# **[emWin](https://www.segger.com/products/user-interface/emwin/)**

Graphic Library with Graphic User Interface

User Guide & Reference Manual

Document: UM03001 Software Version: 6.40 Revision: 0 Date: May 2, 2024

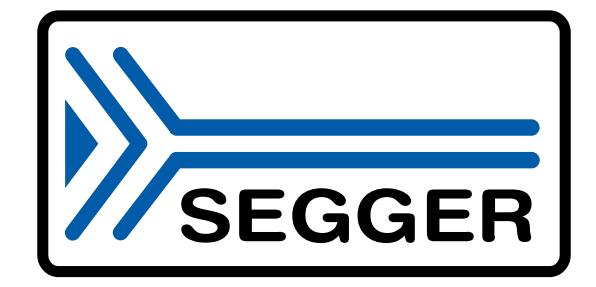

A product of SEGGER Microcontroller GmbH

[www.segger.com](https://www.segger.com)

### **Disclaimer**

The information written in this document is assumed to be accurate without guarantee. The information in this manual is subject to change for functional or performance improvements without notice. SEGGER Microcontroller GmbH (SEGGER) assumes no responsibility for any errors or omissions in this document. SEGGER disclaims any warranties or conditions, express, implied or statutory for the fitness of the product for a particular purpose. It is your sole responsibility to evaluate the fitness of the product for any specific use.

### **Copyright notice**

You may not extract portions of this manual or modify the PDF file in any way without the prior written permission of SEGGER. The software described in this document is furnished under a license and may only be used or copied in accordance with the terms of such a license.

© 2024 SEGGER Microcontroller GmbH, Monheim am Rhein / Germany

### **Trademarks**

Names mentioned in this manual may be trademarks of their respective companies.

Brand and product names are trademarks or registered trademarks of their respective holders.

### **Contact address**

SEGGER Microcontroller GmbH

Ecolab-Allee 5 D-40789 Monheim am Rhein

Germany

Tel. +49 2173-99312-0 Fax. +49 2173-99312-28 E-mail: support@segger.com\* Internet: [www.segger.com](https://www.segger.com)

<sup>\*</sup>By sending us an email your (personal) data will automatically be processed. For further information please refer to our privacy policy which is available at https://www.segger.com/legal/privacy-policy/.

### **Manual versions**

This manual describes the current software version. If you find an error in the manual or a problem in the software, please inform us and we will try to assist you as soon as possible. Contact us for further information on topics or functions that are not yet documented.

Print date: May 2, 2024

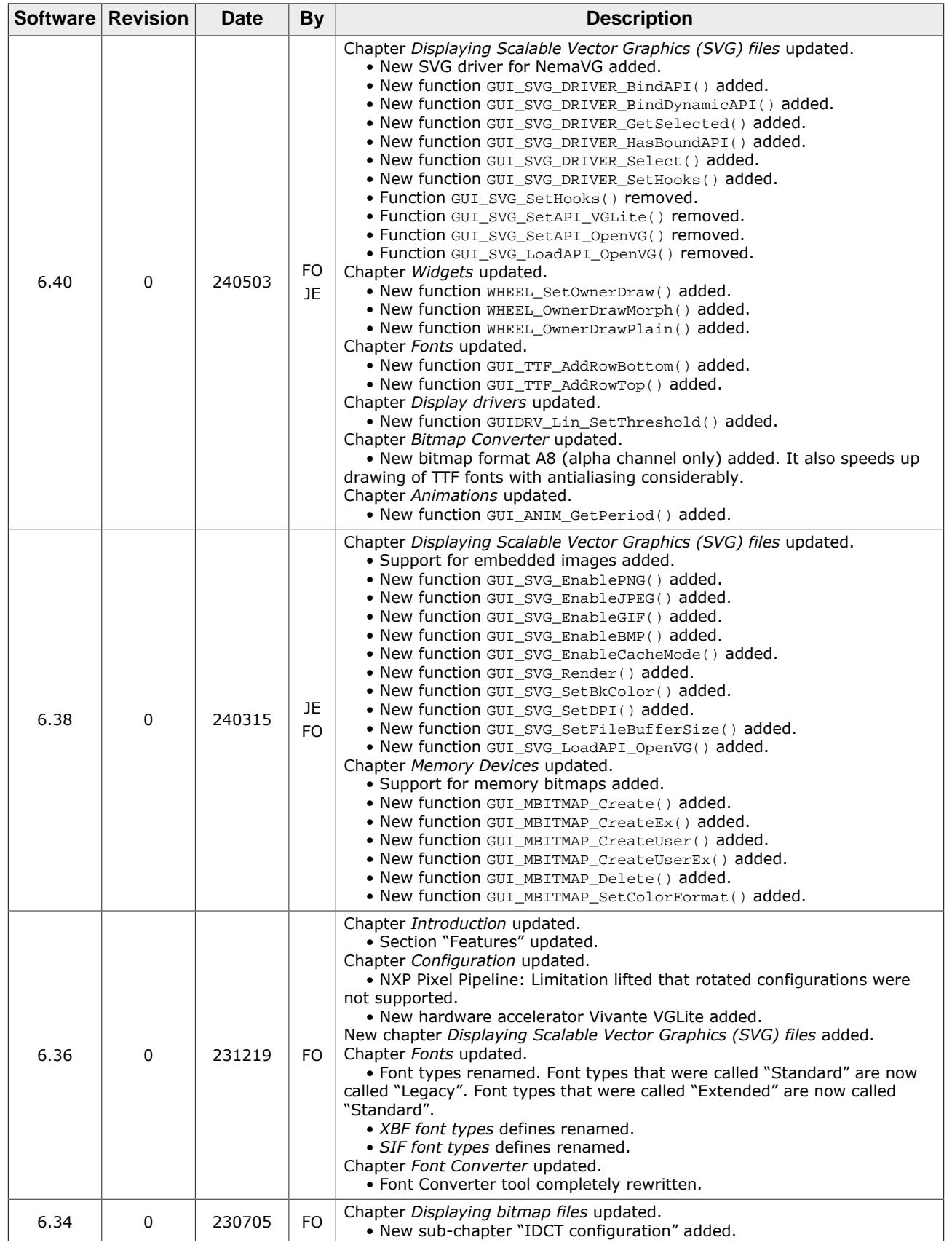

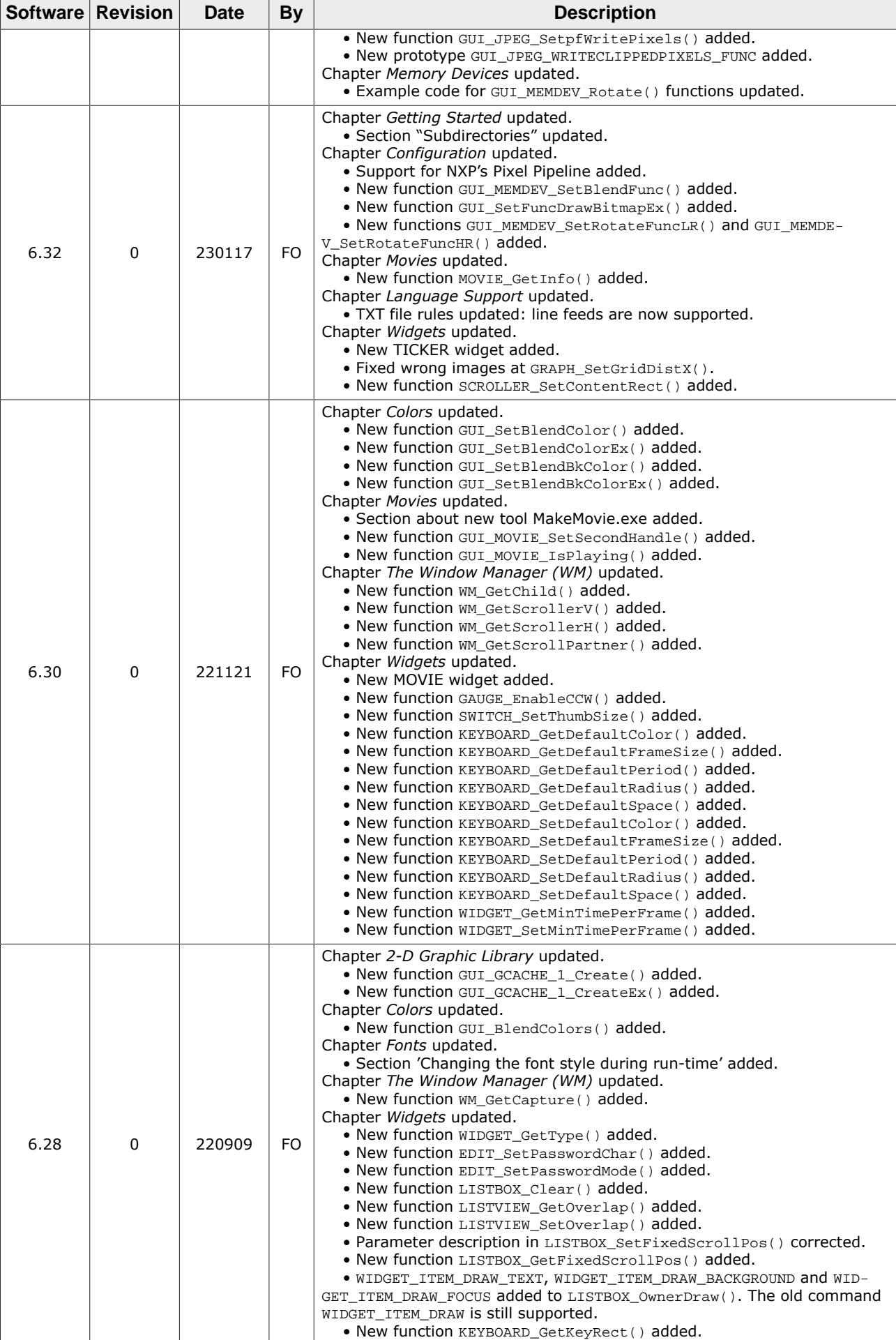

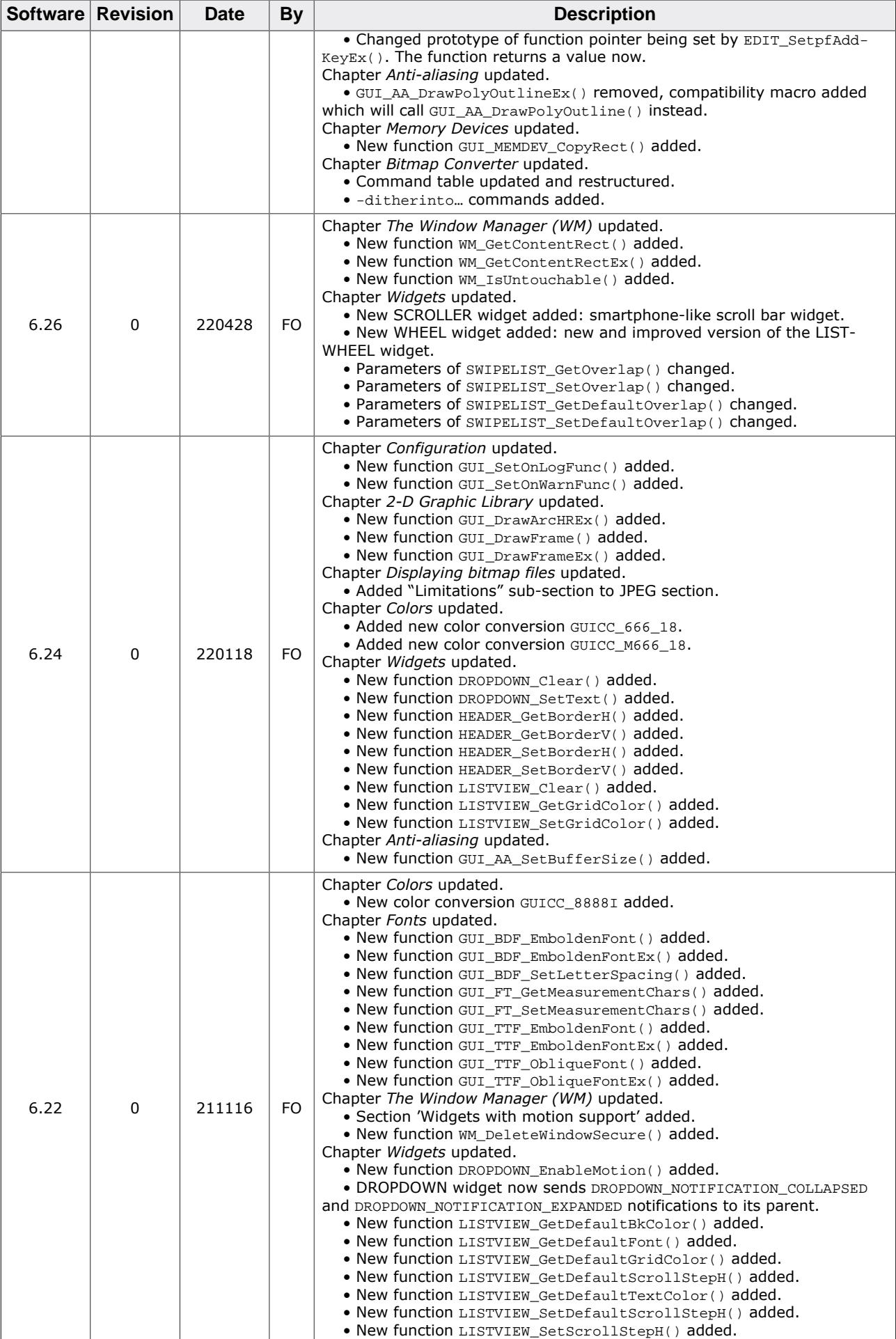

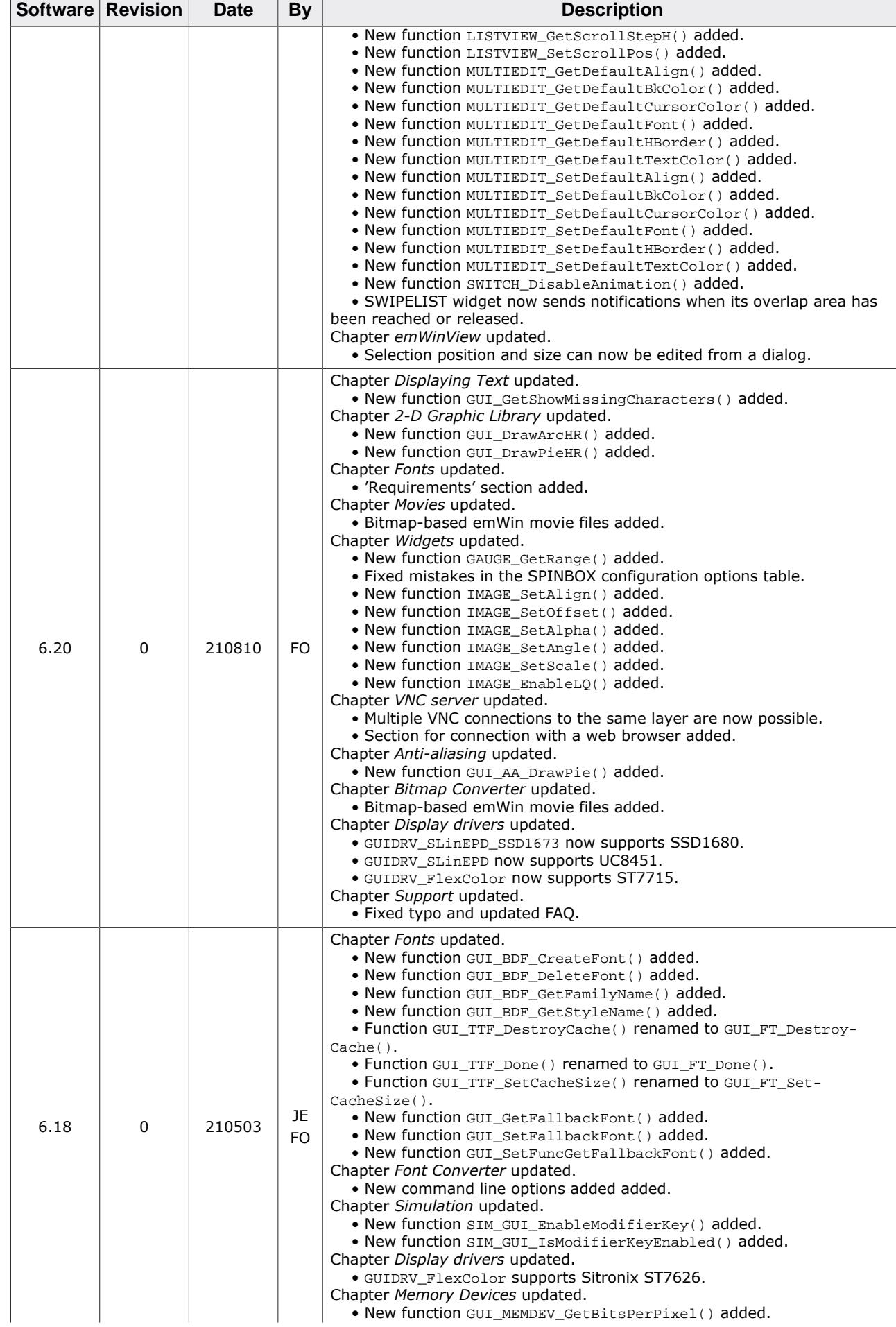

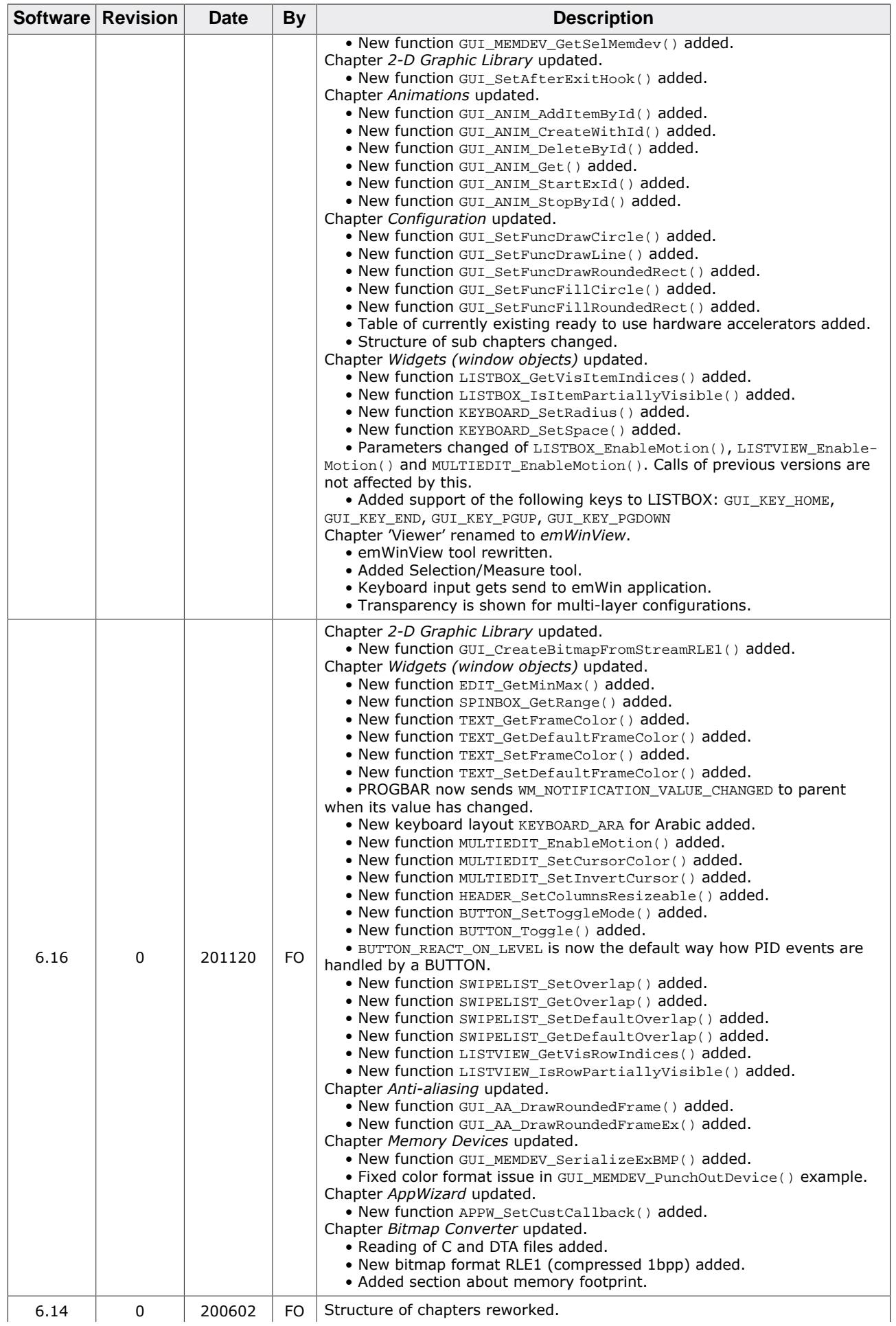

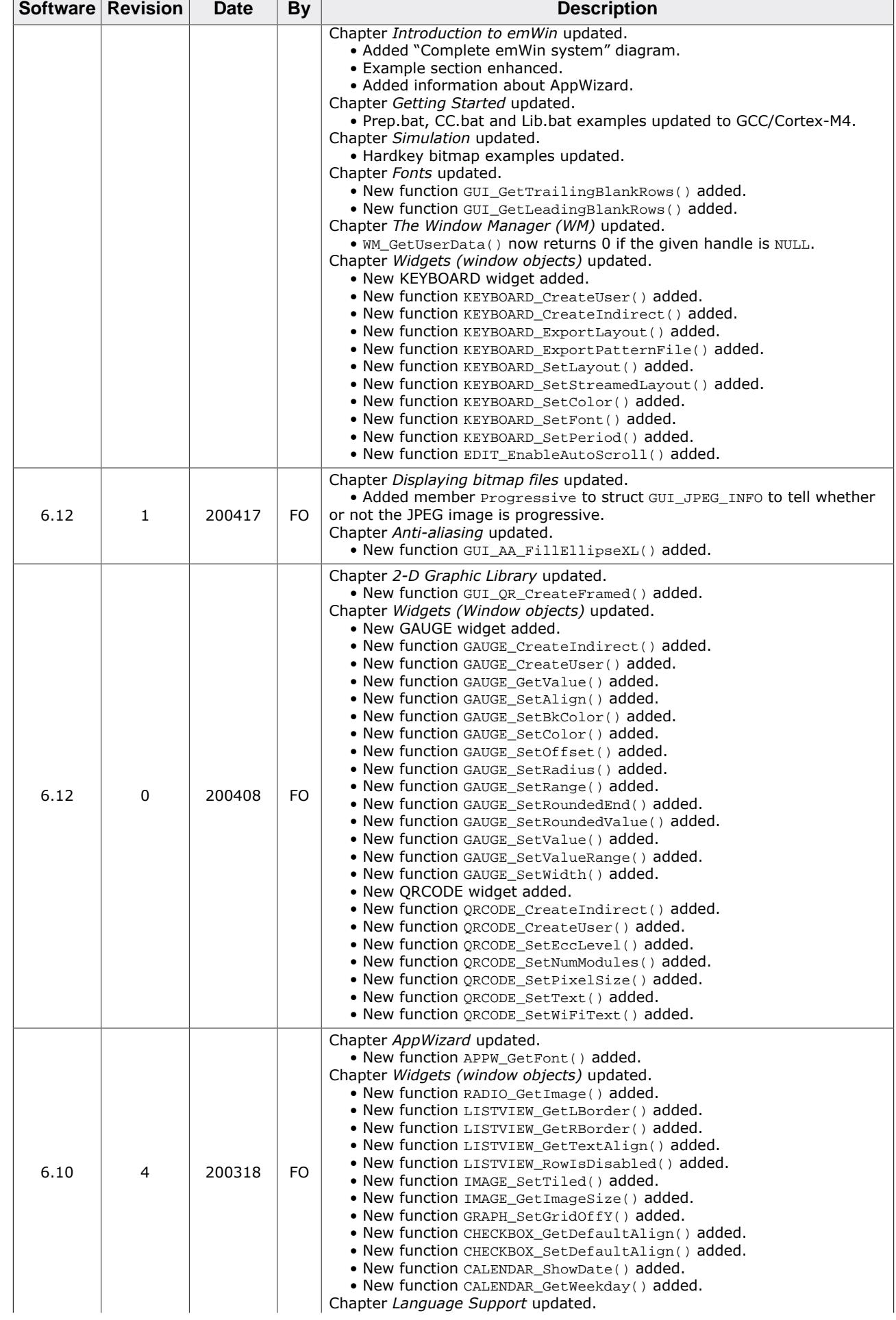

 $\mathsf{r}$ 

 $\overline{1}$ 

 $\overline{\phantom{0}}$ 

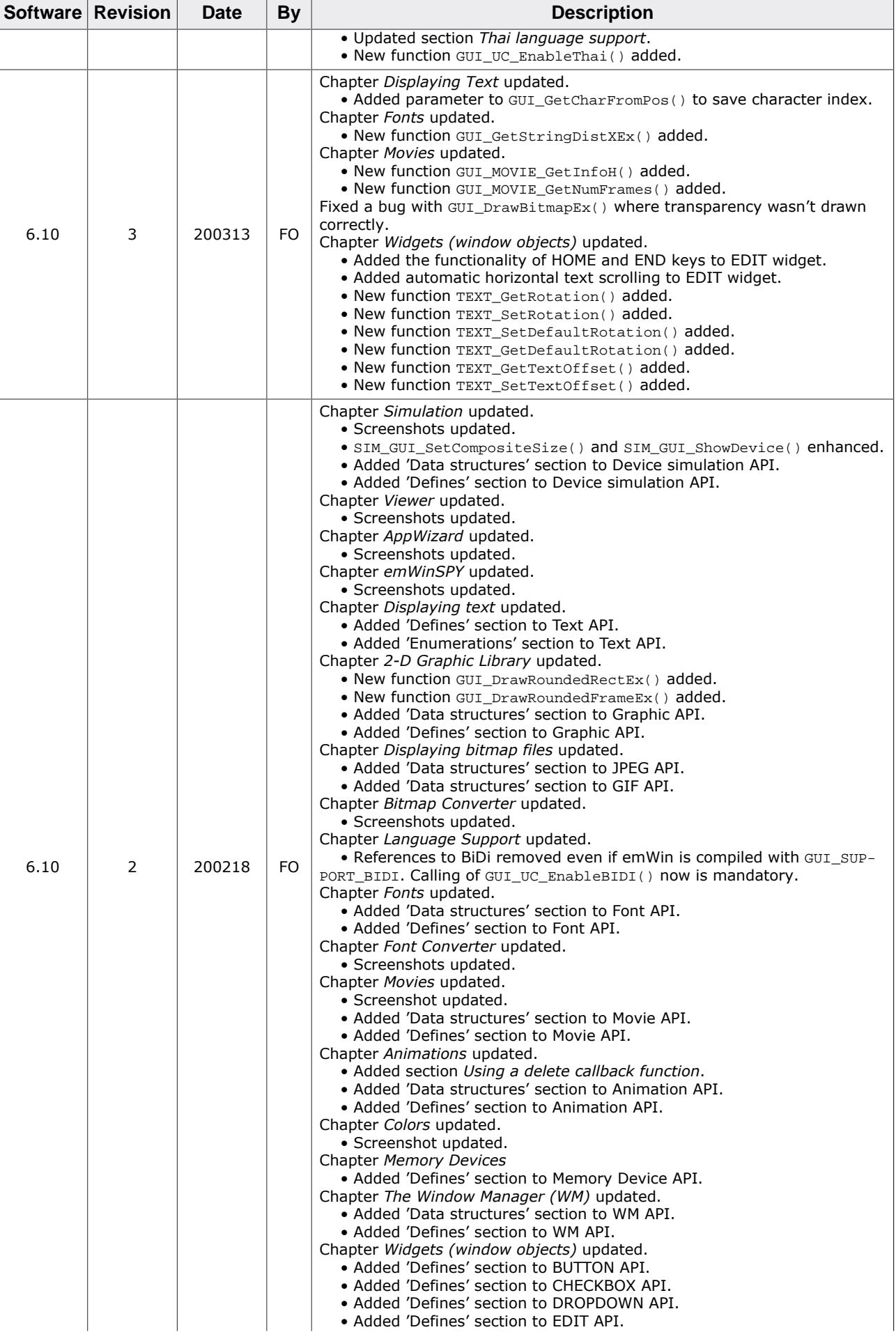

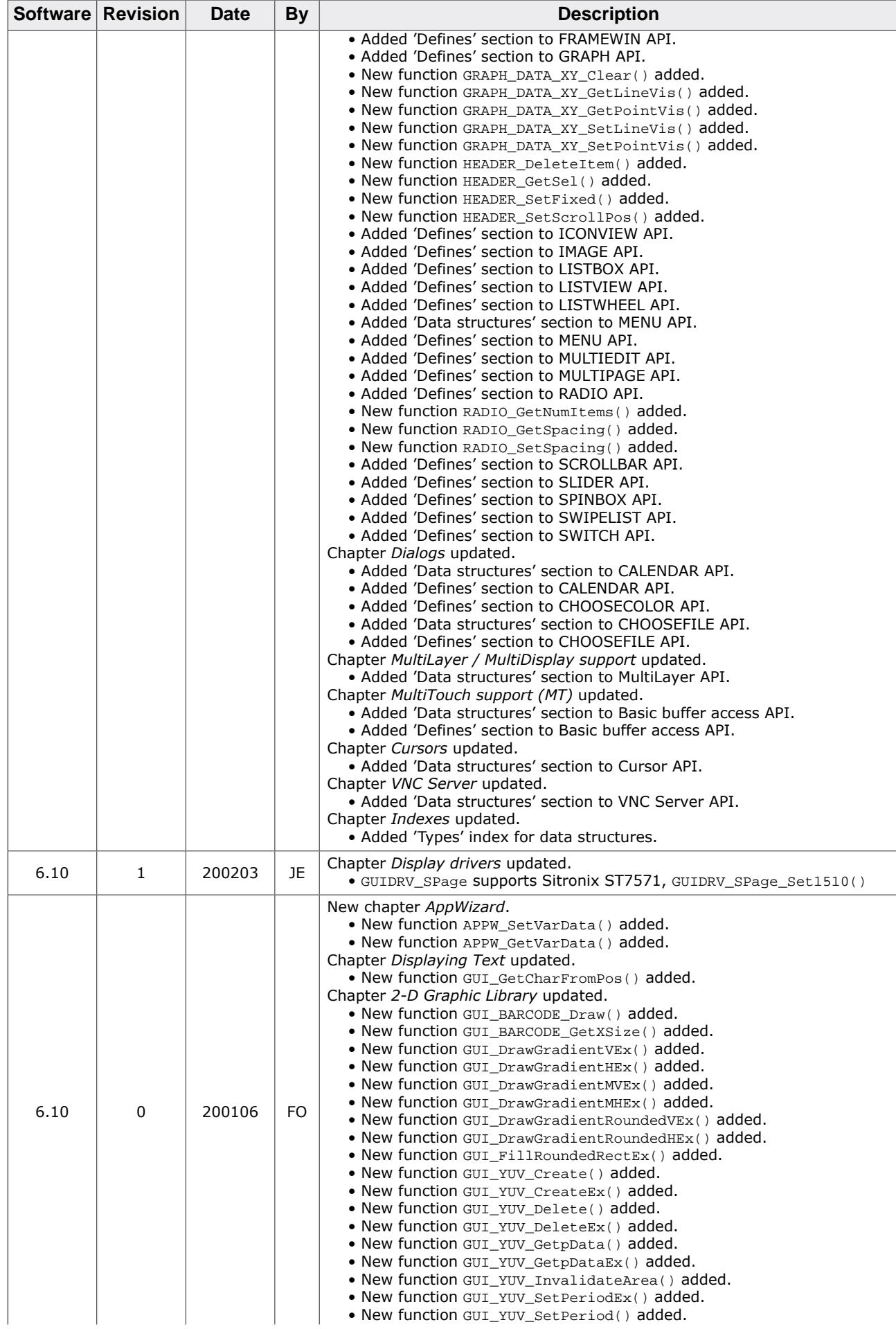

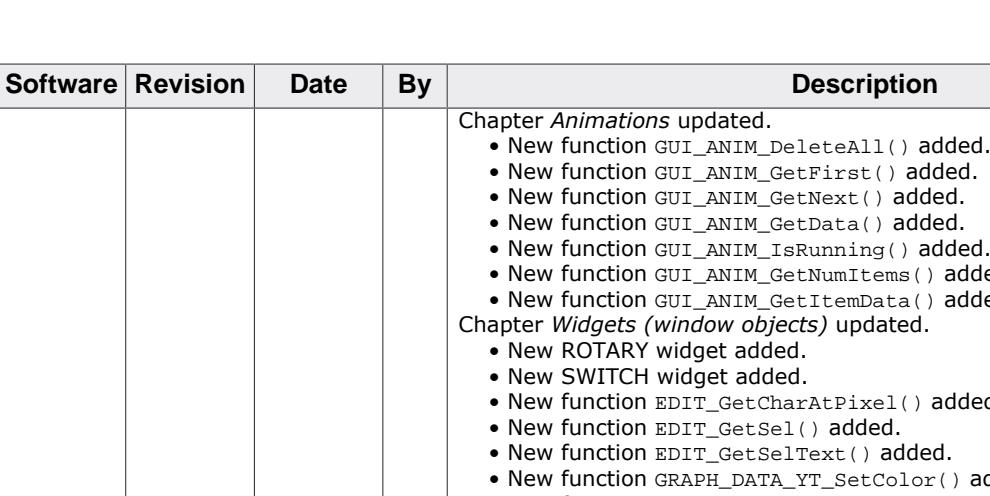

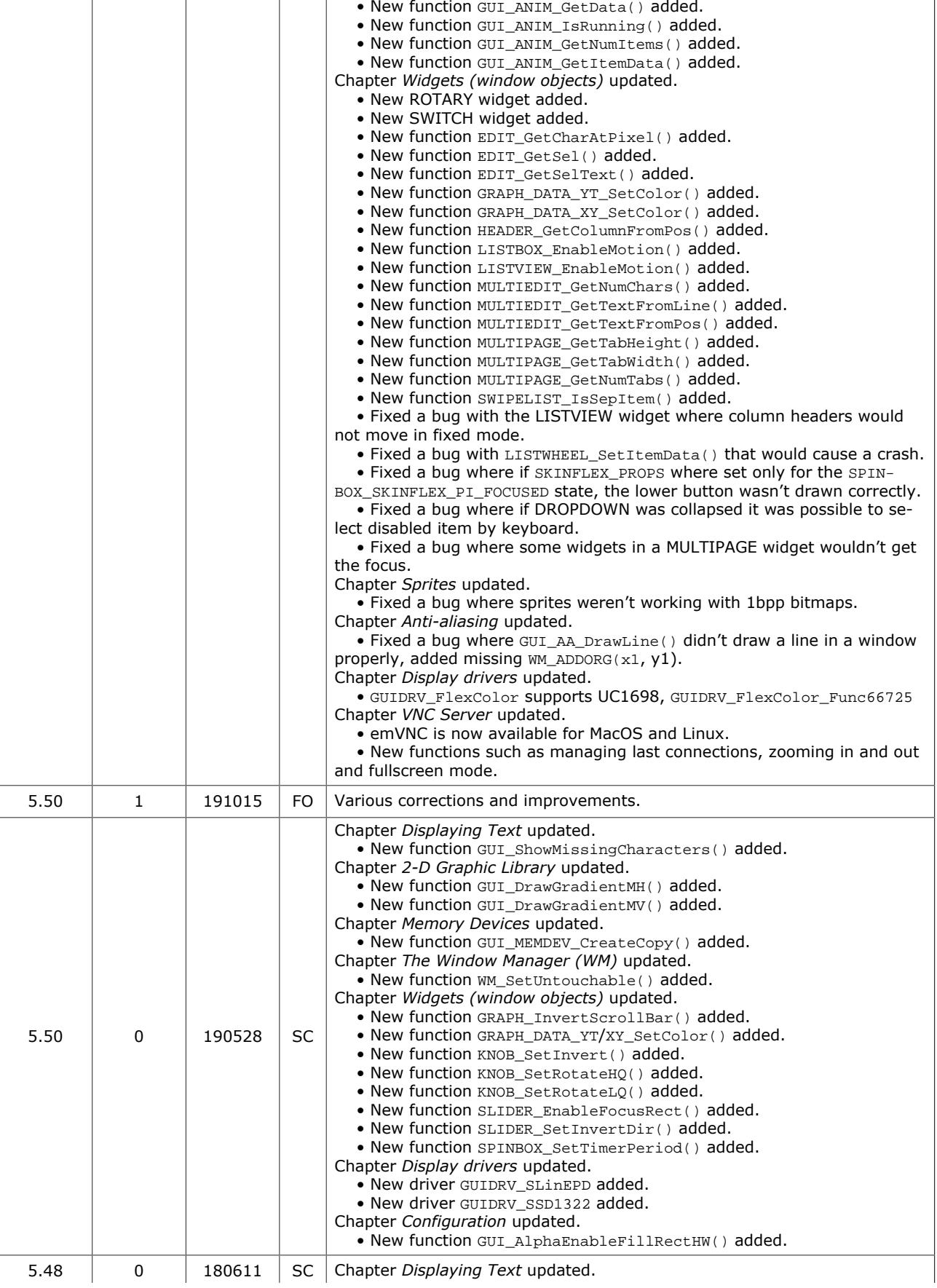

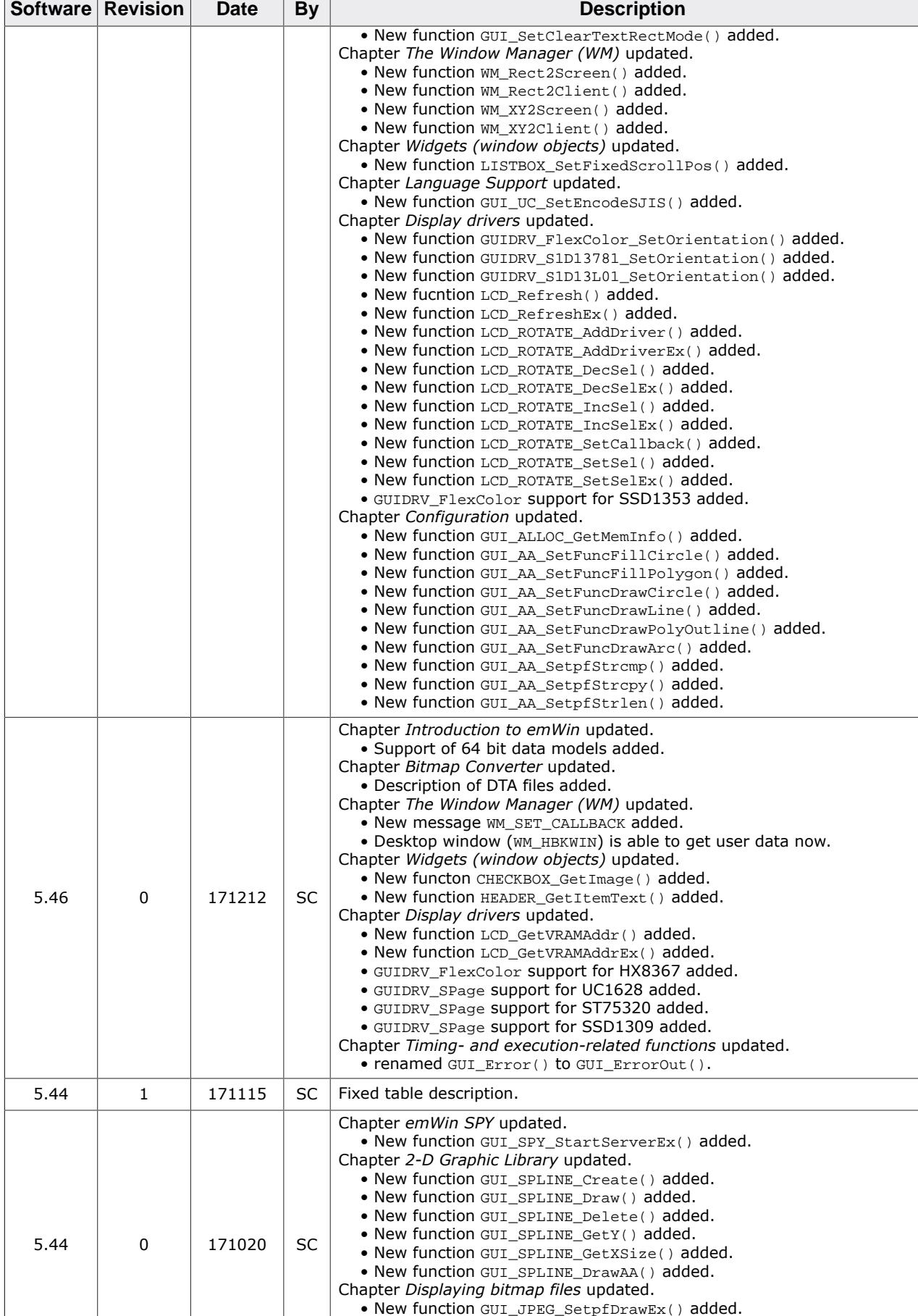

Chapter *[Movies](#page-759-0)* updated.

 • New function [GUI\\_MOVIE\\_SetpfNotify\(\)](#page-784-0) added. • New functionality of displaying AVI files added.

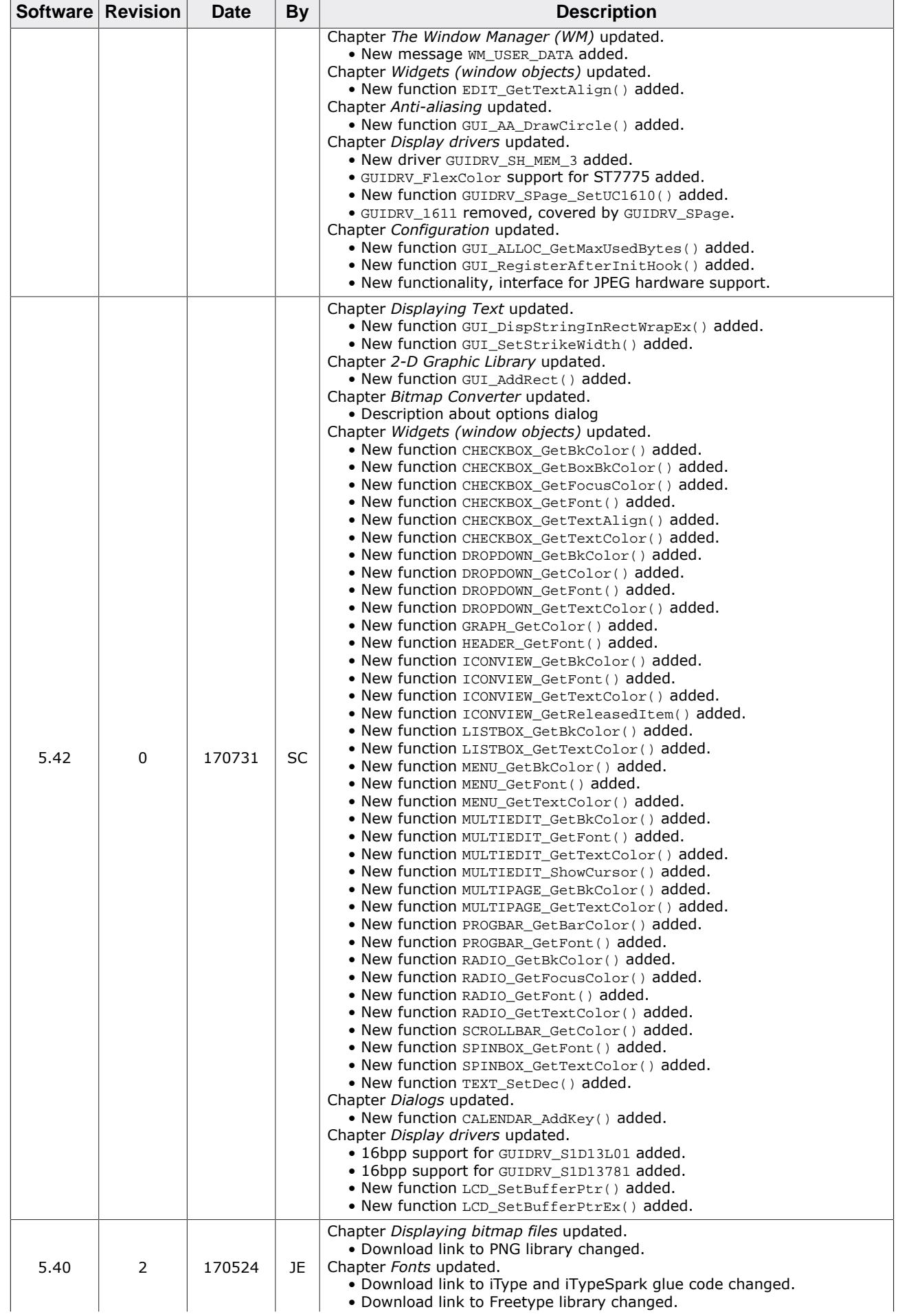

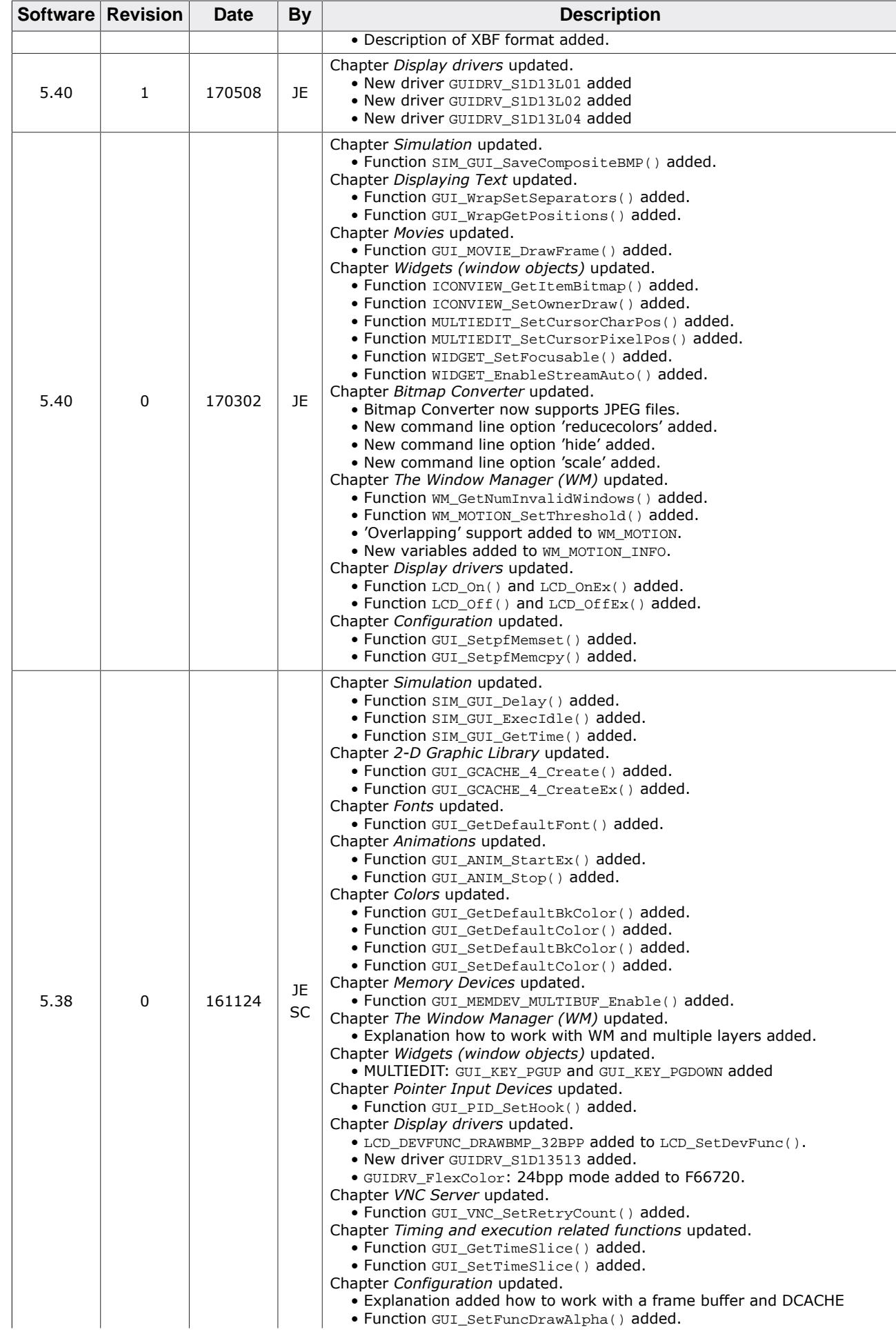

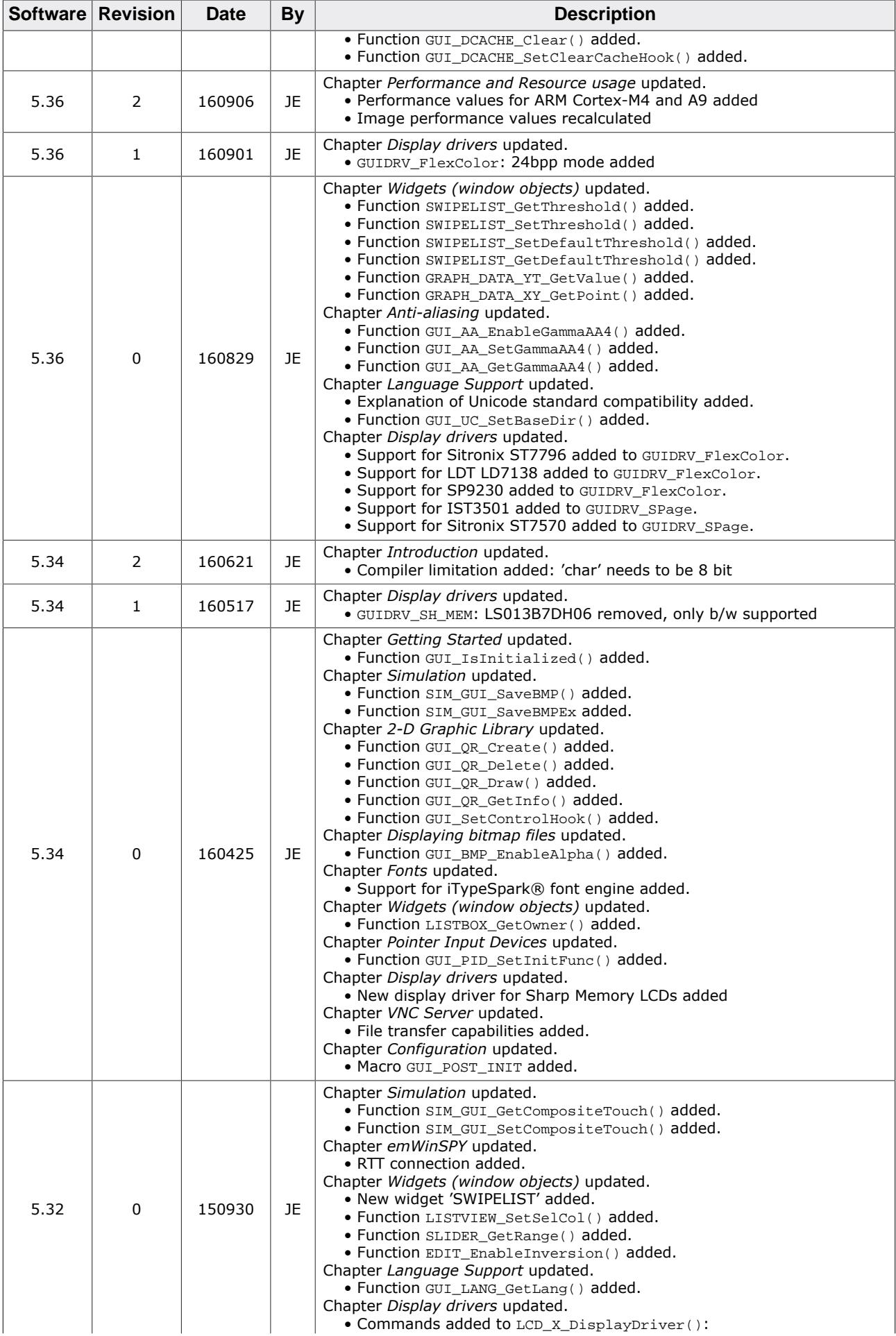

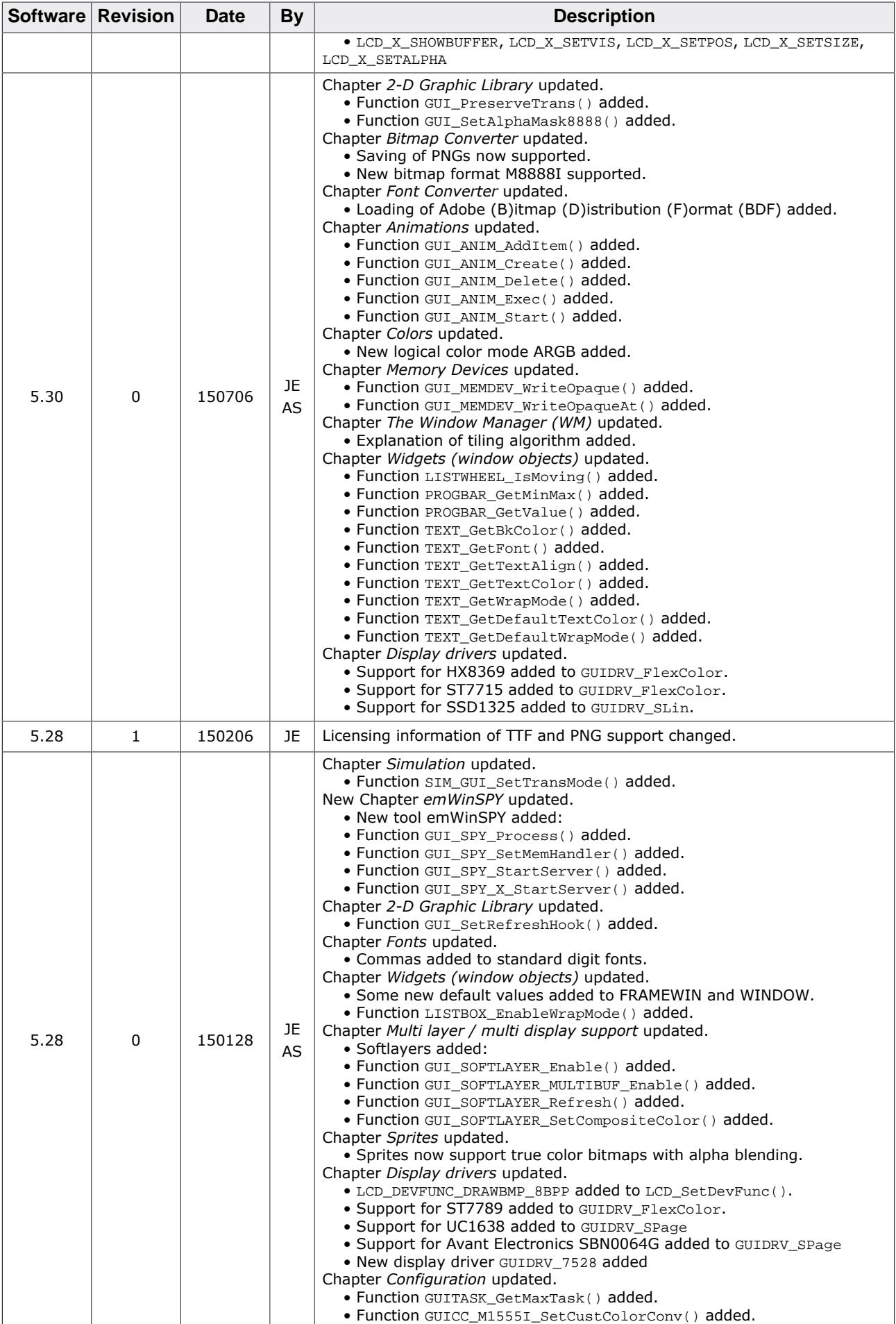

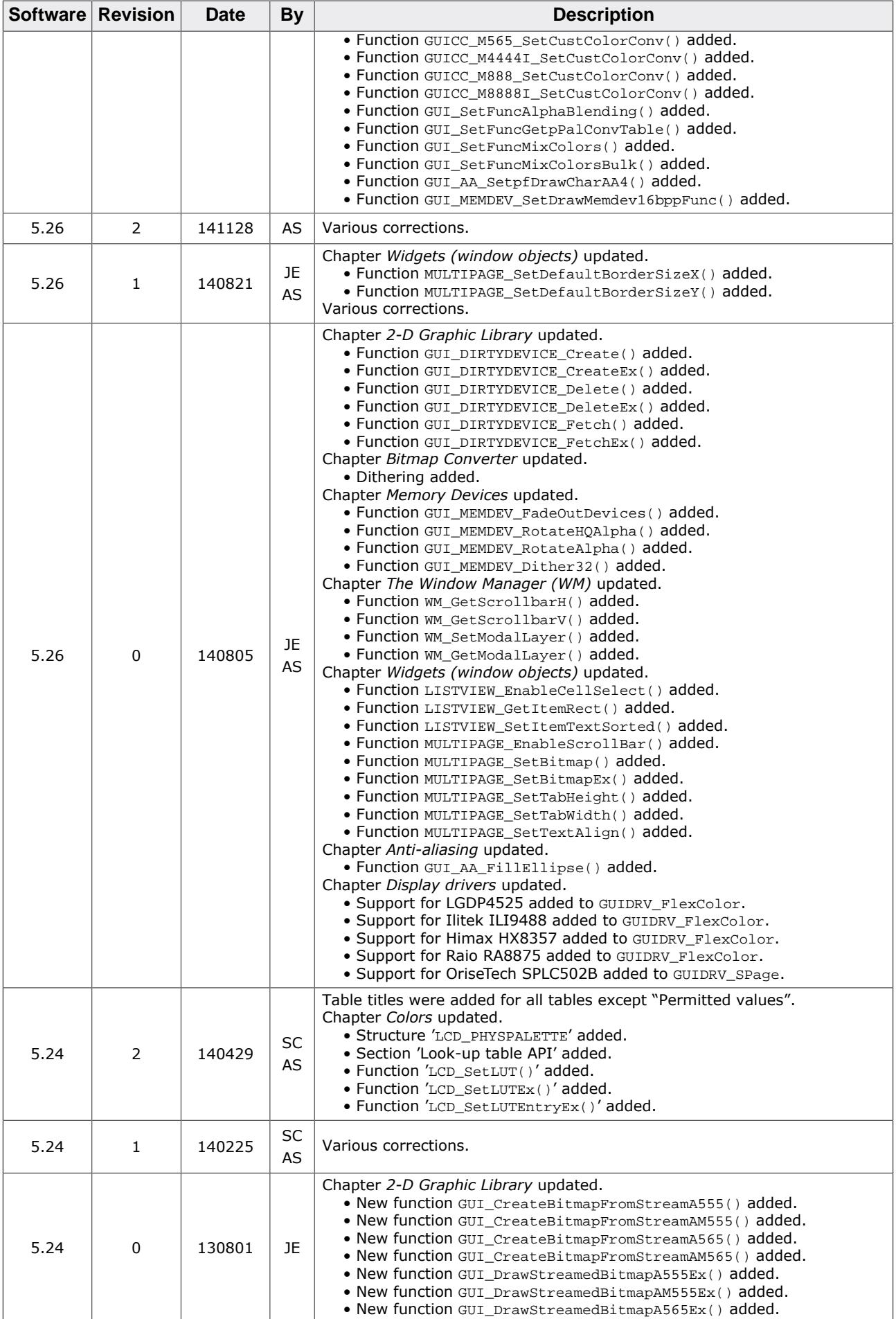

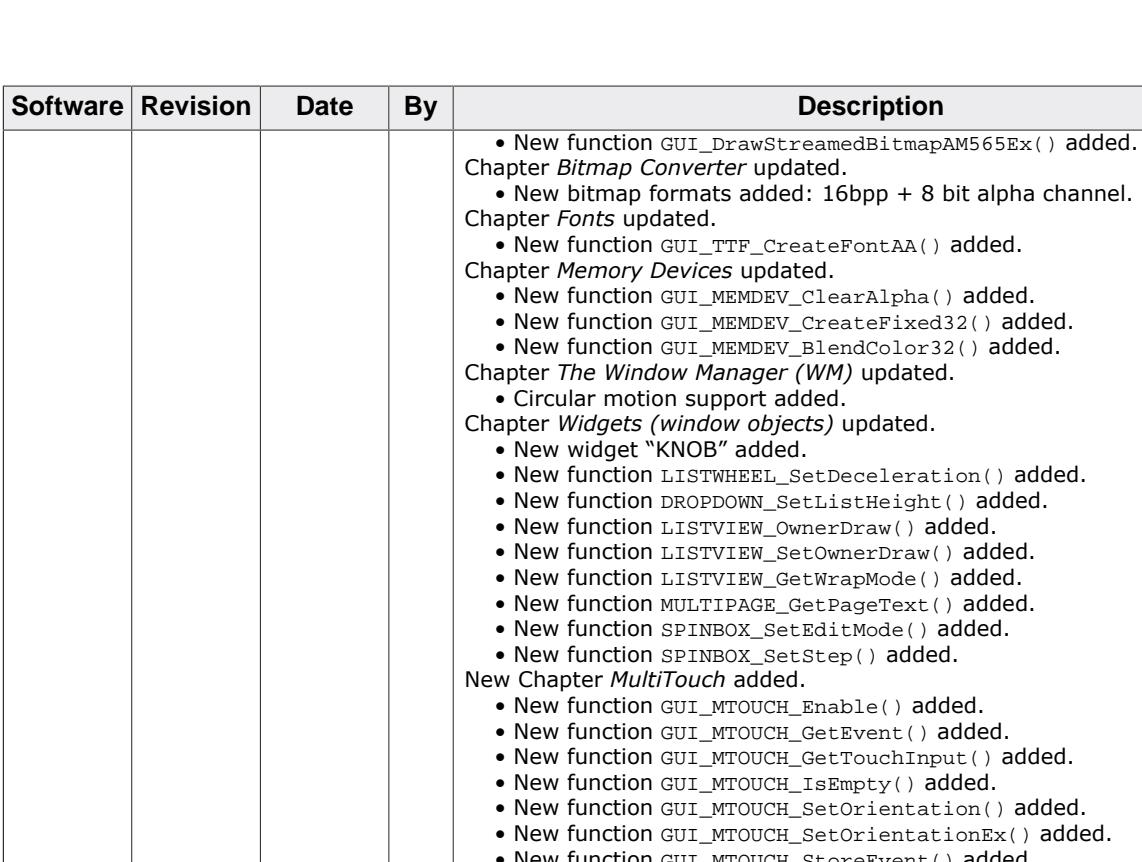

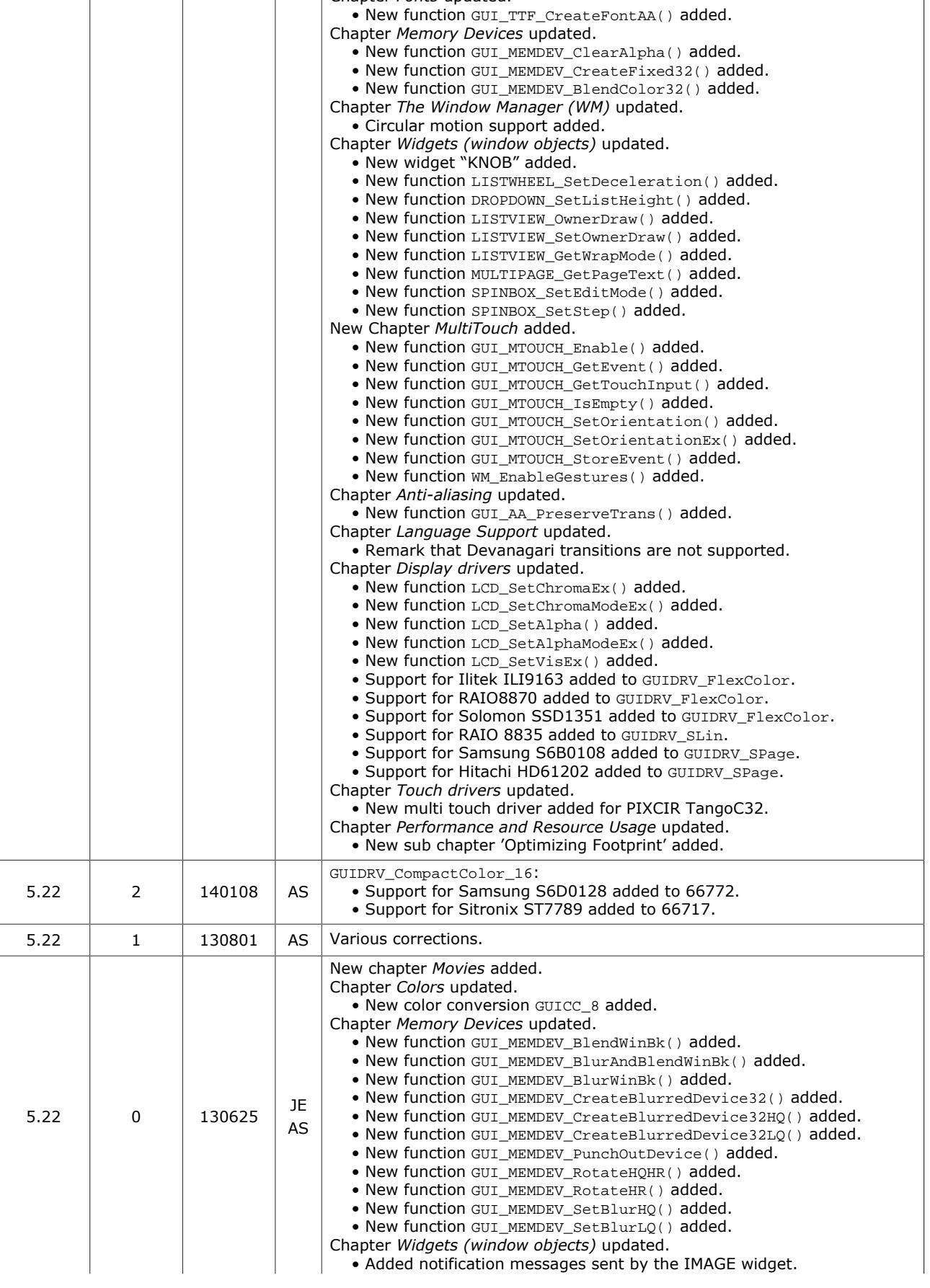

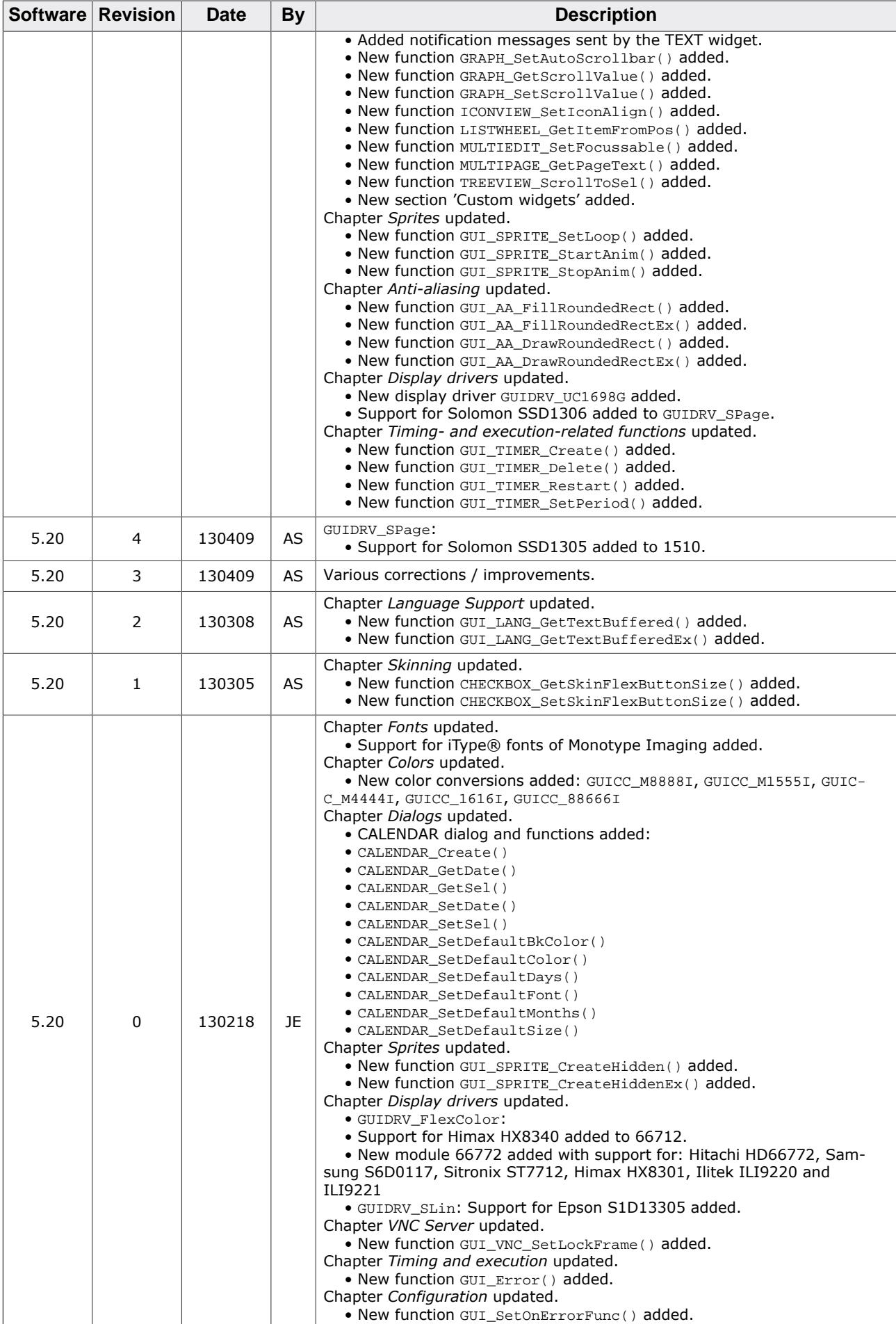

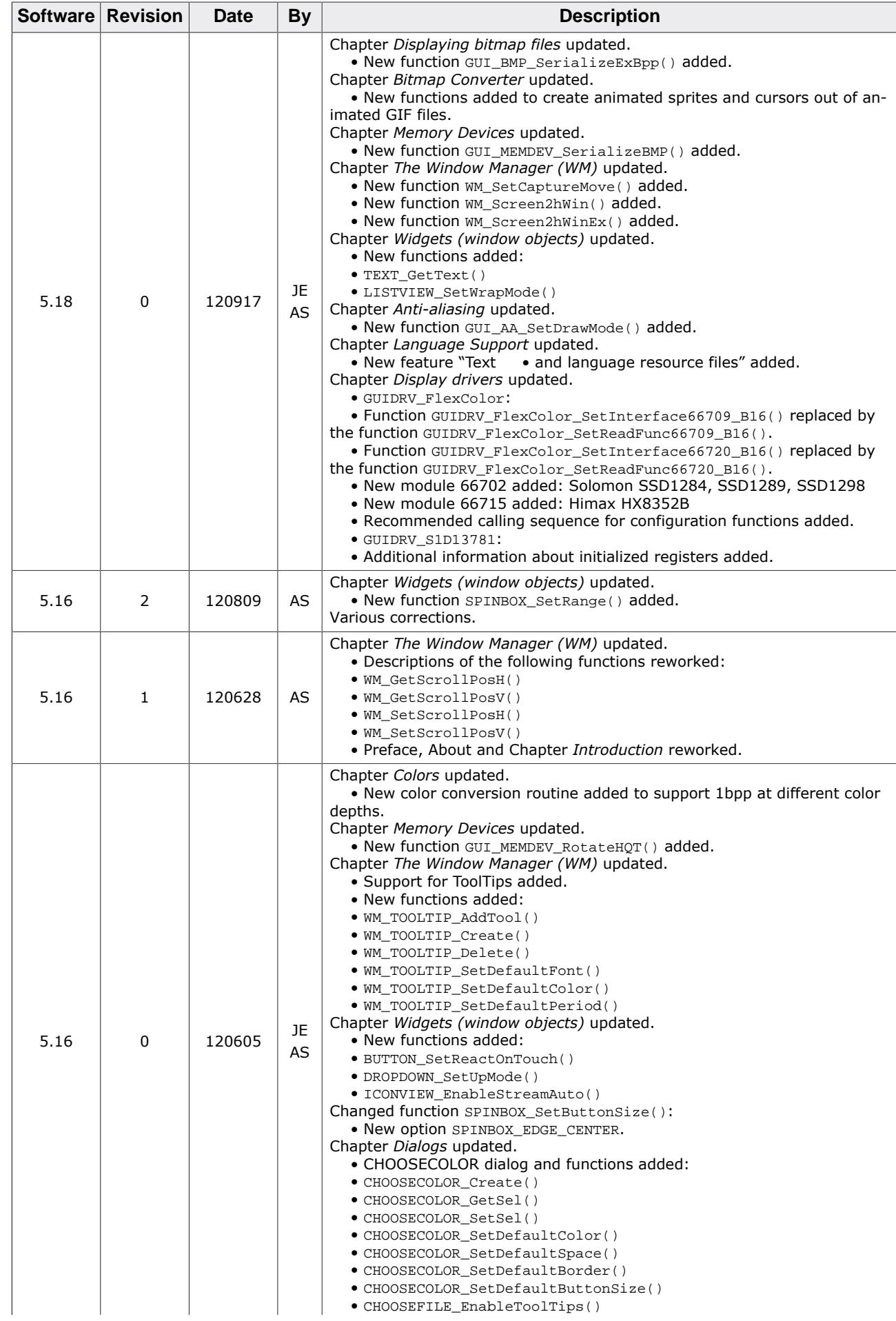

21

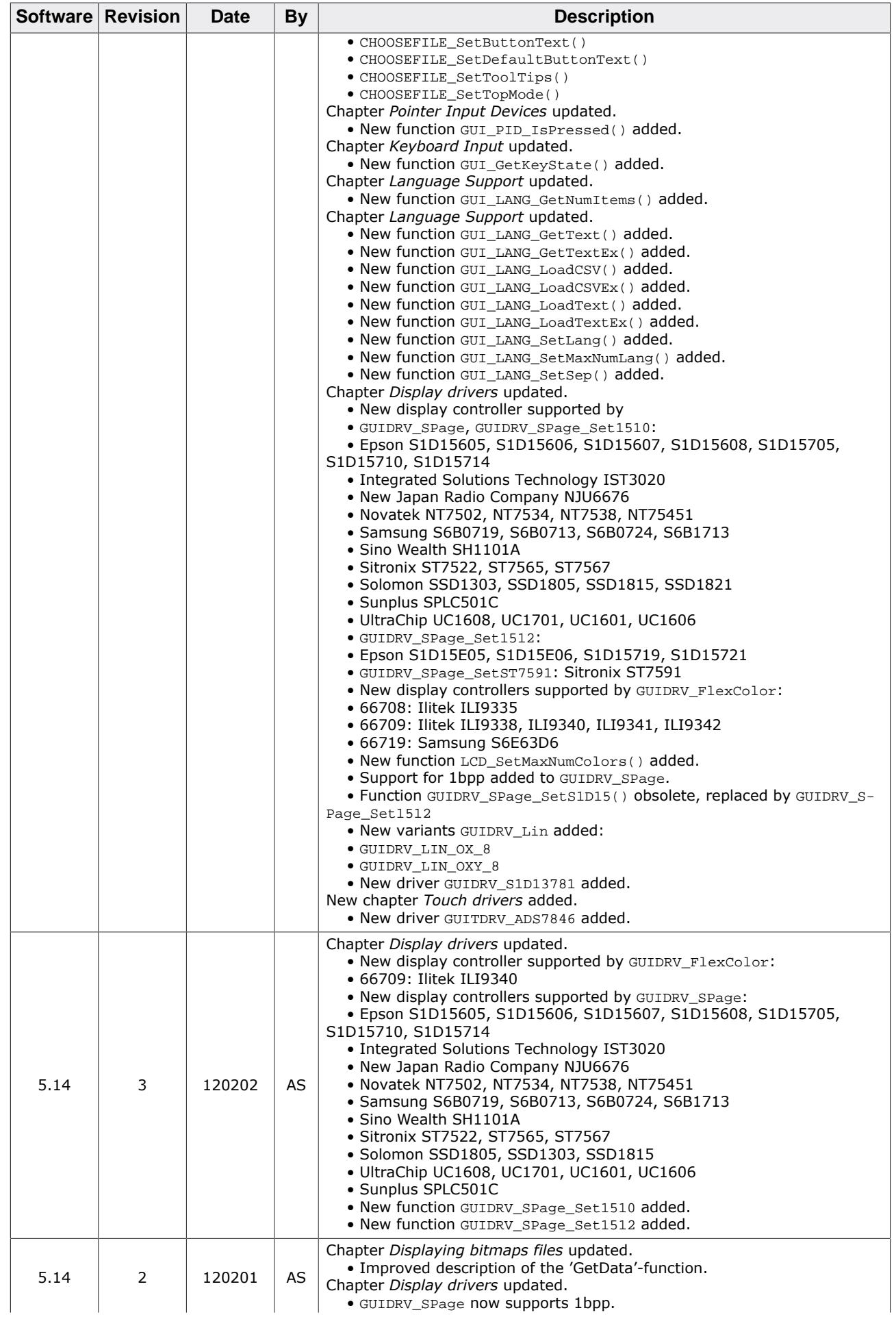

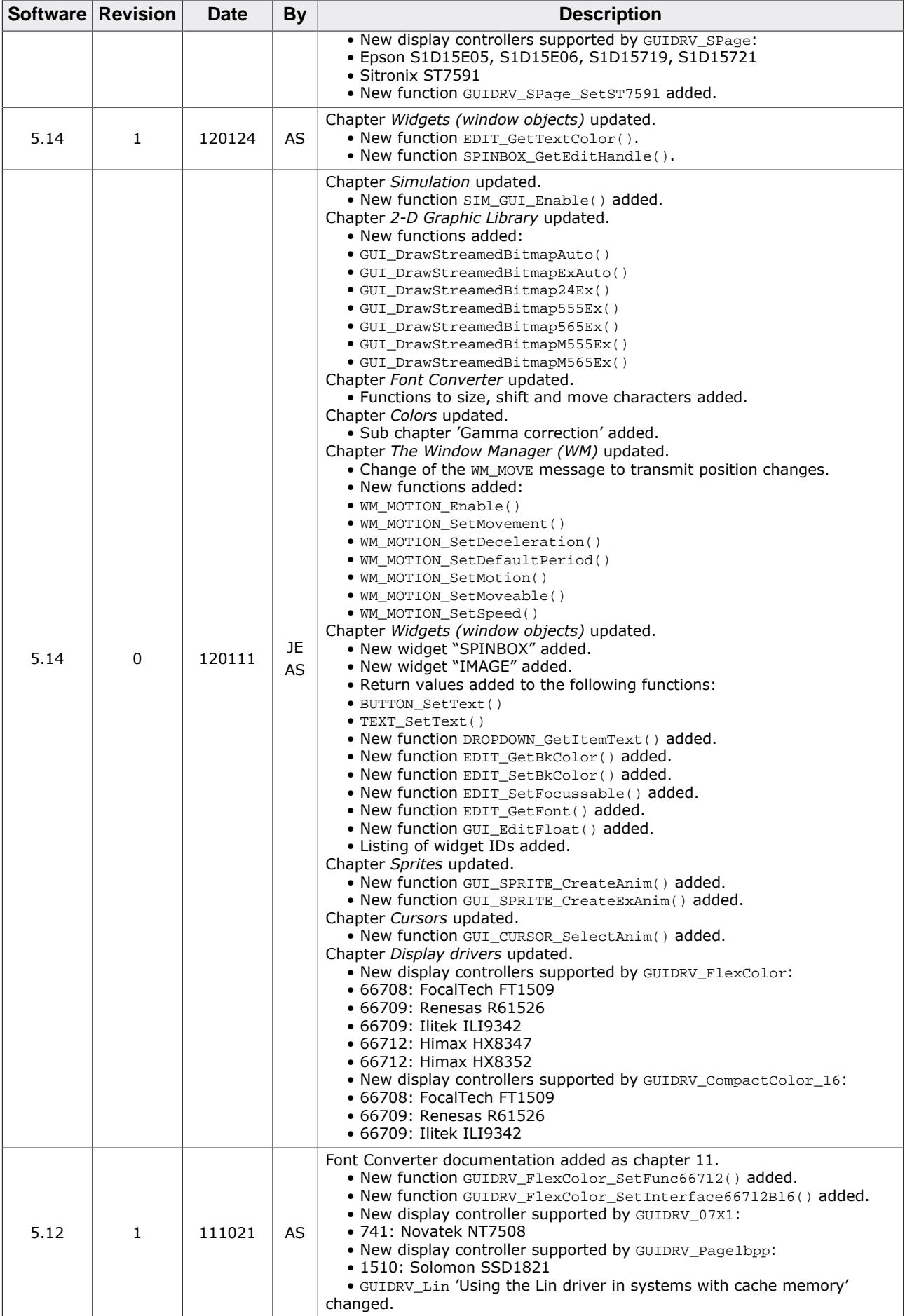

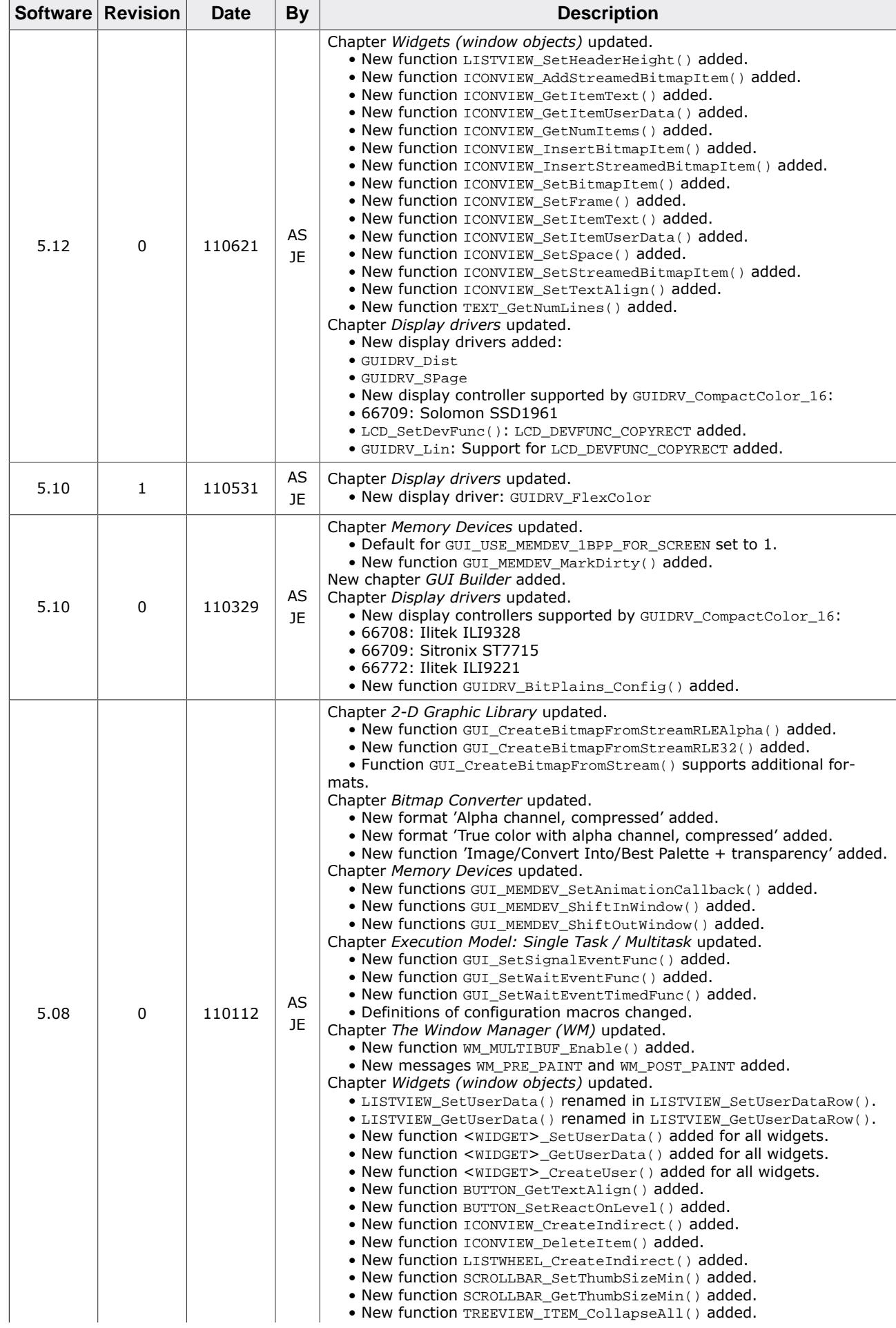

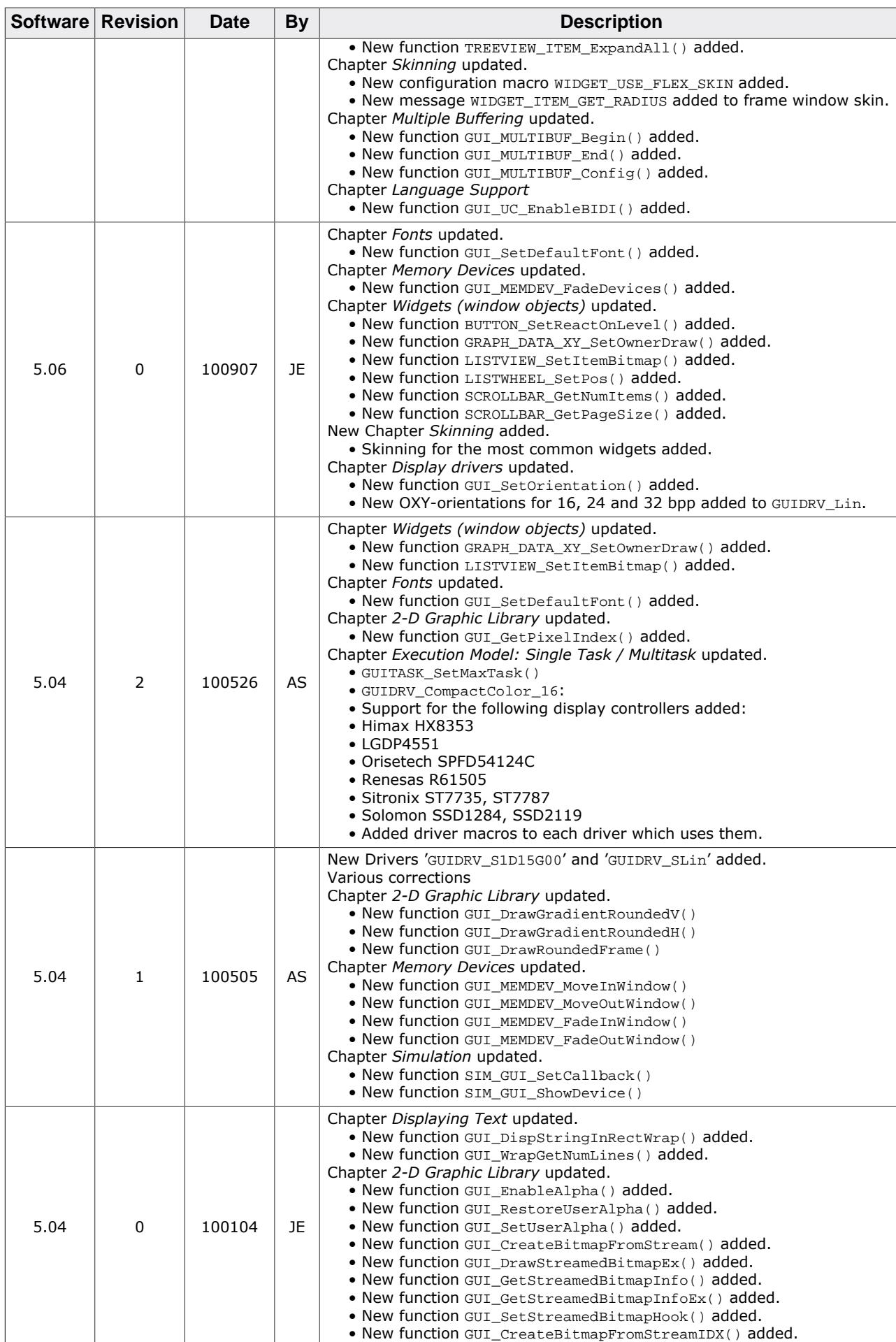

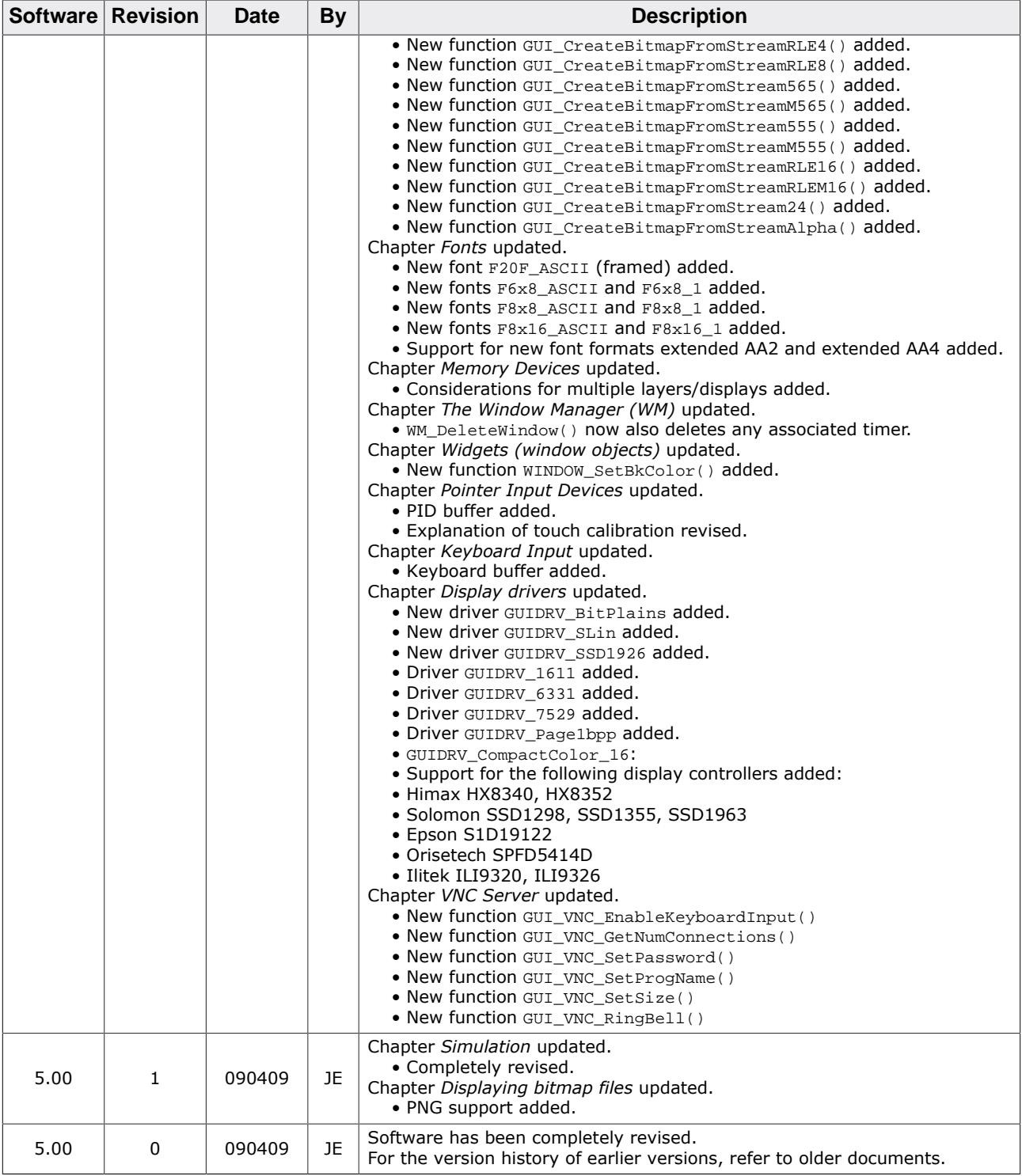

## **About this document**

### **Assumptions**

This document assumes that you already have a solid knowledge of the following:

- The software tools used for building your application (assembler, linker, C compiler).
- The C programming language.
- The target processor.
- DOS command line.

If you feel that your knowledge of C is not sufficient, we recommend C: A Reference Manual by Harbison and Steele (ISBN 0--13--089592X). This book provides a complete description of the C language, the run-time libraries, and a style of C programming that emphasizes correctness, portability, and maintainability.

### **How to use this manual**

This manual explains all the functions and macros that the product offers. It assumes you have a working knowledge of the C language. Knowledge of assembly programming is not required.

### **Typographic conventions for syntax**

This manual uses the following typographic conventions:

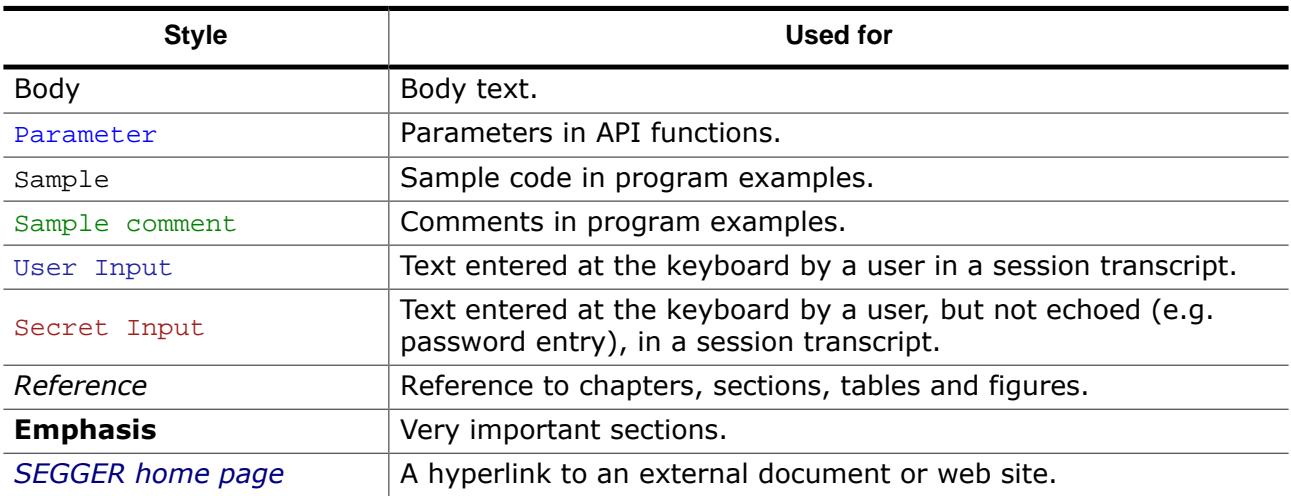

### **Table of contents**

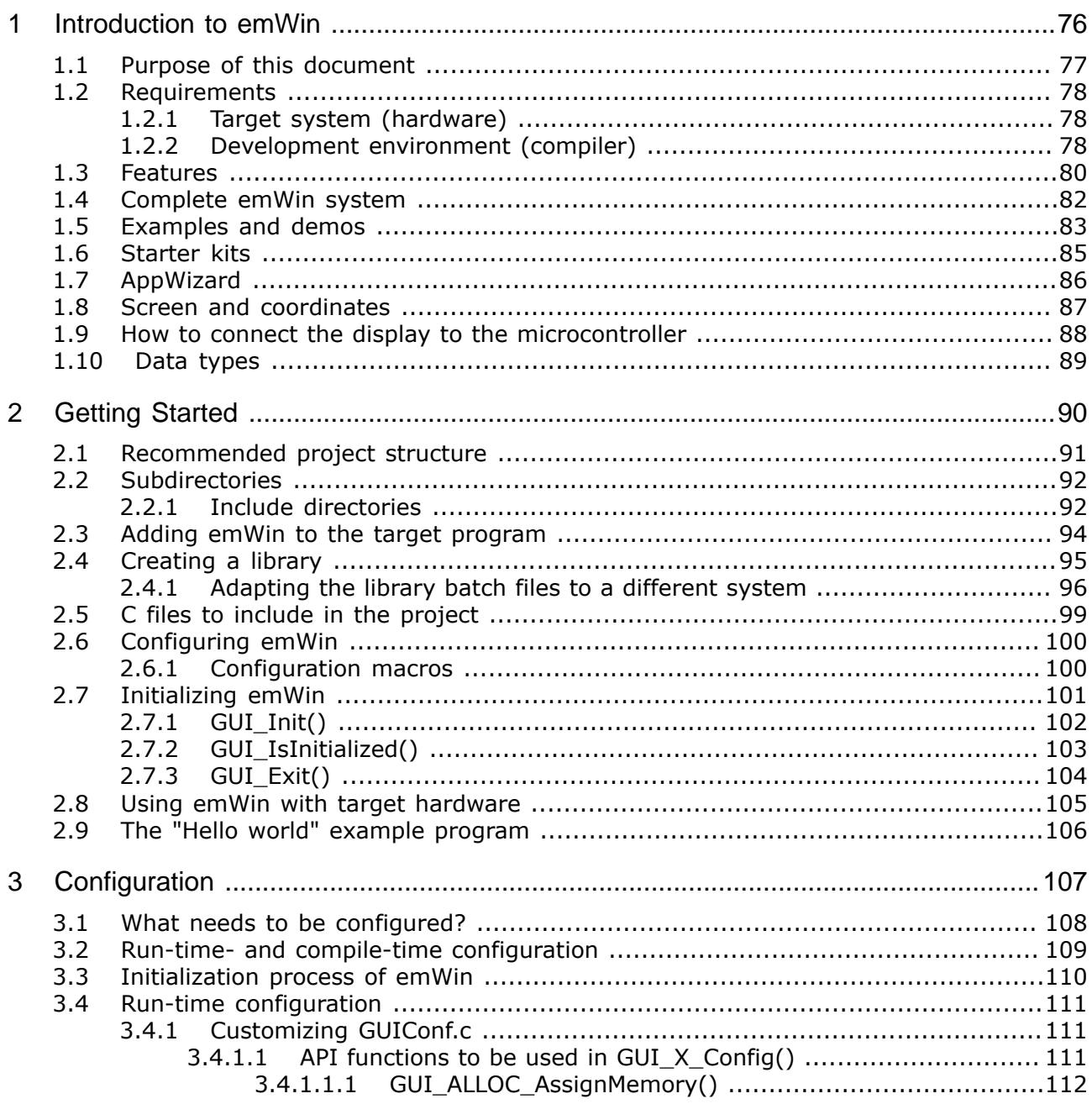

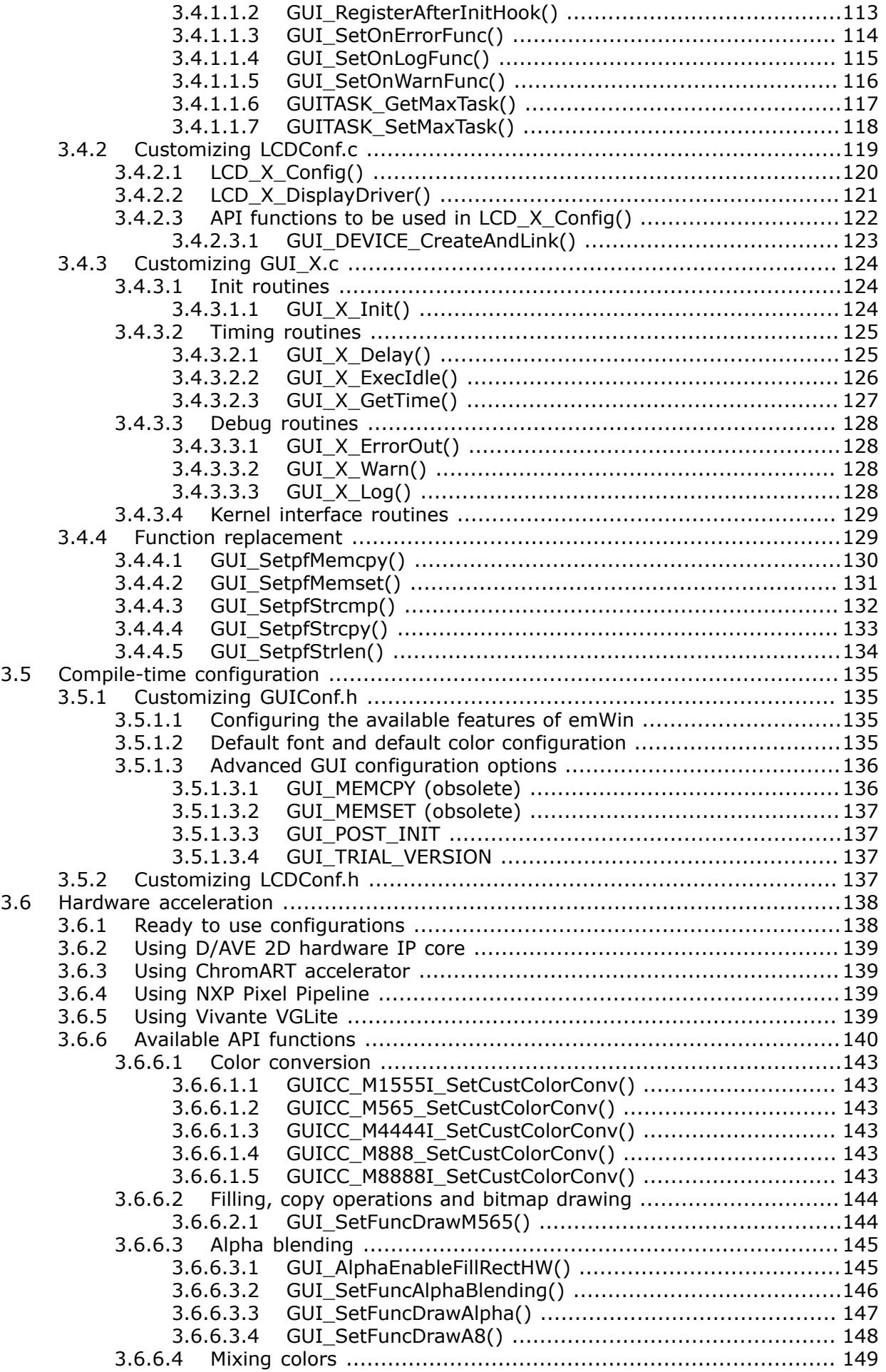

31

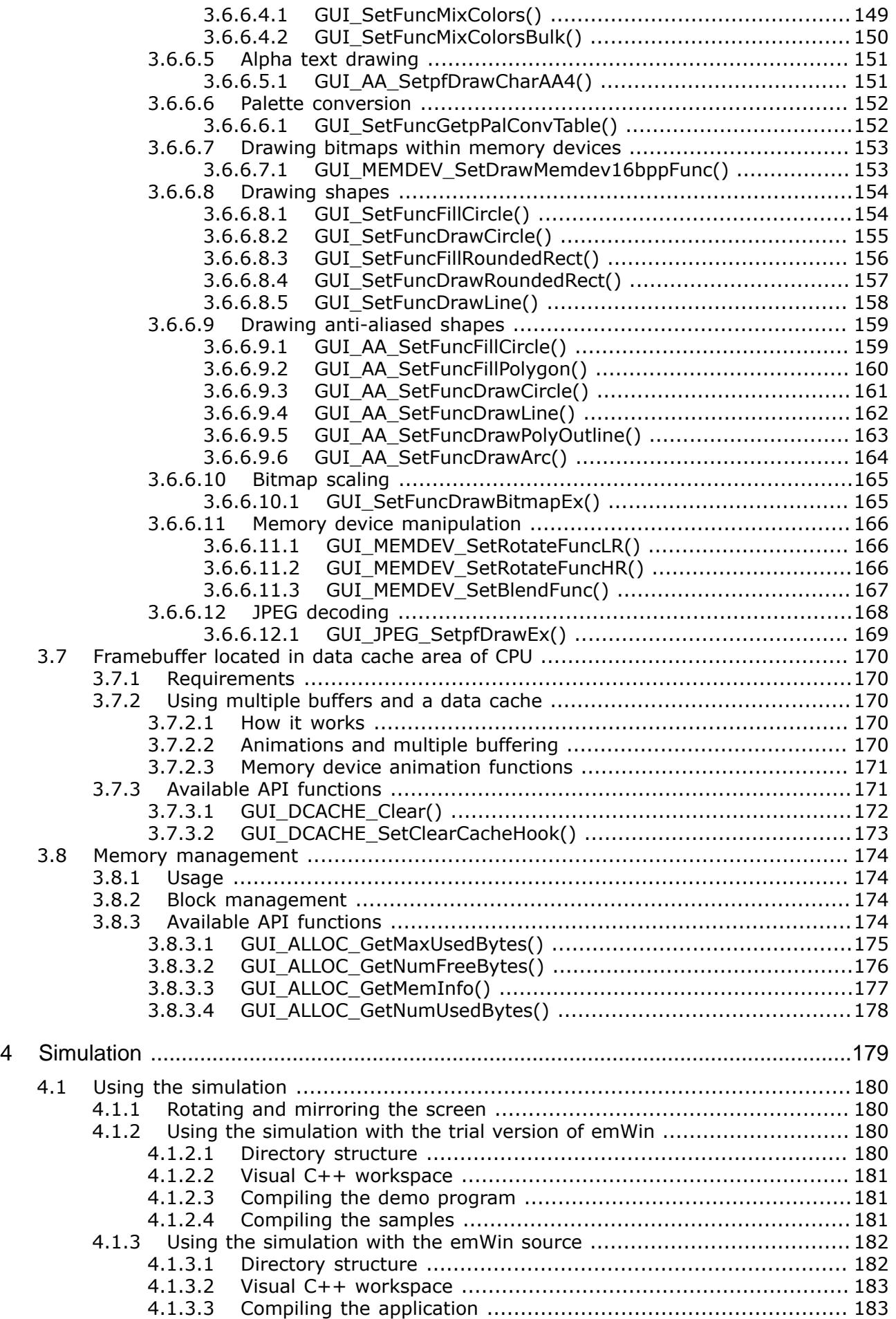

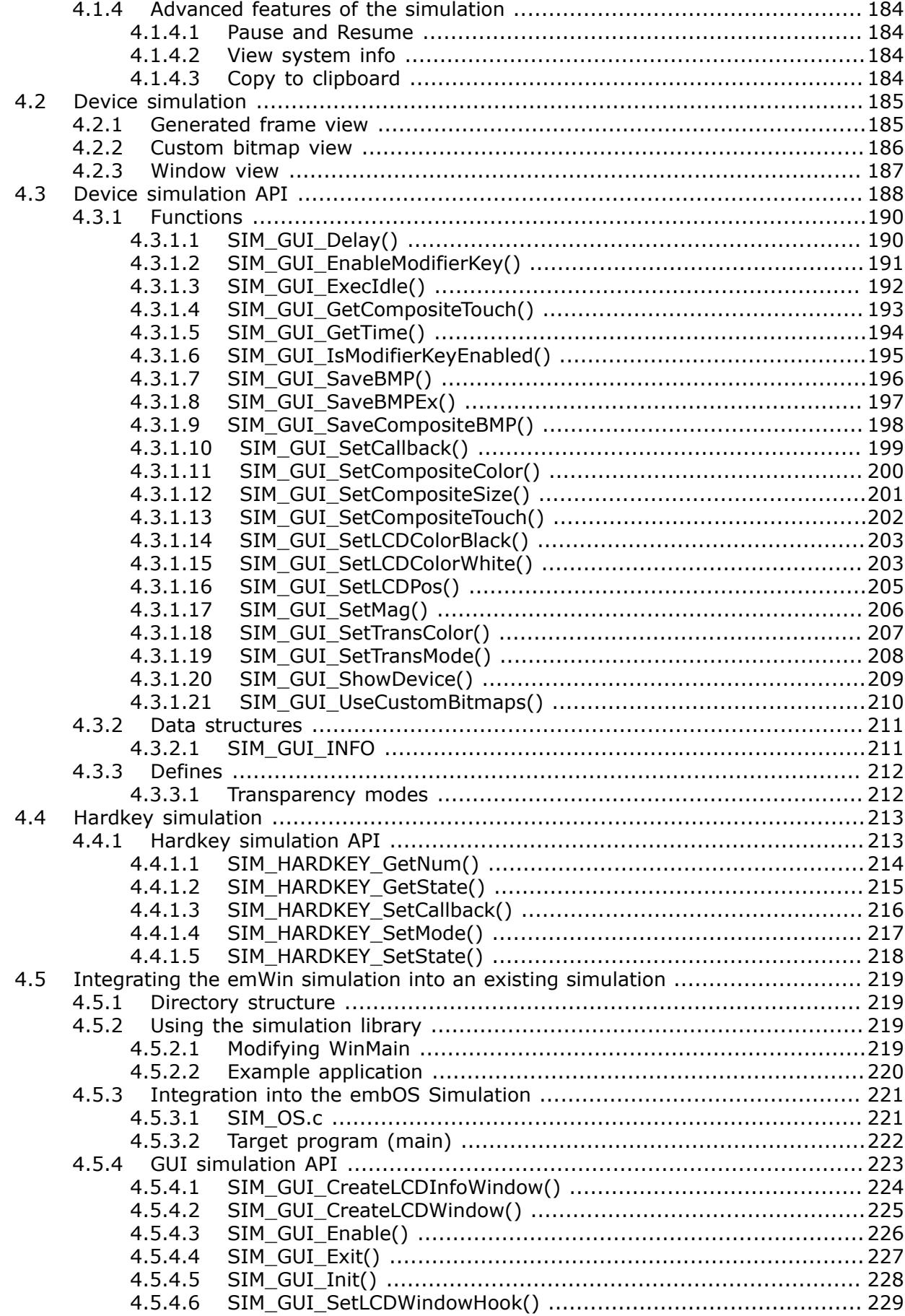

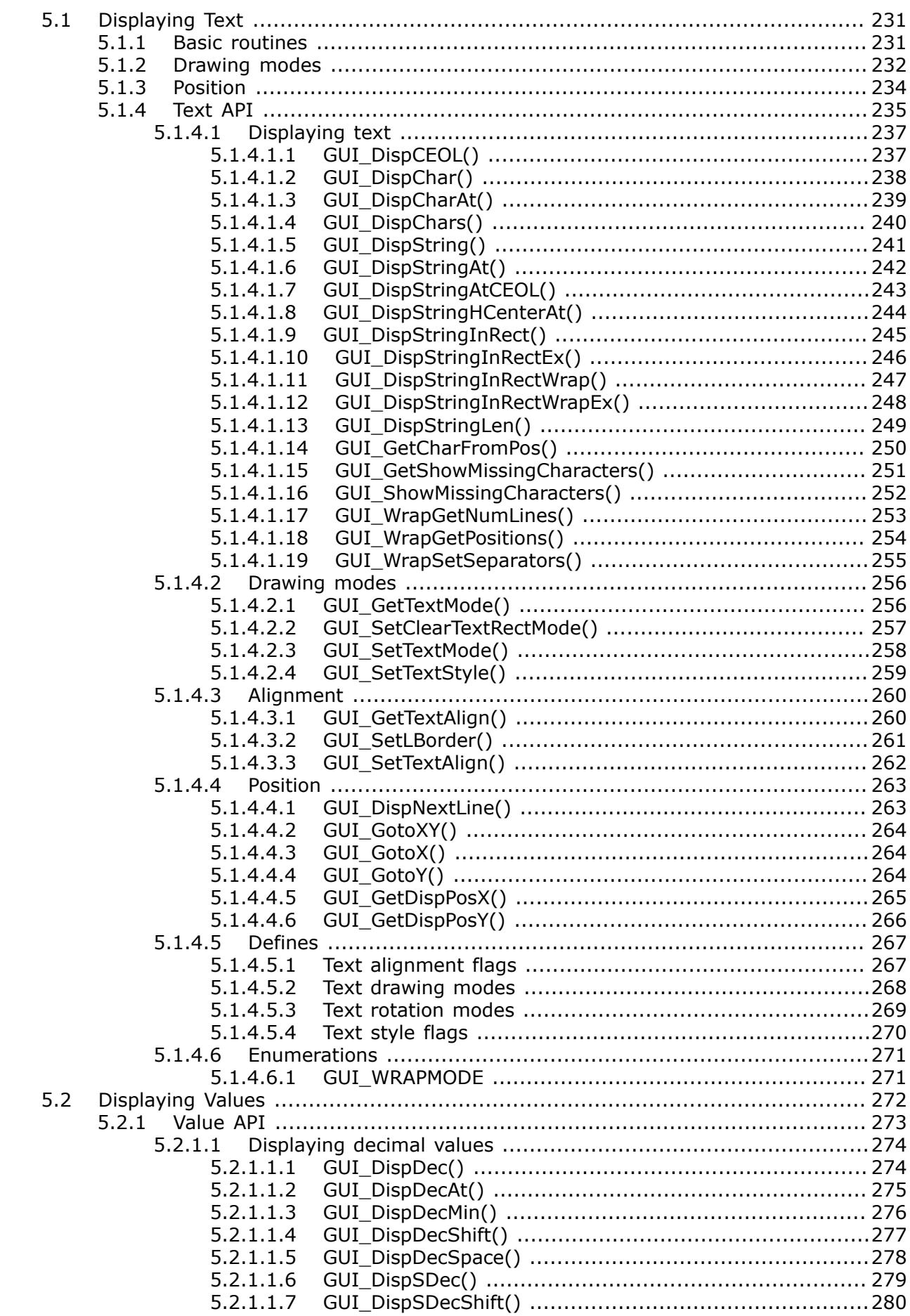

 $5\phantom{.0}$ 

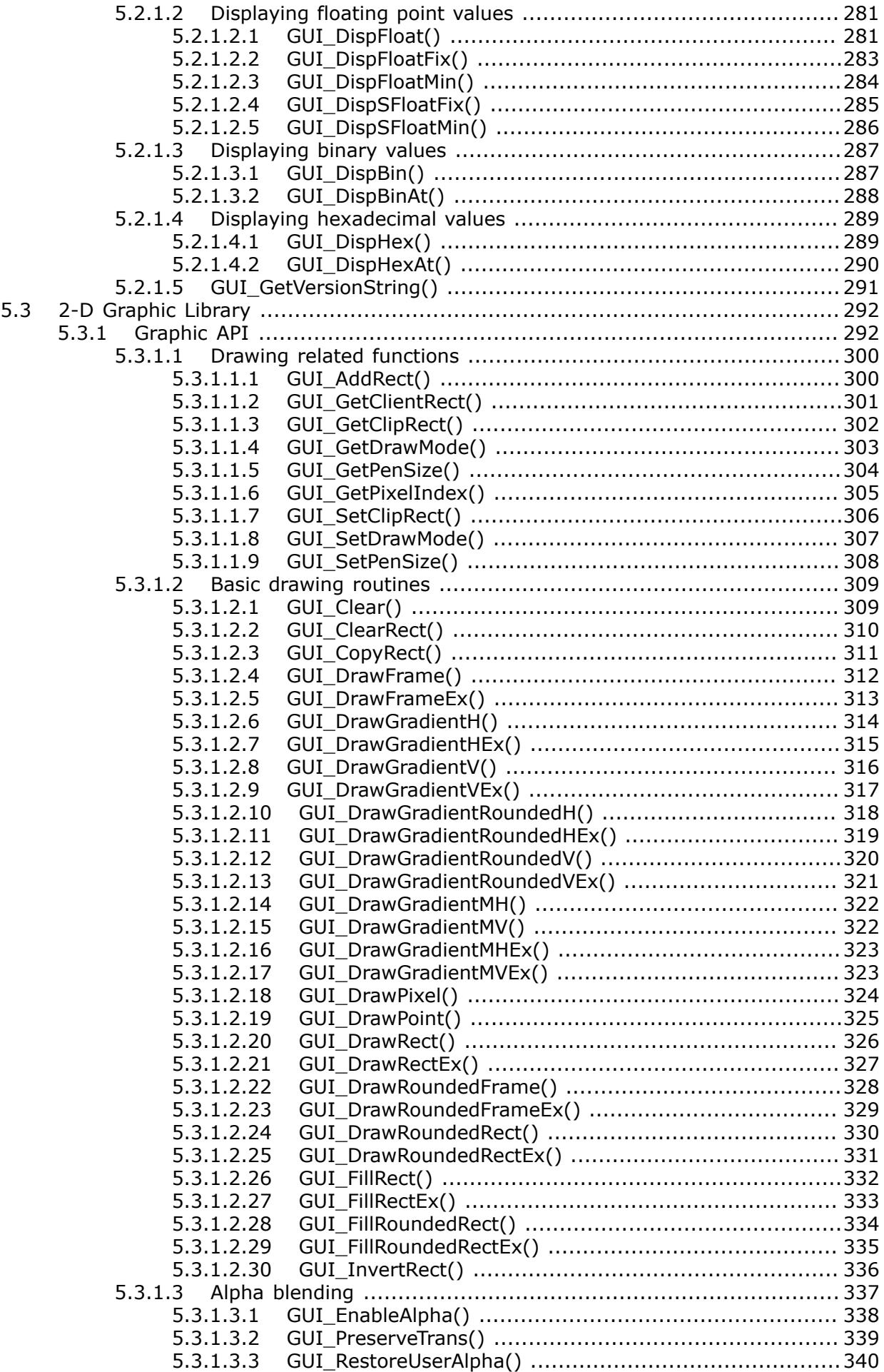

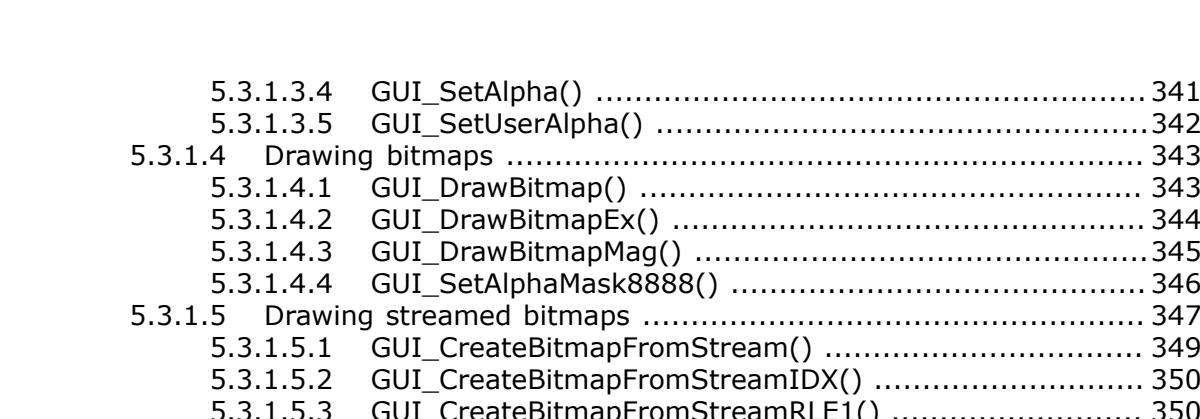

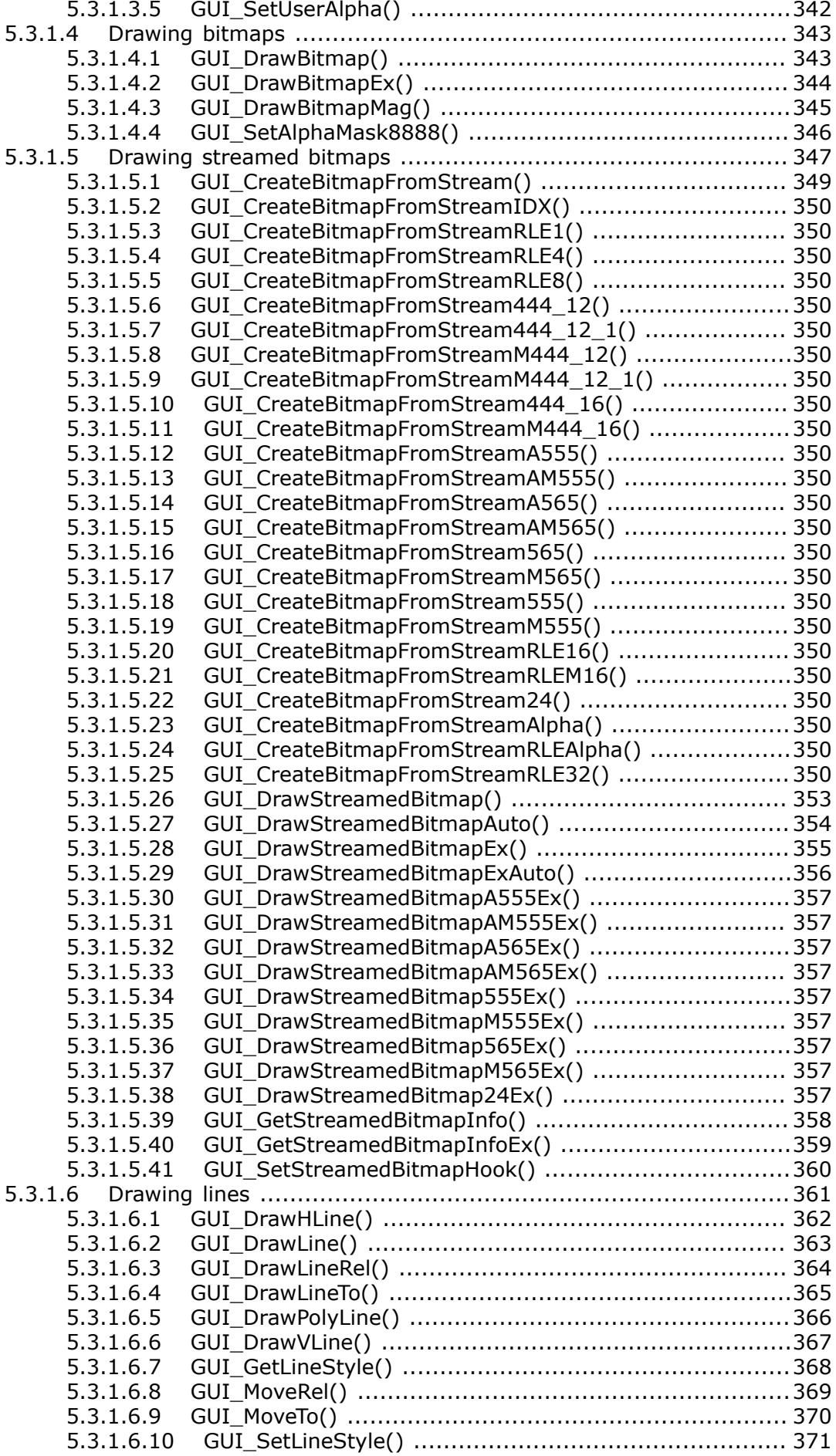

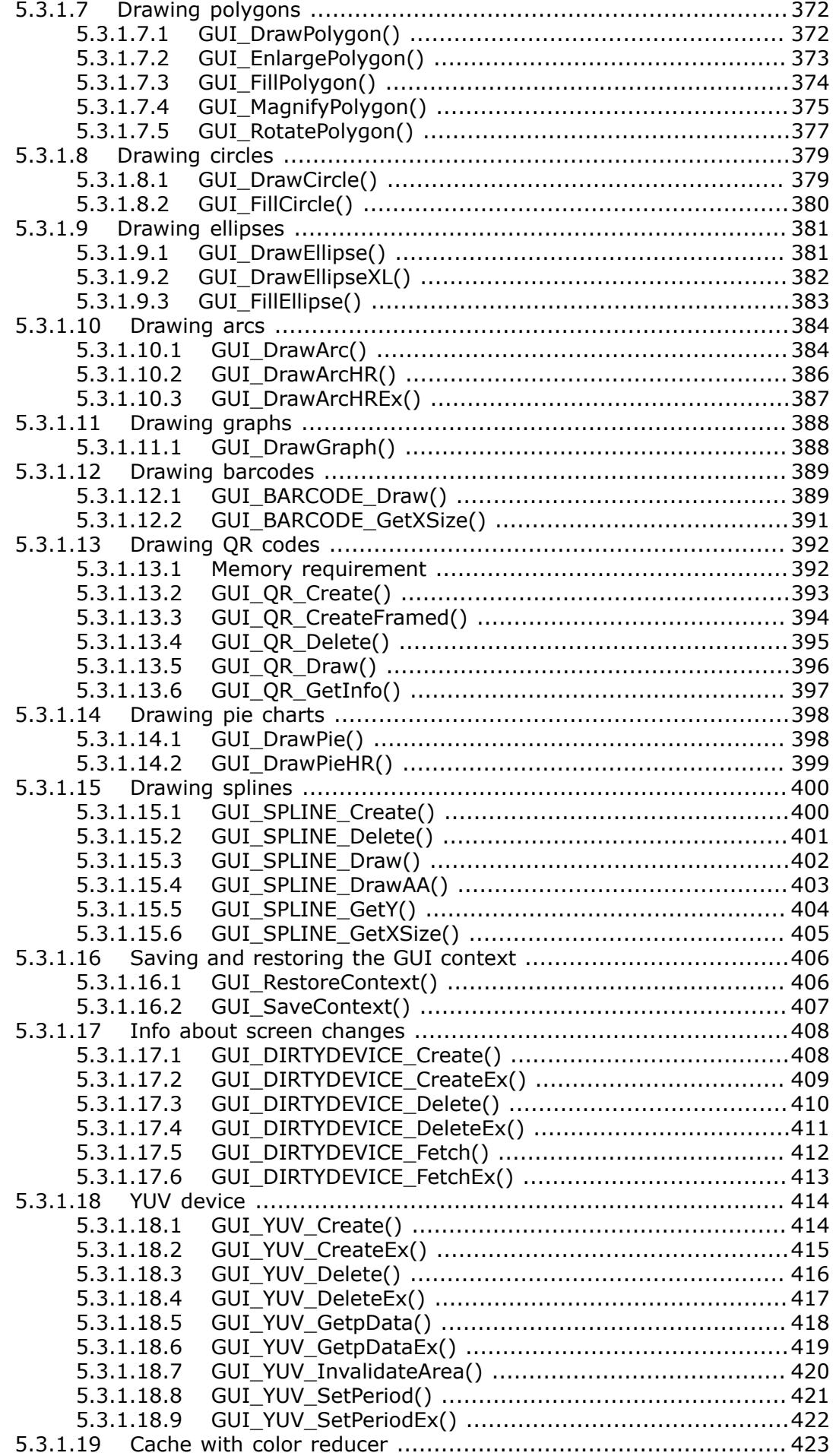
5.3.1.19.1 531192 5.3.1.19.3 5.3.1.19.4 5.3.1.20 5.3.1.20.1 5.3.1.20.2 5.3.1.20.3 5 3 1 20 4  $5.3.1.21$ 5.3.1.21.1 5.3.1.21.2 5.3.1.21.3 5.3.1.21.4 5.3.1.21.5 5.3.1.21.6 5.3.1.21.7 5.3.1.21.8  $439$ 53122 Defines 5 3 1 2 2 1 Axis values 439 5.3.1.22.2 5.3.1.22.3 5.3.1.22.4 5.3.1.22.5  $5.4$  $5.4.1$  $5.4.1.1$  $5.4.1.2$  $5.4.1.2.1$  $5.4.1.2.2$ 54123 5.4.1.2.4  $5.4.1.2.5$ 5.4.1.2.6  $5.4.1.2.7$ 5.4.1.2.8  $5.4.1.2.9$ 5.4.1.2.10 5.4.1.2.11 5.4.1.2.12  $5.4.2$  $5.4.2.1$  $5.4.2.2$  $5.4.2.3$  $5.4.2.4$ 5.4.2.5 Hardware support for decoding JPEG files ................................. 459 5.4.2.6  $5.4.2.7$ 5.4.2.8 5.4.2.9 5.4.2.9.1 5.4.2.9.2 5.4.2.9.3 5.4.3  $5.4.3.1$  $5.4.3.2$ 5.4.3.3 5.4.3.4  $5.4.3.4.1$ 5.4.3.4.2 

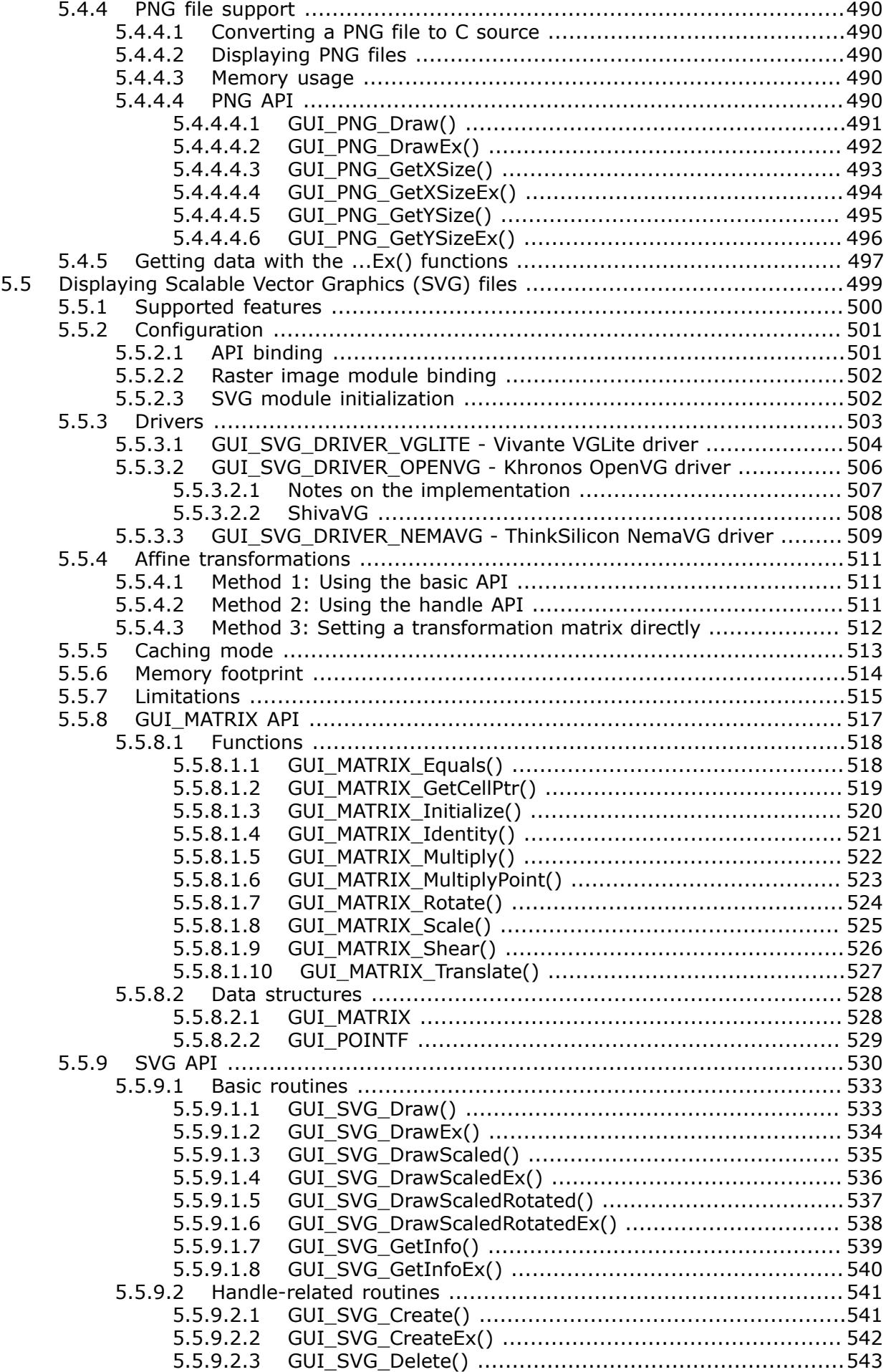

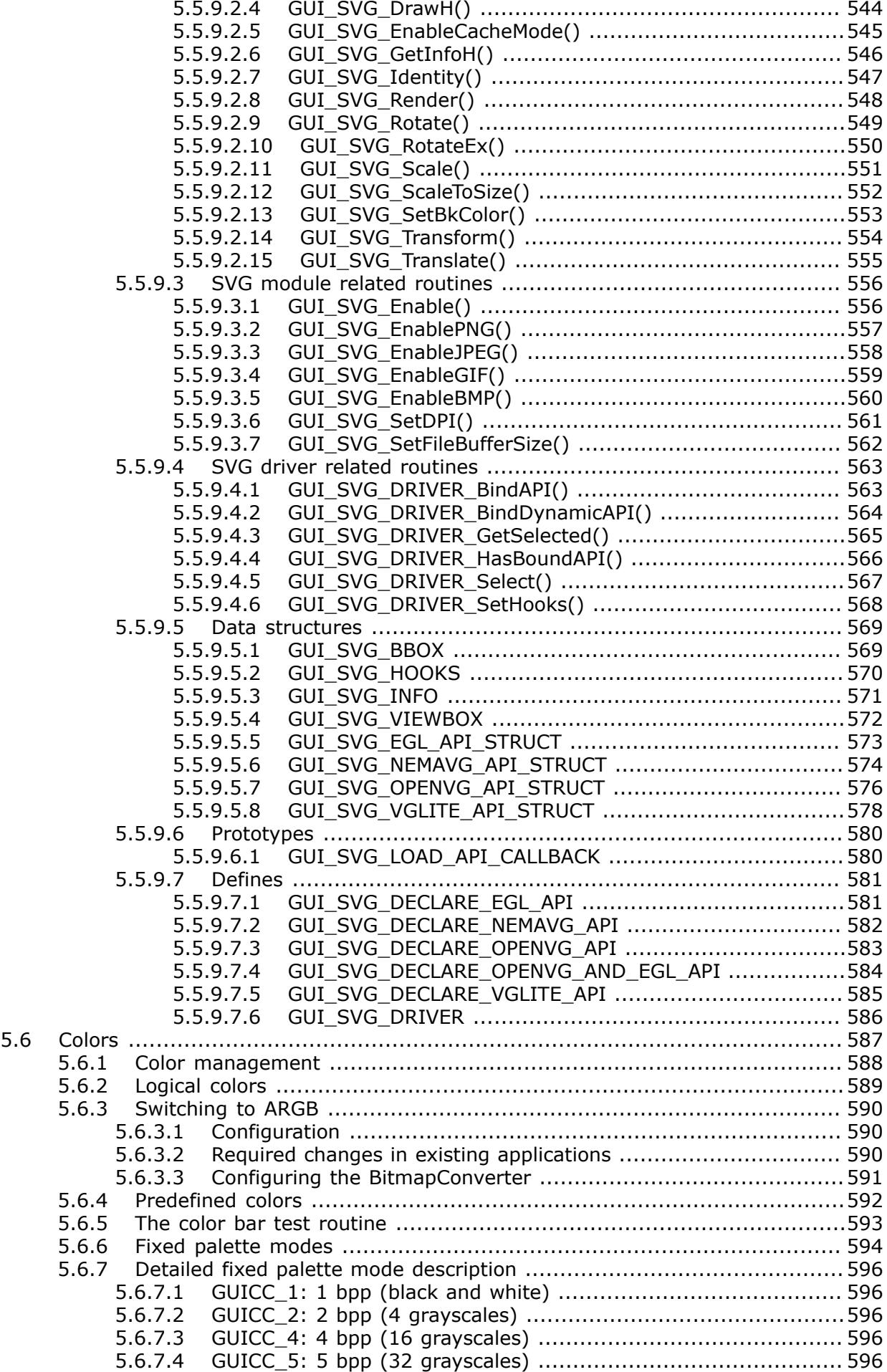

5.6.7.5 GUICC\_111: 3 bpp (2 levels per color) [....................................597](#page-596-0) 5.6.7.6 [GUICC\\_M111:](#page-596-1) 3 bpp (2 levels per color), red and blue swapped ..597 5.6.7.7 [GUICC\\_16: 4 bpp \(16 colors\) .................................................597](#page-596-2) 5.6.7.8 GUICC\_1616I: 8 bpp (16 colors + 4 bits alpha mask) ..................597 5.6.7.9 GUICC\_222: 6 bpp (4 levels per color) [....................................598](#page-597-0) 5.6.7.10 [GUICC\\_M222:](#page-597-1) 6 bpp (4 levels per color), red and blue swapped [.........................................................................................................](#page-597-1) 598 5.6.7.11 [GUICC\\_M2222I:](#page-597-2) 6 bpp (4 levels per color) + 2 bit alpha, red and blue swapped [....................................................................................](#page-597-2) 598 5.6.7.12 GUICC\_8: 8 bpp (256 grayscales) [.........................................598](#page-597-3) 5.6.7.13 [GUICC\\_233: 8 bpp .............................................................](#page-598-0) 599 5.6.7.14 GUICC\_M233: 8 bpp, red and blue swapped [...........................599](#page-598-1) 5.6.7.15 [GUICC\\_323: 8 bpp .............................................................](#page-599-0) 600 5.6.7.16 GUICC\_M323: 8 bpp, red and blue swapped [...........................600](#page-599-1) 5.6.7.17 [GUICC\\_332: 8 bpp .............................................................](#page-600-0) 601 5.6.7.18 GUICC\_M332: 8 bpp, red and blue swapped [...........................601](#page-600-1) 5.6.7.19 [GUICC\\_444\\_12 ...................................................................602](#page-601-0) 5.6.7.20 [GUICC\\_444\\_16 ...................................................................602](#page-601-1) 5.6.7.21 GUICC\_M444\_12: red and blue swapped [...............................](#page-601-2) 602 5.6.7.22 GUICC\_M444\_16: red and blue swapped [...............................](#page-602-0) 603 5.6.7.23 [GUICC\\_M444\\_12\\_1 .............................................................603](#page-602-1) 5.6.7.24 [GUICC\\_M4444I: 12 bits colors + 4 bits alpha mask .................603](#page-602-2) 5.6.7.25 [GUICC\\_555: 15 bpp ............................................................603](#page-602-3) 5.6.7.26 GUICC\_M555: 15 bpp, red and blue swapped [.........................604](#page-603-0) 5.6.7.27 [GUICC\\_M1555I:](#page-603-1) 15 bits colors + 1 bit transparency ................ 604 5.6.7.28 [GUICC\\_565: 16 bpp ............................................................604](#page-603-2) 5.6.7.29 GUICC\_M565: 16 bpp, red and blue swapped [.........................605](#page-604-0) 5.6.7.30 [GUICC\\_666: 18 bpp ............................................................605](#page-604-1) 5.6.7.31 GUICC M666: 18 bpp, red and blue swapped ............................... 5.6.7.32 [GUICC\\_666\\_9: 18 bpp ........................................................](#page-604-3) 605 5.6.7.33 GUICC\_M666\_9: 18 bpp, red and blue swapped [......................605](#page-604-4) 5.6.7.34 [GUICC\\_666\\_18: 18 bpp ......................................................](#page-604-5) 605 5.6.7.35 GUICC\_M666\_18: 18 bpp, red and blue swapped [....................605](#page-604-6) 5.6.7.36 GUICC 822216: 8 bpp, 2 levels per color  $+ 8$  grayscales  $+ 16$  levels [of alpha blending ...............................................................................](#page-605-0) 606 5.6.7.37 [GUICC\\_84444:](#page-605-1) 8 bpp, 4 levels per color + 16 grayscales + 4(3) levels of alpha blending [......................................................................](#page-605-1) 606 5.6.7.38 [GUICC\\_8666:](#page-606-0) 8bpp, 6 levels per color + 16 grayscales ............ 607 5.6.7.39 [GUICC\\_8666\\_1:](#page-606-1) 8bpp, 6 levels per color + 16 grayscales + transparency [......................................................................................607](#page-606-1) 5.6.7.40 [GUICC\\_88666I:](#page-607-0) 16bpp - 8 bits color (6 levels per color + 16 grayscales) + 8 bits alpha blending [......................................................608](#page-607-0) 5.6.7.41 [GUICC\\_888: 24 bpp ............................................................608](#page-607-1) 5.6.7.42 GUICC\_M888: 24 bpp, red and blue swapped [.........................608](#page-607-2) 5.6.7.43 [GUICC\\_8888: 32 bpp ..........................................................609](#page-608-0) 5.6.7.44 [GUICC\\_8888I: 32 bpp .........................................................609](#page-608-1) 5.6.7.45 GUICC\_M8888: 32 bpp, red and blue swapped [.......................](#page-608-2) 609 5.6.7.46 GUICC M8888I: 32 bpp, red and blue swapped ....................... 610 5.6.7.47 [GUICC\\_0: Custom palette mode ...........................................](#page-609-1) 610 5.6.7.48 GUICC\_1\_2, GUICC\_1\_4, ... GUICC\_1\_24 ................................... 5.6.8 Application defined color conversion [...................................................611](#page-610-0) 5.6.9 [Custom palette mode .......................................................................612](#page-611-0) 5.6.9.1 [Look-up table API .................................................................612](#page-611-1) 5.6.9.1.1 LCD\_SetLUT() [...........................................................](#page-612-0) 613 5.6.9.1.2 LCD\_SetLUTEx() [........................................................614](#page-613-0) 5.6.9.1.3 LCD\_SetLUTEntryEx() [................................................](#page-614-0) 615 5.6.10 [Gamma correction .........................................................................](#page-615-0) 616 5.6.11 [Color API ......................................................................................616](#page-615-1) 5.6.11.1 [Basic functions ...................................................................](#page-617-0) 618 5.6.11.1.1 [GUI\\_GetBkColor\(\) ....................................................](#page-617-1) 618

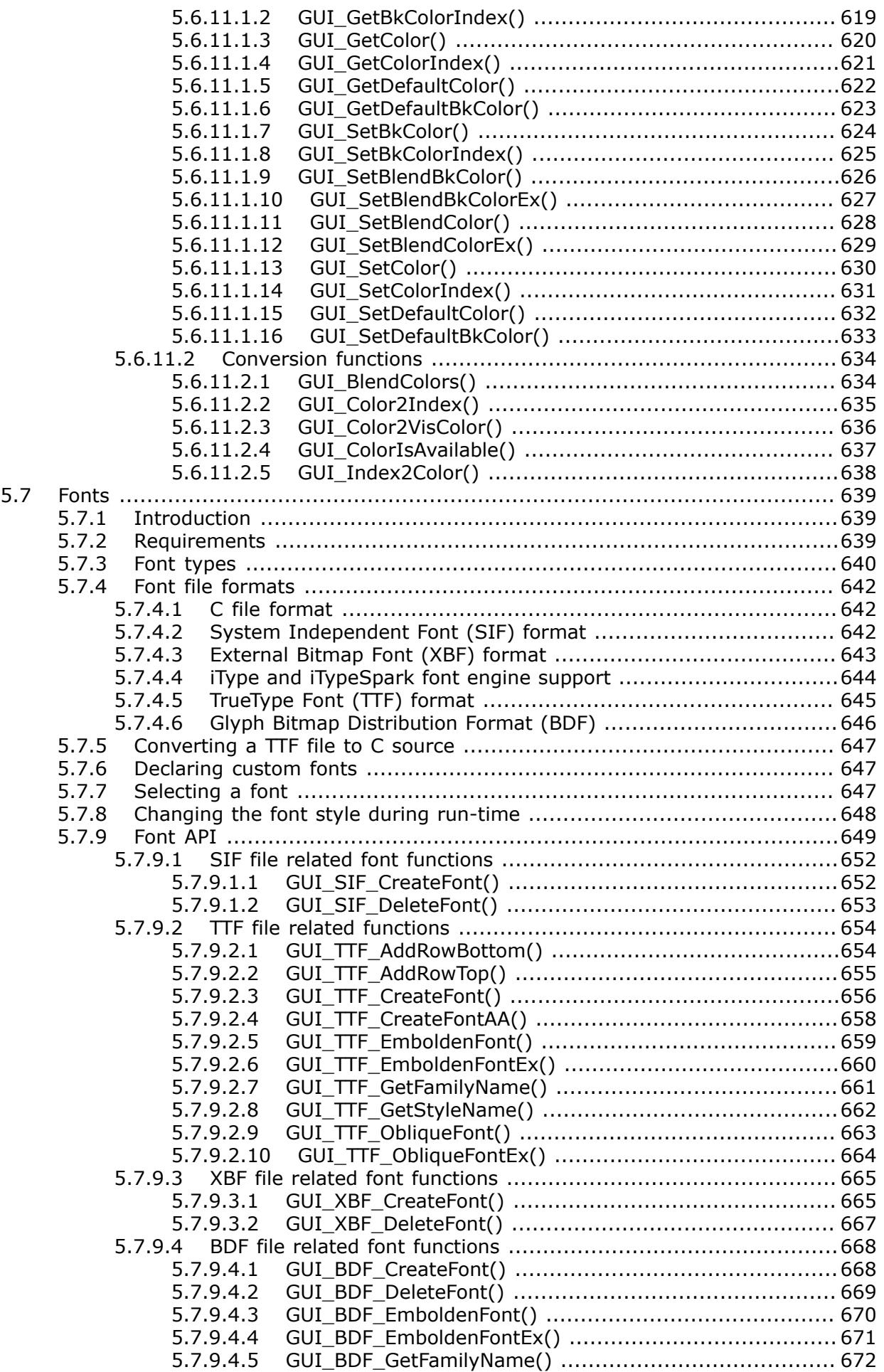

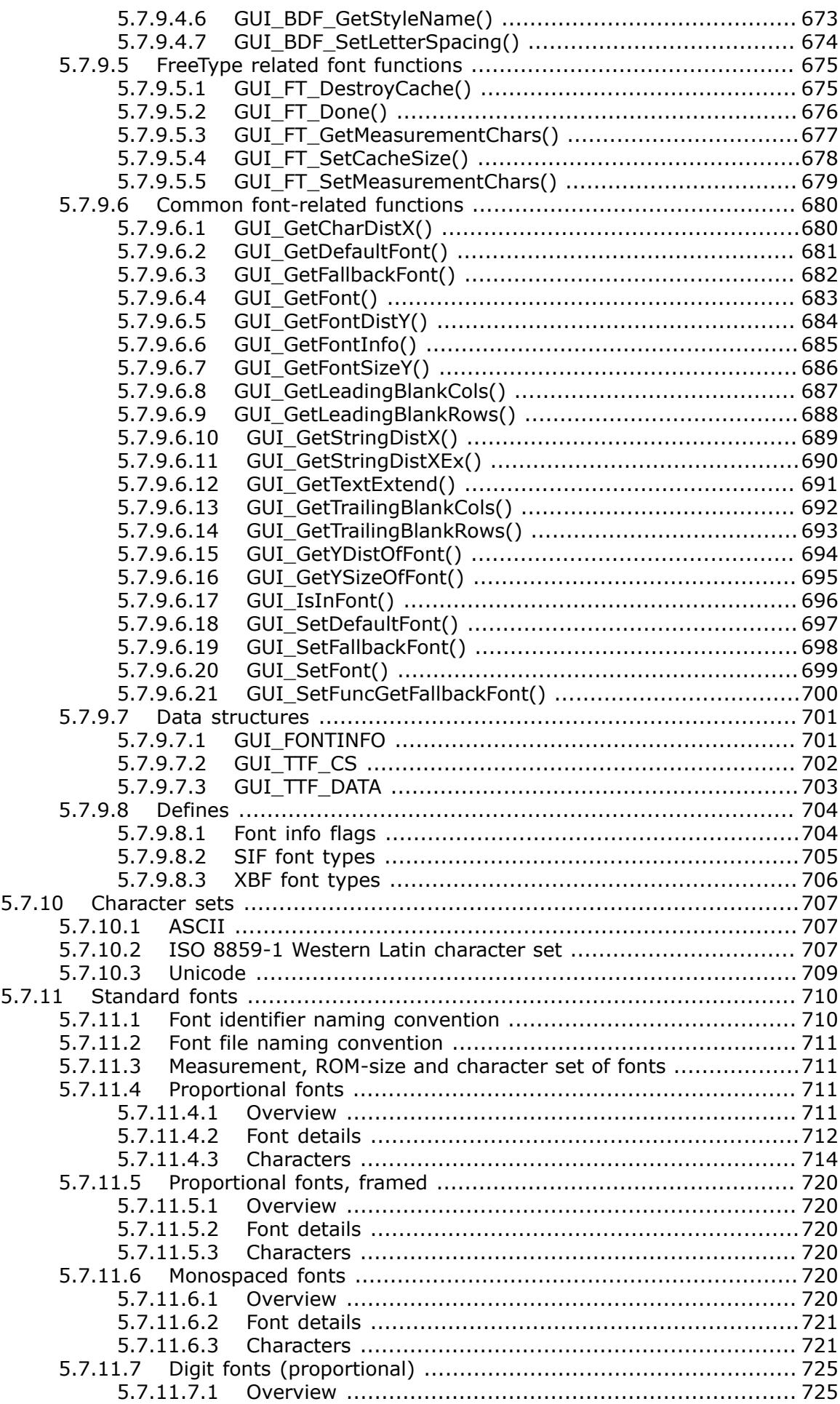

5.7.11.7.2 5.7.11.7.3 5.7.11.8 5.7.11.8.1 5.7.11.8.2 5.7.11.8.3 5.8  $5.8.1$ 582 5.8.3 5.8.4  $5.8.4.1$ 5.8.5  $5.8.5.1$ 5.8.5.2 5.8.5.3 5.8.6  $5.8.6.1$ 58611 58612 5.8.6.1.3 5.8.6.1.4 5.8.6.1.5 5.8.6.1.6 5.8.6.1.7 5.8.6.1.8 5.8.6.1.9 5.8.6.1.10 5.8.6.1.11 5.8.6.1.12 5.8.6.1.13 5.8.6.1.14 5.8.6.1.15 5.8.6.1.16 5.8.6.1.17 5.8.6.1.18 5.8.6.1.19 5.8.6.1.20 5.8.6.1.21 5.8.6.2 5.8.6.2.1 5.8.6.3 58631 5.9  $5.9.1$ 5.9.2 5.9.3 5.9.3.1  $5.9.3.2$ 5.9.3.3 5.9.4 Sample program to run EMF from external memory .................. 765  $5.9.4.1$ 5.9.5 5.9.6 5.9.6.1 5.9.6.1.1 5.9.6.1.2 5.9.6.1.3 5.9.6.1.4 5.9.6.1.5

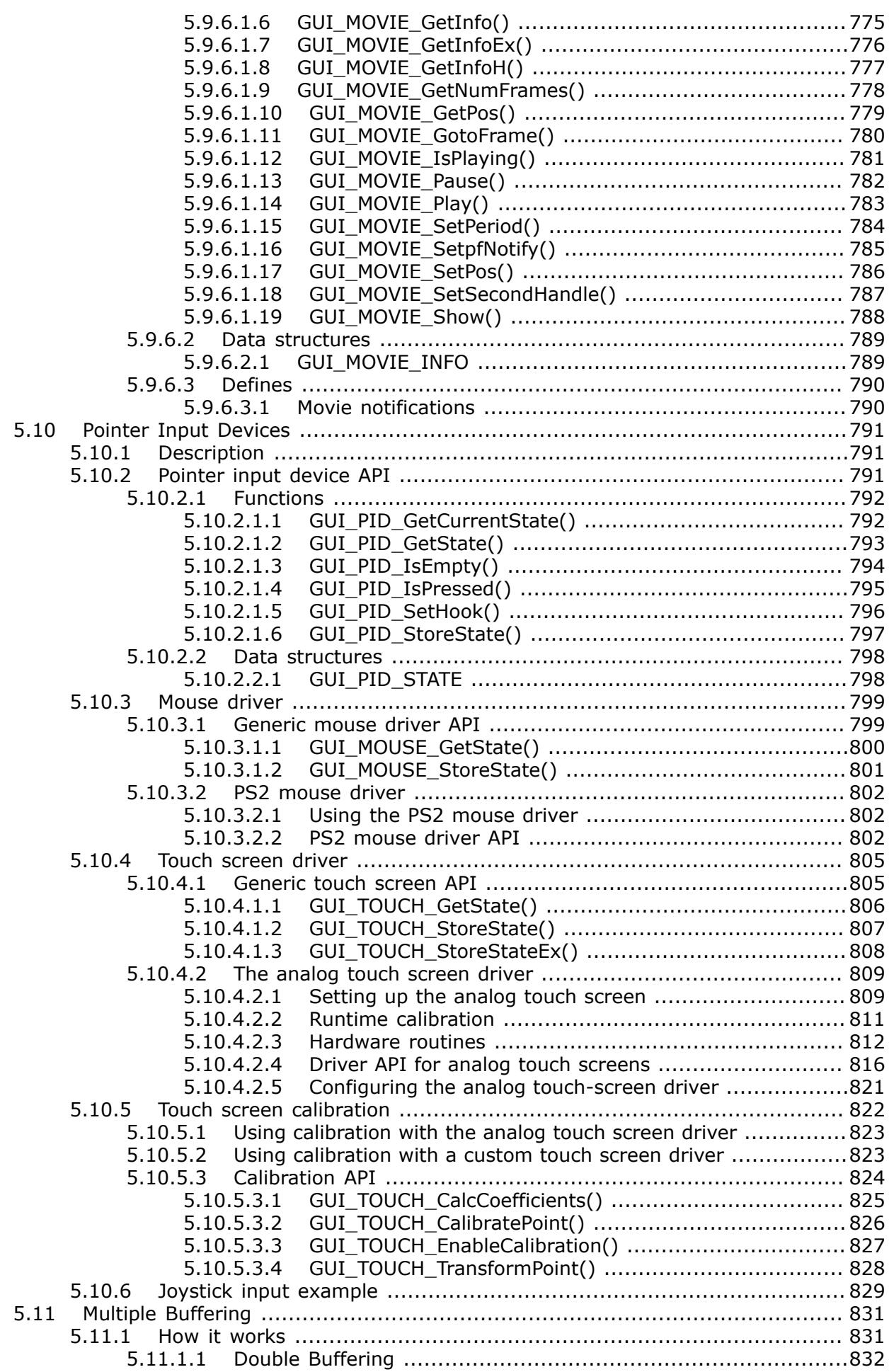

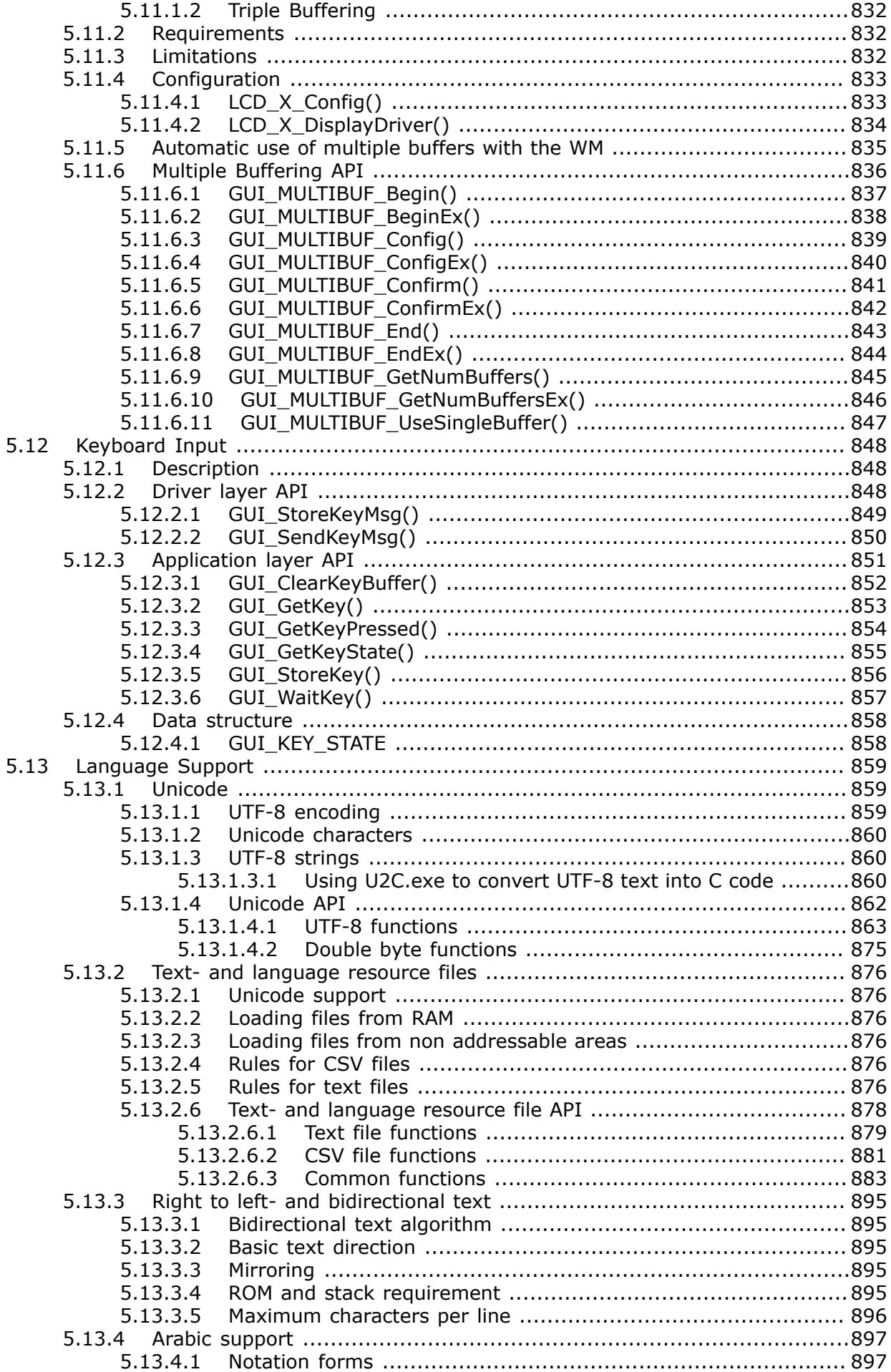

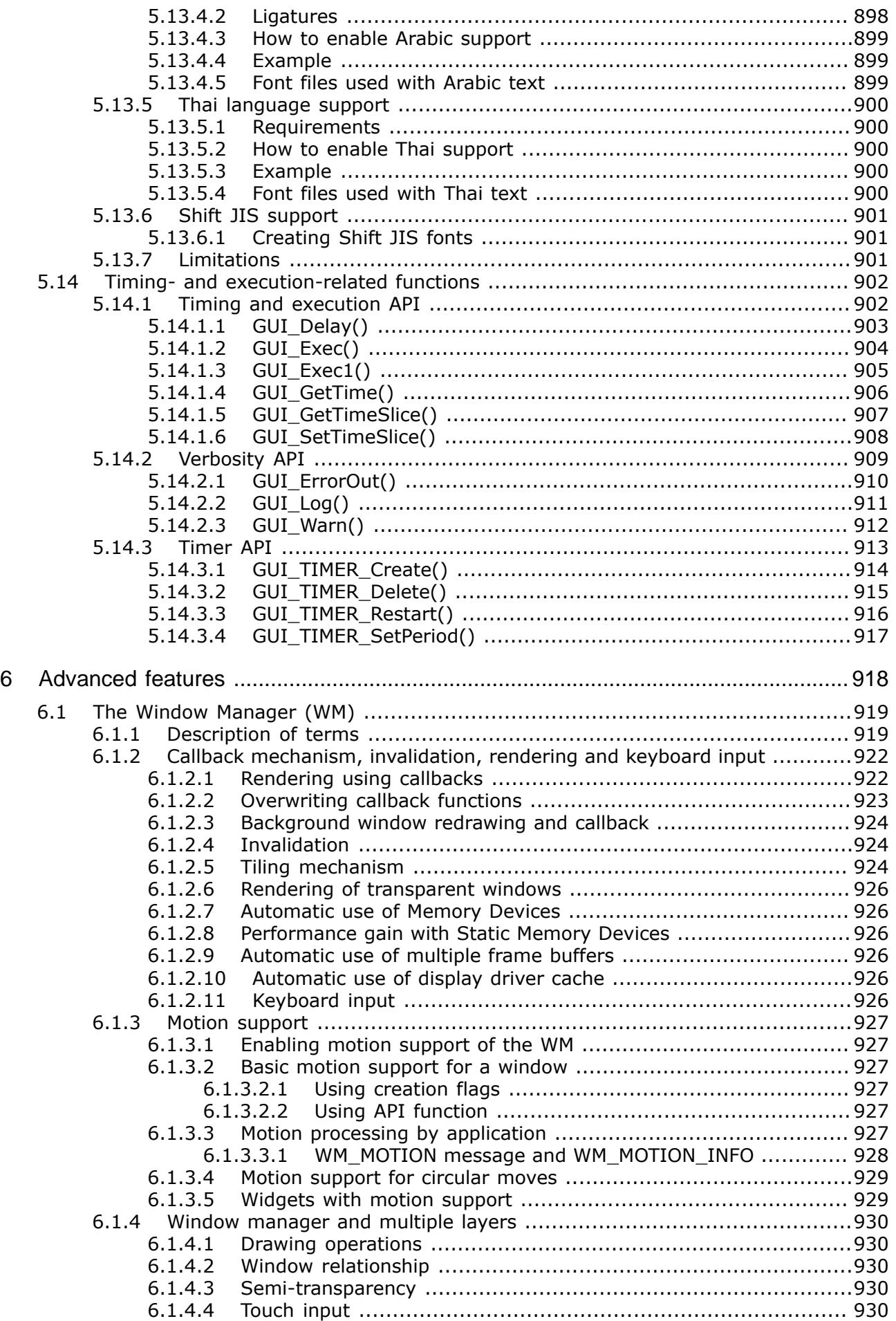

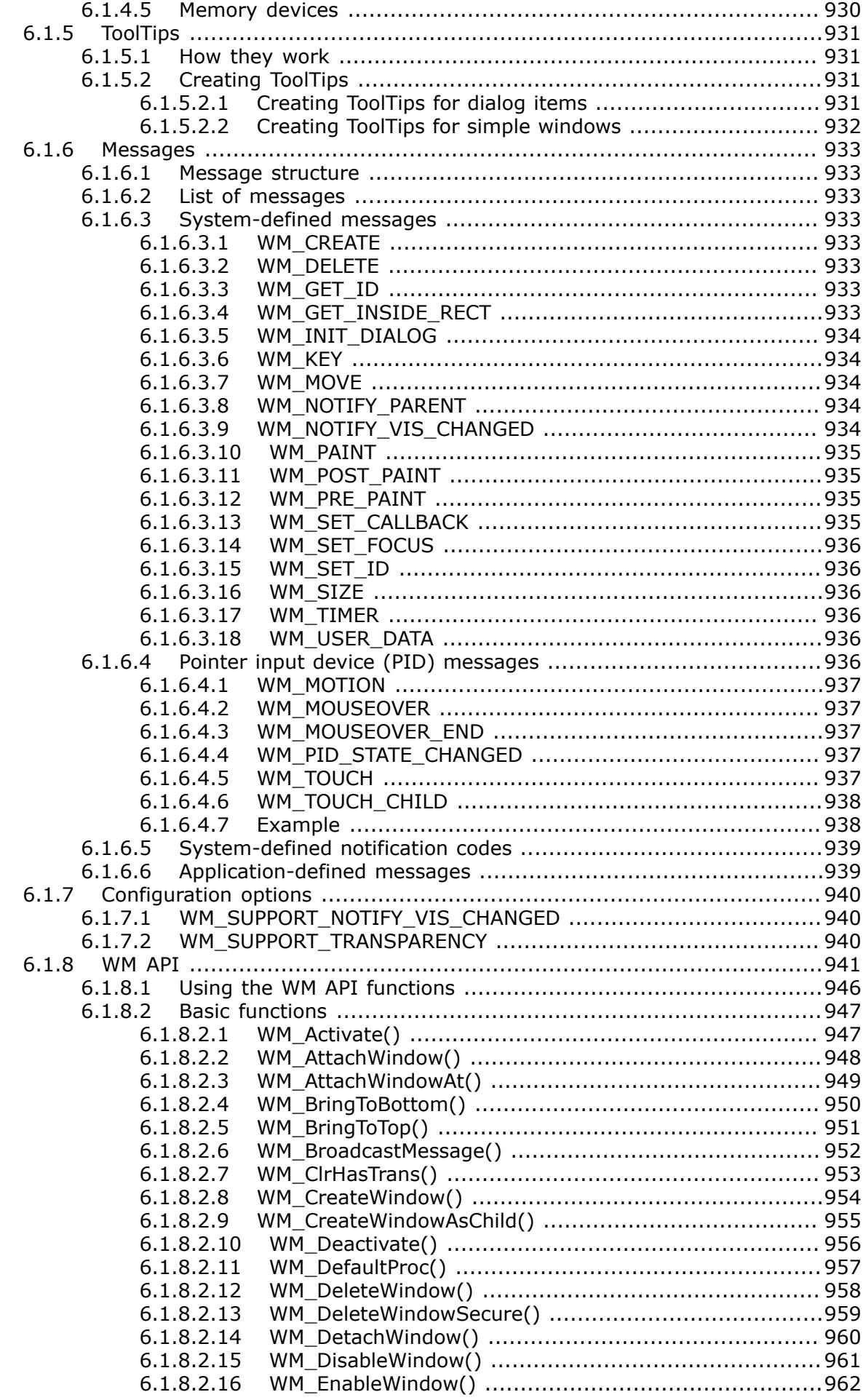

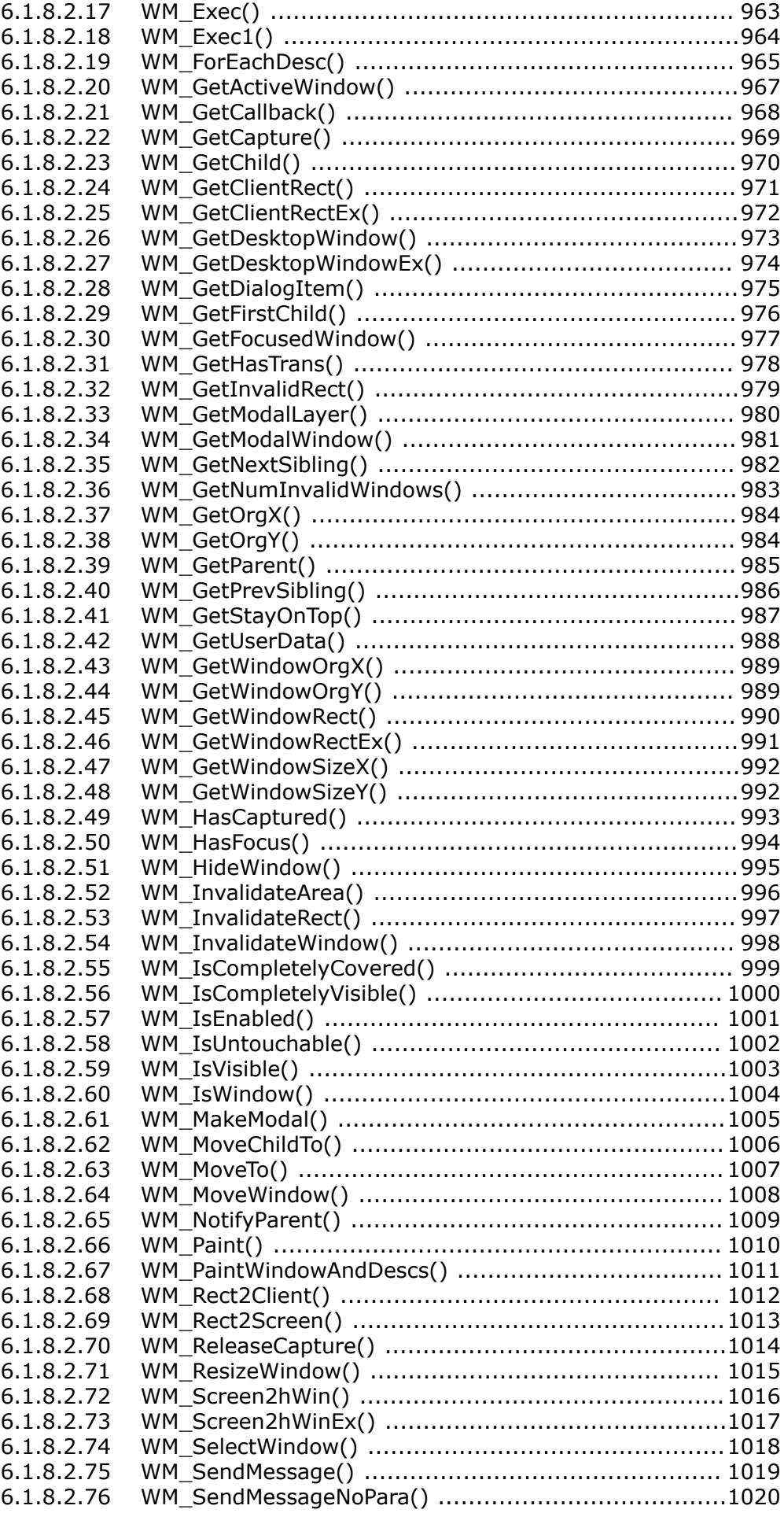

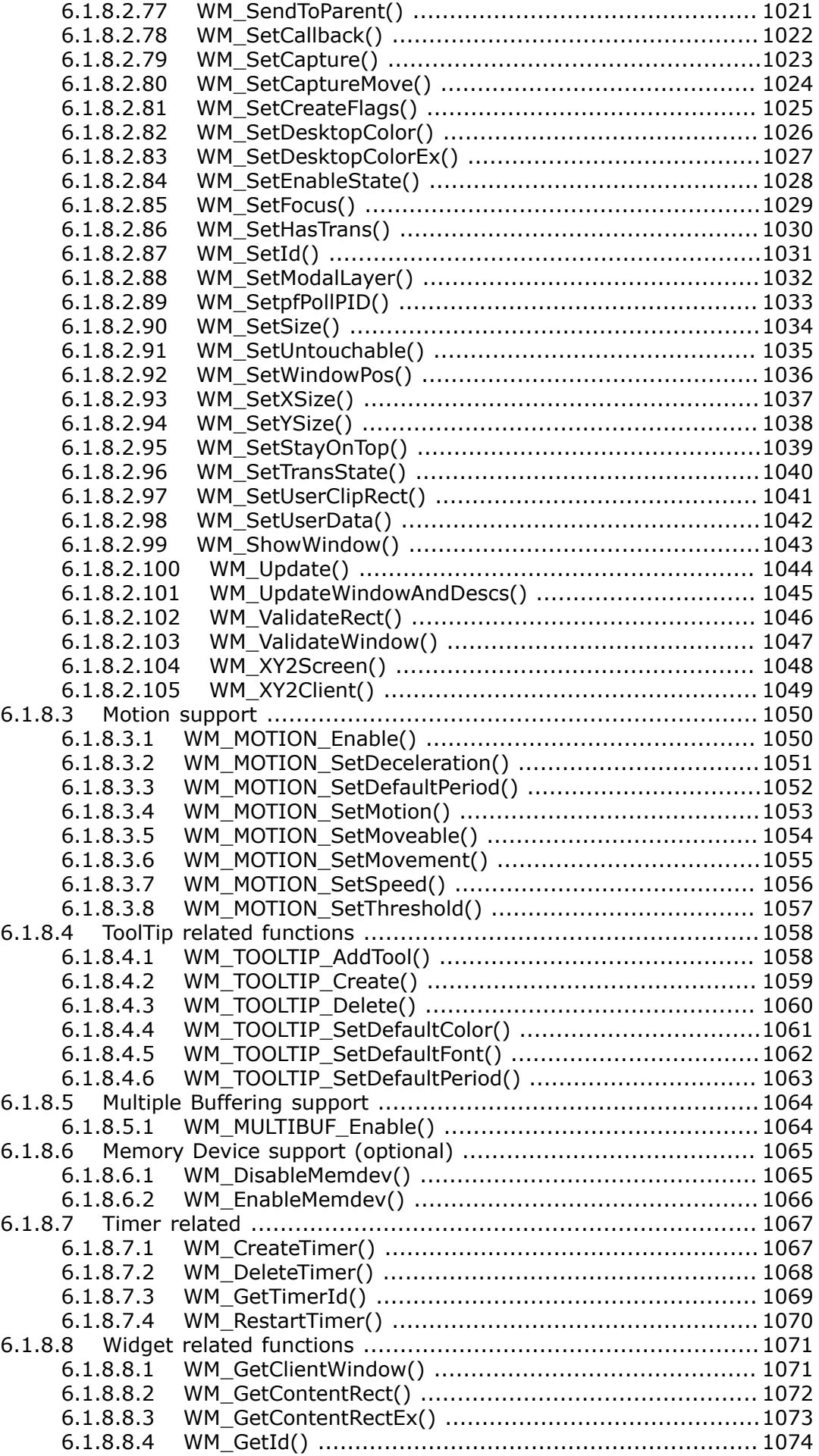

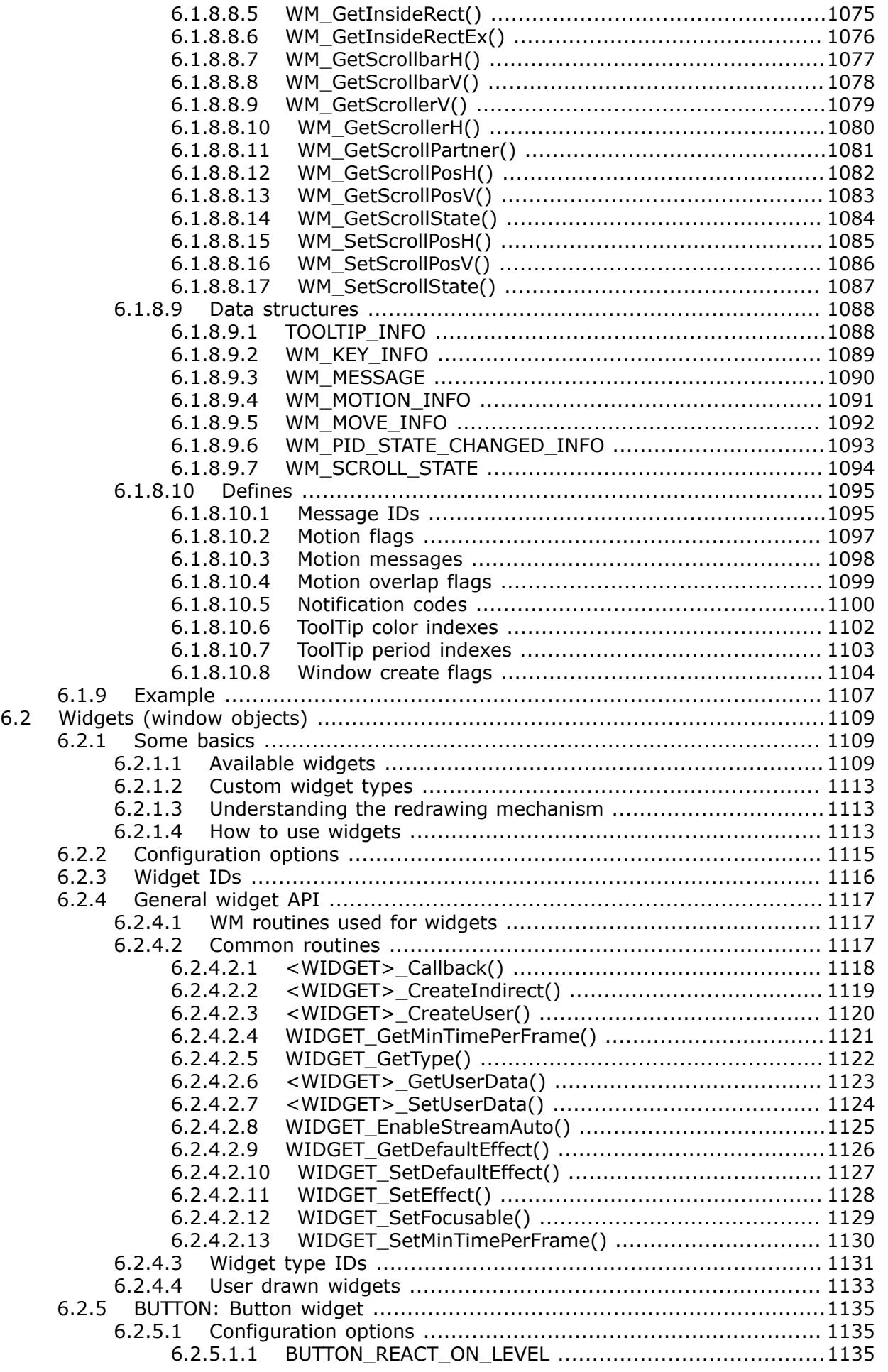

 $6.2.5.1.2$ BUTTON BKCOLOR0 DEFAULT.  $6.2.5.2$  $6.2.5.3$  $6.2.5.4$  $6.2.5.5$  $6.2.5.5.1$  $6.2.5.5.2$ 6256  $6.2.6.1$  $6.2.6.2$ 6263  $6.2.6.4$  $6.2.6.5$  $6.2.6.5.1$  $6.2.6.5.2$ 6.2.6.6 627 6271  $6.2.7.2$  $6.2.7.3$  $6.2.7.4$ 6275 62751 6.2.7.5.2  $6.2.7.6$  $6.2.8.1$  $6282$ 6283 Notification codes and the state of the state of the state of the state of the state of the state of the state of the state of the state of the state of the state of the state of the state of the state of the state of the  $6.2.8.4$  $6.2.8.5$  $6.2.8.5.1$ 6.2.8.5.2 6.2.8.6  $6.2.9$  $6.2.9.1$  $6.2.9.2$  $6.2.9.3$  $6.2.9.4$  $6.2.9.4.1$ 6.2.9.4.2 6.2.9.5  $6.2.10$ 6.2.10.1 6.2.10.2 6.2.10.3 6.2.10.4 6.2.10.5 6.2.10.5.1 6.2.10.5.2 6.2.11.1 6.2.11.2 Creating and deleting a graph widget .................................. 1434 6.2.11.3 6.2.11.4 6.2.11.4.1  $6.2.11.4.2$ 6.2.11.5

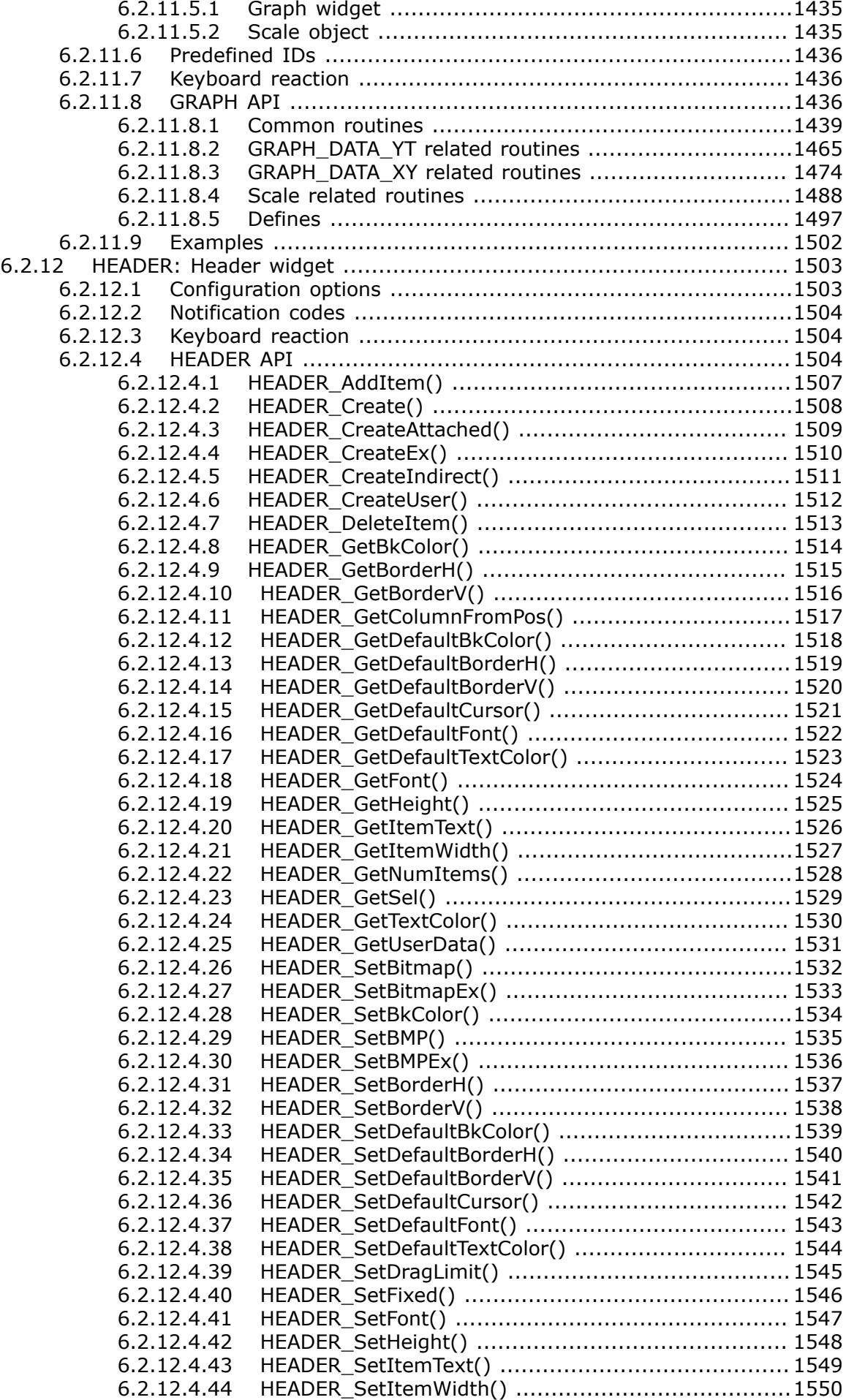

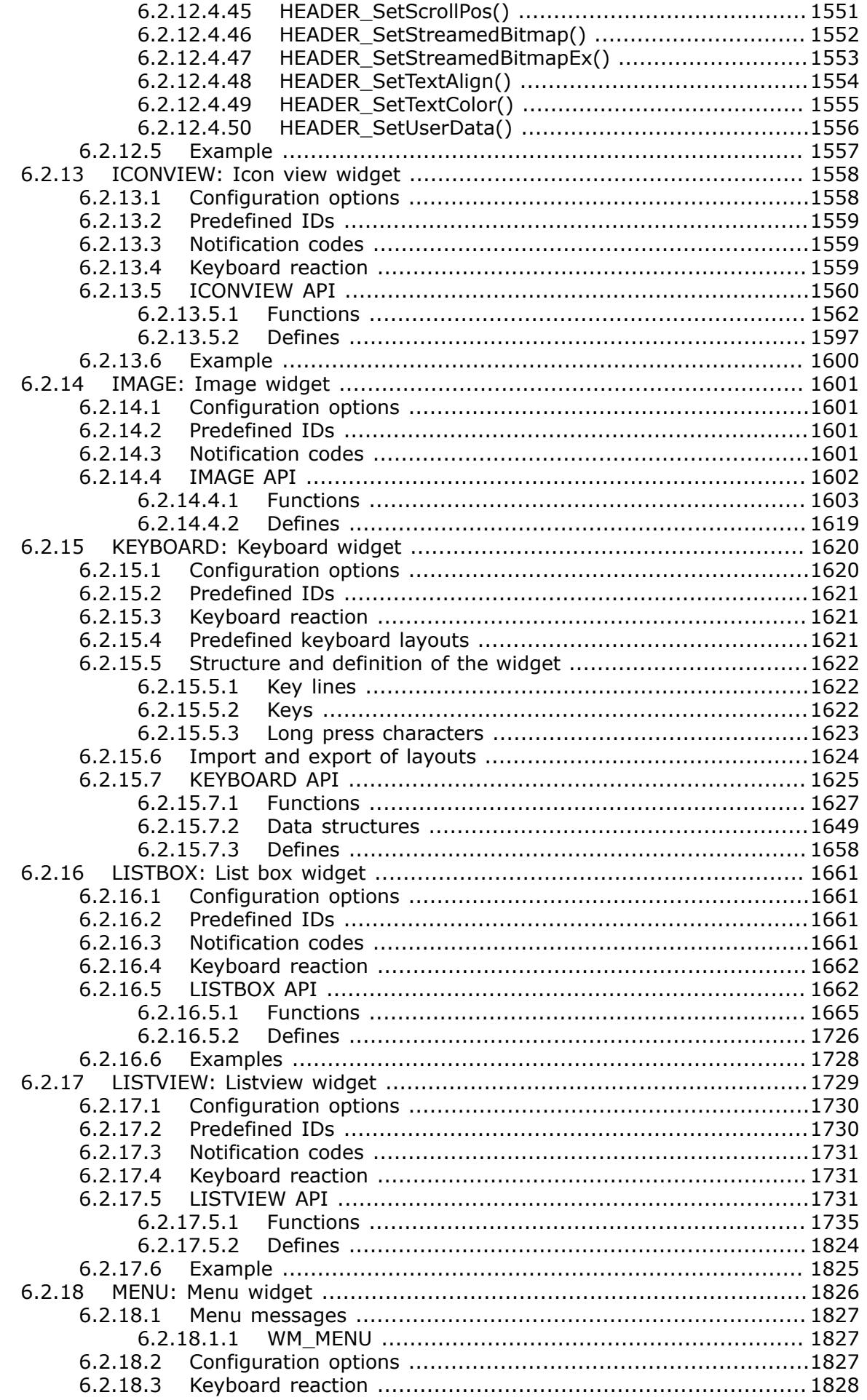

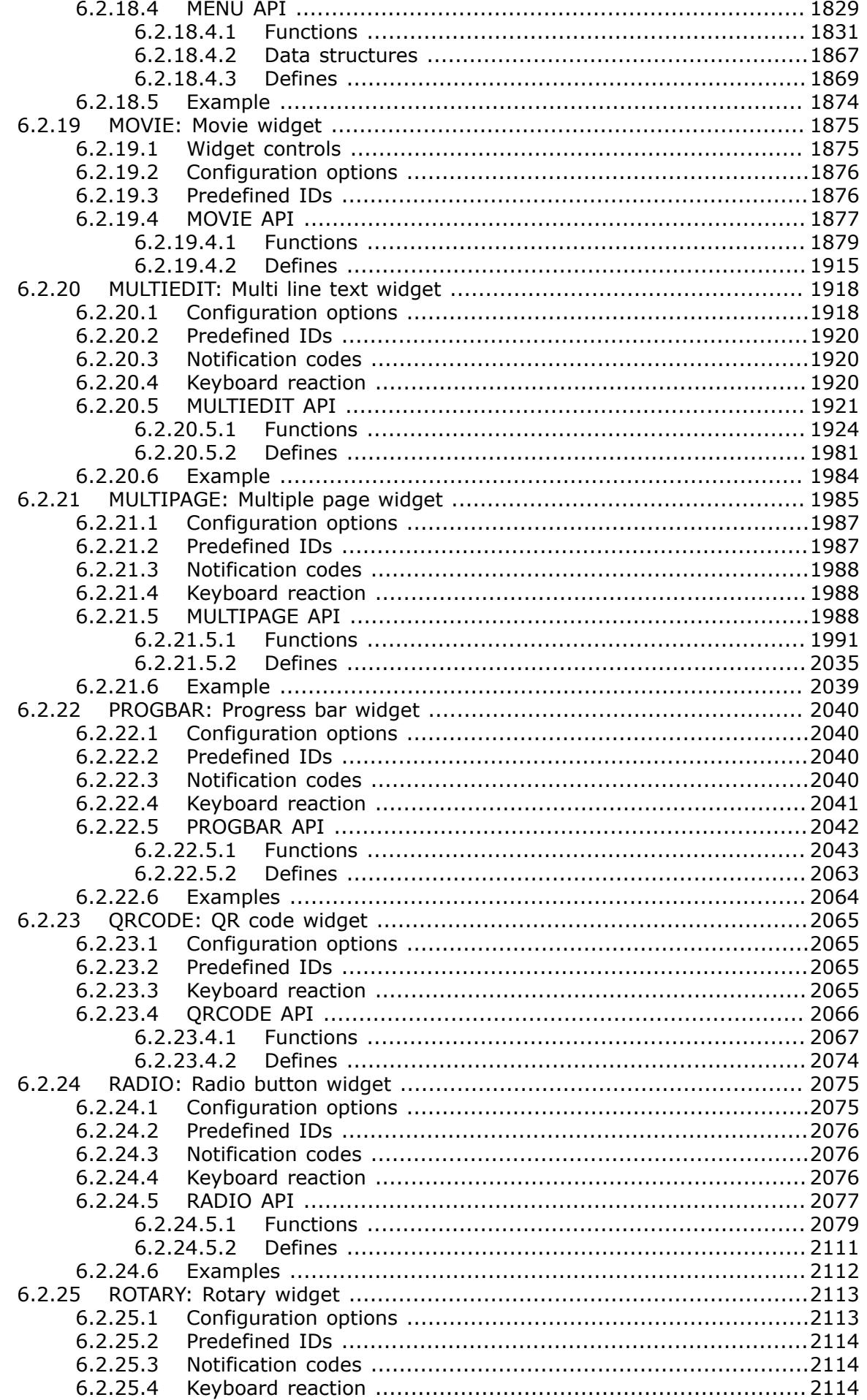

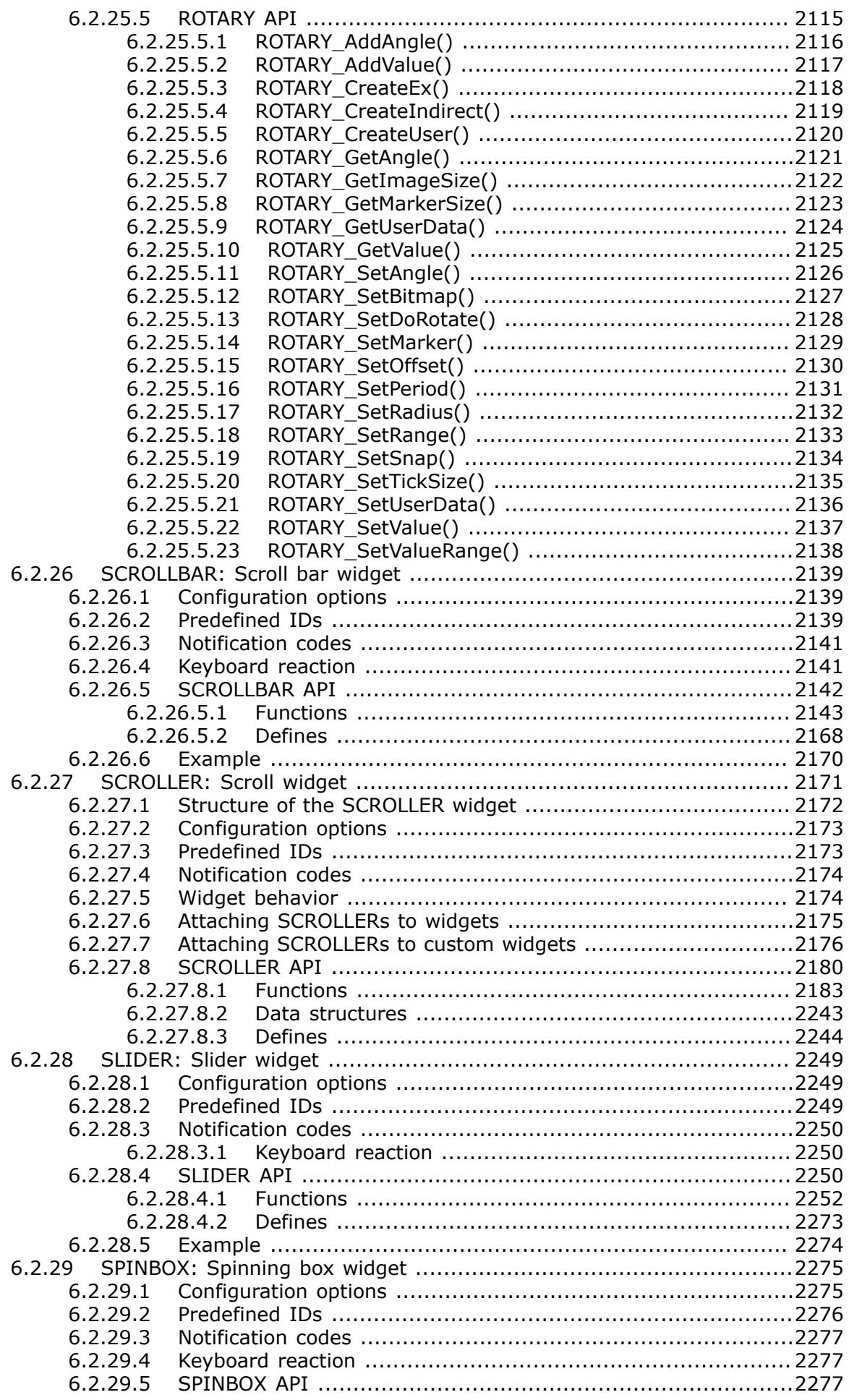

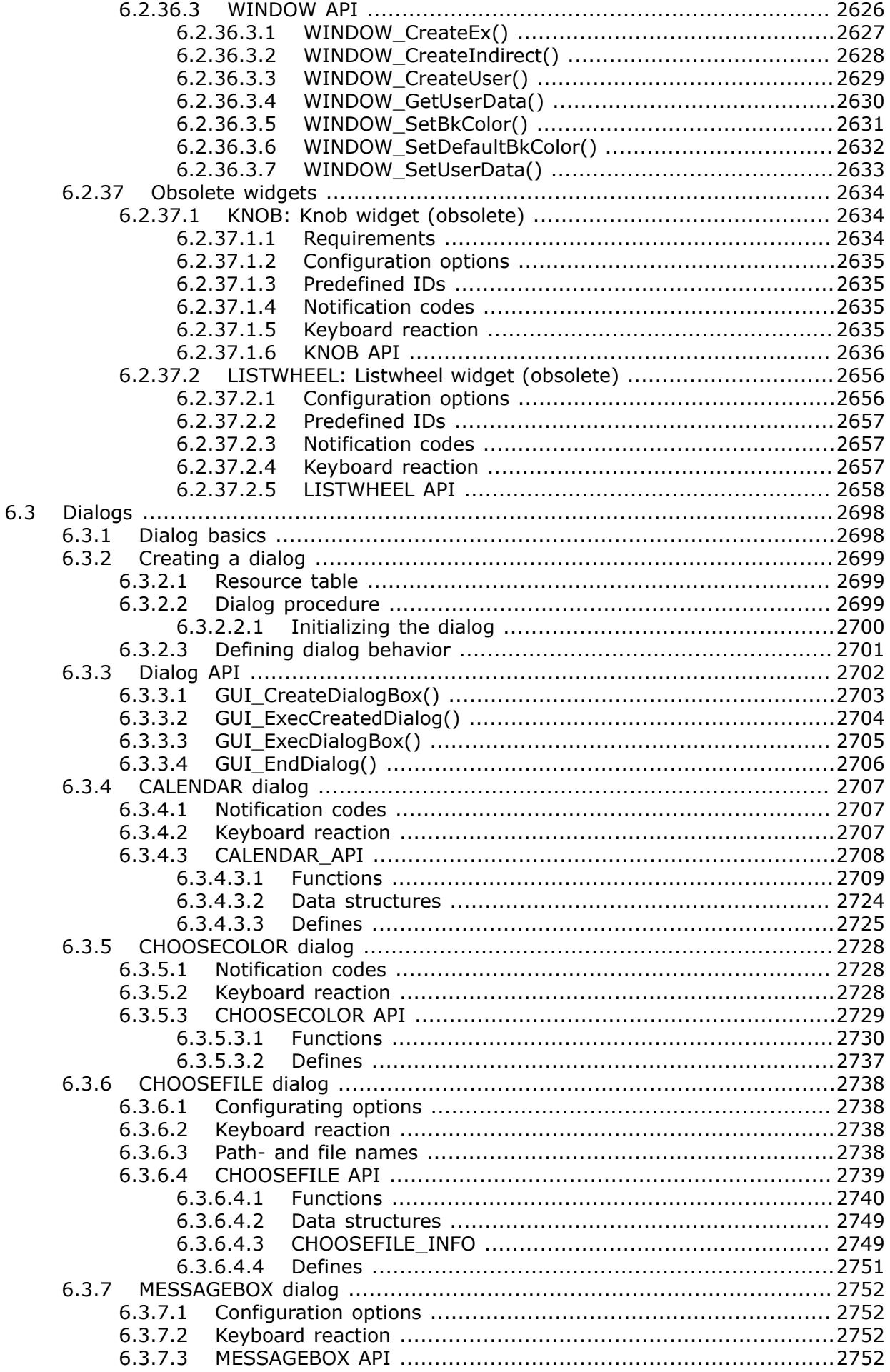

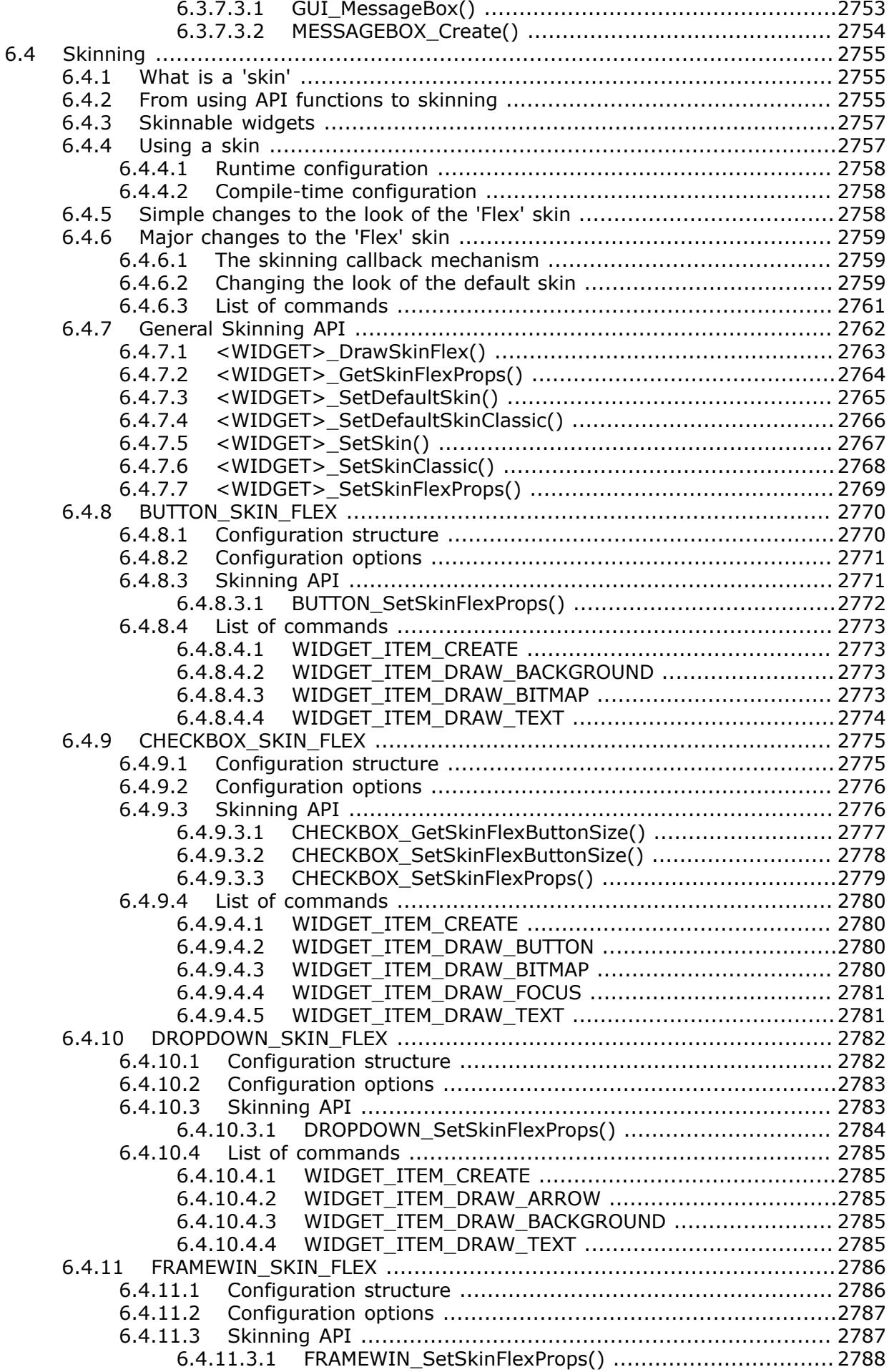

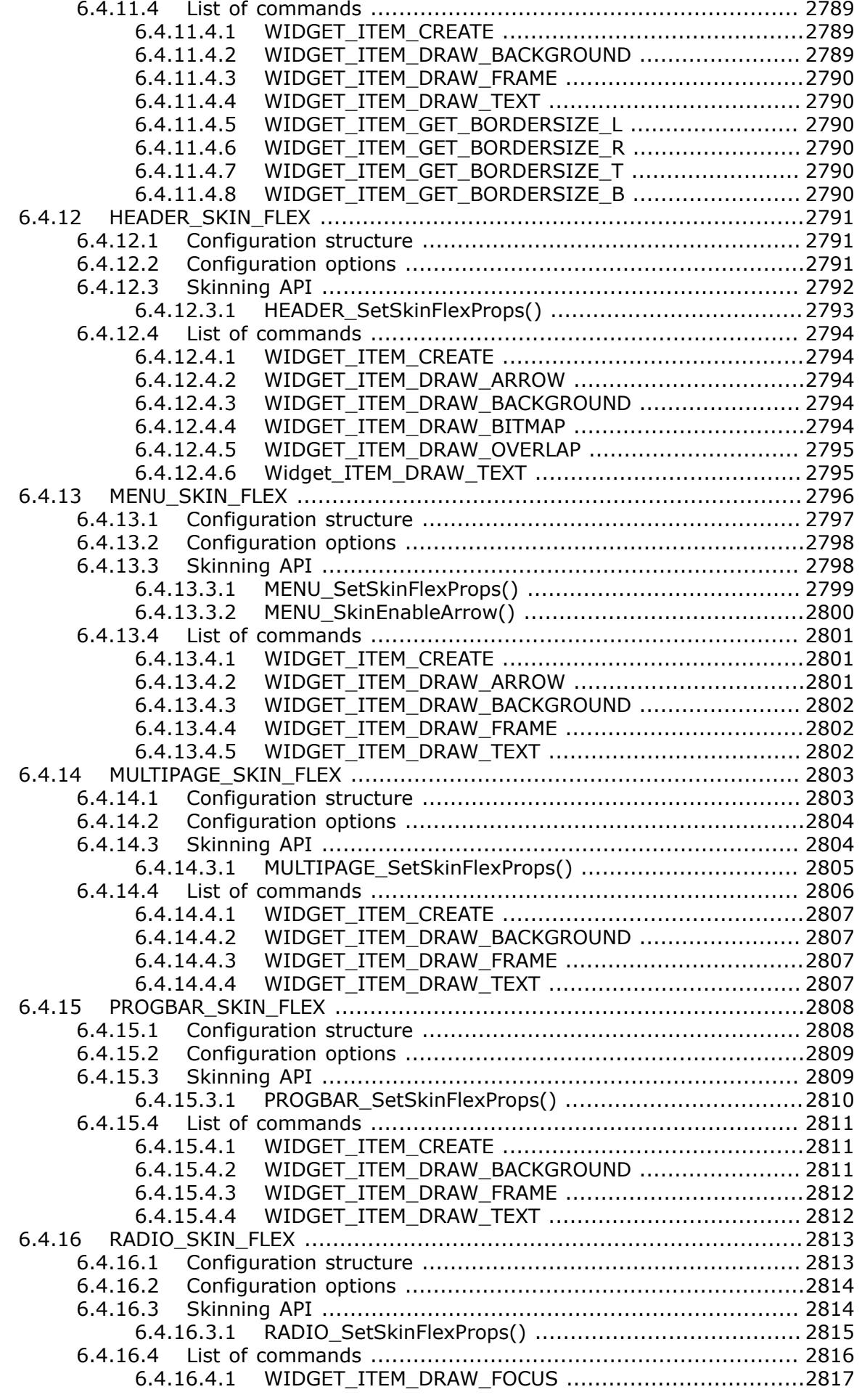

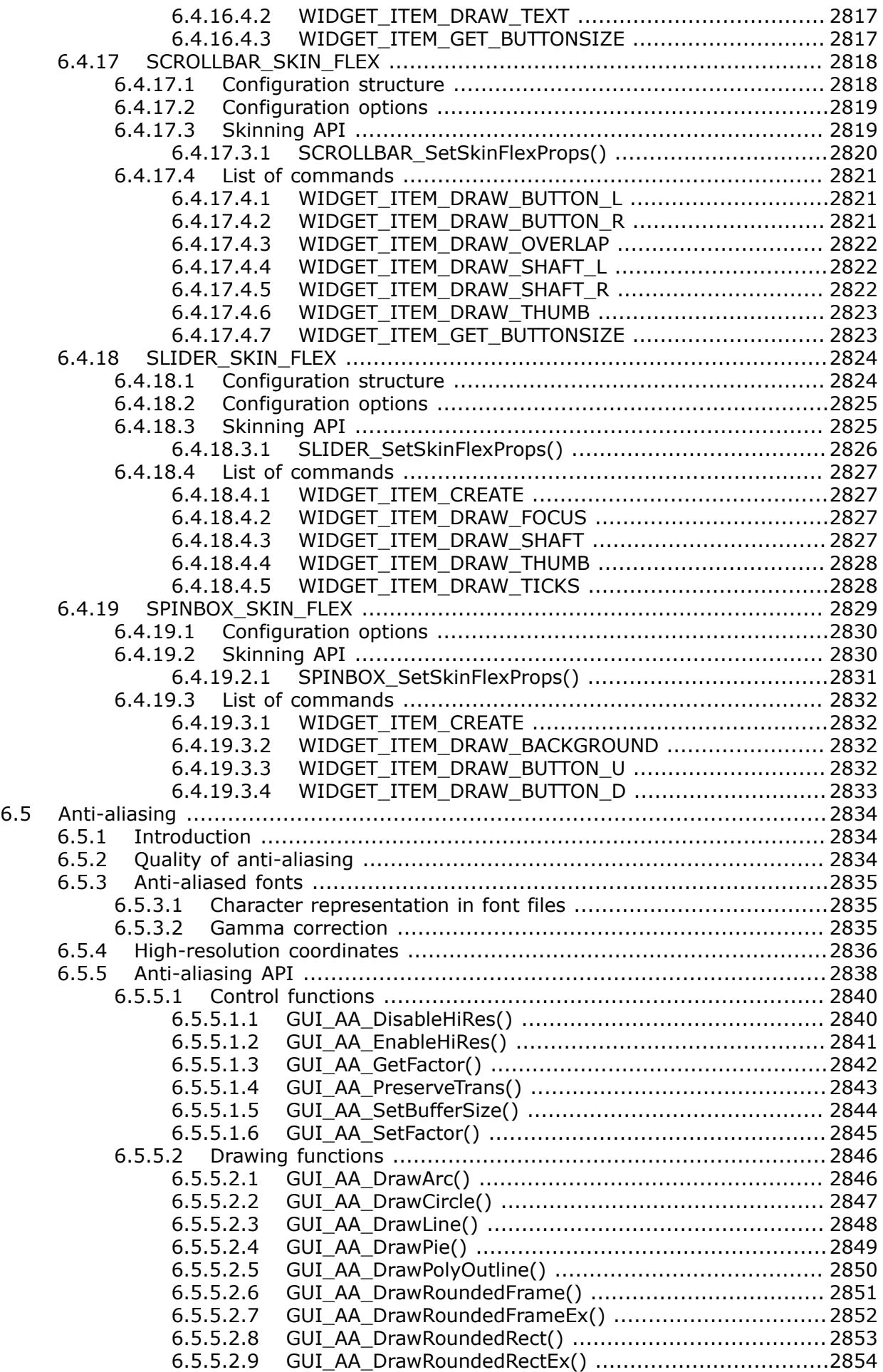

6.6.12.1.30 [GUI\\_MEMDEV\\_Select\(\) ..........................................2911](#page-2910-0) 6.6.12.1.31 [GUI\\_MEMDEV\\_SerializeBMP\(\)](#page-2911-0) .................................2912 6.6.12.1.32 [GUI\\_MEMDEV\\_SerializeExBMP\(\)](#page-2912-0) ................................ 2913 6.6.12.1.33 [GUI\\_MEMDEV\\_SetOrg\(\) .........................................2914](#page-2913-0) 6.6.12.1.34 GUI\_MEMDEV\_Write() [...........................................2915](#page-2914-0) 6.6.12.1.35 [GUI\\_MEMDEV\\_WriteAlpha\(\)](#page-2915-0) ................................... 2916 6.6.12.1.36 [GUI\\_MEMDEV\\_WriteAlphaAt\(\)](#page-2916-0) .................................. 2917 6.6.12.1.37 GUI\_MEMDEV\_WriteAt() [........................................](#page-2917-0) 2918 6.6.12.1.38 GUI\_MEMDEV\_WriteEx() [........................................2919](#page-2918-0) 6.6.12.1.39 GUI\_MEMDEV\_WriteExAt() [.....................................2920](#page-2919-0) 6.6.12.1.40 [GUI\\_MEMDEV\\_WriteOpaque\(\)](#page-2920-0) ................................. 2921 6.6.12.1.41 [GUI\\_MEMDEV\\_WriteOpaqueAt\(\)](#page-2921-0) ............................. 2922 6.6.12.1.42 GUI\_SelectLCD() [..................................................](#page-2922-0) 2923 6.6.12.2 [Example for using a Memory Device ....................................2924](#page-2923-0) 6.6.12.3 [Banding Memory Device ....................................................](#page-2924-0) 2925 6.6.12.3.1 GUI\_MEMDEV\_Draw() [.............................................2925](#page-2924-1) 6.6.12.3.2 [Example for using a banding Memory Device .............](#page-2925-0) 2926 6.6.12.4 Auto device object functions [...............................................2927](#page-2926-0) 6.6.12.4.1 GUI\_MEMDEV\_CreateAuto() [.....................................2927](#page-2926-1) 6.6.12.4.2 GUI\_MEMDEV\_DeleteAuto() [.....................................2928](#page-2927-0) 6.6.12.4.3 GUI\_MEMDEV\_DrawAuto() [......................................](#page-2928-0) 2929 6.6.12.4.4 [Example for using an auto device object ...................](#page-2929-0) 2930 6.6.12.5 [Measurement device object functions ...................................2931](#page-2930-0) 6.6.12.5.1 [GUI\\_MEASDEV\\_ClearRect\(\)](#page-2930-1) ..................................... 2931 6.6.12.5.2 GUI\_MEASDEV\_Create() [.........................................](#page-2931-0) 2932 6.6.12.5.3 GUI\_MEASDEV\_Delete() [..........................................2933](#page-2932-0) 6.6.12.5.4 GUI\_MEASDEV\_GetRect() [........................................2934](#page-2933-0) 6.6.12.5.5 GUI\_MEASDEV\_Select() [..........................................](#page-2934-0) 2935 6.6.12.6 [Animation functions ...........................................................2936](#page-2935-0) 6.6.12.6.1 [GUI\\_MEMDEV\\_FadeInDevices\(\)](#page-2935-1) ................................ 2936 6.6.12.6.2 [GUI\\_MEMDEV\\_FadeOutDevices\(\)](#page-2936-0) ..............................2937 6.6.12.6.3 [GUI\\_MEMDEV\\_SetAnimationCallback\(\) ......................](#page-2937-0) 2938 6.6.12.6.4 [GUI\\_MEMDEV\\_SetTimePerFrame\(\)](#page-2938-0) ............................2939 6.6.12.7 [Animation functions \(Window Manager required\) ...................](#page-2939-0) 2940 6.6.12.7.1 [GUI\\_MEMDEV\\_FadeInWindow\(\)](#page-2939-1) ................................2940 6.6.12.7.2 [GUI\\_MEMDEV\\_FadeOutWindow\(\)](#page-2939-2) ..............................2940 6.6.12.7.3 [GUI\\_MEMDEV\\_MoveInWindow\(\)](#page-2940-0) ............................... 2941 6.6.12.7.4 [GUI\\_MEMDEV\\_MoveOutWindow\(\)](#page-2940-1) ............................. 2941 6.6.12.7.5 [GUI\\_MEMDEV\\_ShiftInWindow\(\) ................................2943](#page-2942-0) 6.6.12.7.6 [GUI\\_MEMDEV\\_ShiftOutWindow\(\) ..............................2943](#page-2942-1) 6.6.12.7.7 [GUI\\_MEMDEV\\_SwapWindow\(\)](#page-2943-0) ..................................2944 6.6.12.8 [Blending, Blurring and Dithering functions ............................2945](#page-2944-0) 6.6.12.8.1 [GUI\\_MEMDEV\\_BlendColor32\(\) ..................................2945](#page-2944-1) 6.6.12.8.2 [GUI\\_MEMDEV\\_CreateBlurredDevice32\(\) ....................](#page-2945-0) 2946 6.6.12.8.3 [GUI\\_MEMDEV\\_CreateBlurredDevice32HQ\(\) ................](#page-2947-0) 2948 6.6.12.8.4 [GUI\\_MEMDEV\\_CreateBlurredDevice32LQ\(\) ................](#page-2948-0) 2949 6.6.12.8.5 [GUI\\_MEMDEV\\_Dither32\(\) ........................................](#page-2949-0) 2950 6.6.12.8.6 [GUI\\_MEMDEV\\_SetBlurHQ\(\) ......................................2951](#page-2950-0) 6.6.12.8.7 [GUI\\_MEMDEV\\_SetBlurLQ\(\) ......................................](#page-2951-0) 2952 6.6.12.9 [Blending and Blurring functions \(Window Manager required\) ...](#page-2952-0) 2953 6.6.12.9.1 [GUI\\_MEMDEV\\_BlendWinBk\(\) ....................................2953](#page-2952-1) 6.6.12.9.2 [GUI\\_MEMDEV\\_BlurAndBlendWinBk\(\) .........................2954](#page-2953-0) 6.6.12.9.3 [GUI\\_MEMDEV\\_BlurWinBk\(\) ......................................2955](#page-2954-0) 6.6.12.10 [Setting up multiple buffering for animation functions ............2956](#page-2955-0) 6.6.12.10.1 [GUI\\_MEMDEV\\_MULTIBUF\\_Enable\(\)](#page-2955-1) ......................... 2956 6.6.12.11 [Memory bitmaps .............................................................](#page-2956-0) 2957 6.6.12.11.1 Predefined drawing functions [.................................](#page-2957-0) 2958 6.6.12.11.2 User defined drawing function [................................2959](#page-2958-0) 6.6.12.11.3 GUI\_MBITMAP\_PARAM [..........................................](#page-2960-0) 2961 6.6.12.11.4 [GUI\\_MBITMAP\\_CONFIG .........................................2962](#page-2961-0)

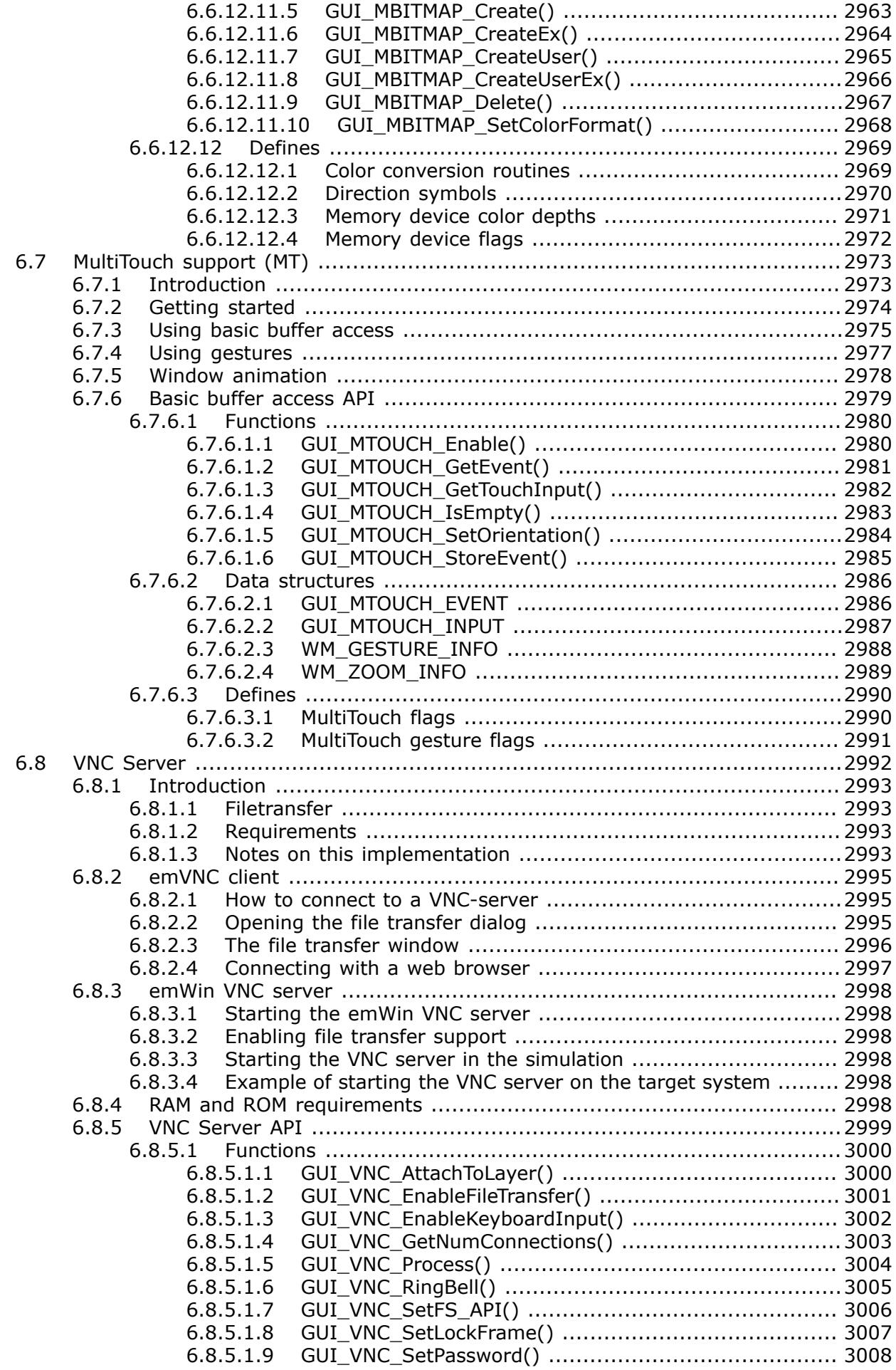

6.8.5.1.10 6.8.5.1.11 6.8.5.1.12 6.8.5.1.13 6.8.5.1.14  $6.8.5.2.1$  $\overline{7}$  $7.1$  $7.1.1$  $7.1.2$  $7.1.2.1$  $7.1.2.2$  $7.1.2.3$  $7.1.2.4$  $7.1.2.5$  $7.1.2.6$  $7.1.2.7$  $7.1.2.8$ 7.1.2.9  $7.1.2.10$  $7.1.2.11$  $7.1.2.12$  $7.1.2.13$  $7.1.2.14$ 7.1.2.15 7.1.2.16  $7.2$  $7.2.1$  $7.2.2$  $7.2.2.1$  $7.2.2.1.1$  $7.2.2.1.2$  $7.2.2.1.3$  $7.2.2.1.4$  $7.2.2.1.5$  $7.2.2.1.6$  $7.2.2.2$ 7.2.2.2.1  $7.3$  $7.3.1$  $7.3.2$  $7.3.3$  $7.3.3.1$  $7.3.4$  $7.3.4.1$ Real time example using the Window Manager ..........................3048  $7.3.4.2$  $7.3.4.3$ Dialog example using the Window Manager ..............................3049  $7.3.4.4$  $7.3.4.4.1$ 7.3.4.4.2 8 8.1  $8.1.1$ 8.2  $8.2.1$  $8.2.2$ 

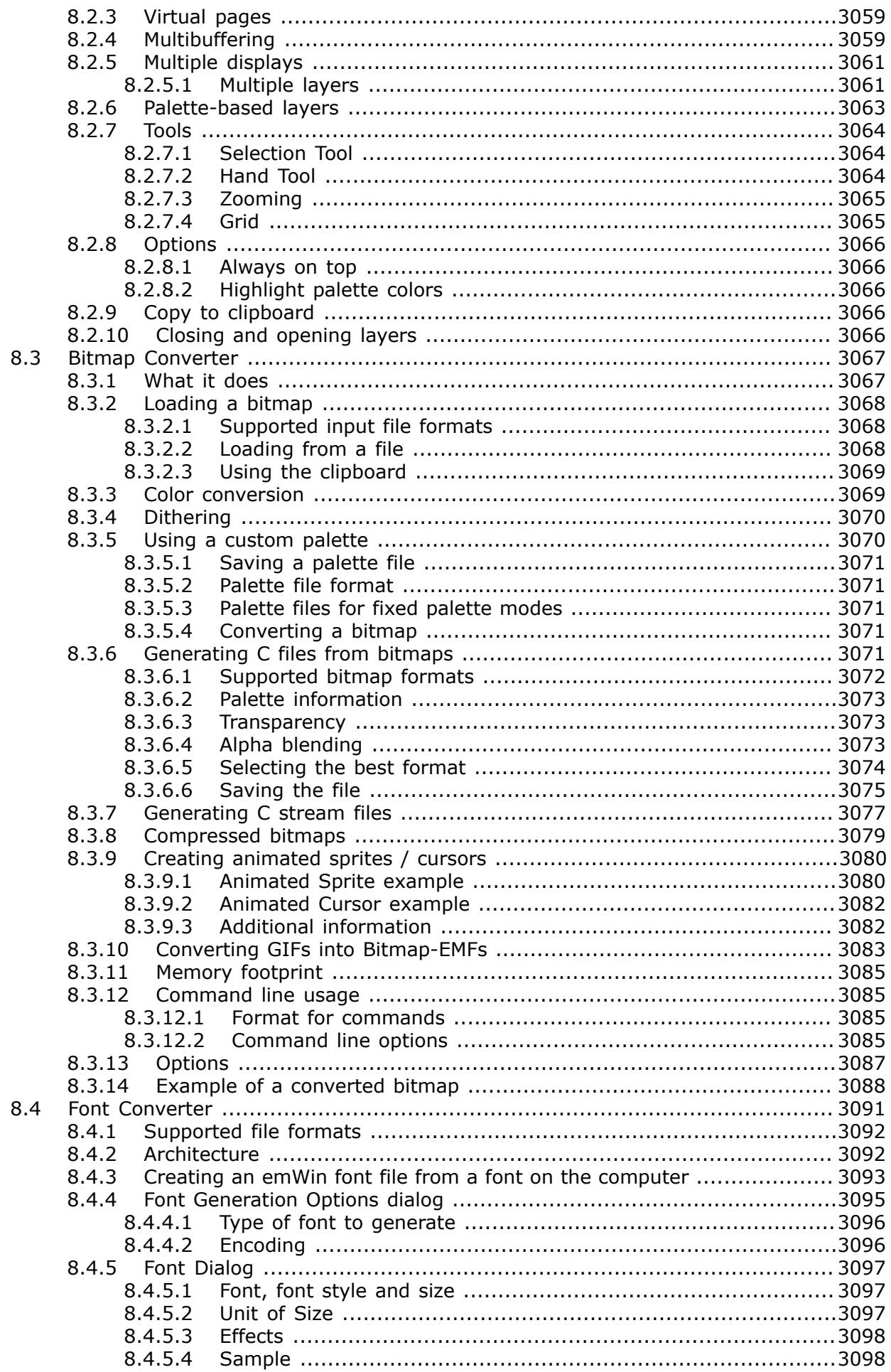

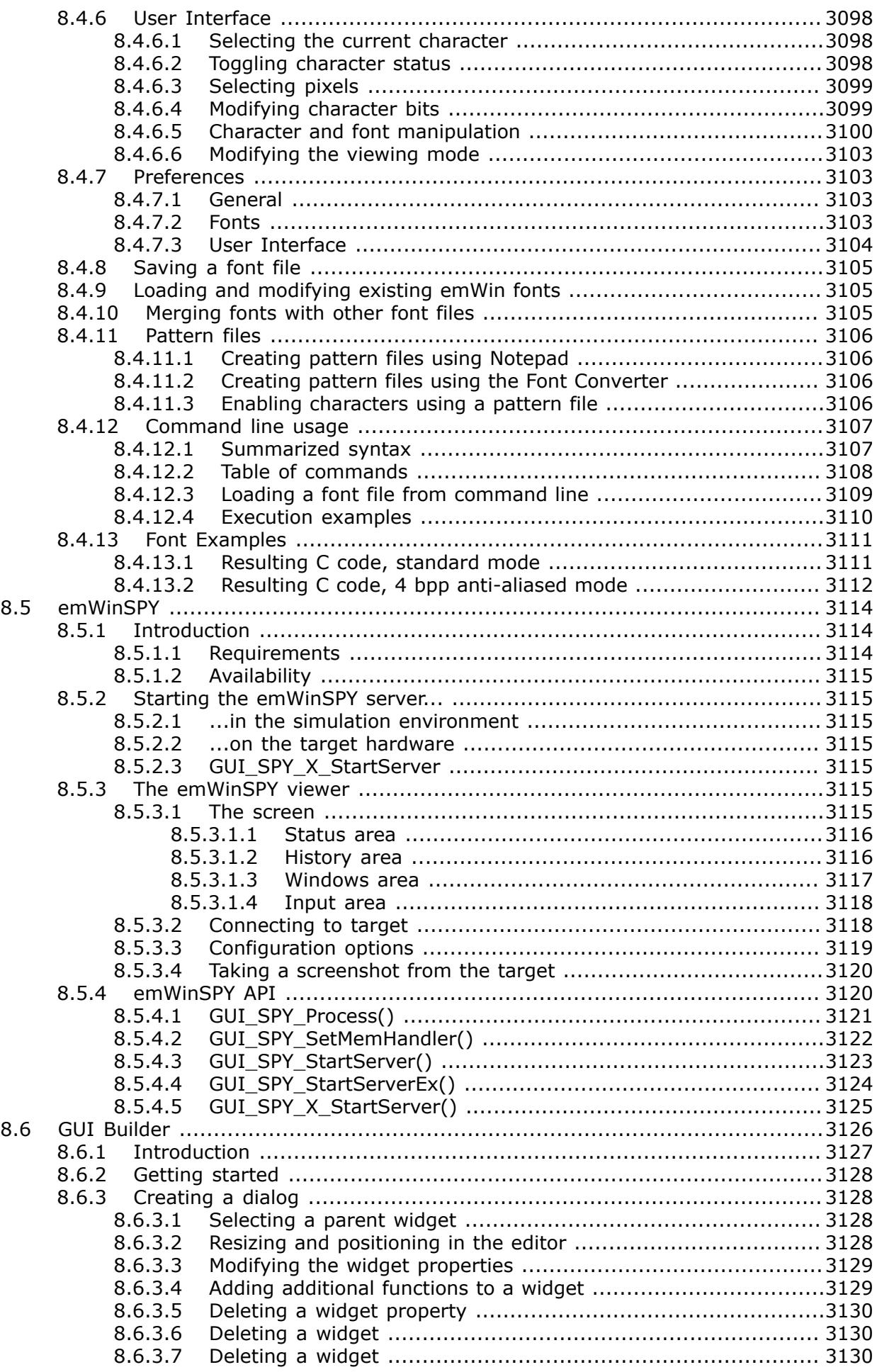

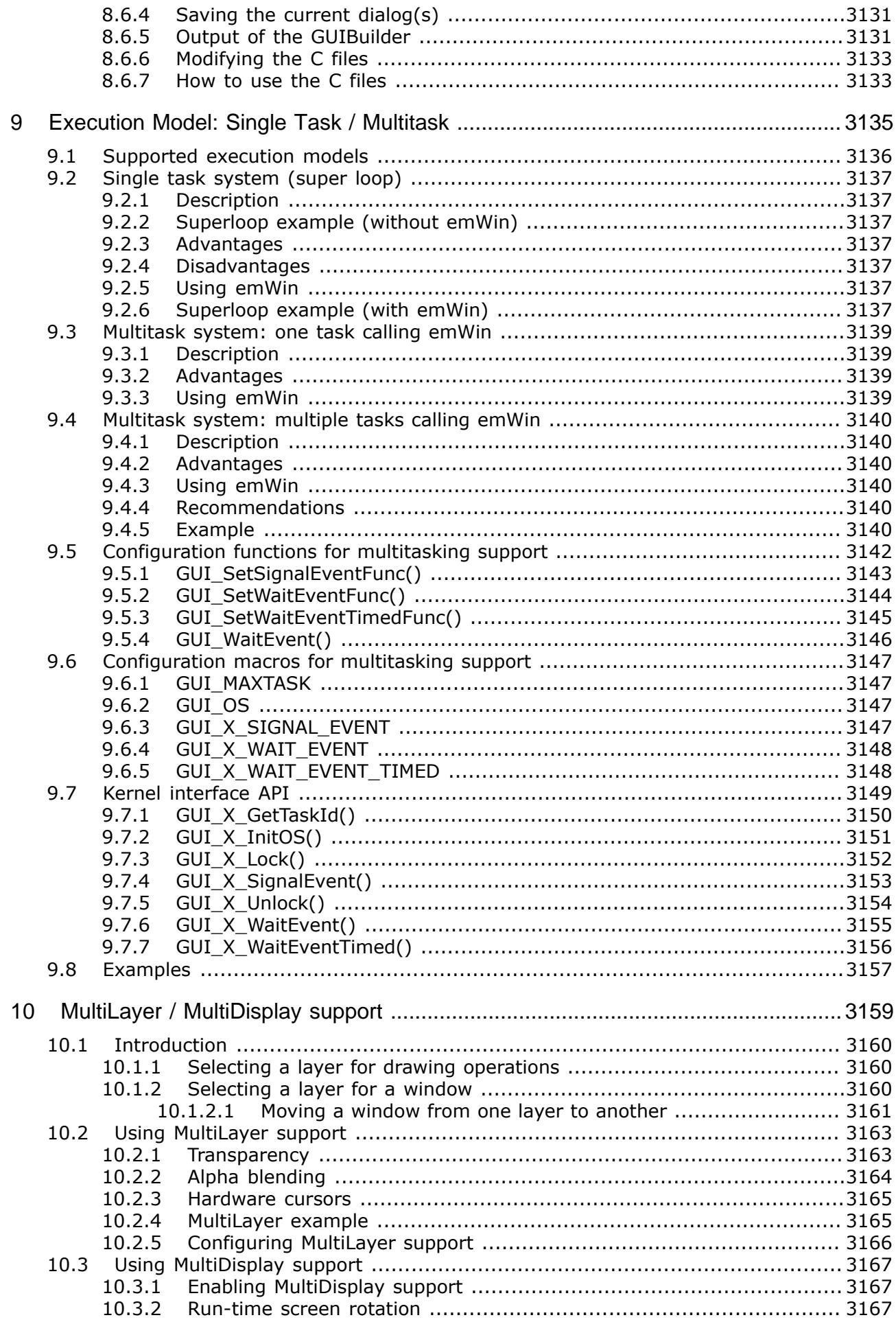

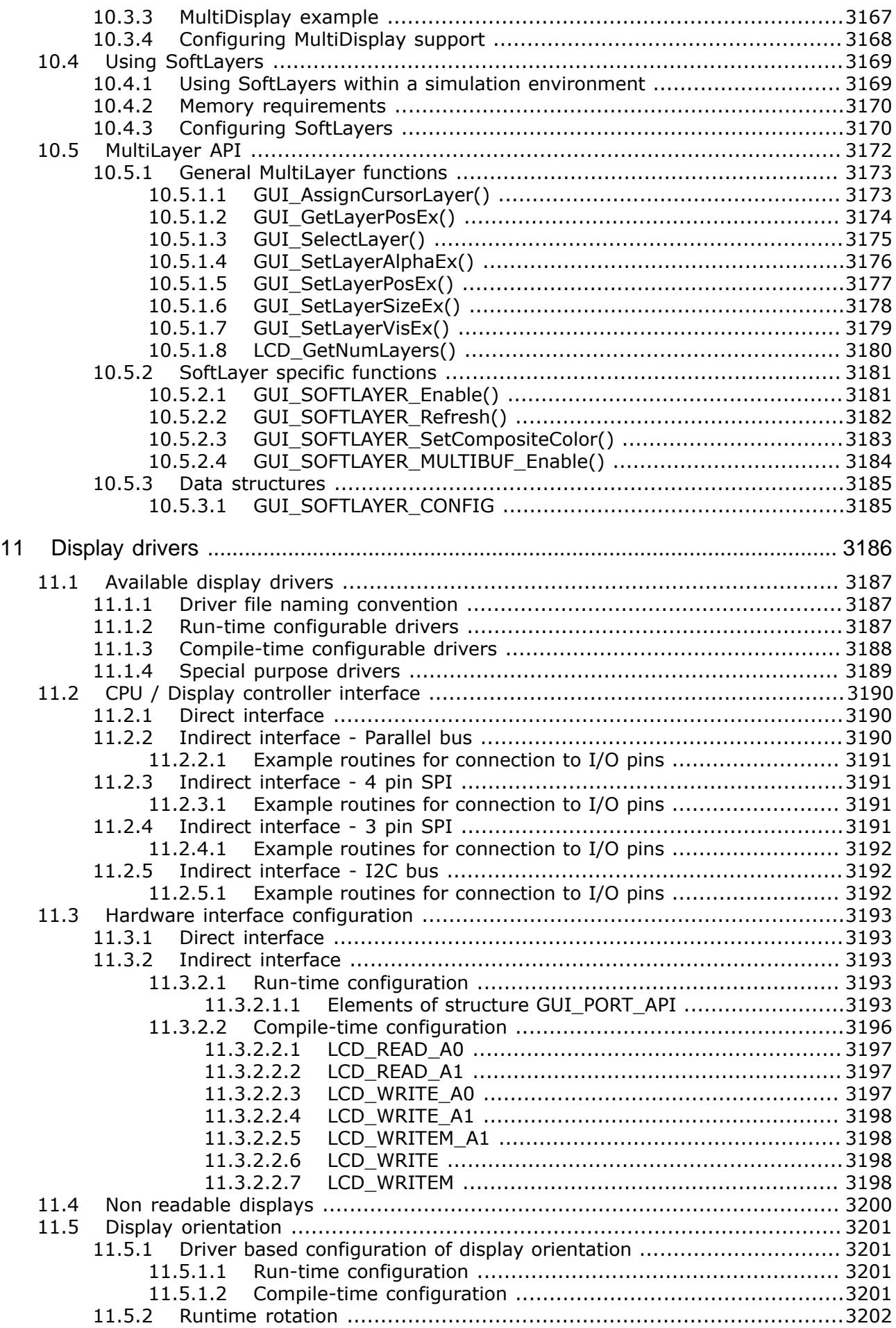

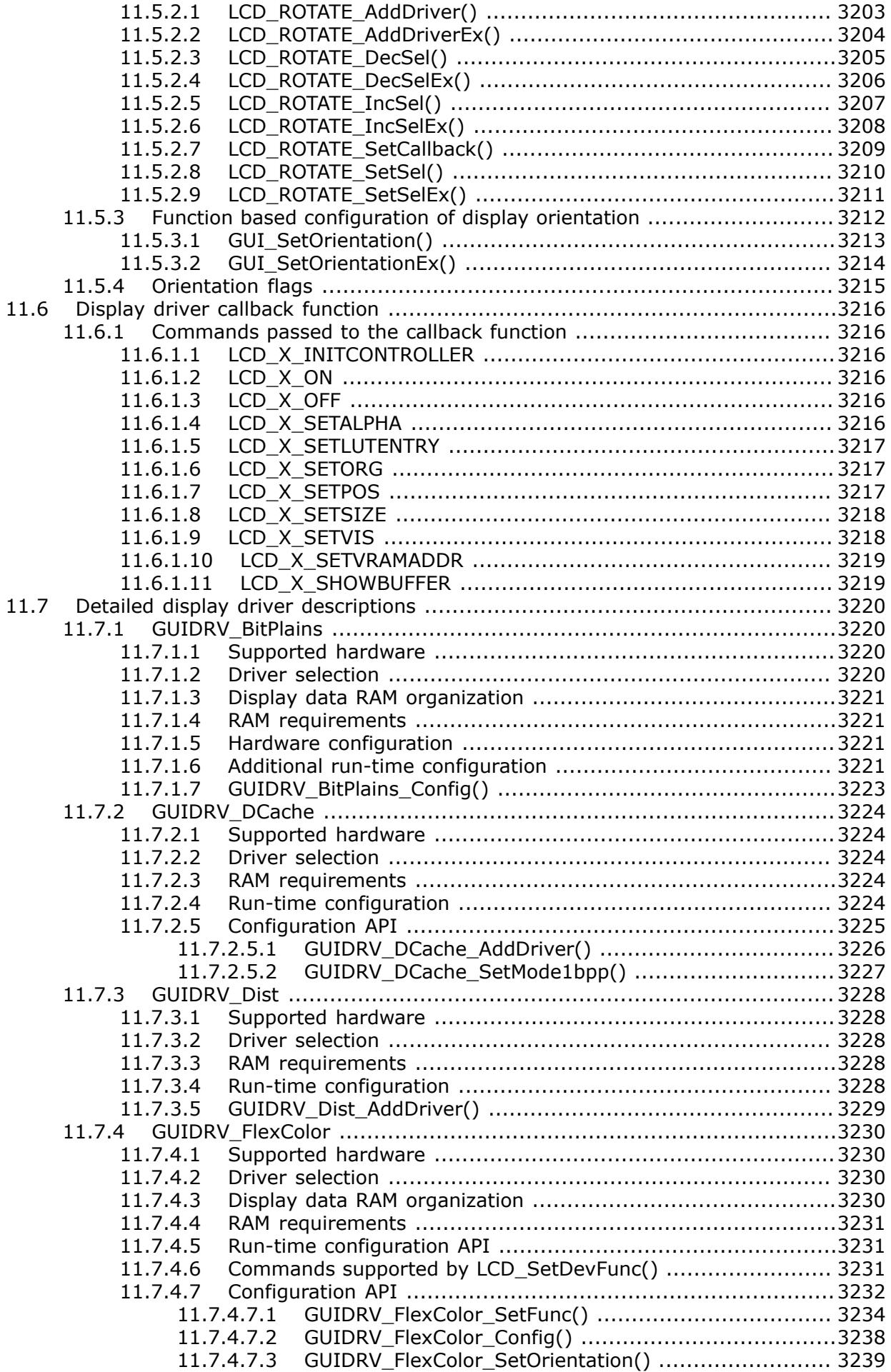

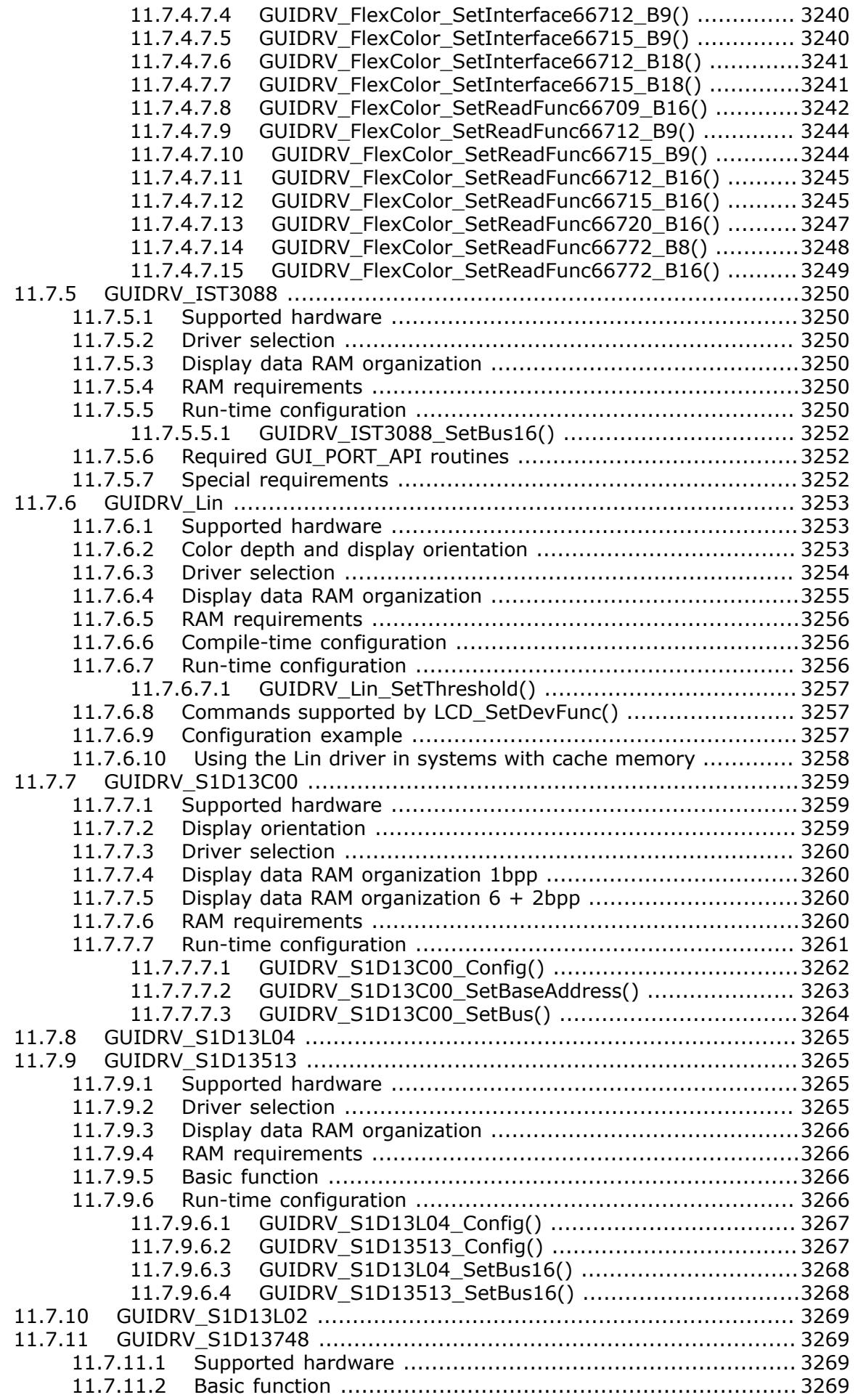

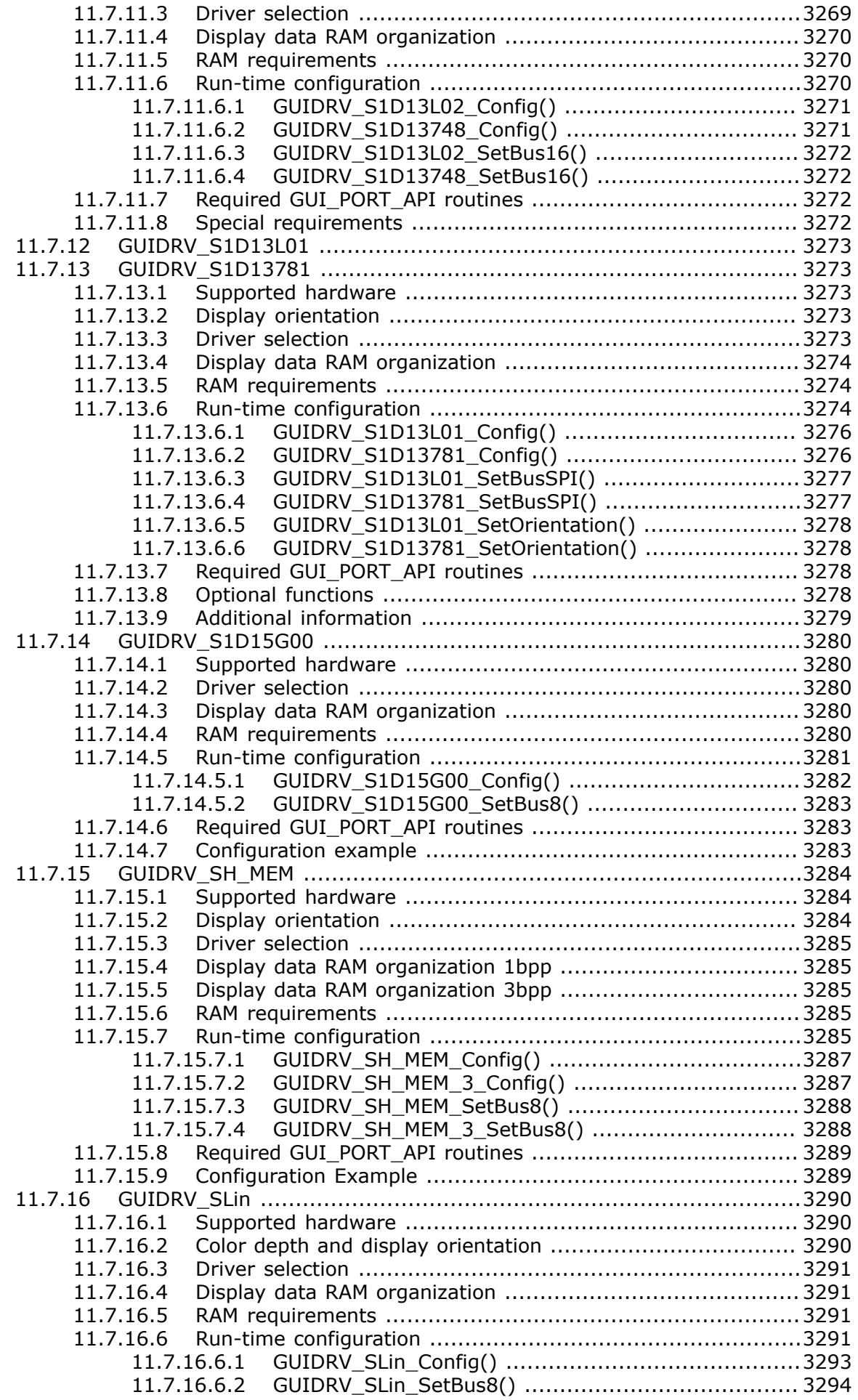

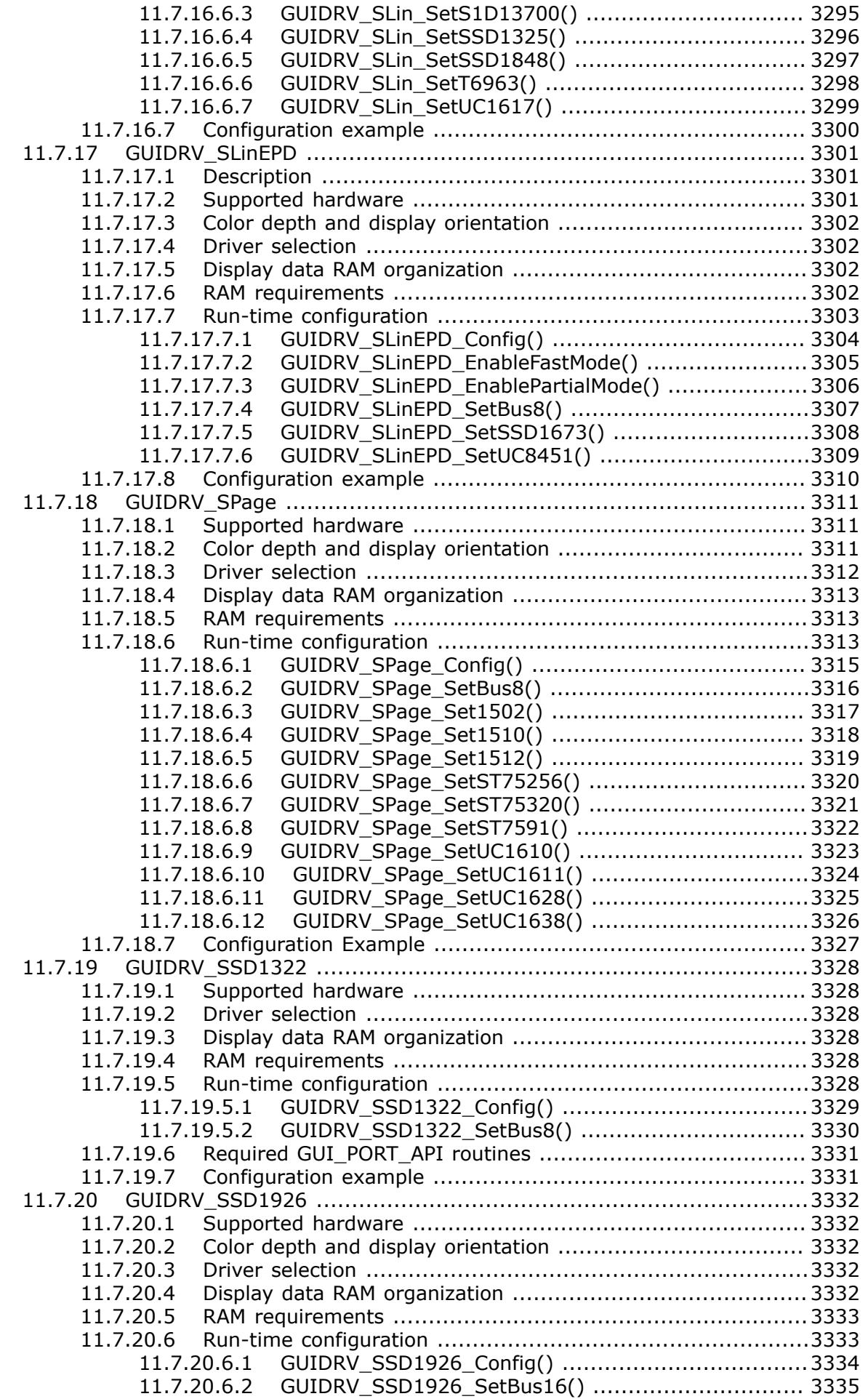
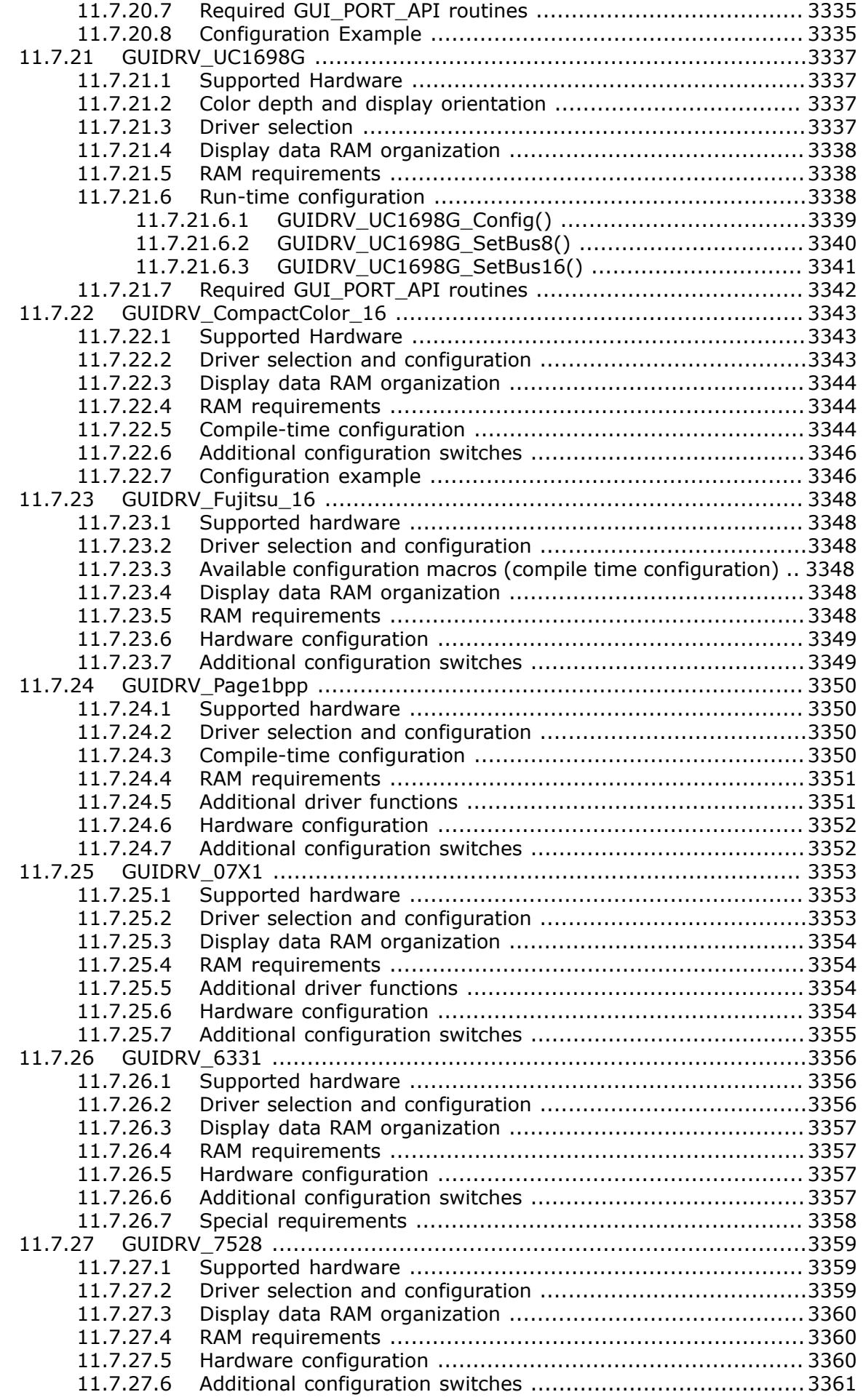

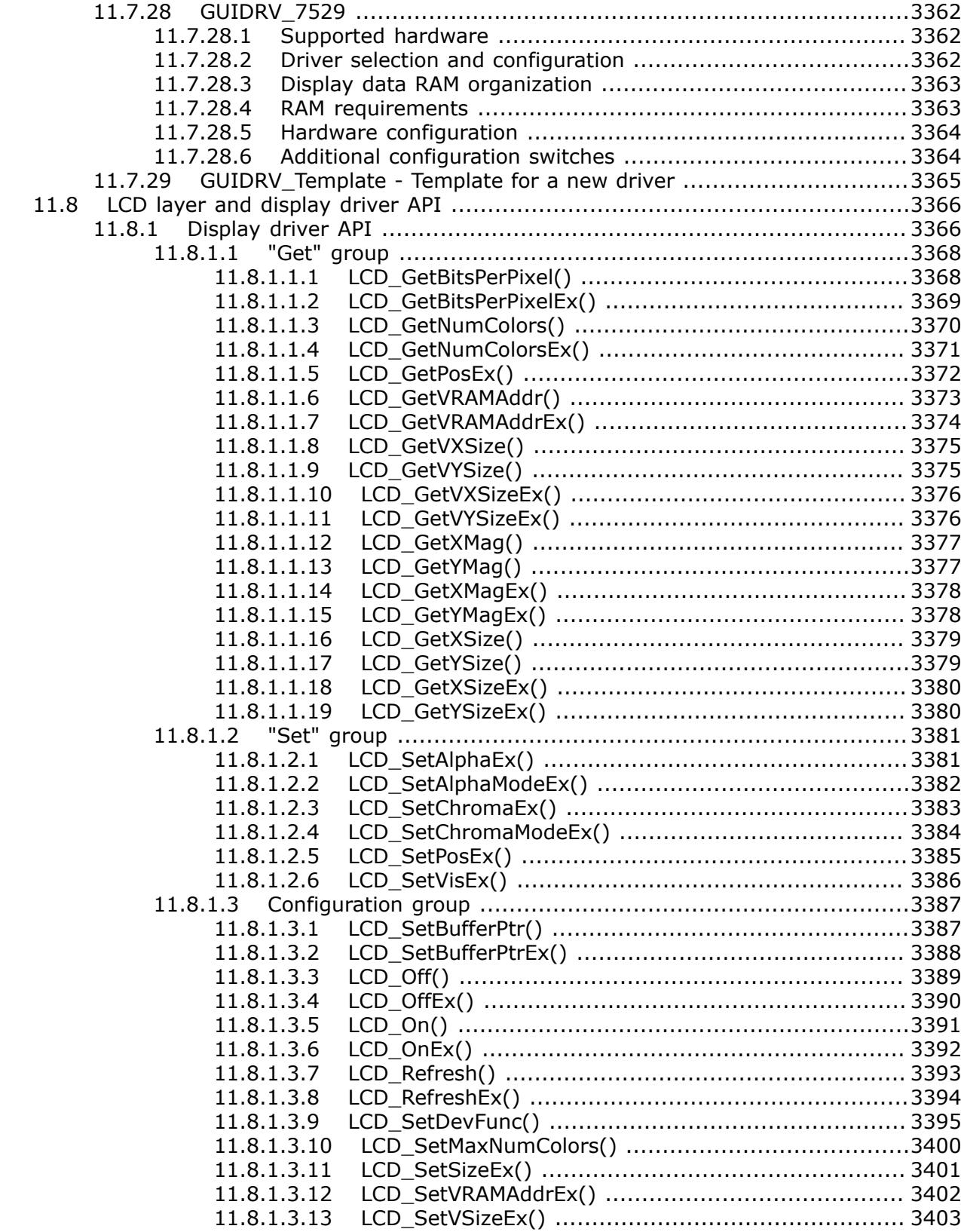

11.8.1.4 [Cache group .....................................................................3404](#page-3403-0) 11.8.1.4.1 LCD\_ControlCache() [...............................................](#page-3403-1) 3404 75

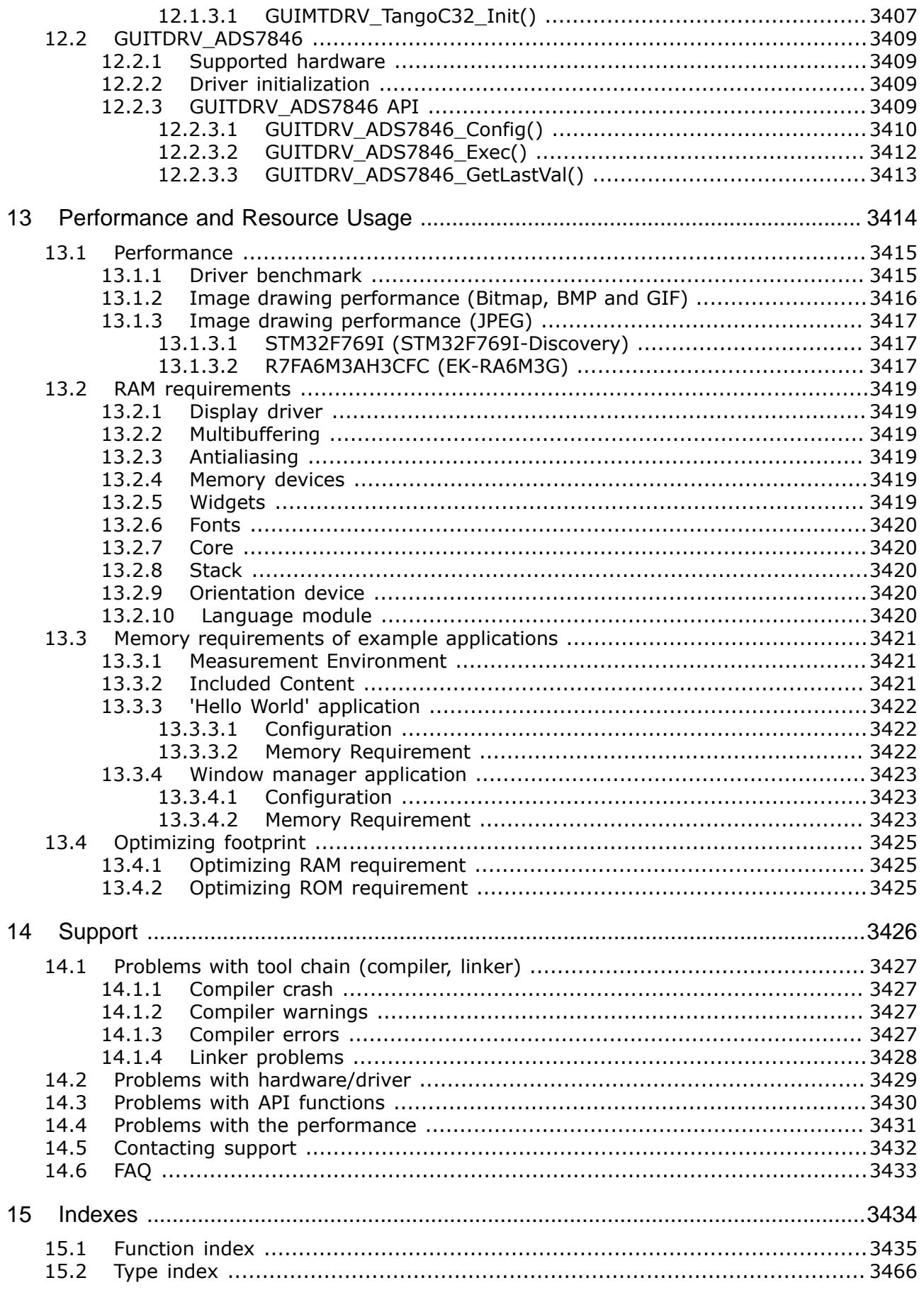

## **Chapter 1 Introduction to emWin**

This introduction gives some information about this document. It also gives an overview of what features emWin consists of and what it requires.

## **1.1 Purpose of this document**

This guide describes how to install, configure and use the emWin graphical user interface for embedded applications. It also explains the internal structure of the software and all the functions which are offered by emWin and intended for direct use (API, Application Programming Interface). Before actually using emWin, you should read or at least glance through this manual in order to become familiar with the software. The following steps are recommended:

- Copy the emWin files to your computer.
- Go through the chapter *[Getting Started](#page-89-0)* on page 90
- Use the simulator in order to become more familiar with what the software can do (refer to the chapter *[Simulation](#page-178-0)* on page 179).
- Expand your program using the rest of the manual for reference.

## **1.2 Requirements**

A target system is not required in order to develop software with emWin; most of the software can be developed using the simulator. However, the final purpose is usually to be able to run the software on a target system.

### **1.2.1 Target system (hardware)**

Your target system must:

- Have a CPU (16/32 bits)
- Have a CPU with 64 bits (LP64 and LLP64 data model)
- Have a minimum of RAM and ROM
- Have a full graphic display (any type and any resolution)

The RAM needs to be 8-, 16- and 32-bit accessible. Memory requirements vary depending on which parts of the software are used and how efficient your target compiler is. It is therefore not possible to specify precise values, but the following applies to typical systems.

#### **Small systems (no Window Manager)**

- RAM: 2 KBytes \*
- Stack: 600 Bytes \*
- ROM: 10-25 KBytes \*

#### **Big systems (including Window Manager and widgets)**

- RAM: 20 KBytes \*
- Stack: 1200 Bytes \*
- ROM: 30-120 KBytes \*

\* Depending on the functionality used. The numbers above are only a rough estimation and can not reflect the exact requirements of an application. RAM requirement can be increased significantly when using large memory devices or when drawing PNG images. ROM requirements increase according to the number of fonts and/or images used in the application. All values are rough estimates and cannot be guaranteed. More details can be found in the chapter *[Performance and Resource Usage](#page-3413-0)* on page 3414.

#### **Note**

emWin can also be compiled for 64 bit architectures using a LP64 or LLP64 data model. Within the source code of emWin 64 bit data types are defined to ensure memory is accessed properly. Depending on which compiler is used to compile emWin it can be necessary to adapt the definition of PTR\_ADDR to access addresses beyond the 32 bit range.

The definition of the 64 bit data models can be found in the file  $Global.h$  which is located in the GUI\Core directory of the emWin source code. If your architecture is not covered by the defines in Global.h please make sure to define PTR\_ADDR in GUIConf.h according to your architecture.

## **1.2.2 Development environment (compiler)**

The CPU used is of no importance; only an ANSI-compliant C compiler complying with at least one of the following international standard is required:

- ISO/IEC/ANSI 9899:1990 (C90) with support for C++ style comments (//)
- ISO/IEC 9899:1999 (C99)
- ISO/IEC 14882:1998 (C++)

If your compiler has some limitations, let us know and we will inform you if these will be a problem when compiling the software. Any compiler for 16/32-bit CPUs or DSPs that we know of can be used. A C++ compiler is not required, but can be used. The application program can therefore also be programmed in C++ if desired.

#### **Limitation**

The code of emWin requires a 'char' type of 8 bits. If a 'char' is 16 bits the code of emWin does not work right.

## **1.3 Features**

emWin is designed to provide an efficient, processor- and display controller-independent graphical user interface for any application that operates with a graphical display. It is compatible with single-task and multi-task environments, with a proprietary operating system or with any commercial RTOS. emWin is shipped as C source code. It may be adapted to any size physical and virtual display with any display controller and CPU. Its features include the following:

#### **General**

- Any (monochrome, grayscale or color) display with any controller supported (if the right driver is available).
- Any interface supported using configuration macros.
- May work without display controller on smaller displays.
- Display-size configurable.
- Characters and bitmaps may be written at any point on the display, not just on evennumbered byte addresses.
- Routines are optimized for both size and speed.
- Compile time switches allow for different optimizations.
- For slower display controllers, display can be cached in memory, reducing access to a minimum and resulting in very high speed.
- Virtual display support; the virtual display can be larger than the actual display.

### **Graphic library**

- Bitmaps of different color depths supported.
- Bitmap Converter available.
- Fast line/point drawing (without floating-point usage).
- Very fast drawing of rectangles, circles, polygons and many more shapes.
- Anti-aliased drawing of shapes in different qualities.
- Sub-pixel anti-aliased rendering.
- Different drawing modes.

#### **Fonts**

- A variety of different fonts are shipped with the basic software:  $4 \times 6$ ,  $6 \times 8$ ,  $6 \times 9$ ,  $8 \times 8$ ,  $8\times9$ ,  $8\times16$ ,  $8\times17$ ,  $8\times18$ ,  $24\times32$ , and proportional fonts with pixel-heights of 8, 10, 13, 16. For more information, see chapter *[Fonts](#page-638-0)* on page 639.
- New fonts can be defined and simply linked in.
- Only the fonts used by the application are actually linked to the resulting executable, resulting in minimum ROM usage.
- Using the Font Converter, any font available on the host system can be converted for use in emWin.
- Scalable iType and TTF fonts are supported.

#### **String/value output routines**

- Routines to show values in decimal, binary, hexadecimal, any font.
- Routines to edit values in decimal, binary, hexadecimal, any font.

#### **Window Manager (WM)**

- Complete window management including clipping. Overwriting of areas outside a window's client area is impossible.
- Windows can be moved and resized.
- Callback routines supported (usage optional).
- WM uses minimum RAM (approx. 50 bytes per window).

#### **Optional widgets for PC look and feel**

• Widgets (window objects, also known as controls) are available. They generally operate automatically and are simple to use.

#### **Touch-screen & mouse support**

• For window objects such as the button widget, emWin offers touch-screen and mouse support.

#### **PC tools**

- **AppWizard** for building complete applications in a WYSIWYG editor without having to write C code.
- **Simulation** library for Win32 environments. The source code may be purchased additionally.
- **emWinView**, tool for viewing the framebuffer content while debugging with the simulation.
- **Bitmap Converter**, for converting common image formats into formats that are optimized for emWin.
- **Font Converter**, for converting common font formats into formats that are optimized for emWin.
- **emWinSPY**, tool for viewing runtime information about an emWin application (memory status, widgets, etc).

## **1.4 Complete emWin system**

The diagram below shows the individual components of a complete emWin system.

#### **Note**

The touch controller components are marked as **optional** since they are not necessary for running emWin.

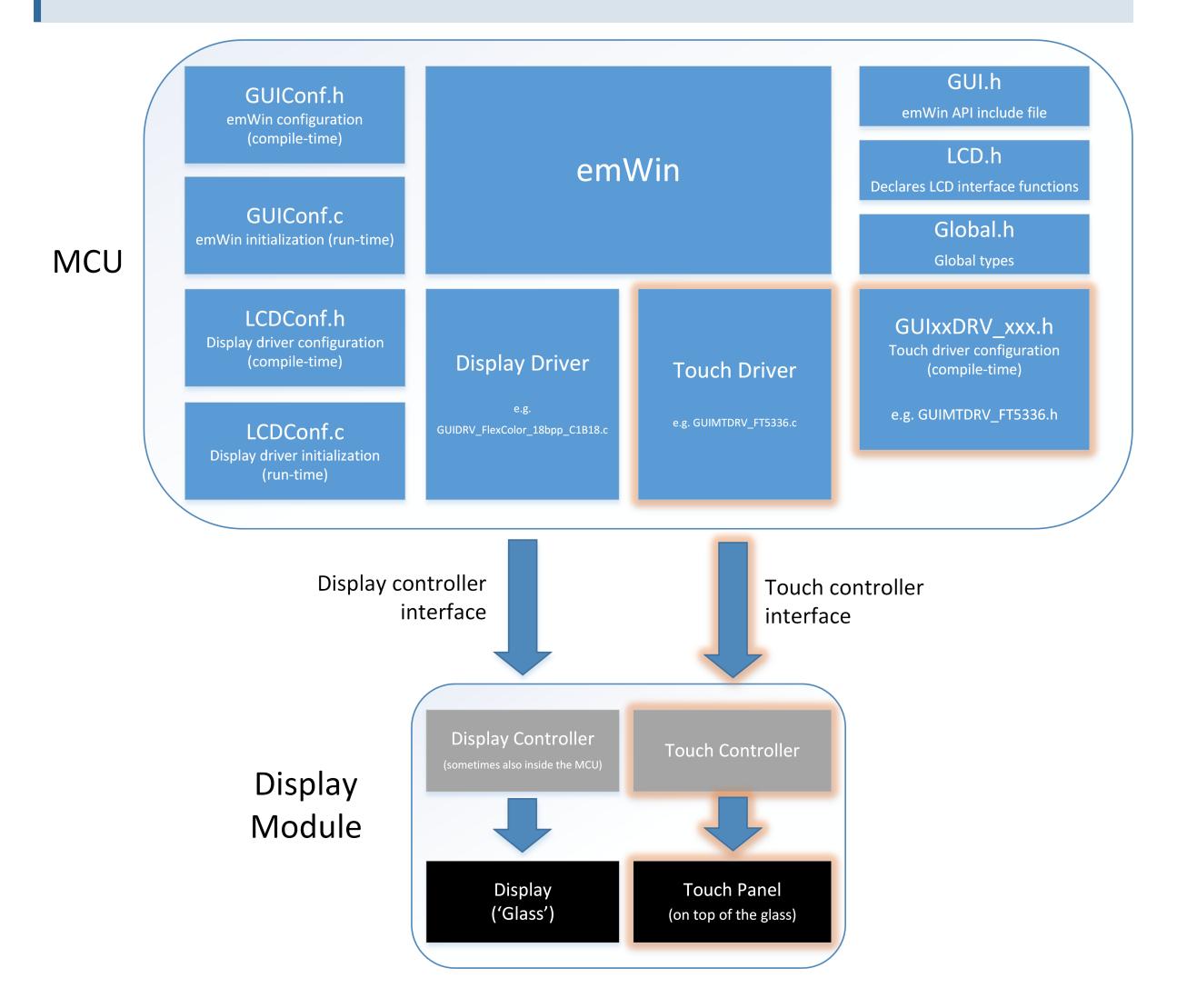

## **1.5 Examples and demos**

To give you a better idea of what emWin can do, we have different demos available as "ready-to-use" simulation executables that you can find [here.](https://www.segger.com/emwin-samples.html)

The source of the sample applications is located in the folder Sample. The folder Sample\Application\GUIDemo contains an application program showing many features of emWin. All examples are also available at [www.segger.com.](https://www.segger.com) Example code in this documentation is provided as code snippet, which might require further modifications.

Listed below are some of the provided demos:

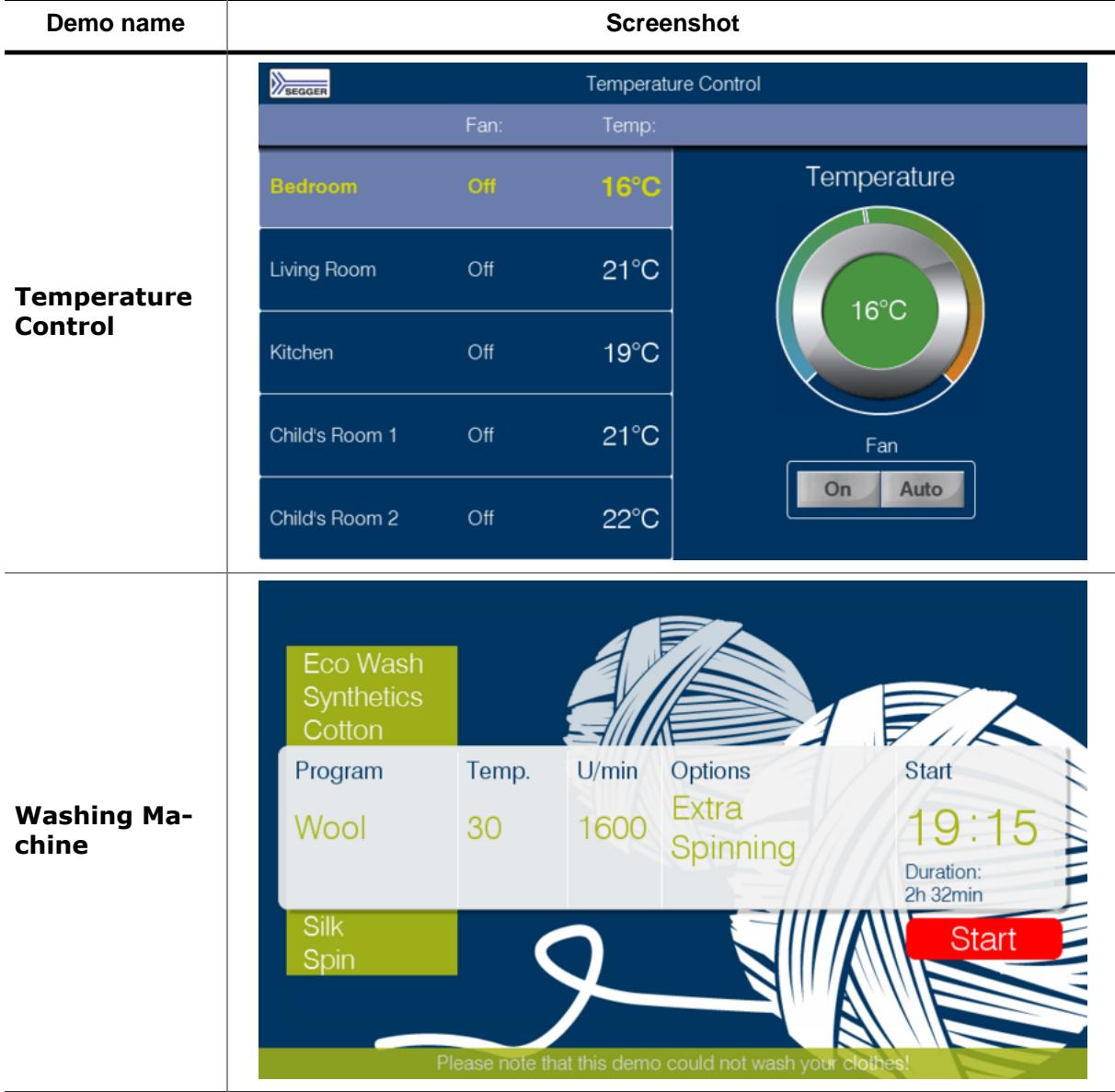

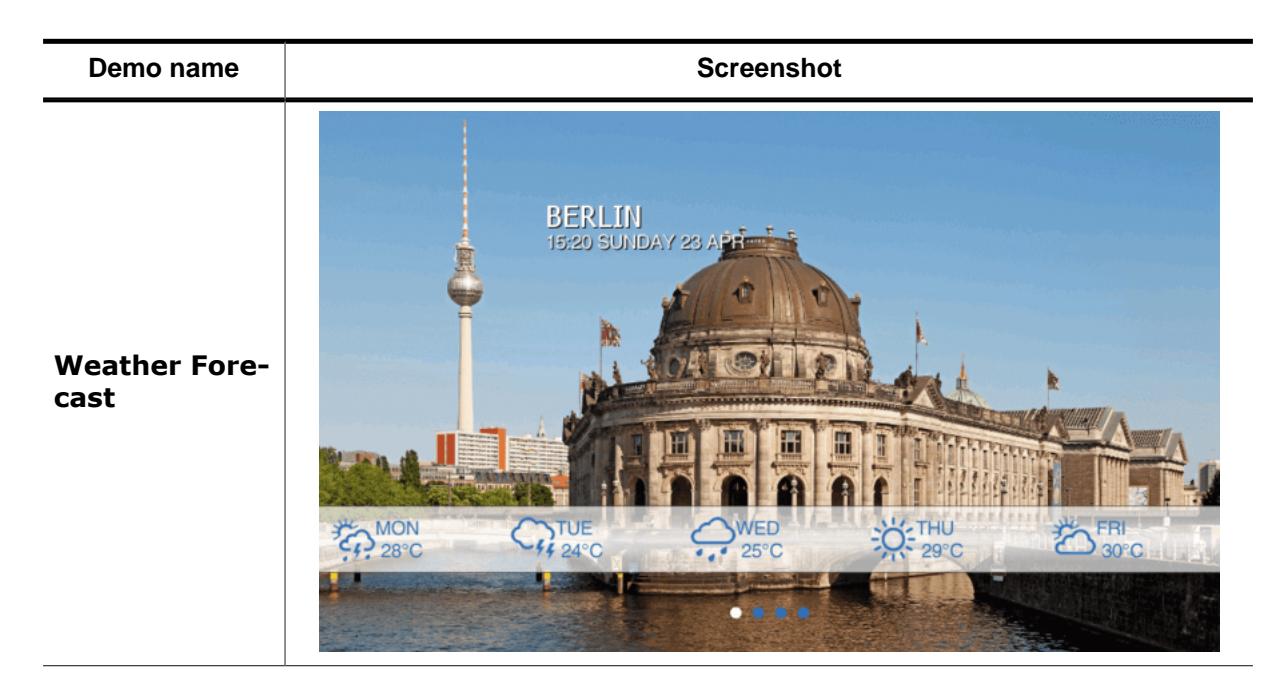

## **1.6 Starter kits**

Complete starter kits including a demo board with a display, a C compiler and an example project are available. For more details, take a look at our website at [www.segger.com.](https://www.segger.com)

## **1.7 AppWizard**

<span id="page-85-0"></span>With emWin's newest tool AppWizard, users are able to create complete and ready-to-run emWin applications. It incorporates many of emWin's core features such as widgets, animations, language management and motion support to be able to create stunning applications without writing any line of code. Therefore, no knowledge of the C language is required.

More information about [AppWizard](#page-85-0) can be read under AppWizard on page 86 or on [our](https://www.segger.com/products/user-interface/emwin/tools/tools-overview/#appwizard) [website](https://www.segger.com/products/user-interface/emwin/tools/tools-overview/#appwizard).

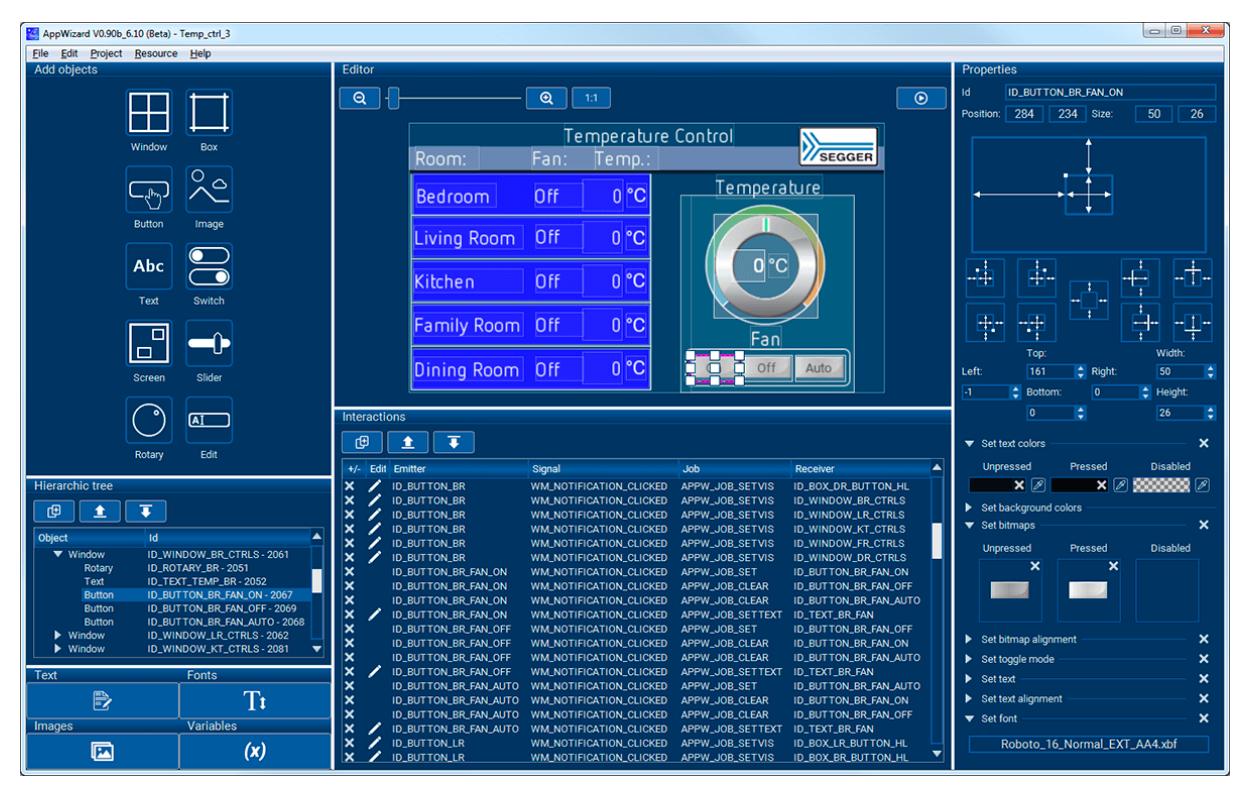

## **1.8 Screen and coordinates**

The screen consists of many dots that can be controlled individually. These dots are called pixels. Most of the text and drawing functions that emWin offers in its API to the user program can write or draw on any specified pixel.

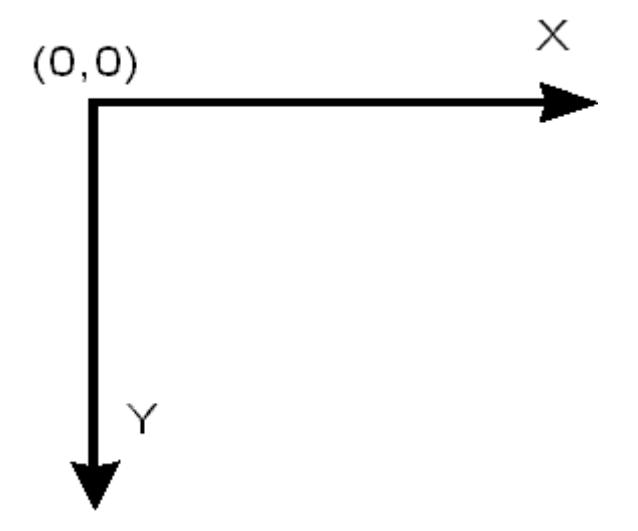

The horizontal scale is called the X-axis, whereas the vertical scale is called the Y-axis. Coordinates are denoted as a pair consisting of an X- and a Y-value (X, Y). The X-coordinate is always first in routines that require X and Y coordinates. The upper left corner of the display (or a window) has per default the coordinates (0,0). Positive X-values are always to the right; positive Y-values are always down. The above graph illustrates the coordinate system and directions of the X- and Y- axes. All coordinates passed to an API function are always specified in pixels.

## **1.9 How to connect the display to the microcontroller**

emWin handles all access to the display. Virtually any display controller can be supported, independently of how it is accessed. For details, refer to the chapter *[Configuration](#page-106-0)* on page 107. Also, get in contact with us if your display controller is not supported. We are currently writing drivers for all display controllers available on the market and may already have a proven driver for the display controller that you intend to use. It is usually very simple to write the routines (or macros) used to access the display in your application SEGGER Microcontroller GmbH offers the service of making these customizations for you, if necessary with your target hardware. It does not really matter how the display is connected to the system as long as it is somehow accessible by software, which may be accomplished in a variety of ways. Most of these interfaces are supported by a driver which is supplied in source code form. This driver does not normally require modifications, but is configured for your hardware by making changes in the file LCDConf.h. Details about how to customize a driver to your hardware as necessary are provided in the chapter *[Display drivers](#page-3185-0)* on page 3186. The most common ways to access the display are described as follows. If you simply want to understand how to use emWin, you may skip this section.

#### **Display with memory-mapped display controller:**

The display controller is connected directly to the data bus of the system, which means the controller can be accessed just like a RAM. This is a very efficient way of accessing the display controller and is most recommended. The display addresses are defined to the segment LCDSEG, and in order to be able to access the display the linker/locator simply needs to be told where to locate this segment. The location must be identical to the access address in physical address space. Drivers are available for this type of interface and for different display controllers.

#### **Display with display controller connected to port / buffer**

For slower display controllers used on fast processors, the use of port-lines may be the only solution. This method of accessing the display has the disadvantage of being somewhat slower than direct bus-interface but, particularly with a cache that minimizes the accesses to the display, the display update is not slowed down significantly. All that needs to be done is to define routines or macros which set or read the hardware ports/buffers that the display is connected to. This type of interface is also supported by different drivers for the different display controllers.

#### **Proprietary solutions: display without display controller**

The display can also be connected without an display controller. In this case, the display data is usually supplied directly by the controller via a 4- or 8-bit shift register. These proprietary hardware solutions have the advantage of being inexpensive, but the disadvantage of using up much of the available computation time. Depending on the CPU, this can be anything between 20 and almost 100 percent; with slower CPUs, it is really not possible at all. This type of interface does not require a specific display driver because emWin simply places all the display data into the display cache. You yourself must write the hardware-dependent portion that periodically transfers the data in the cache memory to your display.

## **1.10 Data types**

Since C does not provide data types of fixed lengths which are identical on all platforms, emWin uses, in most cases, its own data types as shown in the table below:

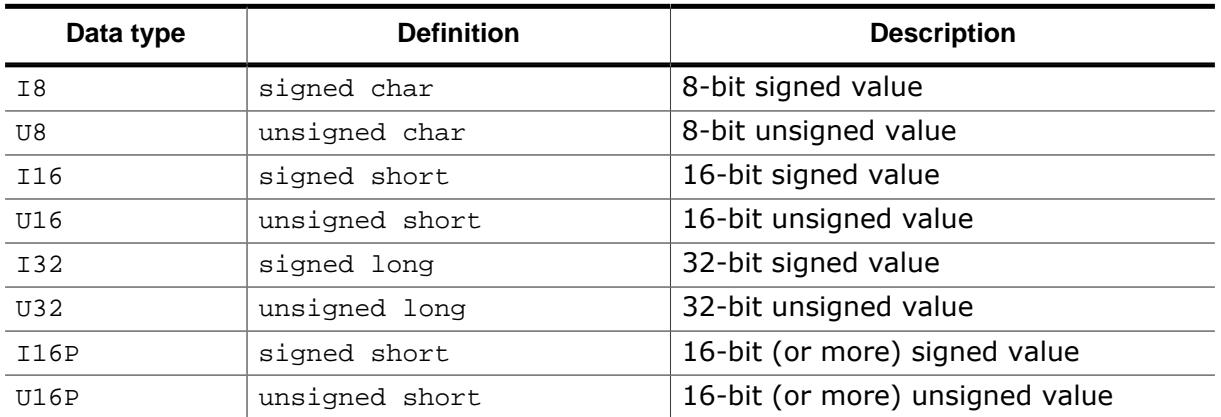

For most 16/32-bit controllers, the settings will work fine. However, if you have similar defines in other sections of your program, you might want to change or relocate them. A recommended place is in the file Global.h.

# <span id="page-89-0"></span>**Chapter 2 Getting Started**

The following chapter provides an overview of the basic procedures for setting up and configuring emWin on your target system. It also includes a simple program example. If you find yourself unsure about certain areas, keep in mind that most topics are treated in greater detail in later chapters. You will most likely need to refer to other parts of the manual before you begin more complicated programming.

## **2.1 Recommended project structure**

We recommend keeping emWin separate from your application files. It is good practice to keep all the program files (including the header files) together in the GUI subdirectories of your project's root directory. The directory structure should be similar to the one seen in the picture. This practice has the advantage of being very easy to update to newer versions of emWin by simply replacing the GUI\ directories. Your application files can be stored anywhere.

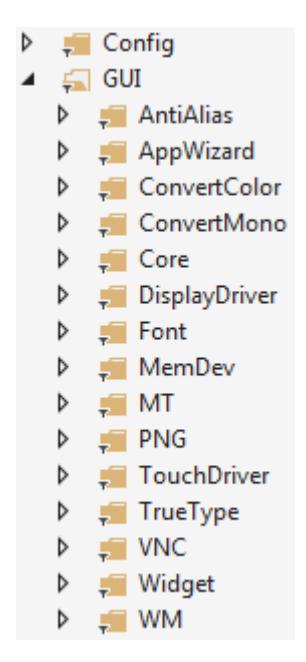

#### **Note**

When updating to a newer emWin version:

Since files may have been added, moved or deleted, the project directories may need to be updated accordingly.

## **2.2 Subdirectories**

The following table shows the contents of all GUI subdirectories.

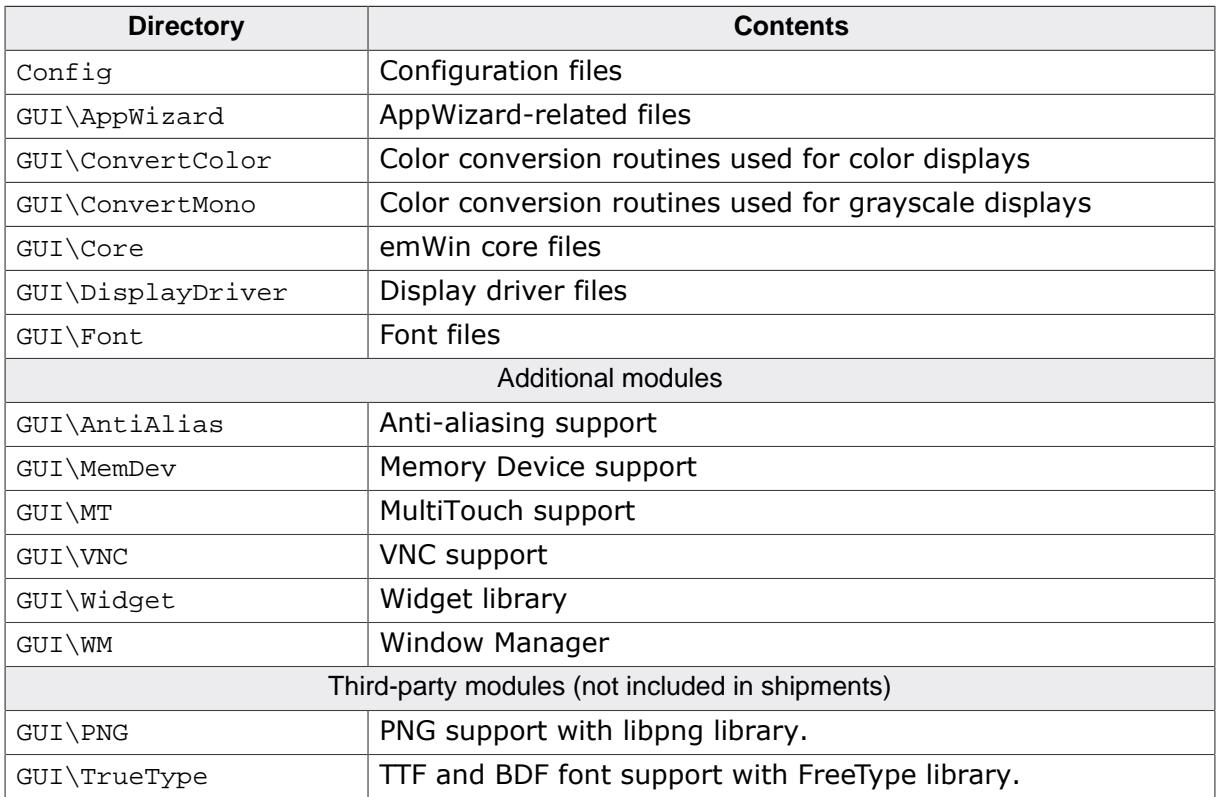

#### **Additional modules**

These modules are sold separately from emWin BASE packages and can be optionally purchased with a shipment.

The emWin PRO package contains the following modules by default: AntiAlias, MemDev, Widget and WM.

#### **Third-party modules**

These modules are not included in the commercially sold emWin shipments for legal reasons. All modules containing third-party software can be downloaded for free from our website. You can find the download links in the corresponding sub-chapters.

### **2.2.1 Include directories**

You should make sure that the include path contains the following directories (the order of inclusion is of no importance):

- Config
- GUI\AppWizard
- GUI\Core
- GUI\DisplayDriver
- GUI\Widget (if using the widget library)
- GUI\WM (if using Window Manager)

#### **Note**

Always make sure that you have only one version of each file!

It is frequently a major problem when updating to a new version of emWin if you have old files included and therefore mix different versions. If you keep emWin in the directories as suggested (and only in these), this type of problem cannot occur. When updating to a newer version, you should be able to keep your configuration files and leave them unchanged. For safety reasons, we recommend backing up (or at least renaming) the  $\text{GUT}\setminus\text{directories}$ prior to updating.

## **2.3 Adding emWin to the target program**

You basically have a choice between including only the source files that you are actually going to use in your project, which will then be compiled and linked, or creating a library and linking the library file. If your tool chain supports "smart" linking (linking in only the modules that are referenced and not those that are not referenced), there is no real need to create a library at all, since only the functions and data structures which are required will be linked. If your tool chain does not support "smart" linking, a library makes sense, because otherwise everything will be linked in and the program size will be excessively large. For some CPUs, we have example projects available to help you get started.

## **2.4 Creating a library**

Building a library from the sources is a simple procedure. The first step is to copy the batch files (located under Sample\Makelib) into your project's root directory. That means the parent directory containing the  $\text{config}$  and the GUI folder. Then, make any necessary changes. There are a total of four batch files which need to be copied, described in the table below. The main file, Makelib.bat, will be the same for all systems and requires no changes. To build a library for your target system, you will normally need to make slight modifications to the other three smaller files. Finally, start the file Makelib.bat to create the library. The batch files assume that your GUI and Config subdirectories are set up as recommended.

The procedure for creating a library is illustrated in the flow chart below. The Makelib.bat file first calls  $Prep.$  bat to prepare the environment for the tool chain. Then it calls  $CC$ . bat for every file to be included in the library. It does this as many times as necessary. CC. bat adds each object file to a list that will be used by lib.bat. When all files to be added to the library have been listed, Makelib.bat then calls lib.bat, which uses a librarian to put the listed object files into the actual library. Of course you are free to create libraries in another way.

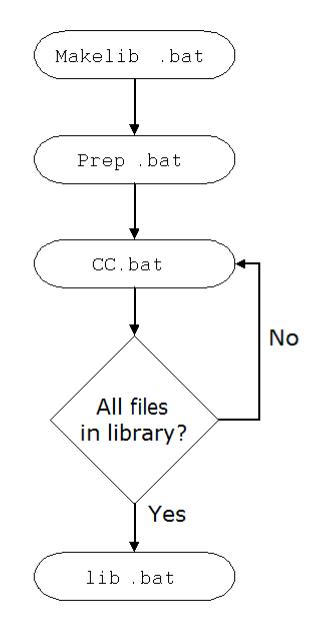

It is not recommended to create an emWin library including a compile-time configurable display driver. Detailed information about the configurability of emWin display drivers can be found in the section *[Available display drivers](#page-3186-0)* on page 3187.

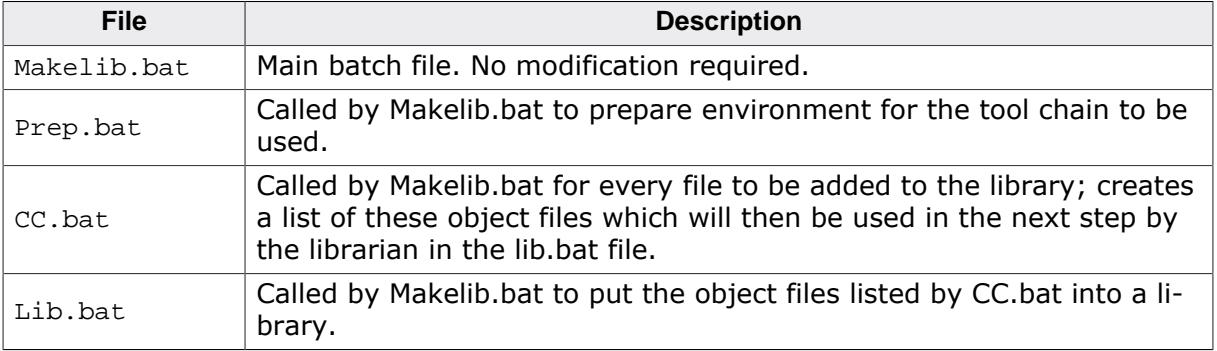

The files as shipped assume that a Microsoft compiler is installed in its default location. If all batch files are copied to the root directory (directly above GUI) and no changes are made at all, a simulation library will be generated for the emWin simulation. In order to create a target library, however, it will be necessary to modify Prep.bat, CC.bat and lib.bat.

## **2.4.1 Adapting the library batch files to a different system**

The following will show how to adapt the files by an example adaptation for the ARM Cortex-M4 CPU.

#### **Adapting Prep.bat**

Prep.bat is called at the beginning of Makelib.bat. As described above its job is to set the environment variables for the used tools and the environment variable PATH, so that the batch files can call the tools without specifying an absolute path. Assuming the compiler is installed in the folder C:\MTOOL the file Prep.bat could look as follows:

```
@ECHO OFF
GOTO START
******************************************************************************
*
* File : Prep.bat
* Parameters: None
* Purpose : Sets path and other environment variables as required by tool chain
*
* This file is written for the CM4 GCC toolchain
*
* It needs to be modified if the compiler is installed in a different location.
*
******************************************************************************
:START
ECHO PREP.BAT: Preparing environment for CM4 GCC
if "%_PREP_CM4_GCC_%" == "_PREP_CM4_GCC_" goto cont
set _PREP_CM4_GCC_=_PREP_CM4_GCC_
SET TOOLPATH=c:\Tool\C\Segger\SES_V452\
set PATH=%TOOLPATH%\gcc\arm-none-eabi\bin\;%PATH%
SET GNU_C_INCLUDE=%TOOLPATH%\include
:cont
```
#### **Adapting CC.bat**

The job of CC.bat is to compile the passed source file and adding the file name of the object file to a link list. When starting MakeLib.bat it creates the following subdirectories relative to its position:

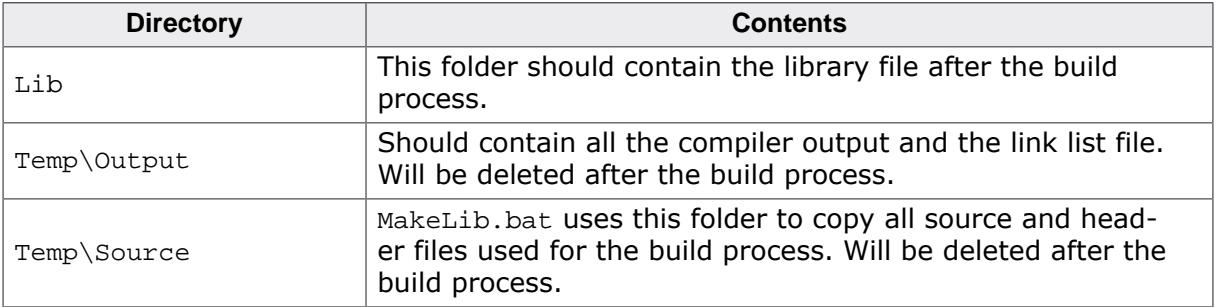

The object file should be created (or moved) to Temp\Output. This makes sure all the output will be deleted after the build process. Also the link list should be located in the output folder. The following shows an example for the GCC compiler:

@ECHO OFF GOTO START

```
******************************************************************************
*
* File : CC.bat
* Parameters: %1 Name of file to compile (without extension; .c is added)
* Purpose : Compile one file and add it to the list of files to put in
             Library
*
* This file as is uses the GCC Compiler
*
******************************************************************************
:START
ECHO CC.BAT: Compiling %1.c with GCC compiler
if "%COMPILER_TEST_SAMPLES%"=="1" (
  cc1 -mthumb -mcpu=cortex-m4 -mlittle-endian -mfpu=fpv4-sp-d16 -mfloat-
abi=softfp -DDEBUG=1 -DSKIP_TEST -O3 -mfpu=vfp -mfloat-abi=soft -fomit-frame-
pointer -quiet -Wall -Wno-missing-field-initializers -Wextra -nostdinc "-I
%GNU_C_INCLUDE%" -D__CROSSWORKS_ARM -fno-builtin -o temp/Output/%1.l temp/Source/
$1.c) else (
  cc1 -mthumb -mcpu=cortex-m4 -mlittle-endian -mfpu=fpv4-sp-d16 -mfloat-
abi=softfp -DDEBUG=1 -DSKIP_TEST -O3 -mfpu=vfp -mfloat-abi=soft -fomit-frame-
pointer -quiet -Wall -Wextra -Wlogical-op -Wfloat-equal -pedantic -nostdinc "-I
%GNU_C_INCLUDE%" -D__CROSSWORKS_ARM -fno-builtin -o temp/Output/%1.l temp/Source/
%1.c
)
IF ERRORLEVEL 1 PAUSE
as -mthumb -mcpu=cortex-m4 -mlittle-endian -mfpu=fpv4-sp-d16 -mfloat-abi=softfp
 -mfpu=vfp -mfloat-abi=soft --traditional-format -EL "temp/Output/%1.l" -o "temp/
Output/%1.o"
IF ERRORLEVEL 1 PAUSE
IF NOT EXIST temp\Lib.dat @ECHO create lib/libGUI.a>temp\Lib.dat
@ECHO addmod temp\output/%1.o>>temp/lib.dat
```
#### **Adapting Lib.bat**

After all source files have been compiled Lib.bat will be called from MakeLib.bat. The job is to create a library file using the link list created by CC.bat. The destination folder of the library file should be the Lib folder created by MakeLib.bat. The following shows an example for the GCC toolchain:

```
@ECHO OFF
GOTO START
******************************************************************************
*
* File : Lib.bat
* Parameters: None
* Purpose : Put all (object) files in linklist into the library
*
* This file is written for the GCC toolchain
*
******************************************************************************
:START
ECHO MAKELIB.BAT: Creating GUI target library using GCC tool-chain
REM ****************************************
REM Create library
REM ****************************************
IF EXIST Lib\GUI_GNU.LIB DEL Lib\GUI_GNU.LIB
@ECHO save>>temp\lib.dat
@ECHO end>>temp\lib.dat
ar -M<temp/lib.dat
```
IF ERRORLEVEL 1 PAUSE

## **2.5 C files to include in the project**

Generally speaking, you need to include the core C files of emWin, the display driver, all font files you plan to use and any optional modules you have ordered with emWin:

- All C files of the folder Config
- All C files of the folder GUI\Core
- The fonts you plan to use (located in GUI\Font)
- Display driver: All C files of the folder GUI\DisplayDriver.

#### **Additional software packages**

If you plan to use additional, optional modules you must also include their C files:

- Gray scale converting functions: all C files located in GUI\ConvertMono
- Color conversion functions: all C files located in GUI\ConvertColor
- Antialiasing: all C files located in GUI\AntiAlias
- AppWizard: all C files located in GUI\AppWizard
- Memory Devices: all C files located in GUI\MemDev
- VNC support: all C files located in GUI\VNC
- Widget library: all C files located in GUI\Widget
- Window Manager: all C files located in GUI\WM

#### **Target specifics**

For displays with indirect interface hardware routines must be included. Examples for several kinds of indirect interface routines are available under  $Sample\LCDX$  Port.

#### **RTOS specifics**

- If emWin is intended to be used with an RTOS, some RTOS dependent functions need to be implemented. emWin comes with several sample files including implementations for common RTOS packages (called  $GU_ X_\text{-} RTOS > .c$ ), as well as the file  $GU_ X_\text{-}Ex.c$ which just contains place holders of the required functions and might be used to make emWin work with any RTOS.
- If multitasking is not required (access of the display by one task only) the file  $\text{GUT}_X.c$ may be used as a starting point for a custom implementation. The sample files can be found in the folder  $Sample\GUT_x$  which is contained in the emWin package.

#### **Additional information**

Be sure to include GUI.h in all emWin accessing source files.

## **2.6 Configuring emWin**

The Config folder should contain all configuration files. The chapter *[Configuration](#page-106-0)* on page 107 explains in detail how emWin should be configured.

## **2.6.1 Configuration macros**

The following types of configuration macros are available:

#### **Binary switch "B"**

Switches can have a value of either 0 or 1, where 0 means deactivated and 1 means activated (actually anything other than 0 would work, but using 1 makes it easier to read a config file). These switches can enable or disable a certain functionality or behavior. Switches are the simplest form of configuration macro.

#### **Numerical value "N"**

Numerical values are used somewhere in the code in place of a numerical constant. Typical examples are in the configuration of the resolution of a display.

#### **Selection switch "S"**

Selection switches are used to select one out of multiple options where only one of those options can be selected. A typical example might be the selection of the type of display controller used, where the number selected denotes which source code (in which display driver) is used to generate object code.

#### **Alias "A"**

A macro which operates like a simple text substitute. An example is U8, which is replaced by the preprocessor with unsigned char.

#### **Function replacement "F"**

Macros can basically be treated like regular functions although certain limitations apply, as a macro is still put into the code as simple text replacement. Function replacements are mainly used to add specific functionality to a module (such as the access to a display) which is highly hardware-dependent. This type of macro is always declared using brackets (and optional parameters).

#### **Type replacement "T"**

Type replacement macros allow changing the types of certain values.

## **2.7 Initializing emWin**

The following functions should be used to initialize and 'de-initialize' emWin in order to start the configuration process (see chapter *[Configuration](#page-106-0)* on page 107) or clear internal data from memory again.

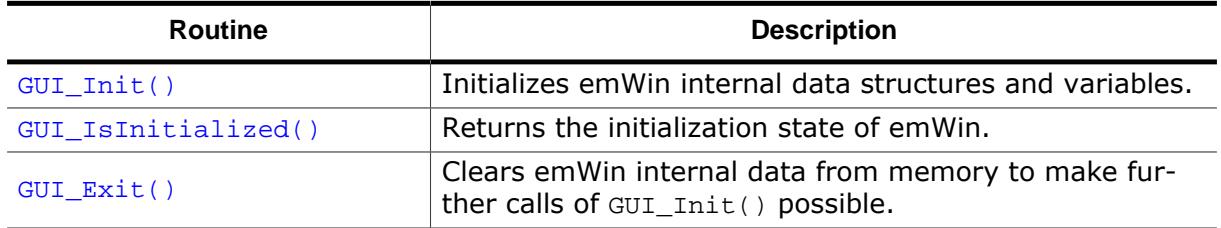

#### **Code example**

The section *[The Hello world example program](#page-105-0)* on page 106 offers a code example that shows how emWin is initialized.

## **2.7.1 GUI\_Init()**

#### <span id="page-101-0"></span>**Description**

Initializes emWin internal data structures and variables.

#### **Prototype**

int [GUI\\_Init\(](#page-101-0)void);

#### **Return value**

- $= 0$  if successful.
- $\neq 0$  if the initialization of the display driver fails.

#### **Additional information**

Executing this function is mandatory before using any emWin functions. The only exception is setting create flags for windows (see [WM\\_SetCreateFlags\(\)](#page-1024-0)). If the Window Manager is used, the background window is created from within  $GUT_Init()$ . So if create flags are set up before [GUI\\_Init\(\)](#page-101-0) is called, the background window is created according to them.

## **2.7.2 GUI\_IsInitialized()**

#### <span id="page-102-0"></span>**Description**

Returns the initialization state of emWin.

#### **Prototype**

int [GUI\\_IsInitialized](#page-102-0)(void);

#### **Return value**

- 1 if emWin is already initialized<br>0 if not.
- if not.

## **2.7.3 GUI\_Exit()**

#### <span id="page-103-0"></span>**Description**

Clears emWin internal data from memory to make further calls of [GUI\\_Init\(\)](#page-101-0) possible.

#### **Prototype**

void [GUI\\_Exit](#page-103-0)(void);

#### **Additional information**

This function should be used if emWin represents a part of the application which is not used continuously and therefore has to be able to be turned on and off again. Please note that after [GUI\\_Exit\(\)](#page-103-0) was called emWin will not work properly until [GUI\\_Init\(\)](#page-101-0) is called again.

## **2.8 Using emWin with target hardware**

The following is just a basic outline of the general steps that should be taken when starting to program with emWin. All steps are explained further in subsequent chapters.

#### **Step 1: Configuring emWin**

The first step is usually to customize emWin. For details about the configuration, refer to the chapter *[Configuration](#page-106-0)* on page 107.

#### **Step 2: Defining access addresses or access routines**

For memory-mapped display controllers, the access addresses of the display simply need to be defined in the configuration file of the display controller. For port/buffer-accessed display controllers, interface routines must be defined. Examples of the required routines are available under Sample\LCD X Port.

#### **Step 3: Compiling, linking and testing the example code**

emWin comes with example code for both single- and multitask environments. Compile, link and test these little example programs until you feel comfortable doing so.

#### **Step 4: Modifying the example program**

Make simple modifications to the example programs. Add additional commands such as displaying text in different sizes on the display, showing lines and so on.

#### **Step 5: In multitask applications: adapt to your OS (if necessary)**

If multiple tasks should be able to access the display simultaneously, the macros GUI\_MAX-TASK and GUI\_OS come into play, as well as the file GUITask.c. For details and example adaptations, refer to the chapter *[Configuration](#page-106-0)* on page 107.

#### **Step 6: Write your own application using emWin**

By now you should have a clearer understanding of how to use emWin. Think about how to structure the program your application requires and use emWin by calling the appropriate routines. Consult the reference chapters later in this manual, as they discuss the specific emWin functions and configuration macros that are available.

## **2.9 The "Hello world" example program**

<span id="page-105-0"></span>In the following we will show the "Hello world" example program. If you like to see a wide range of emWin based sample applications as well as further simple tutorial applications, please have a look in the Sample folder of your emWin shipment or visit the "emWin Samples" section on [www.segger.com](https://www.segger.com).

A "Hello world" program has been used as a starting point for C programming since the early days, because it is essentially the smallest program that can be written. An emWin "Hello world" program is shown below and is available as  $BASIC_HelloWorld.c$  in the  $Sam$ ple\Tutorial folder shipped with emWin. The whole purpose of the program is to write "Hello world" in the upper left corner of the display. In order to be able to do this, the hardware of the application, the display controller and the GUI must be initialized first. emWin is initialized by a simple call of  $GUT_Init()$  in the beginning of the program. In this example, we assume that the hardware of your application is already initialized. The "Hello world" program looks as follows:

```
#include "GUI.h"
void MainTask(void) {
   GUI_Init();
   GUI_DispString("Hello world!");
  while(1);}
```
#### **Adding functionality to the "Hello world" program**

Our little program has not been doing too much so far. We can now extend the functionality a bit: after displaying "Hello world", we would like the program to start counting on the display in order to be able to estimate how fast outputs to the display can be made. We can simply add a bit of code to the loop at the end of the main program, which is essentially a call to the function that displays a value in decimal form.

The example is available as BASIC\_Hello1.c in the Sample folder.

```
#include "GUI.h"
void MainTask(void) {
 int i = 0;
  GUI Init();
  GUI_DispString("Hello world!");
  while(1) {
    GUI DispDecAt(i++, 20,20,4);
     if (i > 9999) {
      i = 0; }
   }
}
```
# <span id="page-106-0"></span>**Chapter 3 Configuration**

Before emWin can be used on a target system, the software needs to be configured. Configuring means modifying the configuration files which usually reside in the (sub)directory Config. We try to keep the configuration as simple as possible, but there are some configuration routines which need to be modified in order for the system to work properly.

The following items need to be configured:

- Memory area to be used by emWin
- Display driver to be used for drawing operations
- Color conversion routines to be used
- Display controller initialization
- Hardware acceleration
- Hardware JPEG decoding

The following chapter explains the configuration of emWin in detail.

## **3.1 What needs to be configured?**

The configuration is basically divided into two parts: GUI-configuration and LCD-configuration. GUI-configuration means configuration of available features, default colors and fonts and the configuration of available memory. The LCD-configuration is more hardware dependent and has to define the physical size of the display, the display driver and the color conversion routines to be used. For details about color conversion routines, refer to the chapter *[Colors](#page-586-0)* on page 587.

If a hardware is used which offers acceleration features as for example available with the ChromeART accelerator of some of the STM32 devices, the chapter *[Hardware acceleration](#page-137-0)* on page 138 contains more information.

A further part is configuring the simulation. But this is not required for the target hardware and not part of this chapter. For details about configuring the simulation, refer to the chapter *[Simulation](#page-178-0)* on page 179.
# **3.2 Run-time- and compile-time configuration**

There are C and include files to be configured. The configuration in the header files is fixed at compile time and can not be changed whereas the configuration done in the C files can be changed at run-time. This makes it possible to create a library which is largely configuration independent and can be used with any display and any driver. This requires that the configuration routines described in this chapter are not part of the library but of the application.

# **3.3 Initialization process of emWin**

The illustration shows the process of initialization. To initialize emWin, the application only has to call [GUI\\_Init\(\)](#page-101-0). The configuration routines explained below are called during the internal initialization process.

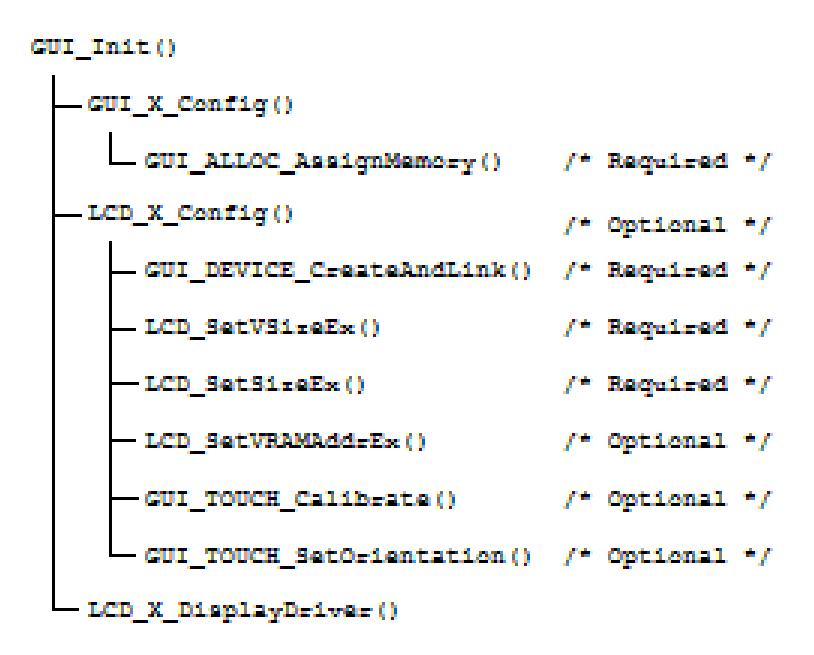

# **GUI\_X\_Config()**

It is called at the very first beginning of the initialization process to make sure that memory is assigned to emWin. Within this routine [GUI\\_ALLOC\\_AssignMemory\(\)](#page-111-0) must be called to assign a memory block to emWin. The functions are explained later in this chapter.

# **LCD\_X\_Config()**

This function is called immediately after GUI\_X\_Config(). The main purpose of this routine is creating a display driver device and selecting the color conversion routines. Further it is responsible for setting the display size. If a touch screen is used it should also be configured here.

# **LCD\_X\_DisplayDriver()**

At a later point of the initialization process the function LCD  $X$  DisplayDriver() is called. It is called directly by the display driver. During the initialization process the task of this routine is putting the display controller into operation. A detailed description of the routine follows later in this chapter.

# **3.4 Run-time configuration**

The following table shows the available run-time configuration files located in the subfolder Config:

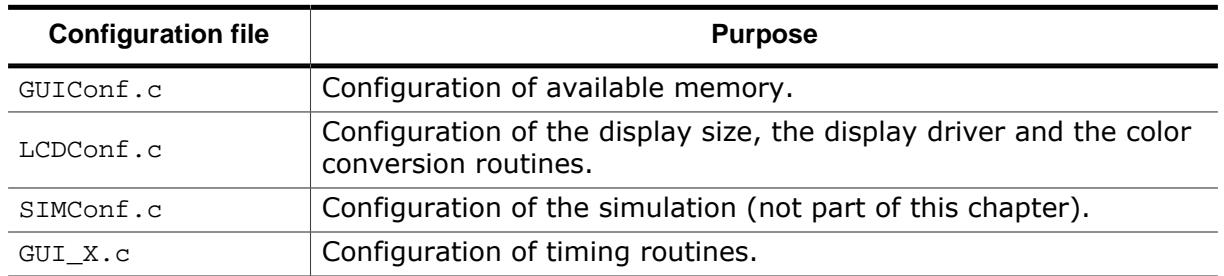

# **3.4.1 Customizing GUIConf.c**

The purpose of this module is to provide emWin with the function GUI  $X$  Config() which is responsible for assigning a memory block to the memory management system. This requires knowledge about the memory requirement of the used components. The separate chapter [Performance and Resource Usage](#page-3413-0) contains a detailed description of the memory requirements (RAM and ROM) of the individual emWin modules.

Per default GUIConf.c is located in the (sub)directory and contains the routine GUI\_X\_Con $fig()$  which is responsible to assign a memory block to emWin. It is not cogently required to leave it in the file  $GUConf.c.$  The routine  $GUL_XConfig()$  can be located anywhere in the application.

Calling this function is the very first thing done during the process of initialization. It is responsible to assign a memory block to emWin. This block is managed by the internal memory management system. Please also refer to [GUI\\_ALLOC\\_AssignMemory\(\)](#page-111-0).

# **3.4.1.1 API functions to be used in GUI\_X\_Config()**

The following table shows the API functions which must be called within  $\text{GUT\_X\_Config}()$ :

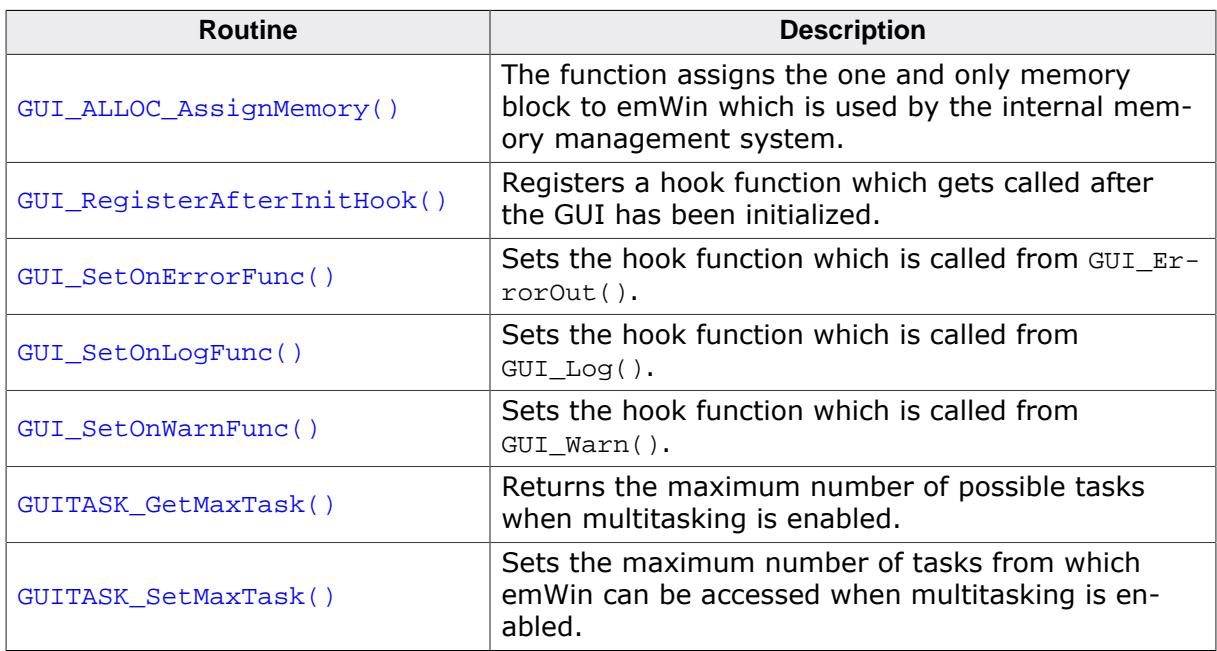

## **3.4.1.1.1 GUI\_ALLOC\_AssignMemory()**

### <span id="page-111-0"></span>**Description**

The function assigns the one and only memory block to emWin which is used by the internal memory management system. This function should be called typically from GUI\_X\_Config().

## **Prototype**

void [GUI\\_ALLOC\\_AssignMemory\(](#page-111-0)void \* p, U32 NumBytes);

#### **Parameters**

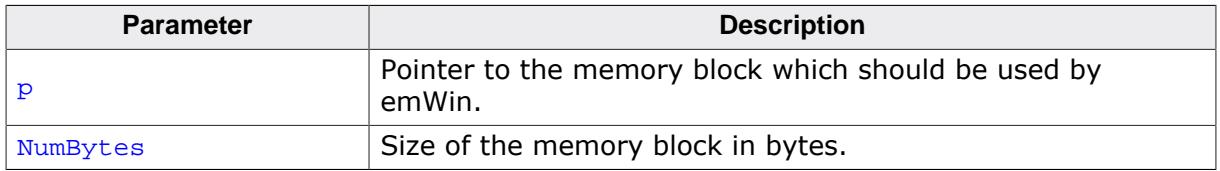

### **Additional information**

Note that not the complete memory block can be used by the application, because a small overhead is used by the management system itself. Each memory block requires approximately 12 additional bytes for management purpose. The assigned memory block needs to be accessible 8, 16 and 32 bit wise. It is used by emWin internally for memory allocation. Instead of using malloc() and free() the internal memory management uses that block for memory allocation. It is not used as frame buffer.

## **3.4.1.1.2 GUI\_RegisterAfterInitHook()**

### <span id="page-112-0"></span>**Description**

Registers a hook function which gets called after the GUI has been initialized.

## **Prototype**

```
GUI_RegisterAfterInitHook(void *pFunc)(),
                         GUI_REGISTER_INIT * pRegisterInit);
```
## **Parameters**

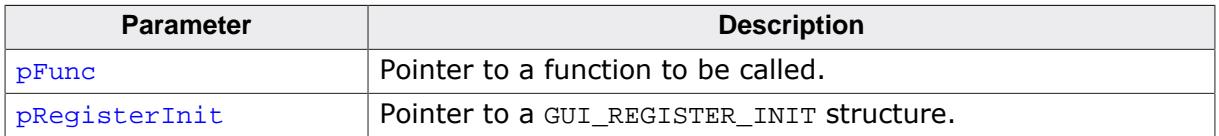

### **Additional information**

It is possible to set multiple function to be called after the GUI has been initialized. This requires a dedicated GUI\_REGISTER\_INIT structure for each function.

```
static void _Init0(void) {
}
static void _Init1(void) {
}
void GUI_X_Config(void) {
static GUI_REGISTER_INIT RegisterInit0;
static GUI_REGISTER_INIT RegisterInit1;
static U32 aMemory[GUI_NUMBYTES / 4];
GUI_ALLOC_AssignMemory(aMemory, GUI_NUMBYTES);
GUI_SetDefaultFont(&GUI_Font6x8);
GUI_RegisterAfterInitHook(_Init0, &RegisterInit0);
GUI_RegisterAfterInitHook(_Init1, &RegisterInit1);
}
```
## **3.4.1.1.3 GUI\_SetOnErrorFunc()**

#### <span id="page-113-0"></span>**Description**

Sets the hook function which is called from [GUI\\_ErrorOut\(\)](#page-909-0).

#### **Prototype**

void [GUI\\_SetOnErrorFunc](#page-113-0)(void ( \*pFunc)(const char \* s ));

#### **Parameters**

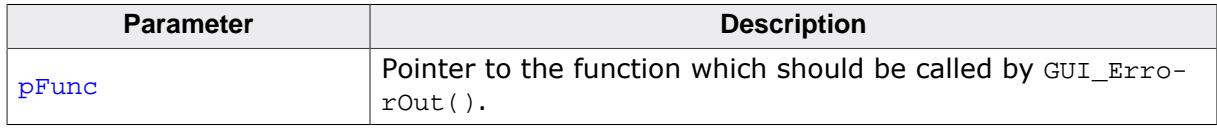

### **Additional information**

The hook function gets a short error description in the string passed to the routine. It should contain the module and the function where the error occurred and a short description.

See also the description of [GUI\\_ErrorOut\(\)](#page-909-0).

## **3.4.1.1.4 GUI\_SetOnLogFunc()**

#### <span id="page-114-0"></span>**Description**

Sets the hook function which is called from [GUI\\_Log\(\)](#page-910-0).

#### **Prototype**

void [GUI\\_SetOnLogFunc](#page-114-0)(void ( \*pFunc)(const char \* s ));

#### **Parameters**

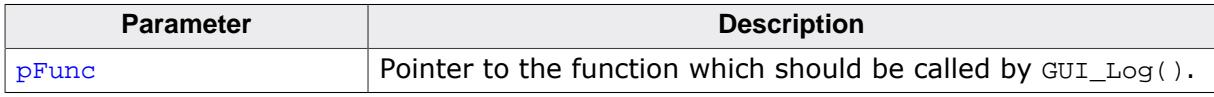

#### **Additional information**

The hook function gets a log message in the string passed to the routine. The string contains the module and the function from where the log was sent.

See also the description of [GUI\\_Log\(\)](#page-910-0).

## **3.4.1.1.5 GUI\_SetOnWarnFunc()**

#### <span id="page-115-0"></span>**Description**

Sets the hook function which is called from [GUI\\_Warn\(\)](#page-911-0).

## **Prototype**

void [GUI\\_SetOnWarnFunc\(](#page-115-0)void ( \*pFunc)(const char \* s ));

#### **Parameters**

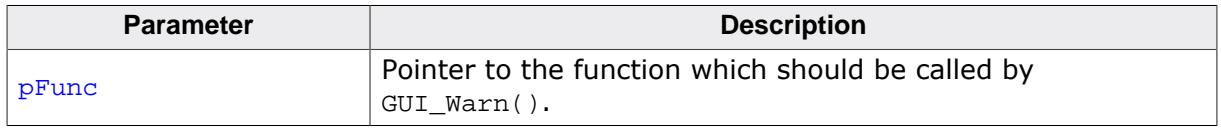

## **Additional information**

The hook function gets a warning in the string passed to the routine. The string contains the module and the function where the error occurred and a short description.

See also the description of [GUI\\_Warn\(\)](#page-911-0).

# **3.4.1.1.6 GUITASK\_GetMaxTask()**

## <span id="page-116-0"></span>**Description**

Returns the maximum number of possible tasks when multitasking is enabled.

# **Prototype**

int [GUITASK\\_GetMaxTask\(](#page-116-0)void);

## **Return value**

Maximum number of possible tasks.

## **3.4.1.1.7 GUITASK\_SetMaxTask()**

#### <span id="page-117-0"></span>**Description**

Sets the maximum number of tasks from which emWin can be accessed when multitasking is enabled.

#### **Prototype**

void [GUITASK\\_SetMaxTask](#page-117-0)(int MaxTask);

#### **Parameters**

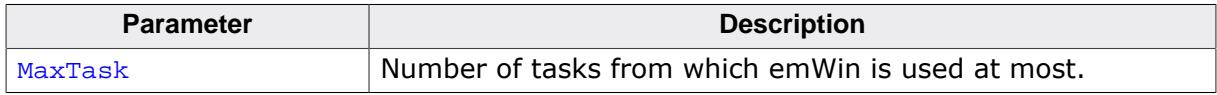

## **Additional information**

This function is intended to be called from  $GU_ X_C$ config(). It is necessary to use this function when working with a pre-compiled library. Otherwise GUI\_MAXTASK can be defined. Further information can be found under [GUI\\_MAXTASK](#page-3146-0) on page 3147.

# **3.4.2 Customizing LCDConf.c**

The purpose of this module is to provide emWin with the required display configuration routine and the callback function for the display driver. These are the following functions:

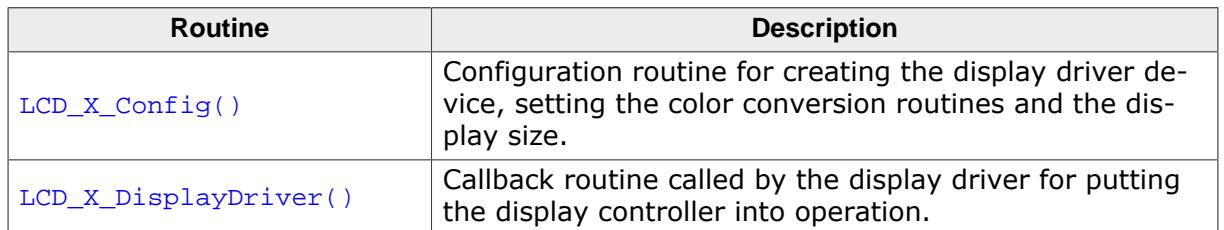

# **3.4.2.1 LCD\_X\_Config()**

### <span id="page-119-0"></span>**Description**

As described in the table above this routine is responsible to create a display driver device, set the right color conversion routines and for configuring the physical display size.

## **Prototype**

```
void LCD_X_Config(void);
```
### **Additional information**

Depending on the used display driver it could also be required to set the video RAM address, initialize a custom palette or some else. For information about any additional requirements, refer to *[Detailed display driver descriptions](#page-3219-0)* on page 3220. The functions available for configuration purpose in this routine are listed and explained later in this chapter.

## **Example**

The following shows a typical example implementation:

```
//
// Set display driver and color conversion for 1st layer
//
GUI_DEVICE_CreateAndLink(GUIDRV_LIN_16, GUICC_565, 0, 0);
//
// Display driver configuration
//
LCD_SetSizeEx (0, 320, 240);
LCD_SetVSizeEx (0, 320, 240);
LCD_SetVRAMAddrEx(0, (void *)0x200000);
```
# **3.4.2.2 LCD\_X\_DisplayDriver()**

# <span id="page-120-0"></span>**Description**

This is the callback function of the display driver. It is called by the display driver for several jobs. It passes a command and a pointer to a data structure to the callback routine. The command tells the callback function what should be done. If the command requires parameters they are passed through the data pointer  $p$ Data. It points to a structure whose format depends on the command.

# **Prototype**

int LCD\_X\_DisplayDriver(unsigned LayerIndex, unsigned Cmd, void \* pData);

# **Parameters**

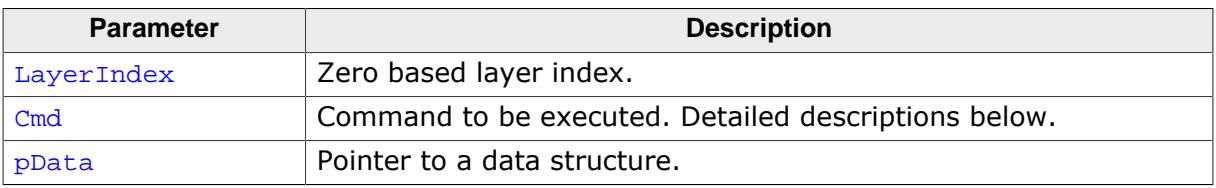

# **Elements of structure LCD\_X\_SETVRAMADDR\_INFO**

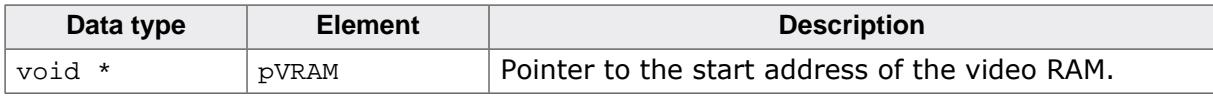

# **Return value**

- 0 Command has been successfully executed.
- -1 Command is not handled by the function.
- -2 Error occured.

# **Additional information**

For more information about the commands passed to the routine by the display driver, refer to *[Display drivers](#page-3185-0)* on page 3186.

# **Examples**

The folder Sample\LCDConf contains a lot of example implementations of this routine which can be used as starting point.

# **3.4.2.3 API functions to be used in LCD\_X\_Config()**

The following table shows the API functions which are available for configuration purpose within LCD\_X\_Config():

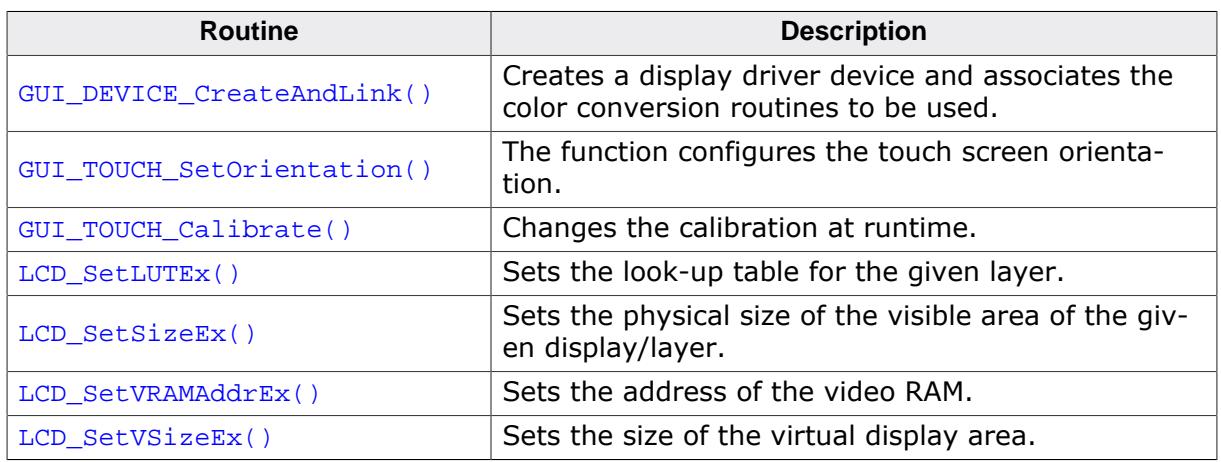

Aside from the function [LCD\\_SetLUTEx\(\)](#page-613-0) the descriptions of the LCD\_...() functions can be found in the chapter *[Display drivers](#page-3185-0)* on page 3186.

The descriptions of the GUI\_TOUCH\_…() functions can be found in the chapter *[Touch screen](#page-804-0) [driver](#page-804-0)* on page 805.

# **3.4.2.3.1 GUI\_DEVICE\_CreateAndLink()**

# <span id="page-122-0"></span>**Description**

This routine creates the display driver device, sets the color conversion routines to be used for accessing the display and it links the driver device into the device list of the given layer.  $LCD_x_{config()}$  is called immediately after  $GUI_x_{config()}$ . This makes sure that the memory configuration already has been done and the driver is able to allocate memory. The required memory for a display driver device is approx. 50 bytes  $+$  the driver specific memory. For details about the memory requirements of the individual display drivers, refer to the chapter *[Display drivers](#page-3185-0)* on page 3186.

# **Prototype**

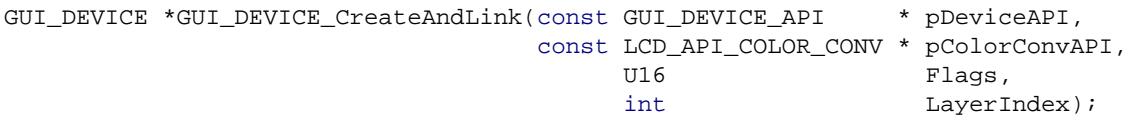

## **Parameters**

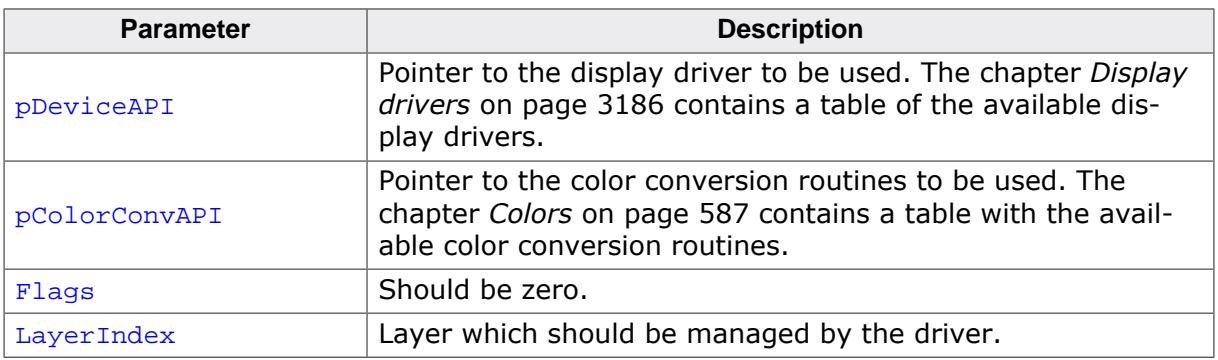

## **Return value**

On success the function returns a pointer to the created device object, otherwise it returns NULL.

# **Additional information**

Note that the used driver also determines the display orientation in some cases. This differs from driver to driver. For details about the display orientation, refer to the chapter *[Display](#page-3185-0) [drivers](#page-3185-0)* on page 3186.

# **3.4.3 Customizing GUI\_X.c**

This file is the location of the timing routines, the debugging routines and the kernel interface routines:

# **3.4.3.1 Init routines**

### **3.4.3.1.1 GUI\_X\_Init()**

#### <span id="page-123-0"></span>**Description**

This function is being called on initialization of emWin.

#### **Prototype**

void [GUI\\_X\\_Init\(](#page-123-0)void);

#### **Additional information**

Typically used to initialize a hardware timer to provide a time base used by the timing related GUI\_X functions. This is not required when using an underlaying RTOS.

# **3.4.3.2 Timing routines**

# **3.4.3.2.1 GUI\_X\_Delay()**

### <span id="page-124-0"></span>**Description**

Returns after a specified time period in milliseconds.

## **Prototype**

void [GUI\\_X\\_Delay](#page-124-0)(int Period);

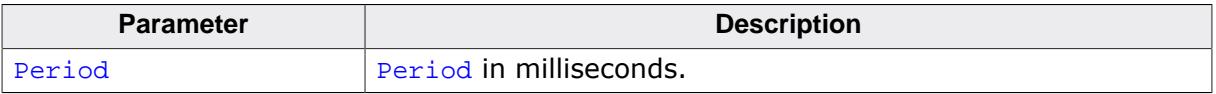

# **3.4.3.2.2 GUI\_X\_ExecIdle()**

#### <span id="page-125-0"></span>**Description**

Called only from non-blocking functions of the Window Manager.

### **Prototype**

void [GUI\\_X\\_ExecIdle](#page-125-0)(void);

#### **Additional information**

Called when there are no longer any messages which require processing. In this case the GUI is up to date.

# **3.4.3.2.3 GUI\_X\_GetTime()**

## <span id="page-126-0"></span>**Description**

Used by [GUI\\_GetTime\(\)](#page-905-0) to return the current system time in milliseconds.

# **Prototype**

GUI\_TIMER\_TIME [GUI\\_X\\_GetTime](#page-126-0)(void);

## **Return value**

The current system time in milliseconds, of type integer.

- **3.4.3.3 Debug routines**
- <span id="page-127-2"></span>**3.4.3.3.1 GUI\_X\_ErrorOut()**
- <span id="page-127-0"></span>**3.4.3.3.2 GUI\_X\_Warn()**

## **3.4.3.3.3 GUI\_X\_Log()**

#### <span id="page-127-1"></span>**Description**

These routines are called by emWin with debug information in higher debug levels in case a problem (Error) or potential problem is discovered. The routines can be blank; they are not required for the functionality of emWin. In a target system, they are typically not required in a release (production) build, since a production build typically uses a lower debug level.

- Fatal errors are output using GUI X ErrorOut() if (GUI DEBUG LEVEL ≥ 3)
- Warnings are output using [GUI\\_X\\_Warn\(\)](#page-127-0) if (GUI\_DEBUG\_LEVEL  $\geq 4$ )
- Messages are output using [GUI\\_X\\_Log\(\)](#page-127-1) if (GUI\_DEBUG\_LEVEL  $\geq$  5)

#### **Prototypes**

```
void GUI_X_ErrorOut(const char * s);
void GUI_X_Warn(const char * s);
void GUI_X_Log(const char * s);
```
#### **Parameters**

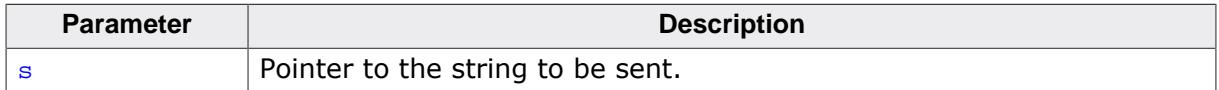

#### **Additional information**

This routine is called by emWin to transmit error messages or warnings, and is required if logging is enabled. The GUI calls this function depending on the configuration macro GUI\_DEBUG\_LEVEL. The following table lists the permitted values for GUI\_DEBUG\_LEVEL:

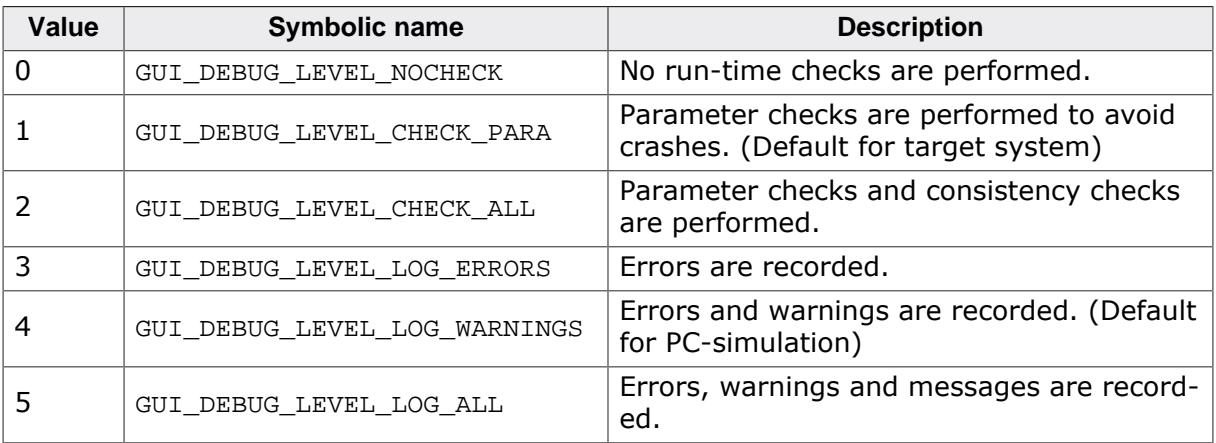

# **3.4.3.4 Kernel interface routines**

Detailed descriptions for these routines may be found in *[Execution Model: Single Task /](#page-3134-0) [Multitask](#page-3134-0)* on page 3135.

# **3.4.4 Function replacement**

The following table shows the API functions which are available for setting up custom defined functions for common purpose:

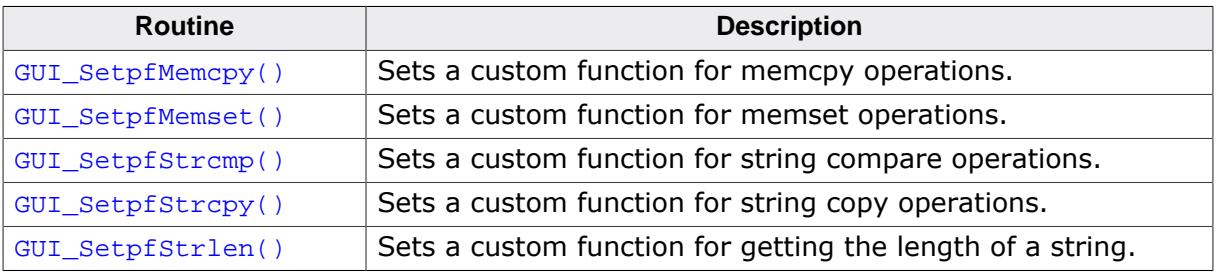

# **3.4.4.1 GUI\_SetpfMemcpy()**

## <span id="page-129-0"></span>**Description**

Sets a custom function for memcpy operations.

#### **Prototype**

```
void GUI_SetpfMemcpy
                 (void * ( *pFunc)(void * pDest , const void * pSrc , size_t Cnt ));
```
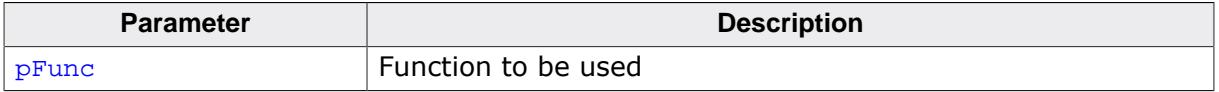

# **3.4.4.2 GUI\_SetpfMemset()**

## <span id="page-130-0"></span>**Description**

Sets a custom function for memset operations.

#### **Prototype**

void [GUI\\_SetpfMemset\(](#page-130-0)void \* ( \*pFunc)(void \* pDest , int c , size\_t Cnt ));

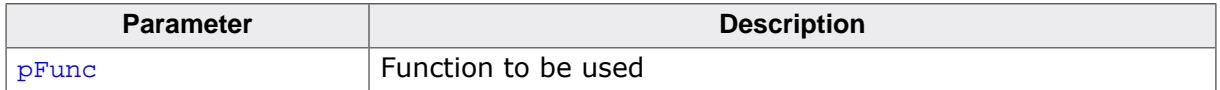

# **3.4.4.3 GUI\_SetpfStrcmp()**

## <span id="page-131-0"></span>**Description**

Sets a custom function for string compare operations.

### **Prototype**

void [GUI\\_SetpfStrcmp\(](#page-131-0)int ( \*pFunc)(const char \* , const char \* ));

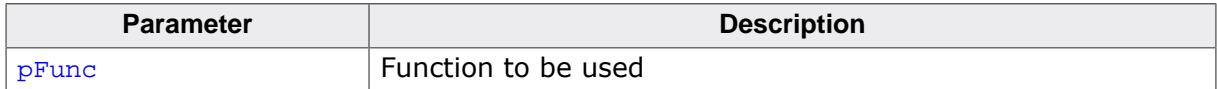

# **3.4.4.4 GUI\_SetpfStrcpy()**

## <span id="page-132-0"></span>**Description**

Sets a custom function for string copy operations.

#### **Prototype**

void [GUI\\_SetpfStrcpy\(](#page-132-0)char \* ( \*pFunc)(char \* , const char \* ));

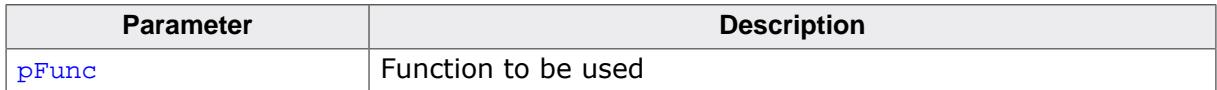

# **3.4.4.5 GUI\_SetpfStrlen()**

## <span id="page-133-0"></span>**Description**

Sets a custom function for getting the length of a string.

## **Prototype**

void [GUI\\_SetpfStrlen\(](#page-133-0)size\_t ( \*pFunc)(const char \* ));

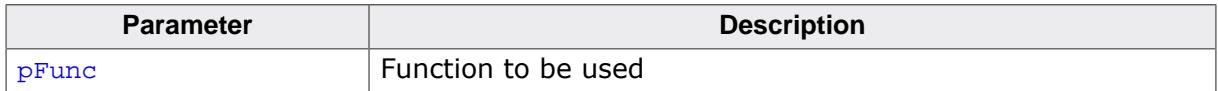

# **3.5 Compile-time configuration**

The following table shows the available compile time configuration files located in the subfolder Config:

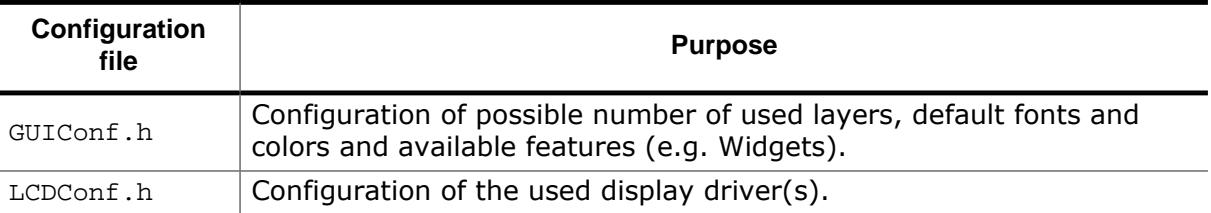

In case a precompiled emWin library is used, changing the configuration files will not have any effect until the library is compiled again with the required settings. This applies to all of the defines explained in the following sections.

# **3.5.1 Customizing GUIConf.h**

As described above the file should contain the configuration of available features and the configuration of the default font. Each emWin shipment comes with a GUIConf.h file which includes a basic configuration which can be used as a starting point.

# **3.5.1.1 Configuring the available features of emWin**

The following table shows the available configuration macros:

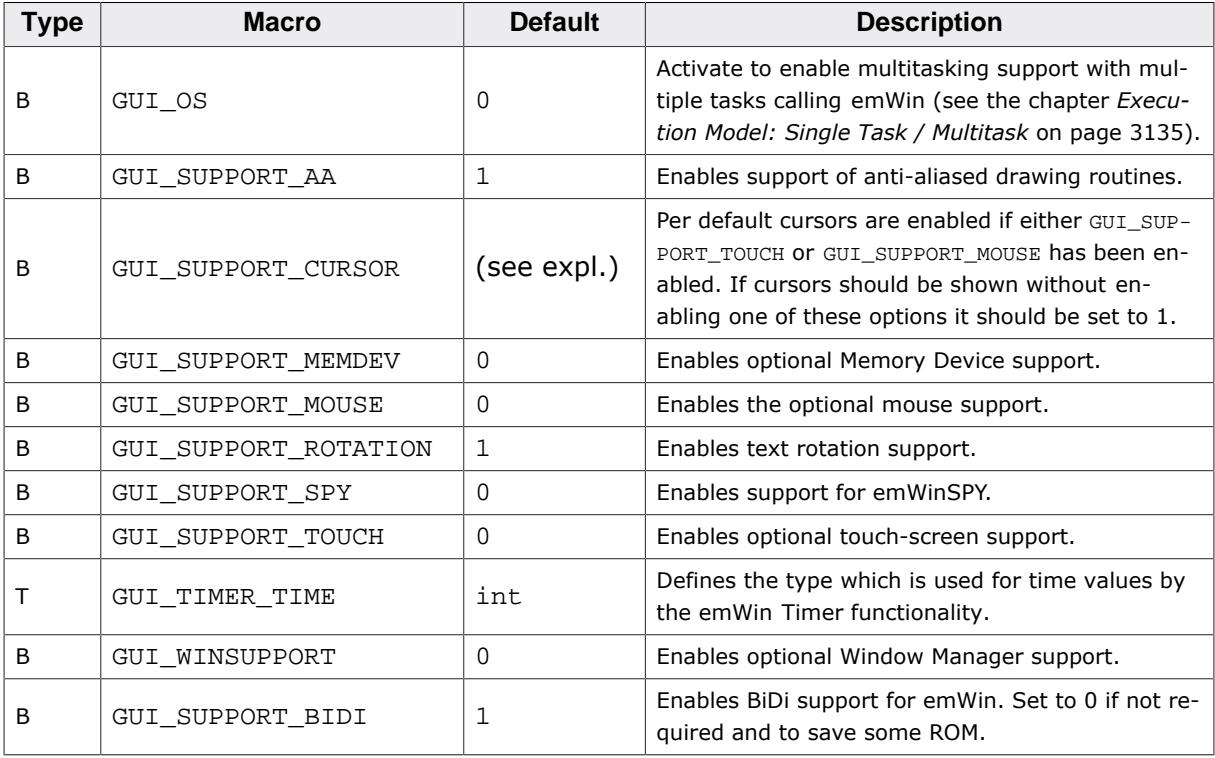

# **3.5.1.2 Default font and default color configuration**

The following table shows the available configuration macros:

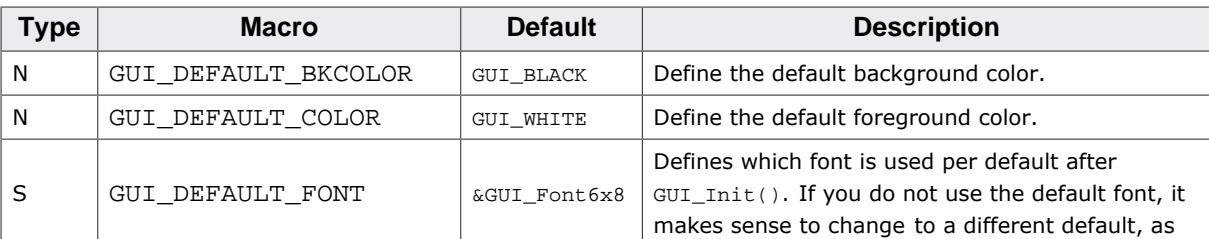

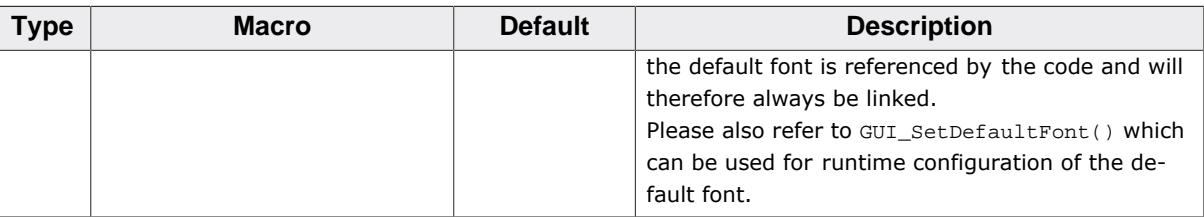

The default colors and fonts of the widgets which are part of the optional Window Manager can also be configured. For details, refer to the chapter *[Widgets \(window objects\)](#page-1108-0)* on page 1109.

# **3.5.1.3 Advanced GUI configuration options**

The following table shows the available configuration macros:

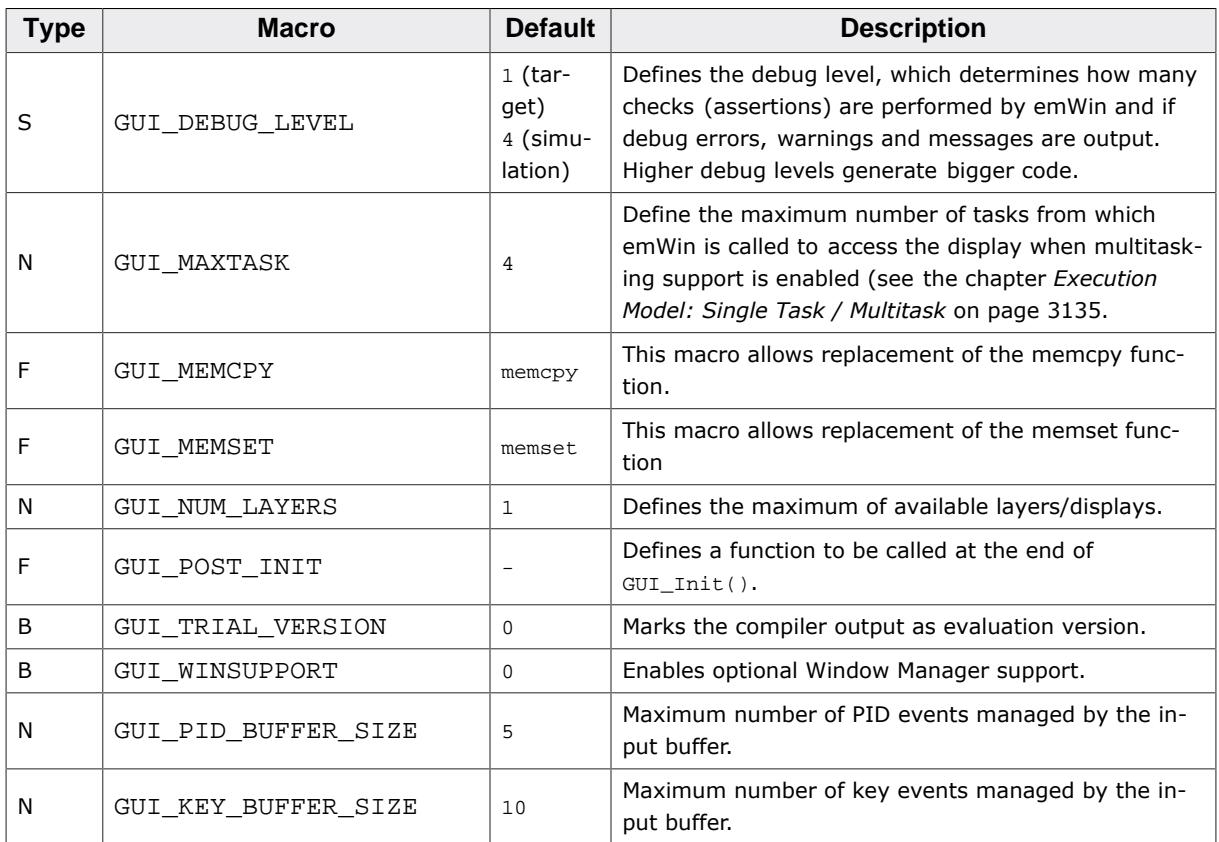

# **3.5.1.3.1 GUI\_MEMCPY (obsolete)**

#### **Note**

Please refer to [GUI\\_SetpfMemcpy](#page-129-0) on page 130.

This macro allows replacement of the memcpy function of the GUI. On a lot of systems, memcpy takes up a considerable amount of time because it is not optimized by the compiler manufacturer. emWin contains an alternative memcpy routine, which has been optimized for 32 bit CPUs. On a lot of systems this routine should generate faster code than the default memcpy routine. However, this is still a generic C routine, which in a lot of systems can be replaced by faster code, typically using either a different C routine, which is better optimized for the particular CPU or by writing a routine in Assembly language.

To use the optimized emWin routine add the following define to the file GUIConf.h:

#define GUI\_MEMCPY GUI\_\_memcpy

#### **3.5.1.3.2 GUI\_MEMSET (obsolete)**

#### **Note**

Please refer to [GUI\\_SetpfMemset](#page-130-0) on page 131.

This macro allows replacement of the memset function of the GUI. On a lot of systems, memset takes up a considerable amount of time because it is not optimized by the compiler manufacturer. We have tried to address this by using our own memset() Routine GUI \_ memset. However, this is still a generic C routine, which in a lot of systems can be replaced by faster code, typically using either a different C routine, which is better optimized for the particular CPU, by writing a routine in Assembly language or using the DMA.

If you want to use your own memset replacement routine, add the define to the GUIConf.h file.

#### **3.5.1.3.3 GUI\_POST\_INIT**

It could make sense to have a function which is called after the GUI has been completely initialized. To be able to have that the macro could be defined as follows:

#### **Example**

```
#define GUI_POST_INIT CustomFunction();
```
### **3.5.1.3.4 GUI\_TRIAL\_VERSION**

This macro can be used to mark the compiler output as an evaluation build. It should be defined if the software is given to a third party for evaluation purpose (typically with evaluation boards).

Note that a special license is required to do this; the most common licenses do not permit redistribution of emWin in source or object code (relinkable) form. Contact sales@seq[ger.com](mailto:sales@segger.com) if you would like to do this.

If GUI TRIAL VERSION is defined, the following message is shown when calling GUI  $Init()$ :

This software<br>contains an eval-<br>build of emWin. A license is<br>required to use<br>it in a product.

WWW.segger.com

This message is always shown in the upper left corner of the display and is normally visible for 1 second. The timing is implemented by a call of GUI  $X$  Delay(1000). The functionality of emWin is in no way limited if this switch is active.

#### **Example**

#define GUI\_TRIAL\_VERSION 1

# **3.5.2 Customizing LCDConf.h**

This file contains general configuration options required for compiling the display driver(s) which need not to be changed at run-time. The available configuration options depend on the used display driver. For details about the available configuration options, refer to the chapter *[Display drivers](#page-3185-0)* on page 3186. The detailed driver description shows the available configuration options for each display driver.

# **3.6 Hardware acceleration**

If a CPU or an LCD-controller offers hardware acceleration features some or even most of them could be used by emWin for accelerating the process of drawing operations. To be able to achieve that, different mechanisms need to be used dependent on the kind of hardware acceleration which should be used.

The following table shows a rough classification of the features which can be accelerated:

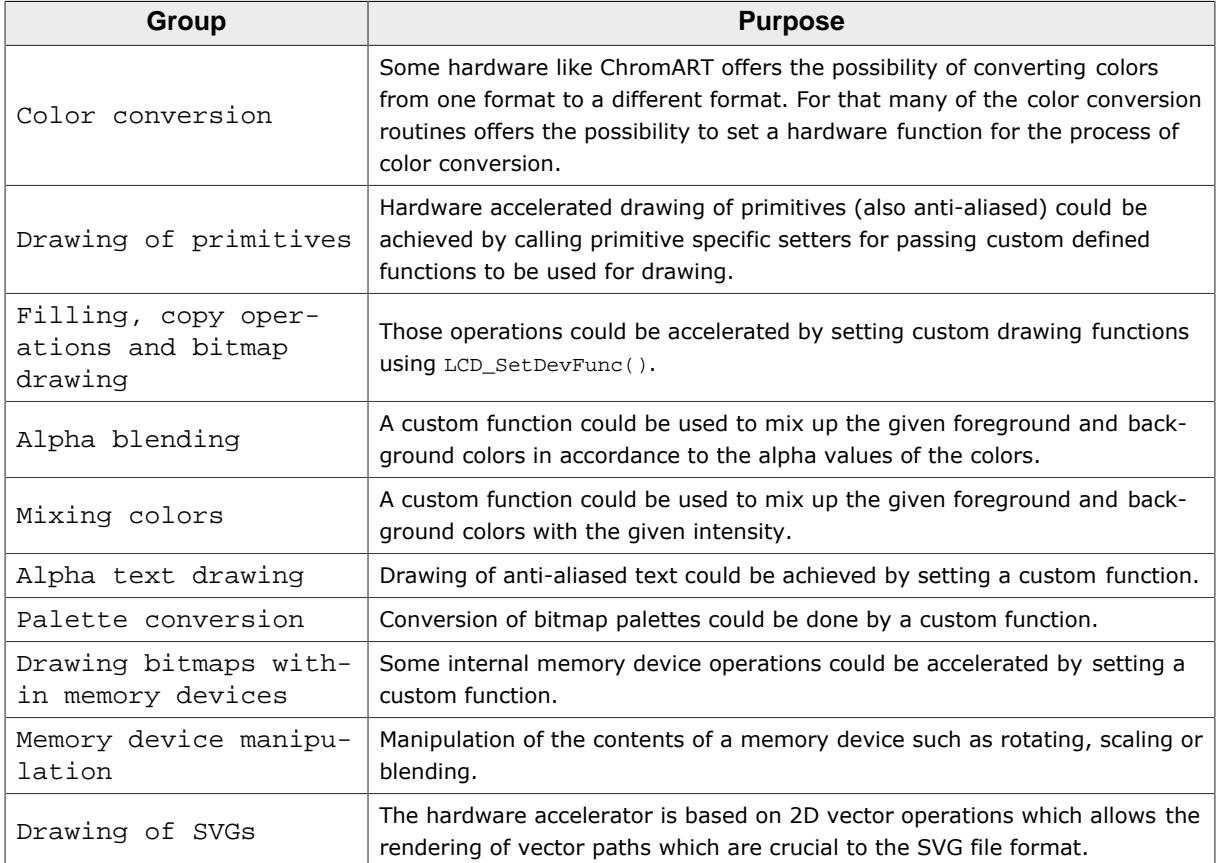

# **3.6.1 Ready to use configurations**

The following table shows some of the hardware accelerators which can be used with readyto-use sample configurations that come with emWin. These sample configurations set up emWin to use most of the features of the hardware accelerators. They can be used on appropriate hardware with little or no modification:

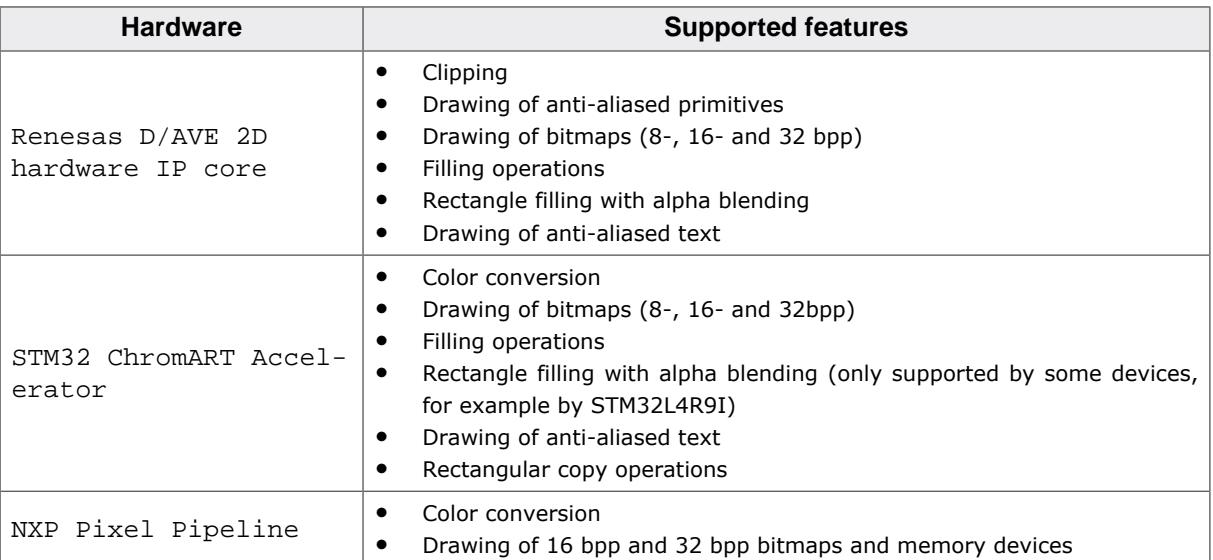

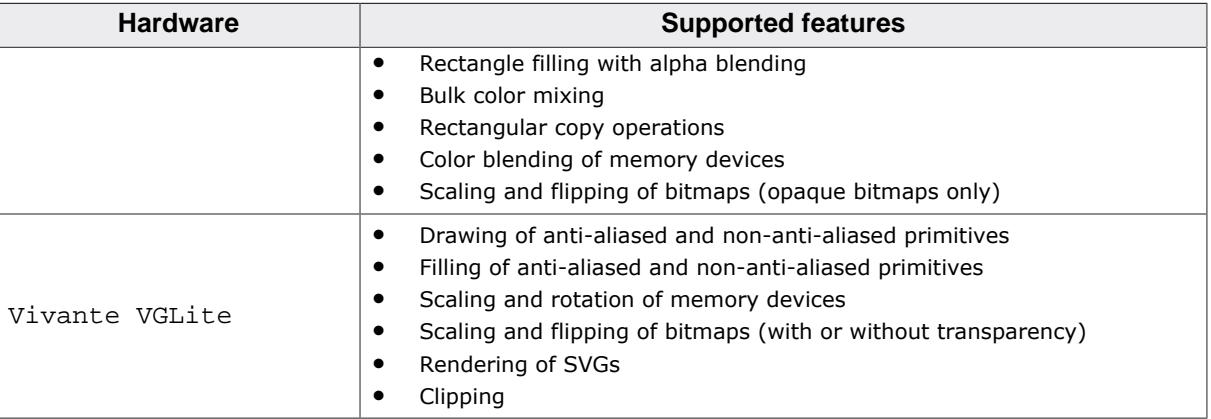

Please note that the absence of an accelerator in the above table does not mean that it is not supported by emWin. It does only mean that we do not have ready to use configuration files for it.

# **3.6.2 Using D/AVE 2D hardware IP core**

A useful feature of D/AVE 2D hardware IP core is the ability to support a clipping rectangle. Furthermore, it offers a dedicated hardware module for performing anti-aliased drawing operations for anti-aliased shapes. Performing these operations by software requires a lot of CPU time. emWin offers an interface to route these operations to the D/AVE 2D hardware. That makes it ideal for very fast drawing of complex screens with anti-aliased shapes. Also, it is able to fill rectangular areas with a semi-transparent color which can be used for e.g. dimming screen areas. Configuration files can be found under Sample\LCDConf\GUI-DRV\_Lin\RX65N and Sample\LCDConf\GUIDRV\_Lin\EK\_RA6M3G.

# **3.6.3 Using ChromART accelerator**

Nearly all functions provided by the ChromART accelerator can be used with emWin. Once configured correctly, it speeds up many drawing operations drastically. The sample folder of emWin contains configuration files which use almost all features of ChromART accelerator which can be found under  $Sample\LCDConf\GUPDRV Lin\STM32xxx$ . Please note that the samples are only available if the driver GUIDRV\_Lin is licensed.

The ChromART accelerators on ST devices are not all identical, e.g. the STM32L4R9I is able to fill rectangular areas with semitransparent colors, but this function is not provided by ChromART on some other ST devices. To take these differences into account, a separate configuration can be found under Sample\LCDConf\GUIDRV\_Lin\STM32L4R9I.

# **3.6.4 Using NXP Pixel Pipeline**

The main feature of the Pixel Pipeline which is alpha composition offers a versatile way of speeding up many intensive operations in emWin. Some of these operations are alpha blending, color mixing and the drawing of bitmaps and memory devices with any opacity.

Filling opaque and semi-transparent rectangles is also supported by the PXP.

Additionally, the PXP offers a scaling and flipping feature which is utilized for speeding up these operations with [GUI\\_DrawBitmapEx\(\)](#page-343-0).

# **3.6.5 Using Vivante VGLite**

The VGLite API is a vector-based hardware drawing API. Through the use of vector paths, virtually any 2D primitive can be drawn. Primitives may be drawn anti-aliased or non-anti-aliased. Since vector paths support floating point coordinates, the use of high-resolution anti-aliasing coordinates is also supported. Furthermore, a clipping rectangle is supported as well.

VGLite also provides blitting API functions that can be used in conjunction with matrix transformations. This allows efficient rotation and scaling of memory devices or raster images. The advantage here over e.g. the PXP accelerator is that the rotation angle is not limited to 90° increments and the bitmap or memory device content may also be semi-transparent.

#### **Byte alignments for blitting operations**

**Note:** Blitting operations using the VGLite API always require a specific byte alignment of the bitmap data, depending on the format. For example, 32bpp bitmaps require an alignment of 64 bytes.

As for emWin operations delegated to VGLite, currently this only affects the functionality of rotating and scaling memory devices. This means to utilize hardware acceleration for this operation, the horizontal and vertical dimensions of the memory device have to be divisible by 16, to account for the 64-byte alignment.

Obvious workarounds for this limitation would be to crop the memory device content to a size that is divisible by 16. Or alternatively, increase the size so that is it divisible by 16 and fill the padding area with a background color or transparency.

#### **Requirement of an operating system**

VGLite requires high-level features of an embedded operating system, such as mutexes, semaphores, tasks and queues. This makes it mandatory to provide an interface to an operating system.

An interface to SEGGER embOS is implemented in the file vg\_lite\_os\_embOS.c. We encourage to use it, but it may also be taken as a reference point to adapt the interface to another operating system.

# **3.6.6 Available API functions**

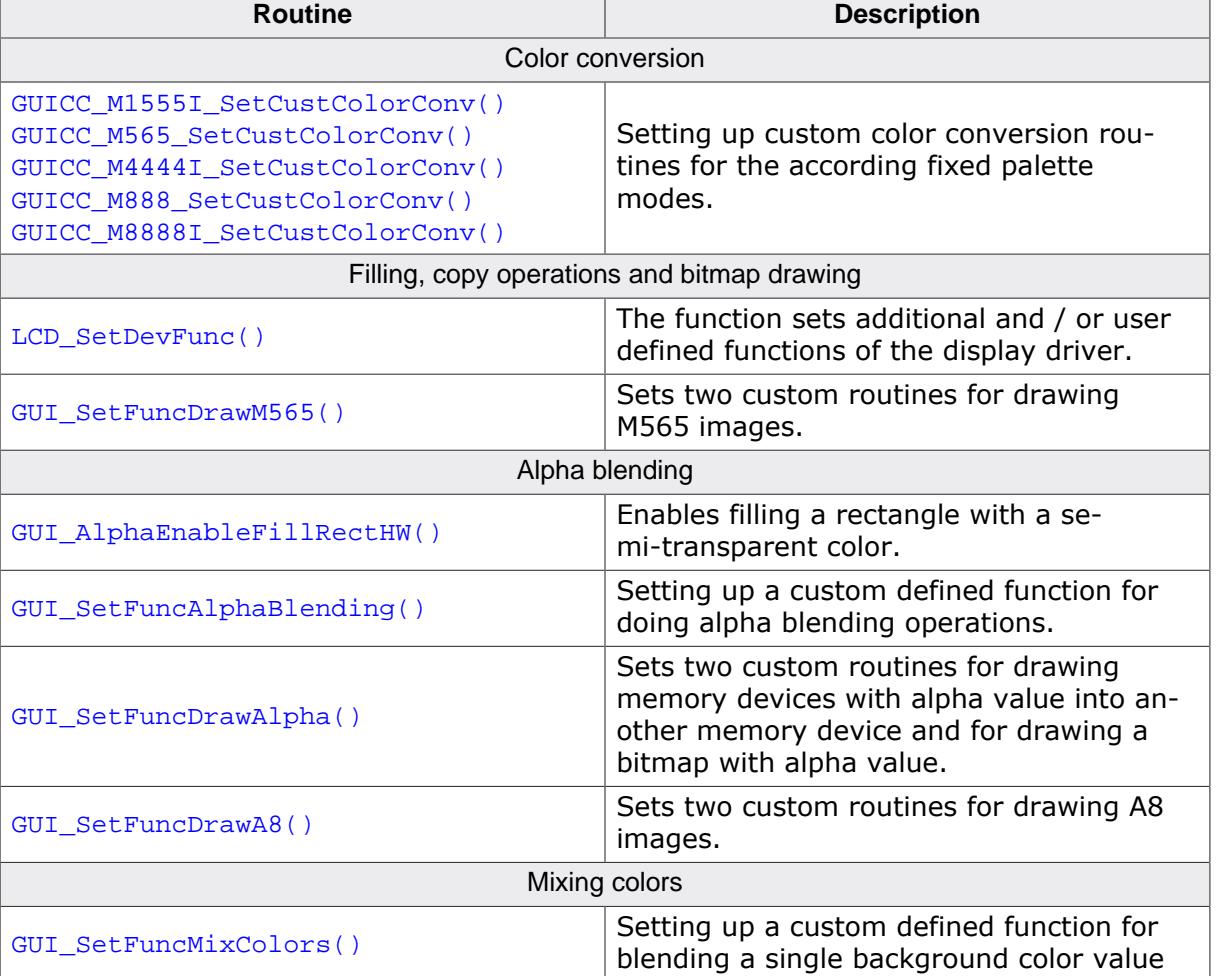

The following table shows the available routines:

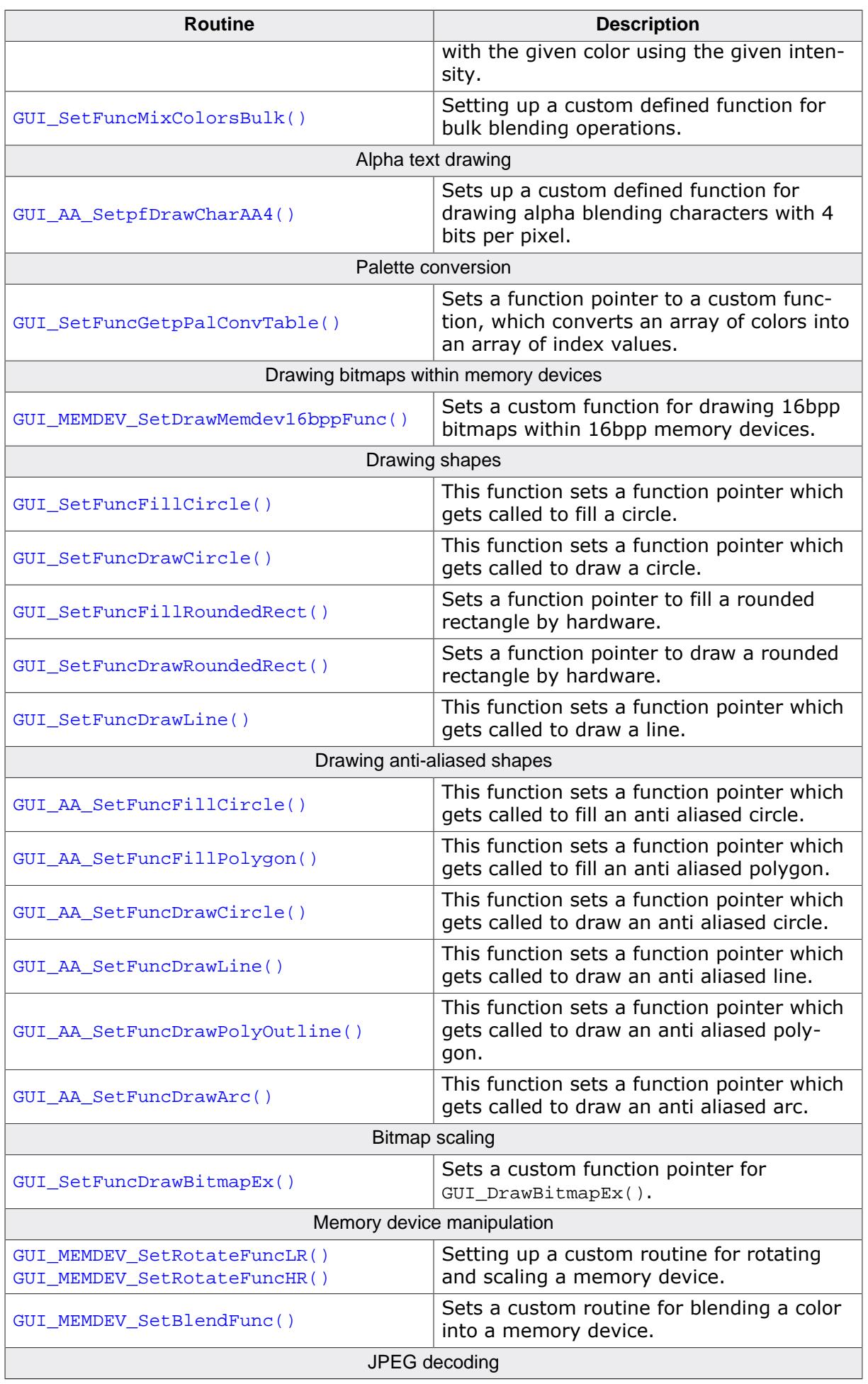

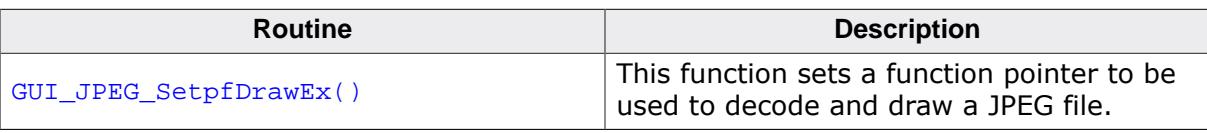

# **3.6.6.1 Color conversion**

As explained in detail in *[Colors](#page-586-0)* on page 587, color conversion in emWin is required for converting a color value into an index value and vice versa. That is done by the routines pointed by the fixed palette mode structures. These structures have pointers for converting single items and also for bulk conversion of multiple items. The most important color conversions offers the possibility for setting custom defined routines for bulk conversion.

# <span id="page-142-0"></span>**3.6.6.1.1 GUICC\_M1555I\_SetCustColorConv()**

- <span id="page-142-1"></span>**3.6.6.1.2 GUICC\_M565\_SetCustColorConv()**
- <span id="page-142-2"></span>**3.6.6.1.3 GUICC\_M4444I\_SetCustColorConv()**
- <span id="page-142-3"></span>**3.6.6.1.4 GUICC\_M888\_SetCustColorConv()**

# **3.6.6.1.5 GUICC\_M8888I\_SetCustColorConv()**

### <span id="page-142-4"></span>**Description**

These routines can be used to set custom routines for bulk color conversion for the according color conversion.

## **Prototype**

```
void GUICC_XXX_SetCustColorConv(tLCDDEV_Color2IndexBulk * pfColor2IndexBulk,
                                tLCDDEV_Index2ColorBulk * pfIndex2ColorBulk);
```
## **Parameters**

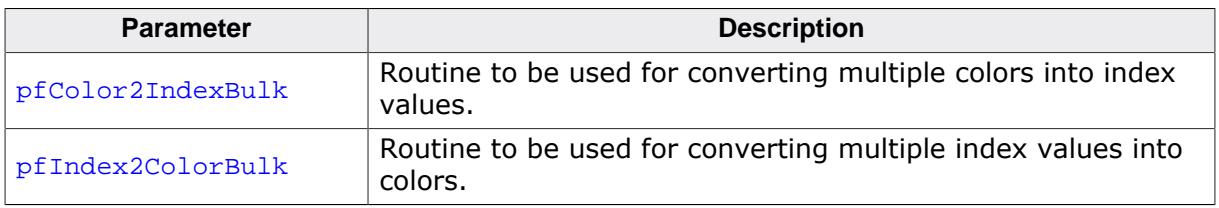

# **Additional information**

The definition of tLCDDEV\_Color2IndexBulk is as follows:

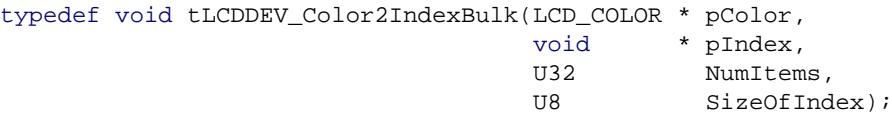

The definition of tLCDDEV Index2ColorBulk is as follows:

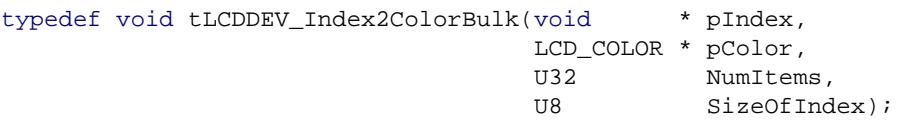

# **3.6.6.2 Filling, copy operations and bitmap drawing**

As already explained before the function [LCD\\_SetDevFunc](#page-3394-0) on page 3395 can be used for a couple of cases. Further the following function(s) exist:

### **3.6.6.2.1 GUI\_SetFuncDrawM565()**

#### <span id="page-143-0"></span>**Description**

Sets two custom routines for drawing M565 images. One for drawing into memory devices and a second one for drawing into the frame buffer.

#### **Prototype**

```
int GUI_SetFuncDrawM565(GUI_DRAWMEMDEV_FUNC * pfDrawMemdevFunc,
                        GUI_DRAWBITMAP_FUNC * pfDrawBitmapFunc);
```
#### **Parameters**

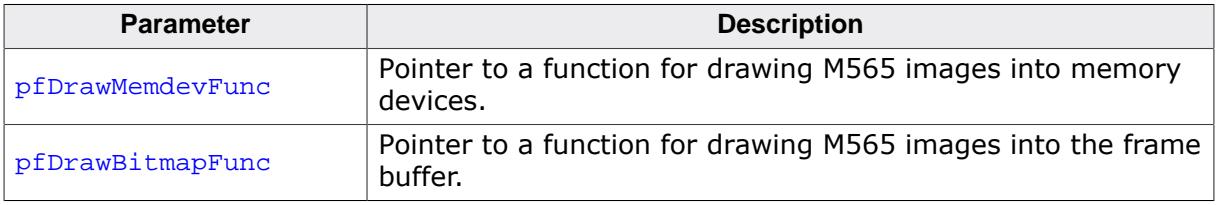

### **Additional information**

The prototype of the function used for memory devices is:

```
void GUI_DRAWMEMDEV_FUNC ( void * pDst,
                    const void * pSrc,
 int xSize,
                        int ySize,
                       int BytesPerLineDst,
                       int BytesPerLineSrc);
```
The prototype of the function used for bitmaps is:

```
void GUI DRAWBITMAP FUNC (int LayerIndex,
int x,int y,
                U32 const * p,
                 int xSize,
                int ySize,
                int BytesPerLine);
```
This hardware accelleration functions are used for drawing high color bitmaps in M565 format.
# **3.6.6.3 Alpha blending**

# **3.6.6.3.1 GUI\_AlphaEnableFillRectHW()**

## <span id="page-144-0"></span>**Description**

Enables filling a rectangle with a semi-transparent color.

# **Prototype**

void [GUI\\_AlphaEnableFillRectHW\(](#page-144-0)int OnOff);

#### **Parameters**

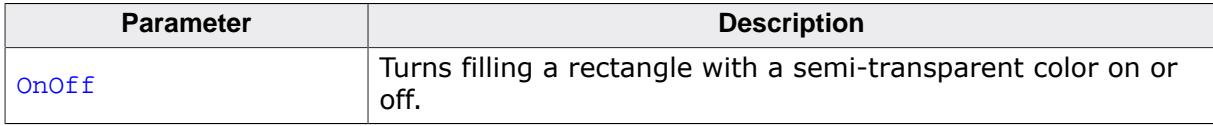

#### **Additional information**

This function requires a function for filling a rectangle by the hardware. Please refer to [LCD\\_SetDevFunc\(\)](#page-3394-0).

# **3.6.6.3.2 GUI\_SetFuncAlphaBlending()**

#### **Description**

Sets a custom defined routine for alpha blending operations. That routine is called by emWin if multiple foreground colors should be mixed up with the background.

#### **Prototype**

```
void ( * GUI_SetFuncAlphaBlending(void ( * pFunc)
                                    \begin{tabular}{lllllll} \multicolumn{2}{l}{{\small{\texttt{LCD\_COLOR}}} & & & \multicolumn{2}{c}{\small{\texttt{\texttt{*}\bf pColorBG}}}, \\ & $\verb+LO_COLOR & & & \verb+* polorBG+, \\ \end{tabular} LCD_COLOR * pColorBG,
 LCD_COLOR * pColorDst,
                                     U32 NumItems))) (LCD_COLOR * pColorFG,<br>LCD_COLOR * pColorBG,
 LCD_COLOR * pColorBG,
 LCD_COLOR * pColorDst,
                                     U32 NumItems);
```
#### **Parameters**

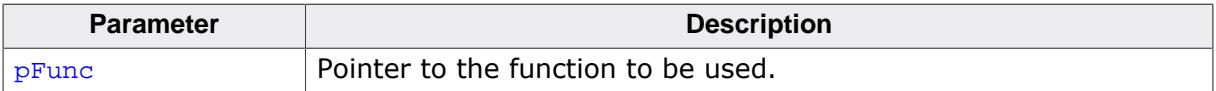

#### **Return value**

Pointer to the previous used function.

#### **Parameters of pFunc()**

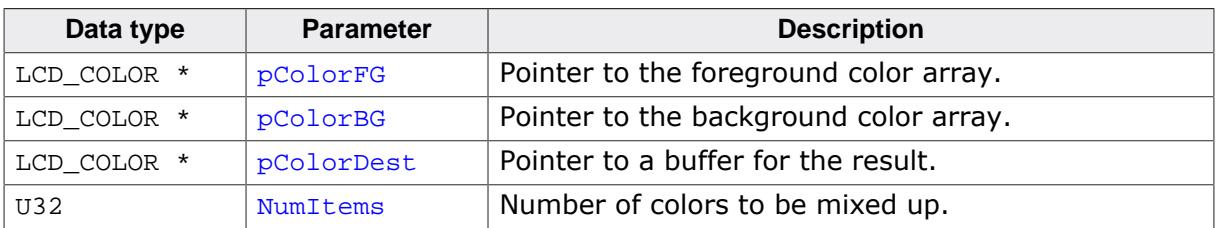

## **3.6.6.3.3 GUI\_SetFuncDrawAlpha()**

#### <span id="page-146-0"></span>**Description**

Sets two custom routines for drawing memory devices with alpha value into another memory device and for drawing a bitmap with alpha value.

#### **Prototype**

```
int GUI_SetFuncDrawAlpha(GUI_DRAWMEMDEV_FUNC * pfDrawAlphaMemdevFunc,
 GUI_DRAWBITMAP_FUNC * pfDrawAlphaBitmapFunc);
```
#### **Parameters**

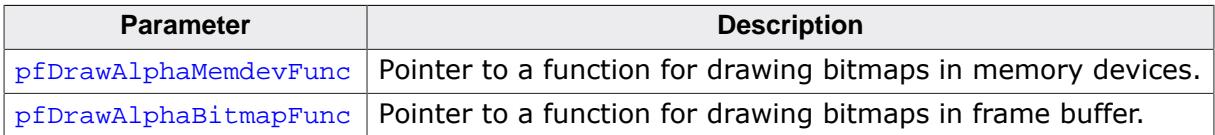

#### **Additional information**

The prototype of the function used for memory devices is:

```
void GUI_DRAWMEMDEV_FUNC ( void * pDst,
                        const void * pSrc,
                             int xSize,
                             int ySize,
                             int BytesPerLineDst,
                             int BytesPerLineSrc);
```
The prototype of the function used for bitmaps is:

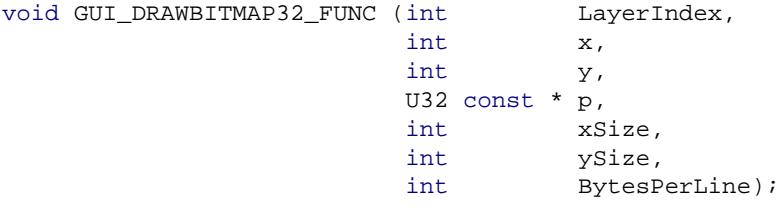

This hardware accelleration functions are used for drawing 32 bpp alpha bitmaps.

# **3.6.6.3.4 GUI\_SetFuncDrawA8()**

#### <span id="page-147-0"></span>**Description**

Sets two custom routines for drawing A8 images. One for drawing into memory devices and a second one for drawing into the frame buffer.

#### **Prototype**

```
int GUI_SetFuncDrawA8(GUI_DRAWMEMDEV_FUNC * pfDrawMemdevFunc,
                       GUI_DRAWBITMAP_FUNC * pfDrawBitmapFunc);
```
#### **Parameters**

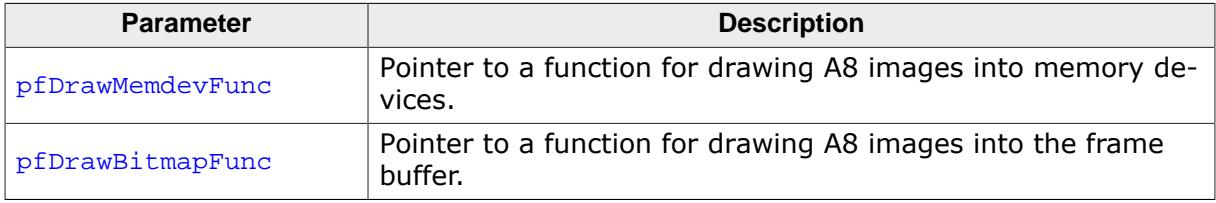

#### **Additional information**

The prototype of the function used for memory devices is:

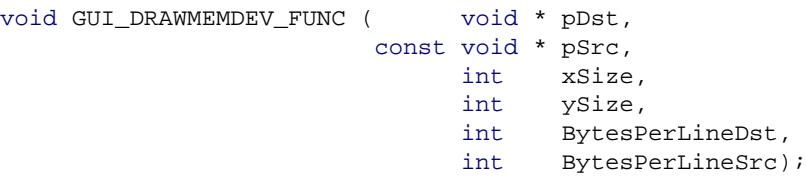

The prototype of the function used for bitmaps is:

void GUI\_DRAWBITMAP\_FUNC (int LayerIndex,  $int x,$ int y, U32 const \* p, int xSize, int ySize, int BytesPerLine);

This hardware accelleration functions are used for drawing antialiased TTF-fonts and non compressed 8 bit alpha bitmaps containing alpha channel only.

# **3.6.6.4 Mixing colors**

Mixing up colors here means mixing up the given background with the given foreground using the given intensity.

# **3.6.6.4.1 GUI\_SetFuncMixColors()**

## **Description**

Sets a custom defined routine for mixing up single colors.

## **Prototype**

```
LCD_COLOR ( * GUI_SetFuncMixColors(LCD_COLOR ( * pFunc)
                                     (LCD_COLOR Color,
                                    LCD_COLOR BkColor,
                                    U8 Intens))) (LCD_COLOR Color,
                                    LCD_COLOR BkColor,
                                    U8 Intens);
```
#### **Parameters**

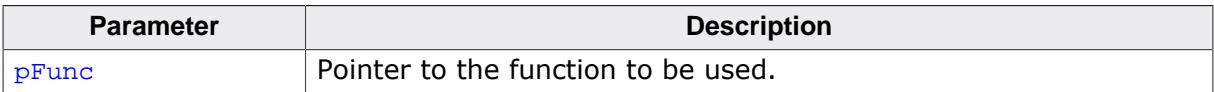

#### **Parameters of pFunc()**

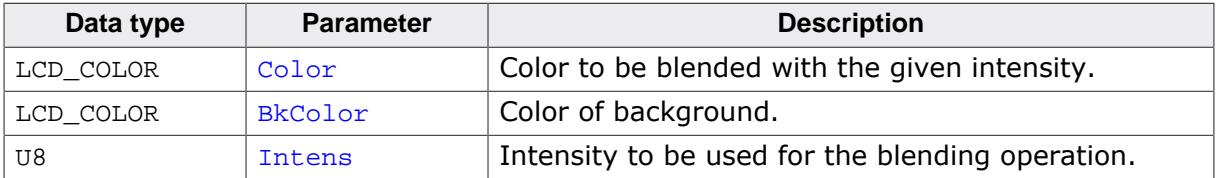

# **3.6.6.4.2 GUI\_SetFuncMixColorsBulk()**

#### **Description**

Sets up a custom defined function for bulk mixing operations. That is mainly used for fading memory devices. It mixes up the given background area with the given foreground area using the desired intensity.

#### **Prototype**

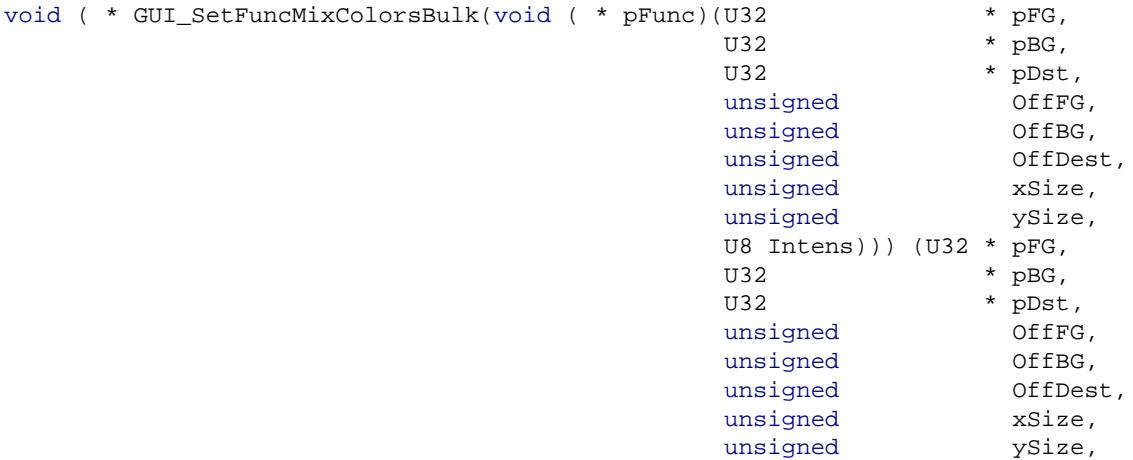

#### **Parameters**

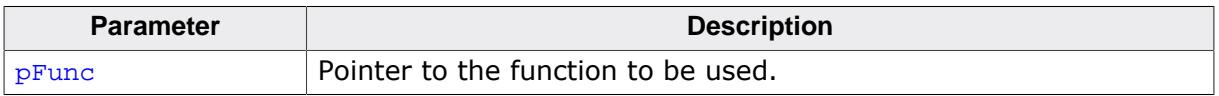

# **Parameters of pFunc()**

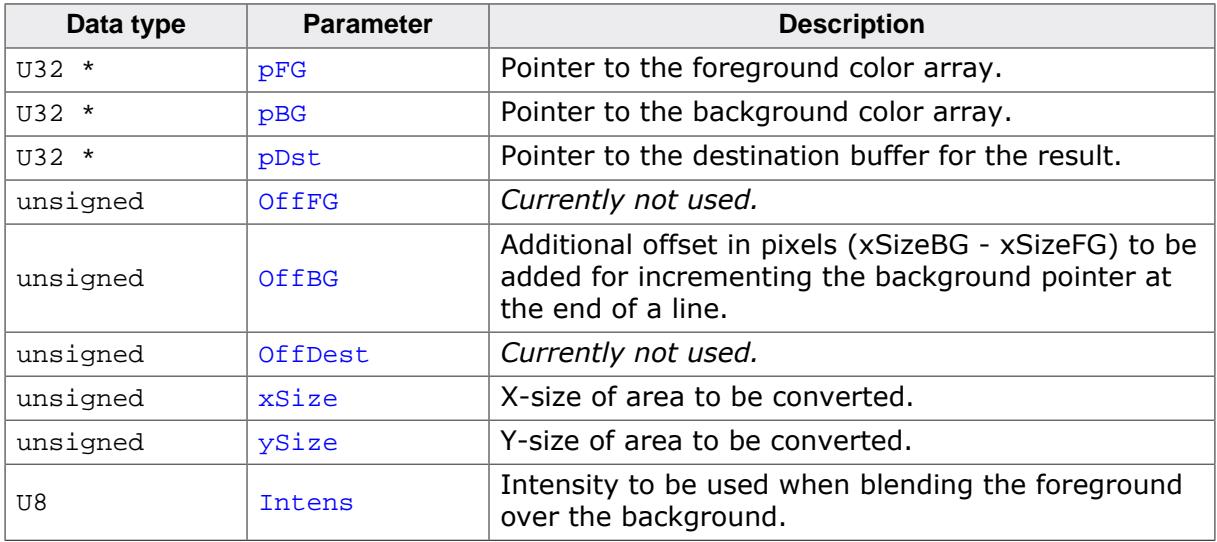

#### **Return value**

Pointer to the previous used function.

U8 Intens);

# **3.6.6.5 Alpha text drawing**

If transparent mode is active, no memory device is selected and no clipping is required a custom function could be used for drawing anti-aliased characters. In all other cases automatically the default function is used by emWin. Alpha text drawing means that the given character image consists of intensity values which need to be used to mix up the current background with the current foreground color.

# **3.6.6.5.1 GUI\_AA\_SetpfDrawCharAA4()**

## <span id="page-150-0"></span>**Description**

Sets up a custom defined function for drawing alpha blending characters with 4 bits per pixel. The intensities to be used are stored in a byte array passed to the function. Each pixel is stored in one nibble. The leftmost pixel is stored in the uppermost nibble.

## **Prototype**

```
void GUI_AA_SetpfDrawCharAA4
      (int ( *pfDrawChar)
(int LayerIndex , int x , int y , U8 const * p , int xSize , int ySize , int BytesPerLine ));
```
#### **Parameters**

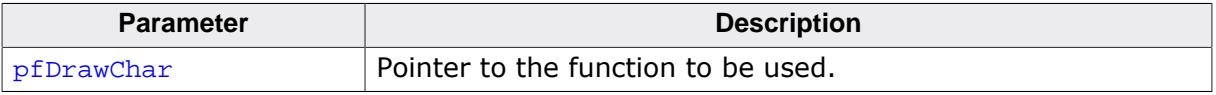

## **Parameters of pfDrawChar()**

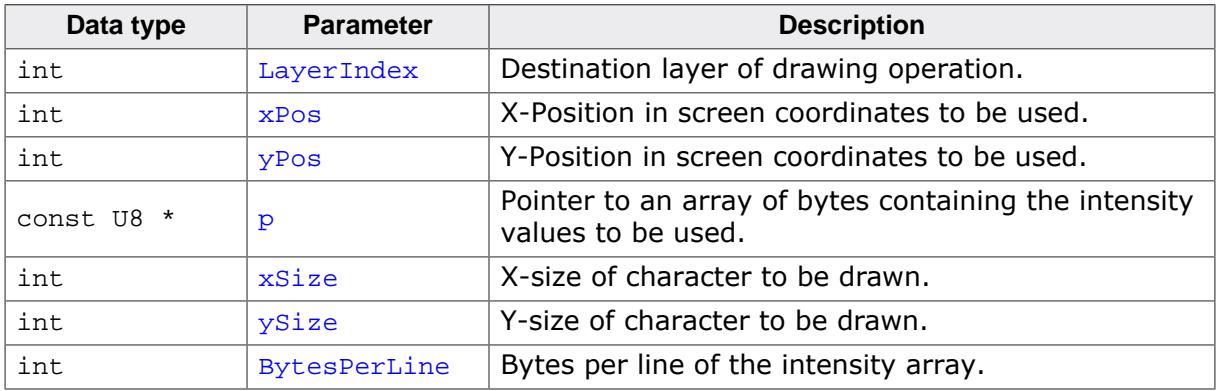

# **3.6.6.6 Palette conversion**

Palettes need to be converted when drawing device independent bitmaps with a color depth of 8 bits per pixel or less. The conversion routine converts the colors of the bitmap palette into index values to be used for drawing into the frame buffer. For that conversion process, normally done by emWin, a custom function can be set.

# **3.6.6.6.1 GUI\_SetFuncGetpPalConvTable()**

## <span id="page-151-0"></span>**Description**

Sets a function pointer to a custom function, which converts an array of colors into an array of index values. It should return a pointer to the first entry of the index table.

#### **Prototype**

```
void GUI_SetFuncGetpPalConvTable
      (LCD_PIXELINDEX * ( *pFunc)
(const LCD_LOGPALETTE * pLogPal , const GUI_BITMAP * pBitmap , int LayerIndex ));
```
#### **Parameters**

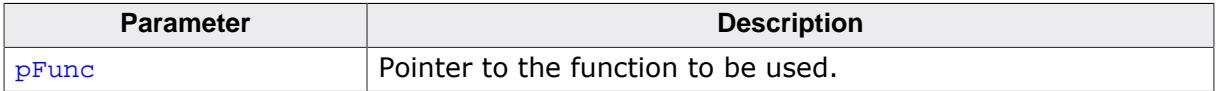

#### **Parameters of pfFunc()**

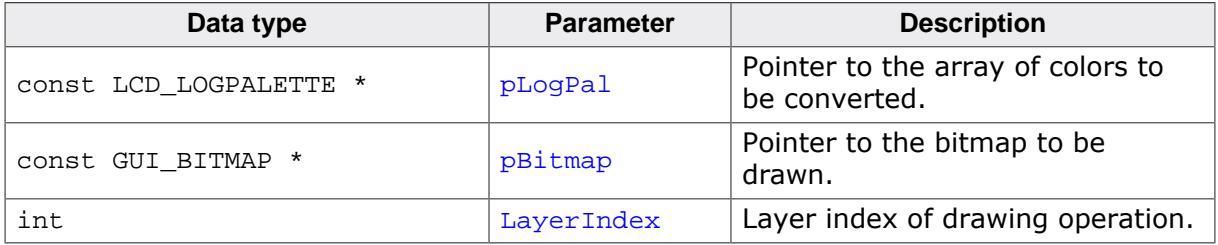

## **Elements of structure LCD\_LOGPALETTE**

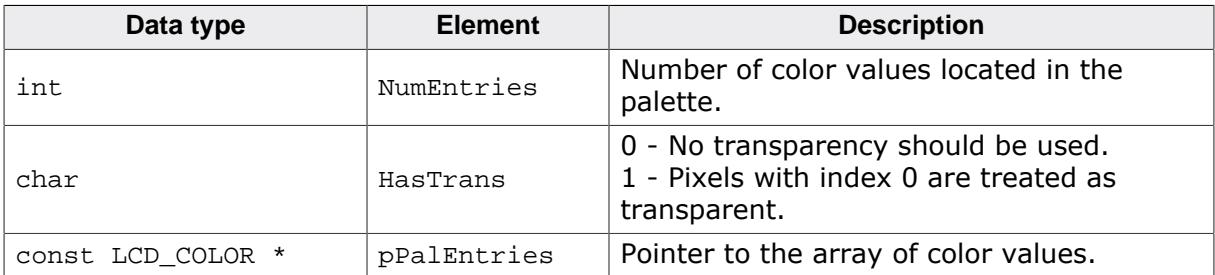

#### **Return value**

A pointer to the array of index values of type LCD PIXELINDEX.

#### **Additional information**

The process of drawing a bitmap within emWin and the mechanism of color conversion should be well known when using that function.

# **3.6.6.7 Drawing bitmaps within memory devices**

A custom function for drawing bitmaps with a color depth of 16bpp into memory devices with a color depth of 16bpp can be used. The task of that function is copying the data of the bitmap to be drawn into the destination memory device.

# **3.6.6.7.1 GUI\_MEMDEV\_SetDrawMemdev16bppFunc()**

# <span id="page-152-0"></span>**Description**

Sets a custom function for drawing 16bpp bitmaps within 16bpp memory devices.

# **Prototype**

```
void GUI_MEMDEV_SetDrawMemdev16bppFunc
```
(GUI\_DRAWMEMDEV\_16BPP\_FUNC \* pfDrawMemdev16bppFunc);

# **Parameters**

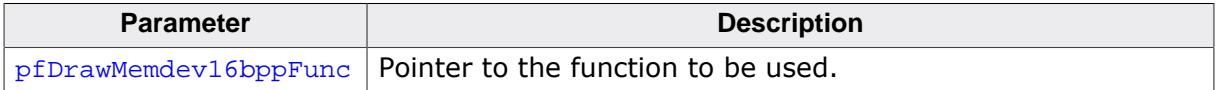

# **Additional information**

The definition of GUI\_DRAWMEMDEV\_16BPP\_FUNC is as follows:

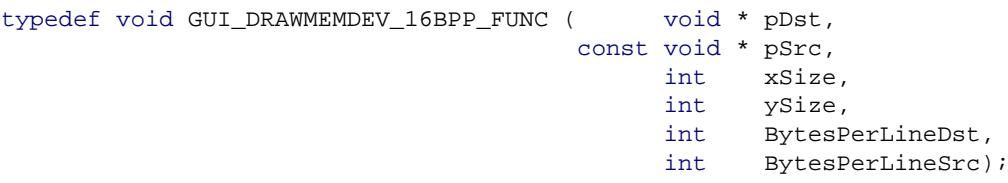

# **Parameters of GUI\_DRAWMEMDEV\_16BPP\_FUNC**

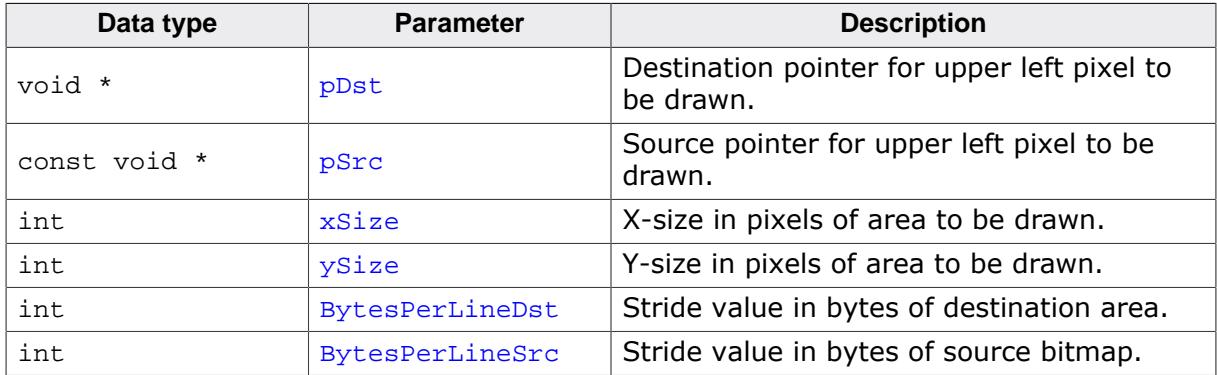

# **3.6.6.8 Drawing shapes**

# **3.6.6.8.1 GUI\_SetFuncFillCircle()**

## <span id="page-153-0"></span>**Description**

This function sets a function pointer which gets called to fill a circle.

#### **Prototype**

void [GUI\\_SetFuncFillCircle](#page-153-0)(int ( \*pfFillCircle)(int x0 , int y0 , int r ));

#### **Parameters**

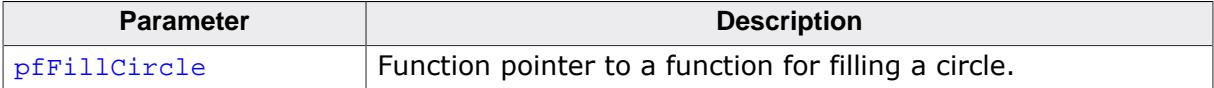

# **Parameters of pfFillCircle()**

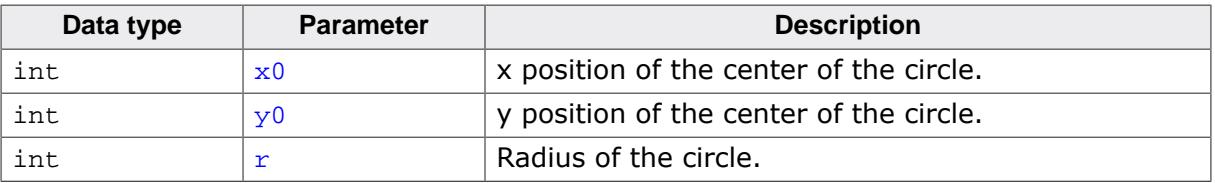

# **3.6.6.8.2 GUI\_SetFuncDrawCircle()**

#### <span id="page-154-0"></span>**Description**

This function sets a function pointer which gets called to draw a circle.

#### **Prototype**

```
GUI_SetFuncDrawCircle(int ( *pfDrawCircle)(int x0, int y0, int r ));
```
#### **Parameters**

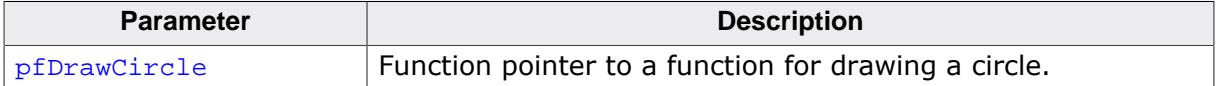

# **Parameters of pfDrawCircle()**

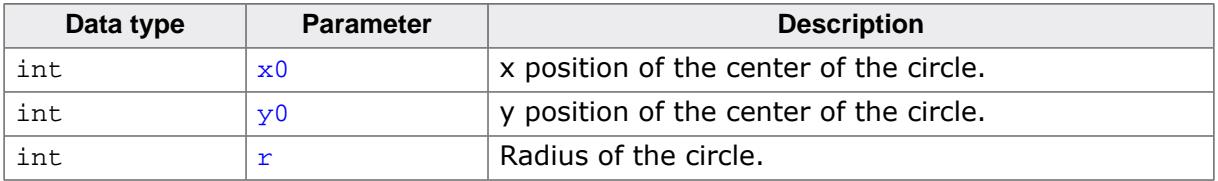

# **3.6.6.8.3 GUI\_SetFuncFillRoundedRect()**

#### <span id="page-155-0"></span>**Description**

Sets a function pointer to fill a rounded rectangle by hardware.

#### **Prototype**

```
void GUI_SetFuncFillRoundedRect
          (int ( *pfFillRoundedRect)(int x0, int y0, int x1, int y1, int r ));
```
#### **Parameters**

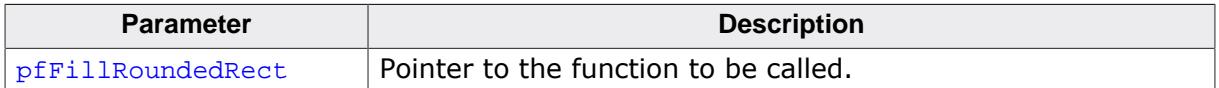

#### **Parameters of pfFillRoundedRect()**

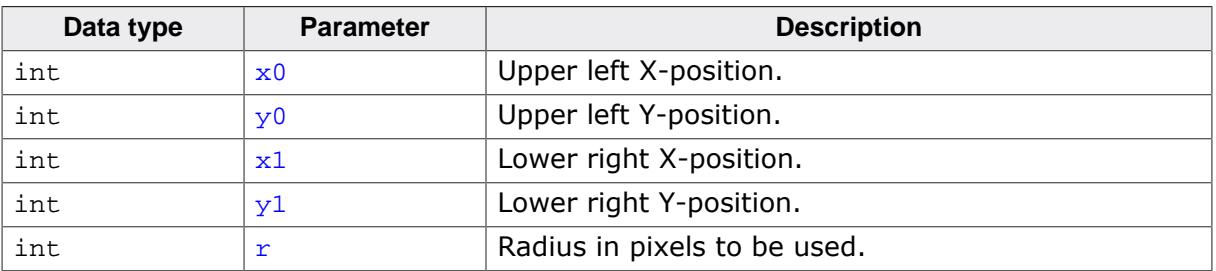

# **3.6.6.8.4 GUI\_SetFuncDrawRoundedRect()**

#### <span id="page-156-0"></span>**Description**

Sets a function pointer to draw a rounded rectangle by hardware.

## **Prototype**

```
void GUI_SetFuncDrawRoundedRect
            (int ( *pfDrawRoundedRect)(int x0 , int y0 , int x1 , int y1 , int r ));
```
#### **Parameters**

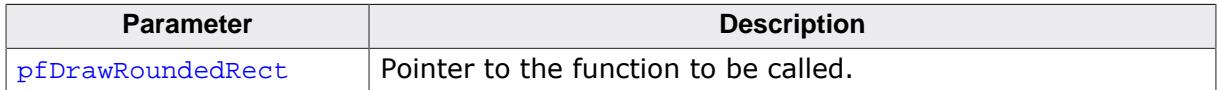

## **Parameters of pfDrawRoundedRect()**

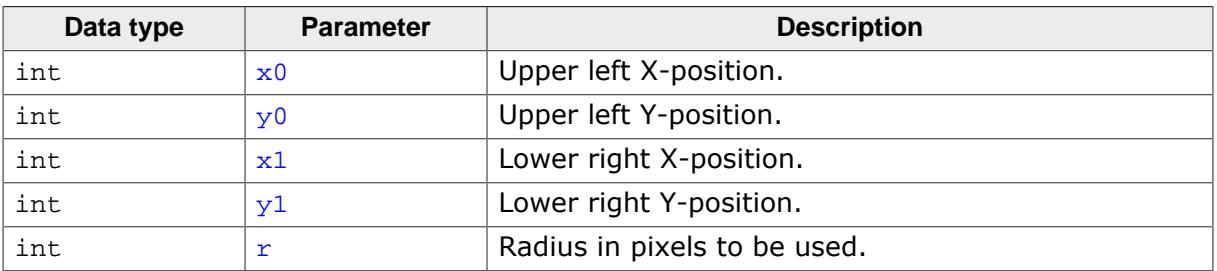

# **3.6.6.8.5 GUI\_SetFuncDrawLine()**

#### <span id="page-157-0"></span>**Description**

This function sets a function pointer which gets called to draw a line.

## **Prototype**

```
void GUI_SetFuncDrawLine(int ( *pfDrawLine)(int x0 , int y0 , int x1 , int y1 ));
```
#### **Parameters**

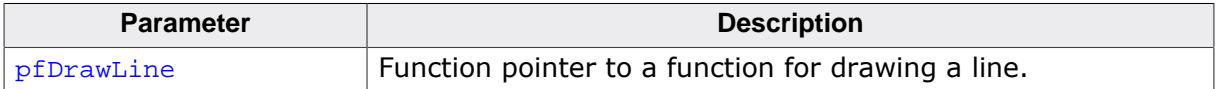

# **Parameters of pfDrawLine()**

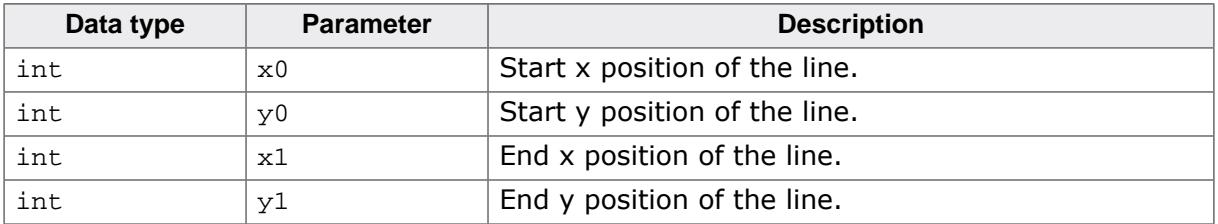

# **3.6.6.9 Drawing anti-aliased shapes**

# **3.6.6.9.1 GUI\_AA\_SetFuncFillCircle()**

# <span id="page-158-0"></span>**Description**

This function sets a function pointer which gets called to fill an anti aliased circle.

# **Prototype**

void [GUI\\_AA\\_SetFuncFillCircle](#page-158-0)(int ( \*pfFillCircle)(int x0 , int y0 , int r ));

#### **Parameters**

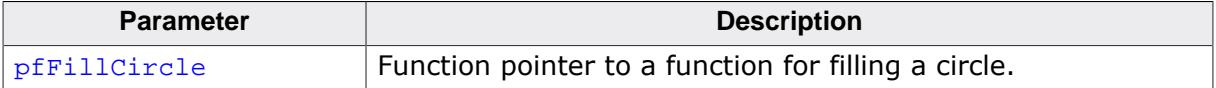

# **Parameters of pfFillCircle()**

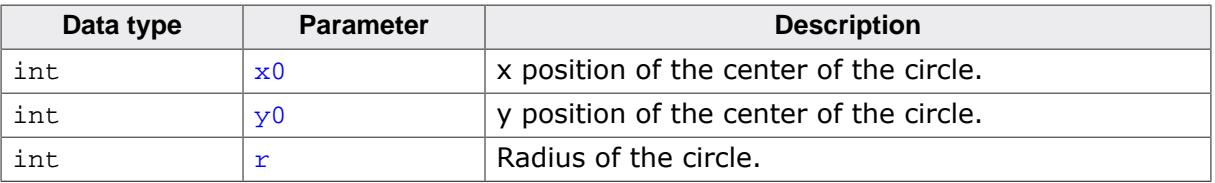

# **3.6.6.9.2 GUI\_AA\_SetFuncFillPolygon()**

#### <span id="page-159-0"></span>**Description**

This function sets a function pointer which gets called to fill an anti aliased polygon.

## **Prototype**

```
void GUI_AA_SetFuncFillPolygon
       (int ( *pfFillPolygon)
(const GUI_POINT * pPoints , int NumPoints , int x0 , int y0 ));
```
#### **Parameters**

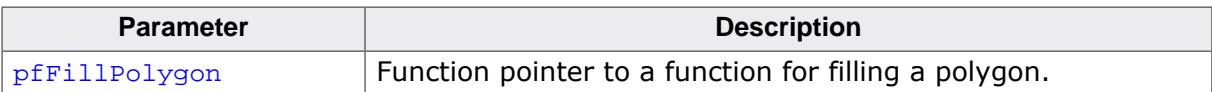

# **Parameters of pfFillPolygon()**

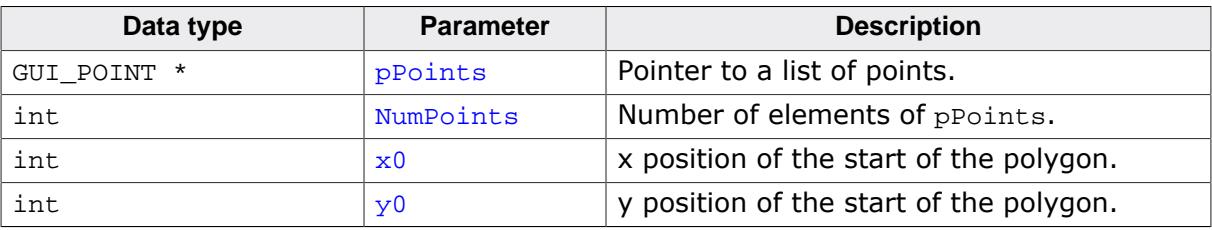

# **3.6.6.9.3 GUI\_AA\_SetFuncDrawCircle()**

#### <span id="page-160-0"></span>**Description**

This function sets a function pointer which gets called to draw an anti aliased circle.

#### **Prototype**

```
void GUI_AA_SetFuncDrawCircle(int ( *pfDrawCircle)(int x0 , int y0 , int r ));
```
#### **Parameters**

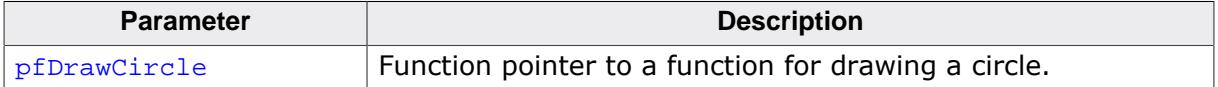

# **Parameters of pfDrawCircle()**

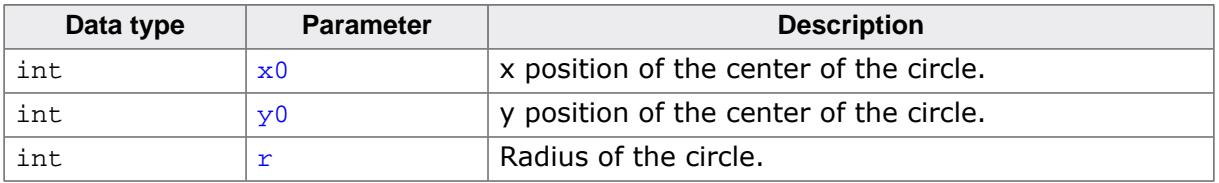

# **3.6.6.9.4 GUI\_AA\_SetFuncDrawLine()**

#### <span id="page-161-0"></span>**Description**

This function sets a function pointer which gets called to draw an anti aliased line.

#### **Prototype**

```
void GUI_AA_SetFuncDrawLine
                         (int ( *pfDrawLine)(int x0, int y0, int x1, int y1));
```
#### **Parameters**

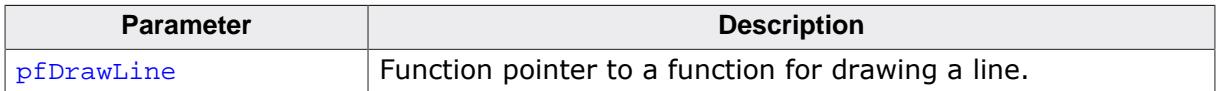

## **Parameters of pfDrawLine()**

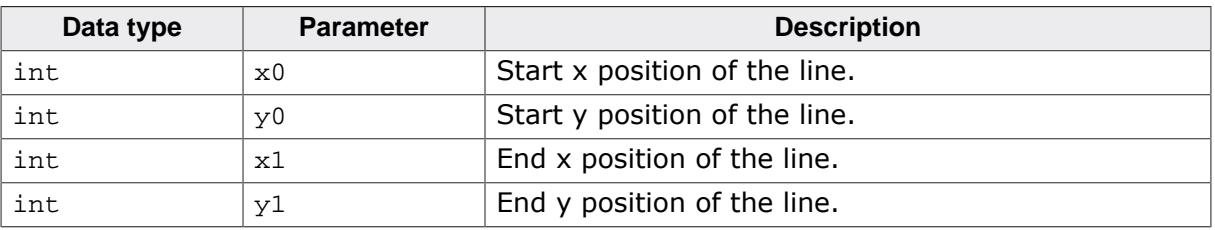

# **3.6.6.9.5 GUI\_AA\_SetFuncDrawPolyOutline()**

#### <span id="page-162-0"></span>**Description**

This function sets a function pointer which gets called to draw an anti aliased polygon.

## **Prototype**

```
void GUI_AA_SetFuncDrawPolyOutline
       (int ( *pfDrawPolyOutline)
(const GUI_POINT * pSrc , int NumPoints , int Thickness , int x , int y ));
```
#### **Parameters**

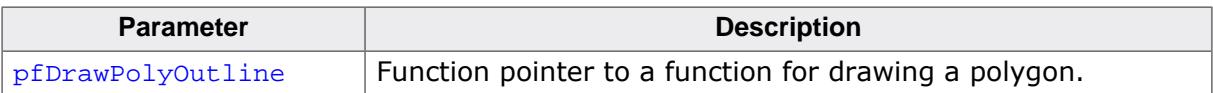

# **Parameters of pfDrawPolyOutline()**

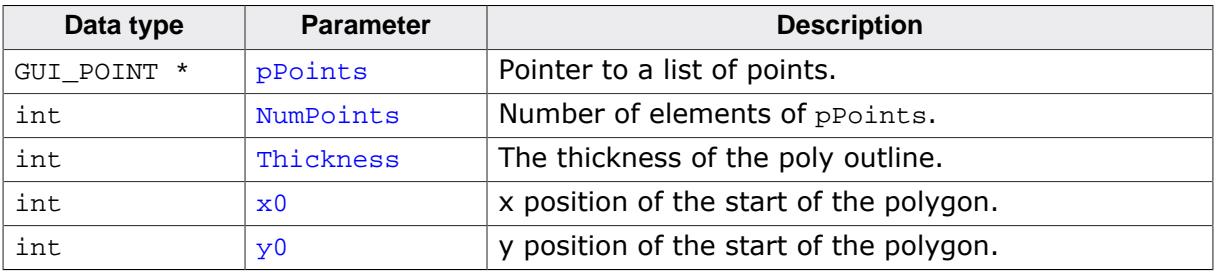

# **3.6.6.9.6 GUI\_AA\_SetFuncDrawArc()**

#### <span id="page-163-0"></span>**Description**

This function sets a function pointer which gets called to draw an anti aliased arc.

#### **Prototype**

```
void GUI_AA_SetFuncDrawArc
        (int ( *pfDrawArc)(int x0, int y0, int rx, int ry, I32 a0, I32 a1));
```
#### **Parameters**

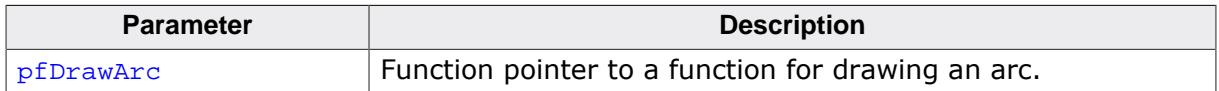

#### **Parameters of pfDrawArc()**

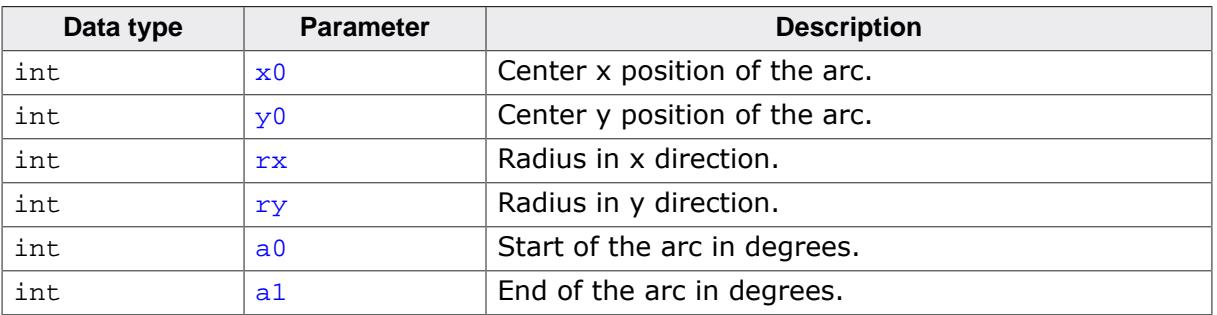

# **3.6.6.10 Bitmap scaling**

# **3.6.6.10.1 GUI\_SetFuncDrawBitmapEx()**

## <span id="page-164-0"></span>**Description**

Sets a custom function pointer for [GUI\\_DrawBitmapEx\(\)](#page-343-0).

#### **Prototype**

```
void GUI_SetFuncDrawBitmapEx
      (int ( *pfDrawBitmapEx)
(const GUI_BITMAP * pBitmap, int x0, int y0, int xMag, int yMag));
```
#### **Parameters**

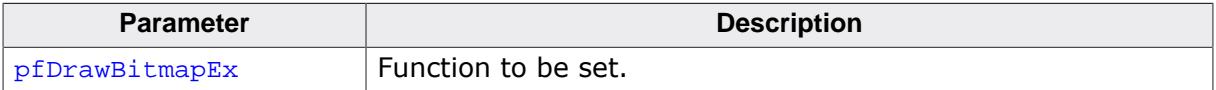

#### **Additional information**

pfDrawBitmapEx should return 1 on error and 0 on success.

Note that the parameters  $x0$  and  $y0$  of pFunc already observe the center position and magnification. This means  $x0/y0$  is always the upper left position of where the scaled bitmap is drawn on the display.

## **Parameters of pfDrawBitmapEx()**

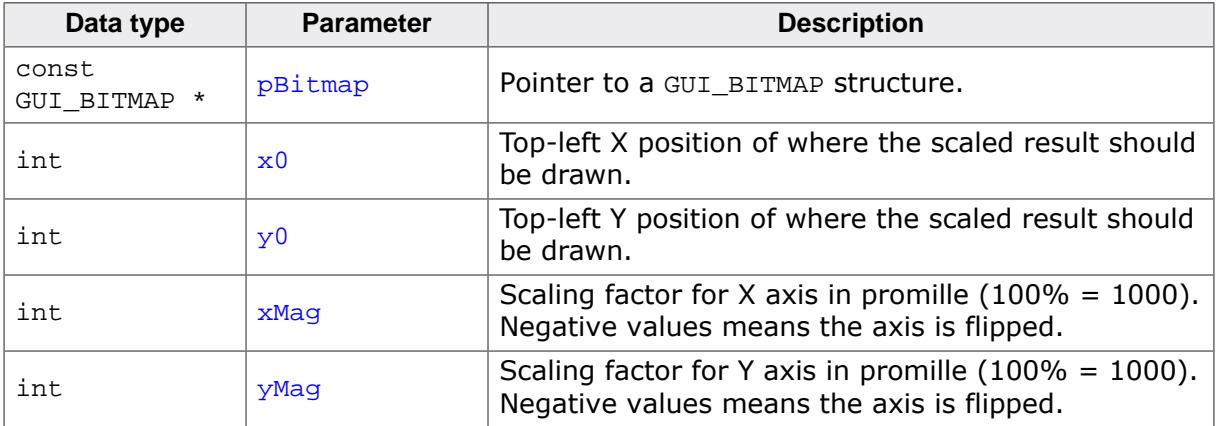

# **3.6.6.11 Memory device manipulation**

# **3.6.6.11.1 GUI\_MEMDEV\_SetRotateFuncLR()**

# **3.6.6.11.2 GUI\_MEMDEV\_SetRotateFuncHR()**

#### **Description**

Sets a custom routine that rotates and scales a memory device by the given parameters.

The LR routine receives low resolution coordinates as parameters while the HR routine receives high resolution coordinates (display coordinates multiplied by 8).

#### **Prototypes**

```
void GUI_MEMDEV_SetRotateFuncLR(int ( * pfRotate)(GUI_MEMDEV_Handle hSrc,
                                     GUI_MEMDEV_Handle hDst,
                                    int dx,
                                    int dy,
                                    int a1000,
                                    int Mag));
void GUI_MEMDEV_SetRotateFuncHR(int ( * pfRotate)(GUI_MEMDEV_Handle hSrc,
                                     GUI_MEMDEV_Handle hDst,
                                    int dx,
                                    int dy,
                                    int a1000,
                                    int Mag));
```
#### **Parameters**

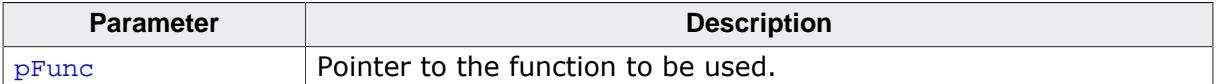

#### **Parameters of pFunc()**

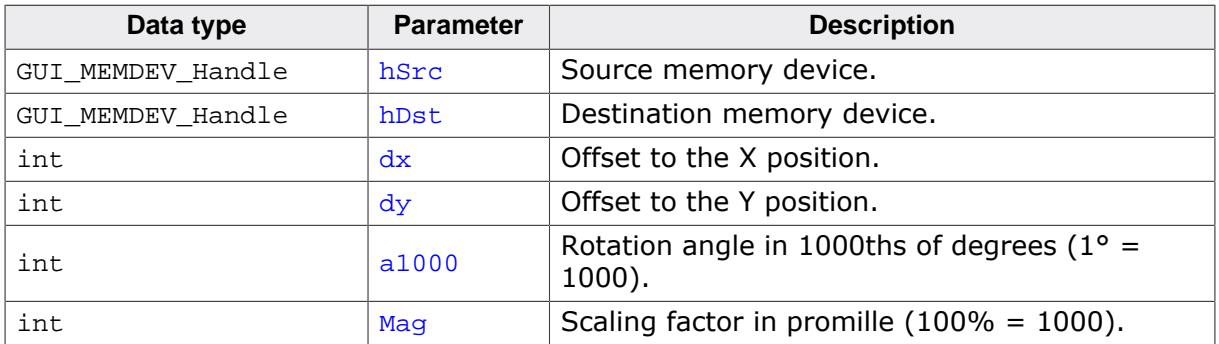

# **3.6.6.11.3 GUI\_MEMDEV\_SetBlendFunc()**

#### <span id="page-166-0"></span>**Description**

Sets a custom routine for blending a color into a memory device.

## **Prototype**

```
void GUI_MEMDEV_SetBlendFunc
       (int ( *pfBlend)
(GUI_MEMDEV_Handle hMem , GUI_COLOR Color , U8 BlendIntens ));
```
#### **Parameters**

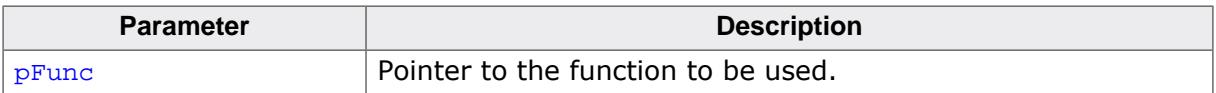

# **Parameters of pFunc()**

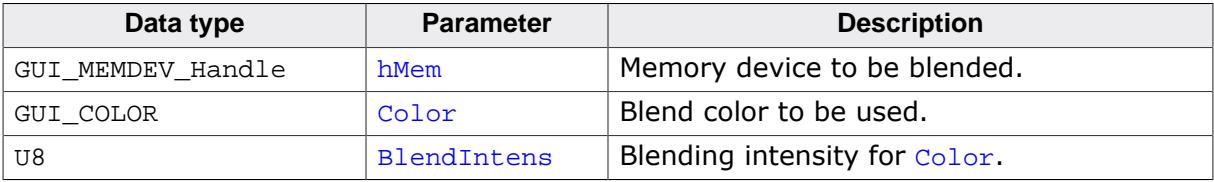

# **3.6.6.12 JPEG decoding**

If the used MCU is capable of decoding JPEG files, emWin offers an interface to reroute the decoding and drawing operations to hardware routines.

This offers a huge performance boost when displaying JPEG files compared to a software only solution. Especially if a movie file should be displayed (.emf or .avi) it makes sense to use the hardware decoder of a MCU.

The interface between emWin and the hardware decoder was developed on a STM32F769 MCU but can be configured to work on other MCUs which come with a hardware JPEG decoder.

#### **Using hardware JPEG decoding**

Every emWin shipment comes with a sample configuration file which is located under Sample\JPEGConf\STM32F769. It requires embOS and the hardware abstraction layer provided by ST because it was made to be used on a STM32F769. Using the hardware decoding functionality is basically achieved by setting a function pointer. This function will manage the process of decoding and drawing. Every time one of the functions GUI JPEG Draw() or GUI JPEG DrawEx() are used the set function pointer gets called.

If the function gets called, it is necessary to call the GetData function to receive as many bytes as required to start the JPEG decoding process. After receiving the data they get passed to the hardware routines and the decoding process starts. If required the GetData function has to be called multiple times until the decoding process has been finished.

After the process of hardware decoding the data needs to be converted from YCbCr format into RGB data. Unfortunately the STM32F769 offers no function to do that conversion per hardware. The JPEGConf.c mentioned before is an example on how to do this.

Once the data is completely converted into RGB data it is shown on the display (depending on the currently selected device).

## **3.6.6.12.1 GUI\_JPEG\_SetpfDrawEx()**

#### <span id="page-168-0"></span>**Description**

This function sets a function pointer to be used to decode and draw a JPEG file.

#### **Prototype**

```
void GUI_JPEG_SetpfDrawEx
       (int ( *pfDrawEx)
(GUI GET DATA FUNC * pfGetData , void * p , int x0 , int y0 ));
```
#### **Parameters**

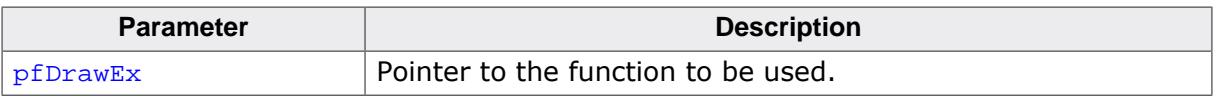

#### **Additional information**

If set, the function pointer gets called if [GUI\\_JPEG\\_Draw\(\)](#page-460-0) or GUI JPEG DrawEx() gets called. The MOVIE module of emWin makes also use of this function. The function pointer is described below.

#### **3.6.6.12.1.1 pfDrawEx()**

#### **Description**

This function pointer gets called every time a JPEG should be displayed. Within this function data needs to be received by the GetData function, the decoding process has to be performed as well as the drawing of the completely decoded JPEG on the display.

#### **Prototype**

int ( \* pfDrawEx)(GUI\_GET\_DATA\_FUNC \* pfGetData, void  $* p,$ <br>int  $x0,$  $int$ int y0);

#### **Parameters**

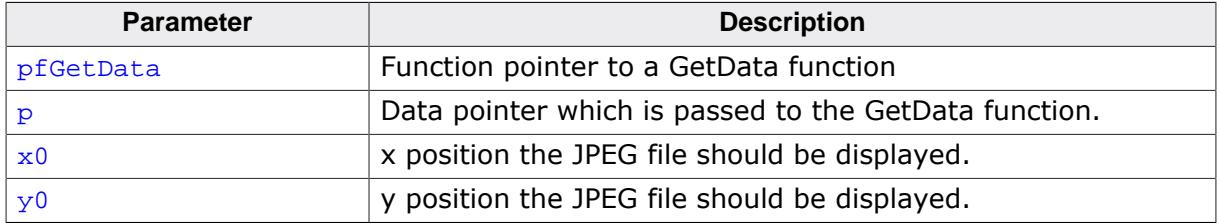

#### **Return value**

- 0 on success.
- 1 on error.

#### **Additional information**

An example of the GetData function can be found under *[Getting data with the …Ex\(\) func](#page-496-0)[tions](#page-496-0)* on page 497. If this function returns 1 the default JPEG drawing routine of emWin gets called.

# **3.7 Framebuffer located in data cache area of CPU**

If available it makes sense to enable a data cache on CPU side. That normally speeds up RAM access performance a lot. When using a direct addressable frame buffer (normally managed by GUIDRV\_Lin) and if the frame buffer of the LCD-controller is located within a cached data memory area, it could happen, that the display shows some disturbance like shown on the screenshot to the right. Please note that this is not a malfunction of emWin. It is caused by the data cache of the CPU. The display driver (normally  $GUTDRV-Lin$ ) writes into memory which is managed by the CPUs data cache. But unfortunately not all data is written directly into the RAM area of the frame buffer, but only into the data cache. In that case the LCD-controller does not have the correct data for generating the display signals. The following explains how to avoid that disturbance.

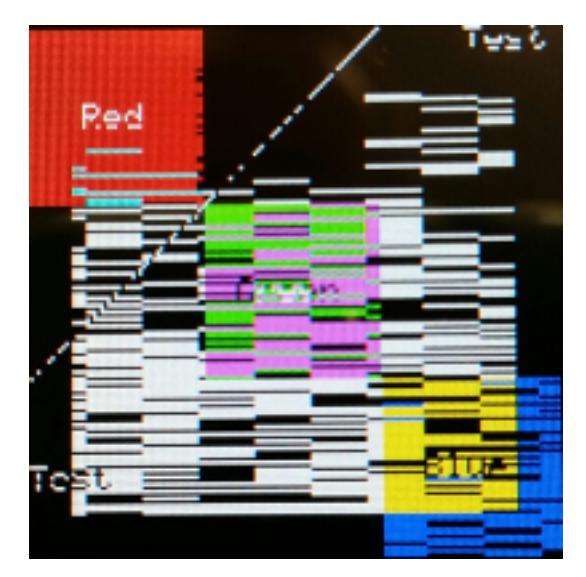

# **3.7.1 Requirements**

To be able to use a data cache, it is required that either the cache could be configured to work in 'write-through' mode (please also refer to [GUIDRV\\_Lin](#page-3252-0) on page 3253) or multiple buffers should be used (please also refer to *[Multiple Buffering](#page-830-0)* on page 831). If a 'writethrough' mode is available, nothing else needs to be considered.

# **3.7.2 Using multiple buffers and a data cache**

If the cache is not configurable, multiple buffering must be enabled and a cache clearance function should be set with [GUI\\_DCACHE\\_SetClearCacheHook\(\)](#page-172-0).

# **3.7.2.1 How it works**

To be able to see always a screen without cache disturbance, it is required that emWin makes sure, the cache is cleared before the frame buffer becomes visible. That is done by calling the cache clearance function immediately before the back buffer becomes visible. In detail it is called immediately before the display driver callback function gets the command LCD X SHOWBUFFER.

#### **When using the Window Manager**

To make sure that all drawing operations are done automatically within the back buffer, the application should not draw anything outside the WM PAINT event of the window manager.

# **3.7.2.2 Animations and multiple buffering**

The most recommended way to use animation functions is animating window content and invalidating the according windows within the animations. That makes sure, multi buffering is used automatically after enabled by  $WM_MULTIBUF\_Enable()$ . If the window manager is not available or when drawing with animations besides the Window Manager, a slice callback function using [GUI\\_MULTIBUF\\_Begin\(\)](#page-836-0) and [GUI\\_MULTIBUF\\_End\(\)](#page-842-0) should be used to make sure the DCache gets cleared. Please also refer to *[Using a slice callback function](#page-733-0)* on page 734.

# **3.7.2.3 Memory device animation functions**

#### **Note**

The following applies to functions listed in the following chapters:

- *[Animation functions](#page-2935-0)* on page 2936
- *[Animation functions \(Window Manager required\)](#page-2939-0)* on page 2940
- *[Blending, Blurring and Dithering functions](#page-2944-0)* on page 2945
- *[Blending and Blurring functions \(Window Manager required\)](#page-2952-0)* on page 2953

Normally those functions do not use multiple buffering. But in case of using a data cache, multiple buffering is required because all drawing operations need to be done within the back buffer before the cache is cleared and the back buffer becomes visible. For that case the function [GUI\\_MEMDEV\\_MULTIBUF\\_Enable\(\)](#page-2955-0) should be used to enable that feature.

# **3.7.3 Available API functions**

The following functions are available:

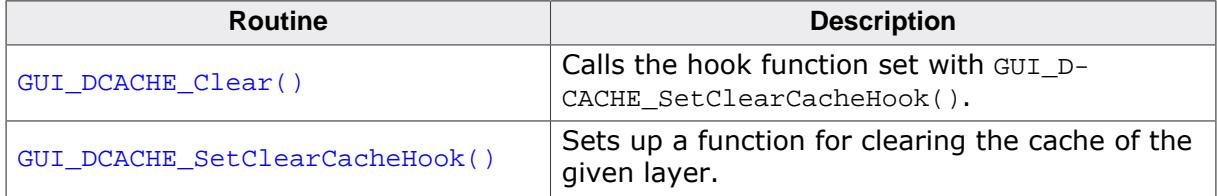

# **3.7.3.1 GUI\_DCACHE\_Clear()**

#### <span id="page-171-0"></span>**Description**

Calls the hook function set with [GUI\\_DCACHE\\_SetClearCacheHook\(\)](#page-172-0). Normally this function does not need to be called. It should be called automatically by emWin.

#### **Prototype**

void [GUI\\_DCACHE\\_Clear](#page-171-0)(U32 LayerMask);

#### **Parameters**

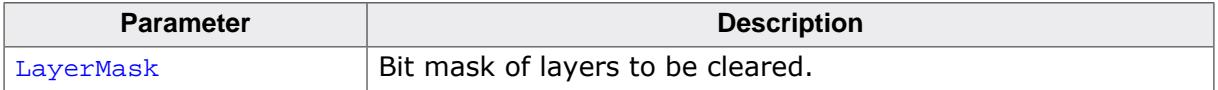

#### **Additional information**

Please refer to [GUI\\_DCACHE\\_SetClearCacheHook\(\)](#page-172-0).

# **3.7.3.2 GUI\_DCACHE\_SetClearCacheHook()**

#### <span id="page-172-0"></span>**Description**

Sets up a function for clearing the cache of the given layer. That function is called immediately before a back buffer should become visible. That makes sure, no cache disturbance will be visible on the screen.

#### **Prototype**

void [GUI\\_DCACHE\\_SetClearCacheHook](#page-172-0)(void ( \*pFunc)(U32 LayerMask ));

#### **Parameters**

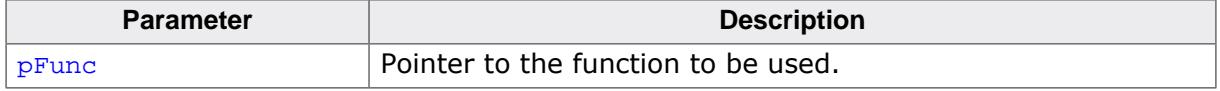

#### **Additional information**

Parameter LayerMask passed to the hook function contains a bit mask of the layer(s) to be managed. The number of the bit represents the number of the layer. If for example the data cache of layer 2 should be cleared, bit 2 of the layer mask is set.

#### **Example**

The following shows a sample implementation of a clear cache function:

```
static void _ClearCacheHook(U32 LayerMask) {
  int i;
  for (i = 0; i < GUI_NUM_LAYERS; i++) {
     if (LayerMask & (1 << i)) {
       _CleanRange(_apVRAM[i], WIDTH * HEIGHT * NUM_BUFFERS * sizeof(U32));
     }
  }
}
```
# **3.8 Memory management**

emWin comes with its own memory management system which means the user does not have to allocate and free memory themself. Because emWin manages the memory itself, it is also easily possible to calculate the memory requirements of an emWin application.

# **3.8.1 Usage**

With the function  $GU\_ALLOC\_AssignMemory()$  the user assigns emWin a single, contiguous block of memory which can reside in either internal or external memory. Once this memory block has been assigned to emWin, the user does not have to perform anymore manual memory management regarding emWin routines.

emWin now uses this given memory area for all dynamic memory allocations. Dynamic allocations are used in many places of the emWin API, e.g. Memory Devices, cache for indirect drivers, decompressing image data (e.g. JPEG, PNG) and many more operations.

One important exception is the GUIDRV Lin driver which requires a memory block for the frame buffer provided by the user. emWin does not allocate the memory for the frame buffer.

The assigned memory block is entirely managed by emWin and should not be accessed by the user directly. Otherwise this might lead to unexpected behavior.

# **3.8.2 Block management**

Memory in emWin is allocated in blocks. To manage these blocks, a few additional bytes are required for each block. This block overhead is located in its own memory block. Initially, this block is quite small since it only manages a few memory blocks. But this block will increase in size, e.g. when memory for a window application is required.

This overhead memory gets reused when blocks are getting deleted and created again, but it will not get freed by emWin. So this should not be mistaken as a memory leak, this is normal behavior.

# **3.8.3 Available API functions**

The following functions allow control of memory usage at runtime. They can be used to e.g. prevent waste of memory.

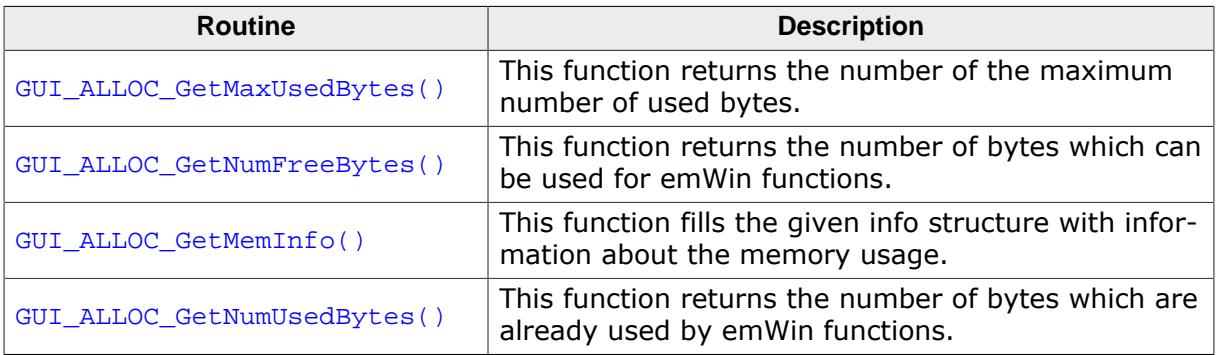

# **3.8.3.1 GUI\_ALLOC\_GetMaxUsedBytes()**

# <span id="page-174-0"></span>**Description**

This function returns the number of the maximum number of used bytes. This function is used to get the peak of used bytes.

# **Prototype**

GUI\_ALLOC\_DATATYPE [GUI\\_ALLOC\\_GetMaxUsedBytes](#page-174-0)(void);

# **Return value**

Maximum number of used bytes.

# **3.8.3.2 GUI\_ALLOC\_GetNumFreeBytes()**

# <span id="page-175-0"></span>**Description**

This function returns the number of bytes which can be used for emWin functions.

# **Prototype**

GUI\_ALLOC\_DATATYPE [GUI\\_ALLOC\\_GetNumFreeBytes](#page-175-0)(void);

## **Return value**

Number of free bytes.

# **3.8.3.3 GUI\_ALLOC\_GetMemInfo()**

# <span id="page-176-0"></span>**Description**

This function fills the given info structure with information about the memory usage.

# **Prototype**

void [GUI\\_ALLOC\\_GetMemInfo\(](#page-176-0)GUI\_ALLOC\_INFO \* pInfo);

#### **Parameters**

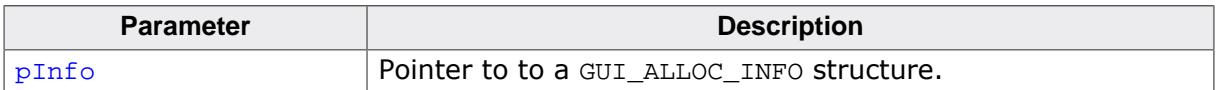

#### **Elements of structure GUI\_ALLOC\_INFO**

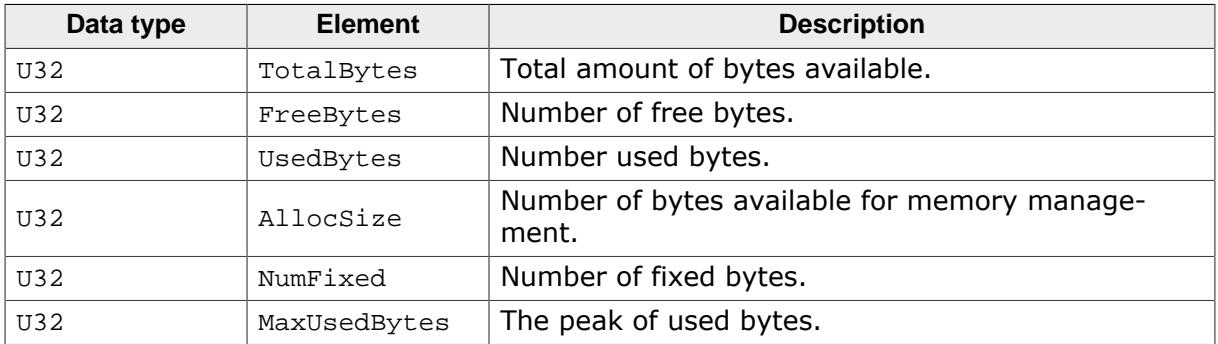

# **3.8.3.4 GUI\_ALLOC\_GetNumUsedBytes()**

# <span id="page-177-0"></span>**Description**

This function returns the number of bytes which are already used by emWin functions.

# **Prototype**

GUI\_ALLOC\_DATATYPE [GUI\\_ALLOC\\_GetNumUsedBytes](#page-177-0)(void);

## **Return value**

Number of used bytes.

# **Chapter 4 Simulation**

The PC simulation of emWin allows you to compile the same C source on your Windows PC using a native (typically Microsoft) compiler and create an executable for your own application. Doing so allows the following:

- Design of the user interface on your PC (no hardware required!).
- Debugging of the user interface program.
- Creation of demos of your application, which can be used to discuss the user interface.

The resulting executable can be sent easily via e-mail.

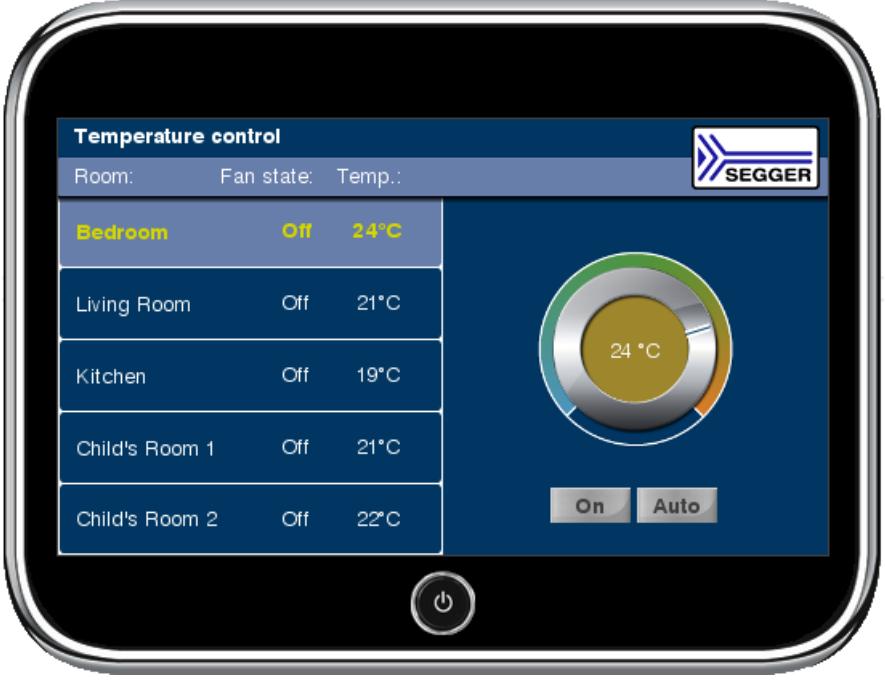

# **4.1 Using the simulation**

The emWin simulation requires Microsoft Visual C++ (version 6.00 or higher) and the integrated development environment (IDE) which comes with it. You will see a simulation of your LCD on your PC screen, which has the same resolution in X and Y and can display the exact same colors as your LCD once it has been properly configured. The entire graphic library API and Window Manager API of the simulation are identical to those on your target system; all functions will behave in the very same way as on the target hardware since the simulation uses the same C source code as the target system. The difference lies only in the lower level of the software: the display driver. Instead of using the actual display driver, the PC simulation uses a simulation driver which writes into a bitmap. The bitmap is then displayed on your screen using a second thread of the simulation. This second thread is invisible to the application; it behaves just as if the LCD routines were writing directly to the display.

# **4.1.1 Rotating and mirroring the screen**

emWin supports rotating and/or mirroring of the screen. Please note that these features do not affect the simulation screen.

# **4.1.2 Using the simulation with the trial version of emWin**

The trial version of emWin contains a full library which allows you to evaluate all available features of emWin. It also includes the emWin viewer (used for debugging applications), as well as demo versions of the Font Converter and the Bitmap Converter. Keep in mind that, being a trial version, you will not be able to view the source code of emWin or the simulation, but you will still be able to become familiar with what emWin can do.

# **4.1.2.1 Directory structure**

The directory structure of the simulation in the trial version is shown below. The table below explains the contents of the folders:

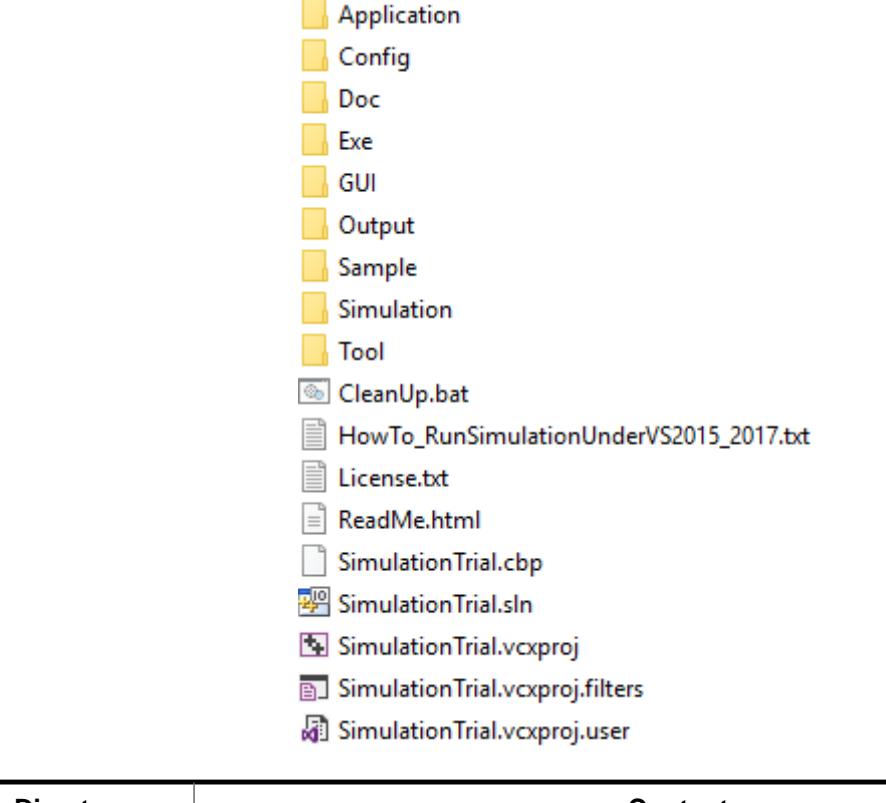

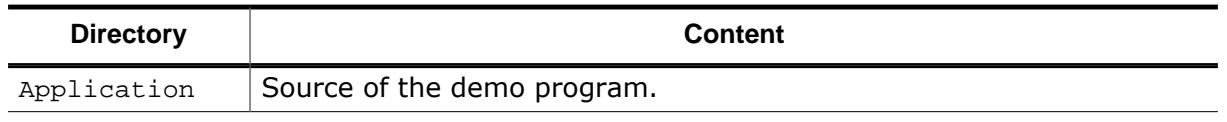
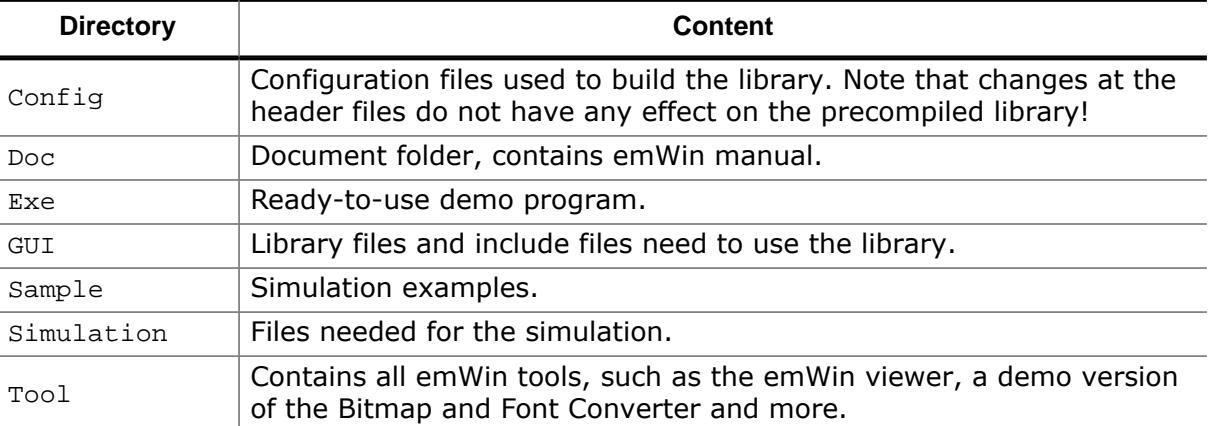

### **4.1.2.2 Visual C++ workspace**

The root directory shown above includes the Microsoft Visual C++ solution (Simulation-Trial.sln) and the rest of the project files. The workspace allows you to modify an application program and debug it before compiling it on your target system. Double-click the solution file to open the Microsoft Visual Studio IDE. The directory structure of the Visual C++ workspace will look like the one shown below.

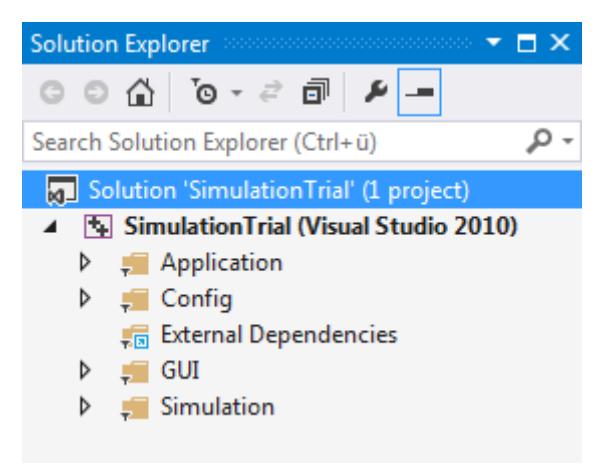

## **4.1.2.3 Compiling the demo program**

The source files for the demo program are located in the Application directory as a readyto-go simulation, meaning that you only need to rebuild and start it. Note that to rebuild the executable, you will need to have Microsoft Visual C++ (version 6.00 or later) installed.

- **Step 1:** Open the Visual C++ workspace by double-clicking on SimulationTrial.sln.
- **Step 2:** Rebuild the project by choosing **Build** è **Rebuild All** from the menu (or by pressing F7).
- **Step 3:** Start the simulation by choosing **Build** è **Start Debug** è **Go** from the menu (or by pressing F5). The demo project will begin to run and may be closed at any time by right-clicking on it and selecting **Exit**.

## **4.1.2.4 Compiling the samples**

The Sample directory contains ready-to-go examples that demonstrate different features of emWin and provide examples of some of their typical uses. In order to build any of these executables, their C source must be 'activated' in the project. This is easily done with the following procedure:

**Step 1:** Exclude the Application folder from the build process by right-clicking the Application folder of the workspace and selecting **Settings** è **General** è **Exclude from build**.

- **Step 2:** Open the Sample folder of the workspace by double-clicking on it. Include the example which should be used by right-clicking on it and deselecting **Settings** è **General**  $\rightarrow$  **Exclude** from build.
- **Step 3:** If the example contains its own configuration files (LCDConf.c and/or SIMConf.c) the default configuration files located in the config folder need to be excluded from the build process.
- **Step 4:** Rebuild the example by choosing **Build** è **Rebuild All** from the menu (or by pressing F7).
- **Step 5:** Start the simulation by choosing **Build** è **Start Debug** è **Go** from the menu (or by pressing F5). The result of the example selected above is pictured below:

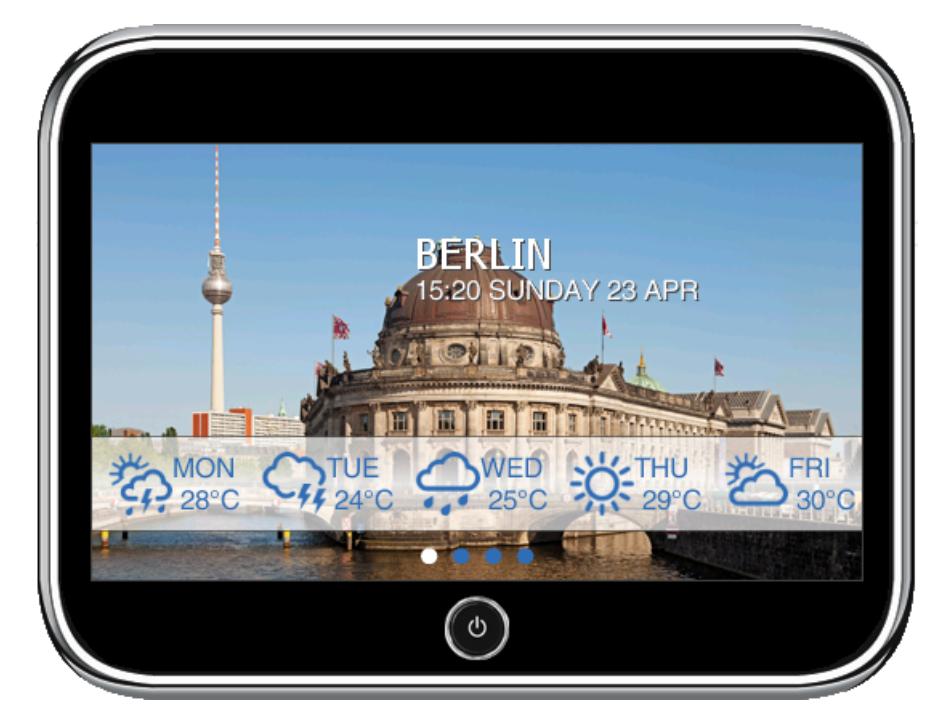

## **4.1.3 Using the simulation with the emWin source**

### **4.1.3.1 Directory structure**

The root directory of the simulation can be anywhere on your PC, for example  $C:\W{or}k$ \emWinSim. The directory structure will appear as shown below. This structure is very similar to that which we recommend for your target application (see *[Getting Started](#page-89-0)* on page 90 for more information).

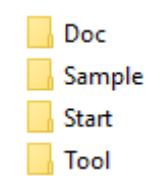

The following table shows the contents of the folders:

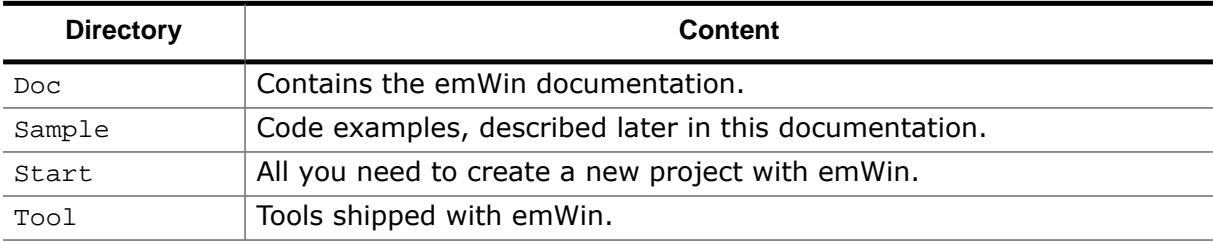

A new project can be started by making a copy of the Start-folder. It contains all required files for a new project. Subdirectories containing the emWin sources are in the  $start\GUI$ folder and should contain the exact same files as the directories of the same names which

are used for your target (cross) compiler. The files of the GUI subdirectories should not be changed, as this would make updating to a newer version of emWin more difficult. The Start\Config directory contains configuration files which need to be modified in order to reflect your target hardware settings (mainly LCD-size and colors which can be displayed).

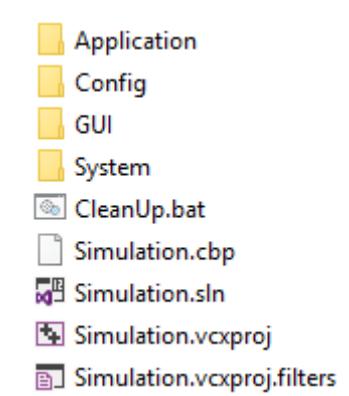

### **4.1.3.2 Visual C++ workspace**

The root directory shown above includes the Microsoft Visual C++ workspace (Simulation.dsw) and project files (Simulation.dsp). The workspace allows you to modify an application program and debug it before compiling it on your target system. The directory structure of the Visual C++ workspace will appear similar to that shown to the right. Here, the GUI folder is open to display the emWin subdirectories. Note that your GUI directory may not look exactly like the one pictured, depending on which additional features of emWin you have. The folders Core, Font and DisplayDriver are part of the basic emWin package and will always appear in the workspace directory.

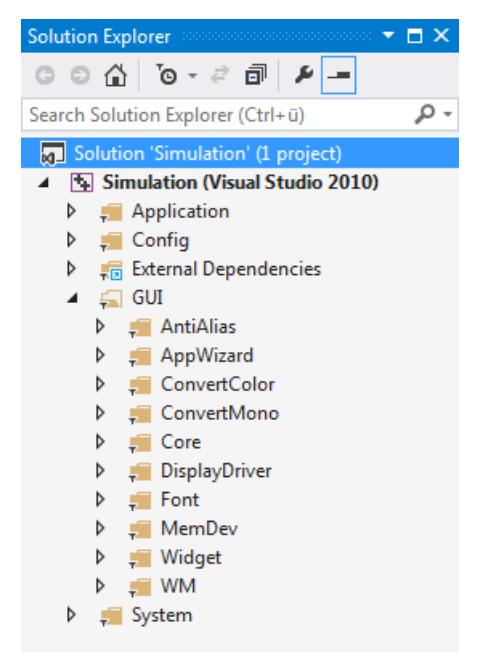

### **4.1.3.3 Compiling the application**

The simulation contains one or more application C files (located in the Application directory), which can be modified or removed and additional files can be added to the project. You should then rebuild the program within the Visual C++ workspace in order to test/ debug it. Once you have reached a point where you are satisfied with the result and want to use the program in your application, you should be able to compile these same files on your target system and get the same result on the target display. The general procedure for using the simulation would be as follows:

- **Step 1:** Open the Visual C++ workspace by double-clicking on Simulation.dsw.
- **Step 2:** Compile the project by choosing **Build** è **Rebuild All** from the menu (or by pressing F7).
- **Step 3:** Run the simulation by choosing **Build** è **Start Debug** è **Go** from the menu (or by pressing F5).
- **Step 4:** Replace the bitmap with your own logo or image.
- **Step 5:** Make further modifications to the application program as you wish, by editing the source code or adding/deleting files.
- **Step 6:** Compile and run the application program within Visual C++ to test the results. Continue to modify and debug as needed.
- **Step 7:** Compile and run the application program on your target system.

## **4.1.4 Advanced features of the simulation**

Clicking the right mouse button shows a context menu with several advanced functions:

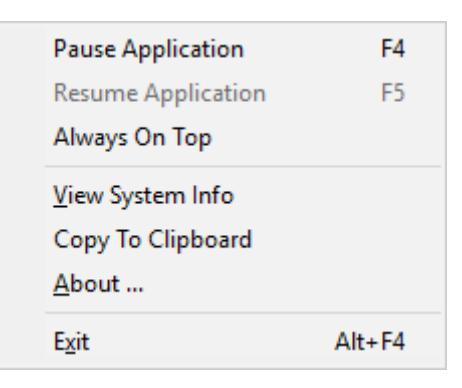

### **4.1.4.1 Pause and Resume**

These menu items allows to pause and to resume the application currently running in the simulation. The same can be done by pressing **<F4>** or **<F5>**. Trying to pause an already paused application or trying to resume an already running application causes an error message.

#### **4.1.4.2 View system info**

This menu item opens a further window with information of the memory currently used by the application. The window continuously shows the current status of memory consumption by showing the free and used bytes and the free and used number of memory blocks.

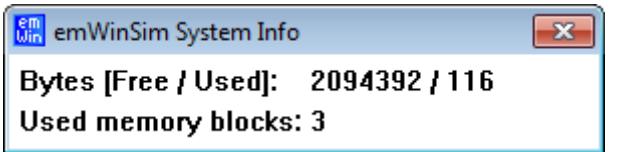

### **4.1.4.3 Copy to clipboard**

This menu item copies the current contents of the display into the clipboard. This makes it easy to use it for documentation purpose with other applications.

# **4.2 Device simulation**

The device simulation supports 3 views:

- Generated frame view
- Custom bitmap view
- Window view

The table below shows the different views:

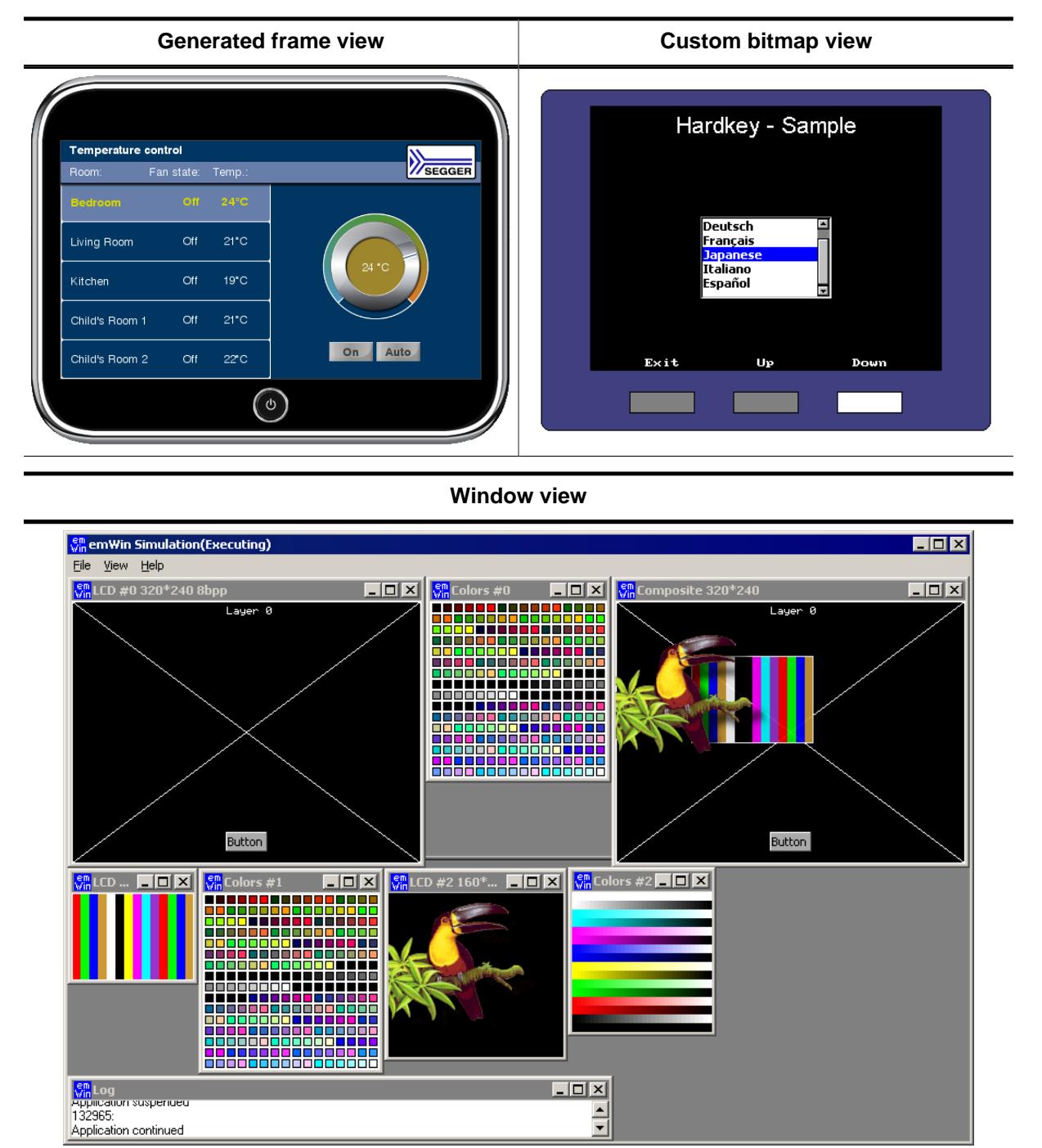

The following will explain in detail how each option can be used.

## **4.2.1 Generated frame view**

The simulation shows the display inside an automatically generated frame surrounding the display. The frame contains a small button which per default closes the application. This is the default behavior of the simulation for single layer systems. 'Single layer system' means that only the first layer is initialized.

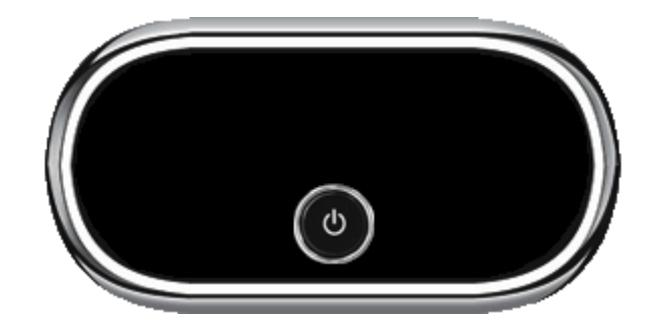

## **4.2.2 Custom bitmap view**

The simulation can show the simulated display in a bitmap of your choice, typically your target device. The bitmap can be used to simulate the behavior of the entire target device. In order to simulate the appearance of the device, bitmaps are required.

#### **Device bitmap**

The first bitmap is usually a photo (top view) of the device, and needs to be named Device.bmp. It may be a separate file (in the same directory as the executable), or it may be included as a resource in the application. How to do this is explained later in this chapter. The file should provide an area for the simulated display of the same size in pixels as the physical display resolution.

If there are any hardkeys to be simulated the bitmap should also show all of them in unpressed state.

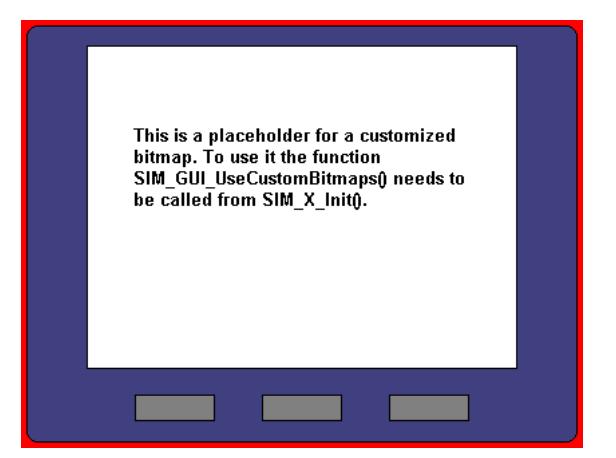

Transparent areas need to be colored with exact the same color as defined with the function SIM GUI SetTransColor(), typically red (0xFF0000). These areas do not have to be rectangular; they can have an arbitrary shape (up to a certain complexity which is limited by your operating system, but is normally sufficient). Red is the default color for transparent areas, mainly because it is not usually contained in most bitmaps. To use a bitmap with red, the default transparency color may be changed with the function [SIM\\_GUI\\_SetTrans-](#page-206-0)[Color\(\)](#page-206-0).

#### **Hardkey bitmap**

The second bitmap file is required for defining the hardkeys and must be named  $De$ vice1.bmp. It contains the buttons in pressed state. The non hardkey area has to be filled with the transparent color. This is only a short description. For more details about how to simulate hardkeys, see *[Hardkey simulation](#page-212-0)* on page 213.

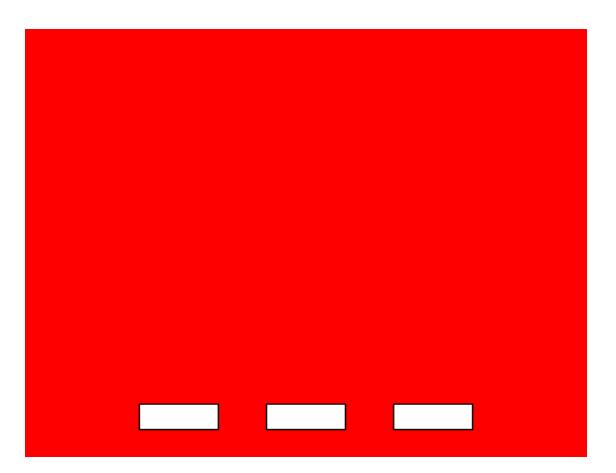

#### **Using separate files**

When starting the simulation, it checks if the directory of the executable contains the bitmap files Device.bmp and Device1.bmp. If these files are available, they are used automatically and the resource bitmaps are ignored. Note that this is only valid with single layer systems.

#### **Adding the bitmap to the application resources**

The resource file of the simulation can be found under System\Simulation\Res\Simulation.rc. It contains the following section:

#### ///////////////////////////////////////////////////////////////////////////// // // Customizable bitmaps // IDB\_DEVICE BITMAP DISCARDABLE "Device.bmp" IDB\_DEVICE1 BITMAP DISCARDABLE "Device1.bmp"

This section can be used to set custom device files. More information can be found in the Win32 documentation.

## **4.2.3 Window view**

Default for simulating a multiple layer system is showing each layer in a separate window without using bitmaps or a generated frames.

# **4.3 Device simulation API**

All of the device simulation API functions should be called in the setup phase. The calls should be done from within the routine SIM\_X\_Config(), which is located in the file SIM-Conf.c in the configuration folder. The example below calls SIM\_SetLCDPos() in the setup:

```
#include "LCD_SIM.h"
void SIM_X_Config() {
   SIM_GUI_SetLCDPos(50, 20); // Define the position of the LCD in the bitmap}
}
```
### **Functions**

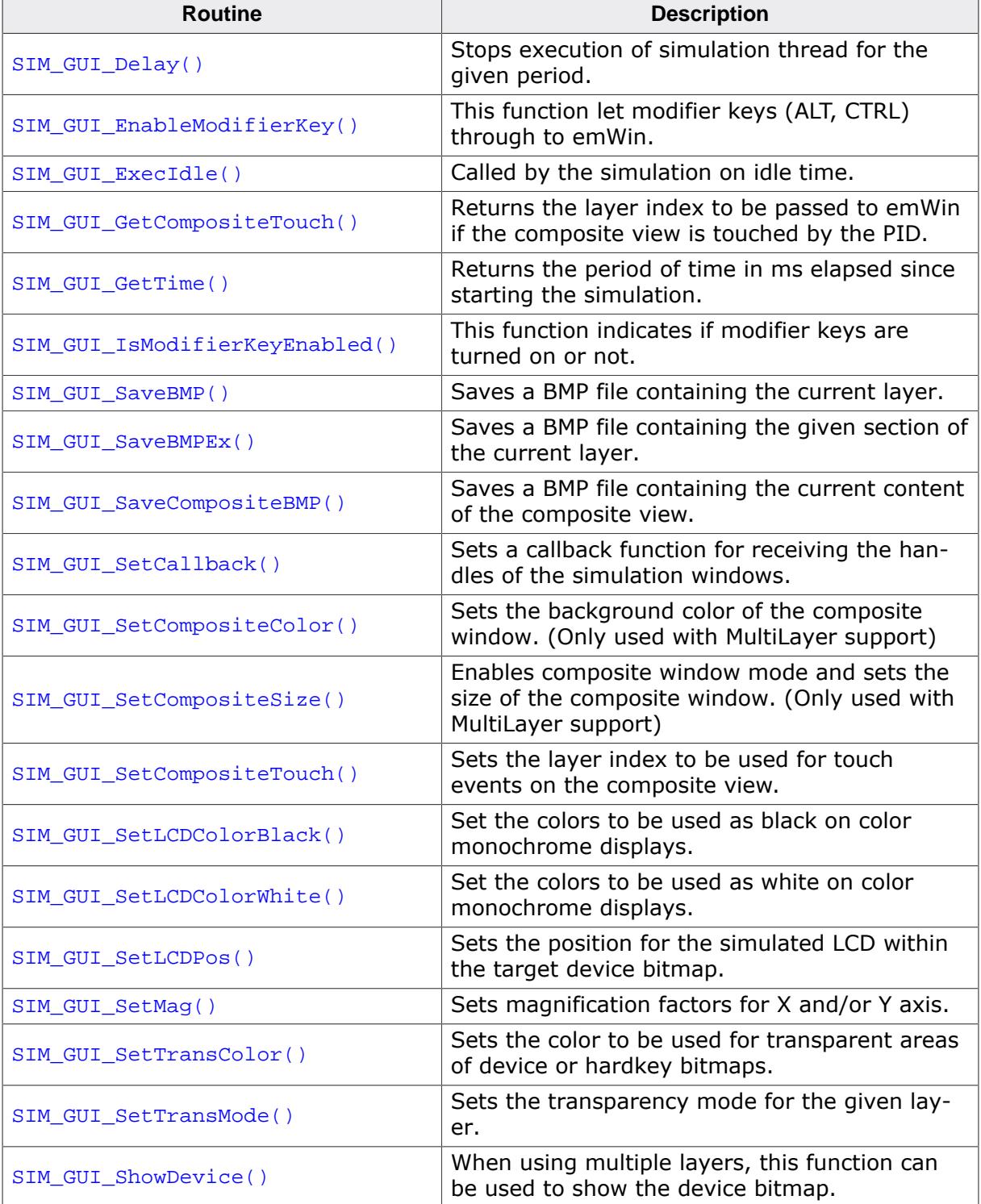

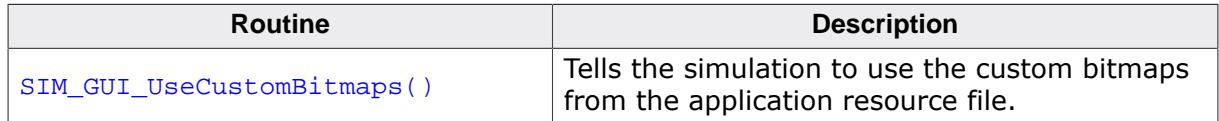

#### **Data structures**

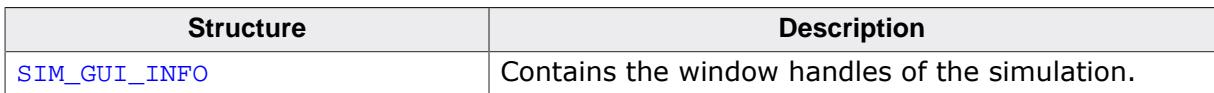

#### **Defines**

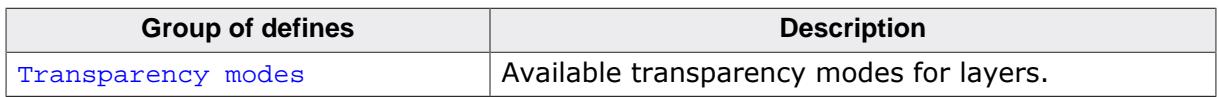

# **4.3.1 Functions**

## **4.3.1.1 SIM\_GUI\_Delay()**

#### <span id="page-189-0"></span>**Description**

Stops execution of simulation thread for the given period.

### **Prototype**

void [SIM\\_GUI\\_Delay](#page-189-0)(int ms);

#### **Parameters**

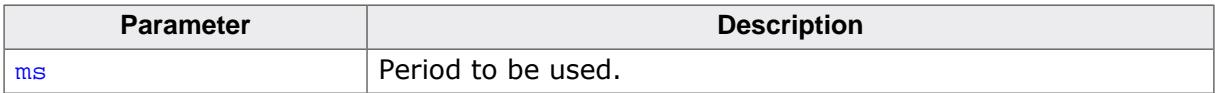

## **4.3.1.2 SIM\_GUI\_EnableModifierKey()**

#### <span id="page-190-0"></span>**Description**

This function let modifier keys (ALT, CTRL) through to emWin.

#### **Prototype**

void [SIM\\_GUI\\_EnableModifierKey\(](#page-190-0)int OnOff);

#### **Parameters**

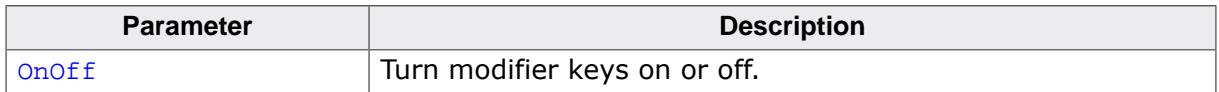

## **4.3.1.3 SIM\_GUI\_ExecIdle()**

### <span id="page-191-0"></span>**Description**

Called by the simulation on idle time.

#### **Prototype**

void [SIM\\_GUI\\_ExecIdle](#page-191-0)(void);

## **4.3.1.4 SIM\_GUI\_GetCompositeTouch()**

### <span id="page-192-0"></span>**Description**

Returns the layer index to be passed to emWin if the composite view is touched by the PID.

### **Prototype**

int [SIM\\_GUI\\_GetCompositeTouch](#page-192-0)(void);

### **Return value**

Layer index passed to emWin if the composite view is touched.

## **4.3.1.5 SIM\_GUI\_GetTime()**

#### <span id="page-193-0"></span>**Description**

Returns the period of time in ms elapsed since starting the simulation.

#### **Prototype**

int [SIM\\_GUI\\_GetTime](#page-193-0)(void);

#### **Return value**

Period of time in ms elapsed since starting the simulation.

## **4.3.1.6 SIM\_GUI\_IsModifierKeyEnabled()**

### <span id="page-194-0"></span>**Description**

This function indicates if modifier keys are turned on or not.

### **Prototype**

int [SIM\\_GUI\\_IsModifierKeyEnabled\(](#page-194-0)void);

### **Return value**

- 0 Modifier keys are disabled<br>1 Modifier keys are enabled
- Modifier keys are enabled

## **4.3.1.7 SIM\_GUI\_SaveBMP()**

### <span id="page-195-0"></span>**Description**

Saves a BMP file containing the current layer.

#### **Prototype**

int [SIM\\_GUI\\_SaveBMP](#page-195-0)(const char \* sFileName);

#### **Parameters**

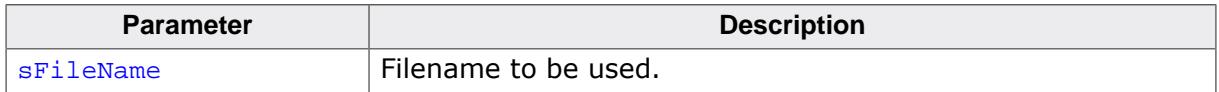

#### **Return value**

0 on success<br>1 on error.

on error.

## **4.3.1.8 SIM\_GUI\_SaveBMPEx()**

### <span id="page-196-0"></span>**Description**

Saves a BMP file containing the given section of the current layer.

#### **Prototype**

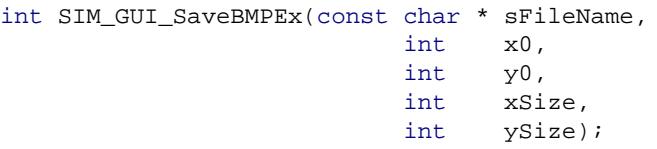

### **Parameters**

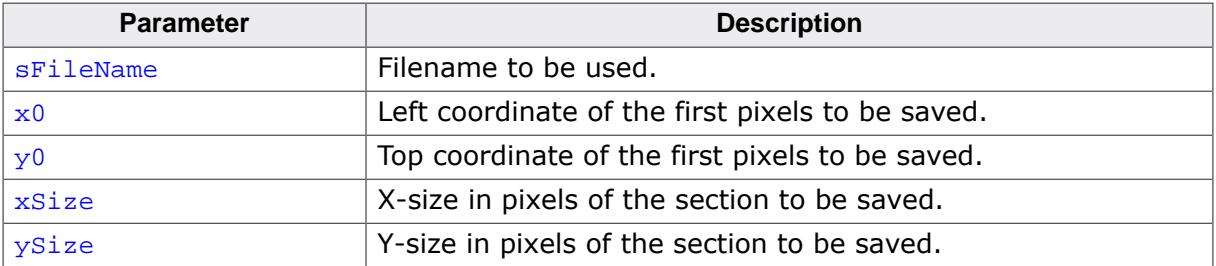

### **Return value**

- 0 on success<br>1 on error.
- on error.

## **4.3.1.9 SIM\_GUI\_SaveCompositeBMP()**

#### <span id="page-197-0"></span>**Description**

Saves a BMP file containing the current content of the composite view.

#### **Prototype**

int [SIM\\_GUI\\_SaveCompositeBMP](#page-197-0)(const char \* sFileName);

#### **Parameters**

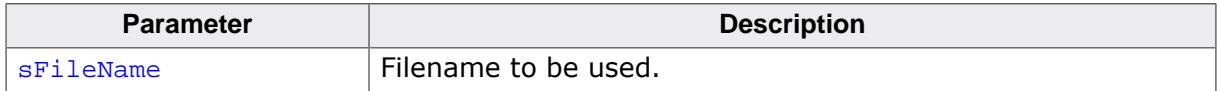

#### **Return value**

0 on success<br>1 on error.

on error.

## **4.3.1.10 SIM\_GUI\_SetCallback()**

#### <span id="page-198-0"></span>**Description**

If it is required to simulate more than the display window or hardkeys, you can set a callback function to receive the window handles of the simulation. This opens up the possibility e.g. to add additional controls outside of the display window like leds or sliders. Please note that the emWin functions can not be used there.

#### **Prototype**

```
void SIM_GUI_SetCallback(int ( *pfCallback)(SIM_GUI_INFO * pInfo ));
```
#### **Parameters**

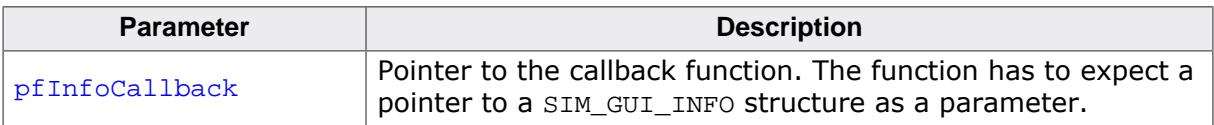

#### **Elements of structure SIM\_GUI\_INFO**

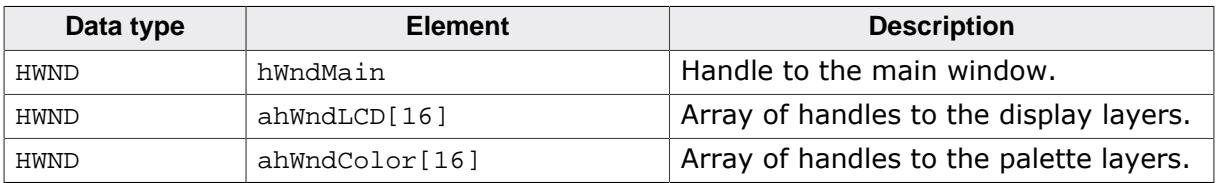

## **4.3.1.11 SIM\_GUI\_SetCompositeColor()**

#### <span id="page-199-0"></span>**Description**

When simulating a multiple layer system each layer can be shown in its own window. However, the physical display has only one area. It shows the result of the blended layers. The simulation shows the result in the composite window which can have its own size independent of the layers. Each layer can have its own position and its own size within the composite window. This means that not necessarily the complete area is covered by the layers. For this case (and also for transparency effects) this function sets the default background color of the composite window.

### **Prototype**

void [SIM\\_GUI\\_SetCompositeColor\(](#page-199-0)U32 Color);

#### **Parameters**

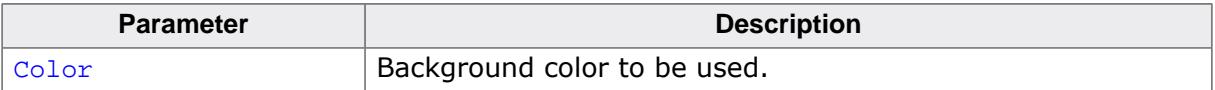

#### **Additional information**

This function does not have an effect when using SoftLayers.

## <span id="page-200-0"></span>**4.3.1.12 SIM\_GUI\_SetCompositeSize()**

#### **Note**

This function also enables the composite window mode. It is used in SIM X Config().

#### **Description**

As described above under [SIM\\_GUI\\_SetCompositeColor\(\)](#page-199-0) the size of the composite window is independent of the size of the layers. This function is used to set the size of the composite window, as well as enable the composite window mode.

### **Prototype**

```
void SIM_GUI_SetCompositeSize(int xSize,
                               int ySize);
```
#### **Parameters**

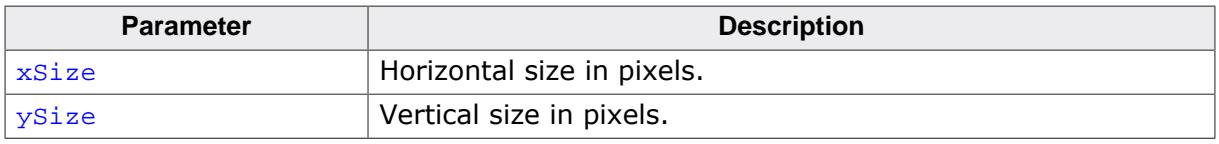

#### **Example**

This example screenshot shows the enabled composite window mode. The two layers are shown on the right and on the left is the composite window, which shows the two layers merged.

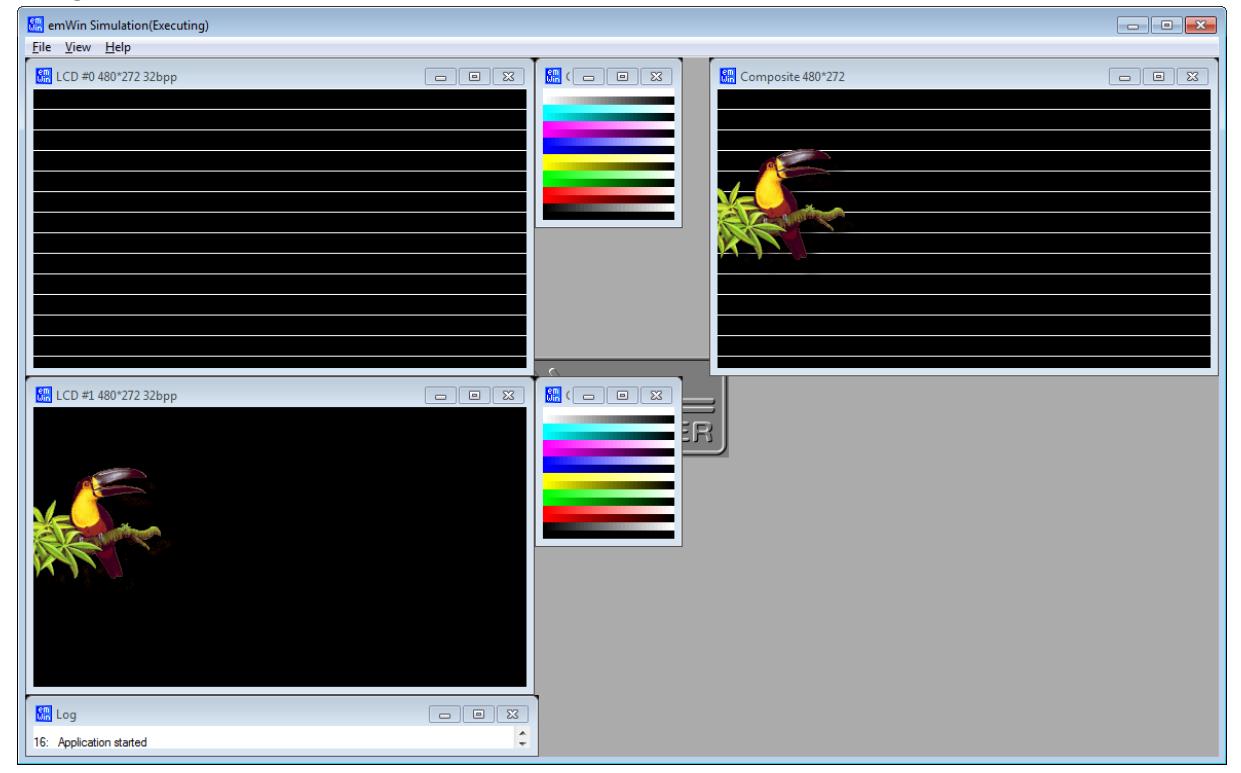

## **4.3.1.13 SIM\_GUI\_SetCompositeTouch()**

#### <span id="page-201-0"></span>**Description**

Sets the layer index to be passed to emWin if the composite view is touched by the PID.

#### **Prototype**

void [SIM\\_GUI\\_SetCompositeTouch\(](#page-201-0)int LayerIndex);

#### **Parameters**

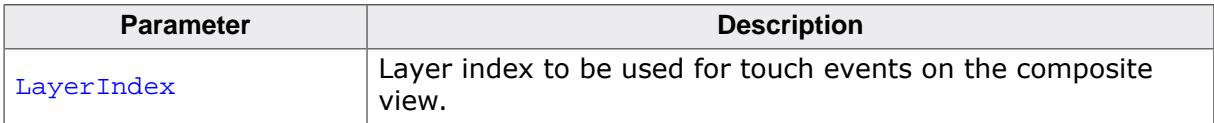

### <span id="page-202-0"></span>**4.3.1.14 SIM\_GUI\_SetLCDColorBlack()**

# **4.3.1.15 SIM\_GUI\_SetLCDColorWhite()**

### <span id="page-202-1"></span>**Description**

Set the colors to be used as black or white, respectively, on color monochrome displays.

### **Prototypes**

```
int SIM GUI SetLCDColorBlack(int DisplayIndex,
                              int Color);
int SIM_GUI_SetLCDColorWhite(int DisplayIndex,
                              int Color);
```
### **Parameters**

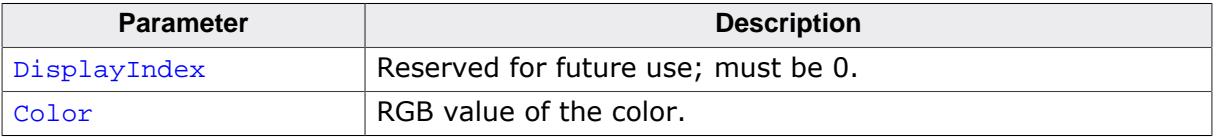

#### **Additional information**

These functions can be used to simulate the true background color of your display. The de-fault color values are black and white, or 0x000000 and 0xFFFFFF. Refer to [SIM\\_GUI\\_SetL-](#page-202-0)[CDColorBlack\(\)](#page-202-0) for an example.

#### **Example using default settings**

```
void SIM_X_Config() {
  SIM_GUI_SetLCDPos(14,84); // Define the position of the LCD
                                         // in the bitmap
  SIM_GUI_SetLCDColorBlack (0, 0x000000); // Define the color used as black
  SIM_GUI_SetLCDColorWhite (0, 0xFFFFFF); // Define the color used as white
  (used for colored monochrome displays)
}
```
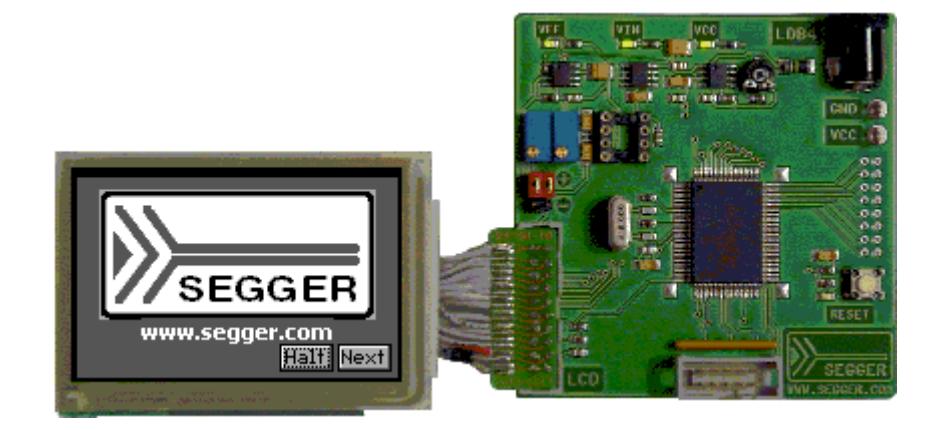

#### **Example using yellow instead of white**

```
void SIM_X_Config() {
  SIM_GUI_SetLCDPos(14,84); // Define the position of the LCD
                                         // in the bitmap
  SIM_GUI_SetLCDColorBlack (0, 0x000000); // Define the color used as black
  SIM_GUI_SetLCDColorWhite (0, 0x00FFFF); // Define the color used as white
   (used for colored monochrome displays)
}
```
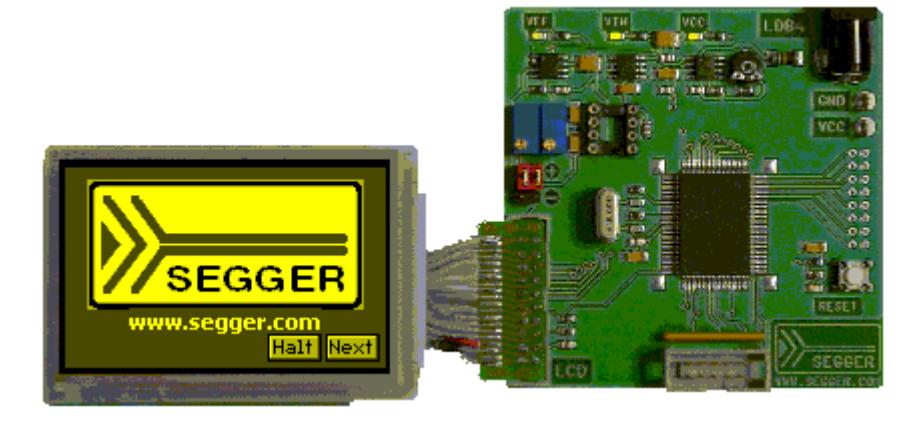

## **4.3.1.16 SIM\_GUI\_SetLCDPos()**

#### <span id="page-204-0"></span>**Description**

Sets the position for the simulated LCD within the target device bitmap.

### **Prototype**

void [SIM\\_GUI\\_SetLCDPos\(](#page-204-0)int xPos, int yPos);

### **Parameters**

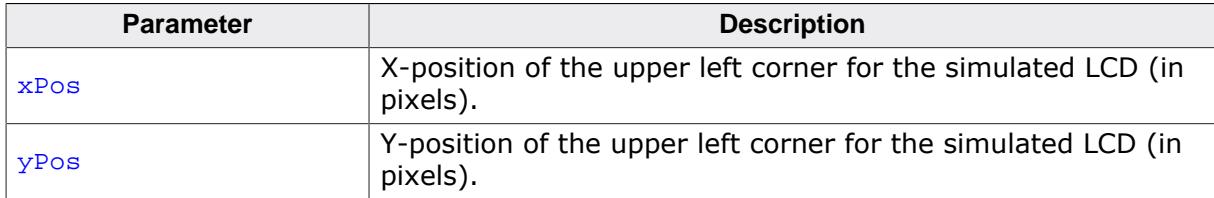

#### **Additional information**

The X- and Y-positions are relative to the target device bitmap, therefore position (0,0) refers to the upper left corner (origin) of the bitmap and not your actual LCD. Only the origin of the simulated screen needs to be specified; the resolution of your display should already be reflected in the configuration files in the Config directory. The use of this function enables the use of the bitmaps Device.bmp and Device1.bmp . Note that the values need to be  $\geq 0$  for enabling the use of the bitmaps. If the use of the device bitmaps should be disabled, omit the call of this function in SIM\_X\_Init().

## **4.3.1.17 SIM\_GUI\_SetMag()**

#### <span id="page-205-0"></span>**Description**

Sets magnification factors for X and/or Y axis.

### **Prototype**

void [SIM\\_GUI\\_SetMag](#page-205-0)(int MagX, int MagY);

#### **Parameters**

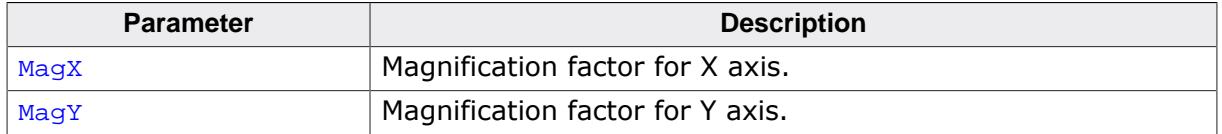

#### **Additional information**

Per default the simulation uses one pixel on the PC for each pixel of the simulated display. The use of this function makes sense for small displays. If using a device bit- map together with a magnification  $> 1$  the device bitmap needs to be adapted to the magnification. The device bitmap is not magnified automatically.

## **4.3.1.18 SIM\_GUI\_SetTransColor()**

#### <span id="page-206-0"></span>**Description**

Sets the color to be used for transparent areas of device or hardkey bitmaps.

#### **Prototype**

int [SIM\\_GUI\\_SetTransColor\(](#page-206-0)int Color);

#### **Parameters**

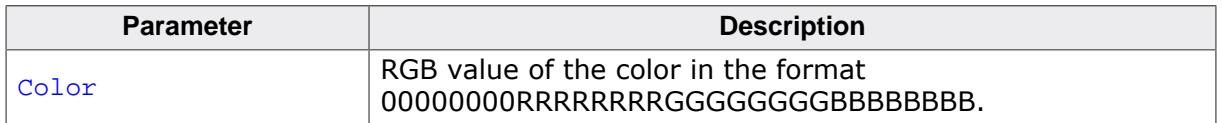

#### **Additional information**

The default setting for transparency is bright red (0xFF0000). You would typically only need to change this setting if your bitmap contains the same shade of red.

## **4.3.1.19 SIM\_GUI\_SetTransMode()**

### <span id="page-207-0"></span>**Description**

Sets the transparency mode for the given layer.

#### **Prototype**

```
void SIM_GUI_SetTransMode(int LayerIndex,
                          int TransMode);
```
#### **Parameters**

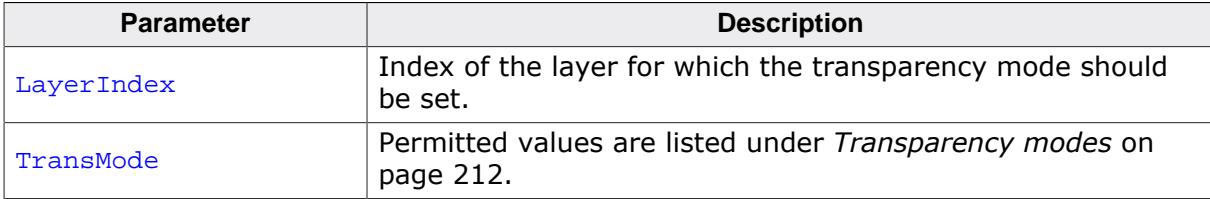

## **4.3.1.20 SIM\_GUI\_ShowDevice()**

<span id="page-208-0"></span>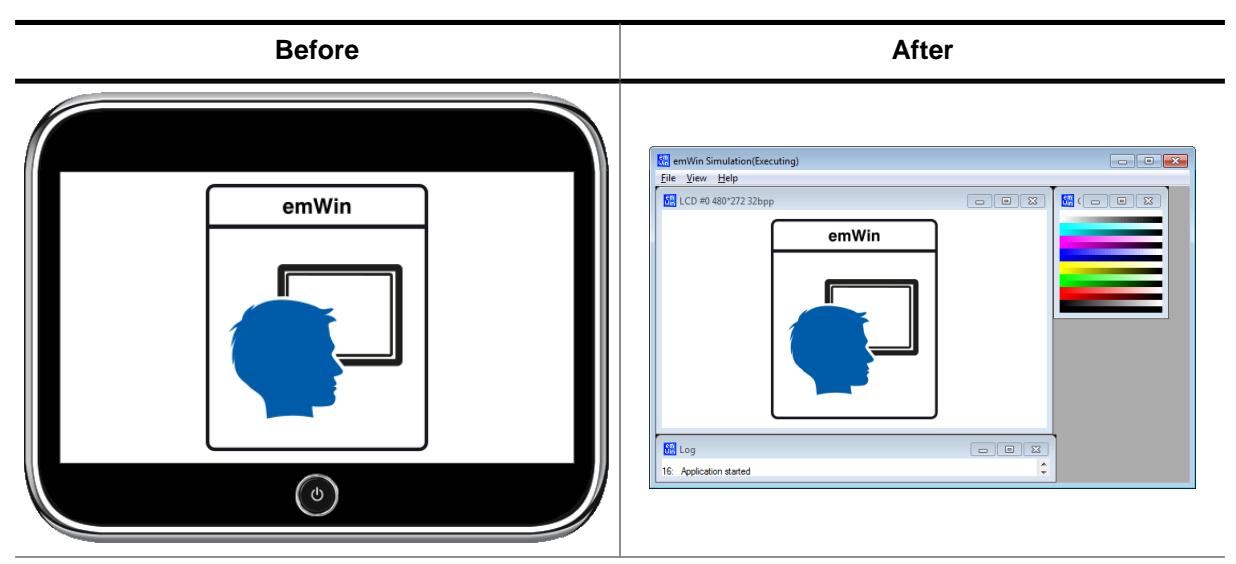

#### **Description**

When using multiple layers, this function can be used to show the device bitmap. By default each layer and the composite view are displayed in separate windows.

#### **Prototype**

void [SIM\\_GUI\\_ShowDevice](#page-208-0)(int OnOff);

#### **Parameters**

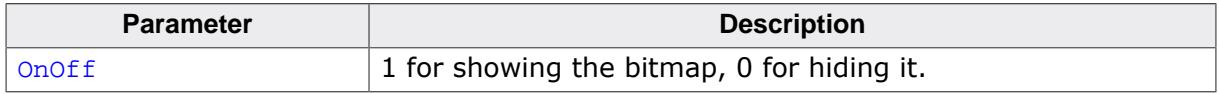

#### **Additional information**

If using a multi-layer configuration and showing the device bitmap, only the composite view is shown. Because of this, the routine [SIM\\_GUI\\_SetCompositeSize\(\)](#page-200-0) also needs to be called in SIM\_X\_Config().

## **4.3.1.21 SIM\_GUI\_UseCustomBitmaps()**

#### <span id="page-209-0"></span>**Description**

As described earlier in this chapter it is possible to use device bitmaps from the application resources. This function tells the simulation to use the device- and hardkey bitmaps from the application resources and not to generate the default frame bitmap.

### **Prototype**

void [SIM\\_GUI\\_UseCustomBitmaps](#page-209-0)(void);

#### **Additional information**

The emWin shipment contains per default 2 bitmaps, Device.bmp and Device1.bmp, located in Start\System\Simulation\Res which can be used as a starting point for your own bitmaps.

## **4.3.2 Data structures**

# **4.3.2.1 SIM\_GUI\_INFO**

### <span id="page-210-0"></span>**Description**

Contains the window handles of the simulation. This structure is required for [SIM\\_GUI\\_Set-](#page-198-0)[Callback\(\)](#page-198-0).

### **Type definition**

```
typedef struct {
 ..<br>HWND hWndMain;
  HWND ahWndLCD[];
  HWND ahWndColor[];
} SIM_GUI_INFO;
```
#### **Structure members**

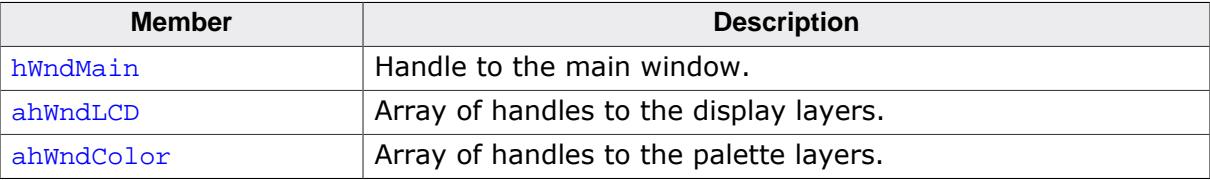

# **4.3.3 Defines**

## **4.3.3.1 Transparency modes**

#### <span id="page-211-0"></span>**Description**

Available transparency modes for layers.

#### **Definition**

```
#define GUI_TRANSMODE_PIXELALPHA 0
#define GUI_TRANSMODE_ZERO 2
```
#### **Symbols**

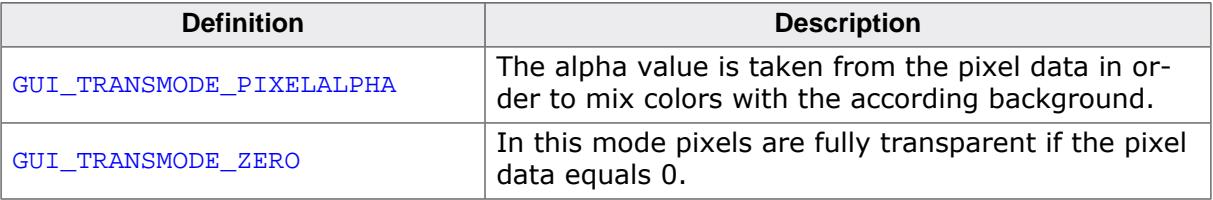

# **4.4 Hardkey simulation**

<span id="page-212-0"></span>The hardkey simulation can only be used in the custom bitmap view. Hardkeys may also be simulated as part of the device, and may be selected with the mouse pointer. The idea is to be able to distinguish whether a key or button on the simulated device is pressed or unpressed. A hardkey is considered "pressed" as long as the mouse button is held down; releasing the mouse button or moving the pointer off of the hardkey releases the key. A toggle behavior between pressed and unpressed may also be specified with the routine [SIM\\_HARDKEY\\_SetMode\(\)](#page-216-0). In order to simulate hardkeys, you need a second bitmap of the device which is transparent except for the keys themselves (in their pressed state). As described earlier in this chapter, this bitmap can be in a separate file in the directory, or included as a resource in the executable. Hardkeys may be any shape, as long as they are exactly the same size in pixels in both Device.bmp and Device1.bmp. The following example illustrates this:

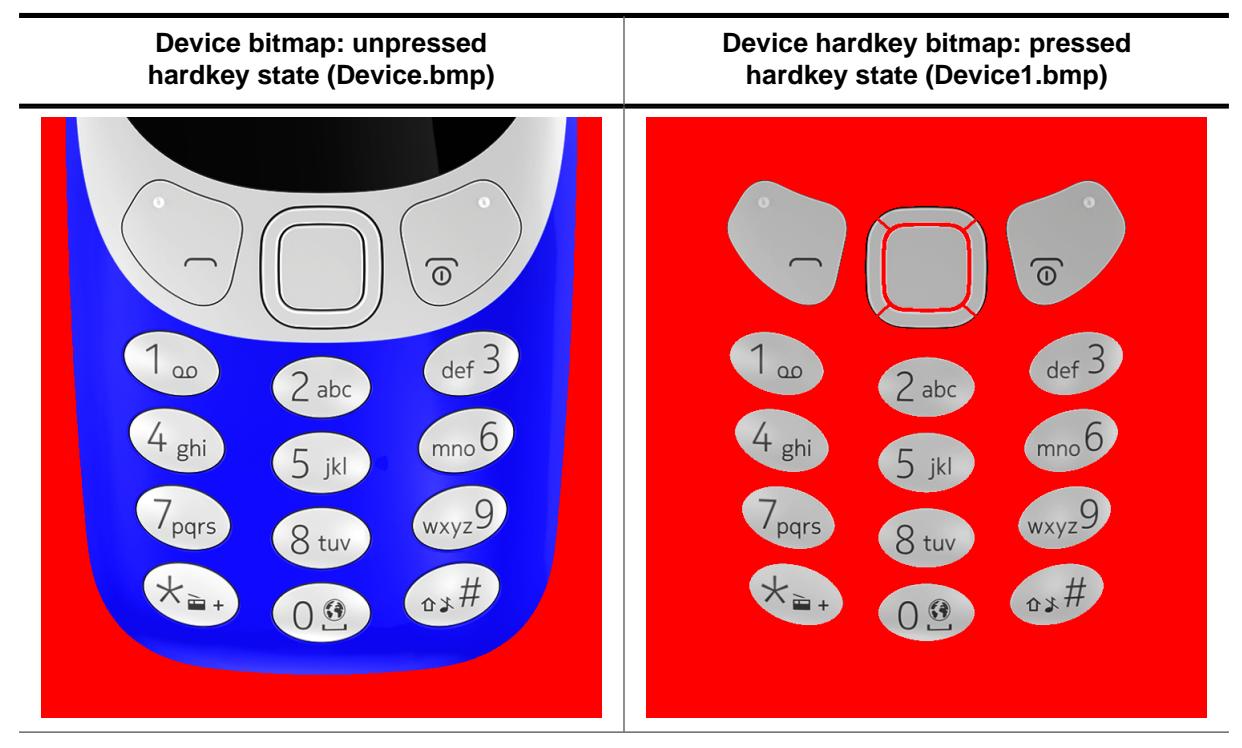

When a key is "pressed" with the mouse, the corresponding section of the hardkey bitmap (Device1.bmp) will overlay the device bitmap in order to display the key in its pressed state. The keys may be polled periodically to determine if their states (pressed/unpressed) have changed and whether they need to be updated. Alternatively, a callback routine may be set to trigger a particular action to be carried out when the state of a hardkey changes.

# **4.4.1 Hardkey simulation API**

The hardkey simulation functions are part of the standard simulation program shipped with emWin. If using a user defined emWin simulation these functions may not be available. The table below lists the available hardkey-simulation-related routines in alphabetical order within their respective categories. Detailed descriptions of the routines follow:

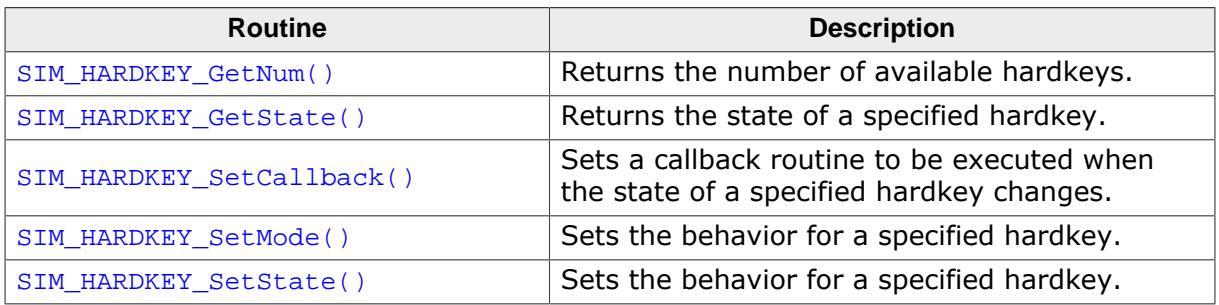

## **4.4.1.1 SIM\_HARDKEY\_GetNum()**

#### <span id="page-213-0"></span>**Description**

Returns the number of available hardkeys.

#### **Prototype**

int [SIM\\_HARDKEY\\_GetNum\(](#page-213-0)void);

#### **Return value**

The number of available hardkeys found in the bitmap.

#### **Additional information**

The numbering order for hardkeys is standard reading order (left to right, then top to bottom). The topmost pixel of a hardkey is therefore found first, regardless of its horizontal position. In the bitmap below, for example, the hardkeys are labeled as they would be referenced by the KeyIndex parameter in other functions:

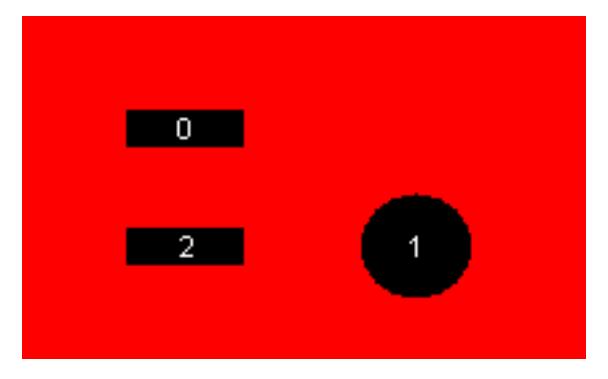

It is recommended to call this function in order to verify that a bitmap is properly loaded.

## **4.4.1.2 SIM\_HARDKEY\_GetState()**

#### <span id="page-214-0"></span>**Description**

Returns the state of a specified hardkey.

### **Prototype**

int [SIM\\_HARDKEY\\_GetState](#page-214-0)(unsigned int i);

#### **Parameters**

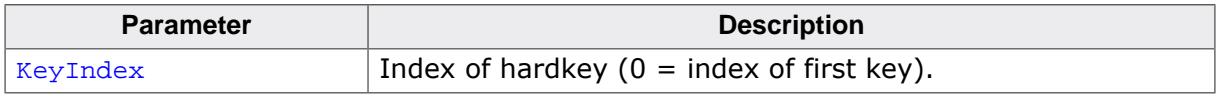

#### **Return value**

State of the specified hardkey.

- 0 unpressed.<br>1 pressed.
- pressed.

## **4.4.1.3 SIM\_HARDKEY\_SetCallback()**

#### <span id="page-215-0"></span>**Description**

Sets a callback routine to be executed when the state of a specified hardkey changes.

### **Prototype**

```
*SIM_HARDKEY_SetCallback(unsigned int KeyIndex,
                                 SIM_HARDKEY_CB * pfCallback);
```
#### **Parameters**

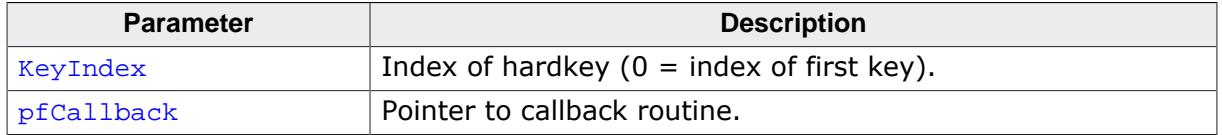

#### **Return value**

Pointer to the previous callback routine.

#### **Additional information**

Note that multi tasking support has to be enabled if GUI functions need to be called within the callback functions. Without multi tasking support only the GUI functions which are allowed to be called within an interrupt routine should be used. The callback routine must have the following prototype:

### **Prototype of SIM\_HARDKEY\_CB**

void SIM\_HARDKEY\_CB(int KeyIndex,

int State);

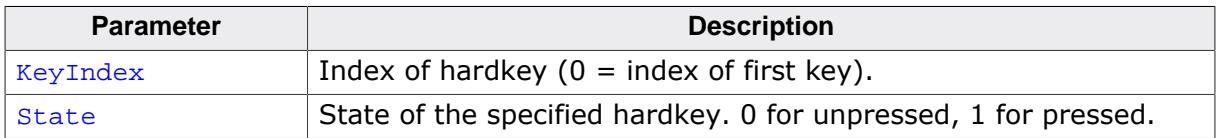
### **4.4.1.4 SIM\_HARDKEY\_SetMode()**

#### <span id="page-216-0"></span>**Description**

Sets the behavior for a specified hardkey.

#### **Prototype**

int [SIM\\_HARDKEY\\_SetMode](#page-216-0)(unsigned int KeyIndex, int Mode);

#### **Parameters**

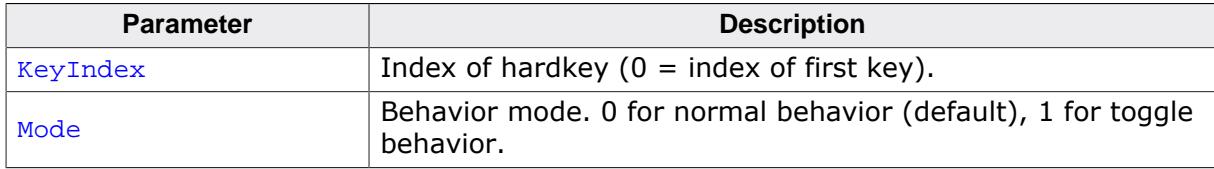

#### **Additional information**

Normal (default) hardkey behavior means that a key is considered pressed only as long as the mouse button is held down on it. When the mouse is released or moved off of the hardkey, the key is considered unpressed.

With toggle behavior, each click of the mouse toggles the state of a hardkey to pressed or unpressed. That means if you click the mouse on a hardkey and it becomes pressed, it will remain pressed until you click the mouse on it again.

# **4.4.1.5 SIM\_HARDKEY\_SetState()**

#### <span id="page-217-0"></span>**Description**

Sets the behavior for a specified hardkey.

#### **Prototype**

```
int SIM_HARDKEY_SetState(unsigned int i,
                      int State);
```
#### **Parameters**

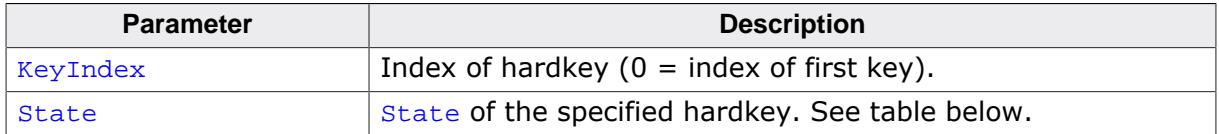

#### **Return value**

Previous state of the key updated.

#### **Additional information**

This function is only usable when [SIM\\_HARDKEY\\_SetMode\(\)](#page-216-0) is set to 1 (toggle mode).

# **4.5 Integrating the emWin simulation into an existing simulation**

In order to integrate the emWin simulation into an existing simulation, the source code of the simulation is not required. Only in some rare cases it is required to use the source code of the simulation. If required the source code of the simulation can be purchased separately and it is not part of a normal emWin shipment.

As described earlier in this chapter the basic package and the trial version contains a simulation library. The API functions of this library can be used if for example the emWin simulation should be added to an existing hardware or real time kernel (RTOS) simulation. To add the emWin simulation to an existing simulation (written in C or C++, using the Win32 API), only a few lines of code need to be added.

# **4.5.1 Directory structure**

The subfolder Simulation of the System folder contains the emWin simulation. The directory structure is shown on the right. The table below explains the contents of the subfolders:

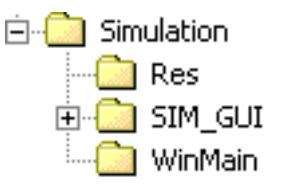

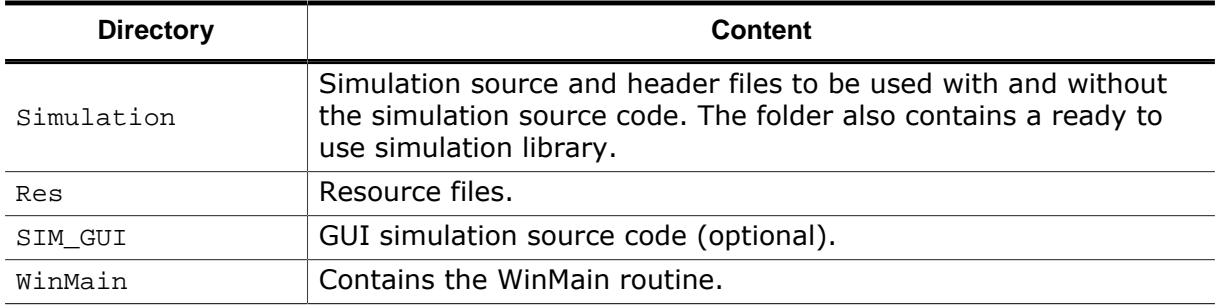

# **4.5.2 Using the simulation library**

The following steps will show how to use the simulation library to integrate the emWin simulation into an existing simulation:

- **Step 1:** Add the simulation library GUISim.lib to the project.
- **Step 2:** Add all GUI files to the project as described in the chapter *[Subdirectories](#page-91-0)* on page 92.
- **Step 3:** Add the include directories to the project as described in the chapter *[Include](#page-91-1) [Directories](#page-91-1)*.
- **Step 4:** Modify WinMain() or SIM\_OS.c.

# **4.5.2.1 Modifying WinMain**

Every windows Win32 program starts with WinMain() (contrary to a normal C program from the command line, which starts with main(). All that needs to be done is to add a few lines of code to this routine.

The following function calls need to be added (normally in the order as it is shown in the following application code example):

- SIM GUI Enable()
- SIM GUI Init()
- SIM GUI CreateLCDWindow()
- CreateThread()
- [SIM\\_GUI\\_Exit\(\)](#page-226-0)

#### **4.5.2.2 Example application**

The following application is available under  $Sample\WinMain\SampleApp.c$  and shows how to integrate the emWin simulation into an existing application:

```
#include <windows.h>
#include "GUI SIM Win32.h"
void MainTask(void);
                          /*********************************************************************
*
        _Thread
*/
static DWORD __stdcall _Thread(void * Parameter) {
  MainTask();
  return 0;
}
/*********************************************************************
*
* _WndProcMain
*/
static LRESULT CALLBACK _WndProcMain(HWND hWnd, UINT message,
                                      WPARAM wParam, LPARAM lParam) {
  SIM_GUI_HandleKeyEvents(message, wParam);
  switch (message) {
  case WM_DESTROY:
    PostQuitMessage(0);
    break;
   }
   return DefWindowProc(hWnd, message, wParam, lParam);
}
/*********************************************************************
*
* _RegisterClass
*/
static void RegisterClass(HINSTANCE hInstance) {
  WNDCLASSEX wcex;
  memset(&wcex, 0, sizeof(wcex));
  wcex.cbSize = sizeof(WNDCLASSEX);
 wcex.hInstance = hInstance;<br>wcex.style = CS HREDRAW
                    = CS_HREDRAW | CS_VREDRAW;
 wcex.lpfnWndProc = (WNDPROC)_WndProcMain;
wcex.hIcon = 0;
wcex.hCursor = LoadCursor(NULL, IDC_ARROW);
   wcex.hbrBackground = (HBRUSH)(COLOR_APPWORKSPACE + 1);
  wcex.lpszMenuName = 0;
  wcex.lpszClassName = "GUIApplication";
  RegisterClassEx(&wcex);
}
/*********************************************************************
*
       WinMain
*/
int APIENTRY WinMain(HINSTANCE hInstance, HINSTANCE hPrevInstance,
                     LPSTR lpCmdLine, int nCmdShow) {
   DWORD ThreadID;
   MSG Msg;
   HWND hWndMain;
   //
   // Register window class
   //
   _RegisterClass(hInstance);
   //
   // Make sure the driver configuration is done
   //
   SIM_GUI_Enable();
   //
  // Create main window
```

```
 //
  hWndMain = CreateWindow("GUIApplication", "Application window",
                            WS_OVERLAPPEDWINDOW | WS_CLIPCHILDREN | WS_VISIBLE,
                            0, 0, 328, 267, NULL, NULL, hInstance, NULL);
   //
  // Initialize the emWin simulation and create an LCD window
  //
  SIM_GUI_Init(hInstance, hWndMain, lpCmdLine, "embOS - emWin Simulation");
  SIM_GUI_CreateLCDWindow(hWndMain, 0, 0, 320, 240, 0);
  //
  // Create a thread which executes the code to be simulated
  //
  CreateThread(NULL, 0, (LPTHREAD_START_ROUTINE)_Thread, NULL, 0, &ThreadID);
   //
   // Main message loop
   //
 while (GetMessage(&Msg, NULL, 0, 0)) {
    TranslateMessage(&Msg);
    DispatchMessage(&Msg);
  }
  SIM_GUI_Exit();
}
```
# **4.5.3 Integration into the embOS Simulation**

#### **4.5.3.1 SIM\_OS.c**

The following code example shows how to modify the existing  $\text{SIM}_\text{O}$ S.c of the embOS simulation in order to integrate the emWin simulation. Only four lines of coded have to be added to the function \_windowThread(). Add an include of GUI\_SIM\_Win32.h and the three function calls with prefix SIM\_GUI\_<FunctionName>() as shown below:

```
...
#include "GUI_SIM_Win32.h"
...
static DWORD WINAPI _WindowThread(LPVOID lpParameter) {
  BITMAP BmpDevice;
  HINSTANCE hInstance;
  HACCEL hAcceleratorTable;
 MSG Msg;
  OS_USEPARA(lpParameter);
  //
  // Create a window. This window is used to simulate blinking LEDs.
  //
   _RegisterClass();
 hInstance = GetModuleHandle(NULL); hAcceleratorTable = LoadAccelerators(hInstance,
                                        MAKEINTRESOURCE(SIM_OS_IDC_WINMAIN));
   _hBmpDevice 
   = (HBITMAP)LoadImage(hInstance, MAKEINTRESOURCE(SIM_OS_IDB_DEVICE),
                                          IMAGE_BITMAP, 0, 0, 0);
   _hMenuPopup 
   = LoadMenu(hInstance, MAKEINTRESOURCE(SIM_OS_IDC_CONTEXTMENU));
  _hMenuPopup = GetSubMenu(_hMenuPopup, 0);
  //
  // Create main window
  //
  GetObject(_hBmpDevice, sizeof(BmpDevice), &BmpDevice);
   _hWnd = CreateWindowEx(0, _sWindowClass, "embOS Simulation",
                          WS_SYSMENU | WS_CLIPCHILDREN | WS_POPUP | WS_VISIBLE,
                          10, 20, BmpDevice.bmWidth, BmpDevice.bmHeight, NULL,
                          NULL, hInstance, NULL);
  if (_hWnd == NULL) {
     _ErrorWin32("Could not create window.");
```

```
 return -1; // Error
   }
  //
  // Init emWin simulation and create window
  //
  SIM_GUI_Enable();
   SIM_GUI_Init(hInstance, _hWnd, "", "embOS - emWin Simulation");
   SIM_GUI_CreateLCDWindow(_hWnd, 0, 0, 320, 240, 0);
   //
   // Show main window
   //
   ShowWindow(_hWnd, SW_SHOWNORMAL);
#if defined(SIM_OS_TIMER_PERIOD) && (SIM_OS_TIMER_PERIOD != 0)
   //
   // Create a timer which is periodically invalidating the Win32 window in order
   // to redraw it
   //
  SetTimer(_hWnd, 0, SIM_OS_TIMER_PERIOD, _cbTimer);
#endif
   //
   // Handle message loop
   //
  while (GetMessage(&Msg, NULL, 0, 0)) {
     if (!TranslateAccelerator(_hWnd, hAcceleratorTable, &Msg)) {
       TranslateMessage(&Msg);
       DispatchMessage(&Msg);
     }
   }
  ExitProcess(0);
  return 0;
}
```
#### **4.5.3.2 Target program (main)**

The emWin API can be called from one or more target threads. Without RTOS, the WIN32 API function CreateThread is normally used to create a target thread which calls the emWin API; within an RTOS simulation, a target task/thread (Created by the simulated RTOS) is used to call the emWin API. In other words: Use OS\_CreateTask to create a task for the user interface. Below a modified embOS start application:

```
#include <windows.h>
#include "RTOS.H"
#include "HW_LED.h"
#include "GUI.h"
OS_STACKPTR int Stack0[128], Stack1[128], Stack2[2000]; // Task stacks
OS_TASK TCB0, TCB1, TCB2; // Task-control-blocks
void Task0(void) {
  while (1) {
    HW_LED_Toggle0();
    OS_Delay(100);
  }
}
void Task1(void) {
  while (1) {
    HW_LED_Toggle1();
    OS_Delay(500);
  }
}
void MainTask(void) {
  int i;
  GUI_COLOR aColor[] = {GUI_RED, GUI_YELLOW};
  GUI_Init();
  while (1) {
   for (i = 0; i < 2; i++) {
     GUI Clear();
      GUI_SetColor(aColor[i]);
```

```
 GUI_SetFont(&GUI_FontComic24B_ASCII);
      GUI_DispStringAt("Hello world!", 1, 1);
      OS_Delay(200);
     }
   }
}<br>/**
               /**********************************************************
*
       main
*/
void main(void) {
  OS_IncDI(); // Initially disable interrupts
  OS_InitKern(); // Initialize OS
  OS_InitHW(); // Initialize Hardware for OS
  //
  // At least one task here needs to be created here
  //
  OS_CREATETASK(&TCB0, "HP Task", Task0, 100, Stack0);
  OS_CREATETASK(&TCB1, "LP Task", Task1, 50, Stack1);
  OS_CREATETASK(&TCB2, "GUI Task", MainTask, 80, Stack2);
  OS_Start(); // Start multitasking
}
```
The following table shows the simulation before and after integrating the emWin simulation:

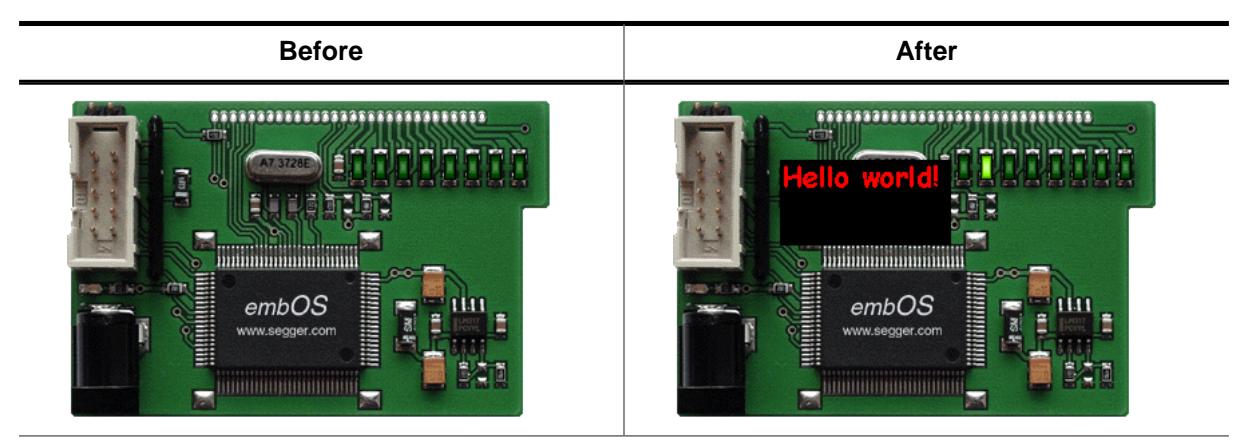

# **4.5.4 GUI simulation API**

The table below lists the available routines for user defined simulation programs in alphabetical order within their respective categories. The functions are only available with the source code of the emWin simulation. Detailed descriptions of the routines follow:

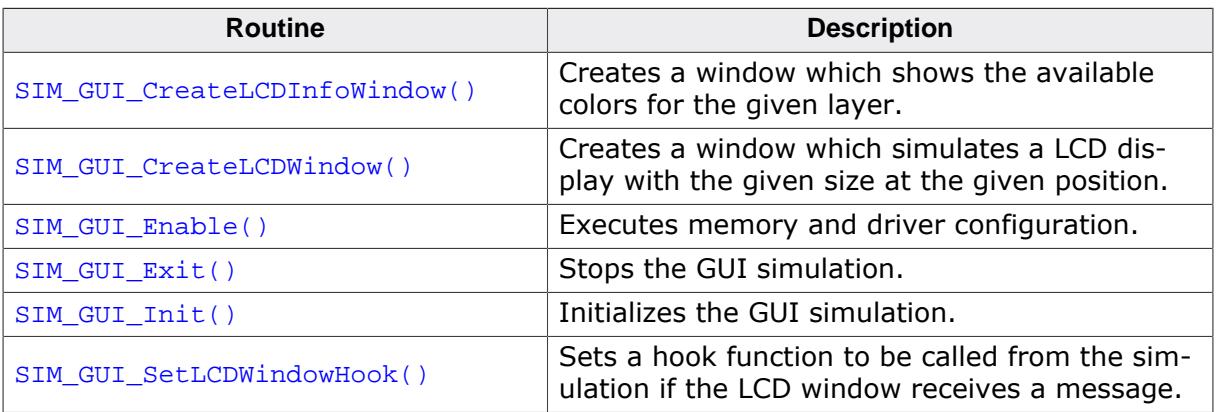

# **4.5.4.1 SIM\_GUI\_CreateLCDInfoWindow()**

#### <span id="page-223-0"></span>**Description**

Creates a window which shows the available colors for the given layer.

#### **Prototype**

HWND [SIM\\_GUI\\_CreateLCDInfoWindow\(](#page-223-0)HWND hParent,

 int x,  $int_{\cdot}$  y, int xSize, int ySize, int LayerIndex);

#### **Parameters**

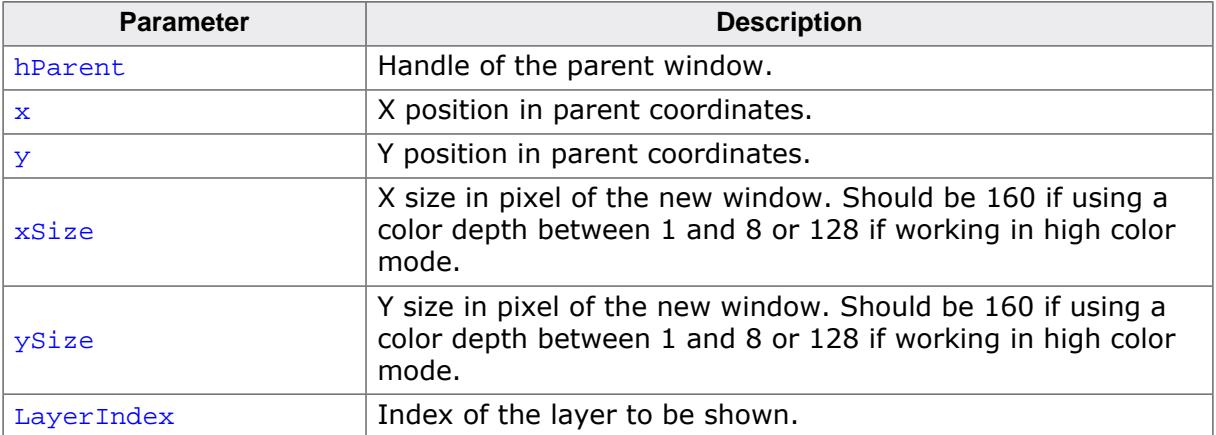

#### **Return value**

Handle of the created window.

#### **Additional information**

The created color window has no frame, no title bar and no buttons.

#### **Example**

```
SIM_GUI_CreateLCDInfoWindow(hWnd, 0, 0, 160, 160, 0);
```
#### **Screenshot**

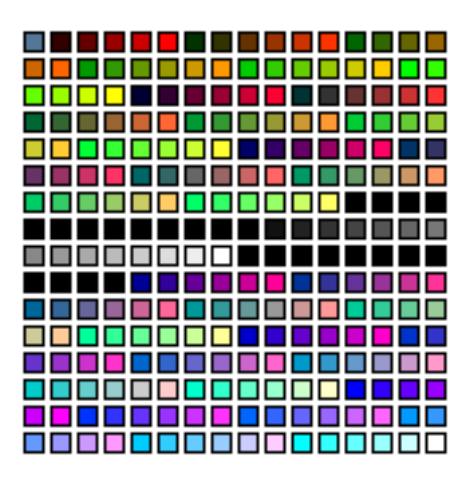

# **4.5.4.2 SIM\_GUI\_CreateLCDWindow()**

#### <span id="page-224-0"></span>**Description**

Creates a window which simulates a LCD display with the given size at the given position.

#### **Prototype**

HWND [SIM\\_GUI\\_CreateLCDWindow](#page-224-0)(HWND hParent,

 int x, int y, int xSize, int ySize, int LayerIndex);

#### **Parameters**

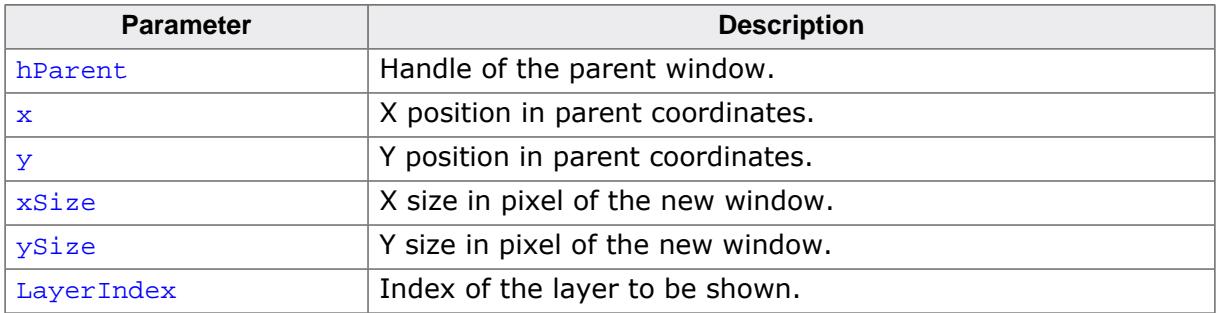

#### **Return value**

Handle of the created window.

#### **Additional information**

All display output to the given layer will be shown in this window. The size of the window should be the same as configured in LCDConf.c. The created simulation window has no frame, no title bar and no buttons.

# **4.5.4.3 SIM\_GUI\_Enable()**

#### <span id="page-225-0"></span>**Description**

The function needs to be called at the beginning of the application to make sure that memory and driver will be configured at first.

#### **Prototype**

void [SIM\\_GUI\\_Enable](#page-225-0)(void);

# **4.5.4.4 SIM\_GUI\_Exit()**

#### <span id="page-226-0"></span>**Description**

The function should be called before the simulation returns to the calling process.

#### **Prototype**

void [SIM\\_GUI\\_Exit\(](#page-226-0)void);

# **4.5.4.5 SIM\_GUI\_Init()**

#### <span id="page-227-0"></span>**Description**

This function initializes the emWin simulation and should be called before any other SIM\_GUI… function call.

#### **Prototype**

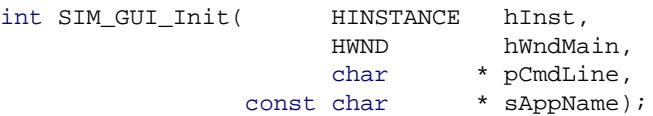

#### **Parameters**

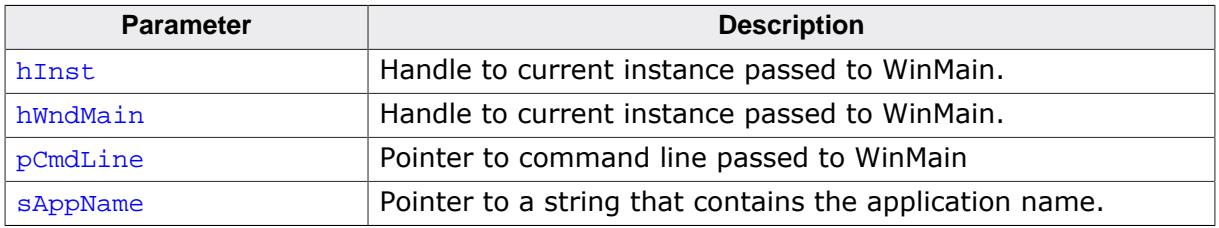

#### **Return value**

- 0 on success
- 1 on error.

#### **Additional information**

The parameters hWndMain and sAppName are used in case a message box should be displayed.

# **4.5.4.6 SIM\_GUI\_SetLCDWindowHook()**

#### <span id="page-228-0"></span>**Description**

Sets a hook function to be called from the simulation if the LCD window receives a message.

#### **Prototype**

void [SIM\\_GUI\\_SetLCDWindowHook](#page-228-0)(SIM\_GUI\_tfHook \* pfHook);

#### **Parameters**

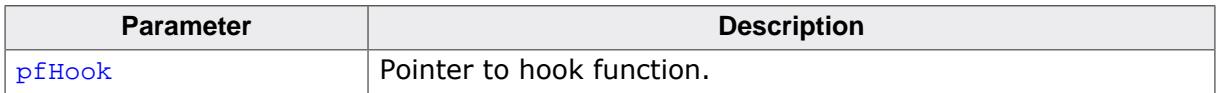

#### **Return value**

The hook function should return 0 if the message has been processed. In this case the GUI simulation ignores the message.

# **Chapter 5**

# **Basic features**

The following chapter contains all basic emWin features. These features are all part of the **emWin BASE package**.

- [Displaying](#page-230-0) Text
- [Displaying](#page-271-0) Values
- 2-D [Graphic](#page-291-0) Library
- [Displaying](#page-443-0) bitmap files
- [Displaying](#page-498-0) Scalable Vector Graphics (SVG) files
- [Colors](#page-586-0)
- [Fonts](#page-638-0)
- [Animations](#page-729-0)
- [Movies](#page-759-0)
- Pointer Input [Devices](#page-790-0)
- [Multiple Buffering](#page-830-0)
- [Keyboard](#page-847-0) Input
- [Language Support](#page-858-0)
- Timing- and [execution-related](#page-901-0) functions

# **5.1 Displaying Text**

<span id="page-230-0"></span>It is very easy to display text with emWin. Knowledge of only a few routines already allows you to write any text, in any available font, at any point on the display. We first provide a short introduction to displaying text, followed by more detailed descriptions of the individual routines that are available.

# **5.1.1 Basic routines**

Text can be displayed just by calling [GUI\\_DispString\(\)](#page-240-0). For example:

```
GUI_DispString("Hello world!");
```
The above code will display the text "Hello world" at the current text position. However, there are functions to display text using different fonts or at certain positions. Even when using byte-oriented displays the position can be specified pixel accurate. In addition to that, it is also possible to display decimal, hexadecimal and binary values. Details on how values can be displayed using emWin can be found in the chapter *[Displaying Values](#page-271-0)* on page 272.

#### **Control characters**

Control characters are characters with a character code of less than 32. The control characters are defined as part of ASCII. emWin ignores all control characters except the following:

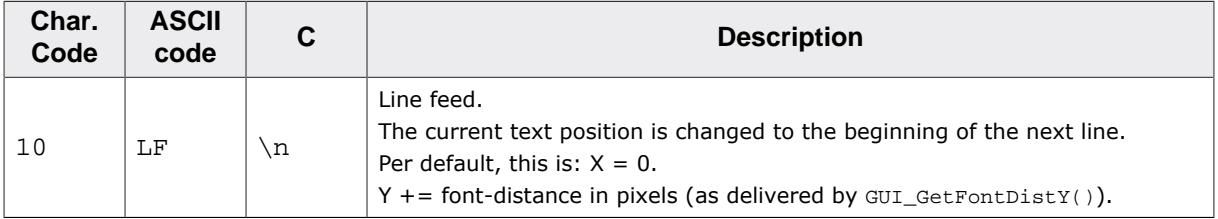

#### **Note**

emWin does not interpret carriage return (\r) characters! Only new line characters  $(\n\}$  should be used to display text in a new line!

# **5.1.2 Drawing modes**

Text is displayed using the foreground and background color which are set using the functions [GUI\\_SetColor\(\)](#page-629-0) and [GUI\\_SetBkColor\(\)](#page-623-0) described below. In order to set a certain drawing mode to display strings or single characters the function [GUI\\_SetTextMode\(\)](#page-257-0) can be called using the flags described below.

#### **Normal text**

Displaying normal text is the default behavior. The characters are displayed using the foreground color. The background color is used to clear the background according to its width of the text and height of the currently selected font. Text can be displayed normally by specifying just GUI\_TM\_NORMAL or 0.

#### **Reverse text**

Text can be displayed in reverse mode by specifying GUI\_TM\_REV. This causes characters to be displayed using the background color and the background to be cleared using the foreground color.

#### **Transparent text**

Text can be displayed in transparent mode by specifying GUI\_TM\_TRANS. This causes characters to be displayed without the background to be cleared. In this case whatever was drawn before the text was displayed can still be seen.

#### **XOR text**

Text can be displayed in XOR mode by specifying GUI\_TM\_XOR. This causes characters to be displayed using the inverted colors of the background. This is done pixel-wise. This is also a transparent drawing mode, so the background remains unchanged. This mode is often used to in 1bpp-configurations to ensure readability, since black is inverted to white and vice versa. In case colors are used a single pixel is inverted as follows:

New pixel color = number of colors - actual pixel color - 1

#### **Transparent reversed text**

Text can be displayed in reverse and transparent mode by specifying (GUI\_TM\_TRANS | GUI TM REV). According to the transparent mode, the background is not cleared. According to the reverse mode, the characters are displayed using the background color.

#### **Example**

Displays normal, reverse, transparent, XOR, and transparent reversed text:

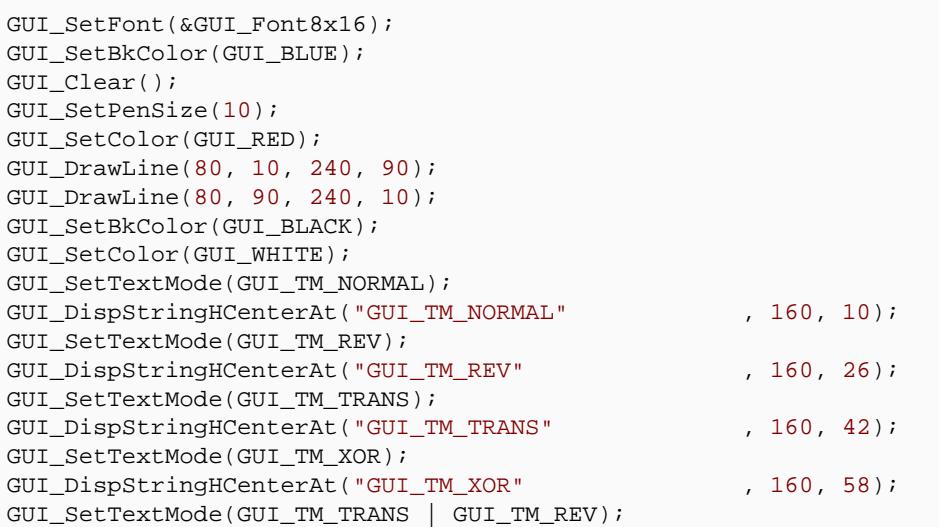

[GUI\\_DispStringHCenterAt\(](#page-243-0)"GUI\_TM\_TRANS | GUI\_TM\_REV", 160, 74);

#### **Screenshot of above example**

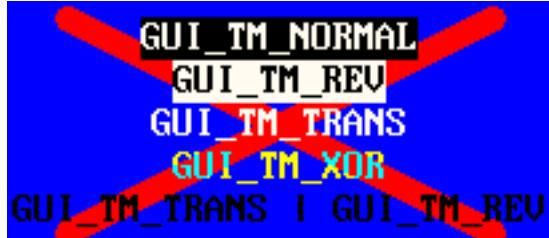

# **5.1.3 Position**

Every task has a current text position. This is the position relative to the origin of the display. This position is used by text displaying functions to place the next characters. Initially this position is (0,0) which is the upper left corner of the display. When using the Window Manager the position is used according to the current window. In order to set the text position the function [GUI\\_GotoX\(\)](#page-263-0), [GUI\\_GotoY\(\)](#page-263-1) and [GUI\\_GotoXY\(\)](#page-263-2) can be used.

# **5.1.4 Text API**

The table below lists the available text-related functions in alphabetical order within their respective categories. Detailed function descriptions can be found in the following sections.

#### **Functions**

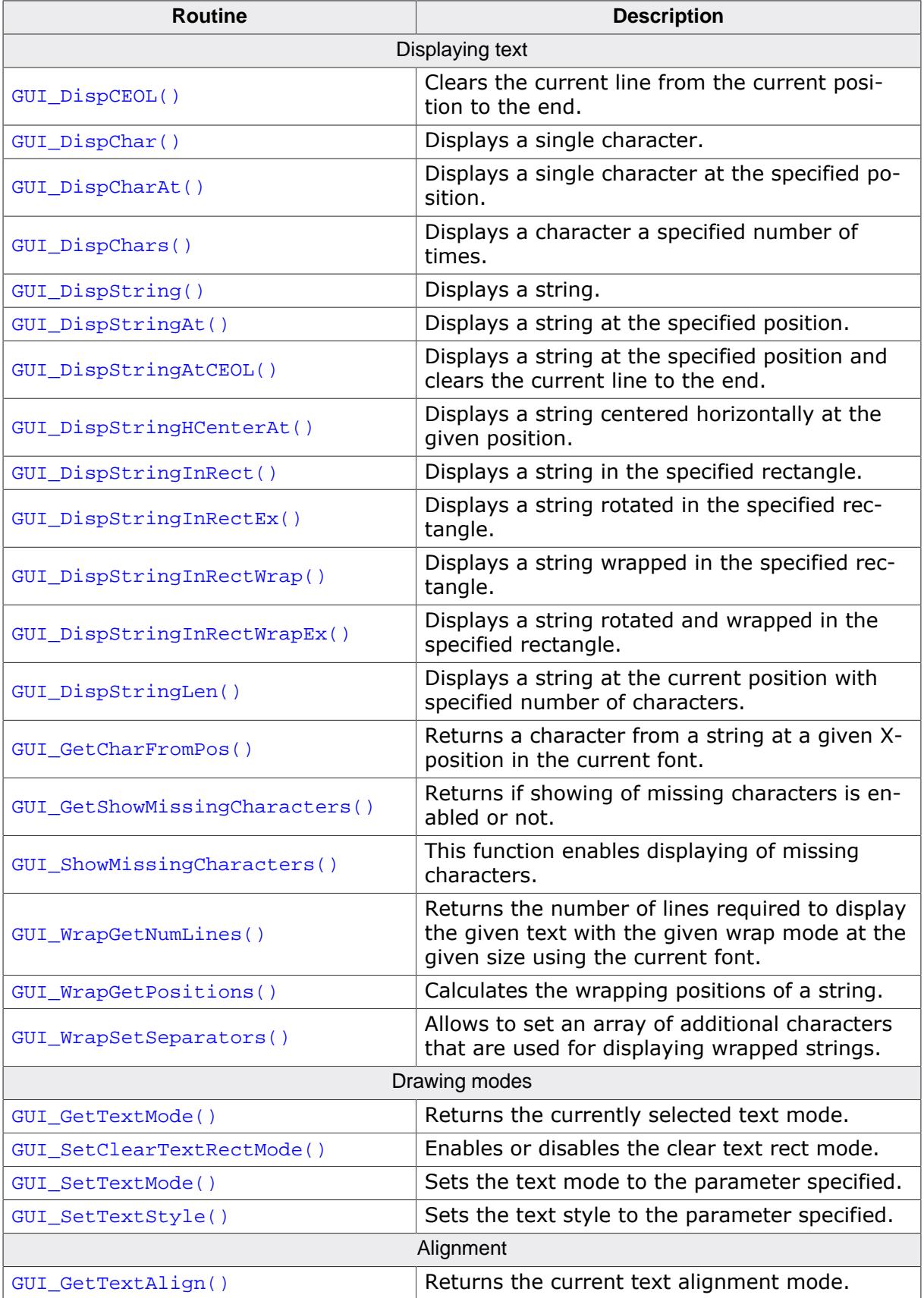

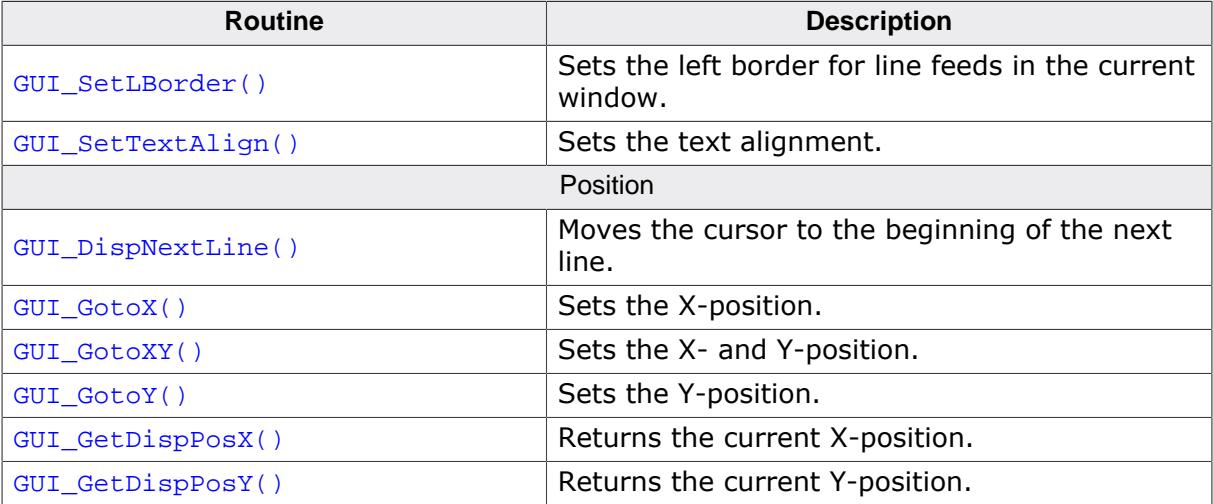

#### **Defines**

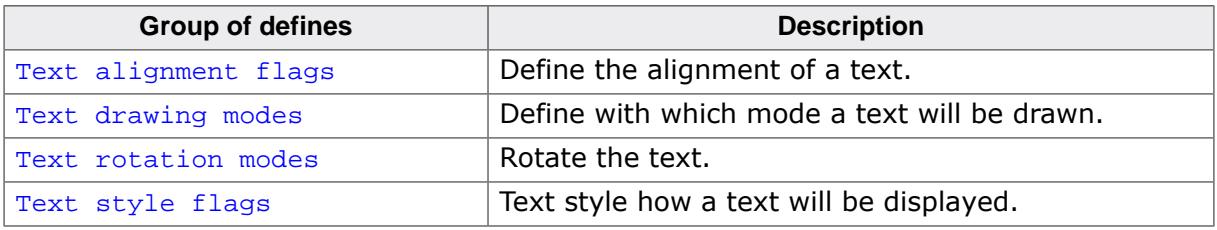

#### **Enumerations**

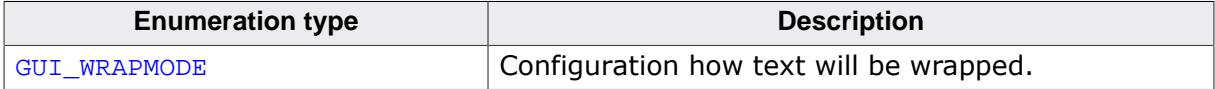

#### **5.1.4.1 Displaying text**

#### **5.1.4.1.1 GUI\_DispCEOL()**

#### <span id="page-236-0"></span>**Description**

Clears the current line in the current window (or the display) from the current text position to the end of the window using the height of the current font.

#### **Prototype**

```
void GUI_DispCEOL(void);
```
#### **Example**

Shows "Hello world" on the display, waits 1 second and then displays "Hi" in the same place, replacing the old string:

```
GUI_DispStringAt("Hello world", 0, 0);
GUI_Delay(1000);
GUI_DispStringAt("Hi", 0, 0);
GUI_DispCEOL();
```
#### **5.1.4.1.2 GUI\_DispChar()**

#### <span id="page-237-0"></span>**Description**

Displays a single character at the current text position in the current window using the current font.

#### **Prototype**

void [GUI\\_DispChar\(](#page-237-0)U16 c);

#### **Parameters**

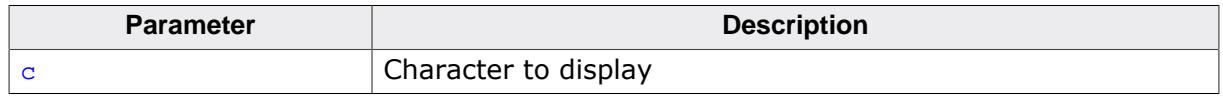

#### **Additional information**

This is the basic routine for displaying a single character. All other display routines ([GUI\\_DispCharAt\(\)](#page-238-0), [GUI\\_DispString\(\)](#page-240-0), etc.) call this routine to output the individual characters. Which characters are available depends on the selected font. If the character is not available in the current font, nothing is displayed.

#### **Example**

Shows a capital A on the display:

[GUI\\_DispChar](#page-237-0)('A');

- GUI DispChars on page 240
- [GUI\\_DispCharAt](#page-238-0) on page 239

#### **5.1.4.1.3 GUI\_DispCharAt()**

#### <span id="page-238-0"></span>**Description**

Displays a single character at the specified position in the current window using the current font.

#### **Prototype**

```
void GUI_DispCharAt(U16 c,
                     I16P x,
                    I16P y);
```
#### **Parameters**

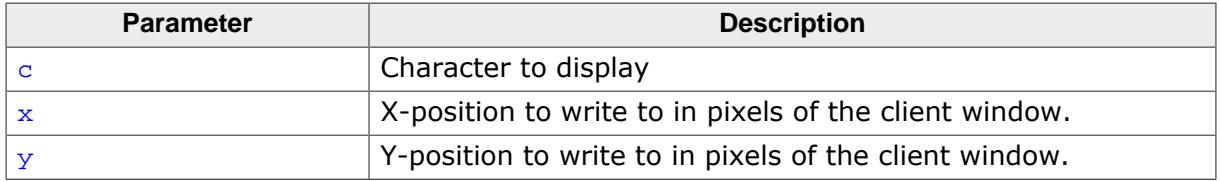

#### **Additional information**

Displays the character with its upper left corner at the specified (X,Y) position. Writes the character using the routine GUI  $DispChar()$ . If the character is not available in the current font, nothing is displayed.

#### **Example**

Shows a capital A on the display in the upper left corner:

```
GUI_DispCharAt('A',0,0);
```
- [GUI\\_DispChar](#page-237-0) on page 238
- [GUI\\_DispChars](#page-239-0) on page 240

#### **5.1.4.1.4 GUI\_DispChars()**

#### <span id="page-239-0"></span>**Description**

Displays a character a specified number of times at the current text position in the current window using the current font.

#### **Prototype**

void [GUI\\_DispChars](#page-239-0)(U16P c, int NumChars);

#### **Parameters**

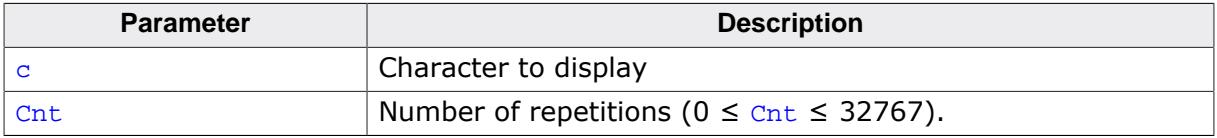

#### **Additional information**

Writes the character using the routine  $GUI_DispChar()$ . If the character is not available in the current font, nothing is displayed.

#### **Example**

Shows the line \*\*\*\*\*\*\*\*\*\*\*\*\*\*\*\*\*\*\*\*\*\*\*\*\*\*\*\*\*\* on the display:

```
GUI_DispChars('*', 30);
```
- [GUI\\_DispChar](#page-237-0) on page 238
- [GUI\\_DispCharAt](#page-238-0) on page 239

#### **5.1.4.1.5 GUI\_DispString()**

#### <span id="page-240-0"></span>**Description**

Displays the string passed as parameter at the current text position in the current window using the current font.

#### **Prototype**

void [GUI\\_DispString](#page-240-0)(const char \* s);

#### **Parameters**

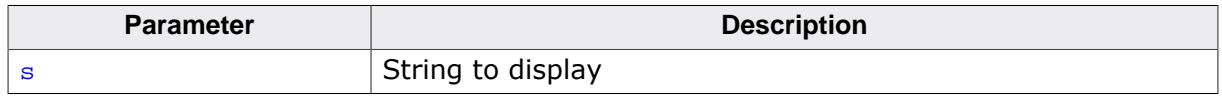

#### **Additional information**

The string can contain the control character  $\ln$ . This control character moves the current text position to the beginning of the next line.

#### **Example**

Shows "Hello world" on the display and "Next line" on the next line:

```
GUI_DispString("Hello world"); //Disp text
GUI_DispString("\nNext line"); //Disp text
```
- [GUI\\_DispStringAt](#page-241-0) on page 242
- [GUI\\_DispStringAtCEOL](#page-242-0) on page 243
- [GUI\\_DispStringLen](#page-248-0) on page 249

#### **5.1.4.1.6 GUI\_DispStringAt()**

#### <span id="page-241-0"></span>**Description**

Displays the string passed as parameter at a specified position in the current window using the current font.

#### **Prototype**

```
void GUI_DispStringAt(const char * s,
int x,int y);
```
#### **Parameters**

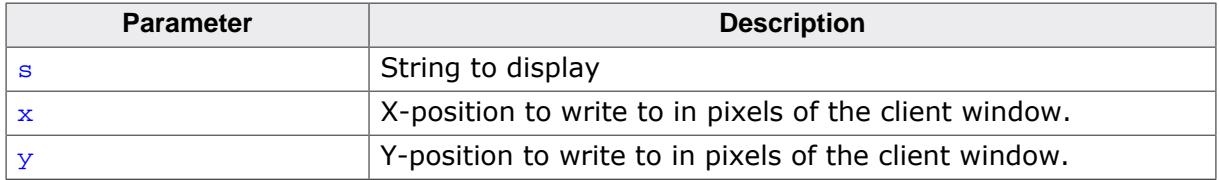

#### **Example**

Shows "Position 50,20" at position 50,20 on the display:

[GUI\\_DispStringAt\(](#page-241-0)"Position 50,20", 50, 20); // Disp text

- [GUI\\_DispString](#page-240-0) on page 241
- [GUI\\_DispStringAtCEOL](#page-242-0) on page 243
- [GUI\\_DispStringLen](#page-248-0) on page 249

#### **5.1.4.1.7 GUI\_DispStringAtCEOL()**

#### <span id="page-242-0"></span>**Description**

Displays a given string at a specified position and clearing the remaining part of the line to the end by calling the routine [GUI\\_DispCEOL\(\)](#page-236-0). This routine can be handy if one string is to overwrite another, and the overwriting string is or may be shorter than the previous one.

#### **Prototype**

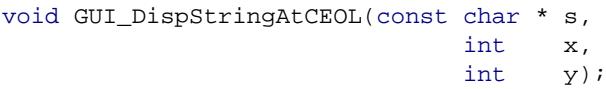

#### **Parameters**

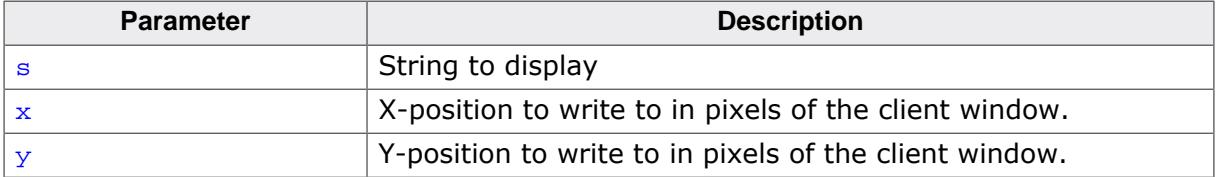

#### **5.1.4.1.8 GUI\_DispStringHCenterAt()**

#### <span id="page-243-0"></span>**Description**

Displays the string passed as parameter horizontally centered at a specified position in the current window using the current font.

#### **Prototype**

```
void GUI_DispStringHCenterAt(const char * s,
int x,int y);
```
#### **Parameters**

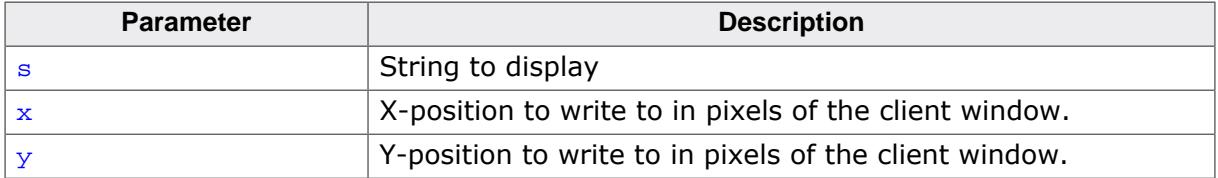

#### **5.1.4.1.9 GUI\_DispStringInRect()**

#### <span id="page-244-0"></span>**Description**

Displays the string passed as parameter at a specified position within a specified rectangle, in the current window using the current font.

#### **Prototype**

```
void GUI_DispStringInRect(const char * pText,
 GUI_RECT * pRect,
int TextAlign);
```
#### **Parameters**

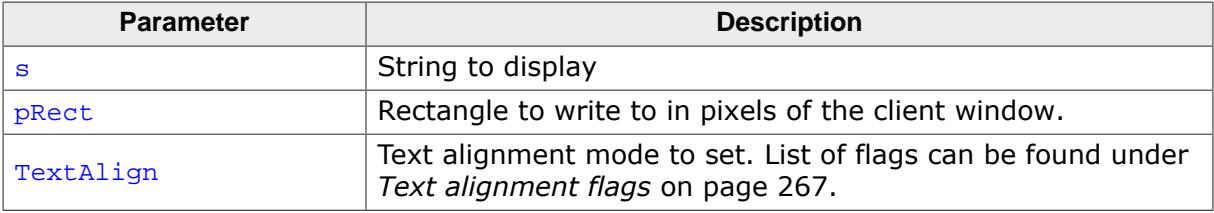

#### **Additional information**

If the specified rectangle is too small, the text will be clipped.

#### **Example**

Shows the word "Text" centered horizontally and vertically in the current window:

```
GUI_RECT rClient;
GUI_GetClientRect(&rClient);
GUI_DispStringInRect("Text", &rClient, GUI_TA_HCENTER | GUI_TA_VCENTER);
```
- [GUI\\_DispString](#page-240-0) on page 241
- [GUI\\_DispStringAtCEOL](#page-242-0) on page 243
- [GUI\\_DispStringLen](#page-248-0) on page 249

#### **5.1.4.1.10 GUI\_DispStringInRectEx()**

#### <span id="page-245-0"></span>**Description**

Displays the string passed as parameter at a specified position within a specified rectangle, in the current window using the current font and (optionally) rotates it.

#### **Prototype**

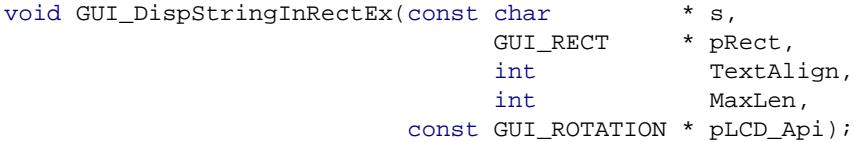

#### **Parameters**

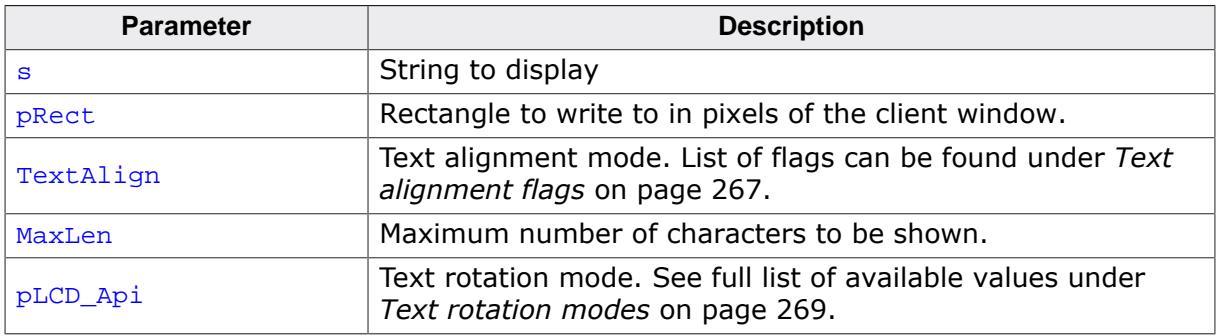

#### **Additional information**

If the specified rectangle is too small, the text will be clipped. To make the function available the configuration switch GUI\_SUPPORT\_ROTATION must be activated (default).

#### **Example**

Shows the word "Text" centered horizontally and vertically in the given rectangle:

```
GUI_RECT Rect = {10, 10, 40, 80};
char acText[] = "Rotated\ntext";
GUI_SetTextMode(GUI_TM_XOR);
GUI_FillRectEx(&Rect);
GUI_DispStringInRectEx(acText, &Rect, GUI_TA_HCENTER | GUI_TA_VCENTER,
                        strlen(acText), GUI_ROTATE_CCW);
```
#### **Screenshot of above example**

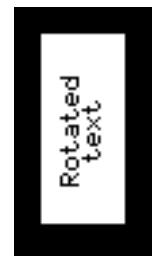

#### **5.1.4.1.11 GUI\_DispStringInRectWrap()**

#### <span id="page-246-0"></span>**Description**

Displays a string at a specified position within a specified rectangle, in the current window using the current font and (optionally) wraps the text.

#### **Prototype**

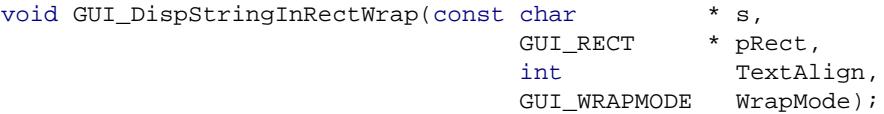

#### **Parameters**

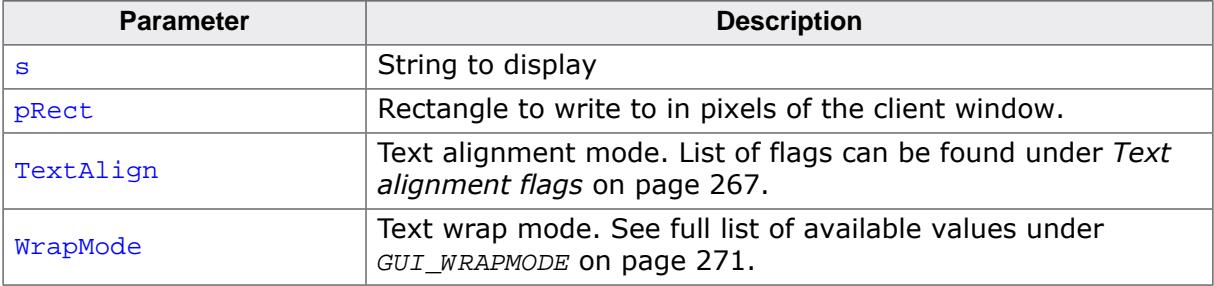

#### **Example**

Shows a text centered horizontally and vertically in the given rectangle with word wrapping:

```
GUI_WRAPMODE aWm[] 
  = { GUI_WRAPMODE_NONE, GUI_WRAPMODE_CHAR, GUI_WRAPMODE_WORD};
GUI_RECT Rect = \{10, 10, 59, 59\};<br>char acText[] = "This example dem
            acText[] = "This example demonstrates text wrapping";
int i;
GUI_SetTextMode(GUI_TM_TRANS);
for (i = 0; i < 3; i++) {
  GUI_SetColor(GUI_BLUE);
  GUI_FillRectEx(&Rect);
  GUI_SetColor(GUI_WHITE);
  GUI_DispStringInRectWrap(acText, &Rect, GUI_TA_LEFT, aWm[i]);
 Rect.x0 += 60;Rect.x1 += 60;}
```
#### **Screenshot of above example**

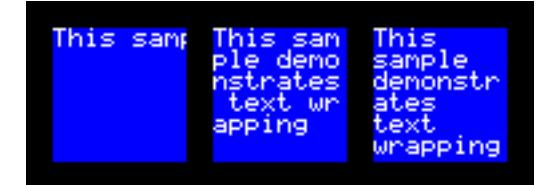

#### **5.1.4.1.12 GUI\_DispStringInRectWrapEx()**

#### <span id="page-247-0"></span>**Description**

Displays a string rotated at a specified position within a specified rectangle, in the current window using the current font and (optionally) wraps the text.

#### **Prototype**

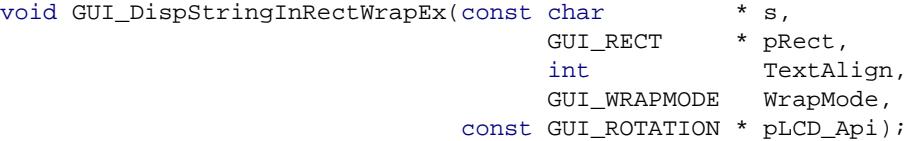

#### **Parameters**

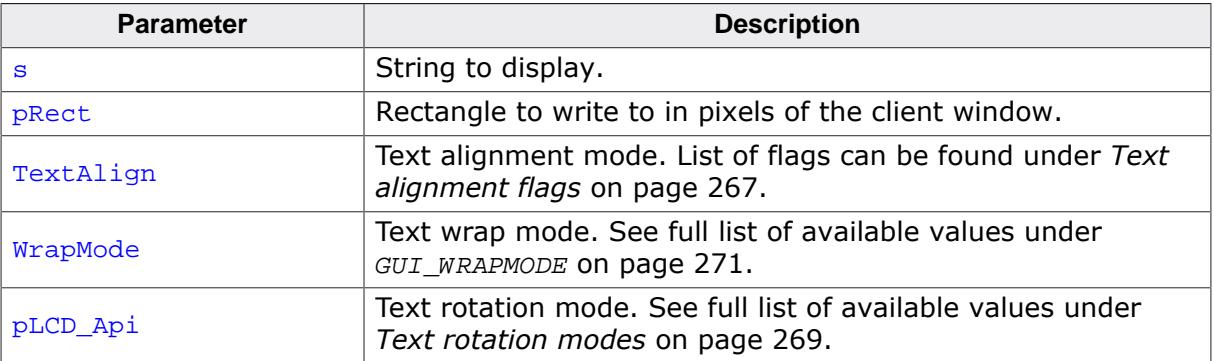

#### **5.1.4.1.13 GUI\_DispStringLen()**

#### <span id="page-248-0"></span>**Description**

Displays the string passed as parameter with a specified number of characters at the current text position, in the current window using the current font.

#### **Prototype**

void [GUI\\_DispStringLen\(](#page-248-0)const char \* s, int MaxNumChars);

#### **Parameters**

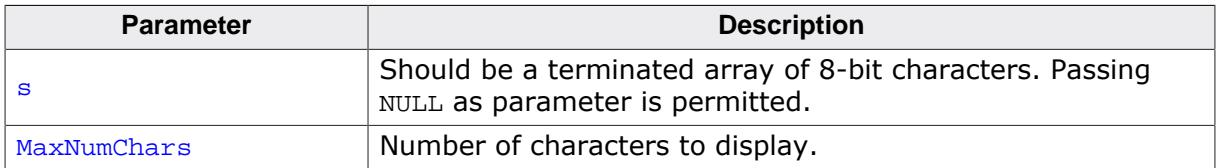

#### **Additional information**

If the string has less characters than specified (is shorter), it is padded with spaces. If the string has more characters than specified (is longer), then only the given number of characters is actually displayed. This function is especially useful if text messages can be displayed in different languages (and will naturally differ in length), but only a certain number of characters can be displayed.

- [GUI\\_DispString](#page-240-0) on page 241
- [GUI\\_DispStringAt](#page-241-0) on page 242
- [GUI\\_DispStringAtCEOL](#page-242-0) on page 243

#### **5.1.4.1.14 GUI\_GetCharFromPos()**

#### <span id="page-249-0"></span>**Description**

Returns a character from a string at a given X-position in the current font.

#### **Prototype**

```
U16 GUI_GetCharFromPos(const char * pText,
int x,
                   int * pIndex);
```
#### **Parameters**

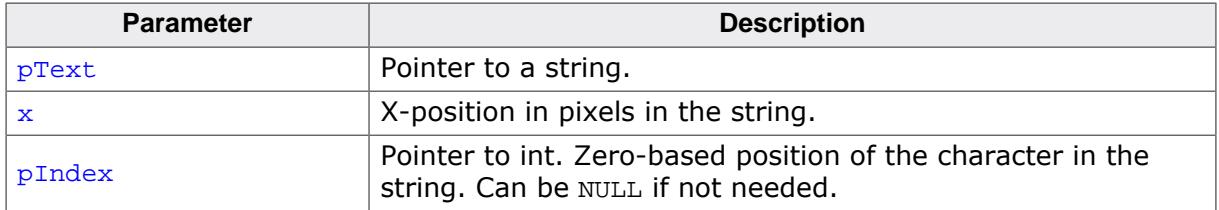

#### **Return value**

- $= 0$  No character found.<br>  $\neq 0$  Character at the give
- Character at the given X-position in a string.

#### **Additional information**

The function assumes the text begins at  $x = 0$ . Notice also that a font has to have been set that contains the characters in the given string.

#### **5.1.4.1.15 GUI\_GetShowMissingCharacters()**

#### <span id="page-250-0"></span>**Description**

Returns if showing of missing characters is enabled or not.

#### **Prototype**

int [GUI\\_GetShowMissingCharacters\(](#page-250-0)void);

#### **Return value**

- 1 If enabled.<br>0 If not enab
- If not enabled.

#### **5.1.4.1.16 GUI\_ShowMissingCharacters()**

#### <span id="page-251-0"></span>**Description**

This function enables displaying of missing characters.

#### **Prototype**

void [GUI\\_ShowMissingCharacters\(](#page-251-0)int OnOff);

#### **Parameters**

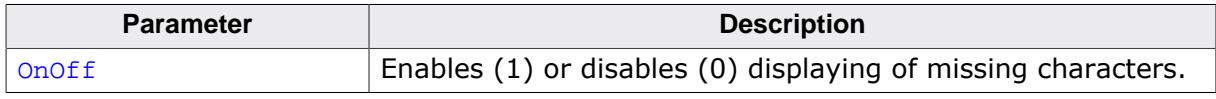

#### **Additional information**

If a font does not contain a character to be displayed emWin skips this character. By calling this function a square gets displayed instead of the missing character.
## **5.1.4.1.17 GUI\_WrapGetNumLines()**

#### <span id="page-252-0"></span>**Description**

Returns the number of lines required to display the given text with the given wrap mode at the given size using the current font.

### **Prototype**

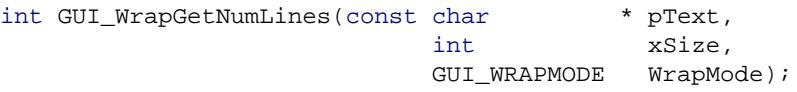

#### **Parameters**

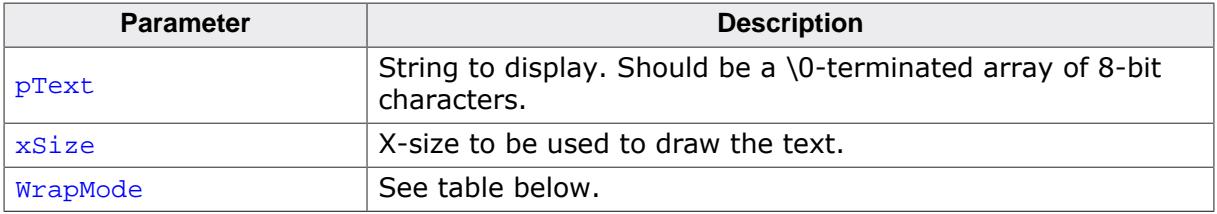

#### **Return value**

The number of lines which is required to display the given text.

## **5.1.4.1.18 GUI\_WrapGetPositions()**

#### <span id="page-253-0"></span>**Description**

Calculates the wrapping positions of a string. This function does not render the string but only calculates the wrapping positions within the string (in bytes) and the number of resulting lines.

### **Prototype**

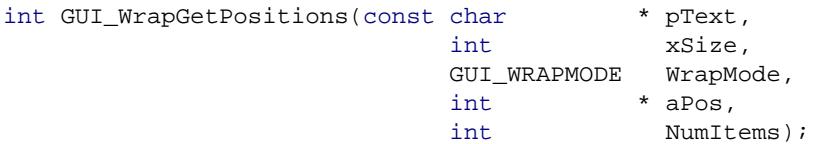

#### **Parameters**

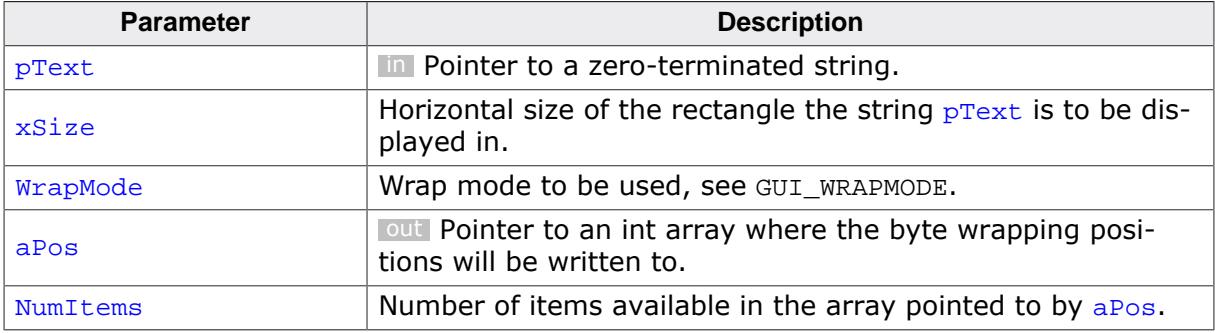

## **Return value**

Number of lines.

## **5.1.4.1.19 GUI\_WrapSetSeparators()**

#### <span id="page-254-0"></span>**Description**

Allows to set an array of additional characters that are used for displaying wrapped strings.

## **Prototype**

void [GUI\\_WrapSetSeparators](#page-254-0)(const U16 \* pSep, int NumSeps);

## **Parameters**

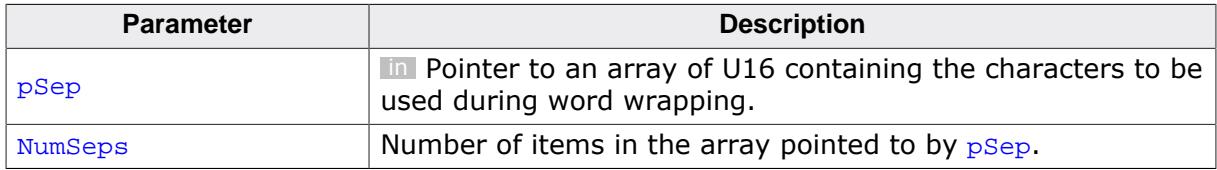

#### **Additional information**

One use-case would be to add the zero-width space (ZWSP) to the separators ( $0x200B$ ). The ZWSP can be used to e.g. separate words in a Chinese string.

# **5.1.4.2 Drawing modes**

# **5.1.4.2.1 GUI\_GetTextMode()**

## <span id="page-255-0"></span>**Description**

Returns the currently selected text mode.

## **Prototype**

int [GUI\\_GetTextMode](#page-255-0)(void);

## **Return value**

The currently selected text mode.

## **5.1.4.2.2 GUI\_SetClearTextRectMode()**

#### <span id="page-256-0"></span>**Description**

Enables or disables the clear text rect mode.

## **Prototype**

U8 [GUI\\_SetClearTextRectMode\(](#page-256-0)unsigned OnOff);

#### **Parameters**

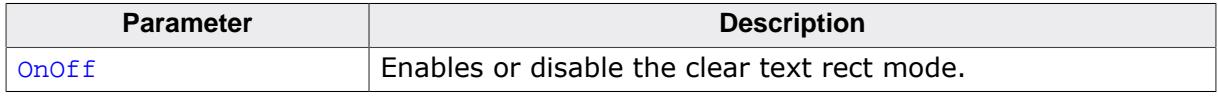

#### **Return value**

The previous selected mode.

#### **Additional information**

If the clear text rect mode is enabled the rectangular area when using [GUI\\_DispStringIn-](#page-244-0)[Rect\(\)](#page-244-0) gets cleared with the given background color.

## **5.1.4.2.3 GUI\_SetTextMode()**

#### <span id="page-257-0"></span>**Description**

Sets the text mode to the parameter specified.

#### **Prototype**

int [GUI\\_SetTextMode](#page-257-0)(int Mode);

#### **Parameters**

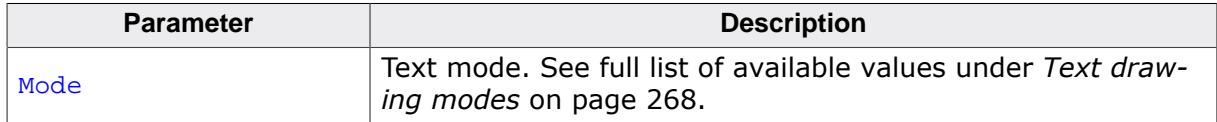

#### **Return value**

The previous selected text mode.

#### **Additional information**

Please note that GUI\_TM\_XOR can not be used with antialiased fonts.

## **5.1.4.2.4 GUI\_SetTextStyle()**

#### <span id="page-258-0"></span>**Description**

Sets the text style to the parameter specified.

#### **Prototype**

char [GUI\\_SetTextStyle](#page-258-0)(char Style);

#### **Parameters**

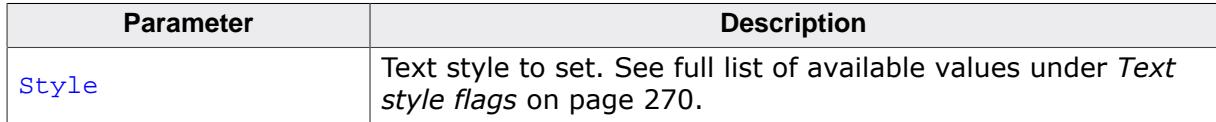

#### **Return value**

The previous selected text style.

# **5.1.4.3 Alignment**

# **5.1.4.3.1 GUI\_GetTextAlign()**

## <span id="page-259-0"></span>**Description**

Returns the current text alignment mode.

## **Prototype**

int [GUI\\_GetTextAlign\(](#page-259-0)void);

## **Return value**

The current text alignment mode.

# **5.1.4.3.2 GUI\_SetLBorder()**

#### <span id="page-260-0"></span>**Description**

Sets the left border for line feeds in the current window.

#### **Prototype**

int [GUI\\_SetLBorder](#page-260-0)(int x);

#### **Parameters**

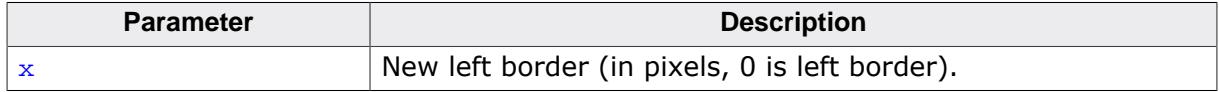

## **5.1.4.3.3 GUI\_SetTextAlign()**

#### <span id="page-261-0"></span>**Description**

Sets the text alignment for the next displayed string in the current window.

#### **Prototype**

int [GUI\\_SetTextAlign\(](#page-261-0)int Align);

#### **Parameters**

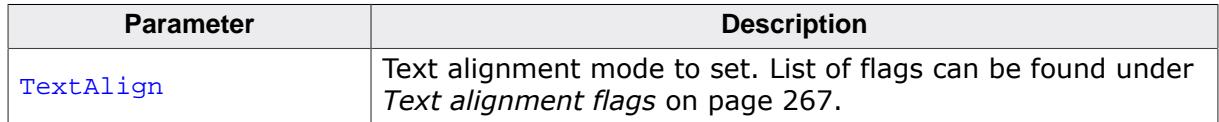

#### **Return value**

The selected text alignment mode.

#### **Additional information**

Setting the text alignment does not affect GUI\_DispChar...()-functions. Text alignment is valid only for the current window.

#### **Example**

Displays the value 1234 with the center of the text at  $x = 100$ ,  $y = 100$ :

```
GUI_SetTextAlign(GUI_TA_HCENTER | GUI_TA_VCENTER);
GUI_DispDecAt(1234, 100, 100, 4);
```
# **5.1.4.4 Position**

## **5.1.4.4.1 GUI\_DispNextLine()**

## <span id="page-262-0"></span>**Description**

Moves the cursor to the beginning of the next line which can be adjusted using the function [GUI\\_SetLBorder\(\)](#page-260-0).

## **Prototype**

void [GUI\\_DispNextLine](#page-262-0)(void);

### <span id="page-263-0"></span>**5.1.4.4.2 GUI\_GotoXY()**

#### <span id="page-263-1"></span>**5.1.4.4.3 GUI\_GotoX()**

#### **5.1.4.4.4 GUI\_GotoY()**

#### <span id="page-263-2"></span>**Description**

Set the current text write position.

#### **Prototypes**

```
char GUI_GotoXY(int x,
                int y);
GUI_GotoX(int x);
char GUI_GotoY(int y);
```
#### **Parameters**

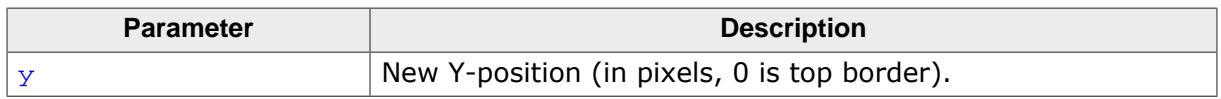

#### **Return value**

- $= 0$  on success.
- $\neq 0$  if the set text position is right or below outside the window. Consequtive drawing operations can be omitted in this case.

#### **Example**

Shows a string at position (20, 20) on the display:

```
GUI_GotoXY(20,20);
GUI_DispString("The value is");
```
## **5.1.4.4.5 GUI\_GetDispPosX()**

#### <span id="page-264-0"></span>**Description**

Returns the current X-position.

## **Prototype**

int [GUI\\_GetDispPosX](#page-264-0)(void);

### **Return value**

The current X-position.

## <span id="page-265-0"></span>**Description**

Returns the current Y-position.

## **Prototype**

int [GUI\\_GetDispPosY](#page-265-0)(void);

## **Return value**

The current Y-position.

# **5.1.4.5 Defines**

# **5.1.4.5.1 Text alignment flags**

## <span id="page-266-0"></span>**Description**

Define the alignment of a text. Horizontal and vertical flags are OR-combinable.

#### **Definition**

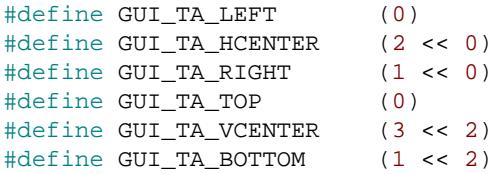

## **Symbols**

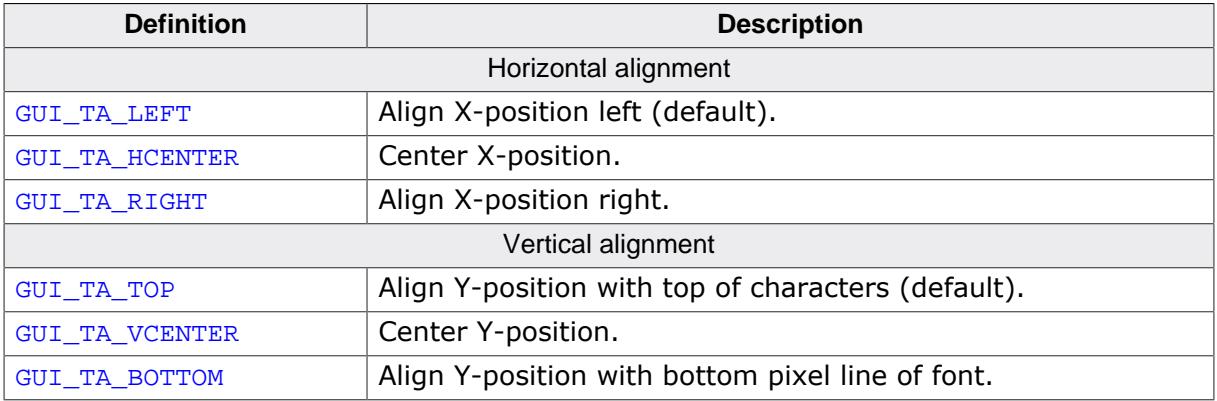

## **5.1.4.5.2 Text drawing modes**

#### <span id="page-267-0"></span>**Description**

These flags define with which mode a text will be drawn. These flags are OR-combinable.

## **Definition**

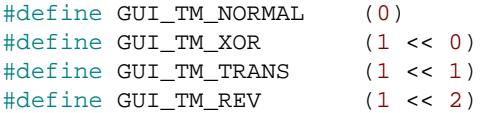

## **Symbols**

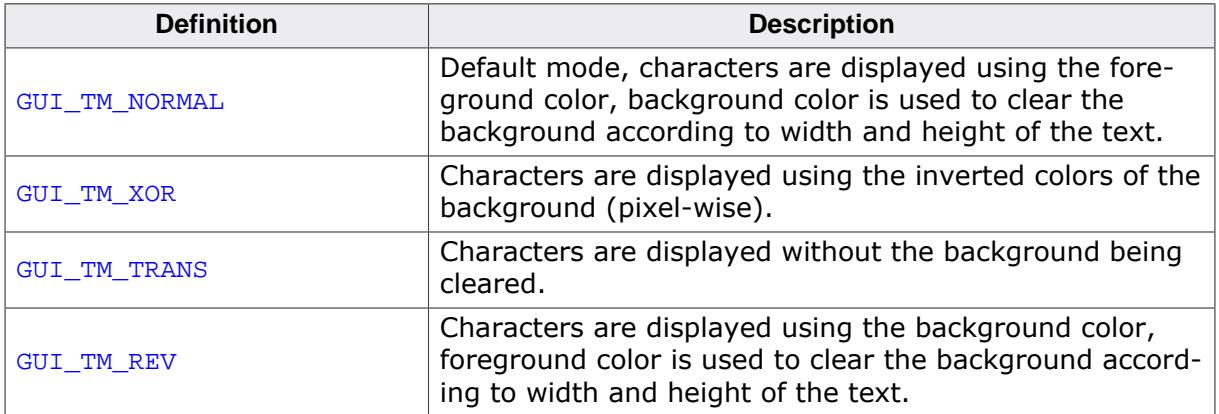

## **Additional information**

More information about text drawing modes can be found under [Drawing modes](#page-231-0).

## **5.1.4.5.3 Text rotation modes**

#### **Description**

These macros are necessary for text rotation. They are used for example by the function [GUI\\_DispStringInRectEx\(\)](#page-245-0).

#### **Definition**

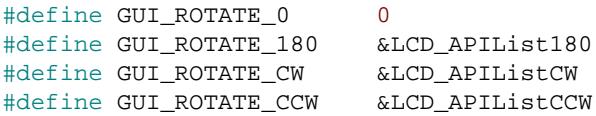

## **Symbols**

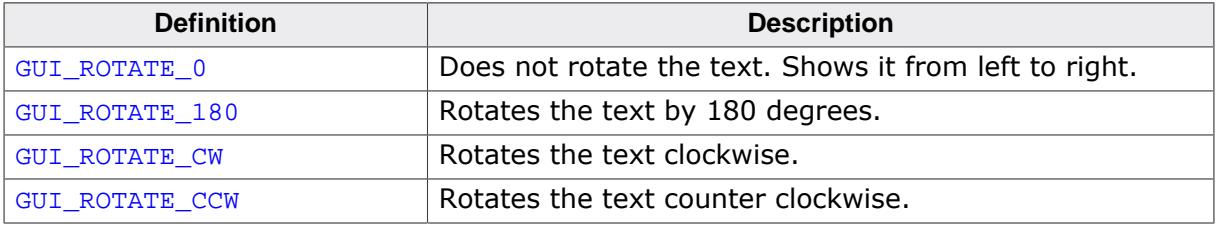

# **5.1.4.5.4 Text style flags**

## <span id="page-269-0"></span>**Description**

Text style how a text will be displayed.

### **Definition**

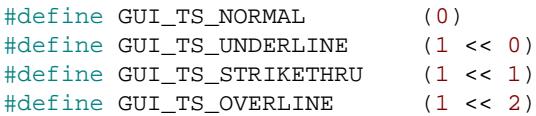

# **Symbols**

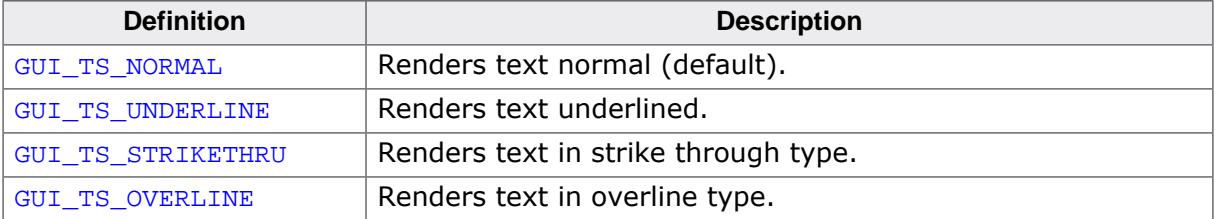

# **5.1.4.6 Enumerations**

#### **5.1.4.6.1 GUI\_WRAPMODE**

#### <span id="page-270-0"></span>**Description**

Configuration how text will be wrapped.

## **Type definition**

```
typedef enum {
  GUI_WRAPMODE_NONE,
  GUI_WRAPMODE_WORD,
  GUI_WRAPMODE_CHAR
} GUI_WRAPMODE;
```
#### **Enumeration constants**

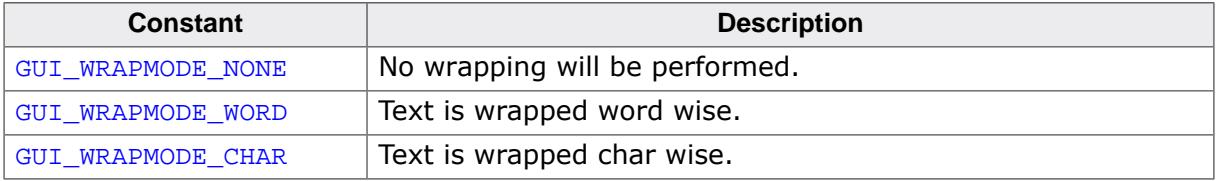

#### **Additional information**

If word wrapping should be performed and the given rectangle is too small for a word, char wrapping is executed at this word.

# **5.2 Displaying Values**

The preceding chapter explained how to show strings on the display. Of course you may use strings and the functions of the standard C library to display values. However, this can sometimes be a difficult task. It is usually much easier (and much more efficient) to call a routine that displays the value in the form that you want. emWin supports different decimal, hexadecimal and binary outputs. The individual routines are explained in this chapter. All functions work without the usage of a floating-point library and are optimized for both speed and size. Of course  $spring(f)$  may also be used on any system. Using the routines in this chapter can sometimes simplify things and save both ROM space and execution time.

# **5.2.1 Value API**

The table below lists the available value-related routines in alphabetical order within their respective categories. Detailed descriptions of the routines can be found in the sections that follow.

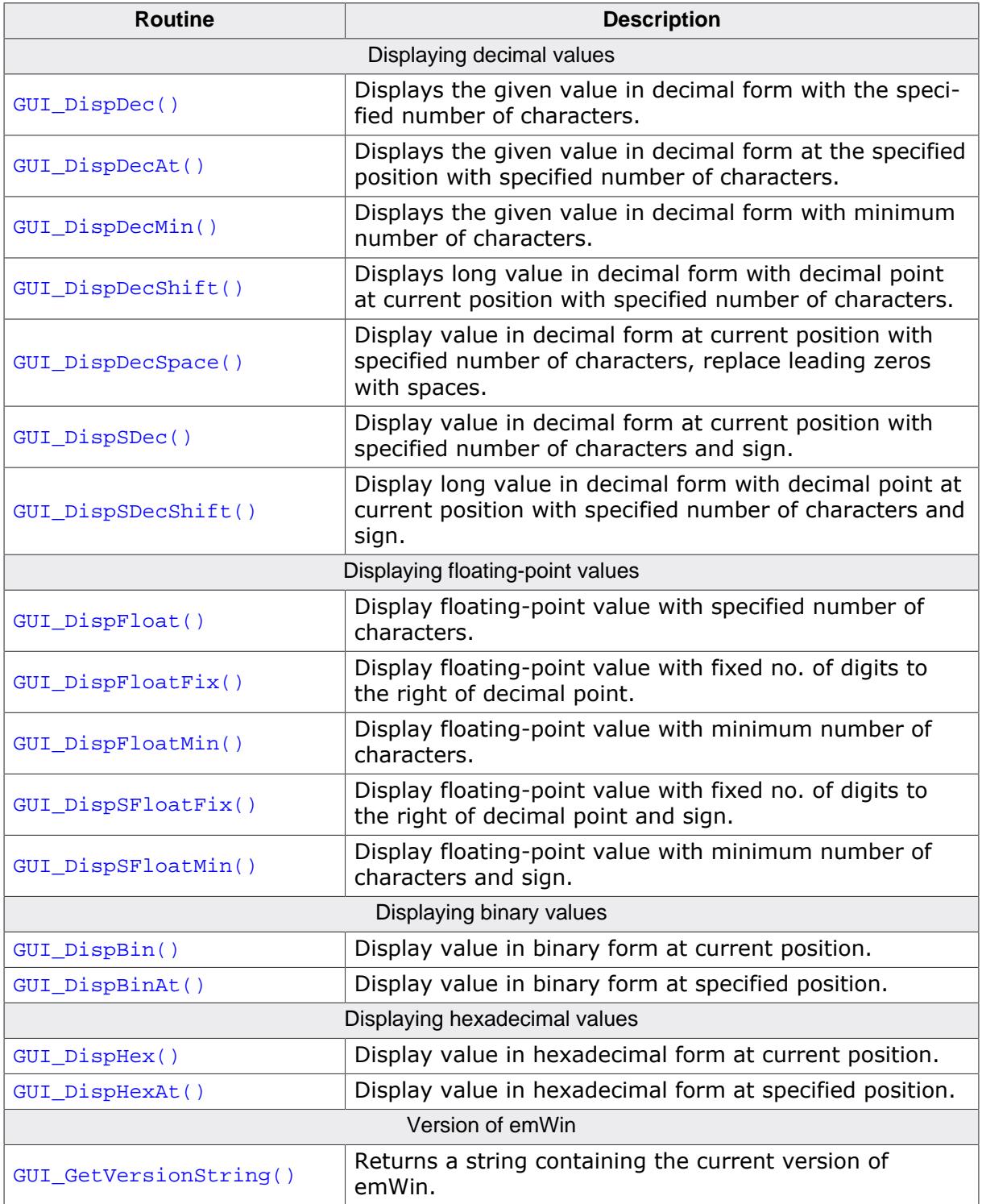

# **5.2.1.1 Displaying decimal values**

## **5.2.1.1.1 GUI\_DispDec()**

### <span id="page-273-0"></span>**Description**

Displays a value in decimal form with a specified number of characters at the current text position, in the current window using the current font.

## **Prototype**

```
void GUI_DispDec(I32 v,
                  U8 Len);
```
#### **Parameters**

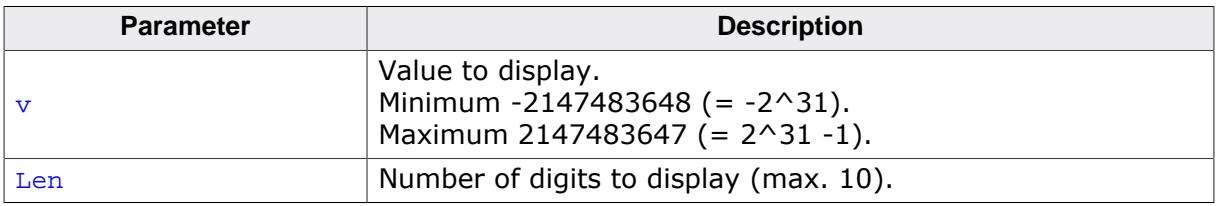

#### **Additional information**

Leading zeros are not suppressed (are shown as 0). If the value is negative, a minus sign is shown.

## **Example**

```
// Display time as minutes and seconds
GUI_DispString("Min:");
GUI_DispDec(Min, 2);
GUI_DispString(" Sec:");
GUI_DispDec(Sec, 2);
```
- [GUI\\_DispSDec](#page-278-0) on page 279
- GUI DispDecAt on page 275
- [GUI\\_DispDecMin](#page-275-0) on page 276
- [GUI\\_DispDecSpace](#page-277-0) on page 278

## **5.2.1.1.2 GUI\_DispDecAt()**

#### <span id="page-274-0"></span>**Description**

Displays a value in decimal form with a specified number of characters at a specified position, in the current window using the current font.

### **Prototype**

```
void GUI_DispDecAt(I32 v,
                    I16P x,
                   I16P y,
                   U8 Len);
```
## **Parameters**

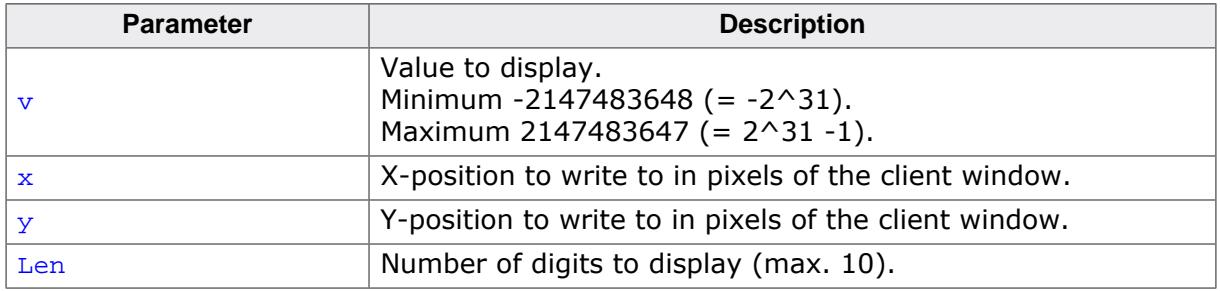

## **Additional information**

Leading zeros are not suppressed (are shown as 0). If the value is negative, a minus sign is shown.

## **Example**

```
// Update seconds in upper right corner
GUI_DispDecAT(Sec, 200, 0, 2);
```
- [GUI\\_DispDec](#page-273-0) on page 274
- [GUI\\_DispSDec](#page-278-0) on page 279
- [GUI\\_DispDecMin](#page-275-0) on page 276
- [GUI\\_DispDecSpace](#page-277-0) on page 278

## **5.2.1.1.3 GUI\_DispDecMin()**

#### <span id="page-275-0"></span>**Description**

Displays a value in decimal form at the current text position in the current window using the current font. The length of the value does not require to be specified. The minimum length will automatically be used.

## **Prototype**

void [GUI\\_DispDecMin](#page-275-0)(I32 v);

#### **Parameters**

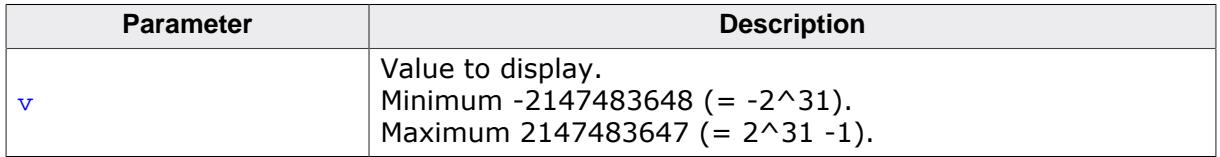

## **Additional information**

The maximum number of displayed digits is 10. This function should not be used if values have to be aligned but differ in the number of digits. Try one of the functions which require specification of the number of digits to use in this case.

## **Example**

```
// Show result
GUI DispString("The result is :");
GUI_DispDecMin(Result);
```
- [GUI\\_DispDec](#page-273-0) on page 274
- GUI DispDecAt on page 275
- [GUI\\_DispSDec](#page-278-0) on page 279
- GUI DispDecSpace on page 278

## **5.2.1.1.4 GUI\_DispDecShift()**

### <span id="page-276-0"></span>**Description**

Displays a long value in decimal form with a specified number of characters and with decimal point at the current text position, in the current window using the current font.

## **Prototype**

```
void GUI_DispDecShift(I32 v,
 U8 Len,
               U8 Shift);
```
## **Parameters**

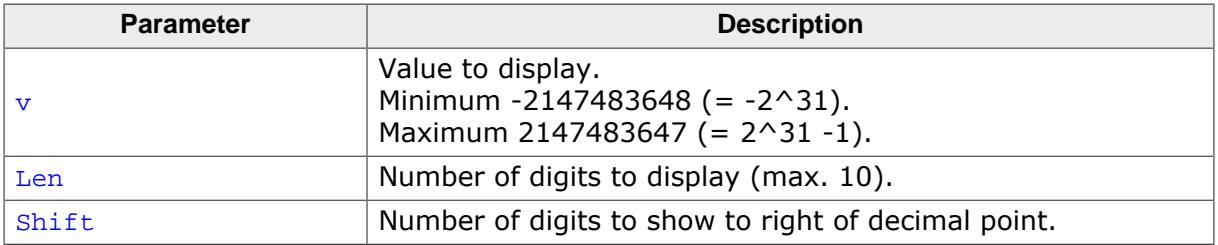

#### **Additional information**

Watch the maximum number of 9 characters (including sign and decimal point).

## **5.2.1.1.5 GUI\_DispDecSpace()**

#### <span id="page-277-0"></span>**Description**

Displays a long value in decimal form with a specified number of characters and with decimal point at the current text position, in the current window using the current font.

### **Prototype**

void [GUI\\_DispDecSpace](#page-277-0)(I32 v, U8 MaxDigits);

#### **Parameters**

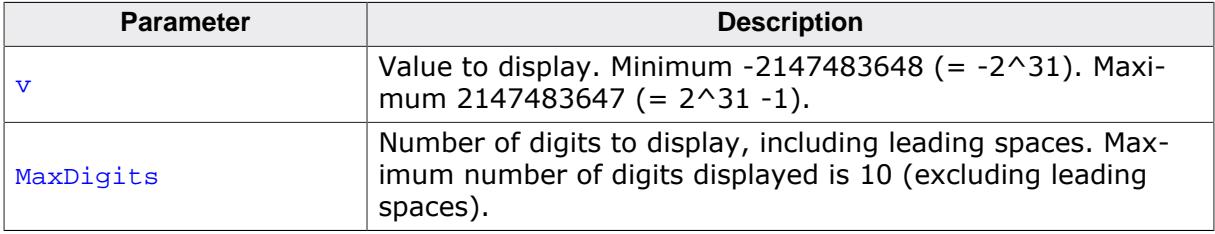

#### **Additional information**

If values have to be aligned but differ in the number of digits, this function is a good choice.

#### **Example**

```
// Show result
GUI_DispString("The result is :");
GUI_DispDecSpace(Result, 10);
```
- [GUI\\_DispDec](#page-273-0) on page 274
- [GUI\\_DispDecAt](#page-274-0) on page 275
- [GUI\\_DispSDec](#page-278-0) on page 279
- [GUI\\_DispDecMin](#page-275-0) on page 276

## **5.2.1.1.6 GUI\_DispSDec()**

#### <span id="page-278-0"></span>**Description**

Displays a value in decimal form (with sign) with a specified number of characters at the current text position, in the current window using the current font.

#### **Prototype**

```
void GUI_DispSDec(I32 v,
                   U8 Len);
```
#### **Parameters**

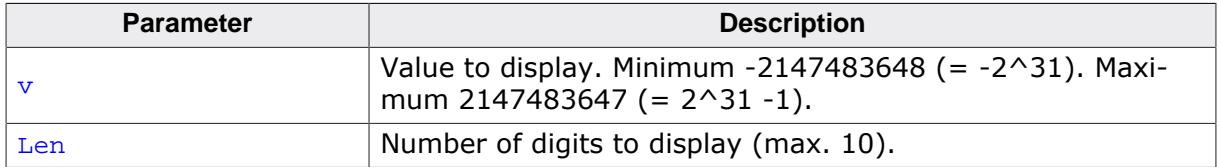

#### **Additional information**

Leading zeros are not suppressed. This function is similar to GUI\_DispDec, but a sign is always shown in front of the value, even if the value is positive.

- [GUI\\_DispDec](#page-273-0) on page 274
- [GUI\\_DispDecAt](#page-274-0) on page 275
- [GUI\\_DispDecMin](#page-275-0) on page 276
- [GUI\\_DispDecSpace](#page-277-0) on page 278

## **5.2.1.1.7 GUI\_DispSDecShift()**

#### <span id="page-279-0"></span>**Description**

Displays a long value in decimal form (with sign) with a specified number of characters and with decimal point at the current text position, in the current window using the current font.

#### **Prototype**

```
void GUI_DispSDecShift(I32 v,
 U8 Len,
                U8 Shift);
```
#### **Parameters**

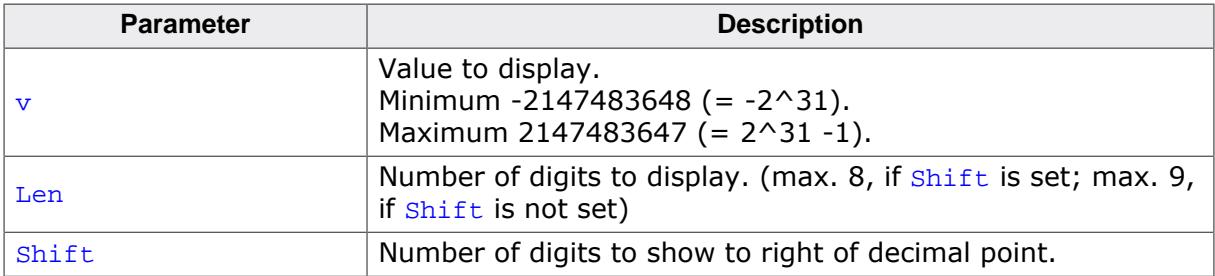

#### **Additional information**

A sign is always shown in front of the value. Watch the maximum number of 9 characters (including sign and decimal point).

## **Example**

```
long Value = 12345;
GUI_Init();
GUI_Clear();
GUI_SetFont(&GUI_Font8x8);
GUI_DispStringAt("GUI_DispSDecShift:\n",0,0);
GUI_DispSDecShift(Value, 7, 3);
```
## **Screenshot of above example**

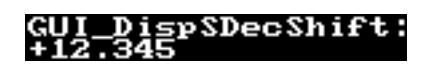

# **5.2.1.2 Displaying floating point values**

## **5.2.1.2.1 GUI\_DispFloat()**

#### <span id="page-280-0"></span>**Description**

Displays a floating point value with a specified number of characters at the current text position in the current window using the current font.

### **Prototype**

```
GUI_DispFloat( float f,
                char Len);
```
#### **Parameters**

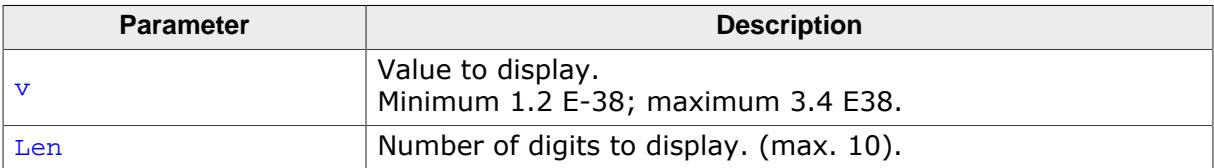

#### **Additional information**

Leading zeros are suppressed. The decimal point counts as one character. If the value is negative, a minus sign is shown.

#### **Example**

```
// Shows different possibilities to display floating point values.
float f = 123.45678;
GUI_Clear();
GUI_SetFont(&GUI_Font8x8);
GUI_DispStringAt("GUI_DispFloat:\n", 0, 0);
GUI_DispFloat(f, 9);
GUI_GotoX(100);
GUI_DispFloat(-f, 9);
GUI_DispStringAt("GUI_DispFloatFix:\n", 0, 20);
GUI_DispFloatFix(f, 9, 2);
GUI_GotoX(100);
GUI_DispFloatFix(-f, 9, 2);
GUI_DispStringAt("GUI_DispSFloatFix:\n", 0, 40);
GUI_DispSFloatFix(f, 9, 2);
GUI_GotoX(100);
GUI_DispSFloatFix(-f, 9, 2);
GUI_DispStringAt("GUI_DispFloatMin:\n", 0, 60);
GUI_DispFloatMin(f, 3);
GUI_GotoX(100);
GUI_DispFloatMin(-f, 3);
GUI_DispStringAt("GUI_DispSFloatMin:\n", 0, 80);
GUI_DispSFloatMin(f, 3);
GUI_GotoX(100);
GUI_DispSFloatMin(-f, 3);
```
## **Screenshot of above example**

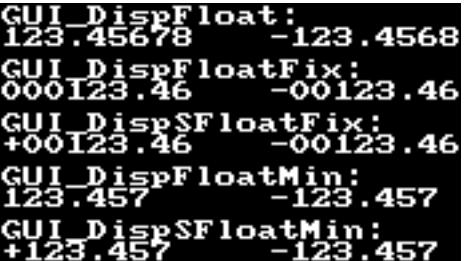

## **5.2.1.2.2 GUI\_DispFloatFix()**

#### <span id="page-282-0"></span>**Description**

Displays a floating-point value with specified number of total characters and a specified number of characters to the right of the decimal point, at the current text position in the current window using the current font.

## **Prototype**

```
GUI_DispFloatFix( float f,
                    char Len,
                   char Decs);
```
## **Parameters**

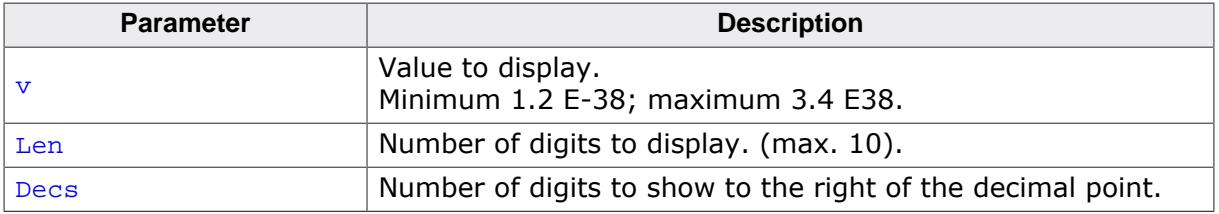

## **Additional information**

Leading zeros are not suppressed. If the value is negative, a minus sign is shown.

## **5.2.1.2.3 GUI\_DispFloatMin()**

#### <span id="page-283-0"></span>**Description**

Displays a floating-point value with a minimum number of decimals to the right of the decimal point, at the current text position in the current window using the current font.

#### **Prototype**

```
GUI_DispFloatMin( float f,
                   char Fract);
```
#### **Parameters**

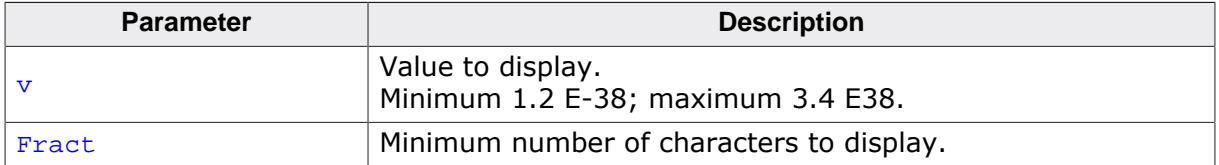

#### **Additional information**

Leading zeros are suppressed. If the value is negative, a minus sign is shown. The length does not need to be specified. The minimum length will automatically be used. If values have to be aligned but differ in the number of digits, one of the "...Fix()"-functions should be used instead.

## **5.2.1.2.4 GUI\_DispSFloatFix()**

#### <span id="page-284-0"></span>**Description**

Displays a floating-point value (with sign) with a specified number of total characters and a specified number of characters to the right of the decimal point, in the current window using the current font.

### **Prototype**

```
GUI_DispSFloatFix( float f,
                    char Len,
                    char Fract);
```
#### **Parameters**

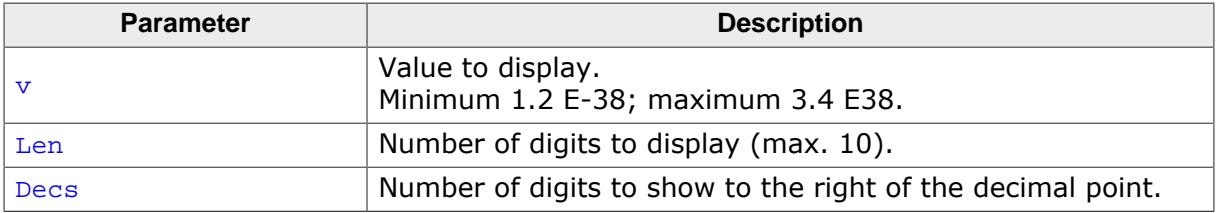

#### **Additional information**

Leading zeros are not suppressed. A sign is always shown in front of the value.

## **5.2.1.2.5 GUI\_DispSFloatMin()**

#### <span id="page-285-0"></span>**Description**

Displays a floating-point value (with sign) with a minimum number of decimals to the right of the decimal point, at the current text position in the current window using the current font.

### **Prototype**

```
GUI_DispSFloatMin( float f,
                   char Fract);
```
#### **Parameters**

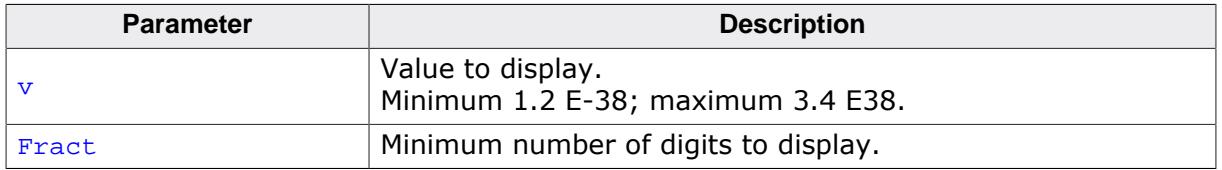

#### **Additional information**

Leading zeros are suppressed. A sign is always shown in front of the value. The length does not need to be specified. The minimum length will automatically be used. If values have to be aligned but differ in the number of digits, one of the "...Fix()"-functions should be used instead.

# **5.2.1.3 Displaying binary values**

## **5.2.1.3.1 GUI\_DispBin()**

## <span id="page-286-0"></span>**Description**

Displays a value in binary form at the current text position in the current window using the current font.

## **Prototype**

```
void GUI_DispBin(U32 v,
                 U8 Len);
```
#### **Parameters**

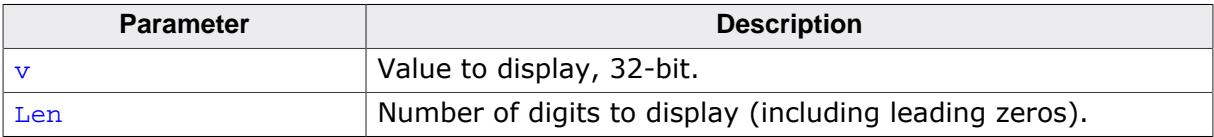

## **Additional information**

As with decimal and hexadecimal values, the least significant bit is rightmost.

## **Example**

```
//
// Show binary value 7, result: 000111
//
U32 Input = 0x7;
GUI_DispBin(Input, 6);
```
## **Related topics**

[GUI\\_DispBinAt](#page-287-0) on page 288

## **5.2.1.3.2 GUI\_DispBinAt()**

#### <span id="page-287-0"></span>**Description**

Displays a value in binary form at a specified position in the current window using the current font.

#### **Prototype**

```
void GUI_DispBinAt(U32 v,
                    I16P x,
                   I16P y,
                   U8 Len);
```
## **Parameters**

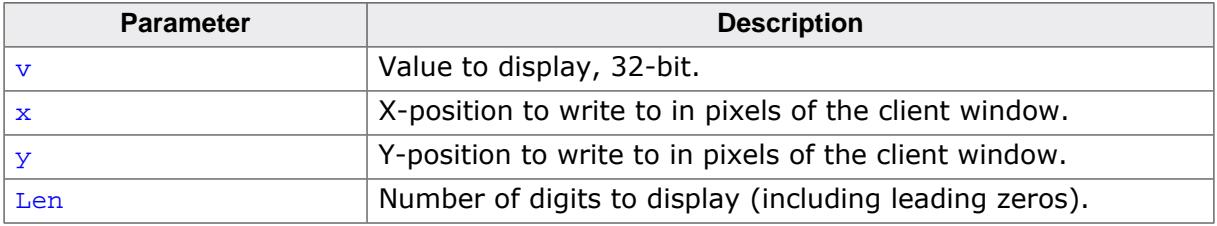

#### **Additional information**

As with decimal and hexadecimal values, the least significant bit is rightmost.

## **Example**

```
//
// Show binary input status
//
GUI_DispBinAt(Input, 0, 0, 8);
```
- [GUI\\_DispBin](#page-286-0) on page 287
- [GUI\\_DispHex](#page-288-0) on page 289
# **5.2.1.4 Displaying hexadecimal values**

# **5.2.1.4.1 GUI\_DispHex()**

# <span id="page-288-0"></span>**Description**

Displays a value in hexadecimal form at the current text position in the current window using the current font.

# **Prototype**

```
void GUI_DispHex(U32 v,
                 U8 Len);
```
#### **Parameters**

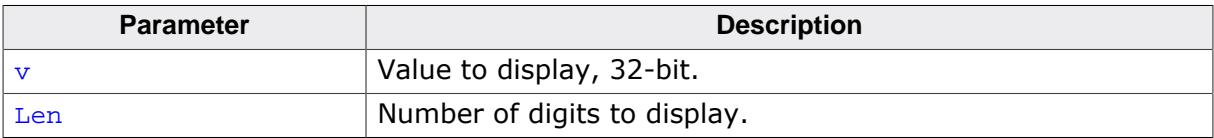

# **Additional information**

As with decimal and binary values, the least significant bit is rightmost.

# **Example**

```
//
// Show value of AD-converter
//
GUI_DispHex(Input, 4);
```
# **Related topics**

- [GUI\\_DispDec](#page-273-0) on page 274
- [GUI\\_DispBin](#page-286-0) on page 287
- [GUI\\_DispHexAt](#page-289-0) on page 290

# **5.2.1.4.2 GUI\_DispHexAt()**

#### <span id="page-289-0"></span>**Description**

Displays a value in hexadecimal form at a specified position in the current window using the current font.

#### **Prototype**

```
void GUI_DispHexAt(U32 v,
                    I16P x,
                   I16P y,
                  U8 Len);
```
# **Parameters**

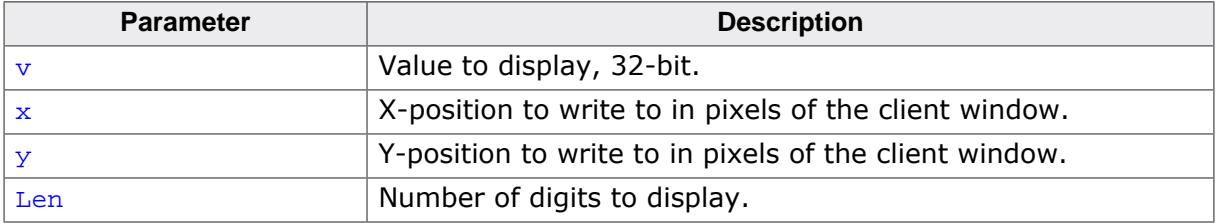

#### **Additional information**

As with decimal and binary values, the least significant bit is rightmost.

#### **Example**

```
//
// Show value of AD-converter at specified position
//
GUI_DispHexAt(Input, 0, 0, 4);
```
# **Related topics**

- [GUI\\_DispDec](#page-273-0) on page 274
- [GUI\\_DispBin](#page-286-0) on page 287
- [GUI\\_DispHexAt](#page-289-0) on page 290

# **5.2.1.5 GUI\_GetVersionString()**

#### <span id="page-290-0"></span>**Description**

Returns a string containing the current version of emWin.

# **Prototype**

```
char *GUI_GetVersionString(void);
```
### **Return value**

Returns a pointer to an array of chars containing the current emWin version.

# **Example**

```
//
// Displays the current version at the current cursor position
//
GUI_DispString(GUI_GetVersionString());
```
# **5.3 2-D Graphic Library**

emWin contains a complete 2-D graphic library which should be sufficient for most applications. The routines supplied with emWin can be used with or without clipping (refer to the chapter *[The Window Manager \(WM\)](#page-918-0)* on page 919) and are based on fast and efficient al-gorithms. Currently, only the [GUI\\_DrawArc\(\)](#page-383-0) function requires floating-point calculations.

# **5.3.1 Graphic API**

The table below lists the available graphic-related routines in alphabetical order within their respective categories. Detailed descriptions can be found in the sections that follow.

#### **Functions**

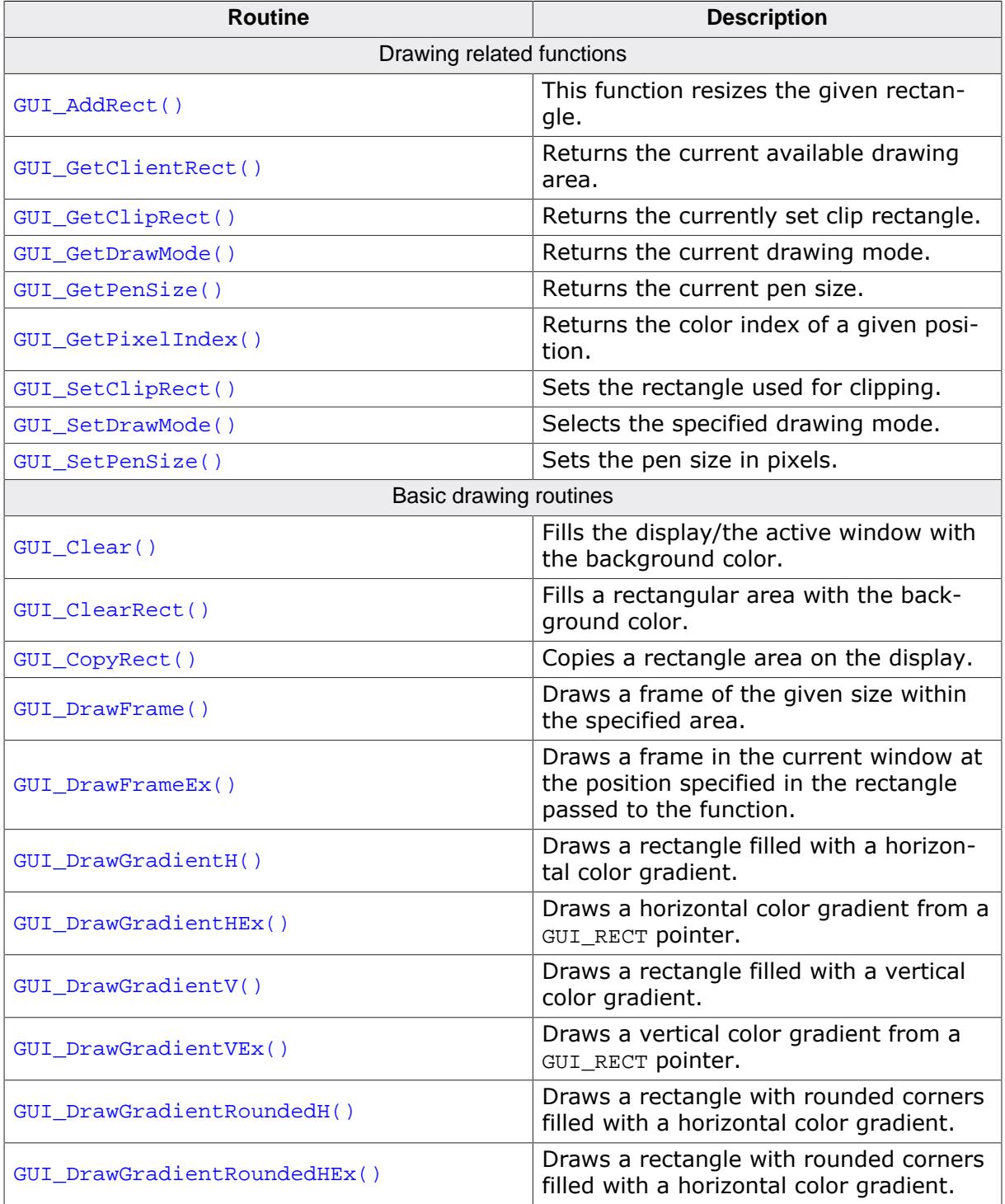

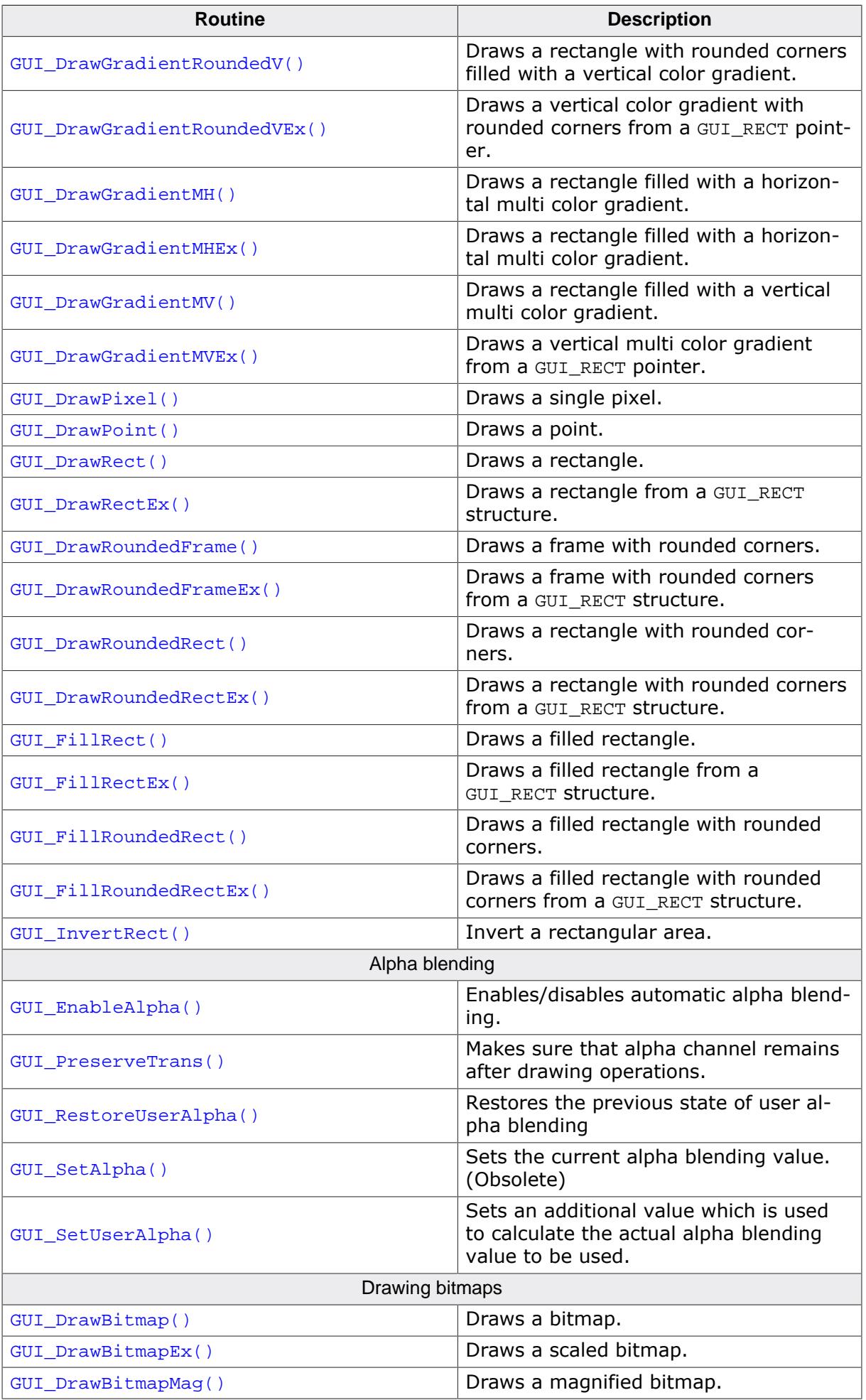

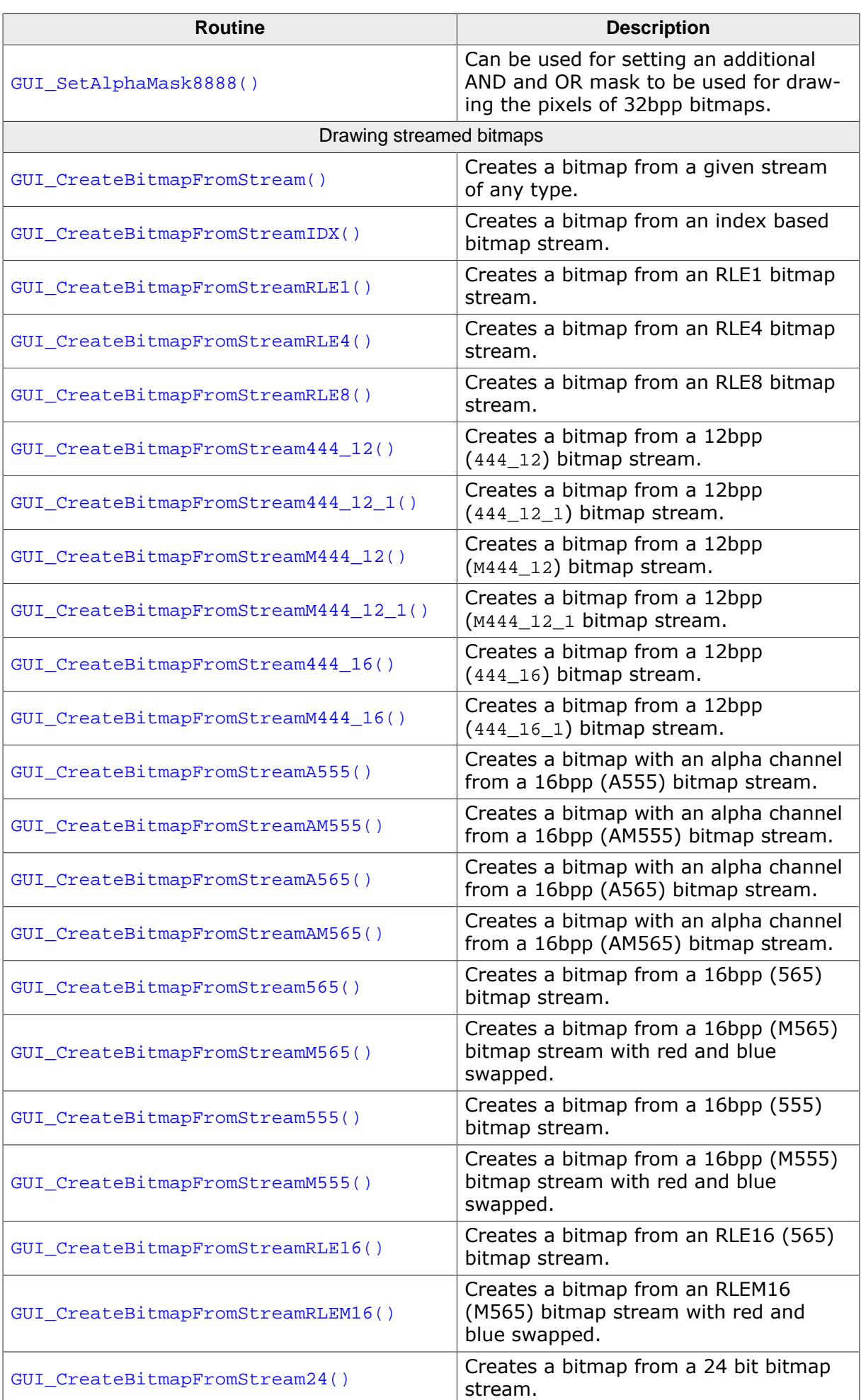

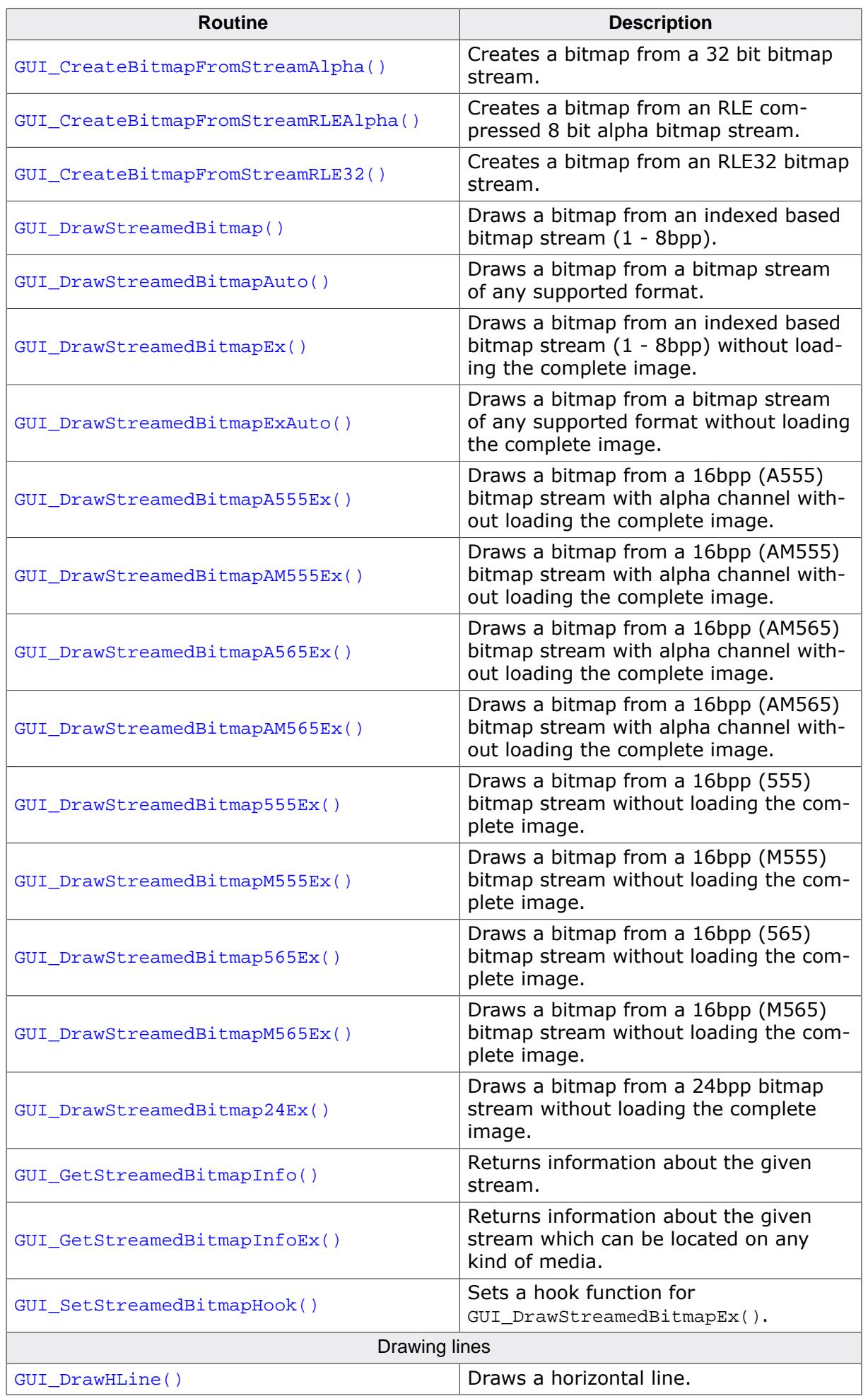

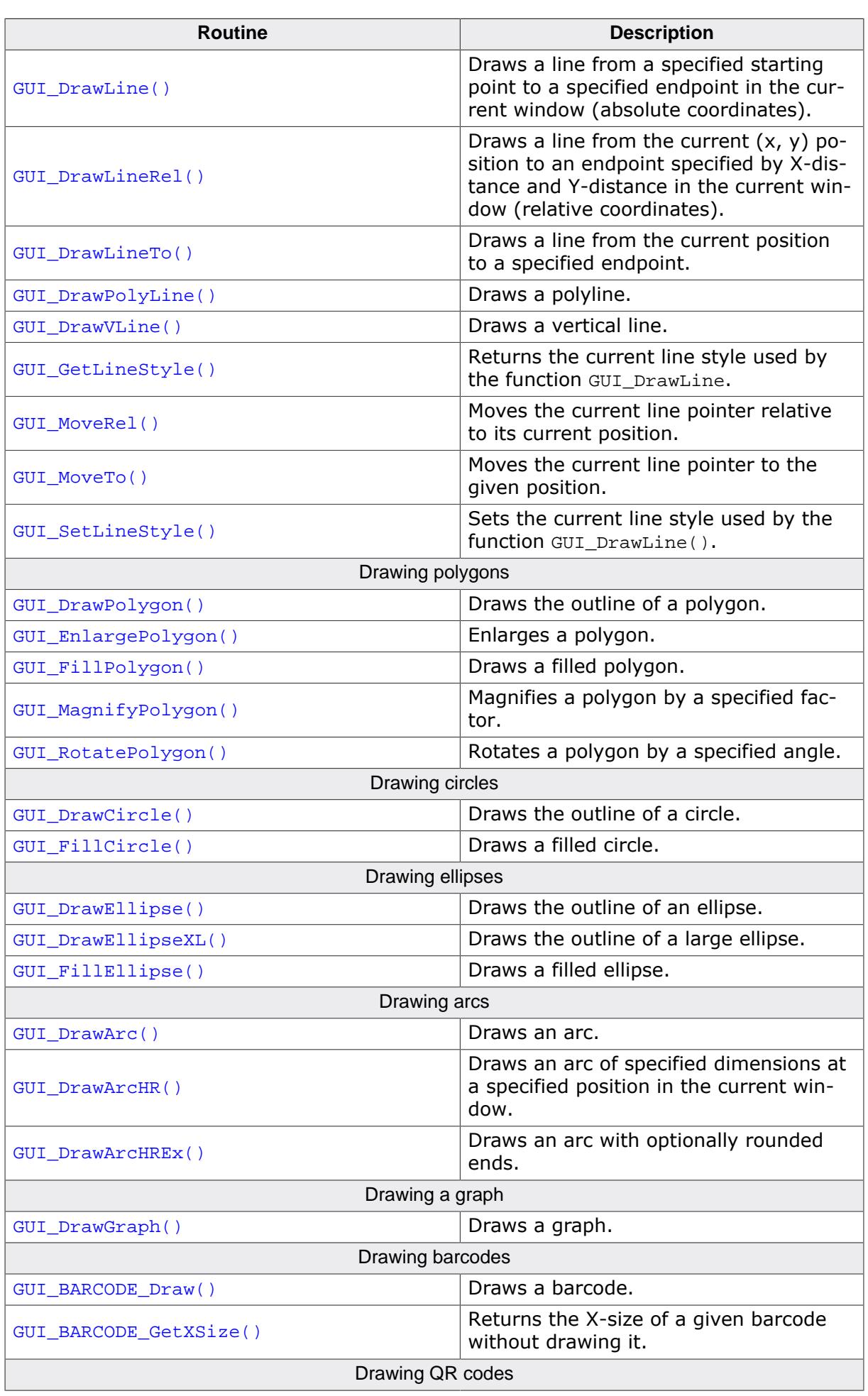

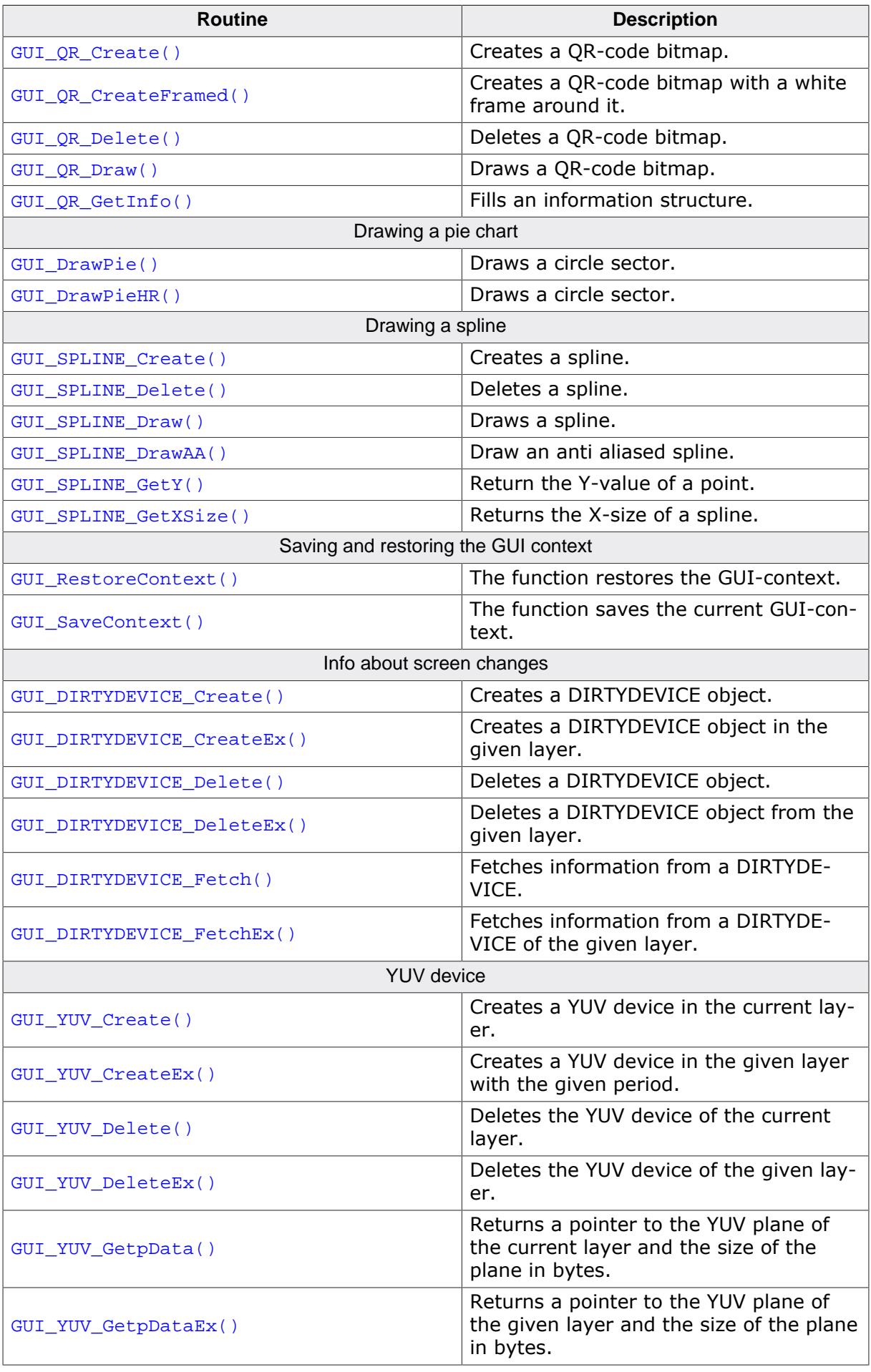

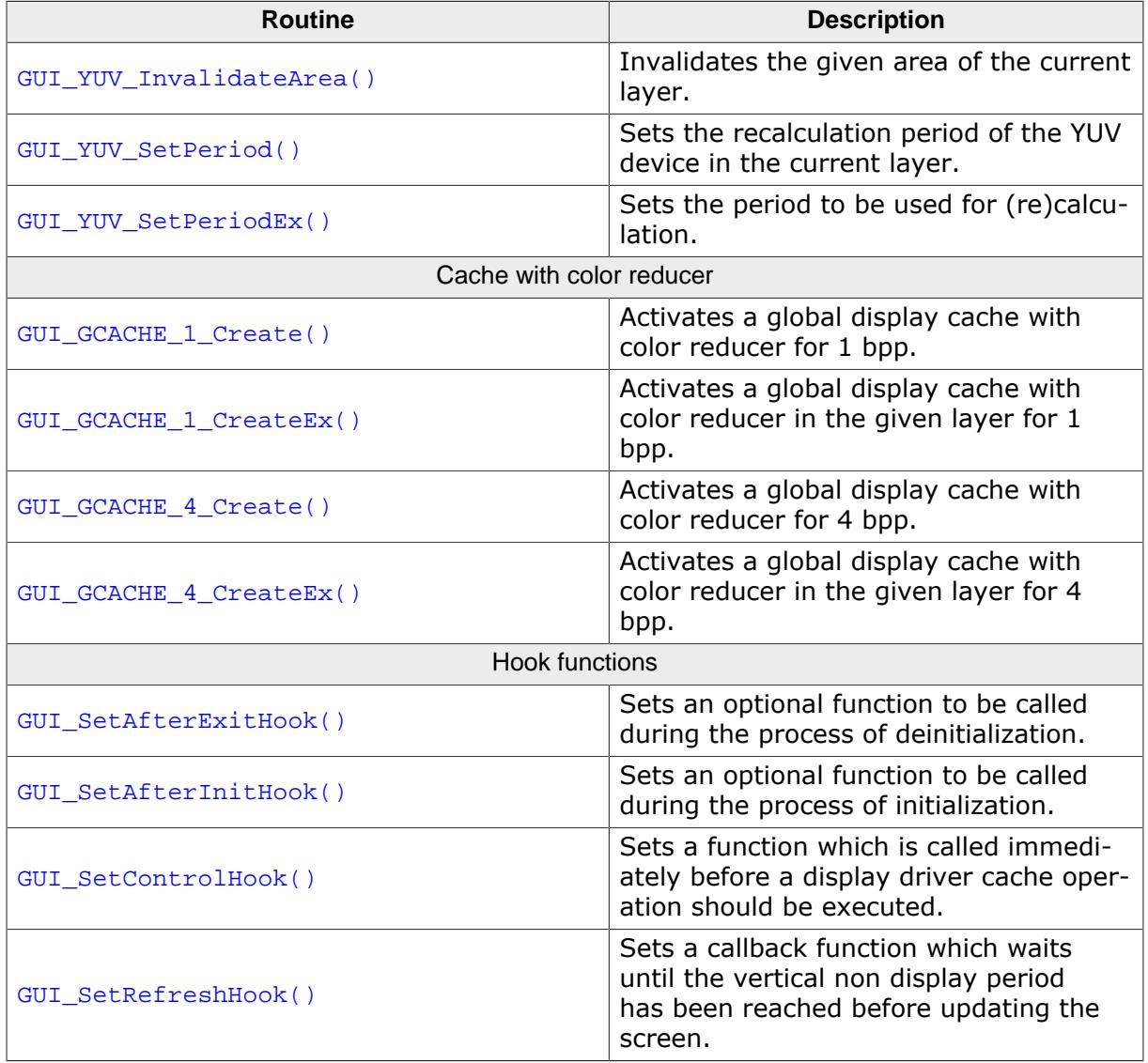

#### **Data structures**

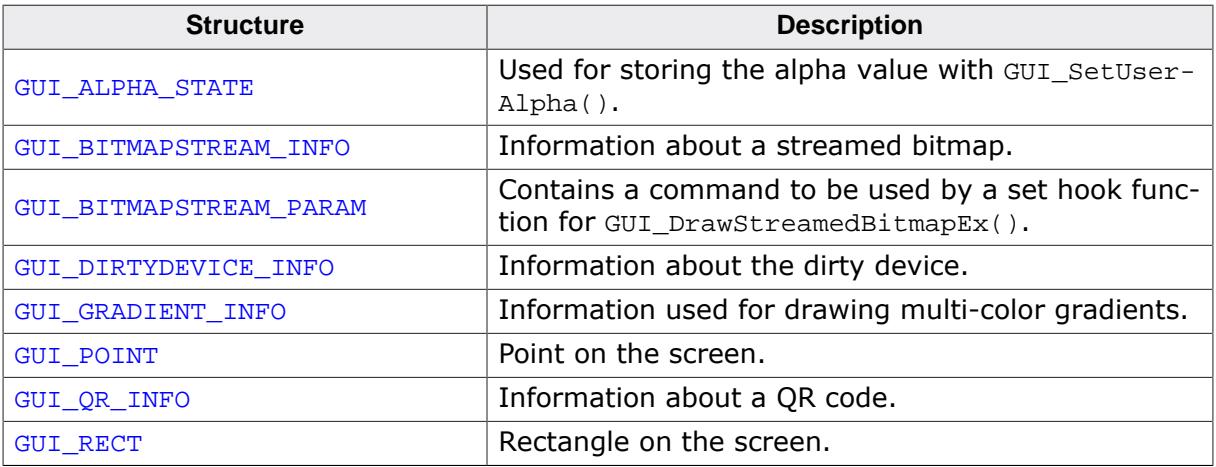

# **Defines**

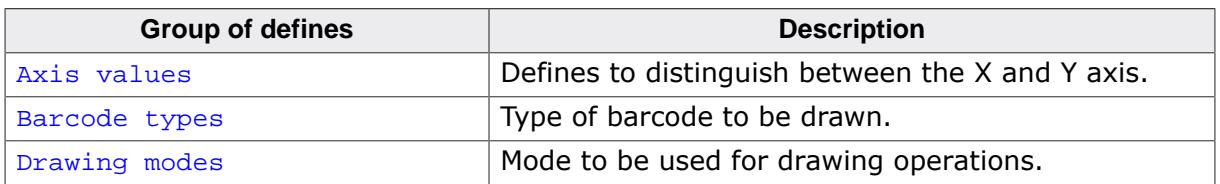

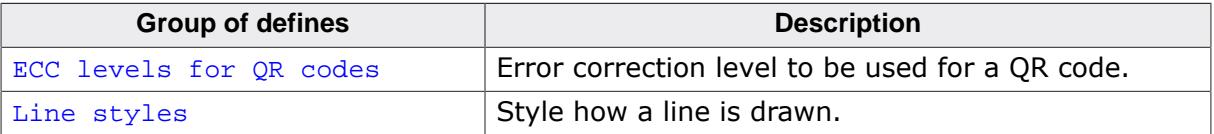

# **5.3.1.1 Drawing related functions**

# **5.3.1.1.1 GUI\_AddRect()**

# <span id="page-299-0"></span>**Description**

This function resizes the given rectangle.

# **Prototype**

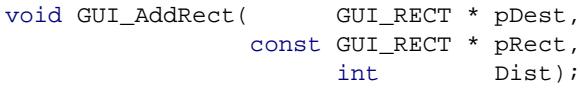

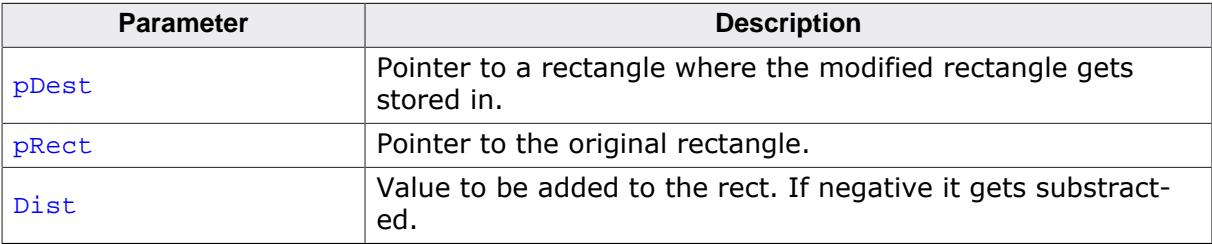

# **5.3.1.1.2 GUI\_GetClientRect()**

#### <span id="page-300-0"></span>**Description**

The current client rectangle depends on using the Window Manager or not. If using the Window Manager the function uses WM\_GetClientRect to retrieve the client rectangle. If not using the Window Manager the client rectangle corresponds to the complete LCD display.

#### **Prototype**

void [GUI\\_GetClientRect\(](#page-300-0)GUI\_RECT \* pRect);

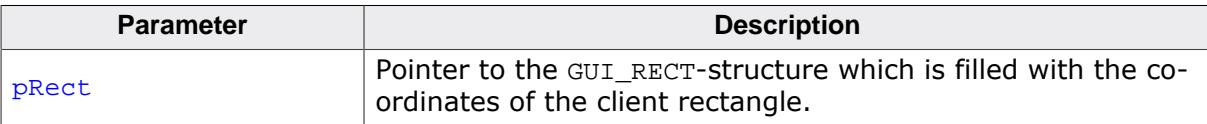

# **5.3.1.1.3 GUI\_GetClipRect()**

#### <span id="page-301-0"></span>**Description**

Returns the currently set clip rectangle.

# **Prototype**

GUI\_RECT \*[GUI\\_GetClipRect\(](#page-301-0)void);

### **Return value**

Pointer to the currently set clip rectangle.

# **5.3.1.1.4 GUI\_GetDrawMode()**

# <span id="page-302-0"></span>**Description**

Returns the current drawing mode.

# **Prototype**

GUI\_DRAWMODE [GUI\\_GetDrawMode](#page-302-0)(void);

### **Return value**

The currently selected drawing mode.

# **5.3.1.1.5 GUI\_GetPenSize()**

# <span id="page-303-0"></span>**Description**

Returns the current pen size.

# **Prototype**

U16 [GUI\\_GetPenSize](#page-303-0)(void);

#### **Return value**

The current pen size.

# **5.3.1.1.6 GUI\_GetPixelIndex()**

#### <span id="page-304-0"></span>**Description**

Returns the color index of a given position.

# **Prototype**

```
unsigned GUI_GetPixelIndex(int x,
                            int y);
```
# **Parameters**

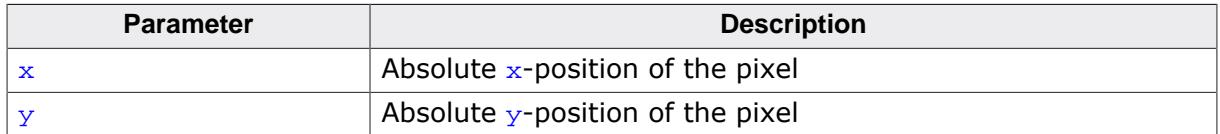

#### **Return value**

The color index of the given position.

# **5.3.1.1.7 GUI\_SetClipRect()**

#### <span id="page-305-0"></span>**Description**

Sets the clipping rectangle used for limiting the output.

#### **Prototype**

GUI\_RECT \*[GUI\\_SetClipRect\(](#page-305-0)const GUI\_RECT \* pRect);

#### **Parameters**

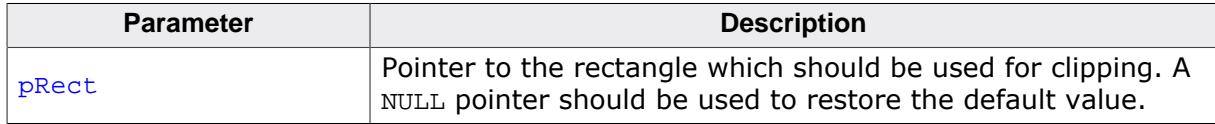

#### **Return value**

Pointer to the old clipping rectangle.

#### **Additional information**

The clipping area is limited to the configured (virtual) display size per default. Under some circumstances it can be useful to use a smaller clipping rectangle, which can be set using this function. The rectangle referred to should remain unchanged until the function is called again with a NULL pointer.

# **Example**

The following example shows how to use the function:

```
GUI_RECT Rect = {10, 10, 100, 100};
GUI_SetClipRect(&Rect);
.
. // Draw something...
.
GUI_SetClipRect(NULL);
```
#### **5.3.1.1.8 GUI\_SetDrawMode()**

#### <span id="page-306-0"></span>**Description**

Selects the specified drawing mode.

#### **Prototype**

GUI\_DRAWMODE [GUI\\_SetDrawMode](#page-306-0)(GUI\_DRAWMODE dm);

#### **Parameters**

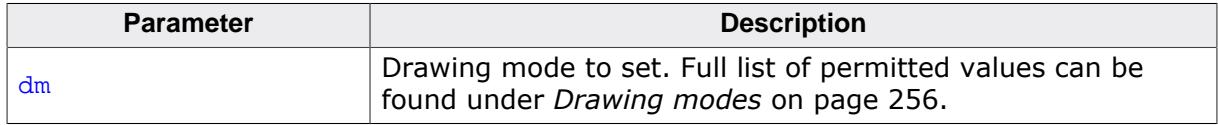

#### **Return value**

The previously set drawing mode.

#### **Additional information**

If using colors, an inverted pixel is calculated as follows:

#### **Example**

```
//
// Showing two circles, the second one XOR-combined with the first:
//
GUI_Clear();
GUI_SetDrawMode(GUI_DRAWMODE_NORMAL);
GUI_FillCircle(120, 64, 40);
GUI_SetDrawMode(GUI_DRAWMODE_XOR);
GUI_FillCircle(140, 84, 40);
```
#### **Screenshot of above example**

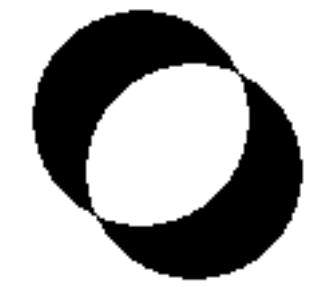

# **5.3.1.1.9 GUI\_SetPenSize()**

#### <span id="page-307-0"></span>**Description**

Sets the pen size to be used for further drawing operations.

### **Prototype**

U16 [GUI\\_SetPenSize](#page-307-0)(U16 PenSize);

#### **Parameters**

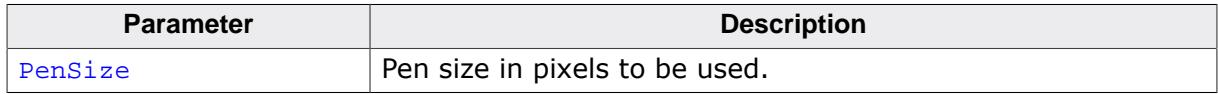

#### **Return value**

Previous pen size.

# **Additional information**

The pen size should be  $\geq 1$ . It is not possible to combine line styles with a pen size  $> 1$ . The following vector drawing operations are affected by the pen size:

- [GUI\\_DrawPoint\(\)](#page-324-0)
- [GUI\\_DrawLine\(\)](#page-362-0)
- [GUI\\_DrawLineRel\(\)](#page-363-0)
- [GUI\\_DrawLineTo\(\)](#page-364-0)
- [GUI\\_DrawPolyLine\(\)](#page-365-0)
- [GUI\\_DrawPolygon\(\)](#page-371-0)
- [GUI\\_DrawEllipse\(\)](#page-380-0)
- [GUI\\_DrawArc\(\)](#page-383-0)
- [GUI\\_DrawRect\(\)](#page-325-0)
- [GUI\\_DrawRectEx\(\)](#page-326-0)

# **5.3.1.2 Basic drawing routines**

The basic drawing routines allow drawing of individual points, horizontal and vertical lines and shapes at any position on the display. Any available drawing mode can be used. Since these routines are called frequently in most applications, they are optimized for speed as much as possible. For example, the horizontal and vertical line functions do not require the use of single-dot routines.

### **5.3.1.2.1 GUI\_Clear()**

#### <span id="page-308-0"></span>**Description**

Clears the current window.

#### **Prototype**

void [GUI\\_Clear](#page-308-0)(void);

#### **Additional information**

If no window has been defined, the current window is the entire display. In this case, the entire display is cleared.

#### **Example**

```
GUI_DispStringAt("Hello world", 0, 0); // Display text.
GUI_Delay(1000); \sqrt{2} // Wait 1 second.
GUI_Clear(); // Clear screen.
```
# **5.3.1.2.2 GUI\_ClearRect()**

#### <span id="page-309-0"></span>**Description**

Clears a rectangular area at a specified position in the current window by filling it with the background color.

#### **Prototype**

void [GUI\\_ClearRect](#page-309-0)(int x0, int y0, int x1, int y1);

# **Parameters**

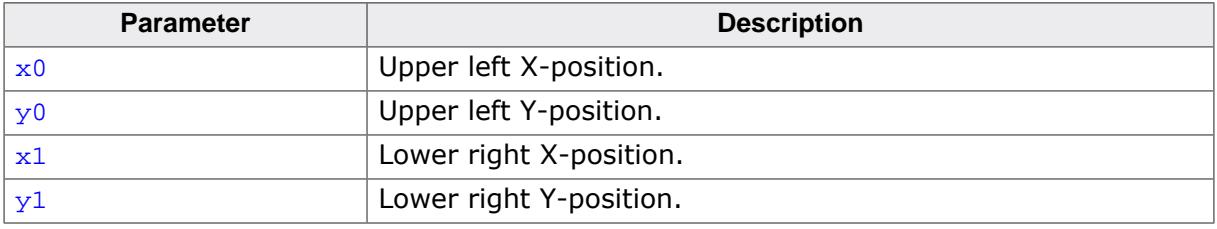

#### **Related topics**

- [GUI\\_InvertRect](#page-335-0) on page 336
- [GUI\\_FillRect](#page-331-0) on page 332

# **5.3.1.2.3 GUI\_CopyRect()**

#### <span id="page-310-0"></span>**Description**

Copies the content of the given rectangular area to the specified position.

# **Prototype**

```
void GUI_CopyRect(int x0,
                   int y0,
                  int x1,
                  int y1,
                  int xSize,
                  int ySize);
```
#### **Parameters**

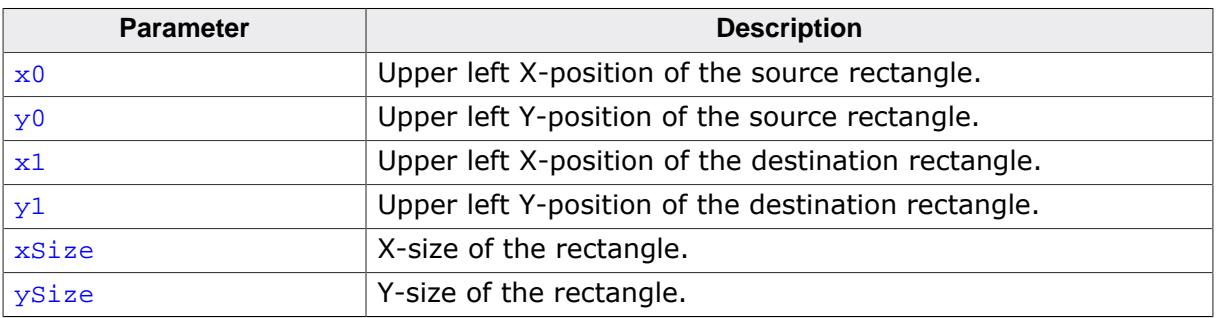

# **Additional information**

The source and destination rectangle may overlap each other.

# **5.3.1.2.4 GUI\_DrawFrame()**

#### <span id="page-311-0"></span>**Description**

Draws a frame of the given size within the specified area.

The difference between [GUI\\_DrawRect\(\)](#page-325-0) and [GUI\\_DrawFrame\(\)](#page-311-0) is that if the rectangle to be drawn is thicker than 1 px

- [GUI\\_DrawRect\(\)](#page-325-0) will draw lines inside and outside of the rectangle to keep the drawn rectangle centered around the given position while
- [GUI\\_DrawFrame\(\)](#page-311-0) will draw lines only within the rectangle.

# **Prototype**

```
void GUI_DrawFrame(int x0,
                    int y0,
                    int x1,
                    int y1,
                    int Size);
```
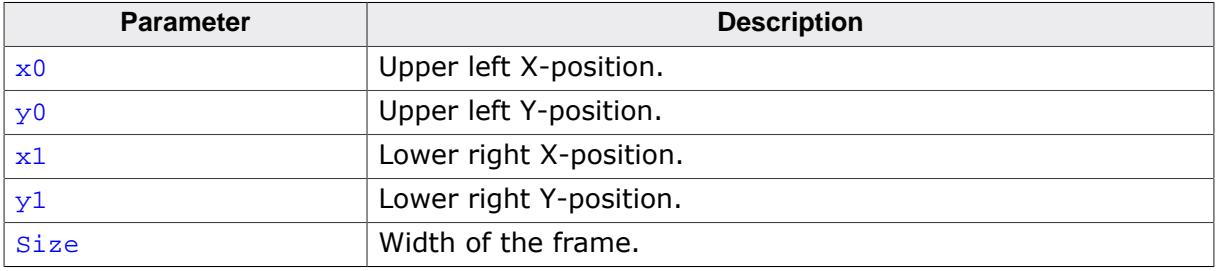

# **5.3.1.2.5 GUI\_DrawFrameEx()**

#### <span id="page-312-0"></span>**Description**

Draws a frame in the current window at the position specified in the rectangle passed to the function.

To learn about the difference between [GUI\\_DrawRect\(\)](#page-325-0) and [GUI\\_DrawFrame\(\)](#page-311-0), see the description of [GUI\\_DrawFrame\(\)](#page-311-0).

#### **Prototype**

void [GUI\\_DrawFrameEx\(](#page-312-0)const GUI\_RECT \* pRect, int Size);

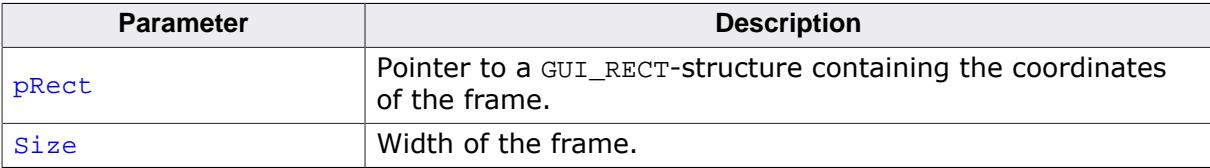

# **5.3.1.2.6 GUI\_DrawGradientH()**

#### <span id="page-313-0"></span>**Description**

Draws a rectangle filled with a horizontal color gradient.

# **Prototype**

```
GUI_DrawGradientH(int
                       int int
                               x0,<br>y0,<br>x1,
                       int y1,
                       GUI_COLOR Color0,
                       GUI_COLOR Color1);
```
# **Parameters**

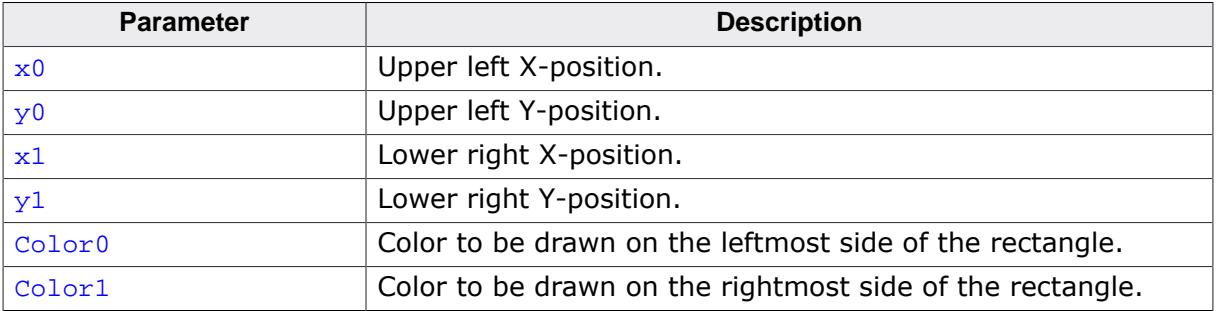

# **Example**

[GUI\\_DrawGradientH](#page-313-0)(0, 0, 99, 99, 0x0000FF, 0x00FFFF);

#### **Screenshot of above example**

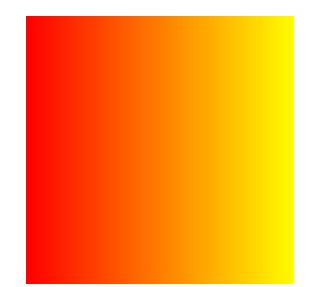

# **5.3.1.2.7 GUI\_DrawGradientHEx()**

#### <span id="page-314-0"></span>**Description**

Draws a horizontal color gradient from a GUI\_RECT pointer.

#### **Prototype**

void [GUI\\_DrawGradientHEx](#page-314-0)(const GUI\_RECT \* pRect, GUI\_COLOR Color0, GUI\_COLOR Color1);

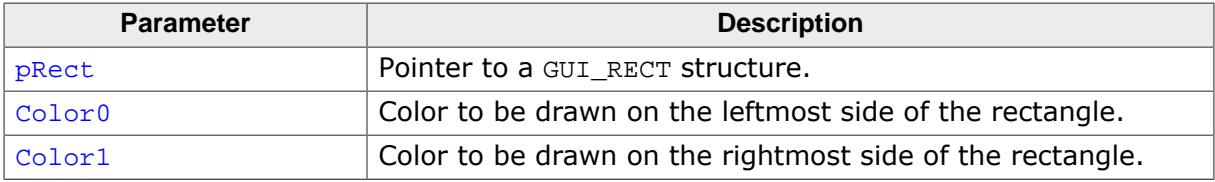

# **5.3.1.2.8 GUI\_DrawGradientV()**

#### <span id="page-315-0"></span>**Description**

Draws a rectangle filled with a vertical color gradient.

# **Prototype**

```
GUI_DrawGradientV(int
int \t y0,int x1,
               int y1,
               GUI_COLOR Color0,
               GUI_COLOR Color1);
```
# **Parameters**

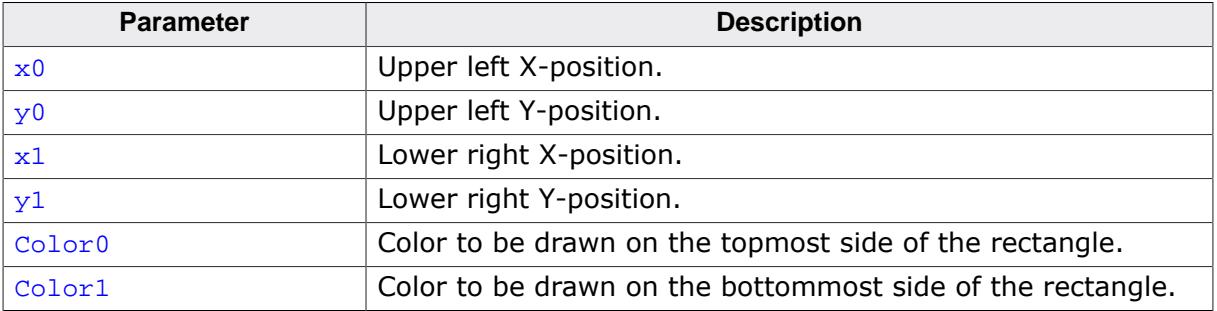

#### **Example**

[GUI\\_DrawGradientV](#page-315-0)(0, 0, 99, 99, 0x0000FF, 0x00FFFF);

#### **Screenshot of above example**

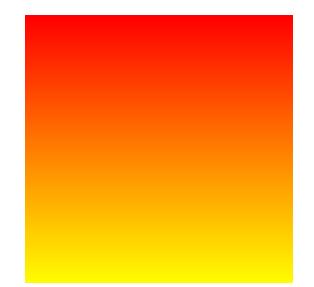

# **5.3.1.2.9 GUI\_DrawGradientVEx()**

### <span id="page-316-0"></span>**Description**

Draws a vertical color gradient from a GUI\_RECT pointer.

# **Prototype**

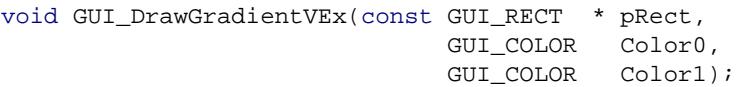

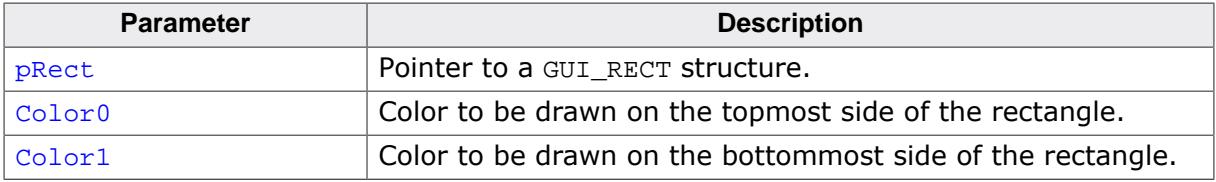

# **5.3.1.2.10 GUI\_DrawGradientRoundedH()**

#### <span id="page-317-0"></span>**Description**

Draws a rectangle with rounded corners filled with a horizontal color gradient.

#### **Prototype**

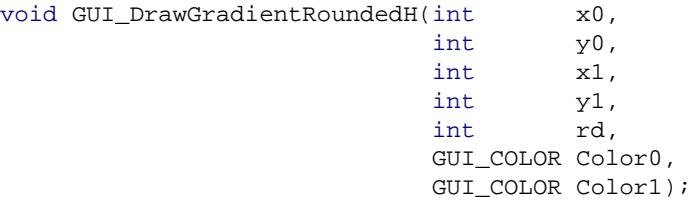

#### **Parameters**

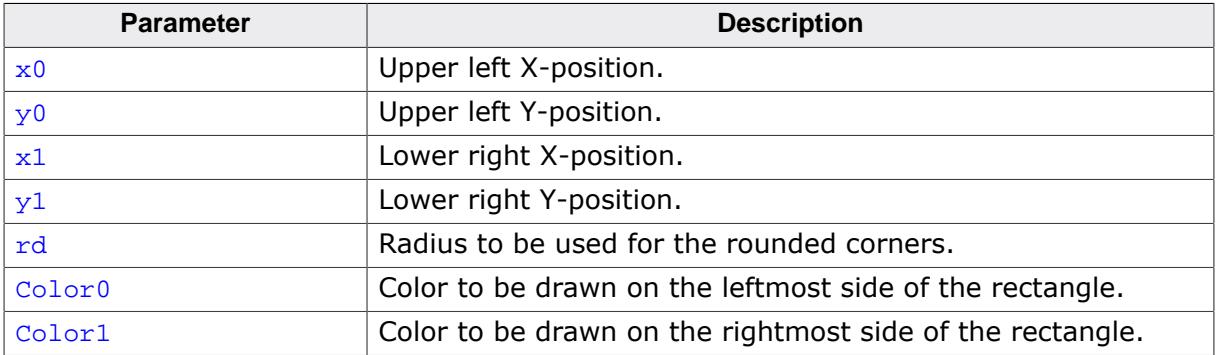

# **Example**

[GUI\\_DrawGradientRoundedH\(](#page-317-0)0, 0, 99, 99, 25, 0x0000FF, 0x00FFFF);

### **Screenshot of above example**

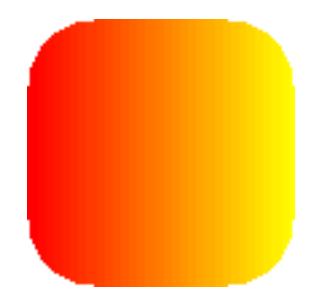

# **5.3.1.2.11 GUI\_DrawGradientRoundedHEx()**

#### <span id="page-318-0"></span>**Description**

Draws a rectangle with rounded corners filled with a horizontal color gradient.

#### **Prototype**

```
void GUI_DrawGradientRoundedHEx(const GUI_RECT * pRect,
int rd,
                         GUI_COLOR Color0,
                         GUI_COLOR Color1);
```
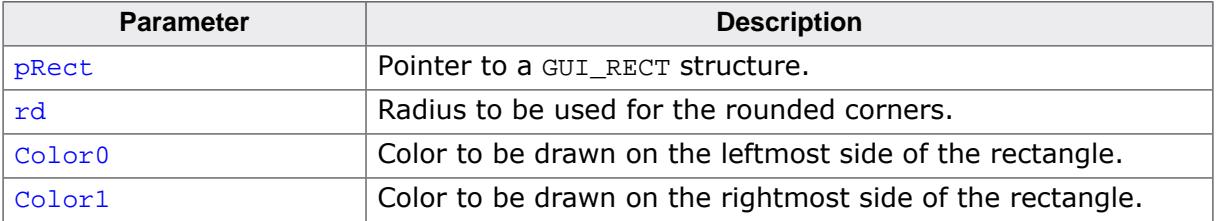

# **5.3.1.2.12 GUI\_DrawGradientRoundedV()**

#### <span id="page-319-0"></span>**Description**

Draws a rectangle with rounded corners filled with a vertical color gradient.

#### **Prototype**

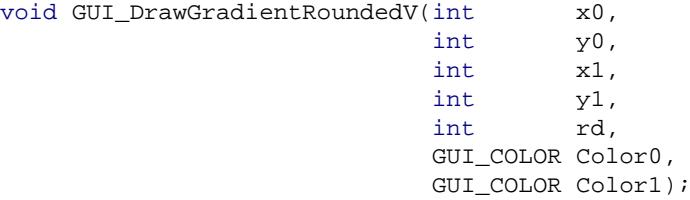

#### **Parameters**

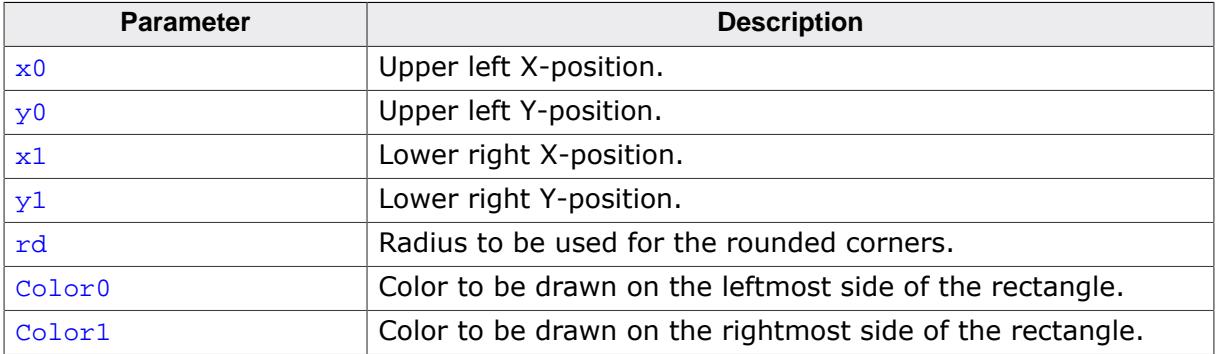

# **Example**

[GUI\\_DrawGradientRoundedV\(](#page-319-0)0, 0, 99, 99, 25, 0x0000FF, 0x00FFFF);

### **Screenshot of above example**

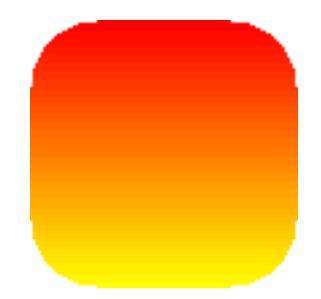

# **5.3.1.2.13 GUI\_DrawGradientRoundedVEx()**

#### <span id="page-320-0"></span>**Description**

Draws a vertical color gradient with rounded corners from a GUI\_RECT pointer.

### **Prototype**

```
void GUI_DrawGradientRoundedVEx(const GUI_RECT * pRect,
int rd,
                         GUI_COLOR Color0,
                         GUI_COLOR Color1);
```
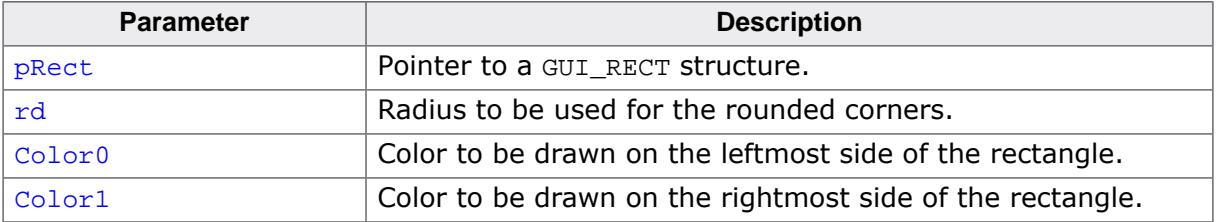

#### <span id="page-321-0"></span>**5.3.1.2.14 GUI\_DrawGradientMH()**

# **5.3.1.2.15 GUI\_DrawGradientMV()**

#### <span id="page-321-1"></span>**Description**

These functions draw a multi color gradient either horizontal or vertical.

#### **Prototype**

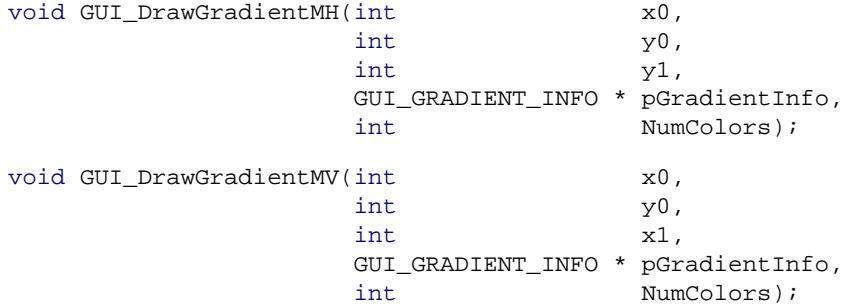

#### **Parameters**

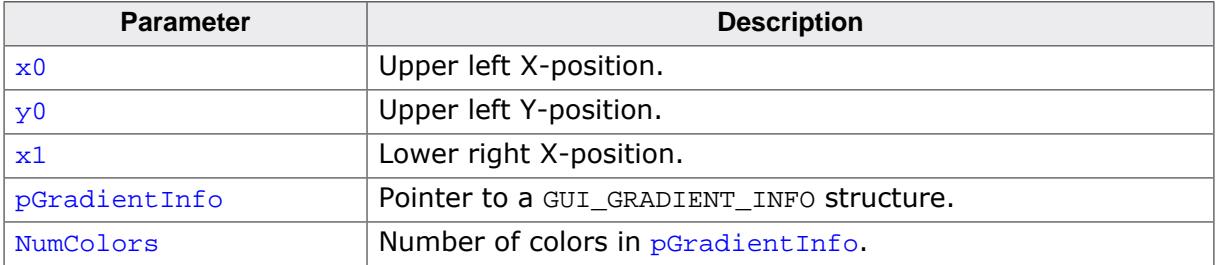

#### **Additional information**

The member Pos of the [GUI\\_GRADIENT\\_INFO](#page-434-0) structure is used to define the start and end position of the colors. It defines also the size of the gradient (commonly known as y1).

#### **Example**

```
#include "GUI.h"
/*********************************************************************
*
       * MainTask
*/
void MainTask(void) {
   GUI_GRADIENT_INFO aInfo[] = {
   {0, \quad \text{GUI\_RED}}{60, \quad \text{GUI\_GREEN}}, {120, GUI_BLUE}, // Resulting in a gradient with a size of 120 Pixel
   };
  GUI_Init();
  GUI_DrawGradientMH(0, 0, 120, &aInfo[0], GUI_COUNTOF(aInfo));
 while (1) {
     GUI_Delay(100);
   }
}
```
#### <span id="page-322-0"></span>**5.3.1.2.16 GUI\_DrawGradientMHEx()**

# **5.3.1.2.17 GUI\_DrawGradientMVEx()**

### <span id="page-322-1"></span>**Description**

These functions draw a multi color gradient either horizontal or vertical from a GUI\_RECT pointer. See the functions [GUI\\_DrawGradientMH\(\)](#page-321-0) and [GUI\\_DrawGradientMV\(\)](#page-321-1) for more information.

# **Prototype**

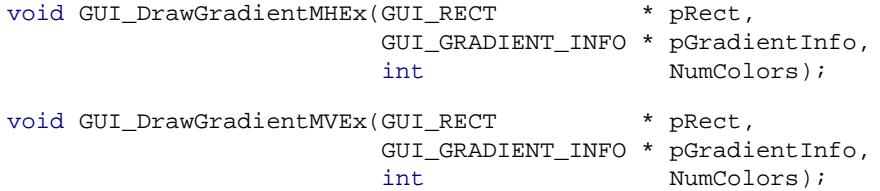

#### **Parameters**

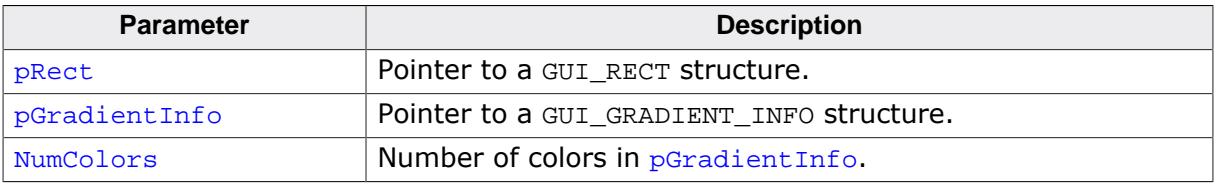

#### **Additional information**

The member Pos of the [GUI\\_GRADIENT\\_INFO](#page-434-0) structure is used to define the start and end position of the colors. It defines also the size of the gradient.

# **5.3.1.2.18 GUI\_DrawPixel()**

#### <span id="page-323-0"></span>**Description**

Draws a pixel at a specified position in the current window.

# **Prototype**

void [GUI\\_DrawPixel](#page-323-0)(int x, int y);

# **Parameters**

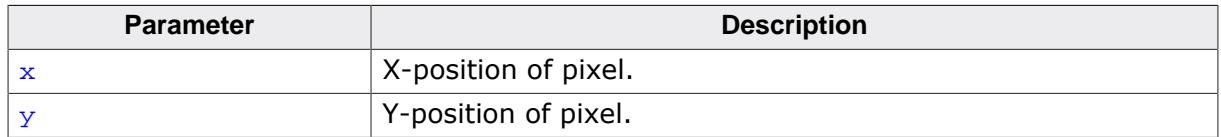

#### **Related topics**

• [GUI\\_DrawPoint](#page-324-0) on page 325
## **5.3.1.2.19 GUI\_DrawPoint()**

### <span id="page-324-0"></span>**Description**

Draws a point with the current pen size at a specified position in the current window.

## **Prototype**

void [GUI\\_DrawPoint](#page-324-0)(int x, int y);

## **Parameters**

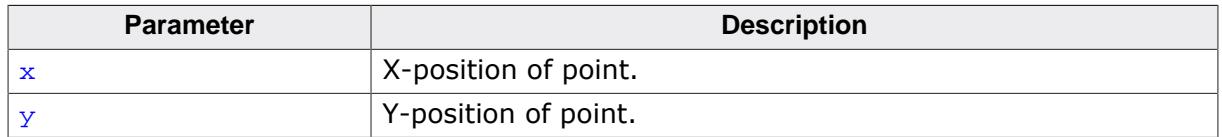

## **Related topics**

• [GUI\\_DrawPixel](#page-323-0) on page 324

## **5.3.1.2.20 GUI\_DrawRect()**

### <span id="page-325-0"></span>**Description**

Draws a rectangle at a specified position in the current window.

## **Prototype**

void [GUI\\_DrawRect\(](#page-325-0)int x0, int y0, int x1, int y1);

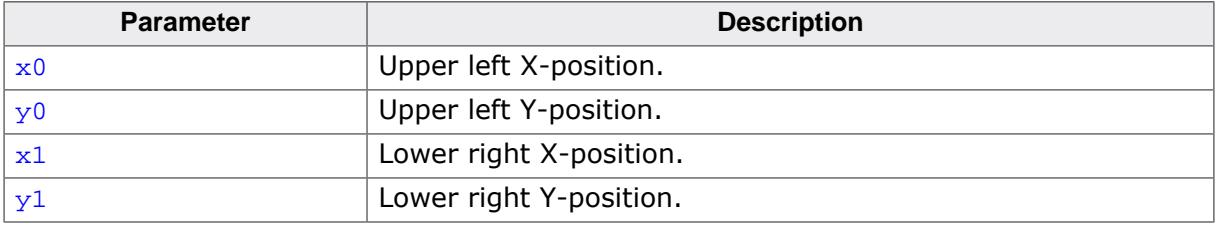

## **5.3.1.2.21 GUI\_DrawRectEx()**

#### <span id="page-326-0"></span>**Description**

Draws a rectangle in the current window at the position specified in the rectangle passed to the function.

### **Prototype**

void [GUI\\_DrawRectEx](#page-326-0)(const GUI\_RECT \* pRect);

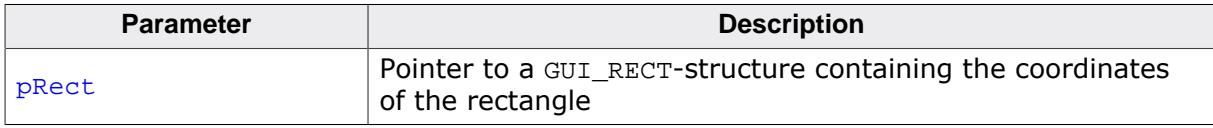

## **5.3.1.2.22 GUI\_DrawRoundedFrame()**

### <span id="page-327-0"></span>**Description**

Draws a frame at a specified position in the current window with rounded corners an a specified width.

### **Prototype**

void [GUI\\_DrawRoundedFrame\(](#page-327-0)int x0, int y0, int x1, int y1, int r, int w);

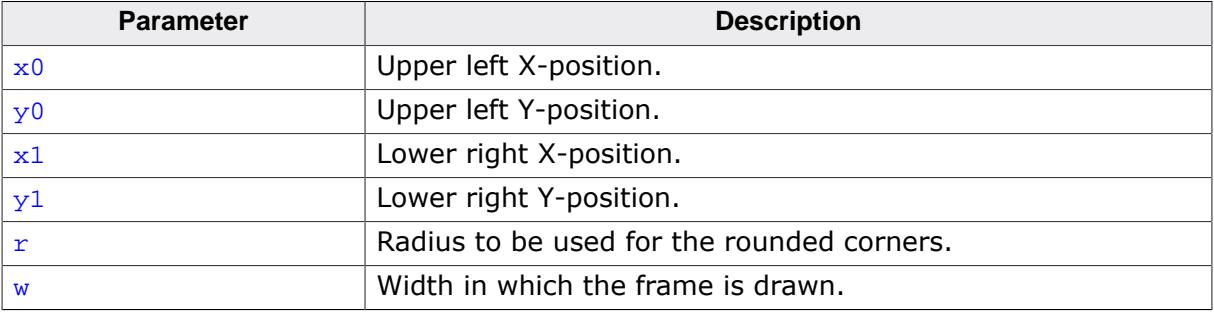

## **5.3.1.2.23 GUI\_DrawRoundedFrameEx()**

### <span id="page-328-0"></span>**Description**

Draws a frame at a specified position in the current window with rounded corners an a specified width.

### **Prototype**

void [GUI\\_DrawRoundedFrameEx\(](#page-328-0)const GUI\_RECT \* pRect, int  $r$ , int w);

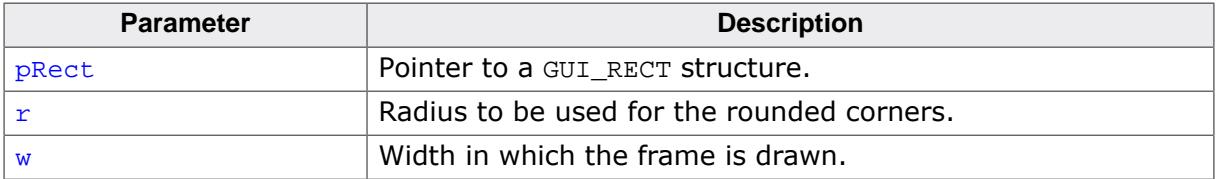

## **5.3.1.2.24 GUI\_DrawRoundedRect()**

### <span id="page-329-0"></span>**Description**

Draws a rectangle at a specified position in the current window with rounded corners.

## **Prototype**

```
void GUI_DrawRoundedRect(int x0,
                          int y0,
                         int x1,
```

```
int y1,
int r);
```
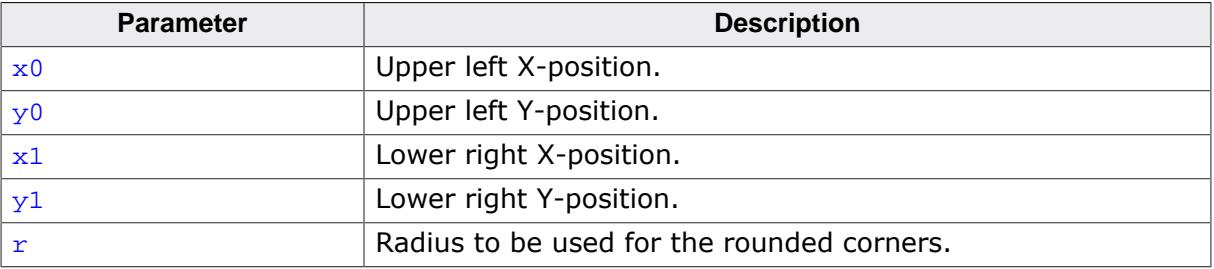

## **5.3.1.2.25 GUI\_DrawRoundedRectEx()**

### <span id="page-330-0"></span>**Description**

Draws a rectangle at a specified position in the current window with rounded corners.

## **Prototype**

void [GUI\\_DrawRoundedRectEx](#page-330-0)(const GUI\_RECT \* pRect, int  $r)$ ;

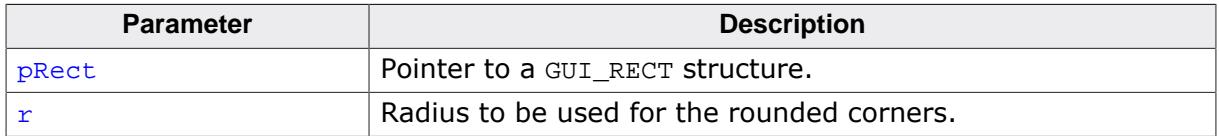

## **5.3.1.2.26 GUI\_FillRect()**

### <span id="page-331-0"></span>**Description**

Draws a filled rectangular area at a specified position in the current window.

## **Prototype**

void [GUI\\_FillRect\(](#page-331-0)int x0, int y0, int x1, int y1);

## **Parameters**

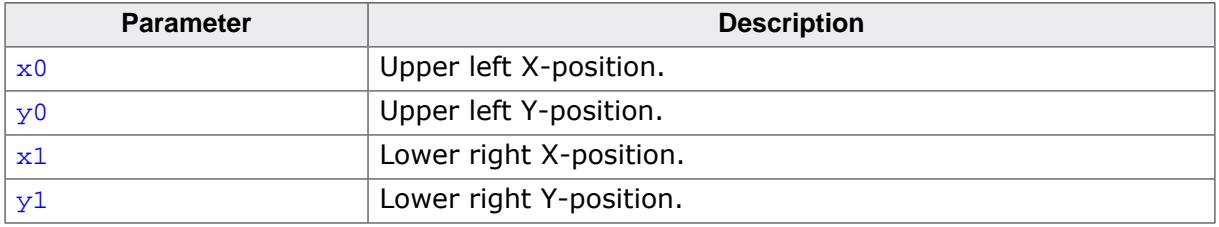

## **Additional information**

Uses the current drawing mode, which normally means all pixels inside the rectangle are set.

## **Related topics**

- [GUI\\_InvertRect](#page-335-0) on page 336
- GUI ClearRect on page 310

## **5.3.1.2.27 GUI\_FillRectEx()**

#### <span id="page-332-0"></span>**Description**

Draws a filled rectangular area in the current window at the position specified in the rectangle passed to the function.

### **Prototype**

void [GUI\\_FillRectEx](#page-332-0)(const GUI\_RECT \* pRect);

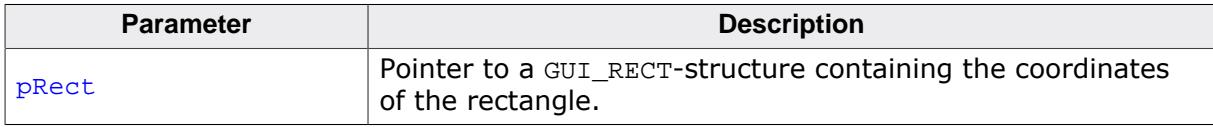

## **5.3.1.2.28 GUI\_FillRoundedRect()**

### <span id="page-333-0"></span>**Description**

Draws a filled rectangle at a specified position in the current window with rounded corners.

## **Prototype**

```
void GUI_FillRoundedRect(int x0,
                          int y0,
                         int x1,
```

```
int y1,
int r);
```
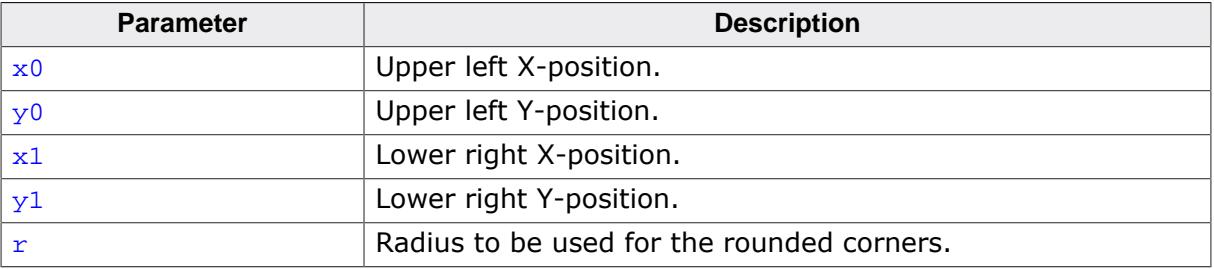

## **5.3.1.2.29 GUI\_FillRoundedRectEx()**

### <span id="page-334-0"></span>**Description**

Draws a filled rectangle at a specified position in the current window with rounded corners.

## **Prototype**

```
void GUI_FillRoundedRectEx(const GUI_RECT * pRect,
int r);
```
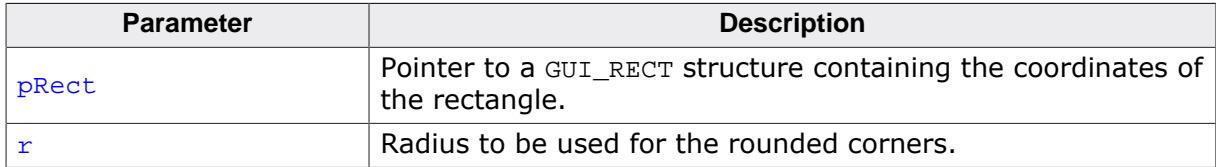

## **5.3.1.2.30 GUI\_InvertRect()**

### <span id="page-335-0"></span>**Description**

Draws an inverted rectangular area at a specified position in the current window.

## **Prototype**

void [GUI\\_InvertRect](#page-335-0)(int x0, int y0, int x1, int y1);

## **Parameters**

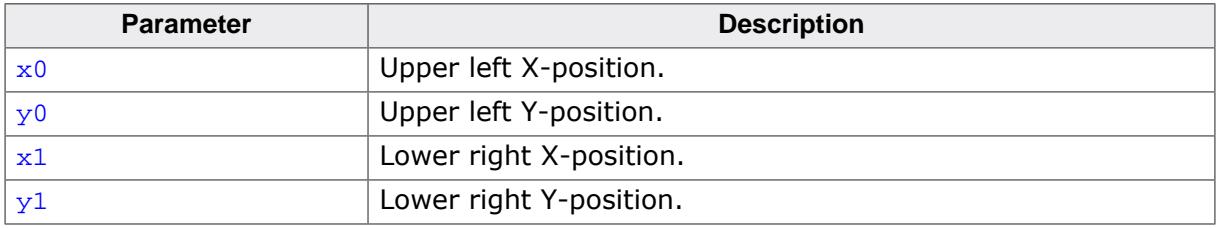

## **Related topics**

- [GUI\\_FillRect](#page-331-0) on page 332
- [GUI\\_ClearRect](#page-309-0) on page 310

# **5.3.1.3 Alpha blending**

Alpha blending is a method of combining a foreground image with the background to create the appearance of semi transparency. An alpha value determines how much of a pixel should be visible and how much of the background should show through.

## **Color information**

emWin internally works with 32 bits of color information. It is important to know that emWin is able to use 2 different color formats. For details please refer to *[Logical colors](#page-588-0)* on page 589. That chapter explains the differences between both logical color modes. Important here is to know that when using the default logical color format (ABGR) an alpha value of 0 means opaque and a value of 255 means completely transparent. In case of using ARGB the meaning is vice versa: 0 means completely transparent and 255 means opaque. The documentation assumes using the default format (ABGR).

#### **How it works**

The alpha blending is done completely automatically once it is enabled by using the function [GUI\\_EnableAlpha\(\)](#page-337-0). This makes emWin regard the upper 8 bits of the color information as alpha value. Enabling alpha blending is required only for functions which use the background or foreground color. Bitmaps which already contain alpha values (32bpp) are automatically displayed properly, so enabling alpha blending is not required in this case.

## **Example**

The following small example shows how it works:

```
GUI EnableAlpha(1);
GUI_SetBkColor(GUI_WHITE);
GUI_Clear();
GUI_SetColor(GUI_BLACK);
GUI DispStringHCenterAt("Alphablending", 45, 41);
GUI SetColor(GUI MAKE COLOR((0x40uL << 24) | 0x0000FF));
GUI_FillRect(0, 0, 49, 49);
GUI_SetColor(GUI_MAKE_COLOR((0x80uL << 24) | 0x00FF00));
GUI_FillRect(20, 20, 69, 69);
GUI_SetColor(GUI_MAKE_COLOR((0xC0uL << 24) | 0xFF0000));
GUI FillRect(40, 40, 89, 89);
GUI EnableAlpha(0);
```
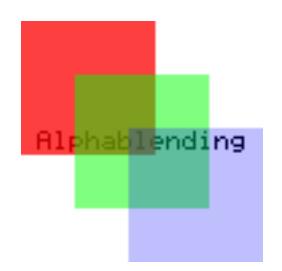

#### **Older versions**

In older versions it was required to use the function GUI\_SetAlpha() for blending the foreground with the current background color information. This also works but is no longer required.

### **5.3.1.3.1 GUI\_EnableAlpha()**

#### <span id="page-337-0"></span>**Description**

Enables or disables automatic alpha blending.

#### **Prototype**

unsigned [GUI\\_EnableAlpha](#page-337-0)(unsigned OnOff);

#### **Parameters**

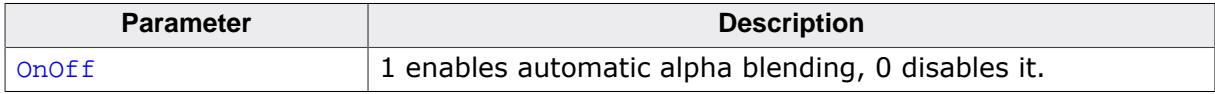

#### **Return value**

Old state.

#### **Additional information**

After enabling automatic alpha blending the color information of each object automatically determines its transparency. It is recommended to disable the function after it has been used to avoid unwanted behavior.

#### **Note**

If alpha blending does not get disabled after using it, it might have a heavy impact on the overall performance.

## **5.3.1.3.2 GUI\_PreserveTrans()**

#### <span id="page-338-0"></span>**Description**

Makes sure that alpha channel remains after drawing operations. Drawing items using an alpha value normally requires mixing the content of the framebuffer with the item color. Mixing is done by using the alpha channel of the item color as intensity information for mixing the colors. After the drawing operation the alpha value is normally lost. But there could be situations where mixing is not wanted, for example when working with a multi layer hardware. If the alpha values of a bitmap or set by GUI\_SetAlpha() should remain as alpha channel in the frame buffer this function should be called immediately before the drawing operation. To avoid unwanted behavior and side effects on other drawing operations it is recommended to disable that function after use.

### **Prototype**

unsigned [GUI\\_PreserveTrans](#page-338-0)(unsigned OnOff);

#### **Parameters**

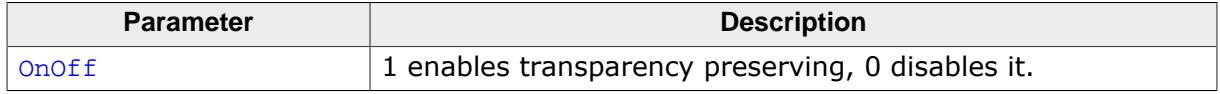

#### **Return value**

Old state.

### **5.3.1.3.3 GUI\_RestoreUserAlpha()**

#### <span id="page-339-0"></span>**Description**

Restores the previous state of user alpha blending. Saved in the structure passed to the function.

#### **Prototype**

U32 [GUI\\_RestoreUserAlpha](#page-339-0)(GUI\_ALPHA\_STATE \* pAlphaState);

#### **Parameters**

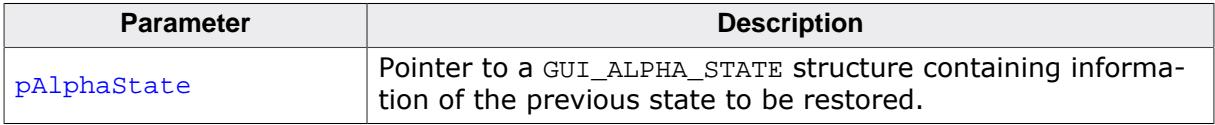

#### **Return value**

Current user alpha value.

#### **Example**

```
GUI_ALPHA_STATE AlphaState;
GUI_EnableAlpha(1);
GUI_SetBkColor(GUI_WHITE);
GUI_Clear();
GUI_SetColor(GUI_BLACK);
GUI_DispStringHCenterAt("Alphablending", 45, 41);
GUI_SetUserAlpha(&AlphaState, 0xC0);
GUI_SetColor(GUI_RED);
GUI_FillRect(0, 0, 49, 49);
GUI_SetColor(GUI_GREEN);
GUI_FillRect(20, 20, 69, 69);
GUI_SetColor(GUI_BLUE);
GUI_FillRect(40, 40, 89, 89);
GUI_RestoreUserAlpha(&AlphaState);
```
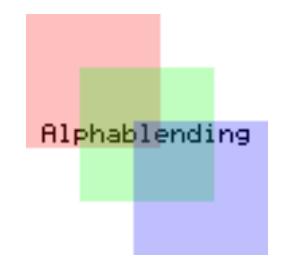

## **5.3.1.3.4 GUI\_SetAlpha()**

### **Description**

Enables software alpha blending for all subsequent drawing operations.

### **Parameters**

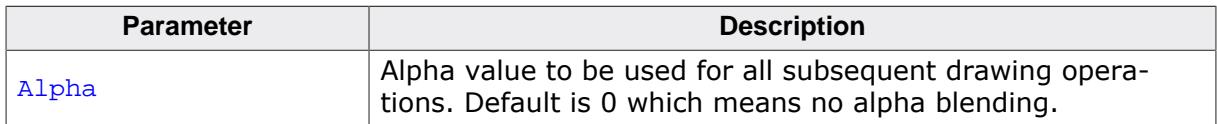

#### **Return value**

Previous value used for alpha blending.

### **Additional information**

The function sets the alpha value to be used for all subsequent drawing operations. A value of 0 for parameter Alpha means opaque (alpha blending disabled) and a value of 255 means completely transparent (invisible).

Note that software alpha blending increases the CPU load. Further it is strongly recommended to set the alpha value back to the default value after finishing the drawing operations.

## **Example**

```
extern const GUI_BITMAP _LogoBitmap;
GUI_SetColor(GUI_BLUE);
GUI_FillCircle(100, 50, 49);
GUI_SetColor(GUI_YELLOW);
for (i = 0; i < 100; i++) {
  U8 Alpha;
 Alpha = (i * 255 / 100);
  GUI_SetAlpha(Alpha);
  GUI_DrawHLine(i, 100 - i, 100 + i);
}
GUI_SetAlpha(0x80);
GUI_DrawBitmap(&_LogoBitmap, 30, 30);
GUI_SetColor(GUI_MAGENTA);
GUI_SetFont(&GUI_Font24B_ASCII);
GUI_SetTextMode(GUI_TM_TRANS);
GUI_DispStringHCenterAt("Alphablending", 100, 3);
GUI SetAlpha(0); \frac{1}{2} /* Set back to default (opaque) */
```
## **Screenshot of above example**

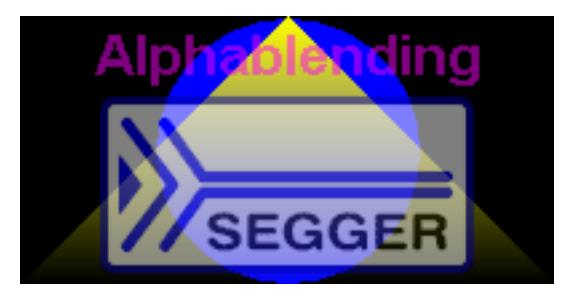

## **5.3.1.3.5 GUI\_SetUserAlpha()**

### <span id="page-341-0"></span>**Description**

Sets an additional value which is used to calculate the actual alpha value to be used.

## **Prototype**

U32 [GUI\\_SetUserAlpha\(](#page-341-0)GUI\_ALPHA\_STATE \* pAlphaState, UserAlpha);

## **Parameters**

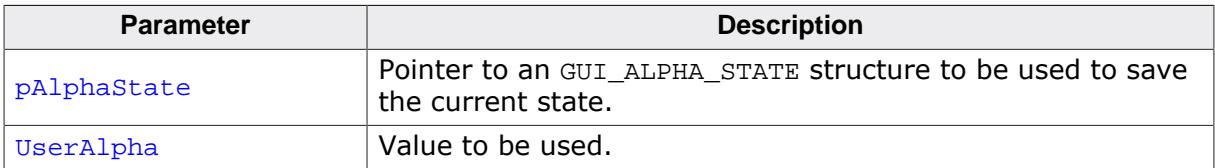

#### **Return value**

Previous value used for alpha blending.

## **Additional information**

The actual alpha value is calculated as follows:

Alpha = AlphaFromObject + ((255 - AlphaFromObject) \* UserAlpha) / 255

The function [GUI\\_RestoreUserAlpha\(\)](#page-339-0) can be used to restore the previous state of the function.

# **5.3.1.4 Drawing bitmaps**

Generally emWin is able to display any bitmap image at any display position. On 16 bit CPUs  $(sizeof(int) = 2)$ , the size of one bitmap per default is limited to 64 KB. If larger bitmaps should be displayed with a 16 bit CPU, refer to the chapter *[Configuration](#page-106-0)* on page 107.

## **5.3.1.4.1 GUI\_DrawBitmap()**

#### <span id="page-342-0"></span>**Description**

Draws a bitmap image at a specified position in the current window.

#### **Prototype**

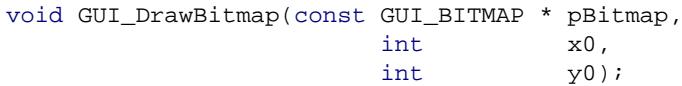

#### **Parameters**

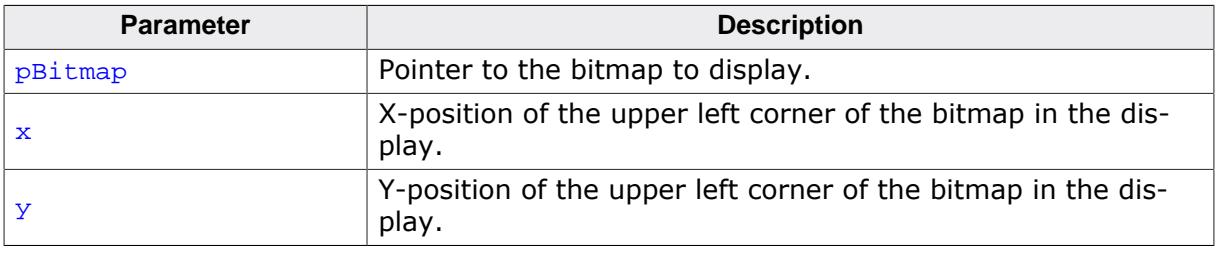

#### **Additional information**

The picture data is interpreted as bit stream starting with the most significant bit (msb) of the first byte. A new line always starts at an even byte address, as the n th line of the bitmap starts at offset (n \* BytesPerLine). The bitmap can be shown at any point in the client area. Usually, the Bitmap Converter is used to generate bitmaps. Detailed information can be found in the chapter *[Bitmap Converter](#page-3066-0)* on page 3067.

#### **Example**

```
extern const GUI_BITMAP bmSeqqerLogoBlue; /* declare external Bitmap */
void main() {
   GUI_Init();
   GUI_DrawBitmap(&bmSeggerLogoBlue, 45, 20);
}
```
#### **Screenshot of above example**

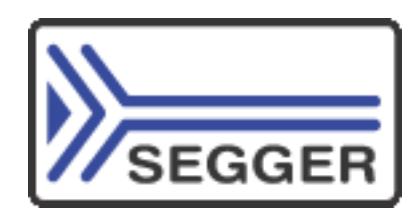

## **5.3.1.4.2 GUI\_DrawBitmapEx()**

#### <span id="page-343-0"></span>**Description**

This routine makes it possible to scale and/or to mirror a bitmap on the display.

## **Prototype**

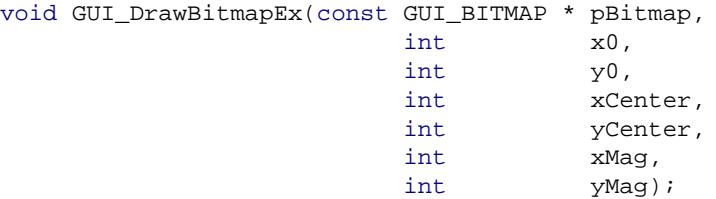

### **Parameters**

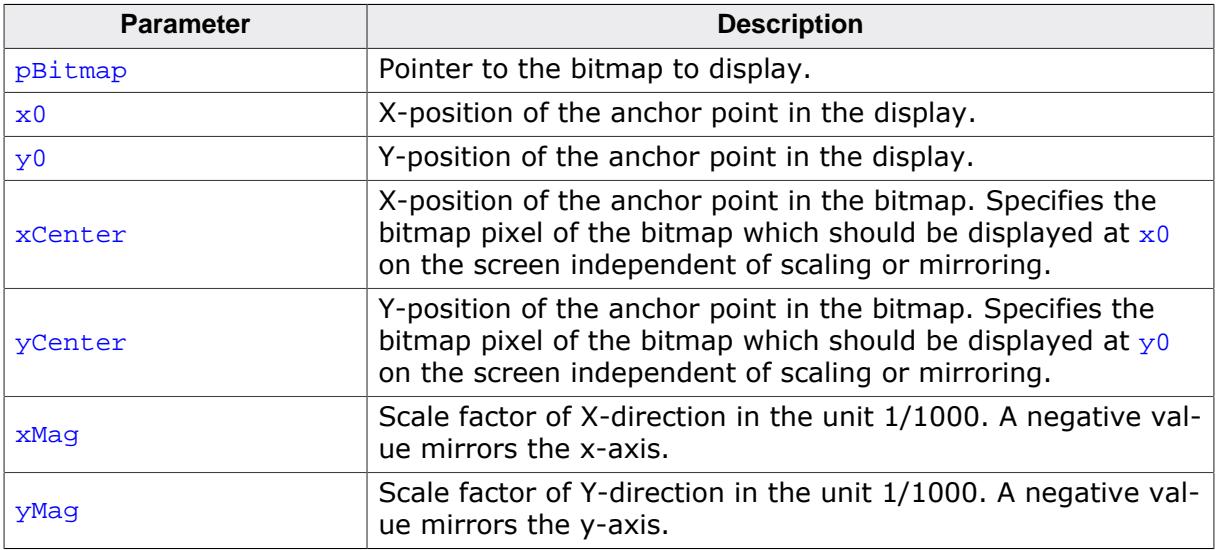

### **Additional information**

This function can not be used to draw RLE-compressed bitmaps and bitmaps in the format A565.

## **5.3.1.4.3 GUI\_DrawBitmapMag()**

### <span id="page-344-0"></span>**Description**

This routine makes it possible to magnify a bitmap on the display.

### **Prototype**

void [GUI\\_DrawBitmapMag\(](#page-344-0)const GUI\_BITMAP \* pBitmap,  $int$   $x0$ , int y0, int xMul, int yMul);

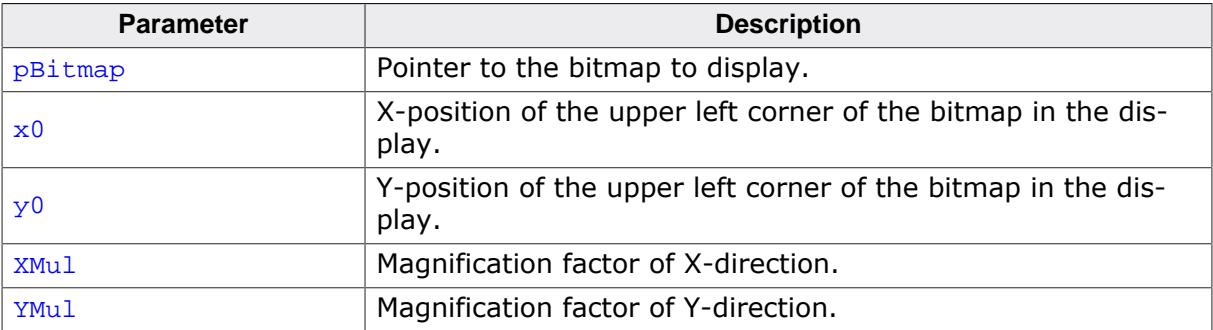

## **5.3.1.4.4 GUI\_SetAlphaMask8888()**

#### <span id="page-345-0"></span>**Description**

That routine takes only effect on drawing non compressed true color bitmaps (GUI\_DRAW\_BMP8888 and GUI\_DRAW\_BMPM8888I). It can be used to set additional masks used for drawing the pixels of a non compressed true color bitmap.

### **Prototype**

void [GUI\\_SetAlphaMask8888\(](#page-345-0)U32 OrMask, U32 AndMask);

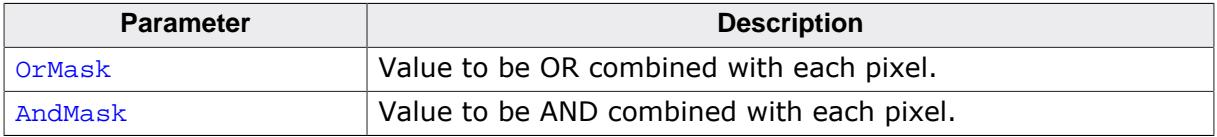

# **5.3.1.5 Drawing streamed bitmaps**

Streamed bitmaps can be located in addressable area (RAM or ROM) as well as external memory (e.g. on removable devices).

### **Drawing from addressable memory**

There are 2 possibilities to display streamed bitmaps which are located on addressable memory. The first one is to use the function GUI DrawStreamedBitmap() or the function [GUI\\_DrawStreamedBitmapAuto\(\)](#page-353-0). The second one is to create a GUI\_BITMAP according to the streamed bitmap and use it for a regular call of e.g. GUI  $DrawBitmap()$ .

### **Drawing from external memory**

Streamed bitmaps which are located on external memory can be drawn using the *…Ex() functions*. *…Ex() functions* require a pointer to a user defined GetData() function (see *[Getting data with the …Ex\(\) functions](#page-496-0)* on page 497) in order to have emWin retrieve the stream self-dependently. If the format of the streamed bitmap is unknown at run-time, the function [GUI\\_DrawStreamedBitmapExAuto\(\)](#page-355-0) should be used.

### **Requirements**

The *…Ex() functions* require to have enough free memory which is assigned to emWin to store at least one line of pixel data. If there is not enough free memory, the function will return immediately without having anything drawn. Using the *…Auto() function* causes the linker to add all functions referenced by the *…Auto() function*. If there is not enough memory the according function for the specific format should be used (e.g. GUI DrawStreamed-Bitmap565Ex()).

### **Available bitmap formats**

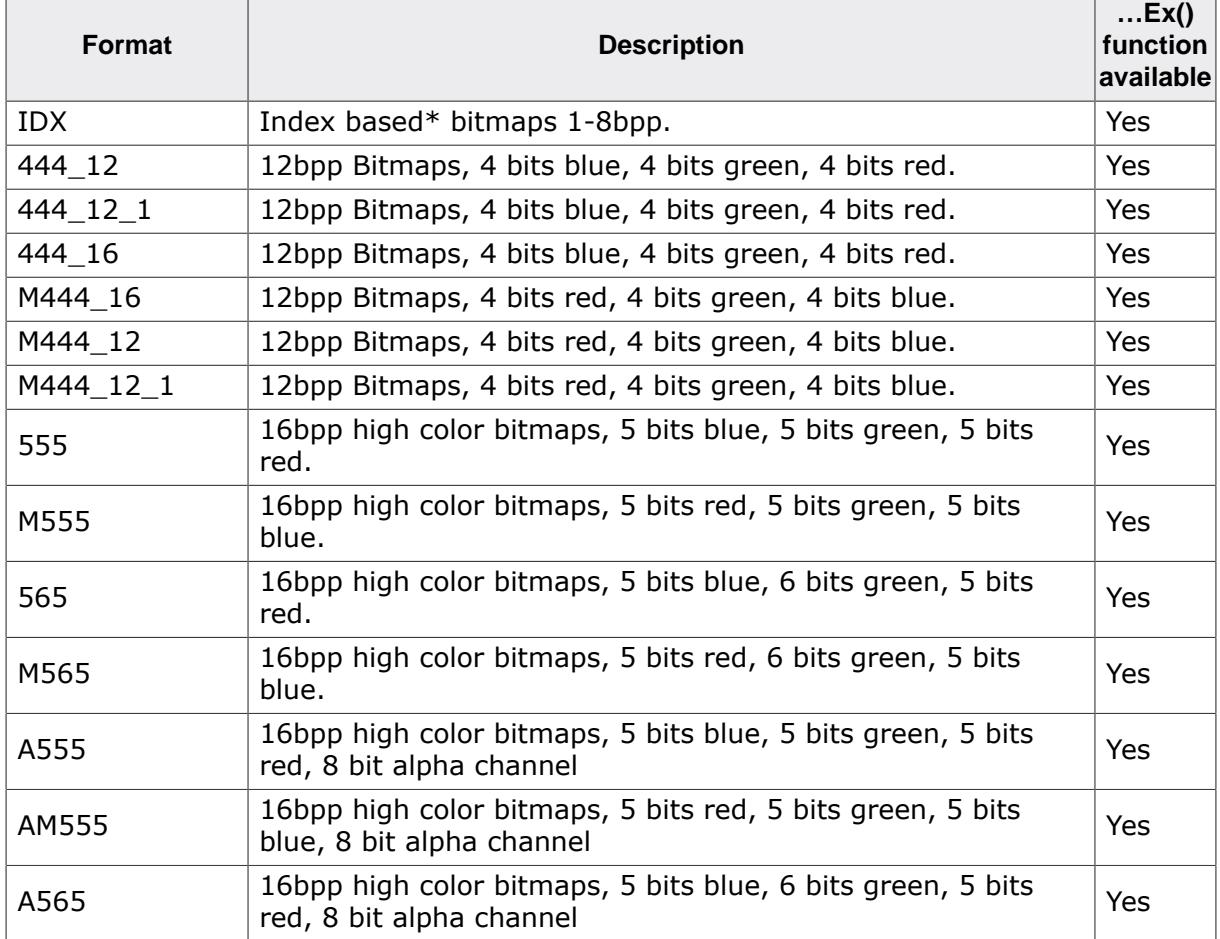

The following table shows the currently supported formats and the availability of according *…Ex() functions*:

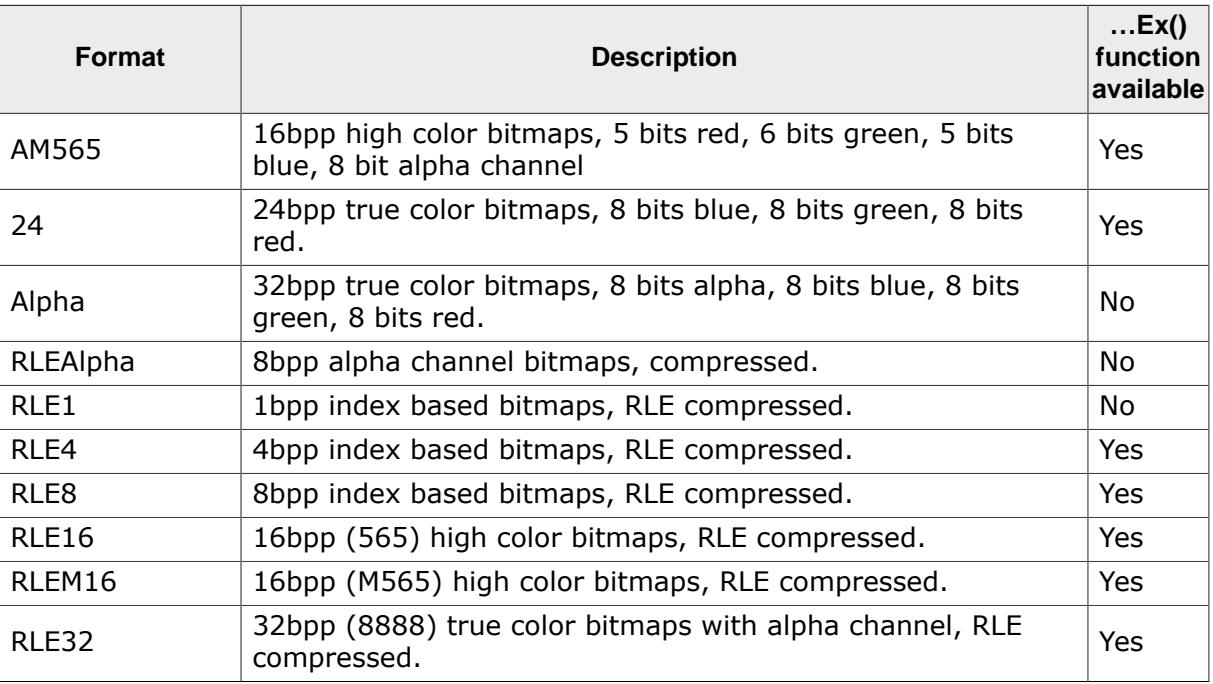

#### **Note**

**\*** Index based bitmaps consist of a palette of colors stated as 32bit values. All other bitmaps do not have a palette and therefore have the bitmap data stored in the format specified in the table.

## **5.3.1.5.1 GUI\_CreateBitmapFromStream()**

### <span id="page-348-0"></span>**Description**

The function creates a bitmap structure by passing any type of bitmap stream.

## **Prototype**

```
GUI_CreateBitmapFromStream(
                             GUI_LOGPALETTE * pPAL,
                         const void * p);
```
### **Parameters**

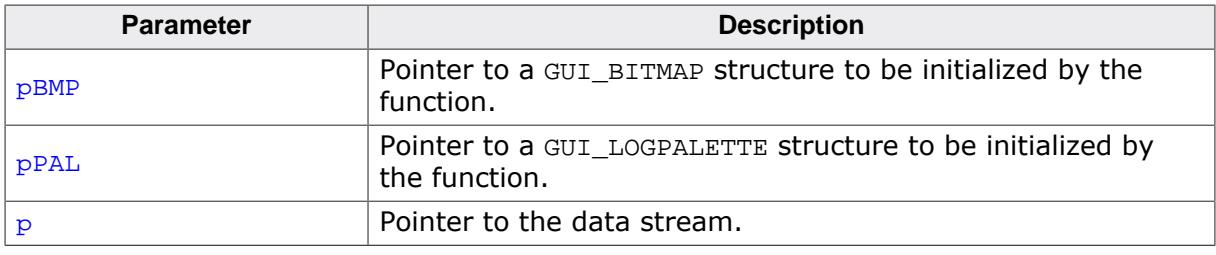

#### **Return value**

- 0 on success
- 1 on error.

## **Additional information**

This function should be used if the data stream can consist of several kinds of bitmap formats or unknown. Disadvantage of using this function is that it has a significant memory footprint. If memory usage (ROM) is a concern, it may be better to use the format specific functions below. All pointers passed to this function have to remain vaild as long as the bitmap should be used (e.g. take care if using stack variables).

## **Example**

The following example shows how the [GUI\\_CreateBitmapFromStream\(\)](#page-348-0) functions can be used to create and draw a bitmap:

```
void DrawBitmap(const void * pData, int xPos, int yPos) {
 GUI_BITMAP Bitmap;
  GUI_LOGPALETTE Palette;
  GUI_CreateBitmapFromStream(&Bitmap, &Palette, pData);
  GUI_DrawBitmap(&Bitmap, xPos, yPos);
}
```
- 
- **5.3.1.5.2 GUI\_CreateBitmapFromStreamIDX()**
- **5.3.1.5.3 GUI\_CreateBitmapFromStreamRLE1()**
- **5.3.1.5.4 GUI\_CreateBitmapFromStreamRLE4()**
- **5.3.1.5.5 GUI\_CreateBitmapFromStreamRLE8()**
- **5.3.1.5.6 GUI\_CreateBitmapFromStream444\_12()**
- **5.3.1.5.7 GUI\_CreateBitmapFromStream444\_12\_1()**
- **5.3.1.5.8 GUI\_CreateBitmapFromStreamM444\_12()**
- **5.3.1.5.9 GUI\_CreateBitmapFromStreamM444\_12\_1()**
- **5.3.1.5.10 GUI\_CreateBitmapFromStream444\_16()**
- **5.3.1.5.11 GUI\_CreateBitmapFromStreamM444\_16()**
- **5.3.1.5.12 GUI\_CreateBitmapFromStreamA555()**
- **5.3.1.5.13 GUI\_CreateBitmapFromStreamAM555()**
- **5.3.1.5.14 GUI\_CreateBitmapFromStreamA565()**
- **5.3.1.5.15 GUI\_CreateBitmapFromStreamAM565()**
- **5.3.1.5.16 GUI\_CreateBitmapFromStream565()**
- **5.3.1.5.17 GUI\_CreateBitmapFromStreamM565()**
- **5.3.1.5.18 GUI\_CreateBitmapFromStream555()**
- **5.3.1.5.19 GUI\_CreateBitmapFromStreamM555()**
- **5.3.1.5.20 GUI\_CreateBitmapFromStreamRLE16()**
- **5.3.1.5.21 GUI\_CreateBitmapFromStreamRLEM16()**
- **5.3.1.5.22 GUI\_CreateBitmapFromStream24()**
- **5.3.1.5.23 GUI\_CreateBitmapFromStreamAlpha()**
- **5.3.1.5.24 GUI\_CreateBitmapFromStreamRLEAlpha()**
- **5.3.1.5.25 GUI\_CreateBitmapFromStreamRLE32()**

## **Description**

These functions create bitmap structures by passing bitmap streams of a known format.

#### **Prototype**

```
int GUI_CreateBitmapFromStream<FORMAT>( GUI_BITMAP * pBMP,
                                       GUI_LOGPALETTE * pPAL,
                                  const void * p);
```
### **Parameters**

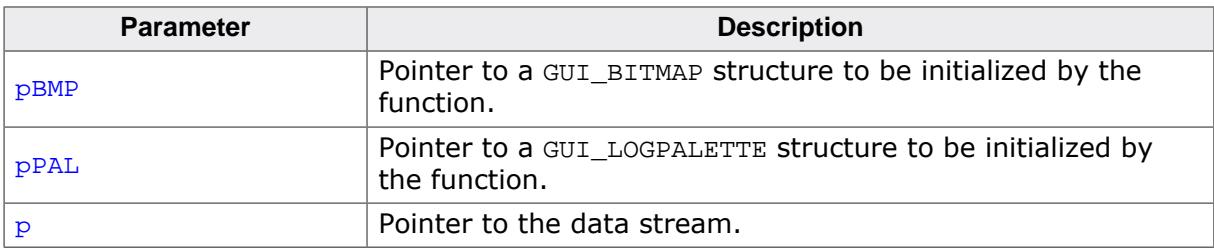

## **Supported data stream formats**

The following table shows the supported data stream formats for each function:

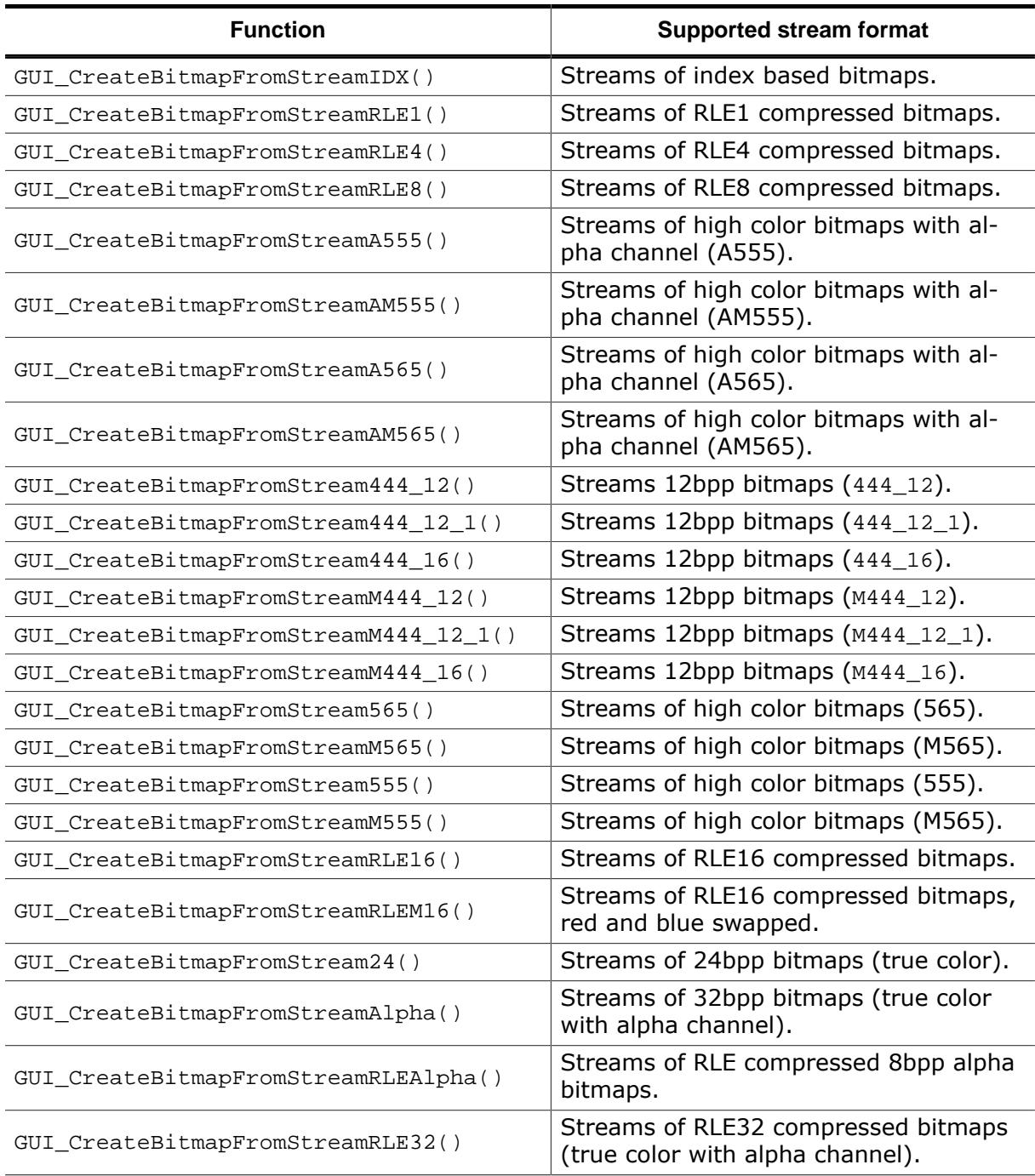

### **Return value**

- 0 On success.<br>1 On error.
- On error.

#### **Additional information**

These functions should be used if the data stream consists of a known format. This avoids linking of unused code and keeps the binary code small.

## **5.3.1.5.26 GUI\_DrawStreamedBitmap()**

### <span id="page-352-0"></span>**Description**

Draws a bitmap from an indexed based bitmap data stream. Note that this routine **only** works for indexed bitmap streams. If the format is not known, [GUI\\_DrawStreamed-](#page-353-0)[BitmapAuto\(\)](#page-353-0) should be used. Alternatively, GUI\_DrawStreamedBitmapXXX() with the corresponding format can be used.

## **Prototype**

void [GUI\\_DrawStreamedBitmap\(](#page-352-0)const void \* p, int x, int  $y)$ ;

### **Parameters**

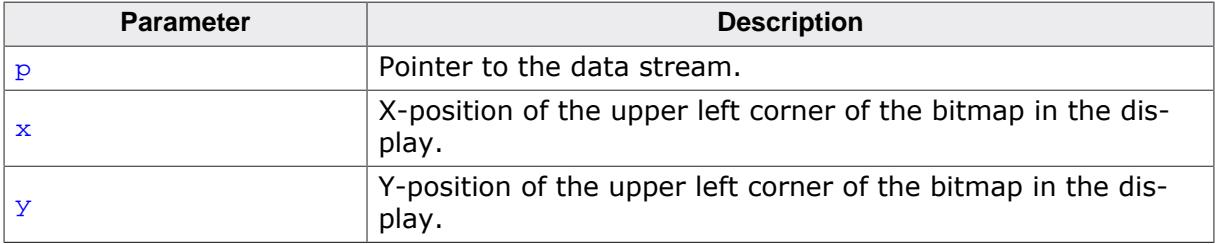

### **Additional information**

The Bitmap Converter can be used to create bitmap data streams. The format of these streams does not equal the format of a bmp file. Details can be found in the chapter *[Bitmap](#page-3066-0) [Converter](#page-3066-0)* on page 3067.

## **5.3.1.5.27 GUI\_DrawStreamedBitmapAuto()**

### <span id="page-353-0"></span>**Description**

Draws a bitmap from a bitmap data stream of any supported format.

## **Prototype**

```
void GUI_DrawStreamedBitmapAuto(const void * p,
int x,
                       int y);
```
### **Parameters**

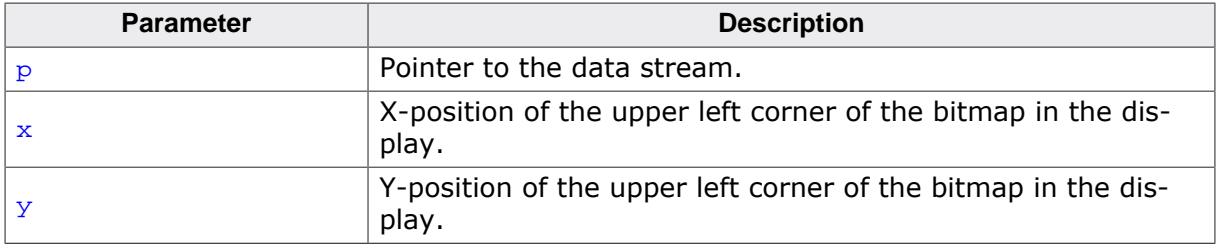

#### **Additional information**

Additional information can be found under GUI DrawStreamedBitmap().

## **5.3.1.5.28 GUI\_DrawStreamedBitmapEx()**

#### <span id="page-354-0"></span>**Description**

This function can be used for drawing index based bitmap data streams if not enough RAM or ROM is available to keep the whole file within the addressable memory (RAM or ROM). The GUI library calls the function pointed by the parameter pfGetData to read the data. This GetData function needs to return the number of read bytes.

## **Prototype**

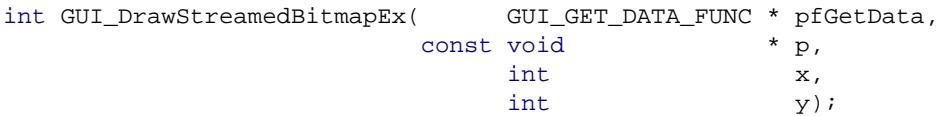

#### **Parameters**

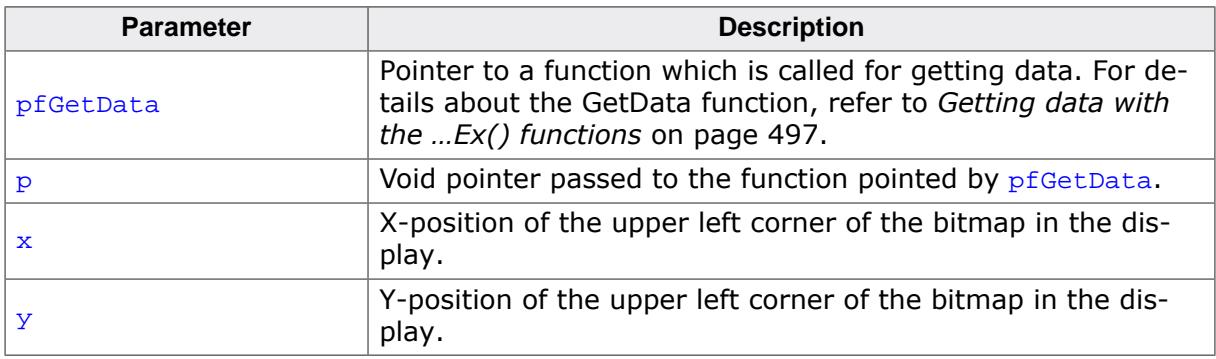

#### **Return value**

0 on success

1 on error.

#### **Additional information**

The function requires at least memory for one line of bitmap data. For more details please also refer to the function [GUI\\_SetStreamedBitmapHook\(\)](#page-359-0).

## **5.3.1.5.29 GUI\_DrawStreamedBitmapExAuto()**

#### <span id="page-355-0"></span>**Description**

This function can be used for drawing bitmap data streams of any supported format if not enough RAM or ROM is available to keep the whole file within the addressable memory (RAM or ROM). The GUI library calls the function pointed by the parameter pfGetData to read the data. This GetData function needs to return the number of read bytes.

### **Prototype**

```
GUI_DrawStreamedBitmapExAuto( GUI_GET_DATA_FUNC * pfGetData,<br>const void * p,
                         const void
                             int x,int y);
```
#### **Parameters**

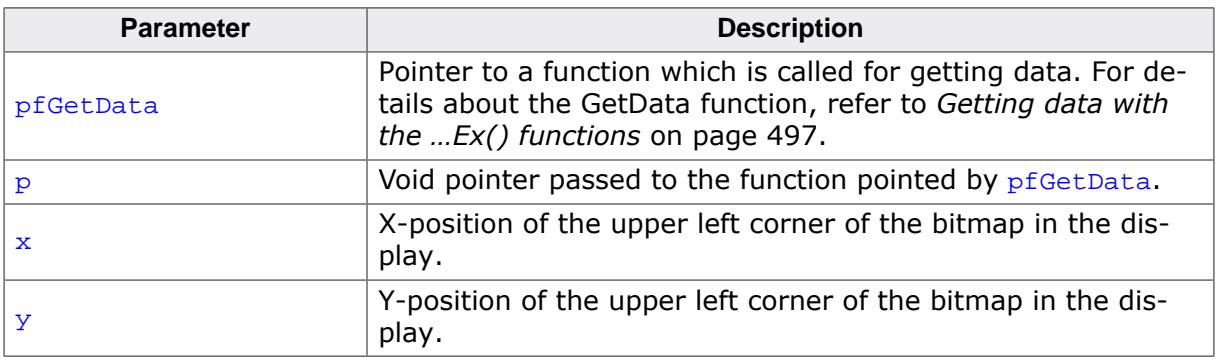

#### **Return value**

0 on success

1 on error.

#### **Additional information**

The function requires at least memory for one line of bitmap data.

- **5.3.1.5.30 GUI\_DrawStreamedBitmapA555Ex()**
- **5.3.1.5.31 GUI\_DrawStreamedBitmapAM555Ex()**
- **5.3.1.5.32 GUI\_DrawStreamedBitmapA565Ex()**
- **5.3.1.5.33 GUI\_DrawStreamedBitmapAM565Ex()**
- **5.3.1.5.34 GUI\_DrawStreamedBitmap555Ex()**
- **5.3.1.5.35 GUI\_DrawStreamedBitmapM555Ex()**
- **5.3.1.5.36 GUI\_DrawStreamedBitmap565Ex()**
- **5.3.1.5.37 GUI\_DrawStreamedBitmapM565Ex()**
- **5.3.1.5.38 GUI\_DrawStreamedBitmap24Ex()**

#### **Description**

This function can be used for drawing bitmap data streams of the respective format if not enough RAM or ROM is available to keep the whole file within the addressable memory (RAM or ROM). The GUI library calls the function pointed by the parameter pfGetData to read the data. This GetData function needs to return the number of read bytes.

#### **Prototype**

```
int GUI_DrawStreamedBitmap<XXX>Ex( GUI_GET_DATA_FUNC * pfGetData,
                                                                   const void
int x, \frac{1}{x}, \frac{1}{x}, \frac{1}{x}, \frac{1}{x}, \frac{1}{x}, \frac{1}{x}, \frac{1}{x}, \frac{1}{x}, \frac{1}{x}, \frac{1}{x}, \frac{1}{x}, \frac{1}{x}, \frac{1}{x}, \frac{1}{x}, \frac{1}{x}, \frac{1}{x}, \frac{1}{x}, \frac{1}{x}, \frac{1}{x}, \fracint y);
```
#### **Parameters**

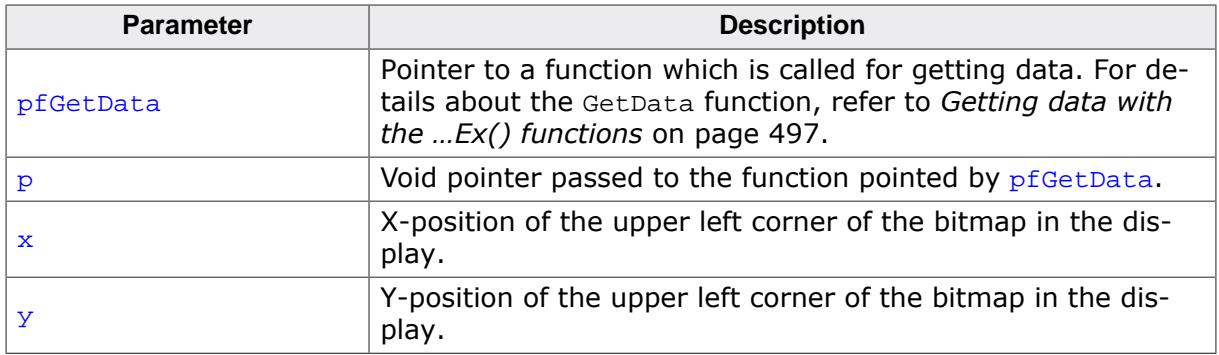

#### **Return value**

- 0 On success.
- 1 On error.

#### **Additional information**

The functions require at least memory for one line of bitmap data.

## **5.3.1.5.39 GUI\_GetStreamedBitmapInfo()**

### <span id="page-357-0"></span>**Description**

Returns a structure with information about the given data stream.

### **Prototype**

```
GUI_GetStreamedBitmapInfo(const void
                                  GUI_BITMAPSTREAM_INFO * pInfo);
```
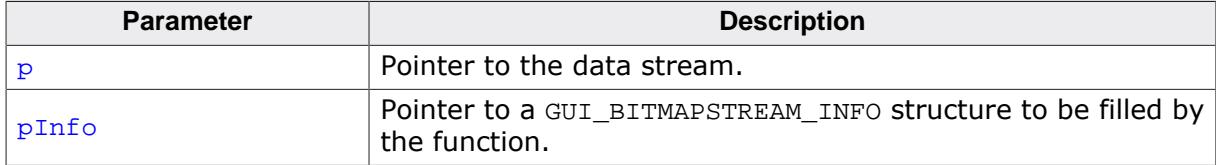

## **5.3.1.5.40 GUI\_GetStreamedBitmapInfoEx()**

### <span id="page-358-0"></span>**Description**

Returns a structure with information about the given data stream which does not need to be located in the addressable ROM or RAM area of the CPU.

### **Prototype**

```
int GUI_GetStreamedBitmapInfoEx( GUI_GET_DATA_FUNC * pfGetData,
                           const void * p,
                               GUI_BITMAPSTREAM_INFO * pInfo);
```
### **Parameters**

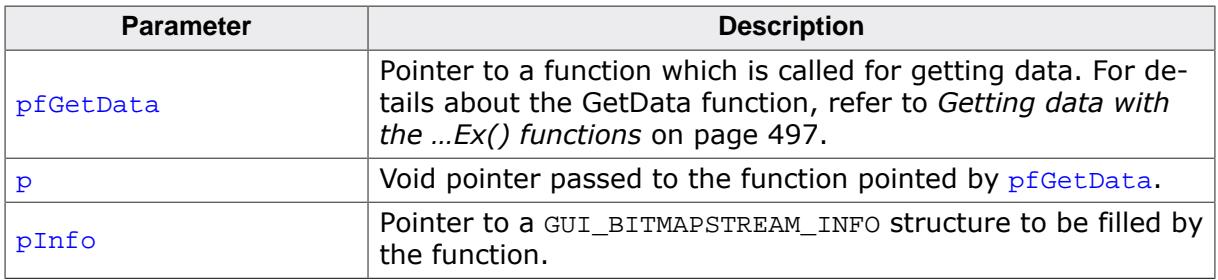

### **Return value**

- 0 on success
- 1 on error.

### **Elements of structure GUI\_BITMAPSTREAM\_INFO**

The elements of the structure [GUI\\_BITMAPSTREAM\\_INFO](#page-431-0) are listed under [GUI\\_GetStreamed-](#page-357-0)[BitmapInfo](#page-357-0) on page 358.

## **5.3.1.5.41 GUI\_SetStreamedBitmapHook()**

#### <span id="page-359-0"></span>**Description**

Sets a hook function to be able to manipulate the palette of a streamed bitmap which is not located in the addressable area of the CPU. The hook function is called when executing [GUI\\_DrawStreamedBitmapEx\(\)](#page-354-0).

### **Prototype**

void [GUI\\_SetStreamedBitmapHook\(](#page-359-0)GUI\_BITMAPSTREAM\_CALLBACK pfStreamedBitmapHook);

#### **Parameters**

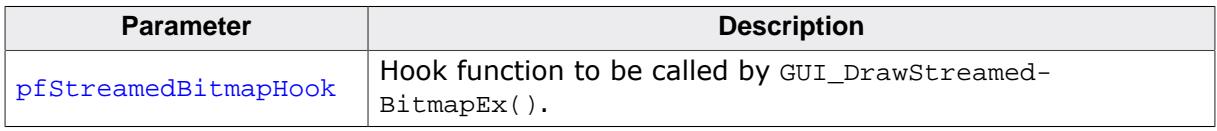

#### **Prototype of hook function**

void \* Hook([GUI\\_BITMAPSTREAM\\_PARAM](#page-432-0) \* pParam);

#### **Parameters**

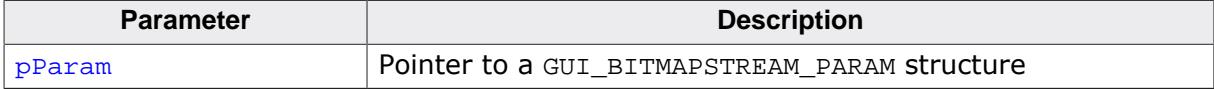

#### **Example**

```
static void * _cbStreamedBitmapHook(GUI_BITMAPSTREAM_PARAM * pParam) {
  void * p = NULL;
 int i, NumColors;
 U32 Color;
  U32 * pColor;
  switch (pParam->Cmd) {
  case GUI_BITMAPSTREAM_GET_BUFFER:
    //
     // Allocate buffer for palette data
    //
    p = malloc(pParam->v);
    break;
   case GUI_BITMAPSTREAM_RELEASE_BUFFER:
     //
     // Release buffer
     //
    free(pParam->p);
    break;
   case GUI_BITMAPSTREAM_MODIFY_PALETTE:
    //
     // Do something with the palette...
     //
    NumColors = pParam->v;
    \verb|pColor| = (U32 *) \verb|pParam->p;Color = *(pColor + pParam->v - 1);for (i = NumColors - 2; i >= 0; i--) {
      *(pColor + i + 1) = *(pColor + i);
 }
     *pColor = Color;
     break;
   }
   return p;
}
```
# **5.3.1.6 Drawing lines**

The most frequently used drawing routines are those that draw a line from one point to another.

# **5.3.1.6.1 GUI\_DrawHLine()**

### <span id="page-361-0"></span>**Description**

Draws a horizontal line one pixel thick from a specified starting point to a specified endpoint in the current window.

## **Prototype**

```
void GUI_DrawHLine(int y0,
                     int x0,
                    int x1);
```
### **Parameters**

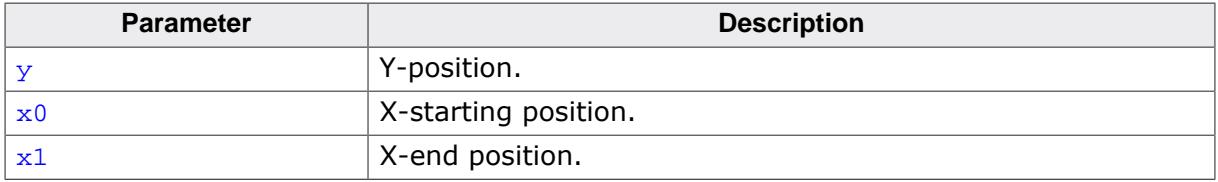

## **Additional information**

If  $x1 \le x0$ , nothing will be displayed.

With most LCD controllers, this routine is executed very quickly because multiple pixels can be set at once and no calculations are needed. If it is clear that horizontal lines are to be drawn, this routine executes faster than the [GUI\\_DrawLine\(\)](#page-362-0) routine.

# **5.3.1.6.2 GUI\_DrawLine()**

## <span id="page-362-0"></span>**Description**

Draws a line from a specified starting point to a specified endpoint in the current window (absolute coordinates).

## **Prototype**

```
void GUI_DrawLine(int x0,
                    int y0,
                  int x1,
                  int y1);
```
# **Parameters**

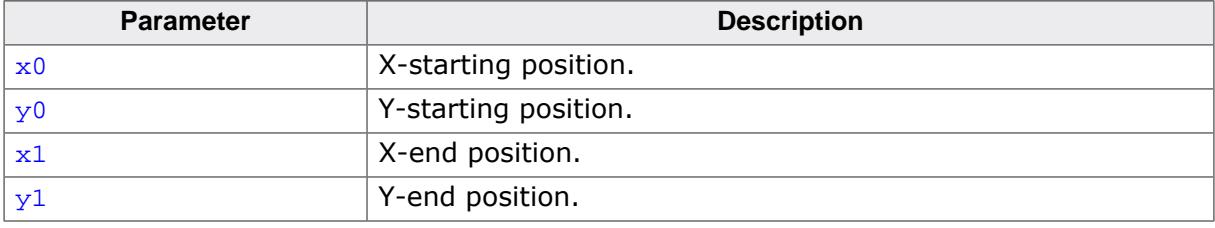

## **Additional information**

If part of the line is not visible because it is not in the current window or because part of the current window is not visible, this is due to clipping.

# **5.3.1.6.3 GUI\_DrawLineRel()**

### <span id="page-363-0"></span>**Description**

Draws a line from the current (x, y) position to an endpoint specified by X-distance and Ydistance in the current window (relative coordinates).

## **Prototype**

void [GUI\\_DrawLineRel\(](#page-363-0)int dx, int dy);

### **Parameters**

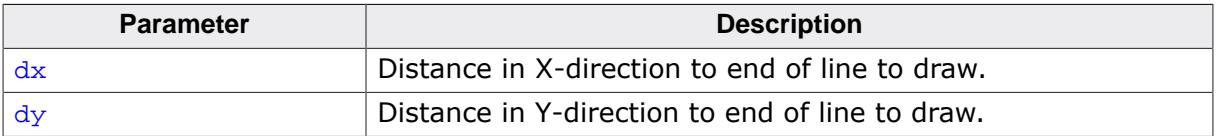

# **5.3.1.6.4 GUI\_DrawLineTo()**

### <span id="page-364-0"></span>**Description**

Draws a line from the current (X,Y) position to an endpoint specified by X- and Y-coordinates in the current window.

## **Prototype**

void [GUI\\_DrawLineTo](#page-364-0)(int x, int y);

### **Parameters**

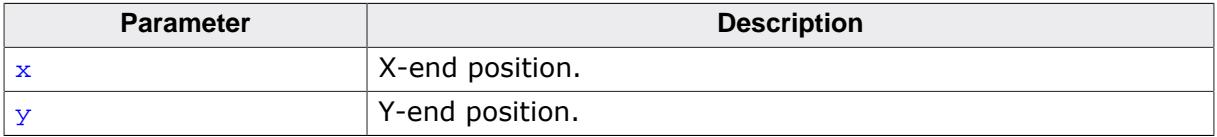

# **5.3.1.6.5 GUI\_DrawPolyLine()**

## <span id="page-365-0"></span>**Description**

Connects a predefined list of points with lines in the current window.

## **Prototype**

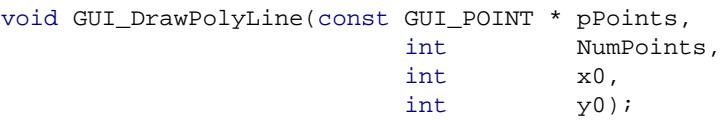

## **Parameters**

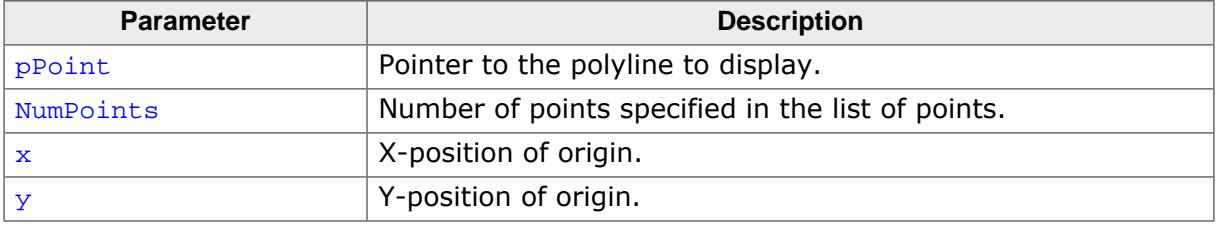

## **Additional information**

The starting point and endpoint of the polyline do not need to be identical.

# **5.3.1.6.6 GUI\_DrawVLine()**

### <span id="page-366-0"></span>**Description**

Draws a vertical line one pixel thick from a specified starting point to a specified endpoint in the current window.

### **Prototype**

```
void GUI_DrawVLine(int x0,
                     int y0,
                    int y1);
```
### **Parameters**

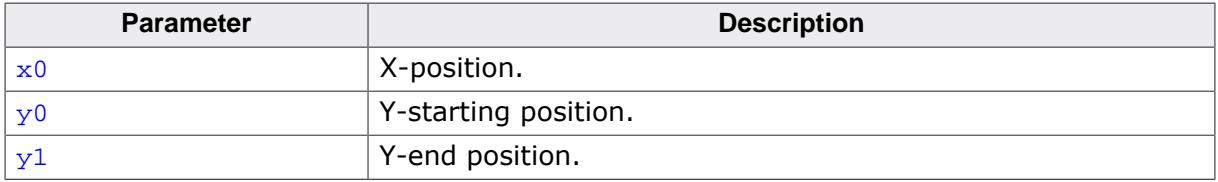

## **Additional information**

If  $y_1 < y_0$ , nothing will be displayed. With most LCD controllers, this routine is executed very quickly because multiple pixels can be set at once and no calculations are needed. If it is clear that vertical lines are to be drawn, this routine executes faster than the [GUI\\_Draw-](#page-362-0)[Line\(\)](#page-362-0) routine.

# **5.3.1.6.7 GUI\_GetLineStyle()**

## <span id="page-367-0"></span>**Description**

Returns the current line style used by the function GUI\_DrawLine.

# **Prototype**

U8 [GUI\\_GetLineStyle](#page-367-0)(void);

## **Return value**

Current line style used by the function GUI\_DrawLine.

# **5.3.1.6.8 GUI\_MoveRel()**

### <span id="page-368-0"></span>**Description**

Moves the current line pointer relative to its current position.

## **Prototype**

void [GUI\\_MoveRel](#page-368-0)(int dx, int dy);

## **Parameters**

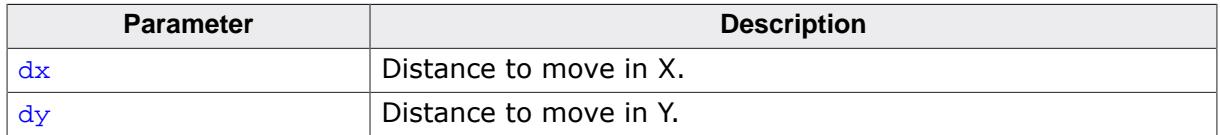

## **Related topics**

- [GUI\\_DrawLineTo](#page-364-0) on page 365
- [GUI\\_MoveTo](#page-369-0) on page 370

# **5.3.1.6.9 GUI\_MoveTo()**

### <span id="page-369-0"></span>**Description**

Moves the current line pointer to the given position.

## **Prototype**

void [GUI\\_MoveTo\(](#page-369-0)int x, int y);

## **Parameters**

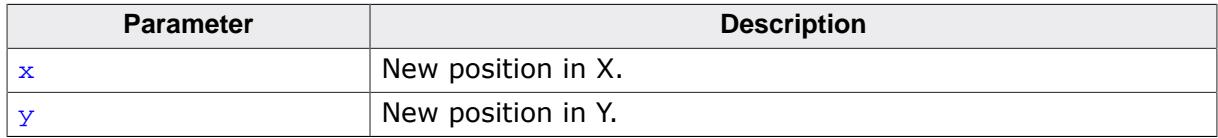

## **5.3.1.6.10 GUI\_SetLineStyle()**

### <span id="page-370-0"></span>**Description**

Sets the current line style used by the function [GUI\\_DrawLine\(\)](#page-362-0).

## **Prototype**

U8 [GUI\\_SetLineStyle](#page-370-0)(U8 LineStyle);

#### **Parameters**

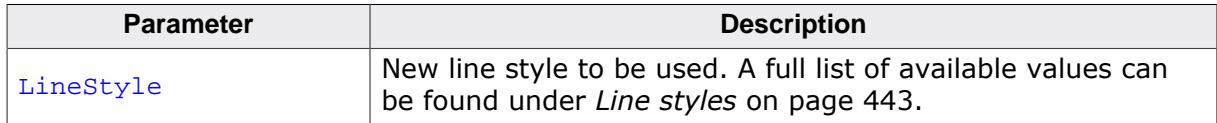

### **Return value**

Previous line style used by the function [GUI\\_DrawLine\(\)](#page-362-0).

### **Additional information**

This function sets only the line style used by [GUI\\_DrawLine\(\)](#page-362-0). The style will be used only with a pen size of 1.

# **5.3.1.7 Drawing polygons**

The polygon drawing routines can be helpful when drawing vectorized symbols.

## **5.3.1.7.1 GUI\_DrawPolygon()**

## <span id="page-371-0"></span>**Description**

Draws the outline of a polygon defined by a list of points in the current window.

## **Prototype**

void [GUI\\_DrawPolygon\(](#page-371-0)const [GUI\\_POINT](#page-435-0) \* pPoints, int NumPoints, int x0, int y0);

## **Parameters**

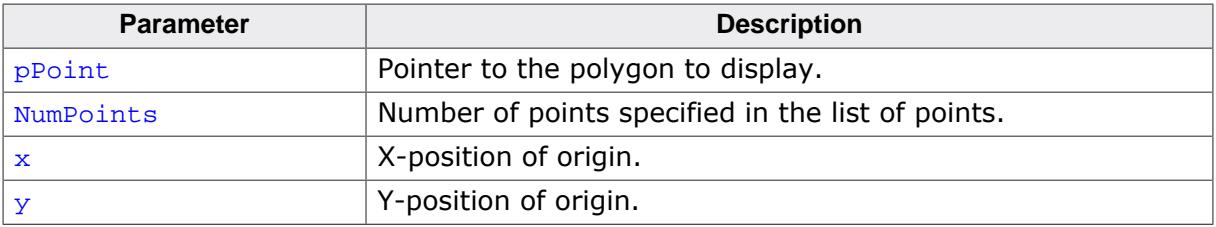

## **Additional information**

The polyline drawn is automatically closed by connecting the endpoint to the starting point.

## **5.3.1.7.2 GUI\_EnlargePolygon()**

### <span id="page-372-0"></span>**Description**

Enlarges a polygon on all sides by a specified length in pixels.

## **Prototype**

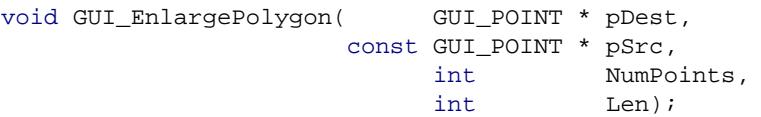

## **Parameters**

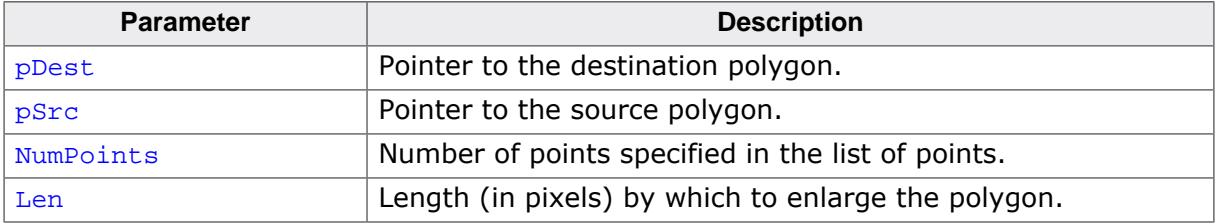

## **Additional information**

Make sure the destination array of points is equal to or larger than the source array.

# **Example**

```
const GUI_POINT aPoints[] = {
 {40, 20},\{ 0, 20 \},
  \{20, 0\}};
GUI_POINT aEnlargedPoints[GUI_COUNTOF(aPoints)];
void Sample(void) {
  int i;
  GUI_Clear();
  GUI_SetDrawMode(GUI_DM_XOR);
  GUI_FillPolygon(aPoints, GUI_COUNTOF(aPoints), 140, 110);
 for (i = 1; i < 10; i++) {
    GUI_EnlargePolygon(aEnlargedPoints, aPoints, GUI_COUNTOF(aPoints), i * 5);
     GUI_FillPolygon(aEnlargedPoints, GUI_COUNTOF(aPoints), 140, 110);
   }
}
```
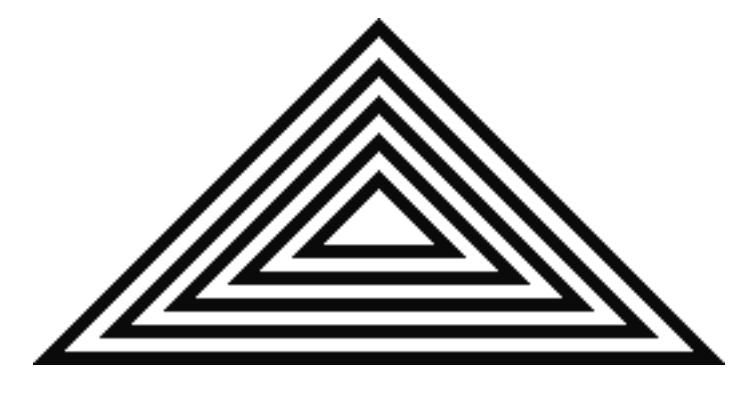

## **5.3.1.7.3 GUI\_FillPolygon()**

## <span id="page-373-0"></span>**Description**

Draws a filled polygon defined by a list of points in the current window.

## **Prototype**

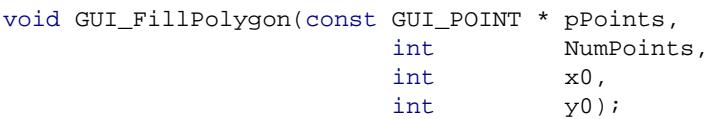

## **Parameters**

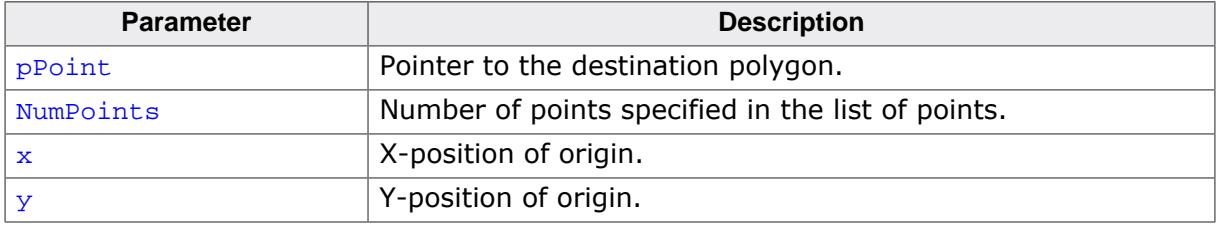

## **Additional information**

The polyline drawn is automatically closed by connecting the endpoint to the starting point. It is not required that the endpoint touches the outline of the polygon.

Rendering a polygon is done by drawing one or more horizontal lines for each y-position of the polygon. Per default the maximum number of points used to draw the horizontal lines for one y-position is 12 (which means 6 lines per  $y$ -position). If this value needs to be increased, the macro GUI\_FP\_MAXCOUNT can be used to set the maximum number of points.

### **Example**

#define GUI\_FP\_MAXCOUNT 50

## **5.3.1.7.4 GUI\_MagnifyPolygon()**

### <span id="page-374-0"></span>**Description**

Magnifies a polygon by a specified factor.

### **Prototype**

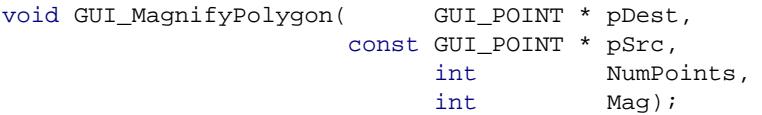

### **Parameters**

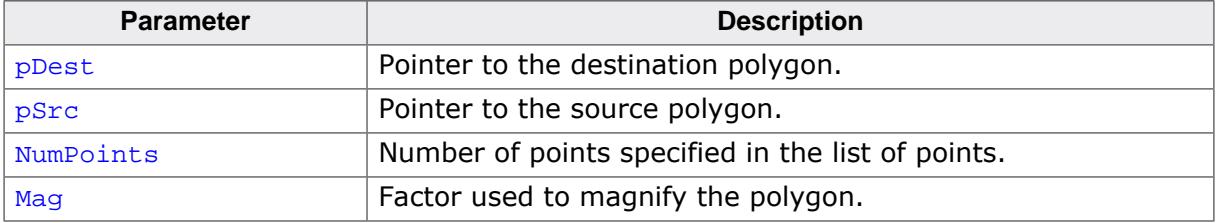

### **Additional information**

Make sure the destination array of points is equal to or larger than the source array. Note the difference between enlarging and magnifying a polygon. Calling the function [GUI\\_En](#page-372-0) $largePolygon()$  with the parameter Len = 1 will enlarge the polygon by one pixel on all sides, whereas the call of [GUI\\_MagnifyPolygon\(\)](#page-374-0) with the parameter  $_{\text{Mag}} = 1$  will have no effect.

## **Example**

```
const GUI_POINT aPoints[] = {
  \{ 0, 20 \},
  \{40, 20\},
  \{ 20, 0 \}};
GUI_POINT aMagnifiedPoints[GUI_COUNTOF(aPoints)];
void Sample(void) {
 int Mag, y = 0, Count = 4;
   GUI_Clear();
  GUI_SetColor(GUI_GREEN);
  for (Mag = 1; Mag <= 4; Mag *= 2, Count /= 2) {
    int i, x = 0;
     GUI_MagnifyPolygon(aMagnifiedPoints, aPoints, GUI_COUNTOF(aPoints), Mag);
    for (i = Count; i > 0; i--, x += 40 * Mag) {
       GUI_FillPolygon(aMagnifiedPoints, GUI_COUNTOF(aPoints), x, y);
     }
    y == 20 * Mag; }
}
```
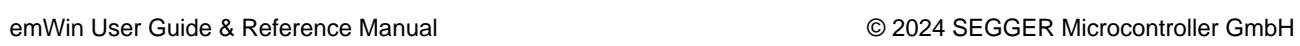

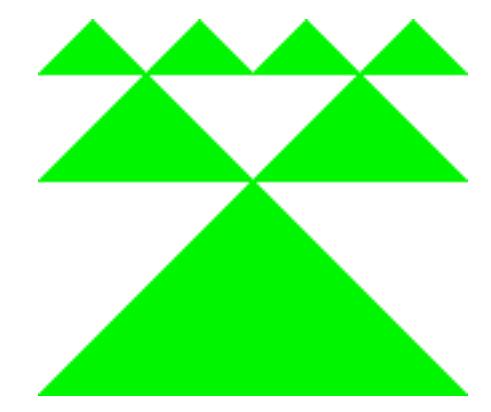

## **5.3.1.7.5 GUI\_RotatePolygon()**

#### <span id="page-376-0"></span>**Description**

Rotates a polygon by a specified angle.

### **Prototype**

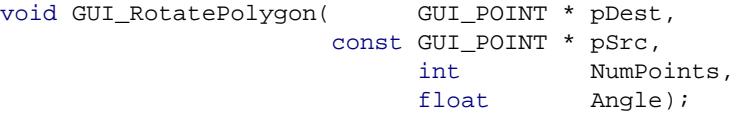

### **Parameters**

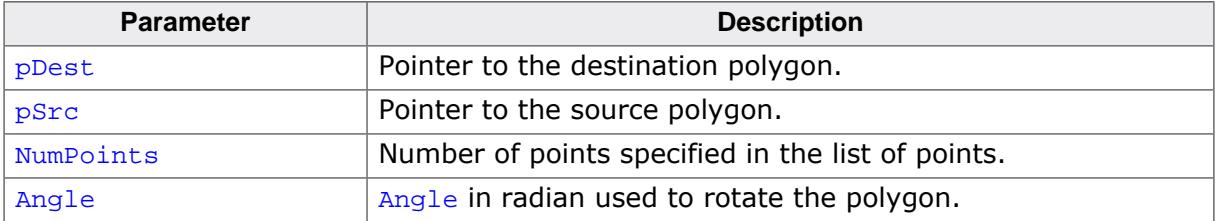

#### **Additional information**

Make sure the destination array of points is equal to or larger than the source array.

## **Example**

The following example shows how to draw a polygon. It is available as  $2DGL_D$   $DrawPolygon.c$ in the examples shipped with emWin.

```
#include "gui.h"
/*******************************************************************
*
* The points of the arrow
*/
static const GUI_POINT aPointArrow[] = {
 \{ 0, -5 \},
  \{-40, -35\},
\{-10, -25\} ,
\{-10, -85\} ,
  \{ 10, -85 \},\{ 10, -25 \}{40, -35},};
static GUI POINT aPointRotate[GUI COUNTOF(aPointArrow)];
/*******************************************************************
*
* Draws a polygon
*/
static void DrawPolygon(void) {
  int r;
 int \text{Cnt} = 0;
  GUI_SetBkColor(GUI_WHITE);
  GUI_Clear();
  GUI_SetFont(&GUI_Font8x16);
  GUI_SetColor(0x0);
  GUI_DispStringAt("Polygons of arbitrary shape ", 0, 0);
  GUI_DispStringAt("in any color", 120, 20);
 GUI SetColor(GUI BLUE);
  /* Rotate and draw polygon */
 r = 45.0 / (2.0 * 3.141592);
 GUI_RotatePolygon(&aPointRotate[0], &aPointArrow[0], GUI_COUNTOF(aPointArrow), r);
  GUI_FillPolygon (&aPointRotate[0],7,100,100);
}
/*******************************************************************
```

```
*
                  main
*/
void main(void) {
  GUI_Init();
  DrawPolygon();
  while(1)
    GUI_Delay(100);
}
```
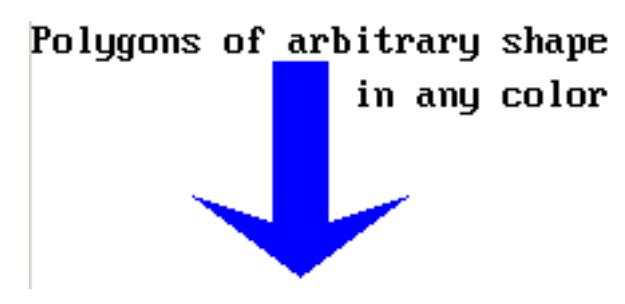

# **5.3.1.8 Drawing circles**

# **5.3.1.8.1 GUI\_DrawCircle()**

# <span id="page-378-0"></span>**Description**

Draws the outline of a circle of specified dimensions, at a specified position in the current window.

# **Prototype**

```
void GUI_DrawCircle(int x0,
                     int y0,
                   int r);
```
# **Parameters**

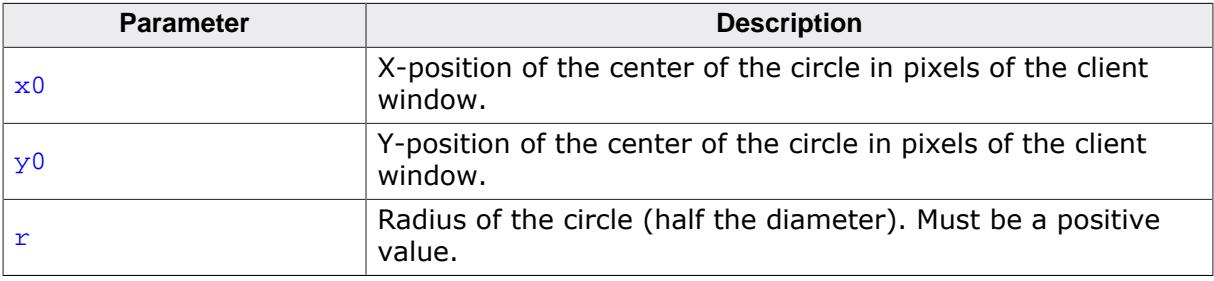

# **Example**

```
for (i = 10; i < 50; i += 3) {
  GUI_DrawCircle(120, 60, i);
}
```
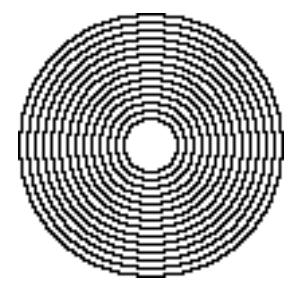

# **5.3.1.8.2 GUI\_FillCircle()**

## <span id="page-379-0"></span>**Description**

Draws a filled circle of specified dimensions at a specified position in the current window.

## **Prototype**

```
void GUI_FillCircle(int x0,
                     int y0,
                    int r);
```
## **Parameters**

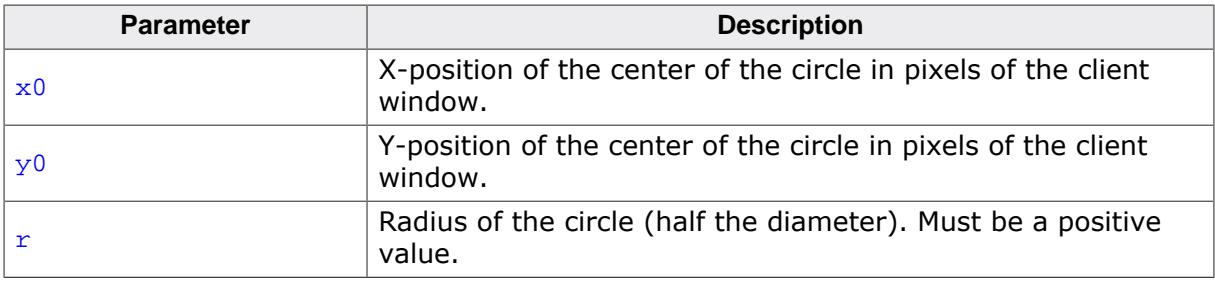

## **Example**

[GUI\\_FillCircle\(](#page-379-0)120,60,50);

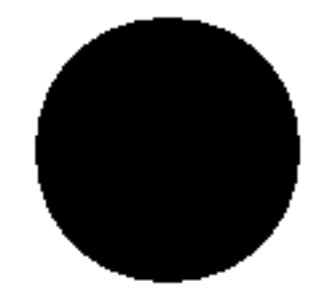

# **5.3.1.9 Drawing ellipses**

## **5.3.1.9.1 GUI\_DrawEllipse()**

## <span id="page-380-0"></span>**Description**

Draws the outline of an ellipse of specified dimensions, at a specified position in the current window.

## **Prototype**

```
void GUI_DrawEllipse(int x0,
                      int y0,
                     int rx,
                     int ry);
```
#### **Parameters**

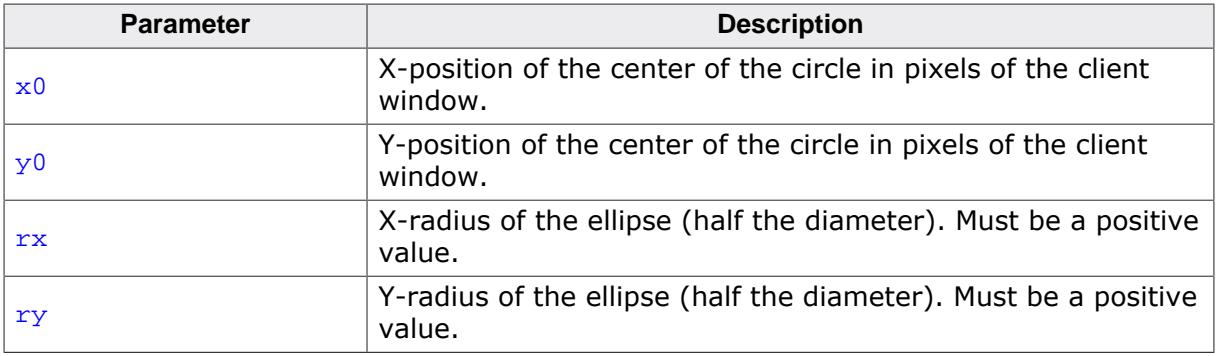

### **Additional information**

This routine is based on integer calculation. Too large ellipses cause overflows which lead to unexpected results. In that case [GUI\\_DrawEllipseXL\(\)](#page-381-0) should be used instead.

### **Example**

See the [GUI\\_FillEllipse](#page-382-0) on page 383 example.

# **5.3.1.9.2 GUI\_DrawEllipseXL()**

# <span id="page-381-0"></span>**Description**

Draws the outline of a large ellipse.

# **Prototype**

void [GUI\\_DrawEllipseXL\(](#page-381-0)int x0, int y0, int rx, int ry);

# **Parameters**

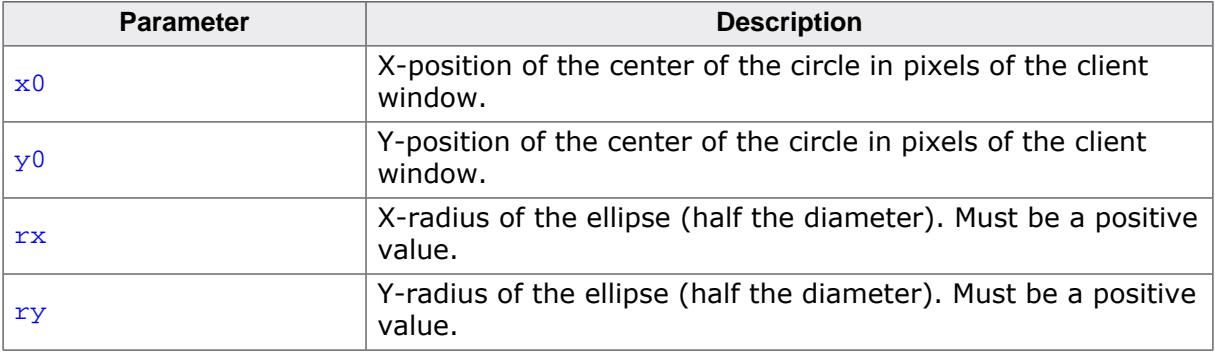

# **5.3.1.9.3 GUI\_FillEllipse()**

## <span id="page-382-0"></span>**Description**

Draws a filled ellipse of specified dimensions at a specified position in the current window.

## **Prototype**

```
void GUI_FillEllipse(int x0,
                       int y0,
                     int rx,
                      int ry);
```
## **Parameters**

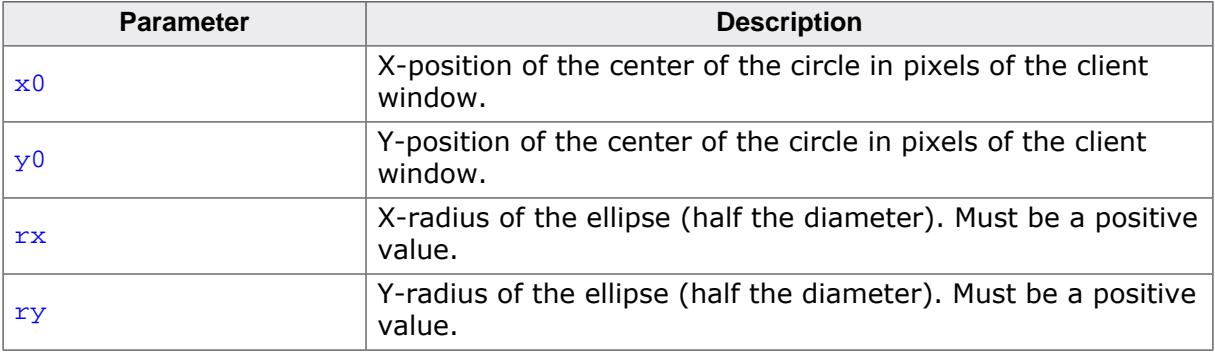

# **Example**

```
// Demo ellipses
GUI_SetColor(0xff);
GUI_FillEllipse(100, 180, 50, 70);
GUI_SetColor(0x0);
GUI_DrawEllipse(100, 180, 50, 70);
GUI_SetColor(0x000000);
GUI_FillEllipse(100, 180, 10, 50);
```
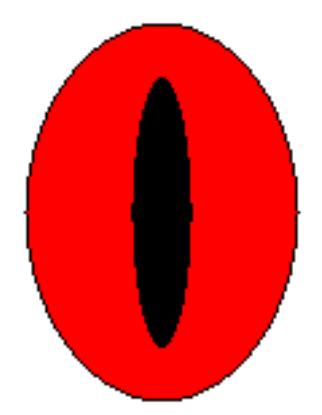

# **5.3.1.10 Drawing arcs**

## **5.3.1.10.1 GUI\_DrawArc()**

### <span id="page-383-0"></span>**Description**

Draws an arc of specified dimensions at a specified position in the current window. An arc is a section of the outline of a circle.

### **Prototype**

void [GUI\\_DrawArc](#page-383-0)(int x0, int y0, int rx, int ry, int a0, int a1);

### **Parameters**

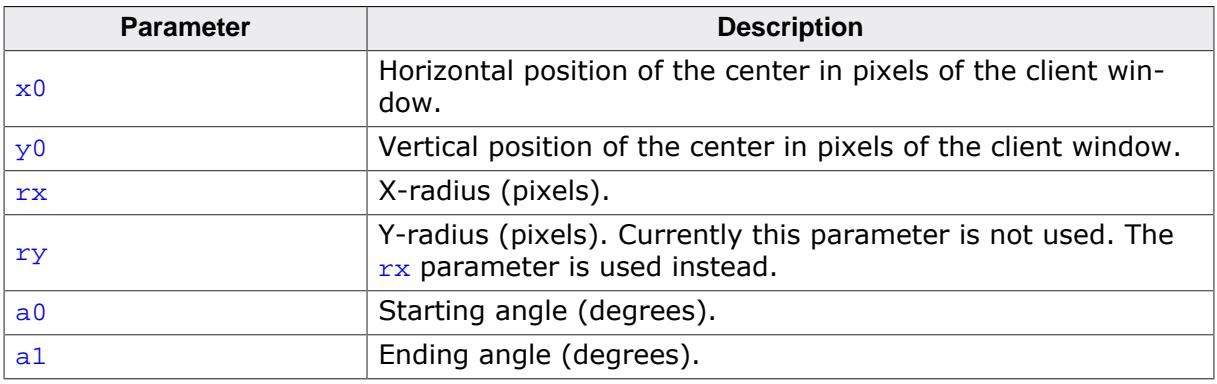

### **Additional information**

There are two things to note about the angle parameters  $a_0$  and  $a_1$ :

- emWin uses a counter-clockwise angle measurement.
- The starting angle  $a0$  must always be lower than the ending angle  $a1$ .

The image below demonstrates the counter-clockwise angle measurement and shows where the angles are located on the circular axis.

Marked in red is an example arc with starting angle  $a0 = 0^{\circ}$  and ending angle  $a1 = 120^{\circ}$ .

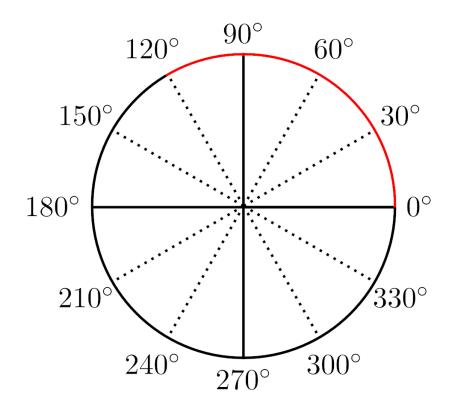

### **Example**

```
void DrawArcScale(void) {
 int x0 = 160;int y0 = 180; int i;
  char ac[4];
```

```
 GUI_SetBkColor(GUI_WHITE);
  GUI_Clear();
  GUI_SetPenSize( 5 );
  GUI_SetTextMode(GUI_TM_TRANS);
  GUI_SetFont(&GUI_FontComic18B_ASCII);
  GUI_SetColor( GUI_BLACK );
  GUI_DrawArc( x0,y0,150, 150,-30, 210 );
  GUI_Delay(1000);
  for (i=0; i<=23; i++) {
   float a = (-30+i*10)*3.1415926/180;
    int x = -141 * cos(a) + x0;int y = -141*sin(a)+y0; if (i%2 == 0)
      GUI_SetPenSize( 5 );
     else
      GUI_SetPenSize( 4 );
     GUI_DrawPoint(x,y);
     if (i%2 == 0) {
     x = -123 * cos(a) + x0;y = -130*sin(a)+y0; sprintf(ac, "%d", 10*i);
       GUI_SetTextAlign(GUI_TA_VCENTER);
       GUI_DispStringHCenterAt(ac,x,y);
     }
   }
}
```
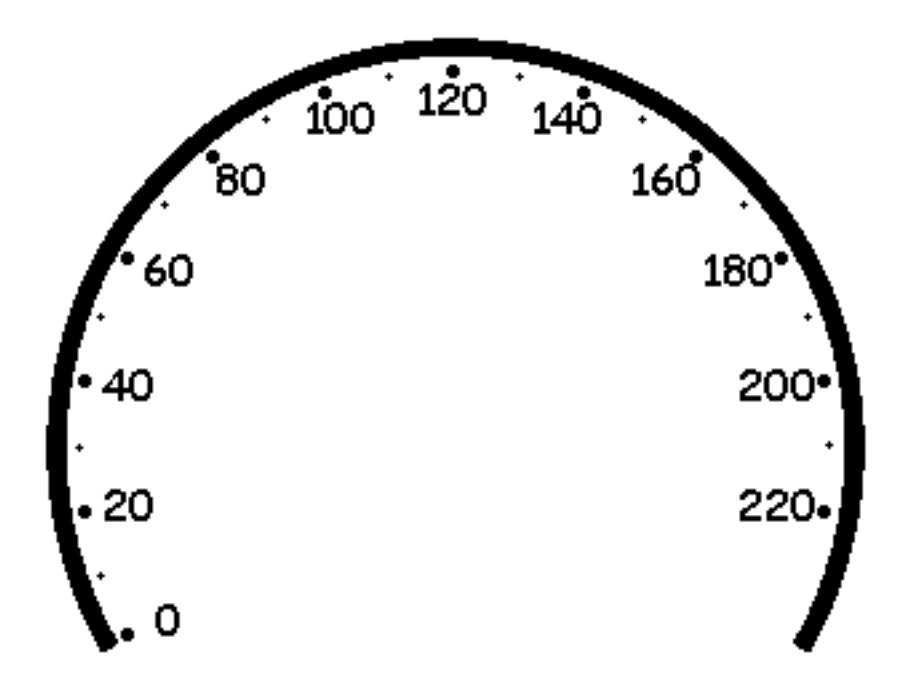

# **5.3.1.10.2 GUI\_DrawArcHR()**

### <span id="page-385-0"></span>**Description**

Draws an arc of specified dimensions at a specified position in the current window. An arc is a section of the outline of a circle.

## **Prototype**

```
void GUI_DrawArcHR(int x0,
                    int y0,
                   int rx,
                   int ry,
                   int a0,
                   int a1);
```
## **Parameters**

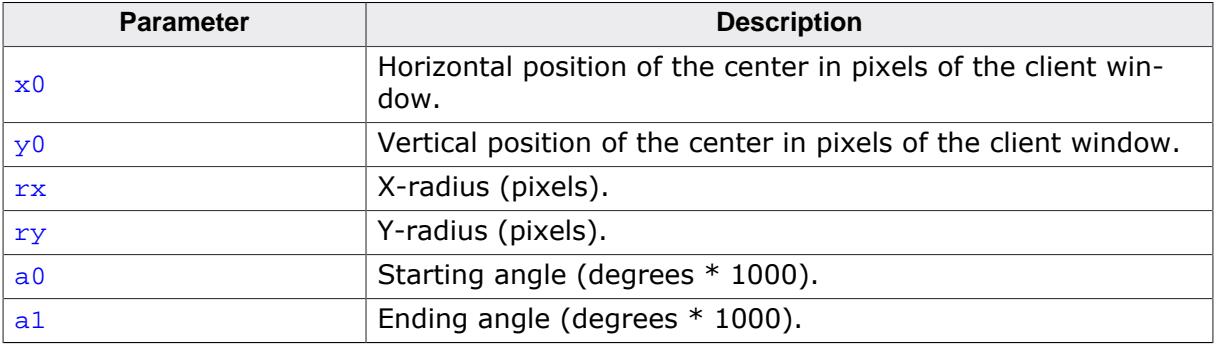

# **5.3.1.10.3 GUI\_DrawArcHREx()**

## <span id="page-386-0"></span>**Description**

Draws an arc with optionally rounded ends. An arc is a section of the outline of a circle.

## **Prototype**

```
void GUI_DrawArcHREx(int x0,
                      int y0,
                     int r,
                    int a0,
                    int a1,
                     int c0,
                     int c1);
```
## **Parameters**

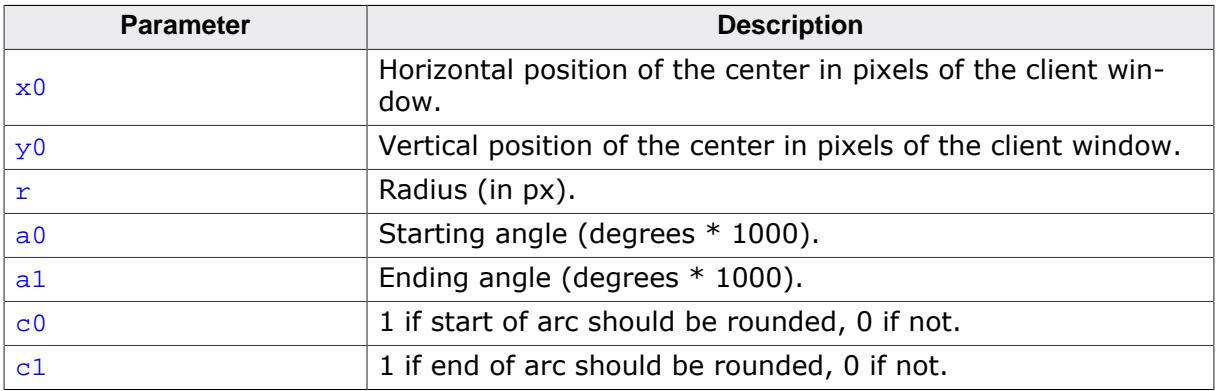

# **5.3.1.11 Drawing graphs**

# **5.3.1.11.1 GUI\_DrawGraph()**

### <span id="page-387-0"></span>**Description**

Draws a graph at once.

### **Prototype**

```
void GUI_DrawGraph(I16 * pay,
 int NumPoints,
             int x0,
             int y0);
```
#### **Parameters**

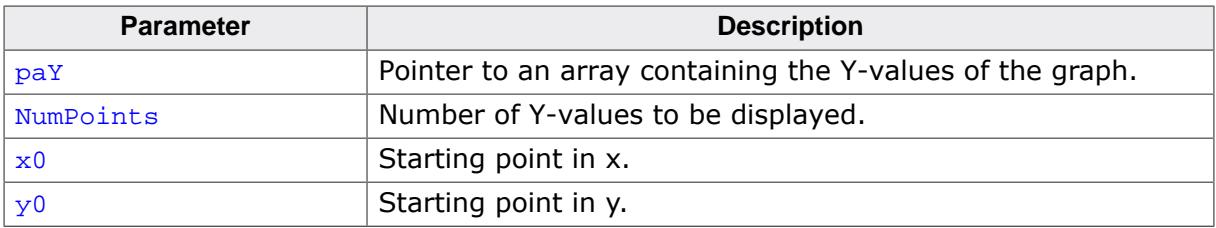

### **Additional information**

The function first sets the line-cursor to the position specified with  $x0$ ,  $y0$  and the first Yvalue of the given array. Then it starts drawing lines to  $x0 + 1$ ,  $y0 + *$ ( $pay + 1$ ),  $x0 +$  $2, y0 + * (pay + 2)$  and so on.

## **Example**

```
#include "GUI.h"
#include <stdlib.h>
I16 aY[100];
void MainTask(void) {
  int i;
  {\tt GUI\_Init}() ;
  for (i = 0; i < GUI_COUNTOF(aY); i++) {
    aY[i] = rand() % 50;
   }
   GUI_DrawGraph(aY, GUI_COUNTOF(aY), 0, 0);
}
```
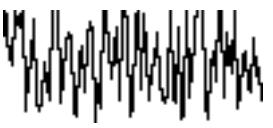

# **5.3.1.12 Drawing barcodes**

## **5.3.1.12.1 GUI\_BARCODE\_Draw()**

### <span id="page-388-0"></span>**Description**

Draws a barcode of the given type at the specified position.

### **Prototype**

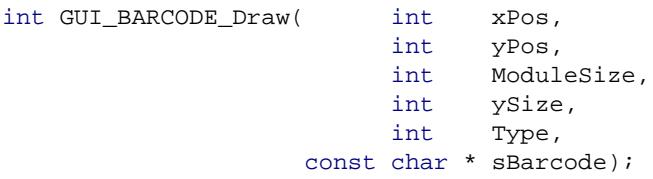

### **Parameters**

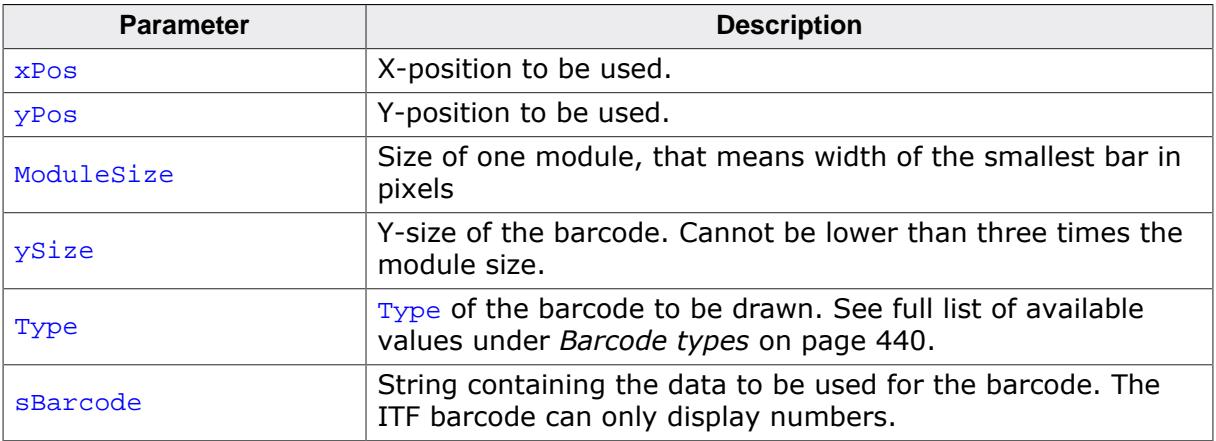

### **Return value**

0 on success

-1 on error.

### **Additional information**

The data string for ITF barcodes should contain an even amount of numbers. If it does not, a leading zero will be added to the code automatically due to technical limitations.

### **Note**

Barcodes can be drawn in any color. But please note that the contrast between bars and spaces has to be high enough so the code can be read successfully by a scanner. We recommend using the 'standard' colors barcodes consist of, which are white for the background (spaces) and black for the foreground (bars).

### **Examples**

```
GUI_SetColor(GUI_BLACK);
GUI_SetBkColor(GUI_WHITE);
GUI_BARCODE_Draw(0, 0, 3, 60, GUI_BARCODE_ITF, "131072");
GUI_BARCODE_Draw(0, 0, 2, 60, GUI_BARCODE_128, "SEGGER");
```
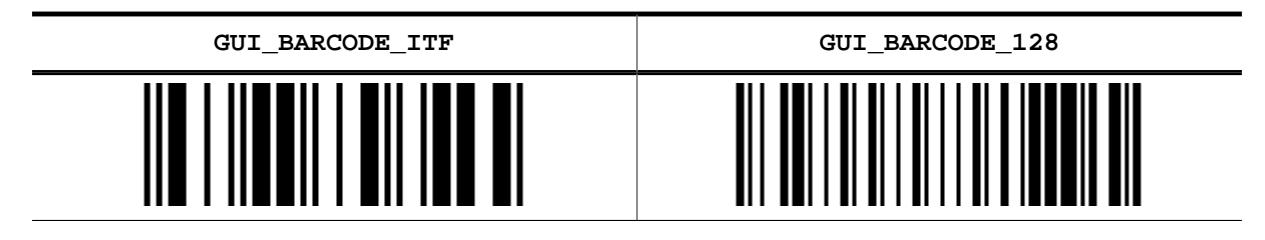

# **5.3.1.12.2 GUI\_BARCODE\_GetXSize()**

# <span id="page-390-0"></span>**Description**

Returns the X-size of a given barcode without drawing it.

# **Prototype**

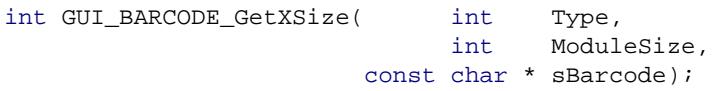

## **Parameters**

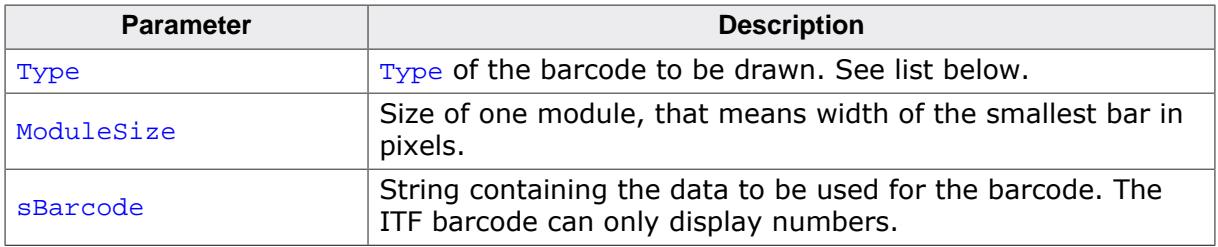

## **Return value**

X-size of the barcode on success, -1 on error.

# **5.3.1.13 Drawing QR codes**

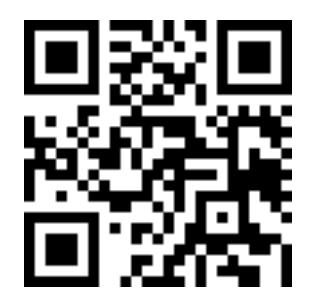

It should be made sure of that the QR code is surrounded by a bright colored frame of at least the pixel size of one 'module'. Alternatively, [GUI\\_QR\\_CreateFramed\(\)](#page-393-0) may be called to draw a QR code with the white frame around it.

### **5.3.1.13.1 Memory requirement**

This formula calculates the approx. number of required bytes for a QR bitmap.

NumReqBytes =  $(sqrt((4 * Version) + 17) * pixelsize) / 8) + 48$ 

# **5.3.1.13.2 GUI\_QR\_Create()**

## <span id="page-392-0"></span>**Description**

Creates an QR-code bitmap which can be drawn with [GUI\\_QR\\_Draw\(\)](#page-395-0).

## **Prototype**

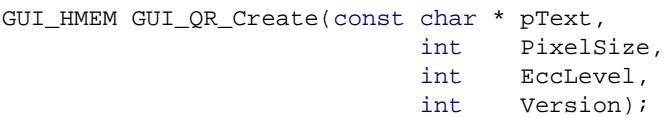

## **Parameters**

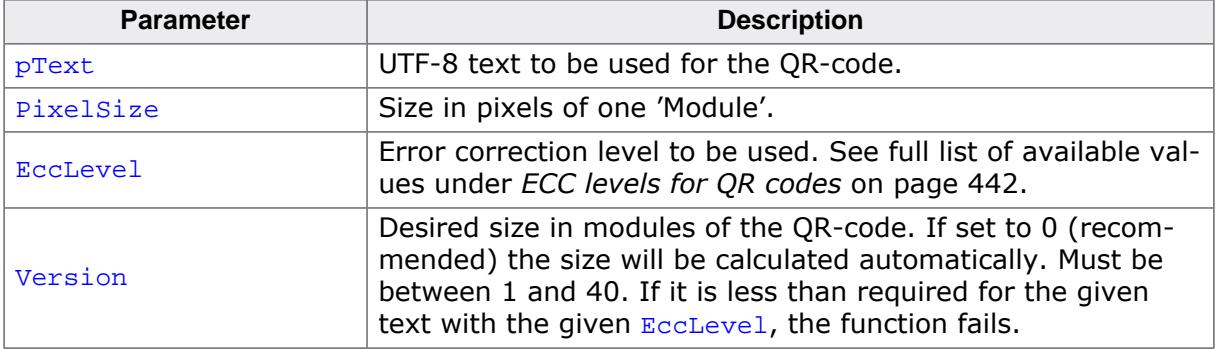

## **Return value**

Valid handle on success, 0 on error.

## **Additional information**

After the QR code is no longer used, it should be deleted with [GUI\\_QR\\_Delete\(\)](#page-394-0).

## **5.3.1.13.3 GUI\_QR\_CreateFramed()**

### <span id="page-393-0"></span>**Description**

Creates an QR-code bitmap which can be drawn with [GUI\\_QR\\_Draw\(\)](#page-395-0). A white frame by the size of one module will be added.

## **Prototype**

GUI\_HMEM [GUI\\_QR\\_CreateFramed](#page-393-0)(const char \* pText, int PixelSize, int EccLevel, int Version);

# **Parameters**

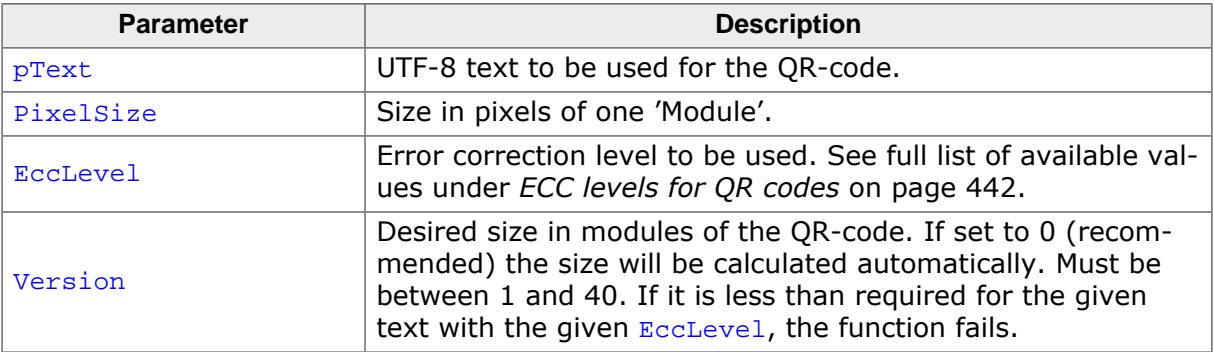

## **Return value**

Valid handle on success, 0 on error.

#### **Additional information**

After the QR code is no longer used, it should be deleted with [GUI\\_QR\\_Delete\(\)](#page-394-0).

# **5.3.1.13.4 GUI\_QR\_Delete()**

#### <span id="page-394-0"></span>**Description**

Frees the memory used for the QR-code.

### **Prototype**

void [GUI\\_QR\\_Delete](#page-394-0)(GUI\_HMEM hQR);

#### **Parameters**

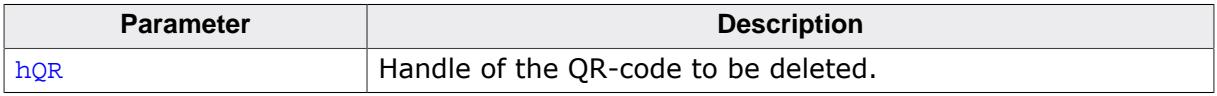

## **Additional information**

A QR-code should be removed if it is no longer used.

# **5.3.1.13.5 GUI\_QR\_Draw()**

### <span id="page-395-0"></span>**Description**

Draws the given QR-code at the given pixel position.

## **Prototype**

void [GUI\\_QR\\_Draw](#page-395-0)(GUI\_HMEM hQR, int xPos, int yPos);

## **Parameters**

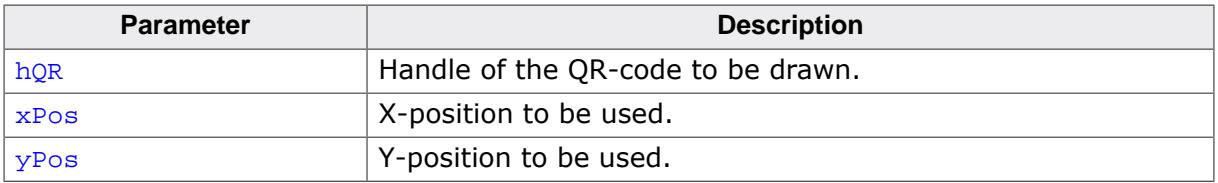
## **5.3.1.13.6 GUI\_QR\_GetInfo()**

### <span id="page-396-0"></span>**Description**

Returns a structure containing information about the given QR-code.

### **Prototype**

void [GUI\\_QR\\_GetInfo](#page-396-0)(GUI\_HMEM hQR, [GUI\\_QR\\_INFO](#page-436-0) \* pInfo);

### **Parameters**

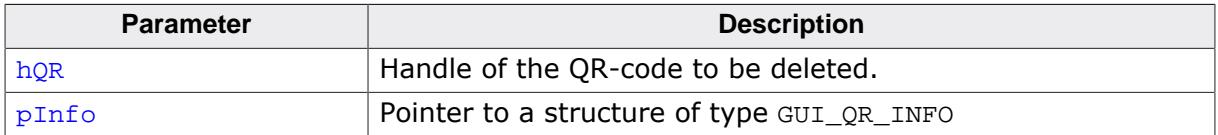

# **5.3.1.14 Drawing pie charts**

## **5.3.1.14.1 GUI\_DrawPie()**

## <span id="page-397-0"></span>**Description**

Draws a circle sector.

### **Prototype**

```
void GUI_DrawPie(int x0,
                 int y0,
                int r,
                 int a0,
                 int a1,
                 int Type);
```
### **Parameters**

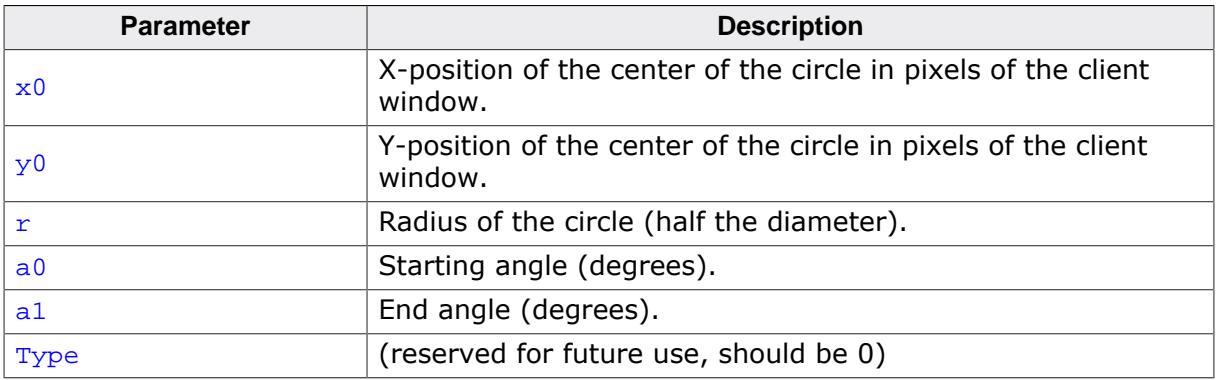

## **Example**

```
int i, a0, a1;
const unsigned aValues[] = { 100, 135, 190, 240, 340, 360};
const GUI_COLOR aColors[] = { GUI_BLUE, GUI_GREEN, GUI_RED,
                              GUI_CYAN, GUI_MAGENTA, GUI_YELLOW };
for (i = 0; i < GUI_COUNTOF(aValues); i++) {
 a0 = (i == 0) ? 0 : aValues[i - 1]; a1 = aValues[i];
  GUI_SetColor(aColors[i]);
  GUI_DrawPie(100, 100, 50, a0, a1, 0);
}
```
## **Screenshot of above example**

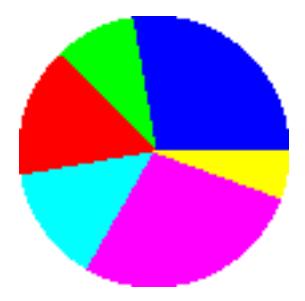

# **5.3.1.14.2 GUI\_DrawPieHR()**

### <span id="page-398-0"></span>**Description**

Draws a circle sector.

## **Prototype**

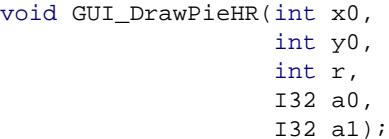

## **Parameters**

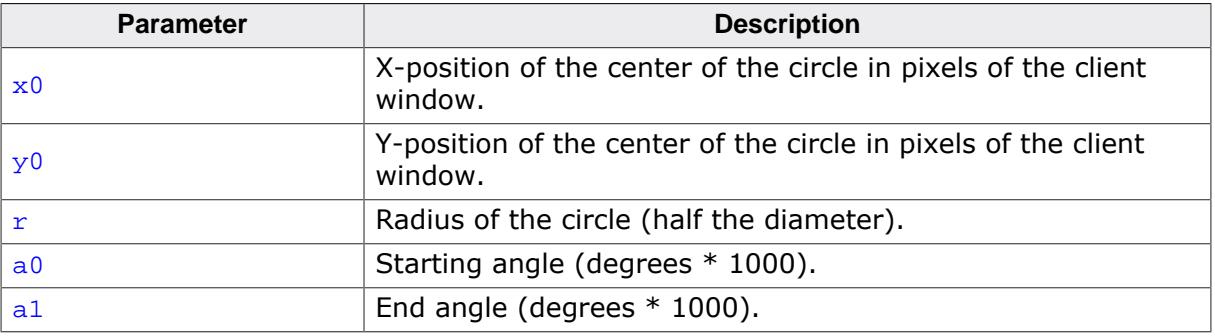

# **5.3.1.15 Drawing splines**

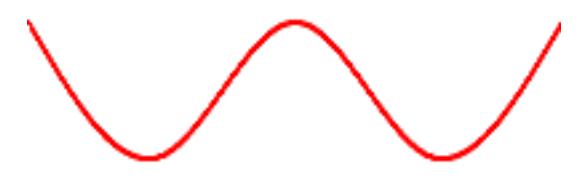

## **5.3.1.15.1 GUI\_SPLINE\_Create()**

### <span id="page-399-0"></span>**Description**

This function creates a spline handle with the given parameters.

#### **Prototype**

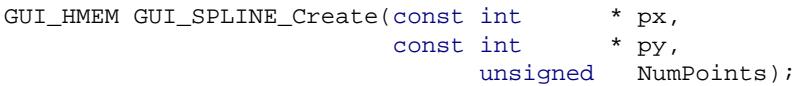

### **Parameters**

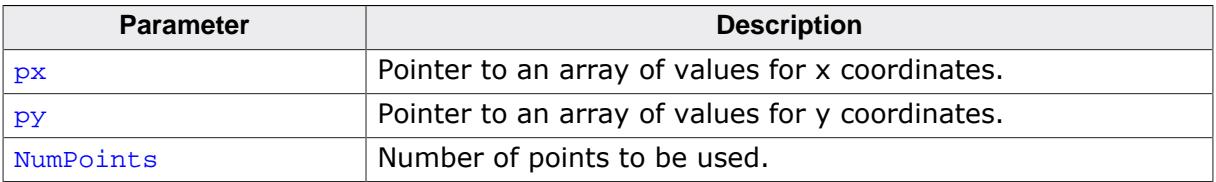

### **Return value**

A handle of a spline. If zero, creation failed.

### **Additional information**

The amount of points for x and y coordinates have to be the same. Please note that the values for the x coordinates have to be in a increasing order. It is not possible to create a spline where  $px[0] > px[1]$ .

## **5.3.1.15.2 GUI\_SPLINE\_Delete()**

## <span id="page-400-0"></span>**Description**

This function deletes the memory allocated for a spline while it was created.

### **Prototype**

void [GUI\\_SPLINE\\_Delete\(](#page-400-0)GUI\_HMEM hSpline);

#### **Parameters**

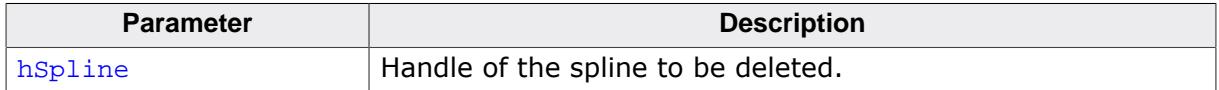

## **5.3.1.15.3 GUI\_SPLINE\_Draw()**

### <span id="page-401-0"></span>**Description**

This function draws a spline created with [GUI\\_SPLINE\\_Create\(\)](#page-399-0) at the given position.

## **Prototype**

void [GUI\\_SPLINE\\_Draw\(](#page-401-0)GUI\_HMEM hSpline,  $int x,$ int y);

## **Parameters**

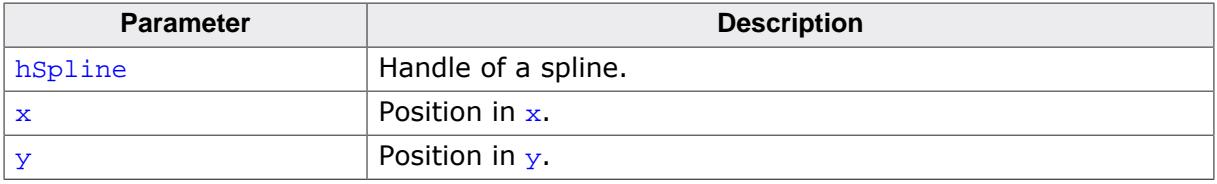

## **5.3.1.15.4 GUI\_SPLINE\_DrawAA()**

### <span id="page-402-0"></span>**Description**

This function draws a spline created with [GUI\\_SPLINE\\_Create\(\)](#page-399-0) at the given position using anti aliasing.

### **Prototype**

void [GUI\\_SPLINE\\_DrawAA\(](#page-402-0)GUI\_HMEM hSpline,  $int x,$ int y, unsigned Width);

## **Parameters**

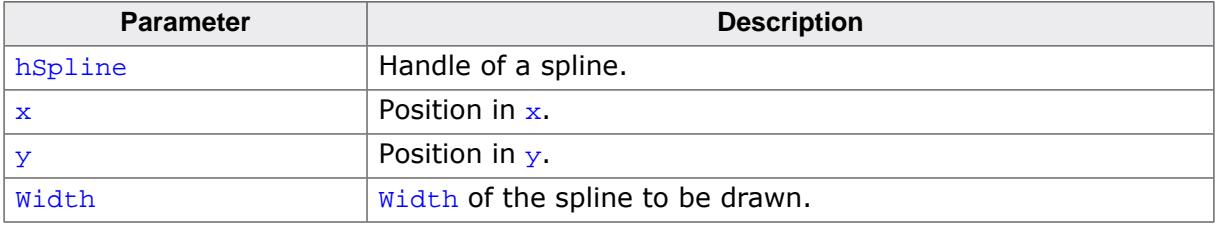

### **Additional information**

The color which is used to mix the anti aliased pixels with can be set using [GUI\\_SetBkCol](#page-623-0)[or\(\)](#page-623-0). This only makes sense on a solid colored background. If the background consists of multiple colors the draw mode should be set to transparent by a call of GUI\_SetDrawMode(GUI\_TM\_TRANS).

## **5.3.1.15.5 GUI\_SPLINE\_GetY()**

### <span id="page-403-0"></span>**Description**

This function returns the y coordinate corresponding to the given Index.

## **Prototype**

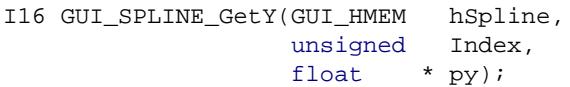

### **Parameters**

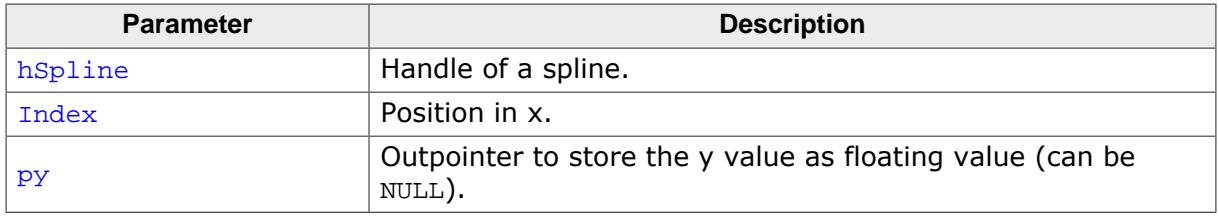

### **Return value**

The y value corresponding to the given index value.

### **Additional information**

IT is possible to use either the return value or if a higher precision is required the value stored in the third parameter. If the return value of this function is sufficient in regards of precision the last parameter can be NULL.

## **5.3.1.15.6 GUI\_SPLINE\_GetXSize()**

### <span id="page-404-0"></span>**Description**

This function returns the X-size required for the spline to be drawn.

## **Prototype**

unsigned [GUI\\_SPLINE\\_GetXSize](#page-404-0)(GUI\_HMEM hSpline);

#### **Parameters**

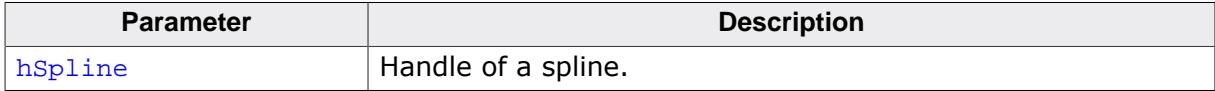

### **Return value**

X-size in pixel required to draw the complete spline.

# **5.3.1.16 Saving and restoring the GUI context**

## **5.3.1.16.1 GUI\_RestoreContext()**

## <span id="page-405-0"></span>**Description**

The function restores the GUI-context.

## **Prototype**

void [GUI\\_RestoreContext](#page-405-0)(const GUI\_CONTEXT \* pContext);

### **Parameters**

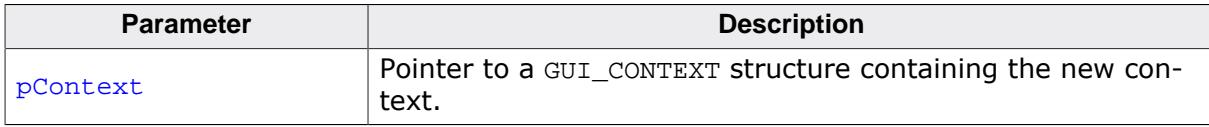

### **Additional information**

The GUI-context contains the current state of the GUI like the text cursor position, a pointer to the current font and so on. Sometimes it can be useful to save the current state to restore it later. For this you can use these functions.

## **5.3.1.16.2 GUI\_SaveContext()**

### <span id="page-406-0"></span>**Description**

The function saves the current GUI-context.

## **Prototype**

void [GUI\\_SaveContext\(](#page-406-0)GUI\_CONTEXT \* pContext);

### **Parameters**

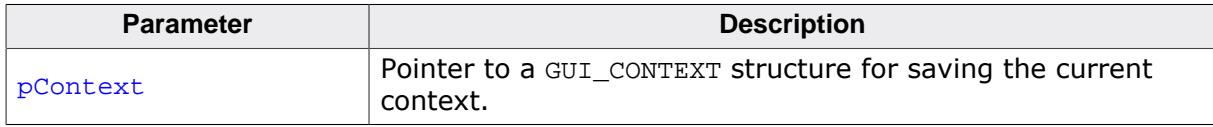

## **Additional information**

See also the function [GUI\\_RestoreContext\(\)](#page-405-0).

# **5.3.1.17 Info about screen changes**

## **5.3.1.17.1 GUI\_DIRTYDEVICE\_Create()**

## <span id="page-407-0"></span>**Description**

A DITRTYDEVICE is an object which makes it possible to monitor the changed area of the screen. In combination with [GUI\\_DIRTYDEVICE\\_Fetch\(\)](#page-411-0) it makes it possible, to check if the content of the screen has been changed. If changes have been detected the function GUI DIRTYDEVICE Fetch() returns 1 and fills up an information structure with size and position of the changed area. If nothing has been changed GUI DIRTYDEVICE Fetch() returns 0.

In case of working with multiple layers the function does not monitor all layers simultaneously. For each layer a separate DIRTYDEVICE needs to be created (if monitoring is required).

Calling [GUI\\_DIRTYDEVICE\\_Create\(\)](#page-407-0) creates such an monitoring object in the currently selected layer which then automatically monitors all screen drawing operations. If no longer used it can be deleted with GUI DIRTYDEVICE Delete().

## **Prototype**

int [GUI\\_DIRTYDEVICE\\_Create](#page-407-0)(void);

### **Return value**

- 0 on success
- 1 on error.

### **Additional information**

A DIRTYDEVICE is also able to return advanced information like a pointer to the first changed pixel, the number of bytes used per pixel and the stride value in pixels from one line of data to the next line. To be able to use those features, a linear addressable driver is required. Further, the DIRTYDEVICE needs to be created in LCD  $X$  Config() immediately after the driver of the layer was created.

## **5.3.1.17.2 GUI\_DIRTYDEVICE\_CreateEx()**

### <span id="page-408-0"></span>**Description**

Creates a DIRTYDEVICE in the given layer. For details please refer to the function [GUI\\_DIR-](#page-407-0)[TYDEVICE\\_Create\(\)](#page-407-0).

## **Prototype**

int [GUI\\_DIRTYDEVICE\\_CreateEx](#page-408-0)(int LayerIndex);

### **Parameters**

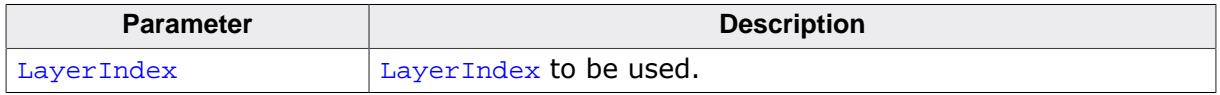

#### **Return value**

0 on success

1 on error.

## **5.3.1.17.3 GUI\_DIRTYDEVICE\_Delete()**

### <span id="page-409-0"></span>**Description**

Removes the DIRTYDEVICE of the currently selected layer. If not possible the function returns an error.

### **Prototype**

int [GUI\\_DIRTYDEVICE\\_Delete](#page-409-0)(void);

- 0 on success<br>1 on error.
- on error.

## **5.3.1.17.4 GUI\_DIRTYDEVICE\_DeleteEx()**

## <span id="page-410-0"></span>**Description**

Removes the DIRTYDEVICE of the given layer. If not possible the function returns an error.

## **Prototype**

int [GUI\\_DIRTYDEVICE\\_DeleteEx](#page-410-0)(int LayerIndex);

### **Parameters**

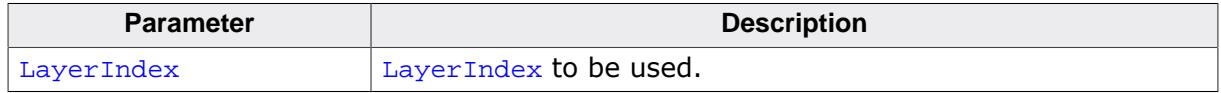

### **Return value**

0 on success<br>1 on error.

on error.

## **5.3.1.17.5 GUI\_DIRTYDEVICE\_Fetch()**

### <span id="page-411-0"></span>**Description**

The function fills the given structure with the coordinates and the size of the changed screenarea of the current layer. If no changes have been detected since the last call the function returns 0.

## **Prototype**

int [GUI\\_DIRTYDEVICE\\_Fetch](#page-411-0)[\(GUI\\_DIRTYDEVICE\\_INFO](#page-433-0) \* pInfo);

#### **Parameters**

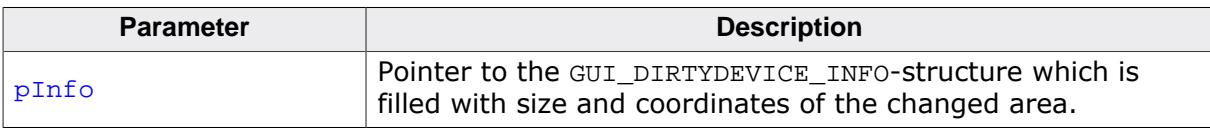

- 0 if no changes have been detected<br>1 if changes are detected.
- if changes are detected.

## **5.3.1.17.6 GUI\_DIRTYDEVICE\_FetchEx()**

### <span id="page-412-0"></span>**Description**

The function fills the given structure with the coordinates and the size of the changed screenarea of the given layer.

## **Prototype**

int [GUI\\_DIRTYDEVICE\\_FetchEx\(](#page-412-0)[GUI\\_DIRTYDEVICE\\_INFO](#page-433-0) \* pInfo, int LayerIndex);

### **Parameters**

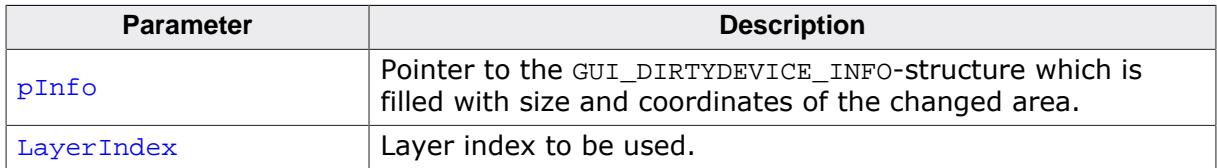

### **Elements of structure GUI\_DIRTYDEVICE\_INFO**

Refer to [GUI\\_DIRTYDEVICE\\_Fetch](#page-411-0) on page 412 for the elements of the structure [GUI\\_DIR-](#page-433-0)[TYDEVICE\\_INFO](#page-433-0).

- 0 if no changes have been detected<br>1 if changes are detected.
- if changes are detected.

# **5.3.1.18 YUV device**

## **5.3.1.18.1 GUI\_YUV\_Create()**

## <span id="page-413-0"></span>**Description**

Creates a YUV device in the current layer. For details please refer to [GUI\\_YUV\\_CreateEx\(\)](#page-414-0).

## **Prototype**

int [GUI\\_YUV\\_Create](#page-413-0)(void);

- $= 0$  if successful.<br>  $\neq 0$  if the creation
- if the creation fails.

## **5.3.1.18.2 GUI\_YUV\_CreateEx()**

### <span id="page-414-0"></span>**Description**

Creates a YUV device in the given layer with the given period. It allocates an additional buffer for a YUV plane for the complete given layer. Memory requirement is 2 bytes per pixel. Please note that YUV devices are supported only for display drivers with direct interface like GUIDRV\_Lin. In the given period it (re)calculates the 'dirty' framebuffer area from RGB data into YUV data.

## **Prototype**

int [GUI\\_YUV\\_CreateEx\(](#page-414-0)int LayerIndex, unsigned Period);

### **Parameters**

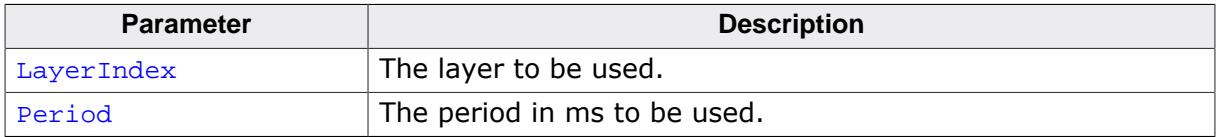

#### **Return value**

- $= 0$  if successful.
- $\neq 0$  if the creation fails.

### **Additional information**

Please note that the calculation from RGB to YUV requires a lot of CPU load.

## **5.3.1.18.3 GUI\_YUV\_Delete()**

## <span id="page-415-0"></span>**Description**

Deletes the YUV device of the current layer.

## **Prototype**

int [GUI\\_YUV\\_Delete](#page-415-0)(void);

- $= 0$  if successful.<br>  $\neq 0$  on error.
- on error.

## **5.3.1.18.4 GUI\_YUV\_DeleteEx()**

#### <span id="page-416-0"></span>**Description**

Deletes the YUV device of the given layer.

### **Prototype**

int [GUI\\_YUV\\_DeleteEx\(](#page-416-0)int LayerIndex);

### **Parameters**

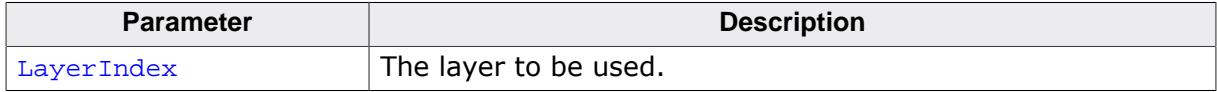

- $= 0$  if successful.<br>  $\neq 0$  on error.
- on error.

## **5.3.1.18.5 GUI\_YUV\_GetpData()**

### <span id="page-417-0"></span>**Description**

Returns a pointer to the YUV plane of the current layer and the size of the plane in bytes.

## **Prototype**

U32 \*[GUI\\_YUV\\_GetpData](#page-417-0)(U32 \* pSize);

## **Parameters**

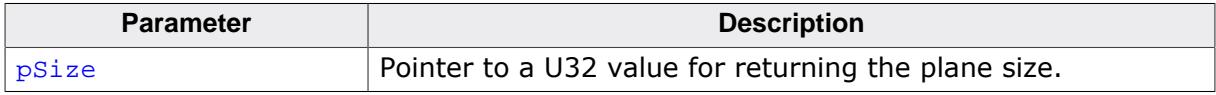

### **Return value**

Pointer to the YUV plane.

## **5.3.1.18.6 GUI\_YUV\_GetpDataEx()**

### <span id="page-418-0"></span>**Description**

Returns a pointer to the YUV plane of the given layer and the size of the plane in bytes.

## **Prototype**

U32 \*[GUI\\_YUV\\_GetpDataEx](#page-418-0)(int LayerIndex, U32 \* pSize);

### **Parameters**

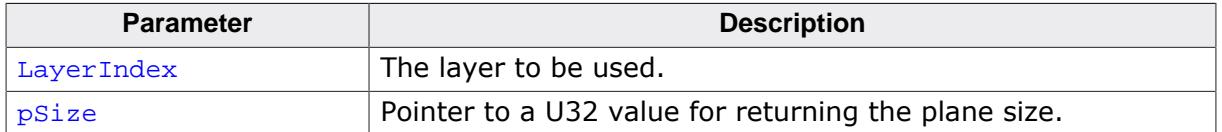

#### **Return value**

Pointer to the YUV plane.

## **5.3.1.18.7 GUI\_YUV\_InvalidateArea()**

### <span id="page-419-0"></span>**Description**

Invalidates the given area of the current layer. During the next interval that area will be (re)calculated.

### **Prototype**

void [GUI\\_YUV\\_InvalidateArea\(](#page-419-0)int x, int y, int xSize, int ySize);

## **Parameters**

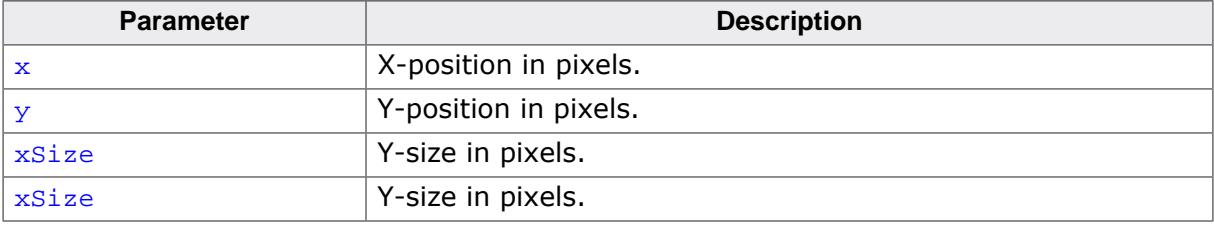

## **5.3.1.18.8 GUI\_YUV\_SetPeriod()**

### <span id="page-420-0"></span>**Description**

Sets the recalculation period of the YUV device in the current layer.

### **Prototype**

int [GUI\\_YUV\\_SetPeriod](#page-420-0)(unsigned Period);

## **Parameters**

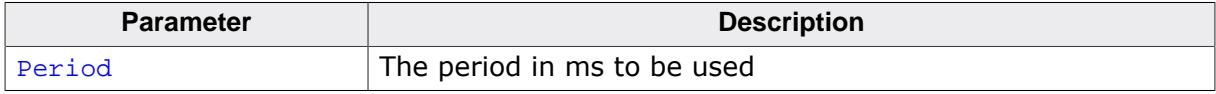

- $= 0$  if successful.<br>  $\neq 0$  on error.
- on error.

## **5.3.1.18.9 GUI\_YUV\_SetPeriodEx()**

### <span id="page-421-0"></span>**Description**

Sets the period to be used for (re)calculation.

## **Prototype**

int [GUI\\_YUV\\_SetPeriodEx](#page-421-0)(int LayerIndex, unsigned Period);

## **Parameters**

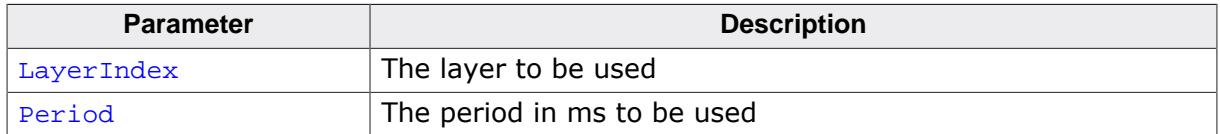

### **Return value**

= 0 if successful.

 $\neq 0$  on error.

# **5.3.1.19 Cache with color reducer**

Using a cache with color reducer can make sense if the display controller does not support reading frame buffer data and/or a display driver cache uses too much RAM. If enabled all drawing operations are executed once within the cache using the given color conversion and once with the native display driver configured in  $LCD_x_{Config()}$ . To be able to use such a cache nothing needs to be configured or changed. Simply enable it with one of the following functions after [GUI\\_Init\(\)](#page-101-0). Once enabled only the colors of the given color conversion could be used.

## **5.3.1.19.1 GUI\_GCACHE\_1\_Create()**

## <span id="page-422-0"></span>**Description**

Enables a global display cache which works with 4bpp color depth for the current layer.

## **Prototype**

int [GUI\\_GCACHE\\_1\\_Create](#page-422-0)(const LCD\_API\_COLOR\_CONV \* pColorConvAPI);

### **Parameters**

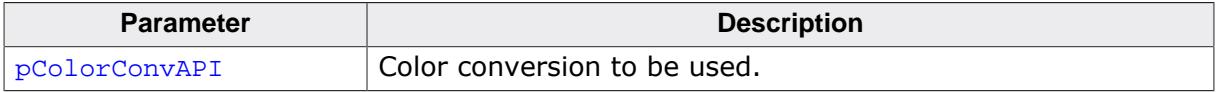

### **Return value**

0 on success<br>1 on error.

on error.

## **Additional information**

Once enabled only the colors of the given color conversion can be used. Reading operations or XOR-operations will use the content of the cache.

## **5.3.1.19.2 GUI\_GCACHE\_1\_CreateEx()**

### <span id="page-423-0"></span>**Description**

Enables a global display cache which works with 4bpp color depth.

## **Prototype**

int [GUI\\_GCACHE\\_1\\_CreateEx\(](#page-423-0) int LayerIndex, const LCD\_API\_COLOR\_CONV \* pColorConvAPI);

## **Parameters**

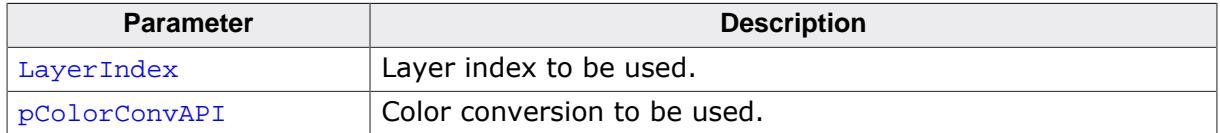

### **Return value**

0 on success

1 on error.

## **Additional information**

Once enabled only the colors of the given color conversion can be used. Reading operations or XOR-operations will use the content of the cache.

## **5.3.1.19.3 GUI\_GCACHE\_4\_Create()**

### <span id="page-424-0"></span>**Description**

Enables a global display cache which works with 4bpp color depth for the current layer.

## **Prototype**

int [GUI\\_GCACHE\\_4\\_Create](#page-424-0)(const LCD\_API\_COLOR\_CONV \* pColorConvAPI);

#### **Parameters**

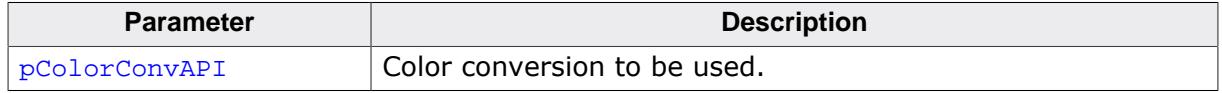

#### **Return value**

0 on success

1 on error.

#### **Additional information**

Once enabled only the colors of the given color conversion can be used. Reading operations or XOR-operations then use the content of the cache.

## **5.3.1.19.4 GUI\_GCACHE\_4\_CreateEx()**

### <span id="page-425-0"></span>**Description**

Enables a global display cache which works with 4bpp color depth.

## **Prototype**

int [GUI\\_GCACHE\\_4\\_CreateEx\(](#page-425-0) int LayerIndex, const LCD\_API\_COLOR\_CONV \* pColorConvAPI);

## **Parameters**

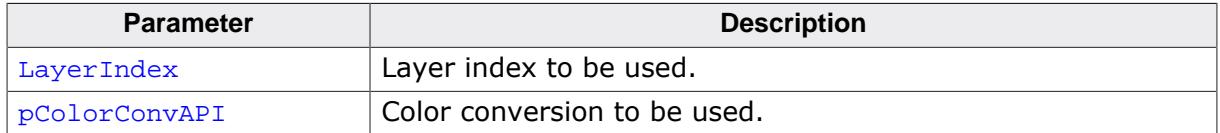

### **Return value**

0 on success

1 on error.

## **Additional information**

Once enabled only the colors of the given color conversion can be used. Reading operations or XOR-operations then use the content of the cache.

# **5.3.1.20 Setting hook functions**

## **5.3.1.20.1 GUI\_SetAfterExitHook()**

## <span id="page-426-0"></span>**Description**

Sets an optional function to be called during the process of deinitialization. It may be used for example to free memory the user has allocated.

## **Prototype**

```
void GUI_SetAfterExitHook(void ( *pFunc)());
```
### **Parameters**

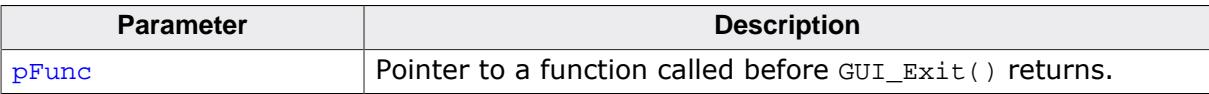

## **5.3.1.20.2 GUI\_SetAfterInitHook()**

### <span id="page-427-0"></span>**Description**

Sets an optional function to be called during the process of initialization. It may be used for example for putting a PID into operation after the GUI has been initialized.

### **Prototype**

void [GUI\\_SetAfterInitHook\(](#page-427-0)void ( \*pFunc)());

### **Parameters**

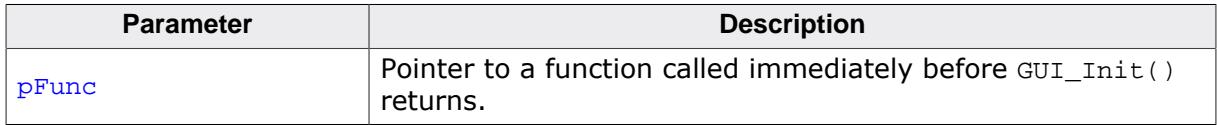

### **Additional information**

This function should be called before [GUI\\_Init\(\)](#page-101-0) is called.

## **5.3.1.20.3 GUI\_SetControlHook()**

#### <span id="page-428-0"></span>**Description**

Under certain circumstances it could make sense to have a function which is called immediately before a display driver cache operation should be executed. It could be used for example if GUIDRV\_Lin is used for managing the content of a layer and a custom function should be used for transferring it to the display.

## **Prototype**

```
void GUI_SetControlHook(void ( *pFunc)(int LayerIndex , int Cmd ));
```
#### **Parameters**

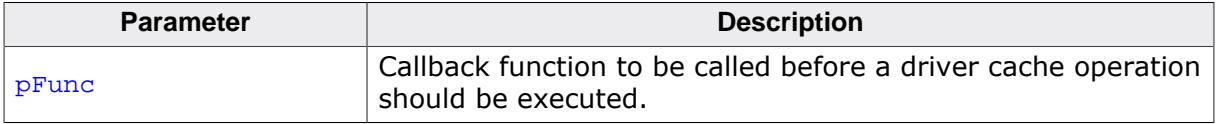

#### **Additional information**

That function is called independently of the existence of a cache in the driver.

## **5.3.1.20.4 GUI\_SetRefreshHook()**

#### <span id="page-429-0"></span>**Description**

Sets a callback function which waits until the vertical non display period has been reached before updating the screen. Tearing effects could occur if the content of the frame buffer changes during the display controller is not in the vertical non display period and currently updating the screen. A detailed description of tearing effects can be found in the chapter *[Multiple Buffering](#page-830-0)* on page 831. If tearing effects should not occur and the following assumptions are fulfilled that function can be used to avoid those effects:

- Display uses an indirect interface
- Display provides a tearing signal (TE)
- Display communication is fast enough for updating the frame buffer within the vertical non display period. The function sets a callback function which is called immediately before sending any content to the display controller. That gives the application the chance to wait until the display controller is within the vertical non display period. That can be achieved by polling the TE-pin of the display (if available). The function should return immediately after reaching the non display period. After that the driver sends its (dirty) content to the display controller.

### **Prototype**

void [GUI\\_SetRefreshHook](#page-429-0)(void ( \*pFunc)());

#### **Parameters**

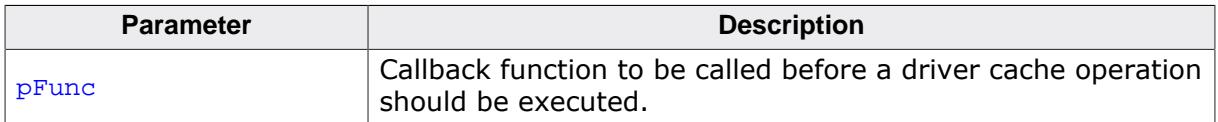

#### **Additional information**

When using this function it is important to avoid writing to the display controller for each drawing operation. This can be achieved by the cache locking mechanism. Details can be found in the section *[Cache group](#page-3403-0)* on page 3404.

## **5.3.1.21 Data structures**

## **5.3.1.21.1 GUI\_ALPHA\_STATE**

## **Description**

Used for storing the alpha value with [GUI\\_SetUserAlpha\(\)](#page-341-0).

### **Definition**

```
#define GUI_MAKE_ALPHA(Alpha, Color) ((U32)
(((U32)Alpha << 24) | (Color & 0xFFFFFF)))
```
### **Symbols**

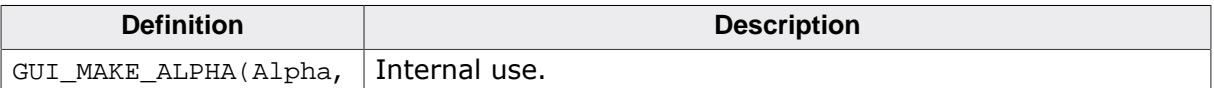

#### **See also**

• [GUI\\_SetUserAlpha\(\)](#page-341-0)

### **5.3.1.21.2 GUI\_BITMAPSTREAM\_INFO**

### <span id="page-431-0"></span>**Description**

Information about a streamed bitmap.

## **Type definition**

```
typedef struct {
  int XSize;
  int YSize;
  int BitsPerPixel;
  int NumColors;
  int HasTrans;
} GUI_BITMAPSTREAM_INFO;
```
#### **Structure members**

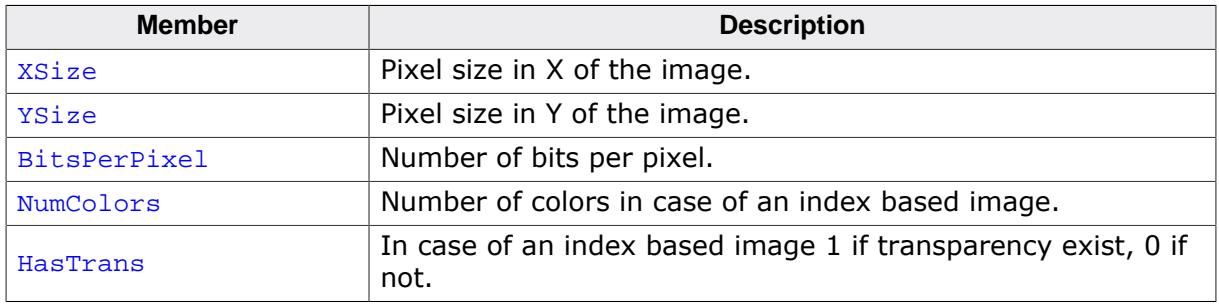

#### **See also**

- [GUI\\_GetStreamedBitmapInfo\(\)](#page-357-0)
- [GUI\\_GetStreamedBitmapInfoEx\(\)](#page-358-0)
# **5.3.1.21.3 GUI\_BITMAPSTREAM\_PARAM**

#### <span id="page-432-0"></span>**Description**

Contains a command to be used by a set hook function for [GUI\\_DrawStreamedBitmapEx\(\)](#page-354-0).

# **Type definition**

```
typedef struct {
 int Cmd;<br>U32 v;
 U32 void * p;
} GUI_BITMAPSTREAM_PARAM;
```
# **Structure members**

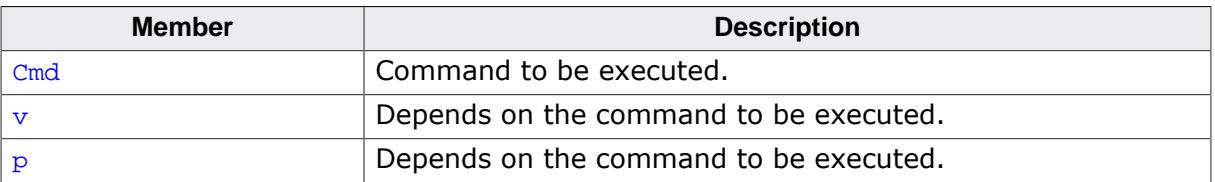

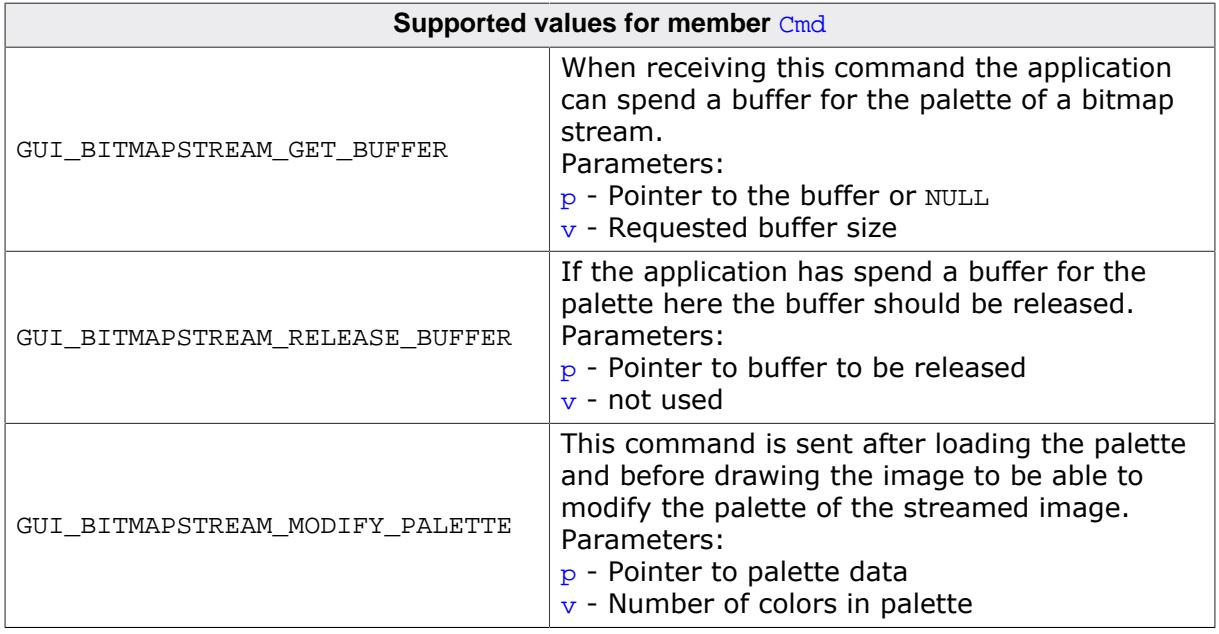

#### **See also**

• [GUI\\_SetStreamedBitmapHook\(\)](#page-359-0)

# **5.3.1.21.4 GUI\_DIRTYDEVICE\_INFO**

#### <span id="page-433-0"></span>**Description**

Information about the dirty device.

# **Type definition**

typedef struct { void \* pData; int x0; int y0; int xSize; int ySize; int LineOff; int BytesPerPixel;<br>int IsDirty; IsDirty; } [GUI\\_DIRTYDEVICE\\_INFO;](#page-433-0)

#### **Structure members**

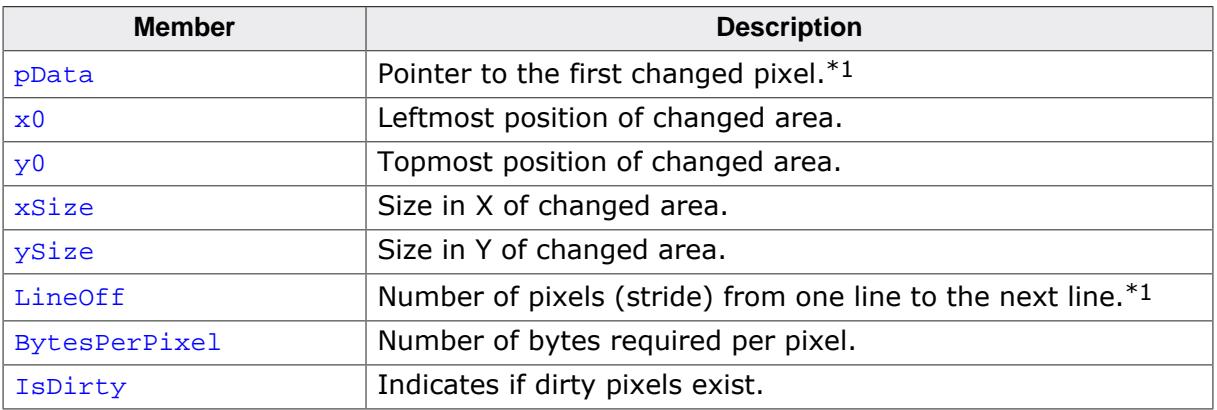

#### **See also**

• [GUI\\_DIRTYDEVICE\\_Fetch\(\)](#page-411-0)

#### **Note**

 $*1$  Only available if the DIRTYDEVICE is created before the driver has been created.

# **5.3.1.21.5 GUI\_GRADIENT\_INFO**

## <span id="page-434-0"></span>**Description**

Information used for drawing multi-color gradients.

# **Type definition**

```
typedef struct {
 U16 Pos;
  GUI_COLOR Color;
} GUI_GRADIENT_INFO;
```
#### **Structure members**

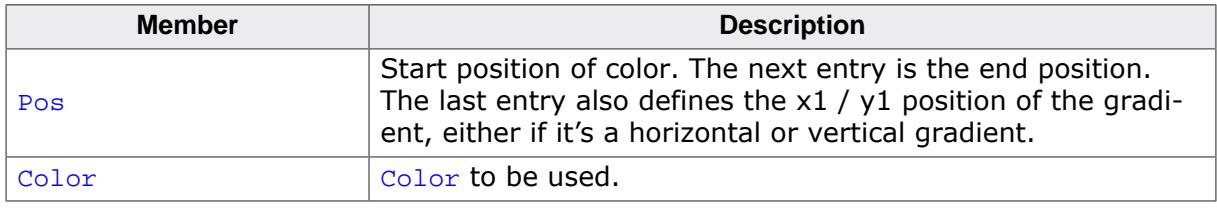

# **Additional information**

The member Pos is used to define the start and end position of the colors. It defines also the size of the gradient.

#### **See also**

- [GUI\\_DrawGradientMH\(\)](#page-321-0)
- [GUI\\_DrawGradientMV\(\)](#page-321-1)
- [GUI\\_DrawGradientMHEx\(\)](#page-322-0)
- [GUI\\_DrawGradientMVEx\(\)](#page-322-1)

# **5.3.1.21.6 GUI\_POINT**

#### <span id="page-435-0"></span>**Description**

Implementation of a point on the screen.

# **Type definition**

```
typedef struct {
 I16P x; I16P y;
} GUI_POINT;
```
#### **Structure members**

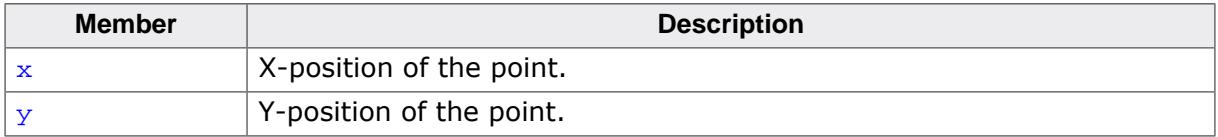

# **5.3.1.21.7 GUI\_QR\_INFO**

# <span id="page-436-0"></span>**Description**

Information about a QR code.

# **Type definition**

```
typedef struct {
 ..<br>int Version;
  int Width;
  int Size;
} GUI_QR_INFO;
```
# **Structure members**

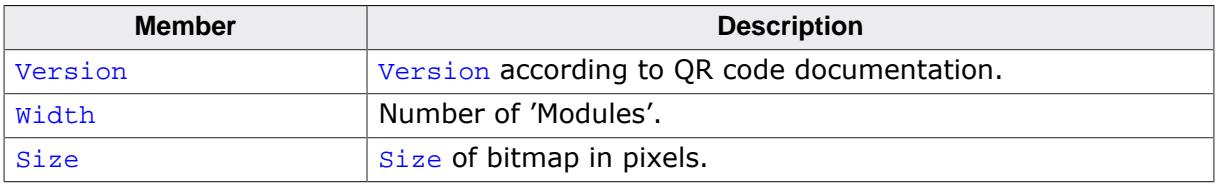

#### **See also**

• [GUI\\_QR\\_GetInfo\(\)](#page-396-0)

# **5.3.1.21.8 GUI\_RECT**

## **Description**

Implementation of a rectangle on the screen.

# **Type definition**

```
typedef struct {
  116 \times 0; I16 y0;
  I16 x1;
  I16 y1;
} GUI_RECT;
```
#### **Structure members**

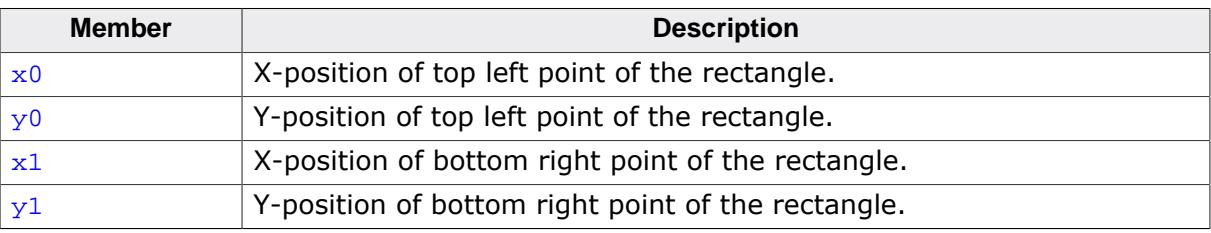

# **5.3.1.22 Defines**

# **5.3.1.22.1 Axis values**

# **Description**

Defines to distinguish between the X and Y axis. Used in various emWin functions.

# **Definition**

#define GUI\_COORD\_X 0 #define GUI\_COORD\_Y 1

# **Symbols**

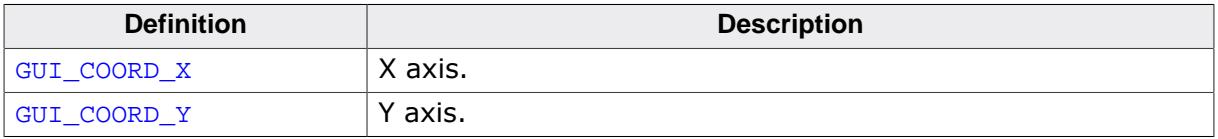

# **5.3.1.22.2 Barcode types**

# **Description**

Type of barcode to be drawn.

#### **Definition**

#define GUI\_BARCODE\_ITF 0 #define GUI\_BARCODE\_128 1

#### **Symbols**

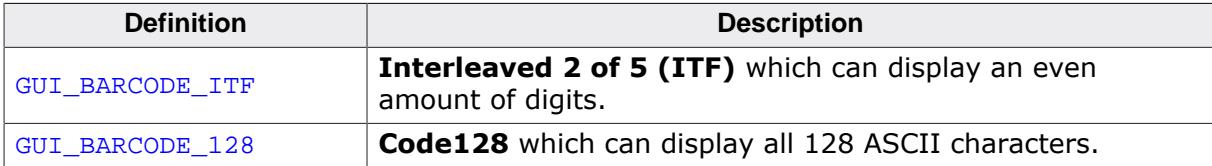

# **5.3.1.22.3 Drawing modes**

#### **Description**

These flags define the mode to be used for drawing operations.

# **Definition**

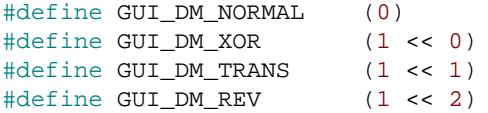

# **Symbols**

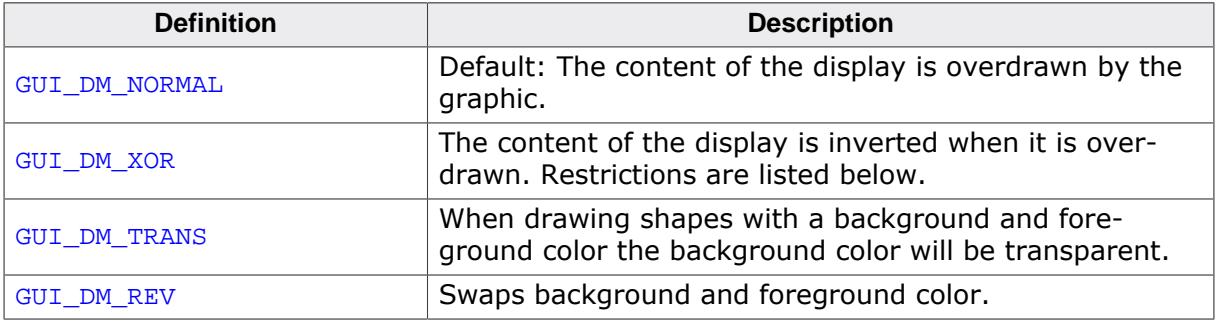

# **Restrictions**

- XOR mode is useful only when using two displayed colors inside the active window or screen.
- Functions which make use of the pen size might not work properly if the drawing mode is XOR and the pen size is unequal to 1. So before using one of those functions either the drawing mode should be set to NORMAL or the pen size should be set to 1. The functions which regard the pen size are listed in the description of [GUI\\_SetPenSize](#page-307-0) on page 308.
- When drawing bitmaps with a color depth greater than 1 bit per pixel (bpp) this drawing mode takes no effect.
- When using drawing functions such as [GUI\\_DrawPolyLine\(\)](#page-365-0) or multiple calls of [GUI\\_DrawLineTo\(\)](#page-364-0), the fulcrums are inverted twice. The result is that these pixels remain in the background color.

# **5.3.1.22.4 ECC levels for QR codes**

# **Description**

Error correction level to be used by the Reed-Solomon error correction for a QR code.

# **Definition**

```
#define GUI_QR_ECLEVEL_L 0
#define GUI_QR_ECLEVEL_M 1<br>#define GUI OR ECLEVEL 0 2
#define GUI_QR_ECLEVEL_Q 2
#define GUI_QR_ECLEVEL_H 3
```
# **Symbols**

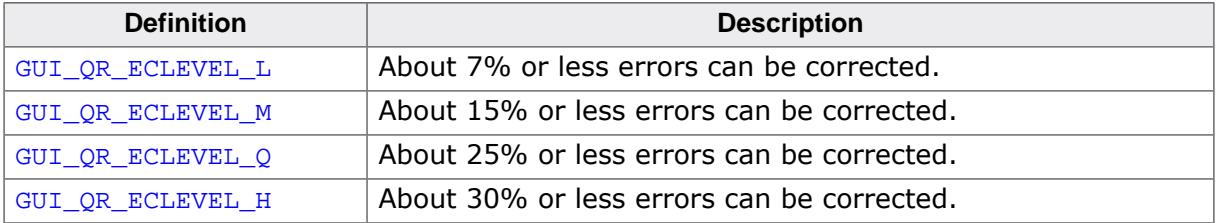

# **5.3.1.22.5 Line styles**

#### **Description**

Style how a line is drawn.

#### **Definition**

```
#define GUI_LS_SOLID (0)
#define GUI_LS_DASH (1)
#define GUI_LS_DOT (2)
#define GUI_LS_DASHDOT (3)
#define GUI_LS_DASHDOTDOT (4)
```
# **Symbols**

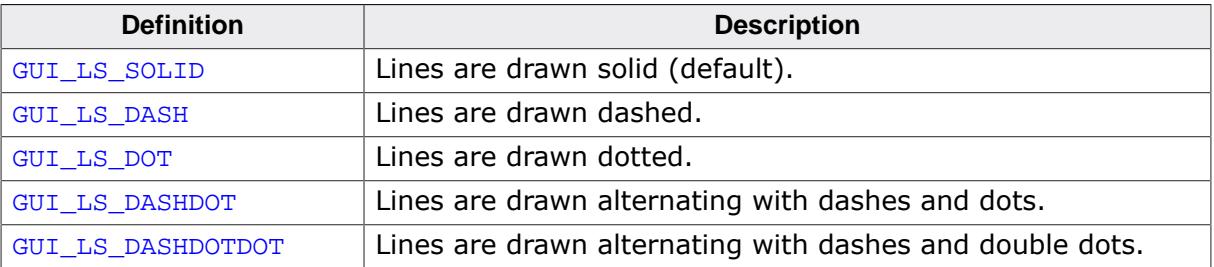

# **5.4 Displaying bitmap files**

The recommended and most efficient way to display a bitmap known at compile time is to use the Bitmap Converter to convert it into a C file and add it to the project / makefile. Details about the Bitmap Converter can be found in the chapter *[Bitmap Converter](#page-3066-0)* on page 3067.

If the application needs to display images not known at compile time, the image needs to be available in a graphic file format supported by emWin. In this case, the image file can reside in memory or on an other storage device; it can be displayed even if the amount of available memory is less than the size of the image file. emWin currently supports BMP-, JPEG- and GIF-files. PNG-file support can be achieved by adding the PNG-library available [on our website](https://www.segger.com/downloads/emwin/emWin_png) which comes with its own BSD style license. More details about PNG support can be found under *[PNG file support](#page-489-0)* on page 490.

# **5.4.1 BMP file support**

Although bitmaps which can be used with emWin are normally compiled and linked as C files with the application, there may be situations when using these types of structures is not desirable. A typical example would be an application that continuously references new images, such as bitmaps downloaded by the user. The following functions support bmp files which have been loaded into memory.

For images that you plan to re-use (e.g. a company logo) it is much more efficient to compile and link it as C file which can be used directly by emWin. This may be easily done with the Bitmap Converter.

# **5.4.1.1 Supported formats**

The BMP file format has been defined by Microsoft. emWin supports the BMP file format version 3. That contains a couple of different image formats shown in the table below:

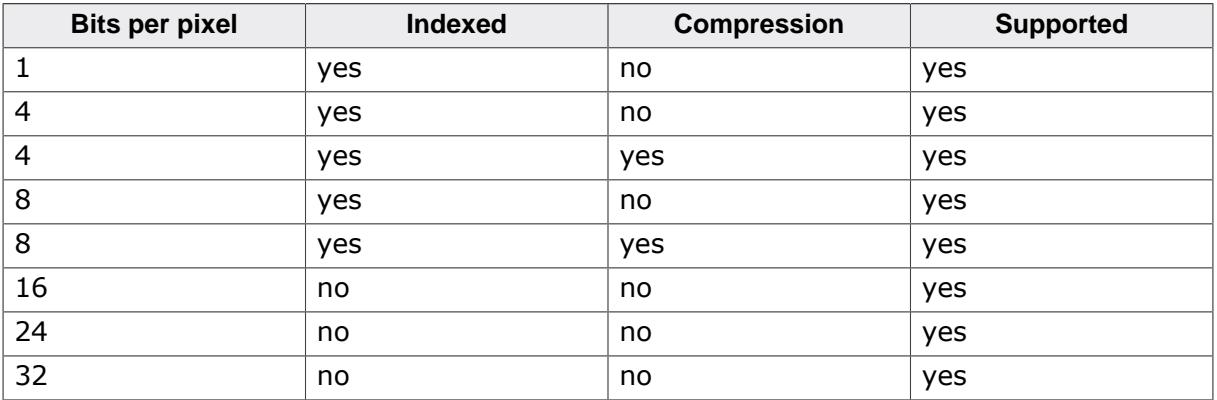

# **5.4.1.2 BMP API**

The table below lists the available BMP file related routines in alphabetical order. Detailed function descriptions follow:

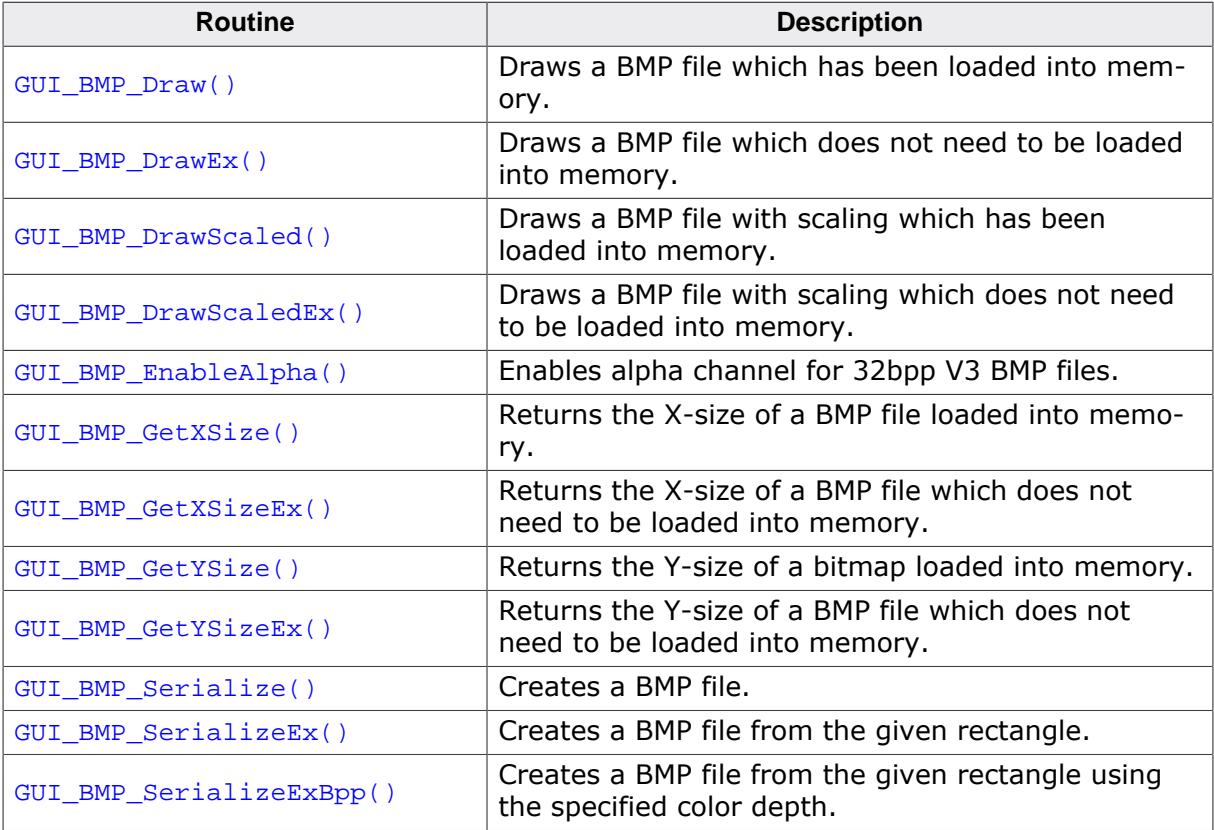

# **5.4.1.2.1 GUI\_BMP\_Draw()**

#### <span id="page-445-0"></span>**Description**

Draws a Windows bmp file, which has been loaded into memory, at a specified position in the current window.

# **Prototype**

int [GUI\\_BMP\\_Draw](#page-445-0)(const void \* pBMP, int x0, int y0);

# **Parameters**

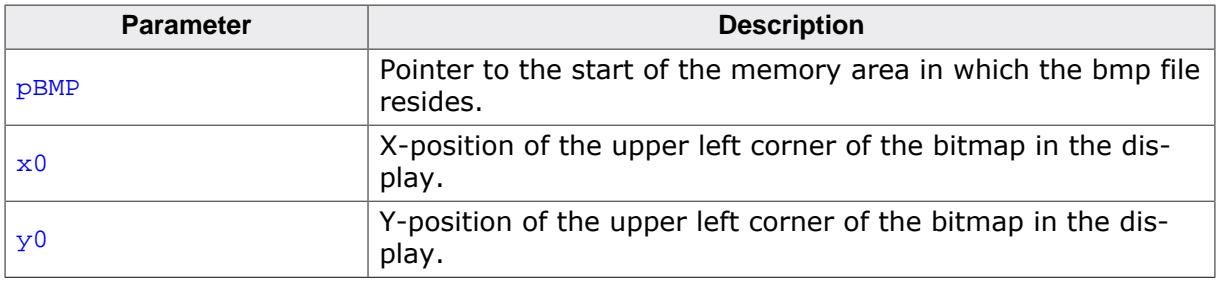

# **Return value**

- $= 0$  on success.<br>  $\neq 0$  if the function
- if the function fails.

# **Additional information**

The table at the beginning of the chapter shows the supported BMP file formats. The example 2DGL\_DrawBMP.c shows how to use the function.

# **5.4.1.2.2 GUI\_BMP\_DrawEx()**

#### <span id="page-446-0"></span>**Description**

Draws a bmp file, which does not have to be loaded into memory, at a specified position in the current window.

# **Prototype**

int [GUI\\_BMP\\_DrawEx](#page-446-0)(GUI\_GET\_DATA\_FUNC \* pfGetData, void  $* p,$ <br>int  $* p$  $int$   $x0$ , int y0);

# **Parameters**

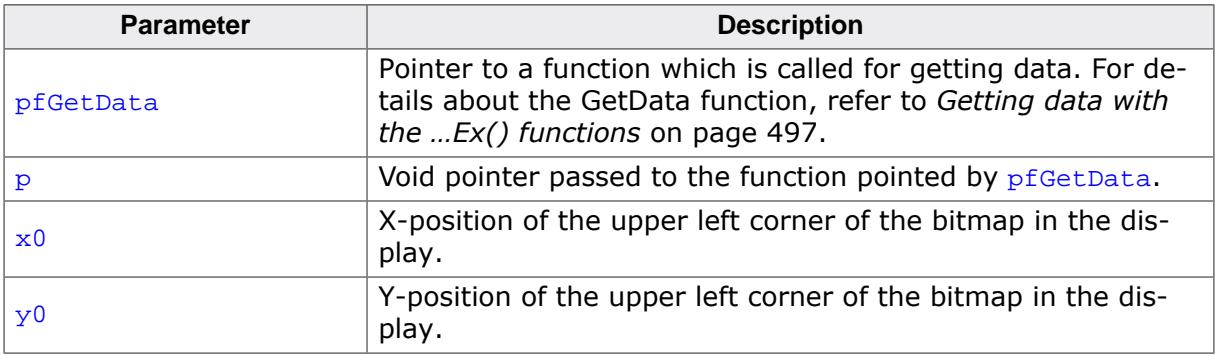

# **Return value**

- $= 0$  on success.<br>  $\neq 0$  if the function
- if the function fails.

#### **Additional information**

This function is used for drawing bmp files if not enough RAM is available to load the whole file into memory. The GUI library then calls the function pointed by the parameter pfGetData to read the data. The GetData function needs to return the number of requested bytes. The maximum number of bytes requested by the GUI is the number of bytes needed for drawing one line of the image.

# **5.4.1.2.3 GUI\_BMP\_DrawScaled()**

#### <span id="page-447-0"></span>**Description**

Draws a bmp file, which has been loaded into memory, at a specified position in the current window using scaling.

#### **Prototype**

int [GUI\\_BMP\\_DrawScaled\(](#page-447-0)const void \* pFileData, int x0, int y0, int Num, int Denom);

#### **Parameters**

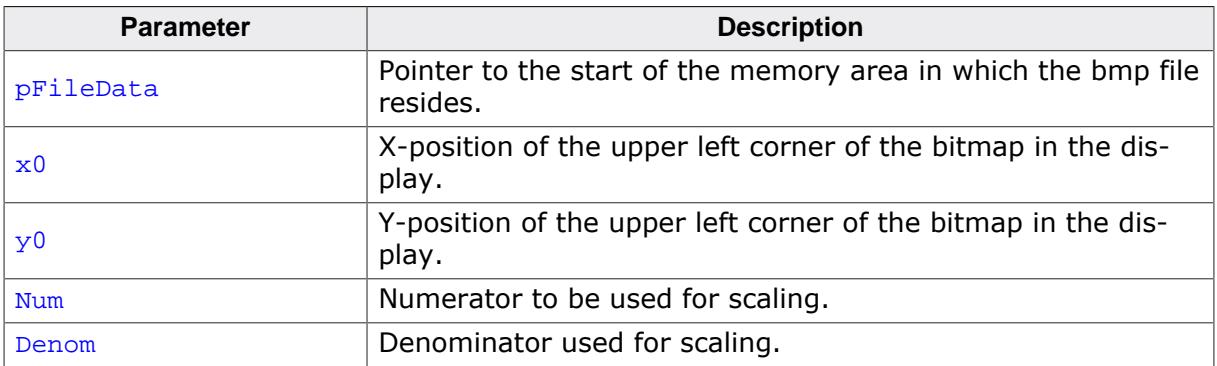

#### **Return value**

 $= 0$  on success.

 $\neq 0$  if the function fails.

#### **Additional information**

The function scales the image by building a fraction with the given numerator and denominator. If for example an image should be shrunk to  $2/3$  of size the parameter  $Num$  should be 2 and Denom should be 3.

# **5.4.1.2.4 GUI\_BMP\_DrawScaledEx()**

#### <span id="page-448-0"></span>**Description**

Draws a bmp file, which does not have to be loaded into memory, at a specified position in the current window using scaling.

#### **Prototype**

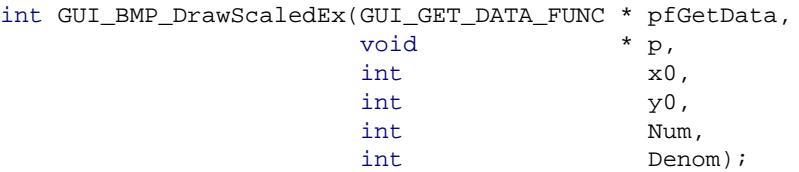

#### **Parameters**

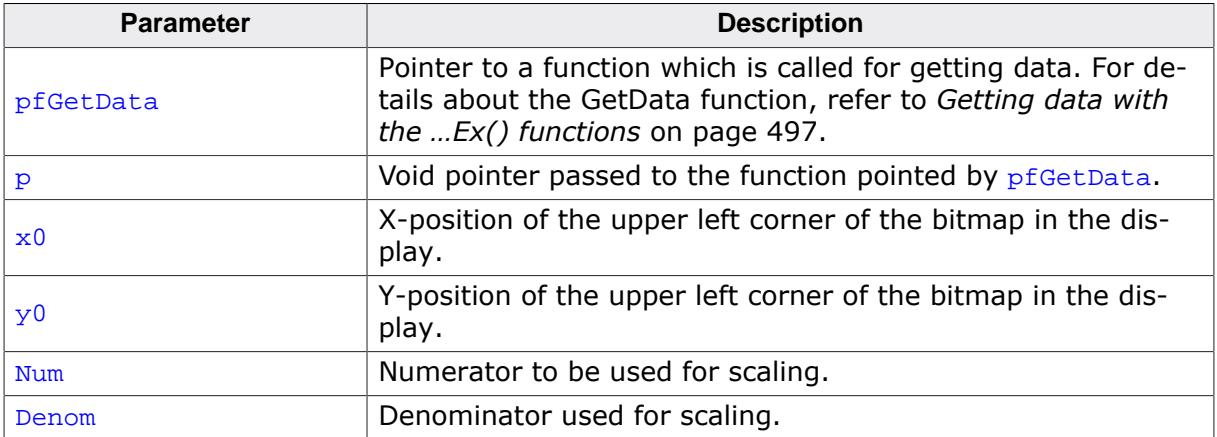

#### **Return value**

# $= 0$  on success.<br>  $\neq 0$  if the function

if the function fails.

#### **Additional information**

The function scales the image by building a fraction with the given numerator and denominator. If for example an image should be shrunk to  $2/3$  of size the parameter  $Num$  should be 2 and Denom should be 3. For more details, refer to [GUI\\_BMP\\_DrawEx\(\)](#page-446-0).

# **5.4.1.2.5 GUI\_BMP\_EnableAlpha()**

#### <span id="page-449-0"></span>**Description**

Enables semi-transparency for BMP files with a color depth of 32bpp.

#### **Prototype**

void [GUI\\_BMP\\_EnableAlpha](#page-449-0)(void);

#### **Additional information**

The BMP file format has been defined 1990 by Microsoft. The version of that format is V3. There do not exist earlier versions. In the further course Microsoft defined V4 (with Windows 95) and V5 (with Windows 98). But applications with support for those formats are very rarely. Unfortunately the defacto standard V3 does not support semi-transparency, whereas V4 and V5 offers that feature.

The bitmap converter of emWin is able to save images with alpha channel as 32bpp BMPfile. It simply preserves the alpha values in the upper 8 bits of each pixel. These bits are not used in the V3 standard for 32bpp BMP-files. To be able to draw this kind of images saved by the BitmapConverter [GUI\\_BMP\\_EnableAlpha\(\)](#page-449-0) needs to be called. It should be mentioned that this kind of alpha channel support is not the same as defined in the newer versions V4 and V5.

Using GUI BMP EnableAlpha() makes only sense, if the alpha channel of 32bpp BMP-files is definitively used, because observing the alpha channel decreases the drawing performance slightly.

# **5.4.1.2.6 GUI\_BMP\_GetXSize()**

#### <span id="page-450-0"></span>**Description**

Returns the X-size of a specified bitmap which has been loaded into memory.

## **Prototype**

int [GUI\\_BMP\\_GetXSize\(](#page-450-0)const void \* pBMP);

# **Parameters**

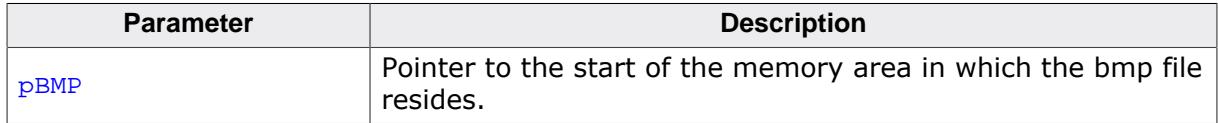

## **Return value**

X-size of the bitmap.

# **5.4.1.2.7 GUI\_BMP\_GetXSizeEx()**

#### <span id="page-451-0"></span>**Description**

Returns the X-size of a specified bmp file which does not have to be loaded into memory.

# **Prototype**

```
int GUI_BMP_GetXSizeEx(GUI_GET_DATA_FUNC * pfGetData,
void * p);
```
# **Parameters**

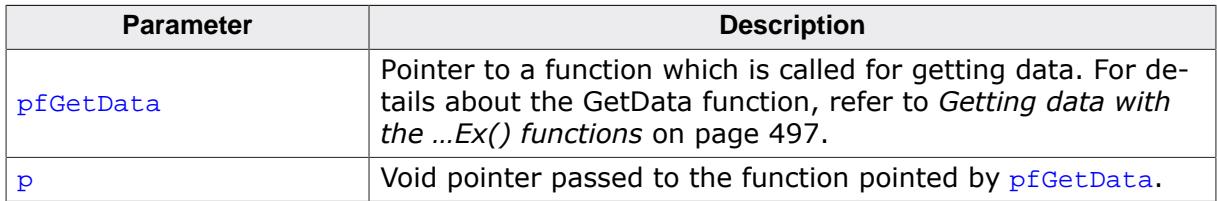

#### **Return value**

X-size of the bitmap.

# **5.4.1.2.8 GUI\_BMP\_GetYSize()**

#### <span id="page-452-0"></span>**Description**

Returns the Y-size of a specified bitmap which has been loaded into memory.

# **Prototype**

int [GUI\\_BMP\\_GetYSize\(](#page-452-0)const void \* pBMP);

# **Parameters**

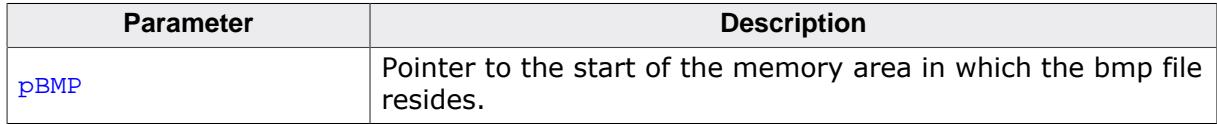

# **Return value**

Y-size of the bitmap.

# **5.4.1.2.9 GUI\_BMP\_GetYSizeEx()**

#### <span id="page-453-0"></span>**Description**

Returns the Y-size of a specified bmp file which does not have to be loaded into memory.

# **Prototype**

```
int GUI_BMP_GetYSizeEx(GUI_GET_DATA_FUNC * pfGetData,
void * p);
```
# **Parameters**

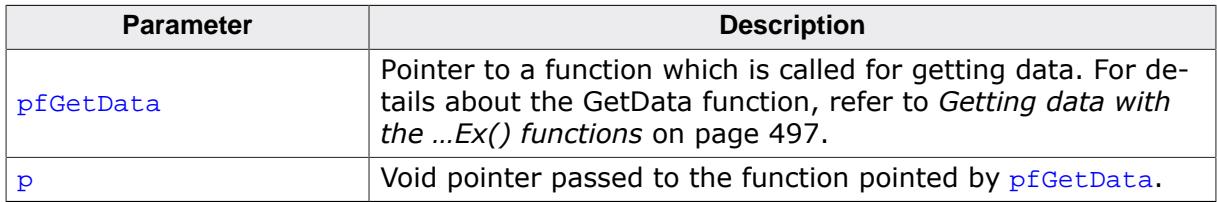

#### **Return value**

Y-size of the bitmap.

# **5.4.1.2.10 GUI\_BMP\_Serialize()**

#### <span id="page-454-0"></span>**Description**

The function creates a BMP file containing the complete content of the LCD. The BMP file is created using the color depth which is used in emWin at a maximum of 24 bpp. In case of using a color depth of less than 8bpp the color depth of the BMP file will be 8bpp.

The currently selected device is used for reading the pixel data. If a Memory Device is selected its content is written to the file.

This function does not support storing compressed BMP data.

## **Prototype**

```
void GUI_BMP_Serialize(GUI_CALLBACK_VOID_U8_P * pfSerialize,
                   void * p);
```
#### **Parameters**

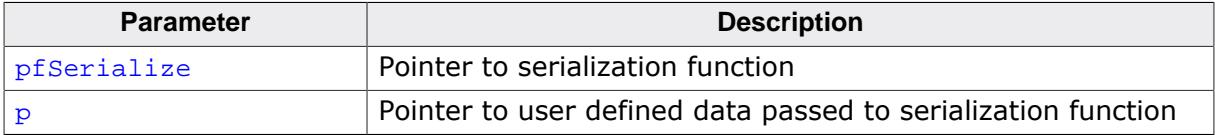

# **Example**

The following example shows how to create a BMP file under windows.

```
static void _DrawSomething(void) {
  /* Draw something */
  GUI_DrawLine(10, 10, 100, 100);
}
static void _WriteByte2File(U8 Data, void * p) {
  U32 nWritten;
  WriteFile(*((HANDLE *)p), &Data, 1, &nWritten, NULL);
}
static void _ExportToFile(void) {
  HANDLE hFile = CreateFile("C:\\GUI_BMP_Serialize.bmp", GENERIC_WRITE, 0, 0,
                              CREATE_ALWAYS, FILE_ATTRIBUTE_NORMAL, 0);
  GUI_BMP_Serialize(_WriteByte2File, &hFile);
  CloseHandle(hFile);
}
void MainTask(void) {
  GUI_Init();
   _DrawSomething();
  ExportToFile();
}
```
# **5.4.1.2.11 GUI\_BMP\_SerializeEx()**

#### <span id="page-455-0"></span>**Description**

The function creates a BMP file containing the given area. The BMP file is created using the color depth which is used in emWin at a maximum of 24 bpp. In case of using a color depth of less than 8bpp the color depth of the BMP file will be 8bpp. The currently selected device is used for reading the pixel data. If a Memory Device is selected its content is written to the file.

This function does not support storing compressed BMP data.

#### **Prototype**

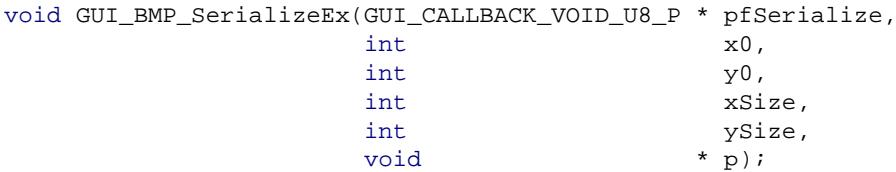

#### **Parameters**

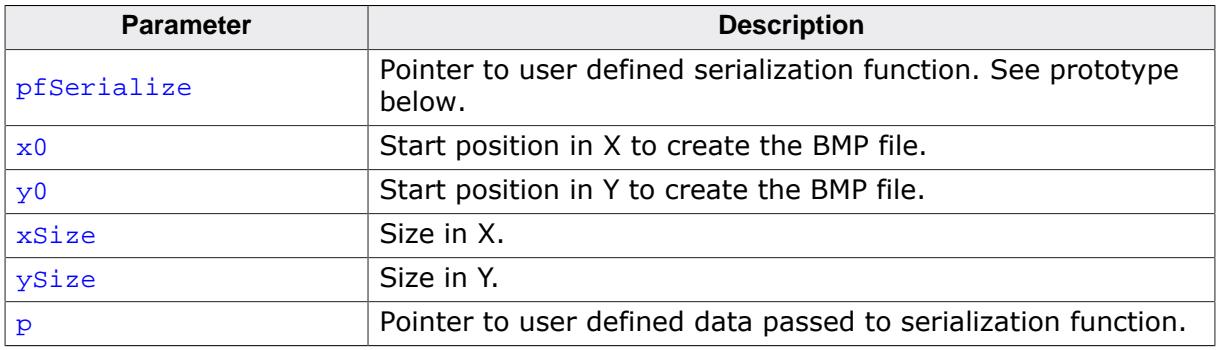

# **Prototype of GUI\_CALLBACK\_VOID\_U8\_P**

void GUI\_CALLBACK\_VOID\_U8\_P(U8 Data, void \* p);

# **Additional information**

An example can be found in the description of [GUI\\_BMP\\_Serialize\(\)](#page-454-0).

# **5.4.1.2.12 GUI\_BMP\_SerializeExBpp()**

#### <span id="page-456-0"></span>**Description**

The function creates a BMP file containing the given area using the specified color depth. In case of using a color depth of less than 8bpp the color depth of the BMP file will be 8bpp. The color depth should be a multiple of 8. In case of a system color depth of more than 8bpp the color depth needs to be 16bpp or more. The currently selected device is used for reading the pixel data. If a Memory Device is selected its content is written to the file. This function does not support storing compressed BMP data.

## **Prototype**

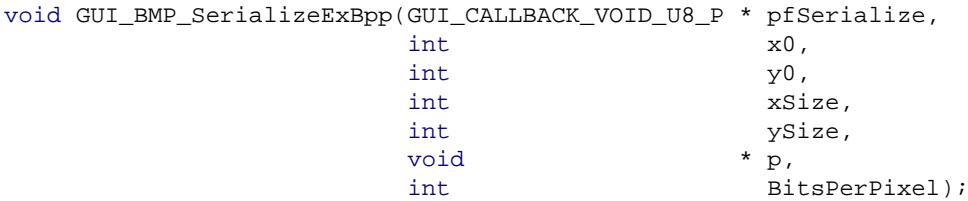

#### **Parameters**

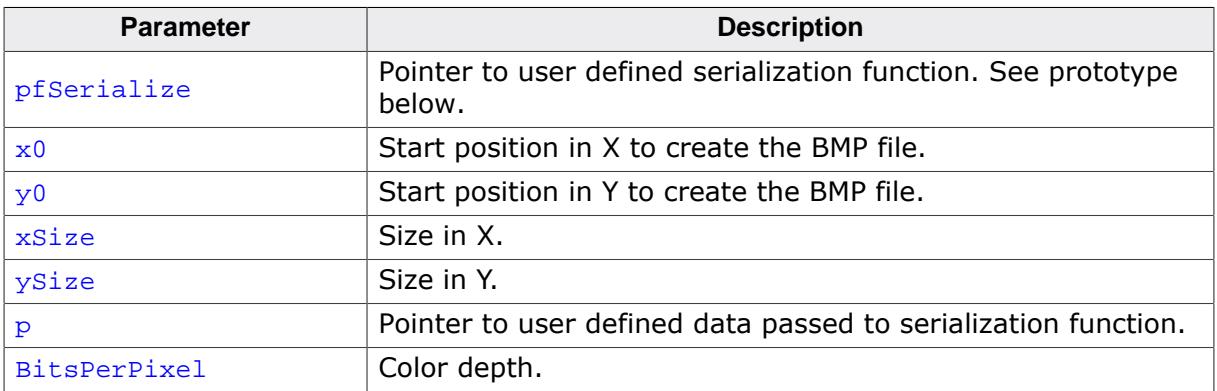

# **Prototype of GUI\_CALLBACK\_VOID\_U8\_P**

void GUI\_CALLBACK\_VOID\_U8\_P(U8 Data, void \* p);

# **Additional information**

An example can be found in the description of [GUI\\_BMP\\_Serialize\(\)](#page-454-0) above.

# **5.4.2 JPEG file support**

JPEG (pronounced "jay-peg") is a standardized compression method for full-color and grayscale images. JPEG is intended for compressing "real-world" scenes; line drawings, cartoons and other non-realistic images are not its strong suit. JPEG is lossy, meaning that the output image is not exactly identical to the input image. Hence you must not use JPEG if you have to have identical output bits. However, on typical photographic images, very good compression levels can be obtained with no visible change, and remarkably high compression levels are possible if you can tolerate a low-quality image.

# **5.4.2.1 Supported JPEG compression methods**

This software implements JPEG baseline, extended-sequential and progressive compression processes. Provision is made for supporting all variants of these processes, although some uncommon parameter settings are not implemented yet. For legal reasons, code for the arithmetic-coding variants of JPEG is not distributed. It appears that the arithmetic coding option of the JPEG spec is covered by patents owned by IBM, AT&T, and Mitsubishi. Hence arithmetic coding cannot legally be used without obtaining one or more licenses. For this reason, support for arithmetic coding has not been included. (Since arithmetic coding provides only a marginal gain over the unpatented Huffman mode, it is unlikely that very many implementations will support it.)

# **5.4.2.2 Limitations**

The JPEG file support does not contain provision for the hierarchical or lossless processes defined in the standard.

Furthermore, only JPEG files based on the yCbCr and gray scale color spaces are supported.

# **5.4.2.3 Converting a JPEG file to C source**

Under some circumstances it can be useful to add a JPEG file as C file to the project. In this case the JPEG file first needs to be converted to a C file. This can be done using the tool Bin2C.exe shipped with emWin. It can be found in the Tools subfolder. It converts the given binary file (in this case the JPEG file) to a C file. The filename of the C file is the same as the binary file name with the file extension  $\cdot$  c. The following steps will show how to embed a JPEG file using Bin2C:

- Start Bin2C.exe and select the JPEG file to be converted to a C file, for example 'Image.jpeg' and convert it to a C file.
- Add the C file to the project.

# **Example**

The following example shows how to display the converted JPEG file:

```
#include "GUI.h"
#include "Image.c" /* Include the converted C file */
void MainTask(void) {
  GUI Init();
   GUI_JPEG_Draw(acImage, sizeof(acImage), 0, 0);
   ...
}
```
# **5.4.2.4 Displaying JPEG files**

The graphic library first decodes the graphic information. If the image has to be drawn the decoding process takes considerable time. If a JPEG file is used in a frequently called callback routine of the Window Manager, the decoding process can take a considerable amount of time. The calculation time can be reduced by the use of Memory Devices. The best way would be to draw the image first into a Memory Device. In this case the decompression would be executed only one time. For more information about Memory Devices, refer to chapter *[Memory Devices](#page-2870-0)* on page 2871.

# **5.4.2.5 Hardware support for decoding JPEG files**

It is possible to use a hardware JPEG decoder of a MCU. For further information, please refer to *[JPEG decoding](#page-167-0)* on page 168.

# **5.4.2.6 IDCT configuration**

Through the configuration define GUI\_JPEG\_CONFIG\_IDCT, it is possible to select one of the five available software algorithms that compute the Inverse Discrete Cosine Transformation (IDCT) during the decoding process of a JPEG image.

The configuration define can be redefined in the  $GUT_{C}$  conf. h header. Below is an example, the I32 SCALAR algorithm is selected as the default.

#define GUI\_JPEG\_CONFIG\_IDCT GUI\_IDCT\_I32\_SCALAR

# **Available IDCT algorithms**

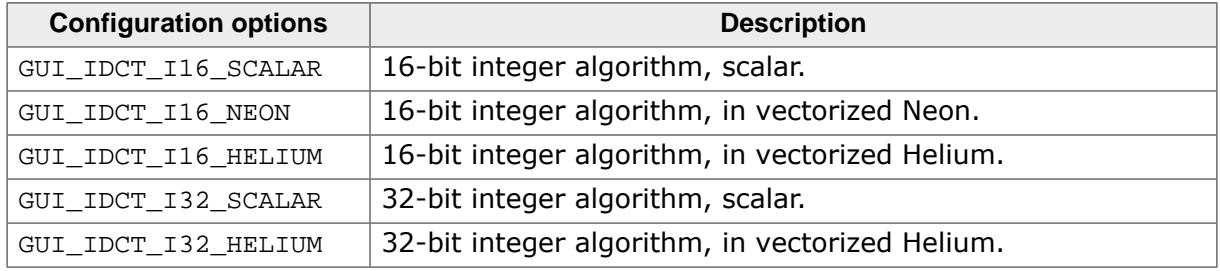

#### **Platform compatibility**

The scalar algorithms (I16 and I32) can be used on all platforms.

The Helium algorithms are intended to be used with CPUs of the ARM v8.1-M architecture, e.g. Cortex-M85 and Corted-M55.

The Neon algorithms run on ARM's A-profile and R-profile processors, e.g. ARM Cortex-A9.

#### **Notes on performance**

- Given that the algorithm is supported, the Neon and Helium algorithms are faster than their counterpart scalar algorithms.
- The 16-bit IDCT is slightly less accurate than the corresponding 32-bit IDTC, but it is also slightly faster. The results on display are indistinguishable to the human eye.
- The chapter *[Performance and Resource Usage](#page-3413-0)* on page 3414 contains a table with detailed performance values of the JPEG decoder.

# **5.4.2.7 Memory usage**

The JPEG decompression uses approximately 33 KB RAM for decompression independent of the image size and a size dependent amount of bytes. The RAM requirement can be calculated as follows:

Approx. RAM requirement = X-Size of image \* 80 bytes + 33 KB

The X-size dependent amount depends on the compression type of the JPEG file. The following table shows some examples:

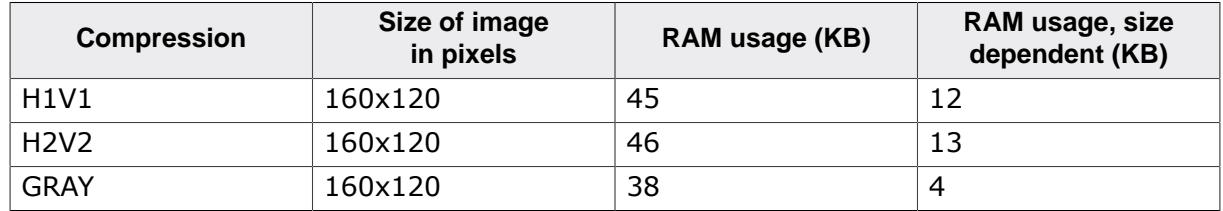

The memory required for the decompression is allocated dynamically by the emWin memory management system. After drawing the JPEG image the complete RAM will be released.

# **5.4.2.8 Progressive JPEG files**

Contrary to baseline and extended-sequential JPEG files progressive JPEGs consist of multiple scans. Each of these scans is based on the previous scan(s) and refines the appearance of the JPEG image. This requires scanning the whole file even if only one line needs to be decompressed.

The structure member Progressive of the structure [GUI\\_JPEG\\_INFO](#page-467-0) indicates whether a JPEG image is progressive or not.

# **5.4.2.9 JPEG API**

The table below lists the available JPEG file related routines in alphabetical order. Detailed function descriptions follow:

#### **Functions**

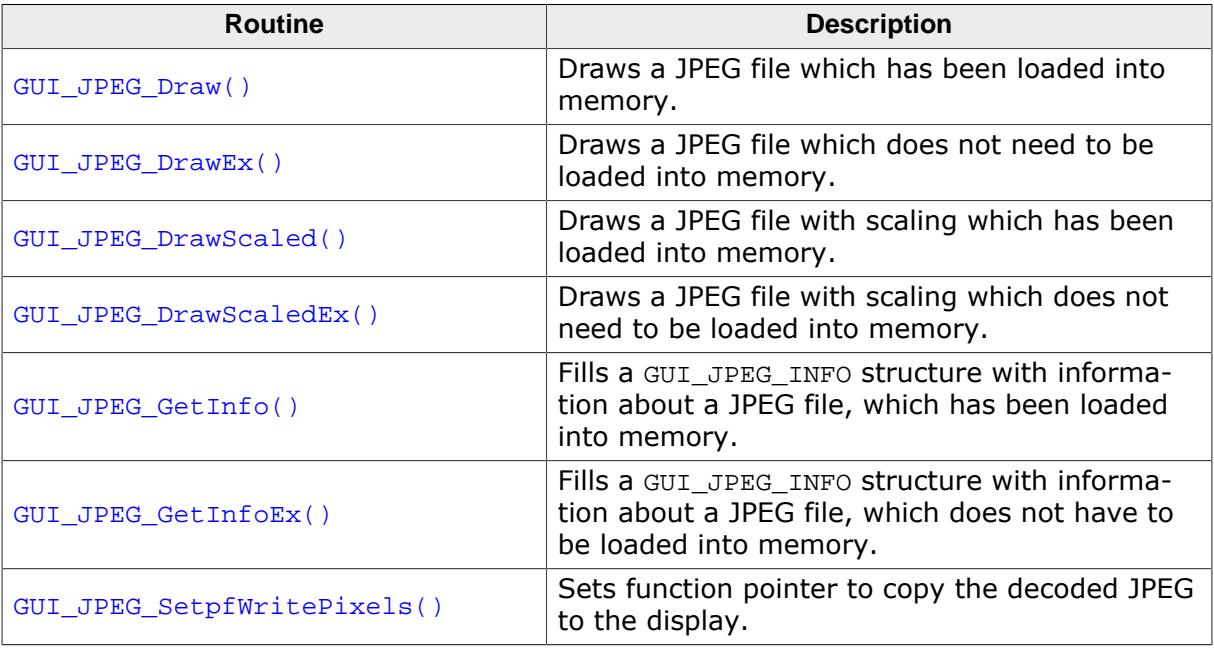

#### **Data structures**

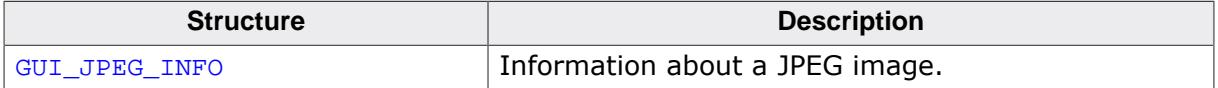

#### **Prototypes**

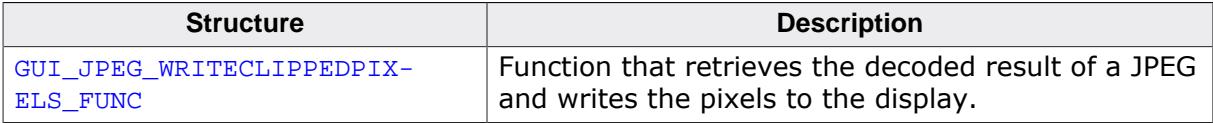

# **5.4.2.9.1 Functions**

# **5.4.2.9.1.1 GUI\_JPEG\_Draw()**

## <span id="page-460-0"></span>**Description**

Draws a JPEG file, which has been loaded into memory, at a specified position in the current window.

# **Prototype**

int [GUI\\_JPEG\\_Draw\(](#page-460-0)const void \* pFileData, int DataSize, int x0, int y0);

#### **Parameters**

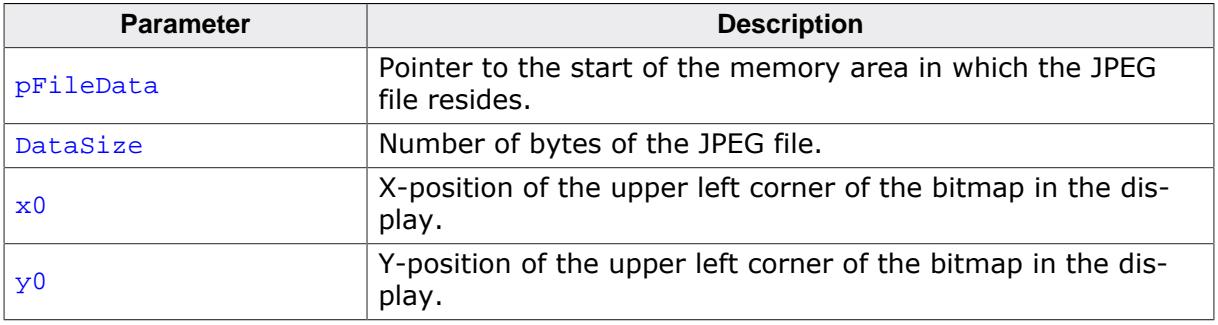

#### **Return value**

 $= 0$  on success

 $\neq 0$  if the function fails. (The current implementation always returns 0).

#### **Additional information**

The Sample folder contains the example 2DGL\_DrawJPG.c which shows how to use the function.

# **5.4.2.9.1.2 GUI\_JPEG\_DrawEx()**

#### <span id="page-461-0"></span>**Description**

Draws a JPEG file, which does not have to be loaded into memory, at a specified position in the current window.

## **Prototype**

int [GUI\\_JPEG\\_DrawEx](#page-461-0)(GUI\_GET\_DATA\_FUNC \* pfGetData, void  $* p,$ <br>int  $x0$ int x0, int y0);

# **Parameters**

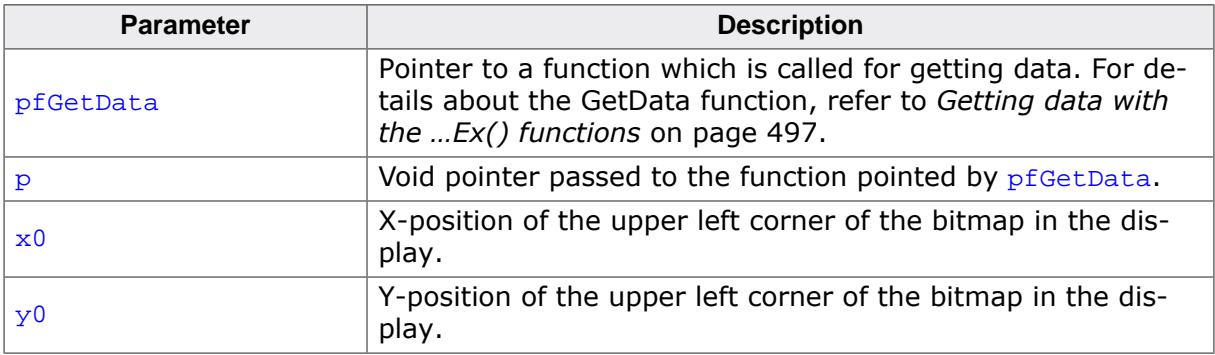

#### **Return value**

- $= 0$  on success.<br>  $\neq 0$  if the function
- if the function fails. (The current implementation always returns 0.)

#### **Additional information**

This function is used for drawing jpegs if not enough RAM is available to load the whole file into memory. The JPEG library then calls the function pointed by the parameter  $pfGetData$ to read the data.

The GetData function should return the number of available bytes. This may be less or equal the number of requested bytes. The function needs at least to return 1 new byte. The Sample folder contains the example 2DGL\_DrawJPGScaled.c which shows how to use a GetData function.

# **5.4.2.9.1.3 GUI\_JPEG\_DrawScaled()**

# <span id="page-462-0"></span>**Description**

Draws a JPEG file, which has been loaded into memory, at a specified position in the current window using scaling.

# **Prototype**

int [GUI\\_JPEG\\_DrawScaled](#page-462-0)(const void \* pFileData, int DataSize, int  $x0$ ,<br>int  $y0$ , int int Num, int Denom);

# **Parameters**

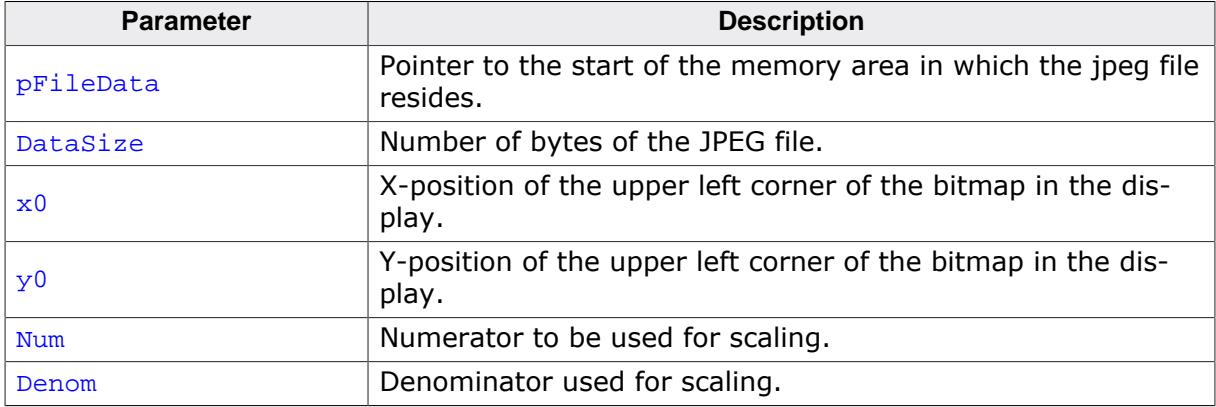

# **Return value**

- $= 0$  on success.<br>  $\neq 0$  if the function
- if the function fails. (The current implementation always returns 0).

# **Additional information**

The function scales the image by building a fraction with the given numerator and denominator. If for example an image should be shrunk to  $2/3$  of size the parameter  $Num$  should be 2 and Denom should be 3.

The Sample folder contains the example 2DGL\_DrawJPGScaled.c which shows how to draw scaled JPEGs.

# **5.4.2.9.1.4 GUI\_JPEG\_DrawScaledEx()**

#### <span id="page-463-0"></span>**Description**

Draws a JPEG file, which does not have to be loaded into memory, at a specified position in the current window using scaling.

#### **Prototype**

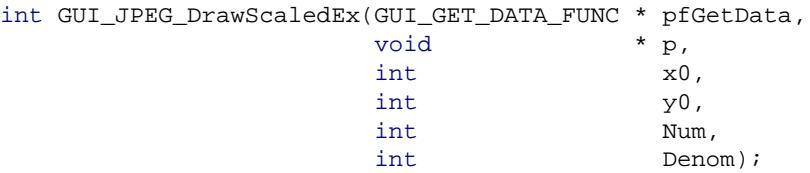

#### **Parameters**

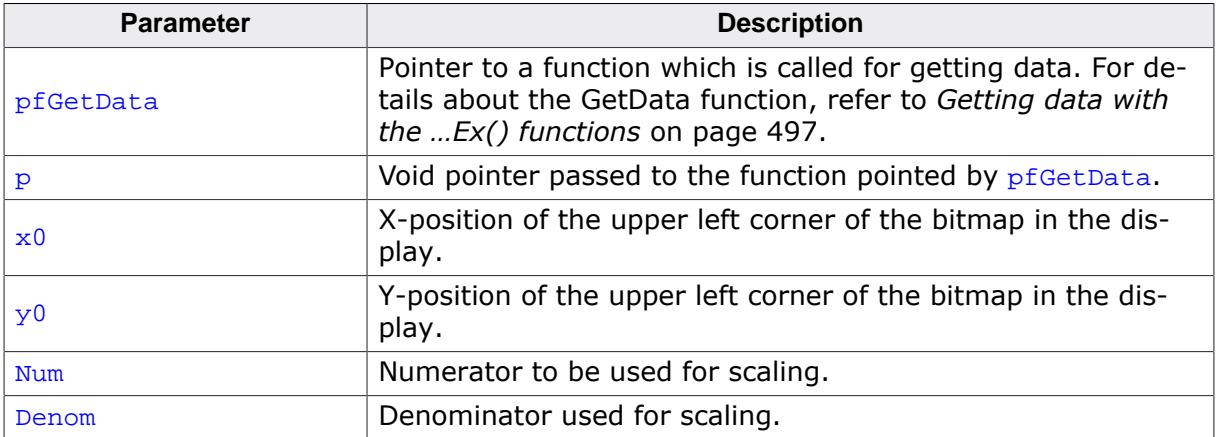

#### **Return value**

 $= 0$  on success.<br>  $\neq 0$  if the function

if the function fails. (The current implementation always returns 0).

#### **Additional information**

The function scales the image by building a fraction with the given numerator and denominator. If for example an image should be shrunk to  $2/3$  of size the parameter  $Num$  should be 2 and Denom should be 3.

For more details, refer to [GUI\\_JPEG\\_DrawEx\(\)](#page-461-0). The Sample folder contains the example 2DGL DrawJPGScaled.c which shows how to use the function.

# **5.4.2.9.1.5 GUI\_JPEG\_GetInfo()**

#### <span id="page-464-0"></span>**Description**

Fills a [GUI\\_JPEG\\_INFO](#page-467-0) structure with information about a JPEG file, which has been loaded into memory.

# **Prototype**

```
int GUI_JPEG_GetInfo(const void * pFileData,
int DataSize,
                 GUI_JPEG_INFO * pInfo);
```
#### **Parameters**

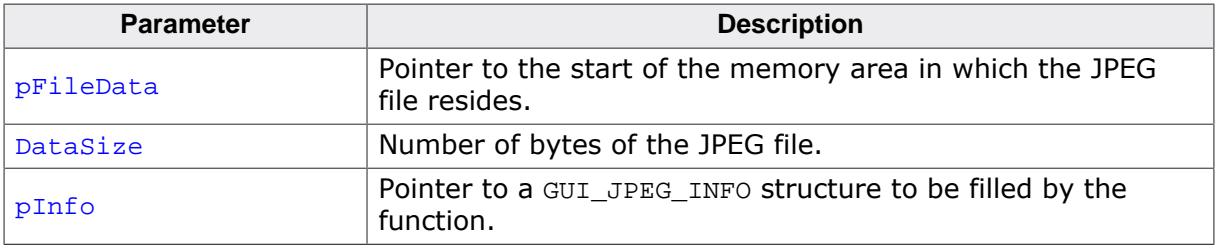

#### **Return value**

- $= 0$  on success.
- $\neq 0$  if the function fails.

# **Additional information**

The Sample folder contains the example 2DGL\_DrawJPG.c which shows how to use the function.

# **5.4.2.9.1.6 GUI\_JPEG\_GetInfoEx()**

#### <span id="page-465-0"></span>**Description**

Fills a [GUI\\_JPEG\\_INFO](#page-467-0) structure with information about a JPEG file, which does not have to be loaded into memory.

#### **Prototype**

int [GUI\\_JPEG\\_GetInfoEx\(](#page-465-0)GUI\_GET\_DATA\_FUNC \* pfGetData, void \* p, [GUI\\_JPEG\\_INFO](#page-467-0) \* pInfo);

#### **Parameters**

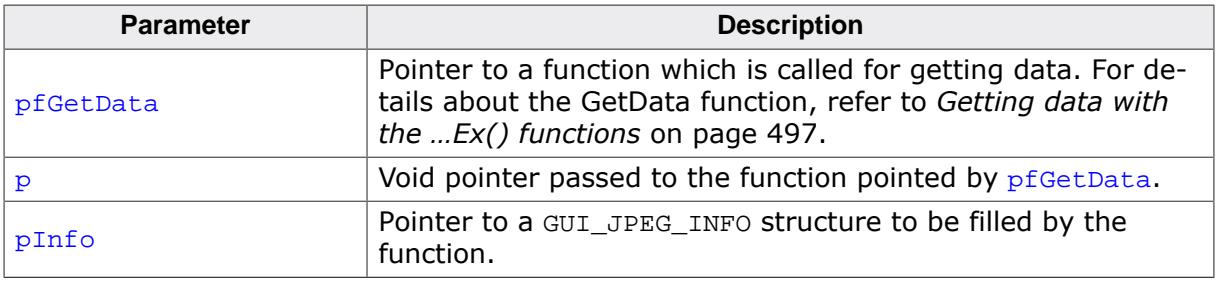

#### **Return value**

- $= 0$  on success.
- $\neq 0$  if the function fails.

#### **Additional information**

For more details about the function and the parameters  $pfGetData$  and  $p$ , refer to [GUI\\_JPEG\\_GetInfo\(\)](#page-464-0) and [GUI\\_JPEG\\_DrawEx\(\)](#page-461-0). The Sample folder contains the example 2DGL\_DrawJPGScaled.c which shows how to use the function.

# **5.4.2.9.1.7 GUI\_JPEG\_SetpfWritePixels()**

#### <span id="page-466-0"></span>**Description**

Sets function pointer to copy the decoded JPEG to the display. This function can be utilized to measure performance of JPEG decoder.

# **Prototype**

```
GUI_JPEG_WRITECLIPPEDPIXELS_FUNC *GUI_JPEG_SetpfWritePixels
                                         (GUI_JPEG_WRITECLIPPEDPIXELS_FUNC * pFunc);
```
# **Parameters**

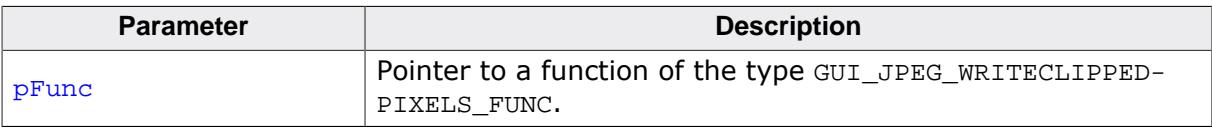

# **Return value**

Pointer to the previously set function.

# **5.4.2.9.2 Data structures**

# **5.4.2.9.2.1 GUI\_JPEG\_INFO**

#### <span id="page-467-0"></span>**Description**

Information about a JPEG image.

# **Type definition**

typedef struct { int XSize; int YSize; int Progessive; } [GUI\\_JPEG\\_INFO;](#page-467-0)

#### **Structure members**

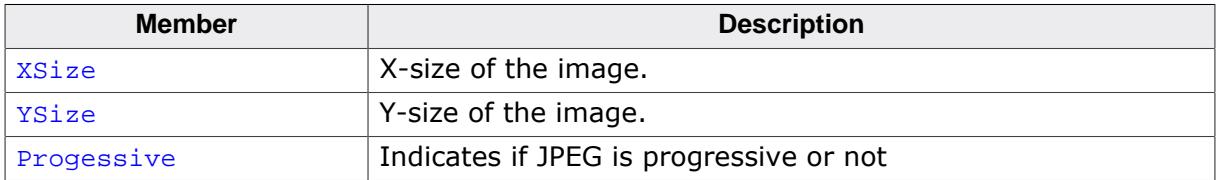

#### **See also**

- [GUI\\_JPEG\\_GetInfo\(\)](#page-464-0)
- [GUI\\_JPEG\\_GetInfoEx\(\)](#page-465-0)
## **5.4.2.9.3 Prototypes**

#### **5.4.2.9.3.1 GUI\_JPEG\_WRITECLIPPEDPIXELS\_FUNC**

#### <span id="page-468-0"></span>**Description**

Function that retrieves the decoded result of a JPEG and writes the pixels to the display.

#### **Type definition**

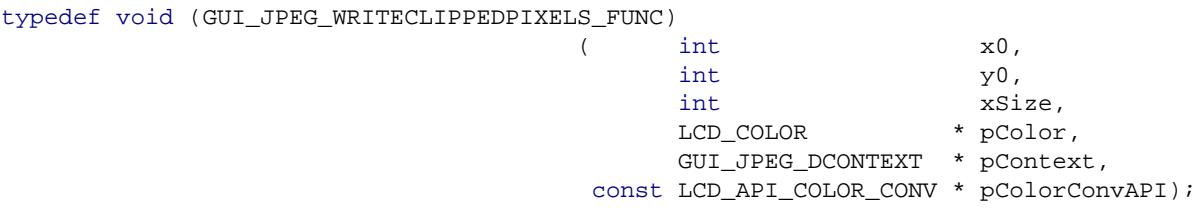

#### **Parameters**

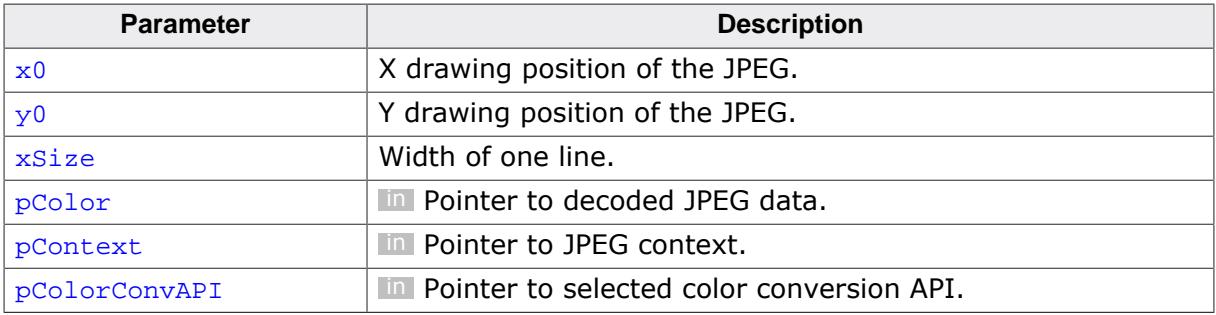

# **5.4.3 GIF file support**

The GIF file format (Graphic Interchange Format) has been developed by the CompuServe Information Service in the 1980s. It has been designed to transmit images across data networks.

The GIF standard supports interlacing, transparency, application defined data, animations and rendering of raw text. Unsupported data like raw text or application specific data will be ignored by emWin.

GIF files uses the LZW (Lempel-Zif-Welch) file compression method for compressing the image data. This compression method works without loosing data. The output image is exactly identical to the input image.

# **5.4.3.1 Converting a GIF file to C source**

Under some circumstances it can be useful to add a GIF file as C file to the project. This can be done by exactly the same way as described before under *[JPEG file support](#page-457-0)* on page 458.

# **5.4.3.2 Displaying GIF files**

The graphic library first decodes the graphic information. If the image has to be drawn the decoding process takes considerable time. If a GIF file is used in a frequently called callback routine of the Window Manager, the decoding process can take a considerable amount of time. The calculation time can be reduced by the use of Memory Devices. The best way would be to draw the image first into a Memory Device. In this case the decompression would be executed only one time. For more information about Memory Devices, refer to the chapter *[Memory Devices](#page-2870-0)* on page 2871.

# **5.4.3.3 Memory usage**

The GIF decompression routine of emWin needs about 16Kbytes of dynamically allocated RAM for decompression. After drawing an image the RAM which was used for decompression will be released.

# **5.4.3.4 GIF API**

The table below lists the available GIF file related routines in alphabetical order. Detailed function descriptions follow:

## **Functions**

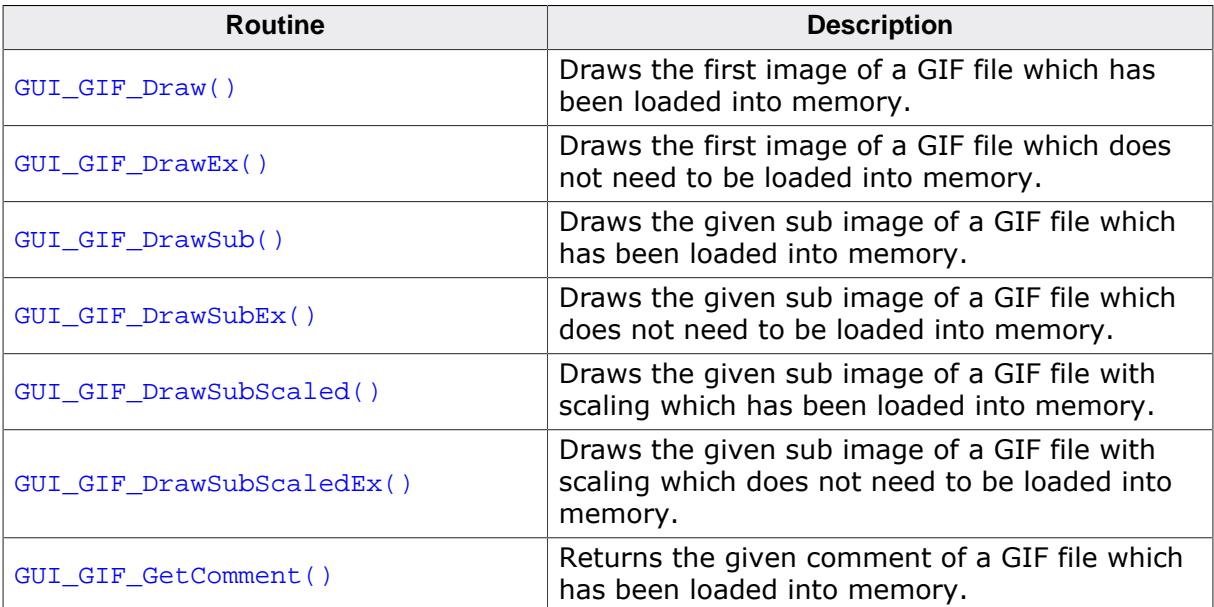

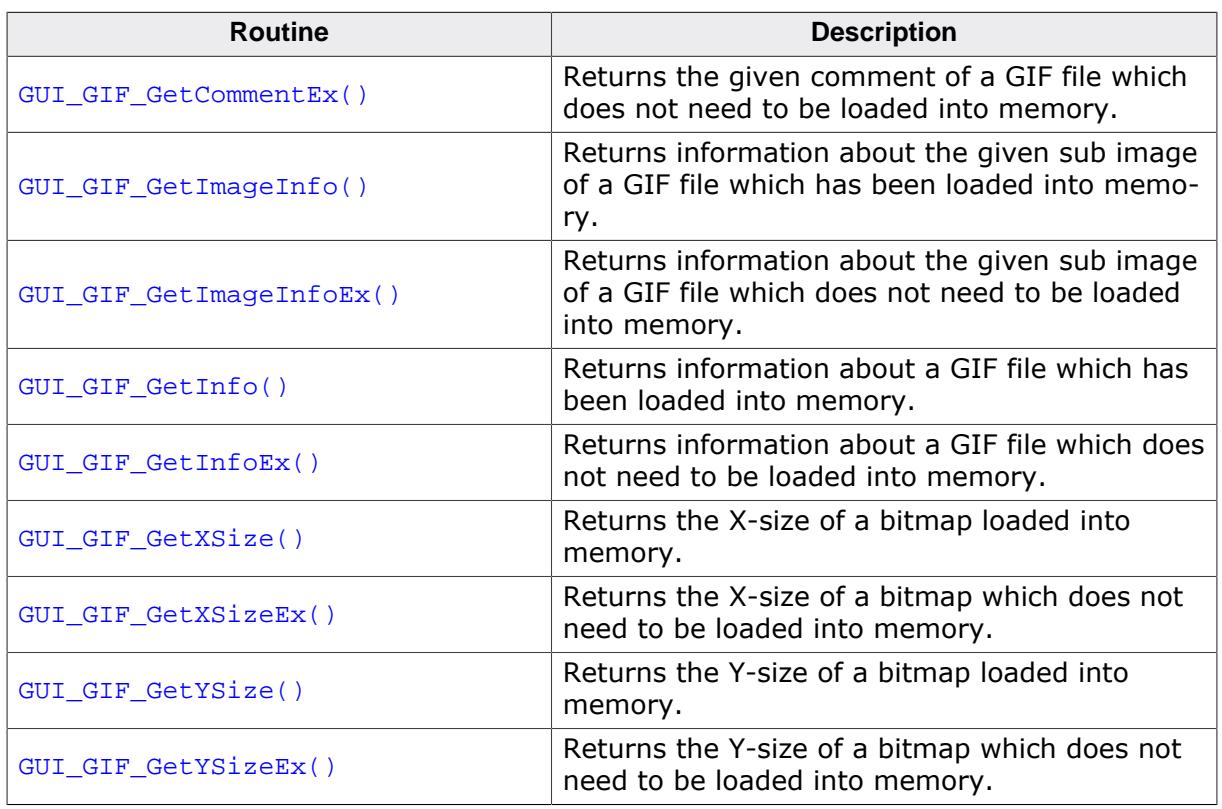

## **Data structures**

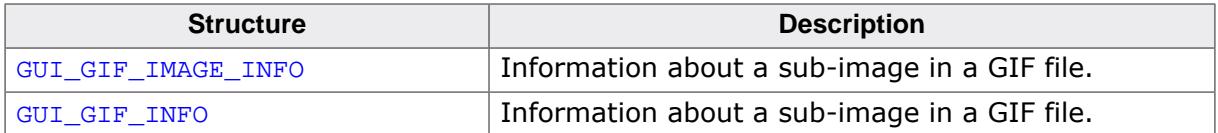

#### **5.4.3.4.1 Functions**

#### **5.4.3.4.1.1 GUI\_GIF\_Draw()**

#### <span id="page-471-0"></span>**Description**

Draws the first image of a gif file, which has been loaded into memory, at a specified position in the current window.

#### **Prototype**

int [GUI\\_GIF\\_Draw](#page-471-0)(const void \* pGIF, U32 NumBytes, int x0, int y0);

#### **Parameters**

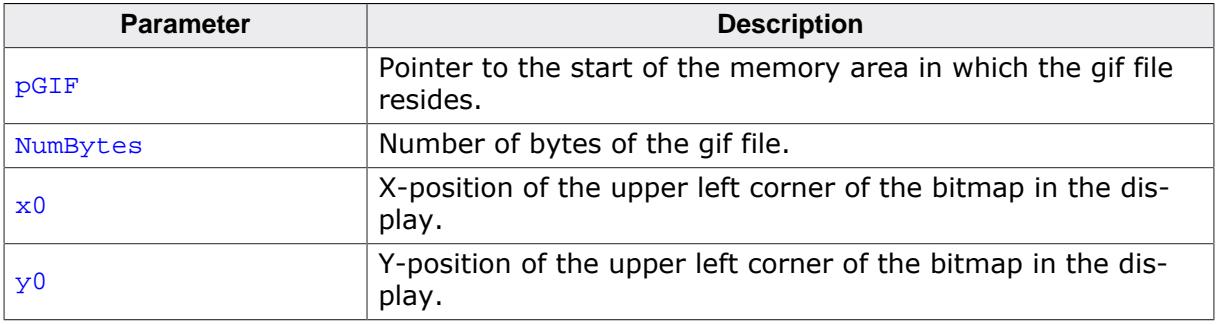

#### **Return value**

 $= 0$  on success

 $\neq 0$  on error.

#### **Additional information**

If the file contains more than one image, the function shows only the first image of the file. Transparency and interlaced images are supported.

## **5.4.3.4.1.2 GUI\_GIF\_DrawEx()**

#### <span id="page-472-0"></span>**Description**

Draws a gif file, which does not have to be loaded into memory, at a specified position in the current window.

#### **Prototype**

int [GUI\\_GIF\\_DrawEx](#page-472-0)(GUI\_GET\_DATA\_FUNC \* pfGetData, void  $* p,$ <br>int  $* p$  $int$   $x0$ , int y0);

## **Parameters**

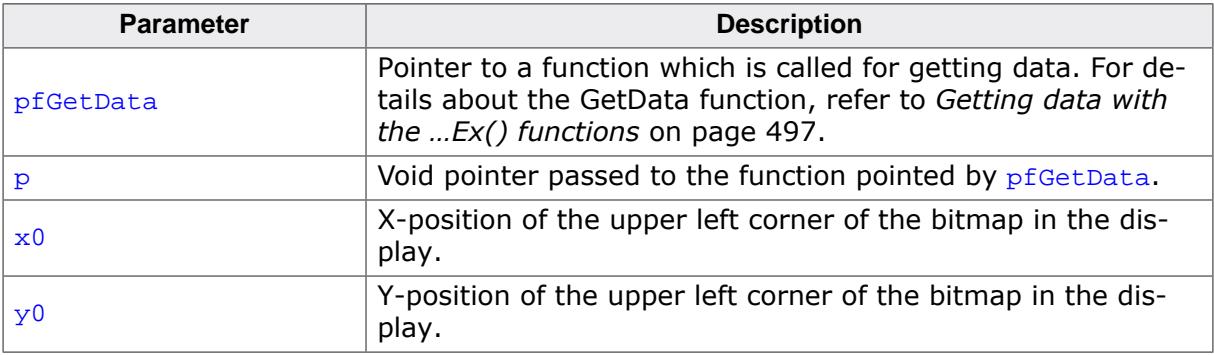

#### **Return value**

 $= 0$  on success<br> $\neq 0$  on error.

on error.

#### **Additional information**

This function is used for drawing gif files if not enough RAM is available to load the whole file into memory. The library calls the function pointed by the parameter  $pfGetData$  to read the data. The GetData function should return the number of available bytes. This could be less or equal the number of requested bytes. The function needs at least to return 1 new byte.

# **5.4.3.4.1.3 GUI\_GIF\_DrawSub()**

#### <span id="page-473-0"></span>**Description**

Draws the given sub image of a gif file, which has been loaded into memory, at a specified position in the current window.

### **Prototype**

int [GUI\\_GIF\\_DrawSub](#page-473-0)(const void \* pGIF, U32 NumBytes, int x0, int y0, int Index);

#### **Parameters**

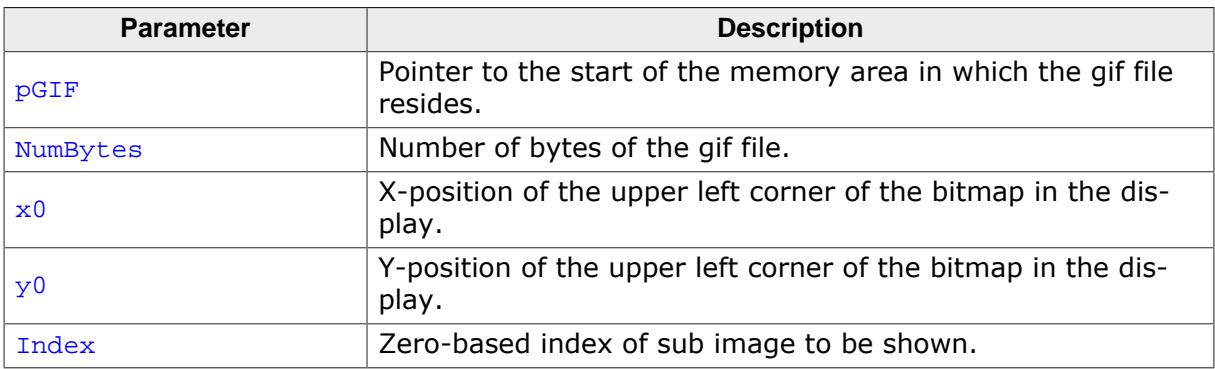

#### **Return value**

 $= 0$  on success

 $\neq 0$  on error.

#### **Additional information**

The function manages the background pixels between the current and the previous image. If for example sub image #3 should be drawn at offset x20/y20 with a size of w10/h10 and the previous sub image was shown at x15/y15 with a size of w20/h20 and the background needs to be redrawn, the function fills the pixels between the images with the background color. The file 2DGL DrawGIF.c of the Sample folder shows how to use the function.

# **5.4.3.4.1.4 GUI\_GIF\_DrawSubEx()**

#### <span id="page-474-0"></span>**Description**

Draws the given sub image of a gif file, which does not have to be loaded into memory, at a specified position in the current window.

## **Prototype**

int [GUI\\_GIF\\_DrawSubEx](#page-474-0)(GUI\_GET\_DATA\_FUNC \* pfGetData, void \* p, int x0, int y0, int Index);

#### **Parameters**

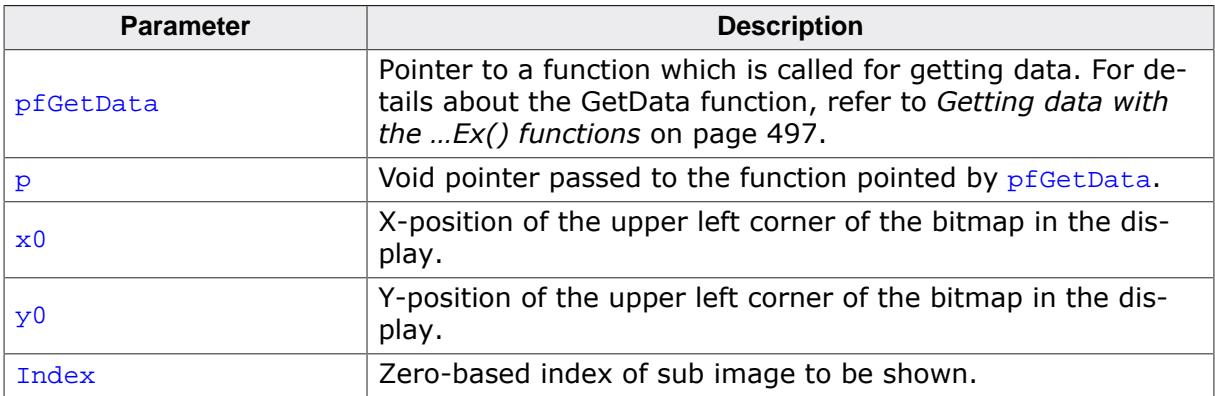

#### **Return value**

 $= 0$  on success

 $\neq 0$  on error.

## **Additional information**

This function is used for drawing gif images if not enough RAM is available to load the whole file into memory. The GUI library then calls the function pointed by the parameter pfGetData to read the data.

For more details, refer to the [GUI\\_GIF\\_DrawEx\(\)](#page-472-0).

## **5.4.3.4.1.5 GUI\_GIF\_DrawSubScaled()**

#### <span id="page-475-0"></span>**Description**

Draws the given sub image of a gif file, which has been loaded into memory, at a specified position in the current window using scaling.

#### **Prototype**

int [GUI\\_GIF\\_DrawSubScaled\(](#page-475-0)const void \* pGIF, U32 NumBytes, int x0, int y0, int Index, int Num, int Denom);

#### **Parameters**

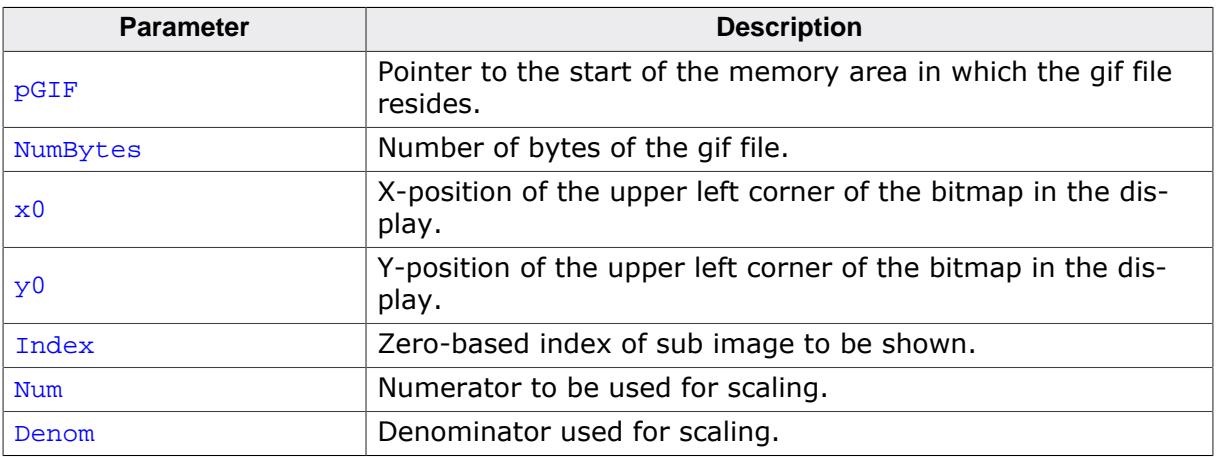

#### **Return value**

 $= 0$  on success

 $\neq 0$  on error.

#### **Additional information**

The function scales the image by building a fraction with the given numerator and denominator. If for example an image should be shrunk to  $2/3$  of size the parameter  $Num$  should be 2 and Denom should be 3.

## **5.4.3.4.1.6 GUI\_GIF\_DrawSubScaledEx()**

#### <span id="page-476-0"></span>**Description**

Draws the given sub image of a gif file, which does not have to be loaded into memory, at a specified position in the current window using scaling.

#### **Prototype**

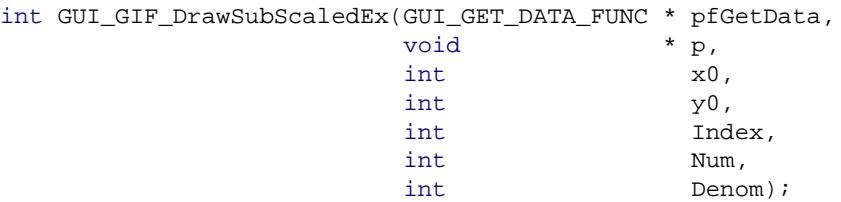

#### **Parameters**

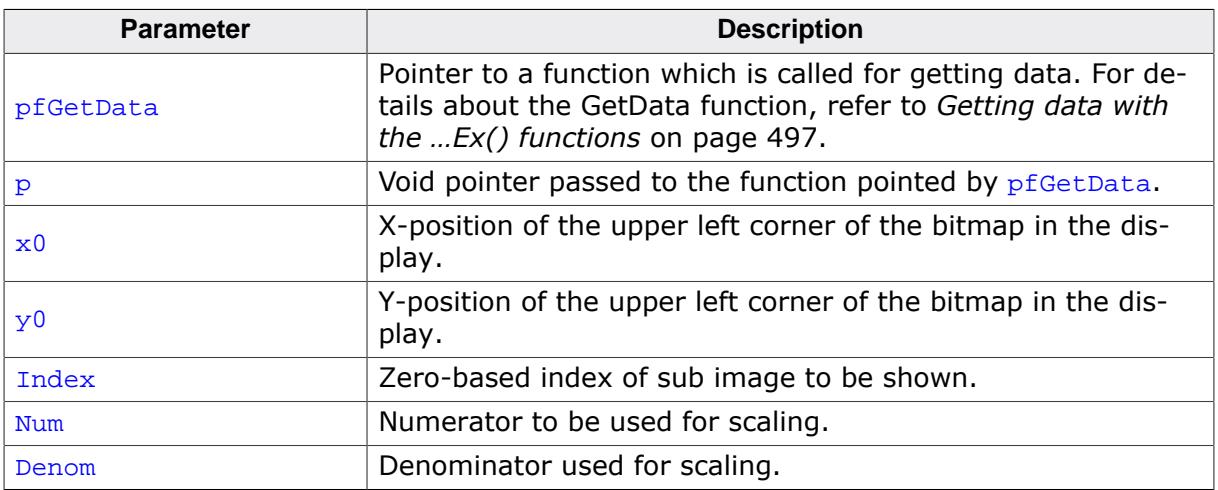

#### **Return value**

 $= 0$  on success

 $\neq 0$  on error.

#### **Additional information**

The function scales the image by building a fraction with the given numerator and denominator. If for example an image should be shrunk to  $2/3$  of size the parameter  $Num$  should be 2 and Denom should be 3.

# **5.4.3.4.1.7 GUI\_GIF\_GetComment()**

#### <span id="page-477-0"></span>**Description**

Returns the given comment from a GIF image, which has been loaded into memory.

## **Prototype**

int [GUI\\_GIF\\_GetComment\(](#page-477-0)const void \* pGIF,

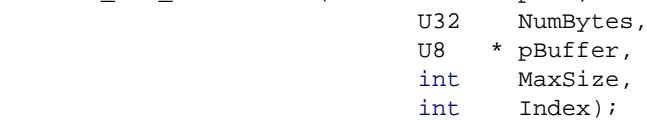

## **Parameters**

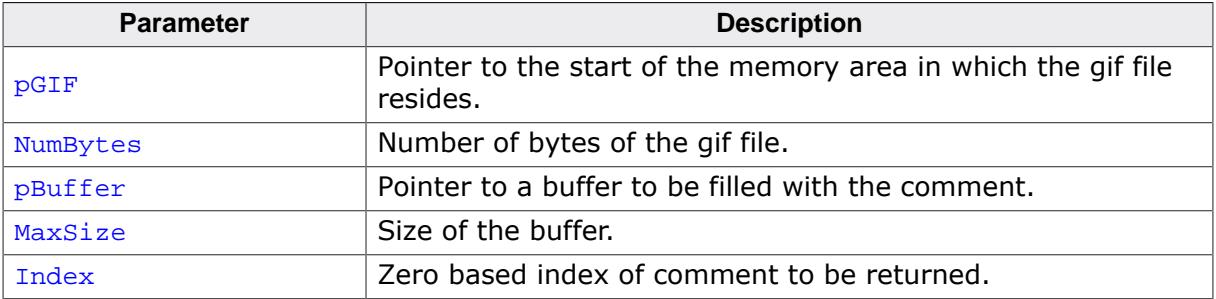

#### **Return value**

 $= 0$  on success

 $\neq 0$  on error.

### **Additional information**

A GIF file can contain 1 or more comments. The function copies the comment into the given buffer. If the comment is larger than the given buffer only the bytes which fit into the buffer will be copied. The file 2DGL\_DrawGIF.c of the Sample folder shows how to use the function.

## **5.4.3.4.1.8 GUI\_GIF\_GetCommentEx()**

#### <span id="page-478-0"></span>**Description**

Returns the given comment from a GIF image, which does not have to be loaded into memory.

#### **Prototype**

int [GUI\\_GIF\\_GetCommentEx](#page-478-0)(GUI\_GET\_DATA\_FUNC \* pfGetData, void \* p,<br>U8 \* pBi U8 \* pBuffer,<br>int \* maxSize, int MaxSize,<br>int Tndex); Index);

#### **Parameters**

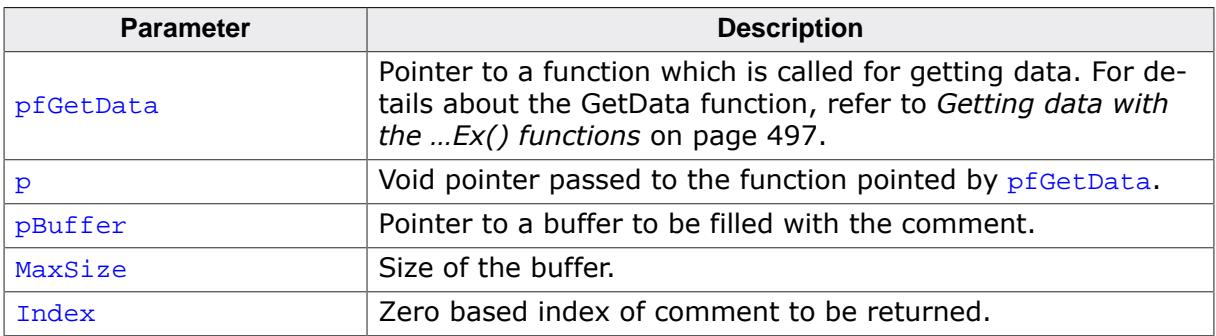

#### **Return value**

 $= 0$  on success

 $\neq 0$  on error.

#### **Additional information**

For details, refer to [GUI\\_GIF\\_GetComment\(\)](#page-477-0).

## **5.4.3.4.1.9 GUI\_GIF\_GetImageInfo()**

#### <span id="page-479-0"></span>**Description**

Returns information about the given sub image of a GIF file, which has been loaded into memory.

#### **Prototype**

```
int GUI_GIF_GetImageInfo(const void * pGIF,
                     U32 NumBytes,
                     GUI_GIF_IMAGE_INFO * pInfo,
                      int Index);
```
## **Parameters**

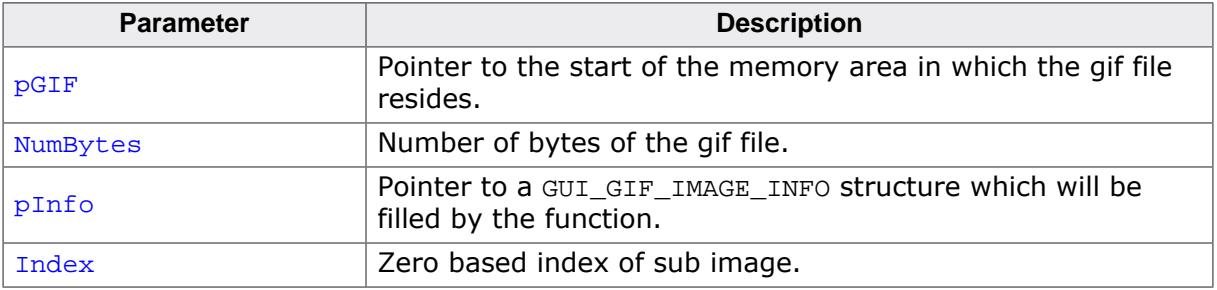

#### **Return value**

 $= 0$  on success<br> $\neq 0$  on error.

on error.

#### **Additional information**

If an image needs be shown as a movie this function should be used to get the time the sub image should be visible and the next sub image should be shown. If the delay member is 0 the image should be visible for 1/10 second.

## **5.4.3.4.1.10 GUI\_GIF\_GetImageInfoEx()**

#### <span id="page-480-0"></span>**Description**

Returns information about the given sub image of a GIF file, which does not need to be loaded into memory.

### **Prototype**

```
int GUI_GIF_GetImageInfoEx(GUI_GET_DATA_FUNC * pfGetData,
 void * p,
                   GUI_GIF_IMAGE_INFO * pInfo,
                   int Index);
```
## **Parameters**

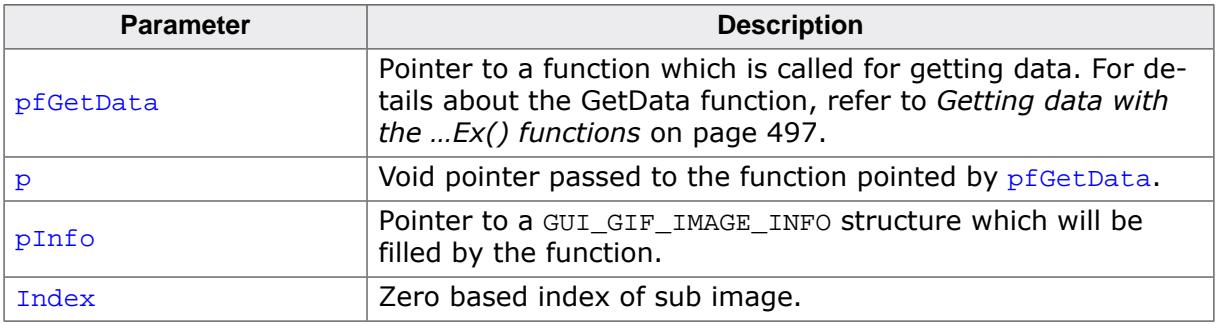

#### **Return value**

 $= 0$  on success

 $\neq 0$  on error.

#### **Additional information**

For more details, refer to [GUI\\_GIF\\_GetImageInfo\(\)](#page-479-0).

## **5.4.3.4.1.11 GUI\_GIF\_GetInfo()**

#### <span id="page-481-0"></span>**Description**

Returns an information structure with information about the size and the number of sub images within the given GIF file, which has been loaded into memory.

#### **Prototype**

int [GUI\\_GIF\\_GetInfo](#page-481-0)(const void \* pGIF, U32 NumBytes, [GUI\\_GIF\\_INFO](#page-488-0) \* pInfo);

#### **Parameters**

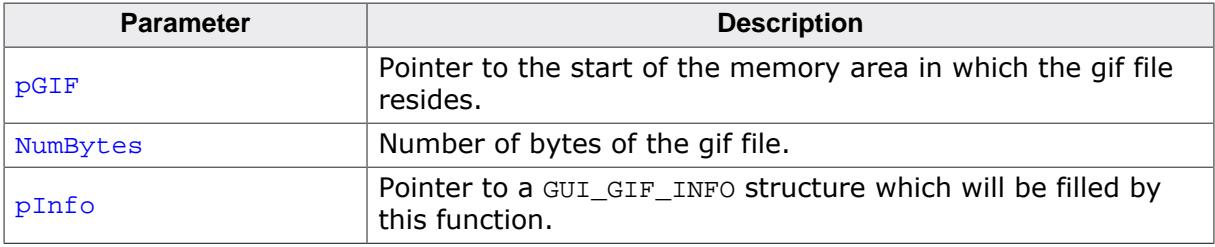

#### **Return value**

- $= 0$  on success
- $\neq 0$  on error.

# **5.4.3.4.1.12 GUI\_GIF\_GetInfoEx()**

### <span id="page-482-0"></span>**Description**

Returns an information structure with information about the size and the number of sub images within the given GIF file, which does not need to be loaded into memory.

## **Prototype**

int [GUI\\_GIF\\_GetInfoEx](#page-482-0)(GUI\_GET\_DATA\_FUNC \* pfGetData, void \* p, [GUI\\_GIF\\_INFO](#page-488-0) \* pInfo);

#### **Parameters**

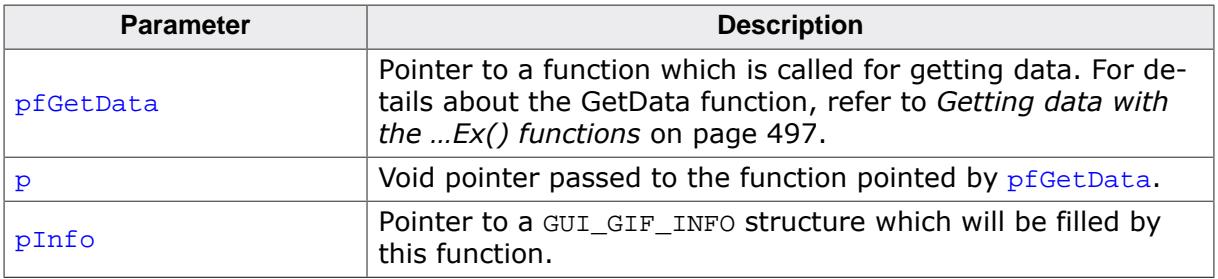

## **Return value**

 $= 0$  on success<br> $\neq 0$  on error.

on error.

# **5.4.3.4.1.13 GUI\_GIF\_GetXSize()**

#### <span id="page-483-0"></span>**Description**

Returns the X-size of a specified GIF image, which has been loaded into memory.

## **Prototype**

int [GUI\\_GIF\\_GetXSize\(](#page-483-0)const void \* pGIF);

### **Parameters**

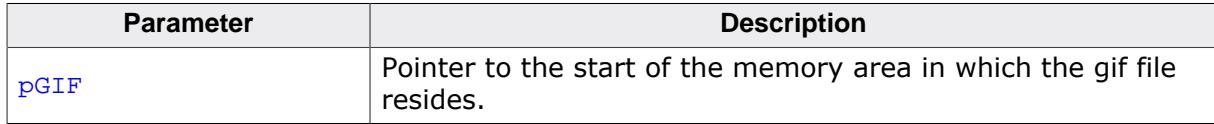

#### **Return value**

X-size of the GIF image.

# **5.4.3.4.1.14 GUI\_GIF\_GetXSizeEx()**

#### <span id="page-484-0"></span>**Description**

Returns the X-size of a specified GIF image, which does not need to be loaded into memory.

## **Prototype**

```
int GUI_GIF_GetXSizeEx(GUI_GET_DATA_FUNC * pfGetData,
void * p);
```
## **Parameters**

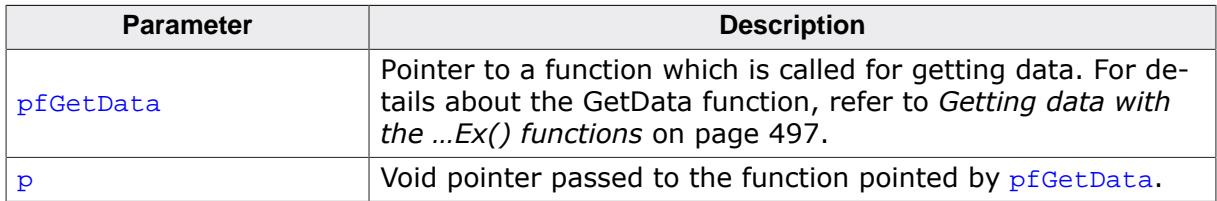

## **Return value**

X-size of the GIF image.

# **5.4.3.4.1.15 GUI\_GIF\_GetYSize()**

#### <span id="page-485-0"></span>**Description**

Returns the Y-size of a specified GIF image, which has been loaded into memory.

## **Prototype**

int [GUI\\_GIF\\_GetYSize\(](#page-485-0)const void \* pGIF);

### **Parameters**

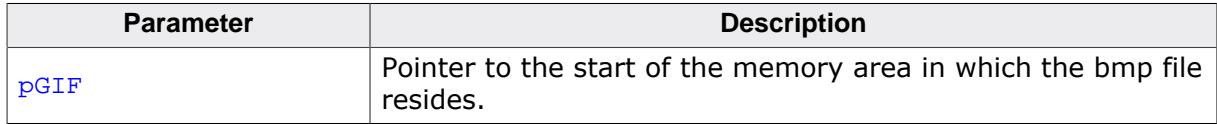

#### **Return value**

Y-size of the GIF image.

# **5.4.3.4.1.16 GUI\_GIF\_GetYSizeEx()**

#### <span id="page-486-0"></span>**Description**

Returns the Y-size of a specified GIF image, which does not need to be loaded into memory.

## **Prototype**

```
int GUI_GIF_GetYSizeEx(GUI_GET_DATA_FUNC * pfGetData,
void * p);
```
## **Parameters**

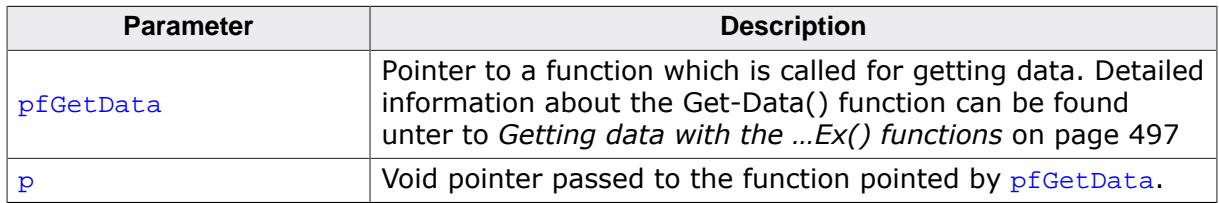

## **Return value**

Y-size of the GIF image.

#### **5.4.3.4.2 Data structures**

## **5.4.3.4.2.1 GUI\_GIF\_IMAGE\_INFO**

#### <span id="page-487-0"></span>**Description**

Information about a sub-image in a GIF file.

### **Type definition**

```
typedef struct {
  int xPos;
  int yPos;
 int xSize;
 int ySize;
 int Delay;
} GUI_GIF_IMAGE_INFO;
```
#### **Structure members**

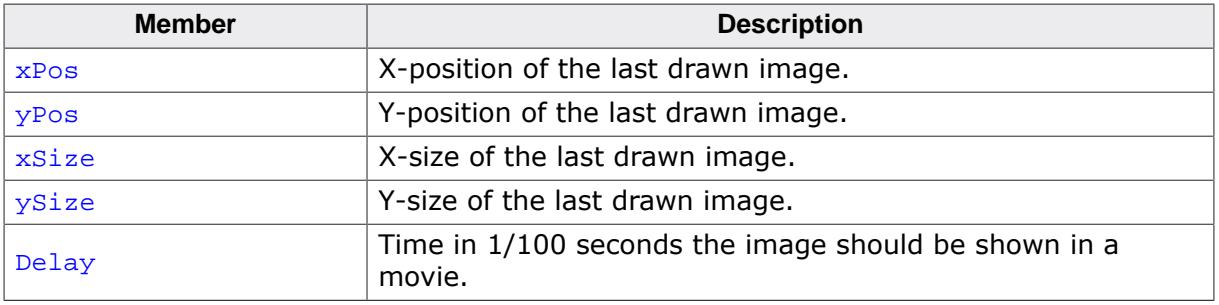

#### **See also**

- [GUI\\_GIF\\_GetImageInfo\(\)](#page-479-0)
- [GUI\\_GIF\\_GetImageInfoEx\(\)](#page-480-0)

# **5.4.3.4.2.2 GUI\_GIF\_INFO**

#### <span id="page-488-0"></span>**Description**

Information about a sub-image in a GIF file.

## **Type definition**

```
typedef struct {
  int xSize;
  int ySize;
  int NumImages;
} GUI_GIF_INFO;
```
## **Structure members**

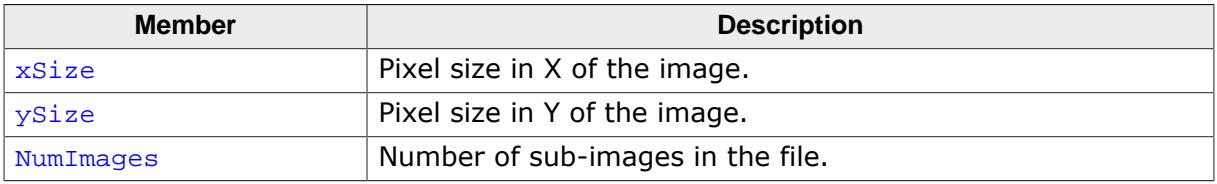

#### **See also**

- [GUI\\_GIF\\_GetInfo\(\)](#page-481-0)
- [GUI\\_GIF\\_GetInfoEx\(\)](#page-482-0)

# **5.4.4 PNG file support**

The PNG (Portable Network Graphics) format is an image format which offers lossless data compression and alpha blending by using a non-patented data compression method. Version 1.0 of the PNG specification has been released in 1996. Since the end of 2003 PNG is an international standard (ISO/IEC 15948). PNG support for emWin can be achieved by using the 'libpng' library from Glenn Randers-Pehrson, Guy Eric Schalnat and Andreas Dilger. An adapted version of this library ready to use with emWin is available [on our website.](https://www.segger.com/downloads/emwin/emWin_png) That library can be added to emWin in order to to use the PNG API as explained later in this chapter.

## **Licensing**

The use of 'libpng' library is subject to a BSD style license and copyright notice in the file GUI\PNG\png.h of the downloadable library. The original version of the library is available for free under [www.libpng.org.](http://www.libpng.org)

# **5.4.4.1 Converting a PNG file to C source**

Under some circumstances it can be useful to add a PNG file as C file to the project. This can be done by exactly the same way as described before under *[JPEG file support](#page-457-0)* on page 458. Further the Bitmap Converter is able to load PNG files and can convert them into C bitmap files.

# **5.4.4.2 Displaying PNG files**

The graphic library first decodes the graphic information. If the image has to be drawn the decoding process takes considerable time. If a PNG file is used in a frequently called callback routine of the Window Manager, the decoding process can take a considerable amount of time. The calculation time can be reduced by the use of Memory Devices. The best way would be to draw the image first into a Memory Device. In this case the decompression would be executed only one time. For more information about Memory Devices, refer to the chapter *[Memory Devices](#page-2870-0)* on page 2871.

# **5.4.4.3 Memory usage**

The PNG decompression uses approximately 21 KB of RAM for decompression independent of the image size and a size dependent amount of bytes. The RAM requirement can be calculated as follows: Approx. RAM requirement =  $(xSize + 1) * ySize * 4 + 54 KB$ 

# **5.4.4.4 PNG API**

The table below lists the available PNG file related routines in alphabetical order. Detailed function descriptions follow:

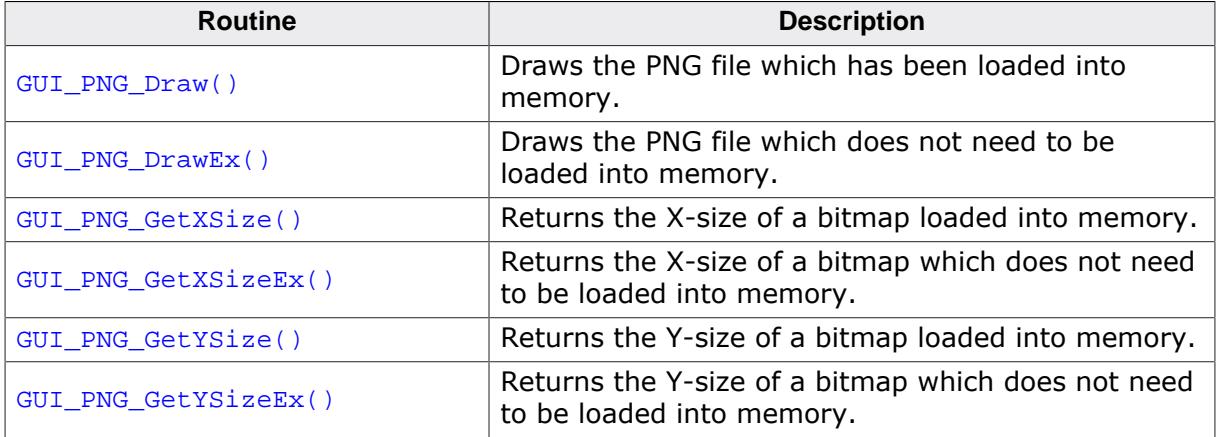

# **5.4.4.4.1 GUI\_PNG\_Draw()**

## <span id="page-490-0"></span>**Description**

Draws a png file, which has been loaded into memory, at a specified position in the current window.

## **Prototype**

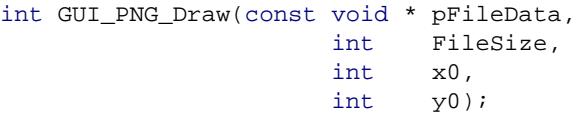

# **Parameters**

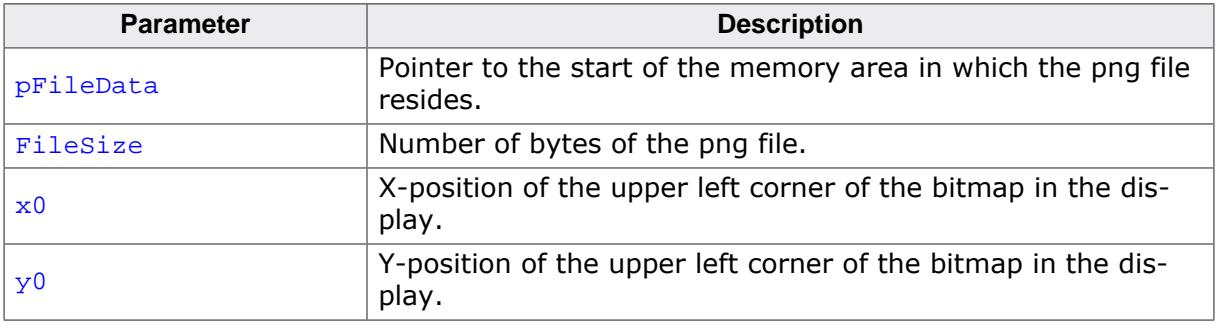

#### **Return value**

- $= 0$  on success.<br>  $\neq 0$  if the function
- if the function fails. (The current implementation always returns 0).

### **Additional information**

The Sample folder contains the example 2DGL\_DrawPNG.c which shows how to use the function.

## **5.4.4.4.2 GUI\_PNG\_DrawEx()**

#### <span id="page-491-0"></span>**Description**

Draws a png file, which does not have to be loaded into memory, at a specified position in the current window.

## **Prototype**

int [GUI\\_PNG\\_DrawEx](#page-491-0)(GUI\_GET\_DATA\_FUNC \* pfGetData, void  $* p,$ <br>int  $* p$  $int$   $x0$ , int y0);

# **Parameters**

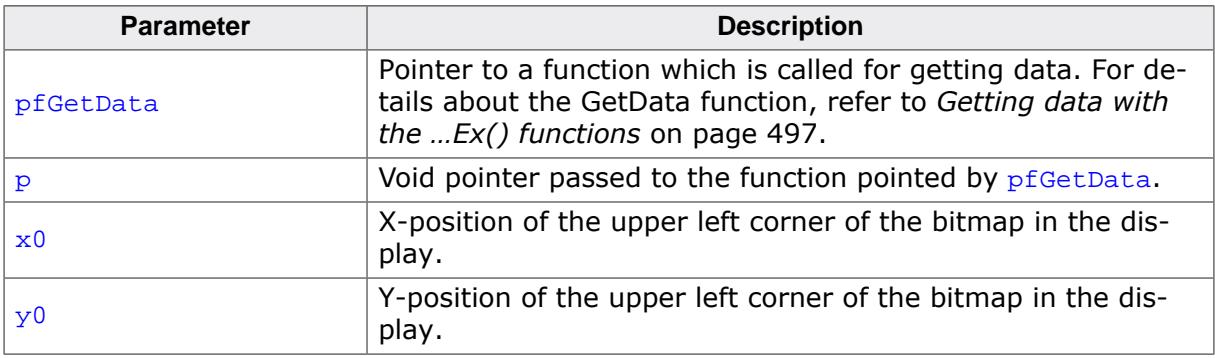

## **Return value**

- $= 0$  on success.<br>  $\neq 0$  if the function
- if the function fails.

## **Additional information**

This function is used for drawing png if not enough RAM is available to load the whole file into memory. The PNG library then calls the function pointed by the parameter  $pfGetData$ to read the data.

The GetData function should return the number of available bytes. This could be less or equal the number of requested bytes. The function needs at least to return 1 new byte. Note that the PNG library internally allocates a buffer for the complete image. This can not be avoided by using this function.

# **5.4.4.4.3 GUI\_PNG\_GetXSize()**

#### <span id="page-492-0"></span>**Description**

Returns the X-size of a specified PNG image, which has been loaded into memory.

#### **Prototype**

int [GUI\\_PNG\\_GetXSize\(](#page-492-0)const void \* pFileData, int FileSize);

#### **Parameters**

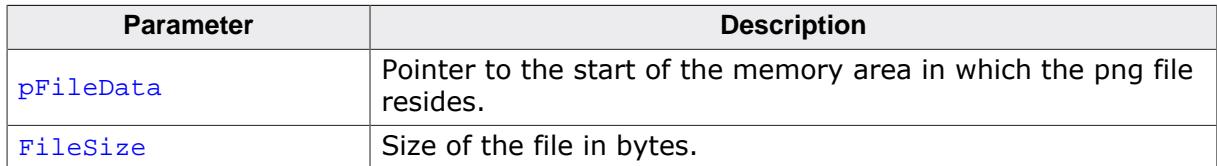

#### **Return value**

X-size of the PNG image.

# **5.4.4.4.4 GUI\_PNG\_GetXSizeEx()**

#### <span id="page-493-0"></span>**Description**

Returns the X-size of a specified PNG image, which does not have to be loaded into memory.

## **Prototype**

```
int GUI_PNG_GetXSizeEx(GUI_GET_DATA_FUNC * pfGetData,
void * p);
```
## **Parameters**

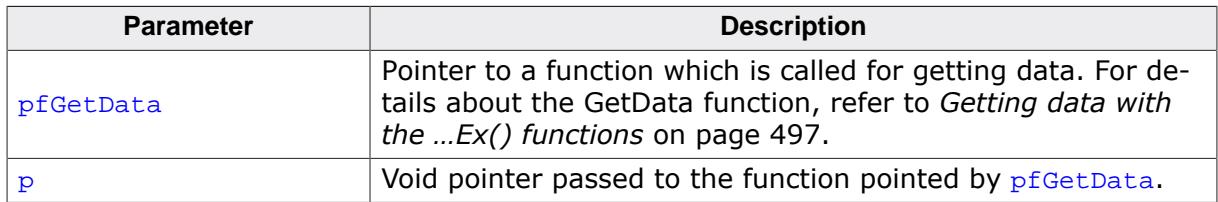

## **Return value**

X-size of the PNG image.

# **5.4.4.4.5 GUI\_PNG\_GetYSize()**

#### <span id="page-494-0"></span>**Description**

Returns the Y-size of a specified PNG image, which has been loaded into memory.

## **Prototype**

int [GUI\\_PNG\\_GetYSize\(](#page-494-0)const void \* pFileData, int FileSize);

## **Parameters**

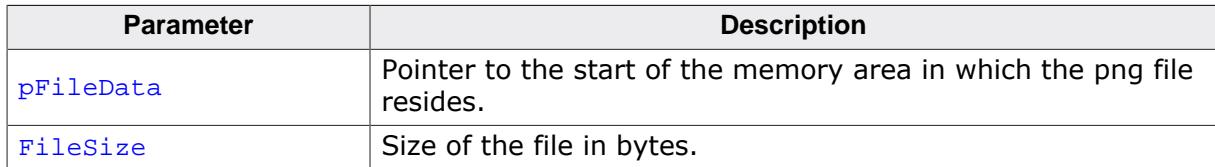

#### **Return value**

Y-size of the PNG image.

# **5.4.4.4.6 GUI\_PNG\_GetYSizeEx()**

#### <span id="page-495-0"></span>**Description**

Returns the Y-size of a specified PNG image, which does not have to be loaded into memory.

#### **Prototype**

```
int GUI_PNG_GetYSizeEx(GUI_GET_DATA_FUNC * pfGetData,
void * p);
```
#### **Parameters**

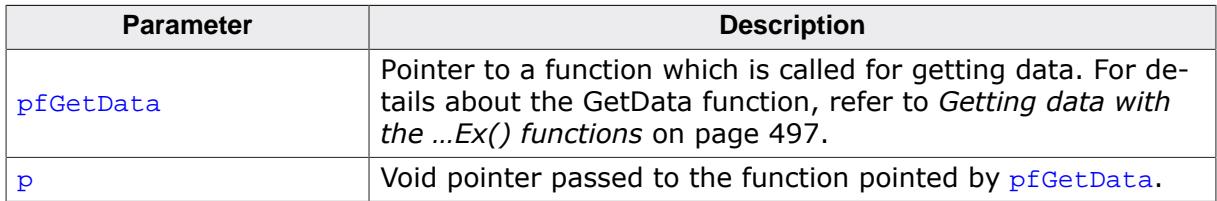

#### **Return value**

Y-size of the PNG image.

# **5.4.5 Getting data with the ...Ex() functions**

<span id="page-496-0"></span>As well as streamed bitmaps, using BMP, GIF, JPEG and PNG files also works without loading the whole image into RAM. For this case the *…Ex() functions* can be used. Common for all of these functions is the use of a GetData function. Please note that the GetData function has to work slightly different depending on the actual task it is used for. See table of parameters and examples below.

### **Prototype of the 'GetData' function**

```
int GUI_GET_DATA_FUNC( void * p,
                    const U8 * * ppData,
                         unsigned NumBytes,
                        U32 Off);
```
#### **Parameters**

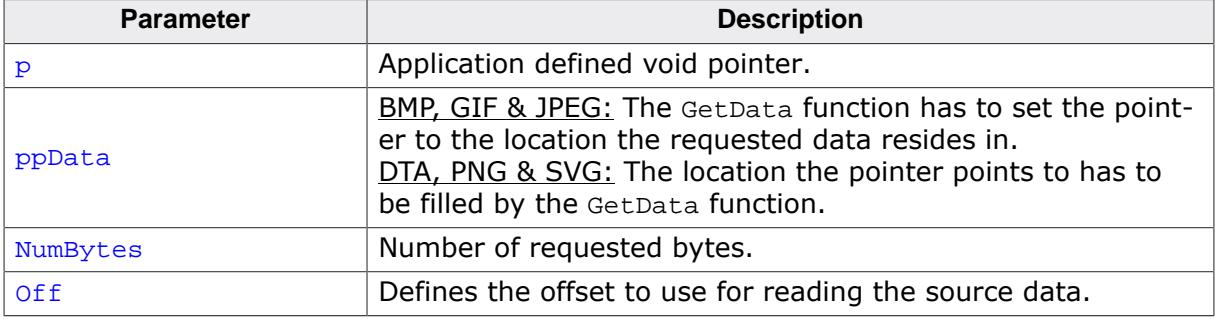

#### **Additional information**

*…Ex() functions* require the GetData function to fetch at least one pixel line of data. It is recommended to make sure that the GetData function is able to fetch at least one pixel line of the biggest image used by the application.

#### **Internal use of the function**

In general the GetData function is called one time at the beginning to retrieve overhead information and, after this, several times to retrieve the actual image data.

#### **Return value**

The number of bytes which were actually read. If the number of read bytes does not match, the drawing function will return immediately.

## **Example (BMP, GIF and JPEG)**

The following code excerpt shows how to implement a GetData function for usage with BMP, GIF and JPEG data:

```
int APP_GetData(void * p, const U8 ** ppData, unsigned NumBytes, U32 Off) {
 static char _acBuffer[0x200];
 HANDLE * phFile;DWORD NumBytesRead;
 phFile = (HANDLE * )p; //
  // Check buffer size
  //
  if (NumBytes > sizeof(acBuffer)) {
   Numberes = sizeof(ack) }
   //
   // Set file pointer to the required position
  //
  SetFilePointer(*phFile, Off, 0, FILE_BEGIN);
  //
```

```
 // Read data into buffer
   //
   ReadFile(*phFile, acBuffer, NumBytes, &NumBytesRead, NULL);
   //
   // Set data pointer to the beginning of the buffer
   //
   *ppData = acBuffer;
   //
   // Return number of available bytes
   //
   return NumBytesRead;
}
```
### **Example (PNG, DTA and SVG)**

The following code excerpt shows how to implement a GetData function for usage with PNG, streamed bitmap data (DTA) and SVG images:

```
int APP_GetData(void * p, const U8 ** ppData, unsigned NumBytes, U32 Off) {
  HANDLE * phFile;
DWORD NumBytesRead;
 U8 * pData;
 pData = (U8 *)*ppData;phFile = (HANDLE * )p; //
  // Set file pointer to the required position
  //
  SetFilePointer(*phFile, Off, 0, FILE_BEGIN);
  //
  // Read data into buffer
  //
  ReadFile(*phFile, pData, NumBytes, &NumBytesRead, NULL);
  //
  // Return number of available bytes
  //
  return NumBytesRead;
}
```
# **5.5 Displaying Scalable Vector Graphics (SVG) files**

Scalable Vector Graphics (SVG) is a vector-based image format written in XML. The main advantage of SVGs over raster image formats (such as BMP, PNG, JPEG or GIF) is that they can be scaled to any size without losing quality.

SVG is an open standard developed by the World Wide Web Consortium (W3C) and is supported by most web browsers and desktop graphics software.

To render SVGs in emWin, one of the below 2D hardware vector graphic APIs has to be bound to emWin. The advantage is a huge performance boost through the use of a GPU.

The following 2D vector APIs are supported:

- Khronos OpenVG 1.1
- Vivante VGLite 2.0
- ThinkSilicon NemaVG 1.1.5

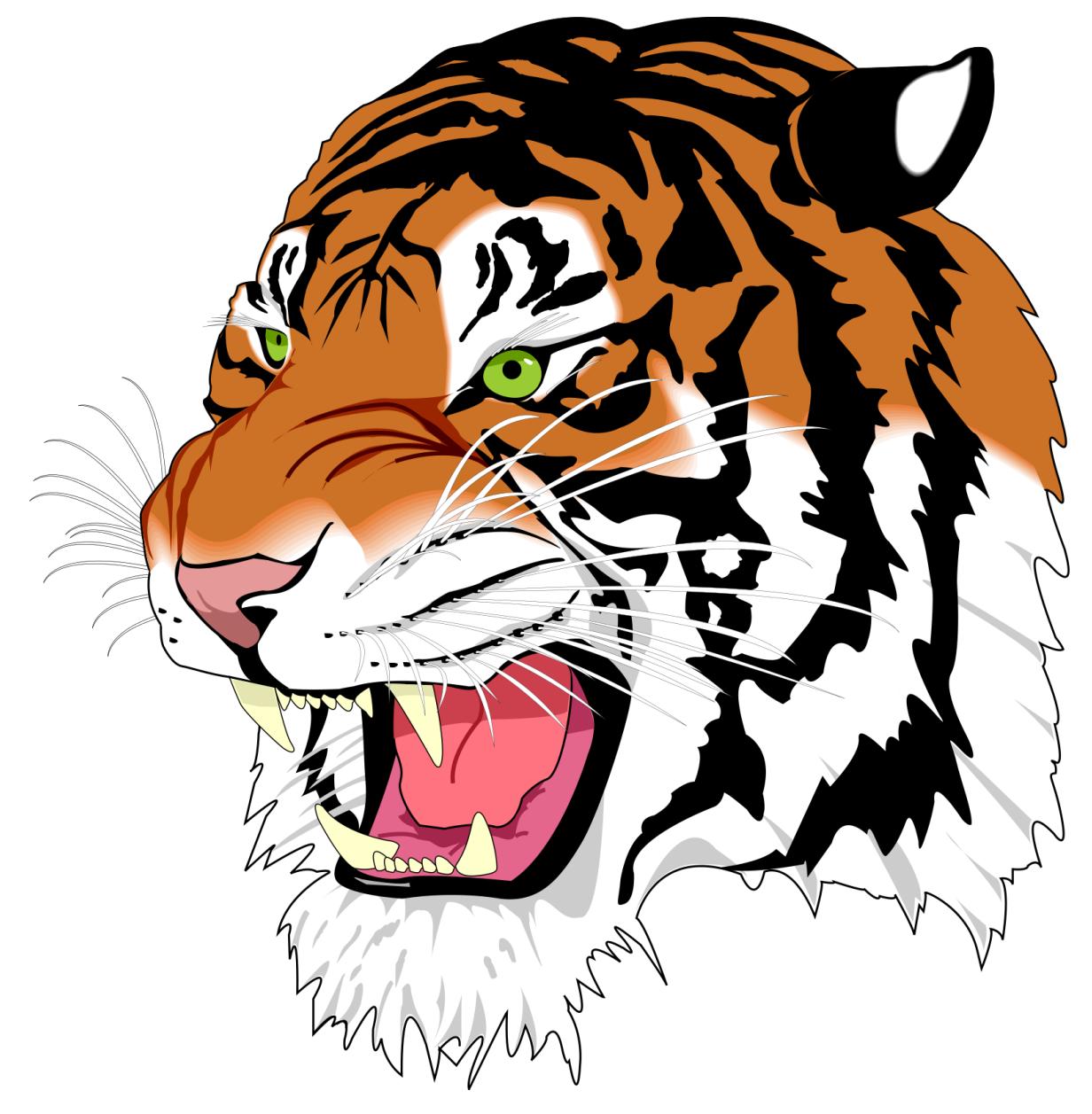

# **5.5.1 Supported features**

emWin supports a subset of the SVG 1.1 specification. Below is a list of currently supported features.

- Stroking and filling of basic shapes (circles, ellipses, lines, polylines, polygons and rectangles)
- Stroking and filling of paths and groups
- Stroking and filling of gradients (linear and radial)
- Line dashing, line ends and line joins
- Images (PNG, JPEG, BMP, GIF), Base64 or ASCII encoded
- Subset of CSS selectors
- Different units of size other than pixels, e.g. points, picas, inches, …

**Note:** The support of a specific feature also depends on the selected SVG driver. For more details please refer to the section *[Limitations](#page-514-0)*.

#### **Non-supported features**

Below are some major features of the SVG 1.1 specification which are currently not supported. This may change with future updates.

- Text and font handling
- Animations
- Patterns
- XSL
- URLs
- Clip paths
- Masking and blurring
- Scripts (e.g. ECMAScript, JavaScript, …)

#### **CSS support**

Rudimentary parsing of CSS rules and selectors is a part of the SVG parsing module.

The below listed selectors are supported.

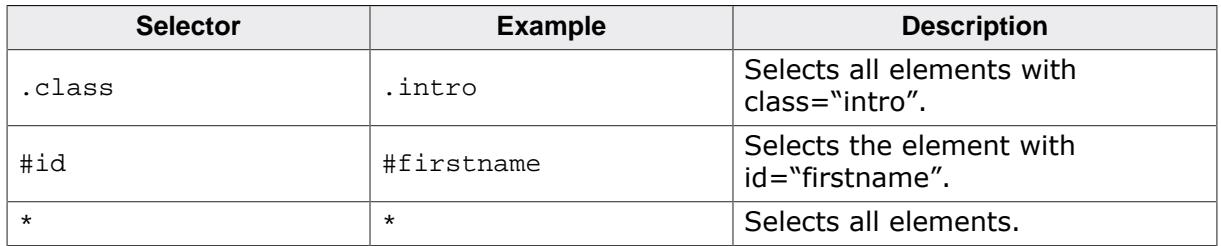

Please note that it's currently only possible to select one class at a time. This means a selector like .class1.class2 would only select class1.

# **5.5.2 Configuration**

# **5.5.2.1 API binding**

In order to render SVGs with emWin, a 2D vector API has to be bound to emWin's SVG module. This is possible with both emWin source code and precompiled emWin libraries.

The following APIs are supported:

- Khronos OpenVG 1.1
- Vivante VGLite 2.0
- ThinkSilicon NemaVG 1.1.5

#### **Step 1: Add source code**

The first, obvious step is to add the code or static library and header files of the desired API to the project.

#### **Step 2: Add define switches**

The next step is to add defines to GUI Conf.h to declare that the given source code of an API has been added.

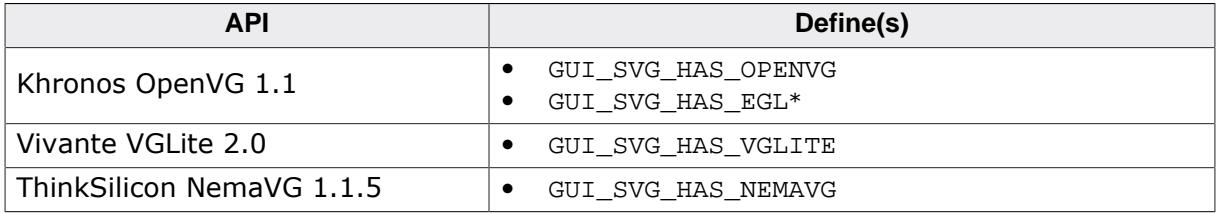

\*Optional, needs to be declared if OpenVG is used with EGL.

When using the emWin source code, the API binding is now done.

#### **Step 3: Bind API (required for emWin libraries)**

The next step is required when using a precompiled emWin library that was built without statically linking to the desired 2D vector API. In other words, during compilation of the emWin library one of the above GUI\_SVG\_HAS\_… defines was **not** defined.

A structure that maps the desired API needs to be set during runtime. With this structure, the calls to the vector API will be redirected.

The API functions can be bound by either statically linking them to an API struct or dynamically linking and loading them into an API struct.

This is done with the routine [GUI\\_SVG\\_DRIVER\\_BindAPI\(\)](#page-562-0) or [GUI\\_SVG\\_DRIVER\\_BindDynam](#page-563-0)[icAPI\(\)](#page-563-0), respectively. Examples on how this step is done can be found under each respective SVG driver section.

#### **Step 4: Select SVG driver (required for emWin libraries)**

The final step is to select the desired SVG driver as the rendering backend for the SVG module. To do so, the routine GUI SVG DRIVER Select() has to be called with one of the below symbols as the parameter to select a given driver.

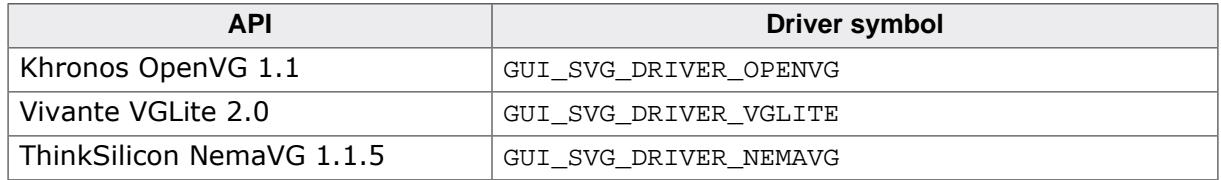

## **5.5.2.2 Raster image module binding**

The SVG module is able to render raster images embedded into an SVG. The images need to be embedded into an <image> tag, they are either Base64 or ASCII encoded. Please note that it is not possible to only link to a file.

#### **Supported image formats**

Below are the supported raster image formats. Each module needs to be activated manually, as to not automatically reference the modules even when they're not used.

There are two ways to activate an image module:

- During compile-time: By defining one of the below macros in GUIConf.h or
- During run time: By calling one of the below enabling routines.

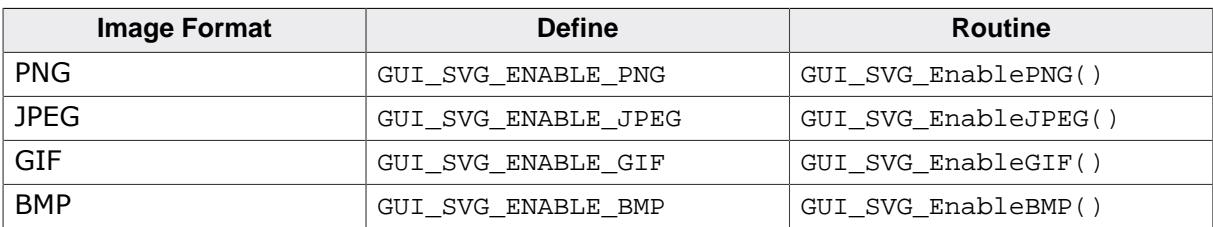

## **5.5.2.3 SVG module initialization**

This section shows how to use some of the SVG API functions in the correct order to initialize emWin's SVG module.

Most of the functions are to be called optionally, as the initialization process is done automatically when the SVG API functions are used normally. But they can help separating the initialization workload from GUI\_SVG\_Draw...() function calls.

```
//
// Binding API functions to SVG driver if it was not done during
// compile-time.
//
if (GUI SVG DRIVER HasBoundAPI(GUI SVG DRIVER OPENVG) == 0) {
  GUI_SVG_DRIVER_BindAPI(GUI_SVG_DRIVER_OPENVG, ...);
}
//
// Optional: Hooking in custom code specific to the selected OpenVG implementation.
//
GUI_SVG_DRIVER_SetHooks(GUI_SVG_DRIVER_OPENVG, ...);
//
// Optional: Selecting and initializing SVG driver during runtime.
//
GUI_SVG_DRIVER_Select(GUI_SVG_DRIVER_OPENVG);
//
// Optional: Enable raster image modules during runtime. Only required if SVGs
// with embedded images are to be drawn and if this has not already been done
// during compile time.
//
GUI_SVG_EnablePNG();
GUI_SVG_EnableJPEG();
GUI_SVG_EnableGIF();
GUI_SVG_EnableBMP();
//
// Optional: Manually initializing the SVG module, which also initializes
// the currently selected SVG driver if this was not already done before.
//
GUI_SVG_Enable(1);
//
// Drawing an SVG...
//
GUI_SVG_Draw(_acSVG, sizeof(_acSVG), 0, 0);
```
# **5.5.3 Drivers**

The interface between the SVG standard and each 2D vector graphic API is implemented in SVG drivers. This section will explain each driver in detail.

#### **Initialization of hardware components**

It depends on the SVG driver, if hardware components of the GPU need to be manually initialized or if they are initialized by the driver.

#### **API functions**

The driver code either directly references the third-party API functions used by the driver (if the GUI\_SVG\_HAS\_… define has been set) or indirectly through a function pointer table (set with [GUI\\_SVG\\_DRIVER\\_BindAPI\(\)](#page-562-0)).

# **5.5.3.1 GUI\_SVG\_DRIVER\_VGLITE - Vivante VGLite driver**

#### **Initialization of hardware components**

This driver does **not** initialize the GPU, this must be done before using the SVG module, e.g. in LCDConf.c.

#### **API header files**

Once the GUI\_SVG\_HAS\_VGLITE define has been added to GUIConf.h, the required header files of the API will be included. The path to each header file is wrapped in a define which can be adapted in GUIConf.h as well, if required.

Below is a list of all header file defines that can be overwritten.

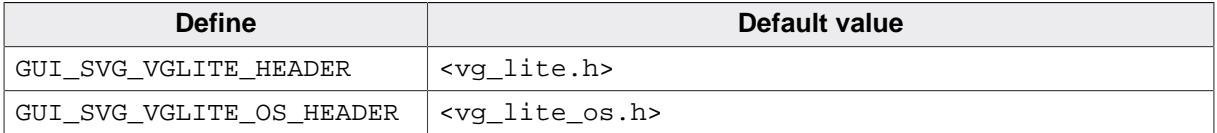

#### **Driver selection during compile time (static linking, emWin source code)**

If emWin source is available, this driver can be activated during compile time. To do so, add the following define to GUI\_Conf.h:

```
#define GUI_SVG_HAS_VGLITE
```
#### **Driver selection during runtime (static linking, emWin library)**

If a precompiled library is used, the driver can be activated during runtime as well. To do so, the pointers to the API functions need to be declared in a structure and set to the SVG module.

```
#include "GUI_SVG_VGLite.h"
//
// Declare structure with API pointers
//
GUI_SVG_DECLARE_VGLITE_API(_API);
//
// Enables VGLite API for drawing SVGs.
//
GUI_SVG_DRIVER_BindAPI(GUI_SVG_DRIVER_VGLITE, &_API);
GUI_SVG_DRIVER_Select(GUI_SVG_DRIVER_VGLITE);
```
#### **Driver selection during runtime (dynamic linking, emWin source code or library, VGLite dynamic library)**

In case VGLite shall be loaded during runtime from a Dynamic Link Library (DLL), the below code can be used to load the API functions as well as activate the SVG driver.

```
#include "GUI_SVG_VGLite.h"
#include <windows.h>
/*********************************************************************
*
       Static data
*
**********************************************************************
*/
static HMODULE _hDLL;
static GUI_SVG_VGLITE_API_STRUCT _VGLite_API;
/*********************************************************************
*
  * _cbLoadFunction
```
```
*/
 static void (* _cbLoadFunction(const char * sFunction))(void) {
  return (void (*)(void))GetProcAddress(_hDLL, sFunction);
}
 /*********************************************************************
*
       _ _Init
*/
static void _Init(void) {
   //
   // Load DLL.
   //
   _hDLL = LoadLibrary("VGLite.dll");
   //
   // Load API and activate VGLite driver.
   //
   GUI_SVG_DRIVER_BindDynamicAPI(GUI_SVG_DRIVER_VGLITE, &_VGLite_API,
                                  _cbLoadFunction);
   GUI_SVG_DRIVER_Select(GUI_SVG_DRIVER_VGLITE);
}
```
# **5.5.3.2 GUI\_SVG\_DRIVER\_OPENVG - Khronos OpenVG driver**

#### **Initialization of hardware components**

This driver does **not** initialize the GPU, this must be done before using the SVG module, e.g. in LCDConf.c.

### **API header files**

Once the corresponding GUI\_SVG\_HAS\_OPENVG define (and optionally the GUI\_SVG\_HAS\_EGL define) have been added to GUIConf.h, the required header files will be included. The path to each header file is wrapped in a define which can be adapted in GUIConf.h as well, if required.

Below is a list of all header file defines that can be overwritten.

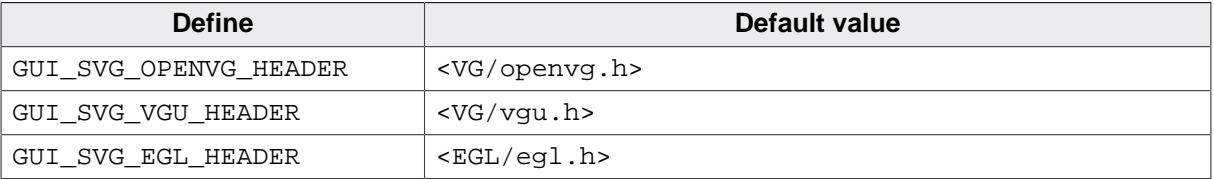

### **Driver selection during compile time (static linking, emWin source code)**

If emWin source is available, this driver can be activated during compile time. To do so, add the following define(s) to GUI\_Conf.h:

```
#define GUI_SVG_HAS_OPENVG
```

```
#define GUI SVG HAS EGL // Optionally, add this if EGL is used
```
# **Driver selection during runtime (static linking, emWin library)**

If a precompiled emWin library is used, the driver can be activated during runtime as well. To do so, the pointers to the API functions need to be declared in a structure and set to the SVG module.

The below code examples can be used if an OpenVG (and optionally EGL) implementation is used as source code.

If OpenVG is used with EGL, the below code can be used to select this driver:

```
#include "GUI_SVG_OpenVG.h"
//
// Declare structure with API pointers
//
GUI_SVG_DECLARE_OPENVG_AND_EGL_API(_API);
//
// Enables OpenVG and EGL APIs for drawing SVGs.
//
GUI_SVG_DRIVER_BindAPI(GUI_SVG_DRIVER_OPENVG, &_API);
GUI SVG DRIVER Select(GUI SVG DRIVER OPENVG);
```
To use OpenVG without EGL, use the below code:

```
#include "GUI_SVG_OpenVG.h"
//
// Declare structure with API pointers
//
GUI_SVG_DECLARE_OPENVG_API(_API);
//
// Enables OpenVG APIs for drawing SVGs.
//
GUI_SVG_DRIVER_BindAPI(GUI_SVG_DRIVER_OPENVG, &_API);
GUI_SVG_DRIVER_Select(GUI_SVG_DRIVER_OPENVG);
```
# **Driver selection during runtime (dynamic linking, emWin source code or library, OpenVG dynamic library)**

In case an OpenVG implementation shall be loaded during runtime from a Dynamic Link Library (DLL), the below code can be used to load the API functions as well as activate the SVG driver.

```
#include "GUI_SVG_OpenVG.h"
#include <windows.h>
   /*********************************************************************
*
      static data
*
**********************************************************************
*/
static HMODULE hDLL;
static GUI_SVG_OPENVG_API_STRUCT _OpenVG_API;
/*********************************************************************
*
* _cbLoadFunction
*/
static void (* _cbLoadFunction(const char * sFunction))(void) {
  return (void (*)(void))GetProcAddress(_hDLL, sFunction);
}
/*********************************************************************
*
      _Init
*/
static void _Init(void) {
  //
  // Load DLL.
   //
  _hDLL = LoadLibrary("ShivaVG.dll");
   //
  // Load API and activate OpenVG driver.
  //
 GUI_SVG_DRIVER_BindDynamicAPI(GUI_SVG_DRIVER_OPENVG, & OpenVG_API,
                                 _cbLoadFunction);
  GUI_SVG_DRIVER_Select(GUI_SVG_DRIVER_OPENVG);
}
```
### **5.5.3.2.1 Notes on the implementation**

Below explained are some implementation caveats of the OpenVG driver that should be taked heed of.

# **Availability of EGL**

Whether or not EGL is available in the OpenVG implementation to be used, the usage of EGL in emWin's OpenVG driver can be switched on or off. To do so

- during compile time: Don't add the GUI\_SVG\_HAS\_EGL define to GUIConf.h.
- during runtime: Leave the pointer pEGL of [GUI\\_SVG\\_OPENVG\\_API\\_STRUCT](#page-575-0) as NULL.

### **Direct rendering: OpenVG with EGL**

When EGL is available in an OpenVG implementation, the OpenVG driver will try to directly render into the current render target. In order to render directly, EGLs pixmap surface API is used, rather than EGLs window surface API.

To create a pixmap surface with EGL, the routine eglCreatePixmapSurface() must be implemented.

#### **Indirect rendering: OpenVG without EGL**

When EGL is not used, the routines  $vqWritePixels()$  and  $vqReadPixels()$  are used to read and write pixel data between OpenVG and emWin.

#### **Hooks**

Some OpenVG implementations may require to initialize additional contexts. In order to hook in implementation specific code, GUI\_SVG\_SetHooks() may be used. If the SVG driver is selected during runtime, the hooks should be set afterwards.

#### **5.5.3.2.2 ShivaVG**

The emWin simulation contains the OpenVG implementation **ShivaVG** as a dynamic link library (DLL). This library has been added because it uses OpenGL as a rendering backend which offers a huge performance boost over Khronos' reference implementation.

#### **Licensing**

The use of the ShivaVG library is subject to the GNU Lesser General Public License (LGPL) 2.1 license.

A modified version of the library is included in the emWin shipment as a dynamic link library (DLL). The source code of this modified version can be downloaded [on our website](https://www.segger.com/downloads/emwin/emWin_ShivaVG).

The original version of the library by Ivan Leben can be found on [GitHub.](https://www.github.com/ileben/ShivaVG)

#### **Configuration**

The emWin simulation project contains a configuration file GUI SVG ShivaVG Win32.c which automatically loads the ShivaVG DLL when it is present. After it has been loaded, the necessary SVG hooks are also set to initialize the library automatically.

#### **Note**

If the ShivaVG DLL is used, the define GUI\_SVG\_HAS\_OPENVG must **not** be added to GUI Conf.h!

# **5.5.3.3 GUI\_SVG\_DRIVER\_NEMAVG - ThinkSilicon NemaVG driver**

#### **Initialization of hardware components**

This driver initializes the GPU by calling  $nema$   $init()$  beforehand.

### **API header files**

Once the corresponding GUI\_SVG\_HAS\_NEMAVG define has been added to GUIConf.h, the required header files of the API will be included. The path to the header file is wrapped in a define which can be adapted in GUIConf.h as well, if required.

Below is a list of all header file defines that can be overwritten.

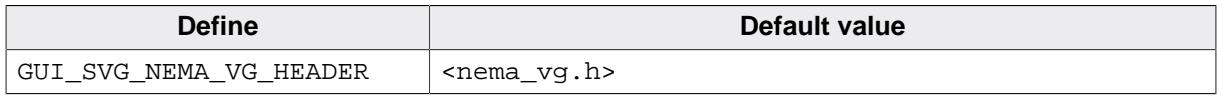

# **Driver selection during compile time (static linking, emWin source code)**

If emWin source is available, this driver can be activated during compile time. To do so, add the following define to GUI\_Conf.h:

#define GUI\_SVG\_HAS\_NEMAVG

### **Driver selection during runtime (static linking, emWin library)**

If a precompiled library is used, the driver can be activated during runtime as well. To do so, the pointers to the API functions need to be declared in a structure and set to the SVG module.

```
#include "GUI SVG NemaVG.h"
//
// Declare structure with API pointers
//
GUI_SVG_DECLARE_NEMAVG_API(_API);
//
// Enables VGLite API for drawing SVGs.
//
GUI_SVG_DRIVER_BindAPI(GUI_SVG_DRIVER_NEMAVG, &_API);
GUI_SVG_DRIVER_Select(GUI_SVG_DRIVER_NEMAVG);
```
# **Driver selection during runtime (dynamic linking, emWin source code or library, NemaVG dynamic library)**

In case NemaVG shall be loaded during runtime from a Dynamic Link Library (DLL), the below code can be used to load the API functions as well as activate the SVG driver.

```
#include "GUI_SVG_NemaVG.h"
#include <windows.h>
/*********************************************************************
*
* Static data
*
**********************************************************************
*/
static HMODULE _hDLL;
static GUI_SVG_NEMAVG_API_STRUCT _NemaVG_API;
/*********************************************************************
*
* _cbLoadFunction
*/
static void (* _cbLoadFunction(const char * sFunction))(void) {
```

```
 return (void (*)(void))GetProcAddress(_hDLL, sFunction);
}
 /*********************************************************************
*
       _ _Init
*/
static void _Init(void) {
   //
   // Load DLL.
   //
   _hDLL = LoadLibrary("NemaVG.dll");
   //
   // Load API and activate NemaVG driver.
   //
   GUI_SVG_DRIVER_BindDynamicAPI(GUI_SVG_DRIVER_NEMAVG, &_NemaVG_API,
                                  _cbLoadFunction);
   GUI_SVG_DRIVER_Select(GUI_SVG_DRIVER_NEMAVG);
}
```
# **5.5.4 Affine transformations**

Affine transformations are a type of geometric transformations that preserve parallelism and ratios of distances. They can be used to manipulate SVG elements, such as scaling, rotating, skewing, or translating them. Affine transformations are be expressed by 3x3 matrices that map coordinates from one coordinate system to another.

emWin's SVG API provides three different ways to apply affine transformations to an SVG, which are described below. All API functions are listed and described in more detail later in this chapter under *[SVG API](#page-529-0)* on page 530.

# **5.5.4.1 Method 1: Using the basic API**

Using one of the basic API functions allows to draw an SVG with only one function call and also applying some basic affine transformations to it.

An example would be:

```
//
// Draw the Ghostscript tiger at 50,50 scaled and with
// an angle.
//
GUI_SVG_DrawScaledRotated(_acTiger, sizeof(_acTiger),
                           50, 50, // Position
                           0.5f, // Scaled to 50%
                           20.0f); // Rotated CCW by 20\deg around center point.
```
# **5.5.4.2 Method 2: Using the handle API**

Creating an SVG handle allows more complex affine transformations in a step-by-step fashion. The transformations may be in any order, why is explained in more detail further below.

```
GUI_SVG_Handle hSvg;
hSvg = GUI_SVG_Create(_acTiger, sizeof(_acTiger));
//
// Perform transformations, order can be arbitrary.
//
GUI_SVG_Scale(hSvg, 1.1f, 1.0f);
GUI_SVG_Translate(hSvg, 30, 0);
GUI_SVG_Rotate(hSvg, 90.0f);
GUI_SVG_DrawH(hSvg, 0, 0);
```
### **Note on the transformation order**

Matrix multiplication is not commutative, this means it is crucial in which order the transformations such as scaling, rotation, etc. are performed.

Internally, the transformations are performed in the usual order as in the formula below. M is the resulting transformation matrix applied to the SVG, S is the scaling matrix, R is the rotation matrix and T is the translation matrix.

 $M = S \times R \times T$ 

However, the user may call the SVG transformation routines in any order. Each transformation type is applied to a separate matrix. During drawing with GUI SVG DrawH(), all matrices are applied to the SVG in the correct order.

But note that there is only one matrix per transformation type, e.g. only one matrix for scaling. So multiple calls won't override the previous operation. For instance, the two below calls won't result in a scaling of 25%, but rather 12,5%.

[GUI\\_SVG\\_Scale\(](#page-550-0)hSvg, 0.5f, 0.5f); [GUI\\_SVG\\_Scale\(](#page-550-0)hSvg, 0.25f, 0.25f); // Will be multiplied with the scaling factors // set in the previous line.

To reset all affine transformation matrices of an SVG object, [GUI\\_SVG\\_Identity\(\)](#page-546-0) may be used.

# **5.5.4.3 Method 3: Setting a transformation matrix directly**

When using an SVG object, alternatively to using the SVG API to perform the transformations, the user may also perform the transformations themself and set a custom transformation matrix.

When this is done, only this matrix will be used for the transformations. Other transformations set by e.g. [GUI\\_SVG\\_Scale\(\)](#page-550-0) won't be applied.

Note that here the usual transformation order applies here. Below is an example on how to use a custom matrix:

```
GUI_SVG_Handle hSvg;
GUI_MATRIX Mat;
hSvg = GUI_SVG_Create(_acTiger, sizeof(_acTiger));
//
// Apply transformations to custom matrix in the correct order.
// Rotate CW around origin and scale.
//
GUI_MATRIX_Identity(&Mat);
GUI_MATRIX_Rotate(&Mat, -45.0f);
GUI_MATRIX_Scale(&Mat, 1.25f, 1.25f);
//
// Set matrix and draw.
//
GUI_SVG_Transform(hSvg, &Mat);
GUI_SVG_DrawH(hSvg, &Mat);
```
# <span id="page-512-0"></span>**5.5.5 Caching mode**

#### **Note**

Please note that the caching mode requires the Memory Device add-on!

For systems with lots of RAM available or systems that don't use [GUIDRV\\_Lin](#page-3252-0) as the display driver, a caching mode has been introduced to the SVG module.

When caching mode has been enabled with [GUI\\_SVG\\_EnableCacheMode\(\)](#page-544-0) the current state of the SVG will be rendered into an internal bitmap before it is drawn with [GUI\\_SVG\\_DrawH\(\)](#page-543-0).

Optionally, this rendering step can be extracted from [GUI\\_SVG\\_DrawH\(\)](#page-543-0) by calling [GUI\\_SVG\\_Render\(\)](#page-547-0) beforehand.

Since the SVG will be rendered into a memory device which is directly accessible in memory, caching mode is an alternative for systems without a directly accessible framebuffer.

# **Example**

Below is a simple code example that shows how to render an SVG using cache mode.

```
GUI_SVG_Handle hSVG;
//
// Create SVG handle with caching mode.
//
hSVG = GUI_SVG_Create(_acTiger, sizeof(_acTiger));
GUI_SVG_EnableCacheMode(hSVG, 1);
//
// Optional: If supported color depth does not support
// transparency, a background color should be set to fill
// the bitmap with.
//
GUI_SVG_SetBkColor(hSVG, GUI_WHITE);
//
// Optional: Render the SVG beforehand.
//
GUI_SVG_Render(hSVG);
//
// Draw SVG, will draw the bitmap rendered in the prev. line.
//
GUI_SVG_DrawH(hSVG, 0, 0);
```
# **5.5.6 Memory footprint**

Based on which SVG features are used, during parsing internal data is dynamically allocated and associated with an SVG handle.

The memory footprint of an SVG handle is composed of the following:

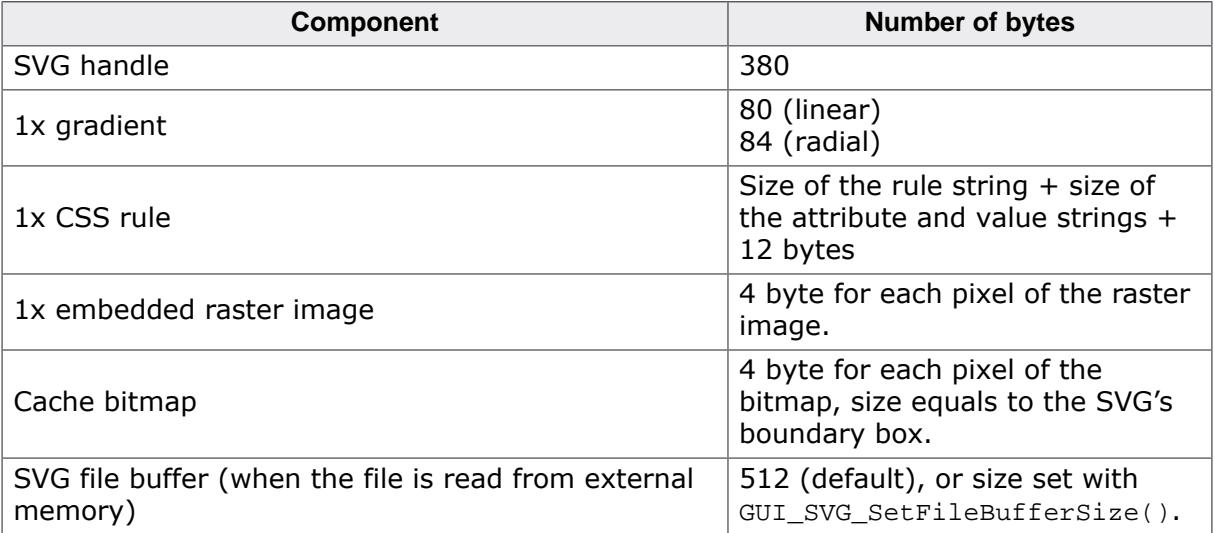

# **5.5.7 Limitations**

### **Render target needs to be addressable through a pointer**

The SVG module (rather, the selected 2D vector API) can only render into a buffer that is directly accessible through a pointer to a memory block. This can be either the framebuffer or the currently selected memory device.

**Note:** This limitation can be bypassed by using cache mode (see *[Caching mode](#page-512-0)* on page 513).

### **Color format limitations**

The rendering of SVGs is limited to render targets with a certain color conversion, depending on the selected SVG driver. Any other color conversions that are not listed below are not supported.

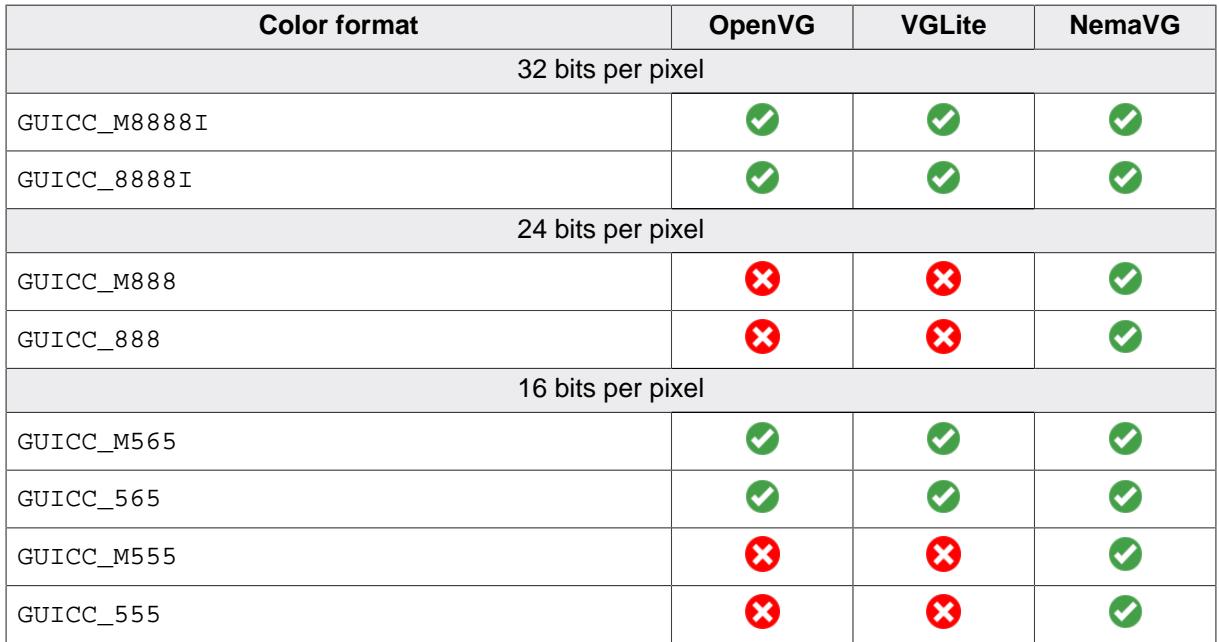

**Note:** This limitation can be bypassed by using cache mode (see *[Caching mode](#page-512-0)* on page 513).

### **Feature limitations**

Below is a detailed list of SVG features that are handled by the SVG drivers. The table shows the relevant tags (e.g. <tag>) and attributes (e.g. attribute: value).

Since not all APIs support the same feature subset, it is recommended to check the SVG file for definitions and whether they are supported by the selected API.

For details about the below listed features, please refer to the SVG 1.1 specification.

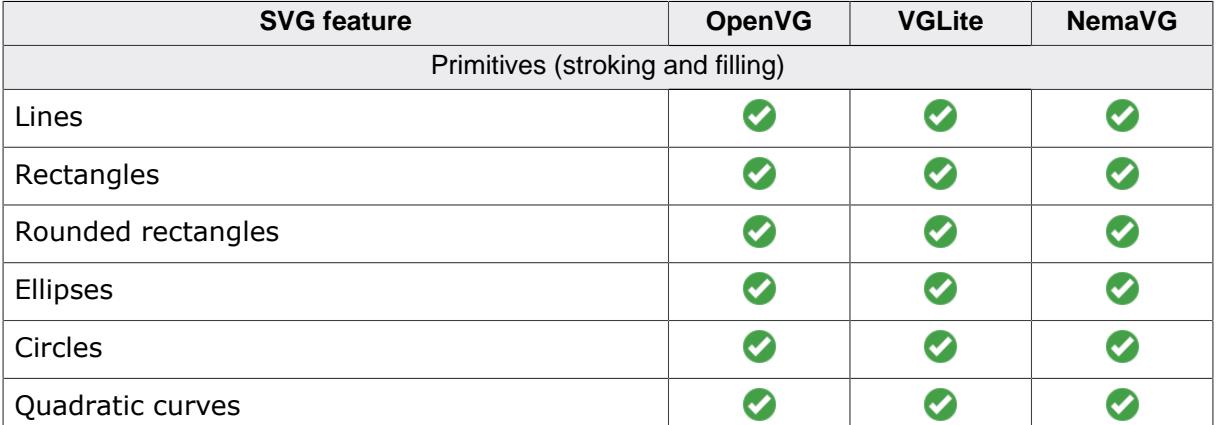

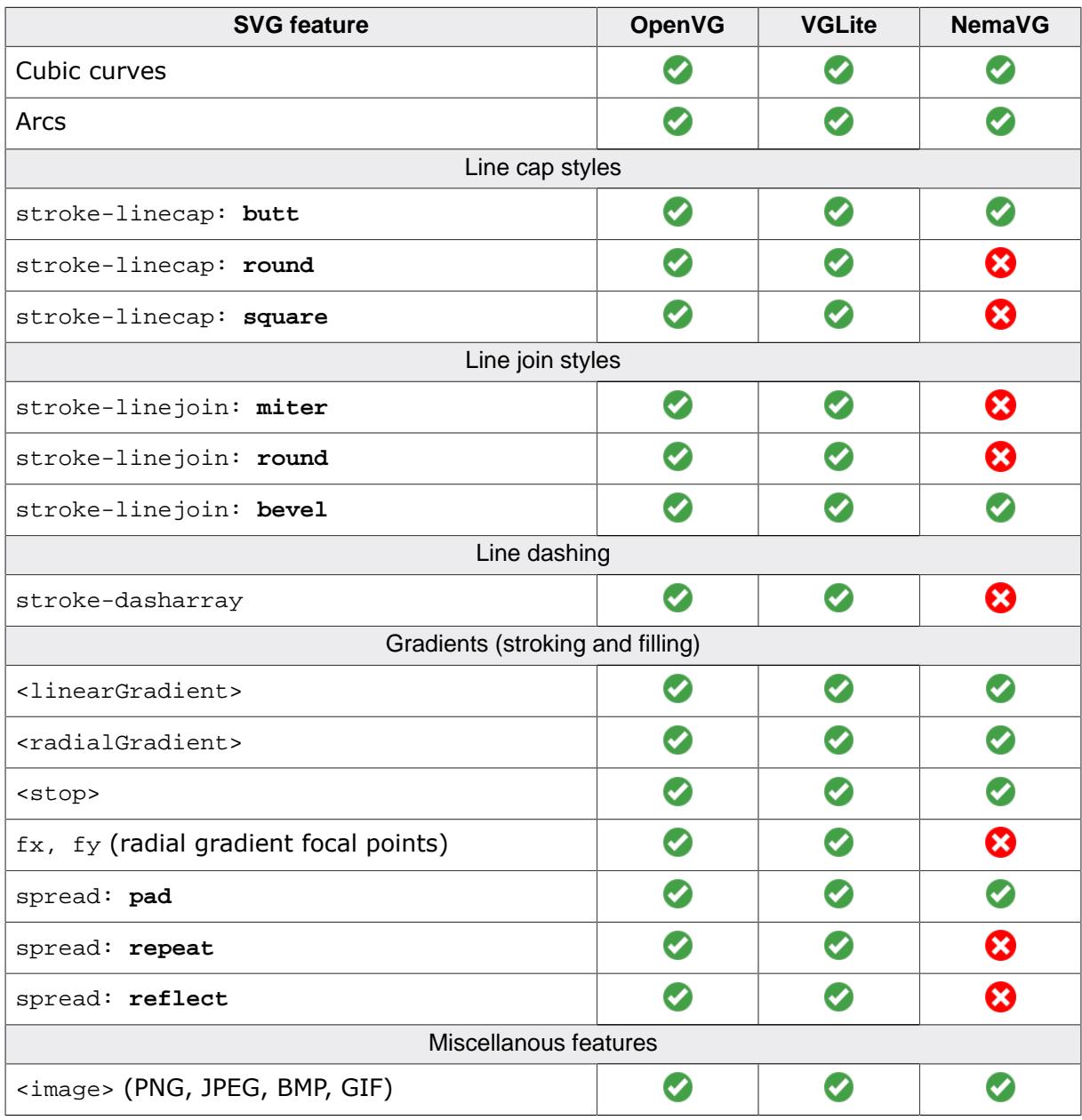

# **5.5.8 GUI\_MATRIX API**

The SVG coordinate system heavily relies on matrices. To simplify basic matrix calculations, the below API functions have been introduced.

# **Functions**

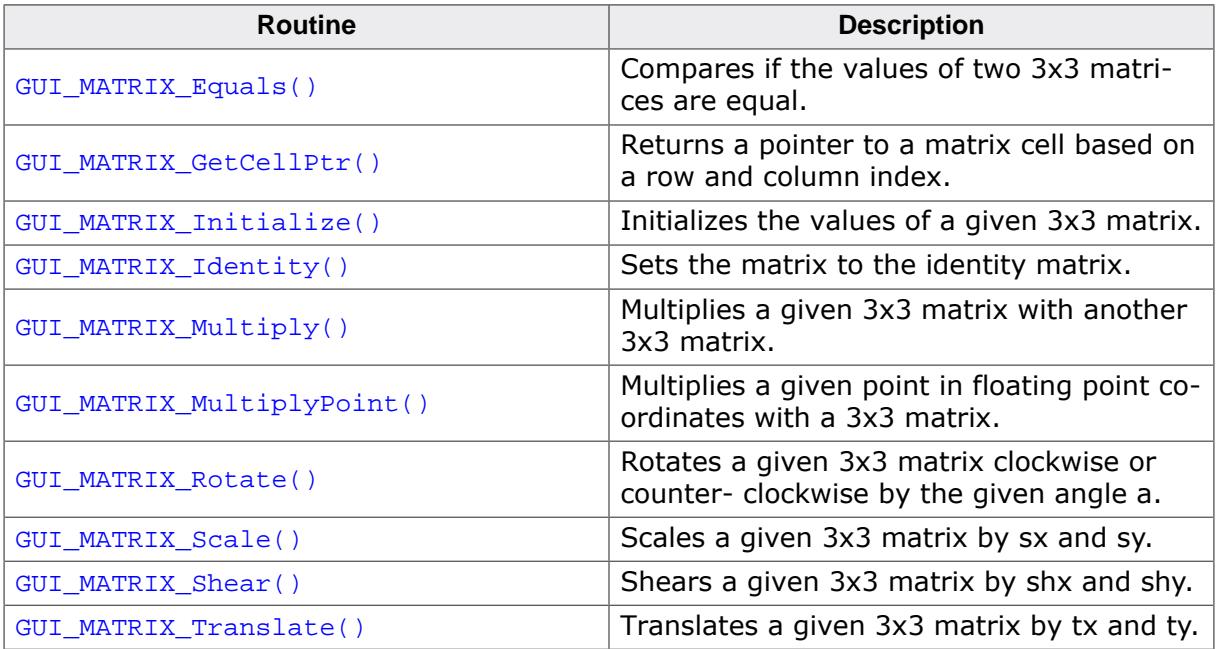

#### **Data structures**

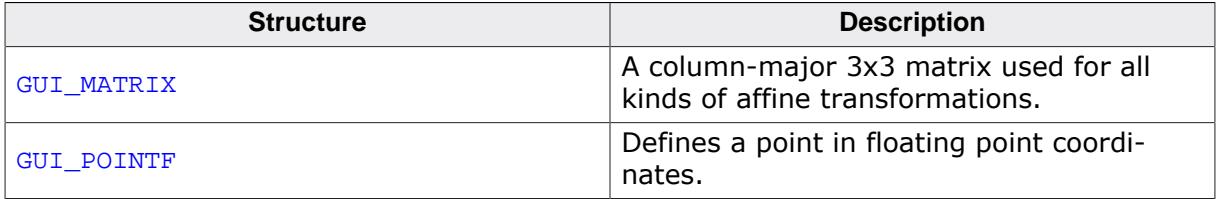

# **5.5.8.1 Functions**

# **5.5.8.1.1 GUI\_MATRIX\_Equals()**

# <span id="page-517-0"></span>**Description**

Compares if the values of two 3x3 matrices are equal.

# **Prototype**

int [GUI\\_MATRIX\\_Equals](#page-517-0)(const [GUI\\_MATRIX](#page-527-0) \* p0, const [GUI\\_MATRIX](#page-527-0) \* p1);

### **Parameters**

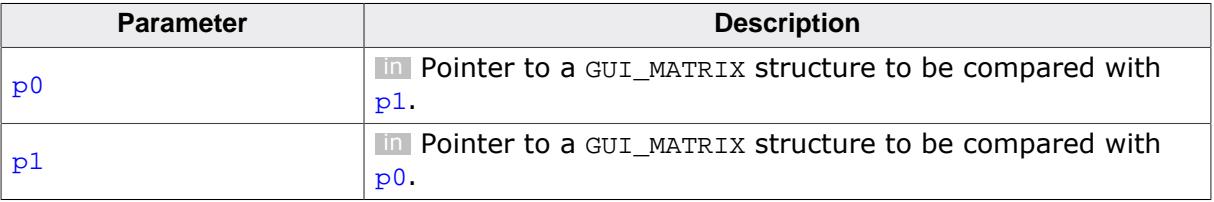

#### **Return value**

- 1 The matrices  $p0$  and  $p1$  are equal.
- 0 The matrices  $p0$  and  $p1$  are not equal.

# **5.5.8.1.2 GUI\_MATRIX\_GetCellPtr()**

# <span id="page-518-0"></span>**Description**

Returns a pointer to a matrix cell based on a row and column index.

# **Prototype**

```
float *GUI_MATRIX_GetCellPtr(GUI_MATRIX * pMatrix,
example and \frac{1}{2} unsigned \frac{1}{2} Row,
                             unsigned Col);
```
### **Parameters**

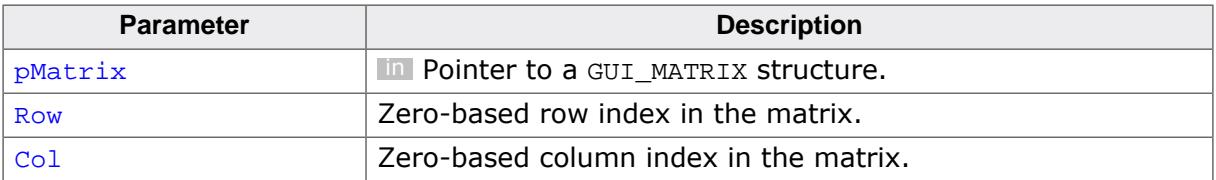

### **Return value**

= NULL Invalid parameters.

≠ NULL Pointer to the matrix cell at Row and Col.

# **5.5.8.1.3 GUI\_MATRIX\_Initialize()**

#### <span id="page-519-0"></span>**Description**

Initializes the values of a given 3x3 matrix.

### **Prototype**

```
void GUI_MATRIX_Initialize(GUI_MATRIX * pMatrix,
float sx,
                  float shx,
                  float tx,
                  float shy,
                  float sy,
                 float ty,
                  float w0,<br>float w1,
                  float w1,
                  float w2);
```
#### **Parameters**

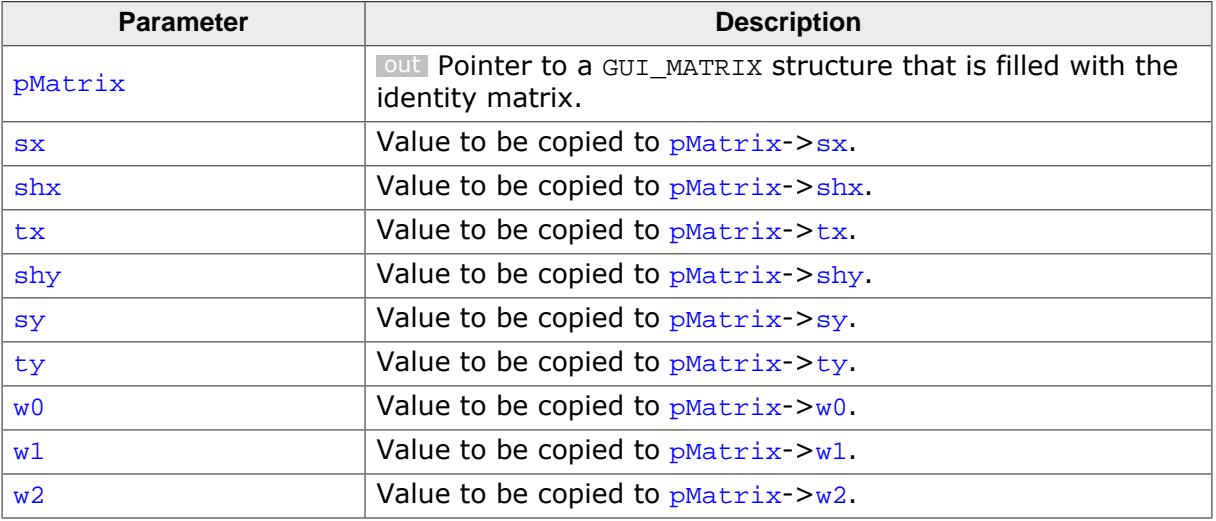

### **Additional information**

This routine can be used for a better readable initialization of the matrix:

```
GUI_MATRIX Mat;
GUI_MATRIX_Initialize(&Mat, 1.0f, 0.0f, 0.0f, // sx, shx, tx
0.0f, 1.0f, 0.0f, // shy, sy, ty
0.0f, 0.0f, 1.0f); // w0, w1, w2
```
# **5.5.8.1.4 GUI\_MATRIX\_Identity()**

# <span id="page-520-0"></span>**Description**

Sets the matrix to the identity matrix.

#### **Prototype**

void [GUI\\_MATRIX\\_Identity](#page-520-0)([GUI\\_MATRIX](#page-527-0) \* pMatrix);

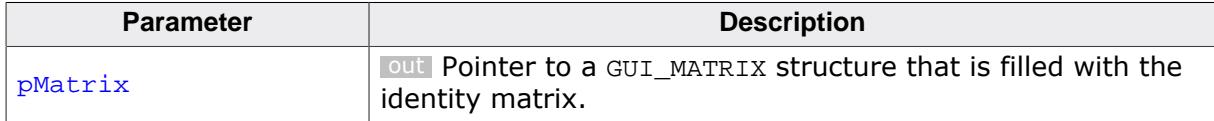

# **5.5.8.1.5 GUI\_MATRIX\_Multiply()**

### <span id="page-521-0"></span>**Description**

Multiplies a given 3x3 matrix with another 3x3 matrix.

### **Prototype**

void [GUI\\_MATRIX\\_Multiply](#page-521-0)( [GUI\\_MATRIX](#page-527-0) \* pMatrix, const [GUI\\_MATRIX](#page-527-0) \* pMult);

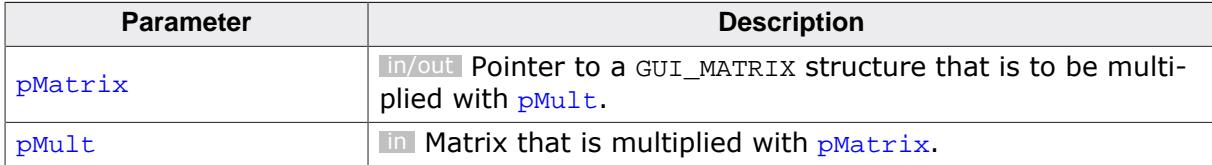

# **5.5.8.1.6 GUI\_MATRIX\_MultiplyPoint()**

### <span id="page-522-0"></span>**Description**

Multiplies a given point in floating point coordinates with a 3x3 matrix.

#### **Prototype**

```
void GUI_MATRIX_MultiplyPoint(const GUI_MATRIX * pMatrix,
 GUI_POINTF * pPoint);
```
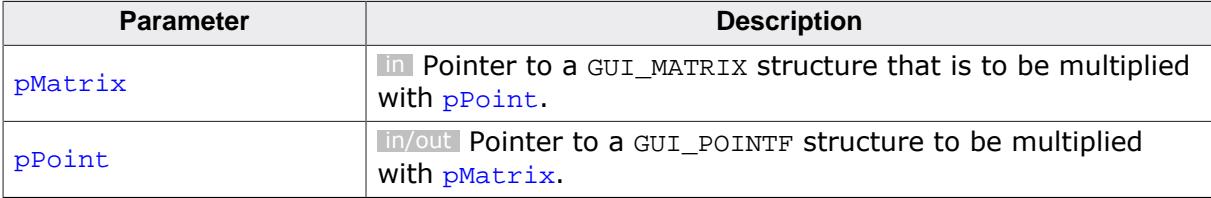

# **5.5.8.1.7 GUI\_MATRIX\_Rotate()**

#### <span id="page-523-0"></span>**Description**

Rotates a given 3x3 matrix clockwise or counter- clockwise by the given angle a.

- For positive angles, the rotation is  $a^{\circ}$  counter-clockwise (CCW).
- For negative angles, the rotation is  $-a^{\circ}$  clockwise (CW).

# **Prototype**

void [GUI\\_MATRIX\\_Rotate\(](#page-523-0)[GUI\\_MATRIX](#page-527-0) \* pMatrix, float a);

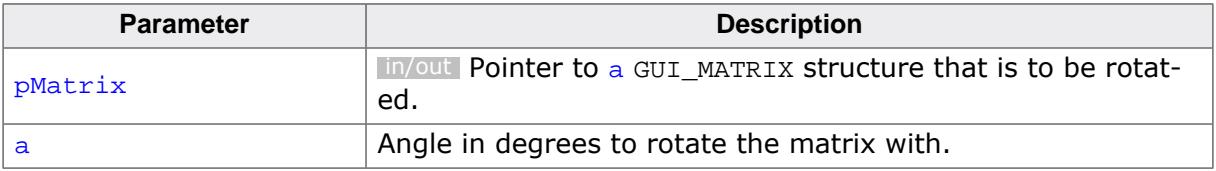

# **5.5.8.1.8 GUI\_MATRIX\_Scale()**

# <span id="page-524-0"></span>**Description**

Scales a given 3x3 matrix by sx and sy.

# **Prototype**

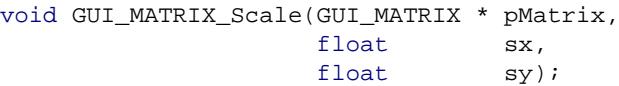

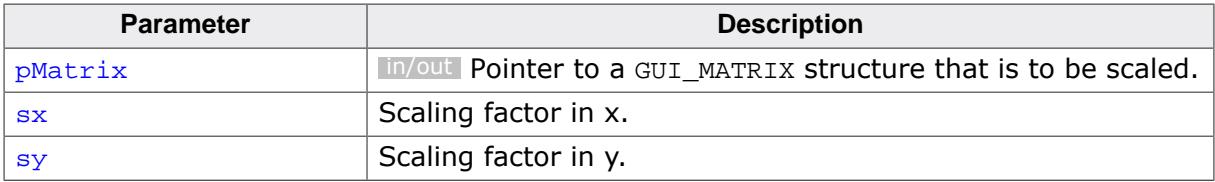

# **5.5.8.1.9 GUI\_MATRIX\_Shear()**

# <span id="page-525-0"></span>**Description**

Shears a given 3x3 matrix by shx and shy.

# **Prototype**

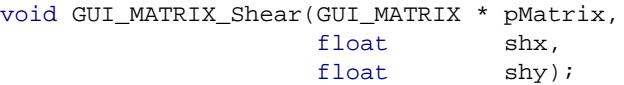

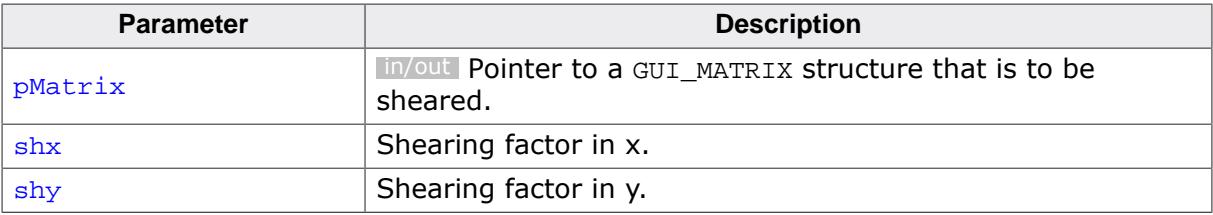

# **5.5.8.1.10 GUI\_MATRIX\_Translate()**

# <span id="page-526-0"></span>**Description**

Translates a given  $3x3$  matrix by  $tx$  and ty.

# **Prototype**

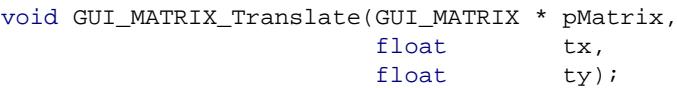

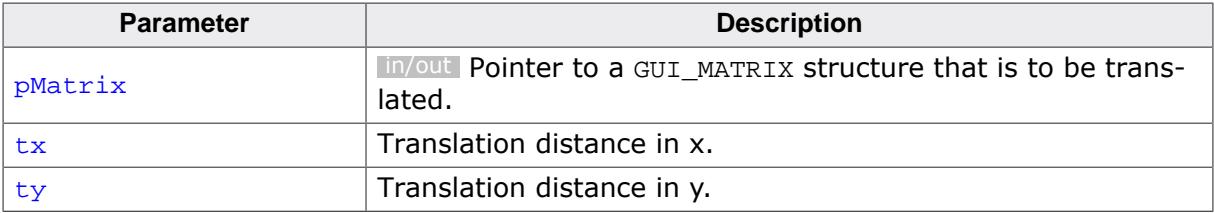

# **5.5.8.2 Data structures**

### **5.5.8.2.1 GUI\_MATRIX**

# <span id="page-527-0"></span>**Description**

A column-major 3x3 matrix used for all kinds of affine transformations.

# **Type definition**

typedef struct { float sx; float shy; float w0; float shx; float sy; float w1; float tx; float ty; float w2;

### } [GUI\\_MATRIX;](#page-527-0)

#### **Structure members**

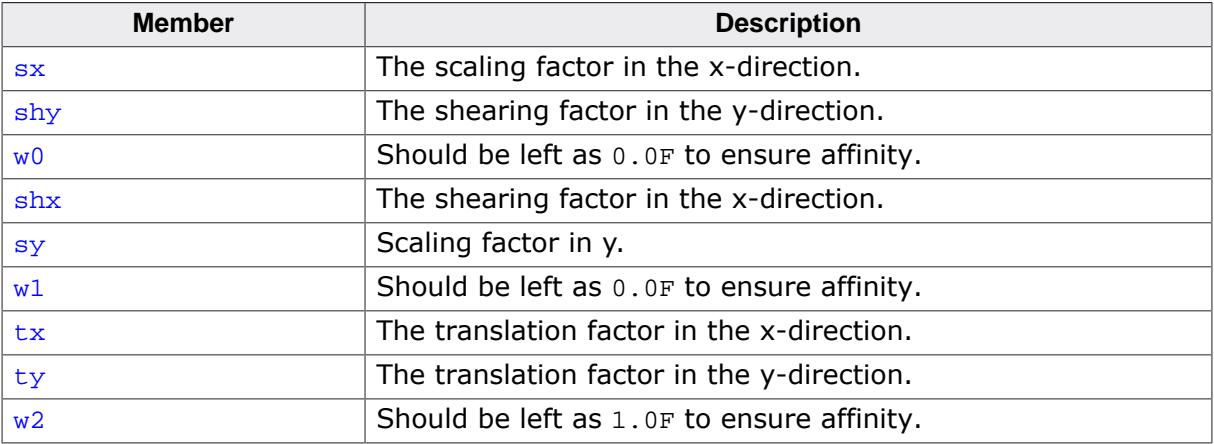

### **Additional information**

emWin uses column-major matrices which means that the matrix elements are stored in columns from top to bottom and left to right.

The order is the same as in OpenVG, therefore [GUI\\_MATRIX](#page-527-0) is implicitly convertible to the 3x3 matrix type used in OpenVG.

# **5.5.8.2.2 GUI\_POINTF**

#### <span id="page-528-0"></span>**Description**

Defines a point in floating point coordinates.

### **Type definition**

```
typedef struct {
  float x;
  float y;
} GUI_POINTF;
```
#### **Structure members**

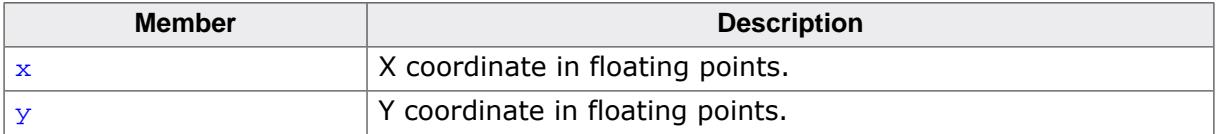

# **5.5.9 SVG API**

<span id="page-529-0"></span>The table below lists the available SVG routines. All functions are listed in alphabetical order within their respective categories. Detailed descriptions of the routines can be found in the sections that follow.

# **Notes on the SVG API**

The SVG API provides a "basic API" which allows drawing of SVG files the same way as any other image file format in emWin, for example [GUI\\_SVG\\_Draw\(\)](#page-532-0) or [GUI\\_SVG\\_DrawEx\(\)](#page-533-0). Here, only one function call is required and no handles need to be created.

Additionally, there is also handle-oriented API which allows the usage of SVG files as handles. The advantage here is that when drawing the SVG, the global SVG data does not need to be read every time the file is drawn, because this is done only once during the creation of the handle. Furthermore, the handle-based API is required if the user wants to perform affine matrix transformations themselves.

# **Functions**

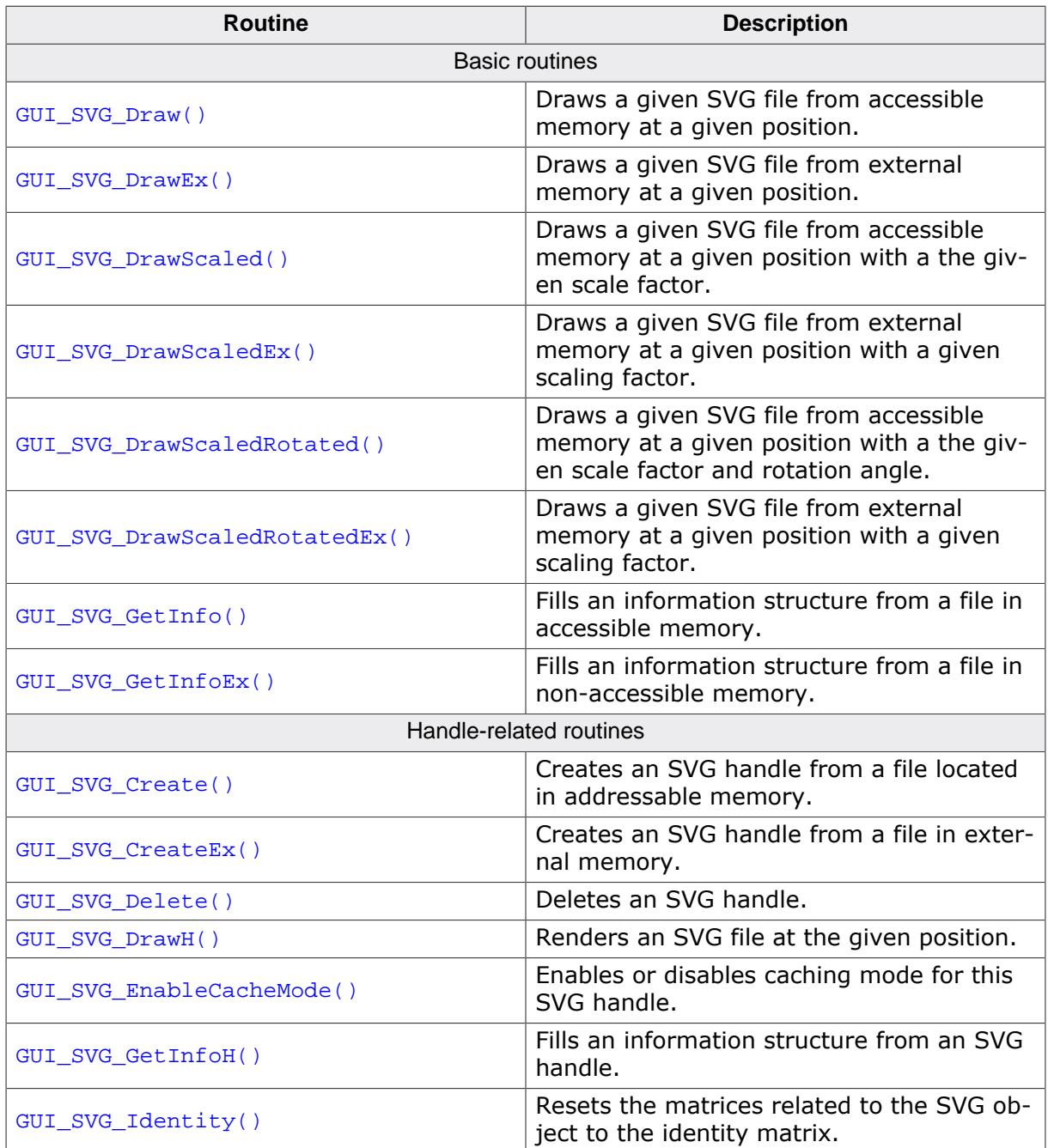

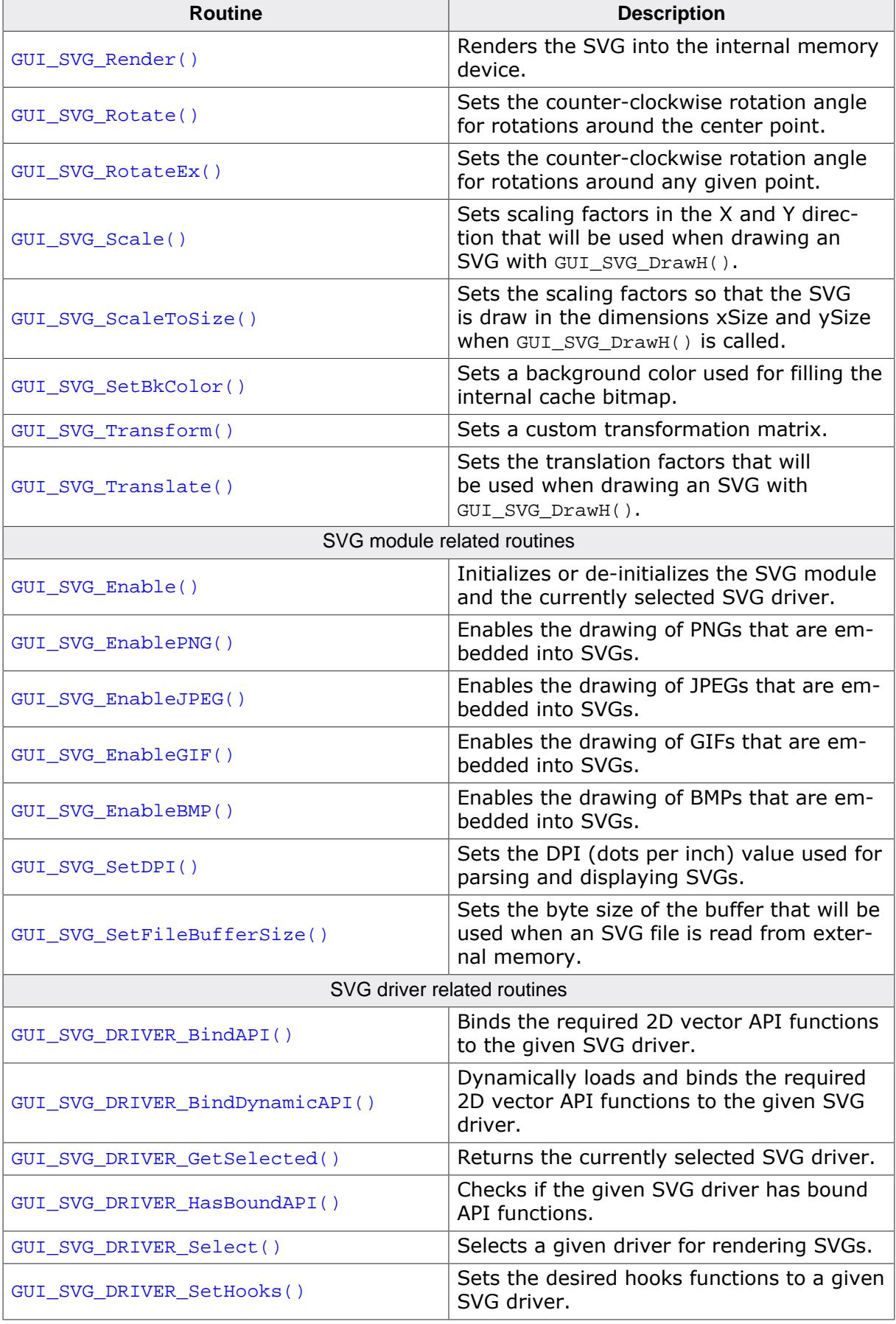

### **Data structures**

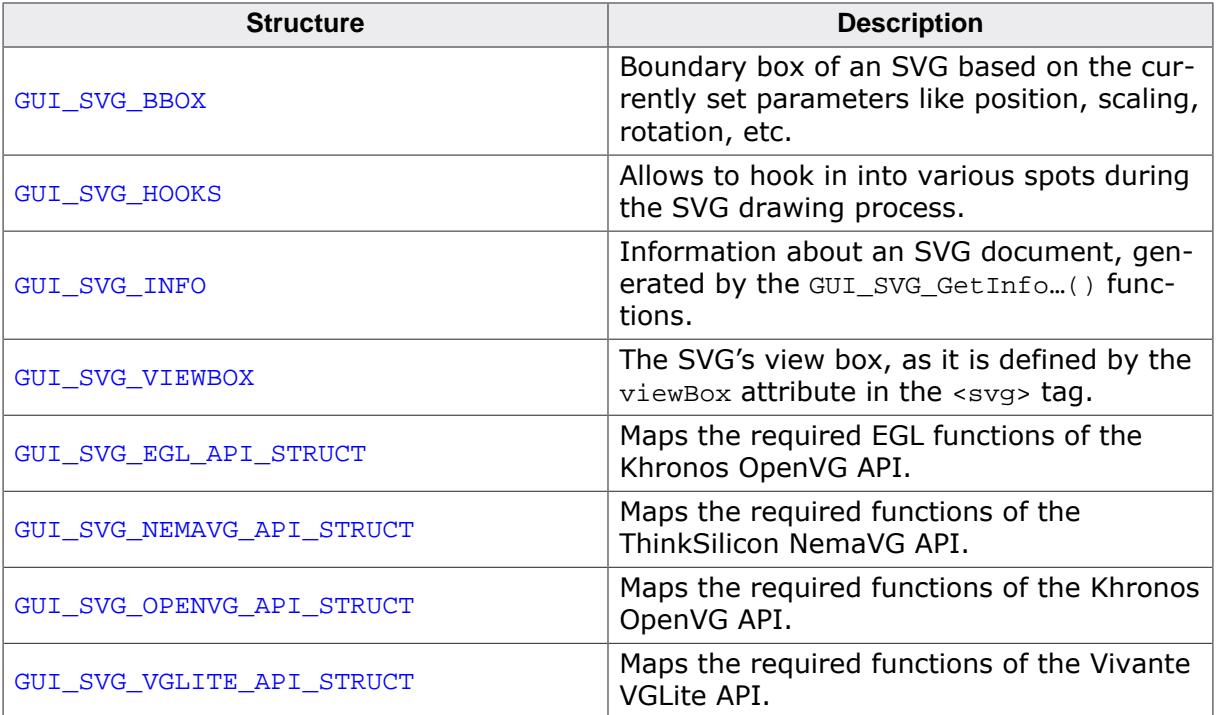

# **Prototypes**

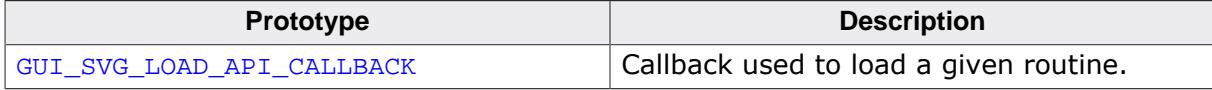

# **Defines**

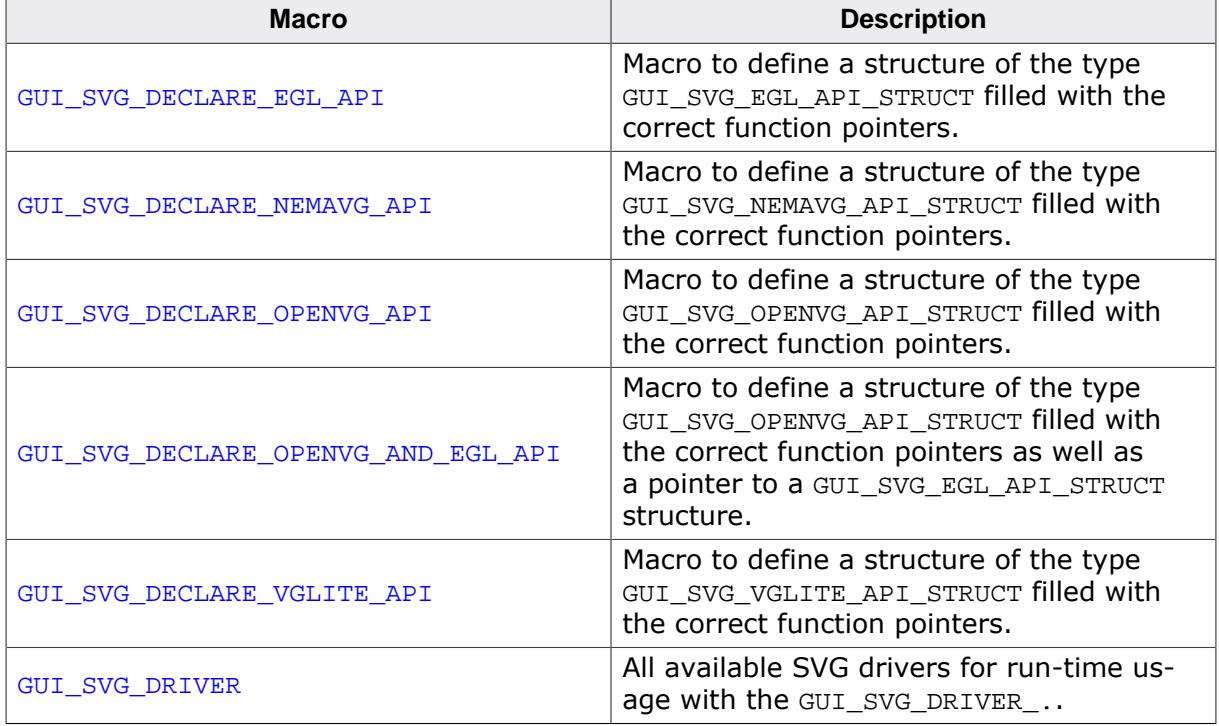

# **5.5.9.1 Basic routines**

# **5.5.9.1.1 GUI\_SVG\_Draw()**

# <span id="page-532-0"></span>**Description**

Draws a given SVG file from accessible memory at a given position.

### **Prototype**

int [GUI\\_SVG\\_Draw](#page-532-0)(const void \* pFile, U32 FileSize, float x, float y);

### **Parameters**

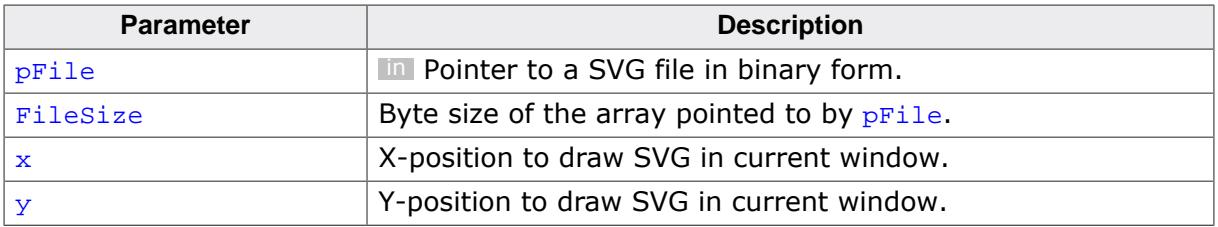

# **Return value**

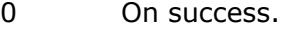

# **5.5.9.1.2 GUI\_SVG\_DrawEx()**

### <span id="page-533-0"></span>**Description**

Draws a given SVG file from external memory at a given position.

# **Prototype**

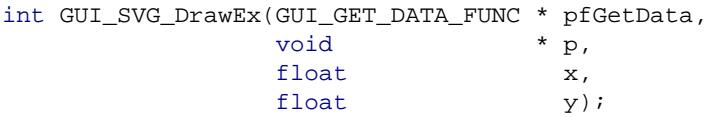

# **Parameters**

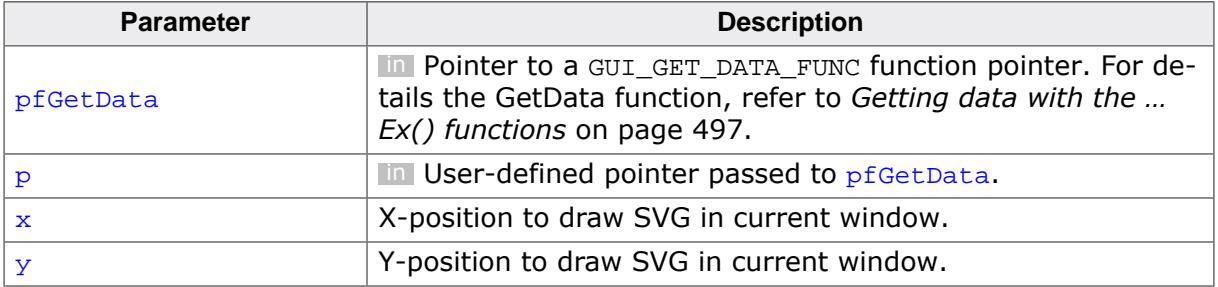

# **Return value**

- 0 On success.<br>1 On error.
- On error.

# **5.5.9.1.3 GUI\_SVG\_DrawScaled()**

#### <span id="page-534-0"></span>**Description**

Draws a given SVG file from accessible memory at a given position with a the given scale factor.

#### **Prototype**

int [GUI\\_SVG\\_DrawScaled\(](#page-534-0)const void \* pFile, U32 FileSize, U32 Fil<br>float x, float y, float Scale);

#### **Parameters**

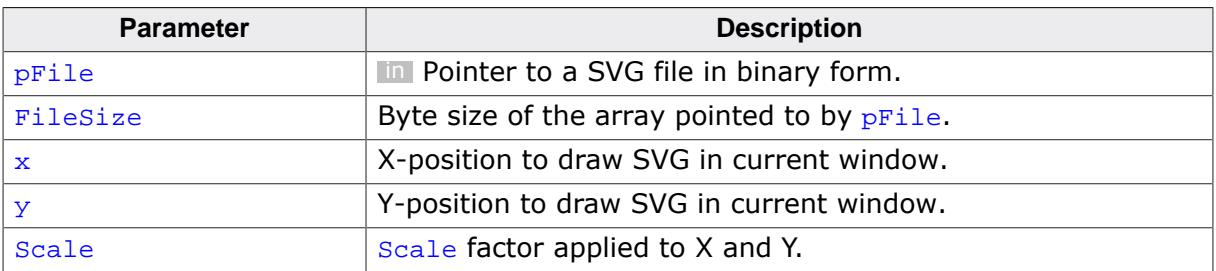

# **Return value**

0 On success.

# **5.5.9.1.4 GUI\_SVG\_DrawScaledEx()**

### <span id="page-535-0"></span>**Description**

Draws a given SVG file from external memory at a given position with a given scaling factor.

float Scale);

# **Prototype**

int [GUI\\_SVG\\_DrawScaledEx](#page-535-0)(GUI\_GET\_DATA\_FUNC \* pfGetData, void \* p, float x, float  $\gamma$ ,

# **Parameters**

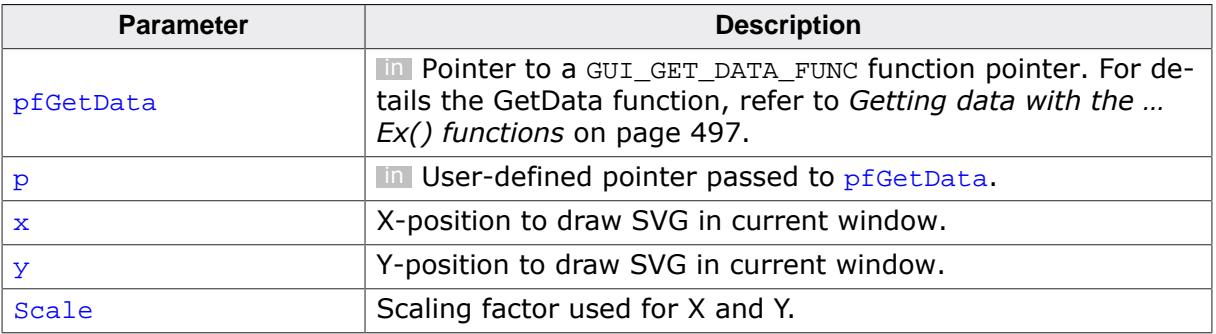

### **Return value**

- 0 On success.
- 1 On error.

# **5.5.9.1.5 GUI\_SVG\_DrawScaledRotated()**

#### <span id="page-536-0"></span>**Description**

Draws a given SVG file from accessible memory at a given position with a the given scale factor and rotation angle.

The SVG will be rotated around its center point in the counter- clockwise direction.

#### **Prototype**

```
int GUI_SVG_DrawScaledRotated(const void * pFile,
 U32 FileSize,
                         float x,
                         float y,
                         float Scale,
                         float Angle);
```
#### **Parameters**

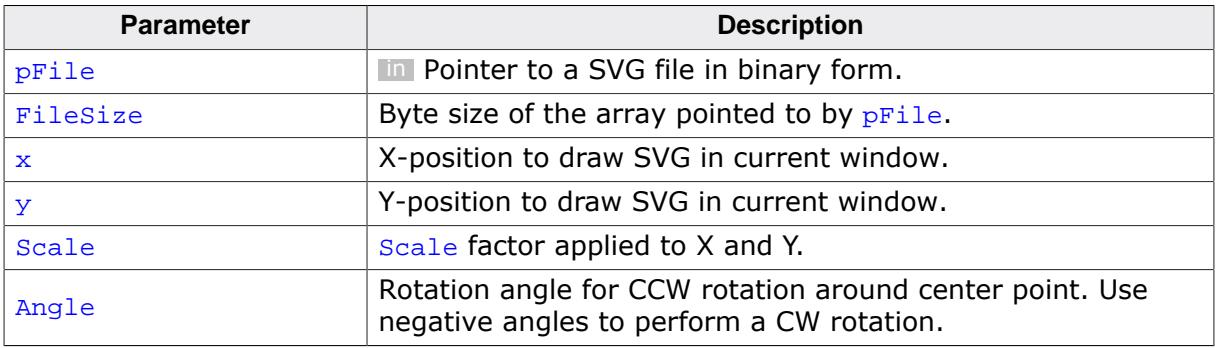

#### **Return value**

0 On success.

# **5.5.9.1.6 GUI\_SVG\_DrawScaledRotatedEx()**

### <span id="page-537-0"></span>**Description**

Draws a given SVG file from external memory at a given position with a given scaling factor.

# **Prototype**

```
int GUI_SVG_DrawScaledRotatedEx(GUI_GET_DATA_FUNC * pfGetData,
```
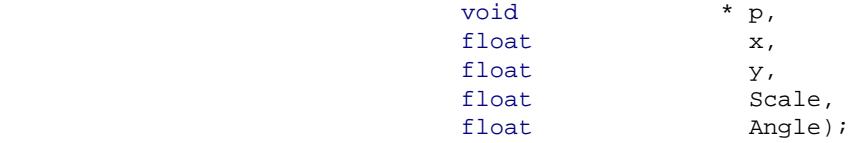

# **Parameters**

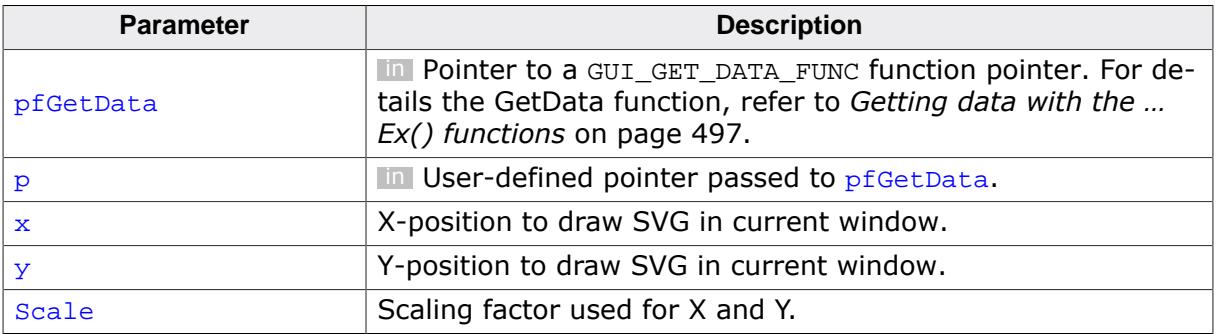

### **Return value**

0 On success.<br>1 On error.

# **5.5.9.1.7 GUI\_SVG\_GetInfo()**

# <span id="page-538-0"></span>**Description**

Fills an information structure from a file in accessible memory.

# **Prototype**

int [GUI\\_SVG\\_GetInfo](#page-538-0)(const void \* pFile,<br>U32 FileSi FileSize, [GUI\\_SVG\\_INFO](#page-570-0) \* pInfo);

### **Parameters**

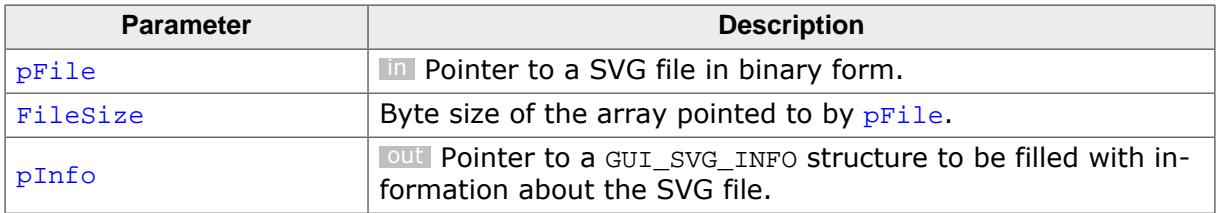

# **Return value**

0 On success.<br>1 On error.

# **5.5.9.1.8 GUI\_SVG\_GetInfoEx()**

# <span id="page-539-0"></span>**Description**

Fills an information structure from a file in non-accessible memory.

# **Prototype**

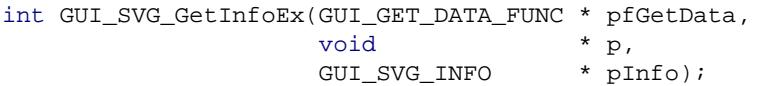

# **Parameters**

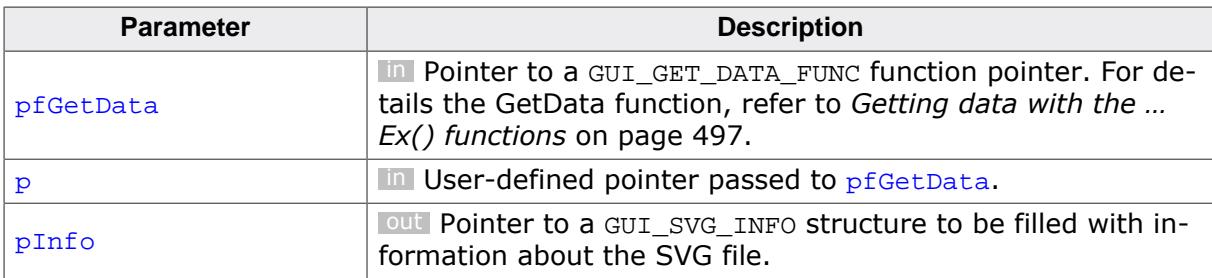

### **Return value**

- 0 On success.<br>1 On error.
- On error.
# **5.5.9.2 Handle-related routines**

# **5.5.9.2.1 GUI\_SVG\_Create()**

## <span id="page-540-0"></span>**Description**

Creates an SVG handle from a file located in addressable memory.

## **Prototype**

GUI\_SVG\_Handle [GUI\\_SVG\\_Create](#page-540-0)(const void \* pFile, U32 FileSize);

## **Parameters**

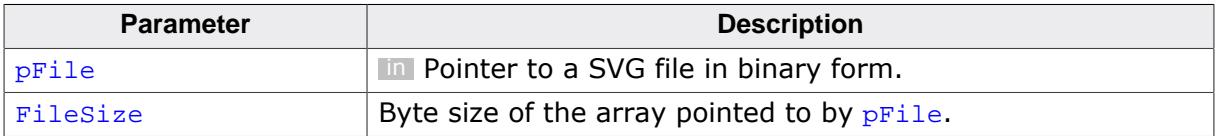

## **Return value**

Handle to an SVG object.

# **5.5.9.2.2 GUI\_SVG\_CreateEx()**

## <span id="page-541-0"></span>**Description**

Creates an SVG handle from a file in external memory.

## **Prototype**

```
GUI_SVG_Handle GUI_SVG_CreateEx(GUI_GET_DATA_FUNC * pfGetData,
 void * p);
```
# **Parameters**

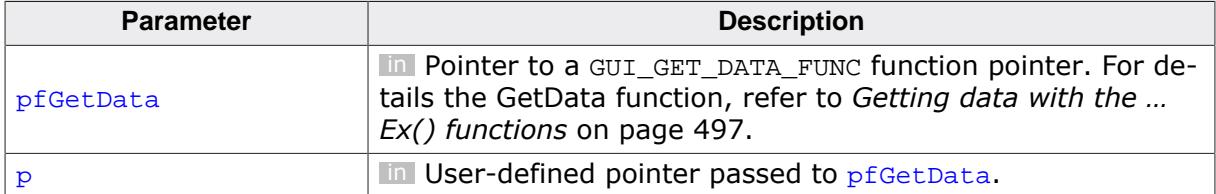

## **Return value**

Handle to an SVG object.

# **5.5.9.2.3 GUI\_SVG\_Delete()**

# <span id="page-542-0"></span>**Description**

Deletes an SVG handle.

### **Prototype**

void [GUI\\_SVG\\_Delete](#page-542-0)(GUI\_SVG\_Handle hSVG);

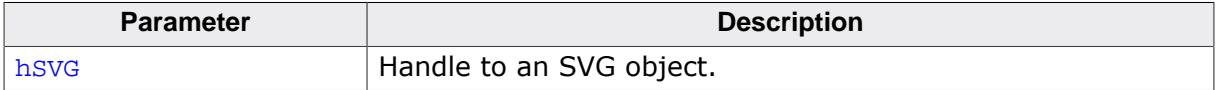

# **5.5.9.2.4 GUI\_SVG\_DrawH()**

### <span id="page-543-0"></span>**Description**

Renders an SVG file at the given position. The currently set affine transformation matrix is used for transformation.

### **Prototype**

int [GUI\\_SVG\\_DrawH\(](#page-543-0)GUI\_SVG\_Handle hSVG, float x, float  $y)$ ;

## **Parameters**

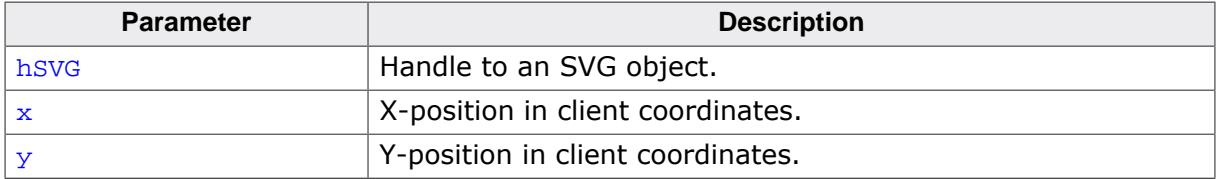

### **Return value**

0 On success.

1 On error.

## **Additional information**

Note that the given position  $(x,y)$  is only used within the scope of this function. The affine transformation matrix is not translated using these values.

## **5.5.9.2.5 GUI\_SVG\_EnableCacheMode()**

### <span id="page-544-0"></span>**Description**

Enables or disables caching mode for this SVG handle.

Caching mode will render the SVG into an internal memory device every time one of the SVG parameters is changed (e.g. transformations, background color changed, …).

When [GUI\\_SVG\\_DrawH\(\)](#page-543-0) is called, the bitmap will be rendered if required and then the bitmap will be drawn.

### **Prototype**

```
void GUI_SVG_EnableCacheMode(GUI_SVG_Handle hSVG,
                         int Enable);
```
### **Parameters**

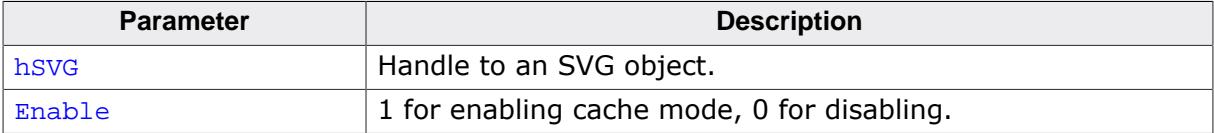

# **Additional information**

**Note:** Caching mode requries the Memory Devices add-on.

# **5.5.9.2.6 GUI\_SVG\_GetInfoH()**

## <span id="page-545-0"></span>**Description**

Fills an information structure from an SVG handle.

## **Prototype**

```
int GUI_SVG_GetInfoH(GUI_SVG_Handle hSVG,
 GUI_SVG_INFO * pInfo);
```
## **Parameters**

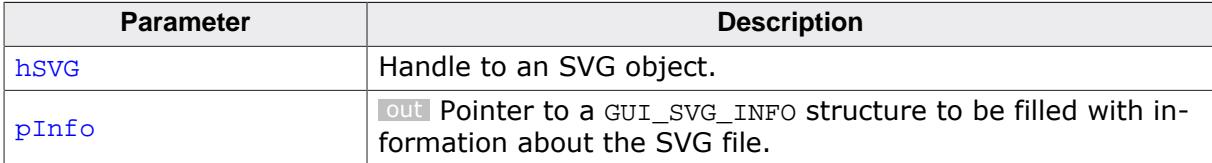

### **Return value**

0 On success.

1 On error.

# **5.5.9.2.7 GUI\_SVG\_Identity()**

## <span id="page-546-0"></span>**Description**

Resets the matrices related to the SVG object to the identity matrix. In other words, this clears everything previously set by any of the following routines:

- [GUI\\_SVG\\_Translate\(\)](#page-554-0)
- [GUI\\_SVG\\_Scale\(\)](#page-550-0)
- GUI\_SVG\_ScaleEx()
- [GUI\\_SVG\\_Rotate\(\)](#page-548-0)
- [GUI\\_SVG\\_RotateEx\(\)](#page-549-0)
- [GUI\\_SVG\\_Transform\(\)](#page-553-0)

## **Prototype**

void [GUI\\_SVG\\_Identity](#page-546-0)(GUI\_SVG\_Handle hSVG);

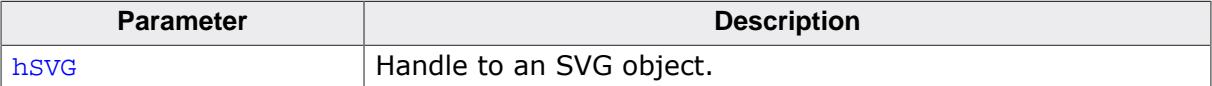

## **5.5.9.2.8 GUI\_SVG\_Render()**

## <span id="page-547-0"></span>**Description**

Renders the SVG into the internal memory device.

It is optional to call this function, since a call of [GUI\\_SVG\\_DrawH\(\)](#page-543-0) will also render the memory device cache again if it's invalid. With this function the rendering can be abstracted from the draw function.

## **Prototype**

int [GUI\\_SVG\\_Render](#page-547-0)(GUI\_SVG\_Handle hSVG);

## **Parameters**

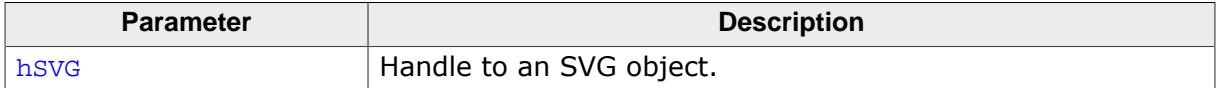

## **Return value**

- 0 On success.
- 1 Rendering failed due to not enough RAM being available for the internal memory device.
- 2 Invalid handle hsvg.

## **Additional information**

This function only has an effect when caching mode has been enabled for this SVG handle with GUI SVG EnableCacheMode().

# **5.5.9.2.9 GUI\_SVG\_Rotate()**

## <span id="page-548-0"></span>**Description**

Sets the counter-clockwise rotation angle for rotations around the center point.

The rotation parameters will be used when drawing the SVG with [GUI\\_SVG\\_DrawH\(\)](#page-543-0).

A negative angle can be passed to perform a clockwise rotation.

# **Prototype**

void [GUI\\_SVG\\_Rotate](#page-548-0)(GUI\_SVG\_Handle hSVG, float Angle);

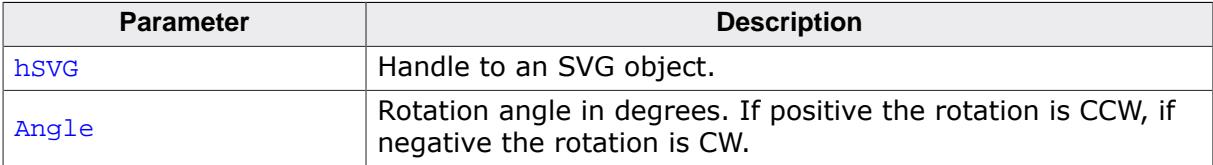

## **5.5.9.2.10 GUI\_SVG\_RotateEx()**

### <span id="page-549-0"></span>**Description**

Sets the counter-clockwise rotation angle for rotations around any given point.

The rotation parameters will be used when drawing the SVG with [GUI\\_SVG\\_DrawH\(\)](#page-543-0).

A negative angle can be passed to perform a clockwise rotation.

## **Prototype**

void [GUI\\_SVG\\_RotateEx](#page-549-0)(GUI\_SVG\_Handle hSVG, float Angle,<br>float x, float x, float  $y)$ ;

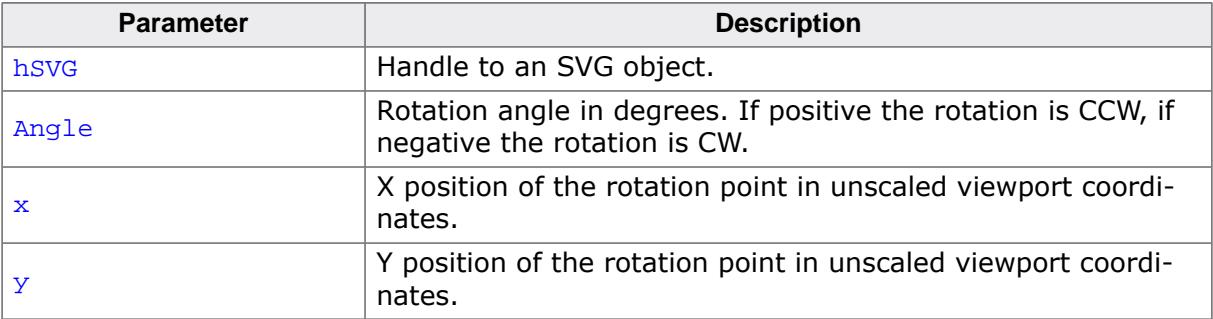

# **5.5.9.2.11 GUI\_SVG\_Scale()**

## <span id="page-550-0"></span>**Description**

Sets scaling factors in the X and Y direction that will be used when drawing an SVG with [GUI\\_SVG\\_DrawH\(\)](#page-543-0).

By default the scaling will be done around the origin point. To set a point other than the origin point to perform the scaling around, use GUI\_SVG\_ScaleEx().

## **Prototype**

void [GUI\\_SVG\\_Scale](#page-550-0)(GUI\_SVG\_Handle hSVG, float xScale, float yScale);

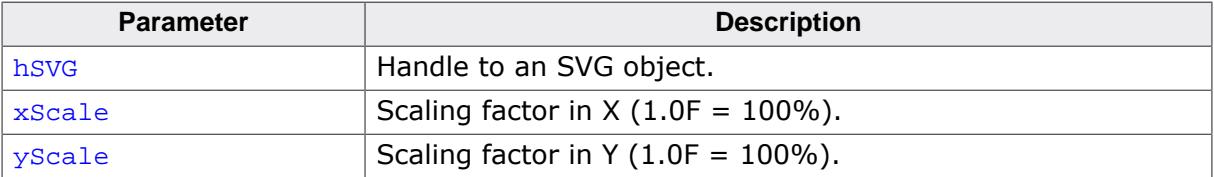

# **5.5.9.2.12 GUI\_SVG\_ScaleToSize()**

## <span id="page-551-0"></span>**Description**

Sets the scaling factors so that the SVG is draw in the dimensions  $xSize$  and  $ySize$  when [GUI\\_SVG\\_DrawH\(\)](#page-543-0) is called.

The scaling is performed around the origin point of the SVG (0,0).

### **Prototype**

void [GUI\\_SVG\\_ScaleToSize](#page-551-0)(GUI\_SVG\_Handle hSVG, float xSize, float ySize);

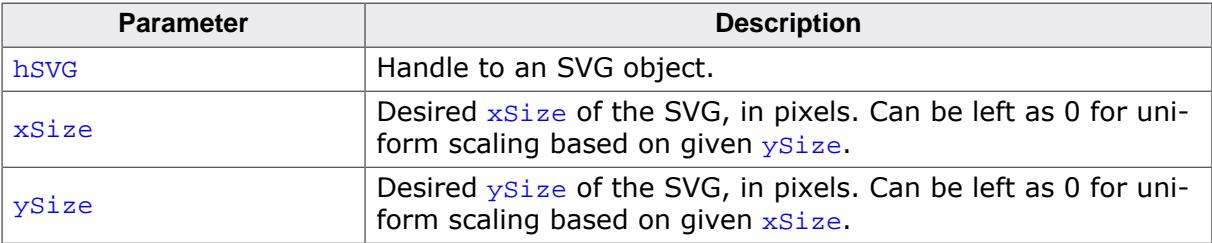

## **5.5.9.2.13 GUI\_SVG\_SetBkColor()**

### <span id="page-552-0"></span>**Description**

Sets a background color used for filling the internal cache bitmap.

### **Prototype**

```
void GUI_SVG_SetBkColor(GUI_SVG_Handle hSVG,
                       GUI_COLOR BkColor);
```
## **Parameters**

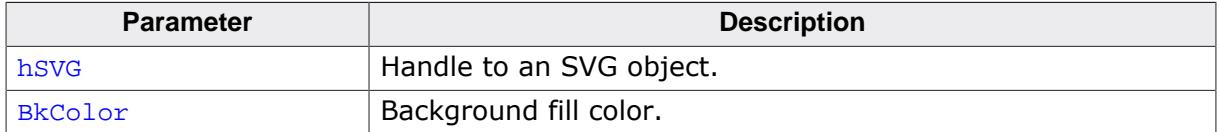

### **Additional information**

This function only has an effect when caching mode has been enabled for this SVG handle with [GUI\\_SVG\\_EnableCacheMode\(\)](#page-544-0).

# **5.5.9.2.14 GUI\_SVG\_Transform()**

### <span id="page-553-0"></span>**Description**

Sets a custom transformation matrix. The set matrix will be applied instead of the transformations set by [GUI\\_SVG\\_Scale\(\)](#page-550-0), [GUI\\_SVG\\_Translate\(\)](#page-554-0) and [GUI\\_SVG\\_Rotate\(\)](#page-548-0).

## **Prototype**

void [GUI\\_SVG\\_Transform\(](#page-553-0) GUI\_SVG\_Handle hSVG, const [GUI\\_MATRIX](#page-527-0) \* pMatrix);

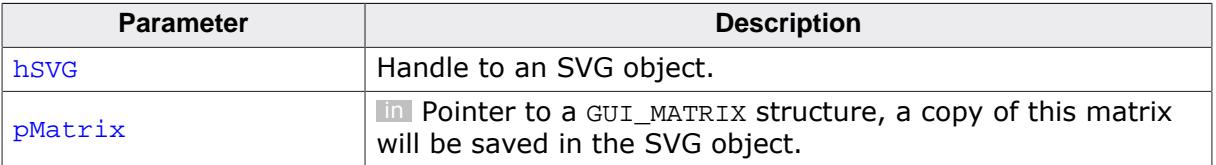

# **5.5.9.2.15 GUI\_SVG\_Translate()**

## <span id="page-554-0"></span>**Description**

Sets the translation factors that will be used when drawing an SVG with [GUI\\_SVG\\_DrawH\(\)](#page-543-0).

## **Prototype**

void [GUI\\_SVG\\_Translate\(](#page-554-0)GUI\_SVG\_Handle hSVG,<br>float x, float x, float  $y)$ ;

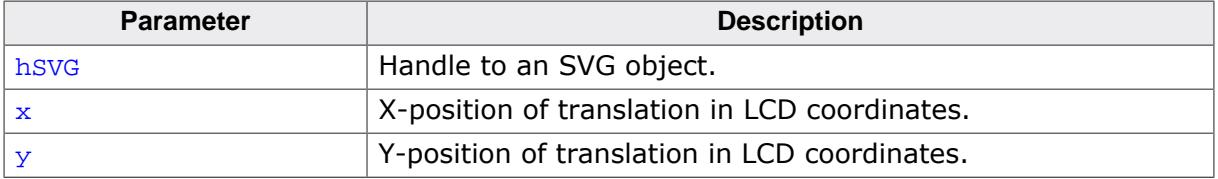

# **5.5.9.3 SVG module related routines**

## **5.5.9.3.1 GUI\_SVG\_Enable()**

## <span id="page-555-0"></span>**Description**

Initializes or de-initializes the SVG module and the currently selected SVG driver.

It is optional to call this function before drawing SVGs.

It may be desirable to call this function beforehand, because otherwise the driver initialization takes places right before the first time an SVG is drawn. Based on the selected 2D vector API (e.g. OpenVG with OpenGL as the rendering backend), the initialization might take a bit longer.

## **Prototype**

```
int GUI_SVG_Enable(int Enable);
```
## **Parameters**

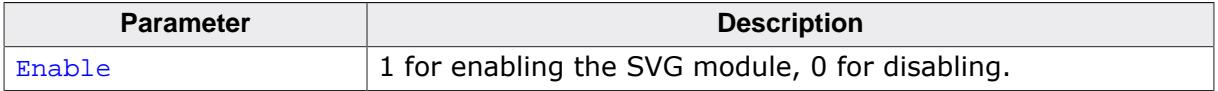

### **Return value**

- $= 0$  On success.<br>  $\neq 0$  On error.
- On error.

# **5.5.9.3.2 GUI\_SVG\_EnablePNG()**

## <span id="page-556-0"></span>**Description**

Enables the drawing of PNGs that are embedded into SVGs.

## **Prototype**

void [GUI\\_SVG\\_EnablePNG\(](#page-556-0)void);

### **Additional information**

The PNG module can also be activated during compile-time by defining the macro GUI\_SVG\_ENABLE\_PNG.

# **5.5.9.3.3 GUI\_SVG\_EnableJPEG()**

### <span id="page-557-0"></span>**Description**

Enables the drawing of JPEGs that are embedded into SVGs.

## **Prototype**

void [GUI\\_SVG\\_EnableJPEG](#page-557-0)(void);

### **Additional information**

The JPEG module can also be activated during compile-time by defining the macro GUI\_SVG\_ENABLE\_JPEG.

# **5.5.9.3.4 GUI\_SVG\_EnableGIF()**

### <span id="page-558-0"></span>**Description**

Enables the drawing of GIFs that are embedded into SVGs.

### **Prototype**

void [GUI\\_SVG\\_EnableGIF\(](#page-558-0)void);

### **Additional information**

The GIF module can also be activated during compile-time by defining the macro GUI SVG ENABLE GIF.

# **5.5.9.3.5 GUI\_SVG\_EnableBMP()**

## <span id="page-559-0"></span>**Description**

Enables the drawing of BMPs that are embedded into SVGs.

# **Prototype**

void [GUI\\_SVG\\_EnableBMP\(](#page-559-0)void);

## **Additional information**

The BMP module can also be activated during compile-time by defining the macro GUI\_SVG\_ENABLE\_BMP.

## **5.5.9.3.6 GUI\_SVG\_SetDPI()**

## <span id="page-560-0"></span>**Description**

Sets the DPI (dots per inch) value used for parsing and displaying SVGs. The default value is 90 DPI.

If units like **mm** (millimeters), **cm** (centimeters) or **in** (inches) are used, it may be desirable to modify the DPI value to manipulate the parameters that are calculated for drawing.

## **Prototype**

unsigned [GUI\\_SVG\\_SetDPI](#page-560-0)(unsigned NumDotsPerInch);

## **Parameters**

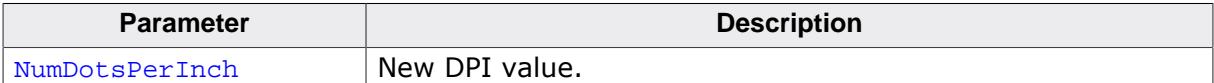

### **Return value**

Old DPI value.

# **5.5.9.3.7 GUI\_SVG\_SetFileBufferSize()**

## <span id="page-561-0"></span>**Description**

Sets the byte size of the buffer that will be used when an SVG file is read from external memory.

## **Prototype**

unsigned [GUI\\_SVG\\_SetFileBufferSize](#page-561-0)(unsigned NumBytes);

## **Parameters**

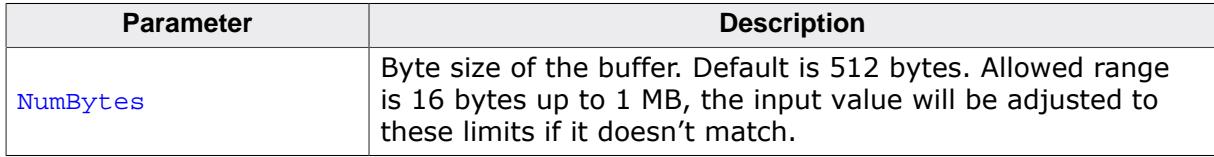

## **Return value**

Old buffer size.

## **Additional information**

If reading the SVG file from a file system or external memory is a bottleneck and the system has a lot of RAM, it makes sense to increase the size of this buffer. With a bigger buffer there will be lesser accesses to the file system or external memory.

# **5.5.9.4 SVG driver related routines**

# **5.5.9.4.1 GUI\_SVG\_DRIVER\_BindAPI()**

## <span id="page-562-0"></span>**Description**

Binds the required 2D vector API functions to the given SVG driver.

## **Prototype**

void [GUI\\_SVG\\_DRIVER\\_BindAPI\(](#page-562-0) [GUI\\_SVG\\_DRIVER](#page-585-0) \* pDriver, const void \* pAPI);

## **Parameters**

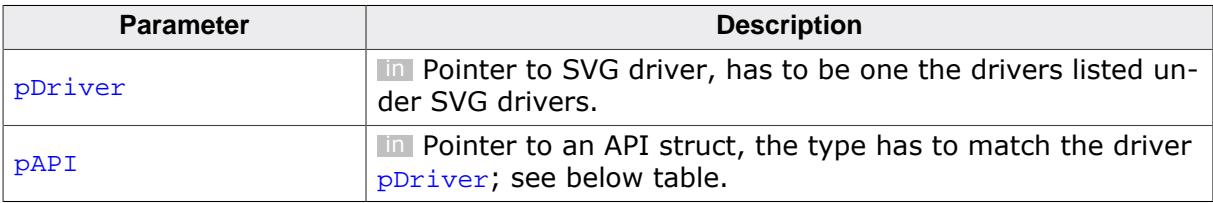

## **Additional information**

The use-case of this function is when an emWin library is used where the required routines of the 2D vector API were not compiled with.

## **Required type based on SVG driver**

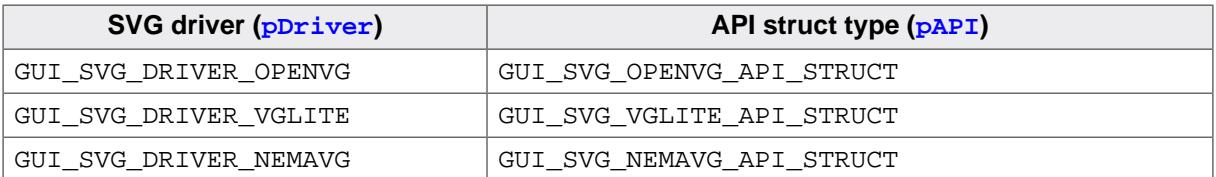

# **5.5.9.4.2 GUI\_SVG\_DRIVER\_BindDynamicAPI()**

## <span id="page-563-0"></span>**Description**

Dynamically loads and binds the required 2D vector API functions to the given SVG driver.

## **Prototype**

```
GUI_SVG_DRIVER_BindDynamicAPIGUI_SVG_DRIVER * pDriver,<br>void * pAPI,
                                                                    * pAPI, \hspace{0.1mm} GUI_SVG_LOAD_API_CALLBACK * cbLoadFunction);
```
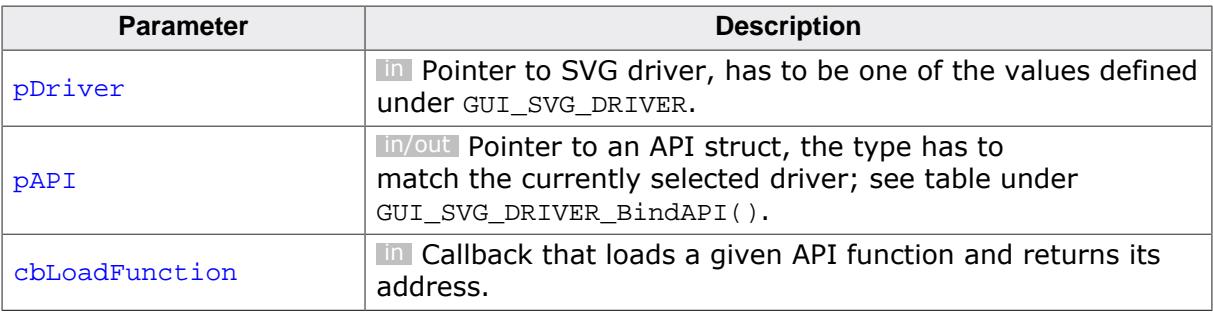

# **5.5.9.4.3 GUI\_SVG\_DRIVER\_GetSelected()**

# <span id="page-564-0"></span>**Description**

Returns the currently selected SVG driver.

# **Prototype**

[GUI\\_SVG\\_DRIVER](#page-585-0) [\\*GUI\\_SVG\\_DRIVER\\_GetSelected\(](#page-564-0)void);

## **Return value**

Currently selected SVG driver, is one of the values listed under GUI\_SVG\_DRIVER.

## **5.5.9.4.4 GUI\_SVG\_DRIVER\_HasBoundAPI()**

## <span id="page-565-0"></span>**Description**

Checks if the given SVG driver has bound API functions.

## **Prototype**

int [GUI\\_SVG\\_DRIVER\\_HasBoundAPI](#page-565-0)[\(GUI\\_SVG\\_DRIVER](#page-585-0) \* pDriver);

### **Parameters**

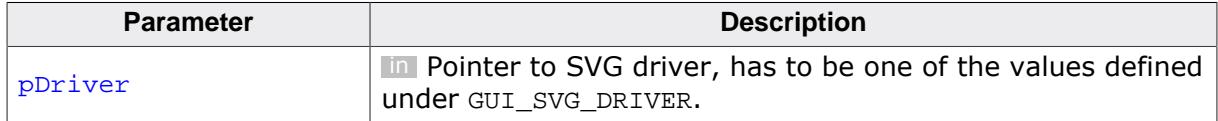

## **Return value**

- 0 Driver has no bound API functions, it cannot function.
- 1 Driver has bound API functions, it can be used.

## **5.5.9.4.5 GUI\_SVG\_DRIVER\_Select()**

### <span id="page-566-0"></span>**Description**

Selects a given driver for rendering SVGs. If a different driver is selected than the current one, the old one will be de-initialized and the new driver will be initialized.

### **Prototype**

int [GUI\\_SVG\\_DRIVER\\_Select](#page-566-0)[\(GUI\\_SVG\\_DRIVER](#page-585-0) \* pDriver);

### **Parameters**

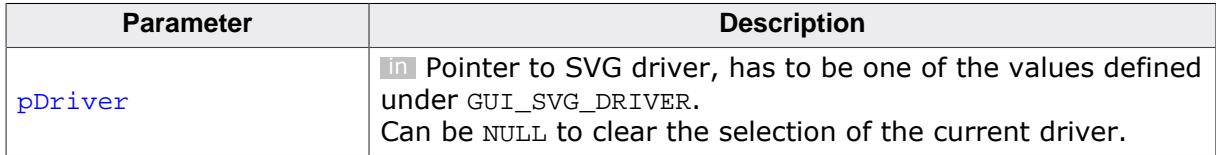

#### **Return value**

- 0 New driver successfully selected.
- 1 Invalid parameters.<br>2 Initialization of new
- 2 Initialization of new driver failed, driver selection cleared.<br>3 Driver selection cleared, no driver is selected.
- Driver selection cleared, no driver is selected.

# **5.5.9.4.6 GUI\_SVG\_DRIVER\_SetHooks()**

## <span id="page-567-0"></span>**Description**

Sets the desired hooks functions to a given SVG driver.

### **Prototype**

void [GUI\\_SVG\\_DRIVER\\_SetHooks](#page-567-0)( [GUI\\_SVG\\_DRIVER](#page-585-0) \* pDriver, const [GUI\\_SVG\\_HOOKS](#page-569-0) \* pHooks);

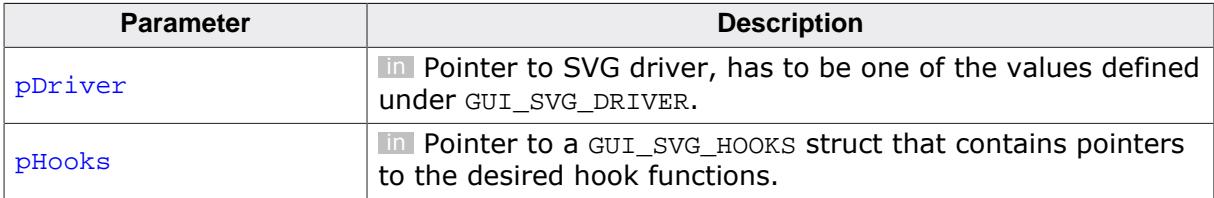

# **5.5.9.5 Data structures**

## **5.5.9.5.1 GUI\_SVG\_BBOX**

## <span id="page-568-0"></span>**Description**

Boundary box of an SVG based on the currently set parameters like position, scaling, rotation, etc.

## **Type definition**

```
typedef struct {
 float xMin;
 float yMin;
 float xMax;
 float yMax;
} GUI_SVG_BBOX;
```
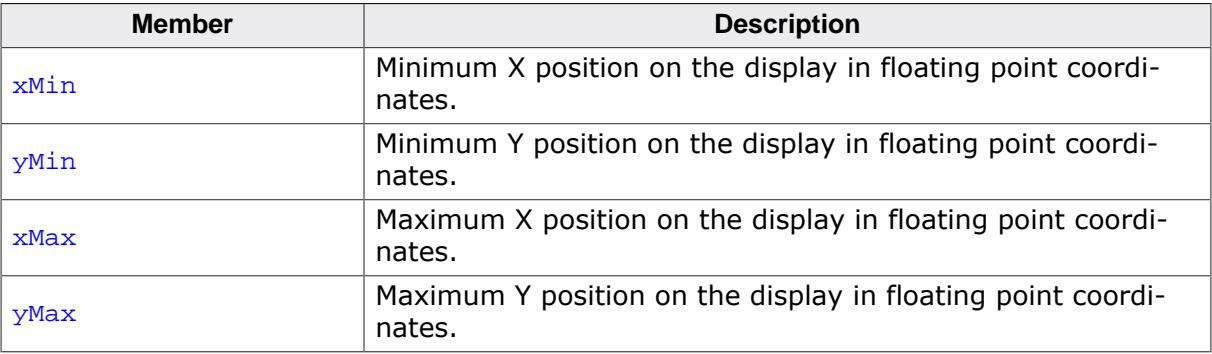

# **5.5.9.5.2 GUI\_SVG\_HOOKS**

## <span id="page-569-0"></span>**Description**

Allows to hook in into various spots during the SVG drawing process.

Only the desired hooks need to be set. The hooks can be set with GUI\_SVG\_SetHooks().

## **Type definition**

```
typedef struct {
  U8 (* pfPreInitDriverHook) (void);
  U8 (* pfPostInitDriverHook)(void);
  void (* pfDeinitDriverHook) (void);
  void (* pfSwitchBufferHook) (void);
 void (* pfBeginDrawHook) (void);
 void (* pfEndDrawHook) (void);
} GUI_SVG_HOOKS;
```
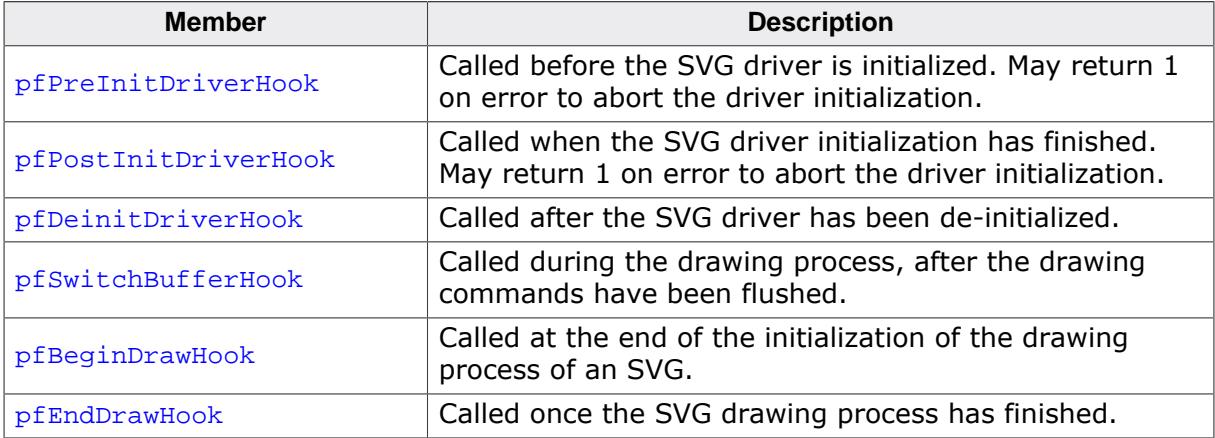

## **5.5.9.5.3 GUI\_SVG\_INFO**

## <span id="page-570-0"></span>**Description**

Information about an SVG document, generated by the GUI\_SVG\_GetInfo...() functions.

# **Type definition**

```
typedef struct {
 GUI_SVG_VIEWBOX ViewBox;<br>GUI_SVG_BROX BBOx;
 GUI_SVG_BBOX
 float xSize;
 float ySize;
} GUI_SVG_INFO;
```
## **Structure members**

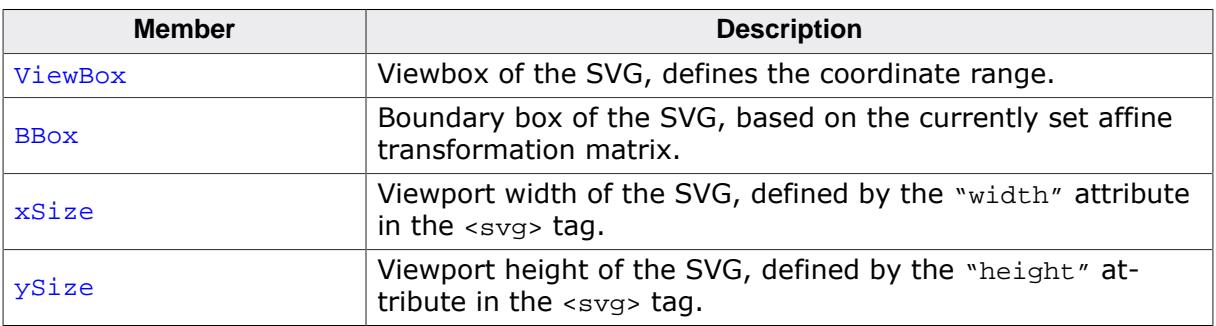

## **Additional information**

In case the "width" and "height" attributes of the SVG are in any other unit than pixels, the dimensions will be converted into pixels internally. Therefore, the struct members Width and Height are always in pixels. The conversion from other units into pixels is done using the currently set DPI (see [GUI\\_SVG\\_SetDPI\(\)](#page-560-0)).

# **5.5.9.5.4 GUI\_SVG\_VIEWBOX**

### <span id="page-571-0"></span>**Description**

The SVG's view box, as it is defined by the viewBox attribute in the <svg> tag.

## **Type definition**

```
typedef struct {
  float x;
  float y;
  float xSize;
  float ySize;
} GUI_SVG_VIEWBOX;
```
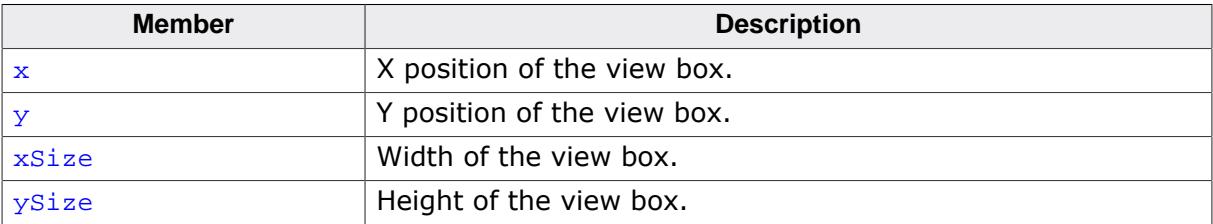

# **5.5.9.5.5 GUI\_SVG\_EGL\_API\_STRUCT**

## <span id="page-572-0"></span>**Description**

Maps the required EGL functions of the Khronos OpenVG API.

Using EGL is optional since some OpenVG implementations do not implement the EGL API.

# **Type definition**

```
typedef struct {
  GUI_SVG_EGL_GETDISPLAY_FUNC * pfGetDisplay;
  GUI_SVG_EGL_CREATEPIXMAPSURFACE_FUNC * pfCreatePixmapSurface;
 GUI_SVG_EGL_DESTROYSURFACE_FUNC * pfDestroySurface;
 GUI_SVG_EGL_CREATECONTEXT_FUNC * pfCreateContext;
 GUI_SVG_EGL_INITIALIZE_FUNC * pfInitialize;
 GUI_SVG_EGL_SWAPBUFFERS_FUNC * pfSwapBuffers;
GUI_SVG_EGL_BINDAPI_FUNC * pfBindAPI;
 GUI_SVG_EGL_CHOOSECONFIG_FUNC * pfChooseConfig;
 GUI_SVG_EGL_MAKECURRENT_FUNC * pfMakeCurrent;
 GUI_SVG_EGL_COPYBUFFERS_FUNC * pfCopyBuffers;
GUI_SVG_EGL_GETERROR_FUNC * pfGetError;
} GUI_SVG_EGL_API_STRUCT;
```
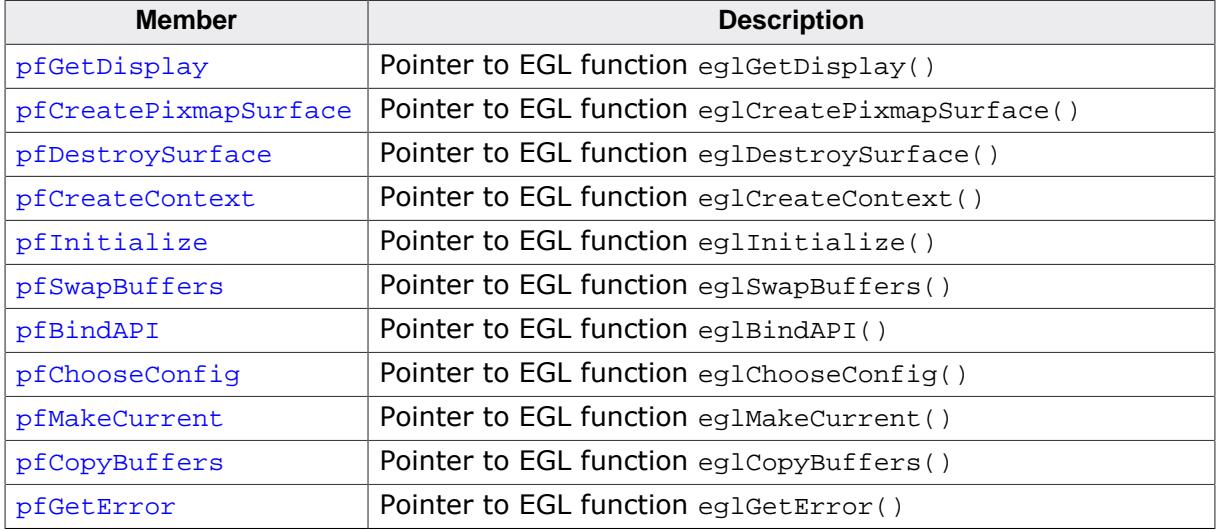

## **5.5.9.5.6 GUI\_SVG\_NEMAVG\_API\_STRUCT**

## <span id="page-573-0"></span>**Description**

Maps the required functions of the ThinkSilicon NemaVG API.

A structure of this type can be set with [GUI\\_SVG\\_DRIVER\\_BindAPI\(\)](#page-562-0) when a precompiled emWin library is used, that was compiled without the NemaVG code (meaning GUI\_SVG\_HAS\_NEMAVG was not defined.

For more details about these functions, please refer to the NemaVG API documentation.

## **Type definition**

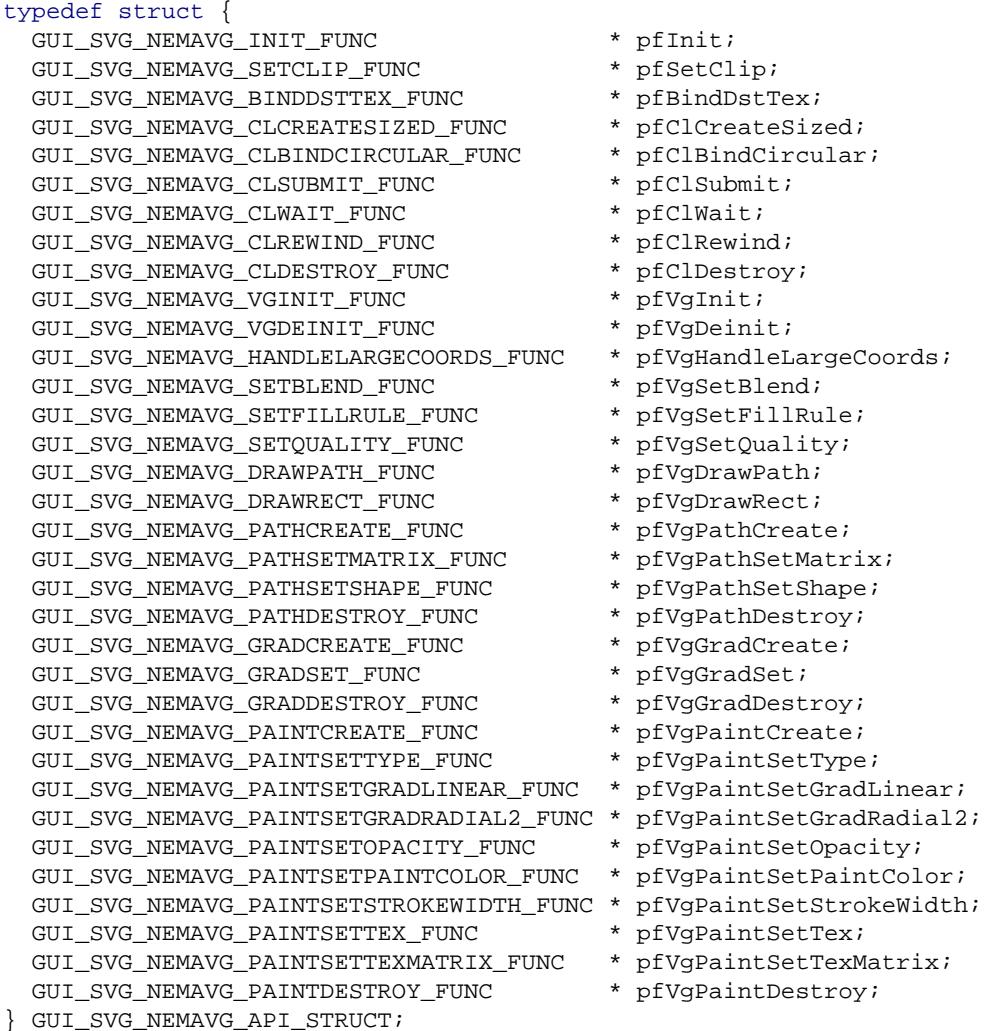

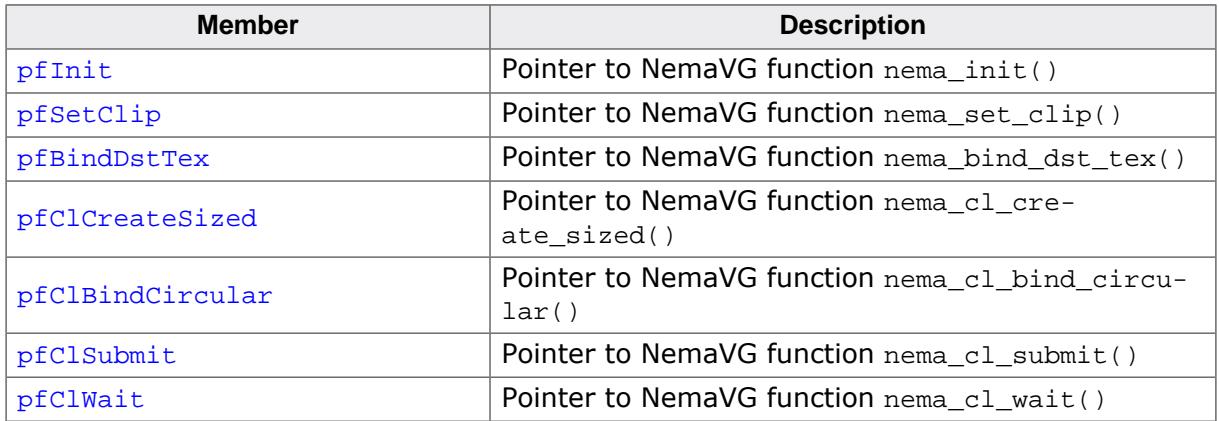

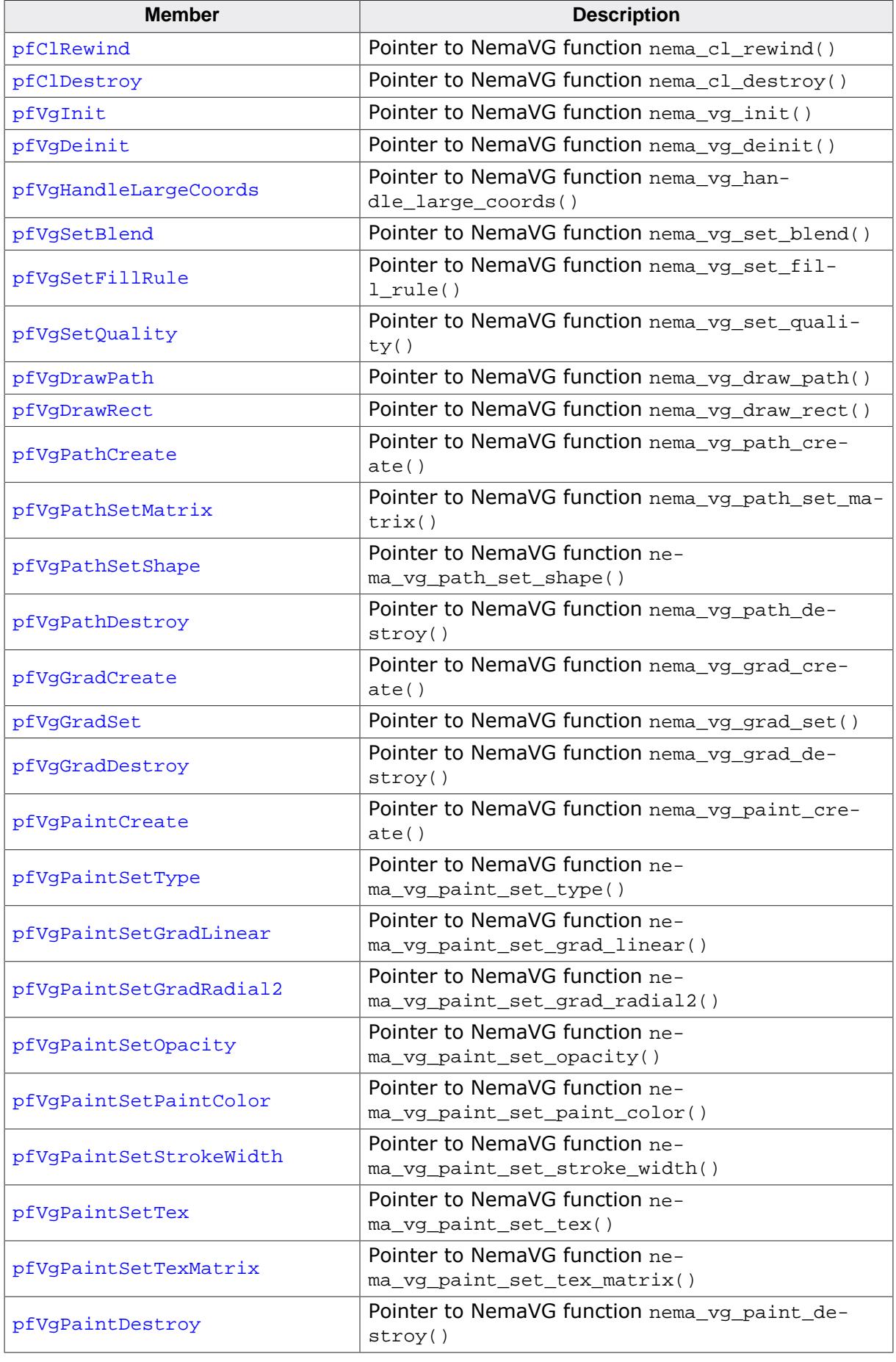

### **5.5.9.5.7 GUI\_SVG\_OPENVG\_API\_STRUCT**

### <span id="page-575-0"></span>**Description**

Maps the required functions of the Khronos OpenVG API.

A structure of this type can be set with [GUI\\_SVG\\_DRIVER\\_BindAPI\(\)](#page-562-0) when a precompiled emWin library is used, that was compiled without the OpenVG code (meaning GUI\_SVG\_HAS\_OPENVG and GUI\_SVG\_HAS\_EGL were not defined.

For more details about these functions, please refer to the OpenVG API documentation.

### **Type definition**

| typedef struct {                   |            |                   |
|------------------------------------|------------|-------------------|
| GUI SVG OPENVG LOADMATRIX FUNC     |            | * pfLoadMatrix;   |
| GUI_SVG_OPENVG_GETMATRIX_FUNC      | $\star$    | pfGetMatrix;      |
| GUI SVG OPENVG CREATEPATH FUNC     | *          | pfCreatePath;     |
| GUI SVG OPENVG DESTROYPATH FUNC    | *          | pfDestroyPath;    |
| GUI SVG OPENVG CREATEIMAGE FUNC    | *          | pfCreateImage;    |
| GUI SVG OPENVG DESTROYIMAGE FUNC   | $^{\star}$ | pfDestroyImage;   |
| GUI SVG OPENVG DRAWIMAGE FUNC      | $\star$    | pfDrawImage;      |
| GUI_SVG_OPENVG_IMAGESUBDATA_FUNC   | $\star$    | pfImageSubData;   |
| GUI SVG OPENVG APPENDPATHDATA FUNC | $^\star$   | pfAppendPathData; |
| GUI SVG OPENVG DRAWPATH FUNC       | *          | pfDrawPath;       |
| GUI SVG OPENVG CREATEPAINT FUNC    | $\ast$     | pfCreatePaint;    |
| GUI SVG OPENVG SETPAINT FUNC       | *          | pfSetPaint;       |
| GUI SVG OPENVG DESTROYPAINT FUNC   | *          | pfDestroyPaint;   |
| GUI SVG OPENVG FLUSH FUNC          | *          | pfFlush;          |
| GUI SVG OPENVG FINISH FUNC         | *          | pfFinish;         |
| GUI SVG OPENVG WRITEPIXELS FUNC    | $\star$    | pfWritePixels;    |
| GUI SVG OPENVG READPIXELS FUNC     | *          | pfReadPixels;     |
| GUI SVG OPENVG SETF FUNC           | *          | pfSetF;           |
| GUI SVG OPENVG SETI FUNC           | *          | pfSetI;           |
| GUI SVG OPENVG SETFV FUNC          | $\star$    | pfSetFV;          |
| GUI SVG OPENVG SETIV FUNC          |            | * pfSetIV;        |
| GUI SVG OPENVG GETF FUNC           |            | * pfGetF;         |
| GUI SVG OPENVG GETI FUNC           |            | * pfGetI;         |
| GUI SVG OPENVG GETFV FUNC          | $\star$    | pfGetFV;          |
| GUI SVG OPENVG GETIV FUNC          | $\star$    | pfGetIV;          |
| GUI_SVG_OPENVG_SETPARAMETERF_FUNC  | *          | pfSetParameterF;  |
| GUI SVG OPENVG SETPARAMETERI FUNC  | *          | pfSetParameterI;  |
| GUI SVG OPENVG SETPARAMETERFV FUNC | $\ast$     | pfSetParameterFV; |
| GUI SVG OPENVG SETPARAMETERIV FUNC | $\ast$     | pfSetParameterIV; |
| GUI_SVG_OPENVG_GETPARAMETERF_FUNC  | $\ast$     | pfGetParameterF;  |
| GUI SVG OPENVG GETPARAMETERI FUNC  | $\ast$     | pfGetParameterI;  |
| GUI_SVG_OPENVG_GETPARAMETERFV_FUNC | $\ast$     | pfGetParameterFV; |
| GUI_SVG_OPENVG_GETPARAMETERIV_FUNC | $\ast$     | pfGetParameterIV; |
| const GUI SVG EGL API STRUCT       | *          | pEGL;             |
|                                    |            |                   |

<sup>}</sup> [GUI\\_SVG\\_OPENVG\\_API\\_STRUCT;](#page-575-0)

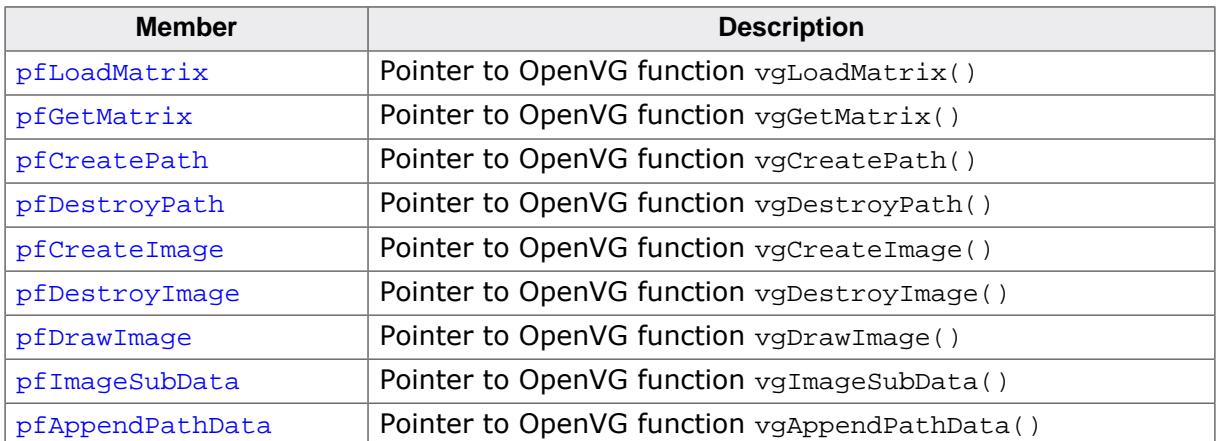
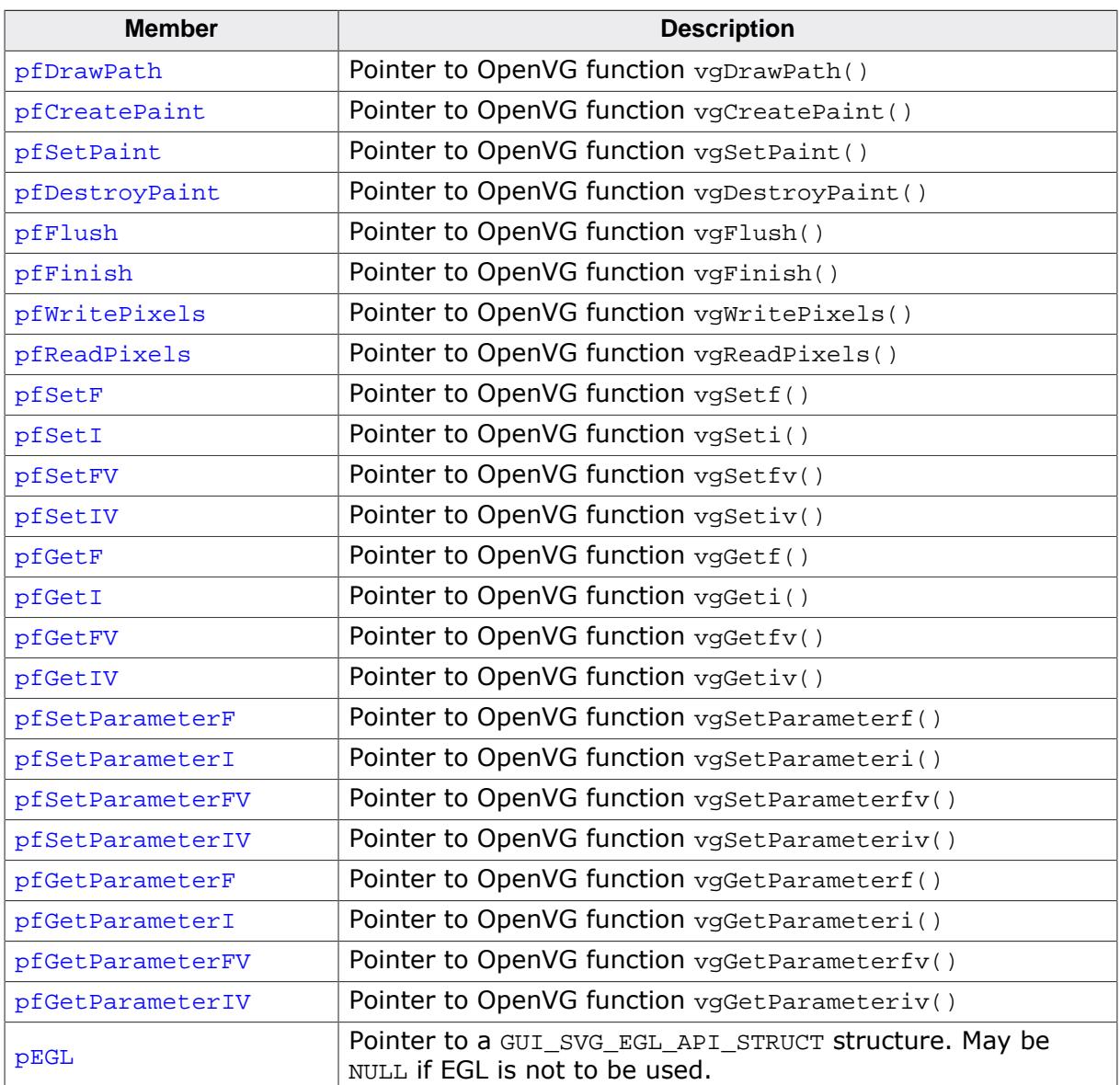

### **5.5.9.5.8 GUI\_SVG\_VGLITE\_API\_STRUCT**

### <span id="page-577-0"></span>**Description**

Maps the required functions of the Vivante VGLite API.

A structure of this type can be set with [GUI\\_SVG\\_DRIVER\\_BindAPI\(\)](#page-562-0) when a precompiled emWin library is used, that was compiled without the VGLite code (meaning GUI\_SVG\_HAS\_VGLITE was not defined.

For more details about what each function does, please refer to the VGLite API documentation.

### **Type definition**

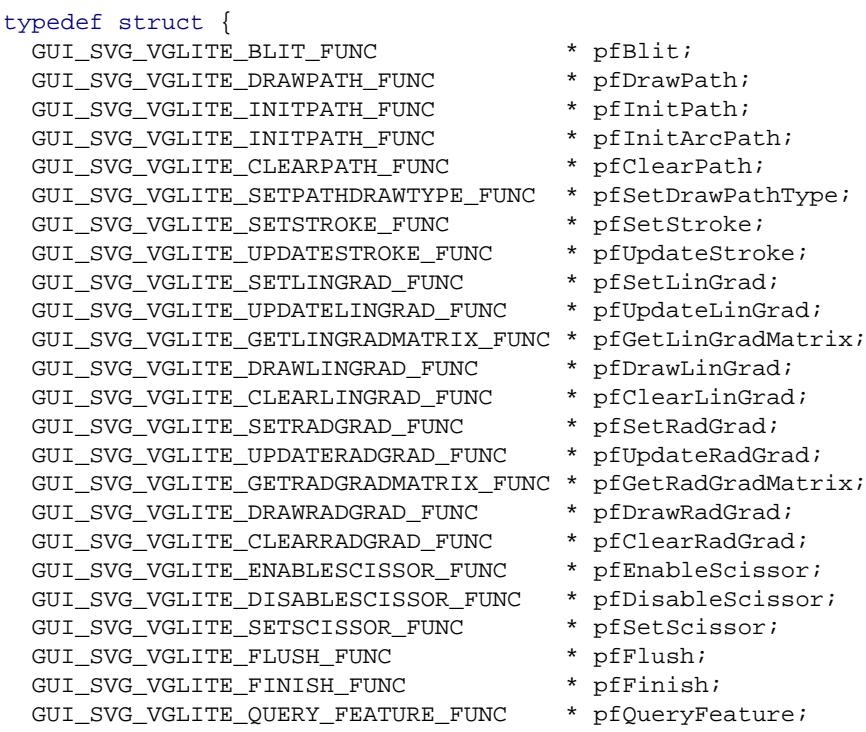

} [GUI\\_SVG\\_VGLITE\\_API\\_STRUCT;](#page-577-0)

### **Structure members**

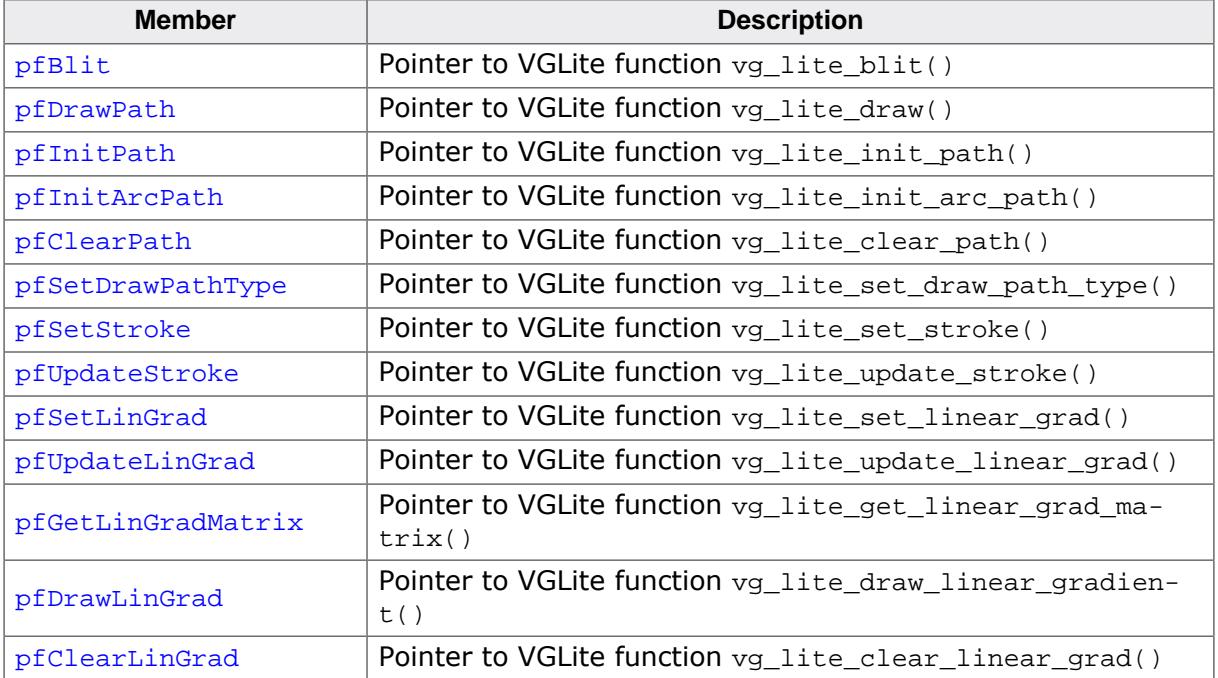

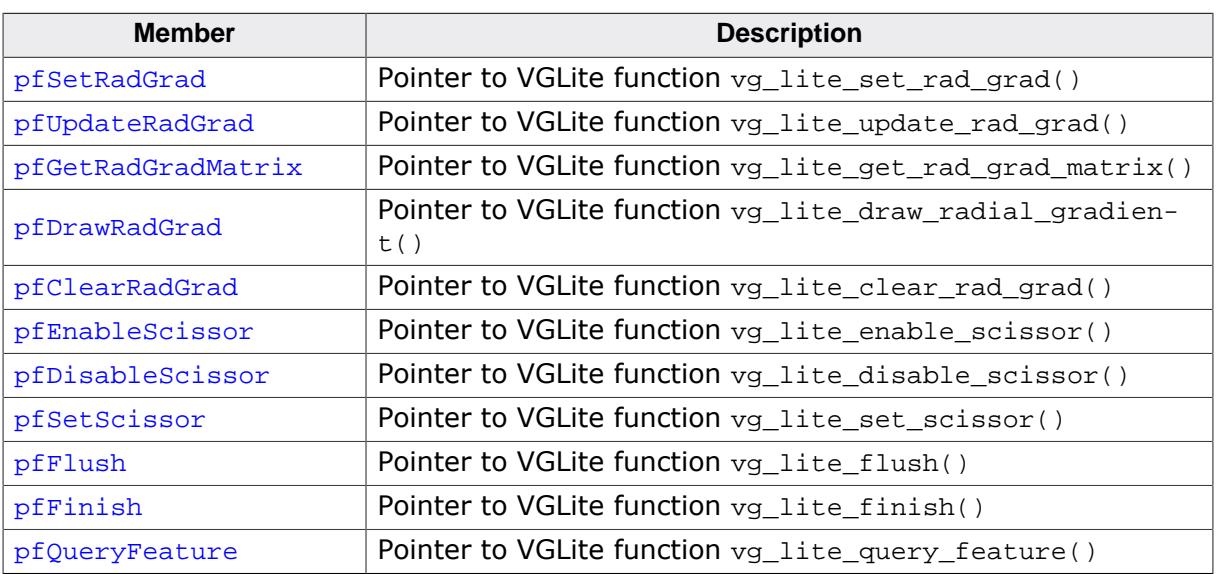

## **5.5.9.6 Prototypes**

### **5.5.9.6.1 GUI\_SVG\_LOAD\_API\_CALLBACK**

### <span id="page-579-0"></span>**Description**

Callback used to load a given routine. The callback receives the name of the routine to be loaded as a string and should return its address as a void function pointer.

The main use case of this callback is to load a function from a DLL.

### **Type definition**

typedef void (\* [GUI\\_SVG\\_LOAD\\_API\\_CALLBACK](#page-579-0)(const char \* sFunction);

### **Parameters**

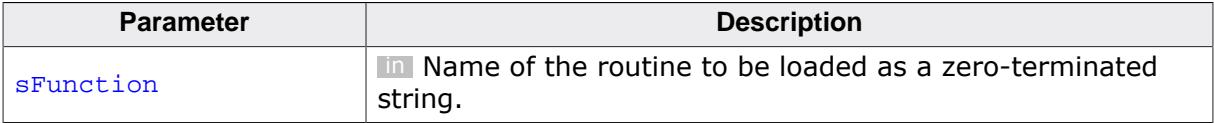

### **Return value**

Address of the function casted to a void function pointer.

## **5.5.9.7 Defines**

### **5.5.9.7.1 GUI\_SVG\_DECLARE\_EGL\_API**

### **Description**

Macro to define a structure of the type [GUI\\_SVG\\_EGL\\_API\\_STRUCT](#page-572-0) filled with the correct function pointers.

### **Definition**

```
#define GUI_SVG_DECLARE_EGL_API(VAR_NAME) \
  GUI_SVG_EGL_API_STRUCT VAR_NAME = { \
  eglGetDisplay, \setminuseglCreatePixmapSurface, \setminuseglDestroySurface, \setminuseglCreateContext,<br>
eglInitialize,<br>
eglSwapBuffers,<br>
eglBindAPI,<br>
eglChooseConfig,<br>
\
   eglInitialize, \
   eglSwapBuffers, \
   eglBindAPI, \
  eglChooseConfig,<br>
eglMakeCurrent,<br>
eglCopyBuffers,
   eglMakeCurrent, \
   eglCopyBuffers, \
  eglGetError, \setminus }
```
#### **Parameters**

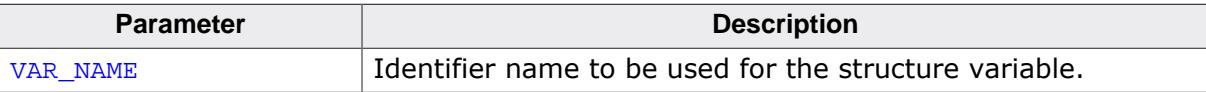

### **5.5.9.7.2 GUI\_SVG\_DECLARE\_NEMAVG\_API**

### **Description**

Macro to define a structure of the type [GUI\\_SVG\\_NEMAVG\\_API\\_STRUCT](#page-573-0) filled with the correct function pointers.

### **Definition**

```
#define GUI_SVG_DECLARE_NEMAVG_API(VAR_NAME) \
  static const GUI_SVG_NEMAVG_API_STRUCT VAR_NAME = { \
  nema_init, \
 nema_set_clip, \setminusnema_bind_dst_tex, \setminusnema_cl_create_sized, \setminusnema cl bind circular, \setminus nema_cl_submit, \
  nema_cl_wait, \
 nema_cl_rewind, \hfill\diagdownnema_cl_destroy, \setminusnema_vg_init, \setminus (GUI_SVG_NEMAVG_VGDEINIT_FUNC *)nema_vg_deinit, \
 nema vg handle large coords, \setminusnema_vq_set_blend, \setminusnema_vg_set_fill_rule, \setminusnema_vg_set_quality, \setminusnema_vg_draw_path, \setminusnema_vg_draw_rect, \setminus(GUI_SVG_NEMAVG_PATHCREATE_FUNC *)nema_vg_path_create, \setminusnema vq path set matrix, \setminusnema_vg_path_set_shape, \setminusnema_vg_path_destroy, \setminusnema_vg_grad_create, \setminusnema_vg_grad_set, \setminus nema_vg_grad_destroy, \
  (GUI_SVG_NEMAVG_PAINTCREATE_FUNC *)nema_vg_paint_create, \
 nema_vg_paint_set_type, \setminusnema_vg_paint_set_grad_linear, \setminusnema_vg_paint_set_grad_radial2,
 nema_vg_paint_set_opacity, \setminusnema_vg_paint_set_paint_color, \setminusnema_vg_paint_set_stroke_width, \setminusnema_vg_paint_set_tex, \setminus nema_vg_paint_set_tex_matrix, \
  nema_vg_paint_destroy, \
  }
```
### **Parameters**

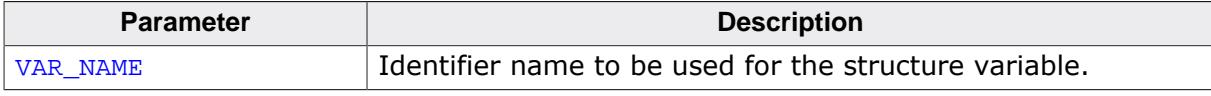

### **Additional information**

An example can be found under GUI\_SVG\_SetAPI\_NemaVG().

### **5.5.9.7.3 GUI\_SVG\_DECLARE\_OPENVG\_API**

### **Description**

Macro to define a structure of the type [GUI\\_SVG\\_OPENVG\\_API\\_STRUCT](#page-575-0) filled with the correct function pointers.

### **Definition**

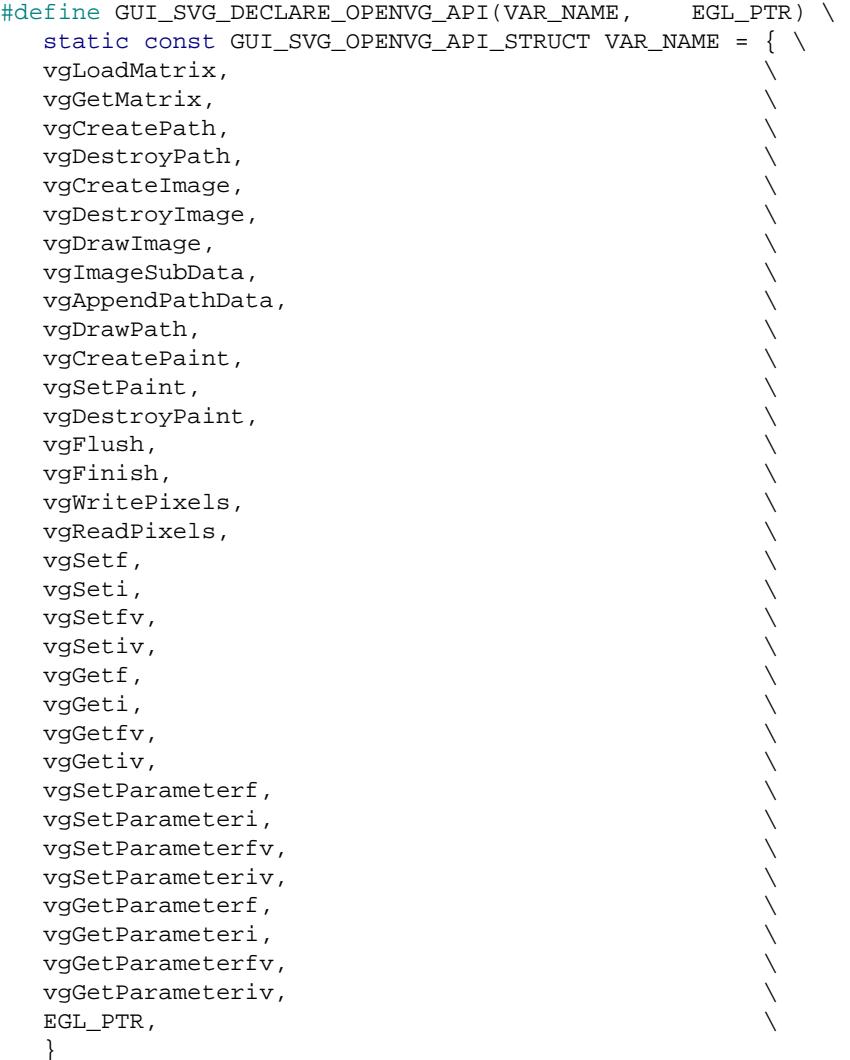

### **Parameters**

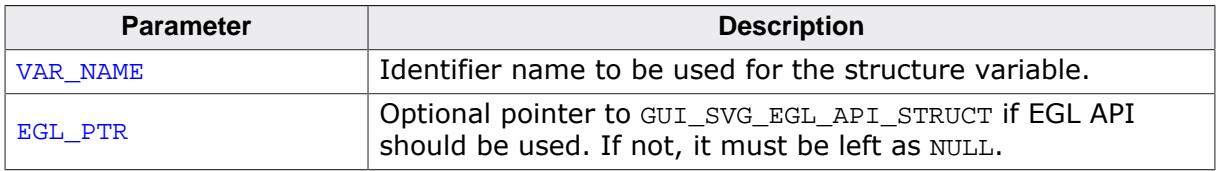

### **Additional information**

An example can be found under GUI\_SVG\_SetAPI\_OpenVG().

### **5.5.9.7.4 GUI\_SVG\_DECLARE\_OPENVG\_AND\_EGL\_API**

### **Description**

Macro to define a structure of the type [GUI\\_SVG\\_OPENVG\\_API\\_STRUCT](#page-575-0) filled with the correct function pointers as well as a pointer to a [GUI\\_SVG\\_EGL\\_API\\_STRUCT](#page-572-0) structure.

### **Definition**

```
#define GUI_SVG_DECLARE_OPENVG_AND_EGL_API(VAR_NAME) \
   GUI_SVG_DECLARE_EGL_API(_EGL); \
   GUI_SVG_DECLARE_OPENVG_API(VAR_NAME, &_EGL)
```
### **Parameters**

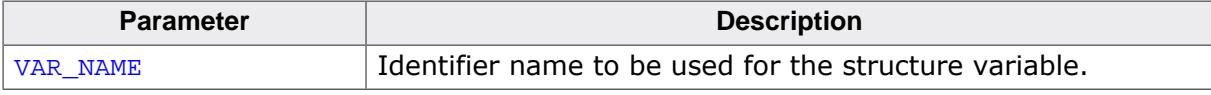

### **Additional information**

An example can be found under GUI\_SVG\_SetAPI\_OpenVG().

### **5.5.9.7.5 GUI\_SVG\_DECLARE\_VGLITE\_API**

### **Description**

Macro to define a structure of the type [GUI\\_SVG\\_VGLITE\\_API\\_STRUCT](#page-577-0) filled with the correct function pointers.

### **Definition**

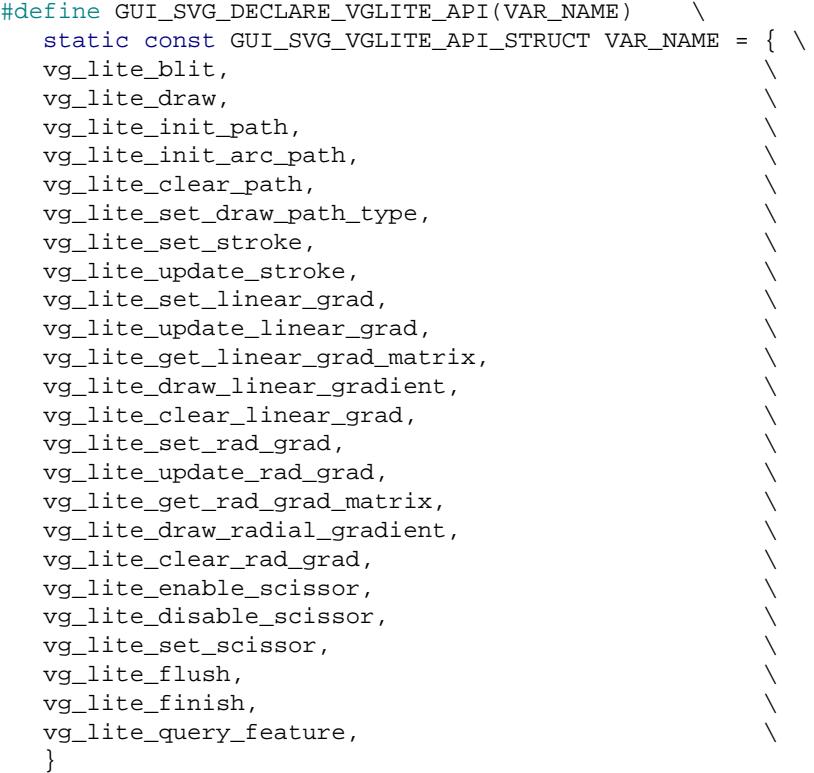

### **Parameters**

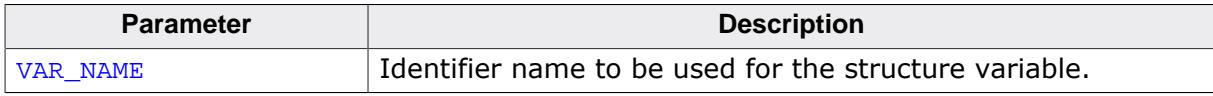

### **Additional information**

An example can be found under GUI\_SVG\_SetAPI\_VGLite().

## **5.5.9.7.6 GUI\_SVG\_DRIVER**

### **Description**

All available SVG drivers for run-time usage with the GUI\_SVG\_DRIVER\_... routines.

### **Definition**

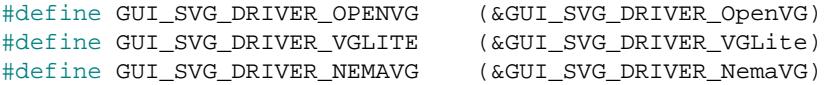

## **Symbols**

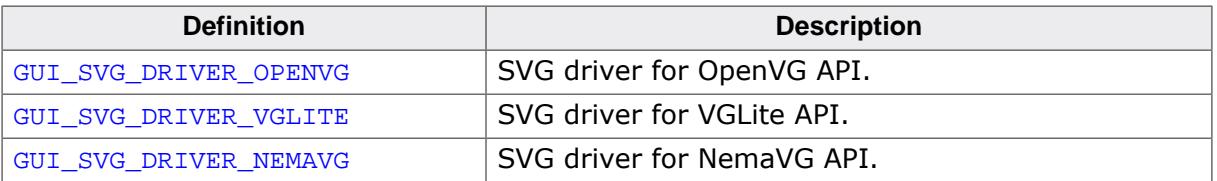

# **5.6 Colors**

emWin supports color displays, grayscale (monochrome with different intensities) and black/white displays. An existing emWin application can be used with different kinds of displays. If an existing application should be used with a new display only the display configuration (normally located in LCDConf.c) needs to be changed. To achieve this the application uses 'logical colors'. That logical color format is independent of the color (or better pixel-) format required for the display controller.

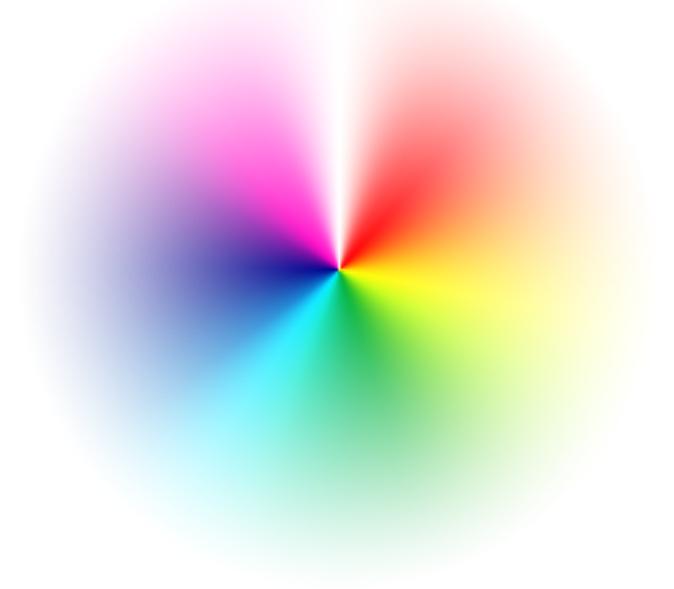

# **5.6.1 Color management**

If an application uses a color for a drawing operation that color normally should be a 'logical color' containing 8 bits for each color channel and 8 bits for the alpha channel. The display controller normally requires a different format, called 'index value' in this document. 'Logical colors' are independent of the used hardware. The format of the 'index values' depend on the requirements of the display controller. Wherever emWin draws anything on the display it converts the 'logical color' used by the application into an 'index value' for the controller. That conversion is done automatically by the color conversion routines configured in the display configuration routine LCD  $X$  Config() which should set up the routines to be used. That could be done separately for each layer.

emWin supports different ways of color conversion:

### **Fixed palette mode**

Using a fixed palette mode is the most recommended way of color conversion. It sets up conversion routines for converting a color into an index value and vice versa. emWin provides a large set of predefined fixed palette modes explained later in this chapter.

### **Application defined color conversion**

If none of the predefined fixed palette modes match the requirements a custom color conversion could be used. That simply means custom defined routines for converting a color into an index value and vice versa. Details explained later in this chapter.

### **Custom palette mode**

If a display controller with a palette based color management is used, either one of the fixed palette modes could be used or a custom palette could be defined.

In case of using a custom palette emWin converts the logical colors by using an optimized version of the "least-square deviation search". It compares the color to display (the logical color) with all the available palette colors and uses the one that the LCD-metric considers closest. Please note that using a custom palette mode could degrade the performance. Details about how to use a custom palette explained later in this chapter.

# **5.6.2 Logical colors**

A logical color contains 8 bits for each color component and 8 bits for the alpha channel. Since V5.30 emWin supports 2 logical color formats:

## **Logical color format ABGR**

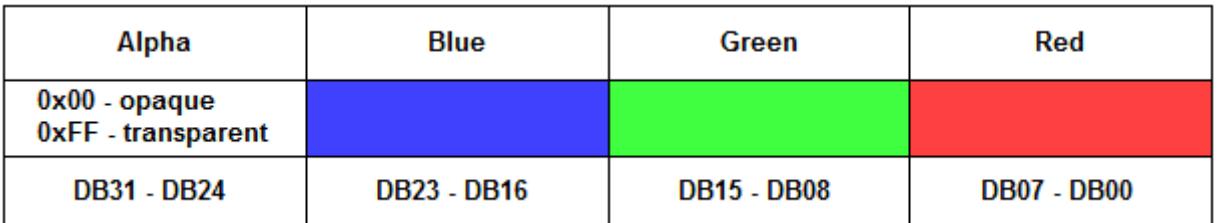

For a long period of time the above format was the only supported logical color format. That implies that the used logical color format of all applications using emWin written within that period is also the same.

## **Logical color format ARGB (default)**

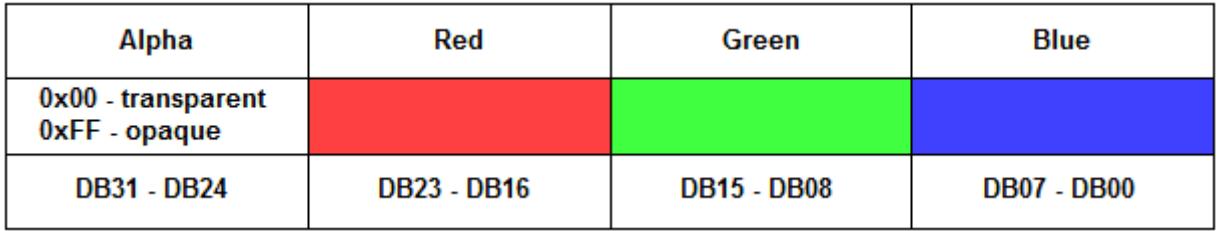

Because of more and more hardware platforms using a slightly different pixel format we decided to add the option of using ARGB as logical color format to be able to improve performance significantly under certain circumstances. Please note that the alpha definition of the ARGB format is also different to the ABGR format.

This format is the default setting since version 5.48 of emWin. To use the ABGR format add the following to your GUIConf.h:

#define GUI\_USE\_ARGB 0

# **5.6.3 Switching to ARGB**

Using that logical color format could make sense if a display controller is used which supports exactly that color format as index value. In that case the performance could be improved significantly, for example when using an on chip LCD controller with hardware acceleration.

## **5.6.3.1 Configuration**

In previous versions of emWin it was required to configure emWin to use the ARGB format. Since version 5.48 this format is the default and no changes to the GUIConf.h are required any longer.

Under certain circumstances it might be necessary to switch back to the old configuration. If this is necessary just add the following to your GUIConf.h:

#define GUI\_USE\_ARGB 0

## **5.6.3.2 Required changes in existing applications**

When switching from ABGR to ARGB or vice versa some things have to be considered.

### **Colors**

Wherever colors are defined as hexadecimal values in the application the values have to be changed or even better a conversion macro has to be used. The following table shows the use of the same color with ARGB, ABGR and conversion macro:

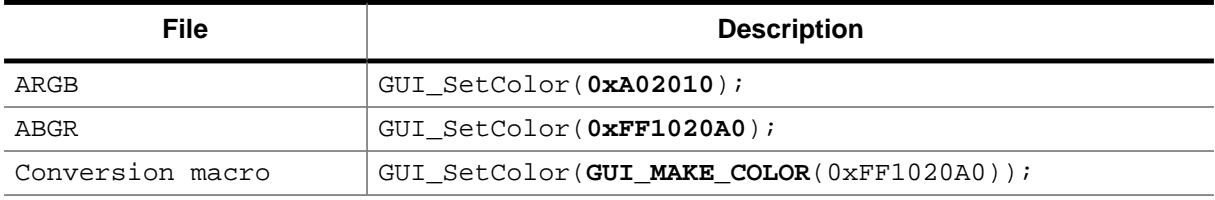

Of course all predefined color values will be changed automatically.

### **32 bpp Memory devices**

emWin contains a couple of functions to be used with 32 bpp memory devices only. Those functions expect a determined memory device format. When working in ABGR mode that format is GUICC 8888. When switching to ARGB that format is GUICC M88881.

### **DIB bitmaps**

Palette based bitmaps created by the bitmap converter contains an array of palette colors. Example:

```
static GUI_CONST_STORAGE GUI_COLOR _Colors8x1[] = {
   0x000000, 0xC04040, 0x40C020, 0xC0A000,
   0x4020E0, 0xC040A0, 0x00FFFF, 0xFFFFFF
};
```
All existing bitmaps need to be changed:

```
static GUI_CONST_STORAGE GUI_COLOR _Colors8x1[] = {
   0xFF000000, 0xFF4040C0, 0xFF20C040, 0xFF00A0C0,
   0xFFE02040, 0xFFA040C0, 0xFFFFFF00, 0xFFFFFFFF
};
```
If an application contains a large number of bitmaps a better way would be to convert the bitmaps again with new settings for the bitmap converter.

# **5.6.3.3 Configuring the BitmapConverter**

In order to configure the bitmap converter to save colors directly in ARGB instead of ABGR the option available under **Options** è **Save colors in ARGB mode** should be activated.

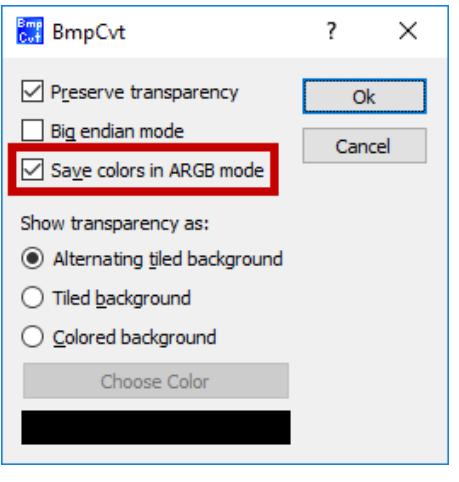

# **5.6.4 Predefined colors**

In addition to self-defined colors, some standard colors are predefined in emWin, as shown in the following table:

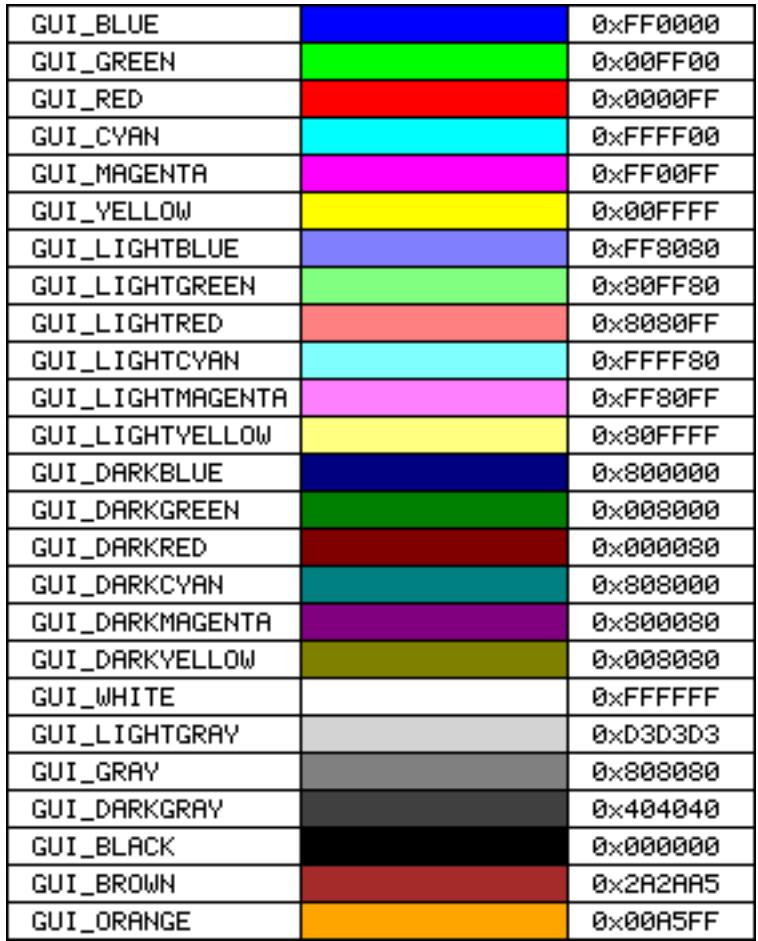

### **Example**

```
/* Set background color to magenta */
GUI_SetBkColor(GUI_MAGENTA);
GUI_Clear();
```
# **5.6.5 The color bar test routine**

The color bar example program is used to show 13 color bars in the following order:

- 1. Black  $\rightarrow$  Red
- 2. White  $\rightarrow$  Red
- 3. Black  $\rightarrow$  Green
- 4. White  $\rightarrow$  Green
- 5. Black  $\rightarrow$  Blue
- 6. White  $\rightarrow$  Blue
- 7. Black  $\rightarrow$  White
- 8. Black  $\rightarrow$  Yellow
- 9. White  $\rightarrow$  Yellow
- 10. Black  $\rightarrow$  Cyan
- 11. White  $\rightarrow$  Cyan
- 12. Black  $\rightarrow$  Magenta
- 13. White  $\rightarrow$  Magenta

This simple routine may be used on all displays in any color format. Of course, the results vary depending on the colors that can be displayed; the routine requires a display size of 320 \* 240 in order to show all colors. The routine is used to demonstrate the effect of the different color settings for displays. It may also be used by a test program to verify the functionality of the display, to check available colors and grayscales, as well as to correct color conversion. The screenshots are taken from the windows simulation and will look exactly like the actual output on your display if your settings and hardware are working properly. The routine is available as COLOR ShowColorBar.c in the examples shipped with emWin.

# **5.6.6 Fixed palette modes**

The following table lists the available fixed palette color modes and the necessary identifiers which need to be used when creating a driver- or a Memory Device. Detailed descriptions follow.

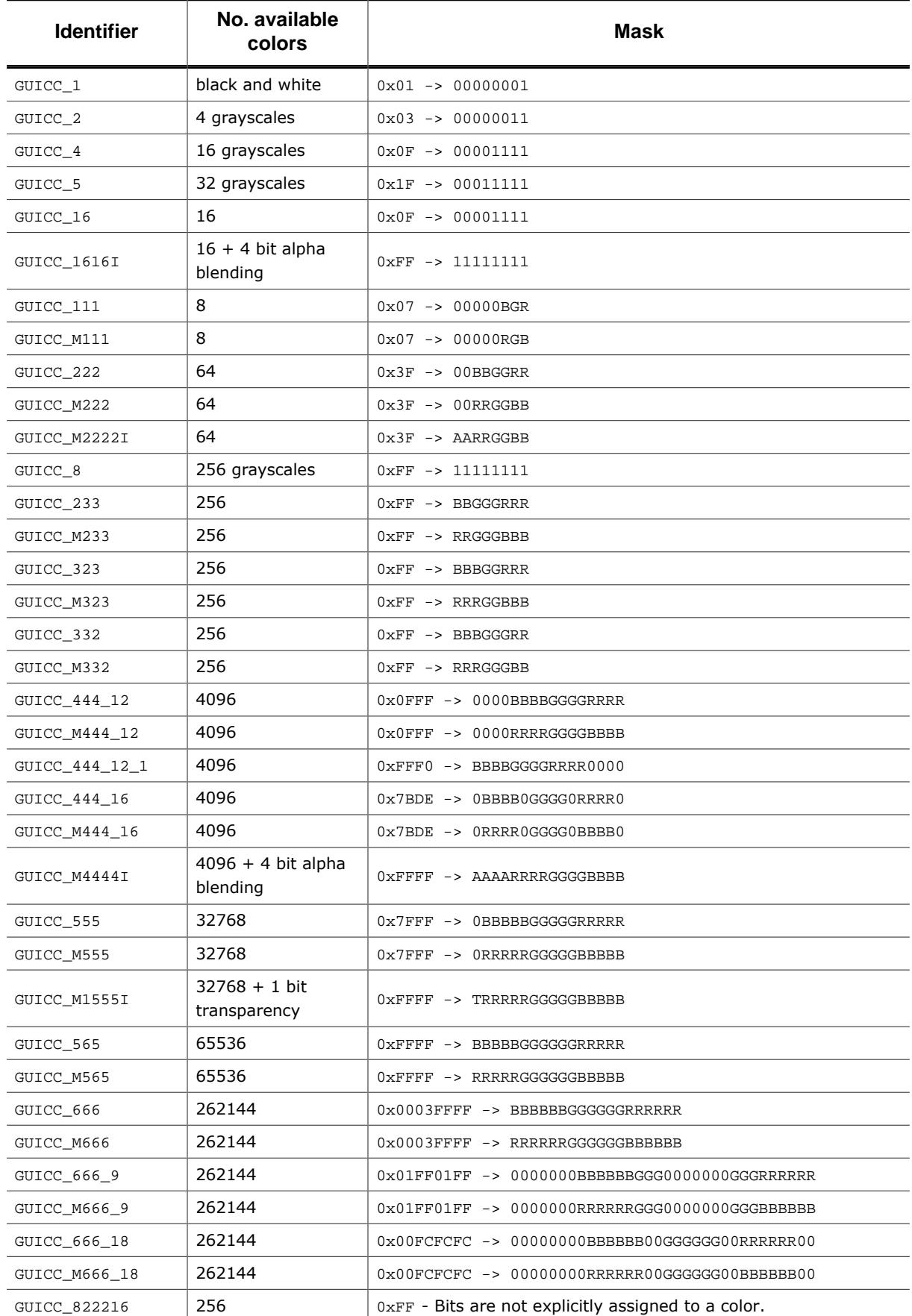

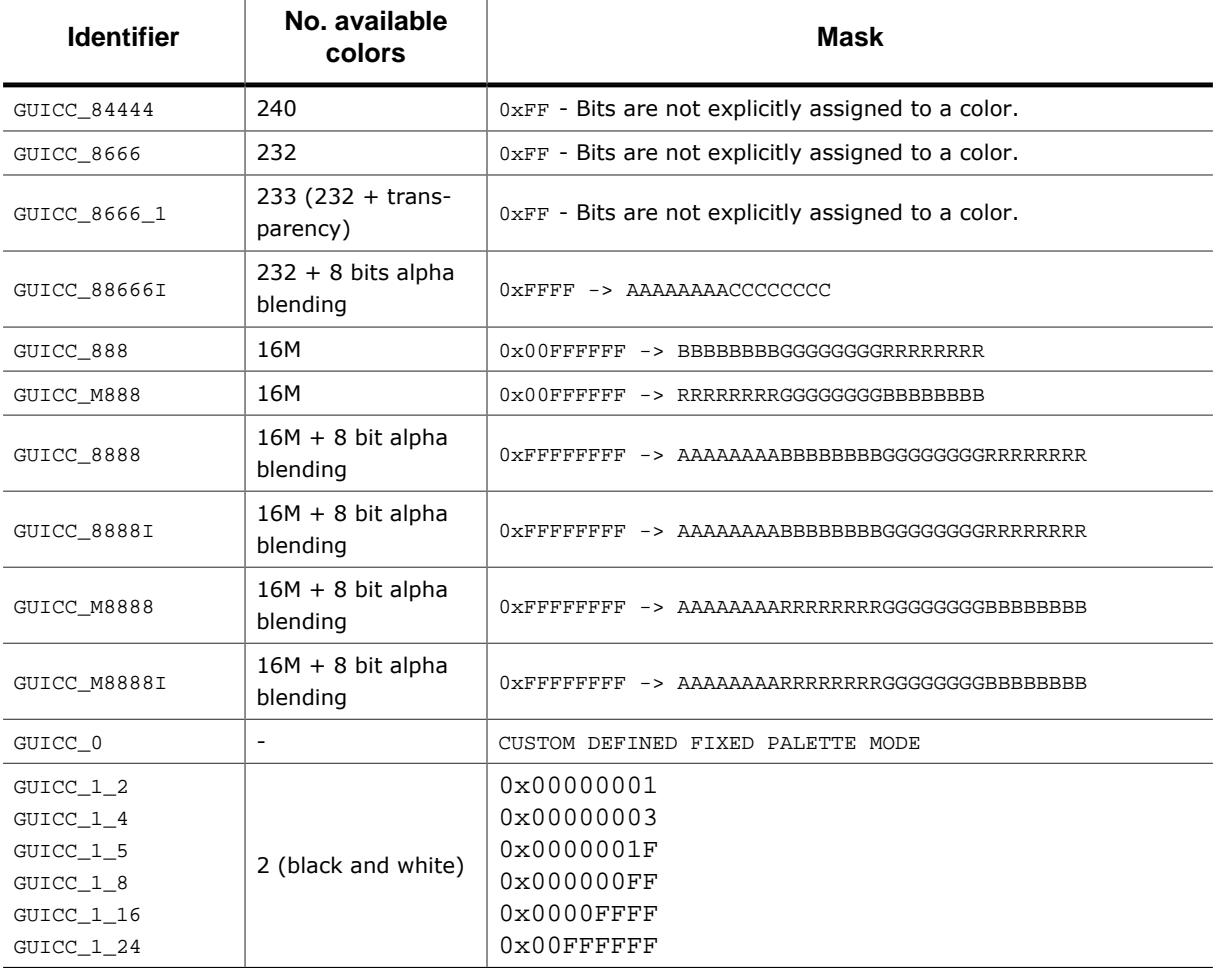

### **Legend**

- **R** Red
- **G** Green
- **B** Blue
- **C** Color (in case of no explicit bit assignment to colors)
- **T** Transparency bit
- **A** Alpha mask

# **5.6.7 Detailed fixed palette mode description**

The following gives a detailed description of the available colors in each predefined fixed palette mode.

# **5.6.7.1 GUICC\_1: 1 bpp (black and white)**

Use of this mode is necessary for monochrome displays with 1 bit per pixel.

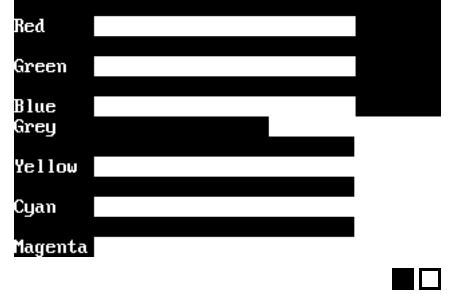

Available colors: 2

# **5.6.7.2 GUICC\_2: 2 bpp (4 grayscales)**

Use of this mode is necessary for monochrome displays with 2 bits per pixel.

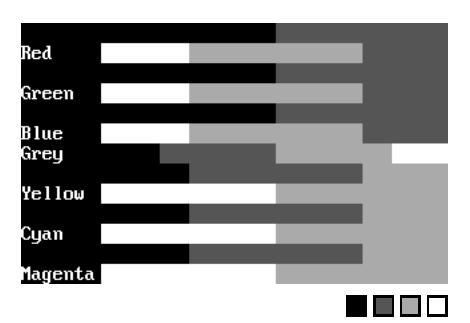

Available colors:  $2 \times 2 = 4$ 

## **5.6.7.3 GUICC\_4: 4 bpp (16 grayscales)**

Use of this mode is necessary for monochrome displays with 4 bits per pixel.

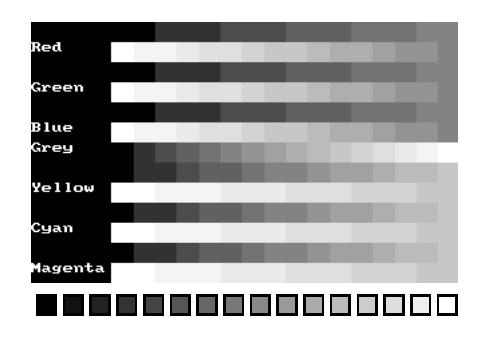

Available colors:  $2 \times 2 \times 2 \times 2 = 16$ 

# **5.6.7.4 GUICC\_5: 5 bpp (32 grayscales)**

Use of this mode is necessary for monochrome displays with 5 bits per pixel.

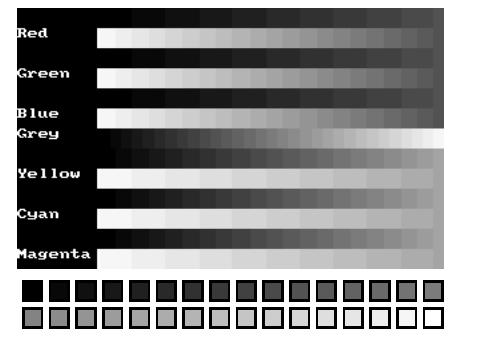

Available colors:  $2 \times 2 \times 2 \times 2 \times 2 = 32$ 

# **5.6.7.5 GUICC\_111: 3 bpp (2 levels per color)**

Use this mode if the basic 8 colors are enough, if your hardware supports only one bit per pixel and color or if you do not have sufficient video memory for a higher color depth.

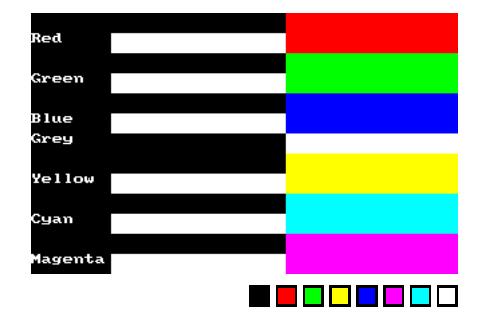

Available colors:  $2 \times 2 \times 2 = 8$ Color mask: BGR

## **5.6.7.6 GUICC\_M111: 3 bpp (2 levels per color), red and blue swapped**

Use this mode if the basic 8 colors are enough, if your hardware supports only one bit per pixel and color or if you do not have sufficient video memory for a higher color depth. The available colors are the same as those in 111 mode.

Available colors:  $2 \times 2 \times 2 = 8$ Color mask: RGB

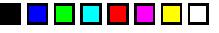

## **5.6.7.7 GUICC\_16: 4 bpp (16 colors)**

This mode can be used if the basic 16 colors are enough, if the hardware supports only 4 bits per pixel or if you do not have sufficient video memory for a higher color depth.

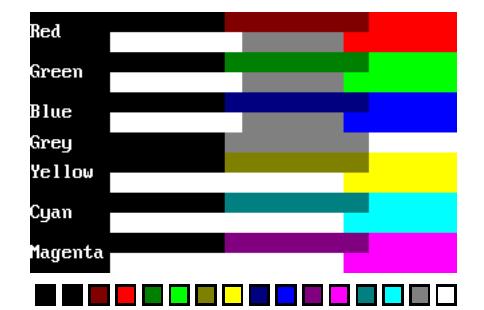

Available colors:  $2 \times 2 \times 2 \times 2 = 16$ 

## **5.6.7.8 GUICC\_1616I: 8 bpp (16 colors + 4 bits alpha mask)**

Same colors as in GUICC 16. The lower 4 bits contain the color and the upper 4 bits are used for alpha blending.

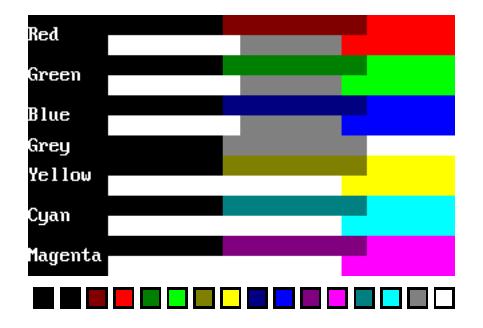

Available colors:  $2 \times 2 \times 2 \times 2 = 16$ Color mask: AAAACCCC  $(AAAA = 0 \times F - opaque)$  $(AAAA = 0x0 - transparent)$ 

# **5.6.7.9 GUICC\_222: 6 bpp (4 levels per color)**

This mode is a good choice if your hardware does not have a palette for every individual color. 2 bits per pixel and color are reserved; usually 1 byte is used to store one pixel.

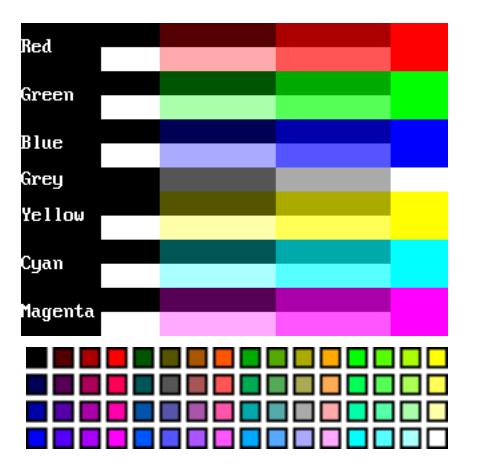

Available colors:  $4 \times 4 \times 4 = 64$ 

Color mask: BBGGRR

## **5.6.7.10 GUICC\_M222: 6 bpp (4 levels per color), red and blue swapped**

This mode is a good choice if your hardware does not have a palette for every individual color. 2 bits per pixel and color are reserved; usually 1 byte is used to store one pixel. The available colors are the same as those in 222 mode.

Available colors:  $4 \times 4 \times 4 = 64$ 

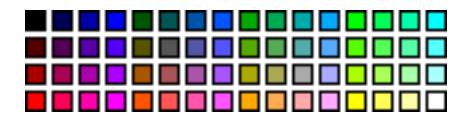

Color mask: RRGGBB

## **5.6.7.11 GUICC\_M2222I: 6 bpp (4 levels per color) + 2 bit alpha, red and blue swapped**

This mode was introduced for the GUIDRV\_S1D13C00 display driver. It has a 6 bit color depths but uses the remaining 2 bits as alpha channel.

Available colors:  $4 \times 4 \times 4 = 64$ 

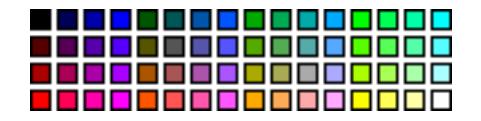

Color mask: AARRGGBB  $(AA = 0 \times C0 - opaque)$  $(AA = 0x00 - transparent)$ 

## **5.6.7.12 GUICC\_8: 8 bpp (256 grayscales)**

This mode uses 8 bpp for grayscales only. This is the smoothes possible grayscale mode.

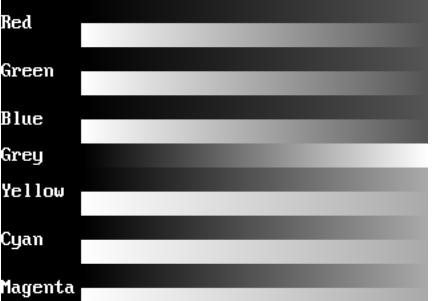

Available colors: 256 shades of gray.

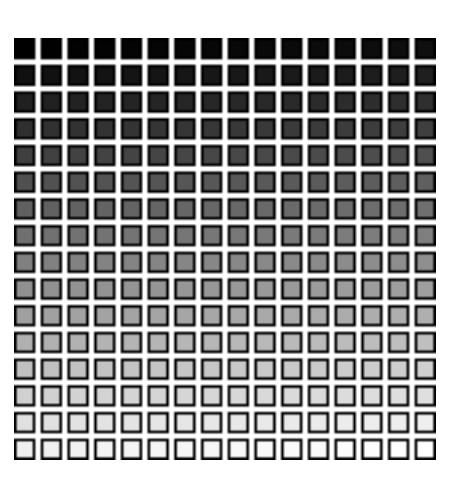

## **5.6.7.13 GUICC\_233: 8 bpp**

This mode supports 256 colors. 3 bits are used for the red and green components of the color and 2 bits for the blue component. As shown in the picture, the result is 8 grades for green and red and 4 grades for blue. We discourage the use of this mode because it do not contain real shades of gray.

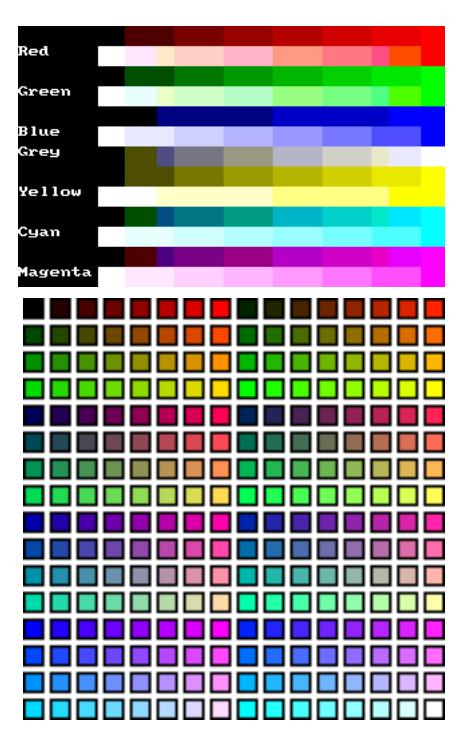

Available colors:  $4 \times 8 \times 8 = 256$ 

Color mask: BBGGGRRR

## **5.6.7.14 GUICC\_M233: 8 bpp, red and blue swapped**

This mode supports 256 colors. 3 bits are used for the red and green components of the color and 2 bits for the blue component. The result is 8 grades for green and blue and 4 grades for red. We discourage the use of this mode because it do not contain real shades of gray.

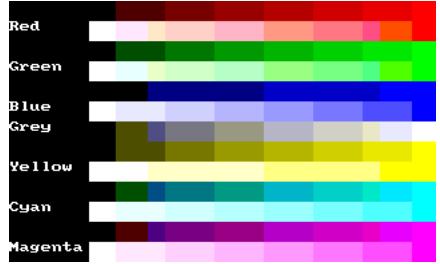

Available colors:  $4 \times 8 \times 8 = 256$ 

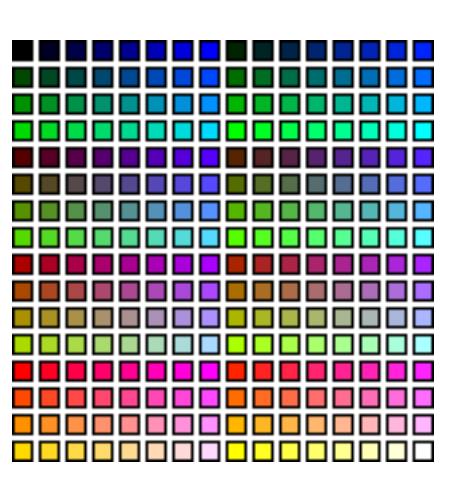

Color mask: RRGGGBBB

## **5.6.7.15 GUICC\_323: 8 bpp**

This mode supports 256 colors. 3 bits are used for the red and blue components of the color and 2 bits for the green component. As shown in the picture, the result is 8 grades for blue and red and 4 grades for green. We discourage the use of this mode because it do not contain real shades of gray.

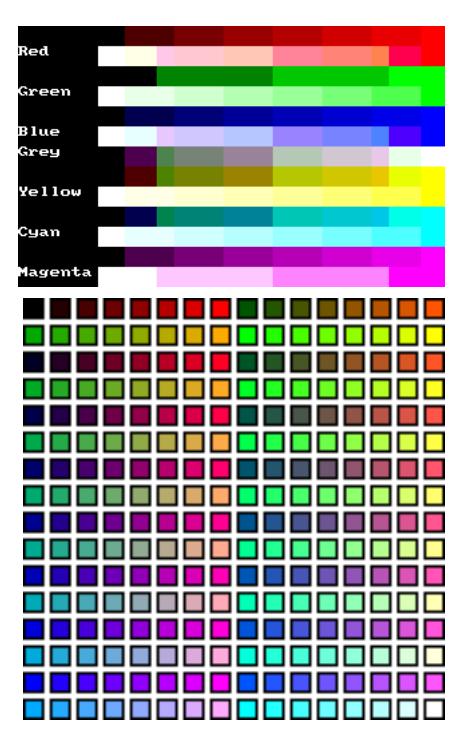

Available colors:  $8 \times 4 \times 8 = 256$ 

Color mask: BBBGGRRR

## **5.6.7.16 GUICC\_M323: 8 bpp, red and blue swapped**

This mode supports 256 colors. 3 bits are used for the red and blue components of the color and 2 bits for the green component. The available colors are the same as those in 323 mode. The result is 8 grades for red and blue and 4 grades for green. We discourage the use of this mode because it do not contain real shades of gray.

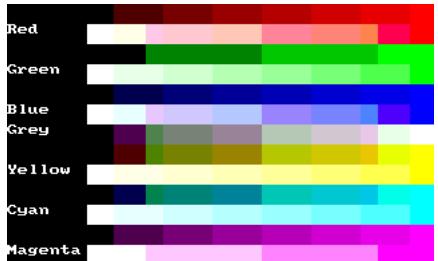

Available colors:  $8 \times 4 \times 8 = 256$ 

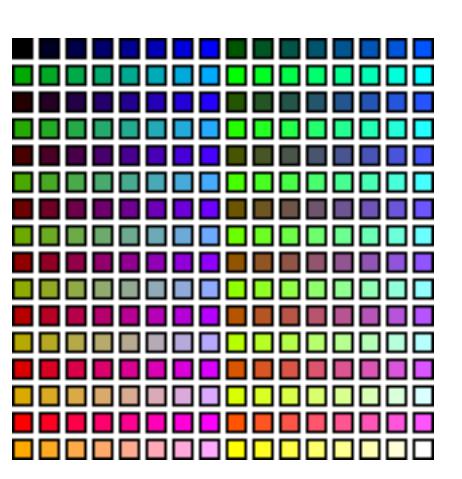

Color mask: RRRGGBBB

## **5.6.7.17 GUICC\_332: 8 bpp**

This mode supports 256 colors. 3 bits are used for the blue and green components of the color and 2 bits for the red component. As shown in the picture, the result is 8 grades for green and blue and 4 grades for red. We discourage the use of this mode because it do not contain real shades of gray.

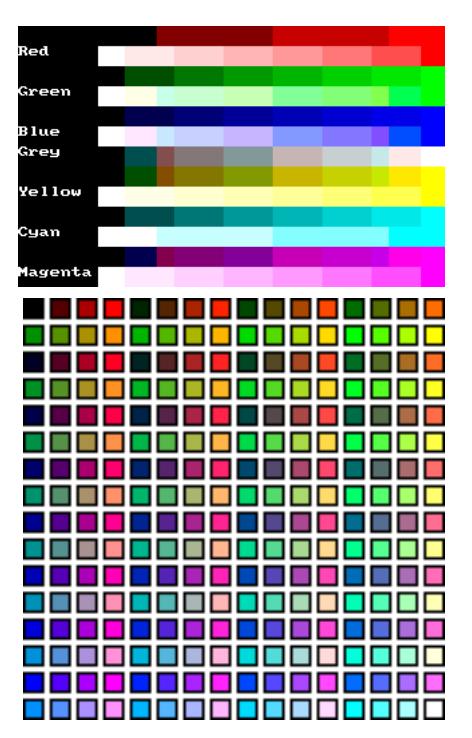

Available colors:  $8 \times 8 \times 4 = 256$ 

Color mask: BBBGGGRR

## **5.6.7.18 GUICC\_M332: 8 bpp, red and blue swapped**

This mode supports 256 colors. 3 bits are used for the red and green components of the color and 2 bits for the blue component. The result is 8 grades for red and green and only 4 grades for blue. We discourage the use of this mode because it do not contain real shades of gray.

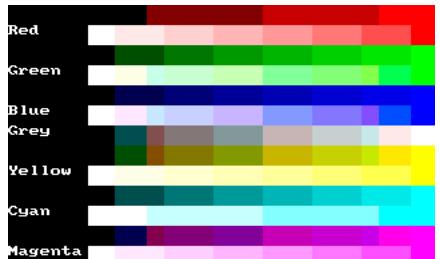

Available colors:  $8 \times 8 \times 4 = 256$ 

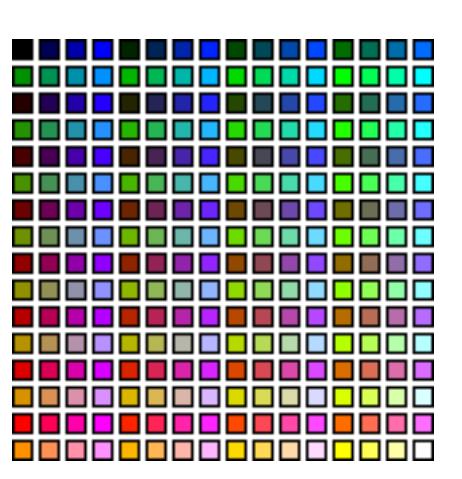

Color mask: RRRGGGBB

## **5.6.7.19 GUICC\_444\_12**

The red, green and blue components are each 4 bits.

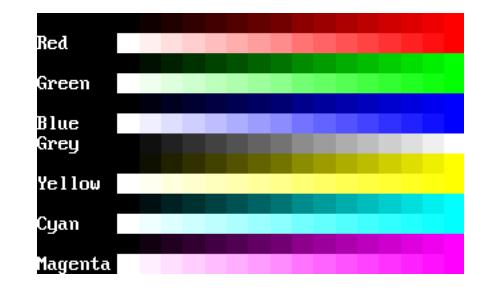

Available colors:  $16 \times 16 \times 16 = 4096$ Color mask: 0000BBBBGGGGRRRR

## **5.6.7.20 GUICC\_444\_16**

The red, green and blue components are each 4 bits. One bit between the color components is not used. The available colors are the same as those in 444\_12 mode.

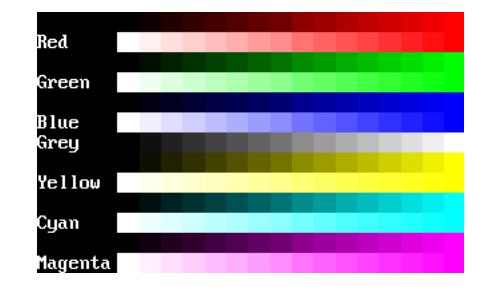

Available colors:  $16 \times 16 \times 16 = 4096$ Color mask: 0BBBB0GGGG0RRRR0

## **5.6.7.21 GUICC\_M444\_12: red and blue swapped**

The red, green and blue components are each 4 bits. The available colors are the same as those in 444\_12 mode.

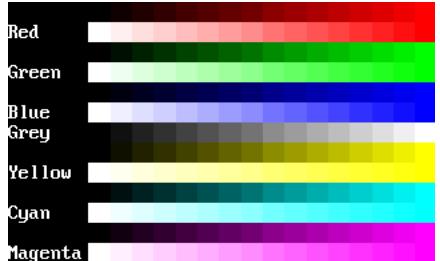

Available colors:  $16 \times 16 \times 16 = 4096$ 

Color mask: RRRRGGGGBBBB

## **5.6.7.22 GUICC\_M444\_16: red and blue swapped**

The red, green and blue components are each 4 bits. One bit between the color components is not used. The available colors are the same as those in 444\_12 mode.

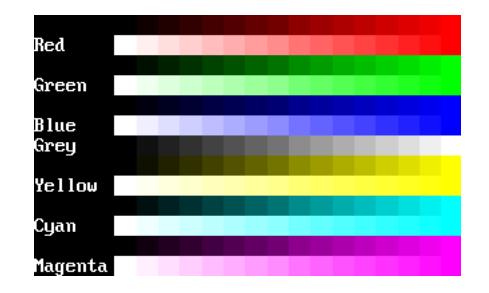

Available colors:  $16 \times 16 \times 16 = 4096$ Color mask: 0RRRR0GGGG0BBBB0

## **5.6.7.23 GUICC\_M444\_12\_1**

The red, green and blue components are each 4 bits. The lower 4 bits of the color mask are not used. The available colors are the same as those in 444\_12 mode.

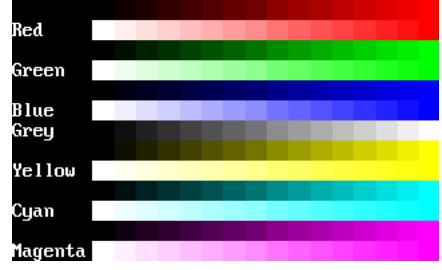

Available colors:  $16 \times 16 \times 16 = 4096$ Color mask: BBBBGGGGRRRR0000

## **5.6.7.24 GUICC\_M4444I: 12 bits colors + 4 bits alpha mask**

The red, green and blue components are each 4 bits, the upper 4 bits are used for alpha blending.

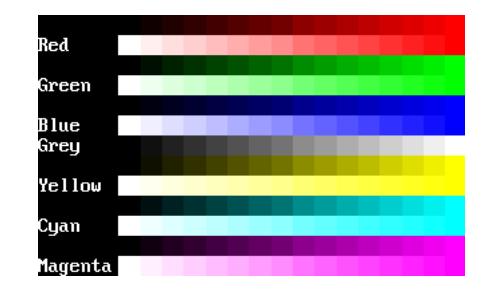

Available colors:  $16 \times 16 \times 16 = 4096$ Color mask: AAAARRRRGGGGBBBB  $(AAAA = 0 \times F - opaque)$  $(AAAA = 0x0 - transparent)$ 

## **5.6.7.25 GUICC\_555: 15 bpp**

Use of this mode is necessary for a display controller that supports RGB colors with a color-depth of 15 bpp. The red, green and blue components are each 5 bits.

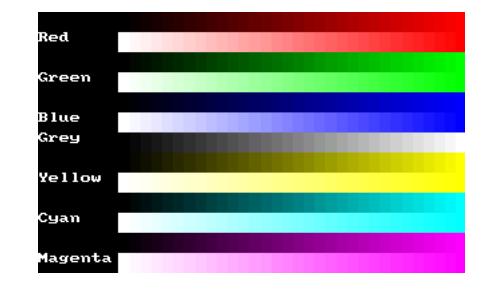

Available colors:  $32 \times 32 \times 32 = 32768$ Color mask: BBBBBGGGGGRRRRR

## **5.6.7.26 GUICC\_M555: 15 bpp, red and blue swapped**

Use of this mode is necessary for a display controller that supports RGB colors with a color-depth of 15 bpp. The red, green and blue components are each 5 bits. The available colors are the same as those in 555 mode.

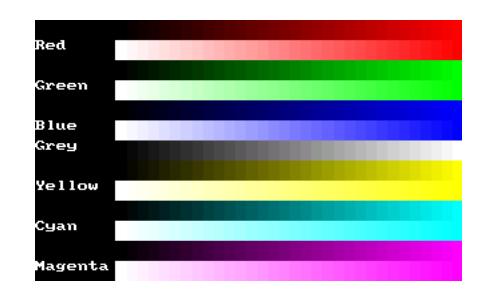

Available colors:  $32 \times 32 \times 32 = 32768$ Color mask: RRRRRGGGGGBBBBB

## **5.6.7.27 GUICC\_M1555I: 15 bits colors + 1 bit transparency**

The available colors are the same as those in 565 mode. The red, green and blue components are each 5 bits, the upper bit is used for transparency.

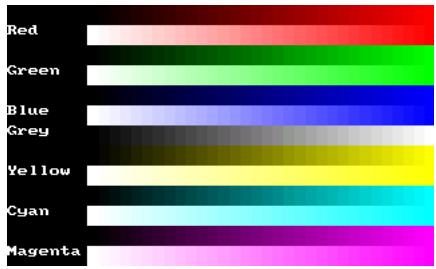

Available colors:  $32 \times 32 \times 32 = 32768$ Color mask: ARRRRRGGGGGBBBBB  $(A = 1 - \text{opaque})$  $(A = 0 -$ transparent)

## **5.6.7.28 GUICC\_565: 16 bpp**

Use of this mode is necessary for a display controller that supports RGB colors with a color-depth of 16 bpp. The red and the blue component is 5 bits and the green component is 6 bit.

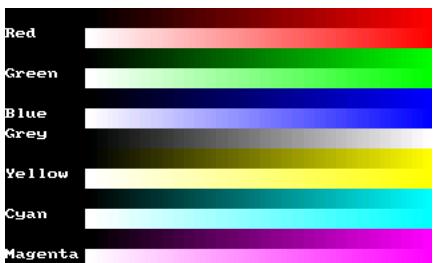

Available colors:  $32 \times 64 \times 32 = 65536$ Color mask: BBBBBGGGGGGRRRRR

## **5.6.7.29 GUICC\_M565: 16 bpp, red and blue swapped**

Use of this mode is necessary for a display controller that supports RGB colors with a color-depth of 16 bpp. The available colors are the same as those in 565 mode.

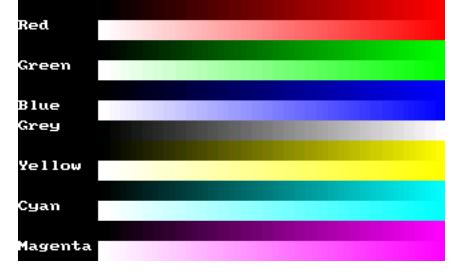

Available colors:  $32 \times 64 \times 32 = 65536$ Color mask: RRRRRGGGGGGBBBBB

## **5.6.7.30 GUICC\_666: 18 bpp**

Use of this mode is necessary for a display controller that supports RGB colors with a color-depth of 18 bpp. The red, green and blue component is 6 bit.

Available colors:  $64 \times 64 \times 64 = 262144$  Color mask: BBBBBBGGGGGGRRRRRR

## **5.6.7.31 GUICC\_M666: 18 bpp, red and blue swapped**

Use of this mode is necessary for a display controller that supports RGB colors with a color-depth of 18 bpp. The red, green and the blue component is 6 bit.

Available colors:  $64 \times 64 \times 64 = 262144$  Color mask: RRRRRRGGGGGBBBBBB

## **5.6.7.32 GUICC\_666\_9: 18 bpp**

Use of this mode is necessary for a display controller that supports RGB colors with a color-depth of 18 bpp. The red, green and blue component is 6 bit.

Available colors:  $64 \times 64 \times 64 = 262144$ Color mask: 0000000BBBBB-BGGG0000000GGGRRRRRR

## **5.6.7.33 GUICC\_M666\_9: 18 bpp, red and blue swapped**

Use of this mode is necessary for a display controller that supports RGB colors with a color-depth of 18 bpp. The red, green and blue component is 6 bit.

Available colors:  $64 \times 64 \times 64 = 262144$  Color mask: 0000000RRRRRRGGG000000GGG-BBBBBB

## **5.6.7.34 GUICC\_666\_18: 18 bpp**

Use of this mode is necessary for a display controller that supports RGB colors with a color-depth of 18 bpp. The red, green and blue component is 6 bit.

Available colors:  $64 \times 64 \times 64 = 262144$ Color mask: 00000000BBBBBB00GGGGGG00R-RRRRR00

### **5.6.7.35 GUICC\_M666\_18: 18 bpp, red and blue swapped**

Use of this mode is necessary for a display controller that supports RGB colors with a color-depth of 18 bpp. The red, green and blue component is 6 bit.

Available colors:  $64 \times 64 \times 64 = 262144$  Color mask: 00000000RRRRRD0GGGGGG00BBBBBB00

## **5.6.7.36 GUICC\_822216: 8 bpp, 2 levels per color + 8 grayscales + 16 levels of alpha blending**

This mode can be used with a programmable color lookup table (LUT), supporting a total of 256 possible colors and alpha blending support. It supports the 8 basic colors, 8 grayscales and 16 levels of alpha blending for each color / grayscale. With other words it can be used if only a few colors are required but more levels of alpha blending.

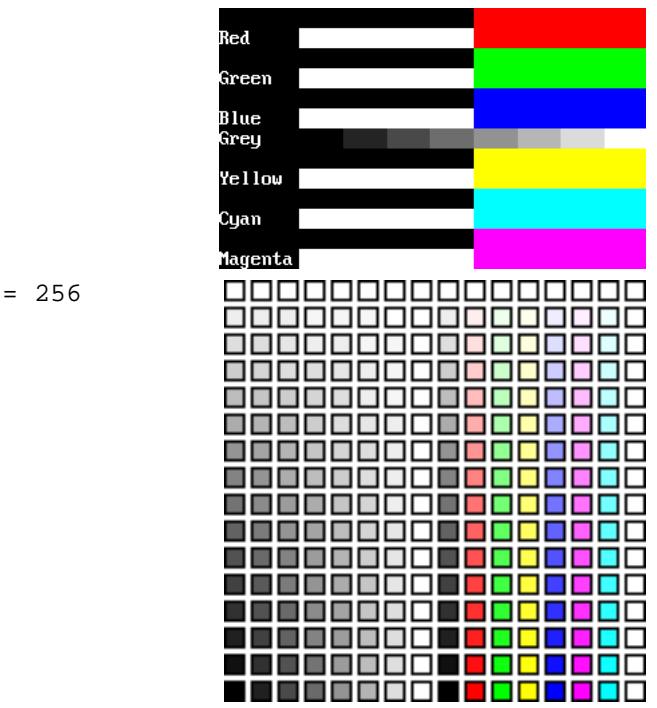

Available colors:  $(2 \times 2 \times 2 + 8) \times 16 = 256$ 

## **5.6.7.37 GUICC\_84444: 8 bpp, 4 levels per color + 16 grayscales + 4(3) levels of alpha blending**

This mode can be used with a programmable color lookup table (LUT), supporting a total of 240 possible colors and alpha blending support. 4 levels of intensity are available for each color, in addition to 16 grayscales and 4 levels of alpha blending for each color / grayscale. With other words it can be used if only a few levels of alpha blending are required and different shades of colors.

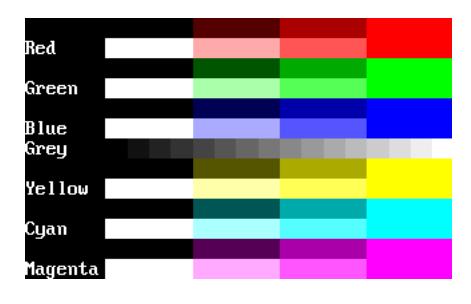

Available colors:  $(4 \times 4 \times 4 + 16) \times 3 = 240$ 

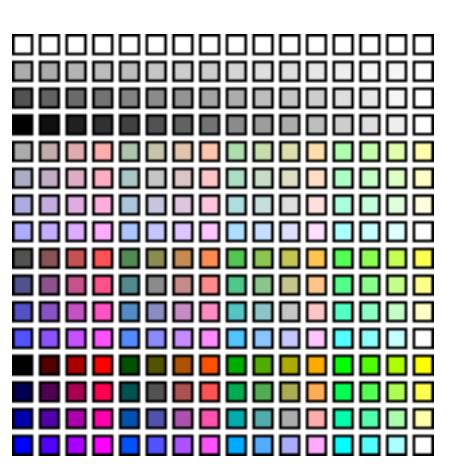

## **5.6.7.38 GUICC\_8666: 8bpp, 6 levels per color + 16 grayscales**

This mode is most frequently used with a programmable color lookup table (LUT), supporting a total of 256 possible colors using a palette. The screenshot gives an idea of the available colors; this mode contains the best choice for general purpose applications. Six levels of intensity are available for each color, in addition to 16 grayscales.

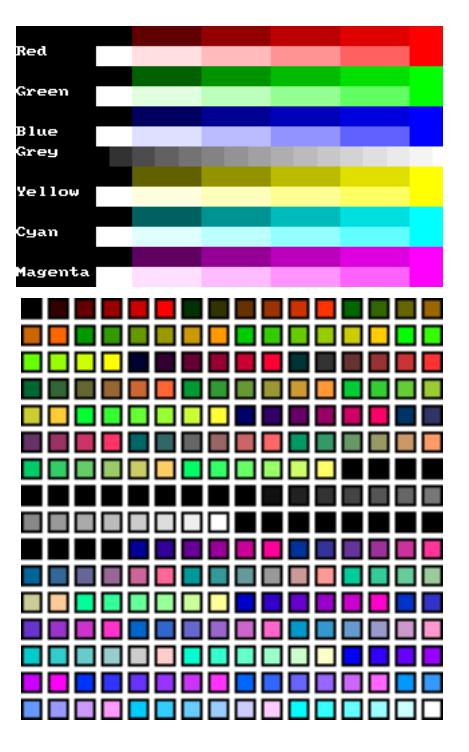

Available colors:  $6 \times 6 \times 6 + 16 = 232$ 

## **5.6.7.39 GUICC\_8666\_1: 8bpp, 6 levels per color + 16 grayscales + transparency**

This mode is most frequently used with MultiLayer configurations and a programmable color lookup table (LUT), supporting a total of 256 possible colors using a palette. The difference between 8666 and 86661 is, that the first color indices of the 86661 mode are not used. So the color conversion routine [GUI\\_Color2Index\(\)](#page-634-0) does never return 0 which is used for transparency.

Available colors:  $6 \times 6 \times 6 + 16 = 232$ 

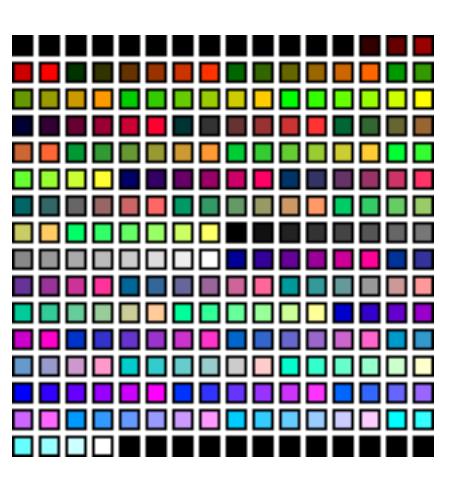

## **5.6.7.40 GUICC\_88666I: 16bpp - 8 bits color (6 levels per color + 16 grayscales) + 8 bits alpha blending**

The available colors of this mode are exactly the same as described under GUICC\_8666. The upper 8 bits are used for alpha blending.

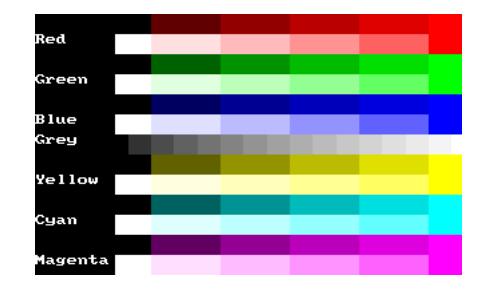

Color mask: AAAAAAAACCCCCCCC  $(AAAAAAA = 0 \times FF - opaque)$  $(AAAAAA = 0x00 - transparent)$ 

## **5.6.7.41 GUICC\_888: 24 bpp**

Use of this mode is necessary for a display controller that supports RGB colors with a color depth of 24 bpp. The red, green and blue components are each 8 bits.

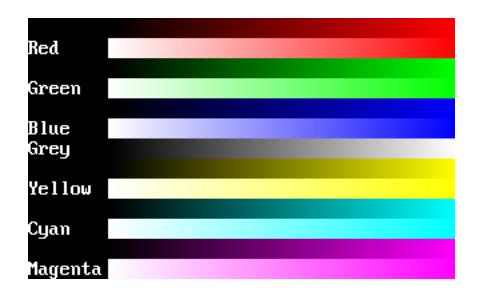

Available colors:  $256 \times 256 \times 256 = 16777216$ Color mask: BBBBBBBGGGGGGGGRRRRRRR

## **5.6.7.42 GUICC\_M888: 24 bpp, red and blue swapped**

Use of this mode is necessary for a display controller that supports RGB colors with a color depth of 24 bpp. The red, green and blue components are each 8 bits.

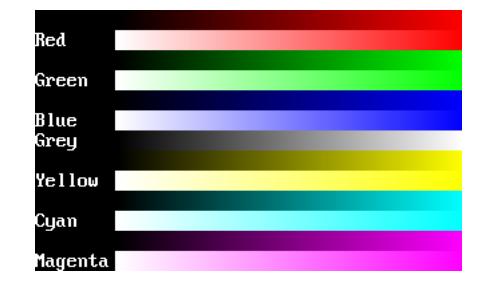

Available colors:  $256 \times 256 \times 256 = 16777216$ Color mask: RRRRRRRRGGGGGGGBBBBBBBB

## **5.6.7.43 GUICC\_8888: 32 bpp**

Use of this mode is necessary for a display controller that supports RGB colors with a color depth of 32 bpp, where the lower 3 bytes are used for the color components and the upper byte is used for alpha blending. The red, green, blue and alpha blending components are each 8 bits.

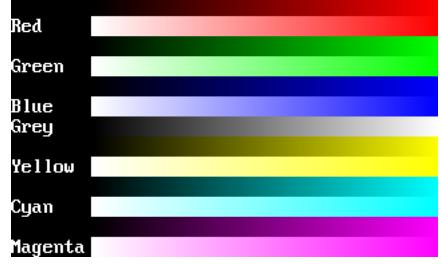

Available colors: 256  $\times$  256  $\times$  256 = 16777216 Color mask: AAAAAAAABBBBBBBBGGGGGGGGRRRRRRRR

## **5.6.7.44 GUICC\_8888I: 32 bpp**

Use of this mode is necessary for a display controller that supports RGB colors with a color depth of 32 bpp, where the lower 3 bytes are used for the color components and the upper byte is used for alpha blending. The red, green, blue and alpha blending components are each 8 bits. The alpha component is inverted.

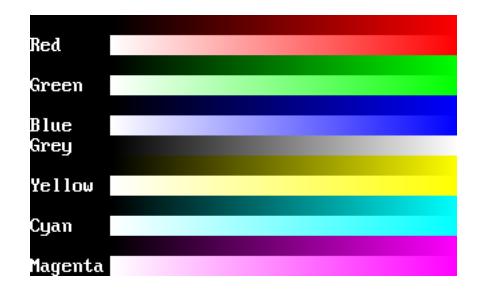

Color mask: AAAAAAAABBBBBBBBGGGGGGGGRRRRRRRR  $(AAAAAAA = 0 \times FF - opaque)$  $(AAAAAAA = 0x00 - transparent)$ 

## **5.6.7.45 GUICC\_M8888: 32 bpp, red and blue swapped**

Use of this mode is necessary for a display controller that supports RGB colors with a color depth of 32 bpp, where the lower 3 bytes are used for the color components and the upper byte is used for alpha blending. The red, green, blue and alpha blending components are each 8 bits.

```
Available colors: 256 \times 256 \times 256 =16777216
Color mask: AAAAAAAARRRRRRRRGGGGGGGG-
BBBBBBBB
```
## **5.6.7.46 GUICC\_M8888I: 32 bpp, red and blue swapped**

The color mode is exactly the same as described under GUICC\_M8888 with the difference, that alpha blending is inverted.

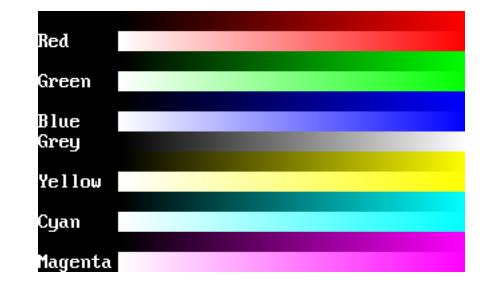

Color mask: AAAAAAAARRRRRRRRGGGGGGGGBBBBBBBB  $(AAAAAAA = 0 \times FF - opaque)$  $(AAAAAAA = 0x00 - transparent)$ 

## **5.6.7.47 GUICC\_0: Custom palette mode**

How to use a custom palette mode is described under *[Application defined color conversion](#page-610-0)* on page 611.

## **5.6.7.48 GUICC\_1\_2, GUICC\_1\_4, ... GUICC\_1\_24**

These color conversion routines make it possible, to use display drivers which require a color depth of more than 1bpp, with emWin packages containing no support for colors or grayscales. The routines ensure that each color of the whole palette of possible colors will be converted into black or white.

### **Example**

If the available emWin package does not contain color- or gray scale support and only a driver, which requires index values of 16 bits is available, GUICC\_1\_16 can be used. This color conversion scheme ensures that each color of the whole 16 bit palette will be converted into 0xFFFF (normally white) or 0x0000 (normally black).

# **5.6.8 Application defined color conversion**

<span id="page-610-0"></span>If none of the fixed palette modes matches the need of color conversion this mode makes it possible to use application defined color conversion routines. The purpose of these routines is converting an RGB value into an index value for the hardware and vice versa.

### **Example of defining custom color conversion routines**

The following example should explain how it works:

```
static unsigned _Color2Index_User(LCD_COLOR Color) {
  unsigned Index;
   /* Add code for converting the RGB value to an index value for the hardware */
  return Index;
}
static LCD_COLOR _Index2Color_User(unsigned Index) {
  LCD_COLOR Color;
   /* Add code for converting the index value into an RGB value */
  return Color;
}
static unsigned _GetIndexMask_User(void) {
  return 0xffff; /* Example for using 16 bits */
}
const LCD_API_COLOR_CONV LCD_API_ColorConv_User = {
   _Color2Index_User,
   _Index2Color_User,
   _GetIndexMask_User
};
```
The function LCD\_Color2Index\_User is called by emWin if a RGB value should be converted into an index value for the display controller whereas the function LCD\_Index2Color  $User()$  is called if an index value should be converted into a RGB value.

LCD GetIndexMask User should return a bit mask value, which has each bit set to 1 which is used by the display controller and unused bits should be set to 0. For example the index mask of GUICC\_44416 mode is 0BBBB0GGGG0RRRR0, where 0 stands for unused bits. The bit mask for this mode is 0x7BDE.

### **Example of using custom color conversion routines**

As described in the chapter *[Configuration](#page-106-0)* on page 107 a pointer to an API table is required for creating the display driver device. As shown in the example above the API table consists of function pointers to the color conversion routines.

A good location for the API table and the color conversion routines is the configuration file LCDConf.c located in the Config folder. The routines can be used as follow in the function [LCD\\_X\\_Config](#page-832-0) which is responsible to create the display driver device:

```
void LCD_X_Config(void) {
   //
   // Set display driver and color conversion for 1st layer
   //
  GUI_DEVICE_CreateAndLink(GUIDRV_LIN_16, &LCD_API_ColorConv_User, 0, 0);
   .
   .
 .
}
```
# **5.6.9 Custom palette mode**

If none of the fixed palette modes fulfills the requirements of the application emWin is able to use a custom palette. A custom palette simply lists all the available colors in the same order as they are used by the hardware. This means that no matter what colors the display controller/display combination is able to display, emWin will be able to simulate them in the PC simulation and handle these colors correctly in the target system. Working with a custom palette requires a color depth  $\leq 8$  bpp.

A custom palette is typically configured during the initialization in the function LCD  $\bar{X}$  Config() which is responsible for creating and configuring the display driver device. This requires setting the look-up table entries using the function [LCD\\_SetLUTEntryEx\(\)](#page-614-0) which in turn is called by the functions  $LCD\_Setting()$  and  $LCD\_Setting()$ . These functions are implemented in the custom palette mode module  $\text{GUCC}_0$ .c, but might require modification according to the used hardware. Detailed information can be found in the according function descriptions in the section *[Look-up table API](#page-611-0)* on page 612.

### **Example**

The following example should show how a custom palette can be used. It passes the palette to the function:

```
static const LCD_COLOR _aColors_16[] = {
  0x000000, 0x0000FF, 0x00FF00, 0x00FFFF,
 0xFF0000, 0xFF00FF, 0xFFFF00, 0xFFFFFF,
 0x000000, 0x000080, 0x008000, 0x008080,
  0x800000, 0x800080, 0x808000, 0x808080,
};
static const LCD_PHYSPALETTE _aPalette_16 = {
  COUNTOF(_aColors_16), _aColors_16
};
void LCD_X_Config(void) {
  //
   // Set display driver and color conversion for 1st layer
  //
 .
 .
 .
  //
  // Set user palette data (only required if no fixed palette is used)
  //
  LCD_SetLUTEx(0, _aPalette_16);
}
```
### **Elements of structure LCD\_PHYSPALETTE**

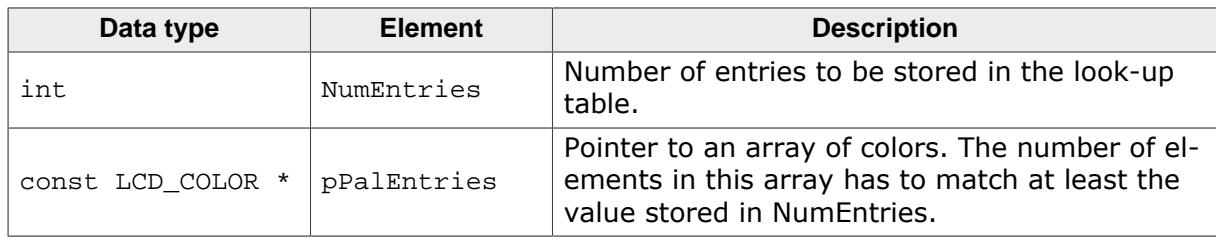

## **5.6.9.1 Look-up table API**

<span id="page-611-0"></span>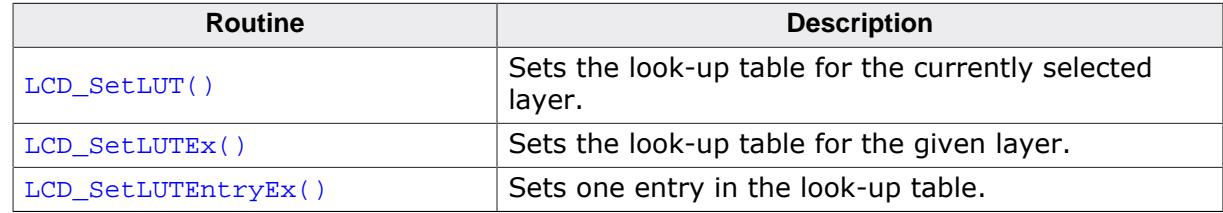
### **5.6.9.1.1 LCD\_SetLUT()**

#### <span id="page-612-0"></span>**Description**

Sets the look-up table for the currently selected layer. This function is defined in the module GUICC\_0.c. It may require modification according to the used hardware.

#### **Prototype**

void [LCD\\_SetLUT\(](#page-612-0)const LCD\_PHYSPALETTE \* pPalette);

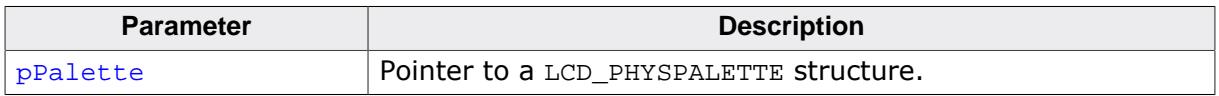

### **5.6.9.1.2 LCD\_SetLUTEx()**

#### <span id="page-613-0"></span>**Description**

Sets the look-up table for the given layer. This function is defined in the module GUICC\_0.c. It may require modification according to the used hardware.

#### **Prototype**

void [LCD\\_SetLUTEx\(](#page-613-0) int LayerIndex, const LCD\_PHYSPALETTE \* pPalette);

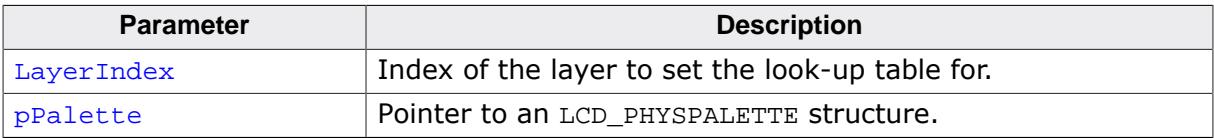

### **5.6.9.1.3 LCD\_SetLUTEntryEx()**

#### <span id="page-614-0"></span>**Description**

Sets one entry in the look-up table.

#### **Prototype**

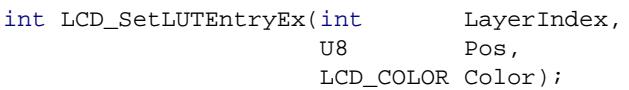

#### **Parameters**

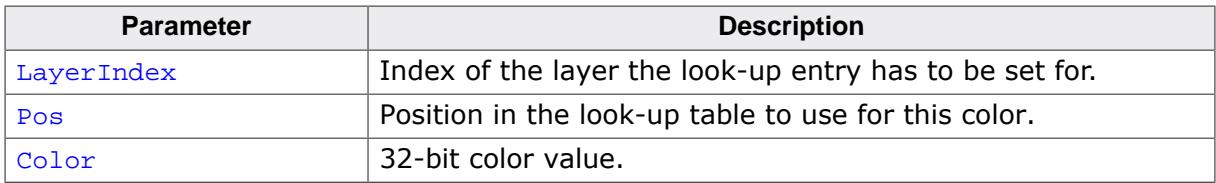

#### **Return value**

0 on success<br>1 on error.

on error.

# **5.6.10 Gamma correction**

Gamma correction can simply be achieved with custom color conversion routines. The trick is converting the colors twice. Please note that gamma correction does not work within the simulation.

#### **Color2Index - conversion**

It should first make the gamma correction of the color to be converted. The result of the gamma correction then should be passed to the Color2Index-function of the desired fixed palette mode, whose result then should be returned.

#### **Index2Color - conversion**

It should first convert the index to a color with the Color2Index-function of the desired fixed palette mode. The result then should be passed to the gamma correction routine whose result then should be returned.

#### **Example**

The sample folder LCDConf\Common\ contains the sample file LCDConf\_GammaCorrection.c. It shows in detail how gamma correction can be used.

# **5.6.11 Color API**

The following table lists the available color-related functions in alphabetical order within their respective categories. Detailed description of the routines can be found in the sections that follow.

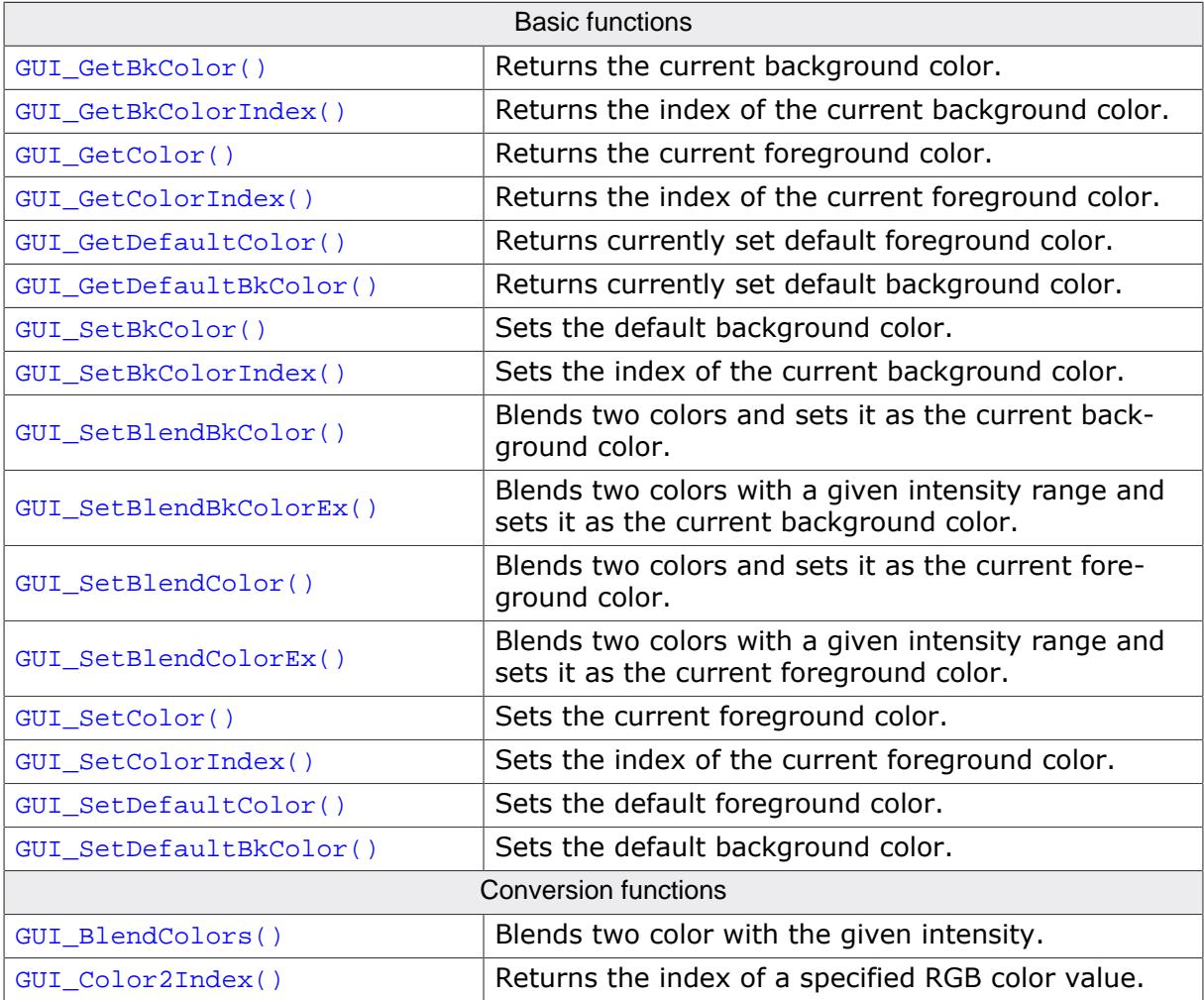

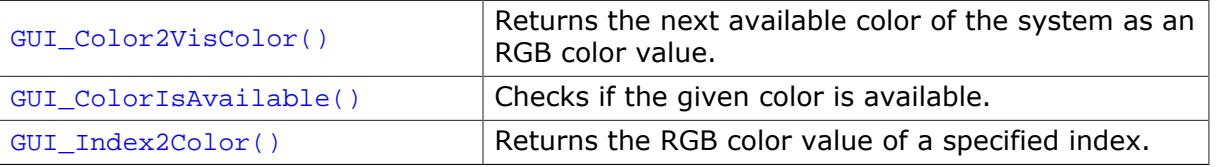

### **5.6.11.1 Basic functions**

### **5.6.11.1.1 GUI\_GetBkColor()**

#### <span id="page-617-0"></span>**Description**

Returns the current background color.

#### **Prototype**

GUI\_COLOR [GUI\\_GetBkColor](#page-617-0)(void);

#### **Return value**

The current background color.

### **5.6.11.1.2 GUI\_GetBkColorIndex()**

#### <span id="page-618-0"></span>**Description**

Returns the index of the current background color.

#### **Prototype**

int [GUI\\_GetBkColorIndex](#page-618-0)(void);

#### **Return value**

The current background color index.

### **5.6.11.1.3 GUI\_GetColor()**

#### <span id="page-619-0"></span>**Description**

Returns the current foreground color.

#### **Prototype**

GUI\_COLOR [GUI\\_GetColor\(](#page-619-0)void);

#### **Return value**

The current foreground color.

### **5.6.11.1.4 GUI\_GetColorIndex()**

#### <span id="page-620-0"></span>**Description**

Returns the index of the current foreground color.

#### **Prototype**

int [GUI\\_GetColorIndex](#page-620-0)(void);

#### **Return value**

The current foreground color index.

### **5.6.11.1.5 GUI\_GetDefaultColor()**

#### <span id="page-621-0"></span>**Description**

Returns currently set default foreground color.

#### **Prototype**

GUI\_COLOR [GUI\\_GetDefaultColor](#page-621-0)(void);

#### **Return value**

The default foreground color.

### **5.6.11.1.6 GUI\_GetDefaultBkColor()**

#### <span id="page-622-0"></span>**Description**

Returns currently set default background color.

### **Prototype**

GUI\_COLOR [GUI\\_GetDefaultBkColor](#page-622-0)(void);

#### **Return value**

The current default background color.

# **5.6.11.1.7 GUI\_SetBkColor()**

#### <span id="page-623-0"></span>**Description**

Sets the default background color.

#### **Prototype**

void [GUI\\_SetBkColor](#page-623-0)(GUI\_COLOR Color);

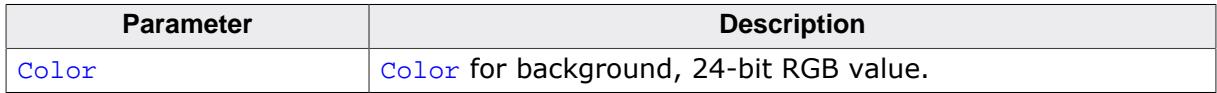

### **5.6.11.1.8 GUI\_SetBkColorIndex()**

#### <span id="page-624-0"></span>**Description**

Sets the index of the current background color.

#### **Prototype**

void [GUI\\_SetBkColorIndex](#page-624-0)(LCD\_PIXELINDEX Index);

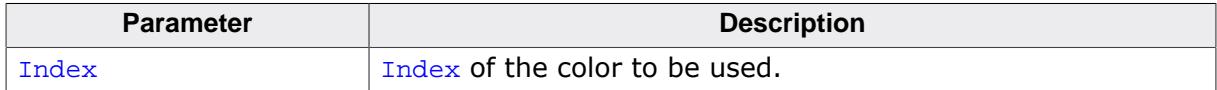

### **5.6.11.1.9 GUI\_SetBlendBkColor()**

### <span id="page-625-0"></span>**Description**

Blends two colors and sets it as the current background color.

### **Prototype**

```
GUI_COLOR GUI_SetBlendBkColor(GUI_COLOR Color0,
                                 GUI_COLOR Color1,<br>U8 Intens)
                                     Intens);
```
### **Parameters**

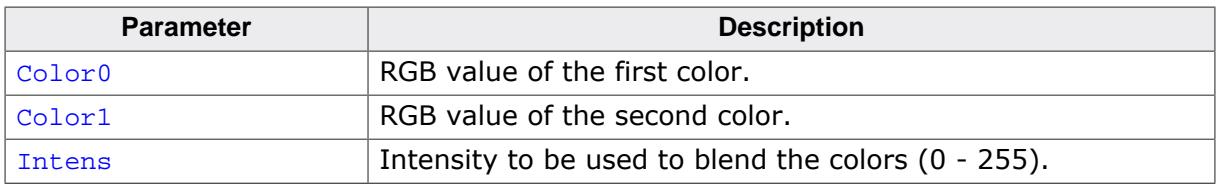

### **Return value**

### **5.6.11.1.10 GUI\_SetBlendBkColorEx()**

### <span id="page-626-0"></span>**Description**

Blends two colors with a given intensity range and sets it as the current background color.

### **Prototype**

```
GUI_COLOR GUI_SetBlendBkColorEx(GUI_COLOR Color0,
                              GUI_COLOR Color1,
                             U16 Intens,
                             U16 IMax);
```
### **Parameters**

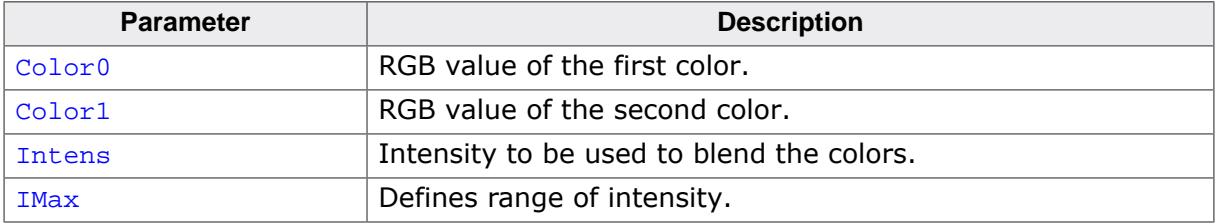

#### **Return value**

### **5.6.11.1.11 GUI\_SetBlendColor()**

#### <span id="page-627-0"></span>**Description**

Blends two colors and sets it as the current foreground color.

### **Prototype**

```
GUI_COLOR GUI_SetBlendColor(GUI_COLOR Color0,
                           GUI_COLOR Color1,
                          U8 Intens);
```
#### **Parameters**

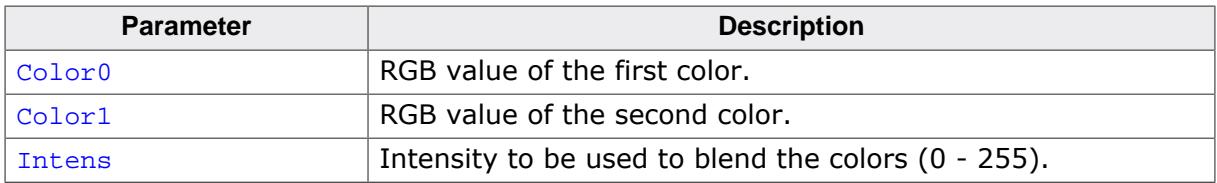

#### **Return value**

### **5.6.11.1.12 GUI\_SetBlendColorEx()**

### <span id="page-628-0"></span>**Description**

Blends two colors with a given intensity range and sets it as the current foreground color.

### **Prototype**

GUI\_COLOR [GUI\\_SetBlendColorEx](#page-628-0)(GUI\_COLOR Color0, GUI\_COLOR Color1, U16 Intens, U16 IMax);

### **Parameters**

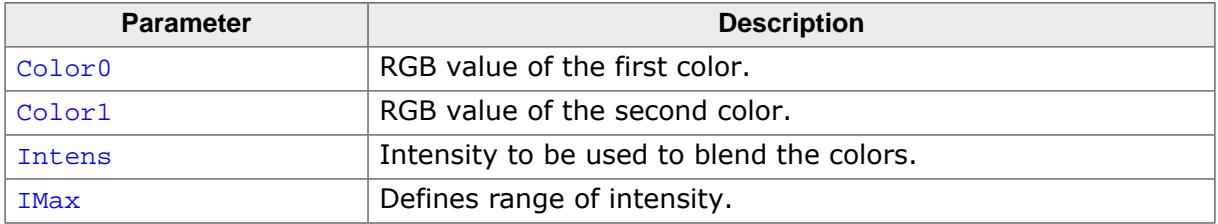

#### **Return value**

### **5.6.11.1.13 GUI\_SetColor()**

#### <span id="page-629-0"></span>**Description**

Sets the current foreground color.

#### **Prototype**

void [GUI\\_SetColor\(](#page-629-0)GUI\_COLOR color);

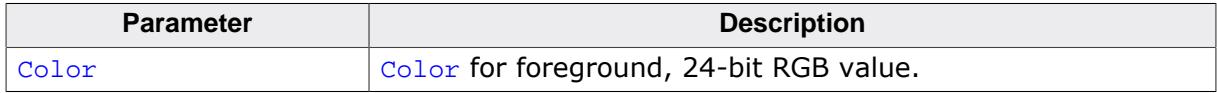

### **5.6.11.1.14 GUI\_SetColorIndex()**

#### <span id="page-630-0"></span>**Description**

Sets the index of the current foreground color.

#### **Prototype**

void [GUI\\_SetColorIndex\(](#page-630-0)LCD\_PIXELINDEX Index);

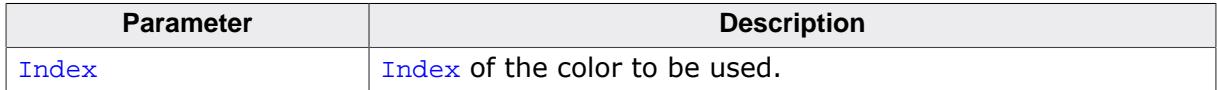

### **5.6.11.1.15 GUI\_SetDefaultColor()**

#### <span id="page-631-0"></span>**Description**

Sets the default foreground color.

#### **Prototype**

void [GUI\\_SetDefaultColor](#page-631-0)(GUI\_COLOR Color);

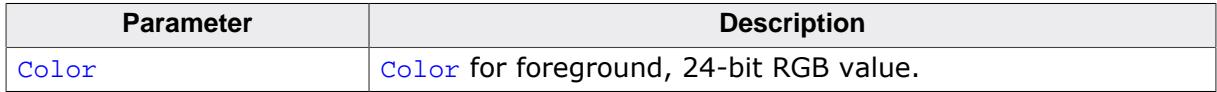

### **5.6.11.1.16 GUI\_SetDefaultBkColor()**

#### <span id="page-632-0"></span>**Description**

Sets the default background color.

#### **Prototype**

void [GUI\\_SetDefaultBkColor](#page-632-0)(GUI\_COLOR Color);

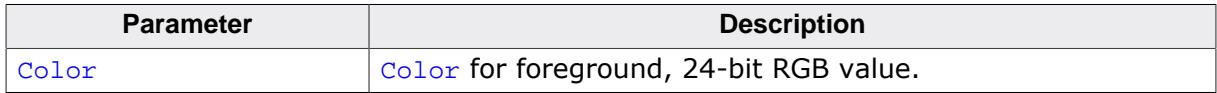

### **5.6.11.2 Conversion functions**

### **5.6.11.2.1 GUI\_BlendColors()**

#### <span id="page-633-0"></span>**Description**

Blends two color with the given intensity.

#### **Prototype**

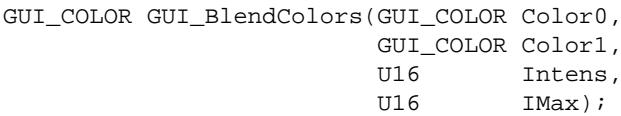

#### **Parameters**

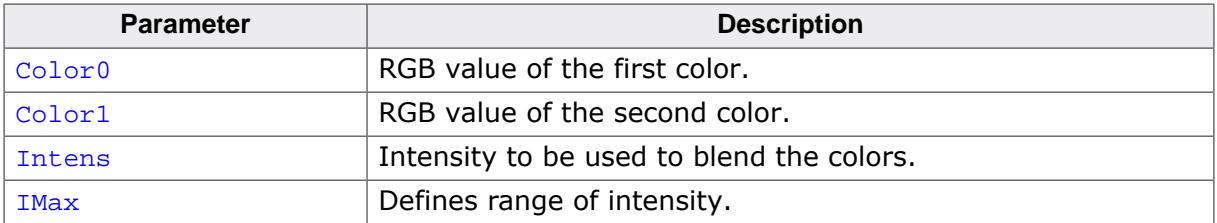

#### **Return value**

A combination of the given colors according to the intensity.

#### **Additional information**

IMax is used to define the range of the intensity. For example, if a value of 4 is passed as IMax. Intens can have a value between 0 to 4. The maximum value is  $0x$ FFFF.

### **5.6.11.2.2 GUI\_Color2Index()**

#### <span id="page-634-0"></span>**Description**

Returns the index of a specified RGB color value.

#### **Prototype**

int [GUI\\_Color2Index](#page-634-0)(GUI\_COLOR Color);

#### **Parameters**

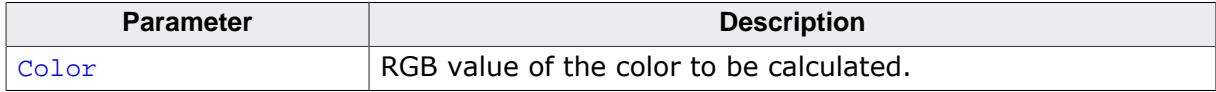

#### **Return value**

The color index.

### **5.6.11.2.3 GUI\_Color2VisColor()**

#### <span id="page-635-0"></span>**Description**

Returns the next available color of the system as an RGB color value.

#### **Prototype**

GUI\_COLOR [GUI\\_Color2VisColor](#page-635-0)(GUI\_COLOR color);

#### **Parameters**

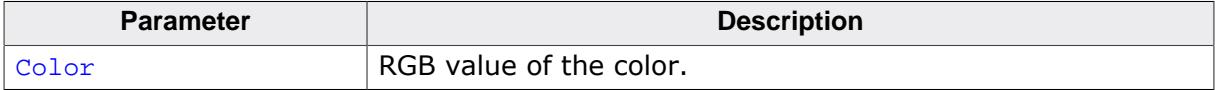

#### **Return value**

The RGB color value of the nearest available color.

### **5.6.11.2.4 GUI\_ColorIsAvailable()**

#### <span id="page-636-0"></span>**Description**

Checks if the given color is available.

#### **Prototype**

char [GUI\\_ColorIsAvailable\(](#page-636-0)GUI\_COLOR color);

#### **Parameters**

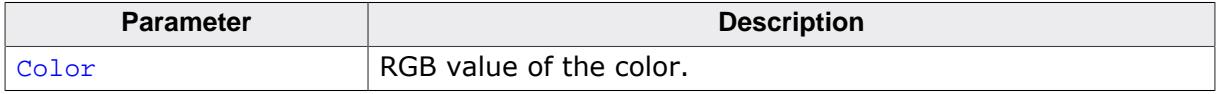

#### **Return value**

1 if color is available<br>0 if not.

if not.

### **5.6.11.2.5 GUI\_Index2Color()**

#### <span id="page-637-0"></span>**Description**

Returns the RGB color value of a specified index.

#### **Prototype**

GUI\_COLOR [GUI\\_Index2Color\(](#page-637-0)int Index);

#### **Parameters**

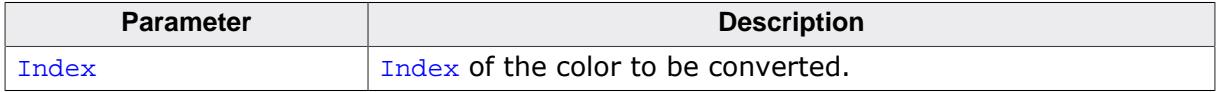

#### **Return value**

The RGB color value.

# **5.7 Fonts**

This chapter describes the various methods of font support in emWin. The most common fonts are shipped with emWin as C font files. All of them contain the ASCII character set and most of them do also contain the characters included in the ISO 8859-1 character set. In fact, you will probably find that these fonts are fully sufficient for your application. For detailed information about the individual fonts, refer to *[Standard fonts](#page-709-0)* on page 710.

emWin is compiled for 8-bit characters, allowing for a maximum of 256 different character codes out of which the first 32 are reserved as control characters. The availability of characters depends on the font. In order to display certain characters selecting an according font may be required. For accessing the complete 'Basic Multilingual Plane' (BMP, plane 0) of the Unicode codespace UTF8 decoding could be enabled. Details can be found in the chapter *[Language Support](#page-858-0)* on page 859.

TrueType font files (TTF) can also be used directly. Support for those kind of fonts can be achieved by adding the FreeType library which comes with its own BSD style license. More details about TTF support and a download link can be found under *[TrueType Font \(TTF\)](#page-644-0) [format](#page-644-0)* on page 645.

# **5.7.1 Introduction**

The first way of font support was the possibility to use C files with font definitions containing bitmaps with 1bpp pixel information for each character. This kind of font support was limited to use only the fonts which are compiled with the application. Over time, the font support has been improved regarding font quality, ROM requirement, performance, scalability and the ability to add further fonts at run time. In the meantime emWin fonts cover anti-aliasing, drawing of compound characters like required in Thai language, fonts located on external non addressable media and TrueType support. Except the TrueType font format, which is a vector font, all other kinds of fonts are bitmap fonts.

# **5.7.2 Requirements**

Some characters are required within a font to measure certain font parameters such as the height of lower and upper case characters.

### **TrueType fonts**

TTF and BDF fonts created during runtime with the FreeType engine are using the following characters for measurements:

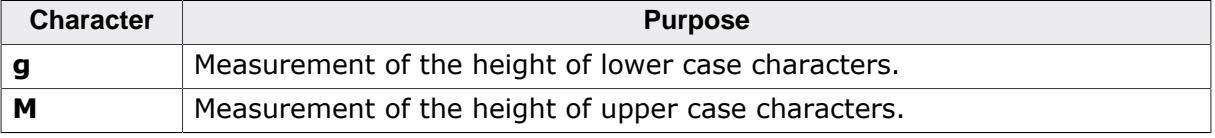

The above characters can be changed using the routine GUI FT SetMeasurementChars().

# **5.7.3 Font types**

emWin supports different internal types of fonts defined by emWin supports TrueType and BDF fonts through the FreeType library.

#### **Note**

To avoid confusion (especially with new emWin users), with emWin V6.36 the old font formats that were formerly known as *Standard* fonts have been renamed to **Legacy** fonts.

In most cases font formats formerly known as *Extended* fonts should be used, because they are much more memory efficient. Therefore these formats are now called **Standard** fonts.

The new names give a more accurate description about the formats, because legacy font formats should only be used if absolutely necessary.

#### **Standard proportional bitmap fonts**

Each character of an extended proportional bitmap font has its own height and its own width. The pixel information is saved with 1bpp and covers only the areas of the glyph bitmaps.

#### **Standard proportional bitmap fonts with 2 bpp anti-aliasing information**

Each character has the same height and its own width. The pixel information is saved with 2bpp anti-aliasing information and covers only the areas of the glyph bitmaps.

#### **Standard proportional bitmap fonts with 4 bpp anti-aliasing information**

Each character has the same height and its own width. The pixel information is saved with 4bpp anti-aliasing information and covers only the areas of the glyph bitmaps.

#### **Standard proportional bitmap fonts, framed**

In case the background color is unknown at compile time, it might be preferable to use a framed font. A framed font is always drawn in transparent mode regardless of the current settings. The character pixels are drawn in the currently selected foreground color and the frame is drawn in background color. A good contrast between foreground and background color makes sure, that the text can be read on any background.

#### **Note**

Framed fonts are not suitable for compound characters like in the Thai or Arabic language.

The picture below shows some framed text in front of a photo:

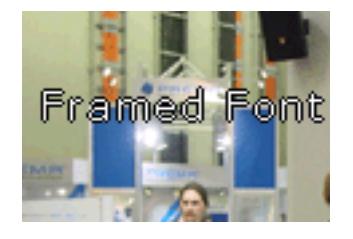

#### **Monospaced bitmap fonts**

Each character of a monospaced bitmap font has the same size. In a proportional font each character has its own width, whereas in a monospaced font the width is defined only one time. The pixel information is saved with 1bpp and covers the whole character area.

Some of the standard fonts that are included in emWin are in the monospaced format. But monospaced fonts cannot be created using the Font Converter.

#### **Legacy proportional bitmap fonts**

Each character of a proportional bitmap font has the same height and its own width. The pixel information is saved with 1bpp and covers the whole character area.

#### **Legacy anti-aliased fonts with 2 bpp anti-aliasing information**

Each character has the same height and its own width. The pixel information is saved with 2bpp anti-aliasing information and covers the whole character area.

#### **Legacy anti-aliased fonts with 4 bpp anti-aliasing information**

Each character has the same height and its own width. The pixel information is saved with 4bpp anti-aliasing information and covers the whole character area.

#### **Standard font types**

The following table shows the difference between the standard font types. The images only show the pixel information saved in the font file.

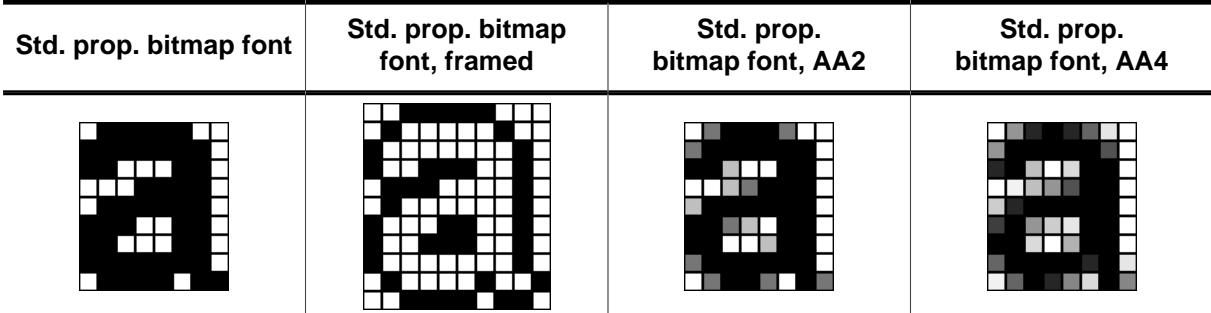

#### **Legacy font types**

The following table shows the difference between the legacy font types. The images only show the pixel information saved in the font file.

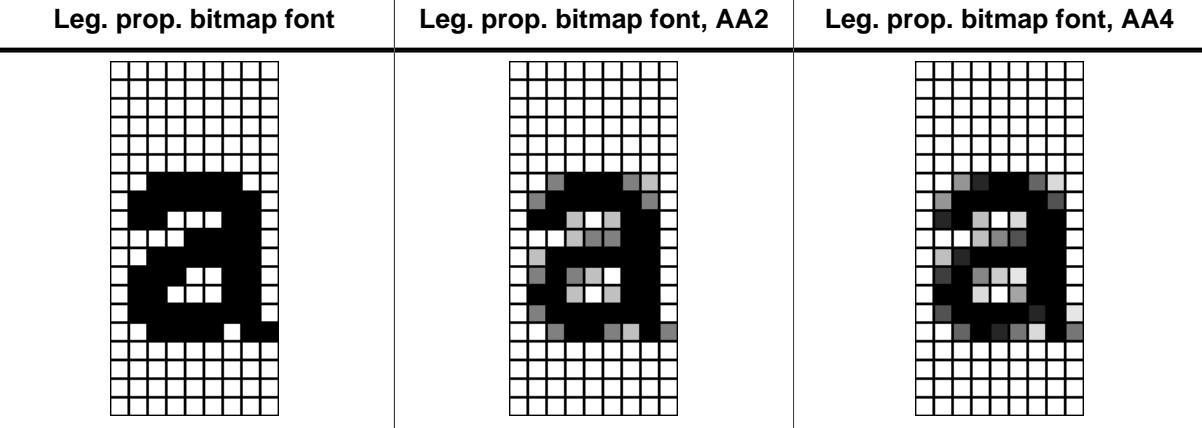

#### **FreeType library support**

emWin supports the use of TrueType and BDF fonts through the FreeType library. More detail about this is described later in this chapter.

# **5.7.4 Font file formats**

The following explains the differences between the supported font formats, when to use them and what is required to be able to use them.

### **5.7.4.1 C file format**

This is the most common way of using fonts. When using fonts in form of C files, we recommend compiling all available fonts and linking them as library modules or putting all of the font object files in a library which you can link with your application. This way you can be sure that only the fonts which are needed by your application are actually linked. The Font Converter may be used to create additional fonts.

### **When to use**

This format should be used if the fonts are known at compile time and if there is enough addressable memory available for the font data.

### **Requirements**

In order to be able to use a font C file in your application, the following requirements must be met:

- The font file is in a form compatible with emWin as C file, object file or library.
- The font file is linked with your application.
- The font declaration is contained in the application.

### **Format description**

A font C file contains at first the pixel information of all characters included by the font. It is followed by a character information table with size information about each character. This table is followed by range information structures for each contiguous area of characters contained in the font file, whereas each structure points to the next one. Note that this method can enlarge a font file a lot if using many separate characters. After the range information structures a GUI FONT structure follows with the main information like type, pixel size and so on of the font.

# **5.7.4.2 System Independent Font (SIF) format**

System independent fonts are binary data blocks containing the font information. The Font Converter can be used to create system independent fonts. This tool is not part of the basic package. A short description follows later in this chapter.

### **When to use**

This format should be used if the fonts are not known at compile time and if there is enough addressable memory available for the font data.

### **Requirements**

In order to be able to use a SIF font file in your application, it is required that the whole file reside in addressable memory (ROM or RAM).

### **Format description**

The structure of a SIF file is nearly the same as of a C file. It contains the same information in binary format. The sequence of the file components is vice versa: General font information followed by range information structures, character information table and at least pixel information of all characters.

### **5.7.4.3 External Bitmap Font (XBF) format**

As well as SIF fonts XBF fonts are binary data blocks containing the font information and the Font Converter can be used to create XBF files. The Font Converter is not part of the emWin basic package. Details on how to create external bitmap fonts can be found in the chapter *[Font Converter](#page-3090-0)* on page 3091.

#### **Advantages**

Contrary to other fonts, XBF fonts do not have to reside in memory when they are used, whereas all other kinds of emWin fonts need to reside in memory completely. The XBF font file can remain on any external media while it is used. Data access is done by a GetData callback function. The advantage of XBF fonts is that it is possible to use very large fonts on systems with little memory.

XBF fonts offer a performance advantage when using fonts including lots of characters which do not follow each other directly in sequence. This kind of character set would cause the Font Converter to create a C file font containing many GUI\_FONT\_PROP structures having a pointer to the according next one. The more GUI\_FONT\_PROP structures exist in a font the longer it might take to display a character. XBF fonts just use a memory offset so each character can be found in the same amount of time.

#### **When to use**

This format should be used if there is not enough addressable memory available for the font data and if there is any kind of external media available for storing the fonts.

#### **Requirements**

In order to be able to use a XBF font in your application, a GetData callback function is required which is responsible for getting font data.

#### **Format description**

This format differs in general from SIF and C file format. At first it contains a small block of general font information including the lowest character code and the highest character code. It is followed by an access table containing offset and data size information for each character between lowest and highest character code. If a character does not exist, this information is zero for the according character. The access table is followed by the character information of all characters containing pixel data and character size information.

#### **File content**

```
(all values LSB):
Header (18 Bytes)
   4 Bytes ID (0x47, 0x55, 0x49, 0x58, "GUIX")
   16 Bits ySize of font
   16 Bits yDist of font, to be used for cursor increment
   16 Bits Baseline position from top
   16 Bits Height in pixels of lowercase characters
   16 Bits Height in pixels of capital characters
   16 Bits First codepoint in access table
   16 Bits Last codepoint in access table
Character Access table (6 Bytes for each entry)
   32 Bits Position of bitmap information in file (0 means character is not
  available)
   16 Bits Size of bitmap information
Bitmap Information (Standard font format)
   12 Bytes header:
     16 Bits X-distance in pixels to be used for cursor increment
     16 Bits X-size of bitmap
     16 Bits Y-size of bitmap
     16 Bits X-position of bitmap
     16 Bits Y-position of bitmap
     16 Bits Bytes per line of bitmap
  Bitmap (Size - 12 bytes)
```
# **5.7.4.4 iType and iTypeSpark font engine support**

Since version V5.20 emWin supports using the iType® font engine, since V5.30 it also supports the iTypeSpark® engine. The iType® and iTypeSpark® font engines are font rendering subsystems developed by Monotype Imaging. They offer a host of advanced capabilities including font linking, font management and discovery, support for various industry standards and font formats in a small memory footprint. iType® and iTypeSpark® can be implemented into various platforms. Based on OpenType®, TrueType® and PostScript® font formats and packaged as ANSI C code for broad, flexible integration, iType® meets stringent size requirements for any applications, including those that support East Asian languages requiring thousands of characters. The glue code to be able to use the those font engines is freely available under the following links:

- [www.segger.com/downloads/emwin/emWin\\_iType](https://www.segger.com/downloads/emwin/emWin_iType)
- [www.segger.com/downloads/emwin/emWin\\_iTypeSpark](https://www.segger.com/downloads/emwin/emWin_iTypeSpark)

### **Screenshot**

# *Italic text* Regular bold italic text **Regular bold text Filled outline**

Unfilled outline twet beazodm3 Engraved text **Shadow text Glow text** 

### **Licensing**

The emWin library by SEGGER does not provide the Monotype® font engines itself. It provides only the glue code required to be able to use the iType® or the iTypeSpark® library. Please contact Monotype Imaging under [monotypeimaging.com](https://www.monotype.com) for a license request if required.

#### **When to use**

This format could be used if high quality fonts need to be scalable at run-time and/or advanced font effects are required.

#### **Requirements**

In general the requirements are similar to the requirements of the true type font support described on the next page. For detailed information about requirements and performance please also contact Monotype Imaging under [monotypeimaging.com.](https://www.monotype.com)

# **5.7.4.5 TrueType Font (TTF) format**

<span id="page-644-0"></span>The functionality of emWin can be enhanced by making use of TrueType fonts. TrueType is an outline font standard developed by Apple Computer. It offers font developers a high degree of control over how their fonts are displayed at various font heights. Contrary to bitmap fonts which are based on bitmaps for each character, TrueType fonts are based on vector graphics. The advantage of the vector representation is the loss-free scalability.

This implies that each character first needs to be rasterized into a bitmap before it is drawn. To avoid rasterization each time a character is drawn the bitmap data normally is cached by the font engine. This requires a fast CPU and enough RAM. TTF support for emWin can be achieved by using the FreeType font library from David Turner, Robert Wilhelm and Werner Lemberg which is not part of emWin. An adapted version of this library ready to use with emWin is available [on our website.](https://www.segger.com/downloads/emwin/emWin_FreeType) That library can be added to emWin in order to use the TTF API as explained later in this chapter.

#### **Licensing**

The use of FreeType font library is subject to a BSD style license with credit clause [\(freetype.org](http://www.freetype.org/license.html)) also included in  $GUITruerype\FTL.txt$  of the zip file. The original version of the library is available for free under [freetype.org.](https://www.freetype.org)

#### **When to use**

This format should be used if fonts need to be scalable at run-time.

#### **Requirements**

- **CPU:** TTF support works only on 32 bit CPUs. Our definition of a 32bit CPU: sizeof(int)  $= 4.$
- **ROM:** The ROM requirement of the TTF engine is approx. 370 KByte. The exact size depends on the CPU, the compiler and the optimization level of the compiler. After excluding a couple of unused modules in the file ftmodule.h the requirement is approx. 235 KByte.
- **RAM:** The RAM requirement of the library depends a lot on the used fonts. The basic RAM requirement of the TTF engine is approx. 50 KByte. When creating a GUI font with [GUI\\_TTF\\_CreateFont\(\)](#page-655-0) the font engine loads all font tables defined in the TTF file required to generate the characters. The table sizes varies a lot between the fonts. The additional required amount of RAM for creating a font can be between a few KB up to more than 1MB. For typical fonts 80-300 KB are required. It depends on the used font file how much RAM is required. At least the TTF engine requires a bitmap cache. Per default the engine uses 200K for the cache. This should be enough for most applications.
- **Stack:** Please note that the FreeType library uses far more stack then emWin alone. We observed that 20 KByte should be enough to run the FreeType library with emWin.

The TTF engine allocates its memory via the non-emWin functions  $\text{malloc}()$  and  $\text{free}().$ It must be made sure that these functions work before using the TTF engine.

#### **Format description**

For details about the TTF format, refer to the information available under [apple.com](https://developer.apple.com/fonts/TrueType-Reference-Manual/).

### **5.7.4.6 Glyph Bitmap Distribution Format (BDF)**

The Glyph Bitmap Distribution Format is a bitmap based font format developed by Adobe. The content of BDF files is intended to be readable for humans as well as computers.

Since it is a bitmap based format, fonts have a fixed size and cannot be scaled. The glyph bitmaps have a color depth of 1bpp, thus BDF fonts do not support anti-aliasing.

BDF support for emWin can be achieved by using the FreeType font library from David Turner, Robert Wilhelm and Werner Lemberg which is not part of emWin. An adapted version of this library ready to use with emWin is available [on our website.](https://www.segger.com/downloads/emwin/emWin_FreeType) That library can be added to emWin in order to use the BDF API as explained later in this chapter.

Unlike with TTF fonts, the FreeType cache is not used for displaying BDF fonts, since the format is based on bitmaps instead of outlines.

#### **Licensing**

The use of FreeType font library is subject to a BSD style license with credit clause [\(freetype.org](http://www.freetype.org/license.html)) also included in  $GUTTU$ <sub>rueType</sub> $FTL.txt$  of the zip file. The original version of the library is available for free under [freetype.org.](https://www.freetype.org)

#### **When to use**

Since BDF is an old format and emWin already provides other bitmap based formats, it should only really be used e.g. when BDF fonts have been licensed previously and are still intended to be used.

#### **Format description**

For further details about the BDF format, refer to the [specification](https://adobe-type-tools.github.io/font-tech-notes/pdfs/5005.BDF_Spec.pdf) published by Adobe.

#### **Limitations**

Currently, anti-aliased BDF fonts are not supported.

# **5.7.5 Converting a TTF file to C source**

Under some circumstances it can be useful to add a TTF file as C file to the project, for example if no file system is available. This can be done by using the tool Bin2C.exe shipped with emWin. It can be found in the Tools subfolder. It converts the given binary file (in this case the TTF file) to a C file.

# **5.7.6 Declaring custom fonts**

The most recommended way of declaring the prototypes of custom fonts is to put them into an application defined header file. This should be included from each application source file which uses these fonts. It could look like the following example:

```
#include "GUI.h"
extern GUI_CONST_STORAGE GUI_FONT GUI_FontApp1;
extern GUI_CONST_STORAGE GUI_FONT GUI_FontApp2;
```
Note that this kind of declaring prototypes does not work if the fonts should be used with emWin configuration macros like BUTTON FONT DEFAULT or similar. In this case the fonts need to be declared in the configuration file GUIConf.h. The declaration in this case can look like the following example:

```
typedef struct GUI_FONT GUI_FONT;
extern const GUI FONT GUI FontApp1;
#define BUTTON_FONT_DEFAULT &GUI_FontApp1
#define EDIT_FONT_DEFAULT &GUI_FontApp1
```
The typedef is required because the structure GUI\_FONT has not been defined at the early point where GUIConf.h is included by emWin.

# **5.7.7 Selecting a font**

emWin offers different fonts, one of which is always selected. This selection can be changed by calling the function [GUI\\_SetFont\(\)](#page-698-0) or one of the GUI\_XXX\_CreateFont() functions, which select the font to use for all text output to follow for the current task.

If no font has been selected by your application, the default font is used. This default is configured in GUIConf.h and can be changed. You should make sure that the default font is one that you are actually using in your application because the default font will be linked with your application and will therefore use up ROM memory.

# **5.7.8 Changing the font style during run-time**

Instead of predefining font styles such as bold, italic, etc. using the Font Converter, certain font styles can also be applied to fonts during run-time.

The table below shows which font style is supported by which font type and which function can be used to set the style to the font.

**Note:** All of the styles can be combined with each other, if they are available for the given font type.

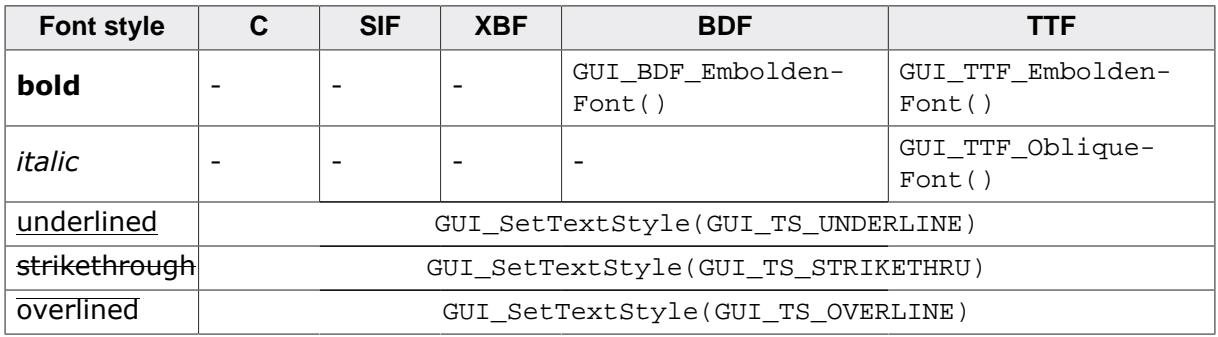
# **5.7.9 Font API**

The table below lists the available font-related routines in alphabetical order within their respective categories. Detailed descriptions can be found in the following sections.

# **Functions**

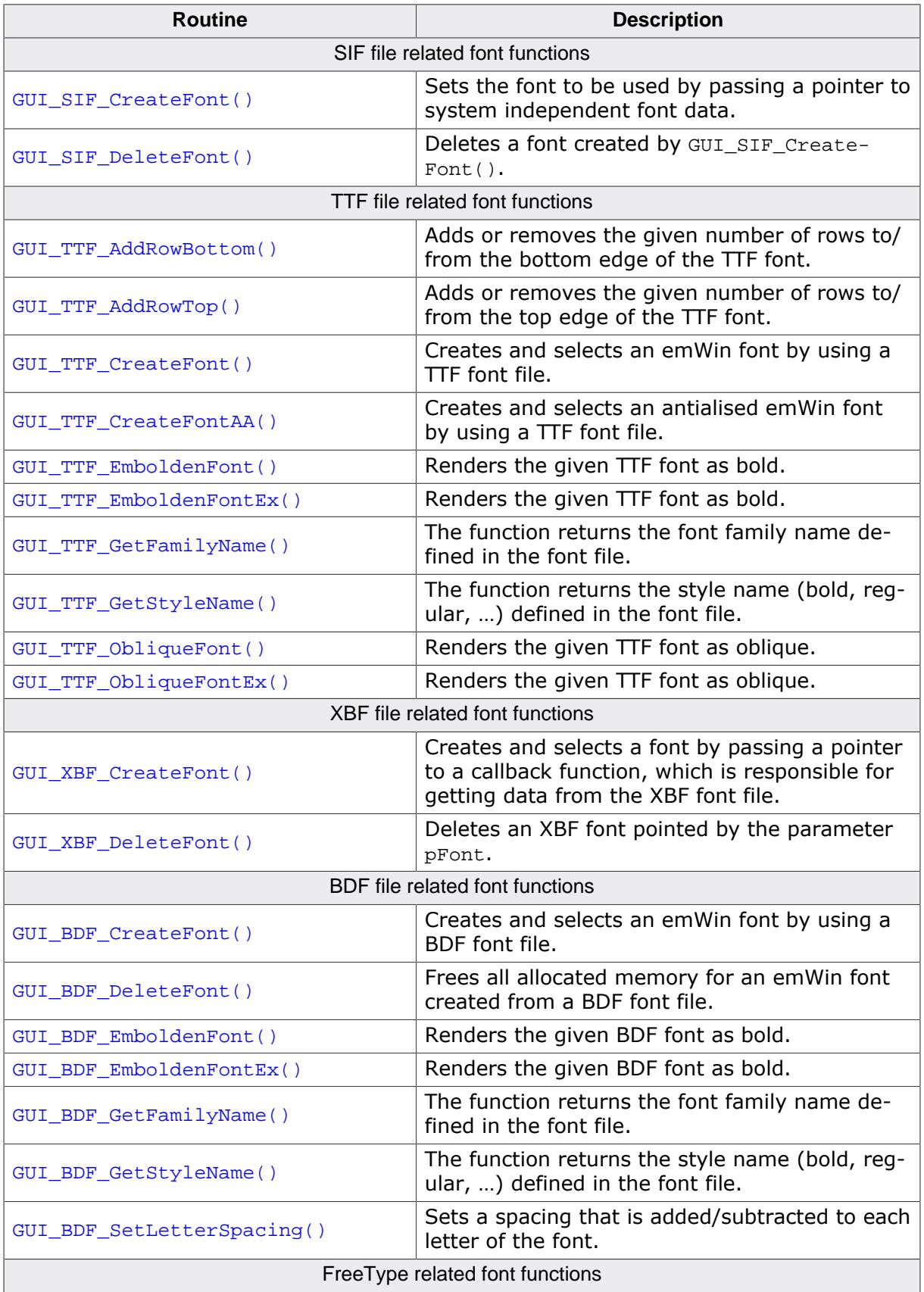

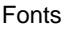

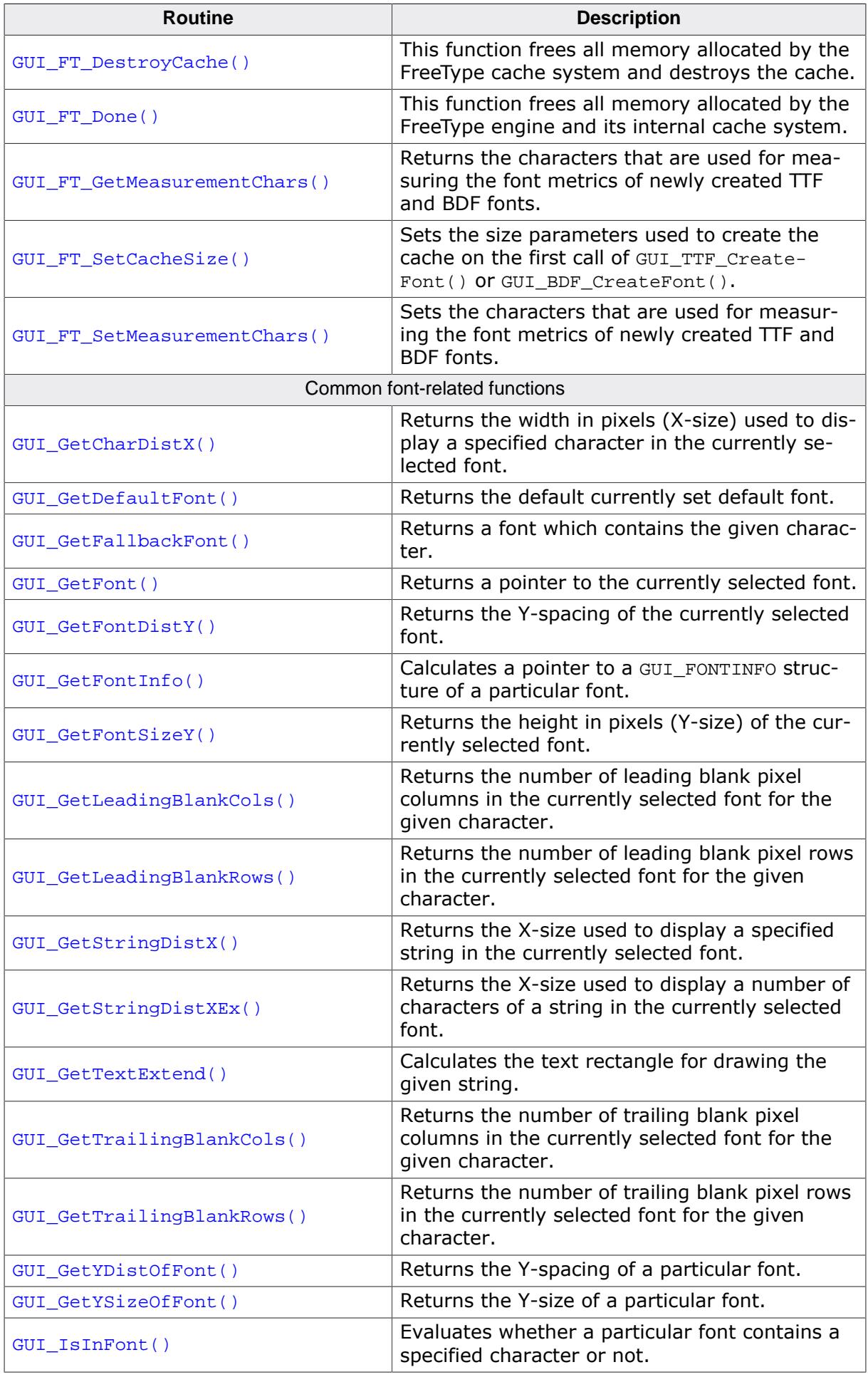

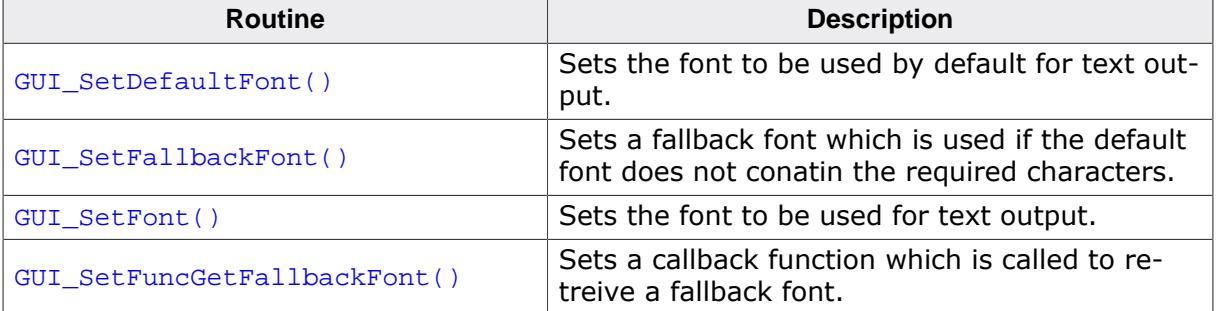

#### **Data structures**

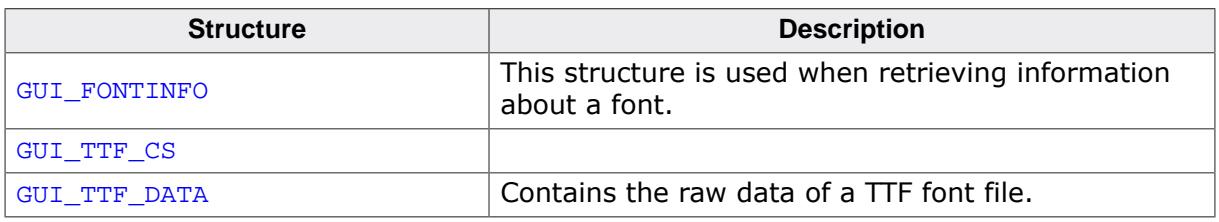

## **Defines**

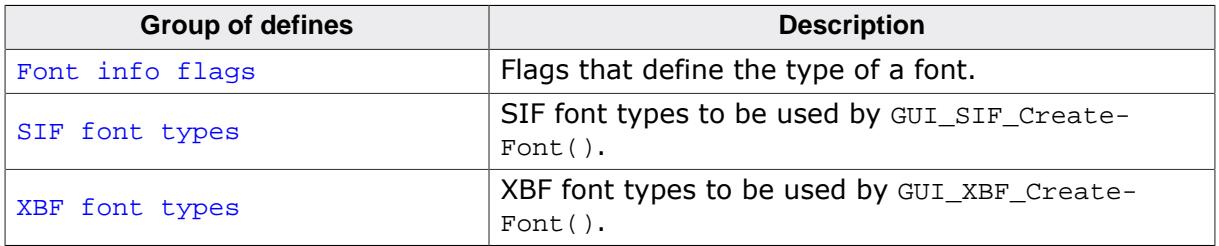

# **5.7.9.1 SIF file related font functions**

# **5.7.9.1.1 GUI\_SIF\_CreateFont()**

# <span id="page-651-0"></span>**Description**

Sets the font to be used by passing a pointer to system independent font data.

## **Prototype**

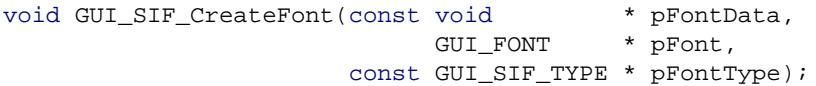

## **Parameters**

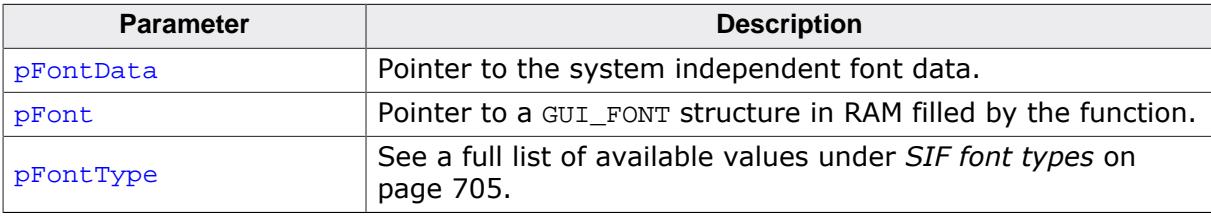

### **Additional information**

Contrary to the emWin standard fonts which must be compiled and linked with the application program, system independent fonts (SIF) are binary data blocks containing the font information. The Font Converter can be used to create system independent fonts. This tool is not part of the basic package. A short description follows later in this chapter. For details about how to create system independent fonts, refer to the chapter *[Font Converter](#page-3090-0)* on page 3091.

When using this function emWin needs to fill a GUI FONT structure with the font information. The user needs to pass a pointer to this structure in the parameter  $p_{\text{Font}}$ . The contents of this structure must remain valid during the use of the font. The function does not know what kind of font should be created. To tell the function the type of the font to be created it must be passed in the parameter **pFontType**. This has been done to avoid linkage of code which is not required.

## **Example**

```
static GUI FONT Font; // Font structure in RAM
GUI_SIF_CreateFont(_DownloadedFont, &_Font, GUI_SIF_TYPE_PROP);
GUI_DispString("Hello World!");
```
## **5.7.9.1.2 GUI\_SIF\_DeleteFont()**

#### <span id="page-652-0"></span>**Description**

Deletes a font pointed by the parameter pFont.

#### **Prototype**

```
void GUI_SIF_DeleteFont(GUI_FONT * pFont);
```
#### **Parameters**

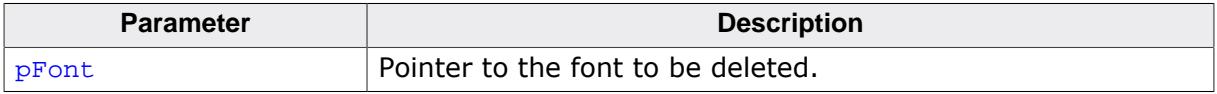

#### **Additional information**

After using a font created with [GUI\\_SIF\\_CreateFont\(\)](#page-651-0) the font should be deleted if not used anymore.

## **Example**

```
static GUI_FONT _Font; // Font structure in RAM
GUI_SIF_CreateFont(_DownloadedFont, &_Font, GUI_SIF_TYPE_PROP);
//
// Use the font
//
GUI_SIF_DeleteFont(&_Font);
```
# **5.7.9.2 TTF file related functions**

The emWin implementation of TTF file support is based on the FreeType font library from David Turner, Robert Wilhelm and Werner Lemberg. For details, refer to *[TrueType Font](#page-644-0) [\(TTF\) format](#page-644-0)* on page 645.

## **5.7.9.2.1 GUI\_TTF\_AddRowBottom()**

### <span id="page-653-0"></span>**Description**

Adds or removes the given number of rows to/from the bottom edge of the TTF font.

## **Prototype**

void [GUI\\_TTF\\_AddRowBottom\(](#page-653-0)GUI\_FONT \* pFont, int NumRows);

### **Parameters**

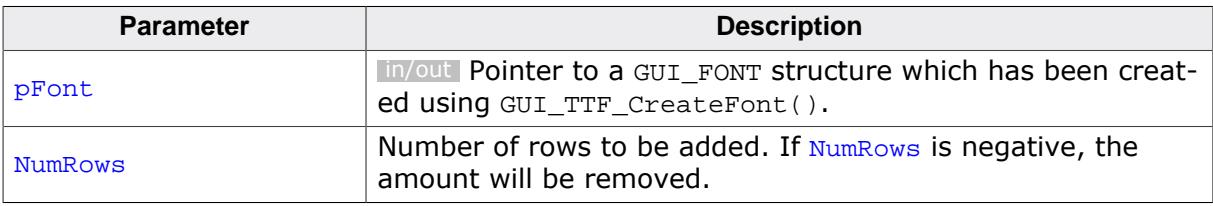

# **5.7.9.2.2 GUI\_TTF\_AddRowTop()**

#### <span id="page-654-0"></span>**Description**

Adds or removes the given number of rows to/from the top edge of the TTF font.

## **Prototype**

```
void GUI_TTF_AddRowTop(GUI_FONT * pFont,
int NumRows);
```
# **Parameters**

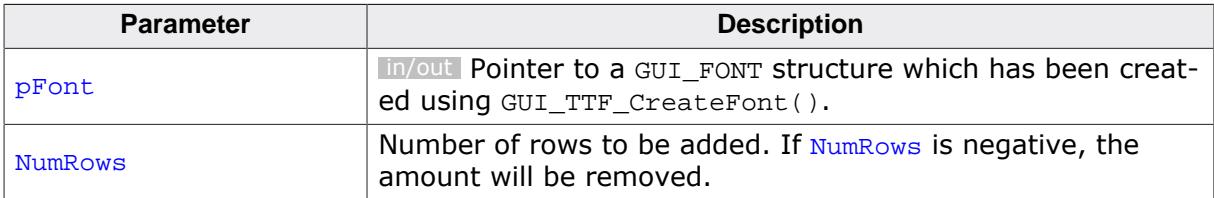

# **5.7.9.2.3 GUI\_TTF\_CreateFont()**

#### <span id="page-655-0"></span>**Description**

Creates and selects an emWin font by using a TTF font file.

#### **Prototype**

```
int GUI_TTF_CreateFont(GUI_FONT * pFont,
                       GUI_TTF_CS * pCS);
```
#### **Parameters**

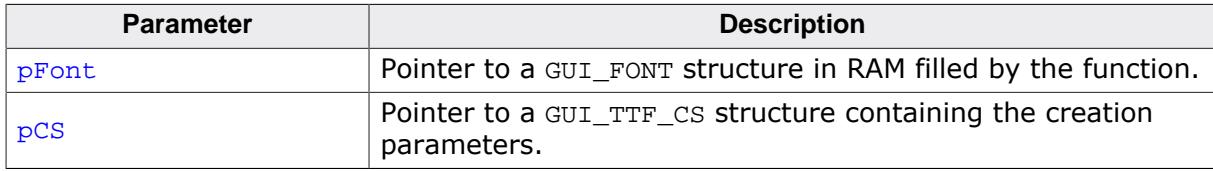

#### **Return value**

0 on success

1 on error.

#### **Additional information**

When using the function the first time it initializes the TTF engine and the internal cache system. If the cache should use other values as defined per default it needs to be configured before the first call of this function. For details how to configure the cache, refer to GUI TTF SetCacheSize().

The internal data cache manages the complete mechanism of creating fonts and caching bitmap data. Font faces are uniquely identified from the cache by the address given in parameter pTTF and the parameter FaceIndex, which normally is 0. If the same font file for example should be used for creating fonts of different sizes the parameter  $pTTF$  should point to the same location of a [GUI\\_TTF\\_DATA](#page-702-0) structure. The parameter PixelHeight specifies the height of the surrounding rectangle between the glyphs 'g' and 'f'. The value PixelHeight does not represent the offset between lines.

## **Example**

```
GUI_TTF_CS Cs0, Cs1;
GUI_TTF_DATA Data;
GUI_FONT Font0, Font1;
//
// Set parameters for accessing the font file
//
Data.pData = aTTF; // Address
Data.NumBytes = sizeof(aTTF); // Size
//
// Set creation parameters of first font
//
CS0. pTTF = \&Data; // Use address of GUI_TTF_DATA
Cs0.PixelHeight = 24; // Pixel height
CS0.FaceIndex = 0; // Initialize to 0
//
// Set creation parameters of second font
//
Cs1.pTTF = \&Data; // Use address of GUI_TTF_DATA<br>Cs1.PixelHeight = 48; // Pixel height
Cs1.PixelHeight = 48;Cs1.FaceIndex = 0; \frac{1}{1} Initialize to 0
//
// Create 2 fonts
//
GUI_TTF_CreateFont(&Font0, &Cs0);
```

```
GUI_TTF_CreateFont(&Font1, &Cs1);
//
// Draw something using the fonts
//
GUI_SetFont(&Font0);
GUI_DispString("Hello world\n");
GUI_SetFont(&Font1);
GUI_DispString("Hello world");
```
# **5.7.9.2.4 GUI\_TTF\_CreateFontAA()**

# <span id="page-657-0"></span>**Description**

Creates and selects an antialised emWin font by using a TTF font file.

# **Prototype**

```
int GUI_TTF_CreateFontAA(GUI_FONT * pFont,
GUI_TTF_CS * pCS);
```
# **Parameters**

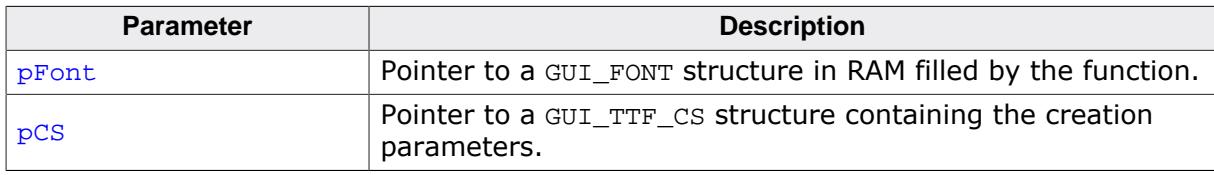

# **Return value**

0 on success

1 on error.

# **5.7.9.2.5 GUI\_TTF\_EmboldenFont()**

<span id="page-658-0"></span>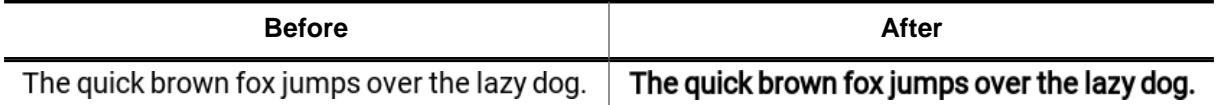

## **Description**

Renders the given TTF font as bold. An optimal strength for embolding is calculated using this formula:

Embolding str. in  $px = (2\frac{2}{3} *$  Font size in pt) / 64

To override the embolding strength, [GUI\\_TTF\\_EmboldenFontEx\(\)](#page-659-0) can be used.

# **Prototype**

```
int GUI TTF EmboldenFont(GUI FONT * pFont,
                       U8 Embolden);
```
# **Parameters**

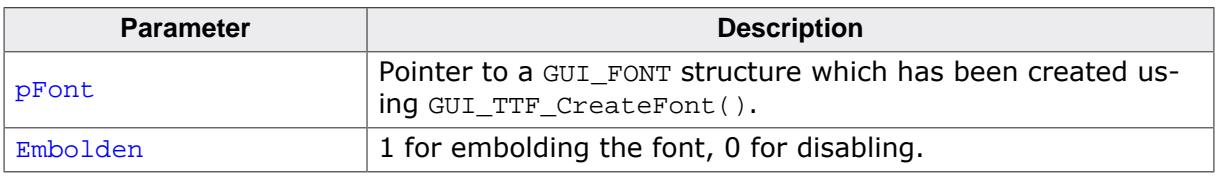

# **Return value**

- 0 On success.
- 1 On error.

# **Additional information**

Please note the following:

- 1. The TrueType engine transforms the glyphs of the font and therefore does not use a cache for rendering embolded letters. This has an impact on performance compared to rendering TTF fonts with a cache.
- 2. It is recommended to call GUI\_SetTextMode(GUI\_TM\_TRANS); before displaying an emboldened font because if the strength is too thick, characters could overlap.
- 3. This routine can also be called in conjunction with [GUI\\_TTF\\_ObliqueFont\(\)](#page-662-0) to create a bold oblique font.

# **5.7.9.2.6 GUI\_TTF\_EmboldenFontEx()**

<span id="page-659-0"></span>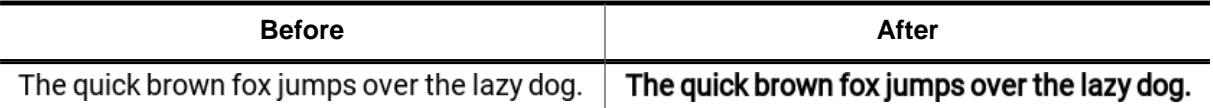

#### **Description**

Renders the given TTF font as bold. A custom strength can be used for this which is expressed in the 26.6 fractional pixel format (1 unit =  $1/64$  pixel).

#### **Prototype**

int [GUI\\_TTF\\_EmboldenFontEx](#page-659-0)(GUI\_FONT \* pFont, I32 Strength);

#### **Parameters**

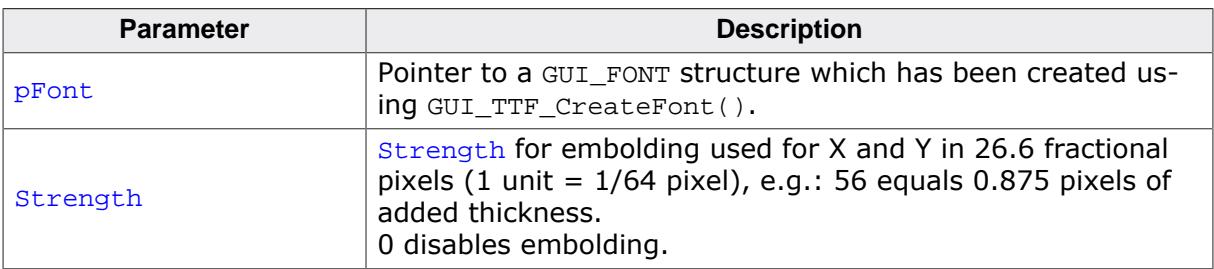

#### **Return value**

0 On success.

1 On error.

#### **Additional information**

Negative strength values are also legal to make the font thinner.

Refer to [GUI\\_TTF\\_EmboldenFont\(\)](#page-658-0) for general notes on embolding TTF fonts.

For more information about the 26.6 fractional pixel format, please refer to the FreeType documentation.

# **5.7.9.2.7 GUI\_TTF\_GetFamilyName()**

## <span id="page-660-0"></span>**Description**

The function returns the font family name defined in the font file.

## **Prototype**

```
int GUI_TTF_GetFamilyName(GUI_FONT * pFont,
char * pBuffer,
int NumBytes);
```
### **Parameters**

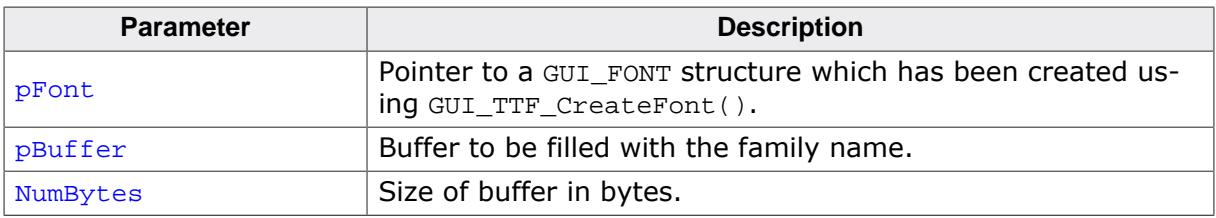

### **Return value**

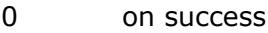

1 on error.

# **5.7.9.2.8 GUI\_TTF\_GetStyleName()**

# <span id="page-661-0"></span>**Description**

The function returns the style name (bold, regular, …) defined in the font file.

# **Prototype**

```
int GUI_TTF_GetStyleName(GUI_FONT * pFont,
char * pBuffer,
int NumBytes);
```
# **Parameters**

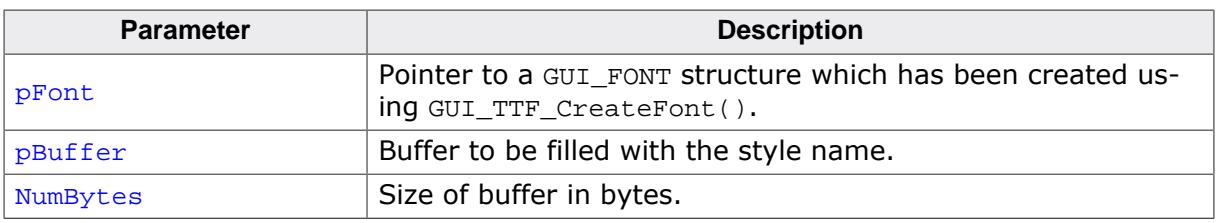

# **Return value**

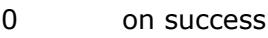

1 on error.

# **5.7.9.2.9 GUI\_TTF\_ObliqueFont()**

<span id="page-662-0"></span>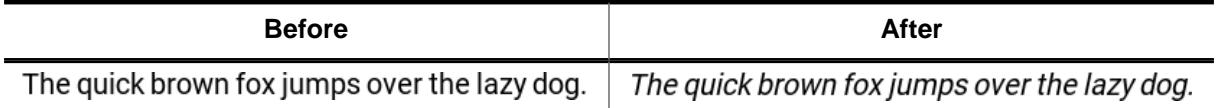

# **Description**

Renders the given TTF font as oblique. The letters of the font are slanted by an angle of 9.568° to the right.

#### **Prototype**

int [GUI\\_TTF\\_ObliqueFont](#page-662-0)(GUI\_FONT \* pFont, U8 Oblique);

#### **Parameters**

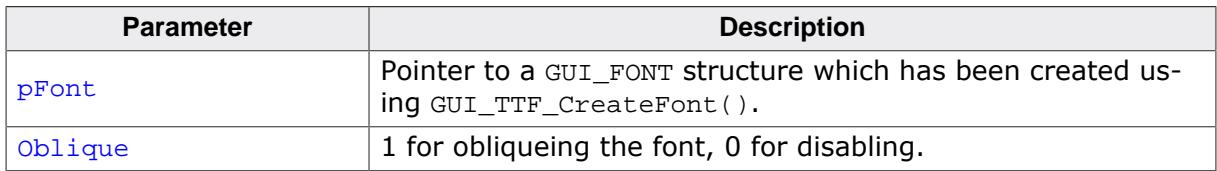

#### **Return value**

- 0 On success.
- 1 On error.

#### **Additional information**

Please note the following:

- 1. The TrueType engine transforms the glyphs of the font and therefore does not use a cache for rendering slanted letters. This has an impact on performance compared to rendering TTF fonts with a cache.
- 2. It is recommended to call GUI\_SetTextMode(GUI\_TM\_TRANS); before displaying an obliqued font because if the angle is too high, characters could overlap.
- 3. This routine can also be called in conjunction with [GUI\\_TTF\\_EmboldenFont\(\)](#page-658-0) to create a bold oblique font.

<span id="page-663-0"></span>**5.7.9.2.10 GUI\_TTF\_ObliqueFontEx()**

The quick brown fox jumps over the lazy dog. The quick brown fox jumps over the lazy dog.

#### **Description**

Renders the given TTF font as oblique. The letters of the font are slanted to the right by a given angle.

**Before After**

#### **Prototype**

int [GUI\\_TTF\\_ObliqueFontEx\(](#page-663-0)GUI\_FONT \* pFont, I32 Angle);

#### **Parameters**

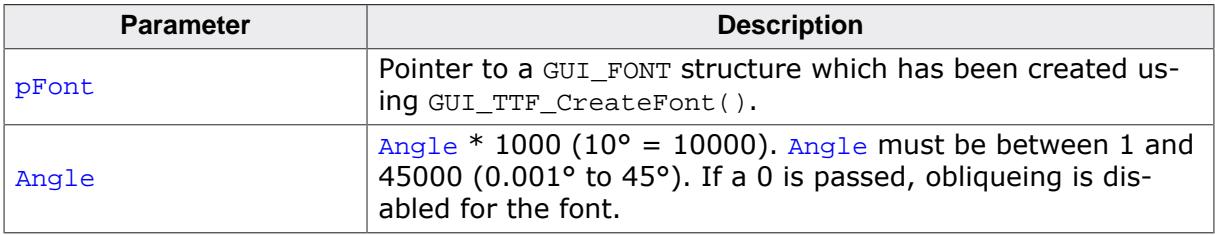

#### **Return value**

0 On success.

1 On error.

#### **Additional information**

Note that the character width remains unchanged in order for the font to appear oblique. An angle too large means the font would be too wide to be displayed entirely.

Refer to [GUI\\_TTF\\_ObliqueFont\(\)](#page-662-0) for additional notes.

# **5.7.9.3 XBF file related font functions**

# **5.7.9.3.1 GUI\_XBF\_CreateFont()**

# <span id="page-664-0"></span>**Description**

Creates and selects a font by passing a pointer to a callback function, which is responsible for getting data from the XBF font file.

# **Prototype**

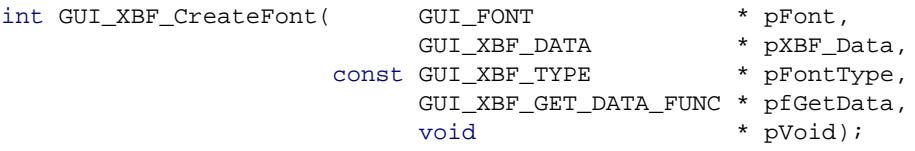

# **Parameters**

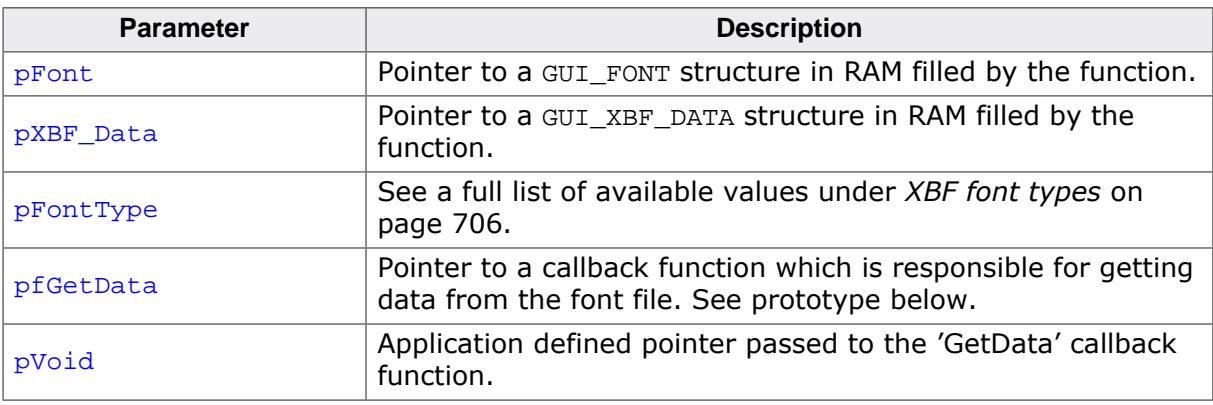

# **Prototype of GUI\_XBF\_GET\_DATA\_FUNC**

int GUI XBF GET DATA FUNC(U32 Off, U16 NumBytes, void \* pVoid, void \* pBuffer);

The function has to set pBuffer to point to the location the requested data resides in.

# **Return value**

0 on success

1 **if font creation fails.** 

# **Additional information**

The parameter pfGetData should point to an application defined callback routine, which is responsible for getting data from the font. Parameter  $p$ Void is passed to the callback function when requesting font data. It can be used for example to pass a file handle to the callback function.

The function requires pointers to a GUI\_FONT structure and a GUI\_XBF\_DATA structure. The function will fill these structures with font information. It is required, that the contents of these structures remain valid during the usage of the font. The function does not know what kind of XBF font has to be created, so the parameter  $p_{\text{Font}}$ -Type has to be used to tell the function the type of the font to be created. This has been done to avoid unnecessary linkage of code.

The maximum number of data bytes per character is limited to 200 per default. If the number of characters exceed this limit banding is used to display the remaining characters. This should cover the most requirements. If loading a character with more bytes a warning will be generated in the debug version. The default value can be increased by adding the following define to the file GUIConf.h:

#define GUI\_MAX\_XBF\_BYTES 500 // Sets the maximum number of bytes/chars to 500

#### **Example**

```
static GUI_FONT Font; // GUI_FONT structure in RAM
static GUI_XBF_DATA XBF_Data; // GUI_XBF_DATA structure in RAM
static int _cbGetData(U32 Off, U16 NumBytes, void * pVoid, void * pBuffer) {
  //
  // The pVoid pointer may be used to get a file handle
  //
 \ldots// TBD
  //
  // Set file pointer to the given position
  //
 \ldots// TBD
  //
  // Read the required number of bytes into the given buffer
  //
 \ldots// TBD
  //
  // Return 0 on success. Return 1 if the function fails.
  //
}
GUI_XBF_CreateFont(&Font, &XBF_Data, GUI_XBF_TYPE_PROP, _cbGetData, pVoid);
```
# **5.7.9.3.2 GUI\_XBF\_DeleteFont()**

#### <span id="page-666-0"></span>**Description**

Deletes an XBF font pointed by the parameter pFont.

## **Prototype**

void [GUI\\_XBF\\_DeleteFont](#page-666-0)(GUI\_FONT \* pFont);

#### **Parameters**

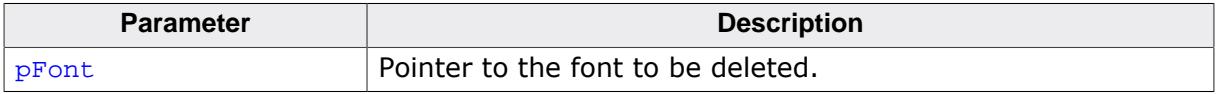

## **Additional information**

After using a font created with [GUI\\_XBF\\_CreateFont\(\)](#page-664-0) the font should be deleted if not used anymore.

# **5.7.9.4 BDF file related font functions**

# **5.7.9.4.1 GUI\_BDF\_CreateFont()**

# <span id="page-667-0"></span>**Description**

Creates and selects an emWin font by using a BDF font file.

# **Prototype**

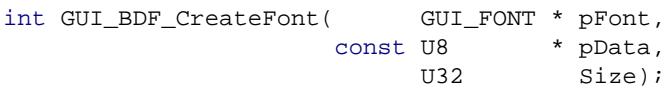

# **Parameters**

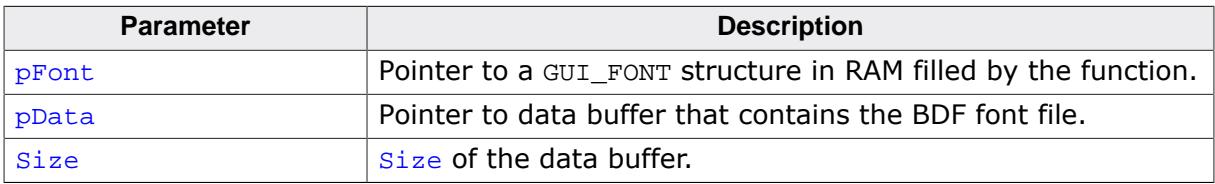

# **Return value**

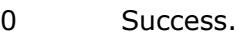

1 Error.

# **Additional information**

When using the function the first time it initializes the TTF engine. The routine [GUI\\_BD-](#page-668-0)[F\\_DeleteFont\(\)](#page-668-0) deletes a font. By calling GUI\_BDF\_Done() all memory allocated by the TTF engine will be deleted.

# **5.7.9.4.2 GUI\_BDF\_DeleteFont()**

# <span id="page-668-0"></span>**Description**

Frees all allocated memory for an emWin font created from a BDF font file.

# **Prototype**

```
int GUI_BDF_DeleteFont(GUI_FONT * pFont);
```
# **Parameters**

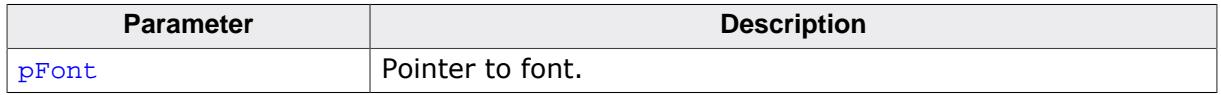

## **Return value**

- 0 Font was successfully deleted.
- 1 Error when deleting the font.

# **Additional information**

To free all memory allocated by the TTF engine, call [GUI\\_FT\\_Done\(\)](#page-675-0).

# **5.7.9.4.3 GUI\_BDF\_EmboldenFont()**

#### <span id="page-669-0"></span>**Description**

Renders the given BDF font as bold.

#### **Prototype**

int [GUI\\_BDF\\_EmboldenFont](#page-669-0)(GUI\_FONT \* pFont, U8 Embolden);

#### **Parameters**

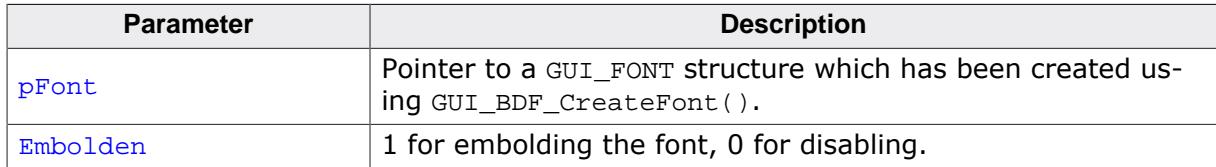

#### **Return value**

0 On success.

1 On error.

# **5.7.9.4.4 GUI\_BDF\_EmboldenFontEx()**

# <span id="page-670-0"></span>**Description**

Renders the given BDF font as bold. A custom strength can be used for this which is expressed in the 26.6 fractional pixel format (1 unit =  $1/64$  pixel).

# **Prototype**

int [GUI\\_BDF\\_EmboldenFontEx](#page-670-0)(GUI\_FONT \* pFont, I32 Strength);

# **Parameters**

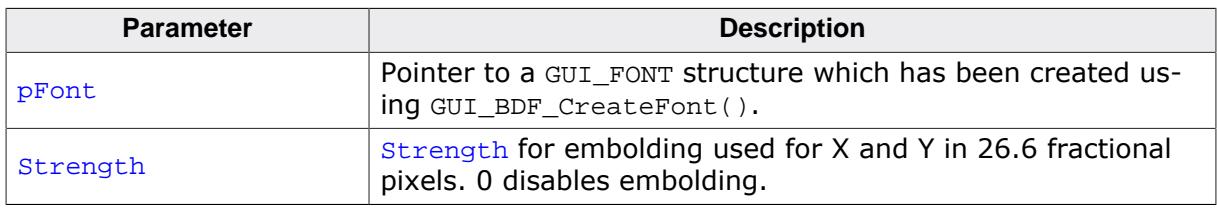

# **Return value**

0 On success.

1 On error.

# **Additional information**

For more information about the 26.6 fractional pixel format, please refer to the FreeType documentation.

# **5.7.9.4.5 GUI\_BDF\_GetFamilyName()**

## <span id="page-671-0"></span>**Description**

The function returns the font family name defined in the font file.

## **Prototype**

```
int GUI_BDF_GetFamilyName(GUI_FONT * pFont,
char * pBuffer,
int NumBytes);
```
#### **Parameters**

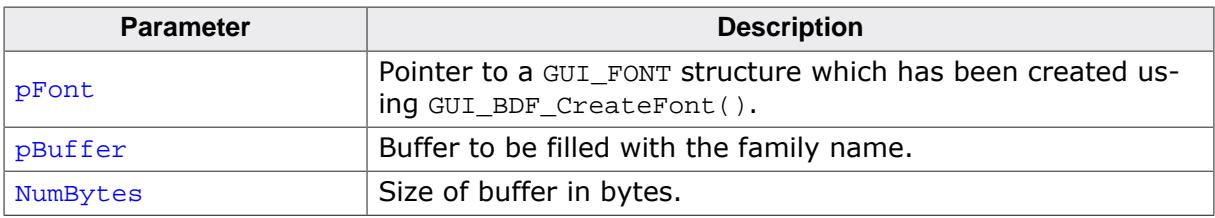

### **Return value**

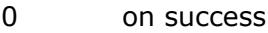

1 on error.

# **5.7.9.4.6 GUI\_BDF\_GetStyleName()**

## <span id="page-672-0"></span>**Description**

The function returns the style name (bold, regular, …) defined in the font file.

## **Prototype**

```
int GUI_BDF_GetStyleName(GUI_FONT * pFont,
char * pBuffer,
int NumBytes);
```
## **Parameters**

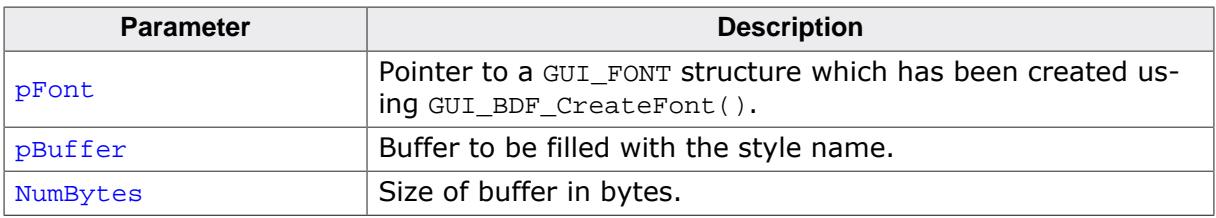

### **Return value**

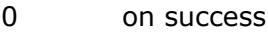

1 on error.

# **5.7.9.4.7 GUI\_BDF\_SetLetterSpacing()**

# <span id="page-673-0"></span>**Description**

Sets a spacing that is added/subtracted to each letter of the font. The value is added to the characters cursor distance. The new cursor distance cannot be negative.

# **Prototype**

int [GUI\\_BDF\\_SetLetterSpacing](#page-673-0)(GUI\_FONT \* pFont, int Spacing);

# **Parameters**

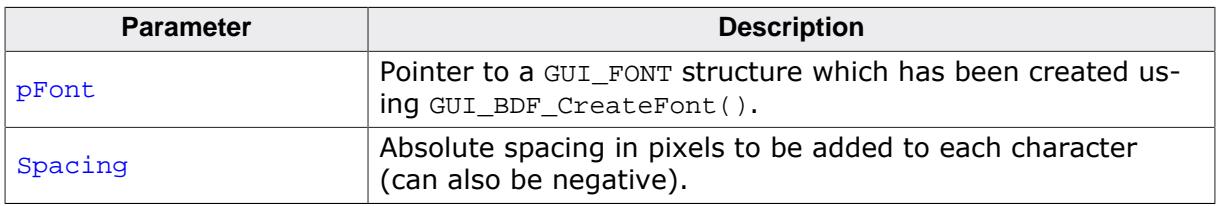

# **Return value**

Old spacing value.

# **5.7.9.5 FreeType related font functions**

# **5.7.9.5.1 GUI\_FT\_DestroyCache()**

# <span id="page-674-0"></span>**Description**

This function frees all memory allocated by the FreeType cache system and destroys the cache.

# **Prototype**

void [GUI\\_FT\\_DestroyCache](#page-674-0)(void);

## **Additional information**

The next time [GUI\\_TTF\\_CreateFont\(\)](#page-655-0) or [GUI\\_BDF\\_CreateFont\(\)](#page-667-0) is used, emWin automatically creates and initializes a new cache.

# **5.7.9.5.2 GUI\_FT\_Done()**

### <span id="page-675-0"></span>**Description**

This function frees all memory allocated by the FreeType engine and its internal cache system.

## **Prototype**

void [GUI\\_FT\\_Done](#page-675-0)(void);

### **Additional information**

The next time [GUI\\_TTF\\_CreateFont\(\)](#page-655-0) or [GUI\\_BDF\\_CreateFont\(\)](#page-667-0) is used, emWin automatically initializes the TTF engine and creates and initializes a new cache.

# **5.7.9.5.3 GUI\_FT\_GetMeasurementChars()**

#### <span id="page-676-0"></span>**Description**

Returns the characters that are used for measuring the font metrics of newly created TTF and BDF fonts.

### **Prototype**

void [GUI\\_FT\\_GetMeasurementChars](#page-676-0)(U16 \* pLowerHeight, U16 \* pUpperHeight);

#### **Parameters**

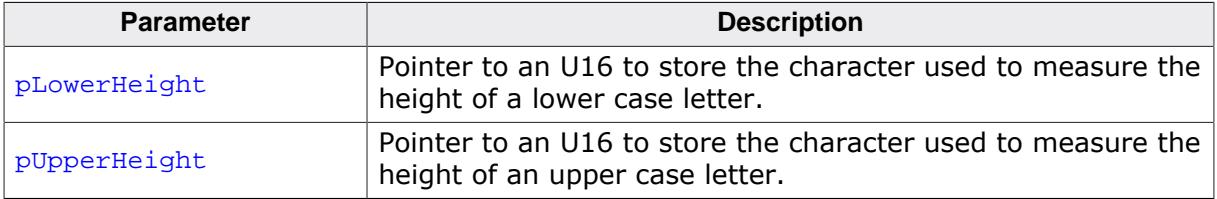

# **5.7.9.5.4 GUI\_FT\_SetCacheSize()**

# <span id="page-677-0"></span>**Description**

Sets the size parameters used to create the cache on the first call of [GUI\\_TTF\\_CreateFont\(\)](#page-655-0) or [GUI\\_BDF\\_CreateFont\(\)](#page-667-0).

# **Prototype**

void [GUI\\_FT\\_SetCacheSize](#page-677-0)(unsigned MaxFaces, unsigned MaxSizes,<br>U32 MaxBytes) MaxBytes);

# **Parameters**

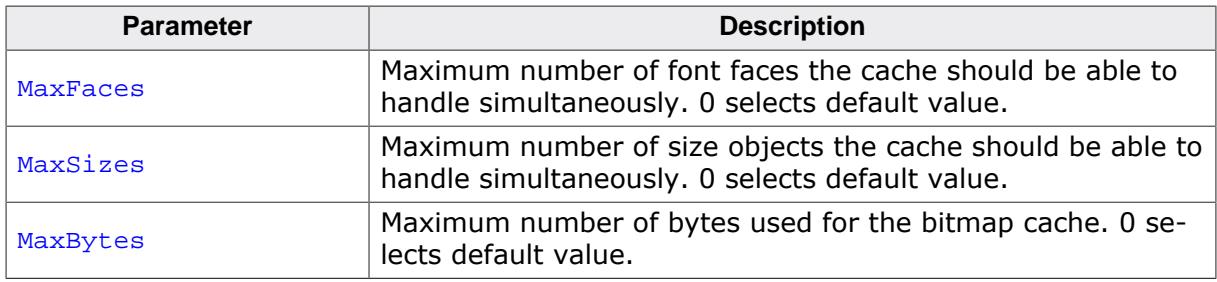

# **Return value**

- 0 on success
- 1 on error.

# **Additional information**

If for example 3 font faces should be used, each with 2 sizes, the cache should be able to manage 6 size objects. The default values used by the TTF engine are: 2 faces, 4 size objects and 200K of bitmap data cache.

# **5.7.9.5.5 GUI\_FT\_SetMeasurementChars()**

#### <span id="page-678-0"></span>**Description**

Sets the characters that are used for measuring the font metrics of newly created TTF and BDF fonts.

The default characters are:

- Character for lower case height: **g**
- Character for upper case height: **M**

It makes sense to change the measurement characters if the BDF or TTF fonts that are used do not contain the default characters.

# **Prototype**

```
void GUI_FT_SetMeasurementChars(U16 LowerHeight,
                                U16 UpperHeight);
```
## **Parameters**

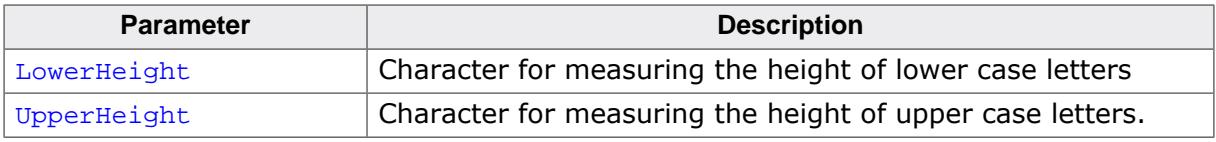

## **Additional information**

The set characters are used for all TTF and BDF fonts that are created afterwards.

# **5.7.9.6 Common font-related functions**

# **5.7.9.6.1 GUI\_GetCharDistX()**

## <span id="page-679-0"></span>**Description**

Returns the width in pixels (X-size) used to display a specified character in the currently selected font.

## **Prototype**

int [GUI\\_GetCharDistX\(](#page-679-0)U16 c);

#### **Parameters**

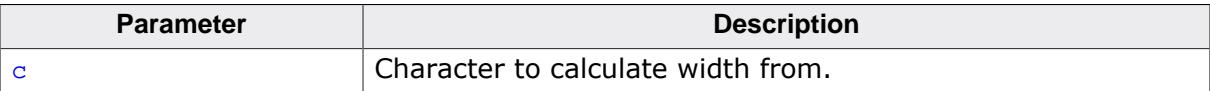

# **5.7.9.6.2 GUI\_GetDefaultFont()**

#### <span id="page-680-0"></span>**Description**

Returns the default currently set default font.

### **Prototype**

GUI\_FONT \*[GUI\\_GetDefaultFont](#page-680-0)(void);

#### **Return value**

This function returns a pointer to the currently set default font.

# **5.7.9.6.3 GUI\_GetFallbackFont()**

#### <span id="page-681-0"></span>**Description**

Returns a font which contains the given character.

## **Prototype**

```
GUI_FONT *GUI_GetFallbackFont(U16 c);
```
#### **Parameters**

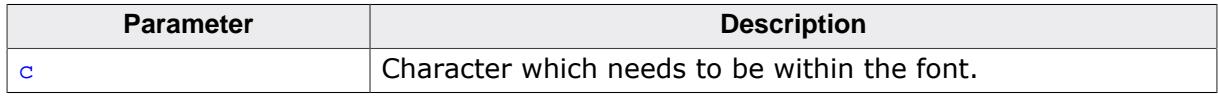

## **Return value**

Returns a pointer to a fallback font.

### **Additional information**

This function requires a fallback font set or callback function to retreive a fallback font. Please refer to [GUI\\_SetFuncGetFallbackFont\(\)](#page-699-0) and [GUI\\_SetFallbackFont\(\)](#page-697-0).

# **5.7.9.6.4 GUI\_GetFont()**

#### <span id="page-682-0"></span>**Description**

Returns a pointer to the currently selected font.

## **Prototype**

GUI\_FONT \*[GUI\\_GetFont](#page-682-0)(void);

#### **Return value**

This function returns a pointer to the currently selected font.

# **5.7.9.6.5 GUI\_GetFontDistY()**

### <span id="page-683-0"></span>**Description**

Returns the Y-spacing of the currently selected font.

## **Prototype**

int [GUI\\_GetFontDistY\(](#page-683-0)void);

#### **Return value**

This function returns the Y-spacing of the currently selected font.

#### **Additional information**

The Y-spacing is the vertical distance in pixels between two adjacent lines of text. The returned value is the YDist value of the entry for the currently selected font. The returned value is valid for both proportional and monospaced fonts.
### **5.7.9.6.6 GUI\_GetFontInfo()**

#### <span id="page-684-0"></span>**Description**

Calculates a pointer to a [GUI\\_FONTINFO](#page-700-0) structure of a particular font.

### **Prototype**

void [GUI\\_GetFontInfo\(](#page-684-0)const GUI\_FONT \* pFont, [GUI\\_FONTINFO](#page-700-0) \* pFontInfo);

### **Parameters**

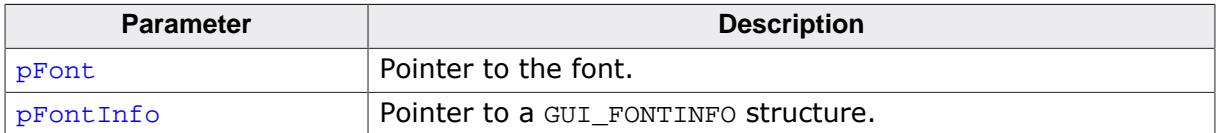

#### **Example**

Gets the info of GUI\_Font6x8. After the calculation FontInfo.Flags contains the flag GUI\_FONTINFO\_FLAG\_MONO.

[GUI\\_FONTINFO](#page-700-0) FontInfo; [GUI\\_GetFontInfo](#page-684-0)(&GUI\_Font6x8, &FontInfo);

### **5.7.9.6.7 GUI\_GetFontSizeY()**

#### <span id="page-685-0"></span>**Description**

Returns the height in pixels (Y-size) of the currently selected font.

### **Prototype**

int [GUI\\_GetFontSizeY\(](#page-685-0)void);

#### **Return value**

Size of the currently selected font in pixels.

#### **Additional information**

The returned value is the YSize value of the entry for the currently selected font. This value is less than or equal to the Y-spacing returned by the function [GUI\\_GetFontDistY\(\)](#page-683-0). The returned value is valid for both proportional and monospaced fonts.

# **5.7.9.6.8 GUI\_GetLeadingBlankCols()**

### <span id="page-686-0"></span>**Description**

Returns the number of leading blank pixel columns in the currently selected font for the given character.

# **Prototype**

int [GUI\\_GetLeadingBlankCols\(](#page-686-0)U16 c);

# **Parameters**

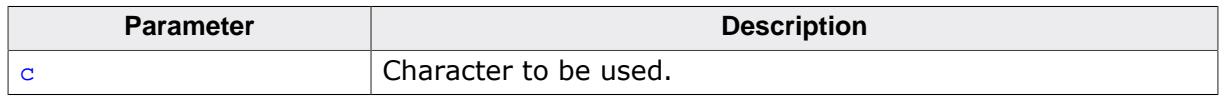

### **Return value**

- ≠ -1 Number of leading blank pixel columns in the currently selected font for the given character.
- $= -1$  On error.

### **Example**

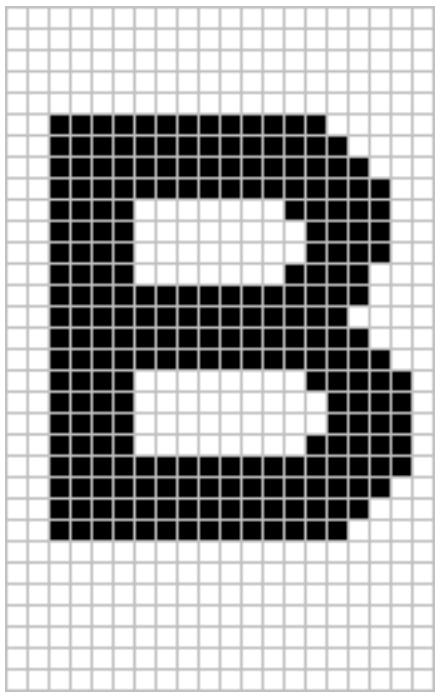

The result for the character 'B' shown in the screenshot above would be 2.

# **5.7.9.6.9 GUI\_GetLeadingBlankRows()**

### <span id="page-687-0"></span>**Description**

Returns the number of leading blank pixel rows in the currently selected font for the given character.

# **Prototype**

int [GUI\\_GetLeadingBlankRows\(](#page-687-0)U16 c);

# **Parameters**

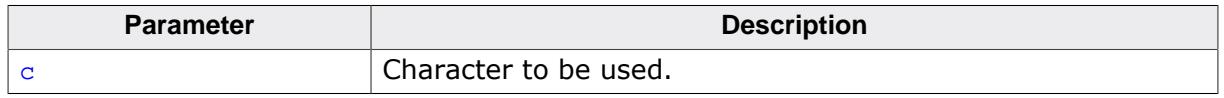

### **Return value**

≠ -1 Number of leading blank pixel columns in the currently selected font for the given character.

 $= -1$  On error.

### **Additional information**

Please note that only EXT fonts support that function.

### **Example**

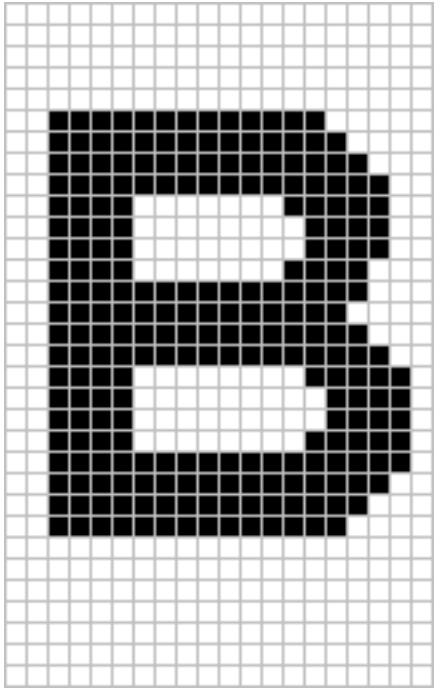

The result for the character 'B' shown in the screenshot above would be 5.

### **5.7.9.6.10 GUI\_GetStringDistX()**

#### <span id="page-688-0"></span>**Description**

Returns the X-size used to display a specified string in the currently selected font.

#### **Prototype**

```
int GUI_GetStringDistX(const char * s);
```
#### **Parameters**

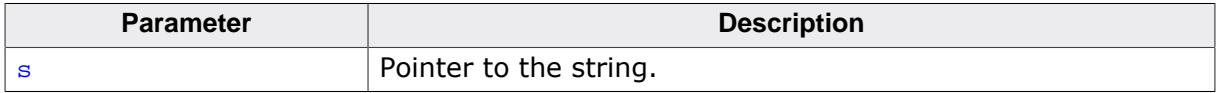

#### **Return value**

 $\neq$  -1 X-size used to display a specified string in the currently selected font.<br>= -1 Error.

Error.

# **5.7.9.6.11 GUI\_GetStringDistXEx()**

### <span id="page-689-0"></span>**Description**

Returns the X-size used to display a number of characters of a string in the currently selected font.

# **Prototype**

int [GUI\\_GetStringDistXEx](#page-689-0)(const char \* s, int n);

# **Parameters**

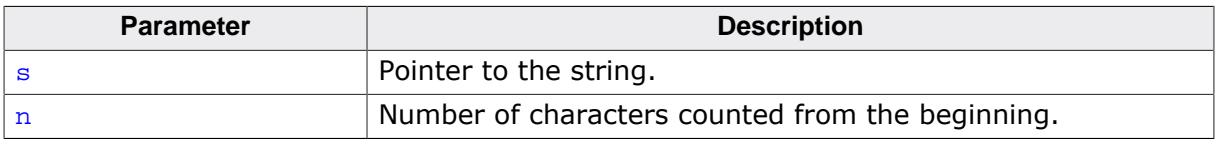

### **Return value**

- ≠ -1 X-size used to display a specified string in the currently selected font.
- $= -1$  Error.

### **5.7.9.6.12 GUI\_GetTextExtend()**

#### <span id="page-690-0"></span>**Description**

Calculates the text rectangle for drawing the given string. The rectangle is calculated based on the currently set font and position.

### **Prototype**

void [GUI\\_GetTextExtend\(](#page-690-0) GUI\_RECT \* pRect, const char  $* s$ , int MaxNumChars);

#### **Parameters**

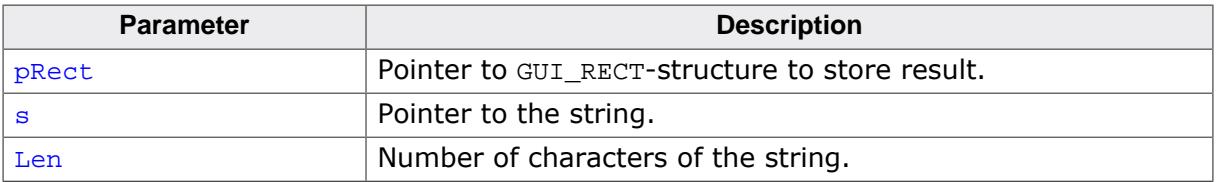

# **5.7.9.6.13 GUI\_GetTrailingBlankCols()**

### <span id="page-691-0"></span>**Description**

Returns the number of trailing blank pixel columns in the currently selected font for the given character.

# **Prototype**

int [GUI\\_GetTrailingBlankCols](#page-691-0)(U16 c);

# **Parameters**

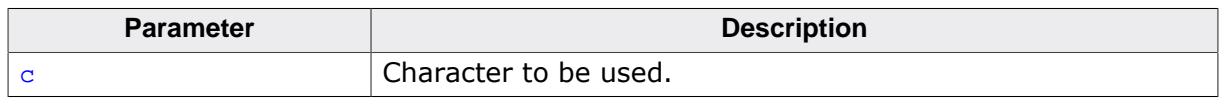

### **Return value**

- ≠ -1 Number of trailing blank pixel columns in the currently selected font for the given character.
- $= -1$  On error.

# **Example**

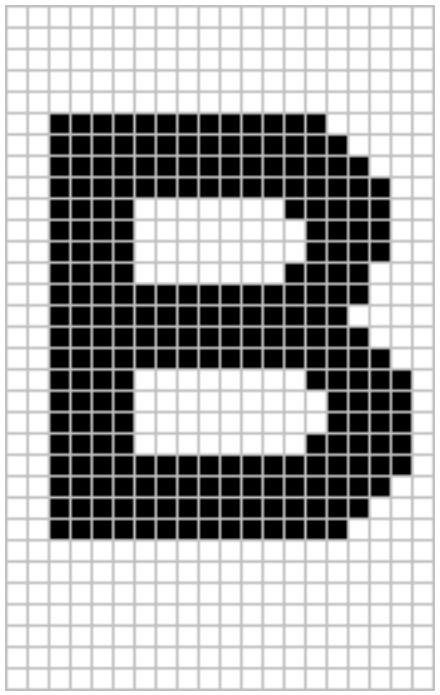

The result for the character 'B' shown in the screenshot above would be 1.

# **5.7.9.6.14 GUI\_GetTrailingBlankRows()**

### <span id="page-692-0"></span>**Description**

Returns the number of trailing blank pixel rows in the currently selected font for the given character.

### **Prototype**

int [GUI\\_GetTrailingBlankRows](#page-692-0)(U16 c);

### **Parameters**

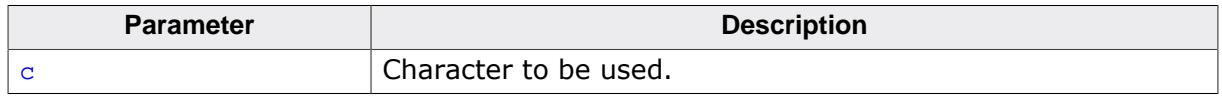

#### **Return value**

≠ -1 Number of trailing blank pixel columns in the currently selected font for the given character.

 $= -1$  On error.

### **Additional information**

Please note that only EXT fonts support that function.

### **Example**

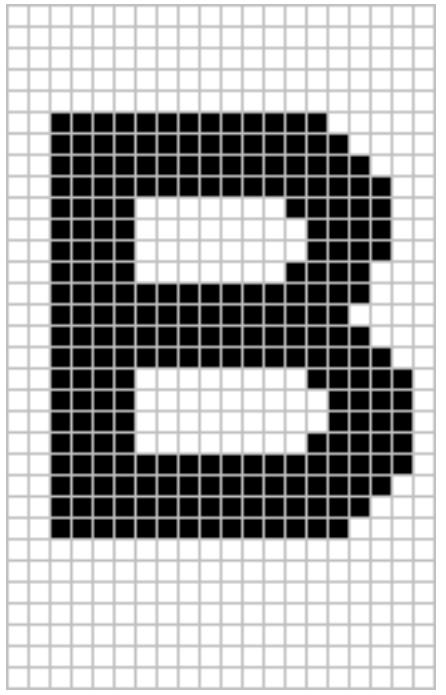

The result for the character 'B' shown in the screenshot above would be 7.

### **5.7.9.6.15 GUI\_GetYDistOfFont()**

#### <span id="page-693-0"></span>**Description**

Returns the Y-spacing of a particular font.

#### **Prototype**

int [GUI\\_GetYDistOfFont\(](#page-693-0)const GUI\_FONT \* pFont);

### **Parameters**

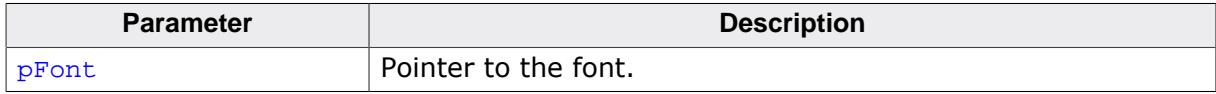

#### **Return value**

Y-spacing of the font.

#### **Additional information**

Please refer to [GUI\\_GetFontDistY\(\)](#page-683-0).

# **5.7.9.6.16 GUI\_GetYSizeOfFont()**

### <span id="page-694-0"></span>**Description**

Returns the Y-size of a particular font.

# **Prototype**

int [GUI\\_GetYSizeOfFont\(](#page-694-0)const GUI\_FONT \* pFont);

### **Parameters**

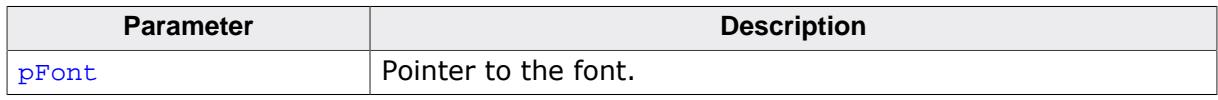

### **Return value**

Y-size of the font.

### **Additional information**

Additional information can be found in the description of [GUI\\_GetFontSizeY\(\)](#page-685-0).

### **5.7.9.6.17 GUI\_IsInFont()**

#### <span id="page-695-0"></span>**Description**

Evaluates whether a particular font contains a specified character or not.

### **Prototype**

char [GUI\\_IsInFont\(](#page-695-0)const GUI\_FONT \* pFont, U16 c);

### **Parameters**

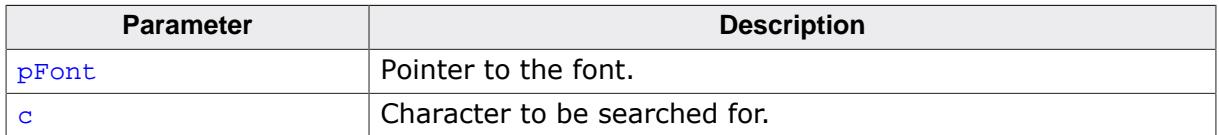

#### **Return value**

1 if the character was found.

0 if the character was not found.

### **Additional information**

If the pointer  $p_{\text{Font}}$  is set to 0, the currently selected font is used.

### **Example**

Evaluates whether the font GUI\_FontD32 contains an "X":

```
GUI_IsInFont(&GUI_FontD32, 'X') == 0) {
  GUI_DispString("GUI_FontD32 does not contain 'X'");
}
```
# **5.7.9.6.18 GUI\_SetDefaultFont()**

### <span id="page-696-0"></span>**Description**

Sets the font to be used by default for text output.

### **Prototype**

void [GUI\\_SetDefaultFont](#page-696-0)(const GUI\_FONT \* pFont);

### **Parameters**

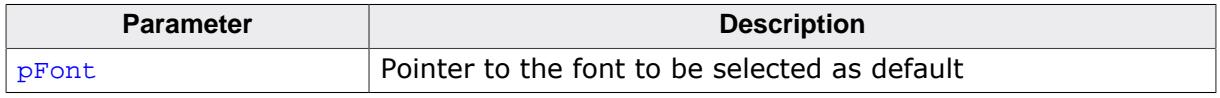

### **Additional information**

This function is intended to be used in GUI\_X\_Config(). Defining GUI\_DEFAULT\_FONT is not mandatory anymore. If there is neither defined GUI\_DEFAULT\_FONT nor GUI\_SetDefault-Font is called, GUI\_Font6x8 will be set as the default Font. If none of the emWin fonts shall be used, GUI\_DEFAULT\_FONT has to be defined by NULL and a custom font needs to be set as default with this function.

### **5.7.9.6.19 GUI\_SetFallbackFont()**

#### <span id="page-697-0"></span>**Description**

Sets a fallback font which is used if the default font does not conatin the required characters.

#### **Prototype**

GUI\_FONT \*[GUI\\_SetFallbackFont](#page-697-0)(const GUI\_FONT \* pNewFont);

#### **Parameters**

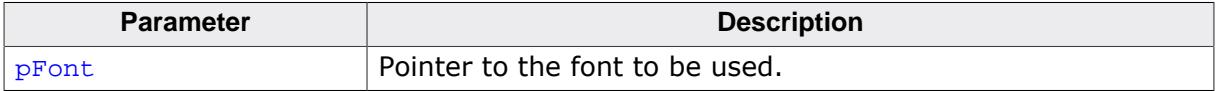

#### **Return value**

Returns a pointer to the previously set font.

### **5.7.9.6.20 GUI\_SetFont()**

### <span id="page-698-0"></span>**Description**

Sets the font to be used for text output.

### **Prototype**

GUI\_FONT \*[GUI\\_SetFont](#page-698-0)(const GUI\_FONT \* pNewFont);

### **Parameters**

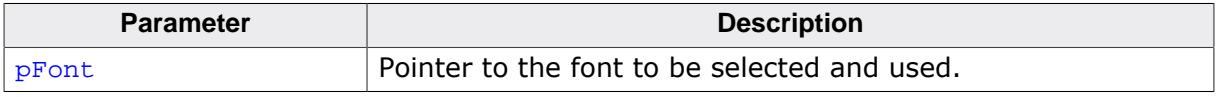

#### **Return value**

Returns a pointer to the previously selected font so that it may be buffered.

### **Example**

Displays example text in 3 different sizes, restoring the former font afterwards:

```
const GUI_FONT GUI_FLASH * OldFont;
OldFont = GUI_SetFont(&GUI_Font8x16); // Buffer old font
GUI_DispStringAt("This text is 8 by 16 pixels", 0, 0);
GUI_SetFont(&GUI_Font6x8);
GUI_DispStringAt("This text is 6 by 8 pixels", 0, 20);
GUI_SetFont(&GUI_Font8);
GUI DispStringAt("This text is proportional", 0, 40);
GUI_SetFont(OldFont); // Restore old font
```
### **Screenshot of above example**

This text is 8 by 16 pixels

This text is 6 by 8 pixels

This text is proportional

### **Example**

Displays text and value in different fonts:

```
GUI_SetFont(&GUI_Font6x8);
GUI_DispString("The result is: "); // Disp text
GUI_SetFont(&GUI_Font8x8);
GUI_DispDec(42,2); \sqrt{2} // Disp value
```
#### **Screenshot of above example**

The result is:  $42$ 

### **5.7.9.6.21 GUI\_SetFuncGetFallbackFont()**

### <span id="page-699-0"></span>**Description**

Sets a callback function which is called to retreive a fallback font.

#### **Prototype**

void [GUI\\_SetFuncGetFallbackFont](#page-699-0)(const GUI\_FONT \* ( \*pfcbGetFallbackFont)(U16 c ));

#### **Parameters**

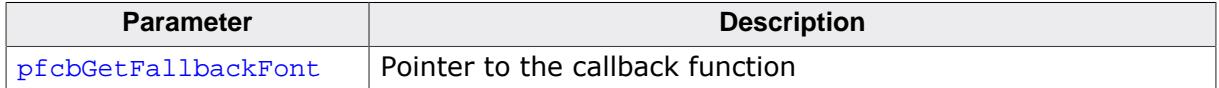

# **5.7.9.7 Data structures**

#### **5.7.9.7.1 GUI\_FONTINFO**

#### <span id="page-700-0"></span>**Description**

This structure is used when retrieving information about a font.

### **Type definition**

typedef struct { U16 Flags; U8 Baseline; U8 LHeight; U8 CHeight;

} [GUI\\_FONTINFO](#page-700-0);

#### **Structure members**

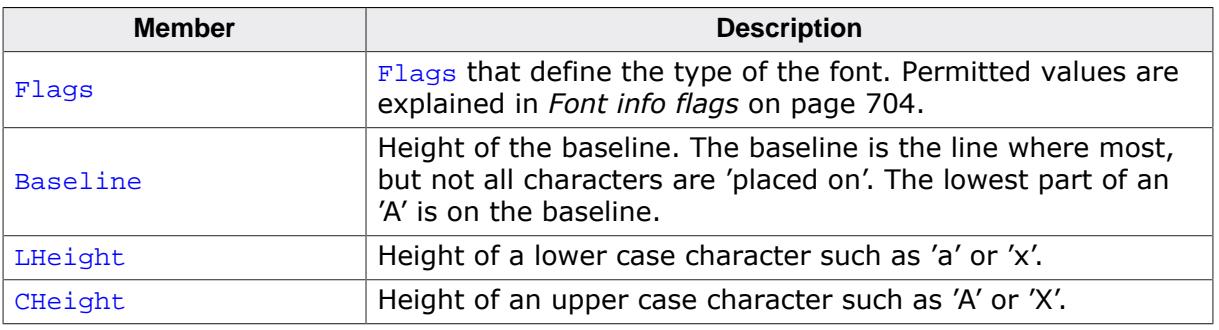

#### **See also**

• [GUI\\_GetFontInfo\(\)](#page-684-0)

# **5.7.9.7.2 GUI\_TTF\_CS**

# **Type definition**

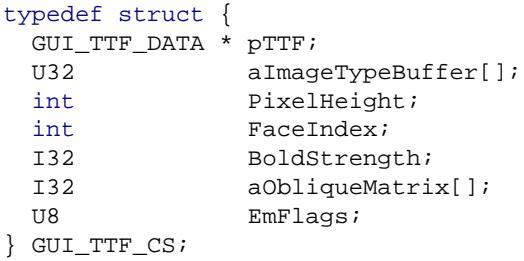

#### **Structure members**

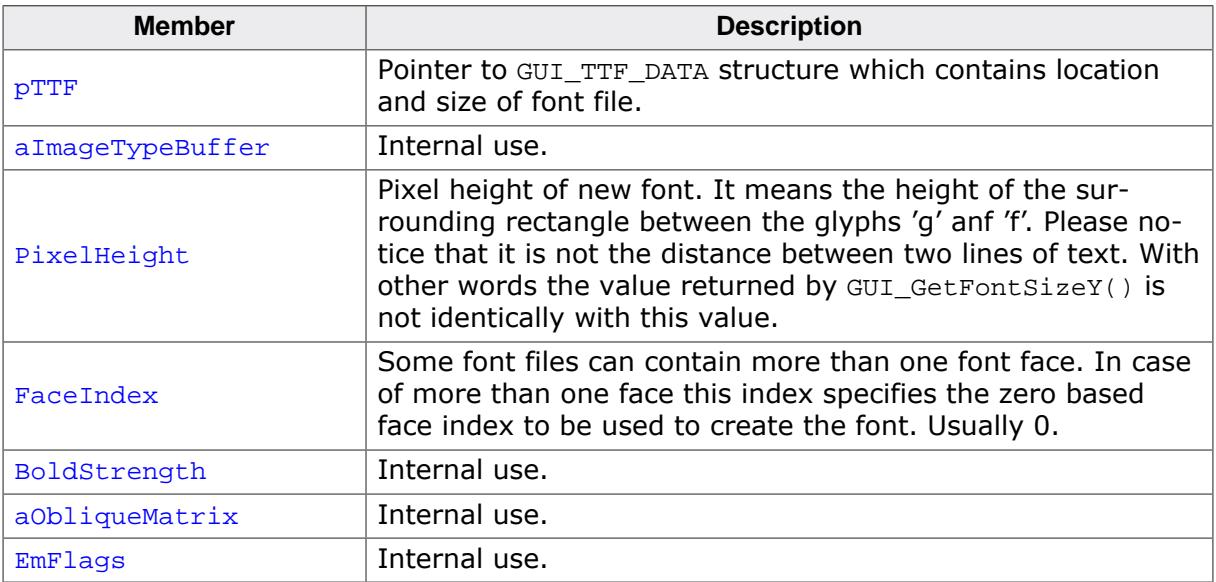

#### **See also**

- [GUI\\_TTF\\_CreateFont\(\)](#page-655-0)
- [GUI\\_TTF\\_CreateFontAA\(\)](#page-657-0)

### **5.7.9.7.3 GUI\_TTF\_DATA**

#### <span id="page-702-0"></span>**Description**

Contains the raw data of a TTF font file.

### **Type definition**

```
typedef struct {
 const void * pData;
U32 NumBytes;
} GUI_TTF_DATA;
```
#### **Structure members**

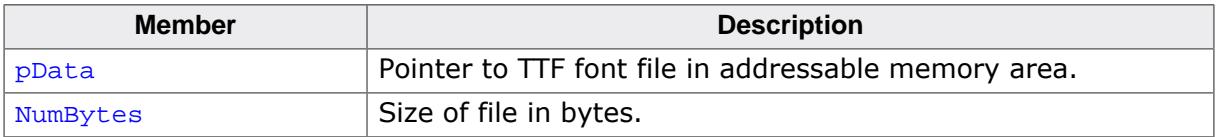

#### **See also**

• [GUI\\_TTF\\_CreateFont\(\)](#page-655-0)

# **5.7.9.8 Defines**

### **5.7.9.8.1 Font info flags**

#### <span id="page-703-0"></span>**Description**

These flags define of what type a font is. See the chapter *[Font types](#page-639-0)* on page 640 for a detailed explanation of the font types.

#### **Definition**

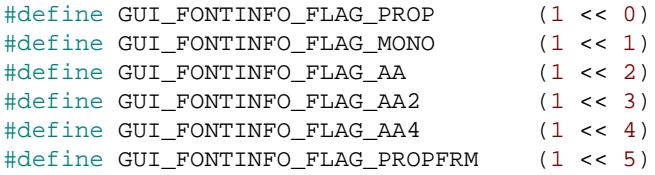

### **Symbols**

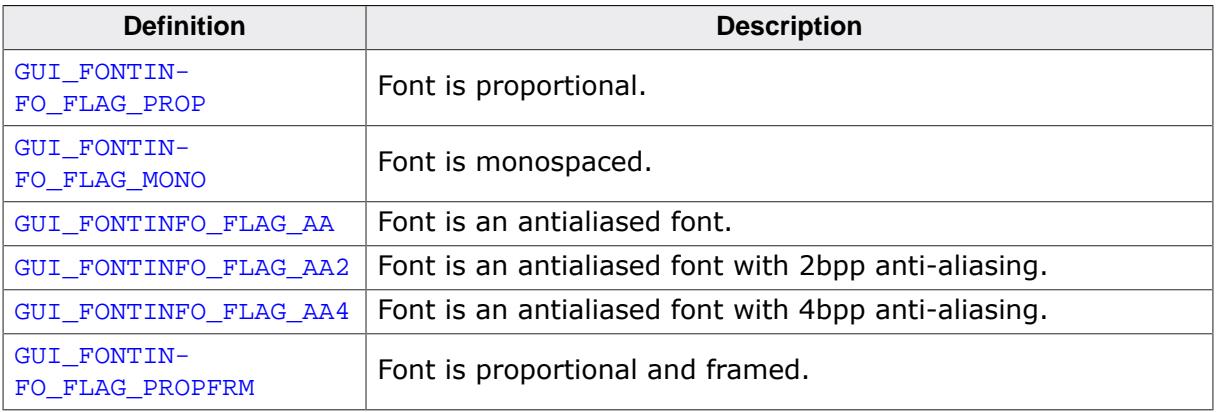

### **5.7.9.8.2 SIF font types**

#### **Description**

Available font type defines to be used by the **pFontType** parameter in function [GUI\\_SIF\\_CreateFont\(\)](#page-651-0).

#### **Definition**

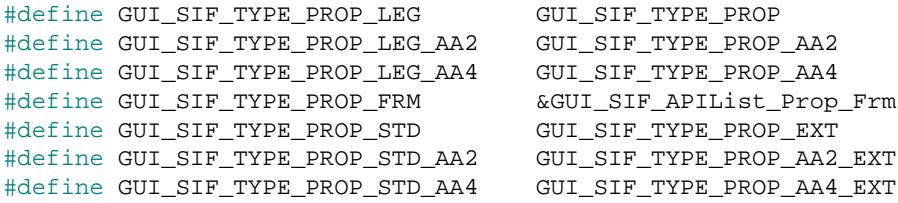

### **Symbols**

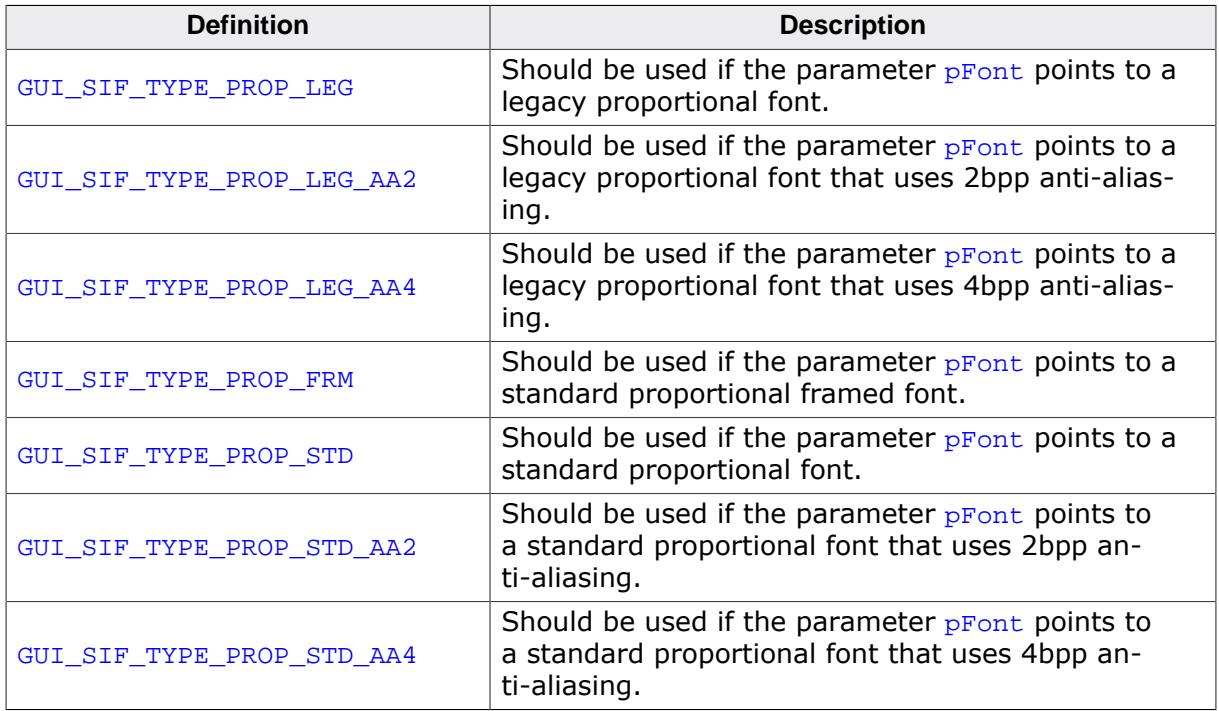

### **5.7.9.8.3 XBF font types**

### **Description**

Available font type defines to be used by the **pFontType** parameter in function [GUI\\_XBF\\_CreateFont\(\)](#page-664-0).

#### **Definition**

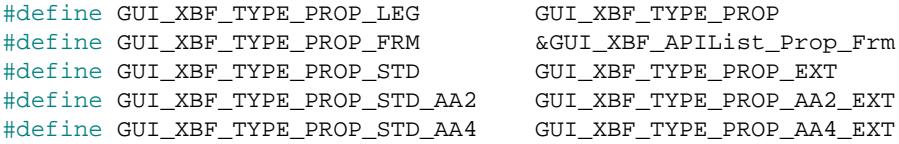

### **Symbols**

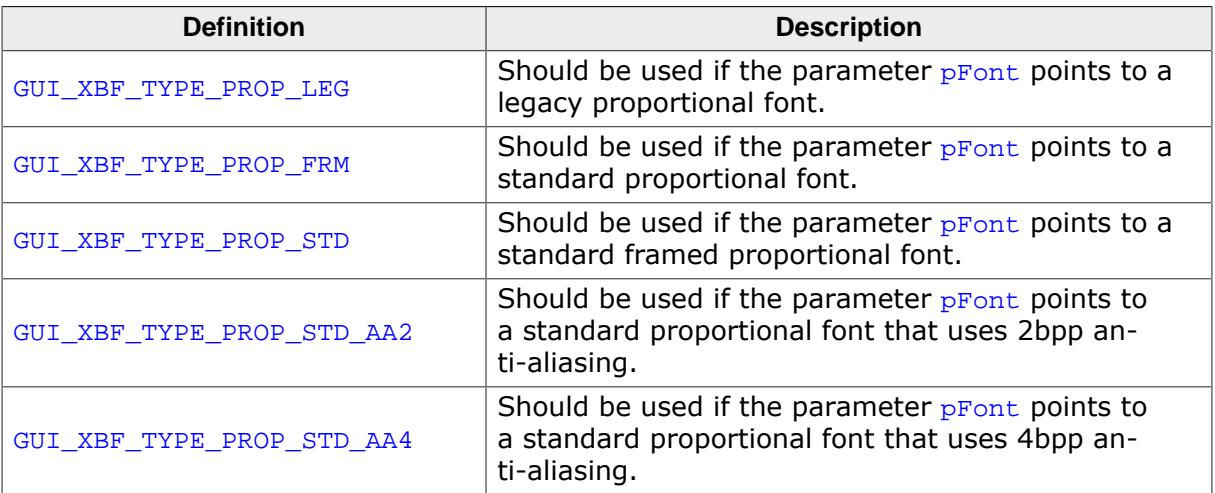

# **5.7.10 Character sets**

# **5.7.10.1 ASCII**

emWin supports the full set of ASCII characters. These are the following 96 characters from 32 to 127:

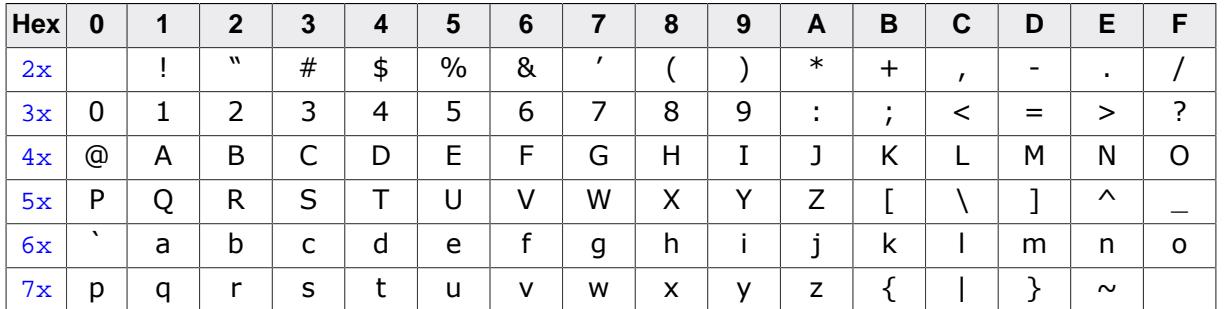

Unfortunately, as ASCII stands for American Standard Code for Information Interchange, it is designed for American needs. It does not include any of the special characters used in European languages, such as Ä, Ö, Ü, á, à, and others. There is no single standard for these "European extensions" of the ASCII set of characters—several different ones exist. The one used on the Internet and by most Windows programs is ISO 8859-1, a superset of the ASCII set of characters.

# **5.7.10.2 ISO 8859-1 Western Latin character set**

emWin supports the ISO 8859-1, which defines characters as listed below:

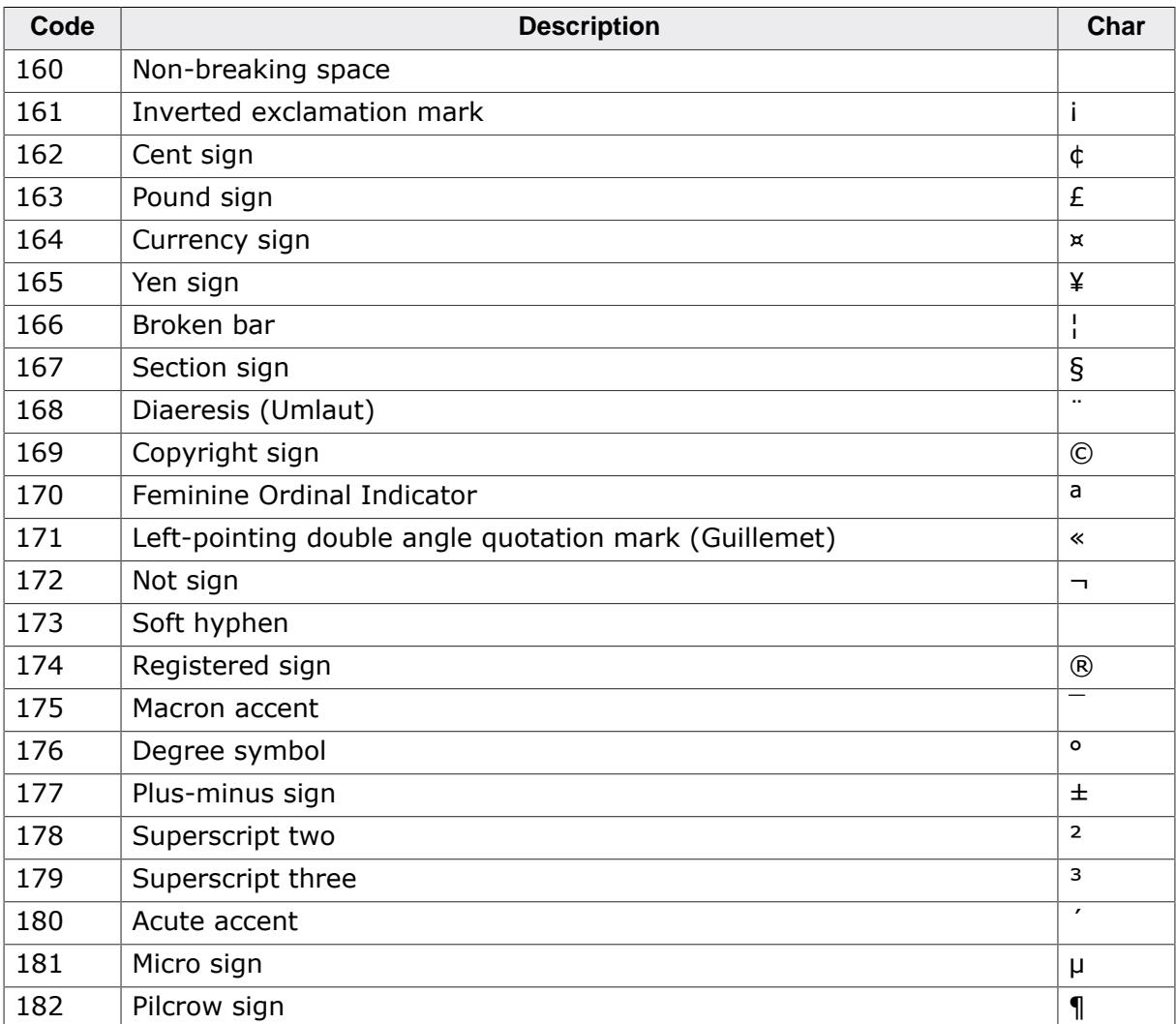

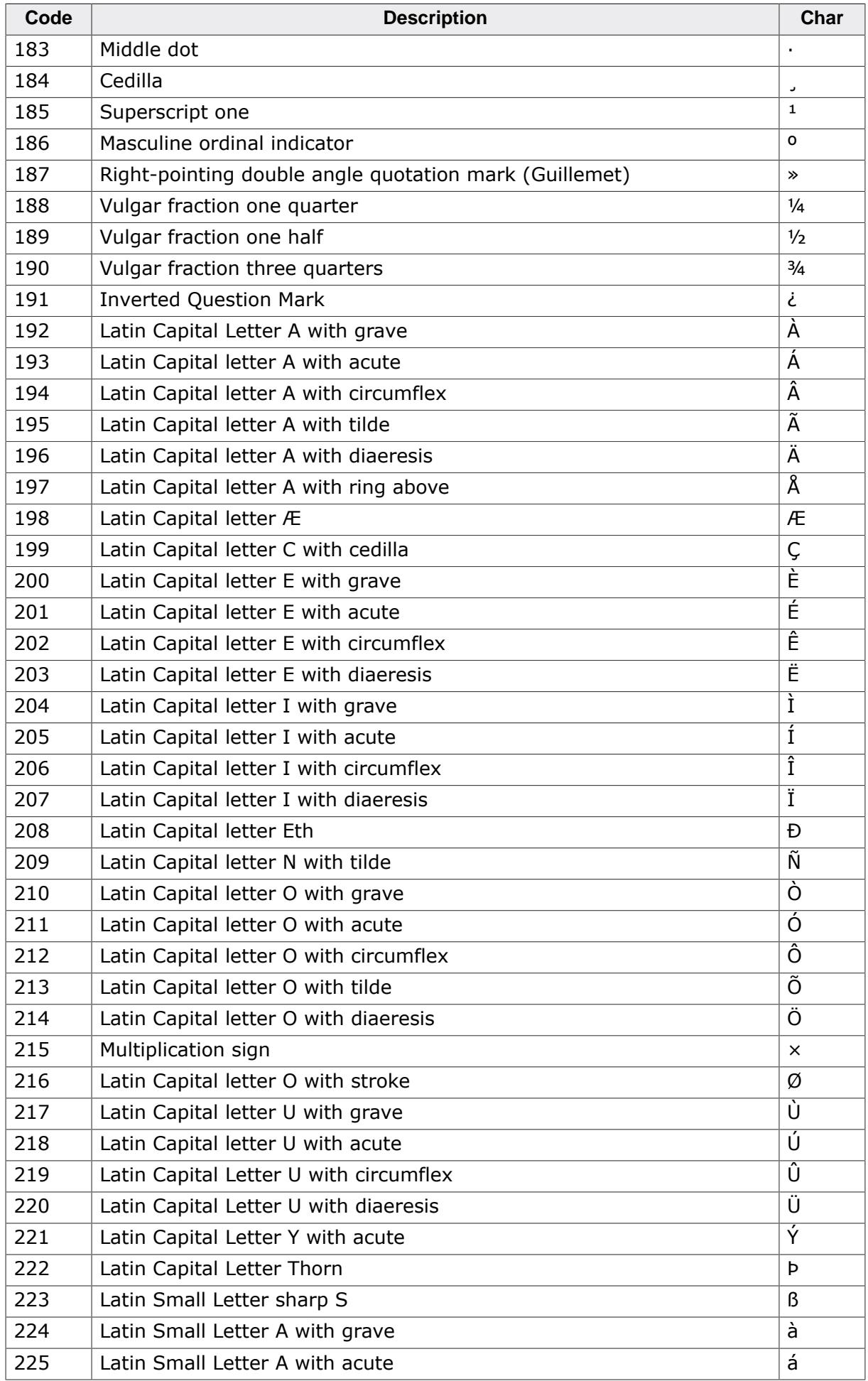

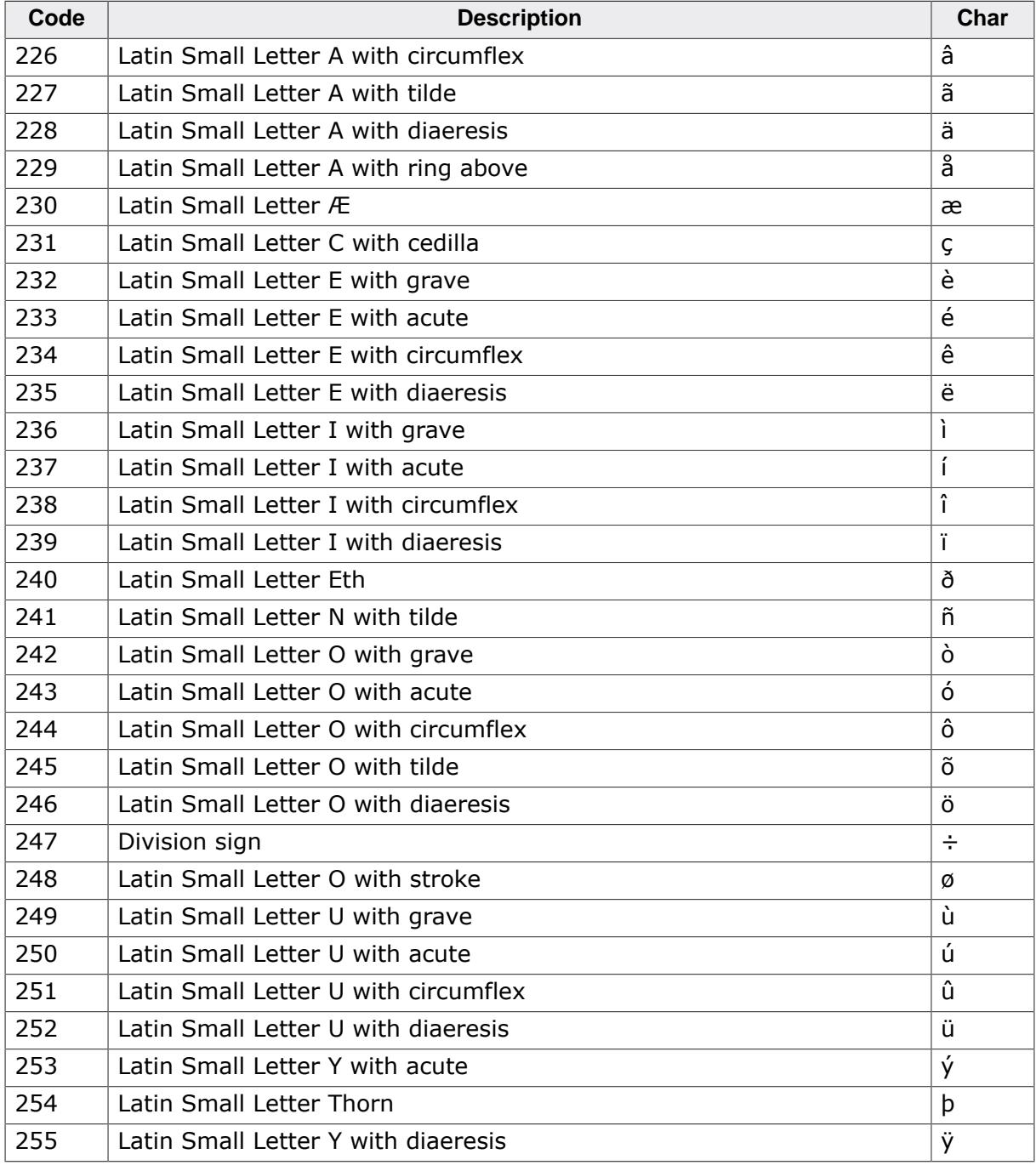

### **5.7.10.3 Unicode**

Unicode is the ultimate in character coding. It is an international standard based on ASCII and ISO 8859-1. Contrary to ASCII, UNICODE requires 16-bit characters because all characters have their own code. Currently, more than 30,000 different characters are defined. However, not all of the character images are defined in emWin. It is the responsibility of the user to define these additional characters.

# **5.7.11 Standard fonts**

emWin is shipped with a selection of fonts which should cover most of your needs. The standard font package contains monospaced and proportional fonts in different sizes and styles. **Monospaced fonts** are fonts with a fixed character width, in which all characters have the same width in pixels. **Proportional fonts** are fonts in which each character has its own individual pixel-width. The following sections provide an overview of emWin standard fonts.

# **5.7.11.1 Font identifier naming convention**

All standard fonts are named as follows. The components of the naming convention are explained in the table below:

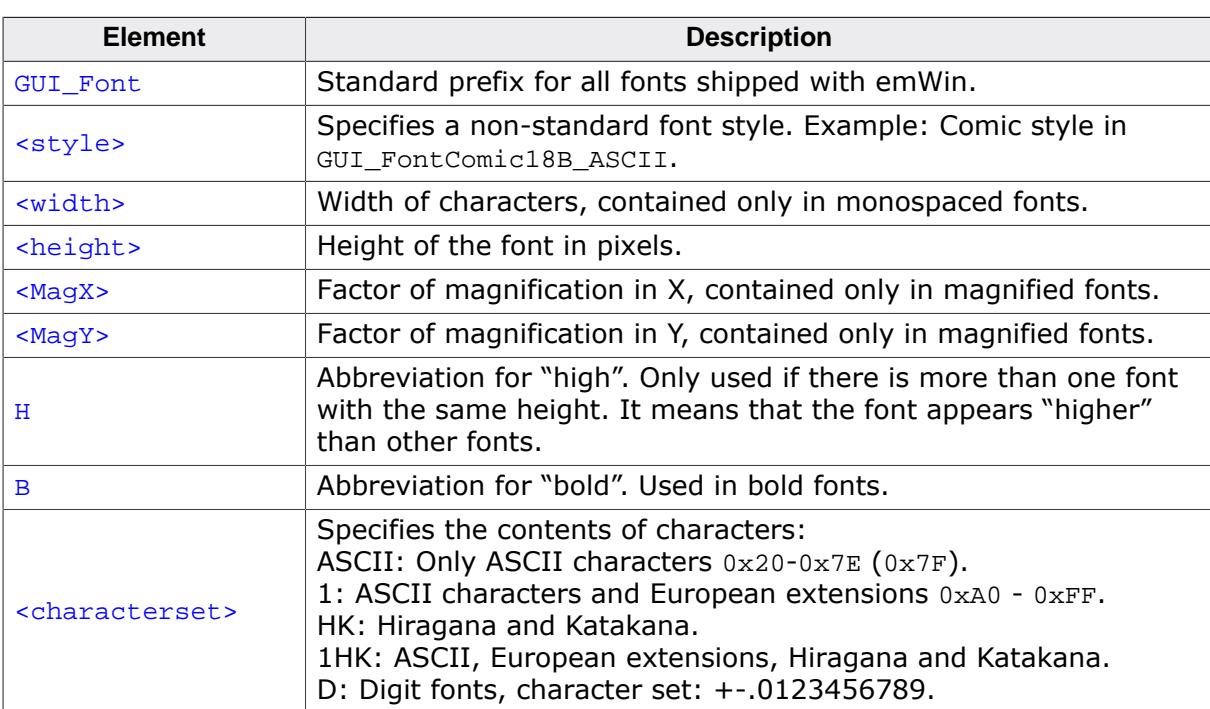

GUI\_Font[<style>][<width>x]<height>[x<MagX>x<MagY>][H][B][\_<characterset>]

### **Example 1**

GUI\_Font16\_ASCII

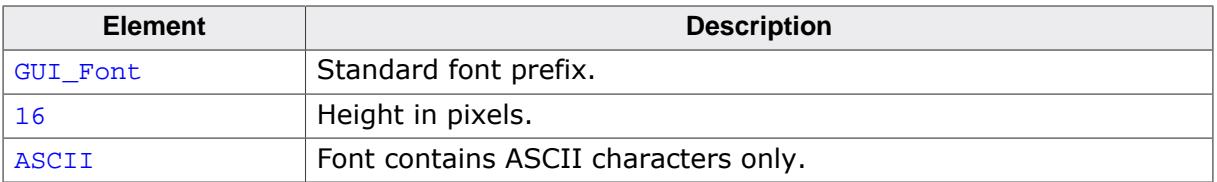

### **Example 2**

GUI\_Font8x15B\_ASCII

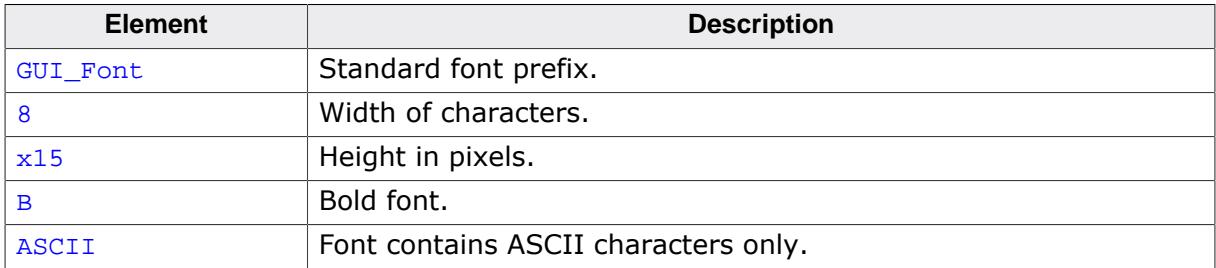

### **Example 3**

GUI\_Font8x16x1x2

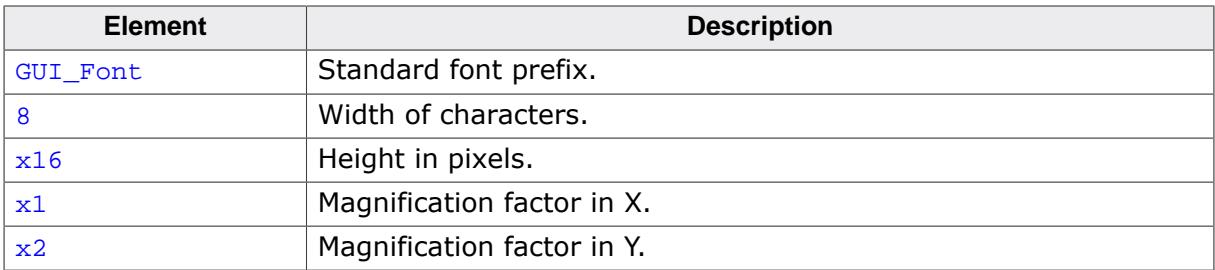

# **5.7.11.2 Font file naming convention**

The names for the font files are similar to the names of the fonts themselves. The files are named as follows:

F[<width>]<height>[H][B][<characterset>]

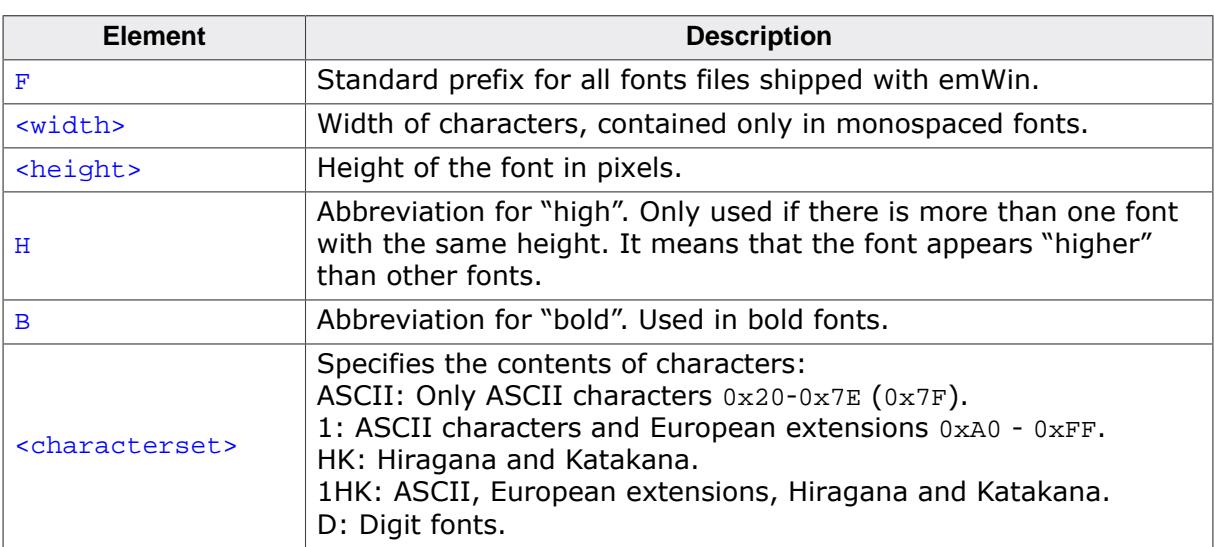

# **5.7.11.3 Measurement, ROM-size and character set of fonts**

The following sections describe the standard fonts shipped with emWin. For each font there is a measurement diagram, an overview of all characters included and a table containing the ROM size in bytes and the font files required for use.

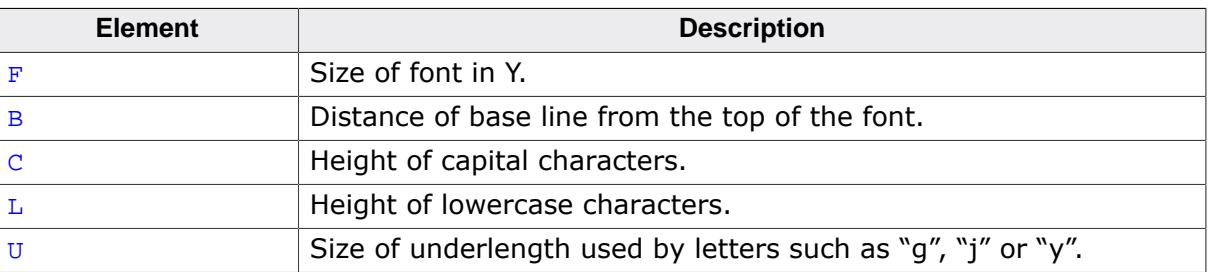

The following parameters are used in the measurement diagrams:

# **5.7.11.4 Proportional fonts**

#### **5.7.11.4.1 Overview**

The following screenshot gives an overview of all available proportional fonts:

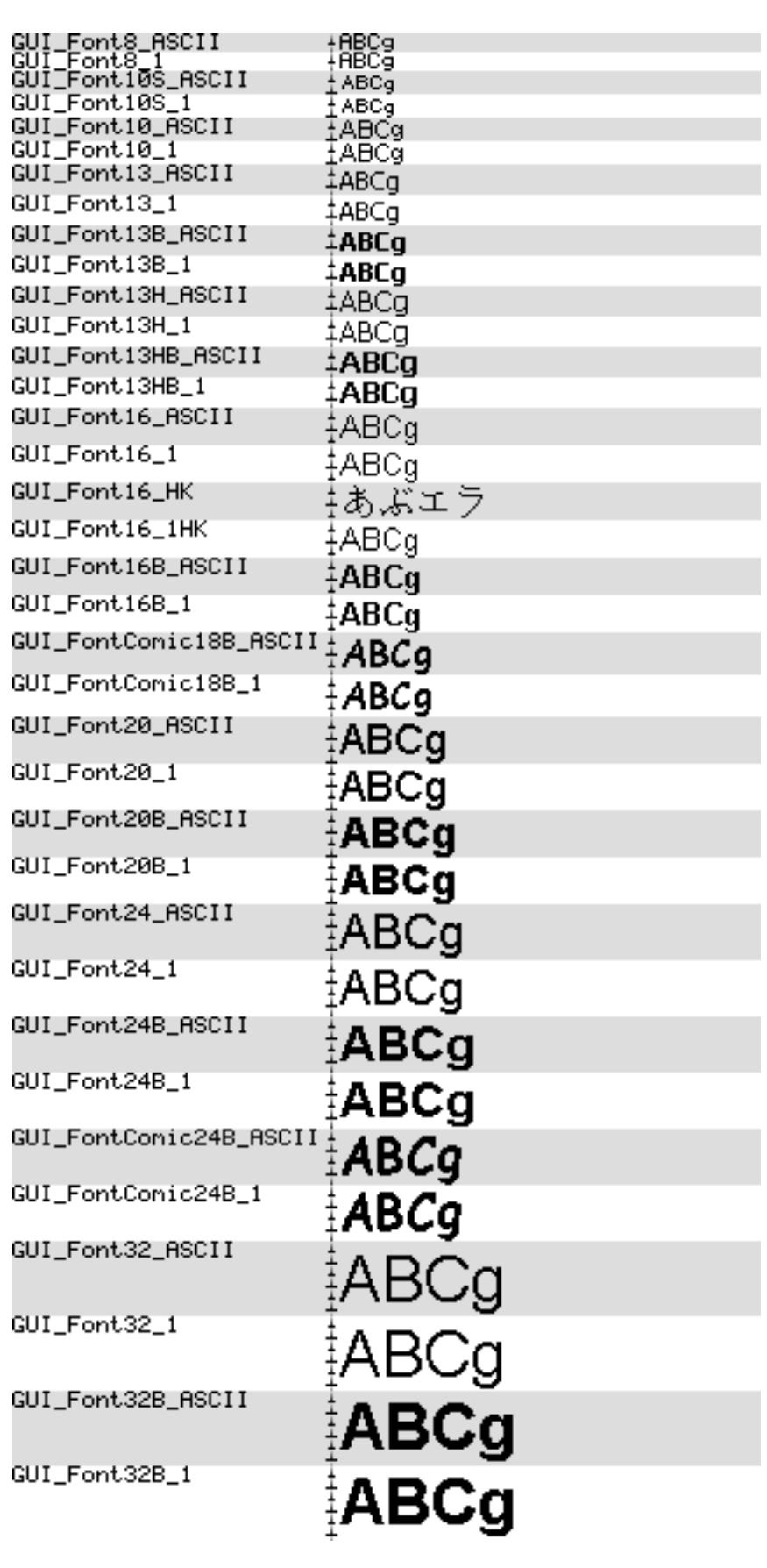

#### **5.7.11.4.2 Font details**

The following table shows the measurement, ROM size and used files of the fonts:

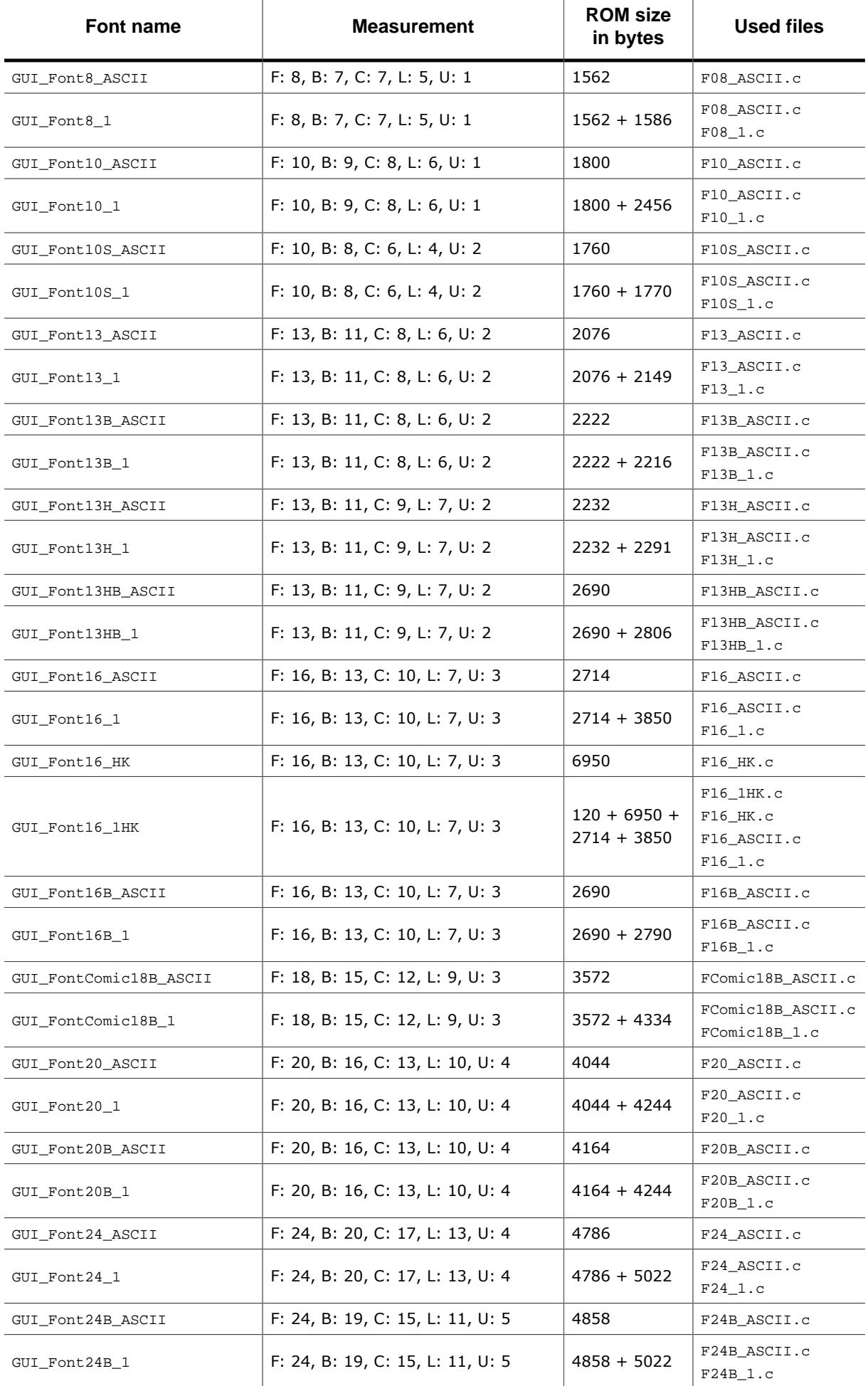

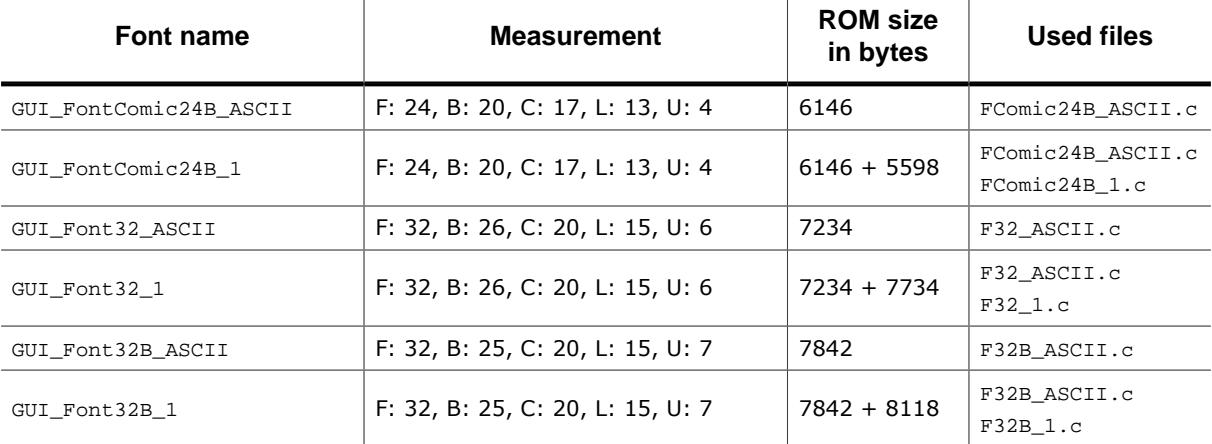

#### **5.7.11.4.3 Characters**

The following shows all characters of all proportional standard fonts:

#### **GUI\_Font8\_ASCII**

"##%&?O\*+,-./0123456789:;<=>?@ABCDEFGHIJKLMNOPQRSTUVWXY<br>ZDNA\_habodefghijklnnopqrstuvwxyz{}}~

#### **GUI\_Font8\_1**

!"#\$%&?O\*+,-.∠0123456789፨<=>?@ABCDEFGHIJKLMNOPQRSTUUWXY<br>Z[\]^\_`abodefghijklmnopqrsfuvwxyz{}}~ #£x¥&`@@~~ب°±2≥{yq\+<br>‱χγ}~ ¿አፈጲጂጂዲඇ\$CEEEE?@DNŎŎŎŎXØÙŮOÜYÞßàáâãããæç<br>èéèëmøñôôôôô÷øùúûüýÞŷ

#### **GUI\_Font10\_ASCII**

!"#\$%&'()\*+,-./0123456789;;<=>?@ABCDEFGHIJKLMNOPQRSTUV wxY2[\)^\_'abcdefghijklmnopgrstuvwxyz{|}~

#### **GUI\_Font10\_1**

!"#\$%&'O\*+,-./0123456789;;<=>?@ABCDEFGHIJKLMNOPQRSTUV<br>WXYZ[\}^\_`abcdefghijklmnopgrstuvwxyz{|}~ ;¢£¤¥¦§¨©₹«¬-®¯±<sup>zs</sup><br>´μ¶∵{°»;¼½?4¿AAAAÄÄÄÆÇÈÉÊËiiîiÐÑŎŎŎŎŏרÙŬÛÜŶÞßàáããä áæçèéêëiřiðñooôoo÷øùúûüýbÿ

#### **GUI\_Font10S\_ASCII**

!"#\$%\'[}"+,-./0123456789;;<=>?@ABCDEFGHIJKLMNOP@RSTUV\v'XYZ[\]^\_`abcdef ghijklmnopgrstuvwxye{|}"

#### **GUI\_Font10S\_1**

!"#\$%%'f)"+,-./0123456789::<=>?@ABCDEFGHIJKLMNOP@RSTUVWXYZ[\]"\_"abcdef 

#### **GUI\_Font13\_ASCII**

!"#\$%&'()\*+,-,/0123456789:;<=>?@ABCDEFGHIJKLMNOPQRST UVWXYZ[\]^\_`abcdefghijkImnopqrstuvwxyz{|}~

#### **GUI\_Font13\_1**

!"#\$%&'()\*+,-./0123456789:;<=>?@ABCDEFGHIJKLMNOPQRST<br>UVWXYZ[\]^\_`abcdefghijklmnopgrstuvwxxz{|}~;i¢£x¥¦§¨©ª\*;=;; ®¯º±ªª´µ¶·\_ªº»141⁄2¾¿ÀÁÂÃÄÄÆÇÈÉÊËÌÍÎĨÐÑÒÓÔŐÖרÙÚÛÜ ÝÞßàáâãäåæçèéêëiiîiðñòóôõö÷øùúûüýþÿ

#### **GUI\_Font13B\_ASCII**

# !"#\$%&'()\*+,-./0123456789:;<=>?@ABCDEFGHIJKLMN OPORSTUYWXYZ[\]^\_`abcdefghijklmnopqrstuvwxyz{|}

#### **GUI\_Font13B\_1**

!"#\$%&'()\*+,-./0123456789:;<=>?@ABCDEFGHIJKLMN OPQRSTUVWXYZ[\]^\_`abcdefghijklmnopqrstuvwxyz{|}<br>~ig£¤¥¦§^©ª«¬-®^+2ª´µ¶,\_1º»141/234¿ÀÁÂÂÄÄAÆÇÈÉÊ ĔĨĬĨĨĐÑÒÓÔÕÖרÙÚÛÜÝÞßàáâãäåæcèéêëiMðñòóôõö÷ø ùúûüýþÿ

#### **GUI\_Font13H\_ASCII**

!"#\$%&'()\*+,-,/0123456789;;<=>?@ABCDEFGHIJKLM NOPQRSTUVWXYZ[\]^\_'abcdefghijklmnopqrstuvwxyz{| ļ∼

#### **GUI\_Font13H\_1**

!"#\$%&'()\*+,-./0123456789:;<=>?@ABCDEFGHIJKLM NOPORSTUVWXYZ[\]^\_'abcdefghijkImnopqrstuvwxyz{| }~ if DIY|S'O<sup>3</sup><== B<sup>-0+23</sup> µ¶ 10»1/41/2342AAAAAAA EC ĔĔĔĔĬĬĨĬĐŇŎŎŎŎŎŸØÙŰŨŬŶÞŔăáâãããæçèéêëìíïïðñòóôŐ ö÷øùúûüýbÿ

#### **GUI\_Font13HB\_ASCII**

!"#\$%&'()\*+,-./0123456789:;<=>?@ABCDEFGH IJKLMNOPQRSTUVWXYZ[\]^\_`abcdefghijklmnopq rstuvwxyz{|}∼

#### **GUI\_Font13HB\_1**

# !"#\$%&'()\*+,-./0123456789:;<=>?@ABCDEFGH IJKLMNOPQRSTUVWXYZ[\]^\_`abcdefghijklmnopq rstuvwxyz{J}~i¢£¤¥}§"©ª«¬-®¯°±<sup>23</sup>'µ¶; 10»<br>1/41/23/4¿AAAAAAAÆÇEEEEIIIYDNOOOOO ר0000YP Bàáâãäåæçèéêëìiîiðñòóôõö÷øùúûüýþÿ

#### **GUI\_Font16\_ASCII**

!"#\$%&'()\*+;-./0123456789:;<=>?@ABCDEFGHIJKLM NOPQRSTUVWXYZ[\]^\_'abcdefghijklmnopqrstuwwxyz{|}

#### **GUI\_Font16\_1**

!"#\$%&'0\*+.-./0123456789::<=>?@ABCDEFGHIJKLM NOPQRSTUVWXYZ[\]^\_'abcdefghijklmnopqrstuwwxyz{|} *∼*ϳ¢£≈¥¦§¨©<sup>₽</sup>«¬-®¯°±<sup>22</sup>″µ¶<sub>∷</sub>'°»¼½¾¿ÀÁÂÃÄÅÆÇÈĚÉ ĔĬĬĨĬĐŇŎŎŎŎŎרÙÚŰŨŶÞßàáâããåæçèéêëĭlîĭðñòóôőö ÷øùúûüýþÿ

#### **GUI\_Font16\_HK**

ぁあぃいぅうぇえぉおかがきぎくぐけげこご<br>さざしじすずせぜそぞただちぢっつづてでと どなにぬねのはばばひびびふぶぶへべべほぼ ぼまみむめもゃやゅゆょよらりるれろゎわゐ ゑをんァアィイゥウェエォオカガキギクグケ ベホボボマミムメモャヤュユョヨラリルレロ ヮワヰヱヲンヴヵヶ

#### **GUI\_Font16\_1HK**

!"#\$%&'0\*+.-./0123456789::<=>?@ABCDEFGHUKLM NOPQRSTUVWXYZ[\]^\_`abcdefghijklmnopqrstuwwxyz{|} <sub></sub><sub><sub></sub><sub></sub>ℯⅉ</sub>ⅉ<sub></sub><sub></sub>ⅇℱ℀ⅉ⅀℮ℯⅎ℮ⅉ<sup>℮</sup>℀<sup>ℯ</sup>ⅎ℮ⅉⅎ℮℮℮℮℮℮ EIIIDNÓÓÖŐÖרÙÚÚÜŸPßàáâãååæçèéêeimoñoóôőö +sùúûùýþÿぁあぃいぅうぇえぉおかがきぎくぐ<br>けげこごさざしじすずせぜそぞただちぢっつ<br>づてでとどなにぬねのはばばひびびふぶぶへ べべほぼぼまみむめもゃやゅゆょよらりるれ ろゎわゐゑをんァアィイゥウェエォオカガキ ギクグケゲコゴサザシジスズセゼソゾタダチ ゙ヂ゙ッ゙゚゚゚゚ッ゙゚゚゚゚゚ゕ゙゠゙ヿ゙ゖ゚ヸヹヹ゙ヸ゚゚゚ヺゕ゙ゕ゙ゕ゙゙゚゚゚゚゚゚゚゚゚゠゙ヹヷ<br>ヷヷ゚ヽヾ゙ヾゕヸヸヹミムメモャヤュユョヨラ リルレロヮワヰヱヲンヴヵヶ

#### **GUI\_Font16B\_ASCII**

!"#\$%&'0\*+.-./0123456789::<=>?@ABCDEFGHIJKLM NOPQRSTUVWXYZ[\]^\_'abcdefghijklmnopqrstuvw xyz{|}~

#### **GUI\_Font16B\_1**

!"#\$%&'0\*+.-./0123456789::<=>?@ABCDEFGHIJKLM NOPQRSTUVWXYZ[\]^\_`abcdefghijklmnopqrstuvw<br>xyz{[}~ j¢£¤¥}\$`©\*«¬®<sup>™</sup>±<sup>22</sup>µ¶; <sup>10</sup>»¼½%¿ÀÁÅÄÄÅÆ **CÉÉÉËÌÍÎIÐÑÒÓÔÖרÙÚÚÜÝÞßàáåääåæcèééëìíîí** ðñòóôöö÷øùúûüýþÿ

#### **GUI\_FontComic18B\_ASCII**

!"#\$%&'()\*+,-./0123456789:;<=>?@ABCD EFGHIJKLMNOPQRSTUVWXYZ[\]^ `ab cdefghijklmnopgrstuvwxyz{|}~0€

#### **GUI\_FontComic18B\_1**

!"#\$%&'()\*+,-./0123456789:;<=>?@ABCD EFGHIJKLMNOPQRSTUVWXYZ[\]^ `ab cdefghijklmnopgrstuvwxyz{|}~0 j¢£¤\ls"  $Q^{n_{\alpha-1}}Q^{n_{\alpha+2}}T^{n_{\alpha+1}}(q^{n_{\alpha+1}}\rightarrow \frac{1}{2}\frac{1}{2}\alpha A\hat{A}\hat{A}\hat{A}\hat{A}\hat{A}\hat{A})$ EEEEIIIIENOOOOOרUUUUVPßàáâãäå ύèéêëìíîïðñòóôõö÷øùúûüýþÿ

**GUI\_Font20\_ASCII**

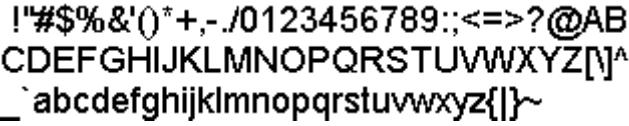

**GUI\_Font20\_1**

!"#\$%&'()\*+.-./0123456789::<=>?@AB CDEFGHIJKLMNOPQRSTUVWXYZNM abcdefghijklmnopqrstuvwxyz{|}~ j¢£¤ ¥¦§¨©ª«¬-®¯°±<sup>23</sup>´µ¶·<sub>.</sub>๋º»%½¾¿ÀÁÁÅÄÄA ÆCÈÉÊËÌÍÎÏĐÑÒÓÔÔÖרÙÚÛÜÝÞßà áâãäåæçèéêëìíîïôñòóôõö÷øùúûüýþÿ

#### **GUI\_Font20B\_ASCII**

!"#\$%&'()\*+,-./0123456789::<=>?@A **BCDEFGHIJKLMNOPQRSTUVWXYZ[** \]^\_`abcdefghijklmnopqrstuvwxyz{|}

### **GUI\_Font20B\_1**

!"#\$%&'()\*+,-./0123456789:;<=>?@A **BCDEFGHIJKLMNOPQRSTUVWXYZI** \]^\_`abcdefghijklmnopqrstuvwxyz{|} ~ ;¢ε¤¥¦§¨©ª«¬-®¯°±<sup>23</sup>΄μ¶·¸<sup>10</sup>»¼½¾¿Ä <u>ÁÂÄÄÄÆCÈÉÊËIÍIÏÐÑÒÓÔÕÖרÙÚ</u> ŰŰÝÞßàáâääåæçèéêëìíîïðñòóôõö÷øù úûüýbÿ

#### **GUI\_Font24\_ASCII**

!'#\$%&'()\*+,-./0123456789:;<=>? @ABCDEFGHIJKLMNOPQRSTU VWXYZ[\]^\_`abcdefghijklmnopqrst  $uvwxyz[$ }~

#### **GUI\_Font24\_1**

!'#\$%&'()\*+.-./0123456789::<=>? @ABCDEFGHIJKLMNOPQRSTU VWXYZ[\]^\_'abcdefghijklmnopqrst u∨wxyz{|}~ ¡¢£¤¥¦§¨©ª«¬-®¯°±<sup>23</sup>´µ ¶· 1º»½½¾¿ÀÁÂÃÄÄÆCÈÉÊËÌÍÎÏ *EÑÒÓÔÖÖרÙÚÛÜÝÞßàáâãää*å æçèéêëìíîïðñòóôõö÷øùúûüýþÿ

**GUI\_Font24B\_ASCII**

!"#\$%&'()\*+,-./0123456789:;<=> ?@ABCDEFGHIJKLMNOPQRST UVWXYZ[\]^\_`abcdefghijklmnop qrstuvwxyz{|}~

**GUI\_Font24B\_1**

!"#\$%&'()\*+,-./0123456789:;<=> ?@ABCDEFGHIJKLMNOPQRST UVWXYZ[\]^\_'abcdefghijklmnop qrstuvwxyz{|}~ ;¢£¤¥!§ ©<sup>a</sup>«¬-® °+23'µ¶. 1%)%%%2% AAAAAAEÇE ÉÊËÌÎÎÎÐÑÒÓÔÕÖרÙÚÛÜÝÞßàá âãäåæcèéêëìiîiðñòóôõö÷øùúûü ýbÿ

**GUI\_FontComic24B\_ASCII**

!"#\$%&'()\*+,-./0123456789: :<=>?@ABCDEFGHIJKLMNOP QRSTUVWXYZ[\]^\_`abcdefghi jklmnoparstuvwxyz{|}~[]

**GUI\_FontComic24B\_1**

!"#\$%&'()\*+.-./0123456789: : <= > ?@ABCDEFGHIJKLMNOP QRSTUVWXYZ[\]^\_`abcdefghi jkimnopqrstuvwxyz{|}~[] i¢£x¥|<br>§"©""-@"°+<sup>23'</sup>µ9' .<sup>1</sup>%++++ **¿AAAAAAAÆÇEEEEIIIIDNOOO** *ÖÖרÙÙÜÜŸÞ*ßàáâããåæcèéêëì íîïðñòóôõõ÷øùúûüýbÿ

**GUI\_Font32\_ASCII**

!"#\$%&'()\*+,-./012345678 9:;<=>?@ABCDEFGHIJK LMNOPQRSTUVWXYZ[\] A `abcdefghijklmnopgrstuv wxyz{|}~

**GUI\_Font32\_1**

!"#\$%&'()\*+,-./012345678 9:: <= >?@ABCDEFGHIJK LMNOPQRSTUVWXYZ[\] ^ `abcdefghijklmnopqrstuv ±<sup>23</sup>'µ¶<sub>`\_</sub><sup>10</sup>»¼½¾¿ÀÁÂÂÄÄ ÆÇÈÉÊËÌÍÎÏĐÑŎÓÔÕÖ× ØŨÚÛÜÝÞßàáâãäåæçèé êëìíîïðñòóôõö÷øùúûüýþÿ

**GUI\_Font32B\_ASCII**

 $!$ "#\$%&'()\*+,-./01234567 89:; <= >?@ABCDEFGHIJ KLMNOPQRSTUVWXYZ[ \]^ `abcdefghijklmnopq rstuvwxyz{|}~

**GUI\_Font32B\_1**

 $\frac{145}{6}$  (1)<sup>\*</sup> +, -. /01234567 89:;<=>?@ABCDEFGHIJ **KLMNOPQRSTUVWXYZ[** \]^\_`abcdefghijklmnopq rstuvwxyz{|}~ ;¢£¤¥¦§¨©<sup>a</sup> «¬-®¯°±<sup>23</sup>´µ¶; <sup>10</sup>»½½¾¿À<br>ÁÂÃÄAÆÇÈÉÊËÌÍÎĨĐÑÒ **ÓÔÖÖרŮÚÛÜÝÞßàáâã** äåæçèéêëìíîïðñòóôõö÷ø ùúûüýþÿ

# **5.7.11.5 Proportional fonts, framed**

# **5.7.11.5.1 Overview**

The following screenshot shows the currently available framed proportional fonts:

$$
^{GUI-Font20F\_ASCII} \quad \frac{1}{4} ABCg
$$

### **5.7.11.5.2 Font details**

The following table shows the measurement, ROM size and used file of the font:

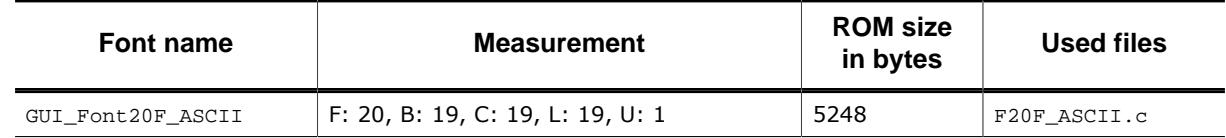

### **5.7.11.5.3 Characters**

The following shows all characters of the font:

### **GUI\_Font20F\_ASCII**

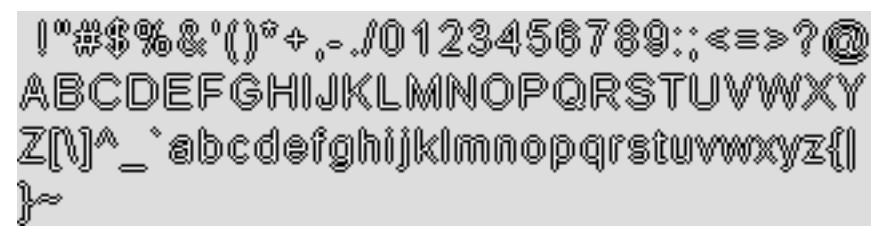

# **5.7.11.6 Monospaced fonts**

### **5.7.11.6.1 Overview**

The following screenshot gives an overview of all available monospaced fonts:

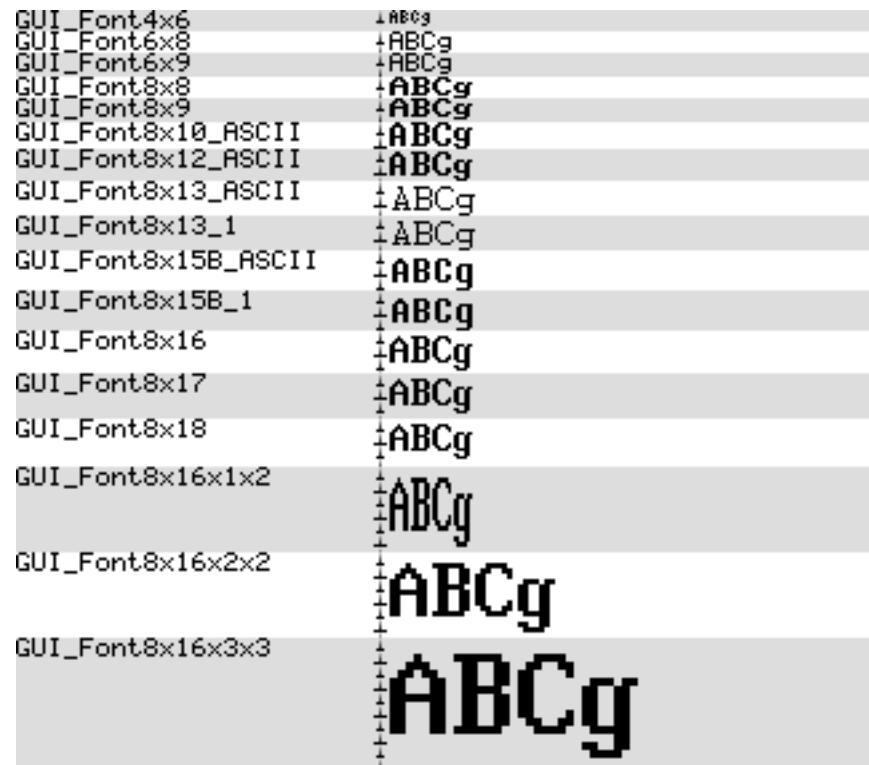
#### **5.7.11.6.2 Font details**

The following table shows the measurement, ROM size and used files of the fonts:

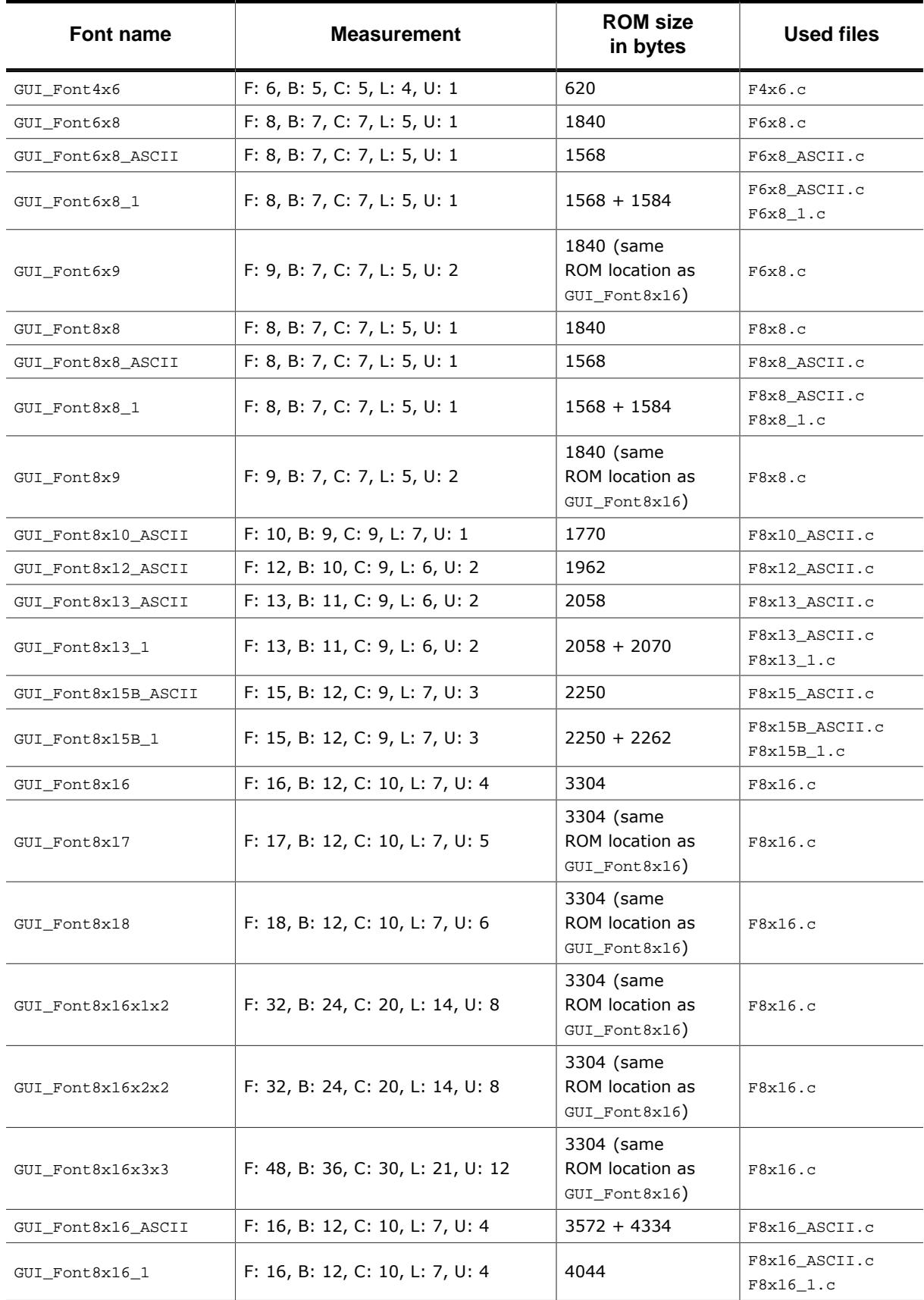

#### **5.7.11.6.3 Characters**

The following shows all characters of all monospaced standard fonts:

#### **GUI\_Font4x6**

–{"H\$%%'()<del>X+</del>,-,/0123456789:;<=>?@ABCDEF6HIJKLHNOPQRSTUVWXVZC\J^\_`abcdefghijklHno<br>pqrStuvaxgZ}|{"

#### **GUI\_Font6x8**

!"#\$%%'()\*+,-./0123456789:;<=>?@ABCDEFGHIJKLMNOPQRST<br>UVWXYZI\]^\_`abcdefghijklnnopqrstuvwxyz{|}^<del>4++</del>+4/ i¢£x<br>\{`@a<--@"\*:23^<sub>U</sub>q. i0»\\jcAAAAAAACCEEEEIffi0Roooox00<br>dOUY}paaaaaaaceeee:i??ä888880-adQQQy}y

#### **GUI\_Font6x8\_ASCII**

:"#\$%%'()\*+,-./0123456789:;<=>?@ABCDEFGHIJKLMNOPQRST<br>UVWXYZ[\]^\_`abcdefghijklnnopqrstuvwxyz(|)

#### **GUI\_Font6x8\_1**

!"#\$%%'()\*+,-./0123456789:;<=>?@ABCDEFGHIJKLMNOPQRSTUUWXYZ[\]^\_`abcdefghijklmnopqrstuuwxyz(|)^\_ic£\*\*¦§`@@<br>w¬\_@~\*±2}^u¶-\_10%%%&&AAAAAAADeeeeeifffDRooo88x0000000pg<br>aaaaaaaeeeeeifffdRooo88+øddQQgyy

#### **GUI\_Font6x9**

!"#\$%%'()\*+,-./0123456789:;<=>?@ABCDEFGHIJKLMNOPQRST<br>UVWXYZ[\]^\_`abcdefghijklnnopqrstuvwxyz(|)~<mark>4+</mark>++4/ i¢£x<br>\}`@a«¬-@<sup>=</sup>°:23^<sub>U</sub>q. 10»\%%}i&AAAAAAECEEEEIffiDNo6088×00<br>000Y}paaSS3aa\*ceeeeiffiaAo6888÷edQQQ9}9

#### **GUI\_Font8x8**

\*"#\$%&'()\*+,-./0123456789:;<=>?@ABCDEFG<br>HIJKLMNOPQRSTUUWXYZI\]^\_`abcdefghijklmpo<br>pgrstuvwxyz{l}~'++++J Ic£×\*!§'@ax--@"pg<br>{{The you you in only in a caddadded it is not could by

#### **GUI\_Font8x8\_ASCII**

!"#\$%&'()\*+,-./0123456789:;<=>?@ABCDEFG<br>HIJKLMNOPQRSTUUWXYZI\]^\_`abcdefghijklmno<br>pqrstuvwxyz{|}~

#### **GUI\_Font8x8\_1**

#### **GUI\_Font8x9**

''#\$%&'()\*+,-./0123456789:;<=>?@ABCDEFG<br>HIJKLMNOPQRSTUVWXYZI\]^\_`abcdefghijklmno<br>pqrstuvwxyz{l}~'+++++J i¢£x¥!§`@@«¬-@~\*+<br>^^`W\\'40%%%&&AAAAAACEEEE1f?YDNooOOOOX@U 00UYÞBAATXXAxceeEE11TTANo6886÷øddudugÞy

#### **GUI\_Font8x10\_ASCII**

'"#\$%&'()\*+ - /0123456789:;<=>?@ABCDEFG<br>HIJKLMNOPQRSTUUWXYZI\]^\_`abcdefghijklmno<br>pqrstuvwxyz{|}~△

#### **GUI\_Font8x12\_ASCII**

!"#\$%&'<>\*+,-./0123456789:;<=>?@ABCDEFG HIJKLMNOPQRSTUVWXYZ[\]^\_'abcdefghijklmno parstuvwxyz{ | >~^

#### **GUI\_Font8x13\_ASCII**

!"#\$%&'()\*+,-./0123456789:;<=>?@ABCDEFG HIJKLMNOPQRSTUVWXYZ[\]^\_`abcdefghijklmno  $pqrstuvwxyz{}$ { $|\}^{\sim}$ ]

#### **GUI\_Font8x13\_1**

!"#\$%&'()\*+,-./0123456789:;<=>?@ABCDEFG àáâãäåæçèéêëìíîïãñòóôõö÷øùúûüýþÿ

#### **GUI\_Font8x15B\_ASCII**

!"#\$%&'()\*+,-./0123456789:;<=>?@ABCDEFG HIJKLMNOPQRSTUVWXYZ[\]^\_`abcdefghijklmno parstuvwxuz{|}~

#### **GUI\_Font8x15B\_1**

!"#\$%&'()\*+,-./0123456789:;<=>?@ABCDEFG HIJKLMNOPQRSTUVWXYZ[\]^\_`abcdefghijklmno pqrstuvwxyz{|}<sup>~</sup>| ; cexx|8"@a<sub>«-</sub>-@ <sup>o</sup>+<sup>23'</sup>µq. 'º»¼½‰¿ÀÅÂÂÅÅÆÇÈĖËËÌÍÎPÑÒÓÔÕÖרÙÚÛÜÝÞŊ àáâãäåæçèéêëìíîïðñòóôõö÷øùúûüýþij

#### **GUI\_Font8x16**

!"#\$%&'()\*+,-./0123456789:;<=>?@ABCDEFG <sup>23</sup>´µ¶ <sup>10</sup>»¼½¾¿ÀÁÂÂÄÄÀÆÇÈÉËËÌÍĨÏĐÑÒÓÔÕÖ×0Ù ÚÛÜÝÞβàáâãäåæçèéêë ì í î lòñòóôõö÷øúùûüýÞij

#### **GUI\_Font8x17**

!"#\$%&'()\*+,-./0123456789:;<=>?@ABCDEFG HIJKLMNOPQRSTUVWXYZ[\]^\_`abcdefghijklmno pqrstuvwxyz{l}"+++++y itfx\ls"max--n"o+ <sup>23</sup>´µ¶ <sup>10</sup>»¼½¾¿ÀÁÂÃÄÄÅÆCÈÉÊËÌÍÎÏĐÑÒÓÔÕÖ×0Ù ÚÛÜÝÞβàáâãäåæçèéèëì í î l'òñòóôõö÷øúùûüúþij

#### **GUI\_Font8x18**

!"#\$%&'()\*+,-./0123456789:;<=>?@ABCDEFG HIJKLMNOPQRSTUVWXYZ[\]^\_`abcdefghijklmno pqrstuvwxyz{l}~~<del>(+++</del>+d, i¢f¤\:'8"ma«--0<sup>-o</sup>± <sup>23</sup> [µ¶ | <sup>1 o</sup>»¼½¾¿ÀÁÂÃÄÄÅÆÇÈÉÊËÌ Í Î ÏĐÑÒÓÔÕÖרÙ ÚÛÜÝÞβàáâãäåæçèéèëì í î l'òñòóôõö÷øúùûüúþij

**GUI\_Font8x16x1x2**

!"#\$%&'()\*+,-./0123456789:;<=>?@ABCDEFG HIJKLMNOPQRSTUVWXYZ[\]^\_`abcdefghijklmno pqrstuvwxyz{l}~{+++4, i¢f¤\{S'e<sup>a</sup>«--0<sup>-0</sup>!<br><sup>23</sup>^y¶.<sup>1o</sup>»%%&AAAAAAAAECEEEEIIIDNOOOOX00 ÚÛÜÝÞßàáâãäåæçèéêëìíî bàñòóôõö÷øúùûüýÞij

**GUI\_Font8x16x2x2**

 $1"$ #\$%&' ()\*+,-./0123 456789:: <= >?@ABCDEFG HIJKLMNOPQRSTUVWXYZI \]^\_`abcdefghijklmno pqrstuvwxyz{l}"+++ ++---------<br>↓/ ↓¢£¤¥¦§¨⊠ª≪¬-¤<sup>-•</sup>±<br><sup>23</sup>´μ¶• <sup>1</sup>°≫¼½¾¿ÀÁÂÂÃÄÅ ÆÇÈÉÊEÌ Í Î Ï JĐÑÒÓÔÕÖרÙ ÚÛÜÝÞßàáâãäåæçèéêëìí î löñdóôőö÷øúùûüýÞij

**GUI\_Font8x16x3x3**

 $1"$ #\$%&' ()\*+,  $-.70123456789$ ::<=>?@ARCDEF GHIJKLMNOPQRS TUVWXYZ[\]^\_` abcdefghijklm nopgrstuvwxyz  $\overline{(\overline{1})^n}$  and  $\overline{J}$ df¤<mark>¥¦§'</mark>⊟ª≪¬–⊡ <sup>∸o</sup> ±<sup>23</sup>´µ¶∙ຸ<sup>1 o</sup>≫ **424&AAAAAAECE** ÉÊËÌ Í Î Ï HÑNÔÔÑ ÖרÙÚÛÜÝÞBàáâ ãaåæcèéêëlíîï ðñdóôõo÷øúùûü ýŀÿ

**GUI\_Font8x16\_ASCII**

!"#\$%&'()\*+,-./0123456789:;<=>?@ABCDEFG HIJKLMNOPQRSTUVWXYZ[\]^\_`abcdefghijklmno pgrstuvwxyz{l}"

**GUI\_Font8x16\_1**

!"#\$%&'()\*+,-./0123456789:;<=>?@ABCDEFG <sup>1</sup> °»¼½¾¿ÀÁÃÃÄÄAAÇÈÉÈËÌ İ Î ÏĐÑÒÓÔÕÖ×0ÙÚÛÜÝÞßÀ áâãäåæçèéêëìí11bñò6ôõö÷øùúûüýþij

# **5.7.11.7 Digit fonts (proportional)**

#### **5.7.11.7.1 Overview**

The following screenshot gives an overview of all available proportional digit fonts:

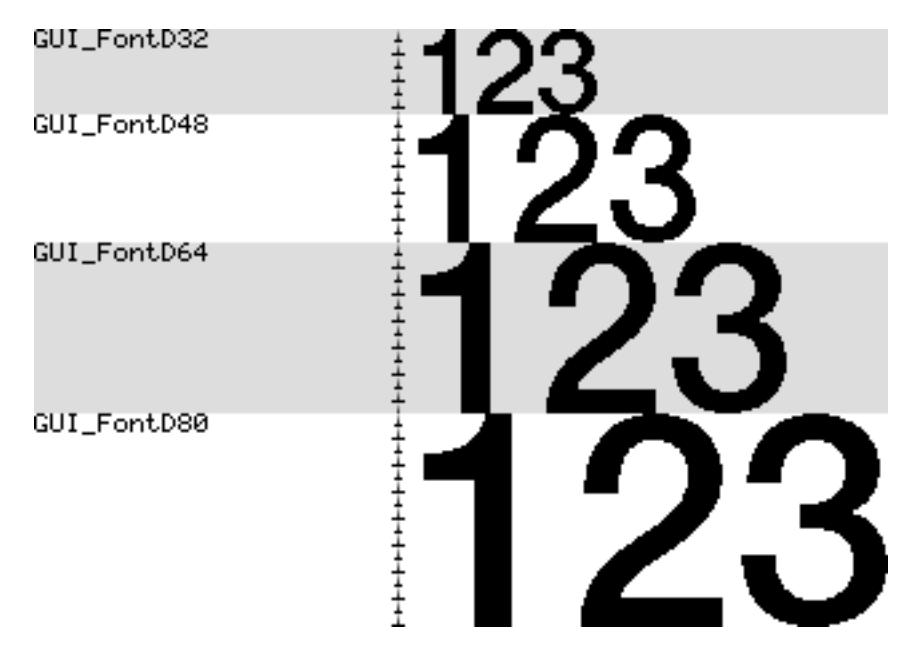

#### **5.7.11.7.2 Font details**

The following table shows the measurement, ROM size and used files of the fonts:

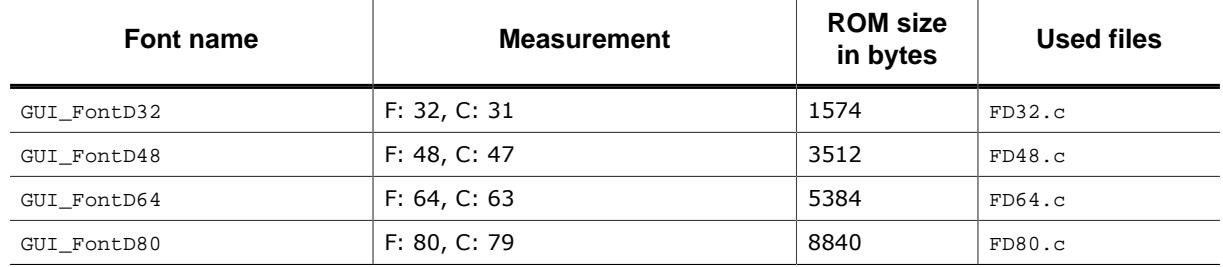

#### **5.7.11.7.3 Characters**

The following shows all characters of all proportional digit fonts:

#### **GUI\_FontD32**

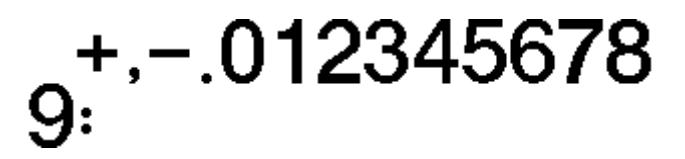

**GUI\_FontD48**

 $\frac{+}{56789}$ : 234

# **5.7.11.8.2 Font details**

The following table shows the measurement, ROM size and used files of the fonts:

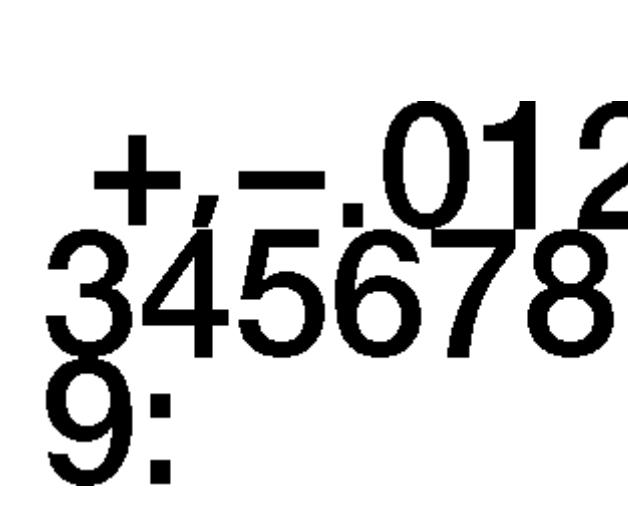

**GUI\_FontD80**

**GUI\_FontD64**

# **5.7.11.8 Digit fonts (monospaced)**

#### **5.7.11.8.1 Overview**

The following screenshot gives an overview of all available monospaced digit fonts:

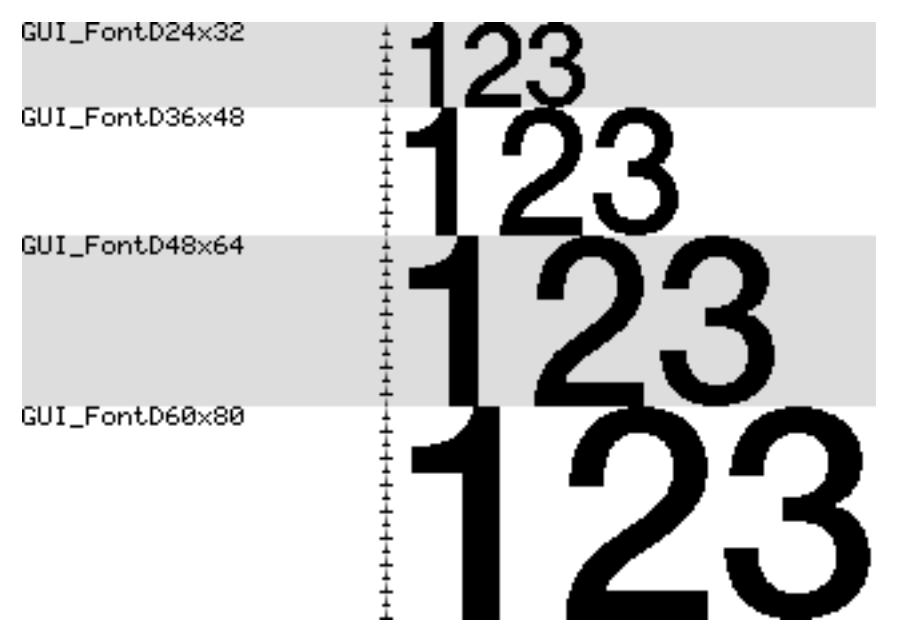

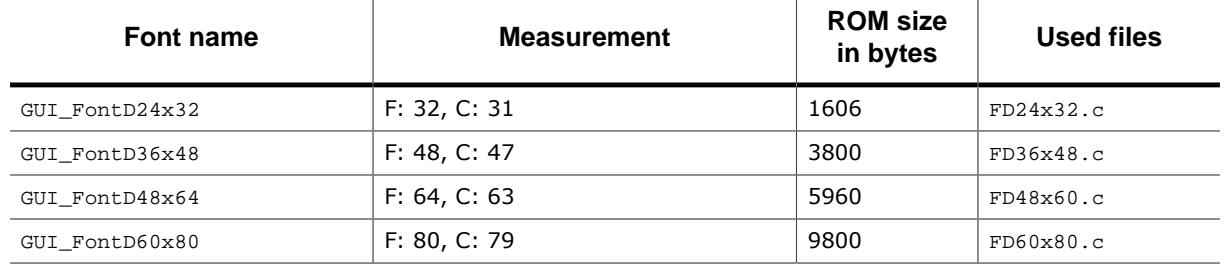

#### **5.7.11.8.3 Characters**

The following shows all characters of all monospaced digit fonts:

#### **GUI\_FontD24x32**

 $89: -01234567$ 

**GUI\_FontD36x48**

 $3456789$ 

**GUI\_FontD48x64**

 $12345$ 

**GUI\_FontD60x80**

 $91234$ 

# **5.8 Animations**

Animations can be achieved by playing GIF animations, movies or showing animated graphic objects. Whereas GIF animations and movies can be used only for playing a fixed sequence of pictures, the animation object of emWin is able to draw runtime generated scenes of one or multiple independent animated objects, which could be used to reflect dynamic application data. The following chapter explains how the animation object could be used to achieve user defined animations.

# **5.8.1 Introduction**

Bringing up motion into an application could be done by several ways. If a fixed sequence of pictures does not work and one or more objects should change their properties like position, color, shape, size or whatever within a given period of time, emWin offers an animation object for exactly that purpose. It is able to animate multiple animation items during the timeline of an animation. Animation item means a custom defined routine which receives a position value from the animation object. That value is calculated in dependence of the current point in time. The calculation could be done by predefined or custom defined methods.

Each item has its own start and end time which determine if it is called or not during the execution.

# **5.8.2 Creating an animation object**

Creating an animation object is done by passing the duration and the minimum time per 'slice' to the creation routine. Optionally a custom defined void pointer and a pointer to a 'slice callback' routine could be passed. The term 'slice' will be explained later. After the handle of an animation object is available one or more animation items could be added to the animation.

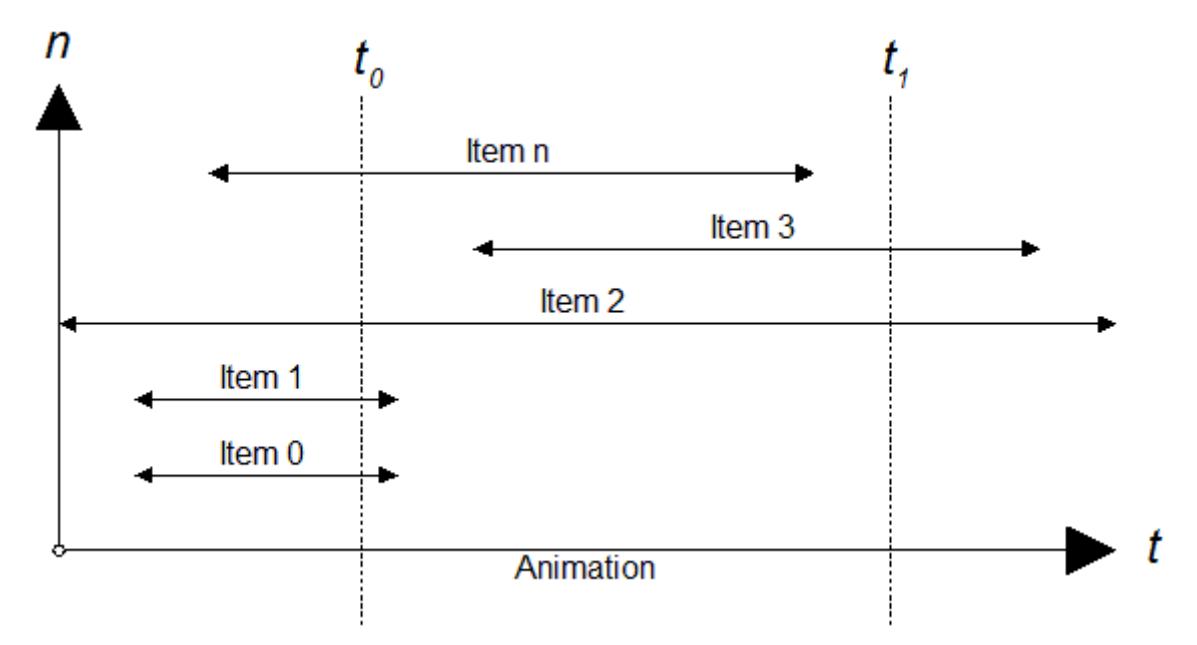

The diagram shows an animation with several items within the animation period where each item has its own start and end time. emWin does not limit the number of items. Start time and end time of each item have to be within the timeline of the animation.

#### **Example**

```
//
// Creating an animation of 4 seconds and a min time/slice of 50ms
//
hAnim = GUI_ANIM_Create(4000, 50, NULL, NULL);
```
# **5.8.3 Adding items to an animation**

An animation item is a routine which receives information from the animation object during the period of execution. When adding an item its start time, end time, 'method of position calculation' and animation routine to be called should be passed. Further an optional void pointer could be used which is passed to the animation routine during the animation is executed.

#### **Example**

```
static void _AnimDrawSomething(GUI_ANIM_INFO * pInfo, void * pVoid) {
 ...
}
void Application(void){
 ...
 GUI_ANIM_AddItem(hAnim, 500, 2500, ANIM_LINEAR, pVoid, _AnimDrawSomething);
   ...
}
```
# **5.8.4 Position calculation**

Each item has its own start and end time within the timeline of the animation. If the current point of time is within the period of an item, the animation object calculates a position value. The following table shows the available methods for calculating the position value:

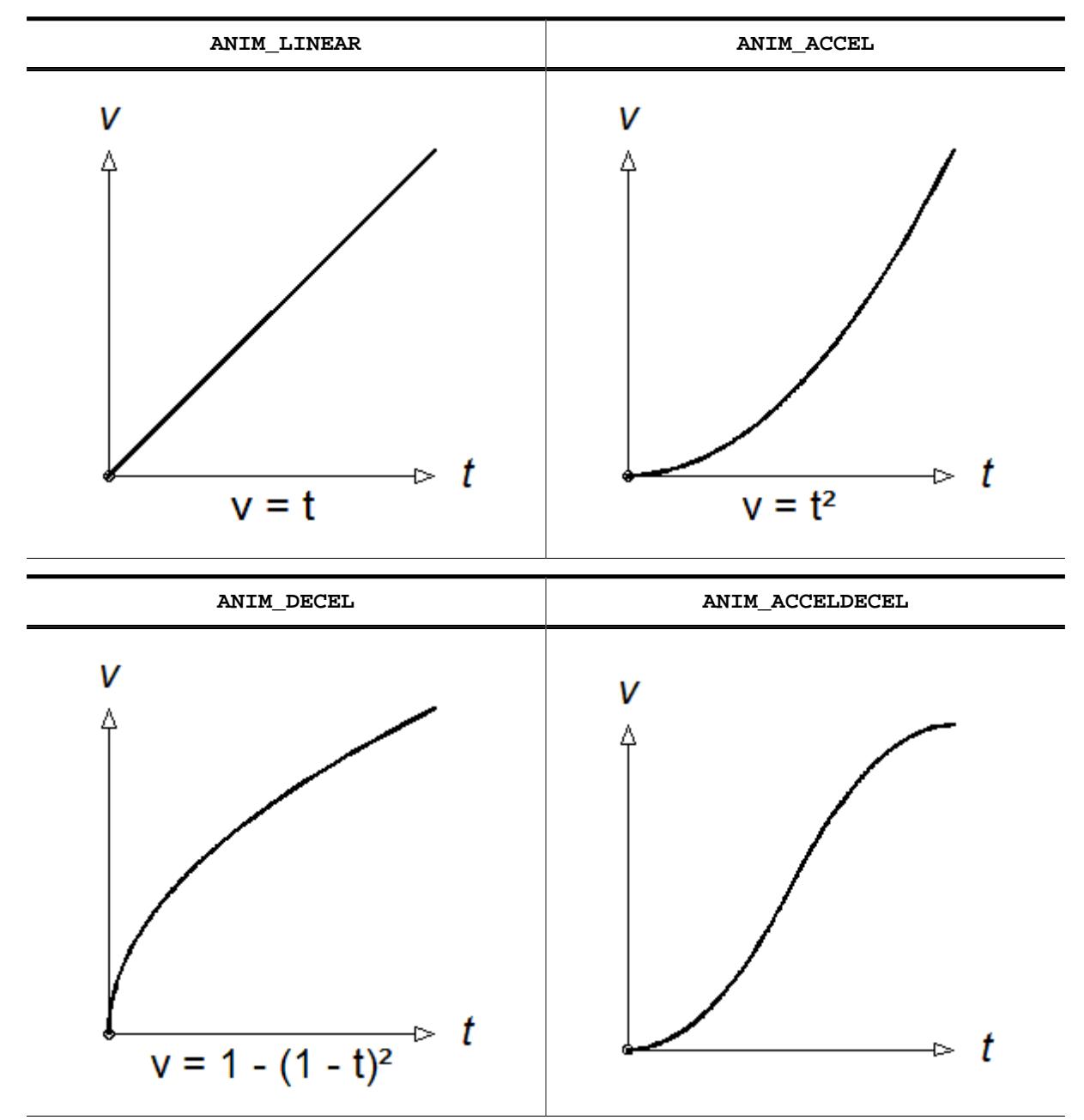

The value passed to the application is between 0 and GUI\_ANIM\_RANGE. If for example ANIM\_ACCEL is used and the animation item is currently exactly in the middle the value passed to the application is 0.5 \* 0.5 \* GUI\_ANIM\_RANGE.

# **GUI\_ANIM\_RANGE**

That value is defined by emWin as follows:

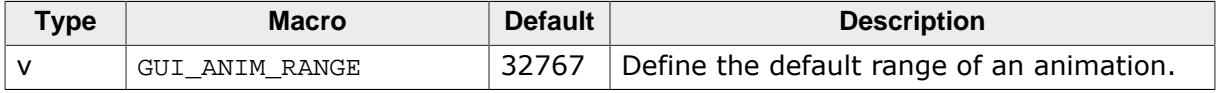

The value could be changed on demand.

# **5.8.4.1 Custom defined position calculation**

If the above predefined methods do not meet the requirements a custom defined routine could be used. The below sample shows how that works. The routine is called by the animation object each time a single position value is required. The routine gets start time, end time and current time of the animation item. Its job is to calculate a value in dependence of the given parameters. The predefined methods of emWin generate values between 0 and GUI\_ANIM\_RANGE. If a custom defined routine is used the range could be different.

### **Example**

```
I32 _CalcPosition(GUI_TIMER_TIME ts, GUI_TIMER_TIME te, GUI_TIMER_TIME tNow) {
   ...
}
void Application(void) {
   ...
  GUI_ANIM_AddItem(hAnim, ..., ..., _CalcPosition, ..., ...);
   ...
}
```
# **5.8.5 Executing an animation**

Simply call GUI ANIM  $StartEx()$ . That function offers the possibility to run an animation a determined number of times or within an endless loop. [GUI\\_ANIM\\_Stop\(\)](#page-755-0) could be used to stop an animation which is running. Alternatively [GUI\\_ANIM\\_Exec\(\)](#page-743-0) could be called periodically to keep an animation alive, but most recommended is using automatic mode.

Each time emWin executes an animation (auto mode or with [GUI\\_ANIM\\_Exec\(\)](#page-743-0)) it checks which items of the given animation are within the current point of time. That collection of items represents one slice of animation items which are called at the given point of time. The animation diagram at the beginning for example shows the points of time  $t_0$  and  $t_1$ . The  $t_0$  slice consists of items 0, 1, 2 and n and the  $t_1$  slice of item 2 and 3. The following example shows how an animation could be executed:

#### **Example**

```
void Application(void) {
 ...
   GUI_ANIM_StartEx(hAnim, -1, NULL); // Start animation in endless loop
   ...
  while (1) {
     GUI_Delay(1);
   }
}
```
# **5.8.5.1 Using a slice callback function**

Before calling the first item of an animation slice and after calling the last item an optional callback function could be called. A slice callback function could be used for example to avoid flickering. Before drawing the first item the application could switch to the back buffer or lock the cache and after drawing the last item the back buffer could be made visible or the cache could be unlocked. To use a slice callback function a pointer to that function should be passed to the creation routine.

#### **Example**

```
static void cbSliceInfo(int State, void * pVoid) {
  switch (State) {
  case GUI_ANIM_START:
    GUI_MULTIBUF_Begin();
    break;
  case GUI_ANIM_END:
   GUI_MULTIBUF_End();
    break;
   }
}
void Application(void) {
 ...
 GUI_ANIM_Create(..., ..., pVoid, _cbSliceInfo);
}
```
# **5.8.5.2 Animation item**

An animation item is simply a routine which is executed by the animation object. It is called by passing a pointer to a [GUI\\_ANIM\\_INFO](#page-757-0) structure and the application defined void pointer passed to GUI ANIM AddItem().

#### **Prototype**

```
static void _AnimDrawRect(GUI_ANIM_INFO * pInfo,
                       void * pVoid);
```
# **5.8.5.3 Using a delete callback function**

A delete callback is a routine that will be called when an animation has ended. This can be useful e.g. when a window handle should be deleted after an animation has finished. A delete callback is also called, when [GUI\\_ANIM\\_Delete\(\)](#page-740-0) is called for an animation.

#### **Prototype**

```
static void _OnDelete(void * pVoid);
```
#### **Usage**

A delete callback can be set for an animation by passing the function pointer to [GUI\\_ANIM\\_S](#page-753-0) $text{tarEx()}$ . The void pointer passed to [GUI\\_ANIM\\_Create\(\)](#page-738-0) as third parameter will also be passed to the delete callback of that animation.

#### **Example**

```
static void _OnDelete(void * pVoid) {
  ANIM_DATA * pData;
  pData = (ANIM_DATA *)pVoid;
   ...
}
...
ANIM_DATA Data;
...
hAnim = GUI_ANIM_Create(ANIM_PERIOD, 50, &Data, NULL);
...
GUI_ANIM_StartEx(hAnim, 1, _OnDelete);
```
# **5.8.6 Animations API**

The following table lists the animation related API functions.

### **Functions**

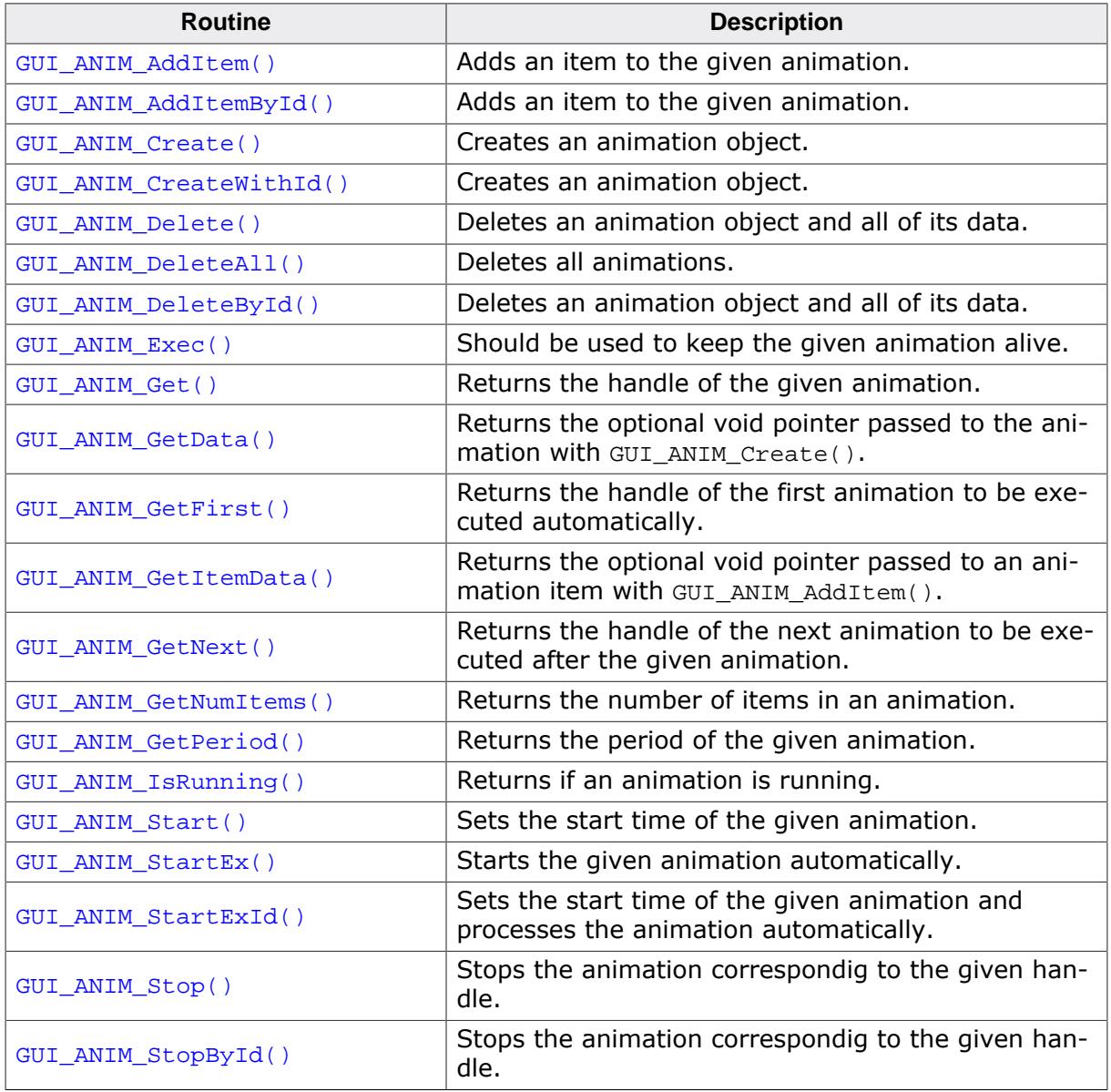

#### **Data structures**

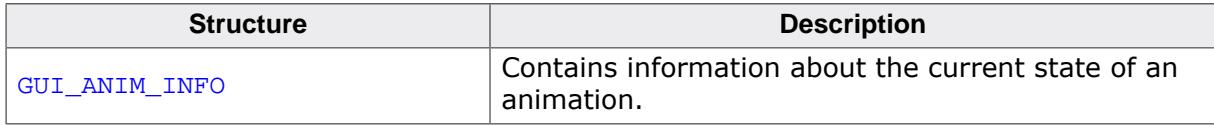

#### **Defines**

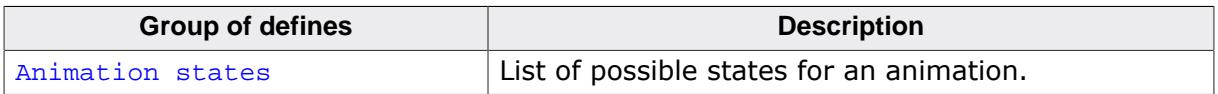

# **5.8.6.1 Functions**

### **5.8.6.1.1 GUI\_ANIM\_AddItem()**

#### <span id="page-736-0"></span>**Description**

Adds an item to the given animation.

#### **Prototype**

```
int GUI_ANIM_AddItem(GUI_ANIM_HANDLE hAnim,
                  GUI_TIMER_TIME ts,<br>GUI_TIMER_TIME te,
                   GUI_TIMER_TIME
                   GUI_ANIM_GETPOS_FUNC pfGetPos,
                   void * pVoid,
                    GUI_ANIMATION_FUNC * pfAnim);
```
#### **Parameters**

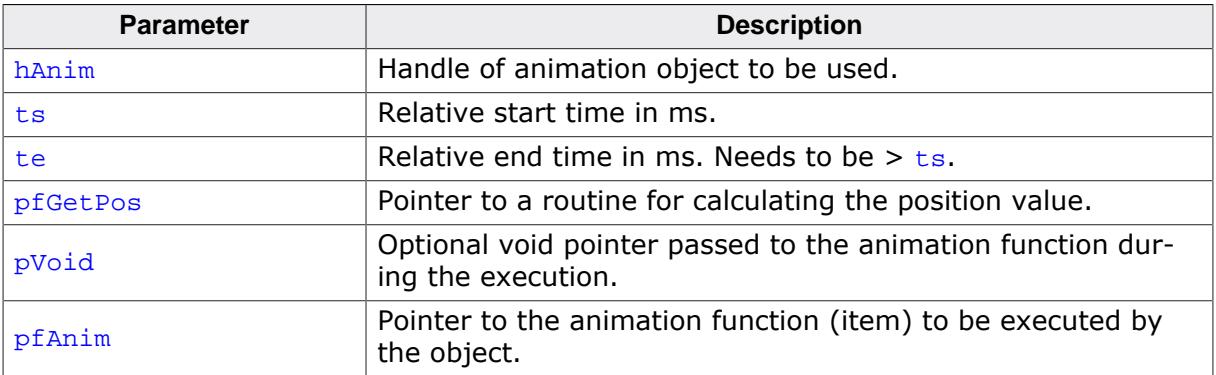

#### **Return value**

0 on success

1 on error.

#### **Additional information**

Start and end time are relative to the time value set when calling [GUI\\_ANIM\\_Start\(\)](#page-752-0).

### **5.8.6.1.2 GUI\_ANIM\_AddItemById()**

#### <span id="page-737-0"></span>**Description**

Adds an item to the given animation.

### **Prototype**

```
GUI_ANIM_AddItemById(I16 Id,
                     GUI_TIMER_TIME ts,<br>GUI_TIMER_TIME te,
                     GUI TIMER TIME
                     GUI_ANIM_GETPOS_FUNC pfGetPos,
                     void * pVoid,
                      GUI_ANIMATION_FUNC * pfAnim);
```
#### **Parameters**

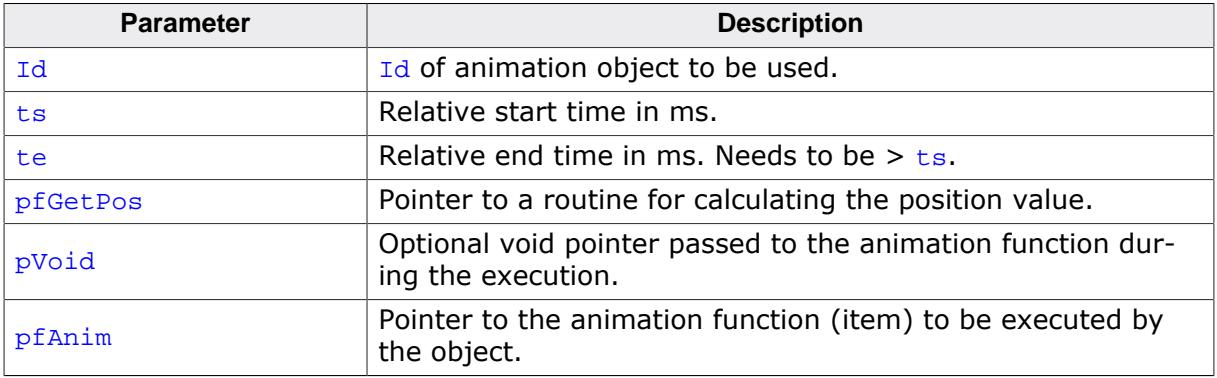

#### **Return value**

0 on success<br>1 on error.

on error.

#### **Additional information**

Start and end time are relative to the time value set when calling [GUI\\_ANIM\\_Start\(\)](#page-752-0).

### **5.8.6.1.3 GUI\_ANIM\_Create()**

#### <span id="page-738-0"></span>**Description**

Creates an animation object.

#### **Prototype**

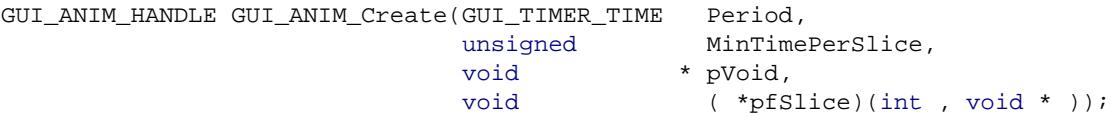

#### **Parameters**

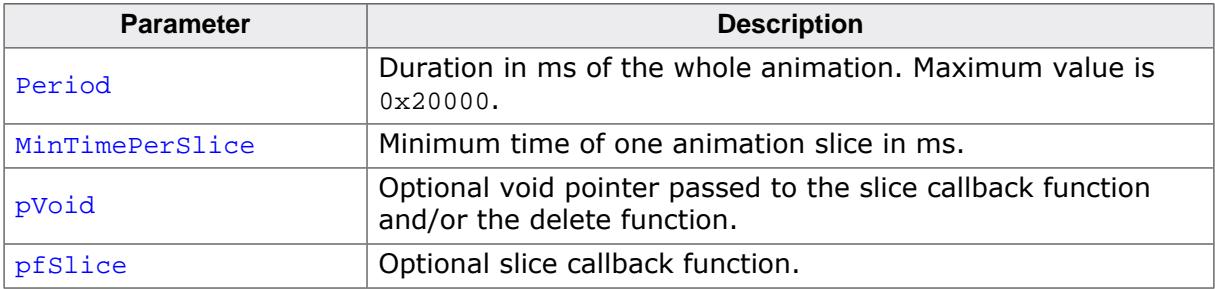

#### **Return value**

Handle of the animation object or 0 if no memory is available.

#### **Additional information**

The value MinTimePerSlice determines the frame rate when executing the animation with [GUI\\_ANIM\\_Exec\(\)](#page-743-0). The given time determines the minimum period between the execution of 2 slices of animation items.

# **5.8.6.1.4 GUI\_ANIM\_CreateWithId()**

# <span id="page-739-0"></span>**Description**

Creates an animation object.

# **Prototype**

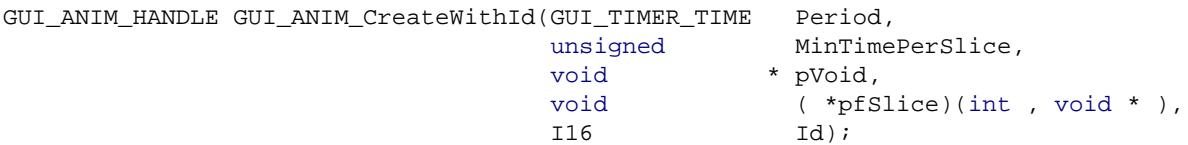

### **Parameters**

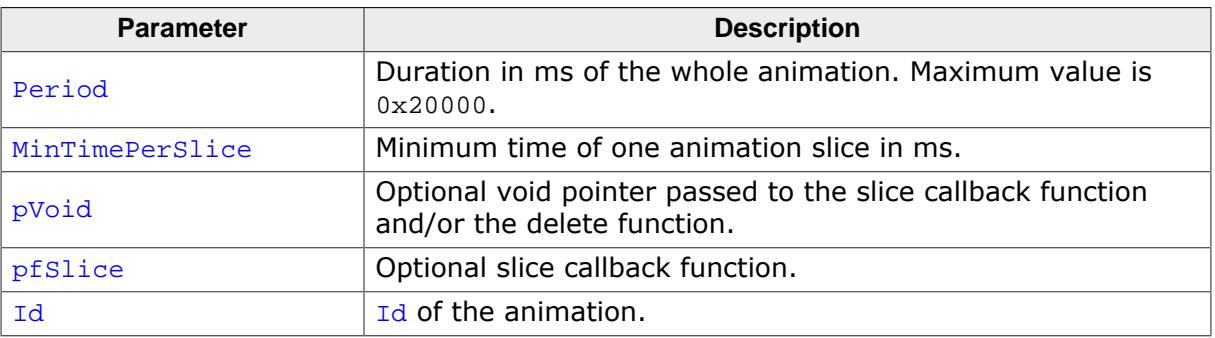

#### **Return value**

Handle of the animation object or 0 if no memory is available.

#### **Additional information**

The value MinTimePerSlice determines the frame rate when executing the animation with [GUI\\_ANIM\\_Exec\(\)](#page-743-0). The given time determines the minimum period between the execution of 2 slices of animation items.

# **5.8.6.1.5 GUI\_ANIM\_Delete()**

#### <span id="page-740-0"></span>**Description**

Deletes an animation object and all of its data.

#### **Prototype**

void [GUI\\_ANIM\\_Delete\(](#page-740-0)GUI\_ANIM\_HANDLE hAnim);

#### **Parameters**

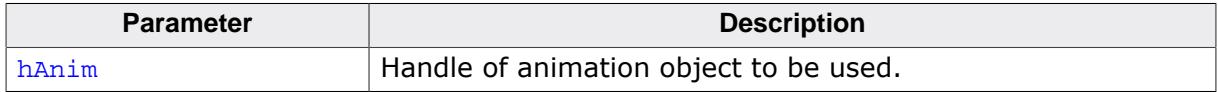

## **5.8.6.1.6 GUI\_ANIM\_DeleteAll()**

#### <span id="page-741-0"></span>**Description**

Deletes all animations. Also calls the deletion function for each animation if it is set.

#### **Prototype**

void [GUI\\_ANIM\\_DeleteAll](#page-741-0)(void);

# **5.8.6.1.7 GUI\_ANIM\_DeleteById()**

#### <span id="page-742-0"></span>**Description**

Deletes an animation object and all of its data.

#### **Prototype**

int [GUI\\_ANIM\\_DeleteById](#page-742-0)(I16 Id);

#### **Parameters**

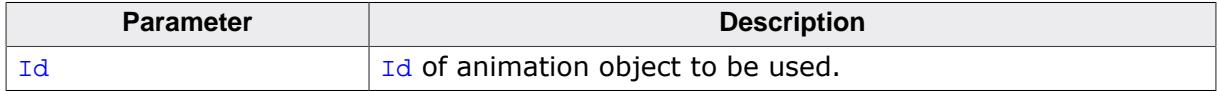

#### **5.8.6.1.8 GUI\_ANIM\_Exec()**

#### <span id="page-743-0"></span>**Description**

Should be used to keep the given animation alive. The function needs to be called periodically.

#### **Prototype**

int [GUI\\_ANIM\\_Exec\(](#page-743-0)GUI\_ANIM\_HANDLE hAnim);

#### **Parameters**

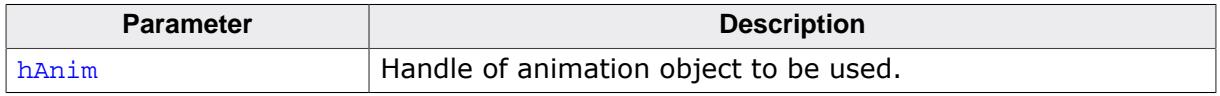

#### **Return value**

0 if the given animation is within its timeline.

1 if the animation period is expired.

#### **Additional information**

Within a typical execution loop the application should give other tasks a chance to do something. That can be done by simply calling [GUI\\_Delay\(\)](#page-902-0).

#### **Example**

```
while (GUI_ANIM_Exec(hAnim) == 0) {
  GUI_X_Delay(5); // Idle time for other tasks
}
```
# **5.8.6.1.9 GUI\_ANIM\_Get()**

#### <span id="page-744-0"></span>**Description**

Returns the handle of the given animation.

#### **Prototype**

GUI\_ANIM\_HANDLE [GUI\\_ANIM\\_Get](#page-744-0)(I16 Id);

#### **Parameters**

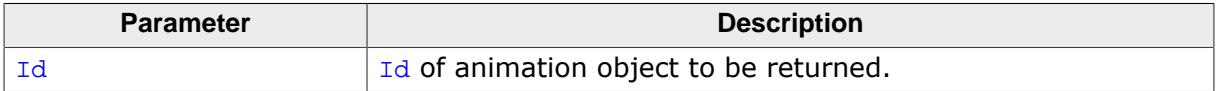

#### **Return value**

Handle of animation object, 0 on error.

# **5.8.6.1.10 GUI\_ANIM\_GetData()**

#### <span id="page-745-0"></span>**Description**

Returns the optional void pointer passed to the animation with [GUI\\_ANIM\\_Create\(\)](#page-738-0).

#### **Prototype**

```
void *GUI_ANIM_GetData(GUI_ANIM_HANDLE hAnim);
```
#### **Parameters**

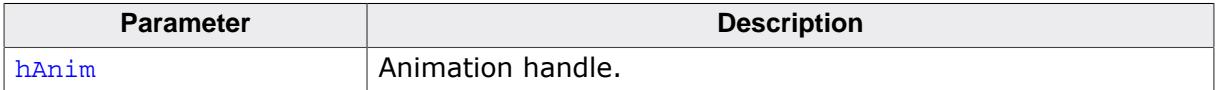

#### **Return value**

Void pointer passed to the animation.

# **5.8.6.1.11 GUI\_ANIM\_GetFirst()**

#### <span id="page-746-0"></span>**Description**

Returns the handle of the first animation to be executed automatically.

#### **Prototype**

GUI\_ANIM\_HANDLE [GUI\\_ANIM\\_GetFirst](#page-746-0)(void);

# **5.8.6.1.12 GUI\_ANIM\_GetItemData()**

#### <span id="page-747-0"></span>**Description**

Returns the optional void pointer passed to an animation item with [GUI\\_ANIM\\_AddItem\(\)](#page-736-0).

### **Prototype**

void [\\*GUI\\_ANIM\\_GetItemData](#page-747-0)(GUI\_ANIM\_HANDLE hAnim, unsigned Index);

### **Parameters**

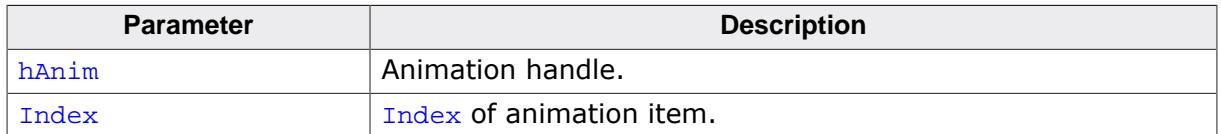

#### **Return value**

Void pointer passed to the animation item.

# **5.8.6.1.13 GUI\_ANIM\_GetNext()**

#### <span id="page-748-0"></span>**Description**

Returns the handle of the next animation to be executed after the given animation.

#### **Prototype**

GUI\_ANIM\_HANDLE [GUI\\_ANIM\\_GetNext\(](#page-748-0)GUI\_ANIM\_HANDLE hAnim);

### **Parameters**

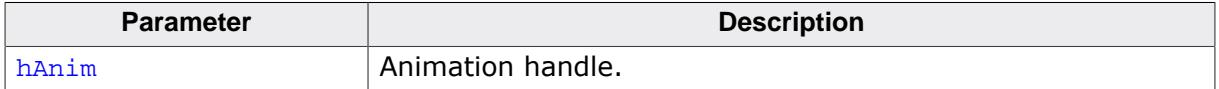

#### **Return value**

Handle of next animation to executed.

# **5.8.6.1.14 GUI\_ANIM\_GetNumItems()**

#### <span id="page-749-0"></span>**Description**

Returns the number of items in an animation.

#### **Prototype**

int [GUI\\_ANIM\\_GetNumItems](#page-749-0)(GUI\_ANIM\_HANDLE hAnim);

#### **Parameters**

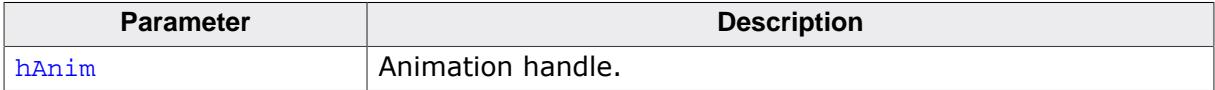

#### **Return value**

Number of items present in the given animation.

# **5.8.6.1.15 GUI\_ANIM\_GetPeriod()**

#### <span id="page-750-0"></span>**Description**

Returns the period of the given animation.

#### **Prototype**

GUI\_TIMER\_TIME [GUI\\_ANIM\\_GetPeriod](#page-750-0)(GUI\_ANIM\_HANDLE hAnim);

#### **Parameters**

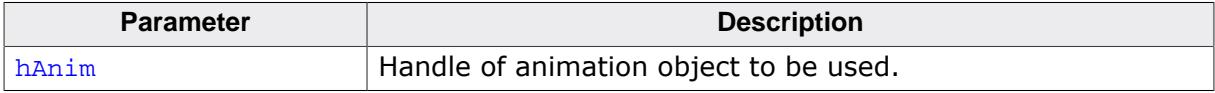

#### **Return value**

Period of the given animation.

# **5.8.6.1.16 GUI\_ANIM\_IsRunning()**

#### <span id="page-751-0"></span>**Description**

Returns if an animation is running.

#### **Prototype**

int [GUI\\_ANIM\\_IsRunning\(](#page-751-0)GUI\_ANIM\_HANDLE hAnim);

#### **Parameters**

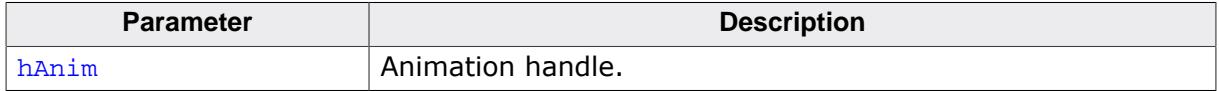

#### **Return value**

- 0 if the animation is not running.<br>1 if the animation is running.
- if the animation is running.

### **5.8.6.1.17 GUI\_ANIM\_Start()**

#### <span id="page-752-0"></span>**Description**

Sets the start time of the given animation.

#### **Prototype**

void [GUI\\_ANIM\\_Start](#page-752-0)(GUI\_ANIM\_HANDLE hAnim);

#### **Parameters**

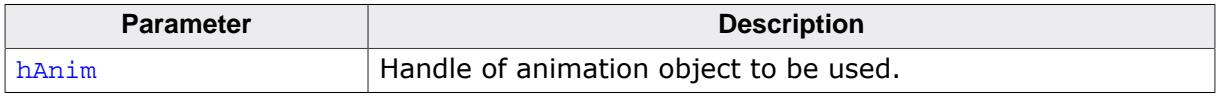

### **Additional information**

The function does nothing but setting the current time as start time. From that moment [GUI\\_ANIM\\_Exec\(\)](#page-743-0) should return 0 for the given animation period.

### **5.8.6.1.18 GUI\_ANIM\_StartEx()**

#### <span id="page-753-0"></span>**Description**

Sets the start time of the given animation and processes the animation automatically.

### **Prototype**

```
void GUI_ANIM_StartEx(GUI_ANIM_HANDLE hAnim,
int NumLoops,
               void (*pfOnDelete)(void * pVoid ));
```
#### **Parameters**

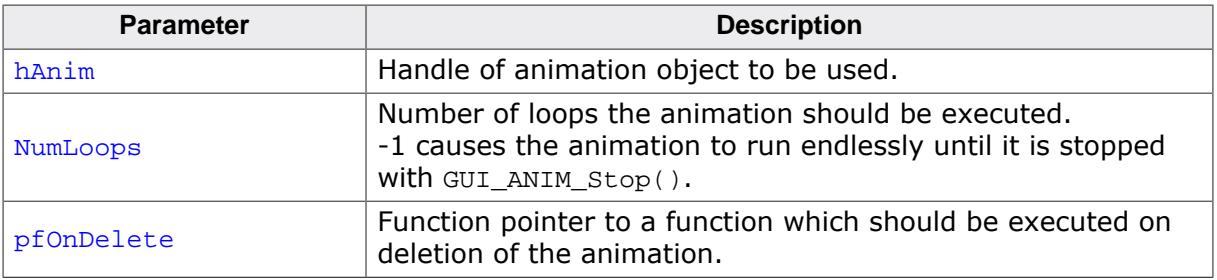

#### **Additional information**

This function should be used instead of [GUI\\_ANIM\\_Start\(\)](#page-752-0) since it is no longer necessary to call [GUI\\_ANIM\\_Start\(\)](#page-752-0) in combination [GUI\\_ANIM\\_Exec\(\)](#page-743-0) and handle the animation process on your own. [GUI\\_ANIM\\_StartEx\(\)](#page-753-0) handles the process automatically.

### **5.8.6.1.19 GUI\_ANIM\_StartExId()**

#### <span id="page-754-0"></span>**Description**

Sets the start time of the given animation and processes the animation automatically.

### **Prototype**

```
int GUI_ANIM_StartExId(I16 Id,
 int NumLoops,
                 void ( *pfOnDelete)(void * pVoid ));
```
#### **Parameters**

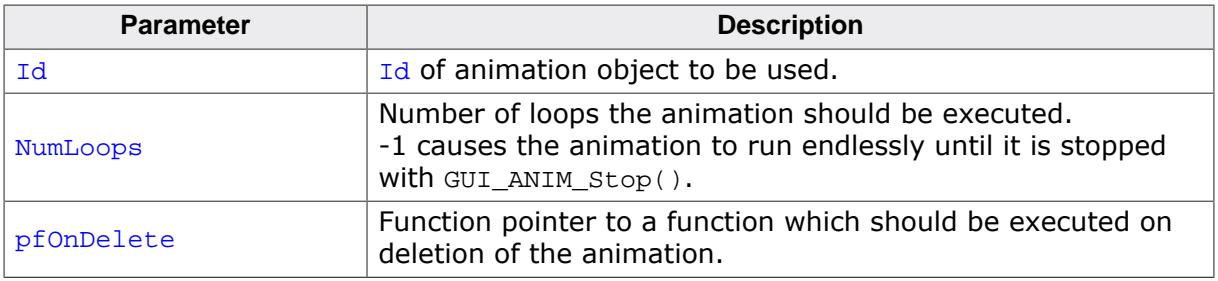

#### **Additional information**

This function should be used instead of [GUI\\_ANIM\\_Start\(\)](#page-752-0) since it is no longer necessary to call [GUI\\_ANIM\\_Start\(\)](#page-752-0) in combination [GUI\\_ANIM\\_Exec\(\)](#page-743-0) and handle the animation process on your own. [GUI\\_ANIM\\_StartEx\(\)](#page-753-0) handles the process automatically.

# **5.8.6.1.20 GUI\_ANIM\_Stop()**

#### <span id="page-755-0"></span>**Description**

Stops the animation correspondig to the given handle.

#### **Prototype**

void [GUI\\_ANIM\\_Stop](#page-755-0)(GUI\_ANIM\_HANDLE hAnim);

#### **Parameters**

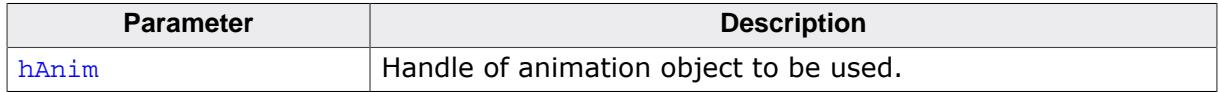
### **5.8.6.1.21 GUI\_ANIM\_StopById()**

### <span id="page-756-0"></span>**Description**

Stops the animation correspondig to the given handle.

#### **Prototype**

int [GUI\\_ANIM\\_StopById](#page-756-0)(I16 Id);

#### **Parameters**

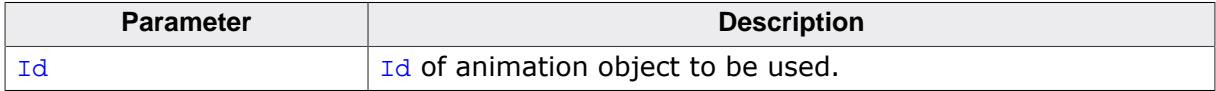

#### **Return value**

0 on success, 1 on error.

### **5.8.6.2 Data structures**

#### **5.8.6.2.1 GUI\_ANIM\_INFO**

#### <span id="page-757-0"></span>**Description**

Contains information about the current state of an animation.

### **Type definition**

typedef struct { Pos; int State; GUI\_ANIM\_HANDLE hAnim; GUI\_TIMER\_TIME Period; unsigned Index; } [GUI\\_ANIM\\_INFO;](#page-757-0)

#### **Structure members**

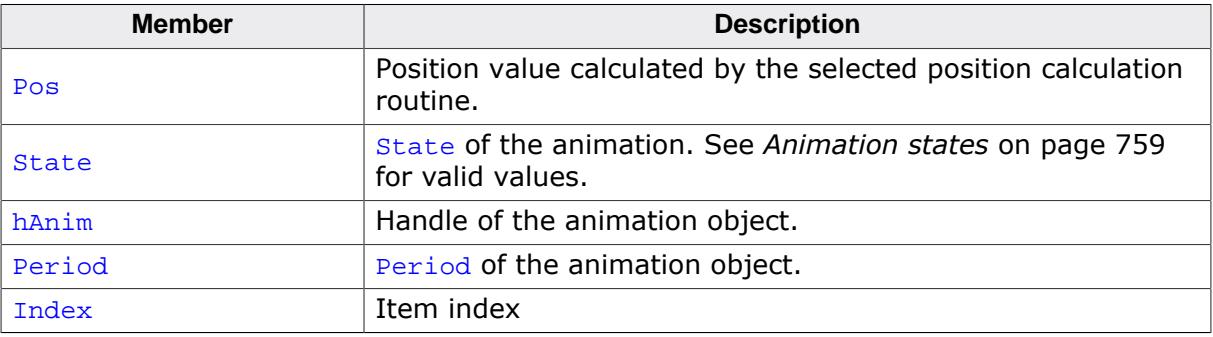

### **5.8.6.3 Defines**

#### **5.8.6.3.1 Animation states**

#### <span id="page-758-0"></span>**Description**

Describes the current state of an animation. Sent with the State member of the [GUI\\_ANIM\\_INFO](#page-757-0) structure to an animation callback.

#### **Definition**

#define GUI\_ANIM\_START 0 #define GUI\_ANIM\_RUNNING 1 #define GUI\_ANIM\_END 2

#### **Symbols**

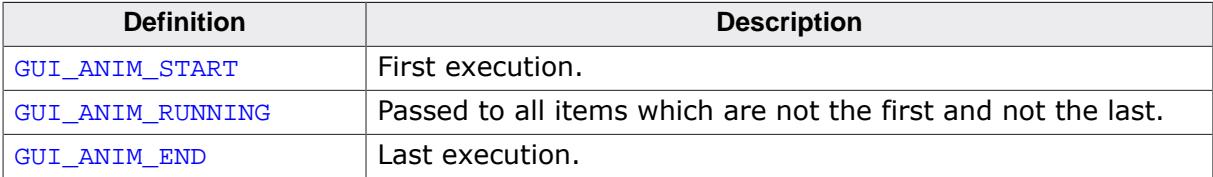

# **5.9 Movies**

With the movie file support of emWin it is possible to show movies. The movie file can be in two different formats. Besides our own movie format (EMF) it is also possible to display AVI files.

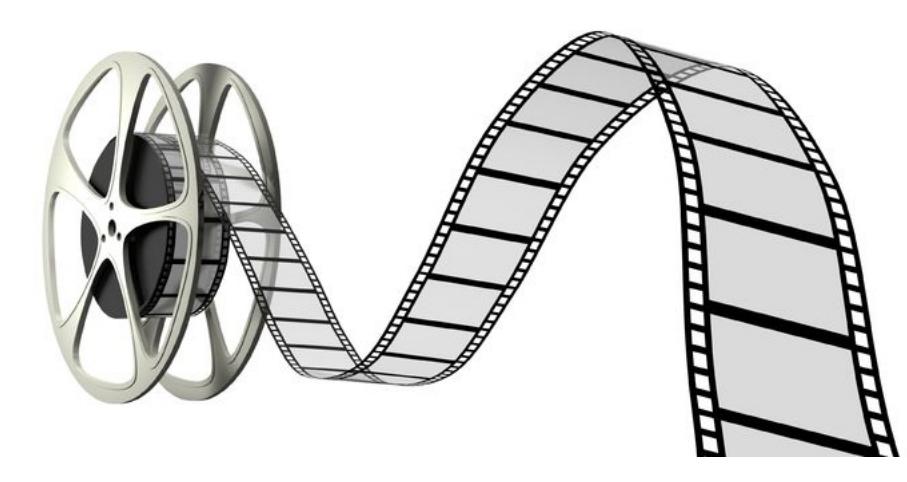

# **5.9.1 Introduction**

#### **EMF format**

One way to play movies with the emWin API functions is to create files of the emWin specific (**E**)mWin (**M**)ovie (**F**)ile format. These EMF files are containers for single JPEG files. The most recommended way to create such movie files each emWin-shipment contains the tool MakeMovie in the \Tools folder.

#### **AVI format**

Another way to show movies is to use the AVI format (Audio Video Interleave) which was introduced Microsoft. To be able to show AVI files these files must reside in a specific format. Please refer to *[Requirements](#page-77-0)* on page 78.

The easiest way to create an AVI file which fits the requirements is to use the tool MakeMovie in the \Tools folder.

## **5.9.2 Requirements**

In opposite to movie file rendering using different frame methods the EMF file format contains complete JPEG files for each frame. The advantage of this format is that not more than one frame is required in memory.

#### **RAM requirement**

For the rendering process of an EMF file it is required to have enough dynamic RAM as required for rendering a single JPEG file plus the file size of a single JPEG file. The RAM requirement for rendering a JPEG file can be found in the chapter *[JPEG file support](#page-457-0)* on page 458.

Requirement = JPEG requirement + File size of a single JPEG file

Please note that File size does not mean the whole movie file. It means the size of the biggest JPEG file of the movie only.

#### **ROM requirement**

Apart from the ROM requirement of the movie file itself approx. 22 KByte of additional ROM for the binary code for rendering JPEG based movie files are required.

#### **Performance**

To achieve a fluently rendering of the movie a frame rate of 25 frames/seconds is recommended.

#### **AVI files**

There are two requirements to be able to display AVI files with emWin.

The codec to be used in AVI file has to be MJPEG and the AVI file has to contain an index list called idx1 list.

The AVI files can also contain sound files, but these are not handled by emWin, yet.

# **5.9.3 Creating movies using MakeMovie.exe**

Each emWin-shipment comes with the tool MakeMovie.exe in the \Tools folder:

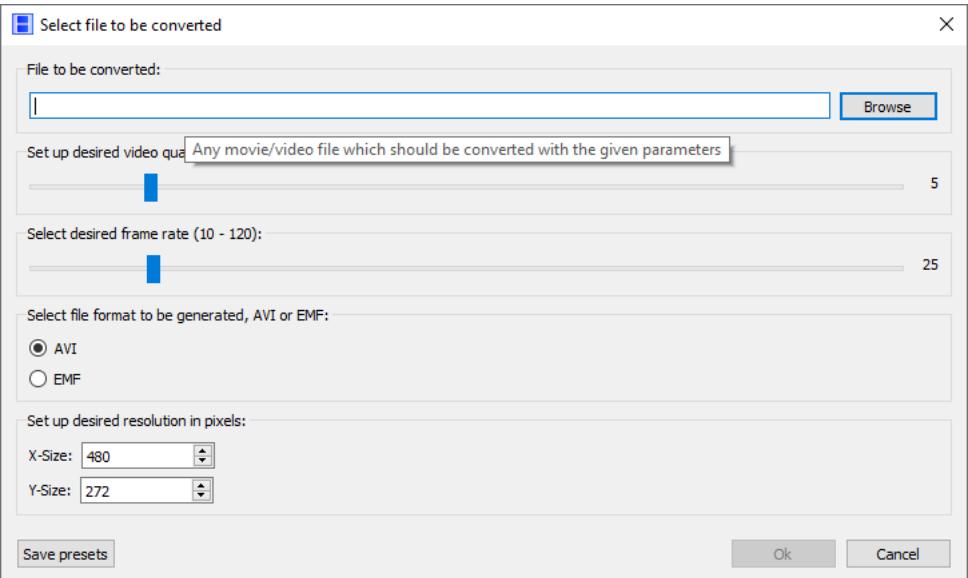

It uses the open source tool FFmpeg which is available under *ffmpeg.org*. It is free software licensed under the LGPL or GPL. It is able to convert files of nearly any movie file source format into any desired destination format. Because the tool is licensed under the LGPL we do not ship this tool directly. It can be loaded from **[ffmpeg.org](https://www.ffmpeg.org)**. We recommend version 5.1 or newer.

### **5.9.3.1 Setting up the location of ffmpeg.exe**

When starting MakeMovie the first time, the location of ffmpeg.exe needs to be specified:

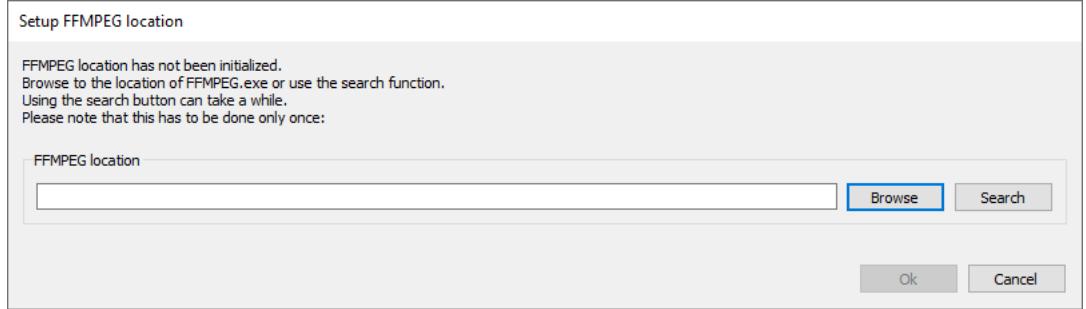

#### **Browse**

If the location of ffmpeg is known the browse button can be used to locate the executable of the tool.

#### **Search**

A convenient option to locate ffmpeg.exe is also the search button. It tries to find the tool in the application drive.

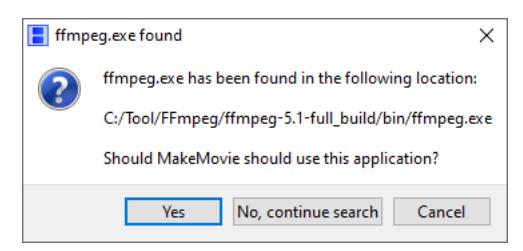

If an executable has been found you can choose it or continue the search.

### **5.9.3.2 Available conversion options**

The following options are available:

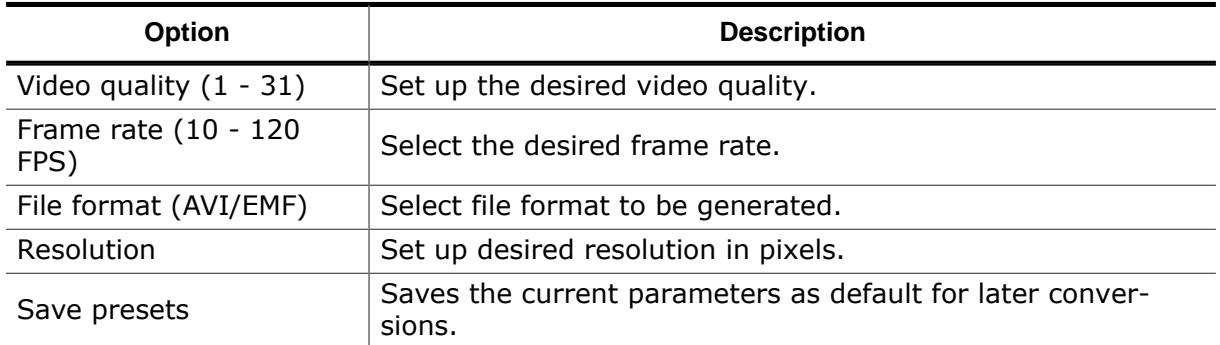

#### **Video quality**

Parameter for the sparsely documented option -q. Specifies the video quality of the file to be generated.

- 1 Best quality, largest file size and most decoding effort.
- 31 Poor quality, smallest file size and smallest decoding effort.

To find the best compromise, we recommend playing with this parameter until a satisfactory quality and decoding performance is found.

#### **Frame rate**

We have limited the frame rate to a range of 10-120 FPS.

#### **File format**

It allows to choose one of the former described movie formats.

#### **Resolution**

We recommend using the same aspect ratio for the movie to be generated and the source video.

### **5.9.3.3 Conversion**

Pressing 'Ok' after setting up the parameters the file conversion will be started.

#### **Note**

The conversion may take more or less time in dependence of the size of the source video and the CPU performance of the host.

After the conversion has been done, a dialog shows the success or failure. The generated file can be found in the same folder than the source file.

The file name is automatically generated according to the following scheme:

```
<BASENAME>_<RESOLUTION_X>_<RESOLUTION_Y>.<SUFFIX>
```
# **5.9.4 Bitmap-EMF files**

#### **About Bitmap-EMFs**

Bitmap-based emWin movie files (EMF) have been added to emWin as an alternative format for GIF animations and standard EMFs. The format is composed of bitmap frames which are saved in emWin's DTA format. Since this format makes use of uncompressed bitmaps, the time required for drawing frames is greatly reduced. The format outperforms JPEGs and GIFs, especially on hardware targets, since no encoding of the frames is required.

The format also allows the use of any emWin bitmap format available (expect RLE compressed formats), as well as color formats.

#### **Note**

The bitmap-based EMF format is an **uncompressed** format, therefore the files are intended to be stored on external memory due to the large file size.

#### **Generating Bitmap-EMFs**

Bitmap-EMFs can be generated from GIF animations using the Bitmap Converter. The corresponding chapter provides information about how the files can be converted, see *[Con](#page-3082-0)[verting GIFs into Bitmap-EMFs](#page-3082-0)* on page 3083.

#### **Memory requirement**

As hinted above, the Bitmap-EMF format is quite memory intensive, since it is an uncompressed format aimed at performance. The memory requirement for an EMF file is dependent on the bit depth and bitmap dimensions.

To calculate the memory requirement, the following formula may be used:

```
NumBytesPal = (NumColors * 4);
NumBytesPerFrame = (((xSize * Bpp) + 7) / 8) * ySize) + NumBytesPal + 16;NumBytesEMF = (NumFrames * NumBytesPerFrame) + (NumFrames * 8) + 24;
```
#### **Playing a movie**

Bitmap-EMFs can be created and run the same way as standard emWin movies using GUI MOVIE CreateEx() and GUI MOVIE Show().

### **5.9.4.1 Sample program to run EMF from external memory**

The sample program below runs EMF files from external memory under both the Windows simulation and on a hardware target using emFile.

```
#include "DIALOG.h"
#include <stdio.h>
#ifdef WIN32
  #include <windows.h>
#else
  #include "FS.h"
#endif
/*********************************************************************
*
* Defines
*
**********************************************************************
*/
#ifdef WIN32
  #define FILE_PATH "c:\\Temp\\Anim.emf"
#else
  #define FILE_PATH "Anim.emf"
#endif
/*********************************************************************
*
       Static data
*
**********************************************************************
*/
/*********************************************************************
*
* Static code
*
**********************************************************************
*/
/*********************************************************************
*
* _GetData
*
* Function description
  Reading data directly from file system
*/
int _GetData(void * p, const U8 ** ppData, unsigned NumBytes, U32 Off) {
  U32 NumBytesRead;
#ifdef WIN32
  HANDLE hFile;
 hFile = *( HANDLE *)p;
  SetFilePointer(hFile, Off, 0, FILE_BEGIN);
  ReadFile(hFile, (U8 *)*ppData, NumBytes, &NumBytesRead, NULL);
#else
  FS_FILE * pFile;
  pFile = (FS_FILE *)p;
  FS_SetFilePos(pFile, Off, FS_FILE_BEGIN);
  NumBytesRead = FS_Read(pFile, (U8 *)*ppData, NumBytes);
#endif
  return NumBytesRead;
}
/*********************************************************************
*
* _cbNotify
*
```
#### 766 CHAPTER 5 Movies

```
* Function description
* Uses multiple buffering (if available) to avoid tearing effects.
\star /
static void _cbNotify(GUI_HMEM hMovie, int Notification, U32 CurrentFrame) {
  GUI_USE_PARA(hMovie);
  GUI_USE_PARA(CurrentFrame);
  switch (Notification) {
  case GUI_MOVIE_NOTIFICATION_PREDRAW:
    //
    // Begin multi-buffering if available.
    //
    GUI_MULTIBUF_Begin();
    break;
  case GUI_MOVIE_NOTIFICATION_POSTDRAW:
  case GUI_MOVIE_NOTIFICATION_PREDRAW:
    //
    // End multi-buffering.
    //
    GUI_MULTIBUF_End();
    break;
  case GUI_MOVIE_NOTIFICATION_START:
    break;
  case GUI_MOVIE_NOTIFICATION_STOP:
    break;
   }
}
/*********************************************************************
*
* Public code
*
**********************************************************************
*/
/*********************************************************************
*
       MainTask
*/
void MainTask(void) {
  GUI_MOVIE_HANDLE hMovie;
  GUI_MOVIE_INFO Info;
#ifdef WIN32
 HANDLE hFile;
  #define PARAM &hFile
#else
 FS_FILE * pFile;
const char acVolumeName[64];
 #define PARAM pFile
#endif
  //
  // Init emWin.
  //
 GUI Init();
  GUI_Clear();
#ifdef WIN32
 hFile = CreateFile(FILE_PATH, GENERIC_READ, 0, 0, OPEN_EXISTING, FILE_ATTRIBUTE_NORMAL, 0);
#else
  //
  // Start emFile.
  //
  FS_Init();
  //
  // Enable long file name support.
  //
 FS_FAT_SupportLFN();
  //
  // Mount volume.
```

```
///
   FS_GetVolumeName(0, acVolumeName, sizeof(acVolumeName));
   if (FS_Mount(acVolumeName) > 0) {
    //
     // Open file.
     //
     pFile = FS_FOpen(FILE_PATH, "r");
   }
#endif
   //
   // Get info about movie.
   //
   if(GUI_MOVIE_GetInfoEx(_GetData, PARAM, &Info) == 0) {
     //
     // Create movie handle and show it in an endless loop.
     //
     hMovie = GUI_MOVIE_CreateEx(_GetData, PARAM, _cbNotify);
     if (hMovie) {
       GUI_MOVIE_Show(hMovie, 0, 0, 1);
     }
   }
   while (1) {
     GUI_Delay(100);
    }
}
 /*************************** End of file ****************************/
```
# **5.9.5 emWin Movie Player**

Every emWin shipment comes with a tool named emWinPlayer. This tool makes it possible to show the previously created EMF on a Computer with a Windows operating system. This might come in handy since there is no need of a running application to watch the created EMF.

When using the emWinPlayer it provides the user with information about the currently running EMF. It shows the currently displayed frame and the time of this frame. This will make it easier to change the movie at a specific position.

To show an EMF either open a file vie the menu bar or 'drag and drop' the file to be played into the player. The EMF starts playing automatically. The control panel allows to jump at the beginning or the end of movie, step frame wise and to play/pause the movie file. With a click on the progress bar it is also possible to jump to a position in the movie.

#### **Limitations**

The emWin movie player does not yet support bitmap-based EMFs.

#### **Screenshot of the tool**

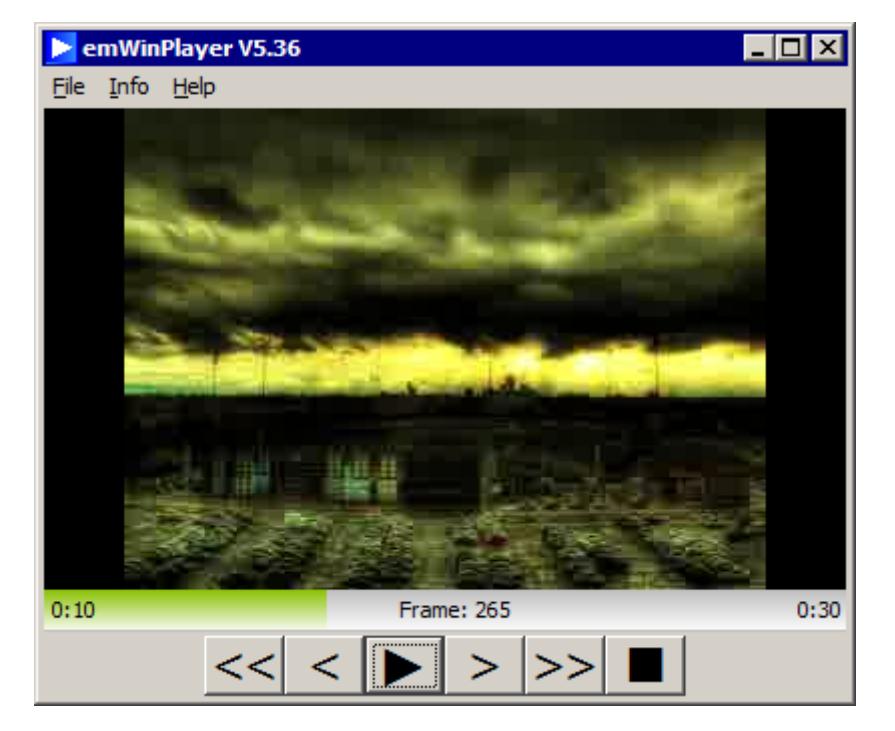

# **5.9.6 Movies API**

The table below lists the available movie-related routines in alphabetical order. Detailed descriptions follow:

#### **Functions**

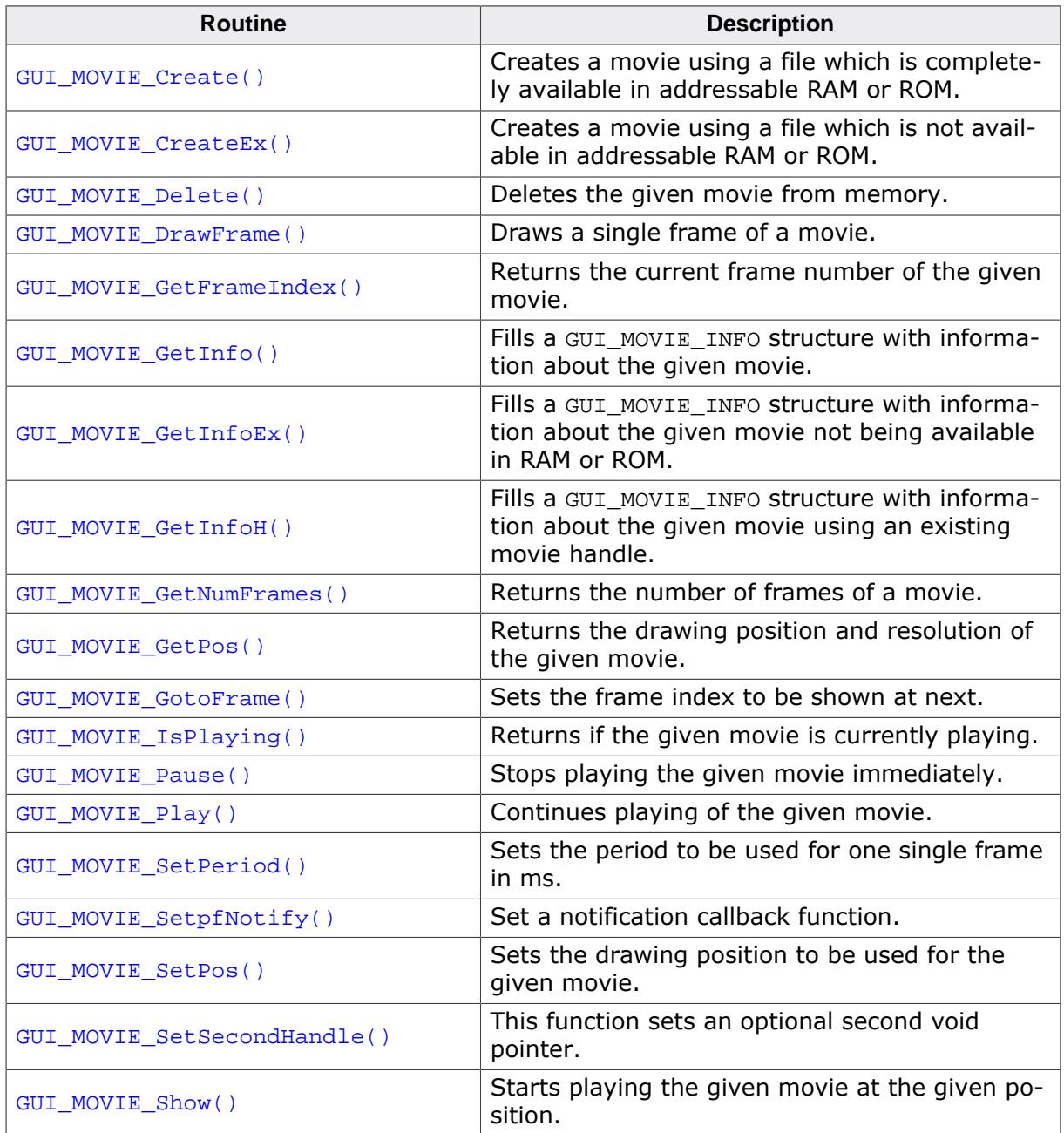

#### **Data structures**

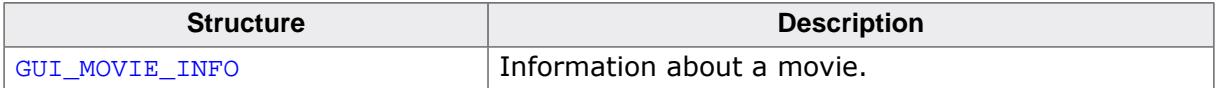

#### **Defines**

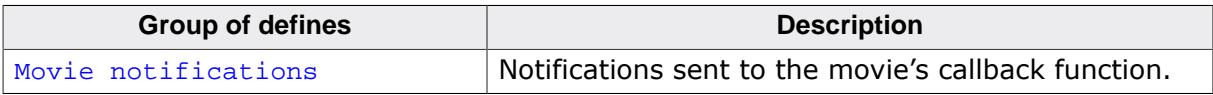

### **5.9.6.1 Functions**

#### **5.9.6.1.1 GUI\_MOVIE\_Create()**

#### <span id="page-769-0"></span>**Description**

Creates a movie using a file which is completely available in addressable RAM or ROM.

#### **Prototype**

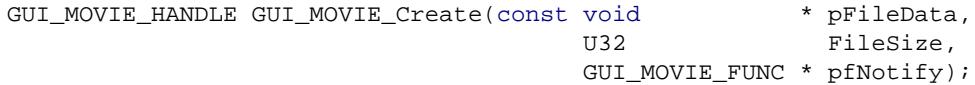

#### **Parameters**

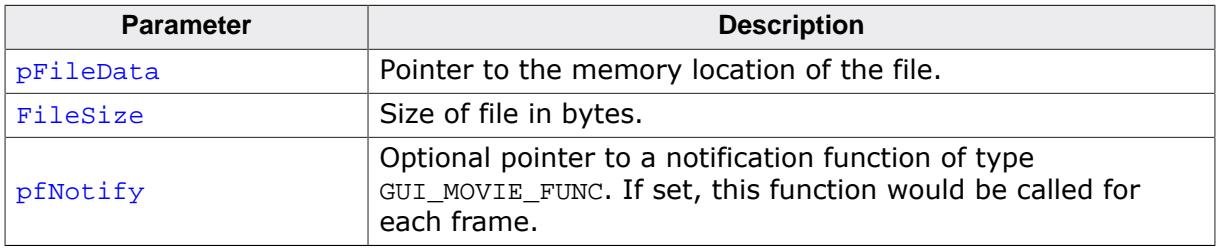

#### **Prototype of GUI\_MOVIE\_FUNC**

void GUI\_MOVIE\_FUNC(GUI\_MOVIE\_HANDLE hMovie, int Notification, U32 CurrentFrame);

The permitted values for the Notification parameter are listed under *[Movie notifications](#page-789-0)* on page 790.

#### **Return value**

Movie handle on success, 0 on error.

#### **Additional information**

The callback function can be used to achieve overlays for specific frames or for using multiple buffers for the drawing process. The sample folder contains the sample BASIC\_Show-Movies.c which shows how to use that feature in detail.

#### **5.9.6.1.2 GUI\_MOVIE\_CreateEx()**

#### <span id="page-770-0"></span>**Description**

Creates a movie using a file which is not available in addressable RAM or ROM. A user defined GetData() function is used to fetch the file data.

#### **Prototype**

```
GUI_MOVIE_HANDLE GUI_MOVIE_CreateEx(GUI_GET_DATA_FUNC * pfGetData,
                                 void * pParam,
                                GUI_MOVIE_FUNC * pfNotify);
```
#### **Parameters**

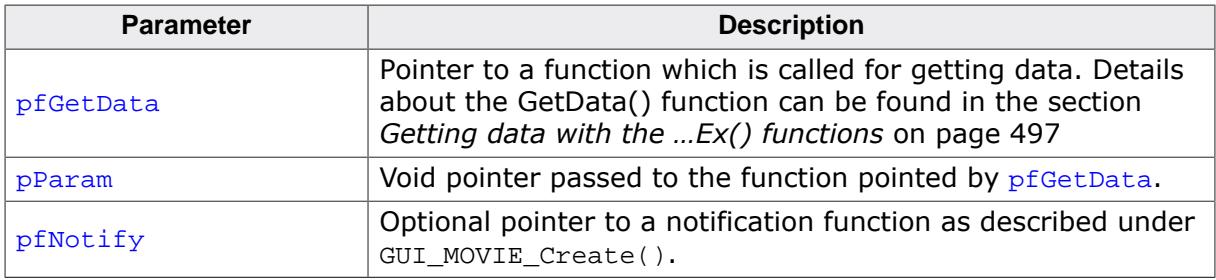

#### **Return value**

Movie handle on success, 0 on error.

#### **Additional information**

When playing a movie not from an addressable memory location, the movie function of emWin reads the file frame by frame. That means that only one file access is required for each frame. But that also means that enough RAM needs to be available for buffering a complete JPEG file. For more information please also refer to [GUI\\_MOVIE\\_Create\(\)](#page-769-0).

### **5.9.6.1.3 GUI\_MOVIE\_Delete()**

#### <span id="page-771-0"></span>**Description**

Deletes the given movie from memory.

#### **Prototype**

int [GUI\\_MOVIE\\_Delete\(](#page-771-0)GUI\_MOVIE\_HANDLE hMovie);

#### **Parameters**

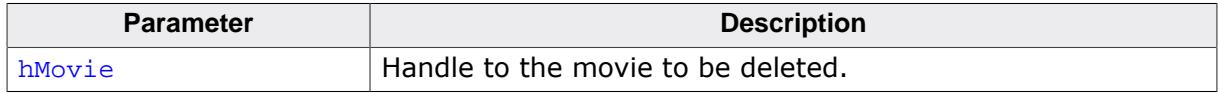

#### **Return value**

0 on success

1 on error.

#### **Additional information**

If the movie is currently playing, the function stops it. It is not required to call [GUI\\_MOVIE\\_Pause\(\)](#page-781-0) explicitly.

### **5.9.6.1.4 GUI\_MOVIE\_DrawFrame()**

#### <span id="page-772-0"></span>**Description**

Draws the given frame of the movie at the given position.

### **Prototype**

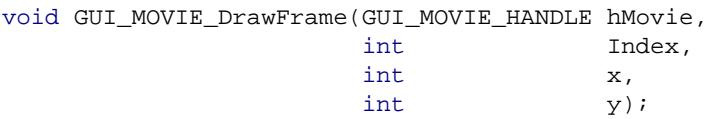

#### **Parameters**

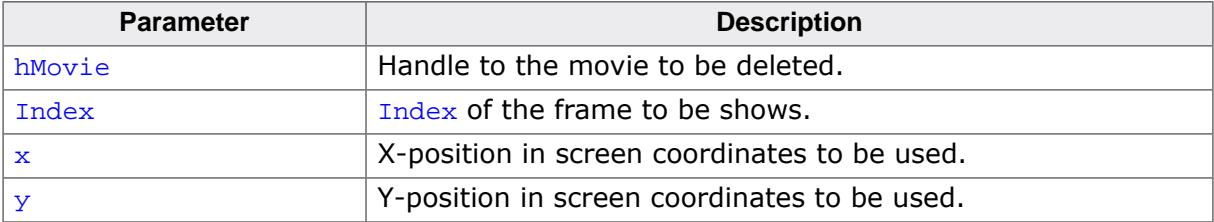

### **5.9.6.1.5 GUI\_MOVIE\_GetFrameIndex()**

#### <span id="page-773-0"></span>**Description**

If the movie is already playing the function returns the index of the next frame to be shown. If the movie is currently stopped/paused, it returns the frame index of the last shown image.

#### **Prototype**

U32 [GUI\\_MOVIE\\_GetFrameIndex\(](#page-773-0)GUI\_MOVIE\_HANDLE hMovie);

#### **Parameters**

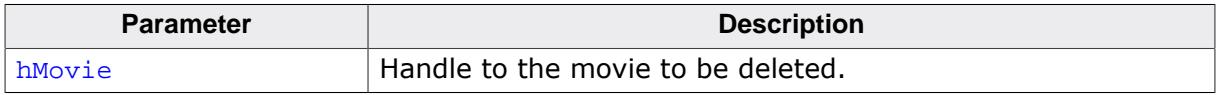

#### **Return value**

Frame index as described above.

### **5.9.6.1.6 GUI\_MOVIE\_GetInfo()**

#### <span id="page-774-0"></span>**Description**

Fills a [GUI\\_MOVIE\\_INFO](#page-788-0) structure with information about the given movie. The movie needs to be available in an addressable memory location.

#### **Prototype**

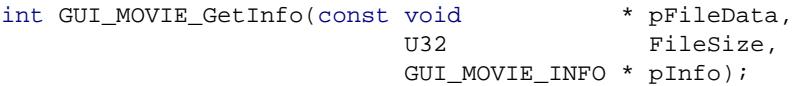

#### **Parameters**

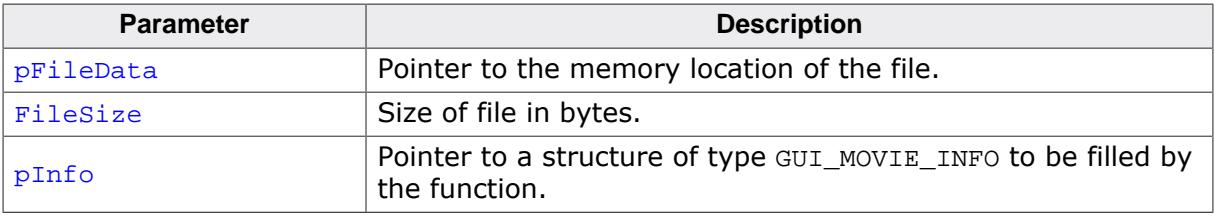

#### **Return value**

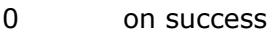

1 on error.

### **5.9.6.1.7 GUI\_MOVIE\_GetInfoEx()**

#### <span id="page-775-0"></span>**Description**

Fills a [GUI\\_MOVIE\\_INFO](#page-788-0) structure with information about the given movie. The movie does not need to be available in an addressable memory location.

#### **Prototype**

```
int GUI_MOVIE_GetInfoEx(GUI_GET_DATA_FUNC * pfGetData,
void * pParam,
 GUI_MOVIE_INFO * pInfo);
```
#### **Parameters**

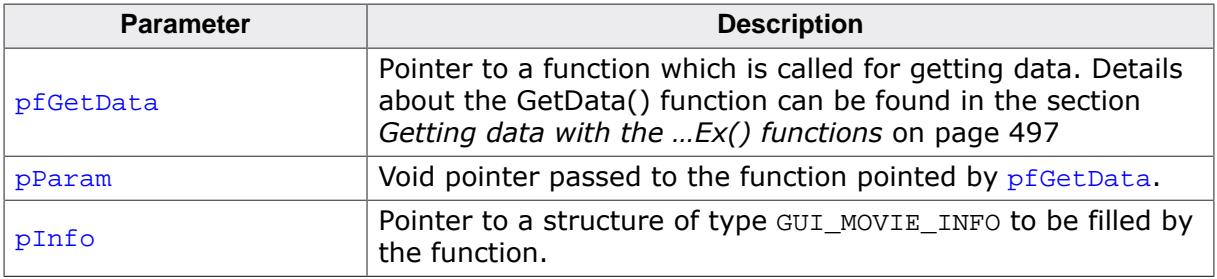

#### **Return value**

- 0 on success<br>1 on error.
- on error.

### **5.9.6.1.8 GUI\_MOVIE\_GetInfoH()**

#### <span id="page-776-0"></span>**Description**

Fills a [GUI\\_MOVIE\\_INFO](#page-788-0) structure with information about the given movie using an existing movie handle.

### **Prototype**

int [GUI\\_MOVIE\\_GetInfoH\(](#page-776-0)GUI\_MOVIE\_HANDLE hMovie, [GUI\\_MOVIE\\_INFO](#page-788-0) \* pInfo);

#### **Parameters**

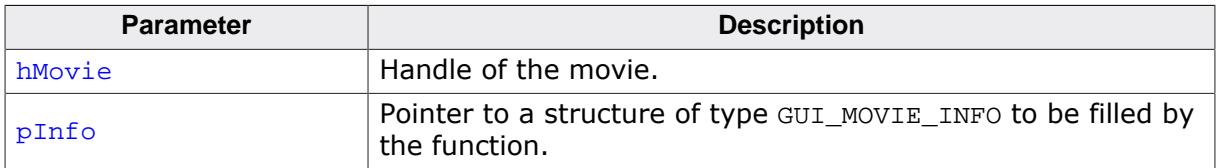

#### **Return value**

0 on success

1 on error.

### **5.9.6.1.9 GUI\_MOVIE\_GetNumFrames()**

### <span id="page-777-0"></span>**Description**

Returns the number of frames of a movie.

#### **Prototype**

int [GUI\\_MOVIE\\_GetNumFrames](#page-777-0)(GUI\_MOVIE\_HANDLE hMovie);

#### **Parameters**

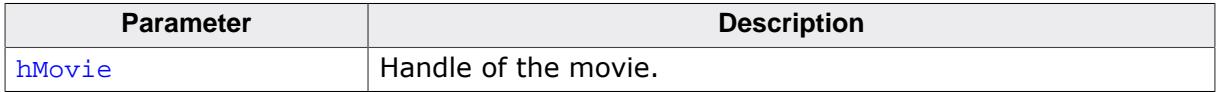

#### **Return value**

Number of frames present in the movie.

### **5.9.6.1.10 GUI\_MOVIE\_GetPos()**

### <span id="page-778-0"></span>**Description**

Returns the drawing position and resolution of the given movie.

### **Prototype**

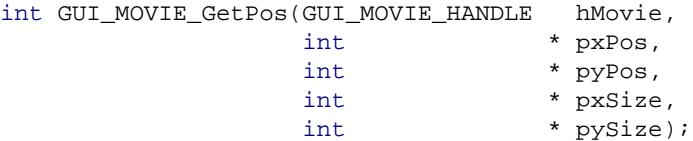

#### **Parameters**

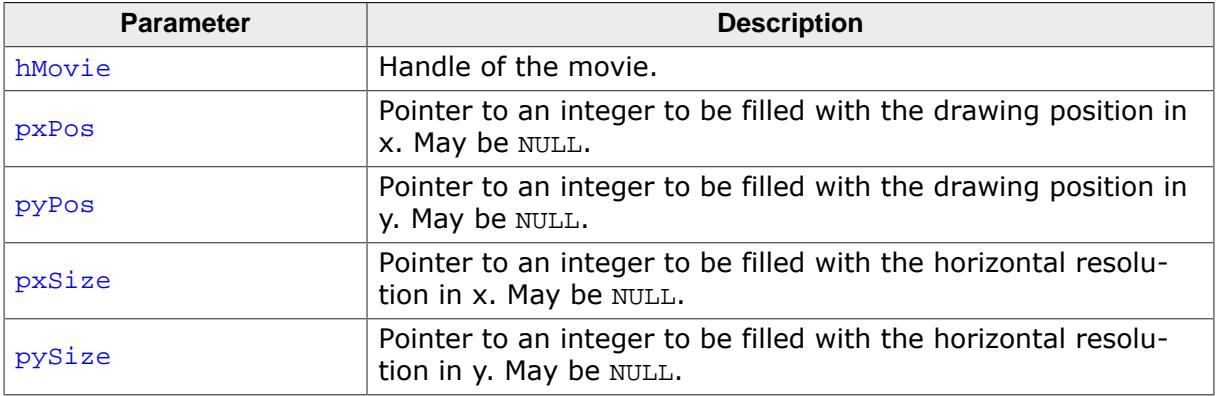

#### **Return value**

0 on success

1 on error.

### **5.9.6.1.11 GUI\_MOVIE\_GotoFrame()**

#### <span id="page-779-0"></span>**Description**

Sets the frame index to be shown at next.

#### **Prototype**

int [GUI\\_MOVIE\\_GotoFrame](#page-779-0)(GUI\_MOVIE\_HANDLE hMovie, Frame);

#### **Parameters**

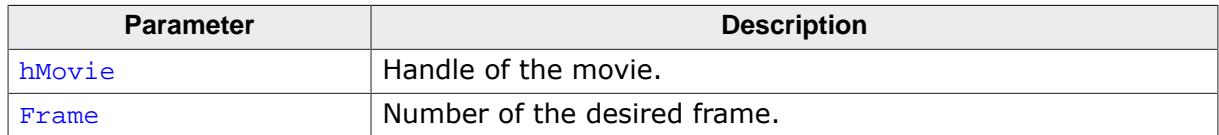

#### **Return value**

0 on success

1 on error.

#### **Additional information**

If the given frame index is not in the range of the given file, the function stops the movie and returns with an error.

### **5.9.6.1.12 GUI\_MOVIE\_IsPlaying()**

#### <span id="page-780-0"></span>**Description**

Returns if the given movie is currently playing.

#### **Prototype**

int [GUI\\_MOVIE\\_IsPlaying](#page-780-0)(GUI\_MOVIE\_HANDLE hMovie);

#### **Parameters**

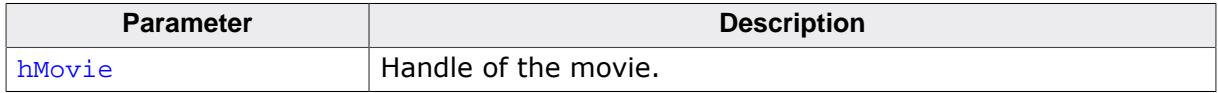

#### **Return value**

- 1 Movie is playing active<br>0 Movie is not playing.
- 0 Movie is not playing.<br>-1 On error.
- On error.

### **5.9.6.1.13 GUI\_MOVIE\_Pause()**

#### <span id="page-781-0"></span>**Description**

Stops playing the given movie immediately. Can be continued later with [GUI\\_MOVIE\\_Play\(\)](#page-782-0).

#### **Prototype**

int [GUI\\_MOVIE\\_Pause](#page-781-0)(GUI\_MOVIE\_HANDLE hMovie);

### **Parameters**

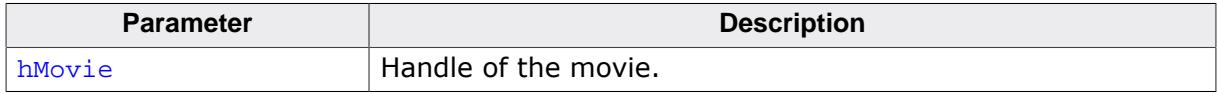

#### **Return value**

0 on success<br>1 on error.

on error.

### **5.9.6.1.14 GUI\_MOVIE\_Play()**

#### <span id="page-782-0"></span>**Description**

Continues playing of the given movie.

#### **Prototype**

int [GUI\\_MOVIE\\_Play](#page-782-0)(GUI\_MOVIE\_HANDLE hMovie);

#### **Parameters**

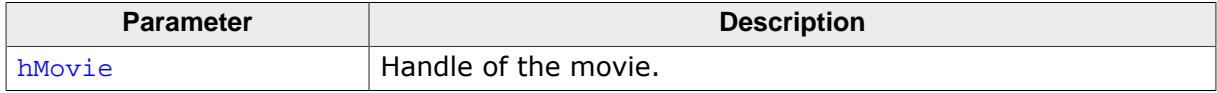

#### **Return value**

0 on success<br>1 on error.

on error.

### **5.9.6.1.15 GUI\_MOVIE\_SetPeriod()**

#### <span id="page-783-0"></span>**Description**

Sets the period to be used for one single frame in ms.

#### **Prototype**

int [GUI\\_MOVIE\\_SetPeriod](#page-783-0)(GUI\_MOVIE\_HANDLE hMovie, unsigned Period);

#### **Parameters**

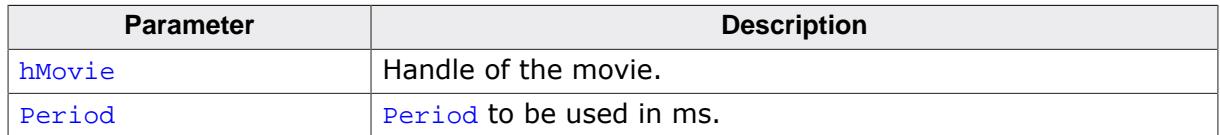

#### **Return value**

0 on success

1 on error.

#### **Additional information**

This function can be used to vary the speed of a movie. If the period is too short to be achieved by the hardware emWin skips the next image(s).

### **5.9.6.1.16 GUI\_MOVIE\_SetpfNotify()**

### <span id="page-784-0"></span>**Description**

This function should be used when the JPEG decoding is performed by hardware. [GUI\\_MOVIE\\_SetpfNotify\(\)](#page-784-0) sets a callback function to signalize if a movie is running or not. An example on how to use this function can be found under Sample\JPEG-Conf\ST-M32F769. Further it is required to set up hardware decoding by hardware. Please refer to *Using hardware JPEG decoding* on page .

### **Prototype**

void [GUI\\_MOVIE\\_SetpfNotify](#page-784-0)(GUI\_MOVIE\_FUNC \* pfNotify);

### **Parameters**

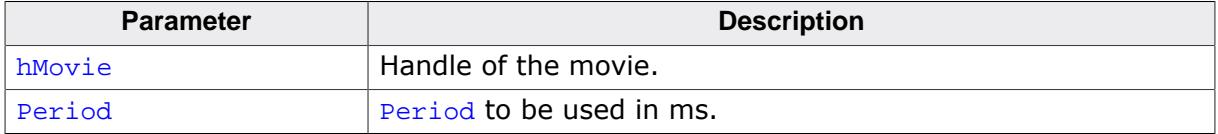

#### **Return value**

0 on success

1 on error.

#### **Additional information**

The parameter pfNotify has the same prototype as described at *[Prototype of](#page-769-0)* [GUI\\_MOVIE\\_FUNC](#page-769-0). Although it has the same prototype, it has not the functionality. The intention of this function pointer is to signal when a movie starts and ends.

### **5.9.6.1.17 GUI\_MOVIE\_SetPos()**

#### <span id="page-785-0"></span>**Description**

Sets the drawing position to be used for the given movie.

#### **Prototype**

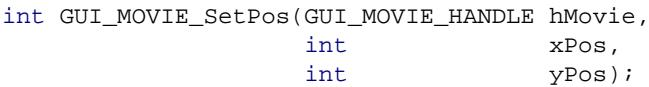

#### **Parameters**

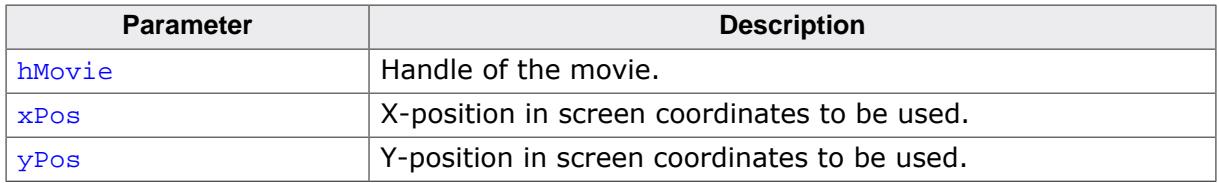

#### **Return value**

0 on success<br>1 on error.

on error.

#### **Additional information**

It is not required that the given position makes the movie completely visible. It can be partly or completely outside of the visible screen.

#### **5.9.6.1.18 GUI\_MOVIE\_SetSecondHandle()**

#### <span id="page-786-0"></span>**Description**

This function sets an optional second void pointer. This is used in order to avoid stuttering of the movie when playing long movie files.

Stuttering could be caused by moving the file pointer from the beginning to the end area of the file and vice versa. The file pointer is moved large distances in big files when frames and offset tables are read which are far apart.

Using a second file pointer for accessing the offset table usually helps with this stuttering problem.

You only have to open the movie file twice in read mode. This second file handle is passed to this function and the GetData() function will get passed the second pointer if it is set and offsets are being read.

#### **Prototype**

```
void GUI_MOVIE_SetSecondHandle(GUI_MOVIE_HANDLE hMovie,
                         void * pParamTable);
```
#### **Parameters**

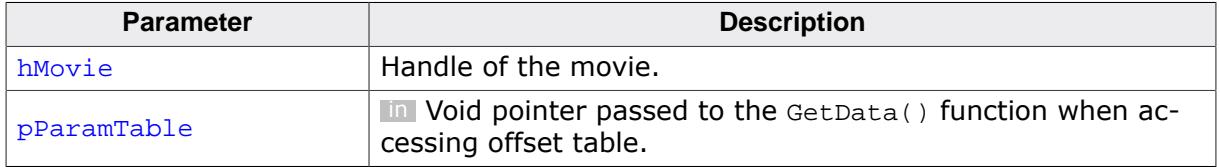

### **5.9.6.1.19 GUI\_MOVIE\_Show()**

#### <span id="page-787-0"></span>**Description**

Starts playing the given movie at the given position.

### **Prototype**

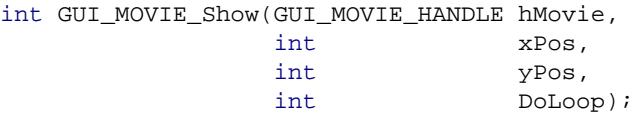

### **Parameters**

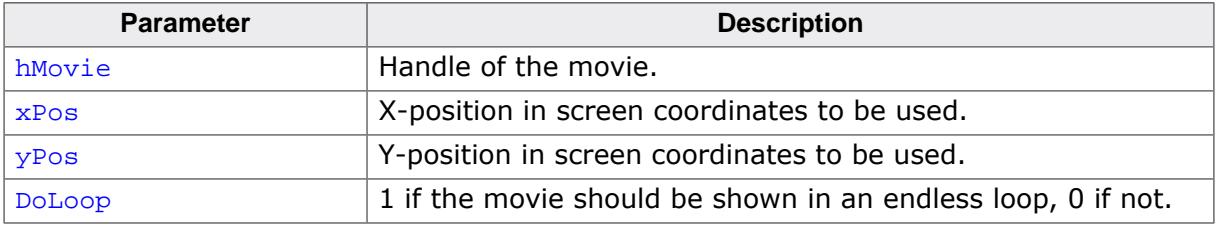

#### **Return value**

0 on success

1 on error.

### **Additional information**

If the given movie is already playing the function returns an error. But the movie remains playing.

### **5.9.6.2 Data structures**

### **5.9.6.2.1 GUI\_MOVIE\_INFO**

#### <span id="page-788-0"></span>**Description**

Information about a movie.

#### **Type definition**

typedef struct { int xSize; int ySize; int msPerFrame; U32 NumFrames; } [GUI\\_MOVIE\\_INFO](#page-788-0);

#### **Structure members**

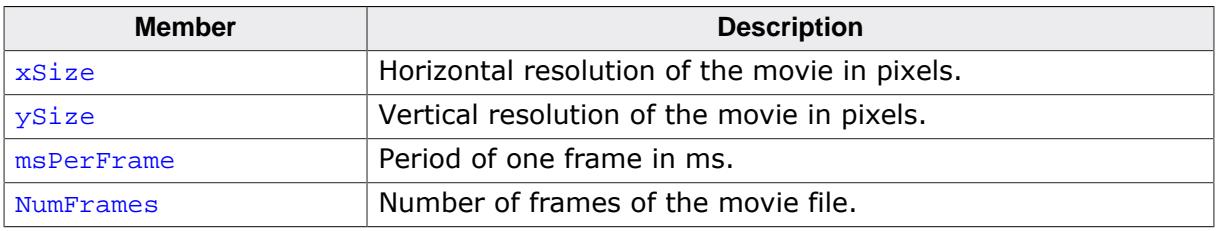

#### **See also**

- [GUI\\_MOVIE\\_GetInfo\(\)](#page-774-0)
- [GUI\\_MOVIE\\_GetInfoEx\(\)](#page-775-0)

### **5.9.6.3 Defines**

#### **5.9.6.3.1 Movie notifications**

#### <span id="page-789-0"></span>**Description**

Notifications sent to the movie's callback function. The callback function can be set with [GUI\\_MOVIE\\_SetpfNotify\(\)](#page-784-0).

#### **Definition**

```
#define GUI_MOVIE_NOTIFICATION_PREDRAW 0
#define GUI_MOVIE_NOTIFICATION_POSTDRAW 1
#define Gui_worldship.com<br>#define GUI_MOVIE_NOTIFICATION_START
#define GUI_MOVIE_NOTIFICATION_STOP 3
#define GUI_MOVIE_NOTIFICATION_DELETE 4
```
#### **Symbols**

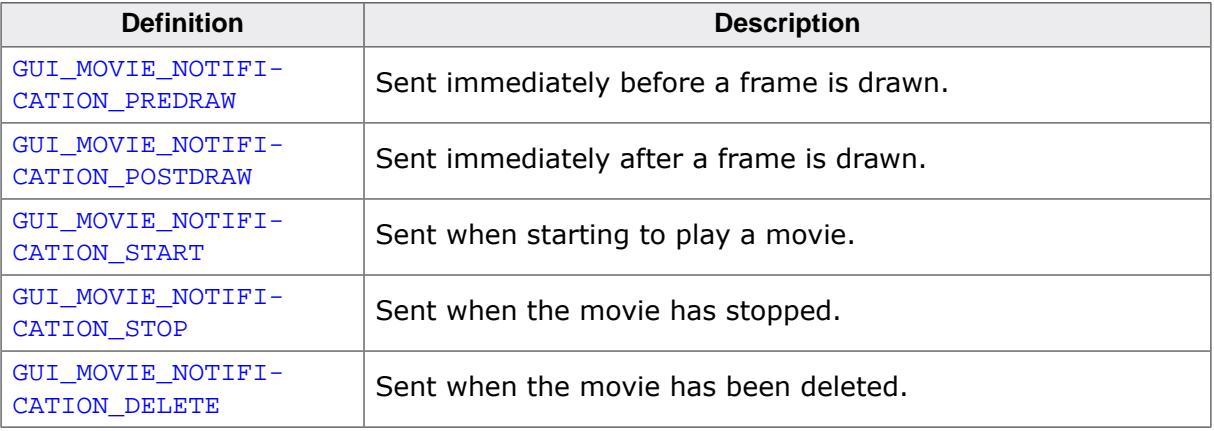

# **5.10 Pointer Input Devices**

emWin provides support for pointer-input-devices. Pointer input devices can be touchscreen, mouse or joystick. The basic emWin package includes a driver for analog touchscreens, a PS2 mouse driver, as well as an example joystick driver. Other types of touchpanel and mouse devices can also be used with the appropriate drivers.

The software for input devices is located in the subdirectory GUI\Core.

# **5.10.1 Description**

Pointer input devices are devices such as mice, touch-screens and joysticks. Multiple pointer input devices can be used in a single application to enable simultaneous mouse/touch-screen/joystick use. Basically all a PID driver does is calling the routine [GUI\\_PID\\_StoreS](#page-796-0)[tate\(\)](#page-796-0) whenever an event (such as a moved mouse, or a pressed touch screen) has been detected.

PID events are stored in a FIFO which is processed by the Window Manager. If the Window Manager is not used (respectively deactivated), the application is responsible for reacting on PID events.

# **5.10.2 Pointer input device API**

The table below lists the pointer input device routines in alphabetical order. Detailed descriptions follow.

#### **Note**

This API is used by the PID-driver; if you use a PID-driver shipped with emWin, your code does not need to call these routines.

#### **Functions**

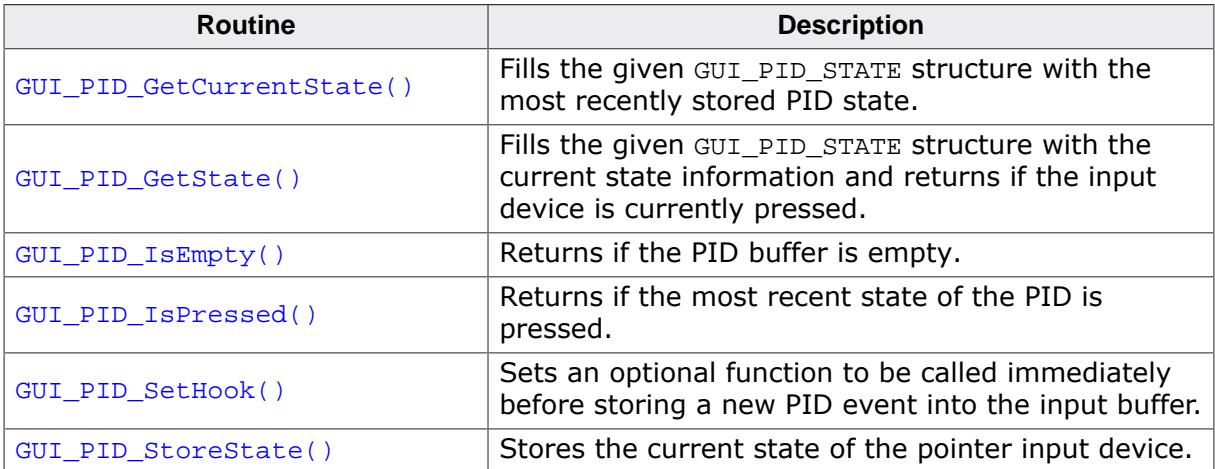

#### **Data structures**

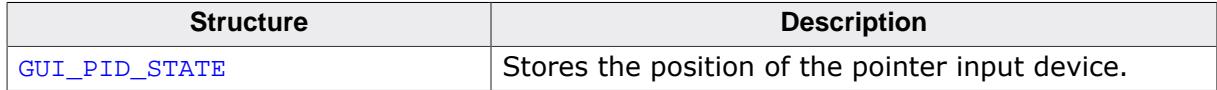

### **5.10.2.1 Functions**

### **5.10.2.1.1 GUI\_PID\_GetCurrentState()**

### <span id="page-791-0"></span>**Description**

Fills the given [GUI\\_PID\\_STATE](#page-797-0) structure with the most recently stored PID state.

### **Prototype**

void [GUI\\_PID\\_GetCurrentState](#page-791-0)[\(GUI\\_PID\\_STATE](#page-797-0) \* pState);

#### **Parameters**

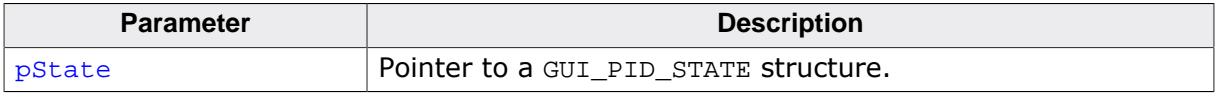

#### **Additional information**

This function performs a non-destructive read on the PID FIFO.
### **5.10.2.1.2 GUI\_PID\_GetState()**

#### <span id="page-792-0"></span>**Description**

Fills the given [GUI\\_PID\\_STATE](#page-797-0) structure with the current state information and returns if the input device is currently pressed.

#### **Prototype**

int [GUI\\_PID\\_GetState](#page-792-0)[\(GUI\\_PID\\_STATE](#page-797-0) \* pState);

#### **Parameters**

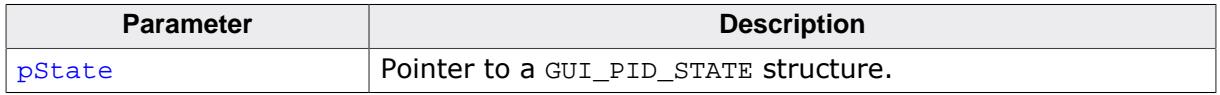

#### **Return value**

1 if input device is currently pressed

0 if not pressed.

#### **Additional information**

This function does a destructive read on the PID FIFO: If the FIFO contains unread values, it reads and eliminates the first value in the FIFO . If the FIFO is empty, it returns the last value written to it. If no value has ever been written into the PID FIFO, all values in pState are set to 0.

#### **Example**

```
GUI_PID_STATE State;
GUI_PID_GetState(&State);
```
## **5.10.2.1.3 GUI\_PID\_IsEmpty()**

#### <span id="page-793-0"></span>**Description**

Returns if the PID buffer is empty.

### **Prototype**

int [GUI\\_PID\\_IsEmpty](#page-793-0)(void);

### **Return value**

- 1 if the PID buffer is empty.<br>0 if entries were found in the
- if entries were found in the PID buffer.

### **5.10.2.1.4 GUI\_PID\_IsPressed()**

#### <span id="page-794-0"></span>**Description**

Returns if the most recent state of the PID is pressed.

### **Prototype**

int [GUI\\_PID\\_IsPressed](#page-794-0)(void);

#### **Return value**

- 1 if input device is currently pressed<br>0 if not pressed.
- if not pressed.

### **Additional information**

This function does not modify the PID FIFO.

### **5.10.2.1.5 GUI\_PID\_SetHook()**

#### <span id="page-795-0"></span>**Description**

Sets an optional function to be called immediately before storing a new PID event into the input buffer.

### **Prototype**

void [GUI\\_PID\\_SetHook\(](#page-795-0)void ( \*pfHook)([GUI\\_PID\\_STATE](#page-797-0) \* ));

#### **Parameters**

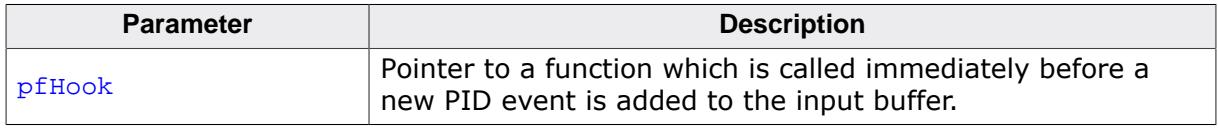

### **Additional information**

This function is usefull if it is required to have widgets within multiple layers. Dependent on the given coordinates the element 'Layer' could be modified before the data is added to the input buffer. Please be aware that this function is called by directly by [GUI\\_PID\\_S](#page-796-0)[toreState\(\)](#page-796-0). In case of using a touch ISR it is called from that ISR. Calling further GUI functions within the hook function is not allowed. Please keep in mind that this function can be called very often and keep the workload low.

### **5.10.2.1.6 GUI\_PID\_StoreState()**

#### <span id="page-796-0"></span>**Description**

Stores the current state of the pointer input device.

#### **Prototype**

void [GUI\\_PID\\_StoreState](#page-796-0)(const [GUI\\_PID\\_STATE](#page-797-0) \* pState);

#### **Parameters**

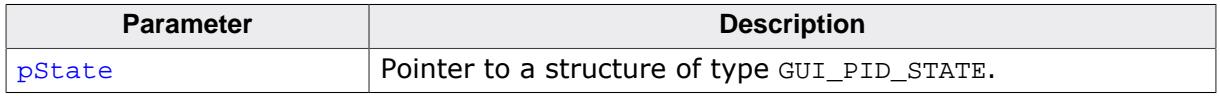

#### **Additional information**

This function can be used from an interrupt service routine. The PID input manager of emWin contains a FIFO buffer which is able to hold up to 5 PID events per default. If a different size is required this value can be changed. Details can be found in the section *[Advanced GUI configuration options](#page-135-0)* on page 136.

# **5.10.2.2 Data structures**

### **5.10.2.2.1 GUI\_PID\_STATE**

### <span id="page-797-0"></span>**Description**

Stores the position of the pointer input device.

### **Type definition**

```
typedef struct {
  int x;
 int y;
 U8 Pressed;
 U8 Layer;
} GUI_PID_STATE;
```
### **Structure members**

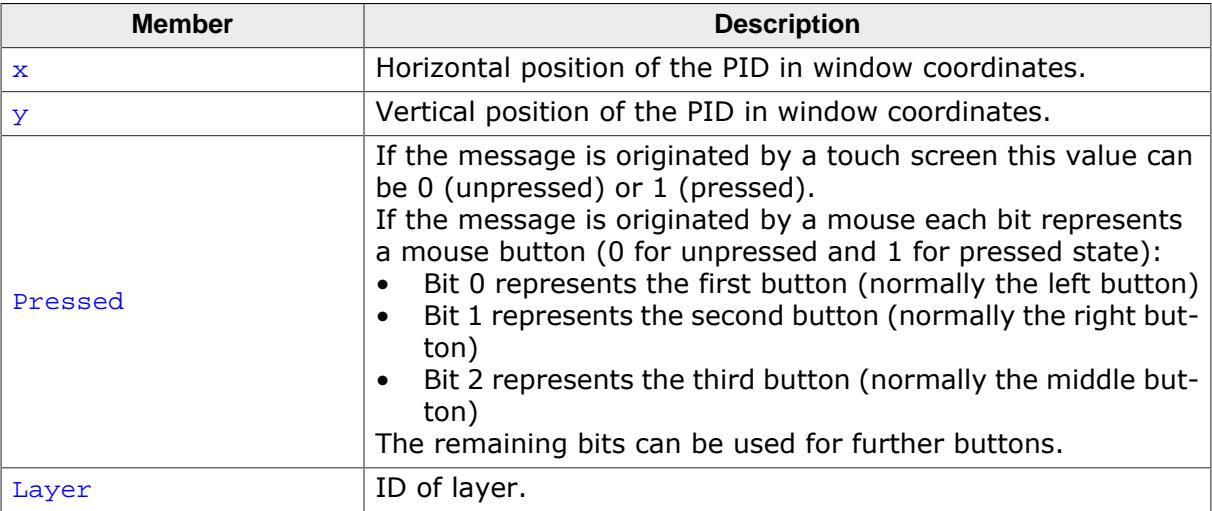

# **5.10.3 Mouse driver**

Mouse support consists of two "layers": a generic layer and a mouse driver layer. Generic routines refer to those functions which always exist, no matter what type of mouse driver you use. The available mouse driver routines, on the other hand, will call the appropriate generic routines as necessary, and may only be used with the PS2 mouse driver supplied with emWin. If you write your own driver, it is responsible for calling the generic routines.

The generic mouse routines will in turn call the corresponding PID routines.

## **5.10.3.1 Generic mouse driver API**

The table below lists the generic mouse routines in alphabetical order. These functions may be used with any type of mouse driver. Detailed descriptions follow.

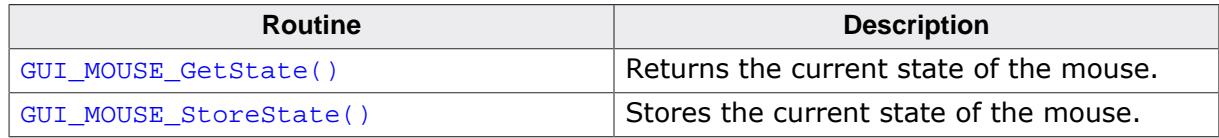

## **5.10.3.1.1 GUI\_MOUSE\_GetState()**

#### <span id="page-799-0"></span>**Description**

Returns the current state of the mouse.

#### **Prototype**

int [GUI\\_MOUSE\\_GetState\(](#page-799-0)[GUI\\_PID\\_STATE](#page-797-0) \* pState);

#### **Parameters**

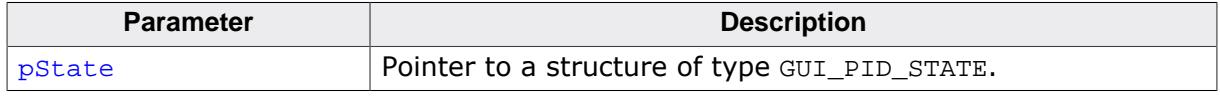

#### **Return value**

- 1 if mouse is currently pressed.
- 0 if not pressed.

#### **Additional information**

This function will call [GUI\\_PID\\_GetState\(\)](#page-792-0).

### **5.10.3.1.2 GUI\_MOUSE\_StoreState()**

#### <span id="page-800-0"></span>**Description**

Stores the current state of the mouse.

#### **Prototype**

void [GUI\\_MOUSE\\_StoreState\(](#page-800-0)const [GUI\\_PID\\_STATE](#page-797-0) \* pState);

#### **Parameters**

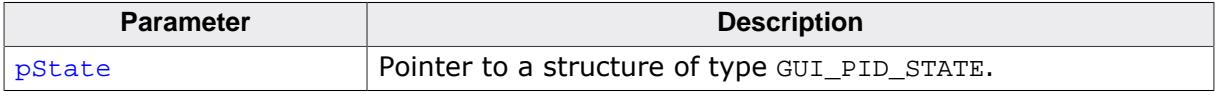

#### **Additional information**

This function will call [GUI\\_PID\\_StoreState\(\)](#page-796-0). This function can be used from an interrupt service routine.

### **Example**

```
GUI_PID_STATE State;
State.x = _MousepositionX; /* Screen position in X of mouse device */
State.y = _MousepositionY; /* Screen position in Y of mouse device */
State.Pressed = 0;
if (_LeftButtonPressed) {
 State.Pressed |= 1; /* Set bit 0 if left button is pressed */
}
if (_RightButtonPressed) {
 State.Pressed |= 2; /* Set bit 1 if right button is pressed */
}
GUI_MOUSE_StoreState(&State);
```
### **5.10.3.2 PS2 mouse driver**

The driver supports any type of PS2 mouse

#### **5.10.3.2.1 Using the PS2 mouse driver**

The driver is very easy to use. In the startup code, the initialization function [GUI\\_MOUSE\\_DRIVER\\_PS2\\_Init\(\)](#page-802-0) should be called. The application should somehow notice when a byte is received from the mouse. When this happens, the function [GUI\\_MOUSE\\_DRIVER\\_PS2\\_OnRx\(\)](#page-803-0) should be called and the byte received passed as parameter. The driver in turn then calls GUI\_PID\_StoreState as required. The reception of the byte is typically handled in an interrupt service routine.

An example ISR could look as follows: (Note that this is of course different for different systems)

```
void interrupt OnRx(void) {
  char Data;
 Data = UART_REG;<br>// Read data from the hardware
  GUI_MOUSE_DRIVER_PS2_OnRx(Data); // Pass it on to the driver
}
```
### **5.10.3.2.2 PS2 mouse driver API**

The table below lists the available mouse driver routines in alphabetical order.

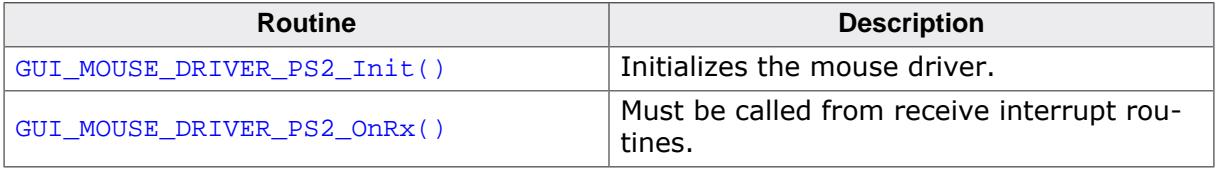

### **5.10.3.2.2.1 GUI\_MOUSE\_DRIVER\_PS2\_Init()**

### <span id="page-802-0"></span>**Description**

Initializes the mouse driver.

### **Prototype**

void [GUI\\_MOUSE\\_DRIVER\\_PS2\\_Init\(](#page-802-0)void);

### **5.10.3.2.2.2 GUI\_MOUSE\_DRIVER\_PS2\_OnRx()**

#### <span id="page-803-0"></span>**Description**

Must be called from receive interrupt routines.

#### **Prototype**

void [GUI\\_MOUSE\\_DRIVER\\_PS2\\_OnRx\(](#page-803-0)unsigned char Data);

#### **Parameters**

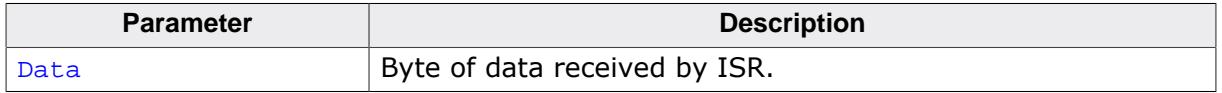

#### **Additional information**

The PS2 mouse driver is a serial driver, meaning it receives 1 byte at a time. You need to ensure that this function is called from your receive interrupt routine every time a byte (1 character) is received.

# **5.10.4 Touch screen driver**

A touch screen driver will typically simply call [GUI\\_PID\\_StoreState\(\)](#page-796-0) as described earlier. Any type of touch screen can be supported this way. It is the responsibility of the user to write the driver code (which is usually fairly simple).

The most common way of interfacing a touch screen is the 4-pin analog interface, for which a driver is supplied.

# **5.10.4.1 Generic touch screen API**

The generic touch screen API is used with any type of driver (analog, digital, etc.). A driver calls the appropriate routines as necessary. If you write your own driver, it has to call the generic routines.

The table below lists the generic touch-screen routines in alphabetical order. These functions may be used with any type of touch-screen driver. Detailed descriptions follow.

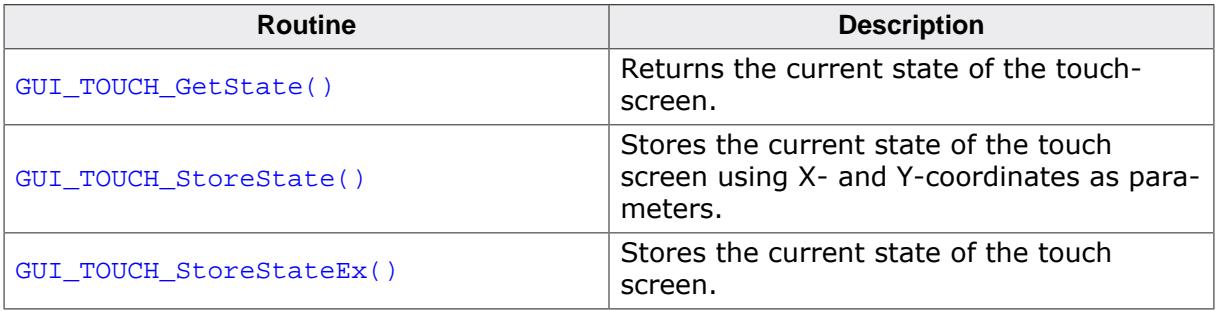

## **5.10.4.1.1 GUI\_TOUCH\_GetState()**

#### <span id="page-805-0"></span>**Description**

Returns the current state of the touch-screen.

#### **Prototype**

int [GUI\\_TOUCH\\_GetState\(](#page-805-0)[GUI\\_PID\\_STATE](#page-797-0) \* pState);

#### **Parameters**

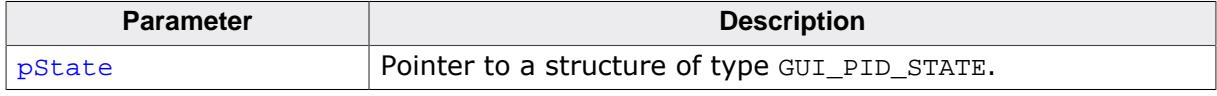

#### **Return value**

- 1 if touch-screen is currently pressed.<br>0 if not pressed.
- if not pressed.

### **5.10.4.1.2 GUI\_TOUCH\_StoreState()**

#### <span id="page-806-0"></span>**Description**

Stores the current state of the touch screen using X- and Y-coordinates as parameters.

#### **Prototype**

```
void GUI_TOUCH_StoreState(int x,
                            int y);
```
#### **Parameters**

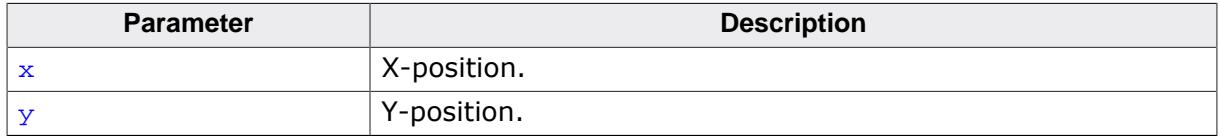

#### **Additional information**

This function can be used from an interrupt service routine. It calls the function [GUI\\_PID\\_S](#page-796-0)[toreState\(\)](#page-796-0). It is assumed that the touch panel is not pressed, if this function is called with negative values. A detailed example of a touch handling routine can be found in Sample\GUI\_X\GUI\_X\_Touch\_StoreState.c.

### **Example**

```
int x, y;
if (_TouchIsPressed) {
  x = _TouchPositionX; /* Current position in X of touch device */
  y = _TouchPositionY; /* Current position in Y of touch device */
} else {
 x = y = -1; /* Use -1 if touch is not pressed */
}
GUI_TOUCH_StoreState(x, y);
```
### **5.10.4.1.3 GUI\_TOUCH\_StoreStateEx()**

#### <span id="page-807-0"></span>**Description**

Stores the current state of the touch screen.

#### **Prototype**

void [GUI\\_TOUCH\\_StoreStateEx\(](#page-807-0)const [GUI\\_PID\\_STATE](#page-797-0) \* pState);

#### **Parameters**

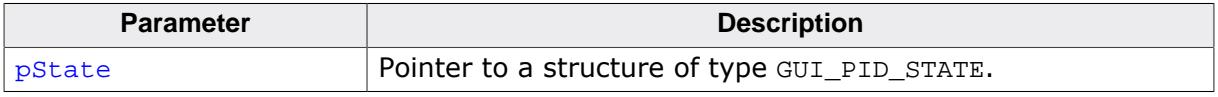

#### **Additional information**

This function will call [GUI\\_PID\\_StoreState\(\)](#page-796-0). A detailed example of a touch handling routine can be found in Sample\GUI\_X\GUI\_X\_Touch\_StoreState.c.

### **Example**

```
GUI_PID_STATE State;
State.x = _TouchPositionX;
State.y = _TouchPositionY;
if (_TouchIsPressed) {
  State.Pressed = 1;
} else {
  State.Pressed = 0;
}
GUI_TOUCH_StoreStateEx(&State);
```
# **5.10.4.2 The analog touch screen driver**

<span id="page-808-0"></span>The emWin touch-screen driver handles analog input (from an 8-bit or better A/D converter), debouncing and calibration of the touch-screen. The touch-screen driver continuously monitors and updates the touch-panel through the use of the function [GUI\\_TOUCH\\_Exec\(\)](#page-817-0) , which calls the appropriate generic touchscreen API routines when it recognizes that an action has been performed or something has changed.

#### **How an analog touch screen works**

The touch panel consists of 2 thin conducting layers of glass, normally insulated from each other. If the user presses the touch panel, the two layers are connected at that point. If a voltage is applied to the Y-layer, when pressed, a voltage can be measured at the  $X+/-$ X-terminals. This voltage depends on the touch position. The same thing holds true the other way round. If a voltage is applied to the X-layer, when pressed, a voltage can be measured at the Y+/Y-terminals.

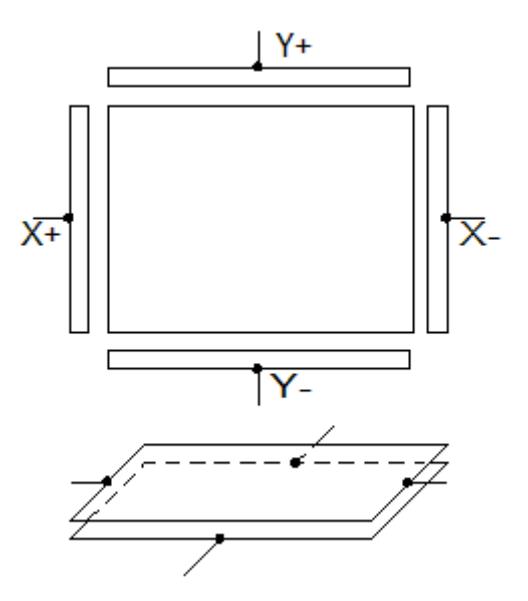

### **5.10.4.2.1 Setting up the analog touch screen**

Putting a touch panel into operation should be done in the following steps:

- Implementing the hardware routines
- Implementing regular calls to [GUI\\_TOUCH\\_Exec\(\)](#page-817-0)
- Verifying proper operation with the oscilloscope
- Using example to determine calibration values
- Adding a call of [GUI\\_TOUCH\\_Calibrate\(\)](#page-816-0) to the initialization routine LCD\_X\_Config() using the determined values

The following shows a detailed description of each step.

#### **Implementing the hardware routines**

The first step of implementing a touch screen should be filling the hardware routines with code. These routines are:

- GUI\_TOUCH\_X\_ActivateX() and GUI\_TOUCH\_X\_ActivateY()
- GUI\_TOUCH\_X\_MeasureX() and GUI\_TOUCH\_X\_MeasureY()

A module GUI\_TOUCH\_X.c containing the empty routines is located in the folder Sample\GUI\_X. You can use this module as a starting point. The activate routines should prepare the measurement by switching on the measurement voltage. GUI\_TOUCH\_X\_ActivateX() for example should prepare the measurement in Y by switching on the measurement voltage in X. Further it should switch of the voltage in Y and disable the measurement in X. The measurement routines should return the measurement result of a A/D converter. Later in this chapter you will find an example implementation of the hardware routines.

#### **Implementing regular calls to GUI\_TOUCH\_Exec()**

The second step of implementing a touch screen is to make sure, that the function [GUI\\_TOUCH\\_Exec\(\)](#page-817-0) will be called in regular intervals. The application should call it about 100 times/second. If a real-time operating system is used, the easiest way to make sure this function is called is to create a separate task. When not using a multitasking system, an interrupt service routine may do the job. The function [GUI\\_TOUCH\\_Exec\(\)](#page-817-0) measures xand y-axis in turns. So complete measurements are done once both axes were measured.

#### **Verifying proper operation with the oscilloscope**

After implementing the call of [GUI\\_TOUCH\\_Exec\(\)](#page-817-0) make sure the hardware works. The easiest way to do this is to measure the supply and measurement voltages of the touch panel with a oscilloscope. The following table shows a typical result. The first column shows the supply voltage of an axis, the second column shows the result of measuring the measurement voltage when pressing in the middle of the touch panel.

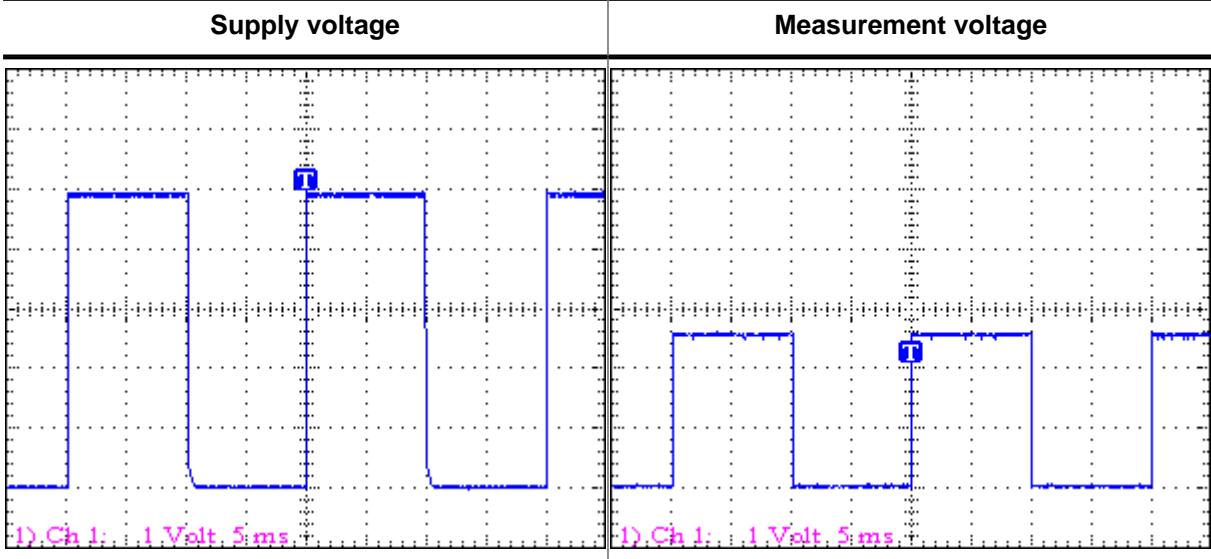

#### **Use example to determine calibration values**

The third step is to get the minimum and maximum values of the A/D converter. emWin needs this values to convert the measurement result to the touch position in pixels. These 4 values are:

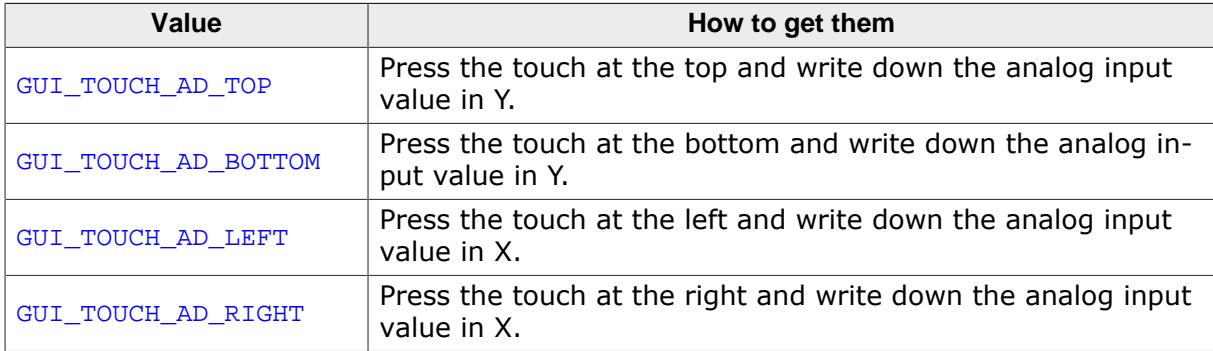

The example folder of emWin contains a small program which can be used to get these values from your touch panel. It is located in the folder Sample\Tutorial and its name is  $T$ OUCH Sample.c. Run this example on your hardware. The output should be similar to the screenshot at the right side.

Measurement of<br>A/D converter values Analog input: x:0423, y:0386 | Position: =  $\times: 0093, 9:0043$ 

#### **Use GUI\_TOUCH\_Calibrate() with the above values**

The last step is adding a call to [GUI\\_TOUCH\\_Calibrate\(\)](#page-816-0) using the calibration values. The recommended location for calibrating the touch screen is the initialization routine LCD X Config() which is located in LCDConf.c. similar to following example:

```
#define GUI_TOUCH_AD_TOP 877
#define GUI_TOUCH_AD_BOTTOM 273
#define GUI_TOUCH_AD_LEFT 232
#define GUI_TOUCH_AD_RIGHT 918
.
.
.
void LCD_X_Config(void) {
  //
   // Initialize display driver
   //
 .
 .
 .
   //
   // Set orientation of touch screen (only required when using
   //
  TouchOrientation = (GUI MIRROR X * LCD GetMirrorX()) |
                      (GUI_MIRROR_Y * LCD_GetMirrorY()) |
                      (GUI_SWAP_XY * LCD_GetSwapXY()) ;
   GUI_TOUCH_SetOrientation(TouchOrientation);
   //
   // Calibrate touch screen
   //
  GUI TOUCH Calibrate(GUI COORD X, 0, 240, GUI TOUCH AD TOP , GUI TOUCH AD BOTTOM);
   GUI_TOUCH_Calibrate(GUI_COORD_Y, 0, 320, GUI_TOUCH_AD_LEFT, GUI_TOUCH_AD_RIGHT);
}
```
#### **5.10.4.2.2 Runtime calibration**

In practice the exact values for the configuration file can be determined only for one touch panel. Because there are small differences between the parts of a series it could be very needful to calibrate each device at run-time. This can be done by using the function GUI TOUCH Calibrate(). The Sample folder contains the example TOUCH Calibrate.c which shows, how a touch screen can be calibrated at run time:

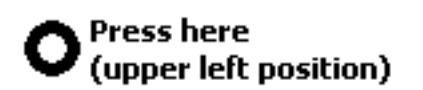

**Runtime calibration,** please touch the screen at the center of the ring.

#### **5.10.4.2.3 Hardware routines**

The following four hardware-dependent functions need to be added to your project if you use the driver supplied with emWin, as they are called by [GUI\\_TOUCH\\_Exec\(\)](#page-817-0) when polling the touch-panel. A suggested place is in the file GUI\_X.c. These functions are as follows:

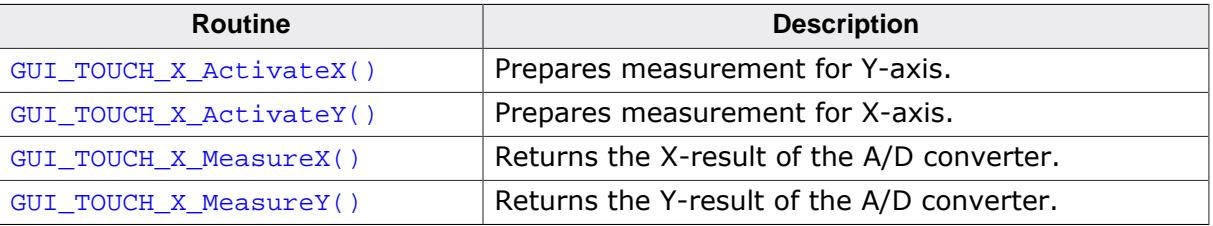

### <span id="page-812-0"></span>**5.10.4.2.3.1 GUI\_TOUCH\_X\_ActivateX()**

### **5.10.4.2.3.2 GUI\_TOUCH\_X\_ActivateY()**

#### <span id="page-812-1"></span>**Description**

These routines are called from [GUI\\_TOUCH\\_Exec\(\)](#page-817-0) to activate the measurement of the Xand the Y-axes. GUI\_TOUCH\_X\_ActivateX() switches on the measurement voltage to the X-axis; GUI\_TOUCH\_X\_ActivateY() switches on the voltage to the Y- axis. Switching on the voltage in X means the value for the Y-axis can be measured and vice versa.

#### **Prototypes**

void GUI\_TOUCH\_X\_ActivateX(void);

void GUI\_TOUCH\_X\_ActivateY(void);

#### <span id="page-813-0"></span>**5.10.4.2.3.3 GUI\_TOUCH\_X\_MeasureX()**

#### **5.10.4.2.3.4 GUI\_TOUCH\_X\_MeasureY()**

#### <span id="page-813-1"></span>**Description**

These routines are called from [GUI\\_TOUCH\\_Exec\(\)](#page-817-0) to return the measurement values from the A/D converter for the X- and the Y-axes.

#### **Prototypes**

```
int GUI_TOUCH_X_MeasureX(void);
int GUI_TOUCH_X_MeasureY(void);
```
#### **Example implementation**

The following shows an example implementation of the touch hardware routines for a Renesas M16C/80 controller:

```
void GUI_TOUCH_X_ActivateX(void) {
  U8 Data;
 asm("fclr i"); /* Disable interrupts */
\texttt{Data = P10;} \quad \text{\texttt{1}} \quad \text{\texttt{1}} \quad \text{\texttt{1}} \quad \text{\texttt{2}} \quad \text{\texttt{2}} \quad \text{\texttt{3}} \quad \text{\texttt{4}} \quad \text{\texttt{2}} \quad \text{\texttt{3}} \quad \text{\texttt{4}} \quad \text{\texttt{4}} \quad \text{\texttt{5}} \quad \text{\texttt{6}} \quad \text{\texttt{7}} \quad \text{\texttt{7}} \quad \text{\texttt{8}} \quad \text{\texttt{7}} \quad \text{\texttt{8}} \quad \text{\texttt{8}} \quad \text{\texttt{9}} \quad \text{\texttt{1Data |= (1 \le 2) | (1 \le 3); /* Switch on power in X
                                    and enable measurement in Y *Data \&= ~((1 << 4) | (1 << 5)); /* Switch off power in Y
                                    and disable measurement in X * /P10 = Data; \frac{1}{2} /* Write port data */
 asm("fset i"); \frac{1}{2} /* Enable interrupts */
}
void GUI TOUCH X ActivateY(void) {
 U8 Data;<br>asm("fclr i");
                                 /* Disable interrupts */
 Data = P10; \frac{1}{2} /* Read port data */
  Data |= (1 << 5) | (1 << 4); /* Switch on power in Y
                                    and enable measurement in X */
  Data \&= \sim ((1 \lt \lt 3) \mid (1 \lt \lt 2)); /* Switch off power in X
                                    and disable measurement in Y * /<br>Write port data
 P10 = Data; 4 \times 10^{-4} Write port data
 asm("fset i"); \qquad \qquad /* Enable interrupts */
}
static void ReadADCx(int channel) {
ADCON0 = channel /* Select channel 0-7 \rightarrow /
(0 \lt \lt 3) /* One shot mode */
 | (0 << 6) /* A-D conversion start (0=stop) */
(0 \le 7); /* FAD/4 select */
ADCON1 = (0 \lt\lt 0) /* A-D sweep select (XX) */
(0 \lt \lt 2) /* No sweep mode */
(0 \le 3) /* 8 bit mode */
(0 \lt \lt 4) /* FAD4 select */
(1 \lt \lt 5) /* VRef connected */
(0 \lt \lt 6); \qquad \qquad /* Anex0/1 not used */
ADCON2 = (1 \lt \lt 0); \angle /* Use example and hold */
ADIC = 0; * Reset IR flag * ADCON0 |= (1 << 6); /* Start conversion */
while ((ADIC & (1 << 3))) == 0); /* Wait for end of conversion */
ADCONO \&= \sim (6 \lt \lt 0); /* Start conversion = 0 */
}
int GUI_TOUCH_X_MeasureX(void) {
  ReadADCx(0);
  return AD0;
}
int GUI_TOUCH_X_MeasureY(void) {
  ReadADCx(1);
  return AD1;
```
}

### **5.10.4.2.4 Driver API for analog touch screens**

The table below lists the available analog touch screen driver routines in alphabetical order. These functions only apply if you are using the driver included with emWin.

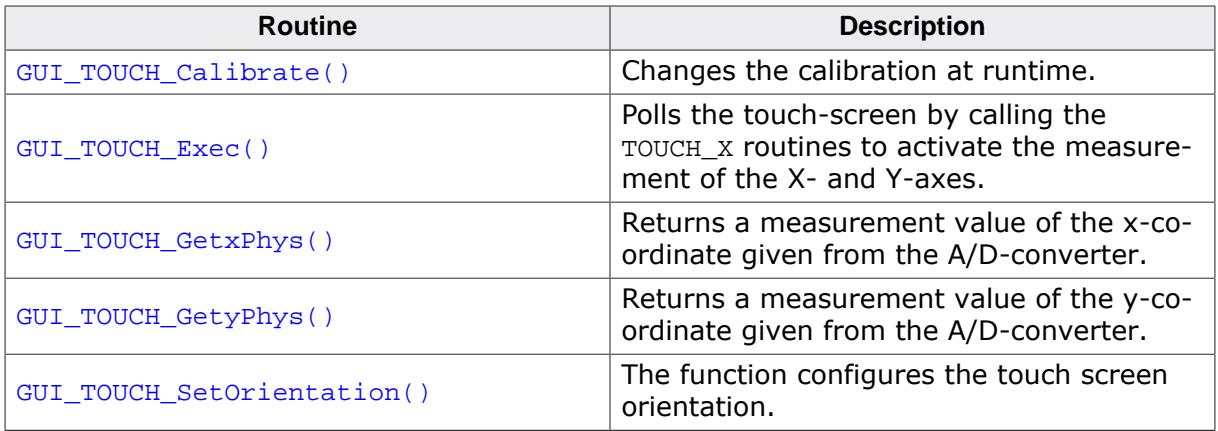

### **5.10.4.2.4.1 GUI\_TOUCH\_Calibrate()**

### <span id="page-816-0"></span>**Description**

Changes the calibration at runtime.

### **Prototype**

```
int GUI_TOUCH_Calibrate(int Coord,
                         int Log0,
                        int Log1,
                        int Phys0,
                        int Phys1);
```
### **Parameters**

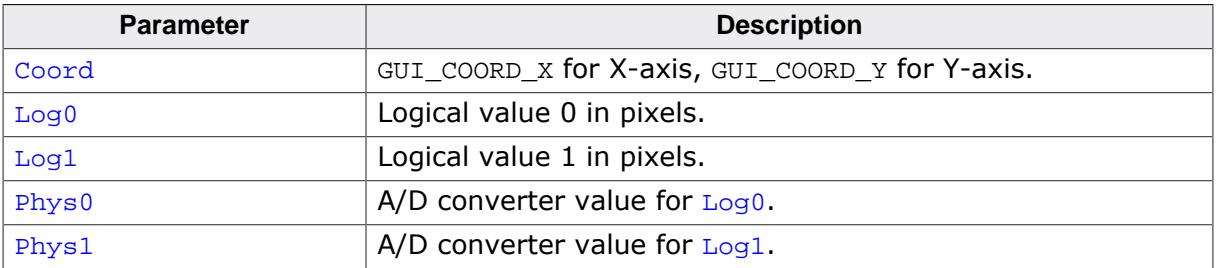

### **Additional information**

The function takes as parameters the axis to be calibrated, two logical values in pixels for this axis and two corresponding physical values of the A/D converter. Since the logical value Log0 usually is set to 0, Log1 should contain the  $(x-$  or y-)size decreased by 1.

### **5.10.4.2.4.2 GUI\_TOUCH\_Exec()**

#### <span id="page-817-0"></span>**Description**

Polls the touch-screen by calling the TOUCH\_X routines to activate the measurement of the X- and Y-axes. It is required that this function is called for about 100 times per second, since there is only one axis measured per call. Therefore a complete measurement of the touch screen is done with 2 calls of [GUI\\_TOUCH\\_Exec\(\)](#page-817-0).

### **Prototype**

```
void GUI_TOUCH_Exec(void);
```
#### **Additional information**

If you are using a real-time operating system, the easiest way to make sure this function is called is to create a separate task. When not using a multitask system, you can use an interrupt service routine to do the job. This function calls [GUI\\_TOUCH\\_StoreState\(\)](#page-806-0).

### <span id="page-818-0"></span>**5.10.4.2.4.3 GUI\_TOUCH\_GetxPhys()**

### **5.10.4.2.4.4 GUI\_TOUCH\_GetyPhys()**

#### <span id="page-818-1"></span>**Description**

Returns a measurement value of the x- or y-coordinate given from the A/D-converter.

#### **Prototype**

int [GUI\\_TOUCH\\_GetyPhys\(](#page-818-1)void);

#### **Return value**

Measurement value of the x- or y-coordinate.

#### **Additional information**

A sample which shows how to use these functions is located in the folder Sample\Tutorial with the name TOUCH\_Sample.c. Run this example on your hardware.

### **5.10.4.2.4.5 GUI\_TOUCH\_SetOrientation()**

#### <span id="page-819-0"></span>**Description**

The function configures the touch screen orientation. If the touch screen for example already has been configured to work with the default orientation and the display now needs to be turned or mirrored, this function can be used to configure the touch driver to use the same orientation as the display without changing anything at the hardware routines.

### **Prototype**

void [GUI\\_TOUCH\\_SetOrientation](#page-819-0)(unsigned Orientation);

#### **Parameters**

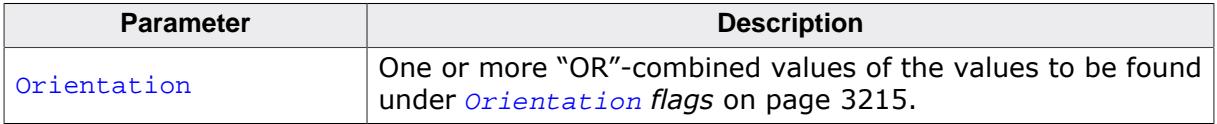

### **Additional information**

Please note that this function has no effect when passing touch in-out to emWin by using the functions [GUI\\_PID\\_StoreState\(\)](#page-796-0), [GUI\\_TOUCH\\_StoreState\(\)](#page-806-0) and [GUI\\_TOUCH\\_StoreS](#page-807-0)[tateEx\(\)](#page-807-0).

#### **5.10.4.2.5 Configuring the analog touch-screen driver**

The touch screen driver is completely run-time configurable.

[GUI\\_TOUCH\\_Calibrate\(\)](#page-816-0) should be used to specify the physical values returned by the A/D converter for 2 positions per axis. If the display needs to be turned or mirrored, [GUI\\_TOUCH\\_SetOrientation\(\)](#page-819-0) can be used to set a new orientation without changing anything at the hardware routines.

Configuring the touch screen should be done before emWin manages any touch input.

#### **Example**

```
#define TOUCH_AD_LEFT 0x3c0
#define TOUCH_AD_RIGHT 0x034
#define TOUCH_AD_TOP 0x3b0
#define TOUCH_AD_BOTTOM 0x034
Orientation = (GUI_MIRROR_X * LCD_GetMirrorXEx(0)) |
              (GUI_MIRROR_Y * LCD_GetMirrorYEx(0)) |
               (GUI_SWAP_XY * LCD_GetSwapXYEx (0)) ;
GUI_TOUCH_SetOrientation(Orientation);
GUI_TOUCH_Calibrate(GUI_COORD_X, 0, 319, TOUCH_AD_LEFT, TOUCH_AD_RIGHT);
GUI_TOUCH_Calibrate(GUI_COORD_Y, 0, 239, TOUCH_AD_TOP, TOUCH_AD_BOTTOM);
```
# **5.10.5 Touch screen calibration**

Normally a touch screen is mounted over the display. That means the data measured by the touch screen need to be translated into pixel coordinates of the display. To be able to do that transformation, the calibration algorithm needs to calculate transformation coefficients first. That can be done with a different number of points. The more points are available for coefficient calculation, the better the result. If rotation should be considered, at least 3 points are required for coefficient calculation.

### **2-Point Calibration**

The classical calibration algorithm of emWin uses 2-point calibration. That means the calibration is done by passing 2 reference points (pixel coordinates) and 2 sample values (measurement results) for each axis to the calibration routine. Normally those points are near to the min- and max-values of each axis. The resulting calibration coefficients of a 2-point-calibration do not consider rotation. Only scaling and transformation could be considered. The following diagram shows the recommended position of the points to be used:

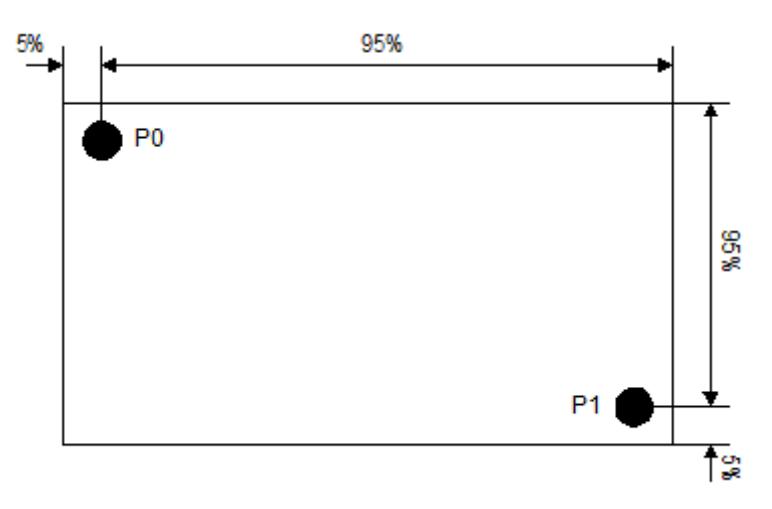

### **3-Point Calibration**

A third calibration point makes it possible to consider scaling, transformation and rotation between reference- and sample values. The following diagram shows the recommended position of the points to be used:

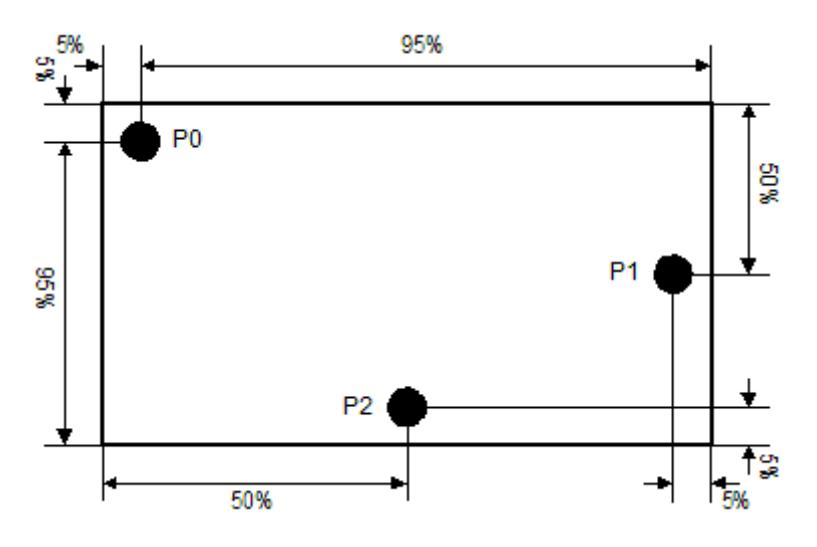

### **N-Point Calibration**

The more points are available, the better is the result of coefficient calculation. The following diagrams show the recommended positions for a 5- and a 9-point calibration:

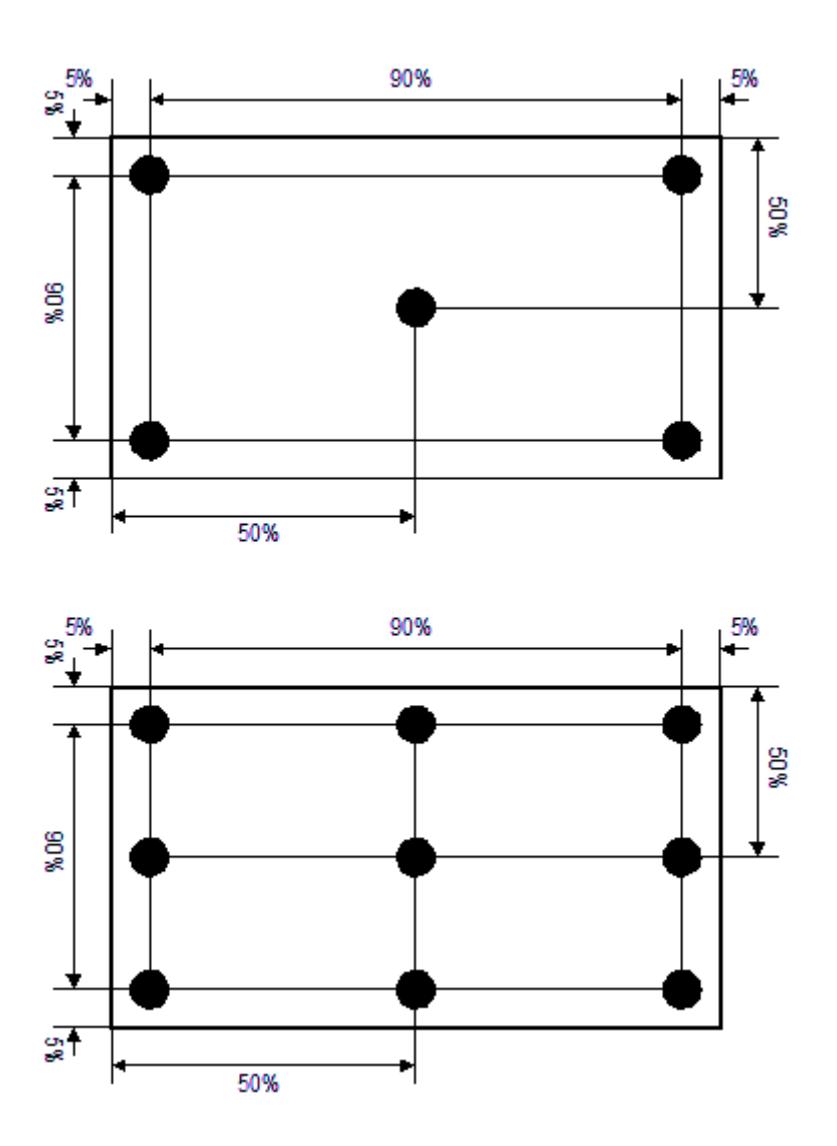

### **5.10.5.1 Using calibration with the analog touch screen driver**

The analog touch screen driver shipped with emWin automatically uses the touch screen calibration routines. To be able to use it the calibration has to be initialized by calculating the calibration coefficients. That could be done by calling [GUI\\_TOUCH\\_Calibrate\(\)](#page-816-0) explained in chapter *[The analog touch screen driver](#page-808-0)* on page 809 for a 2-point calibration. If 3 or more points should be used the function [GUI\\_TOUCH\\_CalcCoefficients\(\)](#page-824-0) should be called.

# **5.10.5.2 Using calibration with a custom touch screen driver**

If there is an already existing a touch screen driver available and the internal analog touch screen driver of emWin is not used, the way of using the calibration routines is different. The most simple way is calling [GUI\\_TOUCH\\_CalcCoefficients\(\)](#page-824-0) for coefficient calculation. The second step is calling GUI TOUCH EnableCalibration(). That makes sure, that all touch events will be calibrated automatically before they are stored into the PID-buffer of emWin. It is also possible to use the calibration API functions by the application before an event is stored into the PID buffer.

# **5.10.5.3 Calibration API**

The table below lists the available calibration routines in alphabetical order.

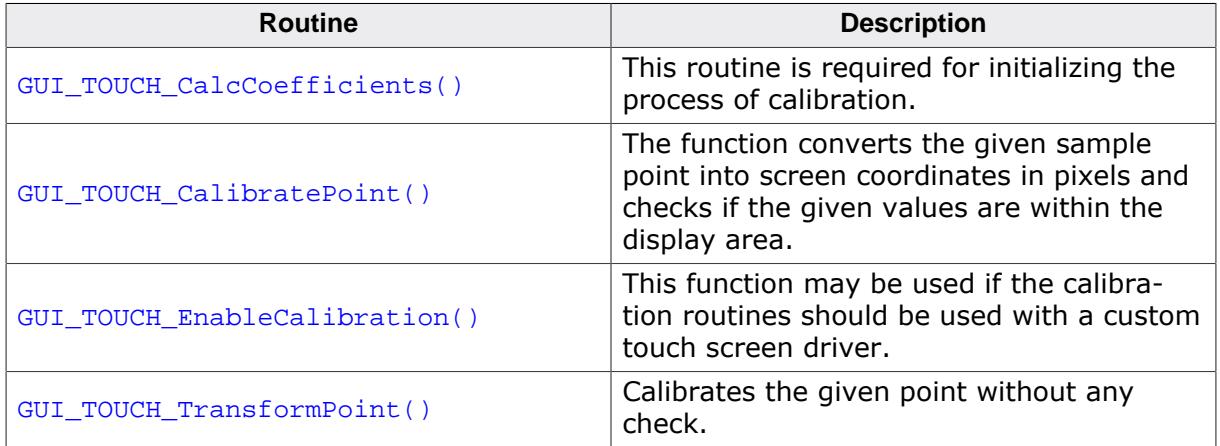

### **5.10.5.3.1 GUI\_TOUCH\_CalcCoefficients()**

### <span id="page-824-0"></span>**Description**

This routine is required for initializing the process of calibration. To be able to calibrate a point via [GUI\\_TOUCH\\_CalibratePoint\(\)](#page-825-0) or [GUI\\_TOUCH\\_TransformPoint\(\)](#page-827-0) coefficient values are required for transforming the given values into pixel coordinates. These coefficients are calculated by the given reference values and the according sample values passed to this routine. As explained at the beginning of this subchapter coefficient calculation can be done with at least 2 points. To achieve the best possible result it is recommended to use 3 or more points.

### **Prototype**

int [GUI\\_TOUCH\\_CalcCoefficients\(](#page-824-0)int NumPoints, int \* pxRef, int \* pyRef, int \* pxSample, int \* pySample, int xSize, int ySize);

### **Parameters**

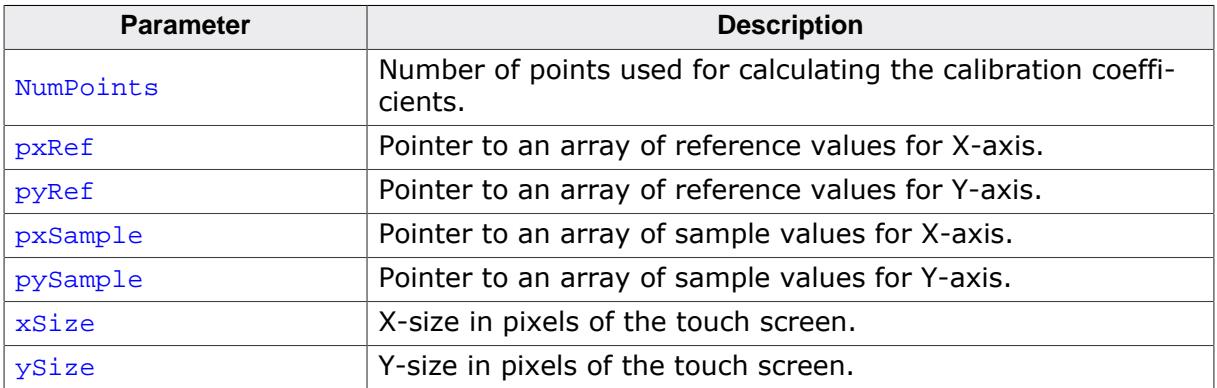

### **Return value**

- 0 on success.
- 1 on error.

### **5.10.5.3.2 GUI\_TOUCH\_CalibratePoint()**

### <span id="page-825-0"></span>**Description**

The function converts the given sample point into screen coordinates in pixels and checks if the given values are within the display area. If not an error is returned.

### **Prototype**

```
int GUI_TOUCH_CalibratePoint(int * px,
 int * py);
```
#### **Parameters**

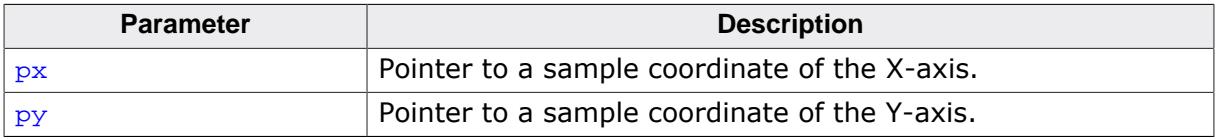

#### **Return value**

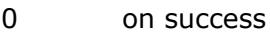

1 on error.

### **Additional information**

Coefficients need to be calculated first.

### **5.10.5.3.3 GUI\_TOUCH\_EnableCalibration()**

#### <span id="page-826-0"></span>**Description**

This function may be used if the calibration routines should be used with a custom touch screen driver. When using a custom touch screen driver normally [GUI\\_TOUCH\\_StoreState\(\)](#page-806-0) or [GUI\\_TOUCH\\_StoreStateEx\(\)](#page-807-0) is used for putting touch events into the PID-buffer of emWin. The default behavior of emWin is storing the coordinates into the buffer without calibration. If enabled each coordinate will be calibrated before it is stored into the buffer.

### **Prototype**

void [GUI\\_TOUCH\\_EnableCalibration\(](#page-826-0)int OnOff);

#### **Parameters**

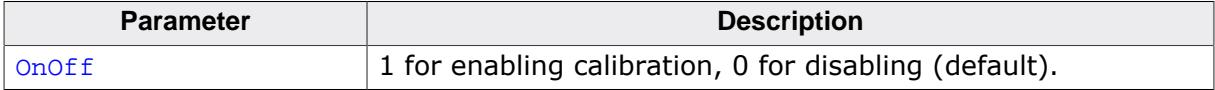

#### **Additional information**

When using the analog touch screen driver of emWin this function is not required.

### **5.10.5.3.4 GUI\_TOUCH\_TransformPoint()**

### <span id="page-827-0"></span>**Description**

Calibrates the given point without any check.

### **Prototype**

```
int GUI_TOUCH_TransformPoint(int * px,
 int * py);
```
### **Parameters**

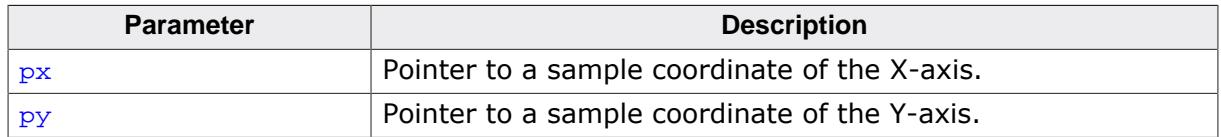

#### **Return value**

0 on success

1 on error.

### **Additional information**

Coefficients need to be calculated first.
### **5.10.6 Joystick input example**

The following example shows how the pointer input device API can be used to process the input from a joystick:

```
/*********************************************************************
*
* _JoystickTask
*
* Purpose:
  Periodically read the Joystick and inform emWin using
  GUI_PID_StoreState.
* It supports dynamic acceleration of the pointer.
* The Joystick is a simple, standard 5 switch (digital) type.
*
*/
static void _JoystickTask(void) {
  GUI_PID_STATE State;
  int Stat;
  int StatPrev = 0;
 int TimeAcc = 0; // Dynamic acceleration value
  int xMax, yMax;
 xMax = LCD\_GetXSize() - 1;yLCD_GetYSize() - 1;
 while (1) {
   Stat = HW ReadJoystick();
    //
    // Handle dynamic pointer acceleration
     //
    if (Stat == StatPrev) {
     if (TimeAcc < 10) \{ TimeAcc++;
 }
     } else {
      TimeAcc = 1;
 }
     if (Stat || (Stat != StatPrev)) {
       //
       // Compute the new coordinates
       //
       GUI_PID_GetState(&State);
       if (Stat & JOYSTICK_LEFT) {
        State.x -= TimeAcc;
 }
       if (Stat & JOYSTICK_RIGHT) {
        State.x += TimeAcc;
 }
       if (Stat & JOYSTICK_UP) {
        State.y -= TimeAcc;
 }
       if (Stat & JOYSTICK_DOWN) {
        State.y += TimeAcc;
       }
       //
       // Make sure coordinates are still in bounds
       //
      if (\text{State.x} < 0) {
       State.x = 0;
 }
      if (State.y < 0) {
       State.y = 0;
 }
      if (State.x >= xMax) {
       State.x = xMax;
 }
      if (State.y > yMax) {
```

```
 State.y = yMax;
 }
 //
      // Inform emWin
      //
      State.Pressed = (Stat & JOYSTICK_ENTER) ? 1: 0;
      GUI_PID_StoreState(&State);
      StatPrev = Stat;
    }
    OS_Delay(40);
  }
}
```
# **5.11 Multiple Buffering**

Multiple Buffering is a method of using more than one frame buffer. Basically it works as follows: With multiple buffers enabled there is a front buffer which is used by the display controller to generate the picture on the screen and one or more back buffers which are used for the drawing operations. After completing the drawing operations the back buffer becomes the visible front buffer.

With two buffers, one front and one back buffer, it is normally called "double buffering", with two back buffers and one front buffer it is called "triple buffering".

In general it is a method which is able to avoid several unwanted effects:

- The visible process of drawing a screen item by item
- Flickering effects caused by overlapping drawing operations
- Tearing effects caused by writing operations outside the vertical blanking period

The following section explains in detail how it works, the requirements to be able to use this feature, how to configure emWin and the advantage of "triple buffering" against "double buffering". Further it explains how to configure the optional Window Manager for automatic use of Multiple Buffering.

### **5.11.1 How it works**

Multiple Buffering is the use of more than one frame buffer, so that the display ever shows a screen which is already completely rendered, even if a drawing operation is in process. When starting the process of drawing the current content of the front buffer is copied into a back buffer. After that all drawing operations take effect only on this back buffer. After the drawing operation has been completed the back buffer becomes the front buffer. Making the back buffer the visible front buffer normally only requires the modification of the frame buffer start address register of the display controller.

Now it should be considered that a display is being refreshed continuously by the display controller approximately 60 times per second. After each period there is a vertical synchronization signal, normally known as VSYNC signal. The best moment to make the back buffer the new front buffer is this signal. If not considering the VSYNC signal tearing effects can occur.

#### **Tearing effect**

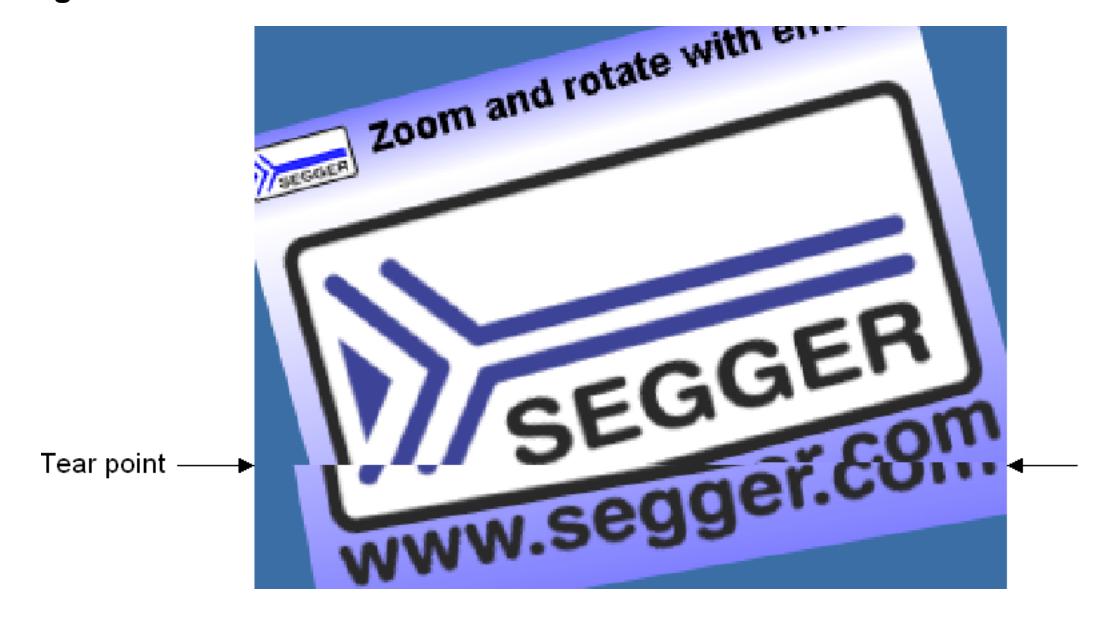

### **5.11.1.1 Double Buffering**

With double buffering only 2 buffers are available: One front and one back buffer. When starting the drawing operation the current content of the front buffer is copied into the back buffer. After completing the operation the back buffer should become the visible front buffer.

As explained above the best moment for doing this is reacting on the VSYNC signal of the display controller. Here the disadvantage of double buffering against triple buffering is revealed: Either the frame buffer start address is changed immediately at the end of the drawing operation or after waiting until the next VSYNC signal. This means that either tearing effects could occur or the performance slows down because of waiting for the next VSYNC signal.

### **5.11.1.2 Triple Buffering**

As the name implies there are 3 buffers available: One front and 2 back buffers. When starting the drawing operation the current content of the front buffer is copied into the first back buffer. After completing the operation the back buffer should become the visible front buffer. Contrary to the double buffer solution it is not required to switch to the buffer immediately. Switching to the new front buffer could be done on the next VSYNC signal of the display controller which can be achieved by an interrupt service routine (ISR). Most of the display controllers which are able to deal with more than one frame buffer provide the VSYNC signal as interrupt source. Within the ISR the pending front buffer should become visible. Until the pending front buffer becomes visible it is not used for further drawing operations. If a further drawing operation is initiated before the pending front buffer has become visible the second back buffer is used for the drawing operation. If a new buffer is ready until waiting for the VSYNC signal it becomes the new pending front buffer and so on. This always protects the front buffer against writing operations.

It should be mentioned that changing the display buffer start address on some display controllers only takes effect when drawing the next frame. In this case the solution without ISR works as well as with ISR. Only if changing the address takes effect directly an ISR is required to avoid tearing effects.

### **5.11.2 Requirements**

The following list shows the requirements for using multiple buffers:

- The display controller should support multiple frame buffers.
- Enough video RAM for multiple frame buffers should be available.
- If tearing effects should be avoided it should be possible to react on the VSYNC signal of the display controller and triple buffering is recommended to achieve the best performance.

## **5.11.3 Limitations**

Multiple Buffering can not be used with virtual screens.

### **5.11.4 Configuration**

In general there are 2 routines in the configuration file  $LCDConf.c$  which need to be modified, the display configuration routine  $LCD_xConfig()$  and the driver callback function LCD\_X\_DisplayDriver().

### **5.11.4.1 LCD\_X\_Config()**

Basically one thing needs to be done here: Enabling the use of multiple buffers.

#### **Basic configuration**

The first thing which has to be done before creating the display driver device is configuring the multiple buffer interface. This is normally done in  $LCD_x_{config()}$ . It is strictly required to enable Multiple Buffering before creating the display driver device as shown in the following code snippet:

```
void LCD_X_Config(void) {
   //
   // Initialize MultiBuffering
   //
   GUI_MULTIBUF_Config(NUM_BUFFERS);
   //
   // Set display driver and color conversion
   //
  GUI_DEVICE_CreateAndLink(DISPLAY_DRIVER, COLOR_CONVERSION, 0, 0);
   ...
}
```
#### **Callback routine for copying the buffers**

Further a callback routine for copying the buffers can be set. As explained above at the beginning of the drawing operation it is required to copy the content of the current front buffer to the back buffer. Normally a simple memcpy operation is used to do this. But if the used display controller for example consists of a BitBLT-engine which is able to do the copy operation it could be desired to use it for the copy operation. Or a DMA based routine should be used to do the copy operation. In these cases a custom defined callback function can be used for this operation. It can be installed after creating the display driver device as shown in the following code snippet:

```
static void _CopyBuffer(int LayerIndex, int IndexSrc, int IndexDst) {
   unsigned long BufferSize, AddrSrc, AddrDst;
   //
   // Calculate the size of one frame buffer
   //
   BufferSize = (XSIZE * YSIZE * BITSPERPIXEL) / 8;
   //
   // Calculate source- and destination address
   //
   AddrSrc = _VRamBaseAddr + BufferSize * IndexSrc;
   AddrDst = _VRamBaseAddr + BufferSize * IndexDst;
   memcpy((void *)AddrDst, (void *)AddrSrc, BufferSize);
}
void LCD_X_Config(void) {
   //
   // Initialize multibuffering
   //
   GUI_MULTIBUF_Config(NUM_BUFFERS);
   //
   // Set display driver and color conversion
   //
  GUI_DEVICE_CreateAndLink(DISPLAY_DRIVER, COLOR_CONVERSION, 0, 0);
 //
   // Set custom callback function for copy operation
```

```
// LCD_SetDevFunc(0, LCD_DEVFUNC_COPYBUFFER, (void (*)())_CopyBuffer);
}
```
The above sample implementation makes no sense, because the simple call of memcpy() equals the default behavior of the display driver. It makes only sense to use a custom copy buffer function if there is any possibility to accelerate the copy operation.

#### **Buffers in non-consecutive RAM areas**

If the RAM on a device is not large enough to hold all buffers used for multiple buffering consecutively, it is possible to pass multiple RAM addresses to emWin. By calling [LCD\\_Set-](#page-3386-0) $BufferPtr()$  it is possible to tell emWin the addresses of every single buffer location.

```
static const U32 _aBufferPTR[] = {
  0x00000100, // Begin of On-Chip RAM
  0x00800000 // Begin of Expansion RAM
};
LCD_SetBufferPtrEx(0, (void **)_aBufferPTR);
```
### **5.11.4.2 LCD\_X\_DisplayDriver()**

After the drawing process has been completed the back buffer should become visible. The display driver sends a  $LCD_x$  SHOWBUFFER command to the display driver callback function. The callback function then has to react on the command and should make sure that the buffer becomes visible. This can be done either by an ISR or by directly writing the right address into the frame buffer start address of the display controller.

#### **With ISR**

The following code snippet shows a sample implementation:

```
static void _ISR_EndOfFrame(void) {
   unsigned long Addr, BufferSize;
   if (_PendingBuffer >= 0) {
     //
     // Calculate address of the given buffer
     //
     BufferSize = (XSIZE * YSIZE * BITSPERPIXEL) / 8;
    Addr = _VRamBaseAddr + BufferSize * _PendingBuffer;
     //
     // Tell LCD controller the new frame buffer address
     //
     AT91C_LCDC_BA1 = Addr;
     //
     // Send a confirmation that the buffer is visible now
     //
     GUI_MULTIBUF_Confirm(_PendingBuffer);
    PendingBuffer = -1; }
}
int LCD_X_DisplayDriver(unsigned LayerIndex, unsigned Cmd, void * p) {
  LCD_X_SHOWBUFFER_INFO * pData;
   switch (Cmd) {
 ...
   case LCD_X_SHOWBUFFER:
    pData = (LCD_X_SHOWBUFFER_INFO *)p;
     //
     // Remember buffer index to be used by ISR
     //
     _PendingBuffer = pData->Index;
     break;
   }
```
The above implementation assumes the existence of an ISR which is executed at the next VSYNC signal.

### **Without ISR**

If there is no ISR available alternatively the address can be set directly with the disadvantage that tearing effects could occur.

The following code snippet shows a sample implementation:

```
int LCD_X_DisplayDriver(unsigned LayerIndex, unsigned Cmd, void * p) {
LCD_X_SHOWBUFFER_INFO * pData;
 unsigned long BufferSize;<br>unsigned long Addr;
 unsigned long
 switch (Cmd) {
 ...
 case LCD_X_SHOWBUFFER: {
  pData = (LCD_X_SHOWBUFFER_INFO *)p;
   //
   // Calculate address of the given buffer
   //
  BufferSize = (XSIZE * YSIZE * BITSPERPIXEL) / 8;
  Addr = VRamBaseAddr + BufferSize * pData->Index;
   //
   // Make the given buffer visible
  //
   AT91C_LCDC_BA1 = Addr;
   //
   // Send a confirmation that the buffer is visible now
   //
   GUI_MULTIBUF_Confirm(pData->Index);
  break;
 }
}
```
### **5.11.5 Automatic use of multiple buffers with the WM**

The optional Window Manager (WM) is able to use the multiple buffer feature automatically. The function [WM\\_MULTIBUF\\_Enable\(\)](#page-1063-0) can be used to enable this function. If enabled the WM first switches to the back buffer before redrawing the invalid windows. After drawing all invalid windows the new screen becomes visible. This hides the process of drawing a screen window by window.

# **5.11.6 Multiple Buffering API**

The following table lists the available routines of the multiple buffer support.

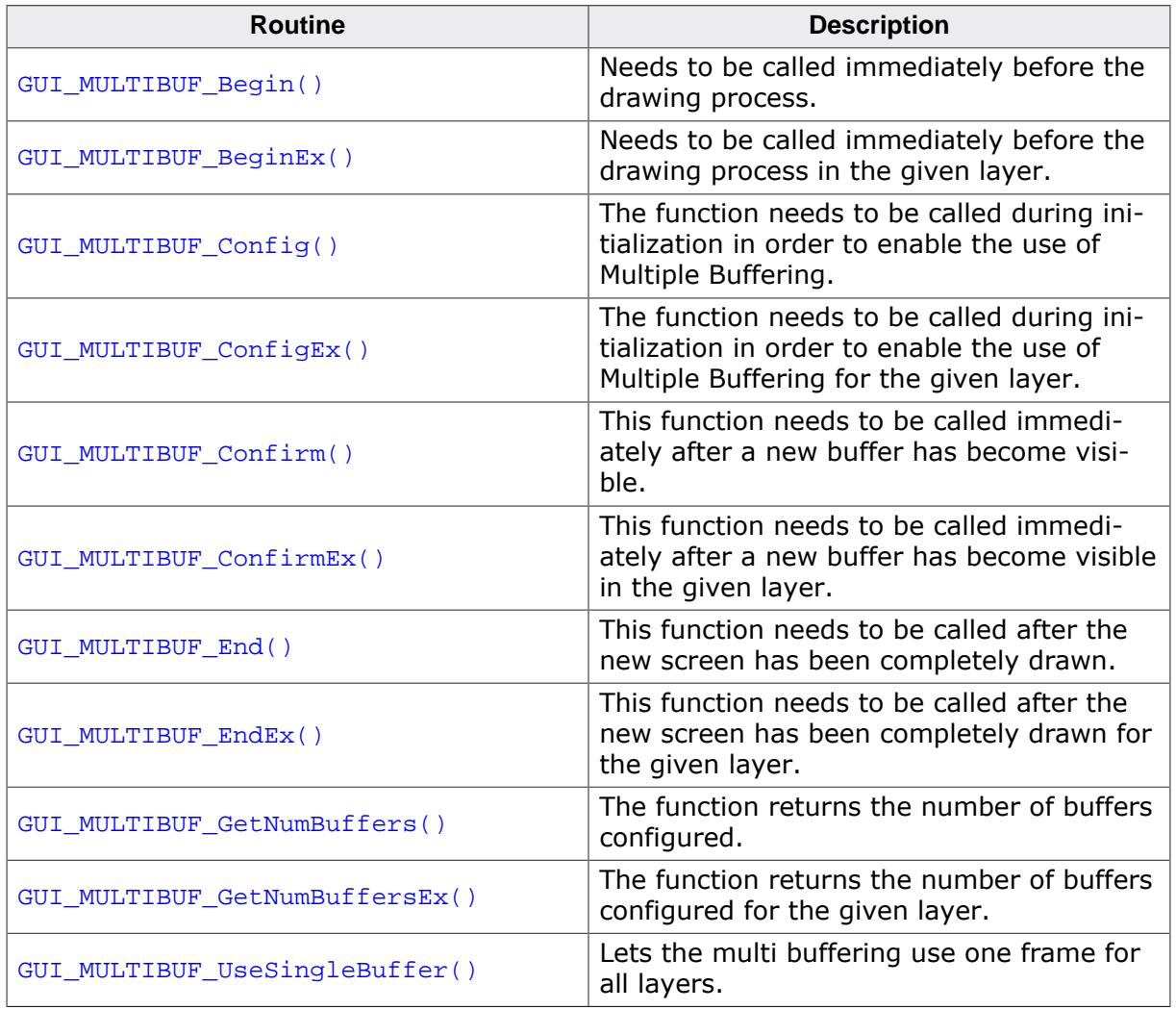

### **5.11.6.1 GUI\_MULTIBUF\_Begin()**

### <span id="page-836-0"></span>**Description**

Needs to be called immediately before the drawing process.

### **Prototype**

void [GUI\\_MULTIBUF\\_Begin](#page-836-0)(void);

### **Additional information**

This function makes sure that the current front buffer will be copied into the back buffer which then is used for all subsequent drawing operations. The copy operation is normally done by the display driver itself. As explained earlier this can also be achieved by a custom callback function.

## **5.11.6.2 GUI\_MULTIBUF\_BeginEx()**

### <span id="page-837-0"></span>**Description**

Needs to be called immediately before the drawing process in the given layer.

### **Prototype**

void [GUI\\_MULTIBUF\\_BeginEx\(](#page-837-0)int LayerIndex);

### **Parameters**

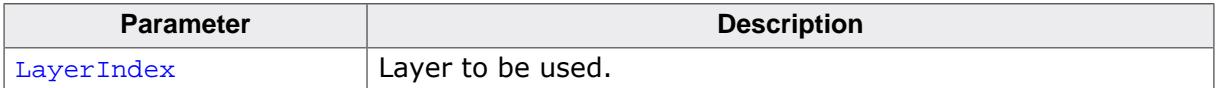

### **5.11.6.3 GUI\_MULTIBUF\_Config()**

### <span id="page-838-0"></span>**Description**

The function needs to be called during initialization in order to enable the use of Multiple Buffering. This is done typically from within LCD\_X\_Config().

### **Prototype**

void [GUI\\_MULTIBUF\\_Config](#page-838-0)(int NumBuffers);

### **Parameters**

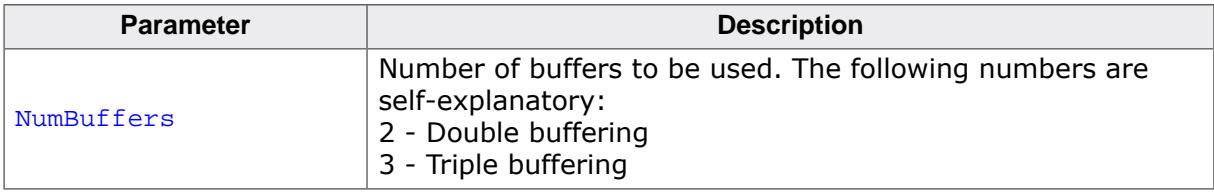

### **Additional information**

The function needs to be called before creating the display driver device.

### **5.11.6.4 GUI\_MULTIBUF\_ConfigEx()**

### <span id="page-839-0"></span>**Description**

The function needs to be called during initialization in order to enable the use of Multiple Buffering for the given layer. This is done typically from within  $LCD_x_{config()}$ .

### **Prototype**

void [GUI\\_MULTIBUF\\_ConfigEx](#page-839-0)(int LayerIndex, int NumBuffers);

### **Parameters**

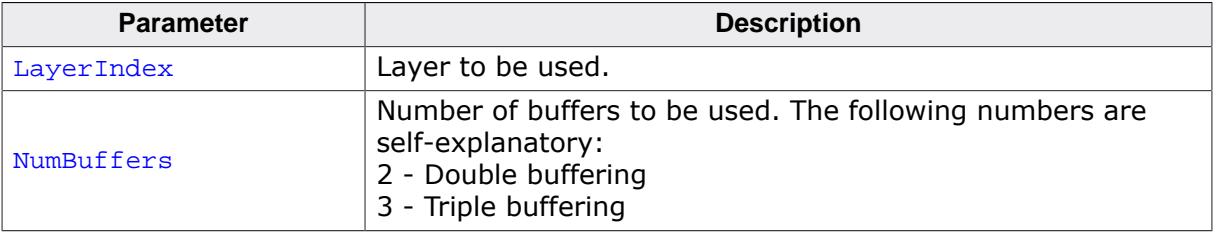

### **5.11.6.5 GUI\_MULTIBUF\_Confirm()**

#### <span id="page-840-0"></span>**Description**

This function needs to be called immediately after a new buffer has become visible.

### **Prototype**

void [GUI\\_MULTIBUF\\_Confirm\(](#page-840-0)int BufferIndex);

#### **Parameters**

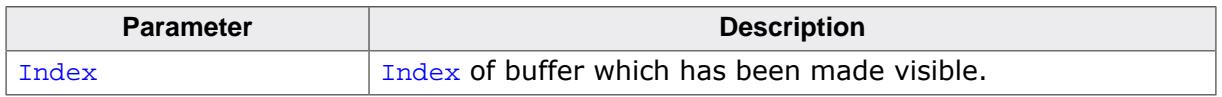

#### **Additional information**

The function is typically called by the ISR which switches to the new front buffer or by the display driver callback function.

## **5.11.6.6 GUI\_MULTIBUF\_ConfirmEx()**

### <span id="page-841-0"></span>**Description**

This function needs to be called immediately after a new buffer has become visible in the given layer.

### **Prototype**

void [GUI\\_MULTIBUF\\_ConfirmEx\(](#page-841-0)int LayerIndex, int BufferIndex);

### **Parameters**

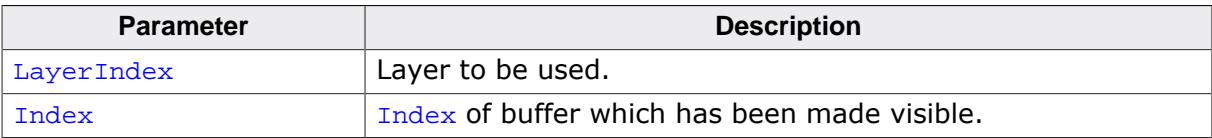

### **5.11.6.7 GUI\_MULTIBUF\_End()**

### <span id="page-842-0"></span>**Description**

This function needs to be called after the new screen has been completely drawn.

### **Prototype**

void [GUI\\_MULTIBUF\\_End](#page-842-0)(void);

### **Additional information**

When calling this function the display driver sends an LCD\_X\_SHOWBUFFER command to the display driver callback routine which then has to make the given buffer the front buffer.

### **5.11.6.8 GUI\_MULTIBUF\_EndEx()**

### <span id="page-843-0"></span>**Description**

This function needs to be called after the new screen has been completely drawn for the given layer.

### **Prototype**

void [GUI\\_MULTIBUF\\_EndEx](#page-843-0)(int LayerIndex);

### **Parameters**

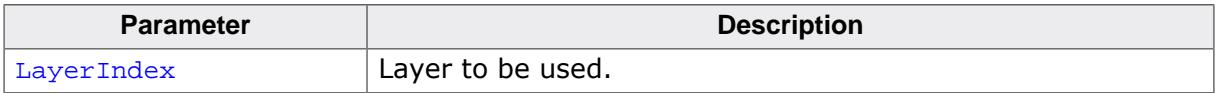

### **5.11.6.9 GUI\_MULTIBUF\_GetNumBuffers()**

### <span id="page-844-0"></span>**Description**

The function returns the number of buffers configured.

### **Prototype**

int [GUI\\_MULTIBUF\\_GetNumBuffers\(](#page-844-0)void);

### **Return value**

The number of buffers configured for the current layer.

### **5.11.6.10 GUI\_MULTIBUF\_GetNumBuffersEx()**

### <span id="page-845-0"></span>**Description**

The function returns the number of buffers configured for the given layer.

### **Prototype**

int [GUI\\_MULTIBUF\\_GetNumBuffersEx\(](#page-845-0)int LayerIndex);

#### **Parameters**

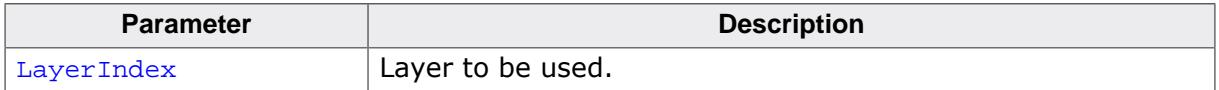

#### **Return value**

The number of buffers configured for the specified layer.

## **5.11.6.11 GUI\_MULTIBUF\_UseSingleBuffer()**

### <span id="page-846-0"></span>**Description**

Lets the multi buffering use one frame for all layers.

### **Prototype**

void [GUI\\_MULTIBUF\\_UseSingleBuffer](#page-846-0)(void);

### **Additional information**

The function needs to be called before creating the display driver device.

# **5.12 Keyboard Input**

emWin provides support for any kind of keyboards. Any type of keyboard driver is compatible with emWin.

The software for keyboard input is located in the subdirectory GUI\Core and part of the basic package.

# **5.12.1 Description**

A keyboard input device uses ASCII character coding in order to be able to distinguish between characters. For example, there is only one "A" key on the keyboard, but an uppercase "A" and a lowercase "a" have different ASCII codes (0x41 and 0x61, respectively).

#### **emWin predefined character codes**

emWin also defines character codes for other "virtual" keyboard operations. These codes are listed in the table below, and defined in an identifier table in GUI.h. A character code in emWin can therefore be any extended ASCII character value or any of the following predefined emWin values.

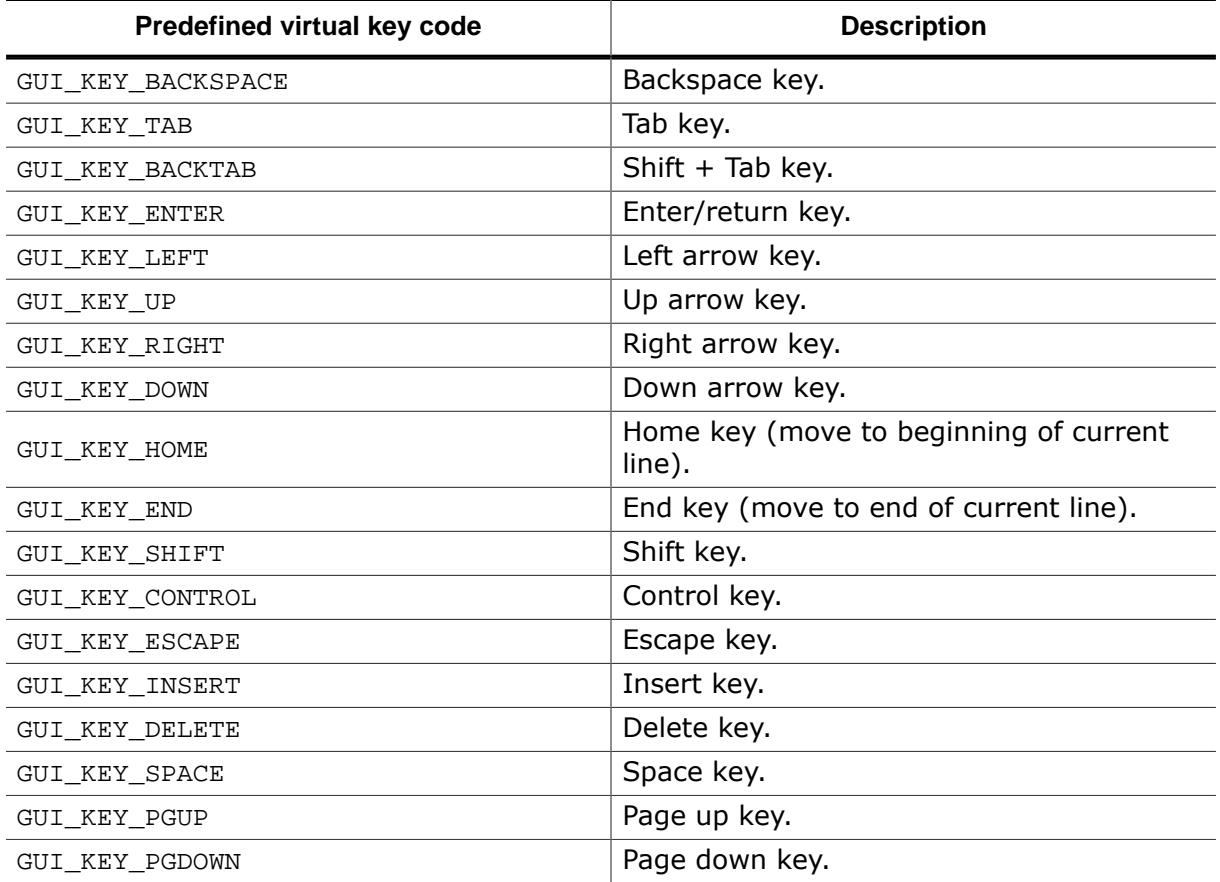

# **5.12.2 Driver layer API**

The keyboard driver layer handles keyboard messaging functions. These routines notify the Window Manager when specific keys (or combinations of keys) have been pressed or released. The table below lists the driver-layer keyboard routines in alphabetical order. Detailed descriptions follow.

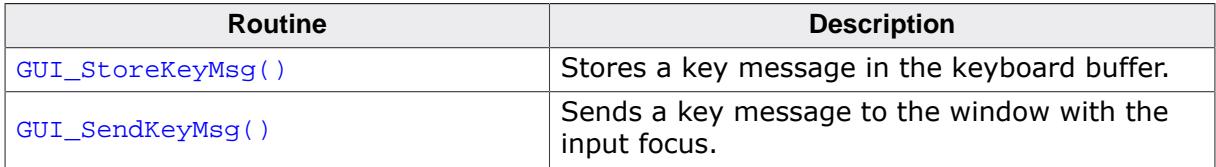

### **5.12.2.1 GUI\_StoreKeyMsg()**

### <span id="page-848-0"></span>**Description**

Stores a key message in the keyboard buffer.

### **Prototype**

void [GUI\\_StoreKeyMsg\(](#page-848-0)int Key, int PressedCnt);

### **Parameters**

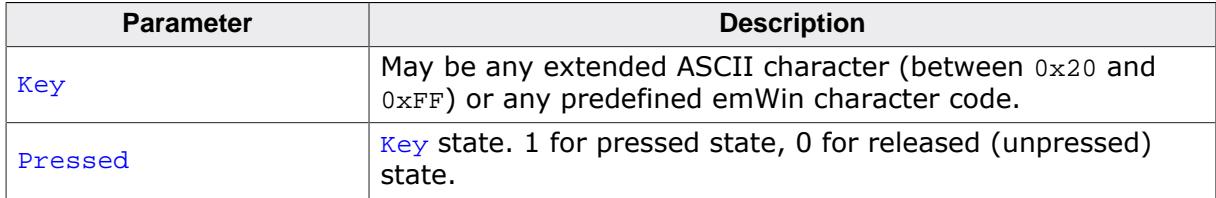

### **Additional information**

This function can be used from an interrupt service routine. The keyboard input manager of emWin contains a FIFO buffer which is able to hold up to 10 keyboard events per default. If a different size is required this value can be changed. Details can be found in the section *[Advanced GUI configuration options](#page-135-0)* on page 136.

The Window Manager polls the keyboard buffer automatically and sends according keyboard messages to the currently focussed window.

### **5.12.2.2 GUI\_SendKeyMsg()**

### <span id="page-849-0"></span>**Description**

Sends a key message to the window with the input focus. If no window has the input focus, the function [GUI\\_StoreKeyMsg\(\)](#page-848-0) is called to store the data to the input buffer.

### **Prototype**

```
void GUI_SendKeyMsg(int Key,
                     int PressedCnt);
```
### **Parameters**

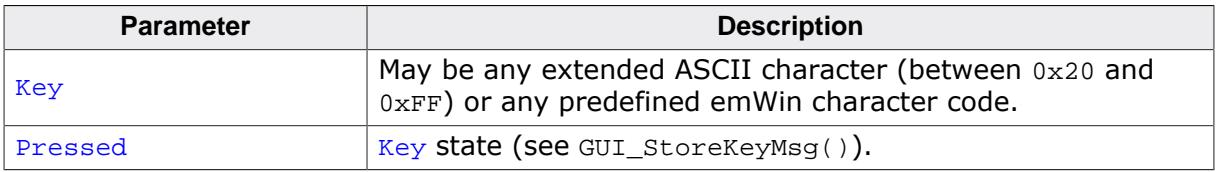

#### **Additional information**

This function should not be called from an interrupt service routine.

# **5.12.3 Application layer API**

The table below lists the application-layer keyboard routines in alphabetical order. Detailed descriptions follow.

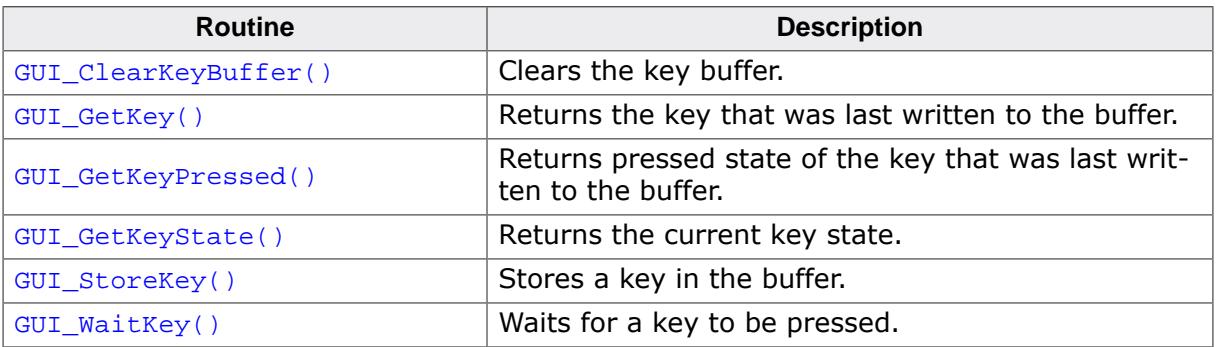

# **5.12.3.1 GUI\_ClearKeyBuffer()**

### <span id="page-851-0"></span>**Description**

Clears the key buffer.

### **Prototype**

void [GUI\\_ClearKeyBuffer](#page-851-0)(void);

## **5.12.3.2 GUI\_GetKey()**

### <span id="page-852-0"></span>**Description**

Returns the key that was last written to the buffer.

### **Prototype**

int [GUI\\_GetKey](#page-852-0)(void);

### **Return value**

Codes of characters in the key buffer; 0 if no key is buffered.

### **5.12.3.3 GUI\_GetKeyPressed()**

### <span id="page-853-0"></span>**Description**

Returns pressed state of the key that was last written to the buffer.

### **Prototype**

int [GUI\\_GetKeyPressed](#page-853-0)(void);

### **Return value**

Pressed state of the key that was last written to the buffer.

### **Additional information**

To get the state of the key which is returned by [GUI\\_GetKey\(\)](#page-852-0) this function should be called immediately before calling [GUI\\_GetKey\(\)](#page-852-0).

## **5.12.3.4 GUI\_GetKeyState()**

### <span id="page-854-0"></span>**Description**

Returns the current key state.

### **Prototype**

void [GUI\\_GetKeyState](#page-854-0)[\(GUI\\_KEY\\_STATE](#page-857-0) \* pState);

#### **Parameters**

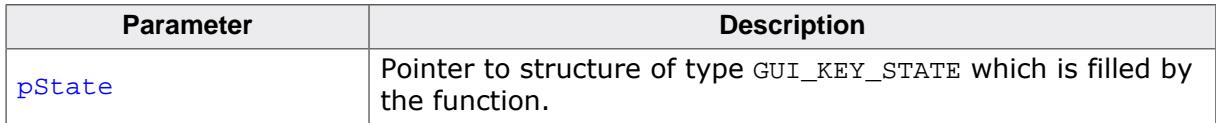

## **5.12.3.5 GUI\_StoreKey()**

#### <span id="page-855-0"></span>**Description**

Stores a key in the buffer.

### **Prototype**

void [GUI\\_StoreKey\(](#page-855-0)int Key);

#### **Parameters**

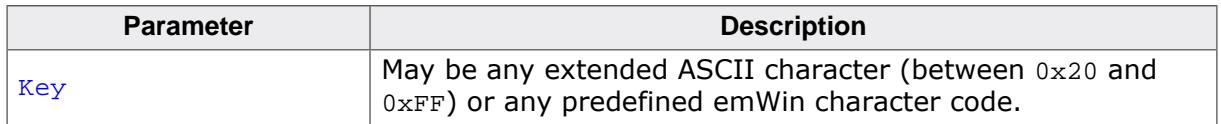

### **Additional information**

This function is typically called by the driver and not by the application itself.

### **5.12.3.6 GUI\_WaitKey()**

### <span id="page-856-0"></span>**Description**

Waits for a key to be pressed.

### **Prototype**

int [GUI\\_WaitKey\(](#page-856-0)void);

### **Return value**

The pressed key.

### **Additional information**

The application is "blocked", meaning it will not return until a key is pressed.

# **5.12.4 Data structure**

### **5.12.4.1 GUI\_KEY\_STATE**

### <span id="page-857-0"></span>**Description**

Data structure used to store a key state.

### **Type definition**

typedef struct { int Key; int Pressed; } [GUI\\_KEY\\_STATE;](#page-857-0)

#### **Structure members**

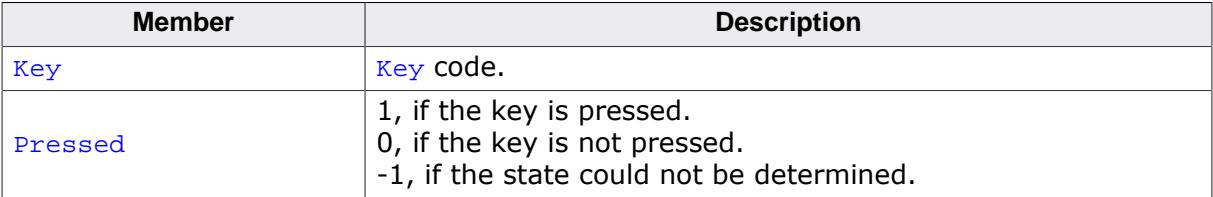

# **5.13 Language Support**

Text written in a language like Arabic, Thai or Chinese contains characters, which are normally not part of the fonts shipped with emWin. This chapter explains the basics like the Unicode standard, which defines all available characters worldwide and the UTF-8 encoding scheme, which is used by emWin to decode text with Unicode characters. It also explains how to enable bidirectional (and right to left) text support to be able to render Arabic or Hebrew scripts. A further subchapter explains how to render text with Shift-JIS (Japanese Industry Standard) encoding.

# **5.13.1 Unicode**

Unicode is an international standard defined by the Unicode consortium. For each meaningful character or text element of all known cultures it contains a unique digital code point. Further it contains the bidirectional algorithm for right-to-left scripts like Hebrew and Arabic, which are also supported by emWin.

The Unicode Standard defines a codespace of 1,114,112 code points in the range from 0 to 0x10FFFF containing a repertoire of more than 128,000 characters covering more than 135 scripts. This codespace is divided into seventeen planes, numbered 0 to 16. emWin supports the complete *Basic Multilingual Plane* (BMP, plane 0) which covers the code points from  $0x0000$  to  $0x$ FFFF. This BMP contains characters for almost all modern languages, and a large number of special characters. Characters outside the BMP are currently not supported.

### **5.13.1.1 UTF-8 encoding**

ISO/IEC 10646-1 defines a multi-octet character set called the Universal Character Set (UCS) which encompasses most of the world's writing systems. Multi-octet characters, however, are not compatible with many current applications and protocols, and this has led to the development of a few UCS transformation formats (UTF), each with different characteristics.

UTF-8 has the characteristic of preserving the full ASCII range, providing compatibility with file systems, parsers and other software that rely on ASCII values but are transparent to other values.

In emWin, UTF-8 characters are encoded using sequences of 1 to 3 octets. If the high-order bit is set to 0, the remaining 7 bits being used to encode the character value. In a sequence of n octets,  $n > 1$ , the initial octet has the n higher-order bits set to 1, followed by a bit set to 0. The remaining bit(s) of that octet contain bits from the value of the character to be encoded. The following octet(s) all have the higher-order bit set to 1 and the following bit set to 0, leaving 6 bits in each to contain bits from the character to be encoded.

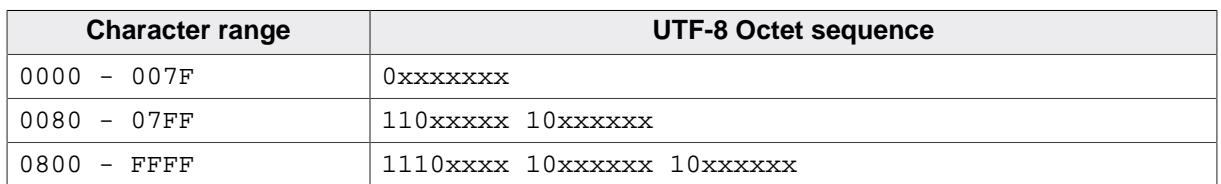

The following table shows the encoding ranges:

#### **Encoding example**

The text "Halöle" contains ASCII characters and European extensions. The following hex dump shows this text as UTF-8 encoded text:

48 61 6C C3 B6 6C 65

#### **Programming examples**

If we want to display a text containing non-ASCII characters, we can do this by manually computing the UTF-8 codes for the non-ASCII characters in the string. However, if your compiler supports UTF-8 encoding (Sometimes called multi-byte encoding), even non-ASCII characters can be used directly in strings.

```
//
// Example using ASCII encoding:
//
GUI_UC_SetEncodeUTF8(); /* required only once to activate UTF-8*/
GUI_DispString("Hal\xc3\xb6le");
//
// Example using UTF-8 encoding:
//
GUI_UC_SetEncodeUTF8(); /* required only once to activate UTF-8*/
GUI_DispString("Halöle");
```
### **5.13.1.2 Unicode characters**

The character output routine used by emWin ([GUI\\_DispChar\(\)](#page-237-0)) does always take an unsigned 16-bit value (U16) and has the basic ability to display a character defined by Unicode. It simply requires a font which contains the character you want to display.

#### **5.13.1.3 UTF-8 strings**

This is the most recommended way to display Unicode. You do not have to use special functions to do so. If UTF-8-encoding is enabled each function of emWin which handles with strings decodes the given text as UTF-8 text.

#### **5.13.1.3.1 Using U2C.exe to convert UTF-8 text into C code**

The Tool subdirectory of emWin contains the tool U2C.exe to convert UTF-8 text to C code. It reads an UTF-8 text file and creates a C file with C strings. The following steps show how to convert a text file into C strings and how to display them with emWin:

#### **Step 1: Creating a UTF-8 text file**

Save the text to be converted in UTF-8 format. You can use Notepad.exe to do this. Load the text under Notepad.exe:

```
Japanese:
1-エンコーディング
2-テキスト
3 - サポート
English:
1 - encodina
2 - text3 - support
```
Choose **File** è **Save As…**. The file dialog should contain a combo box to set the encoding format. Choose "UTF-8" and save the text file.

#### **Step 2: Converting the text file into a C-code file**

Start  $U2C$ . exe. After starting the program you need to select the text file to be converted. After selecting the text file the name of the C file should be selected. Output of  $U2C$ .exe:

```
"Japanese:"
"1 - \xe3\x82\xa8\xe3\x83\xb3\xe3\x82\xb3\xe3\x83\xbc"
     "\xe3\x83\x87\xe3\x82\xa3\xe3\x83\xb3\xe3\x82\xb0"
"2 - \xe3\x83\x86\xe3\x82\xad\xe3\x82\xb9\xe3\x83\x88"
"3 - \xe3\x82\xb5\xe3\x83\x9d\xe3\x83\xbc\xe3\x83\x88"
"English:"
"1 - encoding"
```

```
"2 - text"
 "3 - support"
```
#### **Step 3: Using the output in the application code**

The following example shows how to display the UTF-8 text with emWin:

```
#include "GUI.h"
static const char * _apStrings[] = {
   "Japanese:",
  "1 - \xe3\x82\xa8\xe3\x83\xb3\xe3\x82\xb3\xe3\x83\xbc"
       "\xe3\x83\x87\xe3\x82\xa3\xe3\x83\xb3\xe3\x82\xb0",
  "2 - \xe3\x83\x86\xe3\x82\xad\xe3\x82\xb9\xe3\x83\x88",
  "3 - \xe3\x82\xb5\xe3\x83\x9d\xe3\x83\xbc\xe3\x83\x88",
   "English:",
   "1 - encoding",
   "2 - text",
   "3 - support"
};
void MainTask(void) {
  int i;
  GUI_Init();
  GUI_SetFont(&GUI_Font16_1HK);
 GUI UC SetEncodeUTF8();
  for (i = 0; i < GUI_COUNTOF(\nexists pString); i++) GUI_DispString(_apStrings[i]);
    GUI_DispNextLine();
   }
 while(1) {
    GUI_Delay(500);
   }
}
```
### **5.13.1.4 Unicode API**

The table below lists the available routines in alphabetical order within their respective categories. Detailed descriptions of the routines can be found in the sections that follow.

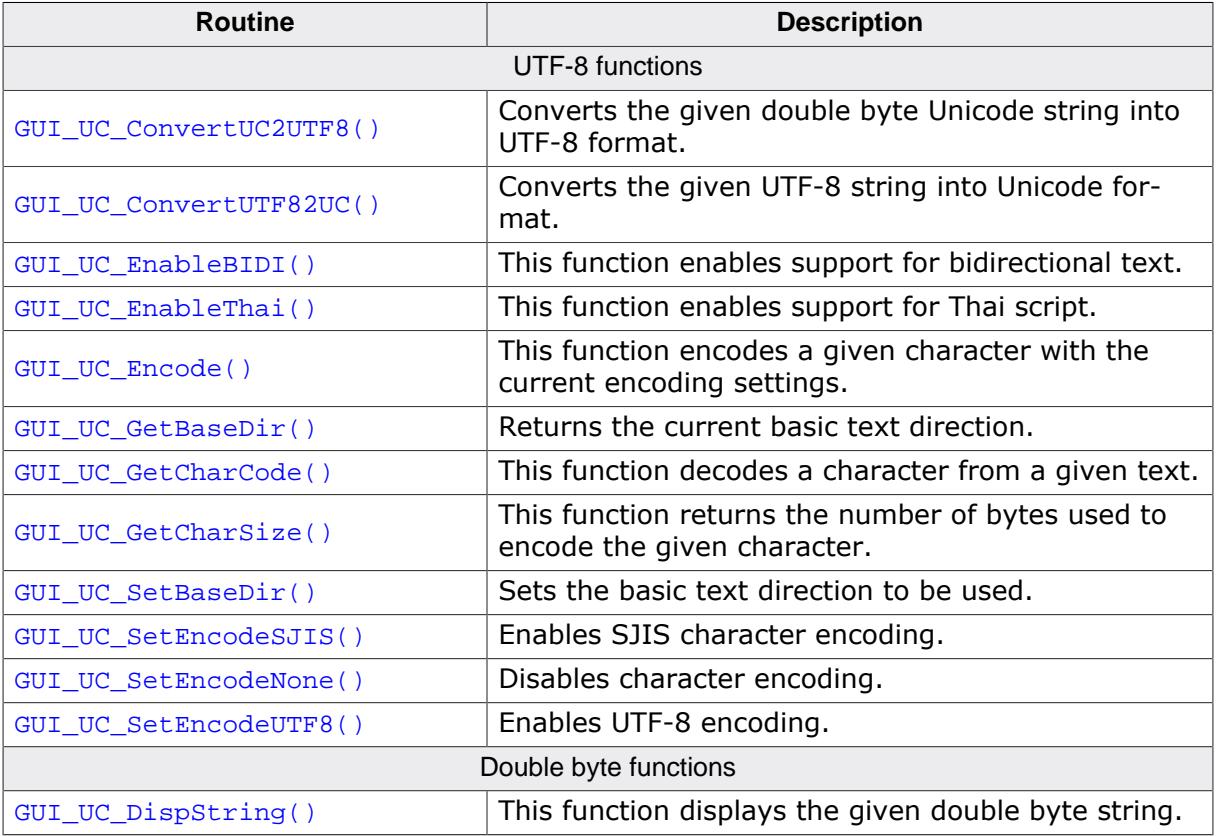

### **5.13.1.4.1 UTF-8 functions**

### **5.13.1.4.1.1 GUI\_UC\_ConvertUC2UTF8()**

### <span id="page-862-0"></span>**Description**

Converts the given double byte Unicode string into UTF-8 format.

### **Prototype**

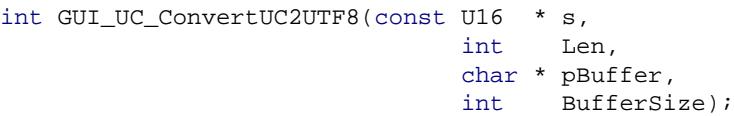

#### **Parameters**

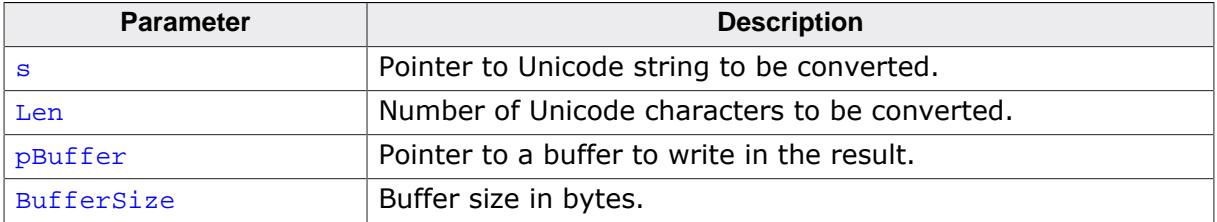

### **Return value**

The function returns the number of bytes written to the buffer.

#### **Additional information**

UTF-8 encoded characters can use up to 3 bytes. To be on the safe side the recommended buffer size is: Number of Unicode characters \* 3.

If the buffer is not big enough for the whole result, the function returns when the buffer is full.

### **5.13.1.4.1.2 GUI\_UC\_ConvertUTF82UC()**

### <span id="page-863-0"></span>**Description**

Converts the given UTF-8 string into Unicode format.

### **Prototype**

```
int GUI_UC_ConvertUTF82UC(const char * s,
int Len,
                      U16 * pBuffer,
                       int BufferSize);
```
### **Parameters**

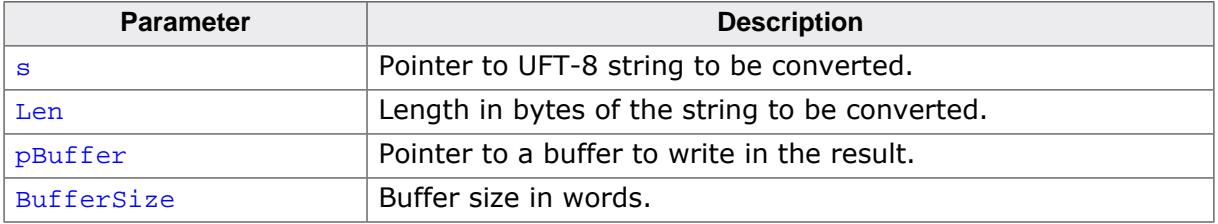

### **Return value**

The function returns the number of Unicode characters written to the buffer.

### **Additional information**

If the buffer is not big enough for the whole result, the function returns when the buffer is full.
### **5.13.1.4.1.3 GUI\_UC\_EnableBIDI()**

#### <span id="page-864-0"></span>**Description**

This function enables support for bidirectional text.

#### **Prototype**

int [GUI\\_UC\\_EnableBIDI](#page-864-0)(int OnOff);

#### **Parameters**

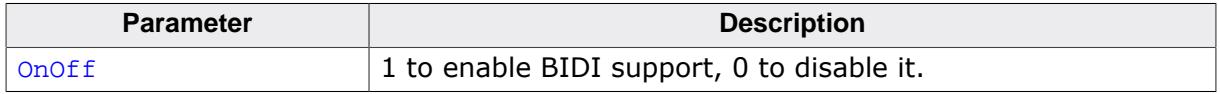

#### **Return value**

The previous state of BIDI support.

#### **Additional information**

Once this function is linked approximately 97 KBytes of ROM are additionally used (about 25 KBytes of code and 72 KByte const data). The BiDi module uses a look up table for some characters. This table requires about 72 KByte of ROM. It is possible to reduce the size of this table by enabling (1) or disabling (0) code points with the following:

#define GUI\_BIDI\_SUPPORT\_RANGE\_<X> 0

Where  $\langle X \rangle$  can be 0, 1, 2, 3, 4, A, D, F and represents the first digit of the according Unicode range.

For example:

```
#define GUI_BIDI_SUPPORT_RANGE_2 0
#define GUI_BIDI_SUPPORT_RANGE_F 0
```
The above example excludes all character information of the codepoint ranges 0x2000-  $0x2$ FFF and  $0xF000-0x$ FFFFF.

### **5.13.1.4.1.4 GUI\_UC\_EnableThai()**

#### <span id="page-865-0"></span>**Description**

This function enables support for Thai script.

#### **Prototype**

```
int GUI_UC_EnableThai(int OnOff);
```
#### **Parameters**

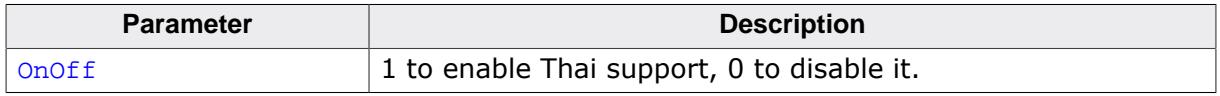

#### **Return value**

The previous state of Thai support.

#### **Additional information**

If Thai support is enabled emWin observes 2 situations:

- 1. If a consonant is followed by a lower vowel the pixel area below the base line must be clipped.
- 2. If a tone mark should be drawn after an upper vowel the tone mark has to be shifted up to make it visible above the tone mark.

## **5.13.1.4.1.5 GUI\_UC\_Encode()**

#### <span id="page-866-0"></span>**Description**

This function encodes a given character with the current encoding settings.

### **Prototype**

int [GUI\\_UC\\_Encode\(](#page-866-0)char \* s, U16 Char);

#### **Parameters**

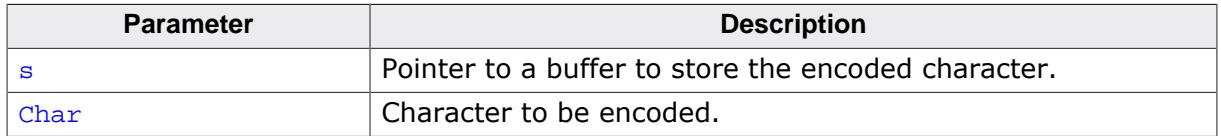

#### **Return value**

The number of bytes stored to the buffer.

#### **Additional information**

The function assumes that the buffer has at least 3 bytes for the result.

# **5.13.1.4.1.6 GUI\_UC\_GetBaseDir()**

## <span id="page-867-0"></span>**Description**

Returns the current basic text direction.

## **Prototype**

int [GUI\\_UC\\_GetBaseDir](#page-867-0)(void);

## **Return value**

Basic text direction.

## **5.13.1.4.1.7 GUI\_UC\_GetCharCode()**

### <span id="page-868-0"></span>**Description**

This function decodes a character from a given text.

### **Prototype**

```
U16 GUI_UC_GetCharCode(const char * s);
```
#### **Parameters**

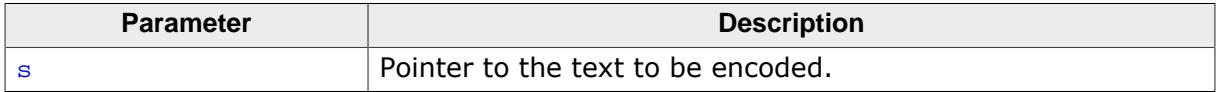

#### **Return value**

The encoded character.

### **5.13.1.4.1.8 GUI\_UC\_GetCharSize()**

#### <span id="page-869-0"></span>**Description**

This function returns the number of bytes used to encode the given character.

### **Prototype**

```
int GUI_UC_GetCharSize(const char * s);
```
#### **Parameters**

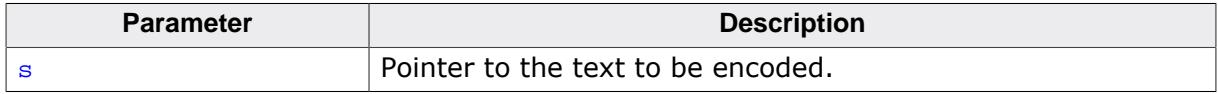

#### **Return value**

Number of bytes used to encode the given character.

#### **Additional information**

This function is used to determine how much bytes a pointer has to be incremented to point to the next character.

#### **Example**

The following example shows how to use the function:

```
static void _Display2Characters(const char * pText) {
  int Size;
  U16 Character;
  Size = GUI_UC_GetCharSize(pText); // Size to increment pointer
  Character = GUI_UC_GetCharCode(pText); // Get first character code
  GUI_DispChar(Character); // Display first character
  pText += Size; // Increment pointer
  Character = GUI_UC_GetCharCode(pText); // Get next character code
  GUI_DispChar(Character); // Display second character
}
```
## **5.13.1.4.1.9 GUI\_UC\_SetBaseDir()**

### <span id="page-870-0"></span>**Description**

Sets the basic text direction to be used.

#### **Prototype**

void [GUI\\_UC\\_SetBaseDir\(](#page-870-0)int Dir);

#### **Parameters**

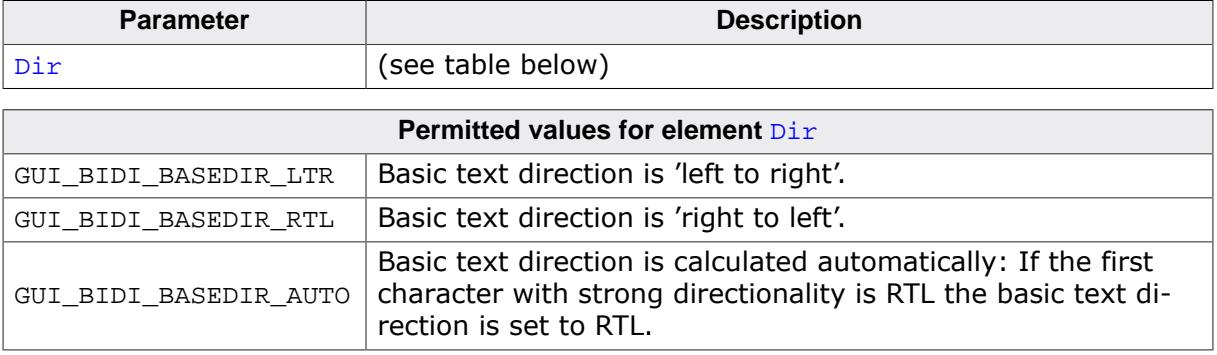

## **5.13.1.4.1.10 GUI\_UC\_SetEncodeSJIS()**

#### <span id="page-871-0"></span>**Description**

Enables SJIS character encoding.

### **Prototype**

void [GUI\\_UC\\_SetEncodeSJIS\(](#page-871-0)void);

#### **Additional information**

This function call is required before using an SJIS font.

## **5.13.1.4.1.11 GUI\_UC\_SetEncodeNone()**

## <span id="page-872-0"></span>**Description**

Disables character encoding.

## **Prototype**

void [GUI\\_UC\\_SetEncodeNone\(](#page-872-0)void);

## **Additional information**

After calling this function each byte of a text will be handled as one character. This is the default behavior of emWin.

## **5.13.1.4.1.12 GUI\_UC\_SetEncodeUTF8()**

## <span id="page-873-0"></span>**Description**

Enables UTF-8 encoding.

## **Prototype**

void [GUI\\_UC\\_SetEncodeUTF8\(](#page-873-0)void);

## **Additional information**

After calling [GUI\\_UC\\_SetEncodeUTF8\(\)](#page-873-0) each string related routine of emWin encodes a given sting in accordance to the UTF-8 transformation.

### **5.13.1.4.2 Double byte functions**

### **5.13.1.4.2.1 GUI\_UC\_DispString()**

#### <span id="page-874-0"></span>**Description**

This function displays the given double byte string.

### **Prototype**

void [GUI\\_UC\\_DispString\(](#page-874-0)const U16 \* s);

#### **Parameters**

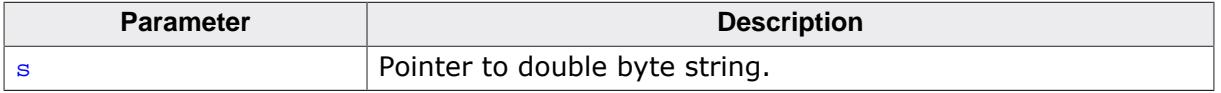

#### **Additional information**

If you need to display double byte strings you should use this function. Each character has to be defined by a 16 bit value.

# **5.13.2 Text- and language resource files**

To be able to change the text of an application without modifying one line of code the textand language resource file API functions can be used. They offer the possibility to use one or more simple text files or one CSV (**C**omma **S**eparated **V**alue) file containing text in multiple languages. These files can reside in addressable RAM or at any non addressable medium like NAND flash or a file system.

## **5.13.2.1 Unicode support**

If the used range of characters exceeds the ASCII set the text files should contain UTF-8 text. Other encodings like UC16 are not supported by this module.

## **5.13.2.2 Loading files from RAM**

When using the files directly from RAM emWin does not allocate the required strings again. It uses the RAM location of the files directly. But because text- and CSV files do not contain zero delimited strings, emWin modifies the given text by replacing the line delimiters (CRLF) (text files) or field delimiters (CSV files) by a zero byte. Therefore the files have to reside in RAM, not in ROM.

### **5.13.2.3 Loading files from non addressable areas**

It is also possible to use the files from non addressable areas or any other location in ROM. In these cases emWin uses a GetData function for getting the file data. In the first step ([GUI\\_LANG\\_LoadTextEx\(\)](#page-879-0), [GUI\\_LANG\\_LoadCSVEx\(\)](#page-881-0)) emWin only remembers size and file offset of the text locations within the files. Only when accessing the text with GUI LANG GetText() the text will be allocated in RAM, read from the file and converted in a legal zero delimited string.

Each time a string gets return by [GUI\\_LANG\\_GetText\(\)](#page-885-0) it stores the string in the RAM. Once a string is located in the RAM the function returns the string from the RAM. This makes the reading process much faster. If there is not much RAM available it is possible to use the function [GUI\\_LANG\\_GetTextBuffered\(\)](#page-886-0). This function uses a buffer of a fixed size and does not keep the string to be displayed in RAM. On the other hand this requires more reading accesses and is slower than reading the string from RAM.

## **5.13.2.4 Rules for CSV files**

Because the term 'CSV file' does not exactly determine the file format, here are the rules which have to be obeyed:

- Each record is located on a separate line, delimited by a line break (CRLF).
- The last record in the file may or may not have an ending line break.
- Within each record, there may be one or more fields, separated by delimiters. Each line should contain the same number of fields throughout the file. Spaces are considered part of a field. The last field in the record must not be followed by a delimiter.
- Default field delimiter is a comma. This may be changed using the function [GUI\\_LANG\\_SetSep\(\)](#page-893-0).
- Each field may or may not be enclosed in double quotes. If fields are not enclosed with double quotes, then double quotes may not appear inside the fields.
- Fields containing line breaks (CRLF), double quotes, and commas should be enclosed in double-quotes.
- If double-quotes are used to enclose fields, then a double-quote appearing inside a field must be escaped by preceding it with another double quote.

## **5.13.2.5 Rules for text files**

A text file is a simple file where each line contains one text element. Rules to obey:

- Each line contains one text item.
- Each line must be delimited by a line break (CRLF).
- Line breaks within a text item are to be specified with "\n".
- Backslashes can be escaped with another backslash ("\\").
- All other escaped characters (e.g. "\r") will be ignored and not resolved.

# **5.13.2.6 Text- and language resource file API**

The table below shows the available routines in alphabetical order. Detailed descriptions of the routines follow.

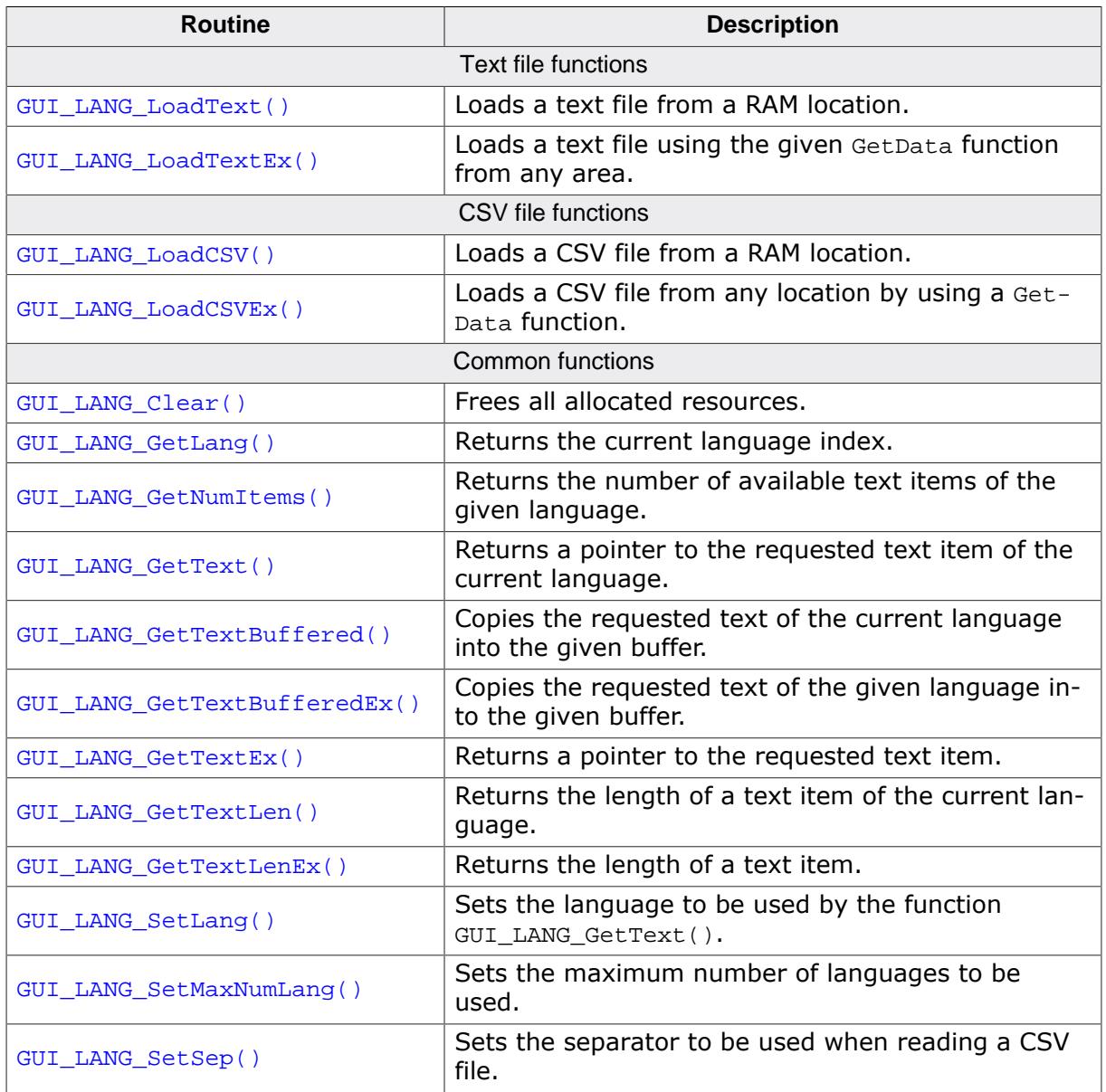

#### **5.13.2.6.1 Text file functions**

### **5.13.2.6.1.1 GUI\_LANG\_LoadText()**

#### <span id="page-878-0"></span>**Description**

Loads a text file from a RAM location.

#### **Prototype**

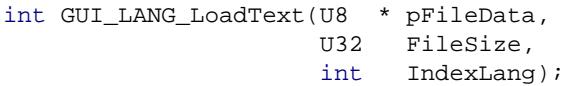

#### **Parameters**

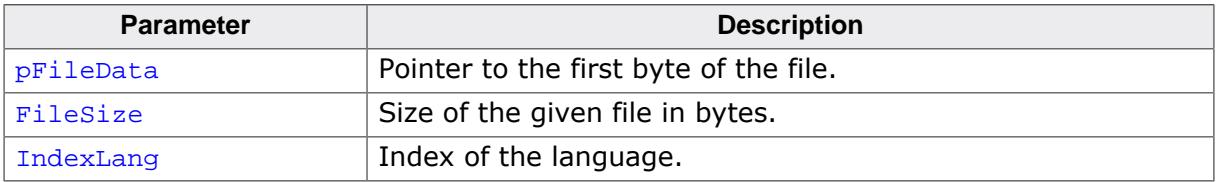

#### **Return value**

- 0 on success.
- 1 on error.

#### **Additional information**

The given file needs to reside in RAM. As explained at the beginning of the chapter emWin converts the given text items into zero delimited strings.

### **5.13.2.6.1.2 GUI\_LANG\_LoadTextEx()**

#### <span id="page-879-0"></span>**Description**

Loads a text file using the given GetData function from any area.

### **Prototype**

```
int GUI_LANG_LoadTextEx(GUI_GET_DATA_FUNC * pfGetData,
                   void * p,
                   int IndexLang);
```
#### **Parameters**

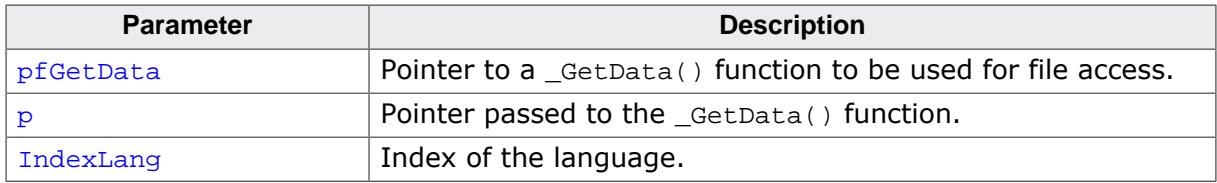

#### **Return value**

0 on success.

1 on error.

#### **Additional information**

Data is accessed by the given GetData function. The pointer  $p$  can be used by the application.

#### **Prototype of the 'GetData' function**

```
int GUI_GET_DATA_FUNC( void * p,
                    const U8 * * ppData,
                         unsigned NumBytesReq,
                        U32 Off);
```
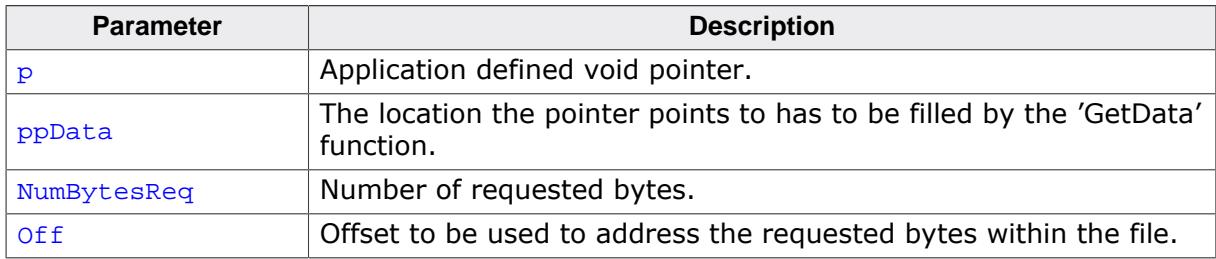

### **Example**

The following shows a sample implementation of the GetData function for use under Windows:

```
static int _GetData(void * pVoid, const U8 ** ppData, unsigned NumBytes, U32 Off) {
  DWORD NumBytesRead;
  HANDLE hFile;
  U8 * pData;
 pData = (U8 *)*ppData; hFile = *(HANDLE *)pVoid;
  if (SetFilePointer(hFile, Off, 0, FILE_BEGIN) == 0xFFFFFFFF) {
    return 0;
   }
  if (!ReadFile(hFile, pData, NumBytes, &NumBytesRead, 0)) {
    return 0;
   }
  return NumBytesRead;
}
```
#### **5.13.2.6.2 CSV file functions**

### **5.13.2.6.2.1 GUI\_LANG\_LoadCSV()**

#### <span id="page-880-0"></span>**Description**

Loads a CSV file from a RAM location.

### **Prototype**

int [GUI\\_LANG\\_LoadCSV\(](#page-880-0)U8 \* pFileData, U32 FileSize);

#### **Parameters**

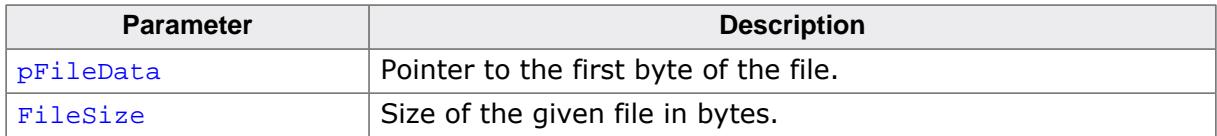

#### **Return value**

The function returns the number of available languages of the given file.

#### **Additional information**

The given file needs to reside in RAM. As explained at the beginning of the chapter emWin converts the given text items to zero delimited strings. This function call first deletes all existing text resources. It is not possible to use a text file including one language and a CSV file including further languages. Either text files or CSV files should be used.

### **5.13.2.6.2.2 GUI\_LANG\_LoadCSVEx()**

#### <span id="page-881-0"></span>**Description**

Loads a CSV file from any location by using a GetData function.

### **Prototype**

```
int GUI_LANG_LoadCSVEx(GUI_GET_DATA_FUNC * pfGetData,
                   void * p);
```
### **Parameters**

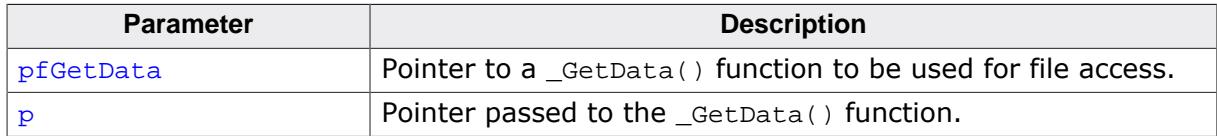

#### **Return value**

The function returns the number of available languages.

### **Additional information**

As explained at the beginning of the chapter emWin converts the given text items to zero delimited strings. This function call first deletes all existing text resources. It is not possible to use a text file including one language and a CSV file including further languages. Either text files or CSV files should be used. If the return value is 0 it might be possible that the maximum number of lanuages is too small. Call [GUI\\_LANG\\_SetMaxNumLang\(\)](#page-892-0) to increase the number of lanuages.

### **5.13.2.6.3 Common functions**

## **5.13.2.6.3.1 GUI\_LANG\_Clear()**

#### <span id="page-882-0"></span>**Description**

Frees all allocated resources.

#### **Prototype**

void [GUI\\_LANG\\_Clear](#page-882-0)(void);

## **5.13.2.6.3.2 GUI\_LANG\_GetLang()**

#### <span id="page-883-0"></span>**Description**

Returns the current language index.

#### **Prototype**

int [GUI\\_LANG\\_GetLang\(](#page-883-0)void);

#### **Return value**

Current index of the language.

## **5.13.2.6.3.3 GUI\_LANG\_GetNumItems()**

## <span id="page-884-0"></span>**Description**

Returns the number of available text items of the given language.

## **Prototype**

int [GUI\\_LANG\\_GetNumItems](#page-884-0)(int IndexLang);

## **Parameters**

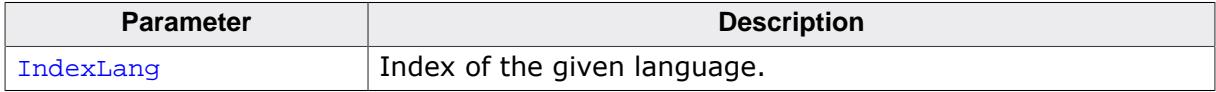

#### **Return value**

Number of available text items of the given language.

### **5.13.2.6.3.4 GUI\_LANG\_GetText()**

#### <span id="page-885-0"></span>**Description**

Returns a pointer to the requested text item of the current language.

#### **Prototype**

char [\\*GUI\\_LANG\\_GetText\(](#page-885-0)int IndexText);

#### **Parameters**

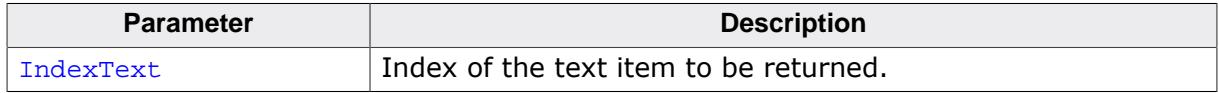

#### **Return value**

Pointer to the requested text item.

#### **Additional information**

If a GetData function is used, the first time a text item is requested it will be allocated, read and converted once. In case of using a GetData function this could save memory if not all text items are used by the application.

## **5.13.2.6.3.5 GUI\_LANG\_GetTextBuffered()**

### <span id="page-886-0"></span>**Description**

Copies the requested text of the current language into the given buffer.

## **Prototype**

```
int GUI_LANG_GetTextBuffered(int IndexText,
 char * pBuffer,
                     int SizeOfBuffer);
```
### **Parameters**

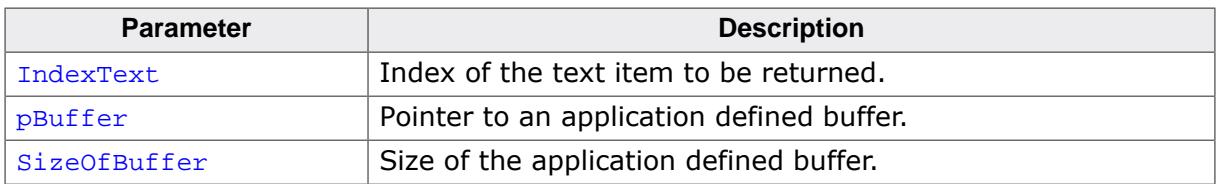

#### **Return value**

0 on success.<br>1 if the text com-

if the text could not be found.

## **5.13.2.6.3.6 GUI\_LANG\_GetTextBufferedEx()**

## <span id="page-887-0"></span>**Description**

Copies the requested text of the given language into the given buffer.

## **Prototype**

```
int GUI_LANG_GetTextBufferedEx(int IndexText,
int IndexLang,
                      char * pBuffer,
                       int SizeOfBuffer);
```
## **Parameters**

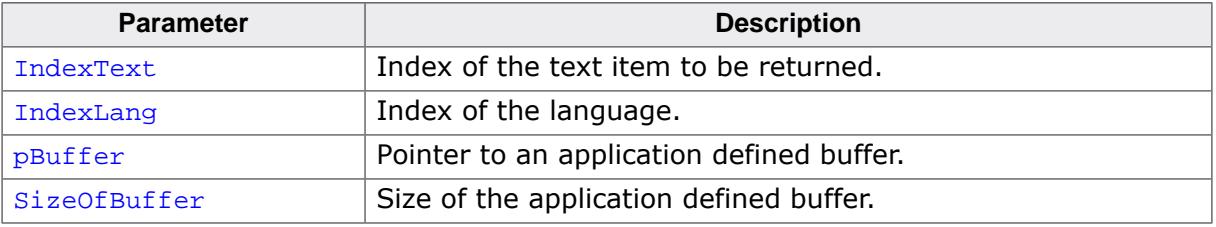

### **Return value**

- 0 on success.
- 1 if the text could not be found.

### **5.13.2.6.3.7 GUI\_LANG\_GetTextEx()**

#### <span id="page-888-0"></span>**Description**

Returns a pointer to the requested text item.

#### **Prototype**

```
char *GUI_LANG_GetTextEx(int IndexText,
                          int IndexLang);
```
#### **Parameters**

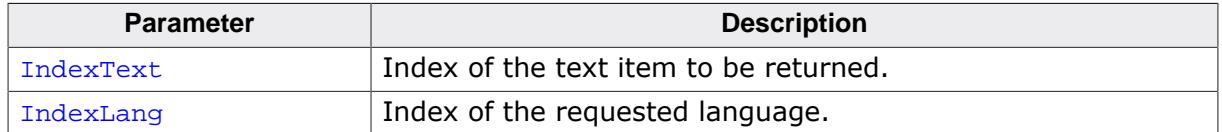

#### **Return value**

≠ NULL Pointer to the requested text item.

= NULL Invalid parameters or not enough memory available.

#### **Additional information**

If a GetData function is used, the first time a text item is requested it will be allocated, read and converted once. In case of using a GetData function this could save memory if not all text items are used by the application.

Please note that this function allocates a fixed memory block which can lead to bigger memory holes. It is more recommended to use [GUI\\_LANG\\_GetTextBuffered\(\)](#page-886-0) or [GUI\\_LANG\\_GetTextBufferedEx\(\)](#page-887-0) since these functions do not allocate memory.

When [GUI\\_LANG\\_Clear\(\)](#page-882-0) is called, the buffers allocated by this function will be freed. If the language text is still required after [GUI\\_LANG\\_Clear\(\)](#page-882-0) has been called, [GUI\\_LANG\\_Get-](#page-886-0)[TextBuffered\(\)](#page-886-0)/[GUI\\_LANG\\_GetTextBufferedEx\(\)](#page-887-0) should be used instead.

## **5.13.2.6.3.8 GUI\_LANG\_GetTextLen()**

#### <span id="page-889-0"></span>**Description**

Returns the length of a text item of the current language.

### **Prototype**

int [GUI\\_LANG\\_GetTextLen](#page-889-0)(int IndexText);

### **Parameters**

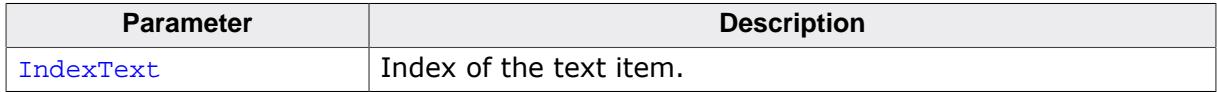

#### **Return value**

-1 Error. =! -1: Length of the text item.

## **5.13.2.6.3.9 GUI\_LANG\_GetTextLenEx()**

## <span id="page-890-0"></span>**Description**

Returns the length of a text item.

## **Prototype**

int [GUI\\_LANG\\_GetTextLenEx\(](#page-890-0)int IndexText, int IndexLang);

## **Parameters**

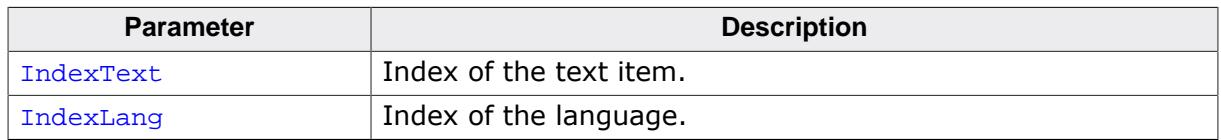

## **Return value**

-1 Error. =! -1: Length of the text item.

### **5.13.2.6.3.10 GUI\_LANG\_SetLang()**

#### <span id="page-891-0"></span>**Description**

Sets the language to be used by the function [GUI\\_LANG\\_GetText\(\)](#page-885-0).

#### **Prototype**

int [GUI\\_LANG\\_SetLang\(](#page-891-0)int IndexLang);

### **Parameters**

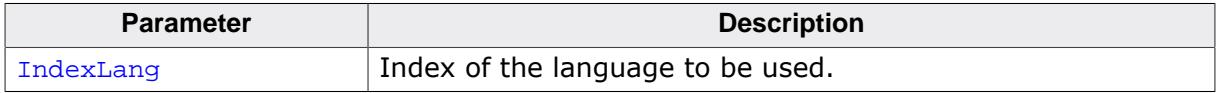

#### **Return value**

Previous index of the language.

### **5.13.2.6.3.11 GUI\_LANG\_SetMaxNumLang()**

#### <span id="page-892-0"></span>**Description**

Sets the maximum number of languages to be used.

#### **Prototype**

unsigned [GUI\\_LANG\\_SetMaxNumLang](#page-892-0)(unsigned MaxNumLang);

#### **Parameters**

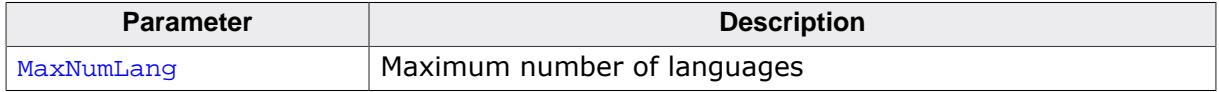

#### **Return value**

Previous maximum number of languages.

#### **Additional information**

This function has to be called before any other function of the language module is called. A good place for the function call would be GUI\_X\_Config().

### **5.13.2.6.3.12 GUI\_LANG\_SetSep()**

#### <span id="page-893-0"></span>**Description**

Sets the separator to be used when reading a CSV file.

#### **Prototype**

U16 [GUI\\_LANG\\_SetSep](#page-893-0)(U16 Sep);

#### **Parameters**

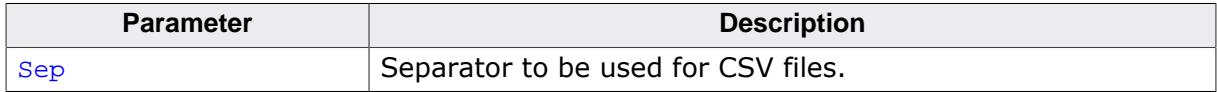

#### **Return value**

Previously used separator.

#### **Additional information**

The default separator is a comma. Some applications use TABs or semicolons as separator. This function can be used to change the separator. It does not check if the given separator makes sense. So it is the applications responsibility to set the right value. The function has no effect on reading text files.

# **5.13.3 Right to left- and bidirectional text**

Whereas most scripts are written from the left to the right (LTR), there are some scripts like Hebrew and Arabic which are written from the right to the left (RTL). Bidirectional (BIDI) text contains text with both directionalities. To be able to apply the correct visual alignment, a couple of rules need to be followed to get the right visual alignment of the text. BIDI text support is part of the emWin basic package.

# **5.13.3.1 Bidirectional text algorithm**

The Unicode consortium has defined the rules for combining RTL- and LTR text in the Unicode standard. It prescribes an algorithm for how to convert the logical sequence of characters into the correct visual presentation observing a set of rules. emWin follows up these rules to get the right visual order before drawing the text. It observes the rules of the bidirectional text algorithm of the Unicode standard 8.0.0.

## **Example**

The following example shows how bidirectional text is rendered by emWin:

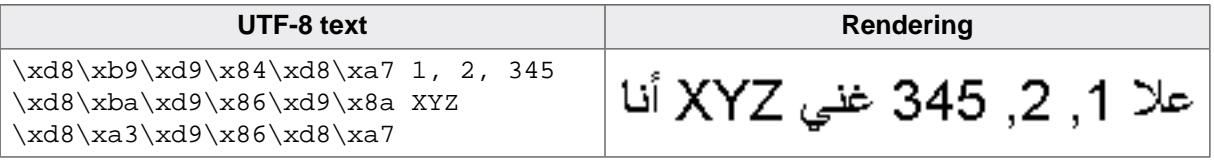

## **5.13.3.2 Basic text direction**

It is important to set the appropriate base direction for text so that the bidirectional algorithm produces the expected ordering of the text. The visual order of text, especially text with brackets and single RTL characters, depends on the basic text direction.

### **Example**

The following example shows a simple text with different basic text directions:

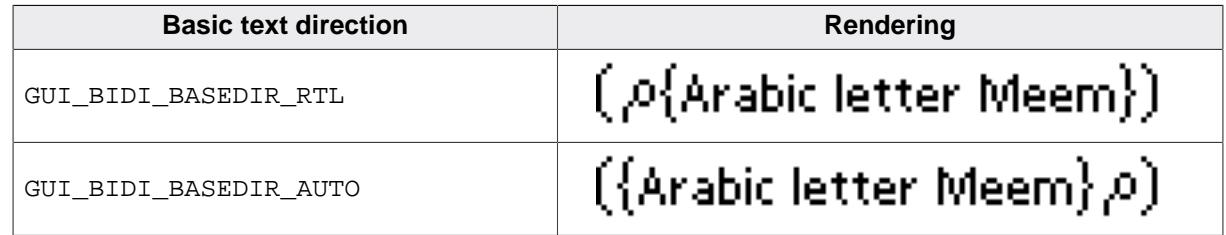

## **5.13.3.3 Mirroring**

emWin also supports mirroring of some neutral characters in RTL aligned text. This is important if for example RTL aligned text contains parenthesis. The mirroring is done by replacing the code of the character to be mirrored with the code of a mirror partner whose image fits to the mirrored image. This is done by a fast way using a table containing all characters with existing mirror partners. Note that support for mirroring further characters is not supported.

## **5.13.3.4 ROM and stack requirement**

The bidirectional text alignment uses approx. 80 KB of ROM and approx. 800 bytes of additional stack.

### **Reducing ROM requirement**

The above mentioned ROM requirement is caused by a large table with information of the BiDi category for each character. If the application do not require the complete range of

codepoints ( $0x0000 - 0x$ FFFF) the ROM requirement can be reduced. For detailed information please refer to GUI UC EnableBIDI on page 865.

## **5.13.3.5 Maximum characters per line**

The maximum number of characters in bidirectional text **per line** is limited to 200 by default. In case this has to be changed, e.g. if more characters are needed, the user may change the define GUI\_BIDI\_MAX\_CHARS\_PER\_LINE located in the file GUI\_ConfDefaults.h. Note that one character equals to 4 bytes of stack needed.

#define GUI\_BIDI\_MAX\_CHARS\_PER\_LINE 200

## **5.13.4 Arabic support**

رفسنجاني وائق من<br>الفوز ونجاد بعد بعهد<br>جدبد

The basic difference between western languages and Arabic is, that Arabic scripts are written from the right to the left and that it does not know uppercase and lowercase characters. Further the character codes of the text are not identical with the character index in the font file used to render the character, because the notation forms of the characters depend on the positions in the text. Arabic support is part of the emWin basic package.

## **5.13.4.1 Notation forms**

The Arabic base character set is defined in the Unicode standard within the range from  $0x0600$  to  $0x06$  FF. Unfortunately these character codes can not directly be used to get the character of the font for drawing it, because the notation form depends on the character position in the text. One character can have up to 4 different notation forms:

- One, if it is at the beginning of a word **(initial)**
- One, if it is at the end of a word **(final)**
- One, if it is in the middle of a word **(medial)**
- One, if the character stands alone **(isolated)**

But not each character is allowed to be joined to the left and to the right (double- joined). The character Hamza for example always needs to be separated and Alef is only allowed at the end or separated. Character combinations of the letters Lam and Alef should be transformed to a ligature. This means one character substitutionally for the combination of Lam and Alef.

The above description shows, that the notation form is normally not identical to the character code of the text. The following table shows how emWin transforms the characters to the notation form in dependence of the text position:

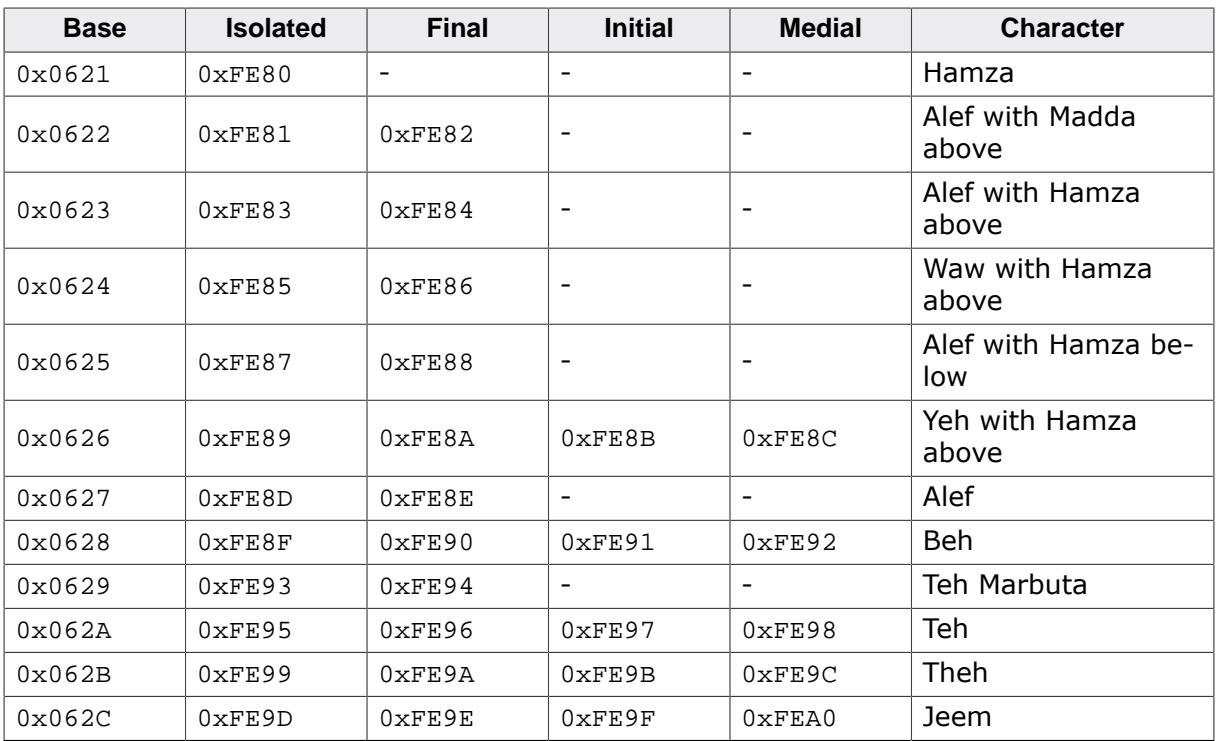

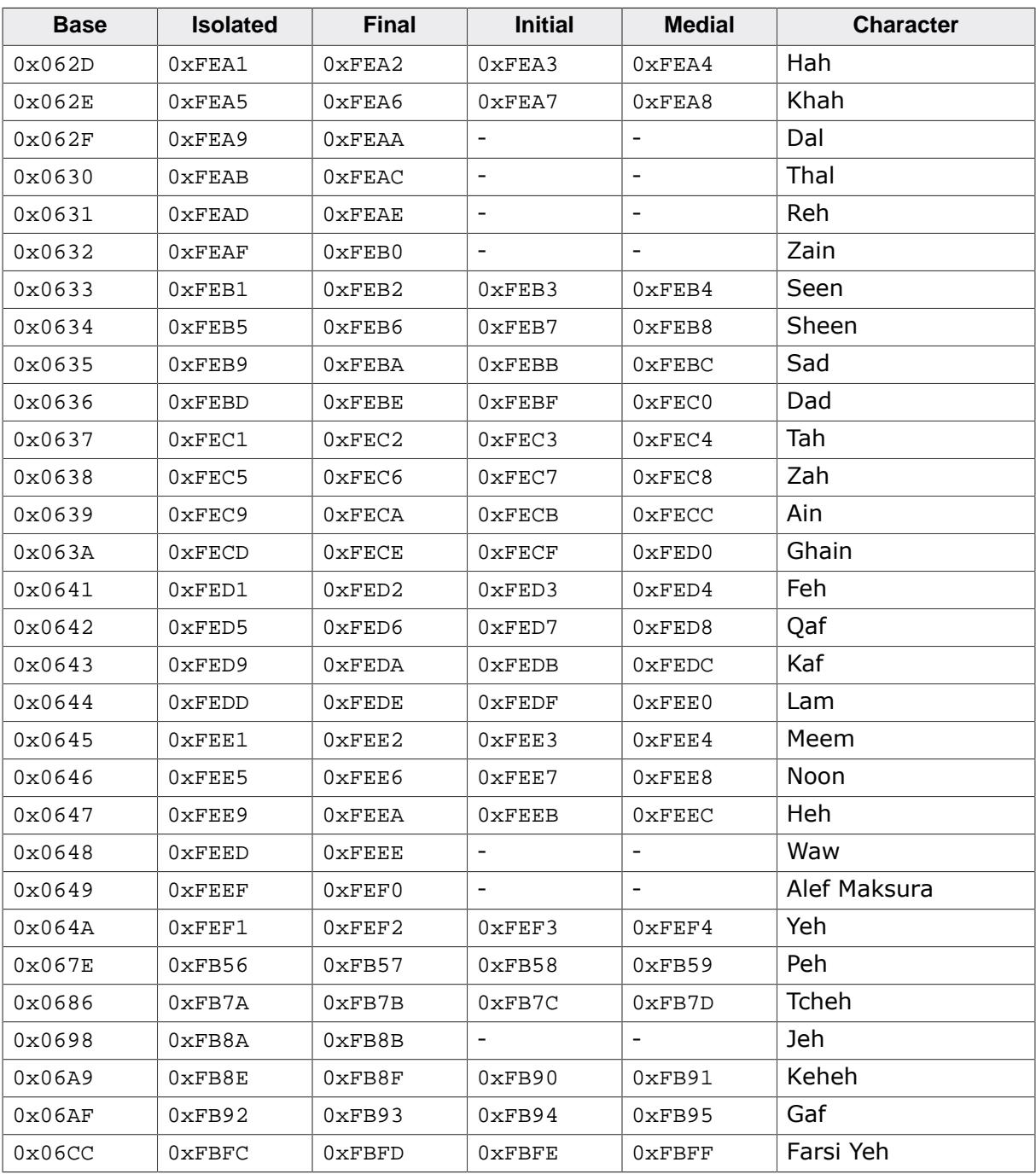

# **5.13.4.2 Ligatures**

Character combinations of Lam and Alef are transformed into ligatures. The following table shows how emWin transforms these combinations into ligatures, if the first letter is a Lam (code 0x0644):

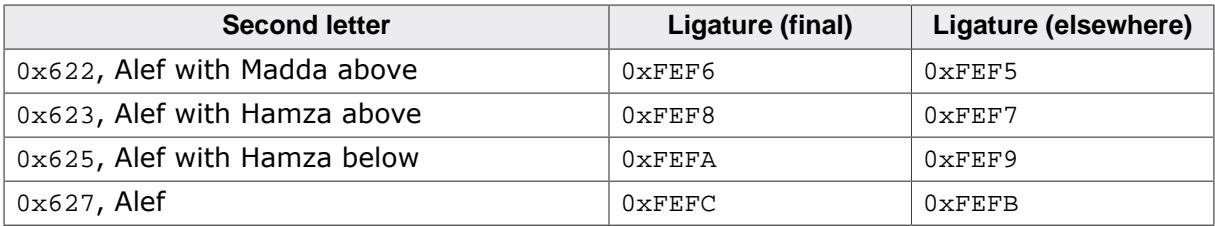

## **5.13.4.3 How to enable Arabic support**

Per default emWin writes text always from the left to the right and there will be no Arabic character transformation as described above. To enable support for bidirectional text and Arabic character transformation, add the following line to your application:

```
GUI_UC_EnableBIDI(1);
```
If enabled, emWin follows the rules of the bidirectional algorithm, described by the Unicode consortium, to get the right visual order before drawing text.

## **5.13.4.4 Example**

The Sample folder contains the example FONT\_Arabic, which shows how to draw Arabic text. It contains an emWin font with Arabic characters and some small Arabic text examples.

## **5.13.4.5 Font files used with Arabic text**

Font files used to render Arabic text need to include at least all characters defined in the Arabic range  $0 \times 600$ - $0 \times 6$ FF and the notation forms and ligatures listed in the tables of this chapter.

# **5.13.5 Thai language support**

Nice to meet you.

ยินดีที่ได*้ร*ูจรัก

The Thai alphabet uses 44 consonants and 15 basic vowel characters. These are horizontally placed, left to right, with no intervening space, to form syllables, words, and sentences. Vowels are written above, below, before, or after the consonant they modify, although the consonant always sounds first when the syllable is spoken. The vowel characters (and a few consonants) can be combined in various ways to produce numerous compound vowels (diphthongs and triphthongs).

## **5.13.5.1 Requirements**

As explained above the Thai language makes an extensive usage of compound characters. To be able to draw compound characters in emWin, a new font type is needed, which contains all required character information like the image size, image position and cursor incrementation value. From version 4.00 emWin supports a new font type with this information. This also means that older font types can not be used to draw Thai text.

#### **Note**

The standard fonts of emWin do not contain font files with Thai characters. To create a Thai font file, the Font Converter of version 3.04 or newer is required.

### **Memory**

The Thai language support does not need additional ROM nor RAM.

## **5.13.5.2 How to enable Thai support**

Support of the Thai language has to be enabled by calling GUI UC EnableThai().

## **5.13.5.3 Example**

The Sample folder contains the example FONT\_ThaiText.c, which shows how to draw Thai text. It contains an emWin font with Thai characters and some small Thai text examples.

## **5.13.5.4 Font files used with Thai text**

Font files used to render Thai text need to include at least all characters defined in the Thai range 0xE00-0xE7F.
### **5.13.6 Shift JIS support**

Shift JIS (Japanese Industry Standard) is a character encoding method for the Japanese language. It is the most common Japanese encoding method. Shift JIS encoding makes generous use of 8-bit characters, and the value of the first byte is used to distinguish singleand multiple-byte characters.

The Shift JIS support of emWin is only needed if text with Shift JIS encoding needs to be rendered.

You need no special function calls to draw a Shift JIS string. The main requirement is a font file which contains the Shift JIS characters.

### **5.13.6.1 Creating Shift JIS fonts**

The Font Converter can generate a Shift JIS font for emWin from any Windows font. When using a Shift JIS font, the functions used to display Shift JIS characters are linked automatically with the library.

Detailed information on how to create Shift-JIS fonts and implement them in a project can be found in the chapter *[Font Converter](#page-3090-0)* on page 3091.

### **5.13.7 Limitations**

Currently emWin is not able to make text transitions required for drawing Devanagari and similar scripts. It does not contain an engine for complete complex script support. Because of this only RTF and Arabic transitions are supported.

## **5.14 Timing- and execution-related functions**

Some widgets, as well as our demonstration code, require time-related functions. The other parts of the emWin graphic library do not require a time base.

The demonstration code makes heavy use of the routine [GUI\\_Delay\(\)](#page-902-0), which delays for a given period of time. A unit of time is referred to as a tick.

### **5.14.1 Timing and execution API**

The table below lists the available timing- and execution-related routines in alphabetical order. Detailed descriptions of the routines follow.

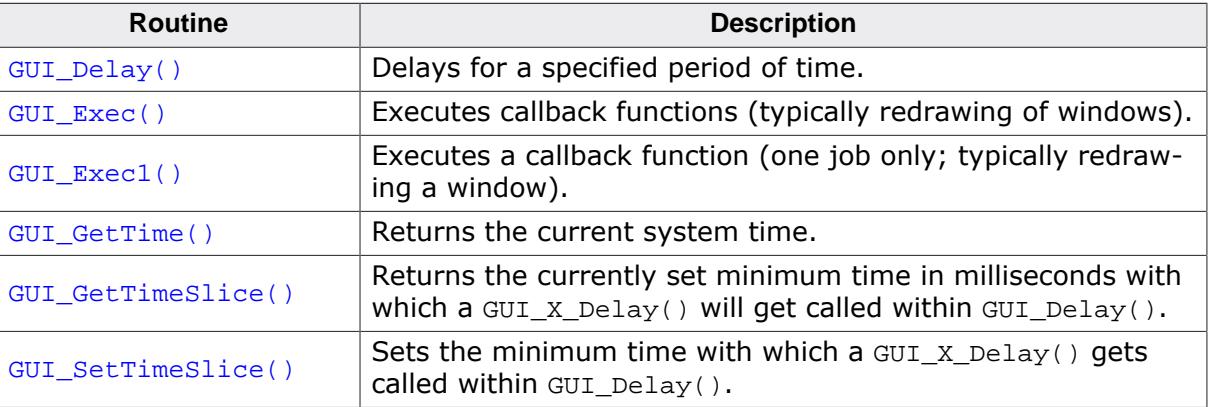

### **5.14.1.1 GUI\_Delay()**

### <span id="page-902-0"></span>**Description**

Delays for a specified period of time.

### **Prototype**

void [GUI\\_Delay](#page-902-0)(int Period);

### **Parameters**

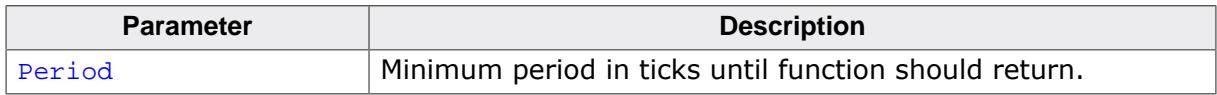

### **Additional information**

The time unit (tick) is usually milliseconds (depending on GUI\_X\_ functions). [GUI\\_Delay\(\)](#page-902-0) only executes idle functions for the given period. If the Window Manager is used, the delay time is used for the updating of invalid windows (through execution of [WM\\_Exec\(\)](#page-962-0)). Please note that the given period is a minimum period. Larger drawing operations of the WM for example could take more time than the given period. This function will call GUI\_X\_Delay().

### **5.14.1.2 GUI\_Exec()**

### <span id="page-903-0"></span>**Description**

Executes callback functions (typically redrawing of windows).

### **Prototype**

int [GUI\\_Exec\(](#page-903-0)void);

### **Return value**

- 0 if there were no jobs performed.<br>1 if a job was performed.
- if a job was performed.

### **Additional information**

This function will automatically call [GUI\\_Exec1\(\)](#page-904-0) repeatedly until it has completed all jobs —essentially until a 0 value is returned. Normally this function does not need to be called by the user application. It is called automatically by [GUI\\_Delay\(\)](#page-902-0).

### **5.14.1.3 GUI\_Exec1()**

### <span id="page-904-0"></span>**Description**

Executes a callback function (one job only; typically redrawing a window).

### **Prototype**

int [GUI\\_Exec1](#page-904-0)(void);

### **Return value**

- 0 if there were no jobs performed.<br>1 if a job was performed.
- if a job was performed.

### **Additional information**

This routine may be called repeatedly until 0 is returned, which means all jobs have been completed. This function is called automatically by [GUI\\_Exec\(\)](#page-903-0).

### **5.14.1.4 GUI\_GetTime()**

### <span id="page-905-0"></span>**Description**

Returns the current system time.

### **Prototype**

GUI\_TIMER\_TIME [GUI\\_GetTime](#page-905-0)(void);

### **Return value**

The current system time in ticks.

### **Additional information**

This function calls [GUI\\_X\\_GetTime\(\)](#page-126-0). [GUI\\_TIMER\\_TIME](#page-913-0) is explained under GUI\_TIMER\_TIME.

### **5.14.1.5 GUI\_GetTimeSlice()**

### <span id="page-906-0"></span>**Description**

Returns the currently set minimum time in milliseconds with which a GUI  $X$  Delay() will get called within [GUI\\_Delay\(\)](#page-902-0).

### **Prototype**

```
int GUI_GetTimeSlice(void);
```
### **Return value**

Value set as time slice in ms.

### **Additional information**

Prior to version 5.38 of emWin the minimum time a [GUI\\_Delay\(\)](#page-902-0) took was 5ms. With the function [GUI\\_SetTimeSlice\(\)](#page-907-0) the minimum time can be set.

### **5.14.1.6 GUI\_SetTimeSlice()**

### <span id="page-907-0"></span>**Description**

Sets the minimum time with which a GUI\_X\_Delay() gets called within [GUI\\_Delay\(\)](#page-902-0).

### **Prototype**

```
void GUI_SetTimeSlice(int TimeSlice);
```
#### **Parameters**

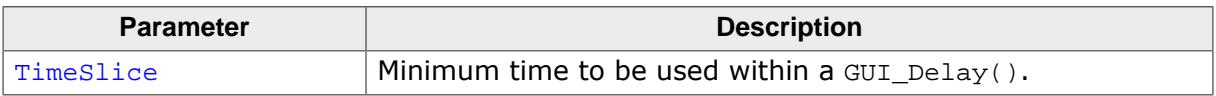

#### **Additional information**

The default value for the minimum time is 5ms.

### **5.14.2 Verbosity API**

The table below lists the available verbosity related routines in alphabetical order. Detailed descriptions of the routines follow.

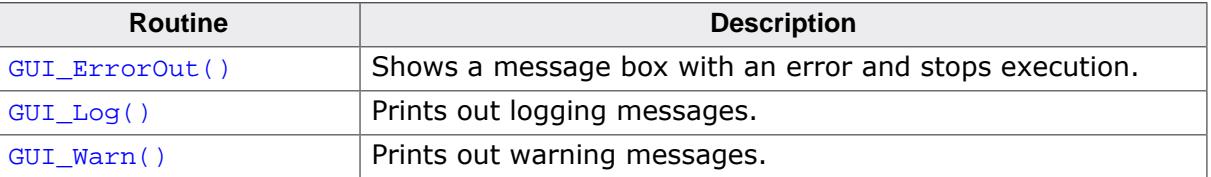

### **5.14.2.1 GUI\_ErrorOut()**

### <span id="page-909-0"></span>**Description**

Shows a message box with an error and stops execution. This function is called by emWin in case of serious errors which causes the system to stop execution. A pointer to a string is passed which contains a short error description. The error message contains the module and function where the error occurred and a short description. The simulation automatically shows a message box with the error message in debug mode. To be able to intercept these major errors on the target system, the function [GUI\\_SetOnErrorFunc\(\)](#page-113-0) can be used to set up a custom routine which is called by GUI  $ErrorOut()$ .

### **Prototype**

void [GUI\\_ErrorOut\(](#page-909-0)const char \* s);

#### **Parameters**

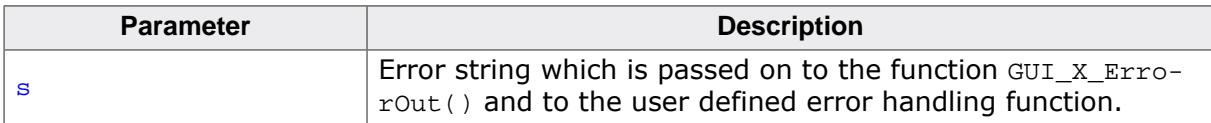

### **Additional information**

Detailed information on how to set up a user defined error handling function can be found in the description of the function [GUI\\_SetOnErrorFunc\(\)](#page-113-0) in the chapter *[Configuration](#page-106-0)* on page 107.

### **5.14.2.2 GUI\_Log()**

#### <span id="page-910-0"></span>**Description**

Prints out logging messages. Logging messages printed for example when memory for handles is allocated or freed. A pointer to a string is passed which contains the logging message. It contains the module and function where the log message was sent and a short description. To be able to intercept these loggings on the target system, the function GUI SetOnLogFunc() can be used to set up a custom routine which is called by GUI Log().

### **Prototype**

```
void GUI_Log(const char * s);
```
#### **Parameters**

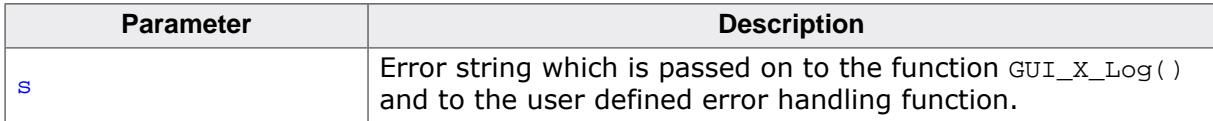

### **Additional information**

Detailed information on how to set up a user defined logging handling function can be found in the description of the function [GUI\\_SetOnLogFunc\(\)](#page-114-0) in the chapter *[Configuration](#page-106-0)* on page 107.

### **5.14.2.3 GUI\_Warn()**

#### <span id="page-911-0"></span>**Description**

Prints out warning messages. For example when false parameters have been passed to a function, a warning will be printed with this function. A pointer to a string is passed which contains a short warning. The string contains the module and function where the warning occurred and a short description. To be able to intercept these warnings on the target system, the function GUI SetOnWarnFunc() can be used to set up a custom routine which is called by [GUI\\_Warn\(\)](#page-911-0).

### **Prototype**

void [GUI\\_Warn](#page-911-0)(const char \* s);

#### **Parameters**

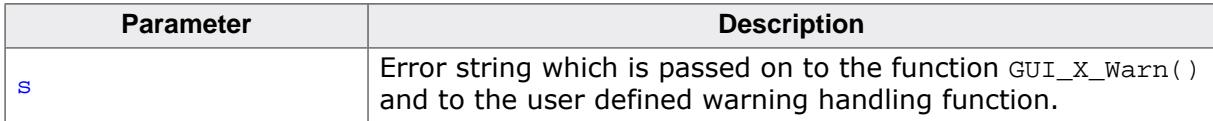

#### **Additional information**

Detailed information on how to set up a user defined error handling function can be found in the description of the function [GUI\\_SetOnErrorFunc\(\)](#page-113-0) in the chapter *[Configuration](#page-106-0)* on page 107.

### **5.14.3 Timer API**

The table below lists the available timer-related routines in alphabetical order. Detailed descriptions of the routines follow.

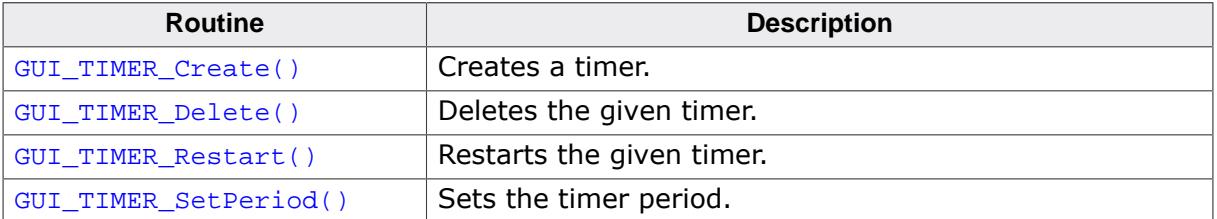

### **5.14.3.1 GUI\_TIMER\_Create()**

### <span id="page-913-0"></span>**Description**

Creates a timer. When the timer expires the timer callback function is called.

### **Prototype**

```
GUI_TIMER_HANDLE GUI_TIMER_Create(GUI_TIMER_CALLBACK * cb,
                          GUI_TIMER_TIME Time,
                          PTR_ADDR Context,
                          U16 Flags);
```
### **Parameters**

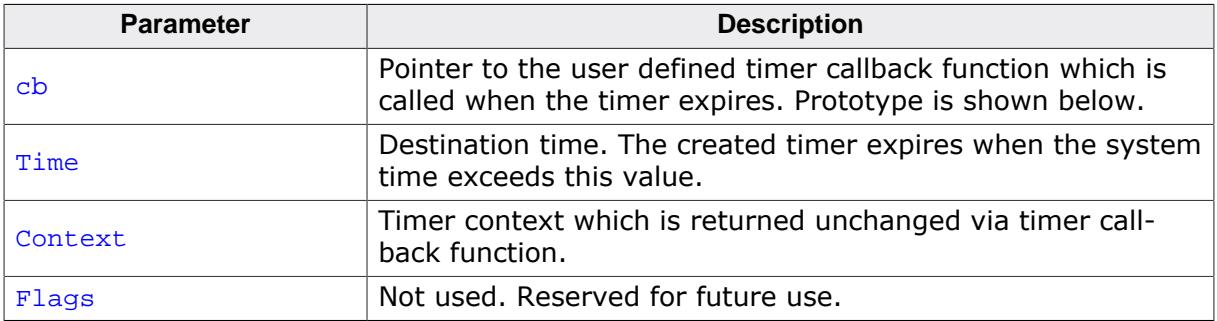

### **GUI\_TIMER\_CALLBACK**

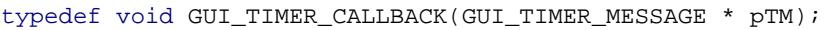

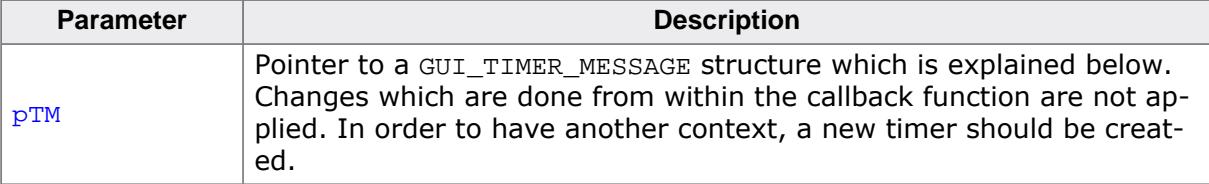

### **Elements of structure GUI\_TIMER\_MESSAGE**

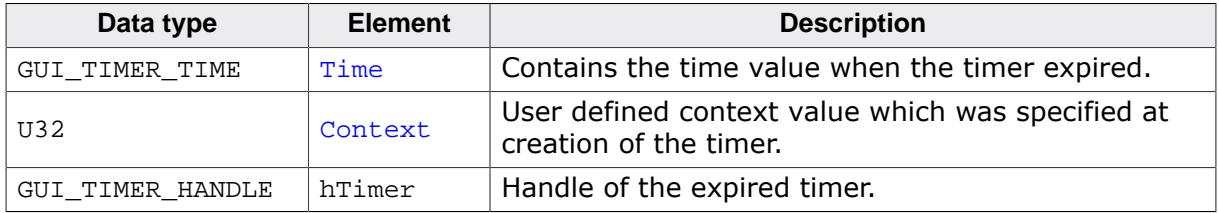

### **GUI\_TIMER\_TIME**

This define can be set to the desired type in the file GUIConf.h. The default type is int.

#### **Note**

The data type must be signed.

### **Return value**

Handle to the created timer. 0, if no timer was created.

#### **Additional information**

Timers are not deleted automatically. To delete a timer the function [GUI\\_TIMER\\_Delete\(\)](#page-914-0) can be used. Restarting a timer can be achieved with [GUI\\_TIMER\\_Restart\(\)](#page-915-0).

### **5.14.3.2 GUI\_TIMER\_Delete()**

#### <span id="page-914-0"></span>**Description**

Deletes the given timer.

### **Prototype**

void [GUI\\_TIMER\\_Delete](#page-914-0)(GUI\_TIMER\_HANDLE hObj);

### **Parameters**

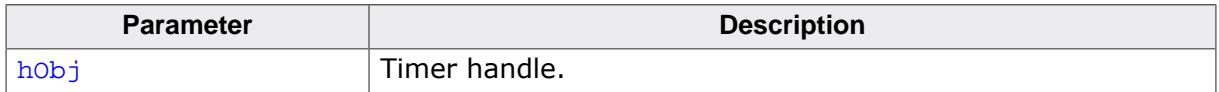

#### **Return value**

Handle to the created timer. 0, if no timer was created.

#### **Additional information**

Timers are deleted immediately. After deleting a timer the according callback function will not be triggered.

### **5.14.3.3 GUI\_TIMER\_Restart()**

### <span id="page-915-0"></span>**Description**

Restarts the given timer.

### **Prototype**

void [GUI\\_TIMER\\_Restart\(](#page-915-0)GUI\_TIMER\_HANDLE hObj);

#### **Parameters**

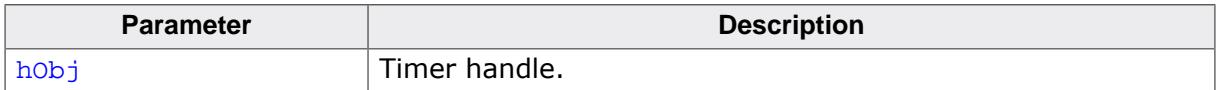

### **5.14.3.4 GUI\_TIMER\_SetPeriod()**

#### <span id="page-916-0"></span>**Description**

Sets the timer period. The period defines the time which has to pass until the callback function is triggered again.

### **Prototype**

void [GUI\\_TIMER\\_SetPeriod](#page-916-0)(GUI\_TIMER\_HANDLE hObj, GUI\_TIMER\_TIME Period);

### **Parameters**

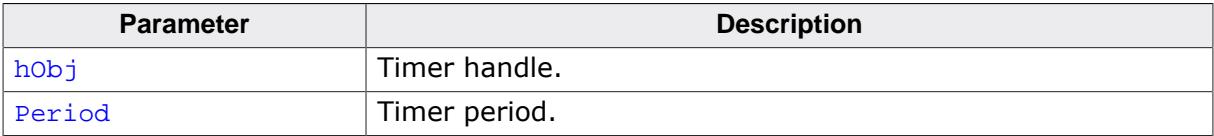

### **Additional information**

This period is used only when the timer is restarted.

# **Chapter 6**

## **Advanced features**

The following chapter contains all advanced emWin features. Some of these features are part of the **emWin PRO package** and they all can be purchased seperately.

- [The Window Manager \(WM\)](#page-918-0)
- [Widgets \(window objects\)](#page-1108-0)
- [Dialogs](#page-2697-0)
- [Skinning](#page-2754-0)
- [Anti-aliasing](#page-2833-0)
- [Memory Devices](#page-2870-0)
- [MultiTouch](#page-2972-0) support (MT)
- VNC [Server](#page-2991-0)

### **6.1 The Window Manager (WM)**

<span id="page-918-0"></span>When using the emWin Window Manager (WM), everything which appears on the display is contained in a window—a rectangular area on the screen. A window can be of any size, and you can display multiple windows on the screen at once, even partially or entirely in front of other windows.

The Window Manager supplies a set of routines which allow you to easily create, move, resize, and otherwise manipulate any number of windows. It also provides lower-level support by managing the layering of windows on the display and by alerting your application to display changes that affect its windows.

The emWin Window Manager is a separate (optional) software item and is not included in the emWin basic package. The software for the Window Manager is located in the subdirectory GUI\WM.

### **6.1.1 Description of terms**

Windows are rectangular in shape, defined by their origin (the X- and Y-coordinates of the upper left corner) as well as their X- and Y-sizes (width and height, respectively). A window in emWin:

- is rectangular.
- has a Z-position.
- may be hidden or shown.
- may have valid and/or invalid areas.
- may or may not have transparency.
- may or may not have a callback routine.

### **Active window**

The window which is currently being used for drawing operations is referred to as the active window. It is not necessarily the same as the topmost window.

### **Callback routines**

Callback routines are defined by the user program, instructing the graphic system to call a specific function when a specific event occurs. Normally they are used to automatically redraw a window when its content has changed.

### **Child windows**

A child window is one that is defined relative to another window, called the parent. Whenever a parent window moves, its child or children move correspondingly. A child window is always completely contained within its parent, and will be clipped if necessary. Multiple child windows with the same parent are considered "siblings" to one another.

### **Client area**

The client area of a window is simply its usable area. If a window contains a frame or title bar, then the client area is the rectangular inner area. If there is no such frame, then the coordinates of the client area are identical to those of the window itself.

### **Clipping, clip area**

Clipping is the process of limiting output to a window or part of it. The clip area of a window is its visible area. This is the window area minus the area obstructed by siblings of higher Z-order, minus any part that does not fit into the visible area of the parent window.

### **Coordinates**

Coordinates are usually 2 dimensional coordinates, expressed in units of pixels. A coordinate consists of 2 values. The first value specifies the horizontal component (also called the x-coordinate), the second value specifies the vertical component (also called the ycoordinate).

### **Current window**

See active window.

### **Desktop coordinates**

Desktop coordinates are coordinates of the desktop window. The upper left position (the origin) of the display is (0,0).

### **Desktop window**

The desktop window is automatically created by the Window Manager, and always covers the entire display area. This is done for each layer, so each layer has its own desktop window. The desktop is always the bottommost window, and when no other window has been defined, it is the default (active) window. All windows are descendants (children, grandchildren, etc.) of the desktop window of the currently selected layer. The desktop window has a buffer wich can hold data with the size of a void data type. This allows the user to add user data, e.g. a pointer to a structure.

### **Early clipping**

This is the default clipping mode. In this mode clipping is performed before windows receive paint events. In case the current window needs to be clipped, it will receive more than one WM\_PAINT message within a single drawing process.

In the late clipping mode, windows always receive only one single WM\_PAINT message. In this mode clipping is performed within the drawing operations.

### **Handle**

When a new window is created, the WM assigns it a unique identifier called a handle. The handle is used in any further operations performed on that particular window.

#### **Hiding windows**

A hidden window is not visible, although it still exists (has a handle). When a window is created, it is hidden by default if no create flag is specified. Showing a window makes it visible; hiding it makes it invisible.

### **Late clipping**

See early clipping.

### **Parent coordinates**

Parent coordinates are window coordinates relative to the parent window. The upper left position (the origin) of the window is (0,0).

### **Parent windows**

See child windows.

### **Showing windows**

See Hiding windows.

#### **Siblings**

See child windows.

### **Transparency**

A window that has transparency contains areas that are not redrawn with the rest of the window. These areas operate as though the window behind "shows through" them. In this case, it is important that the window behind is redrawn before the window with transparency. The WM automatically handles redrawing in the correct order.

### **Validation/invalidation**

A valid window is a fully updated window which does not need redrawing. An invalid window does not yet reflect all updates and therefore needs to be redrawn, either completely or partially. When changes are made that affect a particular window, the WM marks that window as invalid. The next time the window is redrawn (either manually or by a callback routine) it will be validated.

### **Window coordinates**

Window coordinates are coordinates of a window. The upper left position (the origin) of the window is (0,0).

### **Z-position, bottom/top**

Although a window is displayed on a two-dimensional screen in terms of X and Y, the WM also manages what is known as a Z-position, or depth coordinate—a position in a virtual third dimension which determines its placement from background to foreground. Windows can therefore appear on top of or beneath one another.

Setting a window to the bottom will place it "underneath" all of its sibling windows (if any); setting it to the top will place it "on top of" its siblings. When a window is created, it is set to the top by default if no create flag is specified.

### <span id="page-921-0"></span>**6.1.2 Callback mechanism, invalidation, rendering and keyboard input**

The idea behind the callback mechanism that emWin offers for windows and window objects (widgets) is that of an event-driven system. As in most windowing systems, the principle is that the flow of control is not just from the user program to the graphic system, but also from the user program to the graphic system and back up to the user program by means of the callback routines provided by the user program. This mechanism—often facetiously referred to as the Hollywood principle ("Don't call us, we'll call you!")—is needed by the Window Manager mainly in order to trigger the redrawing of windows. This contrasts with classical programming, but it makes it possible to exploit the invalidation logic of the Window Manager.

### **6.1.2.1 Rendering using callbacks**

In order to create a window with a callback, you must have a callback routine. The routine is used as part of the WM CreateWindow() function when creating the window (the cb parameter). All callback routines must have the following prototype:

### **Prototype**

void Callback[\(WM\\_MESSAGE](#page-1089-0) \* pMsg);

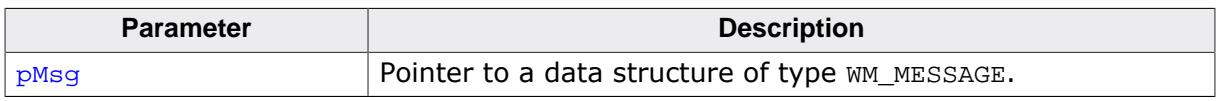

The action performed by the callback routine depends on the type of message it receives. The prototype above is usually followed by a switch statement, which defines different behaviors for different messages using one or more case statements (typically at least WM\_PAINT).

### **Processing the WM\_PAINT message**

When a window receives a WM PAINT message, it should repaint itself. Before sending this message to the window, the WM makes sure it is selected. **A non-transparent window (default!) has to repaint its entire invalid area.** The easiest way is to repaint the entire area of the window. The clipping mechanism of the WM makes sure that only the invalid area will be redrawn. In order to accelerate the drawing process, it can make sense to only repaint the invalid area. How to get the invalid area is described later in this chapter (Information is part of the message).

**A transparent window** on the other hand does not have to redraw the entire invalid area; it can leave the window area partially untouched. This untouched area will then be transparent.

Before the WM sends a WM PAINT message to a transparent window, the area below has been redrawn (by sending a  $WM$  paint message to the window(s) below).

### **Note**

Do not draw outside of WM\_PAINT!

The messages WM\_PAINT, WM\_PRE\_PAINT and WM\_POST\_PAINT should only process drawing operations.

When processing the WM PAINT message, the callback routine should do nothing but redrawing the contents of the window. When processing the WM PAINT, WM PRE PAINT or WM POST PAINT event, the following functions may not be called: WM SelectWindow(), WM Paint(), WM DeleteWindow() and WM CreateWindow(). Also any other functions which changes the properties of a window may not be called:  $WM_M$  Move(),  $WM_R$  Resize(), …

### **Example**

Creates a callback routine to automatically redraw a window:

```
void WinHandler(WM_MESSAGE * pMsg) {
  switch (pMsg->MsgId) {
  case WM_PAINT:
   GUI SetBkColor(0xFF00);
     GUI_Clear();
    GUI_DispStringAt("Hello world",0,0);
    break;
  default:
     WM_DefaultProc(pMsg);
   }
}
```
The messages WM\_PRE\_PAINT and WM\_POST\_PAINT are sent directly before and after the WM\_PAINT messages are processed.

### **6.1.2.2 Overwriting callback functions**

The default behavior of widgets and windows in emWin is defined in their callback functions. If the behavior of a widget has to be changed, or if the functionality of a window needs to be enhanced to meet custom needs, it is recommended to overwrite the internal callback function. This is done in a few simple steps:

### **Step 1: Creating a custom callback function**

The first step is to implement a function using the following prototype:

```
void Callback(WM_MESSAGE * pMsg);
```
### **Step 2: Messages**

The second step is to implement a reaction to certain messages.

Since custom callback functions do not need to handle all possible messages, it is recommended to make use of a switch  $/$  case condition. This makes it possible to easily add or remove one message specific code, without affecting another. The parameter  $pMsg$  contains the Id of the message ( $pMsg-sMsgId$ ). A complete list of messages handled by the Window Manager may be reviewed under *[Message IDs](#page-1094-0)* on page 1095.

### **Step 3: Processing the default callback**

The third step is to make sure all messages which are not handled by the custom callback function, are handled by the internal (default) callback function. The recommended way to do this is to use the default case of the switch / case condition to call the internal callback function.

Internal callback functions are different for each type of window. The internal callback functions for widgets are named <WIDGET> Callback(). All other types of windows use the function WM DefaultProc() for message handling.

```
switch (pMsg->MsgId) {
case WM_CREATE:
 .
 .
 .
  break;
case WM_PAINT:
  .
   .
 .
  break;
case WM_SIZE:
   .
 .
```

```
 .
  break;
default:
   <WIDGET>_Callback(pMsg);
}
```
#### **Step 4: Setting the custom callback function to be used**

The last step to do is setting the newly created callback function to be used by a window or widget. This is done with a simple call of WM SetCallback(). Detailed information can be found under [WM\\_SetCallback](#page-1021-0) on page 1022.

### **6.1.2.3 Background window redrawing and callback**

During initialization of the Window Manager, a window containing the whole LCD area is created as a background window. The handle of this window is WM\_HBKWIN. The WM does not redraw areas of the background window automatically, because there is no default background color. That means if you create a further window and then delete it, the deleted window will still be visible. The routine  $WM\_SetDesktopColor()$  needs to be specified in order to set a color for redrawing the background window.

You can also set a callback function to take care of this problem. If a window is created and then deleted as before, the callback routine will trigger the WM to recognize that the background window is no longer valid and redraw it automatically. For more information on using a callback routine to redraw the background, see the example at the end of the chapter.

### **6.1.2.4 Invalidation**

Invalidation of a window or a part of it tells the WM that the invalid area of the window should be redrawn the next time GUI  $Exec()$  or GUI Delay() is called. The invalidation routines of emWin do not redraw the invalid part of a window. They only manage the invalid areas of the windows.

### **The invalid area of a window**

The WM uses just one rectangle per window to store the smallest rectangle containing the entire invalid area. If for example a small part in the upper left corner and a small part in the lower right corner becomes invalid, the complete window is invalidated.

### **Why using invalidation**

The advantage of using window invalidation in opposite of drawing each window immediately is that the window will be drawn only one time even if it is invalidated more than one time. If for example several properties of a window need to be changed (for example the background color, the font and the size of the window) it takes more time to draw the window immediately after each property has been changed than drawing the window only one time after all properties have been changed.

#### **Redrawing of invalid windows**

The function  $GU_{EXec}()$  redraws all invalid windows. This is done by sending one or more WM\_PAINT messages to each invalid window.

### **6.1.2.5 Tiling mechanism**

Until here it should be clear, that drawing of a window normally is done by sending a WM PAINT message. But if a window is partly covered by a child window or any other window, it is very important to know that it receives more than one WM\_PAINT message. The WM cuts the non covered area of the window to be drawn into a number of sub rectangles. During that process it sets the clipping area to each of the rectangular areas and sends a single WM\_PAINT message for each of the rectangles to the window. The more fragmented the window area is, the more rectangles exist and the more messages are send. Because of that the WM\_PAINT handler should not do time consuming calculations.

The sample below shows the tiling mechanism required for drawing the background window covered by a FRAMEWINDOW widget. The widget consists of 2 windows, the main window and the client area. The main window is a transparent window which is drawn on top of the background and has no effect on the tiling algorithm whereas the client area is opaque and causes tiling of the background. The WM generates tiles around the client area from the top to the bottom and from the left to the right. The tiling algorithm implies that the number of tiles increases with the number of covered areas.

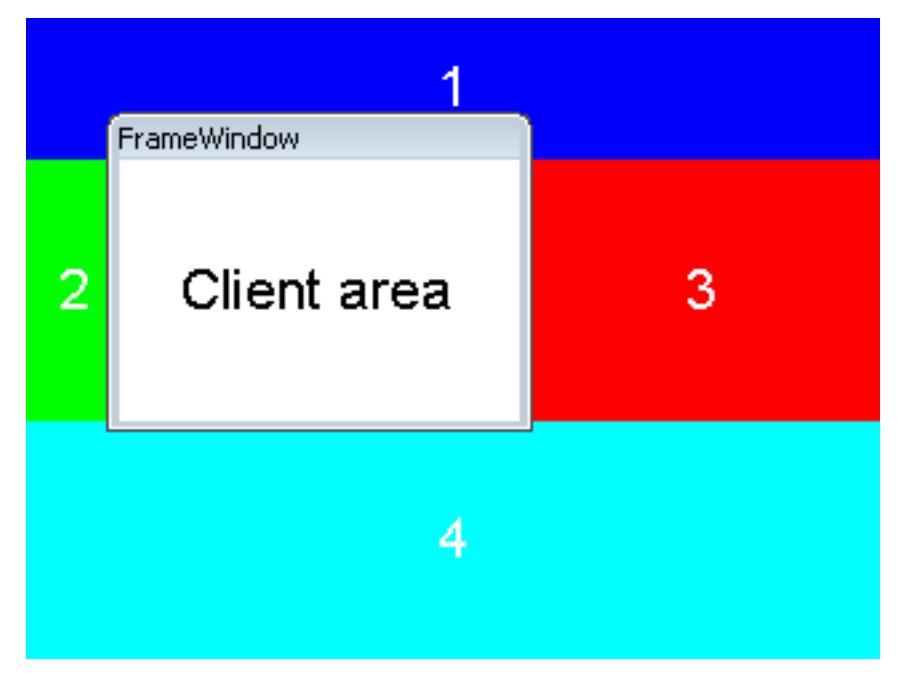

The screenshot below shows the above sample with an additional small window at the bottom right edge. When starting the drawing process of a non transparent window the WM first sends a WM\_PRE\_PAINT message. After that the window receives a WM\_PAINT message for each tile. And after drawing the last tile the WM sends a final WM\_POST\_PAINT message. The more areas covering a non transparent window the more tiles are required for drawing the window.

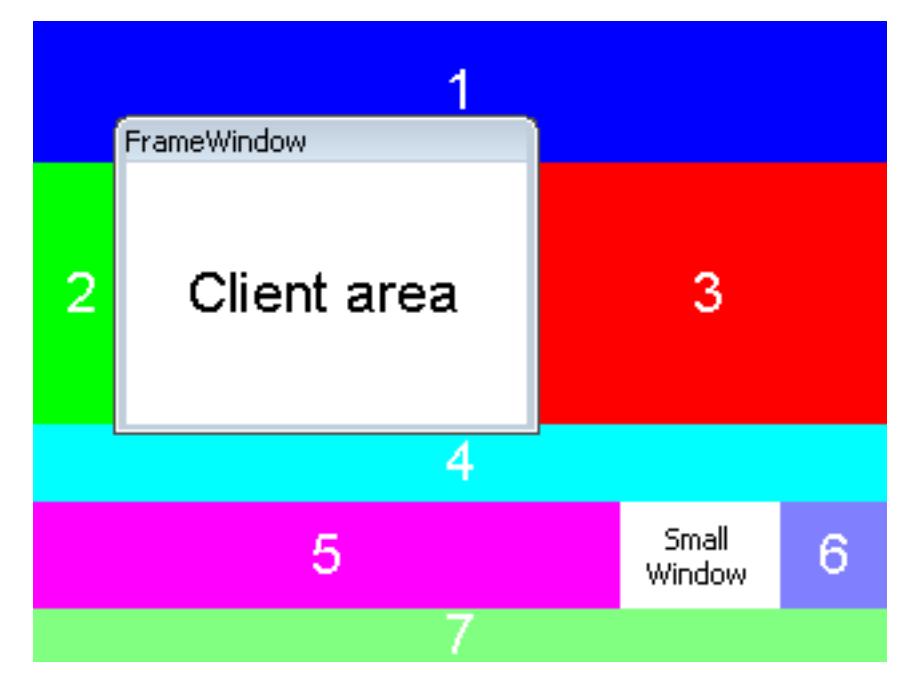

#### **Drawing without tiling**

Under some circumstances it may could make sense to suppress tiling. That could be achieved by using the flag WM\_CF\_LATE\_CLIP explained later in this chapter.

### **6.1.2.6 Rendering of transparent windows**

If a transparent window needs to be drawn, the WM automatically makes sure, that the background of the window is drawn before the transparent window receives a WM\_PAINT message. This is done by redrawing all window areas below the invalid area of the transparent window first before sending a WM\_PAINT message to the transparent window.

To make sure the Window Manager can handle the redrawing of transparent windows it is necessary to redraw the window in reaction to the WM\_PAINT message. Otherwise it can not be guaranteed that the appearance of a transparent window will be correctly.

The use of transparent windows is more CPU-intensive than the use of non transparent windows. If performance is a problem, trying to avoid transparent windows may be an option.

### **6.1.2.7 Automatic use of Memory Devices**

The default behavior of the Window Manager is sending a WM\_PAINT message to each window which needs to be redrawn. This can cause flickering effects. To suppress these 'per window' flickering effects Memory Devices can be used automatically for the drawing operation. This can be achieved by setting the flag WM\_CF\_MEMDEV when creating the window, by setting the default creation flags with [WM\\_SetCreateFlags\(\)](#page-1024-0) or by using the function WM EnableMemdev(). The WM then redirects the output of the WM PAINT message into a Memory Device which is copied to the display once the actual drawing was performed. If not enough memory for the whole window is available banding is used automatically. The according Memory Device is created internally just before the WM\_PAINT message is sent and is removed immediately after the drawing is finished.

In case a transparent window should be drawn, the below area will also be drawn into the Memory Device.

Detailed information about Memory Devices can be found in the chapter *[Memory Devices](#page-2870-0)* on page 2871.

### **6.1.2.8 Performance gain with Static Memory Devices**

Similar to the flag WM\_CF\_MEMDEV the flag WM\_CF\_STATIC exists. Using this option for a window can be achieved by setting the flag WM CF\_STATIC when creating the window or by setting the default creation flags with WM SetCreateFlags(). A detailed description of SMDs can be found in the chapter [Memory Devices .](#page-2875-0)

### **6.1.2.9 Automatic use of multiple frame buffers**

The WM is able to use automatically multiple frame buffers if they are available. This can be achieved by the function [WM\\_MULTIBUF\\_Enable\(\)](#page-1063-0). If enabled the Window Manager redirects the output of all drawing functions to the invisible back buffer before it draws the invalid windows. After the last invalid window has been drawn the WM makes the back buffer visible. This feature is available only if the display driver supports multiple buffers and if there is enough RAM to store at least 2 frame buffers. More information can be found in the chapter *[Multiple Buffering](#page-830-0)* on page 831.

### **6.1.2.10 Automatic use of display driver cache**

The WM automatically uses the display driver cache if available. If available it locks the buffer before it starts to draw the invalid windows. After the last window has been drawn the WM unlocks the cache.

### **6.1.2.11 Keyboard input**

The Window Manager handles keyboard input automatically. It polls the keyboard buffer and sends according keyboard messages to the currently focused window. The keyboard buffer can be filled using the function [GUI\\_StoreKeyMsg\(\)](#page-848-0).

### **6.1.3 Motion support**

Motion support enables the ability to move windows by gestures. It can be used with any pointer input device (PID) like a touch screen, a mouse or a joystick. If motion support is enabled the respective window can be put into movement simply with a gesture. After releasing the PID the movement is decelerated within a specified period. Movement operations can be also initiated by API functions instead of gestures.

### **6.1.3.1 Enabling motion support of the WM**

First of all motion support needs to be enabled before it can be used. This can be done by calling the function WM MOTION Enable() once. Without calling this function once the motion support functions will not work.

### **6.1.3.2 Basic motion support for a window**

To be able to use motion support for a window it needs to be enabled for each window which should be movable. In case of a movable parent window with several child windows motion support needs only be enabled for the parent window. There are 2 possibilities to achieve basic motion support for a window:

### **6.1.3.2.1 Using creation flags**

To achieve movability for a window it can be created with one or more or-combined creation flags. The following table shows the available creation flags:

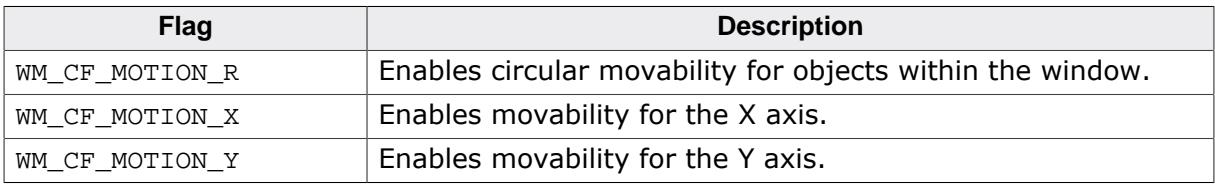

### **Example**

```
WM HWIN hWin;
hWin = WM_CreateWindowAsChild(0, 0, 40, 40, hParent,
```
WM\_CF\_SHOW | WM\_CF\_MOTION\_X | WM\_CF\_MOTION\_Y, cbWin, 0);

### **Note**

Of course the motion flags can also be used with widget creation functions.

### **6.1.3.2.2 Using API function**

To achieve movability for a window after it has been created without movability flags the function [WM\\_MOTION\\_SetMoveable\(\)](#page-1053-0) explained later in this chapter can be used.

### **6.1.3.3 Motion processing by application**

The easiest way to achieve movable windows is setting up basic motion support. The WM then automatically moves the window when dragging the PID. But in certain situations it could make sense to process the motion information by the application instead of moving the whole window. That makes it possible to move any kind of content within a window, achieving edge snapping, overlapping or circular moves. In order to make use of that kind of advanced motion features the callback function of the movable window has to be adapted. In case the WM recognizes PID movement it sends a WM\_MOTION message to the window. In order to achieve advanced motion support an appropriate reaction to the WM\_MOTION message needs to be implemented.

### **6.1.3.3.1 WM\_MOTION message and WM\_MOTION\_INFO**

As explained in the message description WM MOTION on page 937 the Data.p element of the WM\_MOTION message points to a [WM\\_MOTION\\_INFO](#page-1090-0) structure. The element Cmd of this structure contains information about the current operation. The following table shows the possible values of the element Cmd:

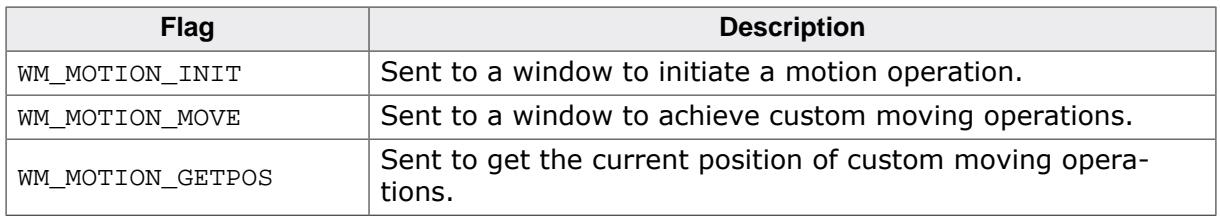

### **WM\_MOTION\_INIT**

If a PID move has been detected by the WM it first checks if there is any visible window available under the PID position which is already movable. This makes it possible to achieve moving operations for windows which are partially or totally covered by child windows. If the WM does not find an already movable window it sends the command to the 'top window' of the PID position.

If the window is not already movable when receiving this command the element Flags of the [WM\\_MOTION\\_INFO](#page-1090-0) structure can be used to enable motion support. The creation flags explained earlier can be used here to achieve automatic motion support. The Flags element simply needs to be OR-combined with the desired flag(s).

### **WM\_MOTION\_INIT and custom motion support**

Custom motion support means that the moving operation is not done automatically by the WM but by the callback routine of the window. This can be useful if for example radial motions are required or if the content of a window should be moved instead of the window itself. To achieve custom motion support the Flags element needs to be OR-combined with the flag WM\_MOTION\_MANAGE\_BY\_WINDOW.

### **WM\_MOTION\_MOVE**

Sent to a window with custom motion support enabled. The elements  $dx$  and  $dy$  of the [WM\\_MOTION\\_INFO](#page-1090-0) structure can be used to achieve the custom moving operation.

### **WM\_MOTION\_GETPOS**

Sent to a window with custom motion support enabled. The task of the callback routine here is returning the current position. This needs to be done with the elements  $xPos$  and yPos of the [WM\\_MOTION\\_INFO](#page-1090-0) structure.

### **Snapping**

The elements SnapX and SnapY of the [WM\\_MOTION\\_INFO](#page-1090-0) structure can be used to achieve snapping. These values determine a kind of grid for snapping. This means that the deceleration of the movement operation will stop exactly on a grid position. Also if there currently is no movement and the window is only released it will snap into the next grid position.

### **Overlapping**

Overlapping means a short distance a window/object could be moved beyond its boundary. When releasing the PID it will move to its boundary automatically. The element Overlap of the [WM\\_MOTION\\_INFO](#page-1090-0) structure can be used to achieve overlapping. It is recommended to use at maximum the half of the snapping distance.

### **Examples**

Several samples in the tutorial folder show how to achieve overlapping, snapping, circular moves and how to use advanced motion support.

### **6.1.3.4 Motion support for circular moves**

That kind of motion support can be used to turn items around the center of a window. Windows can not be rotated. To enable support for circular moves the flag  $\text{WM\_CF}\_\text{MOTION\_R}$ should be used which should be set within the WM\_MOTION\_INIT message. Moving the items need to be managed by the application. Because of that also the flag WM\_MOTION\_MAN-AGE\_BY\_WINDOW explained earlier must be set. The values in 1/10 degrees to be used are passed to the application in the element da of the [WM\\_MOTION\\_INFO](#page-1090-0) structure available within the message WM\_MOTION\_MOVE. The KNOB widget for example is completely based on motion support for circular moves.

### **Example**

```
static void _OnMotion(WM_HWIN hWin, WM_MOTION_INFO * pInfo) {
 ...
  switch (pInfo->Cmd) {
  case WM_MOTION_INIT:
    pInfo->Flags = WM_CF_MOTION_R | WM_MOTION_MANAGE_BY_WINDOW;
    break;
  case WM_MOTION_MOVE:
     _DoMotion(hObj, pInfo->da);
    break;
   ...
  }
}
```
### **6.1.3.5 Widgets with motion support**

Some of the widgets provide motion support which can be enabled by calling <WIDGET>\_EnableMotion().

If needed, an overlapping value in pixels can also be set by calling < $WIDGET > _SetOverlap()$ . The overlapping value is the distance in pixels that the user can drag the content above the start and end position.

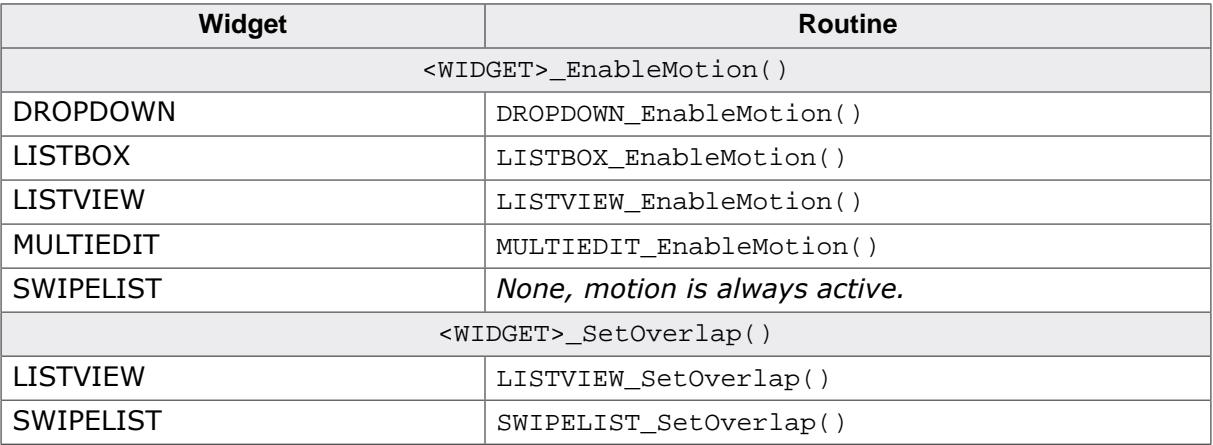

### **6.1.4 Window manager and multiple layers**

A hardware with multiple layers offers a range of new possibilities. This subchapter should give some guidelines and explain the most important pitfalls. We highly recommend to consider the following rules.

### **6.1.4.1 Drawing operations**

One of the most important recommendations is using the invalidation mechanism of the window manager for drawing operations. If something should be drawn in a further layer a window with callback function should be used and the drawing operation should be done within WM\_PAINT.

### **Note**

Do **not** draw outside of a WM PAINT message! It can lead to unexpected behavior.

On the first glance it often looks easy to use [GUI\\_SelectLayer\(\)](#page-3174-0) and draw something outside of the current window in a different layer. But please note that this most often leads in unexpected behavior of the GUI. Multiple buffering, clipping and calculation of invalid state could fail in that case, even if it seems to work on the first glance.

### **6.1.4.2 Window relationship**

A child window must be created in the same layer as its parent window. The WM won't work as expected if that rule is not observed. [WM\\_CreateWindow\(\)](#page-953-0) currently does not fail in that case, but the WM does not work correctly if the parent window is in a different layer than its child window.

### **6.1.4.3 Semi-transparency**

Most LCD controllers with multiple layers support an alpha channel for semi transparency effects. That requires an alpha value in the alpha channel of the frame buffer after executing a drawing operation. Please note that the default behavior of emWin is using the given alpha values (for example of an PNG image) for mixing up the current background with the foreground and not leaving any alpha values. The function GUI PreserveTrans() should be used before/after those drawing operations. The same applies for drawing anti-aliased text.

### **6.1.4.4 Touch input**

Within a multiple layer application it could make sense to have touch sensitive widgets in more than one layer. But the touch pad does not 'know' something about different layers. The normal behavior is setting the element Layer of the [GUI\\_PID\\_STATE](#page-797-0) structure within the touch ISR. The used value should be the layer index containing the touch sensitive widgets.

If it is required to manage touch input in different layers a callback function could be set with [GUI\\_PID\\_SetHook\(\)](#page-795-0). That callback function is called immediately before a [GUI\\_PID\\_STATE](#page-797-0) element is added to the input buffer. Dependent on the coordinates the application could change the Layer element. Please note that is is not required to change the coordinates. This is done by the WM automatically.

### **6.1.4.5 Memory devices**

Currently a memory device which should be drawn in a WM PAINT event, needs to be created in the same layer as the window which should draw the memory device.

### **6.1.5 ToolTips**

A ToolTip in emWin is a small window with one line of text, which appears in conjunction with a pointer input device (PID), usually a mouse. The user hovers the PID over a 'tool', without clicking it, and a small ToolTip window with information about the item being hovered over may appear. After a short time the window disappears automatically. ToolTips make sense for active elements like any kind of button or similar widgets/windows, which can be used as tool for changing something. But they can be used with any kind of window.

### **6.1.5.1 How they work**

A ToolTip belongs to a particular parent (or grandparent) window. When the PID hovers over a tool window without any motion, after a specified time (PERIOD FIRST) the ToolTip window occurs. If the PID remains over the tool without motion, the ToolTip automatically disappears after a specified period of no motion (PERIOD\_SHOW). It remains until the PID does not move for this period. If the PID is clicked or hovers out of the tool window the ToolTip disappears. If the PID remains in the parent area and the PID then hovers again over a tool of the same parent, the ToolTip occurs immediately after a very short period (PERIOD\_NEXT) of no motion. If the PID moves out of the parent area, the next time a ToolTip occurs is again after PERIOD\_FIRST. Appearance and timing can be configured at runtime.

### **6.1.5.2 Creating ToolTips**

#### **Note**

The functions and structures mentioned in the following are described in detail later in this chapter under *[ToolTip related functions](#page-1057-0)* on page 1058.

The function [WM\\_TOOLTIP\\_Create\(\)](#page-1058-0) should be used for creating a ToolTip object. It requires a handle to the parent (or grand parent) window. Optional a pointer to an array of [TOOLTIP\\_INFO](#page-1087-0) structures can be passed which is used for adding the desired tools to the ToolTip object. These structures should contain the IDs of the tools and the text to be shown. Alternatively the function WM\_TOOTIP\_AddTool() can be used to add the tools. This makes sense if the tool window does not have an Id.

### **6.1.5.2.1 Creating ToolTips for dialog items**

As mentioned above the [TOOLTIP\\_INFO](#page-1087-0) structure is used to address the desired tools by its IDs. Because the items of a dialog normally have an Id this is quite easy.

### **Example**

The following example shows how it works:

```
#include "DIALOG.h"
#define ID_BUTTON_0 (GUI_ID_USER + 0x01)
#define ID BUTTON 1 (GUI ID USER + 0x02)
static const GUI_WIDGET_CREATE_INFO _aDialogCreate[] = {
   { FRAMEWIN_CreateIndirect, "Framewin", 0, 0, 0, 320, 240, 0, 0, 0 },
   { BUTTON_CreateIndirect, "Button 0", ID_BUTTON_0, 5, 5, 80, 20, 0, 0, 0 },
  { BUTTON_CreateIndirect, "Button 1", ID_BUTTON_1, 5, 30, 80, 20, 0, 0, 0 },
};
static const TOOLTIP_INFO _aInfo[] = {
   { ID_BUTTON_0, "I am Button 0" },
  \{ ID_BUTTON_1, "I am Button 1" \},};
static void _ShowDialog(void) {
 WM HWIN hWin;
  WM_TOOLTIP_HANDLE hInfo;
  hWin = GUI_CreateDialogBox(_aDialogCreate, GUI_COUNTOF(_aDialogCreate), 0,
                             WM_HBKWIN, 0, 0);
 WM_TOOLTIP_Create(hWin, _aInfo, GUI_COUNTOF(_aInfo));
```

```
 while (1) {
    GUI_Delay(100);
   }
}
```
### **6.1.5.2.2 Creating ToolTips for simple windows**

Because simple windows normally do not have an Id, there exists a function for adding tools without using IDs. The function  $WM\_TOOLTIP\_AddTool()$  can be used to do this by passing the tool window handle and the required text to be shown.

### **Example**

The following example shows how it works:

```
#include <stddef.h>
#include "WM.h"
static void _cbParent(WM_MESSAGE * pMsg) {
  switch (pMsg->MsgId) {
  case WM_PAINT:
    GUI_SetBkColor(GUI_BLUE);
    GUI_Clear();
    GUI_DispString("Parent window");
     break;
   }
}
static void _cbTool(WM_MESSAGE * pMsg) {
  switch (pMsg->MsgId) {
  case WM_PAINT:
    GUI_SetBkColor(GUI_RED);
    GUI_Clear();
    GUI_DispString("Tool window");
    break;
   }
}
void MainTask(void) {
 WM_HWIN hTool, hParent;
   WM_TOOLTIP_HANDLE hToolTip;
   GUI_Init();
   WM_SetDesktopColor(GUI_BLACK);
   hParent = WM_CreateWindow(0, 0, 200, 100, WM_CF_SHOW, _cbParent, 0);
   hTool 
   = WM_CreateWindowAsChild(20, 20, 100, 50, hParent, WM_CF_SHOW, _cbTool, 0);
   hToolTip = WM_TOOLTIP_Create(hParent, NULL, 0);
  WM_TOOLTIP_AddTool(hToolTip, hTool, "I am a ToolTip");
   while (1) {
     GUI_Delay(100);
   }
}
```
### **6.1.6 Messages**

The following section shows which system messages are used by emWin, how to use the message data and how to use application defined messages.

### **6.1.6.1 Message structure**

When a callback routine is called, it receives the message specified as its pMsq parameter. This message is actually a WM MESSAGE data structure, a full description of the structure can be read under [WM\\_MESSAGE](#page-1089-0) on page 1090.

### **6.1.6.2 List of messages**

### **Note**

A full list of messages sent by emWin can be found under *[Message IDs](#page-1094-0)* on page 1095.

### **6.1.6.3 System-defined messages**

These kind of messages are sent by the GUI library. Do not send system defined messages from the user application to a window or a widget.

### **6.1.6.3.1 WM\_CREATE**

#### **Description**

This message is sent immediately after a window has been created, giving the window the chance to initialize and create any child windows.

#### **Data**

This message contains no data.

### **6.1.6.3.2 WM\_DELETE**

#### **Description**

This message is sent just before a window is deleted, telling the window to free its data structures (if any).

#### **Data**

This message contains no data.

### **6.1.6.3.3 WM\_GET\_ID**

#### **Description**

This message is sent to a window to request its Id. All emWin widgets handle this message. Application defined windows should handle this message in their callback routine. Otherwise this message will be ignored.

### **Data**

The callback routine of the window should store the Id in the  $Data.v$  value.

### **6.1.6.3.4 WM\_GET\_INSIDE\_RECT**

### **Description**

This message is sent to a window to receive the client rectangle without the effect size. The effect size which is typically 0-3 pixels (2 pixels with the standard 3D effect).

### **Data**

The Data.p pointer of the messages points to a GUI RECT structure which has to be filled with the proper coordinates of the client rectangle.

### **6.1.6.3.5 WM\_INIT\_DIALOG**

### **Description**

This message is sent to a window immediately after the creation of the dialog and before the dialog is displayed. Dialog procedures typically use this message to initialize widgets and carry out any other initialization tasks that affect the appearance of the dialog box.

### **Data**

This message contains no data.

#### **6.1.6.3.6 WM\_KEY**

#### **Description**

Sent to the window currently containing the focus if a key has been pressed.

### **Data**

The  $Data.p$  pointer of the message points to a [WM\\_KEY\\_INFO](#page-1088-0) structure.

### **6.1.6.3.7 WM\_MOVE**

#### **Description**

This message is sent to a window immediately after it has been moved. If the window has any child windows, they will be moved first. Also each child window will receive this message after it has been moved. The message is sent regardless if the window is visible or not.

#### **Data**

The  $Data.p$  pointer of the message points to a  $WM_MOVE_INFO$  structure.

### **6.1.6.3.8 WM\_NOTIFY\_PARENT**

#### **Description**

Informs a parent window that something has occurred in one of its child window. These messages are typically sent by widgets to their parent windows to give them a chance to react on the event.

### **Data**

The  $Data.v$  value of the message contains the notification code of the message. For more information about the notification codes, refer to the appropriate widget.

### **6.1.6.3.9 WM\_NOTIFY\_VIS\_CHANGED**

### **Description**

This message is sent to a window if its visibility is changed and the configuration switch WM\_SUPPORT\_NOTIFY\_VIS\_CHANGED is set to 1. The visibility of a window changes if

- obstruction changes: The window is partially or totally covered or uncovered by a higher level window (a window which is displayed on top of the window),
- the window is deleted or
- the window changes from not hidden to hidden or reverse.

### **Typical application**

Applications which show a video in a window using a hardware decoder. The hardware decoder can write directly into the display, bypassing emWin, if the window containing the video is completely visible. If the visibility changes, the hardware decoder needs to be reprogrammed.

### **Example**

The following shows a typical reaction on this message:

```
case WM_NOTIFY_VIS_CHANGED:
   if (WM_IsCompletelyVisible(WM_GetClientWindow(pMsg->hWin))) {
     ...
   }
```
The  $Sample$  folder of emWin contains the example  $WM\_Video.c$  which shows how to use the message.

### **Data**

This message contains no data.

### **6.1.6.3.10 WM\_PAINT**

### **Description**

The WM sends this message to a window if it has become invalid (partially or complete) and needs to be drawn. When a window receives a WM\_PAINT message, it should repaint itself. Before sending this message to the window, the WM makes sure it is selected. More details about how to react on the WM PAINT message is described earlier in this chapter under *[Callback mechanism, invalidation, rendering and keyboard input](#page-921-0)* on page 922.

### **Data**

The  $Data.p$  pointer of the message points to a GUI RECT structure containing the invalid rectangle of the window in screen coordinates. This information could be used to optimize the paint function.

### **6.1.6.3.11 WM\_POST\_PAINT**

### **Description**

The WM sends this message to a window right after the last WM\_PAINT message was processed.

### **Data**

This message contains no data.

### **6.1.6.3.12 WM\_PRE\_PAINT**

### **Description**

The WM sends this message to a window before the first  $WM$  paint is sent.

### **Data**

This message contains no data.

### **6.1.6.3.13 WM\_SET\_CALLBACK**

### **Description**

The WM sends this message to a window after a callback function has been set.

### **Data**

This message contains no data.

### **6.1.6.3.14 WM\_SET\_FOCUS**

### **Description**

Sent to a window if it gains or loses the input focus.

### **Data**

If the window gains the input focus, the  $Data.v$  value is set to 1. If the window 'accepts' the input focus, it should set the  $Data.v$  value to 0 in reaction on this message. If the window loses the input focus, the Data.v value is set to 0.

### **6.1.6.3.15 WM\_SET\_ID**

### **Description**

Sent to a window to change the Id. All emWin widgets handle this message. Application defined windows should handle this message in their callback routine. Otherwise this message will be ignored.

### **Data**

The Data.v value contains the new Id of the window.

### **6.1.6.3.16 WM\_SIZE**

### **Description**

Sent to a window after its size has changed. Gives the window the chance to reposition its child windows (if any).

### **Data**

This message contains no data.

### **6.1.6.3.17 WM\_TIMER**

### **Description**

This message will be sent to a window when a timer created by  $WM\_CreateTimer()$  has expired.

### **Data**

The Data.v value contains the handle of the expired timer.

### **6.1.6.3.18 WM\_USER\_DATA**

### **Description**

Sent to a window immediately after [WM\\_SetUserData\(\)](#page-1041-0) has been called.

### **6.1.6.4 Pointer input device (PID) messages**

These kind of messages are sent by the GUI library in reaction of PID input. Do not send this messages from the user application to a window or a widget.
# **6.1.6.4.1 WM\_MOTION**

### **Description**

A WM\_MOTION message is sent to a window to achieve advanced motion support. It is sent if a pointer input device is moved over a movable window and to initiate a moving operation. Detailed information about Motion Support can be found in the section *[Motion support](#page-1049-0)* on page 1050.

# **Data**

The  $Data.p$  pointer of the message points to a WM MOTION INFO structure.

# **6.1.6.4.2 WM\_MOUSEOVER**

# **Description**

A WM\_MOUSEOVER message is sent to a window if a pointer input device touches the outline of a window. It is sent only if mouse support is enabled. This message is not sent to disabled windows.

To enable mouse support, add the following line to the file GUIConf.h:

#define GUI SUPPORT MOUSE 1

# **Data**

The Data.p pointer of the message points to a [GUI\\_PID\\_STATE](#page-797-0) structure. The structure member Pressed is always set to 0 when receiving a WM\_MOUSEOVER message.

# **6.1.6.4.3 WM\_MOUSEOVER\_END**

#### **Description**

A WM\_MOUSEOVER\_END message is sent to a window if the mouse pointer has been moved out of the window. It is sent only if mouse support is enabled. This message is not sent to disabled windows.

# **Data**

The Data.p pointer of the message points to a GUI PID STATE structure. For details about this structure, refer to the message WM\_MOUSEOVER.

# **6.1.6.4.4 WM\_PID\_STATE\_CHANGED**

#### **Description**

Sent to the window affected by the pointer input device when the pressed state has changed. The affected window is the visible window at the input position. With other words: If the user releases for example the touch screen over a window, the pressed state changes from 1 (pressed) to 0 (unpressed). In this case a  $WM$  PID STATE CHANGED message is sent to the window. This message is sent before the touch message is sent. An invisible window does not receive this message. Transparent windows are handled the same way as visible windows. This message is not sent to disabled windows.

# **Data**

<span id="page-936-0"></span>The Data.p pointer of the message points to a [WM\\_PID\\_STATE\\_CHANGED\\_INFO](#page-1092-0) structure.

# **6.1.6.4.5 WM\_TOUCH**

# **Description**

A WM\_TOUCH message is sent to a window once the PID

• is pressed.

- is moved in pressed state.
- is released.

Windows receive this message, if one of the actions above happens over the visible area and if they are not disabled.

If a window should not receive touch messages the create flag WM\_CF\_UNTOUCHABLE can be used. This causes the touch input to be routed to its parent window.

#### **Data**

The Data.p pointer of the message points to a [GUI\\_PID\\_STATE](#page-797-0) structure. Data.p = NULL means that the PID was moved out of bounds in pressed state.

### **6.1.6.4.6 WM\_TOUCH\_CHILD**

#### **Description**

This message is sent to the parent window if the outline of a child window has been touched with a pointer input device in pressed or unpressed state. This message is not sent to disabled windows.

#### **Data**

The Data.p pointer of the message points to the [WM\\_MESSAGE](#page-1089-0) sent to the child window. Details about the message data can be found under  $WM\_TOUCH$  on page 937. The message has to be dereferenced twice to get access to the [GUI\\_PID\\_STATE](#page-797-0) attached to this message.

### **Example**

```
// \rightarrow WM_TOUCH message \rightarrow GUI_PID_STATE
pState = (GUI_PID_STATE *)((WM_MESSAGE *)pMsg->Data.p)->Data.p;
```
# **6.1.6.4.7 Example**

The following example explains what happens if a pointer input device is dragged over a dialog with a button:

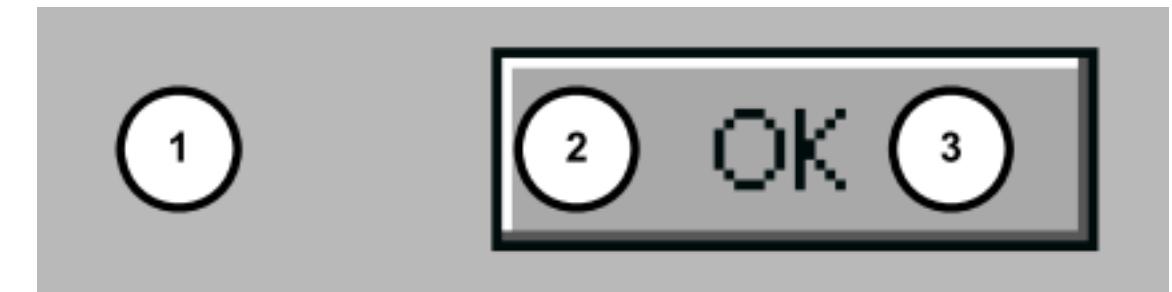

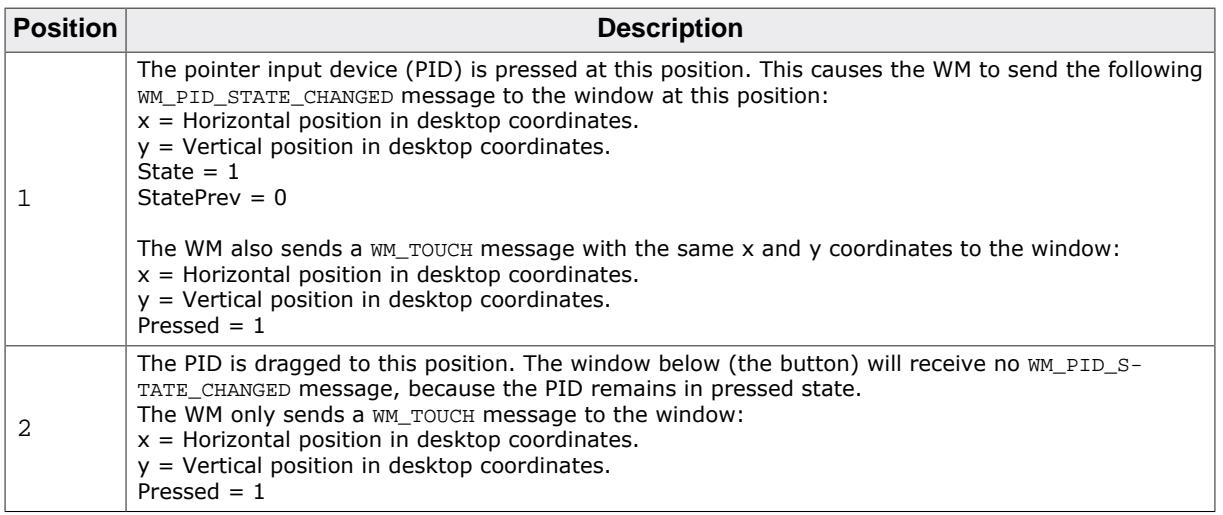

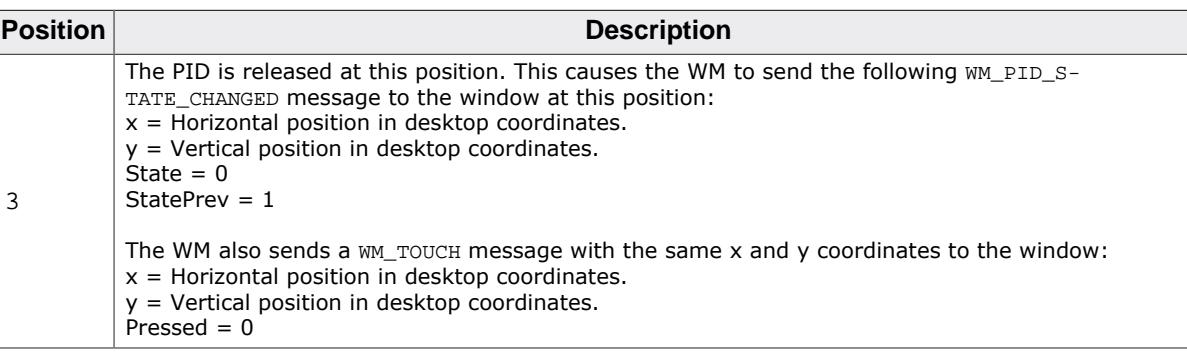

# **6.1.6.5 System-defined notification codes**

A message of this type is sent from a window to its parent window to notify it of a change in the child window. This gives the parent window the chance to react on this event. The message contains a hWinSrc element which is a handle to the widget which caused the message. Detailed information about which notification messages are utilized by a widget can be found in the according Widget description in the chapter *[Widgets \(window objects\)](#page-1108-0)* on page 1109.

#### **Note**

Do not send system defined notification codes from the user application to a window.

A full list of notification codes can be found under *[Notification codes](#page-1099-0)* on page 1100.

# **6.1.6.6 Application-defined messages**

The application program can define additional messages for its own usage. In order to ensure that they custom message Ids do not equal the Ids which are predefined in emWin, user-defined messages start numbering at WM\_USER. Defining custom messages is recommended as follows:

```
#define MY_MESSAGE_AAA (WM_USER + 0)
#define MY_MESSAGE_BBB (WM_USER + 1)
```
# **6.1.7 Configuration options**

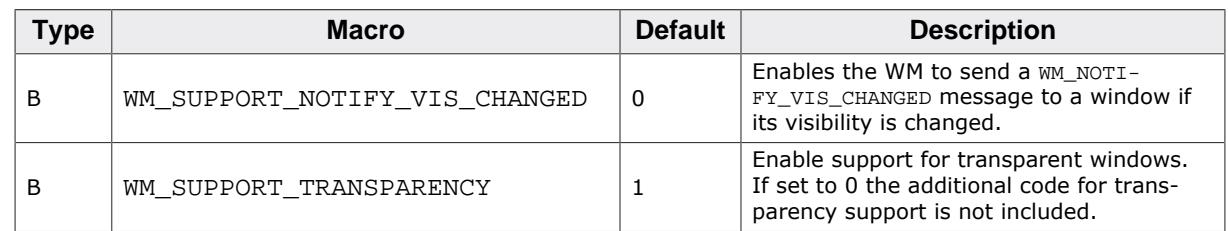

# **6.1.7.1 WM\_SUPPORT\_NOTIFY\_VIS\_CHANGED**

Per default emWin does not inform windows if their visibility has changed. If enabled, the WM sends WM\_NOTIFY\_VIS\_CHANGED messages.

# **6.1.7.2 WM\_SUPPORT\_TRANSPARENCY**

Per default emWin supports transparent windows. This means per default the additional code used to handle transparent windows is linked if the WM is used. If the application does not use transparent windows the memory requirement of the application can be reduced if WM\_SUPPORT\_TRANSPARENCY is set to 0.

# **6.1.8 WM API**

The following table lists the available routines of the emWin Window Manager API. All functions are listed in alphabetical order within their respective categories. Detailed descriptions of the routines can be found later in the chapter.

# **Functions**

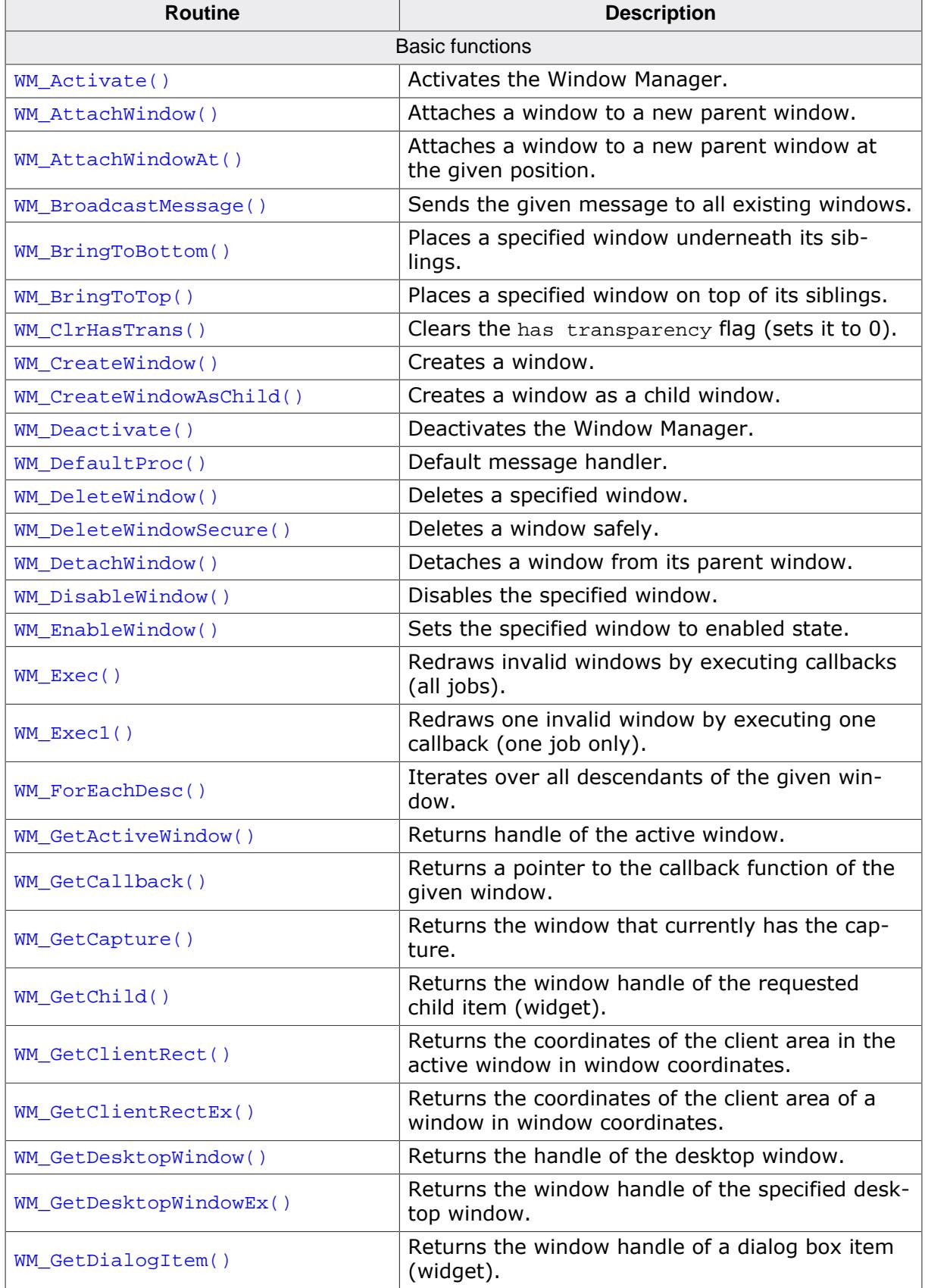

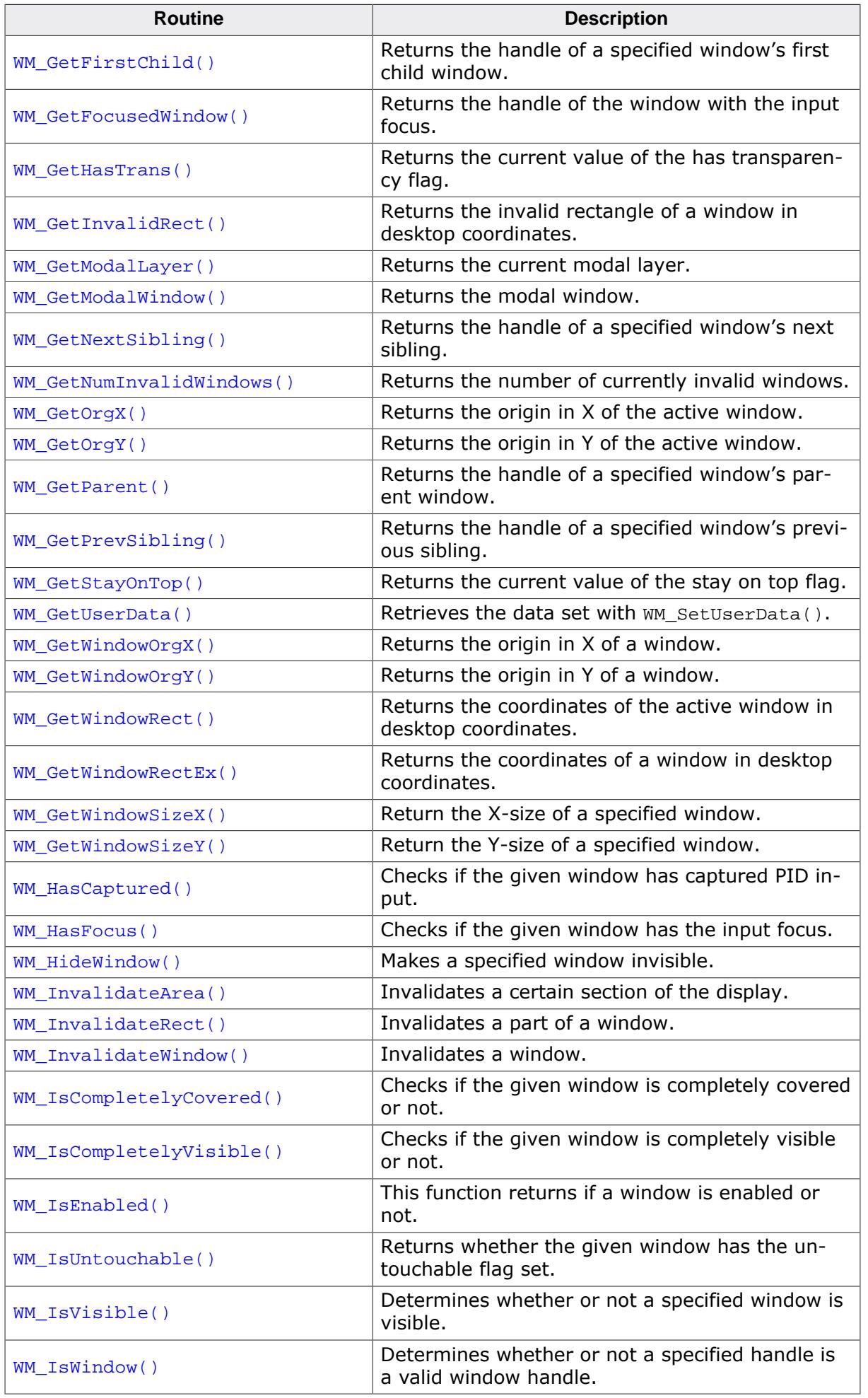

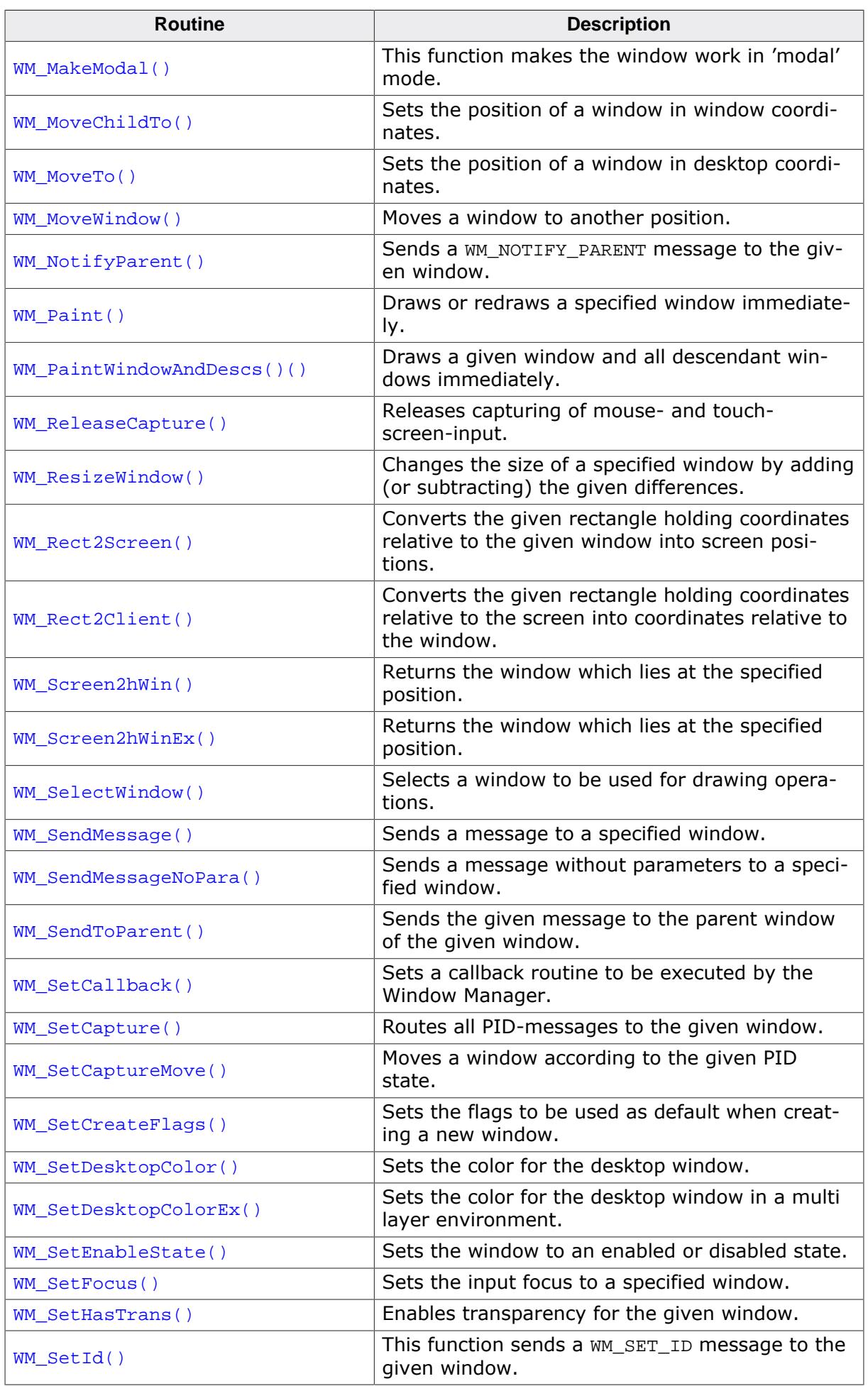

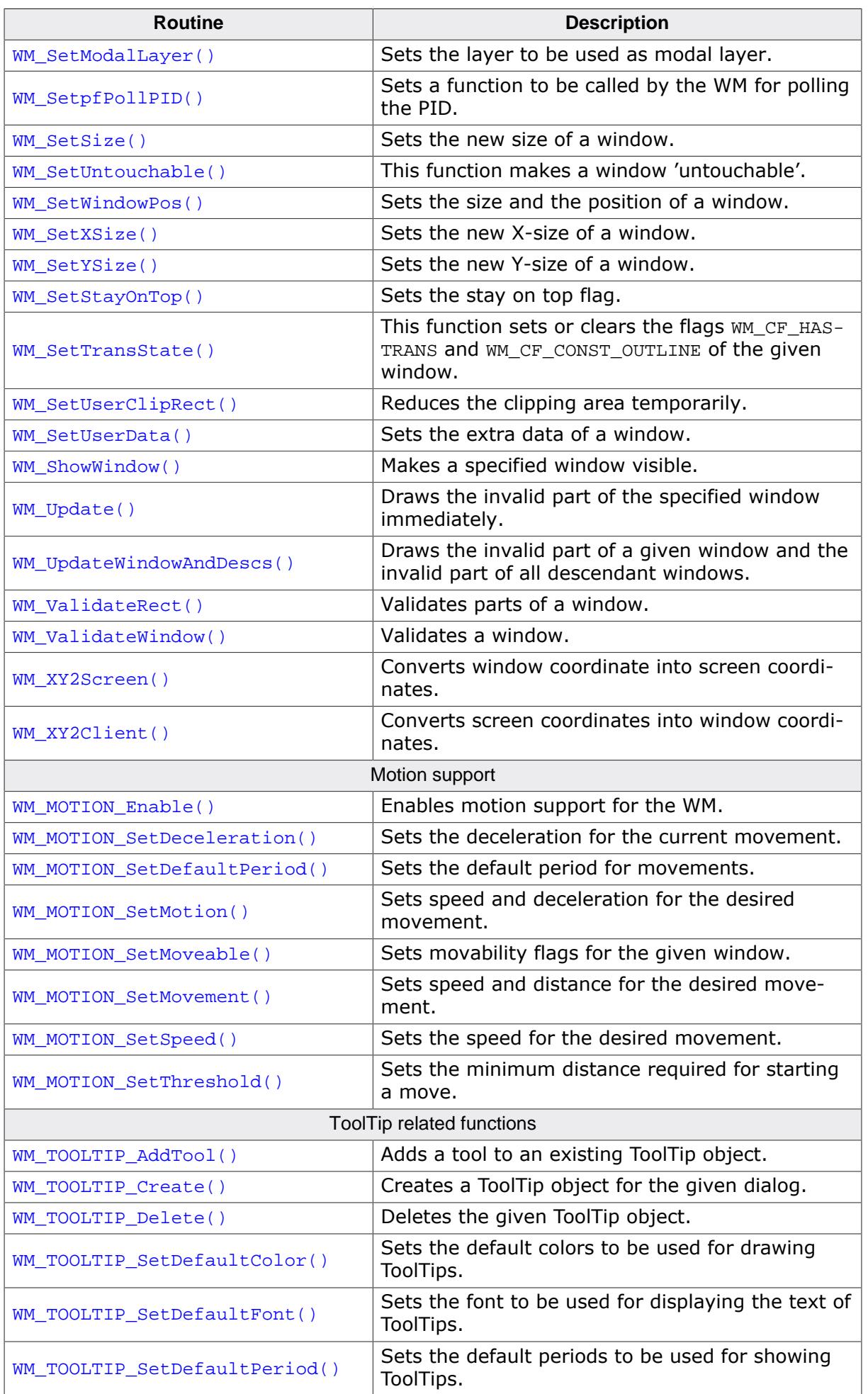

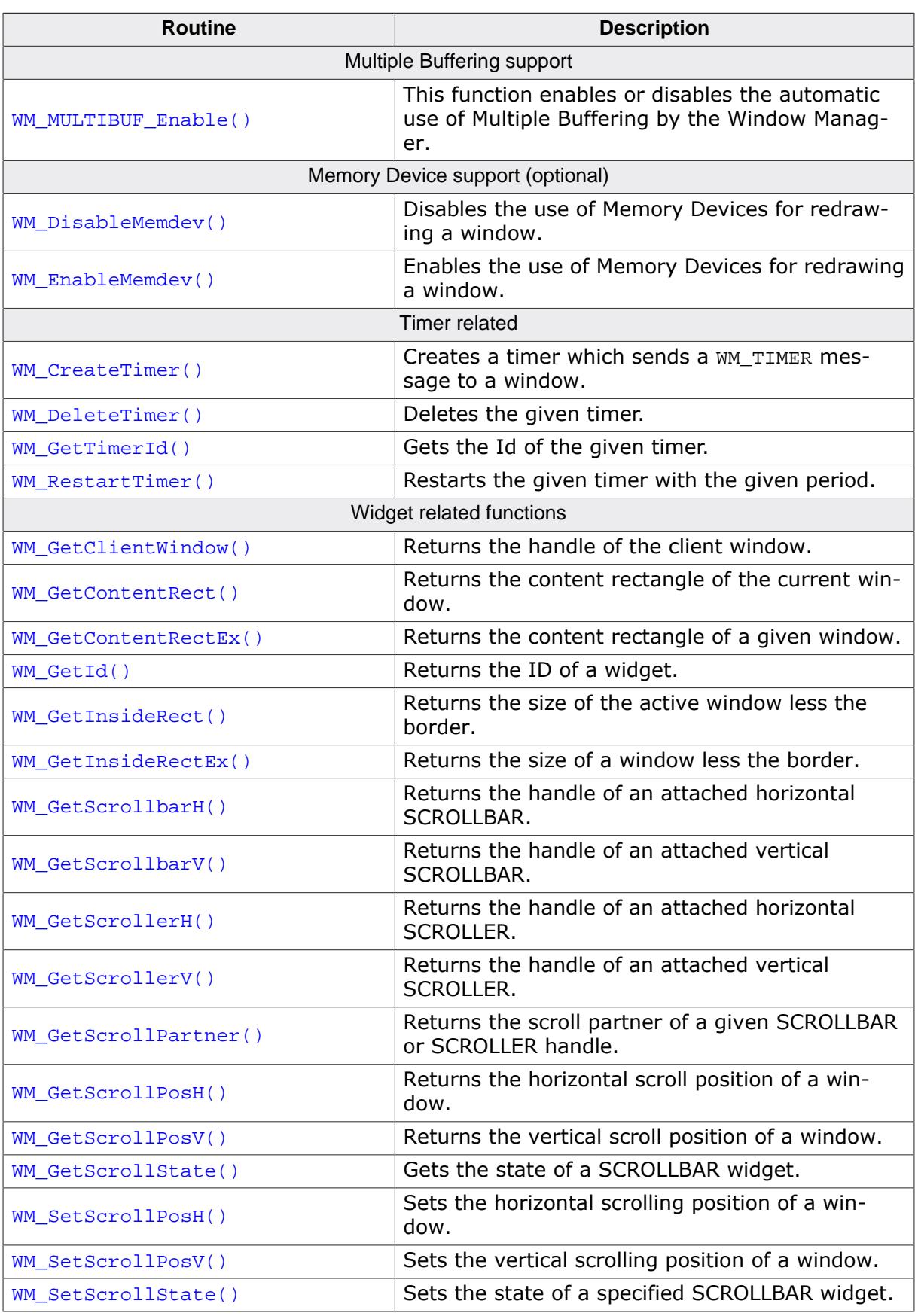

#### **Data structures**

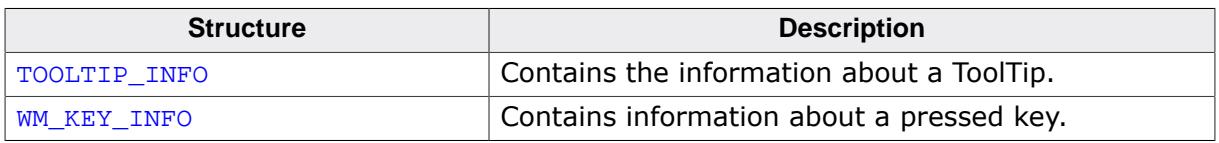

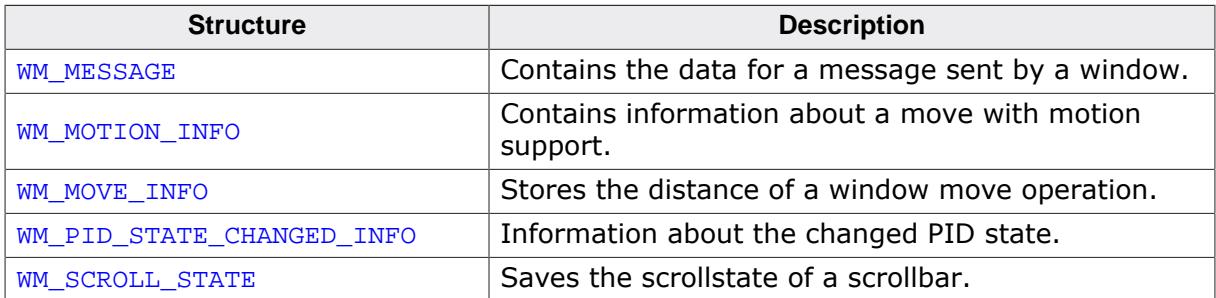

# **Defines**

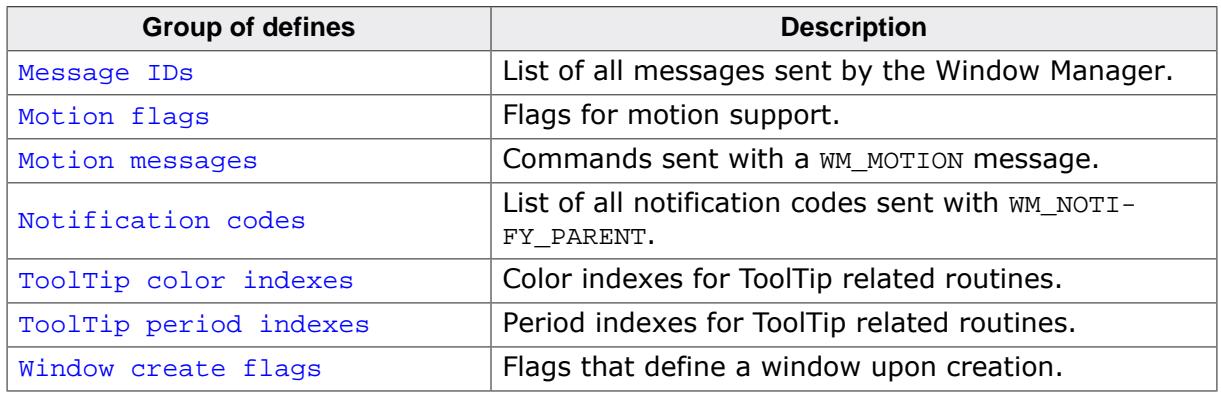

# **6.1.8.1 Using the WM API functions**

Many of the WM functions have window handles as parameters. Observe the following rules when using handles:

- Window handles can be 0. In this case functions usually return immediately. Functions which do not follow this rule are described accordingly.
- If a window handle is  $\neq 0$ , it should be a valid handle. The WM does not check if the given handle is valid. If an invalid handle is given to a function it fails or may even cause the application to crash.

# **6.1.8.2 Basic functions**

#### **6.1.8.2.1 WM\_Activate()**

#### <span id="page-946-0"></span>**Description**

Activates the Window Manager.

### **Prototype**

void [WM\\_Activate](#page-946-0)(void);

### **Additional information**

The WM is activated by default after initialization. This function only needs to be called if there has been a previous call of  $WM\_Deactive()$ .

# **6.1.8.2.2 WM\_AttachWindow()**

#### <span id="page-947-0"></span>**Description**

The given window will be detached from its parent window and attached to the new parent window. The new origin in window coordinates of the new parent window will be the same as the old origin in window coordinates of the old parent window.

## **Prototype**

```
void WM_AttachWindow(WM_HWIN hWin,
                     WM HWIN hParent);
```
#### **Parameters**

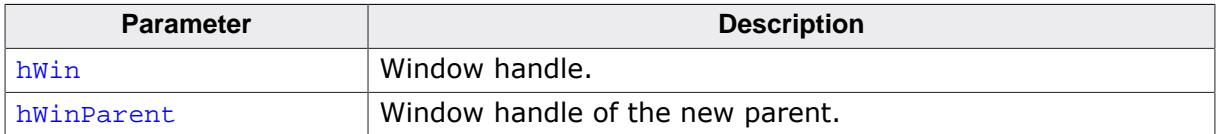

#### **Additional information**

If the given window handle is 0 or both handles are the same the function returns immediately.

If only the given parent window handle is 0 the function detaches the given window and returns; the window remains unattached.

# **6.1.8.2.3 WM\_AttachWindowAt()**

#### <span id="page-948-0"></span>**Description**

The given window will be detached from its parent window and attached to the new parent window. The given position will be used to set the origin of the window in window coordinates of the parent window.

# **Prototype**

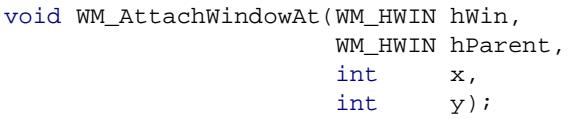

### **Parameters**

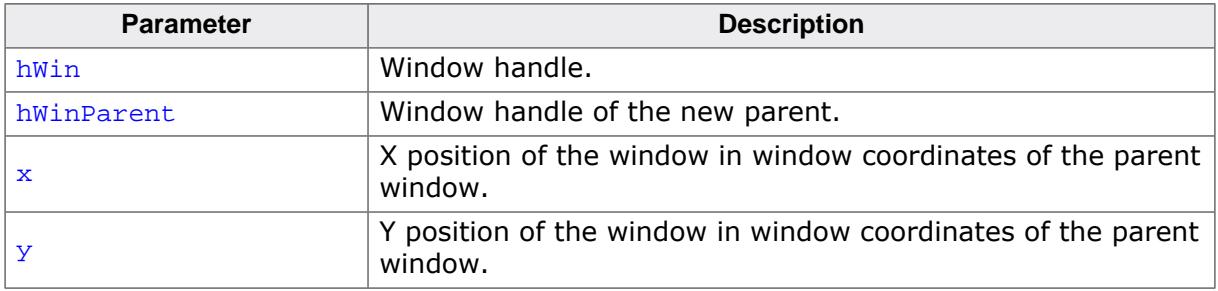

# **Additional information**

If the given window handle is 0 or both handles are the same the function returns immediately.

If only the given parent window handle is 0 the function detaches the given window, moves it to the new position and returns; the window remains unattached.

# **6.1.8.2.4 WM\_BringToBottom()**

#### <span id="page-949-0"></span>**Description**

Places a specified window underneath its siblings.

#### **Prototype**

void [WM\\_BringToBottom](#page-949-0)(WM\_HWIN hWin);

#### **Parameters**

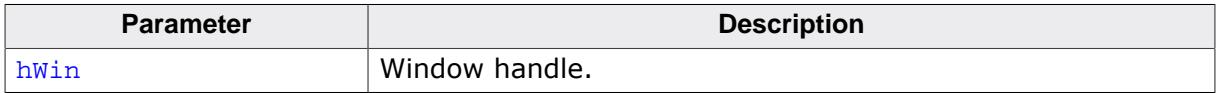

## **Additional information**

The window will be placed underneath all other sibling windows, but will remain in front of its parent.

# **6.1.8.2.5 WM\_BringToTop()**

#### <span id="page-950-0"></span>**Description**

Places a specified window on top of its siblings.

## **Prototype**

void [WM\\_BringToTop](#page-950-0)(WM\_HWIN hWin);

#### **Parameters**

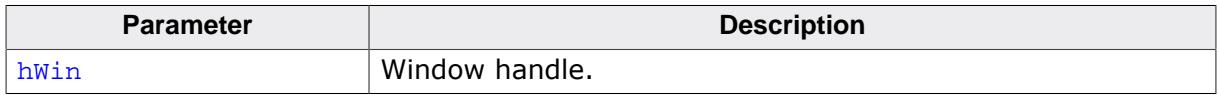

# **Additional information**

The window will be placed on top of all other sibling windows and its parent.

# **6.1.8.2.6 WM\_BroadcastMessage()**

#### <span id="page-951-0"></span>**Description**

Sends the given message to all existing windows.

### **Prototype**

```
int WM_BroadcastMessage(WM_MESSAGE * pMsg);
```
#### **Parameters**

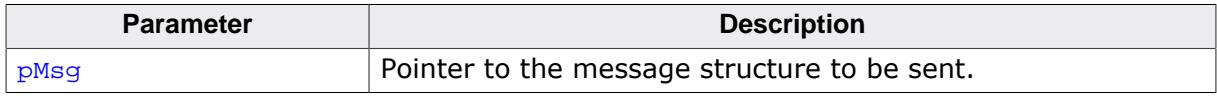

#### **Return value**

Returns 0.

# **Additional information**

A window should not delete itself or a parent window in reaction of a broadcasted message.

# **6.1.8.2.7 WM\_ClrHasTrans()**

#### <span id="page-952-0"></span>**Description**

Clears the has transparency flag (sets it to 0).

# **Prototype**

void [WM\\_ClrHasTrans](#page-952-0)(WM\_HWIN hWin);

#### **Parameters**

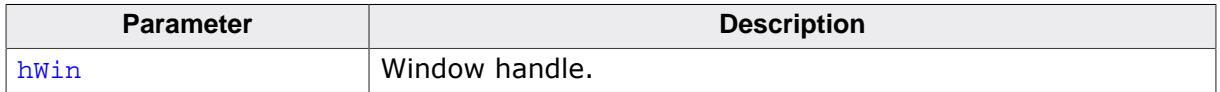

### **Additional information**

When set, this flag tells the Window Manager that a window contains sections which are not redrawn and will therefore be transparent. The WM then knows that the back- ground needs to be redrawn prior to redrawing the window in order to make sure the transparent sections are restored correctly.

When the flag is cleared with [WM\\_ClrHasTrans\(\)](#page-952-0), the WM will not automatically redraw the background before redrawing the window.

# **6.1.8.2.8 WM\_CreateWindow()**

#### <span id="page-953-0"></span>**Description**

Creates a window of a specified size at a specified location.

# **Prototype**

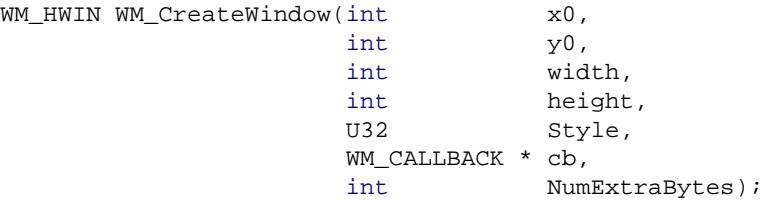

### **Parameters**

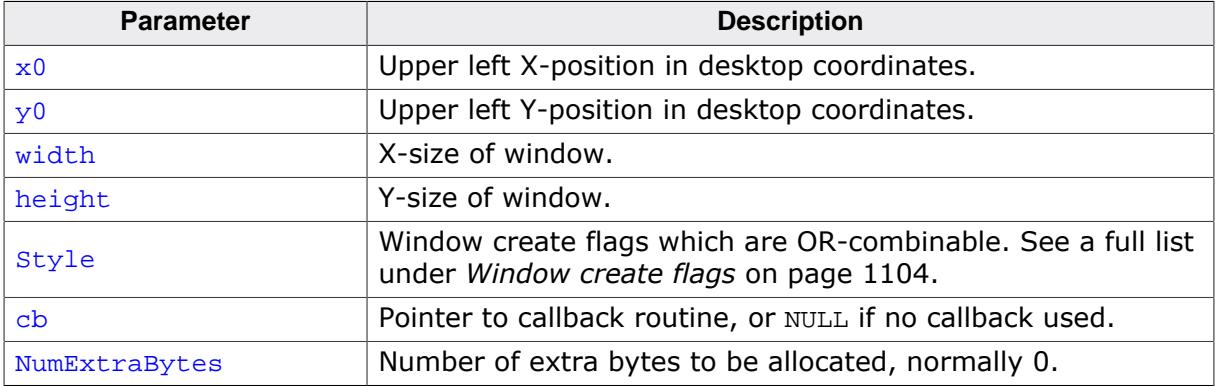

### **Return value**

Handle to the created window.

#### **Additional information**

Several create flags can be combined by using the OR operator. Negative-position coordinates may be used.

# **Examples**

Creates a window with callback:

hWin2 = [WM\\_CreateWindow\(](#page-953-0)100, 10, 180, 100, WM\_CF\_SHOW,  $\&$ \_cbWin, 0);

#### Creates a window without callback:

hWin2 = [WM\\_CreateWindow\(](#page-953-0)100, 10, 180, 100,WM\_CF\_SHOW, NULL, 0);

# **6.1.8.2.9 WM\_CreateWindowAsChild()**

# <span id="page-954-0"></span>**Description**

Creates a window as a child window.

# **Prototype**

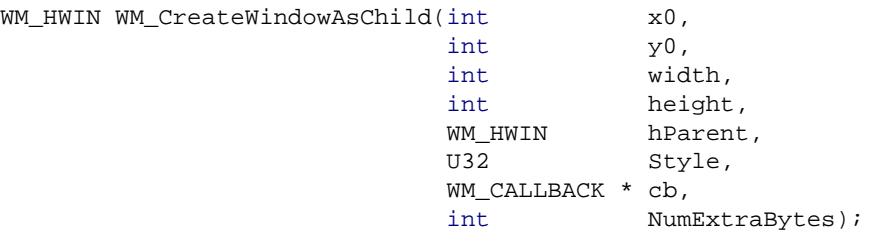

# **Parameters**

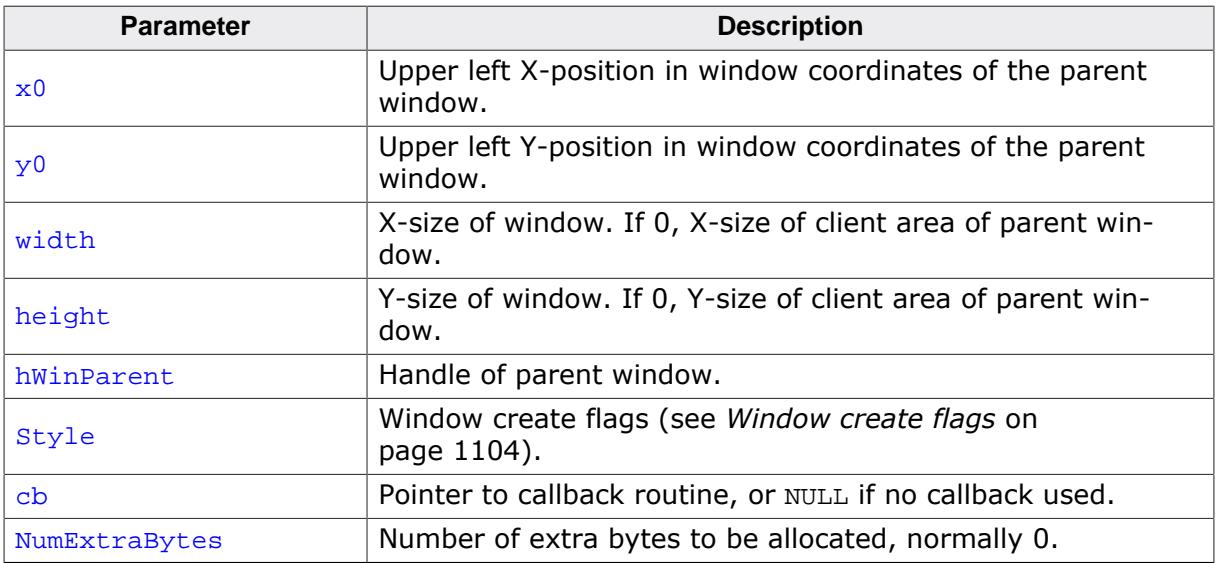

# **Return value**

Handle to the created window.

# **Additional information**

If the hWinParent parameter is set to 0, the background window is used as parent. A child window is placed on top of its parent and any previous siblings by default, so that if their Z-positions are not changed, the "youngest" window will always be topmost.

The Z-positions of siblings may be changed, although they will always remain on top of their parent regardless of their order.

# **6.1.8.2.10 WM\_Deactivate()**

#### <span id="page-955-0"></span>**Description**

Deactivates the Window Manager.

# **Prototype**

void [WM\\_Deactivate](#page-955-0)(void);

## **Additional information**

After calling this function, the clip area is set to the complete LCD area and the WM will not execute window callback functions.

### **6.1.8.2.11 WM\_DefaultProc()**

#### <span id="page-956-0"></span>**Description**

Default message handler.

### **Prototype**

```
void WM_DefaultProc(WM_MESSAGE * pMsg);
```
#### **Parameters**

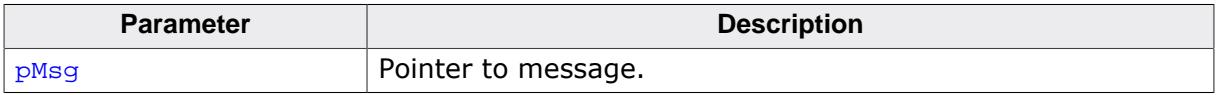

# **Additional information**

Use this function to handle unprocessed messages as in the following example:

```
static WM_RESULT cbBackgroundWin(WM_MESSAGE * pMsg) {
  switch (pMsg->MsgId) {
  case WM_PAINT:
    GUI_Clear();
    break;
  default:
    WM_DefaultProc(pMsg);
   }
}
```
#### **6.1.8.2.12 WM\_DeleteWindow()**

#### <span id="page-957-0"></span>**Description**

Deletes a specified window.

#### **Prototype**

void [WM\\_DeleteWindow\(](#page-957-0)WM\_HWIN hWin);

#### **Parameters**

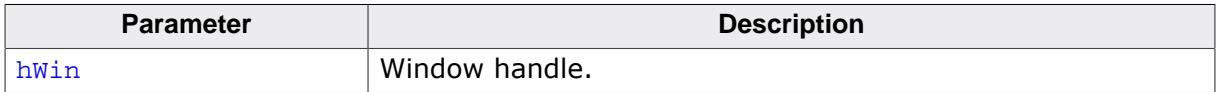

#### **Additional information**

Before the window is deleted, it receives a WM\_DELETE message. This message is typically used to delete any objects (widgets) it uses and to free memory dynamically allocated by the window.

If the specified window has any existing child windows, these are automatically deleted before the window itself is deleted. Child windows therefore do not need to be separately deleted.

Before the window will be deleted it sends a WM\_NOTIFICATION\_CHILD\_DELETED message to its parent window.

# **6.1.8.2.13 WM\_DeleteWindowSecure()**

#### <span id="page-958-0"></span>**Description**

Deletes a window safely. The window is deleted upon the next execution of [GUI\\_Exec\(\)](#page-903-0). This routine should be used if e.g. a window should be deleted within its callback.

#### **Prototype**

void [WM\\_DeleteWindowSecure](#page-958-0)(WM\_HWIN hWin);

#### **Parameters**

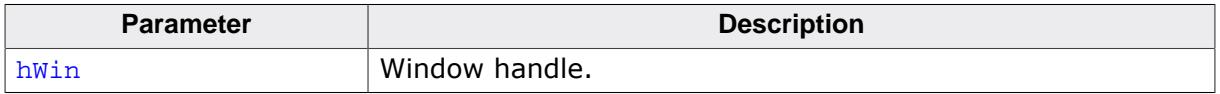

# **6.1.8.2.14 WM\_DetachWindow()**

#### <span id="page-959-0"></span>**Description**

Detaches a window from its parent window. Detached windows will not be redrawn by the Window Manager.

#### **Prototype**

void [WM\\_DetachWindow\(](#page-959-0)WM\_HWIN hWin);

#### **Parameters**

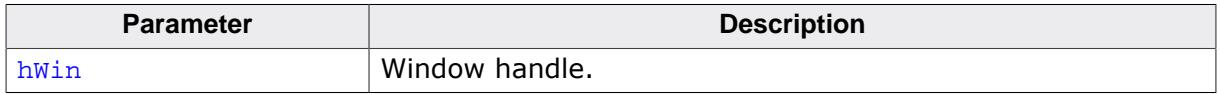

### **6.1.8.2.15 WM\_DisableWindow()**

#### <span id="page-960-0"></span>**Description**

Disables the specified window. The WM does not pass user input messages (touch, mouse, joystick, …) to a disabled window.

### **Prototype**

void [WM\\_DisableWindow](#page-960-0)(WM\_HWIN hWin);

#### **Parameters**

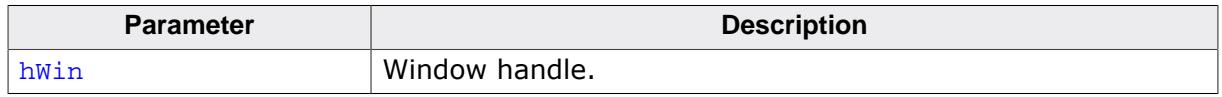

### **Additional information**

A widget that is disabled will typically appear gray, and will not accept input from the user. However, the actual appearance may vary (depends on widget/configuration settings, etc.). A disabled window will not receive the following messages: WM\_TOUCH, WM\_TOUCH\_CHILD, WM\_PID\_STATE\_CHANGED and WM\_MOUSEOVER.

# **6.1.8.2.16 WM\_EnableWindow()**

#### <span id="page-961-0"></span>**Description**

Sets the specified window to enabled state. An enabled window receives pointer input device (PID) messages (touch, mouse, joystick, …) from the WM.

# **Prototype**

void [WM\\_EnableWindow\(](#page-961-0)WM\_HWIN hWin);

#### **Parameters**

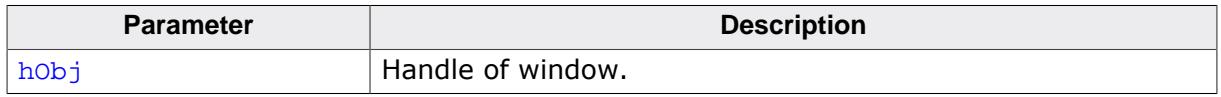

### **Additional information**

This is the default setting for any widget.

# **6.1.8.2.17 WM\_Exec()**

#### <span id="page-962-0"></span>**Description**

This function takes care of handling window related input and redrawing of invalid windows.

# **Prototype**

int [WM\\_Exec](#page-962-0)(void);

#### **Return value**

- 0 if there were no jobs performed (or only one window has been drawn).
- 1 if a job was performed.

# **Additional information**

This function keeps the WindowManager 'alive'.  $WM\_Exec()$  gets also called by GUI $\_Exec()$ . A return value of 0 does not necessarily mean that nothing has been done by the Window Manager. If only one window is invalid and no input has to be processed,  $WM\_Exec()$  will return 0 as well.

To check if something has been done, albeit [WM\\_Exec\(\)](#page-962-0) returns zero, the function [WM\\_Get-](#page-982-0)[NumInvalidWindows\(\)](#page-982-0) can be used.

```
WM_GetNumInvalidWindows();
rWM_Exec();
if (r) {
  // Something has been done
}
```
In general this function does not need to be called by the user application and it is recommended to call  $GUL\_Exec()$  instead. Therefore, it is also called by  $GUL\_Delay()$ , which is recommended in a multitasking environment.

# **6.1.8.2.18 WM\_Exec1()**

# <span id="page-963-0"></span>**Description**

This function handles one job. This means, handling either one touch input or one paint event.

# **Prototype**

int [WM\\_Exec1\(](#page-963-0)void);

# **Return value**

- 0 if there were no jobs performed.
- 1 if a job was performed.

# **Additional information**

This routine may be called repeatedly until 0 is returned, which means all jobs have been completed.

It is recommended to call the function [GUI\\_Exec1\(\)](#page-904-0) instead.

# **6.1.8.2.19 WM\_ForEachDesc()**

#### <span id="page-964-0"></span>**Description**

Iterates over all descendants of the given window. A descendant of a window is a child window or a grand child window or a child of a grand child and so on.

# **Prototype**

void [WM\\_ForEachDesc](#page-964-0)(WM\_HWIN hWin, WM\_tfForEach \* pcb, void \* pData);

#### **Parameters**

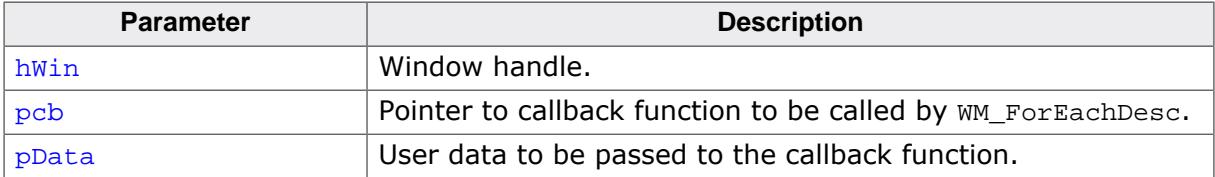

# **Additional information**

This function calls the callback function given by the pointer  $pcb$  for each descendant of the given window. The parameter  $p$ Data will be passed to the user function and can be used to point to user defined data.

### **Prototype of callback function**

```
void CallbackFunction(WM_HWIN hWin,
                       void * pData);
```
# **Example**

The following example shows how the function can be used. It creates 3 windows, the first as a child window of the desktop, the second as a child window of the first window and the third as a child window of the second window. After creating the window it uses [WM\\_ForEachDesc\(\)](#page-964-0) to move each window within its parent window:

```
static void _cbWin(WM_MESSAGE * pMsg) {
  GUI_COLOR Color;
  switch (pMsg->MsgId) {
  case WM_PAINT:
    WM_GetUserData(pMsg->hWin, &Color, 4);
    GUI_SetBkColor(Color);
    GUI_Clear();
    break;
  default:
     WM_DefaultProc(pMsg);
   }
}
static void _cbDoSomething(WM_HWIN hWin, void * p) {
 int Value = *(int *)pi;
  WM_MoveWindow(hWin, Value, Value);
}
void MainTask(void) {
  WM_HWIN hWin_1, hWin_2, hWin_3;
  int Value = 10;
  GUI_COLOR aColor[] = {GUI_RED, GUI_GREEN, GUI_BLUE};
 GUI Init();
 WM_SetDesktopColor(GUI_BLACK);
  hWin_1 = WM_CreateWindow( 10, 10, 100, 100, WM_CF_SHOW, _cbWin, 4);
 WM_CreateWindowAsChild(10, 10, 80, 80, hWin_1, WM_CF_SHOW, _cbWin, 4);
 WM_CreateWindowAsChild(10, 10, 60, 60, hWin_2, WM_CF_SHOW, _cbWin, 4);
  WM_SetUserData(hWin_1, &aColor[0], 4);
  WM_SetUserData(hWin_2, &aColor[1], 4);
```

```
 WM_SetUserData(hWin_3, &aColor[2], 4);
 while(1) {
    WM_ForEachDesc(WM_HBKWIN, _cbDoSomething, (void *)&Value);
   Value *=-1; GUI_Delay(500);
  }
}
```
# **6.1.8.2.20 WM\_GetActiveWindow()**

#### <span id="page-966-0"></span>**Description**

Returns the handle of the active window used for drawing operations.

## **Prototype**

WM\_HWIN [WM\\_GetActiveWindow](#page-966-0)(void);

#### **Return value**

The handle of the active window.

#### **Additional information**

This function should be used only when the message WM\_PAINT is processed in a window callback function.

# **6.1.8.2.21 WM\_GetCallback()**

### <span id="page-967-0"></span>**Description**

Returns a pointer to the callback function of the given window.

### **Prototype**

WM\_CALLBACK [\\*WM\\_GetCallback\(](#page-967-0)WM\_HWIN hWin);

#### **Parameters**

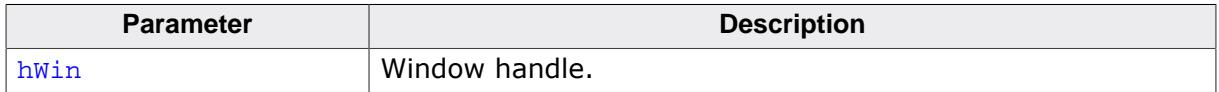

### **Additional information**

Pointer of type WM\_CALLBACK which points to the callback function of the given window. If the window has no callback function, NULL is returned.

# **6.1.8.2.22 WM\_GetCapture()**

#### <span id="page-968-0"></span>**Description**

Returns the window that currently has the capture. This function can be useful to retrieve the current capture state to reset it afterwards.

# **Prototype**

WM\_HWIN [WM\\_GetCapture](#page-968-0)(int \* pAutoRelease);

### **Parameters**

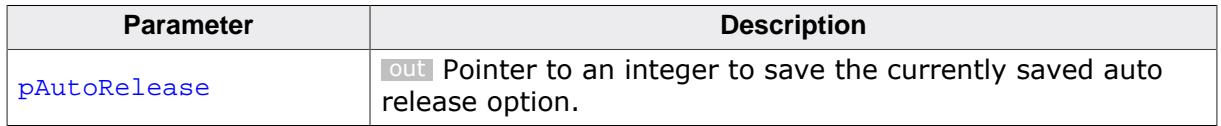

#### **Return value**

- $\neq 0$  Window that currently has the capture.<br>= 0 No window currently has the capture.
- No window currently has the capture.

# **6.1.8.2.23 WM\_GetChild()**

#### <span id="page-969-0"></span>**Description**

Returns the window handle of the requested child item (widget).

## **Prototype**

```
WM_HWIN WM_GetChild(WM_HWIN hWin,
                    int Id);
```
## **Parameters**

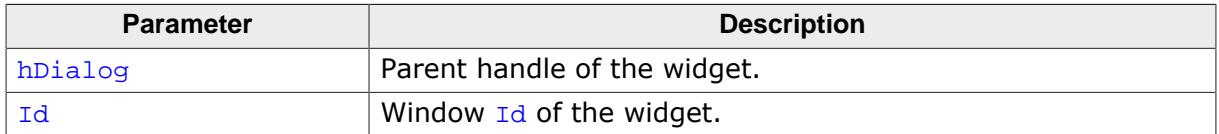

#### **Return value**

The window handle of the widget.

### **Additional information**

In contrast to [WM\\_GetDialogItem\(\)](#page-974-0) the function does not work recursively. This means that this function will only return direct children but e.g. no grandchildren.

# **6.1.8.2.24 WM\_GetClientRect()**

#### <span id="page-970-0"></span>**Description**

Returns the coordinates of the client area in the active window in window coordinates. That means x0 and y0 of the GUI\_RECT structure will be 0, x1 and y1 corresponds to the size - 1.

#### **Prototype**

void [WM\\_GetClientRect](#page-970-0)(GUI\_RECT \* pRect);

#### **Parameters**

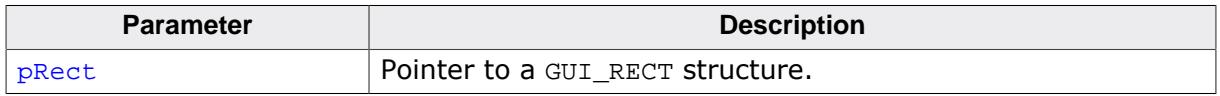

# **6.1.8.2.25 WM\_GetClientRectEx()**

#### <span id="page-971-0"></span>**Description**

Returns the coordinates of the client area of a window in window coordinates. That means x0 and y0 of the GUI\_RECT structure will be 0, x1 and y1 corresponds to the size - 1.

## **Prototype**

void [WM\\_GetClientRectEx](#page-971-0)(WM\_HWIN hWin, GUI\_RECT \* pRect);

### **Parameters**

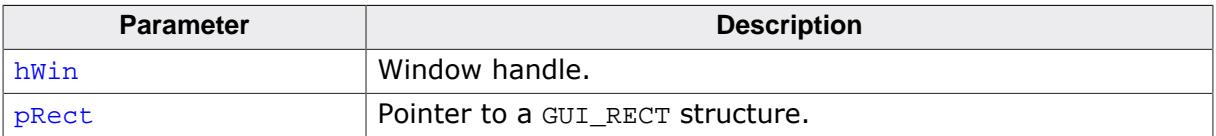
# **6.1.8.2.26 WM\_GetDesktopWindow()**

# <span id="page-972-0"></span>**Description**

Returns the handle of the desktop window.

# **Prototype**

WM\_HWIN [WM\\_GetDesktopWindow\(](#page-972-0)void);

# **Return value**

The handle of the desktop window.

# **Additional information**

The desktop window is always the bottommost window and any further created windows are its descendants.

# **6.1.8.2.27 WM\_GetDesktopWindowEx()**

### <span id="page-973-0"></span>**Description**

Returns the handle of the specified desktop window when working in a multi layer environment.

## **Prototype**

WM\_HWIN [WM\\_GetDesktopWindowEx](#page-973-0)(unsigned int LayerIndex);

### **Parameters**

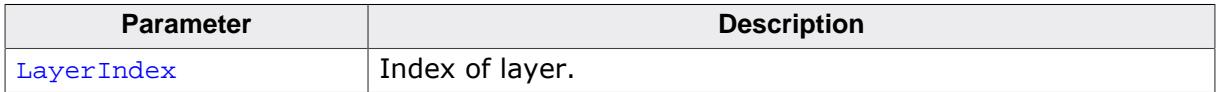

#### **Return value**

The handle of the specified desktop window.

## **6.1.8.2.28 WM\_GetDialogItem()**

### <span id="page-974-0"></span>**Description**

Returns the window handle of a dialog box item (widget).

# **Prototype**

```
WM_HWIN WM_GetDialogItem(WM_HWIN hWin,
                        int Id);
```
# **Parameters**

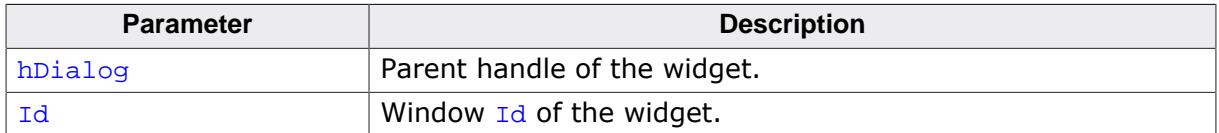

### **Return value**

The window handle of the widget.

## **Additional information**

This function is always used when creating dialog boxes, since the window  $Id$  of a widget used in a dialog must be converted to its handle before it can be used.

## **6.1.8.2.29 WM\_GetFirstChild()**

### <span id="page-975-0"></span>**Description**

Returns the handle of a specified window's first child window.

## **Prototype**

WM\_HWIN [WM\\_GetFirstChild](#page-975-0)(WM\_HWIN hWin);

#### **Parameters**

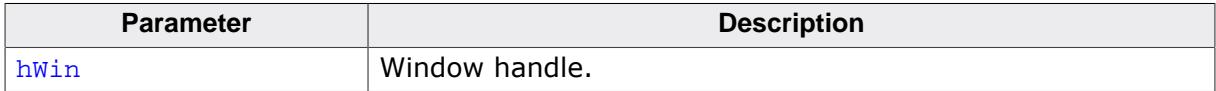

### **Return value**

Handle of the window's first child window; 0 if no child window exists.

#### **Additional information**

A window's first child window is the first child created to that particular parent. If the Zpositions of the windows have not been changed, it will be the window directly on top of the specified parent.

## **6.1.8.2.30 WM\_GetFocusedWindow()**

### <span id="page-976-0"></span>**Description**

Returns the handle of the window with the input focus.

# **Prototype**

WM\_HWIN [WM\\_GetFocusedWindow\(](#page-976-0)void);

### **Return value**

Handle of the window with the input focus or 0 if no window has the input focus.

# **6.1.8.2.31 WM\_GetHasTrans()**

#### <span id="page-977-0"></span>**Description**

Returns the current value of the has transparency flag.

### **Prototype**

int [WM\\_GetHasTrans](#page-977-0)(WM\_HWIN hWin);

#### **Parameters**

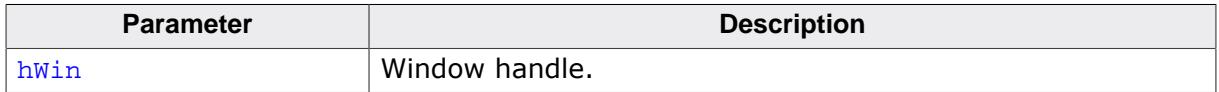

#### **Return value**

0 no transparency

1 window has transparency

#### **Additional information**

When set, this flag tells the Window Manager that a window contains sections which are not redrawn and will therefore be transparent. The WM then knows that the background needs to be redrawn prior to redrawing the window in order to make sure the transparent sections are restored correctly.

## **6.1.8.2.32 WM\_GetInvalidRect()**

#### <span id="page-978-0"></span>**Description**

Returns the invalid rectangle of a window in desktop coordinates.

# **Prototype**

```
int WM_GetInvalidRect(WM_HWIN hWin,
                    GUI_RECT * pRect);
```
# **Parameters**

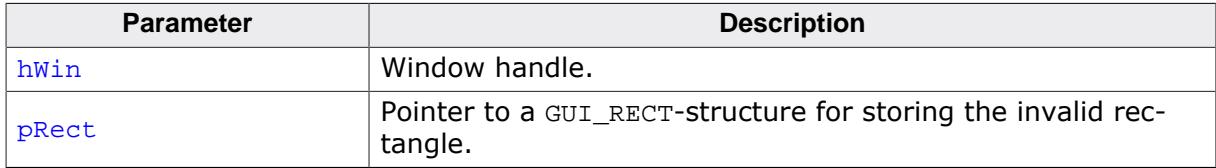

#### **Return value**

0 if nothing is invalid.

1 otherwise.

# **6.1.8.2.33 WM\_GetModalLayer()**

## <span id="page-979-0"></span>**Description**

Returns the current modal layer. Per default there does not exist a modal layer. In that case the function returns -1.

# **Prototype**

int [WM\\_GetModalLayer\(](#page-979-0)void);

# **Return value**

- $\geq 0$  Index of current modal layer.
- $= -1$  No modal layer is used.

# **Additional information**

Additional information can be found in the description of  $WM\_SetModallayer()$ .

# **6.1.8.2.34 WM\_GetModalWindow()**

#### <span id="page-980-0"></span>**Description**

Returns the modal window.

### **Prototype**

WM\_HWIN [WM\\_GetModalWindow\(](#page-980-0)void);

#### **Return value**

- $= 0$  If there is no modal window.<br>  $\neq 0$  Handle of the modal window.
- Handle of the modal window.

# **6.1.8.2.35 WM\_GetNextSibling()**

#### <span id="page-981-0"></span>**Description**

Returns the handle of a specified window's next sibling.

### **Prototype**

WM\_HWIN [WM\\_GetNextSibling\(](#page-981-0)WM\_HWIN hWin);

#### **Parameters**

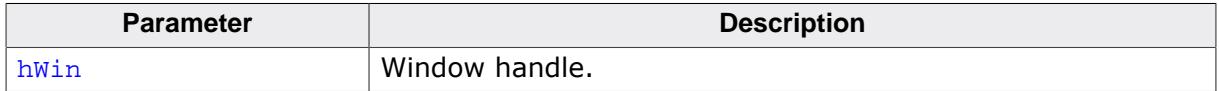

### **Return value**

Handle of the window's next sibling. 0 if none exists.

#### **Additional information**

A window's next sibling is the next child window that was created relative to the same parent. If the Z-positions of the windows have not been changed, it will be the window directly on top of the one specified.

# **6.1.8.2.36 WM\_GetNumInvalidWindows()**

# <span id="page-982-0"></span>**Description**

Returns the number of currently invalid windows.

# **Prototype**

int [WM\\_GetNumInvalidWindows\(](#page-982-0)void);

# **Return value**

Number of invalid windows.

## <span id="page-983-0"></span>**6.1.8.2.37 WM\_GetOrgX()**

### **6.1.8.2.38 WM\_GetOrgY()**

#### <span id="page-983-1"></span>**Description**

Returns the X- or Y-position (respectively) of the origin of the active window in desktop coordinates.

### **Prototypes**

```
int WM_GetOrgX(void);
int WM_GetOrgY(void);
```
#### **Return value**

X- or Y-position of the origin of the active window in desktop coordinates.

## **6.1.8.2.39 WM\_GetParent()**

#### <span id="page-984-0"></span>**Description**

Returns the handle of a specified window's parent window.

### **Prototype**

WM\_HWIN [WM\\_GetParent\(](#page-984-0)WM\_HWIN hWin);

#### **Parameters**

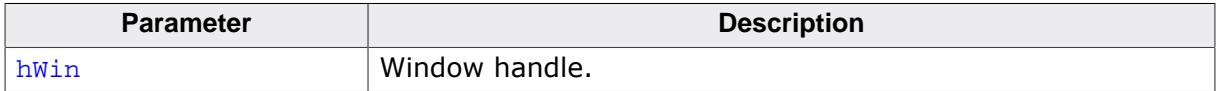

### **Return value**

Handle of the window's parent window. 0 if none exists.

#### **Additional information**

The only case in which no parent window exists is if the handle of the desktop window is used as parameter.

# **6.1.8.2.40 WM\_GetPrevSibling()**

#### <span id="page-985-0"></span>**Description**

Returns the handle of a specified window's previous sibling.

### **Prototype**

WM\_HWIN [WM\\_GetPrevSibling\(](#page-985-0)WM\_HWIN hWin);

#### **Parameters**

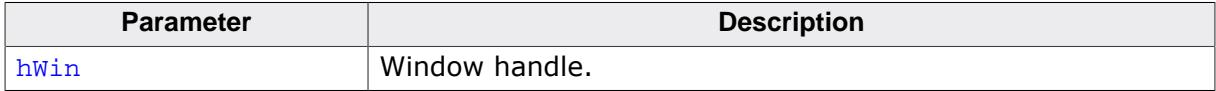

#### **Return value**

Handle of the window's previous sibling. 0 if none exists.

#### **Additional information**

A window's previous sibling is the previous child window that was created relative to the same parent. If the Z-positions of the windows have not been changed, it will be the window directly below of the one specified.

# **6.1.8.2.41 WM\_GetStayOnTop()**

#### <span id="page-986-0"></span>**Description**

Returns the current value of the stay on top flag.

### **Prototype**

int [WM\\_GetStayOnTop](#page-986-0)(WM\_HWIN hWin);

#### **Parameters**

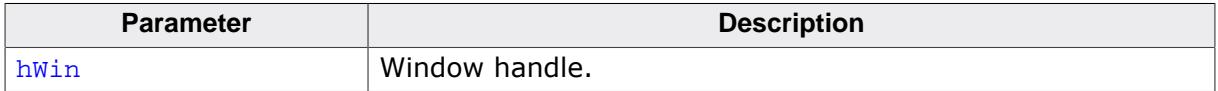

#### **Return value**

- 0 stay on top flag not set<br>1 stay on top flag set
- stay on top flag set

## **6.1.8.2.42 WM\_GetUserData()**

#### <span id="page-987-0"></span>**Description**

Retrieves the data set with [WM\\_SetUserData\(\)](#page-1041-0).

## **Prototype**

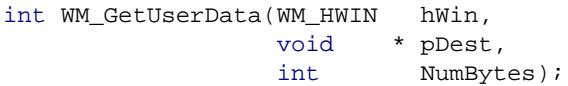

### **Parameters**

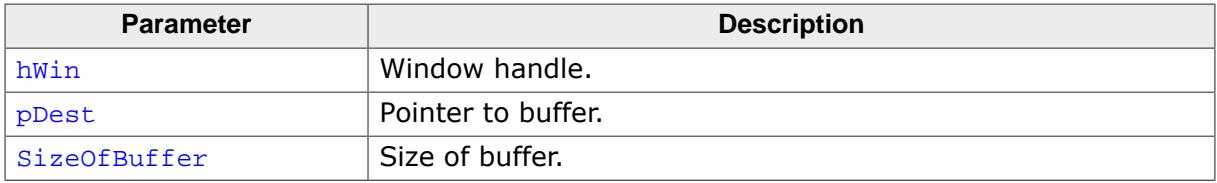

#### **Return value**

- $\neq 0$  Number of bytes retrieved.<br>= 0 If the given handle is NULL.
- If the given handle is NULL.

#### **Additional information**

The maximum number of bytes returned by this function is the number of ExtraBytes specified when creating the window. This function must not be used with widgets. If used with widgets wrong values will be returned. The widget specific function

< WIDGET>\_SetUserData() has to be used.

### <span id="page-988-0"></span>**6.1.8.2.43 WM\_GetWindowOrgX()**

## **6.1.8.2.44 WM\_GetWindowOrgY()**

### <span id="page-988-1"></span>**Description**

Returns the X- or Y-position (respectively) of the origin of the specified window in desktop coordinates.

### **Prototypes**

```
int WM_GetWindowOrgX(WM_HWIN hWin);
```
int [WM\\_GetWindowOrgY\(](#page-988-1)WM\_HWIN hWin);

### **Parameters**

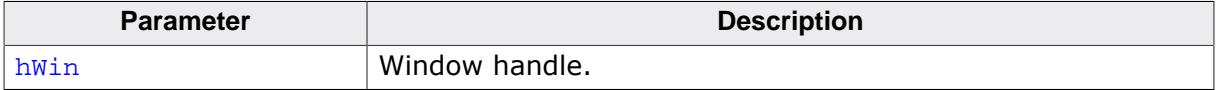

#### **Return value**

X- or Y-position of the client area in pixels.

# **6.1.8.2.45 WM\_GetWindowRect()**

#### <span id="page-989-0"></span>**Description**

Returns the coordinates of the active window in desktop coordinates.

#### **Prototype**

void [WM\\_GetWindowRect](#page-989-0)(GUI\_RECT \* pRect);

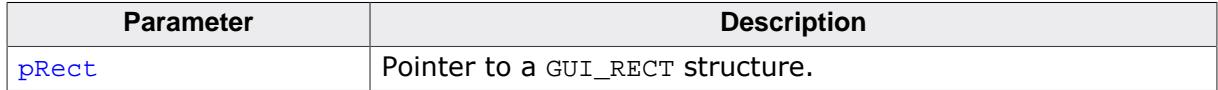

# **6.1.8.2.46 WM\_GetWindowRectEx()**

#### <span id="page-990-0"></span>**Description**

Returns the coordinates of a window in desktop coordinates.

### **Prototype**

```
void WM_GetWindowRectEx(WM_HWIN hWin,
                      GUI_RECT * pRect);
```
### **Parameters**

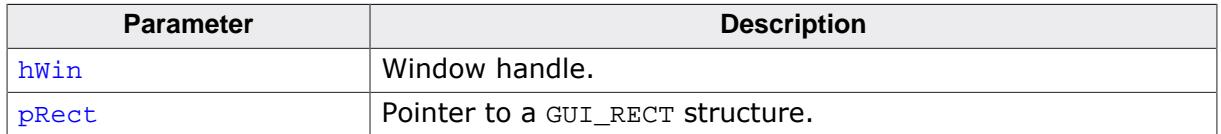

#### **Additional information**

If the given window handle is 0 or the given pointer to the GUI\_RECT structure is NULL the function returns immediately.

## <span id="page-991-0"></span>**6.1.8.2.47 WM\_GetWindowSizeX()**

## **6.1.8.2.48 WM\_GetWindowSizeY()**

#### <span id="page-991-1"></span>**Description**

Return the X- or Y-size (respectively) of a specified window.

### **Prototypes**

int [WM\\_GetWindowSizeX](#page-991-0)(WM\_HWIN hWin);

int [WM\\_GetWindowSizeY](#page-991-1)(WM\_HWIN hWin);

#### **Parameters**

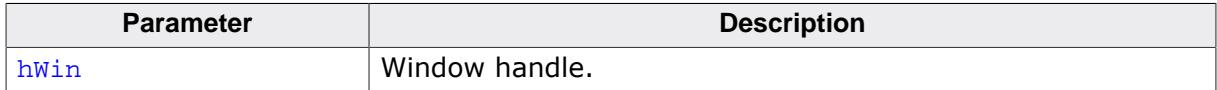

#### **Return value**

X- or Y-size of the window in pixels.

Defined as x1-x0+1 in horizontal direction, y1-y0+1 in vertical direction, where x0, x1, y0, y1 are the leftmost/rightmost/topmost/bottommost positions of the window. If the given window handle is 0 the function returns the size of the desktop window.

# **6.1.8.2.49 WM\_HasCaptured()**

#### <span id="page-992-0"></span>**Description**

Checks if the given window has captured PID input.

## **Prototype**

int [WM\\_HasCaptured](#page-992-0)(WM\_HWIN hWin);

#### **Parameters**

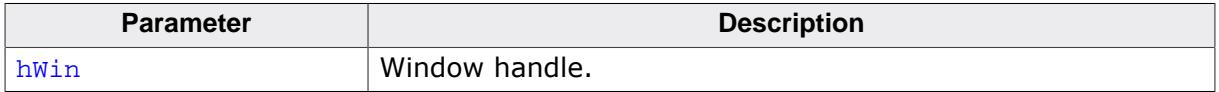

#### **Return value**

1 if the given window has captured mouse- and touchscreen-input.

0 if not.

#### **Additional information**

If the given window handle is invalid or 0 the function returns a wrong result.

# **6.1.8.2.50 WM\_HasFocus()**

#### <span id="page-993-0"></span>**Description**

Checks if the given window has the input focus.

## **Prototype**

int [WM\\_HasFocus\(](#page-993-0)WM\_HWIN hWin);

#### **Parameters**

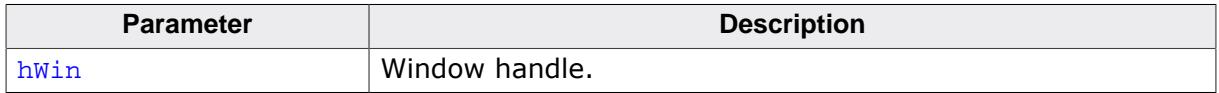

#### **Return value**

1 if the given window has the input focus.

0 if not.

#### **Additional information**

If the given window handle is invalid or 0 the function returns a wrong result.

### **6.1.8.2.51 WM\_HideWindow()**

#### <span id="page-994-0"></span>**Description**

Makes a specified window invisible.

### **Prototype**

void [WM\\_HideWindow](#page-994-0)(WM\_HWIN hWin);

#### **Parameters**

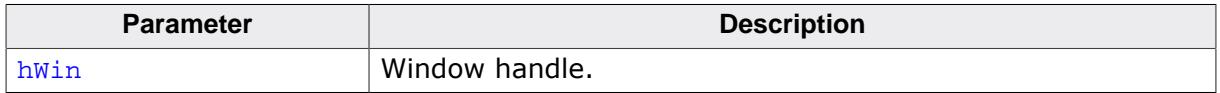

### **Additional information**

The window will not immediately appear "invisible" after calling this function. The invalid areas of other windows (areas which appear to lie "behind" the window which should be hidden) will be redrawn when executing  $WM\_Exec()$ . If you need to hide (draw over) a window immediately, you should call [WM\\_Paint\(\)](#page-1009-0) to redraw the other windows.

### **6.1.8.2.52 WM\_InvalidateArea()**

#### <span id="page-995-0"></span>**Description**

Invalidates a specified, rectangular area of the display.

### **Prototype**

void [WM\\_InvalidateArea\(](#page-995-0)const GUI\_RECT \* pRect);

#### **Parameters**

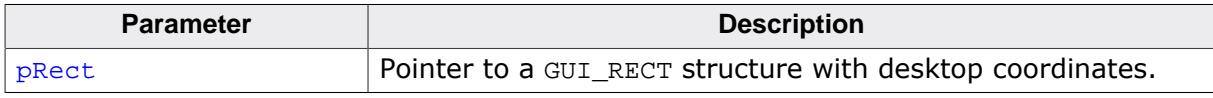

#### **Additional information**

Calling this function will tell the WM that the specified area is not updated.

This function can be used to invalidate any windows or parts of windows that overlap or intersect the area. The coordinates of the GUI\_RECT structure have to be in desktop coordinates.

## **6.1.8.2.53 WM\_InvalidateRect()**

#### <span id="page-996-0"></span>**Description**

Invalidates a specified, rectangular area of a window.

### **Prototype**

void [WM\\_InvalidateRect\(](#page-996-0) WM\_HWIN hWin, const GUI\_RECT \* pRect);

### **Parameters**

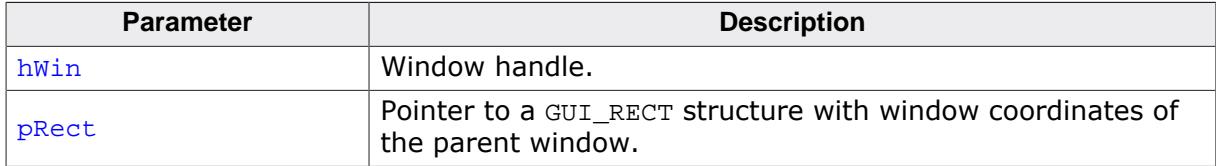

#### **Additional information**

Calling this function will tell the WM that the specified area is not updated. The next time the Window Manager is executed so the window is redrawn, the area will be redrawn as well. The GUI\_RECT structure has to be filled with window coordinates.

# **6.1.8.2.54 WM\_InvalidateWindow()**

#### <span id="page-997-0"></span>**Description**

Invalidates a specified window.

### **Prototype**

void [WM\\_InvalidateWindow](#page-997-0)(WM\_HWIN hWin);

#### **Parameters**

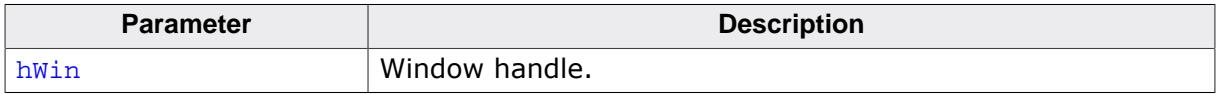

# **Additional information**

Calling this function tells the WM that the specified window is not updated.

# **6.1.8.2.55 WM\_IsCompletelyCovered()**

### <span id="page-998-0"></span>**Description**

Checks if the given window is completely covered or not.

# **Prototype**

char [WM\\_IsCompletelyCovered\(](#page-998-0)WM\_HWIN hWin);

### **Parameters**

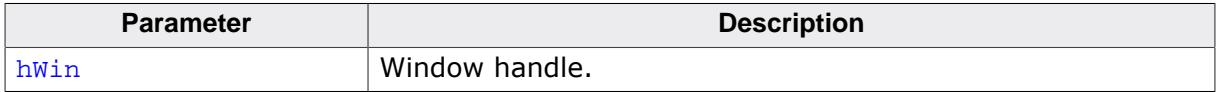

### **Return value**

1 if the given window is completely covered.

0 if not.

### **Additional information**

If the given window handle is invalid or 0 the function returns a wrong result.

# **6.1.8.2.56 WM\_IsCompletelyVisible()**

### <span id="page-999-0"></span>**Description**

Checks if the given window is completely visible or not.

# **Prototype**

char [WM\\_IsCompletelyVisible\(](#page-999-0)WM\_HWIN hWin);

#### **Parameters**

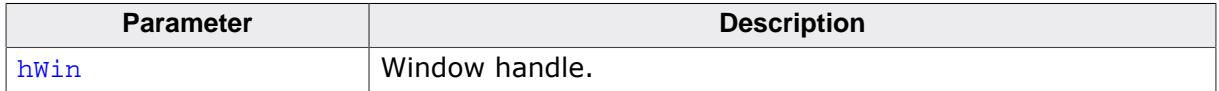

### **Return value**

- 1 if the given window is completely visible.
- 0 if it is clipped at its parents borders.

### **Additional information**

If the given window handle is invalid or 0 the function returns a wrong result.

## **6.1.8.2.57 WM\_IsEnabled()**

#### <span id="page-1000-0"></span>**Description**

This function returns if a window is enabled or not.

### **Prototype**

int [WM\\_IsEnabled](#page-1000-0)(WM\_HWIN hObj);

#### **Parameters**

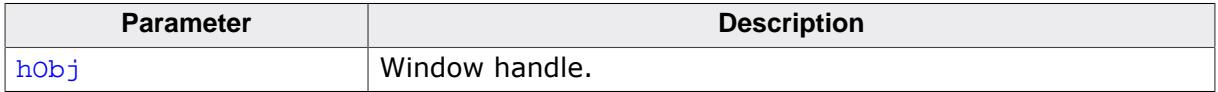

#### **Return value**

1 if the window is enabled.

0 if not.

#### **Additional information**

A widget that is disabled will typically appear gray, and will not accept input from the user. However, the actual appearance may vary (depends on widget/configuration settings, etc.)

# **6.1.8.2.58 WM\_IsUntouchable()**

### <span id="page-1001-0"></span>**Description**

Returns whether the given window has the untouchable flag set.

## **Prototype**

int [WM\\_IsUntouchable\(](#page-1001-0)WM\_HWIN hWin);

### **Parameters**

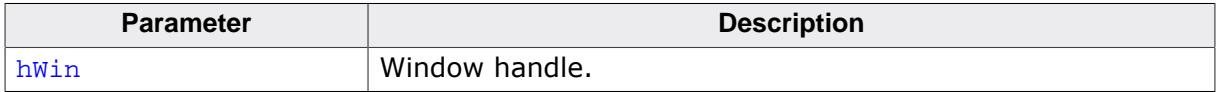

#### **Return value**

- -1 Error.
- 0 Window is not untouchable.
- 1 Window is untouchable.

# **6.1.8.2.59 WM\_IsVisible()**

### <span id="page-1002-0"></span>**Description**

Determines whether or not a specified window is visible.

## **Prototype**

int [WM\\_IsVisible](#page-1002-0)(WM\_HWIN hWin);

# **Parameters**

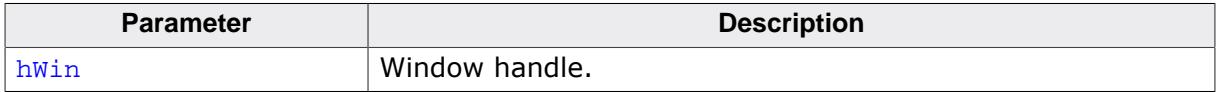

### **Return value**

- 0 if the window is not visible.<br>1 if the window is visible.
- if the window is visible.

## **6.1.8.2.60 WM\_IsWindow()**

### <span id="page-1003-0"></span>**Description**

Determines whether or not a specified handle is a valid window handle.

# **Prototype**

int [WM\\_IsWindow\(](#page-1003-0)WM\_HWIN hWin);

### **Parameters**

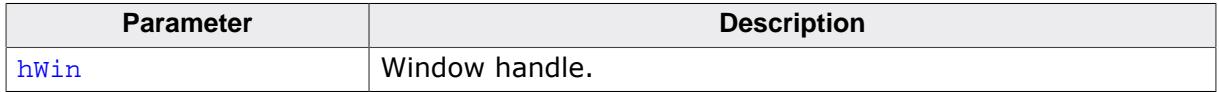

#### **Return value**

- 0 handle is not a valid window handle.
- 1 handle is a valid window handle.

### **Additional information**

This function should be used only if absolutely necessary. The more windows exist the more time will be used to evaluate, if the given handle is a window.

## **6.1.8.2.61 WM\_MakeModal()**

#### <span id="page-1004-0"></span>**Description**

This function makes the window work in 'modal' mode. This means pointer device input will only be sent to the 'modal' window or a child window of it if the input position is within the rectangle of the modal window.

## **Prototype**

void [WM\\_MakeModal\(](#page-1004-0)WM\_HWIN hWin);

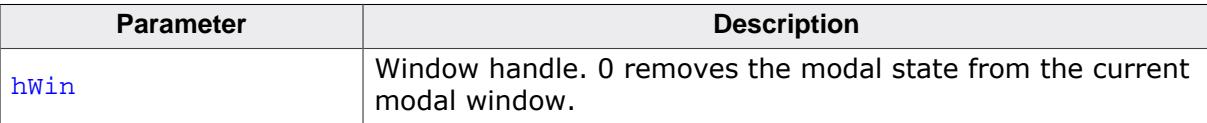

# **6.1.8.2.62 WM\_MoveChildTo()**

### <span id="page-1005-0"></span>**Description**

Moves a specified window to a certain position.

# **Prototype**

void [WM\\_MoveChildTo](#page-1005-0)(WM\_HWIN hWin, int x, int y);

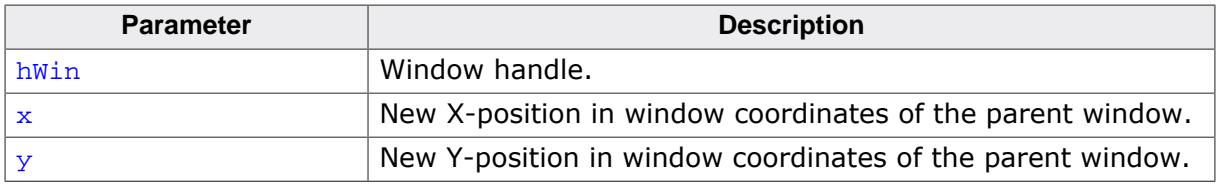

# **6.1.8.2.63 WM\_MoveTo()**

### <span id="page-1006-0"></span>**Description**

Moves a specified window to a certain position.

## **Prototype**

void [WM\\_MoveTo](#page-1006-0)(WM\_HWIN hWin,  $int x,$ int y);

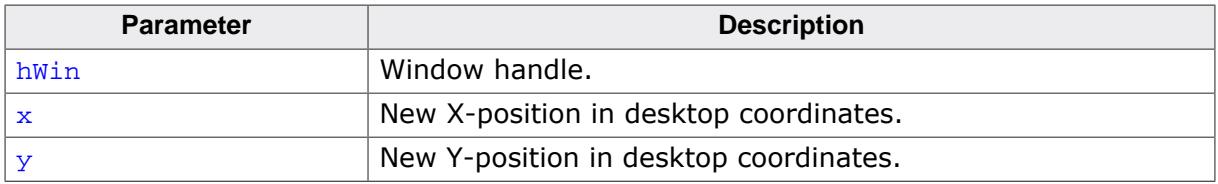

## **6.1.8.2.64 WM\_MoveWindow()**

#### <span id="page-1007-0"></span>**Description**

Moves a specified window by a certain distance.

### **Prototype**

void [WM\\_MoveWindow](#page-1007-0)(WM\_HWIN hWin, int dx, int dy);

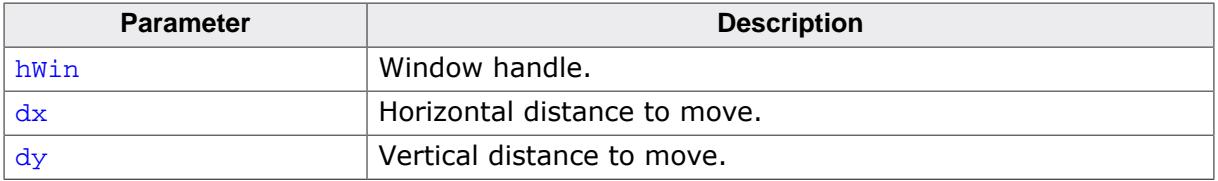
# **6.1.8.2.65 WM\_NotifyParent()**

### <span id="page-1008-0"></span>**Description**

Sends a WM\_NOTIFY\_PARENT message to the given window.

# **Prototype**

void [WM\\_NotifyParent\(](#page-1008-0)WM\_HWIN hWin, int Notification);

# **Parameters**

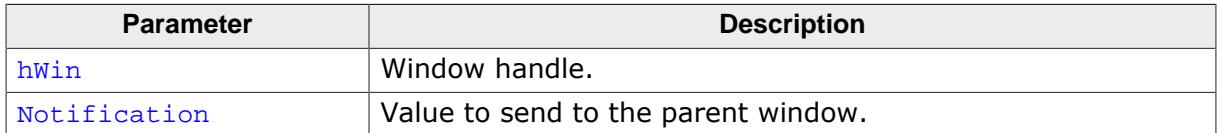

### **Additional information**

The Notification parameter will be sent in the Data.v element of the message. The macro WM\_NOTIFICATION\_USER can be used for defining application defined messages:

```
#define NOTIFICATION_1 (WM_NOTIFICATION_USER + 0)
#define NOTIFICATION_2 (WM_NOTIFICATION_USER + 1)
```
# **6.1.8.2.66 WM\_Paint()**

#### <span id="page-1009-0"></span>**Description**

Draws or redraws a specified window immediately.

### **Prototype**

void [WM\\_Paint](#page-1009-0)(WM\_HWIN hWin);

#### **Parameters**

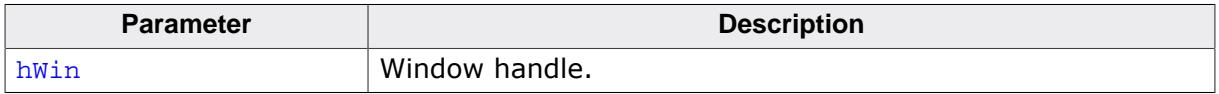

# **Additional information**

The window is redrawn reflecting all updates made since the last time it was drawn.

# **6.1.8.2.67 WM\_PaintWindowAndDescs()**

### <span id="page-1010-0"></span>**Description**

Paints the given window and all its descendants.

# **Prototype**

void [WM\\_PaintWindowAndDescs\(](#page-1010-0)WM\_HWIN hWin);

#### **Parameters**

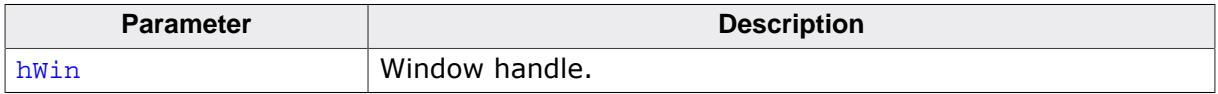

# **Additional information**

The function draws the complete window regions by invalidating them before drawing.

# **6.1.8.2.68 WM\_Rect2Client()**

#### <span id="page-1011-0"></span>**Description**

Converts the given rectangle holding coordinates relative to the screen into coordinates relative to the window.

### **Prototype**

void [WM\\_Rect2Client](#page-1011-0)(WM\_HWIN hWin, GUI\_RECT \* pRect);

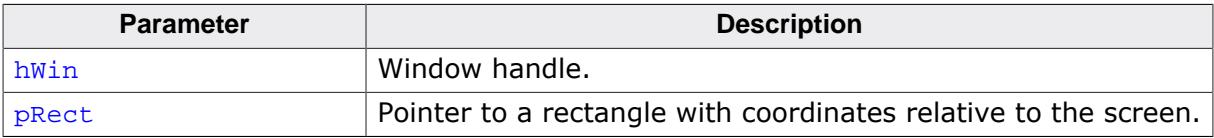

# **6.1.8.2.69 WM\_Rect2Screen()**

### <span id="page-1012-0"></span>**Description**

Converts the given rectangle holding coordinates relative to the given window into screen positions.

# **Prototype**

void [WM\\_Rect2Screen](#page-1012-0)(WM\_HWIN hWin, GUI\_RECT \* pRect);

# **Parameters**

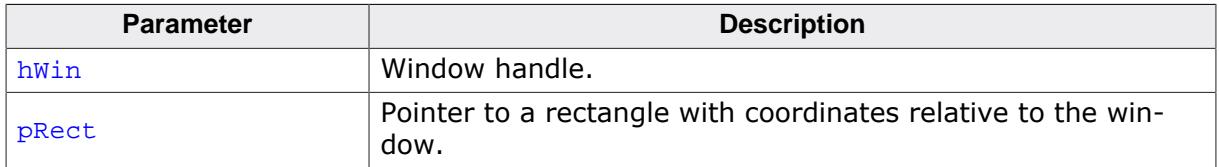

### **Additional information**

This function is useful when using Memory Devices in combination with windows/widgets, because Memory Device use coordinates relative to the screen.

# **6.1.8.2.70 WM\_ReleaseCapture()**

### <span id="page-1013-0"></span>**Description**

Releases capturing of mouse- and touchscreen-input.

# **Prototype**

void [WM\\_ReleaseCapture\(](#page-1013-0)void);

### **Additional information**

Use  $WM\_SetCapture()$  to send all mouse- and touchscreen-input to a specific window.

# **6.1.8.2.71 WM\_ResizeWindow()**

### <span id="page-1014-0"></span>**Description**

Changes the size of a specified window by adding (or subtracting) the given differences.

# **Prototype**

void [WM\\_ResizeWindow\(](#page-1014-0)WM\_HWIN hWin, int dx, int dy);

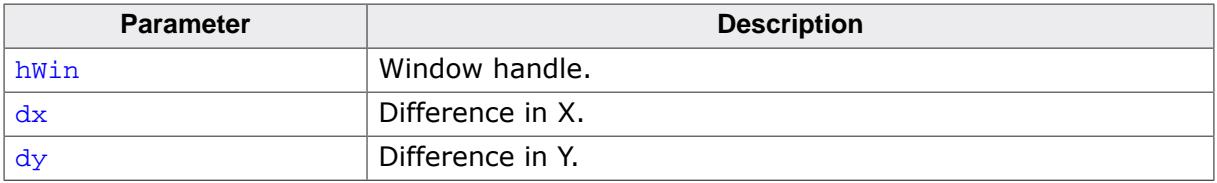

# **6.1.8.2.72 WM\_Screen2hWin()**

#### <span id="page-1015-0"></span>**Description**

Returns the window which lies at the specified position.

# **Prototype**

WM\_HWIN [WM\\_Screen2hWin\(](#page-1015-0)int x, int y);

# **Parameters**

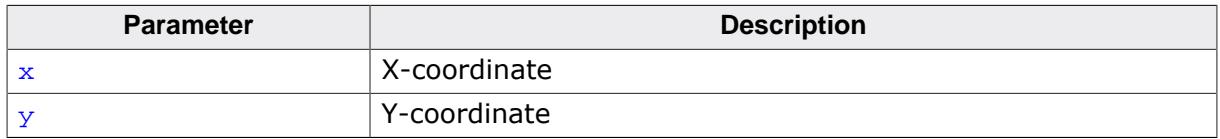

#### **Return value**

Handle to the found window.

# **6.1.8.2.73 WM\_Screen2hWinEx()**

### <span id="page-1016-0"></span>**Description**

Returns the window which lies at the specified position.

# **Prototype**

WM\_HWIN [WM\\_Screen2hWinEx](#page-1016-0)(WM\_HWIN hStop, int x, int  $y)$ ;

## **Parameters**

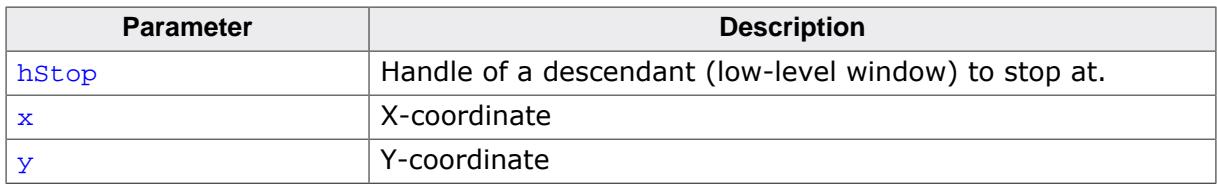

### **Return value**

Handle to the found window. If hstop was found the handle to its parent window is returned.

### **6.1.8.2.74 WM\_SelectWindow()**

#### <span id="page-1017-0"></span>**Description**

Selects a window to be used for drawing operations. The selected window is also called the active window.

#### **Prototype**

WM\_HWIN [WM\\_SelectWindow](#page-1017-0)(WM\_HWIN hWin);

### **Parameters**

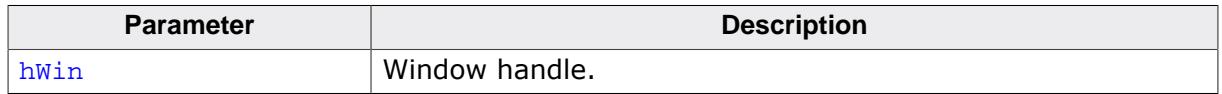

#### **Return value**

The previously selected window.

### **Additional information**

If using this function it is possible to paint into a window from outside of the Window Manager, in general this is not recommended. Further you will not benefit from the automatic multi buffering and memory device feature of the Window Manager. Use this function very rarely and only as a last choice.

This function should not be called within a paint function called by the Window Manager. If the Window Manager sends a WM\_PAINT message the target window already has been selected.

When working with a multi layer configuration the function switches also to the layer of the top level parent window of the given window.

If the given window handle is 0 the function selects the first created window, normally the first desktop window.

# **Example**

Sets a window with handle  $hwin2$  to the active window, sets the background color, and then clears the window:

```
WM_SelectWindow(hWin2);
GUI_SetBkColor(0xFF00);
GUI_Clear();
```
## **6.1.8.2.75 WM\_SendMessage()**

#### <span id="page-1018-0"></span>**Description**

Sends a message to a specified window.

### **Prototype**

void [WM\\_SendMessage](#page-1018-0)(WM\_HWIN hWin, [WM\\_MESSAGE](#page-1089-0) \* pMsg);

### **Parameters**

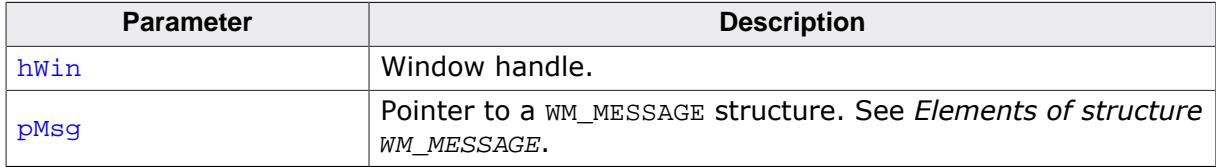

#### **Additional information**

This function can be also used to send custom messages as described in the section *[Appli](#page-938-0)[cation-defined messages](#page-938-0)* on page 939.

# **6.1.8.2.76 WM\_SendMessageNoPara()**

## <span id="page-1019-0"></span>**Description**

Sends a message without parameters to a specified window.

# **Prototype**

```
void WM_SendMessageNoPara(WM_HWIN hWin,
                         int MsgId);
```
# **Parameters**

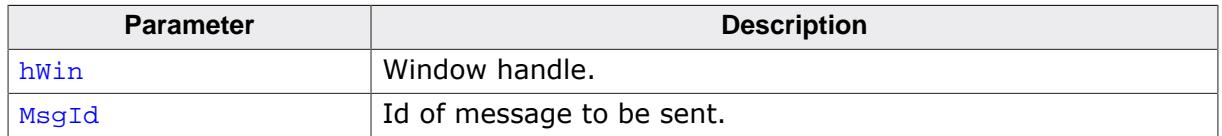

### **Additional information**

If only a message Id should be sent to a window this should be done with this function, because it does not need a pointer to a [WM\\_MESSAGE](#page-1089-0) structure. Note that the receiving window gets no further information except the message Id.

This function can be used to send application-defined messages. Refer to the chapter *[Ap](#page-938-0)[plication-defined messages](#page-938-0)* on page 939.

# **6.1.8.2.77 WM\_SendToParent()**

#### <span id="page-1020-0"></span>**Description**

Sends the given message to the parent window of the given window.

### **Prototype**

void [WM\\_SendToParent\(](#page-1020-0)WM\_HWIN hChild, [WM\\_MESSAGE](#page-1089-0) \* pMsg);

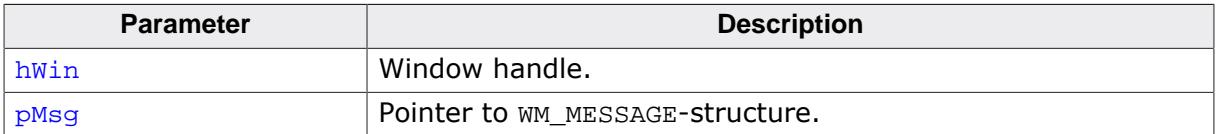

# **6.1.8.2.78 WM\_SetCallback()**

### <span id="page-1021-0"></span>**Description**

Sets a callback routine to be executed by the Window Manager.

# **Prototype**

```
*WM_SetCallback(WM_HWIN hWin,
                    WM_CALLBACK * cb);
```
# **Parameters**

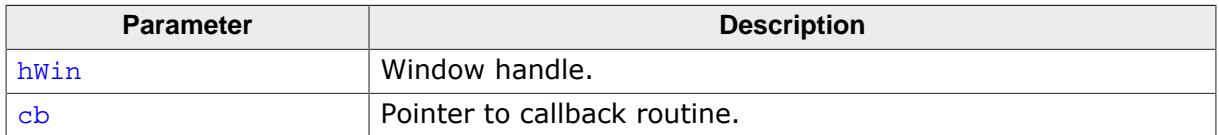

### **Return value**

Pointer to the previous callback routine.

# **Additional information**

The given window will be invalidated. This makes sure the window will be redrawn.

# **6.1.8.2.79 WM\_SetCapture()**

#### <span id="page-1022-0"></span>**Description**

Routes all PID-messages to the given window.

### **Prototype**

```
void WM_SetCapture(WM_HWIN hObj,
                  int AutoRelease);
```
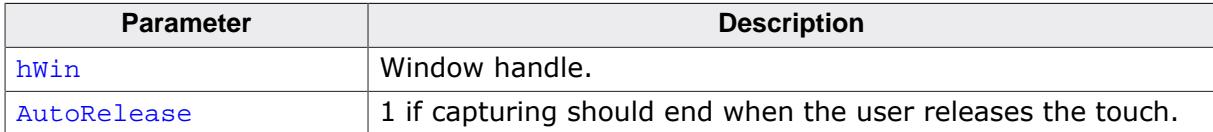

## **6.1.8.2.80 WM\_SetCaptureMove()**

#### <span id="page-1023-0"></span>**Description**

Moves a window according to the given PID state. This function is intended to be used in a window callback function. It should react to the message  $WM\_TOUCH$  if the PID is in pressed state.

### **Prototype**

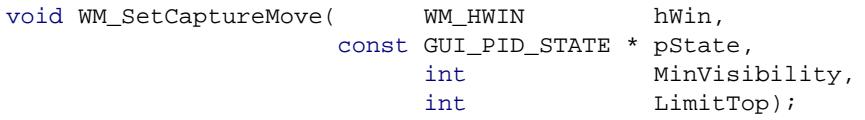

#### **Parameters**

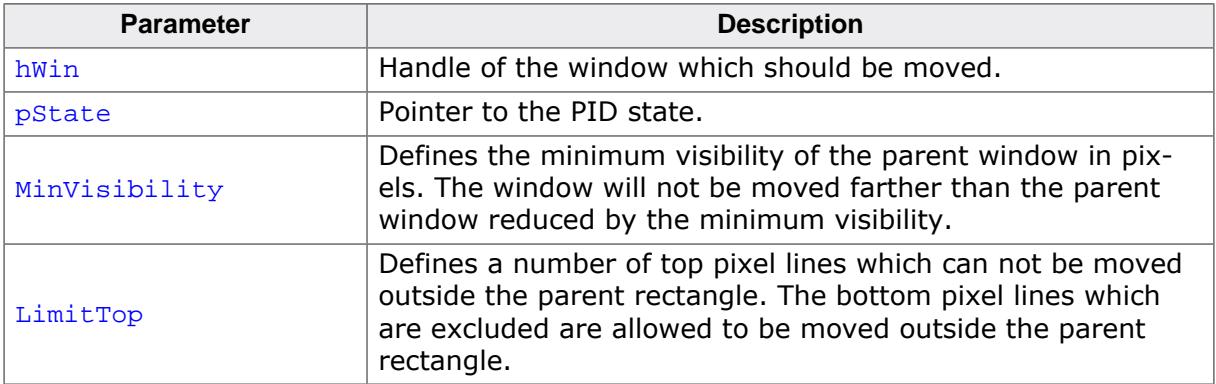

#### **Example**

The following example application shows a callback function of a window which is moved using [WM\\_SetCaptureMove\(\)](#page-1023-0):

```
static void _cbWin(WM_MESSAGE * pMsg) {
  const GUI_PID_STATE * pState;
   WM_HWIN hWin;
  hWin = pMsg->hWin;
  switch (pMsg->MsgId) {
  case WM_TOUCH:
     pState = (const GUI_PID_STATE *)pMsg->Data.p;
     if (pState) {
       if (pState->Pressed) {
        WM_SetCaptureMove(hWin, pState, 0, 0);
       }
     }
    break;
   case WM_PAINT:
    GUI SetBkColor(GUI DARKBLUE);
     GUI_Clear();
    break;
   default:
    WM_DefaultProc(pMsg);
   }
}
void MainTask(void) {
  WM_HWIN hWin;
  GUI_Init();
 WM_SetDesktopColor(GUI_DARKGREEN);
  hWin = WM_CreateWindow(10, 10, 200, 100, WM_CF_SHOW, _cbWin, 0);
 while (1) { GUI_Delay(1); }
}
```
# **6.1.8.2.81 WM\_SetCreateFlags()**

# <span id="page-1024-0"></span>**Description**

Sets the flags to be used as default when creating a new window.

# **Prototype**

U32 [WM\\_SetCreateFlags](#page-1024-0)(U32 Flags);

# **Parameters**

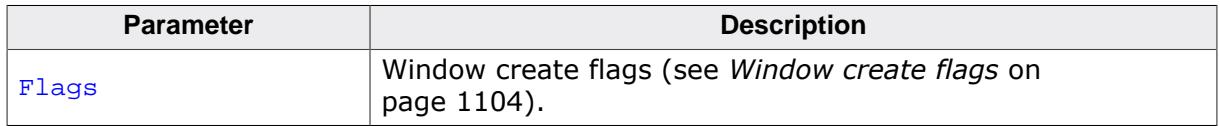

# **Return value**

Former value of this parameter.

# **Additional information**

The flags specified here are binary ORed with the flags specified in the [WM\\_CreateWindow\(\)](#page-953-0) and [WM\\_CreateWindowAsChild\(\)](#page-954-0) routines.

The flag WM\_CF\_MEMDEV is frequently used to enable Memory Devices on all windows. Setting create flags is permitted before [GUI\\_Init\(\)](#page-101-0) is called. This causes the background window to be also affected by the create flags.

# **Example**

[WM\\_SetCreateFlags](#page-1024-0)(WM\_CF\_MEMDEV); // Auto. use Memory Devices on all windows

# **6.1.8.2.82 WM\_SetDesktopColor()**

#### <span id="page-1025-0"></span>**Description**

Sets the color for the desktop window.

### **Prototype**

GUI\_COLOR [WM\\_SetDesktopColor](#page-1025-0)(GUI\_COLOR Color);

#### **Parameters**

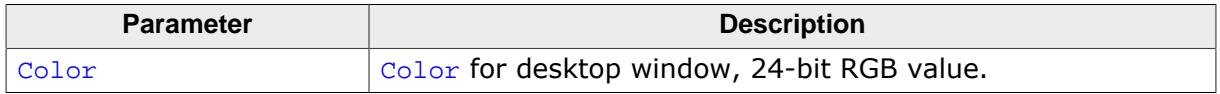

#### **Return value**

The previously selected desktop window color.

#### **Additional information**

The default setting for the desktop window is not to repaint itself. If this function is not called, the desktop window will not be redrawn at all; therefore other windows will remain visible even after they are deleted.

Once a color is specified with this function, the desktop window will repaint itself. In order to restore the default, call this function and specify GUI\_INVALID\_COLOR.

# **6.1.8.2.83 WM\_SetDesktopColorEx()**

# <span id="page-1026-0"></span>**Description**

Sets the color for the desktop window in a multi layer environment.

# **Prototype**

GUI\_COLOR [WM\\_SetDesktopColorEx\(](#page-1026-0)GUI\_COLOR Color, unsigned int LayerIndex);

# **Parameters**

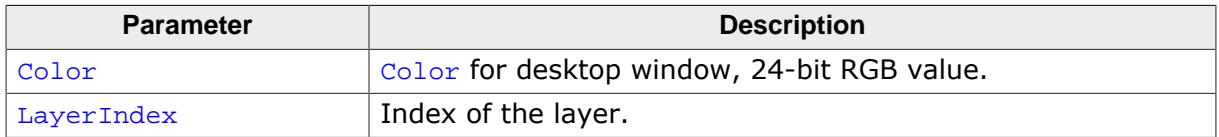

# **Return value**

The previously selected desktop window color.

# **Additional information**

See [WM\\_SetDesktopColor\(\)](#page-1025-0).

# **6.1.8.2.84 WM\_SetEnableState()**

#### <span id="page-1027-0"></span>**Description**

Sets the window to an enabled or disabled state.

### **Prototype**

```
void WM_SetEnableState(WM_HWIN hWin,
                      int State);
```
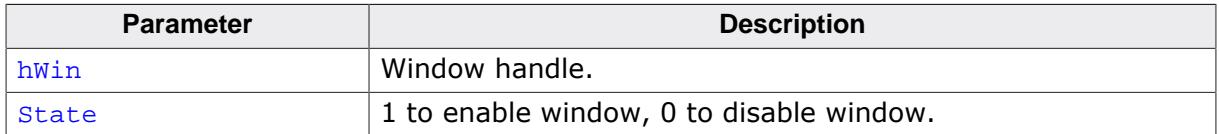

## **6.1.8.2.85 WM\_SetFocus()**

#### <span id="page-1028-0"></span>**Description**

Sets the input focus to a specified window.

### **Prototype**

int [WM\\_SetFocus\(](#page-1028-0)WM\_HWIN hWin);

#### **Parameters**

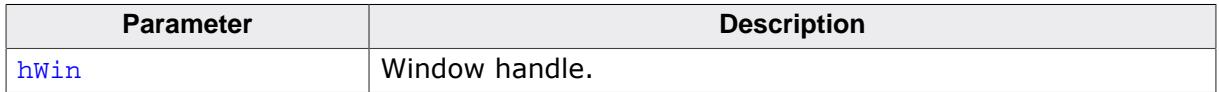

### **Return value**

- $= 0$  if window accepted focus.<br>  $\neq 0$  if it could not.
- if it could not.

#### **Additional information**

The window receives a WM\_SET\_FOCUS message which gives it the input focus. If for some reason the window could not accept the focus, nothing happens.

# **6.1.8.2.86 WM\_SetHasTrans()**

#### <span id="page-1029-0"></span>**Description**

Enables transparency for the given window.

#### **Prototype**

void [WM\\_SetHasTrans](#page-1029-0)(WM\_HWIN hWin);

#### **Parameters**

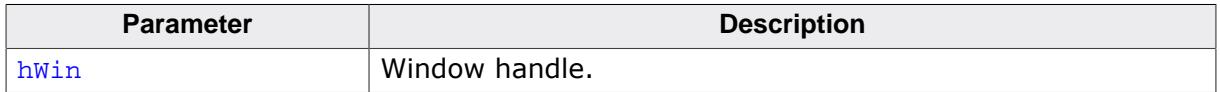

## **Additional information**

Using this function causes the Window Manager to redraw the background of the given window in order to have the transparent parts updated before the actual window is drawn.

# **6.1.8.2.87 WM\_SetId()**

### <span id="page-1030-0"></span>**Description**

This function sends a  $WM\_SET\_ID$  message to the given window.

# **Prototype**

void [WM\\_SetId](#page-1030-0)(WM\_HWIN hObj, int Id);

# **Parameters**

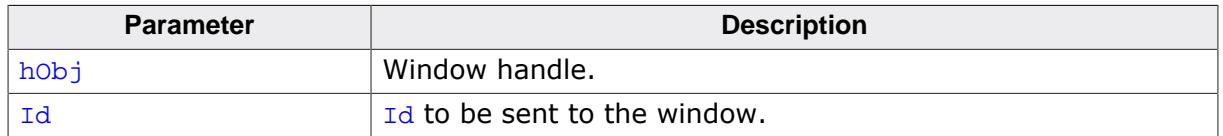

### **Additional information**

This function can be used to change the  $Id$  of a widget. It works with every widget. When using this function with an application defined window, the callback function of the window should handle the message. Otherwise it will be ignored.

# **6.1.8.2.88 WM\_SetModalLayer()**

### <span id="page-1031-0"></span>**Description**

emWin supports one modal window on each layer per default. But sometimes it could make sense to have only one modal window. To be able to achieve that function could be used. Once a modal layer has been set only windows of that layer will receive input.

# **Prototype**

int [WM\\_SetModalLayer\(](#page-1031-0)int LayerIndex);

### **Parameters**

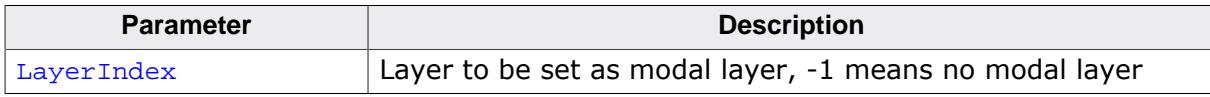

#### **Return value**

- $\geq 0$  Index of previous modal layer.<br>= -1 No modal layer was used previ
- $= -1$  No modal layer was used previously.<br> $= -2$  Error.
- Error.

# **6.1.8.2.89 WM\_SetpfPollPID()**

#### <span id="page-1032-0"></span>**Description**

Sets a function which will be called by the Window Manager in order to poll the pointer input device (touch-screen or mouse).

### **Prototype**

WM\_tfPollPID [\\*WM\\_SetpfPollPID](#page-1032-0)(WM\_tfPollPID \* pf);

### **Parameters**

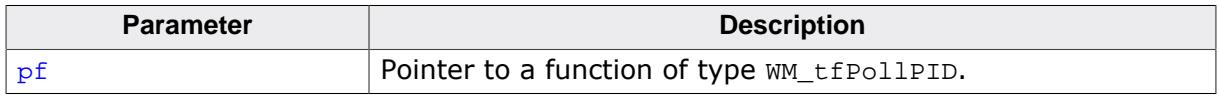

#### **Return value**

- $\geq 0$  Index of previous modal layer.
- $= -1$  No modal layer was used previously.<br> $= -2$  Error.
- Error.

#### **Additional information**

The function type is defined as follows:

```
typedef void WM_tfPollPID(void);
```
# **Example**

Example of a touch-screen handled as a device:

```
void ReadTouch(void) {
  // ...read touchscreen
}
WM_SetpfPollPID(ReadTouch);
```
# **6.1.8.2.90 WM\_SetSize()**

#### <span id="page-1033-0"></span>**Description**

Sets the new size of a window.

### **Prototype**

void [WM\\_SetSize\(](#page-1033-0)WM\_HWIN hWin, int xSize, int ySize);

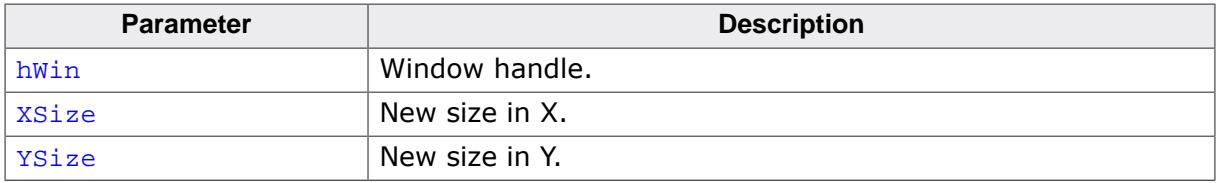

# **6.1.8.2.91 WM\_SetUntouchable()**

#### <span id="page-1034-0"></span>**Description**

This function makes a window 'untouchable'. It has the same effect than the create flag WM\_CF\_UNTOUCHABLE.

### **Prototype**

int [WM\\_SetUntouchable](#page-1034-0)(WM\_HWIN hWin, int OnOff);

#### **Parameters**

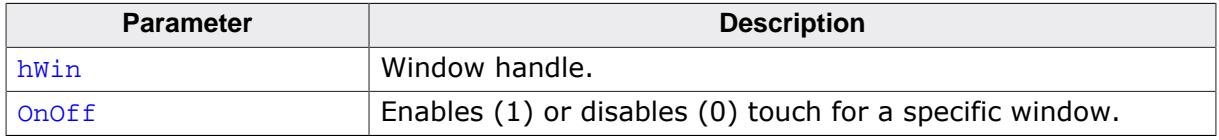

#### **Return value**

Old status.

- 0 Window was previously not untouchable.
- 1 Window was previously untouchable.

#### **Additional information**

Calling this function will cause a window to route touch input to its parent. This way it is possible to place window over another window, but the lower window will still receive touch input.

# **6.1.8.2.92 WM\_SetWindowPos()**

# <span id="page-1035-0"></span>**Description**

Sets the size and the position of a window.

# **Prototype**

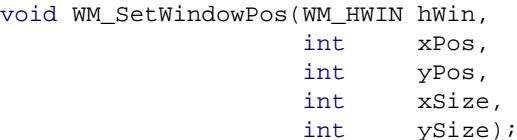

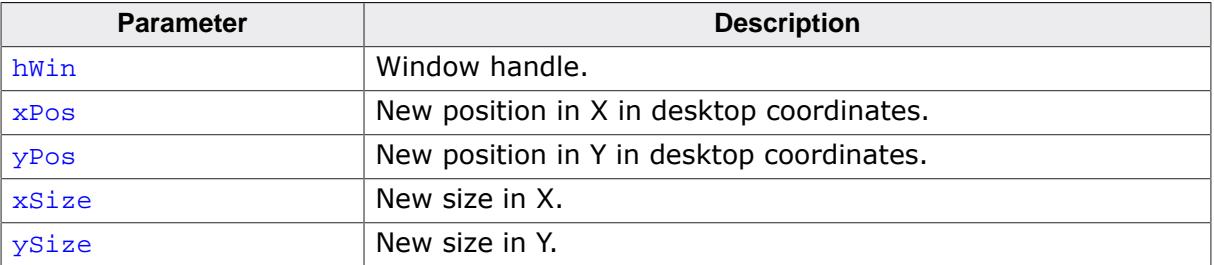

# **6.1.8.2.93 WM\_SetXSize()**

#### <span id="page-1036-0"></span>**Description**

Sets the new X-size of a window.

### **Prototype**

int [WM\\_SetXSize\(](#page-1036-0)WM\_HWIN hWin, int XSize);

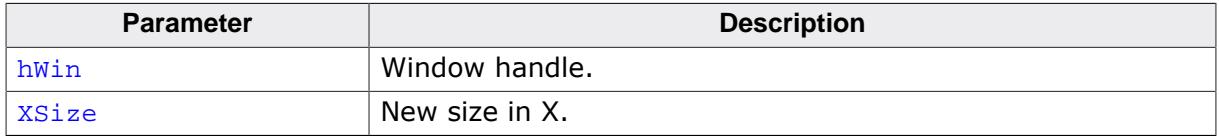

## **6.1.8.2.94 WM\_SetYSize()**

### <span id="page-1037-0"></span>**Description**

Sets the new Y-size of a window.

### **Prototype**

int [WM\\_SetYSize\(](#page-1037-0)WM\_HWIN hWin, int YSize);

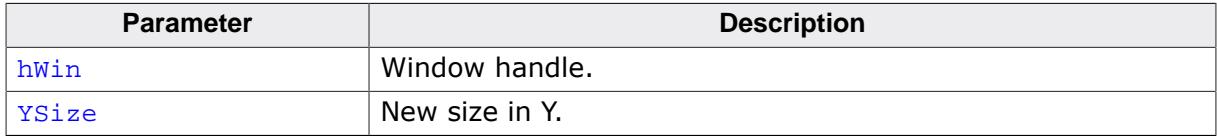

# **6.1.8.2.95 WM\_SetStayOnTop()**

#### <span id="page-1038-0"></span>**Description**

Sets the stay on top flag.

#### **Prototype**

void [WM\\_SetStayOnTop\(](#page-1038-0)WM\_HWIN hWin, int OnOff);

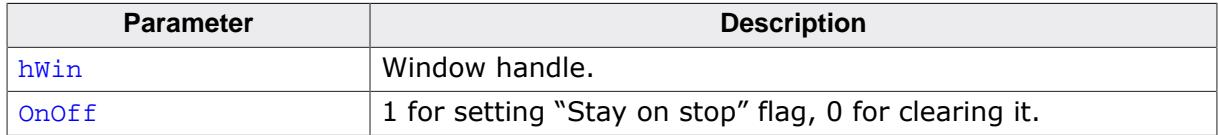

# **6.1.8.2.96 WM\_SetTransState()**

#### <span id="page-1039-0"></span>**Description**

This function sets or clears the flags WM\_CF\_HASTRANS and WM\_CF\_CONST\_OUTLINE of the given window.

### **Prototype**

void [WM\\_SetTransState](#page-1039-0)(WM\_HWIN hWin, unsigned State);

# **Parameters**

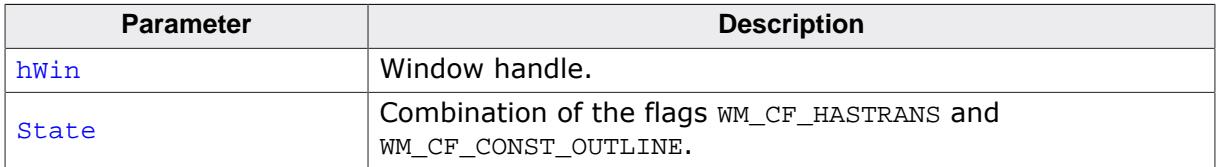

#### **Additional information**

Details about the flags WM\_CF\_CONST\_OUTLINE and WM\_CF\_HASTRANS can be found in the function description of [WM\\_CreateWindow\(\)](#page-953-0).

# **6.1.8.2.97 WM\_SetUserClipRect()**

### <span id="page-1040-0"></span>**Description**

Temporarily reduces the clip area of the current window to a specified rectangle.

# **Prototype**

GUI\_RECT \*[WM\\_SetUserClipRect](#page-1040-0)(const GUI\_RECT \* pRect);

#### **Parameters**

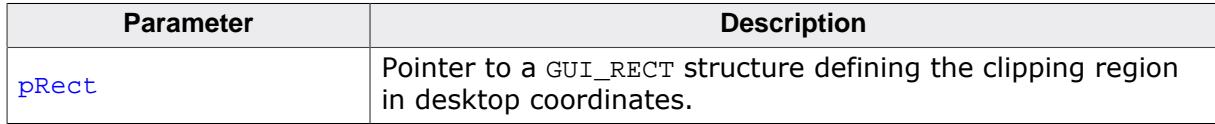

#### **Return value**

Pointer to the previous clip rectangle.

### **Additional information**

A NULL pointer can be passed in order to restore the default settings. The clip rectangle will automatically be reset by the WM when callbacks are used.

The specified rectangle must be relative to the current window. You cannot enlarge the clip rectangle beyond the current window rectangle.

Your application must ensure that the specified rectangle retains its value until it is no longer needed; that is, until a different clip rectangle is specified or until a NULL pointer is passed. This means that the rectangle structure passed as parameter should not be an auto variable (usually located on the stack) if the clip rectangle remains active until after the return. In this case, a static variable should be used.

# **Example**

This example is taken from the drawing routine of a progress indicator. The progress indicator must write text on top of the progress bar, where the text color has to be different on the left and right parts of the bar. This means that half of a digit could be in one color, while the other half could be in a different color. The best way to do this is to temporarily reduce the clip area when drawing each part of the bar as shown below:

```
/* Draw left part of the bar */
   r.x0=0; r.x1=x1-1; r.y0=0; r.y1 = GUI_YMAX;WM SetUserClipRect(&r);
   GUI_SetBkColor(pThis->ColorBar[0]);
    GUI_SetColor(pThis->ColorText[0]);
   GUI Clear();
   GUI_GotoXY(GUI_DispDecMin(GUI_DispChar('%');
/* Draw right part of the bar */
    r.x0=r.x1; r.x1=GUI_XMAX;
    WM_SetUserClipRect(&r);
    GUI_SetBkColor(pThis->ColorBar[1]);
    GUI_SetColor(pThis->ColorText[1]);
    GUI_Clear();
    GUI_GotoXY(xText,yText); GUI_DispDecMin(pThis->v); GUI_DispChar('%');
```
# **Screenshot of progress bar**

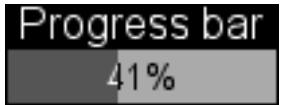

# **6.1.8.2.98 WM\_SetUserData()**

#### <span id="page-1041-0"></span>**Description**

Sets the extra data of a window. Memory for extra data is reserved with the parameter NumExtraBytes when creating a window.

### **Prototype**

int [WM\\_SetUserData](#page-1041-0)( WM\_HWIN hWin, const void \* pSrc, int NumBytes);

### **Parameters**

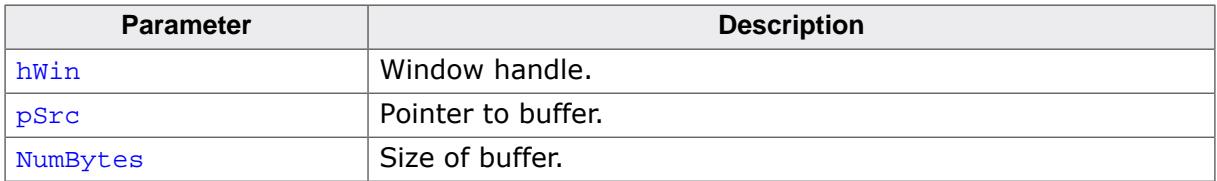

### **Return value**

Number of bytes written.

#### **Additional information**

It is important to specify the maximum number of bytes used as user data when creating the window. To be able to do that the function  $WM\_CreateUser()$  has to be used. In case of creating widgets which should use user data the function(s)

< WIDGET>\_CreateUser() must be used. This function must not be used with widgets. If used with widgets memory will be corrupted. Instead, the widget specific function <WIDGET>\_SetUserData() has to be used. The maximum number of bytes used to store user data is the number of ExtraBytes specified when creating a window.

### **6.1.8.2.99 WM\_ShowWindow()**

### <span id="page-1042-0"></span>**Description**

Makes a specified window visible.

### **Prototype**

void [WM\\_ShowWindow](#page-1042-0)(WM\_HWIN hWin);

#### **Parameters**

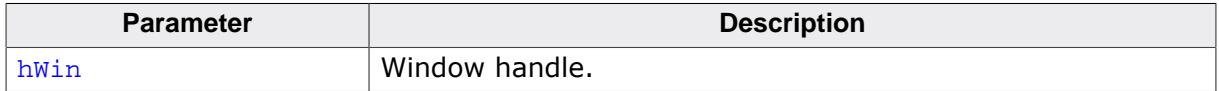

#### **Return value**

Number of bytes written.

### **Additional information**

The window will not immediately be visible after calling this function. It will be redrawn when executing [WM\\_Exec\(\)](#page-962-0). If you need to show (draw) the window immediately, you should call [WM\\_Paint\(\)](#page-1009-0).

# **6.1.8.2.100 WM\_Update()**

### <span id="page-1043-0"></span>**Description**

Draws the invalid part of the specified window immediately.

# **Prototype**

void [WM\\_Update](#page-1043-0)(WM\_HWIN hWin);

### **Parameters**

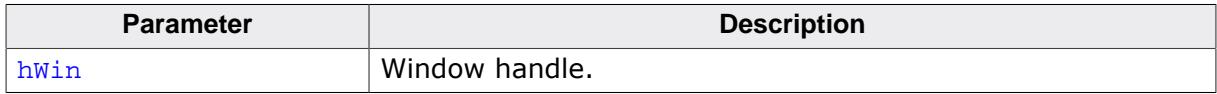

# **Additional information**

After updating a window its complete region is marked as valid.
# **6.1.8.2.101 WM\_UpdateWindowAndDescs()**

## <span id="page-1044-0"></span>**Description**

Paints the invalid part of the given window and the invalid part of all its descendants.

## **Prototype**

void [WM\\_UpdateWindowAndDescs](#page-1044-0)(WM\_HWIN hWin);

### **Parameters**

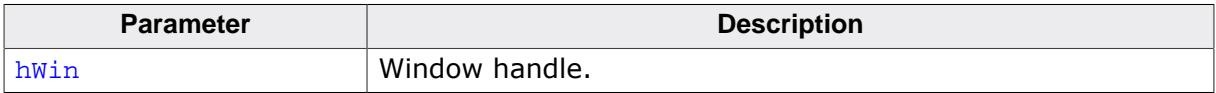

## **Additional information**

The function only draws the invalid window regions.

## **6.1.8.2.102 WM\_ValidateRect()**

### <span id="page-1045-0"></span>**Description**

Validates a specified, rectangular area of a window.

### **Prototype**

void [WM\\_ValidateRect\(](#page-1045-0) WM\_HWIN hWin, const GUI\_RECT \* pRect);

### **Parameters**

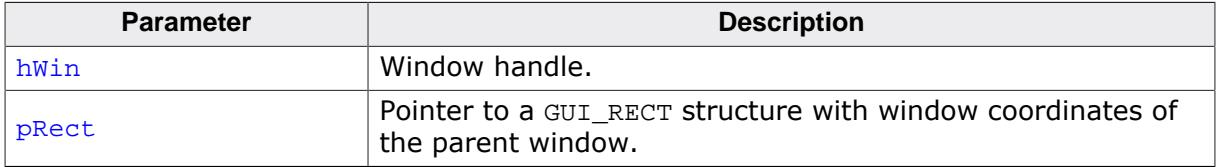

### **Additional information**

Calling this function will tell the WM that the specified area is updated. Normally this function is called internally and does not need to be called by the user application. The coordinates of the GUI\_RECT structure have to be in desktop coordinates.

## **6.1.8.2.103 WM\_ValidateWindow()**

### <span id="page-1046-0"></span>**Description**

Validates a specified window.

### **Prototype**

void [WM\\_ValidateWindow\(](#page-1046-0)WM\_HWIN hWin);

### **Parameters**

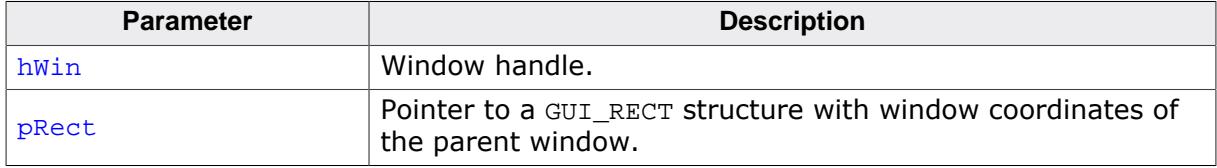

### **Additional information**

Calling this function will tell the WM that the specified window is updated. Normally this function is called internally and does not need to be called by the user application.

## **6.1.8.2.104 WM\_XY2Screen()**

### <span id="page-1047-0"></span>**Description**

Converts the given coordinates (relative to the given window) into screen coordinates.

## **Prototype**

void [WM\\_XY2Screen\(](#page-1047-0)WM\_HWIN hWin, int \* px, int \* py);

## **Parameters**

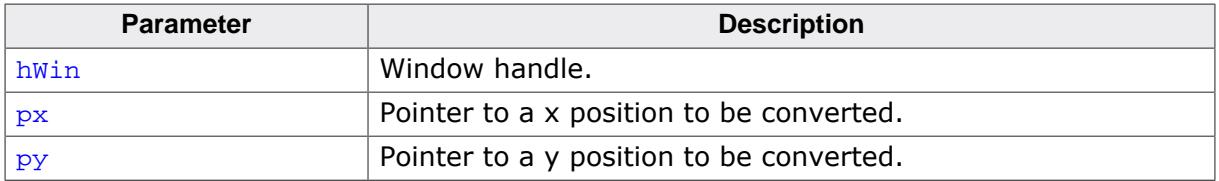

### **Additional information**

This function is very useful when using Memory Devices in combination with windows/widgets, because Memory Device use coordinates relative to the screen.

# **6.1.8.2.105 WM\_XY2Client()**

### <span id="page-1048-0"></span>**Description**

Converts the given coordinates (relative to the screen) into coordinates relative to the given window.

## **Prototype**

void [WM\\_XY2Client\(](#page-1048-0)WM\_HWIN hWin, int \* px, int \* py);

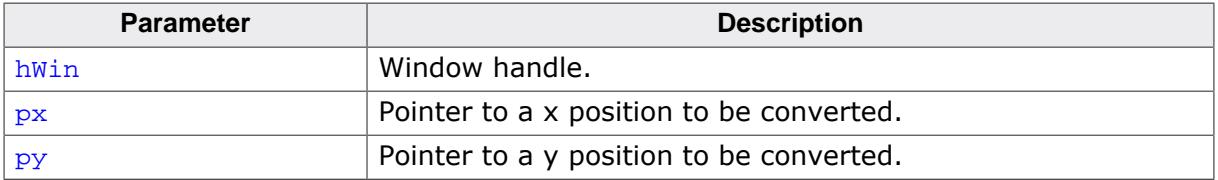

# **6.1.8.3 Motion support**

## **6.1.8.3.1 WM\_MOTION\_Enable()**

## <span id="page-1049-0"></span>**Description**

Enables motion support for the WM. Needs to be called once at the beginning of the program.

## **Prototype**

void [WM\\_MOTION\\_Enable](#page-1049-0)(int OnOff);

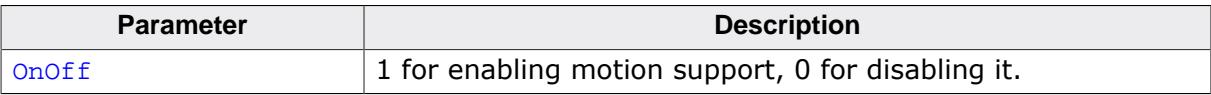

## **6.1.8.3.2 WM\_MOTION\_SetDeceleration()**

## <span id="page-1050-0"></span>**Description**

Can be used to set the deceleration of the current moving operation.

## **Prototype**

```
void WM_MOTION_SetDeceleration(WM_HWIN hWin,
 int Axis,
                     I32 Deceleration);
```
## **Parameters**

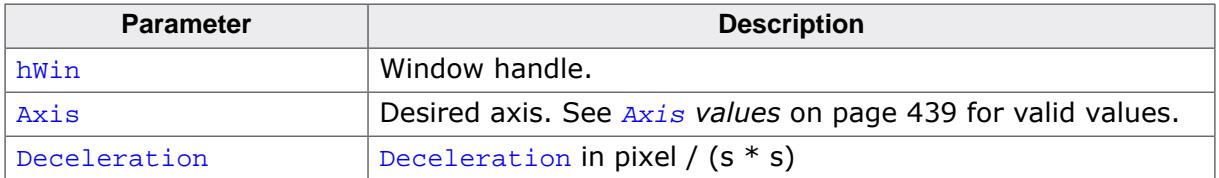

### **Additional information**

Makes only sense if the given window is already moving.

# **6.1.8.3.3 WM\_MOTION\_SetDefaultPeriod()**

# <span id="page-1051-0"></span>**Description**

Sets the default value to be used for the duration of the deceleration phase after the PID has been released. If the window is already moving the window decelerates its motion until it stops. If the window is not moving but snapping is used the window moves within that period to the next raster position. If the window is already moving and snapping is used the window decelerates its motion until it stops to the nearest raster position given by the current speed.

## **Prototype**

unsigned [WM\\_MOTION\\_SetDefaultPeriod\(](#page-1051-0)unsigned Period);

### **Parameters**

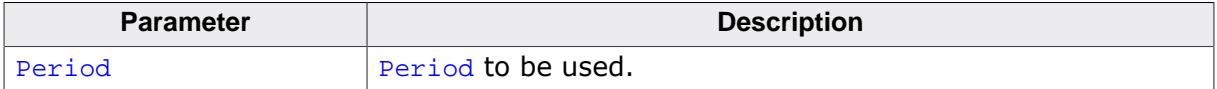

### **Return value**

Previous default value of the period.

## **6.1.8.3.4 WM\_MOTION\_SetMotion()**

### <span id="page-1052-0"></span>**Description**

Starts a moving operation with the given speed and deceleration.

## **Prototype**

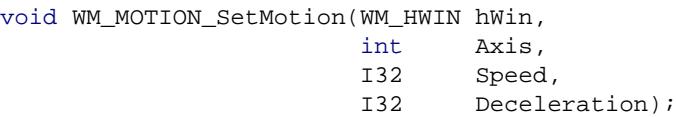

## **Parameters**

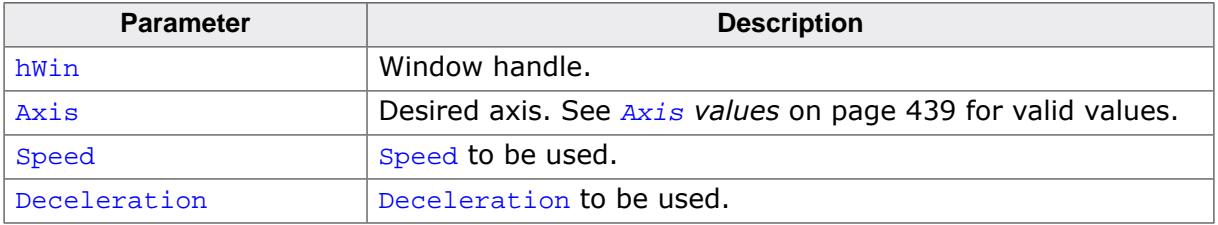

## **Return value**

Previous default value of the period.

## **Additional information**

The moving operation then can be affected by further motion functions.

## **6.1.8.3.5 WM\_MOTION\_SetMoveable()**

### <span id="page-1053-0"></span>**Description**

Enables movability of the given window.

## **Prototype**

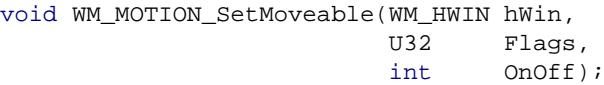

### **Parameters**

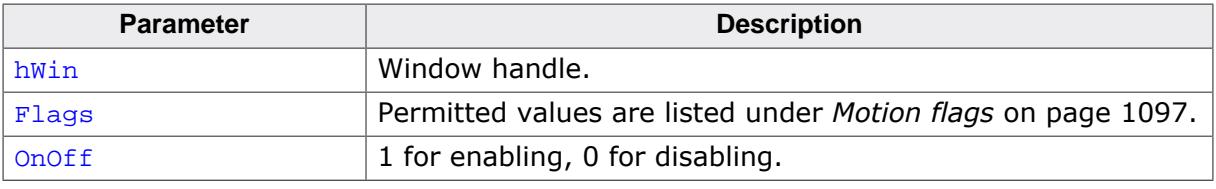

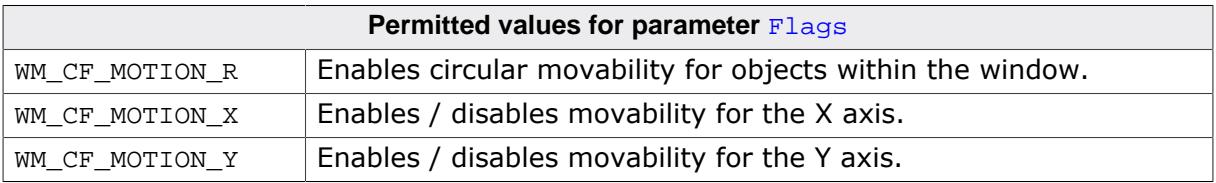

### **Additional information**

Motion support of a window can also be set with creation flags when creating the window or within the callback routine of the window. Details can be found in the section *[Motion](#page-926-0) [support](#page-926-0)*.

## **6.1.8.3.6 WM\_MOTION\_SetMovement()**

### <span id="page-1054-0"></span>**Description**

Starts a moving operation with the given speed for the given distance.

### **Prototype**

```
void WM_MOTION_SetMovement(WM_HWIN hWin,
                        int Axis,
                       I32 Speed,
                       I32 Dist);
```
## **Parameters**

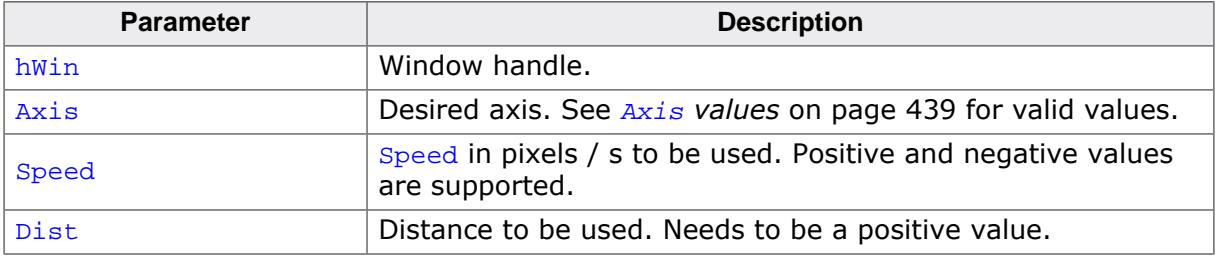

### **Additional information**

The moving operation stops automatically if the given distance is reached.

## **6.1.8.3.7 WM\_MOTION\_SetSpeed()**

### <span id="page-1055-0"></span>**Description**

Starts moving the given window with the given speed.

## **Prototype**

void [WM\\_MOTION\\_SetSpeed](#page-1055-0)(WM\_HWIN hWin, int Axis, I32 Speed);

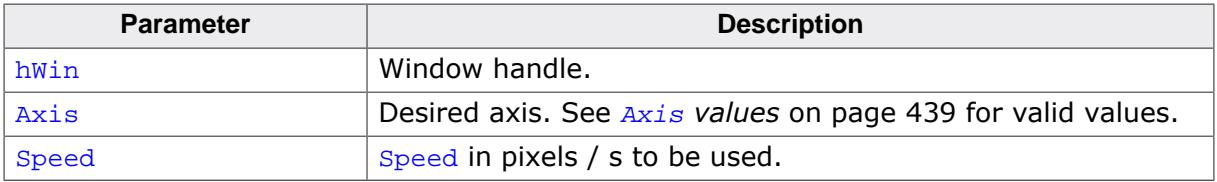

## **6.1.8.3.8 WM\_MOTION\_SetThreshold()**

### <span id="page-1056-0"></span>**Description**

Sets the number of pixels required for starting a move operation. When holding down a finger on a touchscreen the touch controller normally generates a lot of input containing different coordinates. The threshold value can be used to avoid moving in that case.

## **Prototype**

void [WM\\_MOTION\\_SetThreshold\(](#page-1056-0)unsigned Threshold);

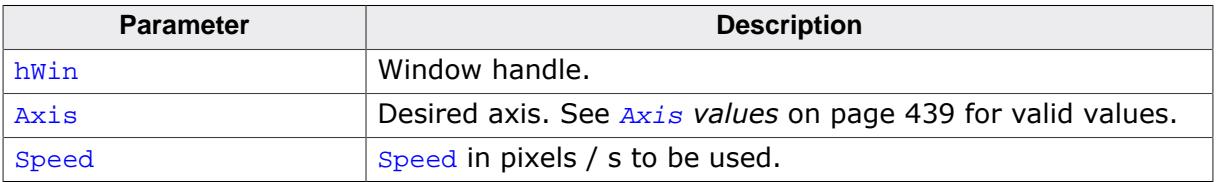

# **6.1.8.4 ToolTip related functions**

In addition to the introduction at the beginning of the chapter the following contains the detailed descriptions of the ToolTip related functions.

## **6.1.8.4.1 WM\_TOOLTIP\_AddTool()**

### <span id="page-1057-0"></span>**Description**

Adds a tool to an existing ToolTip object.

## **Prototype**

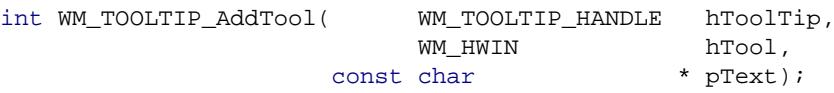

### **Parameters**

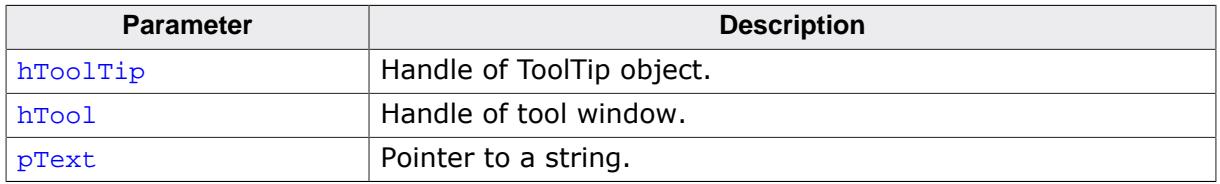

### **Return value**

 $= 0$  on success

 $\neq 0$  on error.

### **Additional information**

This function can be used for adding tools by passing the window Id and a string pointer. The given string is copied into the dynamic memory of emWin and does not need to remain valid.

## **6.1.8.4.2 WM\_TOOLTIP\_Create()**

### <span id="page-1058-0"></span>**Description**

Creates a ToolTip object for the given dialog.

## **Prototype**

```
 WM_TOOLTIP_Create( WM_HWIN
 const TOOLTIP_INFO * pInfo,
 unsigned NumItems);
```
### **Parameters**

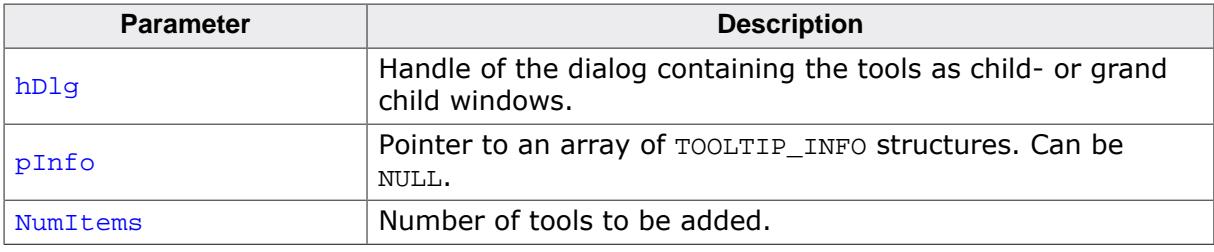

### **Return value**

Handle to the ToolTip object on success, 0 on failure.

## **Additional information**

If one of the parameters  $pInfo$  or  $NumItems$  is 0 the function only creates the ToolTip object. It is the responsibility of the application to delete the object if it is no longer used.

## **6.1.8.4.3 WM\_TOOLTIP\_Delete()**

## <span id="page-1059-0"></span>**Description**

Deletes the given ToolTip object.

## **Prototype**

void [WM\\_TOOLTIP\\_Delete\(](#page-1059-0)WM\_TOOLTIP\_HANDLE hToolTip);

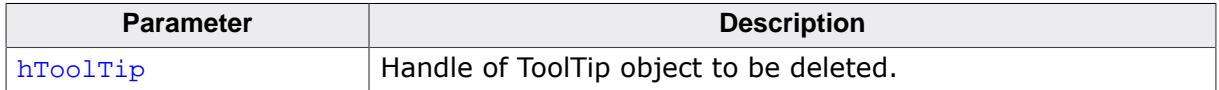

# **6.1.8.4.4 WM\_TOOLTIP\_SetDefaultColor()**

### <span id="page-1060-0"></span>**Description**

Sets the default colors to be used for drawing ToolTips.

## **Prototype**

```
GUI_COLOR WM_TOOLTIP_SetDefaultColor(unsigned Index,
                                      GUI_COLOR Color);
```
## **Parameters**

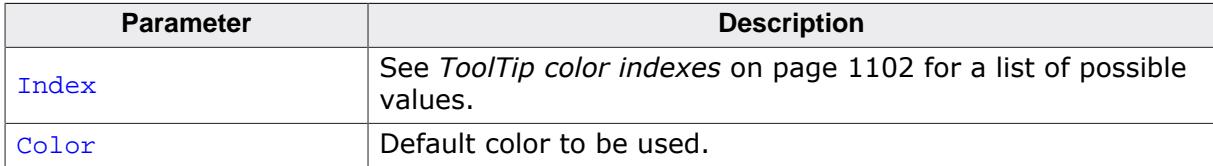

### **Return value**

Previous used color.

# **6.1.8.4.5 WM\_TOOLTIP\_SetDefaultFont()**

## <span id="page-1061-0"></span>**Description**

Sets the font to be used for displaying the text of ToolTips.

## **Prototype**

GUI\_FONT \*[WM\\_TOOLTIP\\_SetDefaultFont\(](#page-1061-0)const GUI\_FONT \* pFont);

### **Parameters**

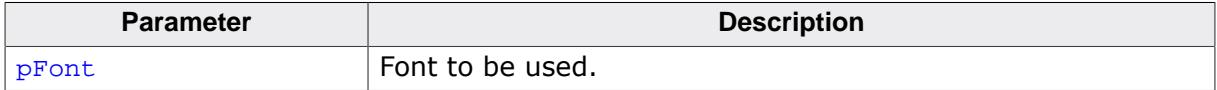

## **Return value**

Previous default font used for ToolTips.

# **6.1.8.4.6 WM\_TOOLTIP\_SetDefaultPeriod()**

### <span id="page-1062-0"></span>**Description**

Sets the default periods to be used for showing ToolTips.

## **Prototype**

unsigned [WM\\_TOOLTIP\\_SetDefaultPeriod](#page-1062-0)(unsigned Index, unsigned Period);

## **Parameters**

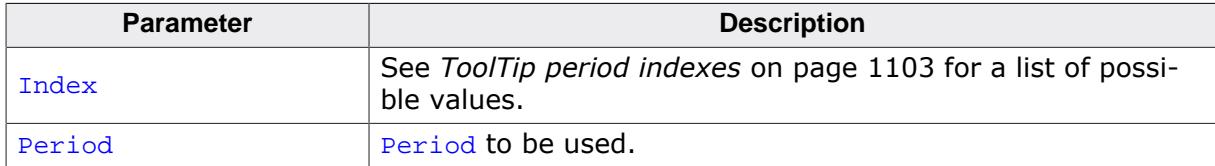

## **Return value**

Previously used value.

# **6.1.8.5 Multiple Buffering support**

## **6.1.8.5.1 WM\_MULTIBUF\_Enable()**

## <span id="page-1063-0"></span>**Description**

This function enables or disables the automatic use of Multiple Buffering by the Window Manager.

## **Prototype**

int [WM\\_MULTIBUF\\_Enable\(](#page-1063-0)int OnOff);

### **Parameters**

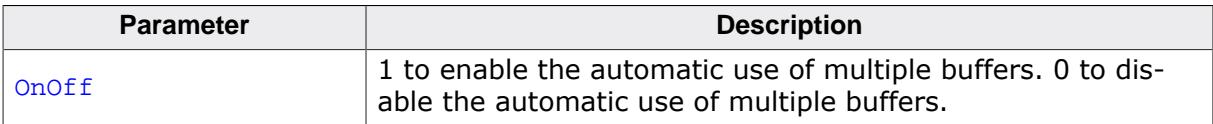

### **Return value**

Previous state.

### **Additional information**

Detailed information on how to use Multiple Buffering can be found in the chapter *[Multiple](#page-830-0) [Buffering](#page-830-0)* on page 831.

# **6.1.8.6 Memory Device support (optional)**

When a Memory Device is used for redrawing a window, all drawing operations are automatically routed to a Memory Device context and are executed in memory. Only after all drawing operations have been carried out is the window redrawn on the LCD, reflecting all updates at once. The advantage of using Memory Devices is that any flickering effects (which normally occur when the screen is continuously updated as drawing operations are executed) are eliminated.

For more information on how Memory Devices operate, see the chapter *[Memory Devices](#page-2870-0)* on page 2871.

# **6.1.8.6.1 WM\_DisableMemdev()**

# <span id="page-1064-0"></span>**Description**

Disables the use of Memory Devices for redrawing a window.

# **Prototype**

void WM DisableMemdev(WM HWIN hWin);

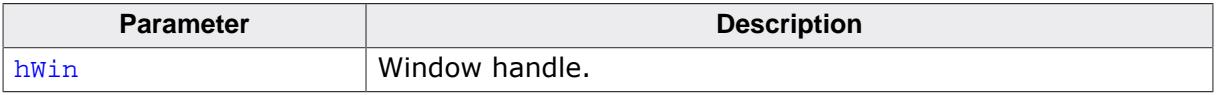

## **6.1.8.6.2 WM\_EnableMemdev()**

### <span id="page-1065-0"></span>**Description**

Enables the use of Memory Devices for redrawing a window.

### **Prototype**

void [WM\\_EnableMemdev\(](#page-1065-0)WM\_HWIN hWin);

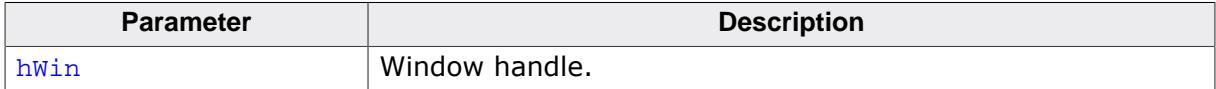

# **6.1.8.7 Timer related**

## **6.1.8.7.1 WM\_CreateTimer()**

## <span id="page-1066-0"></span>**Description**

Creates a timer which sends a message to the given window after the given time period has expired. The timer is associated to the given window.

## **Prototype**

WM\_HTIMER [WM\\_CreateTimer](#page-1066-0)(WM\_HWIN hWin, int UserId,<br>int Period, int Period, int Mode);

### **Parameters**

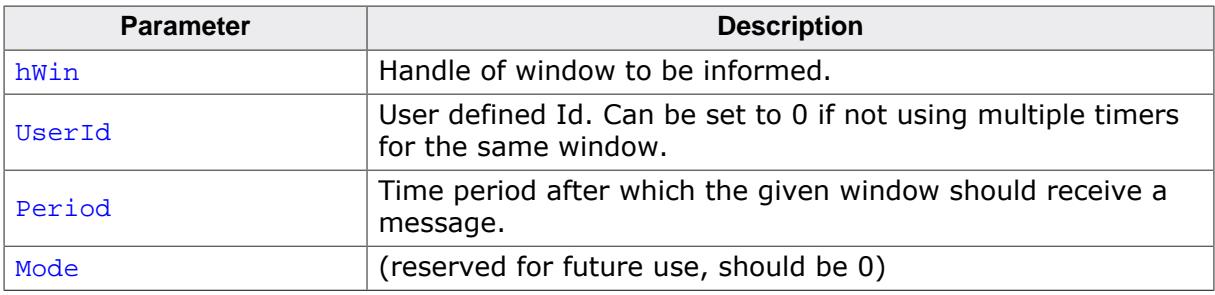

### **Return value**

Handle of the timer.

## **Additional information**

The function creates a 'one shot timer' which sends a WM TIMER message to the given window. After the timer period has expired the timer object remains valid and can be restarted using the function [WM\\_RestartTimer\(\)](#page-1069-0) or deleted with [WM\\_DeleteTimer\(\)](#page-1067-0). Once a window is deleted the Window Manager automatically deletes all timers associated to the window.

# **Example**

```
static void _cbWin(WM_MESSAGE * pMsg) {
  switch (pMsg->MsgId) {
  case WM_TIMER:
     /*
       ... do something ...
     */
    WM_RestartTimer(pMsg->Data.v, 1000);
    break;
   default:
     WM_DefaultProc(pMsg);
   }
}
static void _DemoTimer(void) {
  WM_HWIN hWin;
 WM HTIMER hTimer;
 WM_CreateWindow(10, 10, 100, 100, WM_CF_SHOW, _cbWin, 0);
  hTimer = WM_CreateTimer(hWin, 0, 1000, 0);
 while (1) {
     GUI_Exec();
   }
}
```
### **6.1.8.7.2 WM\_DeleteTimer()**

### <span id="page-1067-0"></span>**Description**

Deletes the given timer.

### **Prototype**

void [WM\\_DeleteTimer](#page-1067-0)(WM\_HTIMER hTimer);

### **Parameters**

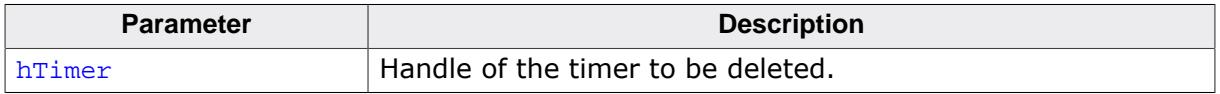

### **Additional information**

After a timer has expired the timer object remains valid and will not be deleted automatically. If it is not used anymore it should be deleted using this function. Once a window is deleted the Window Manager automatically deletes all timers associated to the window.

# <span id="page-1068-0"></span>**Description**

Gets the Id of the given timer.

# **Prototype**

int [WM\\_GetTimerId\(](#page-1068-0)WM\_HTIMER hTimer);

## **Parameters**

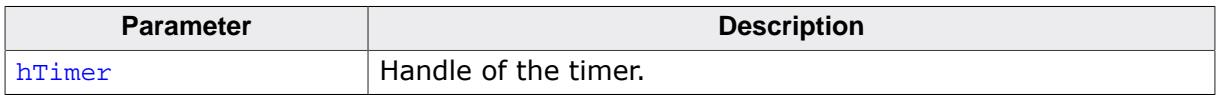

## **Return value**

The Id of the timer which was previously set within the function  $WM\_CreateTimer()$ .

## **6.1.8.7.4 WM\_RestartTimer()**

### <span id="page-1069-0"></span>**Description**

Restarts the given timer with the given period.

## **Prototype**

void [WM\\_RestartTimer\(](#page-1069-0)WM\_HTIMER hTimer, int Period);

## **Parameters**

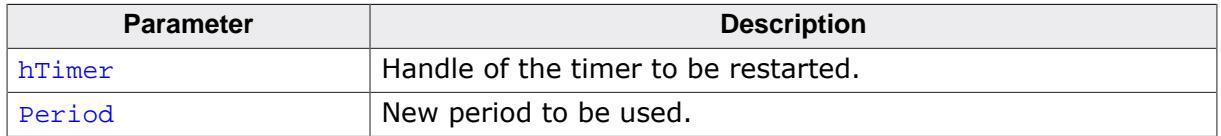

### **Additional information**

If this function gets called with **Period set to zero the timer gets restarted with the period** set on creation. After the period has expired a WM\_TIMER message will be sent to the window assigned to the timer. For details, refer to [WM\\_CreateTimer\(\)](#page-1066-0).

# **6.1.8.8 Widget related functions**

## **6.1.8.8.1 WM\_GetClientWindow()**

## <span id="page-1070-0"></span>**Description**

Returns the handle of the client window. The function sends a message to the active window to retrieve the handle of the client window. If the window does not handle the message the handle of the current window will be returned.

## **Prototype**

WM\_HWIN [WM\\_GetClientWindow](#page-1070-0)(WM\_HWIN hObj);

### **Parameters**

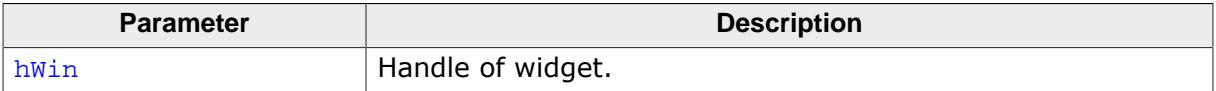

### **Return value**

Handle of the client window.

### **Additional information**

Use this function to retrieve the client window handle of a FRAMEWIN widget.

## **6.1.8.8.2 WM\_GetContentRect()**

### <span id="page-1071-0"></span>**Description**

Returns the content rectangle of the current window. The rectangle is in client coordinates.

The content rectangle of a window is the area that shows the actual content. For example for a LISTVIEW widget the content rectangle is the inside rectangle without its attached HEADER widget. For most widgets, it is the inside rectangle.

### **Prototype**

void [WM\\_GetContentRect\(](#page-1071-0)GUI\_RECT \* pRect);

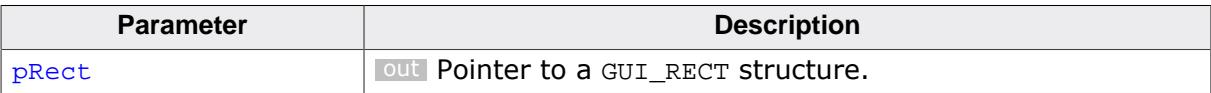

# **6.1.8.8.3 WM\_GetContentRectEx()**

### <span id="page-1072-0"></span>**Description**

Returns the content rectangle of a given window. The rectangle is in client coordinates.

The content rectangle of a window is the area that shows the actual content. For example for a LISTVIEW widget the content rectangle is the inside rectangle without its attached HEADER widget. For most widgets, it is the inside rectangle.

## **Prototype**

void [WM\\_GetContentRectEx](#page-1072-0)(WM\_HWIN hWin, GUI\_RECT \* pRect);

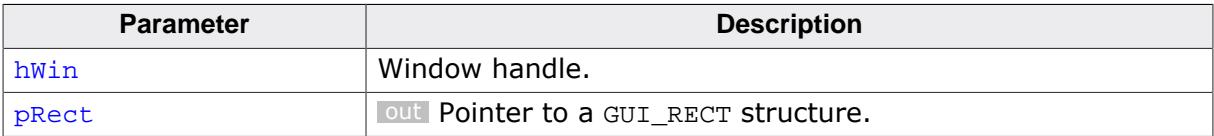

# **6.1.8.8.4 WM\_GetId()**

### <span id="page-1073-0"></span>**Description**

Returns the ID of a specified widget window.

## **Prototype**

int [WM\\_GetId\(](#page-1073-0)WM\_HWIN hObj);

### **Parameters**

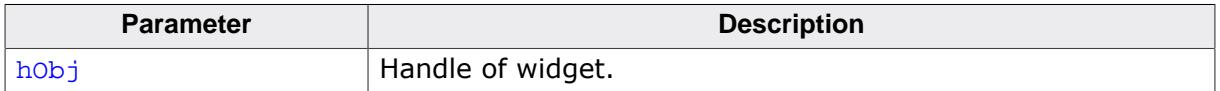

### **Return value**

- $> 0$  ID of the widget which was specified at creation or set using  $WM\_SetId()$ .<br>= 0 will be returned if the specified window is not a widget.
- = 0 will be returned if the specified window is not a widget.

## **6.1.8.8.5 WM\_GetInsideRect()**

### <span id="page-1074-0"></span>**Description**

Returns the coordinates of the client area of the active widget less the border size. The function sends a message to the active window to retrieve the inside rectangle. If the widget does not handle the message (that means the widget has no border) WM\_GetClientRect will be used to calculate the rectangle. The result is given in window coordinates. That means x0 and y0 of the GUI\_RECT structure corresponds to the border size in x and y, x1 and y1 corresponds to the size of the window less the border size - 1.

This function sends the WM\_GET\_INSIDE\_RECT message to the given window which should be filled by the user. This message is quite helpful when creating an own widget.

### **Prototype**

void [WM\\_GetInsideRect](#page-1074-0)(GUI\_RECT \* pRect);

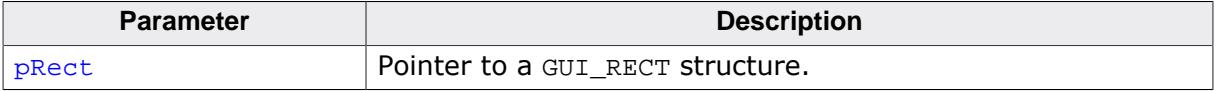

## **6.1.8.8.6 WM\_GetInsideRectEx()**

### <span id="page-1075-0"></span>**Description**

Returns the coordinates of a window less the border size.

### **Prototype**

```
void WM_GetInsideRectEx(WM_HWIN hWin,
                        GUI_RECT * pRect);
```
### **Parameters**

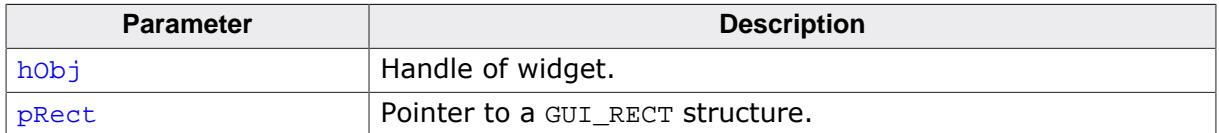

### **Additional information**

For details, refer to [WM\\_GetInsideRect\(\)](#page-1074-0).

## **6.1.8.8.7 WM\_GetScrollbarH()**

### <span id="page-1076-0"></span>**Description**

If the given window has a horizontal SCROLLBAR attached the function returns the handle of that SCROLLBAR.

## **Prototype**

WM\_HWIN [WM\\_GetScrollbarH](#page-1076-0)(WM\_HWIN hWin);

## **Parameters**

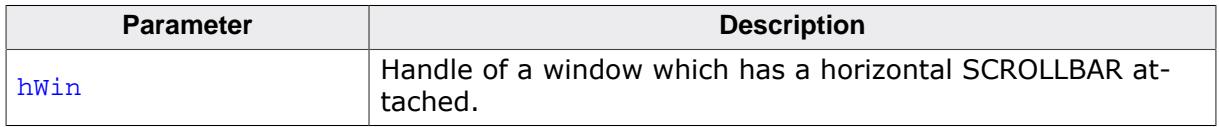

### **Return value**

- $\neq 0$  Handle of the horizontal SCROLLER widget.<br>= 0 If no horizontal SCROLLBAR widget is attac
- If no horizontal SCROLLBAR widget is attached.

## **Additional information**

Additional information can be found in *[SCROLLBAR: Scroll bar widget](#page-2138-0)* on page 2139.

## **6.1.8.8.8 WM\_GetScrollbarV()**

### <span id="page-1077-0"></span>**Description**

If the given window has a vertical SCROLLBAR attached the function returns the handle of that SCROLLBAR.

### **Prototype**

WM\_HWIN [WM\\_GetScrollbarV](#page-1077-0)(WM\_HWIN hWin);

### **Parameters**

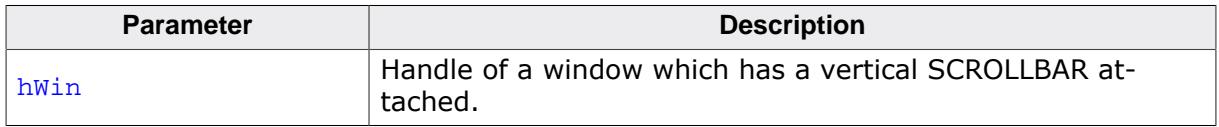

### **Return value**

- $\neq 0$  Handle of the vertical SCROLLER widget.<br>= 0 If no vertical SCROLLBAR widget is attac
- If no vertical SCROLLBAR widget is attached.

### **Additional information**

Additional information can be found in *[SCROLLBAR: Scroll bar widget](#page-2138-0)* on page 2139.

## **6.1.8.8.9 WM\_GetScrollerV()**

### <span id="page-1078-0"></span>**Description**

If the given window has a vertical SCROLLER attached the function returns the handle of that SCROLLER.

## **Prototype**

WM\_HWIN [WM\\_GetScrollerV](#page-1078-0)(WM\_HWIN hWin);

## **Parameters**

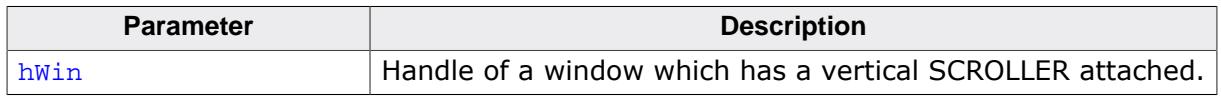

### **Return value**

- $\neq 0$  Handle of the vertical SCROLLER widget.<br>= 0 If no vertical SCROLLER widget is attache
- If no vertical SCROLLER widget is attached.

## **Additional information**

Additional information can be found in *[SCROLLER: Scroll widget](#page-2170-0)* on page 2171.

## **6.1.8.8.10 WM\_GetScrollerH()**

### <span id="page-1079-0"></span>**Description**

If the given window has a horizontal SCROLLER attached the function returns the handle of that SCROLLER.

## **Prototype**

WM\_HWIN [WM\\_GetScrollerH](#page-1079-0)(WM\_HWIN hWin);

## **Parameters**

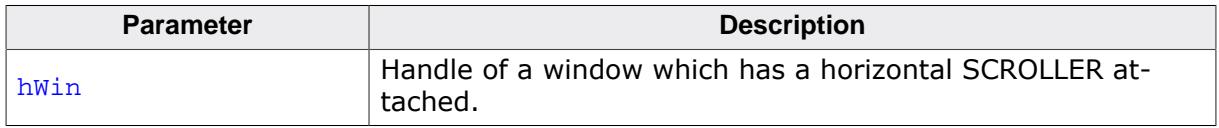

### **Return value**

- $\neq 0$  Handle of the horizontal SCROLLER widget.<br>= 0 If no horizontal SCROLLER widget is attache
- If no horizontal SCROLLER widget is attached.

## **Additional information**

Additional information can be found in *[SCROLLER: Scroll widget](#page-2170-0)* on page 2171.
## **6.1.8.8.11 WM\_GetScrollPartner()**

#### <span id="page-1080-0"></span>**Description**

Returns the scroll partner of a given SCROLLBAR or SCROLLER handle. For example, for a horizontal SCROLLBAR/SCROLLER its scroll partner would be its vertical counterpart.

#### **Prototype**

WM\_HWIN [WM\\_GetScrollPartner\(](#page-1080-0)WM\_HWIN hScroll);

#### **Parameters**

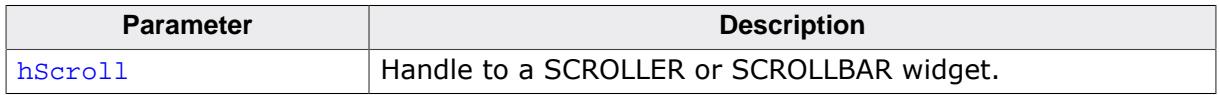

#### **Return value**

- $= 0$  No scroll partner available.<br>  $\neq 0$  Scroll partner of given SCR
- Scroll partner of given SCROLLER or SCROLLBAR.

# **6.1.8.8.12 WM\_GetScrollPosH()**

### <span id="page-1081-0"></span>**Description**

Returns the horizontal scrolling position of a window.

# **Prototype**

int [WM\\_GetScrollPosH\(](#page-1081-0)WM\_HWIN hWin);

## **Parameters**

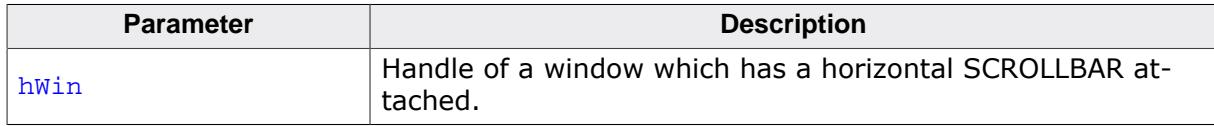

## **Return value**

Position of the horizontal SCROLLBAR widget  $(0 < n)$ 0, if no horizontal SCROLLBAR widget is attached.

# **Additional information**

Additional information can be found in *[SCROLLBAR: Scroll bar widget](#page-2138-0)* on page 2139.

# **6.1.8.8.13 WM\_GetScrollPosV()**

#### <span id="page-1082-0"></span>**Description**

Returns the vertical scrolling position of a window.

## **Prototype**

int [WM\\_GetScrollPosV\(](#page-1082-0)WM\_HWIN hWin);

#### **Parameters**

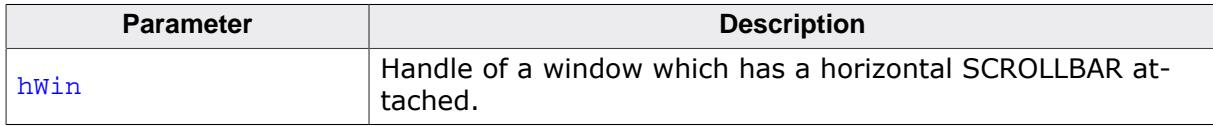

#### **Return value**

Position of the horizontal SCROLLBAR widget  $(0 < n)$ 0, if no horizontal SCROLLBAR widget is attached.

#### **Additional information**

Additional information can be found in *[SCROLLBAR: Scroll bar widget](#page-2138-0)* on page 2139.

## **6.1.8.8.14 WM\_GetScrollState()**

#### <span id="page-1083-0"></span>**Description**

Fills a data structure with information of the current state of a specified SCROLLBAR widget.

## **Prototype**

```
void WM_GetScrollState(WM_HWIN hObj,
                     WM_SCROLL_STATE * pScrollState);
```
## **Parameters**

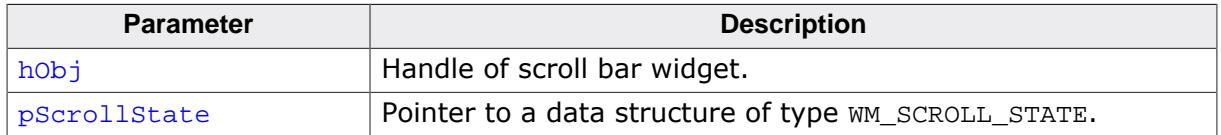

#### **Additional information**

This function does not return since the state of a scroll bar is defined by more than one value.

It has no effect on other types of widgets or windows. Additional information can be found in *[SCROLLBAR: Scroll bar widget](#page-2138-0)* on page 2139.

# **6.1.8.8.15 WM\_SetScrollPosH()**

#### <span id="page-1084-0"></span>**Description**

Sets the horizontal scrolling position of a window.

## **Prototype**

void [WM\\_SetScrollPosH](#page-1084-0)(WM\_HWIN hWin, unsigned ScrollPos);

# **Parameters**

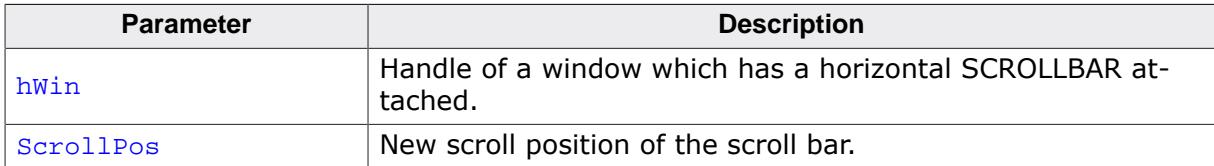

#### **Additional information**

Additional information can be found in *[SCROLLBAR: Scroll bar widget](#page-2138-0)* on page 2139.

## **6.1.8.8.16 WM\_SetScrollPosV()**

#### <span id="page-1085-0"></span>**Description**

Sets the vertical scrolling position of a window.

#### **Prototype**

void [WM\\_SetScrollPosV](#page-1085-0)(WM\_HWIN hWin, unsigned ScrollPos);

## **Parameters**

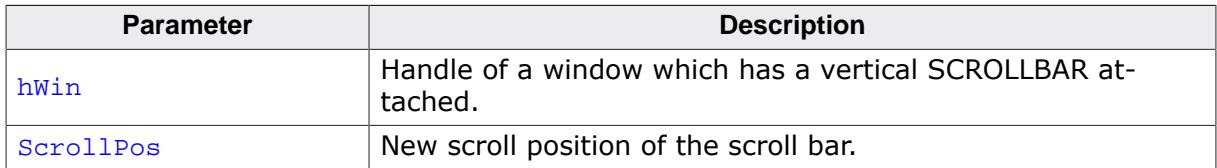

#### **Additional information**

Additional information can be found in *[SCROLLBAR: Scroll bar widget](#page-2138-0)* on page 2139.

# **6.1.8.8.17 WM\_SetScrollState()**

#### <span id="page-1086-0"></span>**Description**

Sets the state of a specified SCROLLBAR widget.

## **Prototype**

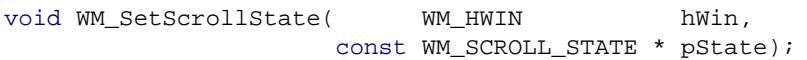

## **Parameters**

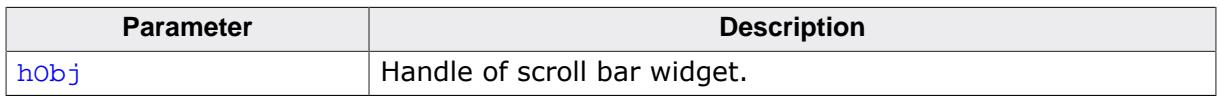

# **6.1.8.9 Data structures**

# **6.1.8.9.1 TOOLTIP\_INFO**

# <span id="page-1087-0"></span>**Description**

Contains the information about a ToolTip.

# **Type definition**

```
typedef struct {<br>int Id;
  int and Ideas in the \frac{1}{2} const char * pText;
} TOOLTIP_INFO;
```
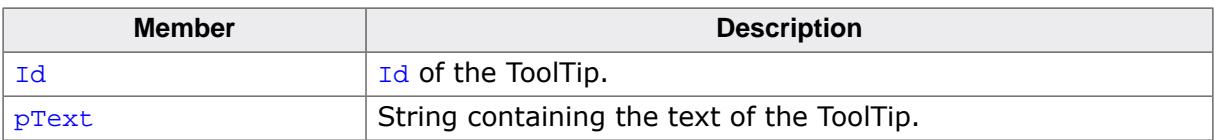

### **6.1.8.9.2 WM\_KEY\_INFO**

#### <span id="page-1088-0"></span>**Description**

Contains information about a pressed key.

# **Type definition**

```
typedef struct {
  int Key;
  int PressedCnt;
} WM_KEY_INFO;
```
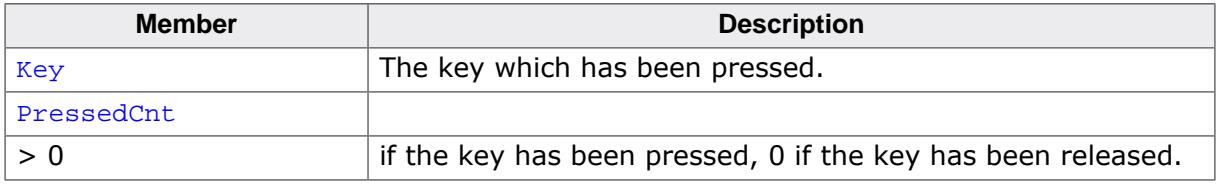

#### **6.1.8.9.3 WM\_MESSAGE**

#### <span id="page-1089-0"></span>**Description**

Contains the data for a message sent by a window.

## **Type definition**

```
typedef struct {
int MsgId;
WM_HWIN hWin;
WM_HWIN hWinSrc;
  union {
   const void * p;
int v;
 GUI_COLOR Color;
  void (* pFunc)(void);
  } Data;
} WM_MESSAGE;
```
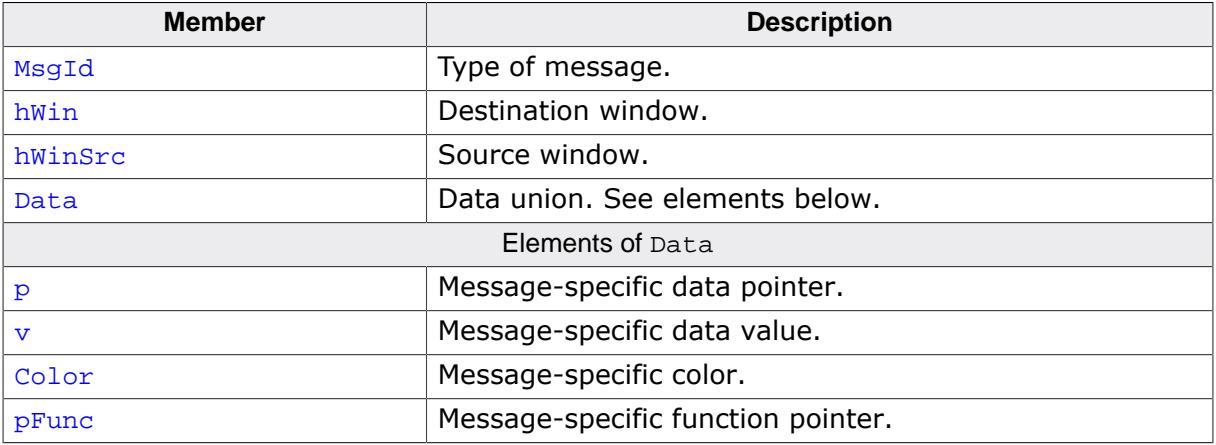

## **6.1.8.9.4 WM\_MOTION\_INFO**

#### <span id="page-1090-0"></span>**Description**

Contains information about a move with motion support.

# **Type definition**

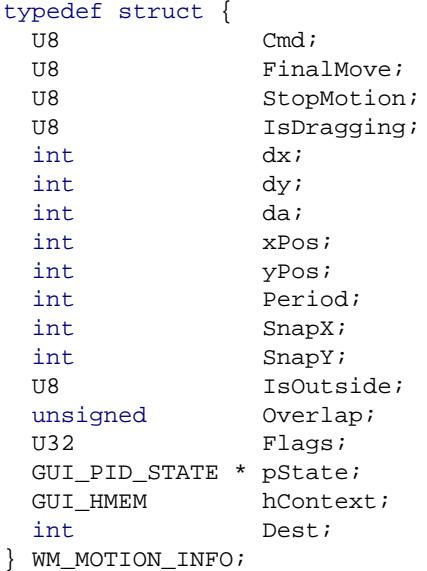

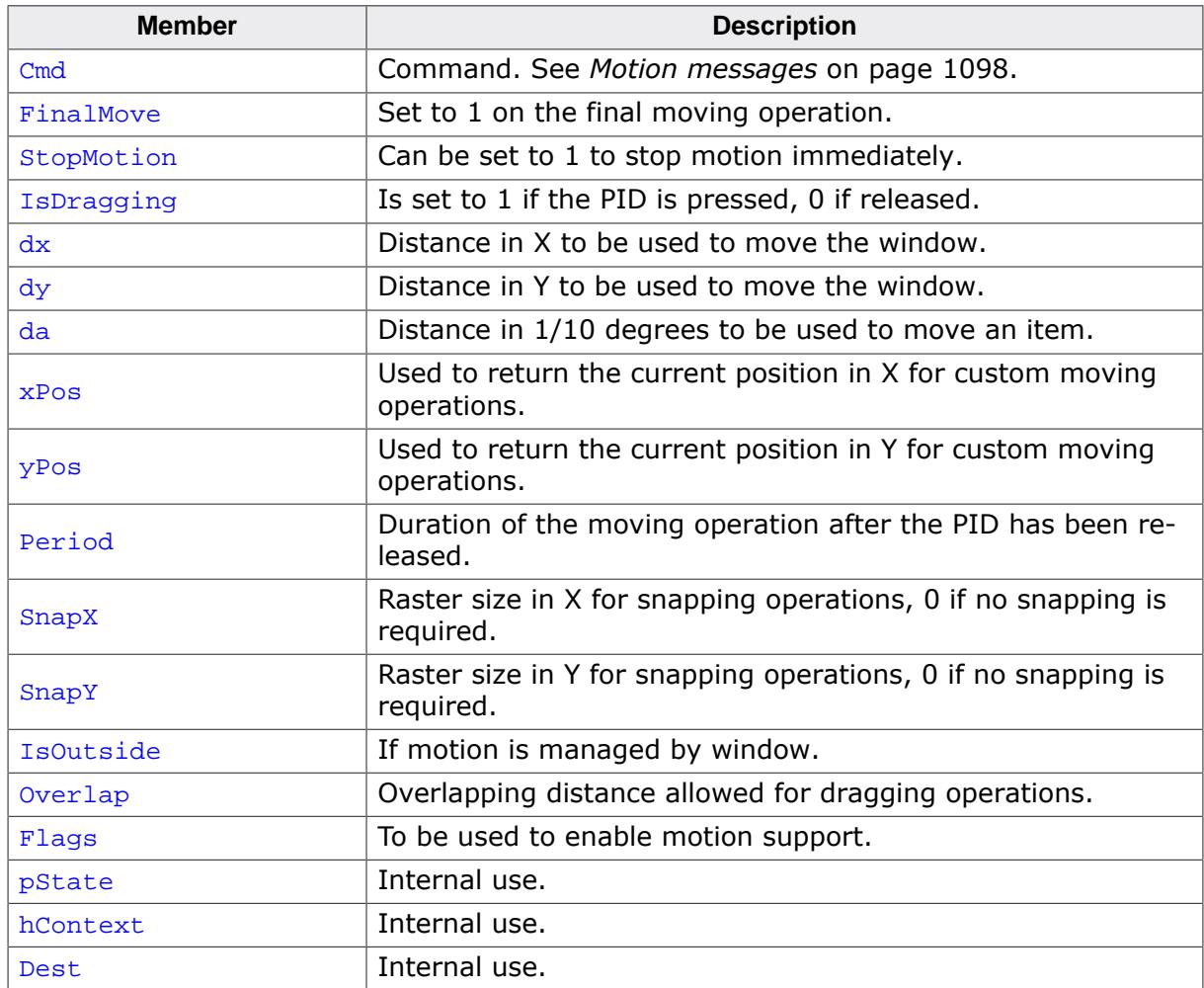

# **6.1.8.9.5 WM\_MOVE\_INFO**

#### <span id="page-1091-0"></span>**Description**

Stores the distance of a window move operation.

# **Type definition**

```
typedef struct {
  int dx;
  int dy;
} WM_MOVE_INFO;
```
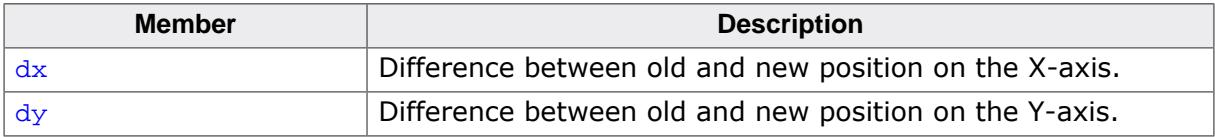

#### **6.1.8.9.6 WM\_PID\_STATE\_CHANGED\_INFO**

#### <span id="page-1092-0"></span>**Description**

Information about the changed PID state. Sent to a window with the [WM\\_PID\\_S-](#page-936-0)[TATE\\_CHANGED](#page-936-0) message.

## **Type definition**

typedef struct { int x; int y; U8 State; U8 StatePrev; } [WM\\_PID\\_STATE\\_CHANGED\\_INFO;](#page-1092-0)

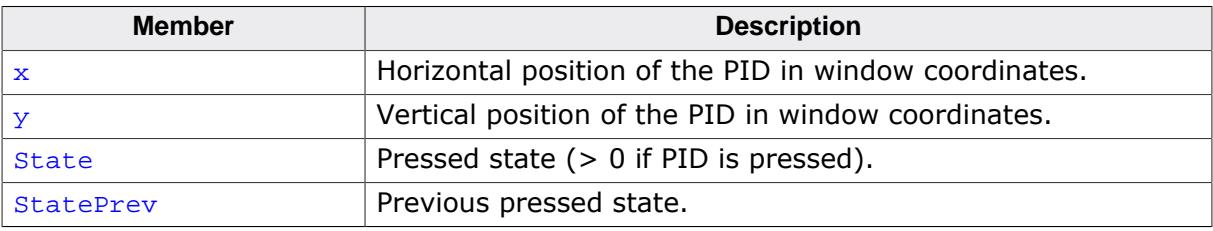

# **6.1.8.9.7 WM\_SCROLL\_STATE**

#### <span id="page-1093-0"></span>**Description**

Saves the scrollstate of a scrollbar.

#### **Type definition**

```
typedef struct {
 int NumItems;
  int v;
  int PageSize;
} WM_SCROLL_STATE;
```
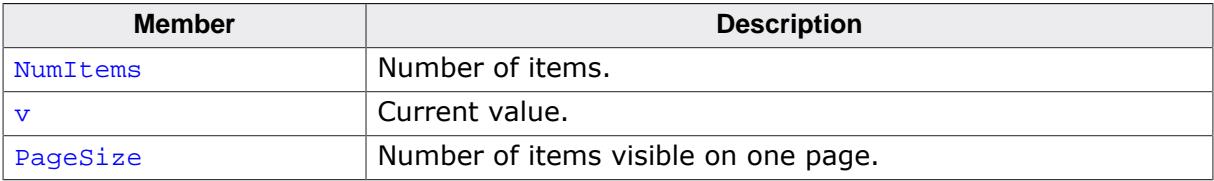

# **6.1.8.10 Defines**

#### **6.1.8.10.1 Message IDs**

#### **Description**

List of all messages sent by the Window Manager. The member MsgId of the [WM\\_MESSAGE](#page-1089-0) structure contains one of these values to identify a message.

#### **Definition**

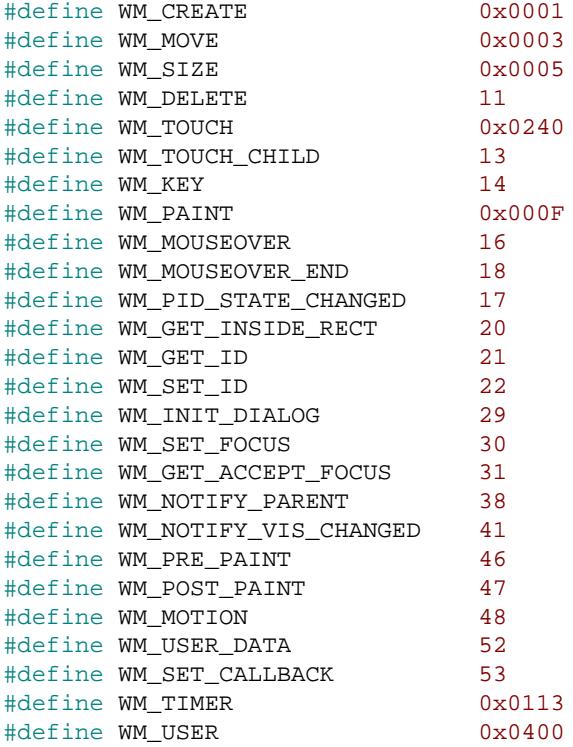

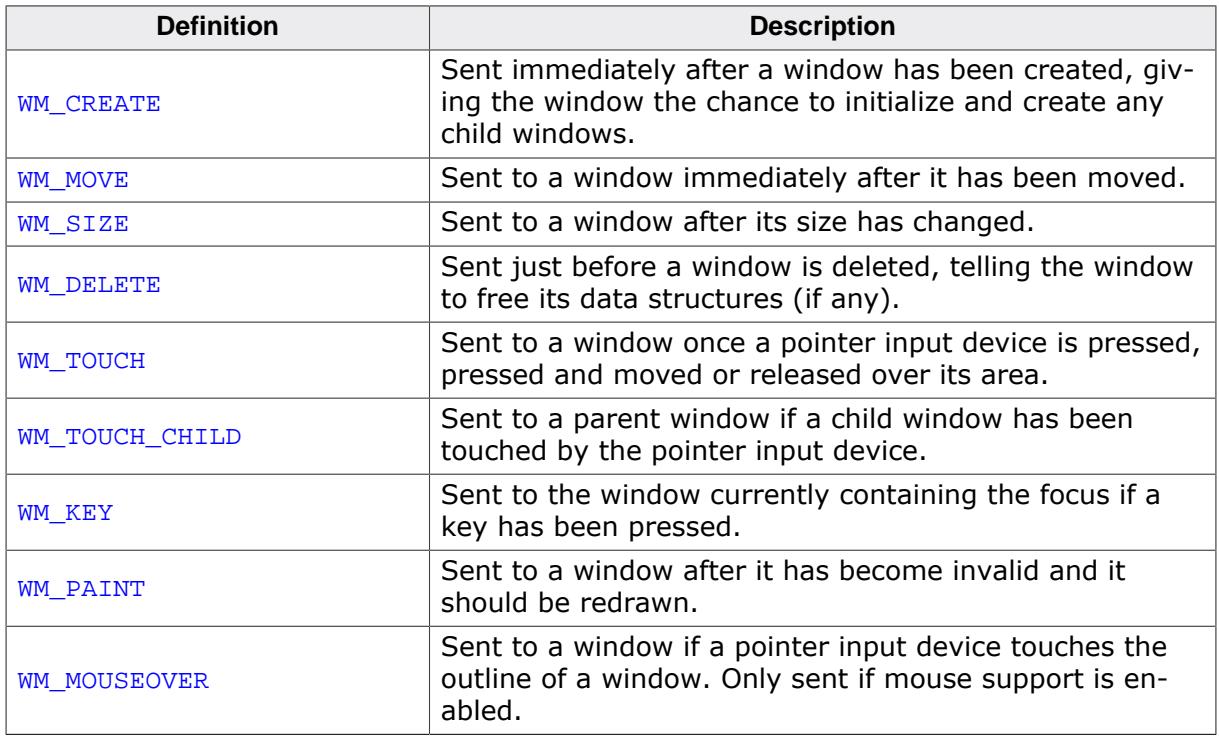

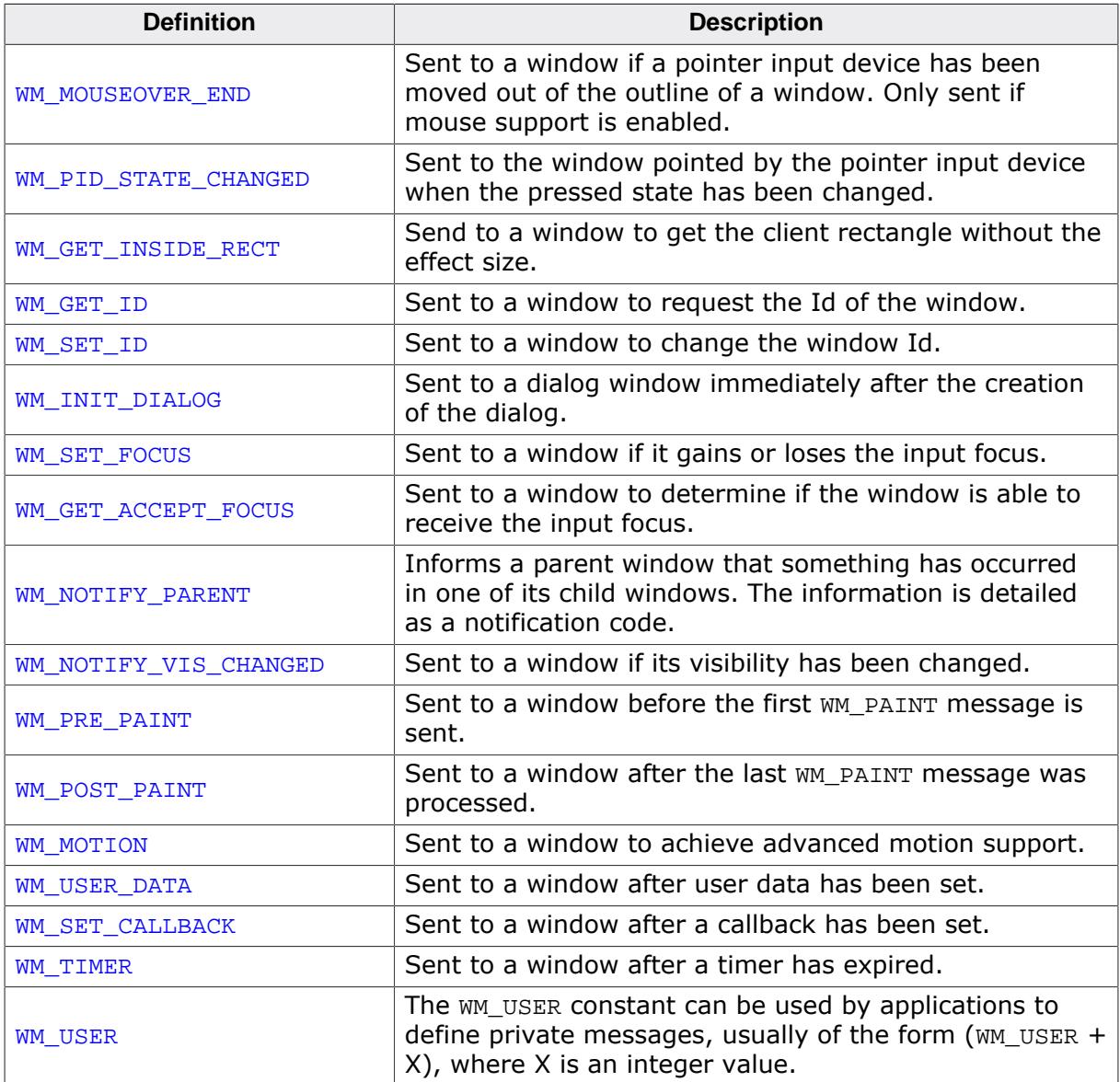

#### **Additional information**

WM\_MOTION, WM\_MOUSEOVER, WM\_MOUSEOVER\_END, WM\_PID\_STATE\_CHANGED, WM\_TOUCH and WM\_TOUCH\_CHILD are "Pointer input device (PID) messages".

## **6.1.8.10.2 Motion flags**

#### **Description**

Flags for motion support. The flags are supposed to be OR-combined with the member Flags of the [WM\\_MOTION\\_INFO](#page-1090-0) structure.

## **Definition**

#define WM\_MOTION\_MANAGE\_BY\_WINDOW (1 << 0)

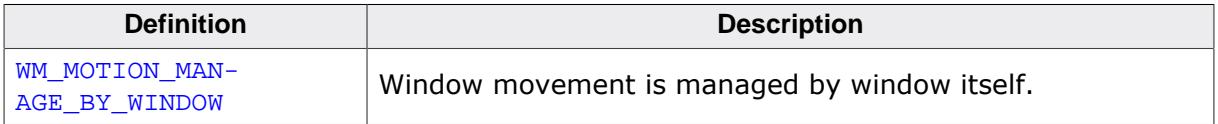

#### **6.1.8.10.3 Motion messages**

#### <span id="page-1097-0"></span>**Description**

Commands sent with a WM\_MOTION message. The command can be found in the member Cmd of the [WM\\_MOTION\\_INFO](#page-1090-0) structure.

#### **Definition**

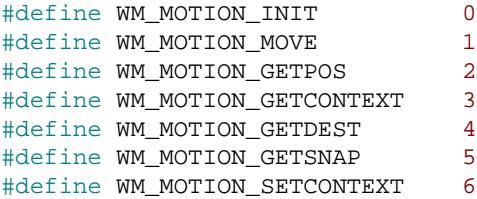

## **Symbols**

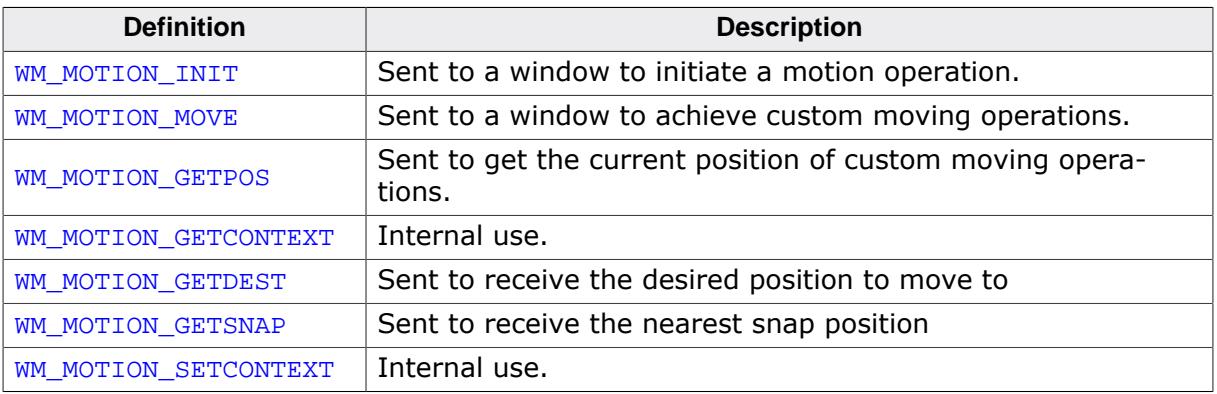

#### **Additional information**

More information about these commands can be read under  $WM_MOTION$  [message and](#page-927-0) [WM\\_MOTION\\_INFO](#page-1090-0) on page 928.

## **6.1.8.10.4 Motion overlap flags**

#### **Description**

Flags for setting overlap behavior of widgets. The overlap will come into effect if a distance has been set.

#### **Definition**

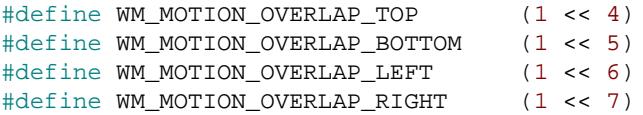

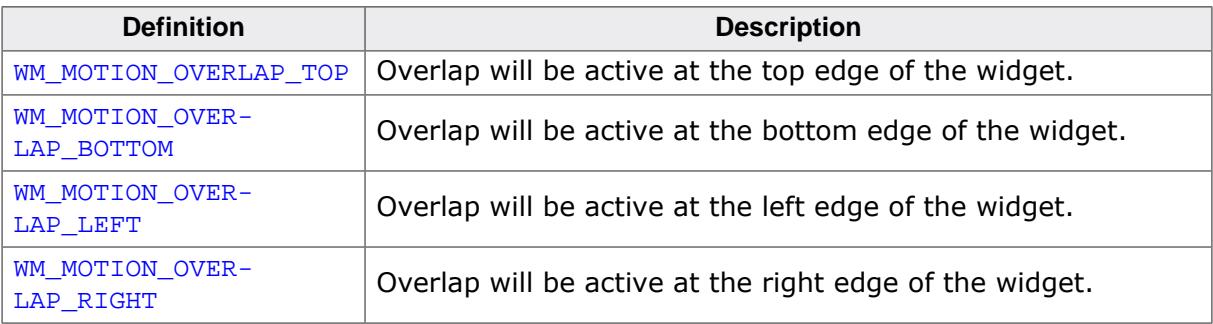

#### **6.1.8.10.5 Notification codes**

#### **Description**

List of all notifications sent by the Window Manager. A notification code is sent with a WM\_NOTIFY\_PARENT message and can be read with pMsg->Data.v.

#### **Definition**

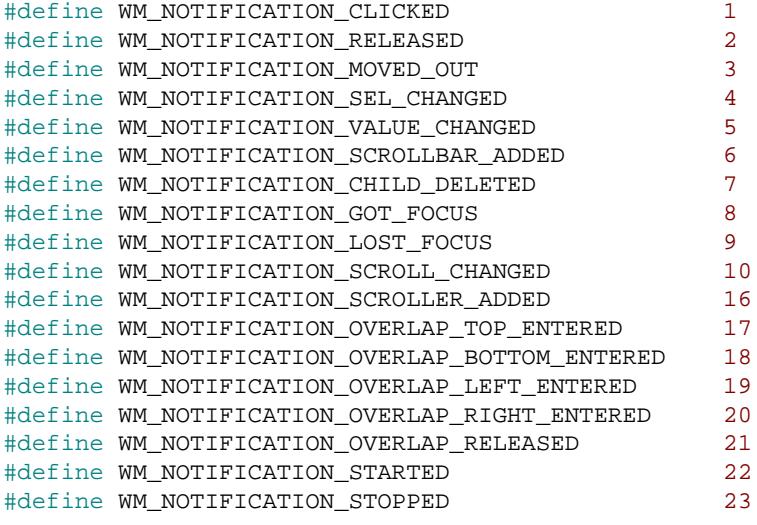

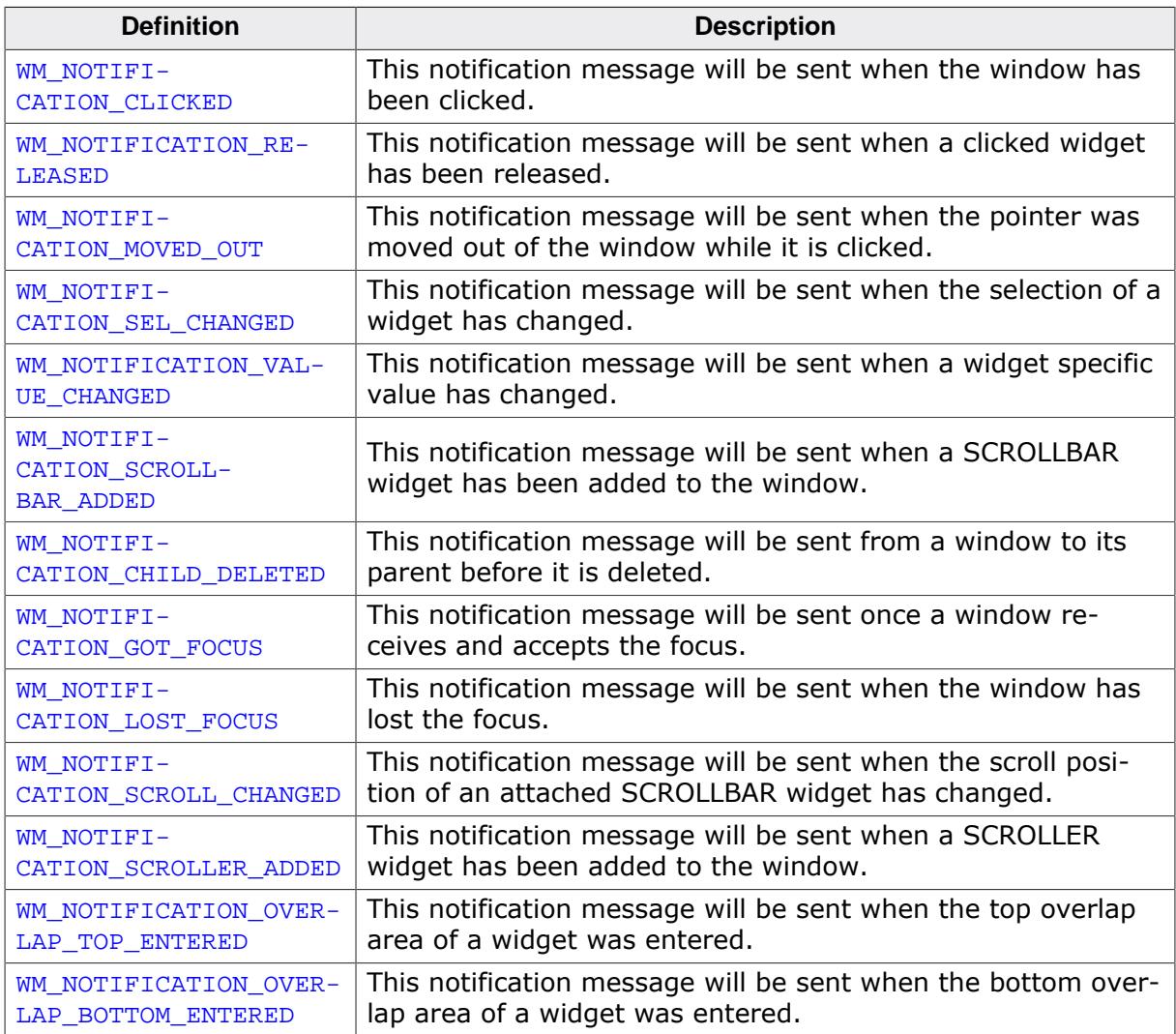

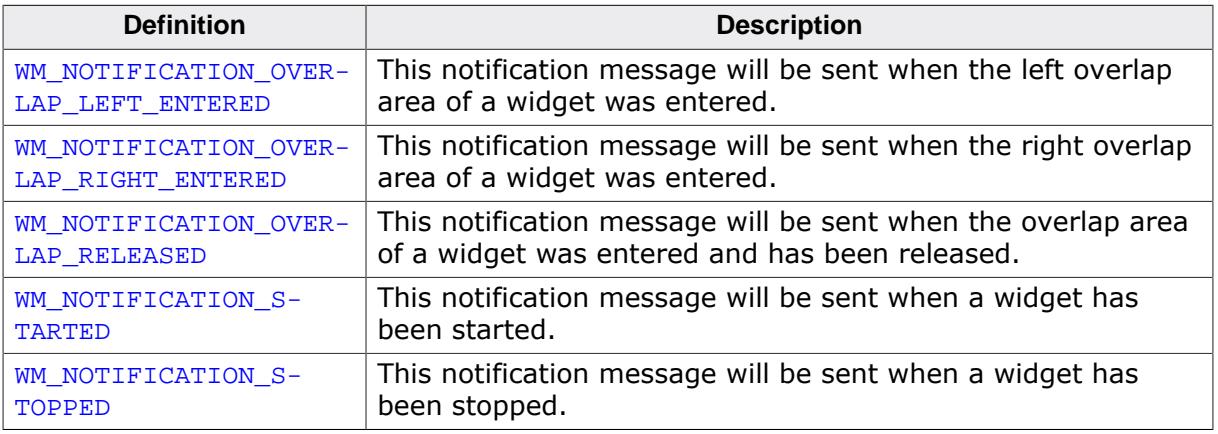

# **6.1.8.10.6 ToolTip color indexes**

#### **Description**

Color indexes for ToolTip related routines.

#### **Definition**

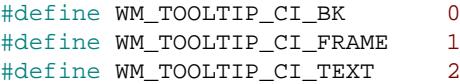

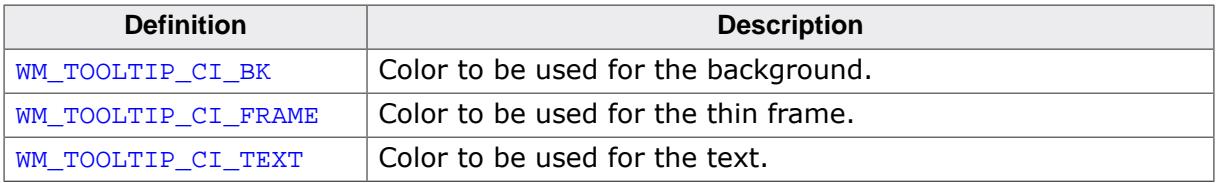

#### **6.1.8.10.7 ToolTip period indexes**

#### **Description**

Period indexes for ToolTip related routines.

#### **Definition**

```
#define WM_TOOLTIP_PI_FIRST 0<br>#define WM_TOOLTIP_PI_SHOW 1
#define WM_TOOLTIP_PI_SHOW 1
#define WM_TOOLTIP_PI_NEXT 2
```
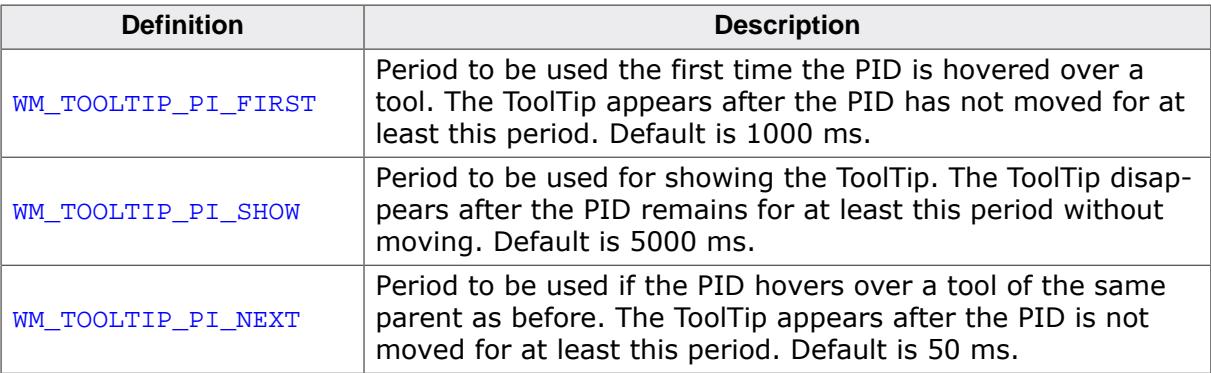

## **6.1.8.10.8 Window create flags**

#### **Description**

Flags that define a window upon creation. These flags can be passed to the create window function as flag-parameter. The flags are combinable using the binary OR-operator.

## **Definition**

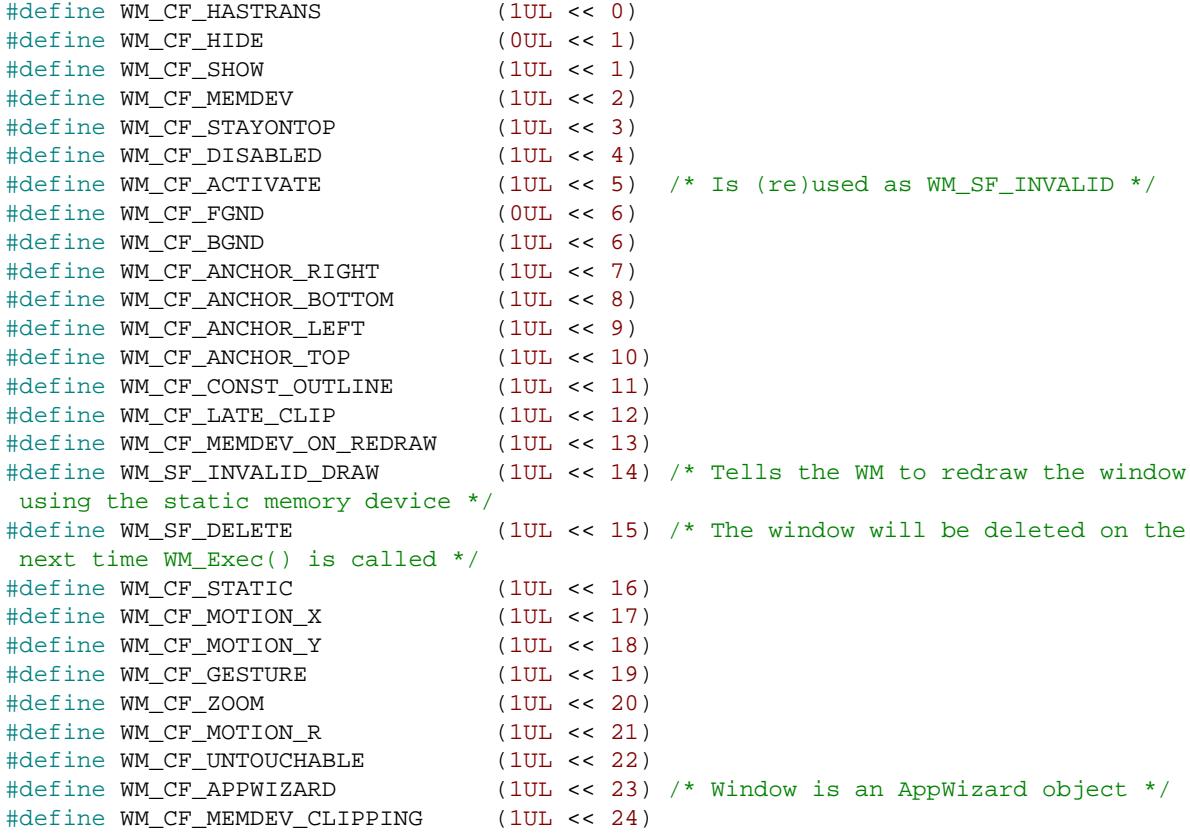

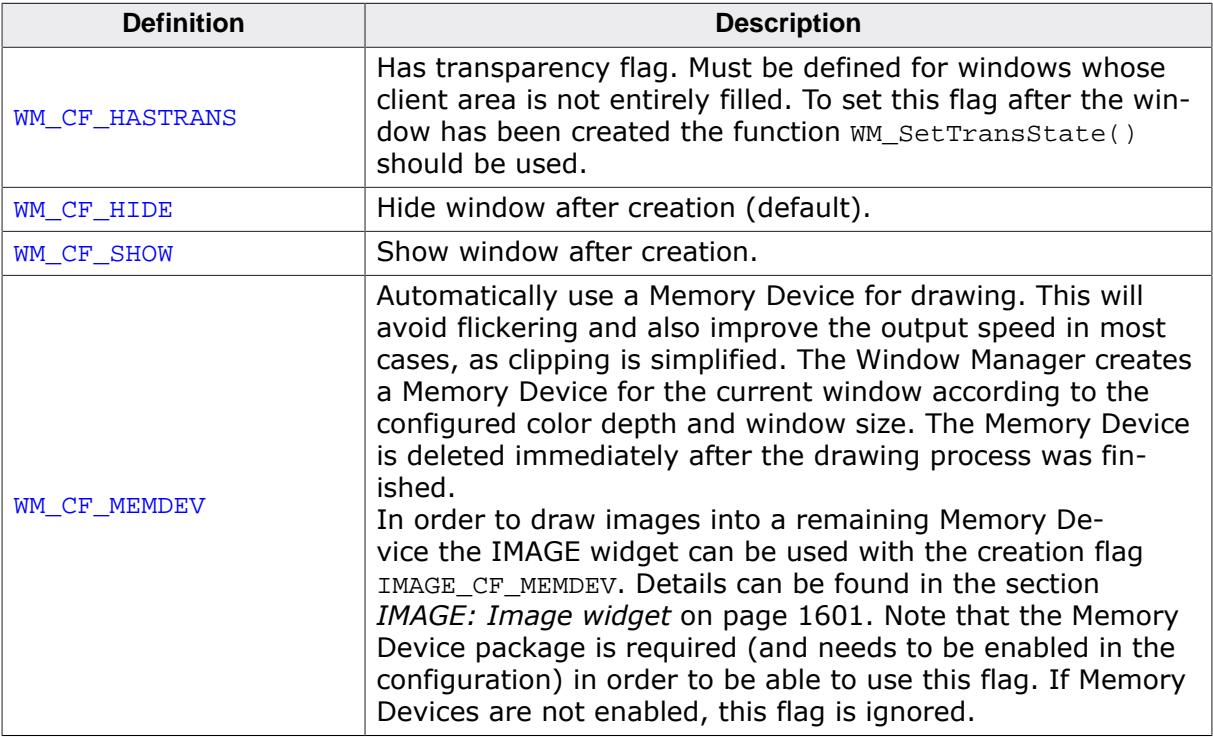

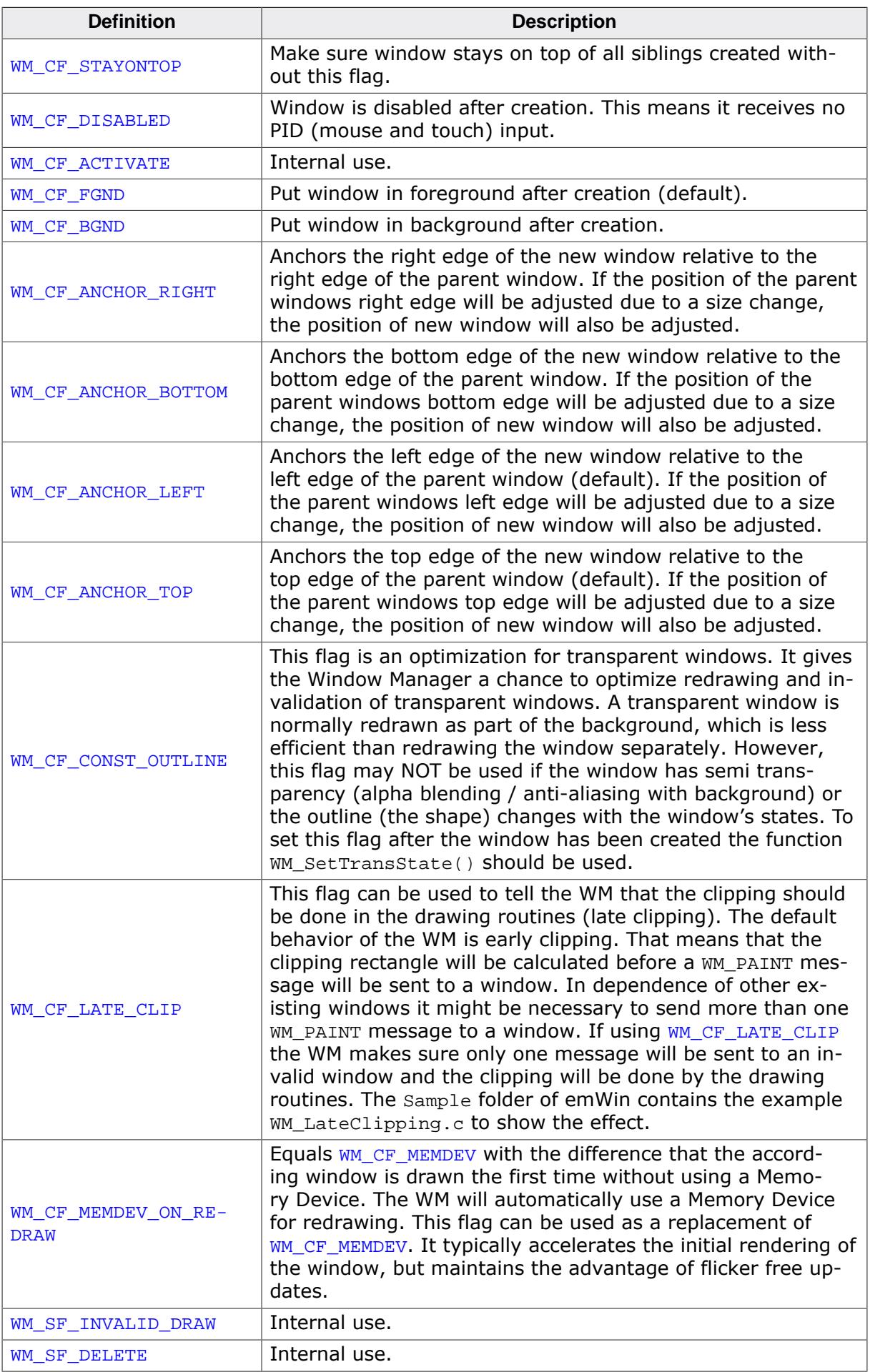

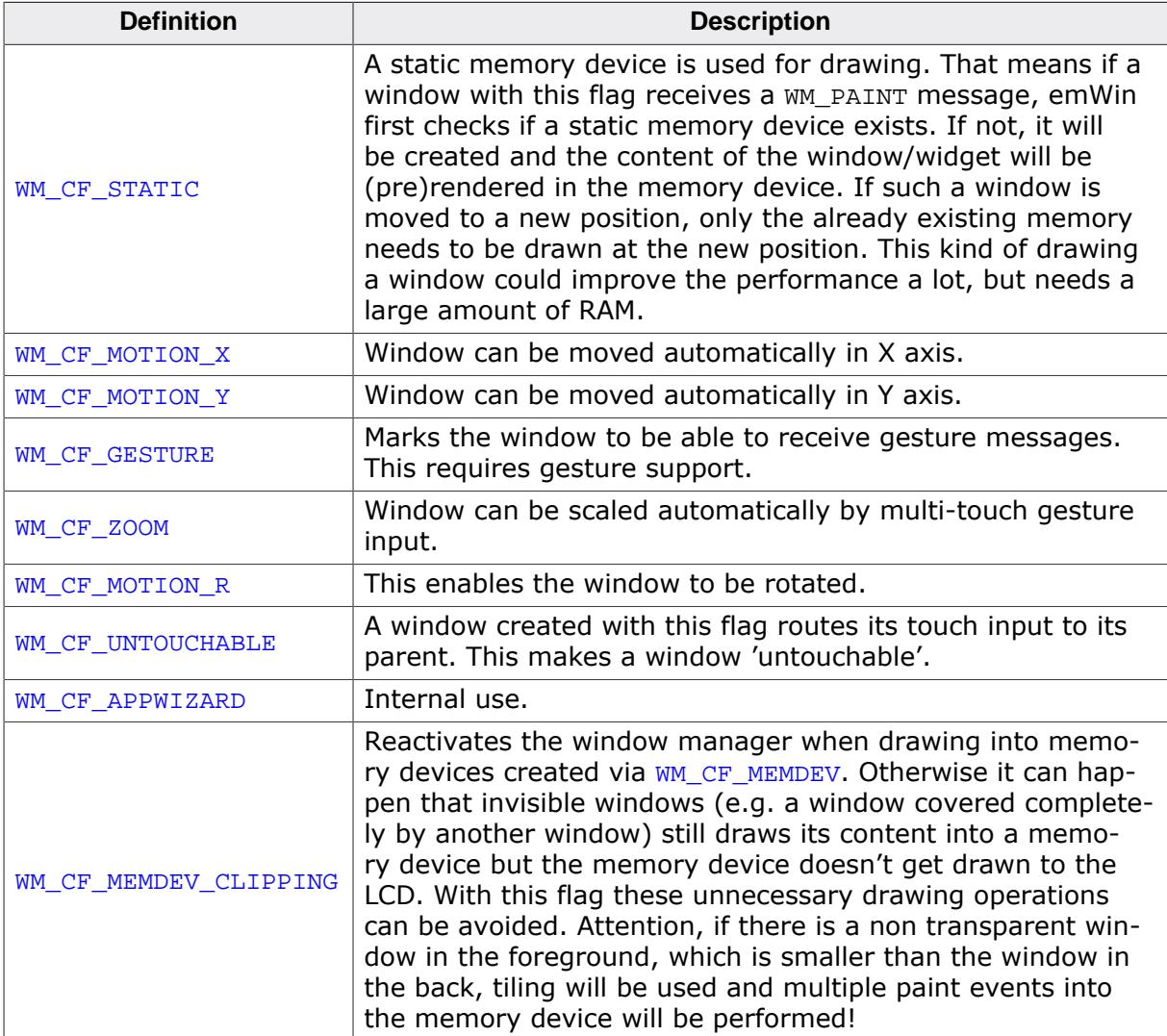

# **6.1.9 Example**

The following example illustrates the difference between using a callback routine for redrawing the background and not having one. It also shows how to set your own callback function. The example is available as  $WM\_Redraw.c$  in the examples shipped with emWin:

```
/*********************************************************************
* SEGGER MICROCONTROLLER SYSTEME GmbH *
        Solutions for real time microcontroller applications
\star \staremWin example code
\star \star**********************************************************************
                 ----------------------------------------------------------------------
File : WM_Redraw.c
Purpose : NALINCULUWIC<br>Purpose : Demonstrates the redrawing mechanism of the Window Manager
----------------------------------------------------------------------
*/
#include "GUI.H"
/*******************************************************************
*
* Callback routine for background window
*
********************************************************************
*/
static void cbBackgroundWin(WM_MESSAGE * pMsg) {
  switch (pMsg->MsgId) {
  case WM_PAINT:
   GUI Clear();
    break;
  default:
    WM_DefaultProc(pMsg);
  }
}
   /*******************************************************************
*
            Callback routine for foreground window
*
********************************************************************
*/
static void cbForegroundWin(WM_MESSAGE * pMsg) {
  switch (pMsg->MsgId) {
  case WM_PAINT:
    GUI_SetBkColor(GUI_GREEN);
    GUI_Clear();
    GUI_DispString("Foreground window");
    break;
  default:
   WM_DefaultProc(pMsg);
   }
}
/*******************************************************************
*
         Demonstrates the redraw mechanism of emWin
*
********************************************************************
*/
static void DemoRedraw(void) {
  GUI_HWIN hWnd;
 while(1) {
    /* Create foreground window */
   WM_CreateWindow(10, 10, 100, 100, WM_CF_SHOW, cbForegroundWin, 0);
     /* Show foreground window */
    GUI_Delay(1000);
     /* Delete foreground window */
   WM_DeleteWindow(hWnd);
    GUI_DispStringAt("Background of window has not been redrawn", 10, 10);
```

```
 /* Wait a while, background will not be redrawn */
     GUI_Delay(1000);
     GUI_Clear();
     /* Set callback for Background window */
     WM_SetCallback(WM_HBKWIN, cbBackgroundWin);
     /* Create foreground window */
   WM_CreateWindow(10, 10, 100, 100, WM_CF_SHOW, cbForegroundWin, 0);
     /* Show foreground window */
     GUI_Delay(1000);
     /* Delete foreground window */
     WM_DeleteWindow(hWnd);
     /* Wait a while, background will be redrawn */
     GUI_Delay(1000);
     /* Delete callback for Background window */
    WM_SetCallback(WM_HBKWIN, 0);
 }}
/*******************************************************************
*
                 main
*
********************************************************************
*/
void main(void) {
  GUI_Init();
  DemoRedraw();
}
```
# **6.2 Widgets (window objects)**

Widgets are windows with object-type properties. They are called controls in the Windows environments and make up the elements of the user interface. They can react automatically to certain events. For example, a button can appear in a different state if it is pressed. Widgets have properties which may be changed at any time during their existence. They are typically deleted as soon as they are not used any longer. Similar to windows, widgets are referenced by handles which are returned by the respective create function.

Widgets require the Window Manager. Once a widget is created, it is treated just like any other window. The WM ensures that it is properly displayed (and redrawn) whenever necessary. The use of widgets is not mandatory for applications or user interfaces, but they decrease development time.

Since widgets are essentially windows it is possible to use most of the Window Manager API functions as well.

# **6.2.1 Some basics**

# **6.2.1.1 Available widgets**

The following table shows the appearance of the currently available widgets. Some of the widgets support skinning. This method of changing the appearance is explained in detail in chapter *[Skinning](#page-2754-0)* on page 2755. The second screenshot shows the appearance when skinning is enabled for the widget:

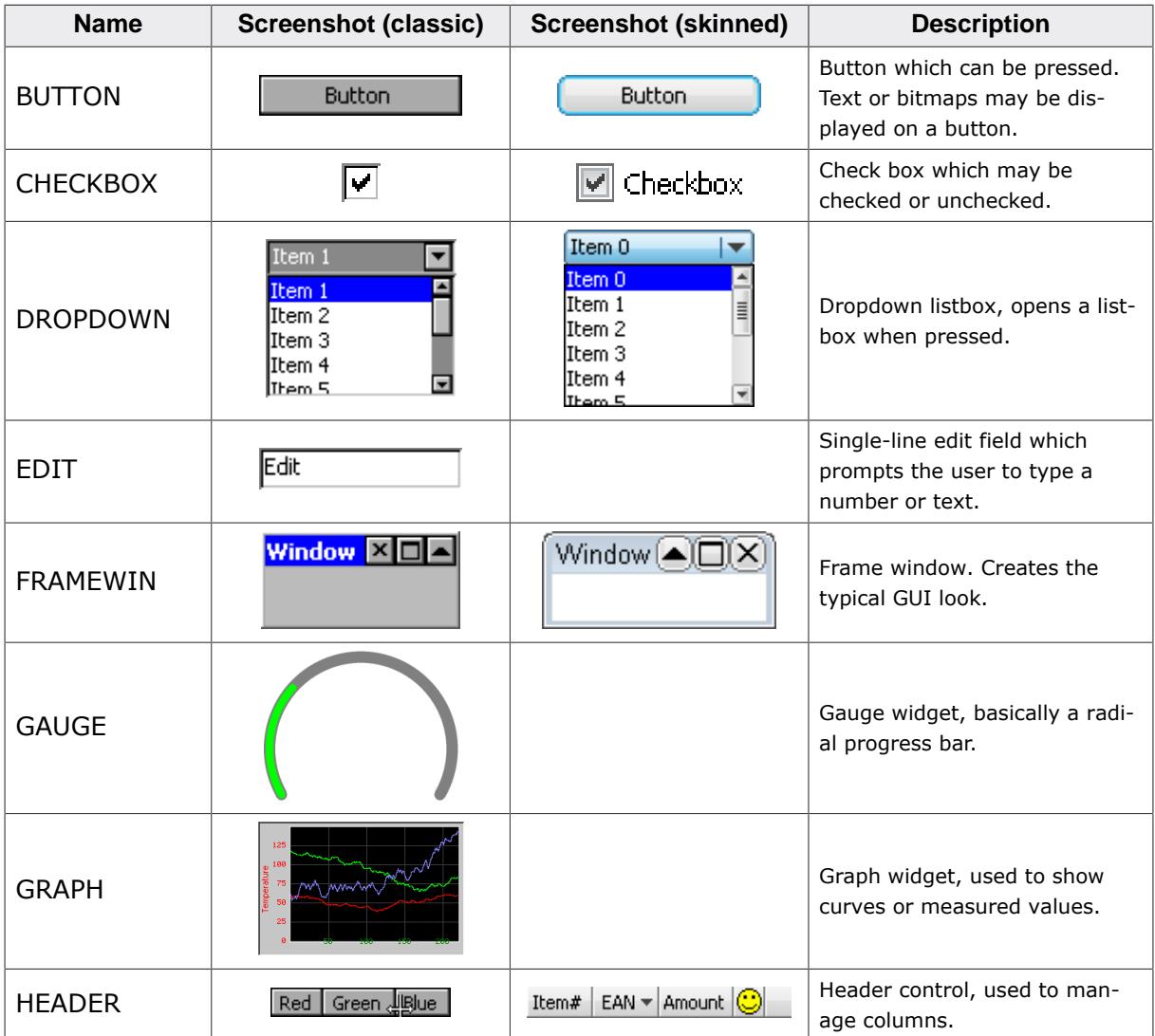

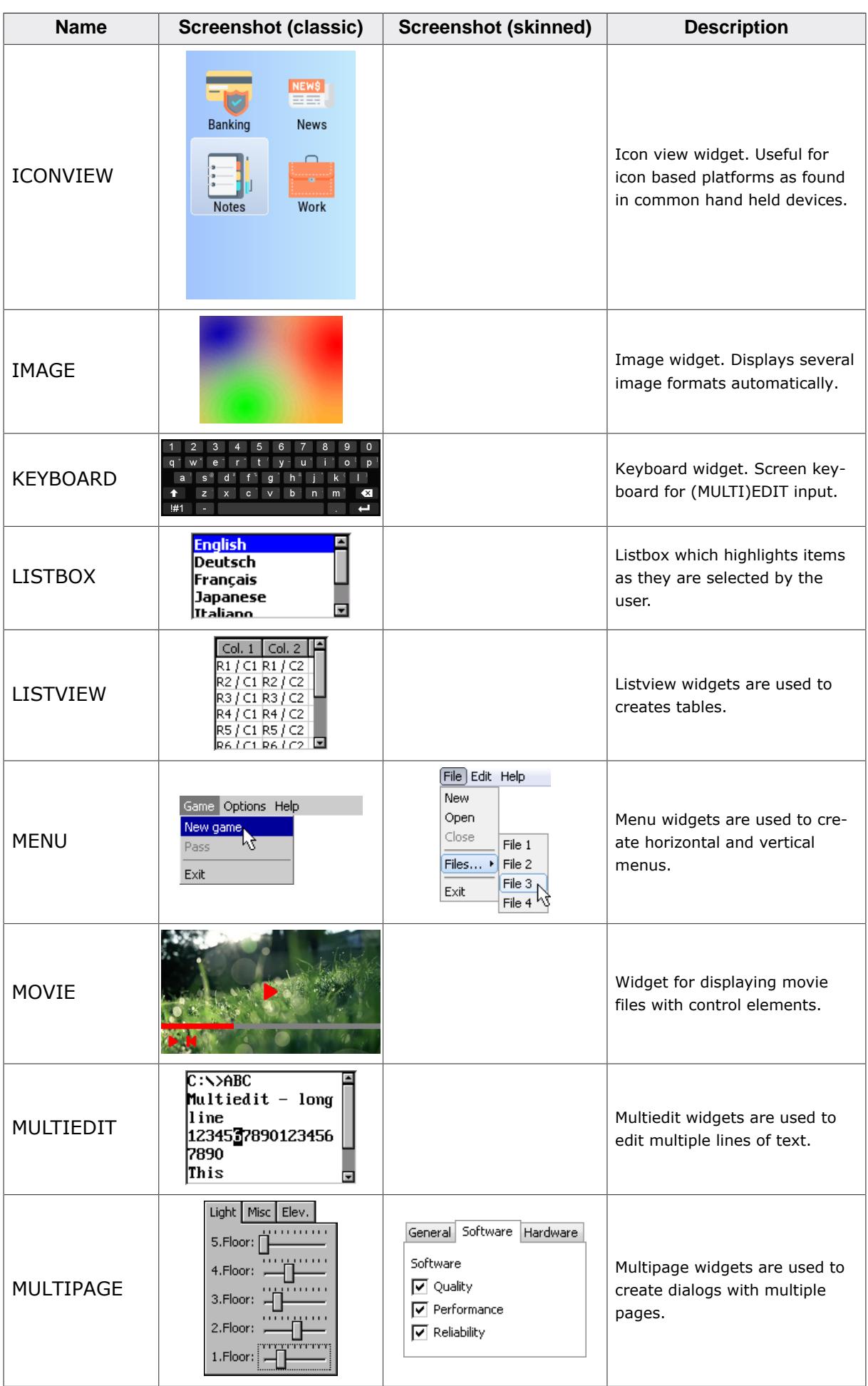

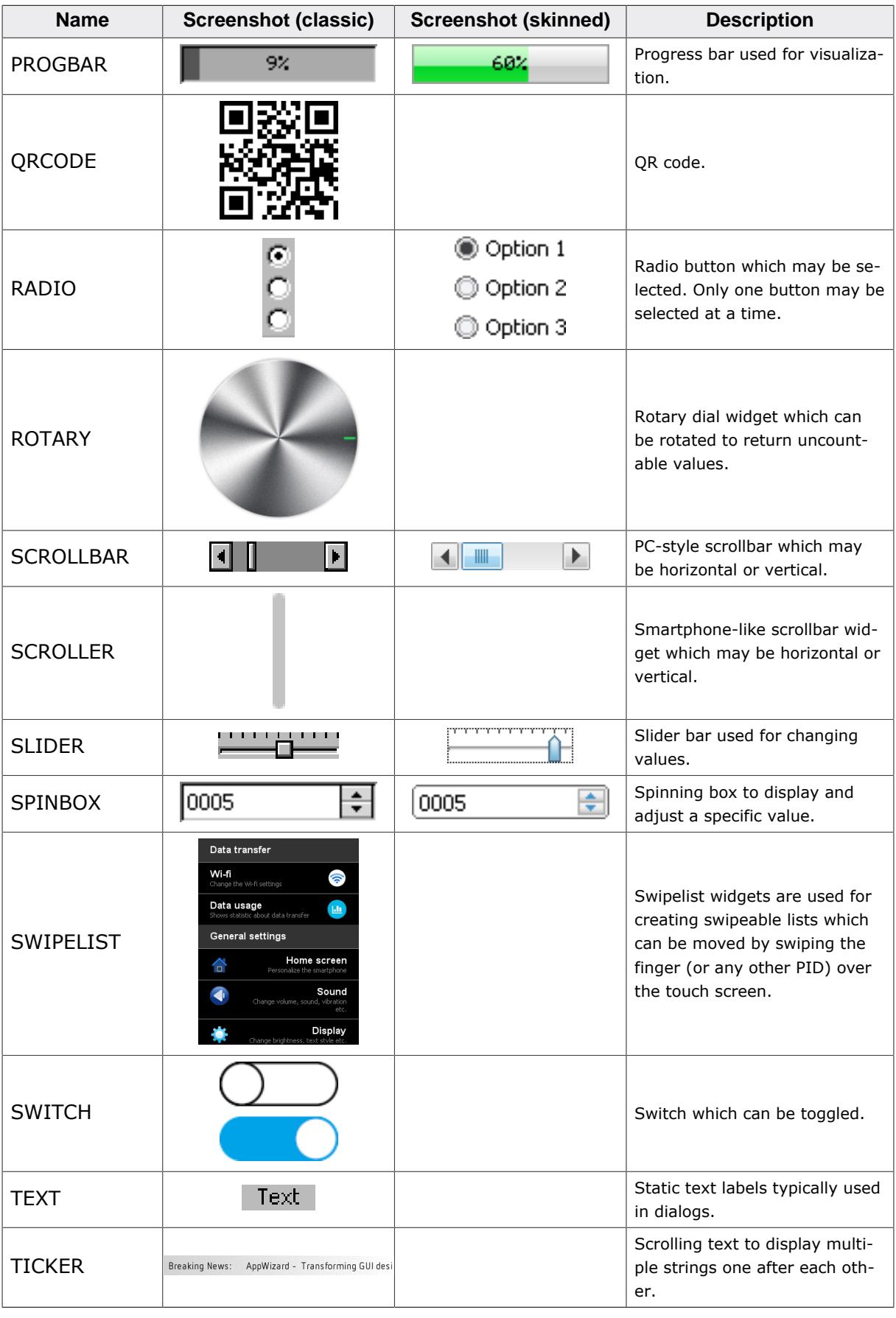

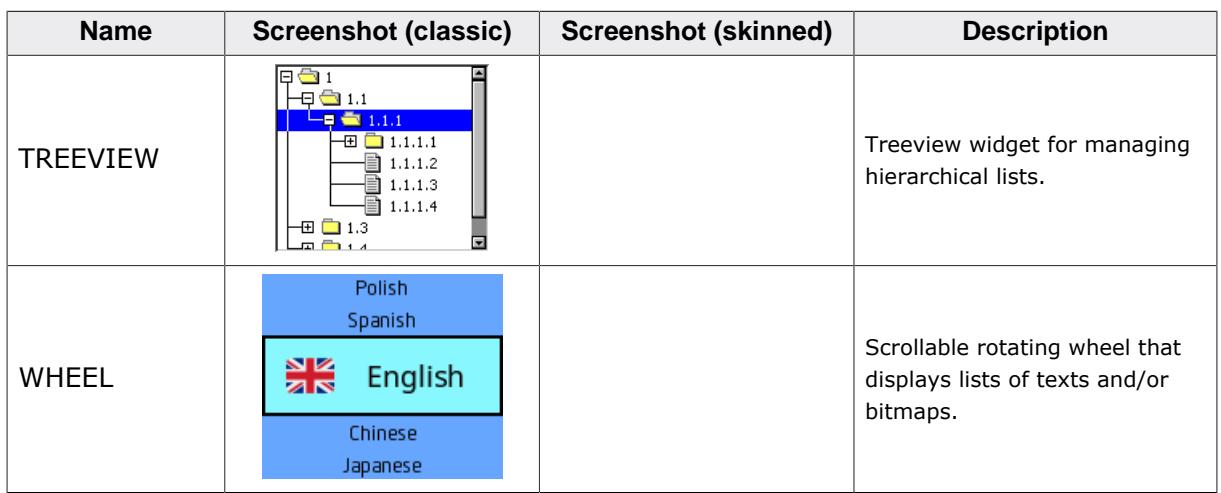

#### **Obsolete widgets**

The following widgets are obsolete but are still included in emWin for compatibility reasons. The widgets have been replaced with newer versions, which are linked to at the beginning of the section of the widget.

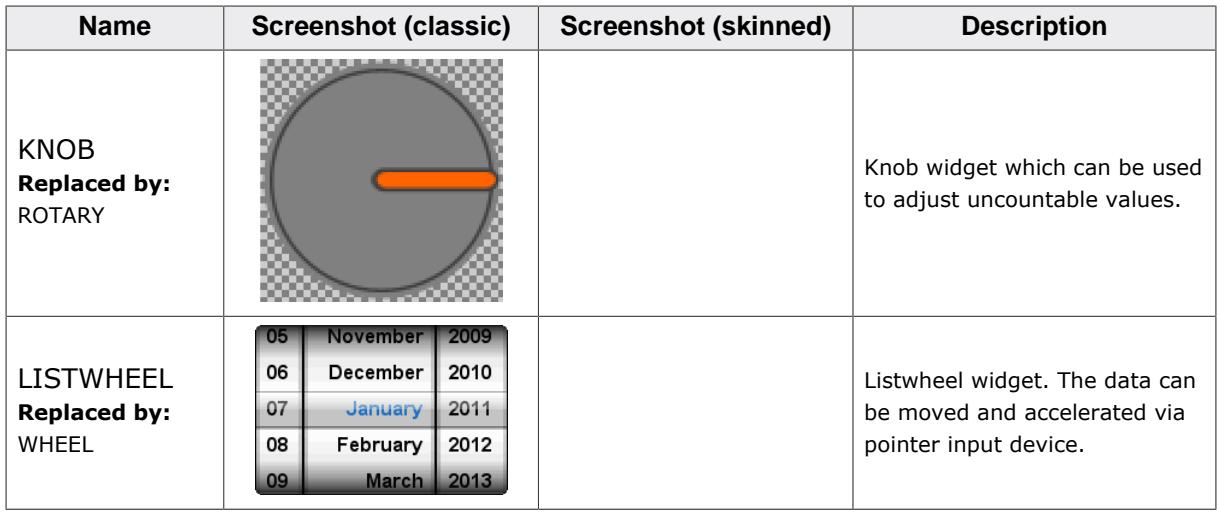

# **6.2.1.2 Custom widget types**

emWin users have the possibility to create custom types of widgets. This can be done using a custom callback function for an existing widget in order to preserve certain functionality. In case it is required to implement a new type of widget it is recommended to use a simple window as starting point and follow the instructions in AN03002\_Custom\_Widget\_Type.pdf which can also be found in the Doc-folder.

# **6.2.1.3 Understanding the redrawing mechanism**

A widget draws itself according to its properties. This is done when  $WM\_Exec()$ ,  $GUI\_Exec()$ or GUI  $Delay()$  is called. In a multitasking environment, a background task is normally used to call WM  $Exec()$  and update the widgets (and all other windows with callback functions).

When a property of a widget is changed, the window of the widget (or part of it) is marked as invalid, but it is not immediately redrawn. Therefore, the section of code executes very fast. The redrawing is done by the WM at a later time or it can be forced by calling  $WM\_Paint()$ for the widget (or  $WM\_Exec$ ) until all windows are redrawn).

# **6.2.1.4 How to use widgets**

Suppose we would like to display a progress bar. All that is needed is the following code:

```
PROGBAR_Handle hProgBar;
GUI_DispStringAt("Progress bar", 100, 20);
hProgBar = PROGBAR_Create(100, 40, 100, 20, WM_CF_SHOW);
```
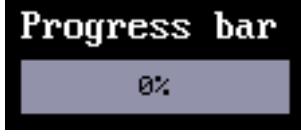

The first line reserves memory for the handle of the widget. The last line actually creates the widget. The widget will then automatically be drawn by the Window Manager once [WM\\_Exec\(\)](#page-962-0) is called the next time, what may happen in a separate task.

Member functions are available for each type of widget which allow modifications to their appearance. Once the widget has been created, its properties can be changed by calling its member functions. These functions take the handle of the widget as their first argument. In order to make the progress bar created above show 45% and to change the bar colors

from their defaults (dark gray/light gray) to green/red, the following section of code may be used:

```
PROGBAR_SetBarColor(hProgBar, 0, GUI_GREEN);
PROGBAR SetBarColor(hProgBar, 1, GUI RED);
PROGBAR_SetValue(hProgBar, 45);
```
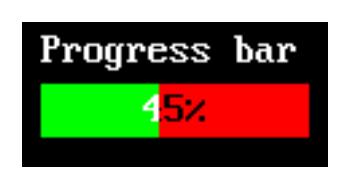

### **Default configuration**

All widgets also have one or more configuration macros which define various default settings such as fonts and colors used. The available configuration options are listed for each widget in their respective sections later in the chapter. The default configurations have to be set prior using the widget. Otherwise, the set properties will not be taken into account.

#### **How widgets communicate**

Widgets are often created as child windows. The parent window may be any type of window, even another widget. A parent window usually needs to be informed whenever something occurs with one of its children in order to ensure synchronization. Child window widgets communicate with their parent window by sending a  $WM_MNTIFY_PARENT$  message whenever an event occurs. The notification code sent as part of the message depends on the event.

Most widgets have one or more notification codes defining different types of events. The available notification codes for each widget (if any) are listed under their respective sections.

#### **Skinning**

The appearance of a widget can be modified by using the member functions of the respective widget. Some of the widgets support skinning. If skinning is used for a widget the 'skin' determines the appearance of the widget and some of the member functions have no effect. Details can be found in the chapter *[Skinning](#page-2754-0)* on page 2755.

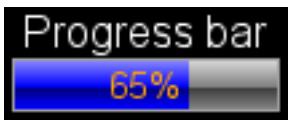

#### **Dynamic memory usage for widgets**

In embedded applications it is usually not very desirable to use dynamic memory at all because of fragmentation effects. There are a number of different strategies that can be used to avoid this, but they all work in a limited way whenever memory areas are referenced by a pointer in the application program. For this reason, emWin uses a different approach: all objects (and all data stored at run-time) are stored in memory areas referenced by a handle. This makes it possible to relocate the allocated memory areas at run-time, thus avoiding the long-term allocation problems which occur when using pointers. All widgets are thus referenced by handles.

#### **Determine the type of a widget**

The type of a widget can be determined by calling the routine [WIDGET\\_GetType\(\)](#page-1121-0) on the given widget handle. The routine will return a unique ID that identifies the widget type.

# **6.2.2 Configuration options**

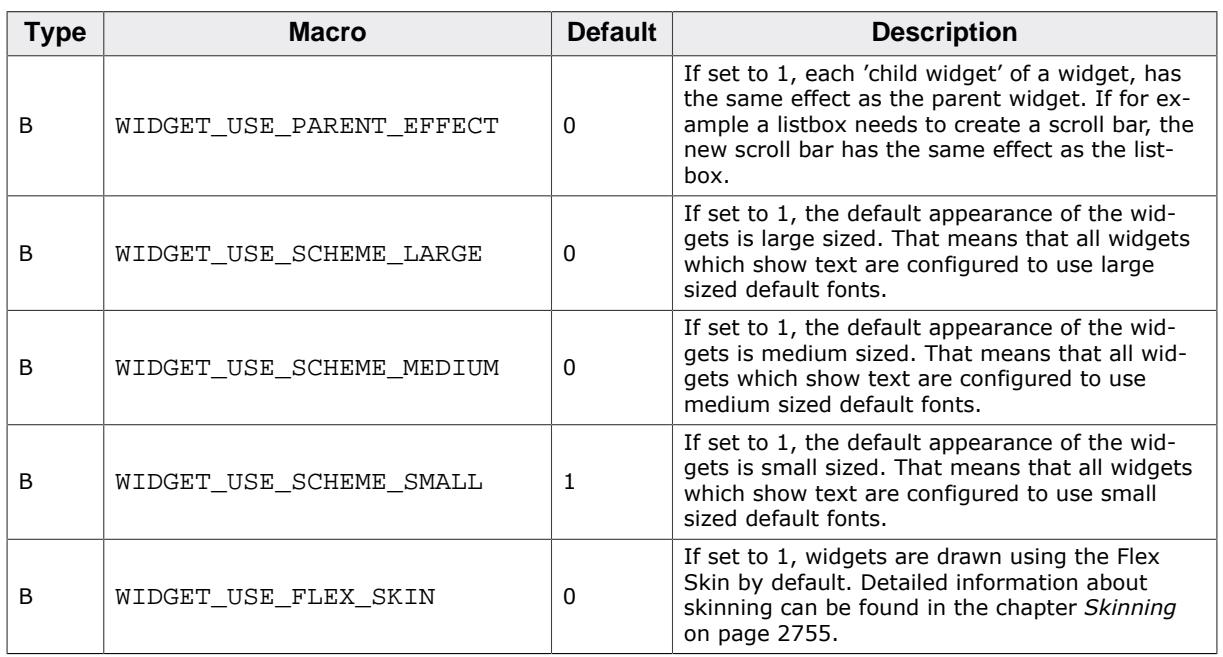

#### **WIDGET\_USE\_SCHEME...**

The table below shows the default appearance of the widget schemes:

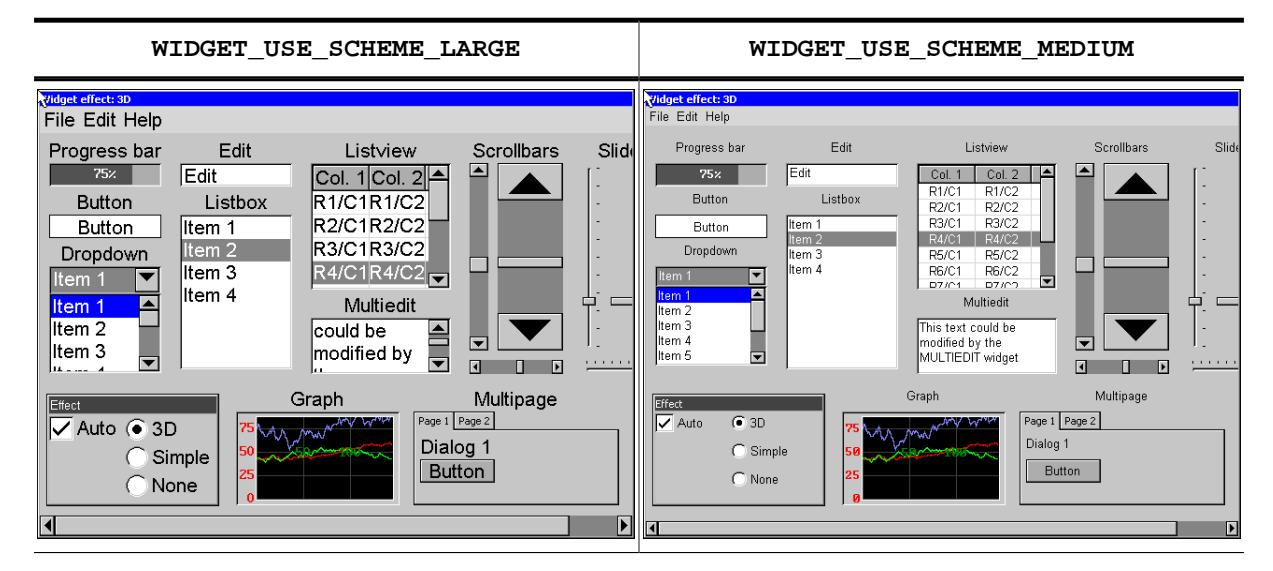

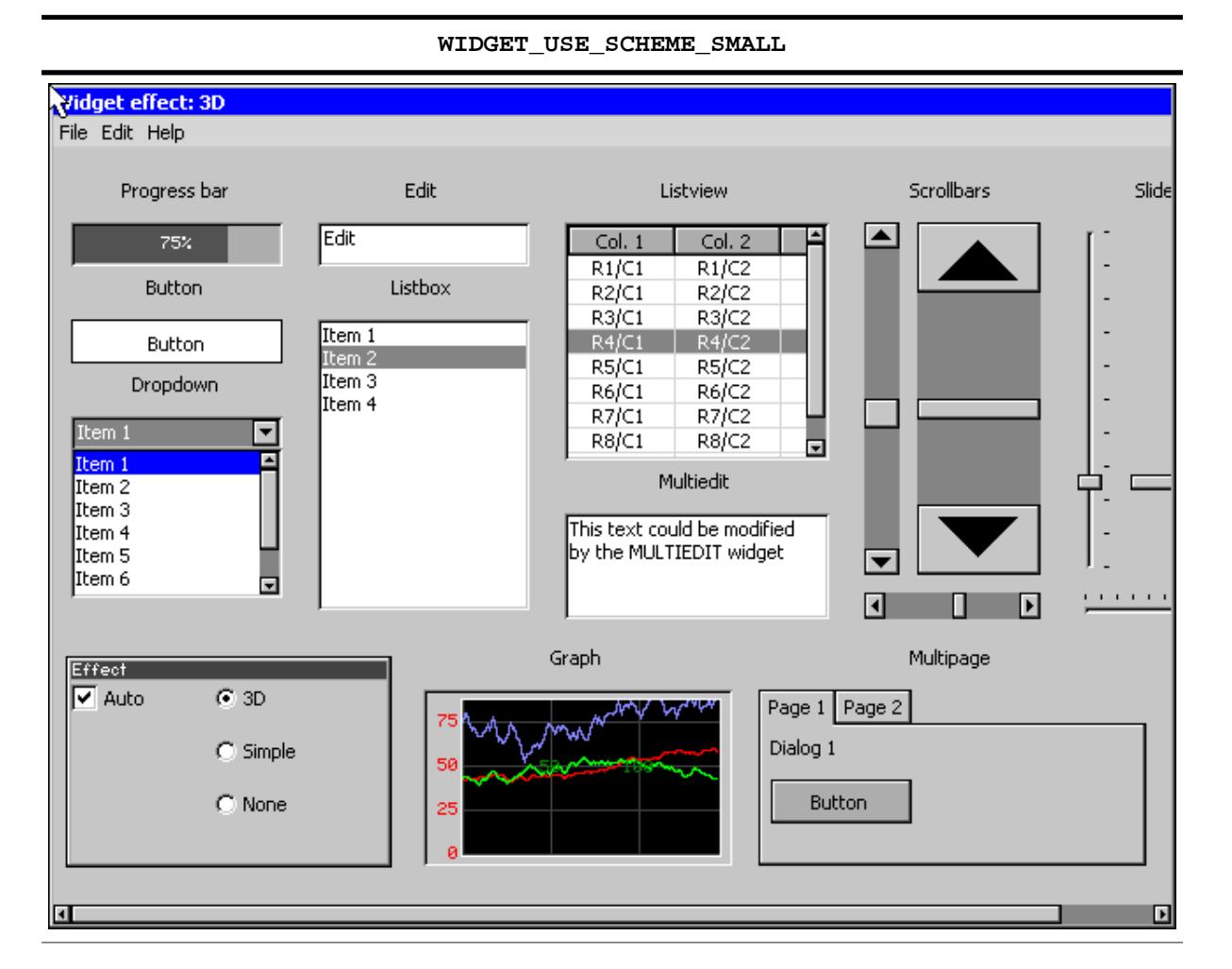

# **6.2.3 Widget IDs**

In order to be able to separate all widgets from each other IDs can be assigned. This is usually done by using the according parameter of the <WIDGET>\_Create...() functions. To make sure that every widget has its unique Id, predefined symbols may be used. The predefined symbols are listed in the subsections of the according widgets. If the predefined symbols do not match ones requirements, custom unique IDs may be defined as follows:

```
#define MY_WIDGET_ID_0 (GUI_ID_USER + 0)
#define MY_WIDGET_ID_1 (GUI_ID_USER + 1)
#define MY_WIDGET_ID_2 (GUI_ID_USER + 2)
#define MY_WIDGET_ID_3 (GUI_ID_USER + 3)
 .
 .
 .
```
# **6.2.4 General widget API**

# **6.2.4.1 WM routines used for widgets**

Since widgets are essentially windows, they are compatible with any of the Window Manager API routines. The handle of the widget is used as the  $h$ Win parameter and the widget is treated like any other window. The WM functions most commonly used with widgets are listed as follows:

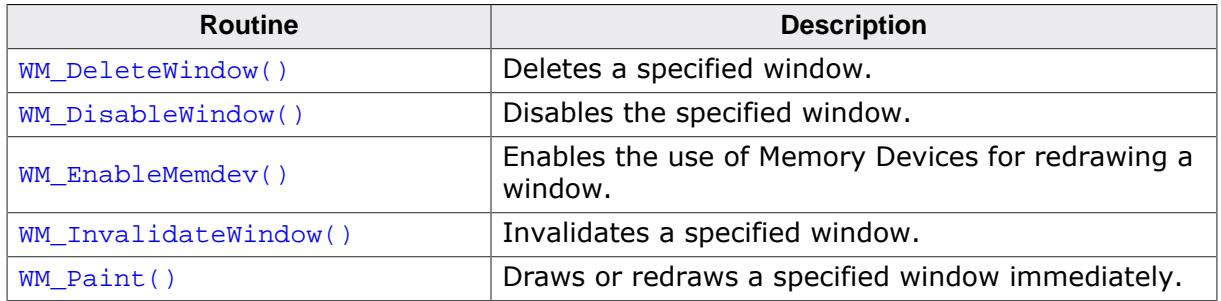

The complete list of WM-related functions can be found in the chapter *[The Window Manager](#page-918-0) [\(WM\)](#page-918-0)* on page 919.

# **6.2.4.2 Common routines**

The table below lists available widget-related routines in alphabetical order. These functions are common to all widgets, and are listed here in order to avoid repetition. Detailed descriptions of the routines follow. The additional member functions available for each widget may be found in later sections.

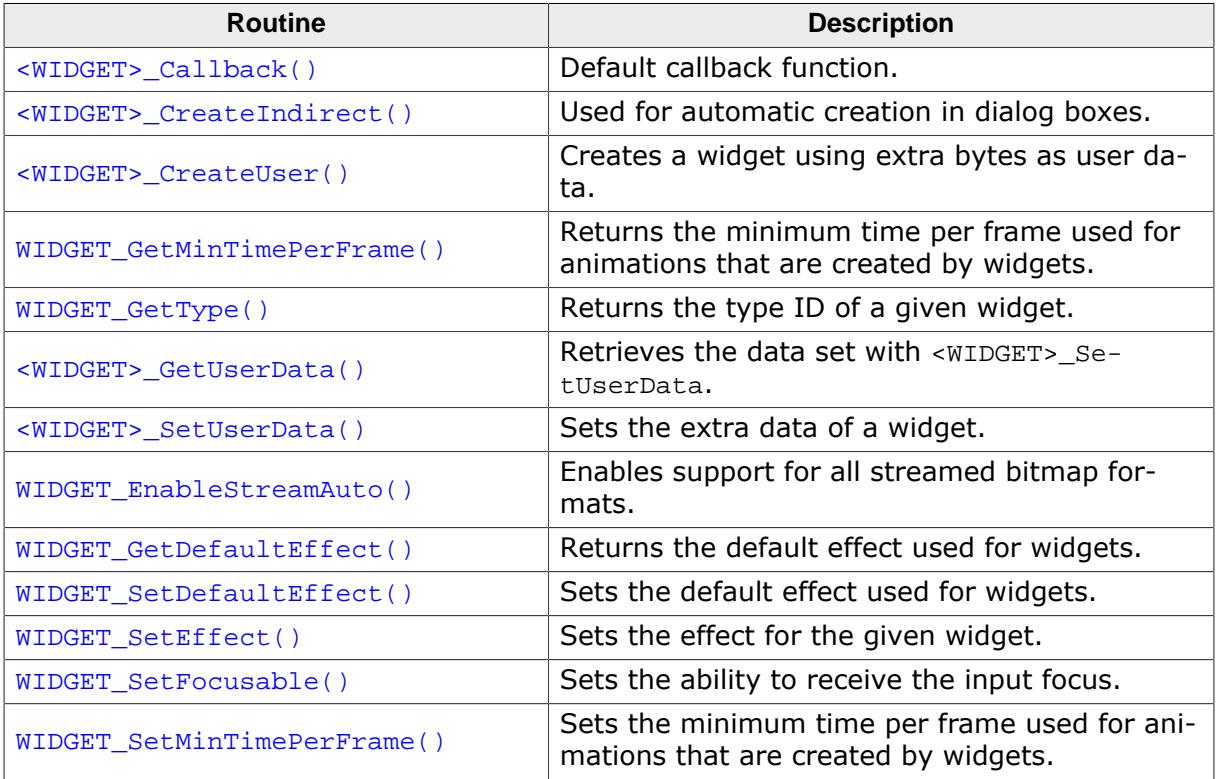

# **6.2.4.2.1 <WIDGET>\_Callback()**

### <span id="page-1117-0"></span>**Description**

Default callback function of the widgets to be used from within overwritten callback function.

# **Prototype**

```
void <WIDGET>_Callback(WM_MESSAGE * pMsg);
```
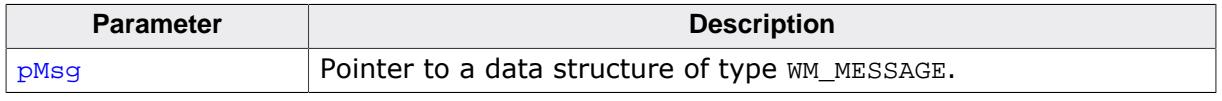

# **Additional information**

A default callback function of a widget should not be called directly. It is only to be used from within an overwritten callback function.

This function replaces the default callback of a standard window when overwriting a WIDGET callback function ([WM\\_DefaultProc\(\)](#page-956-0)).

For details about the [WM\\_MESSAGE](#page-1089-0) data structure, refer to *[Messages](#page-932-0)* on page 933.

# **6.2.4.2.2 <WIDGET>\_CreateIndirect()**

### <span id="page-1118-0"></span>**Description**

Creates a widget to be used in dialog boxes.

### **Prototype**

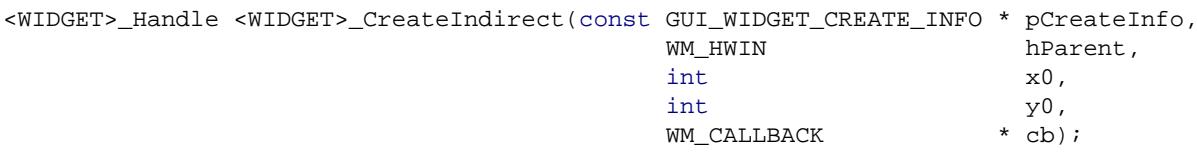

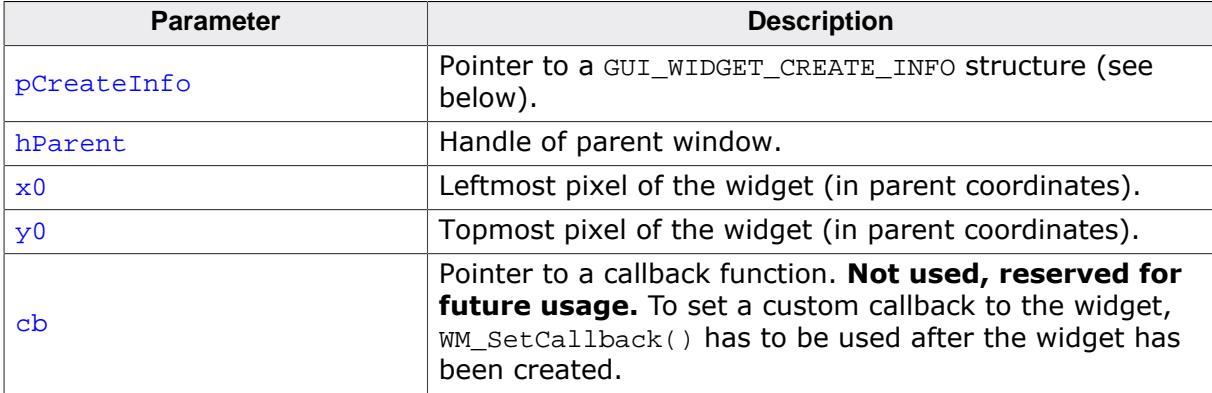

### **Additional information**

Any widget may be created indirectly by using the appropriate prefix. For example: [BUT-](#page-1141-0)[TON\\_CreateIndirect\(\)](#page-1141-0) to indirectly create a button widget, [CHECKBOX\\_CreateIndirect\(\)](#page-1191-0) to indirectly create a check box widget, and so on.

A widget only needs to be created indirectly if it is to be included in a dialog box. Otherwise, it may be created directly by using the <WIDGET>\_Create() functions. See the chapter *[Dialogs](#page-2697-0)* on page 2698 for more information about dialog boxes.

### **Resource table**

The GUI\_WIDGET\_CREATE\_INFO data structure is defined in the dialog resource table as follows:

```
typedef struct {
 GUI_WIDGET_CREATE_FUNC * pfCreateIndirect; // Create function
 const char * pName; \angle // Text
 (not used for all widgets)
 I16 1d; Idian International Market Month of the widget
  I16 
  x0, y0, xSize, ySize; // Size and position of the widget
 I16 Flags; Flags: \frac{1}{6} Flags; \frac{1}{6} Flags (or 0)
  I32 Para; // Widget-specific parameter (or
0)U32 NumExtraBytes; // Number of extra bytes usable
                                       // with <WIDGET>_SetUserData &
                                       // <WIDGET>_GetUserData
} GUI_WIDGET_CREATE_INFO;
```
Widget flags and parameters are optional, and vary depending on the type of widget. The available flags and parameters for each widget (if any) will be listed under the appropriate section later in this chapter.

### **6.2.4.2.3 <WIDGET>\_CreateUser()**

#### <span id="page-1119-0"></span>**Description**

Creates a widget using extra bytes as user data. This function is similar to the <WID-GET>\_CreateEx() function of the appropriate widget in every case except the additional parameter NumExtraBytes.

### **Prototype**

<WIDGET>\_Handle <WIDGET>\_CreateUser(int x0, int y0, ... ..., int Id, int NumExtraBytes);

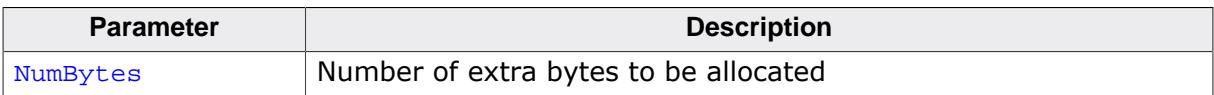

#### **Return value**

Handle of the created widget. 0 if the function fails.

#### **Additional information**

For more information about the other parameters the appropriate <WIDGET>\_CreateEx() functions can be referred to.

# **6.2.4.2.4 WIDGET\_GetMinTimePerFrame()**

### <span id="page-1120-0"></span>**Description**

Returns the minimum time per frame used for animations that are created by widgets.

# **Prototype**

U16 [WIDGET\\_GetMinTimePerFrame](#page-1120-0)(void);

### **Return value**

Minimum time per frame used for animations.

# **6.2.4.2.5 WIDGET\_GetType()**

### <span id="page-1121-0"></span>**Description**

Returns the type ID of a given widget.

### **Prototype**

U32 [WIDGET\\_GetType](#page-1121-0)(WM\_HWIN hObj);

#### **Parameters**

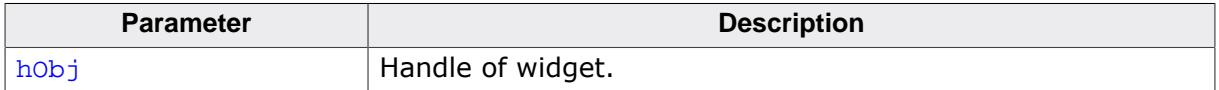

#### **Return value**

- $= 0$  Undefined widget type.<br>  $\neq 0$  Unique widget type ID,
- Unique widget type ID, see *[Widget type IDs](#page-1130-0)* on page 1131.

### **6.2.4.2.6 <WIDGET>\_GetUserData()**

### <span id="page-1122-0"></span>**Description**

Retrieves the data set with <WIDGET>\_SetUserData.

### **Prototype**

```
int <WIDGET>_GetUserData(<WIDGET>_Handle hObj,
                            void * pDest,<br>int * NumByt
                                             -<br>NumBytes);
```
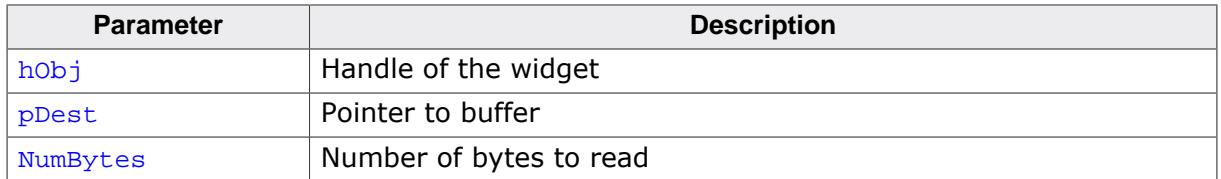

#### **Return value**

Number of bytes read.

#### **Additional information**

The maximum number of bytes returned by this function is the number of extra bytes specified when creating the widget using <WIDGET>\_CreateUser() or <WIDGET>\_CreateIndirect().

# **6.2.4.2.7 <WIDGET>\_SetUserData()**

#### <span id="page-1123-0"></span>**Description**

Sets the extra data of a widget.

### **Prototype**

```
int <WIDGET>_SetUserData(<WIDGET>_Handle hObj,
                            void * pDest,<br>int * NumByt
                                             -<br>NumBytes);
```
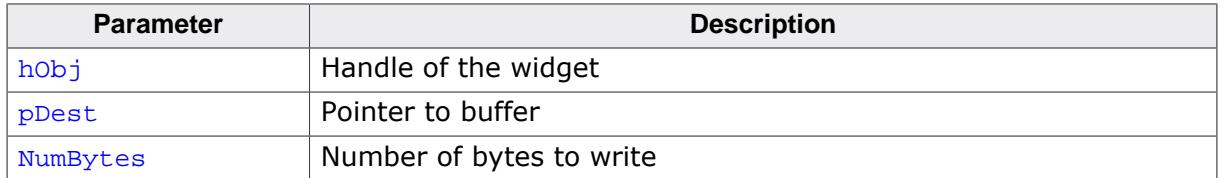

#### **Return value**

Number of bytes written.

#### **Additional information**

The maximum number of bytes used to store user data is the number of extra bytes specified when creating the widget using <WIDGET>\_CreateUser() or <WIDGET>\_CreateIndirect().

# **6.2.4.2.8 WIDGET\_EnableStreamAuto()**

### <span id="page-1124-0"></span>**Description**

Enables drawing of all supported streamed bitmap formats for widgets like ICONVIEW and IMAGE widget.

# **Prototype**

void WIDGET\_EnableStreamAuto(void);

# **Additional information**

Per default support for drawing all streamed bitmap formats is enabled. To be able to spare ROM that support could be disabled by adding the following line to GUIConf.h:

```
#define GUI_USE_STREAMED_BITMAP_AUTO 0
```
# **6.2.4.2.9 WIDGET\_GetDefaultEffect()**

### <span id="page-1125-0"></span>**Description**

Returns the default effect used for widgets.

# **Prototype**

const WIDGET\_EFFECT \* [WIDGET\\_GetDefaultEffect\(](#page-1125-0)void);

### **Return value**

The result of the function is a pointer to a WIDGET\_EFFECT structure.

# **Additional information**

For more information, refer to [WIDGET\\_SetDefaultEffect](#page-1126-0) on page 1127.

# **6.2.4.2.10 WIDGET\_SetDefaultEffect()**

### <span id="page-1126-0"></span>**Description**

Sets the default effect used for widgets.

# **Prototype**

const WIDGET\_EFFECT \* [WIDGET\\_SetDefaultEffect\(](#page-1126-0)const WIDGET\_EFFECT \* pEffect);

### **Parameters**

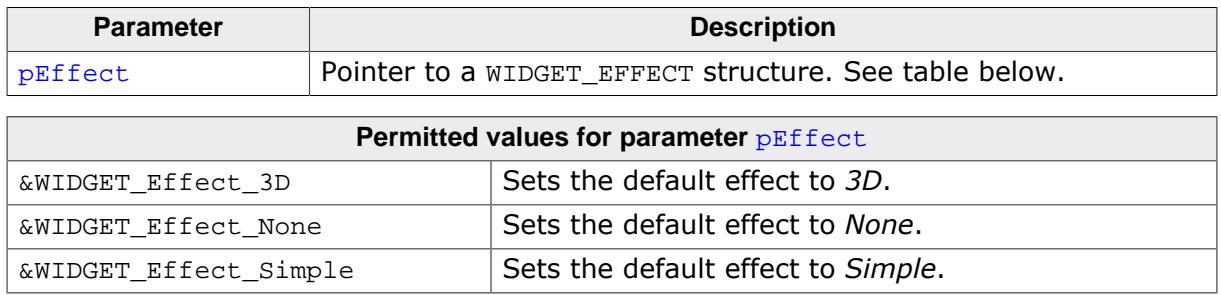

### **Return value**

Previous used default effect.

# **Additional information**

The following table shows the appearance of some widgets in dependence of the used effect:

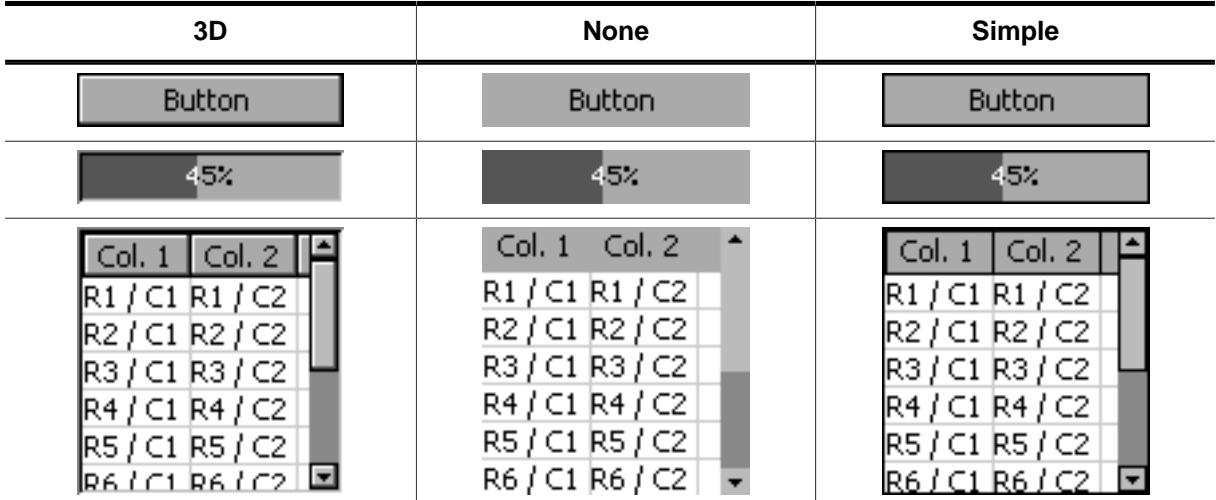

# **6.2.4.2.11 WIDGET\_SetEffect()**

#### <span id="page-1127-0"></span>**Description**

Sets the effect for the given widget.

### **Prototype**

void [WIDGET\\_SetEffect](#page-1127-0)( WM\_HWIN const WIDGET\_EFFECT \* pEffect);

### **Parameters**

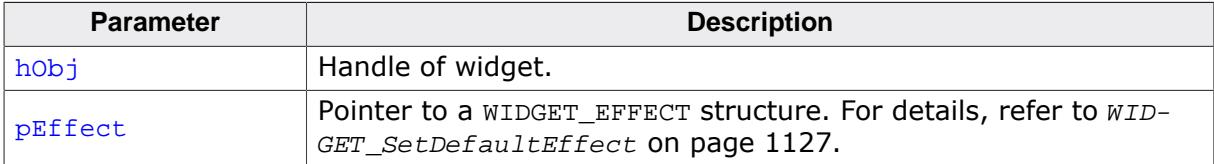

# **6.2.4.2.12 WIDGET\_SetFocusable()**

### <span id="page-1128-0"></span>**Description**

Sets the ability to receive the input focus.

### **Prototype**

```
void WIDGET_SetFocusable(WM_HWIN hObj,
                        int State);
```
### **Parameters**

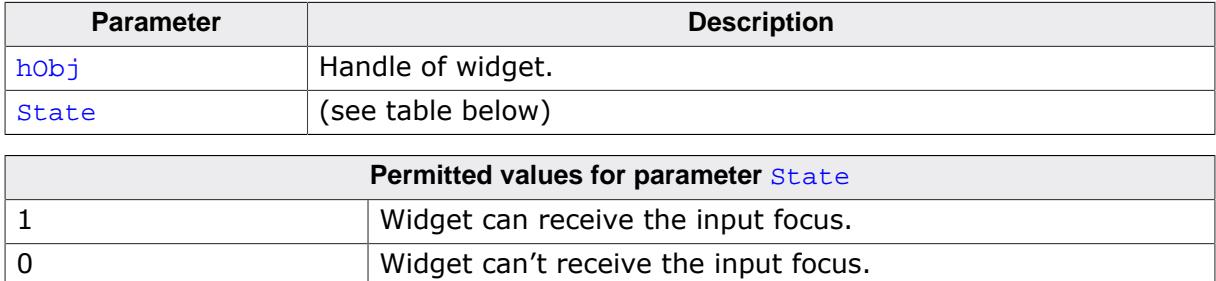

# **6.2.4.2.13 WIDGET\_SetMinTimePerFrame()**

### <span id="page-1129-0"></span>**Description**

Sets the minimum time per frame used for animations that are created by widgets.

# **Prototype**

U16 [WIDGET\\_SetMinTimePerFrame](#page-1129-0)(U16 MinTimePerFrame);

### **Parameters**

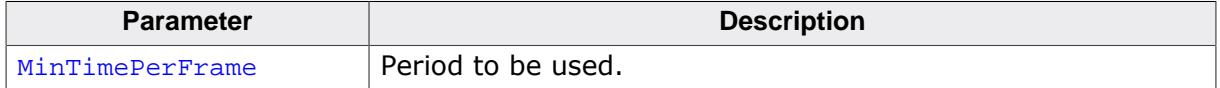

### **Return value**

Previous value.

# **6.2.4.3 Widget type IDs**

# <span id="page-1130-0"></span>**Description**

Unique type IDs for all widget types.

# **Definition**

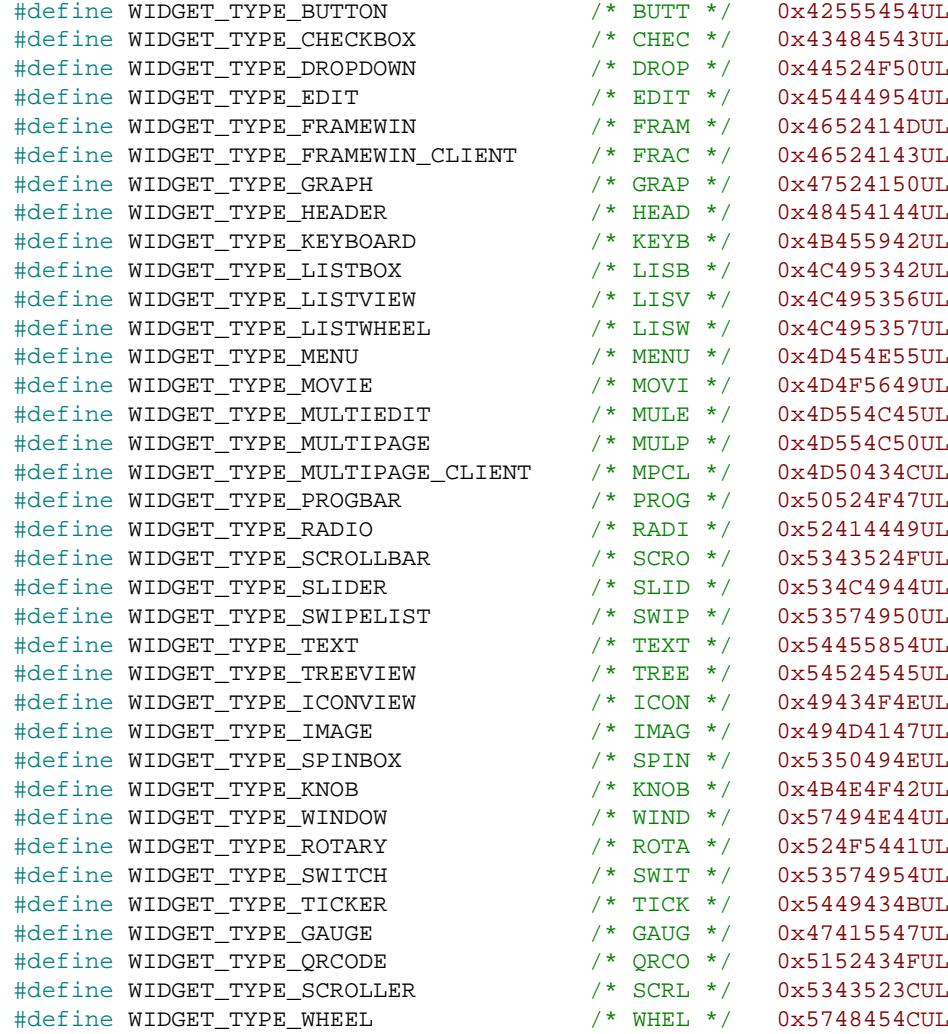

# **Symbols**

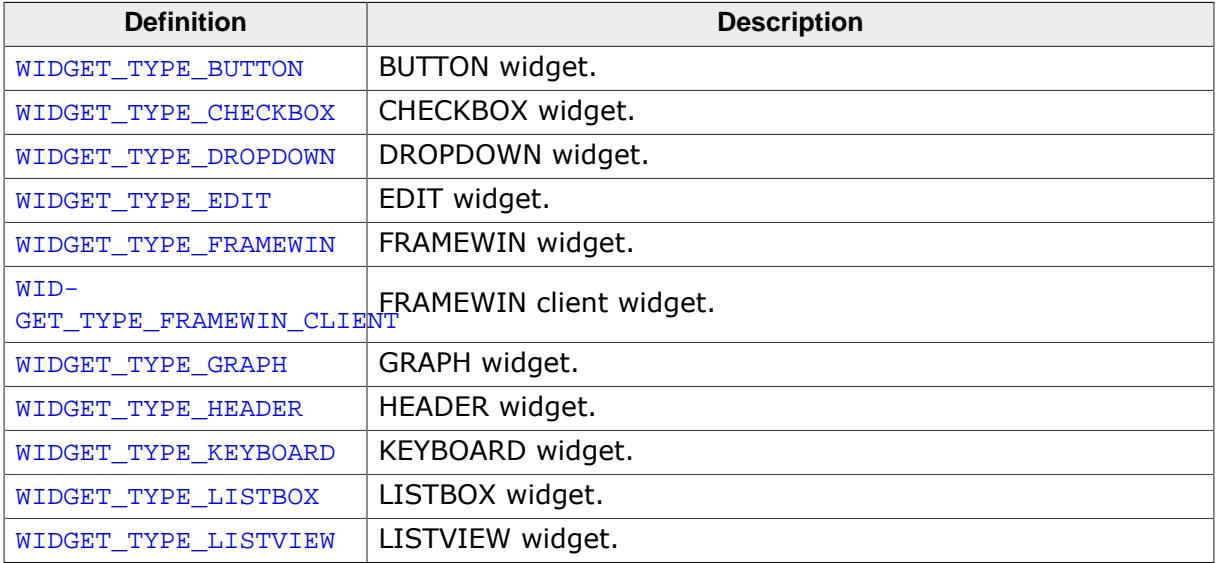

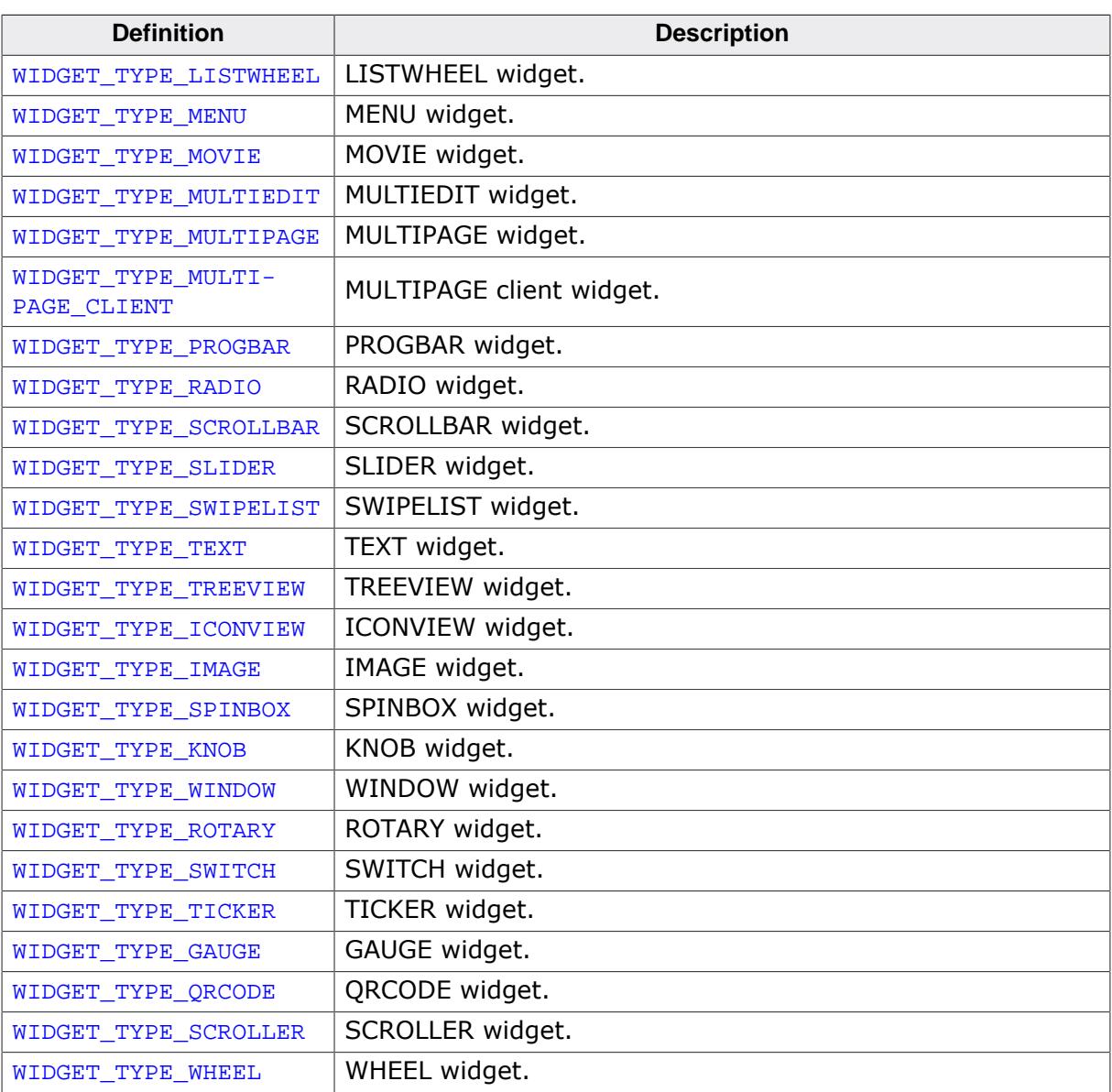

# **6.2.4.4 User drawn widgets**

Some widgets supports owner drawing, for example the LISTBOX widget. If the user draw mode of a widget has been activated a application-defined function of type WID-GET DRAW ITEM FUNC will be called to draw the widget (item). The prototype of an application-defined owner draw function should be defined as follows:

### **Prototype**

int WIDGET\_DRAW\_ITEM\_FUNC(const WIDGET\_ITEM\_DRAW\_INFO \* pDrawItemInfo);

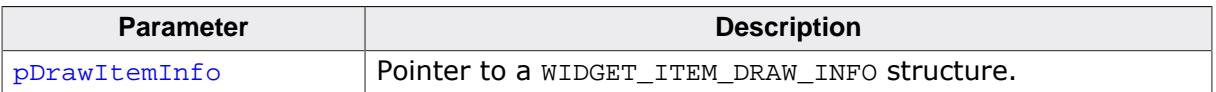

### **Elements of structure WIDGET\_ITEM\_DRAW\_INFO**

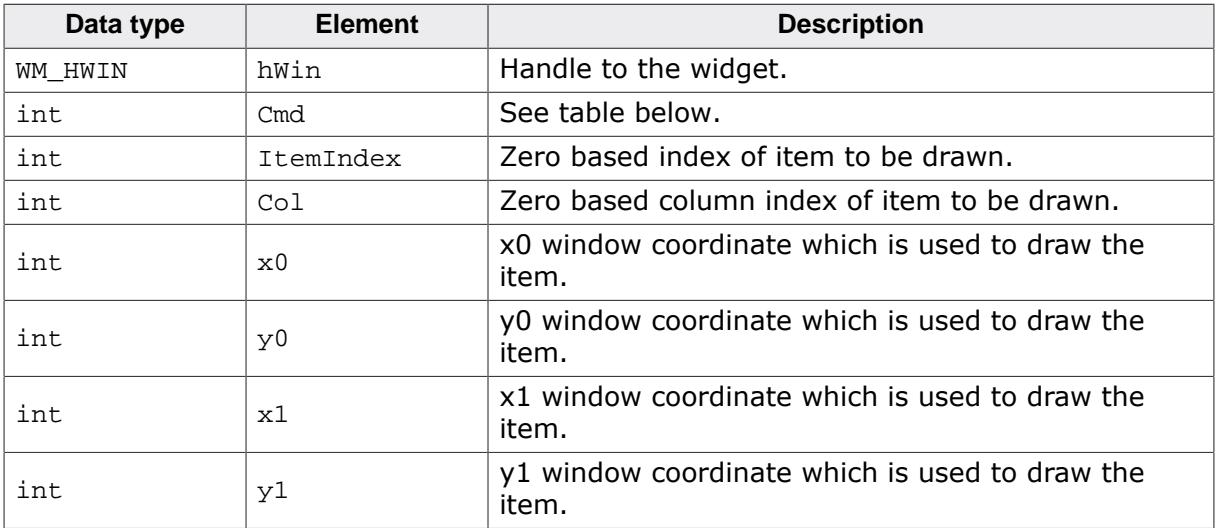

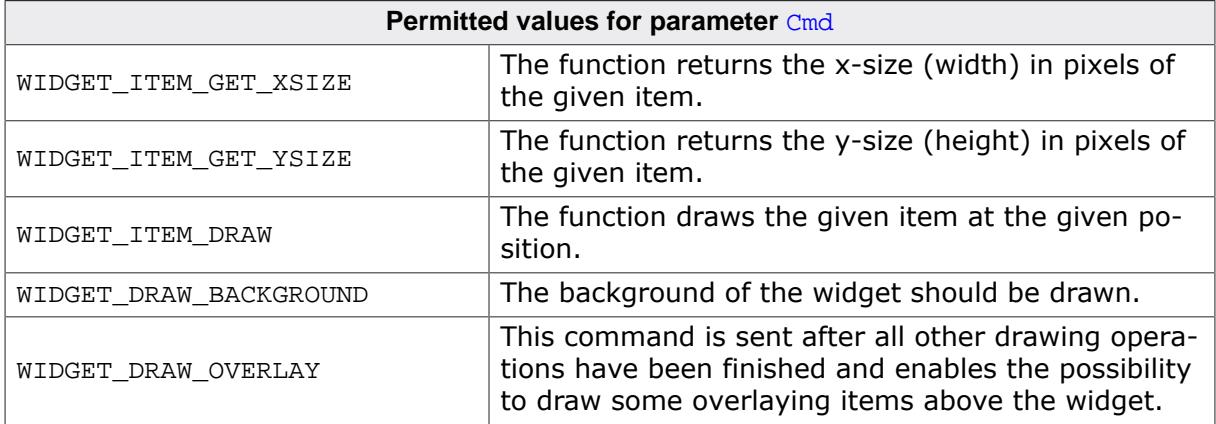

### **Return value**

Depends on the given command.

### **Reaction to commands**

The function has to react to the command given in the WIDGET ITEM DRAW INFO structure. This can be done in one of 2 ways:

- By calling the appropriate default function supplied by the particular widget (for example, [LISTBOX\\_OwnerDraw\(\)](#page-1700-0))
- By supplying code that reacts accordingly.

# **Commands**

The commands listed below are supported and should be reacted to by the function. As explained above, the default owner draw function should be called for all not handled functions. This can save code size (for example if the height is the same as the default height) and makes sure that your code stays compatible if additional commands are introduced in future versions of the software.

# **WIDGET\_ITEM\_GET\_XSIZE**

The X-size in pixels of the given item has to be returned.

# **WIDGET\_ITEM\_GET\_YSIZE**

The Y-size (height) in pixels of the given item has to be returned.

# **WIDGET\_ITEM\_DRAW**

The given item has to be drawn.  $x0$  and  $y0$  of the WIDGET ITEM DRAW INFO structure specify the position of the item in window coordinates. The item has to fill its entire rectangle; the rectangle is defined by the starting position x0, y0 supplied to the function and the sizes returned by the function as reaction to the commands WIDGET\_ITEM\_GET\_YSIZE, WID-GET ITEM GET XSIZE. It may NOT leave a part of this rectangular area unpainted. It can not paint outside of this rectangular area because the clip rectangle has been set before the function call.

# **6.2.5 BUTTON: Button widget**

BUTTON widgets are commonly used as the primary user interface element for touchscreens. If the button has the input focus, it also reacts on the keys GUI\_KEY\_SPACE and GUI\_KEY\_ENTER. Buttons may be displayed with text, as shown below, or with a bitmap.

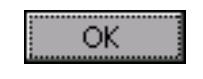

#### **Note**

All BUTTON-related routines are located in the file(s) BUTTON\*.c, BUTTON.h. All identifiers are prefixed BUTTON.

### **Skinning...**

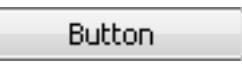

…is available for this widget. The screenshot above shows the widget using the default skin. Details can be found in the chapter *[Skinning](#page-2754-0)* on page 2755.

#### **Note**

This widget uses skinning in combination with the flex skin. To change the style of the skin use the function <wIDGET>\_SetSkinFlexProps().

Other functions to change the look might work only with the classic skin.

# **6.2.5.1 Configuration options**

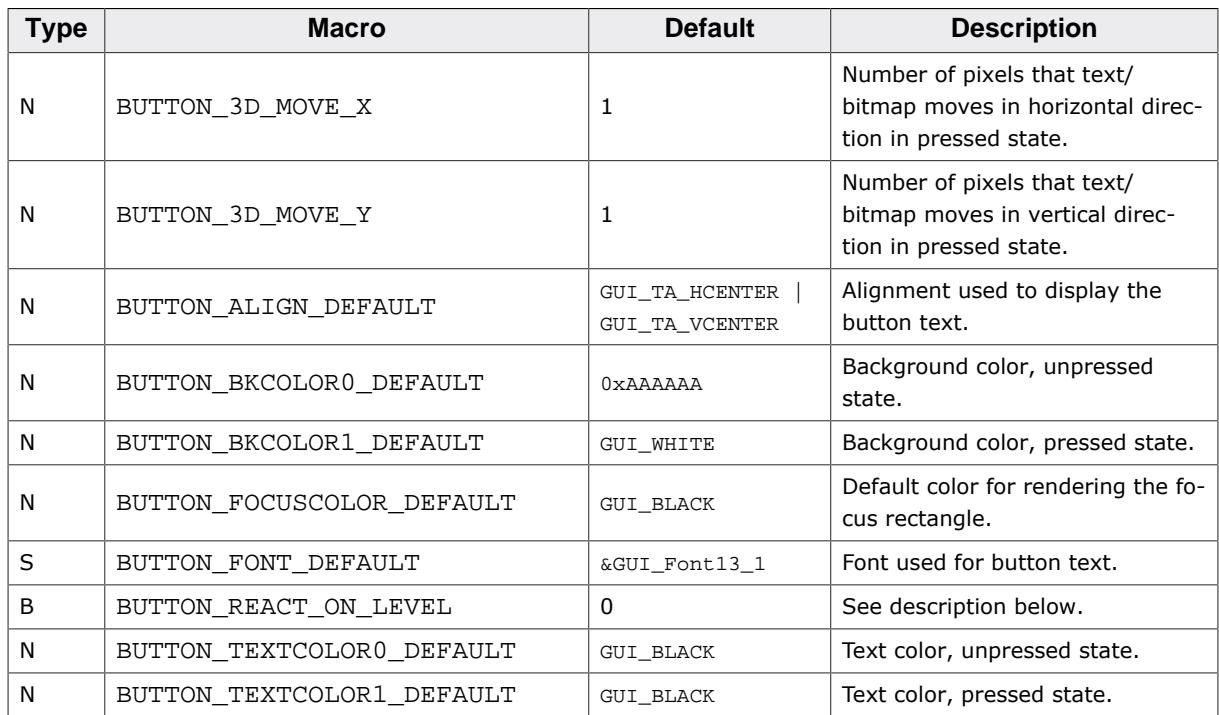

# **6.2.5.1.1 BUTTON\_REACT\_ON\_LEVEL**

There are 2 ways for a BUTTON widget to handle PID events.

The default way of handling PID events for the BUTTON widget is reacting on level changes only. This means BUTTON widgets react only if the PID state changes on the BUTTON. This can be enabled by calling the function [BUTTON\\_SetReactOnLevel\(\)](#page-1170-0).

The obsolete (and former default) way is recognizing and processing all PID events which happen in the BUTTON area. This includes PIDs moved in the BUTTON area in pressed state. The BUTTON widget would "accept" the pressed state and change its state accordingly. The disadvantage of this mode is that BUTTONs may be clicked by mistake. This logic can be enabled either by defining BUTTON REACT ON LEVEL with 0 or by calling the function BUTTON SetReactOnTouch().

### **Example for an unwanted BUTTON click**

This example shows how a BUTTON widget may be mistakenly clicked without the BUTTON being configured to react on level. In the example the mouse is clicked once. The click closes the expanded DROPDOWN and subsequently clicks the BUTTON behind.

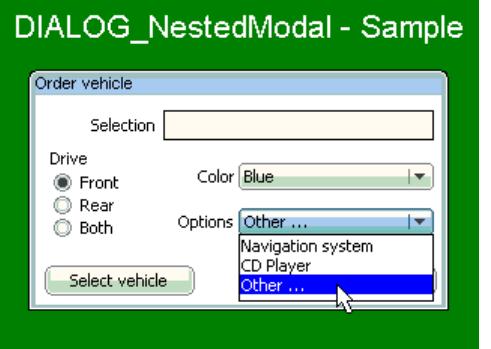

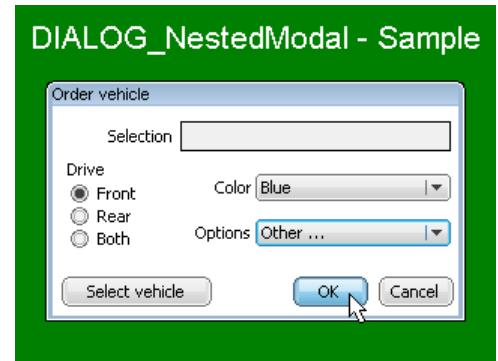

# **6.2.5.1.2 BUTTON\_BKCOLOR0\_DEFAULT, BUTTON\_BKCOLOR1\_DEFAULT**

The default for the BUTTON widget is to use a white background in the pressed state. This has been done purposely because it makes it very obvious that the button is pressed, on any kind of display. If you want the background color of the BUTTON widget to be the same in both its pressed and unpressed states, change BUTTON\_BKCOLOR1\_DEFAULT to BUTTON\_BKCOLOR0\_DEFAULT.

# **6.2.5.2 Predefined IDs**

The following symbols define IDs which may be used to make BUTTON widgets distinguishable from creation.

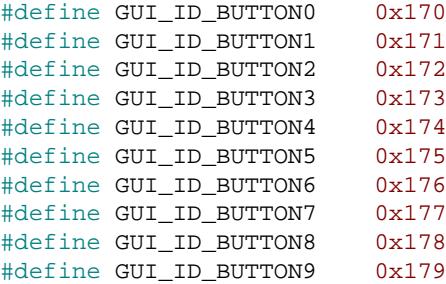

# **6.2.5.3 Notification codes**

The following events are sent from a BUTTON widget to its parent window as part of a WM\_NOTIFY\_PARENT message:

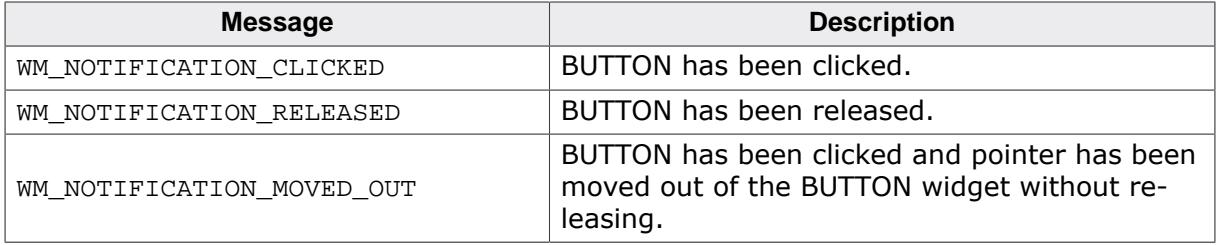

# **6.2.5.4 Keyboard reaction**

The BUTTON widget reacts to the following keys if it has the input focus:

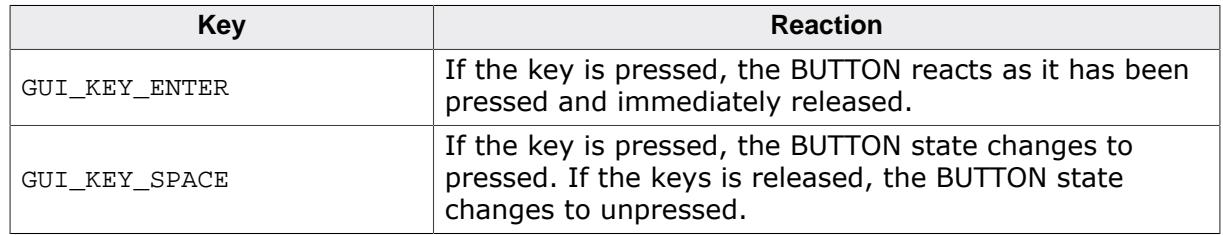

# **6.2.5.5 BUTTON API**

The table below lists the available emWin BUTTON-related routines in alphabetical order. Detailed descriptions of the routines follow.

# **Functions**

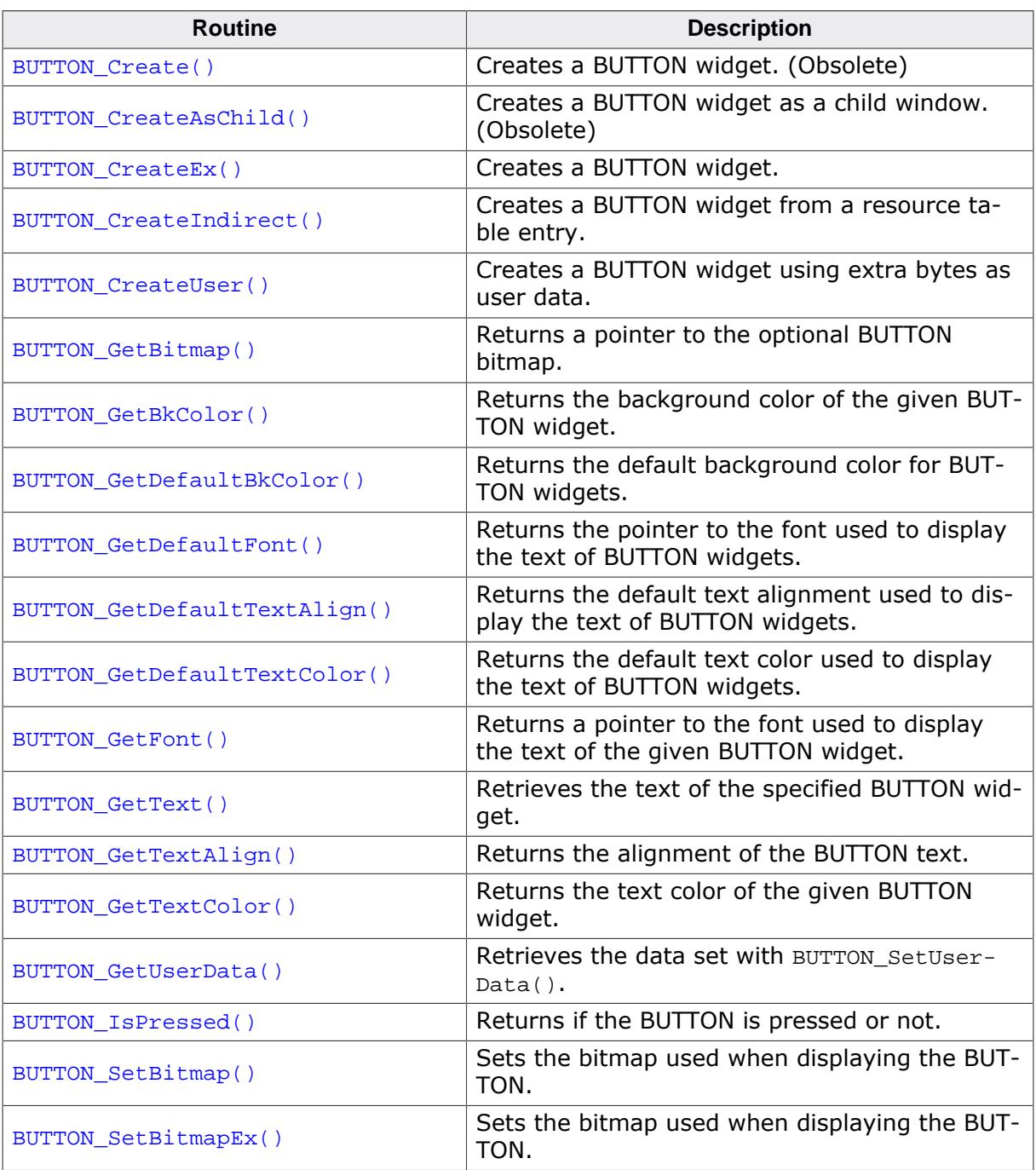

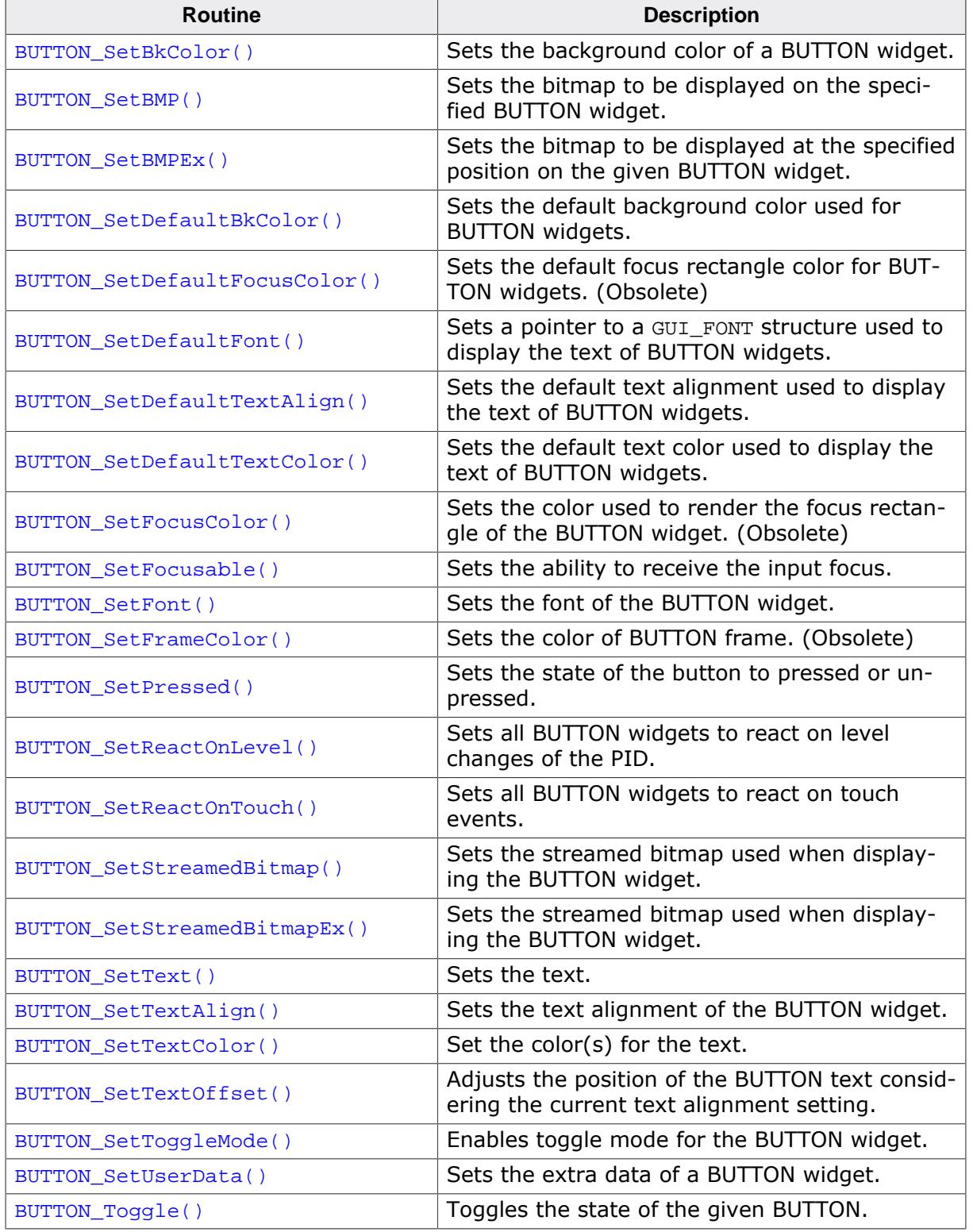

# **Defines**

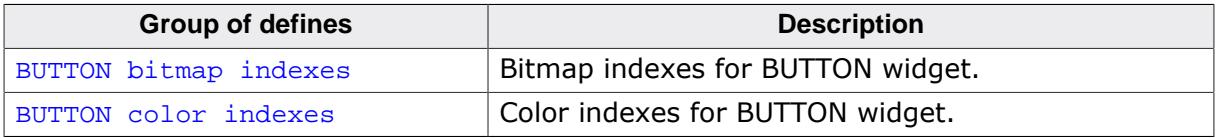

# **6.2.5.5.1 Functions**

# <span id="page-1138-0"></span>**6.2.5.5.1.1 BUTTON\_Create()**

### **Note**

This function is **deprecated**, [BUTTON\\_CreateEx\(\)](#page-1140-0) should be used instead.

### **Description**

Creates a BUTTON widget of a specified size at a specified location.

### **Prototype**

```
BUTTON_Handle BUTTON_Create(int x0,
                             int y0,
                            int xSize,
                            int ySize,
                            int Id,
                            int Flags);
```
### **Parameters**

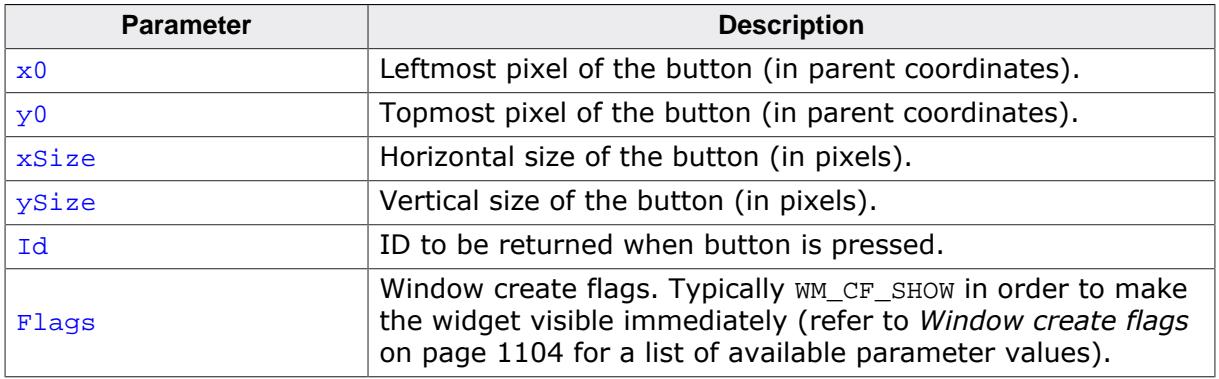

### **Return value**

Handle of the created BUTTON widget; 0 if the function fails.

# <span id="page-1139-0"></span>**6.2.5.5.1.2 BUTTON\_CreateAsChild()**

### **Note**

This function is **deprecated**, [BUTTON\\_CreateEx\(\)](#page-1140-0) should be used instead.

### **Description**

Creates a BUTTON widget as a child window.

### **Prototype**

BUTTON\_Handle [BUTTON\\_CreateAsChild](#page-1139-0)(int x0,  $int \t y0,$ int xSize, int ySize, WM\_HWIN hParent, int Id, int Flags);

### **Parameters**

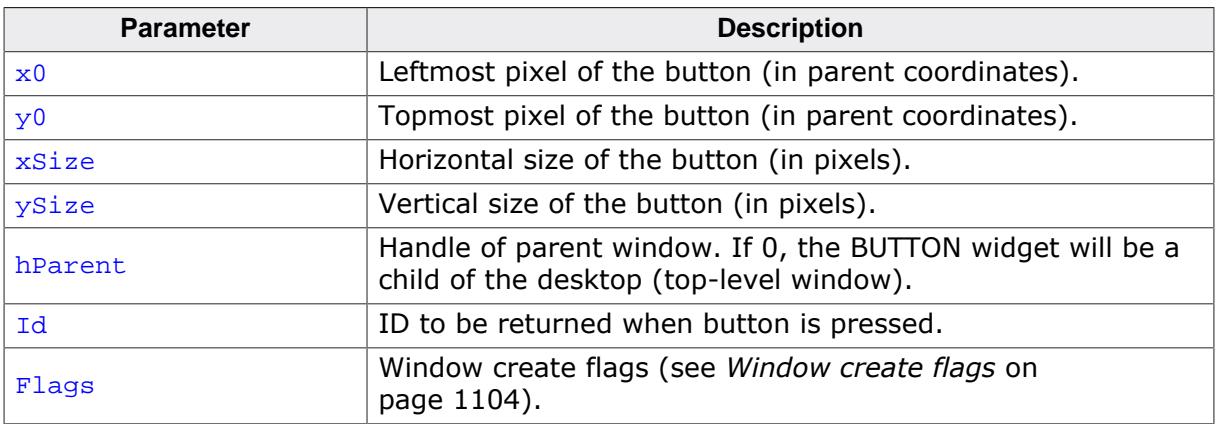

### **Return value**

Handle of the created BUTTON widget; 0 if the function fails.

# **6.2.5.5.1.3 BUTTON\_CreateEx()**

### <span id="page-1140-0"></span>**Description**

Creates a BUTTON widget of a specified size at a specified location.

# **Prototype**

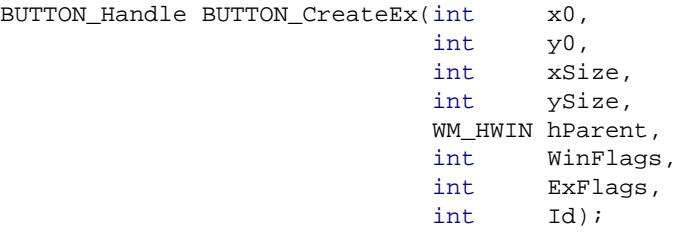

### **Parameters**

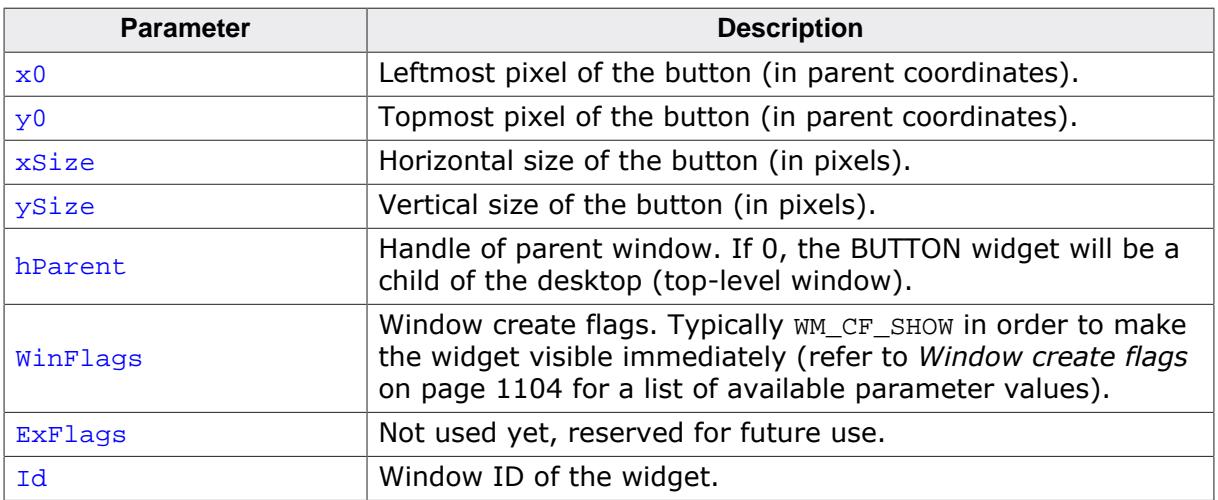

# **Return value**

Handle of the created BUTTON widget; 0 if the function fails.

# **Additional information**

If the possibility of storing user data is a matter the function [BUTTON\\_CreateUser\(\)](#page-1142-0) should be used instead.

# **6.2.5.5.1.4 BUTTON\_CreateIndirect()**

### <span id="page-1141-0"></span>**Description**

The prototype of this function is explained at the beginning of this chapter. Details can be found in the description of the function *<*WIDGET*>*[\\_CreateIndirect\(\)](#page-1118-0) on page 1119. The elements Flags and Para of the according GUI\_WIDGET\_CREATE\_INFO structure are not used.

# **6.2.5.5.1.5 BUTTON\_CreateUser()**

### <span id="page-1142-0"></span>**Description**

Prototype explained at the beginning of the chapter as <WIDGET>[\\_CreateUser\(\)](#page-1119-0) on page 1120. For a detailed description of the parameters the function [BUTTON\\_CreateEx\(\)](#page-1140-0) can be referred to.

# **6.2.5.5.1.6 BUTTON\_GetBitmap()**

### <span id="page-1143-0"></span>**Description**

Returns a pointer to the optional BUTTON bitmap.

### **Prototype**

```
GUI_BITMAP *BUTTON_GetBitmap(BUTTON_Handle hObj,
                            unsigned int Index;
```
### **Parameters**

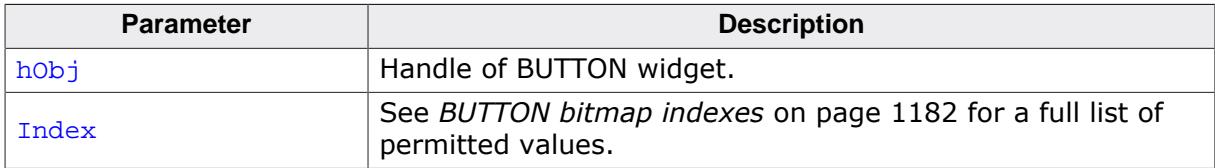

#### **Return value**

Pointer to the bitmap, 0 if no bitmap exists.

### **Additional information**

For details about how to set a button bitmap, refer to [BUTTON\\_SetBitmap\(\)](#page-1155-0) and [BUT-](#page-1156-0)[TON\\_SetBitmapEx\(\)](#page-1156-0).

# **6.2.5.5.1.7 BUTTON\_GetBkColor()**

### <span id="page-1144-0"></span>**Description**

Returns the background color of the given BUTTON widget.

# **Prototype**

```
GUI_COLOR BUTTON_GetBkColor(BUTTON_Handle hObj,
                             unsigned int Index);
```
# **Parameters**

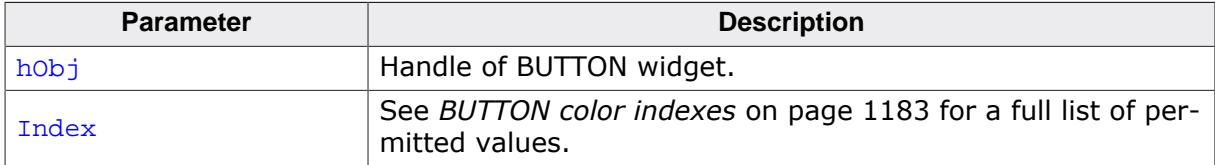

# **Return value**

Background color of the given BUTTON widget.

# **6.2.5.5.1.8 BUTTON\_GetDefaultBkColor()**

### <span id="page-1145-0"></span>**Description**

Returns the default background color for BUTTON widgets.

# **Prototype**

GUI\_COLOR [BUTTON\\_GetDefaultBkColor](#page-1145-0)(unsigned Index);

#### **Parameters**

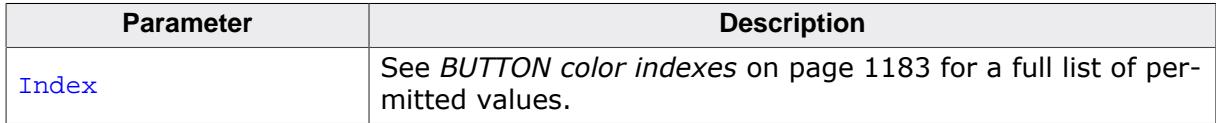

### **Return value**

Default background color for BUTTON widgets.

# **6.2.5.5.1.9 BUTTON\_GetDefaultFont()**

### <span id="page-1146-0"></span>**Description**

Returns the pointer to the font used to display the text of BUTTON widgets.

# **Prototype**

GUI\_FONT \*[BUTTON\\_GetDefaultFont](#page-1146-0)(void);

### **Return value**

Pointer to the font used to display the text of BUTTON widgets.

# **6.2.5.5.1.10 BUTTON\_GetDefaultTextAlign()**

### <span id="page-1147-0"></span>**Description**

Returns the default text alignment used to display the text of BUTTON widgets.

# **Prototype**

int [BUTTON\\_GetDefaultTextAlign\(](#page-1147-0)void);

### **Return value**

Default text alignment used to display the text of BUTTON widgets.

# **6.2.5.5.1.11 BUTTON\_GetDefaultTextColor()**

# <span id="page-1148-0"></span>**Description**

Returns the default text color used to display the text of BUTTON widgets.

# **Prototype**

GUI\_COLOR [BUTTON\\_GetDefaultTextColor](#page-1148-0)(unsigned Index);

### **Parameters**

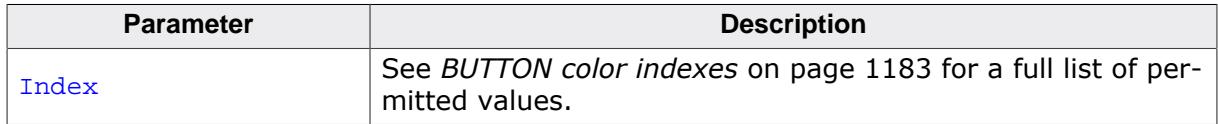

# **Return value**

Default text alignment used to display the text of BUTTON widgets.

# **6.2.5.5.1.12 BUTTON\_GetFont()**

### <span id="page-1149-0"></span>**Description**

Returns a pointer to the font used to display the text of the given BUTTON widget.

### **Prototype**

GUI\_FONT \*[BUTTON\\_GetFont](#page-1149-0)(BUTTON\_Handle hObj);

### **Parameters**

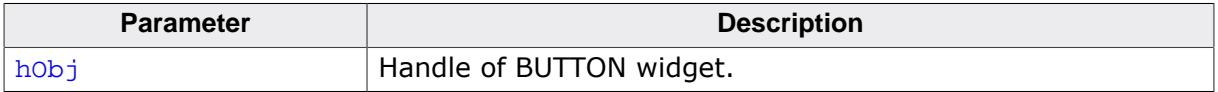

### **Return value**

Pointer to the font used to display the text of the given BUTTON widget.

# **6.2.5.5.1.13 BUTTON\_GetText()**

### <span id="page-1150-0"></span>**Description**

Retrieves the text of the specified BUTTON widget.

# **Prototype**

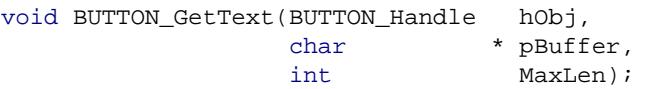

### **Parameters**

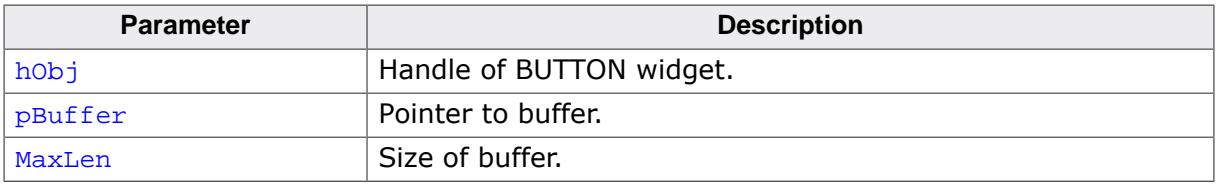

# **6.2.5.5.1.14 BUTTON\_GetTextAlign()**

### <span id="page-1151-0"></span>**Description**

Returns the alignment of the BUTTON text.

# **Prototype**

int [BUTTON\\_GetTextAlign](#page-1151-0)(BUTTON\_Handle hObj);

### **Parameters**

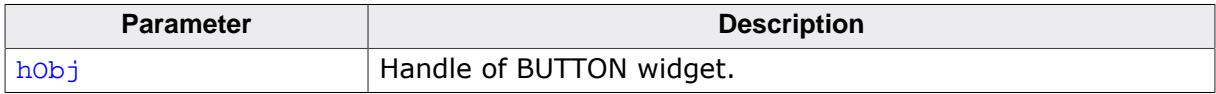

### **Return value**

Alignment of the BUTTON text.
## **6.2.5.5.1.15 BUTTON\_GetTextColor()**

## <span id="page-1152-0"></span>**Description**

Returns the text color of the given BUTTON widget.

## **Prototype**

GUI\_COLOR [BUTTON\\_GetTextColor](#page-1152-0)(BUTTON\_Handle hObj, unsigned int Index);

## **Parameters**

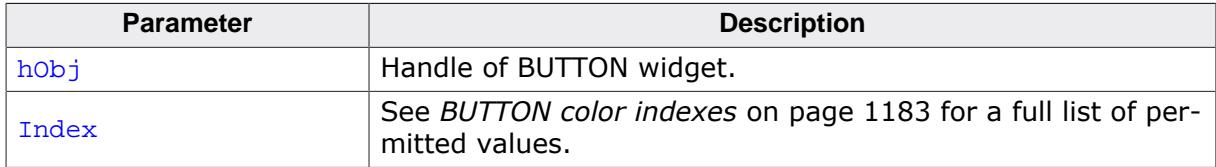

#### **Return value**

Text color of the given BUTTON widget.

## **6.2.5.5.1.16 BUTTON\_GetUserData()**

### **Description**

Prototype explained at the beginning of the chapter as <WIDGET>[\\_GetUserData\(\)](#page-1122-0) on page 1123.

## **6.2.5.5.1.17 BUTTON\_IsPressed()**

### <span id="page-1154-0"></span>**Description**

Returns if the BUTTON is pressed or not.

## **Prototype**

unsigned [BUTTON\\_IsPressed\(](#page-1154-0)BUTTON\_Handle hObj);

#### **Parameters**

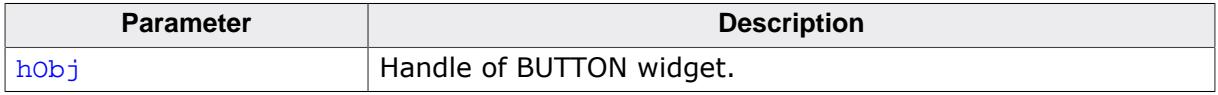

#### **Return value**

- 1 if the button is pressed.<br>0 if the button is not press
- if the button is not pressed.

## **6.2.5.5.1.18 BUTTON\_SetBitmap()**

## <span id="page-1155-0"></span>**Description**

Sets the bitmap(s) to be used when displaying a specified BUTTON widget.

## **Prototype**

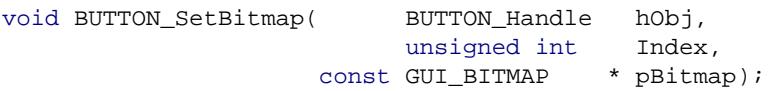

## **Parameters**

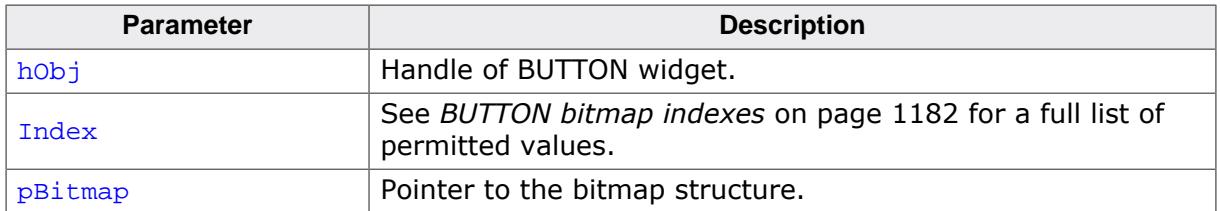

## **Return value**

If only a bitmap for the unpressed state is set the button will show it also when it is pressed or disabled. To deactivate a previously set bitmap,  $NULL$  has to be passed as  $pBitmap$ .

## **6.2.5.5.1.19 BUTTON\_SetBitmapEx()**

## <span id="page-1156-0"></span>**Description**

Sets the bitmap(s) to be used when displaying a specified BUTTON widget.

## **Prototype**

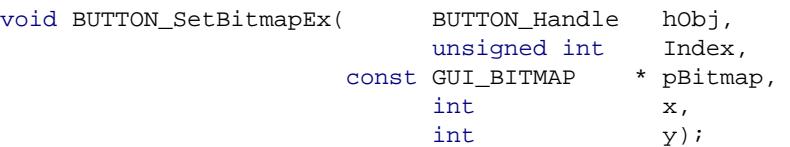

## **Parameters**

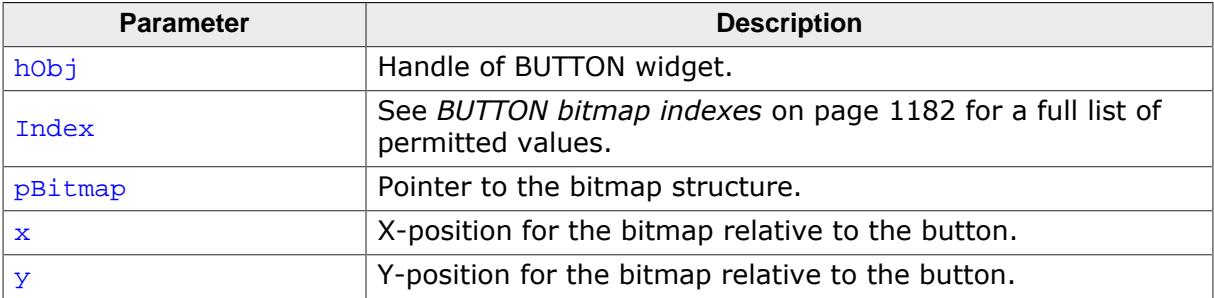

## **Return value**

If only a bitmap for the unpressed state is set the BUTTON widget will show it also when it is pressed or disabled.

## **6.2.5.5.1.20 BUTTON\_SetBkColor()**

## <span id="page-1157-0"></span>**Description**

Sets the background color of a BUTTON widget.

## **Prototype**

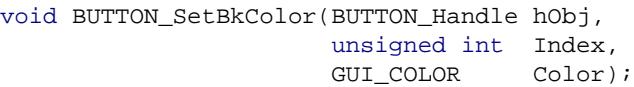

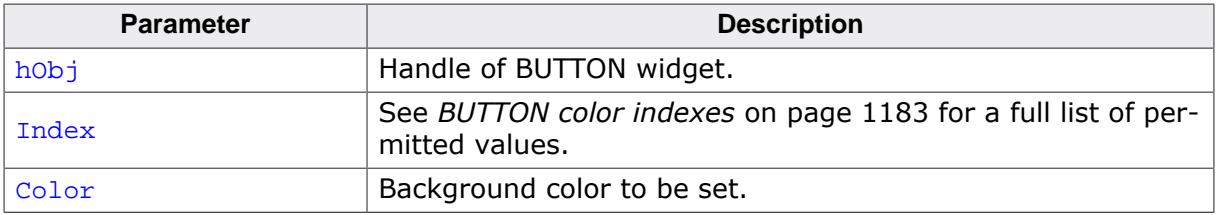

## **6.2.5.5.1.21 BUTTON\_SetBMP()**

## <span id="page-1158-0"></span>**Description**

Sets the bitmap to be displayed on the specified BUTTON widget.

## **Prototype**

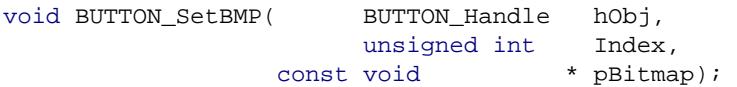

## **Parameters**

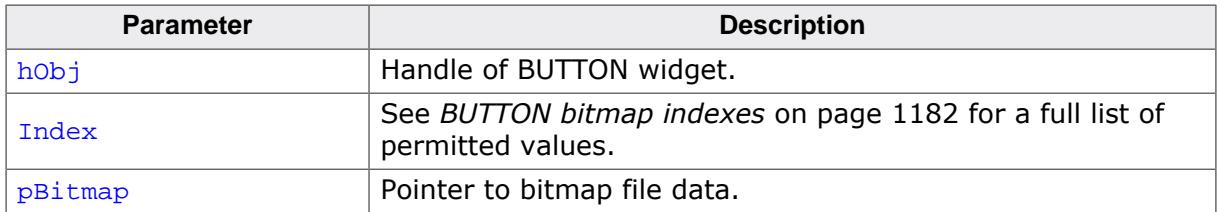

## **Additional information**

If a bitmap was set only for the unpressed state, it will be also displayed in pressed or disabled state. For additional information regarding bitmap files, refer to *[BMP file support](#page-444-0)* on page 445.

## **6.2.5.5.1.22 BUTTON\_SetBMPEx()**

## <span id="page-1159-0"></span>**Description**

Sets the bitmap to be displayed at the specified position on the given BUTTON widget.

## **Prototype**

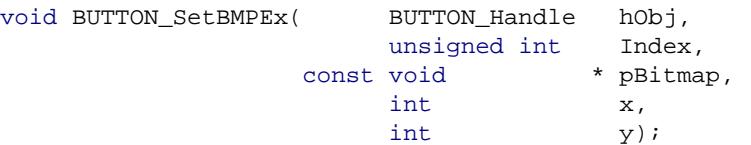

## **Parameters**

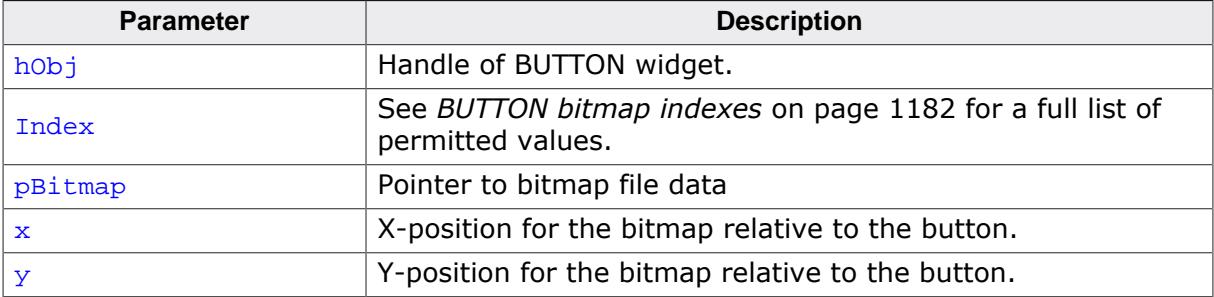

## **Additional information**

If only a bitmap for the unpressed state is set the BUTTON widget will show it also when it is pressed or disabled. For additional information regarding bitmap files, refer to *[BMP file](#page-444-0) [support](#page-444-0)* on page 445.

## **6.2.5.5.1.23 BUTTON\_SetDefaultBkColor()**

#### <span id="page-1160-0"></span>**Description**

Sets the default background color used for BUTTON widgets.

## **Prototype**

```
void BUTTON_SetDefaultBkColor(GUI_COLOR Color,
                             unsigned Index);
```
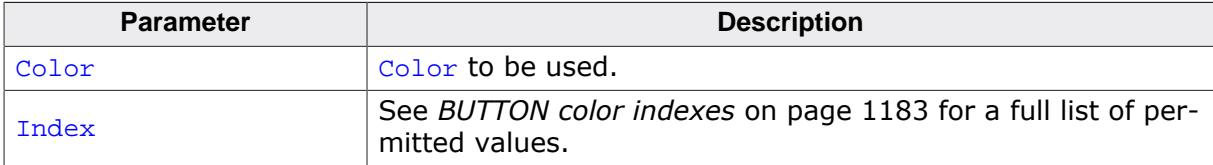

# <span id="page-1161-0"></span>**6.2.5.5.1.24 BUTTON\_SetDefaultFocusColor()**

#### **Note**

This function is **deprecated** and only works in conjunction with the classic skin (BUT-TON\_SetSkinClassic()). Skinning props should be used instead which can be set via [BUTTON\\_SetSkinFlexProps\(\)](#page-2771-0).

## **Description**

Sets the default focus rectangle color for BUTTON widgets.

## **Prototype**

GUI\_COLOR [BUTTON\\_SetDefaultFocusColor\(](#page-1161-0)GUI\_COLOR Color);

#### **Parameters**

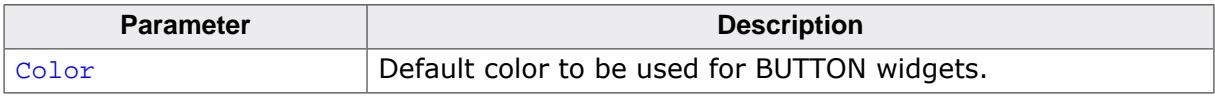

## **Return value**

Previous default focus rectangle color.

## **Additional information**

For more information, refer to [BUTTON\\_SetFocusColor\(\)](#page-1165-0).

## **6.2.5.5.1.25 BUTTON\_SetDefaultFont()**

## <span id="page-1162-0"></span>**Description**

Sets a pointer to a GUI\_FONT structure used to display the text of BUTTON widgets.

## **Prototype**

void [BUTTON\\_SetDefaultFont](#page-1162-0)(const GUI\_FONT \* pFont);

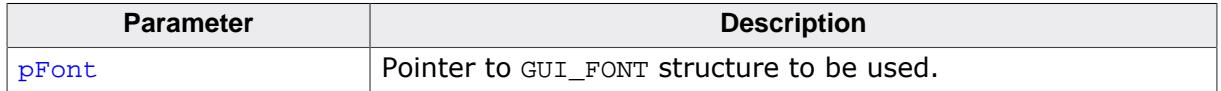

## **6.2.5.5.1.26 BUTTON\_SetDefaultTextAlign()**

## <span id="page-1163-0"></span>**Description**

Sets the default text alignment used to display the text of BUTTON widgets.

## **Prototype**

void [BUTTON\\_SetDefaultTextAlign](#page-1163-0)(int Align);

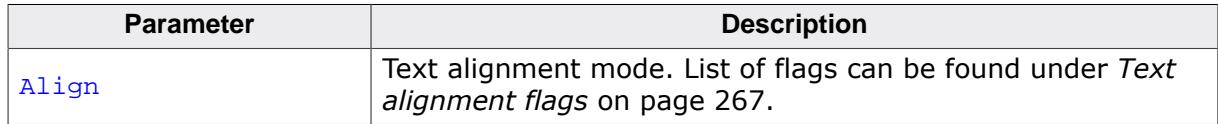

## **6.2.5.5.1.27 BUTTON\_SetDefaultTextColor()**

### <span id="page-1164-0"></span>**Description**

Sets the default text color used to display the text of BUTTON widgets.

## **Prototype**

```
void BUTTON_SetDefaultTextColor(GUI_COLOR Color,
                               unsigned Index);
```
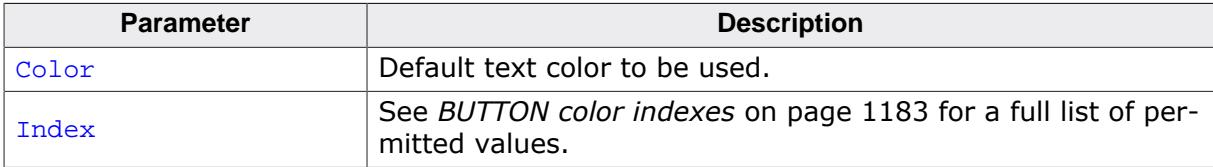

## <span id="page-1165-0"></span>**6.2.5.5.1.28 BUTTON\_SetFocusColor()**

## **Note**

This function is **deprecated** and only works in conjunction with the classic skin (BUT-TON\_SetSkinClassic()). Skinning props should be used instead which can be set via [BUTTON\\_SetSkinFlexProps\(\)](#page-2771-0).

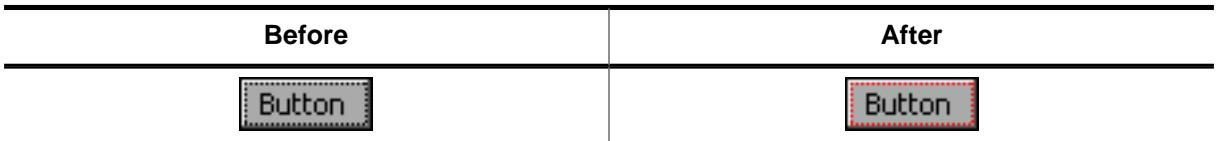

#### **Description**

Sets the color used to render the focus rectangle of the BUTTON widget.

#### **Prototype**

```
GUI_COLOR BUTTON_SetFocusColor(BUTTON_Handle hObj,
                              GUI_COLOR Color);
```
#### **Parameters**

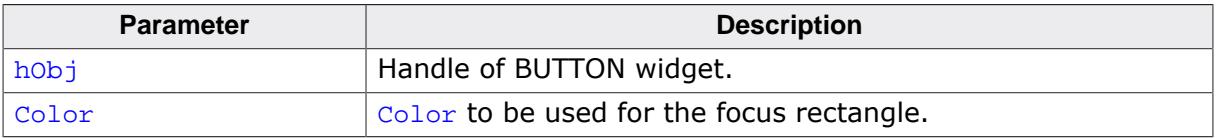

#### **Return value**

Previous color of the focus rectangle.

#### **Additional information**

The focus rectangle is only visible if the widget has the input focus.

## **6.2.5.5.1.29 BUTTON\_SetFocusable()**

#### **Description**

Sets the ability to receive the input focus.

## **Prototype**

```
void BUTTON_SetFocusable(BUTTON_Handle hObj,
                      int State);
```
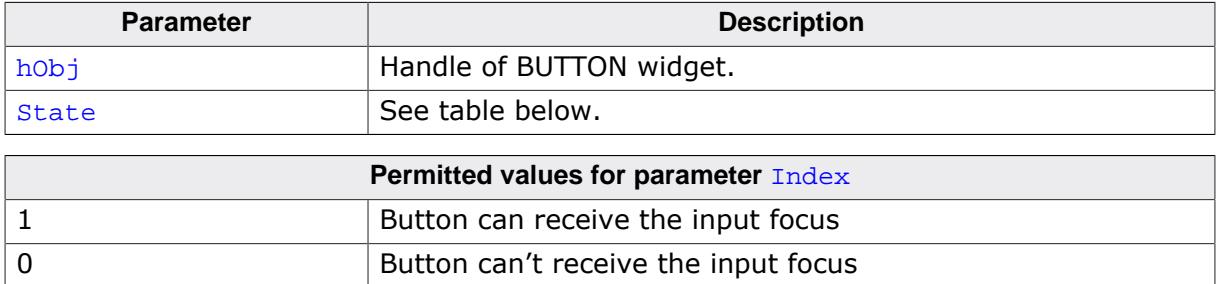

## **6.2.5.5.1.30 BUTTON\_SetFont()**

#### <span id="page-1167-0"></span>**Description**

Sets the font of the BUTTON widget.

## **Prototype**

void [BUTTON\\_SetFont](#page-1167-0)( BUTTON\_Handle hObj, const GUI\_FONT  $*$  pfont);

## **Parameters**

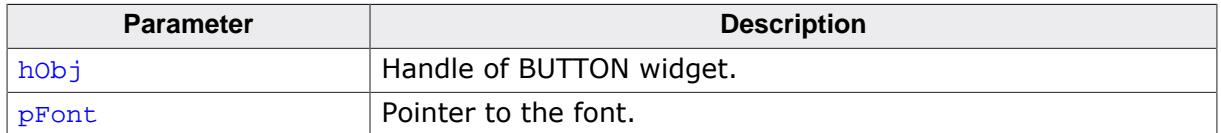

#### **Additional information**

If no font is selected, BUTTON\_FONT\_DEF will be used.

## <span id="page-1168-0"></span>**6.2.5.5.1.31 BUTTON\_SetFrameColor()**

#### **Note**

This function is **deprecated** and only works in conjunction with the classic skin (BUT-TON\_SetSkinClassic()). Skinning props should be used instead which can be set via [BUTTON\\_SetSkinFlexProps\(\)](#page-2771-0).

## **Description**

Sets the color of BUTTON frame.

### **Prototype**

```
void BUTTON_SetFrameColor(BUTTON_Handle hObj,
                         GUI_COLOR Color);
```
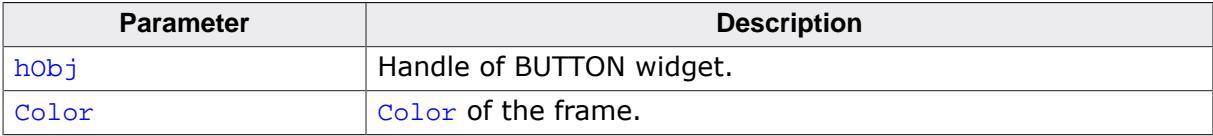

## **6.2.5.5.1.32 BUTTON\_SetPressed()**

#### <span id="page-1169-0"></span>**Description**

Sets the state of the button to pressed or unpressed.

#### **Prototype**

void [BUTTON\\_SetPressed\(](#page-1169-0)BUTTON\_Handle hObj, int State);

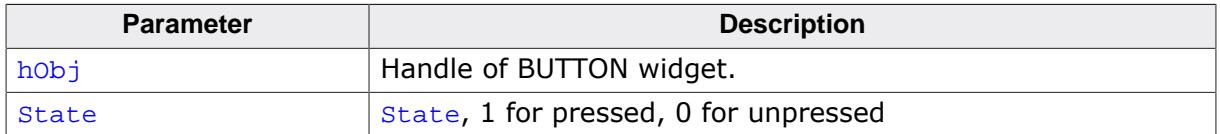

## **6.2.5.5.1.33 BUTTON\_SetReactOnLevel()**

## <span id="page-1170-0"></span>**Description**

Sets all BUTTON widgets to react on level changes of the PID.

## **Prototype**

void [BUTTON\\_SetReactOnLevel\(](#page-1170-0)void);

## **Additional information**

Alternatively to this function the configuration option BUTTON\_REACT\_ON\_LEVEL can be used.

## **6.2.5.5.1.34 BUTTON\_SetReactOnTouch()**

## <span id="page-1171-0"></span>**Description**

Sets all BUTTON widgets to react on touch events.

## **Prototype**

void [BUTTON\\_SetReactOnTouch\(](#page-1171-0)void);

## **Additional information**

The default behavior of BUTTON widgets is reacting on touch events.

## **6.2.5.5.1.35 BUTTON\_SetStreamedBitmap()**

## <span id="page-1172-0"></span>**Description**

Sets the streamed bitmap(s) to be used when displaying a specified BUTTON widget.

## **Prototype**

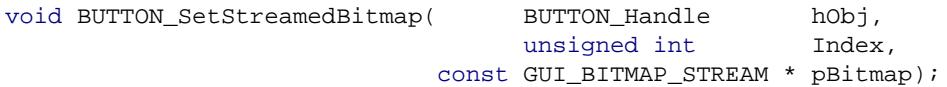

## **Parameters**

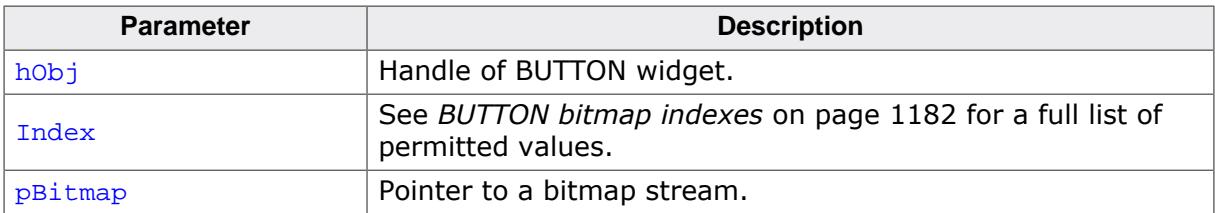

## **Additional information**

For details about streamed bitmaps, refer to *[Drawing streamed bitmaps](#page-346-0)* on page 347.

## **Example**

[BUTTON\\_SetStreamedBitmap\(](#page-1172-0)hButton, BUTTON\_CI\_UNPRESSED, (const GUI\_BITMAP\_STREAM\*)acImage);

## **6.2.5.5.1.36 BUTTON\_SetStreamedBitmapEx()**

## <span id="page-1173-0"></span>**Description**

Sets the streamed bitmap(s) to be used when displaying the specified BUTTON widget.

## **Prototype**

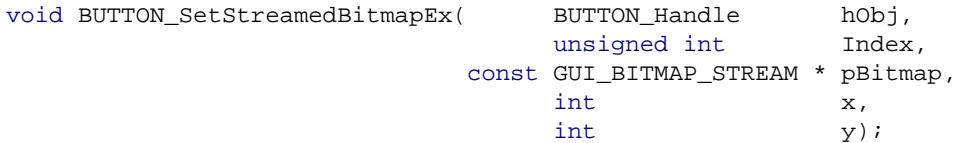

## **Parameters**

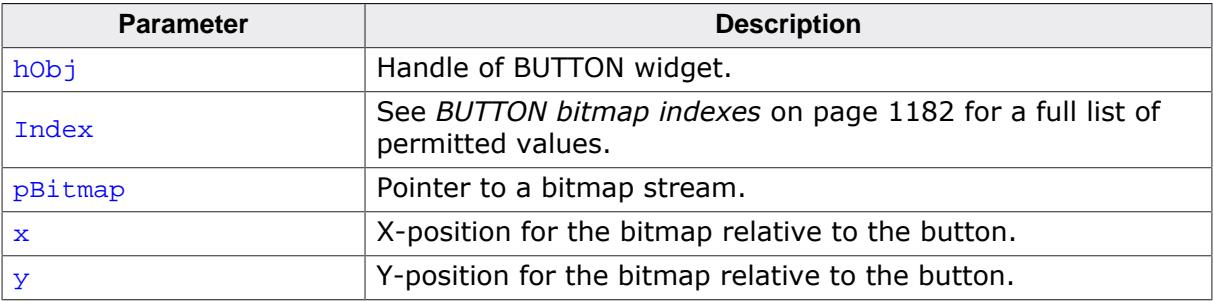

## **Additional information**

For details about streamed bitmaps, refer to *[Drawing streamed bitmaps](#page-346-0)* on page 347.

## **6.2.5.5.1.37 BUTTON\_SetText()**

#### <span id="page-1174-0"></span>**Description**

Sets the text to be displayed on the BUTTON widget.

## **Prototype**

int [BUTTON\\_SetText](#page-1174-0)( BUTTON\_Handle hObj, const char  $* s$ ;

## **Parameters**

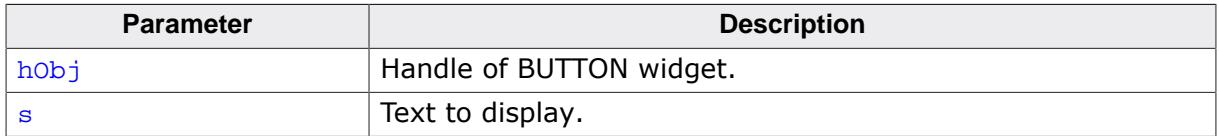

#### **Return value**

0 on success

1 on error.

## **6.2.5.5.1.38 BUTTON\_SetTextAlign()**

#### <span id="page-1175-0"></span>**Description**

Sets the text alignment of the BUTTON widget.

## **Prototype**

void [BUTTON\\_SetTextAlign](#page-1175-0)(BUTTON\_Handle hObj, int Align);

## **Parameters**

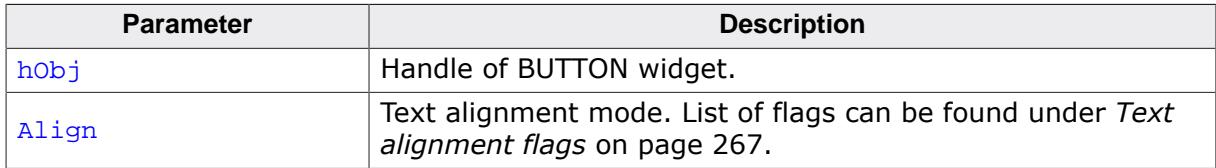

## **Additional information**

The default value of the text alignment is GUI\_TA\_HCENTER | GUI\_TA\_VCENTER.

## **6.2.5.5.1.39 BUTTON\_SetTextColor()**

## <span id="page-1176-0"></span>**Description**

Sets the text color of the BUTTON widget.

## **Prototype**

```
void BUTTON_SetTextColor(BUTTON_Handle hObj,
extending the unsigned int Index,
GUI_COLOR Color);
```
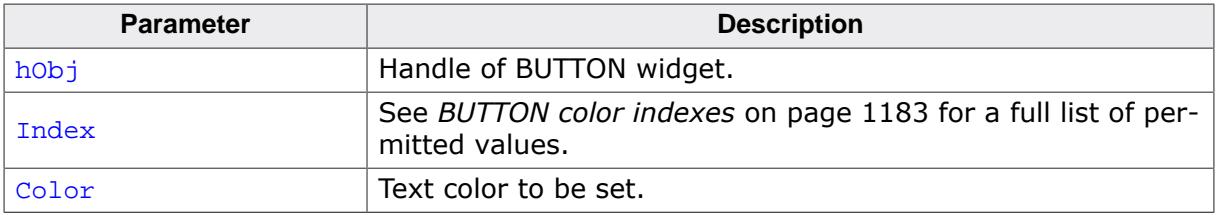

## **6.2.5.5.1.40 BUTTON\_SetTextOffset()**

## <span id="page-1177-0"></span>**Description**

Adjusts the position of the BUTTON text considering the current text alignment setting.

## **Prototype**

void [BUTTON\\_SetTextOffset\(](#page-1177-0)BUTTON\_Handle hObj, int xPos, int yPos);

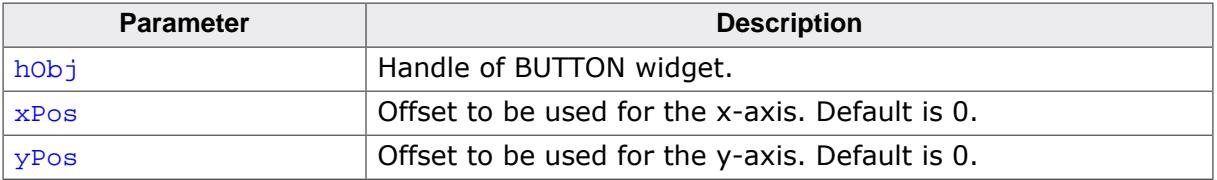

## **6.2.5.5.1.41 BUTTON\_SetToggleMode()**

## <span id="page-1178-0"></span>**Description**

Enables toggle mode for the BUTTON widget. With this mode enabled, the BUTTON toggles between the pressed and unpressed state each time it is clicked.

## **Prototype**

void [BUTTON\\_SetToggleMode\(](#page-1178-0)BUTTON\_Handle hObj, int OnOff);

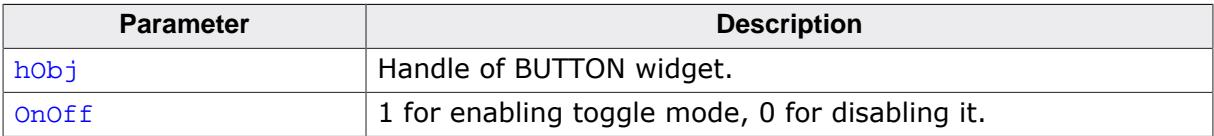

## **6.2.5.5.1.42 BUTTON\_SetUserData()**

#### **Description**

Prototype explained at the beginning of the chapter as <WIDGET>[\\_SetUserData\(\)](#page-1123-0) on page 1124.

## **6.2.5.5.1.43 BUTTON\_Toggle()**

#### <span id="page-1180-0"></span>**Description**

Toggles the state of the given BUTTON.

## **Prototype**

int [BUTTON\\_Toggle\(](#page-1180-0)BUTTON\_Handle hObj);

#### **Parameters**

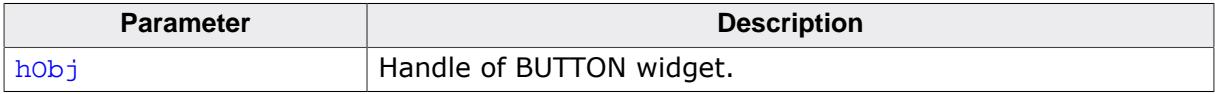

#### **Return value**

- -1 Error occurred.
- 0 If state was set to unpressed.
- 1 If state was set to pressed.

## **6.2.5.5.2 Defines**

## **6.2.5.5.2.1 BUTTON bitmap indexes**

#### <span id="page-1181-0"></span>**Description**

Bitmap indexes for BUTTON widget.

#### **Definition**

```
#define BUTTON_BI_UNPRESSED 0
#define BUTTON_BI_PRESSED 1<br>#define BUTTON BI DISABLED 2
#define BUTTON_BI_DISABLED 2
```
#### **Symbols**

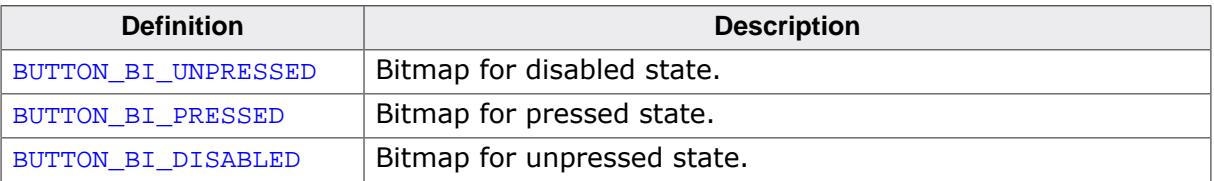

## **6.2.5.5.2.2 BUTTON color indexes**

#### <span id="page-1182-0"></span>**Description**

Color indexes for BUTTON widget.

#### **Definition**

```
#define BUTTON_CI_UNPRESSED 0<br>#define BUTTON_CI_PRESSED 1
#define BUTTON_CI_PRESSED 1
#define BUTTON_CI_DISABLED 2
```
#### **Symbols**

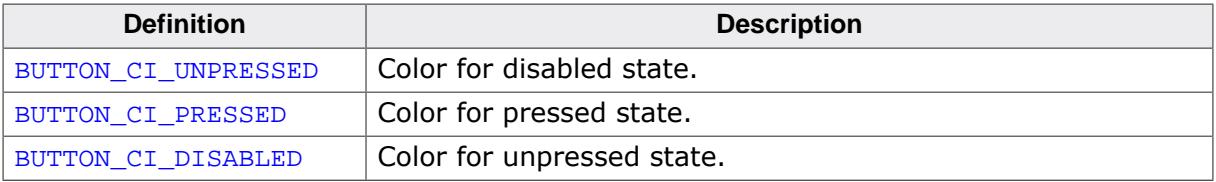

## **6.2.5.6 Examples**

The Sample folder contains the following examples which show how the widget can be used:

• WIDGET\_ButtonRound.c

Note that several other examples also make use of this widget and may also be helpful to get familiar with the widget.

## **Screenshot of WIDGET\_ButtonRound.c:**

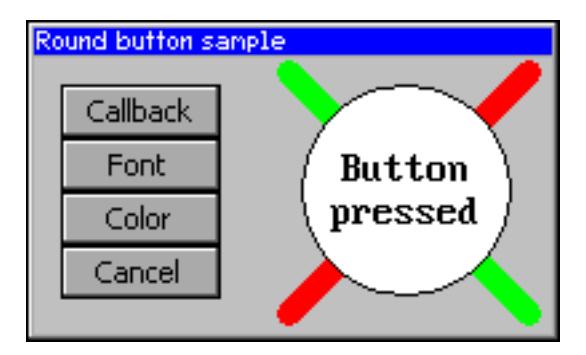

# **6.2.6 CHECKBOX: Checkbox widget**

One of the most familiar widgets for selecting various choices is the check box. A check box may be checked or unchecked by the user, and any number of boxes may be checked at one time. If using a keyboard interface the state of a focused check box can be toggled by the <SPACE> key. A box will appear gray if it is disabled, as seen in the table below where each of the possible check box appearances are illustrated:

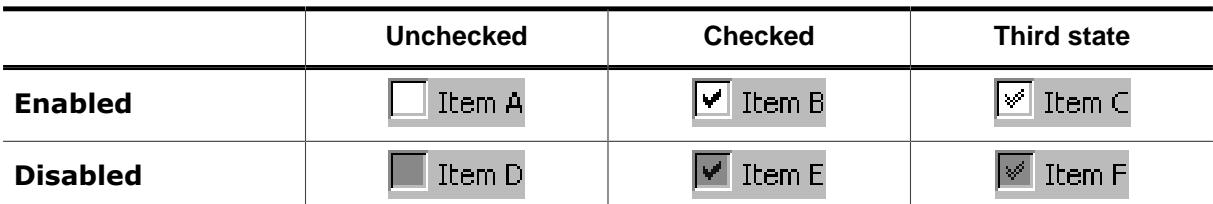

#### **Note**

All CHECKBOX-related routines are located in the file(s) CHECKBOX\*.c, CHECKBOX.h. All identifiers are prefixed CHECKBOX.

## **Skinning...**

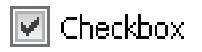

…is available for this widget. The screenshot above shows the widget using the default skin. Details can be found in the chapter *[Skinning](#page-2754-0)* on page 2755.

#### **Note**

This widget uses skinning. To change the look it is recommended to use the function <WIDGET>\_SetSkinFlexProps(). Other functions to change the look might work only with the classic skin.

## **6.2.6.1 Configuration options**

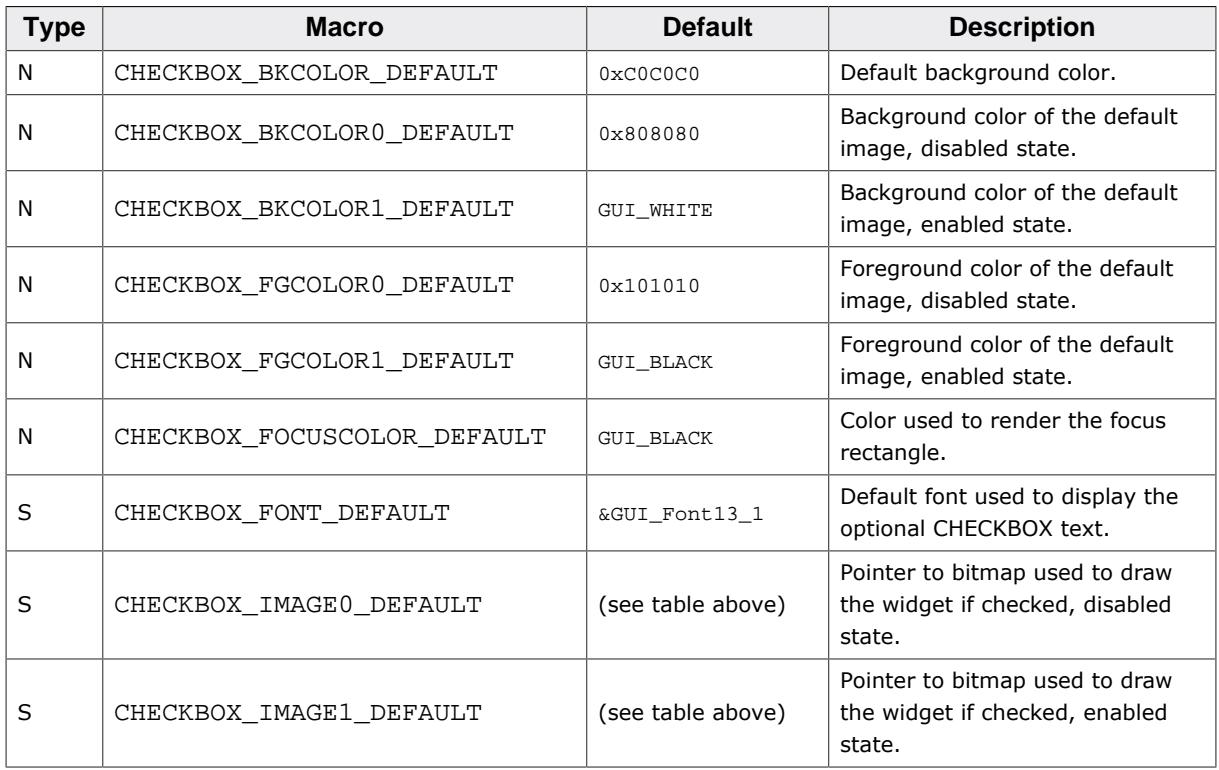

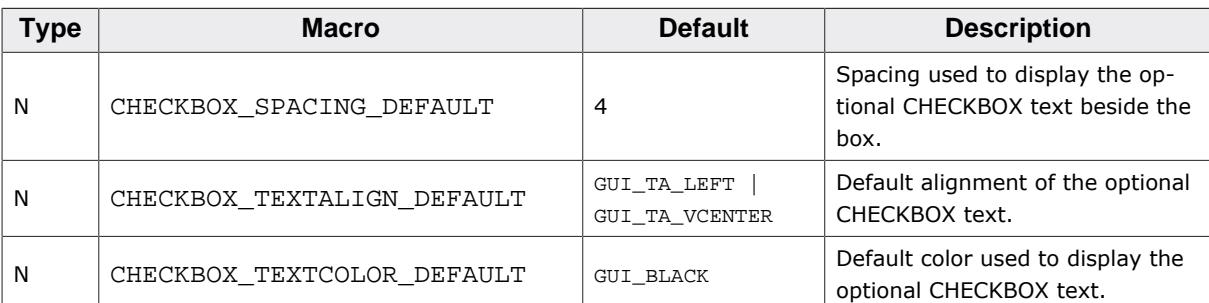

## **6.2.6.2 Predefined IDs**

The following symbols define IDs which may be used to make CHECKBOX widgets distinguishable from creation.

#define GUI\_ID\_CHECK0 0x120 #define GUI\_ID\_CHECK1 0x121 #define GUI\_ID\_CHECK2 0x122 #define GUI\_ID\_CHECK3 0x123 #define GUI\_ID\_CHECK3 0x123<br>#define GUI\_ID\_CHECK4 0x124 #define GUI\_ID\_CHECK5 0x125 #define GUI\_ID\_CHECK6 0x126 #define GUI\_ID\_CHECK7 0x127 #define GUI ID CHECK8 0x128 #define GUI\_ID\_CHECK9 0x129

## **6.2.6.3 Notification codes**

The following events are sent from a check box widget to its parent window as part of a WM\_NOTIFY\_PARENT message:

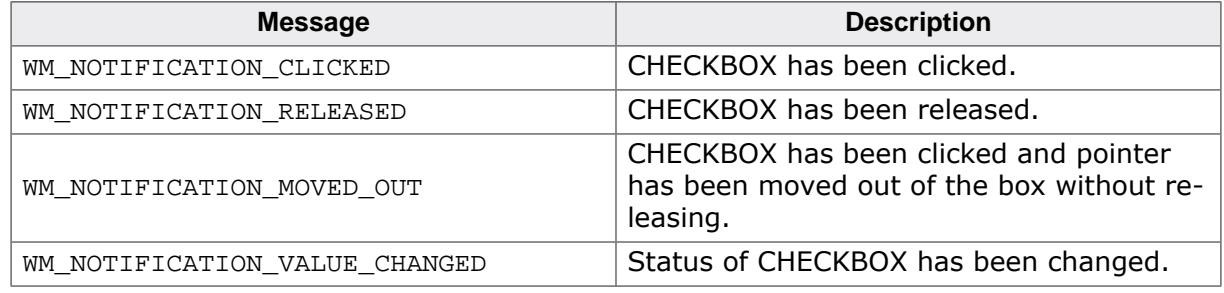

## **6.2.6.4 Keyboard reaction**

The widget reacts to the following keys if it has the input focus:

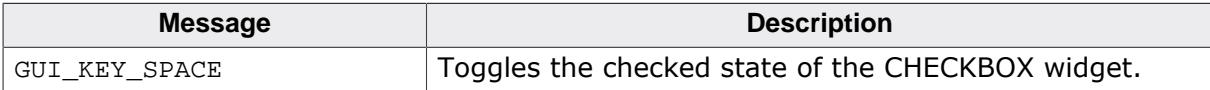

## **6.2.6.5 CHECKBOX API**

The table below lists the available emWin CHECKBOX-related routines in alphabetical order. Detailed descriptions of the routines follow.

## **Functions**

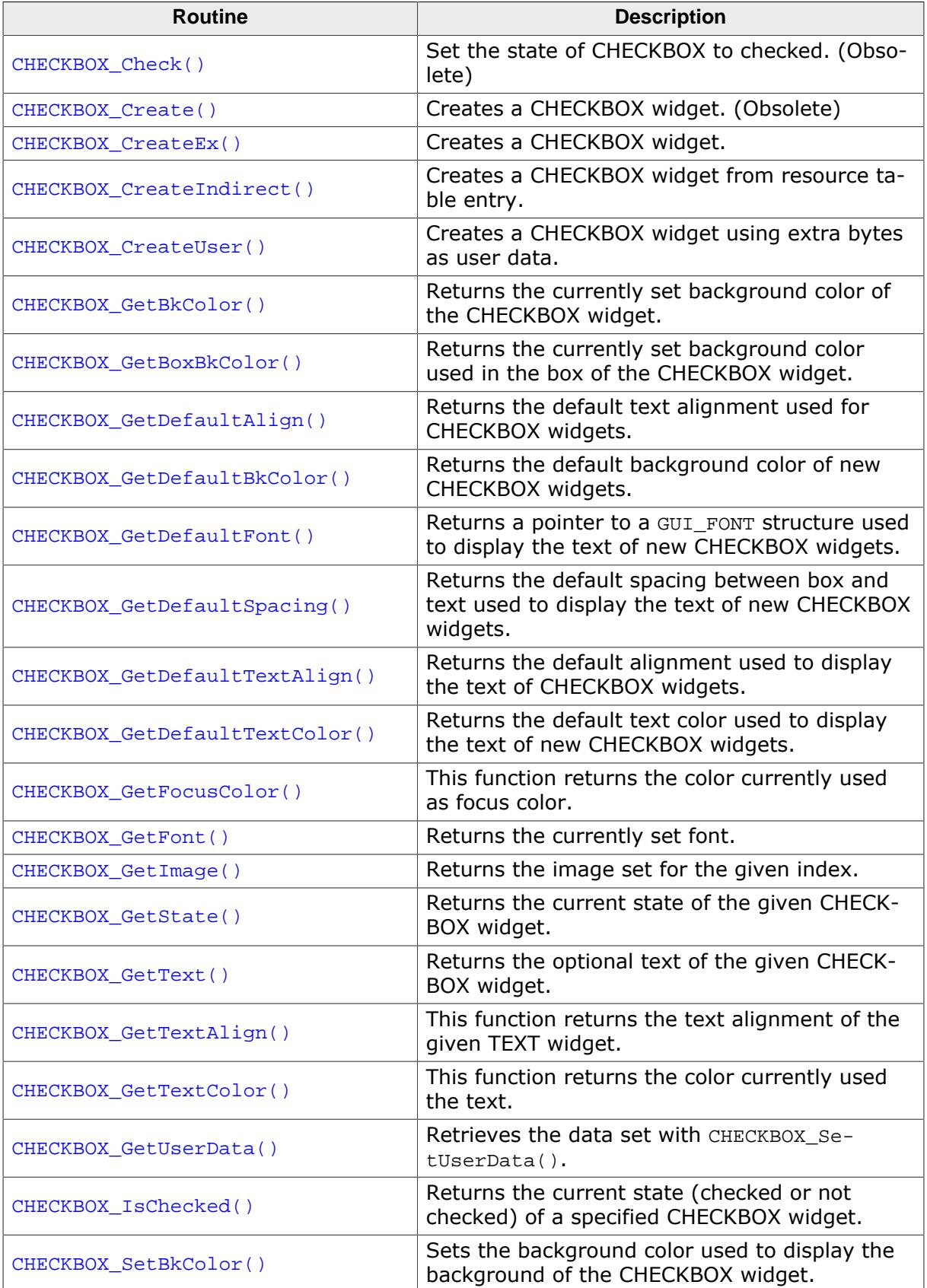

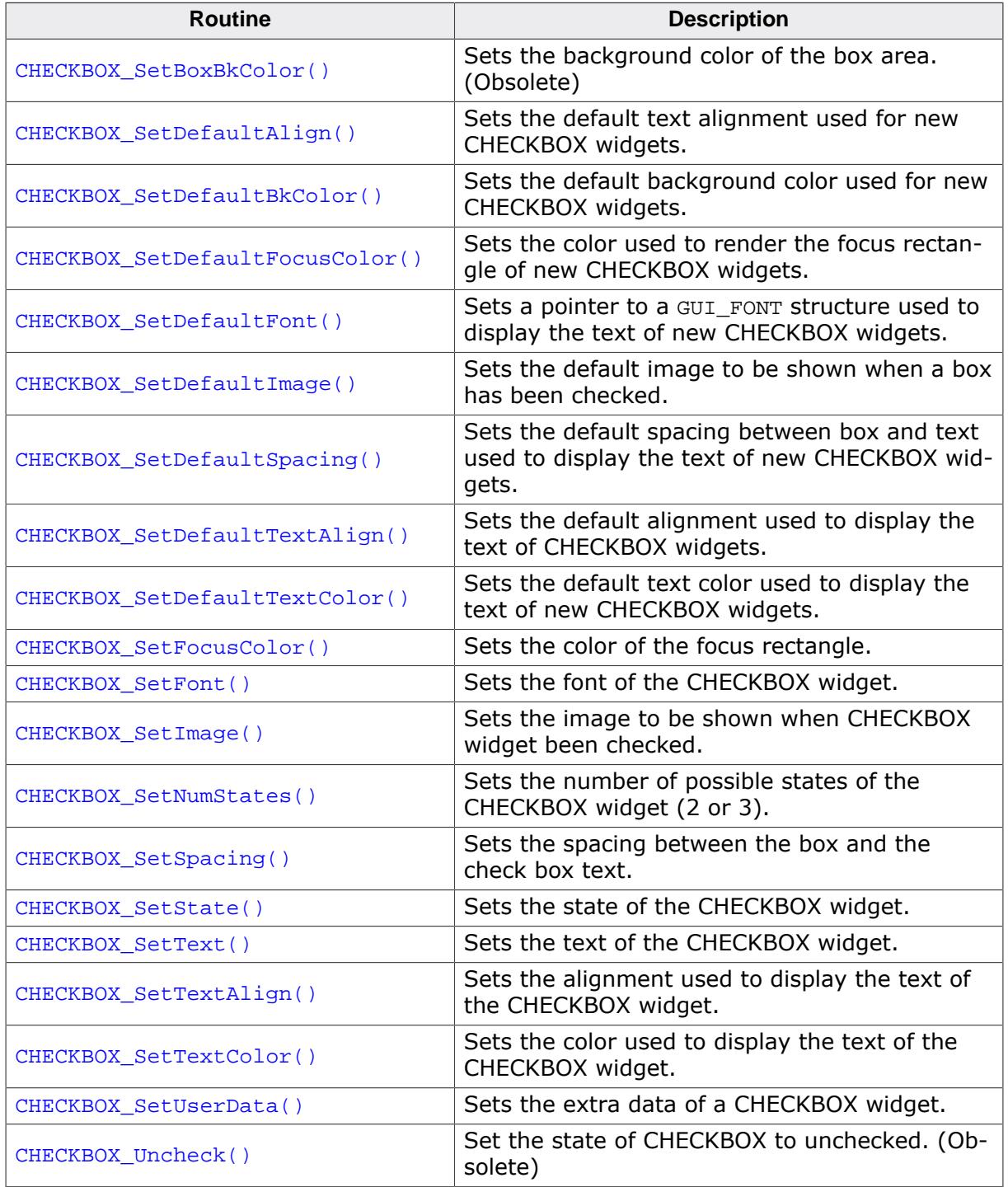

## **Defines**

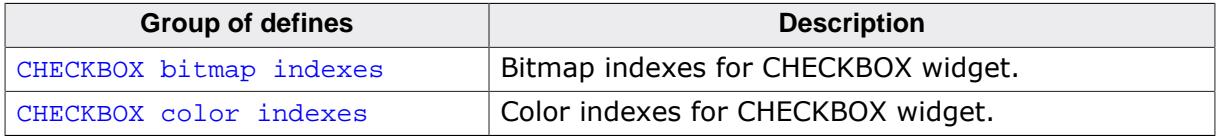
# **6.2.6.5.1 Functions**

## **6.2.6.5.1.1 CHECKBOX\_Check()**

#### **Note**

This function is **deprecated**, [CHECKBOX\\_SetState\(\)](#page-1225-0) should be used instead.

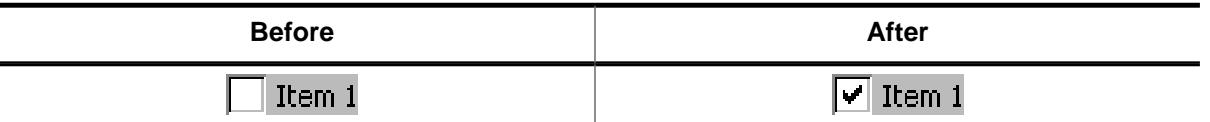

#### **Description**

Sets the state of a specified CHECKBOX widget to checked.

### **Prototype**

void CHECKBOX\_Check(CHECKBOX\_Handle hObj);

#### **Parameters**

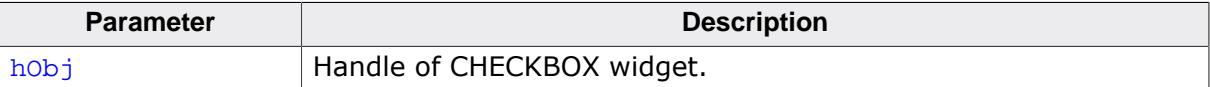

# <span id="page-1189-0"></span>**6.2.6.5.1.2 CHECKBOX\_Create()**

### **Note**

This function is **deprecated**, [CHECKBOX\\_CreateEx\(\)](#page-1190-0) should be used instead.

## **Description**

Creates a CHECKBOX widget of a specified size at a specified location.

## **Prototype**

```
 CHECKBOX_Create(int x0,
int \t y0,
                         int x-size,<br>
int xSize,<br>
int ySize,
                               ySize,
                         WM_HWIN hParent,
                         int Id,
                         int Flags);
```
#### **Parameters**

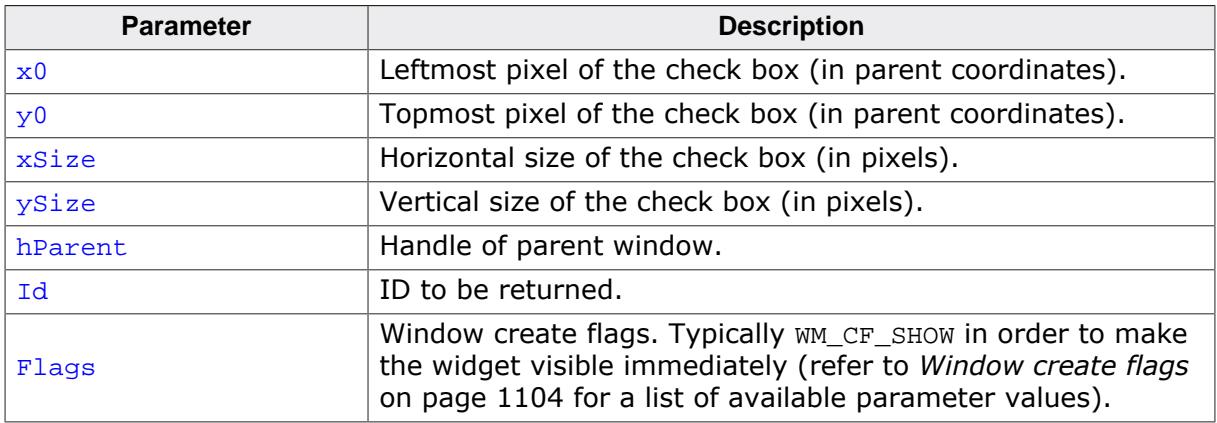

### **Return value**

Handle of the created CHECKBOX widget; 0 if the function fails.

### **Additional information**

If the parameters  $xSize$  or  $ySize$  are 0 the size of the bitmap will be used as default size of the check box.

# **6.2.6.5.1.3 CHECKBOX\_CreateEx()**

### <span id="page-1190-0"></span>**Description**

Creates a CHECKBOX widget of a specified size at a specified location.

# **Prototype**

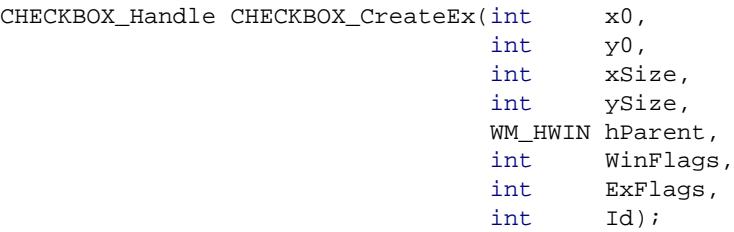

### **Parameters**

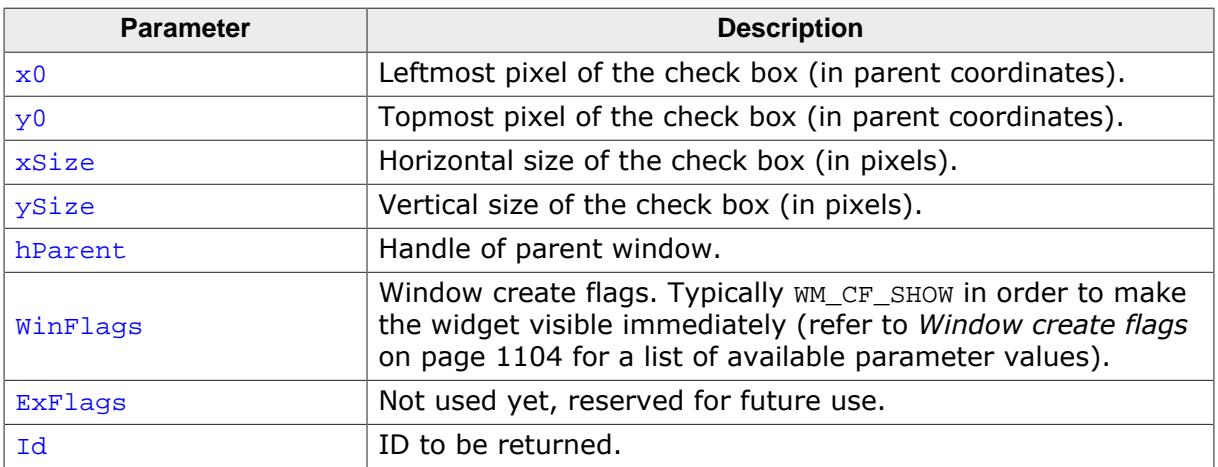

### **Return value**

Handle of the created CHECKBOX widget; 0 if the function fails.

### **Additional information**

If the parameters  $xSize$  or  $ySize$  are 0 the size of the default check mark bitmap (11  $*$  11 pixels) plus the effect size will be used as default size of the check box. If the desired size of the check box is different to the default size it can be useful to set a user defined check mark image using the function [CHECKBOX\\_SetImage\(\)](#page-1222-0).

If check box text should be shown with the widget the size should be large enough to show the box  $+$  text  $+$  spacing between box and text.

# **6.2.6.5.1.4 CHECKBOX\_CreateIndirect()**

### **Description**

The prototype of this function is explained at the beginning of this chapter. Details can be found in the description of the function *<*WIDGET*>*[\\_CreateIndirect\(\)](#page-1118-0) on page 1119. The elements Flags and Para of the according GUI\_WIDGET\_CREATE\_INFO structure are not used.

# **6.2.6.5.1.5 CHECKBOX\_CreateUser()**

### **Description**

Prototype explained at the beginning of the chapter as <WIDGET>[\\_CreateUser\(\)](#page-1119-0) on page 1120. For a detailed description of the parameters the function [CHECKBOX\\_CreateEx\(\)](#page-1190-0) can be referred to.

# **6.2.6.5.1.6 CHECKBOX\_GetBkColor()**

### <span id="page-1193-0"></span>**Description**

Returns the currently set background color of the CHECKBOX widget.

## **Prototype**

GUI\_COLOR [CHECKBOX\\_GetBkColor](#page-1193-0)(CHECKBOX\_Handle hObj);

#### **Parameters**

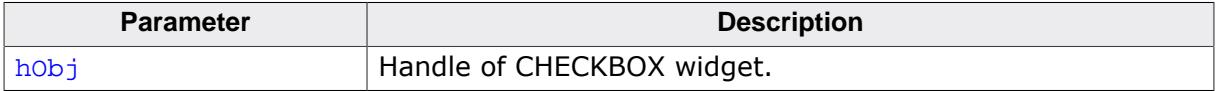

### **Return value**

The color currently used as background color.

# **6.2.6.5.1.7 CHECKBOX\_GetBoxBkColor()**

### <span id="page-1194-0"></span>**Description**

Returns the currently set background color used in the box of the CHECKBOX widget.

## **Prototype**

GUI\_COLOR [CHECKBOX\\_GetBoxBkColor\(](#page-1194-0)CHECKBOX\_Handle hObj, int Index);

# **Parameters**

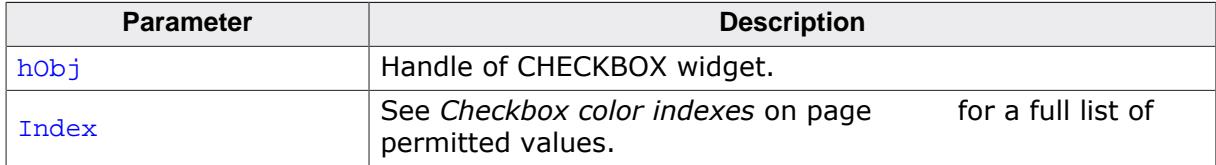

### **Return value**

Background color used for the corresponding state.

# **6.2.6.5.1.8 CHECKBOX\_GetDefaultAlign()**

# <span id="page-1195-0"></span>**Description**

Returns the default text alignment used for CHECKBOX widgets.

# **Prototype**

int [CHECKBOX\\_GetDefaultAlign](#page-1195-0)(void);

## **Return value**

Default text alignment. Refer to *[Text alignment flags](#page-266-0)* on page 267 a list of permitted values.

# **6.2.6.5.1.9 CHECKBOX\_GetDefaultBkColor()**

## <span id="page-1196-0"></span>**Description**

Returns the default background color of new CHECKBOX widgets.

## **Prototype**

GUI\_COLOR [CHECKBOX\\_GetDefaultBkColor](#page-1196-0)(void);

### **Return value**

Default background color of new CHECKBOX widgets.

### **Additional information**

The background color returned by this function is not the background color shown in the box, but the background color of the rest of the widget.

For more information, refer to [CHECKBOX\\_SetBoxBkColor\(\)](#page-1211-0).

# **6.2.6.5.1.10 CHECKBOX\_GetDefaultFont()**

# <span id="page-1197-0"></span>**Description**

Returns a pointer to a GUI\_FONT structure used to display the text of new CHECKBOX widgets.

# **Prototype**

GUI\_FONT \*[CHECKBOX\\_GetDefaultFont](#page-1197-0)(void);

# **Return value**

Pointer to a GUI\_FONT structure used to display the text of new CHECKBOX widgets.

# **Additional information**

For more information, refer to [CHECKBOX\\_SetFont\(\)](#page-1221-0).

# **6.2.6.5.1.11 CHECKBOX\_GetDefaultSpacing()**

## <span id="page-1198-0"></span>**Description**

Returns the default spacing between box and text used to display the text of new CHECKBOX widgets.

## **Prototype**

int [CHECKBOX\\_GetDefaultSpacing\(](#page-1198-0)void);

# **Return value**

Default spacing between box and text used to display the text of new CHECKBOX widgets.

## **Additional information**

For more information, refer to [CHECKBOX\\_SetSpacing\(\)](#page-1224-0).

# **6.2.6.5.1.12 CHECKBOX\_GetDefaultTextAlign()**

# **Description**

Returns the default alignment used to display the text of new CHECKBOX widgets.

# **Prototype**

int [CHECKBOX\\_GetDefaultAlign](#page-1195-0)(void);

# **Return value**

Default alignment used to display the text of new CHECKBOX widgets.

# **Additional information**

For more information, refer to [CHECKBOX\\_SetTextAlign\(\)](#page-1227-0) on page 1228.

# **6.2.6.5.1.13 CHECKBOX\_GetDefaultTextColor()**

# <span id="page-1200-0"></span>**Description**

Returns the default text color used to display the text of new CHECKBOX widgets.

# **Prototype**

GUI\_COLOR [CHECKBOX\\_GetDefaultTextColor](#page-1200-0)(void);

## **Return value**

Default text color used to display the text of new check box widgets.

# **Additional information**

For more information, refer to [CHECKBOX\\_SetTextColor\(\)](#page-1228-0).

# **6.2.6.5.1.14 CHECKBOX\_GetFocusColor()**

### <span id="page-1201-0"></span>**Description**

This function returns the color currently used as focus color.

### **Prototype**

GUI\_COLOR [CHECKBOX\\_GetFocusColor\(](#page-1201-0)CHECKBOX\_Handle hObj);

#### **Parameters**

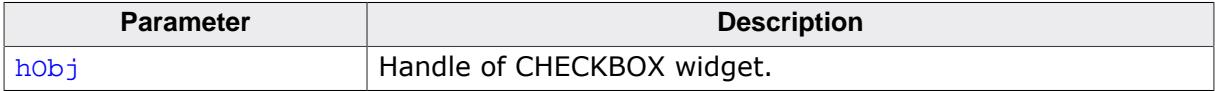

### **Return value**

The color currently used to draw the focus.

# **6.2.6.5.1.15 CHECKBOX\_GetFont()**

### <span id="page-1202-0"></span>**Description**

Returns the currently set font.

### **Prototype**

GUI\_FONT \*[CHECKBOX\\_GetFont](#page-1202-0)(CHECKBOX\_Handle hObj);

#### **Parameters**

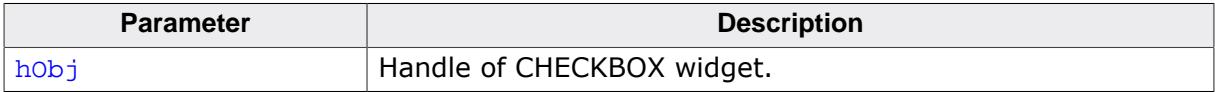

### **Return value**

A pointer the font which is used for the CHECKBOX.

# **6.2.6.5.1.16 CHECKBOX\_GetImage()**

### <span id="page-1203-0"></span>**Description**

Returns the image set for the given index.

## **Prototype**

```
GUI_BITMAP *CHECKBOX_GetImage(CHECKBOX_Handle hObj,
                             unsigned int Index);
```
## **Parameters**

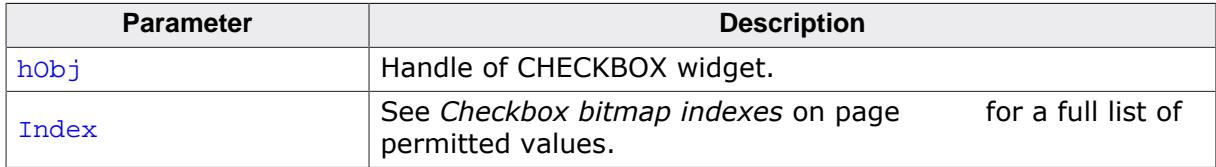

# **Return value**

A pointer the image used with the given index.

# **6.2.6.5.1.17 CHECKBOX\_GetState()**

### <span id="page-1204-0"></span>**Description**

Returns the current state of the given CHECKBOX widget.

## **Prototype**

int [CHECKBOX\\_GetState](#page-1204-0)(CHECKBOX\_Handle hObj);

#### **Parameters**

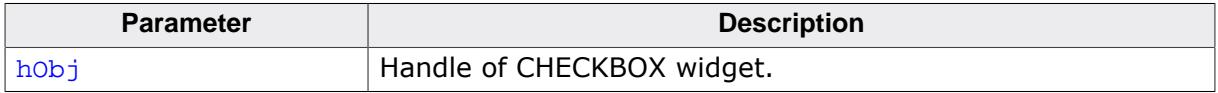

#### **Return value**

Current state of the given CHECKBOX widget.

### **Additional information**

Per default a check box can have 2 states, checked (1) and unchecked (0). With the function [CHECKBOX\\_SetNumStates\(\)](#page-1223-0) the number of possible states can be increased to 3. If the check box is in the third state the function returns 2. For more information, refer to [CHECKBOX\\_SetNumStates\(\)](#page-1223-0).

# **6.2.6.5.1.18 CHECKBOX\_GetText()**

# <span id="page-1205-0"></span>**Description**

Returns the optional text of the given CHECKBOX widget.

# **Prototype**

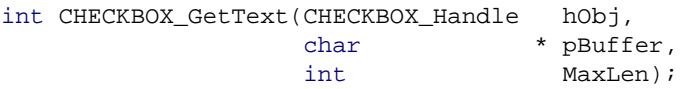

## **Parameters**

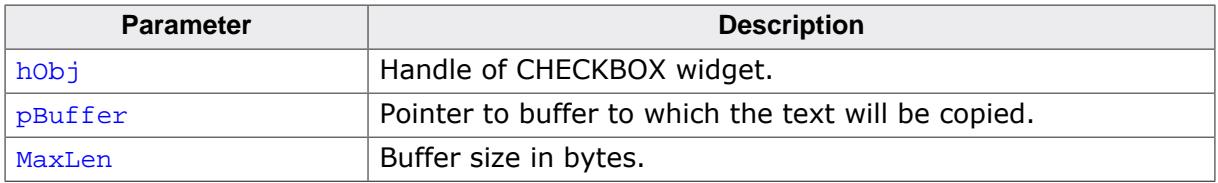

## **Return value**

Length of the text copied into the buffer.

## **Additional information**

If the CHECKBOX widget contains no text the function returns 0 and the buffer remains unchanged.

# **6.2.6.5.1.19 CHECKBOX\_GetTextAlign()**

### <span id="page-1206-0"></span>**Description**

This function returns the text alignment of the given TEXT widget.

## **Prototype**

int [CHECKBOX\\_GetTextAlign\(](#page-1206-0)CHECKBOX\_Handle hObj);

#### **Parameters**

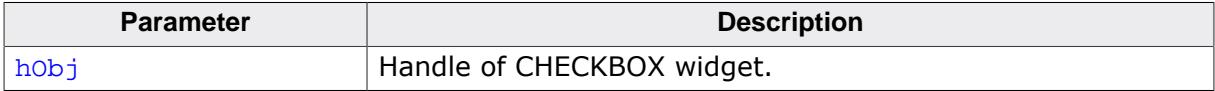

### **Return value**

Returns the currently used text alignment.

# **6.2.6.5.1.20 CHECKBOX\_GetTextColor()**

### <span id="page-1207-0"></span>**Description**

This function returns the color currently used the text.

## **Prototype**

GUI\_COLOR [CHECKBOX\\_GetTextColor](#page-1207-0)(CHECKBOX\_Handle hObj);

#### **Parameters**

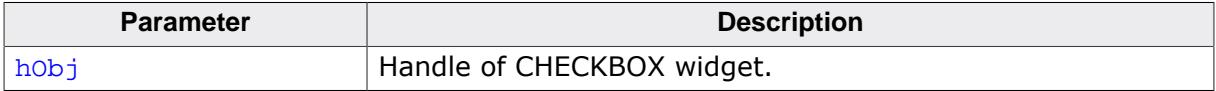

### **Return value**

The color currently used displaying the text.

# **6.2.6.5.1.21 CHECKBOX\_GetUserData()**

### **Description**

Prototype explained at the beginning of the chapter as <WIDGET>[\\_GetUserData\(\)](#page-1122-0) on page 1123.

# **6.2.6.5.1.22 CHECKBOX\_IsChecked()**

# <span id="page-1209-0"></span>**Description**

Returns the current state (checked or not checked) of a specified CHECKBOX widget.

# **Prototype**

int [CHECKBOX\\_IsChecked\(](#page-1209-0)CHECKBOX\_Handle hObj);

## **Parameters**

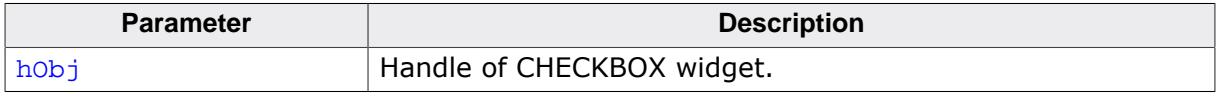

### **Return value**

- 0 not checked<br>1 checked
- checked

### **6.2.6.5.1.23 CHECKBOX\_SetBkColor()**

<span id="page-1210-0"></span>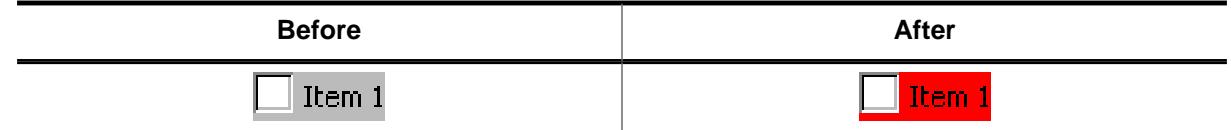

# **Description**

Sets the background color used to display the background of the CHECKBOX widget.

## **Prototype**

void [CHECKBOX\\_SetBkColor](#page-1210-0)(CHECKBOX\_Handle hObj, GUI\_COLOR Color);

### **Parameters**

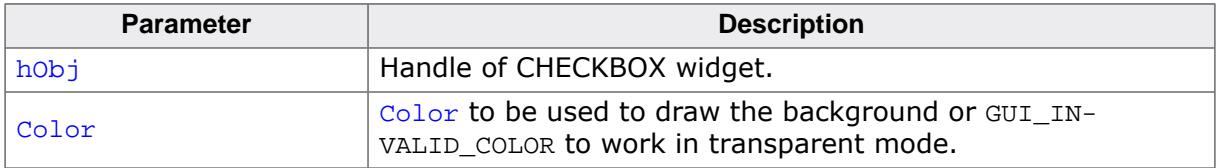

### **Additional information**

If the check box should work in transparent mode GUI\_INVALID\_COLOR should be used.

# <span id="page-1211-0"></span>**6.2.6.5.1.24 CHECKBOX\_SetBoxBkColor()**

#### **Note**

This function is **deprecated** and only works in conjunction with the classic skin (CHECKBOX\_SetSkinClassic()). Skinning props should be used instead which can be set via [CHECKBOX\\_SetSkinFlexProps\(\)](#page-2778-0).

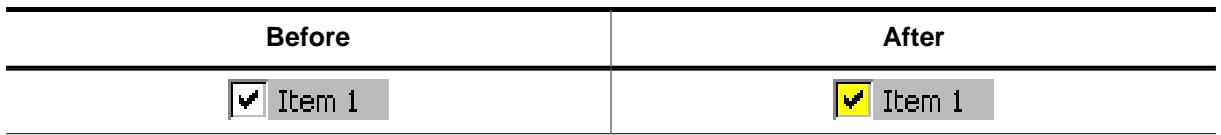

#### **Description**

Sets the background color of the box area.

#### **Prototype**

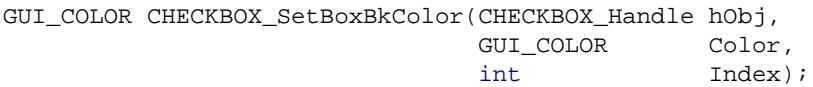

#### **Parameters**

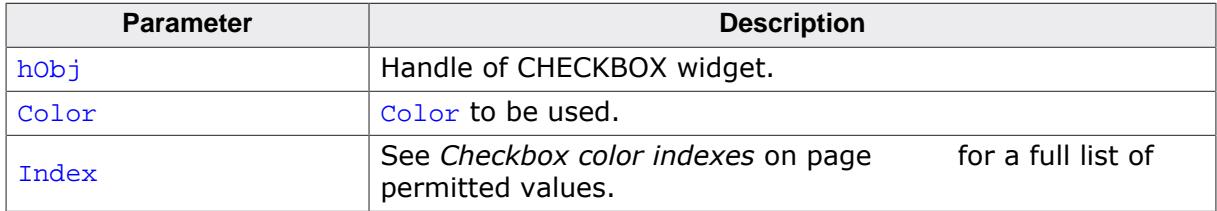

### **Return value**

Previous background color.

#### **Additional information**

The color set by this function will only be visible, if the images used by the widget are transparent or no image is used. The default images of this widget are transparent.

# **6.2.6.5.1.25 CHECKBOX\_SetDefaultAlign()**

### <span id="page-1212-0"></span>**Description**

Sets the default text alignment used for new CHECKBOX widgets.

## **Prototype**

void [CHECKBOX\\_SetDefaultAlign](#page-1212-0)(int Align);

#### **Parameters**

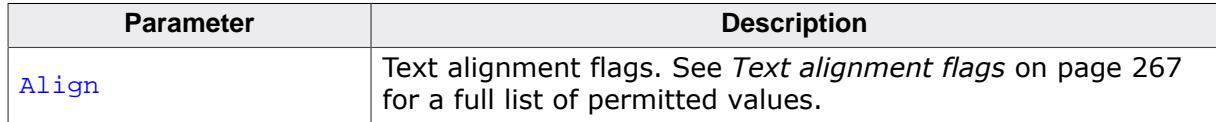

# **6.2.6.5.1.26 CHECKBOX\_SetDefaultBkColor()**

# <span id="page-1213-0"></span>**Description**

Sets the default background color used for new CHECKBOX widgets.

# **Prototype**

void [CHECKBOX\\_SetDefaultBkColor](#page-1213-0)(GUI\_COLOR Color);

### **Parameters**

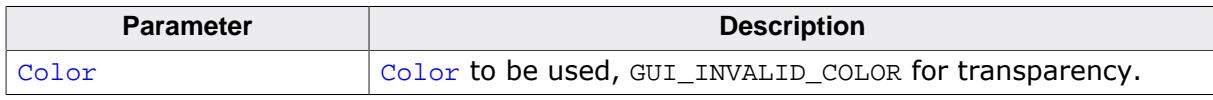

# **Additional information**

For more information, refer to CHECKBOX\_SetBkColor.

# **6.2.6.5.1.27 CHECKBOX\_SetDefaultFocusColor()**

### <span id="page-1214-0"></span>**Description**

Sets the color used to render the focus rectangle of new CHECKBOX widgets.

## **Prototype**

GUI\_COLOR [CHECKBOX\\_SetDefaultFocusColor](#page-1214-0)(GUI\_COLOR Color);

### **Parameters**

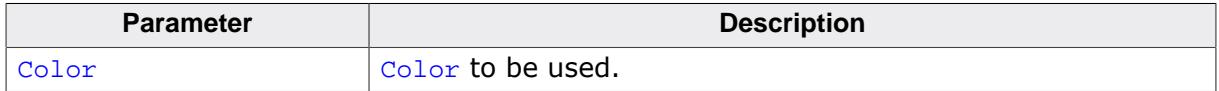

### **Return value**

Previous color used to render the focus rectangle.

### **Additional information**

For mode information, refer to [CHECKBOX\\_SetFocusColor\(\)](#page-1220-0).

# **6.2.6.5.1.28 CHECKBOX\_SetDefaultFont()**

## <span id="page-1215-0"></span>**Description**

Sets a pointer to a GUI\_FONT structure used to display the text of new CHECKBOX widgets.

# **Prototype**

void [CHECKBOX\\_SetDefaultFont](#page-1215-0)(const GUI\_FONT \* pFont);

### **Parameters**

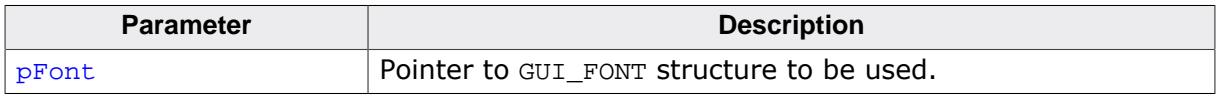

## **Additional information**

For mode information, refer to [CHECKBOX\\_SetFont\(\)](#page-1221-0).

## **6.2.6.5.1.29 CHECKBOX\_SetDefaultImage()**

## <span id="page-1216-0"></span>**Description**

Sets the images used for new CHECKBOX widgets to be shown if they has been checked.

## **Prototype**

```
void CHECKBOX_SetDefaultImage(const GUI_BITMAP * pBitmap,
example int the unsigned int Index);
```
## **Parameters**

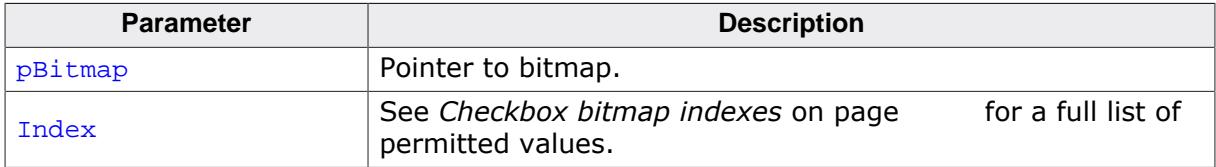

### **Additional information**

The image has to fill the complete inner area of the CHECKBOX widget.

# **6.2.6.5.1.30 CHECKBOX\_SetDefaultSpacing()**

# <span id="page-1217-0"></span>**Description**

Sets the default spacing between box and text used to display the text of new CHECKBOX widgets.

# **Prototype**

void [CHECKBOX\\_SetDefaultSpacing](#page-1217-0)(int Spacing);

# **Parameters**

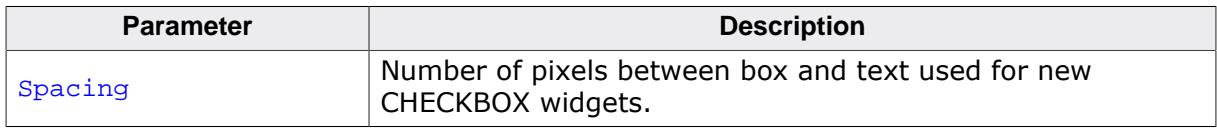

## **Additional information**

For more information, refer to [CHECKBOX\\_SetSpacing\(\)](#page-1224-0).

# **6.2.6.5.1.31 CHECKBOX\_SetDefaultTextAlign()**

## **Description**

Sets the default alignment used to display the text of new CHECKBOX widgets.

# **Prototype**

void CHECKBOX\_SetDefaultTextAlign(int Align);

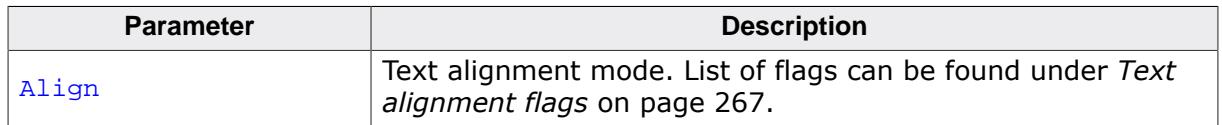

## **Additional information**

For more information, refer to [CHECKBOX\\_SetTextAlign\(\)](#page-1227-0) on page 1228.

# **6.2.6.5.1.32 CHECKBOX\_SetDefaultTextColor()**

### <span id="page-1219-0"></span>**Description**

Sets the default text color used to display the text of new CHECKBOX widgets.

## **Prototype**

void [CHECKBOX\\_SetDefaultTextColor](#page-1219-0)(GUI\_COLOR Color);

#### **Parameters**

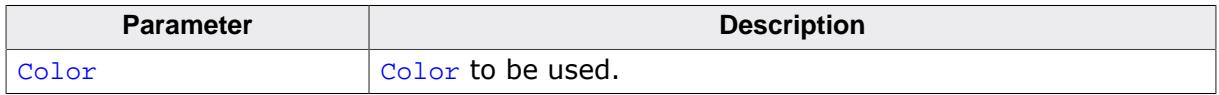

## **Additional information**

For more information, refer to [CHECKBOX\\_SetTextColor\(\)](#page-1228-0).

## **6.2.6.5.1.33 CHECKBOX\_SetFocusColor()**

<span id="page-1220-0"></span>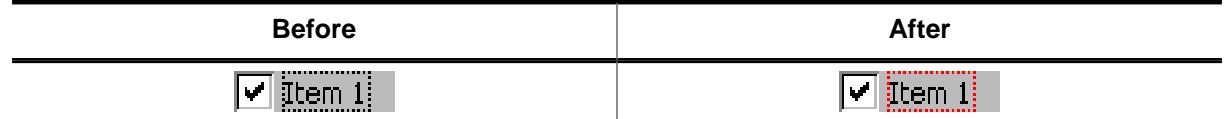

## **Description**

Sets the color used to render the focus rectangle.

### **Prototype**

GUI\_COLOR [CHECKBOX\\_SetFocusColor\(](#page-1220-0)CHECKBOX\_Handle hObj, GUI COLOR Color);

#### **Parameters**

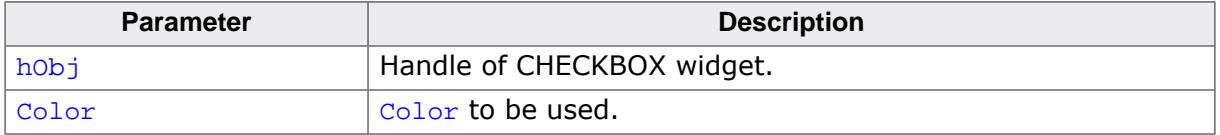

#### **Return value**

Previous color of the focus rectangle.

#### **Additional information**

The focus rectangle is only visible if the widget has the input focus.

# **6.2.6.5.1.34 CHECKBOX\_SetFont()**

### <span id="page-1221-0"></span>**Description**

Sets the font of the CHECKBOX widget.

### **Prototype**

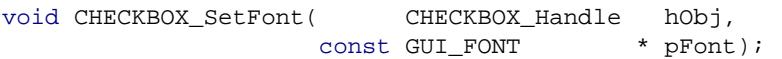

### **Parameters**

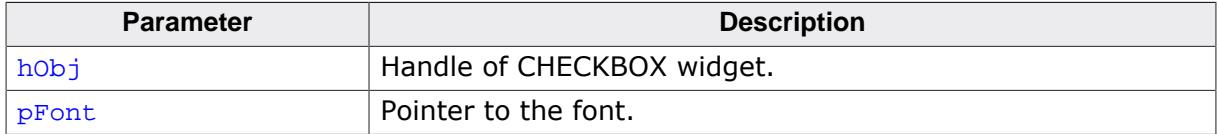

### **6.2.6.5.1.35 CHECKBOX\_SetImage()**

<span id="page-1222-0"></span>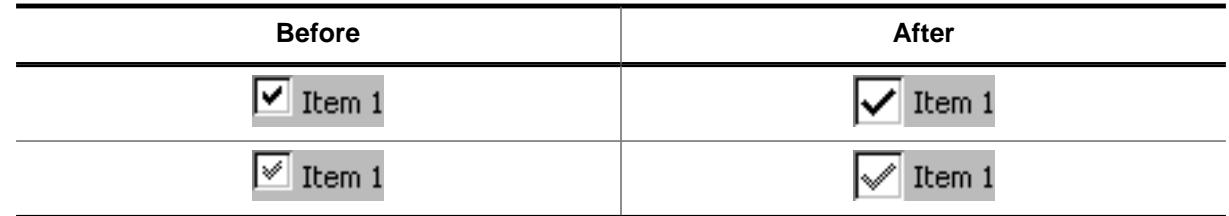

#### **Description**

Sets the images to be shown if the CHECKBOX widget has been checked.

#### **Prototype**

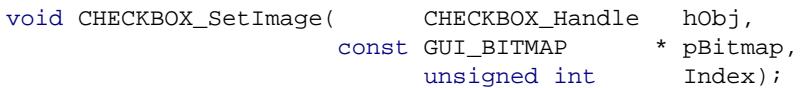

### **Parameters**

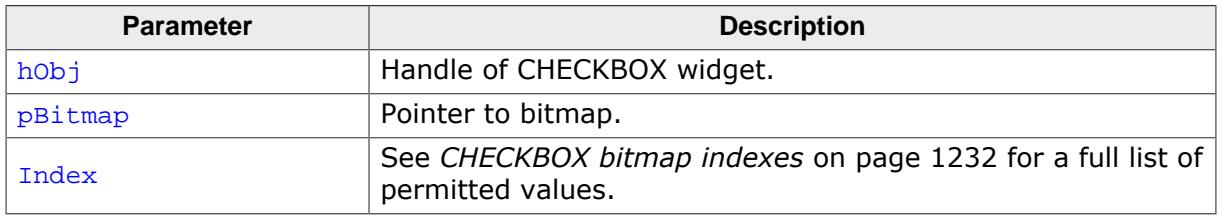

### **Additional information**

The image has to fill the complete inner area of the check box. If using this function make sure, the size of the check box used to create the widget is large enough to show the bitmap and (optional) the text.

# **6.2.6.5.1.36 CHECKBOX\_SetNumStates()**

## <span id="page-1223-0"></span>**Description**

This function sets the number of possible states of the given CHECKBOX widget.

## **Prototype**

void [CHECKBOX\\_SetNumStates](#page-1223-0)(CHECKBOX\_Handle hObj, unsigned NumStates);

## **Parameters**

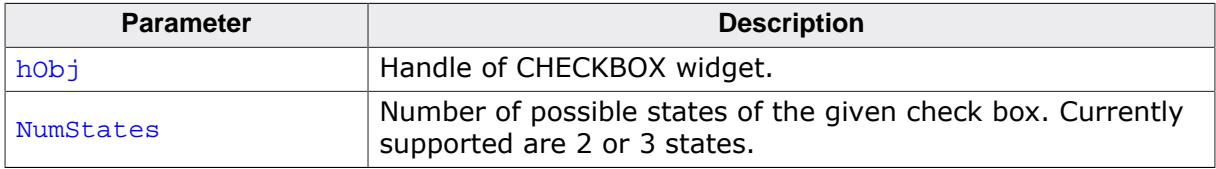

### **Additional information**

Per default a check box supports 2 states: checked (1) and unchecked (0). If the check box should support a third state the number of possible states can be increased to 3.
#### **6.2.6.5.1.37 CHECKBOX\_SetSpacing()**

<span id="page-1224-0"></span>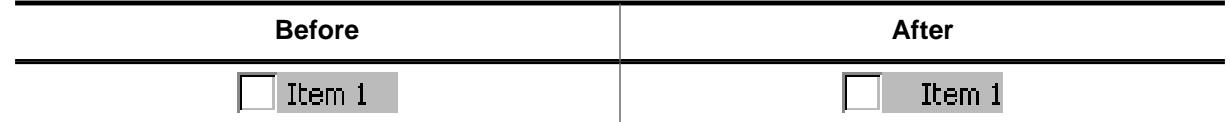

#### **Description**

Sets the number of pixels between box and text of a given CHECKBOX widget.

#### **Prototype**

void [CHECKBOX\\_SetSpacing](#page-1224-0)(CHECKBOX\_Handle hObj, unsigned Spacing);

#### **Parameters**

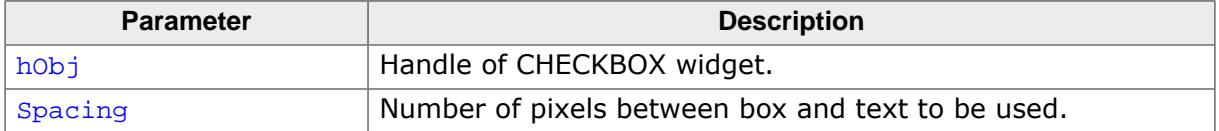

#### **Additional information**

The default spacing is 4 pixels. The function [CHECKBOX\\_SetDefaultSpacing\(\)](#page-1217-0) or the configuration macro CHECKBOX\_SPACING\_DEFAULT can be used to set the default value.

#### **6.2.6.5.1.38 CHECKBOX\_SetState()**

<span id="page-1225-0"></span>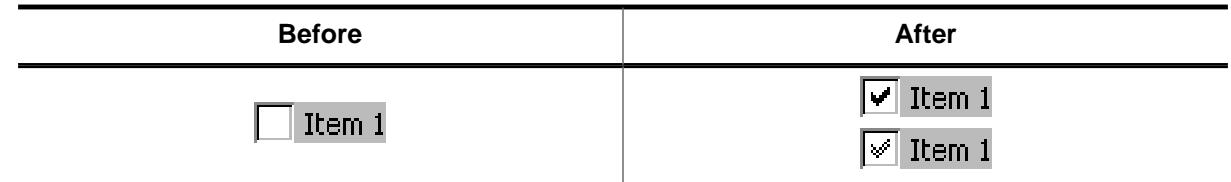

# **Description**

Sets the new state of the given CHECKBOX widget.

#### **Prototype**

void [CHECKBOX\\_SetState\(](#page-1225-0)CHECKBOX\_Handle hObj, unsigned State);

## **Parameters**

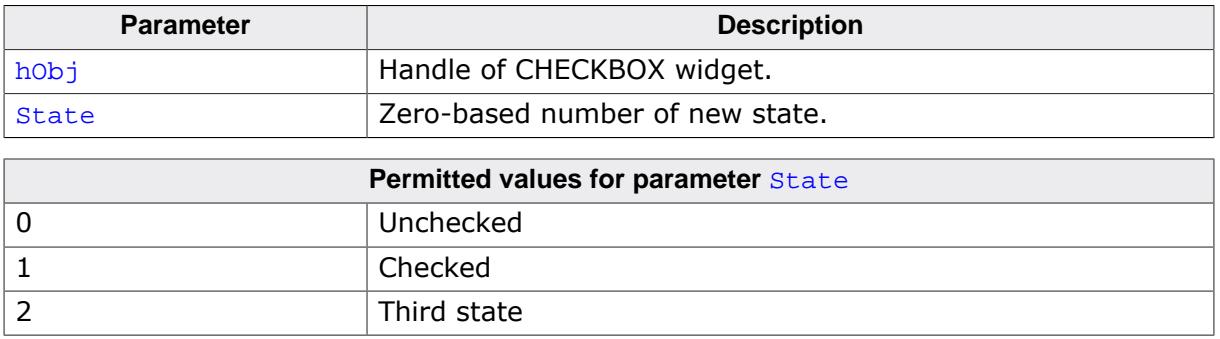

#### **Additional information**

The passed state should not be greater than the number of possible states set with [CHECK-](#page-1223-0)[BOX\\_SetNumStates\(\)](#page-1223-0) minus 1.

# **6.2.6.5.1.39 CHECKBOX\_SetText()**

<span id="page-1226-0"></span>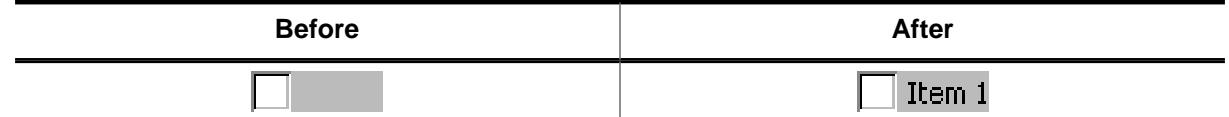

# **Description**

Sets the optional text shown beside the box.

# **Prototype**

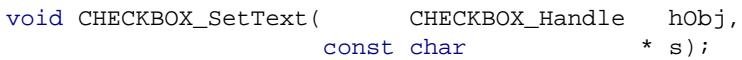

#### **Parameters**

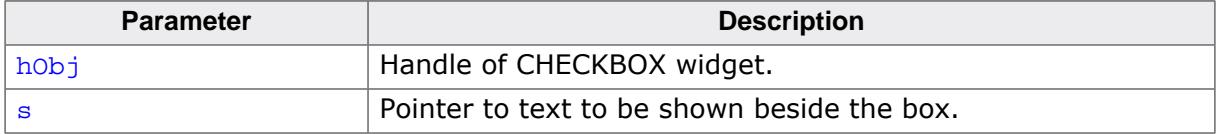

#### **Additional information**

Clicking on the text beside the box has the same effect as clicking into the box.

# **6.2.6.5.1.40 CHECKBOX\_SetTextAlign()**

<span id="page-1227-0"></span>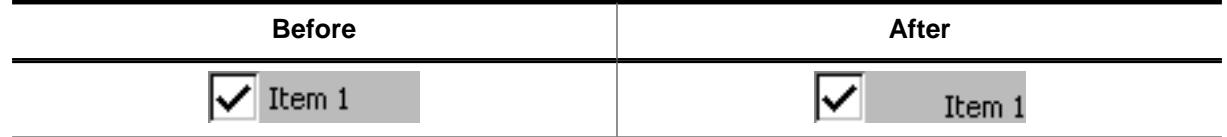

#### **Description**

Sets the alignment used to display the text beside the box.

#### **Prototype**

void [CHECKBOX\\_SetTextAlign](#page-1227-0)(CHECKBOX\_Handle hObj, int Align);

#### **Parameters**

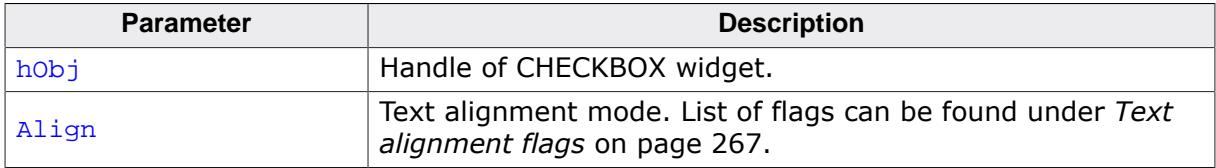

#### **Additional information**

Per default the text alignment is GUI\_TA\_LEFT | GUI\_TA\_VCENTER. The function CHECK-BOX\_SetDefaultTextAlign() and the configuration macro CHECKBOX\_TEXTALIGN\_DEFAULT can be used to set a user defined default value.

#### **6.2.6.5.1.41 CHECKBOX\_SetTextColor()**

<span id="page-1228-0"></span>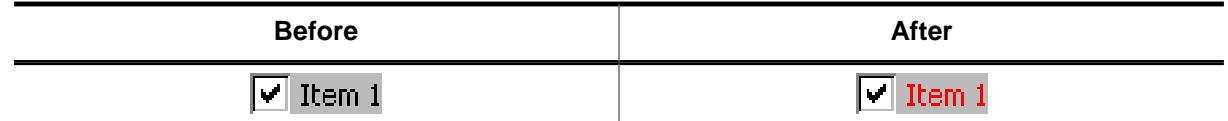

#### **Description**

Sets the color used to display the text of the CHECKBOX widget.

#### **Prototype**

void [CHECKBOX\\_SetTextColor](#page-1228-0)(CHECKBOX\_Handle hObj, GUI COLOR Color);

#### **Parameters**

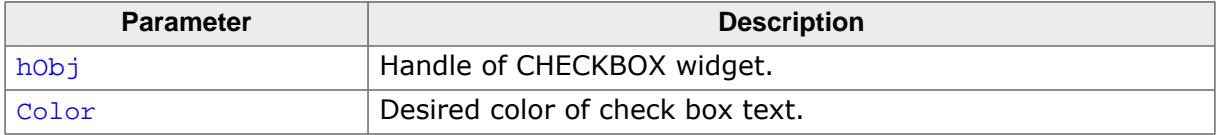

#### **Additional information**

Per default the text color of a check box text is GUI\_BLACK. The function [CHECKBOX\\_Set-](#page-1219-0)[DefaultTextColor\(\)](#page-1219-0) and the configuration macro CHECKBOX\_TEXTCOLOR\_DEFAULT can be used to set a user defined default color.

# **6.2.6.5.1.42 CHECKBOX\_SetUserData()**

#### **Description**

Prototype explained at the beginning of the chapter as <WIDGET>[\\_SetUserData\(\)](#page-1123-0) on page 1124.

# **6.2.6.5.1.43 CHECKBOX\_Uncheck()**

#### **Note**

This function is **deprecated**, [CHECKBOX\\_SetState\(\)](#page-1225-0) should be used instead.

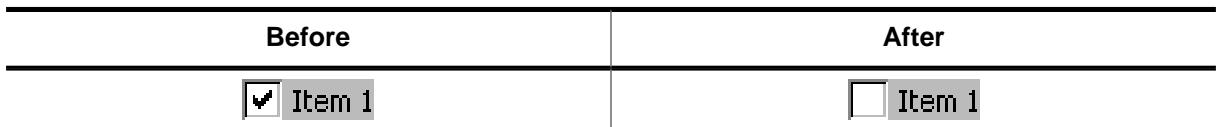

# **Description**

Sets the state of a specified CHECKBOX widget to unchecked.

#### **Prototype**

```
void CHECKBOX_Uncheck(CHECKBOX_Handle hObj);
```
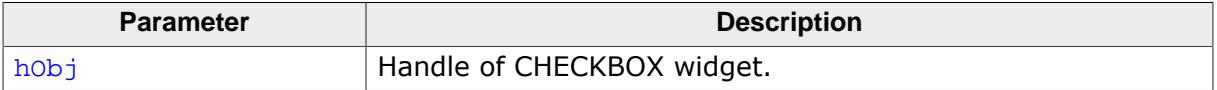

#### **Additional information**

This is the default setting for CHECKBOX widgets.

#### **6.2.6.5.2 Defines**

# **6.2.6.5.2.1 CHECKBOX bitmap indexes**

# **Description**

Bitmap indexes for CHECKBOX widget.

#### **Definition**

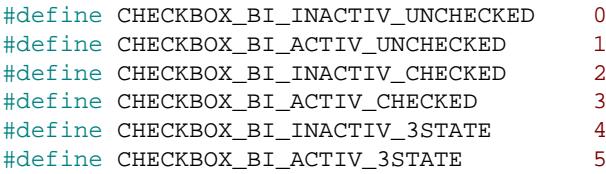

# **Symbols**

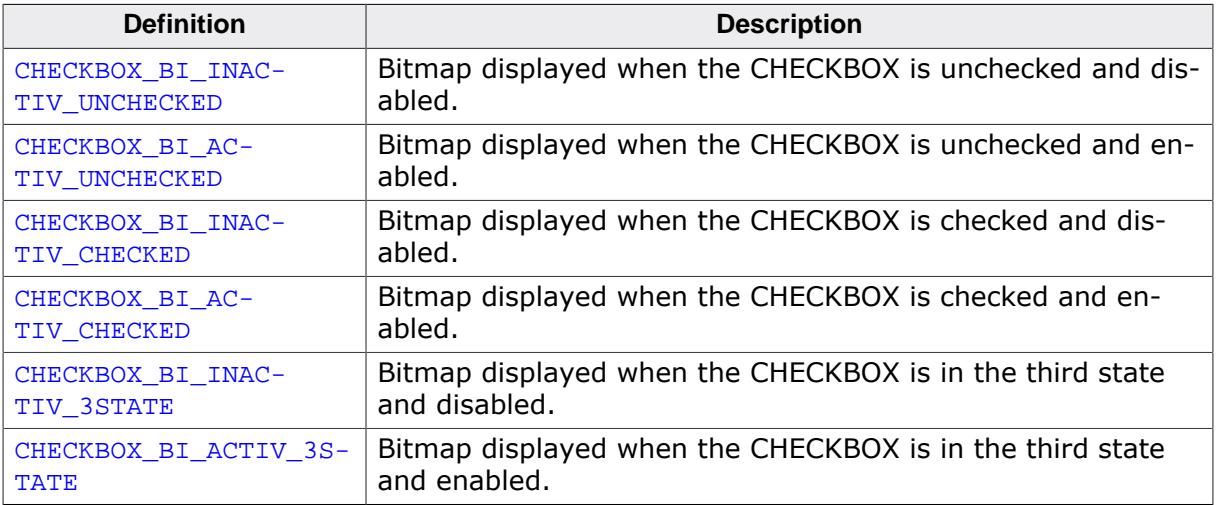

# **6.2.6.5.2.2 CHECKBOX color indexes**

# **Description**

Color indexes for CHECKBOX widget.

# **Definition**

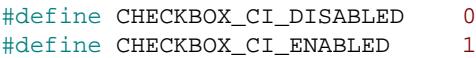

# **Symbols**

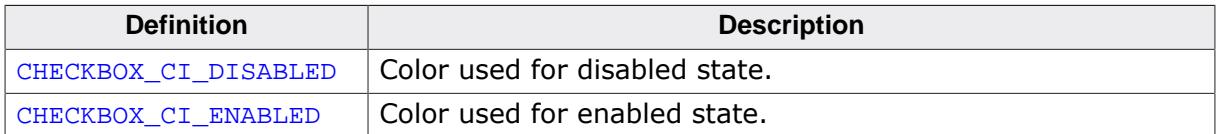

# **6.2.6.6 Example**

The Sample folder contains the following example which shows how the widget can be used:

• WIDGET\_Checkbox.c

Note that several other examples also make use of this widget and may also be helpful to get familiar with the widget.

# **Screenshot of WIDGET\_Checkbox.c:**

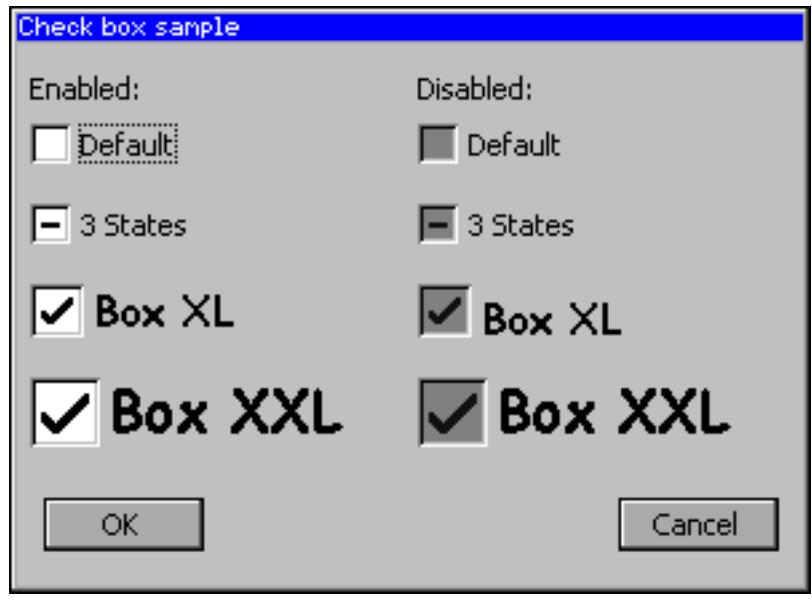

# **6.2.7 DROPDOWN: Dropdown widget**

DROPDOWN widgets are used to select one element of a list with several columns. It shows the currently selected item in non open state. If the user opens a DROPDOWN widget a LISTBOX appears to select a new item.

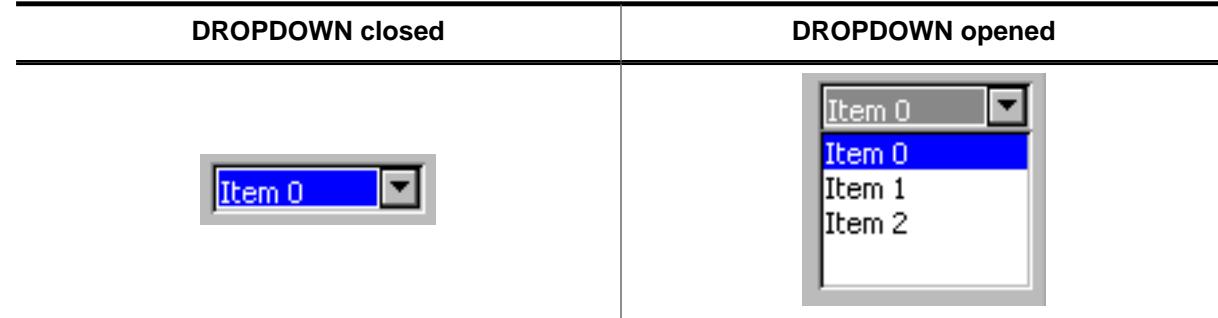

#### **Note**

All DROPDOWN-related routines are located in the file(s)  $DROPDOMN*$ .c,  $DROPDOMN.h$ . All identifiers are prefixed DROPDOWN.

If mouse support is enabled, the open list reacts on moving the mouse over it.

#### **Skinning...**

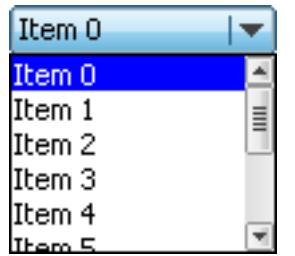

…is available for this widget. The screenshot above shows the widget using the default skin. Details can be found in the chapter *[Skinning](#page-2754-0)* on page 2755.

#### **Note**

This widget uses skinning. To change the look it is recommended to use the function <WIDGET>\_SetSkinFlexProps(). Other functions to change the look might work only with the classic skin.

# **6.2.7.1 Configuration options**

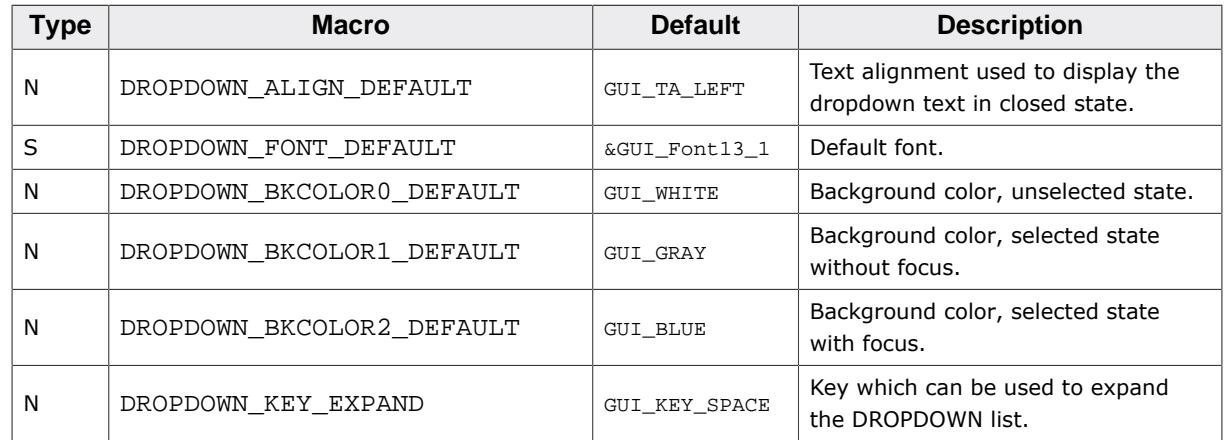

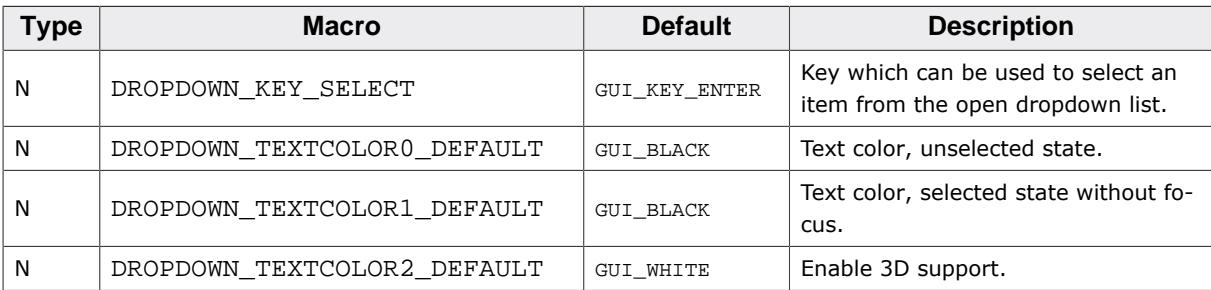

# **6.2.7.2 Predefined IDs**

The following symbols define IDs which may be used to make DROPDOWN widgets distinguishable from creation.

```
#define GUI_ID_DROPDOWN0 0x180<br>#define GUI ID DROPDOWN1 0x181
#define GUI_ID_DROPDOWN1
#define GUI_ID_DROPDOWN2 0x182
#define GUI_ID_DROPDOWN3 0x183
#define GUI_ID_DROPDOWN4 0x184
#define GUI_ID_DROPDOWN5 0x185
#define GUI_ID_DROPDOWN6 0x186
#define GUI_ID_DROPDOWN7 0x187
#define GUI_ID_DROPDOWN8 0x188
#define GUI_ID_DROPDOWN9 0x189
```
# **6.2.7.3 Notification codes**

The following events are sent from the widget to its parent window as part of a WM\_NOTI-FY\_PARENT message:

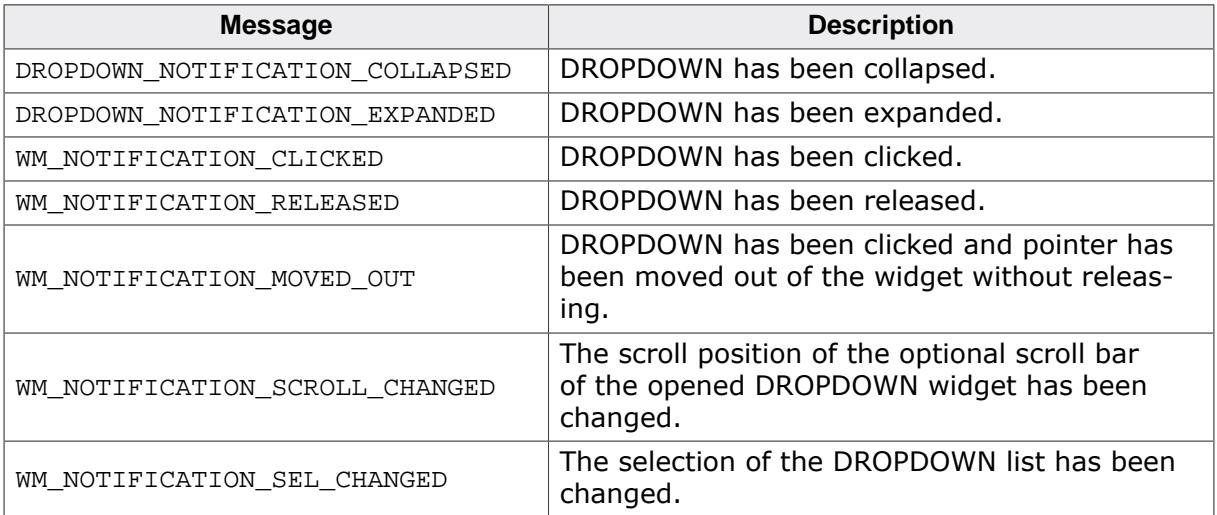

# **6.2.7.4 Keyboard reaction**

The widget reacts to the following keys if it has the input focus:

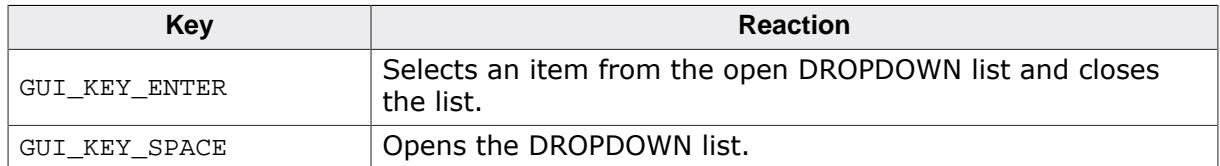

# **6.2.7.5 DROPDOWN API**

The table below lists the available emWin DROPDOWN-related routines in alphabetical order. Detailed descriptions of the routines follow.

# **Functions**

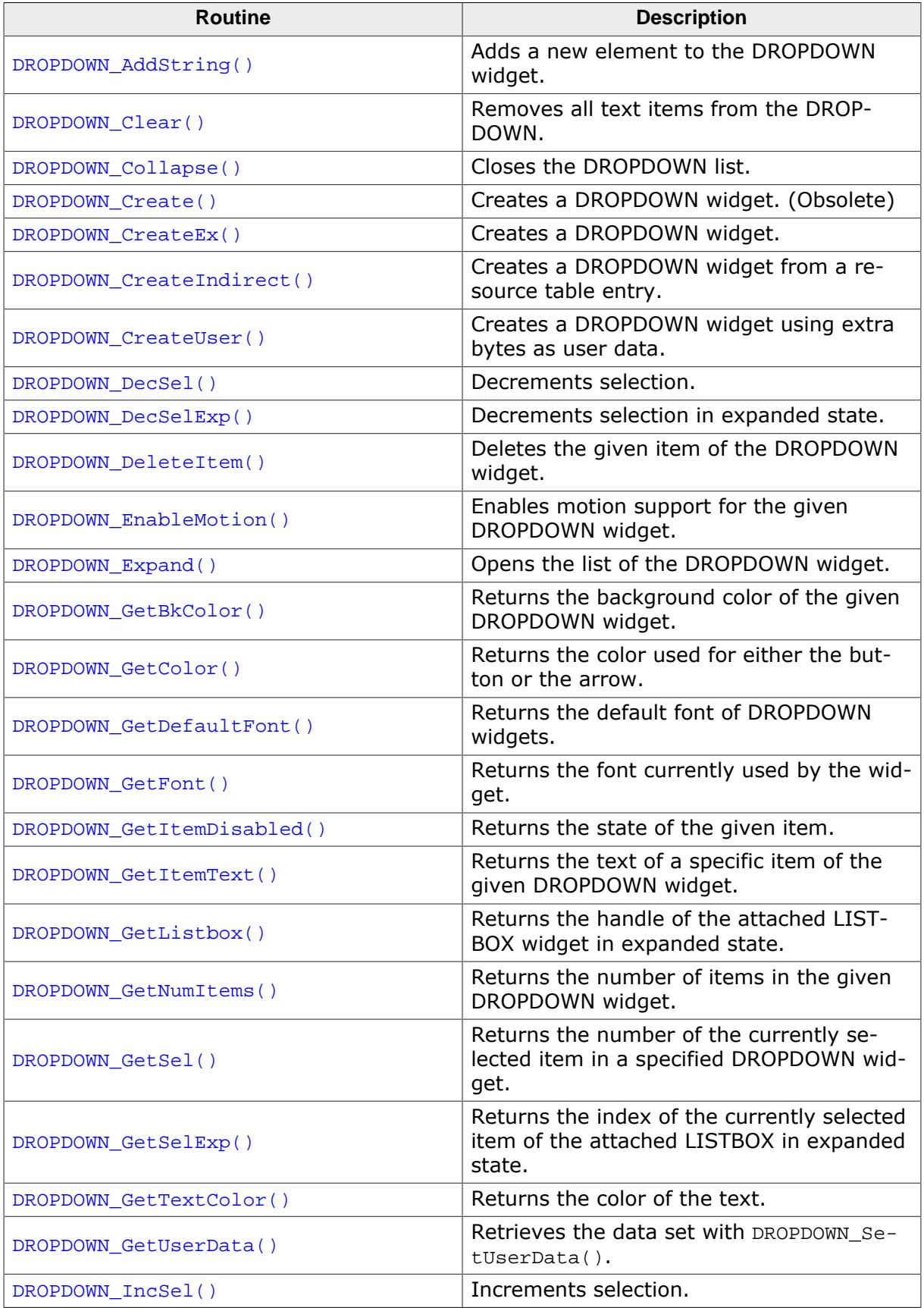

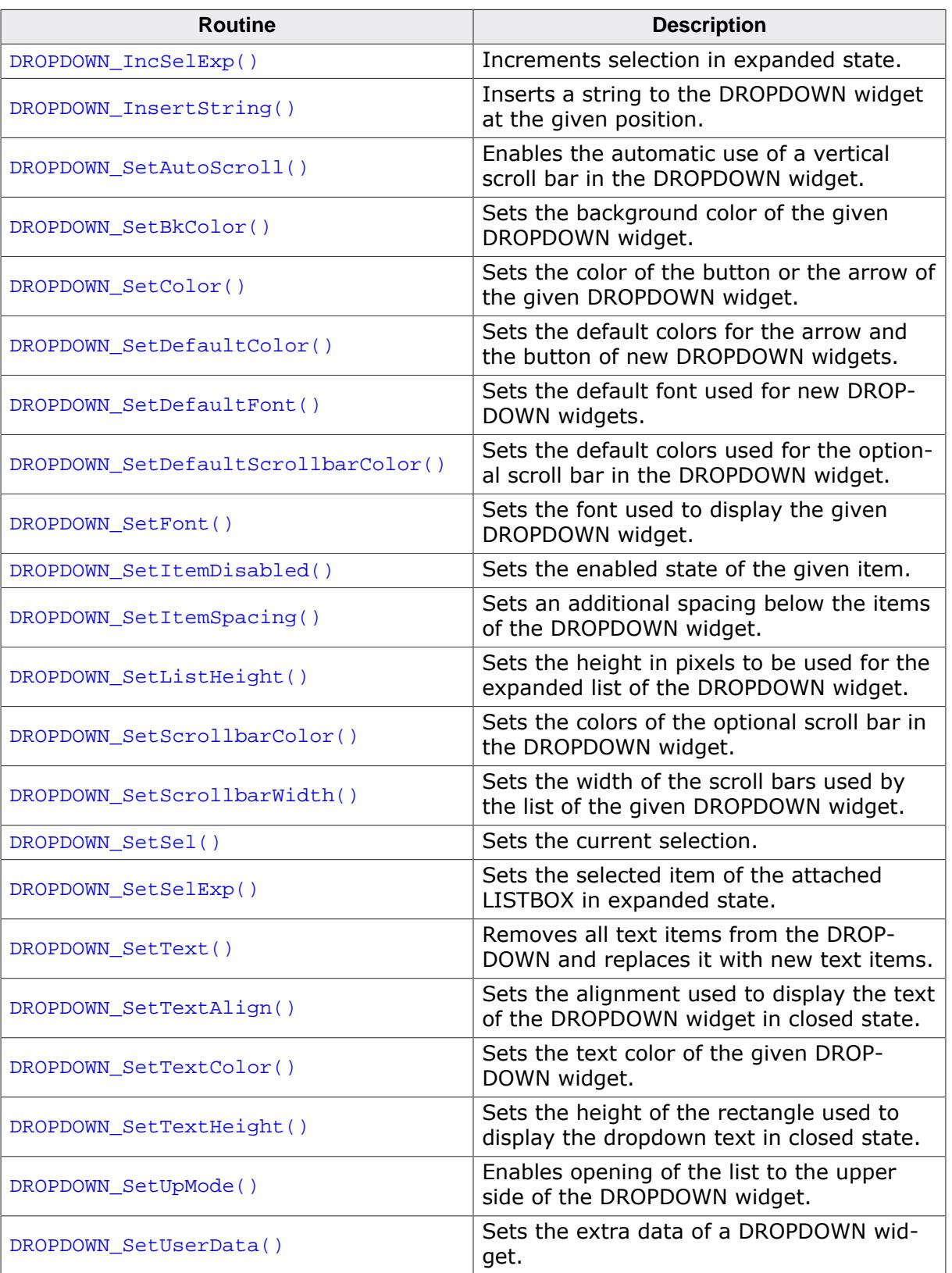

# **Defines**

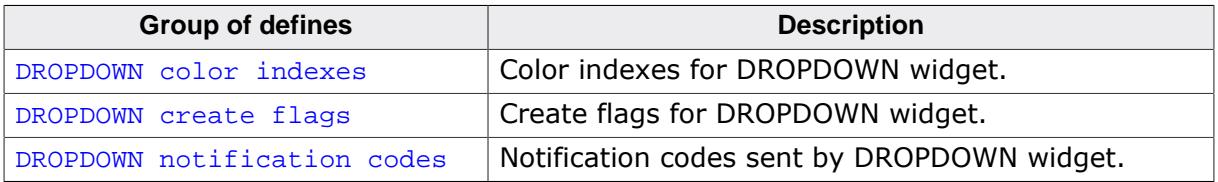

# **6.2.7.5.1 Functions**

# **6.2.7.5.1.1 DROPDOWN\_AddString()**

#### <span id="page-1238-0"></span>**Description**

Adds a new element to the DROPDOWN widget.

#### **Prototype**

void [DROPDOWN\\_AddString](#page-1238-0)( DROPDOWN\_Handle hObj, const char \* s);

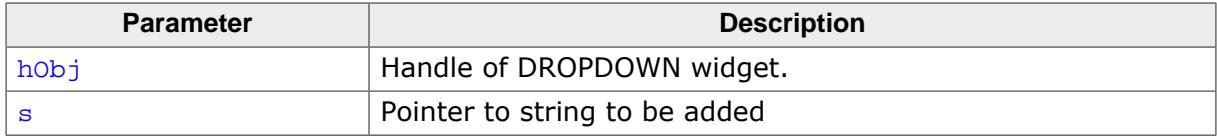

# **6.2.7.5.1.2 DROPDOWN\_Clear()**

# <span id="page-1239-0"></span>**Description**

Removes all text items from the DROPDOWN.

#### **Prototype**

void [DROPDOWN\\_Clear](#page-1239-0)(DROPDOWN\_Handle hObj);

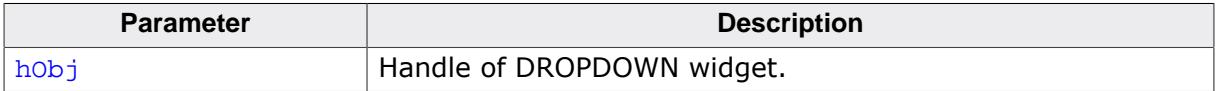

# **6.2.7.5.1.3 DROPDOWN\_Collapse()**

## <span id="page-1240-0"></span>**Description**

Closes the dropdown list of the DROPDOWN widget.

#### **Prototype**

void [DROPDOWN\\_Collapse\(](#page-1240-0)DROPDOWN\_Handle hObj);

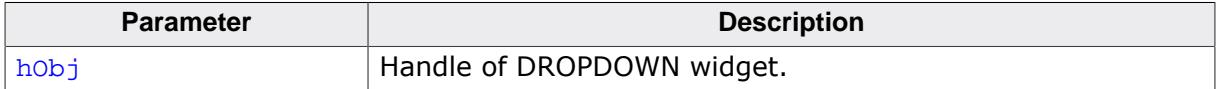

# <span id="page-1241-0"></span>**6.2.7.5.1.4 DROPDOWN\_Create()**

#### **Note**

This function is **deprecated**, [DROPDOWN\\_CreateEx\(\)](#page-1242-0) should be used instead.

#### **Description**

Creates a DROPDOWN widget of a specified size at a specified location.

## **Prototype**

DROPDOWN\_Handle [DROPDOWN\\_Create](#page-1241-0)(WM\_HWIN hWinParent,

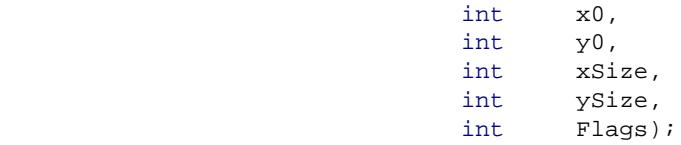

#### **Parameters**

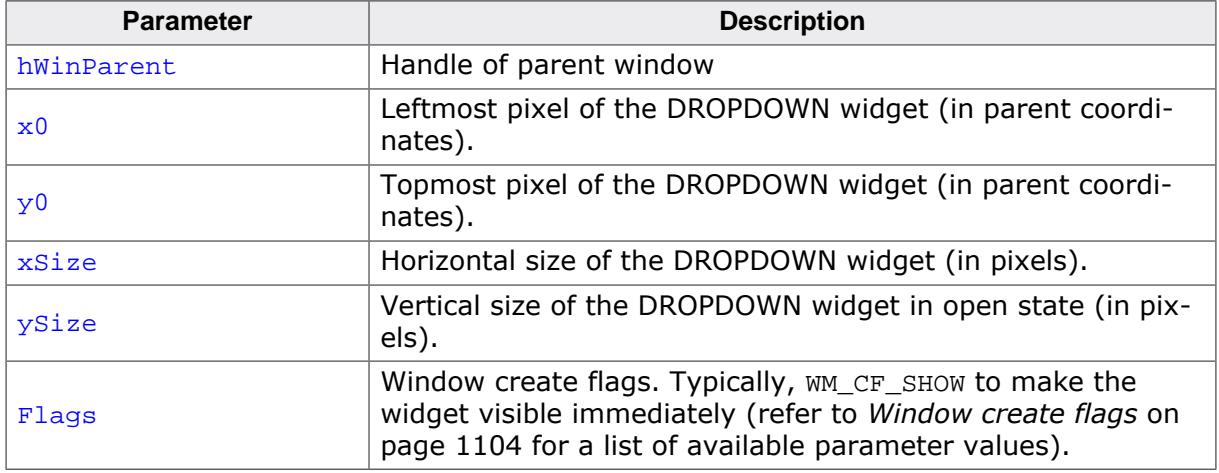

#### **Return value**

Handle of the created DROPDOWN widget; 0 if the function fails.

# **Additional information**

The ysize of the widget in closed state depends on the font used to create the widget. You can not set the *ySize* of a closed DROPDOWN widget.

# **6.2.7.5.1.5 DROPDOWN\_CreateEx()**

#### <span id="page-1242-0"></span>**Description**

Creates a DROPDOWN widget of a specified size at a specified location.

# **Prototype**

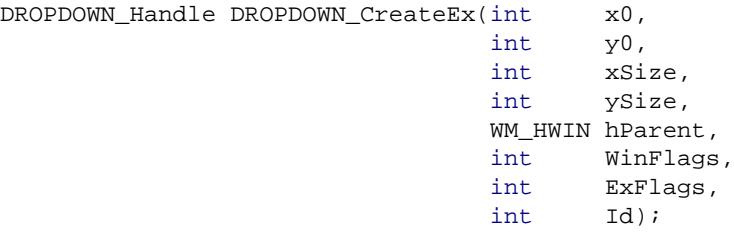

#### **Parameters**

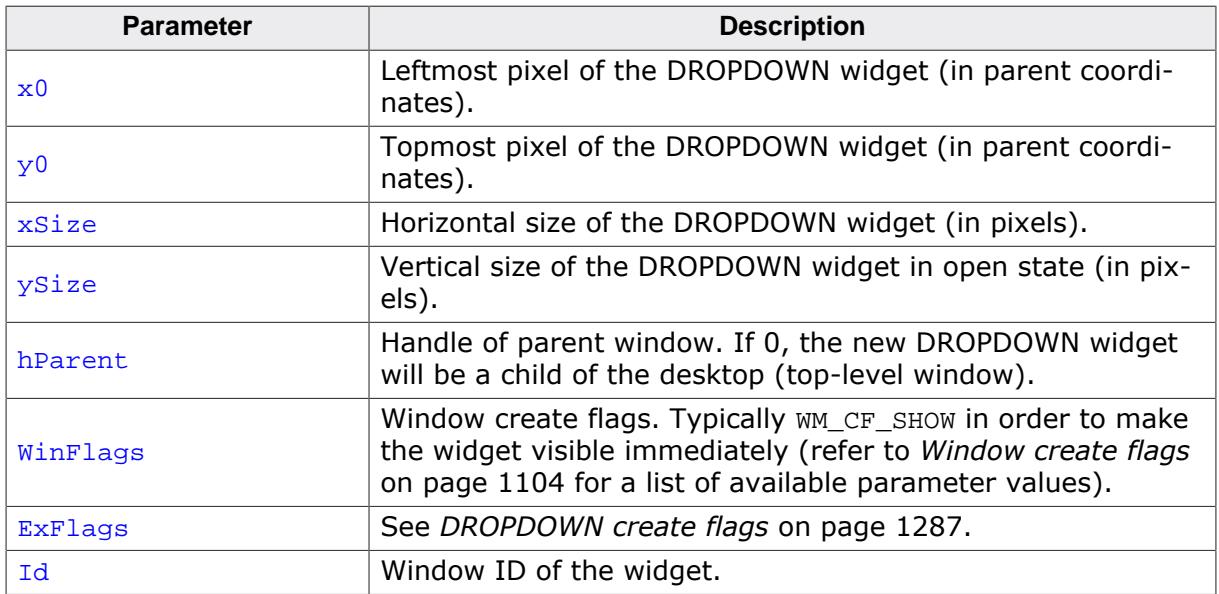

## **Return value**

Handle of the created DROPDOWN widget; 0 if the function fails.

# **6.2.7.5.1.6 DROPDOWN\_CreateIndirect()**

#### <span id="page-1243-0"></span>**Description**

The prototype of this function is explained at the beginning of this chapter. Details can be found in the description of the function <WIDGET>[\\_CreateIndirect\(\)](#page-1118-0) on page 1119. The element Para of the according GUI\_WIDGET\_CREATE\_INFO structure is not used. The element Flags is used according to the parameter ExFlags of the function [DROPDOWN\\_CreateEx\(\)](#page-1242-0).

# **6.2.7.5.1.7 DROPDOWN\_CreateUser()**

## <span id="page-1244-0"></span>**Description**

Prototype explained at the beginning of the chapter as <WIDGET>[\\_CreateUser\(\)](#page-1119-0) on page 1120. For a detailed description of the parameters the function [DROPDOWN\\_CreateEx\(\)](#page-1242-0) can be referred to.

# **6.2.7.5.1.8 DROPDOWN\_DecSel()**

#### <span id="page-1245-0"></span>**Description**

Decrement the selection, moves the selection of a specified DROPDOWN widget up by one item.

#### **Prototype**

void [DROPDOWN\\_DecSel\(](#page-1245-0)DROPDOWN\_Handle hObj);

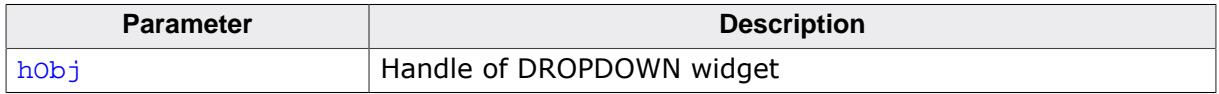

# **6.2.7.5.1.9 DROPDOWN\_DecSelExp()**

# <span id="page-1246-0"></span>**Description**

Decrements the selection of the attached LISTBOX in expanded state.

# **Prototype**

void [DROPDOWN\\_DecSelExp](#page-1246-0)(DROPDOWN\_Handle hObj);

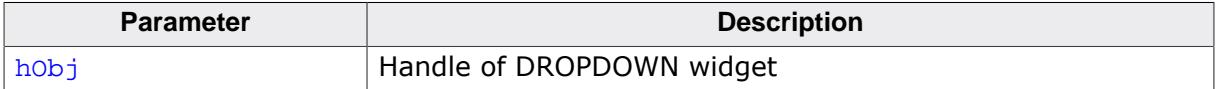

# **6.2.7.5.1.10 DROPDOWN\_DeleteItem()**

#### <span id="page-1247-0"></span>**Description**

Deletes the given item of the DROPDOWN widget.

#### **Prototype**

```
void DROPDOWN_DeleteItem(DROPDOWN_Handle hObj,
                        unsigned int Index);
```
#### **Parameters**

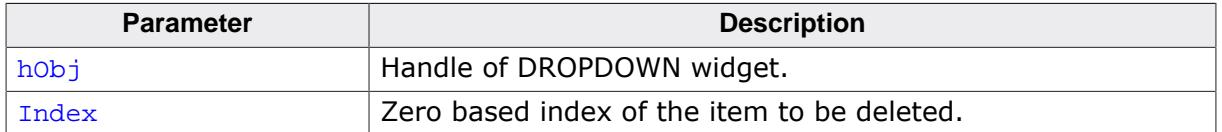

#### **Additional information**

If the index is greater than the number of items < 1 the function returns immediately.

# **6.2.7.5.1.11 DROPDOWN\_EnableMotion()**

# <span id="page-1248-0"></span>**Description**

Enables motion support for the given DROPDOWN widget.

# **Prototype**

void [DROPDOWN\\_EnableMotion](#page-1248-0)(DROPDOWN\_Handle hObj, int Flags);

# **Parameters**

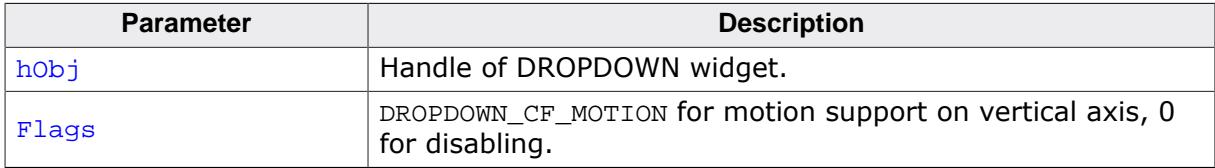

#### **Additional information**

If motion support isn't enabled for the window manager, it will be activated automatically.

Note that motion support cannot be used in conjunction with scrollbars. This means that enabling motion support on one axis will remove a scrollbar attached to the same axis.

# **6.2.7.5.1.12 DROPDOWN\_Expand()**

## <span id="page-1249-0"></span>**Description**

Opens the list of the DROPDOWN widget.

# **Prototype**

void [DROPDOWN\\_Expand\(](#page-1249-0)DROPDOWN\_Handle hObj);

#### **Parameters**

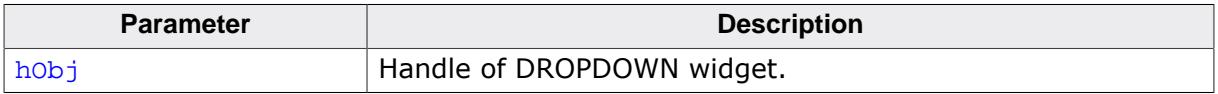

# **Additional information**

The DROPDOWN list remains open until an element has been selected or the focus has been lost.

# **6.2.7.5.1.13 DROPDOWN\_GetBkColor()**

## <span id="page-1250-0"></span>**Description**

Returns the background color of the given DROPDOWN widget.

# **Prototype**

```
GUI_COLOR DROPDOWN_GetBkColor(DROPDOWN_Handle hObj,
                            unsigned int Index);
```
# **Parameters**

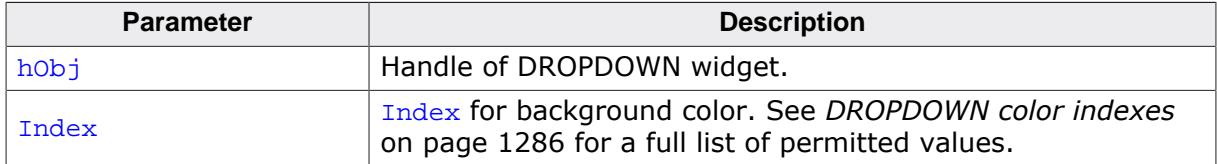

#### **Return value**

The background color used with the corresponding index value.

# **6.2.7.5.1.14 DROPDOWN\_GetColor()**

### <span id="page-1251-0"></span>**Description**

Returns the color used for either the button or the arrow.

# **Prototype**

```
GUI_COLOR DROPDOWN_GetColor(DROPDOWN_Handle hObj,
                          unsigned int Index);
```
# **Parameters**

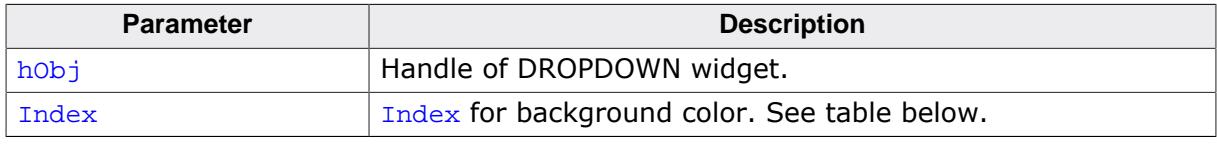

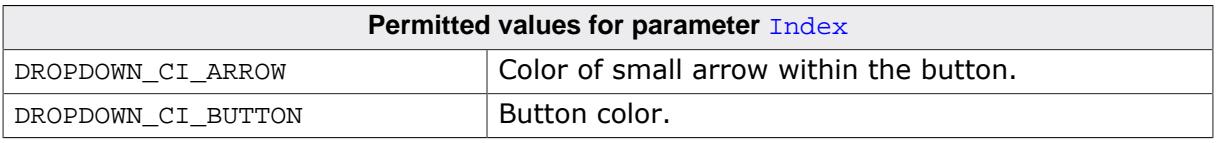

### **Return value**

The color of the button or the arrow.

# **6.2.7.5.1.15 DROPDOWN\_GetDefaultFont()**

## <span id="page-1252-0"></span>**Description**

Returns the default font of DROPDOWN widgets.

# **Prototype**

GUI\_FONT \*[DROPDOWN\\_GetDefaultFont](#page-1252-0)(void);

#### **Return value**

Returns a pointer to the default font used by DROPDOWN widgets.

# **6.2.7.5.1.16 DROPDOWN\_GetFont()**

#### <span id="page-1253-0"></span>**Description**

Returns the font currently used by the widget.

# **Prototype**

GUI\_FONT \*[DROPDOWN\\_GetFont](#page-1253-0)(DROPDOWN\_Handle hObj);

#### **Parameters**

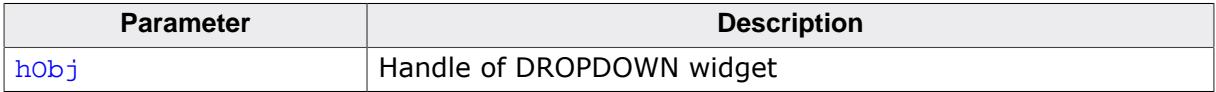

#### **Return value**

A pointer to the currently set font.

# **6.2.7.5.1.17 DROPDOWN\_GetItemDisabled()**

## <span id="page-1254-0"></span>**Description**

Returns the state of the given item.

# **Prototype**

unsigned [DROPDOWN\\_GetItemDisabled](#page-1254-0)(DROPDOWN\_Handle hObj,<br>unsigned Index); unsigned

# **Parameters**

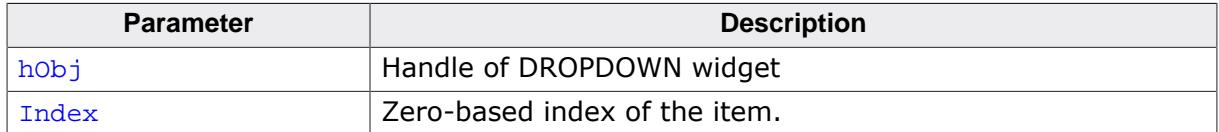

#### **Return value**

- 1 if the given item is disabled
- 0 if not.

# **6.2.7.5.1.18 DROPDOWN\_GetItemText()**

## <span id="page-1255-0"></span>**Description**

Returns the text of a specific item of the given DROPDOWN widget.

# **Prototype**

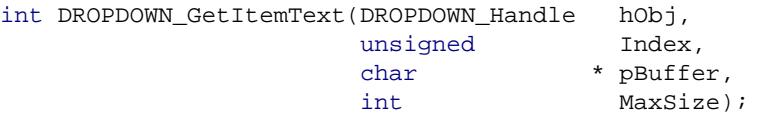

# **Parameters**

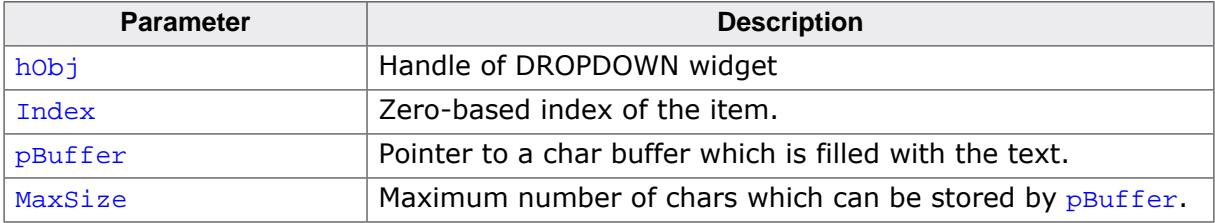

# **Return value**

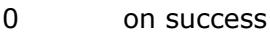

1 on error.

# **6.2.7.5.1.19 DROPDOWN\_GetListbox()**

## <span id="page-1256-0"></span>**Description**

Returns the handle of the attached LISTBOX widget in expanded state.

# **Prototype**

LISTBOX\_Handle [DROPDOWN\\_GetListbox](#page-1256-0)(DROPDOWN\_Handle hObj);

#### **Parameters**

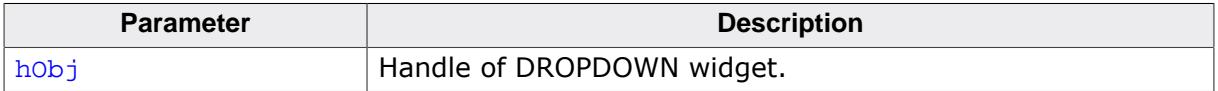

#### **Return value**

Handle of the attached LISTBOX widget in expanded state, 0 if DROPDOWN is in collapsed state.

# **6.2.7.5.1.20 DROPDOWN\_GetNumItems()**

### <span id="page-1257-0"></span>**Description**

Returns the number of items in the given DROPDOWN widget.

# **Prototype**

int [DROPDOWN\\_GetNumItems](#page-1257-0)(DROPDOWN\_Handle hObj);

#### **Parameters**

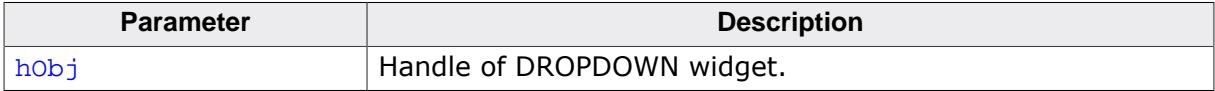

#### **Return value**

Number of items in the given DROPDOWN widget.

# **6.2.7.5.1.21 DROPDOWN\_GetSel()**

#### <span id="page-1258-0"></span>**Description**

Returns the number of the currently selected item in a specified DROPDOWN widget.

# **Prototype**

```
int DROPDOWN_GetSel(DROPDOWN_Handle hObj);
```
#### **Parameters**

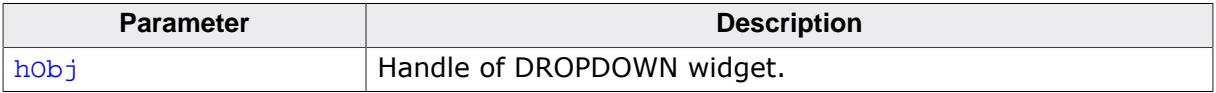

## **Return value**

Number of the currently selected item.

# **6.2.7.5.1.22 DROPDOWN\_GetSelExp()**

# <span id="page-1259-0"></span>**Description**

Returns the index of the currently selected item of the attached LISTBOX in expanded state.

# **Prototype**

int [DROPDOWN\\_GetSelExp\(](#page-1259-0)DROPDOWN\_Handle hObj);

#### **Parameters**

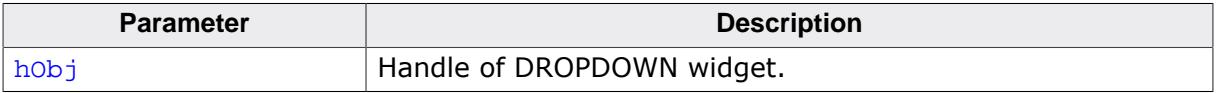

#### **Return value**

Index of the currently selected item.
# **6.2.7.5.1.23 DROPDOWN\_GetTextColor()**

## <span id="page-1260-0"></span>**Description**

Returns the color used for text to be displayed.

# **Prototype**

```
GUI_COLOR DROPDOWN_GetTextColor(DROPDOWN_Handle hObj,
                               unsigned int Index);
```
# **Parameters**

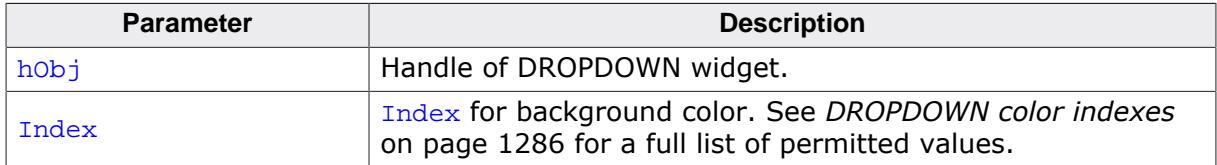

#### **Return value**

The color of the text corresponding to the given index.

# **6.2.7.5.1.24 DROPDOWN\_GetUserData()**

#### **Description**

Prototype explained at the beginning of the chapter as <WIDGET>[\\_GetUserData\(\)](#page-1122-0) on page 1123.

# **6.2.7.5.1.25 DROPDOWN\_IncSel()**

#### <span id="page-1262-0"></span>**Description**

Increment the selection, moves the selection of a specified DROPDOWN widget down by one item.

#### **Prototype**

void [DROPDOWN\\_IncSel\(](#page-1262-0)DROPDOWN\_Handle hObj);

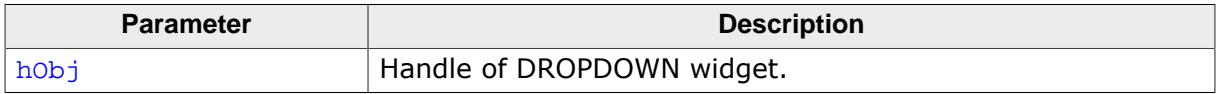

# **6.2.7.5.1.26 DROPDOWN\_IncSelExp()**

#### <span id="page-1263-0"></span>**Description**

Increments the selection of the attached LISTBOX in expanded state.

## **Prototype**

void [DROPDOWN\\_IncSelExp](#page-1263-0)(DROPDOWN\_Handle hObj);

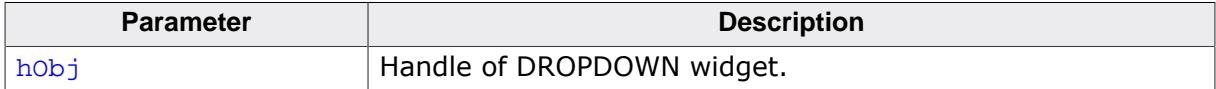

# **6.2.7.5.1.27 DROPDOWN\_InsertString()**

## <span id="page-1264-0"></span>**Description**

Inserts a string to the DROPDOWN widget at the given position.

# **Prototype**

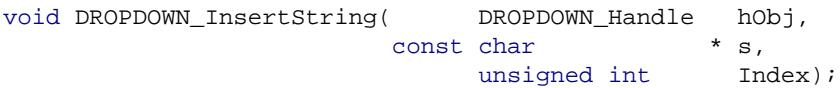

## **Parameters**

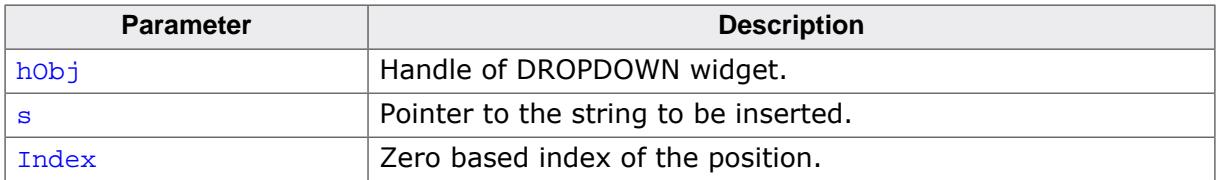

#### **Additional information**

If the given index is greater than the number of items the string will be appended to the end of the dropdown list.

# **6.2.7.5.1.28 DROPDOWN\_SetAutoScroll()**

### <span id="page-1265-0"></span>**Description**

Enables the automatic use of a vertical scroll bar in the DROPDOWN widget.

# **Prototype**

void [DROPDOWN\\_SetAutoScroll\(](#page-1265-0)DROPDOWN\_Handle hObj, int OnOff);

# **Parameters**

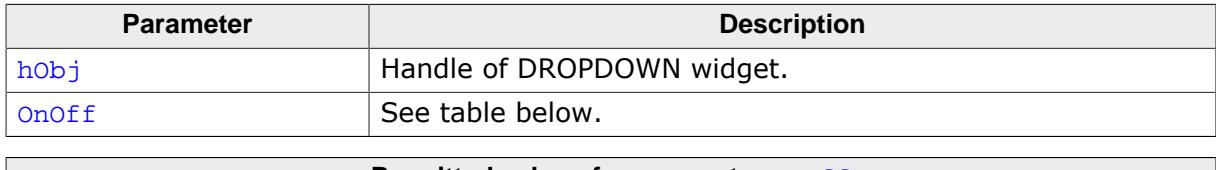

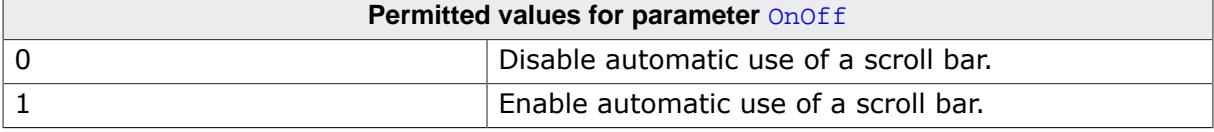

## **Additional information**

If enabled the DROPDOWN widget checks if all elements fits into the listbox. If not a vertical scroll bar will be added.

# **6.2.7.5.1.29 DROPDOWN\_SetBkColor()**

<span id="page-1266-0"></span>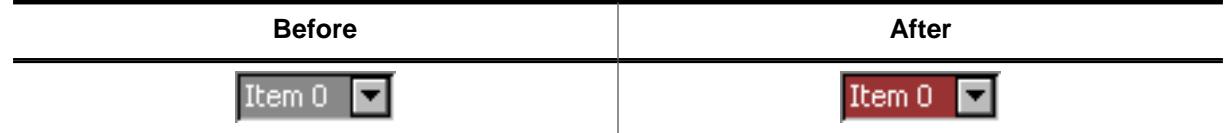

# **Description**

Sets the background color of the given DROPDOWN widget.

# **Prototype**

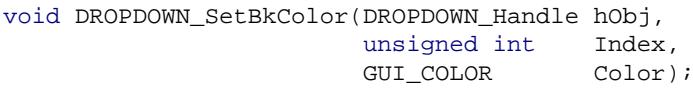

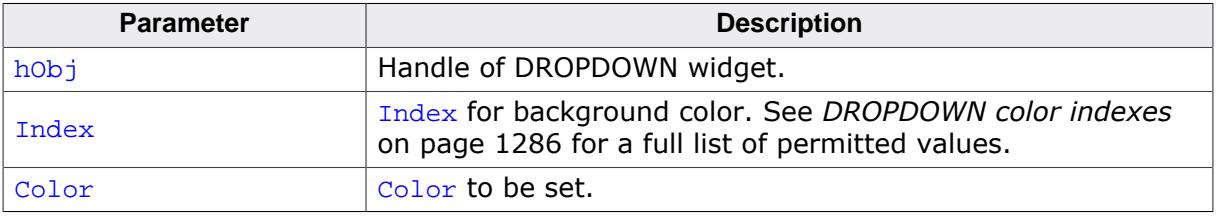

# **6.2.7.5.1.30 DROPDOWN\_SetColor()**

<span id="page-1267-0"></span>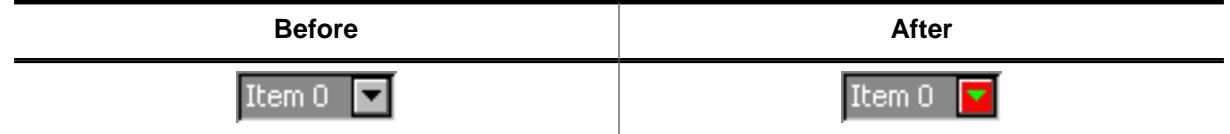

# **Description**

Sets the color of the button or the arrow of the given DROPDOWN widget.

### **Prototype**

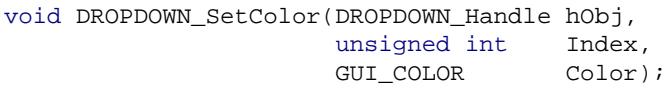

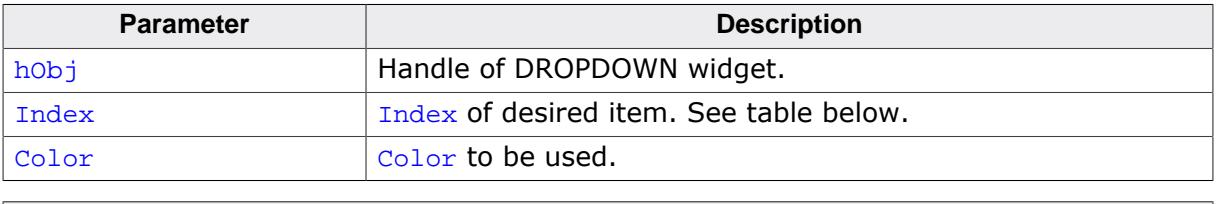

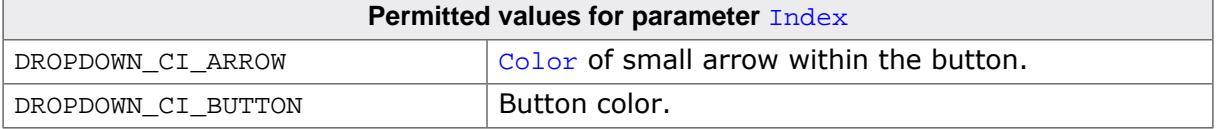

# **6.2.7.5.1.31 DROPDOWN\_SetDefaultColor()**

## <span id="page-1268-0"></span>**Description**

Sets the default colors for the arrow and the button of new DROPDOWN widgets.

# **Prototype**

```
DROPDOWN_SetDefaultColor(int Index,
                            GUI_COLOR Color);
```
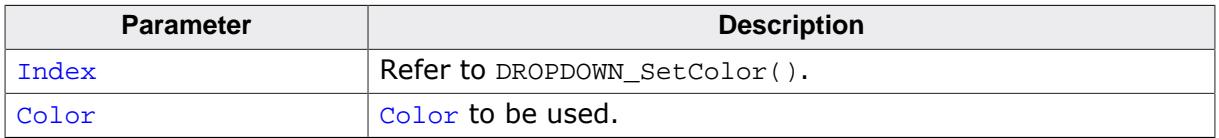

# **6.2.7.5.1.32 DROPDOWN\_SetDefaultFont()**

#### <span id="page-1269-0"></span>**Description**

Sets the default font used for new DROPDOWN widgets.

## **Prototype**

void [DROPDOWN\\_SetDefaultFont](#page-1269-0)(const GUI\_FONT \* pFont);

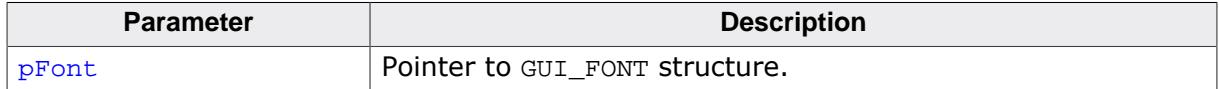

# **6.2.7.5.1.33 DROPDOWN\_SetDefaultScrollbarColor()**

### <span id="page-1270-0"></span>**Description**

Sets the default colors used for the optional scroll bar in the DROPDOWN widget.

## **Prototype**

```
DROPDOWN_SetDefaultScrollbarColor(int Index,
                                    GUI_COLOR Color);
```
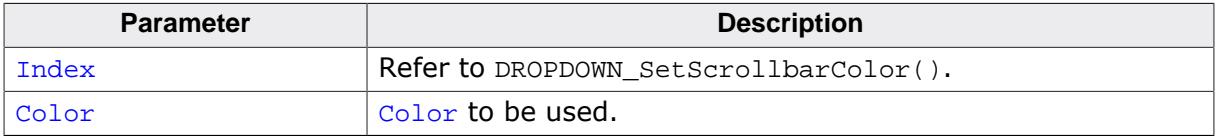

# **6.2.7.5.1.34 DROPDOWN\_SetFont()**

#### <span id="page-1271-0"></span>**Description**

Sets the font used to display the given DROPDOWN widget.

#### **Prototype**

void [DROPDOWN\\_SetFont](#page-1271-0)( DROPDOWN\_Handle hObj, const GUI\_FONT \* pFont);

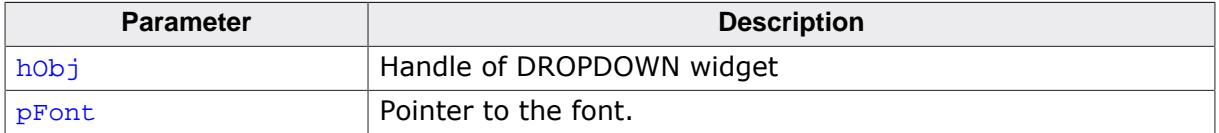

# **6.2.7.5.1.35 DROPDOWN\_SetItemDisabled()**

<span id="page-1272-0"></span>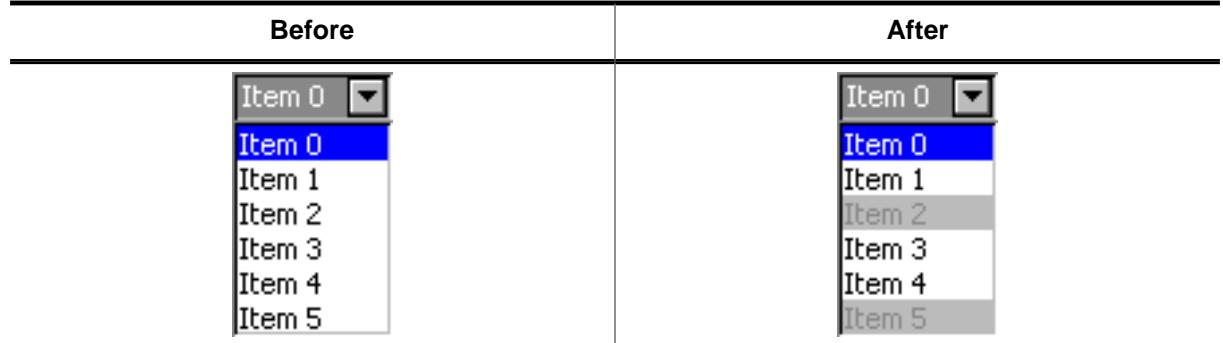

# **Description**

Sets the enabled state of the given item.

### **Prototype**

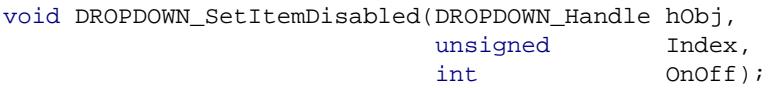

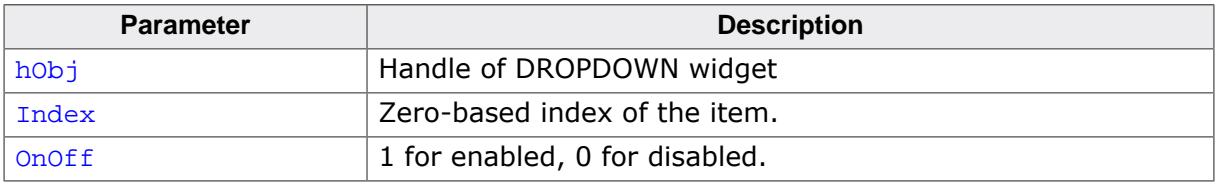

# **6.2.7.5.1.36 DROPDOWN\_SetItemSpacing()**

<span id="page-1273-0"></span>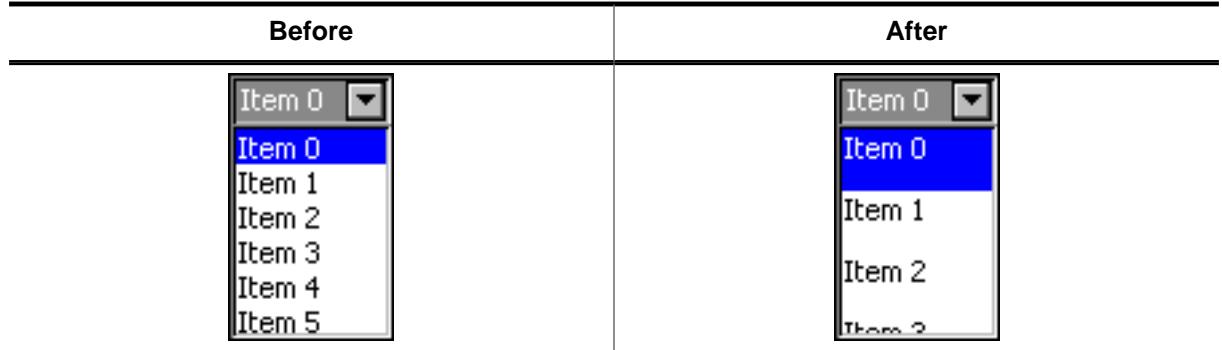

# **Description**

Sets an additional spacing below the items of the DROPDOWN widget.

## **Prototype**

void [DROPDOWN\\_SetItemSpacing](#page-1273-0)(DROPDOWN\_Handle hObj, unsigned Value);

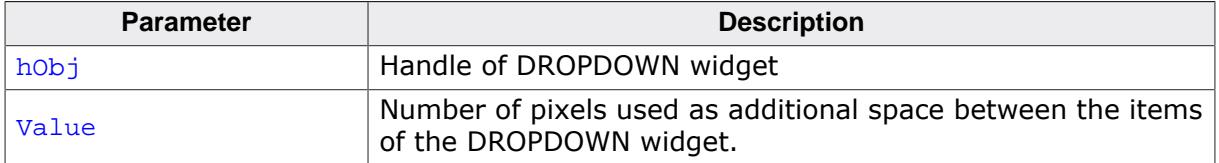

# **6.2.7.5.1.37 DROPDOWN\_SetListHeight()**

# <span id="page-1274-0"></span>**Description**

Sets the height in pixels to be used for the expanded list of the DROPDOWN widget.

# **Prototype**

int [DROPDOWN\\_SetListHeight](#page-1274-0)(DROPDOWN\_Handle hObj, unsigned Height);

# **Parameters**

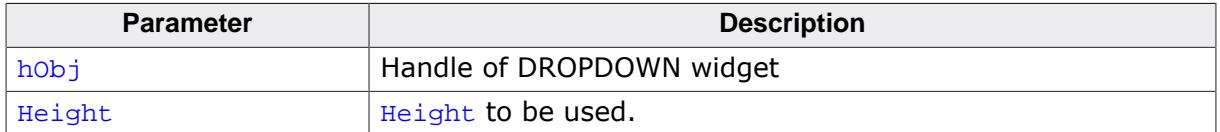

# **Return value**

Previously used height for the DROPDOWN list in pixels.

# **6.2.7.5.1.38 DROPDOWN\_SetScrollbarColor()**

<span id="page-1275-0"></span>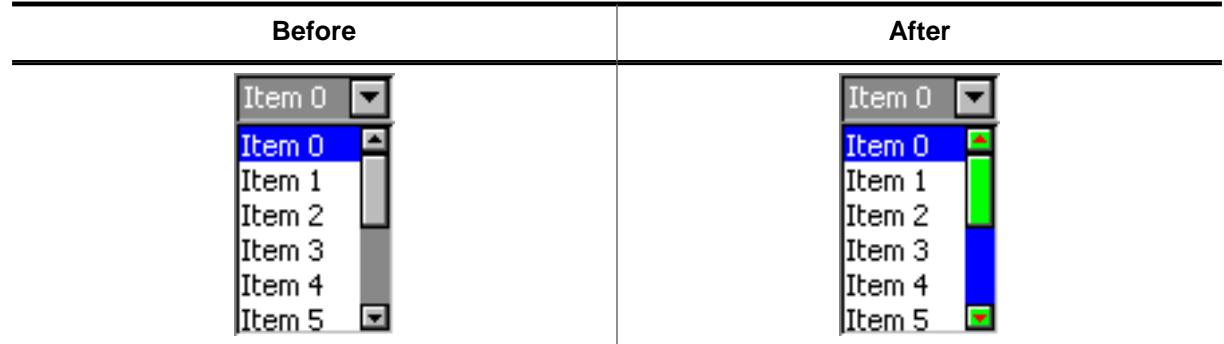

## **Description**

Sets the colors of the optional scroll bar in the DROPDOWN widget.

#### **Prototype**

void [DROPDOWN\\_SetScrollbarColor](#page-1275-0)(DROPDOWN\_Handle hObj, example in the set of the set of  $\mathbf{u}$  index, GUI\_COLOR Color);

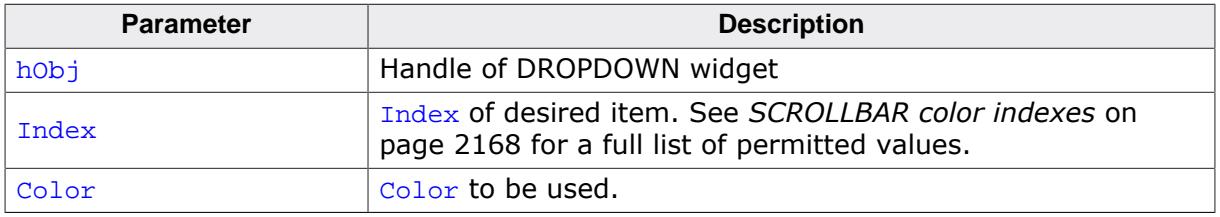

# **6.2.7.5.1.39 DROPDOWN\_SetScrollbarWidth()**

## <span id="page-1276-0"></span>**Description**

Sets the width of the scroll bars used by the list of the given DROPDOWN widget.

# **Prototype**

```
void DROPDOWN_SetScrollbarWidth(DROPDOWN_Handle hObj,
                                       Width);
```
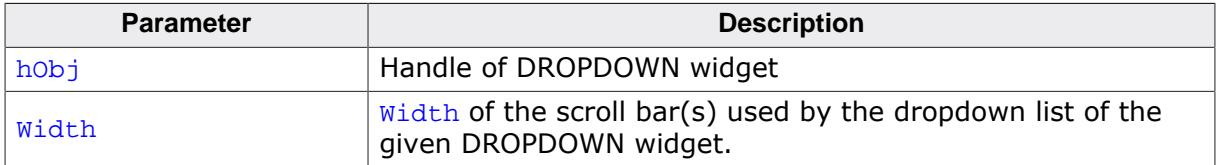

# **6.2.7.5.1.40 DROPDOWN\_SetSel()**

#### <span id="page-1277-0"></span>**Description**

Sets the selected item of a specified DROPDOWN widget.

## **Prototype**

void [DROPDOWN\\_SetSel\(](#page-1277-0)DROPDOWN\_Handle hObj, int Sel);

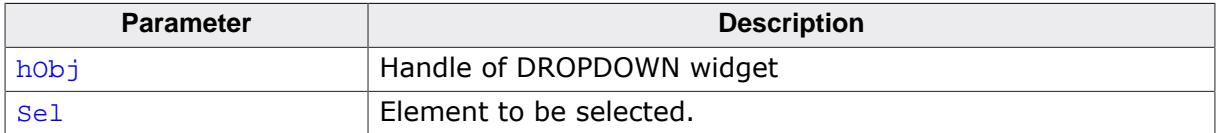

# **6.2.7.5.1.41 DROPDOWN\_SetSelExp()**

#### <span id="page-1278-0"></span>**Description**

Sets the selected item of the attached LISTBOX in expanded state.

## **Prototype**

```
void DROPDOWN_SetSelExp(DROPDOWN_Handle hObj,
                     int Sel);
```
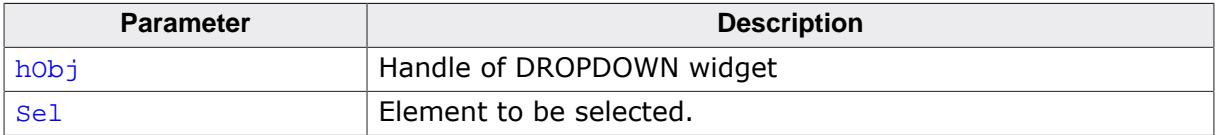

# **6.2.7.5.1.42 DROPDOWN\_SetText()**

### <span id="page-1279-0"></span>**Description**

Removes all text items from the DROPDOWN and replaces it with new text items.

## **Prototype**

void [DROPDOWN\\_SetText](#page-1279-0)( DROPDOWN\_Handle hObj, const GUI\_ConstString \* ppText);

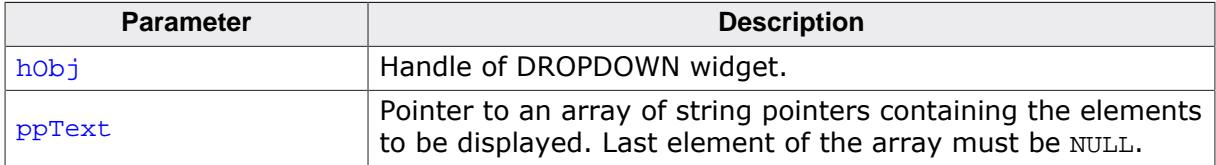

## **6.2.7.5.1.43 DROPDOWN\_SetTextAlign()**

<span id="page-1280-0"></span>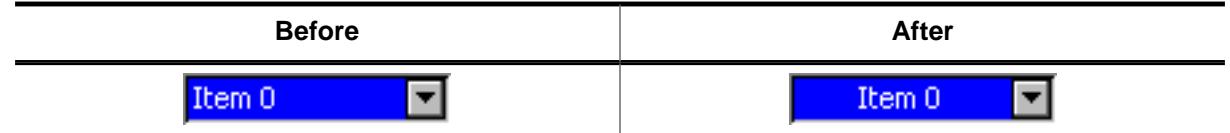

# **Description**

Sets the alignment used to display the text of the DROPDOWN widget in closed state.

## **Prototype**

void [DROPDOWN\\_SetTextAlign](#page-1280-0)(DROPDOWN\_Handle hObj, int Align);

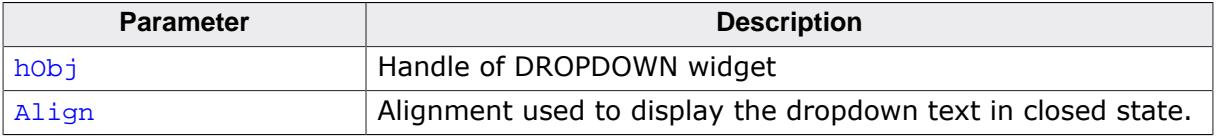

# **6.2.7.5.1.44 DROPDOWN\_SetTextColor()**

### <span id="page-1281-0"></span>**Description**

Sets the background color of the given DROPDOWN widget.

# **Prototype**

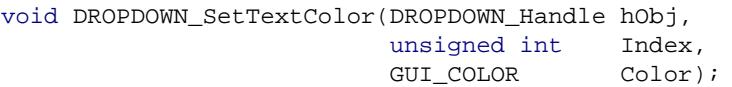

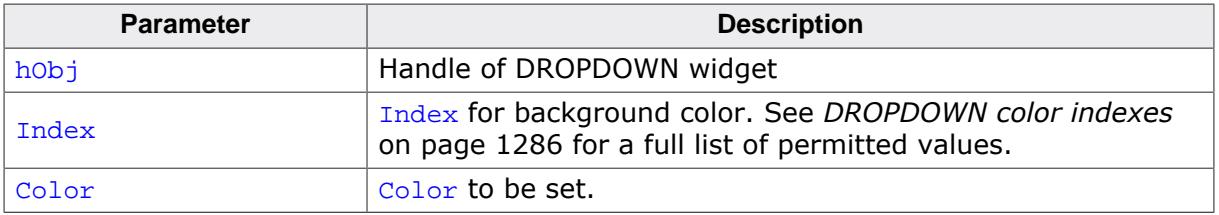

#### **6.2.7.5.1.45 DROPDOWN\_SetTextHeight()**

<span id="page-1282-0"></span>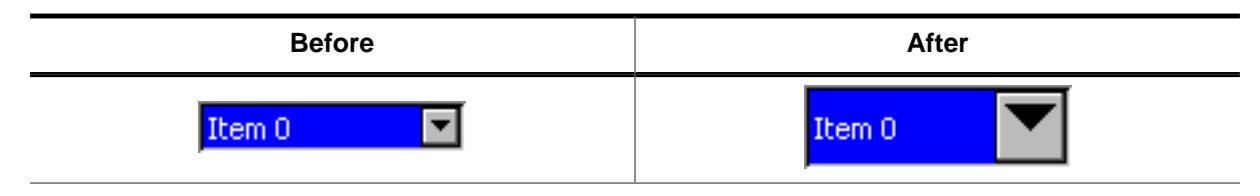

#### **Description**

Sets the height of the rectangle used to display the text of DROPDOWN widget in closed state.

#### **Prototype**

void [DROPDOWN\\_SetTextHeight\(](#page-1282-0)DROPDOWN\_Handle hObj, unsigned TextHeight);

#### **Parameters**

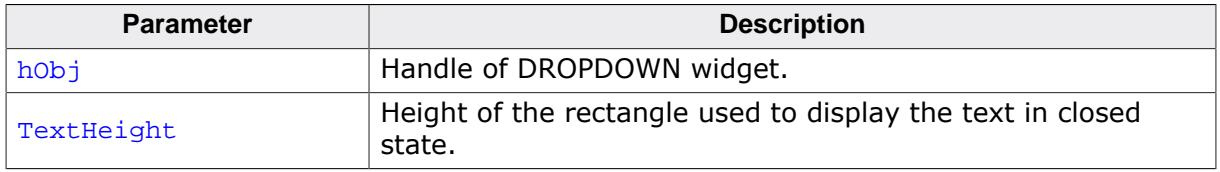

#### **Additional information**

Per default the height of the DROPDOWN widget depends on the used font. Using this function with  $TextHeight > 0$  means the given value should be used.  $TextHeight = 0$ means the default behavior should be used.

# **6.2.7.5.1.46 DROPDOWN\_SetUpMode()**

<span id="page-1283-0"></span>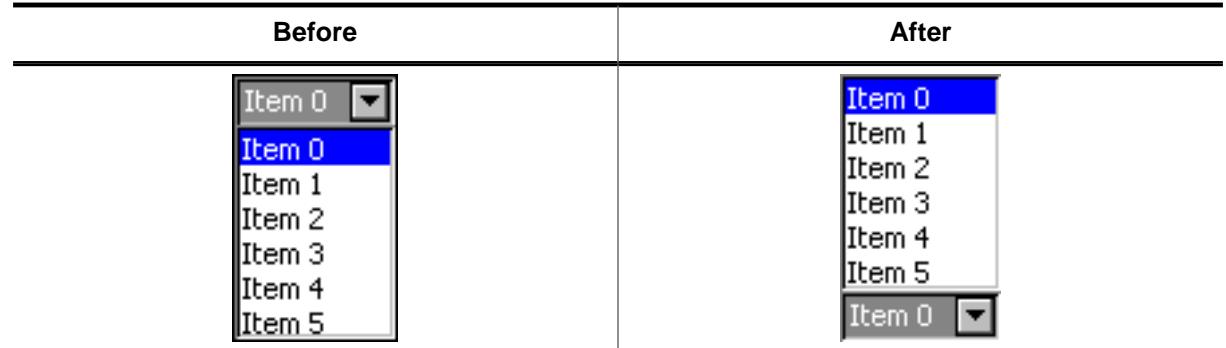

# **Description**

Enables opening of the list to the upper side of the DROPDOWN widget.

## **Prototype**

```
int DROPDOWN_SetUpMode(DROPDOWN_Handle hObj,
                                    OnOff);
```
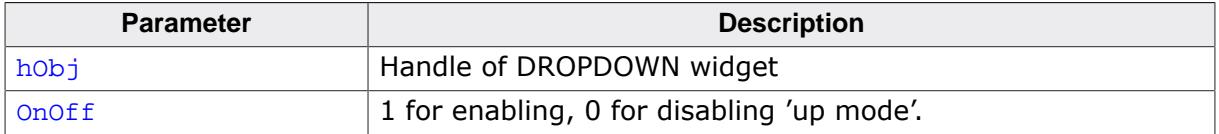

# **6.2.7.5.1.47 DROPDOWN\_SetUserData()**

#### **Description**

Prototype explained at the beginning of the chapter as <WIDGET>[\\_SetUserData\(\)](#page-1123-0) on page 1124.

## **6.2.7.5.2 Defines**

#### **6.2.7.5.2.1 DROPDOWN color indexes**

### <span id="page-1285-0"></span>**Description**

Color indexes for DROPDOWN widget.

### **Definition**

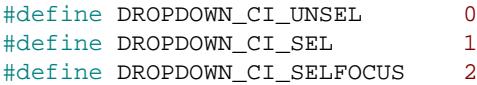

# **Symbols**

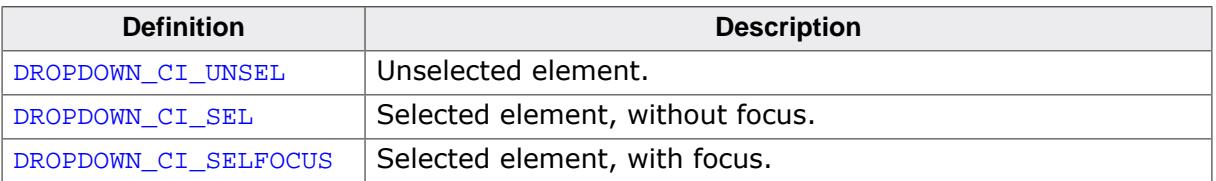

# **6.2.7.5.2.2 DROPDOWN create flags**

## **Description**

These flags can be used when creating a DROPDOWN widget via [DROPDOWN\\_CreateEx\(\)](#page-1242-0). 0 can be specified for the ExFlags parameter, if no flags should be used.

# **Definition**

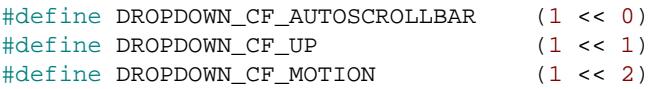

### **Symbols**

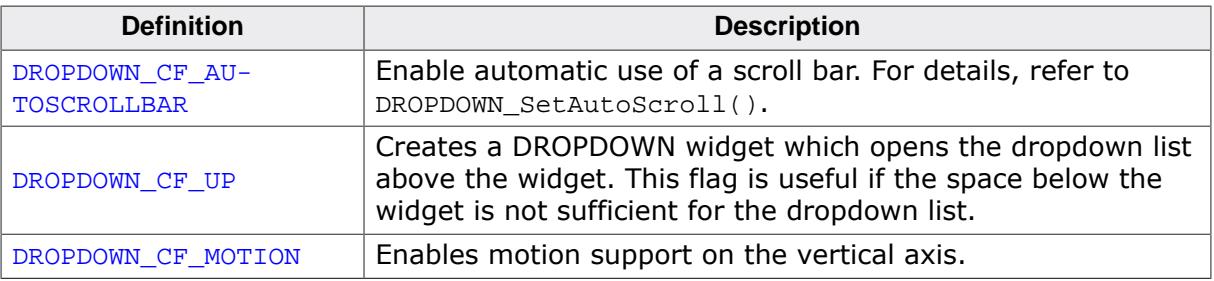

## **6.2.7.5.2.3 DROPDOWN notification codes**

#### **Description**

Notifications sent by DROPDOWN widget to its parent widget through a WM\_NOTIFY\_PARENT message.

#### **Definition**

```
#define DROPDOWN_NOTIFICATION_EXPANDED (WM_NOTIFICATION_WIDGET + 0)
#define DROPDOWN_NOTIFICATION_COLLAPSED (WM_NOTIFICATION_WIDGET + 1)
```
#### **Symbols**

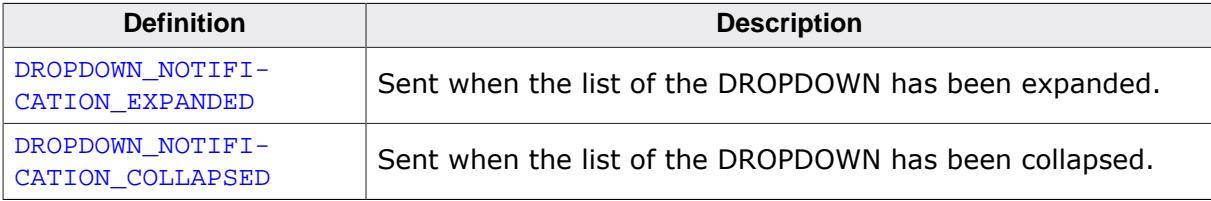

# **6.2.7.6 Example**

The Sample folder contains the following example which shows how the widget can be used:

• WIDGET\_Dropdown.c

Note that several other examples also make use of this widget and may also be helpful to get familiar with the widget.

# **Screenshot of WIDGET\_Dropdown.c:**

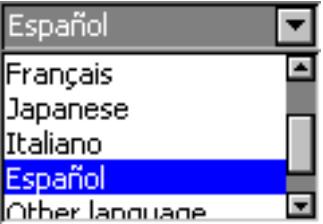

# **6.2.8 EDIT: Edit widget**

EDIT widgets are commonly used as the primary user interface for text input:

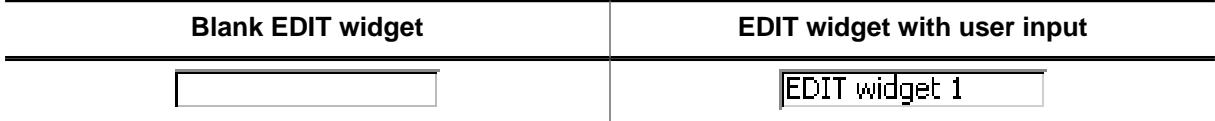

You can also use EDIT widgets for entering values in binary, decimal, or hexadecimal modes. A decimal-mode edit field might appear similar to those in the following table. The background color of EDIT widgets by default turns gray if disabled:

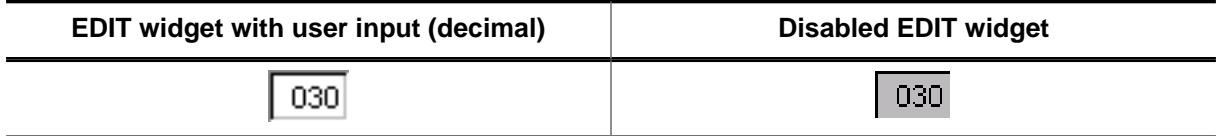

#### **Note**

All EDIT-related routines are located in the file(s)  $EDIT^*c$ ,  $EDIT.h$ . All identifiers are prefixed EDIT.

# **6.2.8.1 Configuration options**

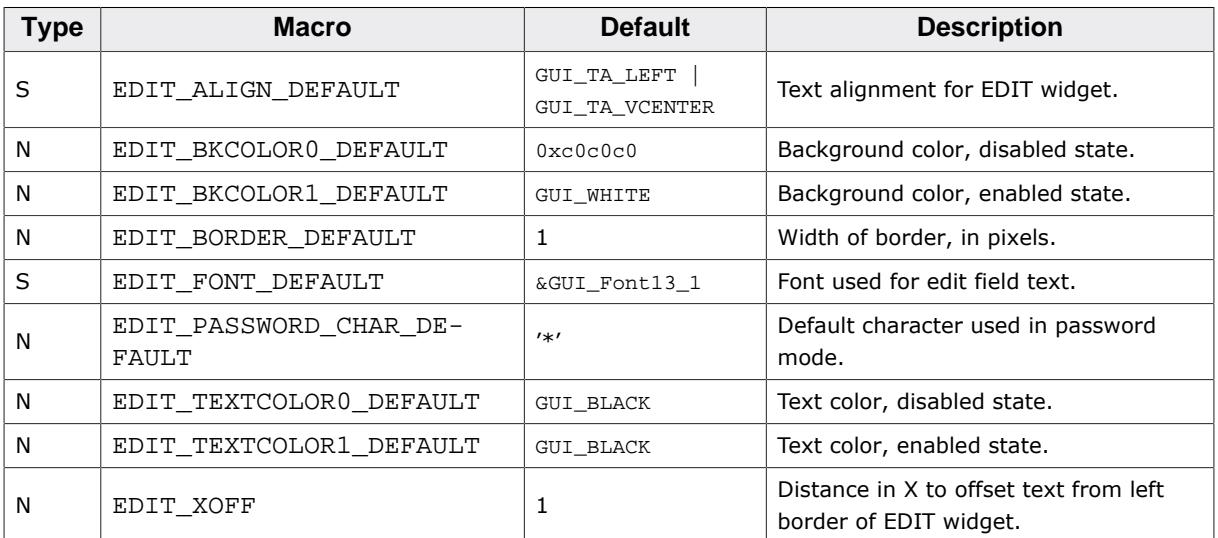

Available alignment flags are:

- GUI\_TA\_LEFT, GUI\_TA\_RIGHT, GUI\_TA\_HCENTER for **horizontal** alignment.
- GUI\_TA\_TOP, GUI\_TA\_BOTTOM, GUI\_TA\_VCENTER for **vertical** alignment.

# **6.2.8.2 Predefined IDs**

The following symbols define IDs which may be used to make EDIT widgets distinguishable from creation.

```
#define GUI ID EDIT0 0x100
#define GUI_ID_EDIT1 0x101
#define GUI_ID_EDIT2 0x102
#define GUI_ID_EDIT3 0x103
#define GUI_ID_EDIT4 0x104
#define GUI_ID_EDIT5 0x105
#define GUI_ID_EDIT6 0x106
#define GUI_ID_EDIT7 0x107
#define GUI_ID_EDIT8 0x108
#define GUI_ID_EDIT9 0x109
```
# **6.2.8.3 Notification codes**

The following events are sent from an EDIT widget to its parent window as part of a WM\_NOTIFY\_PARENT message:

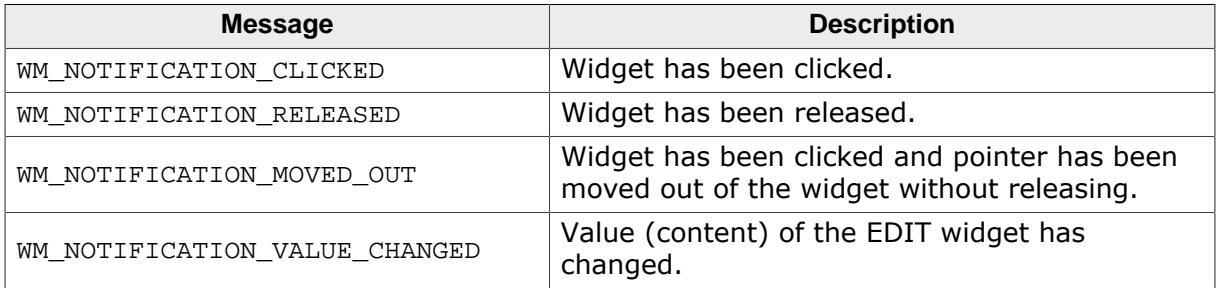

# **6.2.8.4 Keyboard reaction**

The widget reacts to the following keys if it has the input focus:

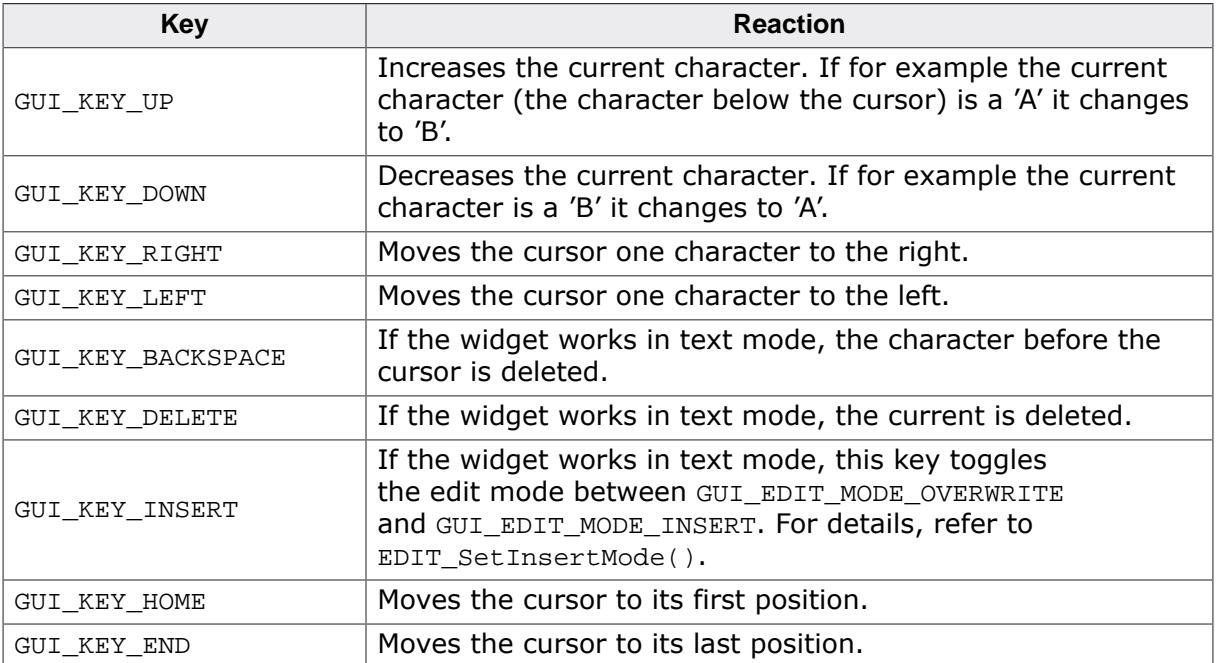

# **6.2.8.5 EDIT API**

The table below lists the available emWin EDIT-related routines in alphabetical order. Detailed descriptions of the routines follow.

# **Functions**

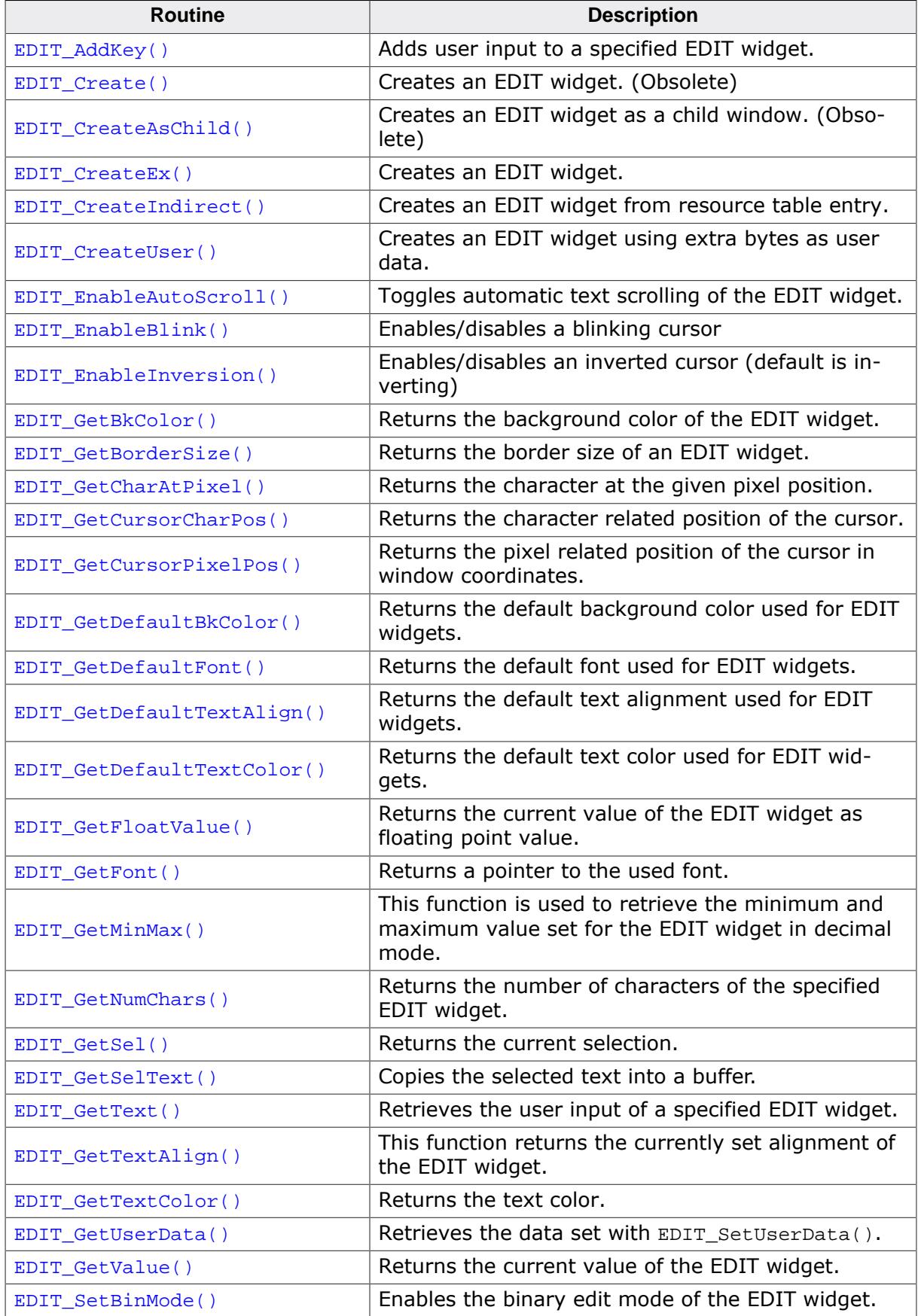

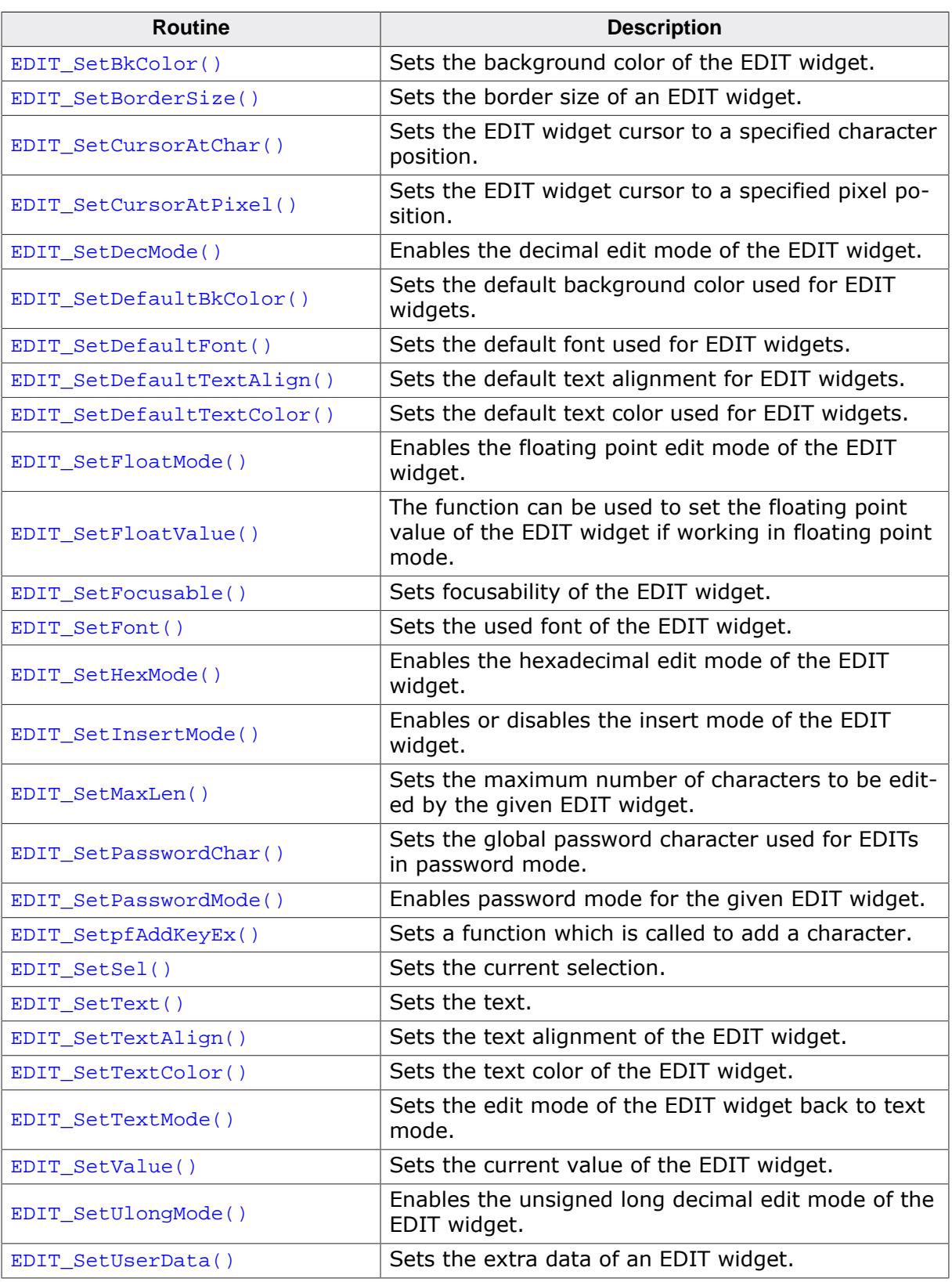

# **Defines**

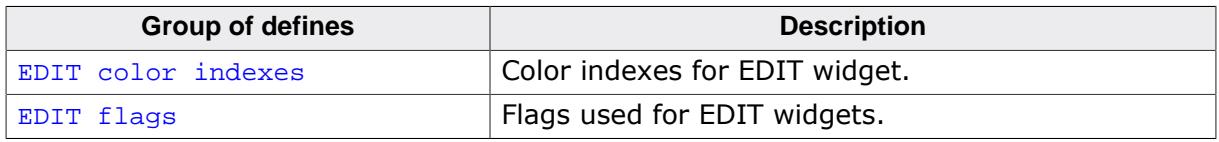

#### **6.2.8.5.1 Functions**

### **6.2.8.5.1.1 EDIT\_AddKey()**

#### <span id="page-1293-0"></span>**Description**

Adds user input to a specified EDIT widget.

#### **Prototype**

void [EDIT\\_AddKey](#page-1293-0)(EDIT\_Handle hObj, int Key);

#### **Parameters**

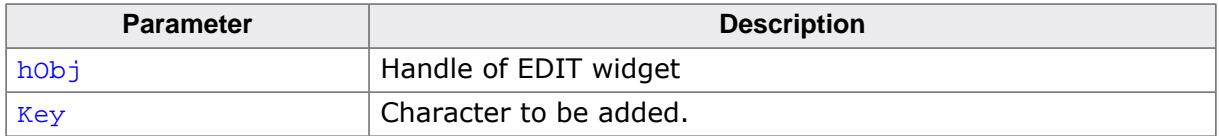

#### **Additional information**

The specified character is added to the user input of the EDIT widget. If the last character should be erased, the key GUI\_KEY\_BACKSPACE can be used. If the maximum count of characters has been reached, another character will not be added.

# <span id="page-1294-0"></span>**6.2.8.5.1.2 EDIT\_Create()**

#### **Note**

This function is **deprecated**, [EDIT\\_CreateEx\(\)](#page-1296-0) should be used instead.

## **Description**

Creates an EDIT widget of a specified size at a specified location.

# **Prototype**

```
EDIT_Handle EDIT_Create(int x0,
                         int y0,
                       int xSize,
                       int ySize,
                       int Id,
                       int MaxLen,
                       int Flags);
```
## **Parameters**

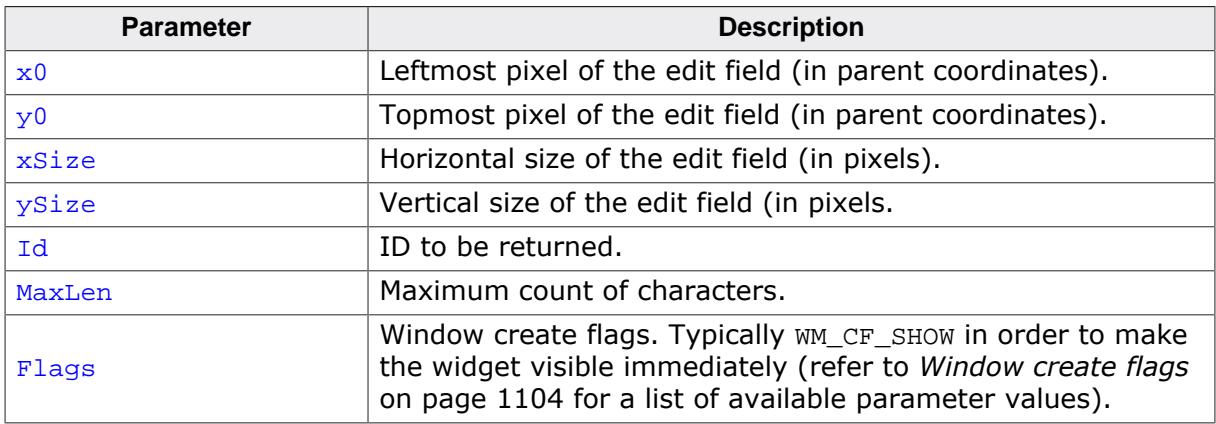

#### **Return value**

Handle of the created EDIT widget; 0 if the function fails.

# <span id="page-1295-0"></span>**6.2.8.5.1.3 EDIT\_CreateAsChild()**

#### **Note**

This function is **deprecated**, [EDIT\\_CreateEx\(\)](#page-1296-0) should be used instead.

#### **Description**

Creates an EDIT widget as a child window.

## **Prototype**

```
EDIT_CreateAsChild(int x0,
int y0,
                   int xSize,
                  int ySize,
                  WM_HWIN hParent,
                  int Id,
                   int Flags,
                   int MaxLen);
```
#### **Parameters**

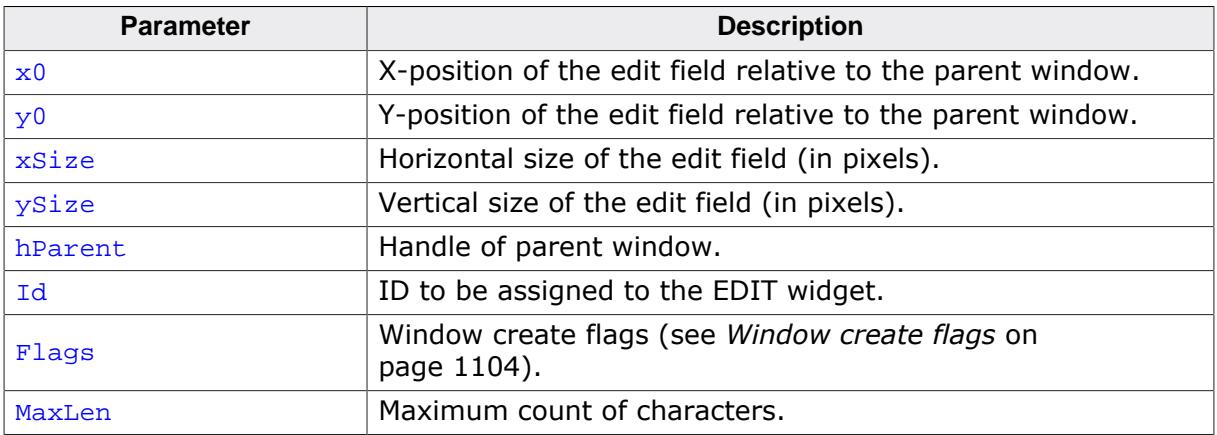

#### **Return value**

Handle of the created EDIT widget; 0 if the function fails.
# **6.2.8.5.1.4 EDIT\_CreateEx()**

### <span id="page-1296-0"></span>**Description**

Creates an EDIT widget of a specified size at a specified location.

## **Prototype**

```
EDIT_CreateEx(int x0,
 int y0,
                  int xSize,
                  int ySize,
                  WM HWIN hParent,
                  int WinFlags,
                  int ExFlags,<br>int Id,
                  int
                  int MaxLen);
```
### **Parameters**

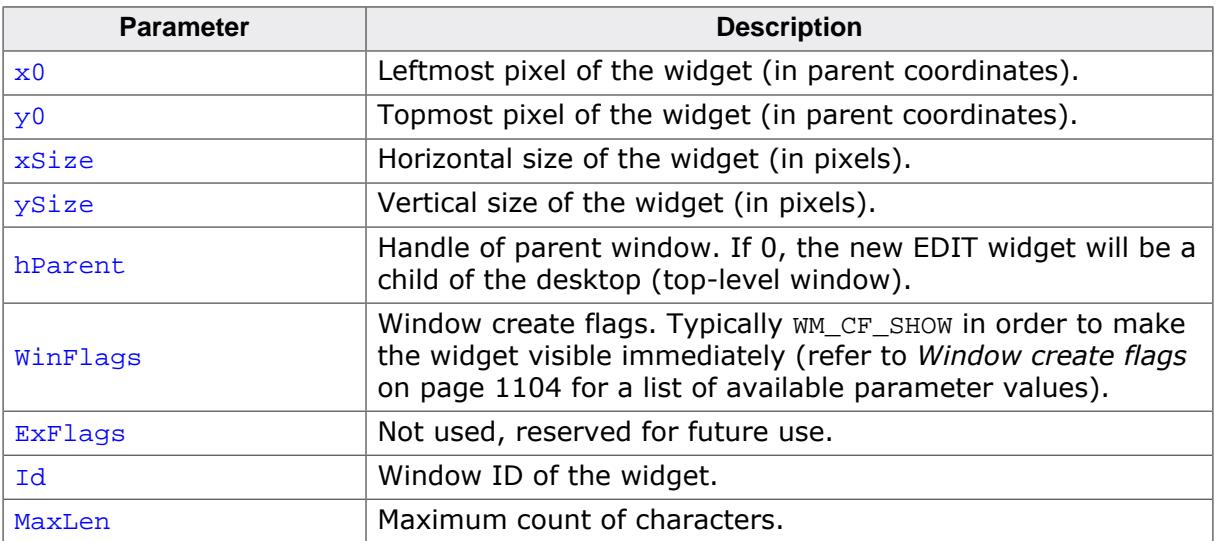

### **Return value**

Handle of the created EDIT widget; 0 if the function fails.

# **6.2.8.5.1.5 EDIT\_CreateIndirect()**

### **Description**

The prototype of this function is explained at the beginning of this chapter. Details can be found in the description of the function *<*WIDGET*>*[\\_CreateIndirect\(\)](#page-1118-0) on page 1119. The element Flags is used according to the parameter Align of the function [EDIT\\_Set-](#page-1343-0)[TextAlign\(\)](#page-1343-0). The element Para is used according to the parameter MaxLen of the function [EDIT\\_CreateEx\(\)](#page-1296-0).

# **6.2.8.5.1.6 EDIT\_CreateUser()**

### **Description**

Prototype explained at the beginning of the chapter as <WIDGET>[\\_CreateUser\(\)](#page-1119-0) on page 1120. For a detailed description of the parameters the function  $EDIT_CcreateEx()$  can be referred to.

# **6.2.8.5.1.7 EDIT\_EnableAutoScroll()**

### <span id="page-1299-0"></span>**Description**

Toggles automatic text scrolling of the EDIT widget. With this mode, when text is entered or deleted and the cursor moves out of the widget, the text is automatically scrolled so that the cursor remains visible.

## **Prototype**

void [EDIT\\_EnableAutoScroll](#page-1299-0)(EDIT\_Handle hObj, int OnOff);

### **Parameters**

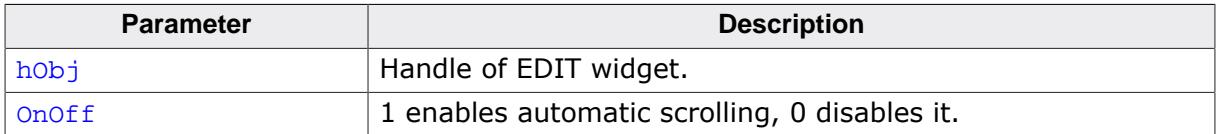

### **Additional information**

Automatic text scrolling is enabled by default.

# **6.2.8.5.1.8 EDIT\_EnableBlink()**

### <span id="page-1300-0"></span>**Description**

Enables/disables a blinking cursor.

### **Prototype**

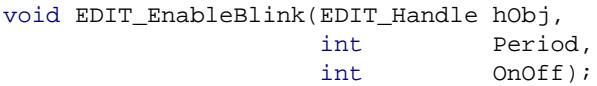

### **Parameters**

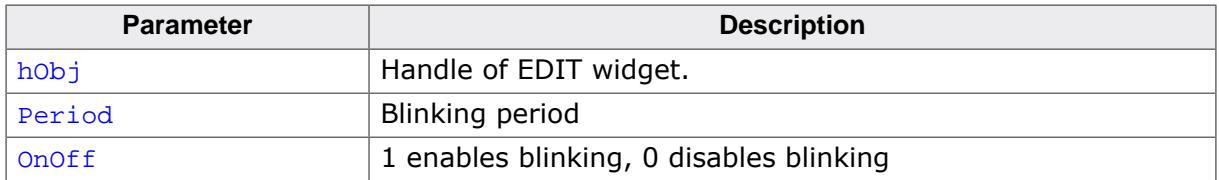

### **Additional information**

This function calls [GUI\\_X\\_GetTime\(\)](#page-126-0).

## **6.2.8.5.1.9 EDIT\_EnableInversion()**

### <span id="page-1301-0"></span>**Description**

Toggles between inversion mode.

## **Prototype**

int [EDIT\\_EnableInversion](#page-1301-0)(EDIT\_Handle hObj, int OnOff);

## **Parameters**

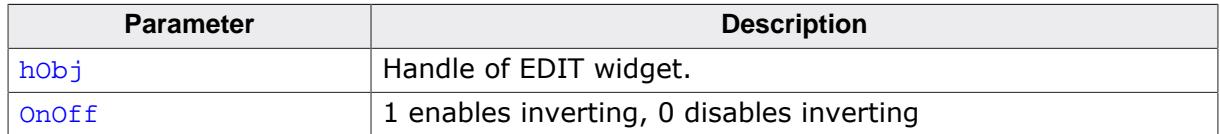

### **Return value**

Previous used mode.

0 No inversion.

1 Inversion mode.

### **Additional information**

The text cursor per default is drawn by inverting the character which is currently edited. If a cursor with a dedicated text- and background color is required, inversion can be deactivated and the functions [EDIT\\_SetTextColor\(\)](#page-1344-0) and [EDIT\\_SetBkColor\(\)](#page-1323-0) may be used for setting the cursor color.

# **6.2.8.5.1.10 EDIT\_GetBkColor()**

## <span id="page-1302-0"></span>**Description**

Returns the background color of the EDIT widget.

# **Prototype**

```
GUI_COLOR EDIT_GetBkColor(EDIT_Handle hObj,
                           unsigned int Index);
```
# **Parameters**

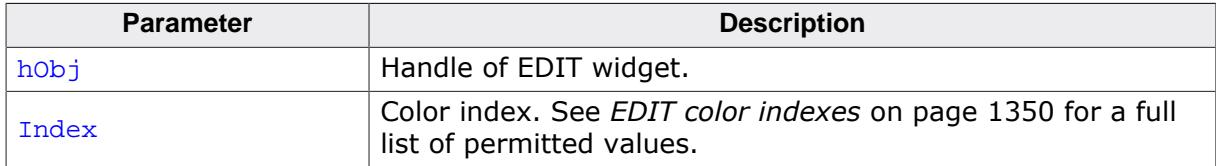

## **Return value**

Background color of the EDIT widget.

# **6.2.8.5.1.11 EDIT\_GetBorderSize()**

### <span id="page-1303-0"></span>**Description**

Returns the border size of an EDIT widget.

### **Prototype**

```
int EDIT_GetBorderSize(EDIT_Handle hObj);
```
#### **Parameters**

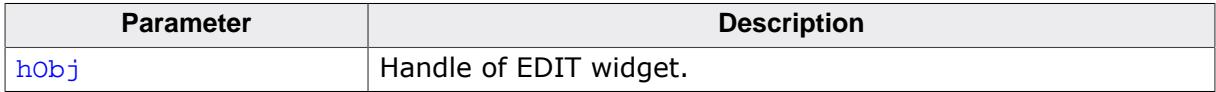

### **Return value**

- $= -1$  Error.<br>  $\neq -1$  Borde
- Border size of the EDIT widget.

# **6.2.8.5.1.12 EDIT\_GetCharAtPixel()**

### <span id="page-1304-0"></span>**Description**

Returns the character at the given pixel position.

## **Prototype**

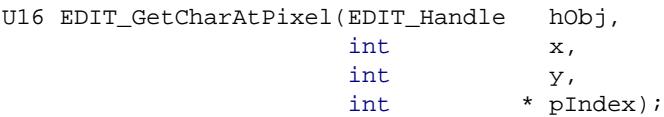

## **Parameters**

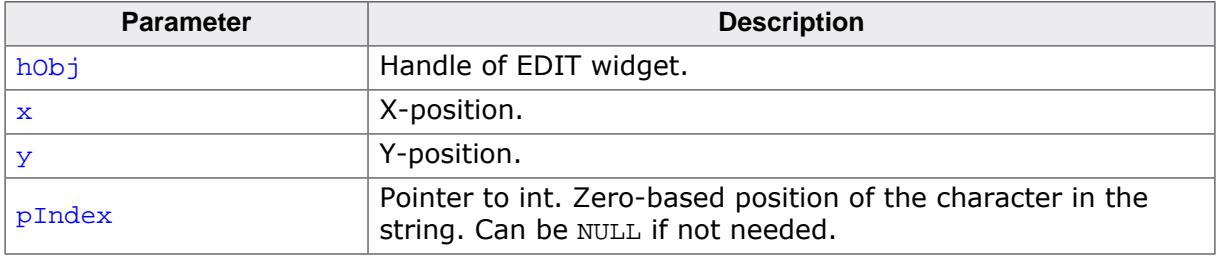

## **Return value**

- $= 0$  No character found.<br>  $\neq 0$  The character at the
- The character at the given pixel position.

## **6.2.8.5.1.13 EDIT\_GetCursorCharPos()**

### <span id="page-1305-0"></span>**Description**

Returns the character related position of the cursor.

### **Prototype**

int [EDIT\\_GetCursorCharPos\(](#page-1305-0)EDIT\_Handle hObj);

#### **Parameters**

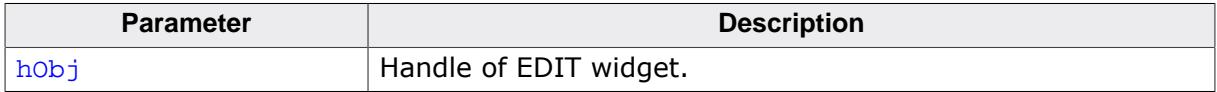

### **Return value**

Character related position of the cursor.

#### **Additional information**

The widget returns the character position if it has the focus or not. This means the cursor position is also returned, if the cursor is currently not visible in the widget.

# **6.2.8.5.1.14 EDIT\_GetCursorPixelPos()**

### <span id="page-1306-0"></span>**Description**

Returns the pixel related position of the cursor in window coordinates.

## **Prototype**

```
void EDIT_GetCursorPixelPos(EDIT_Handle hObj,
int * pxPos,
int * pyPos);
```
### **Parameters**

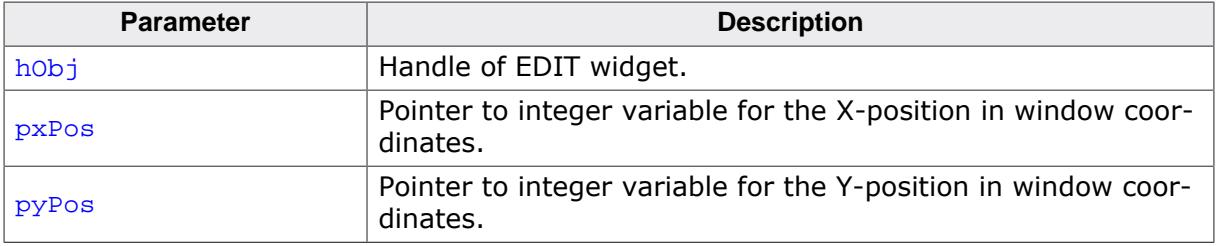

### **Additional information**

The widget returns the pixel position if it has the focus or not. This means the cursor position is also returned, if the cursor is currently not visible in the widget.

# **6.2.8.5.1.15 EDIT\_GetDefaultBkColor()**

### <span id="page-1307-0"></span>**Description**

Returns the default background color used for EDIT widgets.

### **Prototype**

GUI\_COLOR [EDIT\\_GetDefaultBkColor\(](#page-1307-0)unsigned int Index);

#### **Parameters**

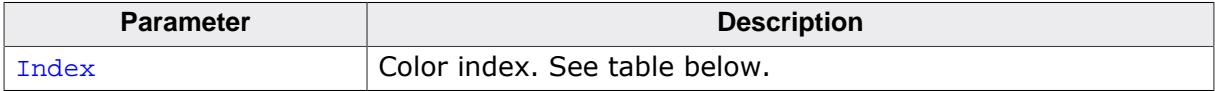

### **Return value**

Default background color used for EDIT widgets.

# **6.2.8.5.1.16 EDIT\_GetDefaultFont()**

### <span id="page-1308-0"></span>**Description**

Returns the default font used for EDIT widgets.

## **Prototype**

GUI\_FONT \*[EDIT\\_GetDefaultFont](#page-1308-0)(void);

## **Return value**

Default font used for EDIT widgets.

# **6.2.8.5.1.17 EDIT\_GetDefaultTextAlign()**

## <span id="page-1309-0"></span>**Description**

Returns the default text alignment used for EDIT widgets.

# **Prototype**

int [EDIT\\_GetDefaultTextAlign](#page-1309-0)(void);

## **Return value**

Default text alignment used for EDIT widgets.

# **6.2.8.5.1.18 EDIT\_GetDefaultTextColor()**

### <span id="page-1310-0"></span>**Description**

Returns the default text color used for EDIT widgets.

### **Prototype**

GUI\_COLOR [EDIT\\_GetDefaultTextColor](#page-1310-0)(unsigned int Index);

#### **Parameters**

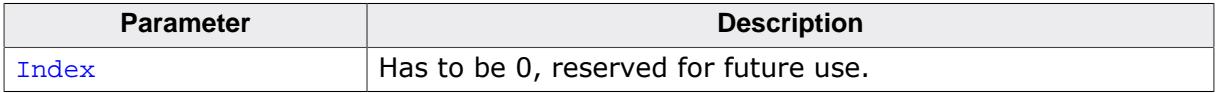

#### **Return value**

Default text color used for EDIT widgets.

## **6.2.8.5.1.19 EDIT\_GetFloatValue()**

### <span id="page-1311-0"></span>**Description**

Returns the current value of the EDIT widget as floating point value.

### **Prototype**

float [EDIT\\_GetFloatValue](#page-1311-0)(EDIT\_Handle hObj);

#### **Parameters**

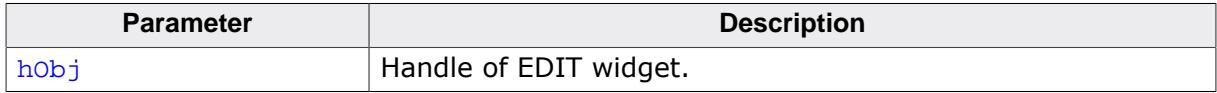

### **Return value**

The current value.

## **Additional information**

The use of this function makes only sense if the edit field is in floating point edit mode.

# **6.2.8.5.1.20 EDIT\_GetFont()**

### <span id="page-1312-0"></span>**Description**

Returns a pointer to the used font.

### **Prototype**

GUI\_FONT \*[EDIT\\_GetFont\(](#page-1312-0)EDIT\_Handle hObj);

### **Parameters**

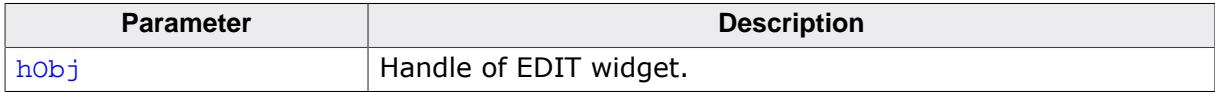

#### **Return value**

Pointer to the used font.

# **6.2.8.5.1.21 EDIT\_GetMinMax()**

### <span id="page-1313-0"></span>**Description**

This function is used to retrieve the minimum and maximum value set for the EDIT widget in decimal mode.

## **Prototype**

void [EDIT\\_GetMinMax](#page-1313-0)(EDIT\_Handle hObj, int  $*$  pMin, int \* pMax);

### **Parameters**

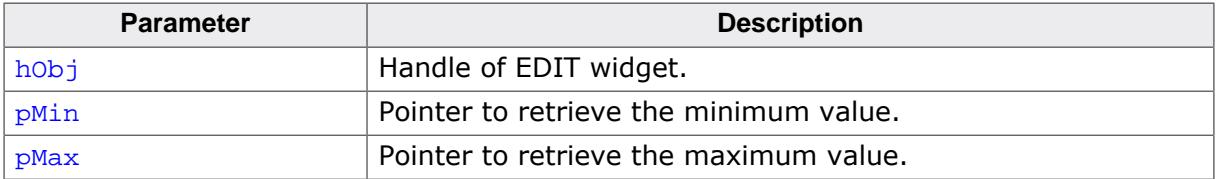

## **Additional information**

This function works only for an EDIT widget used in decimal mode that has a minimum and a maximum value set. Otherwise  $pMin$  and  $pMax$  are getting set to 0.

# **6.2.8.5.1.22 EDIT\_GetNumChars()**

#### <span id="page-1314-0"></span>**Description**

Returns the number of characters of the specified EDIT widget.

### **Prototype**

```
int EDIT_GetNumChars(EDIT_Handle hObj);
```
### **Parameters**

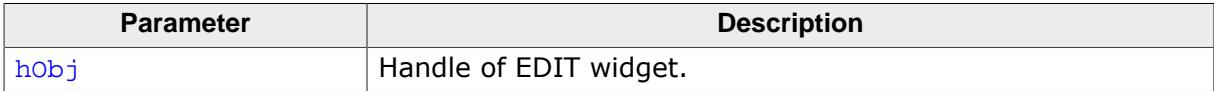

### **Return value**

Number of characters of the specified EDIT widget.

# **6.2.8.5.1.23 EDIT\_GetSel()**

### <span id="page-1315-0"></span>**Description**

Returns the current selection.

## **Prototype**

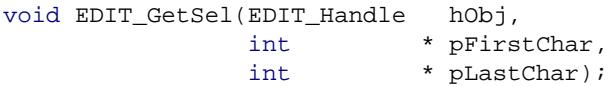

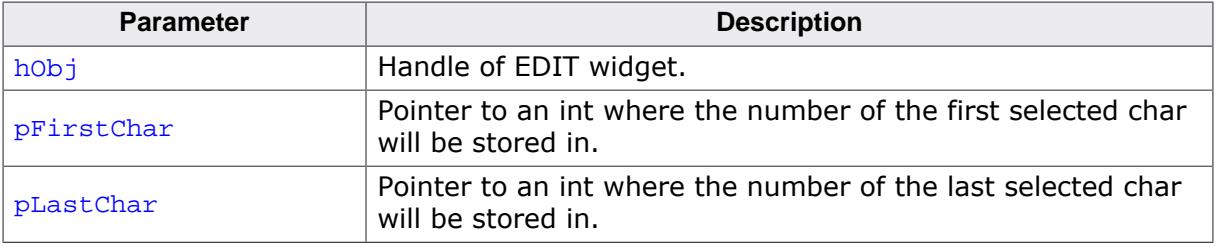

# **6.2.8.5.1.24 EDIT\_GetSelText()**

## <span id="page-1316-0"></span>**Description**

Copies the selected text into a buffer.

## **Prototype**

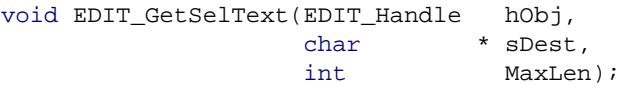

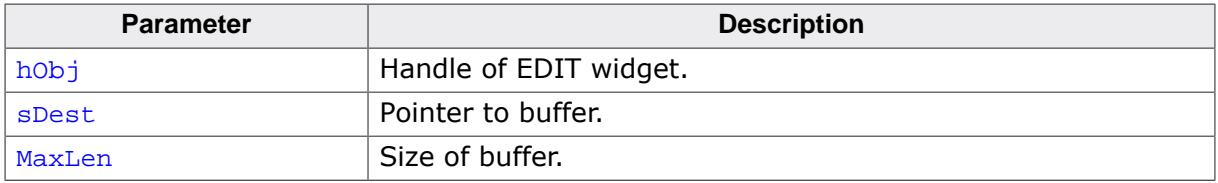

# **6.2.8.5.1.25 EDIT\_GetText()**

### <span id="page-1317-0"></span>**Description**

Retrieves the user input of a specified EDIT widget.

## **Prototype**

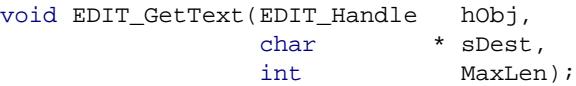

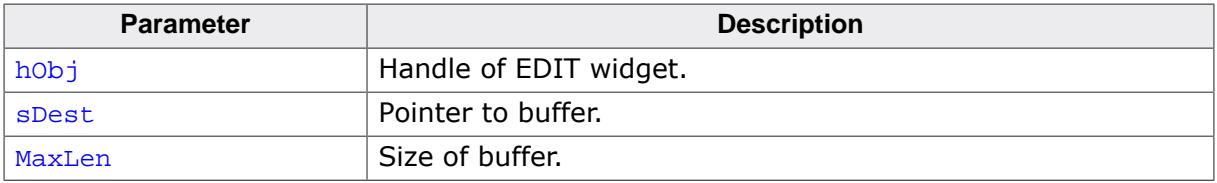

# **6.2.8.5.1.26 EDIT\_GetTextAlign()**

### <span id="page-1318-0"></span>**Description**

This function returns the currently set alignment of the EDIT widget.

### **Prototype**

```
int EDIT_GetTextAlign(EDIT_Handle hObj);
```
#### **Parameters**

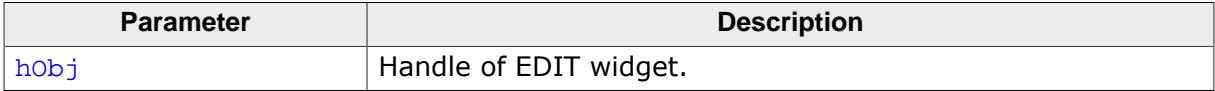

### **Return value**

The currently set text alignment for the given EDIT widget.

# **6.2.8.5.1.27 EDIT\_GetTextColor()**

### <span id="page-1319-0"></span>**Description**

Returns the text color.

## **Prototype**

GUI\_COLOR [EDIT\\_GetTextColor\(](#page-1319-0)EDIT\_Handle hObj, example intervals and intervals and  $\frac{1}{2}$  intervals and  $\frac{1}{2}$  intervals and  $\frac{1}{2}$  intervals and  $\frac{1}{2}$  intervals and  $\frac{1}{2}$  intervals and  $\frac{1}{2}$  intervals and  $\frac{1}{2}$  intervals and  $\frac{1}{2}$  interval

## **Parameters**

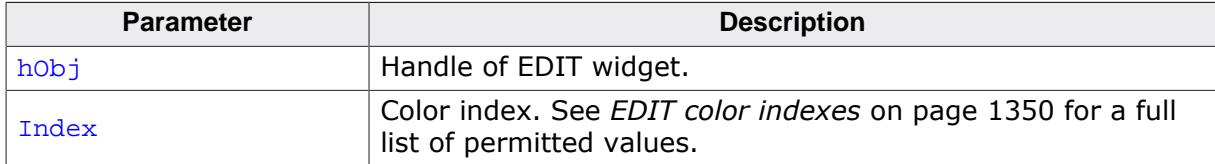

### **Return value**

The currently set text color.

## **6.2.8.5.1.28 EDIT\_GetUserData()**

### **Description**

Prototype explained at the beginning of the chapter as <WIDGET>[\\_GetUserData\(\)](#page-1122-0) on page 1123.

# **6.2.8.5.1.29 EDIT\_GetValue()**

### <span id="page-1321-0"></span>**Description**

Returns the current value of the EDIT widget. The current value is only useful if the EDIT widget is in binary, decimal or hexadecimal mode.

## **Prototype**

I32 [EDIT\\_GetValue\(](#page-1321-0)EDIT\_Handle hObj);

### **Parameters**

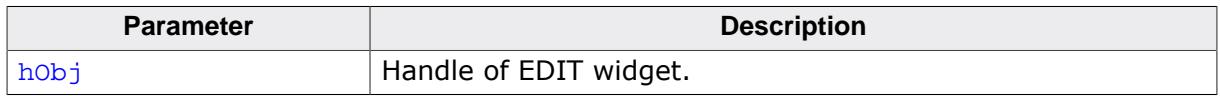

### **Return value**

The current value.

# **6.2.8.5.1.30 EDIT\_SetBinMode()**

### <span id="page-1322-0"></span>**Description**

Enables the binary edit mode of the EDIT widget. The given value can be modified in the given range.

### **Prototype**

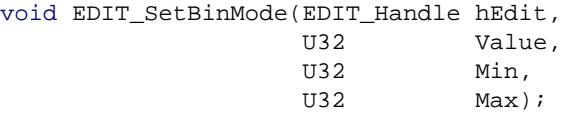

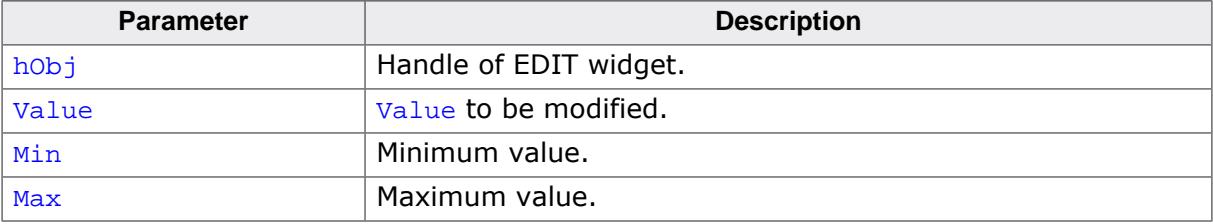

# **6.2.8.5.1.31 EDIT\_SetBkColor()**

### <span id="page-1323-0"></span>**Description**

Sets the background color of the EDIT widget.

### **Prototype**

```
void EDIT_SetBkColor(EDIT_Handle hObj,
 unsigned int Index,
                 GUI_COLOR Color);
```
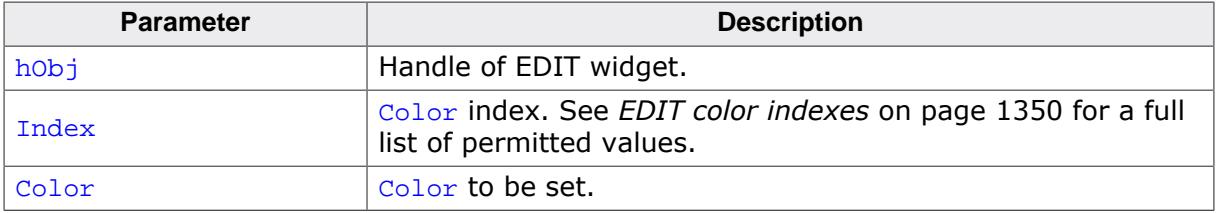

## **6.2.8.5.1.32 EDIT\_SetCursorAtChar()**

### <span id="page-1324-0"></span>**Description**

Sets the EDIT widget cursor to a specified character position.

## **Prototype**

```
void EDIT_SetCursorAtChar(EDIT_Handle hObj,
                        int Pos);
```
## **Parameters**

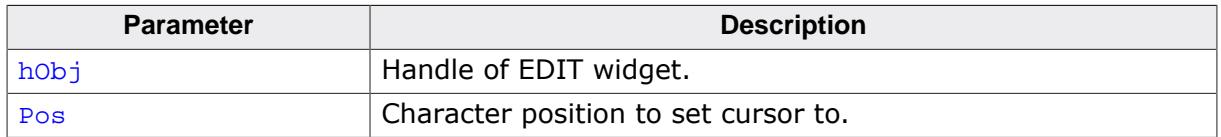

### **Additional information**

The character position works as follows:

0: left of the first (leftmost) character,

1: between the first and second characters,

2: between the second and third characters, and so on.

## **6.2.8.5.1.33 EDIT\_SetCursorAtPixel()**

### <span id="page-1325-0"></span>**Description**

Sets the EDIT widget cursor to a specified pixel position.

### **Prototype**

void [EDIT\\_SetCursorAtPixel](#page-1325-0)(EDIT\_Handle hObj, int xPos);

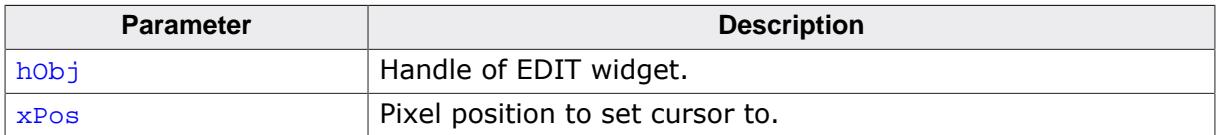

# **6.2.8.5.1.34 EDIT\_SetDecMode()**

### <span id="page-1326-0"></span>**Description**

Enables the decimal edit mode of the EDIT widget. The given value can be modified in the given range.

### **Prototype**

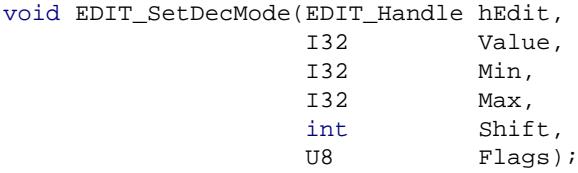

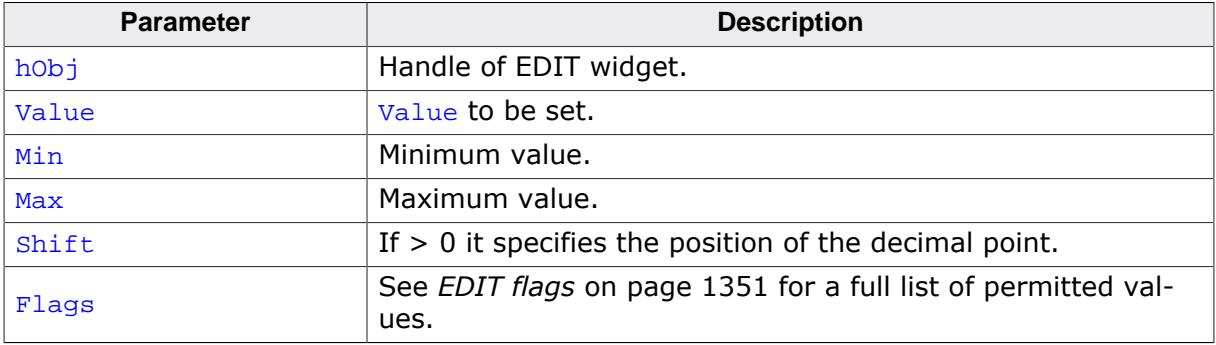

# **6.2.8.5.1.35 EDIT\_SetDefaultBkColor()**

### <span id="page-1327-0"></span>**Description**

Sets the default background color used for EDIT widgets.

### **Prototype**

```
void EDIT_SetDefaultBkColor(unsigned int Index,
                            GUI_COLOR Color);
```
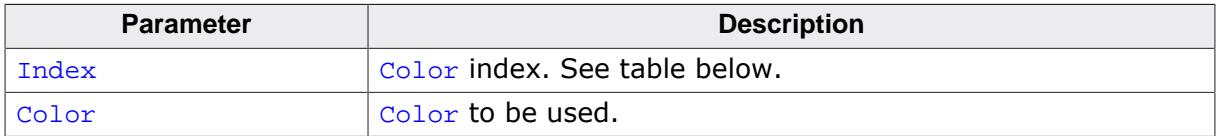

# **6.2.8.5.1.36 EDIT\_SetDefaultFont()**

#### <span id="page-1328-0"></span>**Description**

Sets the default font used for EDIT widgets.

### **Prototype**

void [EDIT\\_SetDefaultFont](#page-1328-0)(const GUI\_FONT \* pFont);

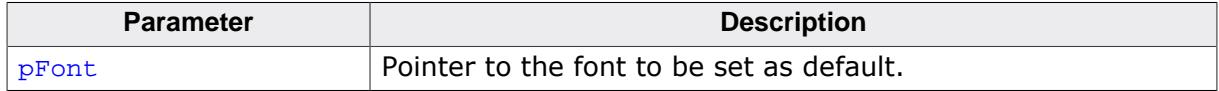

# **6.2.8.5.1.37 EDIT\_SetDefaultTextAlign()**

### <span id="page-1329-0"></span>**Description**

Sets the default text alignment for EDIT widgets.

### **Prototype**

void [EDIT\\_SetDefaultTextAlign](#page-1329-0)(int Align);

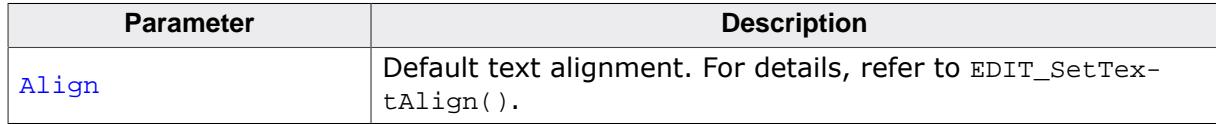

# **6.2.8.5.1.38 EDIT\_SetDefaultTextColor()**

### <span id="page-1330-0"></span>**Description**

Sets the default text color used for EDIT widgets.

### **Prototype**

```
void EDIT_SetDefaultTextColor(unsigned int Index,
                              GUI_COLOR Color);
```
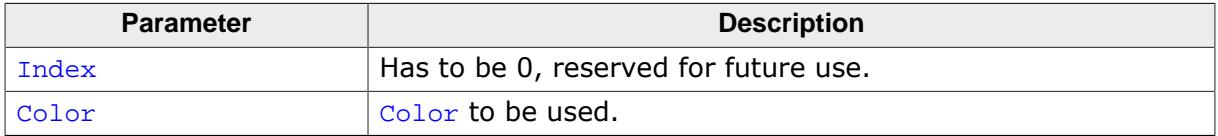

## **6.2.8.5.1.39 EDIT\_SetFloatMode()**

### <span id="page-1331-0"></span>**Description**

Enables the floating point edit mode of the EDIT widget. The given value can be modified in the given range.

### **Prototype**

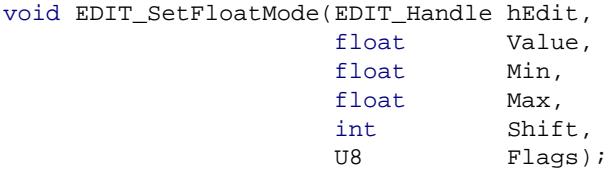

### **Parameters**

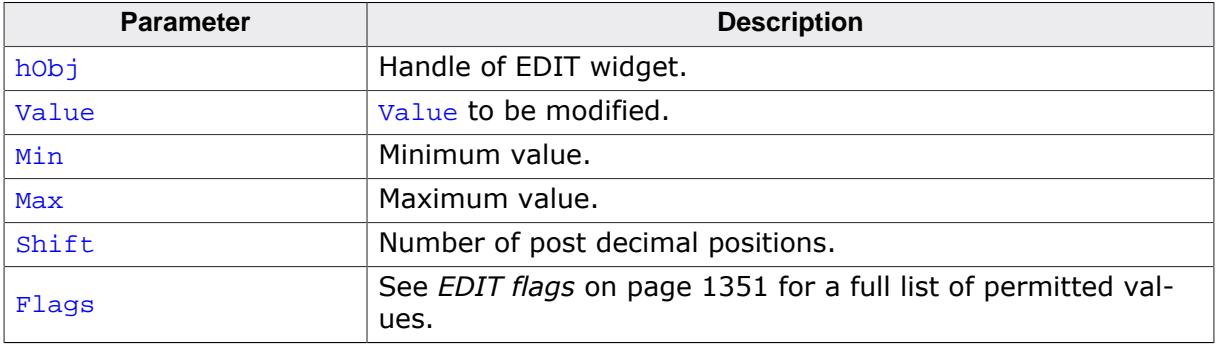

### **Additional information**

The float calculation of the EDIT widget is based on 32 bit signed integer calculation. If using 4 decimal places, the values have to be internally multiplied with 10<sup>4</sup>. That exceeds the range of 231. Editing values with 9 digits (before and after decimal point) will work.
## **6.2.8.5.1.40 EDIT\_SetFloatValue()**

## <span id="page-1332-0"></span>**Description**

The function can be used to set the floating point value of the EDIT widget if working in floating point mode.

## **Prototype**

void [EDIT\\_SetFloatValue](#page-1332-0)(EDIT\_Handle hObj, float Value);

## **Parameters**

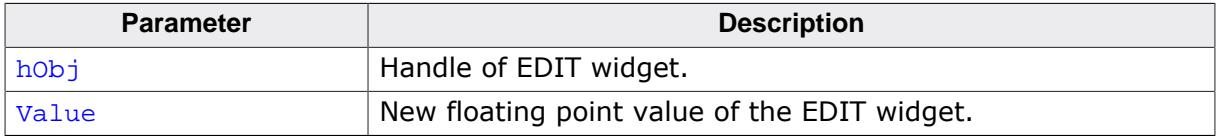

## **Additional information**

The use of this function makes only sense if the EDIT widget works in floating point mode. If working in text mode the function has no effect. If working in binary, decimal or hexadecimal mode the behavior of the EDIT widget is undefined.

## **6.2.8.5.1.41 EDIT\_SetFocusable()**

#### **Description**

Sets the focusability of the EDIT widget.

## **Prototype**

void EDIT\_SetFocusable(EDIT\_Handle hObj,

int State);

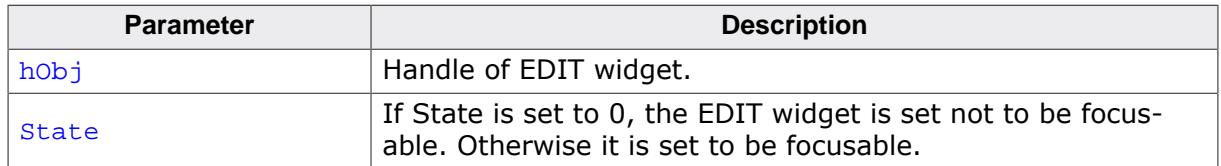

## **6.2.8.5.1.42 EDIT\_SetFont()**

#### <span id="page-1334-0"></span>**Description**

Sets the used font of the EDIT widget.

## **Prototype**

void [EDIT\\_SetFont\(](#page-1334-0) EDIT\_Handle hObj, const GUI\_FONT \* pFont);

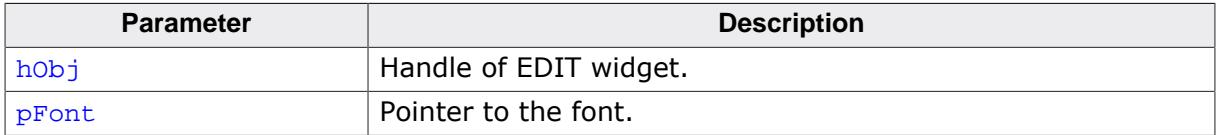

## **6.2.8.5.1.43 EDIT\_SetHexMode()**

## <span id="page-1335-0"></span>**Description**

Enables the hexadecimal edit mode of the EDIT widget. The given value can be modified in the given range.

## **Prototype**

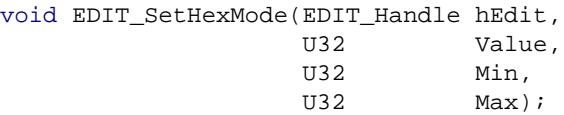

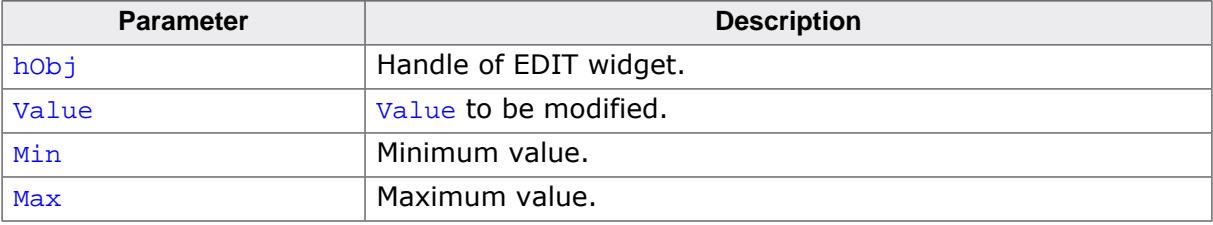

## **6.2.8.5.1.44 EDIT\_SetInsertMode()**

#### <span id="page-1336-0"></span>**Description**

Enables or disables the insert mode of the EDIT widget.

## **Prototype**

```
int EDIT_SetInsertMode(EDIT_Handle hObj,
                     int OnOff);
```
## **Parameters**

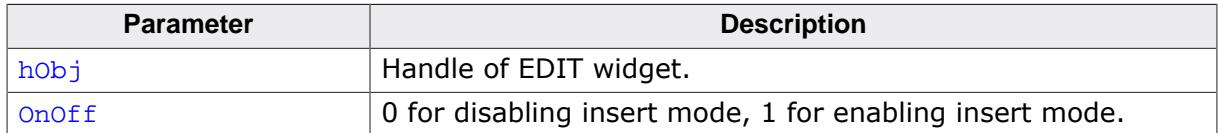

#### **Return value**

Returns the previous insert mode state.

### **Additional information**

The use of this function makes only sense if the EDIT widget operates in text mode or in any user defined mode. If working in hexadecimal, binary, floating point or decimal mode the use of this function has no effect except that it changes the appearance of the cursor.

## **6.2.8.5.1.45 EDIT\_SetMaxLen()**

#### <span id="page-1337-0"></span>**Description**

Sets the maximum number of characters to be edited by the given EDIT widget.

## **Prototype**

```
void EDIT_SetMaxLen(EDIT_Handle hObj,
                  int MaxLen);
```
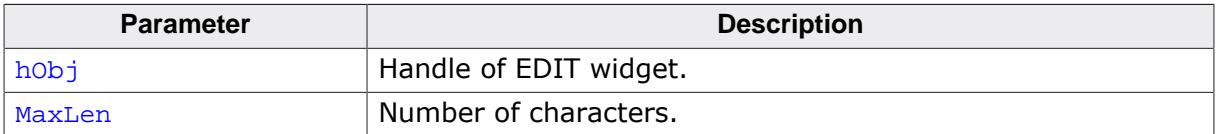

## **6.2.8.5.1.46 EDIT\_SetPasswordChar()**

## <span id="page-1338-0"></span>**Description**

Sets the global password character used for EDITs in password mode.

## **Prototype**

U16 [EDIT\\_SetPasswordChar](#page-1338-0)(U16 PasswordChar);

#### **Parameters**

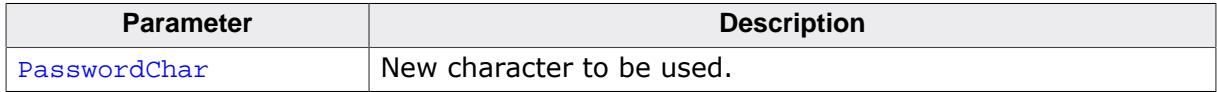

## **Return value**

Old password character.

## **6.2.8.5.1.47 EDIT\_SetPasswordMode()**

## <span id="page-1339-0"></span>**Description**

Enables password mode for the given EDIT widget.

## **Prototype**

void [EDIT\\_SetPasswordMode\(](#page-1339-0)EDIT\_Handle hObj, int OnOff);

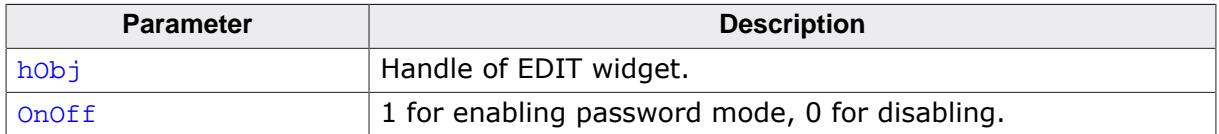

## **6.2.8.5.1.48 EDIT\_SetpfAddKeyEx()**

## <span id="page-1340-0"></span>**Description**

Sets the function pointer which is used by the EDIT widget to call the function which is responsible for adding characters.

## **Prototype**

void [EDIT\\_SetpfAddKeyEx](#page-1340-0)(EDIT\_Handle hObj, tEDIT\_AddKeyEx \* pfAddKeyEx);

## **Parameters**

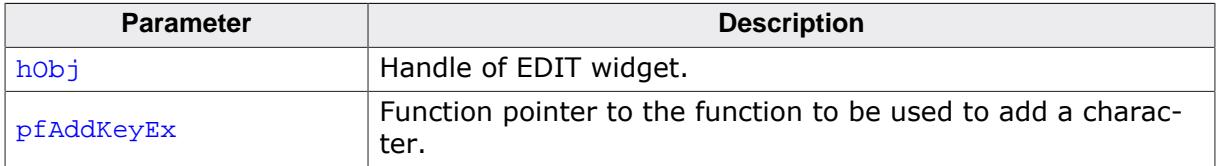

## **Additional information**

If working in text mode (default) or one of the modes for editing values, the EDIT widget uses its own routines to add a character. The use of this function only makes sense if the default behavior of the EDIT widget needs to be changed. If  $pfAddKeyEx$  returns 0 the default key handling of the EDIT will still happen. If  $pfAddKeyEx$  returns 1 the EDIT will not execute the default handling.

## **6.2.8.5.1.49 EDIT\_SetSel()**

<span id="page-1341-0"></span>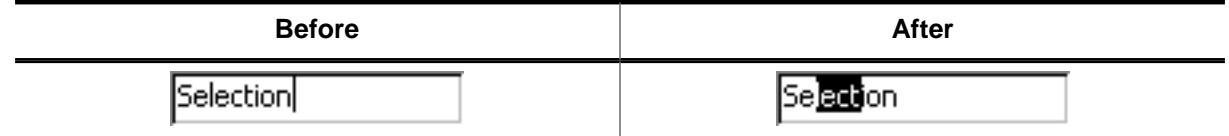

#### **Description**

Used to set the current selection of the EDIT widget.

#### **Prototype**

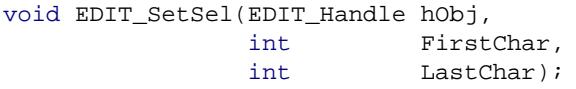

## **Parameters**

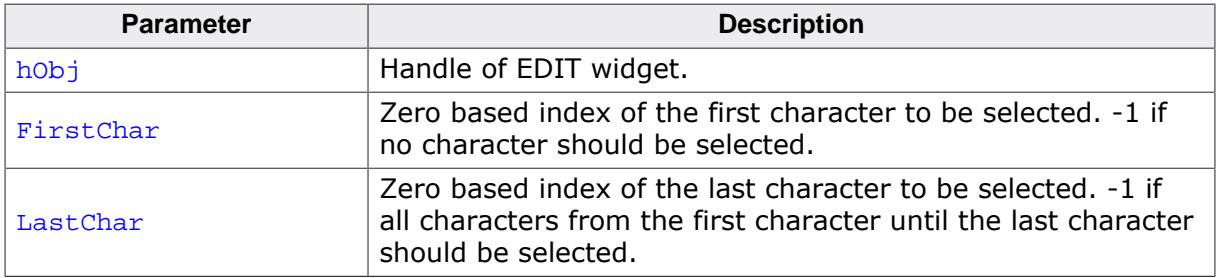

## **Additional information**

Selected characters are usually displayed in reverse. Setting the cursor position deselects all characters.

### **Example**

```
EDIT_SetSel(hEdit, 0, -1); // Selects all characters of the widget
EDIT_SetSel(hEdit, -1, 0); // Deselects all characters
EDIT_SetSel(hEdit, 0, 2); // Selects the first 3 characters
```
## **6.2.8.5.1.50 EDIT\_SetText()**

#### <span id="page-1342-0"></span>**Description**

Sets the text to be displayed in the EDIT widget.

## **Prototype**

void [EDIT\\_SetText\(](#page-1342-0) EDIT\_Handle hObj, const char  $* s;$ 

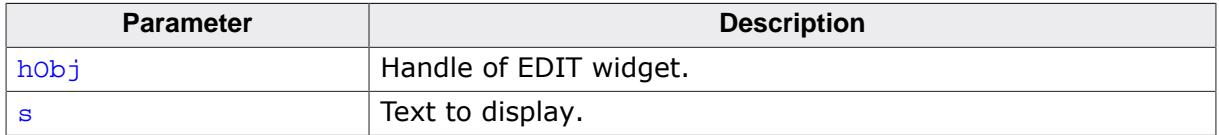

## **6.2.8.5.1.51 EDIT\_SetTextAlign()**

#### <span id="page-1343-0"></span>**Description**

Sets the text alignment of the EDIT widget.

### **Prototype**

```
void EDIT_SetTextAlign(EDIT_Handle hObj,
                     int Align);
```
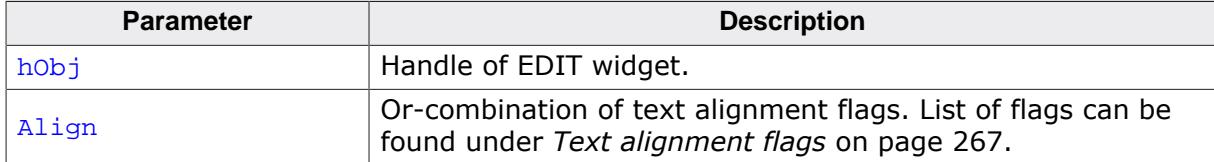

## **6.2.8.5.1.52 EDIT\_SetTextColor()**

## <span id="page-1344-0"></span>**Description**

Sets the text color of the EDIT widget.

## **Prototype**

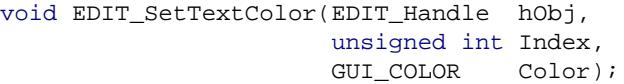

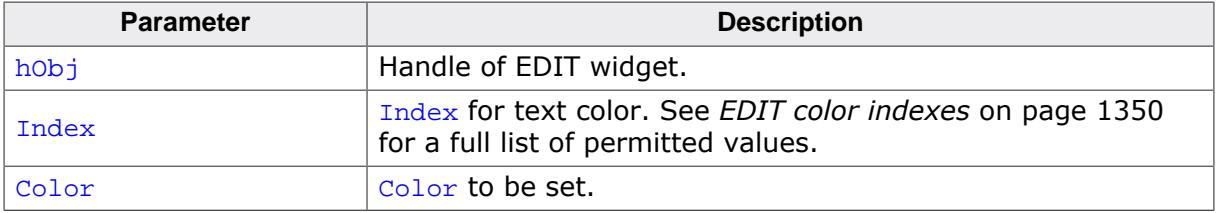

## **6.2.8.5.1.53 EDIT\_SetTextMode()**

#### <span id="page-1345-0"></span>**Description**

Sets the edit mode of the EDIT widget back to text mode.

## **Prototype**

void [EDIT\\_SetTextMode](#page-1345-0)(EDIT\_Handle hEdit);

#### **Parameters**

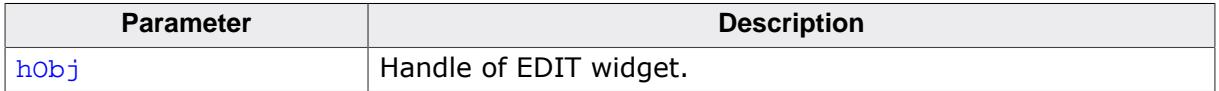

## **Additional information**

If one of the functions [EDIT\\_SetBinMode\(\)](#page-1322-0), [EDIT\\_SetDecMode\(\)](#page-1326-0), [EDIT\\_SetFloatMode\(\)](#page-1331-0) or [EDIT\\_SetHexMode\(\)](#page-1335-0) has been used to set the EDIT widget to one of the numeric edit modes, this function sets the edit mode back to text mode. It also clears the content of the EDIT widget.

## **6.2.8.5.1.54 EDIT\_SetValue()**

## <span id="page-1346-0"></span>**Description**

Sets the current value of the EDIT widget. Only useful if binary, decimal or hexadecimal edit mode is set.

## **Prototype**

```
void EDIT_SetValue(EDIT_Handle hObj,
                 I32 Value);
```
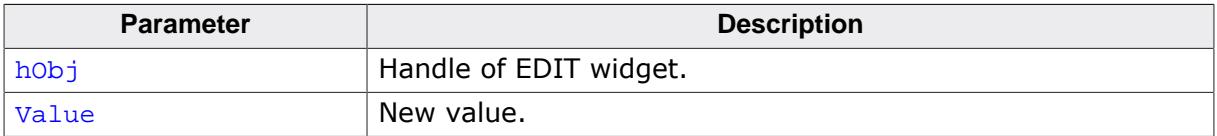

## **6.2.8.5.1.55 EDIT\_SetUlongMode()**

## <span id="page-1347-0"></span>**Description**

Enables the unsigned long decimal edit mode of the EDIT widget. The given value can be modified in the given range.

## **Prototype**

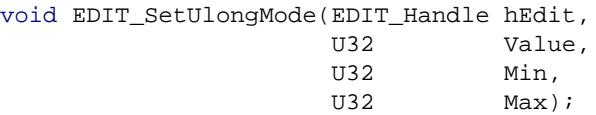

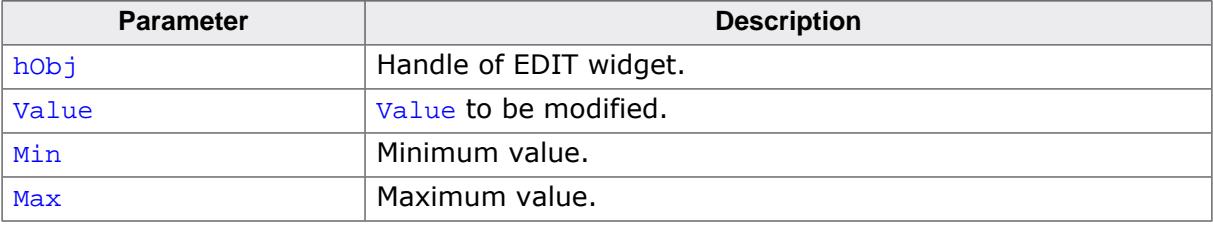

## **6.2.8.5.1.56 EDIT\_SetUserData()**

## **Description**

Prototype explained at the beginning of the chapter as <WIDGET>[\\_SetUserData\(\)](#page-1123-0) on page 1124.

## **6.2.8.5.2 Defines**

#### **6.2.8.5.2.1 EDIT color indexes**

#### <span id="page-1349-0"></span>**Description**

Color indexes for EDIT widget.

#### **Definition**

```
#define EDIT_CI_DISABLED 0
#define EDIT_CI_ENABLED 1
#define EDIT_CI_CURSOR 2
```
#### **Symbols**

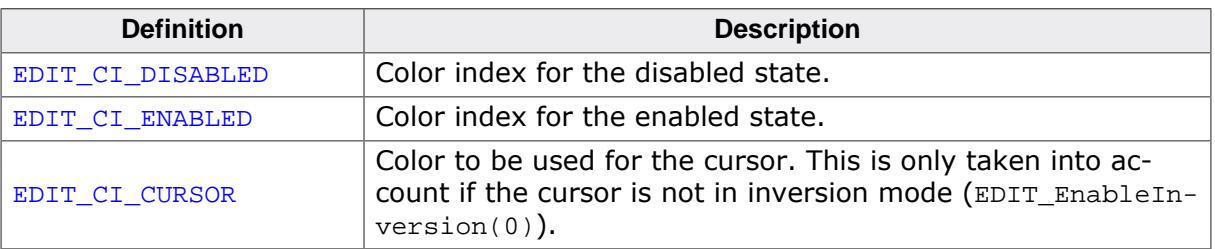

## **6.2.8.5.2.2 EDIT flags**

## **Description**

These flags are used if the EDIT widget is in decimal or float mode. This can be activated by calling [EDIT\\_SetDecMode\(\)](#page-1326-0) or [EDIT\\_SetFloatMode\(\)](#page-1331-0). These flags are OR-combinable.

## **Definition**

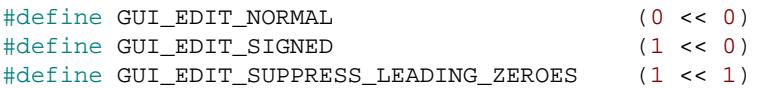

## **Symbols**

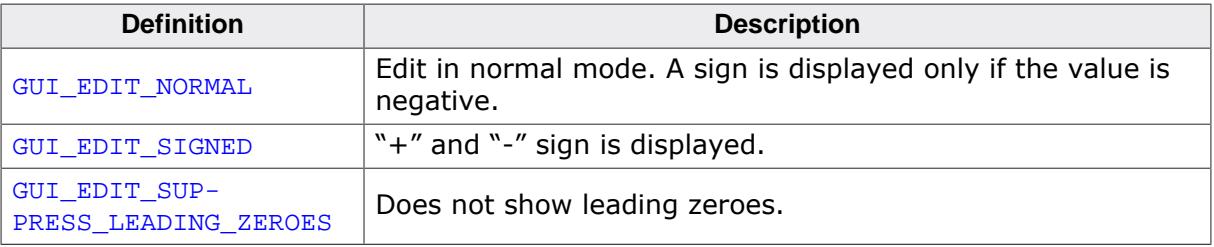

## **6.2.8.6 Examples**

The Sample folder contains the following examples which show how the widget can be used:

- WIDGET\_Edit.c
- WIDGET\_EditWinmode.c

Note that several other examples also make use of this widget and may also be helpful to get familiar with the widget.

## **Screenshot of WIDGET\_Edit.c:**

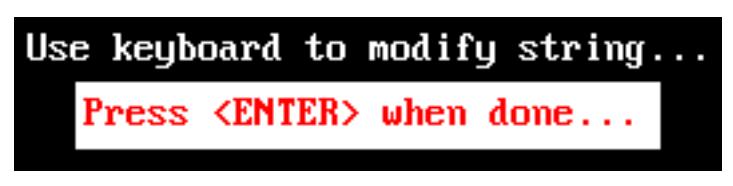

## **Screenshot of WIDGET\_EditWinmode.c:**

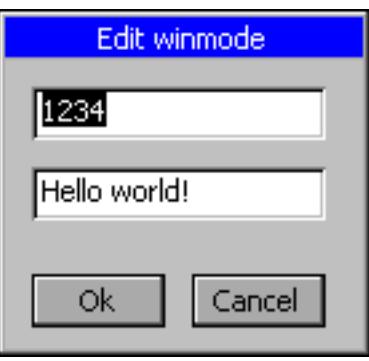

# **6.2.9 FRAMEWIN: Frame window widget**

FRAMEWIN widgets give your application a PC application-window appearance. They consist of a surrounding frame, a title bar and a user area. The color of the title bar changes to show whether the window is active or inactive, as seen below:

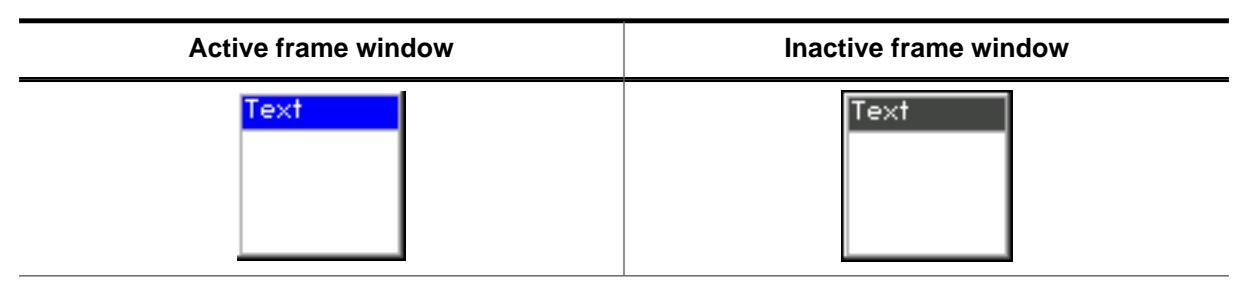

#### **Note**

All FRAMEWIN-related routines are located in the file(s) FRAMEWIN\*.c, FRAMEWIN.h. All identifiers are prefixed FRAMEWIN.

You can attach predefined buttons to the title bar as seen below or you can attach your own buttons to a title bar:

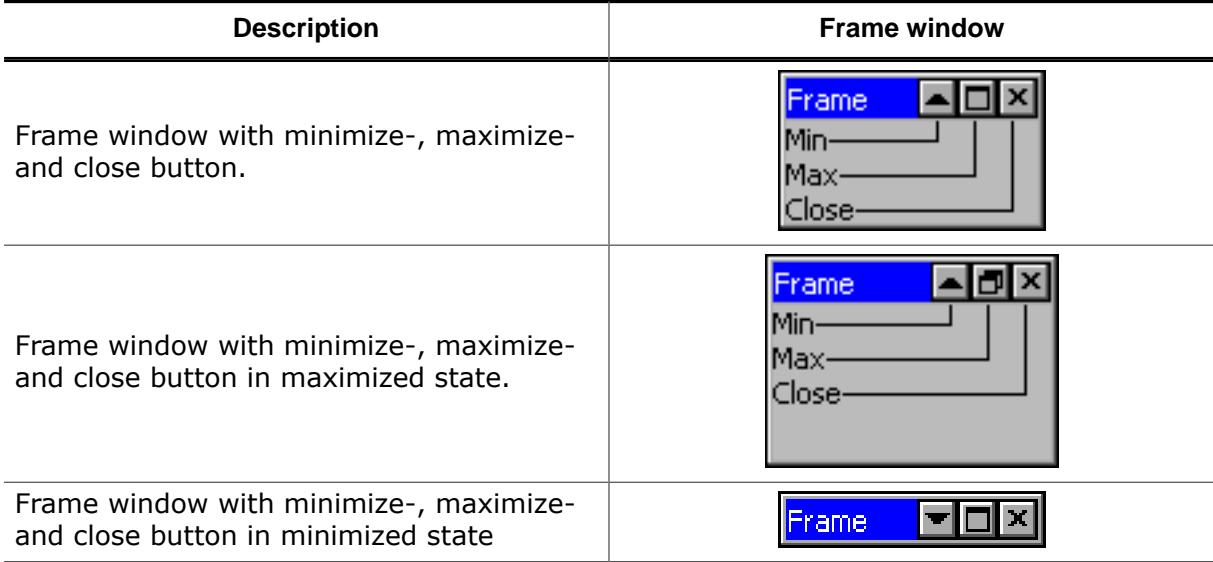

#### **Skinning...**

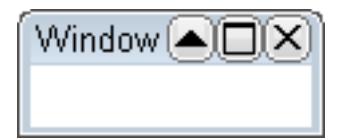

…is available for this widget. The screenshot above shows the widget using the default skin. Details can be found in the chapter *[Skinning](#page-2754-0)* on page 2755.

#### **Note**

This widget uses skinning. To change the look it is recommended to use the function  $\leq$ WIDGET> SetSkinFlexProps(). Other functions to change the look might work only with the classic skin.

## **6.2.9.1 Structure of the frame window**

The following diagram shows the detailed structure and looks of a frame window:

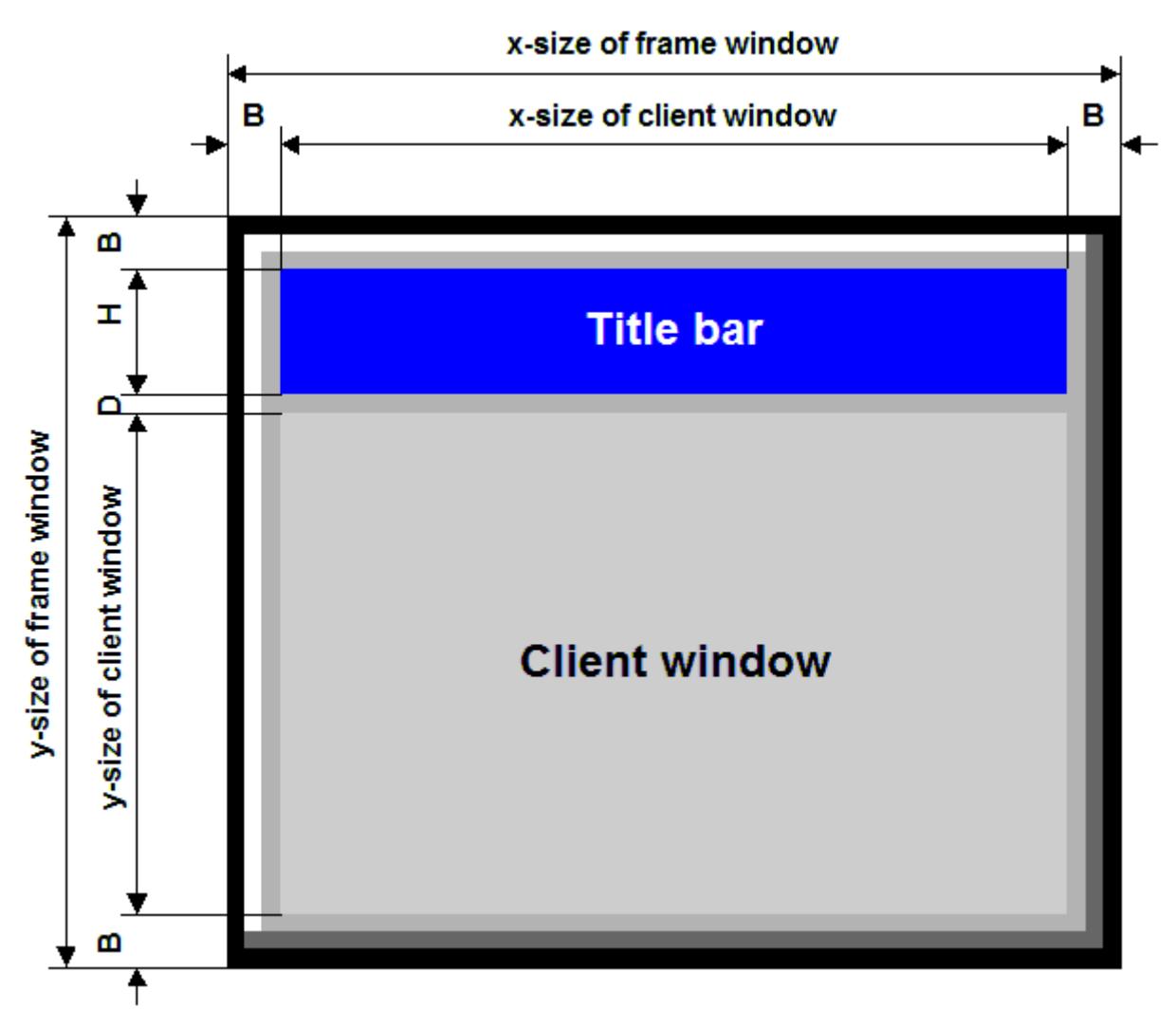

The frame window actually consists of 2 windows; the main window and a child window. The child window is called Client window. It is important to be aware of this when dealing with callback functions: There are 2 windows with 2 different callback functions. When creating child windows, these child windows are typically created as children of the client window; their parent is therefor the client window.

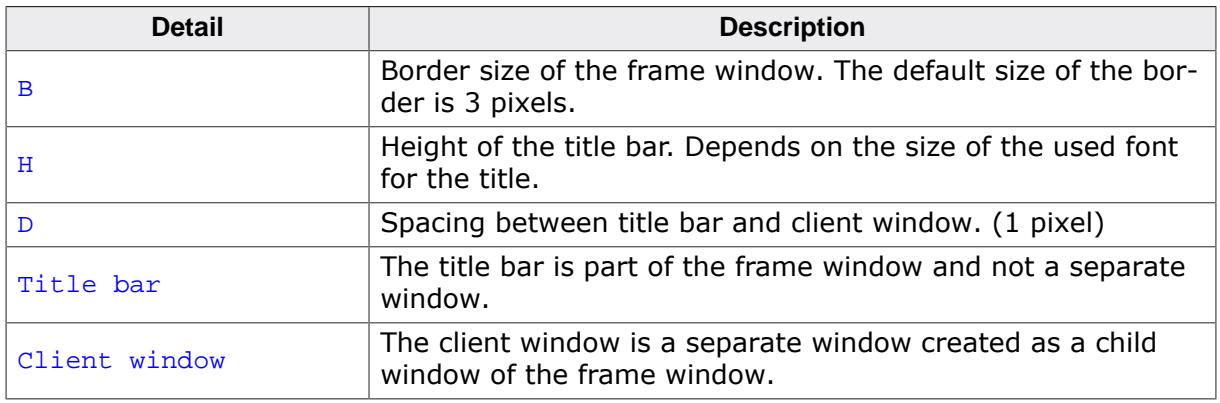

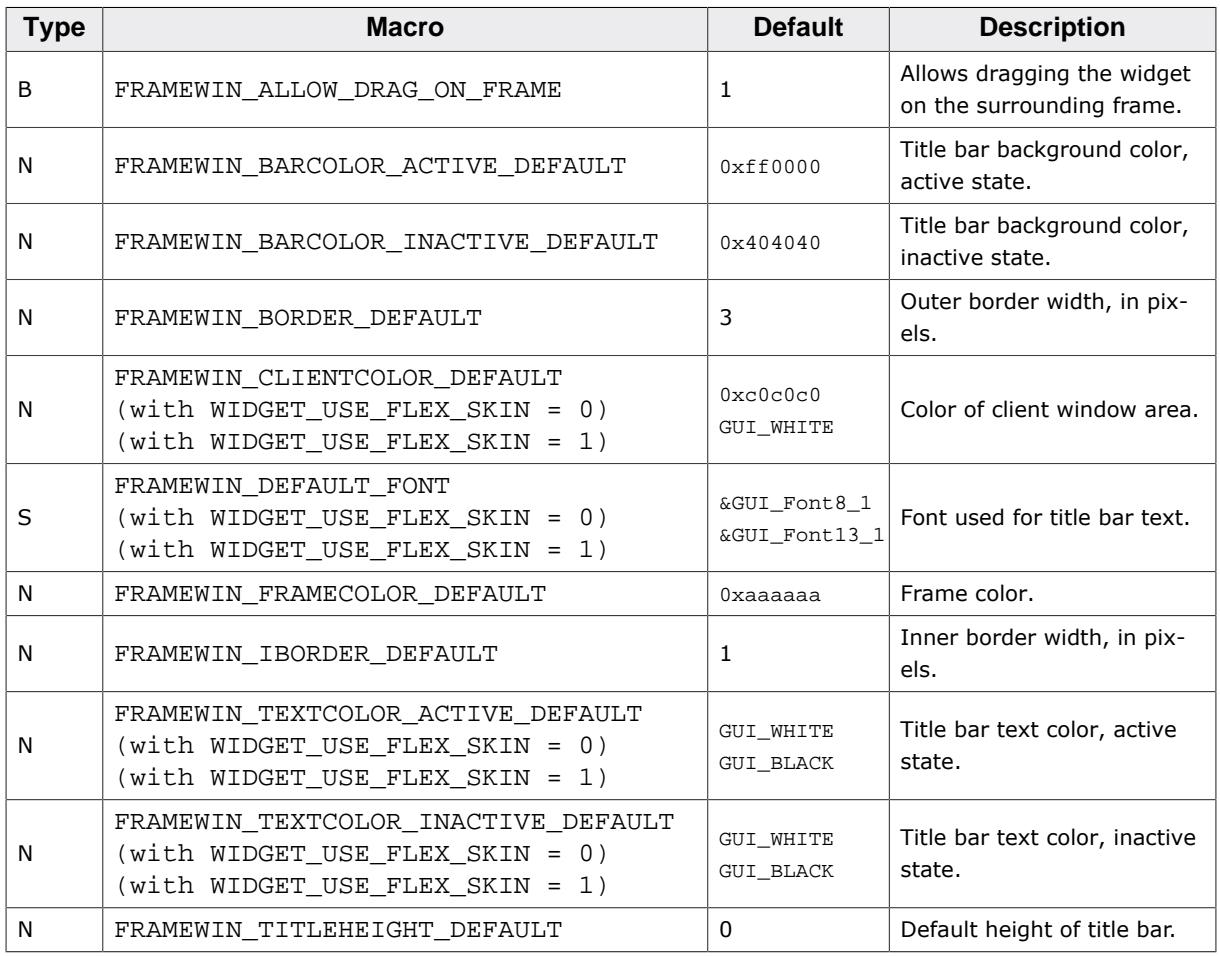

# **6.2.9.2 Configuration options**

## **6.2.9.3 Keyboard reaction**

The widget can not gain the input focus and does not react on keyboard input.

## **6.2.9.4 FRAMEWIN API**

The table below lists the available emWin FRAMEWIN-related routines in alphabetical order. Detailed descriptions of the routines follow.

## **Functions**

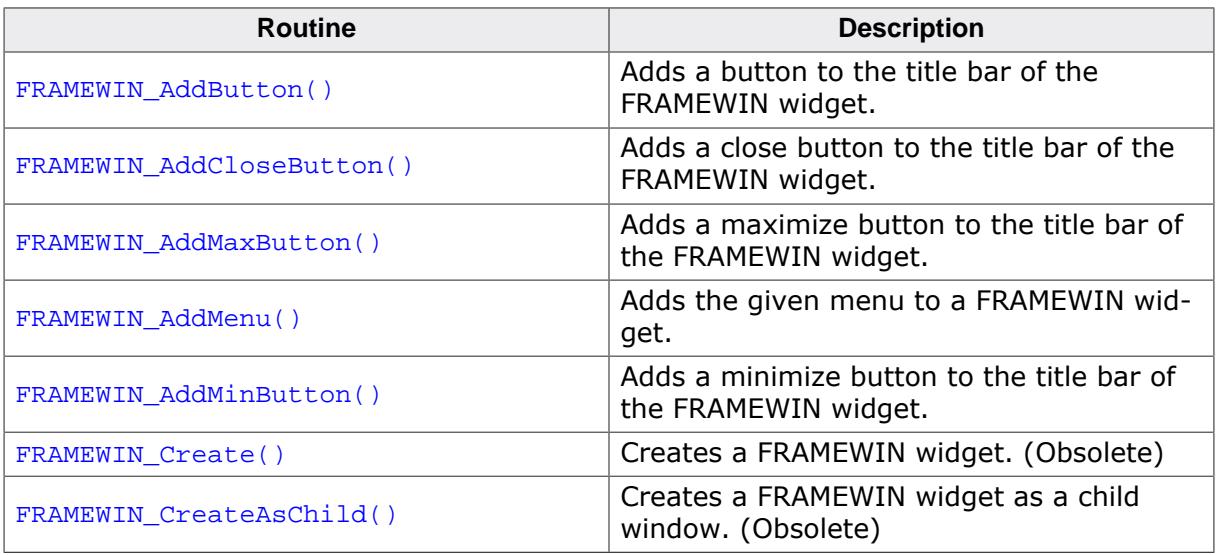

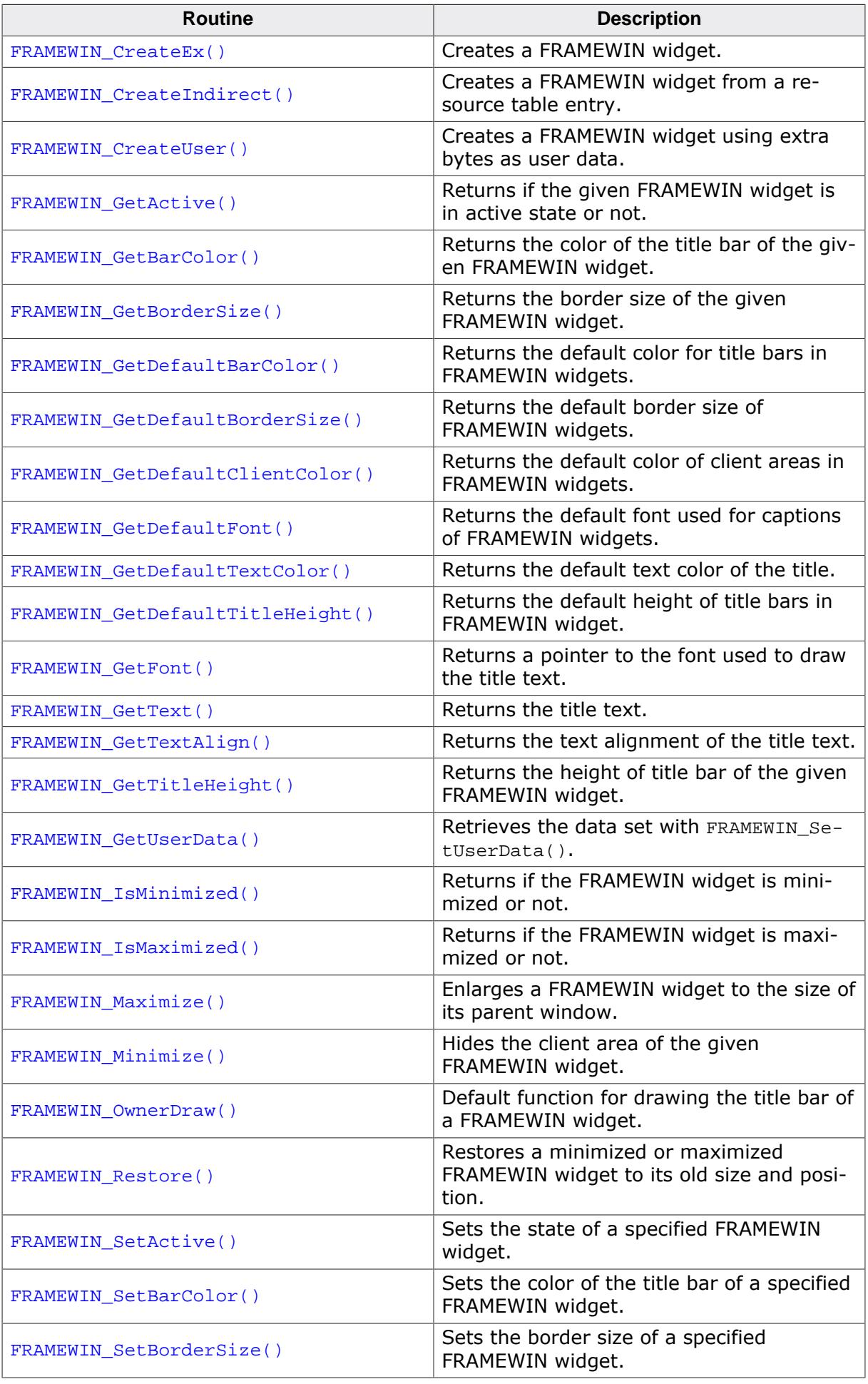

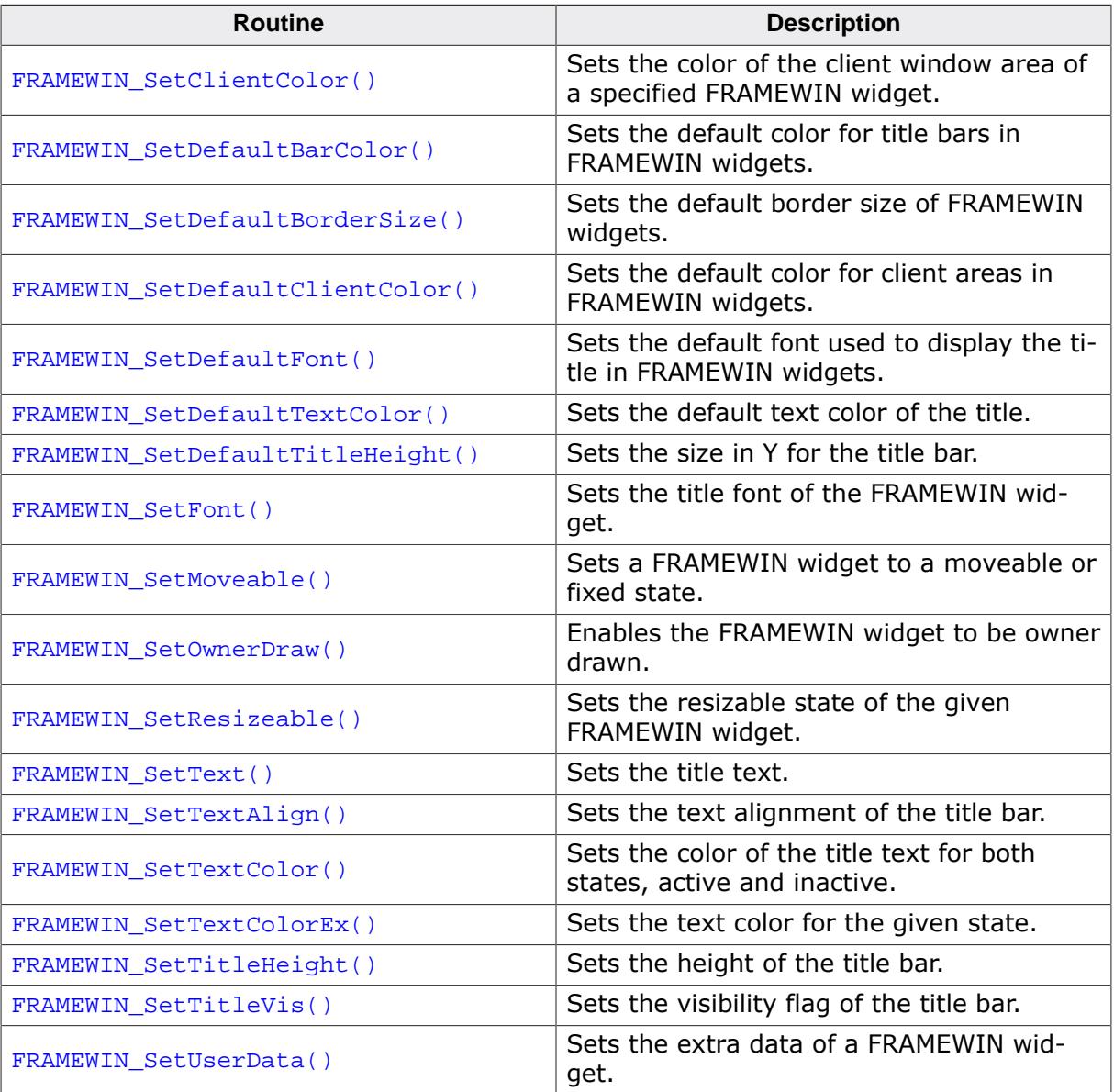

## **Defines**

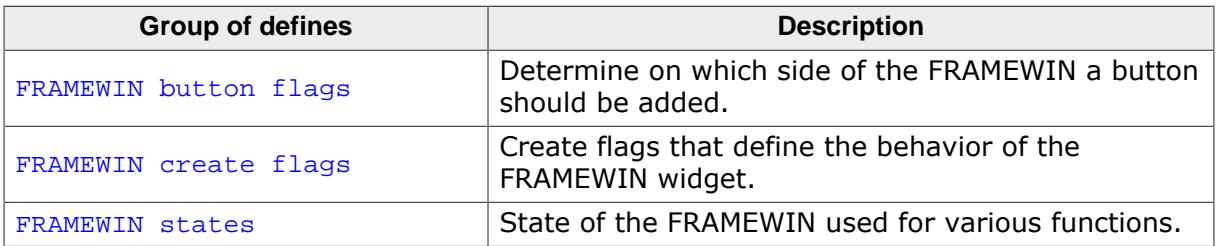

## **6.2.9.4.1 Functions**

### **6.2.9.4.1.1 FRAMEWIN\_AddButton()**

<span id="page-1357-0"></span>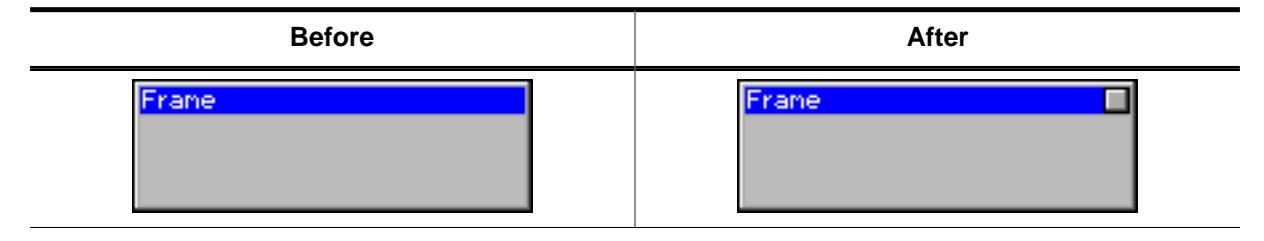

### **Description**

Adds a button to the title bar of the FRAMEWIN widget.

#### **Prototype**

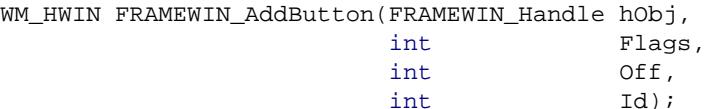

#### **Parameters**

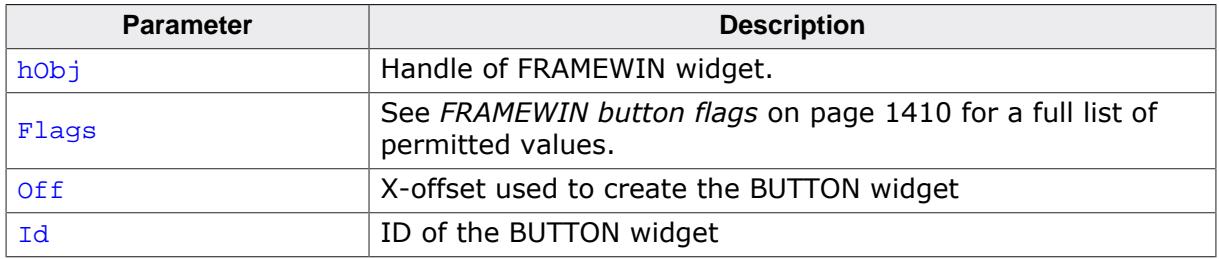

### **Return value**

Handle of the BUTTON widget.

#### **Additional information**

The button will be created as a child window from the FRAMEWIN widget. So the Window Manager keeps sure it will be deleted when the FRAMEWIN widget will be deleted.

The button can be created at the left side or at the right side of the title bar depending on the parameter Flags. The parameter offset specifies the space between the button and the border of the FRAMEWIN widget or the space between the previous created button.

## **6.2.9.4.1.2 FRAMEWIN\_AddCloseButton()**

<span id="page-1358-0"></span>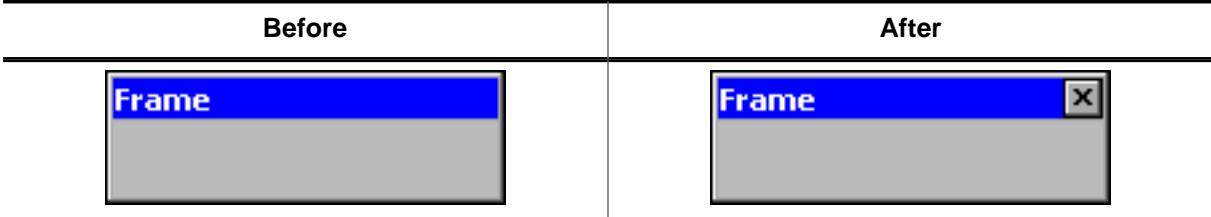

#### **Description**

Adds a close button to the title bar of the FRAMEWIN widget.

### **Prototype**

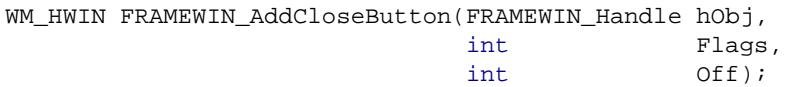

#### **Parameters**

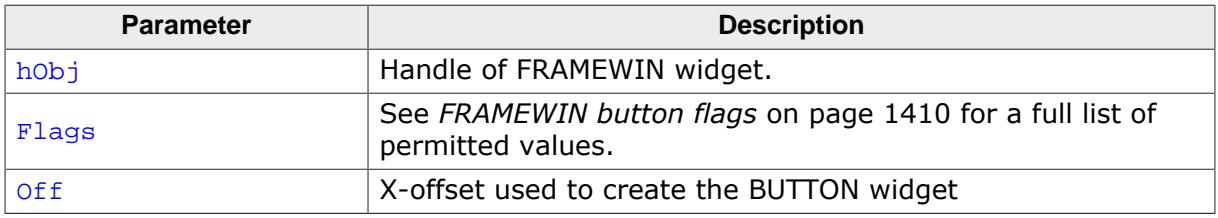

## **Return value**

Handle of the close button.

#### **Additional information**

When the user presses the close button the frame window and all its children will be deleted.

## **6.2.9.4.1.3 FRAMEWIN\_AddMaxButton()**

<span id="page-1359-0"></span>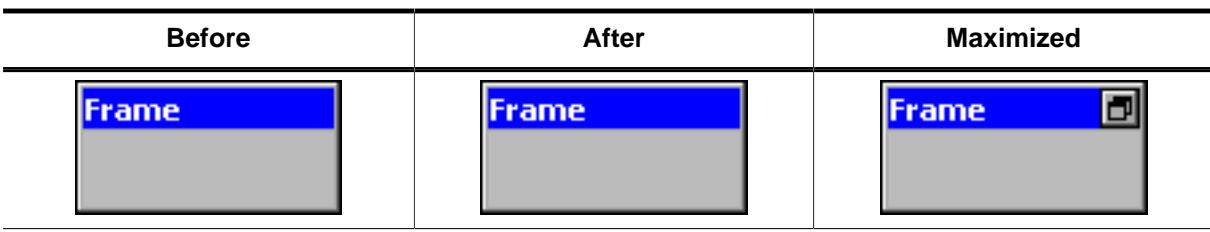

## **Description**

Adds a maximize button to the title bar of the FRAMEWIN widget.

## **Prototype**

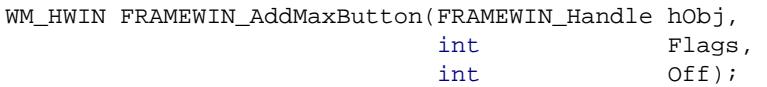

## **Parameters**

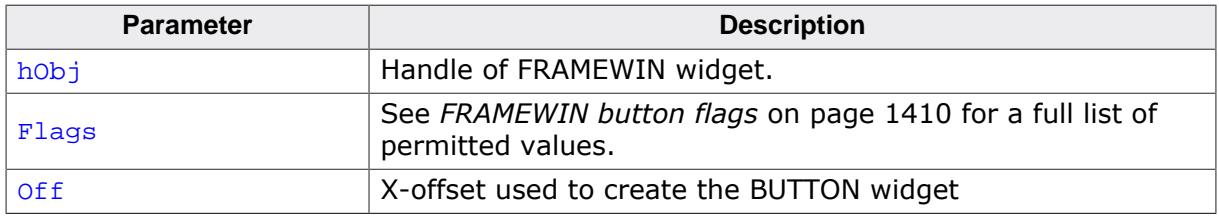

## **Return value**

Handle of the maximize button.

## **Additional information**

When the user presses the maximize button the first time the FRAMEWIN widget will be enlarged to the size of its parent window. The second use of the button will reduce the frame window to its old size and restores the old position.

<span id="page-1360-0"></span>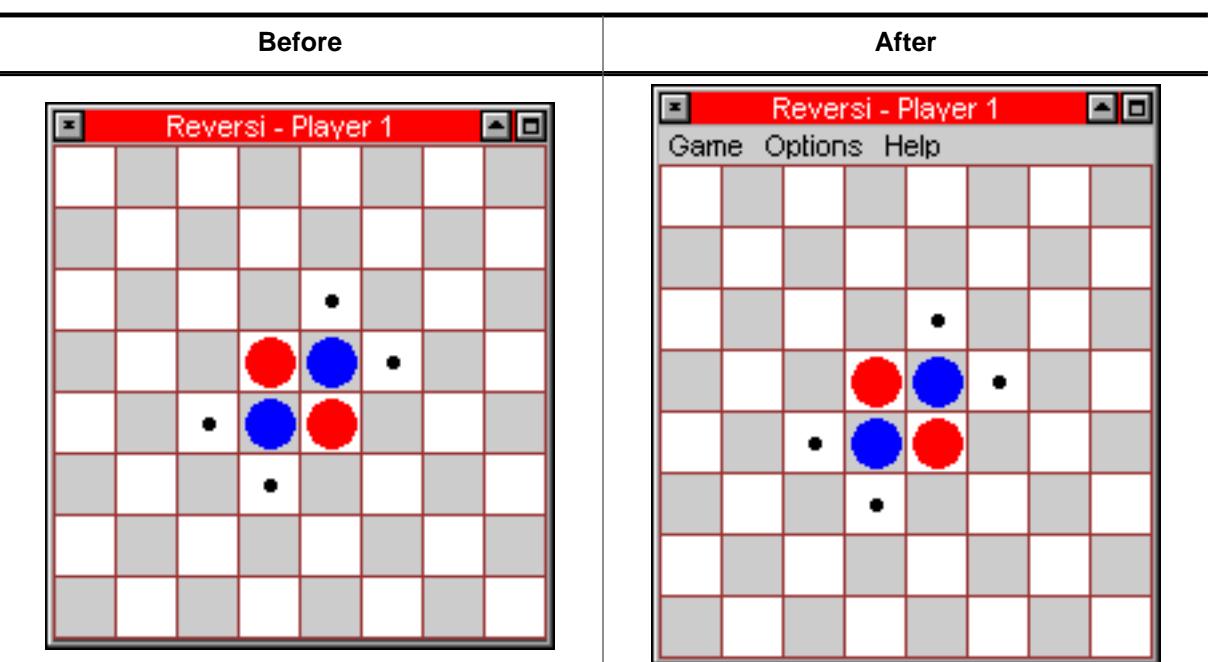

## **6.2.9.4.1.4 FRAMEWIN\_AddMenu()**

## **Description**

Adds the given menu to a FRAMEWIN widget. The menu is shown below the title bar.

### **Prototype**

```
void FRAMEWIN_AddMenu(FRAMEWIN_Handle hObj,
                   WM_HWIN hMenu);
```
## **Parameters**

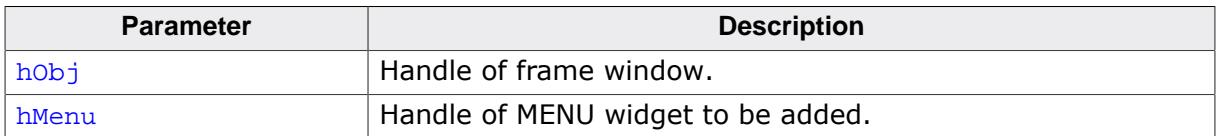

### **Return value**

Handle of the maximize button.

## **Additional information**

The added MENU is attached as a child of the FRAMEWIN widget. If the FRAMEWIN widget has been created with a callback routine, the function makes sure, that the WM\_MENU messages are passed to the client window of the FRAMEWIN widget.

## **6.2.9.4.1.5 FRAMEWIN\_AddMinButton()**

<span id="page-1361-0"></span>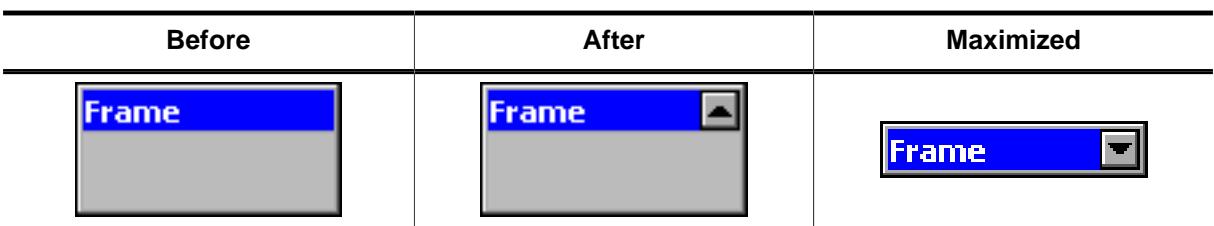

#### **Description**

Adds a minimize button to the title bar of the FRAMEWIN widget.

#### **Prototype**

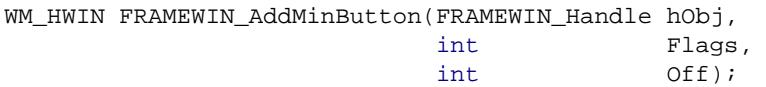

#### **Parameters**

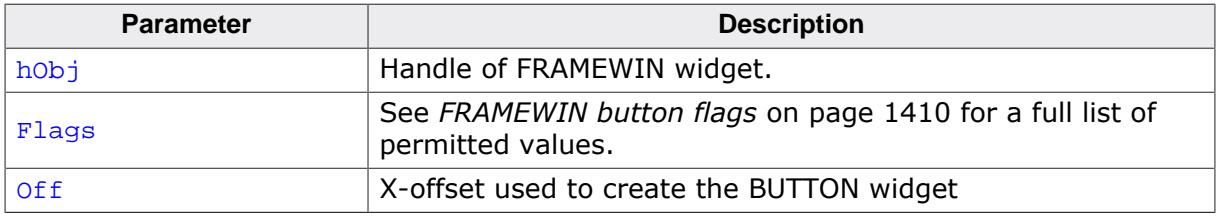

#### **Return value**

Handle of the minimize button.

## **Additional information**

When the user presses the minimize button the first time the client area of the FRAMEWIN widget will be hidden and only the title bar remains visible. The second use of the button will restore the FRAMEWIN widget to its old size.

 $\overline{\phantom{0}}$ 

## <span id="page-1362-0"></span>**6.2.9.4.1.6 FRAMEWIN\_Create()**

#### **Note**

This function is **deprecated**, [FRAMEWIN\\_CreateEx\(\)](#page-1364-0) should be used instead.

## **Description**

Creates a FRAMEWIN widget of a specified size at a specified location.

## **Prototype**

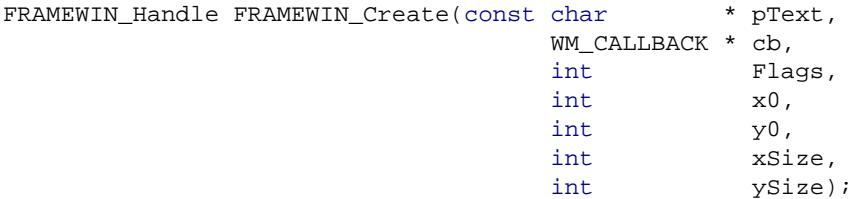

#### **Parameters**

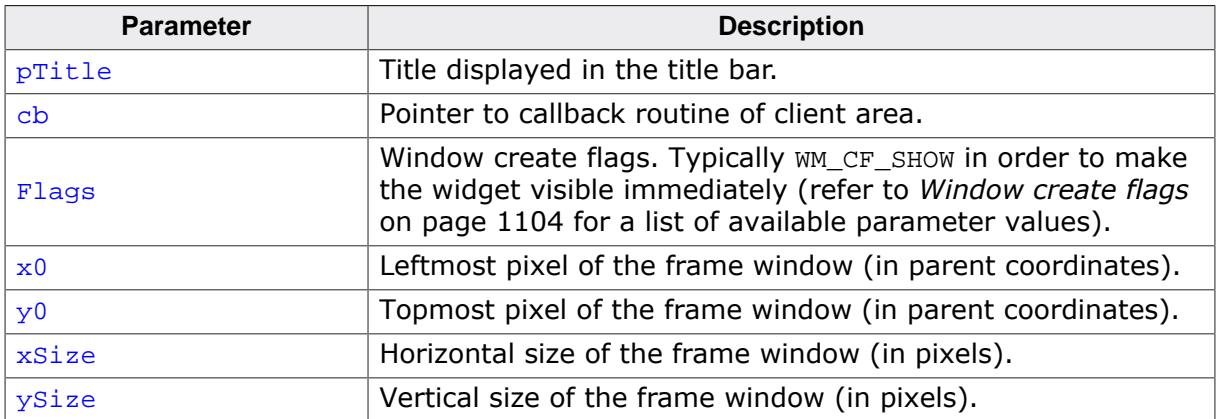

### **Return value**

Handle of the created FRAMEWIN widget; 0 if the function fails.

## <span id="page-1363-0"></span>**6.2.9.4.1.7 FRAMEWIN\_CreateAsChild()**

#### **Note**

This function is **deprecated**, [FRAMEWIN\\_CreateEx\(\)](#page-1364-0) should be used instead.

## **Description**

Creates a FRAMEWIN widget as a child window.

## **Prototype**

FRAMEWIN\_Handle [FRAMEWIN\\_CreateAsChild](#page-1363-0)

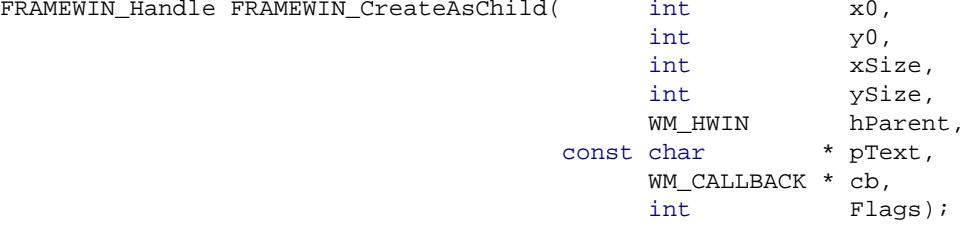

### **Parameters**

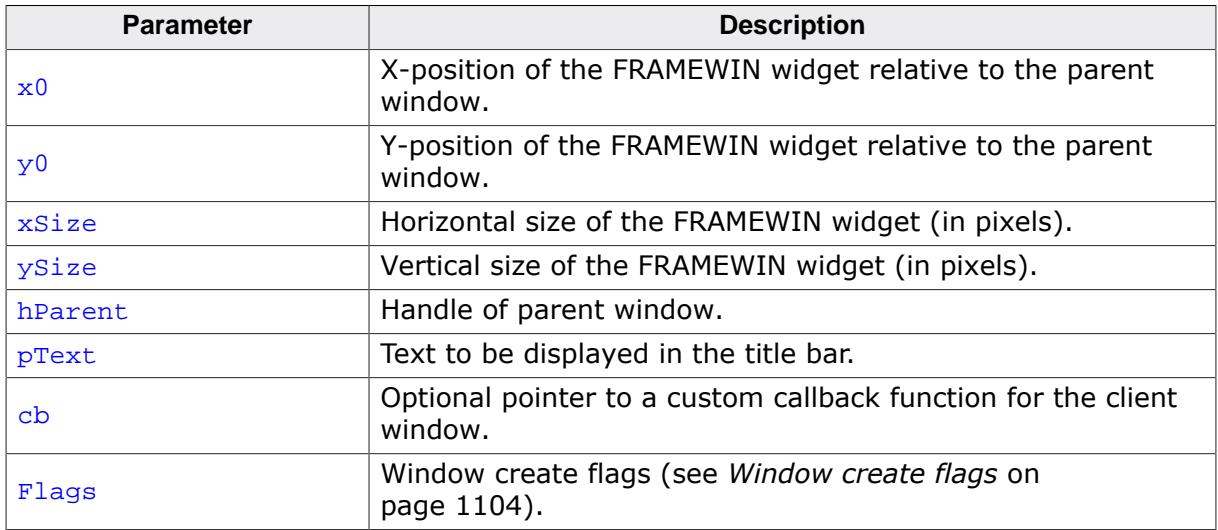

### **Return value**

Handle of the created FRAMEWIN widget; 0 if the function fails.

## **6.2.9.4.1.8 FRAMEWIN\_CreateEx()**

## <span id="page-1364-0"></span>**Description**

Creates a FRAMEWIN widget of a specified size at a specified location.

## **Prototype**

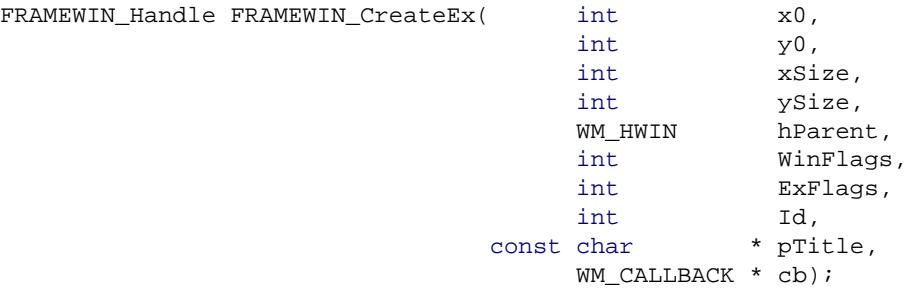

## **Parameters**

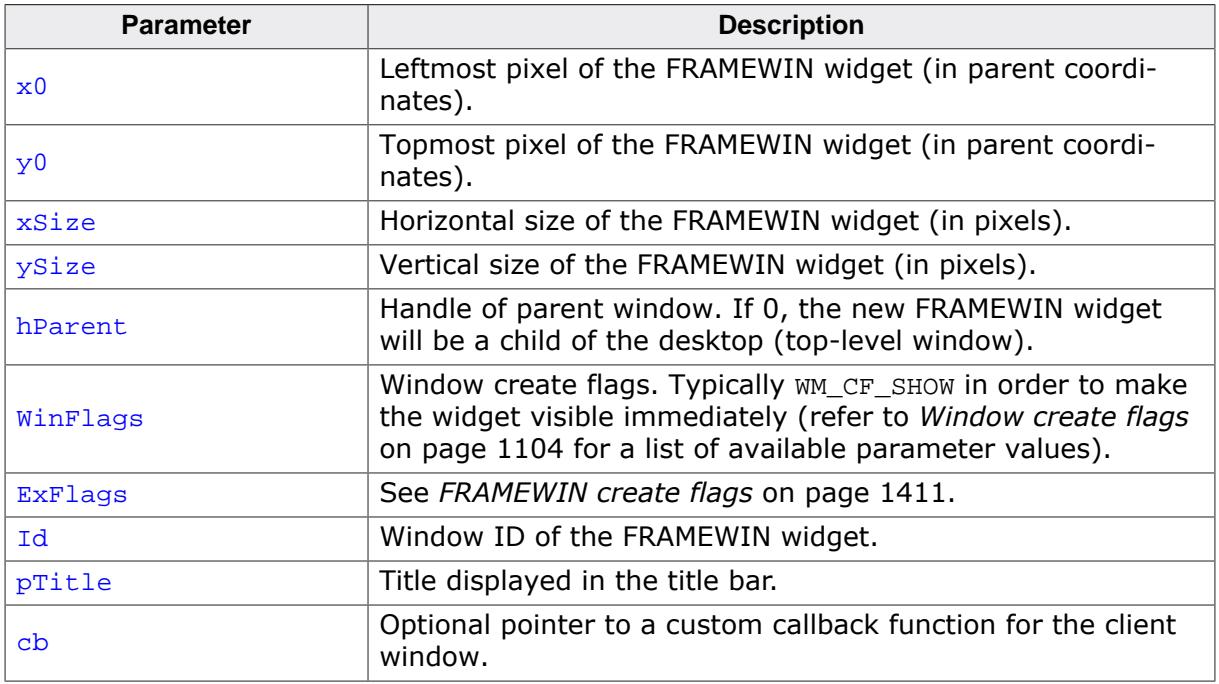

## **Return value**

Handle of the created FRAMEWIN widget; 0 if the function fails.

## **Additional information**

The user callback routine is typically used for 2 purposes:

- to paint the client window (if filling with a color is not desired)
- to react to messages of child windows, typically dialog elements The normal behaviour of the client window is to paint itself, filling the entire window with the client color. If the user callback also fills the client window (or a part of it), it can be desirable to set the client color to GUI\_INVALID\_COLOR, causing the window callback not to fill the client window.

The user callback of the client window does not receive all messages sent to the client window; some system messages are completely handled by the window callback routine and are not passed to the user callback. All notification messages as well as WM\_PAINT and all user messages are sent to the user callback routine. The handle received by the user callback is the handle of the frame window (the parent window of the client window), except for the WM PAINT message, which receives the handle of the client window.

## **6.2.9.4.1.9 FRAMEWIN\_CreateIndirect()**

## <span id="page-1365-0"></span>**Description**

The prototype of this function is explained at the beginning of this chapter. Details can be found in the description of the function <WIDGET>[\\_CreateIndirect\(\)](#page-1118-0) on page 1119. The element Para of the according GUI\_WIDGET\_CREATE\_INFO structure is not used. The element Flags is used according to the parameter ExFlags of the function [FRAMEWIN\\_CreateEx\(\)](#page-1364-0).

## **6.2.9.4.1.10 FRAMEWIN\_CreateUser()**

## <span id="page-1366-0"></span>**Description**

Prototype explained at the beginning of the chapter as <WIDGET>[\\_CreateUser\(\)](#page-1119-0) on page 1120. For a detailed description of the parameters the function [FRAMEWIN\\_CreateEx\(\)](#page-1364-0) can be referred to.

## **6.2.9.4.1.11 FRAMEWIN\_GetActive()**

## <span id="page-1367-0"></span>**Description**

Returns if the given FRAMEWIN widget is in active state or not.

## **Prototype**

int [FRAMEWIN\\_GetActive\(](#page-1367-0)FRAMEWIN\_Handle hObj);

### **Parameters**

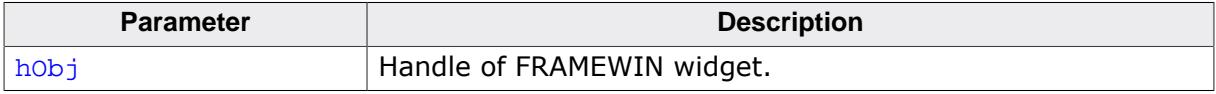

## **Return value**

1 if FRAMEWIN widget is in active state<br>0 if not.

if not.
# **6.2.9.4.1.12 FRAMEWIN\_GetBarColor()**

## <span id="page-1368-0"></span>**Description**

Returns the color of the title bar of the given FRAMEWIN widget.

# **Prototype**

GUI\_COLOR [FRAMEWIN\\_GetBarColor\(](#page-1368-0)FRAMEWIN\_Handle hObj,<br>unsigned Index); unsigned

# **Parameters**

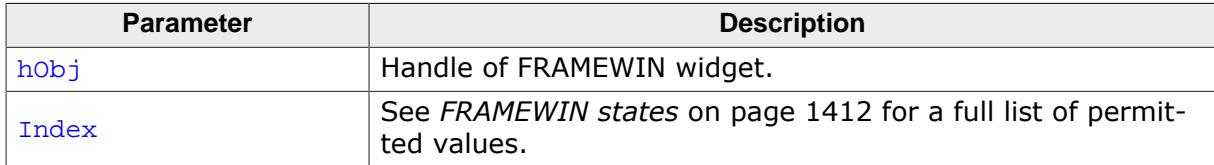

#### **Return value**

Color of the title bar as RGB value.

# **6.2.9.4.1.13 FRAMEWIN\_GetBorderSize()**

### <span id="page-1369-0"></span>**Description**

Returns the border size of the given FRAMEWIN widget.

# **Prototype**

int [FRAMEWIN\\_GetBorderSize](#page-1369-0)(FRAMEWIN\_Handle hObj);

#### **Parameters**

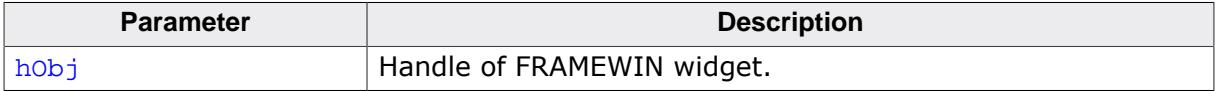

#### **Return value**

The border size of the given FRAMEWIN widget.

# **6.2.9.4.1.14 FRAMEWIN\_GetDefaultBarColor()**

## <span id="page-1370-0"></span>**Description**

Returns the default color for title bars in FRAMEWIN widgets.

# **Prototype**

GUI\_COLOR [FRAMEWIN\\_GetDefaultBarColor\(](#page-1370-0)unsigned Index);

#### **Parameters**

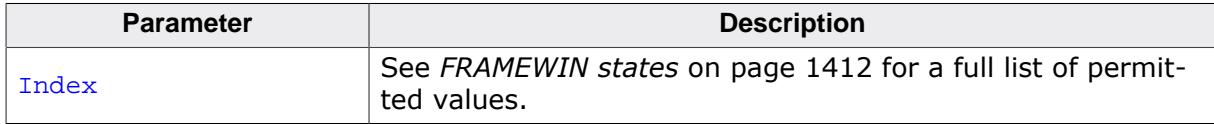

#### **Return value**

Pointer to the default title bar color used for FRAMEWIN widgets in the specified state.

# **6.2.9.4.1.15 FRAMEWIN\_GetDefaultBorderSize()**

# <span id="page-1371-0"></span>**Description**

Returns the default border size of FRAMEWIN widgets.

# **Prototype**

int [FRAMEWIN\\_GetDefaultBorderSize](#page-1371-0)(void);

## **Return value**

Default border size of FRAMEWIN widgets.

# **6.2.9.4.1.16 FRAMEWIN\_GetDefaultClientColor()**

# <span id="page-1372-0"></span>**Description**

Returns the default color of client areas in FRAMEWIN widgets.

# **Prototype**

GUI\_COLOR [FRAMEWIN\\_GetDefaultClientColor\(](#page-1372-0)void);

# **Return value**

Pointer to the default client area color.

# **6.2.9.4.1.17 FRAMEWIN\_GetDefaultFont()**

# <span id="page-1373-0"></span>**Description**

Returns the default font used for captions of FRAMEWIN widgets.

# **Prototype**

GUI\_FONT \*[FRAMEWIN\\_GetDefaultFont](#page-1373-0)(void);

#### **Return value**

Pointer to the default font used for captions of captions widgets.

# **6.2.9.4.1.18 FRAMEWIN\_GetDefaultTextColor()**

#### <span id="page-1374-0"></span>**Description**

Returns the default text color of the title.

#### **Prototype**

GUI\_COLOR [FRAMEWIN\\_GetDefaultTextColor](#page-1374-0)(unsigned Index);

#### **Parameters**

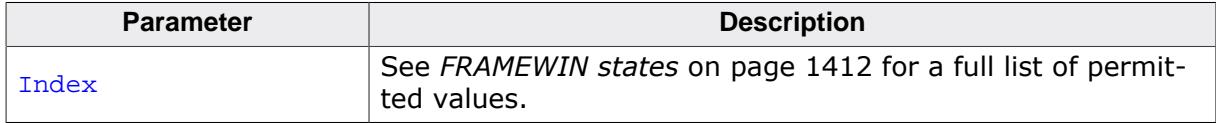

#### **Return value**

Default text color of the title.

# **6.2.9.4.1.19 FRAMEWIN\_GetDefaultTitleHeight()**

# <span id="page-1375-0"></span>**Description**

Returns the default height of title bars in FRAMEWIN widget.

# **Prototype**

int [FRAMEWIN\\_GetDefaultTitleHeight](#page-1375-0)(void);

## **Return value**

Default title bar height. For more information about the title height, refer to [FRAMEWIN\\_Set-](#page-1396-0)[DefaultTitleHeight\(\)](#page-1396-0).

# **6.2.9.4.1.20 FRAMEWIN\_GetFont()**

#### <span id="page-1376-0"></span>**Description**

Returns a pointer to the font used to draw the title text.

#### **Prototype**

GUI\_FONT \*[FRAMEWIN\\_GetFont](#page-1376-0)(FRAMEWIN\_Handle hObj);

#### **Parameters**

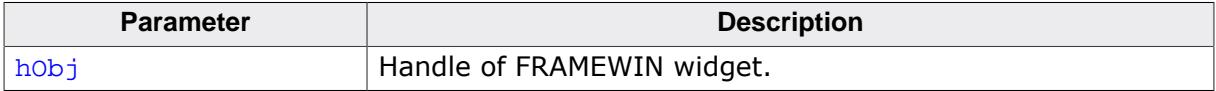

#### **Return value**

Pointer to the font used to draw the title text.

# **6.2.9.4.1.21 FRAMEWIN\_GetText()**

#### <span id="page-1377-0"></span>**Description**

Returns the title text.

## **Prototype**

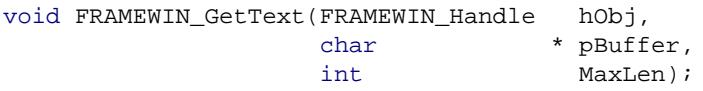

## **Parameters**

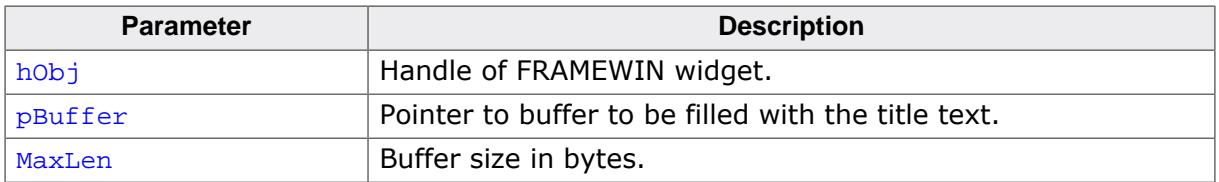

## **Additional information**

If the buffer size is smaller than the title text the function copies MaxLen.

# **6.2.9.4.1.22 FRAMEWIN\_GetTextAlign()**

#### <span id="page-1378-0"></span>**Description**

Returns the text alignment of the title text.

#### **Prototype**

int [FRAMEWIN\\_GetTextAlign\(](#page-1378-0)FRAMEWIN\_Handle hObj);

#### **Parameters**

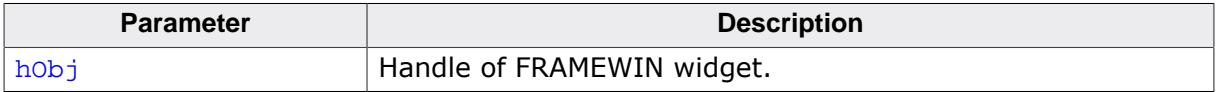

## **Return value**

The currently used text alignment. For details about text alignment, refer to [GUI\\_SetTex](#page-261-0)[tAlign\(\)](#page-261-0).

# **6.2.9.4.1.23 FRAMEWIN\_GetTitleHeight()**

### <span id="page-1379-0"></span>**Description**

Returns the height of title bar of the given FRAMEWIN widget.

## **Prototype**

int [FRAMEWIN\\_GetTitleHeight\(](#page-1379-0)FRAMEWIN\_Handle hObj);

#### **Parameters**

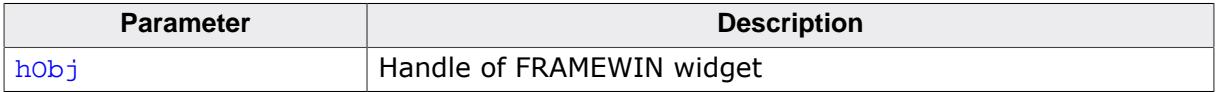

## **Return value**

The height of title bar of the given FRAMEWIN widget. For more information about the title height, refer to [FRAMEWIN\\_SetDefaultTitleHeight](#page-1396-0) on page 1397.

# **6.2.9.4.1.24 FRAMEWIN\_GetUserData()**

### **Description**

Prototype explained at the beginning of the chapter as <WIDGET>[\\_GetUserData\(\)](#page-1122-0) on page 1123.

# **6.2.9.4.1.25 FRAMEWIN\_IsMinimized()**

#### <span id="page-1381-0"></span>**Description**

Returns if the FRAMEWIN widget is minimized or not.

## **Prototype**

int [FRAMEWIN\\_IsMinimized](#page-1381-0)(FRAMEWIN\_Handle hObj);

#### **Parameters**

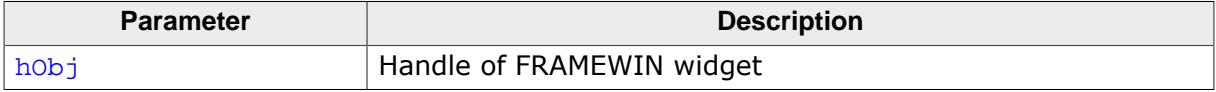

## **Return value**

1 if the FRAMEWIN widget is minimized<br>0 if not.

if not.

# **6.2.9.4.1.26 FRAMEWIN\_IsMaximized()**

#### <span id="page-1382-0"></span>**Description**

Returns if the FRAMEWIN widget is maximized or not.

#### **Prototype**

int [FRAMEWIN\\_IsMaximized](#page-1382-0)(FRAMEWIN\_Handle hObj);

#### **Parameters**

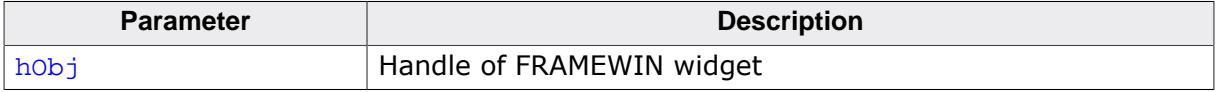

#### **Return value**

1 if the FRAMEWIN widget is maximized<br>0 if not.

if not.

# **6.2.9.4.1.27 FRAMEWIN\_Maximize()**

<span id="page-1383-0"></span>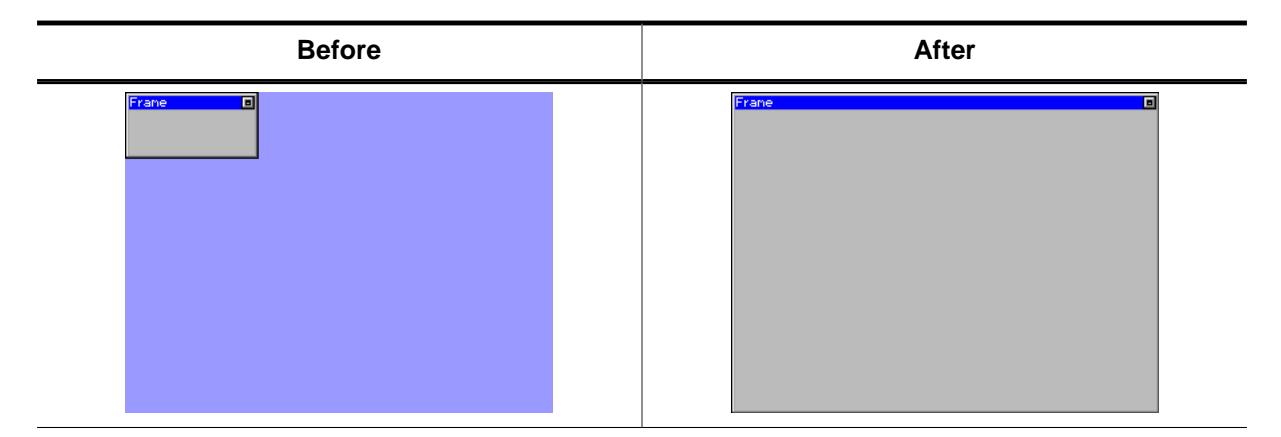

#### **Description**

Enlarges a FRAMEWIN widget to the size of its parent window.

## **Prototype**

void [FRAMEWIN\\_Maximize\(](#page-1383-0)FRAMEWIN\_Handle hObj);

#### **Parameters**

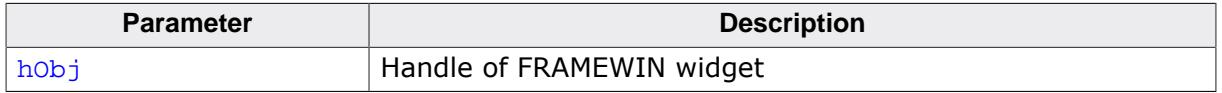

#### **Additional information**

When calling this function the FRAMEWIN widget will show the same behavior as when the user presses the maximize button. The FRAMEWIN widget will be enlarged to the size of its parent window.

#### **6.2.9.4.1.28 FRAMEWIN\_Minimize()**

<span id="page-1384-0"></span>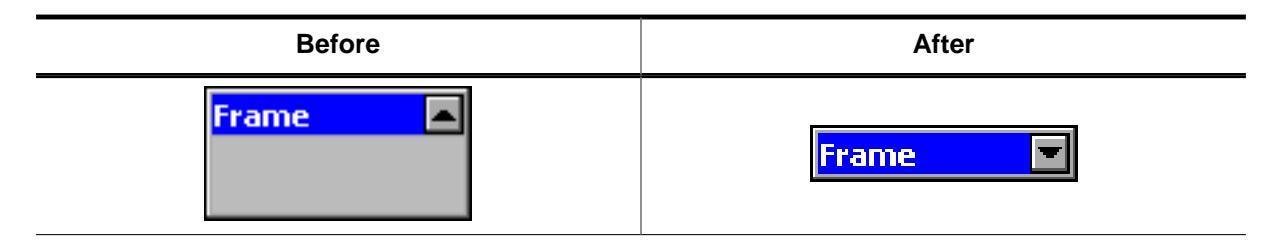

#### **Description**

Hides the client area of the given FRAMEWIN widget.

## **Prototype**

void [FRAMEWIN\\_Minimize\(](#page-1384-0)FRAMEWIN\_Handle hObj);

#### **Parameters**

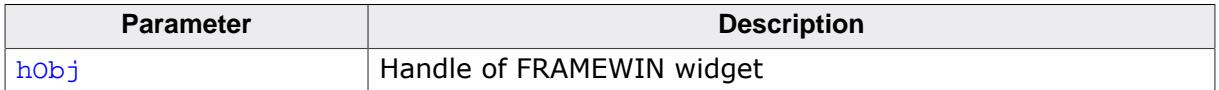

#### **Additional information**

When calling this function the FRAMEWIN widget will show the same behavior as when the user presses the minimize button. The FRAMEWIN widget will be enlarged and only the title bar remains visible.

## <span id="page-1385-0"></span>**6.2.9.4.1.29 FRAMEWIN\_OwnerDraw()**

#### **Note**

OwnerDraw routines for FRAMEWIN widgets are deprecated and only work in conjunction the classic skin.

#### **Description**

Default function for drawing the title bar of a FRAMEWIN widget.

## **Prototype**

int [FRAMEWIN\\_OwnerDraw\(](#page-1385-0)const WIDGET\_ITEM\_DRAW\_INFO \* pDrawItemInfo);

#### **Parameters**

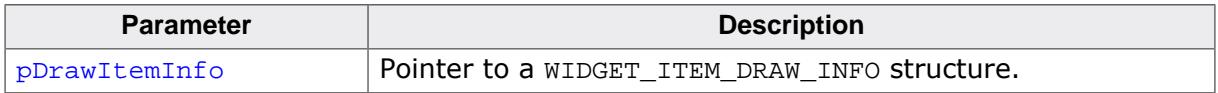

#### **Return value**

Returns 0.

## **Additional information**

This function is useful if [FRAMEWIN\\_SetOwnerDraw\(\)](#page-1399-0) is used. It should be called for all unhandled commands passed to the owner draw function. For more information, refer to the section explaining user drawn widgets and [FRAMEWIN\\_SetOwnerDraw\(\)](#page-1399-0).

#### **6.2.9.4.1.30 FRAMEWIN\_Restore()**

<span id="page-1386-0"></span>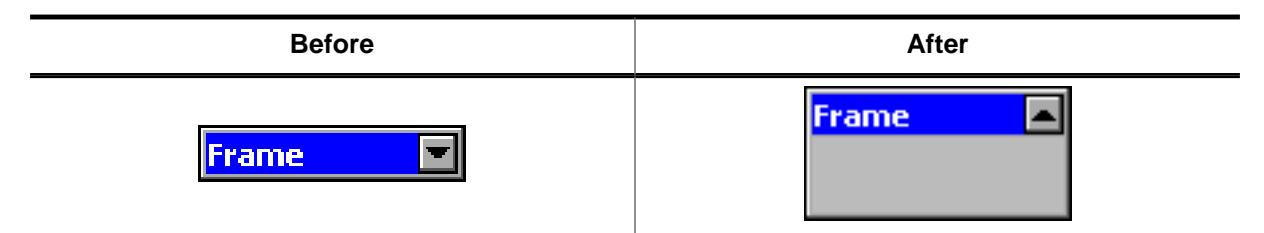

#### **Description**

Restores a minimized or maximized FRAMEWIN widget to its old size and position.

#### **Prototype**

void [FRAMEWIN\\_Restore](#page-1386-0)(FRAMEWIN\_Handle hObj);

#### **Parameters**

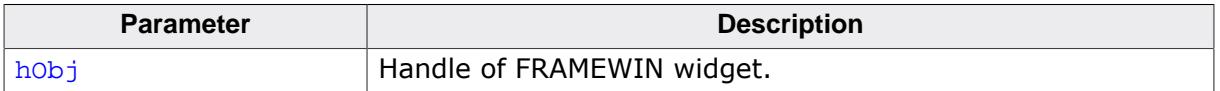

#### **Return value**

Returns 0.

## **Additional information**

If the given FRAMEWIN widget is neither maximized nor minimized the function takes no effect.

#### **6.2.9.4.1.31 FRAMEWIN\_SetActive()**

<span id="page-1387-0"></span>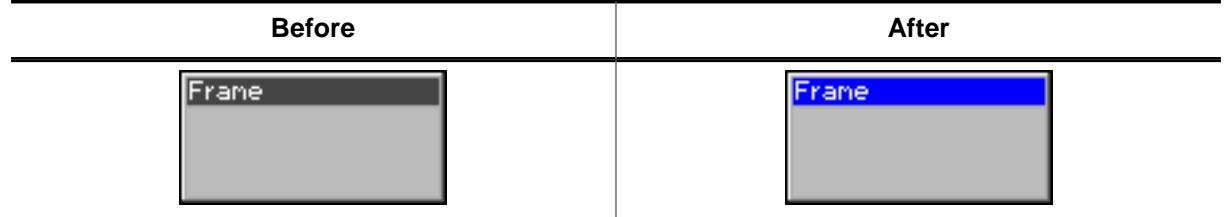

#### **Description**

Sets the state of a specified FRAMEWIN widget. Depending on the state, the color of the title bar will change.

#### **Prototype**

```
void FRAMEWIN_SetActive(FRAMEWIN_Handle hObj,
                     int State);
```
#### **Parameters**

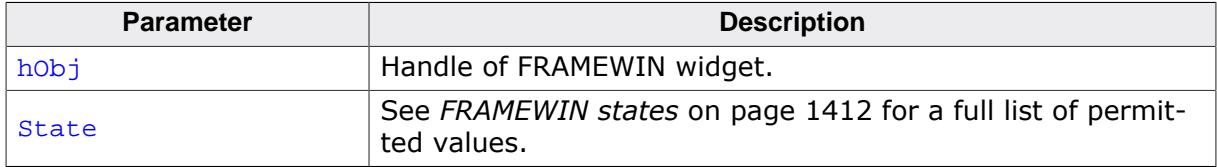

#### **Return value**

Returns 0.

#### **Additional information**

This function is obsolete. If pointing with a input device to a child of a FRAMEWIN widget the FRAMEWIN widget will become active automatically. It is not recommended to use this function. If using this function to set a FRAMEWIN widget to active state, it is not warranted that the state becomes inactive if an other FRAMEWIN widget becomes active.

# **6.2.9.4.1.32 FRAMEWIN\_SetBarColor()**

<span id="page-1388-0"></span>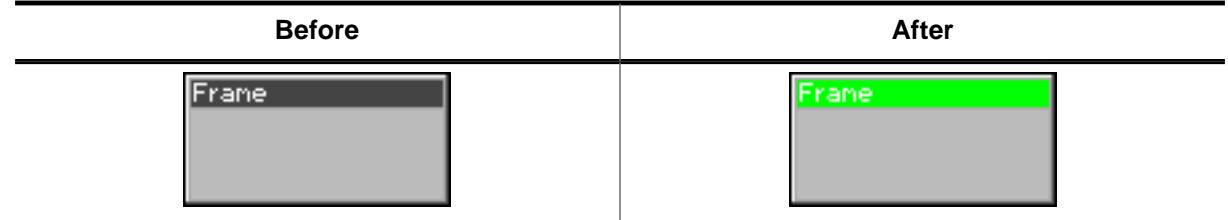

# **Description**

Sets the color of the title bar of a specified FRAMEWIN widget.

# **Prototype**

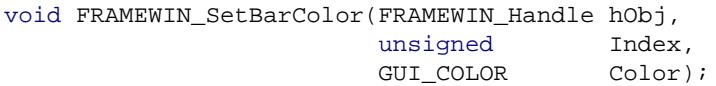

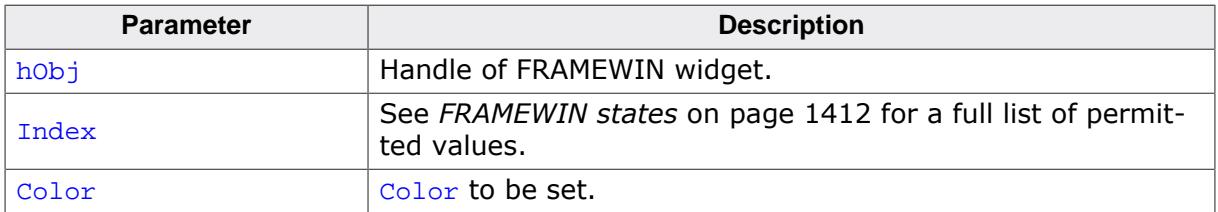

# **6.2.9.4.1.33 FRAMEWIN\_SetBorderSize()**

<span id="page-1389-0"></span>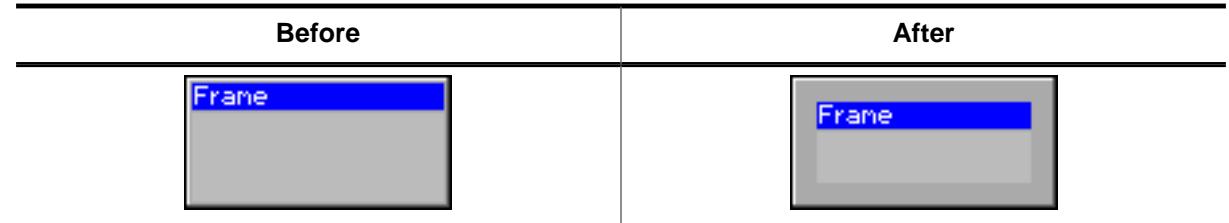

## **Description**

Sets the border size of a specified FRAMEWIN widget.

# **Prototype**

```
void FRAMEWIN_SetBorderSize(FRAMEWIN_Handle hObj,
                         unsigned Size);
```
# **Parameters**

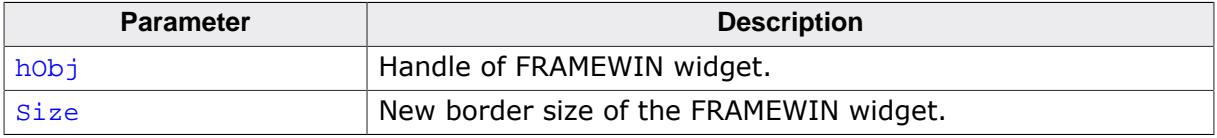

## **Additional information**

This function has no effect when using Flex Skin (default).

# **6.2.9.4.1.34 FRAMEWIN\_SetClientColor()**

<span id="page-1390-0"></span>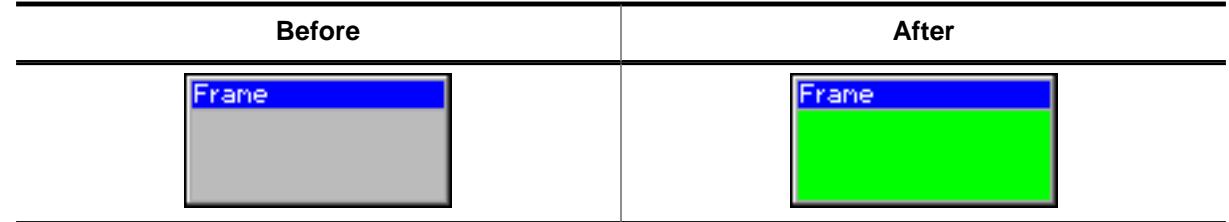

# **Description**

Sets the color of the client window area of a specified FRAMEWIN widget.

# **Prototype**

```
void FRAMEWIN_SetClientColor(FRAMEWIN_Handle hObj,
                          GUI_COLOR Color);
```
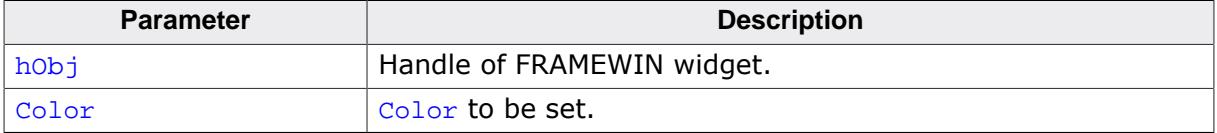

# **6.2.9.4.1.35 FRAMEWIN\_SetDefaultBarColor()**

# <span id="page-1391-0"></span>**Description**

Sets the default color for title bars in FRAMEWIN widgets.

# **Prototype**

```
void FRAMEWIN_SetDefaultBarColor(unsigned Index,
                                  GUI_COLOR Color);
```
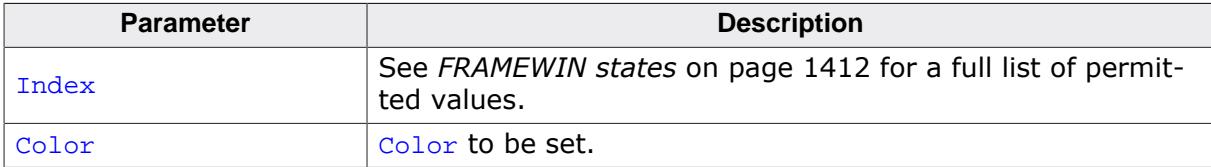

# **6.2.9.4.1.36 FRAMEWIN\_SetDefaultBorderSize()**

#### <span id="page-1392-0"></span>**Description**

Sets the default border size of FRAMEWIN widgets.

#### **Prototype**

void [FRAMEWIN\\_SetDefaultBorderSize](#page-1392-0)(int DefaultBorderSize);

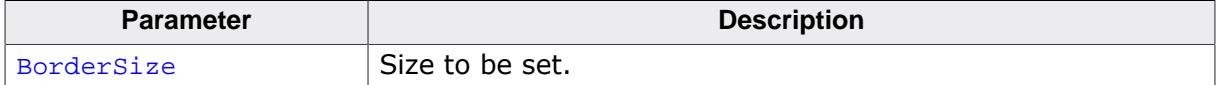

# **6.2.9.4.1.37 FRAMEWIN\_SetDefaultClientColor()**

## <span id="page-1393-0"></span>**Description**

Sets the default color for client areas in FRAMEWIN widgets.

# **Prototype**

void [FRAMEWIN\\_SetDefaultClientColor\(](#page-1393-0)GUI\_COLOR Color);

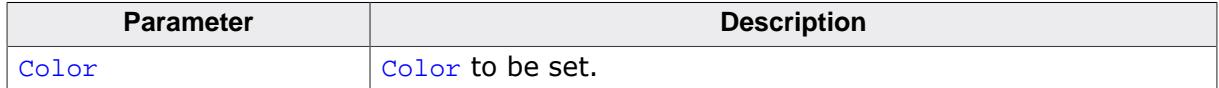

# **6.2.9.4.1.38 FRAMEWIN\_SetDefaultFont()**

#### <span id="page-1394-0"></span>**Description**

Sets the default font used to display the title in FRAMEWIN widgets.

#### **Prototype**

void [FRAMEWIN\\_SetDefaultFont](#page-1394-0)(const GUI\_FONT \* pFont);

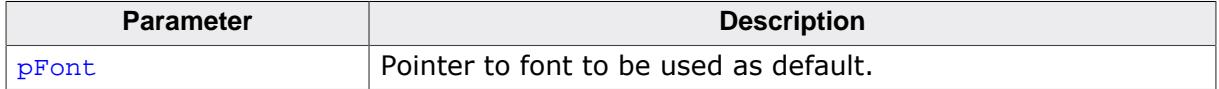

# **6.2.9.4.1.39 FRAMEWIN\_SetDefaultTextColor()**

### <span id="page-1395-0"></span>**Description**

Sets the default text color of the title.

# **Prototype**

```
void FRAMEWIN_SetDefaultTextColor(unsigned Index,
                                   GUI_COLOR Color);
```
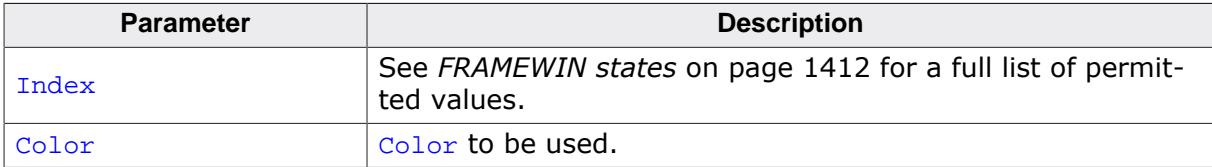

# **6.2.9.4.1.40 FRAMEWIN\_SetDefaultTitleHeight()**

#### <span id="page-1396-0"></span>**Description**

Sets the size in Y for the title bar.

#### **Prototype**

void [FRAMEWIN\\_SetDefaultTitleHeight\(](#page-1396-0)int Height);

#### **Parameters**

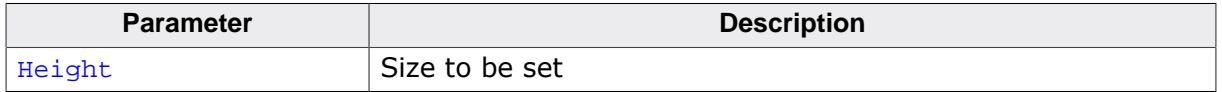

#### **Additional information**

The default value of the title height is 0. That means the height of the title depends on the font used to display the title text. If the default value is set to a value  $> 0$  each new FRAMEWIN widget will use this height for the title height and not the height of the font of the title.

# **6.2.9.4.1.41 FRAMEWIN\_SetFont()**

<span id="page-1397-0"></span>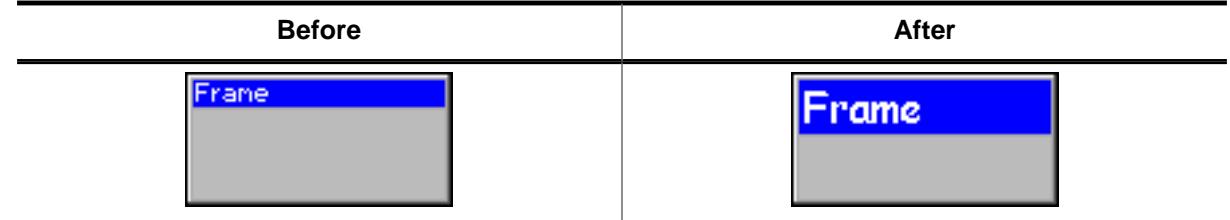

# **Description**

Sets the title font of the FRAMEWIN widget.

# **Prototype**

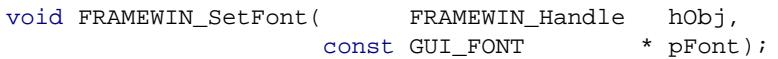

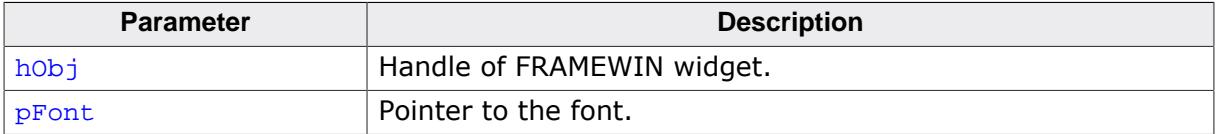

# **6.2.9.4.1.42 FRAMEWIN\_SetMoveable()**

## <span id="page-1398-0"></span>**Description**

Sets a FRAMEWIN widget to a moveable or fixed state.

# **Prototype**

void [FRAMEWIN\\_SetMoveable\(](#page-1398-0)FRAMEWIN\_Handle hObj, int State);

# **Parameters**

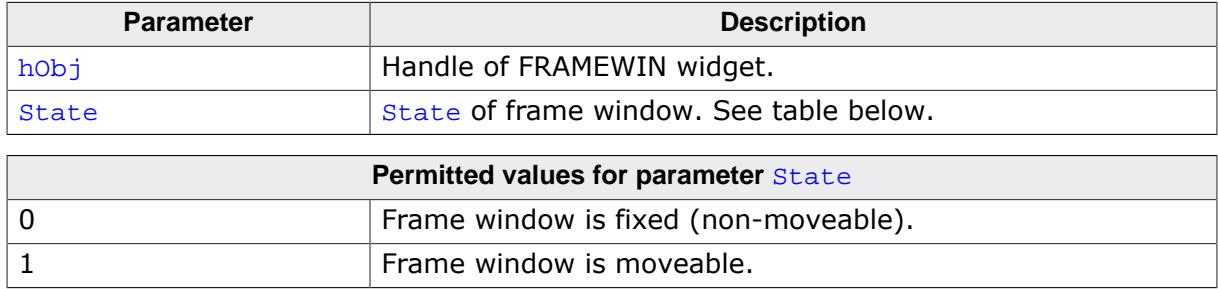

## **Additional information**

The default state of a FRAMEWIN widget after creation is fixed. Moveable state means, the FRAMEWIN widget can be dragged with a pointer input device (PID). To move the FRAMEWIN widget, it first needs to be touched with a PID in pressed state in the title area. Moving the pressed PID now moves also the widget. If the config macro FRAMEWIN\_AL-LOW\_DRAG\_ON\_FRAME is 1 (default), the FRAMEWIN widget can also be dragged on the surrounding frame. This works only if the FRAMEWIN widget is not in resizable state.

# <span id="page-1399-0"></span>**6.2.9.4.1.43 FRAMEWIN\_SetOwnerDraw()**

#### **Note**

OwnerDraw routines for FRAMEWIN widgets are deprecated and only work in conjunction the classic skin.

## **Description**

Enables the FRAMEWIN widget to be owner drawn.

## **Prototype**

```
void FRAMEWIN_SetOwnerDraw(FRAMEWIN_Handle hObj,
                         WIDGET_DRAW_ITEM_FUNC * pfDrawItem);
```
## **Parameters**

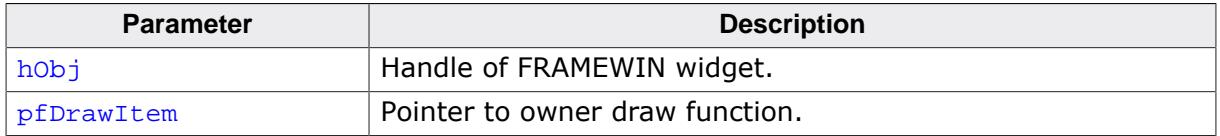

#### **Supported commands**

• WIDGET\_ITEM\_DRAW

## **Additional information**

This function sets a function pointer to a function which will be called by the widget if a FRAMEWIN widget has to be drawn. It gives you the possibility to draw a complete customized title bar, not just plain text. pfDrawItem is a pointer to an application-defined function of type WIDGET\_DRAW\_ITEM\_FUNC which is explained at the beginning of the chapter.

#### **Example**

The following shows a typical owner draw function:

```
int _OwnerDraw(const WIDGET_ITEM_DRAW_INFO * pDrawItemInfo) {
  GUI_RECT Rect;
  char acBuffer[20];
  switch (pDrawItemInfo->Cmd) {
   case WIDGET_ITEM_DRAW:
   Rect.x0 = pDrawItemInfo->x0 + 1;Rect.x1 = pDrawItemInfo->x1 - 1;Rect.y0 = pDrawItemInfo - \gt{y0 + 1};Rect.y1 = pDrawItemInfo->y1; FRAMEWIN_GetText(pDrawItemInfo->hWin, acBuffer, sizeof(acBuffer));
     GUI_DrawGradientH(pDrawItemInfo->x0, pDrawItemInfo->y0,
                       pDrawItemInfo->x1, pDrawItemInfo->y1,
                       GUI_RED, GUI_GREEN);
     GUI_SetFont(FRAMEWIN_GetFont(pDrawItemInfo->hWin));
     GUI_SetTextMode(GUI_TM_TRANS);
     GUI_SetColor(GUI_YELLOW);
     GUI_DispStringInRect(acBuffer, &Rect,
                          FRAMEWIN GetTextAlign(pDrawItemInfo->hWin));
     return 0;
   }
   return FRAMEWIN_OwnerDraw(pDrawItemInfo);
}
void CreateFrameWindow(void) {
 ...
   FRAMEWIN_SetOwnerDraw(hWin, _OwnerDraw);
 ...
```
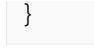

**Screenshot of above example**

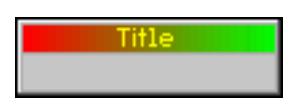

#### **6.2.9.4.1.44 FRAMEWIN\_SetResizeable()**

<span id="page-1401-0"></span>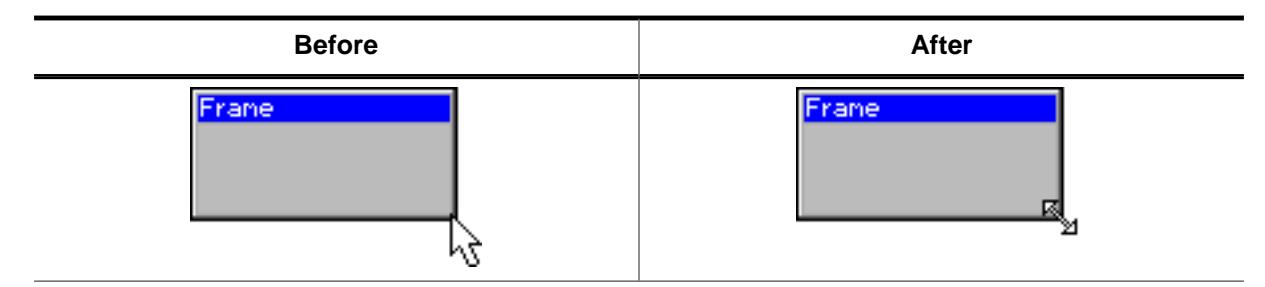

#### **Description**

Sets the resizable state of the given FRAMEWIN widget.

#### **Prototype**

```
void FRAMEWIN_SetResizeable(FRAMEWIN_Handle hObj,
                        int State);
```
#### **Parameters**

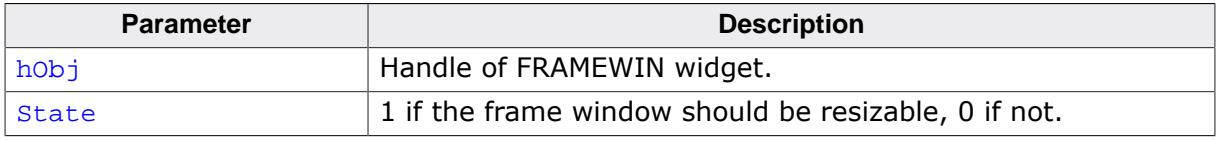

## **Additional information**

If the FRAMEWIN widget is in resizable state its size can be changed by dragging the borders. If a pointer input device points over the border, the cursor will change to a resize cursor (if cursor is on and if optional mouse support is enabled). If pointing to the edge of the border, the X and Y size of the window can be changed simultaneously.

# **6.2.9.4.1.45 FRAMEWIN\_SetText()**

<span id="page-1402-0"></span>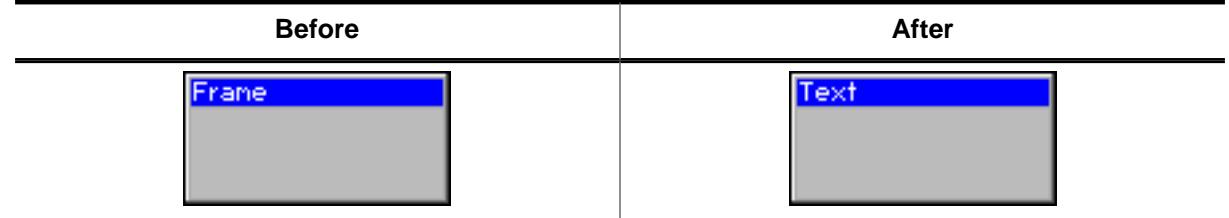

# **Description**

Sets the title text.

#### **Prototype**

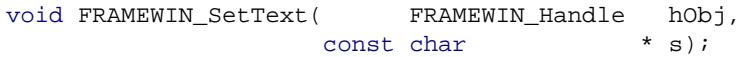

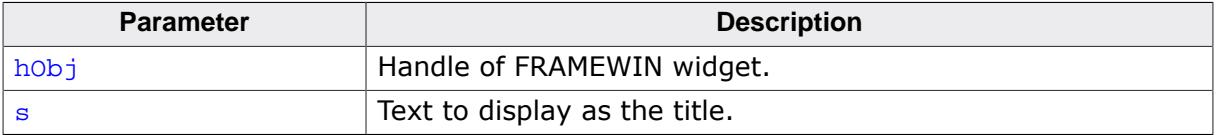

# **6.2.9.4.1.46 FRAMEWIN\_SetTextAlign()**

<span id="page-1403-0"></span>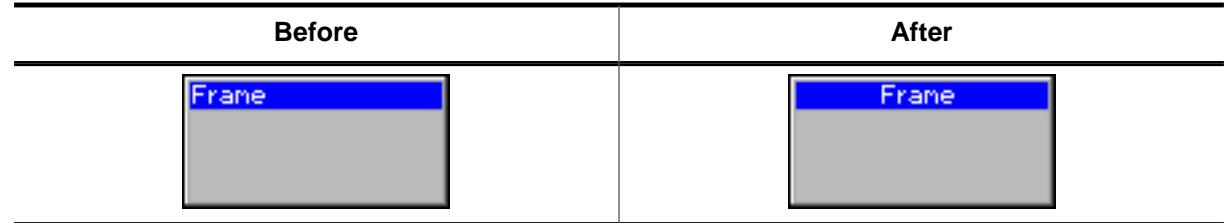

## **Description**

Sets the text alignment of the title bar.

#### **Prototype**

```
void FRAMEWIN_SetTextAlign(FRAMEWIN_Handle hObj,
                        int Align);
```
## **Parameters**

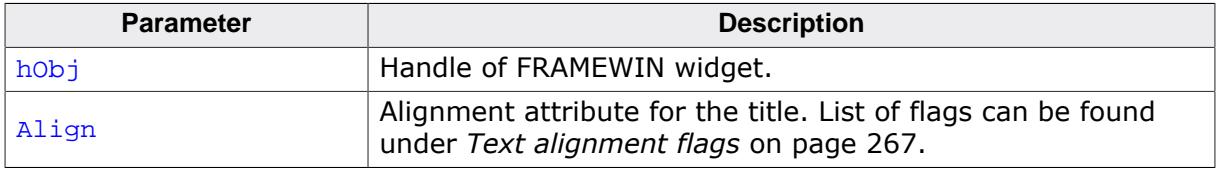

## **Additional information**

If this function is not called, the default behavior is to display the text centered.
### **6.2.9.4.1.47 FRAMEWIN\_SetTextColor()**

<span id="page-1404-0"></span>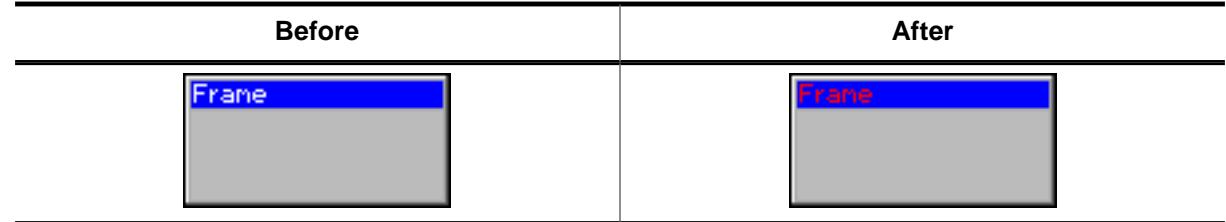

### **Description**

Sets the color of the title text for both states, active and inactive.

#### **Prototype**

```
void FRAMEWIN_SetTextColor(FRAMEWIN_Handle hObj,
                          GUI_COLOR Color);
```
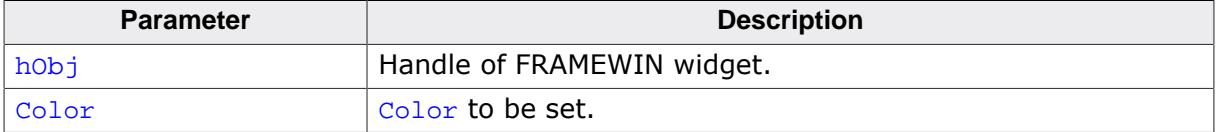

### **6.2.9.4.1.48 FRAMEWIN\_SetTextColorEx()**

<span id="page-1405-0"></span>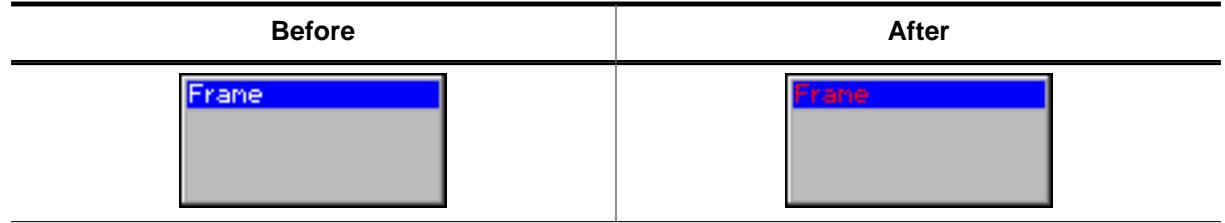

### **Description**

Sets the text color for the given state.

### **Prototype**

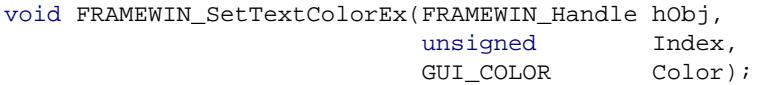

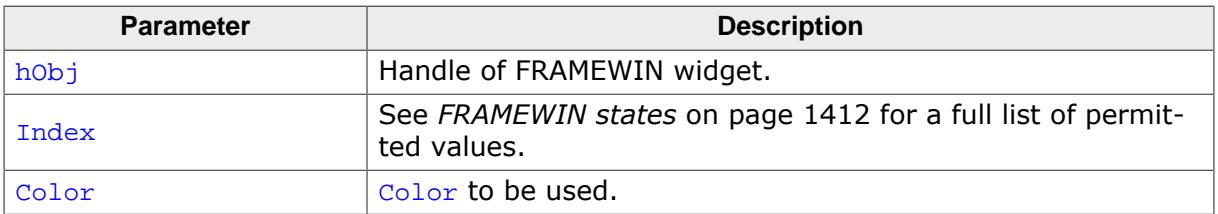

#### **6.2.9.4.1.49 FRAMEWIN\_SetTitleHeight()**

<span id="page-1406-0"></span>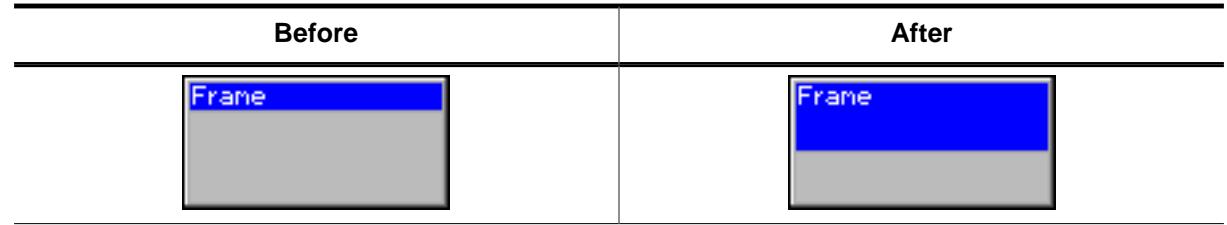

#### **Description**

Sets the height of the title bar.

#### **Prototype**

```
int FRAMEWIN_SetTitleHeight(FRAMEWIN_Handle hObj,
                       int Height);
```
#### **Parameters**

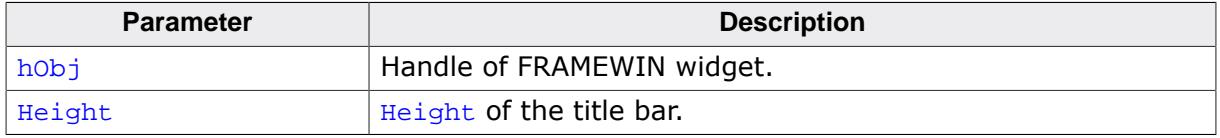

#### **Additional information**

Per default the height of the title bar depends on the size on the font used to display the title text. When using [FRAMEWIN\\_SetTitleHeight\(\)](#page-1406-0) the height will be fixed to the given value. Changes of the font takes no effect concerning the height of the title bar. A value of 0 will restore the default behavior.

### **6.2.9.4.1.50 FRAMEWIN\_SetTitleVis()**

<span id="page-1407-0"></span>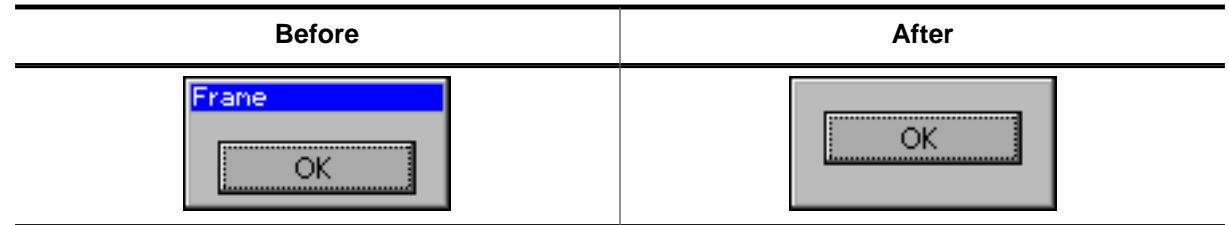

### **Description**

Sets the visibility flag of the title bar.

#### **Prototype**

```
void FRAMEWIN_SetTitleVis(FRAMEWIN_Handle hObj,
                       int Show);
```
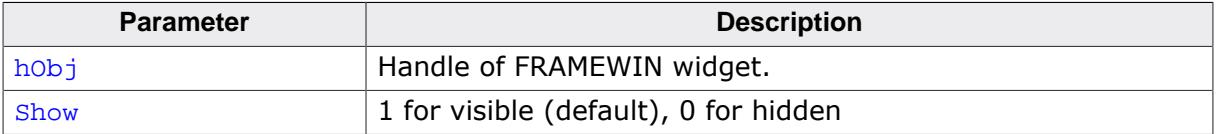

### **6.2.9.4.1.51 FRAMEWIN\_SetUserData()**

### **Description**

Prototype explained at the beginning of the chapter as <WIDGET>[\\_SetUserData\(\)](#page-1123-0) on page 1124.

### **6.2.9.4.2 Defines**

### **6.2.9.4.2.1 FRAMEWIN button flags**

#### **Description**

These flags determine on which side of the FRAMEWIN widget a button should be added.

### **Definition**

#define FRAMEWIN\_BUTTON\_RIGHT (1 << 0) #define FRAMEWIN\_BUTTON\_LEFT (1 << 1)

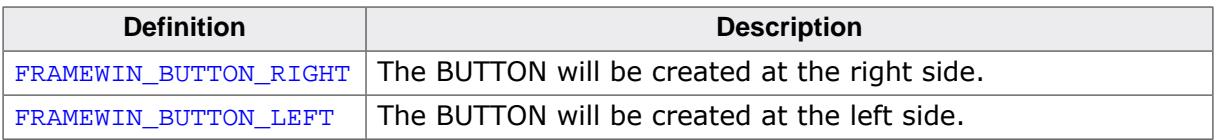

### **6.2.9.4.2.2 FRAMEWIN create flags**

#### **Description**

Create flags that define the behavior of the FRAMEWIN widget. These flags are OR-combinable and can be specified upon creation of the widget via the ExFlags parameter of [FRAMEWIN\\_CreateEx\(\)](#page-1364-0).

#### **Definition**

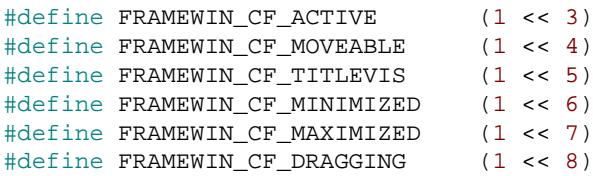

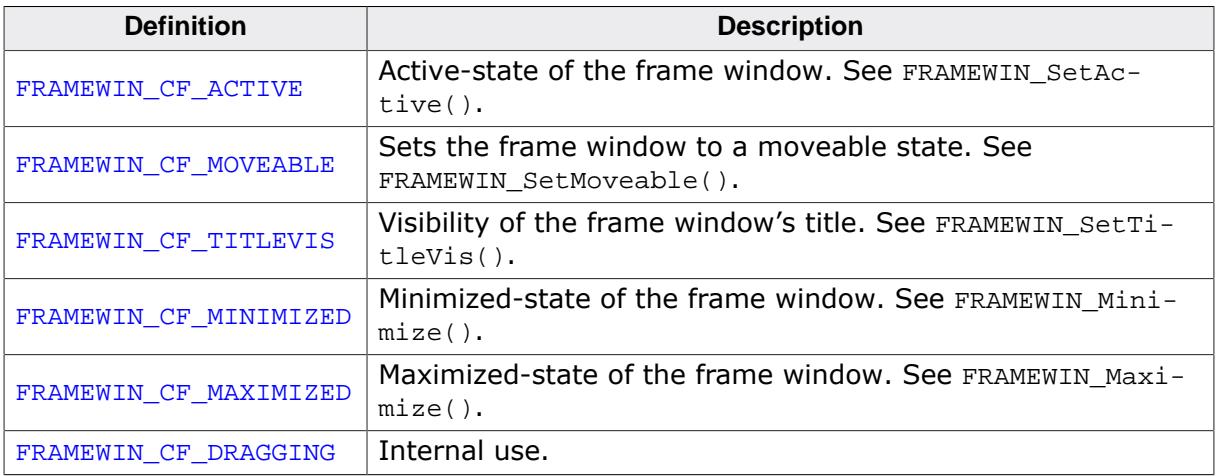

### **6.2.9.4.2.3 FRAMEWIN states**

#### <span id="page-1411-0"></span>**Description**

State of the FRAMEWIN used for various functions.

#### **Definition**

#define FRAMEWIN\_CI\_INACTIVE 0<br>#define FRAMEWIN\_CI\_ACTIVE 1 #define FRAMEWIN\_CI\_ACTIVE 1

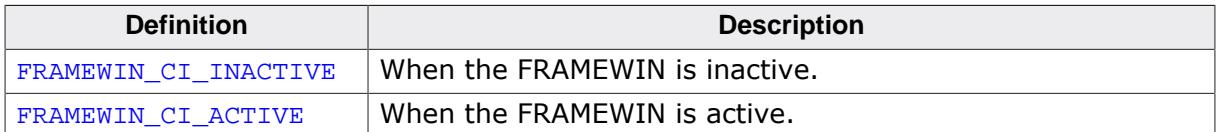

## **6.2.9.5 Example**

The Sample folder contains the following example which shows how the widget can be used:

• WIDGET\_FrameWin.c

Note that several other examples also make use of this widget and may also be helpful to get familiar with the widget.

### **Screenshot of WIDGET\_FrameWin.c:**

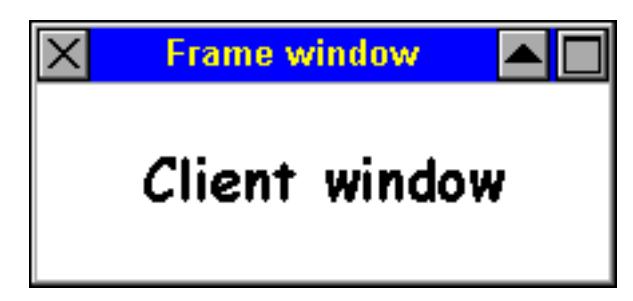

# **6.2.10 GAUGE: Gauge widget**

The GAUGE widget displays a value in a certain range like a progress bar, but instead the progress is displayed in a radial manner. A GAUGE is consists of two arcs that are drawn, a background line and a foreground line. The foreground line's length shows the set value of the GAUGE widget. Depending on the given angle, the widget can obviously also show two circles instead of two arcs.

### **Note**

All GAUGE-related routines are in the file(s) GAUGE.c and GAUGE.h. All identifiers are prefixed with GAUGE.

The GAUGE shown below has a gray background line and and green foreground line.

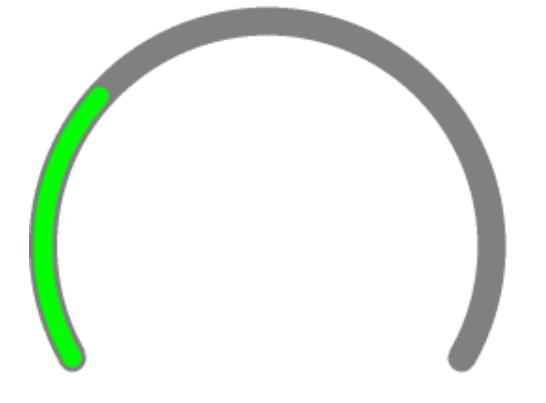

# **6.2.10.1 Configuration options**

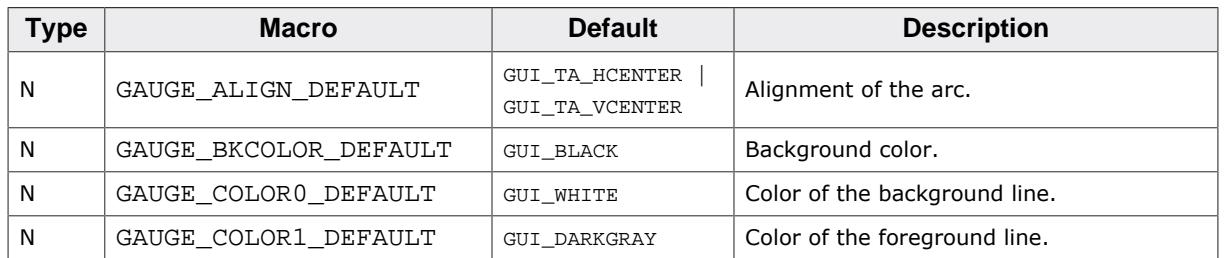

# **6.2.10.2 Predefined IDs**

The following symbols define IDs which may be used to make GAUGE widgets distinguishable from creation.

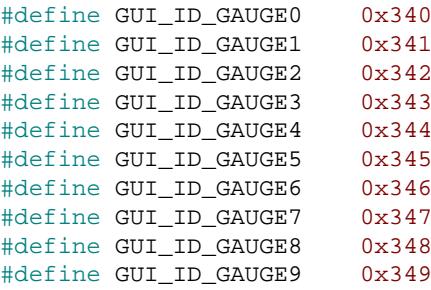

### **6.2.10.3 Notification codes**

The following events are sent from a GAUGE widget to its parent window as part of a WM\_NOTIFY\_PARENT message:

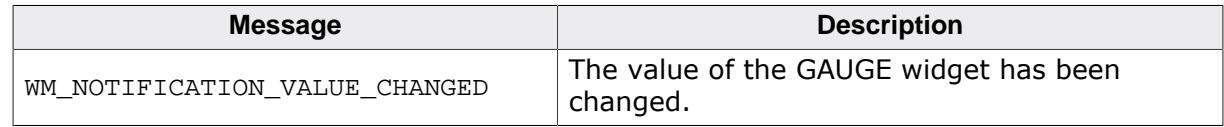

# **6.2.10.4 Keyboard reaction**

The widget can not receive input focus and therefore does not react on any keys.

### **6.2.10.5 GAUGE API**

The table below lists the available emWin GAUGE-related routines in alphabetical order. Detailed descriptions of the routines follow.

### **Functions**

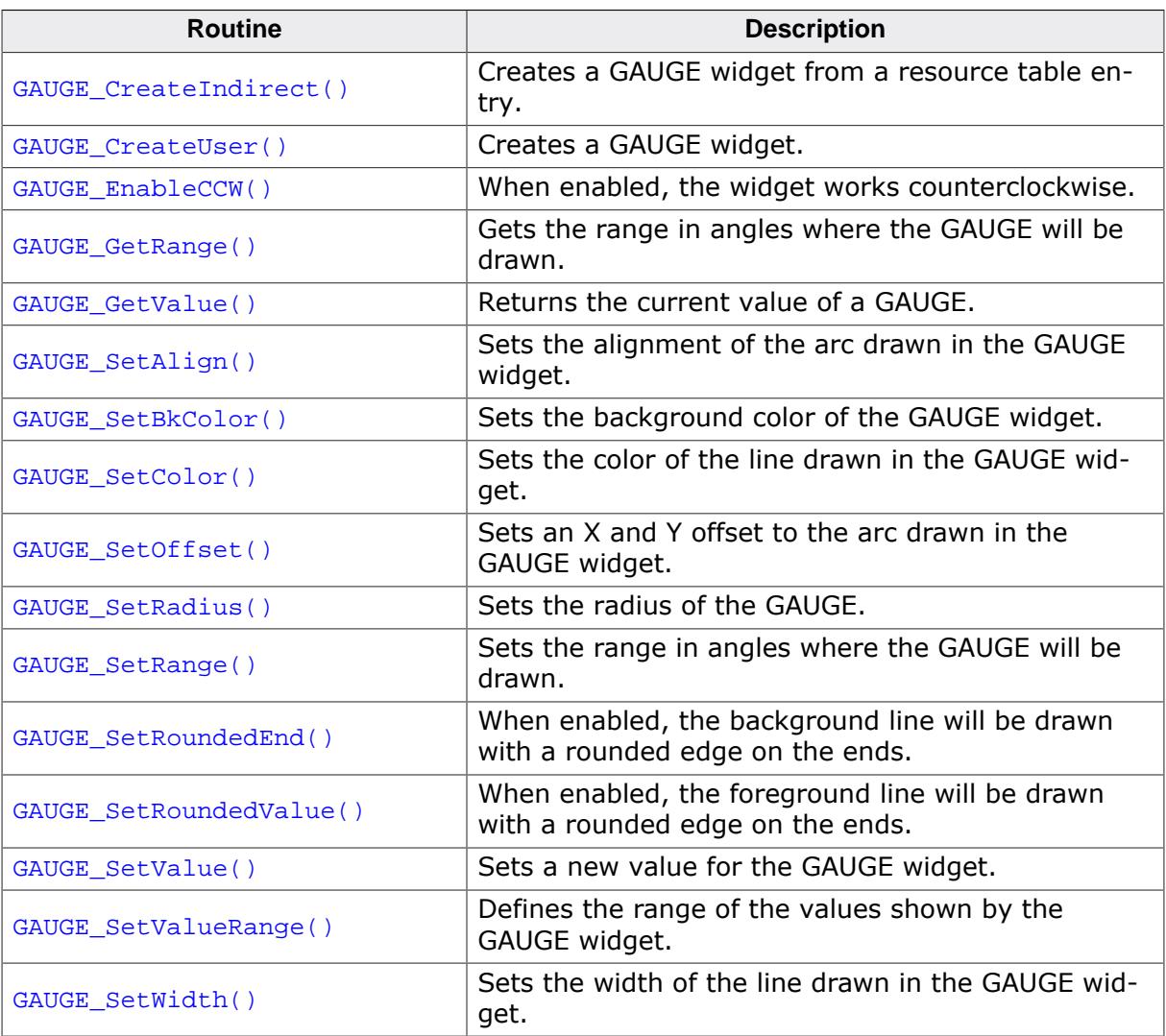

### **Defines**

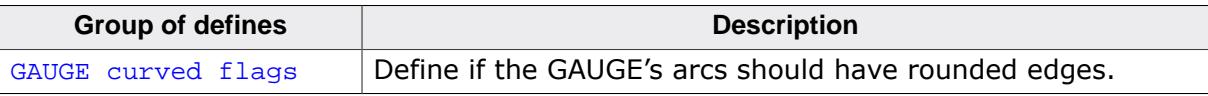

### **6.2.10.5.1 Functions**

# **6.2.10.5.1.1 GAUGE\_CreateIndirect()**

#### <span id="page-1415-0"></span>**Description**

Prototype explained at the beginning of the chapter as <WIDGET>[\\_CreateIndirect\(\)](#page-1118-0) on page 1119. The elements Flags and Para of the resource passed as parameter are not used.

### **6.2.10.5.1.2 GAUGE\_CreateUser()**

### <span id="page-1416-0"></span>**Description**

Creates a GAUGE widget.

### **Prototype**

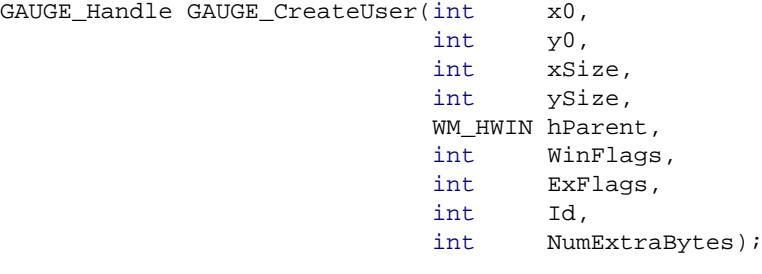

#### **Parameters**

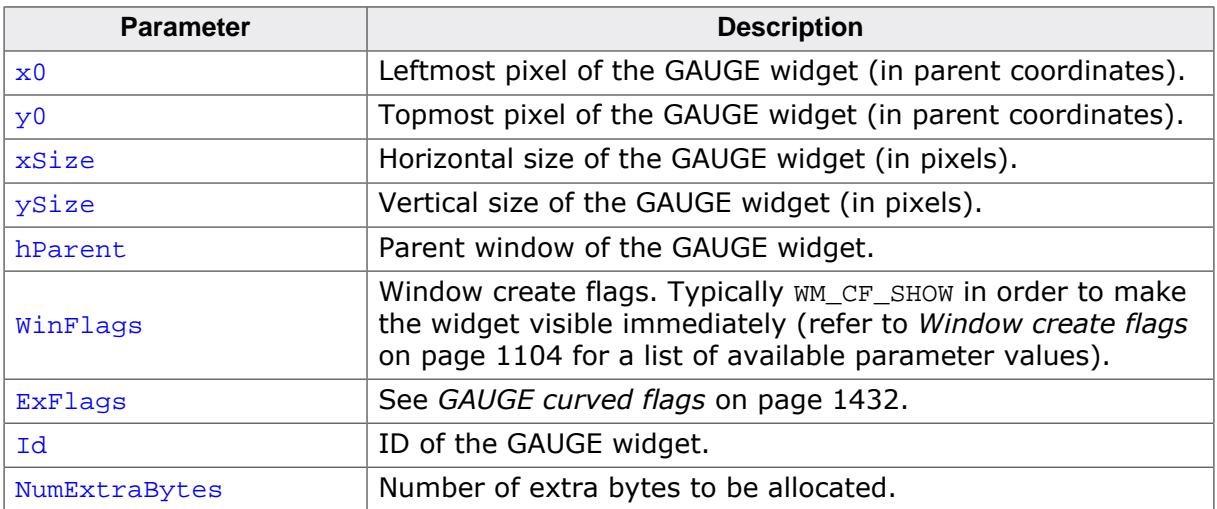

### **Return value**

Handle of the GAUGE widget.

### **6.2.10.5.1.3 GAUGE\_EnableCCW()**

#### <span id="page-1417-0"></span>**Description**

When enabled, the widget works counterclockwise.

### **Prototype**

```
GAUGE_EnableCCW(GAUGE_Handle hObj,<br>int 0nOff);
                          int OnOfficer 1
```
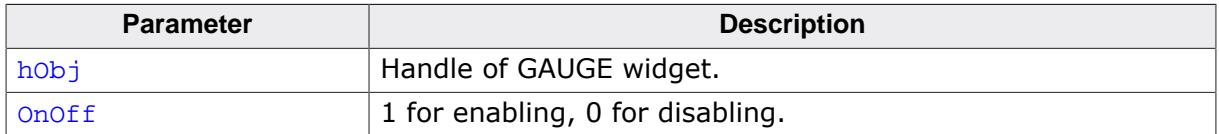

### **6.2.10.5.1.4 GAUGE\_GetValue()**

#### <span id="page-1418-0"></span>**Description**

Returns the current value of a GAUGE.

### **Prototype**

I32 [GAUGE\\_GetValue](#page-1418-0)(GAUGE\_Handle hObj);

#### **Parameters**

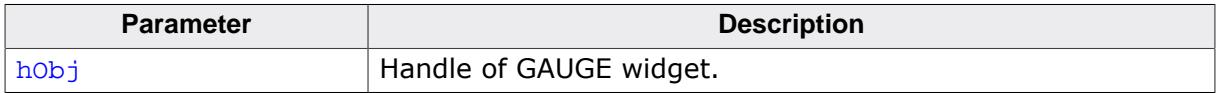

#### **Return value**

Value of the GAUGE widget.

### **6.2.10.5.1.5 GAUGE\_GetRange()**

### <span id="page-1419-0"></span>**Description**

Gets the range in angles where the GAUGE will be drawn.

### **Prototype**

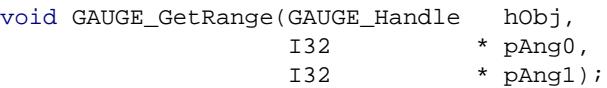

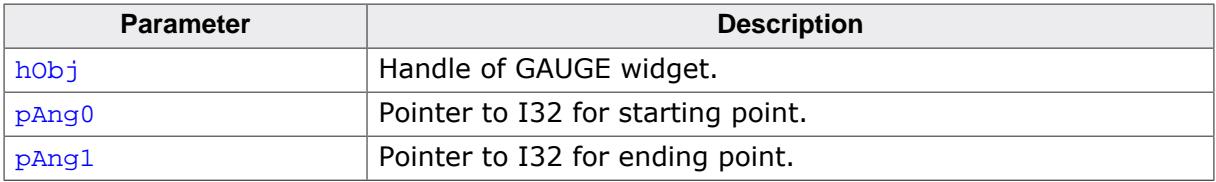

### **6.2.10.5.1.6 GAUGE\_SetAlign()**

#### <span id="page-1420-0"></span>**Description**

Sets the alignment of the arc drawn in the GAUGE widget.

#### **Prototype**

```
GAUGE_SetAlign(GAUGE_Handle hObj,<br>int Align
                          Align);
```
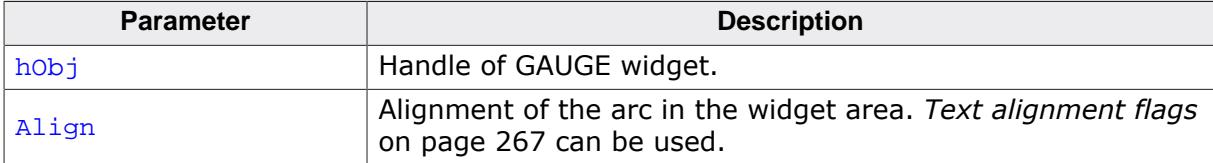

### **6.2.10.5.1.7 GAUGE\_SetBkColor()**

<span id="page-1421-0"></span>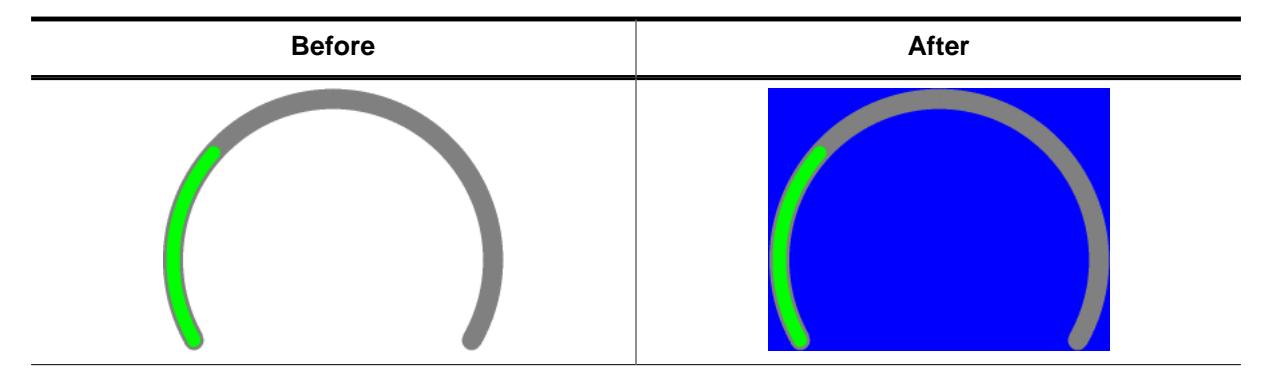

### **Description**

Sets the background color of the GAUGE widget.

#### **Prototype**

```
void GAUGE_SetBkColor(GAUGE_Handle hObj,
                GUI_COLOR BkColor);
```
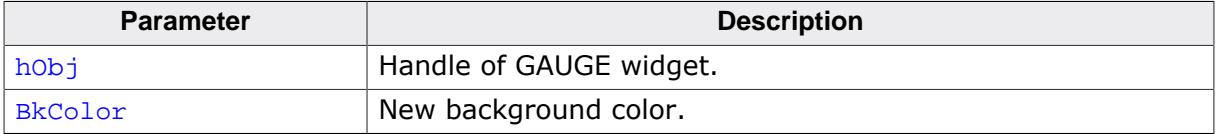

### **6.2.10.5.1.8 GAUGE\_SetColor()**

<span id="page-1422-0"></span>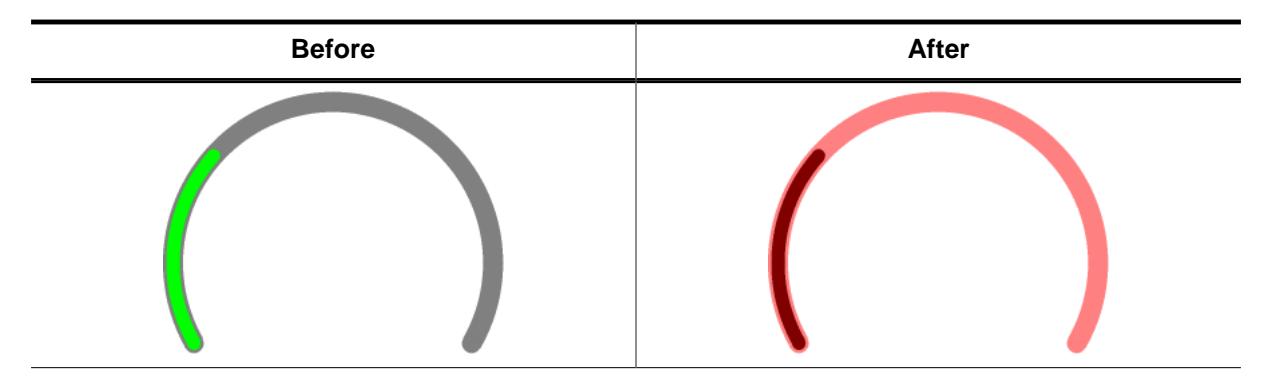

### **Description**

Sets the color of the line drawn in the GAUGE widget.

#### **Prototype**

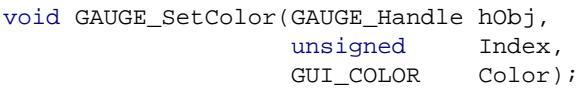

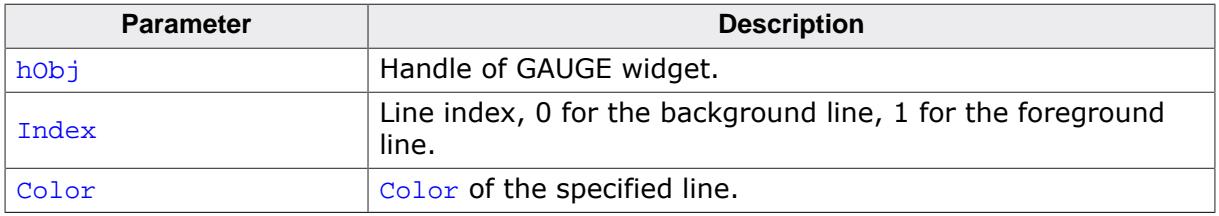

### **6.2.10.5.1.9 GAUGE\_SetOffset()**

### <span id="page-1423-0"></span>**Description**

Sets an X and Y offset to the arc drawn in the GAUGE widget.

### **Prototype**

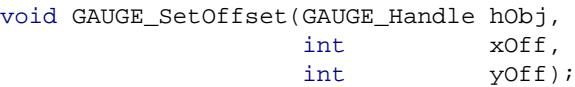

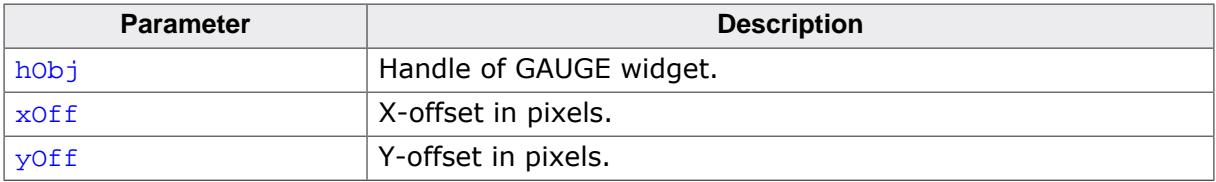

### **6.2.10.5.1.10 GAUGE\_SetRadius()**

#### <span id="page-1424-0"></span>**Description**

Sets the radius of the GAUGE.

#### **Prototype**

void [GAUGE\\_SetRadius\(](#page-1424-0)GAUGE\_Handle hObj,<br>int Radius); int Radius)

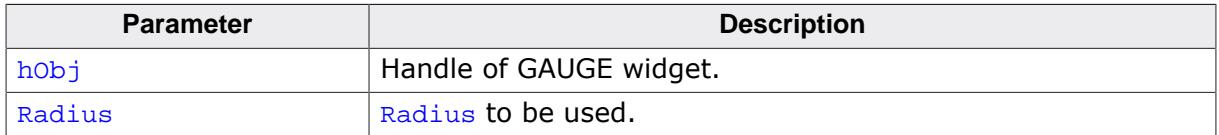

### **6.2.10.5.1.11 GAUGE\_SetRange()**

### <span id="page-1425-0"></span>**Description**

Sets the range in angles where the GAUGE will be drawn.

### **Prototype**

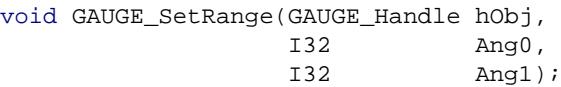

### **Parameters**

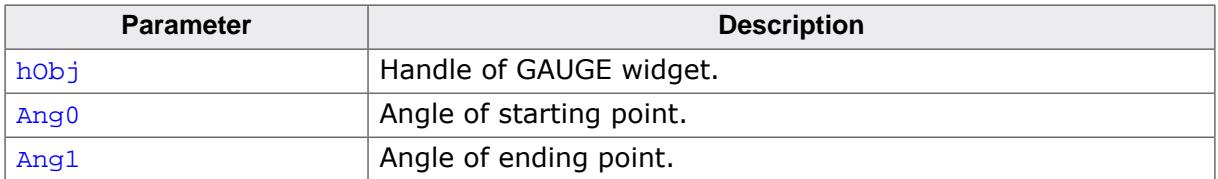

### **Additional information**

The angles have to be specified in 100th of degrees. For example, 90° equals to 9000.

### **6.2.10.5.1.12 GAUGE\_SetRoundedEnd()**

<span id="page-1426-0"></span>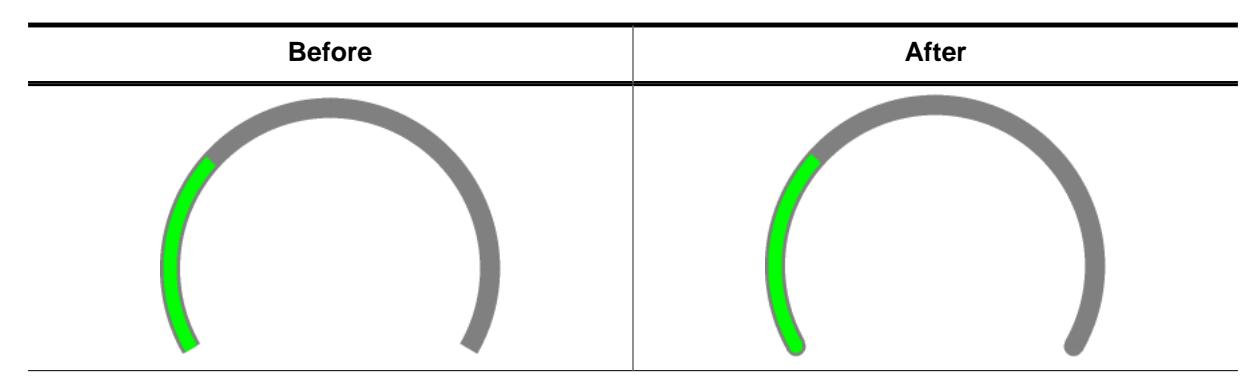

### **Description**

When enabled, the background line will be drawn with a rounded edge on the ends.

### **Prototype**

```
void GAUGE_SetRoundedEnd(GAUGE_Handle hObj,
                      int OnOff);
```
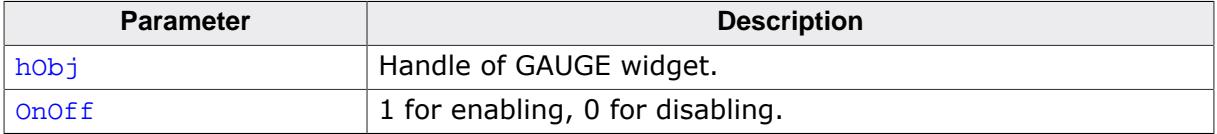

### **6.2.10.5.1.13 GAUGE\_SetRoundedValue()**

<span id="page-1427-0"></span>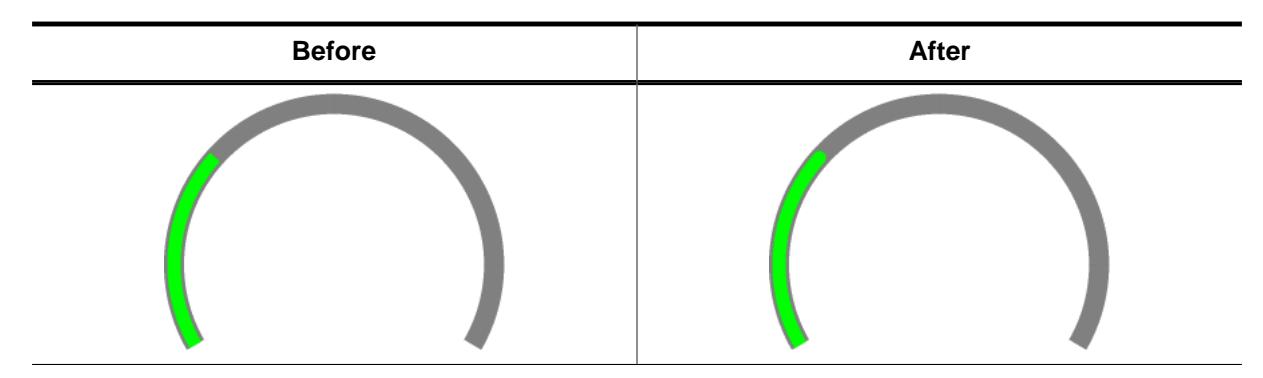

### **Description**

When enabled, the foreground line will be drawn with a rounded edge on the ends. The foreground line is the line that displays the GAUGE's value.

### **Prototype**

```
void GAUGE_SetRoundedValue(GAUGE_Handle hObj,
                        int OnOff);
```
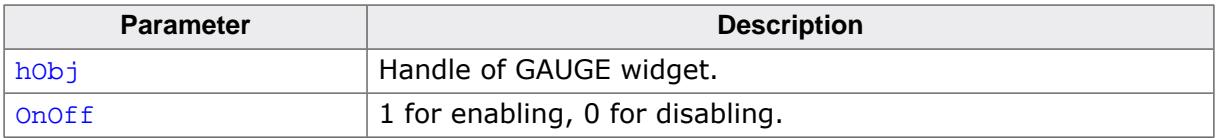

### **6.2.10.5.1.14 GAUGE\_SetValue()**

<span id="page-1428-0"></span>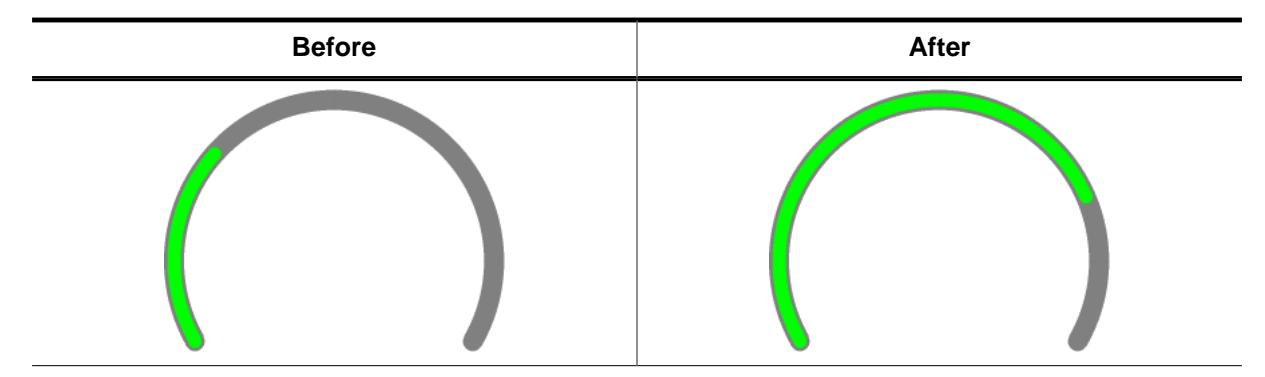

### **Description**

Sets a new value for the GAUGE widget.

#### **Prototype**

```
void GAUGE_SetValue(GAUGE_Handle hObj,
                 I32 Value);
```
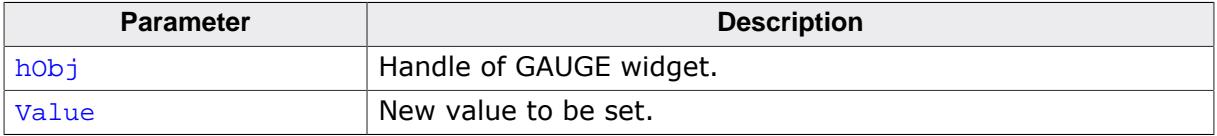

### **6.2.10.5.1.15 GAUGE\_SetValueRange()**

### <span id="page-1429-0"></span>**Description**

Defines the range of the values shown by the GAUGE widget.

### **Prototype**

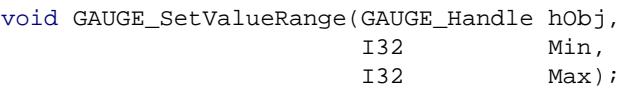

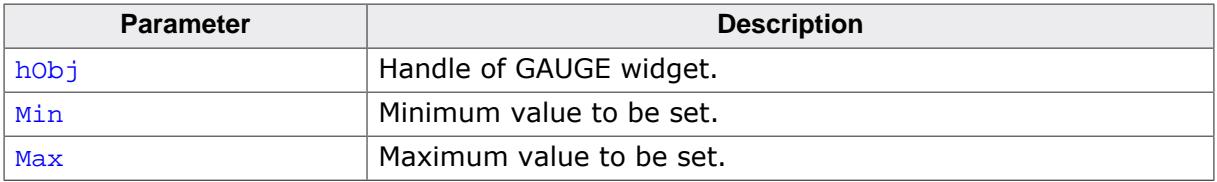

### **6.2.10.5.1.16 GAUGE\_SetWidth()**

<span id="page-1430-0"></span>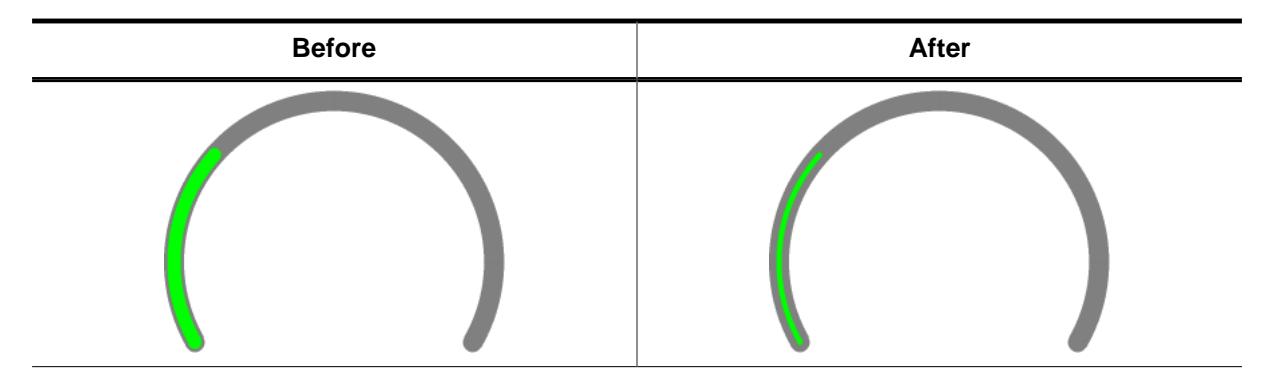

### **Description**

Sets the width of the line drawn in the GAUGE widget.

#### **Prototype**

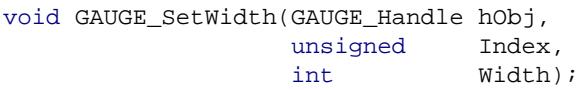

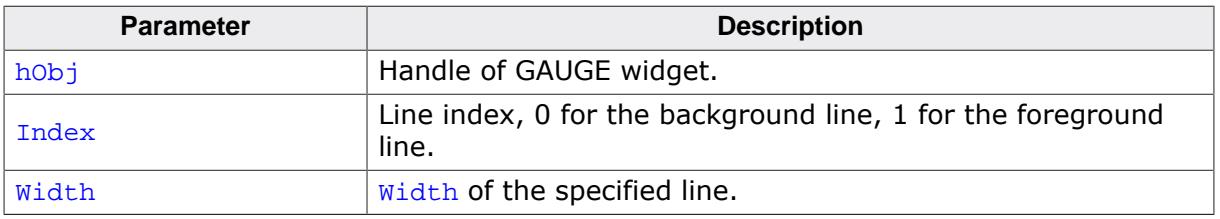

### **6.2.10.5.2 Defines**

### **6.2.10.5.2.1 GAUGE curved flags**

#### <span id="page-1431-0"></span>**Description**

With these flags the drawing of the widget's arc lines can be set to have round edges. The flags can be used upon creation of the GAUGE widget.

### **Definition**

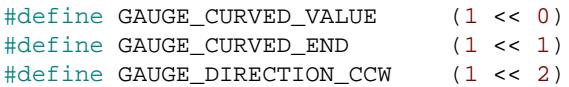

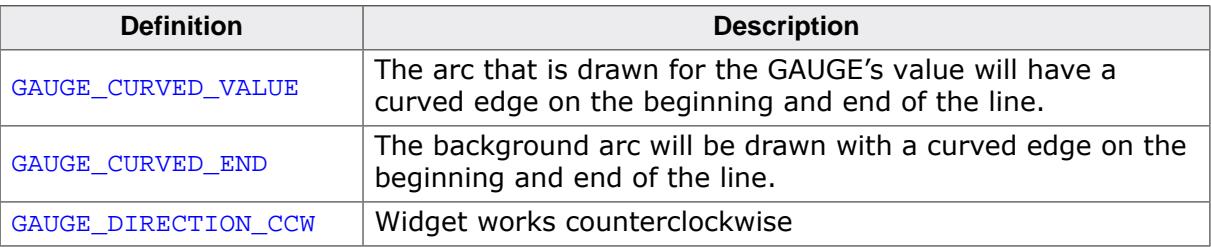

# **6.2.11 GRAPH: Graph widget**

GRAPH widgets can be used to visualize data. Typical applications for GRAPH widgets are showing measurement values or the curve of a function graph. Multiple curves can be shown simultaneously. Horizontal and vertical scales can be used to label the curves. A grid with different horizontal and vertical spacing can be shown on the background. If the data array does not fit into the visible area of the graph, the widget can automatically show scroll bars which allow scrolling through large data arrays.

# **6.2.11.1 Structure of the graph widget**

A GRAPH widget consists of different kinds objects:

- The GRAPH widget itself to which data objects and scale objects can be attached.
- Optionally one or more data objects.
- Optionally one or more scale objects.

The following diagram shows the detailed structure of a graph widget:

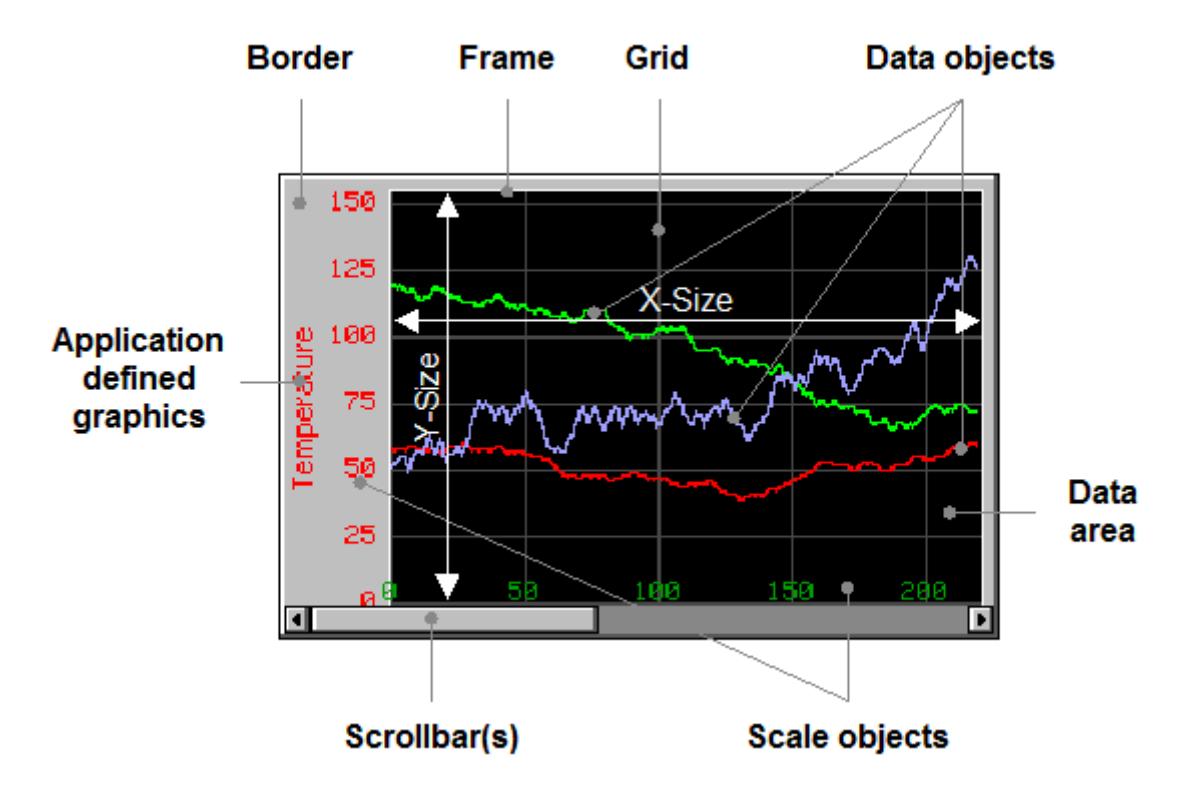

The following table explains the details of the diagram above:

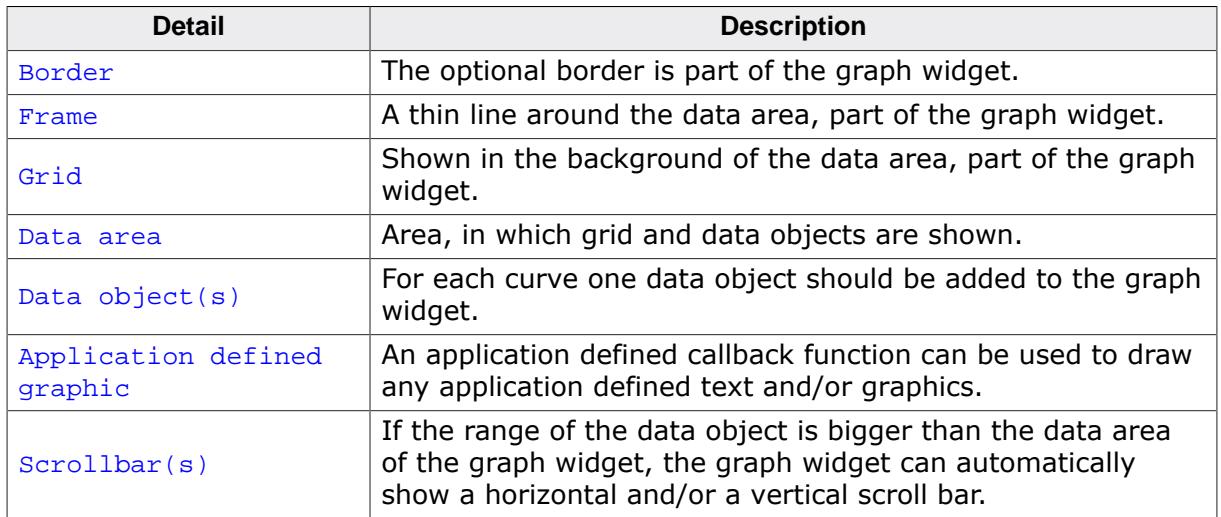

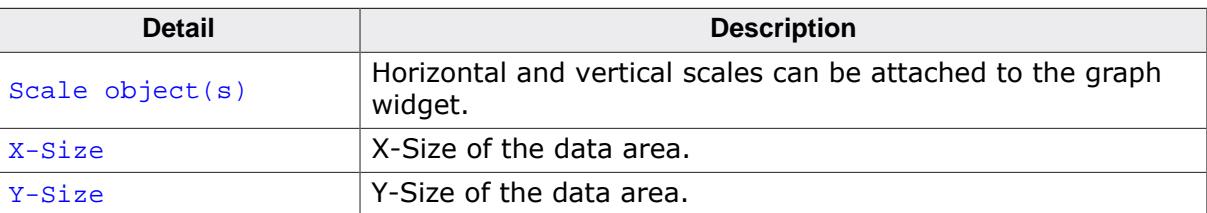

### **6.2.11.2 Creating and deleting a graph widget**

The process of creating a GRAPH widget should be the following:

- 1. Create the GRAPH widget and set the desired attributes.
- 2. Create the data object(s).
- 3. Attach the data object(s) to the GRAPH widget.
- 4. Create the optional scale object(s).
- 5. Attach the scale object(s) to the GRAPH widget.

Once attached to the graph widget the data and scale objects need not to be deleted by the application. This is done by the graph widget.

### **Example**

The following shows a small example how to create and delete a GRAPH widget:

```
GRAPH_DATA_Handle hData;
GRAPH_SCALE_Handle hScale;
WM HWIN hGraph;
GRAPH_CreateEx(10, 10, 216, 106, WM_HBKWIN, WM_CF_SHOW, 0, GUI_ID GRAPH0);
hData
 GRAPH_DATA_YT_Create(GUI_DARKGREEN, NumDataItems, aData0, MaxNumDataItems);
GRAPH_AttachData(hGraph, hData);
GRAPH_SCALE_Create(28, GUI_TA_RIGHT, GRAPH_SCALE_CF_VERTICAL, 20);
GRAPH_AttachScale(hGraph, hScale);
/*
  Do something with the widget...
*/
WM_DeleteWindow(hGraph);
```
### **6.2.11.3 Drawing process**

As explained above a GRAPH widget consists of different parts and 'sub' objects. The following will explain, in which sequence the widget is drawn:

- 1. Filling the background with the background color.
- 2. Calling an optional callback routine. This makes it possible to draw for example a user defined grid.
- 3. Drawing the grid (if enabled).
- 4. Drawing the data objects and the border area.
- 5. Drawing the scale objects.
- 6. Calling an optional callback routine. This makes it possible to draw for example a user defined scale or some additional text and/or graphics.

### **6.2.11.4 Supported types of curves**

The requirements for showing a curve with continuously updated measurement values can be different to the requirements when showing a function graph with X/Y coordinates. For that reason the widget currently supports 2 kinds of data objects, which are shown in the table below:

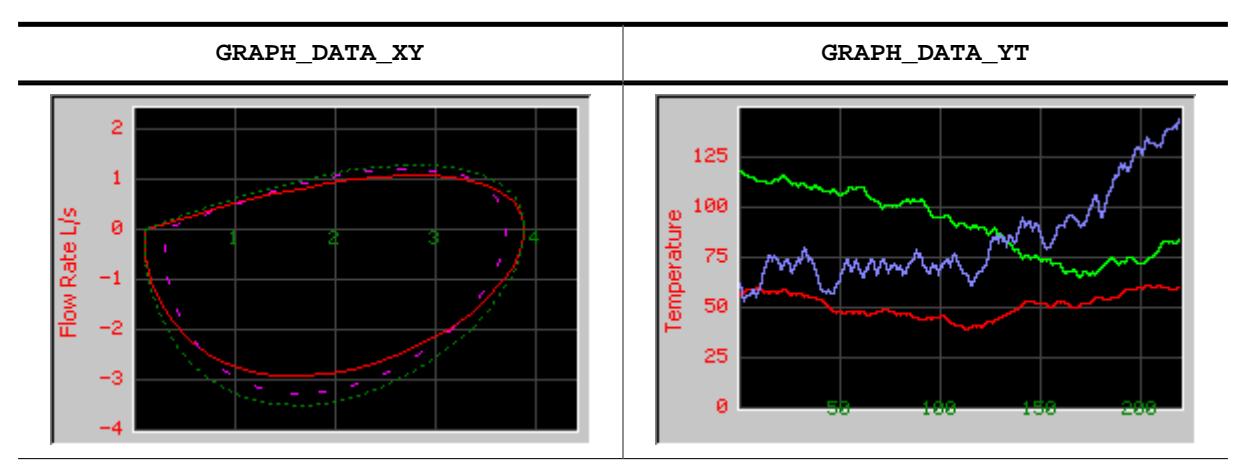

### **6.2.11.4.1 GRAPH\_DATA\_XY**

This data object is used to show curves which consist of an array of points. The object data is drawn as a polyline. A typical application for using this data object is drawing a function graph.

### **6.2.11.4.2 GRAPH\_DATA\_YT**

This data object is used to show curves with one Y-value for each X-position on the graph. A typical application for using this data object is showing a curve with continuously updated measurement values.

# **6.2.11.5 Configuration options**

#### **6.2.11.5.1 Graph widget**

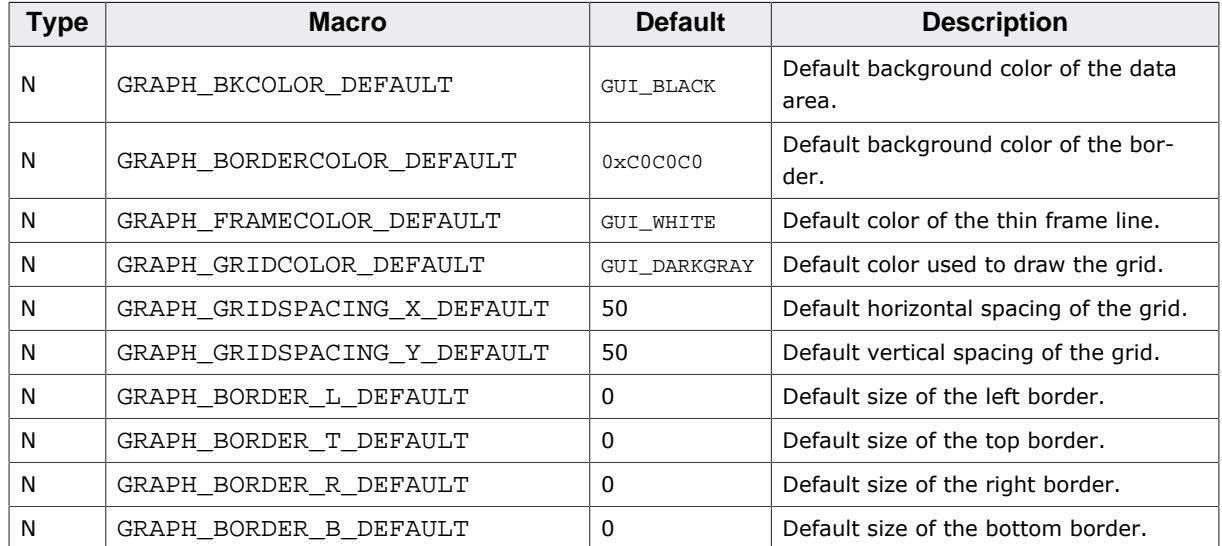

### **6.2.11.5.2 Scale object**

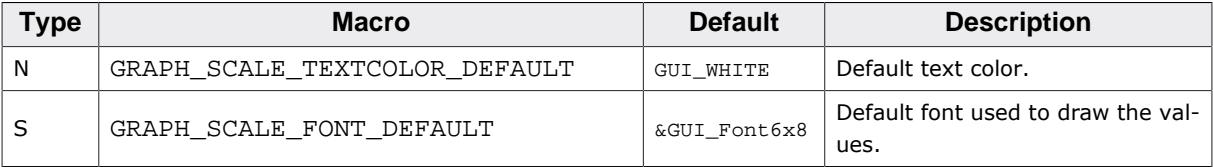

# **6.2.11.6 Predefined IDs**

The following symbols define IDs which may be used to make GRAPH widgets distinguishable from creation.

#define GUI ID GRAPH0 0x220 #define GUI\_ID\_GRAPH1 0x221 #define GUI\_ID\_GRAPH2 0x222 #define GUI\_ID\_GRAPH3 0x223 #define GUI\_ID\_GRAPH4 0x224 #define GUI\_ID\_GRAPH5 0x225 #define GUI\_ID\_GRAPH6 0x226 #define GUI\_ID\_GRAPH7 0x227 #define GUI\_ID\_GRAPH8 0x228 #define GUI\_ID\_GRAPH9 0x229

# **6.2.11.7 Keyboard reaction**

The widget can not gain the input focus and does not react on keyboard input.

### **6.2.11.8 GRAPH API**

The table below lists the available emWin GRAPH-related routines in alphabetical order. Detailed descriptions of the routines follow.

### **Functions**

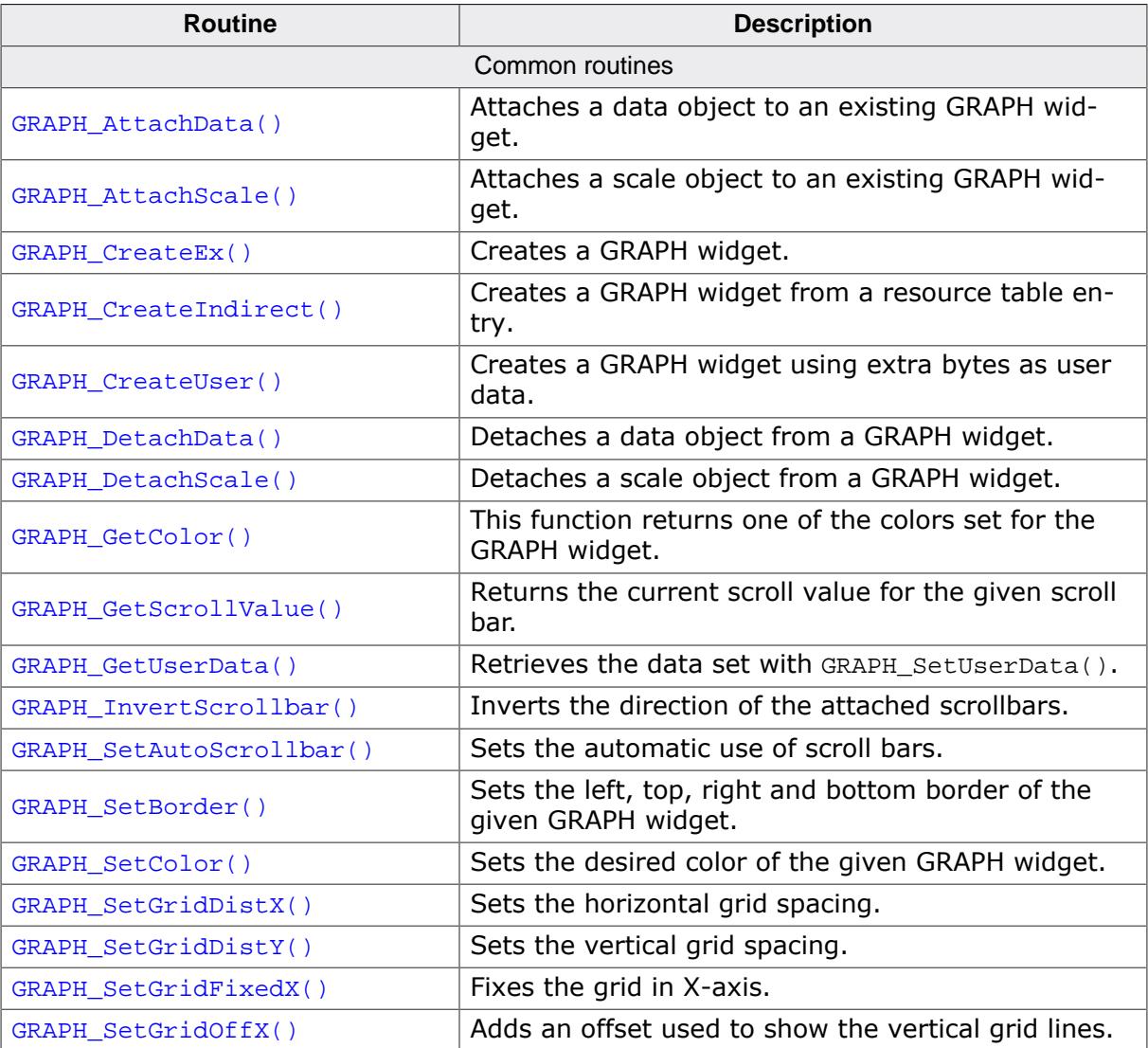

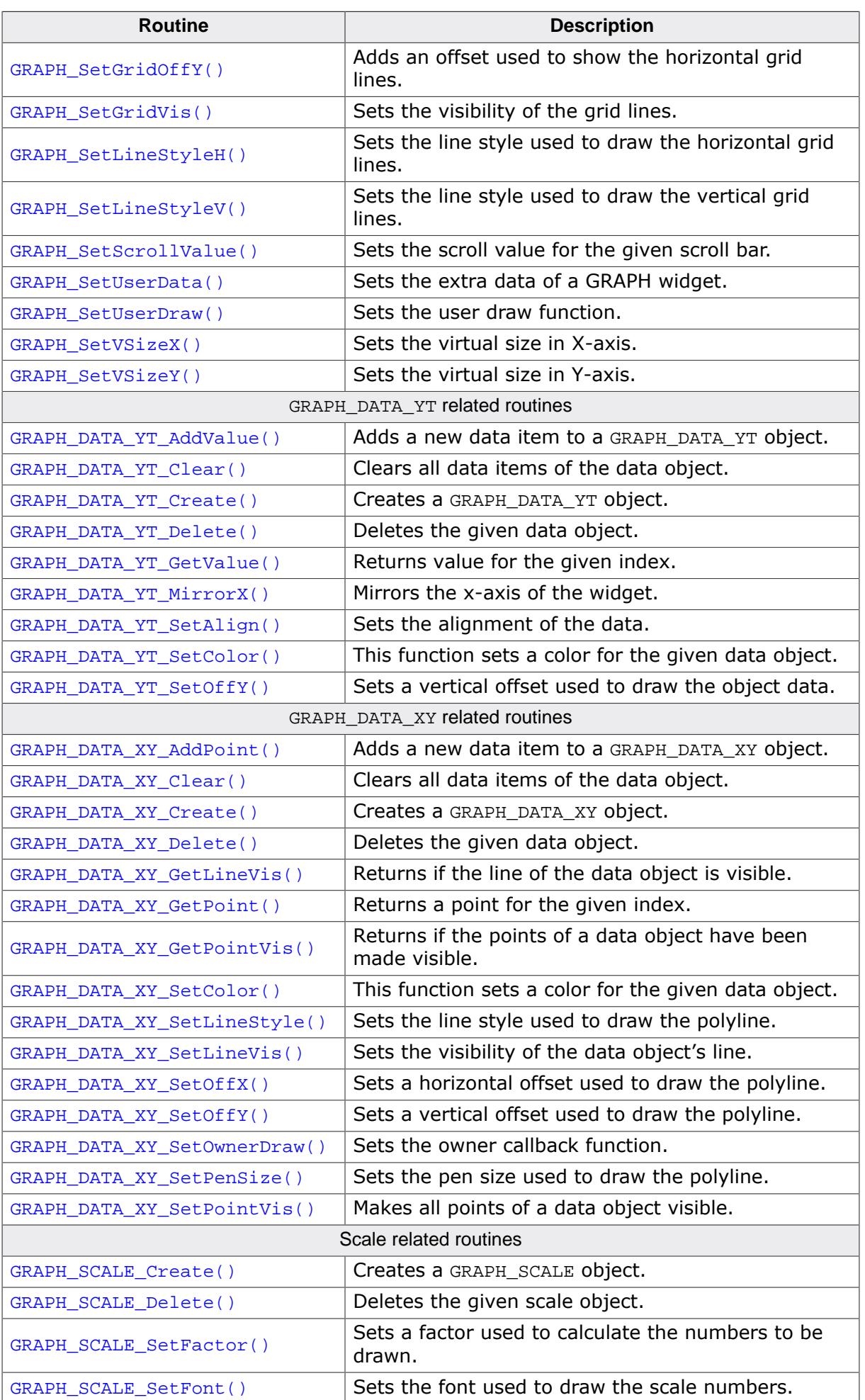

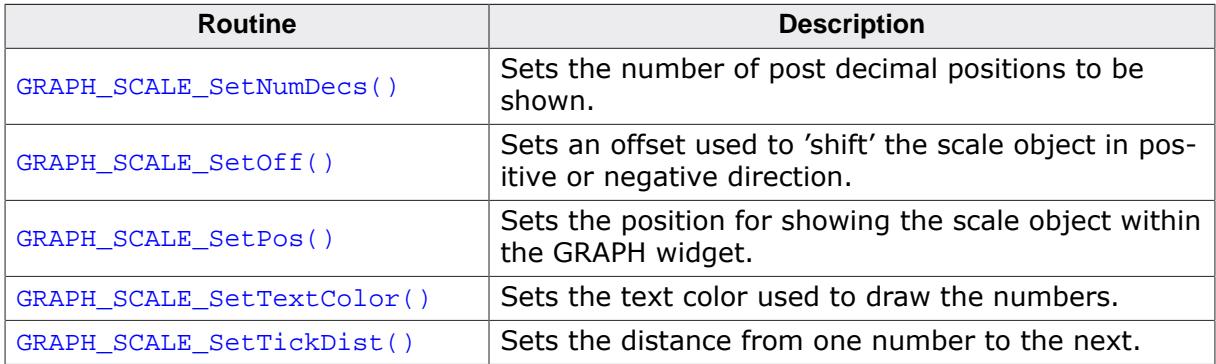

### **Defines**

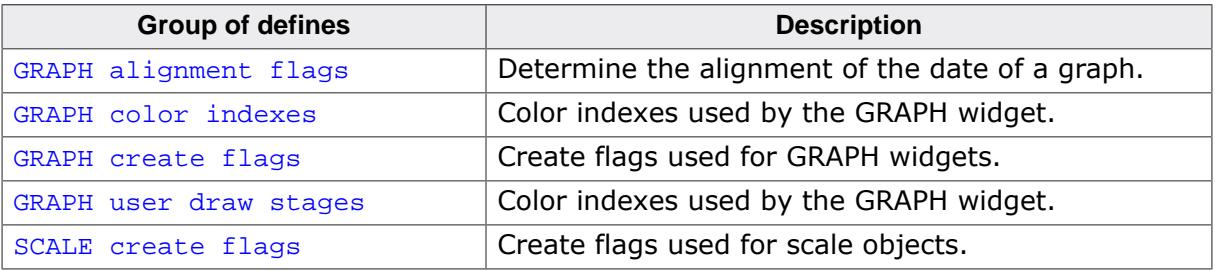

### **6.2.11.8.1 Common routines**

#### **6.2.11.8.1.1 GRAPH\_AttachData()**

<span id="page-1438-0"></span>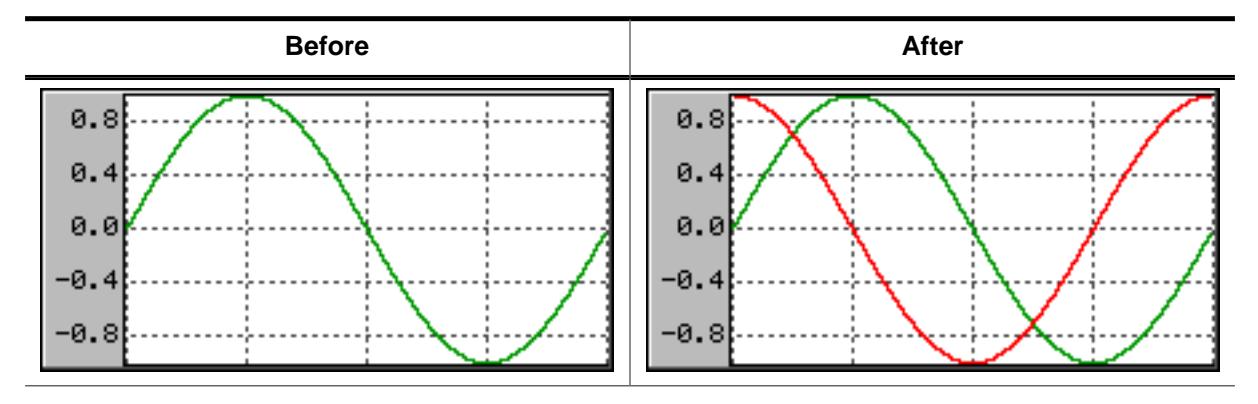

### **Description**

Attaches a data object to an existing GRAPH widget.

### **Prototype**

void [GRAPH\\_AttachData](#page-1438-0)(GRAPH\_Handle hObj, GRAPH\_DATA\_Handle hData);

#### **Parameters**

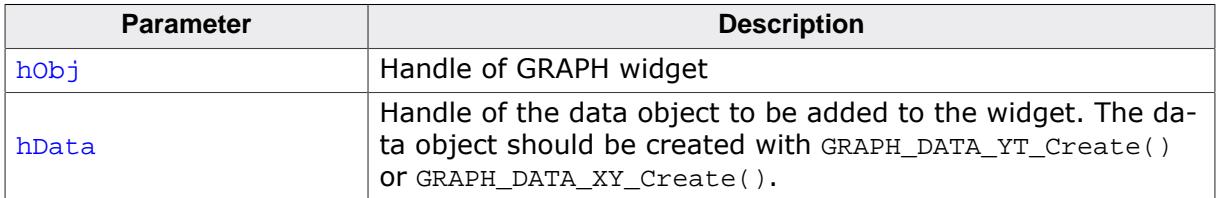

#### **Additional information**

Once attached to a GRAPH widget the application does not need to destroy the data object. The GRAPH widget deletes all attached data objects when it is deleted. For details about how to create data objects, refer to [GRAPH\\_DATA\\_YT\\_Create\(\)](#page-1466-0) and [GRAPH\\_DATA\\_XY\\_Create\(\)](#page-1475-0).

### **6.2.11.8.1.2 GRAPH\_AttachScale()**

#### <span id="page-1439-0"></span>**Description**

Attaches a scale object to an existing GRAPH widget.

### **Prototype**

```
void GRAPH_AttachScale(GRAPH_Handle hObj,
                      GRAPH_SCALE_Handle hScale);
```
### **Parameters**

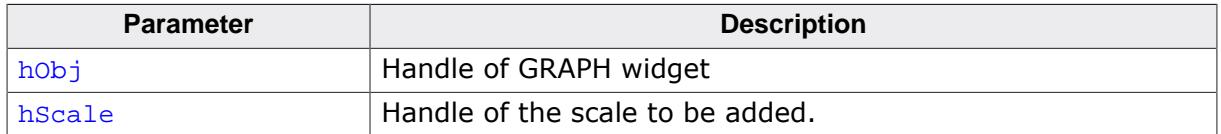

### **Additional information**

Once attached to a GRAPH widget the application does not need to destroy the scale object. The GRAPH widget deletes all attached scale objects when it is deleted. For details about how to create scale objects, refer to [GRAPH\\_SCALE\\_Create](#page-1487-0) on page 1488.
# **6.2.11.8.1.3 GRAPH\_CreateEx()**

## <span id="page-1440-0"></span>**Description**

Creates a new GRAPH widget of a specified size at a specified location.

# **Prototype**

GRAPH\_Handle [GRAPH\\_CreateEx\(](#page-1440-0)int int y0, int xSize, int ySize, WM\_HWIN hParent, int WinFlags, int ExFlags, int Id);

# **Parameters**

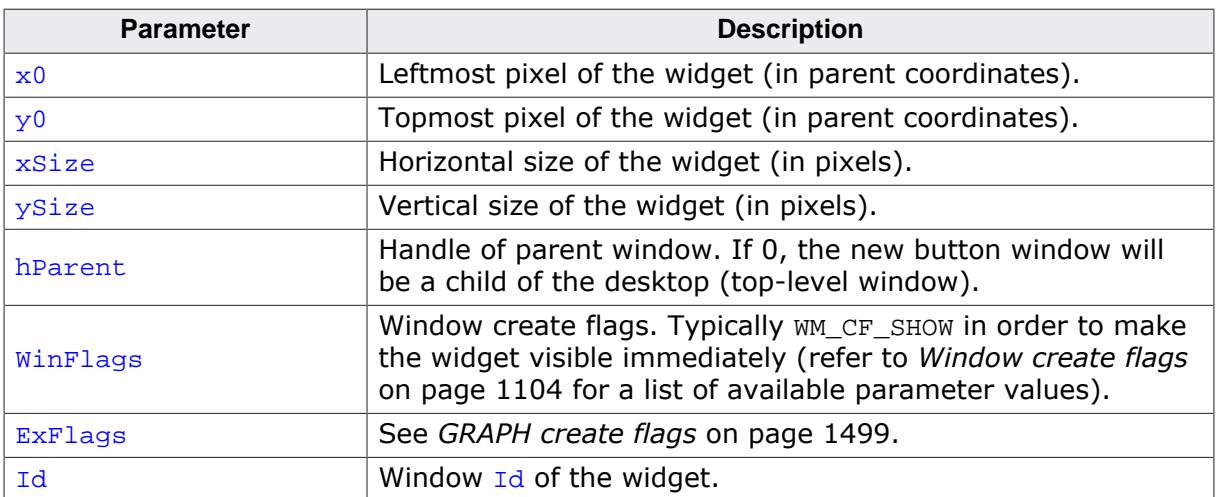

# **Return value**

Handle of the created GRAPH widget; 0 if the function fails.

# **6.2.11.8.1.4 GRAPH\_CreateIndirect()**

## **Description**

The prototype of this function is explained at the beginning of this chapter. Details can be found in the description of the function <WIDGET>[\\_CreateIndirect\(\)](#page-1118-0) on page 1119. The element Para of the according GUI\_WIDGET\_CREATE\_INFO structure is not used. The element Flags is used according to the parameter ExFlags of the function [GRAPH\\_CreateEx\(\)](#page-1440-0).

# **6.2.11.8.1.5 GRAPH\_CreateUser()**

## **Description**

Prototype explained at the beginning of the chapter as <WIDGET>[\\_CreateUser\(\)](#page-1119-0) on page 1120. For a detailed description of the parameters the function [GRAPH\\_CreateEx\(\)](#page-1440-0) can be referred to.

# **6.2.11.8.1.6 GRAPH\_DetachData()**

## <span id="page-1443-0"></span>**Description**

Detaches a data object from a GRAPH widget.

## **Prototype**

```
void GRAPH_DetachData(GRAPH_Handle hObj,
                      GRAPH_DATA_Handle hData);
```
## **Parameters**

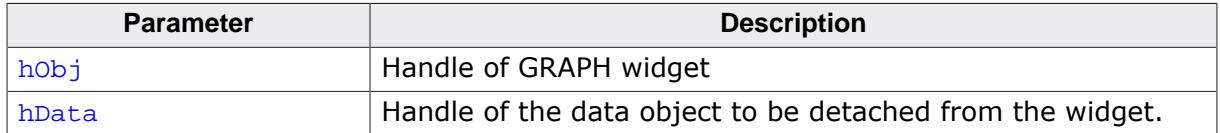

## **Additional information**

Once detached from a GRAPH widget the application needs to destroy the data object. Detaching a data object does not delete it. For more details about deleting data objects, refer to [GRAPH\\_DATA\\_YT\\_Delete\(\)](#page-1467-0) and [GRAPH\\_DATA\\_XY\\_Delete\(\)](#page-1476-0).

# **6.2.11.8.1.7 GRAPH\_DetachScale()**

## <span id="page-1444-0"></span>**Description**

Detaches a scale object from a GRAPH widget.

# **Prototype**

```
void GRAPH_DetachScale(GRAPH_Handle hObj,
                      GRAPH_SCALE_Handle hScale);
```
# **Parameters**

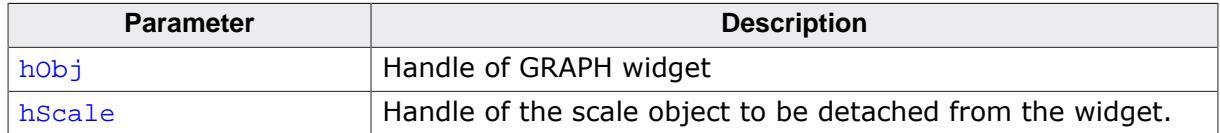

## **Additional information**

Once detached from a GRAPH widget the application needs to destroy the scale object. Detaching a scale object does not delete it. For more details about deleting scale objects, refer to [GRAPH\\_SCALE\\_Delete\(\)](#page-1488-0).

# **6.2.11.8.1.8 GRAPH\_GetColor()**

## <span id="page-1445-0"></span>**Description**

This function returns one of the colors set for the GRAPH widget.

# **Prototype**

```
GUI_COLOR GRAPH_GetColor(GRAPH_Handle hObj,
                       unsigned Index);
```
# **Parameters**

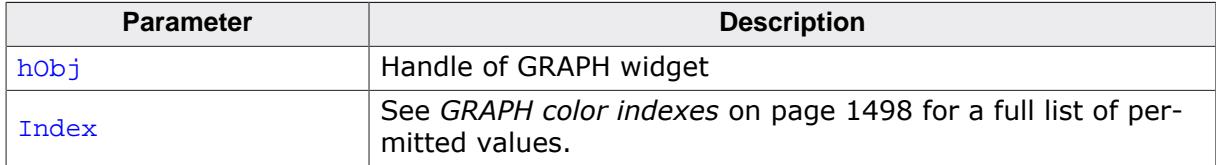

## **Return value**

The color which corresponds to the given index.

# **6.2.11.8.1.9 GRAPH\_GetScrollValue()**

## <span id="page-1446-0"></span>**Description**

Returns the current scroll value for the given scroll bar.

## **Prototype**

```
I32 GRAPH_GetScrollValue(GRAPH_Handle hObj,
                     U8 Coord);
```
## **Parameters**

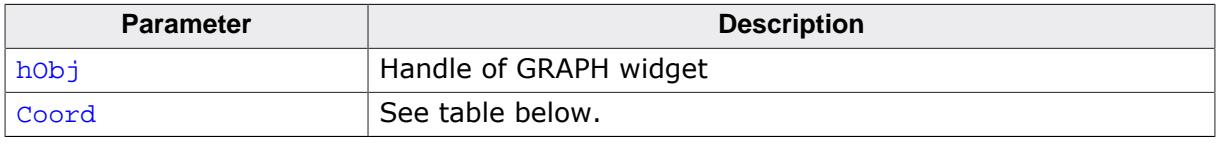

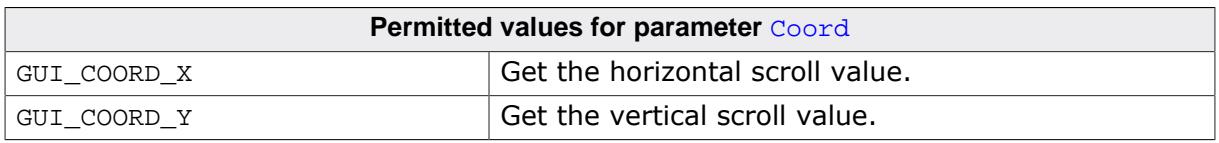

## **Return value**

Current scroll value. -1, if scroll value could not be determined.

# **6.2.11.8.1.10 GRAPH\_GetUserData()**

## **Description**

Prototype explained at the beginning of the chapter as <WIDGET>[\\_GetUserData\(\)](#page-1122-0) on page 1123.

# **6.2.11.8.1.11 GRAPH\_InvertScrollbar()**

## <span id="page-1448-0"></span>**Description**

This function inverts the direction of the attached scrollbars.

GUI\_COORD\_Y | Inverts the vertical scrollbar.

# **Prototype**

void [GRAPH\\_InvertScrollbar](#page-1448-0)(GRAPH\_Handle hObj, Coord);

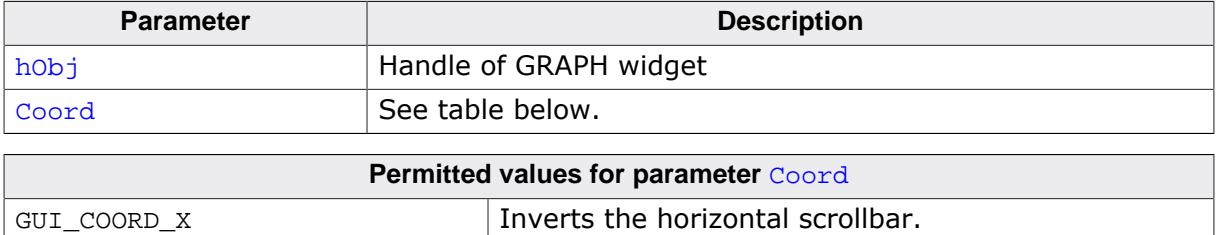

# **6.2.11.8.1.12 GRAPH\_SetAutoScrollbar()**

# <span id="page-1449-0"></span>**Description**

Sets the automatic use of scroll bars.

# **Prototype**

void [GRAPH\\_SetAutoScrollbar\(](#page-1449-0)GRAPH\_Handle hObj, U8 Coord, U8 OnOff);

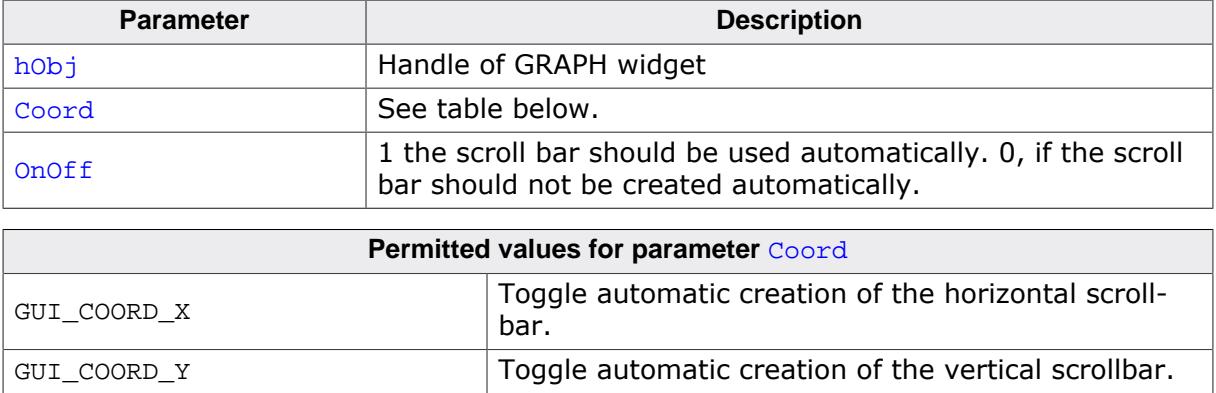

<span id="page-1450-0"></span>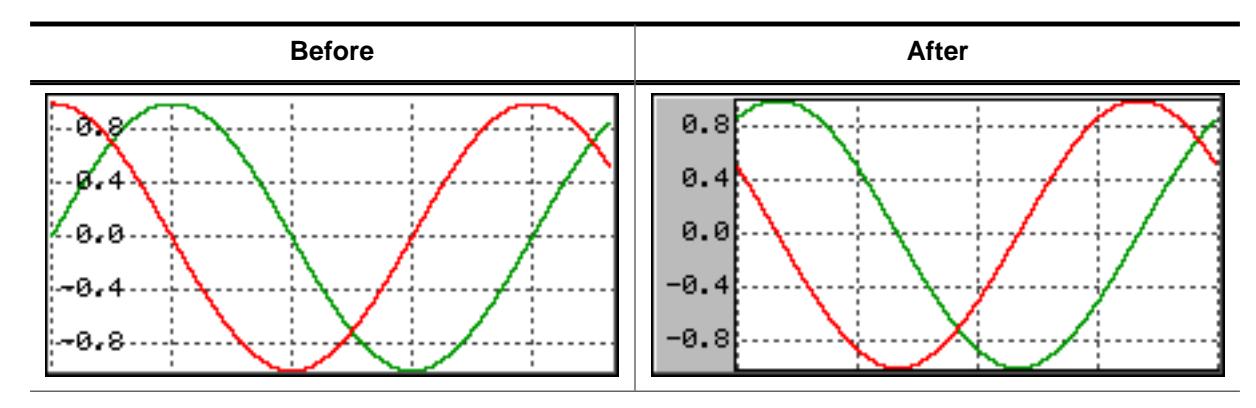

#### **6.2.11.8.1.13 GRAPH\_SetBorder()**

# **Description**

Sets the left, top, right and bottom border of the given GRAPH widget.

## **Prototype**

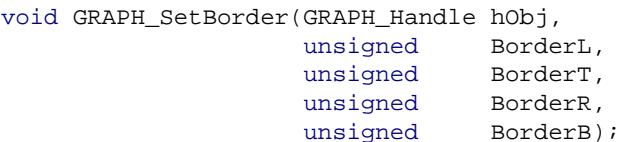

#### **Parameters**

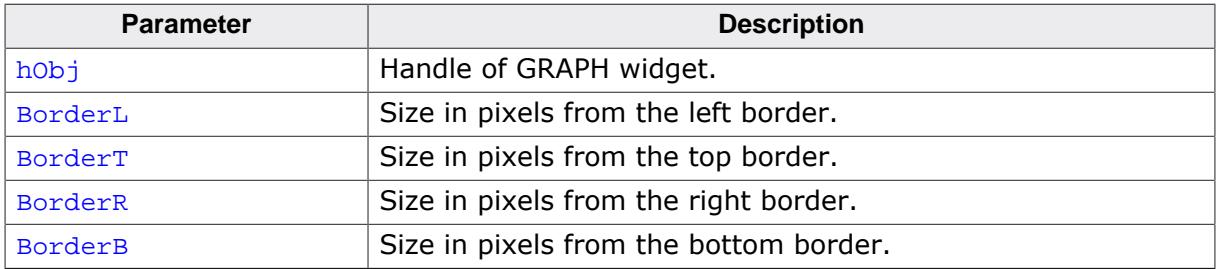

## **Additional information**

The border size is the number of pixels between the widget effect frame and the data area of the GRAPH widget. The frame, the thin line around the data area, is only visible if the border size is at least one pixel. For details about how to set the color of the border and the thin frame, refer to [GRAPH\\_SetColor\(\)](#page-1451-0).

## **6.2.11.8.1.14 GRAPH\_SetColor()**

<span id="page-1451-0"></span>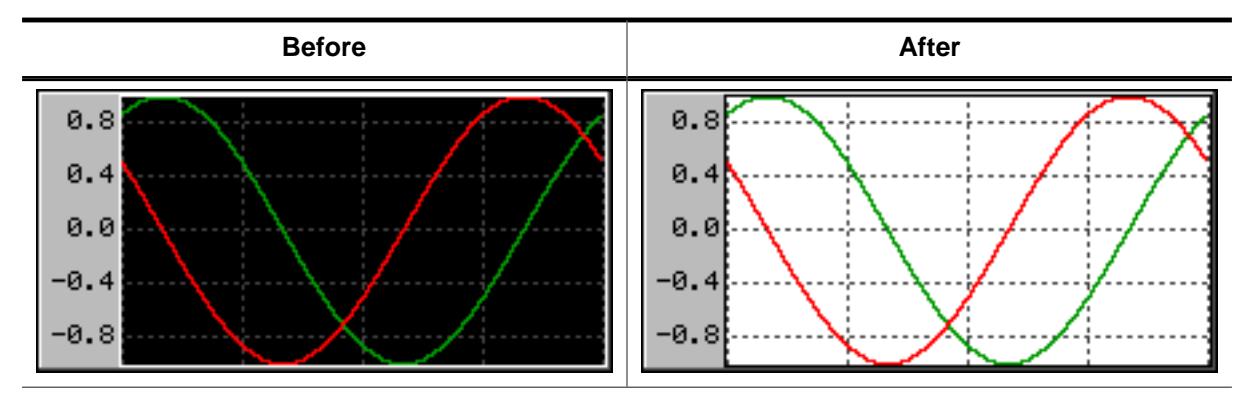

## **Description**

Sets the desired color of the given GRAPH widget.

## **Prototype**

GUI\_COLOR [GRAPH\\_SetColor](#page-1451-0)(GRAPH\_Handle hObj, GUI\_COLOR Color, unsigned Index);

#### **Parameters**

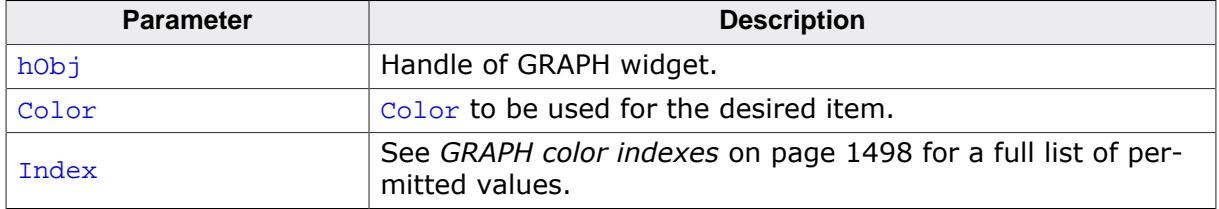

#### **Return value**

Previous color used for the desired item.

# <span id="page-1452-0"></span>**6.2.11.8.1.15 GRAPH\_SetGridDistX()**

# **6.2.11.8.1.16 GRAPH\_SetGridDistY()**

<span id="page-1452-1"></span>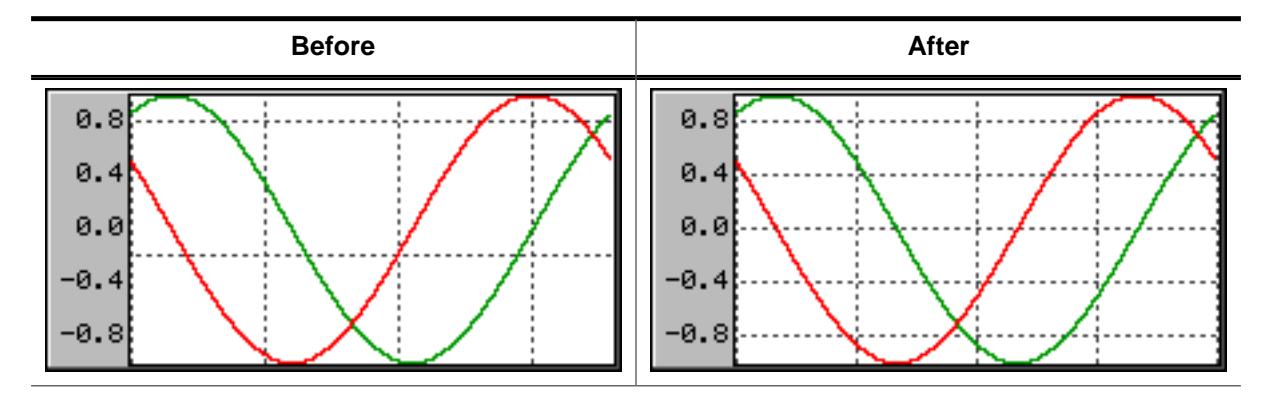

# **Description**

These functions set the distance from one grid line to the next.

# **Prototypes**

unsigned [GRAPH\\_SetGridDistX\(](#page-1452-0)GRAPH\_Handle hObj, unsigned Value); unsigned [GRAPH\\_SetGridDistY\(](#page-1452-1)GRAPH\_Handle hObj, unsigned Value);

## **Parameters**

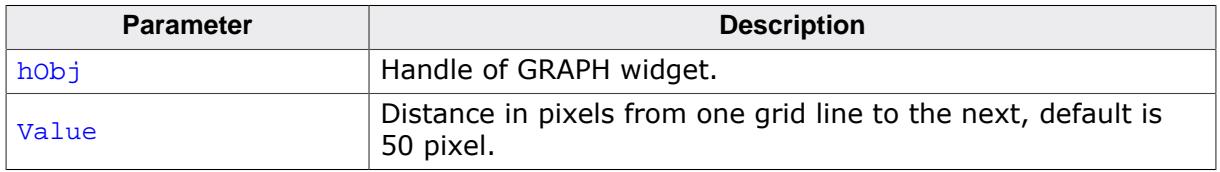

# **Return value**

Previous grid line distance.

# **Additional information**

The first vertical grid line is drawn at the leftmost position of the data area and the first horizontal grid line is drawn at the bottom position of the data area, except an offset is used.

# **6.2.11.8.1.17 GRAPH\_SetGridFixedX()**

## <span id="page-1453-0"></span>**Description**

Fixes the grid in X-axis.

## **Prototype**

unsigned [GRAPH\\_SetGridFixedX](#page-1453-0)(GRAPH\_Handle hObj,<br>unsigned OnOff); unsigned

# **Parameters**

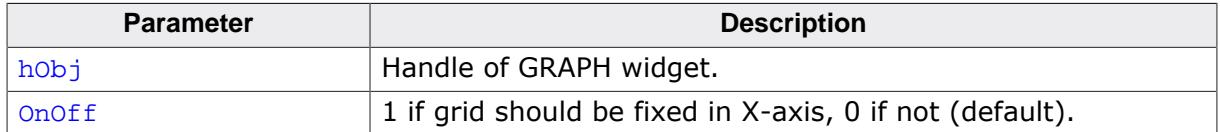

#### **Return value**

Previous value used.

## **Additional information**

In some situations it can be useful to fix the grid in X-axis. A typical application would be a YT-graph, to which continuously new values are added and horizontal scrolling is possible. In this case it could be desirable to fix the grid in the background. For details about how to activate scrolling for a GRAPH widget, refer to [GRAPH\\_SetVSizeX\(\)](#page-1462-0).

# **6.2.11.8.1.18 GRAPH\_SetGridOffX()**

## <span id="page-1454-0"></span>**Description**

Adds an offset used to show the vertical grid lines. Similar to [GRAPH\\_SetGridOffY\(\)](#page-1455-0).

# **Prototype**

unsigned [GRAPH\\_SetGridOffX](#page-1454-0)(GRAPH\_Handle hObj, unsigned Value);

# **Parameters**

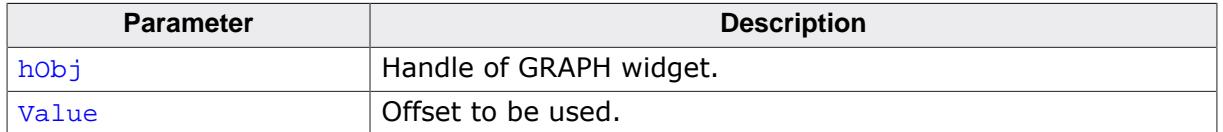

## **Return value**

Previous offset used to draw the vertical grid lines.

#### **6.2.11.8.1.19 GRAPH\_SetGridOffY()**

<span id="page-1455-0"></span>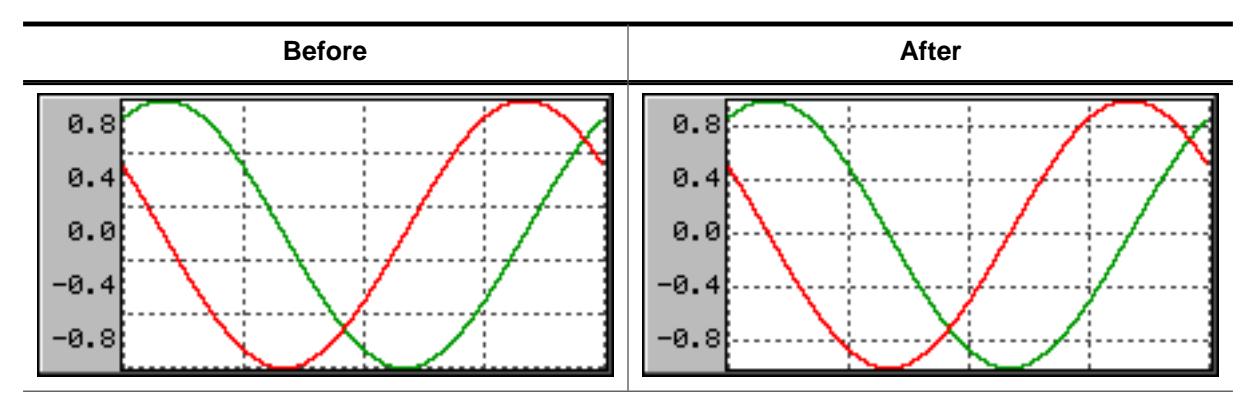

## **Description**

Adds an offset used to show the horizontal grid lines.

## **Prototype**

```
unsigned GRAPH_SetGridOffY(GRAPH_Handle hObj,
                         unsigned Value);
```
## **Parameters**

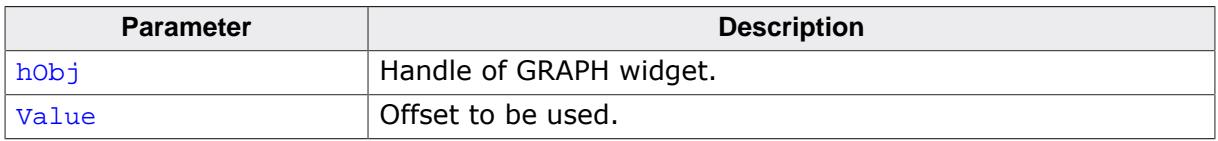

## **Return value**

Previous offset used to draw the horizontal grid lines.

## **Additional information**

When rendering the grid the widget starts drawing the horizontal grid lines from the bottom of the data area and uses the current spacing. In case of a zero point in the middle of the Y-axis it could happen, that there is no grid line in the middle. In this case the grid can be shifted in Y-axis by adding an offset with this function. A positive value shifts the grid down and negative values shifts it up.

For details about how to set the grid spacing, refer to the functions [GRAPH\\_SetGridDistX\(\)](#page-1452-0) and [GRAPH\\_SetGridDistY\(\)](#page-1452-1).

# **6.2.11.8.1.20 GRAPH\_SetGridVis()**

<span id="page-1456-0"></span>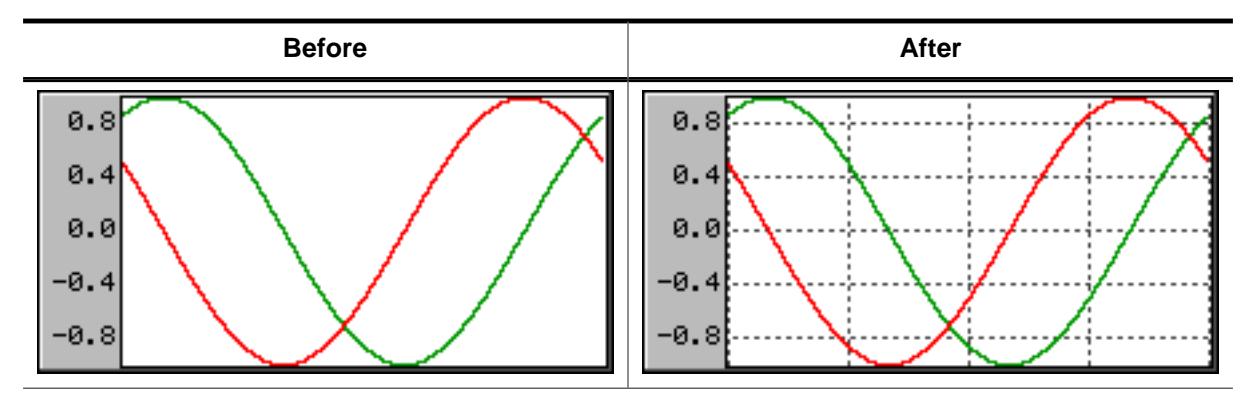

# **Description**

Sets the visibility of the grid lines.

## **Prototype**

```
GRAPH_SetGridVis(GRAPH_Handle hObj,<br>unsigned onOff);
                             unsigned
```
#### **Parameters**

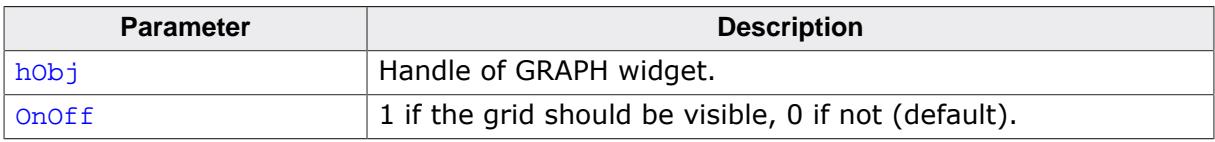

## **Return value**

Previous value of the grid visibility.

## <span id="page-1457-0"></span>**6.2.11.8.1.21 GRAPH\_SetLineStyleH()**

## **6.2.11.8.1.22 GRAPH\_SetLineStyleV()**

<span id="page-1457-1"></span>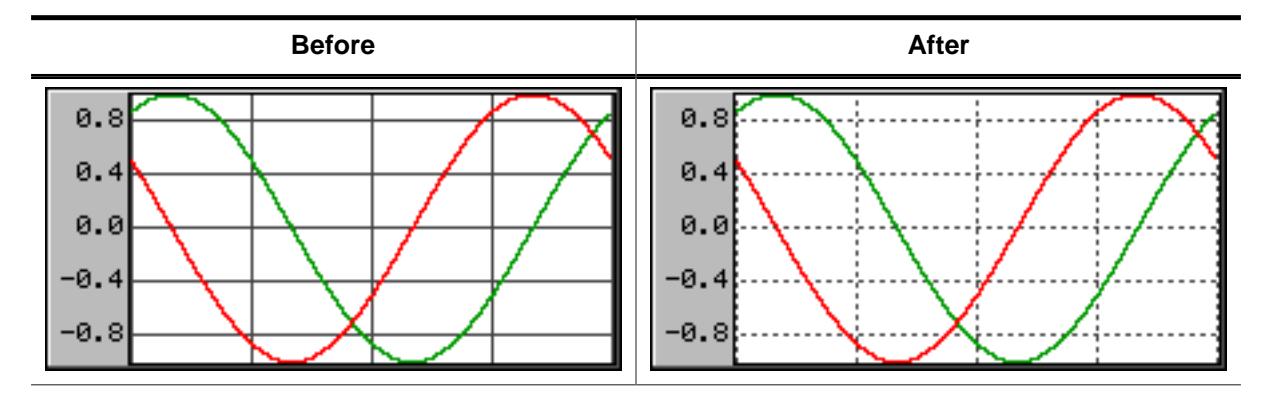

## **Description**

These functions are used to set the line style used to draw the horizontal and vertical grid lines.

#### **Prototypes**

```
U8 GRAPH_SetLineStyleH(GRAPH_Handle hObj,
                   U8 LineStyle);
U8 GRAPH_SetLineStyleV(GRAPH_Handle hObj,
                   U8 LineStyle);
```
## **Parameters**

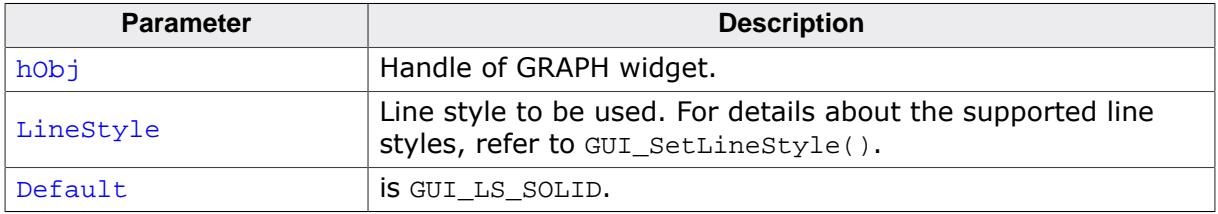

## **Return value**

Previous line style used to draw the horizontal/vertical grid lines.

## **Additional information**

Note that using other styles than GUI\_LS\_SOLID will need more time to show the grid.

# **6.2.11.8.1.23 GRAPH\_SetScrollValue()**

<span id="page-1458-0"></span>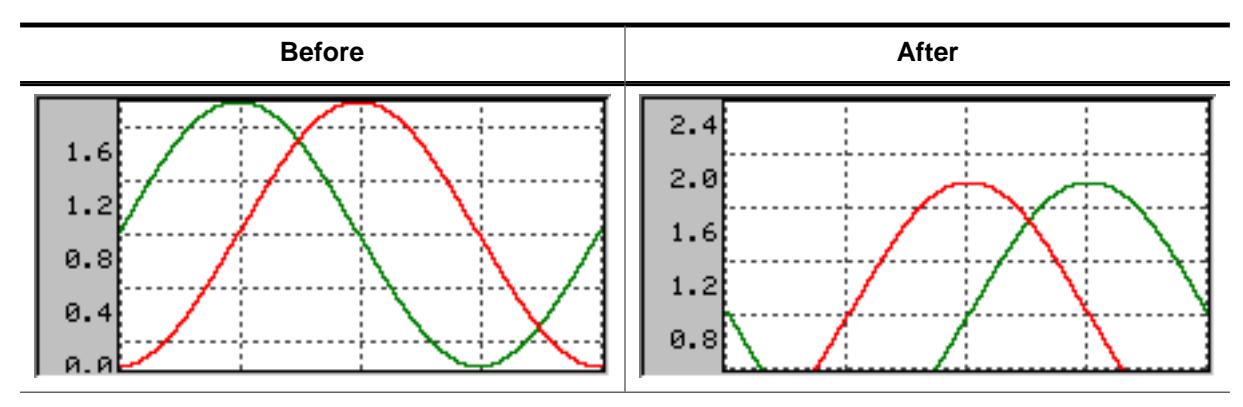

# **Description**

Sets the scroll value for the given scroll bar.

## **Prototype**

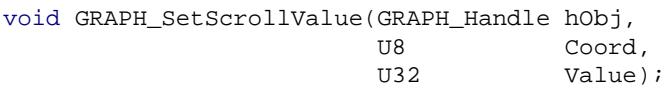

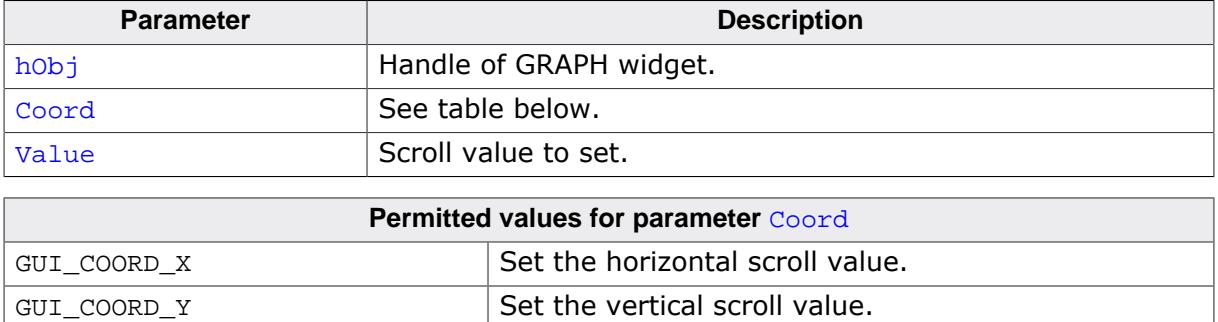

# **6.2.11.8.1.24 GRAPH\_SetUserData()**

## **Description**

Prototype explained at the beginning of the chapter as <WIDGET>[\\_SetUserData\(\)](#page-1123-0) on page 1124.

#### **6.2.11.8.1.25 GRAPH\_SetUserDraw()**

<span id="page-1460-0"></span>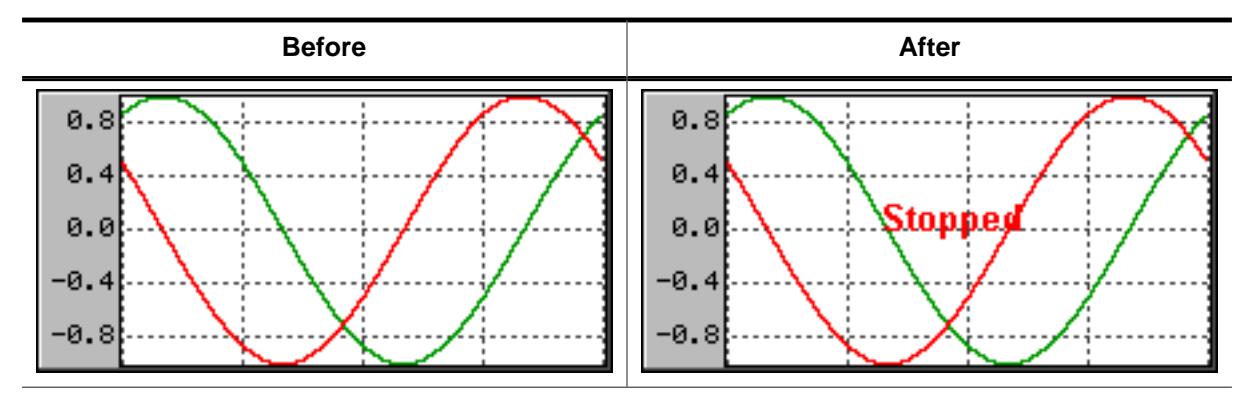

## **Description**

Sets the user draw function. This function is called by the widget during the drawing process to give the application the possibility to draw user defined data.

## **Prototype**

void [GRAPH\\_SetUserDraw\(](#page-1460-0)GRAPH\_Handle hObj, void ( \*pUserDraw)(WM\_HWIN, int ));

## **Parameters**

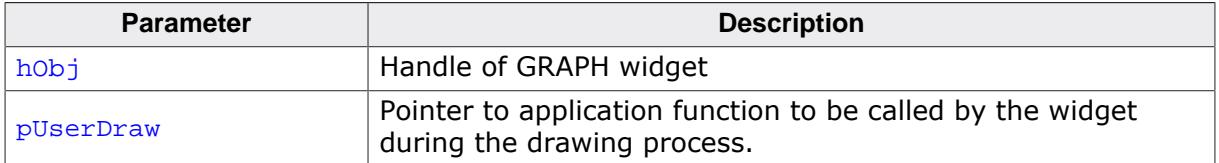

## **Additional information**

The user draw function is called at the beginning after filling the background of the data area and after drawing all GRAPH items like described at the beginning of the chapter. On the first call the clipping region is limited to the data area. On the last call it is limited to the complete GRAPH widget area except the effect frame.

#### **Note**

The user draw routine is called with a parameter State, available values for this parameter are listed under *[GRAPH user draw stages](#page-1499-0)* on page 1500.

## **Example**

```
static void _UserDraw(WM_HWIN hWin, int Stage) {
   switch (Stage) {
   case GRAPH_DRAW_FIRST:
     //
     // Draw for example a user defined grid...
     //
     break;
   case GRAPH_DRAW_LAST:
     //
     // Draw for example a user defined scale or additional text...
     //
     break;
   }
}
static void _CreateGraph(void) {
   WM_HWIN hGraph;
  hGraph = GRAPH CreateEx(10, 10, 216, 106, WM HBKWIN, WM CF SHOW, 0, GUI ID GRAPH0);
```

```
 GRAPH_SetUserDraw(hGraph, _UserDraw); // Enable user draw
    ...
}
```
## <span id="page-1462-0"></span>**6.2.11.8.1.26 GRAPH\_SetVSizeX()**

## **6.2.11.8.1.27 GRAPH\_SetVSizeY()**

<span id="page-1462-1"></span>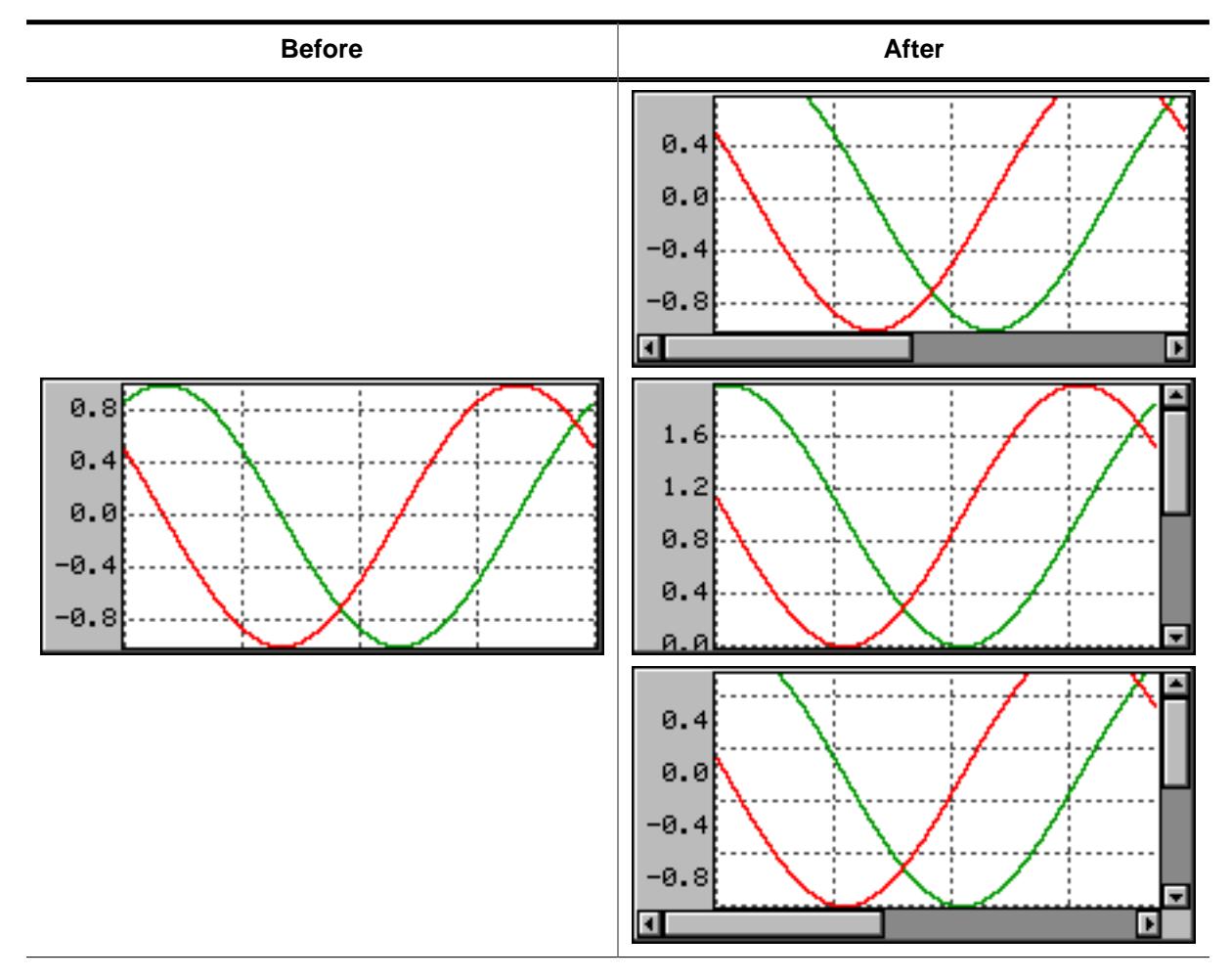

## **Description**

The functions set the virtual size in X and Y-axis.

## **Prototypes**

```
unsigned GRAPH_SetVSizeX(GRAPH_Handle hObj,
                        unsigned Value);
unsigned GRAPH_SetVSizeY(GRAPH_Handle hObj,
                       unsigned Value);
```
#### **Parameters**

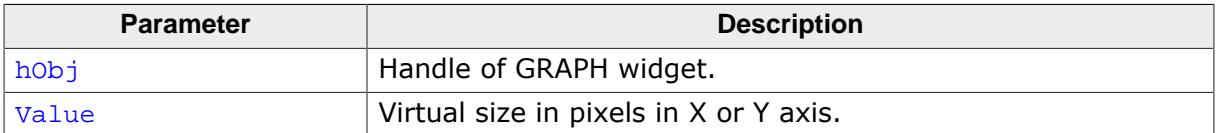

#### **Return value**

Previous virtual size of the widgets data area in X or Y-axis.

## **Additional information**

If the widgets virtual size is bigger than the visible size of the data area, the widget automatically shows a scroll bar. If for example a data object, created by the function [GRAPH\\_DATA\\_YT\\_Create\(\)](#page-1466-0), contains more data than can be shown in the data area, the function [GRAPH\\_SetVSizeX\(\)](#page-1462-0) can be used to enable scrolling. A function call like

GRAPH\_SetVSizeX(NumDataItems) enables the horizontal scroll bar, provided that the number of data items is bigger than the X-size of the visible data area.

## **6.2.11.8.2 GRAPH\_DATA\_YT related routines**

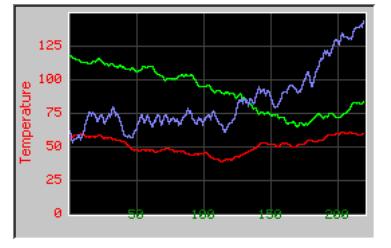

# **6.2.11.8.2.1 GRAPH\_DATA\_YT\_AddValue()**

<span id="page-1464-0"></span>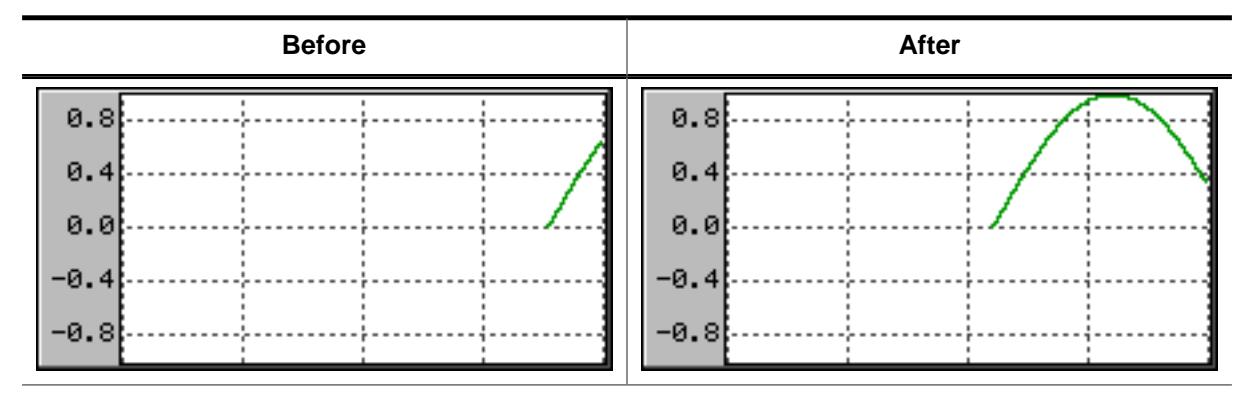

## **Description**

Adds a new data item to a GRAPH\_DATA\_YT object.

# **Prototype**

void [GRAPH\\_DATA\\_YT\\_AddValue\(](#page-1464-0)GRAPH\_DATA\_Handle hDataObj, I16 Value);

## **Parameters**

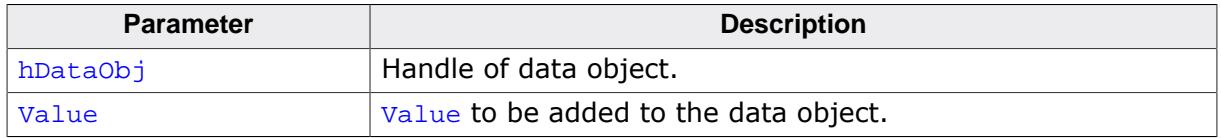

## **Additional information**

The given data value is added to the data object. If the data object is 'full', that means it contains as many data items as specified in parameter MaxNumItems during the creation, it first shifts the data items by one before adding the new value. So the first data item is shifted out when adding a data item to a 'full' object. The value  $0x7$ FFF can be used to handle invalid data values. These values are excluded when drawing the GRAPH. The following screenshot shows a graph with 2 gaps of invalid data:

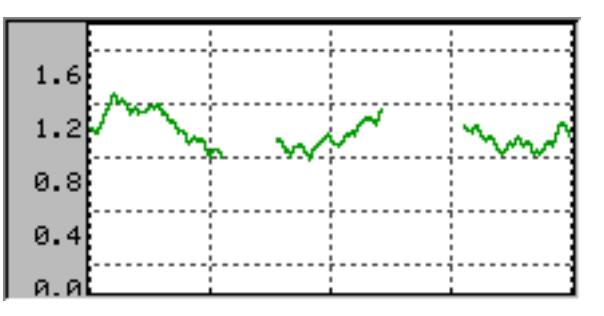

# **6.2.11.8.2.2 GRAPH\_DATA\_YT\_Clear()**

<span id="page-1465-0"></span>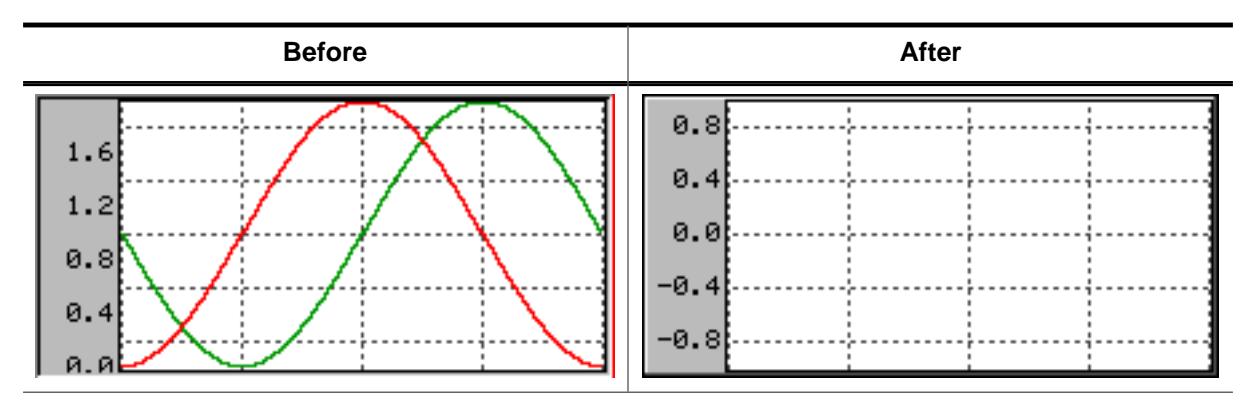

# **Description**

Clears all data items of the data object.

# **Prototype**

void [GRAPH\\_DATA\\_YT\\_Clear](#page-1465-0)(GRAPH\_DATA\_Handle hDataObj);

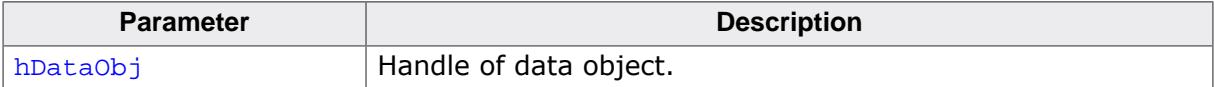

# **6.2.11.8.2.3 GRAPH\_DATA\_YT\_Create()**

## <span id="page-1466-0"></span>**Description**

Creates a GRAPH\_DATA\_YT object. This kind of object requires for each point on the x-axis a value on the y-axis. Typically used for time related graphs.

## **Prototype**

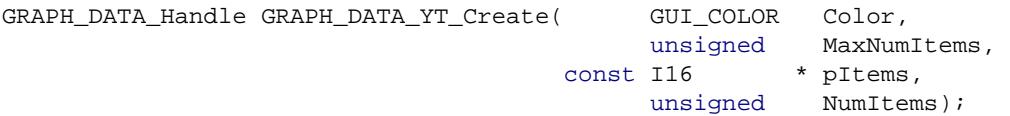

# **Parameters**

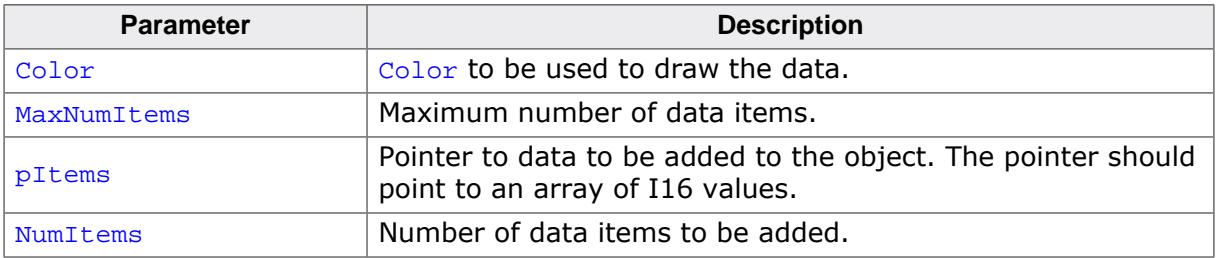

## **Return value**

Handle of data object if creation was successful, otherwise 0.

#### **Additional information**

The last data item is shown at the rightmost column of the data area. If a data object contains more data as can be shown in the data area of the GRAPH widget, the function [GRAPH\\_SetVSizeX\(\)](#page-1462-0) can be used to show a scroll bar which makes it possible to scroll through large data objects.

Once attached to a GRAPH widget a data object does not need to be deleted by the application. This is automatically done during the deletion of the GRAPH widget.

## **6.2.11.8.2.4 GRAPH\_DATA\_YT\_Delete()**

## <span id="page-1467-0"></span>**Description**

Deletes the given data object.

## **Prototype**

void [GRAPH\\_DATA\\_YT\\_Delete\(](#page-1467-0)GRAPH\_DATA\_Handle hDataObj);

#### **Parameters**

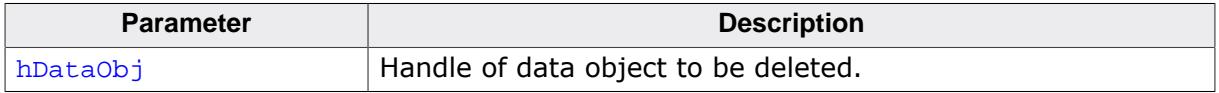

# **Additional information**

When a GRAPH widget is deleted it deletes all currently attached data objects. So the application needs only to delete unattached data objects.

# **6.2.11.8.2.5 GRAPH\_DATA\_YT\_GetValue()**

# <span id="page-1468-0"></span>**Description**

Returns value for the given index.

# **Prototype**

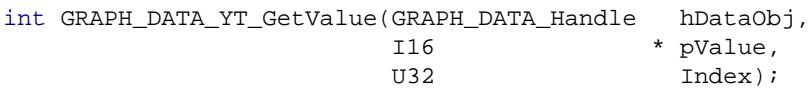

## **Parameters**

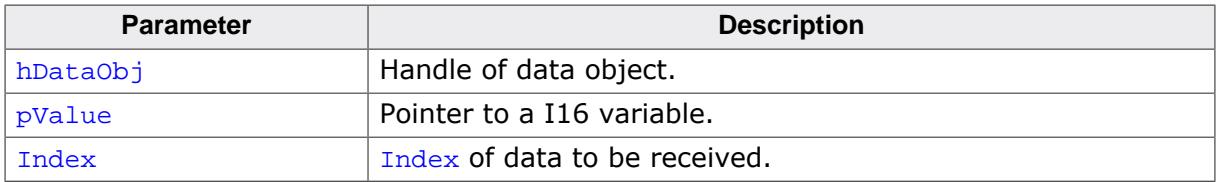

## **Return value**

0 on success.<br>1 on error.

on error.

# **6.2.11.8.2.6 GRAPH\_DATA\_YT\_MirrorX()**

<span id="page-1469-0"></span>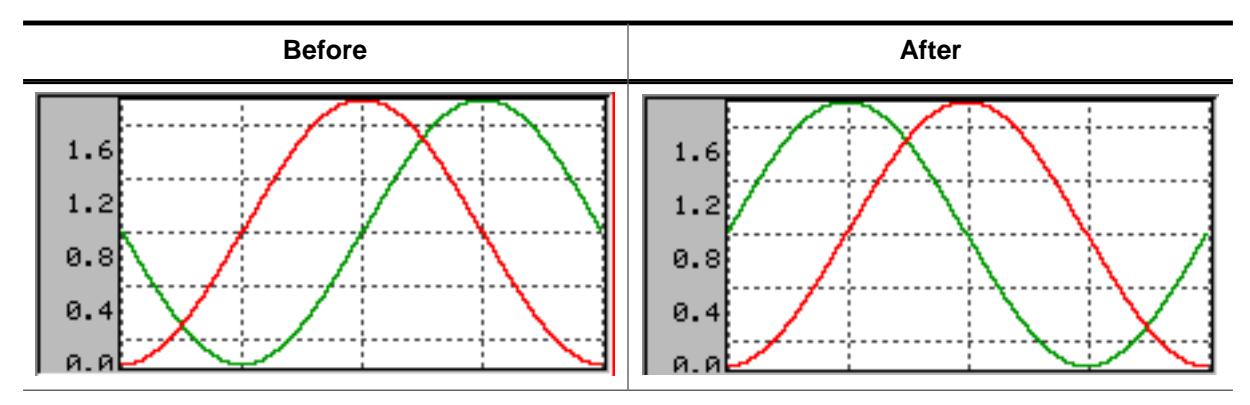

## **Description**

Mirrors the x-axis of the widget.

## **Prototype**

void [GRAPH\\_DATA\\_YT\\_MirrorX](#page-1469-0)(GRAPH\_DATA\_Handle hDataObj, int OnOff);

#### **Parameters**

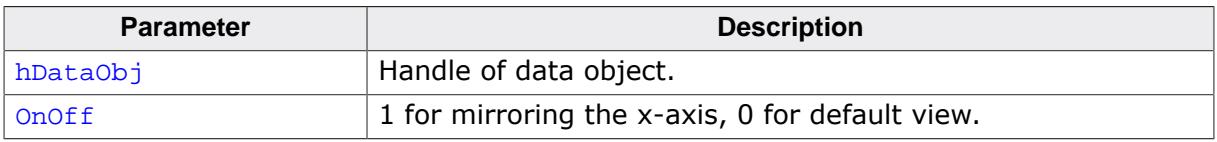

## **Additional information**

Per default the data is drawn from the right to the left. After calling this function the data is drawn from the left to the right.

# **6.2.11.8.2.7 GRAPH\_DATA\_YT\_SetAlign()**

<span id="page-1470-0"></span>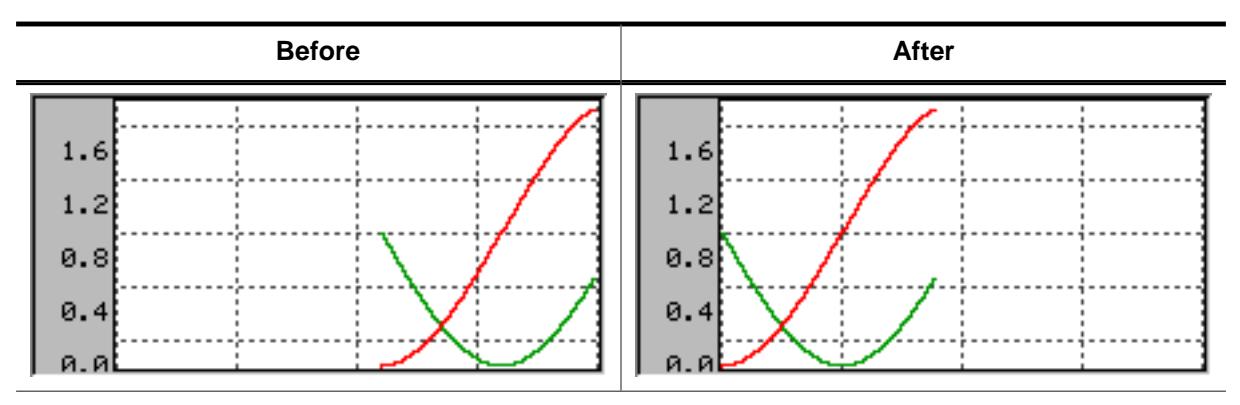

# **Description**

Sets the alignment of the data.

## **Prototype**

void [GRAPH\\_DATA\\_YT\\_SetAlign\(](#page-1470-0)GRAPH\_DATA\_Handle hDataObj, int Align);

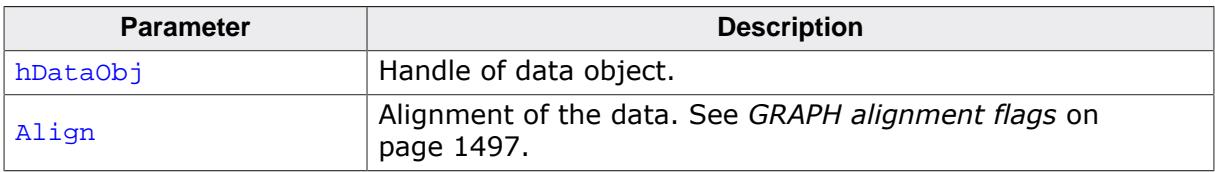

# **6.2.11.8.2.8 GRAPH\_DATA\_YT\_SetColor()**

## <span id="page-1471-0"></span>**Description**

This function sets a color for the given data object.

## **Prototype**

```
GUI_COLOR GRAPH_DATA_YT_SetColor(GRAPH_DATA_Handle hDataObj,
                              GUI_COLOR Color);
```
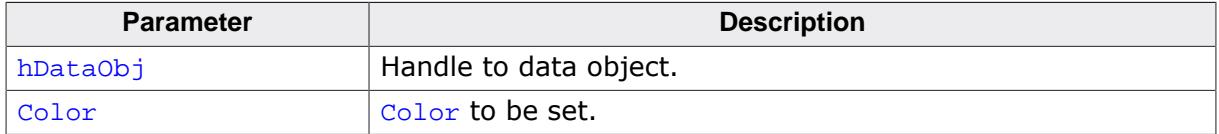

## **6.2.11.8.2.9 GRAPH\_DATA\_YT\_SetOffY()**

<span id="page-1472-0"></span>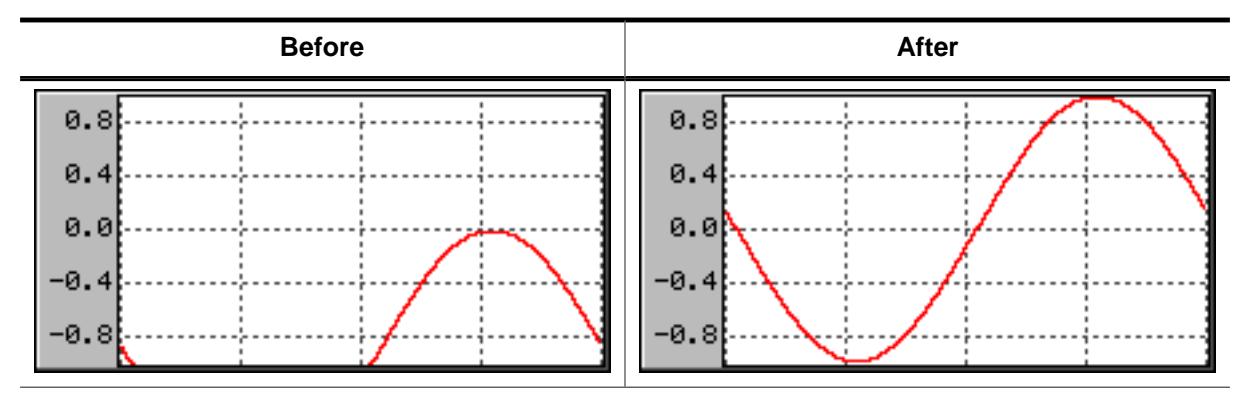

# **Description**

Sets a vertical offset used to draw the object data.

## **Prototype**

```
void GRAPH_DATA_YT_SetOffY(GRAPH_DATA_Handle hDataObj,
int Off);
```
## **Parameters**

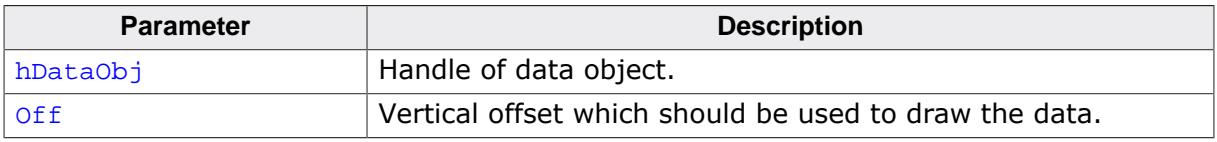

## **Additional information**

The vertical range of data, which is shown by the data object, is the range (0) - (Y-size of data area - 1). In case of using a scroll bar the current scroll position is added to the range.

# **Example**

If for example the visible data range should be -200 to -100 the data needs to be shifted in positive direction by 200 pixels:

```
GRAPH_DATA_YT_SetOffY(hDataObj, 200);
```
## **6.2.11.8.3 GRAPH\_DATA\_XY related routines**

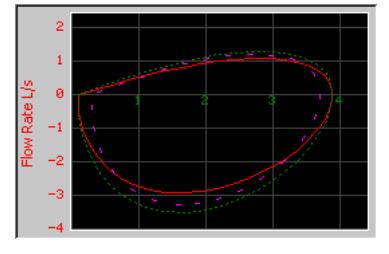

# **6.2.11.8.3.1 GRAPH\_DATA\_XY\_AddPoint()**

<span id="page-1473-0"></span>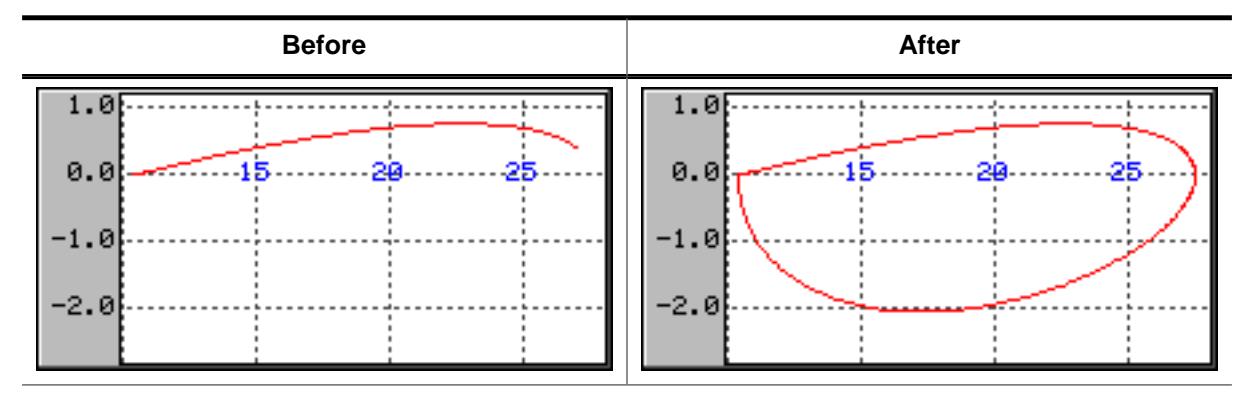

# **Description**

Adds a new data item to a GRAPH\_DATA\_XY object.

## **Prototype**

void [GRAPH\\_DATA\\_XY\\_AddPoint\(](#page-1473-0)GRAPH\_DATA\_Handle hDataObj, [GUI\\_POINT](#page-435-0) \* pPoint);

## **Parameters**

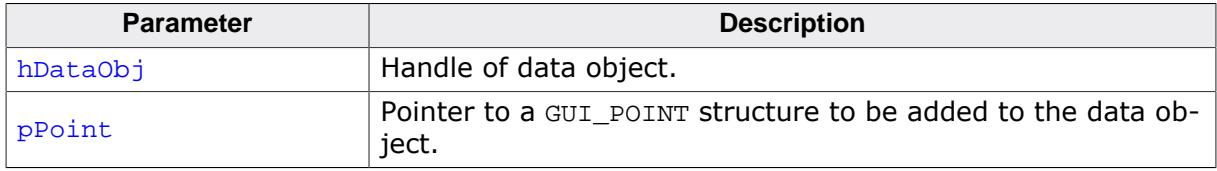

## **Additional information**

The given point is added to the data object. If the data object is 'full', that means it contains as many points as specified in parameter MaxNumItems during the creation, it first shifts the data items by one before adding the new point. So the first point is shifted out when adding a new point to a 'full' object.

# **6.2.11.8.3.2 GRAPH\_DATA\_XY\_Clear()**

## <span id="page-1474-0"></span>**Description**

Clears all data items of the data object.

## **Prototype**

void [GRAPH\\_DATA\\_XY\\_Clear](#page-1474-0)(GRAPH\_DATA\_Handle hDataObj);

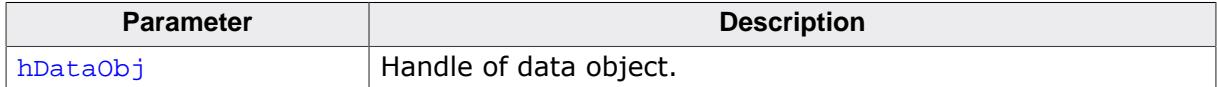

# **6.2.11.8.3.3 GRAPH\_DATA\_XY\_Create()**

## <span id="page-1475-0"></span>**Description**

Creates a GRAPH\_DATA\_XY object. This kind of object is able to store any pairs of values which will be connected by adding order.

## **Prototype**

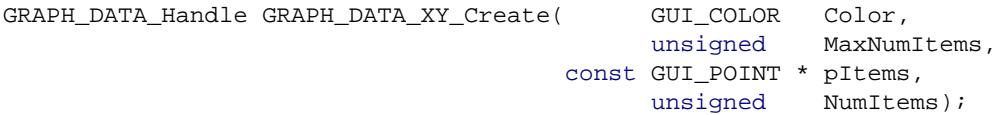

## **Parameters**

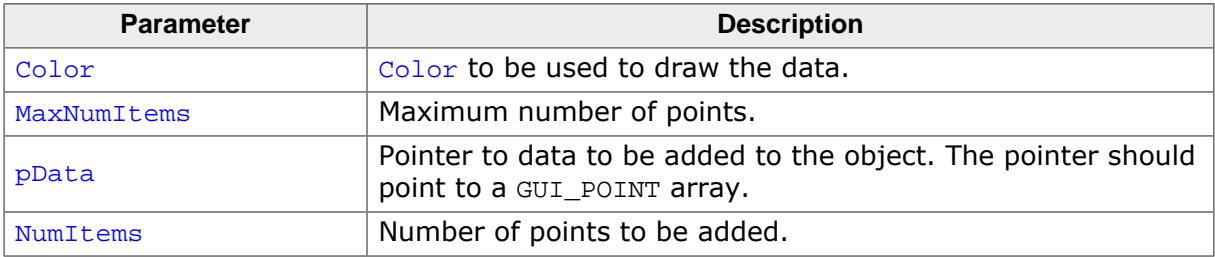

#### **Return value**

Handle of data object if creation was successful, otherwise 0.

#### **Additional information**

Once attached to a GRAPH widget a data object does not need to be deleted by the application. This is automatically done during the deletion of the GRAPH widget.
# **6.2.11.8.3.4 GRAPH\_DATA\_XY\_Delete()**

#### <span id="page-1476-0"></span>**Description**

Deletes the given data object.

#### **Prototype**

void [GRAPH\\_DATA\\_XY\\_Delete\(](#page-1476-0)GRAPH\_DATA\_Handle hDataObj);

#### **Parameters**

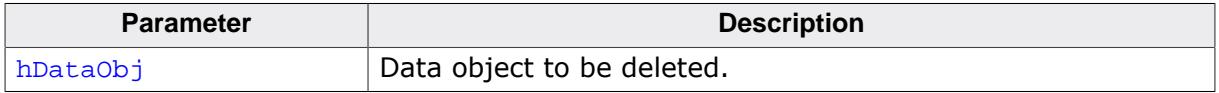

# **Additional information**

When a GRAPH widget is deleted it deletes all currently attached data objects. So the application needs only to delete unattached data objects.

# **6.2.11.8.3.5 GRAPH\_DATA\_XY\_GetLineVis()**

# <span id="page-1477-0"></span>**Description**

Returns if the line of the data object is visible.

# **Prototype**

unsigned [GRAPH\\_DATA\\_XY\\_GetLineVis](#page-1477-0)(GRAPH\_DATA\_Handle hDataObj);

#### **Parameters**

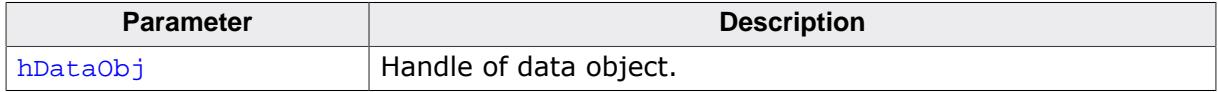

#### **Return value**

- 0 Line is not visible.<br>1 Line is visible.
- Line is visible.

# **6.2.11.8.3.6 GRAPH\_DATA\_XY\_GetPoint()**

## <span id="page-1478-0"></span>**Description**

Returns a point for the given index.

# **Prototype**

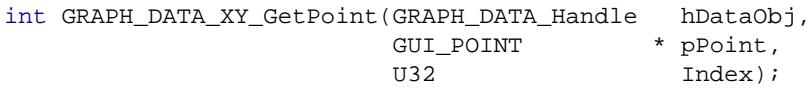

#### **Parameters**

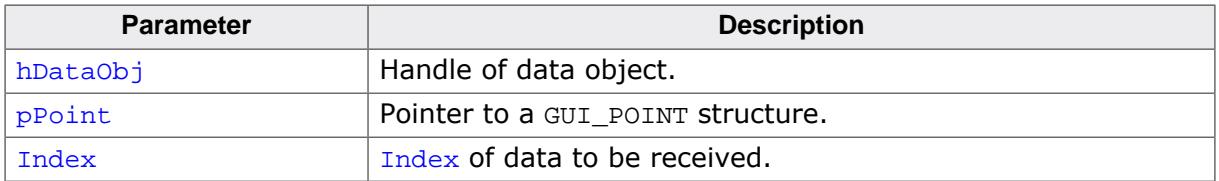

#### **Return value**

0 on success.<br>1 on error.

on error.

# **6.2.11.8.3.7 GRAPH\_DATA\_XY\_GetPointVis()**

# <span id="page-1479-0"></span>**Description**

Returns if the points of a data object have been made visible.

# **Prototype**

unsigned [GRAPH\\_DATA\\_XY\\_GetPointVis](#page-1479-0)(GRAPH\_DATA\_Handle hDataObj);

#### **Parameters**

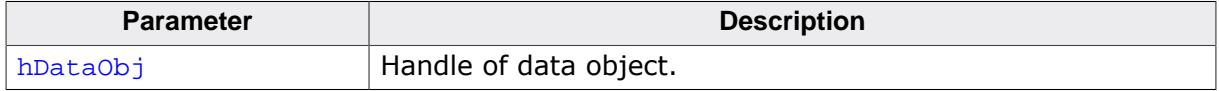

#### **Return value**

- 0 Points are not made visible.<br>1 Points are made visible.
- Points are made visible.

# **6.2.11.8.3.8 GRAPH\_DATA\_XY\_SetColor()**

## <span id="page-1480-0"></span>**Description**

This function sets a color for the given data object.

# **Prototype**

```
GUI_COLOR GRAPH_DATA_XY_SetColor(GRAPH_DATA_Handle hDataObj,
                              GUI_COLOR Color);
```
# **Parameters**

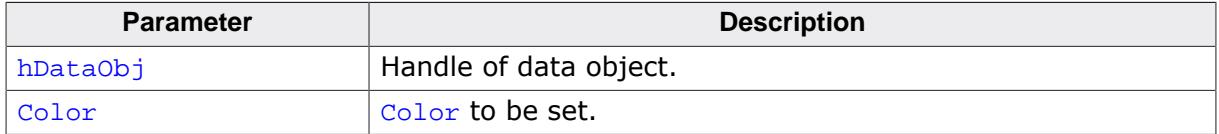

# **6.2.11.8.3.9 GRAPH\_DATA\_XY\_SetLineStyle()**

<span id="page-1481-0"></span>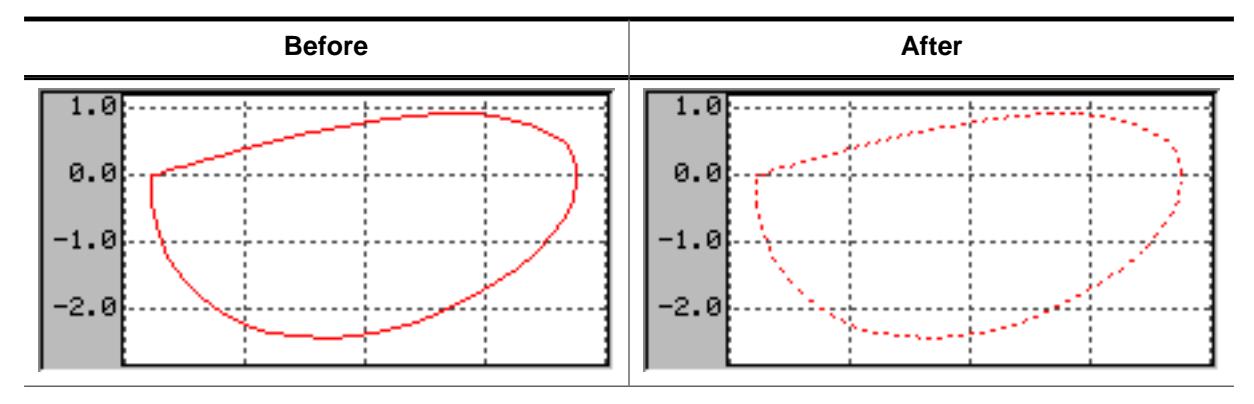

# **Description**

Sets the line style used to draw the polyline.

# **Prototype**

```
void GRAPH_DATA_XY_SetLineStyle(GRAPH_DATA_Handle hDataObj,
                          U8 LineStyle);
```
# **Parameters**

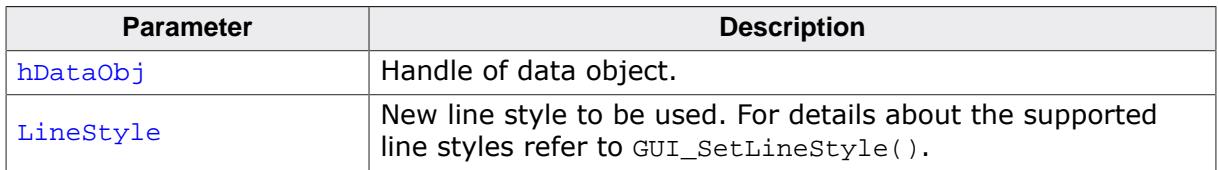

# **Limitations**

Note that only curves with line style GUI\_LS\_SOLID (default) can be drawn with a pen size  $> 1$ .

# **6.2.11.8.3.10 GRAPH\_DATA\_XY\_SetLineVis()**

# <span id="page-1482-0"></span>**Description**

Sets the visibility of the data object's line.

# **Prototype**

```
GRAPH_DATA_XY_SetLineVis(GRAPH_DATA_Handle hDataObj,<br>unsigned 0nOff);
                                       unsigned
```
# **Parameters**

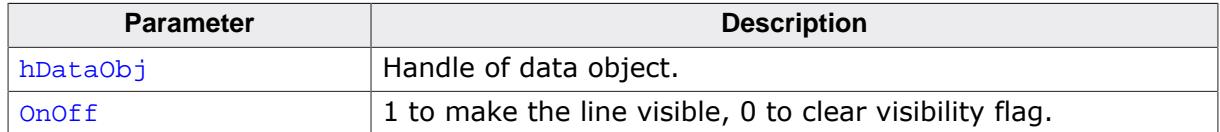

#### **Return value**

- 0 If line was not previously visible.
- 1 If line was previously visible.

# <span id="page-1483-0"></span>**6.2.11.8.3.11 GRAPH\_DATA\_XY\_SetOffX()**

# **6.2.11.8.3.12 GRAPH\_DATA\_XY\_SetOffY()**

<span id="page-1483-1"></span>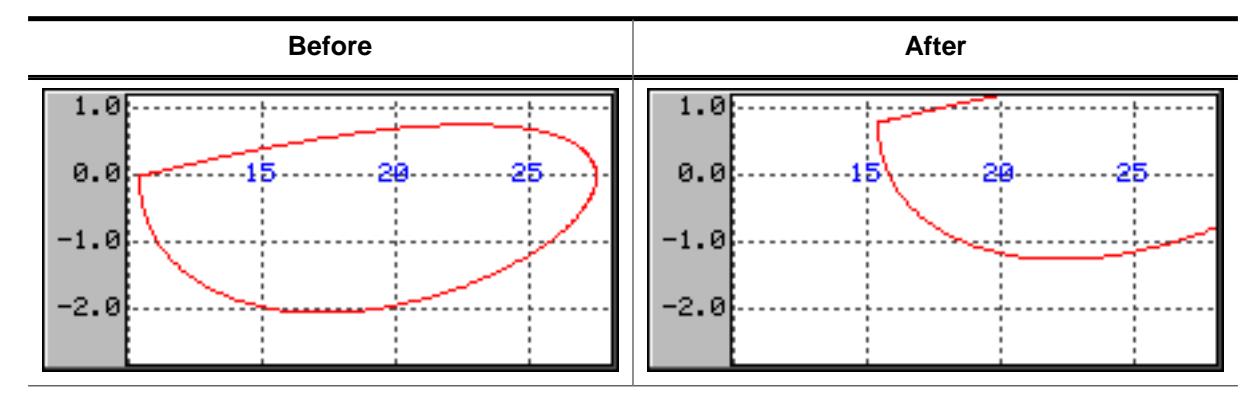

#### **Description**

Sets a vertical or horizontal offset used to draw the polyline.

#### **Prototypes**

void [GRAPH\\_DATA\\_XY\\_SetOffX](#page-1483-0)(GRAPH\_DATA\_Handle hDataObj, int Off); void [GRAPH\\_DATA\\_XY\\_SetOffY](#page-1483-1)(GRAPH\_DATA\_Handle hDataObj, int  $Off)$ ;

#### **Parameters**

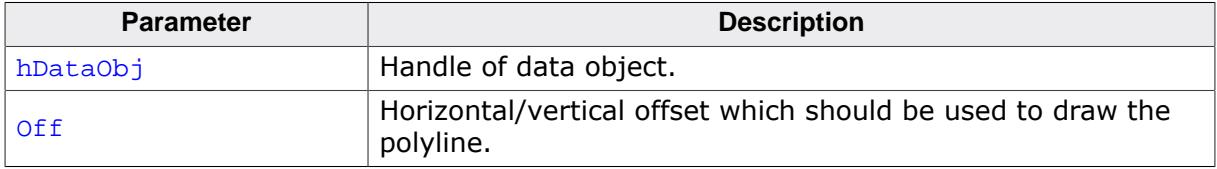

#### **Additional information**

The range of data shown by the data object is  $(0, 0)$  -  $(X$ -size of data area - 1, Y-size of data area - 1). In case of using scroll bars the current scroll position is added to the respective range. To make other ranges of data visible this function should be used to set an offset, so that the data is in the visible area.

# **Example**

If for example the visible data range should be (100, -1200) - (200, -1100) the following offsets need to be used:

```
GRAPH_DATA_XY_SetOffX(hDataObj, -100);
GRAPH_DATA_XY_SetOffY(hDataObj, 1200);
```
# **6.2.11.8.3.13 GRAPH\_DATA\_XY\_SetOwnerDraw()**

#### <span id="page-1484-0"></span>**Description**

Sets the owner callback function. This function is called by the widget during the drawing process to give the application the possibility to draw additional items on top of the widget.

## **Prototype**

void [GRAPH\\_DATA\\_XY\\_SetOwnerDraw](#page-1484-0)(GRAPH\_DATA\_Handle hDataObj, WIDGET\_DRAW\_ITEM\_FUNC \* pfOwnerDraw);

#### **Parameters**

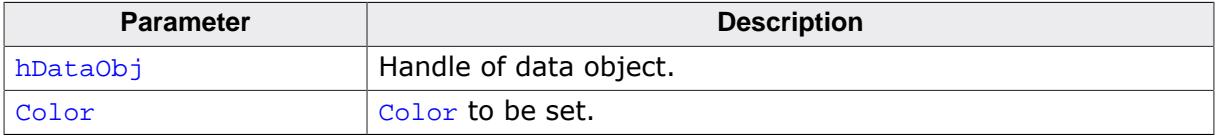

#### **Supported commands**

• WIDGET\_ITEM\_DRAW

# **Additional information**

The owner draw function is called after background, scales and grid lines are drawn.

# **Example**

The following code snippet shows an example of an user draw function:

```
static int _cbData(const WIDGET_ITEM_DRAW_INFO * pDrawItemInfo) {
  switch (pDrawItemInfo->Cmd) {
  case WIDGET_ITEM_DRAW:
    GUI_DrawRect(pDrawItemInfo->x0 - 3, pDrawItemInfo->y0 - 3,
                 pDrawItemInfo->x0 + 3, pDrawItemInfo->y0 + 3);
    break;
  }
  return 0;
}
void MainTask(void) {
 WM_HWIN hGraph;
  GRAPH_DATA_Handle hData;
 GUI Init();
  hGraph = GRAPH_CreateEx (140, 100, 171, 131, 0, WM_CF_SHOW, 0, GUI_ID_GRAPH0);
  hData = GRAPH_DATA_XY_Create(USER_DEFINED_COLOR, 126, 0, 0);
 GRAPH_DATA_XY_SetOwnerDraw(hData, _cbData);
}
```
# **6.2.11.8.3.14 GRAPH\_DATA\_XY\_SetPenSize()**

<span id="page-1485-0"></span>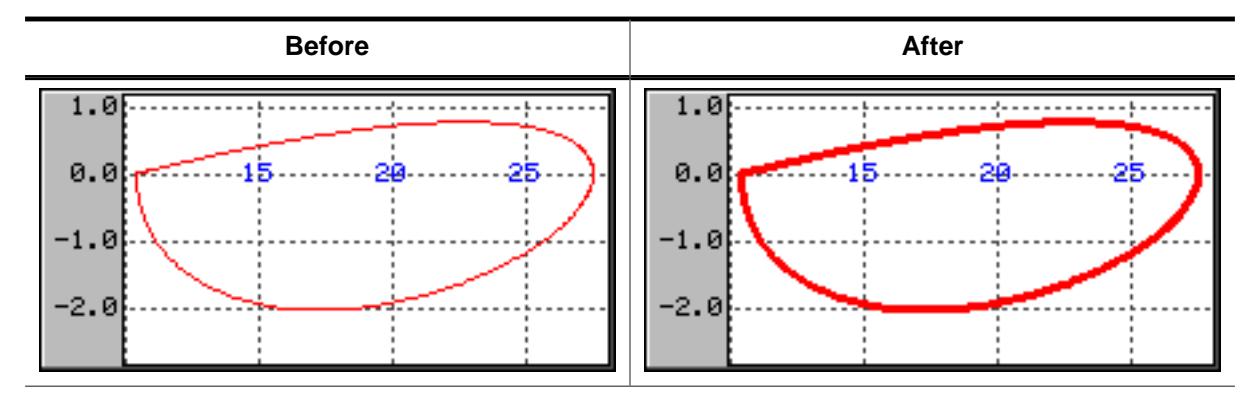

# **Description**

Sets the pen size used to draw the polyline.

#### **Prototype**

```
void GRAPH_DATA_XY_SetPenSize(GRAPH_DATA_Handle hDataObj,
                         U8 PenSize);
```
#### **Parameters**

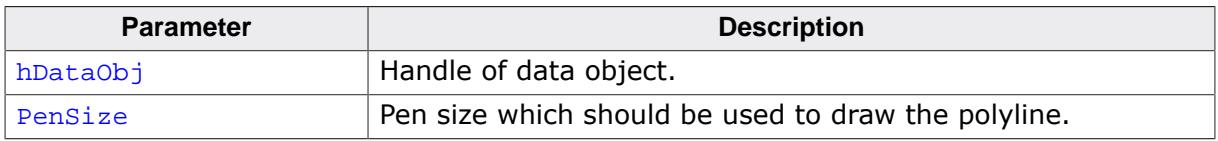

#### **Limitations**

Note that only curves with line style GUI\_LS\_SOLID (default) can be drawn with a pen size > 1.

# **6.2.11.8.3.15 GRAPH\_DATA\_XY\_SetPointVis()**

<span id="page-1486-0"></span>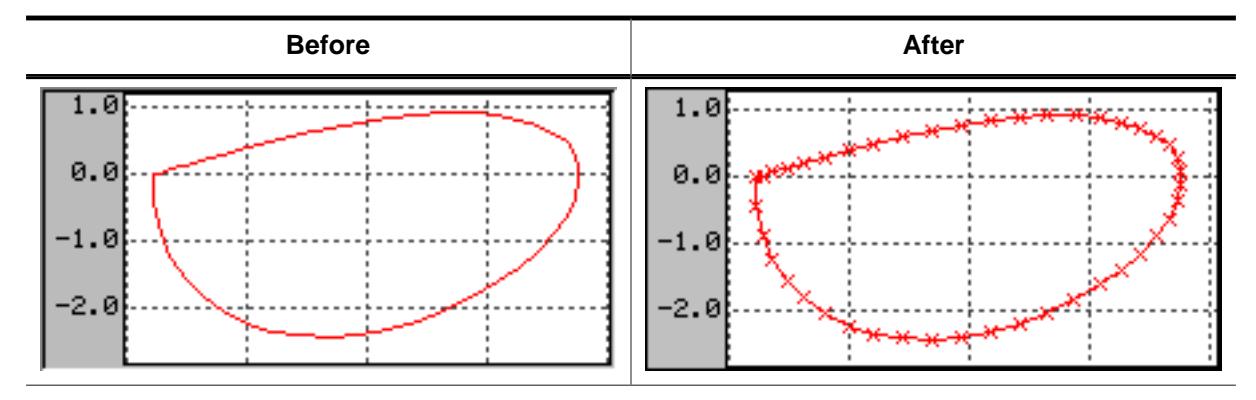

# **Description**

Makes all points of a data object visible. Each point has a small marking.

# **Prototype**

```
unsigned GRAPH_DATA_XY_SetPointVis(GRAPH_DATA_Handle hDataObj,
                               unsigned OnOff);
```
#### **Parameters**

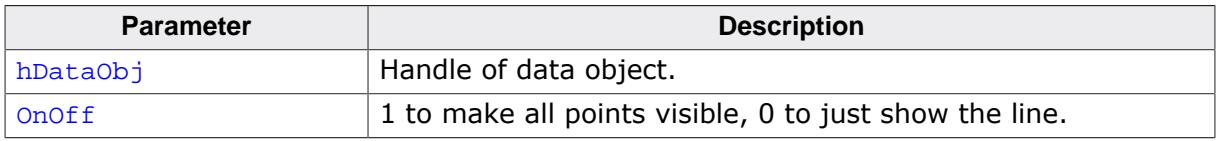

# **Return value**

- 0 If points were not previously visible.<br>1 If points were previously visible.
- If points were previously visible.

#### **6.2.11.8.4 Scale related routines**

The GRAPH widget supports horizontal and vertical scales for labeling purpose. The following describes the available functions for using scales.

# **6.2.11.8.4.1 GRAPH\_SCALE\_Create()**

#### <span id="page-1487-0"></span>**Description**

Creates a GRAPH\_SCALE object.

## **Prototype**

```
GRAPH_SCALE_Handle GRAPH_SCALE_Create(int Pos,
                                    int TextAlign,
                                   unsigned Flags,
                                   unsigned TickDist);
```
#### **Parameters**

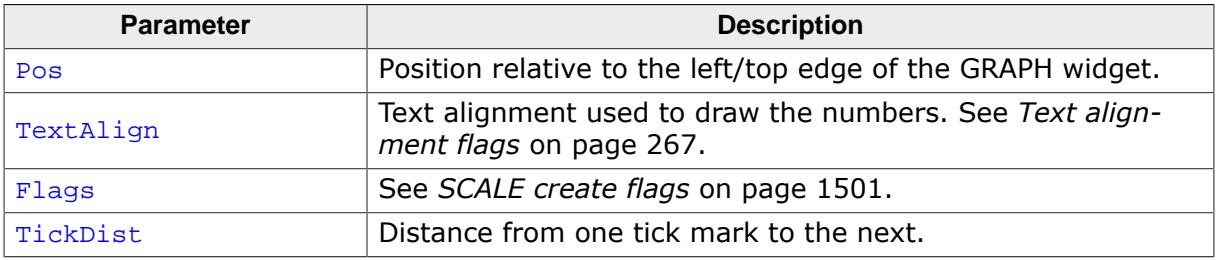

#### **Return value**

Handle of the scale object if creation was successful, otherwise 0.

#### **Additional information**

A horizontal scale object starts labeling from the bottom edge of the data area to the top and a vertical scale object from the left edge (horizontal scale) to the right, where the first position is the zero point. The parameter  $TickDist$  specifies the distance between the numbers.

The parameter  $P$ os specifies in case of a horizontal scale the vertical distance in pixels from the top edge of the GRAPH widget to the scale text. In case of a vertical scale the parameter specifies the horizontal distance from the left edge of the GRAPH widget to the horizontal text position. Note that the actual text position also depends on the text alignment specified with parameter TextAlign.

The scale object draws a number for each position which is within the data area. In case of a horizontal scale there is one exception: If the first position is 0 no number is drawn at this position.

Once attached to a GRAPH widget a scale object does not need to be deleted by the application. This is automatically done during the deletion of the GRAPH widget.

# **6.2.11.8.4.2 GRAPH\_SCALE\_Delete()**

#### <span id="page-1488-0"></span>**Description**

Deletes the given scale object.

#### **Prototype**

void [GRAPH\\_SCALE\\_Delete](#page-1488-0)(GRAPH\_SCALE\_Handle hScaleObj);

#### **Parameters**

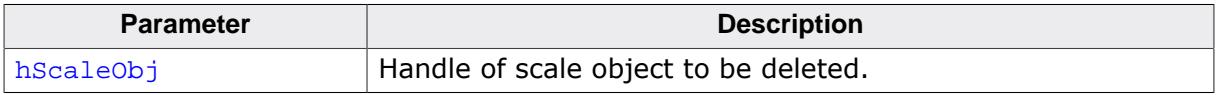

# **Additional information**

When a GRAPH widget is deleted it deletes all currently attached scale objects. So the application needs only to delete unattached scale objects.

#### **6.2.11.8.4.3 GRAPH\_SCALE\_SetFactor()**

<span id="page-1489-0"></span>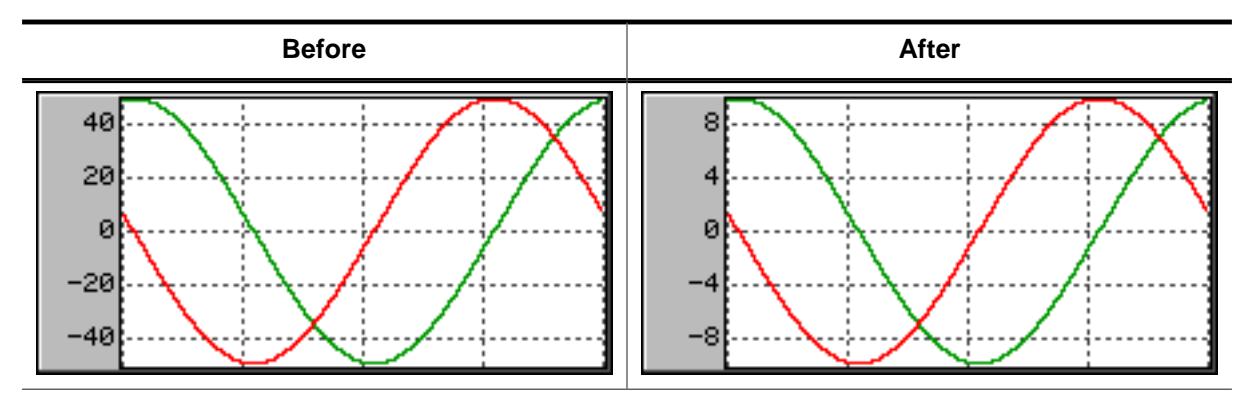

# **Description**

Sets a factor used to calculate the numbers to be drawn.

#### **Prototype**

```
float GRAPH_SCALE_SetFactor(GRAPH_SCALE_Handle hScaleObj,
                       float Factor);
```
#### **Parameters**

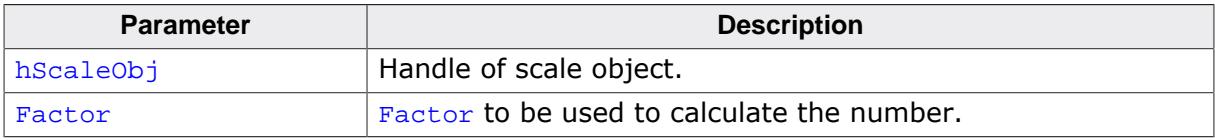

#### **Return value**

Old factor used to calculate the numbers.

#### **Additional information**

Without using a factor the unit of the scale object is 'pixel'. So the given factor should convert the pixel value to the desired unit.

# **6.2.11.8.4.4 GRAPH\_SCALE\_SetFont()**

<span id="page-1490-0"></span>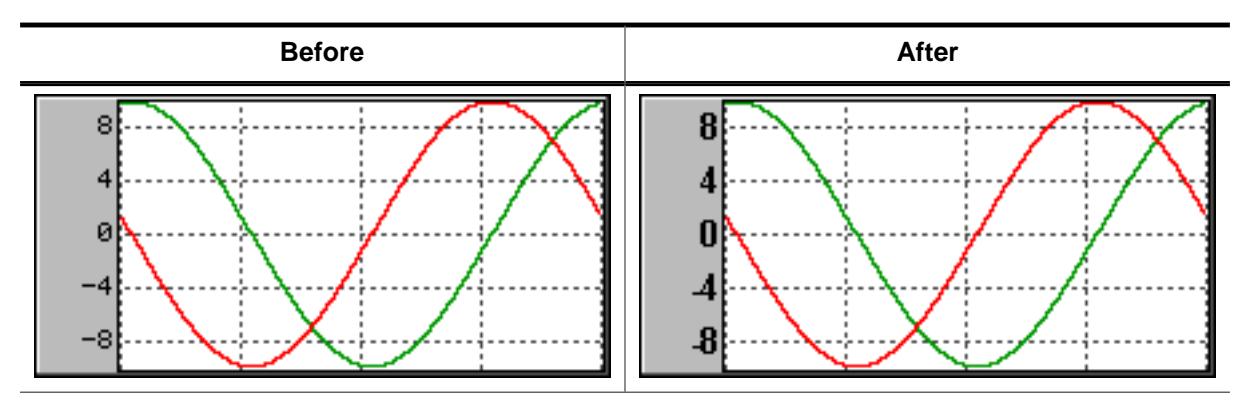

# **Description**

Sets the font used to draw the scale numbers.

## **Prototype**

```
GUI_FONT *GRAPH_SCALE_SetFont( GRAPH_SCALE_Handle hScaleObj,
const GUI_FONT * pFont);
```
#### **Parameters**

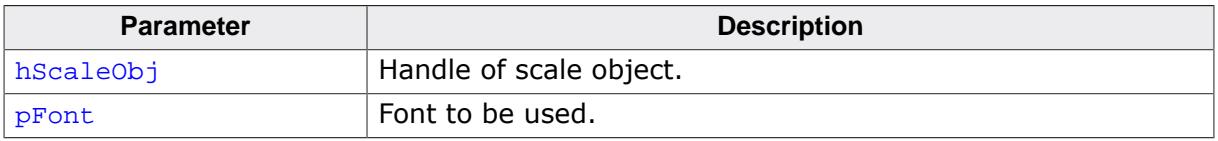

## **Return value**

Previous used font used to draw the numbers.

# **6.2.11.8.4.5 GRAPH\_SCALE\_SetNumDecs()**

<span id="page-1491-0"></span>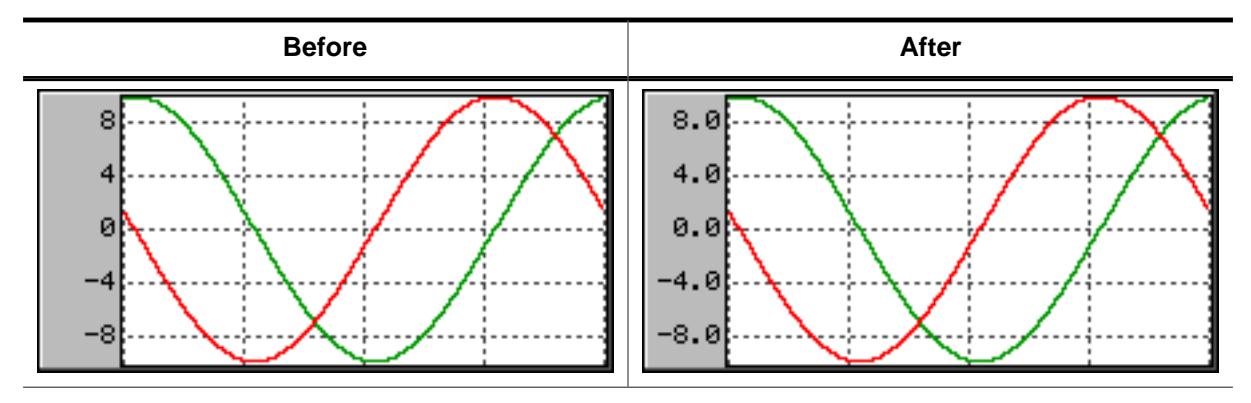

# **Description**

Sets the number of post decimal positions to be shown.

# **Prototype**

```
int GRAPH_SCALE_SetNumDecs(GRAPH_SCALE_Handle hScaleObj,
                      int NumDecs);
```
#### **Parameters**

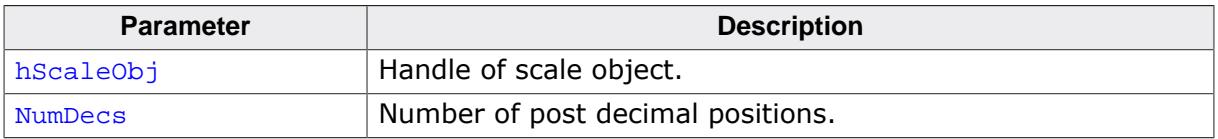

## **Return value**

Previous number of post decimal positions.

#### **6.2.11.8.4.6 GRAPH\_SCALE\_SetOff()**

<span id="page-1492-0"></span>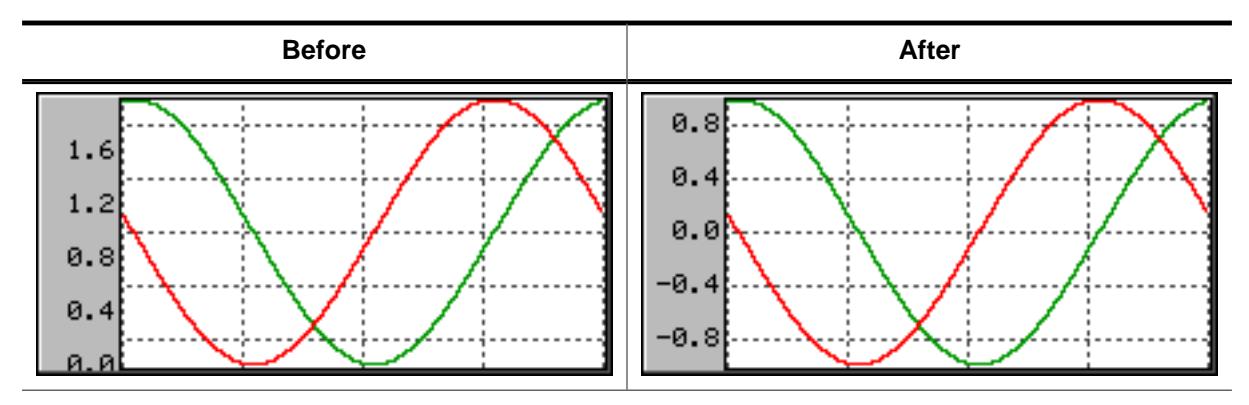

# **Description**

Sets an offset used to 'shift' the scale object in positive or negative direction.

## **Prototype**

int [GRAPH\\_SCALE\\_SetOff\(](#page-1492-0)GRAPH\_SCALE\_Handle hScaleObj, int Off);

#### **Parameters**

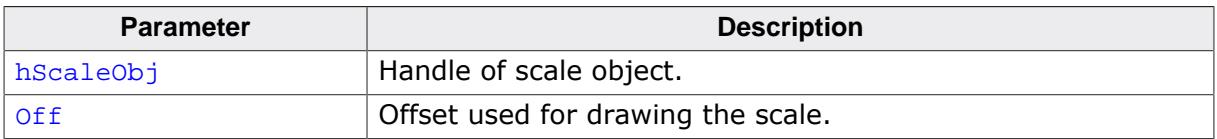

#### **Return value**

Previous used offset.

#### **Additional information**

As described under the function [GRAPH\\_SCALE\\_Create\(\)](#page-1487-0) a horizontal scale object starts labeling from the bottom edge of the data area to the top and a vertical scale object from the left edge (horizontal scale) to the right, where the first position is the zero point. In many situations it is not desirable, that the first position is the zero point. If the scale should be 'shifted' in positive direction, a positive offset should be added, for negative direction a negative value.

#### **6.2.11.8.4.7 GRAPH\_SCALE\_SetPos()**

<span id="page-1493-0"></span>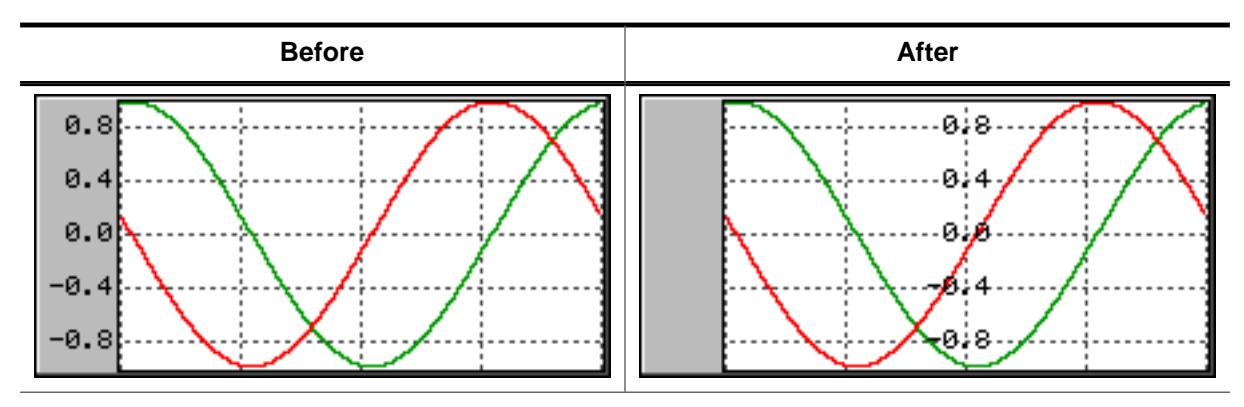

# **Description**

Sets the position for showing the scale object within the GRAPH widget.

## **Prototype**

int [GRAPH\\_SCALE\\_SetPos\(](#page-1493-0)GRAPH\_SCALE\_Handle hScaleObj, int Pos);

#### **Parameters**

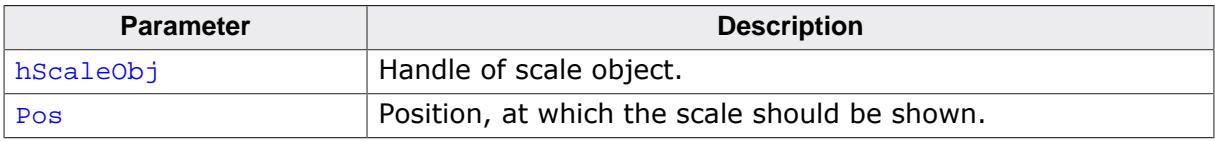

#### **Return value**

Previous position of the scale object.

#### **Additional information**

The parameter  $P \circ s$  specifies in case of a horizontal scale the vertical distance in pixels from the top edge of the GRAPH widget to the scale text. In case of a vertical scale the parameter specifies the horizontal distance from the left edge of the GRAPH widget to the horizontal text position. Note that the actual text position also depends on the text alignment of the scale object.

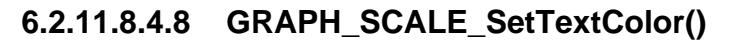

<span id="page-1494-0"></span>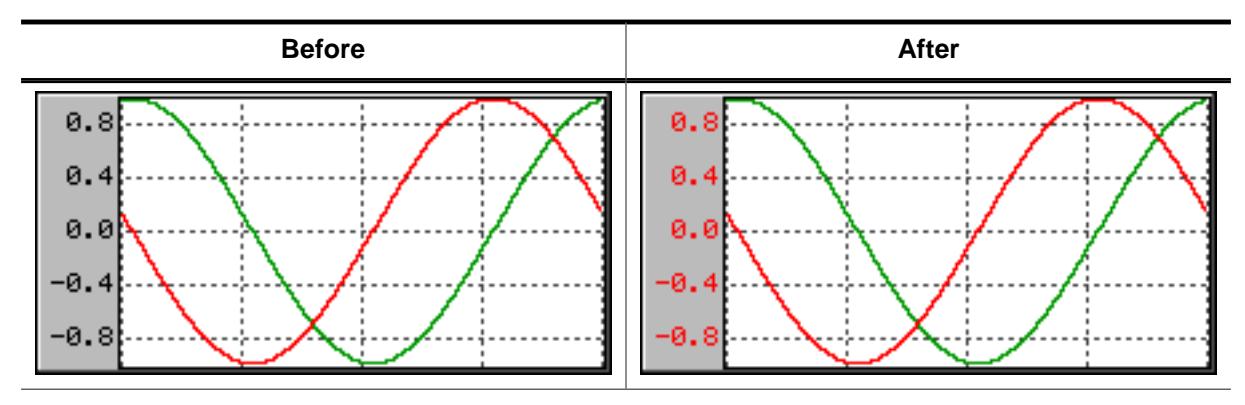

# **Description**

Sets the text color used to draw the numbers.

#### **Prototype**

```
GUI_COLOR GRAPH_SCALE_SetTextColor(GRAPH_SCALE_Handle hScaleObj,
                               GUI_COLOR Color);
```
#### **Parameters**

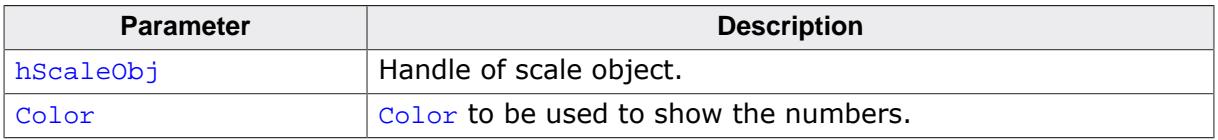

# **Return value**

Previous color used to show the numbers.

# **6.2.11.8.4.9 GRAPH\_SCALE\_SetTickDist()**

<span id="page-1495-0"></span>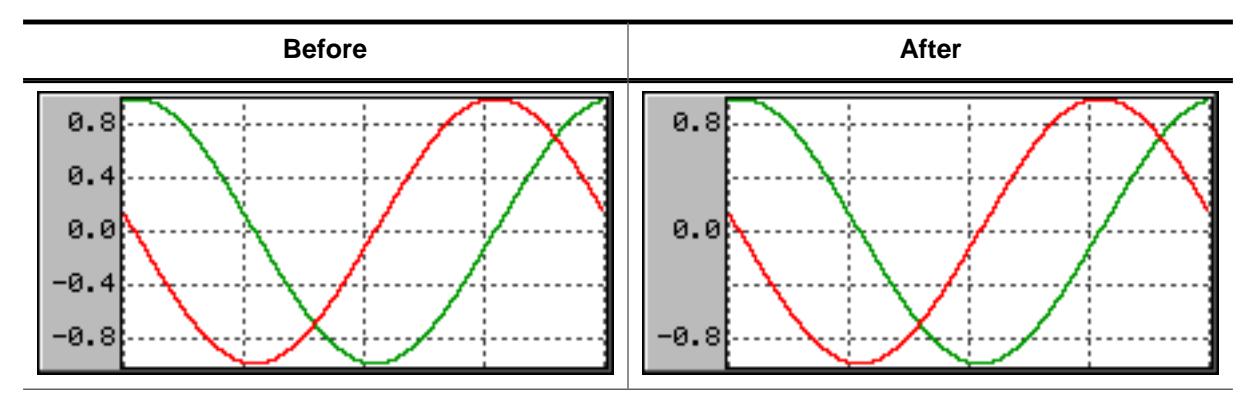

# **Description**

Sets the distance from one number to the next.

#### **Prototype**

```
unsigned GRAPH_SCALE_SetTickDist(GRAPH_SCALE_Handle hScaleObj,
                             unsigned Value);
```
#### **Parameters**

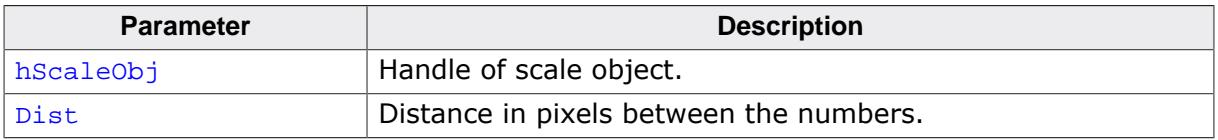

#### **Return value**

Previous distance between the numbers.

# **6.2.11.8.5 Defines**

# **6.2.11.8.5.1 GRAPH alignment flags**

## **Description**

Flags that define the alignment of the date of a graph.

## **Definition**

#define GRAPH\_ALIGN\_RIGHT (0 << 0) #define GRAPH\_ALIGN\_LEFT (1 << 0)

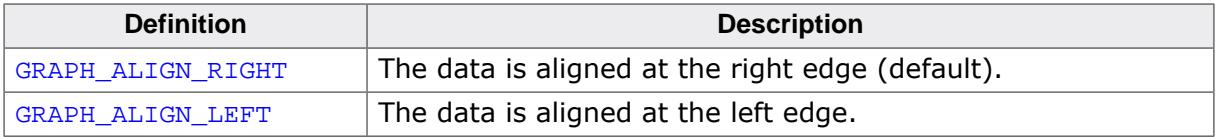

## **6.2.11.8.5.2 GRAPH color indexes**

#### **Description**

Color indexes used by the GRAPH widget.

## **Definition**

```
#define GRAPH_CI_BK 0
#define GRAPH_CI_BORDER 1
#define GRAPH_CI_FRAME 2
#define GRAPH_CI_GRID 3
```
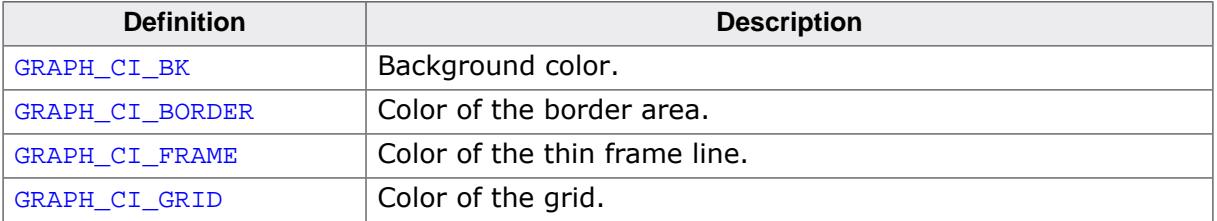

# **6.2.11.8.5.3 GRAPH create flags**

# **Description**

Create flags used for GRAPH objects.

# **Definition**

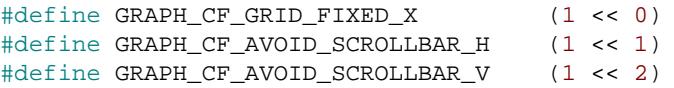

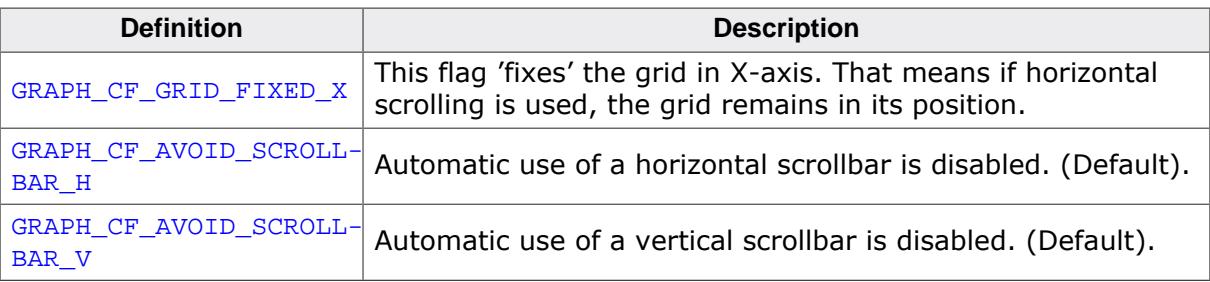

# **6.2.11.8.5.4 GRAPH user draw stages**

## **Description**

Stages sent to a user draw routine with the stage parameter. For more information, refer to [GRAPH\\_SetUserDraw\(\)](#page-1460-0).

# **Definition**

```
#define GRAPH_DRAW_FIRST 0
#define GRAPH_DRAW_AFTER_BORDER 1
#define GRAPH_DRAW_LAST 2
```
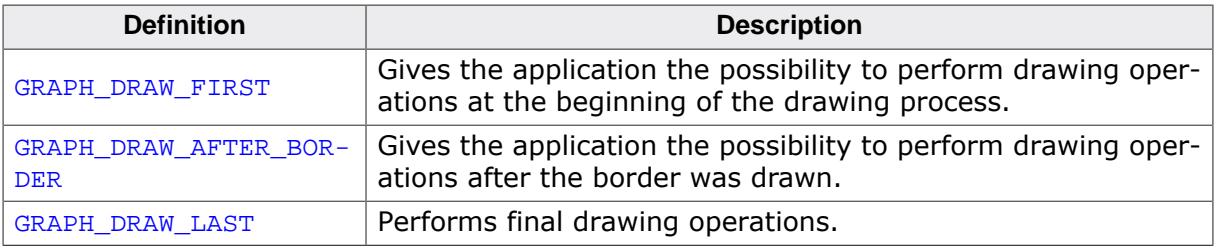

# **6.2.11.8.5.5 SCALE create flags**

#### <span id="page-1500-0"></span>**Description**

Create flags used for scale objects.

## **Definition**

```
#define GRAPH_SCALE_CF_HORIZONTAL (0 << 0)
#define GRAPH_SCALE_CF_VERTICAL (1 << 0)
```
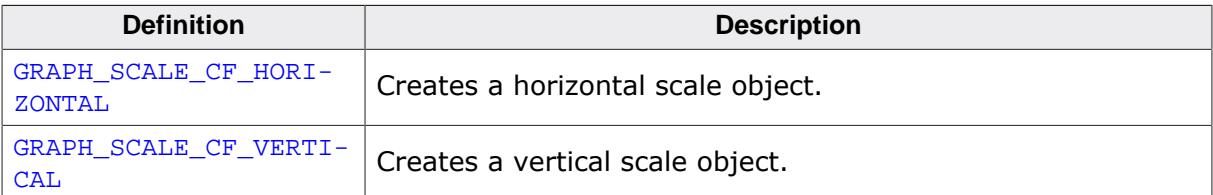

# **6.2.11.9 Examples**

The Sample folder contains the following examples which show how the widget can be used:

- WIDGET\_GraphXY.c
- WIDGET\_GraphYT.c

Note that several other examples also make use of this widget and may also be helpful to get familiar with the widget.

# **Screenshot of WIDGET\_GraphXY.c:**

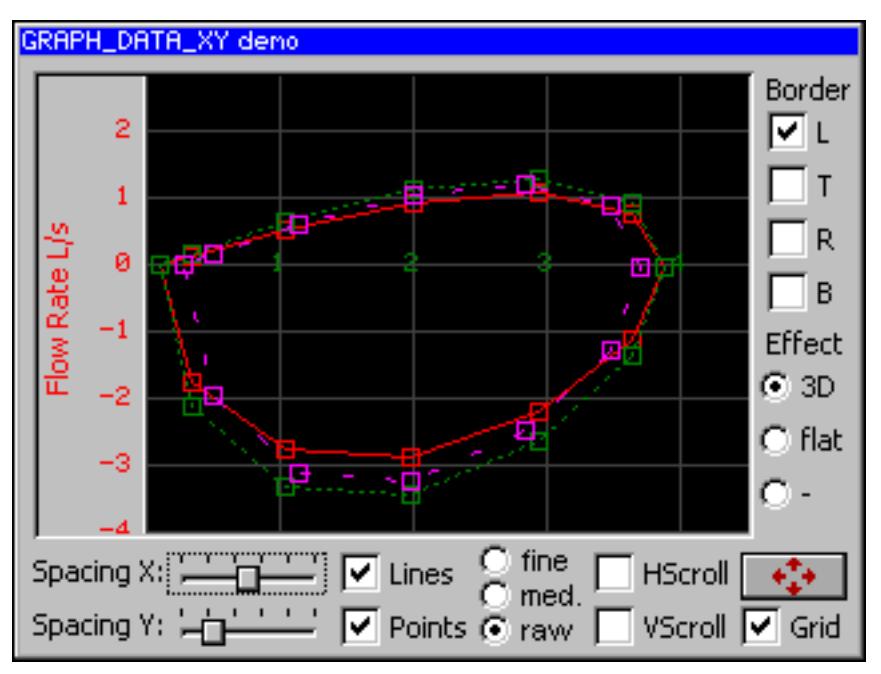

# **Screenshot of WIDGET\_GraphYT.c:**

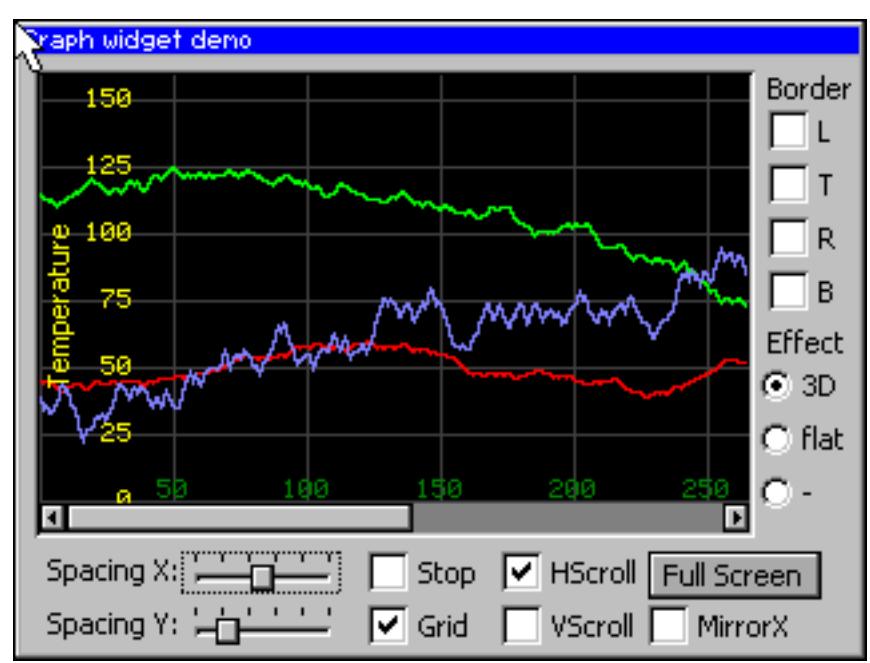

# **6.2.12 HEADER: Header widget**

HEADER widgets are used to label columns of a table:

#### **Note**

All HEADER-related routines are located in the file(s)  $HEDER * c$ ,  $HEDER.h$ . All identifiers are prefixed HEADER.

If a pointer input device (PID) is used, the width of the HEADER items can be managed by dragging the dividers by the PID.

#### **Behavior with mouse**

If mouse support is enabled, the cursor is on and the PID is moved nearby a divider the cursor will change to signal, that the divider can be dragged at the current position.

#### **Behavior with touch screen**

If the widget is pressed nearby a divider and the cursor is on the cursor will change to signal, that the divider can now be dragged.

#### **Screenshot of drag-able divider**

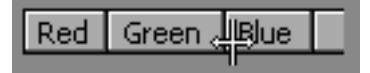

## **Predefined cursors**

There are 2 predefined cursors as shown below:

l

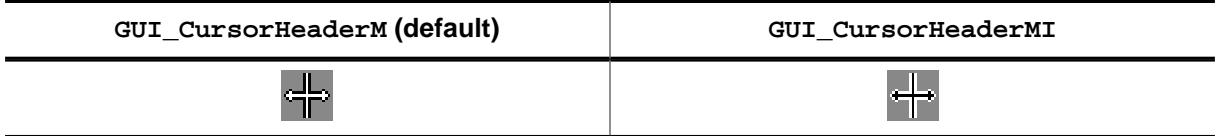

You can also create and use your own cursors when using a HEADER widget as described later in this chapter.

#### **Skinning...**

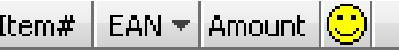

…is available for this widget. The screenshot above shows the widget using the default skin. Details can be found in the chapter *[Skinning](#page-2754-0)* on page 2755.

#### **Note**

This widget uses skinning. To change the look it is recommended to use the function <WIDGET>\_SetSkinFlexProps(). Other functions to change the look might work only with the classic skin.

# **6.2.12.1 Configuration options**

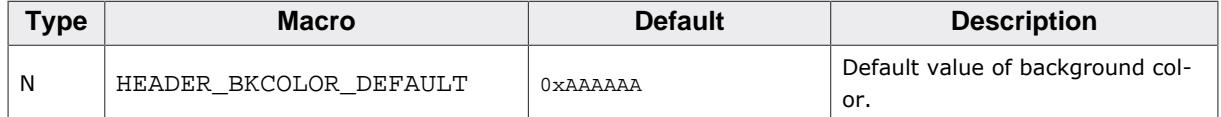

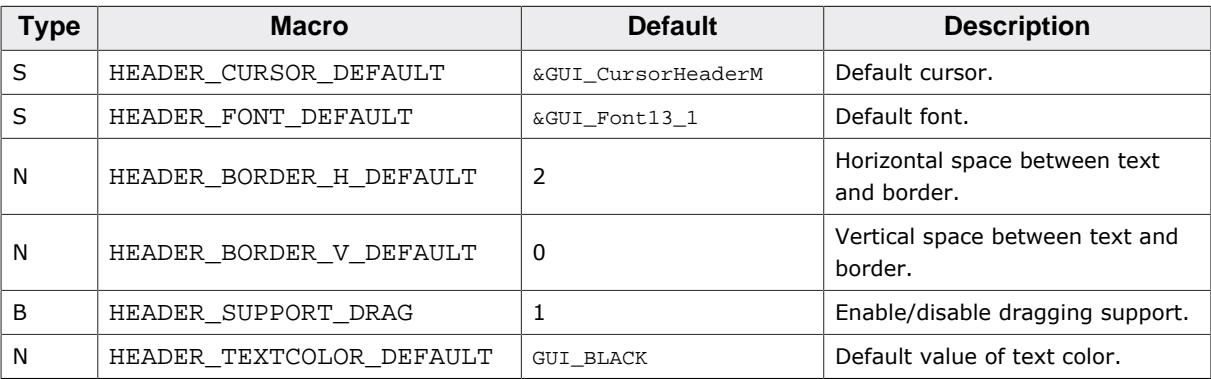

# **6.2.12.2 Notification codes**

The following events are sent from a HEADER widget to its parent window as part of a WM\_NOTIFY\_PARENT message:

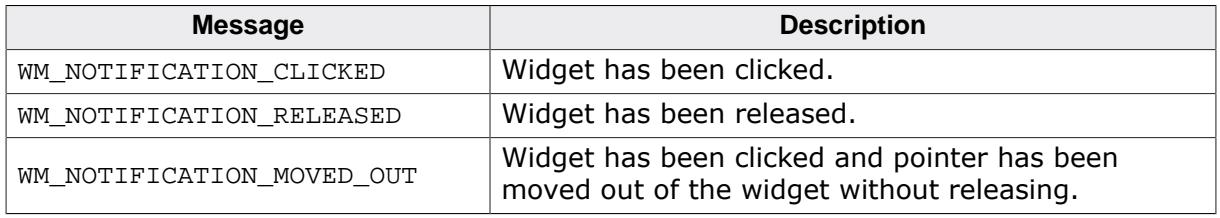

# **6.2.12.3 Keyboard reaction**

The widget can not gain the input focus and does not react on keyboard input.

# **6.2.12.4 HEADER API**

The table below lists the available emWin HEADER-related routines in alphabetical order. Detailed descriptions of the routines follow.

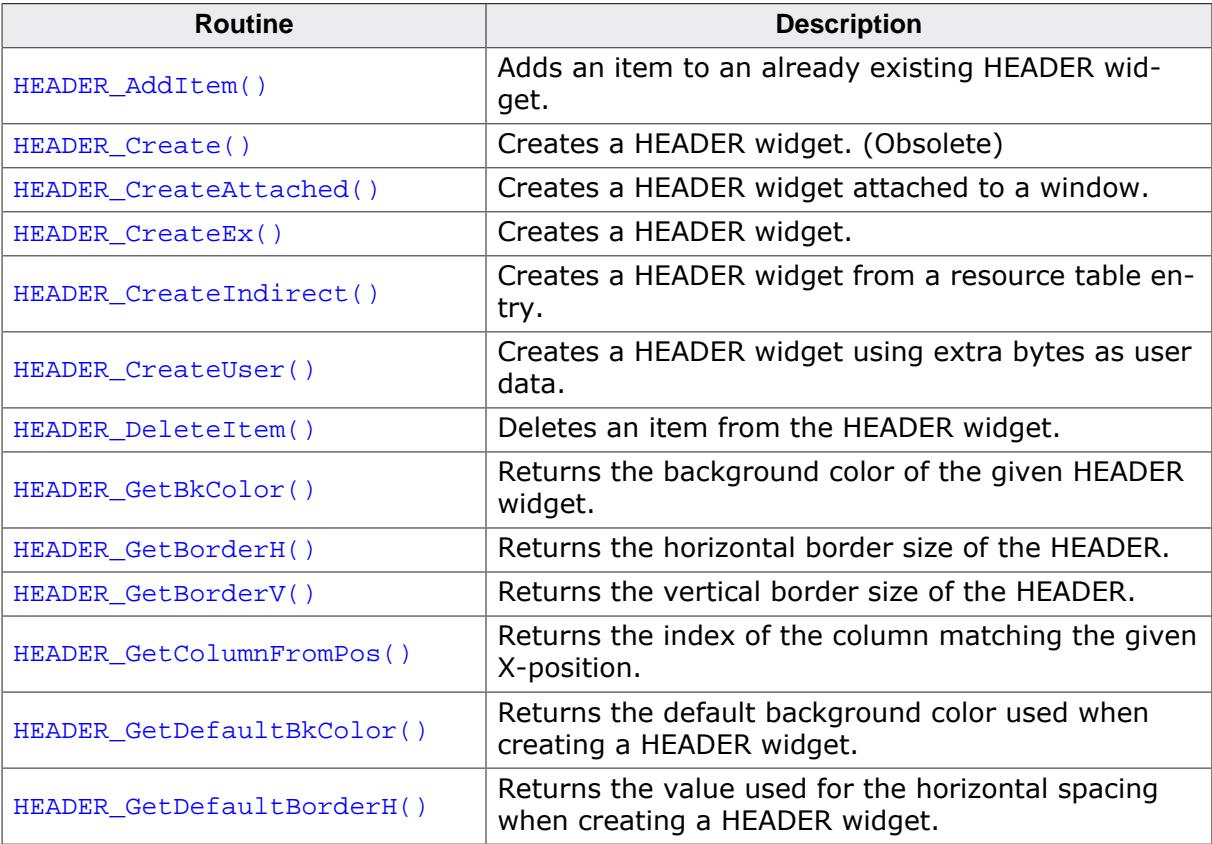

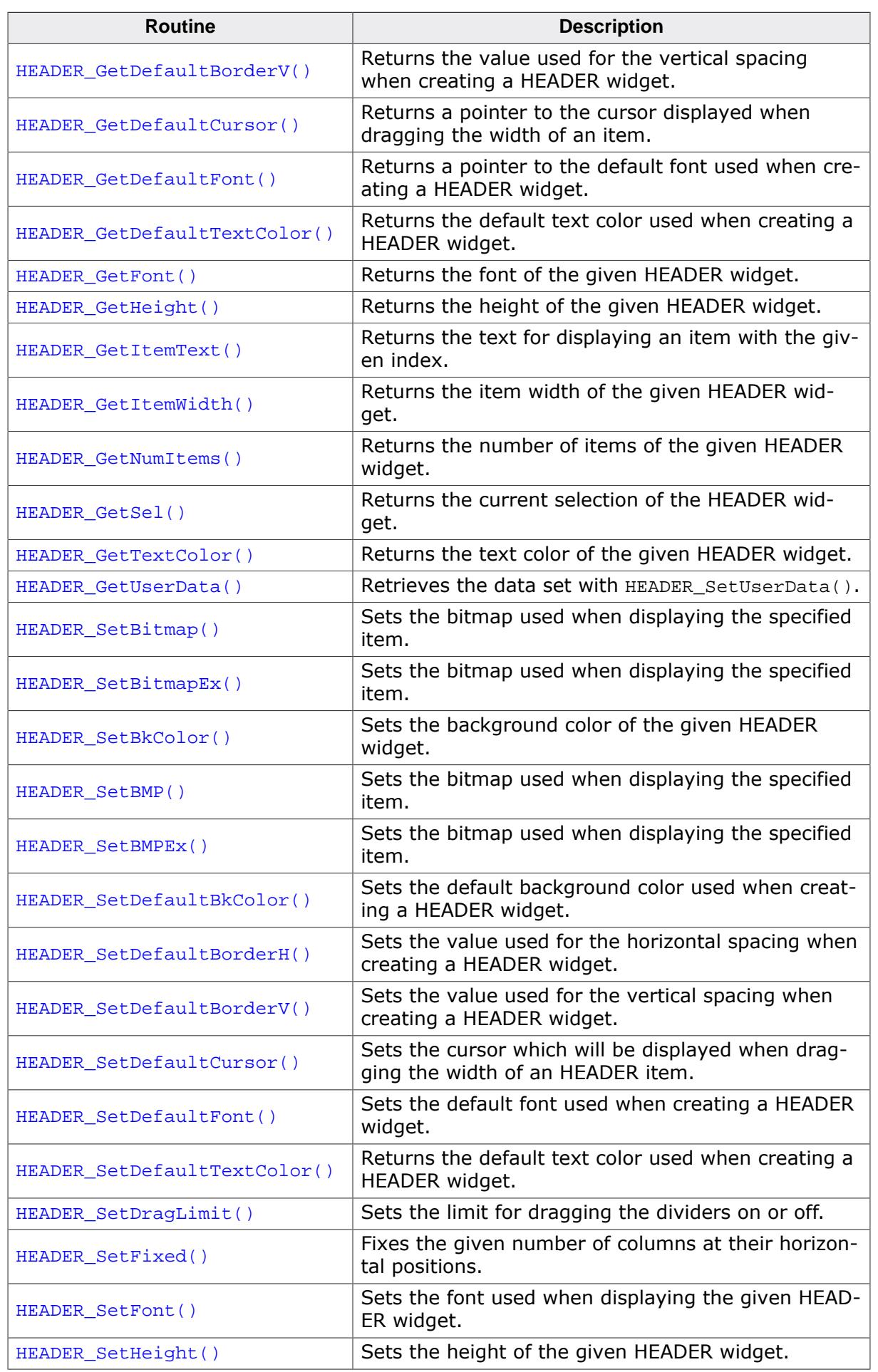

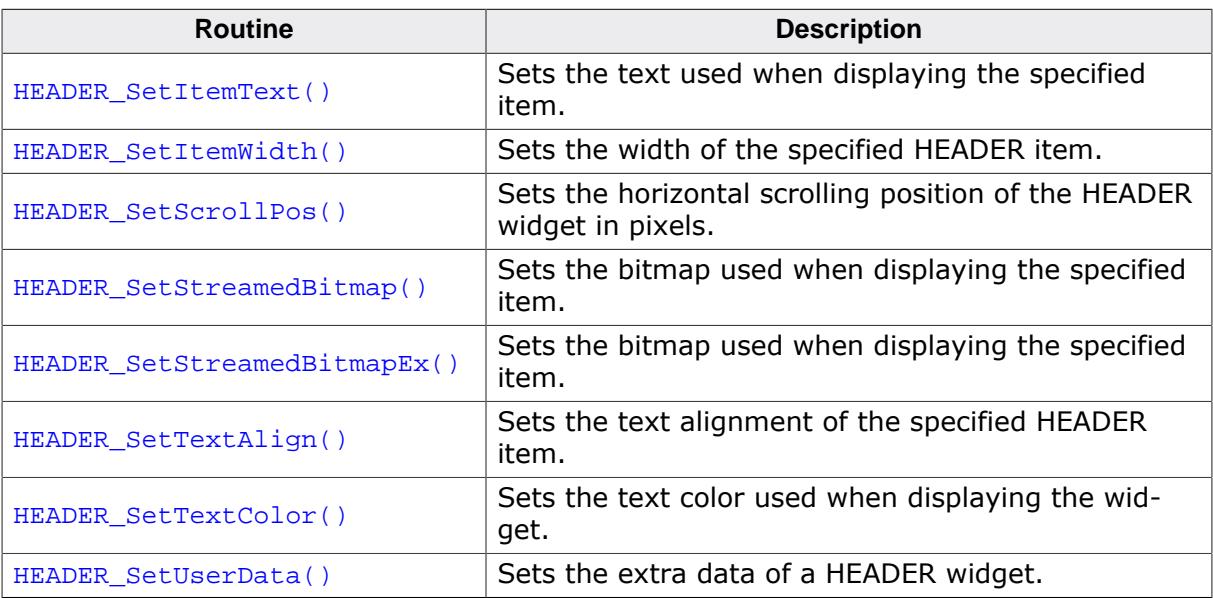

# **6.2.12.4.1 HEADER\_AddItem()**

## <span id="page-1506-0"></span>**Description**

Adds an item to an already existing HEADER widget.

# **Prototype**

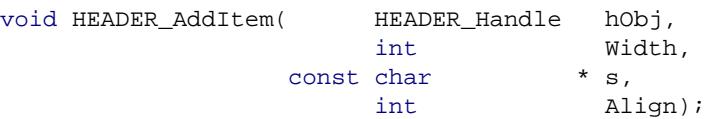

# **Parameters**

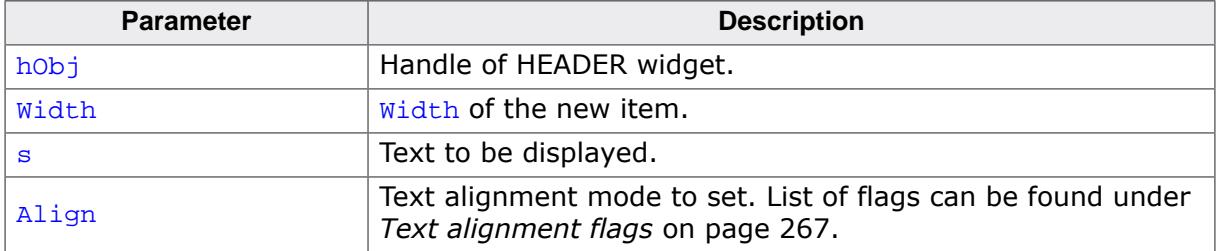

#### **Additional information**

The  $width$ -parameter can be 0. If  $width = 0$  the width of the new item will be calculated by the given text and by the default value of the horizontal spacing.

# <span id="page-1507-0"></span>**6.2.12.4.2 HEADER\_Create()**

#### **Note**

This function is **deprecated**, [HEADER\\_CreateEx\(\)](#page-1509-0) should be used instead.

# **Description**

Creates a HEADER widget of a specified size at a specified location.

# **Prototype**

```
 HEADER_Create(int x0,
 int y0,
                 int xSize,
                 int ySize,
                 WM_HWIN hParent,
                 int Id,
                 int Flags,
                 int ExFlags);
```
#### **Parameters**

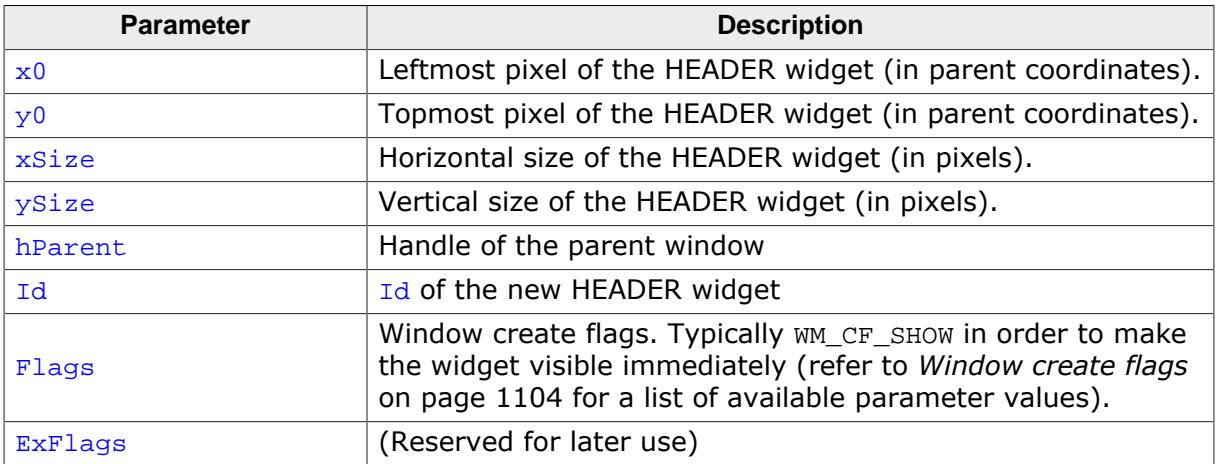

# **Return value**

Handle of the created HEADER widget; 0 if the function fails.

# **6.2.12.4.3 HEADER\_CreateAttached()**

# <span id="page-1508-0"></span>**Description**

Creates a HEADER widget which is attached to an existing window.

# **Prototype**

```
HEADER_Handle HEADER_CreateAttached(WM_HWIN hParent,
                                       int Id,<br>int Spec
                                              SpecialFlags);
```
# **Parameters**

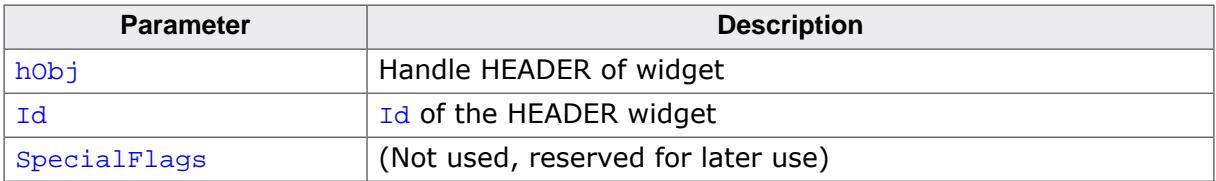

# **Return value**

Handle of the created HEADER widget; 0 if the function fails.

# **Additional information**

An attached HEADER widget is essentially a child window which will position itself on the parent window and operate accordingly.

# **6.2.12.4.4 HEADER\_CreateEx()**

# <span id="page-1509-0"></span>**Description**

Creates a HEADER widget of a specified size at a specified location.

# **Prototype**

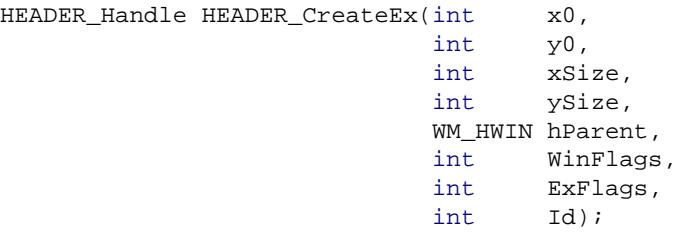

# **Parameters**

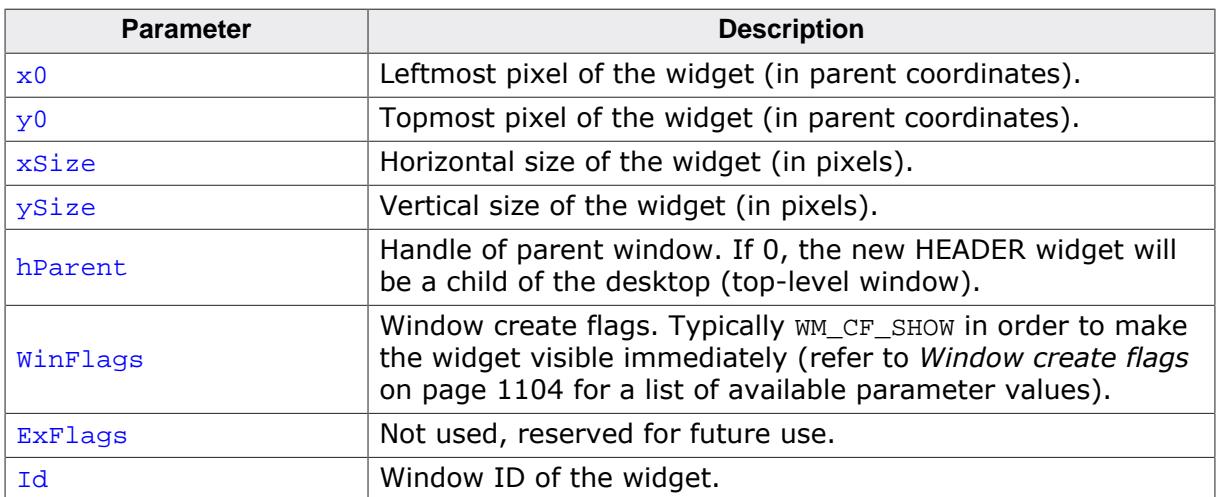

# **Return value**

Handle of the created HEADER widget; 0 if the function fails.

# **6.2.12.4.5 HEADER\_CreateIndirect()**

## <span id="page-1510-0"></span>**Description**

The prototype of this function is explained at the beginning of this chapter. For details the function *<*WIDGET*>*[\\_CreateIndirect\(\)](#page-1118-0) on page 1119 should be referred to. The element Flags is used according to the parameter  $\text{WinFlags}$  of the function [HEADER\\_CreateEx\(\)](#page-1509-0). The element Para is not used.

# **6.2.12.4.6 HEADER\_CreateUser()**

#### <span id="page-1511-0"></span>**Description**

Prototype explained at the beginning of the chapter as <WIDGET>[\\_CreateUser\(\)](#page-1119-0) on page 1120. For a detailed description of the parameters the function [HEADER\\_CreateEx\(\)](#page-1509-0) can be referred to.
# **6.2.12.4.7 HEADER\_DeleteItem()**

#### <span id="page-1512-0"></span>**Description**

Deletes an item from the HEADER widget.

### **Prototype**

```
void HEADER_DeleteItem(HEADER_Handle hObj,
                     unsigned Index);
```
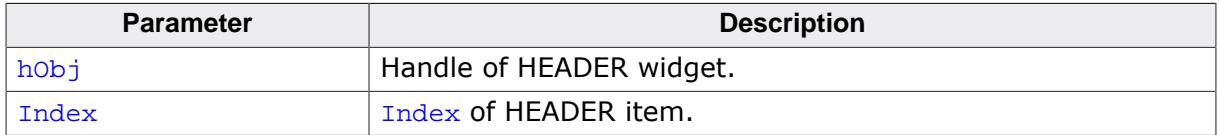

# **6.2.12.4.8 HEADER\_GetBkColor()**

#### <span id="page-1513-0"></span>**Description**

Returns the background color of the given HEADER widget.

### **Prototype**

GUI\_COLOR [HEADER\\_GetBkColor\(](#page-1513-0)HEADER\_Handle hObj);

#### **Parameters**

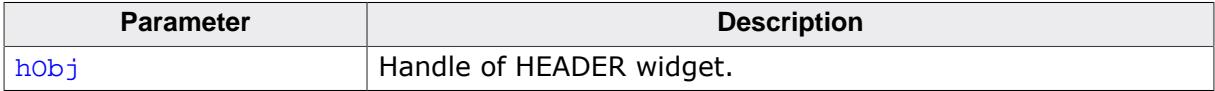

### **Return value**

The background color of the given HEADER widget.

# **Prototype**

<span id="page-1514-0"></span>**Description**

**6.2.12.4.9 HEADER\_GetBorderH()**

#### U8 [HEADER\\_GetBorderH\(](#page-1514-0)HEADER\_Handle hObj);

Returns the horizontal border size of the HEADER.

#### **Parameters**

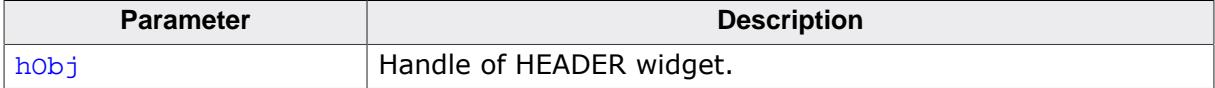

#### **Return value**

Horizontal border size of the HEADER.

# **6.2.12.4.10 HEADER\_GetBorderV()**

### <span id="page-1515-0"></span>**Description**

Returns the vertical border size of the HEADER.

### **Prototype**

U8 [HEADER\\_GetBorderV\(](#page-1515-0)HEADER\_Handle hObj);

### **Parameters**

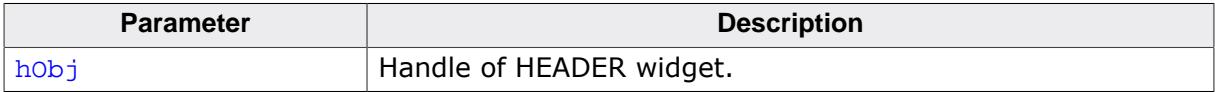

#### **Return value**

Vertical border size of the HEADER.

# **6.2.12.4.11 HEADER\_GetColumnFromPos()**

## <span id="page-1516-0"></span>**Description**

Returns the index of the column matching the given X-position.

## **Prototype**

```
int HEADER_GetColumnFromPos(HEADER_Handle hObj,
int x);
```
## **Parameters**

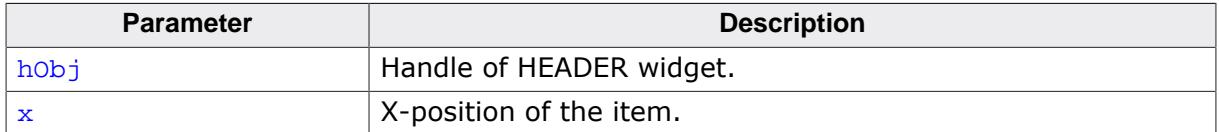

#### **Return value**

- $= -1$  Error.
- ≠ -1 Zero-based index of the item matching the X-position.

# **6.2.12.4.12 HEADER\_GetDefaultBkColor()**

# <span id="page-1517-0"></span>**Description**

Returns the default background color used when creating a HEADER widget.

# **Prototype**

GUI\_COLOR [HEADER\\_GetDefaultBkColor](#page-1517-0)(void);

# **Return value**

Default background color used when creating a HEADER widget.

# **6.2.12.4.13 HEADER\_GetDefaultBorderH()**

# <span id="page-1518-0"></span>**Description**

Returns the value used for the horizontal spacing when creating a HEADER widget.

# **Prototype**

int [HEADER\\_GetDefaultBorderH](#page-1518-0)(void);

## **Return value**

Value used for the horizontal spacing when creating a HEADER widget.

# **Additional information**

Horizontal spacing means the horizontal distance in pixel between text and the horizontal border of the item. Horizontal spacing takes effect only if the given width of a new item is 0.

# **6.2.12.4.14 HEADER\_GetDefaultBorderV()**

## <span id="page-1519-0"></span>**Description**

Returns the value used for the vertical spacing when creating a HEADER widget.

# **Prototype**

int [HEADER\\_GetDefaultBorderV](#page-1519-0)(void);

### **Return value**

Value used for the vertical spacing when creating a HEADER widget.

# **Additional information**

Vertical spacing means the vertical distance in pixel between text and the vertical border of the HEADER widget.

# **6.2.12.4.15 HEADER\_GetDefaultCursor()**

## <span id="page-1520-0"></span>**Description**

Returns a pointer to the cursor displayed when dragging the width of an item.

# **Prototype**

GUI\_CURSOR \*[HEADER\\_GetDefaultCursor\(](#page-1520-0)void);

### **Return value**

Pointer to the cursor displayed when dragging the width of an item.

# **6.2.12.4.16 HEADER\_GetDefaultFont()**

## <span id="page-1521-0"></span>**Description**

Returns a pointer to the default font used when creating a HEADER widget.

## **Prototype**

GUI\_FONT \*[HEADER\\_GetDefaultFont](#page-1521-0)(void);

### **Return value**

Pointer to the default font used when creating a HEADER widget.

# **6.2.12.4.17 HEADER\_GetDefaultTextColor()**

## <span id="page-1522-0"></span>**Description**

Returns the default text color used when creating a HEADER widget.

## **Prototype**

GUI\_COLOR [HEADER\\_GetDefaultTextColor](#page-1522-0)(void);

#### **Return value**

Default text color used when creating a HEADER widget.

# **6.2.12.4.18 HEADER\_GetFont()**

## <span id="page-1523-0"></span>**Description**

Returns the font of the given HEADER widget.

# **Prototype**

GUI\_FONT \*[HEADER\\_GetFont](#page-1523-0)(HEADER\_Handle hObj);

### **Parameters**

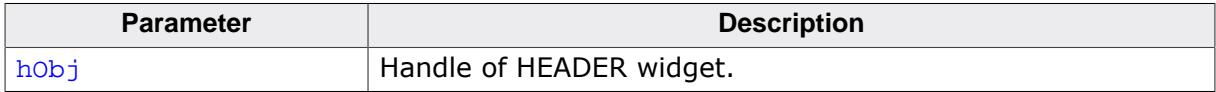

## **Return value**

The currently set font of the given HEADER widget.

# **6.2.12.4.19 HEADER\_GetHeight()**

### <span id="page-1524-0"></span>**Description**

Returns the height of the given HEADER widget.

### **Prototype**

```
int HEADER_GetHeight(HEADER_Handle hObj);
```
#### **Parameters**

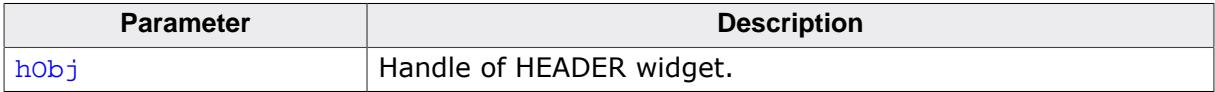

### **Return value**

Height of the given HEADER widget.

# **6.2.12.4.20 HEADER\_GetItemText()**

# <span id="page-1525-0"></span>**Description**

Returns the text for displaying an item with the given index.

# **Prototype**

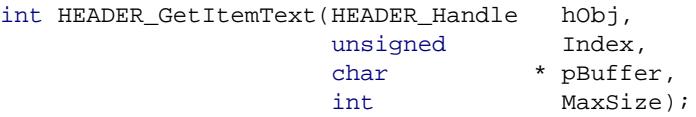

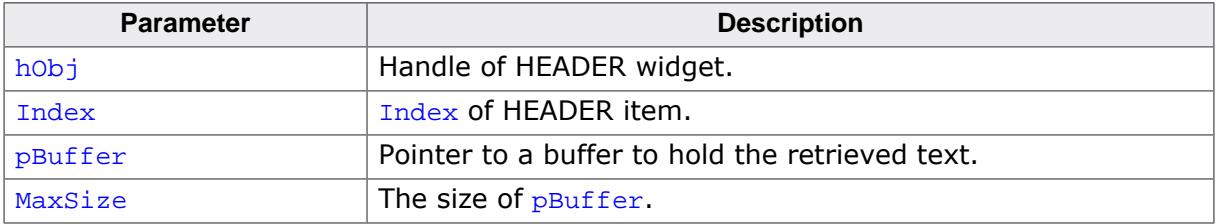

# **6.2.12.4.21 HEADER\_GetItemWidth()**

### <span id="page-1526-0"></span>**Description**

Returns the item width of the given HEADER widget.

# **Prototype**

```
int HEADER_GetItemWidth(HEADER_Handle hObj,
                       unsigned int Index);
```
## **Parameters**

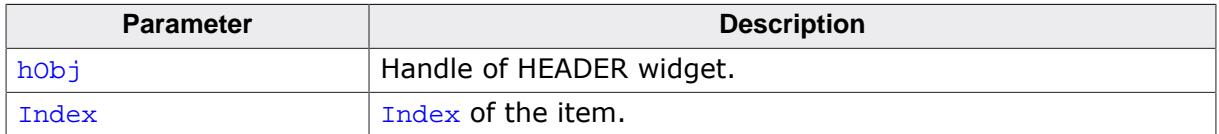

### **Return value**

Width of the item.

# **6.2.12.4.22 HEADER\_GetNumItems()**

### <span id="page-1527-0"></span>**Description**

Returns the number of items of the given HEADER widget.

## **Prototype**

int [HEADER\\_GetNumItems\(](#page-1527-0)HEADER\_Handle hObj);

#### **Parameters**

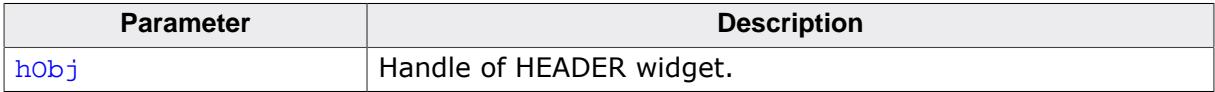

### **Return value**

Number of items of the given HEADER widget.

# **6.2.12.4.23 HEADER\_GetSel()**

### <span id="page-1528-0"></span>**Description**

Returns the current selection of the HEADER widget.

## **Prototype**

int [HEADER\\_GetSel\(](#page-1528-0)HEADER\_Handle hObj);

#### **Parameters**

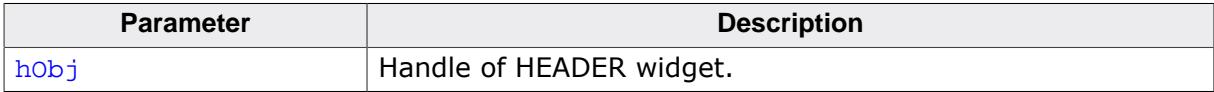

### **Return value**

Current selection.

# **6.2.12.4.24 HEADER\_GetTextColor()**

### <span id="page-1529-0"></span>**Description**

Returns the text color of the given HEADER widget.

### **Prototype**

GUI\_COLOR [HEADER\\_GetTextColor](#page-1529-0)(HEADER\_Handle hObj);

#### **Parameters**

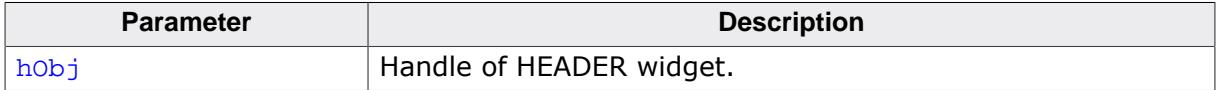

### **Return value**

The text color of the given HEADER widget.

# **6.2.12.4.25 HEADER\_GetUserData()**

#### **Description**

Prototype explained at the beginning of the chapter as <WIDGET>[\\_GetUserData\(\)](#page-1122-0) on page 1123.

# **6.2.12.4.26 HEADER\_SetBitmap()**

## <span id="page-1531-0"></span>**Description**

Sets the bitmap used when displaying the specified item.

# **Prototype**

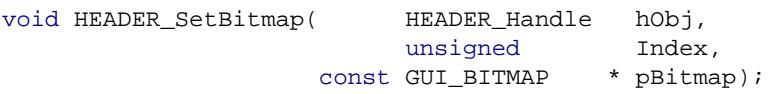

## **Parameters**

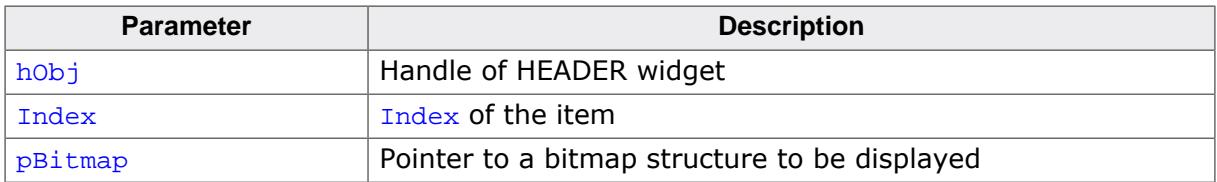

## **Additional information**

One item of a HEADER widget can contain text and a bitmap. Have a look at the example at HEADER SetBitmapEx().

# **6.2.12.4.27 HEADER\_SetBitmapEx()**

## <span id="page-1532-0"></span>**Description**

Sets the bitmap used when displaying the specified item.

# **Prototype**

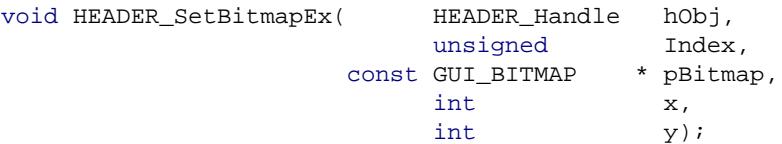

## **Parameters**

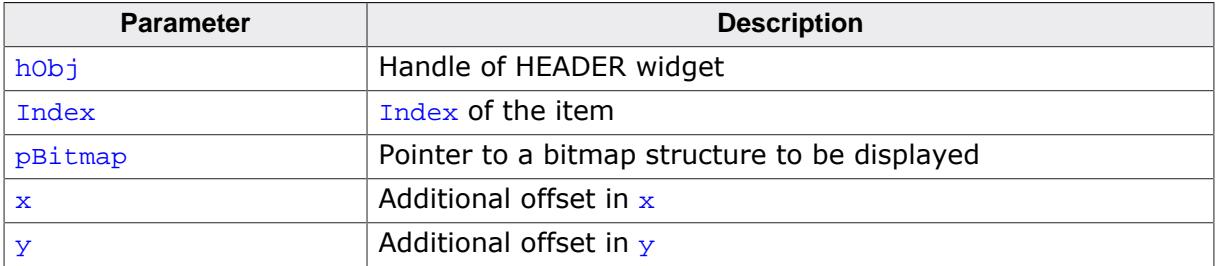

## **Additional information**

One item of a HEADER widget can contain text and a bitmap.

## **Example**

```
...
HEADER Handle hHeader;
GUI Init();
HEADER_SetDefaultTextColor(GUI_YELLOW);
HEADER_SetDefaultFont(&GUI_Font8x8);
HEADER_Create(10, 10, 100, 40, WM_HBKWIN, 1234, WM_CF_SHOW, 0);
HEADER_AddItem(hHeader, 50, "Phone", GUI_TA_BOTTOM | GUI_TA_HCENTER);
HEADER_AddItem(hHeader, 50, "Code", GUI_TA_BOTTOM | GUI_TA_HCENTER);
HEADER_SetBitmapEx(hHeader, 0, &bmPhone, 0, -15);
HEADER_SetBitmapEx(hHeader, 1, &bmCode, 0, -15);
...
```
**Screenshot of above example**

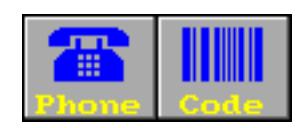

# **6.2.12.4.28 HEADER\_SetBkColor()**

### <span id="page-1533-0"></span>**Description**

Sets the background color of the given HEADER widget.

### **Prototype**

```
void HEADER_SetBkColor(HEADER_Handle hObj,
                       GUI_COLOR Color);
```
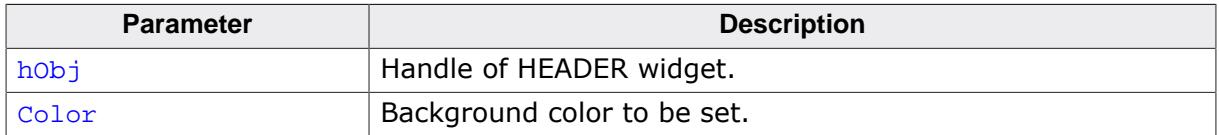

# **6.2.12.4.29 HEADER\_SetBMP()**

## <span id="page-1534-0"></span>**Description**

Sets the bitmap used when displaying the specified item.

# **Prototype**

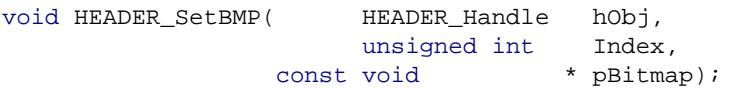

## **Parameters**

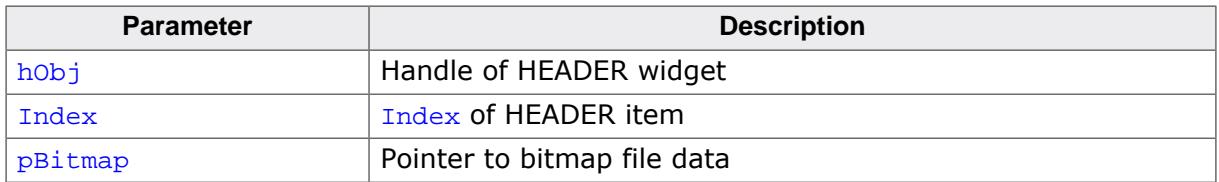

## **Additional information**

For additional information regarding bitmap files, refer to the chapter *[Displaying bitmap](#page-443-0) [files](#page-443-0)* on page 444.

# **6.2.12.4.30 HEADER\_SetBMPEx()**

### <span id="page-1535-0"></span>**Description**

Sets the bitmap used when displaying the specified item.

## **Prototype**

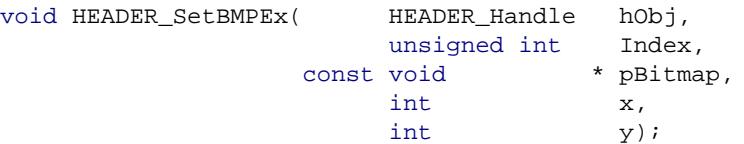

# **Parameters**

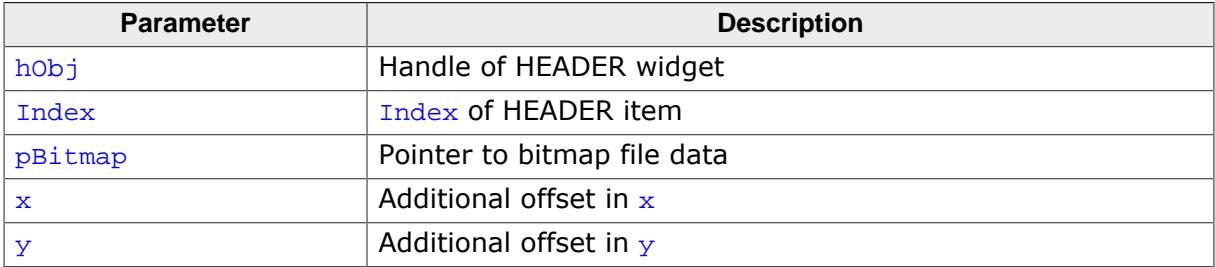

# **Additional information**

For additional information regarding bitmap files, refer to the chapter *[Displaying bitmap](#page-443-0) [files](#page-443-0)* on page 444.

# **6.2.12.4.31 HEADER\_SetBorderH()**

# <span id="page-1536-0"></span>**Description**

Sets the horizontal border size of the HEADER.

### **Prototype**

void [HEADER\\_SetBorderH\(](#page-1536-0)HEADER\_Handle hObj, Border);

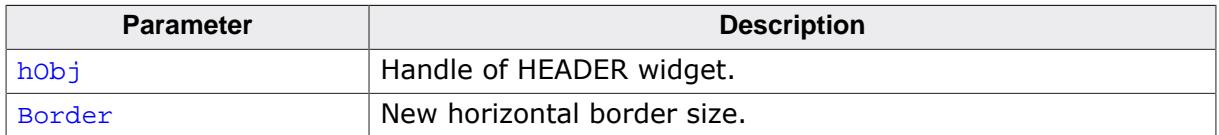

# **6.2.12.4.32 HEADER\_SetBorderV()**

### <span id="page-1537-0"></span>**Description**

Sets the vertical border size of the HEADER.

## **Prototype**

void [HEADER\\_SetBorderV\(](#page-1537-0)HEADER\_Handle hObj, Border);

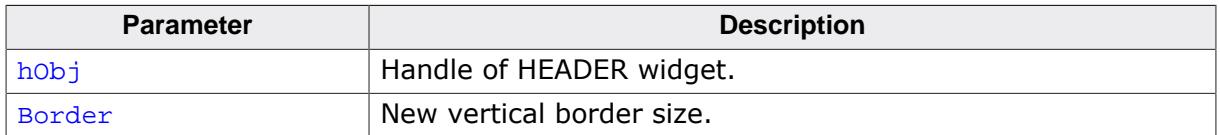

# **6.2.12.4.33 HEADER\_SetDefaultBkColor()**

# <span id="page-1538-0"></span>**Description**

Sets the default background color used when creating a HEADER widget.

# **Prototype**

GUI\_COLOR [HEADER\\_SetDefaultBkColor](#page-1538-0)(GUI\_COLOR Color);

## **Parameters**

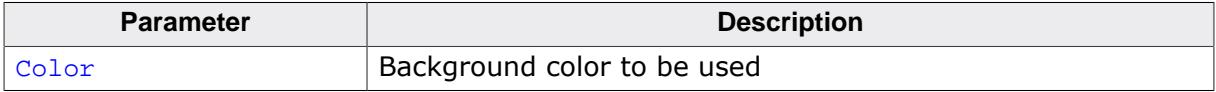

# **Return value**

Previous default background color.

# **6.2.12.4.34 HEADER\_SetDefaultBorderH()**

# <span id="page-1539-0"></span>**Description**

Sets the value used for the horizontal spacing when creating a HEADER widget.

# **Prototype**

int [HEADER\\_SetDefaultBorderH](#page-1539-0)(int Spacing);

## **Parameters**

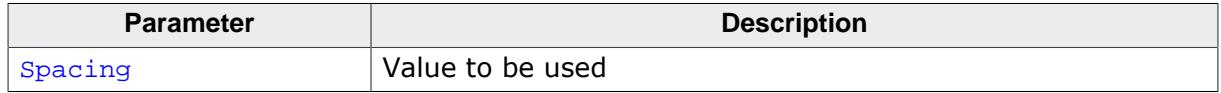

# **Return value**

Previous default value.

# **Additional information**

Horizontal spacing means the horizontal distance in pixel between text and the horizontal border of the item. Horizontal spacing takes effect only if the given width of a new item is 0.

# **6.2.12.4.35 HEADER\_SetDefaultBorderV()**

## <span id="page-1540-0"></span>**Description**

Sets the value used for the vertical spacing when creating a HEADER widget.

# **Prototype**

int [HEADER\\_SetDefaultBorderV](#page-1540-0)(int Spacing);

### **Parameters**

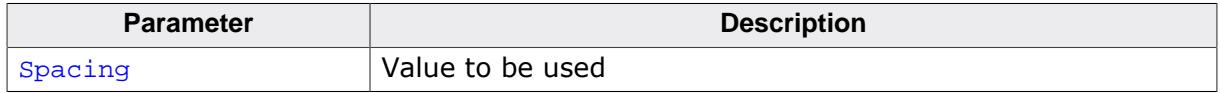

### **Return value**

Previous default value.

### **Additional information**

Vertical spacing means the vertical distance in pixel between text and the vertical border of the HEADER widget.

# **6.2.12.4.36 HEADER\_SetDefaultCursor()**

# <span id="page-1541-0"></span>**Description**

Sets the cursor which will be displayed when dragging the width of an HEADER item.

# **Prototype**

GUI\_CURSOR \*[HEADER\\_SetDefaultCursor\(](#page-1541-0)const GUI\_CURSOR \* pCursor);

## **Parameters**

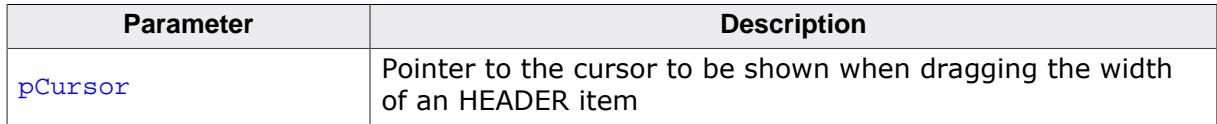

# **Return value**

Pointer to the previous default cursor.

# **Additional information**

There are 2 predefined cursors shown at the beginning of this chapter.

# **6.2.12.4.37 HEADER\_SetDefaultFont()**

### <span id="page-1542-0"></span>**Description**

Sets the default font used when creating a HEADER widget.

## **Prototype**

GUI\_FONT \*[HEADER\\_SetDefaultFont](#page-1542-0)(const GUI\_FONT \* pFont);

#### **Parameters**

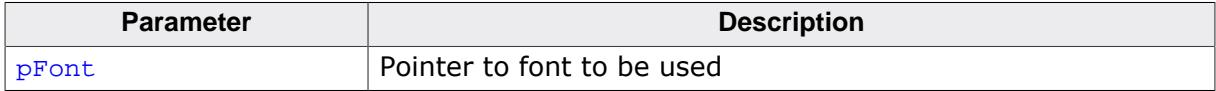

### **Return value**

Pointer to previous default font.

# **6.2.12.4.38 HEADER\_SetDefaultTextColor()**

## <span id="page-1543-0"></span>**Description**

Returns the default text color used when creating a HEADER widget.

## **Prototype**

GUI\_COLOR [HEADER\\_SetDefaultTextColor](#page-1543-0)(GUI\_COLOR Color);

#### **Parameters**

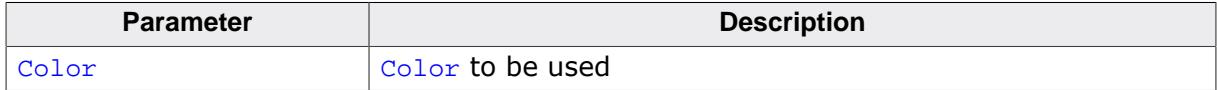

### **Return value**

Previous default value.

# **6.2.12.4.39 HEADER\_SetDragLimit()**

### <span id="page-1544-0"></span>**Description**

Sets the limit for dragging the dividers on or off. If the limit is on, a divider can only be dragged within the widget area. If the limit is off, it can be dragged outside the widget.

# **Prototype**

void [HEADER\\_SetDragLimit](#page-1544-0)(HEADER\_Handle hObj, unsigned OnOff);

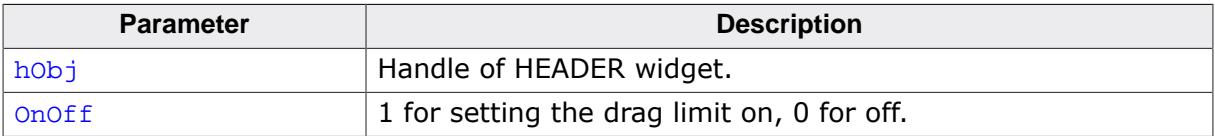

# **6.2.12.4.40 HEADER\_SetFixed()**

## <span id="page-1545-0"></span>**Description**

Fixes the given number of columns at their horizontal positions.

# **Prototype**

```
unsigned HEADER_SetFixed(HEADER_Handle hObj,
                       unsigned Fixed);
```
# **Parameters**

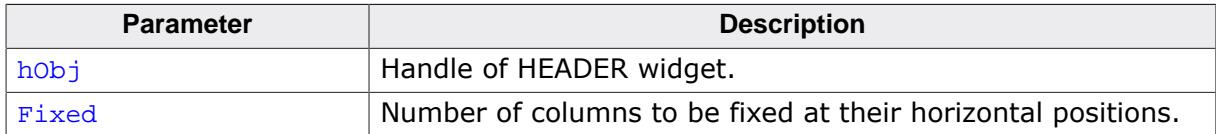

### **Return value**

Old value of fixed columns.

## **Additional information**

Using this function makes sense if one or more columns should remain at their horizontal positions during scrolling operations.

# **6.2.12.4.41 HEADER\_SetFont()**

### <span id="page-1546-0"></span>**Description**

Sets the font used when displaying the given HEADER widget.

## **Prototype**

void [HEADER\\_SetFont](#page-1546-0)( HEADER\_Handle hObj, const GUI\_FONT  $*$  pFont);

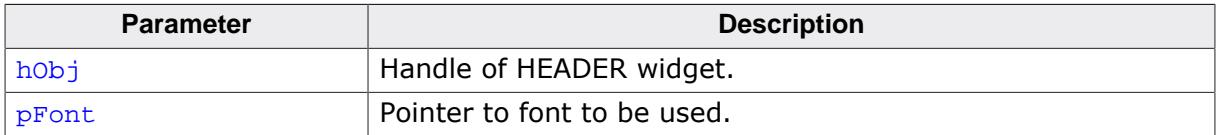

# **6.2.12.4.42 HEADER\_SetHeight()**

#### <span id="page-1547-0"></span>**Description**

Sets the height of the given HEADER widget.

### **Prototype**

```
void HEADER_SetHeight(HEADER_Handle hObj,
                  int Height);
```
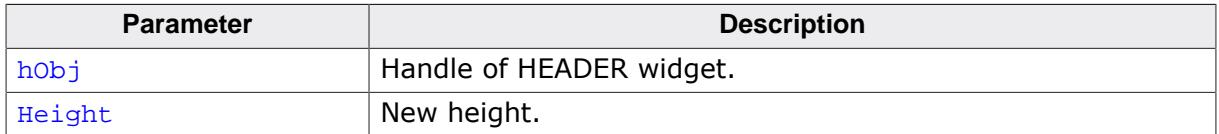
# **6.2.12.4.43 HEADER\_SetItemText()**

# <span id="page-1548-0"></span>**Description**

Sets the text used when displaying the specified item.

# **Prototype**

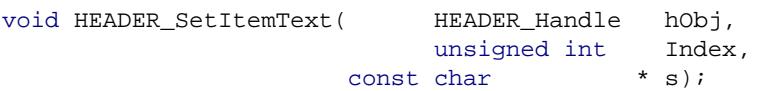

# **Parameters**

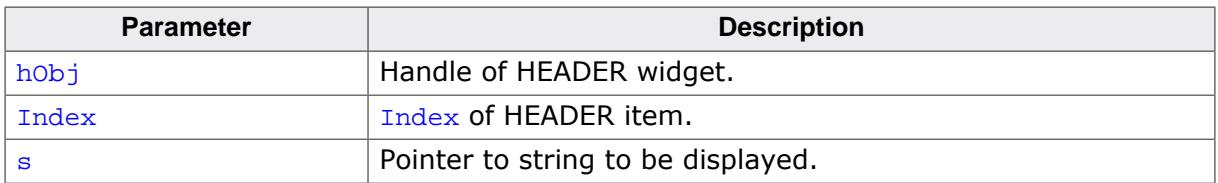

# **Additional information**

One HEADER item can contain a string and a bitmap.

# **6.2.12.4.44 HEADER\_SetItemWidth()**

## <span id="page-1549-0"></span>**Description**

Sets the width of the specified HEADER item.

# **Prototype**

```
void HEADER_SetItemWidth(HEADER_Handle hObj,
extending the unsigned int Index,
int Width);
```
#### **Parameters**

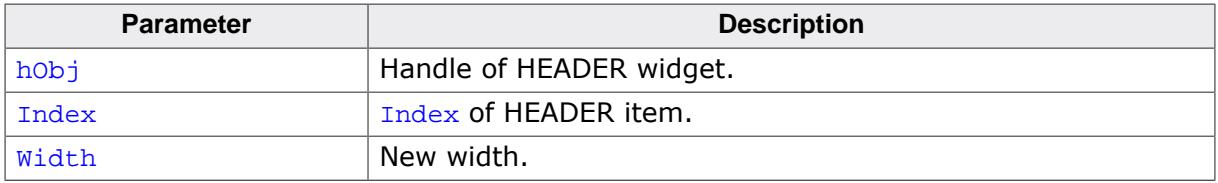

# **6.2.12.4.45 HEADER\_SetScrollPos()**

### <span id="page-1550-0"></span>**Description**

Sets the horizontal scrolling position of the HEADER widget in pixels.

# **Prototype**

void [HEADER\\_SetScrollPos](#page-1550-0)(HEADER\_Handle hObj, int ScrollPos);

# **Parameters**

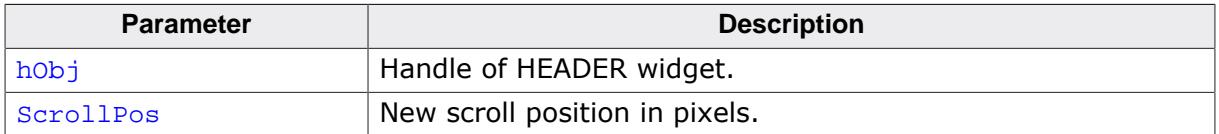

# **6.2.12.4.46 HEADER\_SetStreamedBitmap()**

# <span id="page-1551-0"></span>**Description**

Sets the bitmap used when displaying the specified item.

# **Prototype**

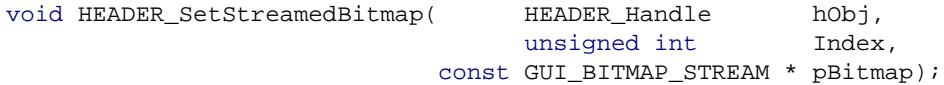

### **Parameters**

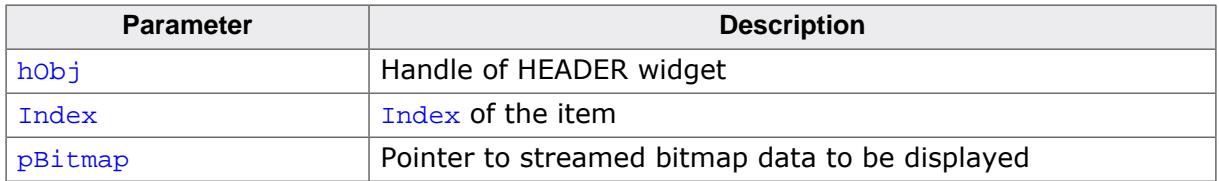

# **Additional information**

For additional information regarding streamed bitmap files, refer to the chapter *[2-D Graphic](#page-291-0) [Library](#page-291-0)* on page 292.

# **6.2.12.4.47 HEADER\_SetStreamedBitmapEx()**

# <span id="page-1552-0"></span>**Description**

Sets the bitmap used when displaying the specified item.

# **Prototype**

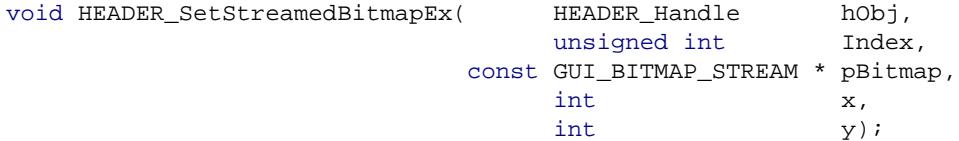

# **Parameters**

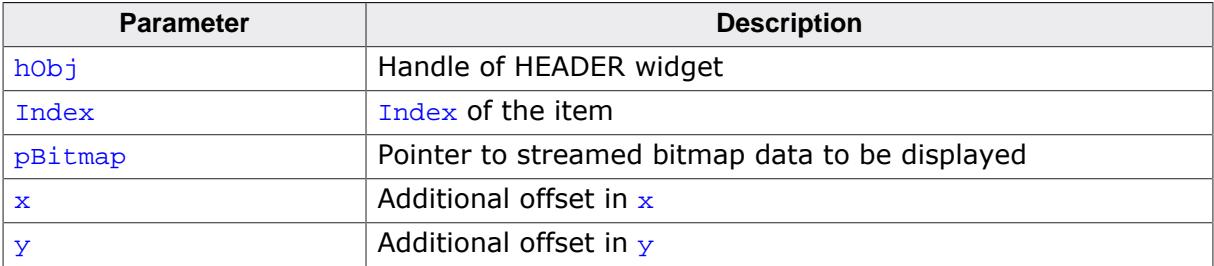

# **Additional information**

For additional information regarding streamed bitmap files, refer to the chapter *[2-D Graphic](#page-291-0) [Library](#page-291-0)* on page 292.

# **6.2.12.4.48 HEADER\_SetTextAlign()**

# <span id="page-1553-0"></span>**Description**

Sets the text alignment of the specified HEADER item.

# **Prototype**

```
void HEADER_SetTextAlign(HEADER_Handle hObj,
extending the unsigned int Index,
int align);
```
# **Parameters**

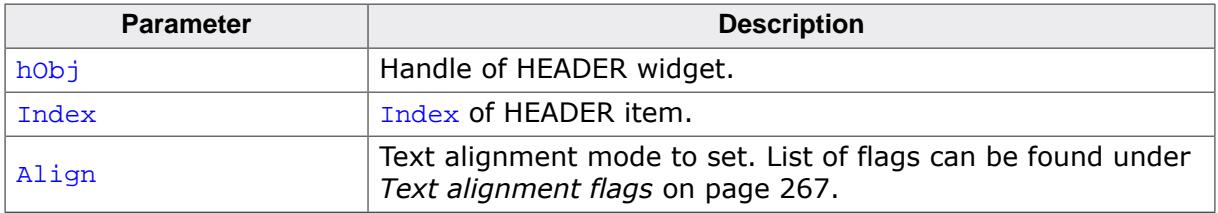

# **6.2.12.4.49 HEADER\_SetTextColor()**

#### <span id="page-1554-0"></span>**Description**

Sets the text color used when displaying the widget.

# **Prototype**

```
void HEADER_SetTextColor(HEADER_Handle hObj,
                        GUI_COLOR Color);
```
# **Parameters**

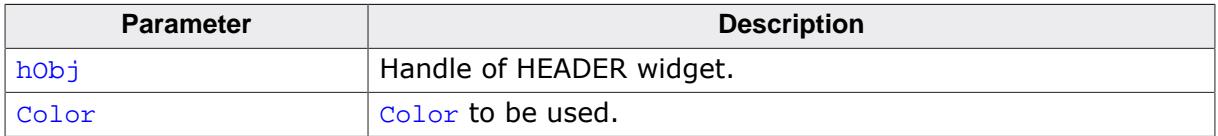

# **6.2.12.4.50 HEADER\_SetUserData()**

#### **Description**

Prototype explained at the beginning of the chapter as <WIDGET>[\\_SetUserData\(\)](#page-1123-0) on page 1124.

# **6.2.12.5 Example**

The Sample folder contains the following example which shows how the widget can be used:

• WIDGET\_Header.c

Note that several other examples also make use of this widget and may also be helpful to get familiar with the widget.

# **Screenshot of WIDGET\_Header.c:**

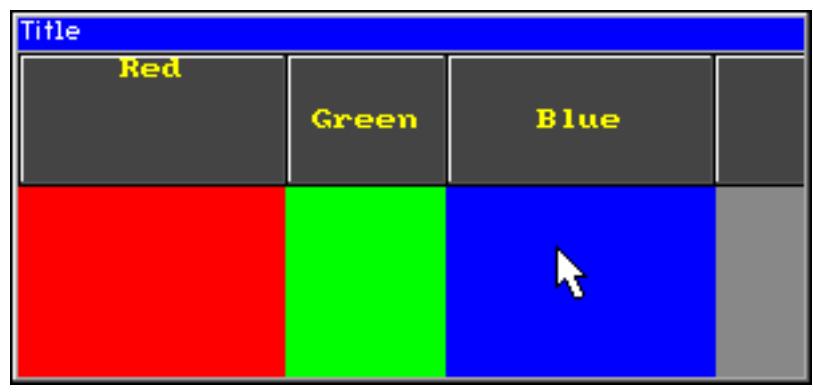

# **6.2.13 ICONVIEW: Icon view widget**

The ICONVIEW widget can be used for icon based menus often required in hand held devices like mobile telephones or pocket organizers. It shows a list of icons where each icon can be labeled with optional text. Icon view widgets support transparency and alpha blending. So any content can be shown in the background. The currently selected icon can be highlighted by a solid color or with an alpha blending effect, which lets the background shine through. If required a scroll bar can be shown.

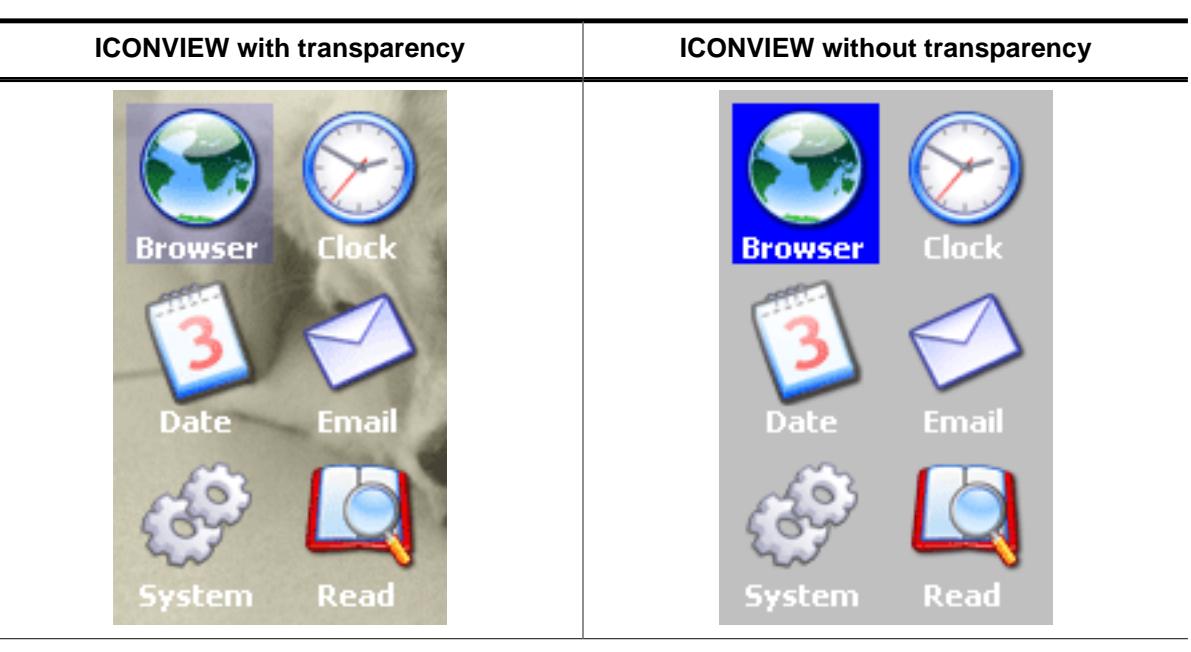

# **Note**

All ICONVIEW-related routines are located in the file(s) ICONVIEW\*.c, ICONVIEW\*.h. All identifiers are prefixed ICONVIEW.

# **6.2.13.1 Configuration options**

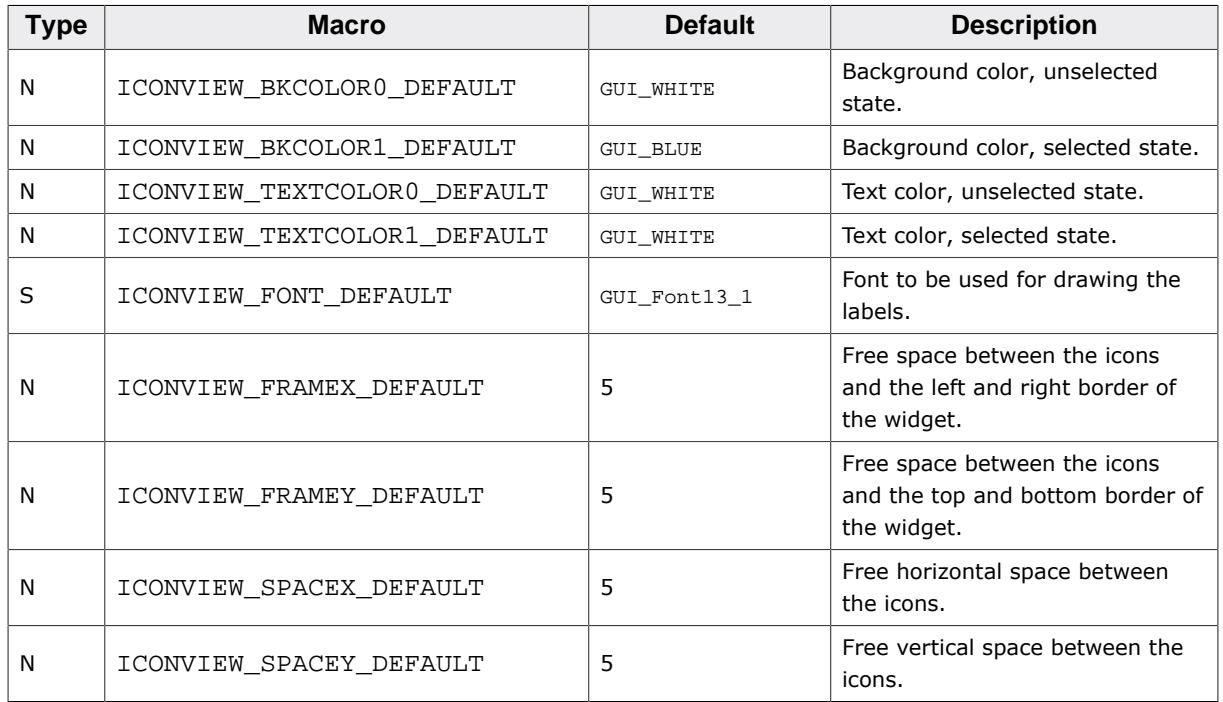

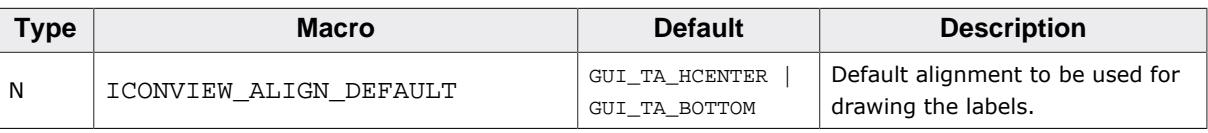

# **6.2.13.2 Predefined IDs**

The following symbols define IDs which may be used to make ICONVIEW widgets distinguishable from creation.

```
#define GUI_ID_ICONVIEW0 0x250
#define GUI_ID_ICONVIEW1
#define GUI_ID_ICONVIEW2 0x252
#define GUI_ID_ICONVIEW3 0x253
#define GUI_ID_ICONVIEW4 0x254
#define GUI ID ICONVIEW5 0x255
#define GUI_ID_ICONVIEW6 0x256
#define GUI_ID_ICONVIEW7 0x257
#define GUI_ID_ICONVIEW8 0x258
#define GUI_ID_ICONVIEW9 0x259
```
# **6.2.13.3 Notification codes**

The following events are sent from an ICONVIEW widget to its parent window as part of a WM\_NOTIFY\_PARENT message:

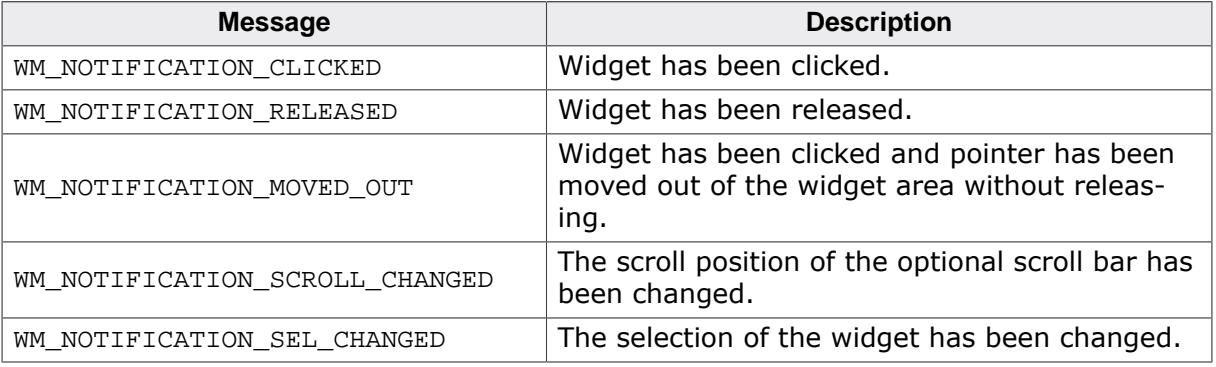

# **6.2.13.4 Keyboard reaction**

The widget reacts to the following keys if it has the input focus:

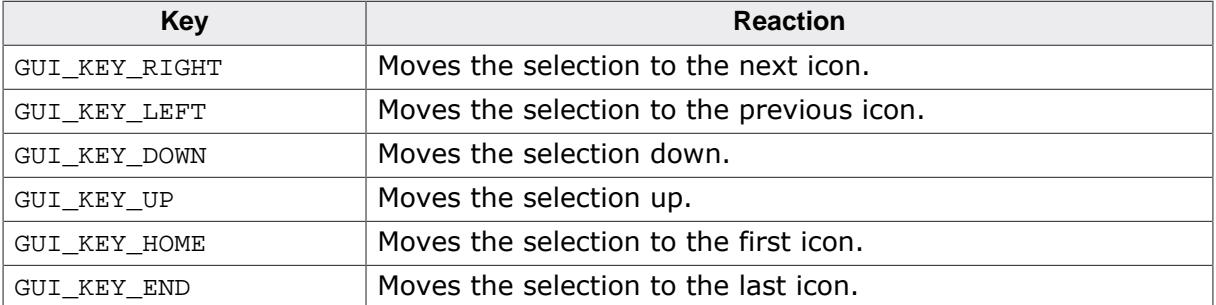

# **6.2.13.5 ICONVIEW API**

The table below lists the available emWin ICONVIEW-related routines in alphabetical order. Detailed descriptions of the routines follow.

# **Functions**

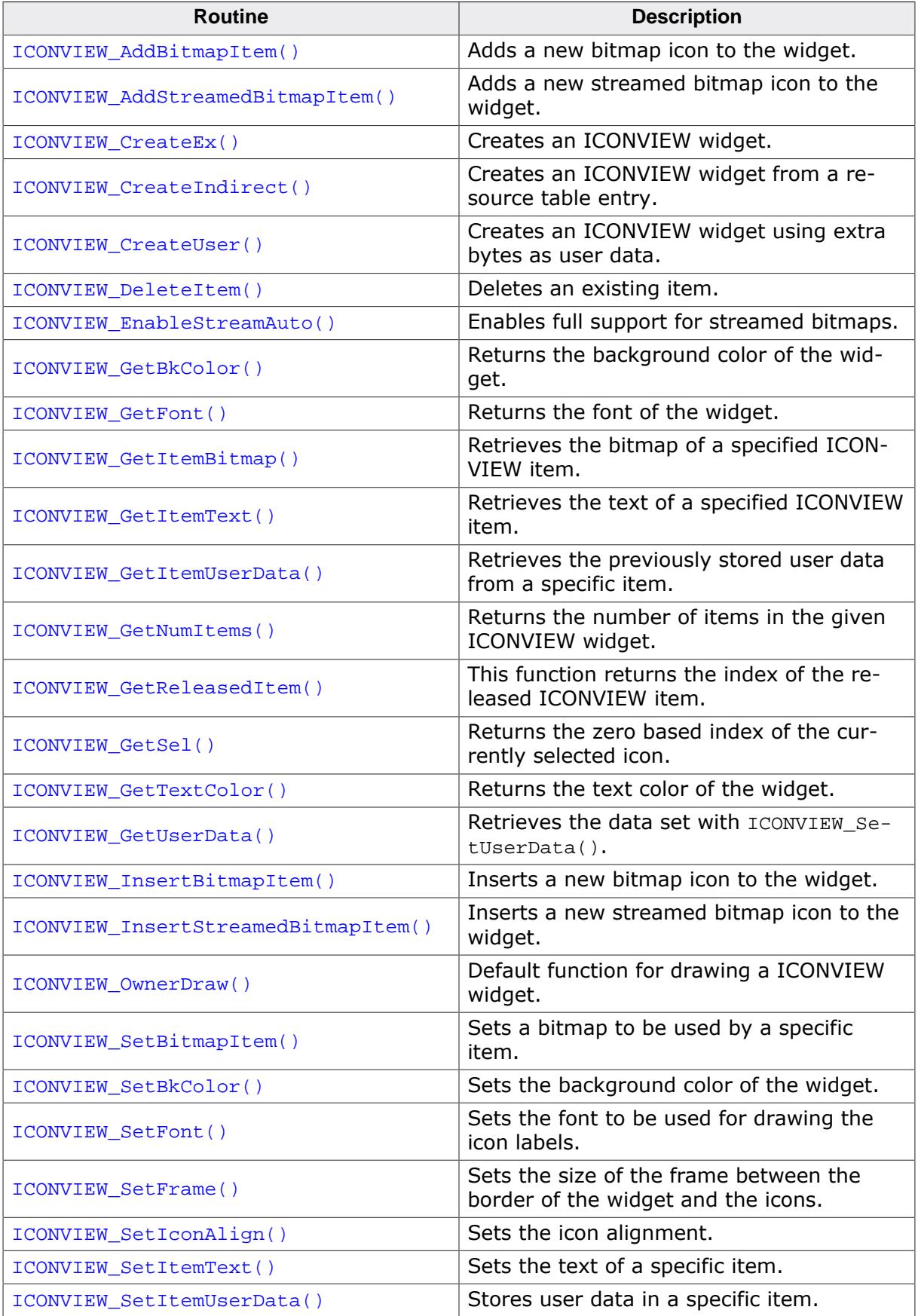

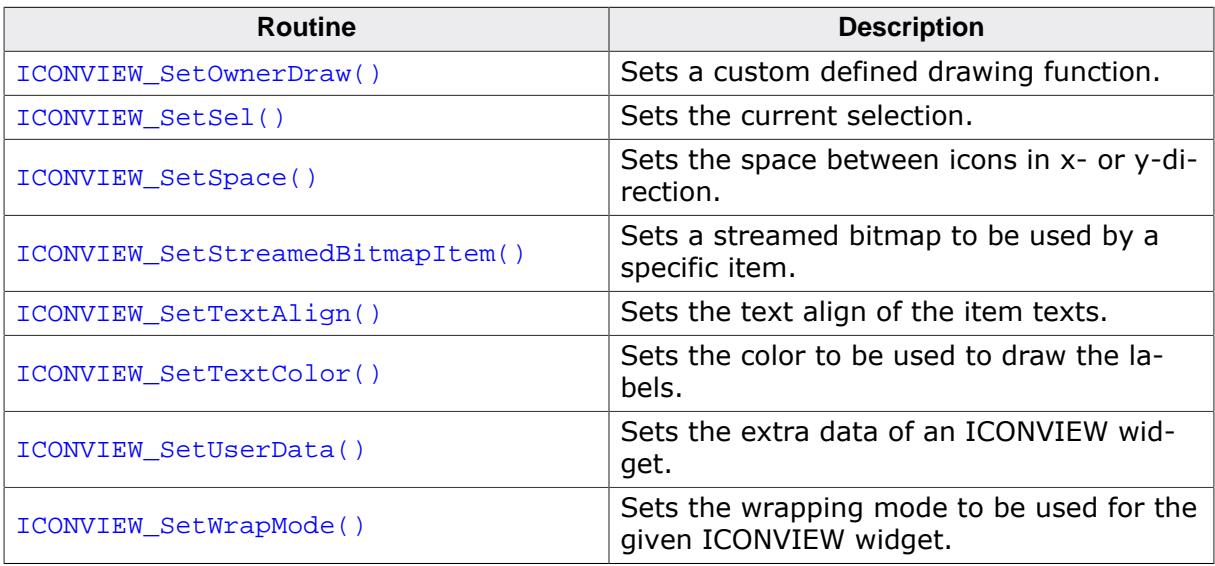

# **Defines**

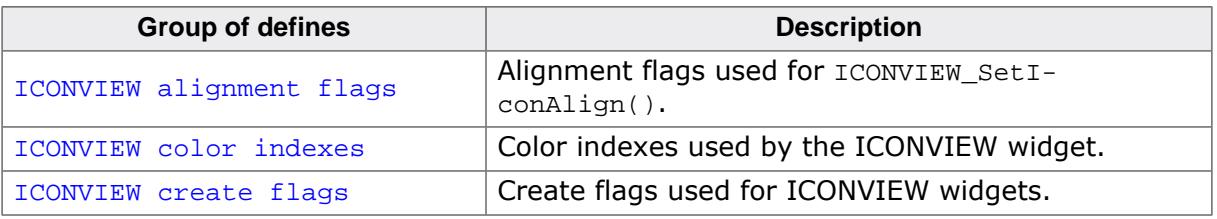

# **6.2.13.5.1 Functions**

# **6.2.13.5.1.1 ICONVIEW\_AddBitmapItem()**

<span id="page-1561-0"></span>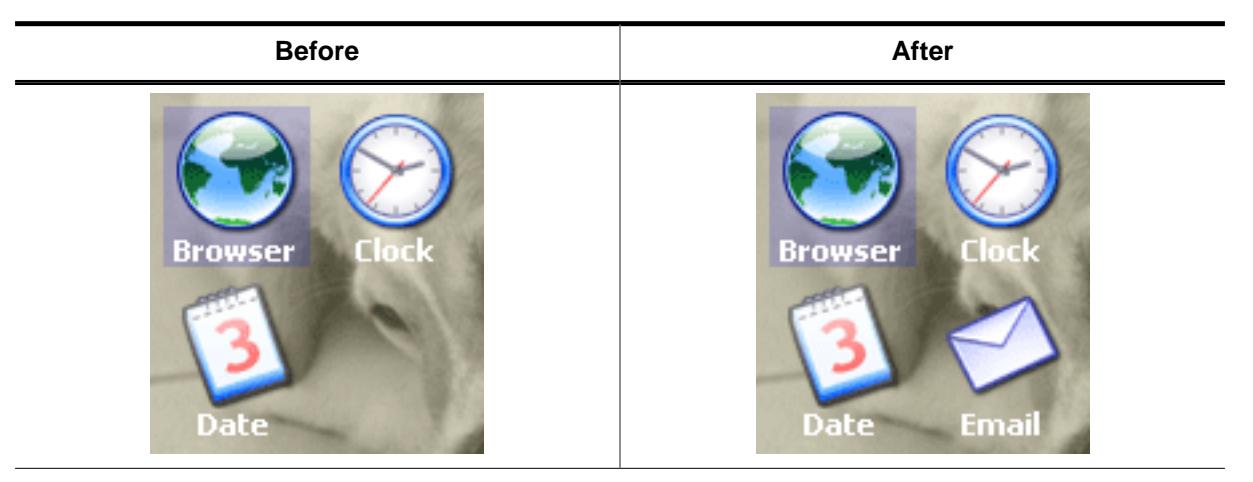

#### **Description**

Adds a new bitmap icon to the widget.

#### **Prototype**

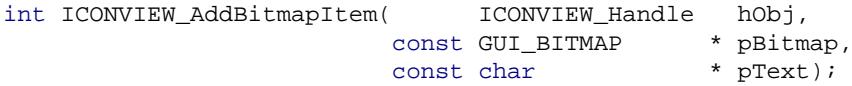

#### **Parameters**

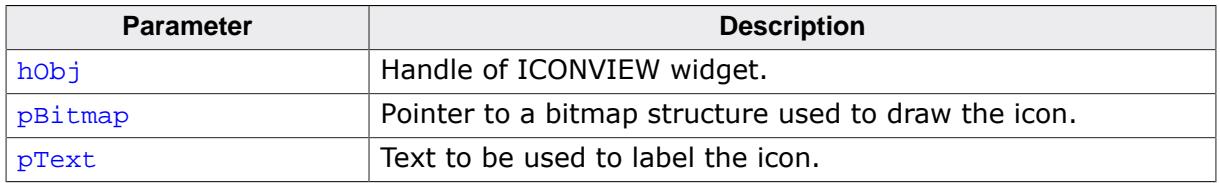

#### **Return value**

 $= 0$  on success

 $\neq 0$  on error.

#### **Additional information**

Note that the bitmap pointer needs to remain valid.

# **6.2.13.5.1.2 ICONVIEW\_AddStreamedBitmapItem()**

<span id="page-1562-0"></span>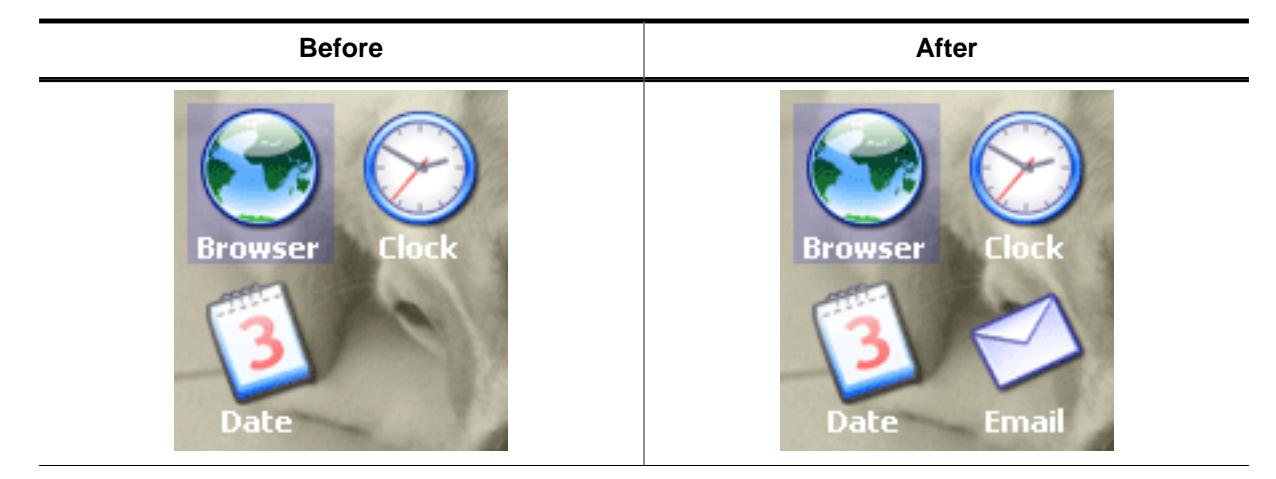

#### **Description**

Adds a new streamed bitmap icon to the widget.

#### **Prototype**

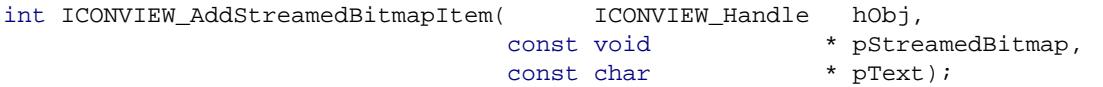

#### **Parameters**

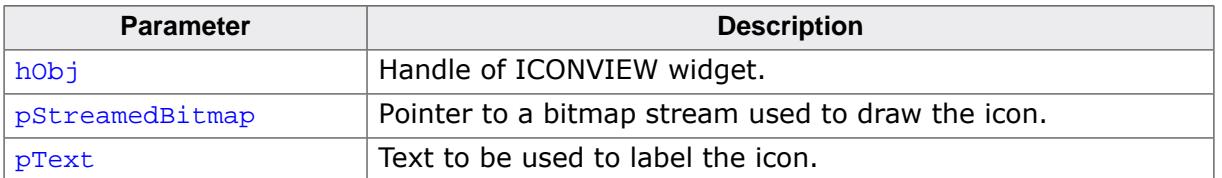

#### **Return value**

 $= 0$  on success<br> $\neq 0$  on error.

on error.

#### **Additional information**

The pointer to the bitmap stream needs to remain valid.

# **6.2.13.5.1.3 ICONVIEW\_CreateEx()**

### <span id="page-1563-0"></span>**Description**

Creates an ICONVIEW widget of a specified size at a specified location.

# **Prototype**

```
ICONVIEW_Handle ICONVIEW_CreateEx(int x0,
int y0,
                        int xSize,
                        int ySize,
                       WM HWIN hParent,
                       int WinFlags,
                        int ExFlags,
                        int Id,
                        int xSizeItems,
                        int ySizeItems);
```
#### **Parameters**

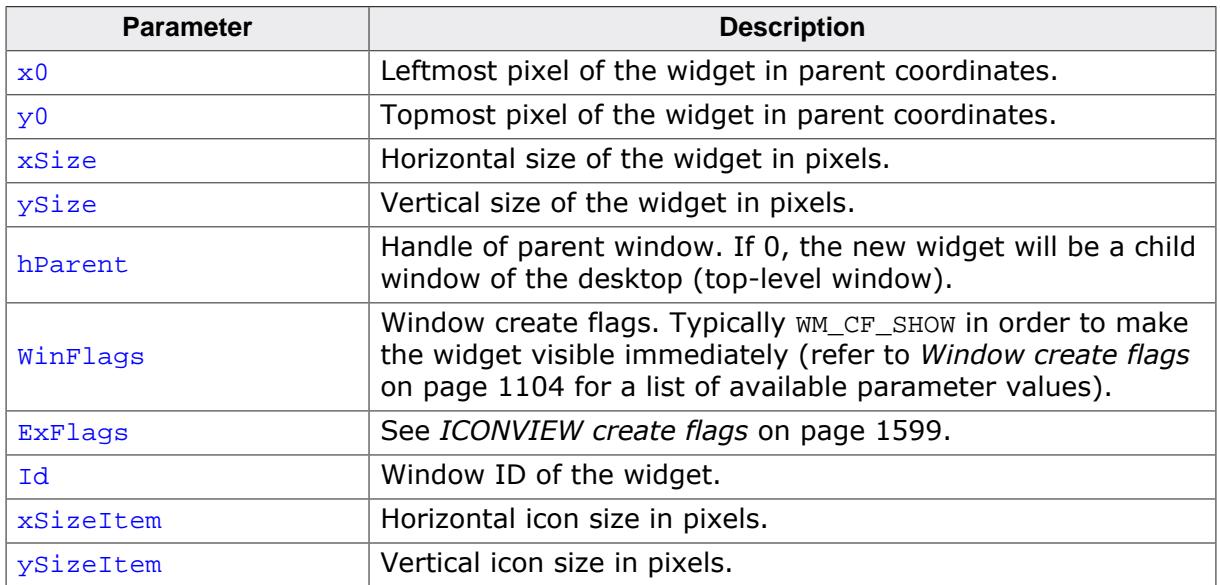

#### **Return value**

Handle of the new widget, 0 if the function fails.

#### **Additional information**

If the widget should be transparent, the parameter  $\text{WinFlags}$  should be or-combined with WM\_CF\_HASTRANS.

# **6.2.13.5.1.4 ICONVIEW\_CreateIndirect()**

#### <span id="page-1564-0"></span>**Description**

The prototype of this function is explained at the beginning of this chapter. Details can be found in the description of the function <WIDGET>[\\_CreateIndirect\(\)](#page-1118-0) on page 1119. The upper 16 bit of the element Para of the according GUI\_WIDGET\_CREATE\_INFO structure are used according to the parameter ySizeItems of the function [ICONVIEW\\_CreateEx\(\)](#page-1563-0). The lower 16 bit of the element Para are used according to the parameter xSizeItems of the function [ICONVIEW\\_CreateEx\(\)](#page-1563-0). The element Flags is used according to the parameter WinFlags of the function [ICONVIEW\\_CreateEx\(\)](#page-1563-0).

# **6.2.13.5.1.5 ICONVIEW\_CreateUser()**

# <span id="page-1565-0"></span>**Description**

Prototype explained at the beginning of the chapter as <WIDGET>[\\_CreateUser\(\)](#page-1119-0) on page 1120. For a detailed description of the parameters the function [ICONVIEW\\_CreateEx\(\)](#page-1563-0) can be referred to.

# **6.2.13.5.1.6 ICONVIEW\_DeleteItem()**

#### <span id="page-1566-0"></span>**Description**

Deletes an existing item of the ICONVIEW widget.

### **Prototype**

```
void ICONVIEW_DeleteItem(ICONVIEW_Handle hObj,
                      unsigned Index);
```
# **Parameters**

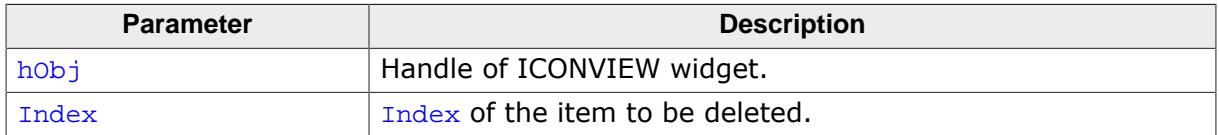

# **6.2.13.5.1.7 ICONVIEW\_EnableStreamAuto()**

#### <span id="page-1567-0"></span>**Description**

Enables full support for streamed bitmaps.

# **Prototype**

void ICONVIEW\_EnableStreamAuto(void);

### **Additional information**

The ICONVIEW widget supports only index based streamed bitmaps by default. Calling this function enables support for all kinds of streamed bitmaps. This causes all drawing functions for streamed bitmaps to be referenced by the linker.

# **6.2.13.5.1.8 ICONVIEW\_GetBkColor()**

#### <span id="page-1568-0"></span>**Description**

Returns the background color of the widget.

# **Prototype**

```
GUI_COLOR ICONVIEW_GetBkColor(ICONVIEW_Handle hObj,
                          int Index);
```
# **Parameters**

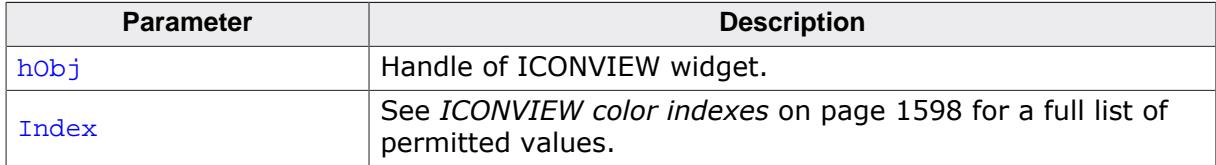

#### **Return value**

The background color of the given widget.

# **Description**

Returns the font of the widget.

<span id="page-1569-0"></span>**6.2.13.5.1.9 ICONVIEW\_GetFont()**

#### **Prototype**

GUI\_FONT \*[ICONVIEW\\_GetFont](#page-1569-0)(ICONVIEW\_Handle hObj);

#### **Parameters**

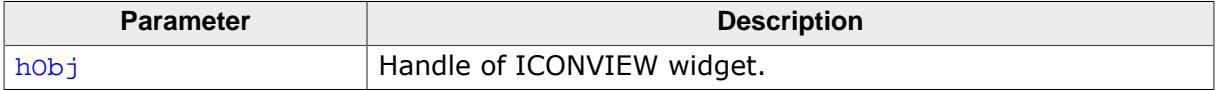

#### **Return value**

The font of the given widget.

# **6.2.13.5.1.10 ICONVIEW\_GetItemBitmap()**

#### <span id="page-1570-0"></span>**Description**

Retrieves the bitmap of a specified ICONVIEW item.

#### **Prototype**

```
GUI_BITMAP *ICONVIEW_GetItemBitmap(ICONVIEW_Handle hObj,
                              int ItemIndex);
```
#### **Parameters**

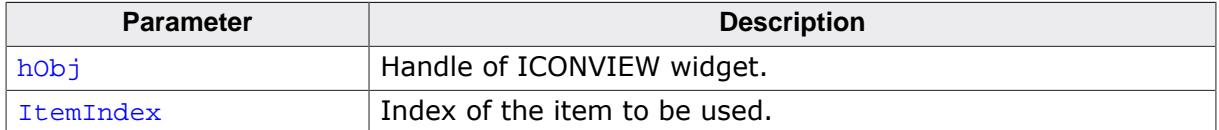

#### **Return value**

Pointer to the bitmap of the given item.

# **6.2.13.5.1.11 ICONVIEW\_GetItemText()**

## <span id="page-1571-0"></span>**Description**

Retrieves the text of a specified ICONVIEW item.

# **Prototype**

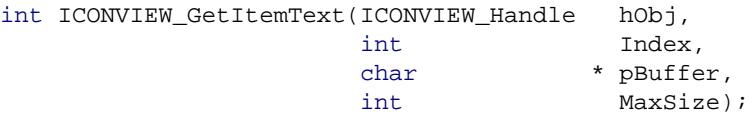

# **Parameters**

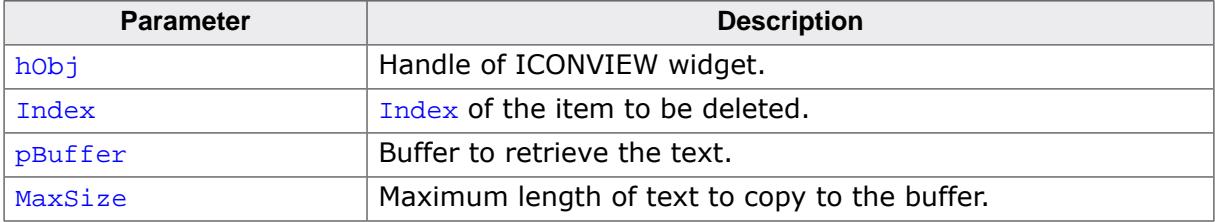

# **Return value**

The length of the actually copied text is returned.

# **6.2.13.5.1.12 ICONVIEW\_GetItemUserData()**

# <span id="page-1572-0"></span>**Description**

Retrieves the previously stored user data from a specific item.

# **Prototype**

U32 [ICONVIEW\\_GetItemUserData](#page-1572-0)(ICONVIEW\_Handle hObj, int Index);

# **Parameters**

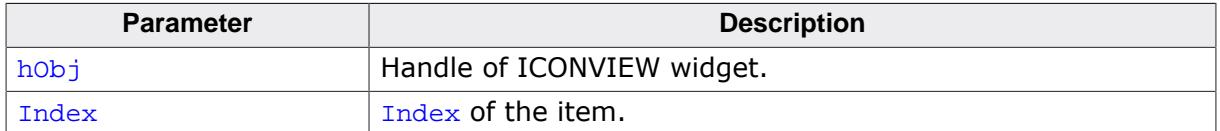

#### **Return value**

User data stored in the item as U32.

# **6.2.13.5.1.13 ICONVIEW\_GetNumItems()**

#### <span id="page-1573-0"></span>**Description**

Returns the number of items in the given ICONVIEW widget.

# **Prototype**

int [ICONVIEW\\_GetNumItems](#page-1573-0)(ICONVIEW\_Handle hObj);

#### **Parameters**

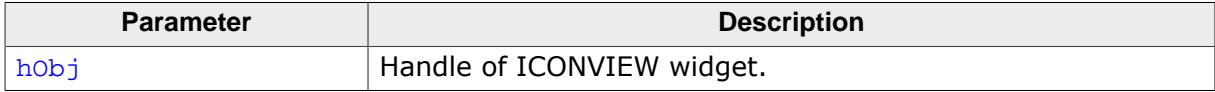

#### **Return value**

Number of items.

# **6.2.13.5.1.14 ICONVIEW\_GetReleasedItem()**

#### <span id="page-1574-0"></span>**Description**

This function returns the index of the released ICONVIEW item.

#### **Prototype**

int [ICONVIEW\\_GetReleasedItem](#page-1574-0)(ICONVIEW\_Handle hObj);

#### **Parameters**

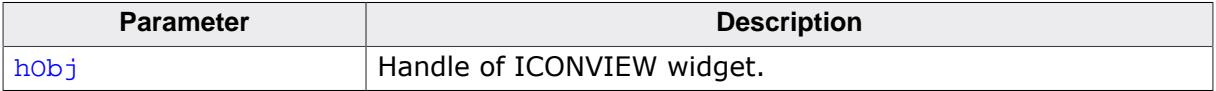

#### **Return value**

Zero based index of last released item.

# **6.2.13.5.1.15 ICONVIEW\_GetSel()**

#### <span id="page-1575-0"></span>**Description**

Returns the zero based index of the currently selected icon.

### **Prototype**

```
int ICONVIEW_GetSel(ICONVIEW_Handle hObj);
```
#### **Parameters**

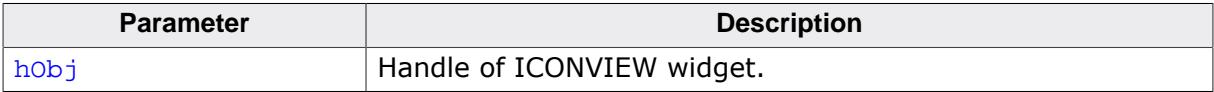

#### **Return value**

Zero based index of the currently selected icon.

# **6.2.13.5.1.16 ICONVIEW\_GetTextColor()**

### <span id="page-1576-0"></span>**Description**

Returns the text color of the widget.

# **Prototype**

GUI\_COLOR [ICONVIEW\\_GetTextColor](#page-1576-0)(ICONVIEW\_Handle hObj, int Index);

# **Parameters**

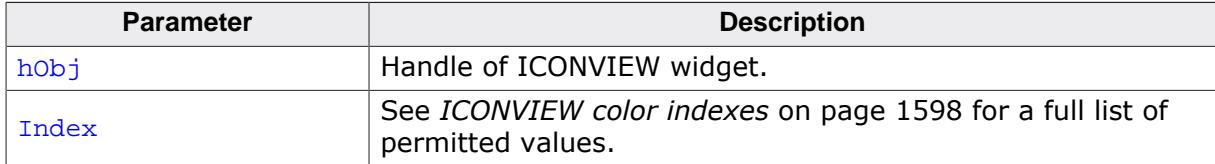

#### **Return value**

The text color of the given widget.

# **6.2.13.5.1.17 ICONVIEW\_GetUserData()**

#### <span id="page-1577-0"></span>**Description**

Prototype explained at the beginning of the chapter as <WIDGET>[\\_GetUserData\(\)](#page-1122-0) on page 1123.

# **6.2.13.5.1.18 ICONVIEW\_InsertBitmapItem()**

# <span id="page-1578-0"></span>**Description**

Inserts a new bitmap icon to the widget.

# **Prototype**

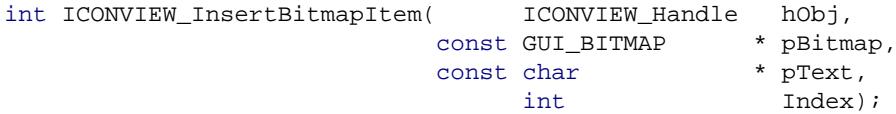

# **Parameters**

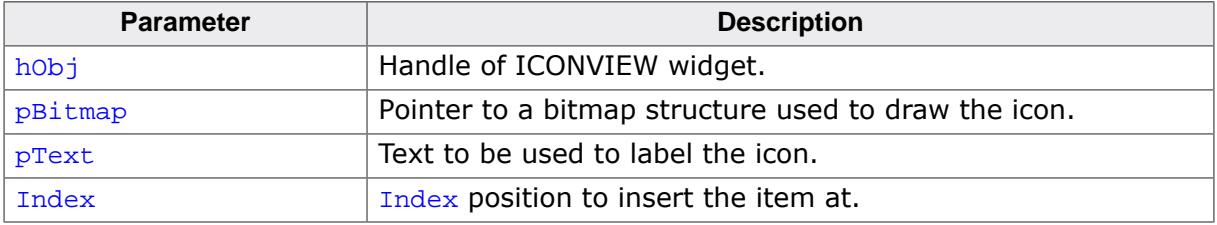

#### **Return value**

 $= 0$  on success

 $\neq 0$  on error.

# **Additional information**

See [ICONVIEW\\_AddBitmapItem\(\)](#page-1561-0) for screenshots. Note that the bitmap pointer needs to remain valid.

# **6.2.13.5.1.19 ICONVIEW\_InsertStreamedBitmapItem()**

## <span id="page-1579-0"></span>**Description**

Inserts a new streamed bitmap icon to the widget.

### **Prototype**

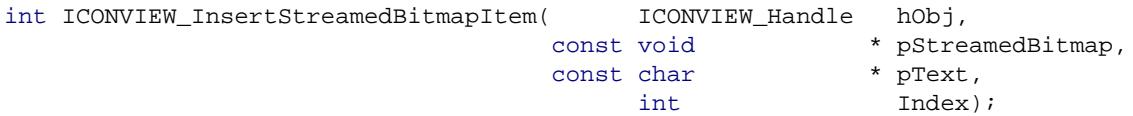

# **Parameters**

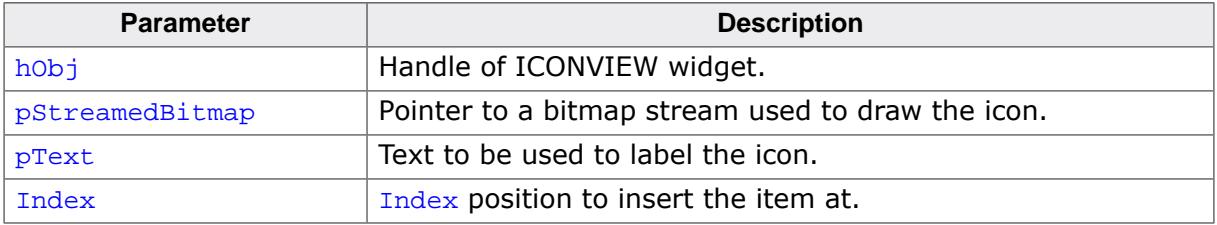

#### **Return value**

 $= 0$  on success

 $\neq 0$  on error.

# **Additional information**

See [ICONVIEW\\_AddBitmapItem\(\)](#page-1561-0) for screenshots. The pointer to the bitmap stream needs to remain valid.

# **6.2.13.5.1.20 ICONVIEW\_OwnerDraw()**

#### <span id="page-1580-0"></span>**Description**

Default function for drawing a ICONVIEW widget.

# **Prototype**

int [ICONVIEW\\_OwnerDraw\(](#page-1580-0)const WIDGET\_ITEM\_DRAW\_INFO \* pDrawItemInfo);

#### **Parameters**

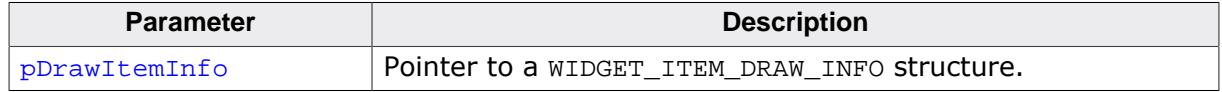

#### **Return value**

Returns 0.

#### **Additional information**

This function is useful if [ICONVIEW\\_SetOwnerDraw\(\)](#page-1588-0) has been used. It can be used from the custom drawing routine for managing all not handled commands. For more information please refer to [ICONVIEW\\_SetOwnerDraw\(\)](#page-1588-0) on page 1589.

# **6.2.13.5.1.21 ICONVIEW\_SetBitmapItem()**

<span id="page-1581-0"></span>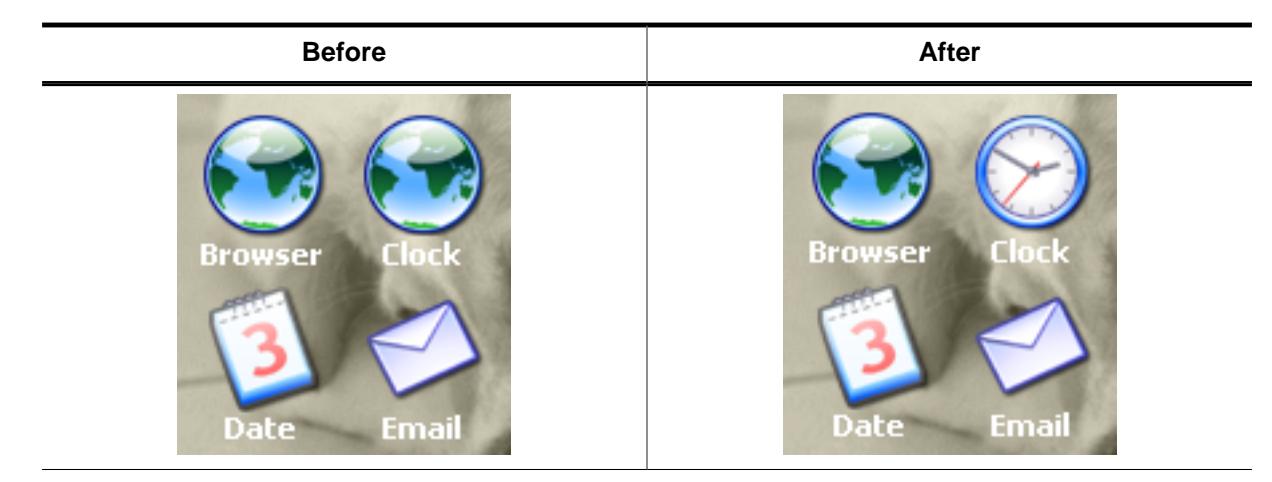

#### **Description**

Sets a bitmap to be used by a specific item.

#### **Prototype**

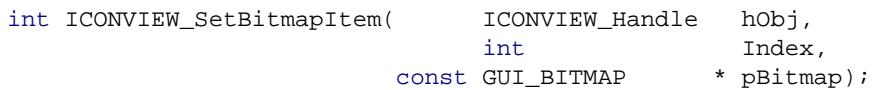

#### **Parameters**

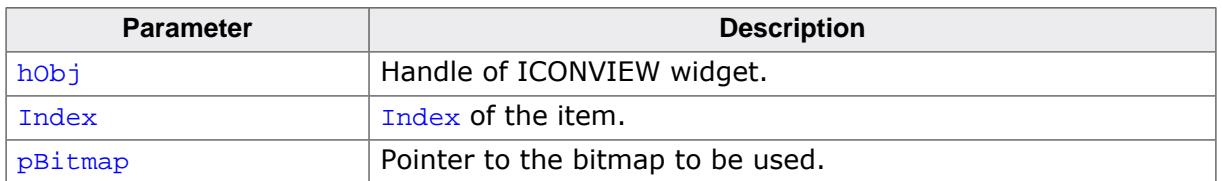

#### **Return value**

Returns 0.

#### **Additional information**

The pointer to the bitmap structure needs to remain valid.

# **6.2.13.5.1.22 ICONVIEW\_SetBkColor()**

<span id="page-1582-0"></span>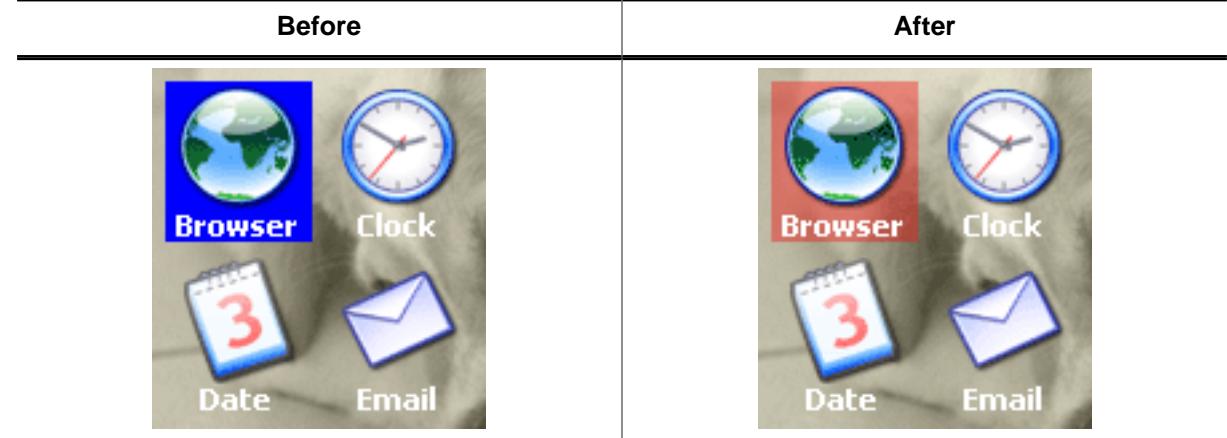

#### **Description**

Sets the background color of the widget.

#### **Prototype**

void [ICONVIEW\\_SetBkColor](#page-1582-0)(ICONVIEW\_Handle hObj, int Index, GUI\_COLOR Color);

#### **Parameters**

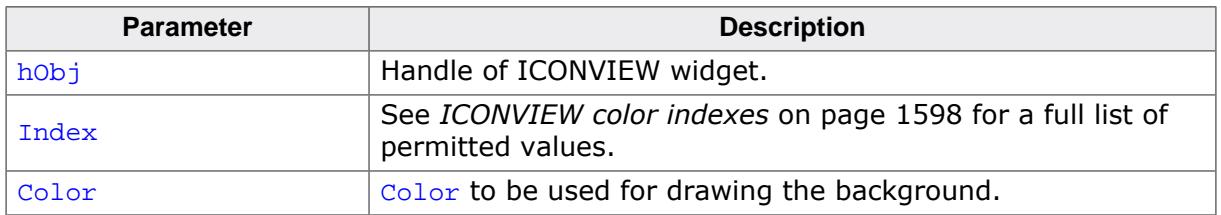

# **Additional information**

The upper 8 bits of the 32 bit color value can be used for an alpha blending effect. For more details about alpha blending, refer to GUI\_SetAlpha().

# **6.2.13.5.1.23 ICONVIEW\_SetFont()**

<span id="page-1583-0"></span>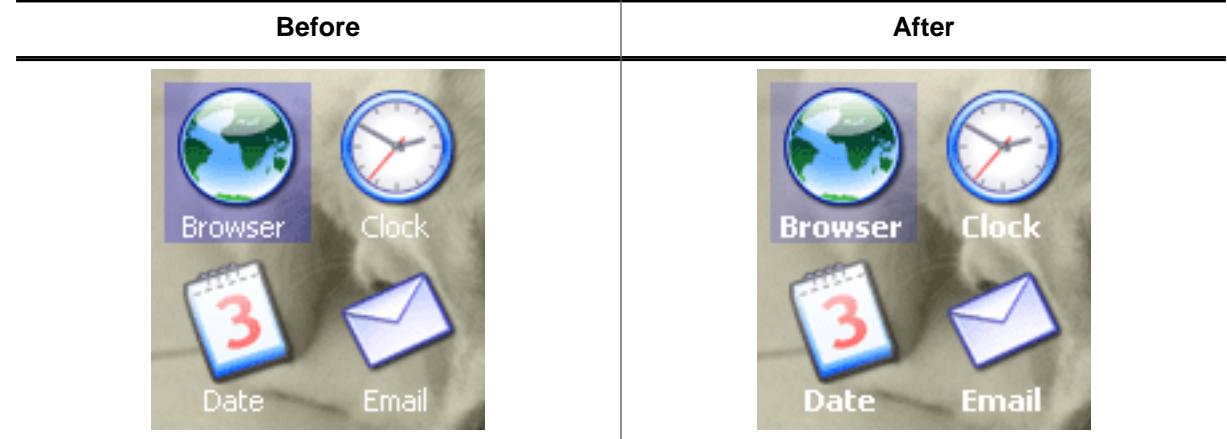

# **Description**

Sets the font to be used for drawing the icon labels.

# **Prototype**

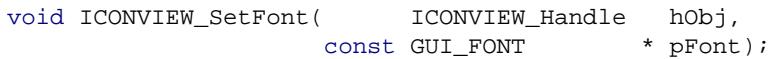

#### **Parameters**

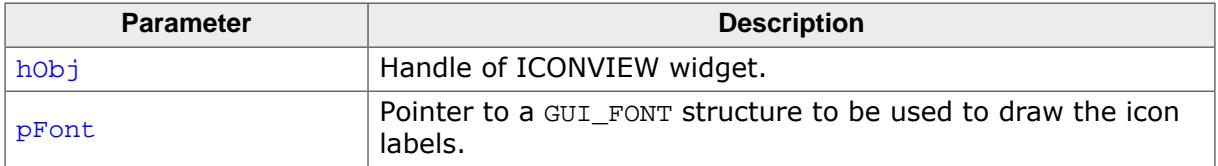
# **6.2.13.5.1.24 ICONVIEW\_SetFrame()**

<span id="page-1584-0"></span>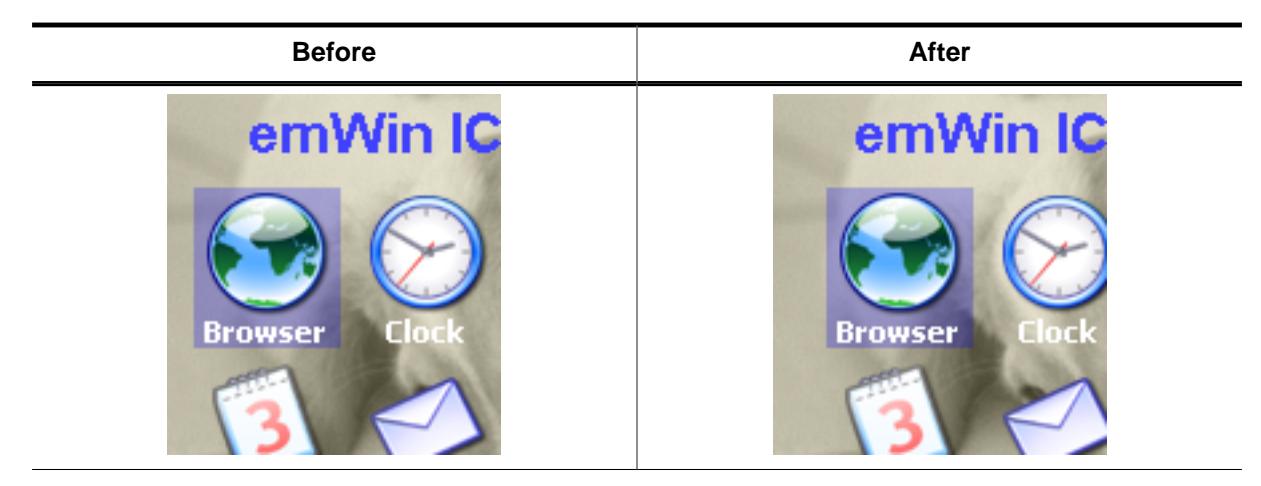

#### **Description**

Sets the size of the frame between the border of the widget and the icons.

#### **Prototype**

void [ICONVIEW\\_SetFrame\(](#page-1584-0)ICONVIEW\_Handle hObj, int Coord,<br>int Value) Value);

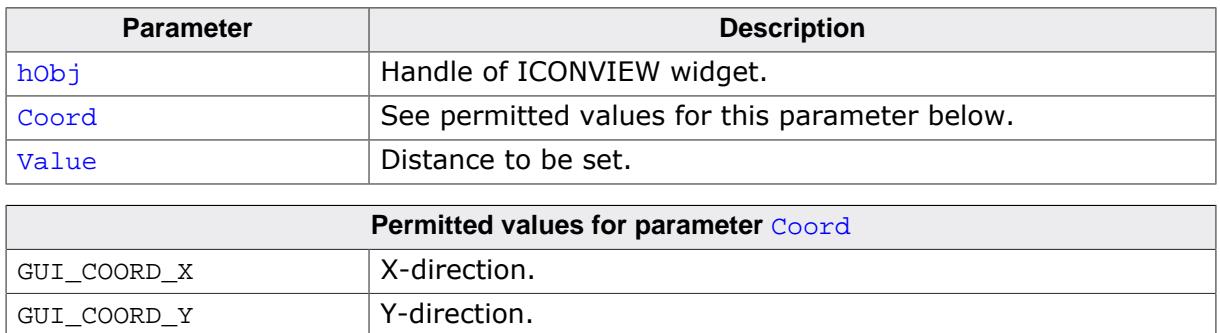

# **6.2.13.5.1.25 ICONVIEW\_SetIconAlign()**

<span id="page-1585-0"></span>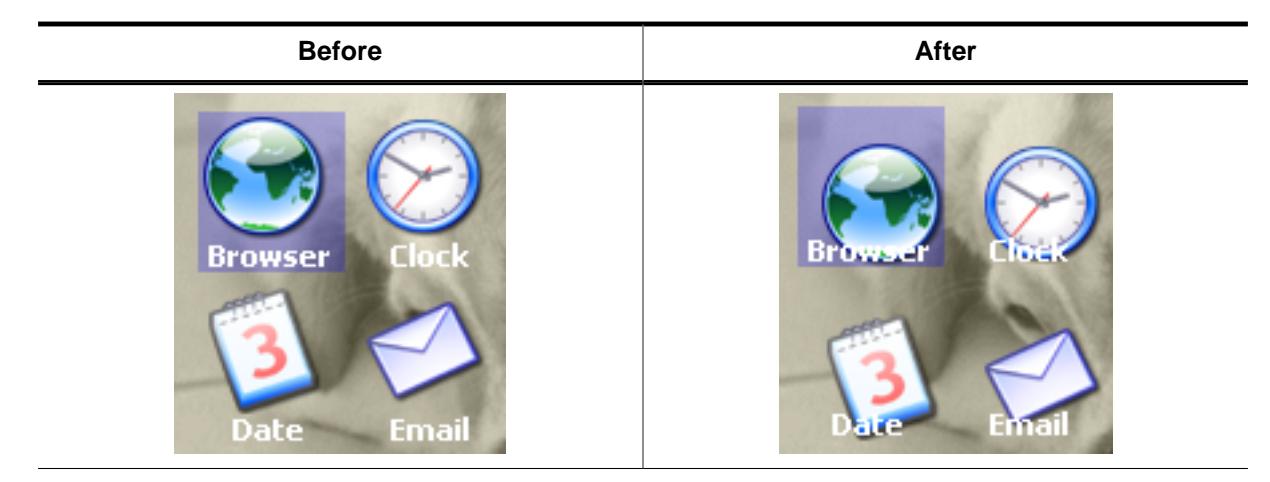

# **Description**

Sets the icon alignment.

#### **Prototype**

void [ICONVIEW\\_SetIconAlign](#page-1585-0)(ICONVIEW\_Handle hObj, int IconAlign);

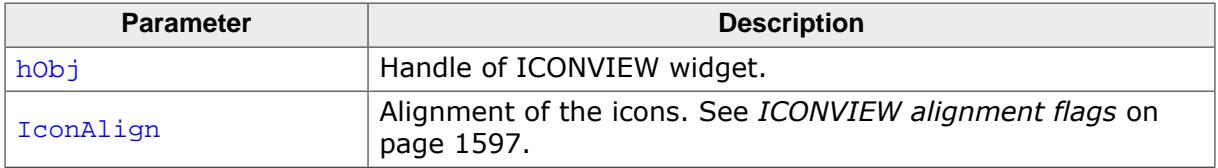

# **6.2.13.5.1.26 ICONVIEW\_SetItemText()**

<span id="page-1586-0"></span>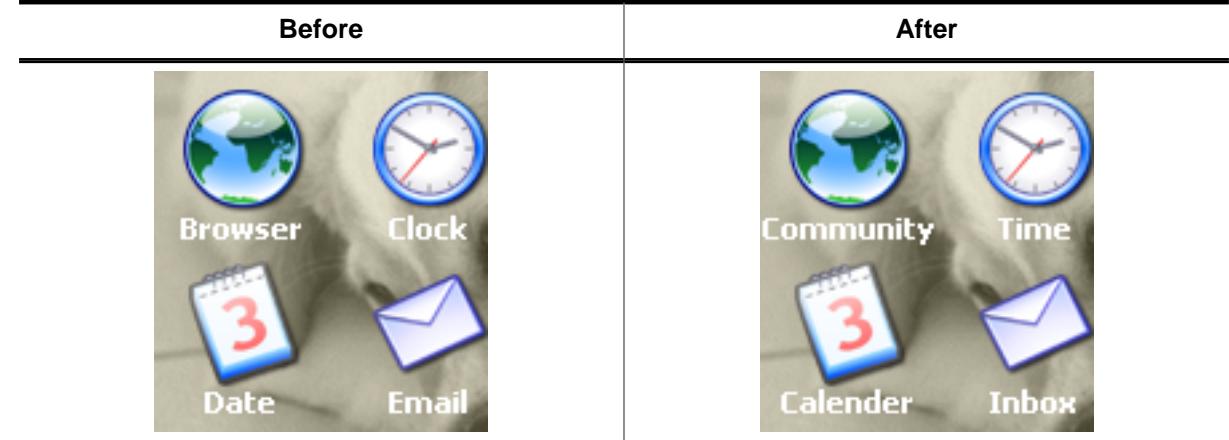

# **Description**

Sets the text of a specific item.

# **Prototype**

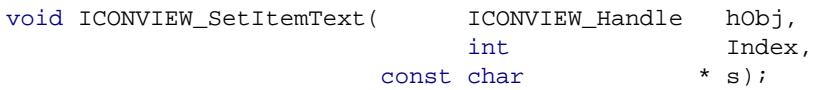

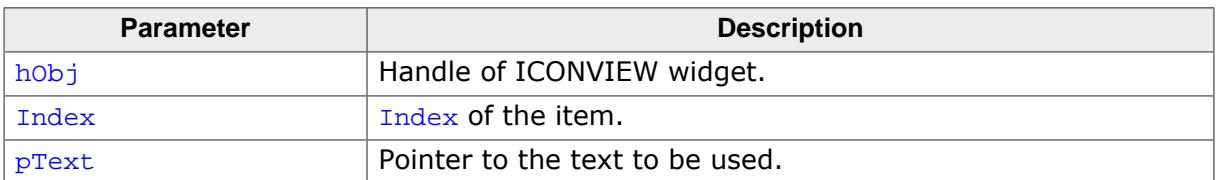

# **6.2.13.5.1.27 ICONVIEW\_SetItemUserData()**

# <span id="page-1587-0"></span>**Description**

Stores user data in a specific item.

# **Prototype**

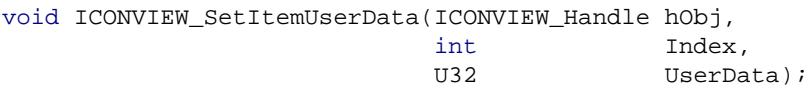

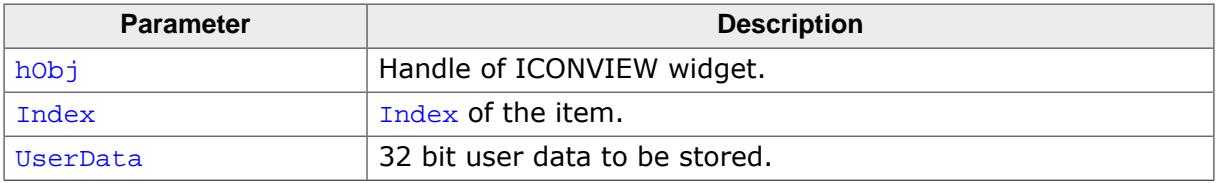

# **6.2.13.5.1.28 ICONVIEW\_SetOwnerDraw()**

#### <span id="page-1588-0"></span>**Description**

Sets an application defined owner draw function for the widget which is responsible for drawing the widget.

### **Prototype**

void [ICONVIEW\\_SetOwnerDraw](#page-1588-0)(ICONVIEW\_Handle hObj, WIDGET\_DRAW\_ITEM\_FUNC \* pfDrawItem);

#### **Parameters**

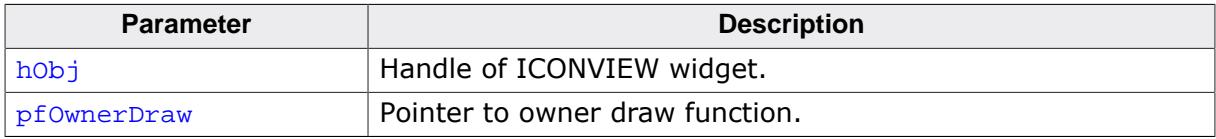

#### **Supported commands**

- WIDGET\_ITEM\_CREATE
- WIDGET\_DRAW\_BACKGROUND
- WIDGET\_ITEM\_DRAW\_BACKGROUND
- WIDGET\_ITEM\_DRAW\_BITMAP
- WIDGET\_ITEM\_DRAW\_TEXT

### **Additional information**

This function sets a pointer to an application defined function which will be called by the widget when a data item has to be drawn or when the x or y size of a item is needed. pfDrawItem is a pointer to an application-defined function of type WIDGET\_DRAW\_ITEM\_FUNC which is explained at the beginning of the chapter.

# **Example**

The following example uses a bitmap for drawing the widget background:

```
static int _OwnerDraw(const WIDGET_ITEM_DRAW_INFO * pDrawItemInfo) {
  switch (pDrawItemInfo->Cmd) {
   case WIDGET_DRAW_BACKGROUND:
     GUI_DrawBitmap(&Bitmap, 0, 0);
    break;
  default:
    return ICONVIEW_OwnerDraw(pDrawItemInfo);
  }
  return 0;
}
```
# **6.2.13.5.1.29 ICONVIEW\_SetSel()**

<span id="page-1589-0"></span>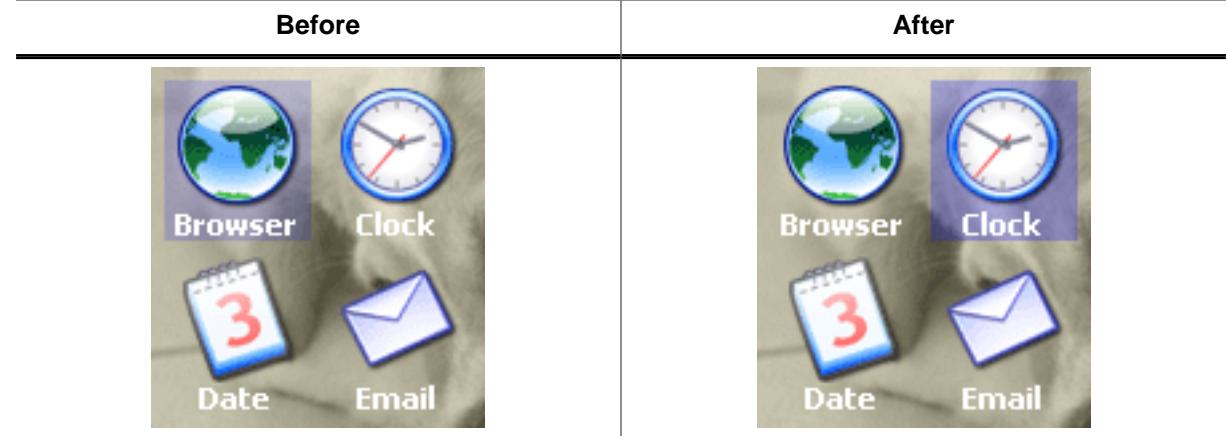

# **Description**

Sets the current selection.

#### **Prototype**

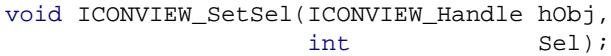

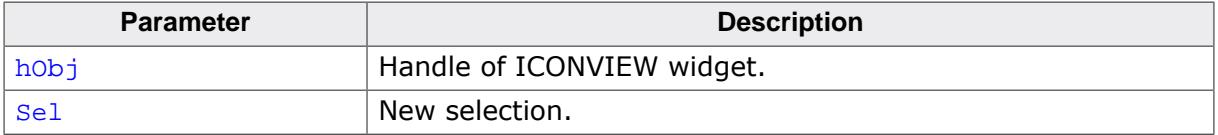

# **6.2.13.5.1.30 ICONVIEW\_SetSpace()**

<span id="page-1590-0"></span>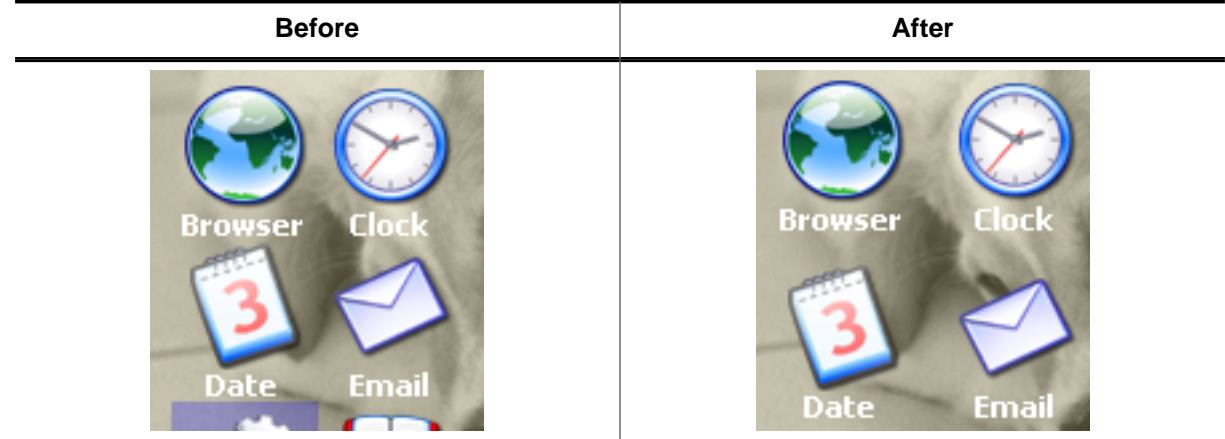

# **Description**

Sets the space between icons in x- or y-direction.

### **Prototype**

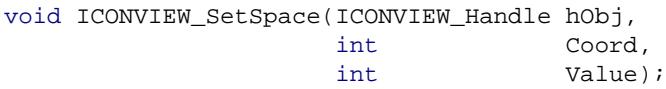

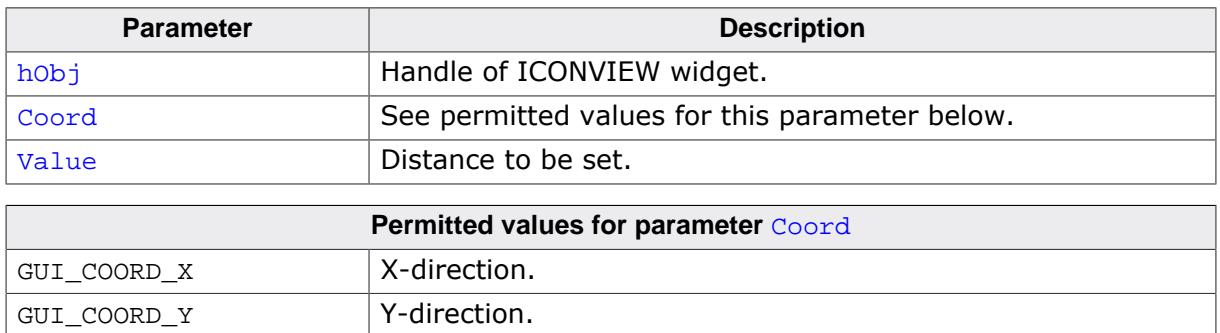

# **6.2.13.5.1.31 ICONVIEW\_SetStreamedBitmapItem()**

<span id="page-1591-0"></span>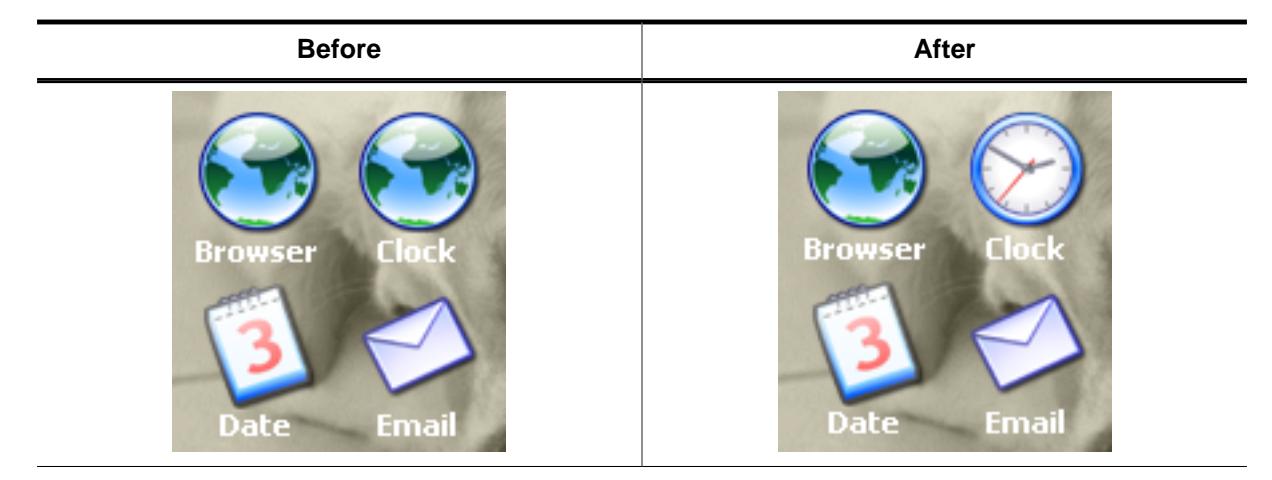

#### **Description**

Sets a streamed bitmap to be used by a specific item.

#### **Prototype**

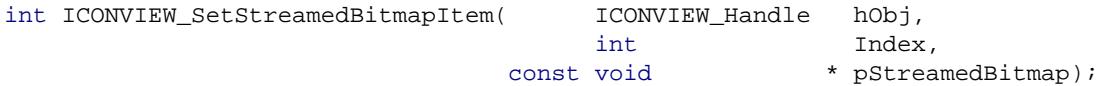

#### **Parameters**

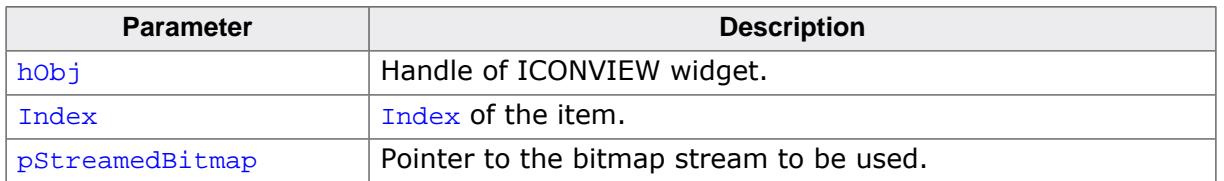

#### **Additional information**

The pointer to the bitmap stream needs to remain valid.

### **6.2.13.5.1.32 ICONVIEW\_SetTextAlign()**

<span id="page-1592-0"></span>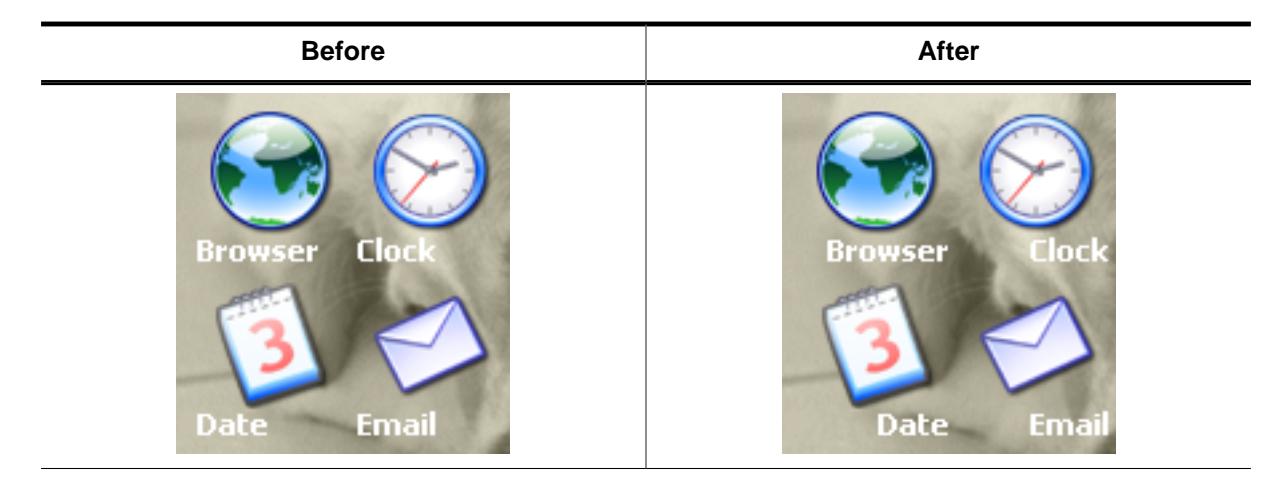

# **Description**

Sets the text align of the item texts.

#### **Prototype**

void [ICONVIEW\\_SetTextAlign](#page-1592-0)(ICONVIEW\_Handle hObj, int TextAlign);

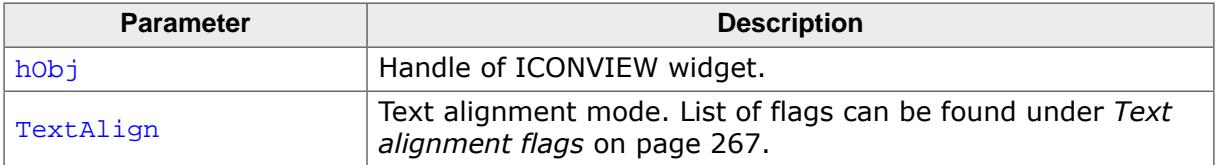

# **6.2.13.5.1.33 ICONVIEW\_SetTextColor()**

<span id="page-1593-0"></span>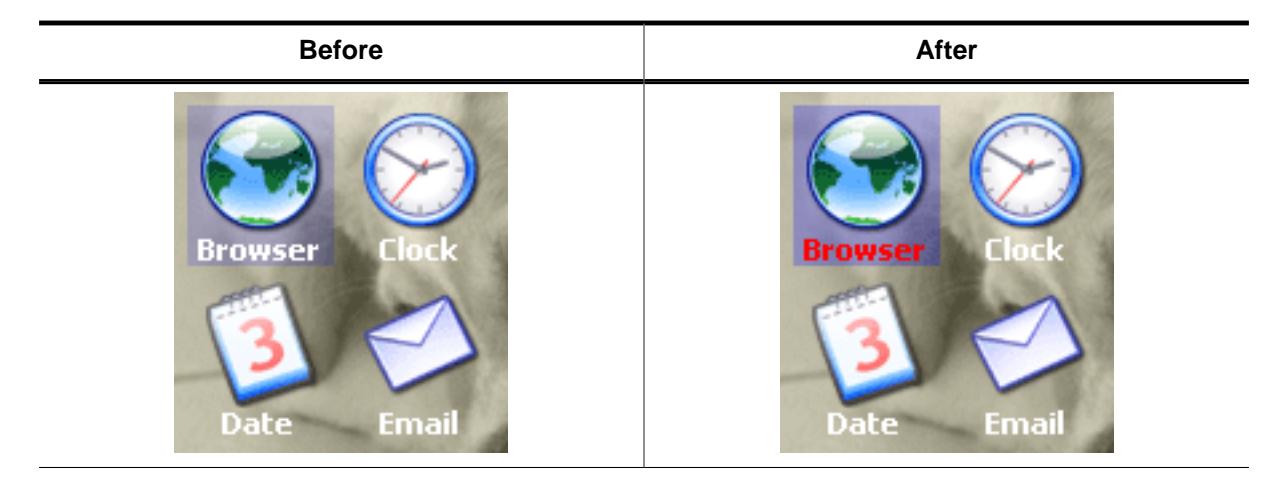

# **Description**

Sets the color to be used to draw the labels.

#### **Prototype**

void [ICONVIEW\\_SetTextColor](#page-1593-0)(ICONVIEW\_Handle hObj, int Index,<br>GUI\_COLOR Color); GUI\_COLOR

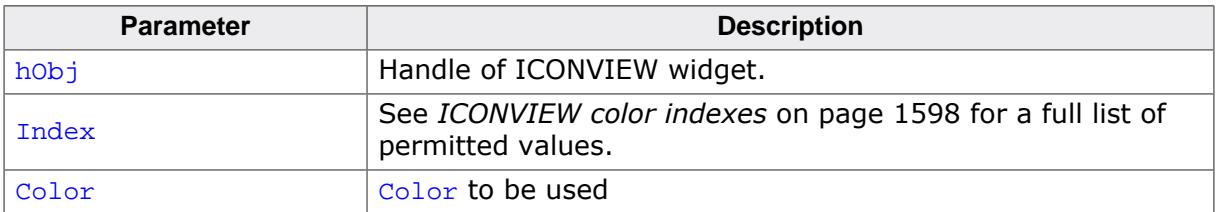

# **6.2.13.5.1.34 ICONVIEW\_SetUserData()**

#### **Description**

Prototype explained at the beginning of the chapter as <WIDGET>[\\_SetUserData\(\)](#page-1123-0) on page 1124.

# **6.2.13.5.1.35 ICONVIEW\_SetWrapMode()**

#### <span id="page-1595-0"></span>**Description**

Sets the wrapping mode to be used for the given ICONVIEW widget.

#### **Prototype**

```
void ICONVIEW_SetWrapMode(ICONVIEW_Handle hObj,
                          GUI_WRAPMODE WrapMode);
```
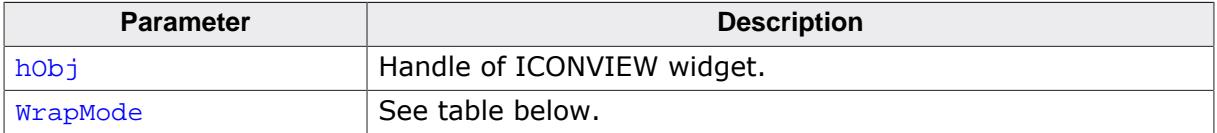

# **6.2.13.5.2 Defines**

# **6.2.13.5.2.1 ICONVIEW alignment flags**

#### <span id="page-1596-0"></span>**Description**

Alignment flags similar to the Text [alignment](#page-266-0) flags used for aligning the icons of an ICON-VIEW widget using the routine [ICONVIEW\\_SetIconAlign\(\)](#page-1585-0). These flags are also OR-combinable.

### **Definition**

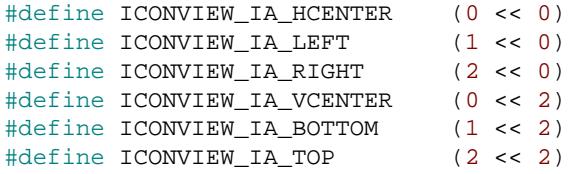

# **Symbols**

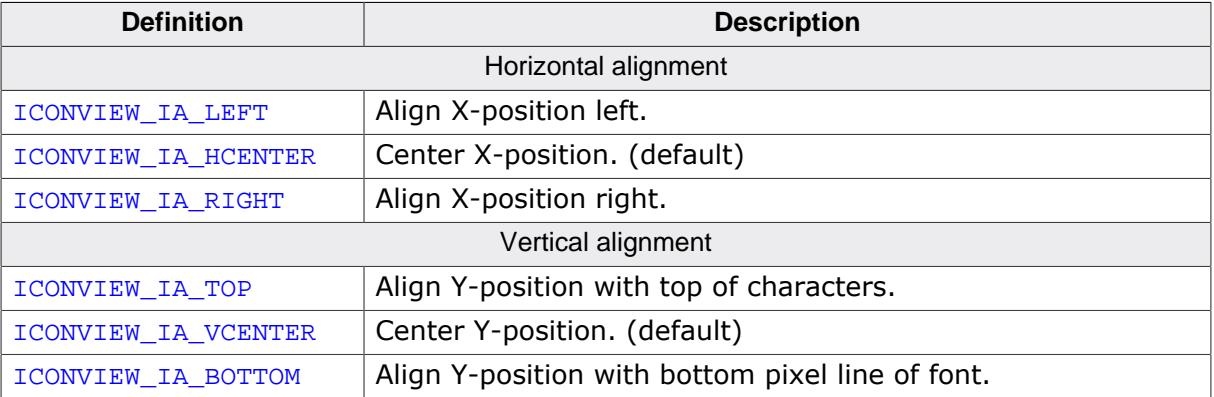

### **6.2.13.5.2.2 ICONVIEW color indexes**

#### <span id="page-1597-0"></span>**Description**

Color indexes used by the ICONVIEW widget.

# **Definition**

```
#define ICONVIEW_CI_BK 0<br>#define ICONVIEW CIUNSEL 0
#define ICONVIEW_CI_UNSEL 0<br>#define ICONVIEW_CI_SEL 0
#define ICONVIEW_CI_SEL 1<br>#define ICONVIEW CI DISABLED 2
#define ICONVIEW_CI_DISABLED 2
```
### **Symbols**

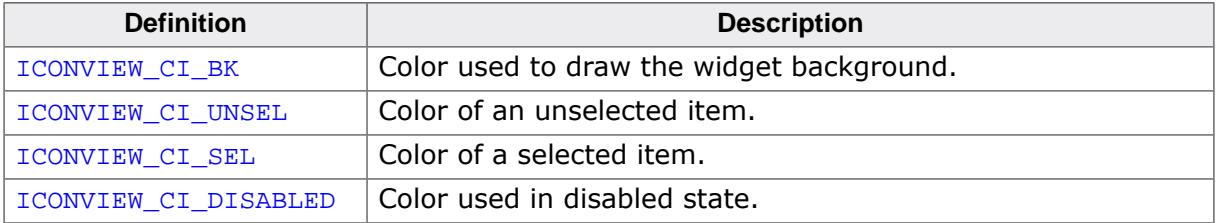

### **Additional information**

ICONVIEW\_CI\_BK is only used by the routines [ICONVIEW\\_GetBkColor\(\)](#page-1568-0) and [ICONVIEW\\_Set-](#page-1582-0)[BkColor\(\)](#page-1582-0) instead of ICONVIEW\_CI\_UNSEL.

# **6.2.13.5.2.3 ICONVIEW create flags**

#### **Description**

Create flags for the ICONVIEW widget. These flags can be passed to [ICONVIEW\\_CreateEx\(\)](#page-1563-0) via the ExFlags parameter.

### **Definition**

#define ICONVIEW\_CF\_AUTOSCROLLBAR\_V (1 << 1)

#### **Symbols**

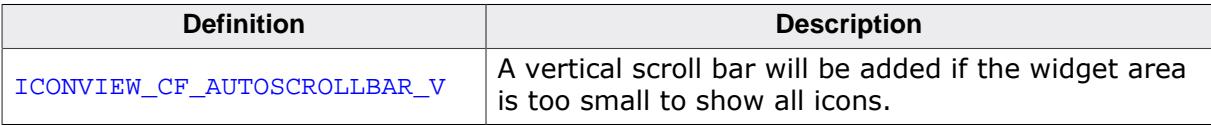

# **6.2.13.6 Example**

The Sample folder contains the following example which shows how the widget can be used:

• WIDGET\_IconView.c

**Screenshot of WIDGET\_Iconview.c:**

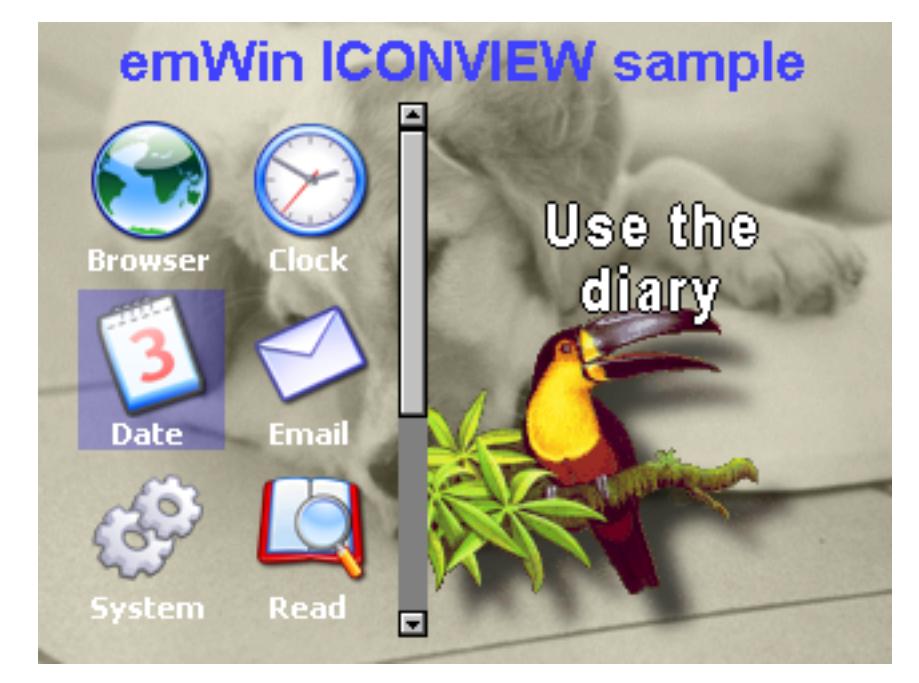

# **6.2.14 IMAGE: Image widget**

IMAGE widgets are used to display images of different formats from internal as well as from external memory.

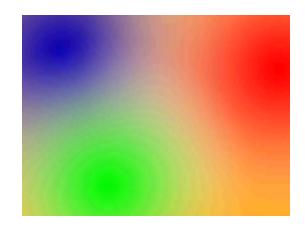

### **Note**

All IMAGE-related routines are located in the file(s)  $IMAGE * c$ ,  $IMAGE.h$ . All identifiers are prefixed IMAGE.

# **6.2.14.1 Configuration options**

The IMAGE widget can be configured using an OR-combination of flags as  $ExFlaqs$ -parameter at creation. A full list of flags can be found under *[IMAGE create flags](#page-1618-0)* on page 1619.

# **6.2.14.2 Predefined IDs**

The following symbols define IDs which may be used to make IMAGE widgets distinguishable from creation.

```
#define GUI_ID_IMAGE0 0x270
#define GUI_ID_IMAGE1 0x271
#define GUI_ID_IMAGE2 0x272
#define GUI_ID_IMAGE3 0x273
#define GUI_ID_IMAGE4 0x274
#define GUI_ID_IMAGE5 0x275
#define GUI_ID_IMAGE6 0x276
#define GUI_ID_IMAGE7 0x277
#define GUI_ID_IMAGE8 0x278
#define GUI_ID_IMAGE9 0x279
```
# **6.2.14.3 Notification codes**

The following events are sent from an IMAGE widget to its parent window as part of a WM\_NOTIFY\_PARENT message:

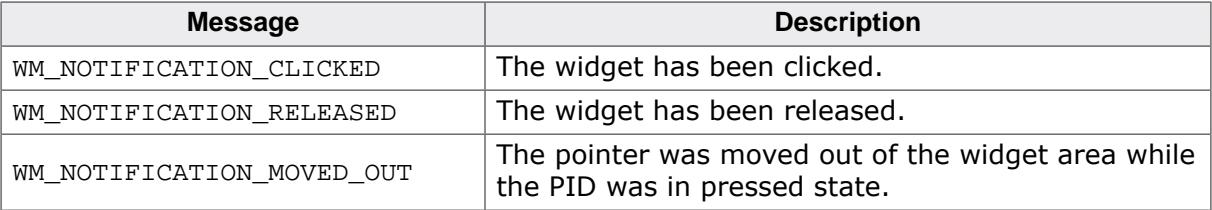

# **6.2.14.4 IMAGE API**

The table below lists the available IMAGE-related routines in alphabetical order. Detailed descriptions of the routines follow.

# **Functions**

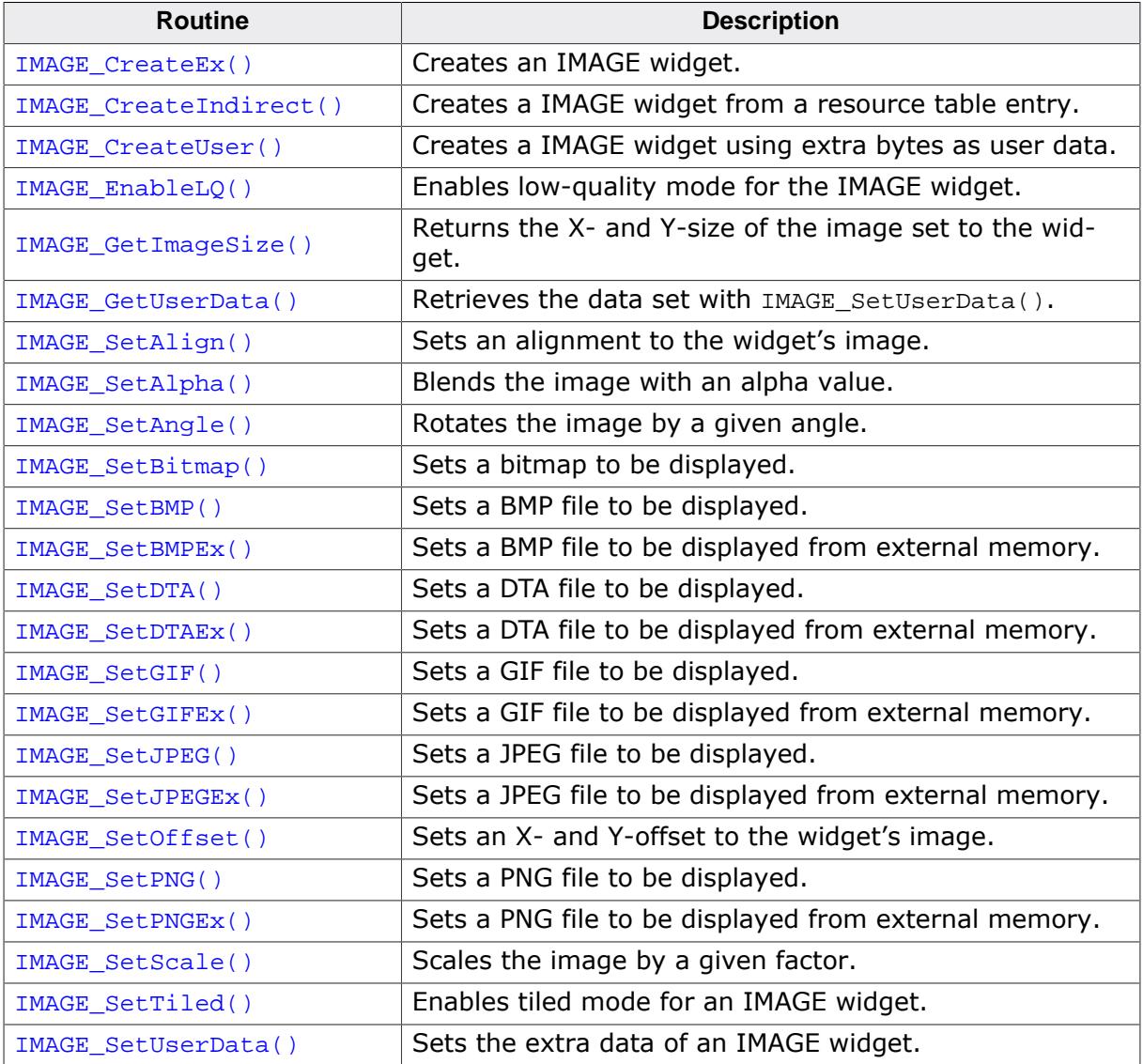

# **Defines**

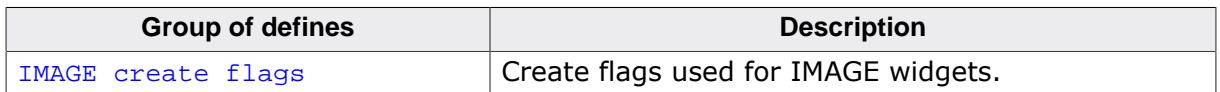

#### **6.2.14.4.1 Functions**

# **6.2.14.4.1.1 IMAGE\_CreateEx()**

### <span id="page-1602-0"></span>**Description**

Creates an IMAGE widget of a specified size at a specified location.

# **Prototype**

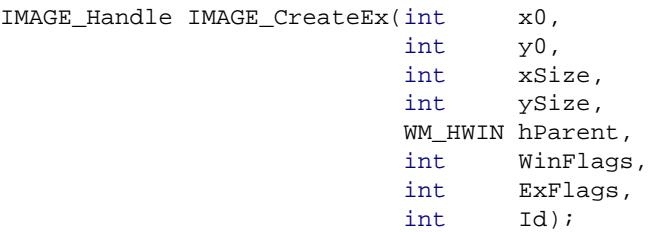

#### **Parameters**

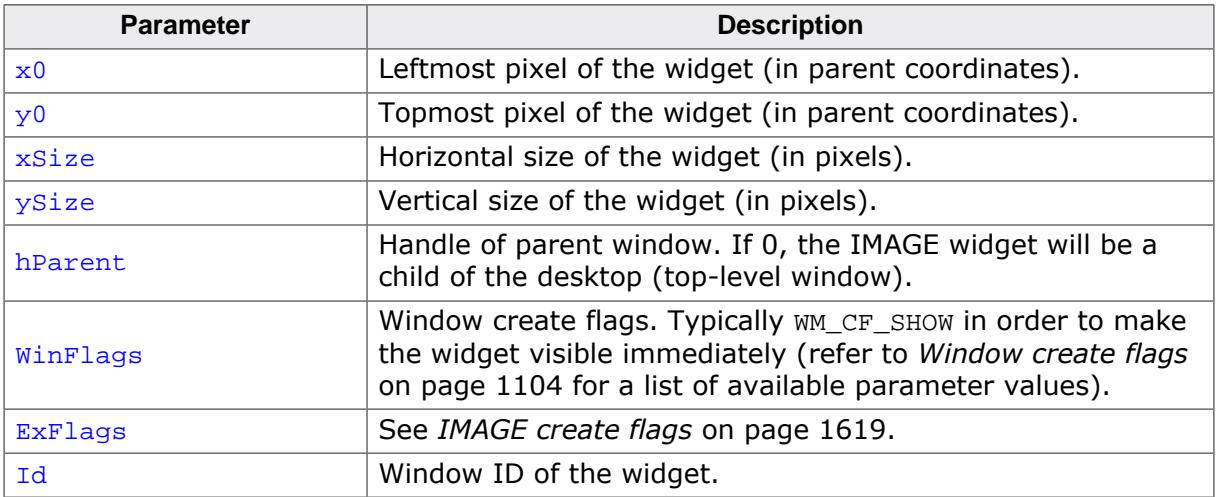

#### **Return value**

Handle of the created IMAGE widget; 0 if the function fails.

#### **Additional information**

If the possibility of storing user data is a matter the function [IMAGE\\_CreateUser\(\)](#page-1604-0) should be used instead.

# **6.2.14.4.1.2 IMAGE\_CreateIndirect()**

#### <span id="page-1603-0"></span>**Description**

The prototype of this function is explained at the beginning of this chapter. For details the function *<*WIDGET*>*[\\_CreateIndirect\(\)](#page-1118-0) on page 1119 should be referred to. The element Flags is used according to the parameter winFlags of the function [IMAGE\\_CreateEx\(\)](#page-1602-0). The element Para is used according to the parameter ExFlags of the function [IMAGE\\_Cre](#page-1602-0)[ateEx\(\)](#page-1602-0). For a detailed description of the parameters the function [IMAGE\\_CreateEx\(\)](#page-1602-0) can be referred to.

# **6.2.14.4.1.3 IMAGE\_CreateUser()**

#### <span id="page-1604-0"></span>**Description**

Prototype explained at the beginning of the chapter as <WIDGET>[\\_CreateUser\(\)](#page-1119-0) on page 1120. For a detailed description of the parameters the function [IMAGE\\_CreateEx\(\)](#page-1602-0) can be referred to.

# **6.2.14.4.1.4 IMAGE\_EnableLQ()**

### <span id="page-1605-0"></span>**Description**

Enables low-quality mode for the IMAGE widget. This ensures a faster performance for rotating the image with IMAGE\_Rotate(), but results in a lower image quality.

# **Prototype**

```
void IMAGE_EnableLQ(IMAGE_Handle hObj,
                  int OnOff);
```
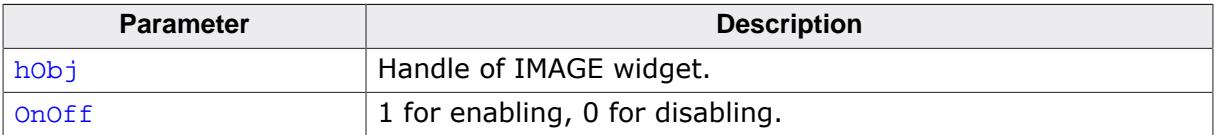

# **6.2.14.4.1.5 IMAGE\_GetImageSize()**

### <span id="page-1606-0"></span>**Description**

Returns the X- and Y-size of the image set to the widget.

# **Prototype**

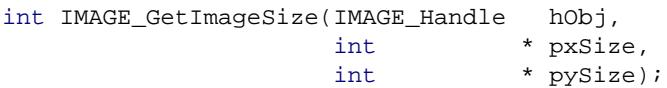

### **Parameters**

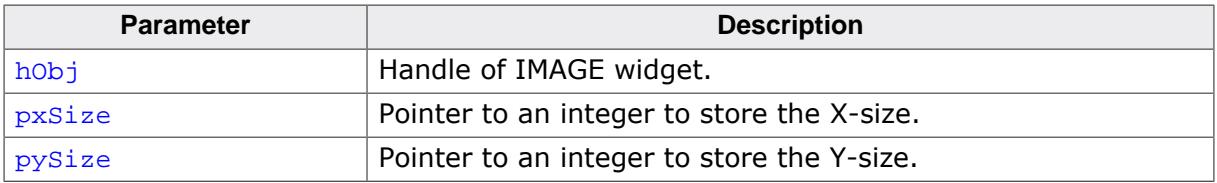

#### **Return value**

0 On success.<br>1 On error.

On error.

# **6.2.14.4.1.6 IMAGE\_GetUserData()**

#### <span id="page-1607-0"></span>**Description**

Prototype explained at the beginning of the chapter as <WIDGET>[\\_GetUserData\(\)](#page-1122-0) on page 1123.

# **6.2.14.4.1.7 IMAGE\_SetAlign()**

#### <span id="page-1608-0"></span>**Description**

Sets an alignment to the widget's image.

#### **Prototype**

void [IMAGE\\_SetAlign](#page-1608-0)(IMAGE\_Handle hObj,<br>int Align Align);

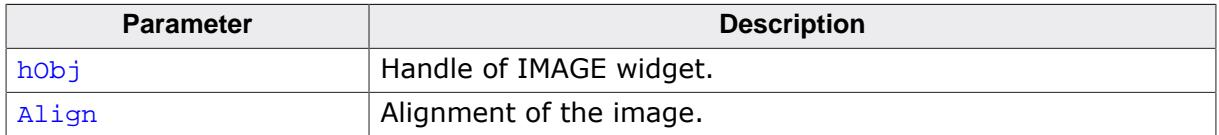

# **6.2.14.4.1.8 IMAGE\_SetAlpha()**

#### <span id="page-1609-0"></span>**Description**

Blends the image with an alpha value.

### **Prototype**

U8 [IMAGE\\_SetAlpha\(](#page-1609-0)IMAGE\_Handle hObj, alpha);

#### **Parameters**

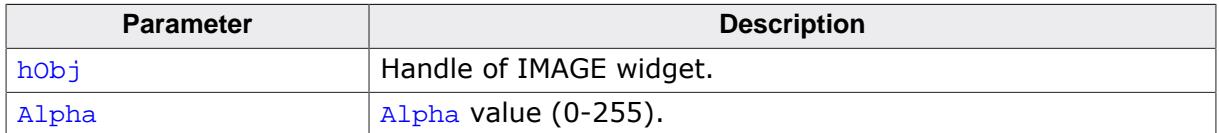

#### **Return value**

Old alpha value.

# **6.2.14.4.1.9 IMAGE\_SetAngle()**

#### <span id="page-1610-0"></span>**Description**

Rotates the image by a given angle.

#### **Prototype**

```
int IMAGE_SetAngle(IMAGE_Handle hObj,
                 unsigned Angle);
```
#### **Parameters**

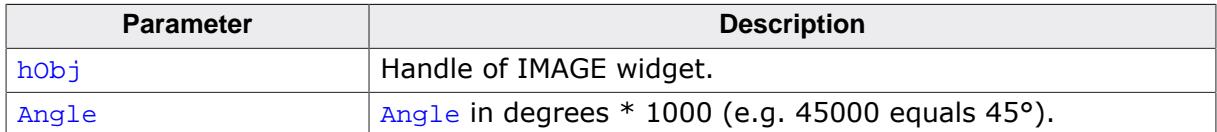

#### **Return value**

Old angle.

# **6.2.14.4.1.10 IMAGE\_SetBitmap()**

#### <span id="page-1611-0"></span>**Description**

Sets a bitmap to be displayed.

#### **Prototype**

void [IMAGE\\_SetBitmap\(](#page-1611-0) IMAGE\_Handle hObj, const GUI\_BITMAP \* pBitmap);

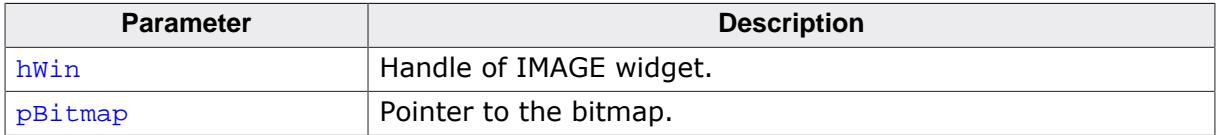

- <span id="page-1612-0"></span>**6.2.14.4.1.11 IMAGE\_SetBMP()**
- <span id="page-1612-1"></span>**6.2.14.4.1.12 IMAGE\_SetDTA()**
- <span id="page-1612-2"></span>**6.2.14.4.1.13 IMAGE\_SetGIF()**
- <span id="page-1612-3"></span>**6.2.14.4.1.14 IMAGE\_SetJPEG()**

# **6.2.14.4.1.15 IMAGE\_SetPNG()**

# <span id="page-1612-4"></span>**Description**

These functions set a file of one of the formats listed below to be displayed:

- BMP
- DTA
- GIF
- JPEG
- PNG

# **Prototype**

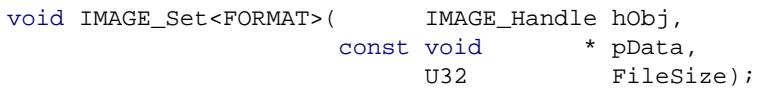

# **Parameters**

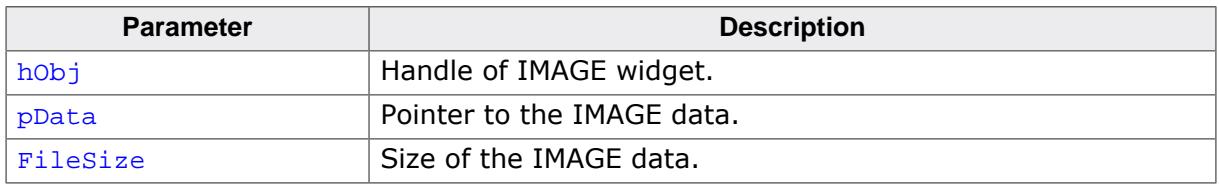

# **Additional information**

The PNG functionality requires the PNG library which can be downloaded from [www.seg](https://www.segger.com/downloads/emwin/emWin_png)[ger.com.](https://www.segger.com/downloads/emwin/emWin_png) Animated GIF files are displayed automatically. Please make sure that each sub image of a GIF file replaces the previous one.

With a photo editing tool, such as GIMP, it is possible to convert a GIF file into the proper format. Follow these steps to create such a GIF file with GIMP:

- 1. Open the GIF file
- 2. On the menu bar click **Filters** è **Animation** è **Unoptimize**
- 3. Export as GIF
- <span id="page-1613-0"></span>**6.2.14.4.1.16 IMAGE\_SetBMPEx()**
- <span id="page-1613-1"></span>**6.2.14.4.1.17 IMAGE\_SetDTAEx()**
- <span id="page-1613-2"></span>**6.2.14.4.1.18 IMAGE\_SetGIFEx()**
- <span id="page-1613-3"></span>**6.2.14.4.1.19 IMAGE\_SetJPEGEx()**

### **6.2.14.4.1.20 IMAGE\_SetPNGEx()**

#### <span id="page-1613-4"></span>**Description**

These functions set a file of one of the formats listed below to be displayed from external memory:

- BMP
- DTA
- GIF
- JPEG
- PNG

#### **Prototype**

```
void IMAGE_Set<FORMAT>Ex(IMAGE_Handle hObj,
                     GUI_GET_DATA_FUNC * pfGetData,
                    void * pVoid);
```
# **Additional information**

The PNG functionality requires the PNG library which can be downloaded from [www.seg](https://www.segger.com/downloads/emwin/emWin_png)[ger.com.](https://www.segger.com/downloads/emwin/emWin_png) Animated GIF files are displayed automatically.

# **6.2.14.4.1.21 IMAGE\_SetOffset()**

### <span id="page-1614-0"></span>**Description**

Sets an X- and Y-offset to the widget's image.

# **Prototype**

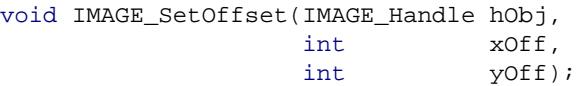

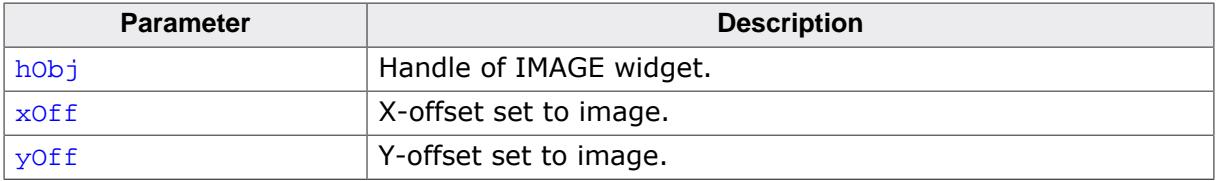

# **6.2.14.4.1.22 IMAGE\_SetScale()**

#### <span id="page-1615-0"></span>**Description**

Scales the image by a given factor.

#### **Prototype**

```
int IMAGE_SetScale(IMAGE_Handle hObj,
                 unsigned Scale);
```
#### **Parameters**

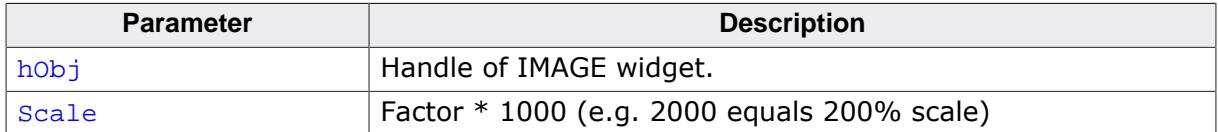

#### **Return value**

Old scale value.

# **6.2.14.4.1.23 IMAGE\_SetTiled()**

<span id="page-1616-0"></span>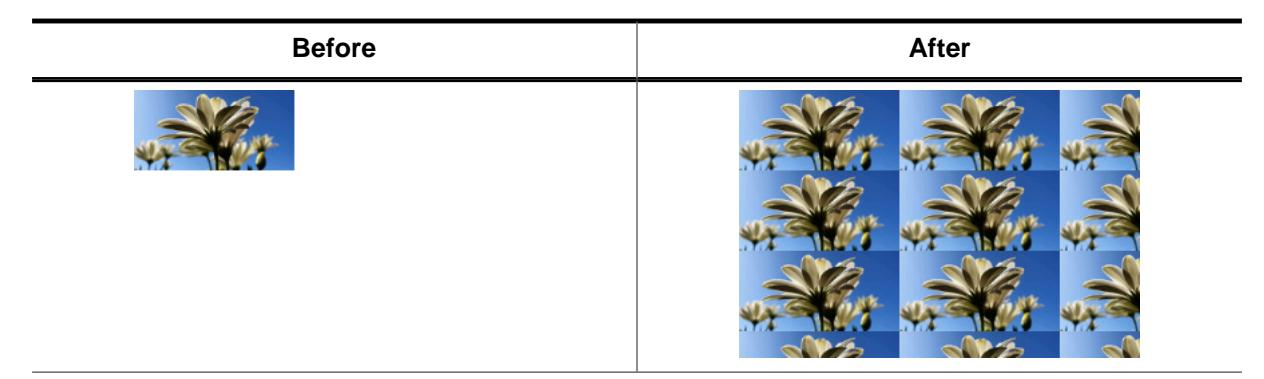

# **Description**

Enables tiled mode for an IMAGE widget. With tiled mode, the entire area of the widget is filled with the set image, even if the image is smaller than the widget area.

#### **Prototype**

```
IMAGE_SetTiled(IMAGE_Handle hObj,<br>int 0nOff
                          OnOff);
```
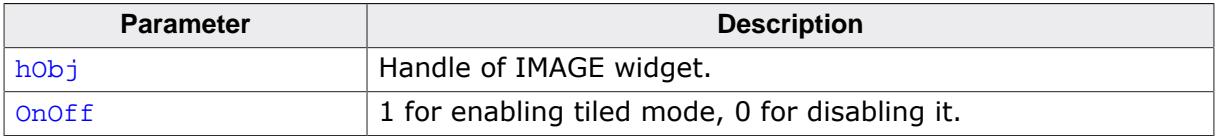

# **6.2.14.4.1.24 IMAGE\_SetUserData()**

#### <span id="page-1617-0"></span>**Description**

Prototype explained at the beginning of the chapter as <WIDGET>[\\_SetUserData\(\)](#page-1123-0) on page 1124.

### **6.2.14.4.2 Defines**

### **6.2.14.4.2.1 IMAGE create flags**

#### <span id="page-1618-0"></span>**Description**

Create flags for the IMAGE widget. These flags can be passed to [ICONVIEW\\_CreateEx\(\)](#page-1563-0) via the ExFlags parameter.

#### **Definition**

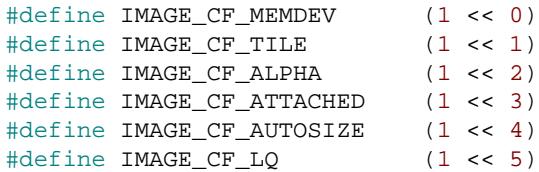

# **Symbols**

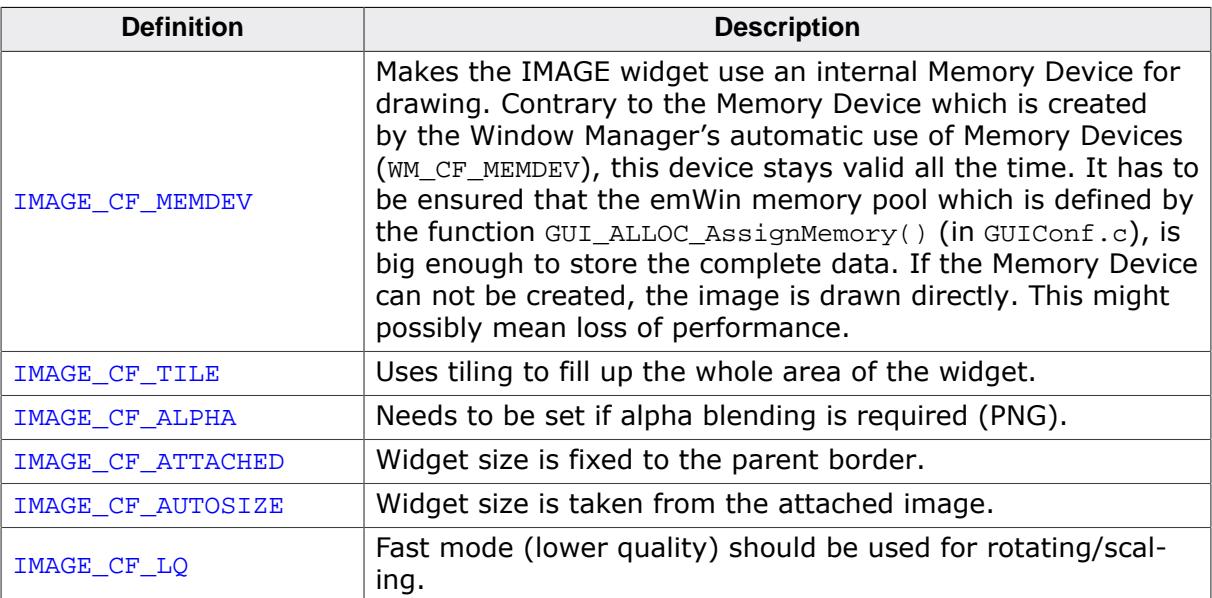

# **6.2.15 KEYBOARD: Keyboard widget**

The KEYBOARD widget offers a fully configurable screen keyboard to enter characters. With more and more embedded targets having touch screens and using smartphone-like interfaces, the KEYBOARD widget fits right in being similar in appearance and usage to a typical smartphone keyboard.

To keep the positioning of the individual keys as simple as possible, keys can be added as whole key lines, that are scaled to the size of the widget automatically. The widget also enables the use of long press keys, much like with most smartphone keyboards. This way, it is possible to access even dozens of characters by only pressing one key.

### **Note**

All KEYBOARD-related routines are located in the file(s) KEYBOARD.c, KEYBOARD.h.

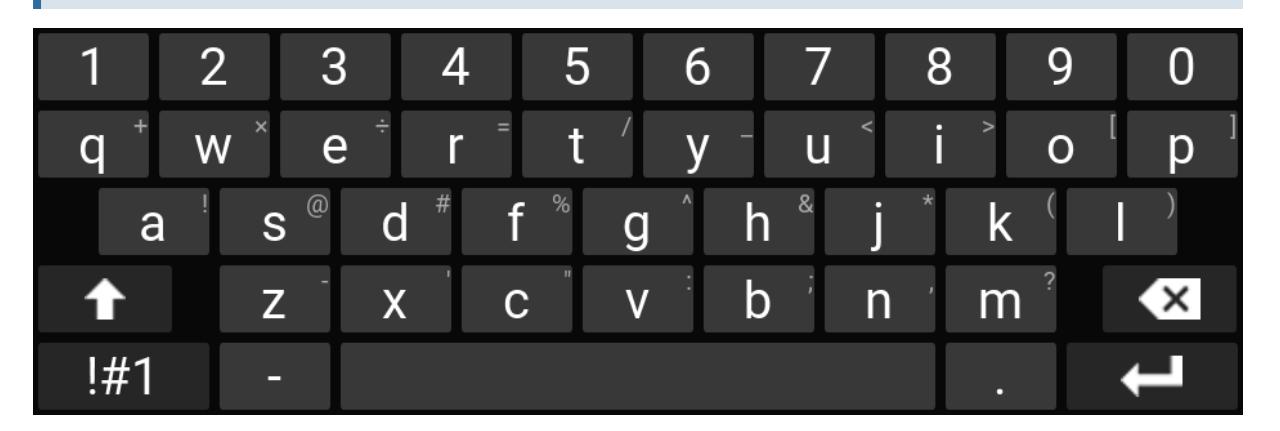

# **6.2.15.1 Configuration options**

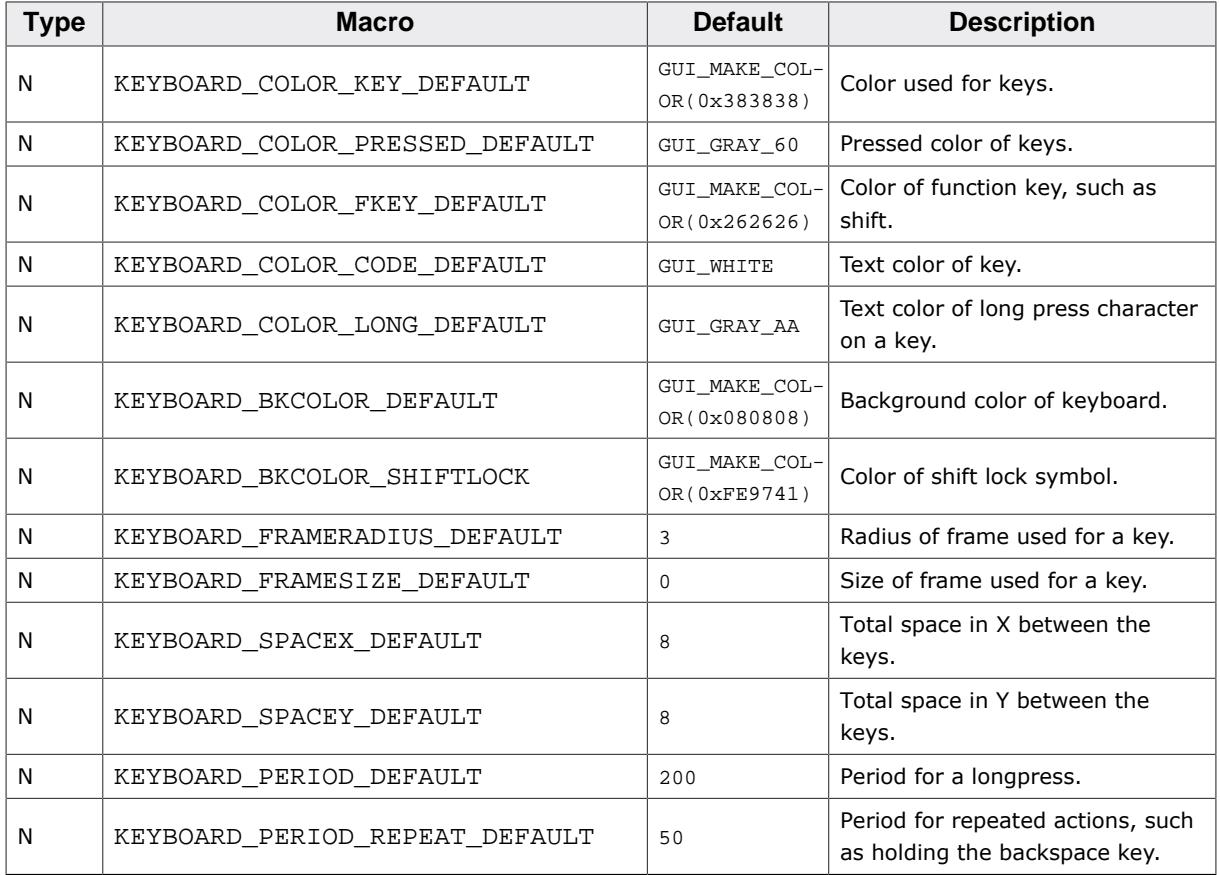
# **6.2.15.2 Predefined IDs**

The following symbols define IDs which may be used to make KEYBOARD widgets distinguishable from creation.

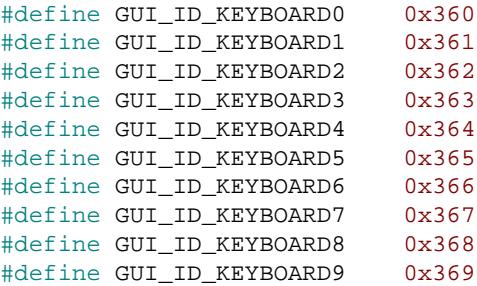

# **6.2.15.3 Keyboard reaction**

The widget can not gain the input focus and does not react on keyboard input.

# **6.2.15.4 Predefined keyboard layouts**

<span id="page-1620-0"></span>To make the usage of the widget easier, some keyboard layout have already been defined for this widget. Refer to KEYBOARD\_SetLayout () to learn how to set a layout to a KEYBOARD widget.

#### **Note**

Some of the predefined layouts come in a simplified version and an advanced version with additional long press characters. The long press versions are marked with an …\_LP suffix.

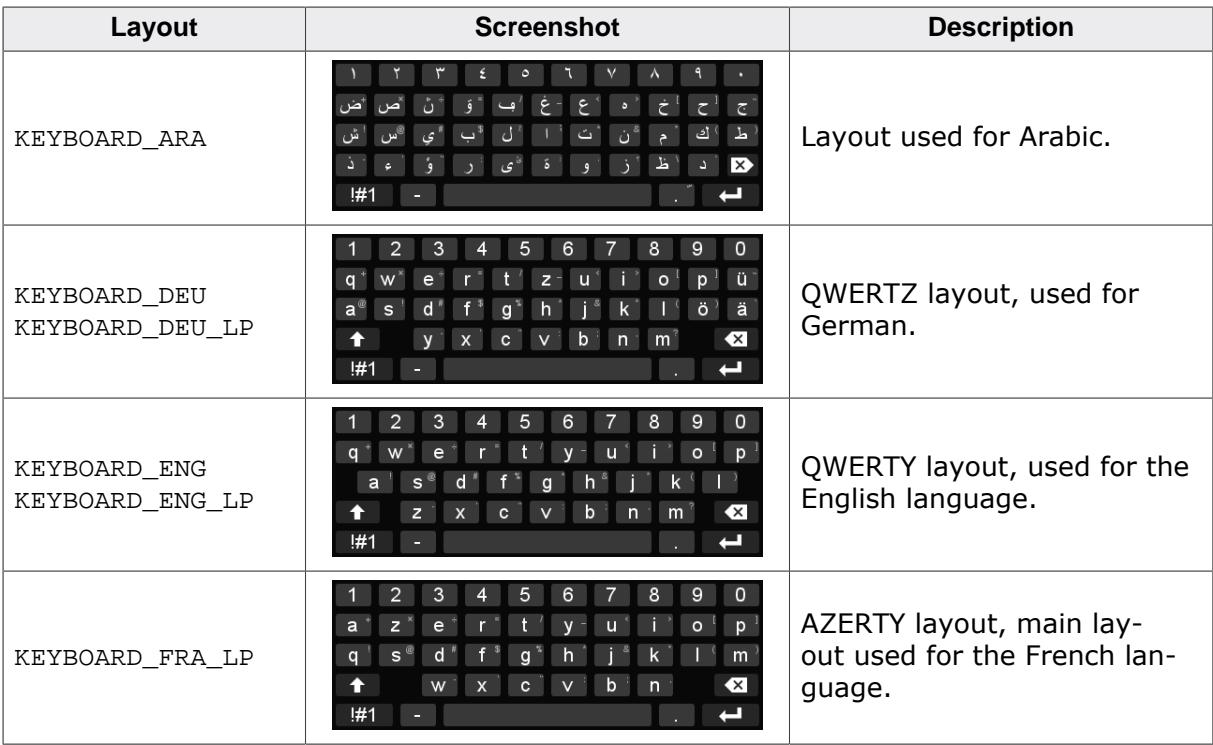

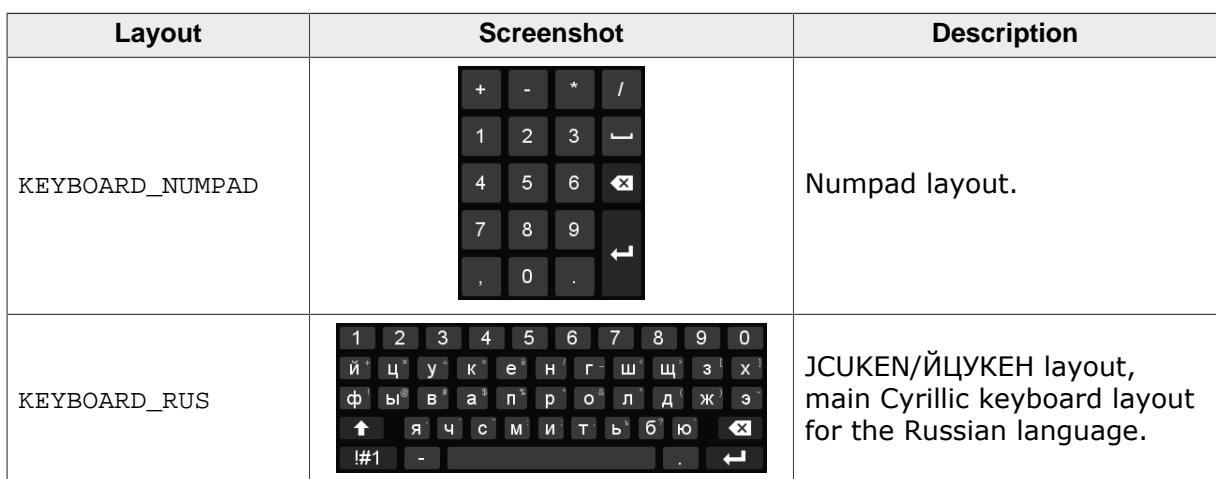

# **6.2.15.5 Structure and definition of the widget**

A KEYBOARD widget consists of a number of keys. Most keys (letters and numbers) are added to the keyboard via the definition of a key line. Keys can also be added individually and their appearance can be defined via text or using a bitmap.

The code of the predefined keyboard layouts can be taken as reference if a custom layout is desired.

#### **6.2.15.5.1 Key lines**

Lines of keys can be defined and added to a keyboard, for example a line of characters would be QWERTYUIOP. With key lines, each key does not have to be added individually. Nor does each key have to be positioned and sized individually. The size and position of each key is calculated from the position and size of a key line.

A key line can be defined using the [KEYDEF\\_LINE](#page-1656-0) structure.

#### **Fixed key lines**

Fixed key lines are key lines that remain unchanged when the shift key or the switch key is pressed. An example for this in the QWERTY layout would be the first line that contains the numbers 0 to 9.

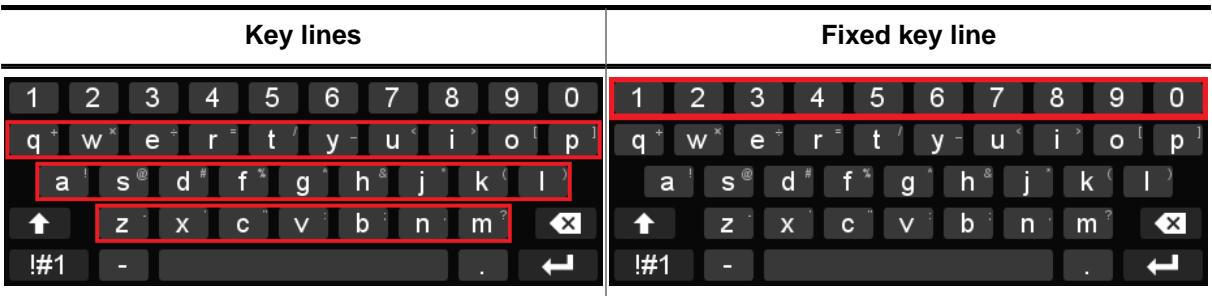

## **6.2.15.5.2 Keys**

## **Shift key**

A shift key is used to change between lower case key lines and upper case key lines.

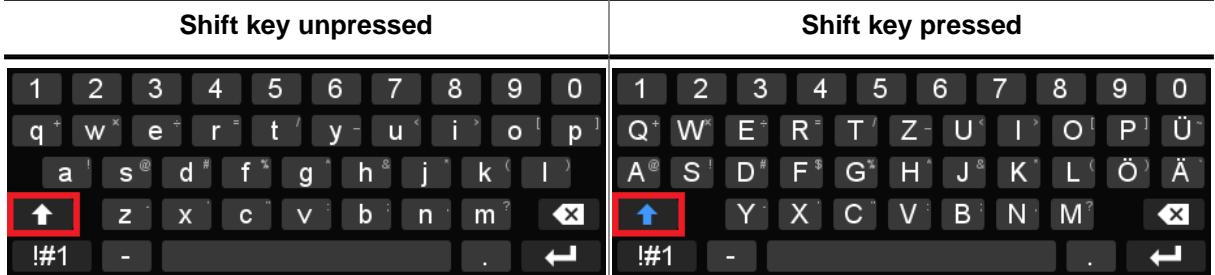

A shift key is defined using the [KEYDEF\\_SHIFT](#page-1653-0) structure. The key has four states: normal (default), shift (one press), shift locked (two presses) and an extra state (three presses). The appearance of the states can be defined by passing an array of [KEYDEF\\_BUTTON](#page-1655-0) structures. Each [KEYDEF\\_BUTTON](#page-1655-0) element points to a bitmap. Alternatively, text can be added in order for it to be displayed on the key.

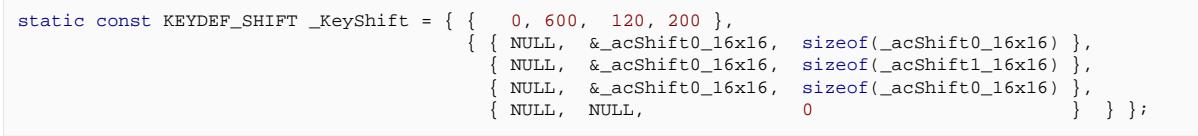

#### **Switch key**

A switch key is used to change between lower/upper case key lines and extra key lines. Extra key lines are intended to be used for special characters.

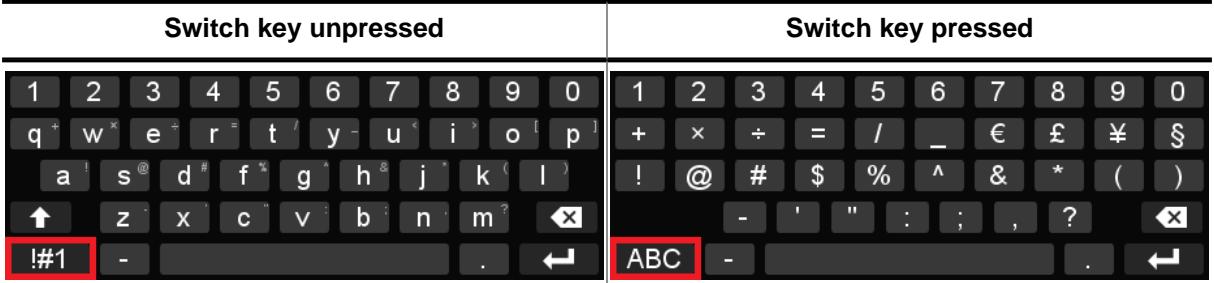

A switch key is defined using the [KEYDEF\\_SWITCH](#page-1654-0) structure. The key has two states: normal (default) and switched (one press). Just like for the shift key, the appearance of each state can be defined by passing an an array of [KEYDEF\\_BUTTON](#page-1655-0) structures. Each element can either point to a bitmap or a string.

```
static const KEYDEF_SWITCH _KeySwitch = { { 0, 800, 150, 200 }, { { "!#1", NULL, 0 },
\{ "ABC", NULL, 0 \} \} ;
```
#### **Other keys**

Any other keys that are not a part of a key line are added to the keyboard using the [KEYDEF\\_KEY](#page-1652-0) structure. The position and size must be specified first using the [KEYDEF\\_AREA](#page-1651-0) structure. Then the character code that the key should print is specified. The last structure member is of the type KEYDEF BUTTON to define the appearance of the key.

```
static const KEYDEF_KEY _KeyBackspace = { { 880, 600, 120, 200 }, // Position and size of
                                                                                       // key in promille
                                                   0x0008, \sqrt{6} Code (for KEYDEF_KEY only)
\{ NULL, \} // Text
                                                      &_acBackspace_24x16, // Pointer to streamed bitmap
                                                                                        // or bitmap structure
                                                   sizeof(_acBackspace_24x16) // Size of streamed bitmap } }
) is a set of the set of the set of the set of the set of the set of the set of the set of the set of the set of the set of the set of the set of the set of the set of the set of the set of the set of the set of the set o
```
#### **6.2.15.5.3 Long press characters**

When an additional character or multiple additional characters have been set for a key, they can be accessed by performing a long press. This behavior is very much alike to the one of a smartphone keyboard.

The first character in the list of long press characters will be shown in small in the upper right corner of the key. If multiple long press characters are set, a dialog will open. The dialog shows all available long press characters. The user is able to select a character by holding the press and moving to the left or to the right.

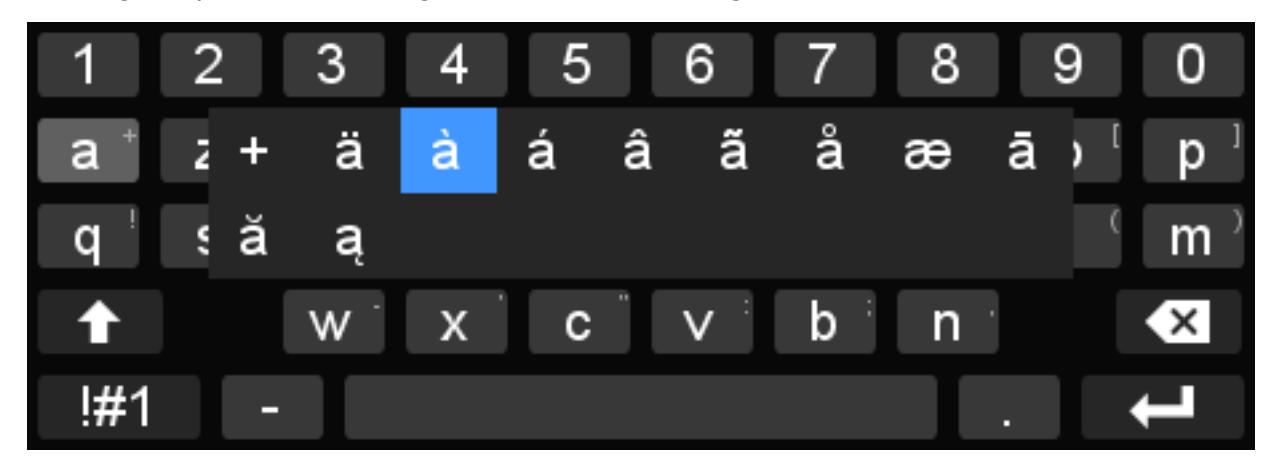

# **6.2.15.6 Import and export of layouts**

The KEYBOARD widget also offers the possibility to export and import layouts. The layouts are saved as a .skbd file and have to be stored in accessible memory (RAM or ROM).

#### **Import of layouts**

Layouts can be imported using the routine KEYBOARD SetStreamedLayout(). The API description also offers an example implementation using the Windows API.

#### **Export of layouts**

Layouts can be exported using the routine  $KEYBOARD$   $ExportLayout()$ . The API description also offers an example implementation using the Windows API.

# **6.2.15.7 KEYBOARD API**

The table below lists the available emWin KEYBOARD-related routines in alphabetical order. Detailed descriptions of the routines follow.

## **Functions**

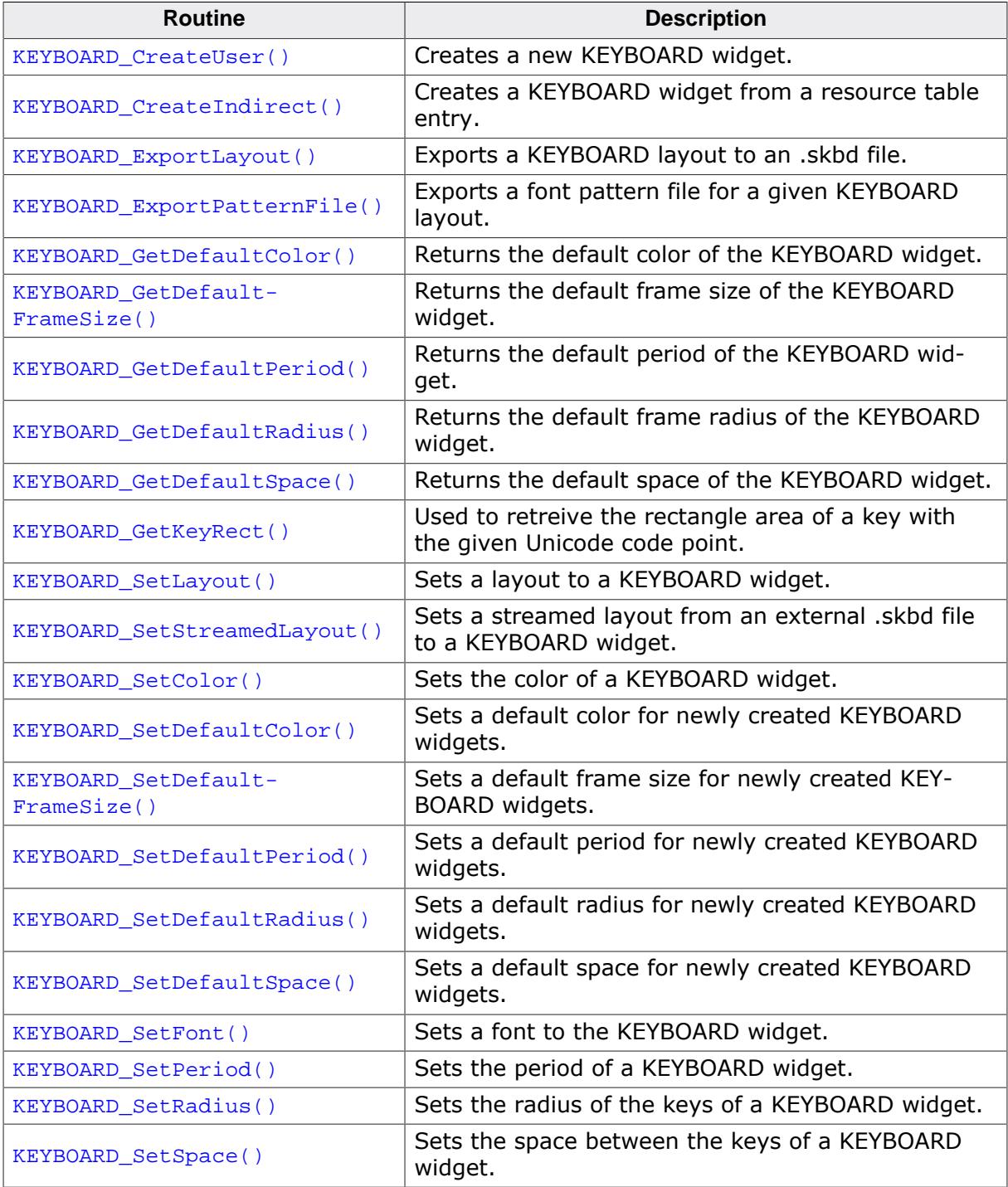

## **Data structures**

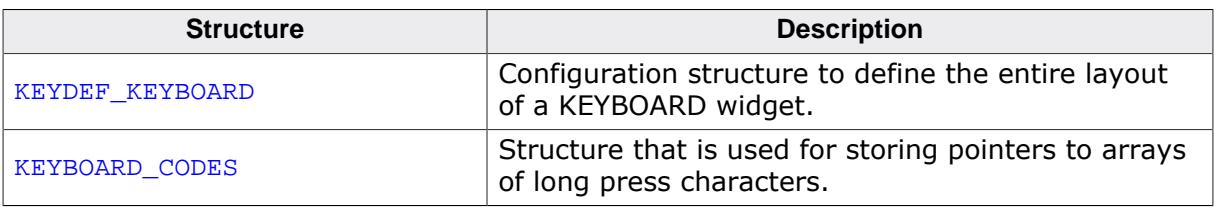

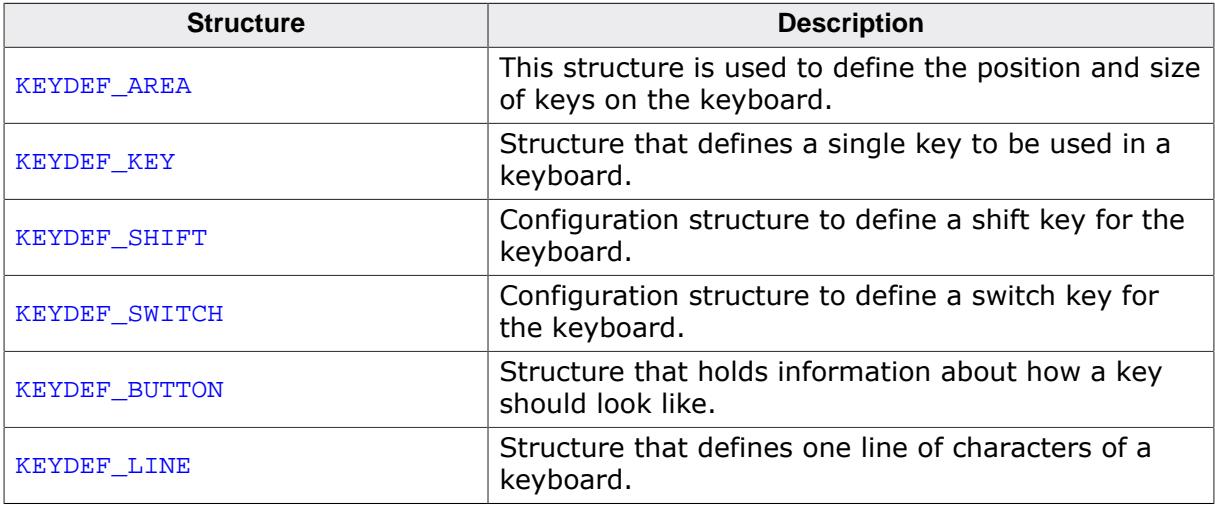

## **Defines**

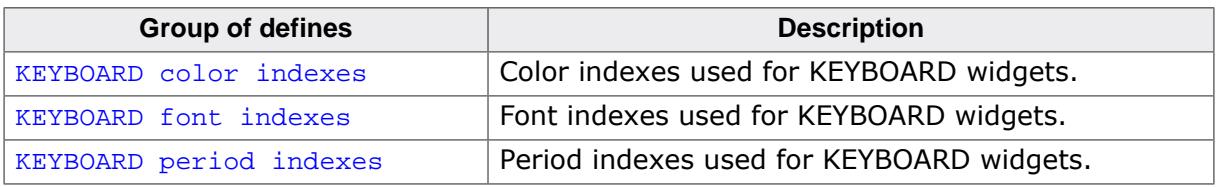

#### **6.2.15.7.1 Functions**

## **6.2.15.7.1.1 KEYBOARD\_CreateUser()**

#### <span id="page-1626-0"></span>**Description**

Creates a new KEYBOARD widget.

#### **Prototype**

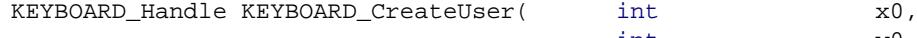

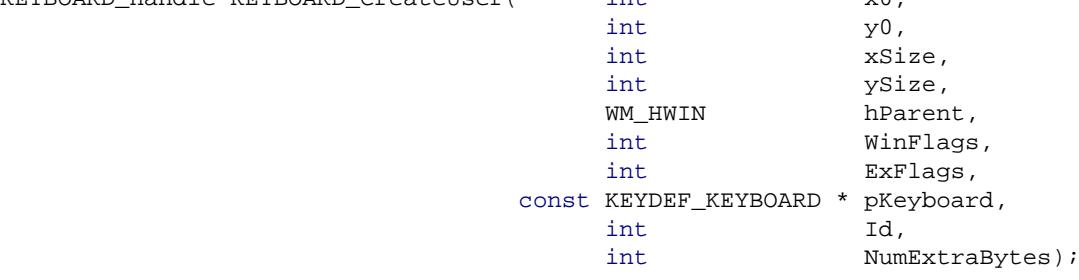

#### **Parameters**

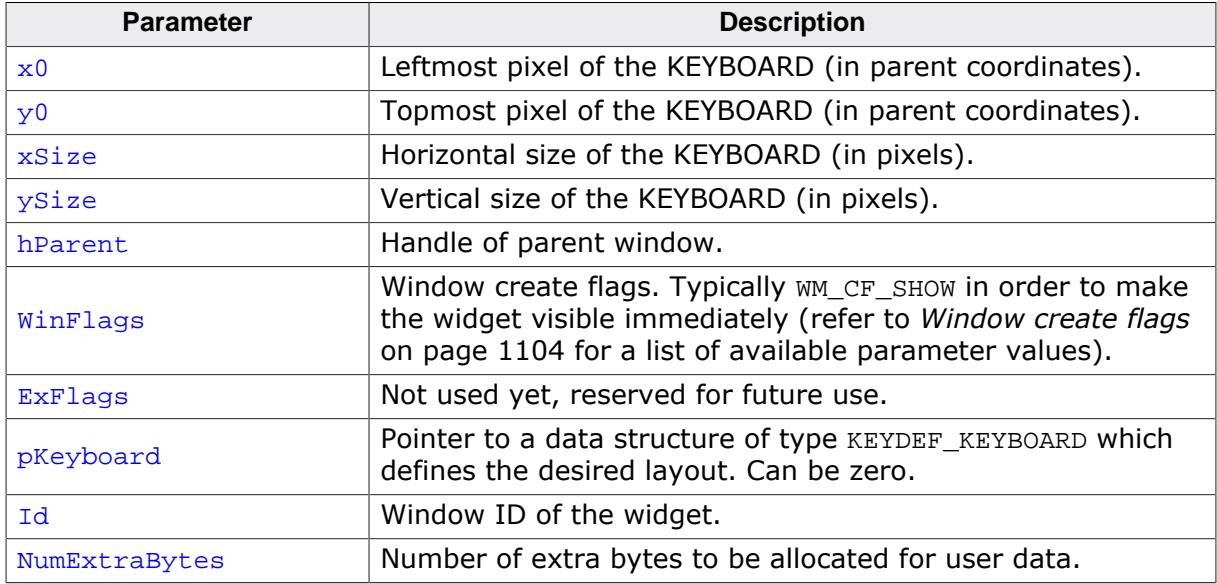

#### **Return value**

Handle of the created KEYBOARD widget.

## **6.2.15.7.1.2 KEYBOARD\_CreateIndirect()**

#### <span id="page-1627-0"></span>**Description**

The prototype of this function is explained at the beginning of this chapter. Details can be found in the description of the function  $\langle WIDGET \rangle$  CreateIndirect() on page The found in the description of the function <WIDGET>\_CreateIndirect() on page elements Flags and Para of the resource passed as parameter are not used.

# **6.2.15.7.1.3 KEYBOARD\_ExportLayout()**

# <span id="page-1628-0"></span>**Description**

Exports a KEYBOARD layout to an .skbd file. The exported layout can be stored on external memory and imported using [KEYBOARD\\_SetStreamedLayout\(\)](#page-1637-0).

# **Prototype**

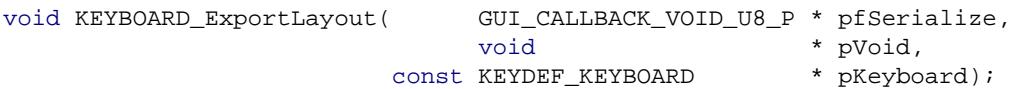

### **Parameters**

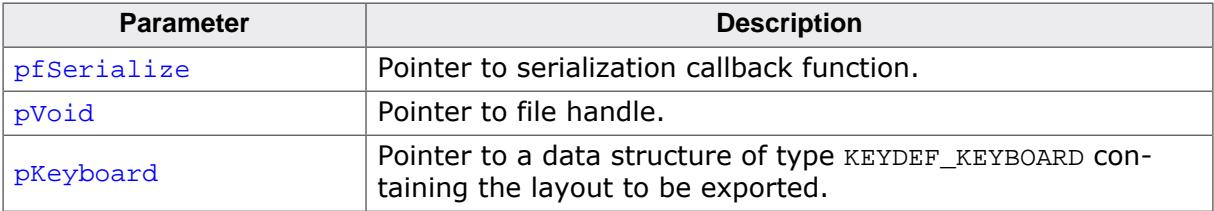

## **Example**

Below is a sample implementation that uses the Windows API functions.

```
/*********************************************************************
*
       _WriteByte2File
*/
static void _WriteByte2File(U8 Data, void * p) {
  HANDLE hFile;
  DWORD NumBytesWritten;
  hFile = (HANDLE)p;
  WriteFile(hFile, &Data, 1, &NumBytesWritten, NULL);
}
/*********************************************************************
*
       _StreamLayout
*/
static void _StreamLayout() {
  HANDLE hFile;
  hFile = CreateFile("C:\\Temp\
\Layout.skbd", GENERIC_WRITE, 0, 0, CREATE_ALWAYS, FILE_ATTRIBUTE_NORMAL, 0);
  KEYBOARD_ExportLayout(_WriteByte2File, (void *)hFile, &KEYBOARD_ENG);
  CloseHandle(hFile);
}
```
## **6.2.15.7.1.4 KEYBOARD\_ExportPatternFile()**

#### <span id="page-1629-0"></span>**Description**

Exports a font pattern file for a given KEYBOARD layout. This pattern file can be used when creating a font with the FontConverter for activating all required characters for the layout.

#### **Prototype**

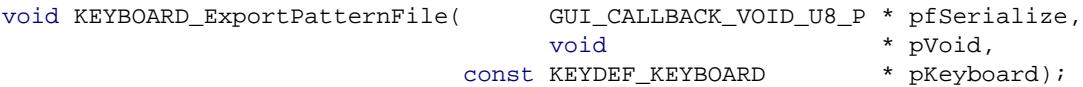

#### **Parameters**

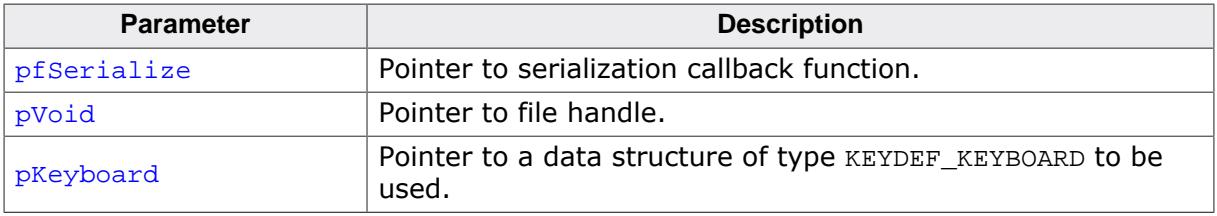

#### **Additional information**

Information on how to use pattern files with the FontConverter tool can be read under *[Pattern files](#page-3105-0)* on page 3106.

## **6.2.15.7.1.5 KEYBOARD\_GetDefaultColor()**

#### <span id="page-1630-0"></span>**Description**

Returns the default color of the KEYBOARD widget.

### **Prototype**

GUI\_COLOR [KEYBOARD\\_GetDefaultColor](#page-1630-0)(unsigned Index);

#### **Parameters**

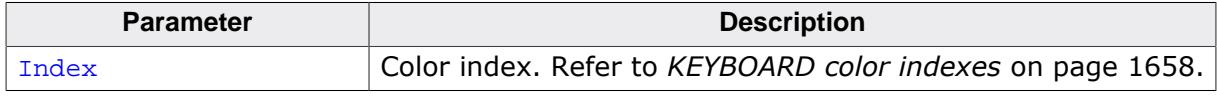

### **Return value**

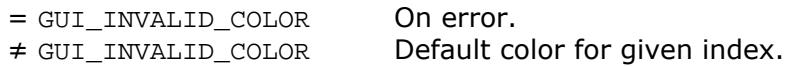

## **6.2.15.7.1.6 KEYBOARD\_GetDefaultFrameSize()**

### <span id="page-1631-0"></span>**Description**

Returns the default frame size of the KEYBOARD widget.

## **Prototype**

int [KEYBOARD\\_GetDefaultFrameSize\(](#page-1631-0)void);

#### **Return value**

Default frame size.

## **6.2.15.7.1.7 KEYBOARD\_GetDefaultPeriod()**

#### <span id="page-1632-0"></span>**Description**

Returns the default period of the KEYBOARD widget.

### **Prototype**

unsigned [KEYBOARD\\_GetDefaultPeriod](#page-1632-0)(unsigned Index);

#### **Parameters**

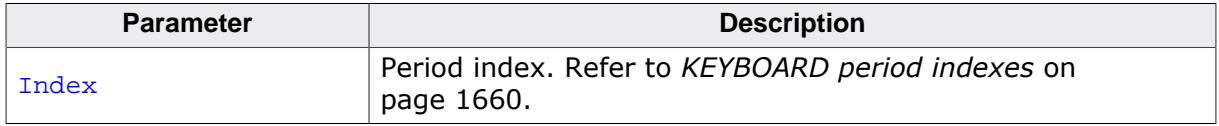

#### **Return value**

- $= 0$  On error.<br>  $\neq 0$  Default port
- Default period for given index.

## **6.2.15.7.1.8 KEYBOARD\_GetDefaultRadius()**

### <span id="page-1633-0"></span>**Description**

Returns the default frame radius of the KEYBOARD widget.

## **Prototype**

int [KEYBOARD\\_GetDefaultRadius](#page-1633-0)(void);

#### **Return value**

Default frame radius.

## **6.2.15.7.1.9 KEYBOARD\_GetDefaultSpace()**

#### <span id="page-1634-0"></span>**Description**

Returns the default space of the KEYBOARD widget.

### **Prototype**

int [KEYBOARD\\_GetDefaultSpace](#page-1634-0)(unsigned Axis);

#### **Parameters**

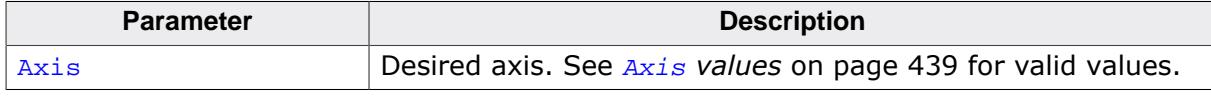

#### **Return value**

- $= -1$  On error.<br>  $\neq -1$  Default sp
- Default space on given axis.

## **6.2.15.7.1.10 KEYBOARD\_GetKeyRect()**

### <span id="page-1635-0"></span>**Description**

Used to retreive the rectangle area of a key with the given Unicode code point.

## **Prototype**

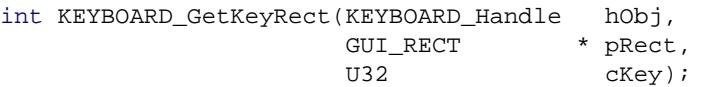

#### **Parameters**

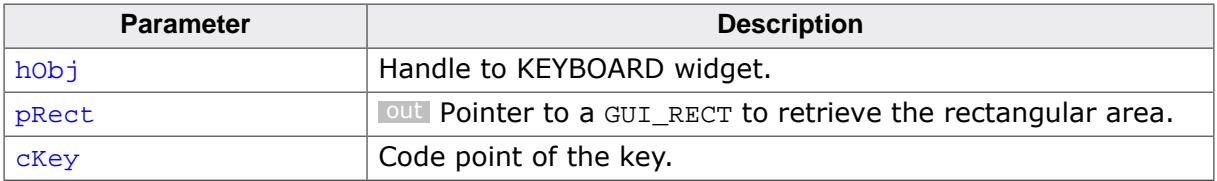

#### **Return value**

0 On success.<br>1 On error.

On error.

#### **Additional information**

Only the rectangle of visible keys can be retrieved. It might be necessary to switch the mode before retreiving a rectangle.

## **6.2.15.7.1.11 KEYBOARD\_SetLayout()**

#### <span id="page-1636-0"></span>**Description**

Sets a layout to a KEYBOARD widget.

### **Prototype**

int [KEYBOARD\\_SetLayout\(](#page-1636-0)KEYBOARD\_Handle (
KEYBOARD\_Handle
hObj,
const [KEYDEF\\_KEYBOARD](#page-1648-0) \* pKeyboard);

### **Parameters**

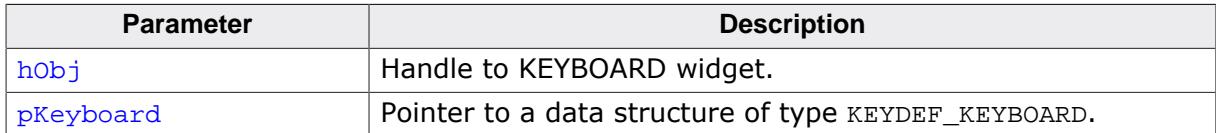

#### **Return value**

0 On success.

1 On error.

#### **Additional information**

A list of predefined layouts can be found under *[Predefined keyboard layouts](#page-1620-0)* on page 1621.

## **Example**

[KEYBOARD\\_SetLayout\(](#page-1636-0)hKeyboard, &KEYBOARD\_ENG);

## **6.2.15.7.1.12 KEYBOARD\_SetStreamedLayout()**

### <span id="page-1637-0"></span>**Description**

Sets a streamed layout from an external .skbd file to a KEYBOARD widget.

### **Prototype**

```
KEYBOARD_SetStreamedLayout( KEYBOARD_Handle hObj,<br>const void * pVoid,
                        const void * pVoid,<br>
U32 * Size);
U32 Size);
```
#### **Parameters**

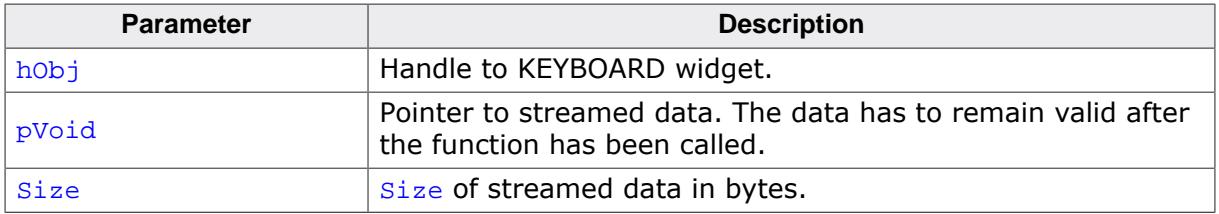

#### **Return value**

0 On success.

1 On error.

## **Example**

Below is a sample implementation that uses the Windows API functions.

```
static void _LoadStreamedLayout(void) {
  HANDLE hFile;
  DWORD FileSize;
  char * pData;
  DWORD NumBytesRead;
 hFile = CreateFile("C:\Temp)\Layout.skbd", GENERIC_READ, 0, 0, OPEN_EXISTING, FILE_ATTRIBUTE_NORMAL, 0);
  FileSize = GetFileSize(hFile, NULL);
 pData = (char *)malloc(FileSize);
  ReadFile(hFile, pData, FileSize, &NumBytesRead, NULL);
  CloseHandle(hFile);
  KEYBOARD_SetStreamedLayout(hKeyboard, pData, NumBytesRead);
}
```
Alternatively, the .skbd file can also be converted into an array (using the Bin2C tool) and stored in accessible memory.

[KEYBOARD\\_SetStreamedLayout\(](#page-1637-0)hKeyboard, \_acLayout, sizeof(\_acLayout));

## **6.2.15.7.1.13 KEYBOARD\_SetColor()**

#### <span id="page-1638-0"></span>**Description**

Sets the color of a KEYBOARD widget.

## **Prototype**

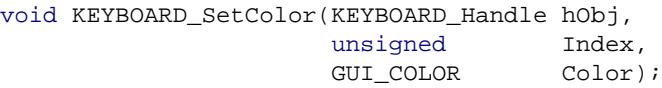

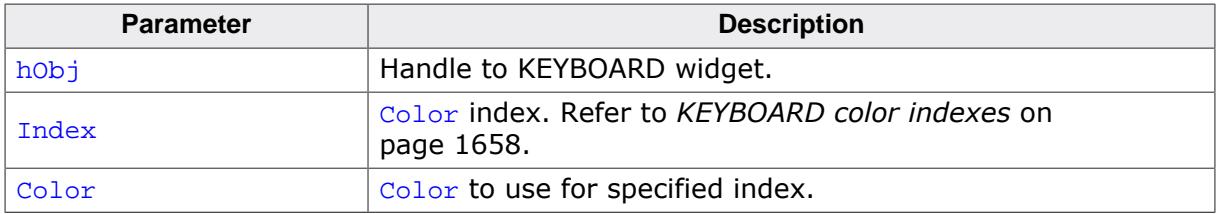

## **6.2.15.7.1.14 KEYBOARD\_SetDefaultColor()**

#### <span id="page-1639-0"></span>**Description**

Sets a default color for newly created KEYBOARD widgets.

### **Prototype**

```
void KEYBOARD_SetDefaultColor(unsigned Index,
                               GUI_COLOR Color);
```
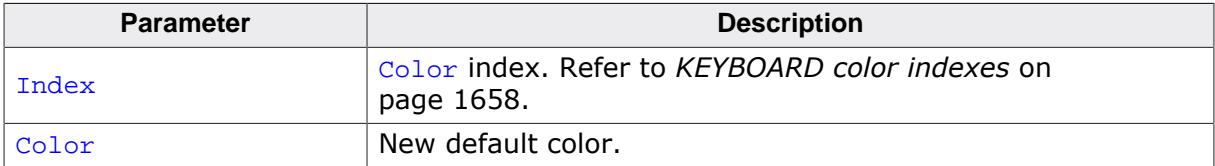

## **6.2.15.7.1.15 KEYBOARD\_SetDefaultFrameSize()**

#### <span id="page-1640-0"></span>**Description**

Sets a default frame size for newly created KEYBOARD widgets.

#### **Prototype**

void [KEYBOARD\\_SetDefaultFrameSize](#page-1640-0)(int FrameSize);

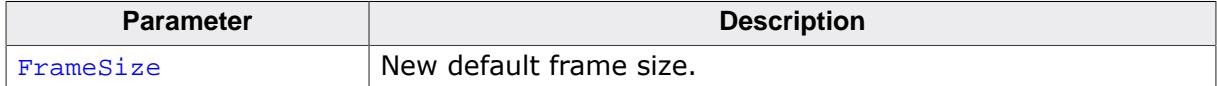

## **6.2.15.7.1.16 KEYBOARD\_SetDefaultPeriod()**

#### <span id="page-1641-0"></span>**Description**

Sets a default period for newly created KEYBOARD widgets.

#### **Prototype**

```
void KEYBOARD_SetDefaultPeriod(unsigned Index,
                               unsigned Period);
```
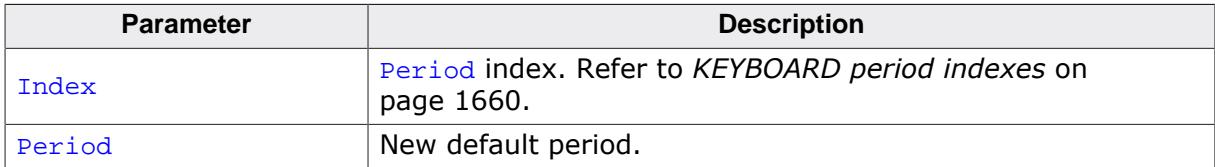

## **6.2.15.7.1.17 KEYBOARD\_SetDefaultRadius()**

#### <span id="page-1642-0"></span>**Description**

Sets a default radius for newly created KEYBOARD widgets.

#### **Prototype**

void [KEYBOARD\\_SetDefaultRadius\(](#page-1642-0)int Radius);

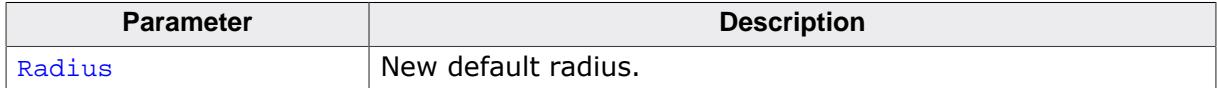

## **6.2.15.7.1.18 KEYBOARD\_SetDefaultSpace()**

### <span id="page-1643-0"></span>**Description**

Sets a default space for newly created KEYBOARD widgets.

### **Prototype**

```
void KEYBOARD_SetDefaultSpace(unsigned Axis,
                             int Space);
```
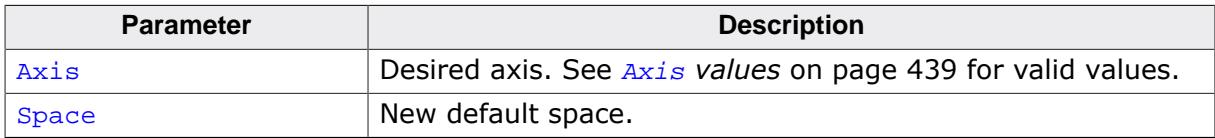

## **6.2.15.7.1.19 KEYBOARD\_SetFont()**

#### <span id="page-1644-0"></span>**Description**

Sets a font to the KEYBOARD widget.

## **Prototype**

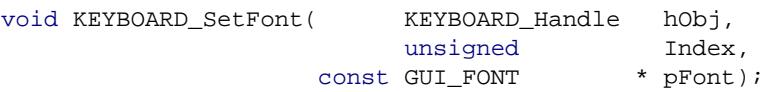

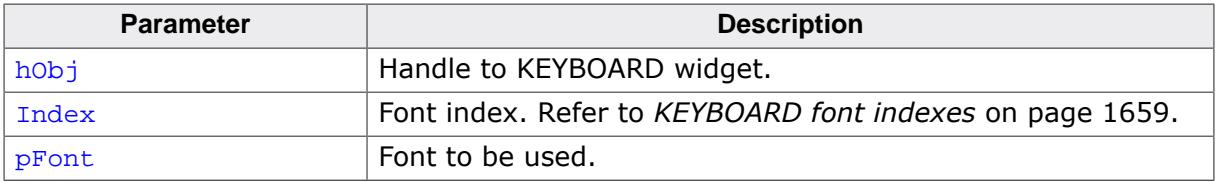

## **6.2.15.7.1.20 KEYBOARD\_SetPeriod()**

#### <span id="page-1645-0"></span>**Description**

Sets the period of a KEYBOARD widget. The period can be for long pressing a key or holding a key (such as backspace), depending on the period index.

## **Prototype**

void [KEYBOARD\\_SetPeriod](#page-1645-0)(KEYBOARD\_Handle hObj, example in the unsigned that  $\mathbf{Index}$ , unsigned Period);

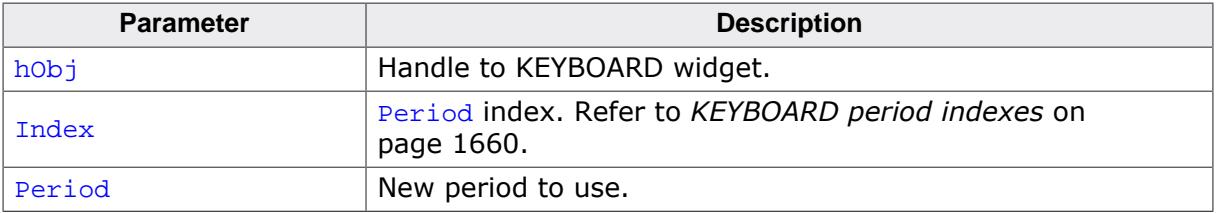

## **6.2.15.7.1.21 KEYBOARD\_SetRadius()**

#### <span id="page-1646-0"></span>**Description**

Sets the radius of the keys of a KEYBOARD widget.

#### **Prototype**

void [KEYBOARD\\_SetRadius](#page-1646-0)(KEYBOARD\_Handle hObj, unsigned Radius);

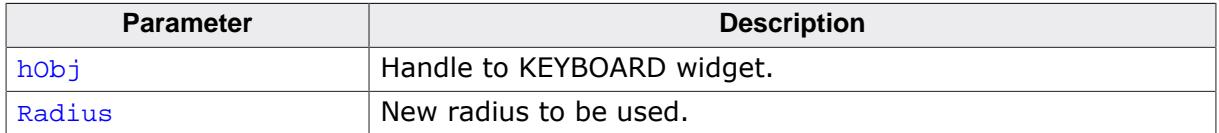

## **6.2.15.7.1.22 KEYBOARD\_SetSpace()**

#### <span id="page-1647-0"></span>**Description**

Sets the space between the keys of a KEYBOARD widget.

## **Prototype**

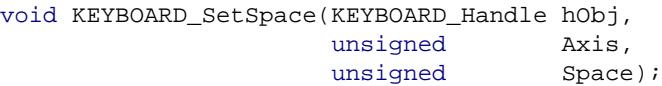

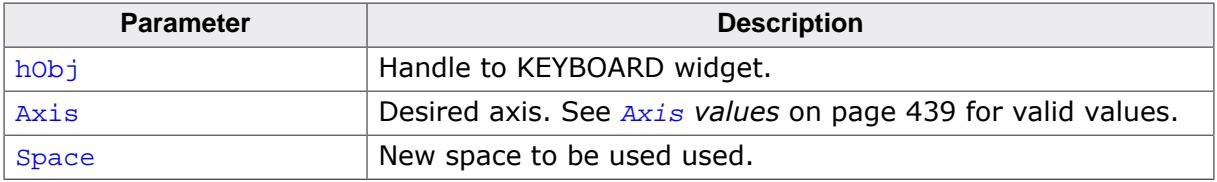

#### **6.2.15.7.2 Data structures**

#### **6.2.15.7.2.1 KEYDEF\_KEYBOARD**

#### <span id="page-1648-0"></span>**Description**

Configuration structure to define the entire layout of a KEYBOARD widget. A pointer to a filled structure of this type can be passed to [KEYBOARD\\_SetLayout\(\)](#page-1636-0) or [KEYBOARD\\_Crea](#page-1626-0)[teUser\(\)](#page-1626-0).

If any keyboard components are not needed for the layout, such as certain keys or shift lines etc., NULL can be passed instead.

### **Type definition**

```
typedef struct {
 const char * pLongName;
 KEYDEF_KEY * pDefBackspace;
 const KEYDEF_KEY * pDefEnter;
 const KEYDEF_KEY * pDefSpace;
  const KEYDEF_SHIFT * pDefShift;
  const KEYDEF_SWITCH * pDefSwitch;
 unsigned NumFixedLines;
 unsigned NumCodesLines;
 unsigned NumShiftLines;
 unsigned NumExtraLines;
 const KEYDEF_LINE ** ppLineFixed;
 const KEYDEF_LINE ** ppLineCodes;
 const KEYDEF_LINE ** ppLineShift;
  const KEYDEF_LINE ** ppLineExtra;
  unsigned wLong;
 unsigned hLong;
```
} [KEYDEF\\_KEYBOARD;](#page-1648-0)

#### **Structure members**

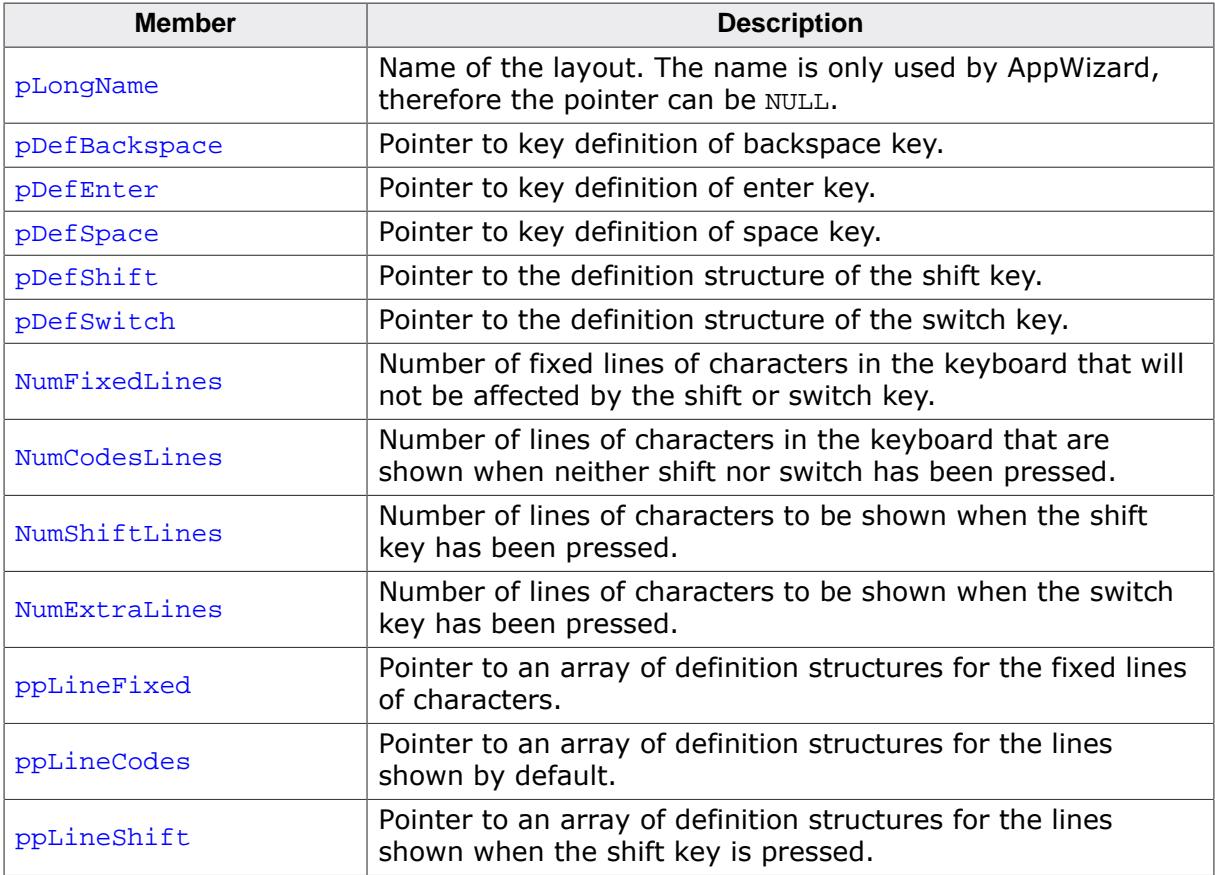

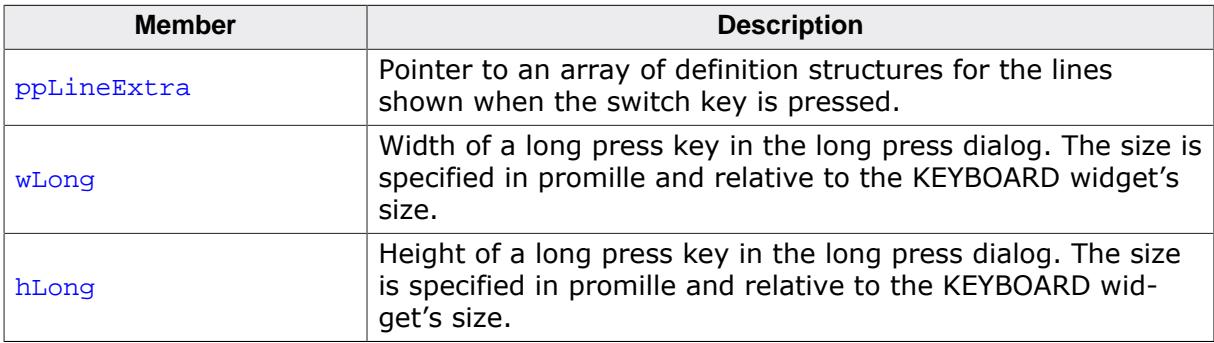

```
const KEYDEF_KEYBOARD KEYBOARD_ENG = {
  //
   // Long name
  //
   _acLongName,
  //
  // Special keys...
  //
  &_KeyBackspace,
  &_KeyEnter,
  &_KeySpace,
  &_KeyShift,
  &_KeySwitch,
  //
  // Numbers of key lines...
   //
  GUI_COUNTOF(_apLineFixed),
   GUI_COUNTOF(_apLineCodes),
  GUI_COUNTOF(_apLineShift),
  GUI_COUNTOF(_apLineExtra),
  //
  // Pointers to key lines...
  //
  _apLineFixed,
  _apLineCodes,
  _apLineShift,
  _apLineExtra,
  //
  // Size of longpress key
  //
   80, // Width in promille of keyboard's x-size
  200, // Height in promille of keyboard's y-size
};
```
#### **6.2.15.7.2.2 KEYBOARD\_CODES**

#### <span id="page-1650-0"></span>**Description**

Structure that is used for storing pointers to arrays of long press characters.

#### **Type definition**

```
typedef struct {
 unsigned NumCodes;
  const U16 * pCodes;
} KEYBOARD CODES;
```
#### **Structure members**

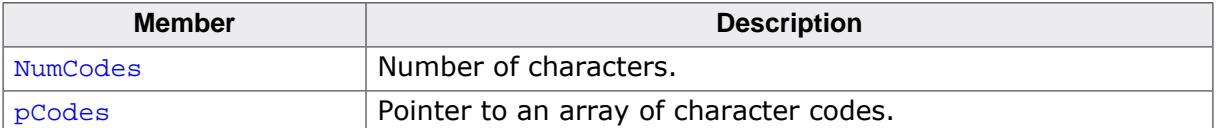

#### **Example**

```
static const U16 _aLong21_00[] = { 0x002d, 0x0179, 0x017b, 0x017d };
static const U16 _{along21_01[} = { 0x0027 };
static const U16 _aLong21_02[] = { 0x0022, 0x00c7, 0x0106, 0x010c };
static const KEYBOARD_CODES _aLong21[] = {
   { GUI_COUNTOF(_aLong21_00), _aLong21_00 },
   { GUI_COUNTOF(_aLong21_01), _aLong21_01 },
  { GUI_COUNTOF(_aLong21_02), _aLong21_02 },
};
```
The pointer to the array containing pointers to the long press arrays is then passed as last member of the [KEYDEF\\_LINE](#page-1656-0) structure.

```
static const KEYDEF_LINE _AlphaUpper2 = { { 150, 600, 700, 200 },
                                           { GUI_COUNTOF(_aAlphaUpper2), _aAlphaUpper2 },
                                          _along21 };
```
## **6.2.15.7.2.3 KEYDEF\_AREA**

## <span id="page-1651-0"></span>**Description**

This structure is used to define the position and size of keys on the keyboard.

# **Type definition**

```
typedef struct {
  unsigned x;
  unsigned y;
  unsigned w;
  unsigned h;
} KEYDEF_AREA;
```
## **Structure members**

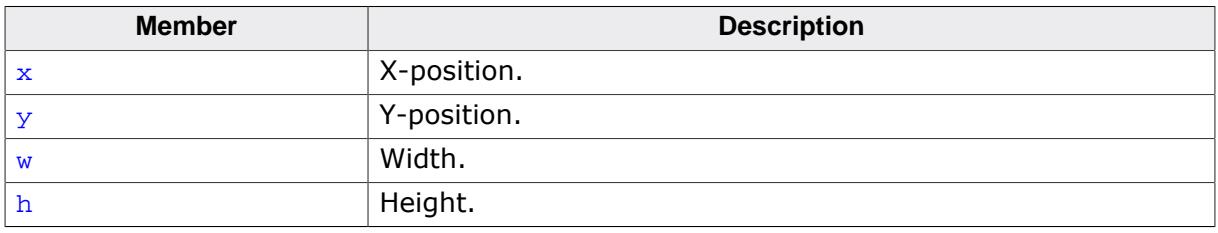

## **Additional information**

All positions and sizes are entered in promille. This way, the sizes and positions are relative to the keyboard's window size.

For example, if the width of a key line is defined as 1000, that means the line will span over the entire keyboard widget, since 1000‰equals 100%. If the keyboard widget has an  $x$ -size of 400 px, the line will also have an  $x$ -size of 400.

## **6.2.15.7.2.4 KEYDEF\_KEY**

#### <span id="page-1652-0"></span>**Description**

Structure that defines a single key to be used in a keyboard.

## **Type definition**

```
typedef struct {
 KEYDEF_AREA | Area;<br>| U16 | Code;
                         Code;
  const KEYDEF_BUTTON Button;
} KEYDEF_KEY;
```
#### **Structure members**

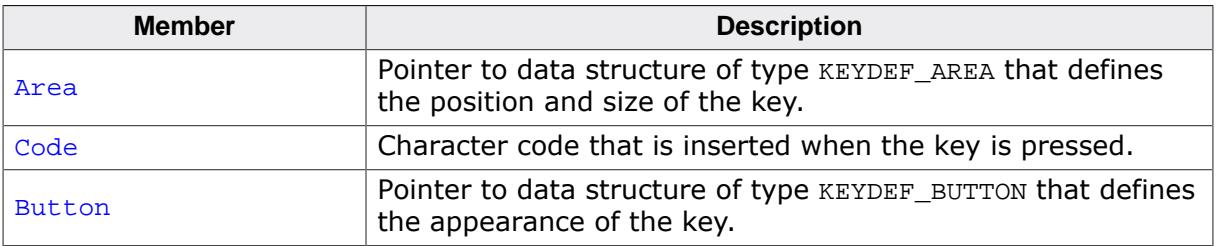

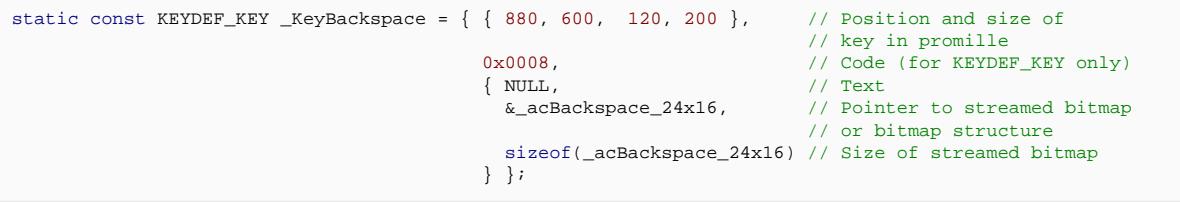

## **6.2.15.7.2.5 KEYDEF\_SHIFT**

### <span id="page-1653-0"></span>**Description**

Configuration structure to define a shift key for the keyboard. A shift key is used to switch between lower and upper case letters.

## **Type definition**

```
typedef struct {
 const KEYDEF_AREA Area;
 const KEYDEF_BUTTON aButton[];
} KEYDEF_SHIFT;
```
## **Structure members**

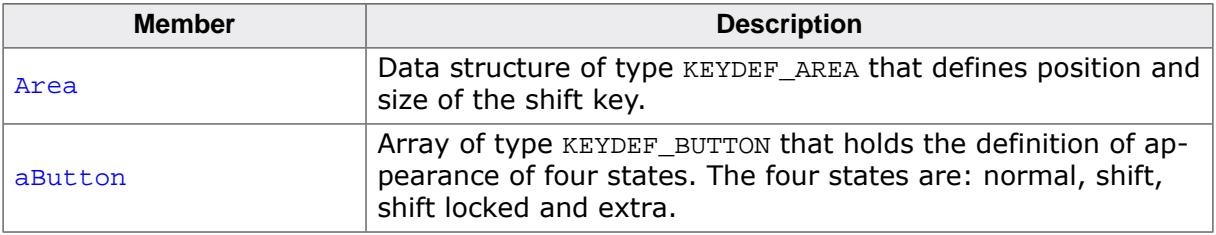

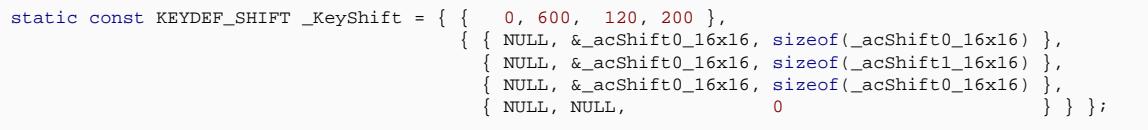

## **6.2.15.7.2.6 KEYDEF\_SWITCH**

#### <span id="page-1654-0"></span>**Description**

Configuration structure to define a switch key for the keyboard. A switch key is used to switch between different lines of characters, mostly used for switching between letters and special characters.

## **Type definition**

```
typedef struct {
 const KEYDEF_AREA Area;
 const KEYDEF_BUTTON aButton[];
} KEYDEF_SWITCH;
```
#### **Structure members**

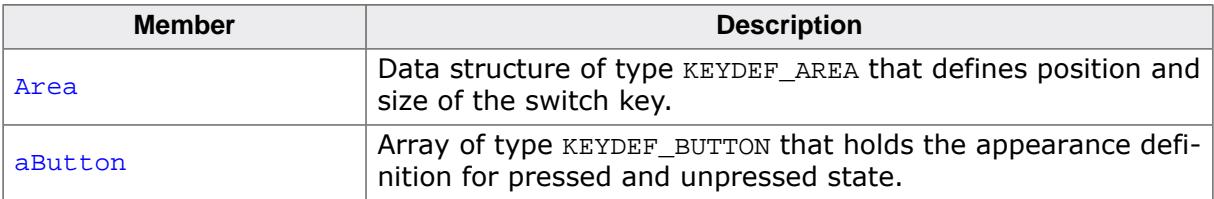

```
KEYDEF_SWITCH _KeySwitch = \{ \{ 0, 800, 150, 200 \},
                                                   \{ \{ \mid \text{ " !#1" , NULL, 0 } \},{ \nvert \text{RBC", NULL, 0} } } };
```
## **6.2.15.7.2.7 KEYDEF\_BUTTON**

#### <span id="page-1655-0"></span>**Description**

Structure that holds information about how a key should look like. This structure is used by [KEYDEF\\_KEY](#page-1652-0), [KEYDEF\\_SHIFT](#page-1653-0) and KEYDEF\_SWITCH.

## **Type definition**

```
typedef struct {
 const char * pText;
 const void * pBm;
 U32 Size;
} KEYDEF_BUTTON;
```
#### **Structure members**

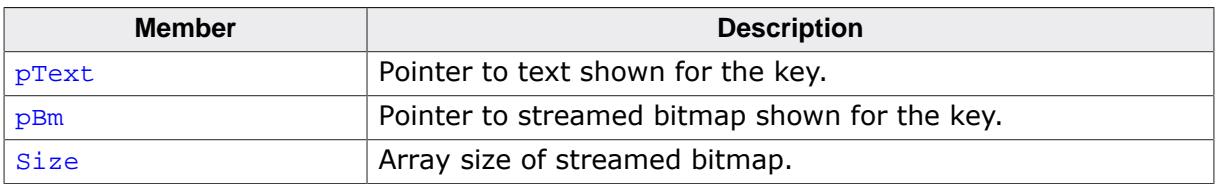

#### **Additional information**

The streamed bitmap should ideally contain a compressed alpha channel (type: "Alpha channel, compressed). This is necessary so the given shift color can be applied to the key bitmap.

#### **Note**

Either a text or a bitmap can be set for a key, this means either the pointer  $p_{\text{Bm}}$  or pText in this structure **must** be NULL.
## **6.2.15.7.2.8 KEYDEF\_LINE**

#### <span id="page-1656-0"></span>**Description**

Structure that defines one line of characters of a keyboard.

#### **Type definition**

```
typedef struct {
 KEYDEF_AREA Area;<br>
KEYBOARD CODES Codes;
 KEYBOARD_CODES
  const KEYBOARD_CODES * pCodesLong;
} KEYDEF_LINE;
```
#### **Structure members**

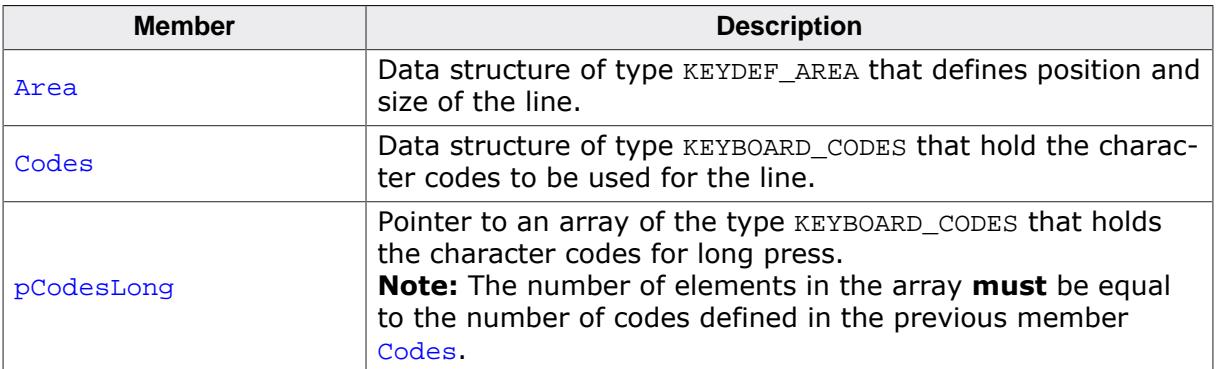

#### **Additional information**

The given key codes defined in Codes are spread equally and horizontally over the area defined in the member Area.

#### **Example**

```
KEYDEF_LINE _AlphaUpper2 = \{ \{ 150, 600, 700, 200 \},
                                        { GUI_COUNTOF(_aAlphaUpper2), _aAlphaUpper2 },
                                       _along21 };
```
#### **6.2.15.7.3 Defines**

## **6.2.15.7.3.1 KEYBOARD color indexes**

#### **Description**

Color indices for KEYBOARD widget.

#### **Definition**

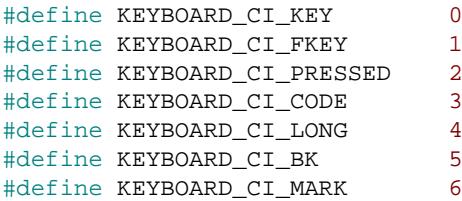

### **Symbols**

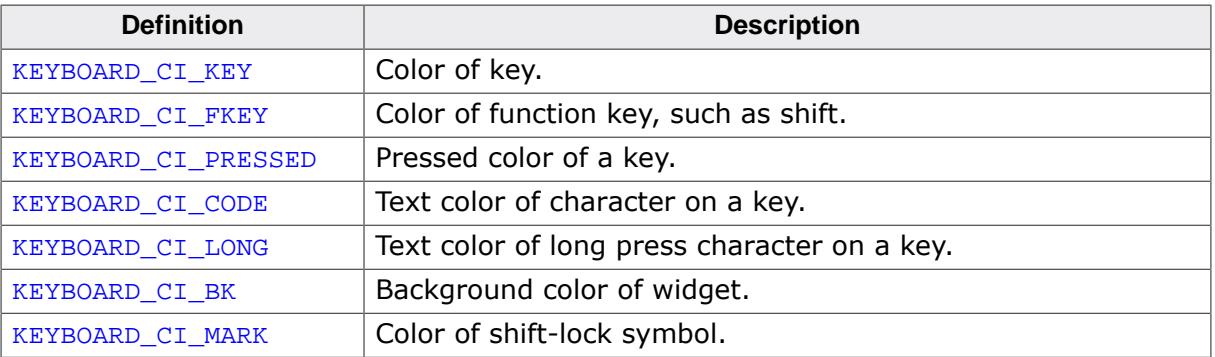

#### **6.2.15.7.3.2 KEYBOARD font indexes**

#### **Description**

Font indexes for KEYBOARD widget.

#### **Definition**

#define KEYBOARD\_FI\_CODE 0 #define KEYBOARD\_FI\_LONG 1

#### **Symbols**

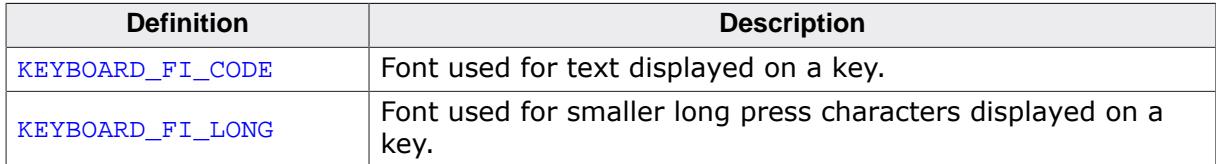

## **6.2.15.7.3.3 KEYBOARD period indexes**

#### **Description**

Period indices for KEYBOARD widget.

#### **Definition**

```
#define KEYBOARD_PI_LONGPRESS 0
#define KEYBOARD_PI_REPEAT 1
```
#### **Symbols**

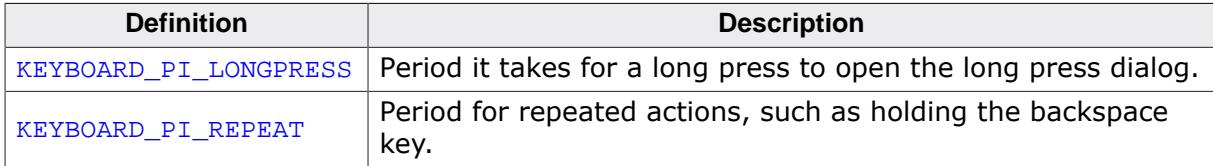

# **6.2.16 LISTBOX: List box widget**

LISTBOX widgets are used to select one element of a list. A list box can be created without a surrounding frame window, as shown below, or as a child window of a FRAMEWIN widget (see the additional screenshots at the end of the section). As items in a list box are selected, they appear highlighted. Note that the background color of a selected item depends on whether the list box window has input focus.

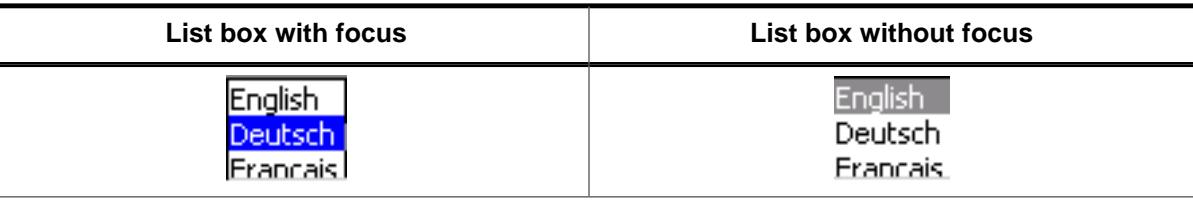

#### **Note**

All LISTBOX-related routines are in the file(s) LISTBOX\*.c, LISTBOX.h. All identifiers are prefixed LISTBOX.

## **6.2.16.1 Configuration options**

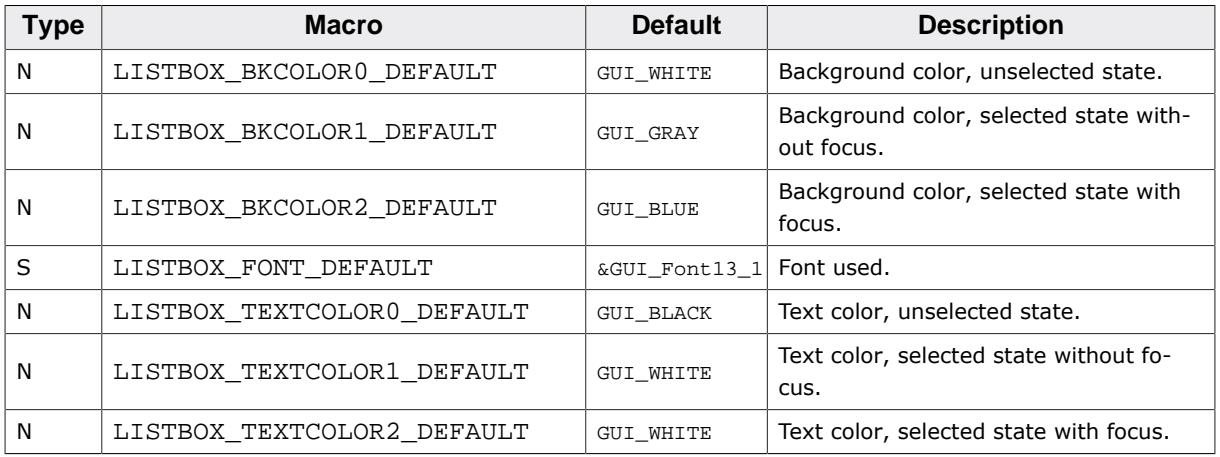

## **6.2.16.2 Predefined IDs**

The following symbols define IDs which may be used to make LISTBOX widgets distinguishable from creation.

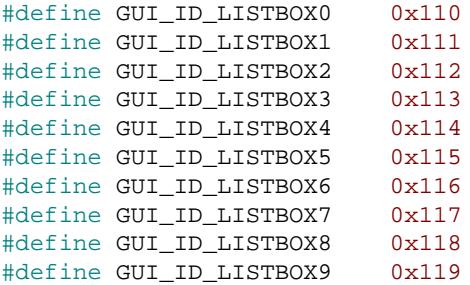

## **6.2.16.3 Notification codes**

The following events are sent from a LISTBOX widget to its parent window as part of a WM\_NOTIFY\_PARENT message:

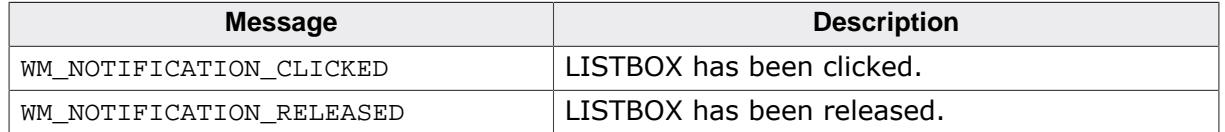

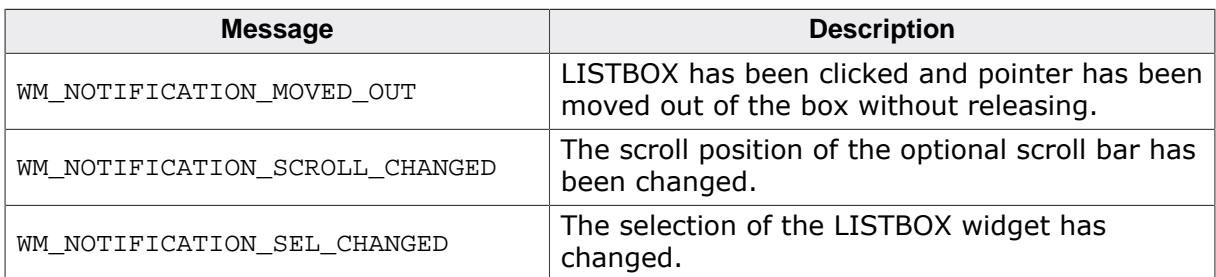

## **6.2.16.4 Keyboard reaction**

The widget reacts to the following keys if it has the input focus:

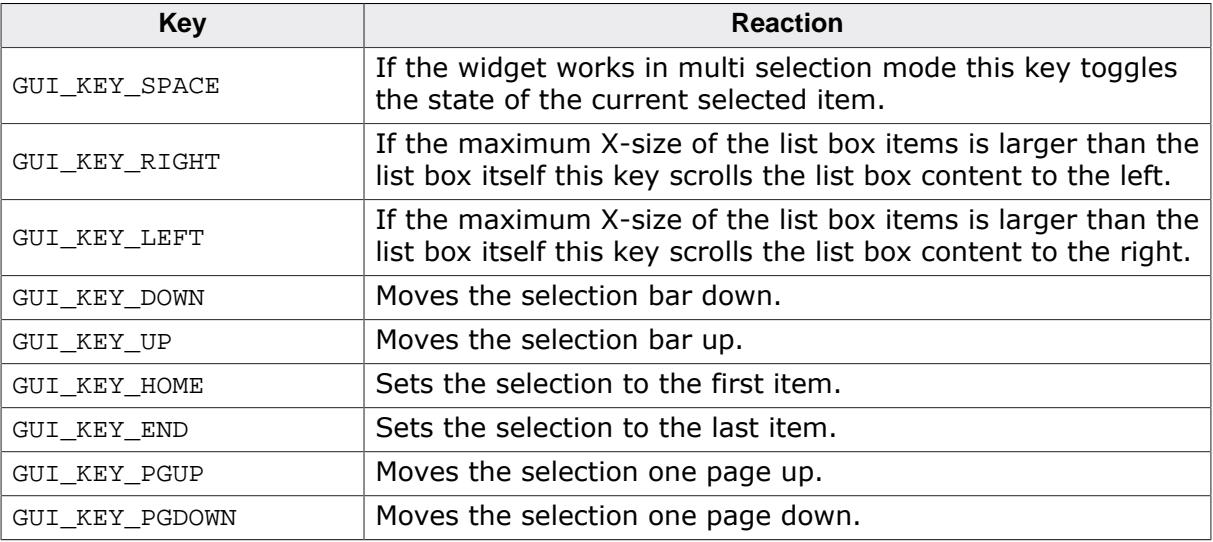

## **6.2.16.5 LISTBOX API**

The table below lists the available emWin LISTBOX-related routines in alphabetical order. Detailed descriptions of the routines follow.

#### **Functions**

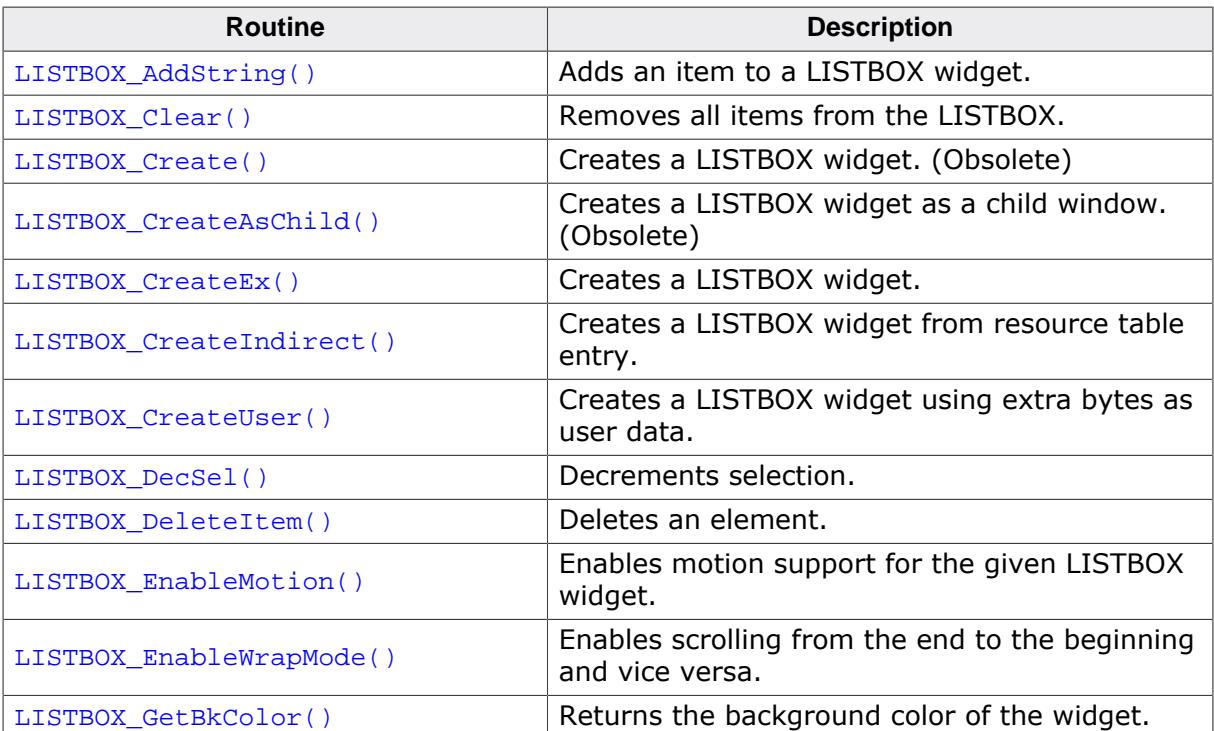

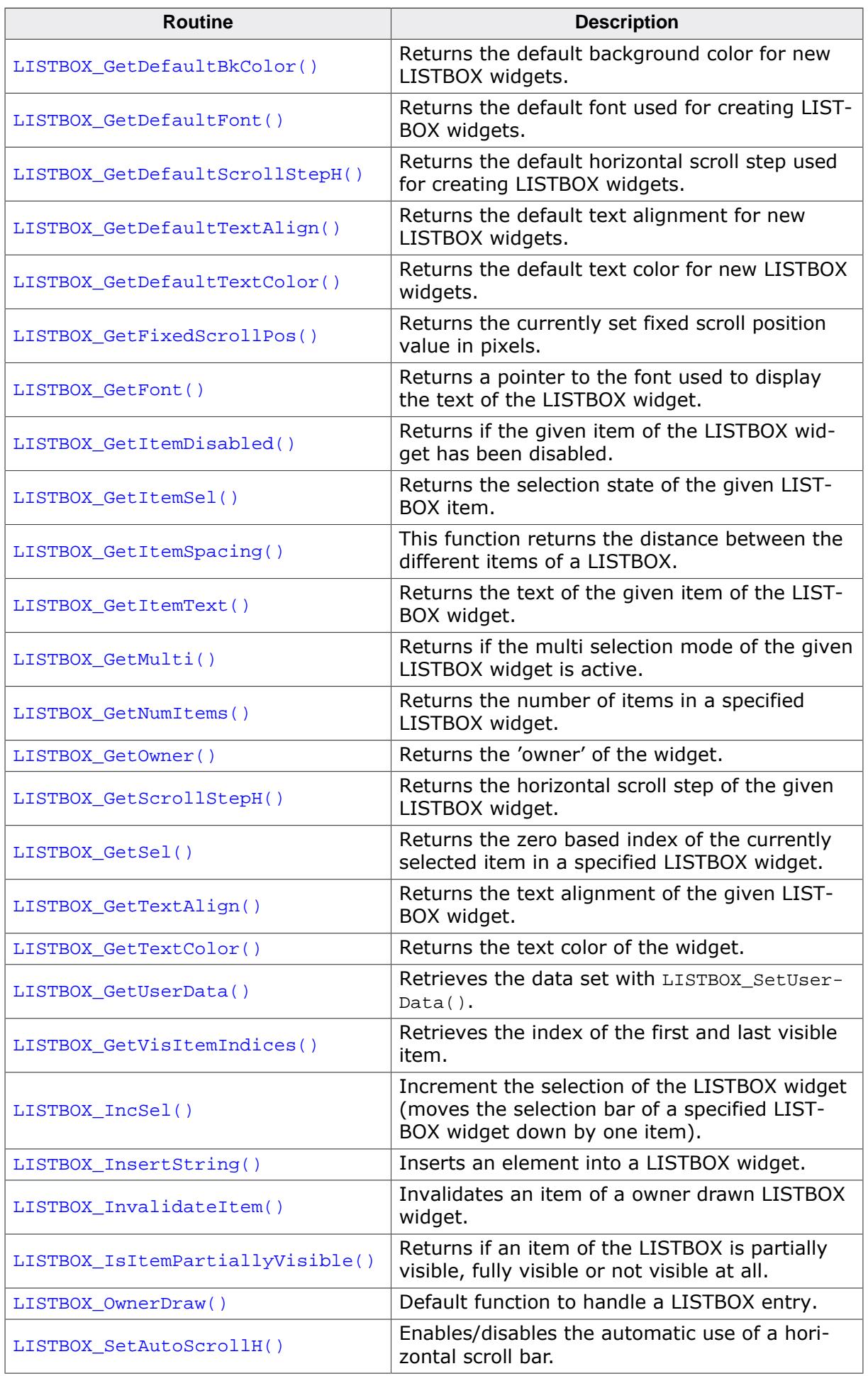

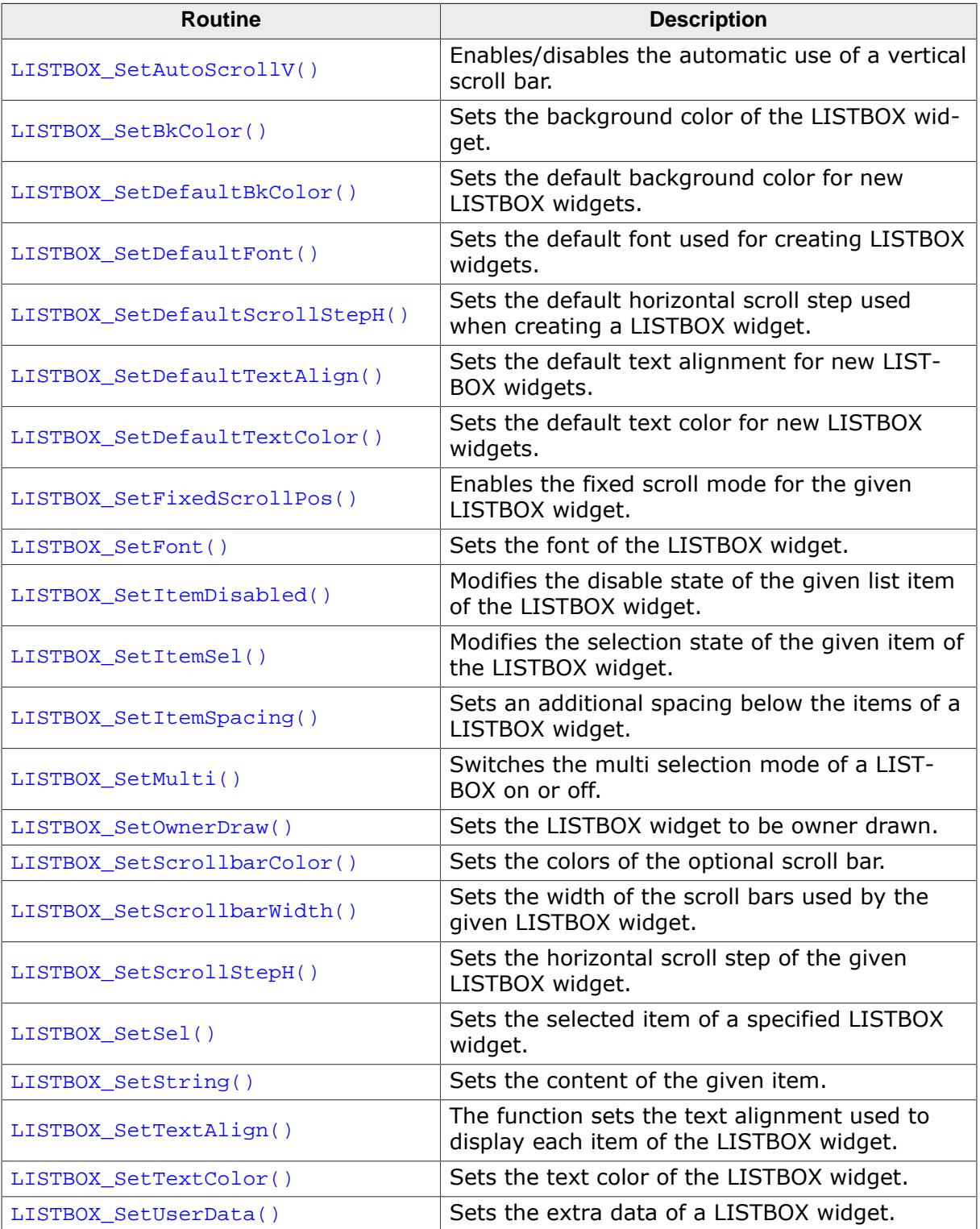

#### **Defines**

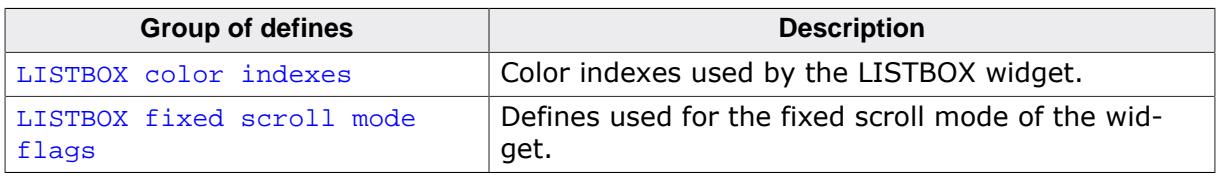

#### **6.2.16.5.1 Functions**

## **6.2.16.5.1.1 LISTBOX\_AddString()**

#### <span id="page-1664-0"></span>**Description**

Adds an item to an already existing LISTBOX widget.

#### **Prototype**

void [LISTBOX\\_AddString\(](#page-1664-0) LISTBOX\_Handle hObj, const char  $\qquad \qquad$  \* s);

#### **Parameters**

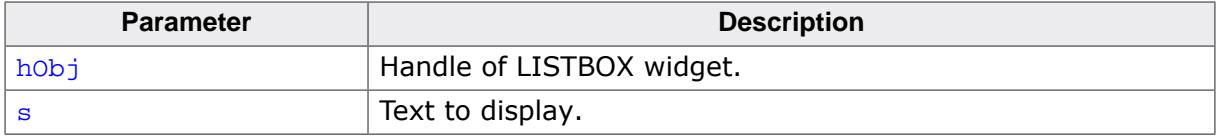

## **6.2.16.5.1.2 LISTBOX\_Clear()**

#### <span id="page-1665-0"></span>**Description**

Removes all items from the LISTBOX.

#### **Prototype**

void [LISTBOX\\_Clear](#page-1665-0)(LISTBOX\_Handle hObj);

#### **Parameters**

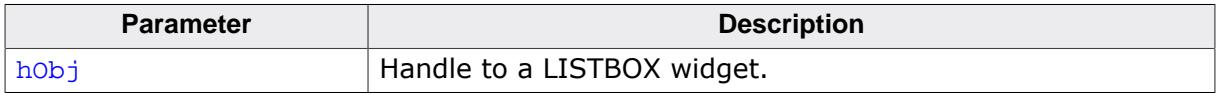

## <span id="page-1666-0"></span>**6.2.16.5.1.3 LISTBOX\_Create()**

#### **Note**

This function is **deprecated**, [LISTBOX\\_CreateEx\(\)](#page-1668-0) should be used instead.

#### **Description**

Creates a LISTBOX widget of a specified size at a specified location.

#### **Prototype**

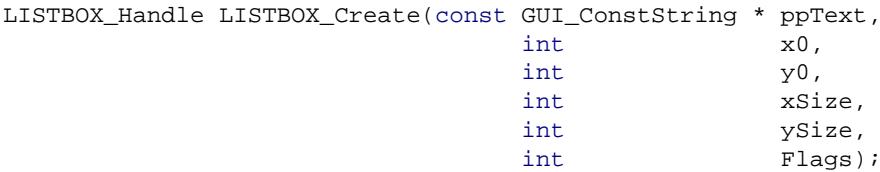

#### **Parameters**

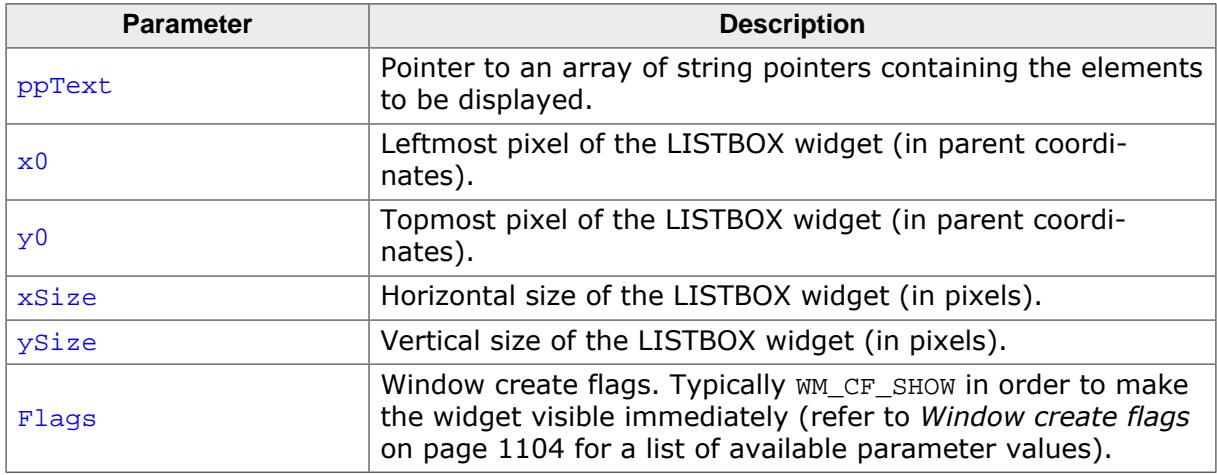

#### **Return value**

Handle of the created LISTBOX widget; 0 if the function fails.

#### **Additional information**

If the parameter  $ySize$  is greater than the required space for drawing the content of the widget, the y-size will be reduced to the required value. The same applies to the  $xSize$ parameter.

## <span id="page-1667-0"></span>**6.2.16.5.1.4 LISTBOX\_CreateAsChild()**

#### **Note**

This function is **deprecated**, [LISTBOX\\_CreateEx\(\)](#page-1668-0) should be used instead.

#### **Description**

Creates a LISTBOX widget as a child window.

#### **Prototype**

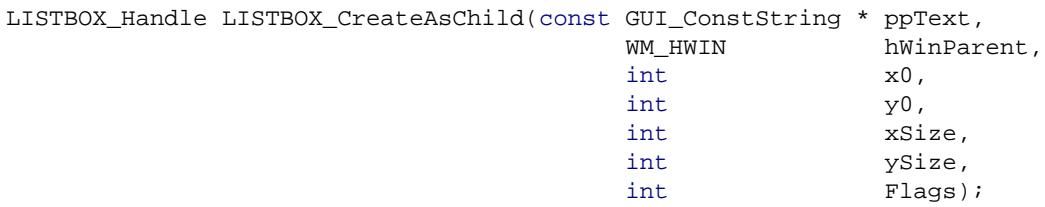

#### **Parameters**

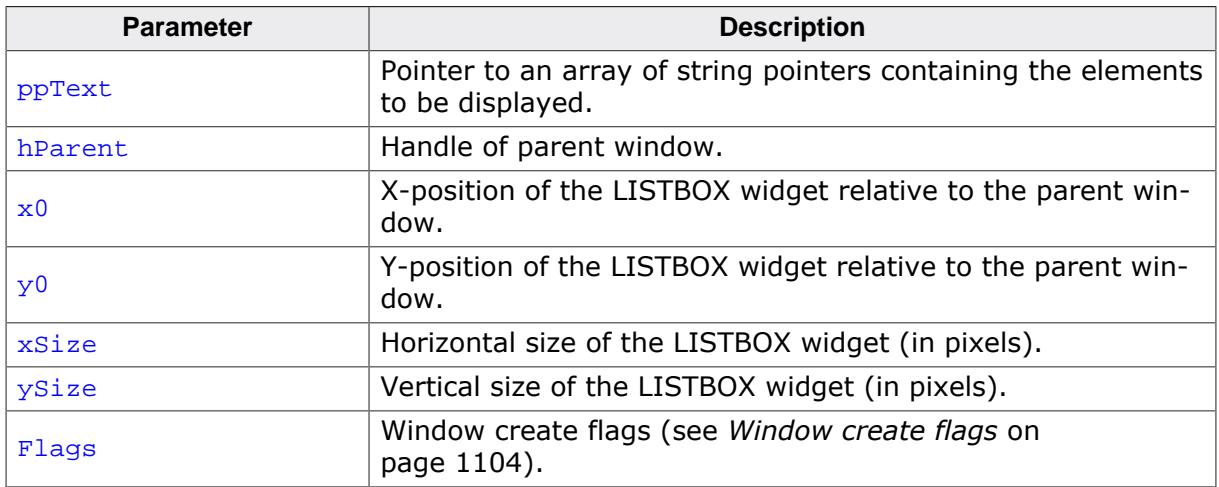

#### **Return value**

Handle of the created LISTBOX widget; 0 if the function fails.

#### **Additional information**

If the parameter  $ySize$  is greater than the space required for drawing the content of the widget, the Y-size will be reduced to the required value. If  $vsize = 0$  the Y-size of the widget will be set to the Y-size of the client area from the parent window. The same applies for the Xsize parameter.

## **6.2.16.5.1.5 LISTBOX\_CreateEx()**

#### <span id="page-1668-0"></span>**Description**

Creates a LISTBOX widget of a specified size at a specified location.

#### **Prototype**

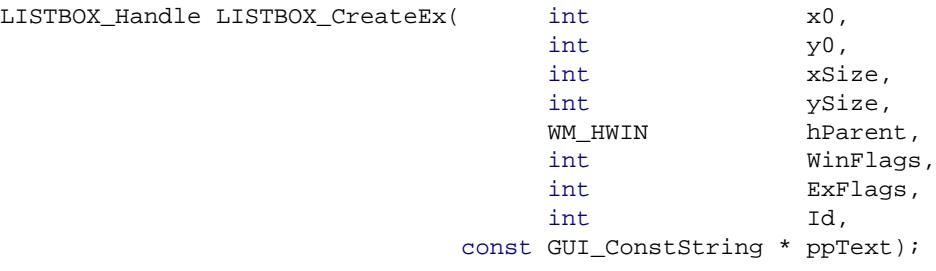

#### **Parameters**

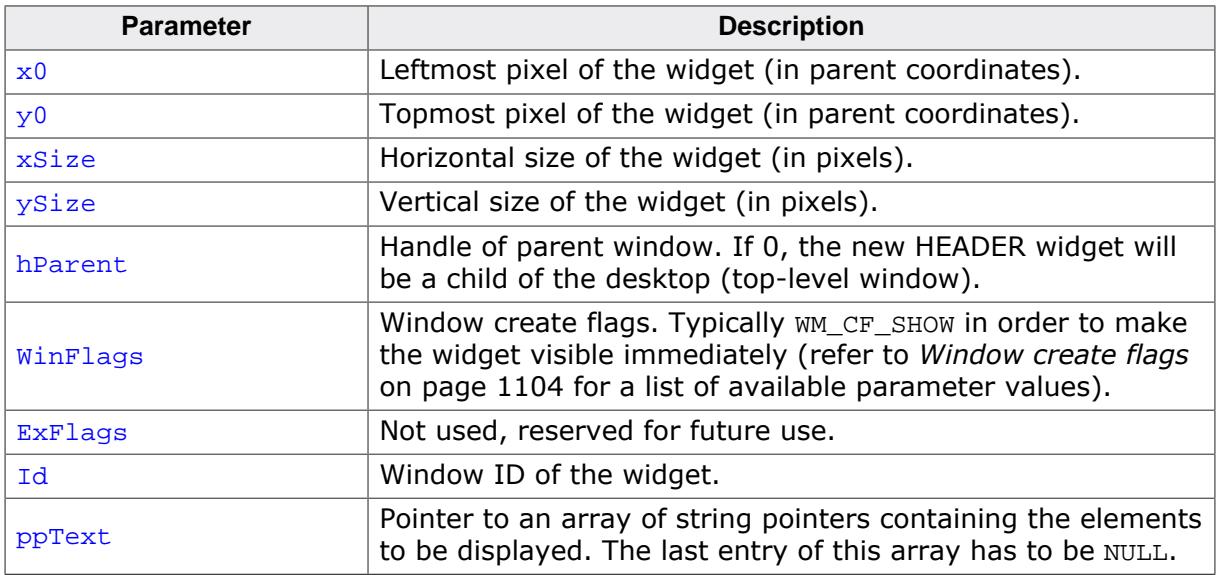

#### **Return value**

Handle of the created LISTBOX widget; 0 if the function fails.

#### **Additional information**

If an array of string pointers is set as last parameter, please make sure that the last entry in this array is NULL.

## **6.2.16.5.1.6 LISTBOX\_CreateIndirect()**

#### <span id="page-1669-0"></span>**Description**

The prototype of this function is explained at the beginning of this chapter. Details can be found in the description of the function <WIDGET>[\\_CreateIndirect\(\)](#page-1118-0) on page 1119. The element Para of the according GUI\_WIDGET\_CREATE\_INFO structure is not used. The element Flags is used according to the parameter ExFlags of the function [LISTBOX\\_CreateEx\(\)](#page-1668-0).

## **6.2.16.5.1.7 LISTBOX\_CreateUser()**

#### <span id="page-1670-0"></span>**Description**

Prototype explained at the beginning of the chapter as <WIDGET>[\\_CreateUser\(\)](#page-1119-0) on page 1120. For a detailed description of the parameters the function [LISTBOX\\_CreateEx\(\)](#page-1668-0) can be referred to.

## **6.2.16.5.1.8 LISTBOX\_DecSel()**

#### <span id="page-1671-0"></span>**Description**

Decrement the selection of the LISTBOX widget (moves the selection bar of a specified LISTBOX widget up by one item).

#### **Prototype**

void [LISTBOX\\_DecSel](#page-1671-0)(LISTBOX\_Handle hObj);

#### **Parameters**

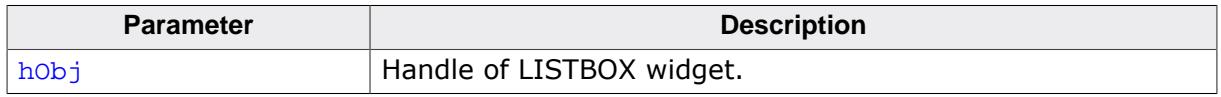

#### **Additional information**

Note that the numbering of items always starts from the top with a value of 0; therefore, decrementing the selection will actually move the selection one row up.

## **6.2.16.5.1.9 LISTBOX\_DeleteItem()**

#### <span id="page-1672-0"></span>**Description**

Deletes an element from a LISTBOX widget.

#### **Prototype**

```
void LISTBOX_DeleteItem(LISTBOX_Handle hObj,
                     unsigned Index);
```
### **Parameters**

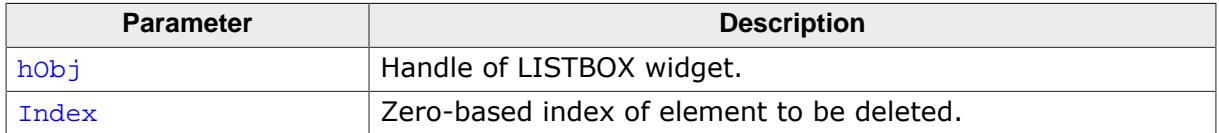

## **6.2.16.5.1.10 LISTBOX\_EnableMotion()**

#### <span id="page-1673-0"></span>**Description**

Enables motion support for the given LISTBOX widget.

#### **Prototype**

void [LISTBOX\\_EnableMotion\(](#page-1673-0)LISTBOX\_Handle hObj, int Flags);

### **Parameters**

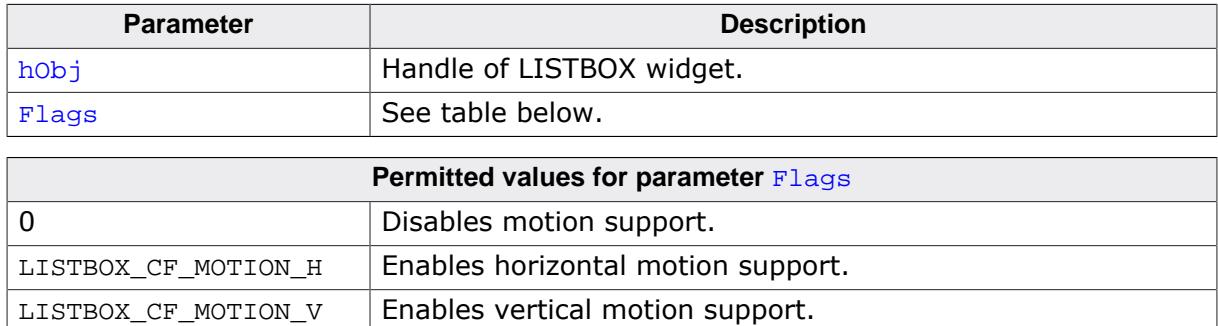

## **Additional information**

If motion support isn't enabled for the window manager, it will be activated automatically.

Note that motion support cannot be used in conjunction with scrollbars. This means that enabling motion support on one axis will remove a scrollbar attached to the same axis.

## **6.2.16.5.1.11 LISTBOX\_EnableWrapMode()**

#### <span id="page-1674-0"></span>**Description**

Enables scrolling from the end to the beginning and vice versa. That avoids scrolling from the end through the whole content of the list. If for example the last set of items of the LISTBOX are currently visible and the user attempts scrolling to the next element the beginning of the list will be shown.

### **Prototype**

void [LISTBOX\\_EnableWrapMode\(](#page-1674-0)LISTBOX\_Handle hObj, OnOff);

#### **Parameters**

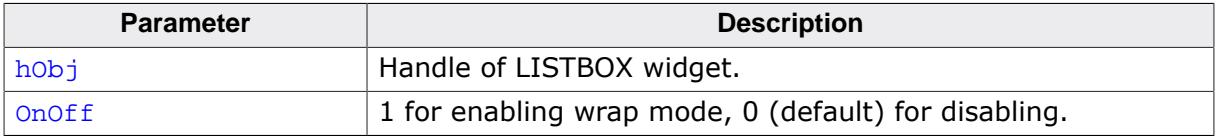

## **6.2.16.5.1.12 LISTBOX\_GetBkColor()**

#### <span id="page-1675-0"></span>**Description**

Returns the background color of the widget.

#### **Prototype**

```
GUI_COLOR LISTBOX_GetBkColor(LISTBOX_Handle hObj,
                          unsigned Index);
```
#### **Parameters**

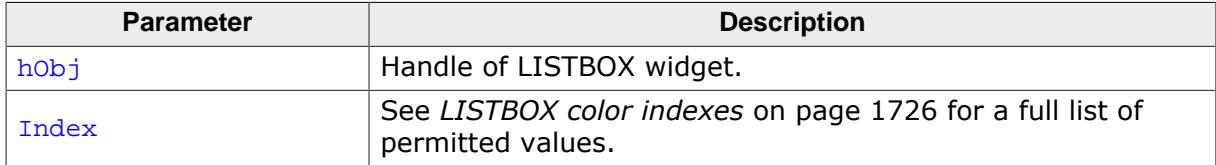

#### **Return value**

The background color of the given widget.

## **6.2.16.5.1.13 LISTBOX\_GetDefaultBkColor()**

#### <span id="page-1676-0"></span>**Description**

Returns the default background color for new LISTBOX widgets.

#### **Prototype**

GUI\_COLOR [LISTBOX\\_GetDefaultBkColor\(](#page-1676-0)unsigned Index);

#### **Parameters**

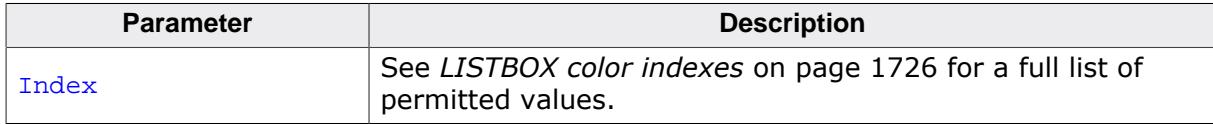

#### **Return value**

Default background color for new LISTBOX widgets.

## **6.2.16.5.1.14 LISTBOX\_GetDefaultFont()**

#### <span id="page-1677-0"></span>**Description**

Returns the default font used for creating LISTBOX widgets.

#### **Prototype**

GUI\_FONT \*[LISTBOX\\_GetDefaultFont\(](#page-1677-0)void);

#### **Return value**

Pointer to the default font.

## **6.2.16.5.1.15 LISTBOX\_GetDefaultScrollStepH()**

## <span id="page-1678-0"></span>**Description**

Returns the default horizontal scroll step used for creating LISTBOX widgets. The horizontal scroll step defines the number of pixels to be scrolled if needed.

## **Prototype**

int [LISTBOX\\_GetDefaultScrollStepH](#page-1678-0)(void);

## **Return value**

Default horizontal scroll step.

## **6.2.16.5.1.16 LISTBOX\_GetDefaultTextAlign()**

#### <span id="page-1679-0"></span>**Description**

Returns the default text alignment for new LISTBOX widgets.

#### **Prototype**

int [LISTBOX\\_GetDefaultTextAlign](#page-1679-0)(void);

#### **Return value**

Default text alignment for new LISTBOX widgets.

#### **Additional information**

For more information, refer to [LISTBOX\\_SetTextAlign\(\)](#page-1722-0).

## **6.2.16.5.1.17 LISTBOX\_GetDefaultTextColor()**

#### <span id="page-1680-0"></span>**Description**

Returns the default text color for new LISTBOX widgets.

#### **Prototype**

GUI\_COLOR [LISTBOX\\_GetDefaultTextColor\(](#page-1680-0)unsigned Index);

#### **Parameters**

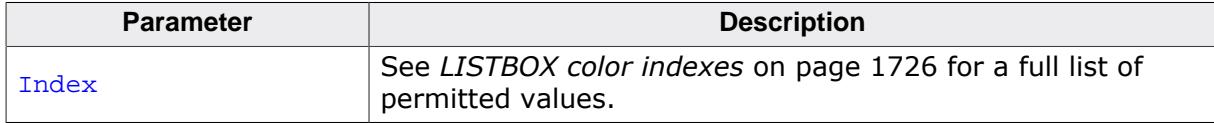

#### **Return value**

Default text color for new LISTBOX widgets.

## **6.2.16.5.1.18 LISTBOX\_GetFixedScrollPos()**

#### <span id="page-1681-0"></span>**Description**

Returns the currently set fixed scroll position value in pixels. It makes sense to use this function to retrieve the fixed scroll position if LISTBOX\_FM\_CENTER was previously used with [LISTBOX\\_SetFixedScrollPos\(\)](#page-1709-0).

#### **Prototype**

U16 [LISTBOX\\_GetFixedScrollPos](#page-1681-0)(LISTBOX\_Handle hObj);

#### **Parameters**

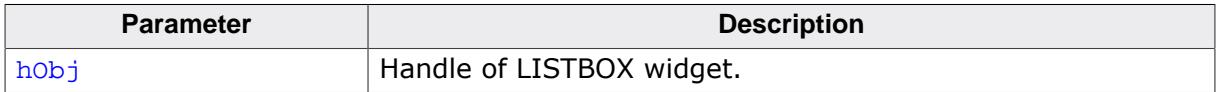

#### **Return value**

Currently set fixed scroll position of the LISTBOX.

## **6.2.16.5.1.19 LISTBOX\_GetFont()**

#### <span id="page-1682-0"></span>**Description**

Returns a pointer to the font used to display the text of the LISTBOX widget.

#### **Prototype**

GUI\_FONT \*[LISTBOX\\_GetFont\(](#page-1682-0)LISTBOX\_Handle hObj);

#### **Parameters**

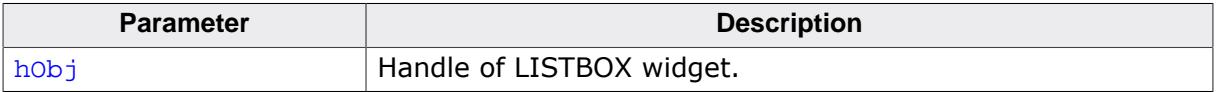

#### **Return value**

Pointer to the font used to display the text of the LISTBOX widget.

## **6.2.16.5.1.20 LISTBOX\_GetItemDisabled()**

#### <span id="page-1683-0"></span>**Description**

Returns if the given item of the LISTBOX widget has been disabled.

#### **Prototype**

int [LISTBOX\\_GetItemDisabled\(](#page-1683-0)LISTBOX\_Handle hObj, unsigned

### **Parameters**

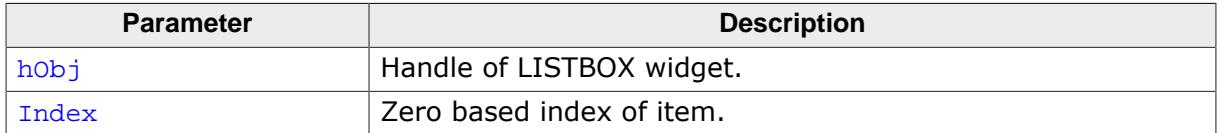

#### **Return value**

- 1 if item has been disabled
- 0 if not.

## **6.2.16.5.1.21 LISTBOX\_GetItemSel()**

#### <span id="page-1684-0"></span>**Description**

Returns the selection state of the given LISTBOX item. The selection state of a LISTBOX item can be modified in multi selection mode only.

### **Prototype**

int [LISTBOX\\_GetItemSel\(](#page-1684-0)LISTBOX\_Handle hObj, unsigned Index);

#### **Parameters**

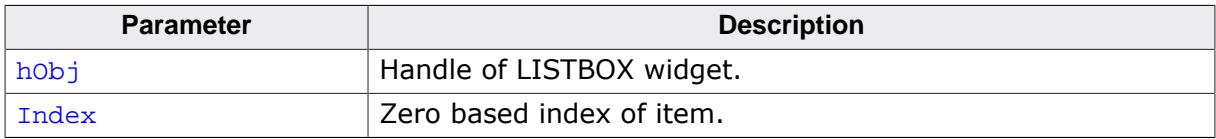

#### **Return value**

- 1 if item has been selected
- 0 if not.

## **6.2.16.5.1.22 LISTBOX\_GetItemSpacing()**

## <span id="page-1685-0"></span>**Description**

This function returns the distance between the different items of a LISTBOX.

## **Prototype**

unsigned [LISTBOX\\_GetItemSpacing](#page-1685-0)(LISTBOX\_Handle hObj);

#### **Parameters**

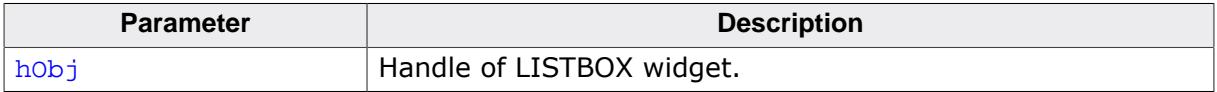

#### **Return value**

The distance between the items in pixel.

## **6.2.16.5.1.23 LISTBOX\_GetItemText()**

#### <span id="page-1686-0"></span>**Description**

Returns the text of the given item of the LISTBOX widget.

#### **Prototype**

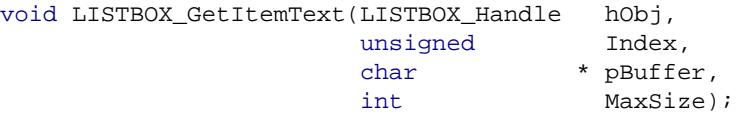

#### **Parameters**

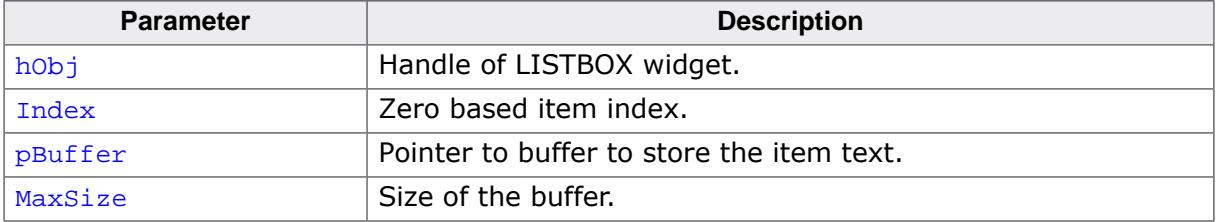

#### **Additional information**

The function copies the text of the given LISTBOX item into the given buffer.

## **6.2.16.5.1.24 LISTBOX\_GetMulti()**

#### <span id="page-1687-0"></span>**Description**

Returns if the multi selection mode of the given LISTBOX widget is active.

#### **Prototype**

int [LISTBOX\\_GetMulti\(](#page-1687-0)LISTBOX\_Handle hObj);

#### **Parameters**

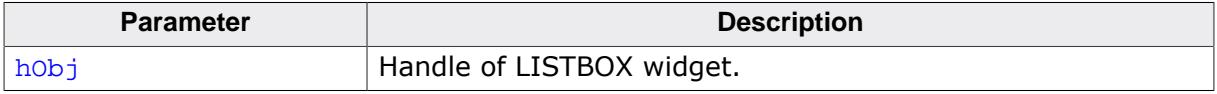

#### **Additional information**

1 if active<br>0 if not.

if not.

## **6.2.16.5.1.25 LISTBOX\_GetNumItems()**

### <span id="page-1688-0"></span>**Description**

Returns the number of items in a specified LISTBOX widget.

## **Prototype**

unsigned [LISTBOX\\_GetNumItems](#page-1688-0)(LISTBOX\_Handle hObj);

#### **Parameters**

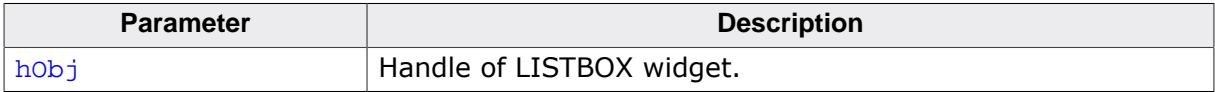

## **Return value**

Number of items in the LISTBOX widget.

## **6.2.16.5.1.26 LISTBOX\_GetOwner()**

#### <span id="page-1689-0"></span>**Description**

Returns the 'owner' of the widget. If it does not have an 'owner' it returns its parent.

#### **Prototype**

WM\_HWIN [LISTBOX\\_GetOwner](#page-1689-0)(LISTBOX\_Handle hObj);

#### **Parameters**

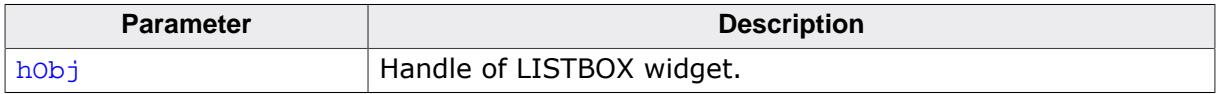

#### **Return value**

Owner or parent of the widget.

#### **Additional information**

A LISTBOX is used to represent the list of a DROPDOWN widget in expanded state. In that case the 'owner' is the DROPDOWN widget.

## **6.2.16.5.1.27 LISTBOX\_GetScrollStepH()**

#### <span id="page-1690-0"></span>**Description**

Returns the horizontal scroll step of the given LISTBOX widget.

#### **Prototype**

```
int LISTBOX_GetScrollStepH(LISTBOX_Handle hObj);
```
#### **Parameters**

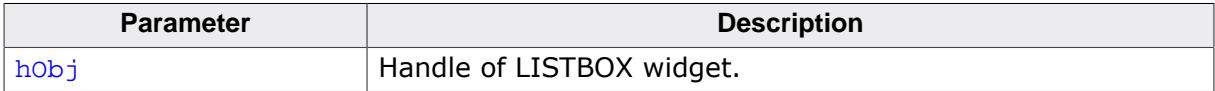

#### **Return value**

Horizontal scroll step of the given LISTBOX widget.

## **6.2.16.5.1.28 LISTBOX\_GetSel()**

#### <span id="page-1691-0"></span>**Description**

Returns the zero based index of the currently selected item in a specified LISTBOX widget. In multi selection mode the function returns the index of the focused element.

#### **Prototype**

int [LISTBOX\\_GetSel](#page-1691-0)(LISTBOX\_Handle hObj);

#### **Parameters**

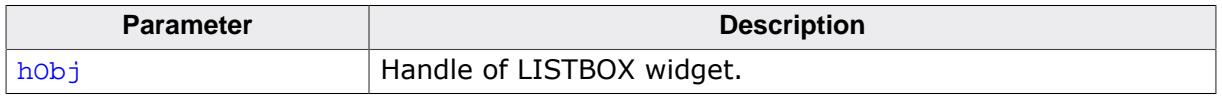

#### **Return value**

Zero-based index of the currently selected item.

#### **Additional information**

If no element has been selected the function returns -1.
## **6.2.16.5.1.29 LISTBOX\_GetTextAlign()**

#### <span id="page-1692-0"></span>**Description**

Returns the text alignment of the given LISTBOX widget.

## **Prototype**

```
int LISTBOX_GetTextAlign(LISTBOX_Handle hObj);
```
#### **Parameters**

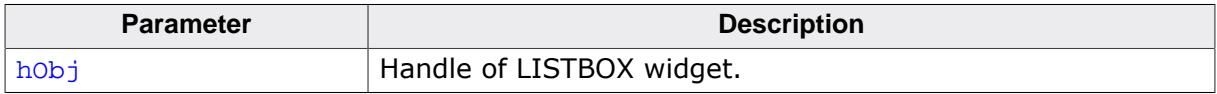

#### **Return value**

Text alignment of the given LISTBOX widget.

#### **Additional information**

For more information, refer to [LISTBOX\\_SetTextAlign\(\)](#page-1722-0).

## **6.2.16.5.1.30 LISTBOX\_GetTextColor()**

#### <span id="page-1693-0"></span>**Description**

Returns the text color of the widget.

## **Prototype**

GUI\_COLOR [LISTBOX\\_GetTextColor\(](#page-1693-0)LISTBOX\_Handle hObj, unsigned Index);

## **Parameters**

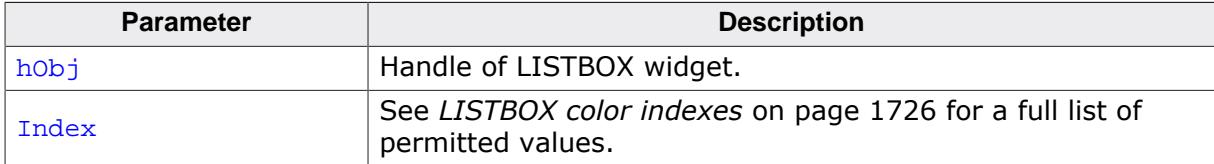

#### **Return value**

The text color of the given widget.

## **6.2.16.5.1.31 LISTBOX\_GetUserData()**

#### **Description**

Prototype explained at the beginning of the chapter as <WIDGET>[\\_GetUserData\(\)](#page-1122-0) on page 1123.

## **6.2.16.5.1.32 LISTBOX\_GetVisItemIndices()**

## <span id="page-1695-0"></span>**Description**

Retrieves the index of the first and last visible item. The function also returns the total number of visible items.

## **Prototype**

```
U32 LISTBOX_GetVisItemIndices(LISTBOX_Handle hObj,
int * pFirst,
                 int * pLast);
```
## **Parameters**

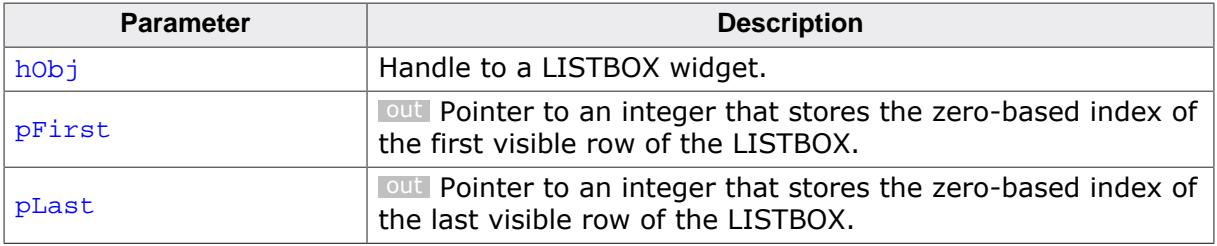

## **Return value**

 $= -1$  Error.

≠ -1 Number of visible items.

## **Additional information**

This function also takes partially visible items into account. By using the function [LIST-](#page-1699-0)[BOX\\_IsItemPartiallyVisible\(\)](#page-1699-0), it can be checked if a row is only partially visible, fully visible or not visible at all.

## **6.2.16.5.1.33 LISTBOX\_IncSel()**

#### <span id="page-1696-0"></span>**Description**

Increment the selection of the LISTBOX widget (moves the selection bar of a specified LISTBOX widget down by one item).

## **Prototype**

void [LISTBOX\\_IncSel](#page-1696-0)(LISTBOX\_Handle hObj);

#### **Parameters**

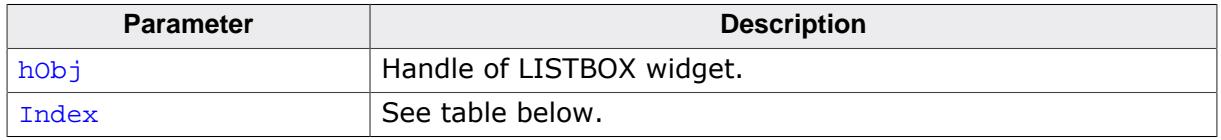

#### **Additional information**

Note that the numbering of items always starts from the top with a value of 0; therefore incrementing the selection will actually move the selection one row down.

## **6.2.16.5.1.34 LISTBOX\_InsertString()**

## <span id="page-1697-0"></span>**Description**

Inserts an element into a LISTBOX widget.

## **Prototype**

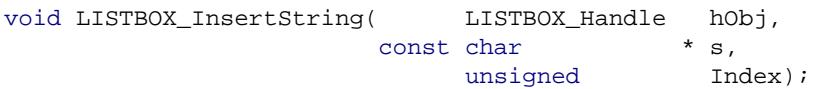

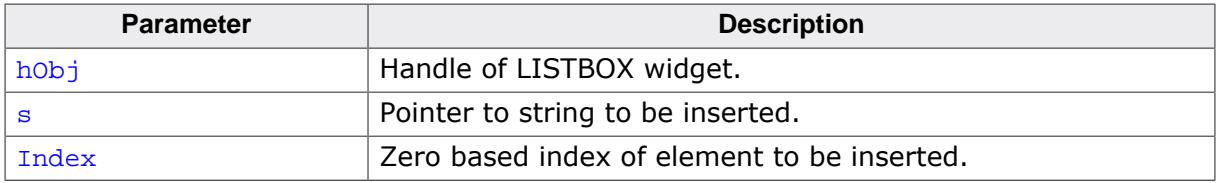

## **6.2.16.5.1.35 LISTBOX\_InvalidateItem()**

## <span id="page-1698-0"></span>**Description**

Invalidates an item of a owner drawn LISTBOX widget.

## **Prototype**

void [LISTBOX\\_InvalidateItem\(](#page-1698-0)LISTBOX\_Handle hObj, int Index);

## **Parameters**

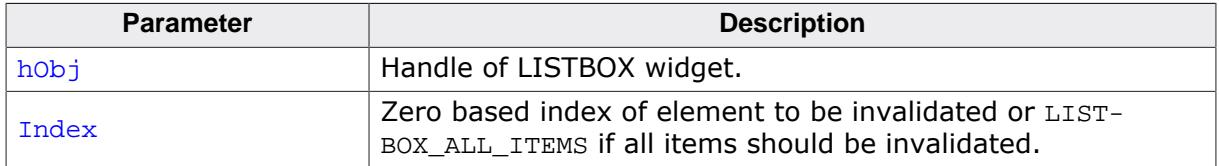

#### **Additional information**

This function only needs to be called if an item of an owner drawn LISTBOX widget has been changed. If a LISTBOX API function (like [LISTBOX\\_SetString\(\)](#page-1721-0)) has been used to modify a LISTBOX item [LISTBOX\\_InvalidateItem\(\)](#page-1698-0) does not need to be called. It needs to be called if the user decides, that for example the vertical size of an item has been changed. With other words if no LISTBOX API function has been used to modify the item this function needs to be called.

## **LISTBOX\_ALL\_ITEMS**

If all items of a LISTBOX should be invalidated use this define as  $Index$  parameter.

## **6.2.16.5.1.36 LISTBOX\_IsItemPartiallyVisible()**

### <span id="page-1699-0"></span>**Description**

Returns if an item of the LISTBOX is partially visible, fully visible or not visible at all.

## **Prototype**

```
U32 LISTBOX_IsItemPartiallyVisible(LISTBOX_Handle hObj,
                                int Index);
```
## **Parameters**

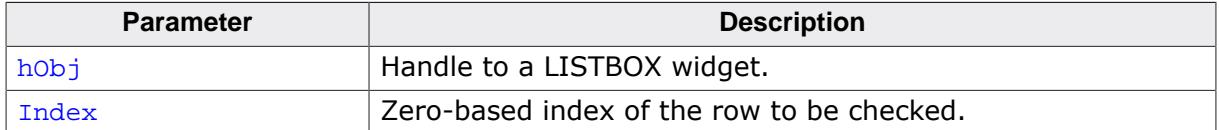

#### **Return value**

- -1 Item is fully visible.
- 0 Item is not visible at all.
- 1 Item is partially visible.

## **6.2.16.5.1.37 LISTBOX\_OwnerDraw()**

#### <span id="page-1700-0"></span>**Description**

Default function to handle a LISTBOX entry.

## **Prototype**

int [LISTBOX\\_OwnerDraw](#page-1700-0)(const WIDGET\_ITEM\_DRAW\_INFO \* pDrawItemInfo);

#### **Parameters**

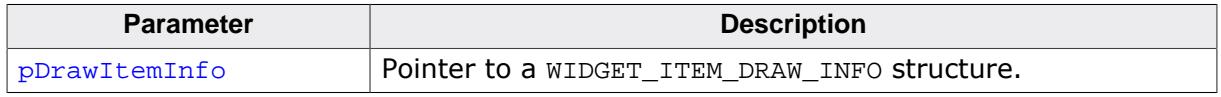

### **Additional information**

This function is useful if [LISTBOX\\_SetOwnerDraw\(\)](#page-1715-0) has been used. It can be used from your drawing function to retrieve the original x size of a LISTBOX entry and/or to display the text of a LISTBOX entry and should be called for all unhandled commands. For more information, refer to the section explaining user drawn widgets, [LISTBOX\\_SetOwnerDraw\(\)](#page-1715-0) and to the provided example.

## **6.2.16.5.1.38 LISTBOX\_SetAutoScrollH()**

### <span id="page-1701-0"></span>**Description**

Enables/disables the automatic use of a horizontal scroll bar.

## **Prototype**

void [LISTBOX\\_SetAutoScrollH\(](#page-1701-0)LISTBOX\_Handle hObj, int State);

## **Parameters**

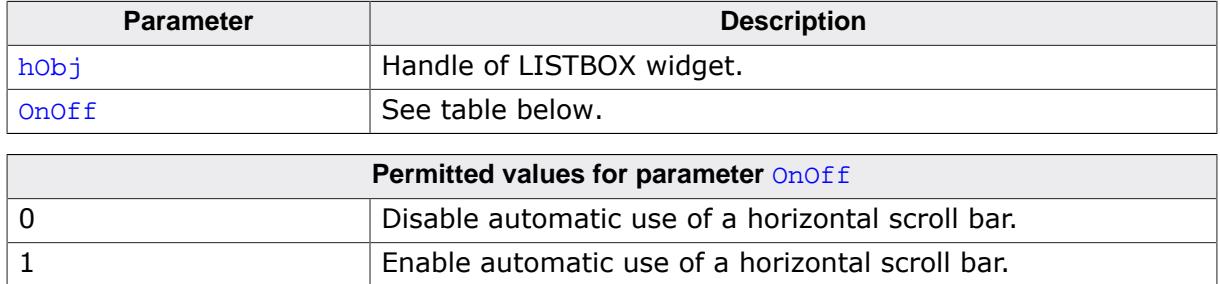

#### **Additional information**

If enabled the LISTBOX widget checks if all elements fits into the LISTBOX widget. If not a horizontal scroll bar will be attached to the window.

## **6.2.16.5.1.39 LISTBOX\_SetAutoScrollV()**

### <span id="page-1702-0"></span>**Description**

Enables/disables the automatic use of a vertical scroll bar.

## **Prototype**

void [LISTBOX\\_SetAutoScrollV\(](#page-1702-0)LISTBOX\_Handle hObj, int State);

## **Parameters**

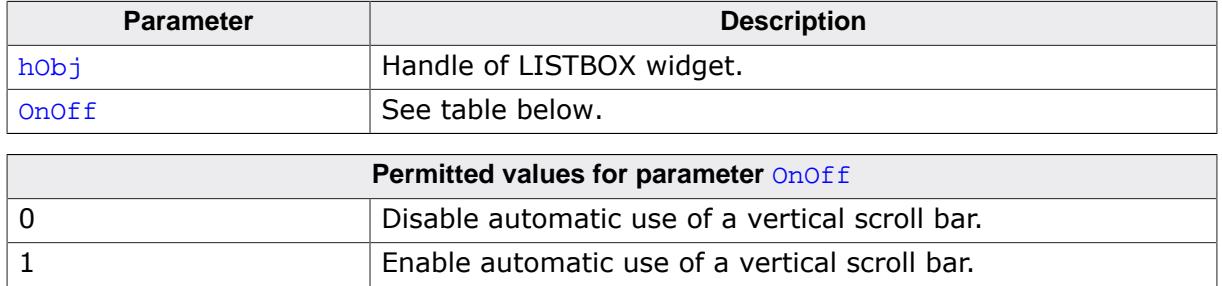

## **Additional information**

If enabled the LISTBOX widget checks if all elements fits into the LISTBOX widget. If not a vertical scroll bar will be added.

## **6.2.16.5.1.40 LISTBOX\_SetBkColor()**

## <span id="page-1703-0"></span>**Description**

Sets the background color of the LISTBOX widget.

## **Prototype**

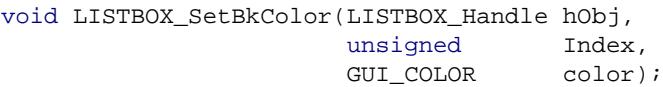

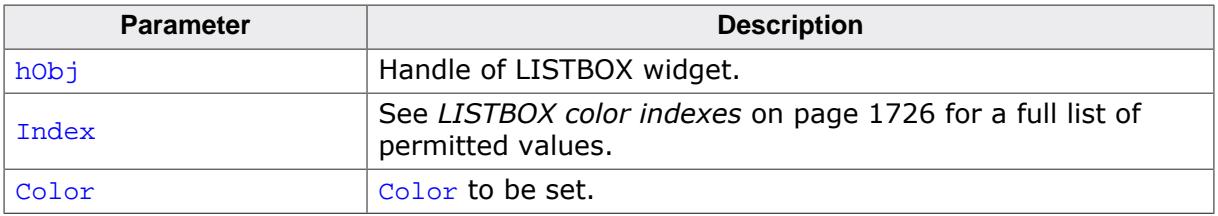

## **6.2.16.5.1.41 LISTBOX\_SetDefaultBkColor()**

#### <span id="page-1704-0"></span>**Description**

Sets the default background color for new LISTBOX widgets.

## **Prototype**

```
void LISTBOX_SetDefaultBkColor(unsigned Index,
                                GUI_COLOR Color);
```
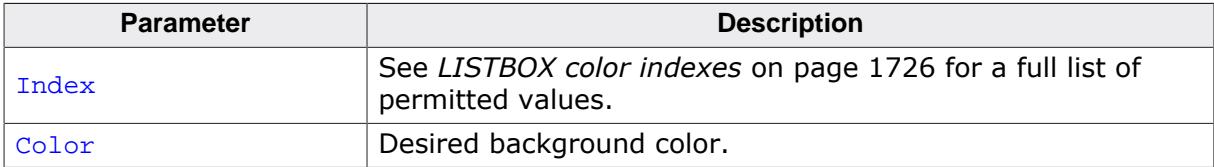

## **6.2.16.5.1.42 LISTBOX\_SetDefaultFont()**

#### <span id="page-1705-0"></span>**Description**

Sets the default font used for creating LISTBOX widgets.

#### **Prototype**

void [LISTBOX\\_SetDefaultFont\(](#page-1705-0)const GUI\_FONT \* pFont);

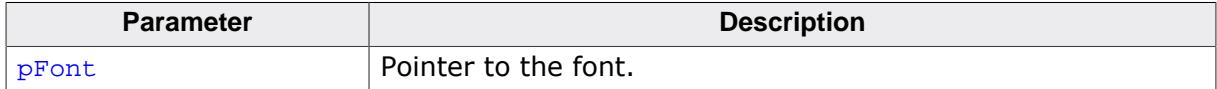

## **6.2.16.5.1.43 LISTBOX\_SetDefaultScrollStepH()**

### <span id="page-1706-0"></span>**Description**

Sets the default horizontal scroll step used when creating a LISTBOX widget.

### **Prototype**

void [LISTBOX\\_SetDefaultScrollStepH](#page-1706-0)(int Value);

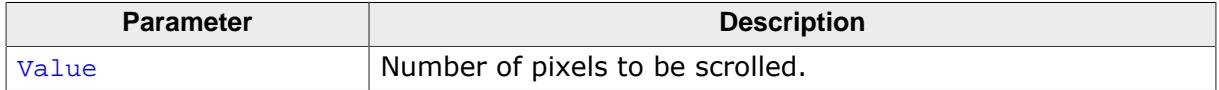

## **6.2.16.5.1.44 LISTBOX\_SetDefaultTextAlign()**

#### <span id="page-1707-0"></span>**Description**

Sets the default text alignment for new LISTBOX widgets.

### **Prototype**

```
void LISTBOX_SetDefaultTextAlign(int Align);
```
#### **Parameters**

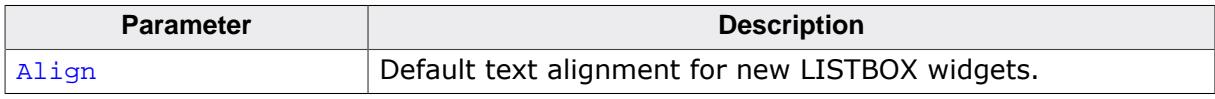

## **Additional information**

For more information, refer to [LISTBOX\\_SetTextAlign\(\)](#page-1722-0).

## **6.2.16.5.1.45 LISTBOX\_SetDefaultTextColor()**

#### <span id="page-1708-0"></span>**Description**

Sets the default text color for new LISTBOX widgets.

### **Prototype**

```
void LISTBOX_SetDefaultTextColor(unsigned Index,
                                  GUI_COLOR Color);
```
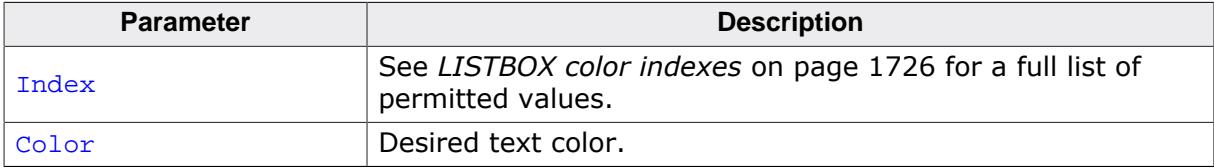

## **6.2.16.5.1.46 LISTBOX\_SetFixedScrollPos()**

## <span id="page-1709-0"></span>**Description**

Enables the fixed scroll mode for the given LISTBOX widget.

## **Prototype**

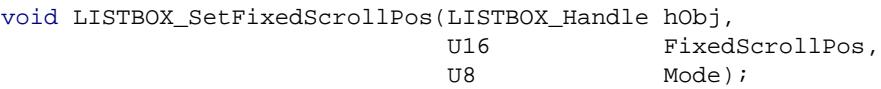

#### **Parameters**

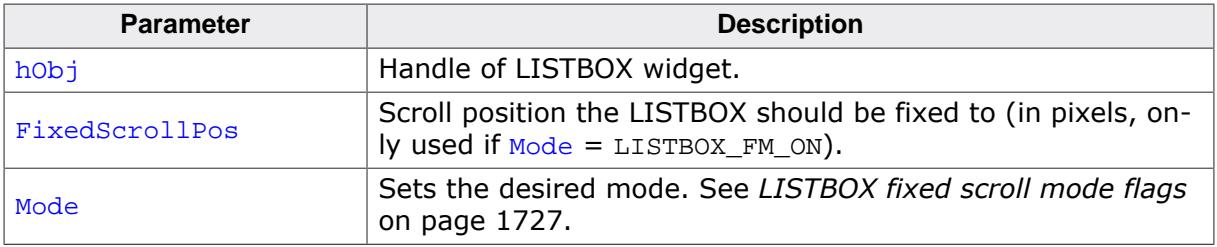

#### **Additional information**

If Mode = LISTBOX\_FM\_CENTER, a fixed scroll position will be calculated so that the item is in the middle of the widget. The calculated value can be retrieved with [LISTBOX\\_Get-](#page-1681-0)[FixedScrollPos\(\)](#page-1681-0).

## **6.2.16.5.1.47 LISTBOX\_SetFont()**

## <span id="page-1710-0"></span>**Description**

Sets the font of the LISTBOX widget.

#### **Prototype**

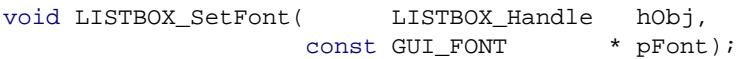

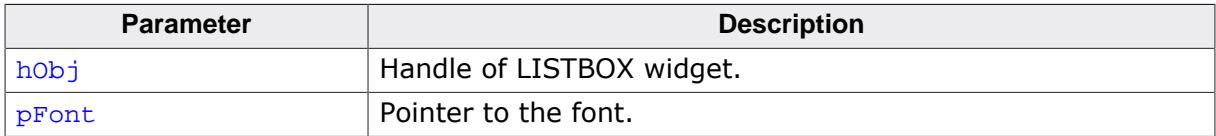

## **6.2.16.5.1.48 LISTBOX\_SetItemDisabled()**

#### <span id="page-1711-0"></span>**Description**

Modifies the disable state of the given list item of the LISTBOX widget.

## **Prototype**

```
void LISTBOX_SetItemDisabled(LISTBOX_Handle hObj,
                               unsigned Index,<br>int OnOff)
                                              OnOff);
```
### **Parameters**

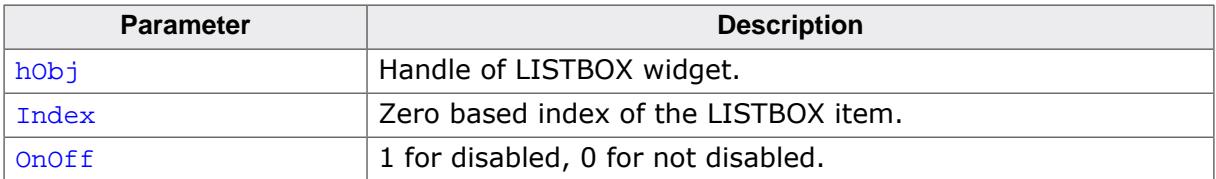

#### **Additional information**

When scrolling through a LISTBOX widget disabled items will be skipped. You can not scroll to a disabled item of a LISTBOX widget.

## **6.2.16.5.1.49 LISTBOX\_SetItemSel()**

#### <span id="page-1712-0"></span>**Description**

Modifies the selection state of the given item of the LISTBOX widget.

## **Prototype**

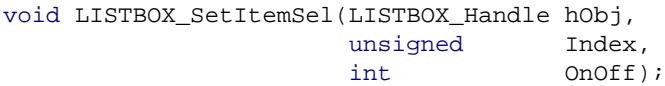

### **Parameters**

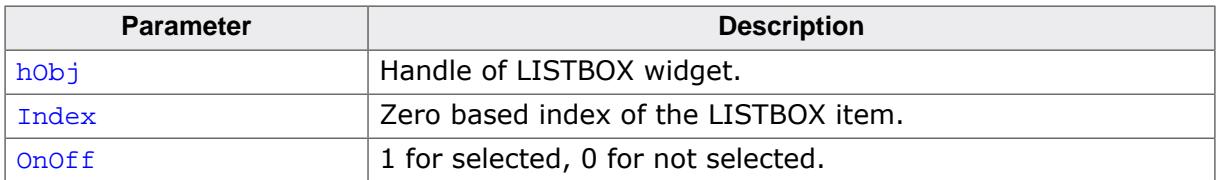

#### **Additional information**

Setting the selection state of a LISTBOX item makes only sense when using the multi selection mode. See also LISTBOX SetMulti().

## **6.2.16.5.1.50 LISTBOX\_SetItemSpacing()**

<span id="page-1713-0"></span>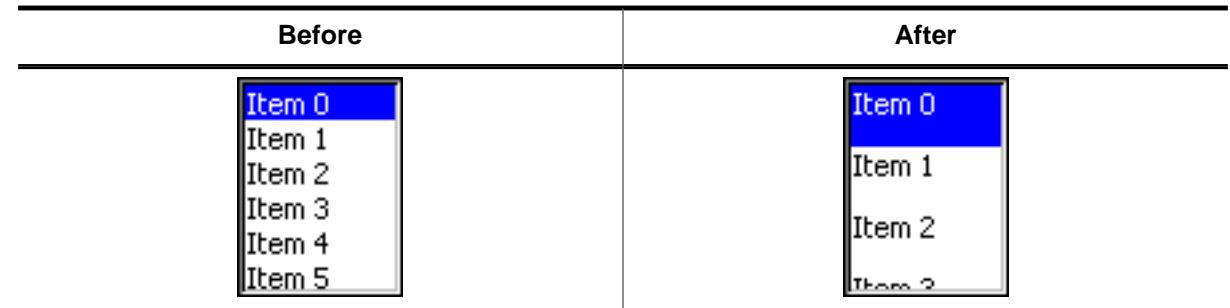

## **Description**

Sets an additional spacing below the items of a LISTBOX widget.

## **Prototype**

```
void LISTBOX_SetItemSpacing(LISTBOX_Handle hObj,
                         unsigned Value);
```
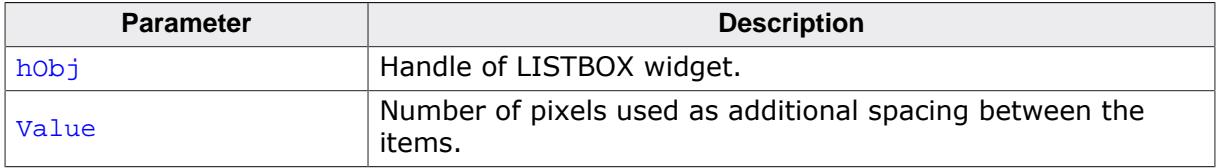

## **6.2.16.5.1.51 LISTBOX\_SetMulti()**

#### <span id="page-1714-0"></span>**Description**

Switches the multi selection mode of a LISTBOX on or off.

## **Prototype**

void [LISTBOX\\_SetMulti](#page-1714-0)(LISTBOX\_Handle hObj, int Mode);

## **Parameters**

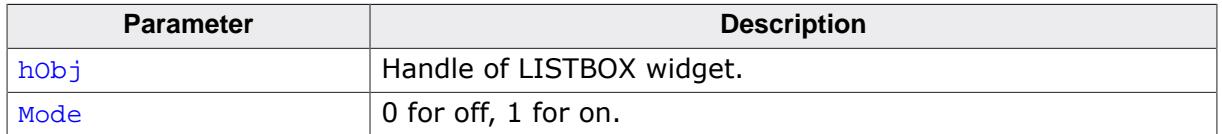

#### **Additional information**

The multi selection mode enables the LISTBOX widget to have more than one selected element. Using the space key would toggle the selection state of a LISTBOX item.

### **6.2.16.5.1.52 LISTBOX\_SetOwnerDraw()**

#### <span id="page-1715-0"></span>**Description**

Sets the LISTBOX widget to be owner drawn.

#### **Prototype**

```
void LISTBOX_SetOwnerDraw(LISTBOX_Handle hObj,
                         WIDGET_DRAW_ITEM_FUNC * pfDrawItem);
```
#### **Parameters**

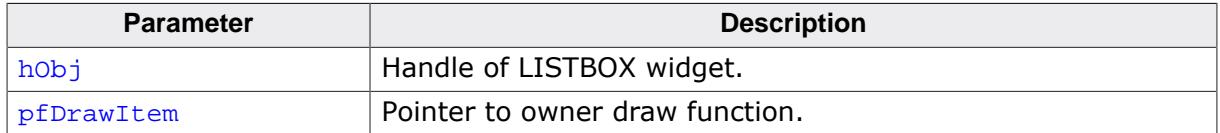

#### **Supported commands**

- WIDGET\_ITEM\_GET\_XSIZE
- WIDGET\_ITEM\_GET\_YSIZE
- WIDGET\_ITEM\_DRAW (draws item background and item text, only sent for compatibility reasons).
- WIDGET\_ITEM\_DRAW\_BACKGROUND
- WIDGET\_ITEM\_DRAW\_TEXT
- WIDGET\_ITEM\_DRAW\_FOCUS (draws the focus rectangle in multi selection mode).

## **Additional information**

This function sets a function pointer to a function which will be called by the widget if a LISTBOX item has to be drawn and when the x or y size of a item is needed. It gives you the possibility to draw anything as LISTBOX item, not just plain text. pfDrawItem is a pointer to a application-defined function of type WIDGET DRAW ITEM FUNC which is explained at the beginning of the chapter.

#### **Note**

If ItemIndex < 0, the command refers to the empty area where no items of the LISTBOX are drawn.

#### **Structure of the user defined owner draw function**

The following shows the structure of a typical owner draw function. It assumes that your LISTBOX entries are 30 pixels wider than and have the same height as the item drawn by the default function:

```
static int _OwnerDraw(const WIDGET_ITEM_DRAW_INFO * pDrawItemInfo) {
   switch (pDrawItemInfo->Cmd) {
  case WIDGET_ITEM_GET_XSIZE:
     return LISTBOX_OwnerDraw(pDrawItemInfo) + 30; /* Returns the default xSize+10
  */
  case WIDGET_ITEM_DRAW:
     /* Your code to be added to draw the LISTBOX item */
     return 0;
   }
   return LISTBOX_OwnerDraw(pDrawItemInfo); /* Def. function for unhandled cmds
  */
}
```
## **Example**

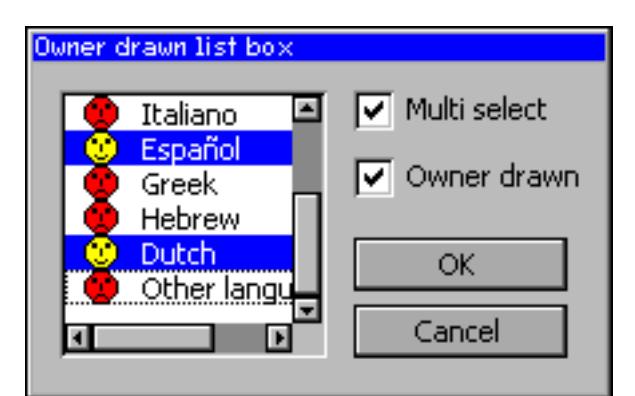

The source code of this example is available in the examples as  $WIDGET\_ListBoxOwner -$ Draw.c.

# **6.2.16.5.1.53 LISTBOX\_SetScrollbarColor()**

<span id="page-1717-0"></span>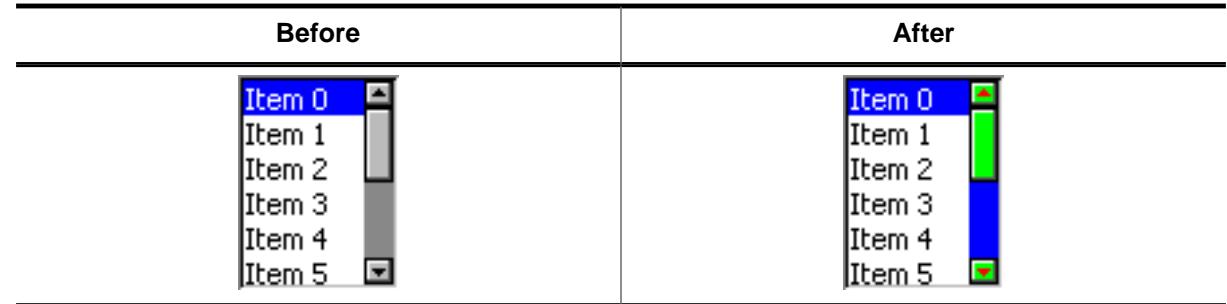

## **Description**

Sets the colors of the optional scroll bar.

## **Prototype**

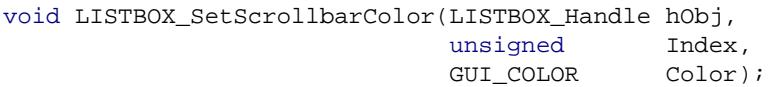

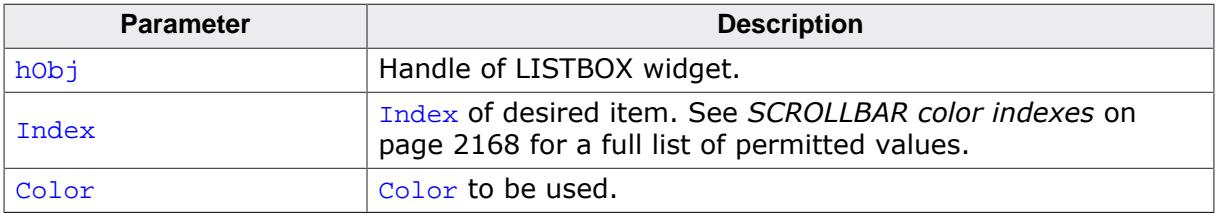

## **6.2.16.5.1.54 LISTBOX\_SetScrollbarWidth()**

## <span id="page-1718-0"></span>**Description**

Sets the width of the scroll bars used by the given LISTBOX widget.

## **Prototype**

```
void LISTBOX_SetScrollbarWidth(LISTBOX_Handle hObj,
                            unsigned Width);
```
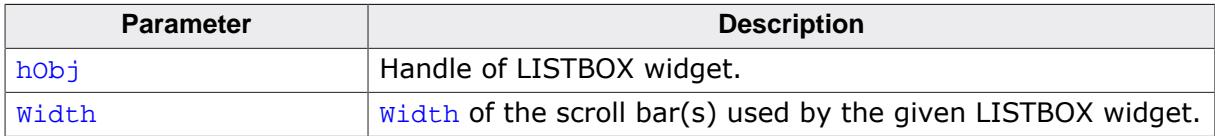

## **6.2.16.5.1.55 LISTBOX\_SetScrollStepH()**

#### <span id="page-1719-0"></span>**Description**

Sets the horizontal scroll step of the given LISTBOX widget. The horizontal scroll step defines the number of pixels to be scrolled if needed.

#### **Prototype**

void [LISTBOX\\_SetScrollStepH\(](#page-1719-0)LISTBOX\_Handle hObj, int Value);

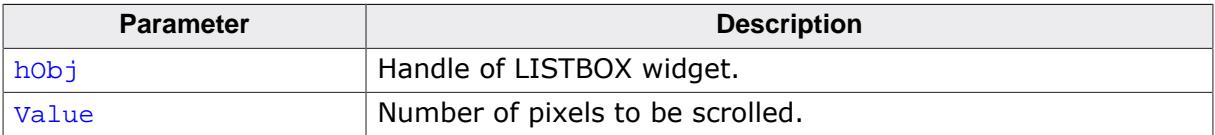

## **6.2.16.5.1.56 LISTBOX\_SetSel()**

#### <span id="page-1720-0"></span>**Description**

Sets the selected item of a specified LISTBOX widget.

#### **Prototype**

void [LISTBOX\\_SetSel](#page-1720-0)(LISTBOX\_Handle hObj, int NewSel);

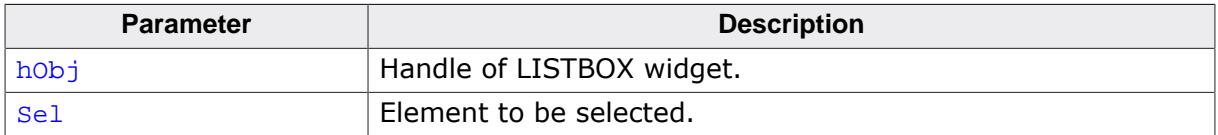

## **6.2.16.5.1.57 LISTBOX\_SetString()**

## <span id="page-1721-0"></span>**Description**

Sets the content of the given item.

## **Prototype**

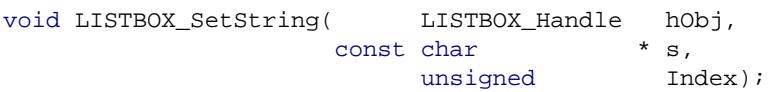

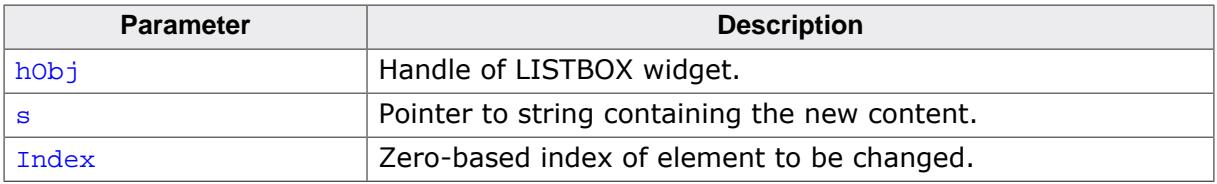

## **6.2.16.5.1.58 LISTBOX\_SetTextAlign()**

<span id="page-1722-0"></span>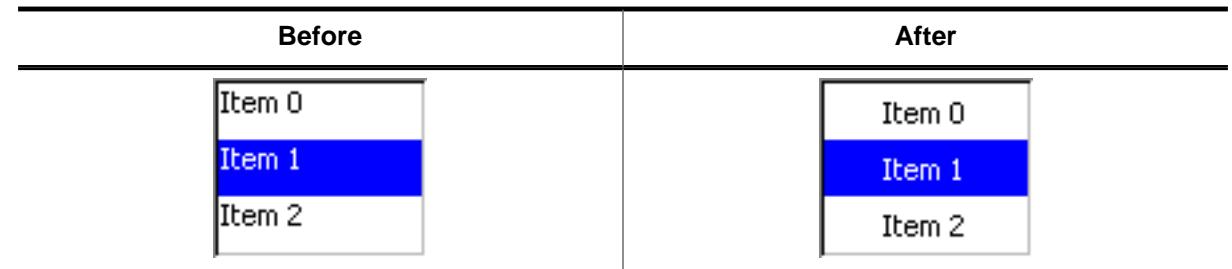

## **Description**

The function sets the text alignment used to display each item of the LISTBOX widget.

## **Prototype**

```
void LISTBOX_SetTextAlign(LISTBOX_Handle hObj,
                      int Align);
```
## **Parameters**

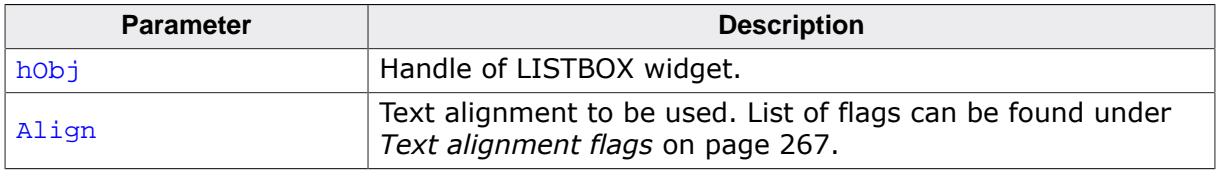

## **Additional information**

The default alignment of list boxes is GUI\_TA\_LEFT. Per default the height of each item depends on the height of the font used to render the LISTBOX items. So vertical text alignment makes only sense if the function [LISTBOX\\_SetItemSpacing\(\)](#page-1713-0) is used to set an additional spacing below the items.

## **6.2.16.5.1.59 LISTBOX\_SetTextColor()**

#### <span id="page-1723-0"></span>**Description**

Sets the text color of the LISTBOX widget.

### **Prototype**

```
GUI_COLOR LISTBOX_SetTextColor(LISTBOX_Handle hObj,
 example in the set of the set of the set of the set of the set of the set of the set of the set of the set of the set of the set of the set of the set of the set of the set of the set of the set of the set of the set of th
                                                                         GUI_COLOR Color);
```
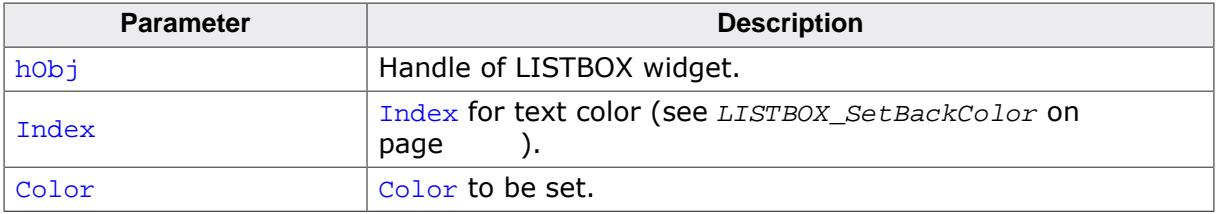

## **6.2.16.5.1.60 LISTBOX\_SetUserData()**

#### **Description**

Prototype explained at the beginning of the chapter as <WIDGET>[\\_SetUserData\(\)](#page-1123-0) on page 1124.

## **6.2.16.5.2 Defines**

#### **6.2.16.5.2.1 LISTBOX color indexes**

#### <span id="page-1725-0"></span>**Description**

Color indexes used by the LISTBOX widget.

#### **Definition**

```
#define LISTBOX_CI_UNSEL 0
#define LISTBOX_CI_SEL 1
#define LISTBOX_CI_SELFOCUS 2
#define LISTBOX_CI_DISABLED 3
```
#### **Symbols**

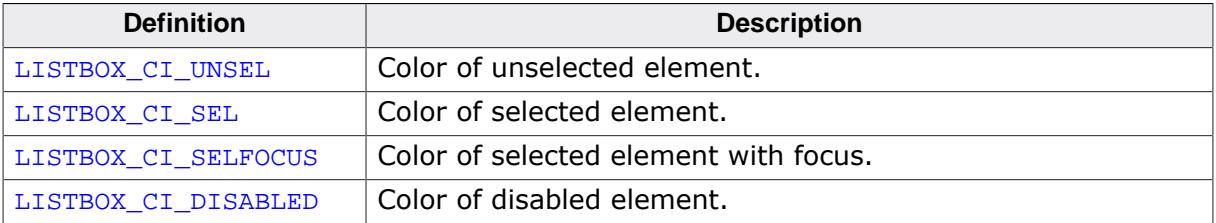

## **6.2.16.5.2.2 LISTBOX fixed scroll mode flags**

#### <span id="page-1726-0"></span>**Description**

Defines used for the fixed scroll mode of the widget. Refer to [LISTBOX\\_SetFixedScroll-](#page-1709-0)[Pos\(\)](#page-1709-0) for more information.

#### **Definition**

```
#define LISTBOX_FM_OFF 0
#define LISTBOX_FM_ON 1<br>#define LISTBOX FM CENTER 2
#define LISTBOX_FM_CENTER 2
```
#### **Symbols**

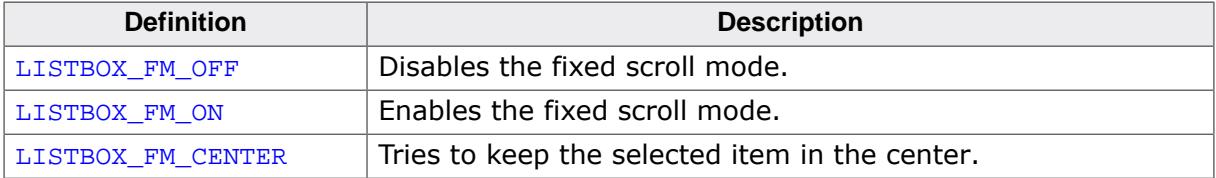

# **6.2.16.6 Examples**

The Sample folder contains the following examples which show how the widget can be used:

- WIDGET\_SimpleListBox.c
- WIDGET\_ListBox.c

Note that several other examples also make use of this widget and may also be helpful to get familiar with the widget.

## **Screenshot of WIDGET\_SimpleListBox.c**

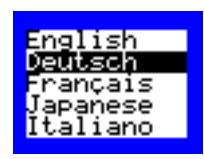

## **Screenshot(s) of WIDGET\_ListBox.c**

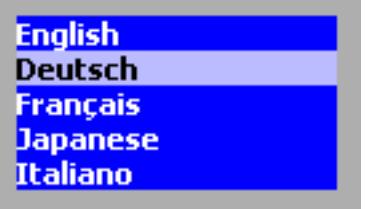

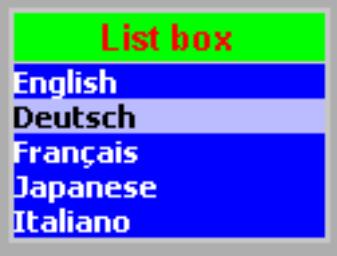
# **6.2.17 LISTVIEW: Listview widget**

LISTVIEW widgets are used to select one element of a list with several columns. To manage the columns a LISTVIEW widget contains a HEADER widget. A LISTVIEW can be created without a surrounding frame window or as a child window of a FRAMEWIN widget. As items in a listview are selected, they appear highlighted. Note that the background color of a selected item depends on whether the LISTVIEW window has input focus. The table below shows the appearance of the LISTVIEW widget:

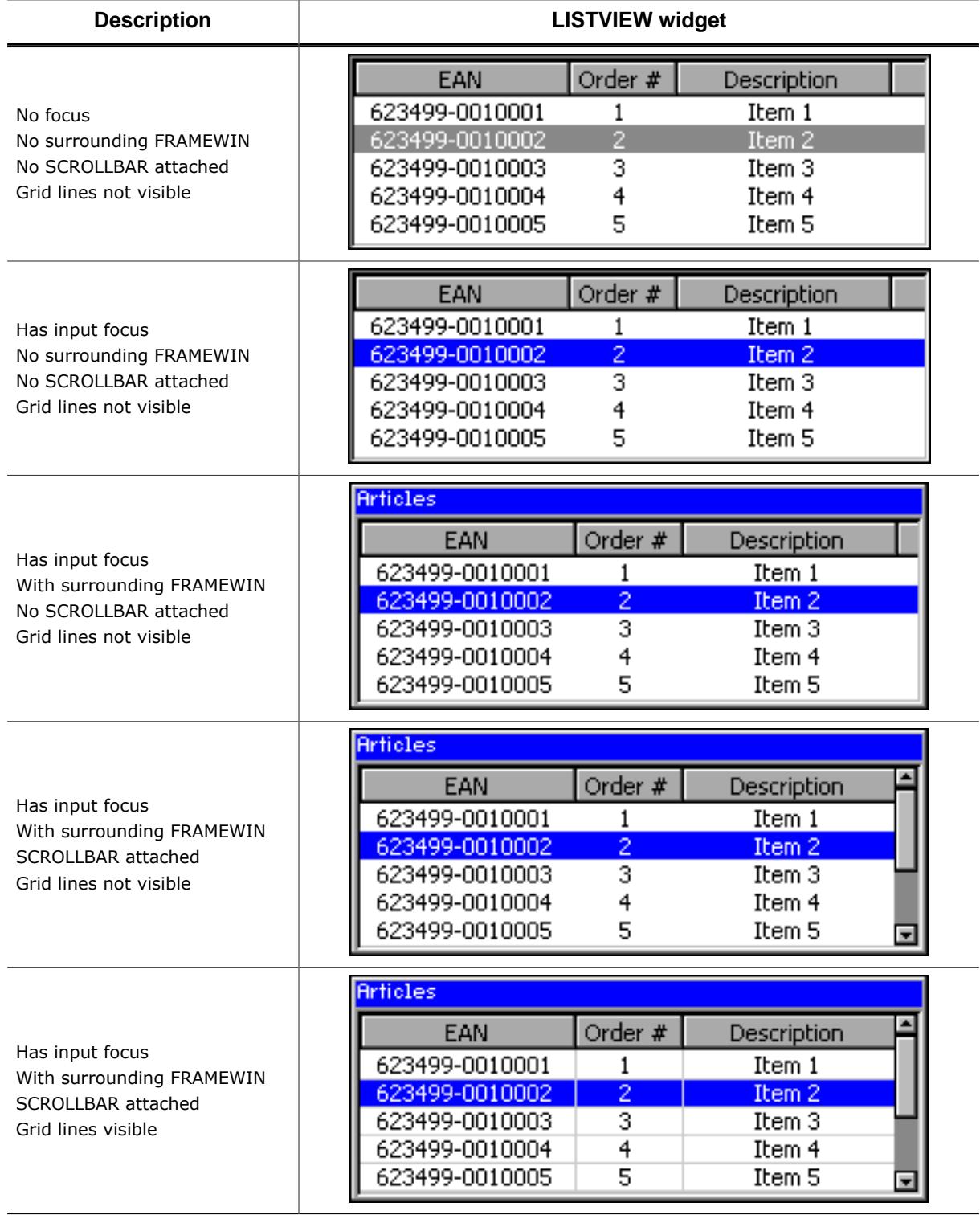

#### **Note**

All LISTVIEW-related routines are located in the file(s) LISTVIEW\*.c, LISTVIEW.h. All identifiers are prefixed LISTVIEW.

# **6.2.17.1 Configuration options**

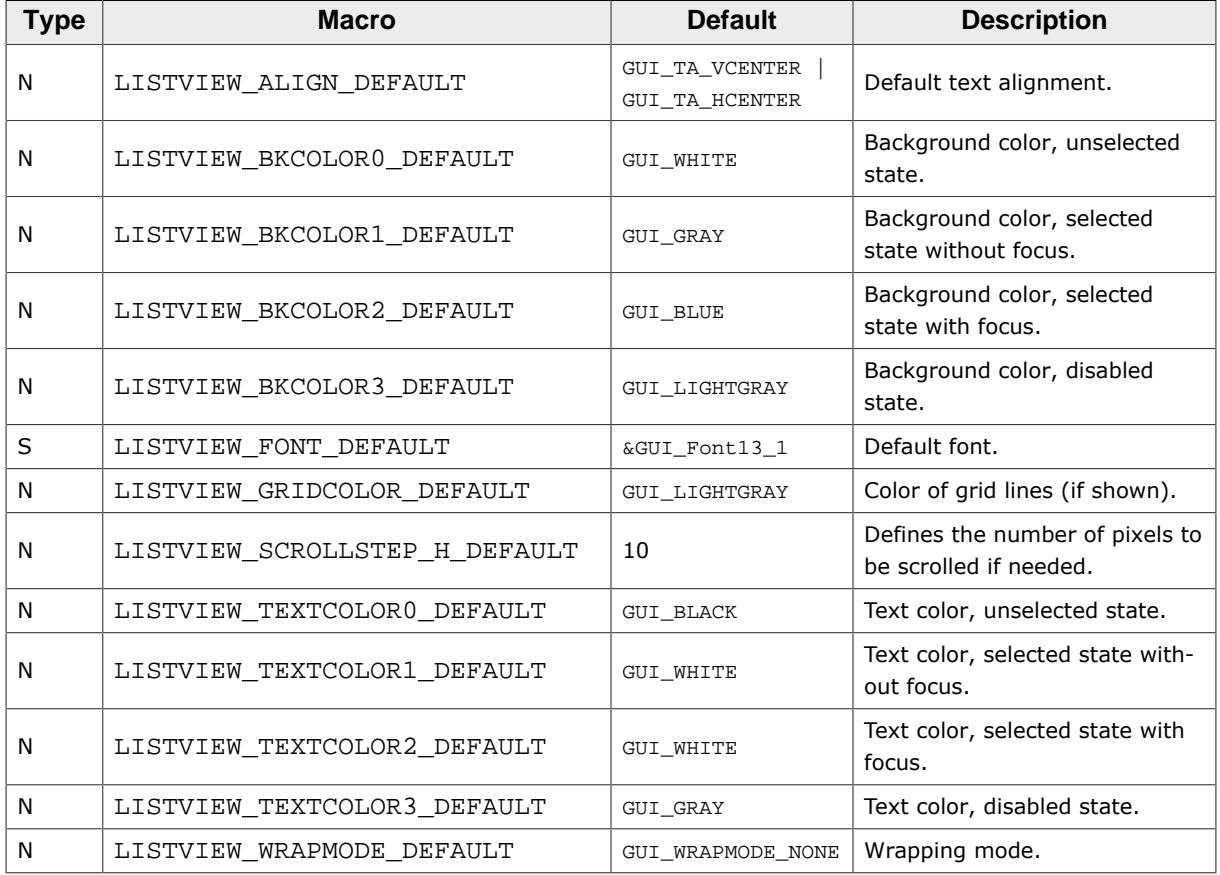

# **6.2.17.2 Predefined IDs**

The following symbols define IDs which may be used to make LISTVIEW widgets distinguishable from creation.

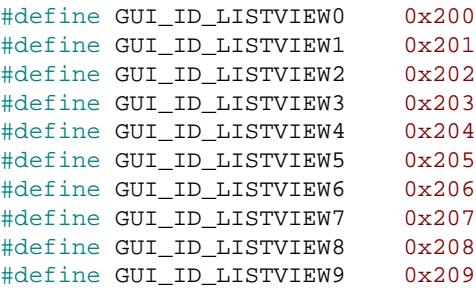

# **6.2.17.3 Notification codes**

The following events are sent from a LISTVIEW widget to its parent window as part of a WM\_NOTIFY\_PARENT message:

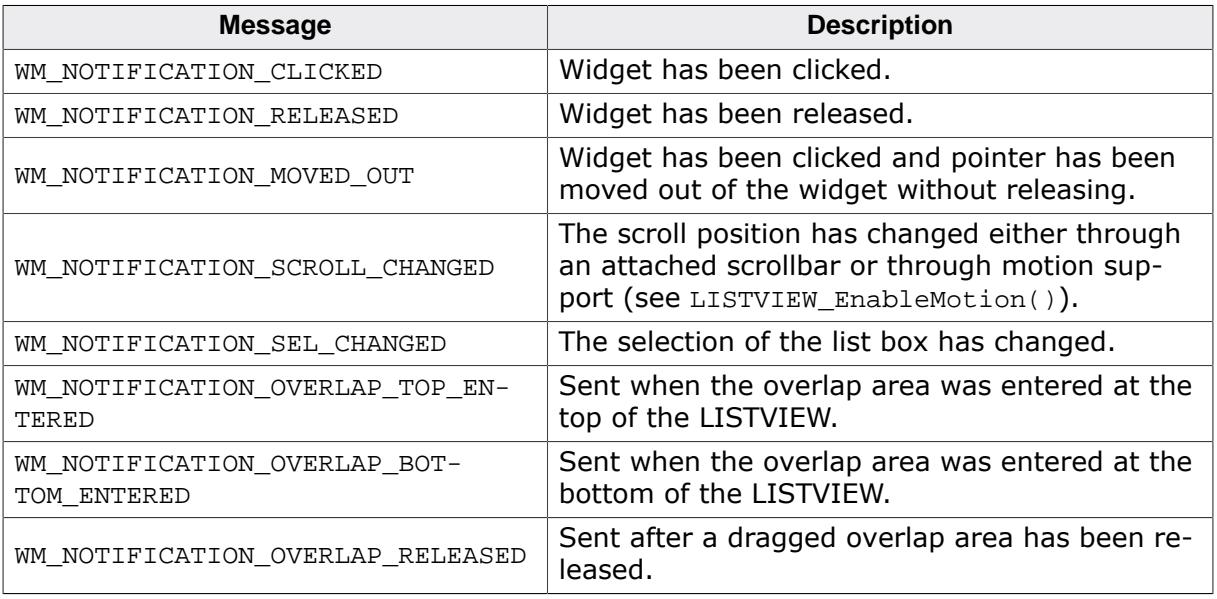

# **6.2.17.4 Keyboard reaction**

The widget reacts to the following keys if it has the input focus:

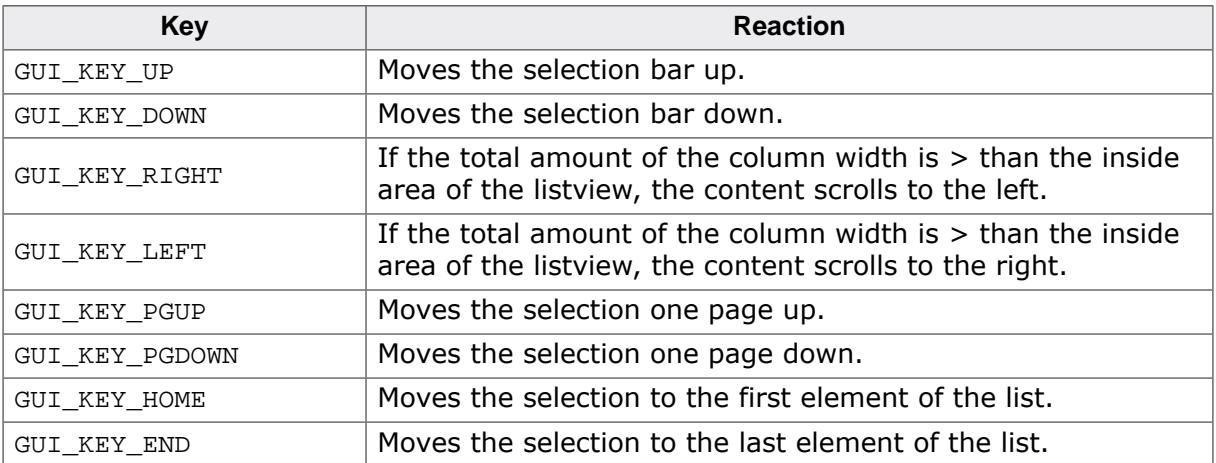

# **6.2.17.5 LISTVIEW API**

The table below lists the available emWin LISTVIEW-related routines in alphabetical order. Detailed descriptions of the routines follow.

## **Functions**

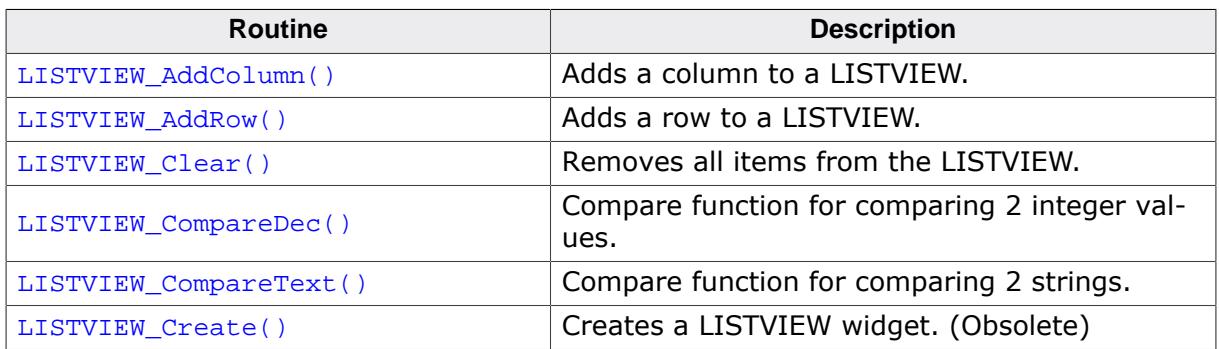

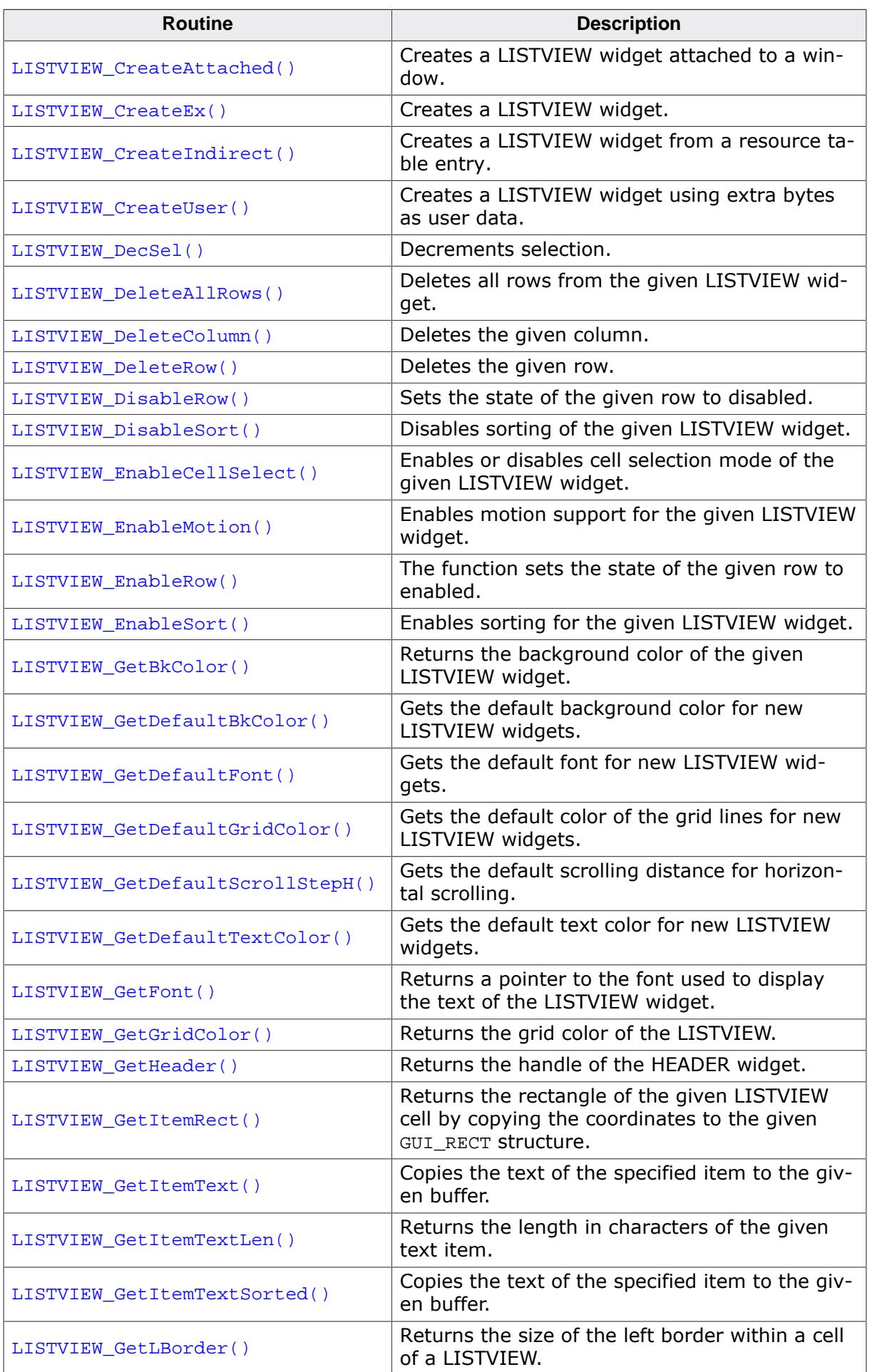

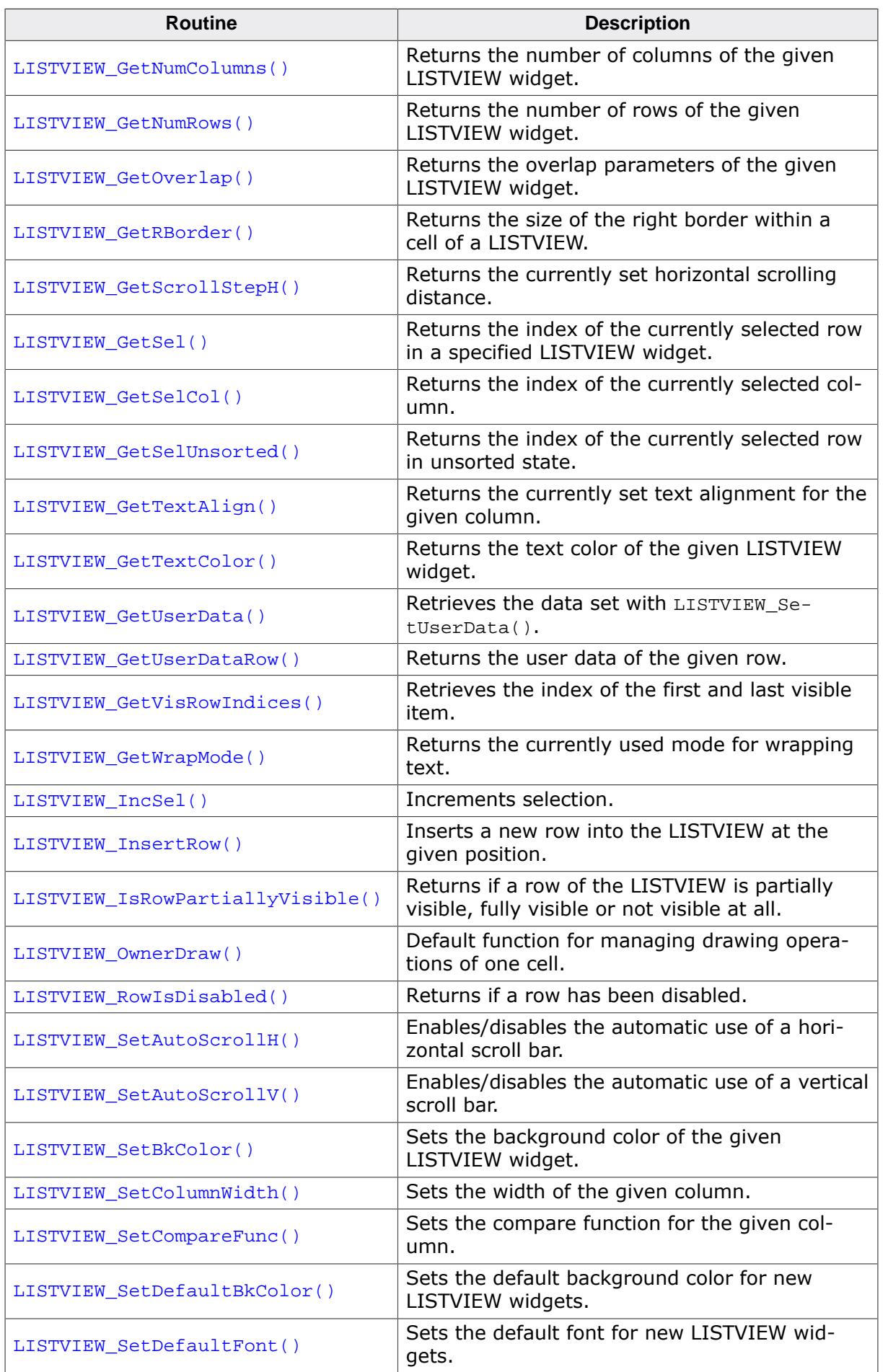

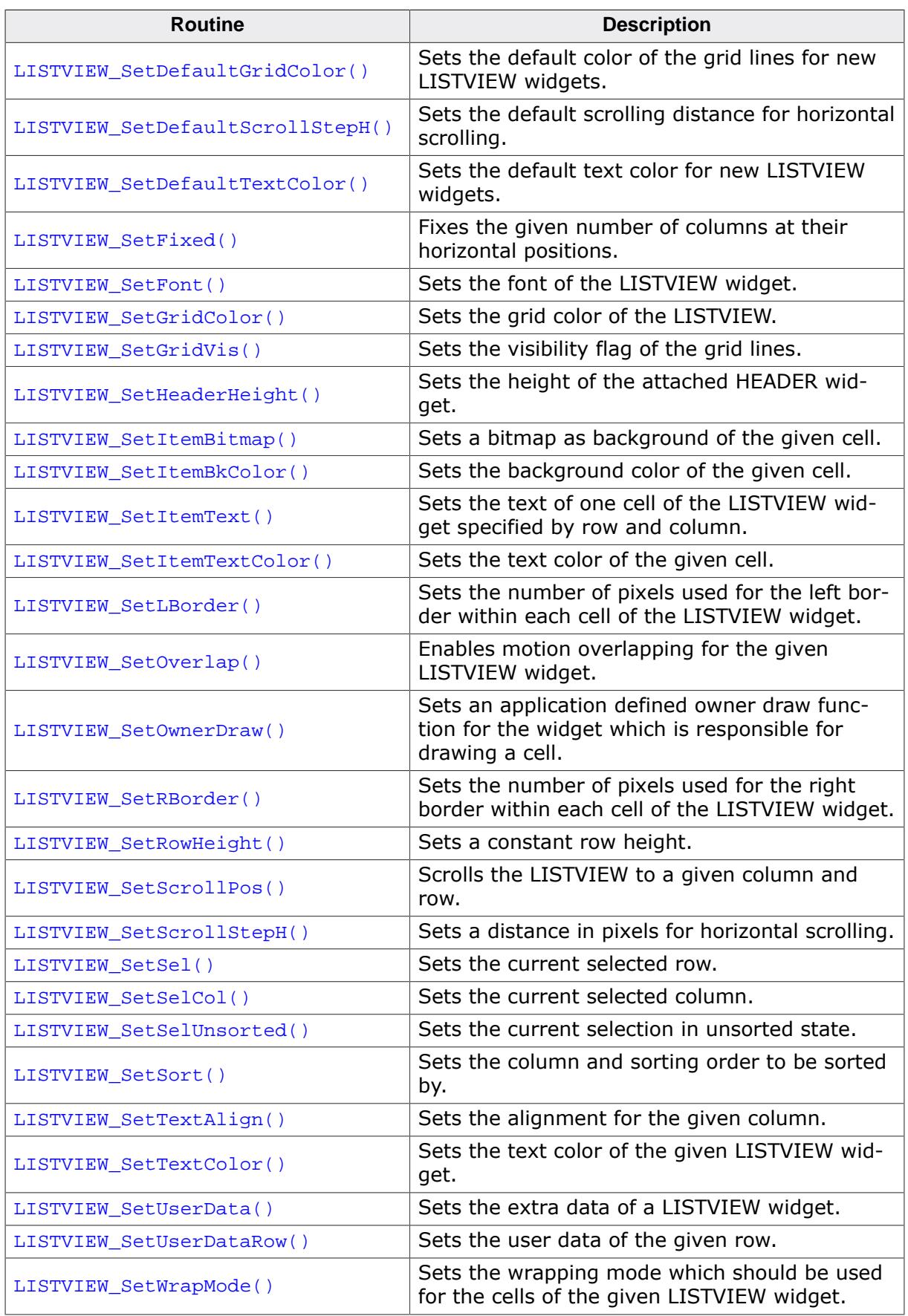

## **Defines**

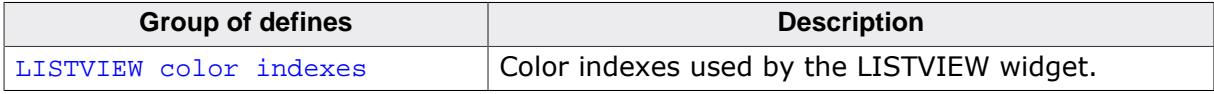

#### **6.2.17.5.1 Functions**

## **6.2.17.5.1.1 LISTVIEW\_AddColumn()**

#### <span id="page-1734-0"></span>**Description**

Adds a new column to a LISTVIEW widget.

#### **Prototype**

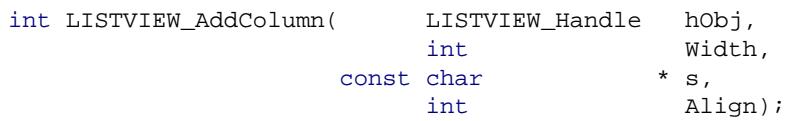

#### **Parameters**

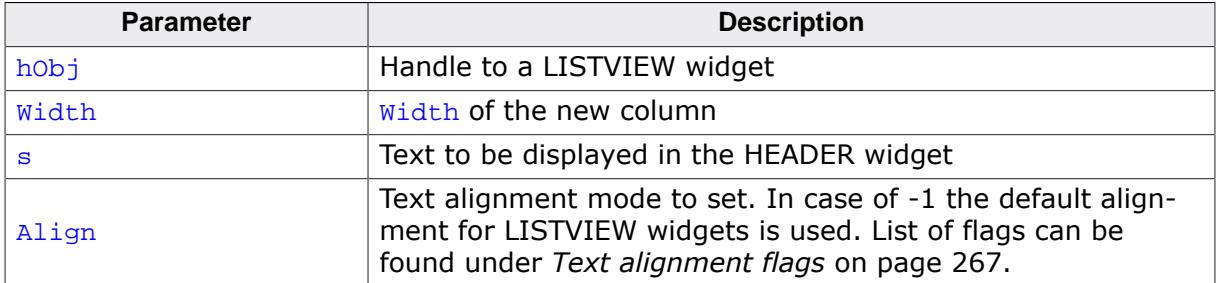

#### **Additional information**

The  $width$ -parameter can be 0. If  $width = 0$  the width of the new column will be calculated by the given text and by the default value of the horizontal spacing. You can only add columns to an 'empty' LISTVIEW widget. If it contains 1 or more rows you can not add a new column.

## **6.2.17.5.1.2 LISTVIEW\_AddRow()**

#### <span id="page-1735-0"></span>**Description**

Adds a new row to a LISTVIEW widget.

#### **Prototype**

```
int LISTVIEW_AddRow( LISTVIEW_Handle hObj,
 const GUI_ConstString * ppText);
```
#### **Parameters**

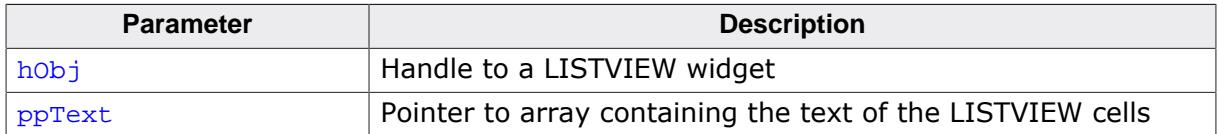

#### **Additional information**

The **ppText-array** should contain one item for each column. If it contains less items the remaining cells left blank.

# **6.2.17.5.1.3 LISTVIEW\_Clear()**

#### <span id="page-1736-0"></span>**Description**

Removes all items from the LISTVIEW.

#### **Prototype**

void [LISTVIEW\\_Clear](#page-1736-0)(LISTVIEW\_Handle hObj);

#### **Parameters**

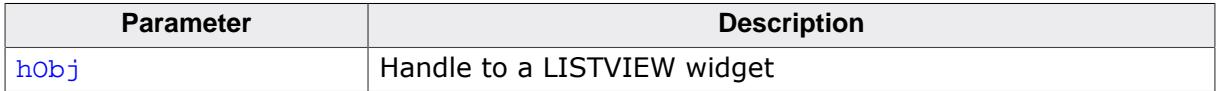

## **6.2.17.5.1.4 LISTVIEW\_CompareDec()**

#### <span id="page-1737-0"></span>**Description**

Compare function for comparing 2 integer values.

## **Prototype**

```
int LISTVIEW_CompareDec(const void * p0,
                         const void * p1);
```
## **Parameters**

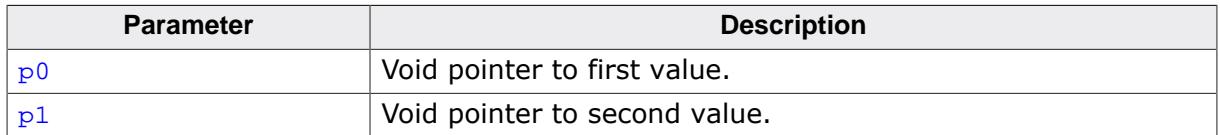

#### **Return value**

- < 0 if value of cell 0 greater than value of cell 1.
- $= 0$  if value of cell 0 identical to value of cell 1.
- > 0 if value of cell 0 less than value of cell 1.

## **Additional information**

The purpose of this function is to be used by the listviews sorting algorithm if the cell text represents integer values. For details about how to use this function for sorting, refer also to [LISTVIEW\\_SetCompareFunc\(\)](#page-1791-0). The Sample folder contains the example WIDGET\_SortedListview.c which shows how to use the function.

## **6.2.17.5.1.5 LISTVIEW\_CompareText()**

#### <span id="page-1738-0"></span>**Description**

Function for comparison of 2 strings.

## **Prototype**

```
int LISTVIEW_CompareText(const void * p0,
                         const void * p1);
```
## **Parameters**

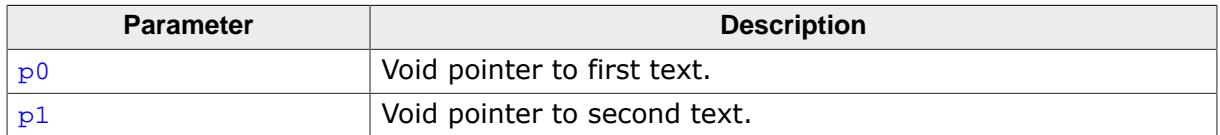

#### **Return value**

- > 0 if text of cell 0 greater than text of cell 1.
- = 0 if text of cell 0 identical to text of cell 1.
- < 0 if text of cell 0 less than text of cell 1.

## **Additional information**

The purpose of this function is to be used by the listviews sorting algorithm. For details about how to use this function for sorting, refer also to [LISTVIEW\\_SetCompareFunc\(\)](#page-1791-0). The Sample folder contains the example WIDGET\_SortedListview.c which shows how to use the function.

## <span id="page-1739-0"></span>**6.2.17.5.1.6 LISTVIEW\_Create()**

#### **Note**

This function is **deprecated**, [LISTVIEW\\_CreateEx\(\)](#page-1741-0) should be used instead.

## **Description**

Creates a LISTVIEW widget of a specified size at a specified location.

## **Prototype**

```
 LISTVIEW_Create(int x0,
int \t y0,
                    int xSize,
                   int ySize,
                   WM_HWIN hParent,
                   int Id,
                    int Flags,
                    int ExFlags);
```
#### **Parameters**

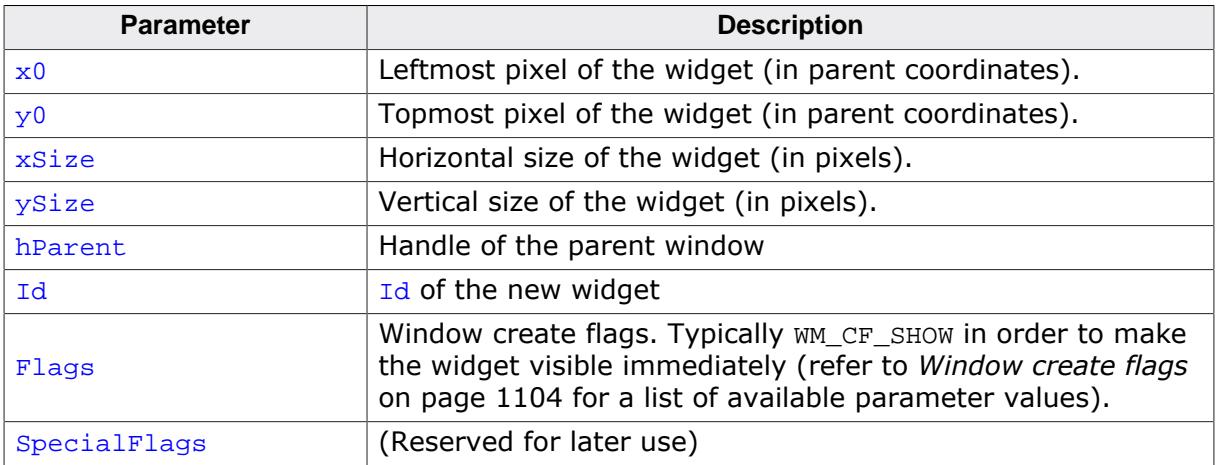

## **Return value**

Handle of the created LISTVIEW widget; 0 if the function fails.

## **6.2.17.5.1.7 LISTVIEW\_CreateAttached()**

## <span id="page-1740-0"></span>**Description**

Creates a LISTVIEW widget which is attached to an existing window.

## **Prototype**

```
LISTVIEW_Handle LISTVIEW_CreateAttached(WM_HWIN hParent,
int Id,
                         int SpecialFlags);
```
## **Parameters**

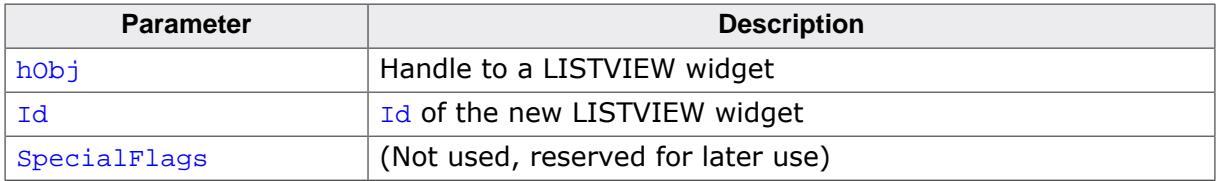

## **Return value**

Handle of the created LISTVIEW widget; 0 if the function fails.

#### **Additional information**

An attached LISTVIEW widget is essentially a child window which will position itself on the parent window and operate accordingly.

# **6.2.17.5.1.8 LISTVIEW\_CreateEx()**

#### <span id="page-1741-0"></span>**Description**

Creates a LISTVIEW widget of a specified size at a specified location.

## **Prototype**

```
 LISTVIEW_CreateEx(int
int y0,
                     int xSize,
                     int ySize,
                    WM_HWIN hParent,
                     int WinFlags,
                     int ExFlags,
                     int Id);
```
#### **Parameters**

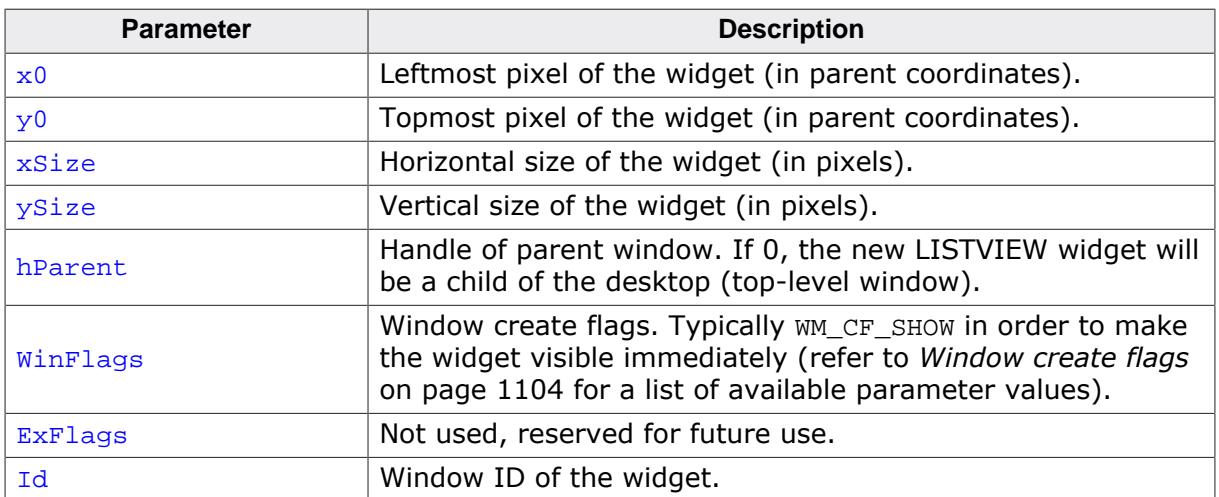

## **Return value**

Handle of the created LISTVIEW widget; 0 if the function fails.

## **6.2.17.5.1.9 LISTVIEW\_CreateIndirect()**

#### <span id="page-1742-0"></span>**Description**

The prototype of this function is explained at the beginning of this chapter. Details can be found in the description of the function <WIDGET>[\\_CreateIndirect\(\)](#page-1118-0) on page 1119. The element Para of the according GUI\_WIDGET\_CREATE\_INFO structure is not used. The element Flags is used according to the parameter ExFlags of the function [LISTVIEW\\_CreateEx\(\)](#page-1741-0).

# **6.2.17.5.1.10 LISTVIEW\_CreateUser()**

#### <span id="page-1743-0"></span>**Description**

Prototype explained at the beginning of the chapter as <WIDGET>[\\_CreateUser\(\)](#page-1119-0) on page 1120. For a detailed description of the parameters the function [LISTVIEW\\_CreateEx\(\)](#page-1741-0) can be referred to.

# **6.2.17.5.1.11 LISTVIEW\_DecSel()**

#### <span id="page-1744-0"></span>**Description**

Decrement the listview selection (moves the selection bar of a specified listview up by one item, if possible).

## **Prototype**

void [LISTVIEW\\_DecSel\(](#page-1744-0)LISTVIEW\_Handle hObj);

#### **Parameters**

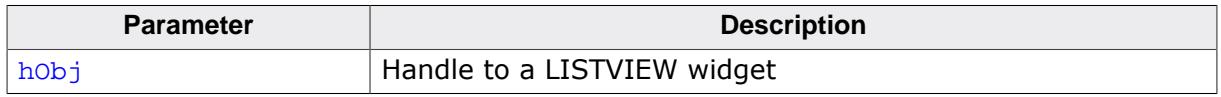

## **Additional information**

Note that the numbering of items always starts from the top with a value of 0; therefore, decrementing the selection will actually move the selection one row up.

## **6.2.17.5.1.12 LISTVIEW\_DeleteAllRows()**

#### <span id="page-1745-0"></span>**Description**

Deletes all rows from the given LISTVIEW widget.

## **Prototype**

void [LISTVIEW\\_DeleteAllRows\(](#page-1745-0)LISTVIEW\_Handle hObj);

#### **Parameters**

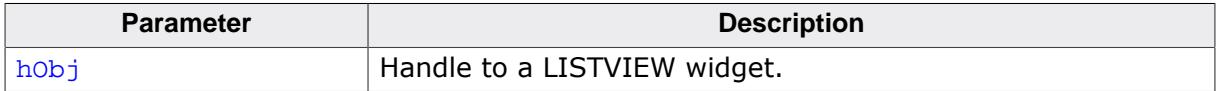

## **6.2.17.5.1.13 LISTVIEW\_DeleteColumn()**

#### <span id="page-1746-0"></span>**Description**

Deletes the specified column of the LISTVIEW widget.

## **Prototype**

```
LISTVIEW_DeleteColumn(LISTVIEW_Handle hObj,<br>unsigned Index);
                             unsigned
```
## **Parameters**

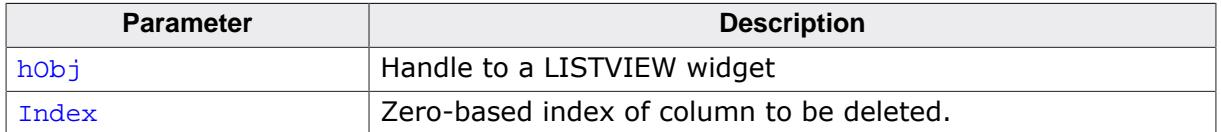

#### **Additional information**

Note that the numbering of items always starts from the left with a value of 0.

## **6.2.17.5.1.14 LISTVIEW\_DeleteRow()**

#### <span id="page-1747-0"></span>**Description**

Deletes the specified row of the LISTVIEW widget.

## **Prototype**

```
void LISTVIEW_DeleteRow(LISTVIEW_Handle hObj,
                     unsigned Index);
```
## **Parameters**

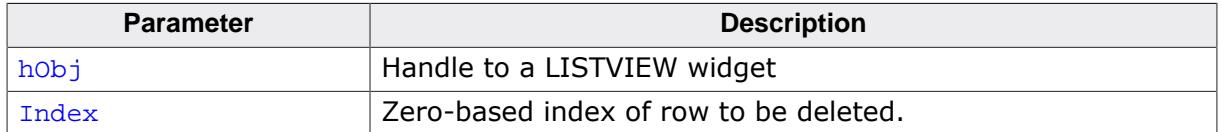

#### **Additional information**

Note that the numbering of items always starts from the top with a value of 0.

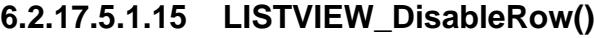

<span id="page-1748-0"></span>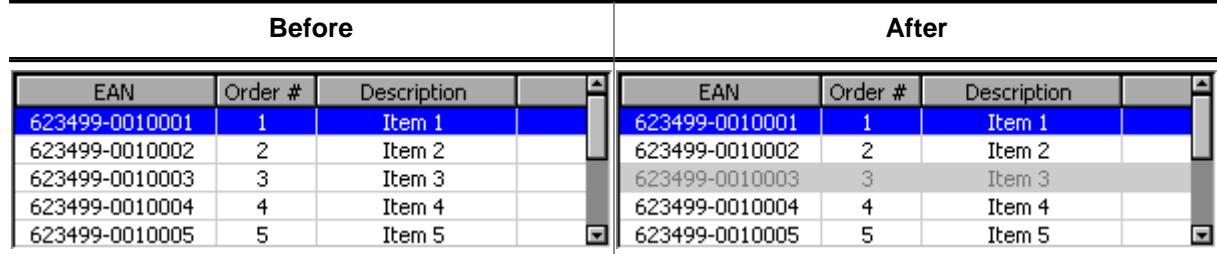

## **Description**

The function sets the state of the given row to disabled.

#### **Prototype**

```
void LISTVIEW_DisableRow(LISTVIEW_Handle hObj,
                     unsigned Row);
```
#### **Parameters**

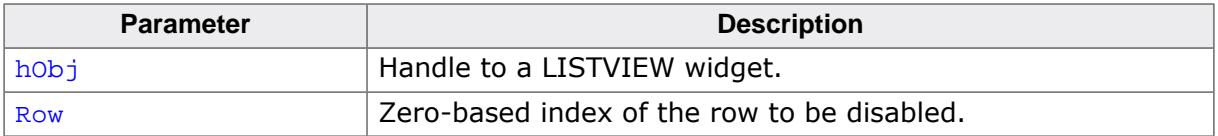

#### **Additional information**

When scrolling through a LISTVIEW widget disabled items will be skipped. You can not scroll to a disabled listview item.

## **6.2.17.5.1.16 LISTVIEW\_DisableSort()**

#### <span id="page-1749-0"></span>**Description**

Disables sorting of the given LISTVIEW widget. After calling this function the content of the LISTVIEW widget will be shown unsorted.

## **Prototype**

void [LISTVIEW\\_DisableSort\(](#page-1749-0)LISTVIEW\_Handle hObj);

#### **Parameters**

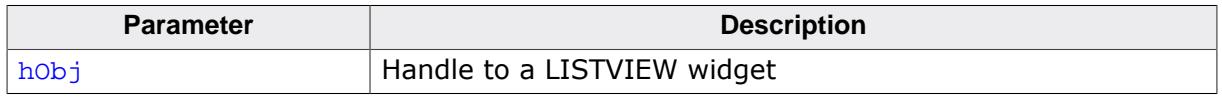

#### **Additional information**

For details about how to use sorting in LISTVIEW widgets, refer to [LISTVIEW\\_SetCompare-](#page-1791-0)[Func\(\)](#page-1791-0) and [LISTVIEW\\_SetSort\(\)](#page-1817-0). The Sample folder contains the example WIDGET\_SortedListview.c which shows how to use the function.

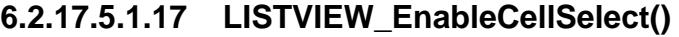

<span id="page-1750-0"></span>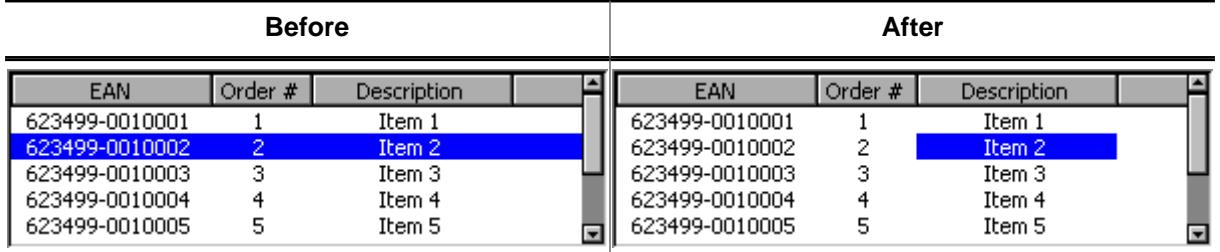

#### **Description**

Enables or disables cell selection mode of the given LISTVIEW widget. If cell selection is enabled it is possible to select a cell via the keys up, down, left and right.

#### **Prototype**

void [LISTVIEW\\_EnableCellSelect\(](#page-1750-0)LISTVIEW\_Handle hObj, unsigned OnOff);

## **Parameters**

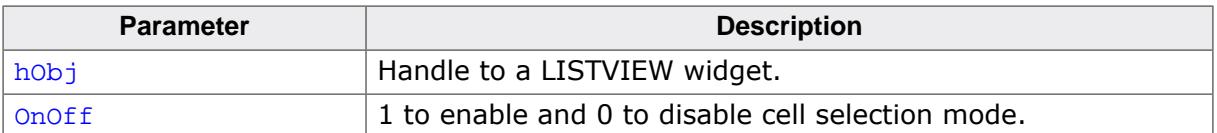

## **6.2.17.5.1.18 LISTVIEW\_EnableMotion()**

## <span id="page-1751-0"></span>**Description**

Enables motion support for the given LISTVIEW widget.

## **Prototype**

void [LISTVIEW\\_EnableMotion](#page-1751-0)(LISTVIEW\_Handle hObj, int Flags);

## **Parameters**

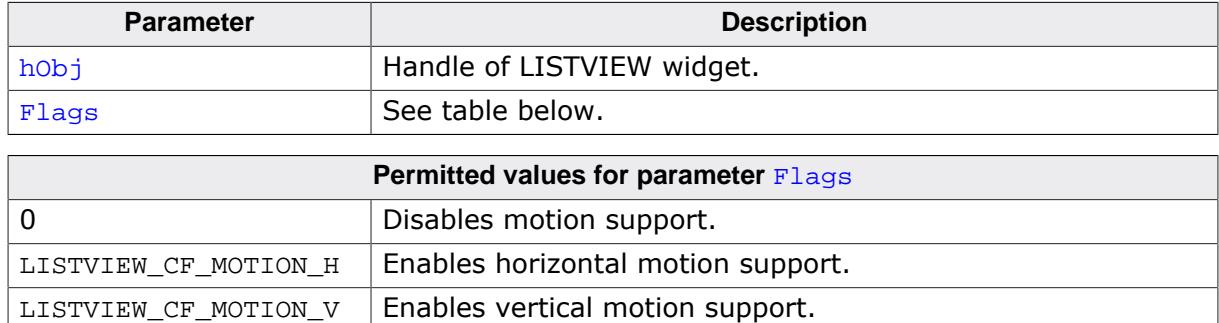

## **Additional information**

If motion support isn't enabled for the window manager, it will be activated automatically.

Note that motion support cannot be used in conjunction with SCROLLBAR widgets. This means that enabling motion support on one axis will remove a scrollbar attached to the same axis. This does however **not** apply to SCROLLER widgets.

## **6.2.17.5.1.19 LISTVIEW\_EnableRow()**

<span id="page-1752-0"></span>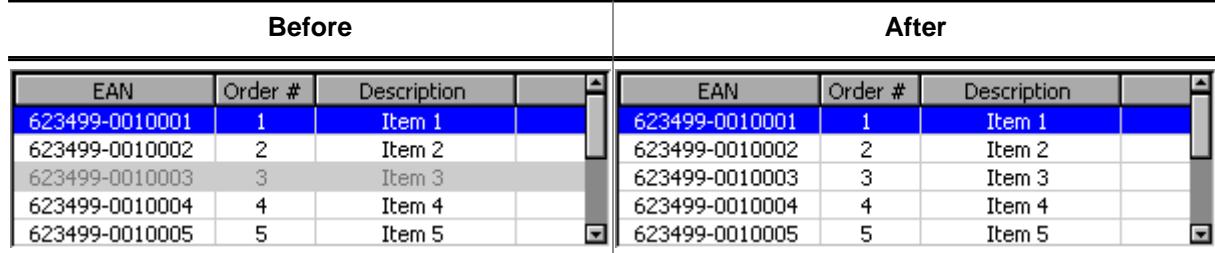

## **Description**

The function sets the state of the given row to enabled.

## **Prototype**

```
void LISTVIEW_EnableRow(LISTVIEW_Handle hObj,
                     unsigned Row);
```
#### **Parameters**

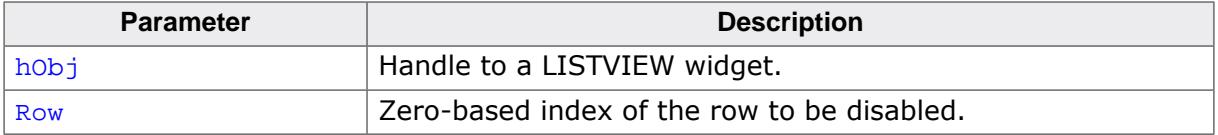

#### **Additional information**

Refer to [LISTVIEW\\_DisableRow\(\)](#page-1748-0).

## **6.2.17.5.1.20 LISTVIEW\_EnableSort()**

#### <span id="page-1753-0"></span>**Description**

Enables sorting for the given LISTVIEW widget. After calling this function the content of the listview can be rendered sorted after clicking on the header item of the desired column, by which the LISTVIEW widget should sort its data. Note that this works only after a compare function for the desired column has been set.

# **Prototype**

void [LISTVIEW\\_EnableSort](#page-1753-0)(LISTVIEW\_Handle hObj);

#### **Parameters**

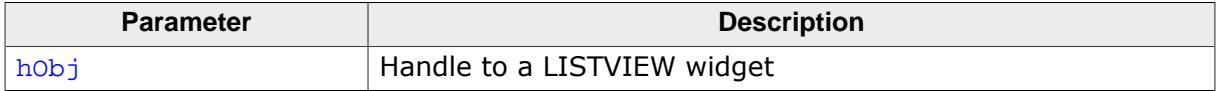

#### **Additional information**

For details about how to set a compare function, refer to [LISTVIEW\\_SetCompareFunc\(\)](#page-1791-0). The Sample folder contains the example WIDGET\_SortedListview.c which shows how to use the function.

## **6.2.17.5.1.21 LISTVIEW\_GetBkColor()**

#### <span id="page-1754-0"></span>**Description**

Returns the background color of the given LISTVIEW widget.

## **Prototype**

```
GUI_COLOR LISTVIEW_GetBkColor(LISTVIEW_Handle hObj,
                           unsigned Index);
```
## **Parameters**

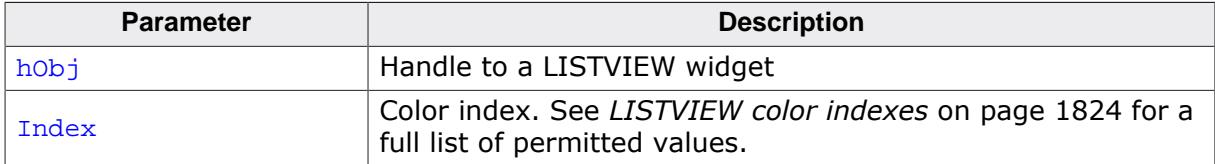

#### **Return value**

Background color of the given LISTVIEW widget.

# **6.2.17.5.1.22 LISTVIEW\_GetDefaultBkColor()**

## <span id="page-1755-0"></span>**Description**

Gets the default background color for new LISTVIEW widgets.

## **Prototype**

GUI\_COLOR [LISTVIEW\\_GetDefaultBkColor](#page-1755-0)(unsigned Index);

#### **Parameters**

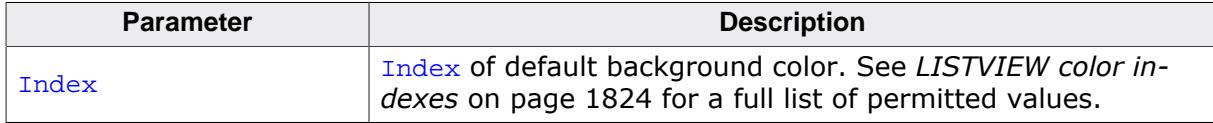

#### **Return value**

Default background color.

# **6.2.17.5.1.23 LISTVIEW\_GetDefaultFont()**

## <span id="page-1756-0"></span>**Description**

Gets the default font for new LISTVIEW widgets.

## **Prototype**

GUI\_FONT \*[LISTVIEW\\_GetDefaultFont](#page-1756-0)(void);

## **Return value**

Pointer to the default font.

# **6.2.17.5.1.24 LISTVIEW\_GetDefaultGridColor()**

## <span id="page-1757-0"></span>**Description**

Gets the default color of the grid lines for new LISTVIEW widgets.

## **Prototype**

GUI\_COLOR [LISTVIEW\\_GetDefaultGridColor](#page-1757-0)(void);

## **Return value**

Default grid color.

# **6.2.17.5.1.25 LISTVIEW\_GetDefaultScrollStepH()**

# <span id="page-1758-0"></span>**Description**

Gets the default scrolling distance for horizontal scrolling.

# **Prototype**

int [LISTVIEW\\_GetDefaultScrollStepH](#page-1758-0)(void);

## **Return value**

Default scrolling distance.

# **6.2.17.5.1.26 LISTVIEW\_GetDefaultTextColor()**

#### <span id="page-1759-0"></span>**Description**

Gets the default text color for new LISTVIEW widgets.

## **Prototype**

GUI\_COLOR [LISTVIEW\\_GetDefaultTextColor](#page-1759-0)(unsigned Index);

#### **Parameters**

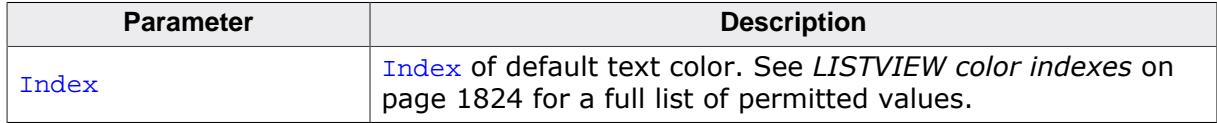

#### **Return value**

Default text color.

# **6.2.17.5.1.27 LISTVIEW\_GetFont()**

#### <span id="page-1760-0"></span>**Description**

Returns a pointer to the font used to display the text of the LISTVIEW widget.

#### **Prototype**

GUI\_FONT \*[LISTVIEW\\_GetFont](#page-1760-0)(LISTVIEW\_Handle hObj);

#### **Parameters**

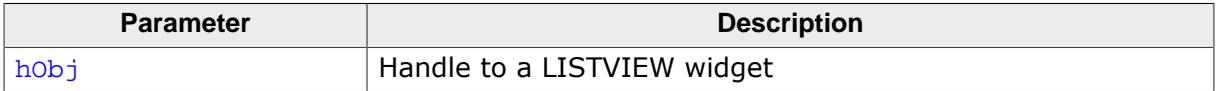

#### **Return value**

Pointer to the font used to display the text of the LISTVIEW widget.

## **6.2.17.5.1.28 LISTVIEW\_GetGridColor()**

## <span id="page-1761-0"></span>**Description**

Returns the grid color of the LISTVIEW.

## **Prototype**

GUI\_COLOR [LISTVIEW\\_GetGridColor](#page-1761-0)(LISTVIEW\_Handle hObj);

#### **Parameters**

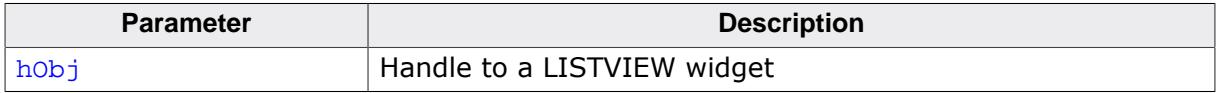

#### **Return value**

Grid color of the LISTVIEW.

## **6.2.17.5.1.29 LISTVIEW\_GetHeader()**

#### <span id="page-1762-0"></span>**Description**

Returns the handle of the HEADER widget.

## **Prototype**

HEADER\_Handle [LISTVIEW\\_GetHeader\(](#page-1762-0)LISTVIEW\_Handle hObj);

#### **Parameters**

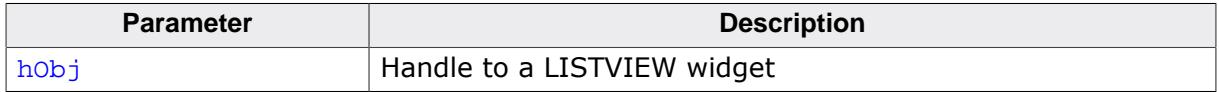

#### **Return value**

Handle of the HEADER widget.

#### **Additional information**

Each LISTVIEW widget contains a HEADER widget to manage the columns. You can use this handle to change the properties of the LISTVIEW-HEADER, for example to change the text color of the HEADER widget.

#### **Example**

```
LISTVIEW_Handle hListView = LISTVIEW_Create(10, 80, 270, 89, 0, 1234, WM_CF_SHOW, 0);
LISTVIEW_GetHeader(hListView);
HEADER_SetTextColor(hHeader, GUI_GREEN);
```
# **6.2.17.5.1.30 LISTVIEW\_GetItemRect()**

#### <span id="page-1763-0"></span>**Description**

Returns the rectangle of the given LISTVIEW cell by copying the coordinates to the given GUI\_RECT structure.

## **Prototype**

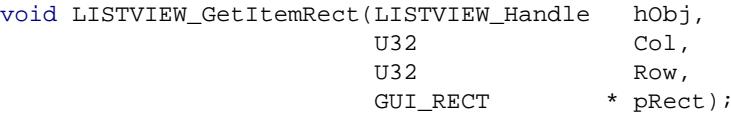

## **Parameters**

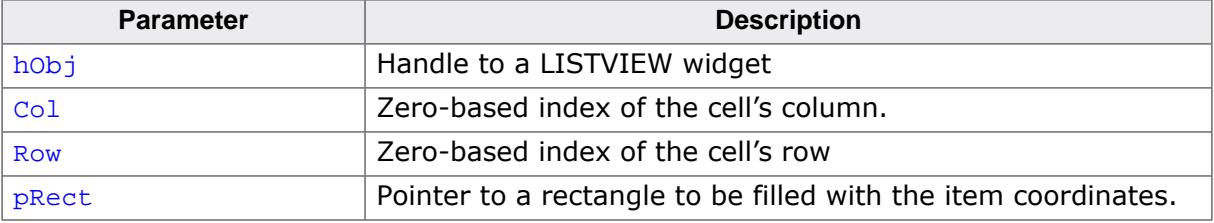
# **6.2.17.5.1.31 LISTVIEW\_GetItemText()**

## <span id="page-1764-0"></span>**Description**

Copies the text of the specified item to the given buffer.

## **Prototype**

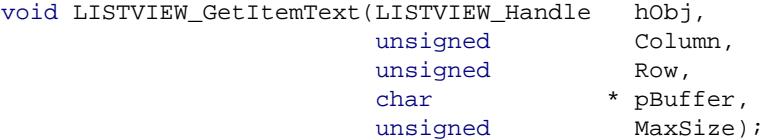

## **Parameters**

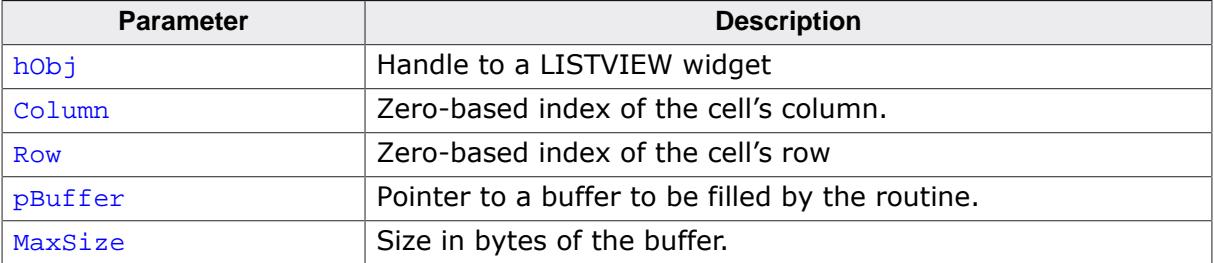

## **Additional information**

If the text of the cell does not fit into the buffer, the number of bytes specified by the parameter MaxSize will be copied to the buffer.

# **6.2.17.5.1.32 LISTVIEW\_GetItemTextLen()**

# <span id="page-1765-0"></span>**Description**

Returns the length in characters of the given text item.

## **Prototype**

```
unsigned LISTVIEW_GetItemTextLen(LISTVIEW_Handle hObj,
 example in the set of the set of the set of the set of the set of the set of the set of the set of the set of the set of the set of the set of the set of the set of the set of the set of the set of the set of the set of th
                                                                          unsigned Row);
```
## **Parameters**

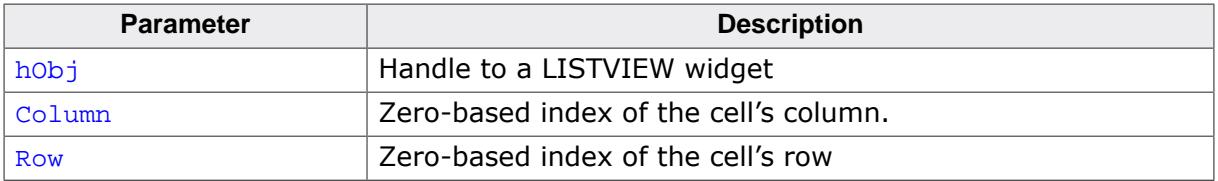

## **Return value**

Length in characters of the given text item.

# **6.2.17.5.1.33 LISTVIEW\_GetItemTextSorted()**

# <span id="page-1766-0"></span>**Description**

Copies the text of the specified item to the given buffer. Parameter Row specifies the index of the sorted LISTVIEW widget.

# **Prototype**

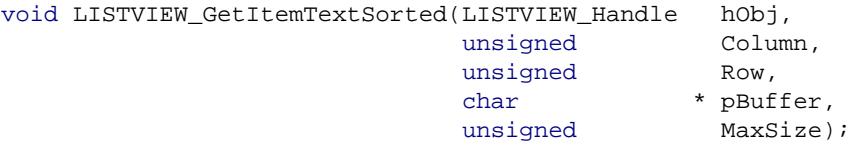

## **Parameters**

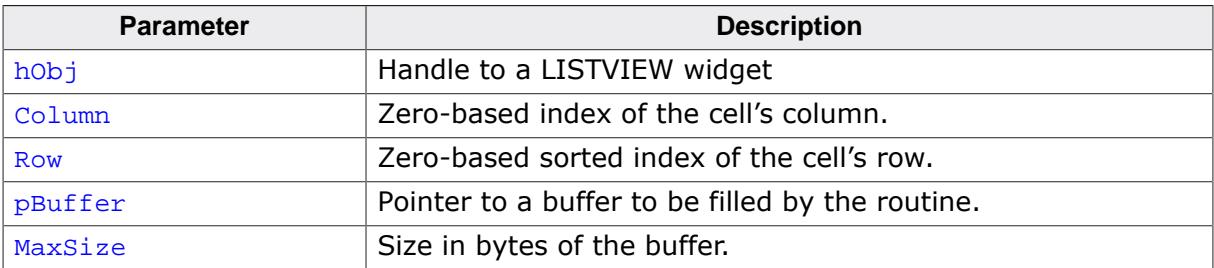

# **Additional information**

If the text of the cell does not fit into the buffer, the number of bytes specified by the parameter MaxSize will be copied to the buffer.

## **6.2.17.5.1.34 LISTVIEW\_GetLBorder()**

## <span id="page-1767-0"></span>**Description**

Returns the size of the left border within a cell of a LISTVIEW. This value can be set with [LISTVIEW\\_SetLBorder\(\)](#page-1807-0).

## **Prototype**

unsigned [LISTVIEW\\_GetLBorder](#page-1767-0)(LISTVIEW\_Handle hObj);

## **Parameters**

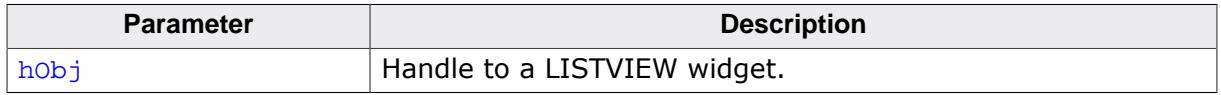

#### **Return value**

Size of left border.

# **6.2.17.5.1.35 LISTVIEW\_GetNumColumns()**

## <span id="page-1768-0"></span>**Description**

Returns the number of columns of the given LISTVIEW widget.

## **Prototype**

unsigned [LISTVIEW\\_GetNumColumns](#page-1768-0)(LISTVIEW\_Handle hObj);

#### **Parameters**

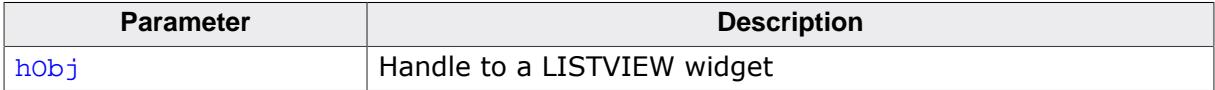

#### **Return value**

Number of columns of the given LISTVIEW widget.

# **6.2.17.5.1.36 LISTVIEW\_GetNumRows()**

### <span id="page-1769-0"></span>**Description**

Returns the number of rows of the given LISTVIEW widget.

## **Prototype**

unsigned [LISTVIEW\\_GetNumRows](#page-1769-0)(LISTVIEW\_Handle hObj);

#### **Parameters**

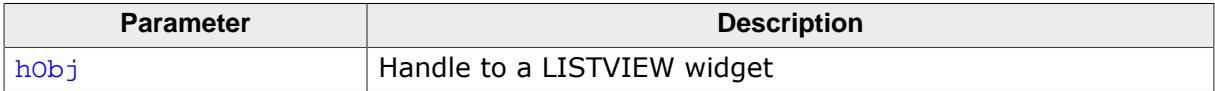

#### **Return value**

Number of rows of the given LISTVIEW widget.

# **6.2.17.5.1.37 LISTVIEW\_GetOverlap()**

## <span id="page-1770-0"></span>**Description**

Returns the overlap parameters of the given LISTVIEW widget.

## **Prototype**

```
unsigned LISTVIEW_GetOverlap(LISTVIEW_Handle hObj,
int * pPeriod,
                      U8 \qquad \qquad * \quad \text{pFlags});
```
## **Parameters**

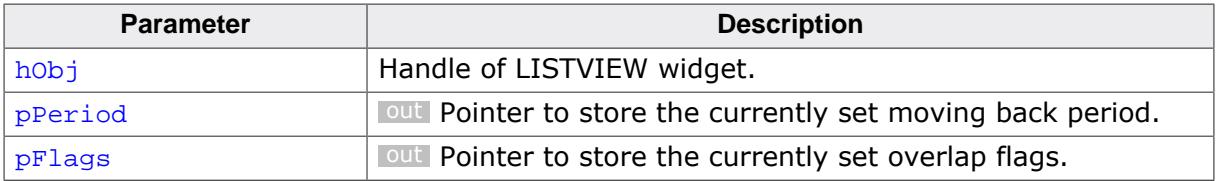

## **Return value**

Overlapping value in pixels.

## **Additional information**

See [LISTVIEW\\_SetOverlap\(\)](#page-1808-0) for additional information on overlapping distance.

# **6.2.17.5.1.38 LISTVIEW\_GetRBorder()**

## <span id="page-1771-0"></span>**Description**

Returns the size of the right border within a cell of a LISTVIEW. This value can be set with [LISTVIEW\\_SetRBorder\(\)](#page-1810-0).

## **Prototype**

unsigned [LISTVIEW\\_GetRBorder](#page-1771-0)(LISTVIEW\_Handle hObj);

## **Parameters**

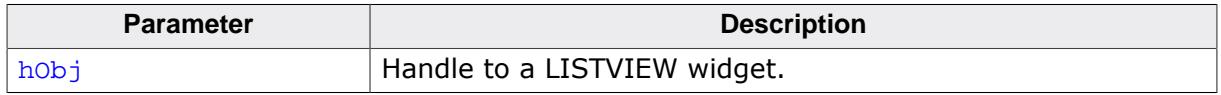

## **Return value**

Size of right border.

# **6.2.17.5.1.39 LISTVIEW\_GetScrollStepH()**

## <span id="page-1772-0"></span>**Description**

Returns the currently set horizontal scrolling distance.

## **Prototype**

int [LISTVIEW\\_GetScrollStepH\(](#page-1772-0)LISTVIEW\_Handle hObj);

#### **Parameters**

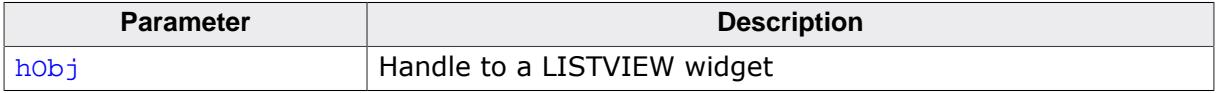

#### **Return value**

- $> 0$  Distance in px for horizontal scrolling.<br>= 0 Column-wise scrolling is active.
- $= 0$  Column-wise scrolling is active.<br>= -1 Invalid handle.
- Invalid handle.

# **6.2.17.5.1.40 LISTVIEW\_GetSel()**

### <span id="page-1773-0"></span>**Description**

Returns the index of the currently selected row in a specified LISTVIEW widget.

## **Prototype**

```
int LISTVIEW_GetSel(LISTVIEW_Handle hObj);
```
#### **Parameters**

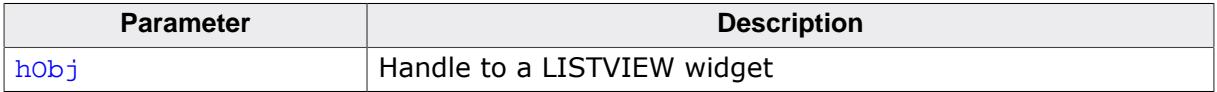

#### **Return value**

Index of the currently selected row.

# **6.2.17.5.1.41 LISTVIEW\_GetSelCol()**

#### <span id="page-1774-0"></span>**Description**

Returns the index of the currently selected column.

## **Prototype**

```
int LISTVIEW_GetSelCol(LISTVIEW_Handle hObj);
```
#### **Parameters**

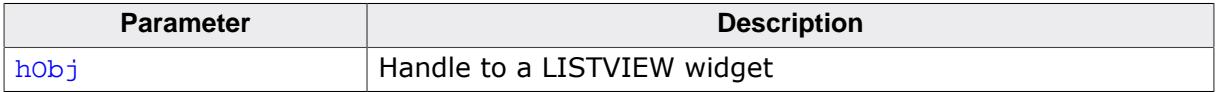

#### **Return value**

Index of the currently selected column.

# **6.2.17.5.1.42 LISTVIEW\_GetSelUnsorted()**

## <span id="page-1775-0"></span>**Description**

Returns the index of the currently selected row in unsorted state.

## **Prototype**

int [LISTVIEW\\_GetSelUnsorted\(](#page-1775-0)LISTVIEW\_Handle hObj);

#### **Parameters**

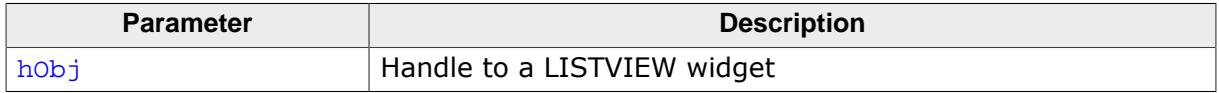

## **Return value**

Index of the currently selected row in unsorted state.

#### **Additional information**

This function returns the actual index of the selected row, whereas the function [LISTVIEW\\_GetSel\(\)](#page-1773-0) only returns the index of the sorted row. The actual (unsorted) row index should be used in function calls as row index. The Sample folder contains the example WIDGET SortedListview.c which shows how to use the function.

# **6.2.17.5.1.43 LISTVIEW\_GetTextAlign()**

### <span id="page-1776-0"></span>**Description**

Returns the currently set text alignment for the given column.

## **Prototype**

```
int LISTVIEW_GetTextAlign(LISTVIEW_Handle hObj,
                       unsigned ColIndex);
```
## **Parameters**

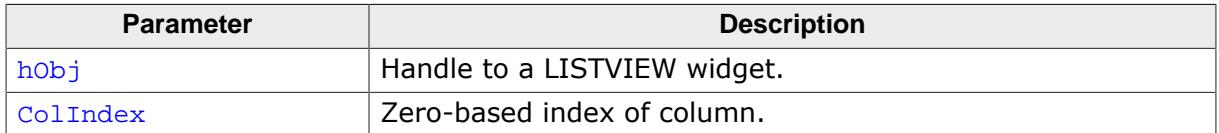

#### **Return value**

- $= -1$  On error.
- ≠ -1 Text alignment of given column. Refer to *[Text alignment flags](#page-266-0)* on page 267.

# **6.2.17.5.1.44 LISTVIEW\_GetTextColor()**

## <span id="page-1777-0"></span>**Description**

Returns the text color of the given LISTVIEW widget.

## **Prototype**

```
GUI_COLOR LISTVIEW_GetTextColor(LISTVIEW_Handle hObj,
                             unsigned Index);
```
## **Parameters**

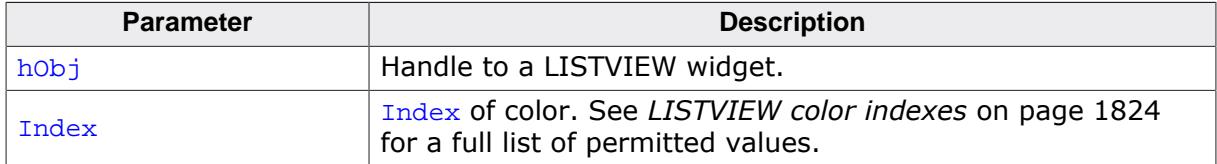

#### **Return value**

Text color of the given LISTVIEW widget.

## **6.2.17.5.1.45 LISTVIEW\_GetUserData()**

#### **Description**

Prototype explained at the beginning of the chapter as <WIDGET>[\\_GetUserData\(\)](#page-1122-0) on page 1123.

# **6.2.17.5.1.46 LISTVIEW\_GetUserDataRow()**

## <span id="page-1779-0"></span>**Description**

Returns the user data of the given row.

## **Prototype**

```
U32 LISTVIEW_GetUserDataRow(LISTVIEW_Handle hObj,
                         unsigned Row);
```
## **Parameters**

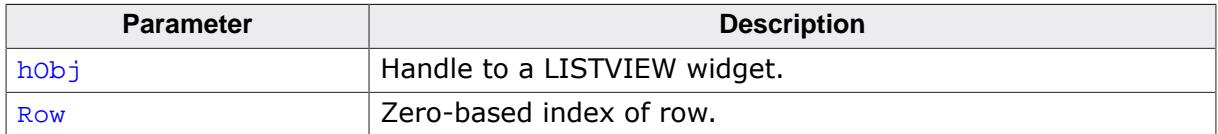

#### **Return value**

User data of the given row.

#### **Additional information**

Details on how to set user data for a row can be found in the description of the function [LISTVIEW\\_SetUserDataRow\(\)](#page-1821-0).

# **6.2.17.5.1.47 LISTVIEW\_GetVisRowIndices()**

## <span id="page-1780-0"></span>**Description**

Retrieves the index of the first and last visible item. The function also returns the total number of visible items.

## **Prototype**

```
int LISTVIEW_GetVisRowIndices(LISTVIEW_Handle hObj,
int * pFirst,
int * pLast);
```
### **Parameters**

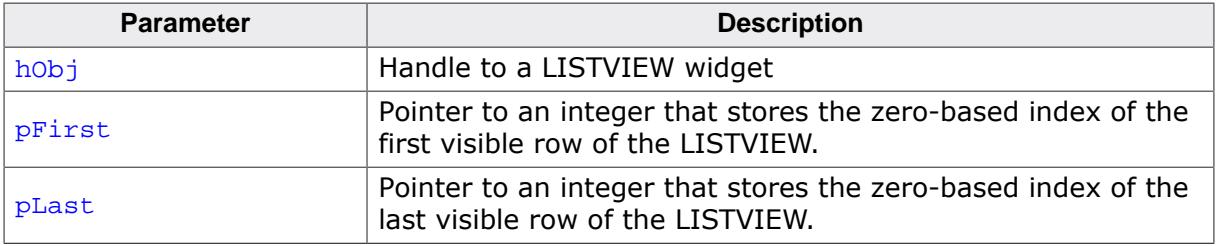

## **Return value**

 $= -1$  Error.

≠ -1 Number of visible items.

## **Additional information**

This function also takes partially visible rows into account. By using the function [LISTVIEW\\_IsRowPartiallyVisible\(\)](#page-1784-0), it can be checked if a row is only partially visible, fully visible or not visible at all.

## **6.2.17.5.1.48 LISTVIEW\_GetWrapMode()**

## <span id="page-1781-0"></span>**Description**

Returns the currently used mode for wrapping text.

## **Prototype**

[GUI\\_WRAPMODE](#page-270-0) [LISTVIEW\\_GetWrapMode](#page-1781-0)(LISTVIEW\_Handle hObj);

#### **Parameters**

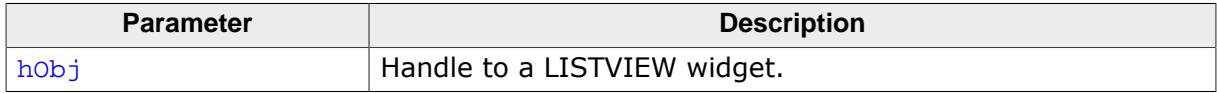

#### **Return value**

Currently used wrap mode.

#### **Additional information**

Details on how to use text wrapping can be found in the description of the function [LISTVIEW\\_SetWrapMode\(\)](#page-1822-0).

# **6.2.17.5.1.49 LISTVIEW\_IncSel()**

### <span id="page-1782-0"></span>**Description**

Increment the selection of the LISTVIEW widget (moves the selection bar of a specified LISTVIEW down by one item).

## **Prototype**

void [LISTVIEW\\_IncSel\(](#page-1782-0)LISTVIEW\_Handle hObj);

#### **Parameters**

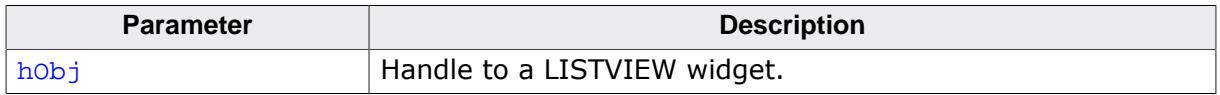

## **6.2.17.5.1.50 LISTVIEW\_InsertRow()**

## <span id="page-1783-0"></span>**Description**

Inserts a new row into the LISTVIEW at the given position.

## **Prototype**

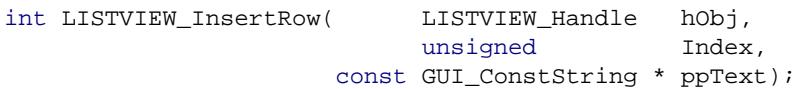

## **Parameters**

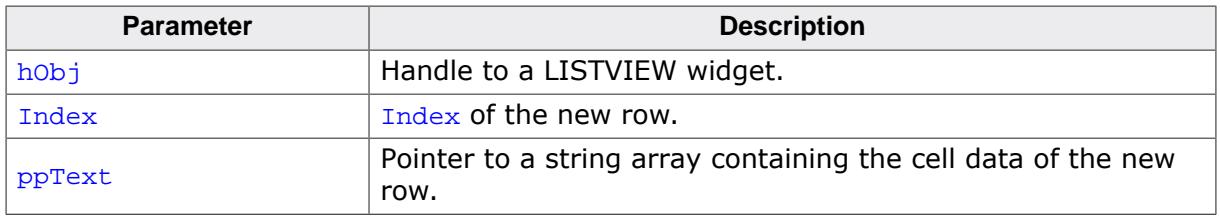

## **Return value**

0 if function succeed

1 if an error occurs.

## **Additional information**

The **ppText-array** should contain one item for each column. If it contains less items the remaining cells left blank.

If the given index is  $\geq$  the current number of rows, the function [LISTVIEW\\_AddRow\(\)](#page-1735-0) will be used to add the new row.

The Sample folder contains the example WIDGET\_SortedListview.c which shows how to use the function.

## **6.2.17.5.1.51 LISTVIEW\_IsRowPartiallyVisible()**

## <span id="page-1784-0"></span>**Description**

Returns if a row of the LISTVIEW is partially visible, fully visible or not visible at all.

## **Prototype**

```
int LISTVIEW_IsRowPartiallyVisible(LISTVIEW_Handle hObj,
                                unsigned Index);
```
## **Parameters**

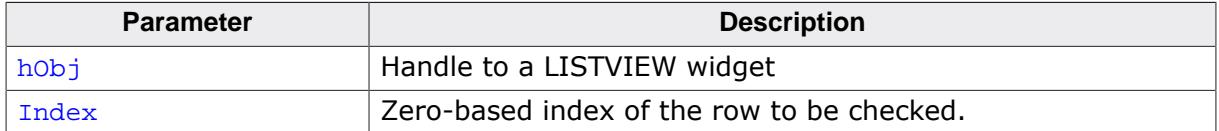

#### **Return value**

- -1 Error.
- 0 Row is not visible at all.
- 1 Row is partially visible.
- 2 Row is fully visible.

# **6.2.17.5.1.52 LISTVIEW\_OwnerDraw()**

## <span id="page-1785-0"></span>**Description**

Default function for managing drawing operations of one cell.

## **Prototype**

int [LISTVIEW\\_OwnerDraw\(](#page-1785-0)const WIDGET\_ITEM\_DRAW\_INFO \* pDrawItemInfo);

#### **Parameters**

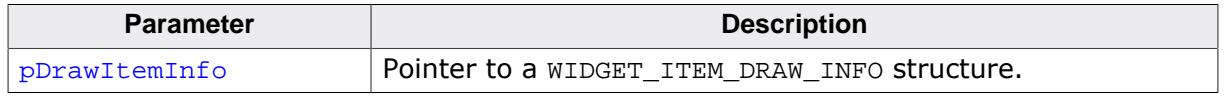

#### **Return value**

Depends on the command in the cmd element of the WIDGET ITEM DRAW INFO structure pointed by pDrawItemInfo.

## **Additional information**

This function is useful if [LISTVIEW\\_SetOwnerDraw\(\)](#page-1809-0) is used. It can be used to retrieve the original size of a data item and/or to draw the text of a data item and should be called for all commands which are not managed by the application defined owner draw function.

The following commands are managed by the default function:

- WIDGET ITEM GET XSIZE
- WIDGET\_ITEM\_GET\_YSIZE
- WIDGET\_ITEM\_DRAW
- WIDGET\_DRAW\_BACKGROUND

## **6.2.17.5.1.53 LISTVIEW\_RowIsDisabled()**

#### <span id="page-1786-0"></span>**Description**

Returns if a row has been disabled.

#### **Prototype**

```
unsigned LISTVIEW_RowIsDisabled(LISTVIEW_Handle hObj,
                             unsigned Row);
```
## **Parameters**

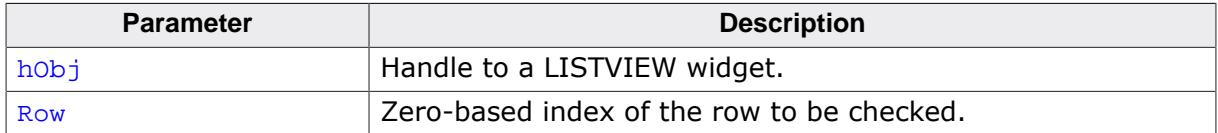

#### **Return value**

0 Row is not disabled.

1 Row is disabled.

## **Additional information**

Rows of a LISTVIEW widget can be disabled using [LISTVIEW\\_DisableRow\(\)](#page-1748-0) and enabled with [LISTVIEW\\_EnableRow\(\)](#page-1752-0).

# **6.2.17.5.1.54 LISTVIEW\_SetAutoScrollH()**

## <span id="page-1787-0"></span>**Description**

Enables/disables the automatic use of a horizontal scroll bar.

## **Prototype**

void [LISTVIEW\\_SetAutoScrollH](#page-1787-0)(LISTVIEW\_Handle hObj, int State);

## **Parameters**

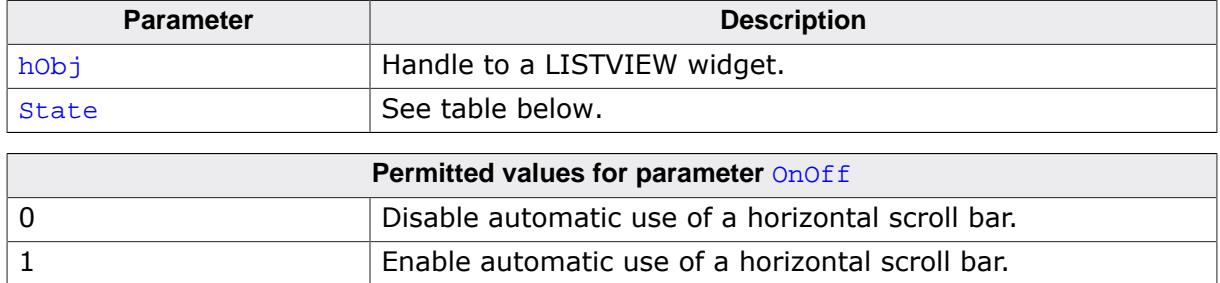

## **Additional information**

If enabled the LISTVIEW checks if all columns fit into the widgets area. If not a horizontal scroll bar will be added.

# **6.2.17.5.1.55 LISTVIEW\_SetAutoScrollV()**

# <span id="page-1788-0"></span>**Description**

Enables/disables the automatic use of a vertical scroll bar.

# **Prototype**

void [LISTVIEW\\_SetAutoScrollV](#page-1788-0)(LISTVIEW\_Handle hObj, int State);

# **Parameters**

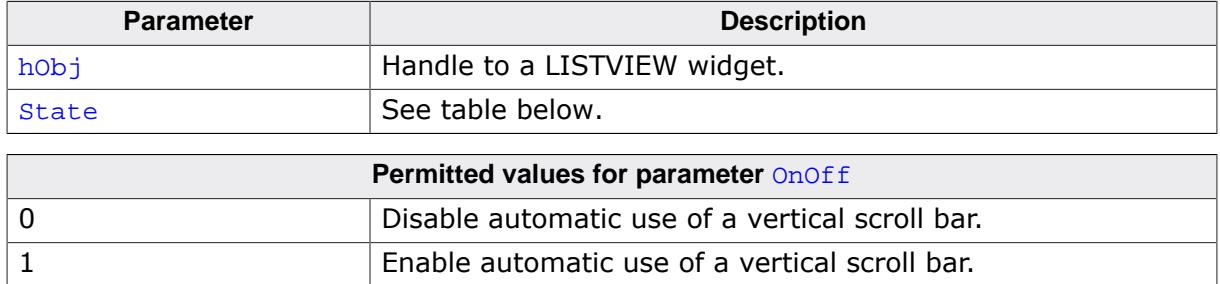

## **Additional information**

If enabled the LISTVIEW checks if all rows fit into the widgets area. If not a vertical scroll bar will be added.

# **6.2.17.5.1.56 LISTVIEW\_SetBkColor()**

## <span id="page-1789-0"></span>**Description**

Sets the background color of the given LISTVIEW widget.

## **Prototype**

```
void LISTVIEW_SetBkColor(LISTVIEW_Handle hObj,
extending the unsigned int the Index,
GUI_COLOR Color);
```
#### **Parameters**

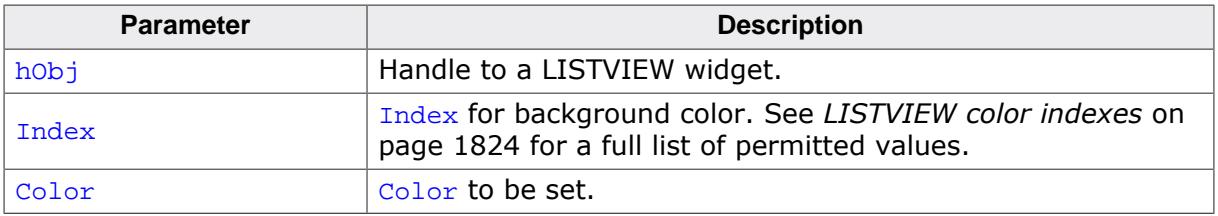

## **Additional information**

To set the background color for a single cell the function LISTVIEW SetItemBkColor() should be used. The Sample folder contains the example WIDGET\_SortedListview.c which shows how to use the function.

# **6.2.17.5.1.57 LISTVIEW\_SetColumnWidth()**

### <span id="page-1790-0"></span>**Description**

Sets the width of the given column.

#### **Prototype**

```
void LISTVIEW_SetColumnWidth(LISTVIEW_Handle hObj,
                                unsigned int Index,<br>int Width)
                                                 Width);
```
#### **Parameters**

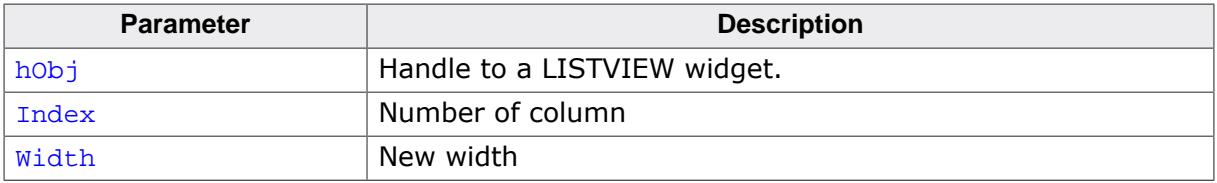

# **6.2.17.5.1.58 LISTVIEW\_SetCompareFunc()**

### <span id="page-1791-0"></span>**Description**

Sets the compare function for the given column. A compare function needs to be set if the LISTVIEW widget should be sorted by the given column.

## **Prototype**

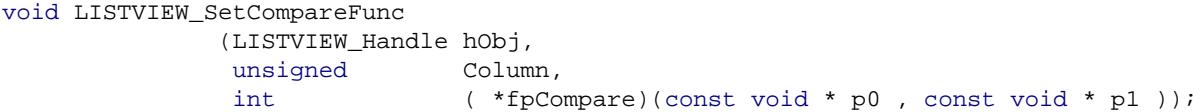

## **Parameters**

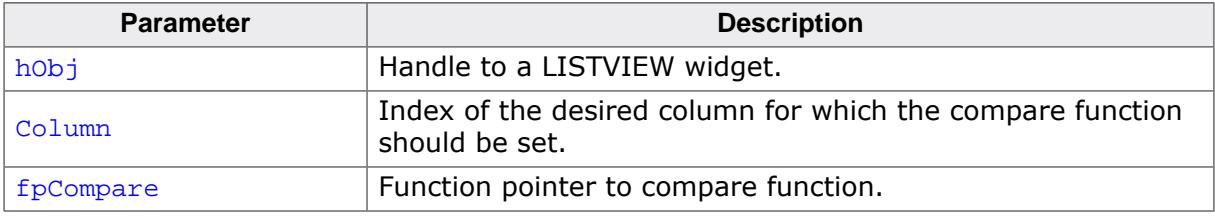

## **Additional information**

If the sorting feature of the listview widget is used, the widget uses a compare function to decide if the content of one cell is greater, equal or less than the content of the other cell.

Per default no compare function is set for the LISTVIEW columns. For each column which should be used for sorting, a compare function needs to be set. The cells of the LISTVIEW widget contain text. But sometimes the text represents data of other types like dates, integers or others. So different compare functions are required for sorting. emWin provides 2 compare functions:

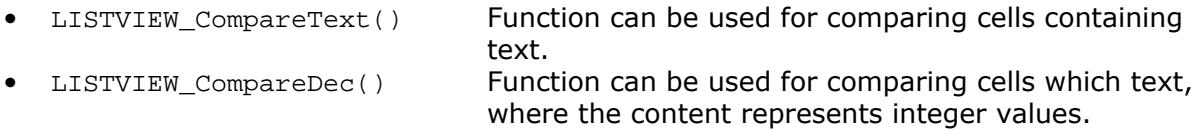

The compare function should return a value >0, if the content of the second cell is greater than the content of the first cell and <0, if the content of the second cell is less than the content of the first cell or 0 if equal.

Also user defined compare functions can be used. The prototype of a application-defined function should be defined as follows:

# **Prototype**

```
int APPLICATION_Compare(const void * p0,
                         const void * p1);
```
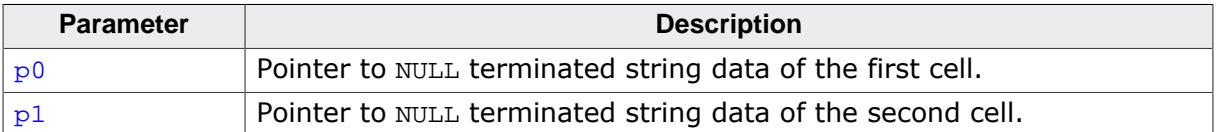

## **Example**

```
int APPLICATION_Compare(const void * p0, const void * p1) {
  return strcmp((const char *)p1, (const char *)p0);
}
void SetAppCompareFunc(WM_HWIN hListView, int Column) {
  LISTVIEW_SetCompareFunc(hListView, Column, APPLICATION_Compare);
}
```
The Sample folder contains the example WIDGET\_SortedListview.c which shows how to use the function.

# **6.2.17.5.1.59 LISTVIEW\_SetDefaultBkColor()**

## <span id="page-1793-0"></span>**Description**

Sets the default background color for new LISTVIEW widgets.

## **Prototype**

```
GUI_COLOR LISTVIEW_SetDefaultBkColor(unsigned Index,
                                      GUI_COLOR Color);
```
## **Parameters**

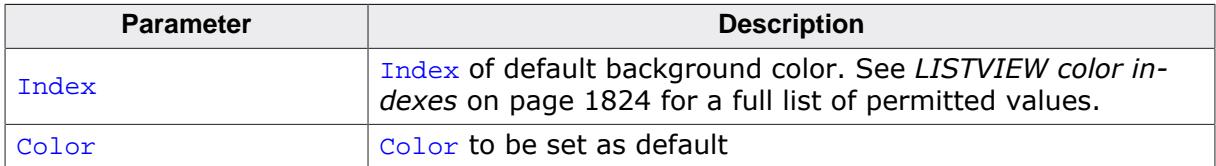

#### **Return value**

Previous default background color.

# **6.2.17.5.1.60 LISTVIEW\_SetDefaultFont()**

### <span id="page-1794-0"></span>**Description**

Sets the default font for new LISTVIEW widgets.

## **Prototype**

```
GUI_FONT *LISTVIEW_SetDefaultFont(const GUI_FONT * pFont);
```
#### **Parameters**

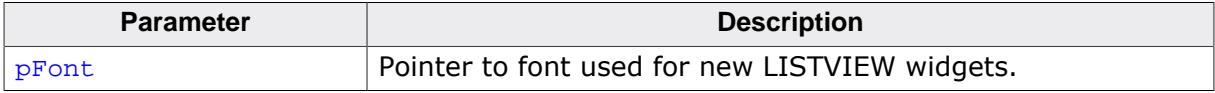

#### **Return value**

Pointer to the previous default font.

# **6.2.17.5.1.61 LISTVIEW\_SetDefaultGridColor()**

## <span id="page-1795-0"></span>**Description**

Sets the default color of the grid lines for new LISTVIEW widgets.

## **Prototype**

GUI\_COLOR [LISTVIEW\\_SetDefaultGridColor](#page-1795-0)(GUI\_COLOR Color);

#### **Parameters**

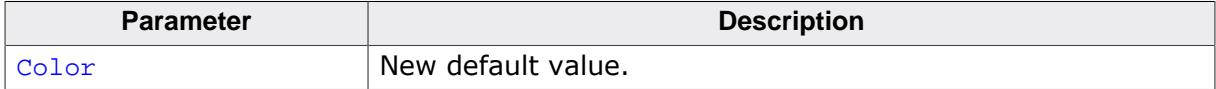

#### **Return value**

Previous default grid color.

# **6.2.17.5.1.62 LISTVIEW\_SetDefaultScrollStepH()**

### <span id="page-1796-0"></span>**Description**

Sets the default scrolling distance for horizontal scrolling.

## **Prototype**

```
int LISTVIEW_SetDefaultScrollStepH(int Dist);
```
#### **Parameters**

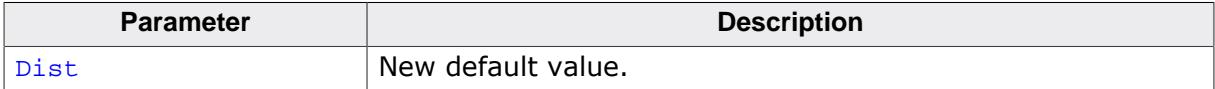

#### **Return value**

Previous default scrolling distance.

# **6.2.17.5.1.63 LISTVIEW\_SetDefaultTextColor()**

## <span id="page-1797-0"></span>**Description**

Sets the default text color for new LISTVIEW widgets.

## **Prototype**

```
GUI_COLOR LISTVIEW_SetDefaultTextColor(unsigned Index,
                                        GUI_COLOR Color);
```
# **Parameters**

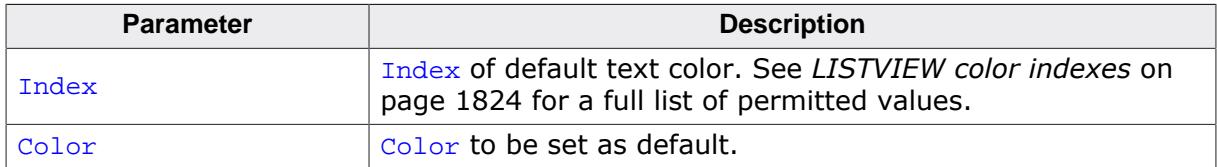

## **Return value**

Previous default text color.

# **6.2.17.5.1.64 LISTVIEW\_SetFixed()**

#### <span id="page-1798-0"></span>**Description**

Fixes the given number of columns at their horizontal positions.

#### **Prototype**

```
unsigned LISTVIEW_SetFixed(LISTVIEW_Handle hObj,
                        unsigned Fixed);
```
#### **Parameters**

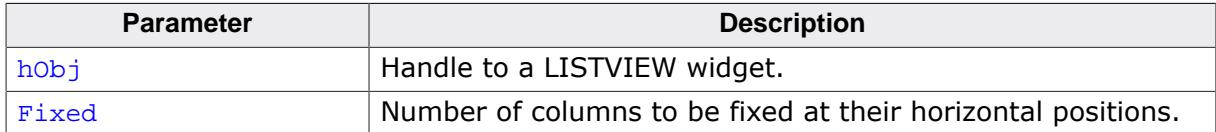

#### **Return value**

Old number of fixed columns.

#### **Additional information**

Using this function makes sense if one or more columns should remain at their horizontal positions during scrolling operations.

# **6.2.17.5.1.65 LISTVIEW\_SetFont()**

#### <span id="page-1799-0"></span>**Description**

Sets the font of the LISTVIEW widget.

#### **Prototype**

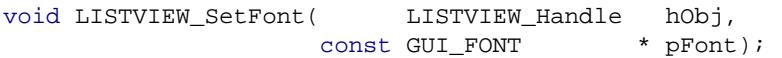

## **Parameters**

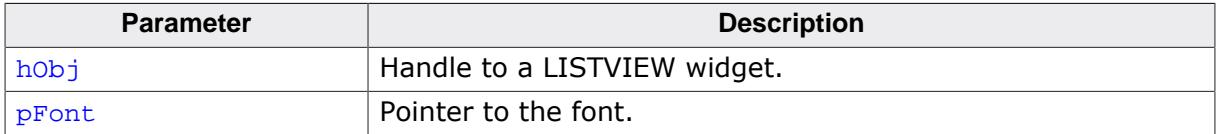
# **6.2.17.5.1.66 LISTVIEW\_SetGridVis()**

#### <span id="page-1800-0"></span>**Description**

Sets the visibility flag of the grid lines. When creating a LISTVIEW the grid lines are disabled per default.

# **Prototype**

int [LISTVIEW\\_SetGridVis](#page-1800-0)(LISTVIEW\_Handle hObj, int Show);

#### **Parameters**

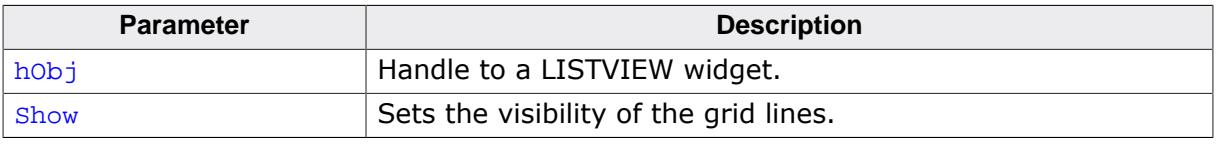

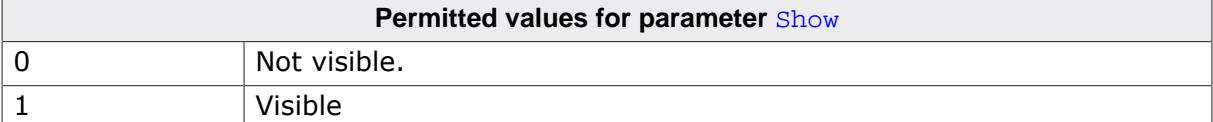

#### **Return value**

Previous value of the visibility flag.

# **6.2.17.5.1.67 LISTVIEW\_SetHeaderHeight()**

# <span id="page-1801-0"></span>**Description**

Sets the height of the attached HEADER widget.

# **Prototype**

```
void LISTVIEW_SetHeaderHeight(LISTVIEW_Handle hObj,
                           unsigned HeaderHeight);
```
# **Parameters**

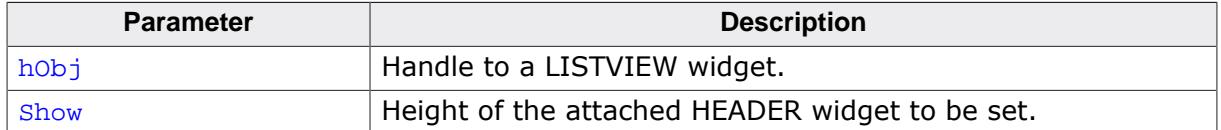

#### **Additional information**

Setting the height to 0 causes the HEADER widget not to be displayed.

<span id="page-1802-0"></span>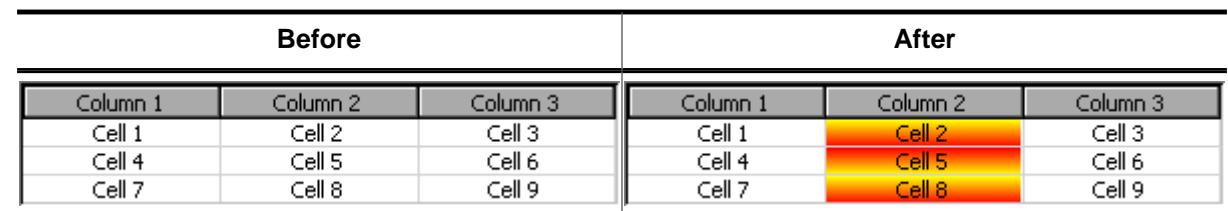

# **6.2.17.5.1.68 LISTVIEW\_SetItemBitmap()**

# **Description**

Sets a bitmap as background of the given cell.

#### **Prototype**

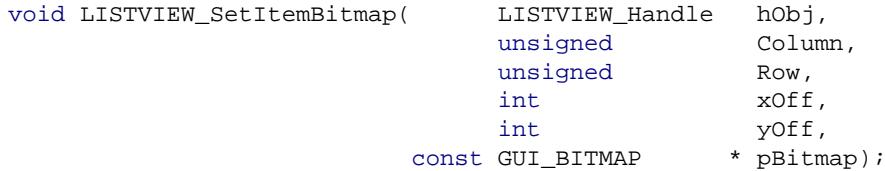

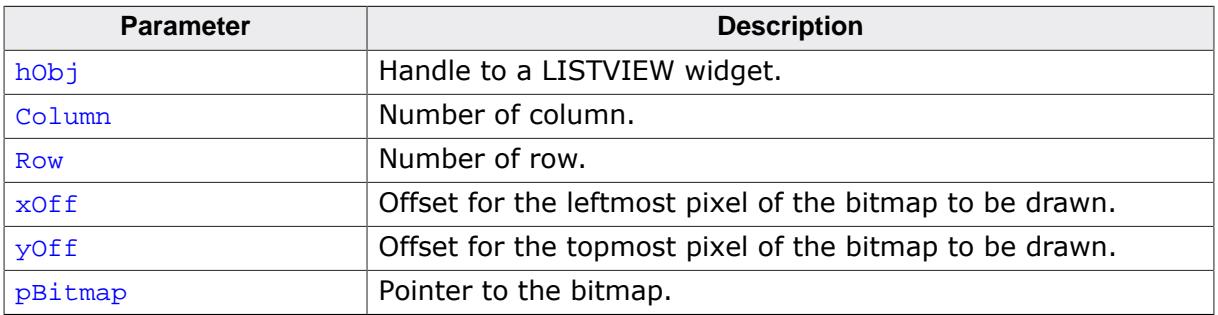

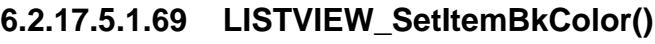

<span id="page-1803-0"></span>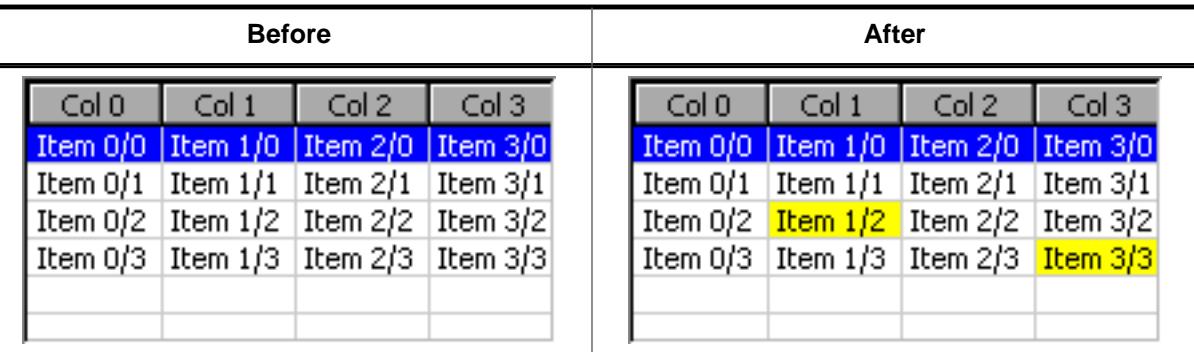

# **Description**

Sets the background color of the given cell.

# **Prototype**

void [LISTVIEW\\_SetItemBkColor](#page-1803-0)(LISTVIEW\_Handle hObj,

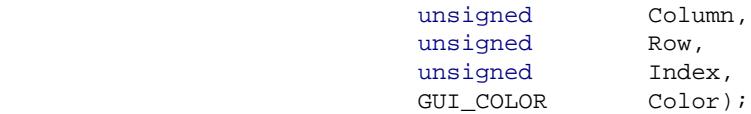

# **Parameters**

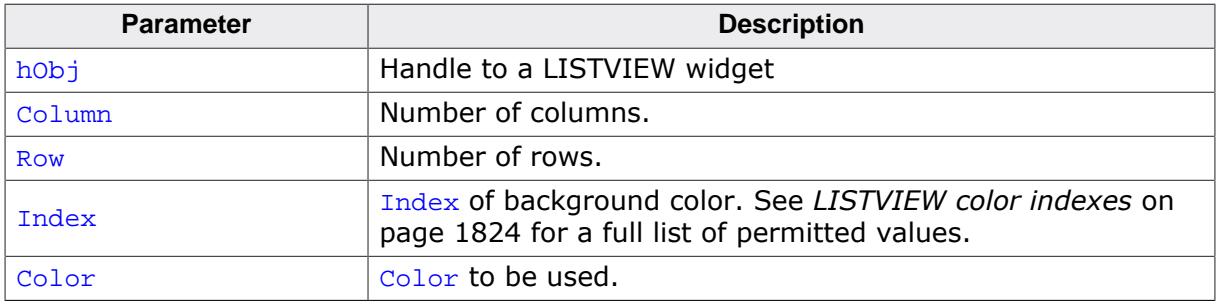

# **Additional information**

This function overwrites the default background color for the given cell set by [LISTVIEW\\_SetBkColor\(\)](#page-1789-0).

L.

# **6.2.17.5.1.70 LISTVIEW\_SetItemText()**

#### <span id="page-1804-0"></span>**Description**

Sets the text of one cell of the LISTVIEW widget specified by row and column.

# **Prototype**

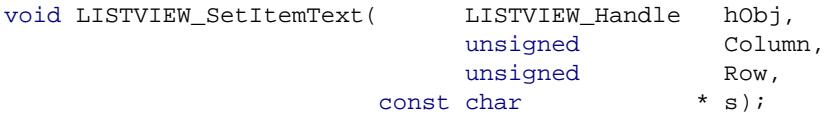

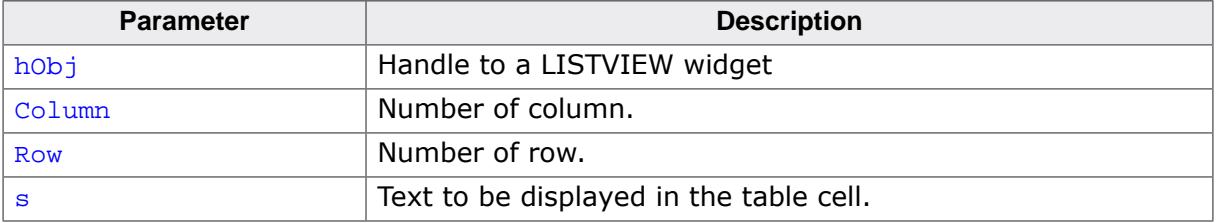

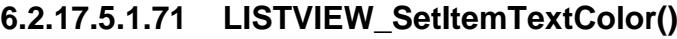

<span id="page-1805-0"></span>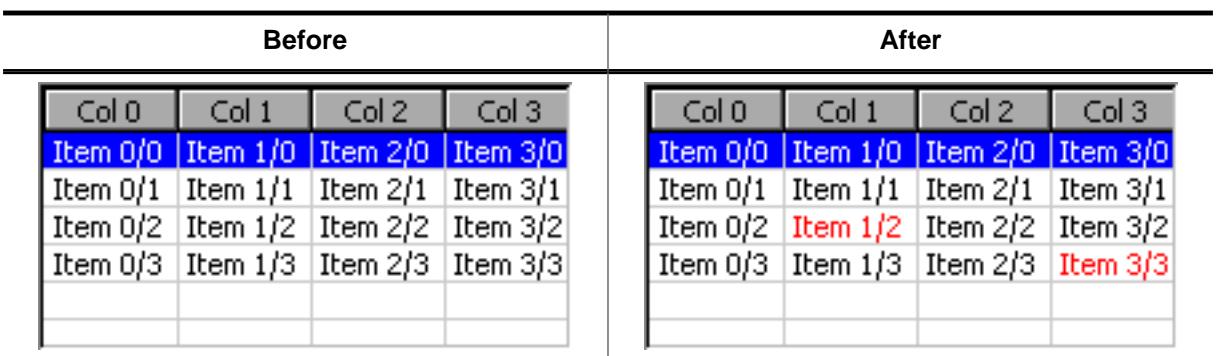

# **Description**

Sets the text color of the given cell.

# **Prototype**

void [LISTVIEW\\_SetItemTextColor\(](#page-1805-0)LISTVIEW\_Handle hObj, unsigned Column, unsigned Row, unsigned Index,

#### **Parameters**

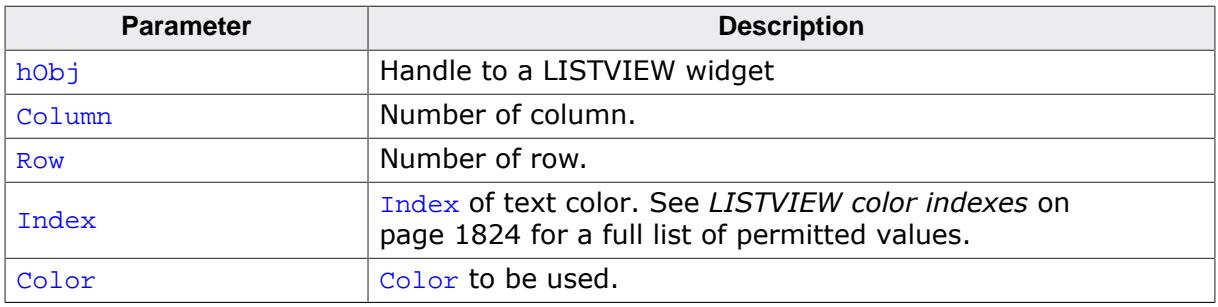

GUI\_COLOR Color);

# **Additional information**

This function overwrites the default text color for the given cell set by [LISTVIEW\\_SetText-](#page-1819-0)[Color\(\)](#page-1819-0).

Ē,

# **6.2.17.5.1.72 LISTVIEW\_SetItemTextSorted()**

# <span id="page-1806-0"></span>**Description**

Sets the text of the given item in a sorted LISTVIEW widget.

# **Prototype**

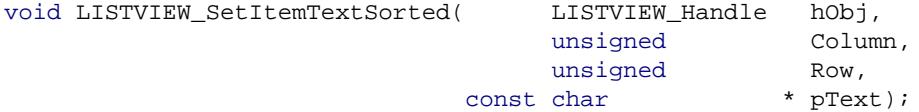

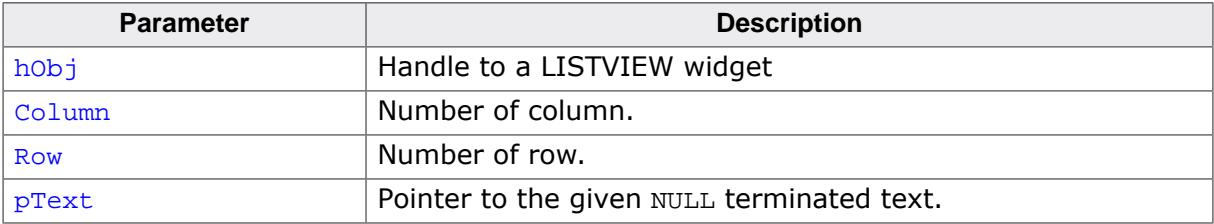

<span id="page-1807-0"></span>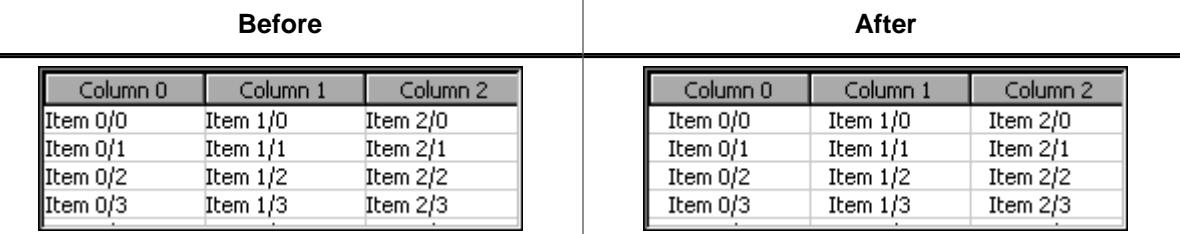

#### **6.2.17.5.1.73 LISTVIEW\_SetLBorder()**

#### **Description**

Sets the number of pixels used for the left border within each cell of the LISTVIEW widget.

#### **Prototype**

```
void LISTVIEW_SetLBorder(LISTVIEW_Handle hObj,
                      unsigned BorderSize);
```
#### **Parameters**

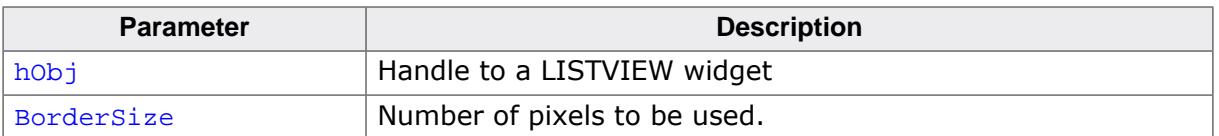

#### **Additional information**

Using this function has no effect to the HEADER widget used by the LISTVIEW widget.

# **6.2.17.5.1.74 LISTVIEW\_SetOverlap()**

#### <span id="page-1808-0"></span>**Description**

Enables motion overlapping for the given LISTVIEW widget. This requires motion support to be enabled for the widget (see [LISTVIEW\\_EnableMotion\(\)](#page-1751-0)).

When active, the widget also sends notifications to its parent window when the overlapping area is entered and left. See *[Notification codes](#page-1099-0)* on page 1100.

#### **Prototype**

void [LISTVIEW\\_SetOverlap](#page-1808-0)(LISTVIEW\_Handle hObj, example in the unsigned overlap, int Period, U8 Flags);

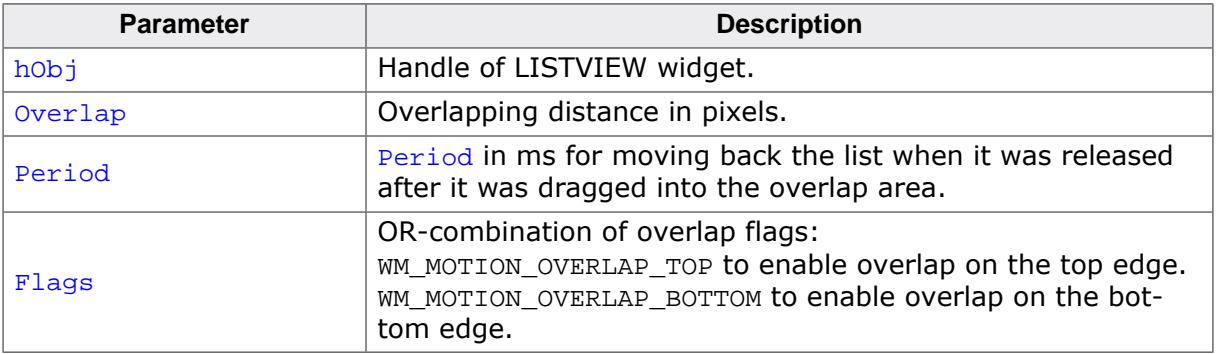

# **6.2.17.5.1.75 LISTVIEW\_SetOwnerDraw()**

#### <span id="page-1809-0"></span>**Description**

Sets an application defined owner draw function for the widget which is responsible for drawing a cell.

#### **Prototype**

void [LISTVIEW\\_SetOwnerDraw](#page-1809-0)(LISTVIEW\_Handle hObj, WIDGET\_DRAW\_ITEM\_FUNC \* pfOwnerDraw);

#### **Parameters**

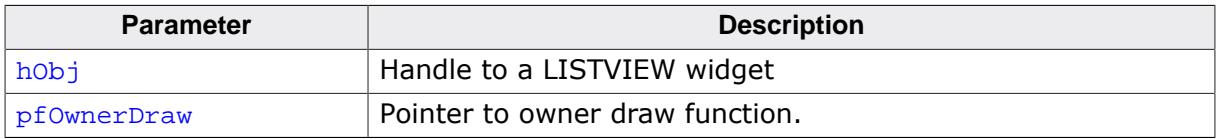

#### **Supported commands**

- WIDGET ITEM GET XSIZE
- WIDGET\_ITEM\_GET\_YSIZE
- WIDGET\_ITEM\_DRAW
- WIDGET\_ITEM\_DRAW\_BACKGROUND

#### **Additional information**

This function sets a pointer to an application defined function which will be called by the widget when a cell has to be drawn or when the x or y size of a item is needed. It gives you the possibility to draw anything as data item, not just plain text. pfDrawItem is a pointer to an application-defined function of type WIDGET\_DRAW\_ITEM\_FUNC which is explained at the beginning of the chapter. Also, please refer to [LISTVIEW\\_OwnerDraw\(\)](#page-1785-0).

<span id="page-1810-0"></span>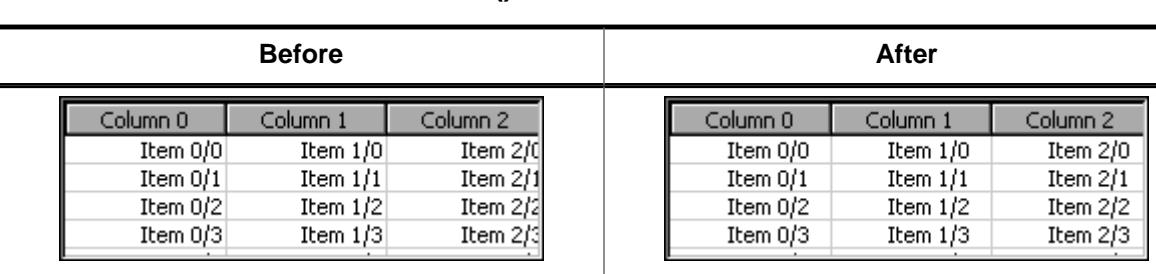

#### **6.2.17.5.1.76 LISTVIEW\_SetRBorder()**

#### **Description**

Sets the number of pixels used for the right border within each cell of the LISTVIEW widget.

#### **Prototype**

```
void LISTVIEW_SetRBorder(LISTVIEW_Handle hObj,
                      unsigned BorderSize);
```
#### **Parameters**

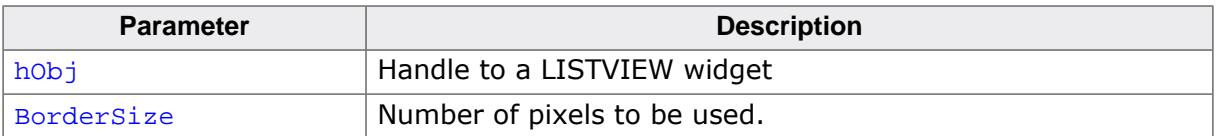

#### **Additional information**

Using this function has no effect to the header widget used by the listview.

# **6.2.17.5.1.77 LISTVIEW\_SetRowHeight()**

#### <span id="page-1811-0"></span>**Description**

Sets a constant row height.

# **Prototype**

```
unsigned LISTVIEW_SetRowHeight(LISTVIEW_Handle hObj,
                            unsigned RowHeight);
```
# **Parameters**

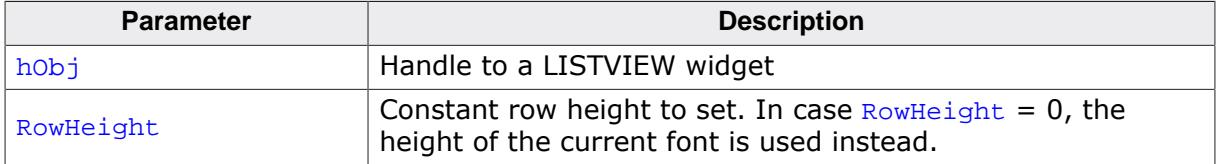

#### **Return value**

Previous value of the row height set by this function.

#### **Additional information**

Per default the height of the rows depends on the height of the used font.

# **6.2.17.5.1.78 LISTVIEW\_SetScrollPos()**

#### <span id="page-1812-0"></span>**Description**

Scrolls the LISTVIEW to a given column and row. The specified cell will appear in the upper-left corner of the widget.

# **Prototype**

void [LISTVIEW\\_SetScrollPos](#page-1812-0)(LISTVIEW\_Handle hObj, example in the unsigned col, unsigned Row);

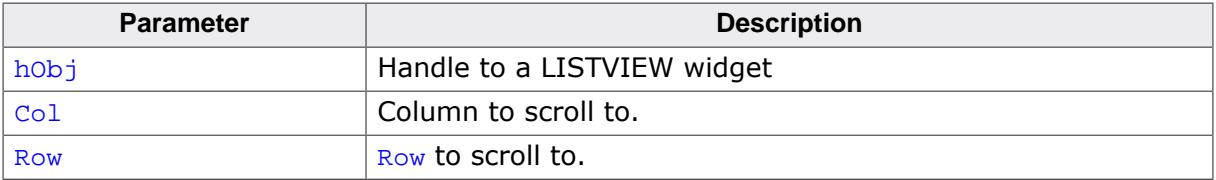

# **6.2.17.5.1.79 LISTVIEW\_SetScrollStepH()**

#### <span id="page-1813-0"></span>**Description**

Sets a distance in pixels for horizontal scrolling. This distance is is applied when using arrow keys or clicking the left or right arrows on the scrollbar.

Setting the distance to 0 will enable column-wise scrolling.

# **Prototype**

int [LISTVIEW\\_SetScrollStepH\(](#page-1813-0)LISTVIEW\_Handle hObj, int Dist);

# **Parameters**

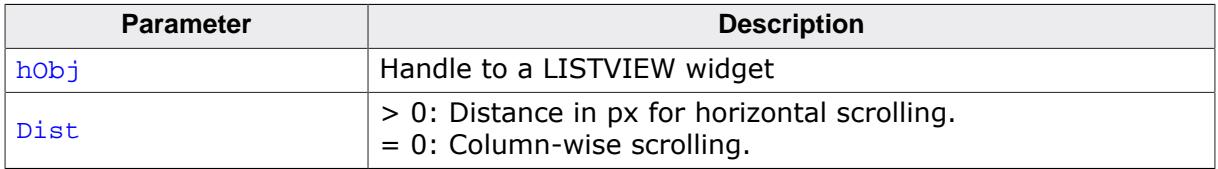

#### **Return value**

- $\neq -1$  Old value.
- $= -1$  Invalid LISTVIEW handle or invalid  $Dist$  value.

# **6.2.17.5.1.80 LISTVIEW\_SetSel()**

#### <span id="page-1814-0"></span>**Description**

Sets the selected row of a specified LISTVIEW widget.

# **Prototype**

void [LISTVIEW\\_SetSel\(](#page-1814-0)LISTVIEW\_Handle hObj, int NewSel);

# **Parameters**

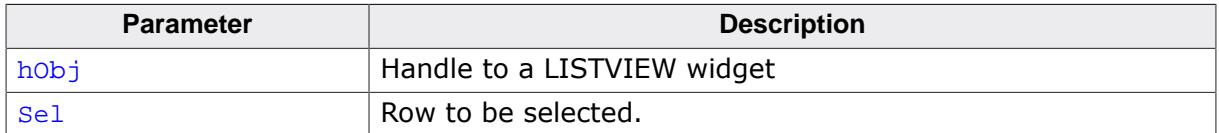

#### **Additional information**

Pass -1 as parameter sel to select no row.

# **6.2.17.5.1.81 LISTVIEW\_SetSelCol()**

#### <span id="page-1815-0"></span>**Description**

Sets the selected column of the given LISTVIEW widget. Makes sense in combination with [LISTVIEW\\_EnableCellSelect\(\)](#page-1750-0).

# **Prototype**

void [LISTVIEW\\_SetSelCol](#page-1815-0)(LISTVIEW\_Handle hObj, int NewCol);

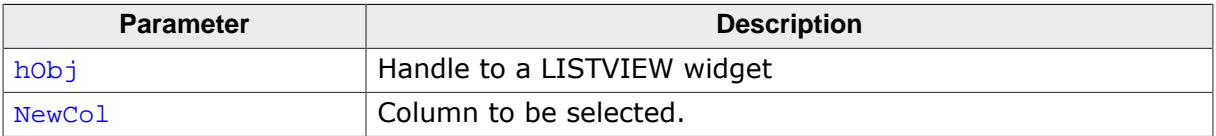

# **6.2.17.5.1.82 LISTVIEW\_SetSelUnsorted()**

# <span id="page-1816-0"></span>**Description**

Sets the index of the currently selected row in unsorted state.

#### **Prototype**

```
void LISTVIEW_SetSelUnsorted(LISTVIEW_Handle hObj,
int Sel);
```
#### **Parameters**

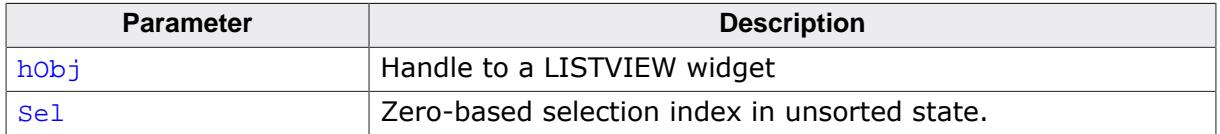

#### **Additional information**

This function sets the actually index of the selected row, whereas the function [LISTVIEW\\_SetSel\(\)](#page-1814-0) sets the index of the sorted row. The actual (unsorted) row index should be used in function calls as row index.

The Sample folder contains the example WIDGET\_SortedListview.c which shows how to use the function.

# **6.2.17.5.1.83 LISTVIEW\_SetSort()**

<span id="page-1817-0"></span>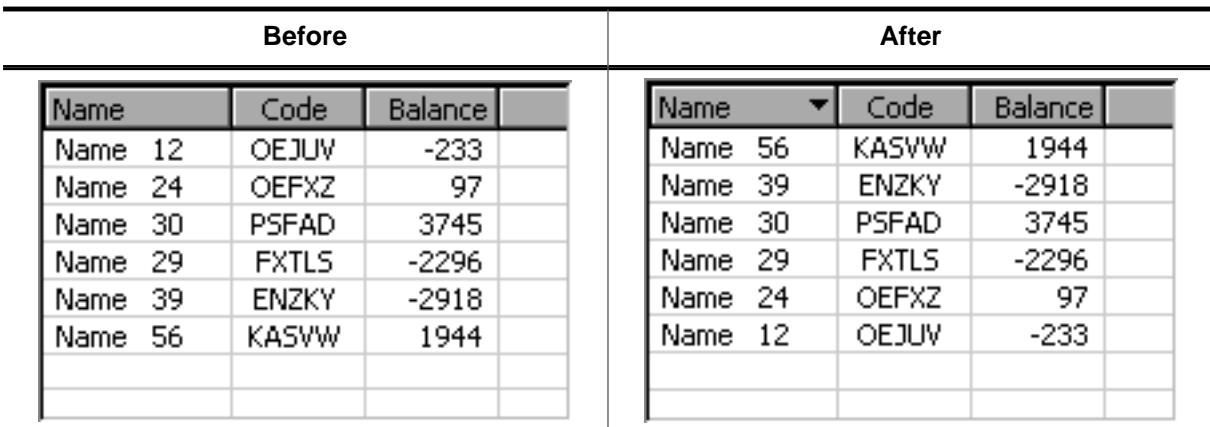

# **Description**

This function sets the column to be sorted by and the sorting order.

# **Prototype**

unsigned [LISTVIEW\\_SetSort\(](#page-1817-0)LISTVIEW\_Handle hObj, unsigned Column, unsigned Reverse);

#### **Parameters**

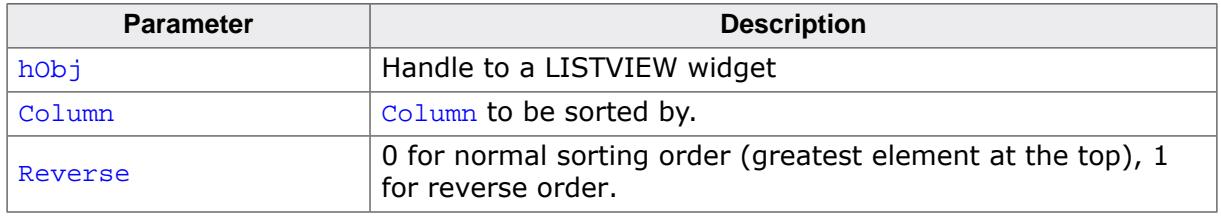

# **Return value**

- 0 if function was successfully
- 1 if not.

# **Additional information**

Before calling this function a compare function needs to be set for the desired column. For details about how to set a compare function, refer to [LISTVIEW\\_SetCompareFunc\(\)](#page-1791-0). The Sample folder contains the example WIDGET\_SortedListview.c which shows how to use the function.

 $\overline{\phantom{0}}$ 

# **6.2.17.5.1.84 LISTVIEW\_SetTextAlign()**

#### <span id="page-1818-0"></span>**Description**

Sets the alignment for the given column.

# **Prototype**

```
void LISTVIEW_SetTextAlign(LISTVIEW_Handle hObj,
                              unsigned int Index,<br>int Align)
                                               Align);
```
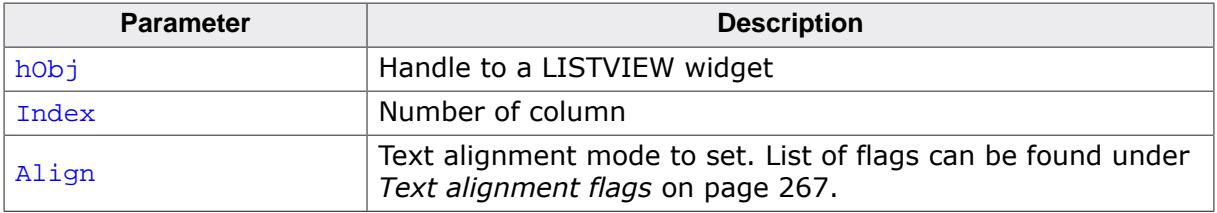

# **6.2.17.5.1.85 LISTVIEW\_SetTextColor()**

#### <span id="page-1819-0"></span>**Description**

Sets the text color of the given LISTVIEW widget.

#### **Prototype**

```
void LISTVIEW_SetTextColor(LISTVIEW_Handle hObj,
extending the unsigned int of Index,
GUI_COLOR Color);
```
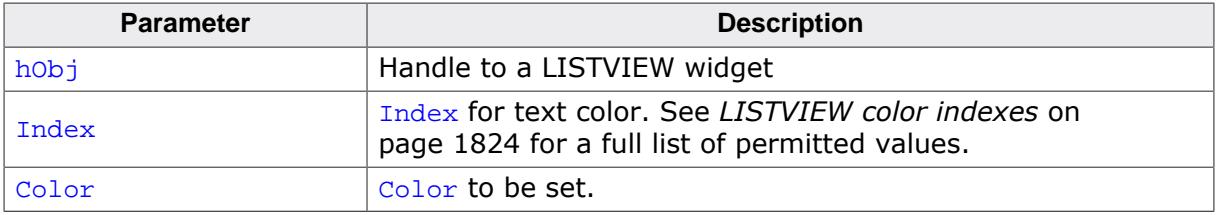

# **6.2.17.5.1.86 LISTVIEW\_SetUserData()**

#### **Description**

Prototype explained at the beginning of the chapter as <WIDGET>[\\_SetUserData\(\)](#page-1123-0) on page 1124.

# **6.2.17.5.1.87 LISTVIEW\_SetUserDataRow()**

# <span id="page-1821-0"></span>**Description**

Sets the user data of the given row.

# **Prototype**

```
void LISTVIEW_SetUserDataRow(LISTVIEW_Handle hObj,
                              unsigned Row,<br>U32 User:
                                              UserData);
```
# **Parameters**

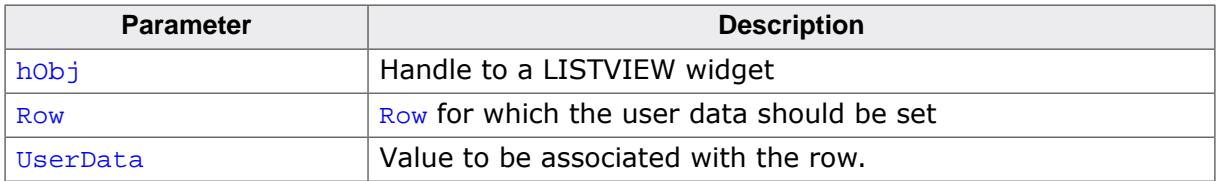

#### **Additional information**

Sets the 32-bit value associated with the row. Each row has a corresponding 32-bit value intended for use by the application.

# **6.2.17.5.1.88 LISTVIEW\_SetWrapMode()**

#### <span id="page-1822-0"></span>**Description**

Sets the wrapping mode which should be used for the cells of the given LISTVIEW widget.

# **Prototype**

```
void LISTVIEW_SetWrapMode(LISTVIEW_Handle hObj,
                          GUI_WRAPMODE WrapMode);
```
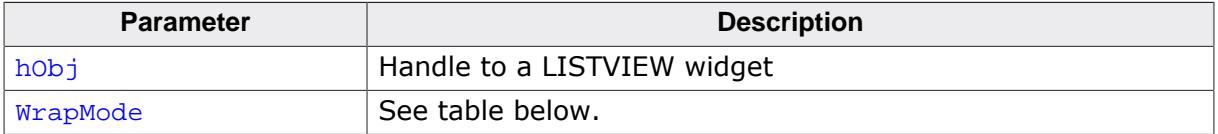

# **6.2.17.5.2 Defines**

# **6.2.17.5.2.1 LISTVIEW color indexes**

#### <span id="page-1823-0"></span>**Description**

Color indexes to be used by the LISTVIEW widget.

#### **Definition**

```
#define LISTVIEW_CI_UNSEL 0
#define LISTVIEW_CI_SEL 1
#define LISTVIEW_CI_SELFOCUS 2<br>#define LISTVIEW_CI_DISABLED 3
#define LISTVIEW_CI_DISABLED 3
```
#### **Symbols**

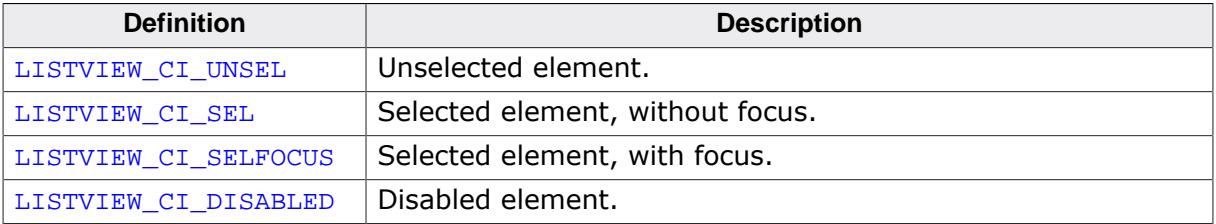

# **6.2.17.6 Example**

The Sample folder contains the following example which shows how the widget can be used:

• WIDGET\_ListView.c

Note that several other examples also make use of this widget and may also be helpful to get familiar with the widget.

# **Screenshot of WIDGET\_ListView.c**

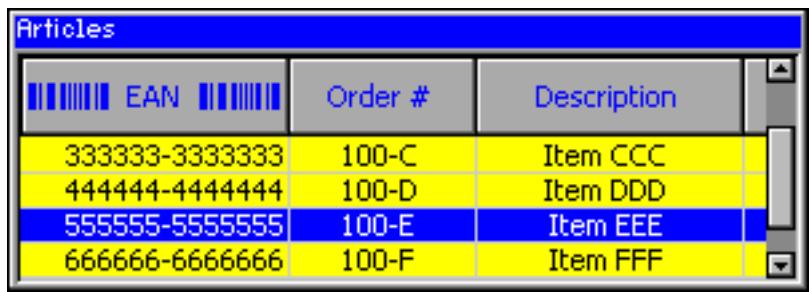

# **6.2.18 MENU: Menu widget**

The MENU widget can be used to create several kinds of MENUs. Each MENU item represents an application command or a submenu. MENUs can be shown horizontally and/or vertically. Menu items can be grouped using separators. Separators are supported for horizontal and vertical MENUs. Selecting a MENU item sends a WM\_MENU message to the owner of the MENU or opens a submenu. If mouse support is enabled the MENU widget reacts on moving the mouse over the items of a MENU widget. The shipment of emWin contains an application example which shows how to use the MENU widget. It can be found under Sample\Application\Reversi.c. The table below shows the appearance of a horizontal MENU widget with a vertical submenu:

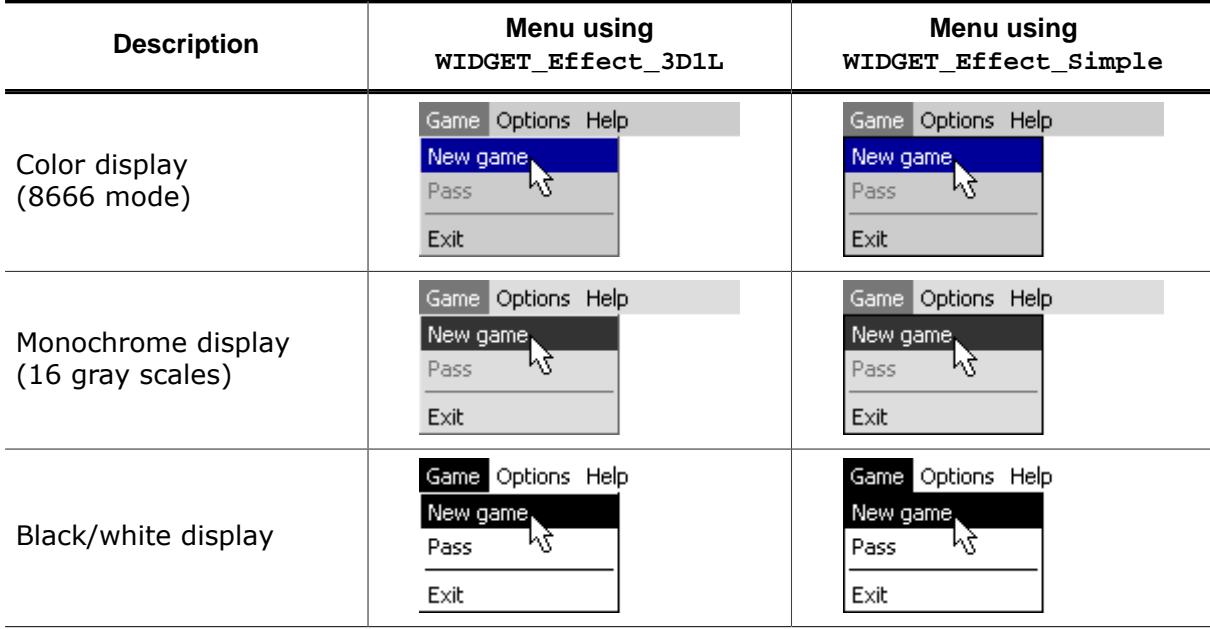

#### **Note**

All MENU-related routines are located in the file(s)  $MENU^*$ .c,  $MENU$ .h. All identifiers are prefixed MENU.

#### **Skinning...**

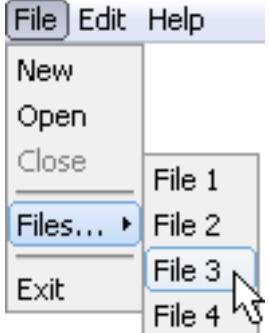

…is available for this widget. The screenshot above shows the widget using the default skin. Details can be found in the chapter *[Skinning](#page-2754-0)* on page 2755.

#### **Note**

This widget uses skinning. To change the look it is recommended to use the function <WIDGET>\_SetSkinFlexProps(). Other functions to change the look might work only with the classic skin.

# **6.2.18.1 Menu messages**

To inform its owner about selecting an item or opening a submenu the MENU widget sends a message of type WM\_MENU to its owner.

# **6.2.18.1.1 WM\_MENU**

#### **Description**

This message is sent to inform the owner of a MENU about selecting an item or opening a submenu. Disabled MENU items will not send this message.

# **Data**

The  $Data.p$  pointer of the message points to a [MENU\\_MSG\\_DATA](#page-1867-0) structure.

#### **Example**

The following example shows how to react on a WM\_MENU message:

```
void Callback(WM_MESSAGE * pMsg) {
   MENU_MSG_DATA * pData;
  WM_HWIN hWin = pMsg->hWin;
  switch (pMsg->MsgId) {
   case WM_MENU:
     pData = (MENU_MSG_DATA *)pMsg->Data.p;
     switch (pData->MsgType) {
     case MENU_ON_ITEMACTIVATE:
       _UpdateStatusbar(pData->ItemId);
       break;
     case MENU_ON_INITMENU:
       _OnInitMenu();
       break;
     case MENU_ON_ITEMSELECT:
       switch (pData->ItemId) {
       case ID_MENU_ITEM0:
         ... /* React on selection of menu item 0 */
         break;
       case ID_MENU_ITEM1:
         ... /* React on selection of menu item 1 */
         break;
       case ...
         ...
       }
       break;
     }
     break;
   default:
     MENU_Callback(pMsg);
 }
}
```
# **6.2.18.2 Configuration options**

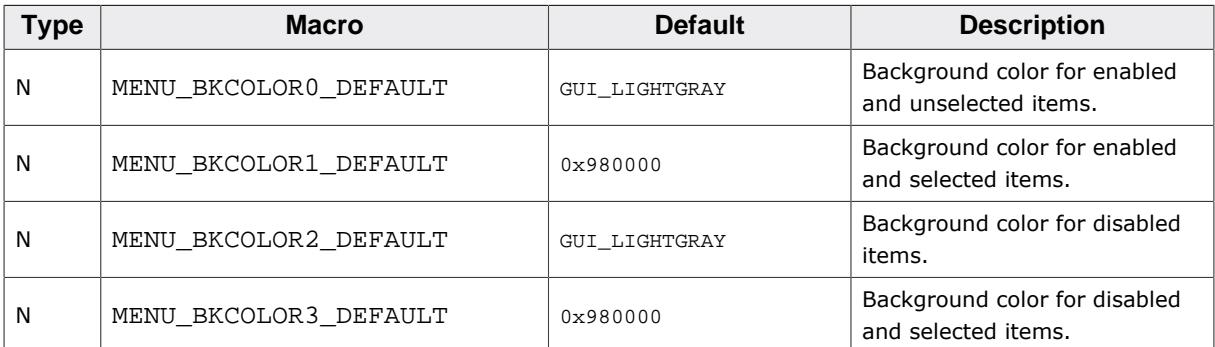

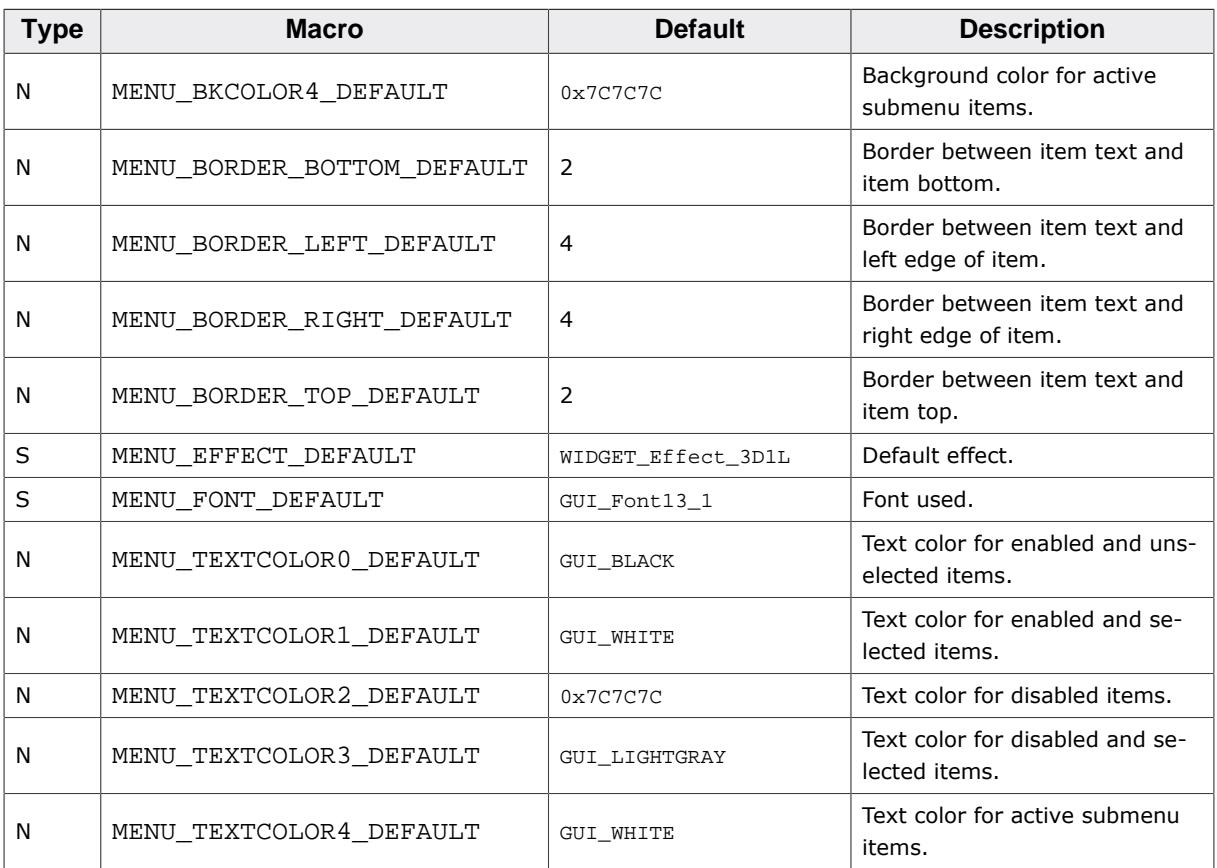

# **6.2.18.3 Keyboard reaction**

The widget reacts to the following keys if it has the input focus:

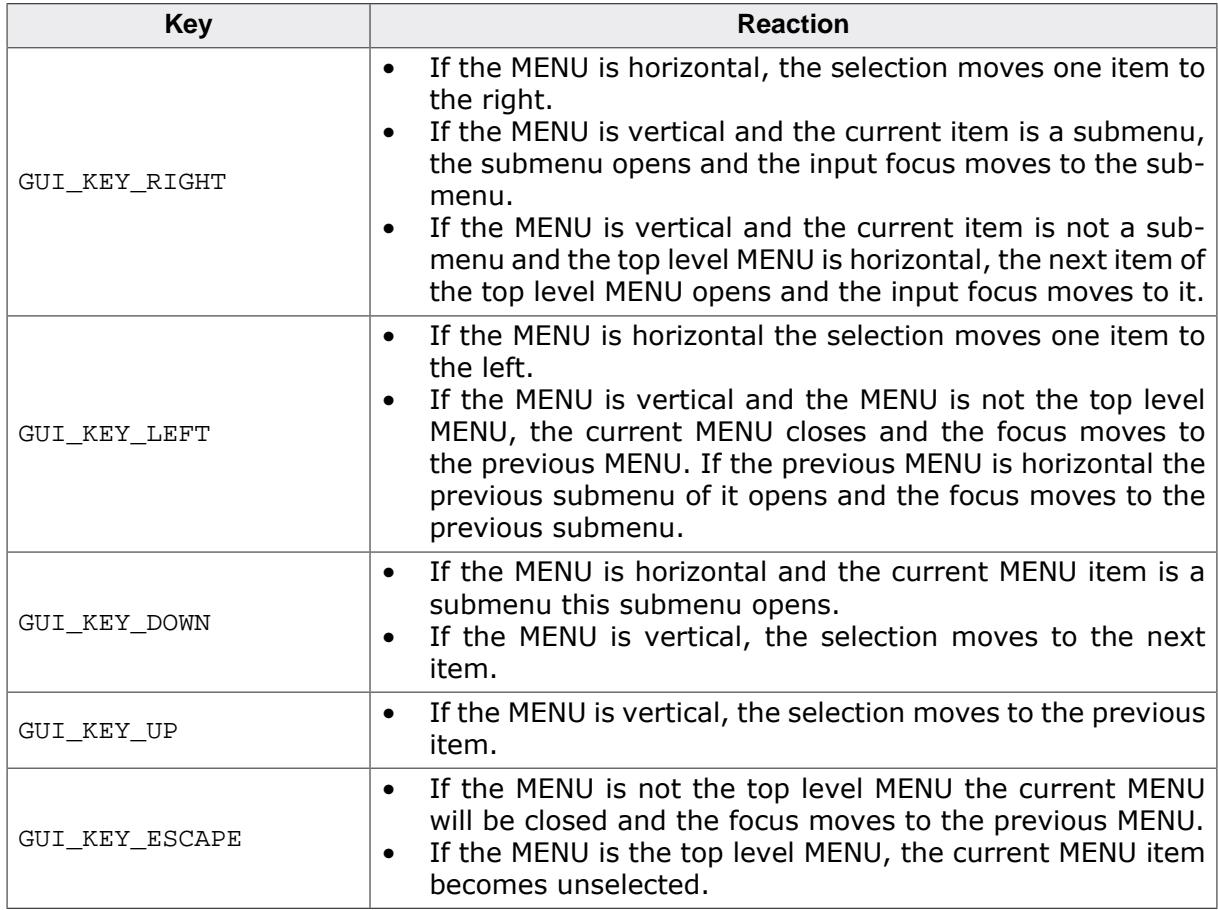

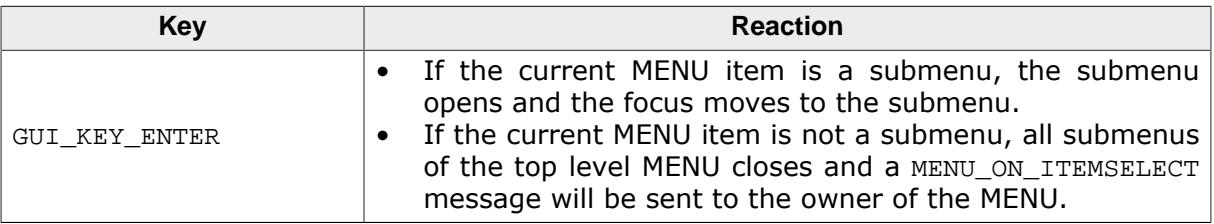

# **6.2.18.4 MENU API**

The table below lists the available emWin MENU-related routines in alphabetical order. Detailed descriptions of the routines follow.

#### **Functions**

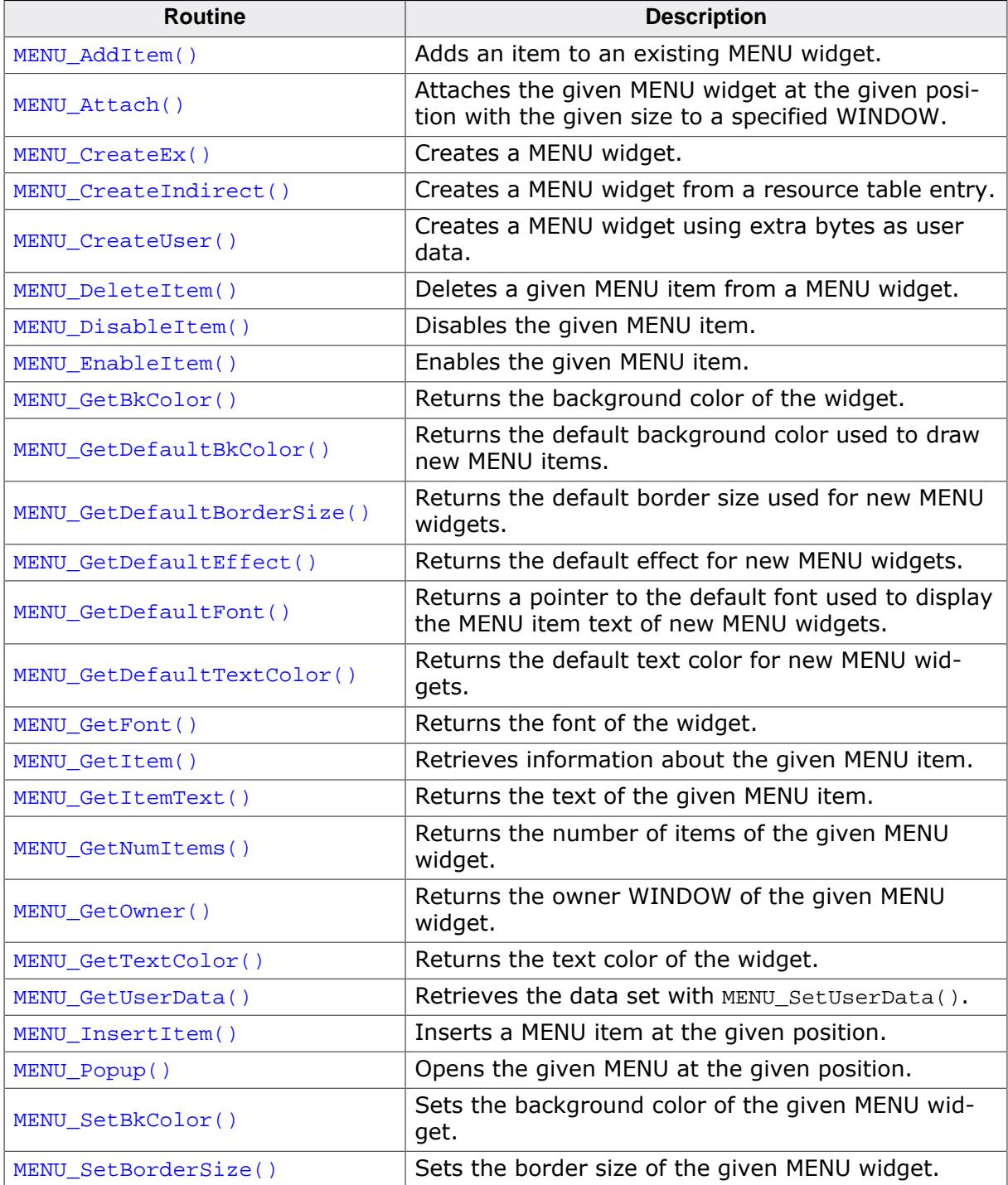

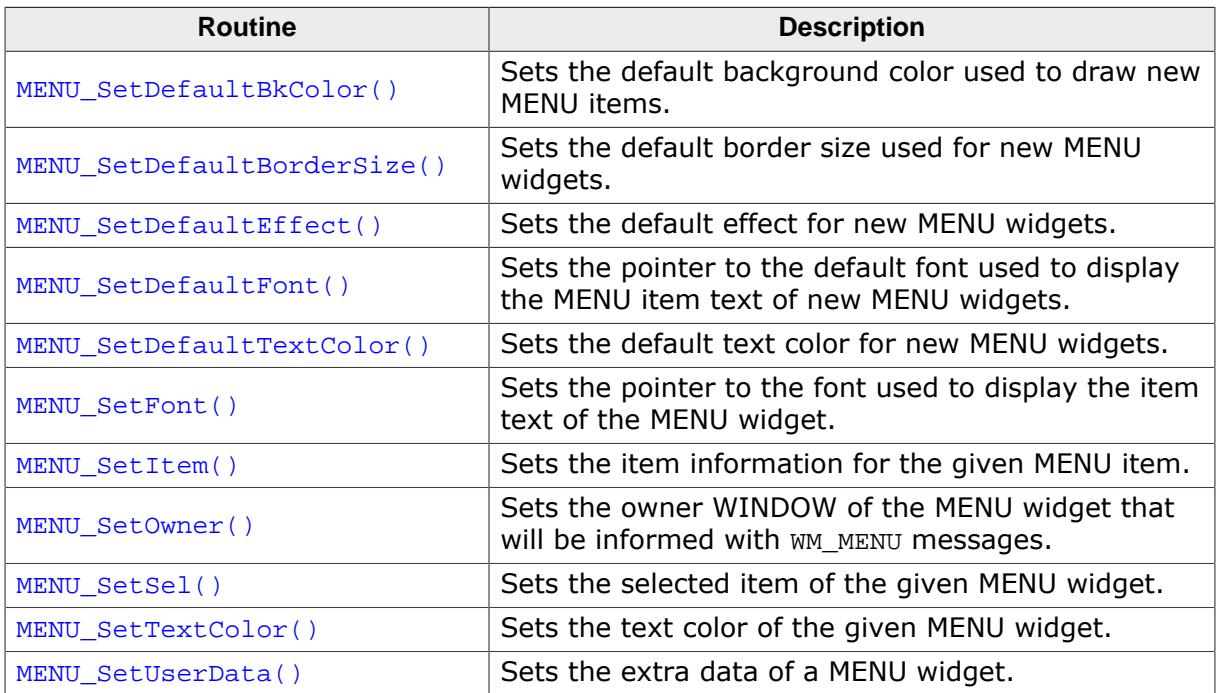

# **Data structures**

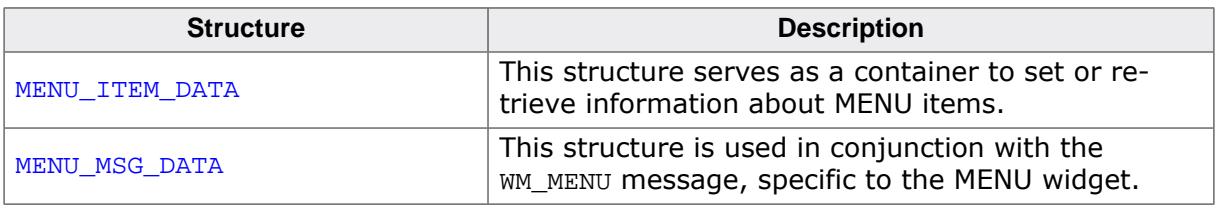

#### **Defines**

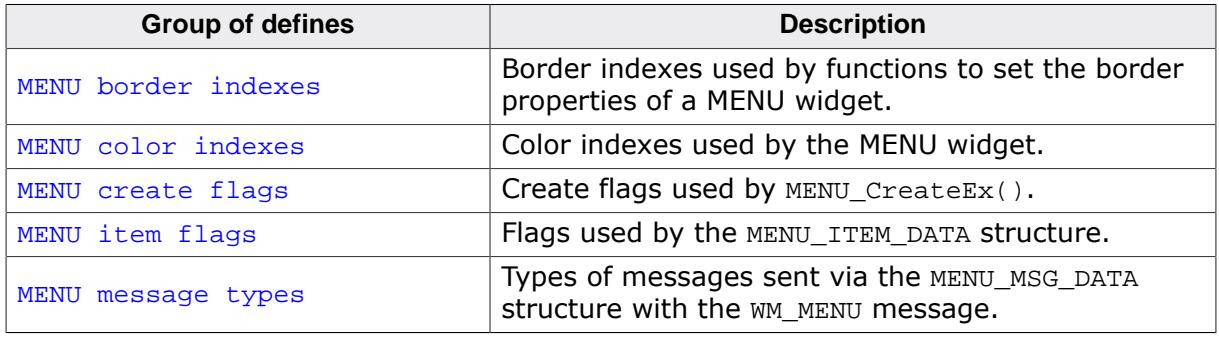

#### **6.2.18.4.1 Functions**

#### **6.2.18.4.1.1 MENU\_AddItem()**

<span id="page-1830-0"></span>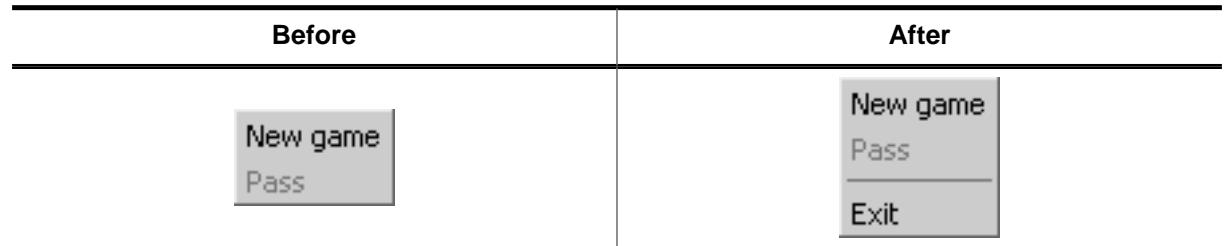

#### **Description**

This function adds a new item to the end of the given MENU widget.

#### **Prototype**

void [MENU\\_AddItem\(](#page-1830-0)MENU\_Handle hObj, const [MENU\\_ITEM\\_DATA](#page-1866-0) \* pItemData);

#### **Parameters**

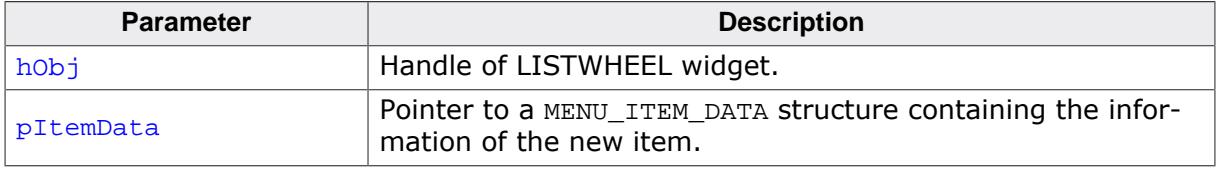

#### **Additional information**

If using a MENU widget with several submenus the Id of the MENU items should be unique. Different submenus should not contain MENU items with the same IDs. When adding items to a MENU widget and no fixed sizes are used the size of the MENU will be adapted. Refer to [MENU\\_ITEM\\_DATA](#page-1866-0) on page 1867.

# **6.2.18.4.1.2 MENU\_Attach()**

#### <span id="page-1831-0"></span>**Description**

Attaches the given MENU widget at the given position with the given size to a specified WINDOW.

#### **Prototype**

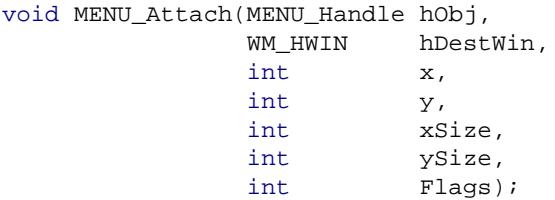

#### **Parameters**

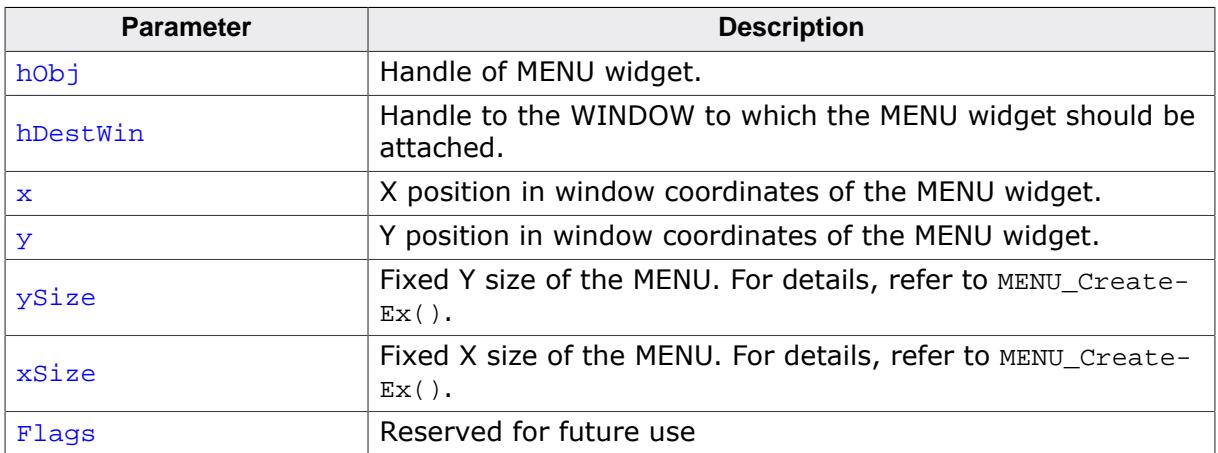

#### **Additional information**

After creating a MENU widget this function can be used to attach the MENU widget to an existing window.

# **6.2.18.4.1.3 MENU\_CreateEx()**

# <span id="page-1832-0"></span>**Description**

Creates a MENU widget of a specified size at a specified location.

# **Prototype**

```
MENU_CreateEx(int x0,
                         int y0,<br>int xSi
                               int xSize,
                        int ySize,
                        WM HWIN hParent,
                        int WinFlags,
                        int ExFlags,<br>int Id);
                               Id);
```
#### **Parameters**

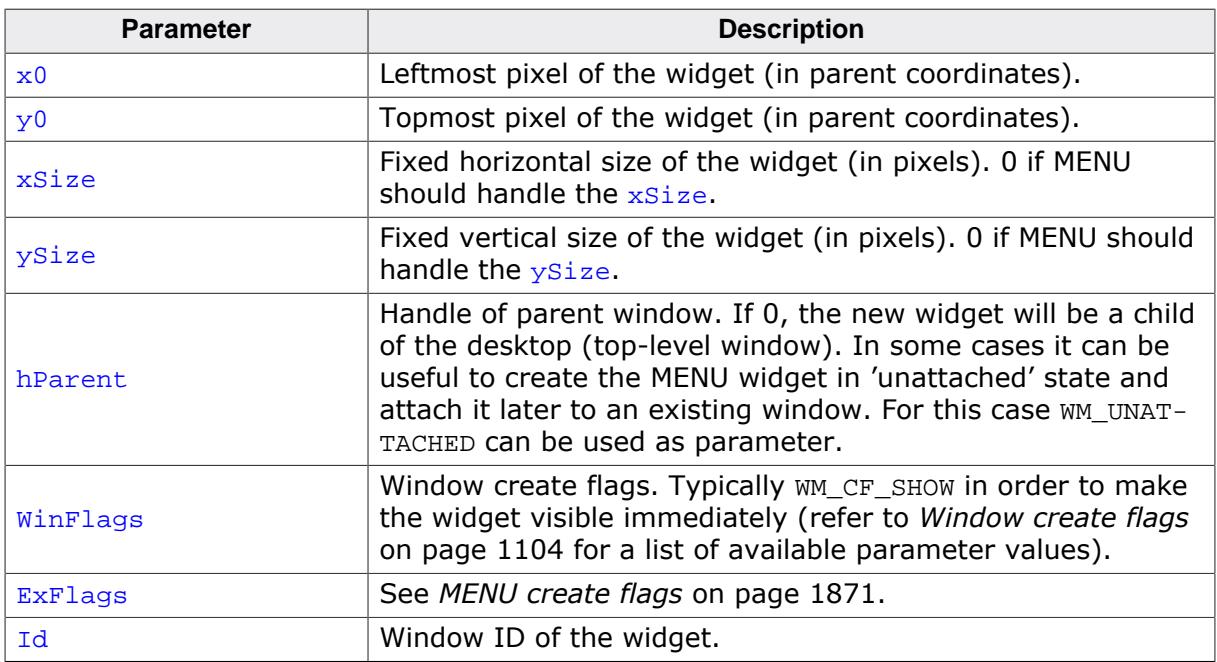

#### **Return value**

Handle of the created MENU widget; 0 if the function fails.

# **Additional information**

The parameters  $xSize$  and/or  $ySize$  specifies if a fixed width and/or height should be used for the MENU widget.

If these parameters are  $> 0$ , fixed sizes should be used. If for example the MENU should be attached as a horizontal MENU to the top of a WINDOW it can be necessary to use a fixed X size which covers the whole top of the window. In this case the parameter  $xSize$  can be used to set a fixed X size of the MENU. When attaching or deleting items of a MENU with a fixed size the size of the widget does not change. If the values are 0, the MENU handles its size itself. That means the size of the MENU depends on the size of the current MENU items of a MENU widget. If items are added or removed the size of the widget will be adapted.

# **6.2.18.4.1.4 MENU\_CreateIndirect()**

#### <span id="page-1833-0"></span>**Description**

The prototype of this function is explained at the beginning of this chapter. Details can be found in the description of the function *<*WIDGET*>*[\\_CreateIndirect\(\)](#page-1118-0) on page 1119. The element Para of the according GUI\_WIDGET\_CREATE\_INFO structure is not used. The element Flags is used according to the parameter ExFlags of the function [MENU\\_CreateEx\(\)](#page-1832-0).

# **6.2.18.4.1.5 MENU\_CreateUser()**

#### <span id="page-1834-0"></span>**Description**

Prototype explained at the beginning of the chapter as <WIDGET>[\\_CreateUser\(\)](#page-1119-0) on page 1120. For a detailed description of the parameters the function [MENU\\_CreateEx\(\)](#page-1832-0) can be referred to.

#### **6.2.18.4.1.6 MENU\_DeleteItem()**

<span id="page-1835-0"></span>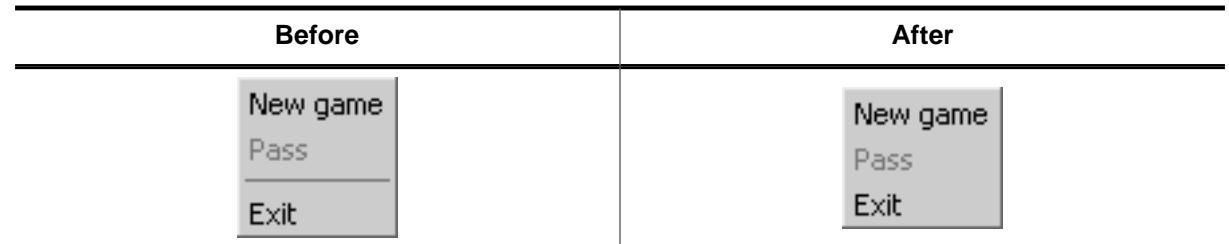

#### **Description**

Deletes a given MENU item from a MENU widget.

#### **Prototype**

```
void MENU_DeleteItem(MENU_Handle hObj,
                  U16 ItemId);
```
#### **Parameters**

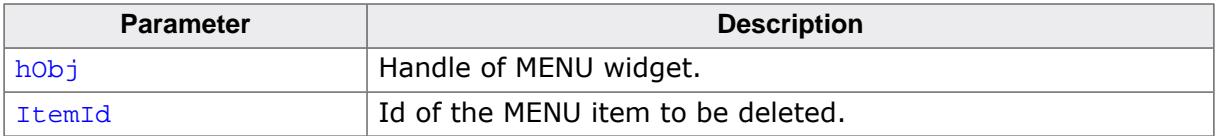

#### **Additional information**

If the item does not exist the function returns immediately. When deleting items from a MENU widget and no fixed sizes are used the window size will be adapted.
## **6.2.18.4.1.7 MENU\_DisableItem()**

<span id="page-1836-0"></span>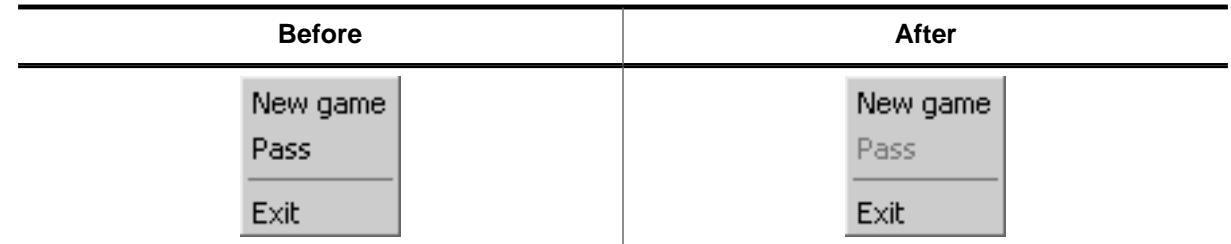

### **Description**

Disables the given MENU item.

#### **Prototype**

```
void MENU_DisableItem(MENU_Handle hObj,
                  U16 ItemId);
```
#### **Parameters**

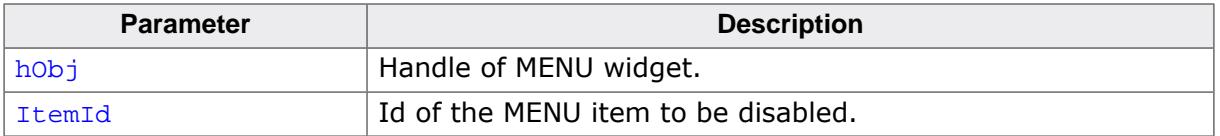

#### **Additional information**

If a disabled MENU item is selected, the MENU widget does not send the WM\_MENU message to the owner. A disabled submenu item can not be opened.

## **6.2.18.4.1.8 MENU\_EnableItem()**

<span id="page-1837-0"></span>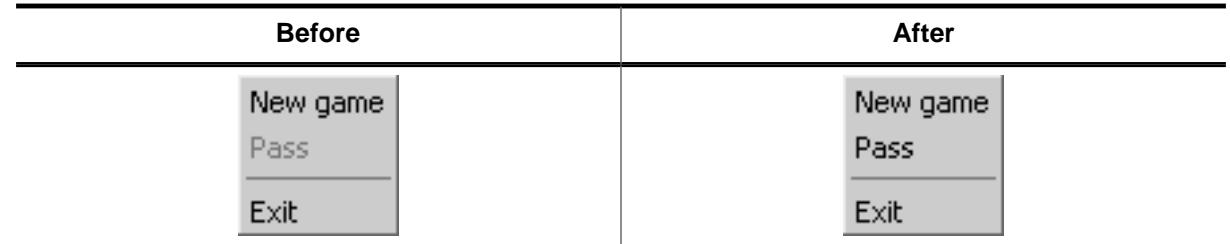

## **Description**

Enables the given MENU item.

#### **Prototype**

```
void MENU_EnableItem(MENU_Handle hObj,
                  U16 ItemId);
```
#### **Parameters**

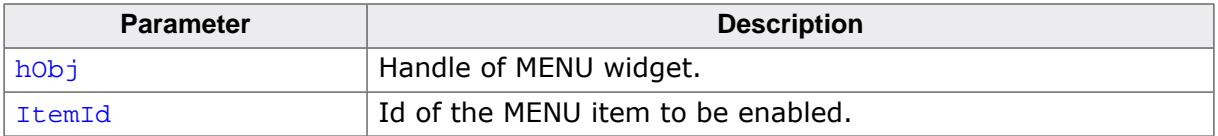

#### **Additional information**

For details, refer to [MENU\\_DisableItem\(\)](#page-1836-0).

## **6.2.18.4.1.9 MENU\_GetBkColor()**

#### <span id="page-1838-0"></span>**Description**

Returns the background color of the widget.

#### **Prototype**

GUI\_COLOR [MENU\\_GetBkColor\(](#page-1838-0)MENU\_Handle hObj, unsigned ColorIndex);

#### **Parameters**

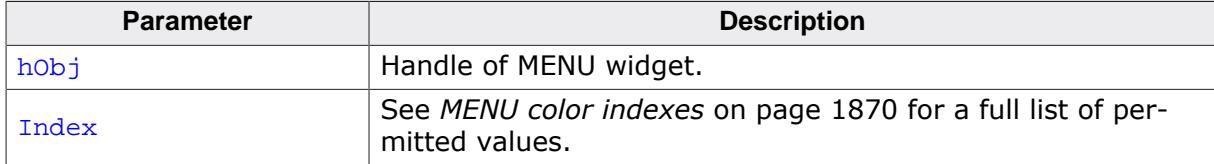

#### **Return value**

The background color of the given widget.

## **6.2.18.4.1.10 MENU\_GetDefaultBkColor()**

#### <span id="page-1839-0"></span>**Description**

Returns the default background color used to draw new MENU items.

## **Prototype**

GUI\_COLOR [MENU\\_GetDefaultBkColor\(](#page-1839-0)unsigned ColorIndex);

#### **Parameters**

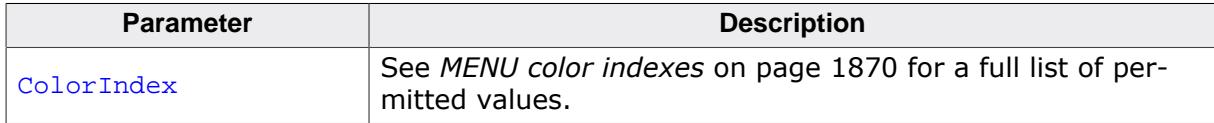

#### **Return value**

Default background color used to draw new MENU items.

#### **Additional information**

For details, refer to [MENU\\_SetBkColor\(\)](#page-1853-0).

## **6.2.18.4.1.11 MENU\_GetDefaultBorderSize()**

#### <span id="page-1840-0"></span>**Description**

Returns the default border size used for new MENU widgets.

## **Prototype**

U8 [MENU\\_GetDefaultBorderSize](#page-1840-0)(unsigned BorderIndex);

#### **Parameters**

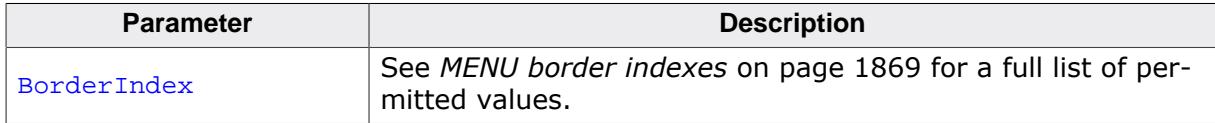

#### **Return value**

Default border size used for new MENU widgets.

#### **Additional information**

For details, refer to [MENU\\_SetBorderSize\(\)](#page-1854-0).

## **6.2.18.4.1.12 MENU\_GetDefaultEffect()**

#### <span id="page-1841-0"></span>**Description**

Returns the default effect for new MENU widgets.

## **Prototype**

WIDGET\_EFFECT \*[MENU\\_GetDefaultEffect](#page-1841-0)(void);

#### **Return value**

The result of the function is a pointer to a WIDGET\_EFFECT structure.

## **Additional information**

For more information, refer to [WIDGET\\_SetDefaultEffect\(\)](#page-1126-0).

## **6.2.18.4.1.13 MENU\_GetDefaultFont()**

## <span id="page-1842-0"></span>**Description**

Returns a pointer to the default font used to display the MENU item text of new MENU widgets.

## **Prototype**

GUI\_FONT \*[MENU\\_GetDefaultFont](#page-1842-0)(void);

## **Return value**

Pointer to the default font used to display the MENU item text of new MENU widgets.

## **6.2.18.4.1.14 MENU\_GetDefaultTextColor()**

#### <span id="page-1843-0"></span>**Description**

Returns the default text color for new MENU widgets.

## **Prototype**

GUI\_COLOR [MENU\\_GetDefaultTextColor](#page-1843-0)(unsigned ColorIndex);

#### **Parameters**

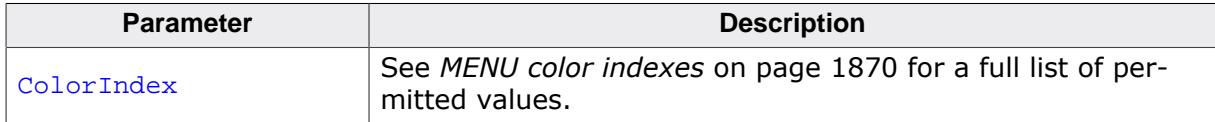

#### **Return value**

Default text color for new MENU widgets.

#### **Additional information**

For details, refer to [MENU\\_SetDefaultTextColor\(\)](#page-1859-0).

## **6.2.18.4.1.15 MENU\_GetFont()**

#### <span id="page-1844-0"></span>**Description**

Returns the font of the widget.

#### **Prototype**

GUI\_FONT \*[MENU\\_GetFont\(](#page-1844-0)MENU\_Handle hObj);

#### **Parameters**

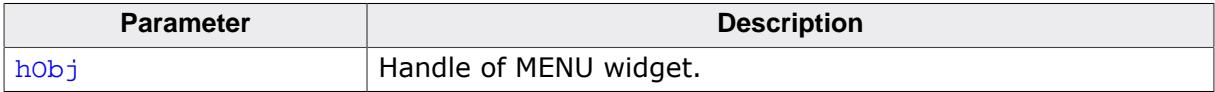

#### **Return value**

Pointer to the font of the given widget.

## **6.2.18.4.1.16 MENU\_GetItem()**

### <span id="page-1845-0"></span>**Description**

Retrieves information about the given MENU item.

## **Prototype**

void [MENU\\_GetItem\(](#page-1845-0)MENU\_Handle hObj, U16 ItemId, [MENU\\_ITEM\\_DATA](#page-1866-0) \* pItemData);

## **Parameters**

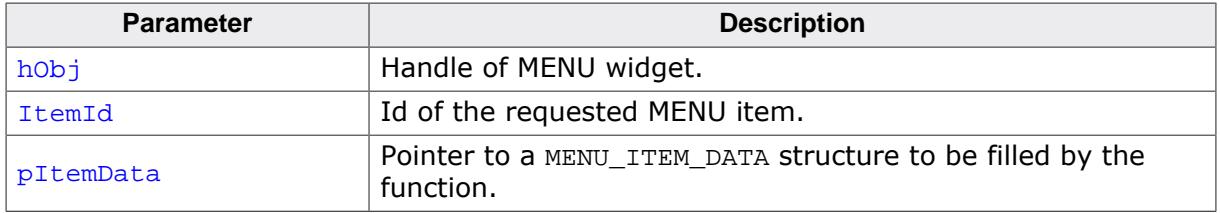

## **Additional information**

If using a MENU widget with several submenus the handle of the widget needs to be the handle of the menu/submenu containing the requested item or the handle of a higher menu/ submenu.

The function sets the element pText of the MENU ITEM DATA structure to 0. To retrieve the MENU item text the function MENU GetItemText() should be used. Refer to the beginning of the MENU chapter for details about the MENU ITEM DATA data structure.

# **6.2.18.4.1.17 MENU\_GetItemText()**

## <span id="page-1846-0"></span>**Description**

Returns the text of the given MENU item.

#### **Prototype**

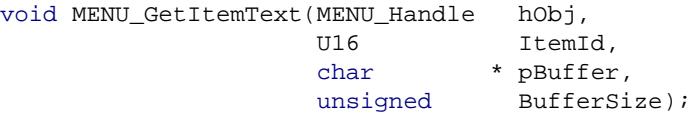

### **Parameters**

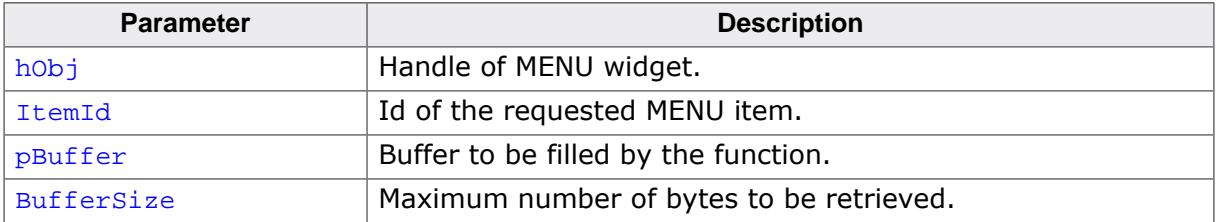

# unsigned [MENU\\_GetNumItems\(](#page-1847-0)MENU\_Handle hObj);

**6.2.18.4.1.18 MENU\_GetNumItems()**

#### **Parameters**

<span id="page-1847-0"></span>**Description**

**Prototype**

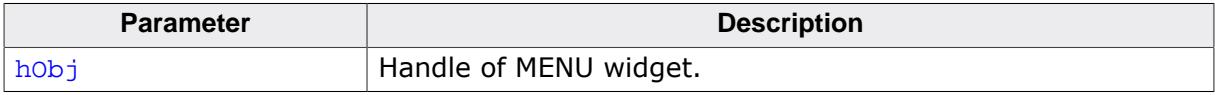

## **Return value**

Number of items of the given MENU widget.

Returns the number of items of the given MENU widget.

## **6.2.18.4.1.19 MENU\_GetOwner()**

#### <span id="page-1848-0"></span>**Description**

Returns the owner WINDOW of the given MENU widget.

## **Prototype**

WM\_HWIN [MENU\\_GetOwner](#page-1848-0)(MENU\_Handle hObj);

#### **Parameters**

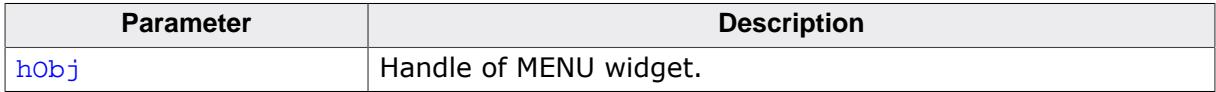

#### **Return value**

Owner WINDOW of the given MENU widget.

## **6.2.18.4.1.20 MENU\_GetTextColor()**

#### <span id="page-1849-0"></span>**Description**

Returns the text color of the widget.

## **Prototype**

GUI\_COLOR [MENU\\_GetTextColor\(](#page-1849-0)MENU\_Handle hObj, unsigned ColorIndex);

## **Parameters**

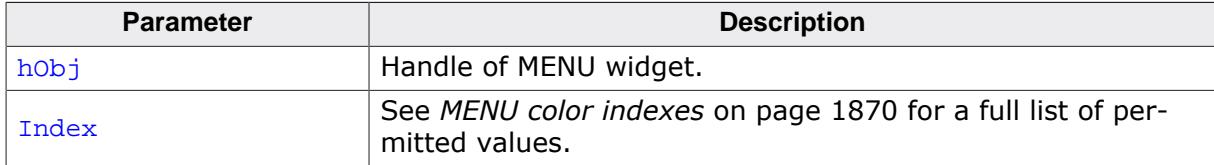

#### **Return value**

The text color of the given widget.

## **6.2.18.4.1.21 MENU\_GetUserData()**

## **Description**

Prototype explained at the beginning of the chapter as <WIDGET>[\\_GetUserData\(\)](#page-1122-0) on page 1123.

## **6.2.18.4.1.22 MENU\_InsertItem()**

<span id="page-1851-0"></span>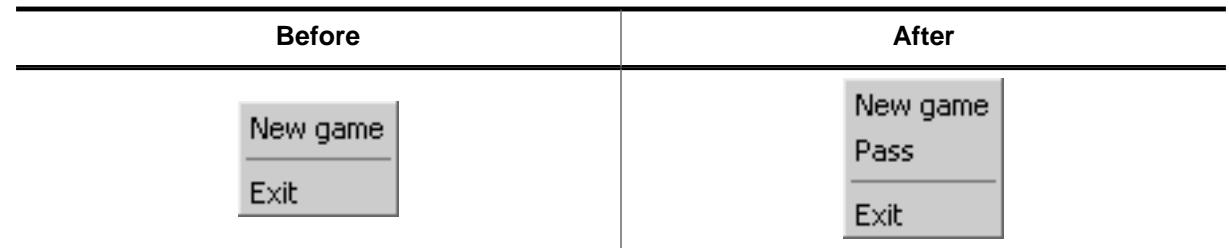

## **Description**

Inserts a MENU item at the given position.

## **Prototype**

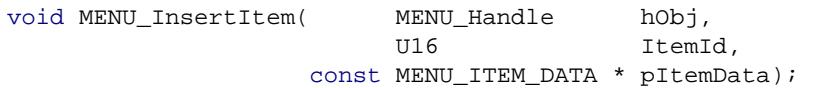

#### **Parameters**

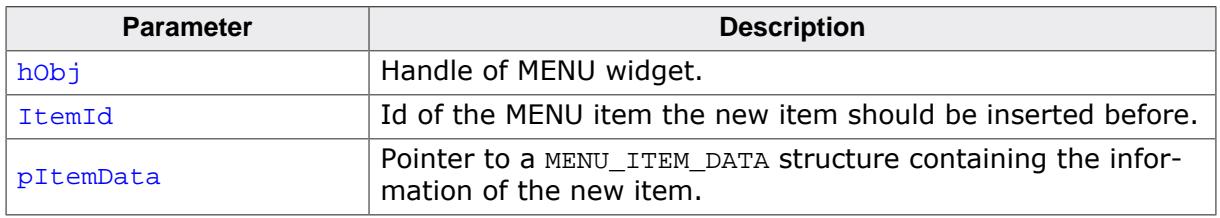

## **6.2.18.4.1.23 MENU\_Popup()**

#### <span id="page-1852-0"></span>**Description**

Opens the given MENU at the given position. After selecting a MENU item or after touching the display outside the MENU the popup MENU will be closed.

## **Prototype**

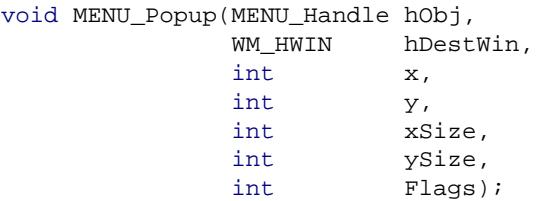

#### **Parameters**

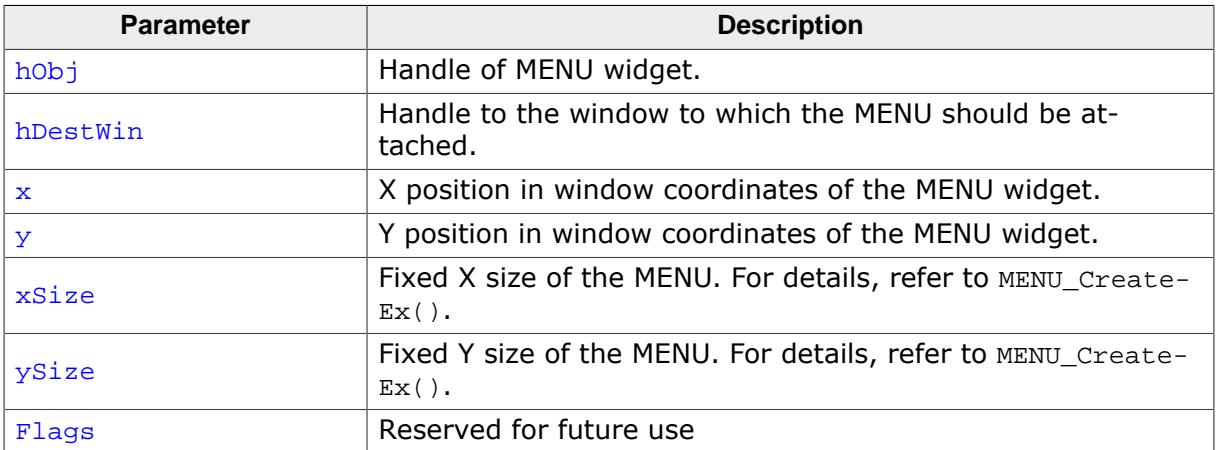

## **Additional information**

After selecting a MENU item or after touching the display outside the popup MENU the MENU will be closed. Note that the MENU will not be deleted automatically. The Sample folder contains the example WIDGET\_PopupMenu.c which shows how to use the function.

## **6.2.18.4.1.24 MENU\_SetBkColor()**

<span id="page-1853-0"></span>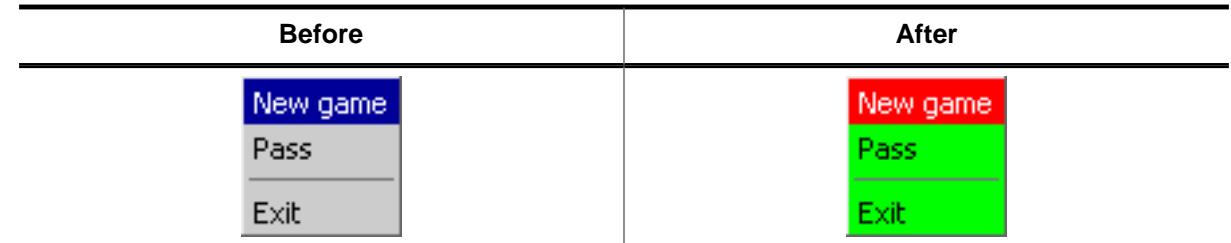

## **Description**

Sets the background color of the given MENU widget.

#### **Prototype**

```
void MENU_SetBkColor(MENU_Handle hObj,
extending unsigned ColorIndex,
                  GUI_COLOR Color);
```
#### **Parameters**

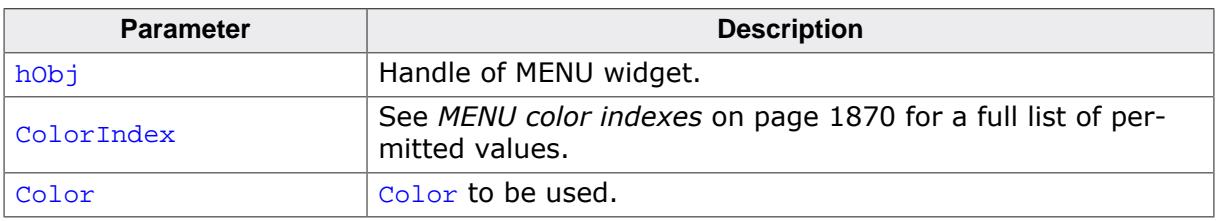

## **6.2.18.4.1.25 MENU\_SetBorderSize()**

<span id="page-1854-0"></span>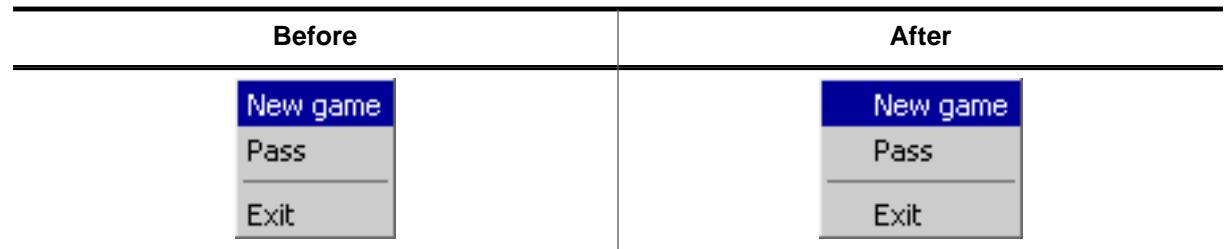

The following code is executed between the screenshots above:

```
MENU_SetBorderSize(hMenuGame, MENU_BI_LEFT, 20);
```
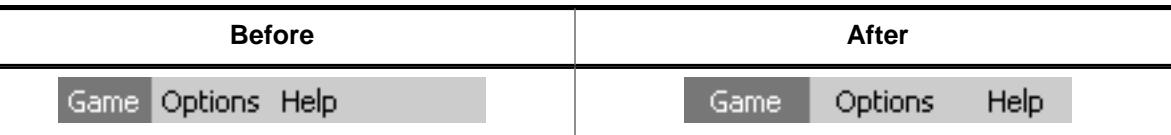

The following code is executed between the screenshots above:

```
MENU_SetBorderSize(hMenu, MENU_BI_LEFT, 10);
MENU_SetBorderSize(hMenu, MENU_BI_RIGHT, 10);
```
## **Description**

Sets the border size of the given MENU widget.

#### **Prototype**

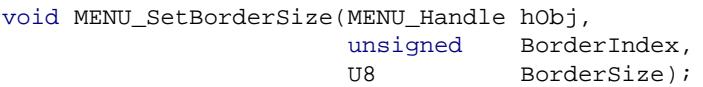

#### **Parameters**

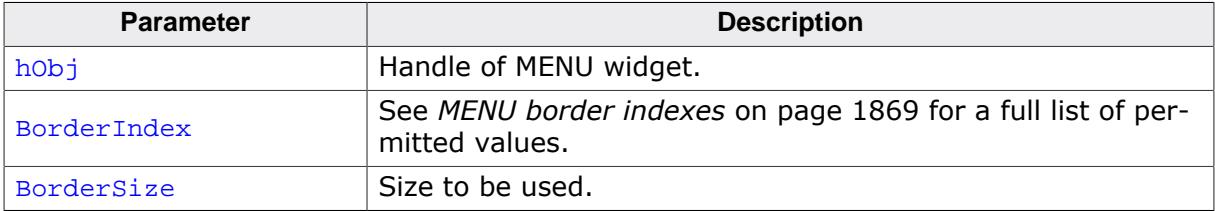

## **6.2.18.4.1.26 MENU\_SetDefaultBkColor()**

#### <span id="page-1855-0"></span>**Description**

Sets the default background color used to draw new MENU items.

## **Prototype**

void [MENU\\_SetDefaultBkColor\(](#page-1855-0)unsigned ColorIndex, GUI\_COLOR Color);

## **Parameters**

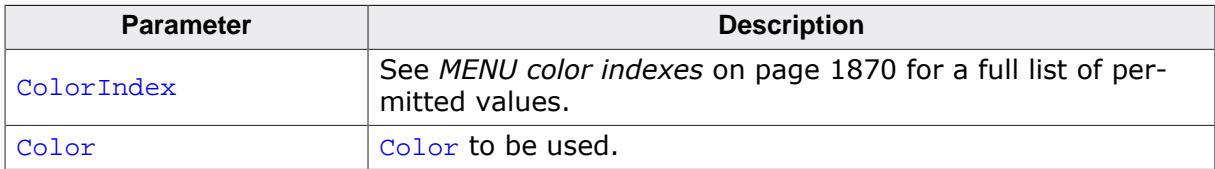

#### **Additional information**

For details, refer to [MENU\\_SetBkColor\(\)](#page-1853-0).

## **6.2.18.4.1.27 MENU\_SetDefaultBorderSize()**

## <span id="page-1856-0"></span>**Description**

Sets the default border size used for new MENU widgets.

## **Prototype**

void [MENU\\_SetDefaultBorderSize\(](#page-1856-0)unsigned BorderIndex, BorderSize);

## **Parameters**

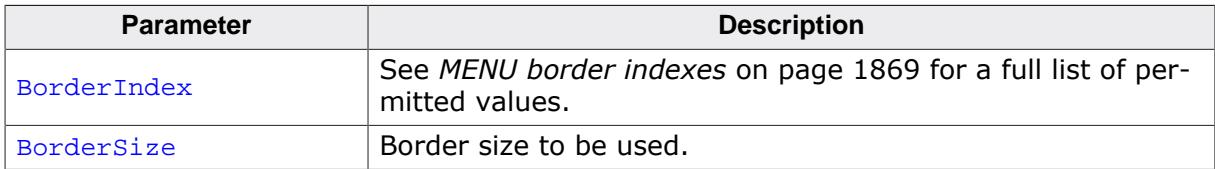

#### **Additional information**

For details, refer to [MENU\\_SetBorderSize\(\)](#page-1854-0).

## **6.2.18.4.1.28 MENU\_SetDefaultEffect()**

#### <span id="page-1857-0"></span>**Description**

Sets the default effect for new MENU widgets.

#### **Prototype**

void [MENU\\_SetDefaultEffect](#page-1857-0)(const WIDGET\_EFFECT \* pEffect);

#### **Parameters**

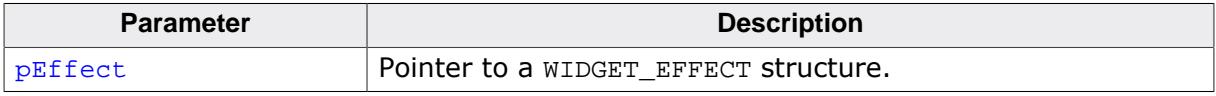

## **Additional information**

For more information, refer to [WIDGET\\_SetDefaultEffect\(\)](#page-1126-0).

## **6.2.18.4.1.29 MENU\_SetDefaultFont()**

#### <span id="page-1858-0"></span>**Description**

Sets the pointer to the default font used to display the MENU item text of new MENU widgets.

## **Prototype**

void [MENU\\_SetDefaultFont](#page-1858-0)(const GUI\_FONT \* pFont);

#### **Parameters**

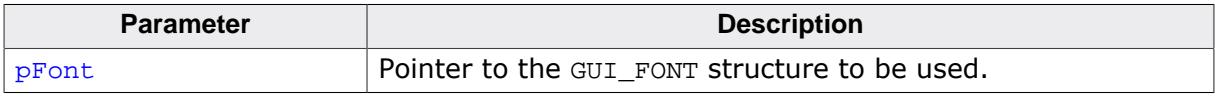

## **Additional information**

For details, refer to [MENU\\_SetFont\(\)](#page-1860-0).

## **6.2.18.4.1.30 MENU\_SetDefaultTextColor()**

#### <span id="page-1859-0"></span>**Description**

Sets the default text color for new MENU widgets.

## **Prototype**

void [MENU\\_SetDefaultTextColor](#page-1859-0)(unsigned ColorIndex, GUI\_COLOR Color);

## **Parameters**

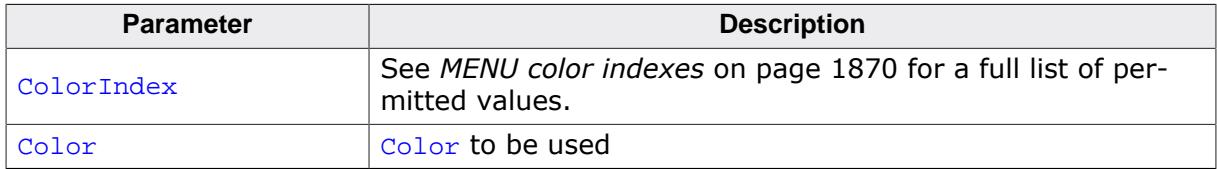

#### **Additional information**

For details, refer to [MENU\\_SetTextColor\(\)](#page-1864-0).

## **6.2.18.4.1.31 MENU\_SetFont()**

<span id="page-1860-0"></span>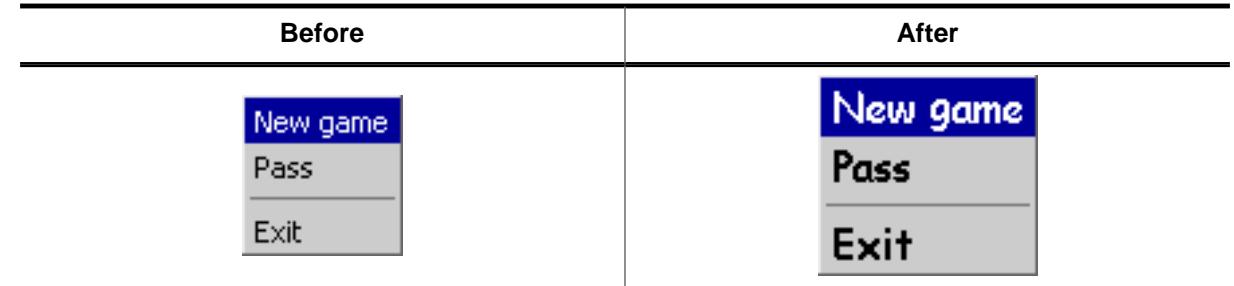

### **Description**

Sets the pointer to the font used to display the item text of the MENU widget.

#### **Prototype**

void [MENU\\_SetFont\(](#page-1860-0) MENU\_Handle hObj, const GUI\_FONT \* pFont);

#### **Parameters**

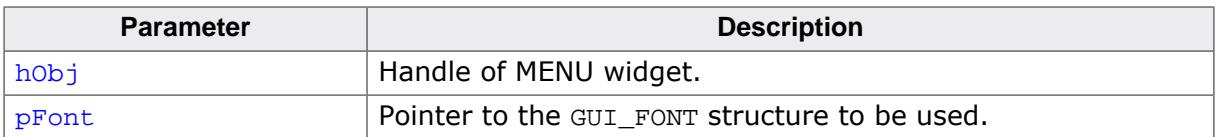

## **6.2.18.4.1.32 MENU\_SetItem()**

<span id="page-1861-0"></span>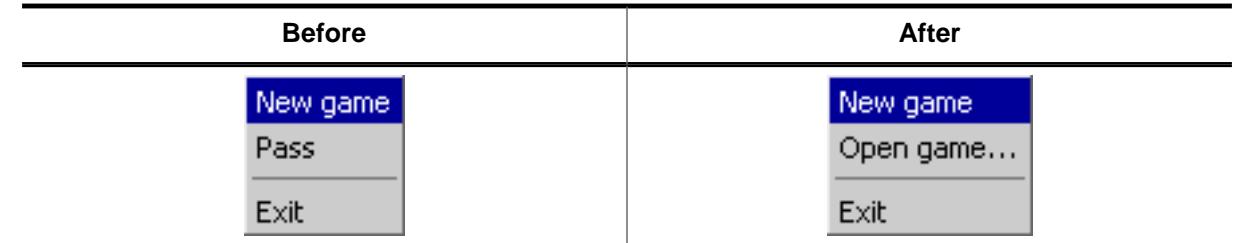

## **Description**

Sets the item information for the given MENU item.

## **Prototype**

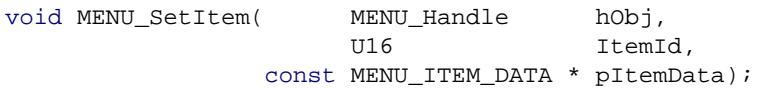

#### **Parameters**

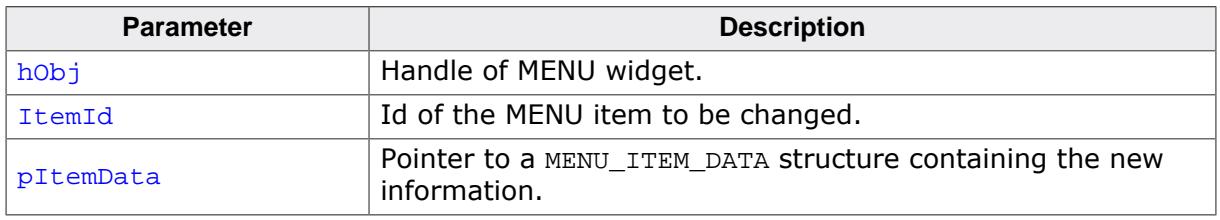

## **6.2.18.4.1.33 MENU\_SetOwner()**

#### <span id="page-1862-0"></span>**Description**

Sets the owner WINDOW of the MENU widget that will be informed with WM\_MENU messages.

## **Prototype**

```
void MENU_SetOwner(MENU_Handle hObj,
                  WM_HWIN hOwner);
```
#### **Parameters**

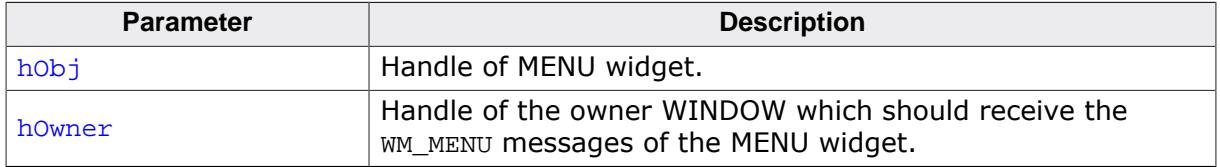

#### **Additional information**

If no owner is set the parent WINDOW of the MENU widget will receive WM\_MENU messages. In case the WM\_MENU messages are not intended to be sent to the parent WINDOW, this function can be used to set another recipient for the messages.

## **6.2.18.4.1.34 MENU\_SetSel()**

<span id="page-1863-0"></span>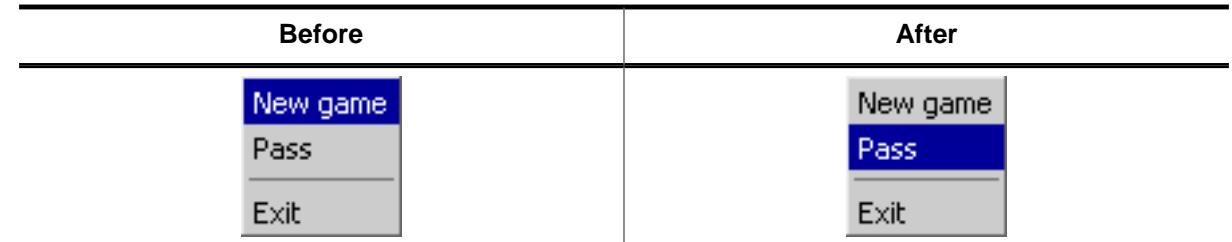

#### **Description**

Sets the selected item of the given MENU widget.

## **Prototype**

```
int MENU_SetSel(MENU_Handle hObj,
              int Sel);
```
#### **Parameters**

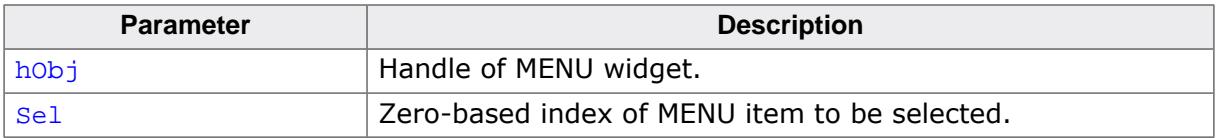

#### **Return value**

The function returns the zero based index of the previous selected MENU item.

#### **Additional information**

A value <0 for parameter Sel deselects the MENU items.

### **6.2.18.4.1.35 MENU\_SetTextColor()**

<span id="page-1864-0"></span>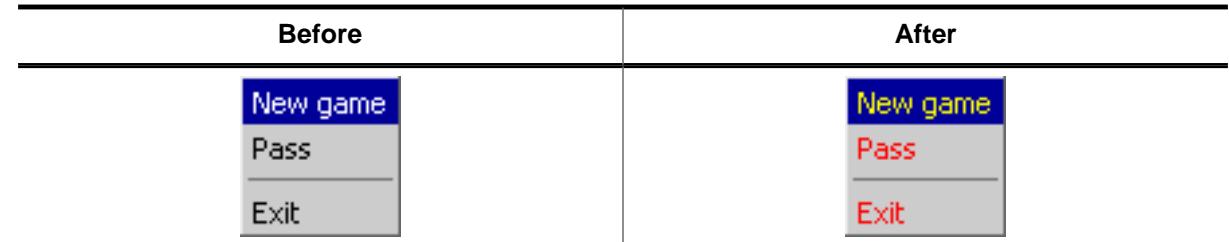

## **Description**

Sets the text color of the given MENU widget.

#### **Prototype**

```
void MENU_SetTextColor(MENU_Handle hObj,
 unsigned ColorIndex,
                  GUI_COLOR Color);
```
#### **Parameters**

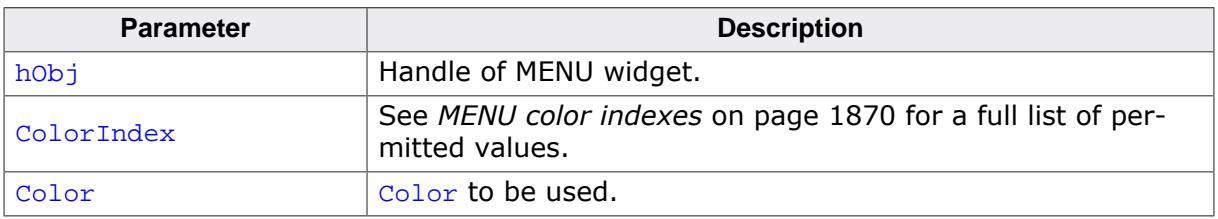

## **6.2.18.4.1.36 MENU\_SetUserData()**

#### **Description**

Prototype explained at the beginning of the chapter as <WIDGET>[\\_SetUserData\(\)](#page-1123-0) on page 1124.

#### **6.2.18.4.2 Data structures**

## **6.2.18.4.2.1 MENU\_ITEM\_DATA**

#### <span id="page-1866-0"></span>**Description**

This structure serves as a container to set or retrieve information about MENU items.

#### **Type definition**

typedef struct { const char \* pText; U16 Id; U16 Flags; MENU\_Handle hSubmenu; } [MENU\\_ITEM\\_DATA](#page-1866-0);

#### **Structure members**

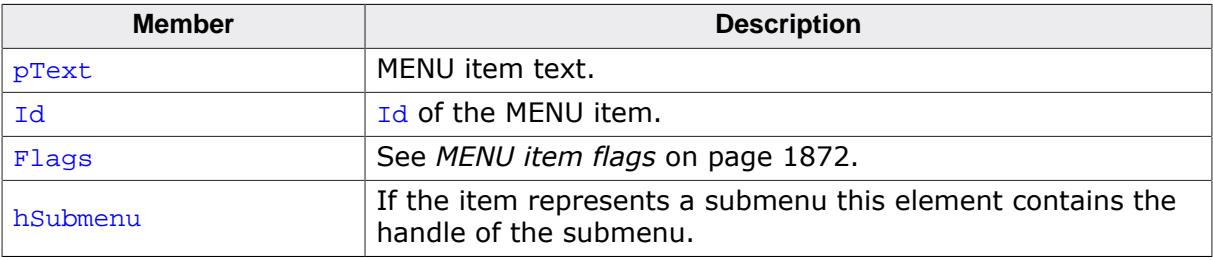

## **6.2.18.4.2.2 MENU\_MSG\_DATA**

#### <span id="page-1867-0"></span>**Description**

This structure is used in conjunction with the WM\_MENU message, specific to the MENU wid-get. The Data.p pointer of the message points to a [MENU\\_MSG\\_DATA](#page-1867-0) structure.

## **Type definition**

typedef struct { U16 MsgType; U16 ItemId; } [MENU\\_MSG\\_DATA;](#page-1867-0)

## **Structure members**

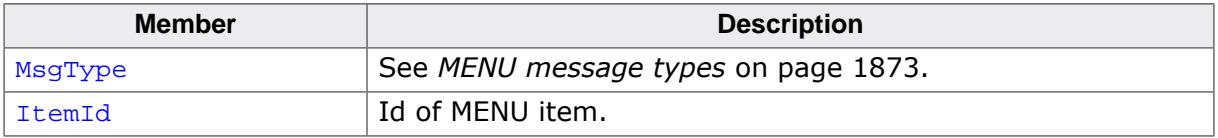

## **6.2.18.4.3 Defines**

#### **6.2.18.4.3.1 MENU border indexes**

#### <span id="page-1868-0"></span>**Description**

Border indexes used by functions to set the border properties of a MENU widget.

#### **Definition**

```
#define MENU_BI_LEFT 0
#define MENU_BI_RIGHT 1
#define MENU_BI_TOP 2
#define MENU_BI_BOTTOM 3
```
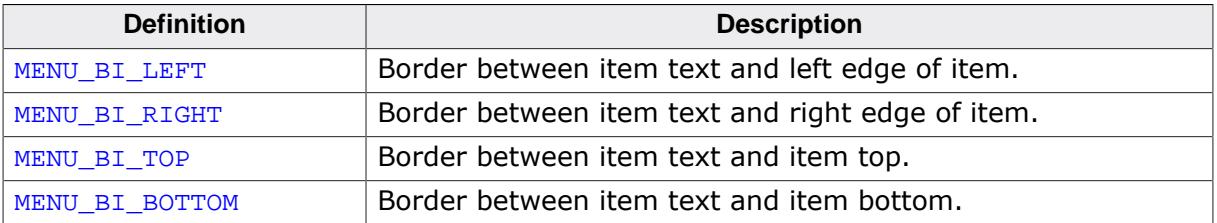

#### **6.2.18.4.3.2 MENU color indexes**

#### <span id="page-1869-0"></span>**Description**

Color indexes used by the MENU widget.

#### **Definition**

```
#define MENU_CI_ENABLED 0<br>#define MENU_CI_SELECTED 1
#define MENU_CI_SELECTED 1<br>#define MENU CI DISABLED 2
#define MENU_CI_DISABLED 2<br>#define MENU CI DISABLED SEL 3
#define MENU_CI_DISABLED_SEL 3
#define MENU_CI_ACTIVE_SUBMENU 4
```
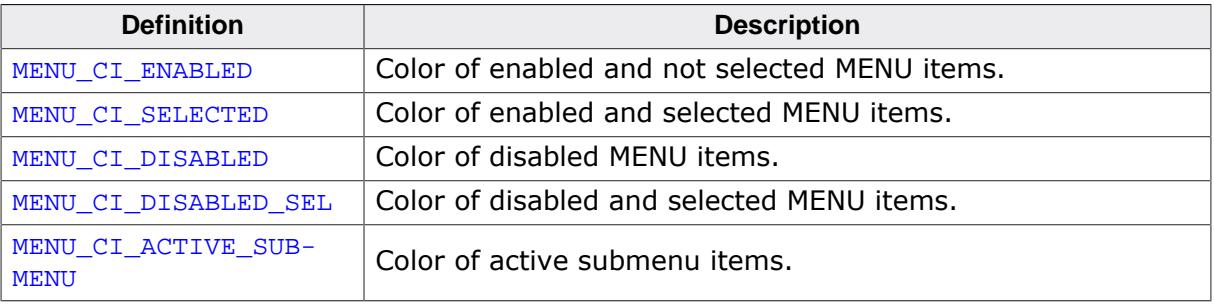

## **6.2.18.4.3.3 MENU create flags**

#### **Description**

Create flags used when creating a MENU widget. These flags are used for the ExFlags parameter of [MENU\\_CreateEx\(\)](#page-1832-0).

## **Definition**

#define MENU\_CF\_HORIZONTAL (0 << 0) #define MENU\_CF\_VERTICAL (1 << 0)

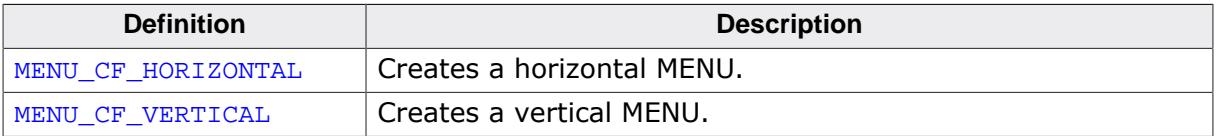

# **6.2.18.4.3.4 MENU item flags**

#### <span id="page-1871-0"></span>**Description**

Flags used by the [MENU\\_ITEM\\_DATA](#page-1866-0) structure.

### **Definition**

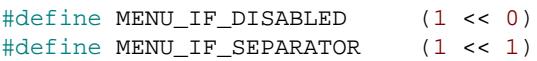

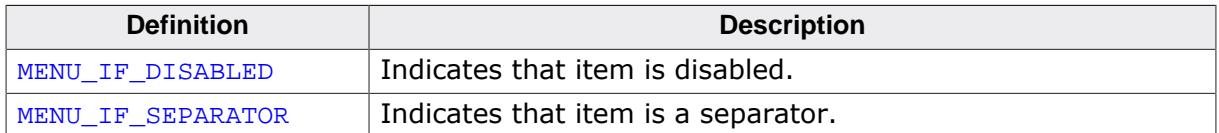
### **6.2.18.4.3.5 MENU message types**

#### **Description**

Types of messages sent with the MsgType parameter of the [MENU\\_MSG\\_DATA](#page-1867-0) structure. A pointer to this structure is sent via the Data.p pointer of a WM\_MENU message.

#### **Definition**

```
#define MENU_ON_ITEMSELECT 0
#define MENU_ON_INITMENU 1<br>#define MENU ON ITEMACTIVATE 6
#define MENU_ON_ITEMACTIVATE 6<br>#define MENU ON ITEMPRESSED 7
#define MENU_ON_ITEMPRESSED 7
```
### **Symbols**

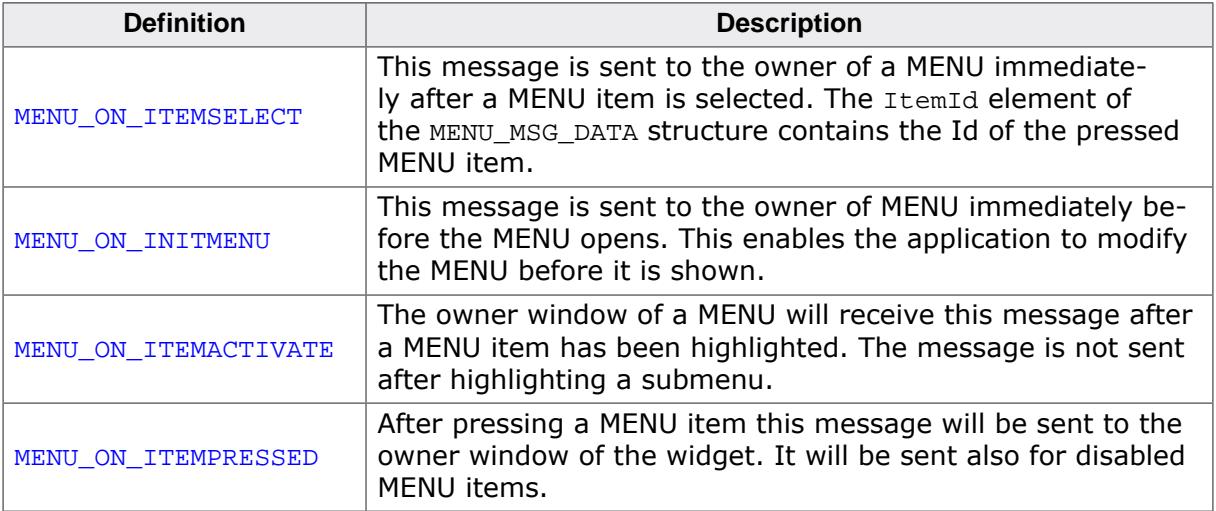

# **6.2.18.5 Example**

The Sample folder contains the sample WIDGET\_Menu.c which shows how the widget can be used. Note that several other examples also make use of this widget and may also be helpful to get familiar with the widget.

# **Screenshot of WIDGET\_Menu.c**

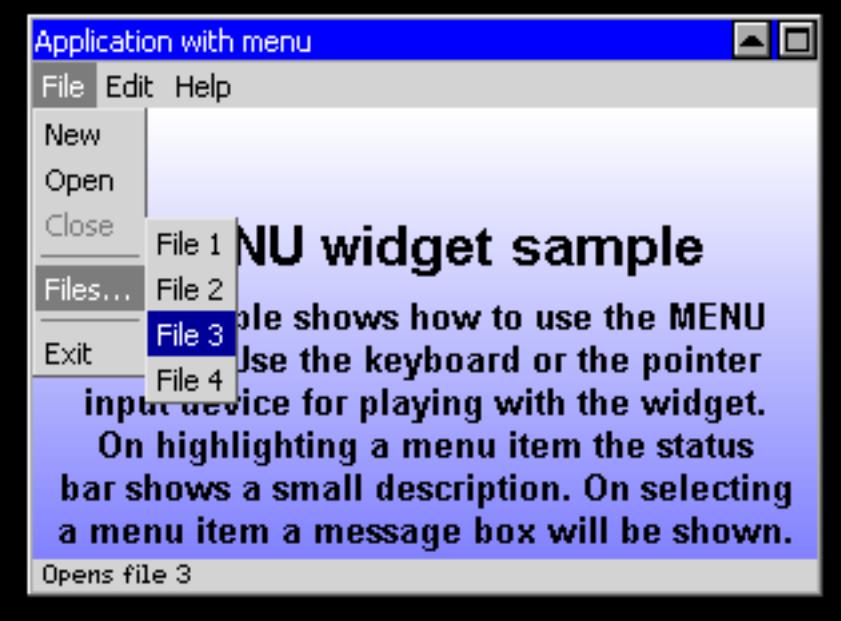

# **6.2.19 MOVIE: Movie widget**

The MOVIE widget offers capability to display supported movie formats while also providing basic controls like pause, play and a progress bar.

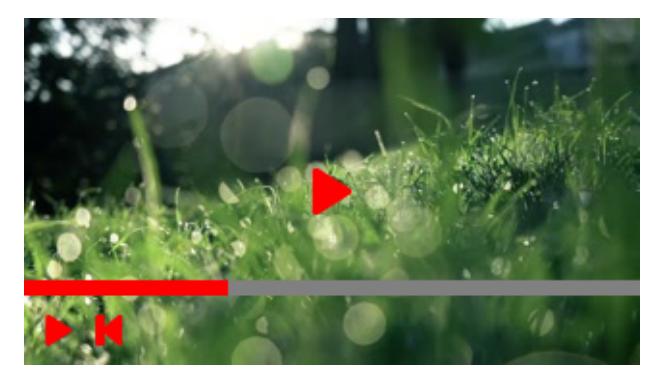

#### **Note**

All MOVIE-related routines are located in the file(s)  $MovIE^*$ .c,  $MovIE$ .h. All identifiers are prefixed MOVIE.

#### **General information**

Basic information about emWin movie files can be read in the chapter *[Movies](#page-759-0)* on page 760.

The MOVIE widget supports the following input formats:

- Audio Video Interleave (\*.avi)
- emWin Movie Files (JPEG-based and bitmap-based) (\*.emf)

The **MakeMovie** tool can be used for converting a variety of input video formats into the movie formats that emWin supports. More info can be found under *[Creating movies using](#page-761-0) [MakeMovie.exe](#page-761-0)* on page 762.

# **6.2.19.1 Widget controls**

#### **Play and pause**

The widget can be paused and played by tapping anywhere inside the widget area.

If the control panel is not shown, a click will first open the panel first and a second click will pause the video.

#### **Center play button**

While the video is paused, the MOVIE widget will show a play symbol if a bitmap has been set with [MOVIE\\_SetCenterBitmap\(\)](#page-1897-0).

#### **Control panel**

When the widget is clicked, the control panel will move in with an animation. The periods for moving in an out can be set with MOVIE SetPeriod().

#### **Progress bar**

The lower part of the control panel contains a progress bar which displays the current frame position of the movie.

**DESIGNATION SECURITIES** 

Colors can be set for the left and for the right part of the progress bar using MOVIE  $Set$ [Color\(\)](#page-1898-0).

By touching the progress bar or within the control panel, the user can move the current frame to a desired position, just like in commonly known video players or apps.

#### **Control buttons**

Control buttons can be added to the control panel. A button is added by setting the corresponding bitmap(s).

The bitmaps can be added using [MOVIE\\_SetPanelBitmaps\(\)](#page-1907-0). We recommend to use alpha bitmaps. In this case the colors for the alpha bitmaps can be set with [MOVIE\\_SetColor\(\)](#page-1898-0).

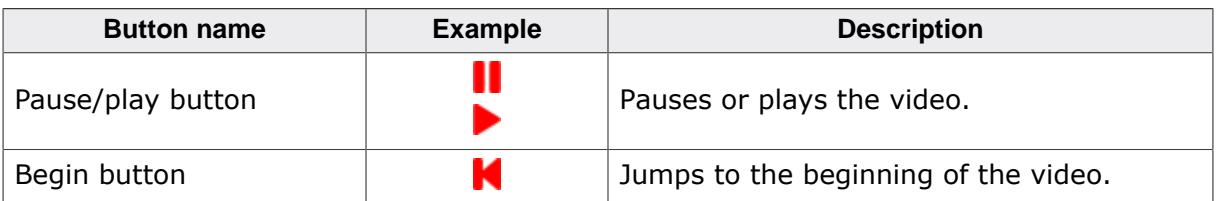

# **6.2.19.2 Configuration options**

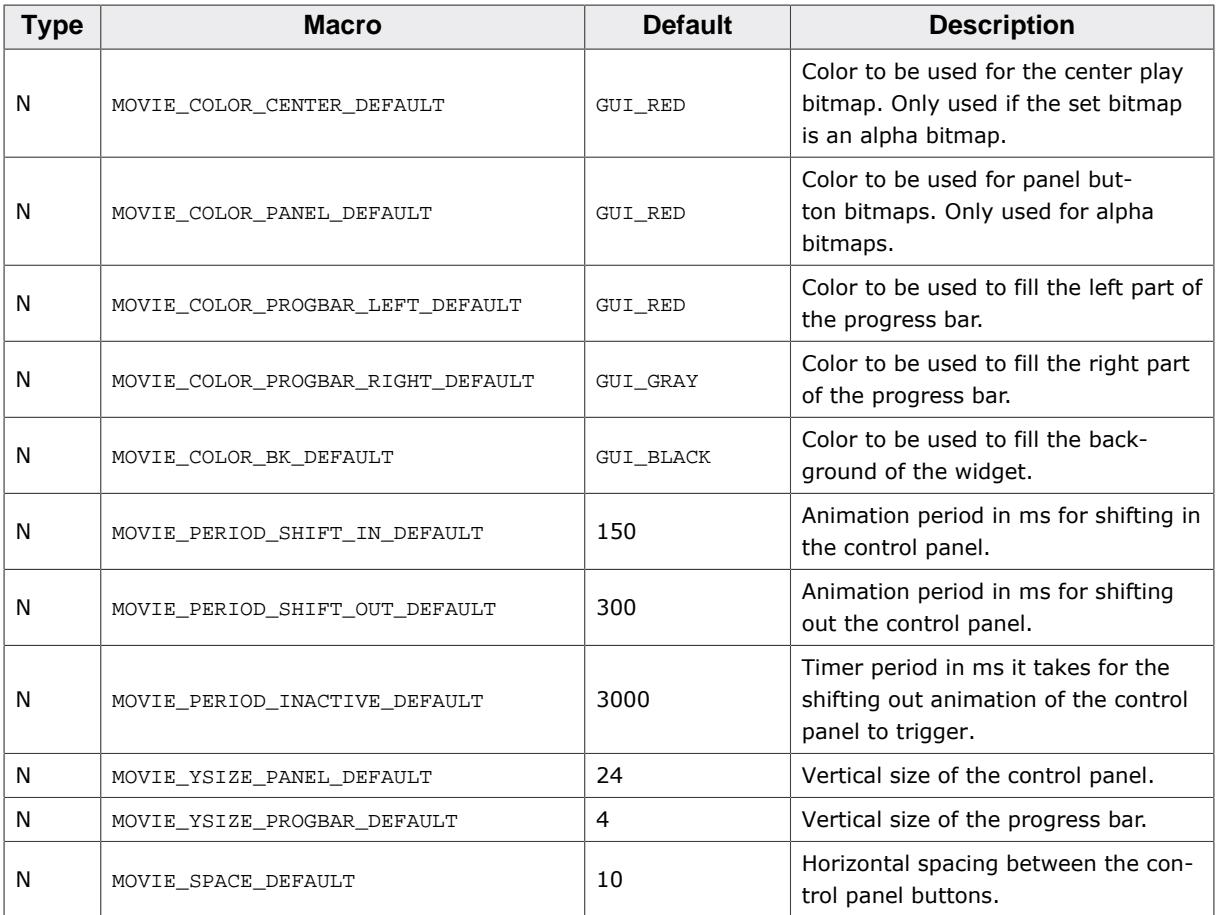

# **6.2.19.3 Predefined IDs**

The following symbols define IDs which may be used to make MOVIE widgets distinguishable from creation.

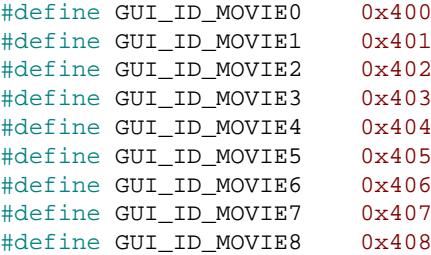

#define GUI\_ID\_MOVIE9 0x409

# **6.2.19.4 MOVIE API**

The table below lists the available emWin MOVIE-related routines in alphabetical order. Detailed descriptions of the routines follow.

#### **Functions**

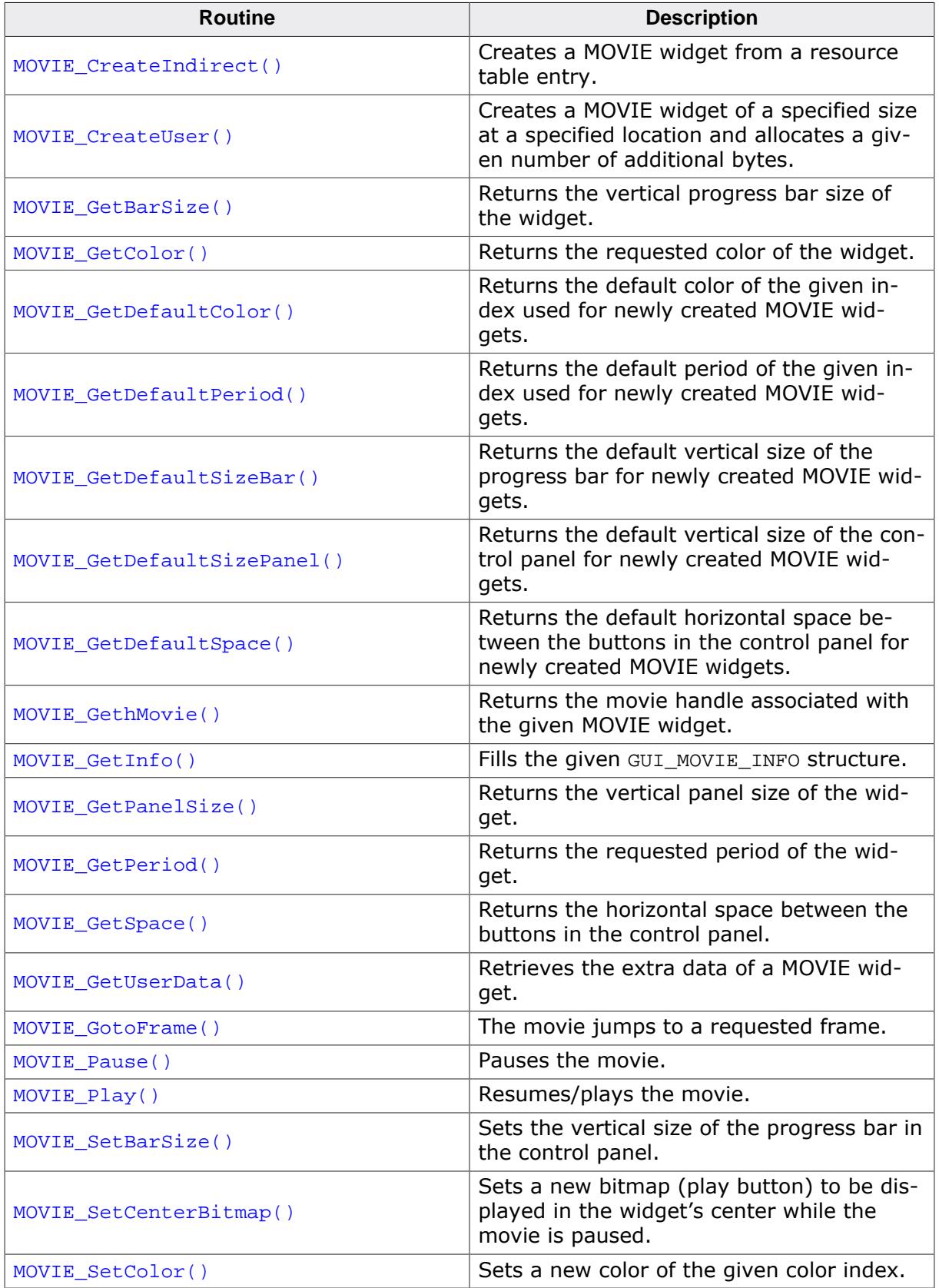

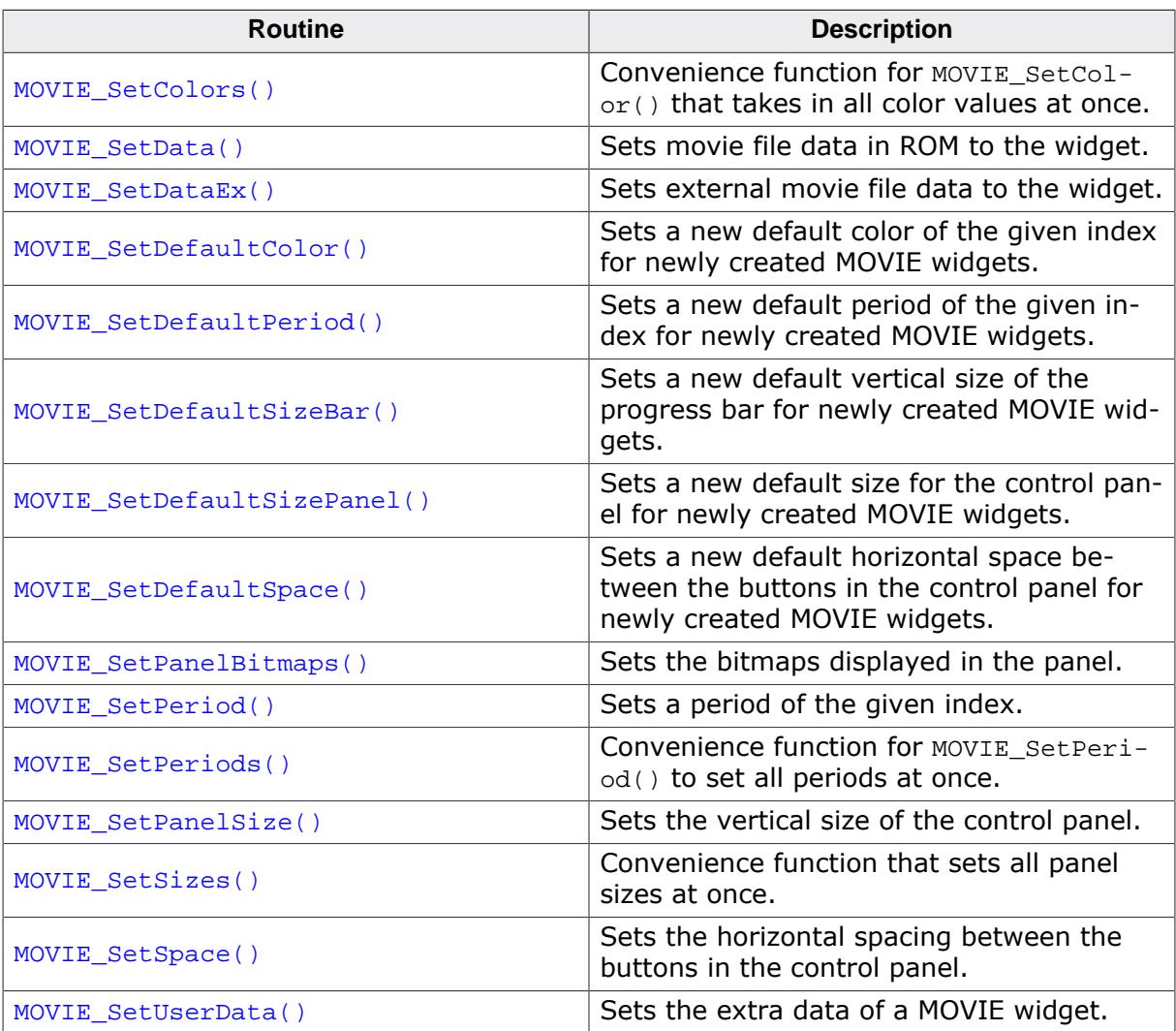

#### **Defines**

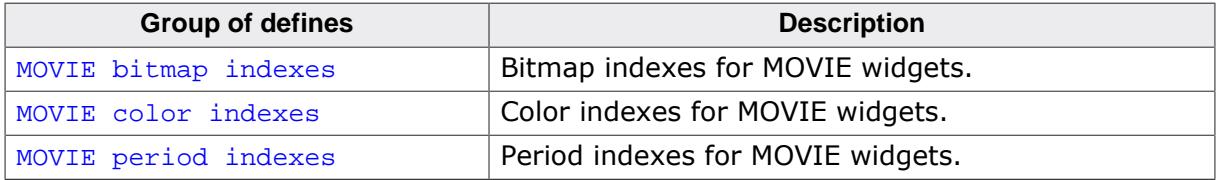

#### **6.2.19.4.1 Functions**

### **6.2.19.4.1.1 MOVIE\_CreateIndirect()**

#### <span id="page-1878-0"></span>**Description**

Prototype explained at the beginning of the chapter as  $\langle WIDGET \rangle_C readed \; \;$  on page 1119.

### **6.2.19.4.1.2 MOVIE\_CreateUser()**

#### <span id="page-1879-0"></span>**Description**

Creates a MOVIE widget of a specified size at a specified location and allocates a given number of additional bytes.

#### **Prototype**

MOVIE\_Handle [MOVIE\\_CreateUser](#page-1879-0)(int x0,  $int \t y0$ , int xSize, int ySize, WM\_HWIN hParent, int WinFlags, int ExFlags, int Id, int NumExtraBytes);

#### **Parameters**

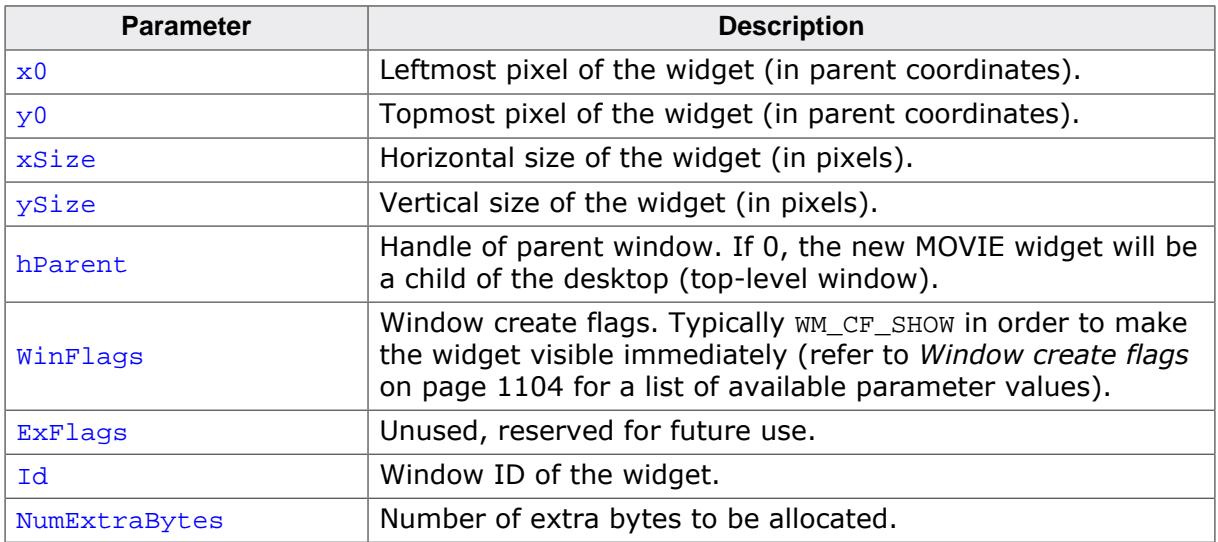

- = 0 Creation of the MOVIE failed.
- $\neq 0$  Handle of the created MOVIE widget.

### **6.2.19.4.1.3 MOVIE\_GetBarSize()**

#### <span id="page-1880-0"></span>**Description**

Returns the vertical progress bar size of the widget.

#### **Prototype**

```
int MOVIE_GetBarSize(MOVIE_Handle hObj);
```
#### **Parameters**

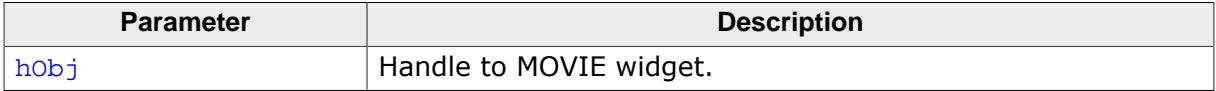

- $= -1$  On error.<br> $\neq -1$  Progress
- Progress bar size of the given MOVIE widget.

# **6.2.19.4.1.4 MOVIE\_GetColor()**

#### <span id="page-1881-0"></span>**Description**

Returns the requested color of the widget.

#### **Prototype**

GUI\_COLOR [MOVIE\\_GetColor](#page-1881-0)(MOVIE\_Handle hObj, unsigned Index);

### **Parameters**

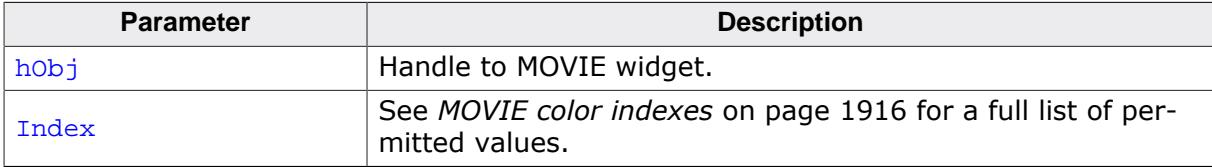

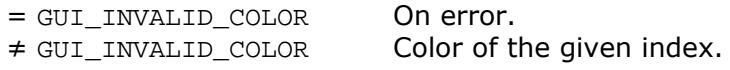

# **6.2.19.4.1.5 MOVIE\_GetDefaultColor()**

### <span id="page-1882-0"></span>**Description**

Returns the default color of the given index used for newly created MOVIE widgets.

# **Prototype**

GUI\_COLOR [MOVIE\\_GetDefaultColor](#page-1882-0)(unsigned ColorIndex);

### **Parameters**

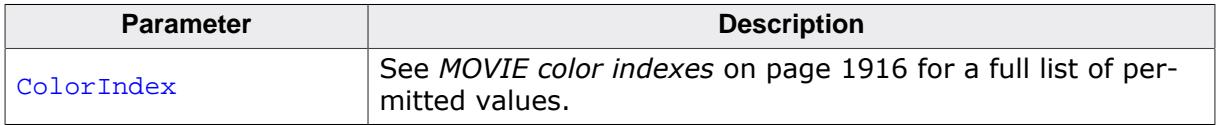

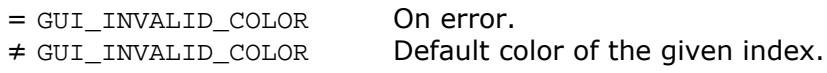

# **6.2.19.4.1.6 MOVIE\_GetDefaultPeriod()**

### <span id="page-1883-0"></span>**Description**

Returns the default period of the given index used for newly created MOVIE widgets.

# **Prototype**

int [MOVIE\\_GetDefaultPeriod](#page-1883-0)(unsigned PeriodIndex);

### **Parameters**

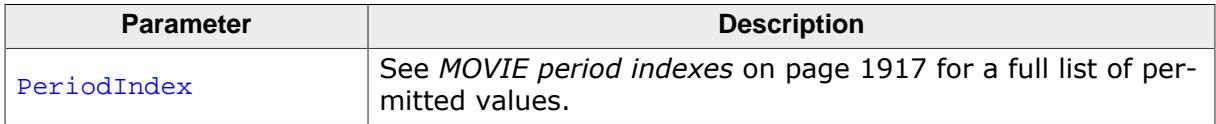

- $= -1$  On error.<br>  $\neq -1$  Default por
- Default period of the given index.

# **6.2.19.4.1.7 MOVIE\_GetDefaultSizeBar()**

### <span id="page-1884-0"></span>**Description**

Returns the default vertical size of the progress bar for newly created MOVIE widgets.

# **Prototype**

int [MOVIE\\_GetDefaultSizeBar\(](#page-1884-0)void);

### **Return value**

Default vertical size of the progress bar.

### **6.2.19.4.1.8 MOVIE\_GetDefaultSizePanel()**

### <span id="page-1885-0"></span>**Description**

Returns the default vertical size of the control panel for newly created MOVIE widgets.

### **Prototype**

int [MOVIE\\_GetDefaultSizePanel](#page-1885-0)(void);

#### **Return value**

Default vertical size of the control panel.

### **6.2.19.4.1.9 MOVIE\_GetDefaultSpace()**

#### <span id="page-1886-0"></span>**Description**

Returns the default horizontal space between the buttons in the control panel for newly created MOVIE widgets.

### **Prototype**

int [MOVIE\\_GetDefaultSpace\(](#page-1886-0)void);

### **Return value**

Default horizontal space between the buttons in the control panel.

### **6.2.19.4.1.10 MOVIE\_GethMovie()**

#### <span id="page-1887-0"></span>**Description**

Returns the movie handle associated with the given MOVIE widget. The handle can be used for calling general movie functions prefixed with GUI\_MOVIE....

#### **Prototype**

GUI\_MOVIE\_HANDLE [MOVIE\\_GethMovie\(](#page-1887-0)MOVIE\_Handle hObj);

#### **Parameters**

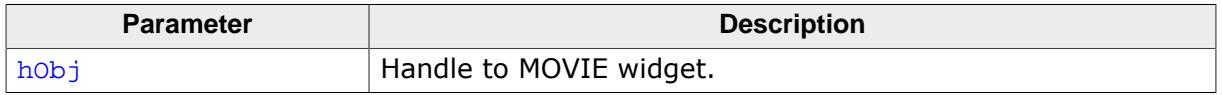

- $= 0$  On error.<br>  $\neq 0$  Movie har
- Movie handle of the given widget.

# **6.2.19.4.1.11 MOVIE\_GetInfo()**

#### <span id="page-1888-0"></span>**Description**

Fills the given [GUI\\_MOVIE\\_INFO](#page-788-0) structure. It contains resolution in pixels, ms per frame and total number of frames.

### **Prototype**

int [MOVIE\\_GetInfo\(](#page-1888-0)MOVIE\_Handle hObj, [GUI\\_MOVIE\\_INFO](#page-788-0) \* pInfo);

#### **Parameters**

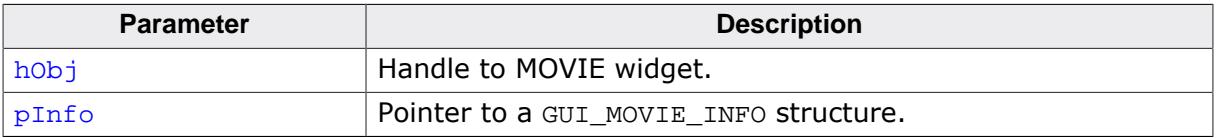

#### **Return value**

 $= 0$  On success.

 $\neq 0$  On error.

# **6.2.19.4.1.12 MOVIE\_GetPanelSize()**

#### <span id="page-1889-0"></span>**Description**

Returns the vertical panel size of the widget.

### **Prototype**

```
int MOVIE_GetPanelSize(MOVIE_Handle hObj);
```
#### **Parameters**

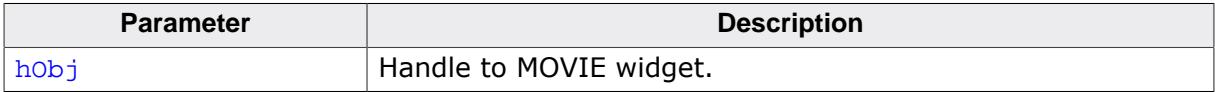

- $= -1$  On error.<br>  $\neq -1$  Panel size
- Panel size of the MOVIE widget.

# **6.2.19.4.1.13 MOVIE\_GetPeriod()**

#### <span id="page-1890-0"></span>**Description**

Returns the requested period of the widget.

#### **Prototype**

```
int MOVIE_GetPeriod(MOVIE_Handle hObj,
                  unsigned Index);
```
#### **Parameters**

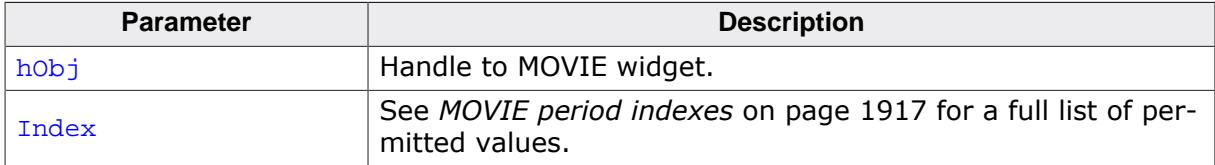

- $= -1$  On error.
- ≠ -1 Period of given index.

### **6.2.19.4.1.14 MOVIE\_GetSpace()**

#### <span id="page-1891-0"></span>**Description**

Returns the horizontal space between the buttons in the control panel.

### **Prototype**

int [MOVIE\\_GetSpace](#page-1891-0)(MOVIE\_Handle hObj);

#### **Parameters**

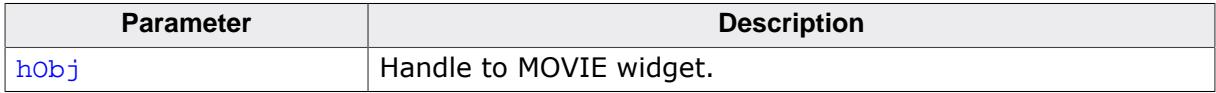

- $= -1$  On error.<br>  $\neq -1$  Space bet
- Space between the buttons in the control panel.

### **6.2.19.4.1.15 MOVIE\_GetUserData()**

#### <span id="page-1892-0"></span>**Description**

Prototype explained at the beginning of the chapter as <WIDGET>[\\_GetUserData\(\)](#page-1122-0) on page 1123.

## **6.2.19.4.1.16 MOVIE\_GotoFrame()**

#### <span id="page-1893-0"></span>**Description**

The movie jumps to a requested frame.

#### **Prototype**

void [MOVIE\\_GotoFrame\(](#page-1893-0)MOVIE\_Handle hObj,<br>U32 Frame Frame);

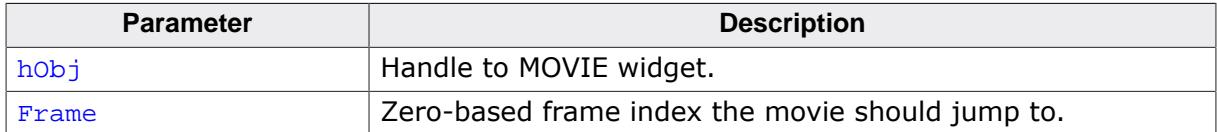

# **6.2.19.4.1.17 MOVIE\_Pause()**

#### <span id="page-1894-0"></span>**Description**

Pauses the movie.

#### **Prototype**

int [MOVIE\\_Pause\(](#page-1894-0)MOVIE\_Handle hObj);

#### **Parameters**

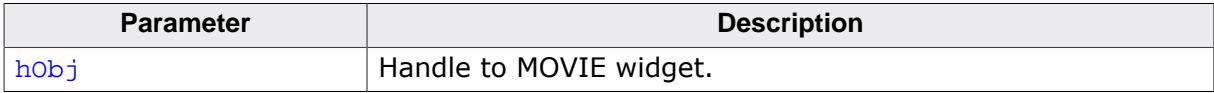

#### **Return value**

 $= -1$  On error.<br>  $\neq -1$  On succes

On success.

#### <span id="page-1895-0"></span>**Description**

Resumes/plays the movie.

#### **Prototype**

int [MOVIE\\_Play](#page-1895-0)(MOVIE\_Handle hObj);

#### **Parameters**

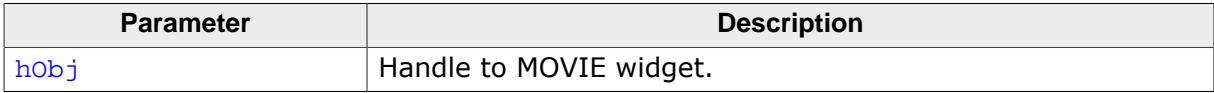

#### **Return value**

 $= -1$  On error.<br>  $\neq -1$  On succes

On success.

### **6.2.19.4.1.19 MOVIE\_SetBarSize()**

#### <span id="page-1896-0"></span>**Description**

Sets the vertical size of the progress bar in the control panel.

#### **Prototype**

```
void MOVIE_SetBarSize(MOVIE_Handle hObj,
                    int ySizeBar);
```
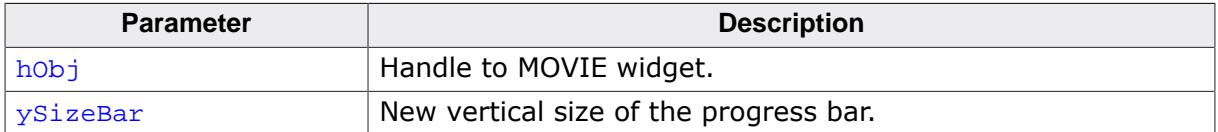

### **6.2.19.4.1.20 MOVIE\_SetCenterBitmap()**

#### <span id="page-1897-0"></span>**Description**

Sets a new bitmap (play button) to be displayed in the widget's center while the movie is paused.

Typically, this would be a bitmap that shows a "play" icon.

#### **Prototype**

```
void MOVIE_SetCenterBitmap( MOVIE_Handle hObj,
                       const GUI_BITMAP * pBmPlay);
```
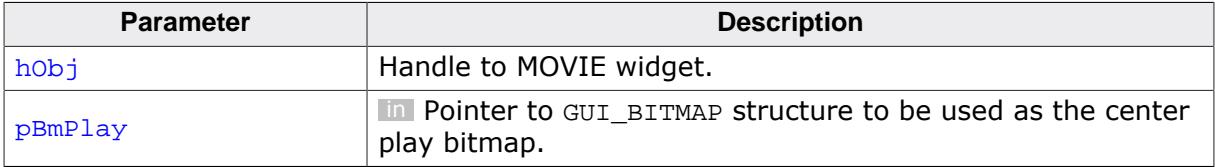

### **6.2.19.4.1.21 MOVIE\_SetColor()**

#### <span id="page-1898-0"></span>**Description**

Sets a new color of the given color index.

#### **Prototype**

void [MOVIE\\_SetColor](#page-1898-0)(MOVIE\_Handle hObj, extending the unsigned of  $Index,$ GUI\_COLOR Color);

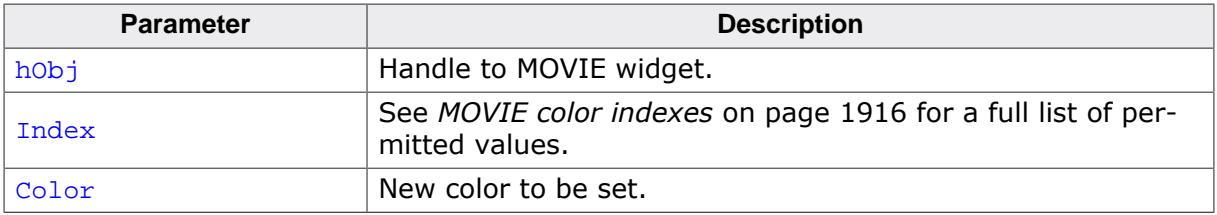

# **6.2.19.4.1.22 MOVIE\_SetColors()**

### <span id="page-1899-0"></span>**Description**

Convenience function for [MOVIE\\_SetColor\(\)](#page-1898-0) that takes in all color values at once.

### **Prototype**

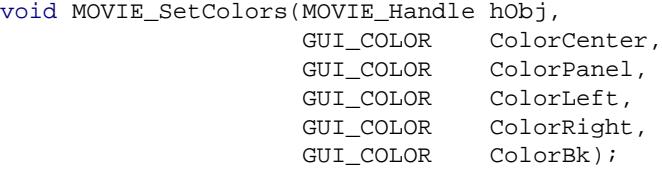

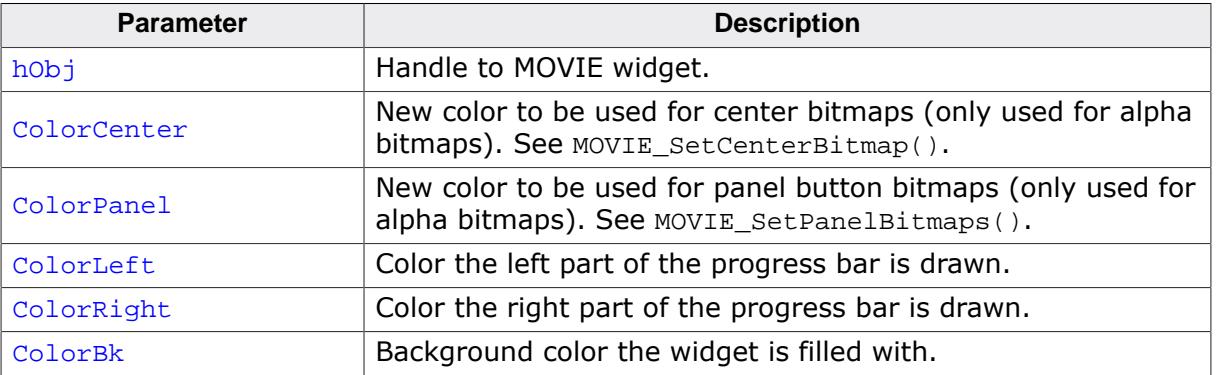

### **6.2.19.4.1.23 MOVIE\_SetData()**

#### <span id="page-1900-0"></span>**Description**

Sets movie file data in ROM to the widget. The widget will automatically create a movie handle and display it.

To start the movie, the widget can be clicked or MOVIE\_Start() can be called.

#### **Prototype**

void [MOVIE\\_SetData](#page-1900-0)( MOVIE\_Handle hObj, const U8 \* pData,<br>U32 \* Size, U32 Size, int DoLoop, GUI\_MOVIE\_FUNC \* pfNotify);

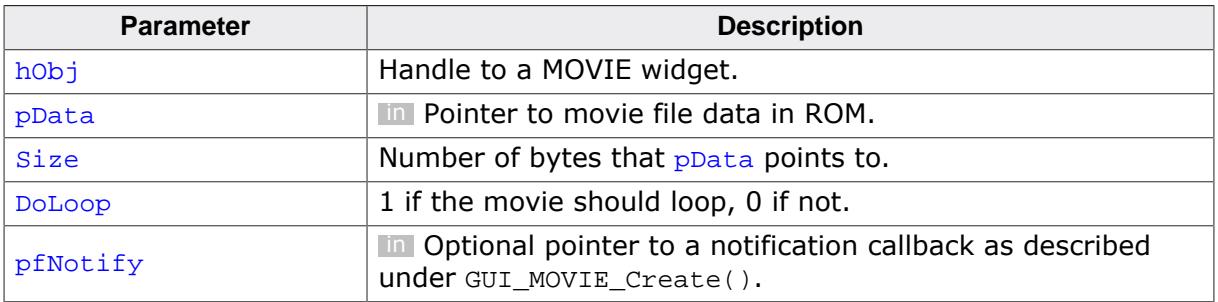

### **6.2.19.4.1.24 MOVIE\_SetDataEx()**

#### <span id="page-1901-0"></span>**Description**

Sets external movie file data to the widget. The widget will automatically create a movie handle and display it.

To start the movie, the widget can be clicked or MOVIE\_Start() can be called.

#### **Prototype**

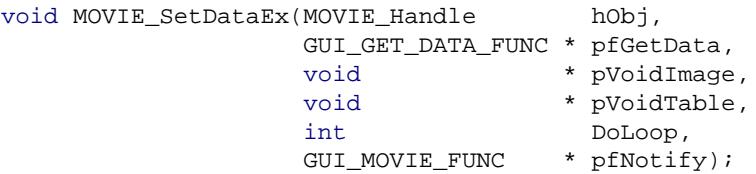

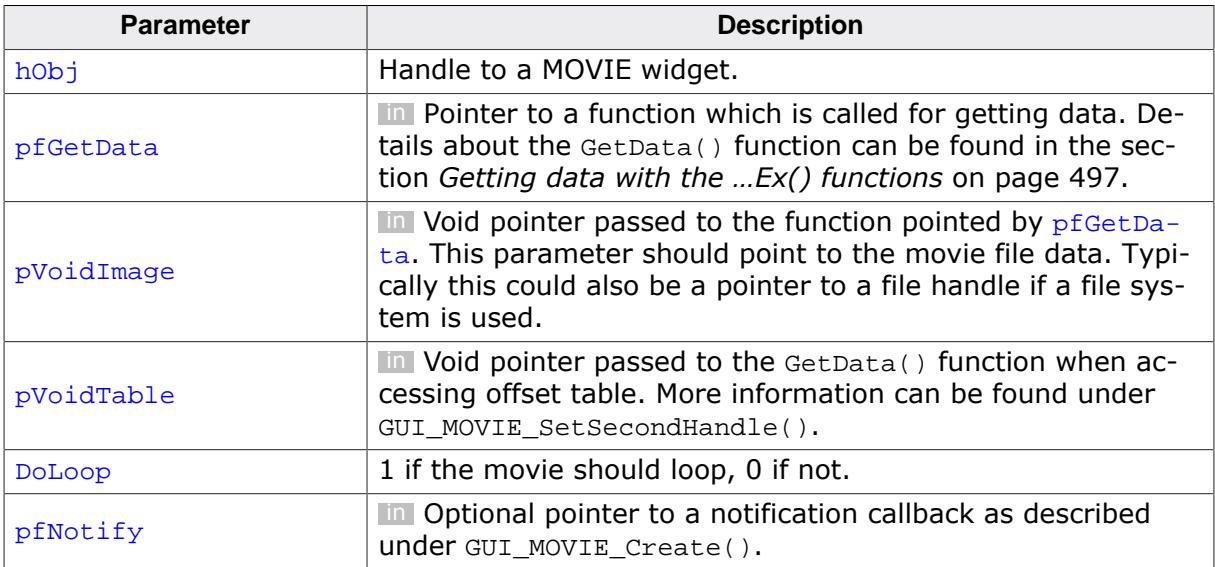

# **6.2.19.4.1.25 MOVIE\_SetDefaultColor()**

#### <span id="page-1902-0"></span>**Description**

Sets a new default color of the given index for newly created MOVIE widgets.

### **Prototype**

```
void MOVIE_SetDefaultColor(unsigned ColorIndex,
                            GUI_COLOR Color);
```
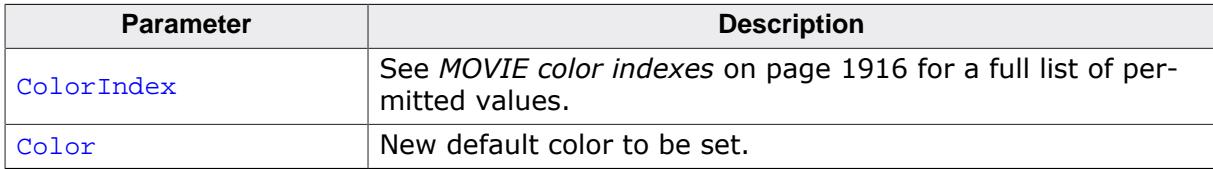

### **6.2.19.4.1.26 MOVIE\_SetDefaultPeriod()**

#### <span id="page-1903-0"></span>**Description**

Sets a new default period of the given index for newly created MOVIE widgets.

### **Prototype**

void [MOVIE\\_SetDefaultPeriod\(](#page-1903-0)unsigned PeriodIndex,<br>int Period); eriod);

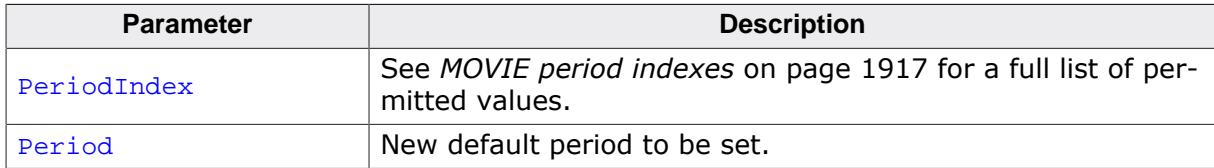

### **6.2.19.4.1.27 MOVIE\_SetDefaultSizeBar()**

#### <span id="page-1904-0"></span>**Description**

Sets a new default vertical size of the progress bar for newly created MOVIE widgets.

### **Prototype**

void [MOVIE\\_SetDefaultSizeBar](#page-1904-0)(int SizeBar);

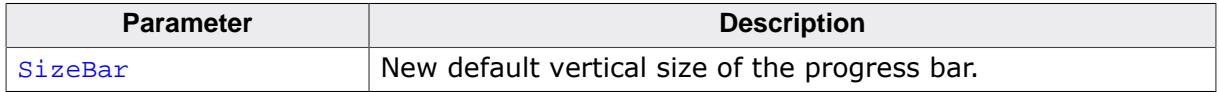

### **6.2.19.4.1.28 MOVIE\_SetDefaultSizePanel()**

#### <span id="page-1905-0"></span>**Description**

Sets a new default size for the control panel for newly created MOVIE widgets.

### **Prototype**

void [MOVIE\\_SetDefaultSizePanel\(](#page-1905-0)int SizePanel);

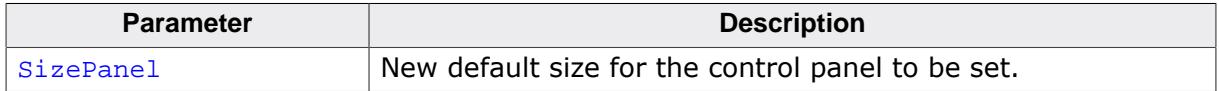

### **6.2.19.4.1.29 MOVIE\_SetDefaultSpace()**

#### <span id="page-1906-0"></span>**Description**

Sets a new default horizontal space between the buttons in the control panel for newly created MOVIE widgets.

#### **Prototype**

void [MOVIE\\_SetDefaultSpace](#page-1906-0)(int Space);

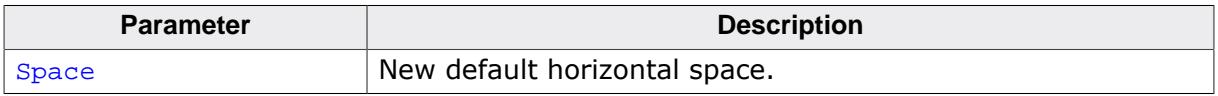

### **6.2.19.4.1.30 MOVIE\_SetPanelBitmaps()**

#### <span id="page-1907-0"></span>**Description**

Sets the bitmaps displayed in the panel.

If alpha bitmaps are used, a color can be set with MOVIE\_SetColor(MOVIE\_CI\_PANEL).

#### **Prototype**

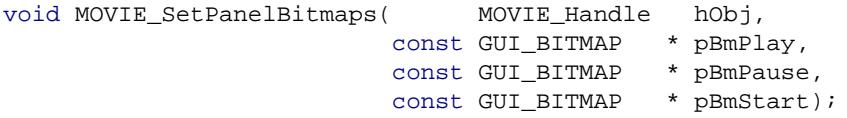

#### **Parameters**

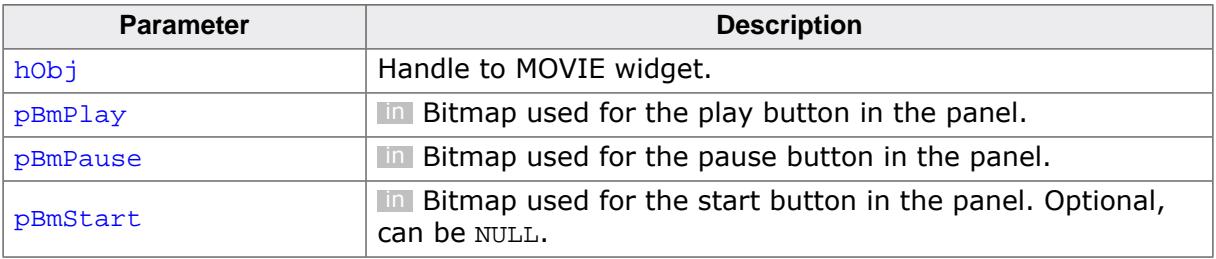

#### **Additional information**

The play and pause bitmaps are **both** required, otherwise the panel will not be shown. The start bitmap is optional.
# **6.2.19.4.1.31 MOVIE\_SetPeriod()**

#### <span id="page-1908-0"></span>**Description**

Sets a period of the given index.

## **Prototype**

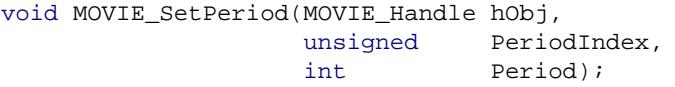

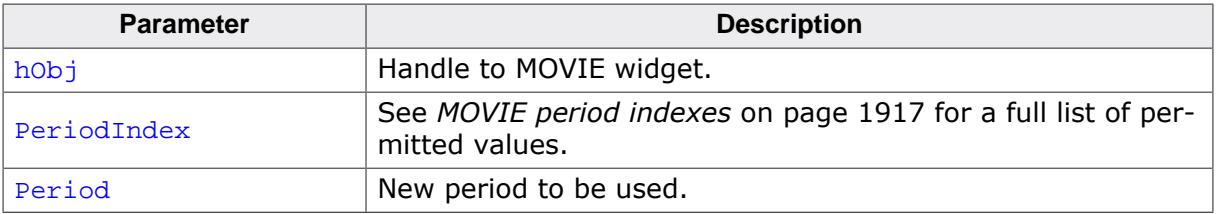

# **6.2.19.4.1.32 MOVIE\_SetPeriods()**

## <span id="page-1909-0"></span>**Description**

Convenience function for [MOVIE\\_SetPeriod\(\)](#page-1908-0) to set all periods at once.

## **Prototype**

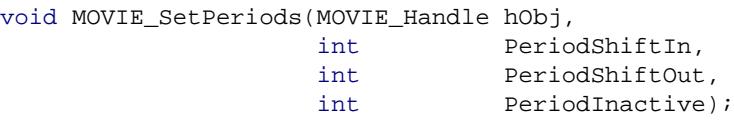

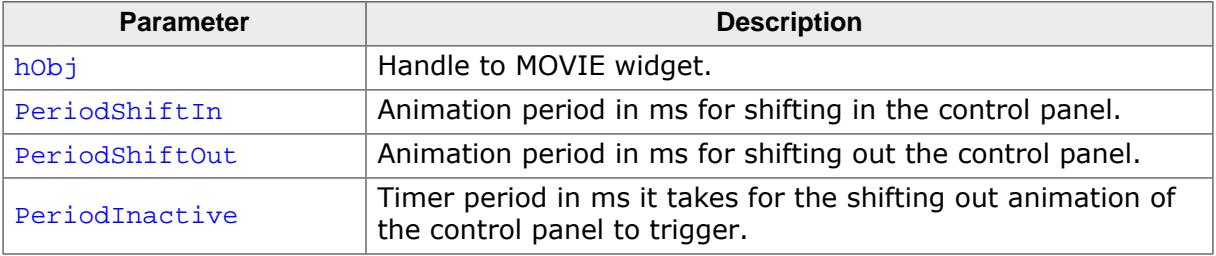

# **6.2.19.4.1.33 MOVIE\_SetPanelSize()**

#### <span id="page-1910-0"></span>**Description**

Sets the vertical size of the control panel.

### **Prototype**

void [MOVIE\\_SetPanelSize](#page-1910-0)(MOVIE\_Handle hObj, int ySizePanel);

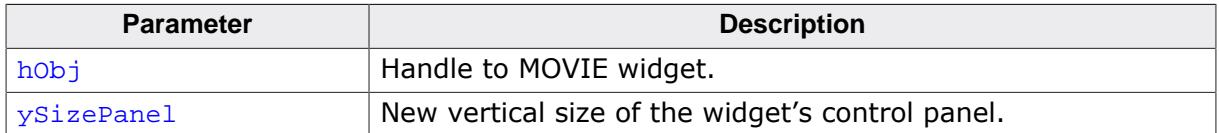

# **6.2.19.4.1.34 MOVIE\_SetSizes()**

## <span id="page-1911-0"></span>**Description**

Convenience function that sets all panel sizes at once.

## **Prototype**

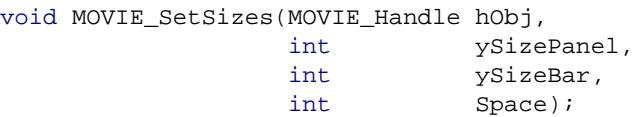

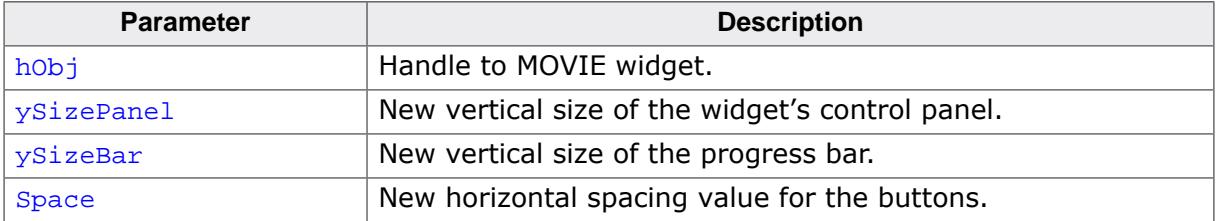

# **6.2.19.4.1.35 MOVIE\_SetSpace()**

## <span id="page-1912-0"></span>**Description**

Sets the horizontal spacing between the buttons in the control panel.

# **Prototype**

```
void MOVIE_SetSpace(MOVIE_Handle hObj,
                  int Space);
```
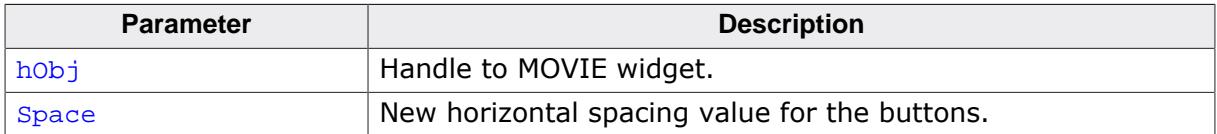

## **6.2.19.4.1.36 MOVIE\_SetUserData()**

#### **Description**

Prototype explained at the beginning of the chapter as <WIDGET>[\\_SetUserData\(\)](#page-1123-0) on page 1124.

## **6.2.19.4.2 Defines**

## **6.2.19.4.2.1 MOVIE bitmap indexes**

#### **Description**

Bitmap indexes for MOVIE widget.

#### **Definition**

#define MOVIE\_BI\_CENTER\_PLAY 0 #define MOVIE\_BI\_PANEL\_PLAY 1 #define MOVIE\_BI\_PANEL\_PAUSE 2<br>#define MOVIE\_BI\_PANEL\_BEGIN 3 #define MOVIE\_BI\_PANEL\_BEGIN 3

### **Symbols**

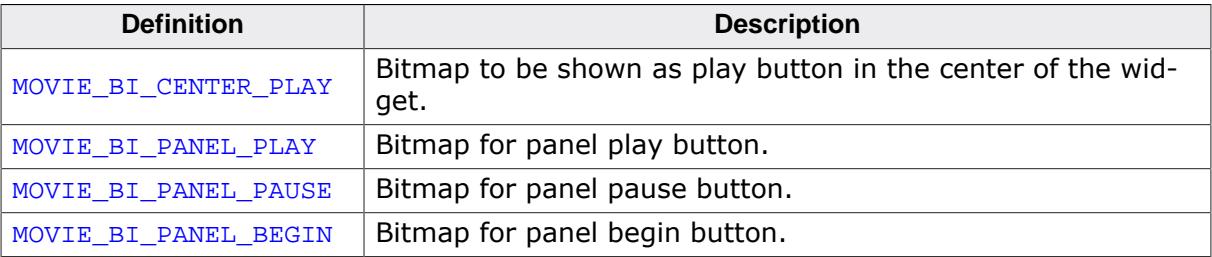

#### **6.2.19.4.2.2 MOVIE color indexes**

#### **Description**

Color indexes for MOVIE widget.

#### **Definition**

```
#define MOVIE_CI_CENTER 0
#define MOVIE_CI_PANEL 1
#define MOVIE_CI_BK 2
#define MOVIE_CI_LEFT 3
#define MOVIE_CI_RIGHT 4
```
## **Symbols**

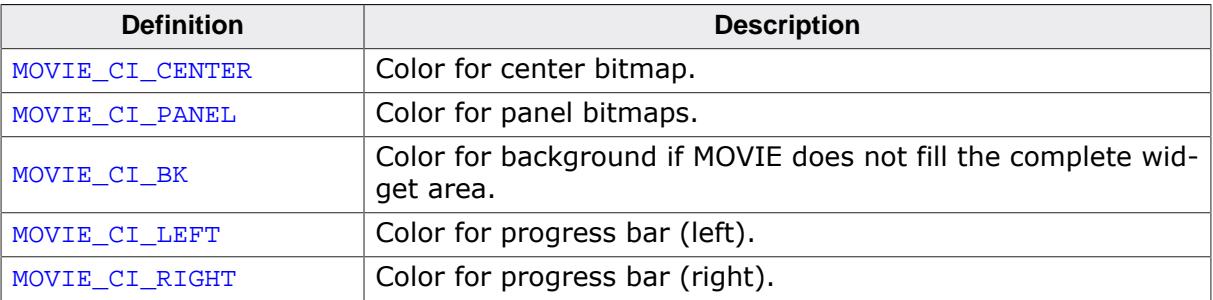

## **6.2.19.4.2.3 MOVIE period indexes**

#### <span id="page-1916-0"></span>**Description**

Period indexes for MOVIE widgets.

#### **Definition**

#define MOVIE\_PI\_SHIFT\_IN 0 #define MOVIE\_PI\_SHIFT\_OUT 1 #define MOVIE\_PI\_INACTIVE 2

#### **Symbols**

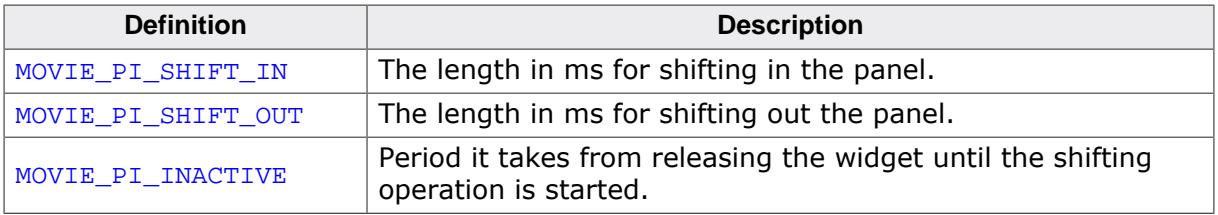

# **6.2.20 MULTIEDIT: Multi line text widget**

The MULTIEDIT widget enables you to edit text with multiple lines. You can use it as a simple text editor or to display static text. The widget supports scrolling with and without scroll bars.

#### **Note**

All MULTIEDIT-related routines are in the file(s) MULTIEDIT\*.c, MULTIEDIT.h. All identifiers are prefixed MULTIEDIT.

The table below shows the appearance of the MULTIEDIT widget:

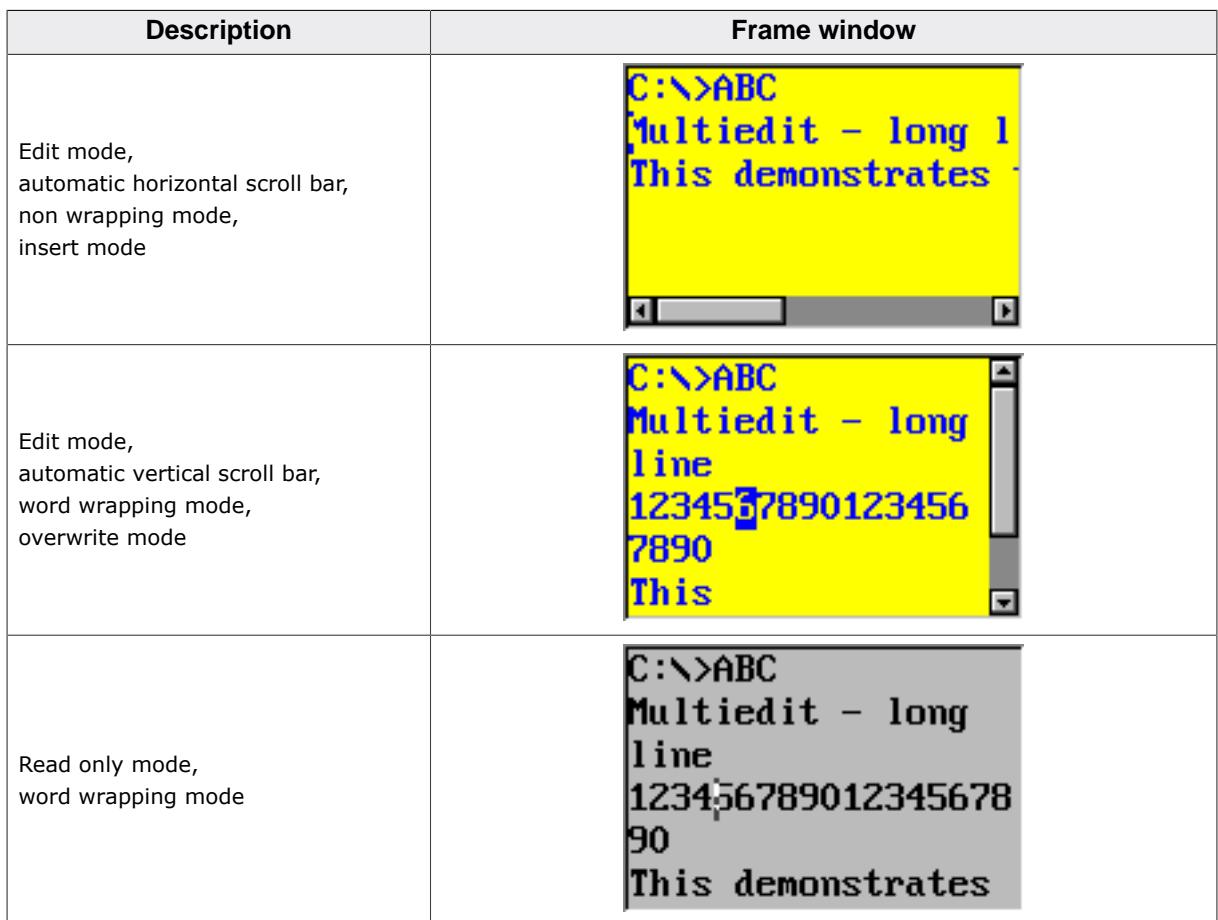

# **6.2.20.1 Configuration options**

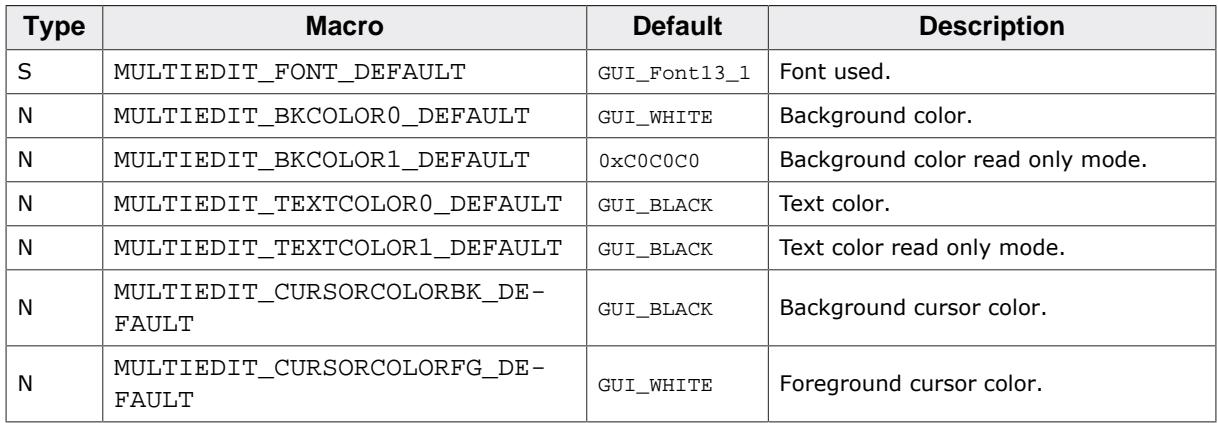

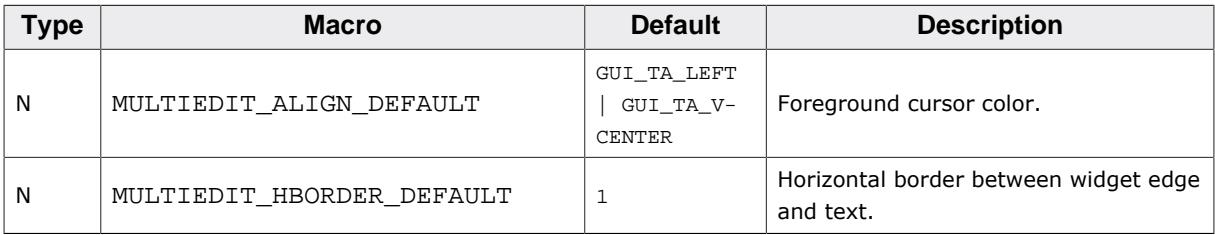

# **6.2.20.2 Predefined IDs**

The following symbols define IDs which may be used to make MULTIEDIT widgets distinguishable from creation.

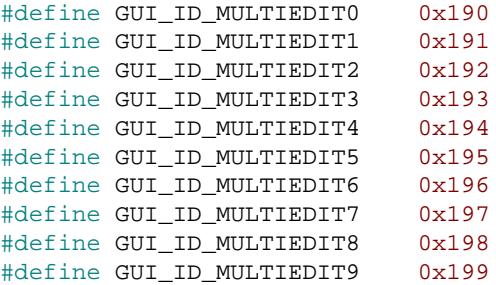

# **6.2.20.3 Notification codes**

The following events are sent from the widget to its parent window as part of a WM\_NOTI-FY\_PARENT message:

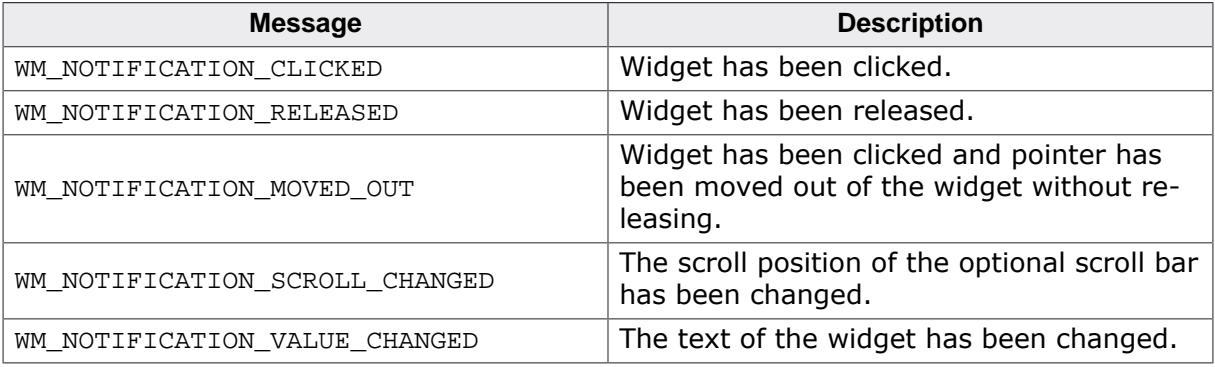

# **6.2.20.4 Keyboard reaction**

The widget reacts to the following keys if it has the input focus:

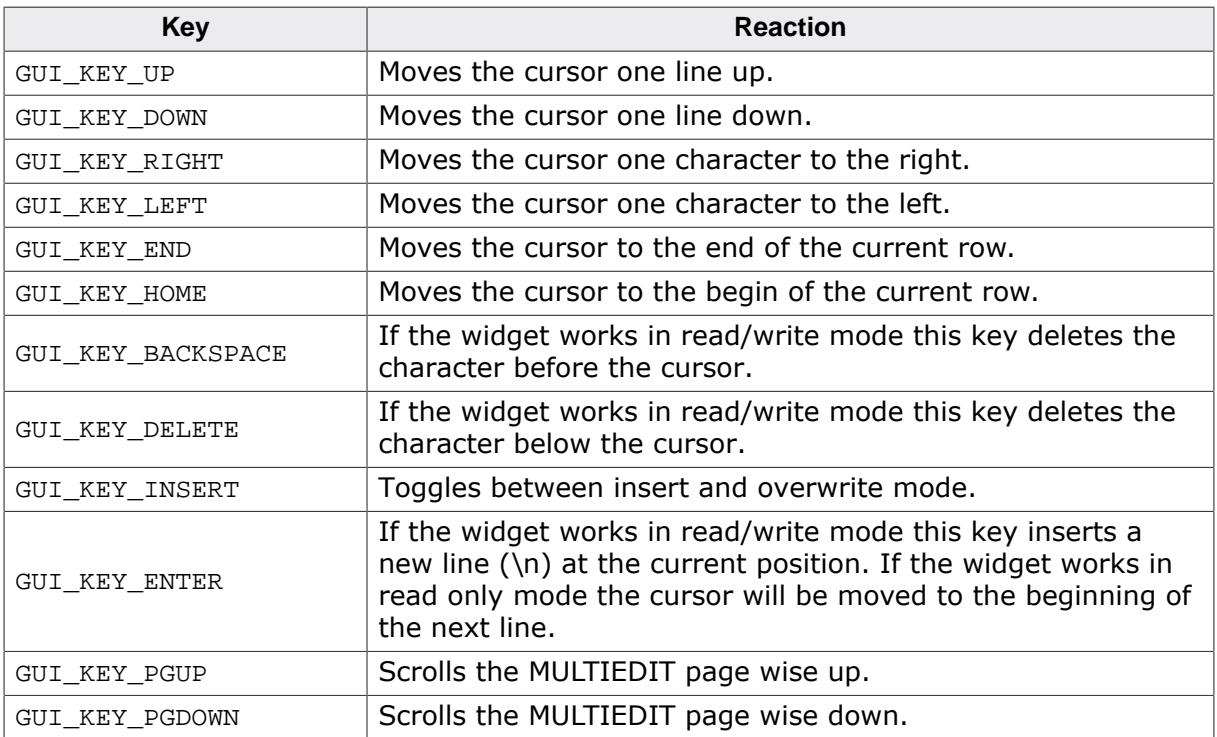

# **6.2.20.5 MULTIEDIT API**

The table below lists the available emWin MULTIEDIT-related routines in alphabetical order. Detailed descriptions of the routines follow.

# **Functions**

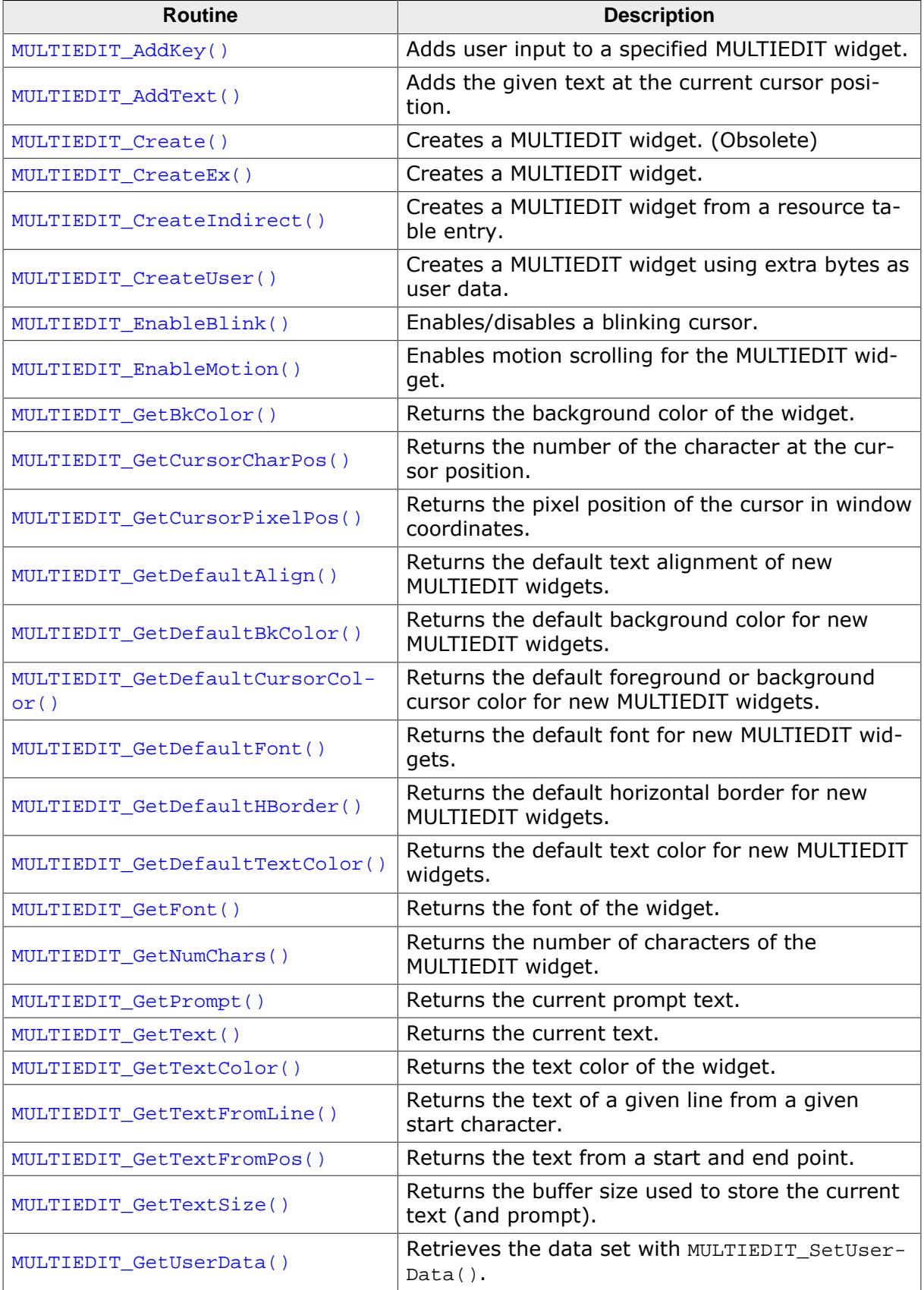

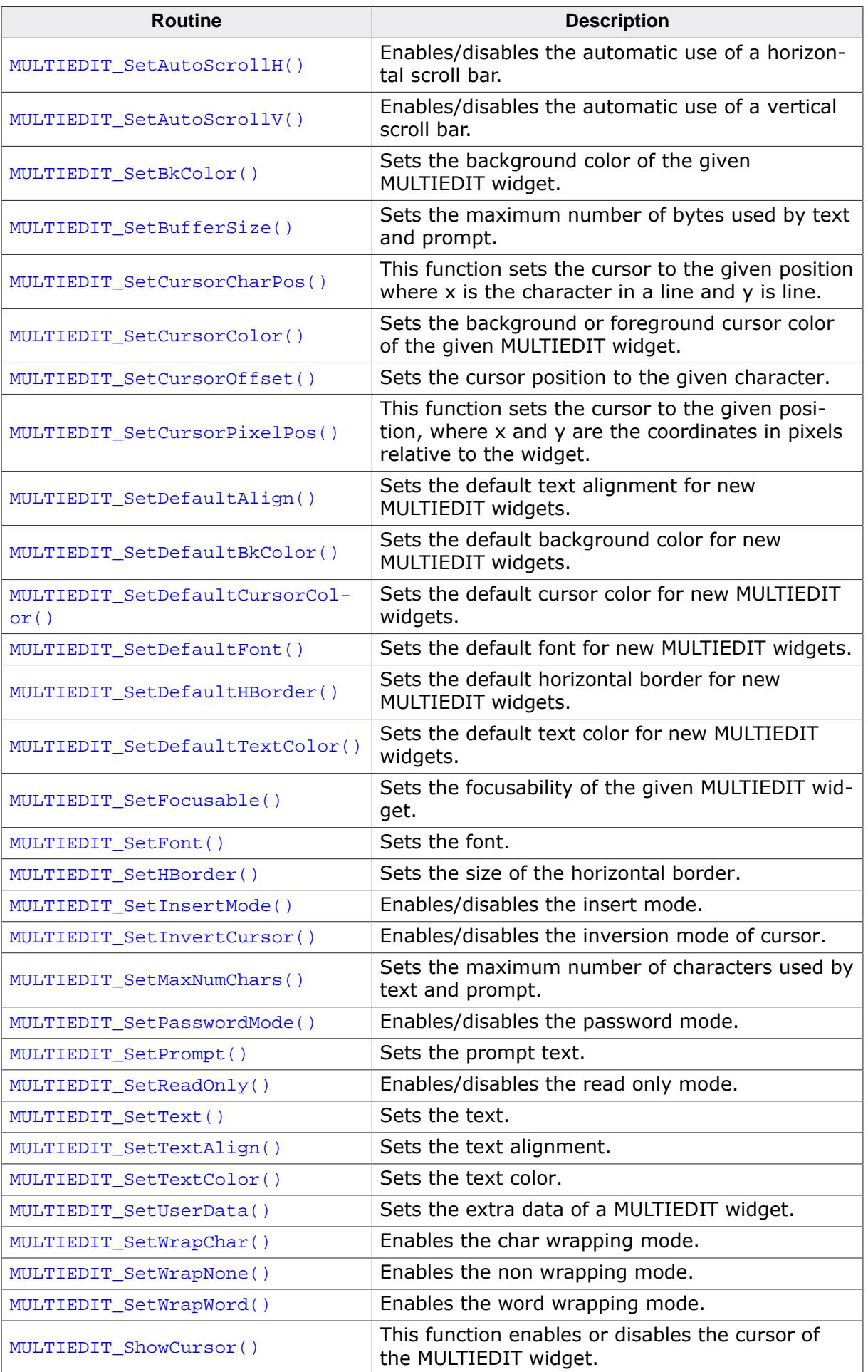

## **Defines**

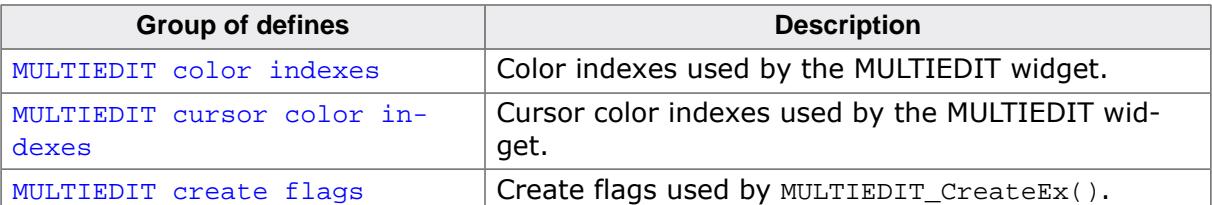

#### **6.2.20.5.1 Functions**

## **6.2.20.5.1.1 MULTIEDIT\_AddKey()**

### <span id="page-1923-0"></span>**Description**

Adds user input to a specified MULTIEDIT widget.

## **Prototype**

int [MULTIEDIT\\_AddKey\(](#page-1923-0)MULTIEDIT\_HANDLE hObj, U16 Key);

#### **Parameters**

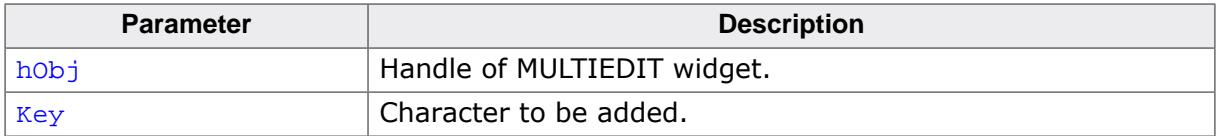

#### **Return value**

- 1 if Key has been consumed.<br>0 if Key was not handled.
- if  $Key$  was not handled.

#### **Additional information**

The specified character is added to the user input of the MULTIEDIT widget. If the maximum count of characters has been reached, another character will not be added.

## **6.2.20.5.1.2 MULTIEDIT\_AddText()**

#### <span id="page-1924-0"></span>**Description**

Adds the given text at the current cursor position.

## **Prototype**

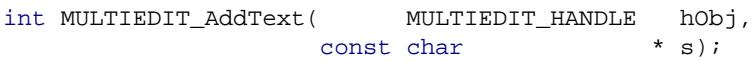

## **Parameters**

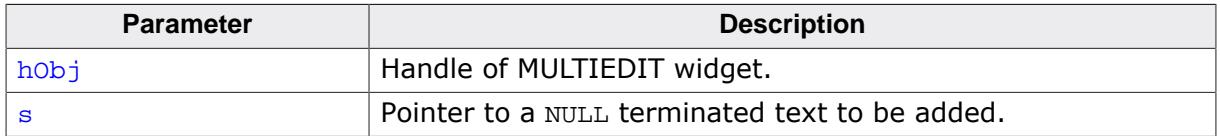

## **Additional information**

If the number of characters exceeds the limit set with the function [MULTIEDIT\\_SetMaxNum-](#page-1968-0)[Chars\(\)](#page-1968-0) the function will add only the characters of the text which fit into the widget respecting the limit.

If the the function [MULTIEDIT\\_SetMaxNumChars\(\)](#page-1968-0) has not been called the MULTIEDIT widget increases its buffer automatically to hold the complete text.

## <span id="page-1925-0"></span>**6.2.20.5.1.3 MULTIEDIT\_Create()**

#### **Note**

This function is **deprecated**, [MULTIEDIT\\_CreateEx\(\)](#page-1926-0) should be used instead.

#### **Description**

Creates a MULTIEDIT widget of a specified size at a specified location.

### **Prototype**

MULTIEDIT\_HANDLE [MULTIEDIT\\_Create](#page-1925-0)( int x0,  $int \t y0,$ int xSize,<br>int ySize, ySize, WM\_HWIN hParent, int Id, int Flags,<br>int ExFlaq ExFlags, ext char \* pText,

int MaxLen);

#### **Parameters**

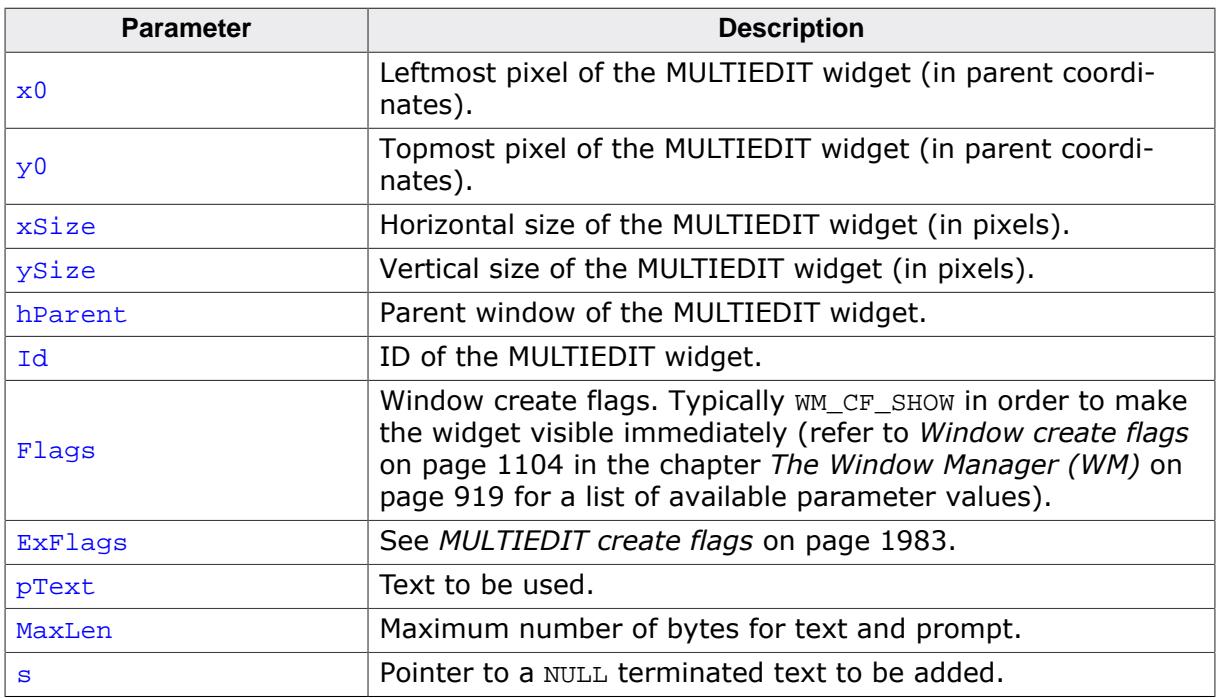

#### **Return value**

Handle of the created MULTIEDIT widget; 0 if the function fails.

## **6.2.20.5.1.4 MULTIEDIT\_CreateEx()**

#### <span id="page-1926-0"></span>**Description**

Creates a MULTIEDIT widget of a specified size at a specified location.

## **Prototype**

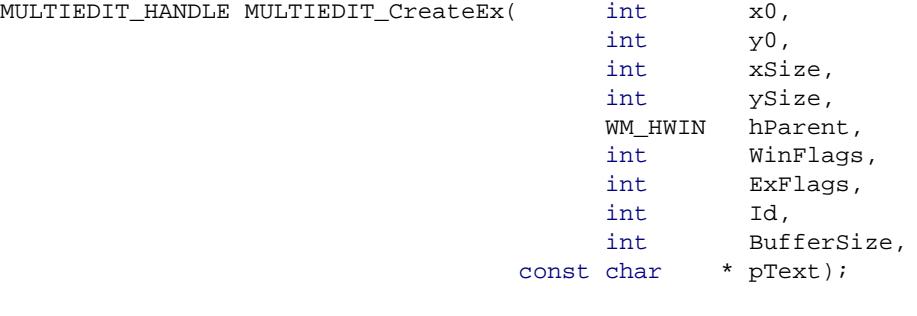

#### **Parameters**

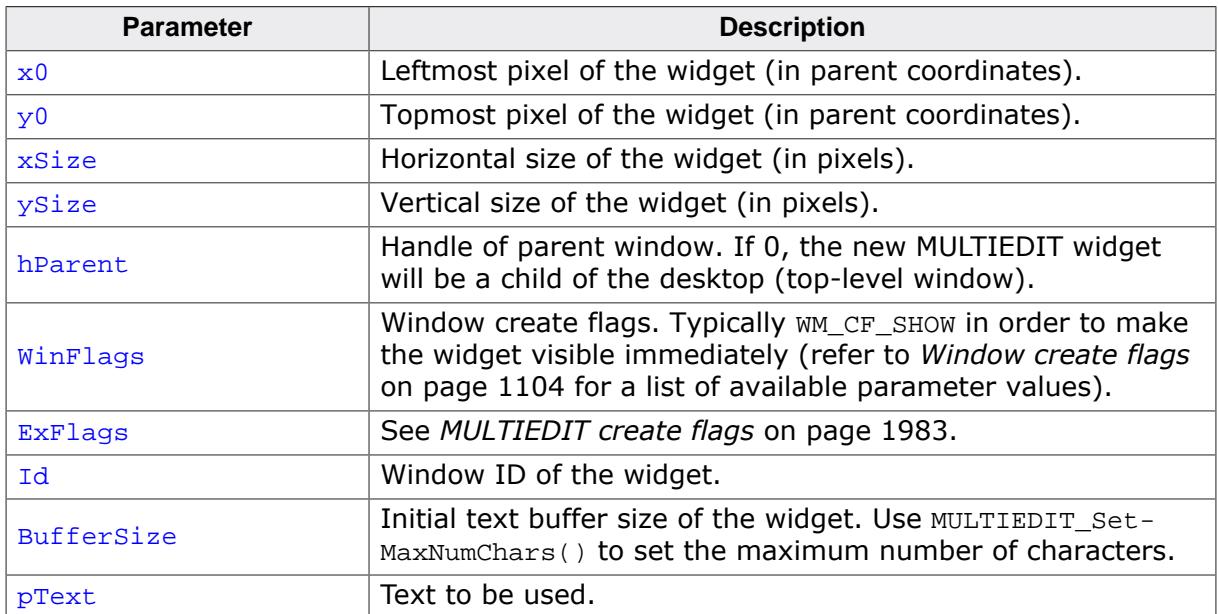

#### **Return value**

Handle of the created MULTIEDIT widget; 0 if the function fails.

#### **Additional information**

If the text set for the MULTIEDIT widget exceeds the number of bytes allocated at creation (BufferSize) the widget increases the buffer automatically. To avoid this the user can call [MULTIEDIT\\_SetMaxNumChars\(\)](#page-1968-0).

## **6.2.20.5.1.5 MULTIEDIT\_CreateIndirect()**

#### <span id="page-1927-0"></span>**Description**

The prototype of this function is explained at the beginning of this chapter. Details can be found in the description of the function <WIDGET>[\\_CreateIndirect\(\)](#page-1118-0) on page 1119. The element Para of the according GUI\_WIDGET\_CREATE\_INFO structure is used according to the parameter BufferSize of the function [MULTIEDIT\\_CreateEx\(\)](#page-1926-0). The element Flags is used according to the parameter  $\text{ExFlags}$  of the function  $\text{MULTIEDIT\_CreateEx}()$ .

# **6.2.20.5.1.6 MULTIEDIT\_CreateUser()**

# <span id="page-1928-0"></span>**Description**

Prototype explained at the beginning of the chapter as <WIDGET>[\\_CreateUser\(\)](#page-1119-0) on page 1120. For a detailed description of the parameters the function [MULTIEDIT\\_Create-](#page-1926-0)[Ex\(\)](#page-1926-0) can be referred to.

## **6.2.20.5.1.7 MULTIEDIT\_EnableBlink()**

## <span id="page-1929-0"></span>**Description**

Enables/disables a blinking cursor.

## **Prototype**

void [MULTIEDIT\\_EnableBlink](#page-1929-0)(MULTIEDIT\_HANDLE hObj,<br>int Perio int Period,<br>
int OnOff);  $OnOff);$ 

## **Parameters**

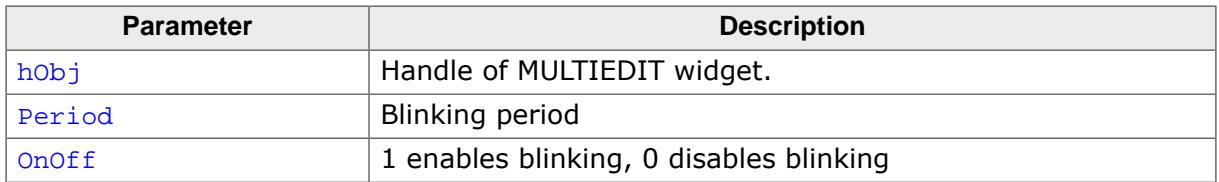

## **Additional information**

This function calls GUI X GetTime().

## **6.2.20.5.1.8 MULTIEDIT\_EnableMotion()**

## <span id="page-1930-0"></span>**Description**

Enables motion scrolling for the MULTIEDIT widget.

## **Prototype**

void [MULTIEDIT\\_EnableMotion\(](#page-1930-0)MULTIEDIT\_HANDLE hObj, int Flags);

## **Parameters**

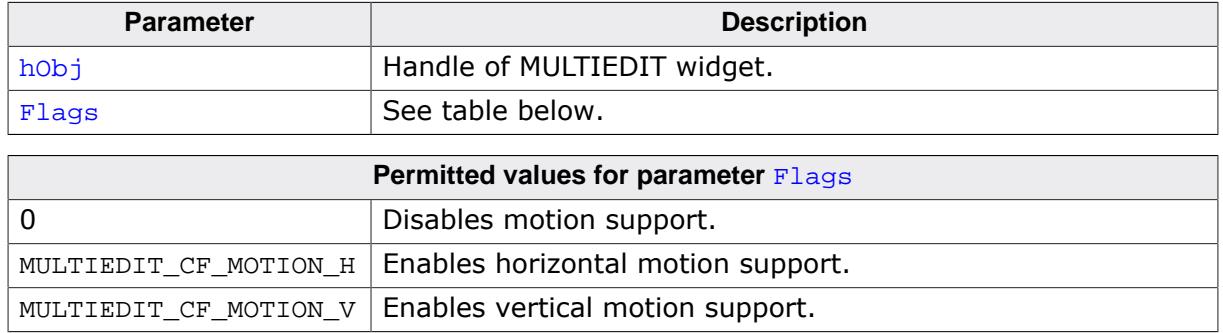

## **Additional information**

If motion support isn't enabled for the window manager, it will be activated automatically.

Note that motion support cannot be used in conjunction with scrollbars. This means that enabling motion support on one axis will remove a scrollbar attached to the same axis.

# **6.2.20.5.1.9 MULTIEDIT\_GetBkColor()**

### <span id="page-1931-0"></span>**Description**

Returns the background color of the widget.

## **Prototype**

GUI\_COLOR [MULTIEDIT\\_GetBkColor\(](#page-1931-0)MULTIEDIT\_HANDLE hObj, unsigned Index);

## **Parameters**

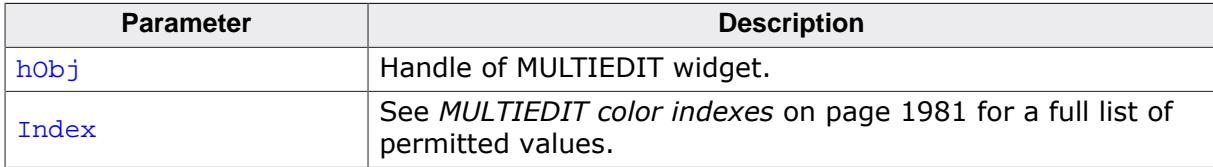

### **Additional information**

This function calls [GUI\\_X\\_GetTime\(\)](#page-126-0).

# **6.2.20.5.1.10 MULTIEDIT\_GetCursorCharPos()**

### <span id="page-1932-0"></span>**Description**

Returns the number of the character at the cursor position.

## **Prototype**

int [MULTIEDIT\\_GetCursorCharPos\(](#page-1932-0)MULTIEDIT\_HANDLE hObj);

#### **Parameters**

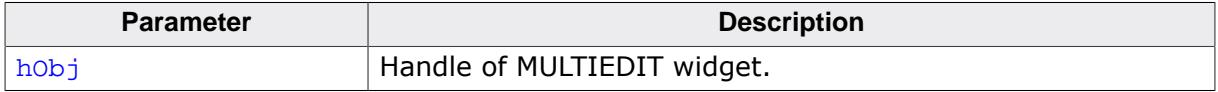

#### **Return value**

Number of the character at the cursor position.

#### **Additional information**

The widget returns the character position if it has the focus or not. This means the cursor position is also returned, if the cursor is currently not visible in the widget.

# **6.2.20.5.1.11 MULTIEDIT\_GetCursorPixelPos()**

# <span id="page-1933-0"></span>**Description**

Returns the pixel position of the cursor in window coordinates.

## **Prototype**

```
void MULTIEDIT_GetCursorPixelPos(MULTIEDIT_HANDLE hObj,
int * pxPos,
int * pyPos);
```
## **Parameters**

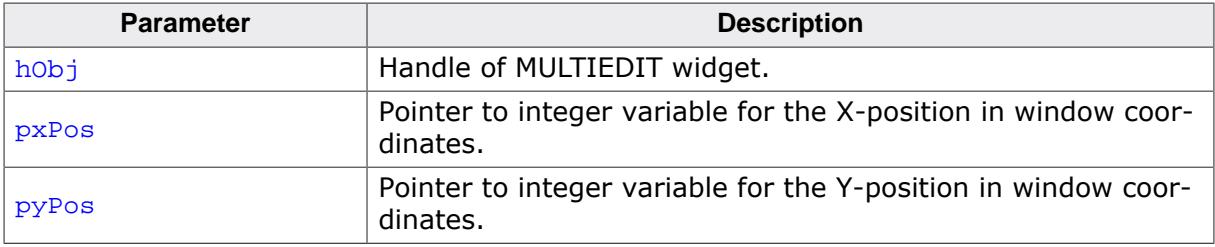

### **Additional information**

The widget returns the pixel position if it has the focus or not. This means the cursor position is also returned, if the cursor is currently not visible in the widget.

## **6.2.20.5.1.12 MULTIEDIT\_GetDefaultAlign()**

## <span id="page-1934-0"></span>**Description**

Returns the default text alignment of new MULTIEDIT widgets.

## **Prototype**

int [MULTIEDIT\\_GetDefaultAlign](#page-1934-0)(void);

#### **Return value**

Default text alignment of new MULTIEDIT widgets.

# **6.2.20.5.1.13 MULTIEDIT\_GetDefaultBkColor()**

## <span id="page-1935-0"></span>**Description**

Returns the default background color for new MULTIEDIT widgets.

## **Prototype**

GUI\_COLOR [MULTIEDIT\\_GetDefaultBkColor\(](#page-1935-0)unsigned Index);

#### **Parameters**

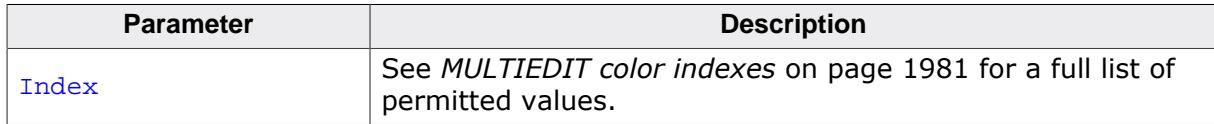

### **Return value**

Default background color for new MULTIEDIT widgets.

# **6.2.20.5.1.14 MULTIEDIT\_GetDefaultCursorColor()**

## <span id="page-1936-0"></span>**Description**

Returns the default foreground or background cursor color for new MULTIEDIT widgets.

## **Prototype**

GUI\_COLOR [MULTIEDIT\\_GetDefaultCursorColor](#page-1936-0)(unsigned Index);

#### **Parameters**

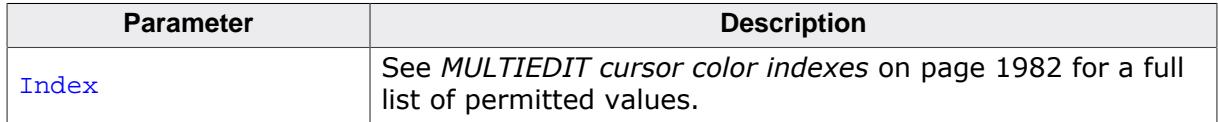

### **Return value**

Default foreground or background cursor color for new MULTIEDIT widgets.

## **6.2.20.5.1.15 MULTIEDIT\_GetDefaultFont()**

### <span id="page-1937-0"></span>**Description**

Returns the default font for new MULTIEDIT widgets.

## **Prototype**

GUI\_FONT \*[MULTIEDIT\\_GetDefaultFont](#page-1937-0)(void);

#### **Return value**

Default font for new MULTIEDIT widgets.

# **6.2.20.5.1.16 MULTIEDIT\_GetDefaultHBorder()**

## <span id="page-1938-0"></span>**Description**

Returns the default horizontal border for new MULTIEDIT widgets.

# **Prototype**

unsigned [MULTIEDIT\\_GetDefaultHBorder](#page-1938-0)(void);

## **Return value**

Default horizontal border for new MULTIEDIT widgets.

# **6.2.20.5.1.17 MULTIEDIT\_GetDefaultTextColor()**

### <span id="page-1939-0"></span>**Description**

Returns the default text color for new MULTIEDIT widgets.

### **Prototype**

GUI\_COLOR [MULTIEDIT\\_GetDefaultTextColor](#page-1939-0)(unsigned Index);

#### **Parameters**

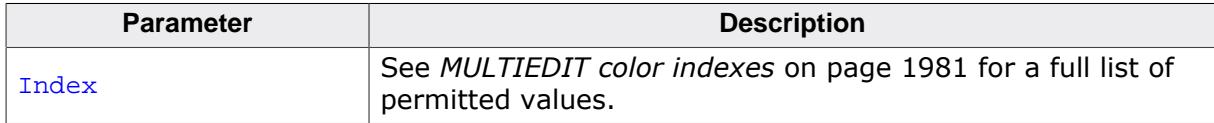

#### **Return value**

Default text color for new MULTIEDIT widgets.

# **6.2.20.5.1.18 MULTIEDIT\_GetFont()**

#### <span id="page-1940-0"></span>**Description**

Returns the font of the widget.

#### **Prototype**

GUI\_FONT \*[MULTIEDIT\\_GetFont\(](#page-1940-0)MULTIEDIT\_HANDLE hObj);

#### **Parameters**

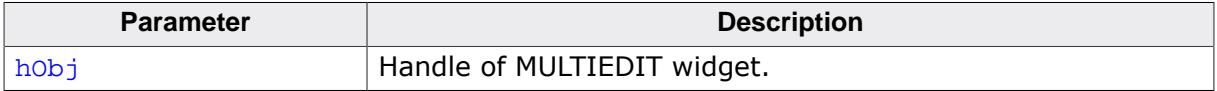

#### **Return value**

Pointer to the font of the given widget.

## **6.2.20.5.1.19 MULTIEDIT\_GetNumChars()**

## <span id="page-1941-0"></span>**Description**

Returns the number of characters of the MULTIEDIT widget.

## **Prototype**

int [MULTIEDIT\\_GetNumChars\(](#page-1941-0)MULTIEDIT\_HANDLE hObj);

#### **Parameters**

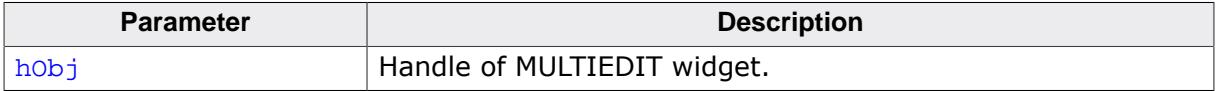

#### **Return value**

Number of characters present in the specified MULTIEDIT widget.

## **6.2.20.5.1.20 MULTIEDIT\_GetPrompt()**

#### <span id="page-1942-0"></span>**Description**

Returns the current prompt text.

## **Prototype**

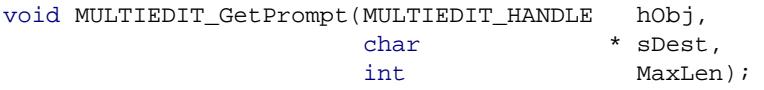

### **Parameters**

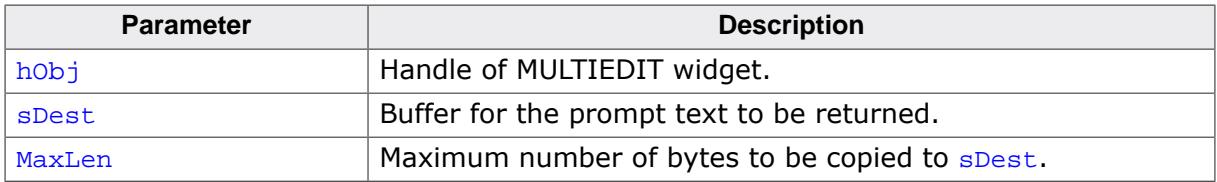

#### **Additional information**

The function copies the current prompt text to the buffer given by sDest. The maximum number of bytes copied to the buffer is given by MaxLen.

## **6.2.20.5.1.21 MULTIEDIT\_GetText()**

#### <span id="page-1943-0"></span>**Description**

Returns the current text.

## **Prototype**

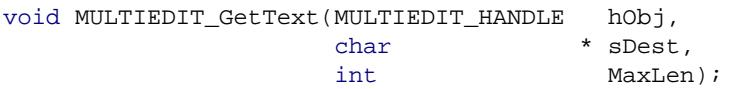

## **Parameters**

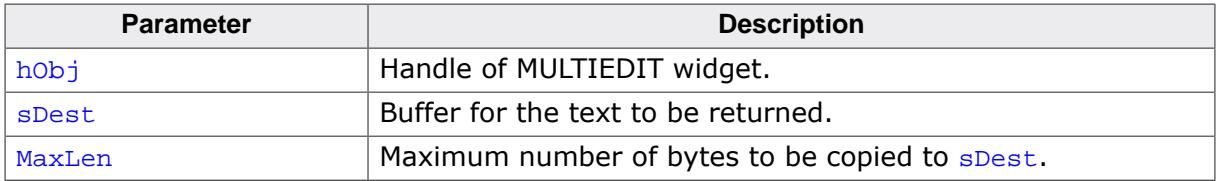

#### **Additional information**

The function copies the current text to the buffer given by sDest. The maximum number of bytes copied to the buffer is given by MaxLen.
# **6.2.20.5.1.22 MULTIEDIT\_GetTextColor()**

## <span id="page-1944-0"></span>**Description**

Returns the text color of the widget.

# **Prototype**

GUI\_COLOR [MULTIEDIT\\_GetTextColor\(](#page-1944-0)MULTIEDIT\_HANDLE hObj, unsigned Index);

# **Parameters**

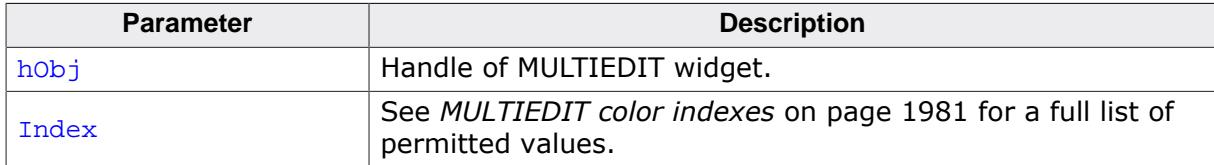

## **Return value**

The text color of the given widget.

# **6.2.20.5.1.23 MULTIEDIT\_GetTextFromLine()**

## <span id="page-1945-0"></span>**Description**

Returns the text of a given line from a given start character.

## **Prototype**

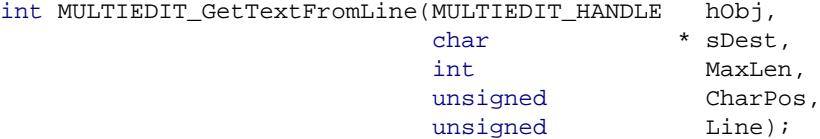

## **Parameters**

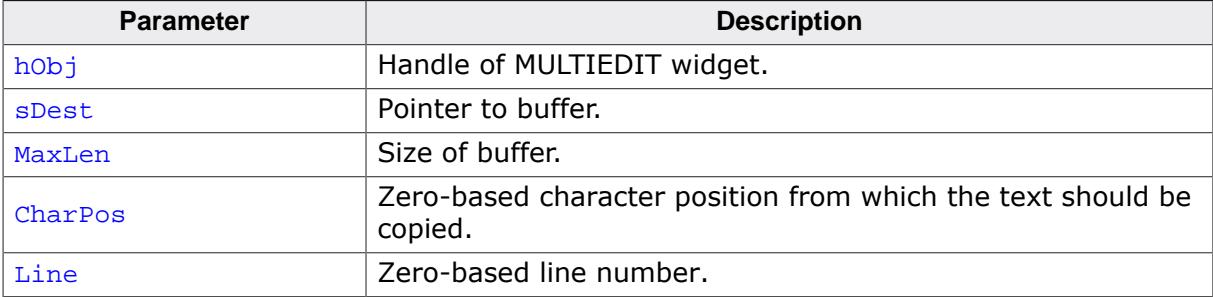

## **Return value**

Number of bytes copied.

## **Additional information**

Line numbers are ambiguous when using any type of wrap mode, therefore a new line is considered after a line feed character.

The text from the line is returned without any carriage return nor line feed characters at the end.

## **Example**

```
hWin = MULTIEDIT_CreateEx(10, 10, 200, 200, WM_HBKWIN, WM_CF_SHOW, 0, GUI_ID_MULTIEDIT0, 256,
 "Line 0.\nLine 1.\nLine 2.\nLine 3.\nLine 4.");
MULTIEDIT_GetTextFromLine(hWin, acBuffer, sizeof(acBuffer), 0, 2); // "Line 2."
MULTIEDIT_GetTextFromLine(hWin, acBuffer, sizeof(acBuffer), 1, 4); // "ine 4."
```
# **6.2.20.5.1.24 MULTIEDIT\_GetTextFromPos()**

## <span id="page-1946-0"></span>**Description**

Returns the text from a start and end point. The start and end points are each specified by line number and character number, both being zero-based.

## **Prototype**

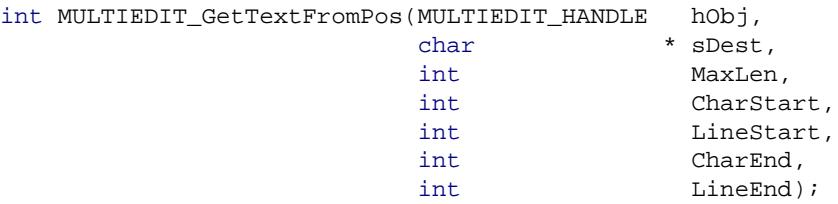

#### **Parameters**

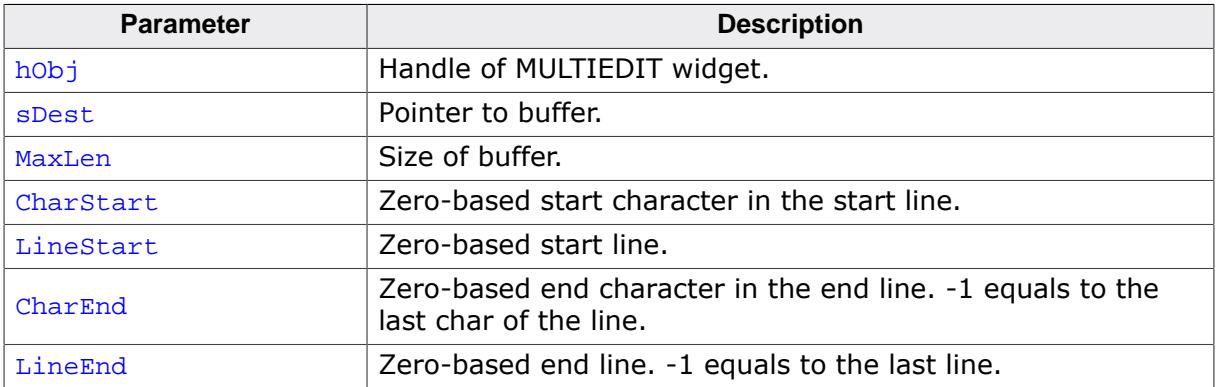

## **Return value**

Number of bytes copied. -1 on error.

## **Additional information**

Line numbers are ambiguous when using any type of wrap mode, therefore a new line is considered after a line feed character.

When one of the four parameters CharStart, LineStart, CharEnd or LineEnd is invalid (e.g. when the entered char/line position is too high), the function either skips to the next line or returns an error.

# **Example**

```
hWin = MULTIEDIT_CreateEx(10, 10, 200, 200, WM_HBKWIN, WM_CF_SHOW, 0, GUI_ID_MULTIEDIT0, 256,
                           "Line 0.\nLine 1.\nLine 2.\nLine 3.\nLine 4.");
MULTIEDIT_GetTextFromPos(hWin, acBuffer, sizeof(acBuffer), 3, 1, 0, 3);
// "e 1.\nLine 2.\n"
MULTIEDIT_GetTextFromPos(hWin, acBuffer, sizeof(acBuffer), 0, 0, -1, 3);
// "Line 0.\nLine 1.\nLine 2.\nLine 3."
MULTIEDIT_GetTextFromPos(hWin, acBuffer, sizeof(acBuffer), 0, 0, 0, -1);
// "Line 0.\nLine 1.\nLine 2.\nLine 3.\n"
```
# **6.2.20.5.1.25 MULTIEDIT\_GetTextSize()**

# <span id="page-1947-0"></span>**Description**

Returns the buffer size used to store the current text (and prompt).

# **Prototype**

int [MULTIEDIT\\_GetTextSize\(](#page-1947-0)MULTIEDIT\_HANDLE hObj);

## **Parameters**

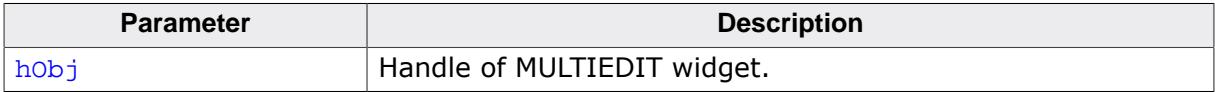

## **Return value**

Buffer size used to store the current text (and prompt).

# **6.2.20.5.1.26 MULTIEDIT\_GetUserData()**

## **Description**

Prototype explained at the beginning of the chapter as <WIDGET>[\\_GetUserData\(\)](#page-1122-0) on page 1123.

# **6.2.20.5.1.27 MULTIEDIT\_SetAutoScrollH()**

## <span id="page-1949-0"></span>**Description**

Enables/disables the automatic use of a horizontal scroll bar.

## **Prototype**

void [MULTIEDIT\\_SetAutoScrollH](#page-1949-0)(MULTIEDIT\_HANDLE hObj, int OnOff);

## **Parameters**

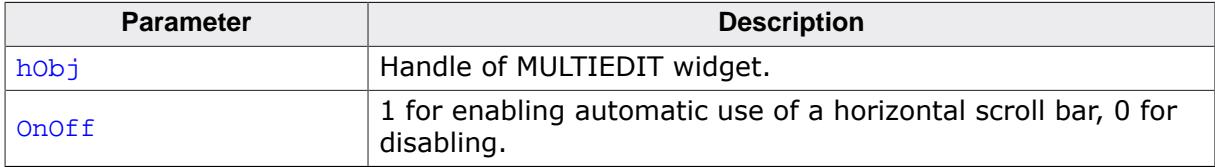

#### **Additional information**

Enabling the use of a automatic horizontal scroll bar only makes sense with the non wrapping mode explained later in this chapter. If enabled the MULTIEDIT widget checks if the width of the non wrapped text fits into the client area. If not a horizontal scroll bar will be attached to the window.

Note that enabling scrollbars will disable motion support for the widget.

# **6.2.20.5.1.28 MULTIEDIT\_SetAutoScrollV()**

## <span id="page-1950-0"></span>**Description**

Enables/disables the automatic use of a vertical scroll bar.

# **Prototype**

void [MULTIEDIT\\_SetAutoScrollV](#page-1950-0)(MULTIEDIT\_HANDLE hObj, int OnOff);

## **Parameters**

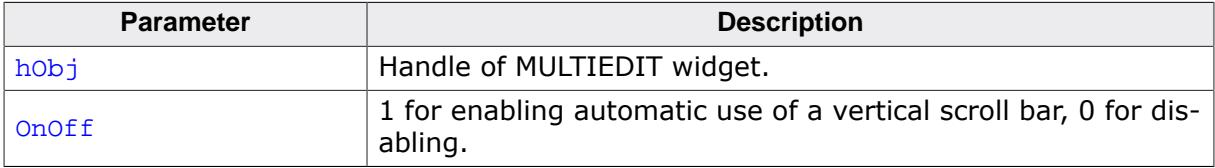

## **Additional information**

If enabled the MULTIEDIT widget checks if the height of the text fits into the client area. If not a vertical scroll bar will be attached to the window.

Note that enabling scrollbars will disable motion support for the widget.

# **6.2.20.5.1.29 MULTIEDIT\_SetBkColor()**

## <span id="page-1951-0"></span>**Description**

Sets the background color of the given MULTIEDIT widget.

# **Prototype**

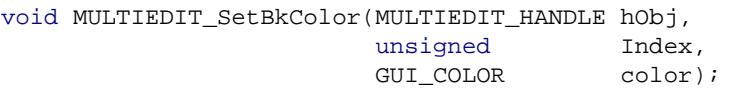

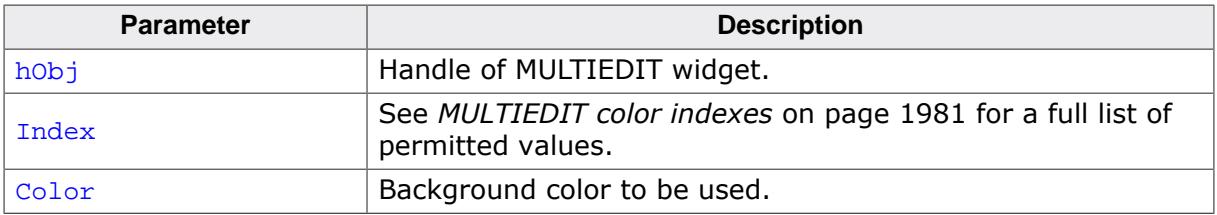

# **6.2.20.5.1.30 MULTIEDIT\_SetBufferSize()**

## <span id="page-1952-0"></span>**Description**

Sets the maximum number of bytes used by text and prompt.

## **Prototype**

```
void MULTIEDIT_SetBufferSize(MULTIEDIT_HANDLE hObj,
                        int BufferSize);
```
## **Parameters**

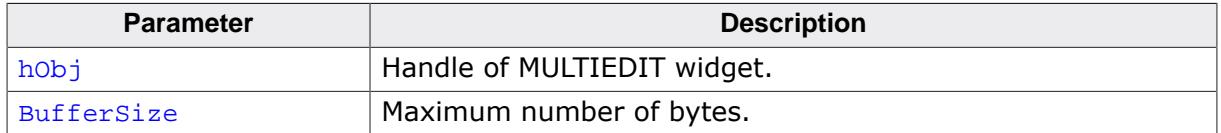

## **Additional information**

The function clears the current content of the MULTIEDIT widget and allocates the given number of bytes for the text and for the prompt.

# **6.2.20.5.1.31 MULTIEDIT\_SetCursorCharPos()**

## <span id="page-1953-0"></span>**Description**

This function sets the cursor to the given position where  $x$  is the character in a line and  $y$ is line.  $0$ ,  $0$  is the very first character.  $0$ ,  $1$  would be the the first character of the second line and so on.

## **Prototype**

void [MULTIEDIT\\_SetCursorCharPos](#page-1953-0)(MULTIEDIT\_HANDLE hObj,  $int x,$ int y);

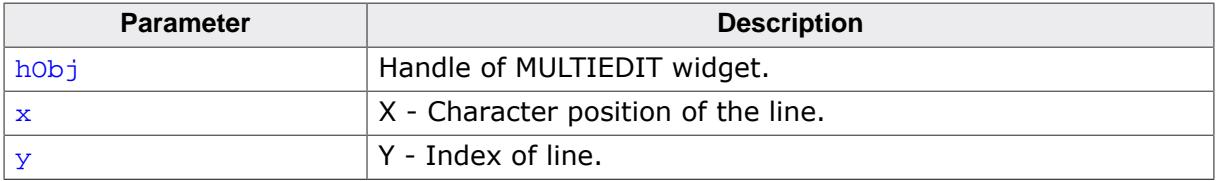

# **6.2.20.5.1.32 MULTIEDIT\_SetCursorColor()**

## <span id="page-1954-0"></span>**Description**

Sets the background or foreground cursor color of the given MULTIEDIT widget.

## **Prototype**

```
void MULTIEDIT_SetCursorColor(MULTIEDIT_HANDLE hObj,
example in the unsigned index,
                       GUI_COLOR color);
```
## **Parameters**

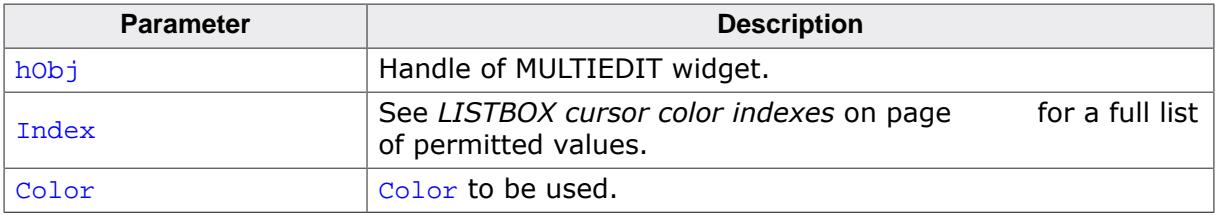

## **Additional information**

These colors are taken into account only if the inversion mode of the cursor is disabled.

# **6.2.20.5.1.33 MULTIEDIT\_SetCursorOffset()**

## <span id="page-1955-0"></span>**Description**

Sets the cursor position to the given character.

## **Prototype**

void [MULTIEDIT\\_SetCursorOffset\(](#page-1955-0)MULTIEDIT\_HANDLE hObj, int Offset);

## **Parameters**

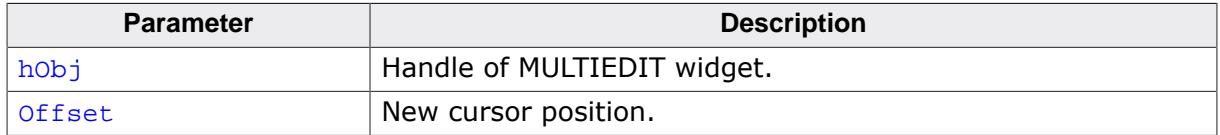

## **Additional information**

The number of characters used for the prompt has to be added to the parameter Offset. If a prompt is used the value for parameter of fset should not be smaller than the number of characters used for the prompt.

# **6.2.20.5.1.34 MULTIEDIT\_SetCursorPixelPos()**

## <span id="page-1956-0"></span>**Description**

This function sets the cursor to the given position, where x and y are the coordinates in pixels relative to the widget.

## **Prototype**

void [MULTIEDIT\\_SetCursorPixelPos\(](#page-1956-0)MULTIEDIT\_HANDLE hObj,  $int x,$ int  $\begin{pmatrix} y \\ i \end{pmatrix}$ ;

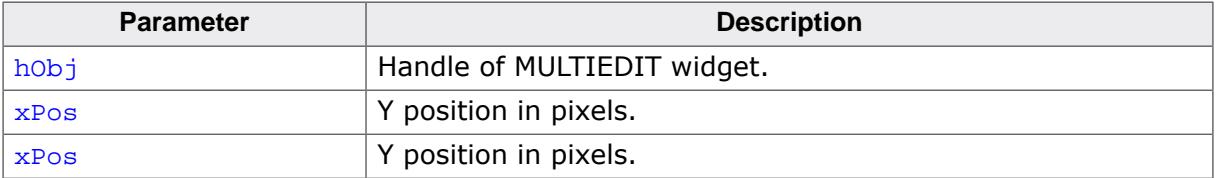

# **6.2.20.5.1.35 MULTIEDIT\_SetDefaultAlign()**

## <span id="page-1957-0"></span>**Description**

Sets the default text alignment for new MULTIEDIT widgets.

## **Prototype**

void [MULTIEDIT\\_SetDefaultAlign\(](#page-1957-0)int Align);

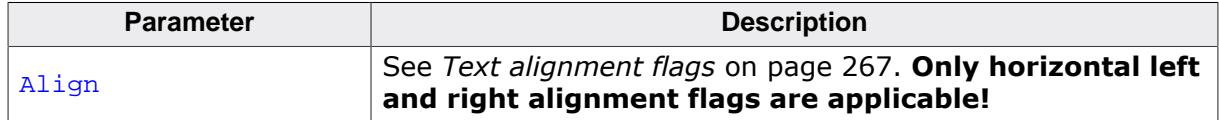

# **6.2.20.5.1.36 MULTIEDIT\_SetDefaultBkColor()**

## <span id="page-1958-0"></span>**Description**

Sets the default background color for new MULTIEDIT widgets.

## **Prototype**

void [MULTIEDIT\\_SetDefaultBkColor\(](#page-1958-0)GUI\_COLOR Color, unsigned Index);

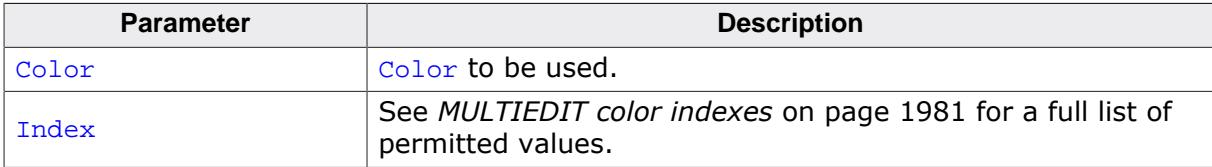

# **6.2.20.5.1.37 MULTIEDIT\_SetDefaultCursorColor()**

## <span id="page-1959-0"></span>**Description**

Sets the default cursor color for new MULTIEDIT widgets.

## **Prototype**

void [MULTIEDIT\\_SetDefaultCursorColor](#page-1959-0)(GUI\_COLOR Color, unsigned Index);

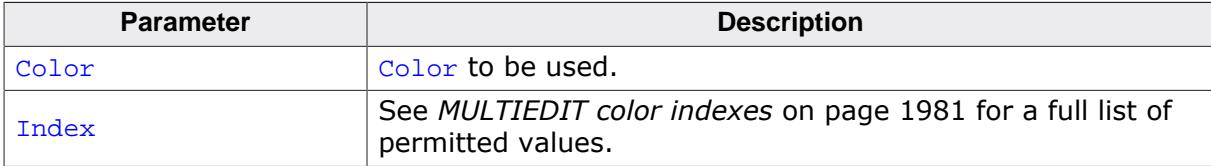

# **6.2.20.5.1.38 MULTIEDIT\_SetDefaultFont()**

## <span id="page-1960-0"></span>**Description**

Sets the default font for new MULTIEDIT widgets.

## **Prototype**

void [MULTIEDIT\\_SetDefaultFont](#page-1960-0)(const GUI\_FONT \* pFont);

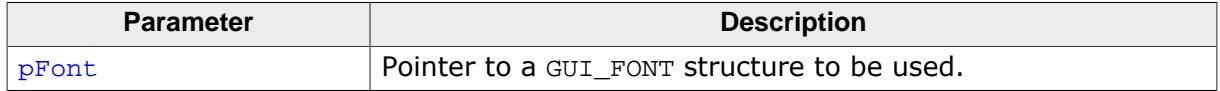

# **6.2.20.5.1.39 MULTIEDIT\_SetDefaultHBorder()**

## <span id="page-1961-0"></span>**Description**

Sets the default horizontal border for new MULTIEDIT widgets.

## **Prototype**

void [MULTIEDIT\\_SetDefaultHBorder\(](#page-1961-0)unsigned HBorder);

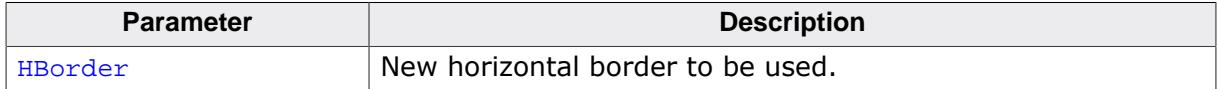

# **6.2.20.5.1.40 MULTIEDIT\_SetDefaultTextColor()**

## <span id="page-1962-0"></span>**Description**

Sets the default text color for new MULTIEDIT widgets.

## **Prototype**

```
void MULTIEDIT_SetDefaultTextColor(GUI_COLOR Color,
                                  unsigned Index);
```
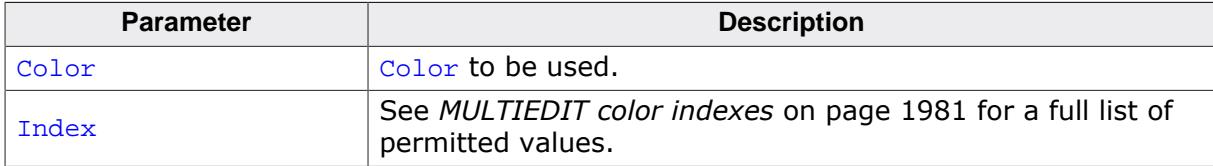

# **6.2.20.5.1.41 MULTIEDIT\_SetFocusable()**

# <span id="page-1963-0"></span>**Description**

Sets the focusability of the given MULTIEDIT widget.

# **Prototype**

void [MULTIEDIT\\_SetFocusable\(](#page-1963-0)MULTIEDIT\_HANDLE hObj, int State);

# **Parameters**

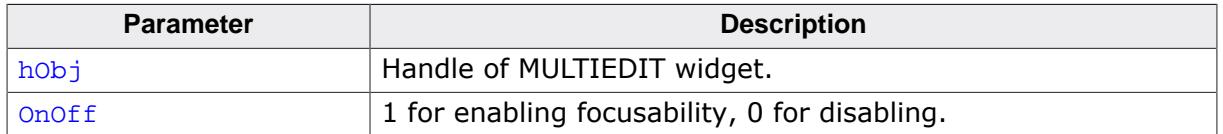

# **Additional information**

The text can not be aligned to the center if the widget is focusable. To change text alignment, the function [MULTIEDIT\\_SetTextAlign\(\)](#page-1973-0) can be used.

# **6.2.20.5.1.42 MULTIEDIT\_SetFont()**

## <span id="page-1964-0"></span>**Description**

Sets the font used to display the text and the prompt.

## **Prototype**

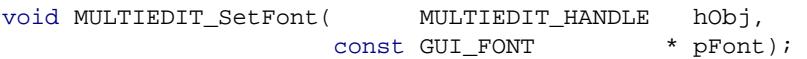

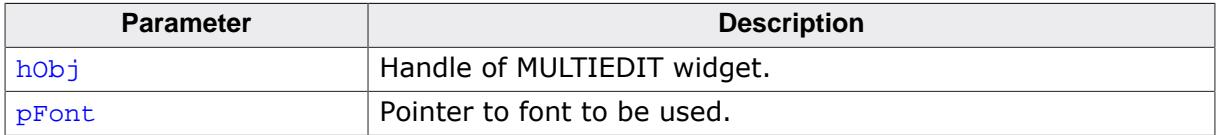

# **6.2.20.5.1.43 MULTIEDIT\_SetHBorder()**

## <span id="page-1965-0"></span>**Description**

Sets the size of the border between the text and the widget in horizontal direction.

# **Prototype**

void [MULTIEDIT\\_SetHBorder\(](#page-1965-0)MULTIEDIT\_HANDLE hObj, unsigned HBorder);

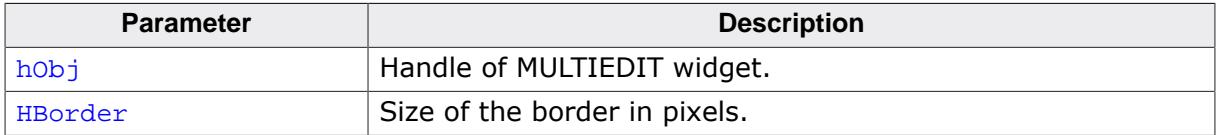

# **6.2.20.5.1.44 MULTIEDIT\_SetInsertMode()**

## <span id="page-1966-0"></span>**Description**

Enables/disables the insert mode. The default behaviour is overwrite mode.

## **Prototype**

void [MULTIEDIT\\_SetInsertMode](#page-1966-0)(MULTIEDIT\_HANDLE hObj,  $OnOff);$ 

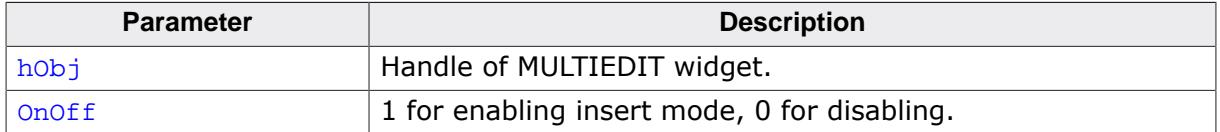

# **6.2.20.5.1.45 MULTIEDIT\_SetInvertCursor()**

# <span id="page-1967-0"></span>**Description**

Enables/disables the inversion mode of cursor. The default behaviour is invert mode.

# **Prototype**

void [MULTIEDIT\\_SetInvertCursor\(](#page-1967-0)MULTIEDIT\_HANDLE hObj,  $OnOff);$ 

# **Parameters**

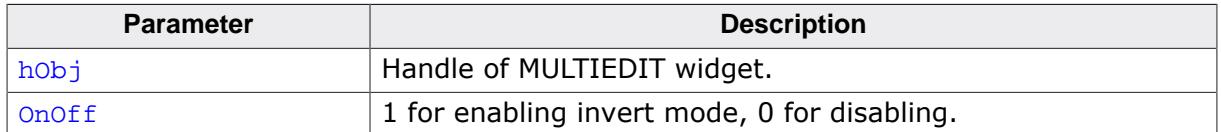

# **Additional information**

Cursor colors need to be set.

# **6.2.20.5.1.46 MULTIEDIT\_SetMaxNumChars()**

## <span id="page-1968-0"></span>**Description**

Sets the maximum number of characters used by text and prompt.

## **Prototype**

```
void MULTIEDIT_SetMaxNumChars(MULTIEDIT_HANDLE hObj,
                           unsigned MaxNumChars);
```
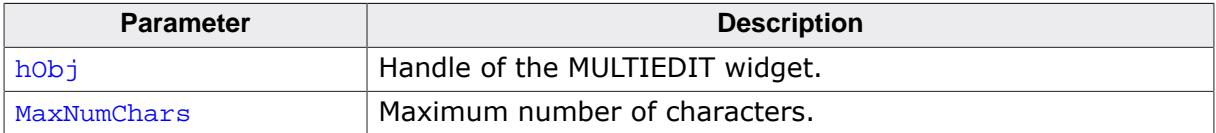

# **6.2.20.5.1.47 MULTIEDIT\_SetPasswordMode()**

## <span id="page-1969-0"></span>**Description**

Enables/disables the password mode.

# **Prototype**

void [MULTIEDIT\\_SetPasswordMode\(](#page-1969-0)MULTIEDIT\_HANDLE hObj,  $OnOFf$ );

## **Parameters**

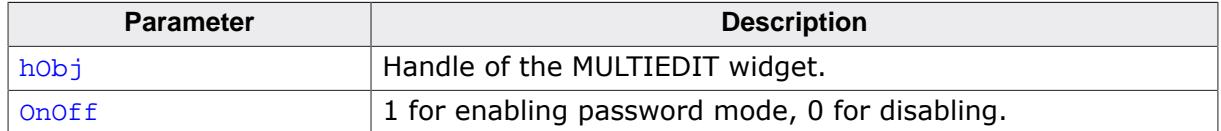

## **Additional information**

The password mode enables you to conceal the user input.

# **6.2.20.5.1.48 MULTIEDIT\_SetPrompt()**

## <span id="page-1970-0"></span>**Description**

Sets the prompt text.

#### **Prototype**

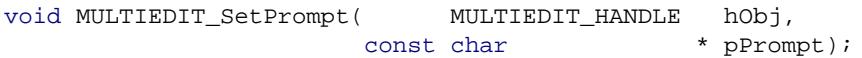

## **Parameters**

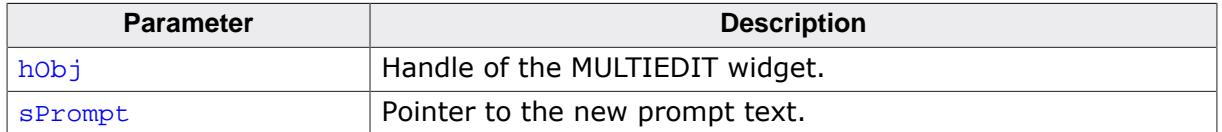

#### **Additional information**

The prompt text is displayed first. The cursor can not be moved into the prompt.

# **6.2.20.5.1.49 MULTIEDIT\_SetReadOnly()**

## <span id="page-1971-0"></span>**Description**

Enables/disables the read only mode.

## **Prototype**

```
void MULTIEDIT_SetReadOnly(MULTIEDIT_HANDLE hObj,
                        int OnOff);
```
## **Parameters**

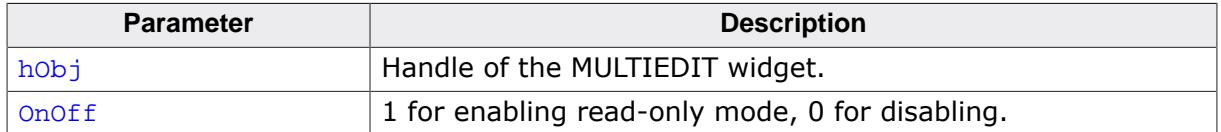

## **Additional information**

If the read only mode has been set the widget does not change the text. Only the cursor will be moved.

# **6.2.20.5.1.50 MULTIEDIT\_SetText()**

#### <span id="page-1972-0"></span>**Description**

Sets the text to be handled by the MULTIEDIT widget.

## **Prototype**

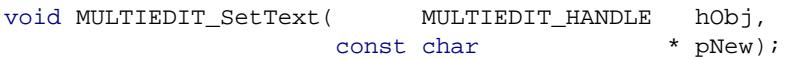

## **Parameters**

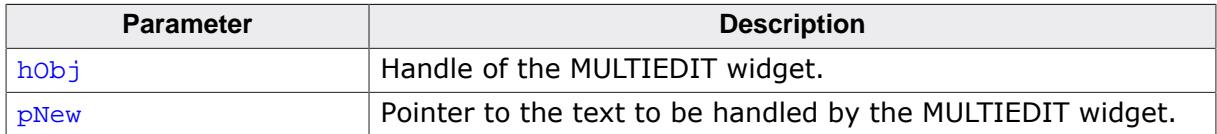

#### **Additional information**

The function copies the given text to the buffer allocated when creating the widget. The current text can be retrieved by [MULTIEDIT\\_GetText\(\)](#page-1943-0).

# **6.2.20.5.1.51 MULTIEDIT\_SetTextAlign()**

## <span id="page-1973-0"></span>**Description**

Sets the text alignment for the given MULTIEDIT widget.

## **Prototype**

void [MULTIEDIT\\_SetTextAlign\(](#page-1973-0)MULTIEDIT\_HANDLE hObj, int Align);

## **Parameters**

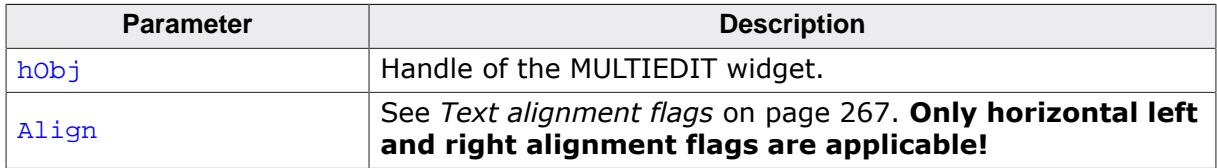

#### **Additional information**

The text can not be horizontally centered if the widget is focusable. To change focusability of the widget, the function [MULTIEDIT\\_SetFocusable\(\)](#page-1963-0) can be used.

# **6.2.20.5.1.52 MULTIEDIT\_SetTextColor()**

## <span id="page-1974-0"></span>**Description**

Sets the text color.

## **Prototype**

void [MULTIEDIT\\_SetTextColor\(](#page-1974-0)MULTIEDIT\_HANDLE hObj, example index,  $\frac{1}{2}$  unsigned index, GUI\_COLOR color);

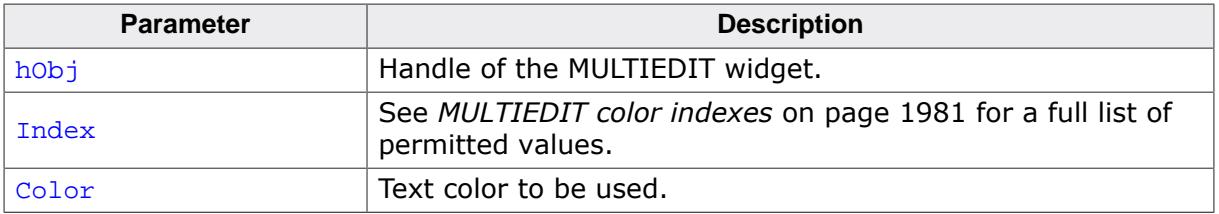

## **6.2.20.5.1.53 MULTIEDIT\_SetUserData()**

## **Description**

Prototype explained at the beginning of the chapter as <WIDGET>[\\_SetUserData\(\)](#page-1123-0) on page 1124.

# **6.2.20.5.1.54 MULTIEDIT\_SetWrapChar()**

## <span id="page-1976-0"></span>**Description**

Enables the char wrapping mode.

## **Prototype**

void [MULTIEDIT\\_SetWrapChar](#page-1976-0)(MULTIEDIT\_HANDLE hObj);

#### **Parameters**

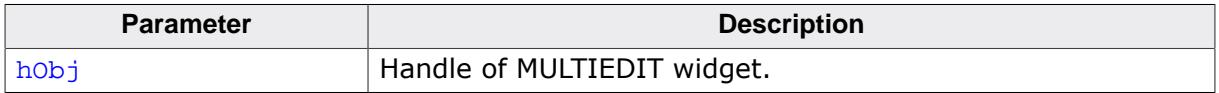

## **Additional information**

If the char wrapping mode has been set the text will be wrapped at the last character that still fits in the line.

## **6.2.20.5.1.55 MULTIEDIT\_SetWrapNone()**

## <span id="page-1977-0"></span>**Description**

Enables the non wrapping mode.

## **Prototype**

void [MULTIEDIT\\_SetWrapNone](#page-1977-0)(MULTIEDIT\_HANDLE hObj);

#### **Parameters**

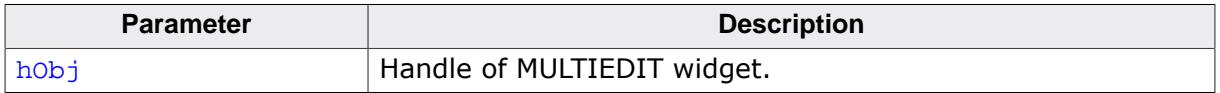

## **Additional information**

'Non wrapping' means line wrapping would be done only at new lines. If the horizontal size of the text exceeds the size of the client area the text will be scrolled.

# **6.2.20.5.1.56 MULTIEDIT\_SetWrapWord()**

## <span id="page-1978-0"></span>**Description**

Enables the word wrapping mode.

## **Prototype**

void [MULTIEDIT\\_SetWrapWord](#page-1978-0)(MULTIEDIT\_HANDLE hObj);

#### **Parameters**

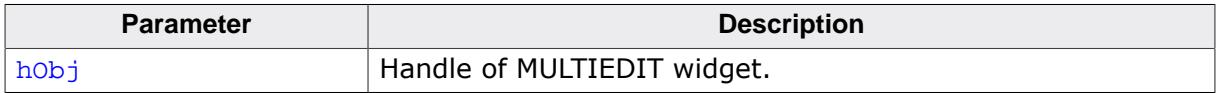

## **Additional information**

If the word wrapping mode has been set the text at the end of a line will be wrapped at the beginning of the last word (if possible).

# **6.2.20.5.1.57 MULTIEDIT\_ShowCursor()**

# <span id="page-1979-0"></span>**Description**

This function enables or disables the cursor of the MULTIEDIT widget.

# **Prototype**

int [MULTIEDIT\\_ShowCursor](#page-1979-0)(MULTIEDIT\_HANDLE hObj, onOff);

# **Parameters**

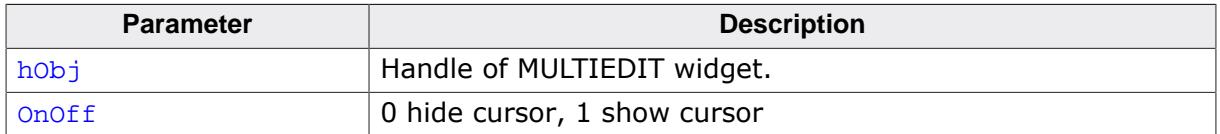

# **Return value**

This function returns the previous state of the cursor.
### **6.2.20.5.2 Defines**

#### **6.2.20.5.2.1 MULTIEDIT color indexes**

#### **Description**

Color indexes used by the MULTIEDIT widget.

#### **Definition**

#define MULTIEDIT\_CI\_EDIT 0 #define MULTIEDIT\_CI\_READONLY 1

#### **Symbols**

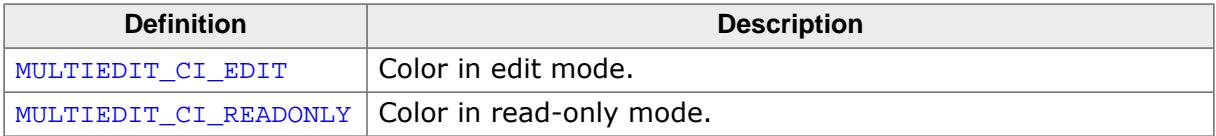

# **6.2.20.5.2.2 MULTIEDIT cursor color indexes**

#### **Description**

Color indexes used for the cursor of the MULTIEDIT widget.

# **Definition**

```
#define MULTIEDIT_CI_CURSOR_BK 0<br>#define MULTIEDIT_CI_CURSOR_FG 1
#define MULTIEDIT_CI_CURSOR_FG 1
```
#### **Symbols**

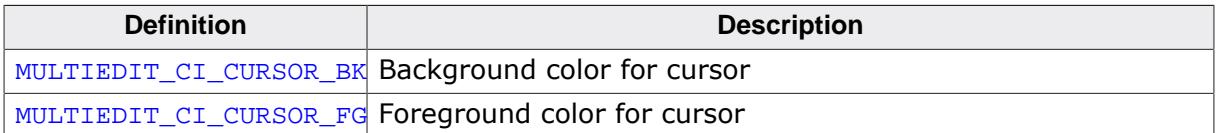

# **6.2.20.5.2.3 MULTIEDIT create flags**

#### **Description**

Create flags that define the behavior of the FRAMEWIN widget. These flags are OR-combinable and can be specified upon creation of the widget via the ExFlags parameter of [MULTIEDIT\\_CreateEx\(\)](#page-1926-0).

#### **Definition**

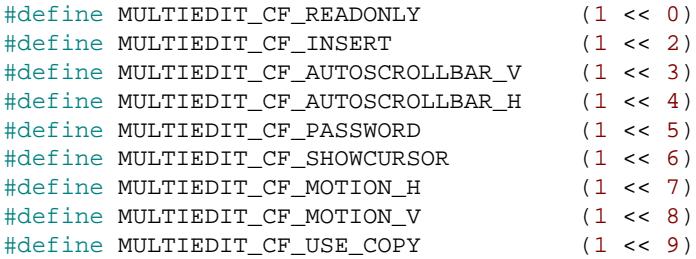

#### **Symbols**

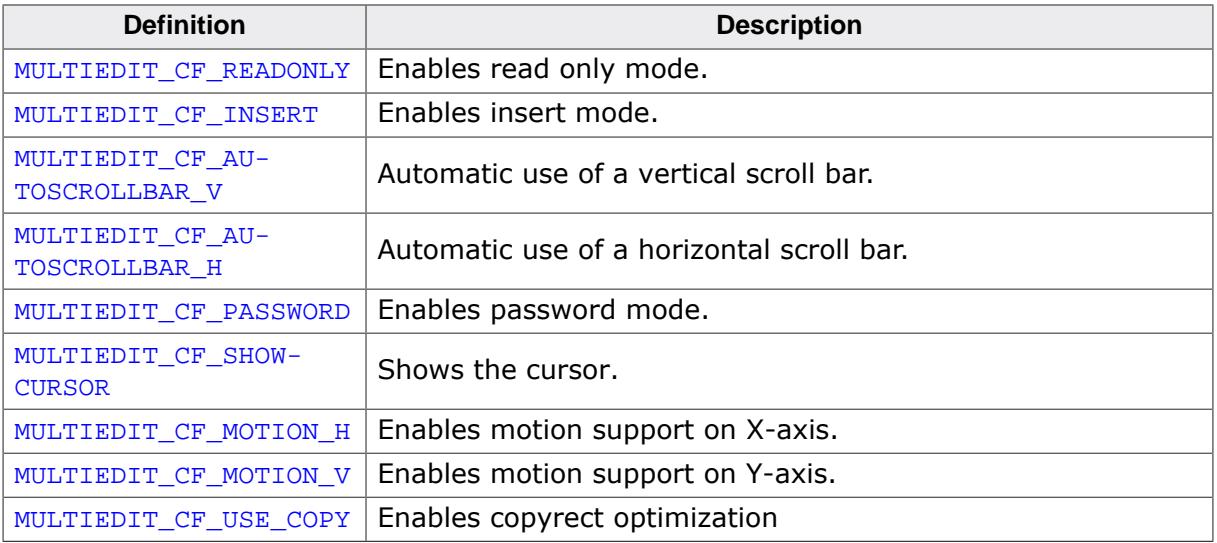

# **6.2.20.6 Example**

The Sample folder contains the following example which shows how the widget can be used:

• WIDGET\_MultiEdit.c

Note that several other examples also make use of this widget and may also be helpful to get familiar with it.

# **Screenshot of WIDGET\_Multiedit.c**

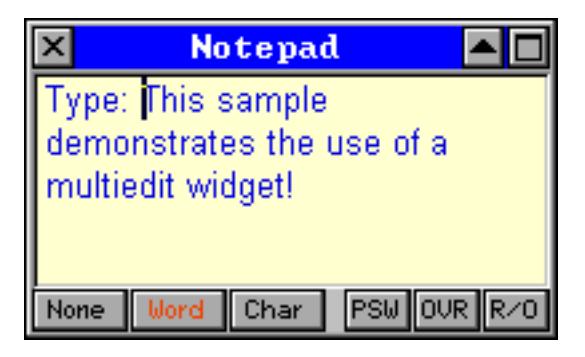

# **6.2.21 MULTIPAGE: Multiple page widget**

A MULTIPAGE widget is analogous to the dividers in a notebook or the labels in a file cabinet. By using a MULTIPAGE widget, an application can define multiple pages for the same area of a window or dialog box. Each page consists of a certain type of information or a group of widgets that the application displays when the user selects the corresponding page. To select a page the tab of the page has to be clicked. If not all tabs can be displayed, the MULTIPAGE widget automatically shows a small scroll bar at the edge to scroll the pages. The Sample folder contains the file WIDGET Multipage.c which shows how to create and use the MULTIPAGE widget.

#### **Note**

All MULTIPAGE-related routines are located in the file(s) MULTIPAGE\*.c, MULTIPAGE.h. All identifiers are prefixed MULTIPAGE.

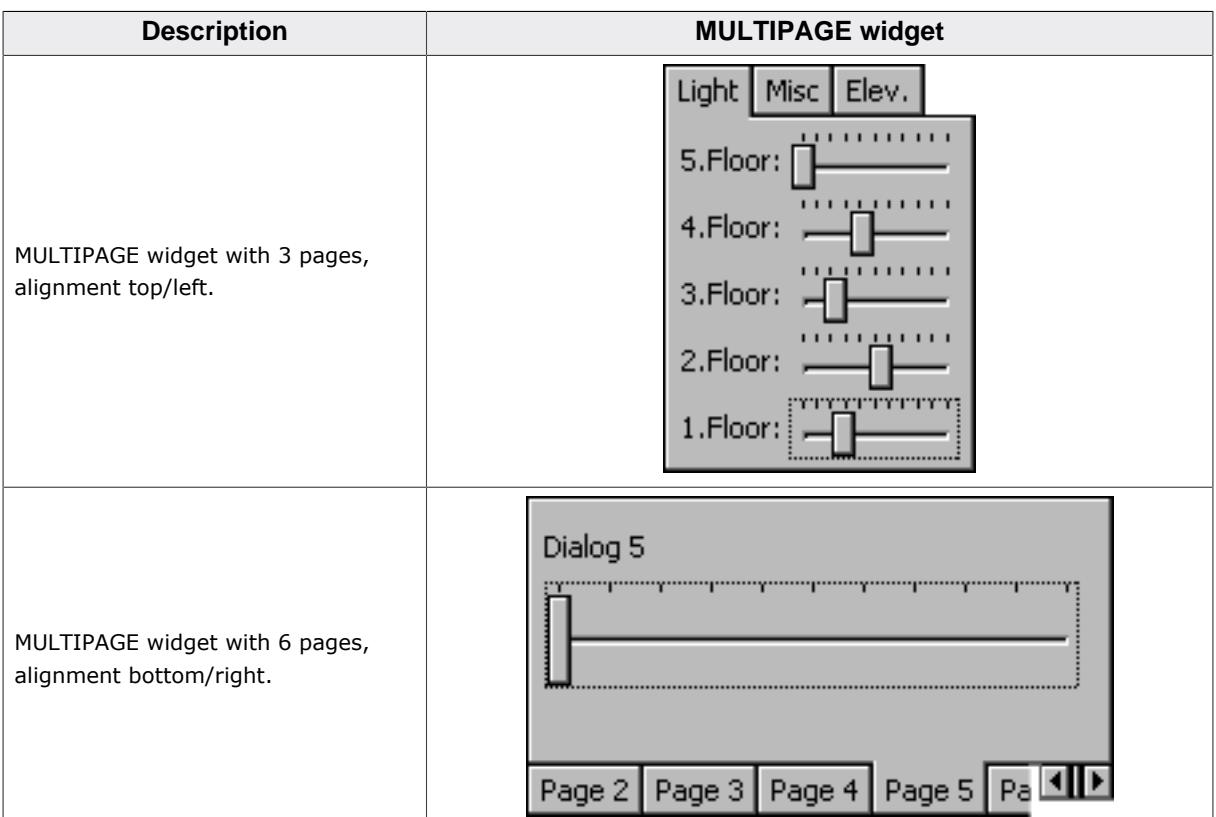

#### **Skinning...**

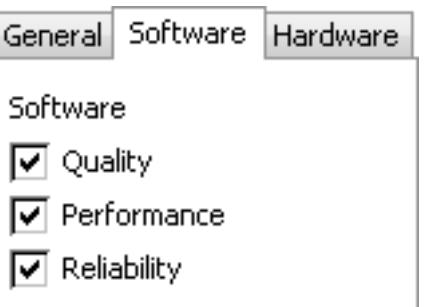

…is available for this widget. The screenshot above shows the widget using the default skin. Details can be found in the chapter *[Skinning](#page-2754-0)* on page 2755.

**Note**

This widget uses skinning. To change the look it is recommended to use the function <WIDGET>\_SetSkinFlexProps(). Other functions to change the look might work only with the classic skin.

# **Structure of MULTIPAGE widget**

A MULTIPAGE widget with n pages consists of n+2 windows:

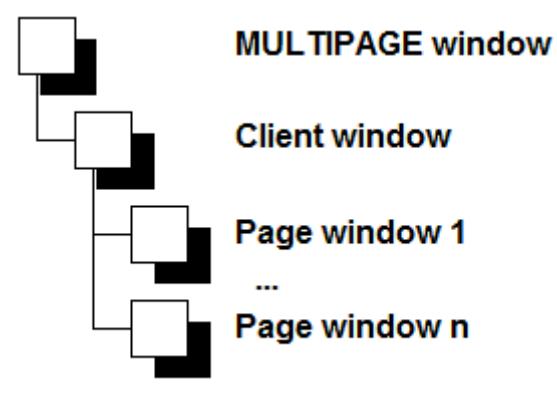

- 1 MULTIPAGE window
- 1 Client window
- n Page windows

The page windows will be added to the client window of the widget. The diagram at the right side shows the structure of the widget.

# **6.2.21.1 Configuration options**

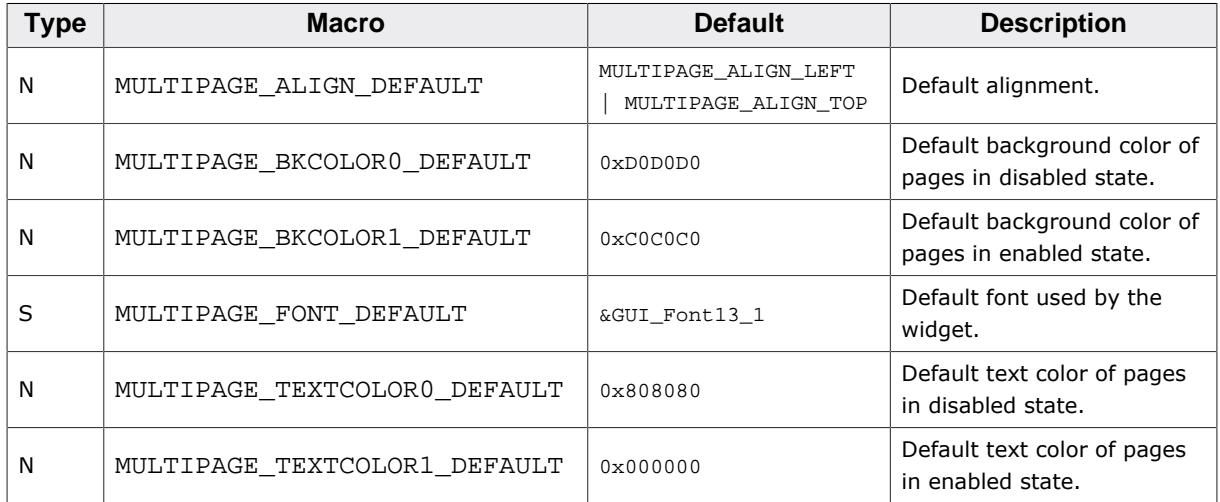

# **6.2.21.2 Predefined IDs**

The following symbols define IDs which may be used to make MULTIPAGE widgets distinguishable from creation.

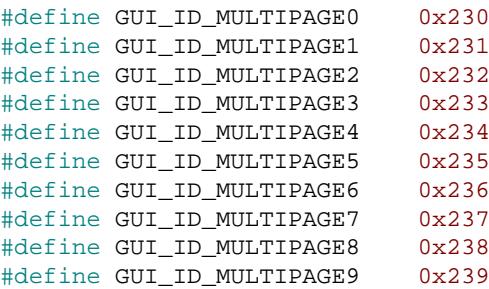

# **6.2.21.3 Notification codes**

The following events are sent from the widget to its parent window as part of a WM\_NOTI-FY\_PARENT message:

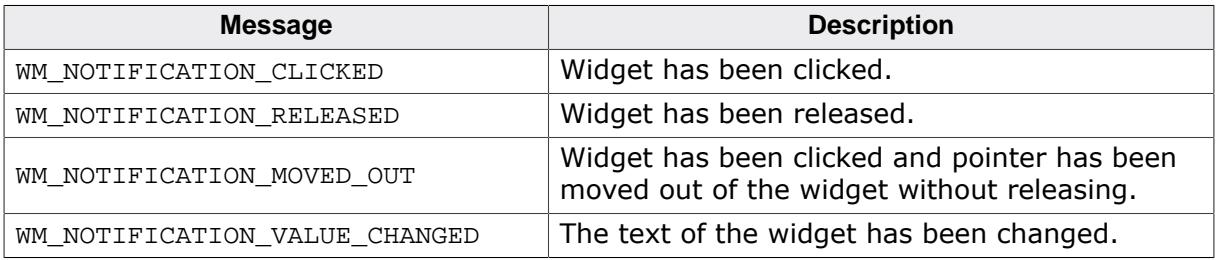

# **6.2.21.4 Keyboard reaction**

The widget reacts to the following keys if it has the input focus:

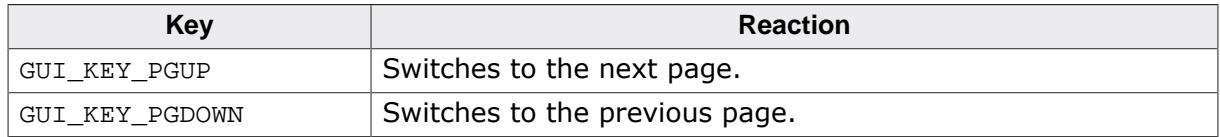

# **6.2.21.5 MULTIPAGE API**

The table below lists the available emWin MULTIPAGE-related routines in alphabetical order. Detailed descriptions of the routines follow.

# **Functions**

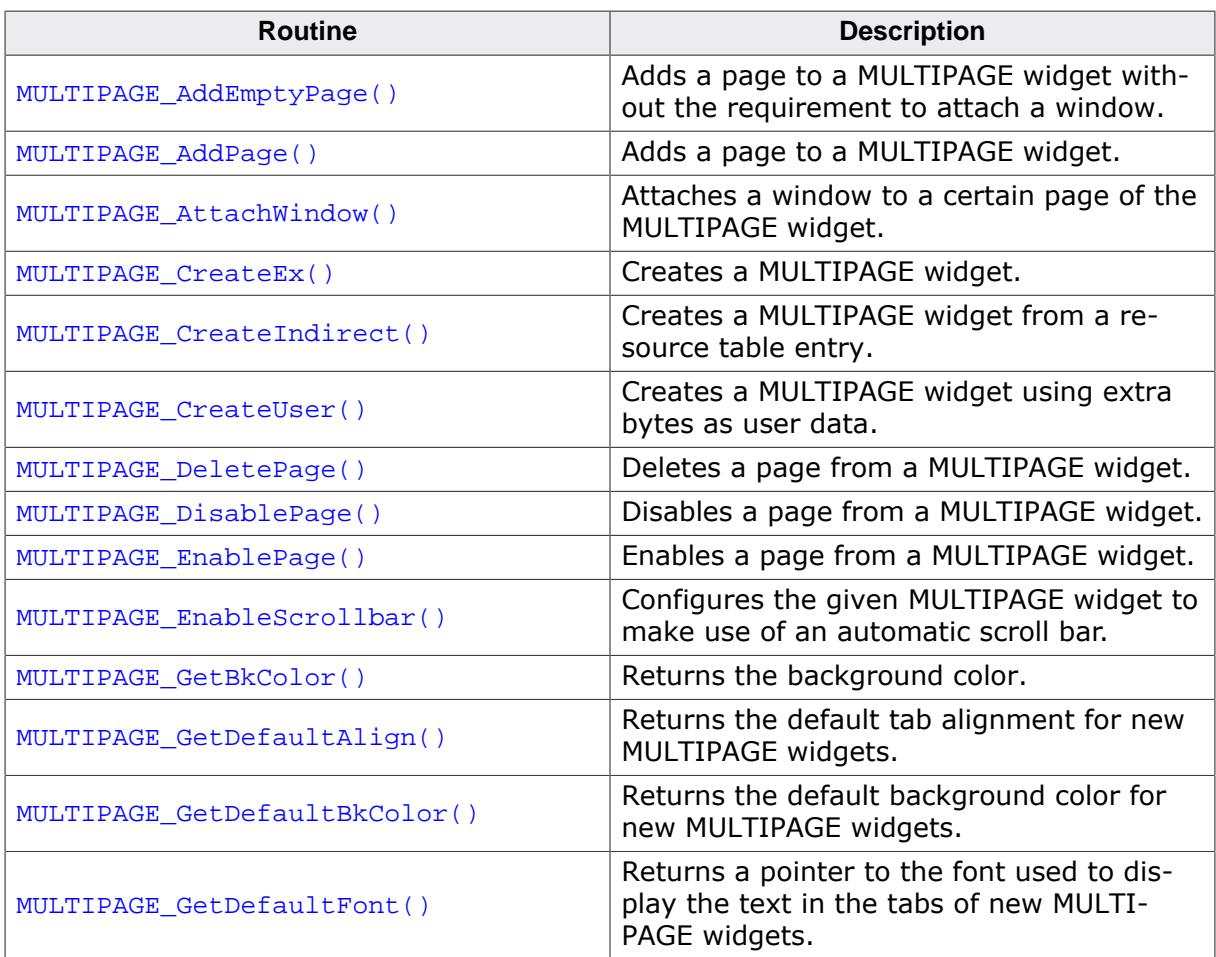

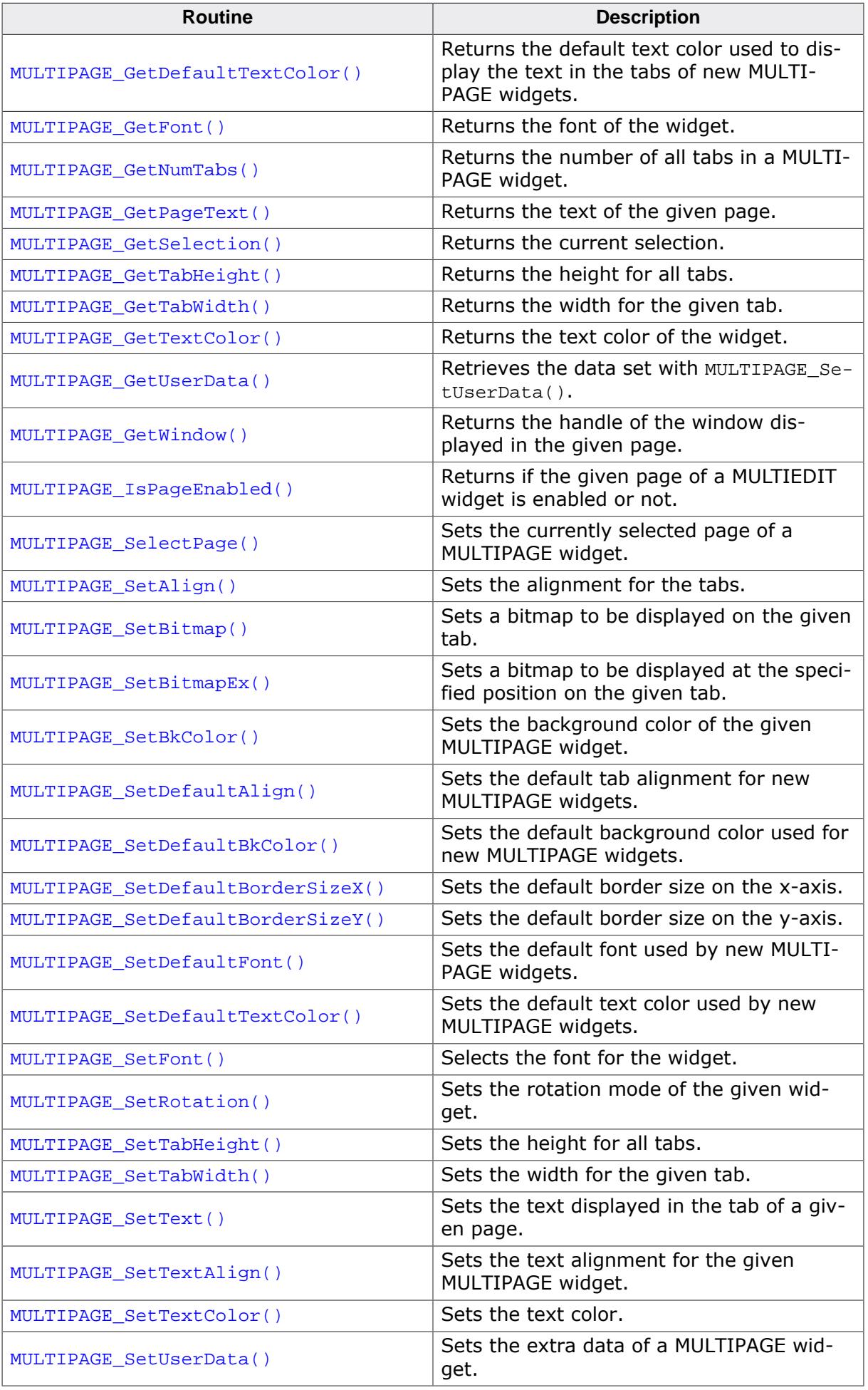

# **Defines**

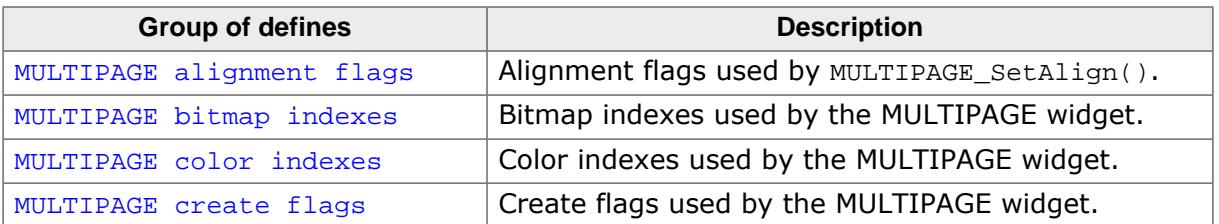

#### **6.2.21.5.1 Functions**

#### **6.2.21.5.1.1 MULTIPAGE\_AddEmptyPage()**

<span id="page-1990-0"></span>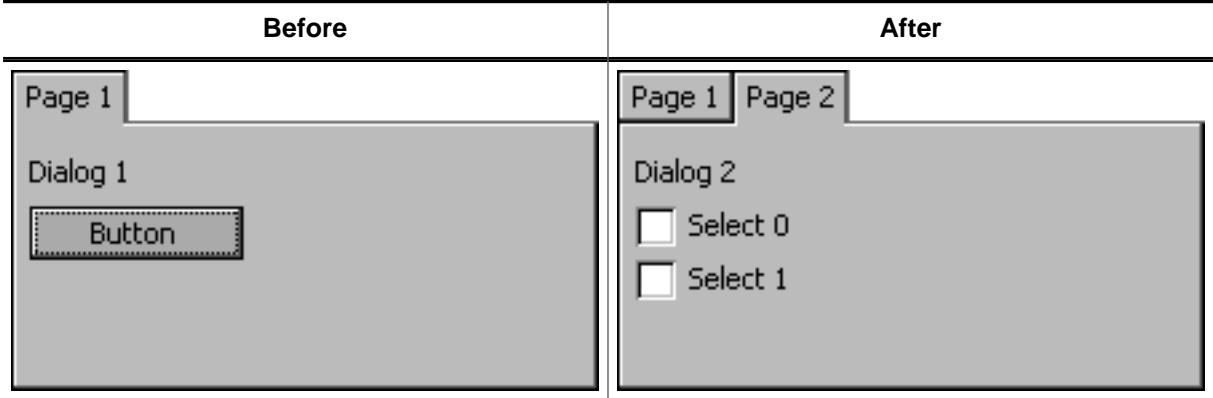

#### **Description**

Adds a new page to a given MULTIPAGE widget.

#### **Prototype**

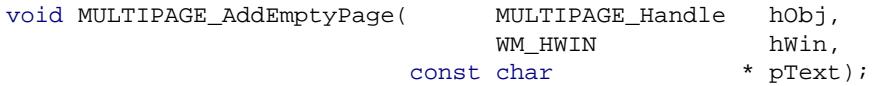

#### **Parameters**

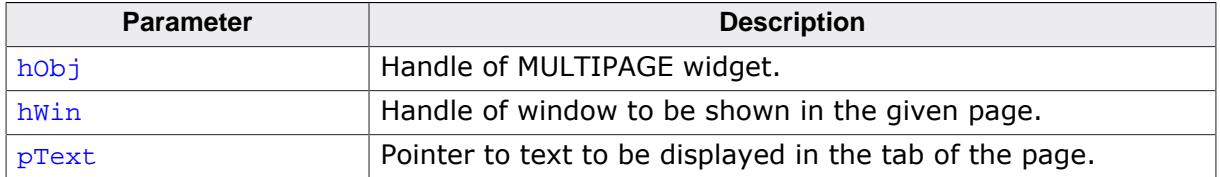

### **Additional information**

It is recommended, that all windows added to a MULTIPAGE widget handle the complete client area of the MULTIPAGE widget when processing the WM\_PAINT message. If no window has to be added, hwin can be specified with 0.

# **6.2.21.5.1.2 MULTIPAGE\_AddPage()**

<span id="page-1991-0"></span>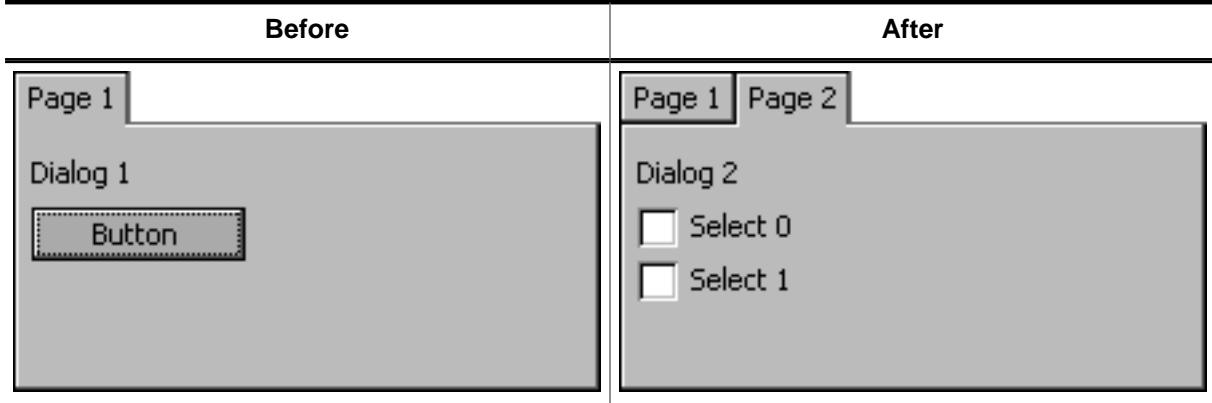

#### **Description**

Adds a new page to a given MULTIPAGE widget.

#### **Prototype**

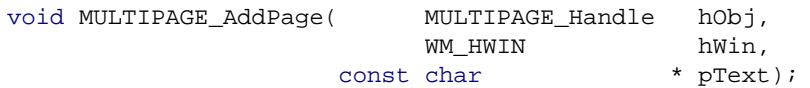

#### **Parameters**

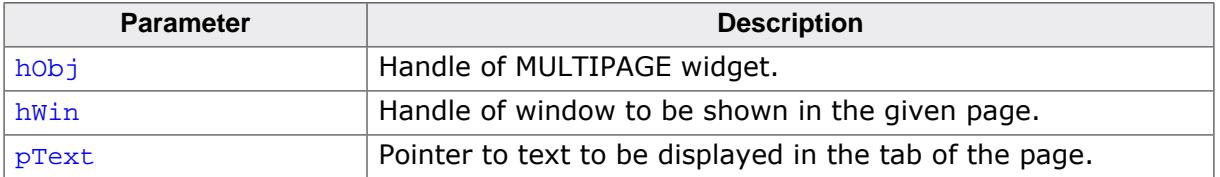

#### **Additional information**

It is recommended, that all windows added to a MULTIPAGE widget handle the complete client area of the MULTIPAGE widget when processing the WM\_PAINT message.

# **6.2.21.5.1.3 MULTIPAGE\_AttachWindow()**

# <span id="page-1992-0"></span>**Description**

Attaches a window to a certain page of the MULTIPAGE widget.

# **Prototype**

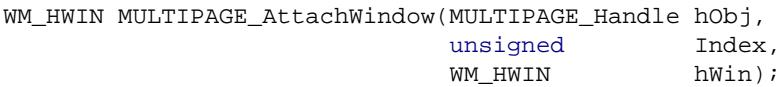

#### **Parameters**

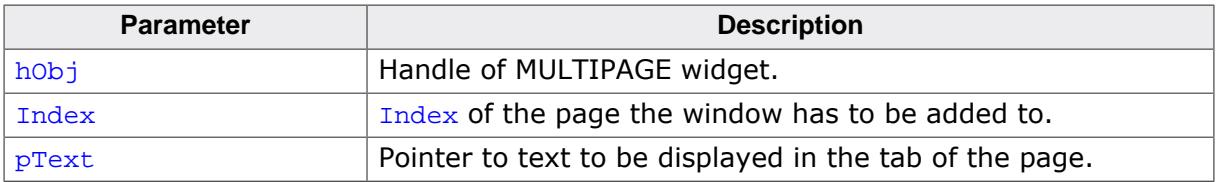

#### **Additional information**

It is recommended, that all windows added to a MULTIPAGE widget handle the complete client area of the MULTIPAGE widget when processing the WM\_PAINT message.

# **6.2.21.5.1.4 MULTIPAGE\_CreateEx()**

#### <span id="page-1993-0"></span>**Description**

Creates a MULTIPAGE widget of a specified size at a specified position.

# **Prototype**

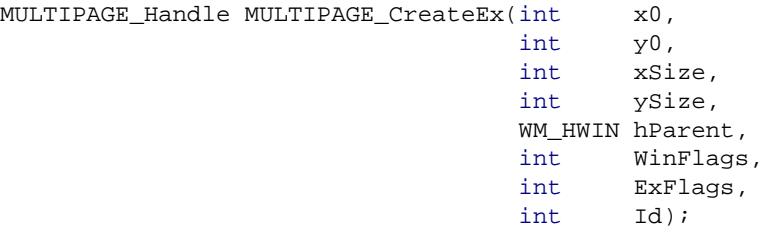

#### **Parameters**

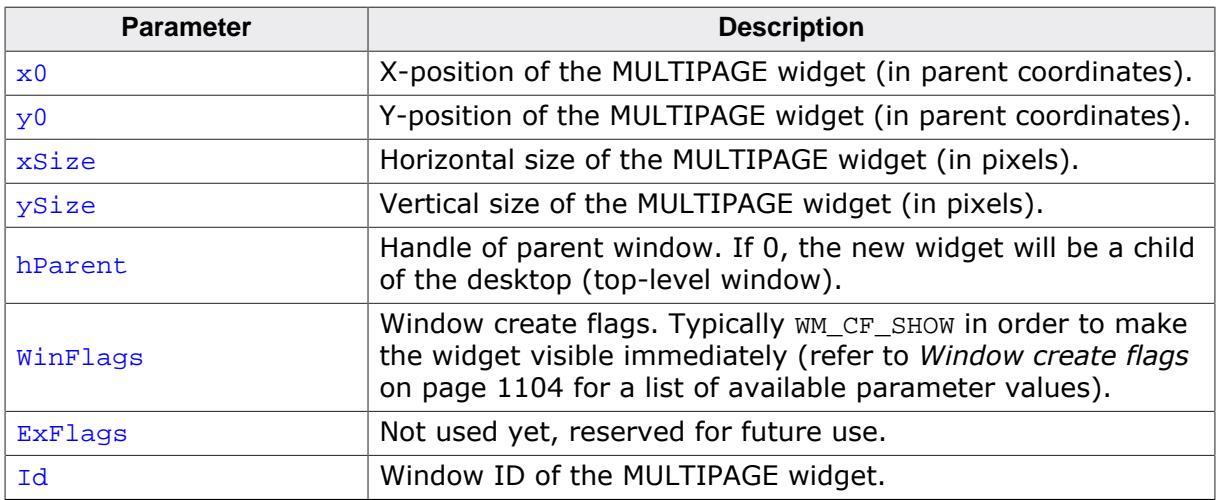

#### **Return value**

Handle of the new MULTIPAGE widget.

# **Additional information**

The size of the tabs depends on the size of the font used for the MULTIPAGE widget.

# **6.2.21.5.1.5 MULTIPAGE\_CreateIndirect()**

#### <span id="page-1994-0"></span>**Description**

The prototype of this function is explained at the beginning of this chapter. Details can be found in the description of the function <WIDGET>[\\_CreateIndirect\(\)](#page-1118-0) on page 1119. The element Para of the according GUI\_WIDGET\_CREATE\_INFO structure is not used. The element Flags is used according to the parameter ExFlags of the function [MULTIPAGE\\_CreateEx\(\)](#page-1993-0).

# **6.2.21.5.1.6 MULTIPAGE\_CreateUser()**

### <span id="page-1995-0"></span>**Description**

Prototype explained at the beginning of the chapter as <WIDGET>[\\_CreateUser\(\)](#page-1119-0) on page 1120. For a detailed description of the parameters the function [MULTIPAGE\\_Create-](#page-1993-0)[Ex\(\)](#page-1993-0) can be referred to.

# **6.2.21.5.1.7 MULTIPAGE\_DeletePage()**

<span id="page-1996-0"></span>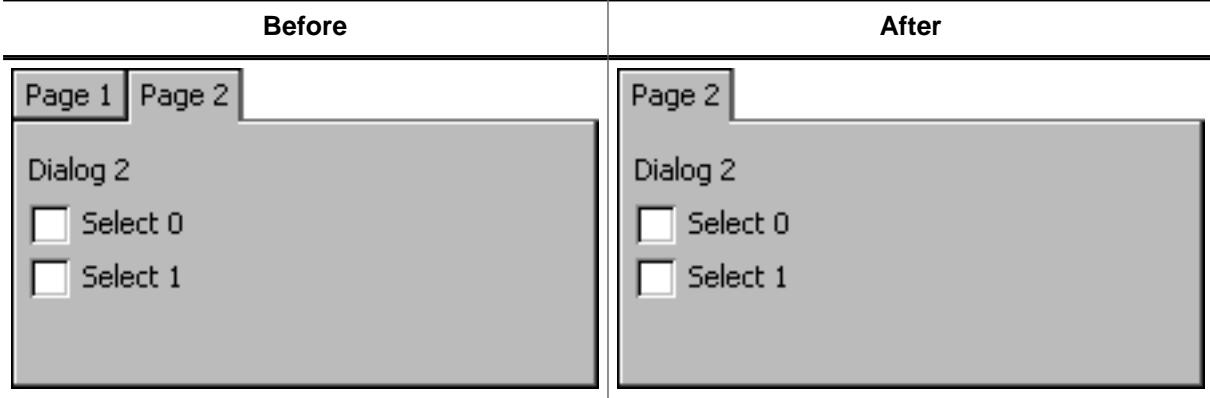

#### **Description**

Removes a page from a MULTIPAGE widget and optional deletes the window.

#### **Prototype**

void [MULTIPAGE\\_DeletePage\(](#page-1996-0)MULTIPAGE\_Handle hObj, unsigned Index, int Delete);

#### **Parameters**

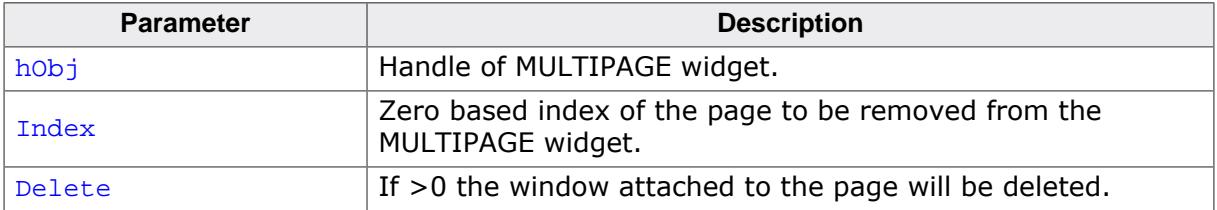

#### **6.2.21.5.1.8 MULTIPAGE\_DisablePage()**

<span id="page-1997-0"></span>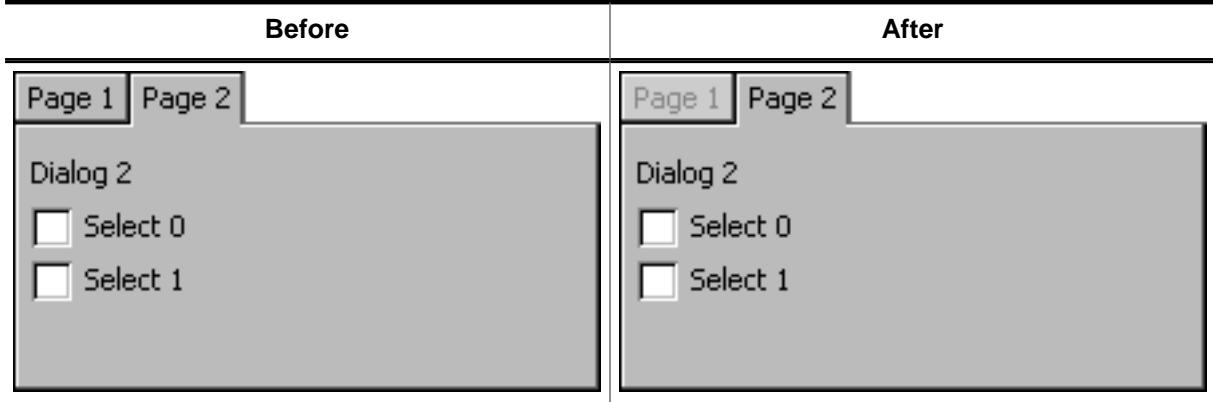

#### **Description**

Disables a page from a MULTIPAGE widget.

#### **Prototype**

```
void MULTIPAGE_DisablePage(MULTIPAGE_Handle hObj,
                       unsigned Index);
```
#### **Parameters**

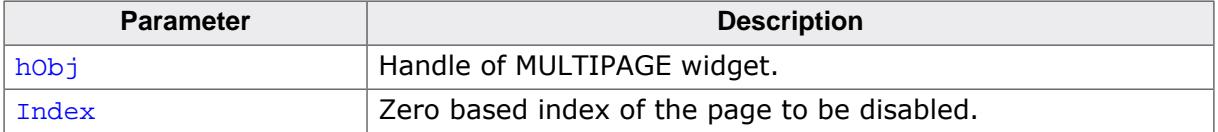

#### **Additional information**

A disabled page of a window can not be selected by clicking the tab of the page. The default state of MULTIEDIT pages is 'enabled'.

# **6.2.21.5.1.9 MULTIPAGE\_EnablePage()**

<span id="page-1998-0"></span>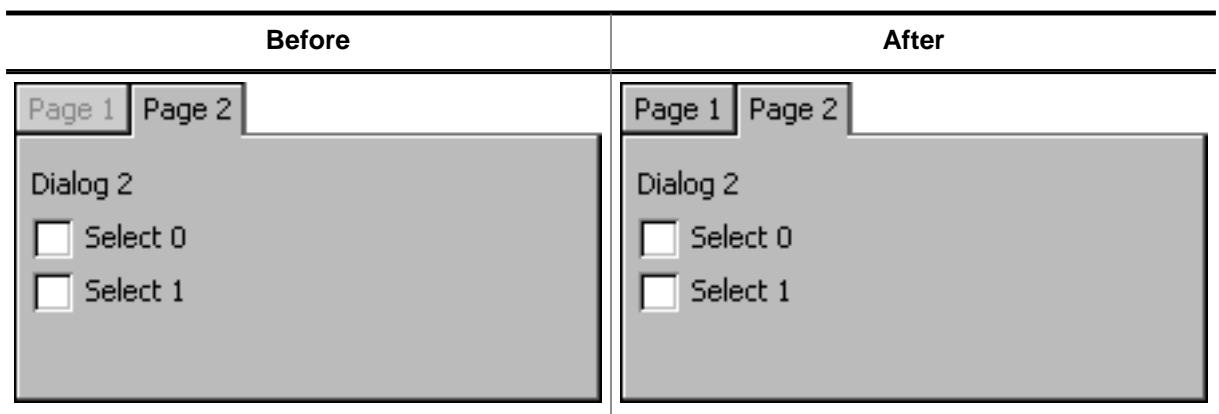

# **Description**

Enables a page of a MULTIPAGE widget.

#### **Prototype**

```
void MULTIPAGE_EnablePage(MULTIPAGE_Handle hObj,
                     unsigned Index);
```
#### **Parameters**

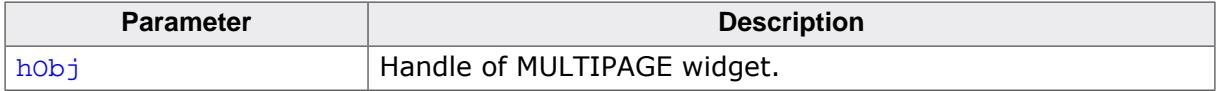

#### **Additional information**

The default state of MULTIEDIT pages is 'enabled'.

#### **6.2.21.5.1.10 MULTIPAGE\_EnableScrollbar()**

<span id="page-1999-0"></span>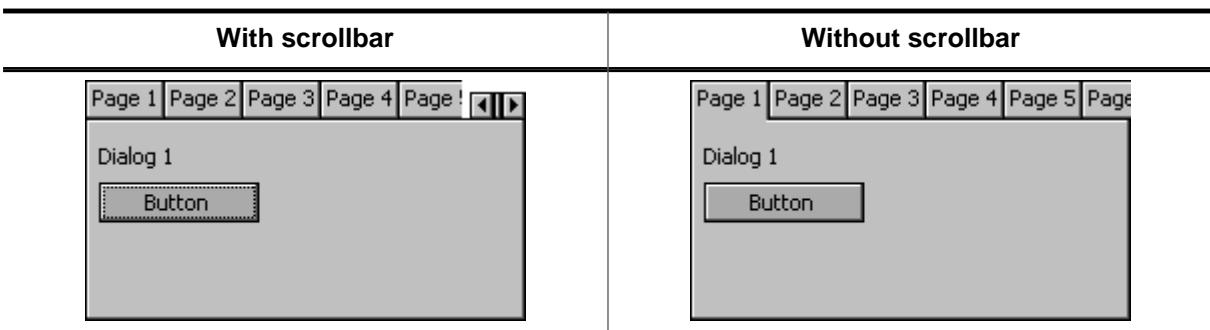

# **Description**

Configures the given MULTIPAGE widget to make use of an automatic scroll bar.

# **Prototype**

```
void MULTIPAGE_EnableScrollbar(MULTIPAGE_Handle hObj,
                           unsigned OnOff);
```
#### **Parameters**

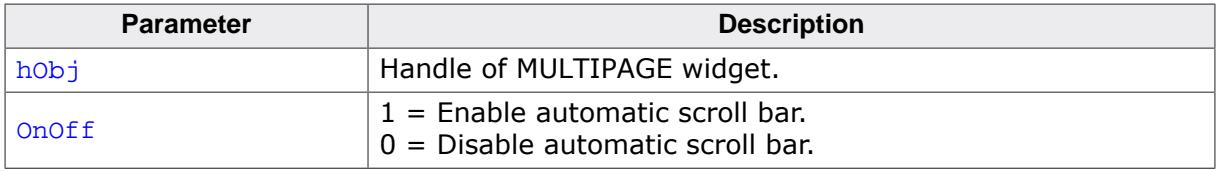

# **Additional information**

Calling this function takes effect only before the first page has been added to the widget. The automatic scroll bar is enabled by default.

 $\overline{\phantom{0}}$ 

# **6.2.21.5.1.11 MULTIPAGE\_GetBkColor()**

#### <span id="page-2000-0"></span>**Description**

Returns the background color of the widget.

#### **Prototype**

```
GUI_COLOR MULTIPAGE_GetBkColor(MULTIPAGE_Handle hObj,
                            unsigned Index);
```
#### **Parameters**

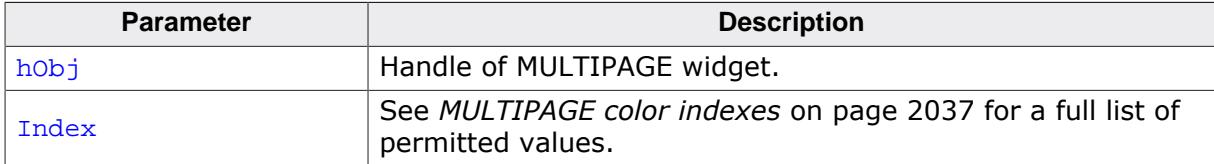

#### **Return value**

The background color of the given widget.

# **6.2.21.5.1.12 MULTIPAGE\_GetDefaultAlign()**

# <span id="page-2001-0"></span>**Description**

Returns the default tab alignment for new MULTIPAGE widgets.

# **Prototype**

unsigned [MULTIPAGE\\_GetDefaultAlign](#page-2001-0)(void);

#### **Return value**

Default tab alignment for new MULTIPAGE widgets.

# **Additional information**

The following table shows the alignment values returned by this function:

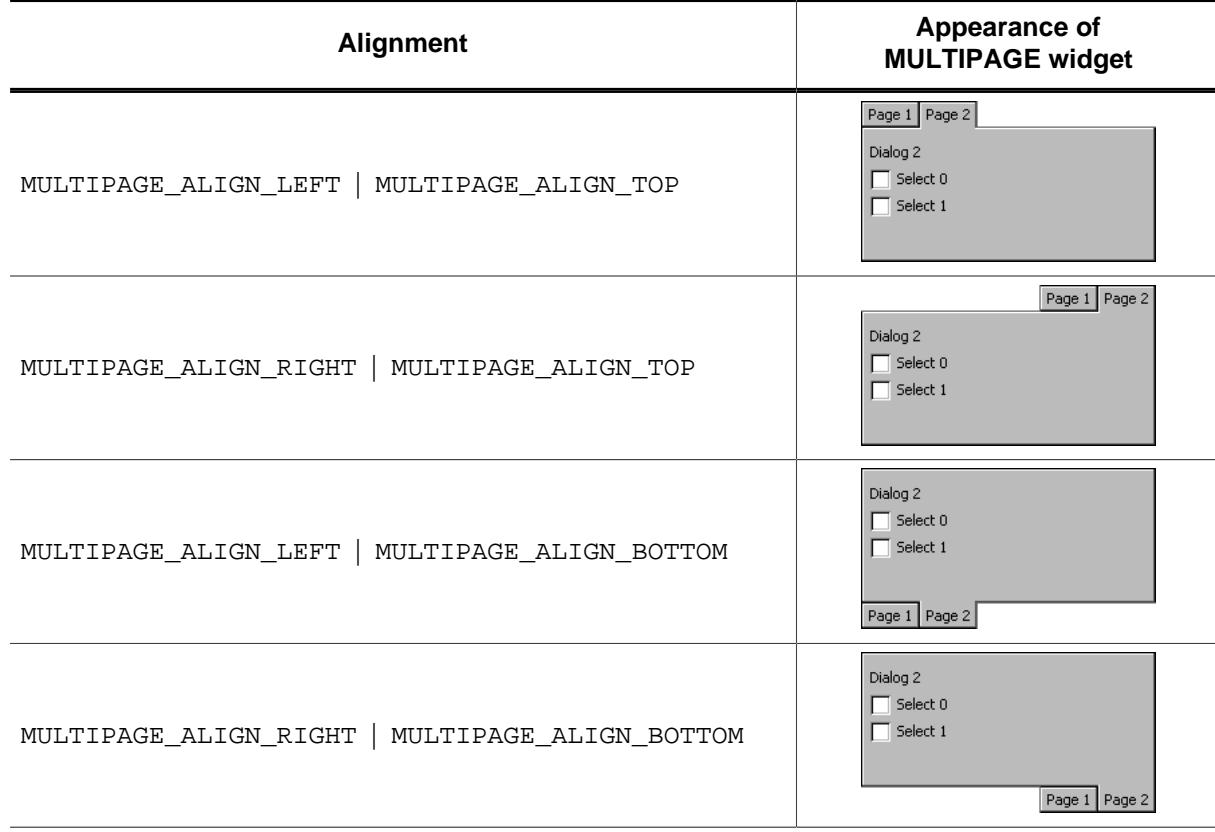

# **6.2.21.5.1.13 MULTIPAGE\_GetDefaultBkColor()**

#### <span id="page-2002-0"></span>**Description**

Returns the default background color for new MULTIPAGE widgets.

# **Prototype**

GUI\_COLOR [MULTIPAGE\\_GetDefaultBkColor\(](#page-2002-0)unsigned Index);

#### **Parameters**

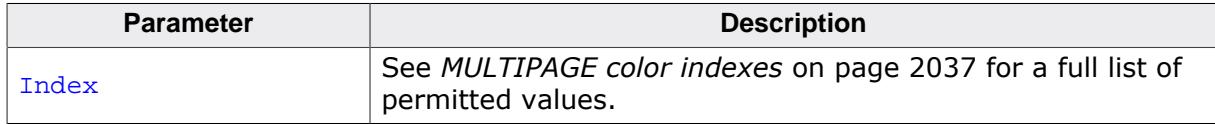

#### **Return value**

Default background color for new MULTIPAGE widgets.

# **6.2.21.5.1.14 MULTIPAGE\_GetDefaultFont()**

### <span id="page-2003-0"></span>**Description**

Returns a pointer to the font used to display the text in the tabs of new MULTIPAGE widgets.

# **Prototype**

GUI\_FONT \*[MULTIPAGE\\_GetDefaultFont](#page-2003-0)(void);

#### **Return value**

Pointer to the font used to display the text in the tabs of new MULTIPAGE widgets.

# **6.2.21.5.1.15 MULTIPAGE\_GetDefaultTextColor()**

#### <span id="page-2004-0"></span>**Description**

Returns the default text color used to display the text in the tabs of new MULTIPAGE widgets.

# **Prototype**

GUI\_COLOR [MULTIPAGE\\_GetDefaultTextColor](#page-2004-0)(unsigned Index);

#### **Parameters**

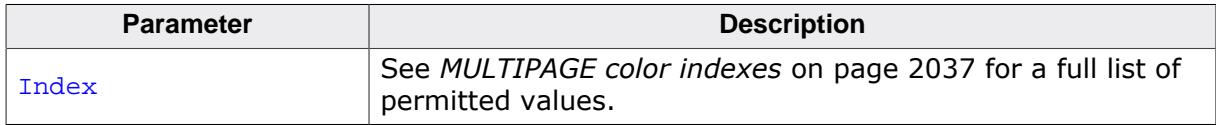

#### **Return value**

Default text color used to display the text in the tabs of new MULTIPAGE widgets.

# **6.2.21.5.1.16 MULTIPAGE\_GetFont()**

#### <span id="page-2005-0"></span>**Description**

Returns the font of the widget.

### **Prototype**

GUI\_FONT \*[MULTIPAGE\\_GetFont\(](#page-2005-0)MULTIPAGE\_Handle hObj);

#### **Parameters**

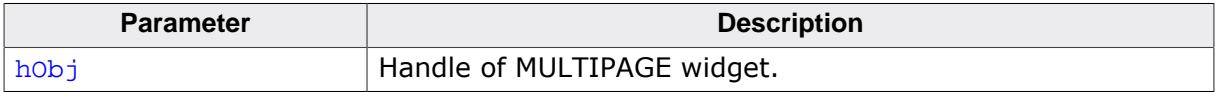

#### **Return value**

A pointer to the font of the given widget.

# **6.2.21.5.1.17 MULTIPAGE\_GetNumTabs()**

#### <span id="page-2006-0"></span>**Description**

Returns the number of all tabs in a MULTIPAGE widget.

#### **Prototype**

int [MULTIPAGE\\_GetNumTabs](#page-2006-0)(MULTIPAGE\_Handle hObj);

#### **Parameters**

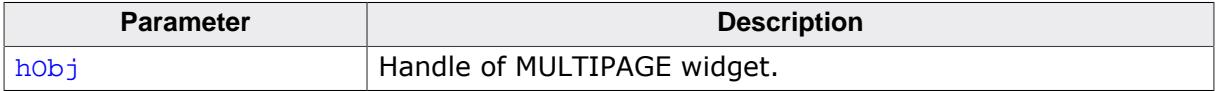

#### **Return value**

Number of all tabs in a MULTIPAGE widget.

# **6.2.21.5.1.18 MULTIPAGE\_GetPageText()**

### <span id="page-2007-0"></span>**Description**

Returns the text of the given page.

# **Prototype**

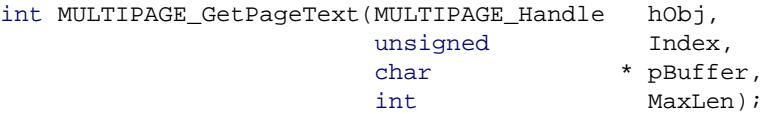

#### **Parameters**

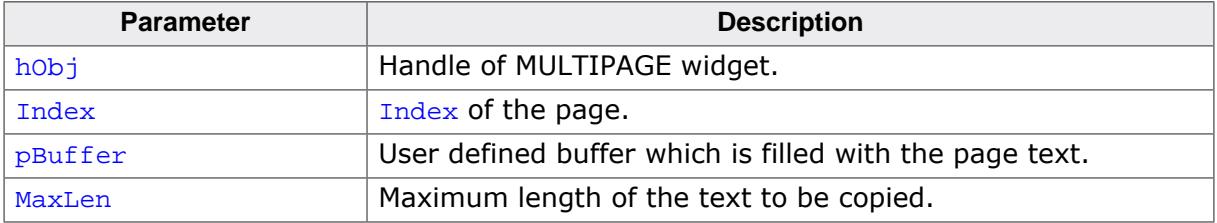

#### **Return value**

Length of the copied text.

# **6.2.21.5.1.19 MULTIPAGE\_GetSelection()**

#### <span id="page-2008-0"></span>**Description**

Returns the zero based index of the currently selected page of a MULTIPAGE widget.

### **Prototype**

int [MULTIPAGE\\_GetSelection](#page-2008-0)(MULTIPAGE\_Handle hObj);

#### **Parameters**

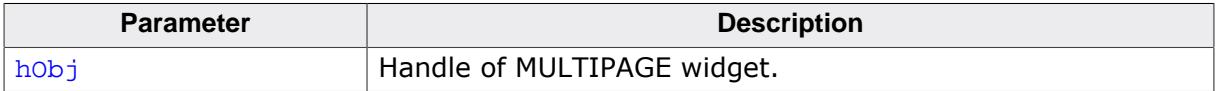

#### **Return value**

Zero-based index of the currently selected page of a MULTIPAGE widget.

# **6.2.21.5.1.20 MULTIPAGE\_GetTabHeight()**

# <span id="page-2009-0"></span>**Description**

Returns the height for all tabs.

### **Prototype**

int [MULTIPAGE\\_GetTabHeight](#page-2009-0)(MULTIPAGE\_Handle hObj);

#### **Parameters**

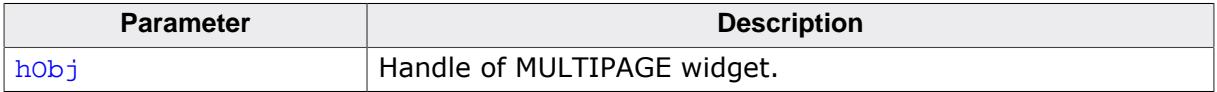

#### **Return value**

Height for all tabs in a MULTIPAGE widget.

# **6.2.21.5.1.21 MULTIPAGE\_GetTabWidth()**

#### <span id="page-2010-0"></span>**Description**

Returns the width for the given tab.

#### **Prototype**

int [MULTIPAGE\\_GetTabWidth\(](#page-2010-0)MULTIPAGE\_Handle hObj, int Index);

### **Parameters**

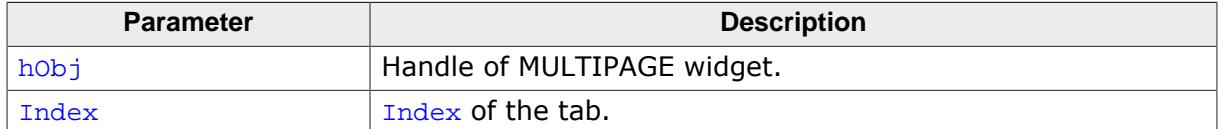

#### **Return value**

Width of a specific tab in a MULTIPAGE widget.

# **6.2.21.5.1.22 MULTIPAGE\_GetTextColor()**

#### <span id="page-2011-0"></span>**Description**

Returns the text color of the widget.

# **Prototype**

```
MULTIPAGE_GetTextColor(MULTIPAGE_Handle hObj,<br>unsigned Index);
                                 unsigned
```
### **Parameters**

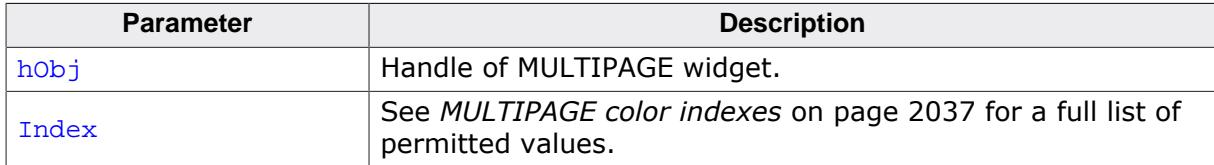

#### **Return value**

The text color of the given widget.

# **6.2.21.5.1.23 MULTIPAGE\_GetUserData()**

#### <span id="page-2012-0"></span>**Description**

Prototype explained at the beginning of the chapter as <WIDGET>[\\_GetUserData\(\)](#page-1122-0) on page 1123.

# **6.2.21.5.1.24 MULTIPAGE\_GetWindow()**

#### <span id="page-2013-0"></span>**Description**

Returns the handle of the window displayed in the given page.

# **Prototype**

WM\_HWIN [MULTIPAGE\\_GetWindow\(](#page-2013-0)MULTIPAGE\_Handle hObj,<br>unsigned Index); unsigned

# **Parameters**

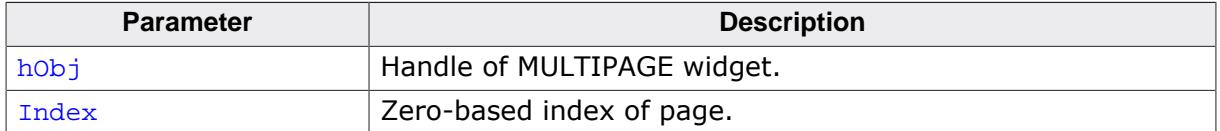

#### **Return value**

Handle of the window displayed in the given page.

# **6.2.21.5.1.25 MULTIPAGE\_IsPageEnabled()**

### <span id="page-2014-0"></span>**Description**

Returns if the given page of a MULTIEDIT widget is enabled or not.

# **Prototype**

int [MULTIPAGE\\_IsPageEnabled\(](#page-2014-0)MULTIPAGE\_Handle hObj, unsigned

# **Parameters**

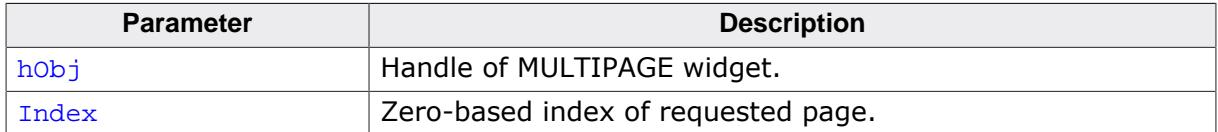

#### **Return value**

1 if the given page is enabled.

0 if the given page is disabled.

#### **6.2.21.5.1.26 MULTIPAGE\_SelectPage()**

<span id="page-2015-0"></span>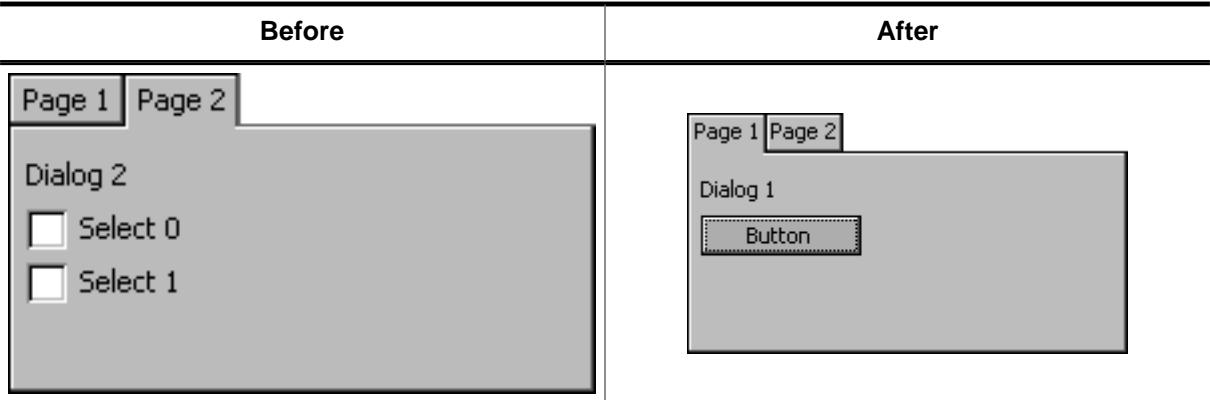

#### **Description**

Sets the currently selected page of a MULTIPAGE widget.

#### **Prototype**

```
void MULTIPAGE_SelectPage(MULTIPAGE_Handle hObj,
                     unsigned Index);
```
#### **Parameters**

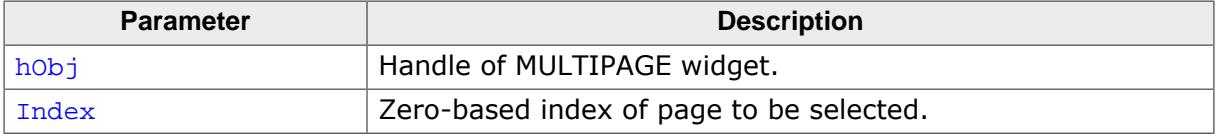
# **6.2.21.5.1.27 MULTIPAGE\_SetAlign()**

<span id="page-2016-0"></span>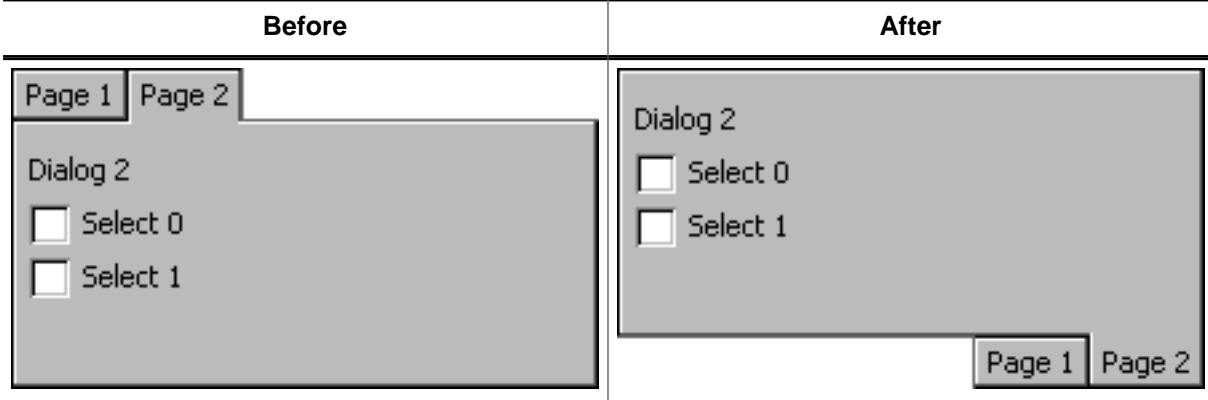

#### **Description**

Sets the tab alignment for the given MULTIPAGE widget.

#### **Prototype**

```
void MULTIPAGE_SetAlign(MULTIPAGE_Handle hObj,
                   unsigned Align);
```
#### **Parameters**

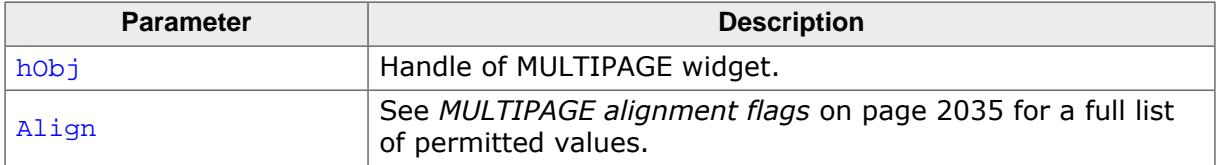

# **Additional information**

For more information, refer to [MULTIPAGE\\_GetDefaultAlign\(\)](#page-2001-0).

### **6.2.21.5.1.28 MULTIPAGE\_SetBitmap()**

<span id="page-2017-0"></span>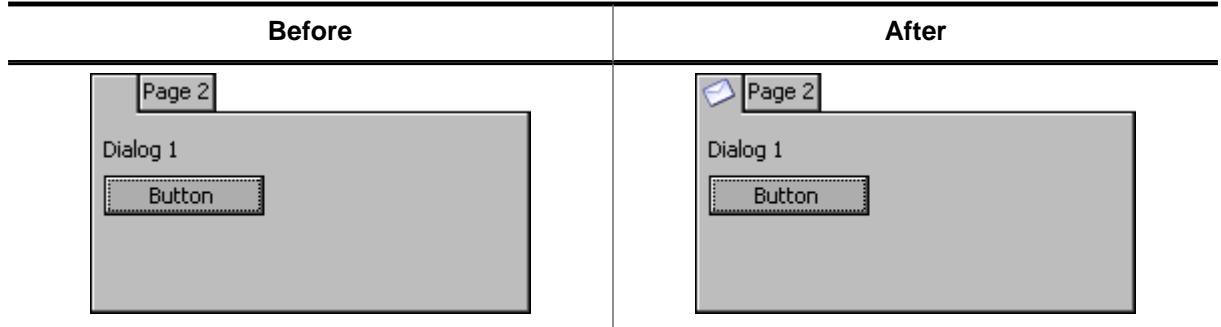

### **Description**

Sets a bitmap to be displayed on the given tab. The bitmap is horizontally and vertically aligned to the center of the tab.

#### **Prototype**

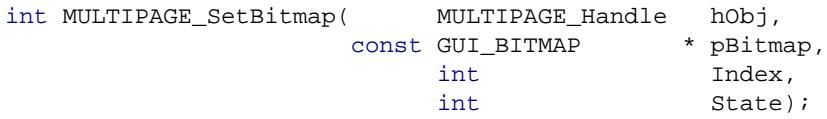

#### **Parameters**

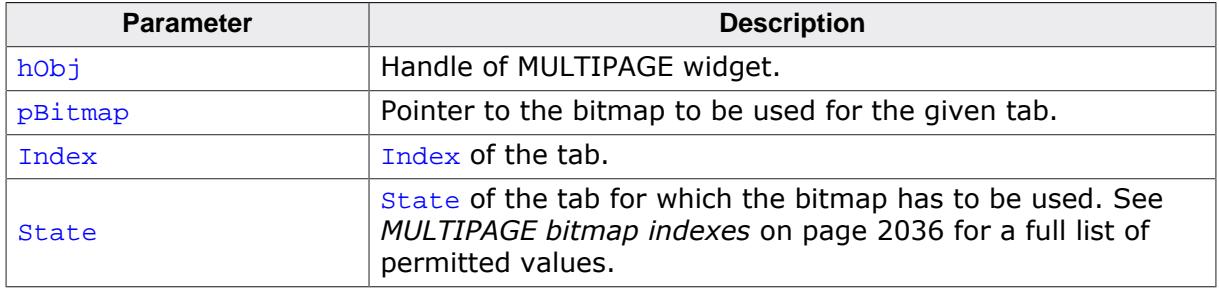

#### **Return value**

- 0 on success<br>1 on error.
- on error.

# **6.2.21.5.1.29 MULTIPAGE\_SetBitmapEx()**

<span id="page-2018-0"></span>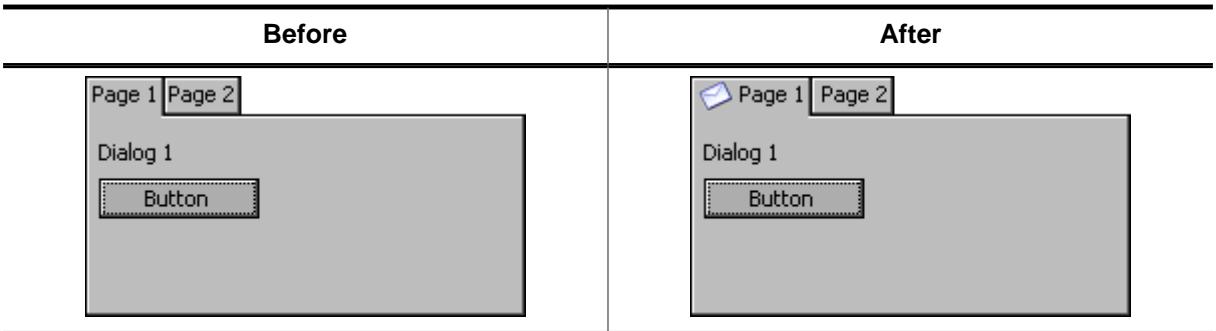

# **Description**

Sets a bitmap to be displayed on the given tab adjusting the position from the center to the right, left, top and bottom according to the x and y values.

# **Prototype**

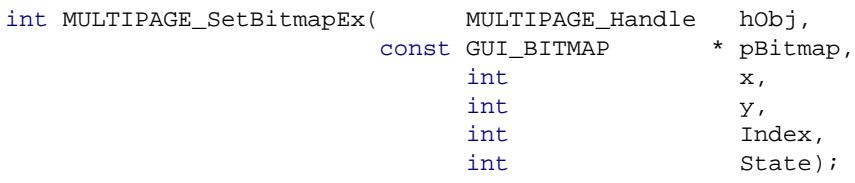

# **Parameters**

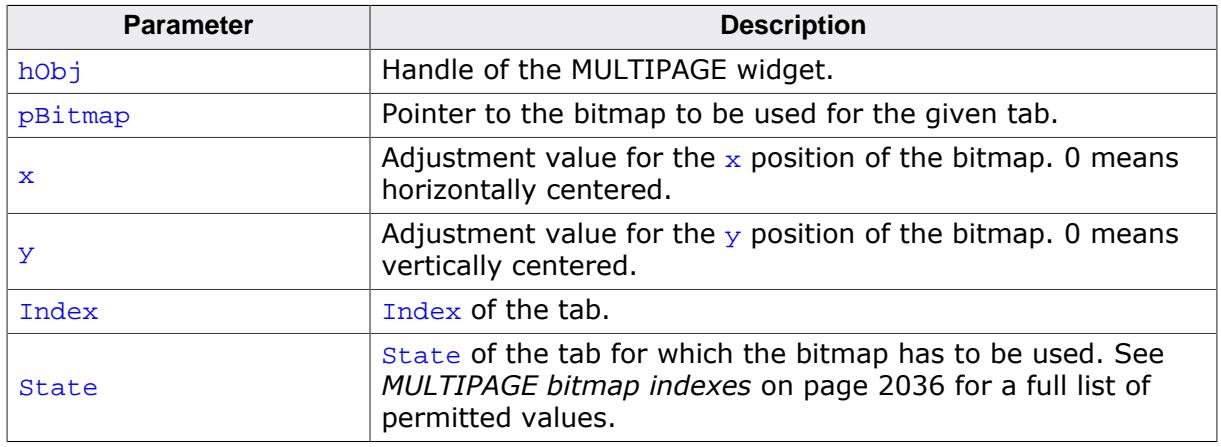

# **Return value**

0 on success<br>1 on error.

on error.

# **6.2.21.5.1.30 MULTIPAGE\_SetBkColor()**

<span id="page-2019-0"></span>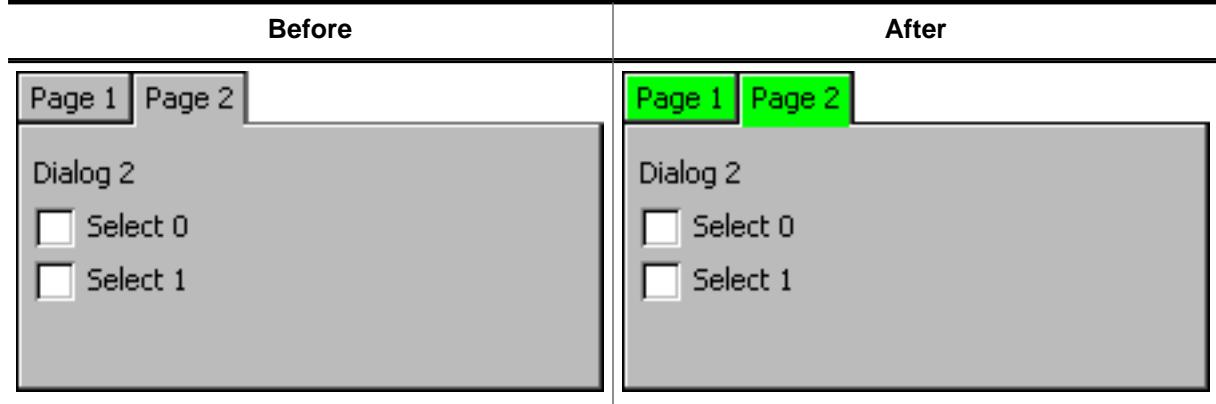

# **Description**

Sets the background color of the given MULTIPAGE widget.

# **Prototype**

void [MULTIPAGE\\_SetBkColor\(](#page-2019-0)MULTIPAGE\_Handle hObj, GUI\_COLOR Color, unsigned Index);

# **Parameters**

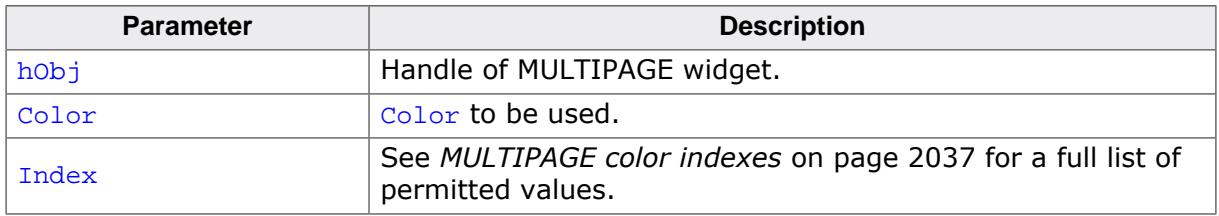

# **Additional information**

The function only sets the background color for the MULTIPAGE widget. The child windows added to the widget are not affected. That means if the complete client area is drawn by windows added to the widget, only the background color of the tabs changes.

# **6.2.21.5.1.31 MULTIPAGE\_SetDefaultAlign()**

#### <span id="page-2020-0"></span>**Description**

Sets the default tab alignment for new MULTIPAGE widgets.

### **Prototype**

void [MULTIPAGE\\_SetDefaultAlign\(](#page-2020-0)unsigned Align);

#### **Parameters**

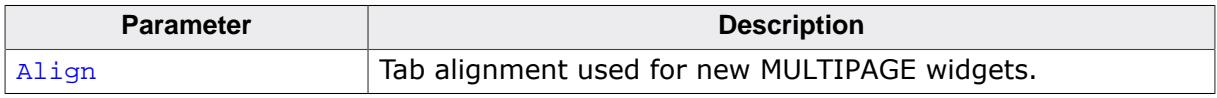

# **Additional information**

For more information about the tab alignment, refer to [MULTIPAGE\\_GetDefaultAlign\(\)](#page-2001-0) and [MULTIPAGE\\_SetAlign\(\)](#page-2016-0).

# **6.2.21.5.1.32 MULTIPAGE\_SetDefaultBkColor()**

# <span id="page-2021-0"></span>**Description**

Sets the default background color used for new MULTIPAGE widgets.

### **Prototype**

```
void MULTIPAGE_SetDefaultBkColor(GUI_COLOR Color,
                                unsigned Index);
```
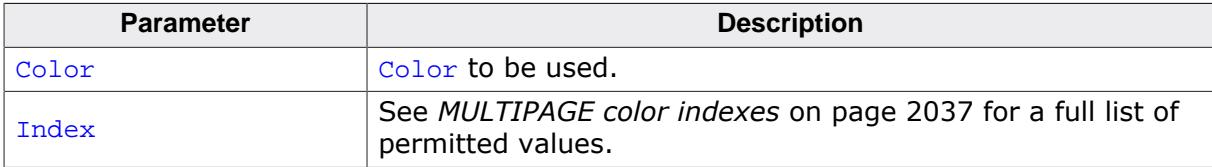

# **6.2.21.5.1.33 MULTIPAGE\_SetDefaultBorderSizeX()**

### <span id="page-2022-0"></span>**Description**

Sets the default border size on the x-axis.

### **Prototype**

void [MULTIPAGE\\_SetDefaultBorderSizeX](#page-2022-0)(unsigned Size);

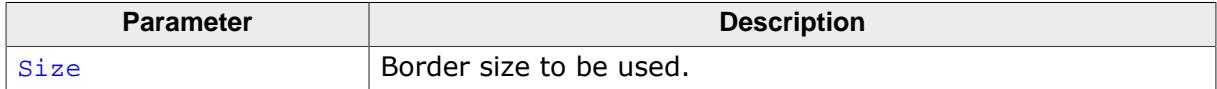

# **6.2.21.5.1.34 MULTIPAGE\_SetDefaultBorderSizeY()**

#### <span id="page-2023-0"></span>**Description**

Sets the default border size on the y-axis.

#### **Prototype**

void [MULTIPAGE\\_SetDefaultBorderSizeY](#page-2023-0)(unsigned Size);

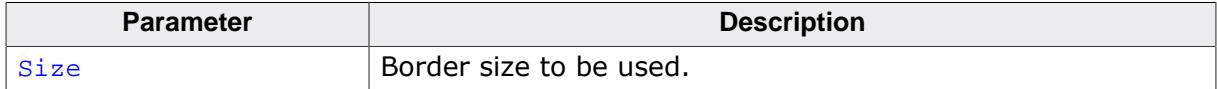

# **6.2.21.5.1.35 MULTIPAGE\_SetDefaultFont()**

# <span id="page-2024-0"></span>**Description**

Sets the default font used to display the text in the tabs of new MULTIPAGE widgets.

# **Prototype**

void [MULTIPAGE\\_SetDefaultFont](#page-2024-0)(const GUI\_FONT \* pFont);

#### **Parameters**

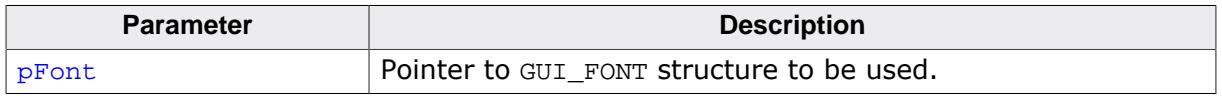

# **Additional information**

The horizontal and vertical size of the tabs depends on the size of the used font.

# **6.2.21.5.1.36 MULTIPAGE\_SetDefaultTextColor()**

### <span id="page-2025-0"></span>**Description**

Sets the default text color used to display the text in the tabs of new MULTIPAGE widgets.

# **Prototype**

void [MULTIPAGE\\_SetDefaultTextColor](#page-2025-0)(GUI\_COLOR Color, unsigned Index);

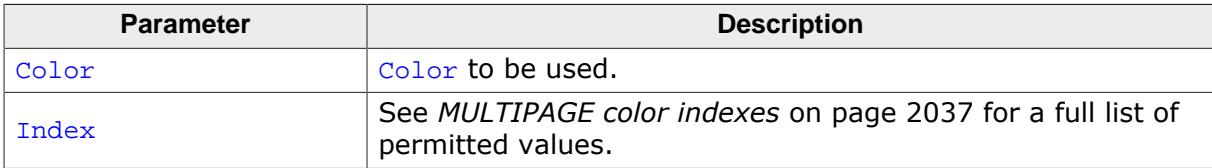

# **6.2.21.5.1.37 MULTIPAGE\_SetFont()**

<span id="page-2026-0"></span>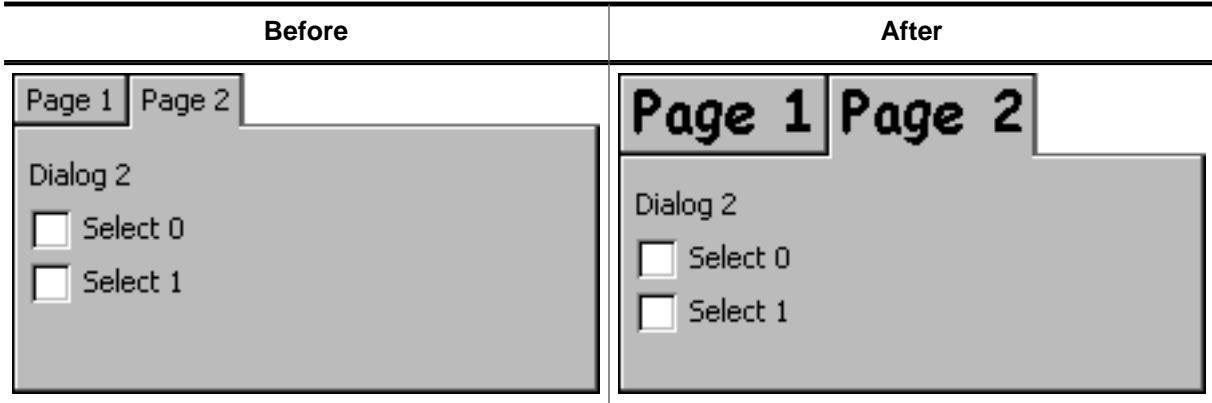

#### **Description**

Sets the font used to display the text in the tabs of a given MULTIPAGE widget.

### **Prototype**

void [MULTIPAGE\\_SetFont\(](#page-2026-0) MULTIPAGE\_Handle hObj, const GUI\_FONT \* pFont);

### **Parameters**

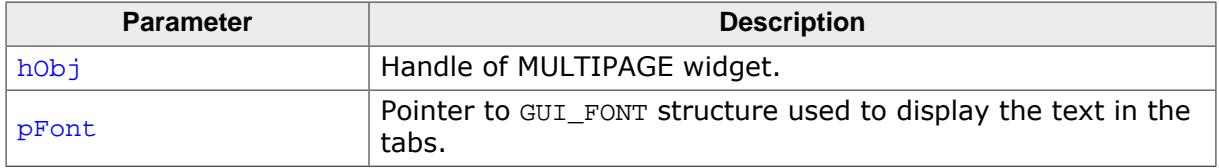

#### **Additional information**

The vertical and horizontal size of the tabs depend on the size of the used font and the text shown in the tabs.

### **6.2.21.5.1.38 MULTIPAGE\_SetRotation()**

<span id="page-2027-0"></span>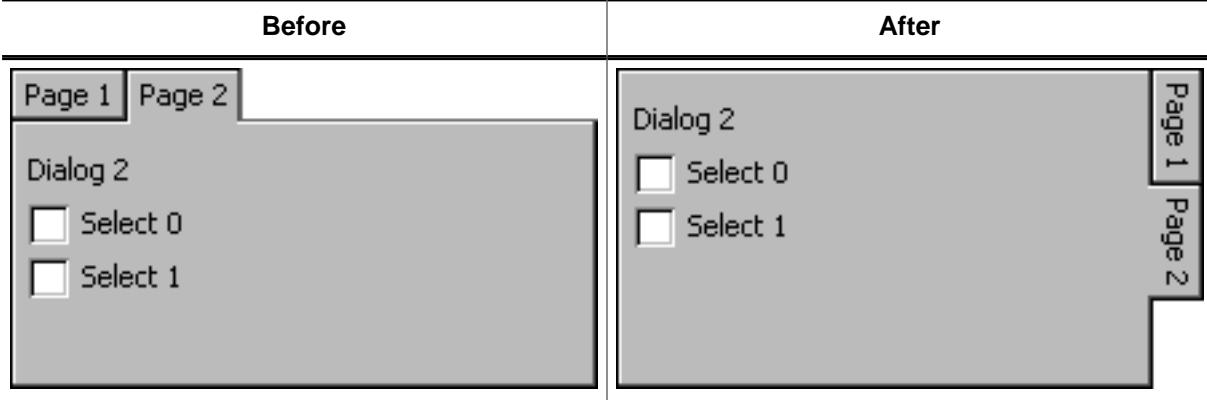

### **Description**

Sets the rotation mode of the given widget.

#### **Prototype**

```
void MULTIPAGE_SetRotation(MULTIPAGE_Handle hObj,
                      unsigned Rotation);
```
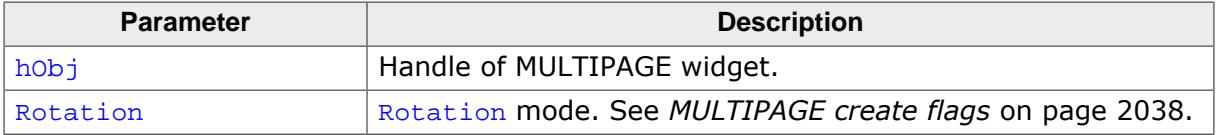

### **6.2.21.5.1.39 MULTIPAGE\_SetTabHeight()**

<span id="page-2028-0"></span>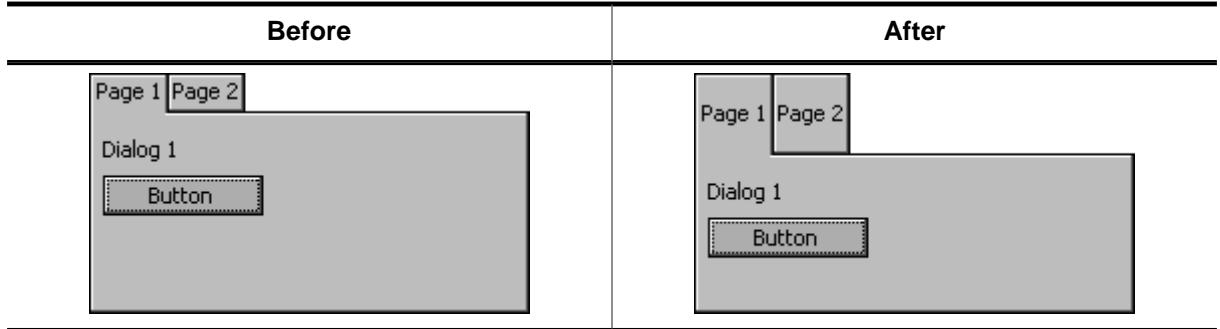

# **Description**

Sets the height for all tabs.

#### **Prototype**

void [MULTIPAGE\\_SetTabHeight\(](#page-2028-0)MULTIPAGE\_Handle hObj, int Height);

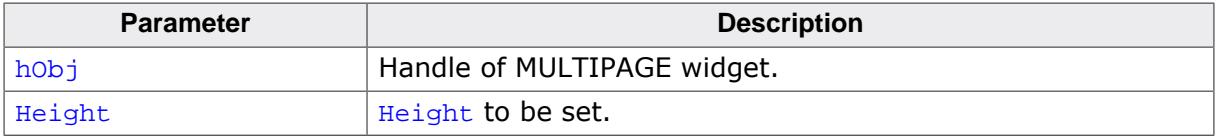

### **6.2.21.5.1.40 MULTIPAGE\_SetTabWidth()**

<span id="page-2029-0"></span>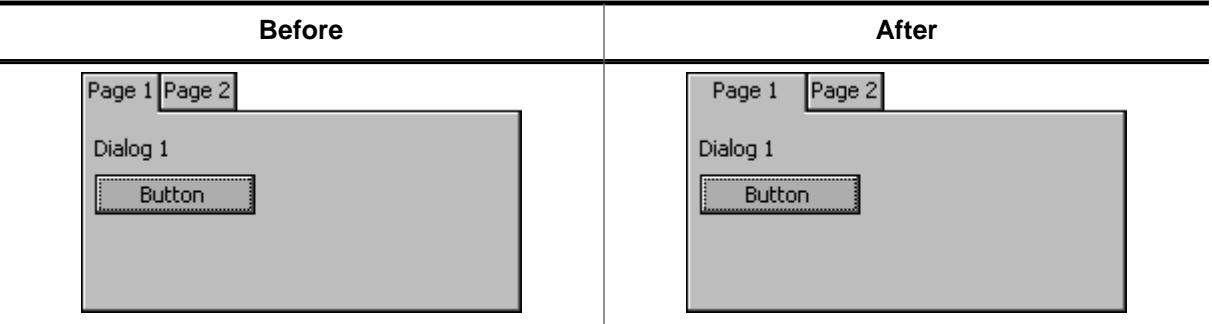

# **Description**

Sets the width for the given tab.

#### **Prototype**

void [MULTIPAGE\\_SetTabWidth](#page-2029-0)(MULTIPAGE\_Handle hObj, int Width, int Index);

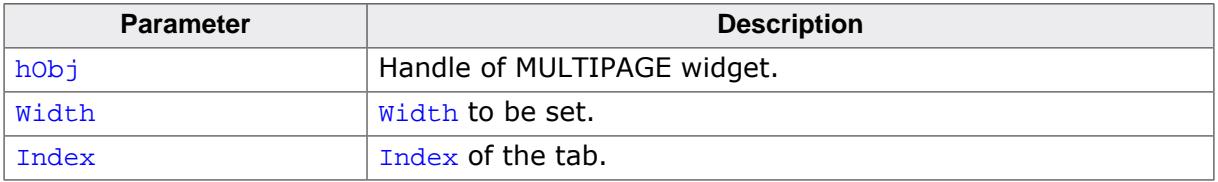

# **6.2.21.5.1.41 MULTIPAGE\_SetText()**

<span id="page-2030-0"></span>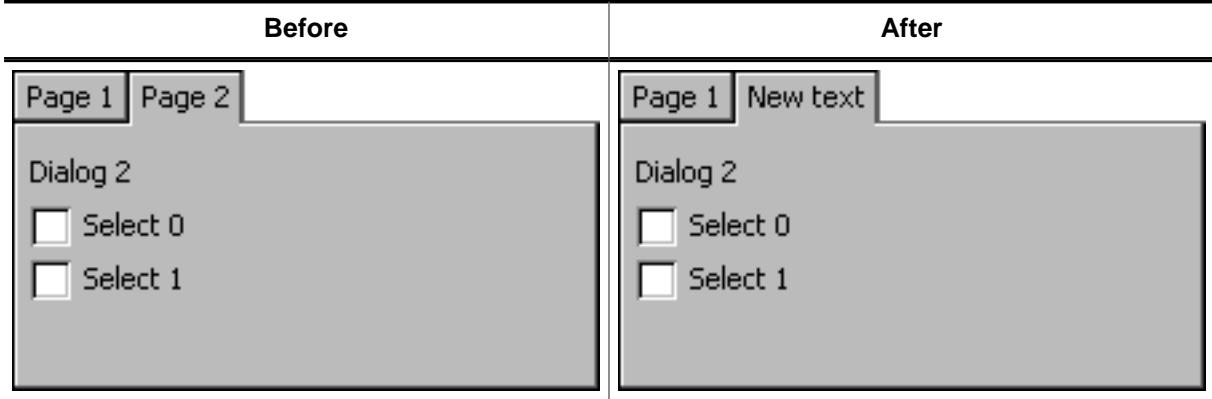

# **Description**

Sets the text displayed in the tab of a given page.

#### **Prototype**

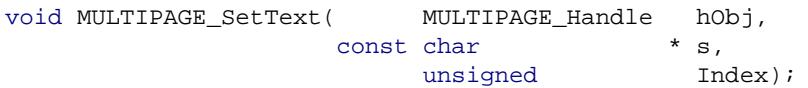

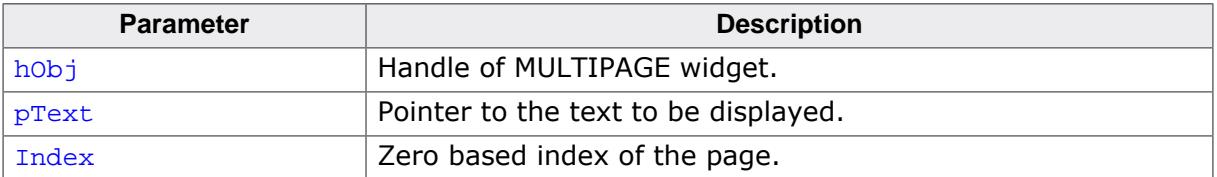

#### **6.2.21.5.1.42 MULTIPAGE\_SetTextAlign()**

<span id="page-2031-0"></span>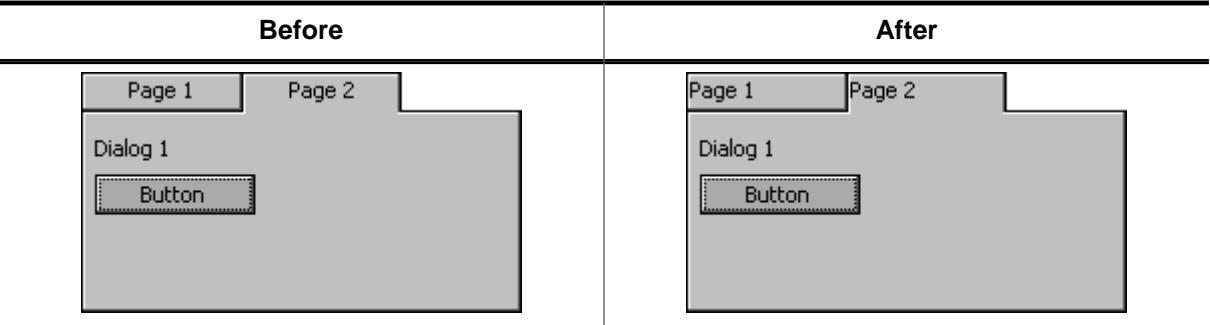

### **Description**

Sets the text alignment for the given MULTIPAGE widget.

#### **Prototype**

void [MULTIPAGE\\_SetTextAlign\(](#page-2031-0)MULTIPAGE\_Handle hObj, unsigned

#### **Parameters**

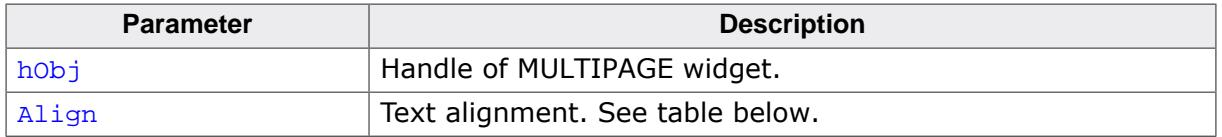

#### **Additional information**

Setting the text alignment can have a visual impact only in case the tab width was changed. Otherwise the width is set according to the width of the text.

# **6.2.21.5.1.43 MULTIPAGE\_SetTextColor()**

<span id="page-2032-0"></span>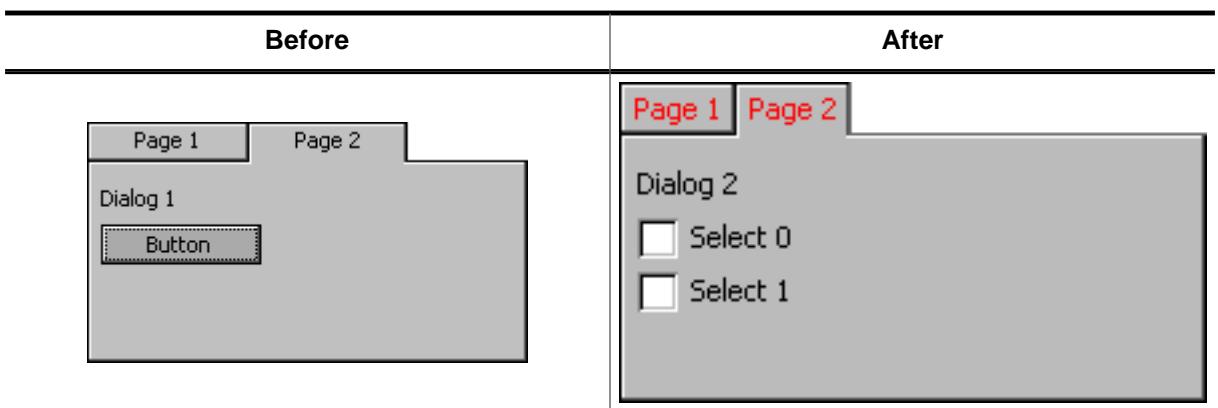

# **Description**

Sets the color used to display the text in the tabs of a MULTIPAGE widget.

# **Prototype**

void [MULTIPAGE\\_SetTextColor\(](#page-2032-0)MULTIPAGE\_Handle hObj, GUI\_COLOR Color, unsigned Index);

# **Parameters**

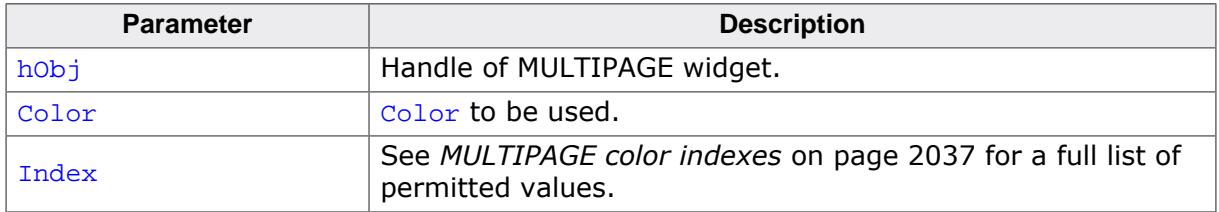

# **Additional information**

Setting the text alignment can have a visual impact only in case the tab width was changed. Otherwise the width is set according to the width of the text.

# **6.2.21.5.1.44 MULTIPAGE\_SetUserData()**

#### **Description**

Prototype explained at the beginning of the chapter as <WIDGET>[\\_SetUserData\(\)](#page-1123-0) on page 1124.

# **6.2.21.5.2 Defines**

# **6.2.21.5.2.1 MULTIPAGE alignment flags**

#### <span id="page-2034-0"></span>**Description**

These flags are used by [MULTIPAGE\\_SetAlign\(\)](#page-2016-0) and define the tab alignment of a MULTI-PAGE widget. Horizontal and vertical flags are OR-combinable.

#### **Definition**

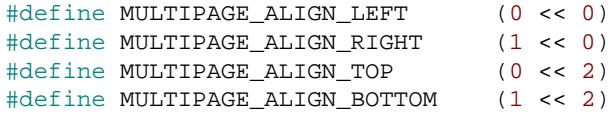

#### **Symbols**

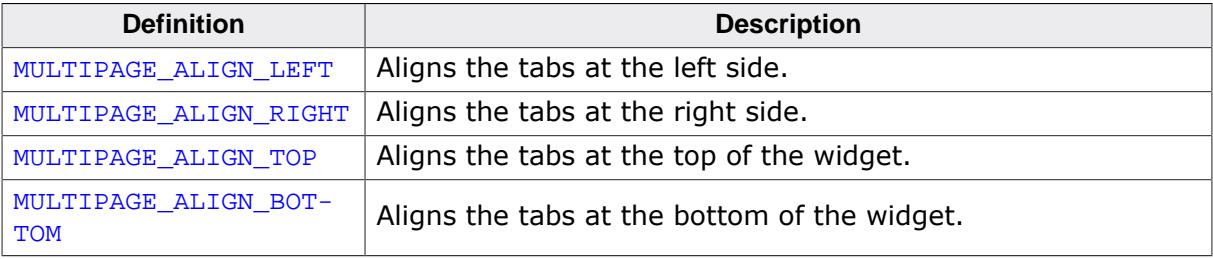

# **6.2.21.5.2.2 MULTIPAGE bitmap indexes**

#### <span id="page-2035-0"></span>**Description**

Bitmap indexes used by the MULTIPAGE widget.

# **Definition**

```
#define MULTIPAGE_BI_SELECTED 0
#define MULTIPAGE_BI_UNSELECTED 1
#define MULTIPAGE_BI_DISABLED 2
```
# **Symbols**

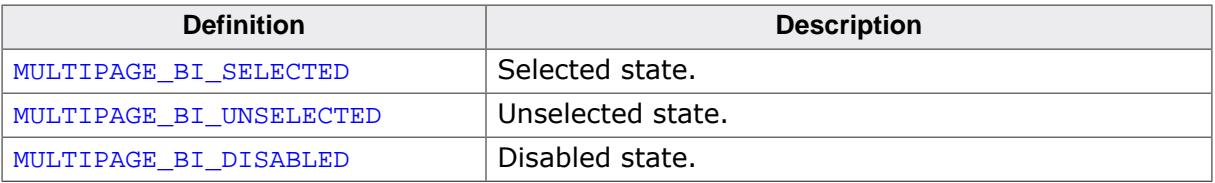

# **6.2.21.5.2.3 MULTIPAGE color indexes**

#### <span id="page-2036-0"></span>**Description**

Color indexes used by the MULTIPAGE widget.

#### **Definition**

```
#define MULTIPAGE_CI_DISABLED 0<br>#define MULTIPAGE_CI_ENABLED 1
#define MULTIPAGE_CI_ENABLED 1
```
#### **Symbols**

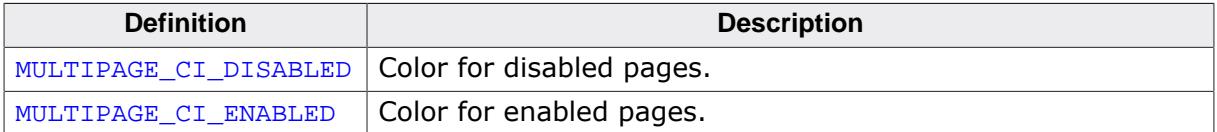

### **6.2.21.5.2.4 MULTIPAGE create flags**

#### <span id="page-2037-0"></span>**Description**

Create flags used when creating a MULTIPAGE widget or when using the routine [MULTI-](#page-2027-0)[PAGE\\_SetRotation\(\)](#page-2027-0).

# **Definition**

#define MULTIPAGE\_CF\_ROTATE\_CW (1 << 3)

### **Symbols**

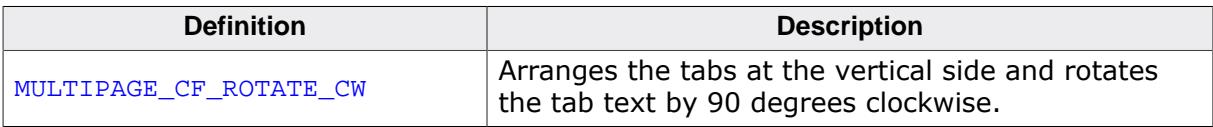

#### **Note**

When specifying **0** instead of a flag, the widget is displayed in default horizontal mode.

# **6.2.21.6 Example**

The Sample folder contains the following example which shows how the widget can be used:

• WIDGET\_Multipage.c

Note that several other examples also make use of this widget and may also be helpful to get familiar with the widget.

# **Screenshot of WIDGET\_Multipage.c**

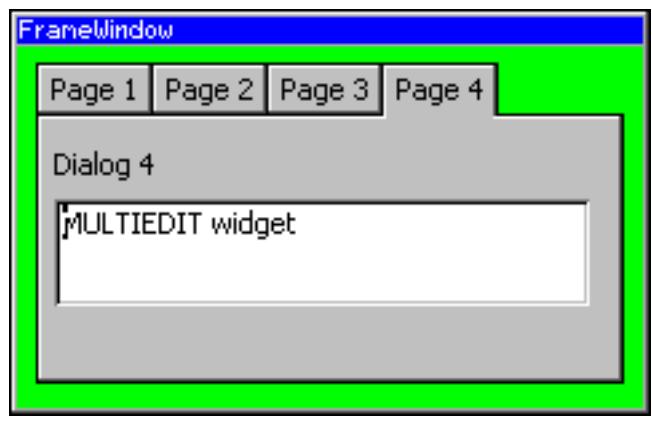

# **6.2.22 PROGBAR: Progress bar widget**

PROGBAR widgets are commonly used in applications for visualization; for example, a tank fill-level indicator or an oil-pressure indicator. Example screenshots can be found at the beginning of the chapter and at end of this section.

#### **Note**

All PROGBAR-related routines are in the file(s) PROGBAR\*.c, PROGBAR.h. All identifiers are prefixed PROGBAR.

# **Skinning...**

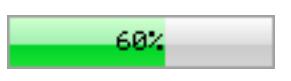

…is available for this widget. The screenshot above shows the widget using the default skin. Details can be found in the chapter *[Skinning](#page-2754-0)* on page 2755.

#### **Note**

This widget uses skinning. To change the look it is recommended to use the function <WIDGET>\_SetSkinFlexProps(). Other functions to change the look might work only with the classic skin.

# **6.2.22.1 Configuration options**

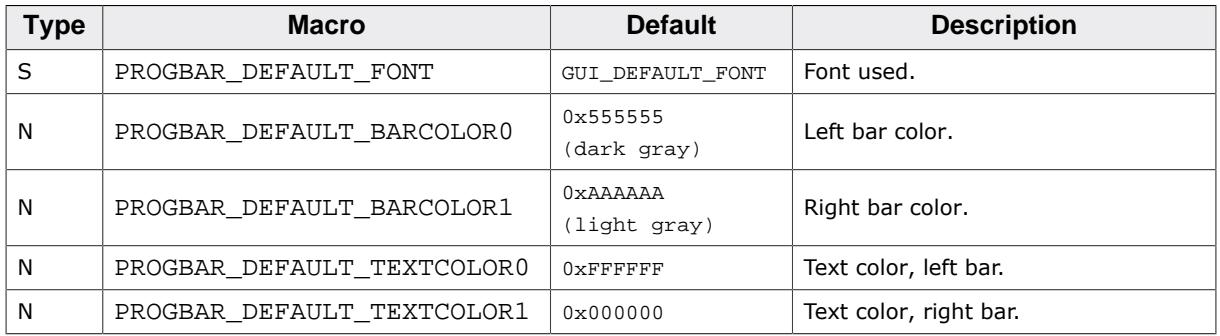

# **6.2.22.2 Predefined IDs**

The following symbols define IDs which may be used to make PROGBAR widgets distinguishable from creation.

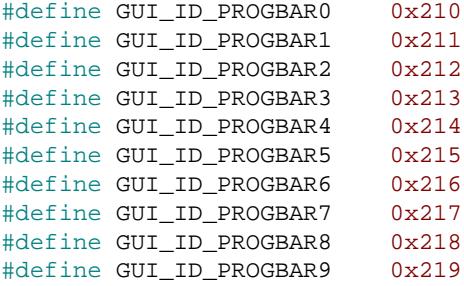

# **6.2.22.3 Notification codes**

The following events are sent from a PROGBAR widget to its parent window as part of a WM\_NOTIFY\_PARENT message:

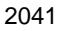

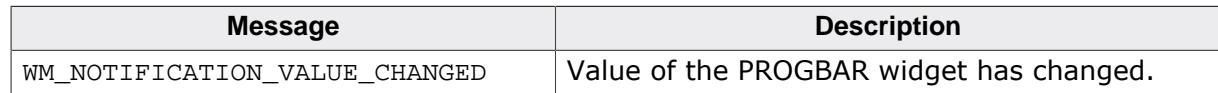

# **6.2.22.4 Keyboard reaction**

The widget can not gain the input focus and does not react on keyboard input.

# **6.2.22.5 PROGBAR API**

The table below lists the available emWin PROGBAR-related routines in alphabetical order. Detailed descriptions of the routines follow.

# **Functions**

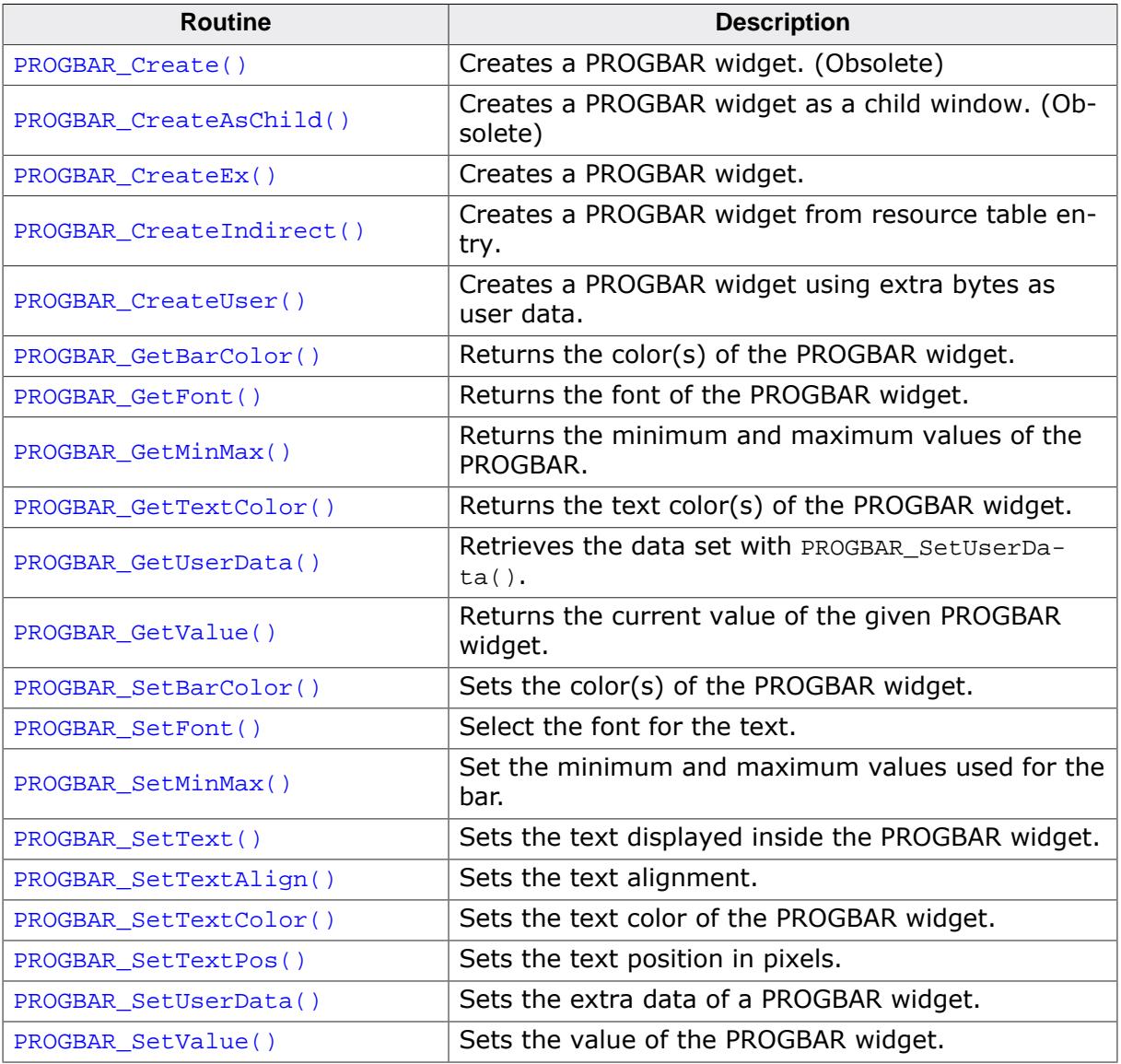

# **Defines**

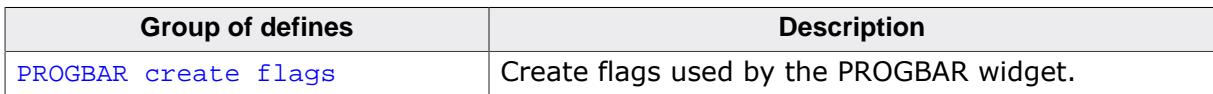

#### **6.2.22.5.1 Functions**

### <span id="page-2042-0"></span>**6.2.22.5.1.1 PROGBAR\_Create()**

#### **Note**

This function is **deprecated**, [PROGBAR\\_CreateEx\(\)](#page-2044-0) should be used instead.

#### **Description**

Creates a PROGBAR widget of a specified size at a specified location.

#### **Prototype**

```
PROGBAR_Handle PROGBAR_Create(int x0,
                              int y0,
                             int xSize,
                              int ySize,
                              int Flags);
```
#### **Parameters**

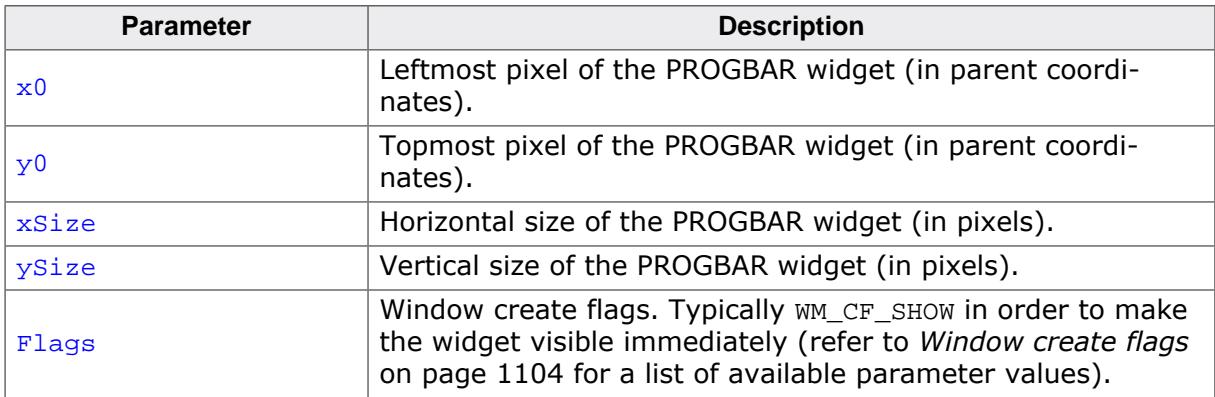

#### **Return value**

Handle of the created PROGBAR widget; 0 if the function fails.

# <span id="page-2043-0"></span>**6.2.22.5.1.2 PROGBAR\_CreateAsChild()**

#### **Note**

This function is **deprecated**, [PROGBAR\\_CreateEx\(\)](#page-2044-0) should be used instead.

# **Description**

Creates a PROGBAR widget as a child window.

# **Prototype**

PROGBAR\_Handle [PROGBAR\\_CreateAsChild](#page-2043-0)(int x0,

 $int \t y0$ ,  $int$   $\frac{1}{x}$   $xSize$ ,<br>  $int$   $ySize$ , ySize, WM\_HWIN hParent, int Id, int Flags);

### **Parameters**

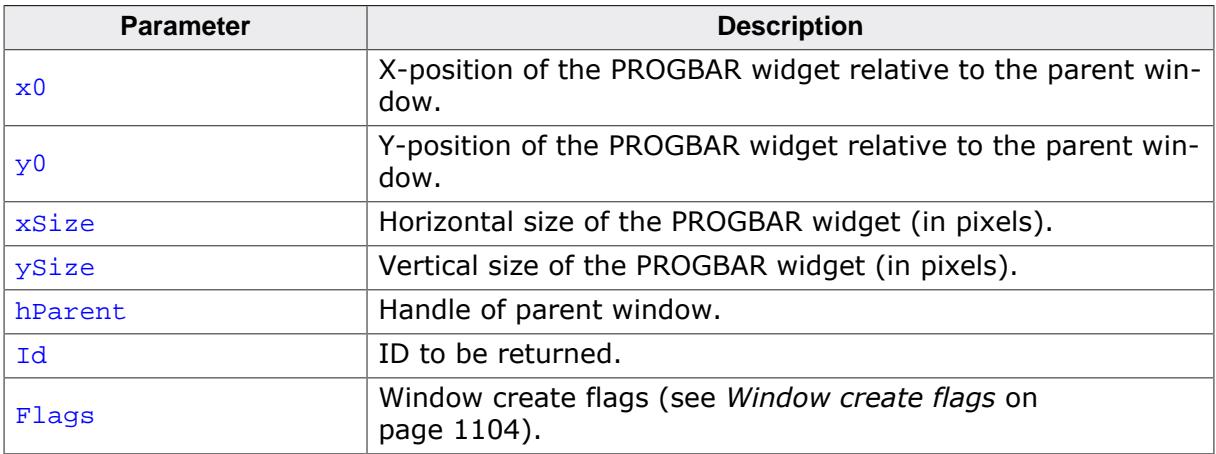

# **Return value**

Handle of the created PROGBAR widget; 0 if the function fails.

# **6.2.22.5.1.3 PROGBAR\_CreateEx()**

#### <span id="page-2044-0"></span>**Description**

Creates a PROGBAR widget of a specified size at a specified location.

# **Prototype**

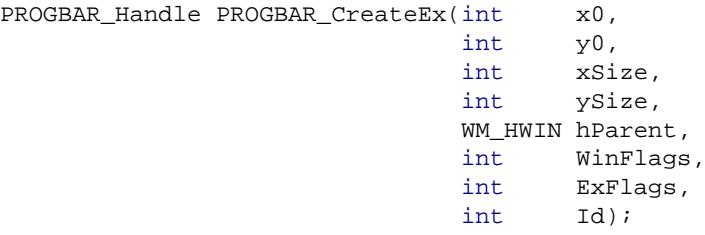

### **Parameters**

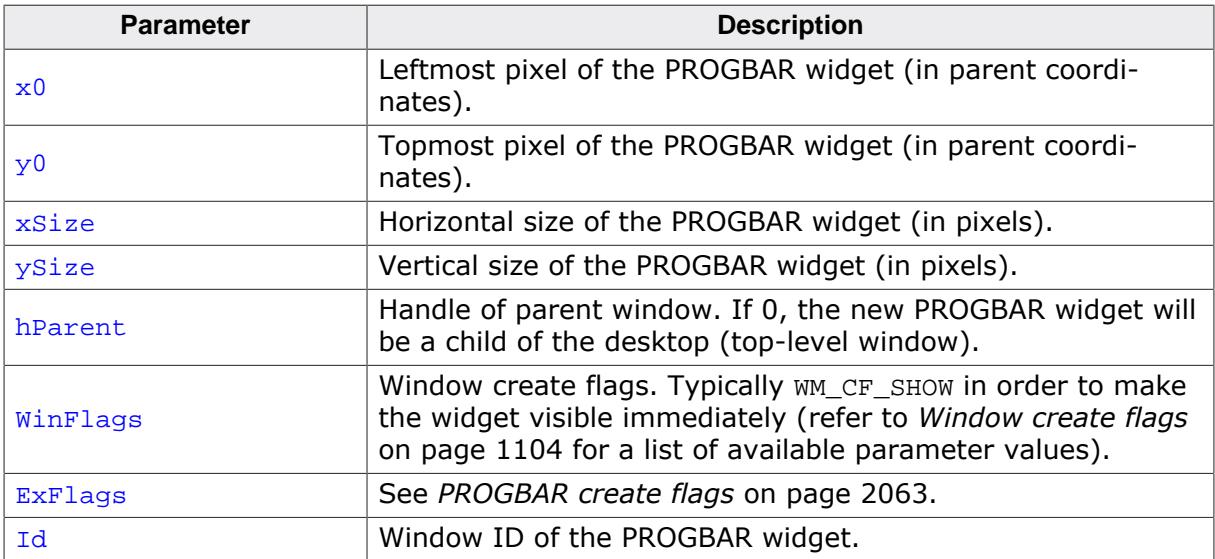

#### **Return value**

Handle of the created PROGBAR widget; 0 if the function fails.

# **6.2.22.5.1.4 PROGBAR\_CreateIndirect()**

#### <span id="page-2045-0"></span>**Description**

The prototype of this function is explained at the beginning of this chapter. Details can be found in the description of the function <WIDGET>[\\_CreateIndirect\(\)](#page-1118-0) on page 1119. The element Para of the according GUI\_WIDGET\_CREATE\_INFO structure is not used. The element Flags is used according to the parameter ExFlags of the function [PROGBAR\\_CreateEx\(\)](#page-2044-0).

# **6.2.22.5.1.5 PROGBAR\_CreateUser()**

### <span id="page-2046-0"></span>**Description**

Prototype explained at the beginning of the chapter as <WIDGET>[\\_CreateUser\(\)](#page-1119-0) on page 1120. For a detailed description of the parameters the function [PROGBAR\\_CreateEx\(\)](#page-2044-0) can be referred to.

# **6.2.22.5.1.6 PROGBAR\_GetBarColor()**

### <span id="page-2047-0"></span>**Description**

Returns the color(s) of the PROGBAR widget.

# **Prototype**

```
GUI_COLOR PROGBAR_GetBarColor(PROGBAR_Handle hObj,
                             unsigned int Index);
```
# **Parameters**

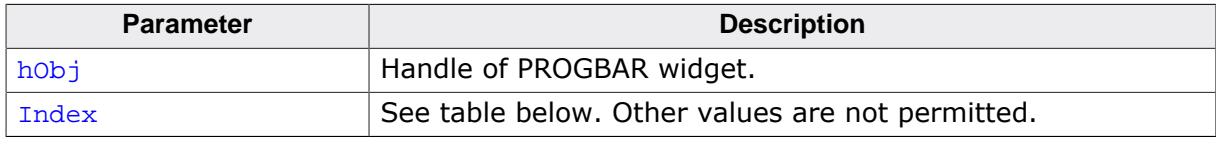

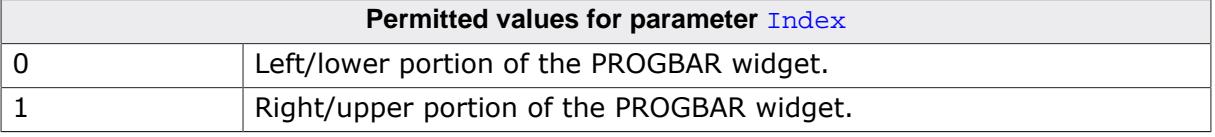

### **Return value**

The color(s) of the PROGBAR widget.

# **6.2.22.5.1.7 PROGBAR\_GetFont()**

#### <span id="page-2048-0"></span>**Description**

Returns the font of the PROGBAR widget.

#### **Prototype**

GUI\_FONT \*[PROGBAR\\_GetFont\(](#page-2048-0)PROGBAR\_Handle hObj);

#### **Parameters**

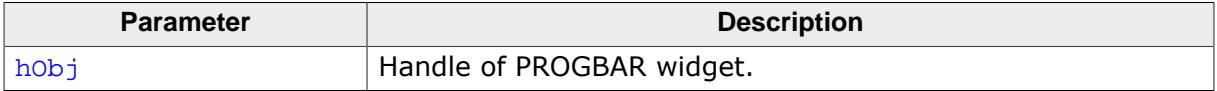

#### **Return value**

The font of the PROGBAR widget.

# **6.2.22.5.1.8 PROGBAR\_GetMinMax()**

#### <span id="page-2049-0"></span>**Description**

Copies the minimum value and maximum value of the given PROGBAR widget to the given integer pointers.

#### **Prototype**

void [PROGBAR\\_GetMinMax\(](#page-2049-0)PROGBAR\_Handle hObj, int \* pMin, int \* pMax);

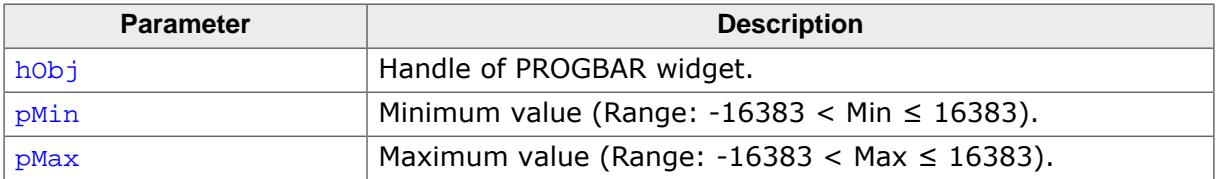

# **6.2.22.5.1.9 PROGBAR\_GetTextColor()**

### <span id="page-2050-0"></span>**Description**

Returns the text color(s) of the PROGBAR widget.

# **Prototype**

```
GUI_COLOR PROGBAR_GetTextColor(PROGBAR_Handle hObj,
                              unsigned int Index);
```
# **Parameters**

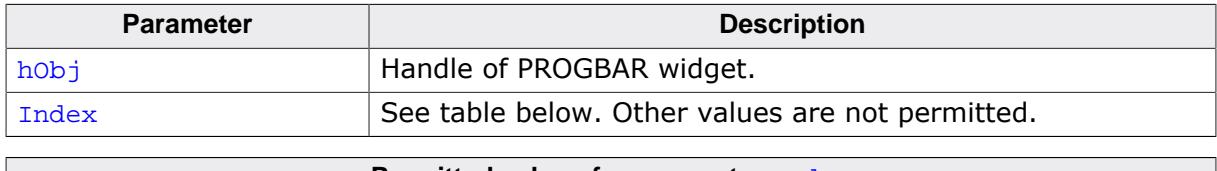

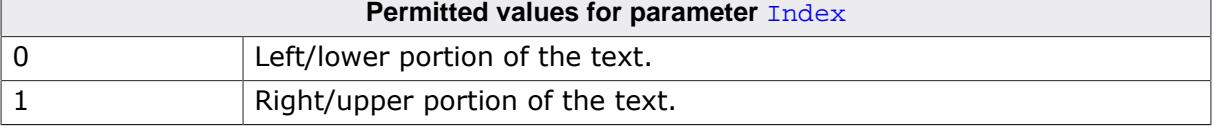

### **Return value**

The text color(s) of the PROGBAR widget.

# **6.2.22.5.1.10 PROGBAR\_GetUserData()**

#### <span id="page-2051-0"></span>**Description**

Prototype explained at the beginning of the chapter as <WIDGET>[\\_GetUserData\(\)](#page-1122-0) on page 1123.
# **6.2.22.5.1.11 PROGBAR\_GetValue()**

#### <span id="page-2052-0"></span>**Description**

Returns the current value of the given PROGBAR widget.

#### **Prototype**

```
int PROGBAR_GetValue(PROGBAR_Handle hObj);
```
#### **Parameters**

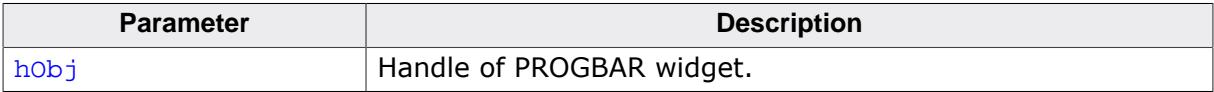

#### **Return value**

Current value of the PROGBAR widget.

# **6.2.22.5.1.12 PROGBAR\_SetBarColor()**

### <span id="page-2053-0"></span>**Description**

Sets the color(s) of the PROGBAR widget.

# **Prototype**

```
void PROGBAR_SetBarColor(PROGBAR_Handle hObj,
extending the unsigned int Index,
GUI_COLOR color);
```
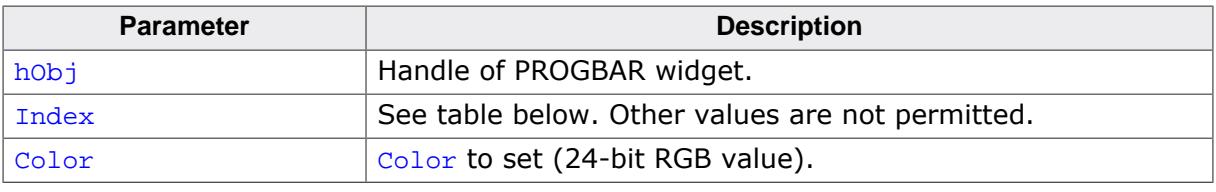

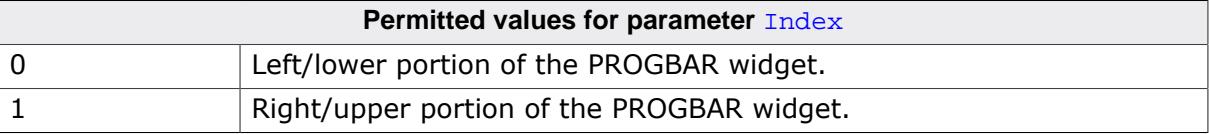

# **6.2.22.5.1.13 PROGBAR\_SetFont()**

#### <span id="page-2054-0"></span>**Description**

Selects the font for the text display inside the PROGBAR widget.

# **Prototype**

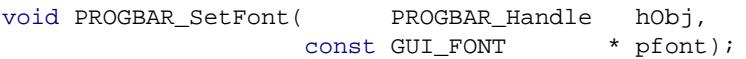

### **Parameters**

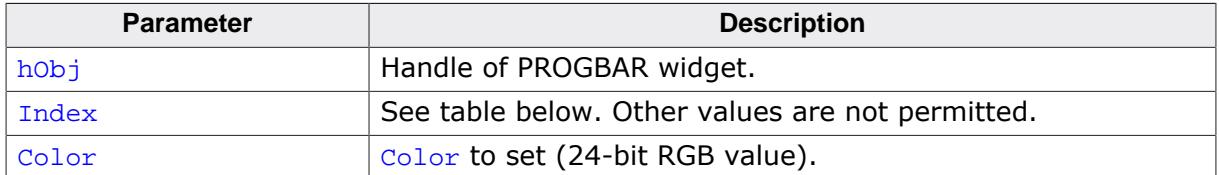

#### **Additional information**

If this function is not called, the default font for PROGBAR widgets (the GUI default font) will be used. However, the default font of the PROGBAR widget may be changed in the GUIConf.h file. Simply define the default font as follows (example):

#define PROGBAR\_DEFAULT\_FONT &GUI\_Font13\_ASCII

# **6.2.22.5.1.14 PROGBAR\_SetMinMax()**

#### <span id="page-2055-0"></span>**Description**

Sets the minimum and maximum values used for the PROGBAR widget.

### **Prototype**

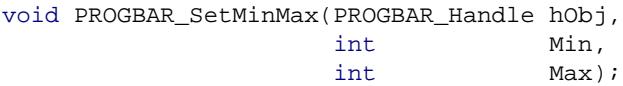

#### **Parameters**

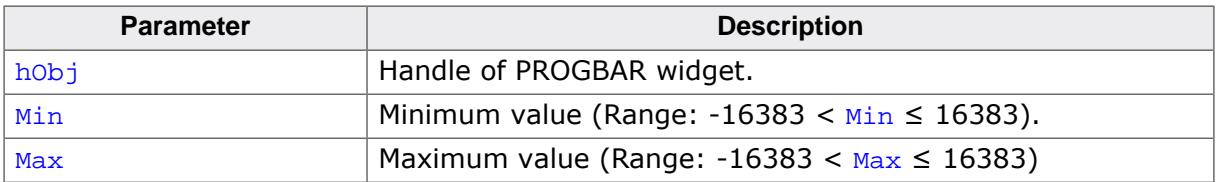

#### **Additional information**

If this function is not called, the default values of  $Min = 0$ ,  $Max = 100$  will be used.

# **6.2.22.5.1.15 PROGBAR\_SetText()**

#### <span id="page-2056-0"></span>**Description**

Sets the text displayed inside the PROGBAR widget.

#### **Prototype**

void [PROGBAR\\_SetText\(](#page-2056-0) PROGBAR\_Handle hObj, const char  $\star$  s);

#### **Parameters**

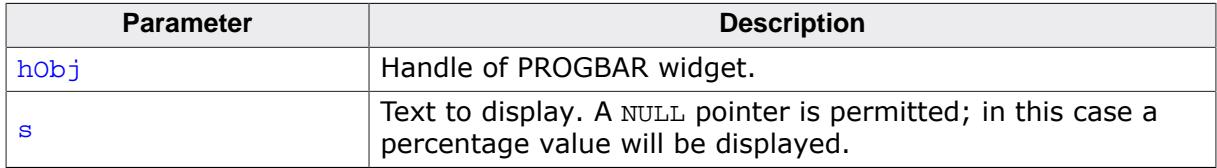

#### **Additional information**

If this function is not called, a percentage value will be displayed as the default. If you do not want to display any text at all, you should set an empty string.

# **6.2.22.5.1.16 PROGBAR\_SetTextAlign()**

#### <span id="page-2057-0"></span>**Description**

Sets the text alignment.

### **Prototype**

void [PROGBAR\\_SetTextAlign\(](#page-2057-0)PROGBAR\_Handle hObj, int Align);

# **Parameters**

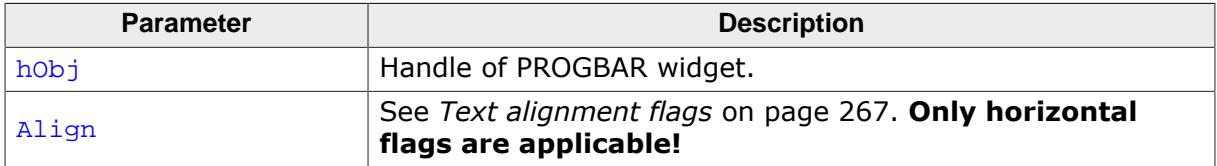

#### **Additional information**

If this function is not called, the default behavior is to display the text centered.

# **6.2.22.5.1.17 PROGBAR\_SetTextColor()**

### <span id="page-2058-0"></span>**Description**

Sets the text color of the PROGBAR widget.

### **Prototype**

```
void PROGBAR_SetTextColor(PROGBAR_Handle hObj,
extending the unsigned int Index,
GUI_COLOR color);
```
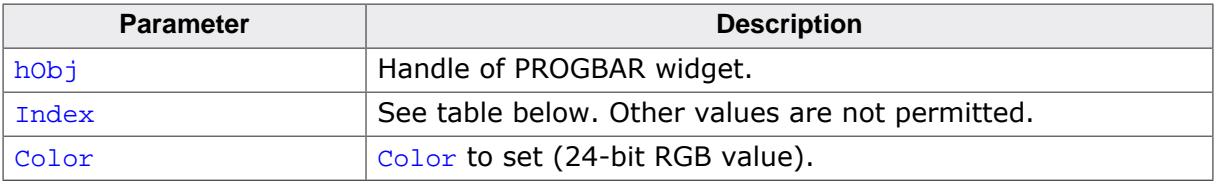

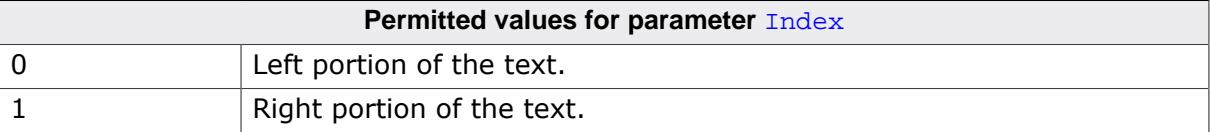

# **6.2.22.5.1.18 PROGBAR\_SetTextPos()**

# <span id="page-2059-0"></span>**Description**

Sets the text position in pixels.

# **Prototype**

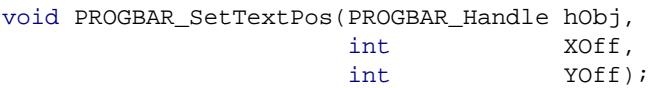

# **Parameters**

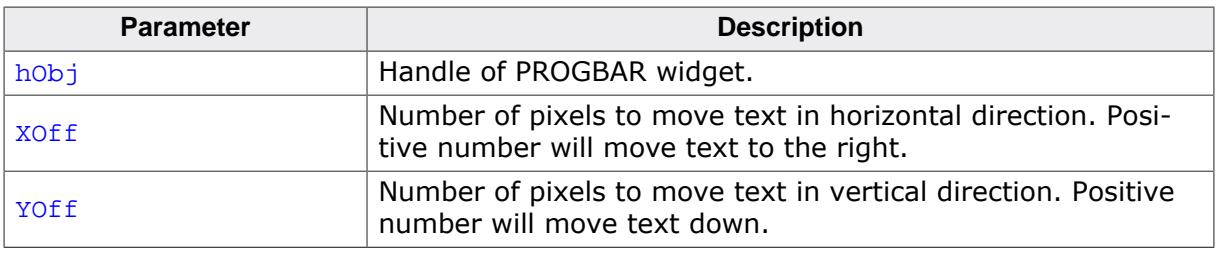

# **Additional information**

The values move the text the specified number of pixels within the widget. Normally, the default of (0,0) should be sufficient.

# **6.2.22.5.1.19 PROGBAR\_SetUserData()**

#### **Description**

Prototype explained at the beginning of the chapter as <WIDGET>[\\_SetUserData\(\)](#page-1123-0) on page 1124.

# **6.2.22.5.1.20 PROGBAR\_SetValue()**

#### <span id="page-2061-0"></span>**Description**

Sets the value of the PROGBAR widget.

#### **Prototype**

void [PROGBAR\\_SetValue](#page-2061-0)(PROGBAR\_Handle hObj, int v);

#### **Parameters**

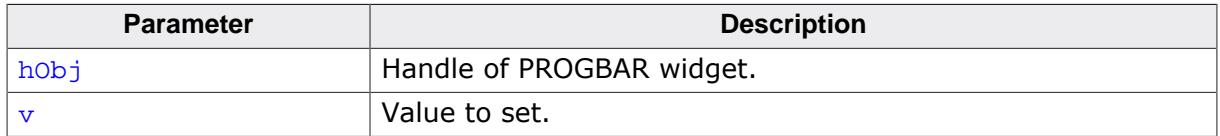

#### **Additional information**

The bar indicator will be calculated with regard to the max/min values. If a percentage is automatically displayed, the percentage will also be calculated using the given min/max values as follows:

 $p = 100$ % \* (v-Min)/(Max-Min)

The default value after creation of the widget is 0.

#### **6.2.22.5.2 Defines**

#### **6.2.22.5.2.1 PROGBAR create flags**

#### **Description**

Create flags used for the PROGBAR widget. These flags are specified when creating the widget with [PROGBAR\\_CreateEx\(\)](#page-2044-0).

#### **Definition**

#define PROGBAR\_CF\_HORIZONTAL (0 << 0) #define PROGBAR\_CF\_VERTICAL (1 << 0)

#### **Symbols**

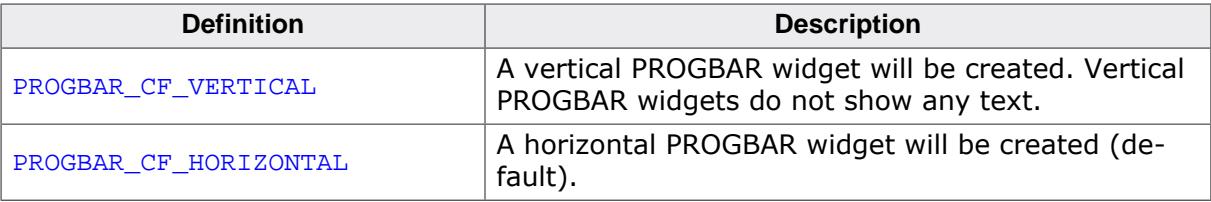

# **6.2.22.6 Examples**

The Sample folder contains the following examples which show how the widget can be used:

- WIDGET\_SimpleProgbar.c
- WIDGET\_Progbar.c

Note that several other examples also make use of this widget and may also be helpful to get familiar with the widget.

# **Screenshot of WIDGET\_SimpleProgbar.c**

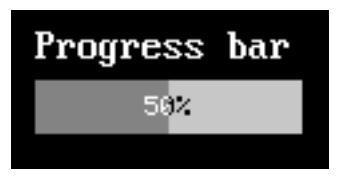

**Screenshot of WIDGET\_Progbar.c**

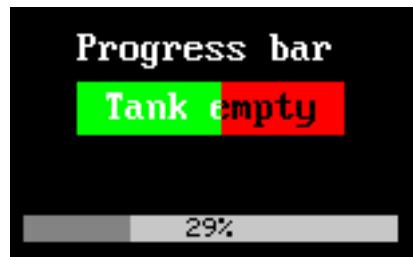

# **6.2.23 QRCODE: QR code widget**

The QRCODE widget is used for displaying QR codes. The widget draws a QR code with the given parameters and also adds a white frame around the code which is necessary for scanning.

#### **Note**

All QRCODE-related routines are located in the file(s) QRCODE.c, QRCODE.h.

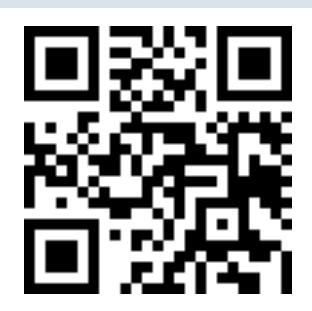

# **6.2.23.1 Configuration options**

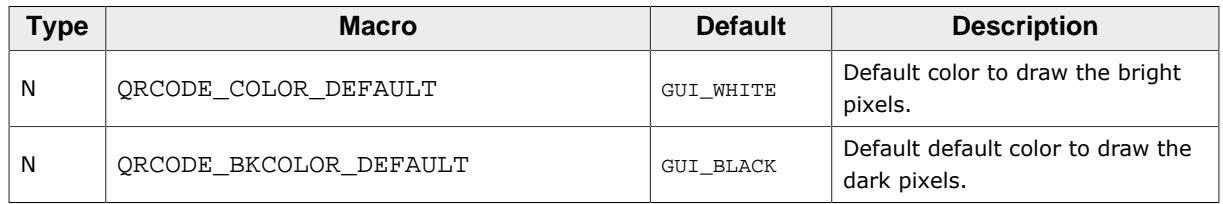

# **6.2.23.2 Predefined IDs**

The following symbols define IDs which may be used to make QRCODE widgets distinguishable from creation.

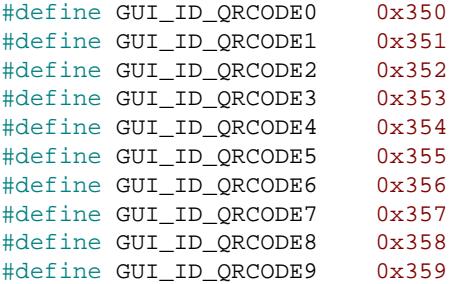

# **6.2.23.3 Keyboard reaction**

The widget can not gain the input focus and does not react on keyboard input.

# **6.2.23.4 QRCODE API**

The table below lists the available emWin QRCODE-related routines in alphabetical order. Detailed descriptions of the routines follow.

# **Functions**

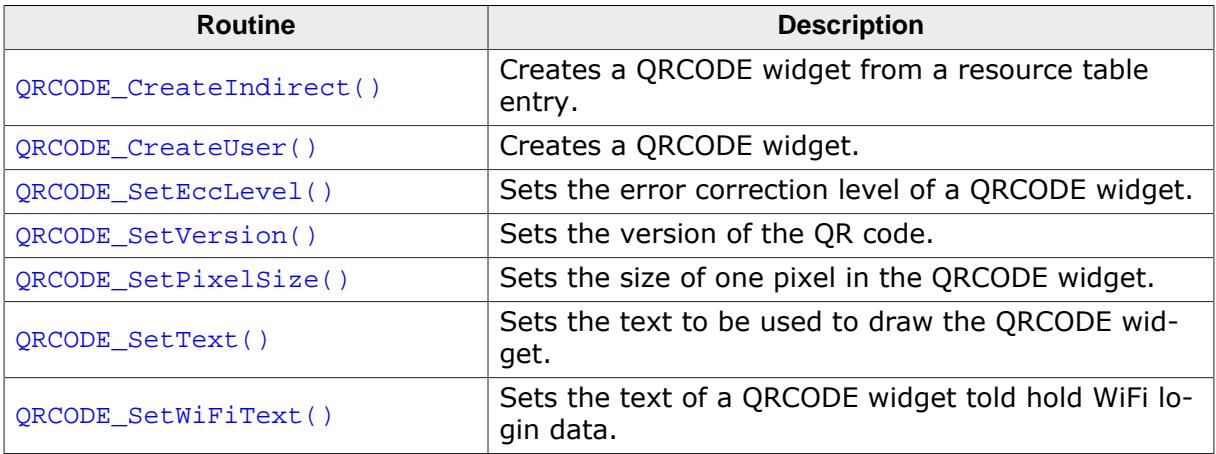

# **Defines**

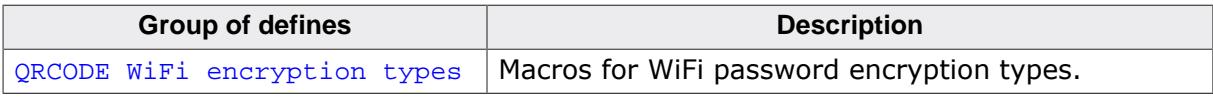

#### **6.2.23.4.1 Functions**

### **6.2.23.4.1.1 QRCODE\_CreateIndirect()**

#### <span id="page-2066-0"></span>**Description**

The prototype of this function is explained at the beginning of this chapter. Details can be found in the description of the function *<*WIDGET*>*[\\_CreateIndirect\(\)](#page-1118-0) on page 1119. The elements Flags and Para of the resource passed as parameter are not used.

# **6.2.23.4.1.2 QRCODE\_CreateUser()**

#### <span id="page-2067-0"></span>**Description**

Creates a QRCODE widget.

# **Prototype**

QRCODE\_Handle [QRCODE\\_CreateUser](#page-2067-0)( i

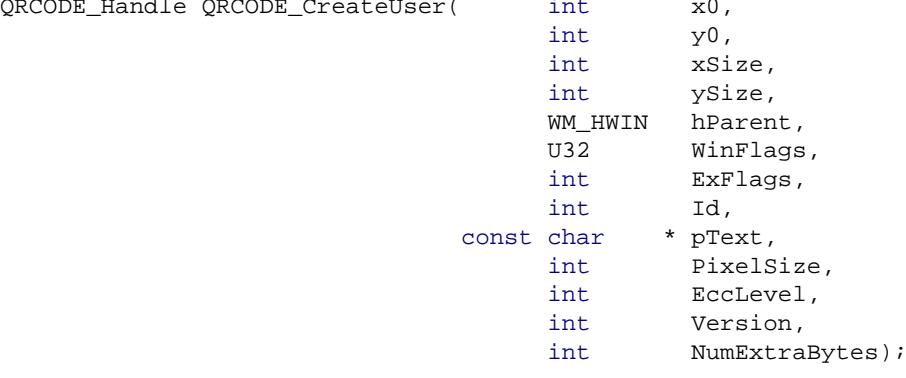

# **Parameters**

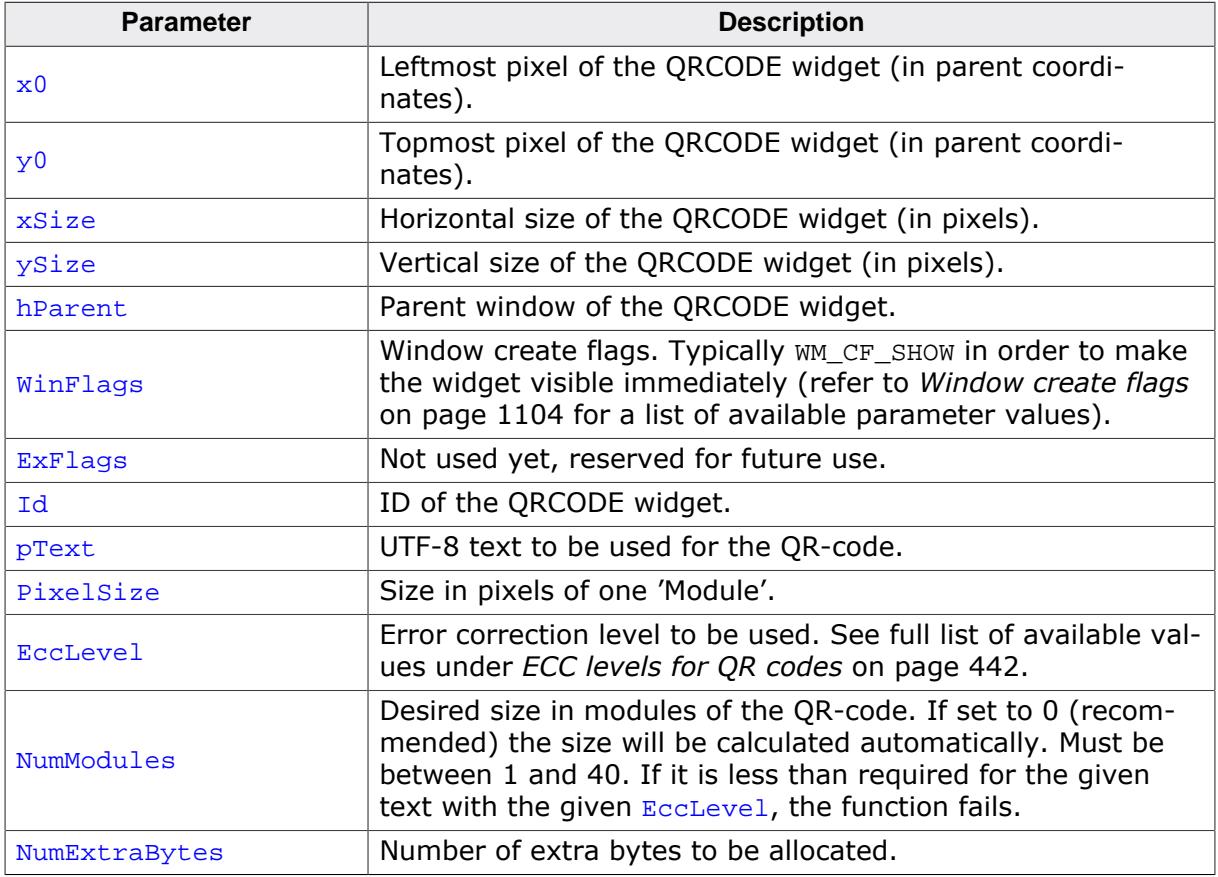

# **Return value**

Handle of the QRCODE widget.

# **6.2.23.4.1.3 QRCODE\_SetEccLevel()**

# <span id="page-2068-0"></span>**Description**

Sets the error correction level of a QRCODE widget.

# **Prototype**

void [QRCODE\\_SetEccLevel](#page-2068-0)(QRCODE\_Handle hObj, int EccLevel);

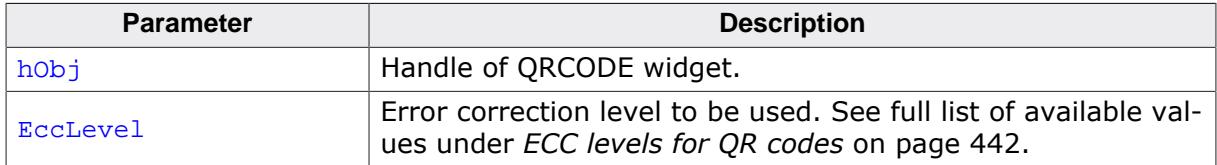

# **6.2.23.4.1.4 QRCODE\_SetVersion()**

#### <span id="page-2069-0"></span>**Description**

Sets the version of the QR code. The version indicates the size of the total code.

# **Prototype**

```
void QRCODE_SetVersion(QRCODE_Handle hObj,
                         Version);
```
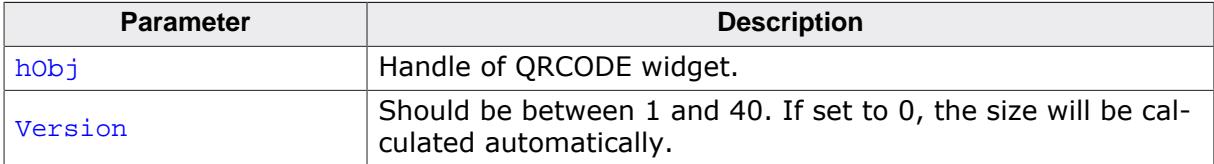

# **6.2.23.4.1.5 QRCODE\_SetPixelSize()**

#### <span id="page-2070-0"></span>**Description**

Sets the size of one pixel in the QRCODE widget.

# **Prototype**

void [QRCODE\\_SetPixelSize](#page-2070-0)(QRCODE\_Handle hObj, int PixelSize);

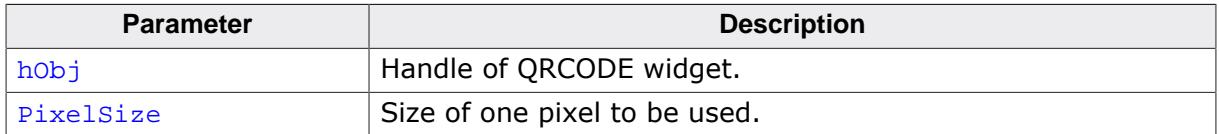

# **6.2.23.4.1.6 QRCODE\_SetText()**

#### <span id="page-2071-0"></span>**Description**

Sets the text to be used to draw the QRCODE widget.

#### **Prototype**

void [QRCODE\\_SetText](#page-2071-0)( QRCODE\_Handle hObj, const char  $\star$  pText);

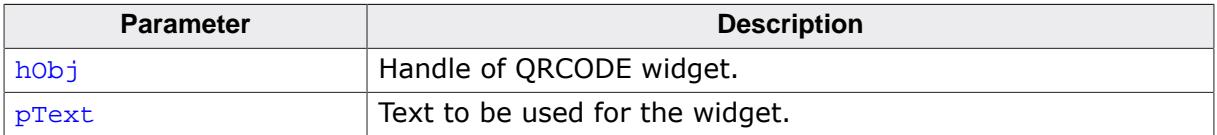

# **6.2.23.4.1.7 QRCODE\_SetWiFiText()**

#### <span id="page-2072-0"></span>**Description**

Sets the text of a QRCODE widget told hold WiFi login data. When scanning the QR code with a smartphone, the phone will try to log into the specified WiFi network.

#### **Prototype**

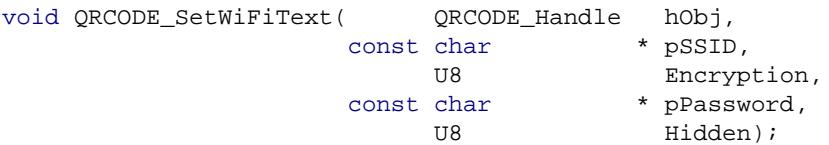

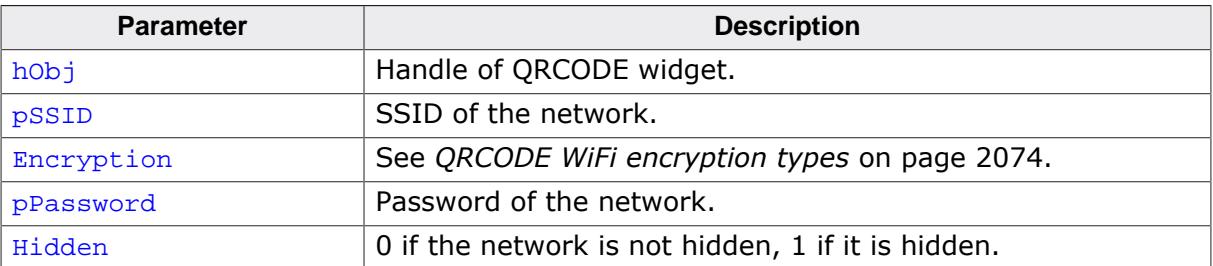

### **6.2.23.4.2 Defines**

# **6.2.23.4.2.1 QRCODE WiFi encryption types**

#### <span id="page-2073-0"></span>**Description**

These macros are to be used for the Encryption parameter of [QRCODE\\_SetWiFiText\(\)](#page-2072-0).

#### **Definition**

```
#define QRCODE_WIFI_WPA 0
#define QRCODE_WIFI_WEP 1
```
#### **Symbols**

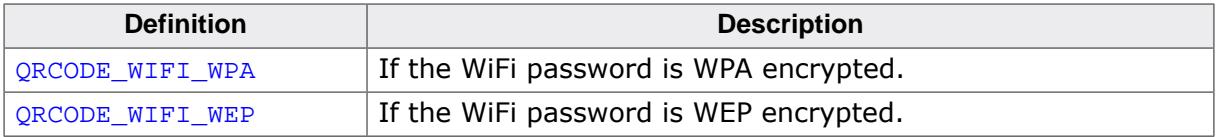

# **6.2.24 RADIO: Radio button widget**

Radio buttons, like check boxes, are used for selecting choices. A dot appears when a RADIO button is turned on or selected. The difference from check boxes is that the user can only select one RADIO button at a time. When a button is selected, the other buttons in the widget are turned off, as shown to the right. One RADIO button widget may contain any number of buttons, which are always arranged vertically.

# **Note**

All RADIO-related routines are located in the file(s) RADIO $*$ .c, RADIO.h. All identifiers are prefixed RADIO.

The table below shows the classic appearances of a RADIO widget. The default appearance of the widget uses the newer skin, as seen below the table.

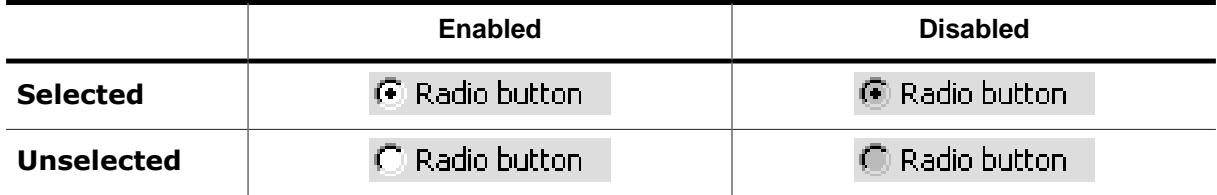

# **Skinning...**

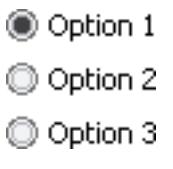

…is available for this widget. The screenshot above shows the widget using the default skin. Details can be found in the chapter *[Skinning](#page-2754-0)* on page 2755.

# **Note**

This widget uses skinning. To change the look it is recommended to use the function <WIDGET>\_SetSkinFlexProps(). Other functions to change the look might work only with the classic skin.

# **6.2.24.1 Configuration options**

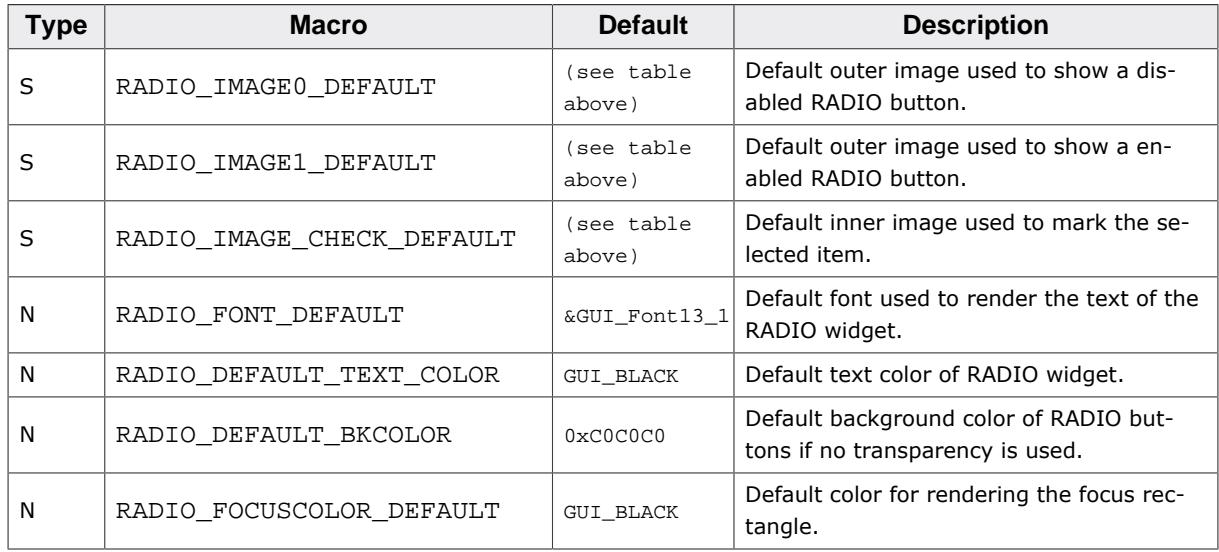

# **6.2.24.2 Predefined IDs**

The following symbols define IDs which may be used to make RADIO widgets distinguishable from creation.

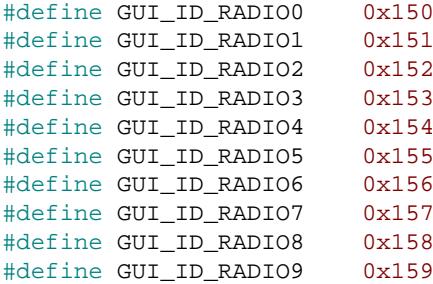

# **6.2.24.3 Notification codes**

The following events are sent from a RADIO widget to its parent window as part of a WM\_NOTIFY\_PARENT message:

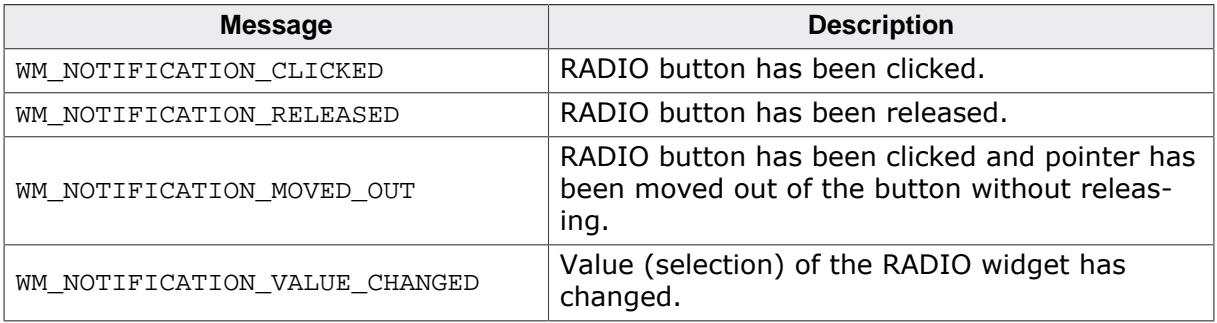

# **6.2.24.4 Keyboard reaction**

The widget reacts to the following keys if it has the input focus:

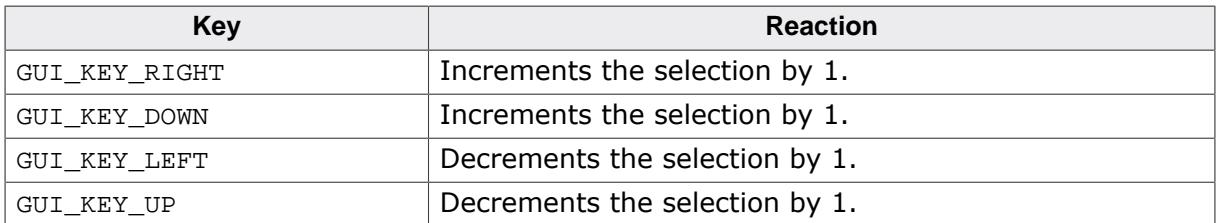

# **6.2.24.5 RADIO API**

The table below lists the available emWin RADIO-related routines in alphabetical order. Detailed descriptions of the routines follow.

# **Functions**

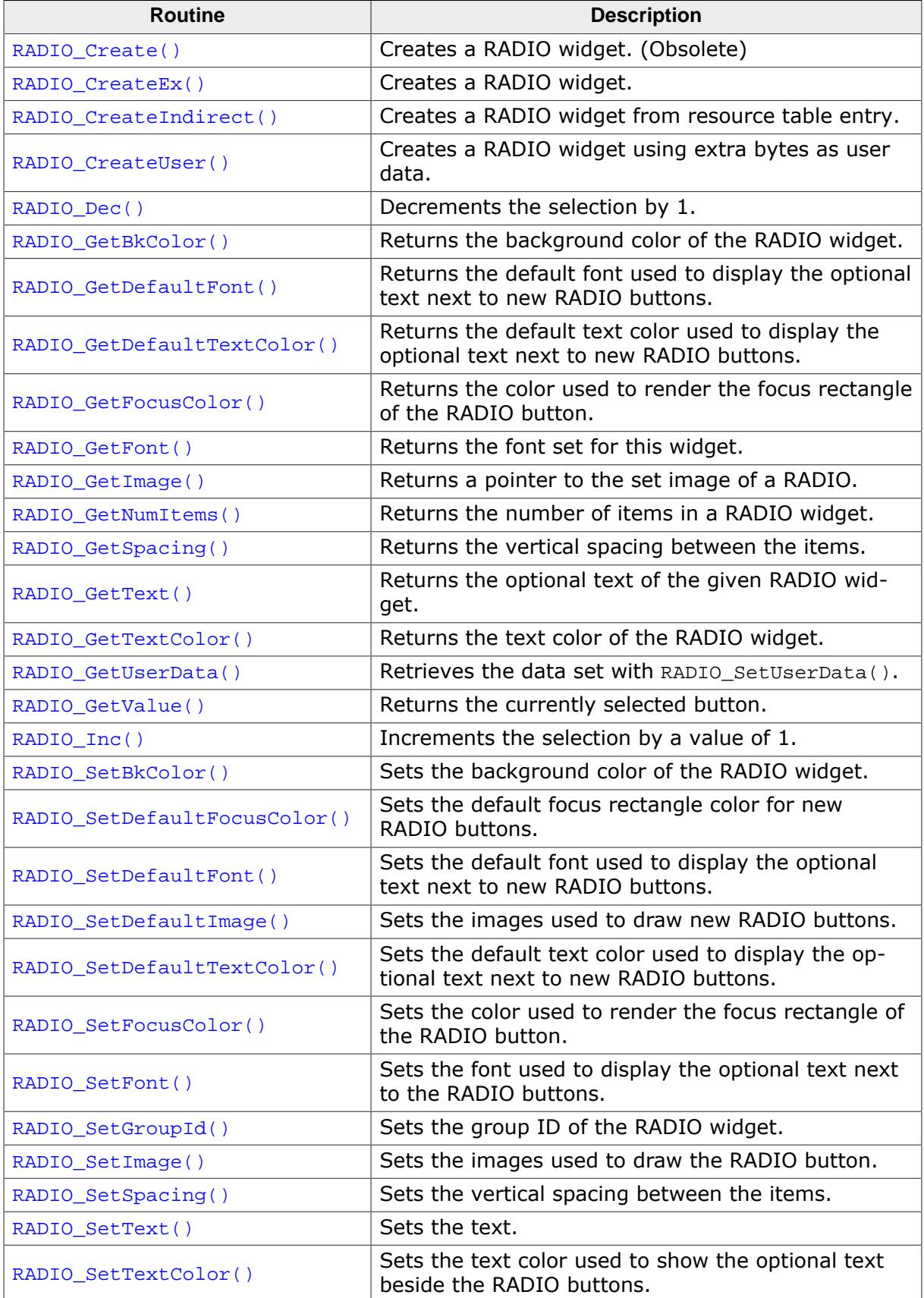

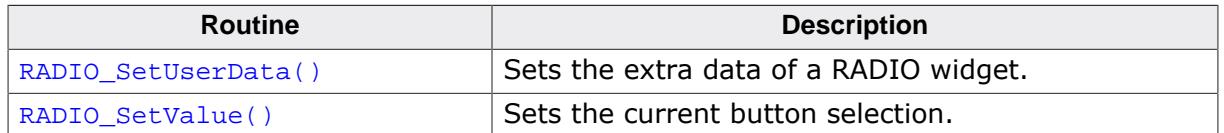

### **Defines**

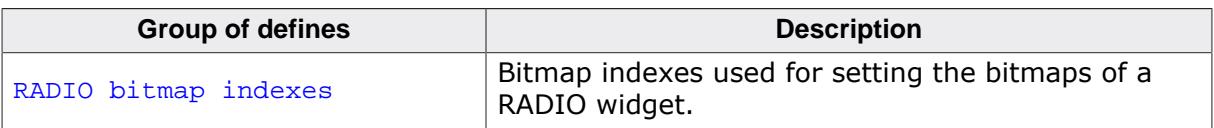

#### **6.2.24.5.1 Functions**

# <span id="page-2078-0"></span>**6.2.24.5.1.1 RADIO\_Create()**

#### **Note**

This function is **deprecated**, [RADIO\\_CreateEx\(\)](#page-2079-0) should be used instead.

#### **Description**

Creates a RADIO widget of a specified size at a specified location.

#### **Prototype**

```
 RADIO_Create(int x0,
int y0,
                  int xSize,
                  int ySize,
                 int ySize,<br>WM_HWIN hParent,
                  int Id,
                  int Flags,
                  unsigned Para);
```
#### **Parameters**

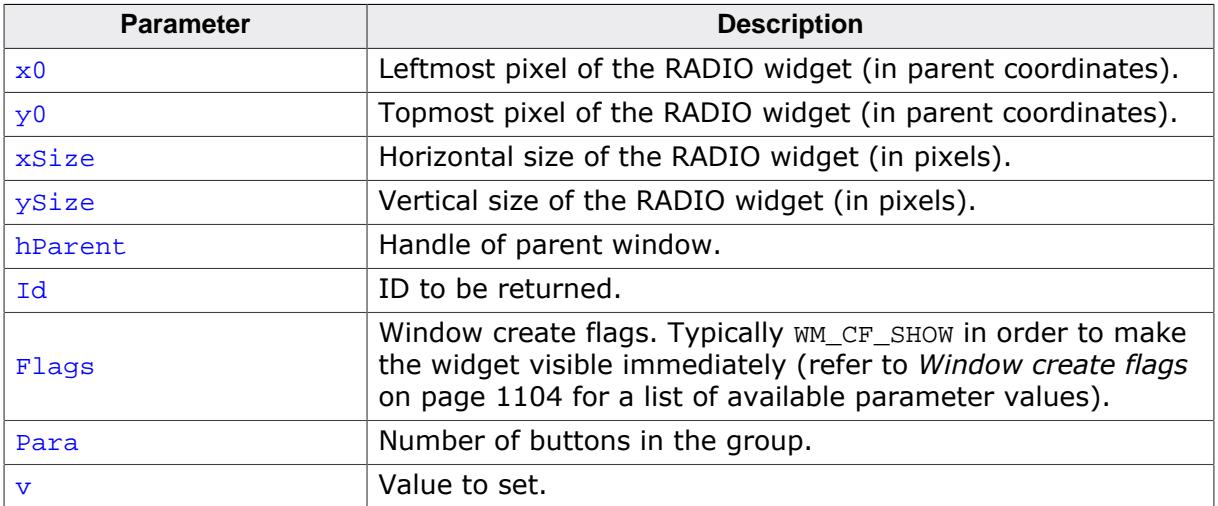

#### **Return value**

Handle of the created RADIO widget; 0 if the function fails.

# **6.2.24.5.1.2 RADIO\_CreateEx()**

#### <span id="page-2079-0"></span>**Description**

Creates a RADIO widget of a specified size at a specified location.

# **Prototype**

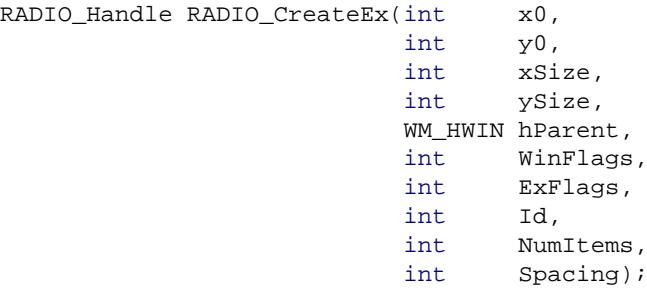

#### **Parameters**

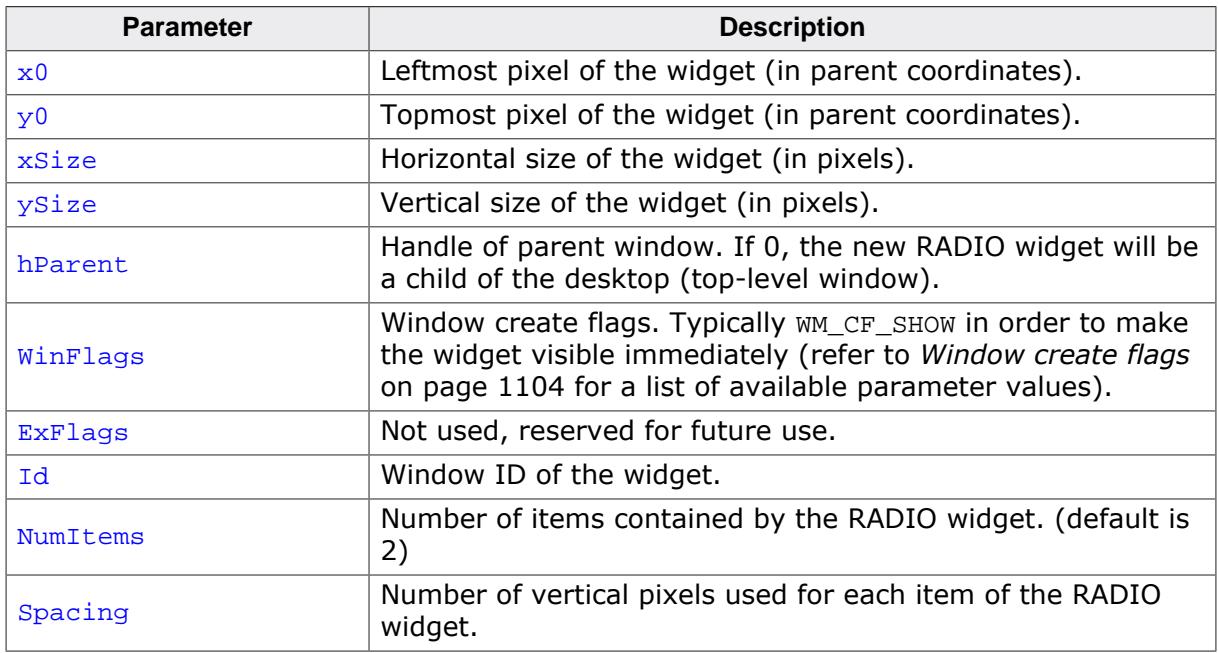

#### **Return value**

Handle of the created RADIO widget; 0 if the function fails.

# **Additional information**

If creating a RADIO widget make sure, that the given  $ySize$  is enough to show all items. The value should be at least NumItems \* Spacing. If the given value of NumItems is  $\leq 0$ a default value of 2 is used.

# **6.2.24.5.1.3 RADIO\_CreateIndirect()**

#### <span id="page-2080-0"></span>**Description**

The prototype of this function is explained at the beginning of this chapter. For details the function *<*WIDGET*>*[\\_CreateIndirect\(\)](#page-1118-0) on page 1119 should be referred to. The element Flags of the according GUI\_WIDGET\_CREATE\_INFO structure is not used. The following table shows the use of the element Para:

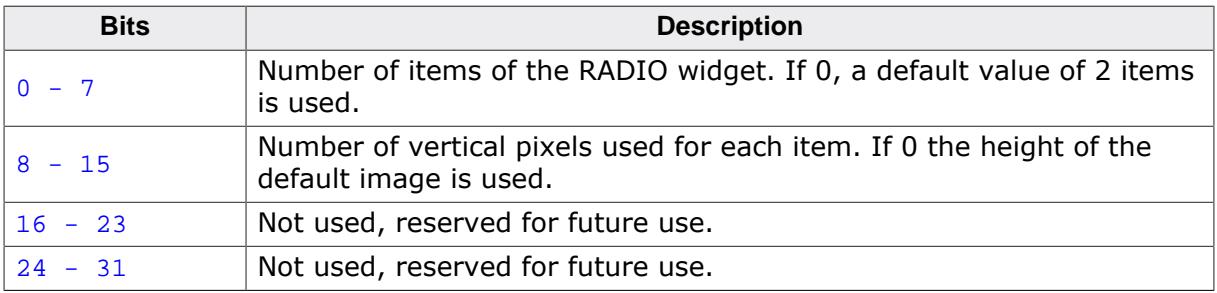

# **6.2.24.5.1.4 RADIO\_CreateUser()**

#### <span id="page-2081-0"></span>**Description**

Prototype explained at the beginning of the chapter as <WIDGET>[\\_CreateUser\(\)](#page-1119-0) on page 1120. For a detailed description of the parameters the function [RADIO\\_CreateEx\(\)](#page-2079-0) can be referred to.

# **6.2.24.5.1.5 RADIO\_Dec()**

<span id="page-2082-0"></span>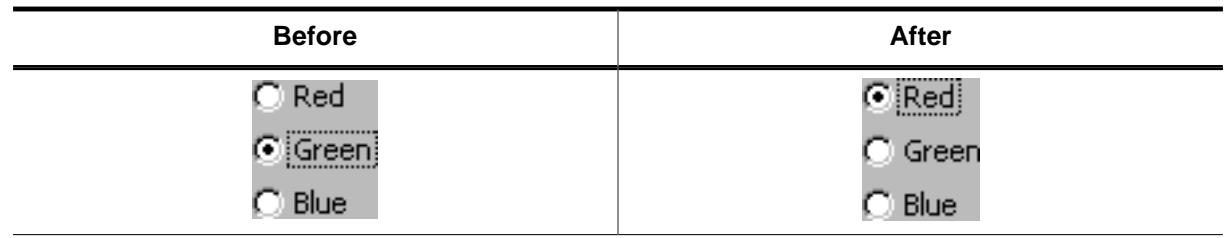

# **Description**

Decrements the selection by 1.

# **Prototype**

void [RADIO\\_Dec](#page-2082-0)(RADIO\_Handle hObj);

#### **Parameters**

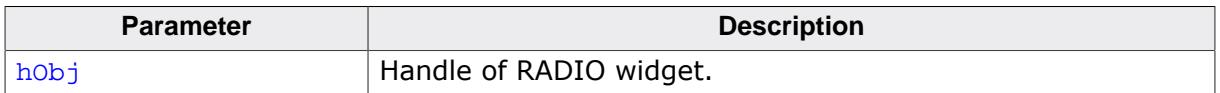

#### **Additional information**

Note that the numbering of the buttons always starts from the top with a value of 0; therefore, decrementing the selection will actually move the selection one button up.

# **6.2.24.5.1.6 RADIO\_GetBkColor()**

#### <span id="page-2083-0"></span>**Description**

Returns the background color of the RADIO widget.

# **Prototype**

GUI\_COLOR [RADIO\\_GetBkColor](#page-2083-0)(RADIO\_Handle hObj);

#### **Parameters**

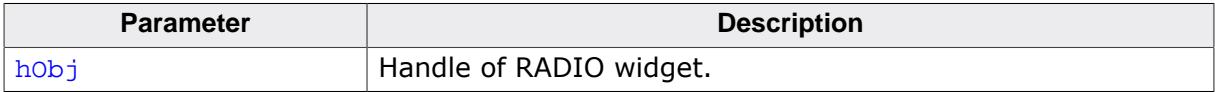

#### **Return value**

The background color of the widget.

# **6.2.24.5.1.7 RADIO\_GetDefaultFont()**

# <span id="page-2084-0"></span>**Description**

Returns the default font used to display the optional text next to new RADIO buttons.

# **Prototype**

GUI\_FONT \*[RADIO\\_GetDefaultFont\(](#page-2084-0)void);

# **Return value**

Default font used to display the optional text next to the RADIO buttons.

# **Additional information**

For information about how to add text to a RADIO widget, refer to [RADIO\\_SetText\(\)](#page-2106-0).

# **6.2.24.5.1.8 RADIO\_GetDefaultTextColor()**

### <span id="page-2085-0"></span>**Description**

Returns the default text color used to display the optional text next to new RADIO buttons.

# **Prototype**

GUI\_COLOR [RADIO\\_GetDefaultTextColor\(](#page-2085-0)void);

#### **Return value**

Default text color used to display the optional text next to new RADIO buttons.

# **Additional information**

For information about how to add text to a RADIO widget, refer to [RADIO\\_SetText\(\)](#page-2106-0).

# **6.2.24.5.1.9 RADIO\_GetFocusColor()**

# <span id="page-2086-0"></span>**Description**

Returns the color used to render the focus rectangle of the RADIO button.

# **Prototype**

GUI\_COLOR [RADIO\\_GetFocusColor](#page-2086-0)(RADIO\_Handle hObj);

### **Parameters**

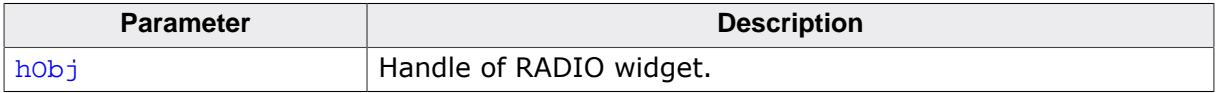

# **Return value**

The color of the focus rectangle.

# **6.2.24.5.1.10 RADIO\_GetFont()**

#### <span id="page-2087-0"></span>**Description**

Returns the font set for this widget.

### **Prototype**

GUI\_FONT \*[RADIO\\_GetFont](#page-2087-0)(RADIO\_Handle hObj);

#### **Parameters**

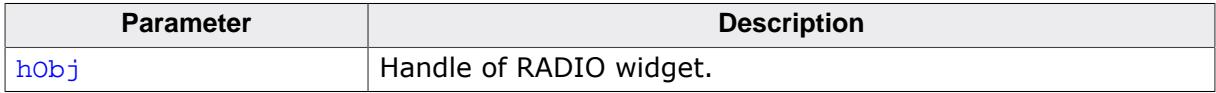

#### **Return value**

A pointer to the font of the widget.
# **6.2.24.5.1.11 RADIO\_GetImage()**

### <span id="page-2088-0"></span>**Description**

Returns a pointer to the set image of a RADIO.

# **Prototype**

```
GUI_BITMAP *RADIO_GetImage(RADIO_Handle hObj,
                           unsigned int Index);
```
# **Parameters**

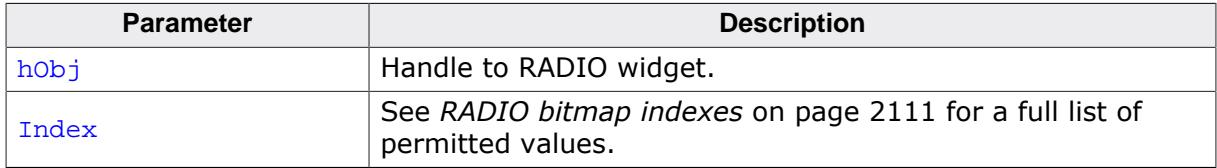

### **Return value**

Pointer to a GUI\_BITMAP structure of the set image.

# **6.2.24.5.1.12 RADIO\_GetNumItems()**

## <span id="page-2089-0"></span>**Description**

Returns the number of items in a RADIO widget.

# **Prototype**

```
int RADIO_GetNumItems(RADIO_Handle hObj);
```
### **Parameters**

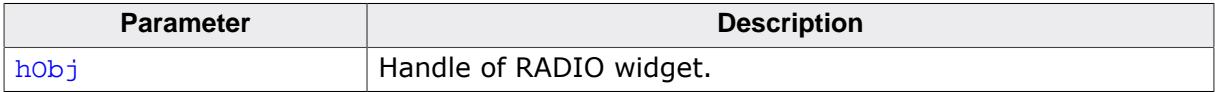

### **Return value**

Number of items in the RADIO widget.

# **6.2.24.5.1.13 RADIO\_GetSpacing()**

### <span id="page-2090-0"></span>**Description**

Returns the vertical spacing between the items.

### **Prototype**

```
U16 RADIO_GetSpacing(RADIO_Handle hObj);
```
#### **Parameters**

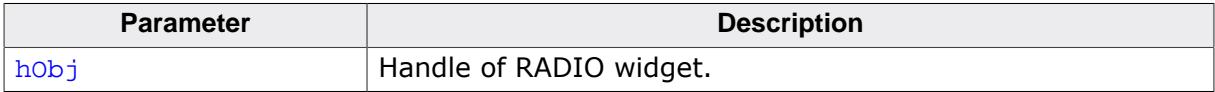

### **Return value**

Vertical spacing between the items.

# **6.2.24.5.1.14 RADIO\_GetText()**

### <span id="page-2091-0"></span>**Description**

Returns the optional text of the given RADIO widget.

# **Prototype**

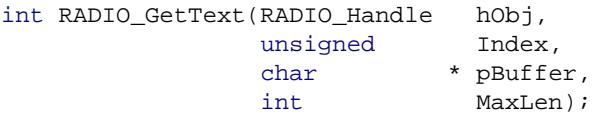

## **Parameters**

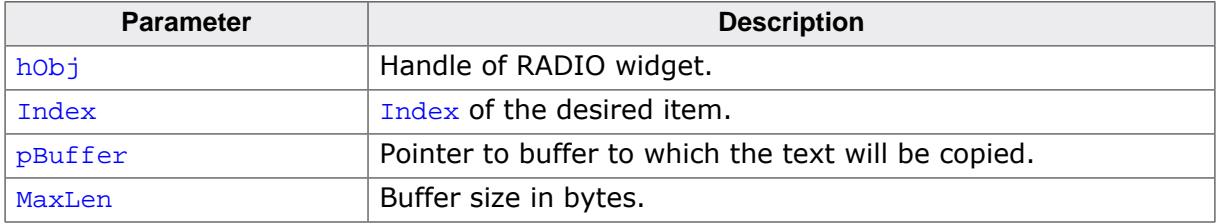

## **Return value**

Length of the text copied into the buffer.

## **Additional information**

If the desired item of the RADIO widget contains no text the function returns 0 and the buffer remains unchanged.

# **6.2.24.5.1.15 RADIO\_GetTextColor()**

# <span id="page-2092-0"></span>**Description**

Returns the text color of the RADIO widget.

# **Prototype**

GUI\_COLOR [RADIO\\_GetTextColor](#page-2092-0)(RADIO\_Handle hObj);

### **Parameters**

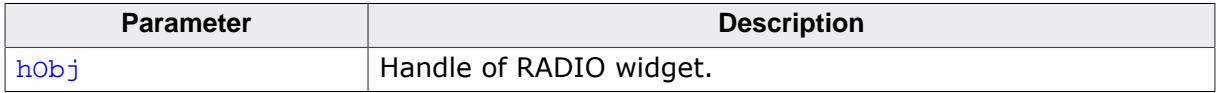

## **Return value**

The text color of the widget.

# **6.2.24.5.1.16 RADIO\_GetUserData()**

### **Description**

Prototype explained at the beginning of the chapter as <WIDGET>[\\_GetUserData\(\)](#page-1122-0) on page 1123.

# **6.2.24.5.1.17 RADIO\_GetValue()**

### <span id="page-2094-0"></span>**Description**

Returns the currently selected button.

### **Prototype**

int [RADIO\\_GetValue](#page-2094-0)(RADIO\_Handle hObj);

### **Parameters**

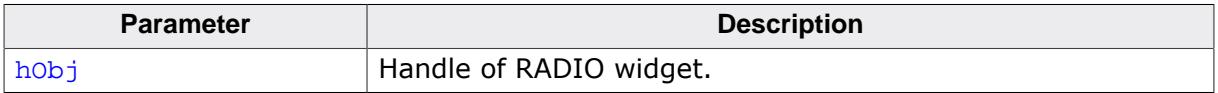

## **Return value**

The value of the currently selected button. If no button is selected (in case of using a RADIO button group) the return value is -1.

### **Additional information**

For information about how to use groups of RADIO buttons, refer to [RADIO\\_SetGroupId\(\)](#page-2103-0).

## **6.2.24.5.1.18 RADIO\_Inc()**

<span id="page-2095-0"></span>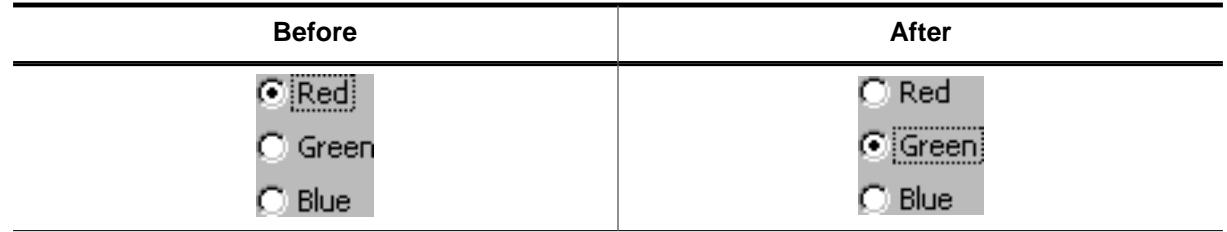

### **Description**

Increments the selection by a value of 1.

# **Prototype**

void [RADIO\\_Inc](#page-2095-0)(RADIO\_Handle hObj);

### **Parameters**

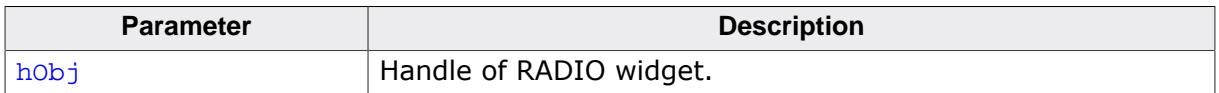

### **Additional information**

Note that the numbering of the buttons always starts from the top with a value of 0; therefore, incrementing the selection will actually move the selection one button down.

### **6.2.24.5.1.19 RADIO\_SetBkColor()**

<span id="page-2096-0"></span>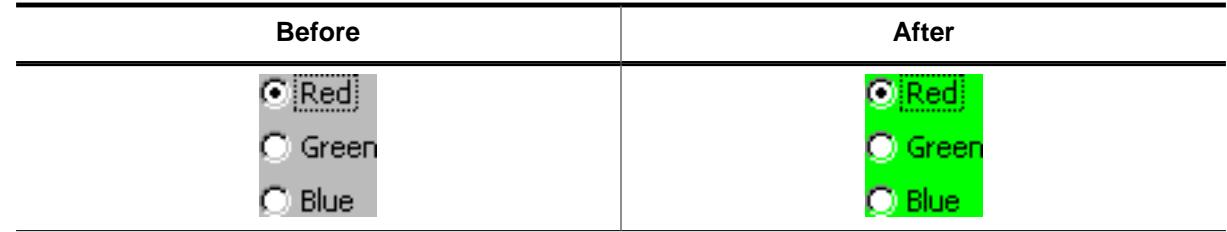

### **Description**

Sets the background color of the RADIO widget.

## **Prototype**

```
void RADIO_SetBkColor(RADIO_Handle hObj,
                    GUI_COLOR Color);
```
### **Parameters**

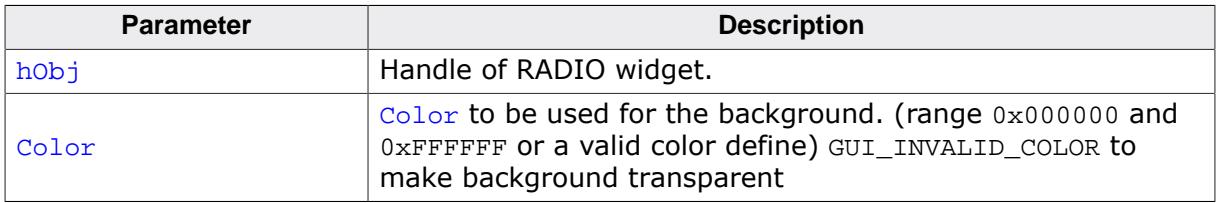

### **Additional information**

The background of this widget can either be filled with any available color or trans- parent. If a valid RGB color is specified, the background is filled with the color, other- wise the background (typically the content of the parent window) is visible. If the background is transparent, the widget is treated as transparent window, otherwise as non-transparent window. Note that using a background color allows more efficient (faster) rendering. If skinning is active this function should not be used.

# **6.2.24.5.1.20 RADIO\_SetDefaultFocusColor()**

# <span id="page-2097-0"></span>**Description**

Sets the default focus rectangle color for new RADIO buttons.

# **Prototype**

GUI\_COLOR [RADIO\\_SetDefaultFocusColor](#page-2097-0)(GUI\_COLOR Color);

## **Parameters**

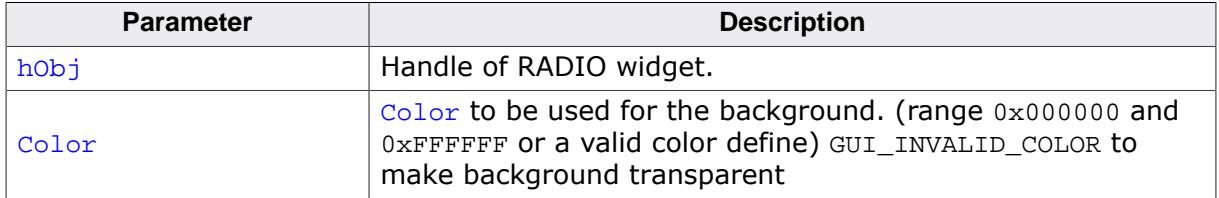

## **Return value**

Previous default focus rectangle color.

# **Additional information**

For more information, refer to [RADIO\\_SetFocusColor\(\)](#page-2101-0).

# **6.2.24.5.1.21 RADIO\_SetDefaultFont()**

## <span id="page-2098-0"></span>**Description**

Sets the default font used to display the optional text next to new RADIO buttons.

# **Prototype**

void [RADIO\\_SetDefaultFont\(](#page-2098-0)const GUI\_FONT \* pFont);

### **Parameters**

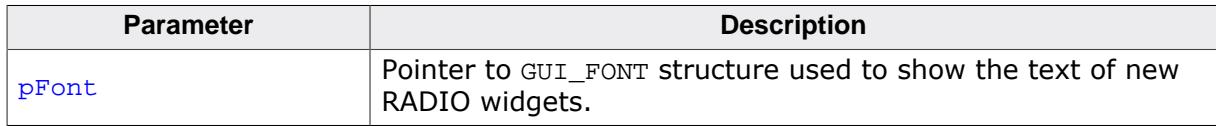

# **Additional information**

For information about how to add text to a RADIO widget, refer to [RADIO\\_SetText\(\)](#page-2106-0).

# **6.2.24.5.1.22 RADIO\_SetDefaultImage()**

### <span id="page-2099-0"></span>**Description**

Sets the images used to draw new RADIO buttons.

## **Prototype**

```
void RADIO_SetDefaultImage(const GUI_BITMAP * pBitmap,
example int index);
```
## **Parameters**

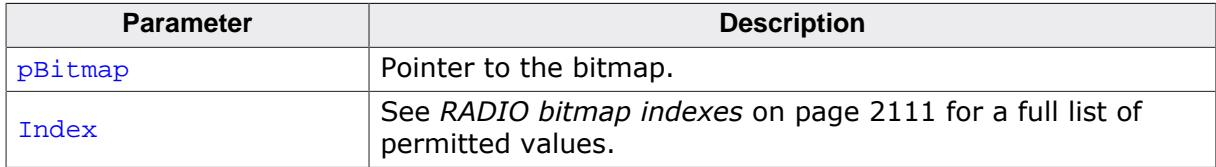

### **Additional information**

Two images are used to display a RADIO button. One image is used to draw the outer frame used to display a unselected RADIO button. In dependence of the current state it will be the bitmap referenced by RADIO\_BI\_ACTIVE (default) or by RADIO\_BI\_ACTIVE. The second image (referenced by RADIO\_BI\_CHECK) is used to mark the currently selected button.

# **6.2.24.5.1.23 RADIO\_SetDefaultTextColor()**

### <span id="page-2100-0"></span>**Description**

Sets the default text color used to display the optional text next to new RADIO buttons.

## **Prototype**

void [RADIO\\_SetDefaultTextColor\(](#page-2100-0)GUI\_COLOR TextColor);

### **Parameters**

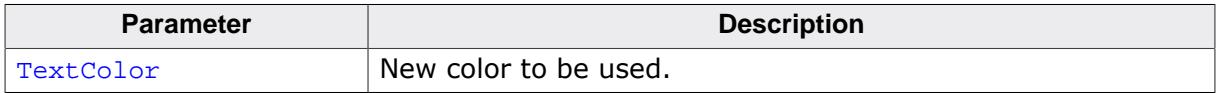

# **Additional information**

For information about how to add text to a RADIO widget, refer to [RADIO\\_SetText\(\)](#page-2106-0).

## **6.2.24.5.1.24 RADIO\_SetFocusColor()**

<span id="page-2101-0"></span>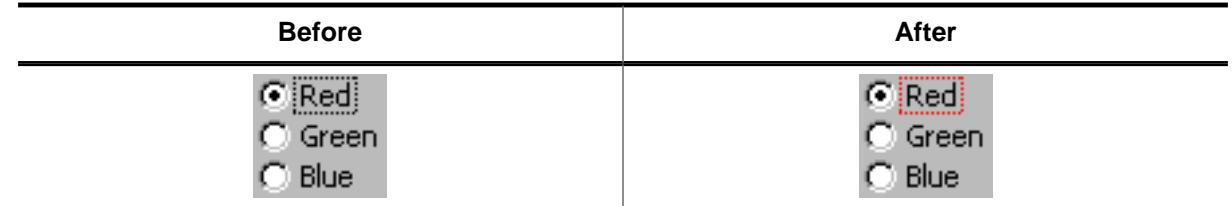

### **Description**

Sets the color used to render the focus rectangle of the RADIO button.

### **Prototype**

```
GUI_COLOR RADIO_SetFocusColor(RADIO_Handle hObj,
                             GUI_COLOR Color);
```
### **Parameters**

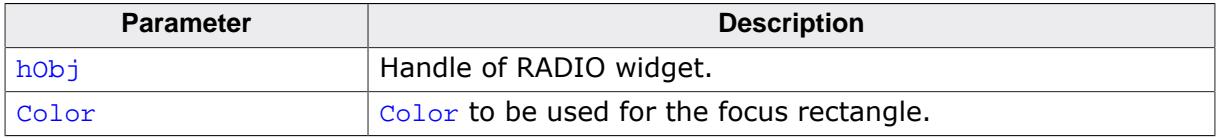

### **Return value**

Previous color of the focus rectangle.

### **Additional information**

The focus rectangle is only visible if the widget has the input focus.

<span id="page-2102-0"></span>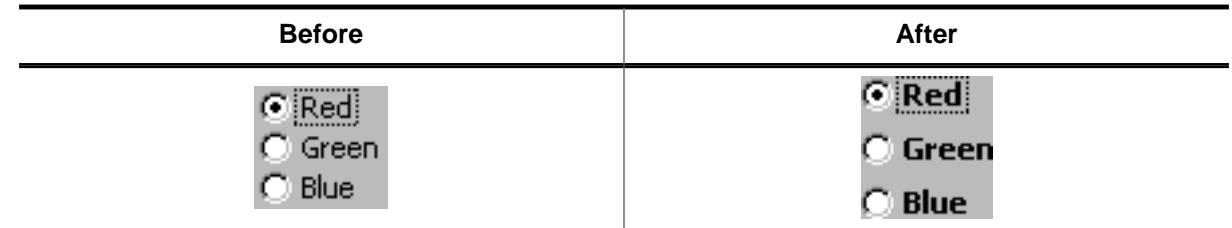

# **Description**

Sets the font used to display the optional text next to the RADIO buttons.

# **Prototype**

```
void RADIO_SetFont( RADIO_Handle hObj,
          const GUI_FONT * pFont);
```
# **Parameters**

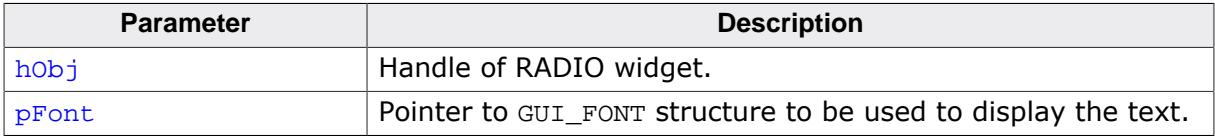

# **Additional information**

For information about how to add text to a RADIO widget, refer to [RADIO\\_SetText\(\)](#page-2106-0).

# **6.2.24.5.1.26 RADIO\_SetGroupId()**

<span id="page-2103-0"></span>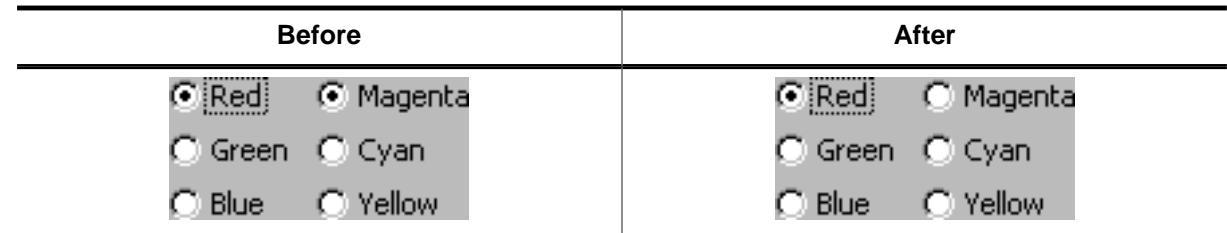

# **Description**

Sets the group ID of the RADIO widget.

# **Prototype**

```
void RADIO_SetGroupId(RADIO_Handle hObj,
                  U8 NewGroupId);
```
# **Parameters**

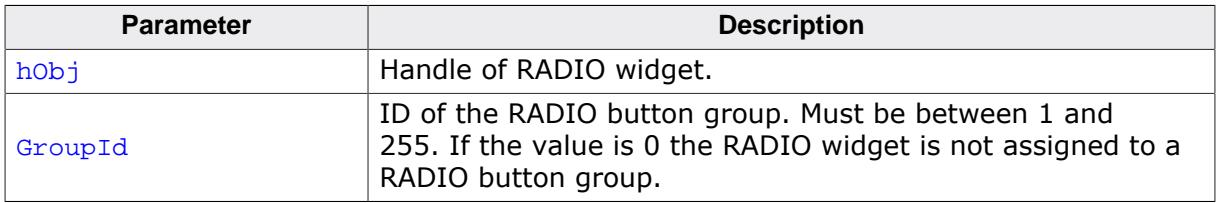

## **Additional information**

This command can be used to create groups of RADIO buttons. The behavior of one group is the same as the behavior of one RADIO button. This makes it possible to create for example 2 RADIO widgets side by side with 3 buttons each and build one group of them.

# **Example**

The following example shows how to create a group of 2 RADIO widgets as shown in the screenshot at the beginning of the function description:

```
hRadio RADIO_CreateEx(10, 10, 60, 0, WM HBKWIN, WM CF SHOW, 0, 1234, 3, 20);RADIO_SetText(hRadio_0, "Red", 0);
RADIO_SetText(hRadio_0, "Green", 1);
RADIO_SetText(hRadio_0, "Blue", 2);
hRadio_1 = RADIO_CreateEx(65, 10, 60, 0, WM_HBKWIN, WM_CF_SHOW, 0, 1234, 3, 20);
RADIO_SetText(hRadio_1, "Magenta", 0);
RADIO_SetText(hRadio_1, "Cyan", 1);
RADIO_SetText(hRadio_1, "Yellow", 2);
RADIO_SetGroupId(hRadio_0, 1);
RADIO_SetGroupId(hRadio_1, 1);
```
# **6.2.24.5.1.27 RADIO\_SetImage()**

## <span id="page-2104-0"></span>**Description**

Sets the images used to draw the RADIO button.

# **Prototype**

void [RADIO\\_SetImage](#page-2104-0)( RADIO\_Handle hObj, const GUI\_BITMAP \* pBitmap, example int Index);

# **Parameters**

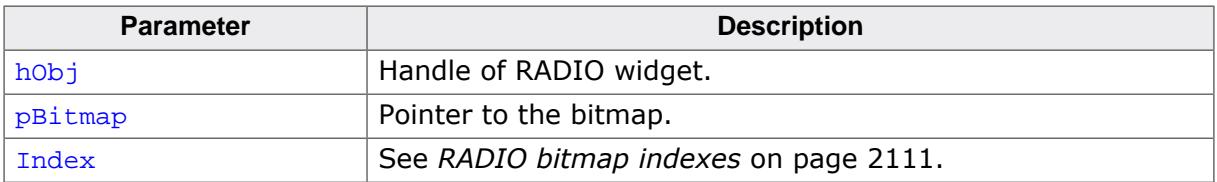

## **Additional information**

See [RADIO\\_SetDefaultImage\(\)](#page-2099-0).

# **6.2.24.5.1.28 RADIO\_SetSpacing()**

### <span id="page-2105-0"></span>**Description**

Sets the vertical spacing between the items.

### **Prototype**

void [RADIO\\_SetSpacing](#page-2105-0)(RADIO\_Handle hObj, U16 Spacing);

### **Parameters**

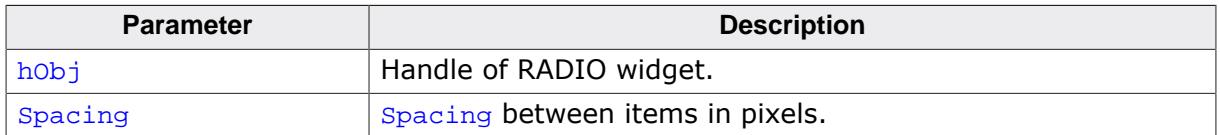

# **6.2.24.5.1.29 RADIO\_SetText()**

### <span id="page-2106-0"></span>**Description**

Sets the optional text shown next to the RADIO buttons.

## **Prototype**

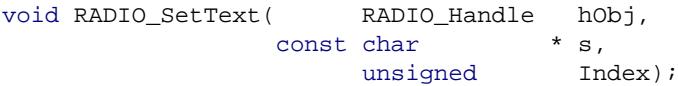

## **Parameters**

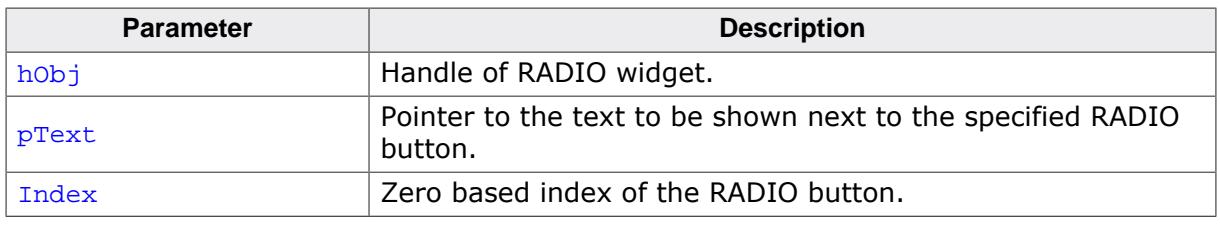

**Before After** iσ  $\odot$  Red ි Green Blue

## **Additional information**

If using a RADIO widget without text (old style) the focus rectangle is drawn around the buttons of the widget. If using RADIO button text the focus rectangle is shown around the text of the currently selected RADIO button of the widget.

# **Example**

The following example shows how to add the text shown in the screenshot above:

```
RADIO_SetText(hRadio_0, "Red", 0);
RADIO_SetText(hRadio_0, "Green", 1);
RADIO_SetText(hRadio_0, "Blue", 2);
```
#### **6.2.24.5.1.30 RADIO\_SetTextColor()**

<span id="page-2107-0"></span>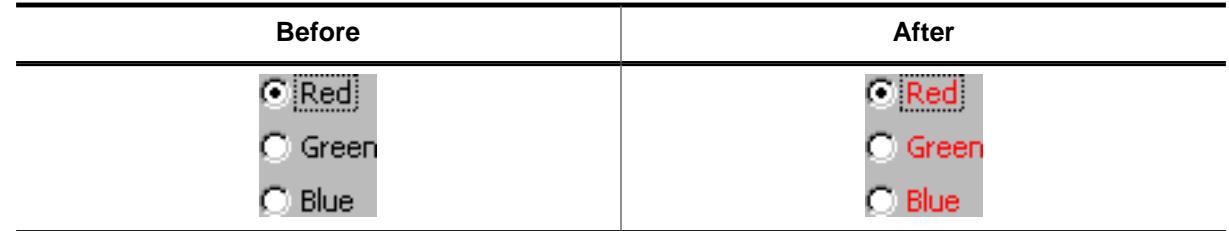

### **Description**

Sets the text color used to show the optional text beside the RADIO buttons.

# **Prototype**

```
void RADIO_SetTextColor(RADIO_Handle hObj,
                      GUI_COLOR Color);
```
### **Parameters**

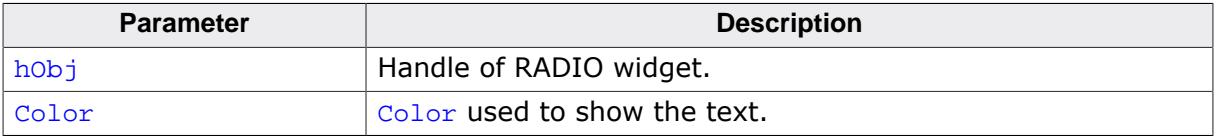

### **Additional information**

For information about how to add text to a RADIO widget, refer to RADIO SetText().

# **6.2.24.5.1.31 RADIO\_SetUserData()**

### **Description**

Prototype explained at the beginning of the chapter as <WIDGET>[\\_SetUserData\(\)](#page-1123-0) on page 1124.

# **6.2.24.5.1.32 RADIO\_SetValue()**

### <span id="page-2109-0"></span>**Description**

Sets the current button selection.

### **Prototype**

void [RADIO\\_SetValue](#page-2109-0)(RADIO\_Handle hObj, int v);

### **Parameters**

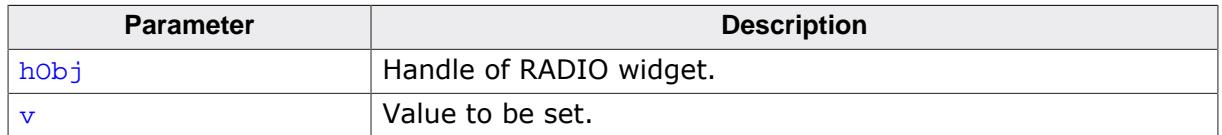

### **Additional information**

The topmost RADIO button in a RADIO widget always has the 0 value, the next button down is always 1, the next is 2, etc.

# **6.2.24.5.2 Defines**

### **6.2.24.5.2.1 RADIO bitmap indexes**

### <span id="page-2110-0"></span>**Description**

Bitmap indexes used by routines to change the bitmaps of a RADIO widget.

### **Definition**

```
#define RADIO_BI_INACTIVE 0
#define RADIO_BI_ACTIVE 1
#define RADIO_BI_CHECK 2
```
### **Symbols**

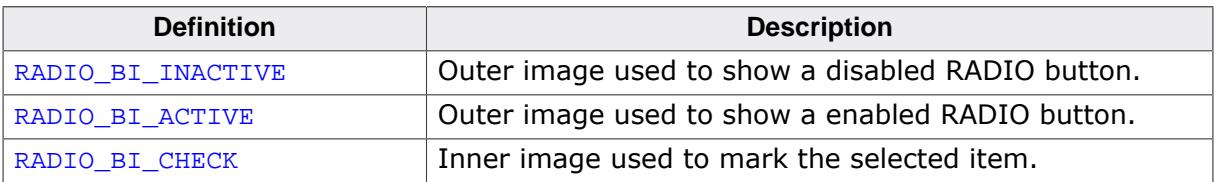

# **6.2.24.6 Examples**

The Sample folder contains the following example which shows how the widget can be used:

• DIALOG\_Radio.c

Note that several other examples also make use of this widget and may also be helpful to get familiar with the widget.

# **Screenshot of DIALOG\_Radio.c**

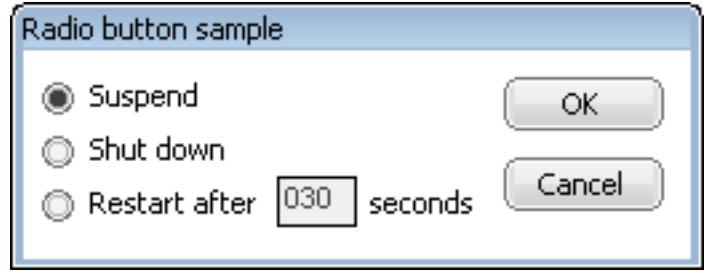

# **6.2.25 ROTARY: Rotary widget**

The ROTARY widget is a reworked version of the KNOB widget, therefore they share some similarities. Just as the KNOB, the ROTARY is a widget the user can rotate. From the rotation degree values are determined which can be used within the application.

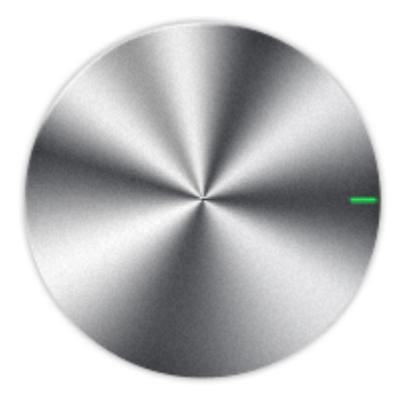

A ROTARY widget consists of a background bitmap and a marker bitmap. Optionally, the marker bitmap can be rotated while the widget is rotating, but the background bitmap does not rotate.

### **Note**

All ROTARY-related routines are located in the file(s) ROTARY.c and ROTARY.h. All identifiers are prefixed with ROTARY.

### **Ticks and tick size**

Just as with the KNOB widget, a ROTARY is divided into ticks. A tick describes the smallest range of movement of a ROTARY widget. The smallest size of one tick (tick size  $= 1$ ) equates to 1/10 of a degree. Therefore it takes 3600 ticks to fulfill one round. The size of one tick can be set with the function ROTARY SetTickSize().

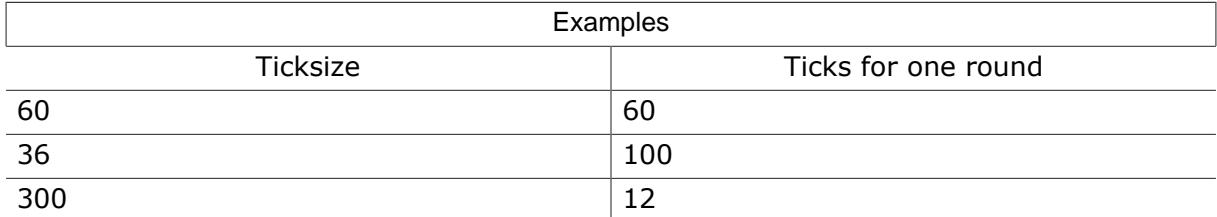

### **Memory requirements**

While the KNOB widget uses a memory device for the entire background, the ROTARY widget doesn't. This is not necessary since the background of the ROTARY is not rotated. Only the marker of a ROTARY can be rotated. If the user chooses to rotate the marker, the memory usage will be a bit higher, depending on the size of the marker bitmap.

# **6.2.25.1 Configuration options**

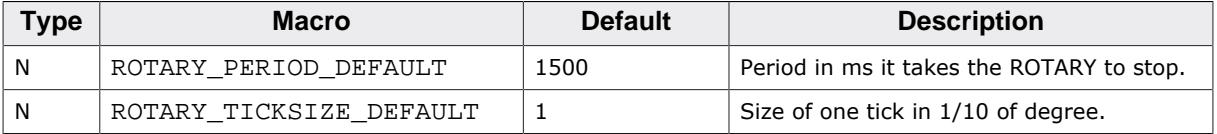

# **6.2.25.2 Predefined IDs**

The following symbols define IDs which may be used to make ROTARY widgets distinguishable from creation.

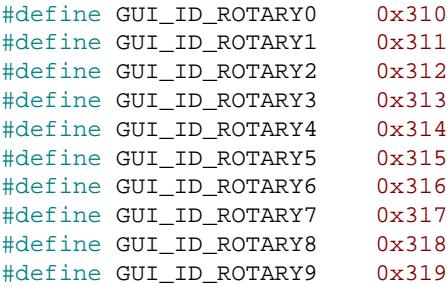

# **6.2.25.3 Notification codes**

The following events are sent from a ROTARY widget to its parent window as part of a WM\_NOTIFY\_PARENT message:

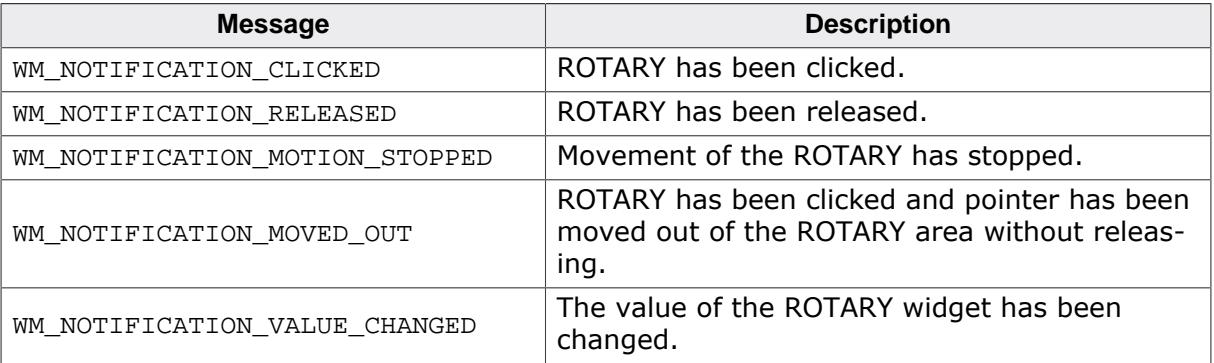

# **6.2.25.4 Keyboard reaction**

The widget reacts to the following keys if it has the input focus. Depending on the arrow key, per press the size of one tick is either added or subtracted to the ROTARY's angle.

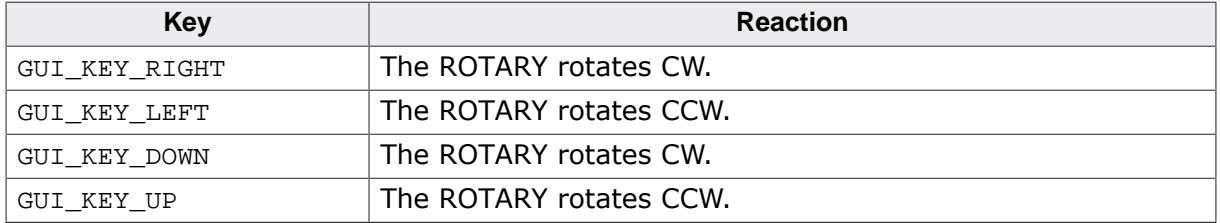

# **6.2.25.5 ROTARY API**

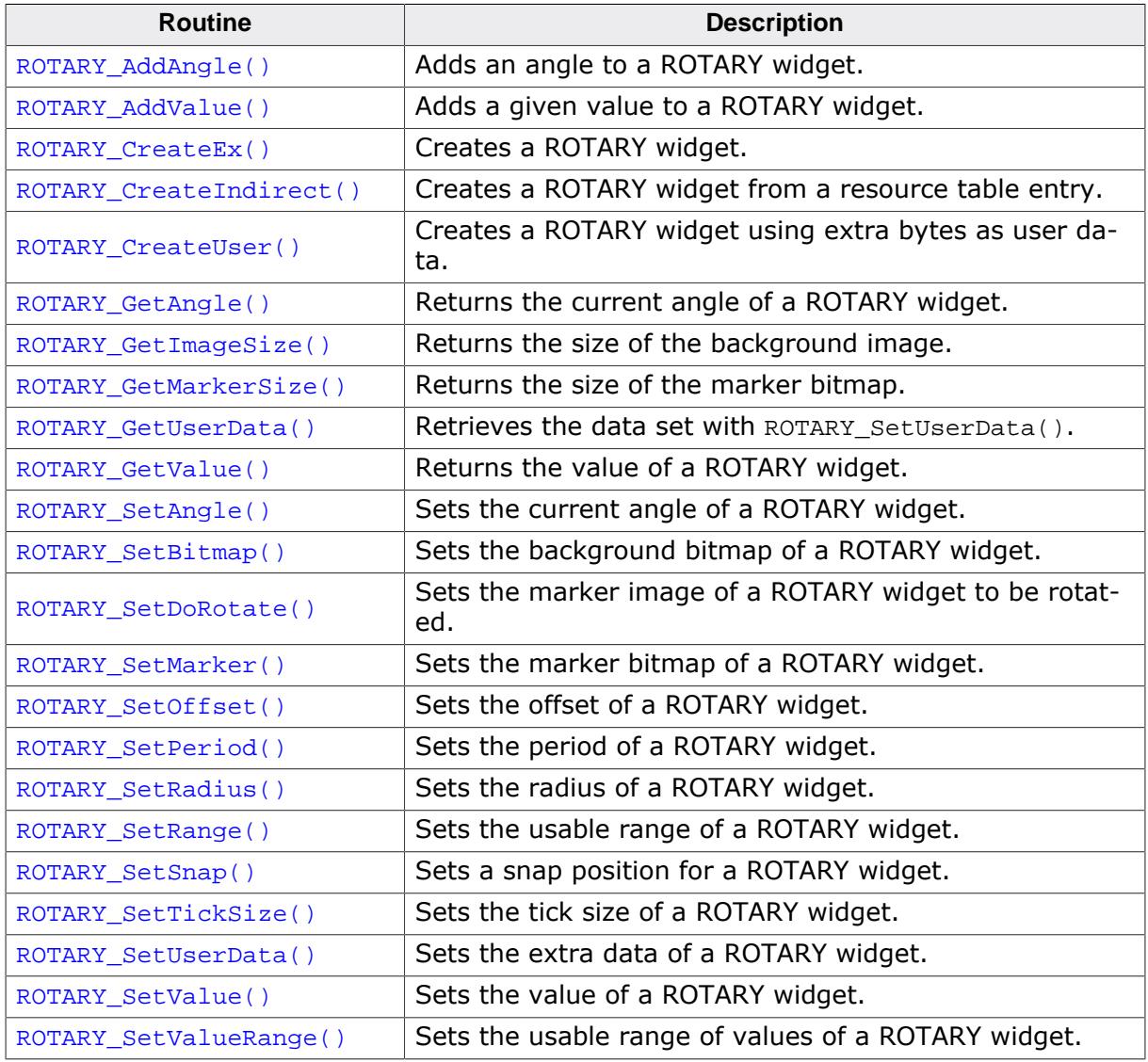

# **6.2.25.5.1 ROTARY\_AddAngle()**

## <span id="page-2115-0"></span>**Description**

Adds an angle to a ROTARY widget.

### **Prototype**

void [ROTARY\\_AddAngle\(](#page-2115-0)ROTARY\_Handle hObj, Delta);

### **Parameters**

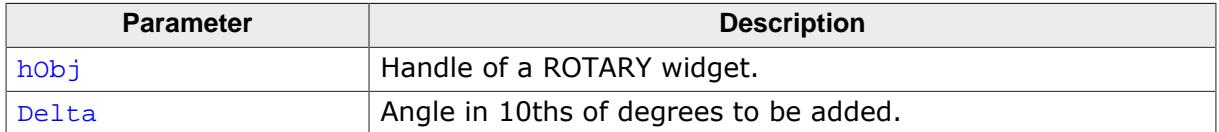

# **6.2.25.5.2 ROTARY\_AddValue()**

### <span id="page-2116-0"></span>**Description**

Adds a given value to a ROTARY widget.

### **Prototype**

void [ROTARY\\_AddValue\(](#page-2116-0)ROTARY\_Handle hObj, Delta);

## **Parameters**

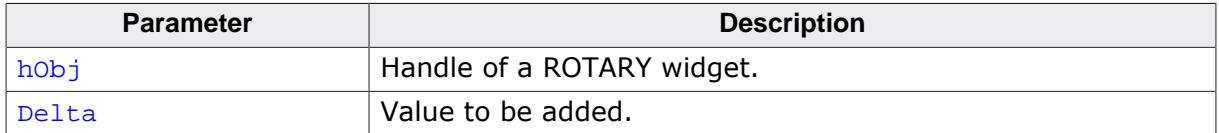

# **6.2.25.5.3 ROTARY\_CreateEx()**

# <span id="page-2117-0"></span>**Description**

Creates a ROTARY widget.

## **Prototype**

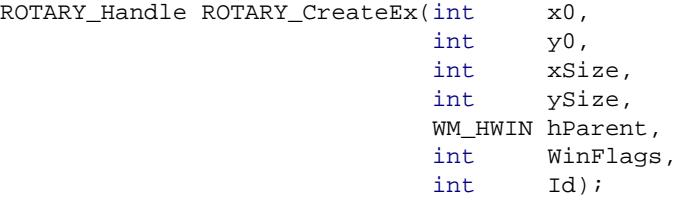

### **Parameters**

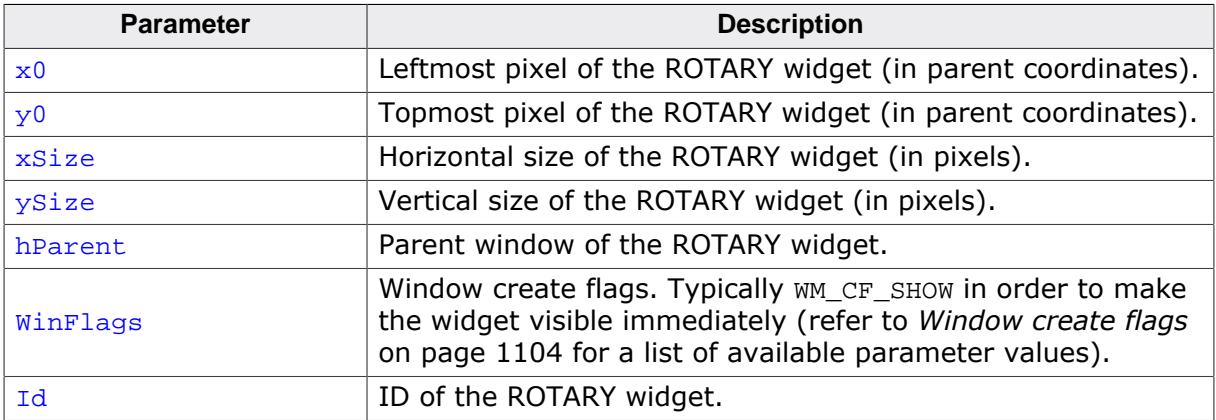

### **Return value**

Handle of ROTARY widget.

# **6.2.25.5.4 ROTARY\_CreateIndirect()**

## <span id="page-2118-0"></span>**Description**

Prototype explained at the beginning of the chapter as  $\langle WIDGET \rangle_C readIndex[]$  on page 1119. The elements Flags and Para of the resource passed as parameter are not used.

# **6.2.25.5.5 ROTARY\_CreateUser()**

### <span id="page-2119-0"></span>**Description**

Prototype explained at the beginning of the chapter as <WIDGET>[\\_CreateUser\(\)](#page-1119-0) on page 1120. For a detailed description of the parameters the function [KNOB\\_CreateEx\(\)](#page-2637-0) can be referred to.

# **6.2.25.5.6 ROTARY\_GetAngle()**

### <span id="page-2120-0"></span>**Description**

Returns the current angle of a ROTARY widget.

### **Prototype**

```
I32 ROTARY_GetAngle(ROTARY_Handle hObj);
```
### **Parameters**

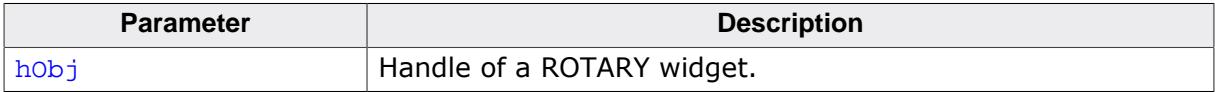

### **Return value**

Angle of the ROTARY widget.

# **6.2.25.5.7 ROTARY\_GetImageSize()**

### <span id="page-2121-0"></span>**Description**

Returns the size of the background image.

# **Prototype**

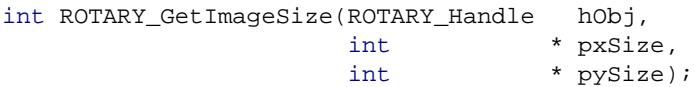

## **Parameters**

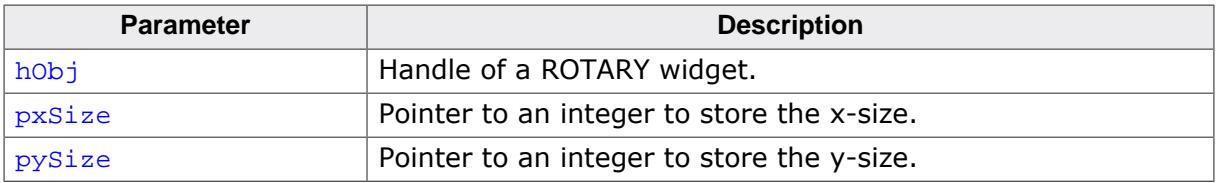

### **Return value**

- 0 If the routine succeeds.<br>1 If the routine fails.
- If the routine fails.

# **6.2.25.5.8 ROTARY\_GetMarkerSize()**

# <span id="page-2122-0"></span>**Description**

Returns the size of the marker bitmap.

# **Prototype**

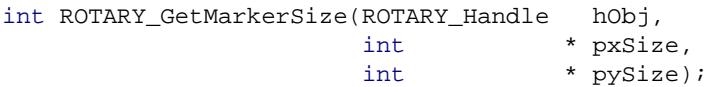

## **Parameters**

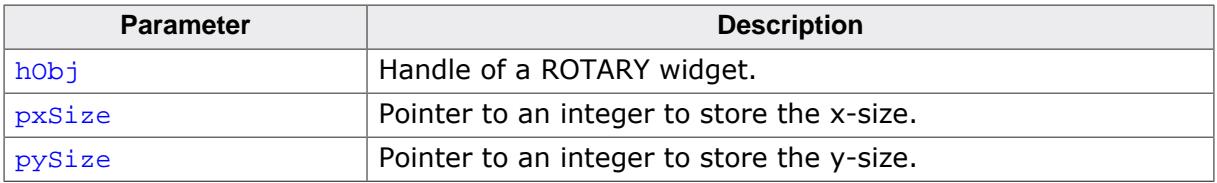

### **Return value**

- 0 If the routine succeeds.<br>1 If the routine fails.
- If the routine fails.

# **6.2.25.5.9 ROTARY\_GetUserData()**

## <span id="page-2123-0"></span>**Description**

Prototype explained at the beginning of the chapter as <WIDGET>[\\_GetUserData\(\)](#page-1122-0) on page 1123.
# **6.2.25.5.10 ROTARY\_GetValue()**

### <span id="page-2124-0"></span>**Description**

Returns the value of a ROTARY widget. This value depends on the set range of the widget.

# **Prototype**

I32 [ROTARY\\_GetValue](#page-2124-0)(ROTARY\_Handle hObj);

### **Parameters**

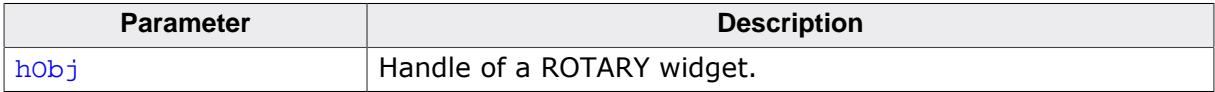

### **Return value**

Value of the ROTARY widget.

# **6.2.25.5.11 ROTARY\_SetAngle()**

### <span id="page-2125-0"></span>**Description**

Sets the current angle of a ROTARY widget. The angle has to be within the valid range.

# **Prototype**

```
void ROTARY_SetAngle(ROTARY_Handle hObj,
                   I32 Pos);
```
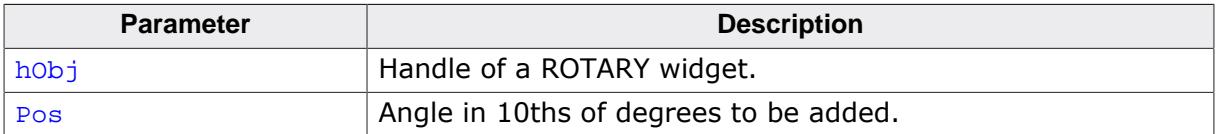

# **6.2.25.5.12 ROTARY\_SetBitmap()**

### <span id="page-2126-0"></span>**Description**

Sets the background bitmap of a ROTARY widget. This bitmap won't be rotated.

### **Prototype**

void [ROTARY\\_SetBitmap](#page-2126-0)( ROTARY\_Handle hObj, const GUI\_BITMAP \* pBitmap);

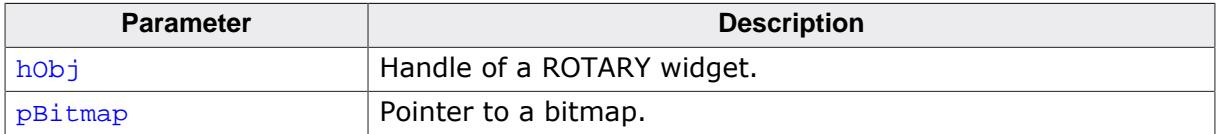

# **6.2.25.5.13 ROTARY\_SetDoRotate()**

<span id="page-2127-0"></span>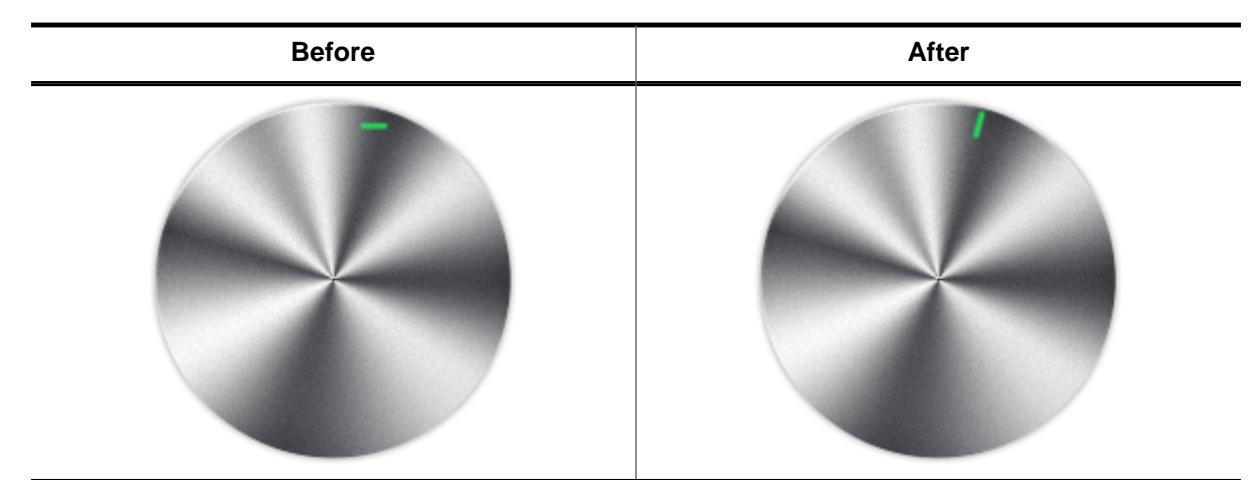

### **Description**

Sets the marker image of a ROTARY widget to be rotated.

### **Prototype**

void [ROTARY\\_SetDoRotate](#page-2127-0)(ROTARY\_Handle hObj, U8 DoRotate);

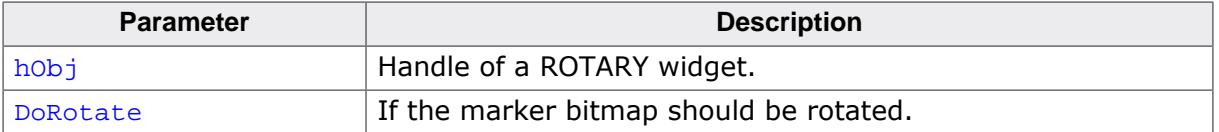

# **6.2.25.5.14 ROTARY\_SetMarker()**

<span id="page-2128-0"></span>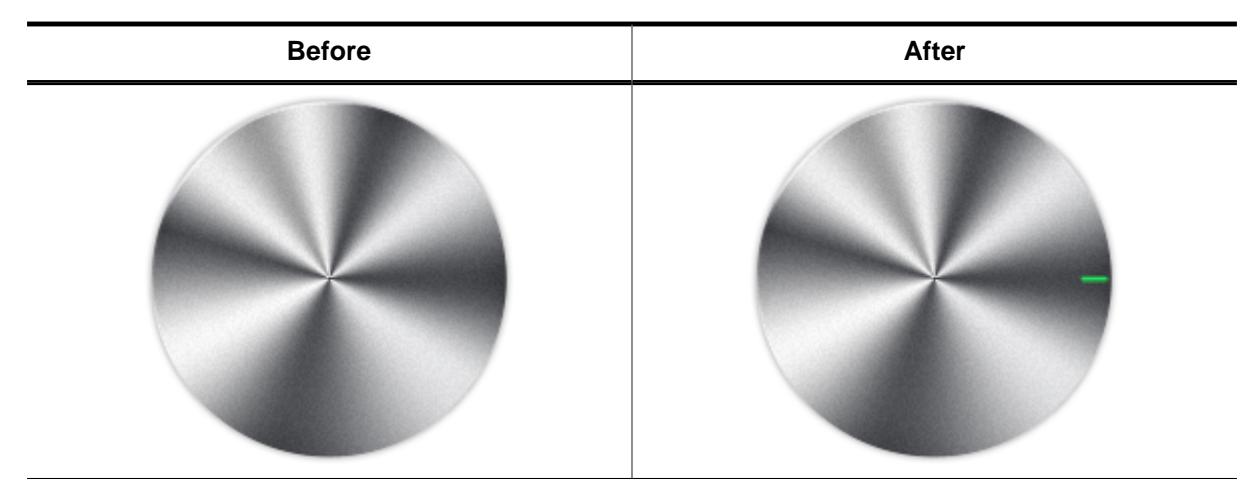

### **Description**

Sets the marker bitmap of a ROTARY widget.

# **Prototype**

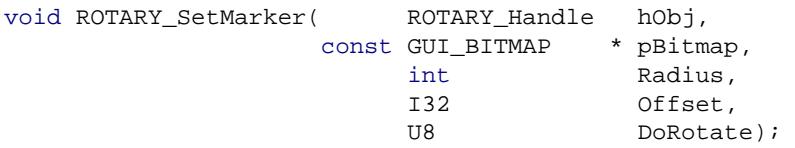

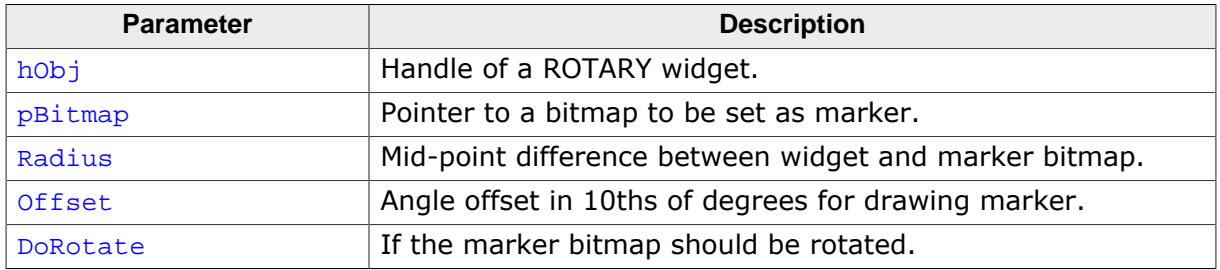

# **6.2.25.5.15 ROTARY\_SetOffset()**

#### <span id="page-2129-0"></span>**Description**

Sets the offset of a ROTARY widget.

### **Prototype**

void [ROTARY\\_SetOffset](#page-2129-0)(ROTARY\_Handle hObj,  $Offset$ ;

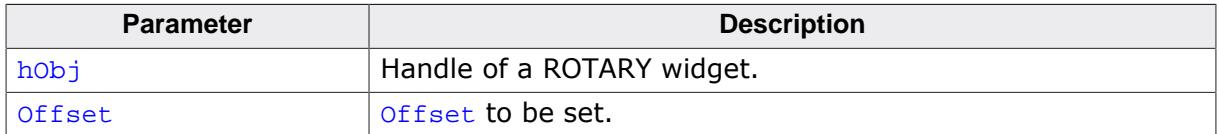

# **6.2.25.5.16 ROTARY\_SetPeriod()**

### <span id="page-2130-0"></span>**Description**

Sets the period of a ROTARY widget. This period determines when the rotation of the widget stops.

# **Prototype**

void [ROTARY\\_SetPeriod](#page-2130-0)(ROTARY\_Handle hObj, I32 Period);

### **Parameters**

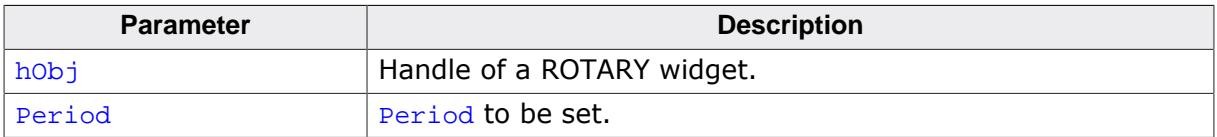

# **Additional information**

The default period is 1500ms. The maximum value for the period is 46340ms.

# **6.2.25.5.17 ROTARY\_SetRadius()**

<span id="page-2131-0"></span>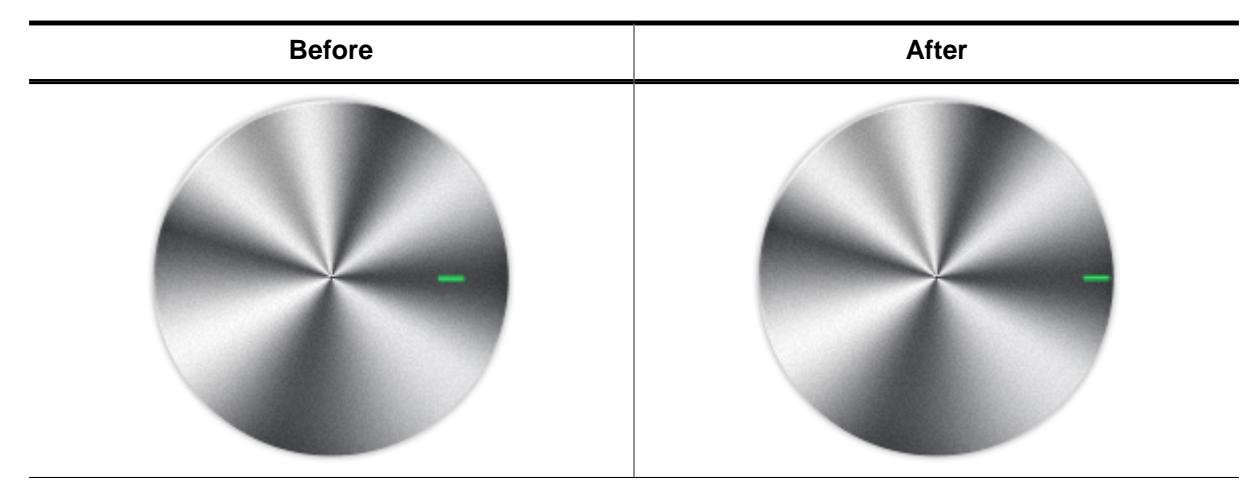

### **Description**

Sets the radius of a ROTARY widget.

# **Prototype**

void [ROTARY\\_SetRadius](#page-2131-0)(ROTARY\_Handle hObj, int Radius);

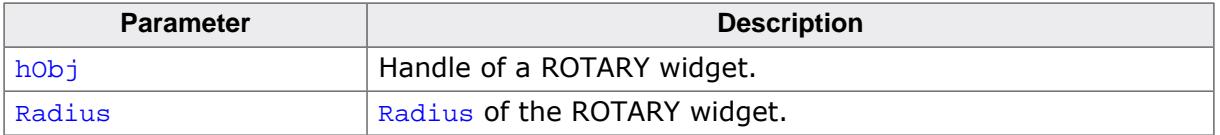

# **6.2.25.5.18 ROTARY\_SetRange()**

### <span id="page-2132-0"></span>**Description**

Sets the usable range of a ROTARY widget.

# **Prototype**

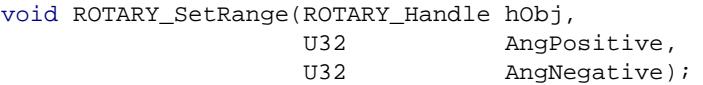

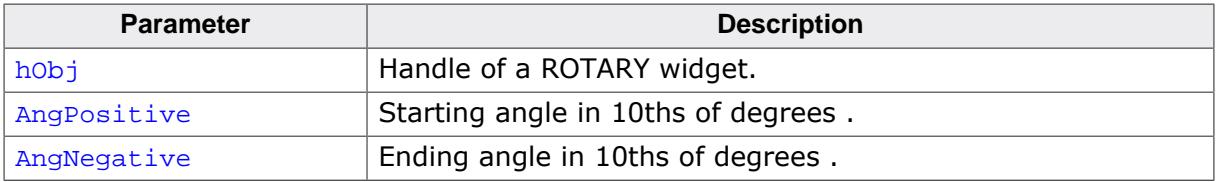

# **6.2.25.5.19 ROTARY\_SetSnap()**

### <span id="page-2133-0"></span>**Description**

Sets a snap position for a ROTARY widget. A snap position is a position measured in ticks where the widget automatically stops rotating.

# **Prototype**

void [ROTARY\\_SetSnap](#page-2133-0)(ROTARY\_Handle hObj, I32 Snap);

### **Parameters**

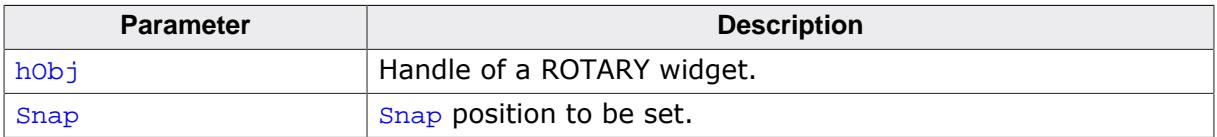

# **Additional information**

The default value is 0. If set to 0, there is no snap position.

# **6.2.25.5.20 ROTARY\_SetTickSize()**

# <span id="page-2134-0"></span>**Description**

Sets the tick size of a ROTARY widget. The tick size is measured in 10th of degrees.

# **Prototype**

```
void ROTARY_SetTickSize(ROTARY_Handle hObj,
                      I32 TickSize);
```
# **Parameters**

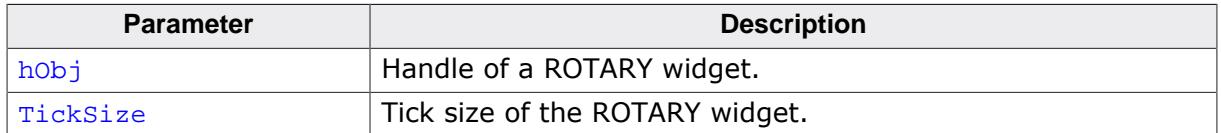

# **Additional information**

This routine has to be called before any other ROTARY related routines, except any RO-TARY\_Create…() routines of course.

# **6.2.25.5.21 ROTARY\_SetUserData()**

#### **Description**

Prototype explained at the beginning of the chapter as <WIDGET>[\\_SetUserData\(\)](#page-1123-0) on page 1124.

# **6.2.25.5.22 ROTARY\_SetValue()**

<span id="page-2136-0"></span>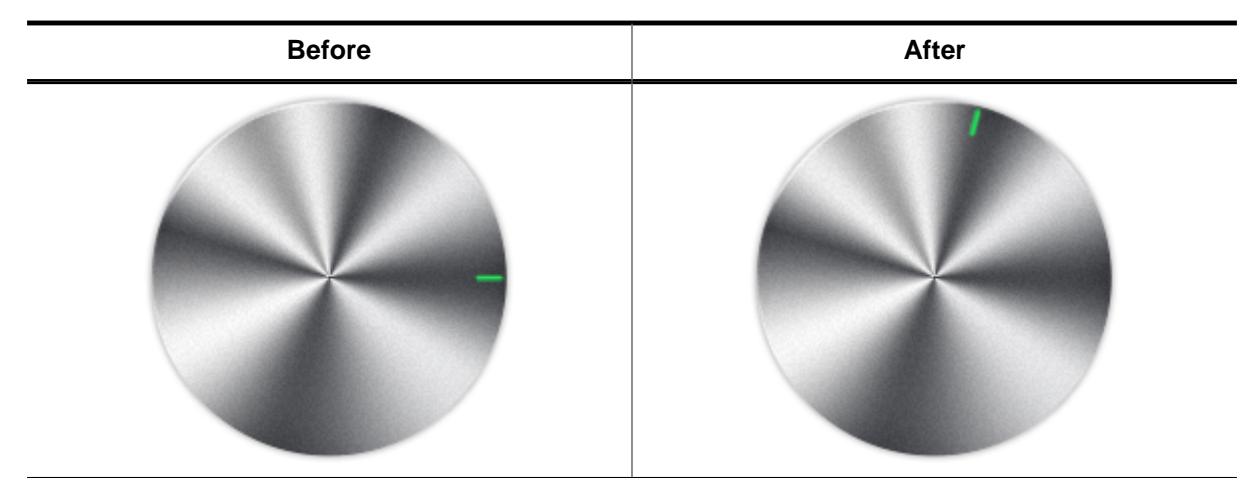

### **Description**

Sets the value of a ROTARY widget.

# **Prototype**

void [ROTARY\\_SetValue\(](#page-2136-0)ROTARY\_Handle hObj, I32 Value);

### **Parameters**

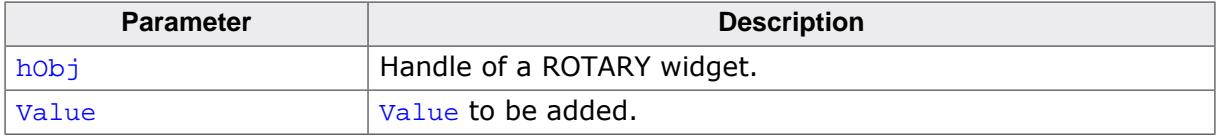

### **Additional information**

The angle depends on the range set with [ROTARY\\_SetRange\(\)](#page-2132-0) and [ROTARY\\_SetVal](#page-2137-0)[ueRange\(\)](#page-2137-0).

# **6.2.25.5.23 ROTARY\_SetValueRange()**

# <span id="page-2137-0"></span>**Description**

Sets the usable range of values of a ROTARY widget.

# **Prototype**

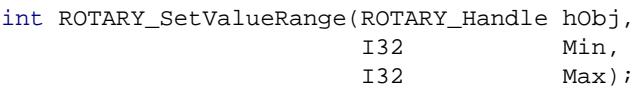

# **Parameters**

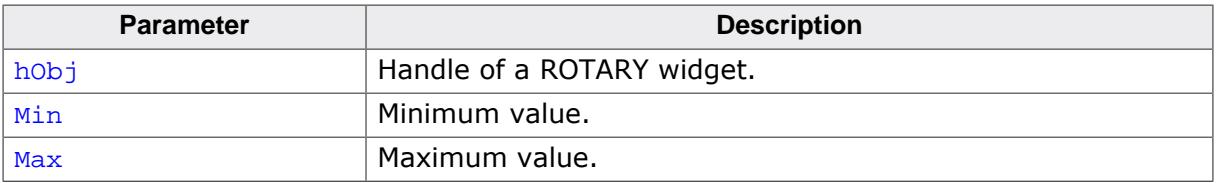

# **Return value**

- 0 If the routine succeeds.<br>1 If the routine fails.
- If the routine fails.

# **6.2.26 SCROLLBAR: Scroll bar widget**

### **Note**

For more modern-looking GUIs the [SCROLLER](#page-2170-0) widget may be used instead.

Scroll bars are used for scrolling through list boxes or any other type of window. They may be created horizontally, as shown below, or vertically.

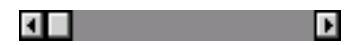

A scroll bar is typically attached to an existing window, for example the list box shown below:

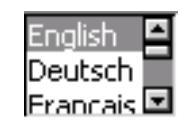

#### **Note**

All SCROLLBAR-related routines are located in the file(s) SCROLLBAR\*.c, SCROLLBAR.h. All identifiers are prefixed SCROLLBAR.

# **Skinning...**

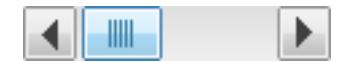

…is available for this widget. The screenshot above shows the widget using the default skin. Details can be found in the chapter *[Skinning](#page-2754-0)* on page 2755.

#### **Note**

This widget uses skinning. To change the look it is recommended to use the function <WIDGET>\_SetSkinFlexProps(). Other functions to change the look might work only with the classic skin.

# **6.2.26.1 Configuration options**

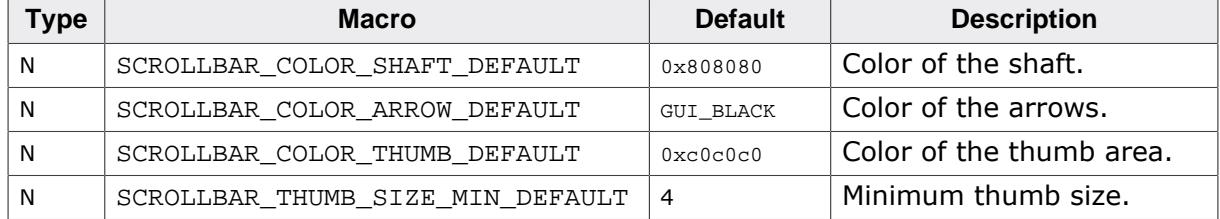

# **6.2.26.2 Predefined IDs**

The following symbols define IDs which may be used to make SCROLLBAR widgets distinguishable from creation.

```
#define GUI ID SCROLLBAR0 0x140
#define GUI ID SCROLLBAR1 0x141
#define GUI_ID_SCROLLBAR2 0x142
#define GUI_ID_SCROLLBAR3 0x143
#define GUI_ID_SCROLLBAR4 0x144
#define GUI_ID_SCROLLBAR5 0x145
#define GUI_ID_SCROLLBAR5 0x146
#define GUI_ID_SCROLLBAR7 0x147
```
#define GUI\_ID\_SCROLLBAR8 0x148 #define GUI\_ID\_SCROLLBAR9 0x149

# **6.2.26.3 Notification codes**

The following events are sent from a scroll bar widget to its parent window as part of a WM\_NOTIFY\_PARENT message:

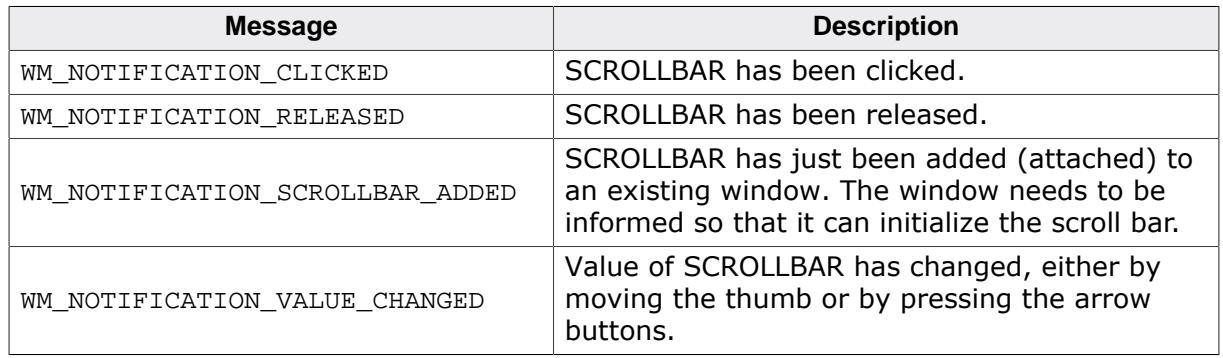

# **6.2.26.4 Keyboard reaction**

The widget reacts to the following keys if it has the input focus:

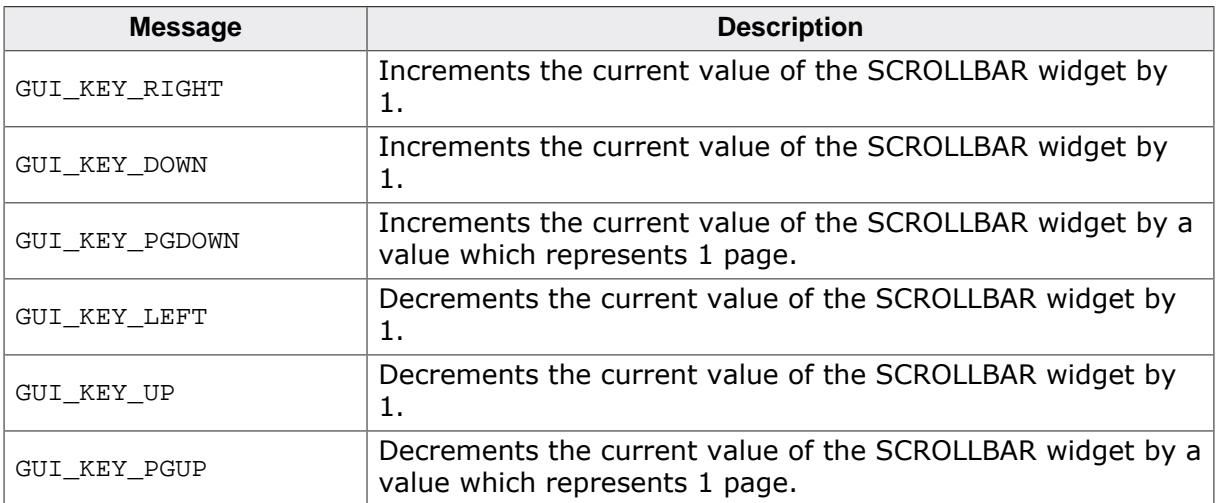

# **6.2.26.5 SCROLLBAR API**

The table below lists the available emWin SCROLLBAR-related routines in alphabetical order. Detailed descriptions of the routines follow.

# **Functions**

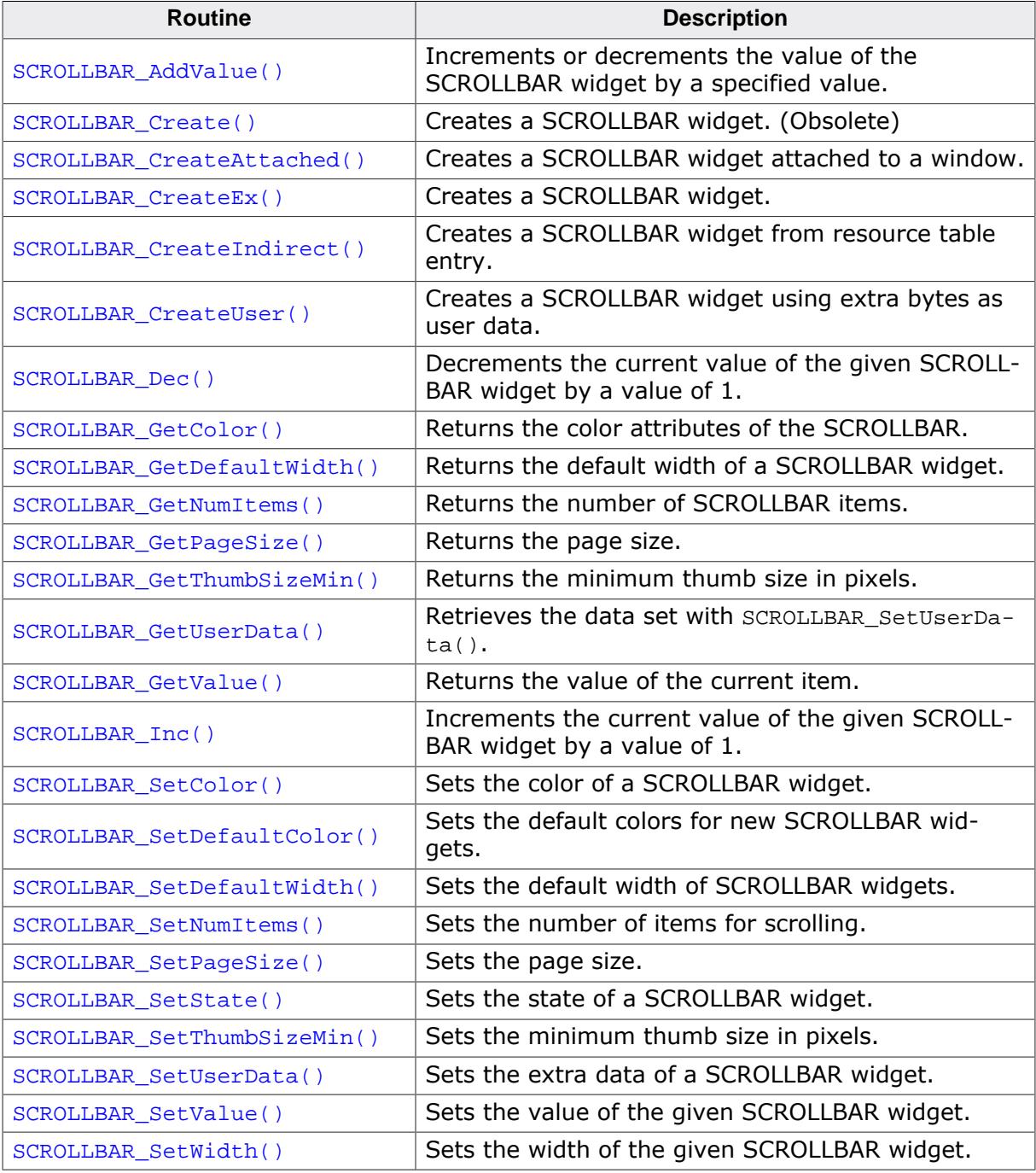

# **Defines**

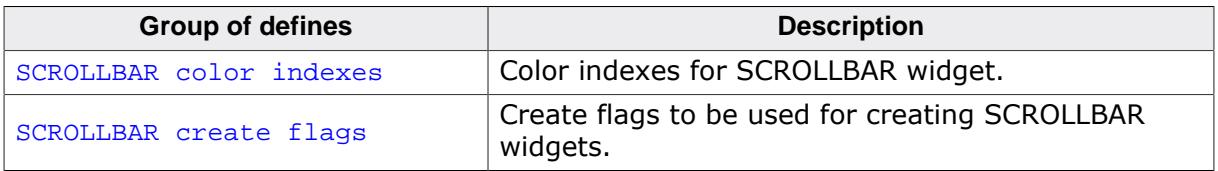

#### **6.2.26.5.1 Functions**

# **6.2.26.5.1.1 SCROLLBAR\_AddValue()**

### <span id="page-2142-0"></span>**Description**

Increments or decrements the value of the SCROLLBAR widget by a specified value.

### **Prototype**

void [SCROLLBAR\\_AddValue](#page-2142-0)(SCROLLBAR\_Handle hObj, int Add);

#### **Parameters**

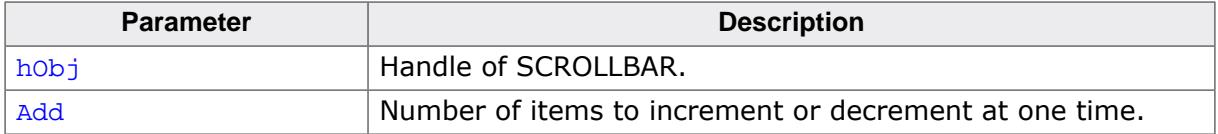

#### **Additional information**

The SCROLLBAR widget cannot exceed the value set in [SCROLLBAR\\_SetNumItems\(\)](#page-2160-0). For example, if a window contains 200 items and the scroll bar is currently at value 195, incrementing the bar by 3 items will move it to value 198. However, incrementing by 10 items will only move the bar as far as value 200, which is the maximum value for this particular window.

# <span id="page-2143-0"></span>**6.2.26.5.1.2 SCROLLBAR\_Create()**

### **Note**

This function is **deprecated**, [SCROLLBAR\\_CreateEx\(\)](#page-2145-0) should be used instead.

# **Description**

Creates a SCROLLBAR widget of a specified size at a specified location.

# **Prototype**

SCROLLBAR\_Handle [SCROLLBAR\\_Create](#page-2143-0)(int x0,  $int \t y0,$ int  $xSize$ ,<br>int  $xSize$ , int ySize, WM\_HWIN hParent, int Id,

#### int WinFlags, int SpecialFlags);

# **Parameters**

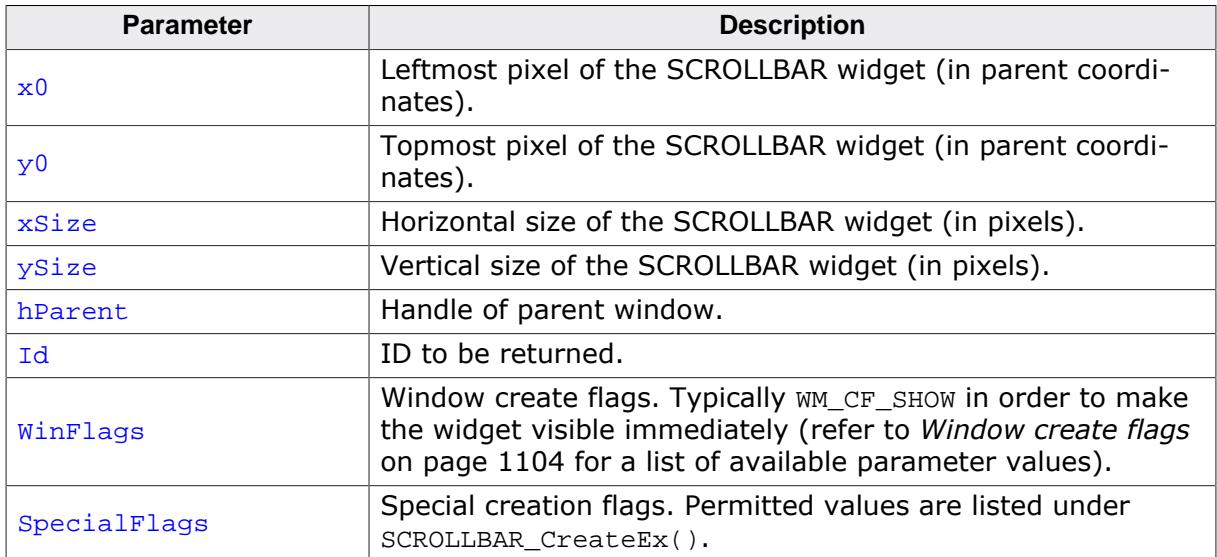

### **Return value**

Handle of the created SCROLLBAR widget; 0 if the function fails.

# **6.2.26.5.1.3 SCROLLBAR\_CreateAttached()**

# <span id="page-2144-0"></span>**Description**

Creates a scroll bar which is attached to an existing window.

# **Prototype**

```
SCROLLBAR_Handle SCROLLBAR_CreateAttached(WM_HWIN hParent,
                                          int SpecialFlags);
```
# **Parameters**

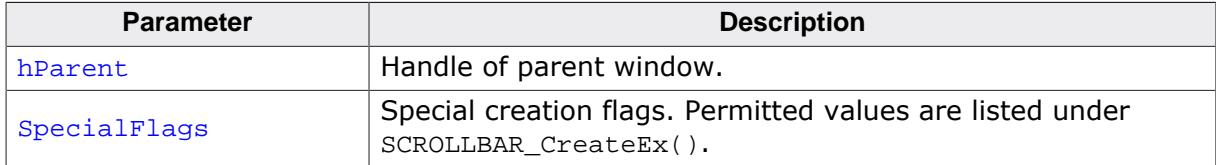

### **Return value**

Handle of the created SCROLLBAR widget; 0 if the function fails.

# **Additional information**

An attached SCROLLBAR widget is essentially a child window which will position itself on the parent window and operate accordingly.

Vertical attached SCROLLBAR widgets will be automatically placed on the right side of the parent window; horizontal SCROLLBAR widgets on the bottom. Since no more than one horizontal and one vertical SCROLLBAR widget can be attached to a parent window, no ID needs to be passed as parameter. The following fixed ID's will automatically be assigned when an attached SCROLLBAR widget is created: GUI\_ID\_HSCROLL for a horizontal SCROLL-BAR widget, and GUI\_ID\_VSCROLL for a vertical SCROLLBAR widget.

# **Example**

Creates a list box with an attached SCROLLBAR widget:

```
LISTBOX Handle hListBox;
hListBox = LISTBOX_Create(ListBox, 50, 50, 100, 100, WM_CF_SHOW);
SCROLLBAR_CreateAttached(hListBox, SCROLLBAR_CF_VERTICAL);
```
# **Screenshots of above example**

The picture on the left shows the list box as it appears after creation. On the right it is shown with the attached vertical scroll bar:

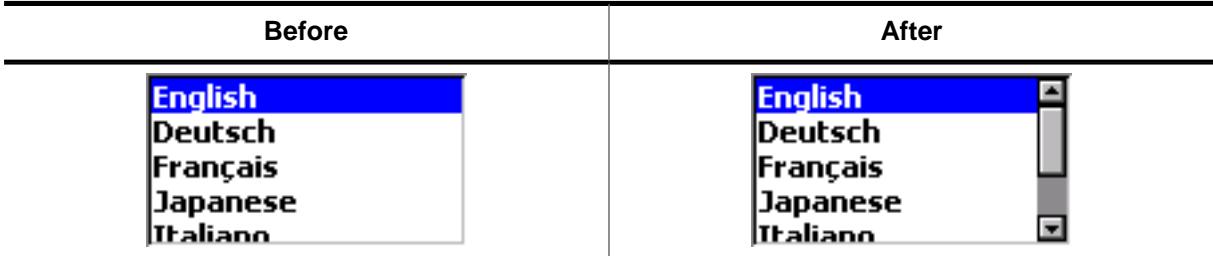

# **6.2.26.5.1.4 SCROLLBAR\_CreateEx()**

### <span id="page-2145-0"></span>**Description**

Creates a SCROLLBAR widget of a specified size at a specified location.

# **Prototype**

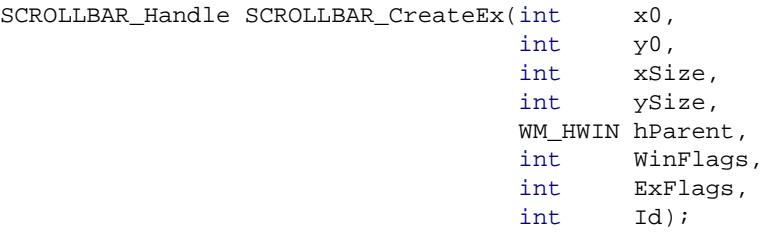

# **Parameters**

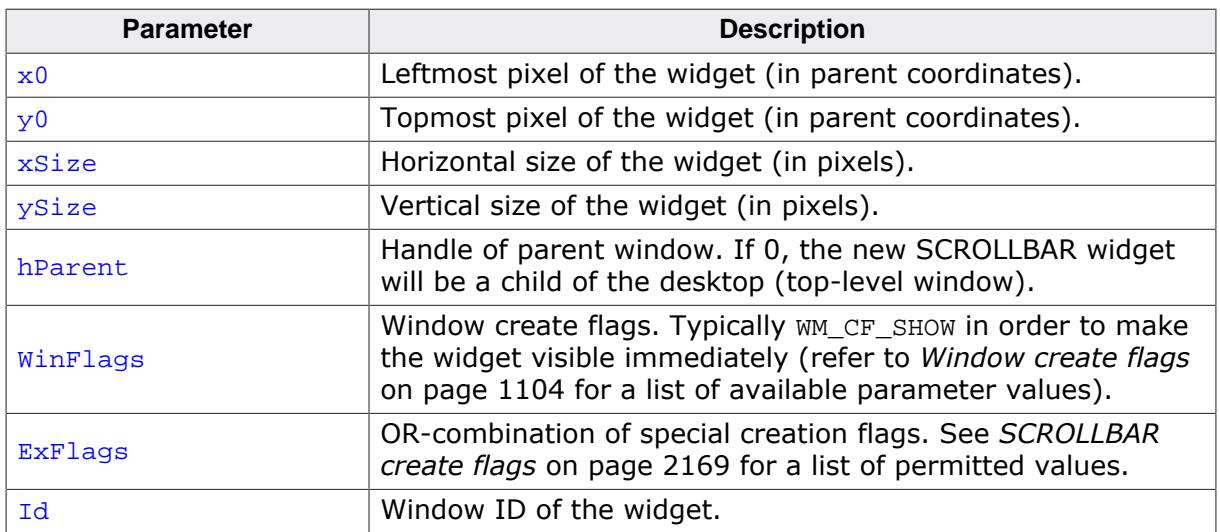

# **Return value**

Handle of the created SCROLLBAR widget; 0 if the function fails.

# **6.2.26.5.1.5 SCROLLBAR\_CreateIndirect()**

### <span id="page-2146-0"></span>**Description**

The prototype of this function is explained at the beginning of this chapter. Details can be found in the description of the function <WIDGET>[\\_CreateIndirect\(\)](#page-1118-0) on page 1119. The element Para of the according GUI\_WIDGET\_CREATE\_INFO structure is not used. The element Flags is used according to the parameter ExFlags of the function [SCROLLBAR\\_CreateEx\(\)](#page-2145-0).

# **6.2.26.5.1.6 SCROLLBAR\_CreateUser()**

# <span id="page-2147-0"></span>**Description**

Prototype explained at the beginning of the chapter as <WIDGET>[\\_CreateUser\(\)](#page-1119-0) on page 1120. For a detailed description of the parameters the function [SCROLLBAR\\_Create-](#page-2145-0) $Ex()$  can be referred to.

# **6.2.26.5.1.7 SCROLLBAR\_Dec()**

# <span id="page-2148-0"></span>**Description**

Decrements the current value of the given SCROLLBAR widget by a value of 1.

# **Prototype**

void [SCROLLBAR\\_Dec](#page-2148-0)(SCROLLBAR\_Handle hObj);

### **Parameters**

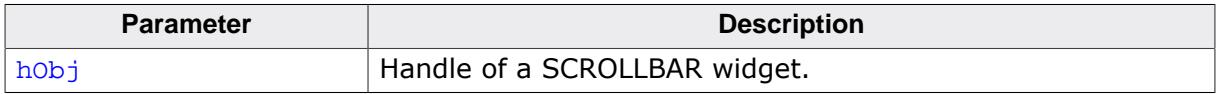

# **Additional information**

The definition of an "item" is application-specific, although in most cases it is equal to one line. Items are numbered top to bottom or left to right, beginning with a value of 0.

# **6.2.26.5.1.8 SCROLLBAR\_GetColor()**

### <span id="page-2149-0"></span>**Description**

Returns the color attribute of the given SCROLLBAR widget.

# **Prototype**

GUI\_COLOR [SCROLLBAR\\_GetColor](#page-2149-0)(SCROLLBAR\_Handle hObj, int Index);

# **Parameters**

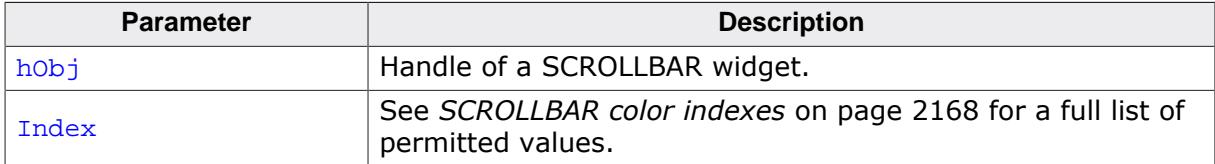

#### **Return value**

The color set for the different areas of the SCROLLBAR.

# **6.2.26.5.1.9 SCROLLBAR\_GetDefaultWidth()**

# <span id="page-2150-0"></span>**Description**

Returns the default width used to create a SCROLLBAR widget.

# **Prototype**

int [SCROLLBAR\\_GetDefaultWidth](#page-2150-0)(void);

# **Return value**

Default width used to create a SCROLLBAR widget.

# **6.2.26.5.1.10 SCROLLBAR\_GetNumItems()**

### <span id="page-2151-0"></span>**Description**

Returns the number of SCROLLBAR items.

# **Prototype**

int [SCROLLBAR\\_GetNumItems\(](#page-2151-0)SCROLLBAR\_Handle hObj);

#### **Parameters**

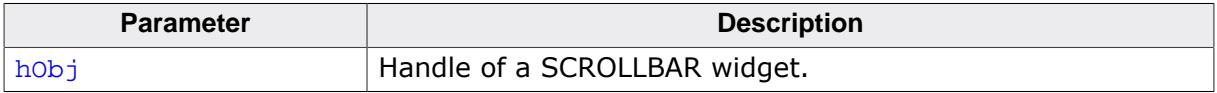

### **Return value**

The number of SCROLLBAR items.

# **6.2.26.5.1.11 SCROLLBAR\_GetPageSize()**

### <span id="page-2152-0"></span>**Description**

Returns the page size.

# **Prototype**

int [SCROLLBAR\\_GetPageSize\(](#page-2152-0)SCROLLBAR\_Handle hObj);

#### **Parameters**

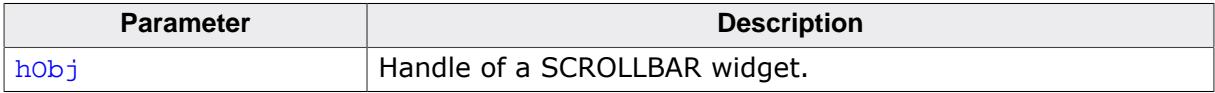

### **Return value**

The number of items specified to be one page.

# **6.2.26.5.1.12 SCROLLBAR\_GetThumbSizeMin()**

# <span id="page-2153-0"></span>**Description**

Returns the minimum thumb size in pixels.

# **Prototype**

int [SCROLLBAR\\_GetThumbSizeMin](#page-2153-0)(void);

# **Return value**

Minimum thumb size in pixels.

# **6.2.26.5.1.13 SCROLLBAR\_GetUserData()**

### <span id="page-2154-0"></span>**Description**

Prototype explained at the beginning of the chapter as <WIDGET>[\\_GetUserData\(\)](#page-1122-0) on page 1123.

# **6.2.26.5.1.14 SCROLLBAR\_GetValue()**

### <span id="page-2155-0"></span>**Description**

Returns the value of the current item.

### **Prototype**

int [SCROLLBAR\\_GetValue\(](#page-2155-0)SCROLLBAR\_Handle hObj);

#### **Parameters**

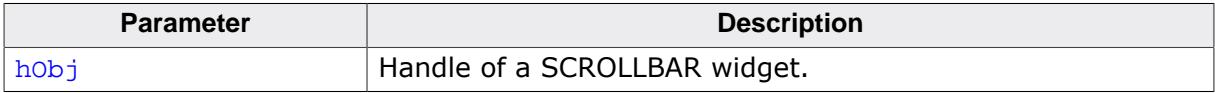

### **Return value**

The value of the current item.

# **6.2.26.5.1.15 SCROLLBAR\_Inc()**

# <span id="page-2156-0"></span>**Description**

Increments the current value of the given SCROLLBAR widget by a value of 1.

# **Prototype**

void [SCROLLBAR\\_Inc](#page-2156-0)(SCROLLBAR\_Handle hObj);

### **Parameters**

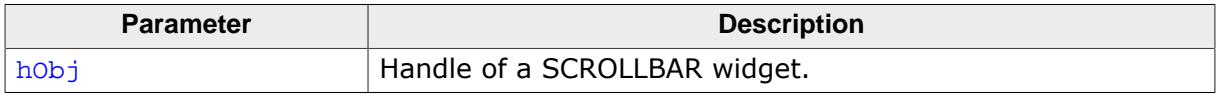

# **Additional information**

The definition of an "item" is application-specific, although in most cases it is equal to one line. Items are numbered top to bottom or left to right, beginning with a value of 0.

# **6.2.26.5.1.16 SCROLLBAR\_SetColor()**

<span id="page-2157-0"></span>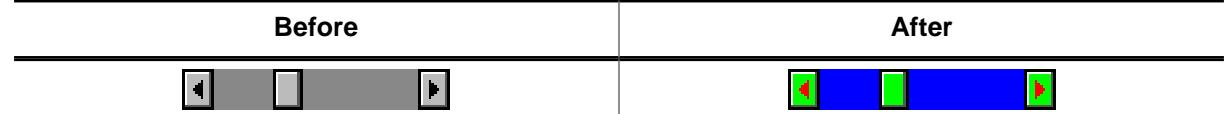

# **Description**

Sets the color attribute of the given SCROLLBAR widget.

# **Prototype**

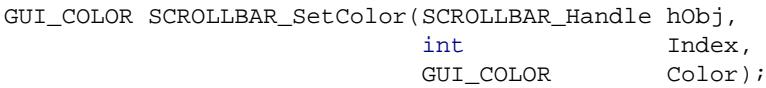

### **Parameters**

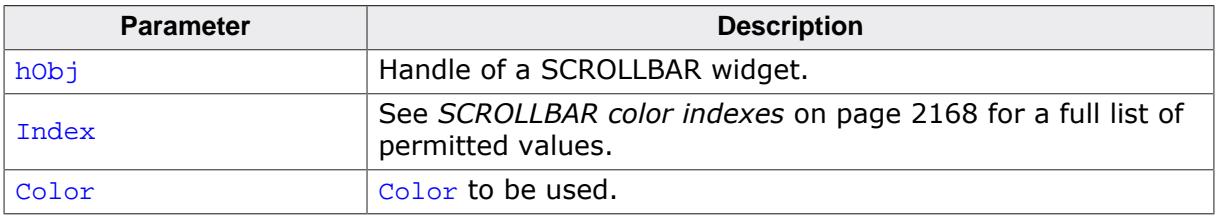

# **Return value**

Previous color used for the given index.

# **6.2.26.5.1.17 SCROLLBAR\_SetDefaultColor()**

# <span id="page-2158-0"></span>**Description**

Sets the default color attributes for new SCROLLBAR widgets.

# **Prototype**

```
GUI_COLOR SCROLLBAR_SetDefaultColor(GUI_COLOR Color,
                                  unsigned int Index);
```
# **Parameters**

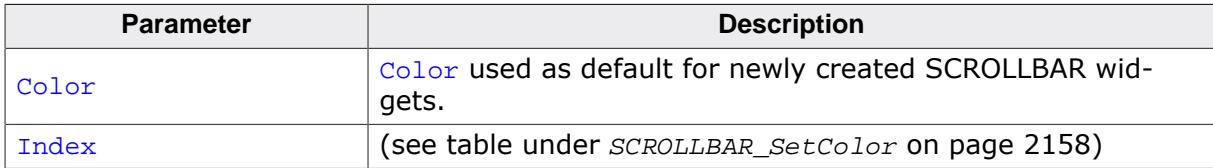

#### **Return value**

Previous default color.

# **6.2.26.5.1.18 SCROLLBAR\_SetDefaultWidth()**

# <span id="page-2159-0"></span>**Description**

Sets the default width used to create a SCROLLBAR widget.

# **Prototype**

int [SCROLLBAR\\_SetDefaultWidth](#page-2159-0)(int DefaultWidth);

### **Parameters**

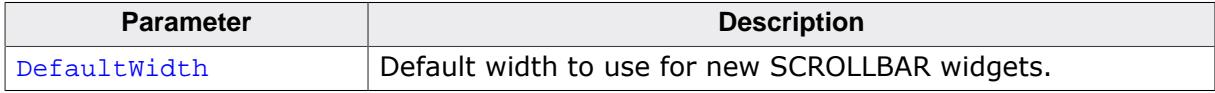

# **Return value**

Previous default width.
# **6.2.26.5.1.19 SCROLLBAR\_SetNumItems()**

#### <span id="page-2160-0"></span>**Description**

Sets the number of items for scrolling.

#### **Prototype**

void [SCROLLBAR\\_SetNumItems](#page-2160-0)(SCROLLBAR\_Handle hObj, int NumItems);

#### **Parameters**

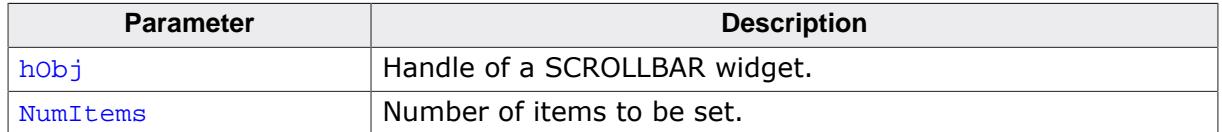

#### **Additional information**

The definition of an "item" is application-specific, although in most cases it is equal to one line. The number of items is the maximum value. The SCROLLBAR widget can not go beyond this value.

# **6.2.26.5.1.20 SCROLLBAR\_SetPageSize()**

#### <span id="page-2161-0"></span>**Description**

Sets the page size.

# **Prototype**

void [SCROLLBAR\\_SetPageSize](#page-2161-0)(SCROLLBAR\_Handle hObj, int PageSize);

# **Parameters**

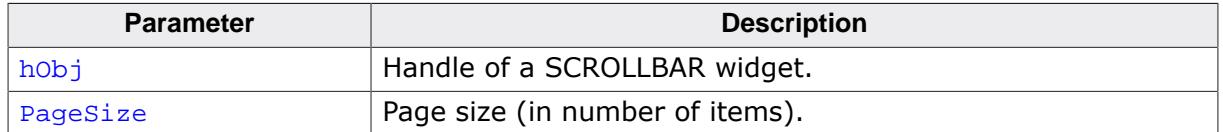

#### **Additional information**

Page size is specified as the number of items to one page. If the user pages up or down, either with the keyboard or by mouse-clicking in the SCROLLBAR area, the window will be scrolled up or down by the number of items specified as one page.

# **6.2.26.5.1.21 SCROLLBAR\_SetState()**

#### <span id="page-2162-0"></span>**Description**

Sets the state of a SCROLLBAR widget.

#### **Prototype**

void [SCROLLBAR\\_SetState](#page-2162-0)( SCROLLBAR\_Handle hObj, const [WM\\_SCROLL\\_STATE](#page-1093-0) \* pState);

# **Parameters**

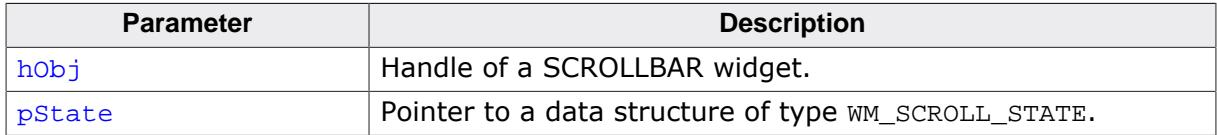

# **6.2.26.5.1.22 SCROLLBAR\_SetThumbSizeMin()**

### <span id="page-2163-0"></span>**Description**

Sets the minimum thumb size in pixels.

# **Prototype**

int [SCROLLBAR\\_SetThumbSizeMin](#page-2163-0)(int ThumbSizeMin);

#### **Parameters**

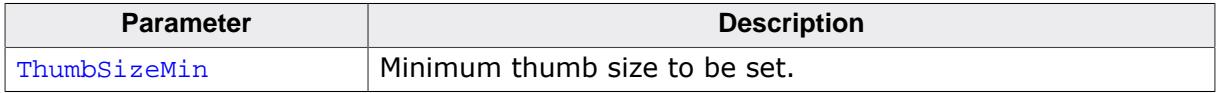

## **Return value**

Old minimum thumb size in pixels.

# **6.2.26.5.1.23 SCROLLBAR\_SetUserData()**

#### **Description**

Prototype explained at the beginning of the chapter as <WIDGET>[\\_SetUserData\(\)](#page-1123-0) on page 1124.

# **6.2.26.5.1.24 SCROLLBAR\_SetValue()**

#### <span id="page-2165-0"></span>**Description**

Sets the value of the given SCROLLBAR widget.

#### **Prototype**

```
void SCROLLBAR_SetValue(SCROLLBAR_Handle hObj,
int v);
```
# **Parameters**

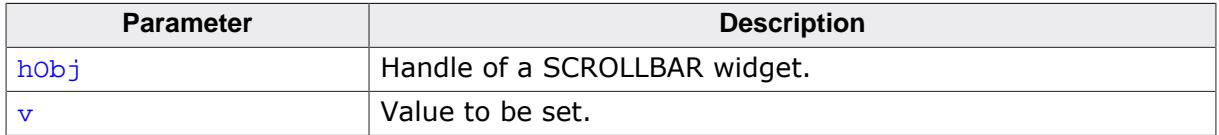

# **6.2.26.5.1.25 SCROLLBAR\_SetWidth()**

#### <span id="page-2166-0"></span>**Description**

Sets the width of the given SCROLLBAR widget.

# **Prototype**

int [SCROLLBAR\\_SetWidth\(](#page-2166-0)SCROLLBAR\_Handle hObj, Width);

# **Parameters**

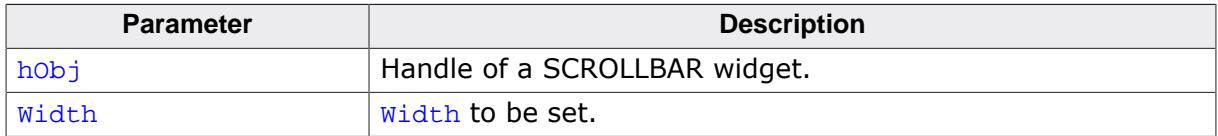

## **6.2.26.5.2 Defines**

#### **6.2.26.5.2.1 SCROLLBAR color indexes**

#### **Description**

Color indexes for SCROLLBAR widget.

#### **Definition**

#define SCROLLBAR\_CI\_THUMB 0 #define SCROLLBAR\_CI\_SHAFT 1 #define SCROLLBAR\_CI\_ARROW 2

#### **Symbols**

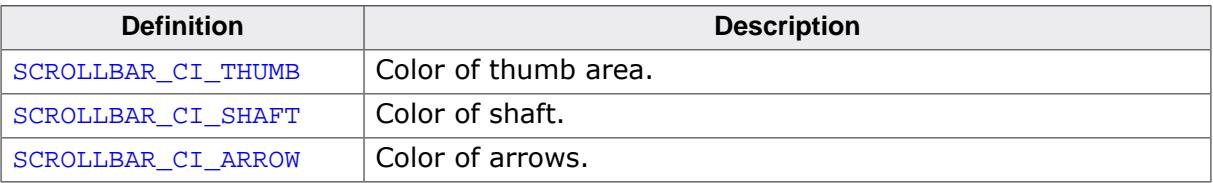

## **6.2.26.5.2.2 SCROLLBAR create flags**

#### **Description**

These flags can be used when creating a SCROLLBAR widget via [SCROLLBAR\\_CreateEx\(\)](#page-2145-0). These values can be OR-combined.

#### **Definition**

#define SCROLLBAR\_CF\_VERTICAL (1 << 3) #define SCROLLBAR\_CF\_FOCUSABLE (1 << 4)

#### **Symbols**

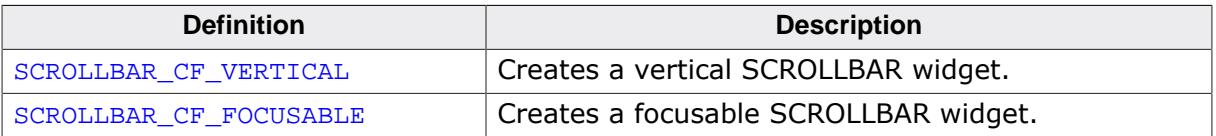

# **6.2.26.6 Example**

The Sample folder contains the following example which shows how the widget can be used:

• WIDGET\_ScrollbarMove.c

Note that several other examples also make use of this widget and may also be helpful to get familiar with the widget.

# **Screenshot of WIDGET\_ScrollbarMove.c**

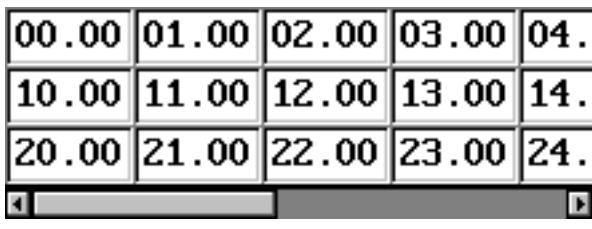

# **6.2.27 SCROLLER: Scroll widget**

The SCROLLER widget is a newer version of the SCROLLBAR with a more modern UI.

SCROLLERs are used to indicate the scrolling position in a window with scrollable content. This especially makes sense if motion scrolling is enabled. Also, they can optionally be used to scroll through the window the SCROLLER is attached to.

A SCROLLER is typically attached to an existing window or widget, as shown below:

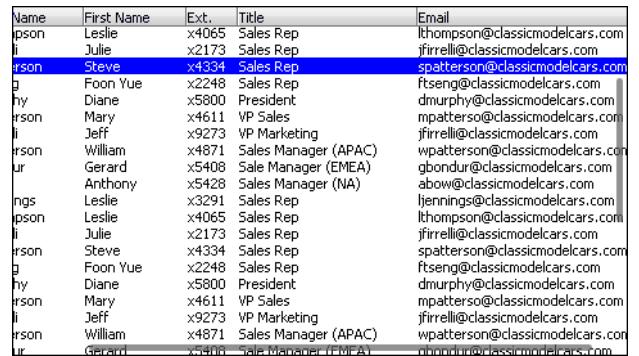

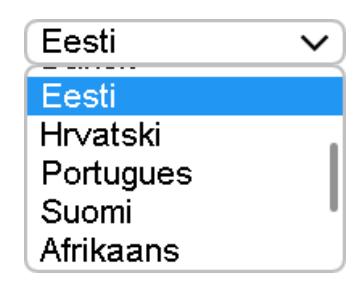

SCROLLERs may be created horizontally or vertically.

SCROLLERs can be attached to certain emWin widgets that have scrollable content and attaching to custom widgets is also possible, as described further below.

#### **Note**

All SCROLLER-related routines are located in the file(s) SCROLLER\*.c, SCROLLER.h. All identifiers are prefixed SCROLLER.

# **6.2.27.1 Structure of the SCROLLER widget**

The following diagram shows the detailed structure and look of the SCROLLER widget:

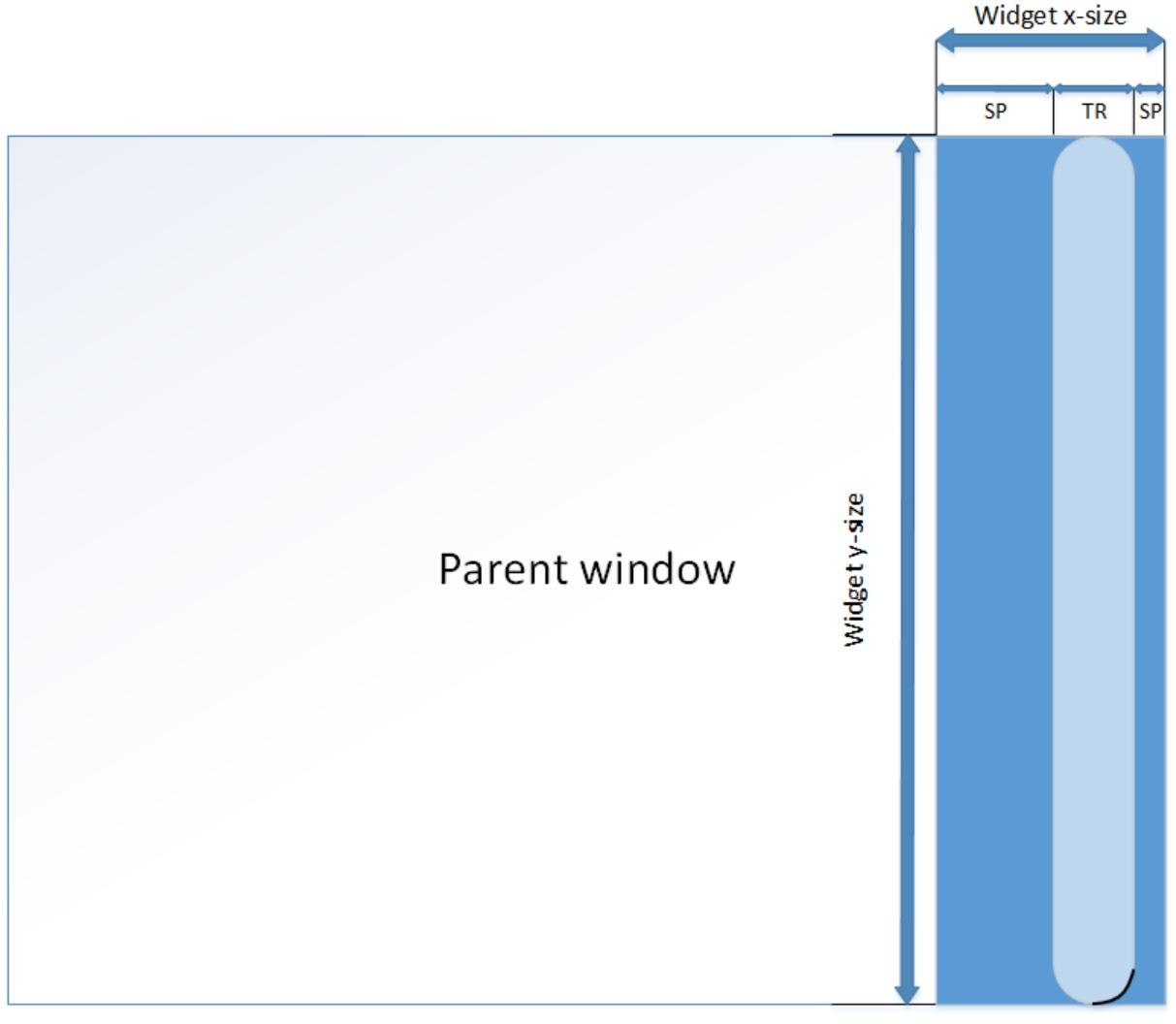

Radius

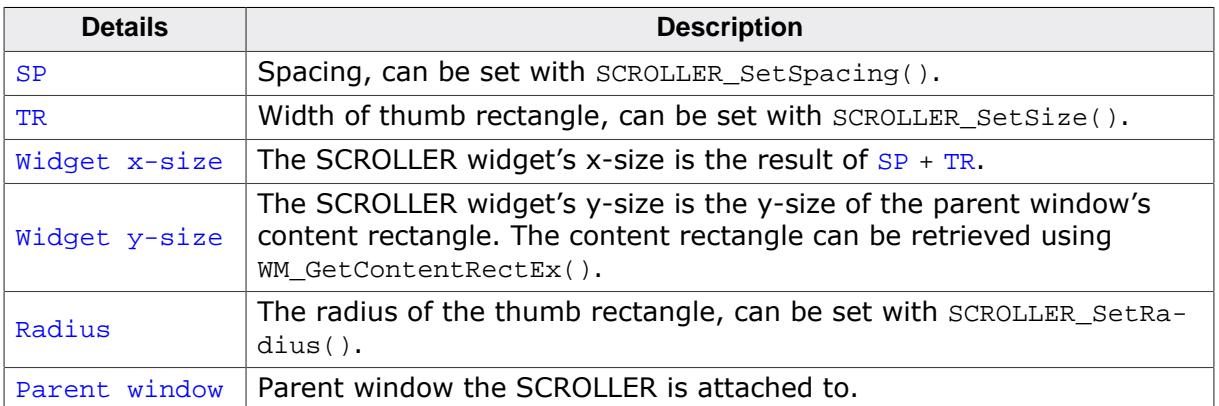

# **Horizontal SCROLLERs**

The above diagram is analogous for horizontal SCROLLERs, except that

- TR is the height of the thumb rectangle instead.
- How the widget's x-size and y-size are defined is inverted.

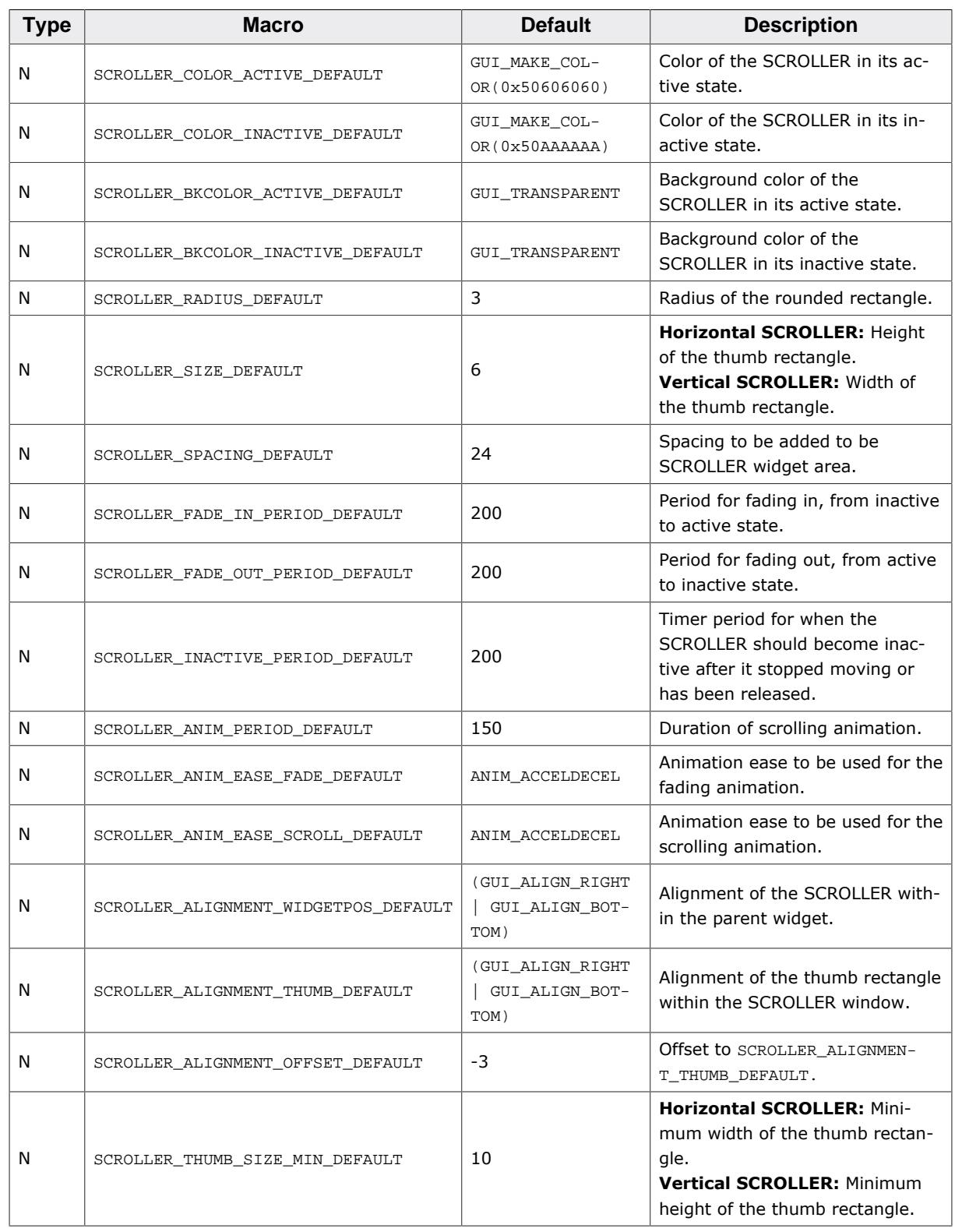

# **6.2.27.2 Configuration options**

# **6.2.27.3 Predefined IDs**

The following symbols define IDs which may be used to make SCROLLER widgets distinguishable from creation.

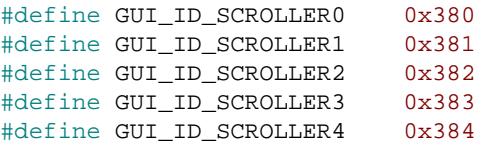

```
#define GUI_ID_SCROLLER5 0x385<br>#define GUI ID_SCROLLER6 0x386
#define GUI_ID_SCROLLER6
#define GUI_ID_SCROLLER7 0x387
#define GUI_ID_SCROLLER8 0x388
#define GUI ID SCROLLER9 0x389
```
When a SCROLLER is attached to another window, the following IDs are used, based on whether the SCROLLER is vertical or horizontal.

#define GUI\_ID\_VSCROLLER 0xFFE #define GUI ID HSCROLLER 0xFFF

# **6.2.27.4 Notification codes**

The following events are sent from a SCROLLER widget to its parent window as part of a WM\_NOTIFY\_PARENT message:

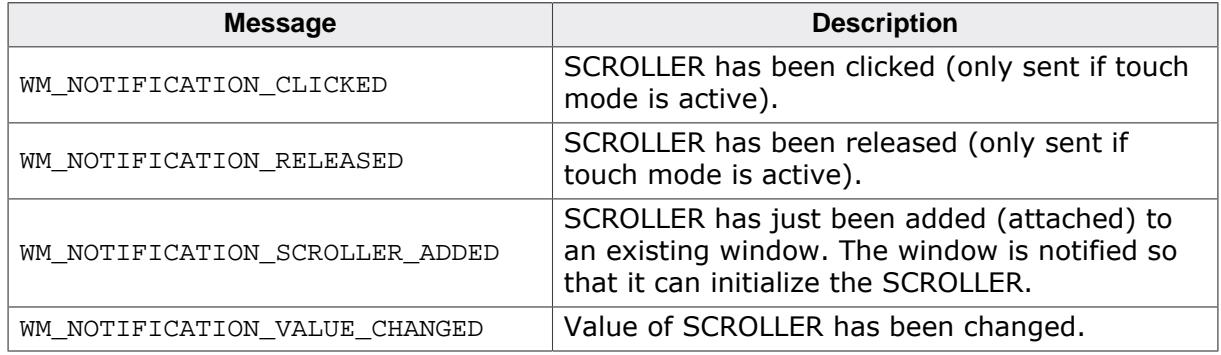

# **6.2.27.5 Widget behavior**

#### **Widget states**

The SCROLLER is in active state during scrolling and in inactive state when it is not being moved. Both states have their own color.

Most interactions that alter the scrolling position of the SCROLLER's parent widget set the SCROLLERs state to active to indicate the scrolling movement. This can be one of the following movements:

- Motion swiping
- Scrolling by touching the SCROLLER widget itself
- Scrolling by key movements

When the SCROLLER has entered the active state by touch or motion scrolling, it will stay in the active state as long as the touch is not released.

#### **Inactive timer**

When the touch has been released or movement has stopped, after a given delay the SCROLLER will fade back into the inactive state. This delay can be set with [SCROLLER\\_Set-](#page-2234-0)[Period\(\)](#page-2234-0) and the period index SCROLLER\_PI\_INACTIVE.

#### **Fading**

The widget can fade between the active and inactive state. This can be enabled or disabled with [SCROLLER\\_EnableFade\(\)](#page-2187-0), or by passing the flag SCROLLER\_CF\_FADING when creating the widget. The fading period can be set using [SCROLLER\\_SetPeriod\(\)](#page-2234-0) with the period index SCROLLER\_PI\_FADE.

# **Touch input**

If touch input is not enabled, the SCROLLER simply acts as an indicator widget that displays the current scroll state. Any touch input gets sent to the below parent widget.

Alternatively, touch can be activated which allows for quick scrolling through the parent's content. Touch can be enabled or disabled by calling [SCROLLER\\_EnableTouch\(\)](#page-2188-0) or by passing the flag SCROLLER\_CF\_TOUCH when creating the SCROLLER.

When touch is enabled and the user touches outside the thumb rectangle, the thumb and scroll state will be animated to the given position in a given amount of time. The time for this scrolling animation can be set with  $SCROLLER$   $SetPeriod()$  and the period index SCROLLER\_PI\_ANIM\_SCROLL.

The thumb rectangle can also be clicked and dragged to a new position.

#### **Automatic resizing**

If a vertical and horizontal SCROLLER are added to a widget and both have touch input active, one SCROLLER will be resized so that there are no conflicts between the two touch areas. This is explained in more detail under [SCROLLER\\_EnableAutoResize\(\)](#page-2186-0).

# **6.2.27.6 Attaching SCROLLERs to widgets**

The SCROLLER can be attached to all widgets, that provide native motion support. This is typically indicated when the given widget has a routine  $\langle WIDGET \rangle$  EnableMotion(). SCROLLERs can be attached to the following widgets:

- [DROPDOWN](#page-1234-0)
- [LISTBOX](#page-1660-0)
- [LISTVIEW](#page-1728-0)
- [MULTIEDIT](#page-1917-0)
- **[SWIPELIST](#page-2309-0)**

#### **Attaching a SCROLLER**

A SCROLLER can be attached to any of the above mentioned widgets using [SCROLLER\\_Cre](#page-2183-0)[ateAttached\(\)](#page-2183-0).

```
hListview = LISTVIEW_CreateEx(0, 0, LCD_GetXSize(), LCD_GetYSize(), WM_HBKWIN,
                              WM_CF_SHOW, 0, GUI_ID_LISTVIEW0);
LISTVIEW_EnableMotion(hListview, LISTVIEW_CF_MOTION_V);
hScroller = SCROLLER_CreateAttached(hListview, SCROLLER_CF_VERTICAL |
                                               SCROLLER_CF_FADING |
                                               SCROLLER_CF_TOUCH);
```
#### **Overwritten callbacks**

When a custom callback is used for one of the above mentioned widgets, it should be made sure that the custom callback calls the widget's default callback for all messages that are not handled by the custom callback, as well as all unhandled WM\_NOTIFY\_PARENT notifications.

# **6.2.27.7 Attaching SCROLLERs to custom widgets**

Before a SCROLLER widget can be attached to a custom widget or window, there are a few steps necessary. These steps are listed below.

#### **Widget requirements**

The widget should store the scrolling information (for horizontal and/or vertical scrolling, as desired) in memory. The widget's content should obviously move based on this scrolling value.

For this, the structure [WM\\_SCROLL\\_STATE](#page-1093-0) can be used. All values should be in pixels. The structure contains the three required values to save the scrolling position:

- **v:** Current scrolling position in pixels.
- **NumItems:** Total number of pixels that can be scrolled through. E.g. for a scrollable list, this would be the height of the entire scrolling area in pixels, from top to bottom. If for example a list had ten items each with a height of 20px, then NumItems would be 200.
- **PageSize:** The size in pixels of one page. One page is the area that is visible at once, without scrolling.

#### **Widget interfacing**

Now, a structure of the type [SCROLLER\\_INTERFACE\\_API](#page-2242-0) has to be filled. This structure contains four functions required for the interfacing between the SCROLLER and the custom parent widget:

- **pfUpdateScrollPos():** The scroll state was changed by the parent and the new state is set to the SCROLLER.
- **pfValueChanged():** The SCROLLER changed the scroll state and the new state is set to the parent.
- **pfScrollerAdded():** Called when the SCROLLER is added to the parent widget, can be used to set SCROLLER or window properties.
- **pfGetContentRect():** Returns the content rectangle which is the scrollable area within the parent widget. The SCROLLER's size and position are derived from the content rectangle.

#### **pfUpdateScrollPos()**

The function pfUpdateScrollPos should set the current scroll state that is saved in the parent widget to the SCROLLER widget. This can be done like this:

```
/*********************************************************************
*
* _UpdateScrollPos
*/
static void _UpdateScrollPos(WM_HWIN hParent, SCROLLER_Handle hScroller) {
   WM_SCROLL_STATE State;
   //
   // Retrieve scroll state from parent widget...
   //
   PARENT_GetScrollState(hParent, &State);
   //
   // Set the scroll state to SCROLLER
   //
   SCROLLER_SetScrollState(hScroller, &State);
}
```
#### **pfValueChanged()**

The function pfValueChanged is called when the SCROLLER sends a WM\_NOTIFI-CATION\_VALUE\_CHANGED notification to its parent widget. The parameter pNewState contains the new scroll state. The function should set this scroll state to the parent widget. Optionally, the scroll state can be manipulated, before it is set.

```
/*********************************************************************
*
* _OnValueChanged
\star /
WM_SCROLL_STATE * pNewState) {
  GUI_USE_PARA(hScroller);
 //
  // Set new scroll state to parent and redraw parent.
  //
  PARENT_SetScrollState(pNewState);
  WM_InvalidateWindow(hParent);
}
```
# **pfScrollerAdded()**

The function pfScrollerAdded() gets called right after the SCROLLER has been created and attached to the parent widget. In this function, the parent window should check if the size of the content actually justifies the use of SCROLLERs. If e.g. a list is too short to scroll through, the SCROLLER can be hidden at this point. Below is an example implementation.

```
/*********************************************************************
*
* _OnScrollerAdded
*/
static void _OnScrollerAdded(WM_HWIN hParent, SCROLLER_Handle hScroller) {
 WM_HWIN hScroller;
 U8 IsRequired;
  int ListSize;
  int ySize;
 ySize = WM_GetYSize(hParent);
ListSize = PARENT_GetListSize(hParent);
  IsRequired = (ListSize > ySize) ? 1 : 0;
  if (IsRequired) {
    WM_ShowWindow(hScroller);
   } else {
    WM_HideWindow(hScroller);
   }
}
```
#### **pfGetContentRect()**

The function pfGetContentRect() gets called when the parent window receives a WM\_GET\_CONTENT\_RECT message. In this function, the parent window should return its content rectangle in client coordinates. The attached SCROLLER's position and size will be derived from the content rectangle.

```
/*********************************************************************
*
* _GetContentRect
*/
static void _GetContentRect(WM_HWIN hParent, GUI_RECT * pRect) {
  //
  // Reduce client rectangle by 20px on all vertices.
  //
  WM_GetClientRectEx(hParent, pRect);
  GUI_AddRect(pRect, pRect, -20);
}
```
If the content rectangle should be the same as the window's client rectangle, the entry in [SCROLLER\\_INTERFACE\\_API](#page-2242-0) can be left as NULL, so that the WM\_GET\_CONTENT\_RECT message will be handled by [WM\\_DefaultProc\(\)](#page-956-0).

#### **Add the message handler to the parent widget's callback**

Now, the message handler [SCROLLER\\_ParentMsgHandler\(\)](#page-2214-0) has to be added to the parent window's callback. It has to be made sure of that the following messages are passed to this handler **after** they have been processed by the parent window's callback, but **before** they are being passed to [WM\\_DefaultProc\(\)](#page-956-0).

- WM\_MOTION message
- WM\_NOTIFY\_PARENT\_Message\_with\_the\_notifications WM\_NOTIFICATION\_VALUE\_CHANGED and WM\_NOTIFICATION\_SCROLLER\_ADDED.
- WM\_GET\_CONTENT\_RECT

This can be ensured by a callback structure like shown below. If [SCROLLER\\_ParentMsgHan](#page-2214-0)[dler\(\)](#page-2214-0) does not handle the given message, the routine will return 1.

```
/*********************************************************************
*
        -cb*/
WM_MESSAGE * pMsg) {
  switch (pMsg->MsgId) {
    //
    // Handle messages.
    // No 'return' statements in the messages WM_MOTION, WM_NOTIFY_PARENT
   // and WM_GET_CONTENT_RECT_before_SCROLLER_ParentMsgHandler() is called.
    //
    ...
   }
   //
   // Send messages also to the SCROLLER's message handler.
   //
  if (SCROLLER_ParentMsgHandler(pMsg)) {
    WM_DefaultProc(pMsg);
   }
}
```
# **Overlap (optional)**

If the parent window has motion support active and uses an overlapping value for swiping, two things have to be observed:

- The overlap value has to be set to the Overlap element of the [WM\\_MOTION\\_INFO](#page-1090-0) structure sent with the WM\_MOTION message to the parent window.
- During swiping, the parent window has to set its pixelbased scroll state according to the overlap value. This means for example, if the overlapping area is entered at the top, e.g. by 10 px, then the scroll state should be set to -10. And vice versa, if the overlapping area at the bottom is entered, the overlapped distance is added to the scroll state.

#### **Manually set the active state (optional)**

In some cases it can make sense if the parent widget also manually controls the SCROLLER's active state. This can e.g. be desirable when the parent widget's scroll state can be changed by key inputs and the SCROLLER should change its visual state during this event.

To do so, the routine SCROLLER SetState() can be used to manually set the desired state.

#### **Attach SCROLLER to custom widget**

After all these steps have been executed properly, the given widget supports the use of SCROLLER widgets. Now, a SCROLLER widget can be attached to the window and the interface API can be set.

```
static const SCROLLER_INTERFACE_API _InterfaceAPI = {
 _UpdateScrollPos, // pfUpdateScrollPos
 _OnScrollerAdded, // pfScrollerAdded
 _OnValueChanged, // pfValueChanged
 _GetContentRect, // pfGetContentRect
};
WM_HWIN hParent;
WM_HWIN hScroller;
hScroller = SCROLLER_CreateAttached(hParent, SCROLLER_CF_VERTICAL);
SCROLLER_SetInterfaceAPI(hScroller, &_InterfaceAPI);
```
# **6.2.27.8 SCROLLER API**

The table below lists the available emWin SCROLLER-related routines in alphabetical order. Detailed descriptions of the routines follow.

# **Functions**

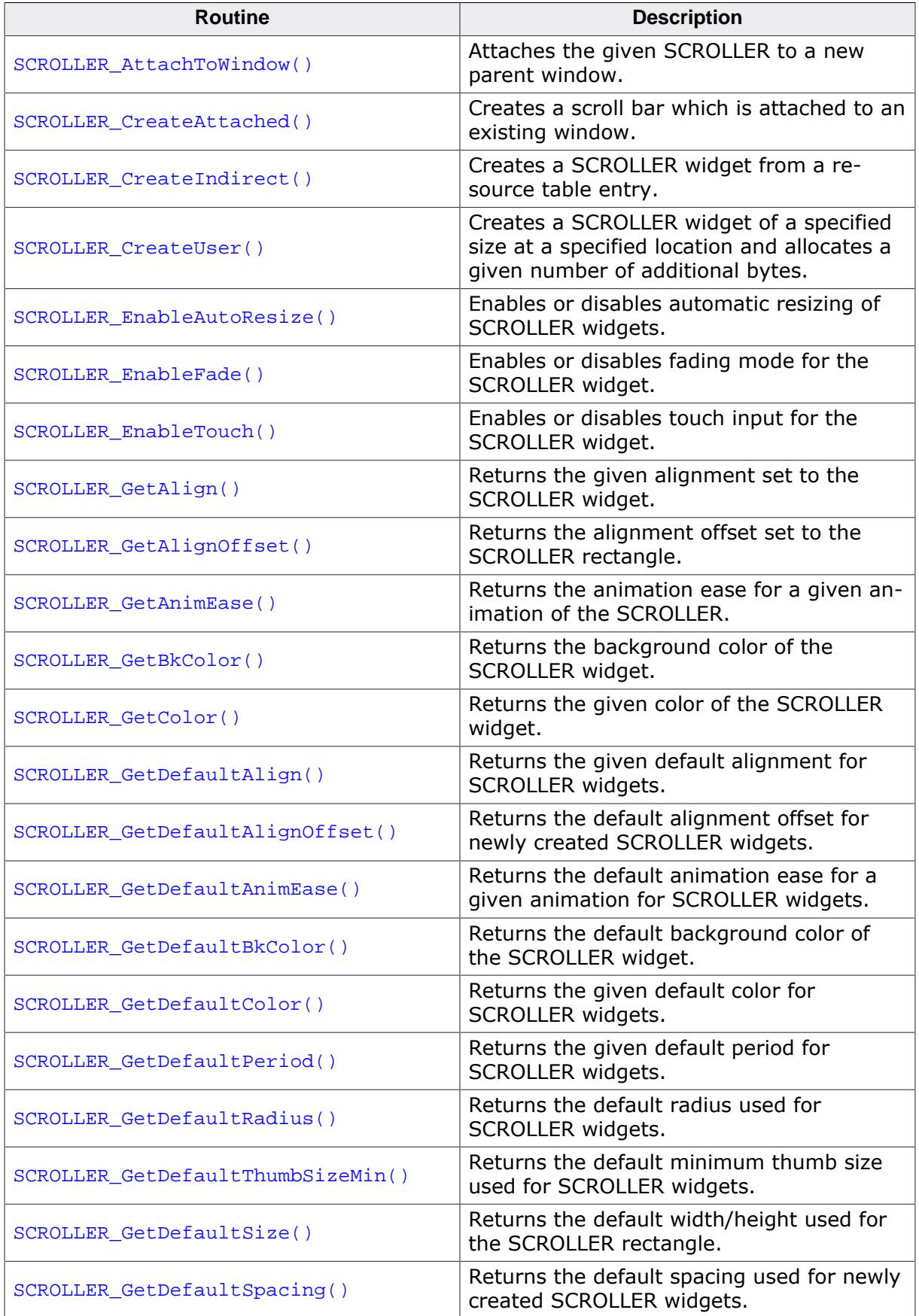

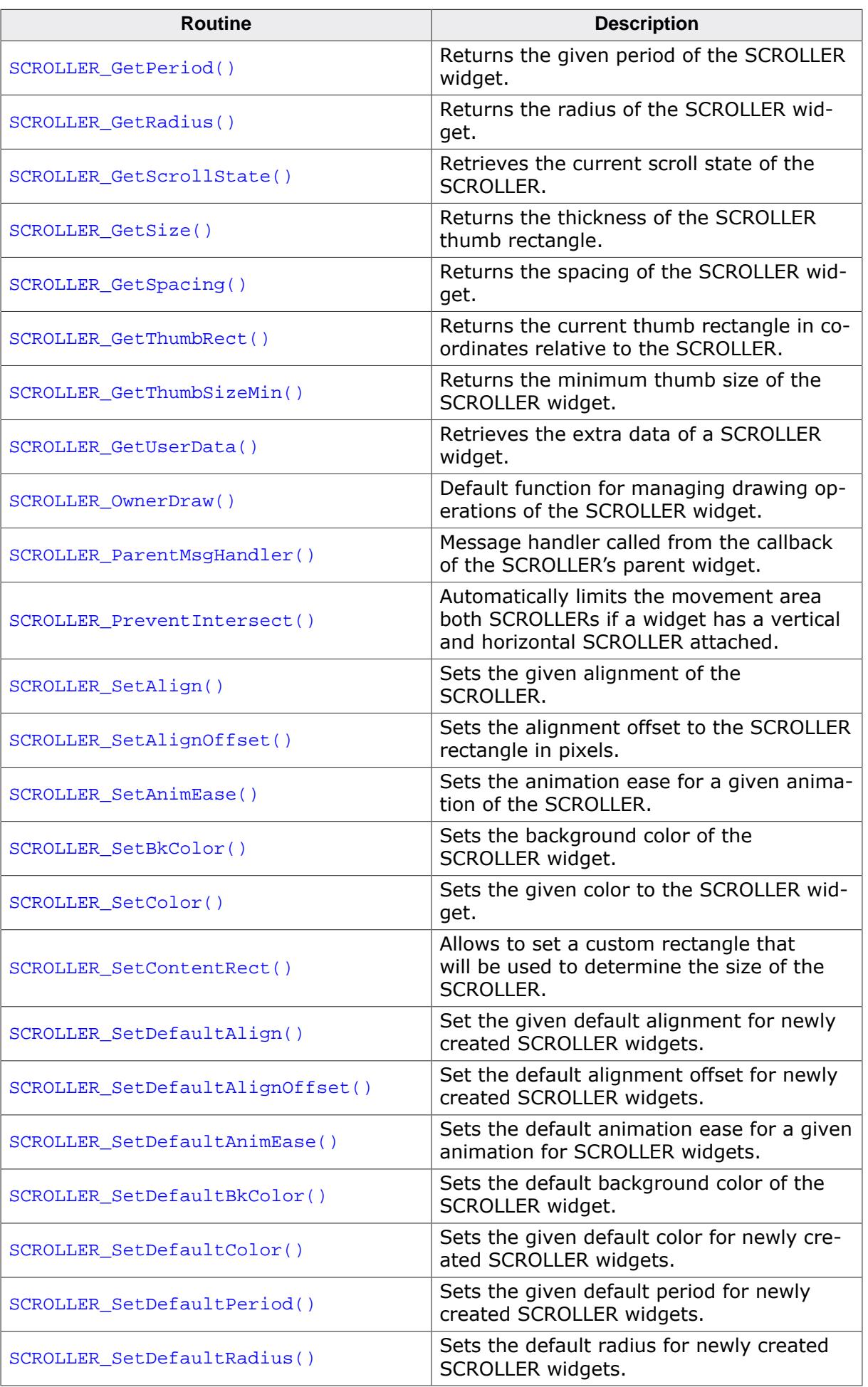

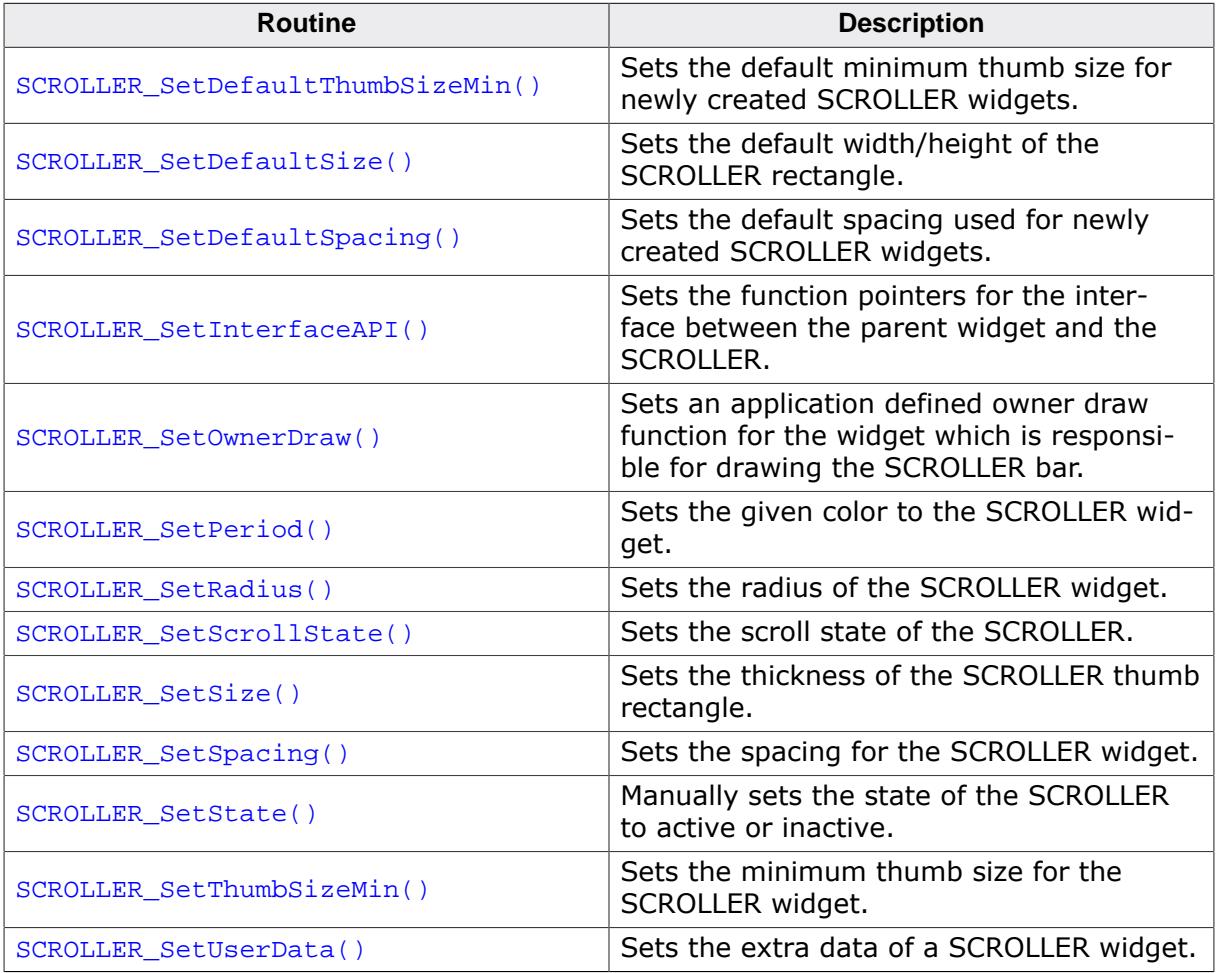

#### **Data structures**

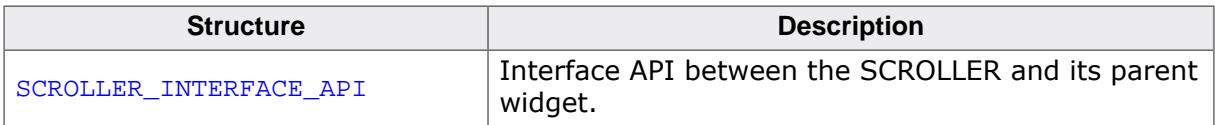

# **Defines**

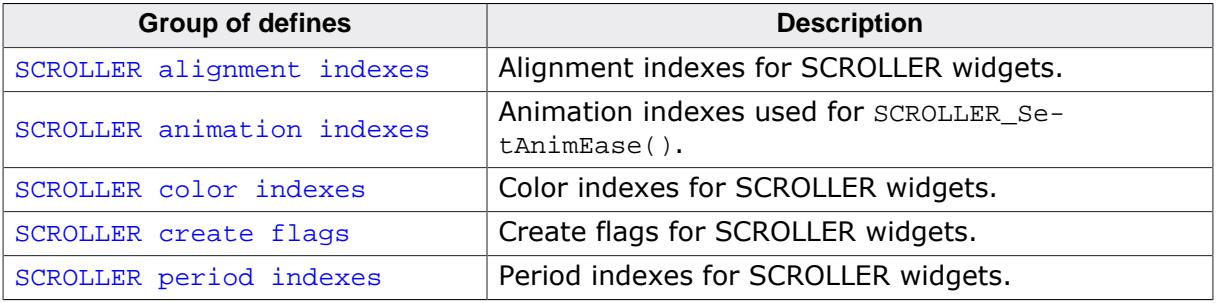

#### **6.2.27.8.1 Functions**

## **6.2.27.8.1.1 SCROLLER\_AttachToWindow()**

#### <span id="page-2182-0"></span>**Description**

Attaches the given SCROLLER to a new parent window. The SCROLLER is resized according to new parent window.

#### **Prototype**

void [SCROLLER\\_AttachToWindow](#page-2182-0)(SCROLLER\_Handle hObj, WM\_HWIN hNewParent);

#### **Parameters**

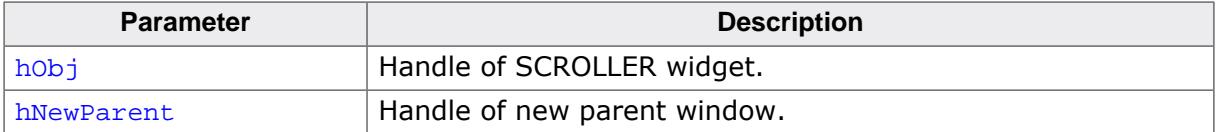

## **Additional information**

The new parent window will receive a WM\_NOTIFY\_PARENT message with WM\_NOTIFI-CATION\_SCROLLER\_ADDED as the notification ID.

# **6.2.27.8.1.2 SCROLLER\_CreateAttached()**

## <span id="page-2183-0"></span>**Description**

Creates a scroll bar which is attached to an existing window.

# **Prototype**

```
SCROLLER_Handle SCROLLER_CreateAttached(WM_HWIN hParent,
                                       int ExFlags);
```
# **Parameters**

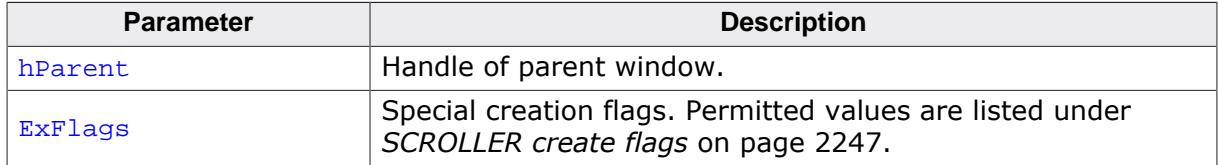

#### **Return value**

- = 0 Creation of the SCROLLER failed e.g. because the parent widget already has a SCROLLER with the same orientation attached.
- ≠ 0 Handle of the created SCROLLER widget.

#### **Additional information**

An attached SCROLLER widget is essentially a child window which will position itself on the parent window and operate accordingly.

Vertically attached SCROLLER widgets will be automatically placed on the right side of the parent window; horizontal SCROLLER widgets on the bottom. Since no more than one horizontal and one vertical SCROLLER widget can be attached to a parent window, no ID needs to be passed as parameter. The following fixed ID's will automatically be assigned when an attached SCROLLER widget is created:

- GUI\_ID\_HSCROLLER for a horizontal SCROLLER widget
- GUI\_ID\_VSCROLLER for a vertical SCROLLER widget

# **6.2.27.8.1.3 SCROLLER\_CreateIndirect()**

## <span id="page-2184-0"></span>**Description**

Prototype explained at the beginning of the chapter as  $\langle WIDGET \rangle_C createdIndirect()$  on page 1119.

# **6.2.27.8.1.4 SCROLLER\_CreateUser()**

#### <span id="page-2185-0"></span>**Description**

Creates a SCROLLER widget of a specified size at a specified location and allocates a given number of additional bytes.

#### **Prototype**

SCROLLER\_Handle [SCROLLER\\_CreateUser\(](#page-2185-0)int x0, int  $y0$ , int xSize, int ySize, WM\_HWIN hParent, int WinFlags, int ExFlags, int Id, int NumExtraBytes);

#### **Parameters**

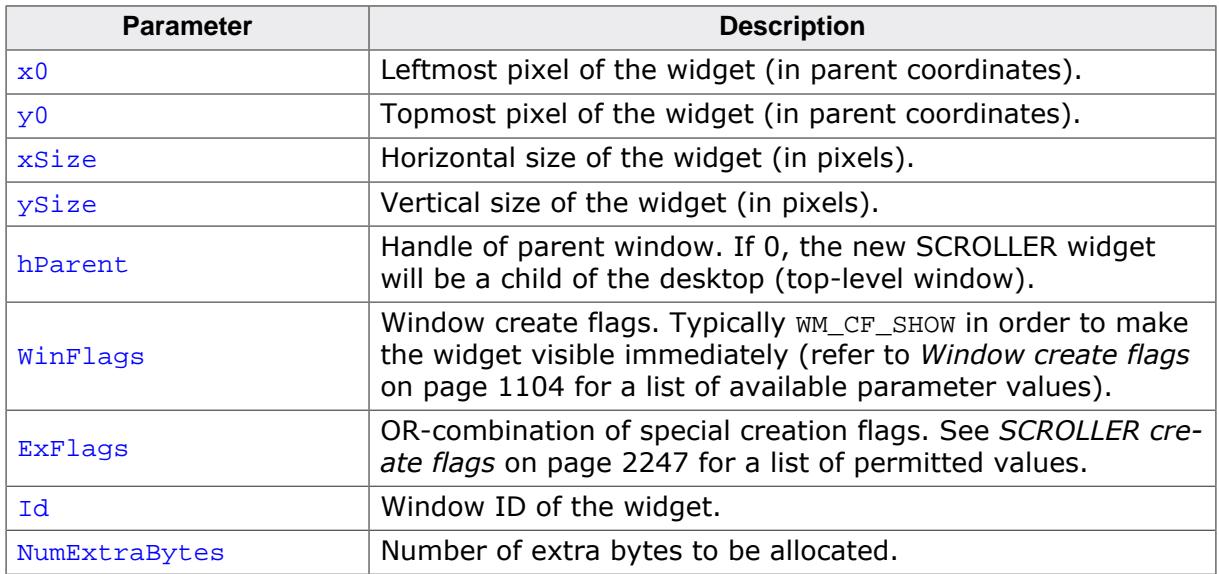

#### **Return value**

- = 0 Creation of the SCROLLER failed e.g. because the parent widget already has a SCROLLER with the same orientation attached.
- ≠ 0 Handle of the created SCROLLER widget.

# **6.2.27.8.1.5 SCROLLER\_EnableAutoResize()**

# <span id="page-2186-0"></span>**Description**

Enables or disables automatic resizing of SCROLLER widgets.

Automatic resizing will come into effect if the two touch areas of a horizontal and vertical SCROLLER would collide. The two touch areas would only collide if the following is true:

- There is a vertical and horizontal SCROLLER attached to the parent widget.
- Both SCROLLERs are visible and have touch input enabled.

According to the given paramters, automatic resizing can be enabled or disabled and the desired SCROLLER to be resized can be set.

# **Prototype**

```
void SCROLLER_EnableAutoResize(int EnableAutoResize,
                                int Vertical);
```
# **Parameters**

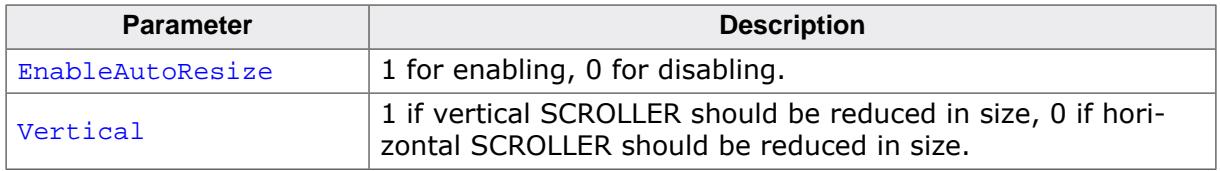

# **Additional information**

Automatic resizing is enabled by default. The default is that horizontal SCROLLERs will be reduced in size.

# **Example**

The example below demonstrates how SCROLLERs are resized if auto resizing is enabled. The client area of the vertical SCROLLER is marked green while the horizontal SCROLLER is marked red.

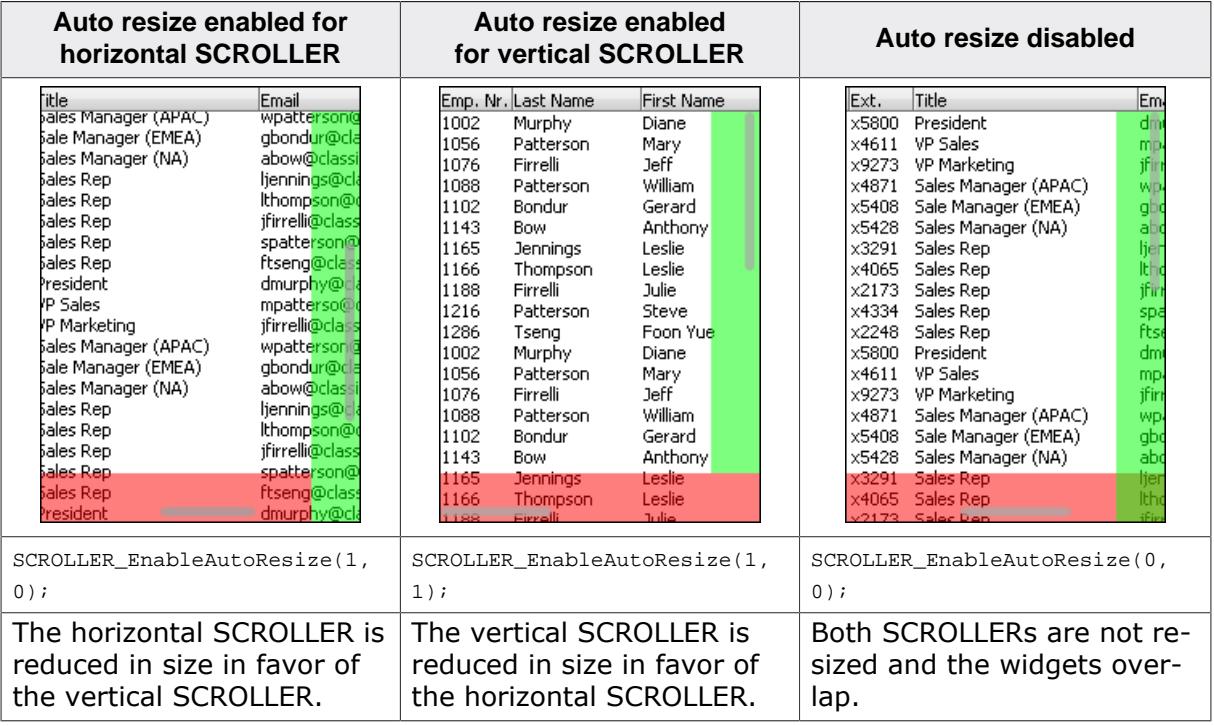

# **6.2.27.8.1.6 SCROLLER\_EnableFade()**

### <span id="page-2187-0"></span>**Description**

Enables or disables fading mode for the SCROLLER widget.

# **Prototype**

void [SCROLLER\\_EnableFade](#page-2187-0)(SCROLLER\_Handle hObj,  $OnOff);$ 

# **Parameters**

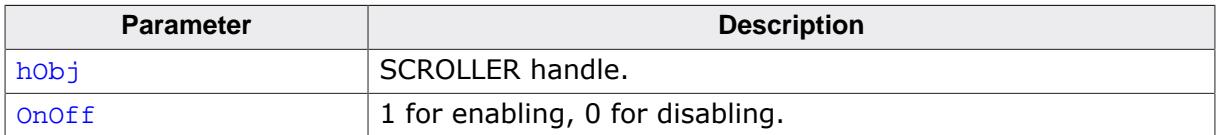

# **6.2.27.8.1.7 SCROLLER\_EnableTouch()**

#### <span id="page-2188-0"></span>**Description**

Enables or disables touch input for the SCROLLER widget.

# **Prototype**

void [SCROLLER\\_EnableTouch\(](#page-2188-0)SCROLLER\_Handle hObj, U8 OnOff);

# **Parameters**

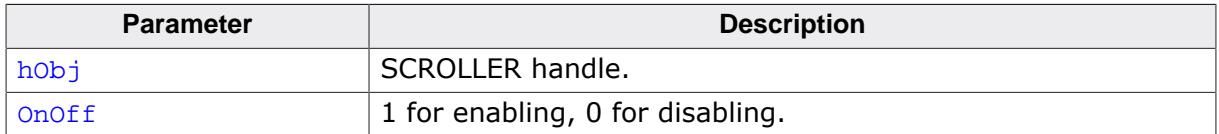

# **6.2.27.8.1.8 SCROLLER\_GetAlign()**

#### <span id="page-2189-0"></span>**Description**

Returns the given alignment set to the SCROLLER widget.

# **Prototype**

U8 [SCROLLER\\_GetAlign\(](#page-2189-0)SCROLLER\_Handle hObj, unsigned int AlignIndex);

# **Parameters**

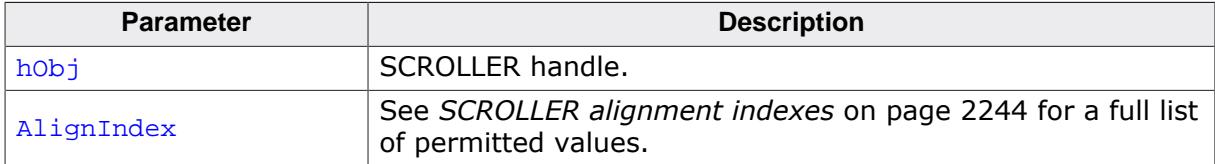

#### **Return value**

- ≠ 0 Alignment set to SCROLLER widget.
- $= 0$  Error.

# **6.2.27.8.1.9 SCROLLER\_GetAlignOffset()**

## <span id="page-2190-0"></span>**Description**

Returns the alignment offset set to the SCROLLER rectangle.

# **Prototype**

I16 [SCROLLER\\_GetAlignOffset\(](#page-2190-0)SCROLLER\_Handle hObj);

#### **Parameters**

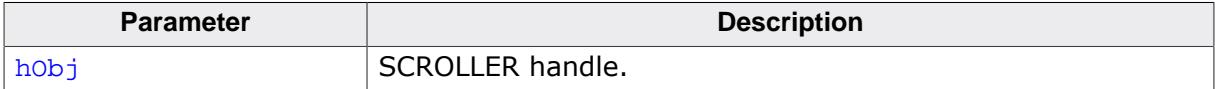

# **Return value**

Alignment offset of the SCROLLER rectangle in pixels.

# **6.2.27.8.1.10 SCROLLER\_GetAnimEase()**

#### <span id="page-2191-0"></span>**Description**

Returns the animation ease for a given animation of the SCROLLER. More detailed information about animation ease can be read in the chapter "Animations" under *[Position cal](#page-731-0)[culation](#page-731-0)* on page 732.

#### **Prototype**

GUI\_ANIM\_GETPOS\_FUNC [SCROLLER\\_GetAnimEase](#page-2191-0)(SCROLLER\_Handle hObj, unsigned int AnimIndex);

#### **Parameters**

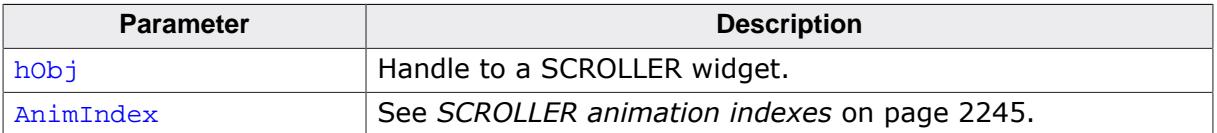

#### **Return value**

= NULL Invalid parameters.

≠ NULL Pointer to position calculation function.

# **6.2.27.8.1.11 SCROLLER\_GetBkColor()**

## <span id="page-2192-0"></span>**Description**

Returns the background color of the SCROLLER widget.

# **Prototype**

```
GUI_COLOR SCROLLER_GetBkColor(SCROLLER_Handle hObj,
                             unsigned int ColorIndex);
```
# **Parameters**

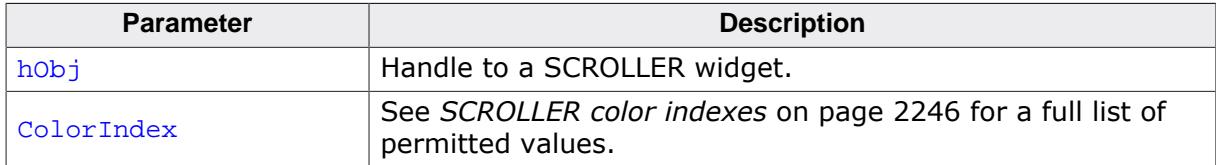

#### **Return value**

Returns the given background color of the SCROLLER widget.

# **6.2.27.8.1.12 SCROLLER\_GetColor()**

## <span id="page-2193-0"></span>**Description**

Returns the given color of the SCROLLER widget.

# **Prototype**

GUI\_COLOR [SCROLLER\\_GetColor\(](#page-2193-0)SCROLLER\_Handle hObj, unsigned int ColorIndex);

# **Parameters**

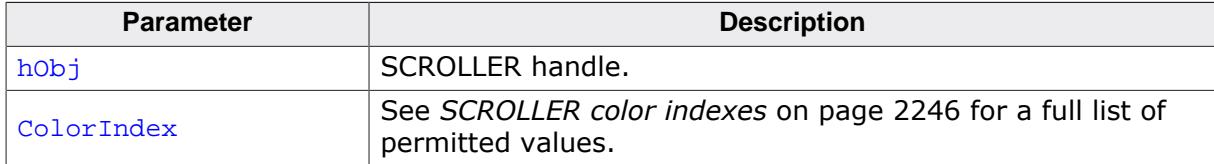

#### **Return value**

Given color set to the SCROLLER widget.

# **6.2.27.8.1.13 SCROLLER\_GetDefaultAlign()**

# <span id="page-2194-0"></span>**Description**

Returns the given default alignment for SCROLLER widgets.

# **Prototype**

U8 [SCROLLER\\_GetDefaultAlign\(](#page-2194-0)unsigned int AlignIndex);

#### **Parameters**

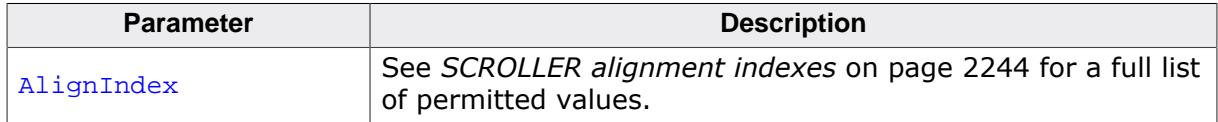

#### **Return value**

- $\neq 0$  The given default alignment for SCROLLER widgets.<br>= 0 Error.
- Error.

# **6.2.27.8.1.14 SCROLLER\_GetDefaultAlignOffset()**

# <span id="page-2195-0"></span>**Description**

Returns the default alignment offset for newly created SCROLLER widgets.

# **Prototype**

I16 [SCROLLER\\_GetDefaultAlignOffset](#page-2195-0)(void);

#### **Return value**

Default alignment offset.
# **6.2.27.8.1.15 SCROLLER\_GetDefaultAnimEase()**

## <span id="page-2196-0"></span>**Description**

Returns the default animation ease for a given animation for SCROLLER widgets.

## **Prototype**

GUI\_ANIM\_GETPOS\_FUNC [SCROLLER\\_GetDefaultAnimEase](#page-2196-0)(unsigned int AnimIndex);

#### **Parameters**

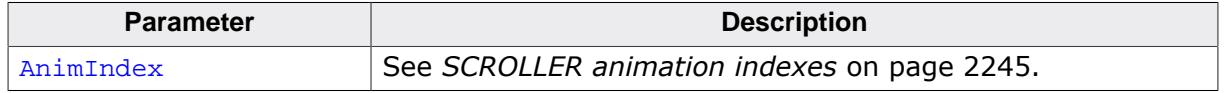

- = NULL Invalid parameters.
- ≠ NULL Pointer to position calculation function.

# **6.2.27.8.1.16 SCROLLER\_GetDefaultBkColor()**

#### <span id="page-2197-0"></span>**Description**

Returns the default background color of the SCROLLER widget.

## **Prototype**

GUI\_COLOR [SCROLLER\\_GetDefaultBkColor](#page-2197-0)(unsigned int ColorIndex);

#### **Parameters**

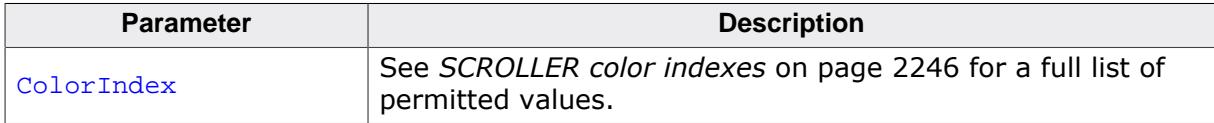

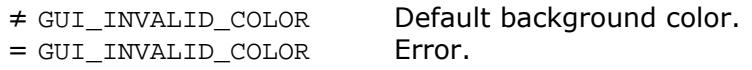

# **6.2.27.8.1.17 SCROLLER\_GetDefaultColor()**

## <span id="page-2198-0"></span>**Description**

Returns the given default color for SCROLLER widgets.

## **Prototype**

GUI\_COLOR [SCROLLER\\_GetDefaultColor](#page-2198-0)(unsigned int ColorIndex);

#### **Parameters**

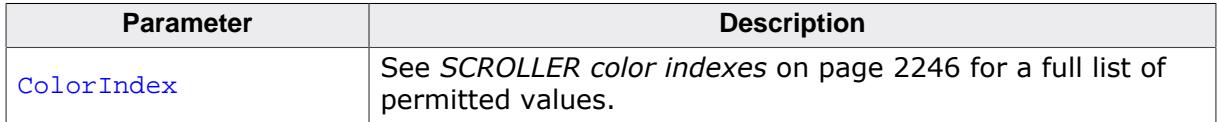

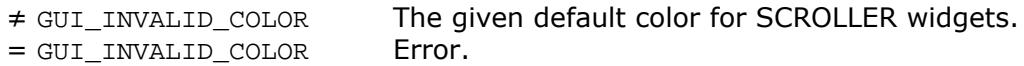

# **6.2.27.8.1.18 SCROLLER\_GetDefaultPeriod()**

## <span id="page-2199-0"></span>**Description**

Returns the given default period for SCROLLER widgets.

## **Prototype**

int [SCROLLER\\_GetDefaultPeriod](#page-2199-0)(unsigned int PeriodIndex);

#### **Parameters**

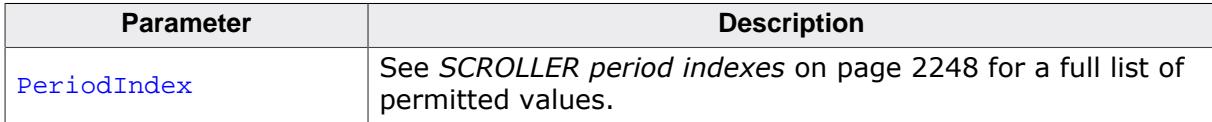

- $\neq$  -1 The given default period for SCROLLER widgets.<br>= -1 Error.
- Error.

# **6.2.27.8.1.19 SCROLLER\_GetDefaultRadius()**

## <span id="page-2200-0"></span>**Description**

Returns the default radius used for SCROLLER widgets.

## **Prototype**

I16 [SCROLLER\\_GetDefaultRadius](#page-2200-0)(void);

#### **Return value**

Default radius for SCROLLER widgets.

# **6.2.27.8.1.20 SCROLLER\_GetDefaultThumbSizeMin()**

# <span id="page-2201-0"></span>**Description**

Returns the default minimum thumb size used for SCROLLER widgets.

# **Prototype**

I16 [SCROLLER\\_GetDefaultThumbSizeMin\(](#page-2201-0)void);

## **Return value**

Default minimum thumb size used for SCROLLER widgets.

# **6.2.27.8.1.21 SCROLLER\_GetDefaultSize()**

## <span id="page-2202-0"></span>**Description**

Returns the default width/height used for the SCROLLER rectangle. This depends on whether the widget is vertical or horizontal.

## **Prototype**

I16 [SCROLLER\\_GetDefaultSize\(](#page-2202-0)void);

- Default width for the SCROLLER rectangle (if the widget is vertical).
- Default height for the SCROLLER rectangle (if the widget is horizontal).

# **6.2.27.8.1.22 SCROLLER\_GetDefaultSpacing()**

## <span id="page-2203-0"></span>**Description**

Returns the default spacing used for newly created SCROLLER widgets.

The spacing and thumb size are added to determine the overall height (if the SCROLLER is horizontal) or the overall width (if the SCROLLER is vertical) and therefore the touch area of the widget.

## **Prototype**

I16 [SCROLLER\\_GetDefaultSpacing\(](#page-2203-0)void);

## **Return value**

Default spacing used for SCROLLER widgets.

# **6.2.27.8.1.23 SCROLLER\_GetPeriod()**

#### <span id="page-2204-0"></span>**Description**

Returns the given period of the SCROLLER widget.

# **Prototype**

```
int SCROLLER_GetPeriod(SCROLLER_Handle hObj,
                      unsigned int PeriodIndex);
```
# **Parameters**

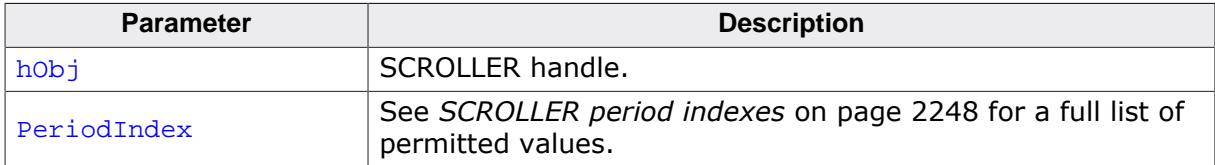

#### **Return value**

≠ -1 The given period in ms of the SCROLLER widget.

 $= -1$  Error.

# **6.2.27.8.1.24 SCROLLER\_GetRadius()**

#### <span id="page-2205-0"></span>**Description**

Returns the radius of the SCROLLER widget.

#### **Prototype**

I16 [SCROLLER\\_GetRadius\(](#page-2205-0)SCROLLER\_Handle hObj);

#### **Parameters**

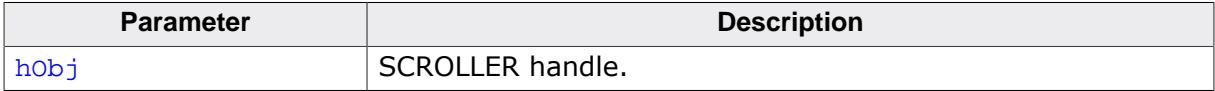

- ≠ -1 Radius of the SCROLLER widget.
- Error.

# **6.2.27.8.1.25 SCROLLER\_GetScrollState()**

#### **Description**

Retrieves the current scroll state of the SCROLLER. Under normal circumstances, this routine does not have to be called as the scroll state should be set automatically.

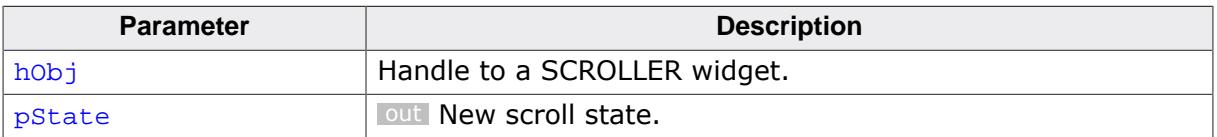

# **6.2.27.8.1.26 SCROLLER\_GetSize()**

#### <span id="page-2207-0"></span>**Description**

Returns the thickness of the SCROLLER thumb rectangle. Size refers to the width of the SCROLLER rectangle if the widget is vertical or height of the rectangle if the widget is horizontal.

## **Prototype**

I16 [SCROLLER\\_GetSize\(](#page-2207-0)SCROLLER\_Handle hObj);

#### **Parameters**

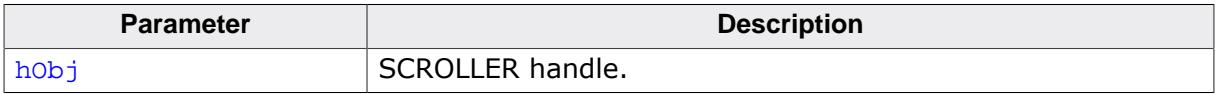

- $\neq -1$  Size of the SCROLLER widget.<br>= -1 Error.
- Error.

# **6.2.27.8.1.27 SCROLLER\_GetSpacing()**

## <span id="page-2208-0"></span>**Description**

Returns the spacing of the SCROLLER widget.

The spacing and thumb size are added to determine the overall height (if the SCROLLER is horizontal) or the overall width (if the SCROLLER is vertical) and therefore the touch area of the widget.

# **Prototype**

I16 [SCROLLER\\_GetSpacing](#page-2208-0)(SCROLLER\_Handle hObj);

## **Parameters**

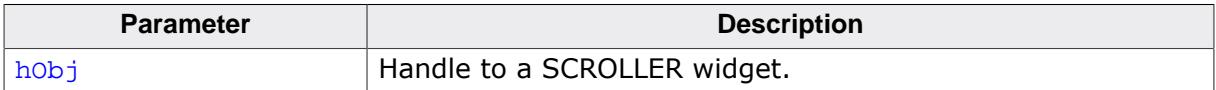

- $= -1$  Error.<br>  $\neq -1$  Spacing
- Spacing of the SCROLLER.

# **6.2.27.8.1.28 SCROLLER\_GetThumbRect()**

#### <span id="page-2209-0"></span>**Description**

Returns the current thumb rectangle in coordinates relative to the SCROLLER.

## **Prototype**

void [SCROLLER\\_GetThumbRect](#page-2209-0)(SCROLLER\_Handle hObj, GUI\_RECT \* pRect);

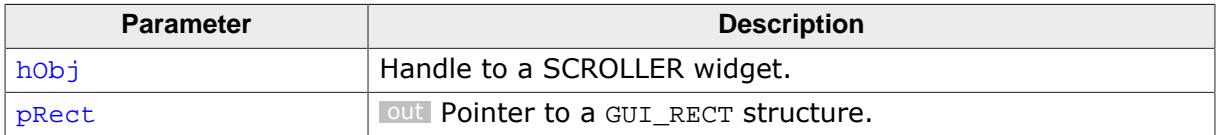

# **6.2.27.8.1.29 SCROLLER\_GetThumbSizeMin()**

#### <span id="page-2210-0"></span>**Description**

Returns the minimum thumb size of the SCROLLER widget. Thumb size refers to the SCROLLER rectangle length if the widget is horizontal and the rectangle height if the widget is vertical.

## **Prototype**

I16 [SCROLLER\\_GetThumbSizeMin](#page-2210-0)(SCROLLER\_Handle hObj);

#### **Parameters**

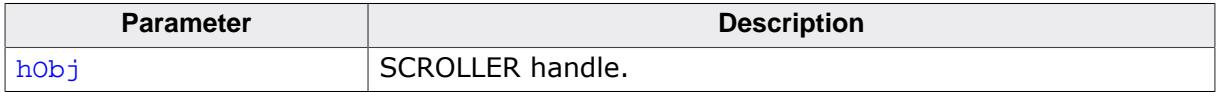

- $\neq$  -1 Minimum thumb size of the SCROLLER widget.<br>= -1 Error.
- Error.

## **6.2.27.8.1.30 SCROLLER\_GetUserData()**

#### **Description**

Prototype explained at the beginning of the chapter as <WIDGET>[\\_GetUserData\(\)](#page-1122-0) on page 1123.

## **6.2.27.8.1.31 SCROLLER\_OwnerDraw()**

#### <span id="page-2212-0"></span>**Description**

Default function for managing drawing operations of the SCROLLER widget.

## **Prototype**

int [SCROLLER\\_OwnerDraw\(](#page-2212-0)const WIDGET\_ITEM\_DRAW\_INFO \* pDrawItemInfo);

#### **Parameters**

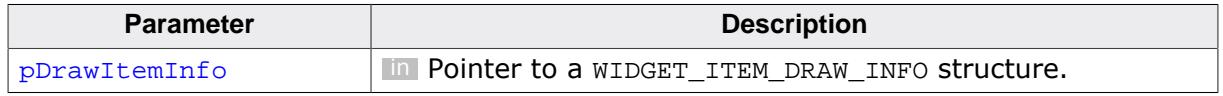

#### **Return value**

Depends on the command in the Cmd element of the WIDGET ITEM DRAW INFO structure pointed to by pDrawItemInfo.

#### **Additional information**

This function is useful if [SCROLLER\\_SetOwnerDraw\(\)](#page-2233-0) is used. It can be used to draw the thumb and background of the widget manually.

The following commands are managed by the default function (in the order of calling):

- WIDGET ITEM DRAW BACKGROUND: Draws the background of the widget area.
- WIDGET\_ITEM\_DRAW: Draws the thumb.

# **WIDGET\_ITEM\_DRAW\_BACKGROUND**

The following elements of the WIDGET ITEM DRAW INFO structure are usable:

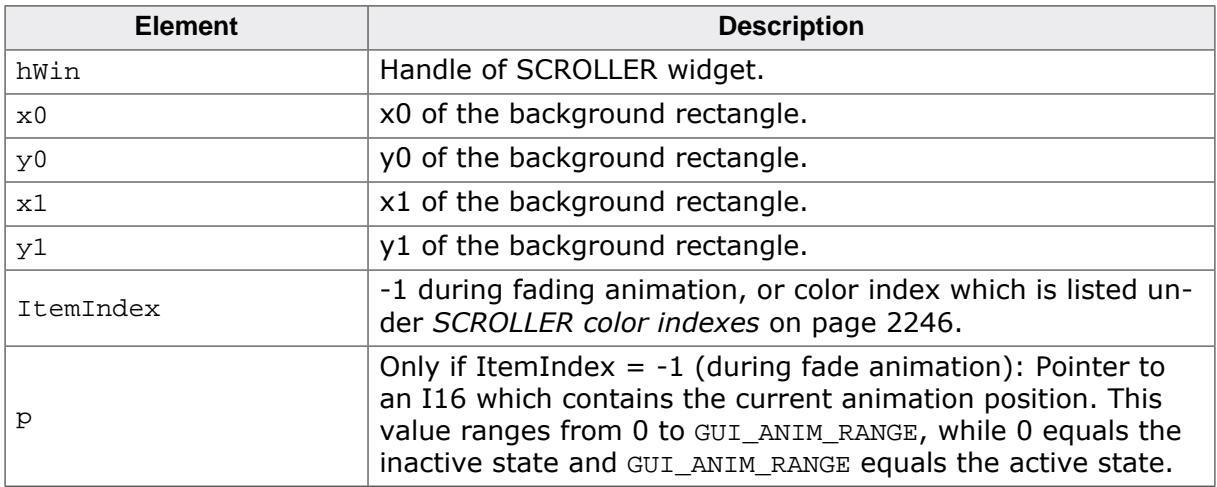

#### **WIDGET\_ITEM\_DRAW**

The following elements of the WIDGET ITEM DRAW INFO structure are usable:

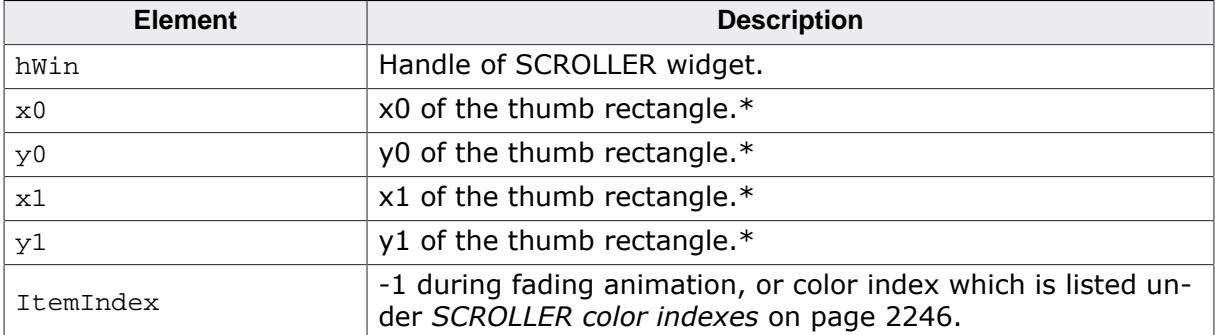

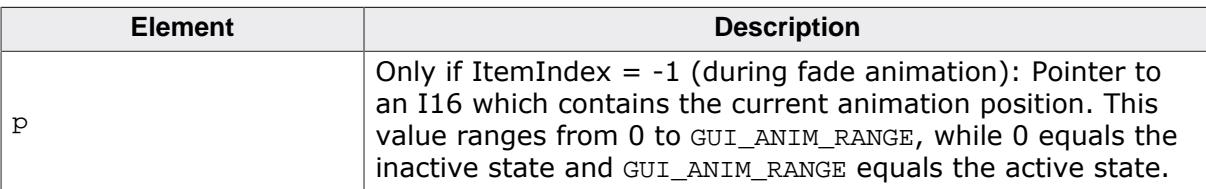

\* High resolution coordinates. In order to convert them to pixel coordinates, scale down by 4. To retrieve the thumb rectangle in pixel coordinates, the function [SCROLLER\\_GetThumbRect\(\)](#page-2209-0) can also be used.

# **6.2.27.8.1.32 SCROLLER\_ParentMsgHandler()**

## <span id="page-2214-0"></span>**Description**

Message handler called from the callback of the SCROLLER's parent widget.

**Note:** This function is only to be called when custom widgets or windows should support SCROLLER widgets.

#### **Prototype**

int [SCROLLER\\_ParentMsgHandler](#page-2214-0)([WM\\_MESSAGE](#page-1089-0) \* pMsg);

#### **Parameters**

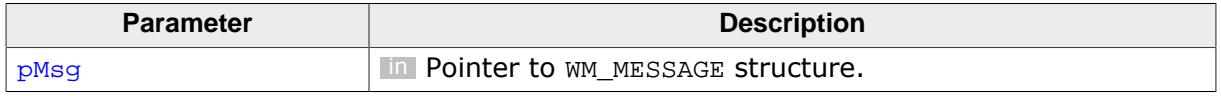

#### **Return value**

- 0 Message was handled.<br>1 Message was not hand
- Message was not handled.

## **Additional information**

This routine handles the following messages:

- WM\_MOTION
- WM\_NOTIFY\_PARENT (WM\_NOTIFICATION\_SCROLLER\_ADDED and WM\_NOTIFICATION\_VALUE\_CHANGED).
- WM\_GET\_CONTENT\_RECT

**Important:** This message handler needs to be called **after** the parent widget's callback has handled the above messages. Also make sure that [WM\\_DefaultProc\(\)](#page-956-0) does not handle the messages first.

## **6.2.27.8.1.33 SCROLLER\_PreventIntersect()**

#### <span id="page-2215-0"></span>**Description**

Automatically limits the movement area both SCROLLERs if a widget has a vertical and horizontal SCROLLER attached. This will prevent over crossing of two SCROLLERs. This limit only comes into effect if both SCROLLER widgets are overlapping.

## **Prototype**

void [SCROLLER\\_PreventIntersect\(](#page-2215-0)int Enable);

#### **Parameters**

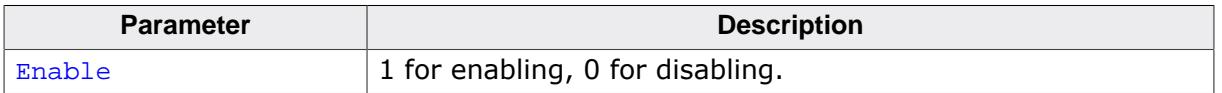

#### **Example**

The example below demonstrates how the SCROLLERs are automatically prevented from crossing over each other.

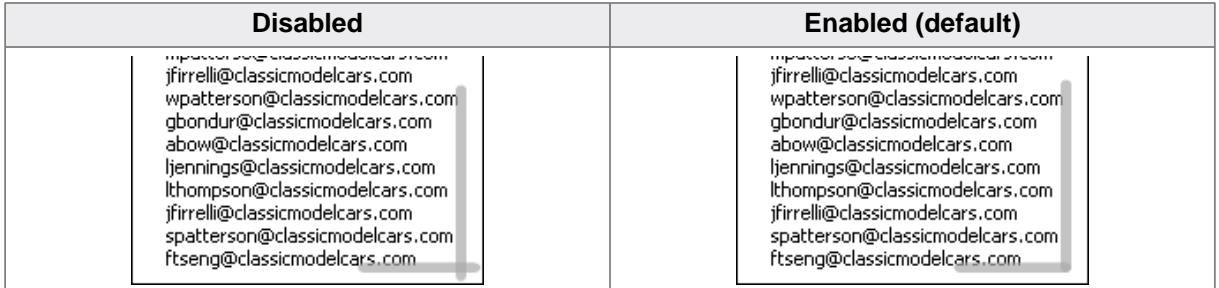

# **6.2.27.8.1.34 SCROLLER\_SetAlign()**

## <span id="page-2216-0"></span>**Description**

Sets the given alignment of the SCROLLER.

# **Prototype**

void [SCROLLER\\_SetAlign\(](#page-2216-0)SCROLLER\_Handle hObj, unsigned int AlignIndex, U8 align);

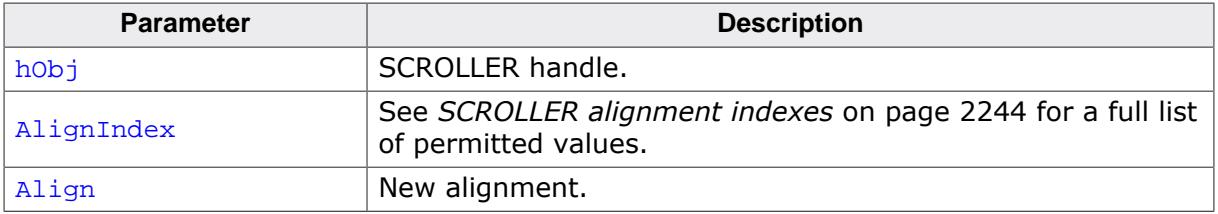

# **6.2.27.8.1.35 SCROLLER\_SetAlignOffset()**

## <span id="page-2217-0"></span>**Description**

Sets the alignment offset to the SCROLLER rectangle in pixels.

## **Prototype**

void [SCROLLER\\_SetAlignOffset](#page-2217-0)(SCROLLER\_Handle hObj, I16 Offset);

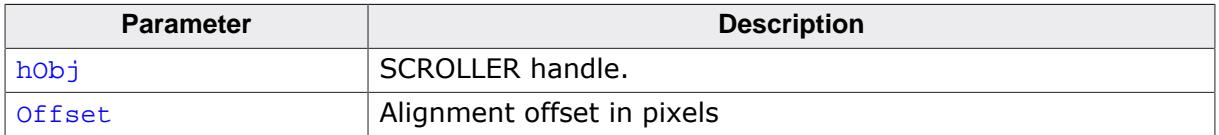

# **6.2.27.8.1.36 SCROLLER\_SetAnimEase()**

#### <span id="page-2218-0"></span>**Description**

Sets the animation ease for a given animation of the SCROLLER. More detailed information about animation ease can be read in the chapter "Animations" under *[Position calculation](#page-731-0)* on page 732.

#### **Prototype**

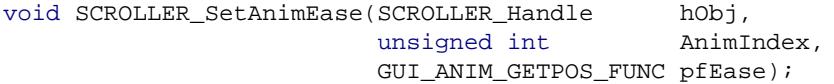

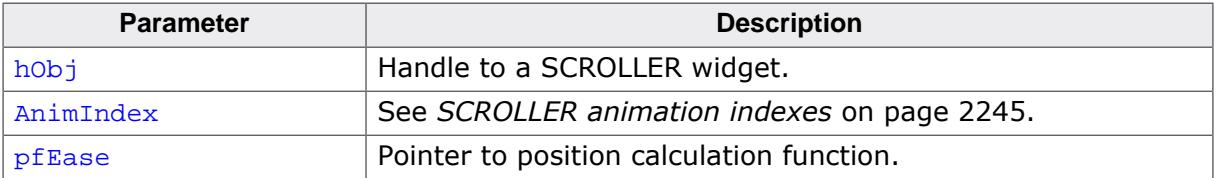

# **6.2.27.8.1.37 SCROLLER\_SetBkColor()**

<span id="page-2219-0"></span>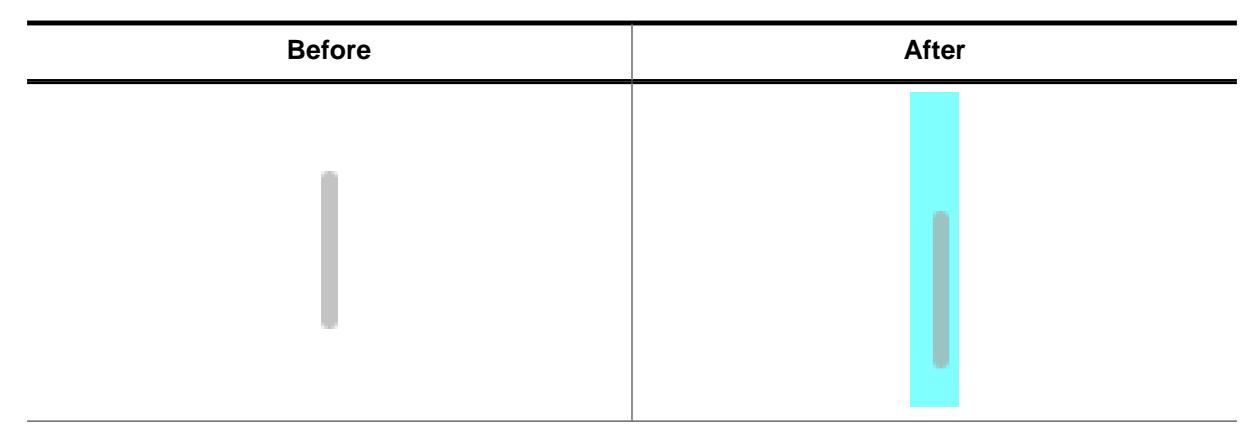

#### **Description**

Sets the background color of the SCROLLER widget.

#### **Prototype**

void [SCROLLER\\_SetBkColor](#page-2219-0)(SCROLLER\_Handle hObj, example int colorIndex, GUI\_COLOR BkColor);

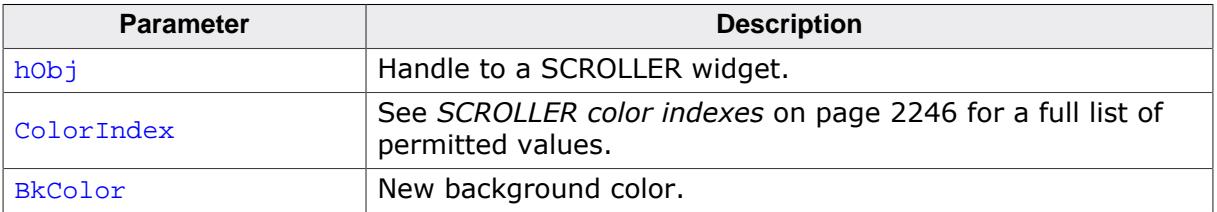

# **6.2.27.8.1.38 SCROLLER\_SetColor()**

<span id="page-2220-0"></span>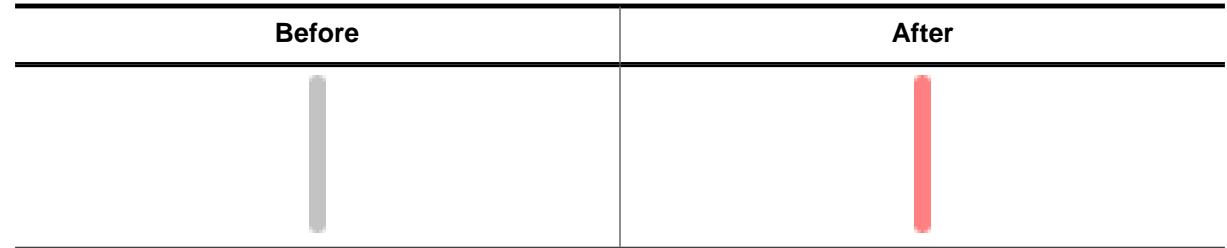

## **Description**

Sets the given color to the SCROLLER widget.

#### **Prototype**

```
void SCROLLER_SetColor(SCROLLER_Handle hObj,
extending unsigned int ColorIndex,
GUI_COLOR Color);
```
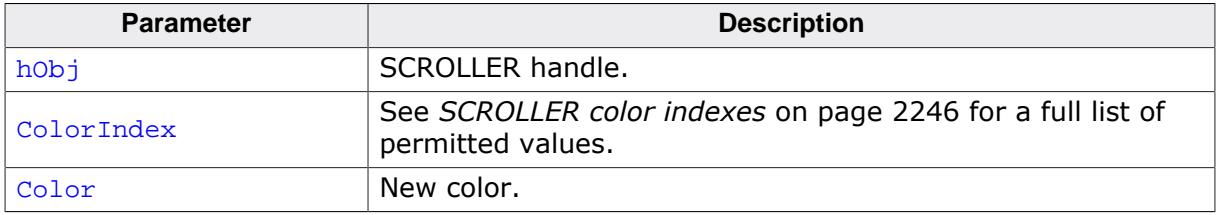

# **6.2.27.8.1.39 SCROLLER\_SetContentRect()**

## <span id="page-2221-0"></span>**Description**

Allows to set a custom rectangle that will be used to determine the size of the SCROLLER.

Normally, the parent's content rectangle is used for determining the size and position of the SCROLLER. But in some situations the horizontal and vertical SCROLLER may need a different rectangle for this step, so with this function it can be overriden.

# **Prototype**

void [SCROLLER\\_SetContentRect](#page-2221-0)( SCROLLER\_Handle hObj, const GUI\_RECT \* pRect);

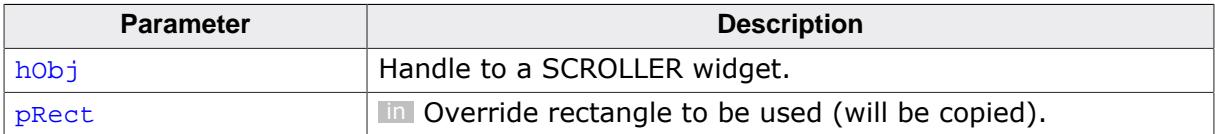

# **6.2.27.8.1.40 SCROLLER\_SetDefaultAlign()**

## <span id="page-2222-0"></span>**Description**

Set the given default alignment for newly created SCROLLER widgets.

## **Prototype**

```
SCROLLER_SetDefaultAlign(unsigned int AlignIndex,<br>U8
align);
                                                 Align);
```
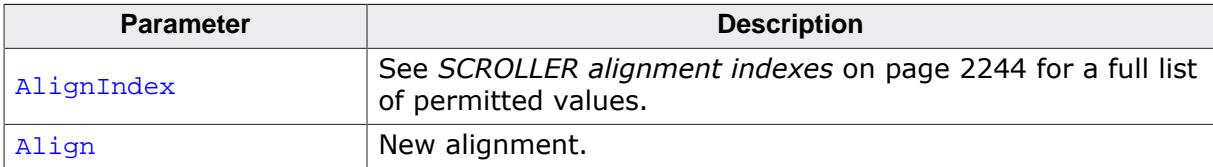

# **6.2.27.8.1.41 SCROLLER\_SetDefaultAlignOffset()**

## <span id="page-2223-0"></span>**Description**

Set the default alignment offset for newly created SCROLLER widgets.

## **Prototype**

void [SCROLLER\\_SetDefaultAlignOffset\(](#page-2223-0)I16 Offset);

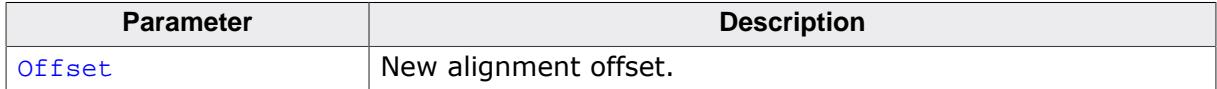

# **6.2.27.8.1.42 SCROLLER\_SetDefaultAnimEase()**

#### <span id="page-2224-0"></span>**Description**

Sets the default animation ease for a given animation for SCROLLER widgets.

## **Prototype**

```
SCROLLER_SetDefaultAnimEase(unsigned int AnimIndex,
                              GUI_ANIM_GETPOS_FUNC pfEase);
```
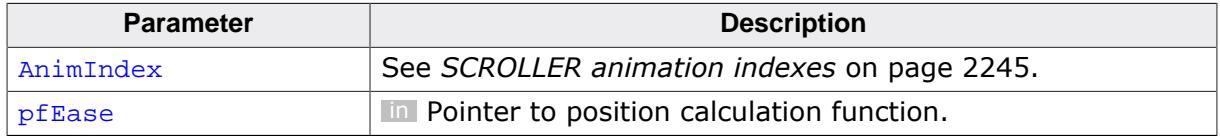

# **6.2.27.8.1.43 SCROLLER\_SetDefaultBkColor()**

#### <span id="page-2225-0"></span>**Description**

Sets the default background color of the SCROLLER widget.

#### **Prototype**

```
void SCROLLER_SetDefaultBkColor(unsigned int ColorIndex,
                                GUI_COLOR BkColor);
```
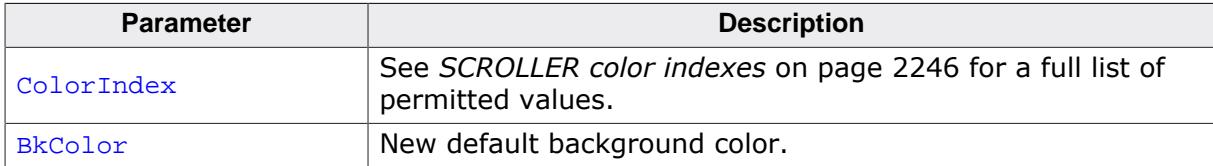

# **6.2.27.8.1.44 SCROLLER\_SetDefaultColor()**

#### <span id="page-2226-0"></span>**Description**

Sets the given default color for newly created SCROLLER widgets.

#### **Prototype**

```
void SCROLLER_SetDefaultColor(unsigned int ColorIndex,
                              GUI_COLOR Color);
```
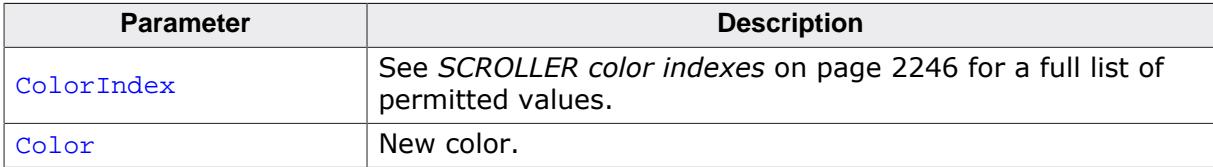

# **6.2.27.8.1.45 SCROLLER\_SetDefaultPeriod()**

## <span id="page-2227-0"></span>**Description**

Sets the given default period for newly created SCROLLER widgets.

## **Prototype**

void [SCROLLER\\_SetDefaultPeriod\(](#page-2227-0)unsigned int PeriodIndex,<br>int Period); Period);

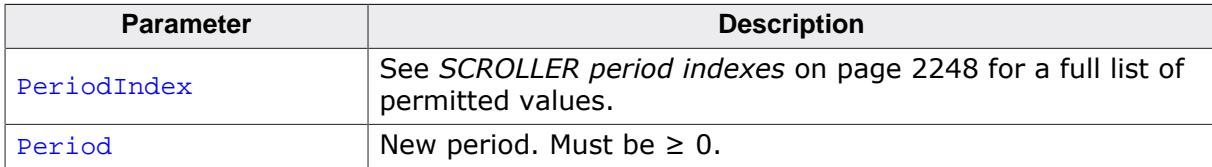

# **6.2.27.8.1.46 SCROLLER\_SetDefaultRadius()**

#### <span id="page-2228-0"></span>**Description**

Sets the default radius for newly created SCROLLER widgets.

#### **Prototype**

void [SCROLLER\\_SetDefaultRadius\(](#page-2228-0)I16 Radius);

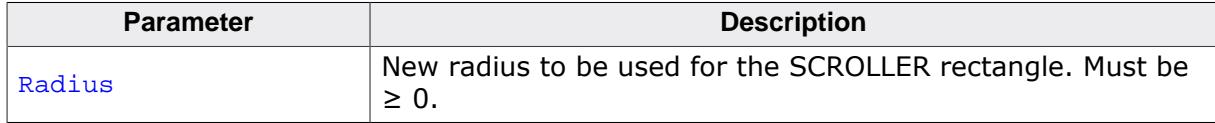

# **6.2.27.8.1.47 SCROLLER\_SetDefaultThumbSizeMin()**

## <span id="page-2229-0"></span>**Description**

Sets the default minimum thumb size for newly created SCROLLER widgets.

## **Prototype**

void [SCROLLER\\_SetDefaultThumbSizeMin](#page-2229-0)(I16 ThumbSize);

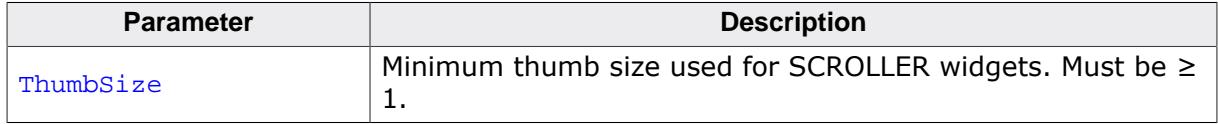

## **6.2.27.8.1.48 SCROLLER\_SetDefaultSize()**

#### <span id="page-2230-0"></span>**Description**

Sets the default width/height of the SCROLLER rectangle. This depends on whether the widget is vertical or horizontal.

#### **Prototype**

void [SCROLLER\\_SetDefaultSize](#page-2230-0)(I16 Size);

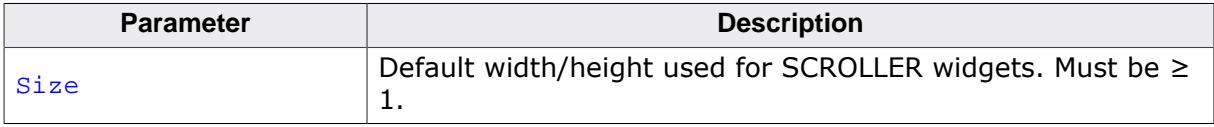

# **6.2.27.8.1.49 SCROLLER\_SetDefaultSpacing()**

#### <span id="page-2231-0"></span>**Description**

Sets the default spacing used for newly created SCROLLER widgets.

The spacing and thumb size are added to determine the overall height (if the SCROLLER is horizontal) or the overall width (if the SCROLLER is vertical) and therefore the touch area of the widget.

## **Prototype**

void [SCROLLER\\_SetDefaultSpacing](#page-2231-0)(I16 Spacing);

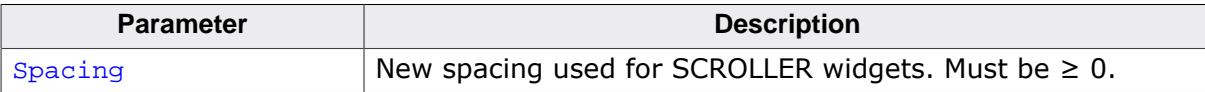
# **6.2.27.8.1.50 SCROLLER\_SetInterfaceAPI()**

# <span id="page-2232-0"></span>**Description**

Sets the function pointers for the interface between the parent widget and the SCROLLER.

**Note:** This function is only necessary for attaching SCROLLER widgets to custom widgets or windows.

# **Prototype**

```
void SCROLLER_SetInterfaceAPI( SCROLLER_Handle hObj,
                         const SCROLLER_INTERFACE_API * pAPI);
```
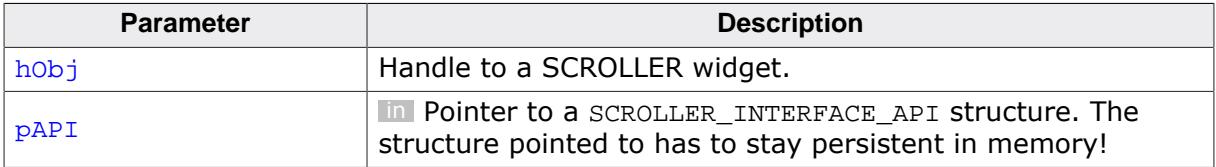

# **6.2.27.8.1.51 SCROLLER\_SetOwnerDraw()**

#### <span id="page-2233-0"></span>**Description**

Sets an application defined owner draw function for the widget which is responsible for drawing the SCROLLER bar.

#### **Prototype**

void [SCROLLER\\_SetOwnerDraw](#page-2233-0)(SCROLLER\_Handle hObj, WIDGET\_DRAW\_ITEM\_FUNC \* pfOwnerDraw);

#### **Parameters**

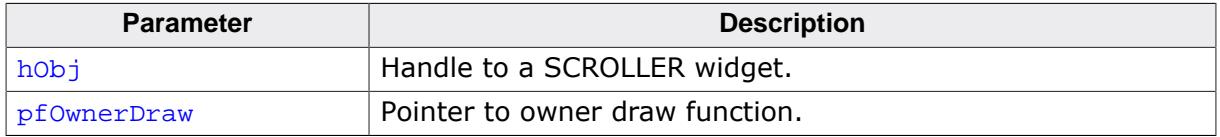

#### **Additional information**

This function sets a pointer to an application defined function which will be called by the widget when a cell has to be drawn or when the x or y size of a item is needed. It gives you the possibility to draw anything as data item, not just plain text. pfDrawItem is a pointer to an application-defined function of type WIDGET\_DRAW\_ITEM\_FUNC which is explained at the beginning of the chapter. Also, please refer to [SCROLLER\\_OwnerDraw\(\)](#page-2212-0).

# **6.2.27.8.1.52 SCROLLER\_SetPeriod()**

### <span id="page-2234-0"></span>**Description**

Sets the given color to the SCROLLER widget.

# **Prototype**

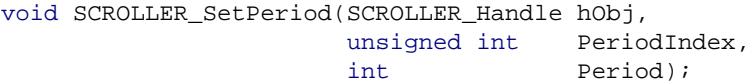

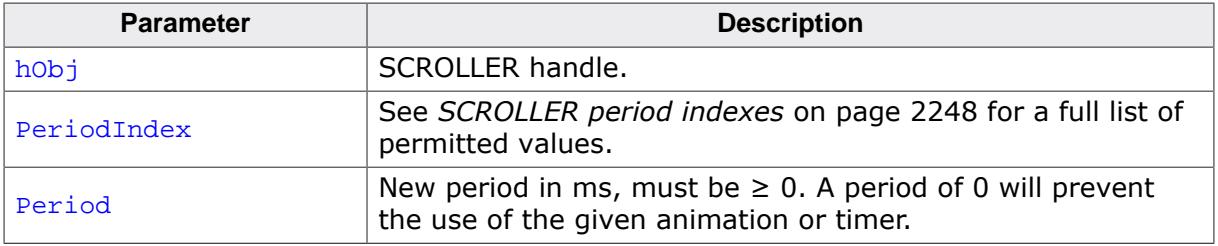

#### **6.2.27.8.1.53 SCROLLER\_SetRadius()**

<span id="page-2235-0"></span>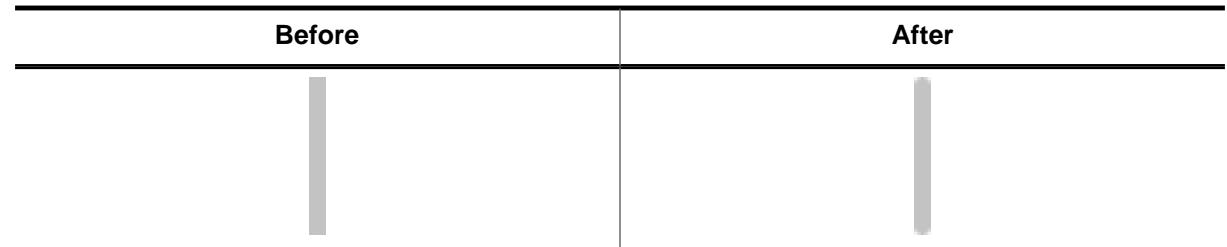

#### **Description**

Sets the radius of the SCROLLER widget.

#### **Prototype**

```
void SCROLLER_SetRadius(SCROLLER_Handle hObj,
                    I16 Radius);
```
#### **Parameters**

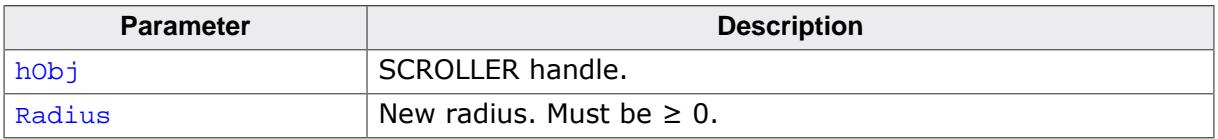

#### **Additional information**

If the radius is too large that no rounded rectangle with the given rectangle height/width can be drawn, the rectangle is drawn without rounded corners instead.

# **6.2.27.8.1.54 SCROLLER\_SetScrollState()**

#### **Description**

Sets the scroll state of the SCROLLER. Under normal circumstances, this routine does not have to be called as the scroll state should be set automatically.

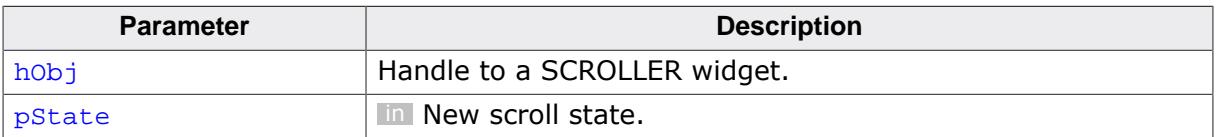

# **6.2.27.8.1.55 SCROLLER\_SetSize()**

<span id="page-2237-0"></span>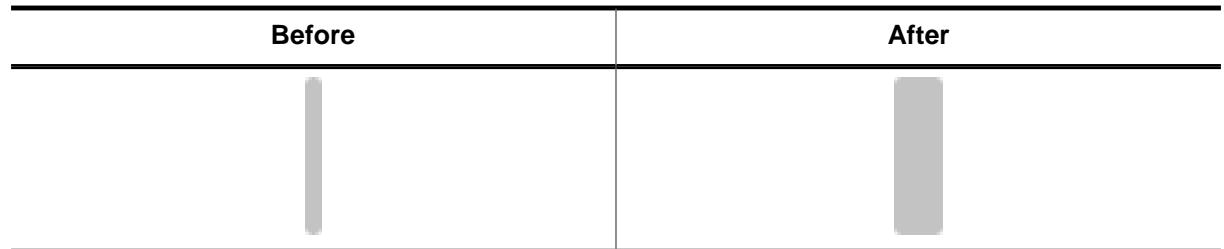

# **Description**

Sets the thickness of the SCROLLER thumb rectangle.

**Vertical SCROLLERs:** Width of the thumb rectangle.

**Horizontal SCROLLERs:** Height of the thumb rectangle.

# **Prototype**

void [SCROLLER\\_SetSize](#page-2237-0)(SCROLLER\_Handle hObj, I16 Size);

# **Parameters**

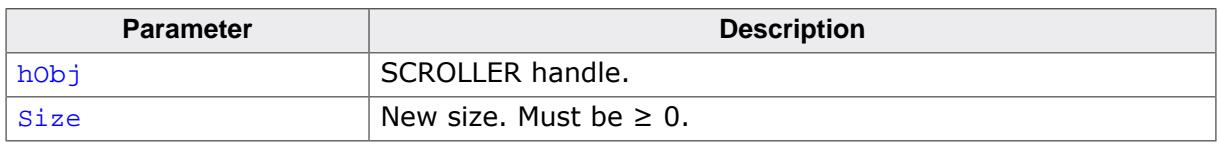

# **Additional information**

A new widget size will be set automatically. The widget size is calculated as shown below:

- **Vertical SCROLLERs:** Widget xSize = size + spacing
- **Horizontal SCROLLERs:** Widget ySize = size + spacing

#### **6.2.27.8.1.56 SCROLLER\_SetSpacing()**

<span id="page-2238-0"></span>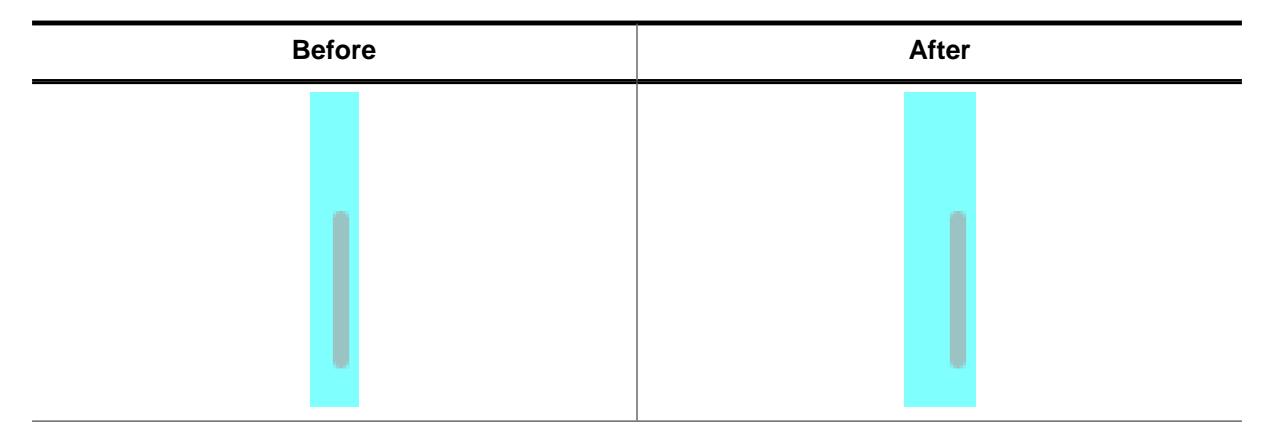

#### **Description**

Sets the spacing for the SCROLLER widget. The spacing is the empty part of the SCROLLER widget area that is not part of the thumb rectangle.

#### **Prototype**

void [SCROLLER\\_SetSpacing](#page-2238-0)(SCROLLER\_Handle hObj, I16 Spacing);

#### **Parameters**

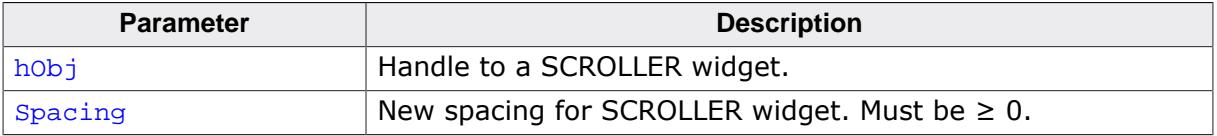

#### **Additional information**

A new widget size will be set automatically. The widget size is calculated as shown below:

- **Vertical SCROLLERs:** Widget xSize = size + spacing
- **Horizontal SCROLLERs:** Widget ySize = size + spacing

# **6.2.27.8.1.57 SCROLLER\_SetState()**

#### <span id="page-2239-0"></span>**Description**

Manually sets the state of the SCROLLER to active or inactive.

When setting the state to active, the inactive timer will be started automatically. The timer will not be started if the parameter NoTimer is set to 1.

# **Prototype**

void [SCROLLER\\_SetState\(](#page-2239-0)SCROLLER\_Handle hObj, U8 Active, NoTimer);

# **Parameters**

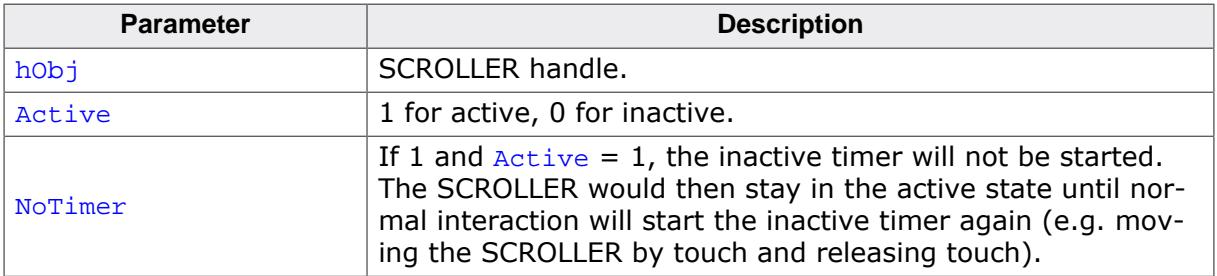

### **Additional information**

This routine's main purpose is to be used when SCROLLERs are attached to custom widgets. The routine can be used to manually set the appearance of the SCROLLER to active, when e.g. the parent's scroll state was changed by key inputs, or some other input that is not normal touch input.

# **6.2.27.8.1.58 SCROLLER\_SetThumbSizeMin()**

#### <span id="page-2240-0"></span>**Description**

Sets the minimum thumb size for the SCROLLER widget. Thumb size refers to the SCROLLER rectangle length if the widget is horizontal and the rectangle height if the widget is vertical.

# **Prototype**

void [SCROLLER\\_SetThumbSizeMin](#page-2240-0)(SCROLLER\_Handle hObj, I16 ThumbSize);

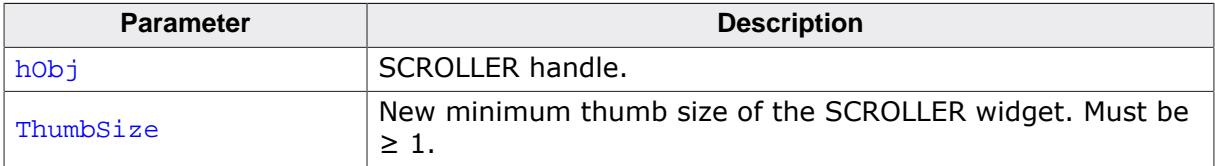

# **6.2.27.8.1.59 SCROLLER\_SetUserData()**

#### **Description**

Prototype explained at the beginning of the chapter as <WIDGET>[\\_SetUserData\(\)](#page-1123-0) on page 1124.

#### **6.2.27.8.2 Data structures**

# **6.2.27.8.2.1 SCROLLER\_INTERFACE\_API**

# <span id="page-2242-0"></span>**Description**

Interface API between the SCROLLER and its parent widget.

This structure is only needed when attaching SCROLLERs to custom widgets or windows.

See also the function [SCROLLER\\_SetInterfaceAPI\(\)](#page-2232-0).

# **Type definition**

```
typedef struct {
 void (* pfUpdateScrollPos)(WM_HWIN hParent, SCROLLER_Handle hScroller);
 void (* pfScrollerAdded) (WM_HWIN hParent, SCROLLER_Handle hScroller);
 void (* pfValueChanged) (WM_HWIN hParent, SCROLLER_Handle hScroller, WM_SCROLL_STATE * pNewState);
 void (* pfGetContentRect) (WM_HWIN hParent, GUI_RECT * pRect);
} SCROLLER_INTERFACE_API;
```
### **Structure members**

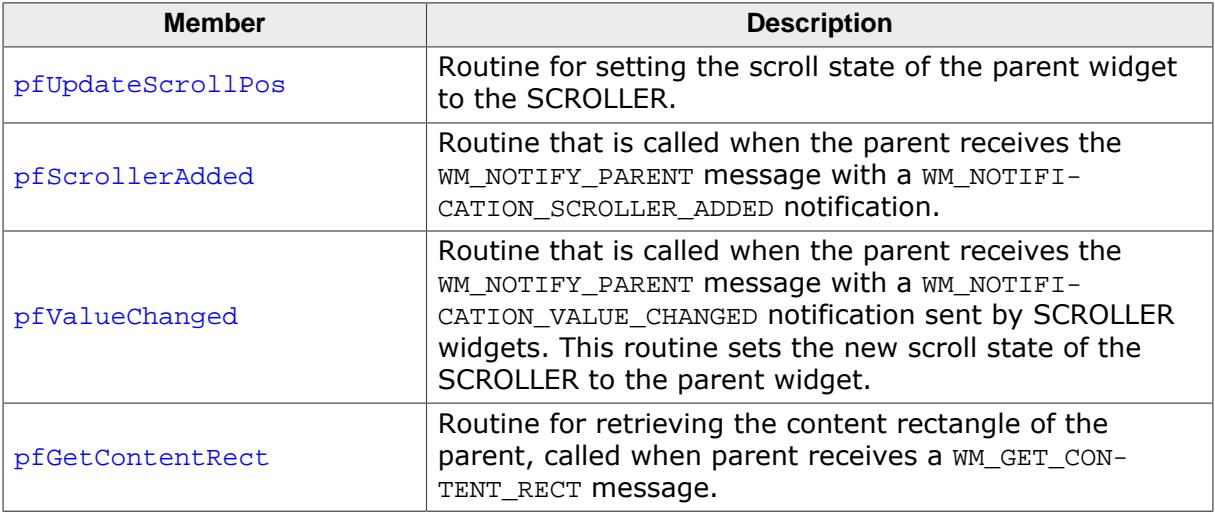

# **6.2.27.8.3 Defines**

# **6.2.27.8.3.1 SCROLLER alignment indexes**

#### **Description**

Alignment indexes for SCROLLER widgets.

### **Definition**

#define SCROLLER\_AI\_WIDGETPOS 0<br>#define SCROLLER\_AI\_THUMB 1 #define SCROLLER\_AI\_THUMB 1

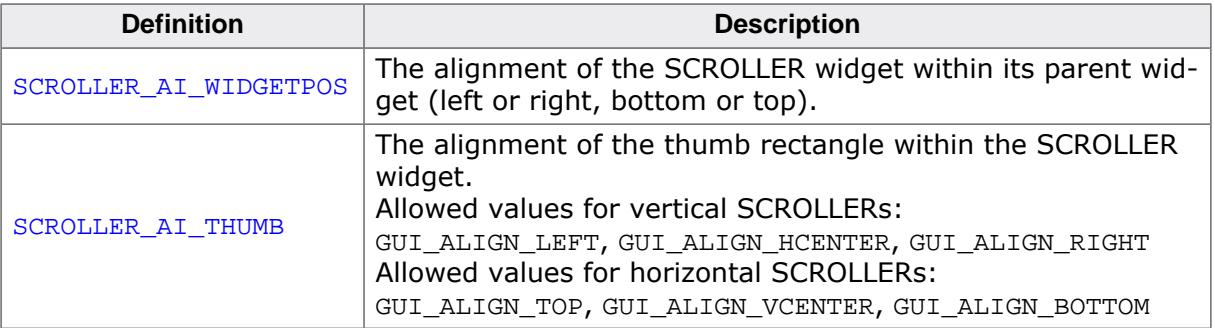

# **6.2.27.8.3.2 SCROLLER animation indexes**

#### **Description**

Animation indexes used for [SCROLLER\\_SetAnimEase\(\)](#page-2218-0).

# **Definition**

#define SCROLLER\_ANIM\_FADE 0 #define SCROLLER\_ANIM\_SCROLL 1

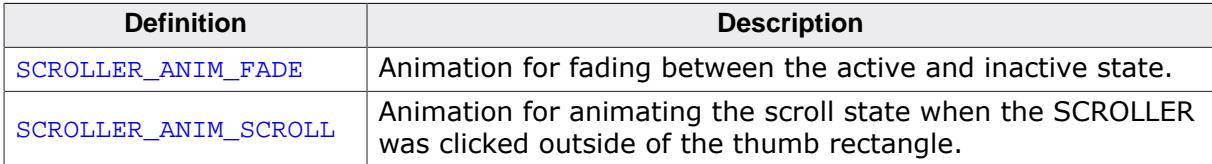

# **6.2.27.8.3.3 SCROLLER color indexes**

#### **Description**

Color indexes for SCROLLER widgets.

#### **Definition**

#define SCROLLER\_CI\_ACTIVE 0<br>#define SCROLLER\_CI\_INACTIVE 1 #define SCROLLER\_CI\_INACTIVE 1

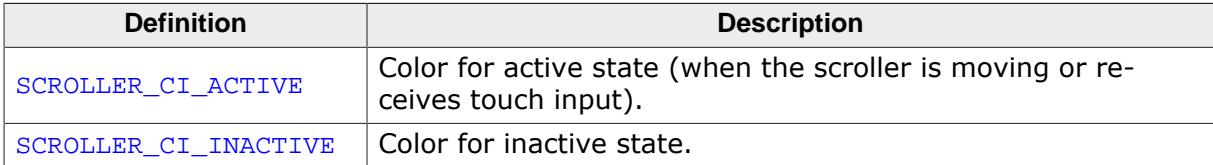

### **6.2.27.8.3.4 SCROLLER create flags**

#### **Description**

Create flags for SCROLLER widgets.

#### **Definition**

```
#define SCROLLER_CF_FADING (1 << 0)
#define SCROLLER_CF_TOUCH (1 << 1)
#define SCROLLER_CF_VERTICAL (1 << 3)
#define SCROLLER_CF_HORIZONTAL (0 << 3)
```
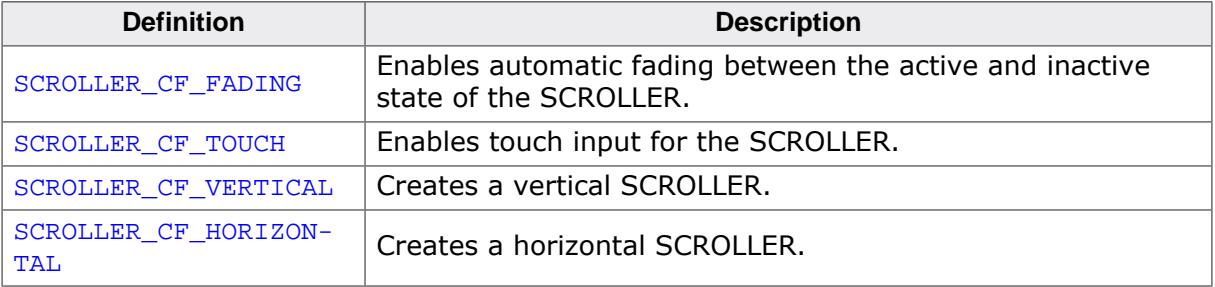

# **6.2.27.8.3.5 SCROLLER period indexes**

# <span id="page-2247-0"></span>**Description**

Period indexes for SCROLLER widgets.

# **Definition**

```
#define SCROLLER_PI_FADE_IN 0<br>#define SCROLLER PI_FADE_OUT 1
#define SCROLLER_PI_FADE_OUT 1<br>#define SCROLLER PI INACTIVE 2
#define SCROLLER_PI_INACTIVE 2<br>#define SCROLLER_PI_INACTIVE 2<br>#define SCROLLER_PI_ANIM_SCROLL 3
#define SCROLLER_PI_ANIM_SCROLL 3
```
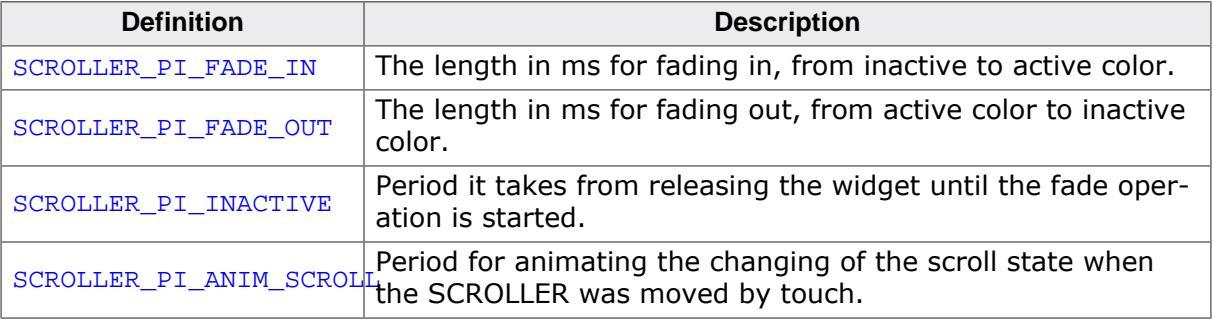

# **6.2.28 SLIDER: Slider widget**

SLIDER widgets are commonly used for modifying values through the use of a slider bar. The widget consists of a slider bar and tick marks beside the bar. These tick marks can be used to snap the slider bar while dragging it. For details about how to use the tick marks for snapping refer to the function [SLIDER\\_SetRange\(\)](#page-2268-0).

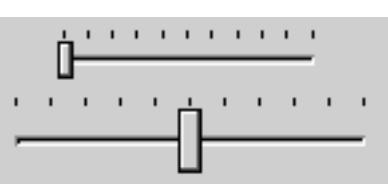

#### **Note**

All SLIDER-related routines are located in the file(s) SLIDER\*.c, SLIDER.h. All identifiers are prefixed SLIDER.

# **Skinning...**

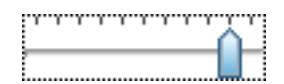

…is available for this widget. The screenshot above shows the widget using the default skin. Details can be found in the chapter *[Skinning](#page-2754-0)* on page 2755.

### **Note**

This widget uses skinning. To change the look it is recommended to use the function <WIDGET>\_SetSkinFlexProps(). Other functions to change the look might work only with the classic skin.

# **6.2.28.1 Configuration options**

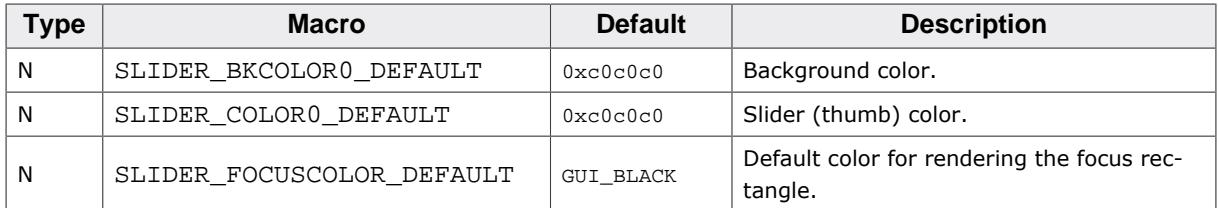

# **6.2.28.2 Predefined IDs**

The following symbols define IDs which may be used to make SLIDER widgets distinguishable from creation.

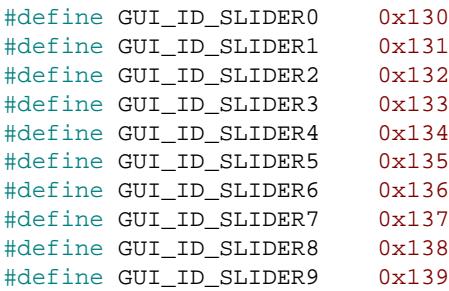

# **6.2.28.3 Notification codes**

The following events are sent from a SLIDER widget to its parent window as part of a WM\_NOTIFY\_PARENT message:

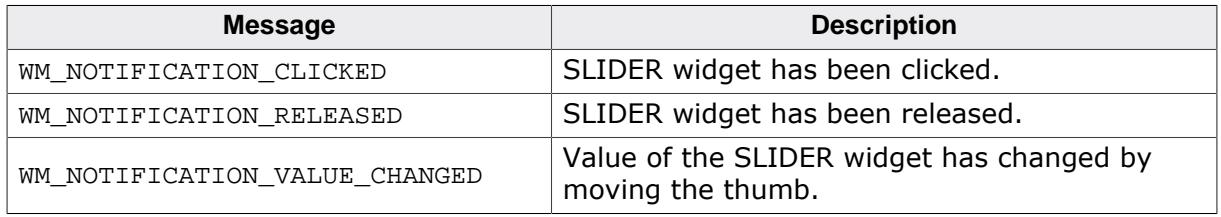

# **6.2.28.3.1 Keyboard reaction**

The widget reacts to the following keys if it has the input focus:

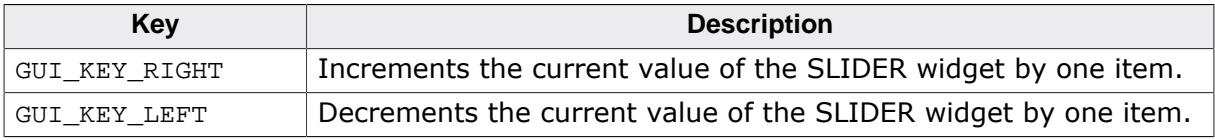

# **6.2.28.4 SLIDER API**

The table below lists the available emWin SLIDER-related routines in alphabetical order. Detailed descriptions of the routines follow.

### **Functions**

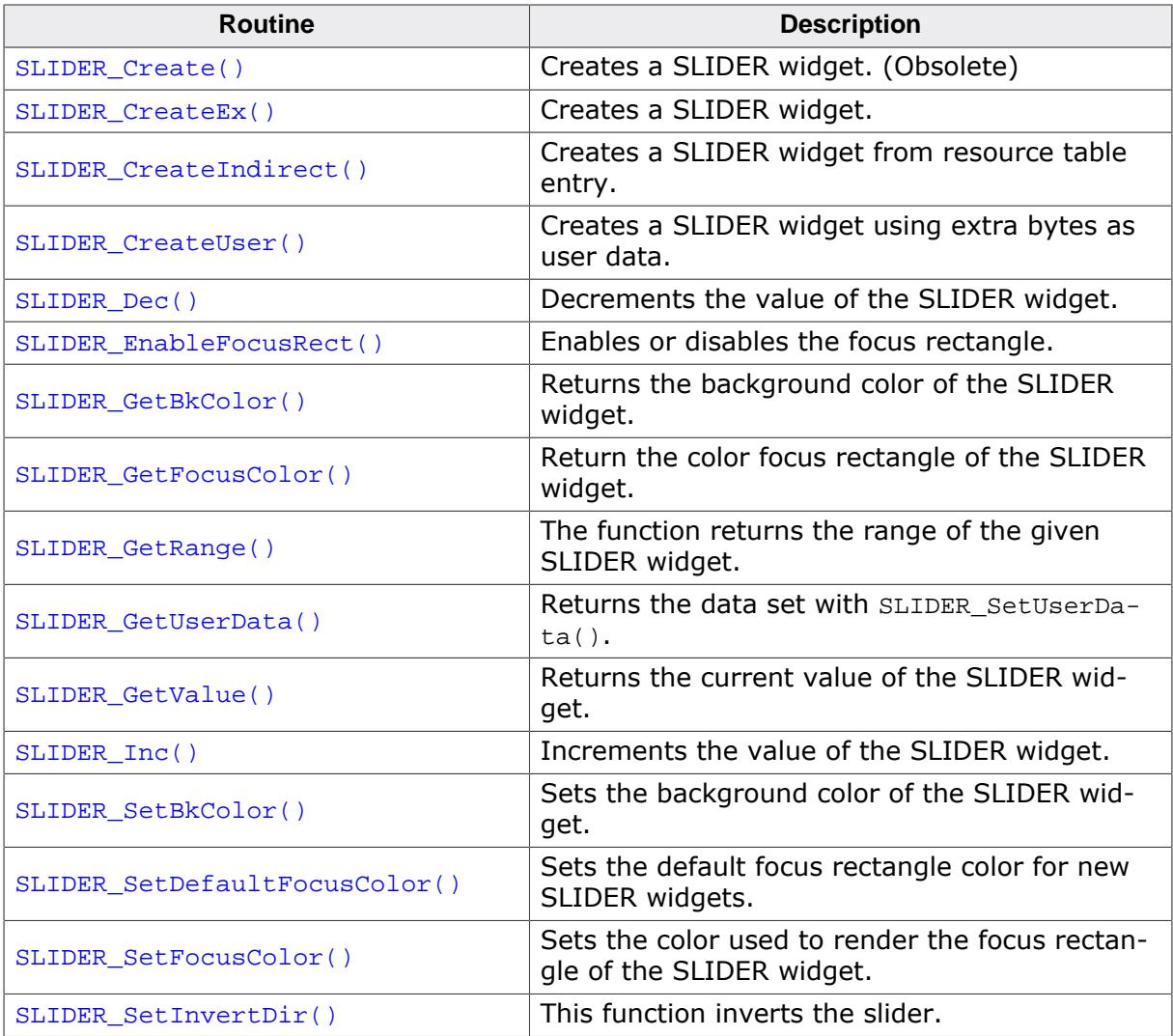

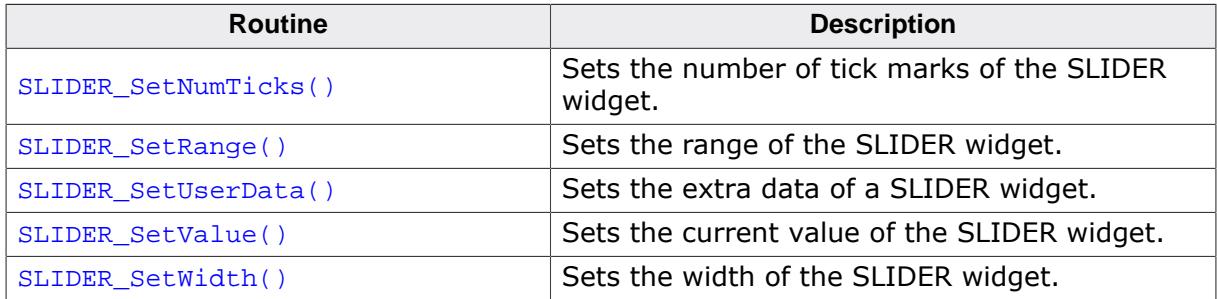

# **Defines**

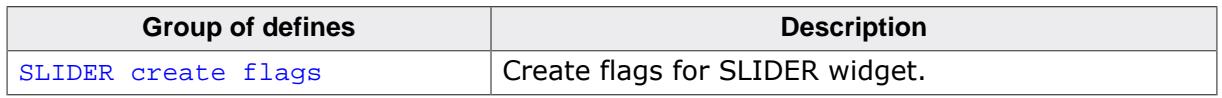

#### **6.2.28.4.1 Functions**

# <span id="page-2251-0"></span>**6.2.28.4.1.1 SLIDER\_Create()**

#### **Note**

This function is **deprecated**, [SLIDER\\_CreateEx\(\)](#page-2252-0) should be used instead.

#### **Description**

Creates a SLIDER widget of a specified size at a specified location.

#### **Prototype**

```
 SLIDER_Create(int x0,
int y0,
                  int xSize,
                 int ySize,
                 WM_HWIN hParent,
                 int Id,
                  int WinFlags,
                  int SpecialFlags);
```
### **Parameters**

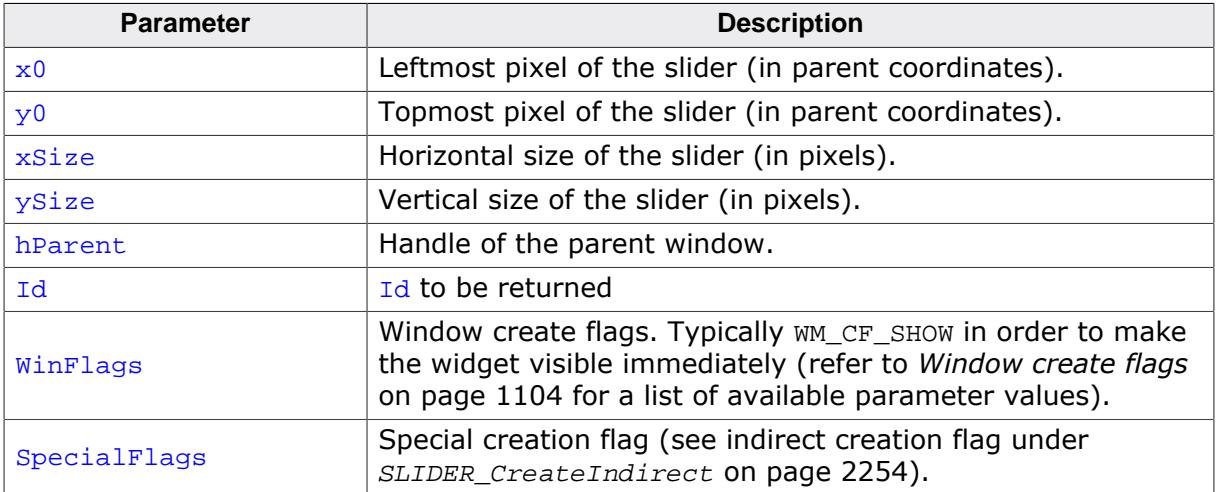

#### **Return value**

Handle of the created SLIDER widget; 0 if the function fails.

# **6.2.28.4.1.2 SLIDER\_CreateEx()**

#### <span id="page-2252-0"></span>**Description**

Creates a SLIDER widget of a specified size at a specified location.

# **Prototype**

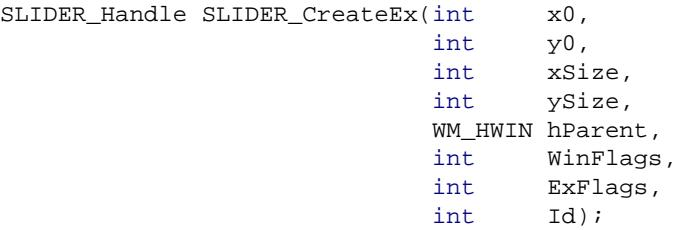

### **Parameters**

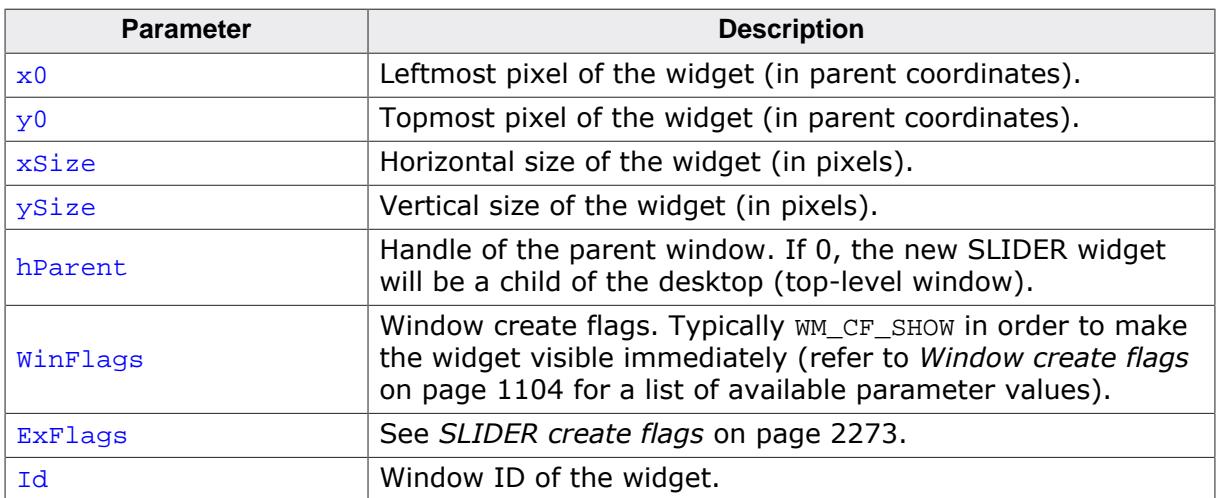

# **Return value**

Handle of the created SLIDER widget; 0 if the function fails.

# **6.2.28.4.1.3 SLIDER\_CreateIndirect()**

#### <span id="page-2253-0"></span>**Description**

The prototype of this function is explained at the beginning of this chapter. Details can be found in the description of the function <WIDGET>[\\_CreateIndirect\(\)](#page-1118-0) on page 1119. The element Para of the according GUI\_WIDGET\_CREATE\_INFO structure is not used. The element Flags is used according to the parameter ExFlags of the function [SLIDER\\_CreateEx\(\)](#page-2252-0).

# **6.2.28.4.1.4 SLIDER\_CreateUser()**

#### <span id="page-2254-0"></span>**Description**

Prototype explained at the beginning of the chapter as <WIDGET>[\\_CreateUser\(\)](#page-1119-0) on page 1120. For a detailed description of the parameters the function [SLIDER\\_CreateEx\(\)](#page-2252-0) can be referred to.

# **6.2.28.4.1.5 SLIDER\_Dec()**

#### <span id="page-2255-0"></span>**Description**

Decrements the current value of the SLIDER widget by one item.

# **Prototype**

void [SLIDER\\_Dec\(](#page-2255-0)SLIDER\_Handle hObj);

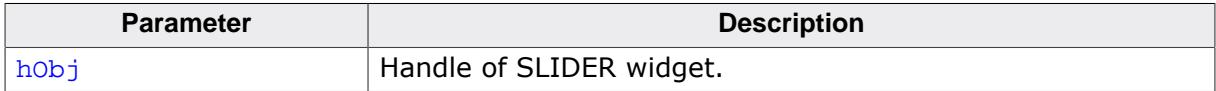

# **6.2.28.4.1.6 SLIDER\_EnableFocusRect()**

# <span id="page-2256-0"></span>**Description**

This function enables or disables the rectangle shown when a slider has the focus.

# **Prototype**

void [SLIDER\\_EnableFocusRect\(](#page-2256-0)SLIDER\_Handle hObj, int OnOff);

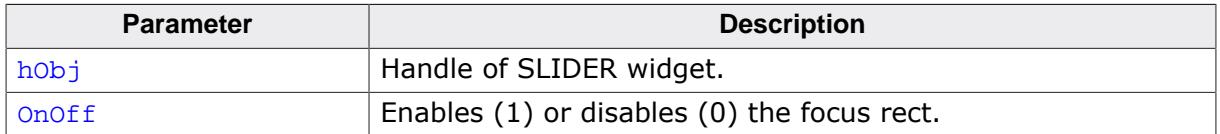

# **6.2.28.4.1.7 SLIDER\_GetBkColor()**

# <span id="page-2257-0"></span>**Description**

Returns the background color of the SLIDER widget.

# **Prototype**

GUI\_COLOR [SLIDER\\_GetBkColor\(](#page-2257-0)SLIDER\_Handle hObj);

#### **Parameters**

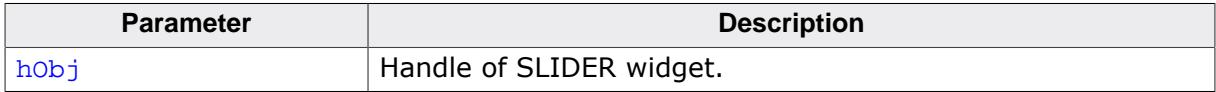

### **Return value**

The background color of the SLIDER widget.

# **6.2.28.4.1.8 SLIDER\_GetFocusColor()**

#### <span id="page-2258-0"></span>**Description**

Return the color focus rectangle of the SLIDER widget.

# **Prototype**

GUI\_COLOR [SLIDER\\_GetFocusColor\(](#page-2258-0)SLIDER\_Handle hObj);

#### **Parameters**

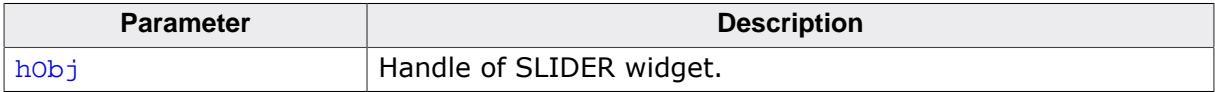

#### **Return value**

The color of the focus rectangle of the SLIDER widget.

# **6.2.28.4.1.9 SLIDER\_GetRange()**

#### <span id="page-2259-0"></span>**Description**

The function returns the range of the given SLIDER widget.

# **Prototype**

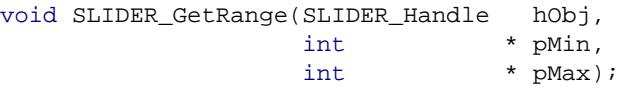

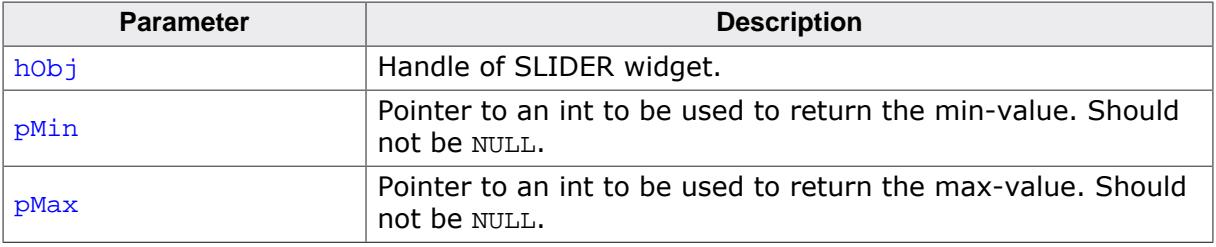

# **6.2.28.4.1.10 SLIDER\_GetUserData()**

#### <span id="page-2260-0"></span>**Description**

Prototype explained at the beginning of the chapter as <WIDGET>[\\_GetUserData\(\)](#page-1122-0) on page 1123.

#### **Parameter Description** hobj **Handle of SLIDER widget.**

**6.2.28.4.1.11 SLIDER\_GetValue()**

#### **Return value**

<span id="page-2261-0"></span>**Description**

**Prototype**

**Parameters**

The current value of the SLIDER widget.

Returns the current value of the SLIDER widget.

int [SLIDER\\_GetValue](#page-2261-0)(SLIDER\_Handle hObj);

# **6.2.28.4.1.12 SLIDER\_Inc()**

#### <span id="page-2262-0"></span>**Description**

Increments the current value of the SLIDER widget by one item.

# **Prototype**

void [SLIDER\\_Inc\(](#page-2262-0)SLIDER\_Handle hObj);

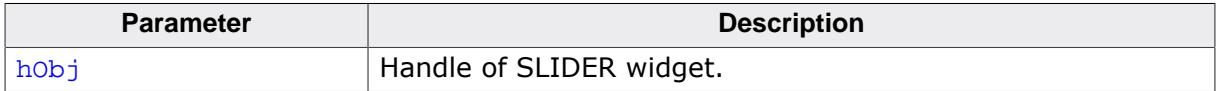

# **6.2.28.4.1.13 SLIDER\_SetBkColor()**

#### <span id="page-2263-0"></span>**Description**

Sets the background color of the SLIDER widget.

# **Prototype**

```
void SLIDER_SetBkColor(SLIDER_Handle hObj,
                      GUI_COLOR Color);
```
# **Parameters**

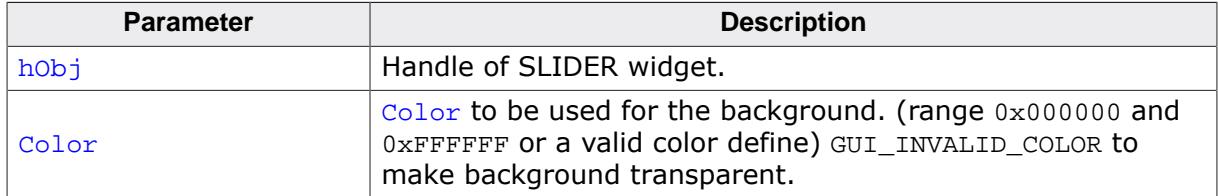

# **Additional information**

The background of this widget can either be filled with any available color or transparent. If a valid RGB color is specified, the background is filled with the color, otherwise the background (typically the content of the parent window) is visible. If the background is transparent, the widget is treated as transparent window, otherwise as non-transparent window. Note that using a background color allows more efficient (faster) rendering.

This widget is per default a transparent window. The appearance of a transparent windows background depends on the appearance of the parent window. When a transparent window needs to be redrawn first the background will be drawn by sending a WM\_PAINT message to the parent window.

If using this function with a valid color the status of the window will be changed from transparent to non transparent and if the window needs to be redrawn the background will be filled with the given color.

If GUI\_INVALID\_COLOR is passed to the function the status will be changed from non transparent to transparent.

# **6.2.28.4.1.14 SLIDER\_SetDefaultFocusColor()**

#### <span id="page-2264-0"></span>**Description**

Sets the default focus rectangle color for new SLIDER widgets.

# **Prototype**

GUI\_COLOR [SLIDER\\_SetDefaultFocusColor\(](#page-2264-0)GUI\_COLOR Color);

#### **Parameters**

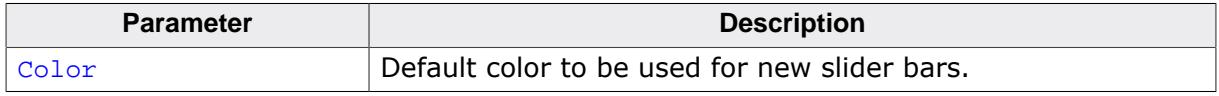

#### **Return value**

Previous default focus rectangle color.

#### **Additional information**

For more information, refer to [SLIDER\\_SetFocusColor](#page-2265-0) on page 2266.

#### **6.2.28.4.1.15 SLIDER\_SetFocusColor()**

<span id="page-2265-0"></span>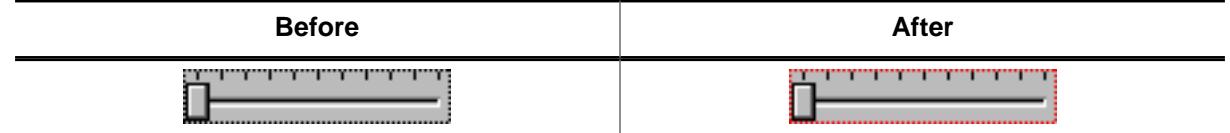

#### **Description**

Sets the color used to render the focus rectangle of the SLIDER widget.

#### **Prototype**

GUI\_COLOR [SLIDER\\_SetFocusColor\(](#page-2265-0)SLIDER\_Handle hObj, GUI\_COLOR Color);

#### **Parameters**

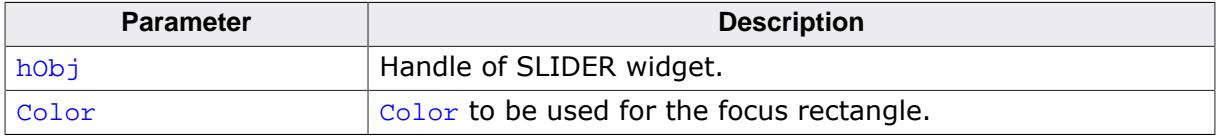

#### **Return value**

Previous color of the focus rectangle.

#### **Additional information**

The focus rectangle is only visible if the widget has the input focus.

# **6.2.28.4.1.16 SLIDER\_SetInvertDir()**

#### <span id="page-2266-0"></span>**Description**

This function inverts the slider.

# **Prototype**

void [SLIDER\\_SetInvertDir](#page-2266-0)(SLIDER\_Handle hObj, int OnOff);

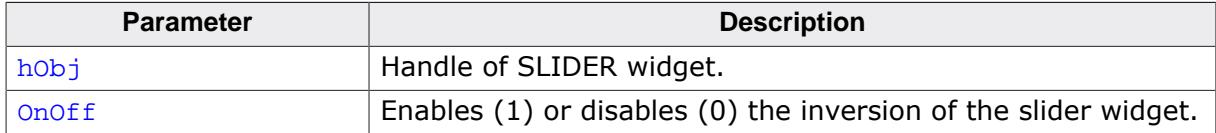

#### **6.2.28.4.1.17 SLIDER\_SetNumTicks()**

<span id="page-2267-0"></span>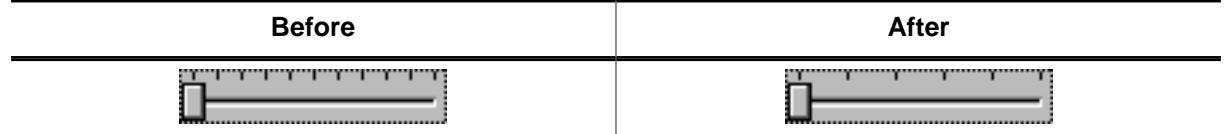

#### **Description**

Sets the number of tick marks of the SLIDER widget.

#### **Prototype**

void [SLIDER\\_SetNumTicks](#page-2267-0)(SLIDER\_Handle hObj, int NumTicks);

#### **Parameters**

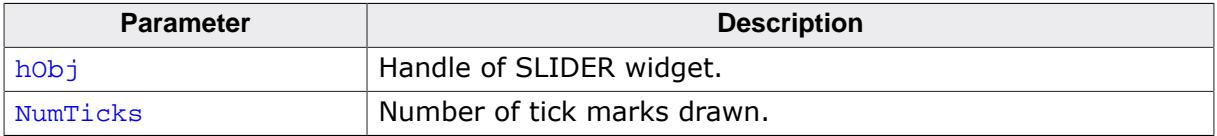

# **Additional information**

After creating a SLIDER widget the default number of tick marks is 10. The tick marks have no effect to snap the slider bar while dragging it.
#### **6.2.28.4.1.18 SLIDER\_SetRange()**

#### <span id="page-2268-0"></span>**Description**

Sets the range of the SLIDER widget.

#### **Prototype**

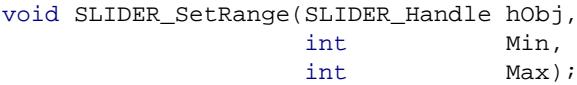

#### **Parameters**

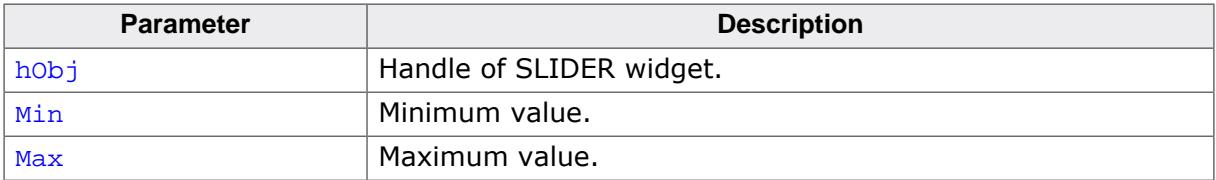

#### **Additional information**

After creating a SLIDER widget the default range is set to 0 - 100.

#### **Examples**

If a value should be modified in the range of 0 - 2499 set the range as follows:

```
SLIDER_SetRange(hSlider, 0, 2499);
```
If a value should be modified in the range of 100 - 499 set the range as follows:

[SLIDER\\_SetRange](#page-2268-0)(hSlider, 100, 499);

If a value should be modified in the range of 0 to 5000 and the slider bar should change the value in steps of 250 set the range and the tick marks as follows. The result returned by [SLIDER\\_GetValue\(\)](#page-2261-0) should be multiplied with 250:

```
SLIDER_SetRange(hSlider, 0, 20);
SLIDER_SetNumTicks(hSlider, 21);
```
## **6.2.28.4.1.19 SLIDER\_SetUserData()**

#### **Description**

Prototype explained at the beginning of the chapter as <WIDGET>[\\_SetUserData\(\)](#page-1123-0) on page 1124.

## **6.2.28.4.1.20 SLIDER\_SetValue()**

#### <span id="page-2270-0"></span>**Description**

Sets the current value of the SLIDER widget.

#### **Prototype**

```
SLIDER_SetValue(SLIDER_Handle hObj,<br>int v);
```
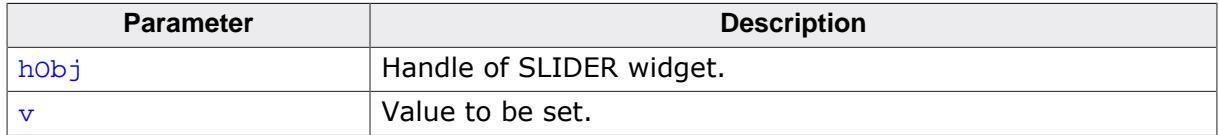

## **6.2.28.4.1.21 SLIDER\_SetWidth()**

<span id="page-2271-0"></span>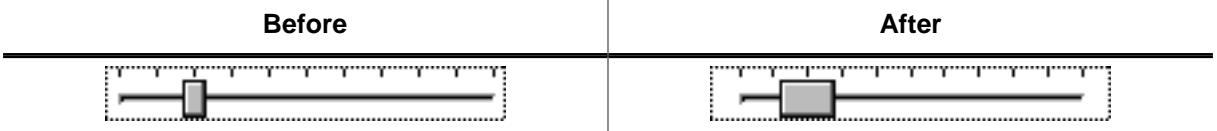

#### **Description**

Sets the width of the SLIDER widget.

#### **Prototype**

void [SLIDER\\_SetWidth\(](#page-2271-0)SLIDER\_Handle hObj, int Width);

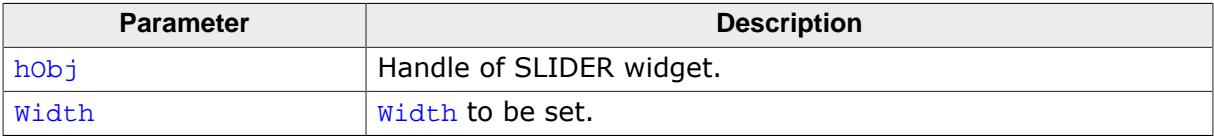

#### **6.2.28.4.2 Defines**

## **6.2.28.4.2.1 SLIDER create flags**

#### **Description**

Create flags for SLIDER widgets which define the rotation of a SLIDER.

#### **Definition**

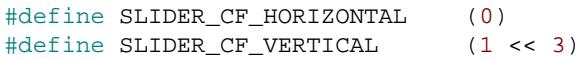

## **Symbols**

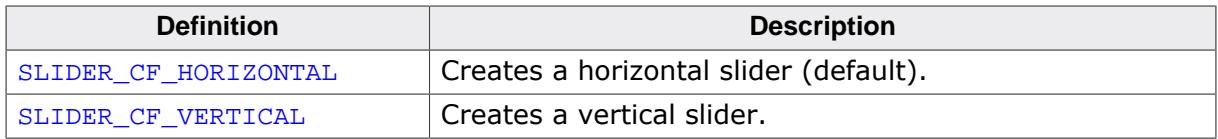

## **6.2.28.5 Example**

The Sample folder contains the following example which shows how the widget can be used:

• DIALOG\_SliderColor.c

Note that several other examples also make use of this widget and may also be helpful to get familiar with the widget.

## **Screenshot of DIALOG\_SliderColor.c**

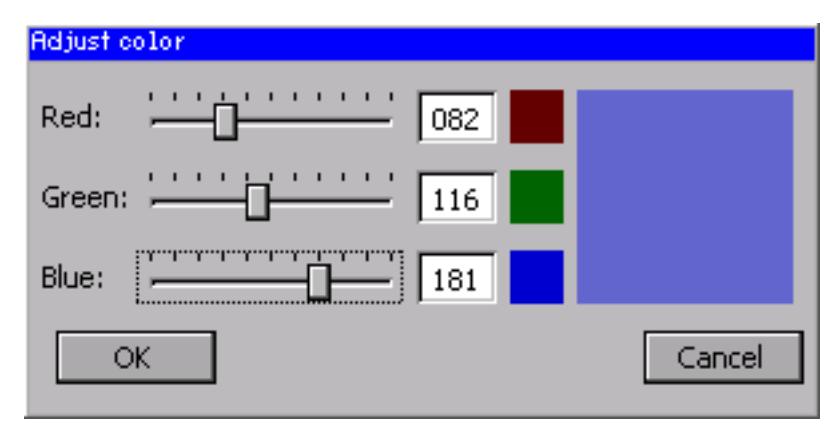

# **6.2.29 SPINBOX: Spinning box widget**

SPINBOX widgets are used to manage values which need to be adjustable in a fast but still precise manner. A SPINBOX consists of 2 buttons and an embedded EDIT widget.

#### **Note**

All SPINBOX-related routines are located in the file(s) SPINBOX\*.c and SPINBOX.h. All identifiers are prefixed SPINBOX.

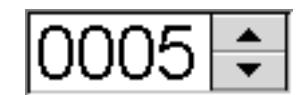

**Skinning...**

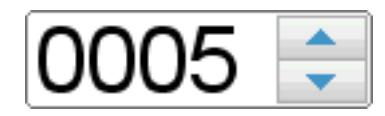

…is available for this widget. The screenshot above shows the widget using the default skin. Details can be found in the chapter *[Skinning](#page-2754-0)* on page 2755.

#### **Note**

This widget uses skinning. To change the look it is recommended to use the function <WIDGET>\_SetSkinFlexProps(). Other functions to change the look might work only with the classic skin.

## **6.2.29.1 Configuration options**

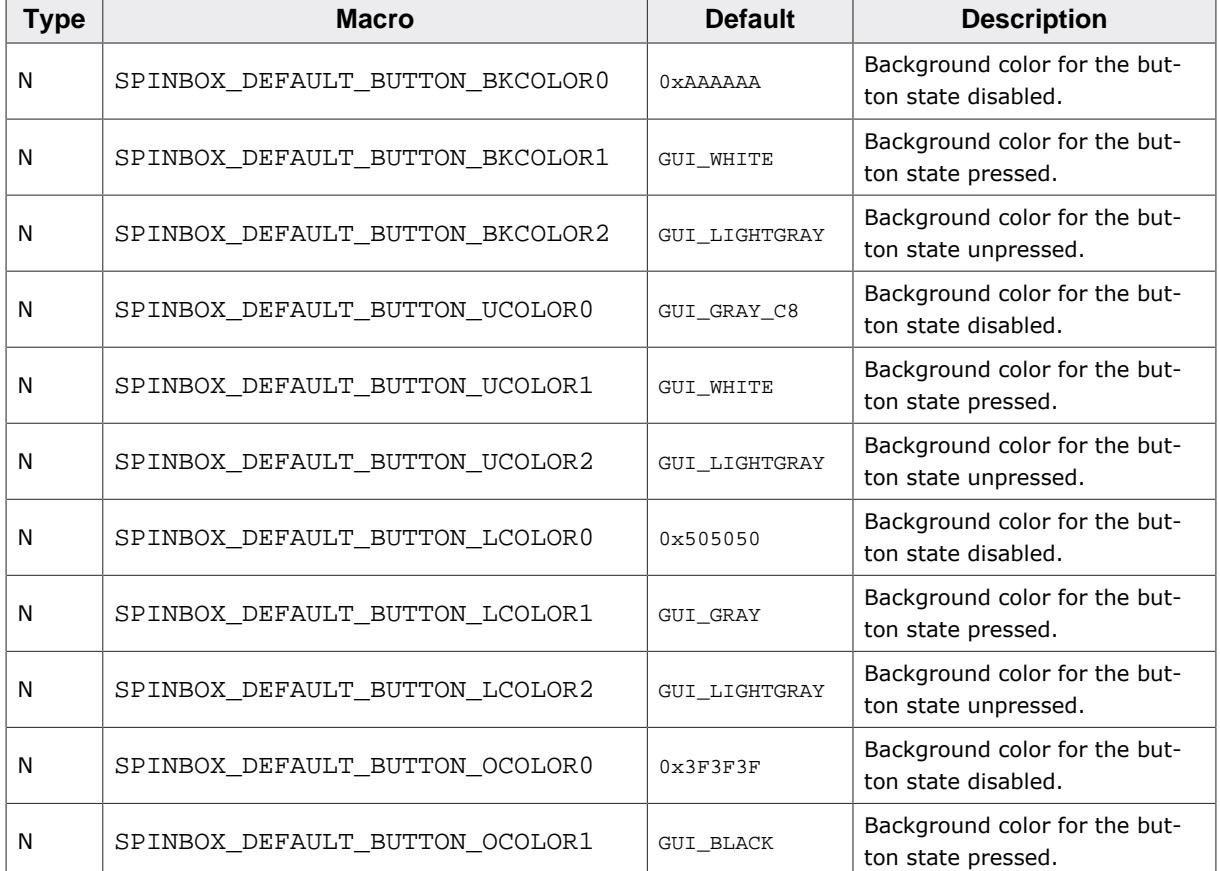

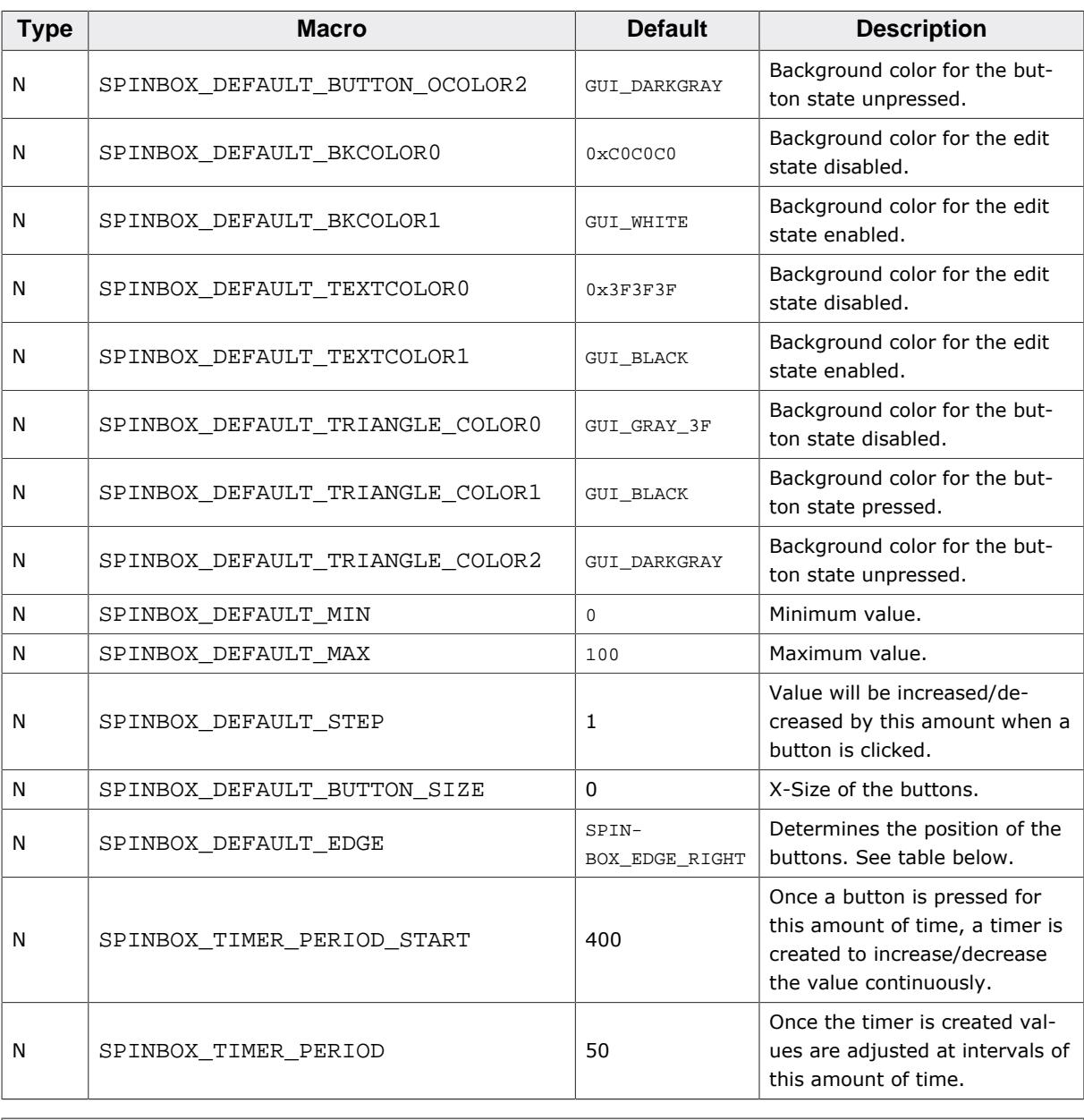

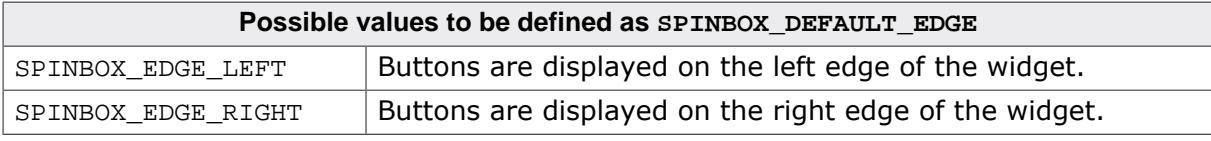

## **6.2.29.2 Predefined IDs**

The following symbols define IDs which may be used to make SPINBOX widgets distinguishable from creation.

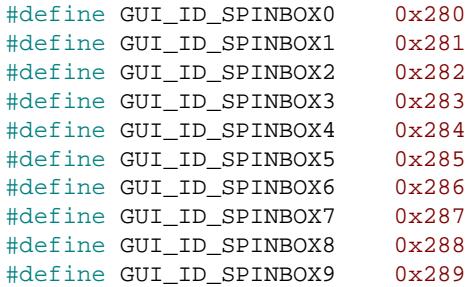

## **6.2.29.3 Notification codes**

The following events are sent from the spinbox widget to its parent window as part of a WM\_NOTIFY\_PARENT message:

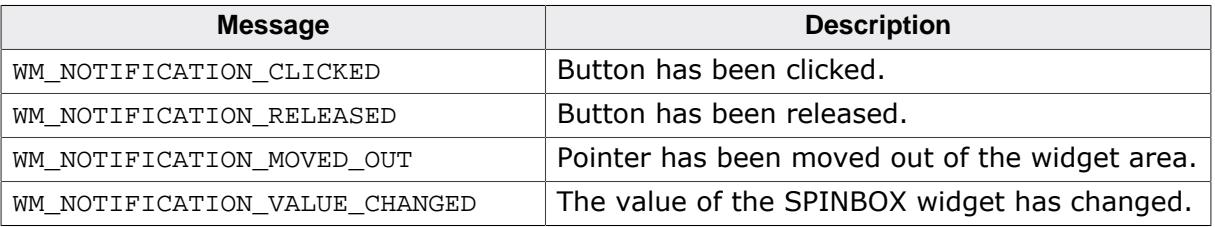

## **6.2.29.4 Keyboard reaction**

The widget is able to receive the input focus. All key events are forwarded to the embedded edit widget. Detailed information can be taken from the EDIT widget section.

## **6.2.29.5 SPINBOX API**

The table below lists the available emWin SPINBOX-related routines in alphabetical order. Detailed descriptions of the routines follow.

#### **Functions**

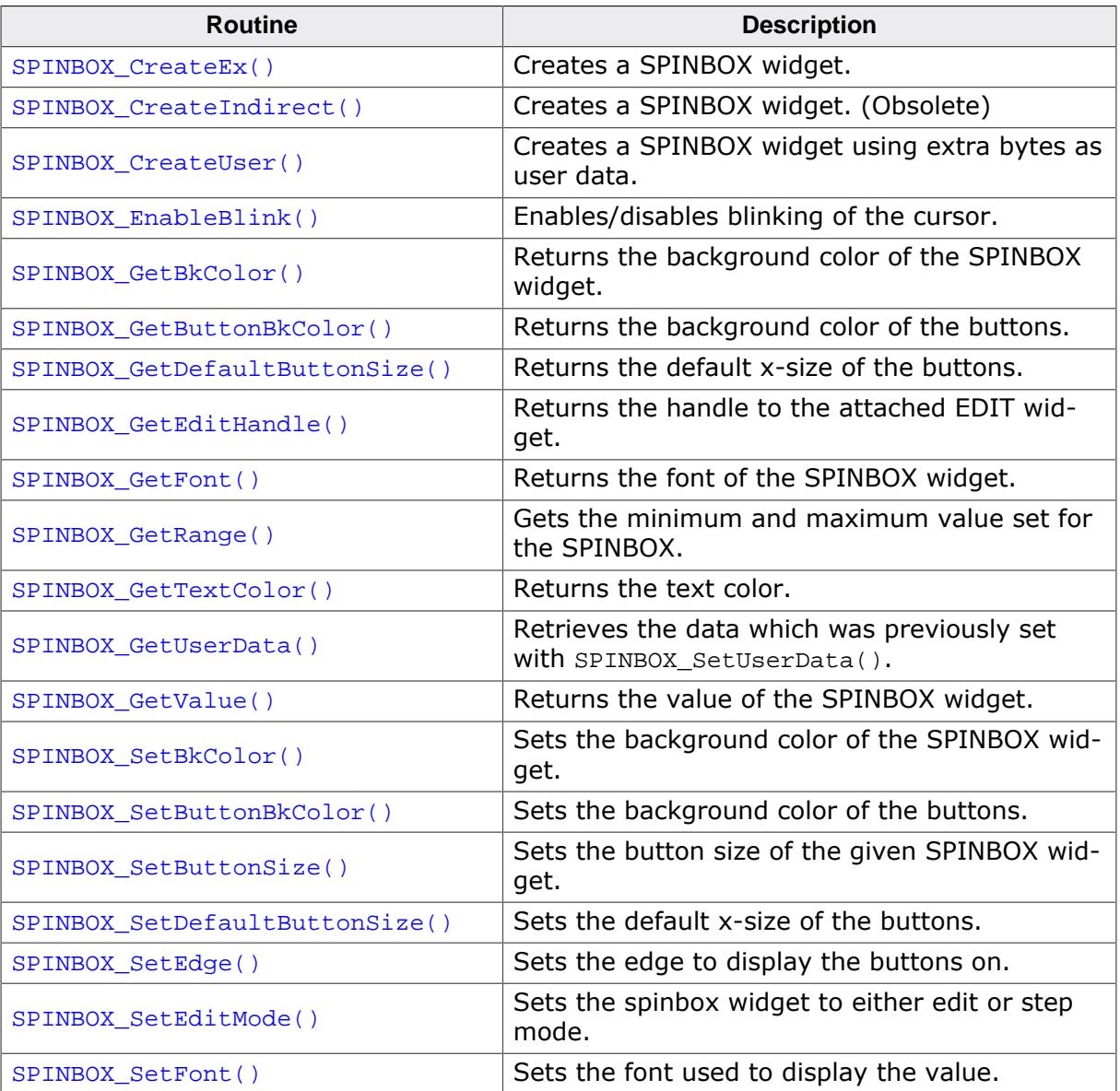

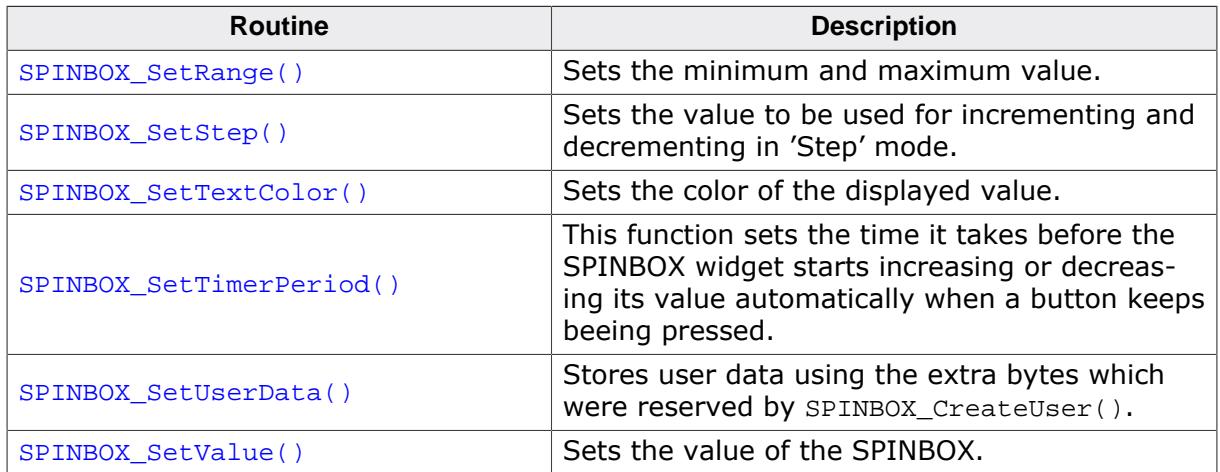

#### **Defines**

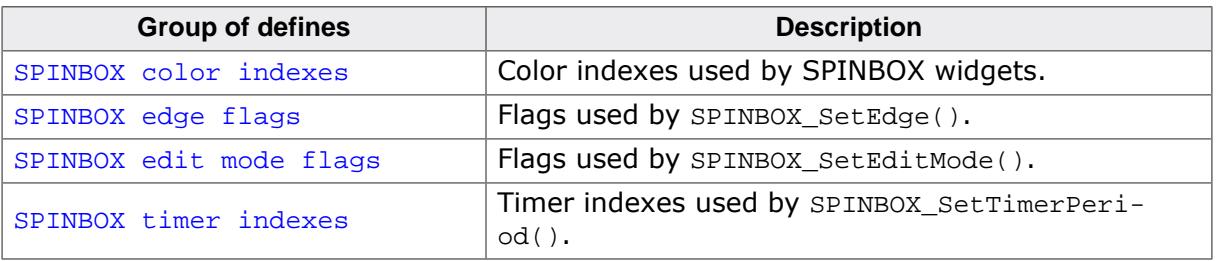

#### **6.2.29.5.1 Functions**

#### **6.2.29.5.1.1 SPINBOX\_CreateEx()**

#### <span id="page-2278-0"></span>**Description**

Creates a SPINBOX widget.

#### **Prototype**

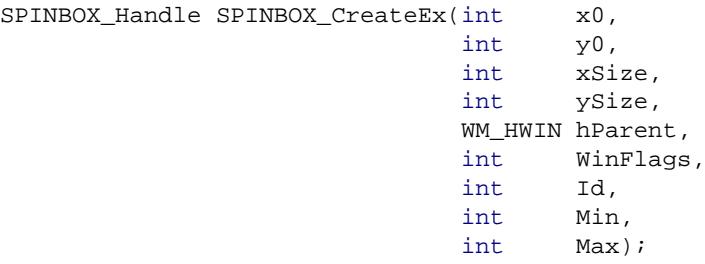

#### **Parameters**

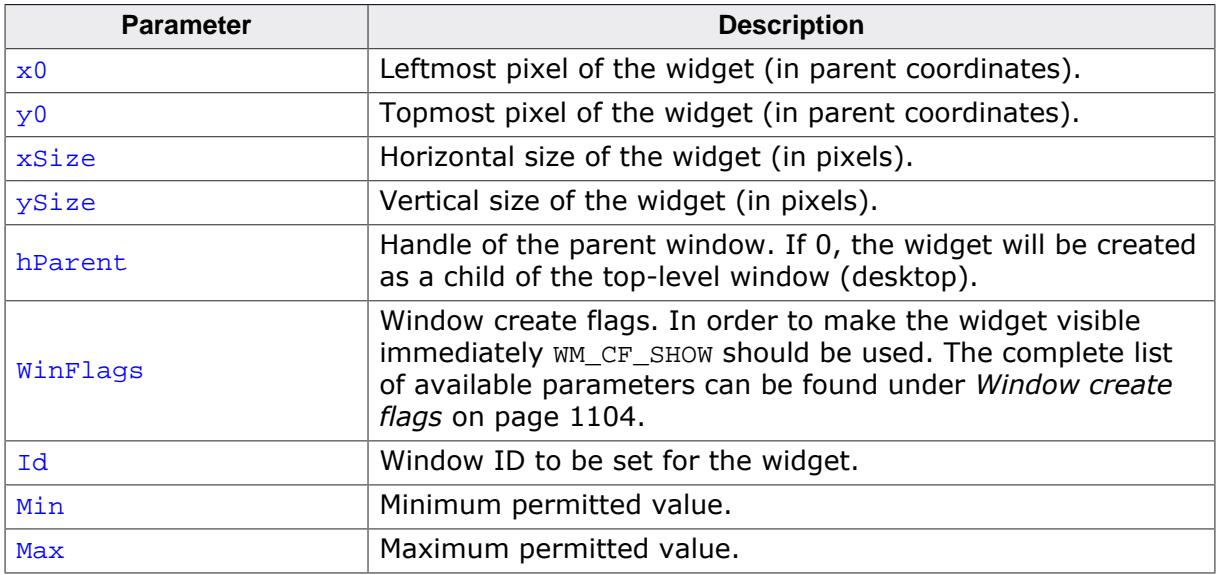

#### **Return value**

Handle of the created SPINBOX widget. If an error occurred during creation, 0 is returned.

#### **6.2.29.5.1.2 SPINBOX\_CreateIndirect()**

#### <span id="page-2279-0"></span>**Description**

The prototype of this function is explained at the beginning of this chapter. Details can be found in the description of the function *<*WIDGET*>*[\\_CreateIndirect\(\)](#page-1118-0) on page 1119. The element Flags of the according GUI\_WIDGET\_CREATE\_INFO structure is not used. The upper 16 bit of the element  $Para$  are used according to the parameter  $Max$  of the function [SPINBOX\\_CreateEx\(\)](#page-2278-0). The lower 16 bit of the element Para are used according to the parameter Min of the function [SPINBOX\\_CreateEx\(\)](#page-2278-0).

## **6.2.29.5.1.3 SPINBOX\_CreateUser()**

#### <span id="page-2280-0"></span>**Description**

Prototype explained at the beginning of the chapter as <WIDGET>[\\_CreateUser\(\)](#page-1119-0) on page 1120. For a detailed description of the parameters the function [SPINBOX\\_CreateEx\(\)](#page-2278-0) can be referred to.

## **6.2.29.5.1.4 SPINBOX\_EnableBlink()**

## <span id="page-2281-0"></span>**Description**

Enables/disables blinking of the cursor.

## **Prototype**

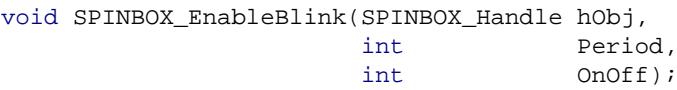

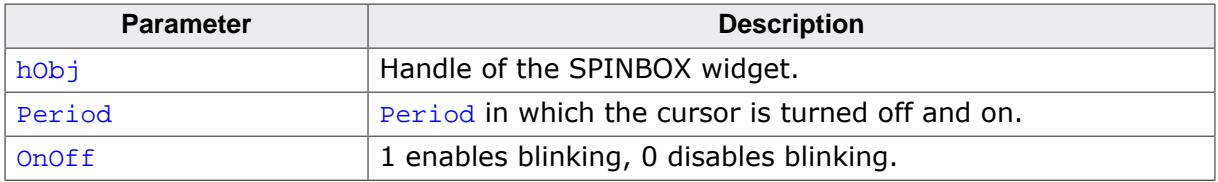

## **6.2.29.5.1.5 SPINBOX\_GetBkColor()**

#### <span id="page-2282-0"></span>**Description**

Returns the background color of the SPINBOX widget.

#### **Prototype**

```
GUI_COLOR SPINBOX_GetBkColor(SPINBOX_Handle hObj,
                            unsigned int Index);
```
#### **Parameters**

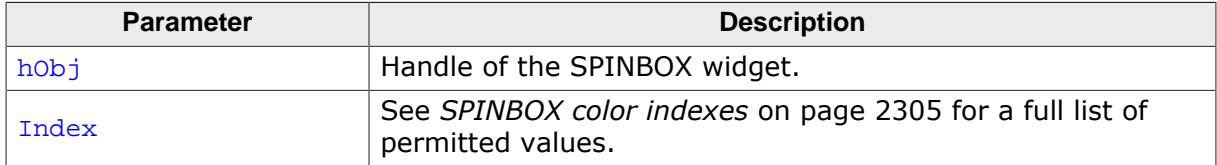

## **Return value**

Background color of the SPINBOX widget.

## **6.2.29.5.1.6 SPINBOX\_GetButtonBkColor()**

#### <span id="page-2283-0"></span>**Description**

Returns the background color of the buttons.

#### **Prototype**

```
GUI_COLOR SPINBOX_GetButtonBkColor(SPINBOX_Handle hObj,
                                  unsigned int Index);
```
#### **Parameters**

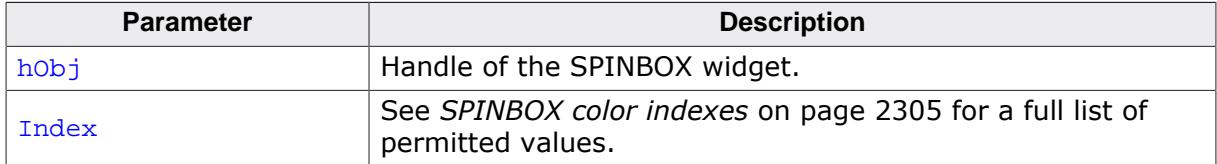

#### **Return value**

Background color of the buttons.

## **6.2.29.5.1.7 SPINBOX\_GetDefaultButtonSize()**

#### <span id="page-2284-0"></span>**Description**

Returns the default x-size of the buttons.

#### **Prototype**

U16 [SPINBOX\\_GetDefaultButtonSize\(](#page-2284-0)void);

#### **Return value**

Default x-size of the buttons.

## **6.2.29.5.1.8 SPINBOX\_GetEditHandle()**

#### <span id="page-2285-0"></span>**Description**

Returns the handle to the attached EDIT widget.

#### **Prototype**

EDIT\_Handle [SPINBOX\\_GetEditHandle](#page-2285-0)(SPINBOX\_Handle hObj);

#### **Parameters**

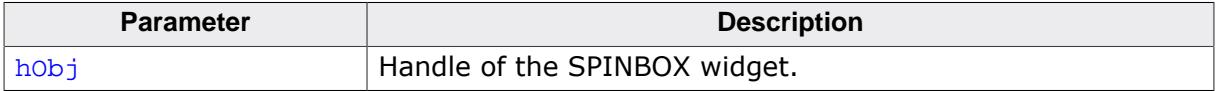

#### **Return value**

Handle of the attached EDIT widget.

## **6.2.29.5.1.9 SPINBOX\_GetFont()**

#### <span id="page-2286-0"></span>**Description**

Returns the font of the SPINBOX widget.

#### **Prototype**

GUI\_FONT \*[SPINBOX\\_GetFont\(](#page-2286-0)SPINBOX\_Handle hObj);

#### **Parameters**

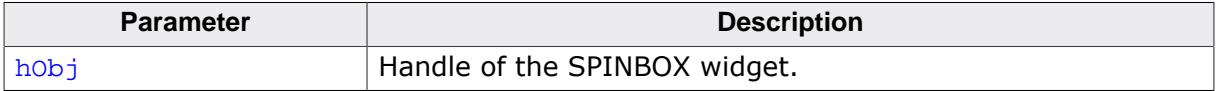

#### **Return value**

A pointer to the font of the SPINBOX widget.

## **6.2.29.5.1.10 SPINBOX\_GetRange()**

#### <span id="page-2287-0"></span>**Description**

Gets the minimum and maximum value set for the SPINBOX.

#### **Prototype**

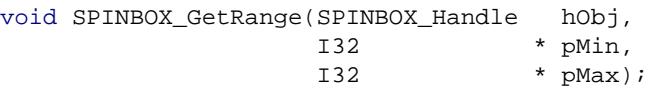

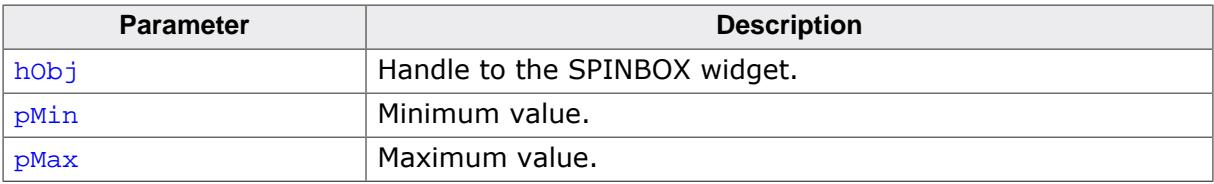

## **6.2.29.5.1.11 SPINBOX\_GetTextColor()**

#### <span id="page-2288-0"></span>**Description**

Returns the color of the displayed value.

#### **Prototype**

```
GUI_COLOR SPINBOX_GetTextColor(SPINBOX_Handle hObj,
                              unsigned int Index);
```
#### **Parameters**

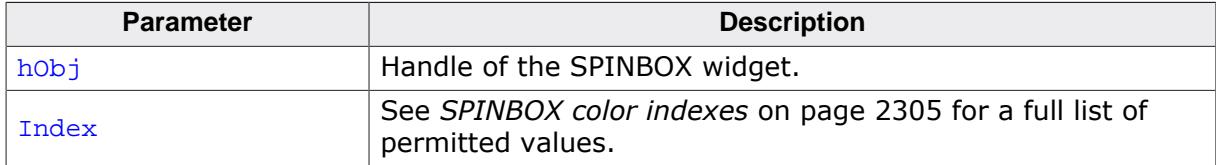

#### **Return value**

The color of the value to be displayed.

### **6.2.29.5.1.12 SPINBOX\_GetUserData()**

#### <span id="page-2289-0"></span>**Description**

Prototype explained at the beginning of the chapter as <WIDGET>[\\_GetUserData\(\)](#page-1122-0) on page 1123.

## **6.2.29.5.1.13 SPINBOX\_GetValue()**

#### <span id="page-2290-0"></span>**Description**

Returns the value of the SPINBOX widget.

#### **Prototype**

```
I32 SPINBOX_GetValue(SPINBOX_Handle hObj);
```
#### **Parameters**

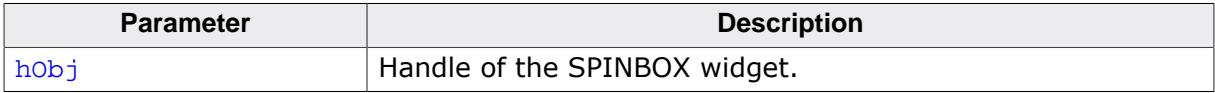

#### **Return value**

Value of the SPINBOX widget.

## **6.2.29.5.1.14 SPINBOX\_SetBkColor()**

<span id="page-2291-0"></span>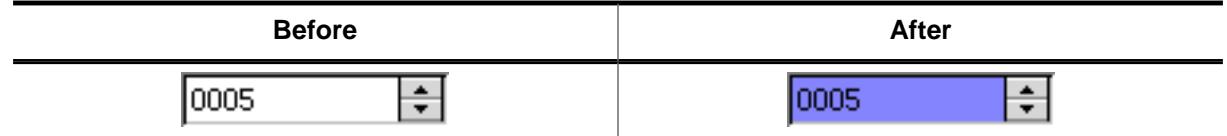

#### **Description**

Sets the background color of the SPINBOX widget.

## **Prototype**

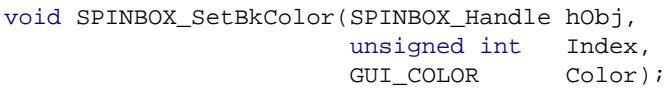

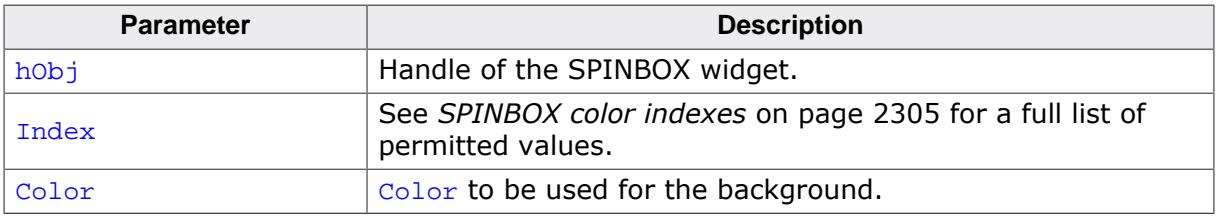

#### **6.2.29.5.1.15 SPINBOX\_SetButtonBkColor()**

<span id="page-2292-0"></span>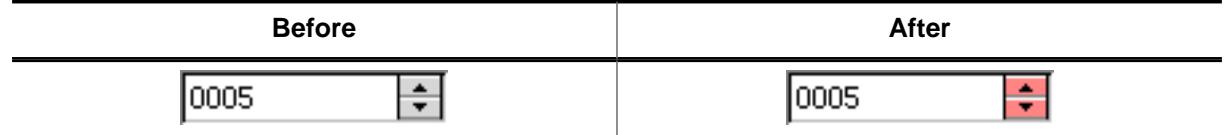

#### **Description**

Sets the background color of the buttons.

#### **Prototype**

void [SPINBOX\\_SetButtonBkColor](#page-2292-0)(SPINBOX\_Handle hObj, unsigned int Index, GUI\_COLOR Color);

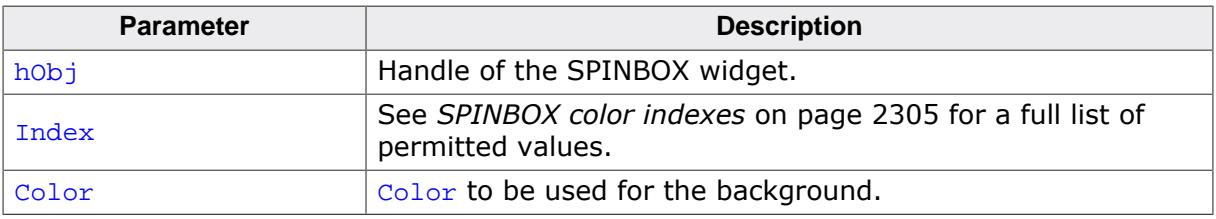

#### **6.2.29.5.1.16 SPINBOX\_SetButtonSize()**

<span id="page-2293-0"></span>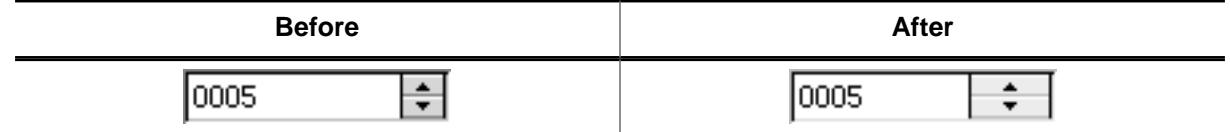

#### **Description**

Sets the button size of the given SPINBOX widget.

#### **Prototype**

void [SPINBOX\\_SetButtonSize](#page-2293-0)(SPINBOX\_Handle hObj, unsigned ButtonSize);

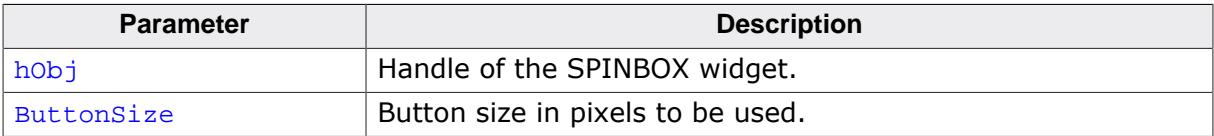

#### **6.2.29.5.1.17 SPINBOX\_SetDefaultButtonSize()**

<span id="page-2294-0"></span>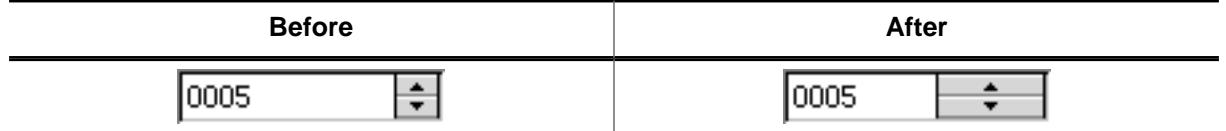

#### **Description**

Sets the default  $x$ -size of the buttons.

#### **Prototype**

void [SPINBOX\\_SetDefaultButtonSize](#page-2294-0)(U16 ButtonSize);

#### **Parameters**

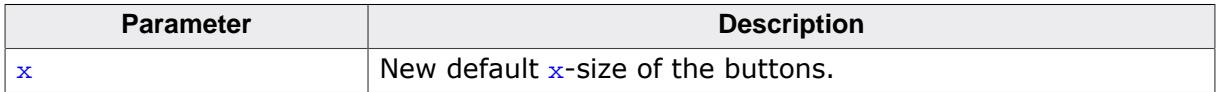

#### **Additional information**

If the default button size is set to 0, the size of the button is determined automatically on creation.

## **6.2.29.5.1.18 SPINBOX\_SetEdge()**

<span id="page-2295-0"></span>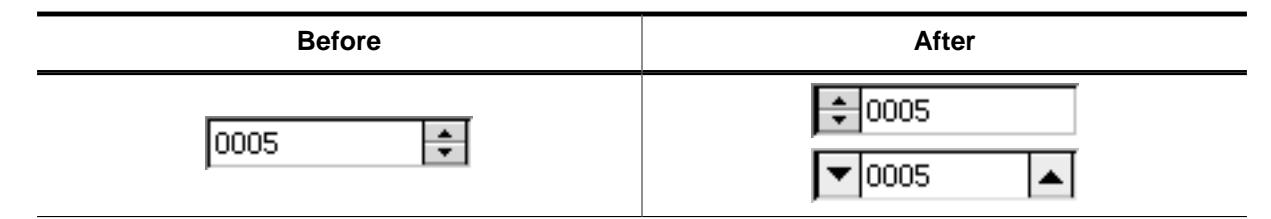

#### **Description**

Sets the edge to display the buttons on.

#### **Prototype**

void [SPINBOX\\_SetEdge\(](#page-2295-0)SPINBOX\_Handle hObj, U8 Edge);

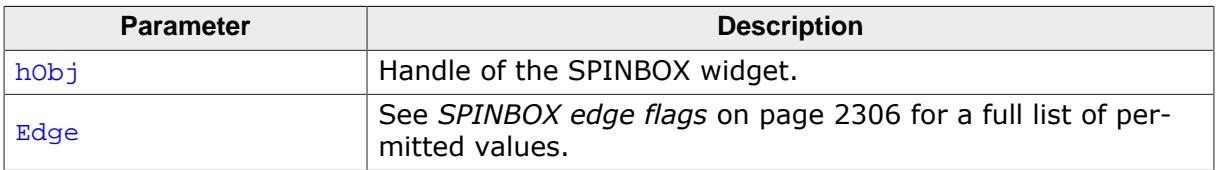

#### **6.2.29.5.1.19 SPINBOX\_SetEditMode()**

#### <span id="page-2296-0"></span>**Description**

Sets the spinbox widget to either edit or step mode.

#### **Prototype**

void [SPINBOX\\_SetEditMode](#page-2296-0)(SPINBOX\_Handle hObj, U8 EditMode);

#### **Parameters**

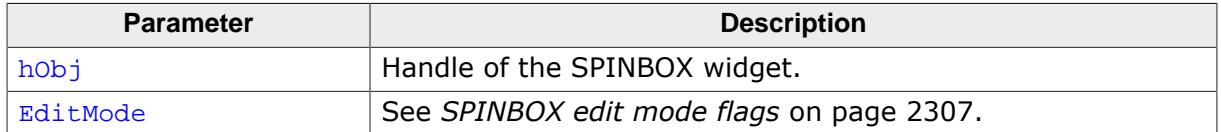

#### **Additional information**

The widget supports the 'Step' mode (default) and the 'Edit' mode. 'Step' mode means each time one of the buttons is pressed the value of the box is incremented or decremented by the step value. 'Edit' mode means each single digit can be modified separately. If 'Edit' mode is selected the EDIT field becomes editable and a cursor appears. When pressing a button the focused digit will be incremented or decremented by 1. In 'Edit' mode the EDIT field also accepts digits as keyboard input.

## **6.2.29.5.1.20 SPINBOX\_SetFont()**

<span id="page-2297-0"></span>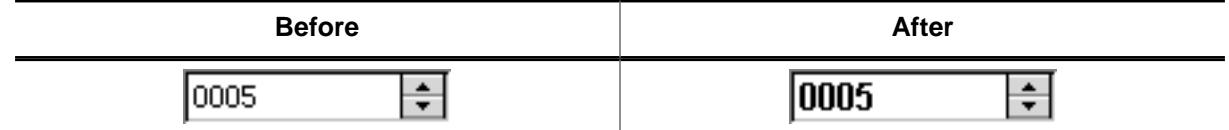

#### **Description**

Sets the font used to display the value.

## **Prototype**

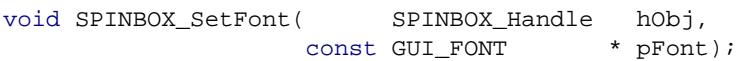

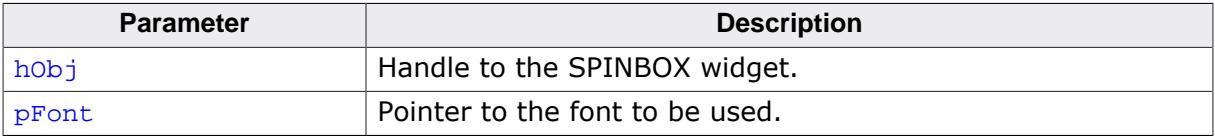

## **6.2.29.5.1.21 SPINBOX\_SetRange()**

### <span id="page-2298-0"></span>**Description**

Sets the minimum and maximum value.

## **Prototype**

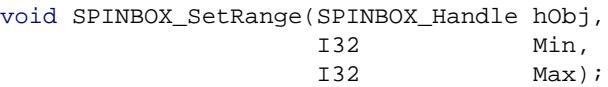

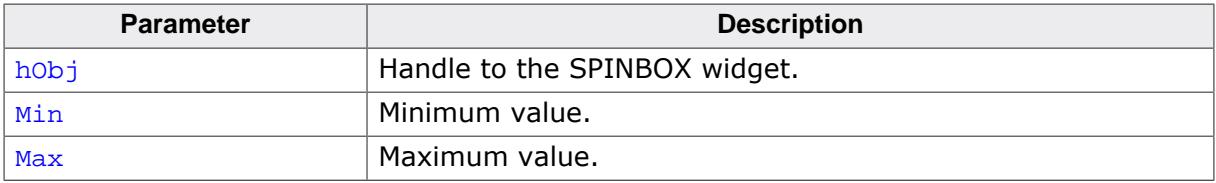

## **6.2.29.5.1.22 SPINBOX\_SetStep()**

#### <span id="page-2299-0"></span>**Description**

Sets the value to be used for incrementing and decrementing in 'step' mode.

#### **Prototype**

U16 [SPINBOX\\_SetStep](#page-2299-0)(SPINBOX\_Handle hObj, U16 Step);

#### **Parameters**

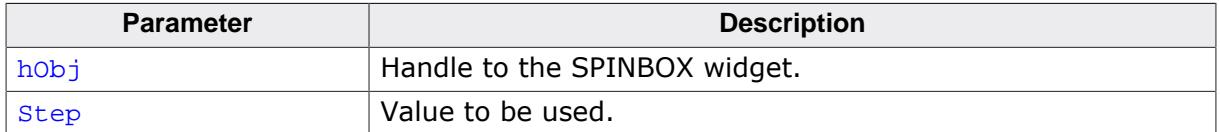

#### **Return value**

Previous used step value.

## **6.2.29.5.1.23 SPINBOX\_SetTextColor()**

<span id="page-2300-0"></span>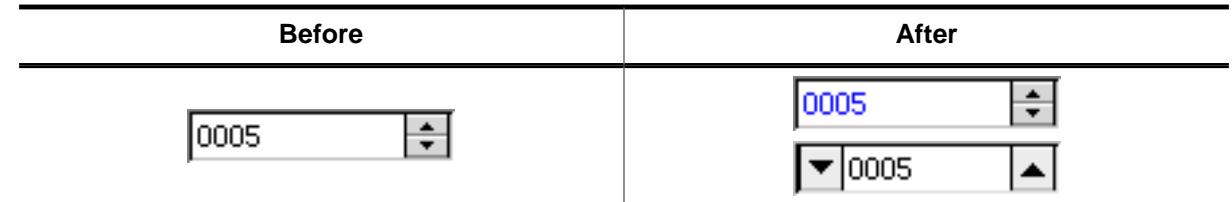

### **Description**

Sets the color of the displayed value.

#### **Prototype**

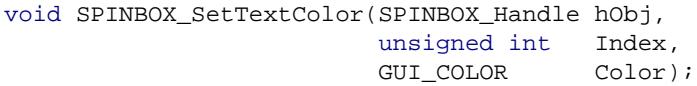

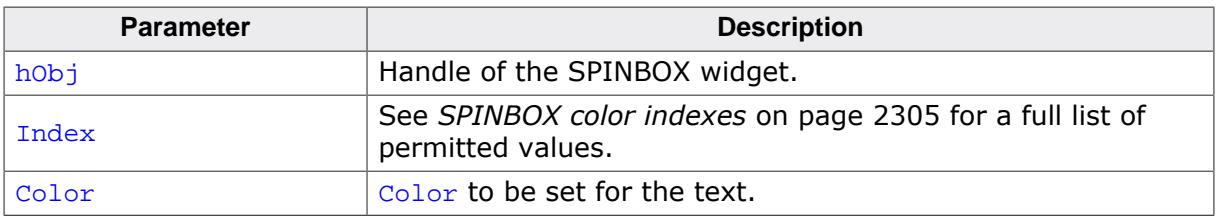

#### **6.2.29.5.1.24 SPINBOX\_SetTimerPeriod()**

#### <span id="page-2301-0"></span>**Description**

This function sets the time it takes before the SPINBOX widget starts increasing or decreasing its value automatically when a button keeps beeing pressed.

#### **Prototype**

void [SPINBOX\\_SetTimerPeriod\(](#page-2301-0)SPINBOX\_Handle hObj, U32 Index,<br>U32 Period Period);

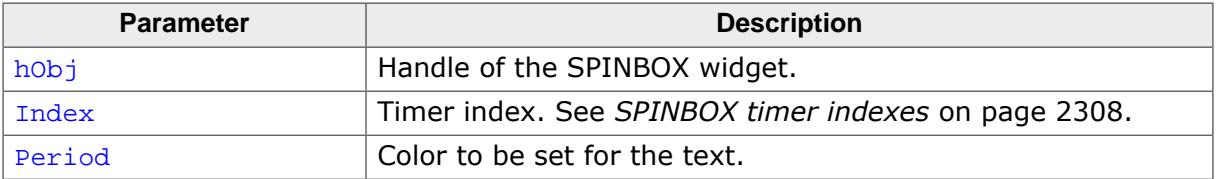

### **6.2.29.5.1.25 SPINBOX\_SetUserData()**

#### <span id="page-2302-0"></span>**Description**

Prototype explained at the beginning of the chapter as <WIDGET>[\\_SetUserData\(\)](#page-1123-0) on page 1124.

## **6.2.29.5.1.26 SPINBOX\_SetValue()**

<span id="page-2303-0"></span>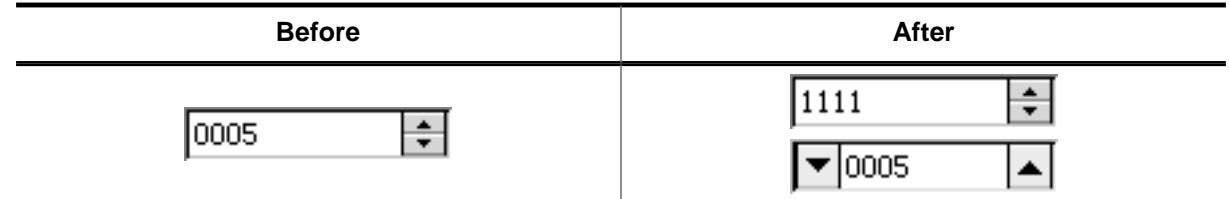

## **Description**

Sets the value of the SPINBOX.

#### **Prototype**

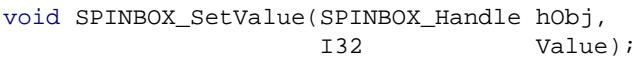

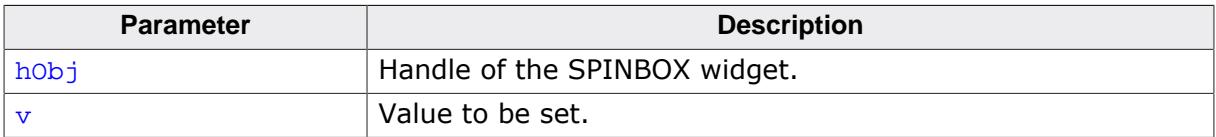
### **6.2.29.5.2 Defines**

#### **6.2.29.5.2.1 SPINBOX color indexes**

#### **Description**

Color indexes used for SPINBOX widgets.

#### **Definition**

```
#define SPINBOX_CI_DISABLED 0
#define SPINBOX_CI_ENABLED 1
#define SPINBOX_CI_PRESSED 2
```
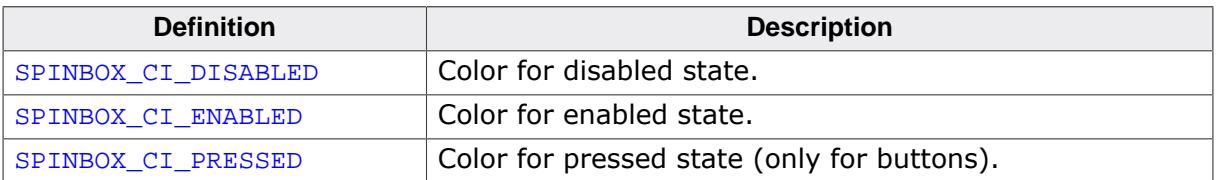

# **6.2.29.5.2.2 SPINBOX edge flags**

#### **Description**

Flags used by the routine [SPINBOX\\_SetEdge\(\)](#page-2295-0) to define the button placement of a SPINBOX widget.

#### **Definition**

```
#define SPINBOX_EDGE_RIGHT 0
#define SPINBOX_EDGE_LEFT 1
#define SPINBOX_EDGE_CENTER 2
```
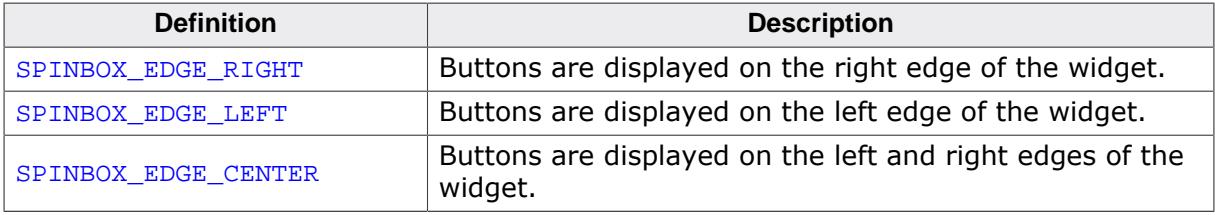

## **6.2.29.5.2.3 SPINBOX edit mode flags**

### **Description**

Flags used for activating edit mode for a SPINBOX widget. For more information, refer to [SPINBOX\\_SetEditMode\(\)](#page-2296-0).

### **Definition**

#define SPINBOX\_EM\_STEP 0 #define SPINBOX\_EM\_EDIT 1

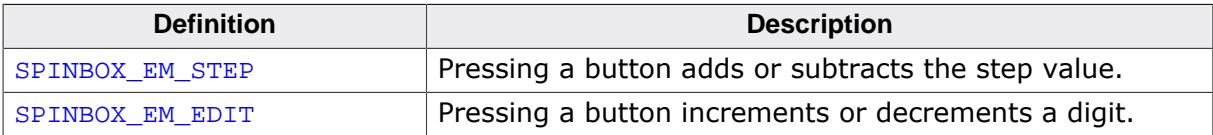

## **6.2.29.5.2.4 SPINBOX timer indexes**

#### **Description**

Timer indexes used by the routine [SPINBOX\\_SetTimerPeriod\(\)](#page-2301-0).

### **Definition**

```
#define SPINBOX_TI_TIMERSTART 0<br>#define SPINBOX_TI_TIMERINC 1
#define SPINBOX_TI_TIMERINC 1
```
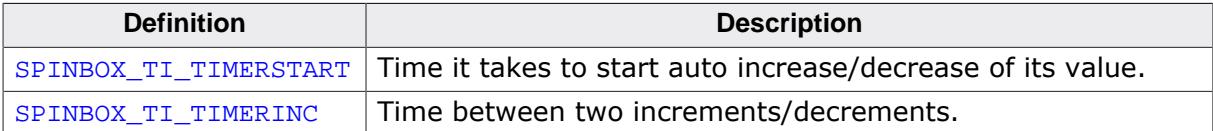

# **6.2.29.6 Example**

The Sample folder contains the following example which shows how the widget can be used:

• WIDGET\_Spinbox.c

# **Screenshot of WIDGET\_Spinbox.c**

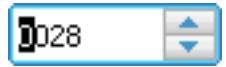

# **6.2.30 SWIPELIST: Swipelist widget**

A SWIPELIST widget enables smooth scrolling of a list by swiping over the touchscreen or any other pointer input device (PID). Each SWIPELIST item can show several lines of text and/or a bitmap. It is also possible to assign one or more windows/widgets to each item. When swiping over the touchscreen the list follows the PID. After releasing the PID the list is decelerated smoothly until it stops. The interface of the SWIPELIST allows per default reacting on click-, release- and selection change events.

### **Note**

All SWIPELIST-related routines are located in the file(s)  $\text{SWIPELIST}$ ,  $\text{c}$ ,  $\text{SWIPELIST}$ .h. All identifiers are prefixed SWIPELIST.

# **6.2.30.1 Structure of the SWIPELIST widget**

The following diagram shows the detailed structure and look of an item of the SWIPELIST widget:

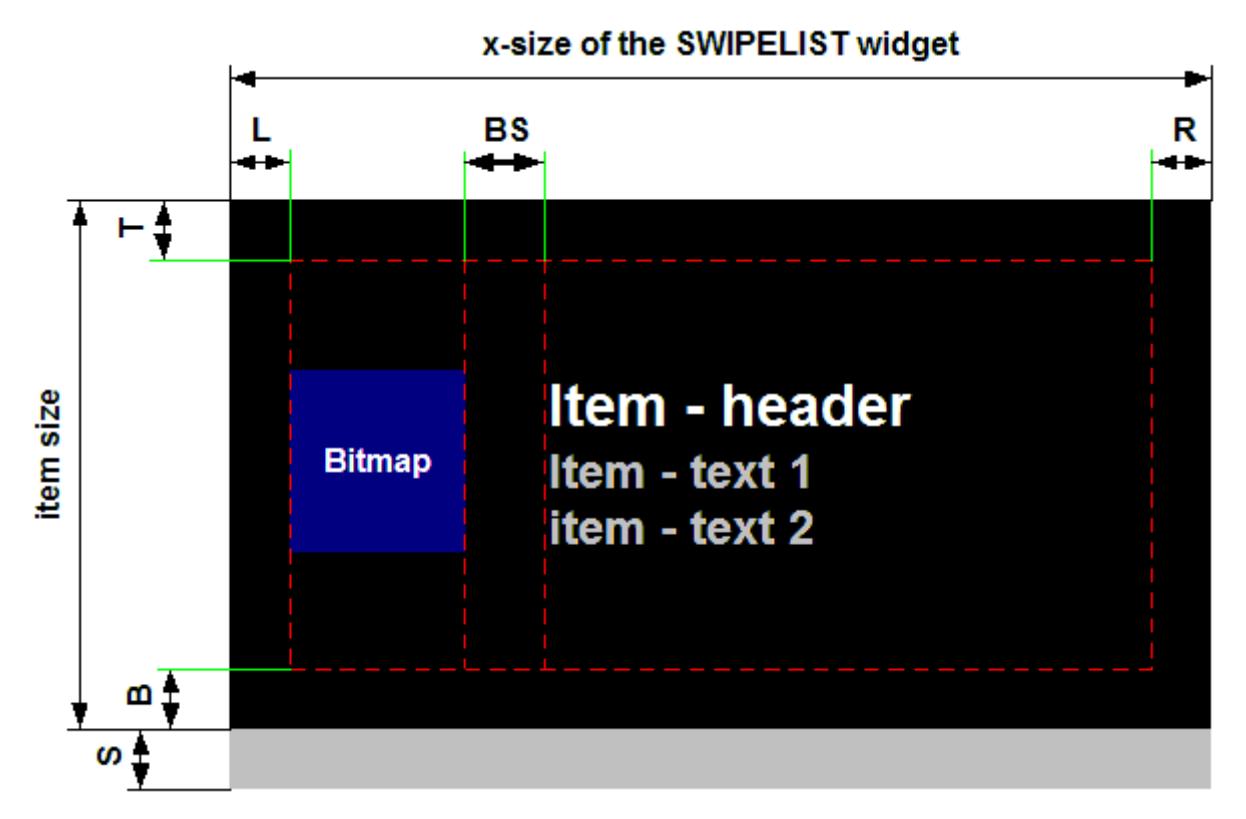

Information about the different diagram indices can be found in the table below.

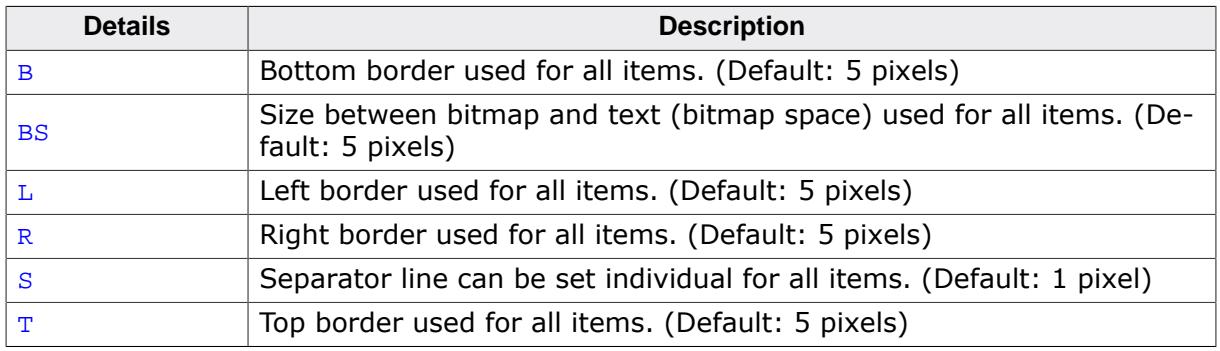

The following diagram shows the structure and look of a SWIPELIST widget:

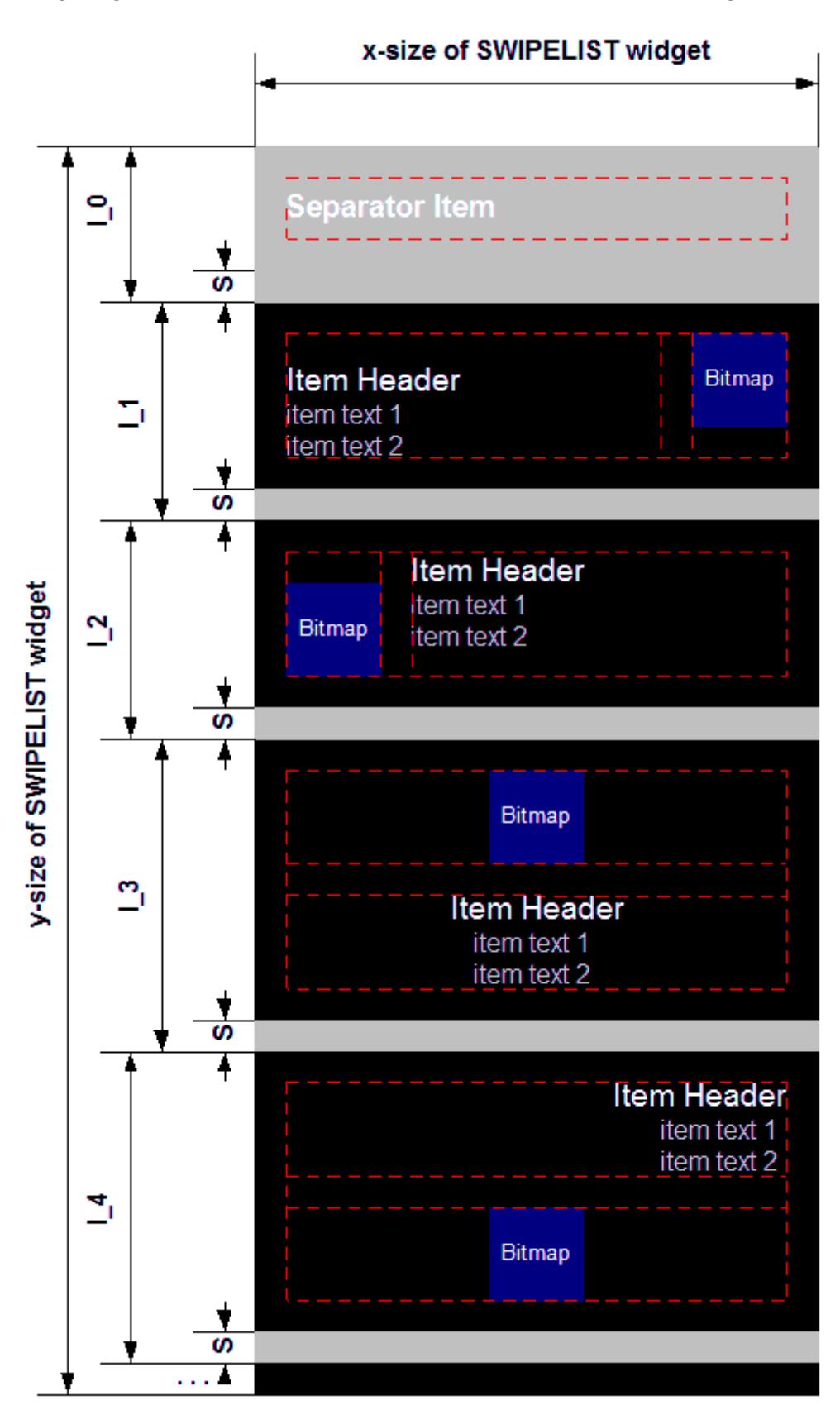

SWIPELIST widgets consists of items. Separator items are items with different properties.

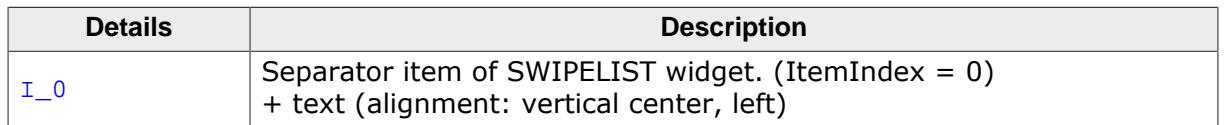

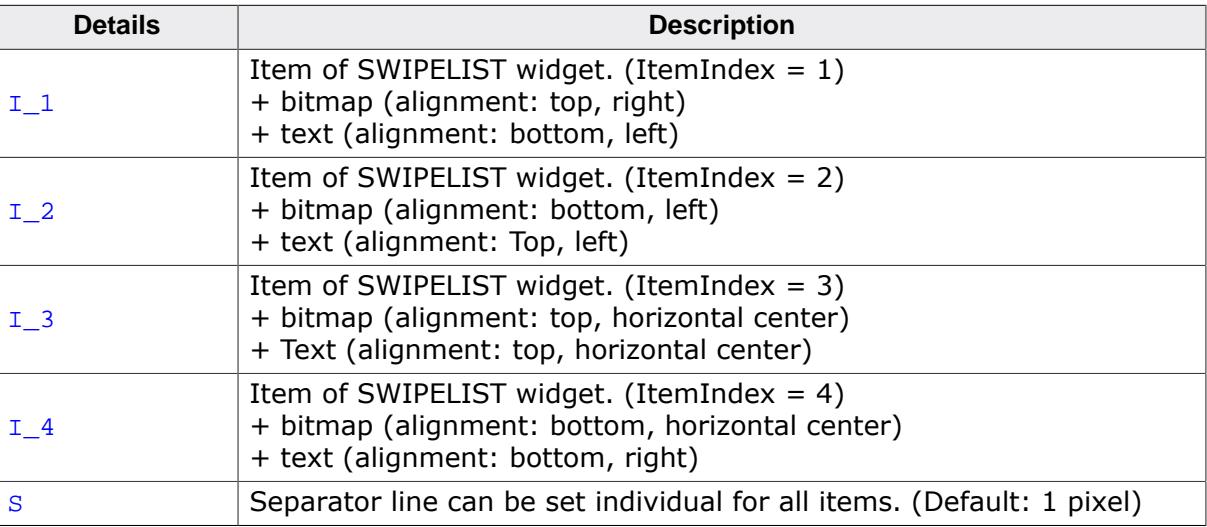

# **6.2.30.2 Difference between separator items and items**

Separator items are useful to group items by different topics. They will be drawn (by default) with different fonts and colors.

All API-functions can be used for separator items, too.

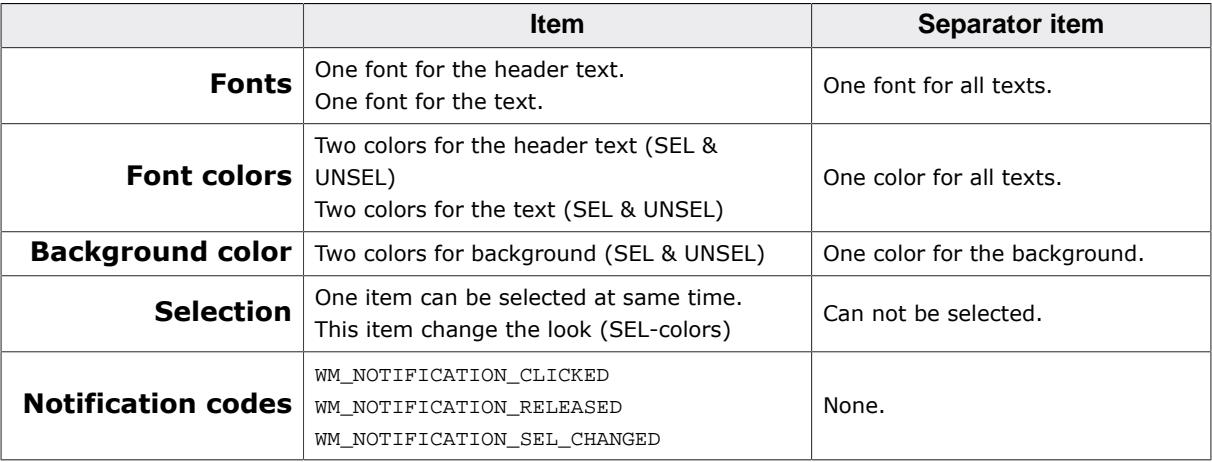

# **6.2.30.3 Configuration options**

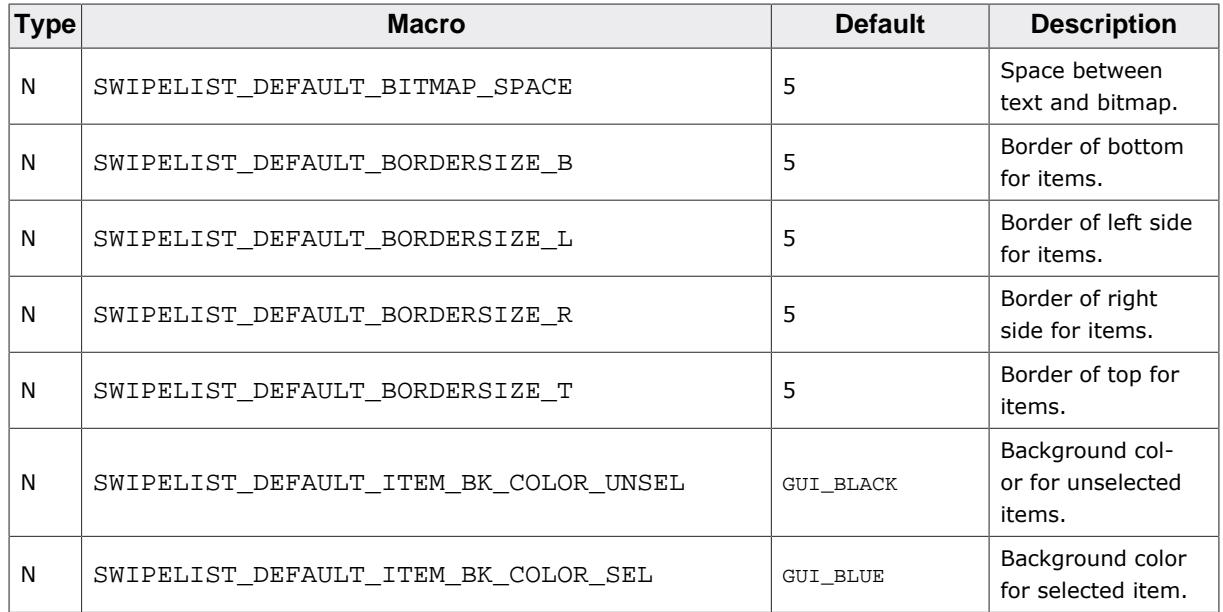

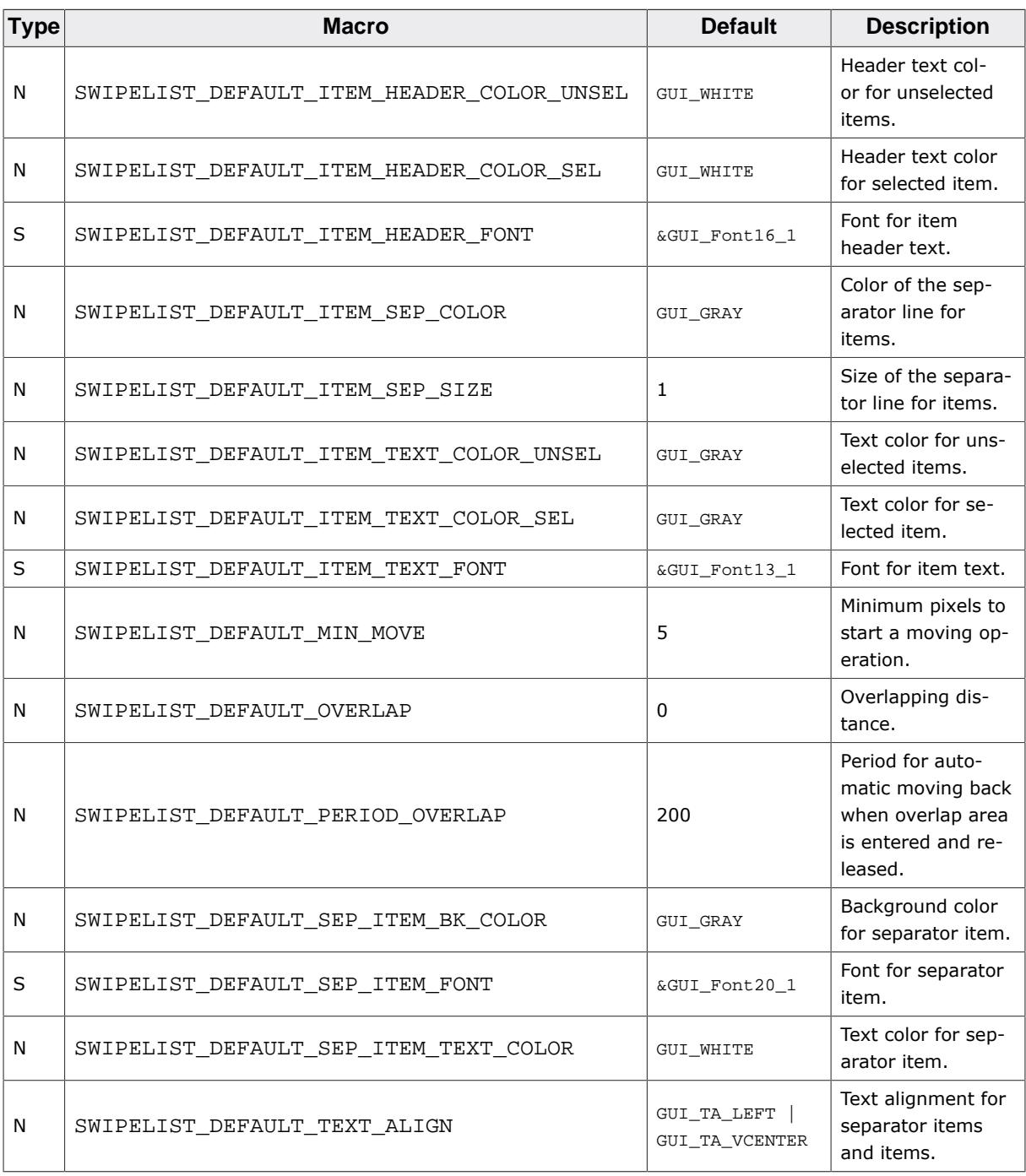

# **6.2.30.4 Predefined IDs**

The following symbols define IDs which may be used to make SWIPELIST widgets distinguishable from creation.

```
#define GUI_ID_SWIPELIST0 0x320
#define GUI_ID_SWIPELIST1 0x321
#define GUI_ID_SWIPELIST2 0x322
#define GUI_ID_SWIPELIST3 0x323
#define GUI_ID_SWIPELIST4 0x324
#define GUI_ID_SWIPELIST5 0x325
#define GUI_ID_SWIPELIST6 0x326
#define GUI_ID_SWIPELIST7 0x327<br>#define GUI_ID_SWIPELIST8 0x328
#define GUI_ID_SWIPELIST8
#define GUI_ID_SWIPELIST9 0x329
```
# **6.2.30.5 Notification codes**

The following events are sent from a SWIPELIST widget to its parent window as part of a WM\_NOTIFY\_PARENT message:

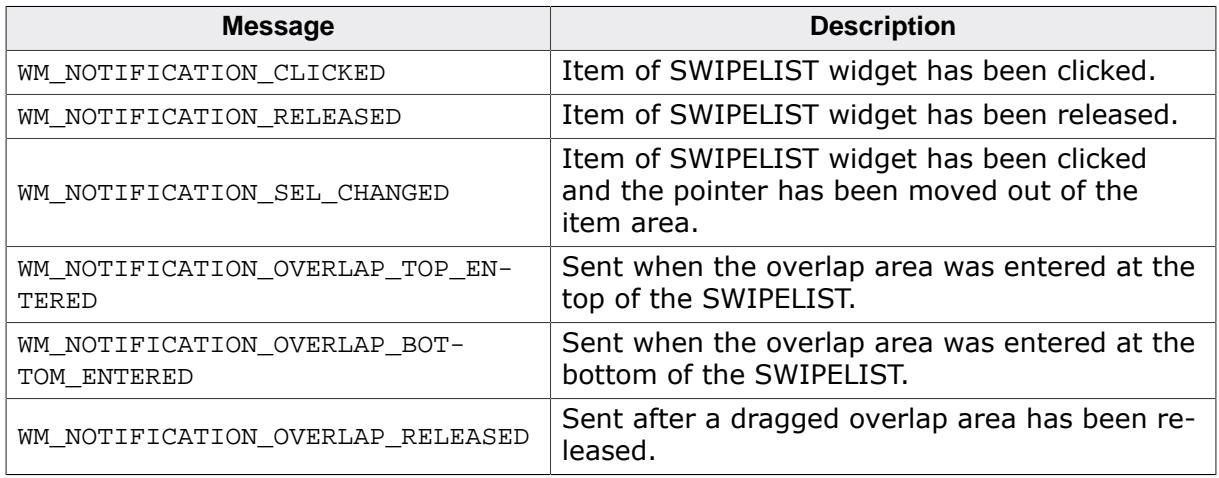

# **6.2.30.6 SWIPELIST API**

The table below lists the available emWin SWIPELIST-related routines in alphabetical order. Detailed descriptions of the routines follow.

# **Functions**

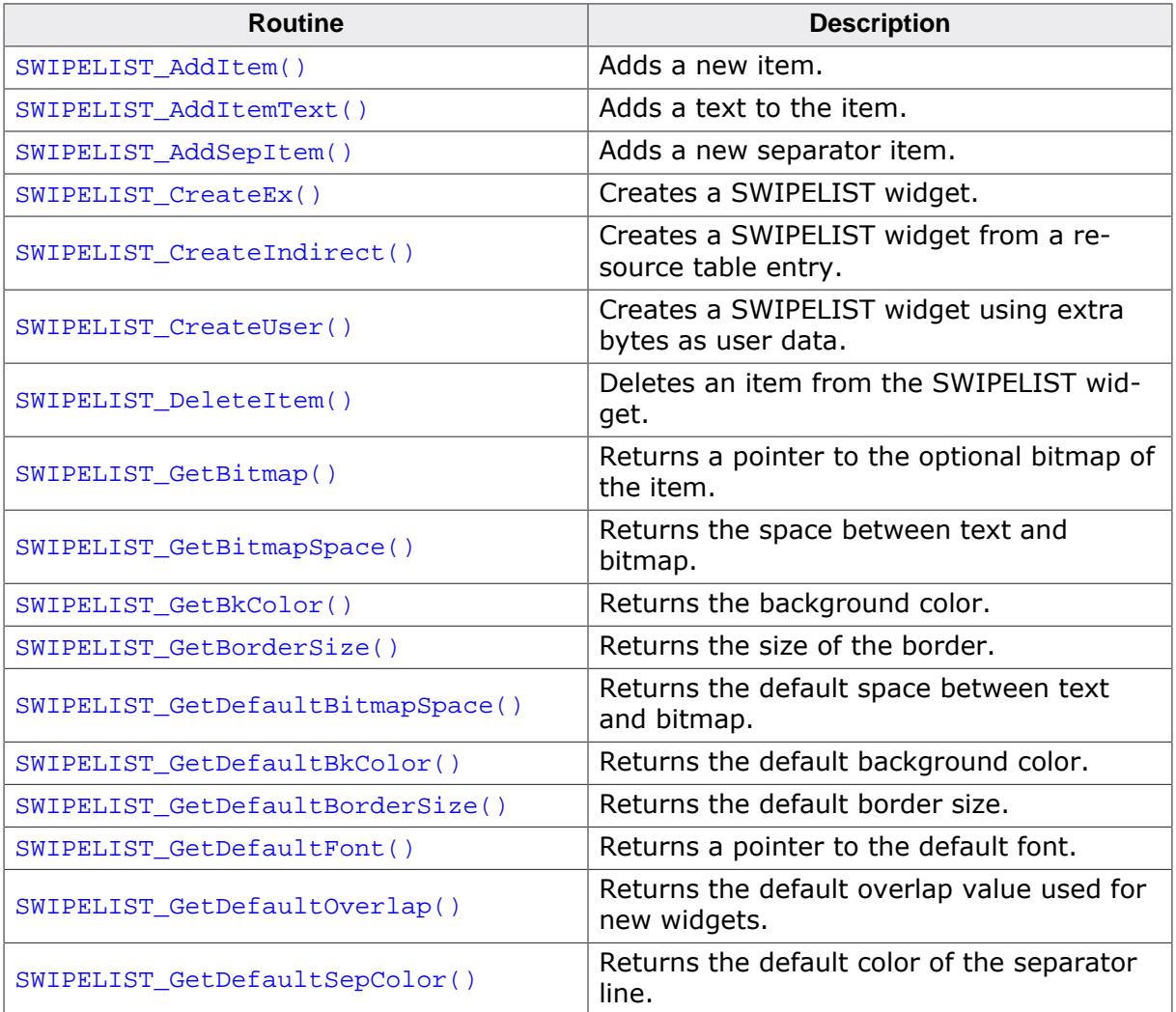

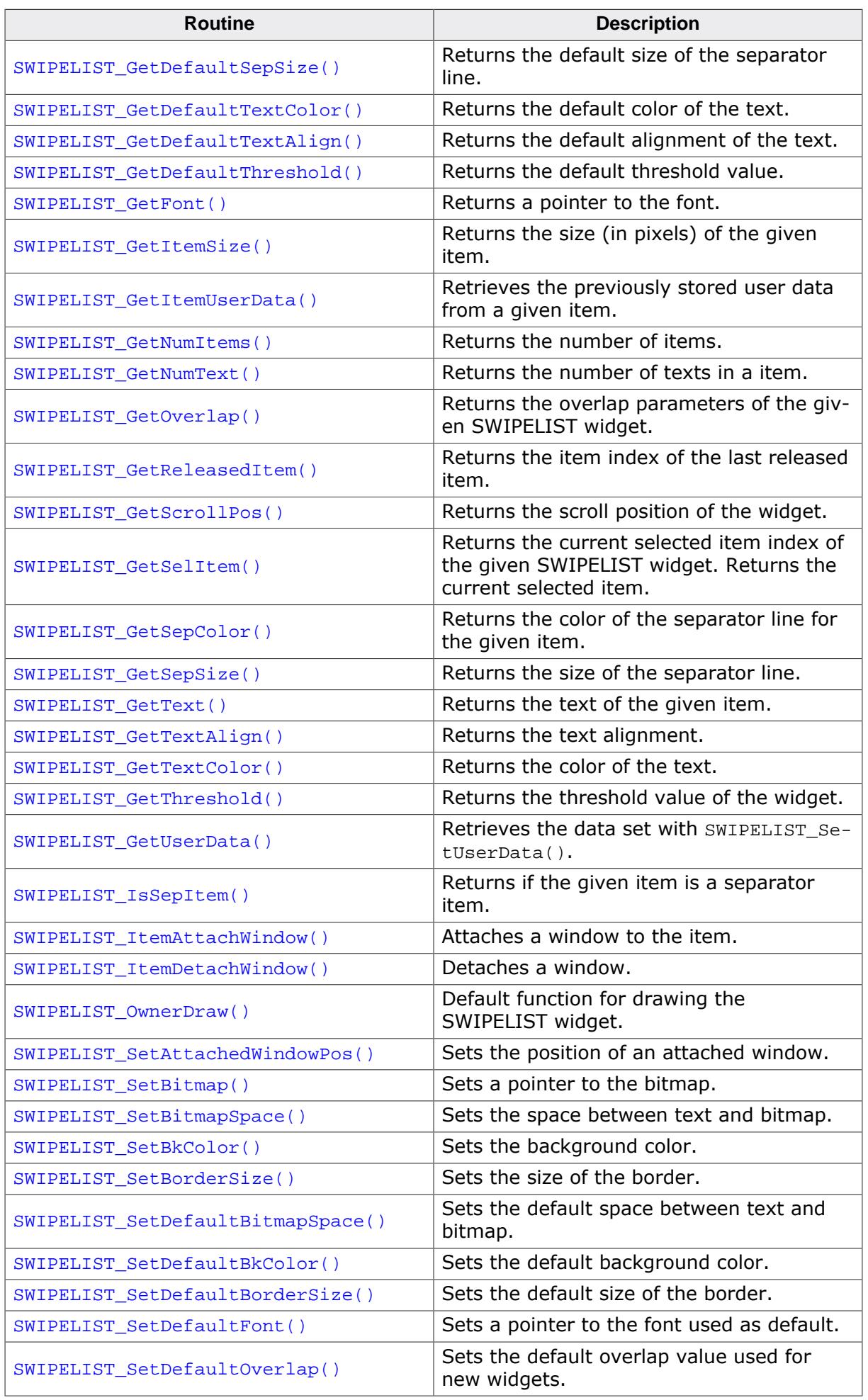

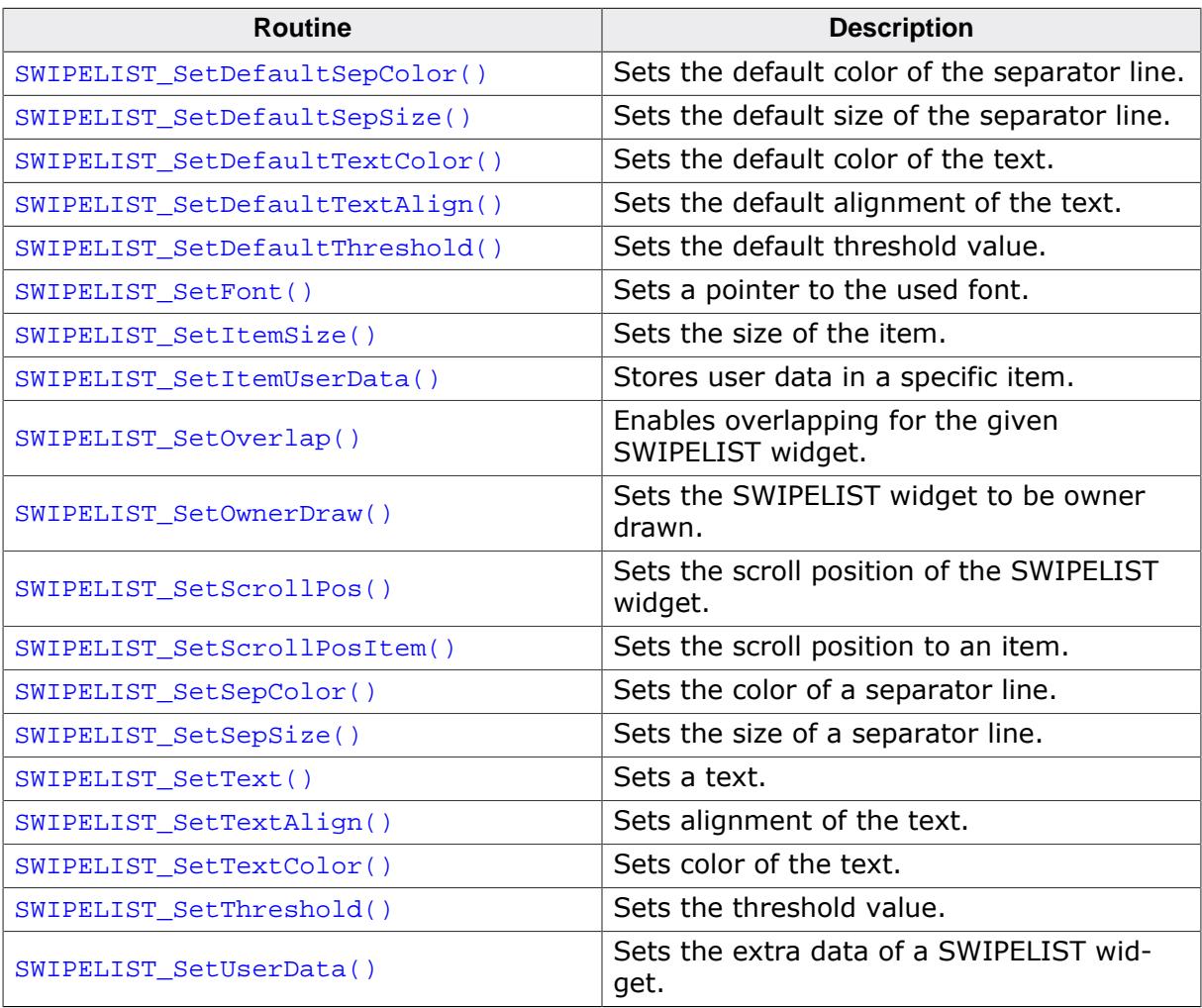

### **Defines**

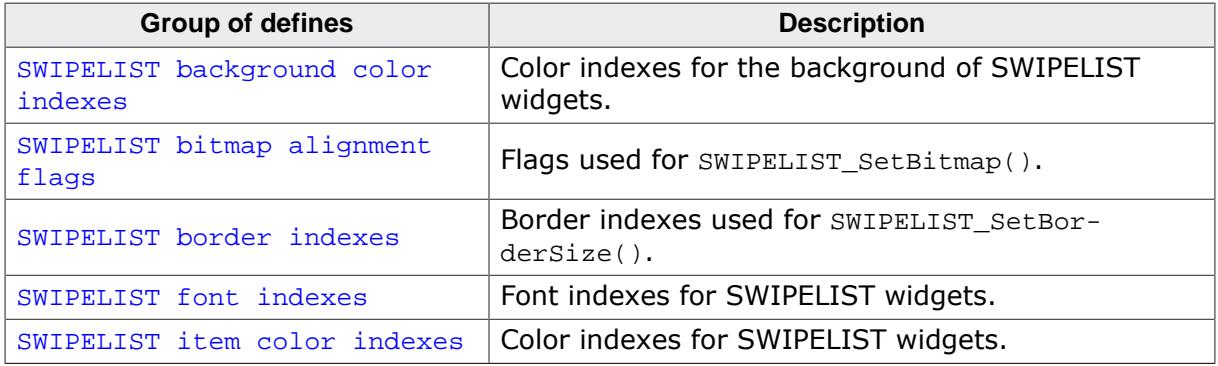

### **6.2.30.6.1 Functions**

#### **6.2.30.6.1.1 SWIPELIST\_AddItem()**

<span id="page-2316-0"></span>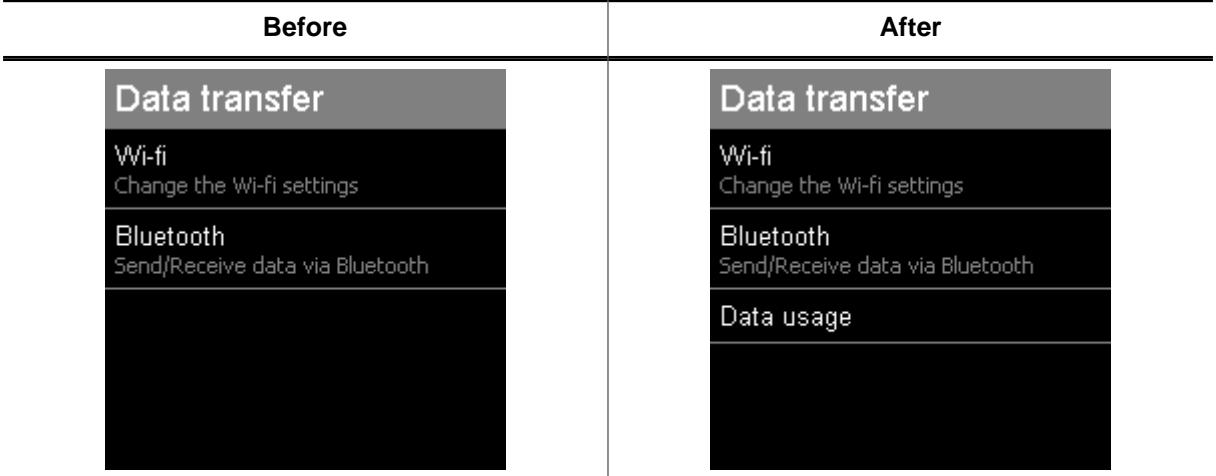

#### **Description**

Adds a new item with header text to the SWIPELIST widget.

#### **Prototype**

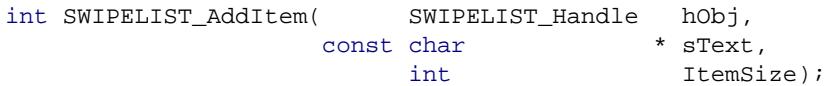

#### **Parameters**

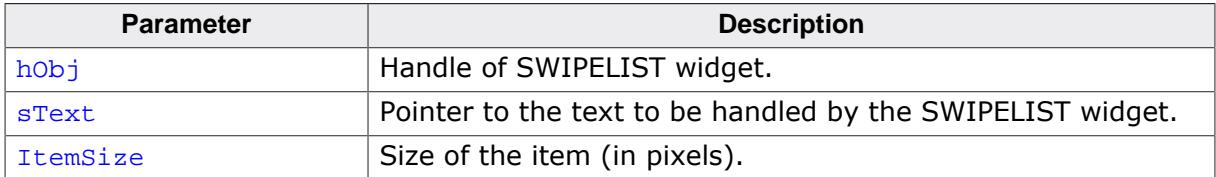

#### **Return value**

0 on success

1 on error.

#### **Additional information**

If ItemSize is too small for sText the item size will be modified by the widget. If sText is 0 then no header text will be drawn.

#### **6.2.30.6.1.2 SWIPELIST\_AddItemText()**

<span id="page-2317-0"></span>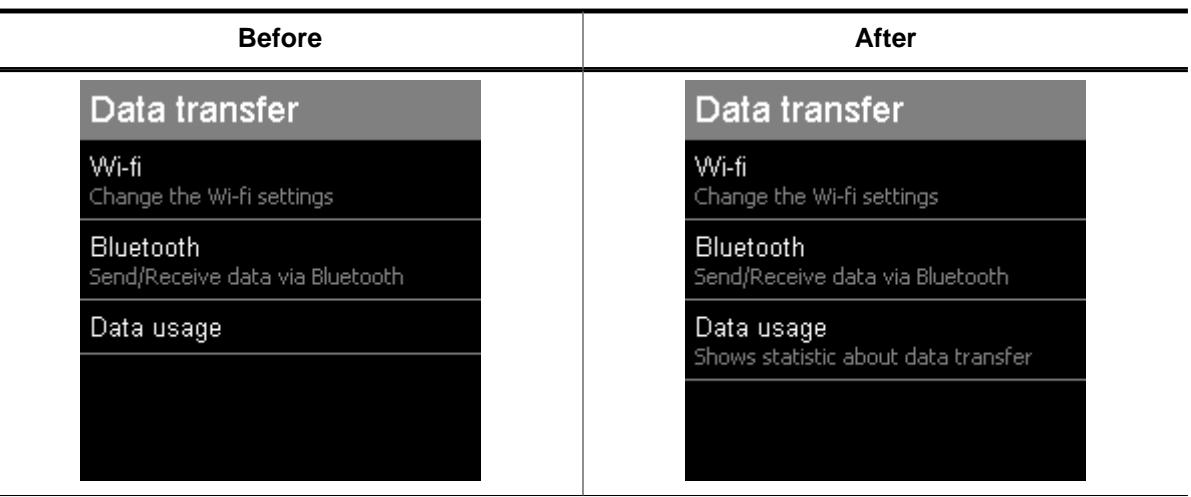

#### **Description**

Adds a text to the given item of the SWIPELIST widget.

#### **Prototype**

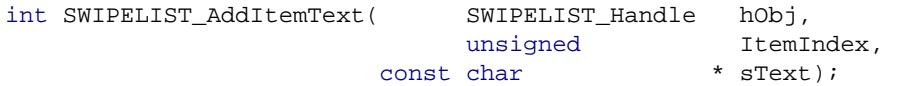

#### **Parameters**

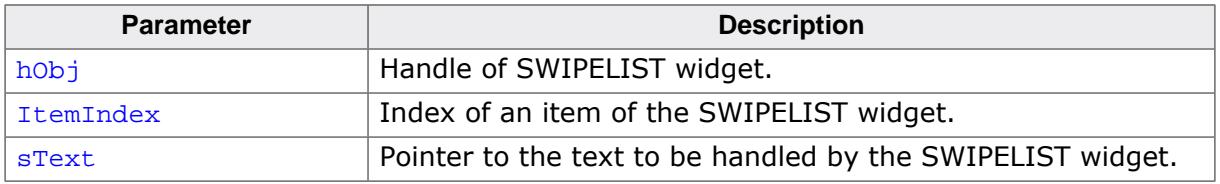

#### **Return value**

0 on success

1 on error.

#### **Additional information**

An item can have an undefined number of texts. Each text will begin in a new line. If the size of the items are to small for the new text the item size will be modified by the widget. If [SWIPELIST\\_AddItem](#page-2316-0) on page 2317 does not set a header text then this function will set the header text at first call.

#### **6.2.30.6.1.3 SWIPELIST\_AddSepItem()**

<span id="page-2318-0"></span>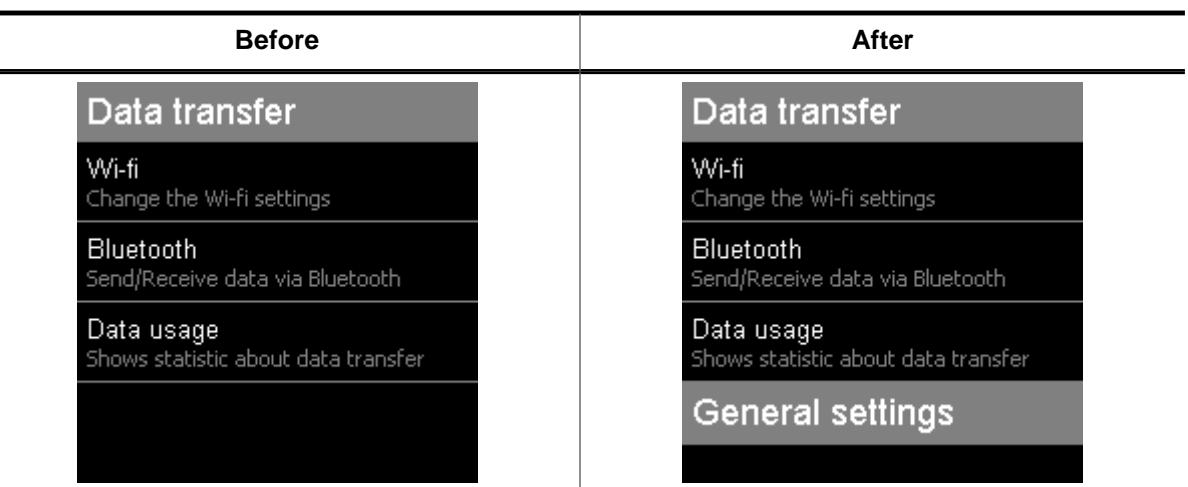

#### **Description**

Adds a new separator item to the SWIPELIST widget.

#### **Prototype**

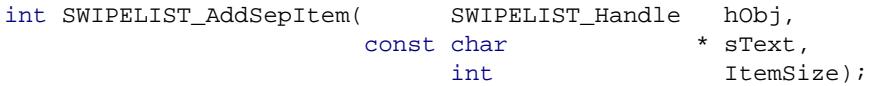

#### **Parameters**

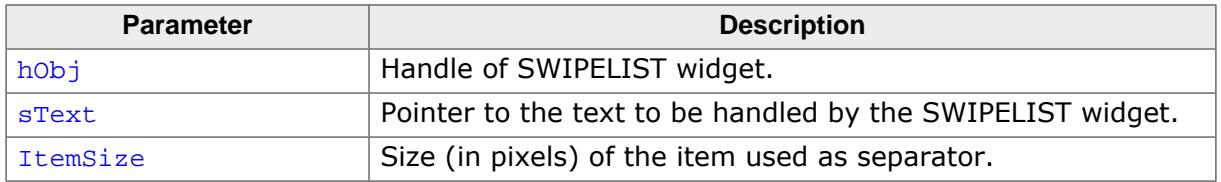

#### **Return value**

0 on success

1 on error.

#### **Additional information**

Separator items do not send any notification massages to the parent window of the SWIPELIST widget. They do not change the style if they are clicked. The separator size of the previous item will be set to 0.

## **6.2.30.6.1.4 SWIPELIST\_CreateEx()**

#### <span id="page-2319-0"></span>**Description**

Creates a SWIPELIST widget of a specified size at a specified location.

### **Prototype**

```
SWIPELIST_CreateEx(int x0,
int y0,
                     int xSize,
                    int ySize,
                    WM HWIN hParent,
                    int WinFlags,
                     int ExFlags,
                     int Id);
```
#### **Parameters**

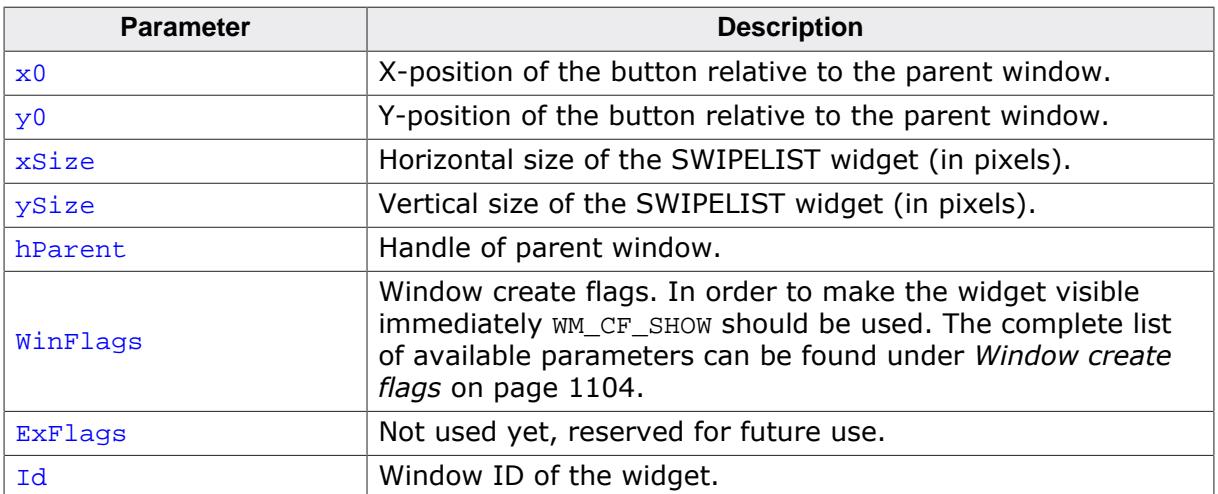

#### **Return value**

Handle of the created SWIPELIST widget; 0 if the function fails.

# **6.2.30.6.1.5 SWIPELIST\_CreateIndirect()**

#### <span id="page-2320-0"></span>**Description**

The prototype of this function is explained at the beginning of this chapter. Details can be found in the description of the function  $\langle WIDGET \rangle_{\textit{CreateIndirect}()}$  on page 1119.

# **6.2.30.6.1.6 SWIPELIST\_CreateUser()**

# <span id="page-2321-0"></span>**Description**

Prototype explained at the beginning of the chapter as <WIDGET>[\\_CreateUser\(\)](#page-1119-0) on page 1120. For a detailed description of the parameters the function [SWIPELIST\\_Create-](#page-2319-0)[Ex\(\)](#page-2319-0) can be referred to.

### **6.2.30.6.1.7 SWIPELIST\_DeleteItem()**

<span id="page-2322-0"></span>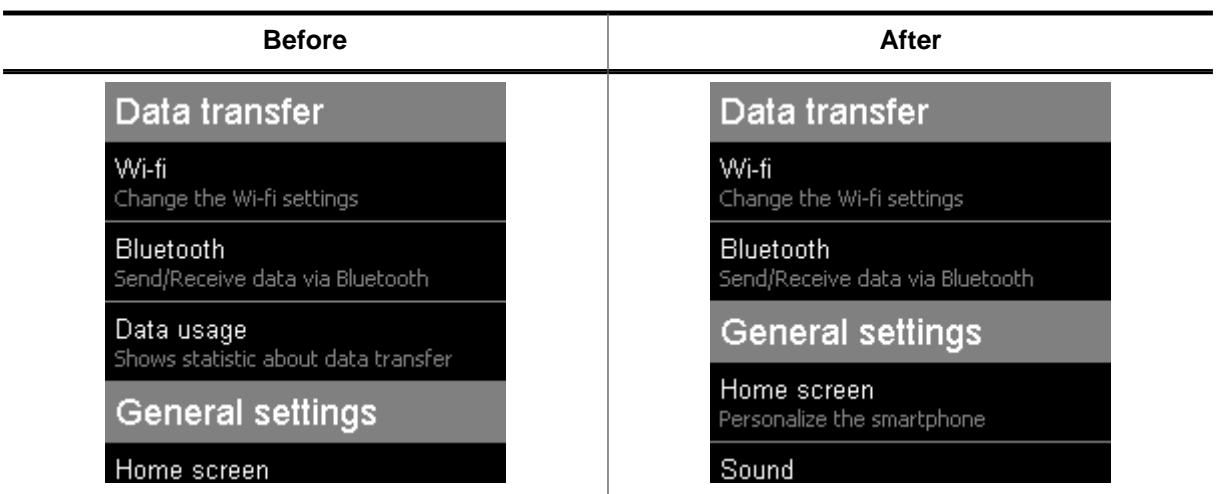

# **Description**

Deletes an item from the SWIPELIST widget.

### **Prototype**

```
void SWIPELIST_DeleteItem(SWIPELIST_Handle hObj,
                       unsigned ItemIndex);
```
#### **Parameters**

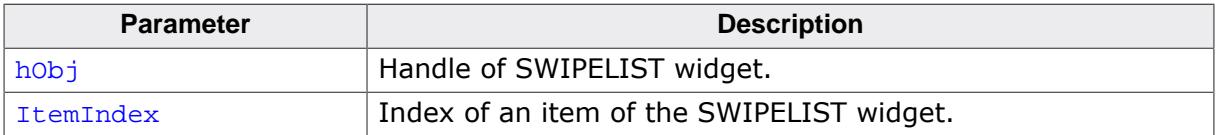

#### **Additional information**

If windows are attached to the item, those windows will be deleted, too.

L.

# **6.2.30.6.1.8 SWIPELIST\_GetBitmap()**

#### <span id="page-2323-0"></span>**Description**

Returns a pointer to the optional bitmap of the item.

### **Prototype**

```
GUI_BITMAP *SWIPELIST_GetBitmap(SWIPELIST_Handle hObj,
                             unsigned ItemIndex);
```
### **Parameters**

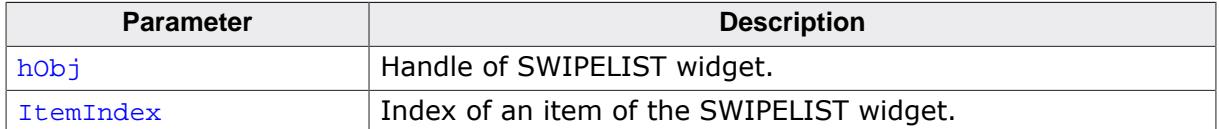

#### **Return value**

Pointer to the bitmap, 0 if no bitmap exist.

## **6.2.30.6.1.9 SWIPELIST\_GetBitmapSpace()**

#### <span id="page-2324-0"></span>**Description**

Returns number of pixels used as space between the bitmap and the text of the SWIPELIST widget.

### **Prototype**

int [SWIPELIST\\_GetBitmapSpace](#page-2324-0)(SWIPELIST\_Handle hObj);

### **Parameters**

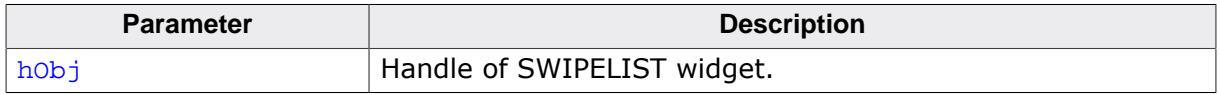

#### **Return value**

Number of pixels between the bitmap and the text.

## **6.2.30.6.1.10 SWIPELIST\_GetBkColor()**

#### <span id="page-2325-0"></span>**Description**

Returns the specific background color of the SWIPELIST widget.

### **Prototype**

```
GUI_COLOR SWIPELIST_GetBkColor(SWIPELIST_Handle hObj,
                            unsigned Index);
```
### **Parameters**

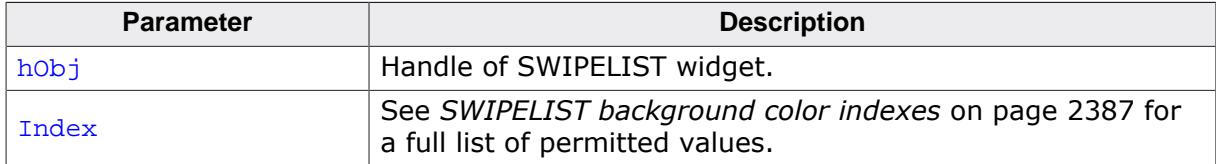

#### **Return value**

Specific background color of the SWIPELIST widget.

# **6.2.30.6.1.11 SWIPELIST\_GetBorderSize()**

### <span id="page-2326-0"></span>**Description**

Returns the border of the SWIPELIST widget.

### **Prototype**

```
int SWIPELIST_GetBorderSize(SWIPELIST_Handle hObj,
                                  Index);
```
### **Parameters**

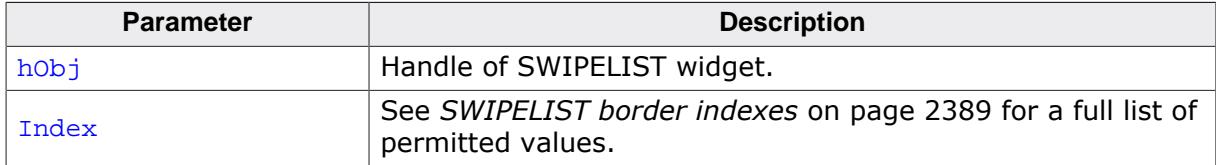

#### **Return value**

Border size of the SWIPELIST widget.

## **6.2.30.6.1.12 SWIPELIST\_GetDefaultBitmapSpace()**

### <span id="page-2327-0"></span>**Description**

Returns the default number of pixels used as space between the bitmap and the text for new SWIPELIST widgets.

### **Prototype**

int [SWIPELIST\\_GetDefaultBitmapSpace\(](#page-2327-0)void);

# **Return value**

Default number of pixels used as space between the bitmap and the text for new SWIPELIST widgets.

# **6.2.30.6.1.13 SWIPELIST\_GetDefaultBkColor()**

### <span id="page-2328-0"></span>**Description**

Returns the specific default background color of the SWIPELIST widget.

### **Prototype**

GUI\_COLOR [SWIPELIST\\_GetDefaultBkColor\(](#page-2328-0)unsigned Index);

#### **Parameters**

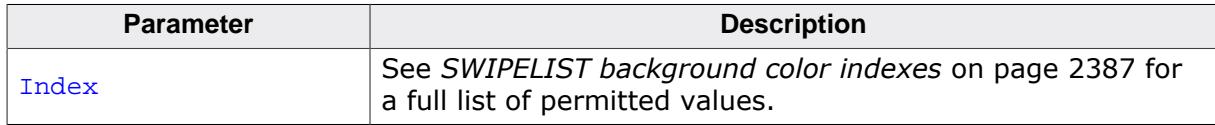

#### **Return value**

Specific default background color of the SWIPELIST widget.

# **6.2.30.6.1.14 SWIPELIST\_GetDefaultBorderSize()**

### <span id="page-2329-0"></span>**Description**

Returns the default border size (in pixels) of new SWIPELIST widgets.

### **Prototype**

int [SWIPELIST\\_GetDefaultBorderSize](#page-2329-0)(unsigned Index);

#### **Parameters**

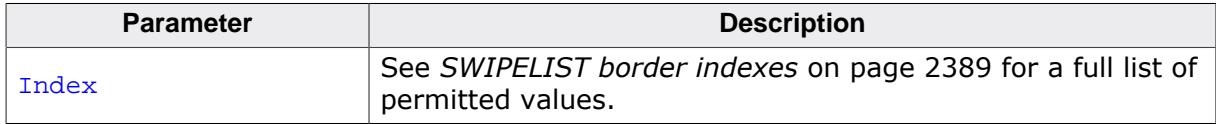

#### **Return value**

Border size used for new SWIPELIST widgets.

## **6.2.30.6.1.15 SWIPELIST\_GetDefaultFont()**

#### <span id="page-2330-0"></span>**Description**

Returns a pointer to the specific default font used for new SWIPELIST widgets.

### **Prototype**

GUI\_FONT \*[SWIPELIST\\_GetDefaultFont](#page-2330-0)(unsigned Index);

#### **Parameters**

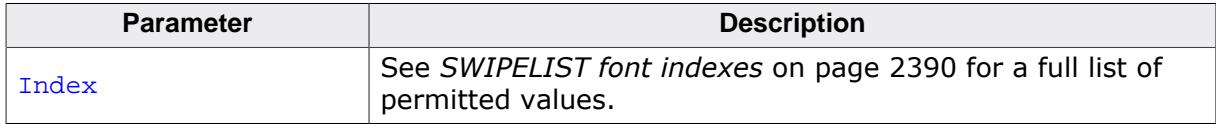

#### **Return value**

Pointer to the specific default font used for new SWIPELIST widgets.

### **6.2.30.6.1.16 SWIPELIST\_GetDefaultOverlap()**

### <span id="page-2331-0"></span>**Description**

Returns the default overlap value used for new widgets.

### **Prototype**

```
unsigned SWIPELIST_GetDefaultOverlap(int * pPeriod,
 U8 * pFlags);
```
# **Parameters**

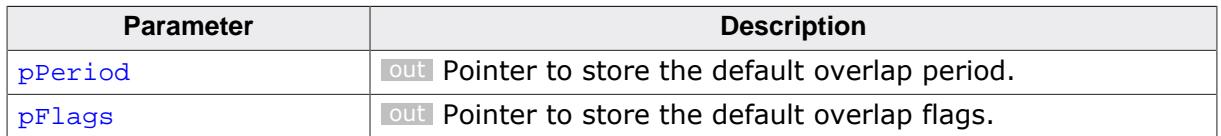

### **Return value**

The default value for overlapping dragging operations.

### **Additional information**

See [SWIPELIST\\_SetOverlap\(\)](#page-2375-0) for additional information on overlapping distance.

# **6.2.30.6.1.17 SWIPELIST\_GetDefaultSepColor()**

## <span id="page-2332-0"></span>**Description**

Returns the default color of the separator line used for all new items.

# **Prototype**

GUI\_COLOR [SWIPELIST\\_GetDefaultSepColor](#page-2332-0)(void);

### **Return value**

Default color of the separator line used for all new items.

# **6.2.30.6.1.18 SWIPELIST\_GetDefaultSepSize()**

### <span id="page-2333-0"></span>**Description**

Returns the default size (in pixels) of the separator line used for all new items.

### **Prototype**

unsigned [SWIPELIST\\_GetDefaultSepSize](#page-2333-0)(void);

#### **Return value**

Default size (in pixels) of the separator line used for all new items.

# **6.2.30.6.1.19 SWIPELIST\_GetDefaultTextColor()**

### <span id="page-2334-0"></span>**Description**

Returns the specific default text color used by new SWIPELIST widgets.

## **Prototype**

GUI\_COLOR [SWIPELIST\\_GetDefaultTextColor](#page-2334-0)(unsigned Index);

#### **Parameters**

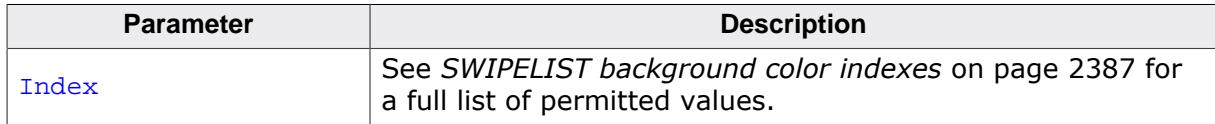

### **Return value**

Specific default text color used by new SWIPELIST widgets.

# **6.2.30.6.1.20 SWIPELIST\_GetDefaultTextAlign()**

### <span id="page-2335-0"></span>**Description**

Returns the default text align for all new items of the SWIPELIST widget.

### **Prototype**

int [SWIPELIST\\_GetDefaultTextAlign](#page-2335-0)(void);

#### **Return value**

Default text align for all new items of the SWIPELIST widget.

# **6.2.30.6.1.21 SWIPELIST\_GetDefaultThreshold()**

### <span id="page-2336-0"></span>**Description**

Returns the default threshold value used for new widgets. Please also refer to the function [SWIPELIST\\_SetThreshold\(\)](#page-2384-0).

# **Prototype**

int [SWIPELIST\\_GetDefaultThreshold](#page-2336-0)(void);

# **Return value**

Default threshold value.

# **6.2.30.6.1.22 SWIPELIST\_GetFont()**

#### <span id="page-2337-0"></span>**Description**

Returns a pointer of the specified font of the SWIPELIST widget.

### **Prototype**

```
GUI_FONT *SWIPELIST_GetFont(SWIPELIST_Handle hObj,
                         unsigned Index);
```
### **Parameters**

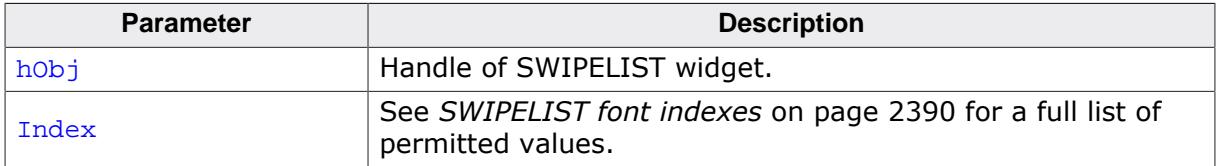

#### **Return value**

Pointer of the specified font, 0 if index is not correct.

# **6.2.30.6.1.23 SWIPELIST\_GetItemSize()**

#### <span id="page-2338-0"></span>**Description**

Returns the size (in pixels) of the given item.

### **Prototype**

```
int SWIPELIST_GetItemSize(SWIPELIST_Handle hObj,
                       unsigned ItemIndex);
```
### **Parameters**

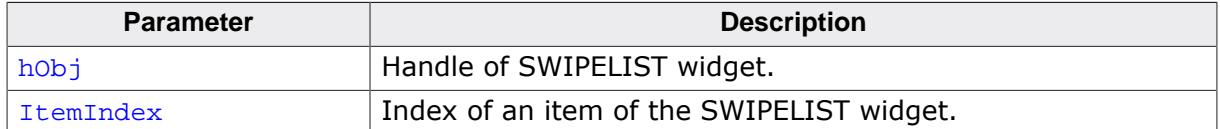

#### **Return value**

Size of the item, -1 if failed.

# **6.2.30.6.1.24 SWIPELIST\_GetItemUserData()**

### <span id="page-2339-0"></span>**Description**

Retrieves the previously stored user data from a given item.

### **Prototype**

```
U32 SWIPELIST_GetItemUserData(SWIPELIST_Handle hObj,
                           unsigned ItemIndex);
```
### **Parameters**

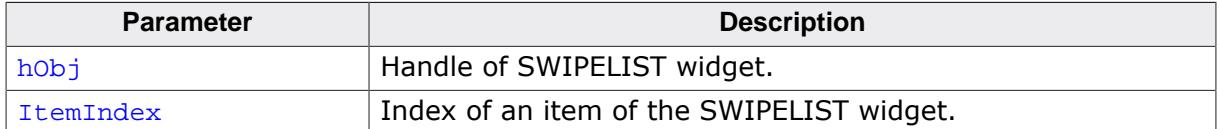

#### **Return value**

User data of the given item.
# **6.2.30.6.1.25 SWIPELIST\_GetNumItems()**

#### <span id="page-2340-0"></span>**Description**

Returns the number of items in the SWIPELIST widget.

## **Prototype**

int [SWIPELIST\\_GetNumItems\(](#page-2340-0)SWIPELIST\_Handle hObj);

#### **Parameters**

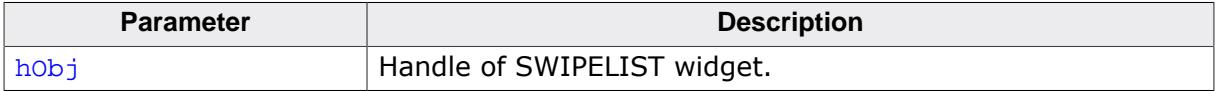

#### **Return value**

Number of items in the SWIPELIST widget.

# **6.2.30.6.1.26 SWIPELIST\_GetNumText()**

## <span id="page-2341-0"></span>**Description**

Returns the number of texts in the item of the SWIPELIST widget.

# **Prototype**

int [SWIPELIST\\_GetNumText](#page-2341-0)(SWIPELIST\_Handle hObj, unsigned ItemIndex);

# **Parameters**

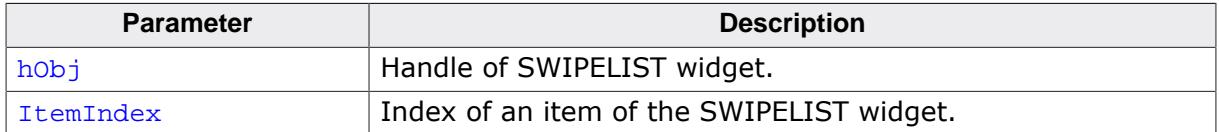

## **Return value**

Number of texts in the item of the SWIPELIST widget.

## **Additional information**

Number of texts added with the function [SWIPELIST\\_AddItemText\(\)](#page-2317-0) inclusive the header text added with the function [SWIPELIST\\_AddItem\(\)](#page-2316-0).

# **6.2.30.6.1.27 SWIPELIST\_GetOverlap()**

# <span id="page-2342-0"></span>**Description**

Returns the overlap parameters of the given SWIPELIST widget.

# **Prototype**

```
unsigned SWIPELIST_GetOverlap(SWIPELIST_Handle hObj,
int * pPeriod,
                      U8 \qquad \qquad * \text{ prlags};
```
## **Parameters**

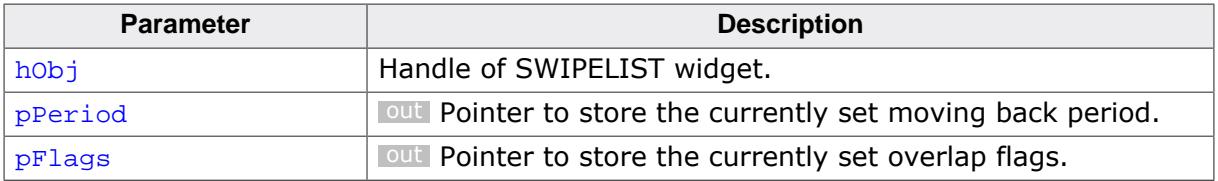

## **Return value**

Overlapping value in pixels.

#### **Additional information**

See [SWIPELIST\\_SetOverlap\(\)](#page-2375-0) for additional information on overlapping distance.

# **6.2.30.6.1.28 SWIPELIST\_GetReleasedItem()**

## <span id="page-2343-0"></span>**Description**

Returns the item index of the last released item.

## **Prototype**

int [SWIPELIST\\_GetReleasedItem](#page-2343-0)(SWIPELIST\_Handle hObj);

#### **Parameters**

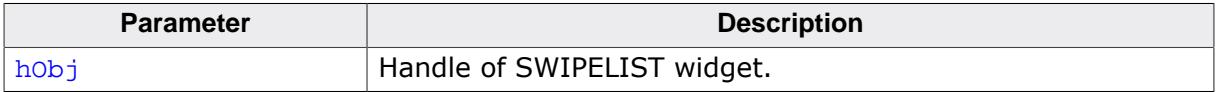

#### **Return value**

Item index of the last released item, -1 if no item has been released.

# **6.2.30.6.1.29 SWIPELIST\_GetScrollPos()**

#### <span id="page-2344-0"></span>**Description**

Returns the current scroll position (in pixels) of the SWIPELIST widget.

#### **Prototype**

int [SWIPELIST\\_GetScrollPos](#page-2344-0)(SWIPELIST\_Handle hObj);

#### **Parameters**

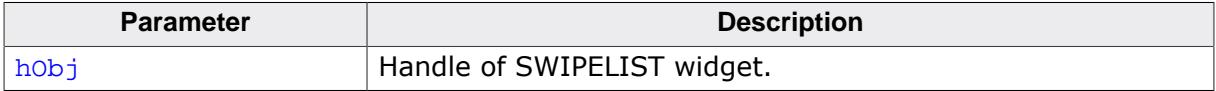

## **Return value**

Current scroll position (in pixels) of the SWIPELIST widget.

# **6.2.30.6.1.30 SWIPELIST\_GetSelItem()**

## <span id="page-2345-0"></span>**Description**

Returns the current selected item index of the given SWIPELIST widget.

# **Prototype**

int [SWIPELIST\\_GetSelItem](#page-2345-0)(SWIPELIST\_Handle hObj);

#### **Parameters**

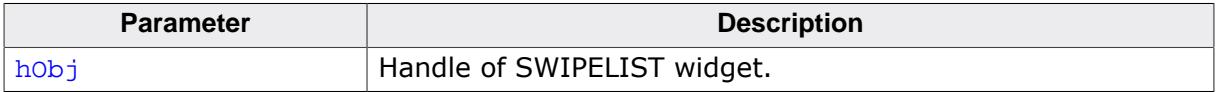

## **Return value**

Current selected item index, -1 if currently no item is selected.

# **6.2.30.6.1.31 SWIPELIST\_GetSepColor()**

#### <span id="page-2346-0"></span>**Description**

Returns the color of the separator line for the given item.

## **Prototype**

```
GUI_COLOR SWIPELIST_GetSepColor(SWIPELIST_Handle hObj,
                             unsigned ItemIndex);
```
## **Parameters**

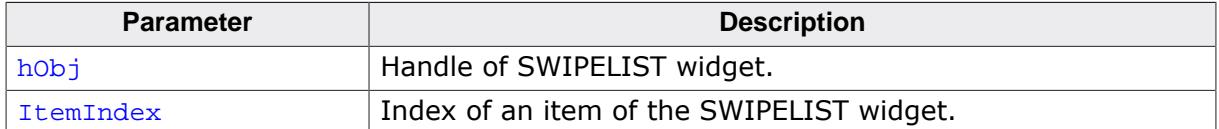

#### **Return value**

Color of the separator line of the given item.

# **6.2.30.6.1.32 SWIPELIST\_GetSepSize()**

# <span id="page-2347-0"></span>**Description**

Returns the size (in pixels) of the separator line for the given item.

# **Prototype**

int [SWIPELIST\\_GetSepSize](#page-2347-0)(SWIPELIST\_Handle hObj, unsigned ItemIndex);

# **Parameters**

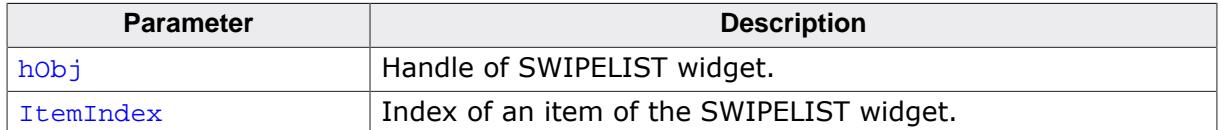

## **Return value**

Size (in pixels) of the separator line for the given item.

# **6.2.30.6.1.33 SWIPELIST\_GetText()**

## <span id="page-2348-0"></span>**Description**

Returns the text of the given item.

# **Prototype**

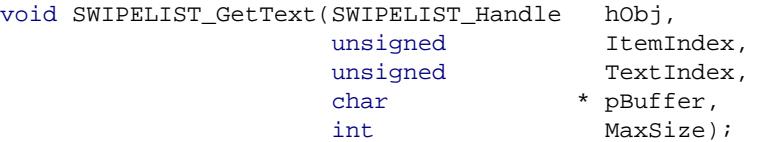

# **Parameters**

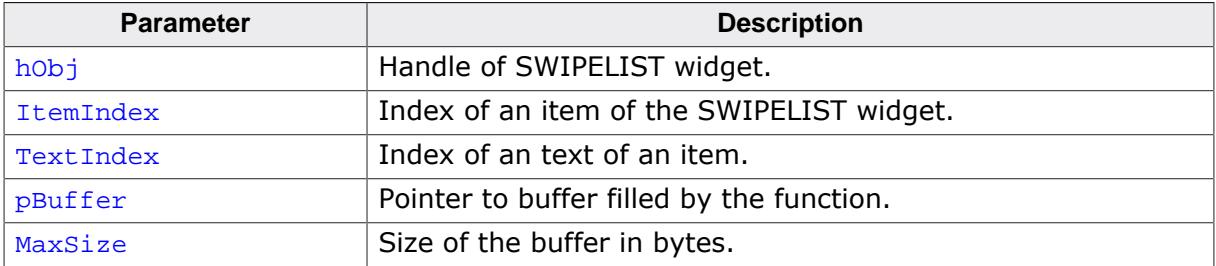

# **Additional information**

The function copies the text of the given item to the buffer given by pBuffer. The maximum number of bytes copied to the buffer is given by MaxSize.

# **6.2.30.6.1.34 SWIPELIST\_GetTextAlign()**

#### <span id="page-2349-0"></span>**Description**

Returns the text alignment of the given item.

## **Prototype**

```
int SWIPELIST_GetTextAlign(SWIPELIST_Handle hObj,
                        unsigned ItemIndex);
```
# **Parameters**

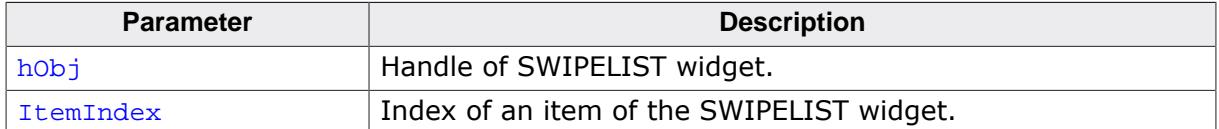

#### **Return value**

Text alignment of the item.

# **6.2.30.6.1.35 SWIPELIST\_GetTextColor()**

## <span id="page-2350-0"></span>**Description**

Returns the specific text color of the SWIPELIST widget.

# **Prototype**

```
GUI_COLOR SWIPELIST_GetTextColor(SWIPELIST_Handle hObj,
                             unsigned Index);
```
# **Parameters**

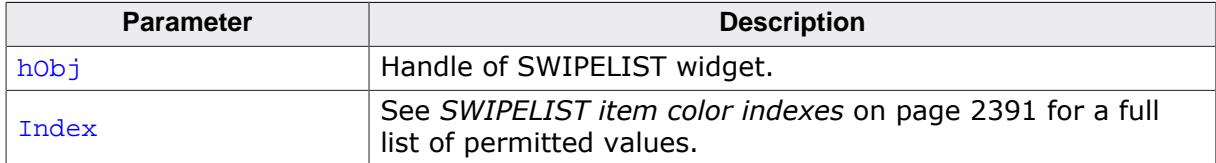

#### **Return value**

Specific text color of the SWIPELIST widget.

# **6.2.30.6.1.36 SWIPELIST\_GetThreshold()**

#### <span id="page-2351-0"></span>**Description**

Returns the minimum number of pixels required for a swipe operation.

## **Prototype**

int [SWIPELIST\\_GetThreshold](#page-2351-0)(SWIPELIST\_Handle hObj);

#### **Parameters**

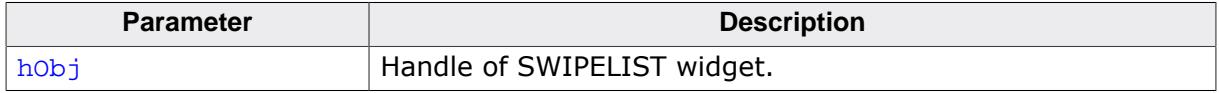

#### **Return value**

Threshold value used by the widget.

## **Additional information**

Please also refer to [SWIPELIST\\_SetThreshold](#page-2384-0) on page 2385.

# **6.2.30.6.1.37 SWIPELIST\_GetUserData()**

#### **Description**

Prototype explained at the beginning of the chapter as <WIDGET>[\\_GetUserData\(\)](#page-1122-0) on page 1123.

# **6.2.30.6.1.38 SWIPELIST\_IsSepItem()**

#### <span id="page-2353-0"></span>**Description**

Returns if the given item is a separator item.

## **Prototype**

int [SWIPELIST\\_IsSepItem](#page-2353-0)(SWIPELIST\_Handle hObj, U32 ItemIndex);

## **Parameters**

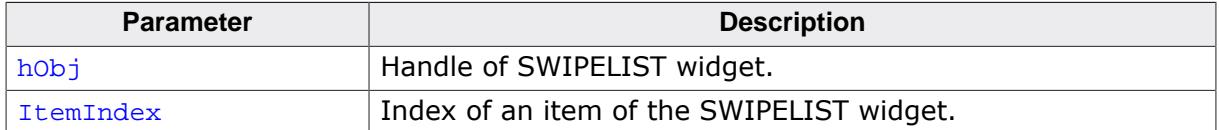

#### **Return value**

- 1 If the item is a separator item.
- 0 If the item is not a separator item.
- -1 Error: Index out of bounds.

## **6.2.30.6.1.39 SWIPELIST\_ItemAttachWindow()**

<span id="page-2354-0"></span>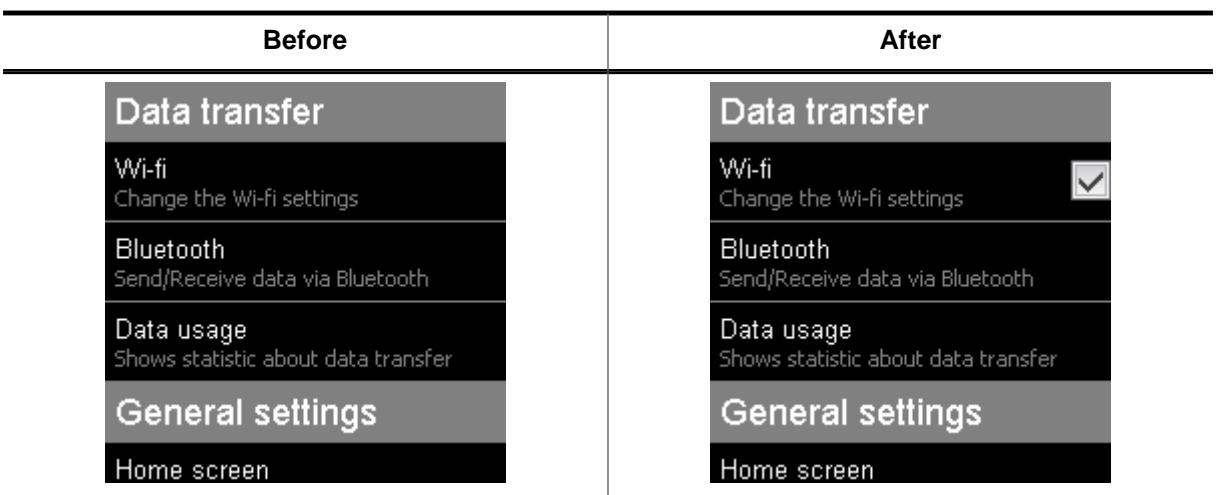

## **Description**

Attaches the window/widget to the given item of the SWIPELIST widget.

## **Prototype**

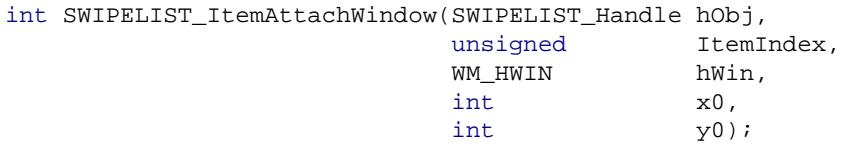

#### **Parameters**

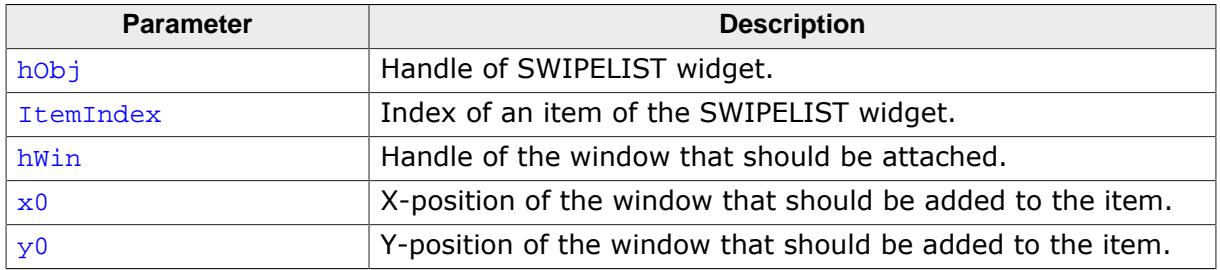

#### **Return value**

0 on success

1 on error.

#### **Additional information**

If the size of the window is bigger then the item size the window will not be attached to the item and the function returns 1. If the given position will bring the window out of the item area the position will be fixed to the end of the item area.

# **6.2.30.6.1.40 SWIPELIST\_ItemDetachWindow()**

<span id="page-2355-0"></span>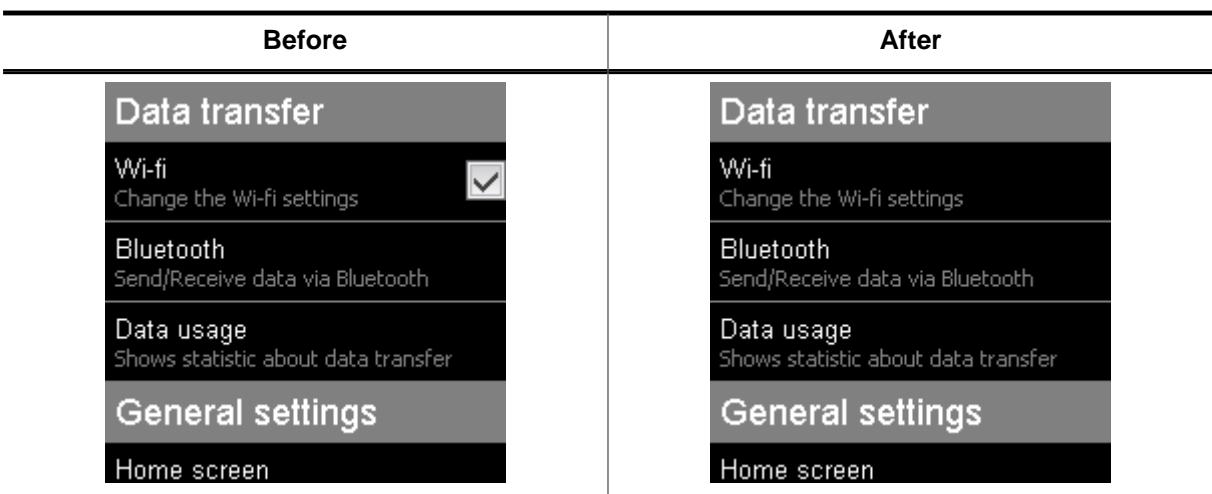

# **Description**

Detaches the window from the item of the SWIPELIST widget.

## **Prototype**

void [SWIPELIST\\_ItemDetachWindow](#page-2355-0)(SWIPELIST\_Handle hObj, WM\_HWIN hWin);

#### **Parameters**

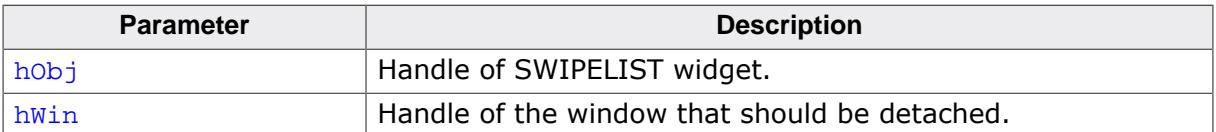

 $\overline{a}$ 

## **6.2.30.6.1.41 SWIPELIST\_OwnerDraw()**

## <span id="page-2356-0"></span>**Description**

Default function to draw an item of the SWIPELIST widget.

# **Prototype**

int [SWIPELIST\\_OwnerDraw](#page-2356-0)(const WIDGET\_ITEM\_DRAW\_INFO \* pDrawItemInfo);

#### **Parameters**

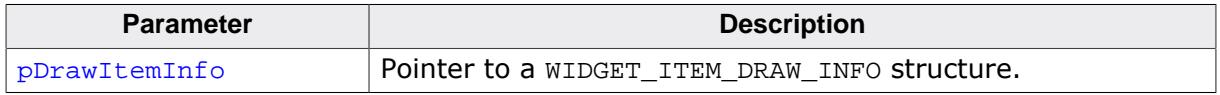

## **Additional information**

This function is useful if [SWIPELIST\\_SetOwnerDraw](#page-2376-0) on page 2377 has been used. It can be used from the application defined drawing function to display anything of the item by the SWIPELIST widget.

## **6.2.30.6.1.42 SWIPELIST\_SetAttachedWindowPos()**

<span id="page-2357-0"></span>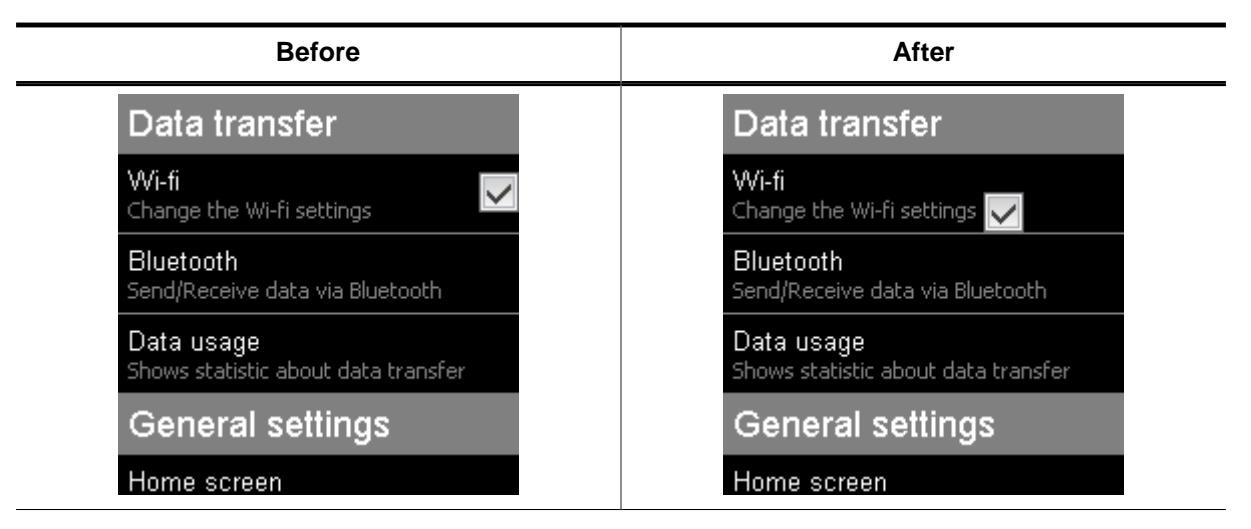

#### **Description**

Sets the position of the attached window in the item of the SWIPELIST.

#### **Prototype**

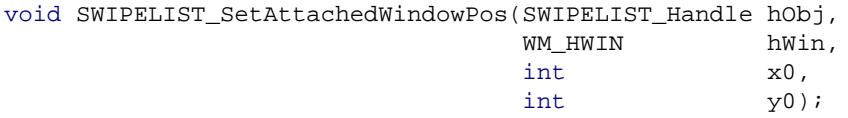

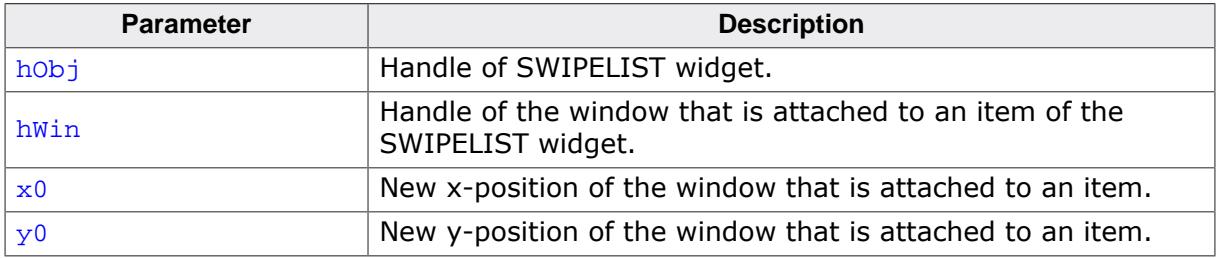

# **6.2.30.6.1.43 SWIPELIST\_SetBitmap()**

<span id="page-2358-0"></span>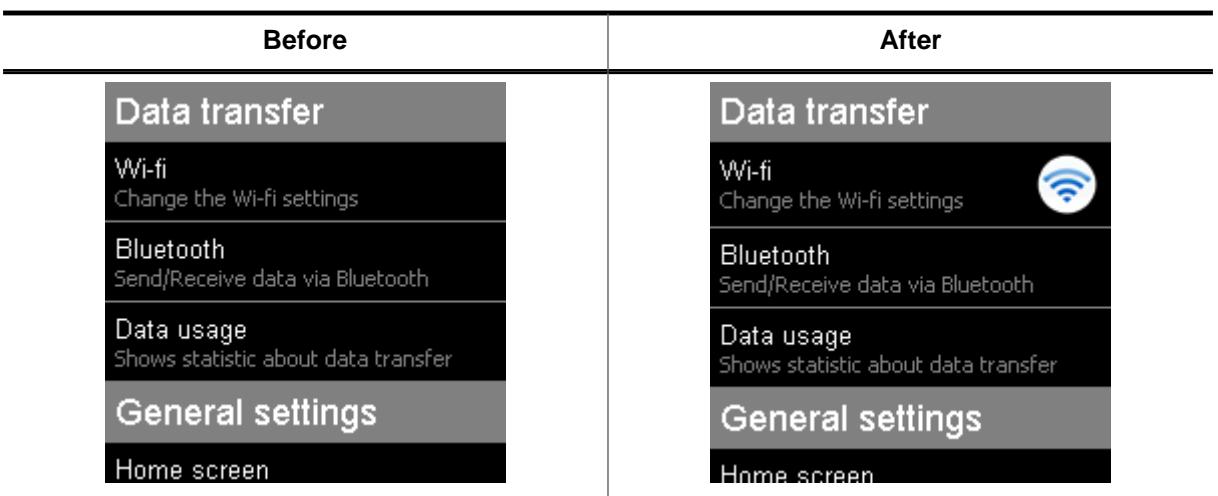

# **Description**

Sets a bitmap to be displayed with the given alignment Within the item.

#### **Prototype**

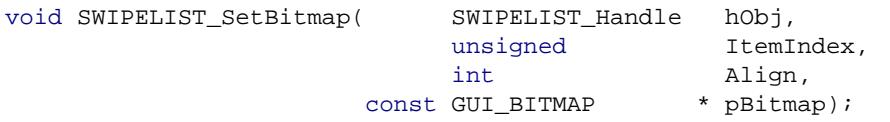

## **Parameters**

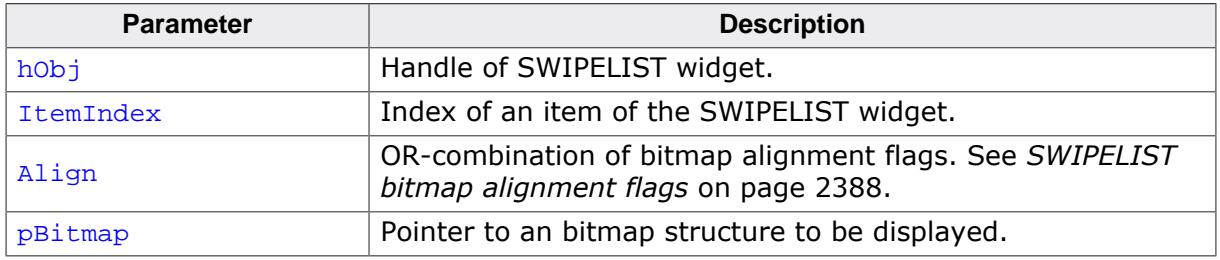

# **Additional information**

If the alignment of the bitmap is vertical and horizontal central then no text will be displayed.

## **6.2.30.6.1.44 SWIPELIST\_SetBitmapSpace()**

<span id="page-2359-0"></span>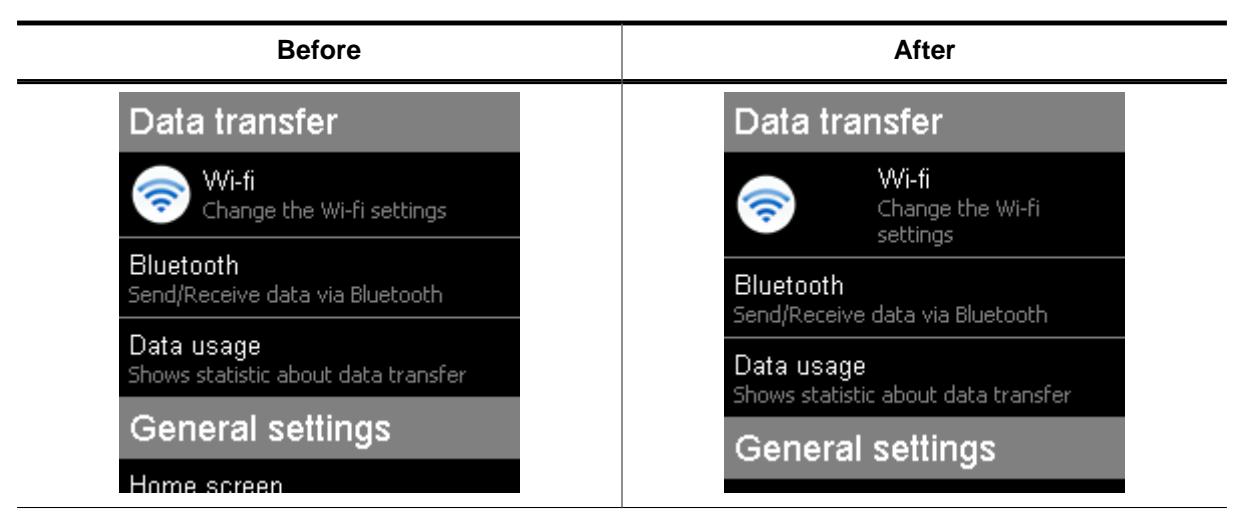

#### **Description**

Set the space (in pixels) between the text and the bitmap of the SWIPELIST widget.

#### **Prototype**

```
void SWIPELIST_SetBitmapSpace(SWIPELIST_Handle hObj,
                           unsigned Size);
```
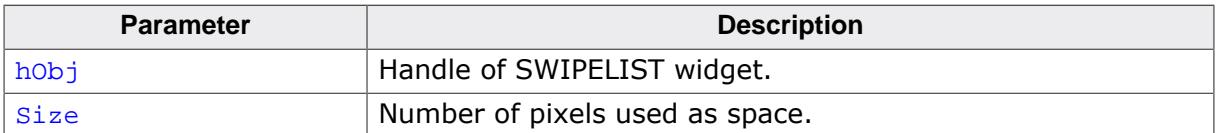

# **6.2.30.6.1.45 SWIPELIST\_SetBkColor()**

<span id="page-2360-0"></span>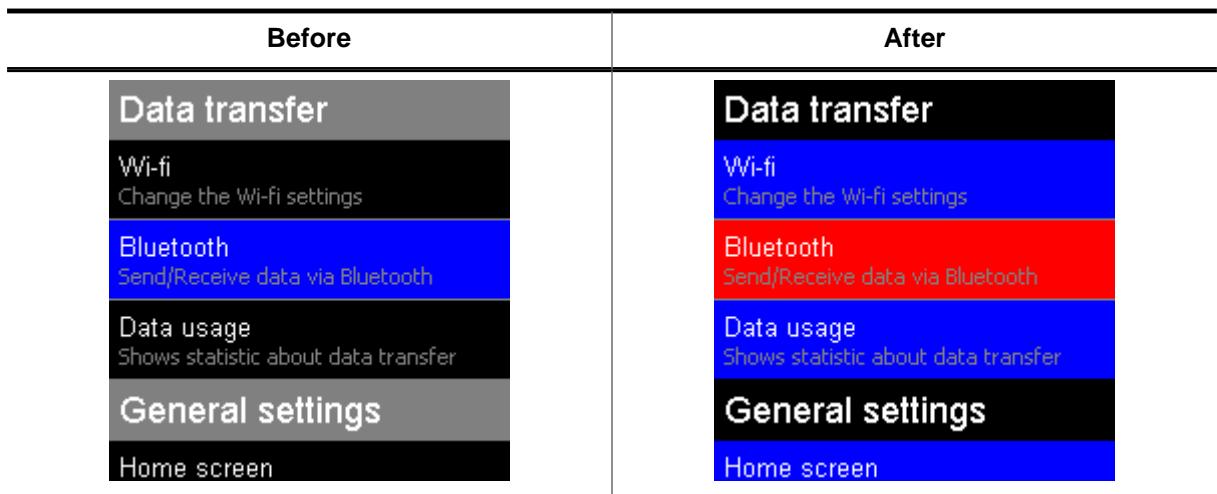

# **Description**

Sets the specific background color of the SWIPELIST widget.

# **Prototype**

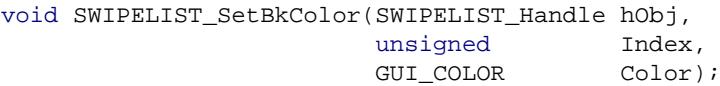

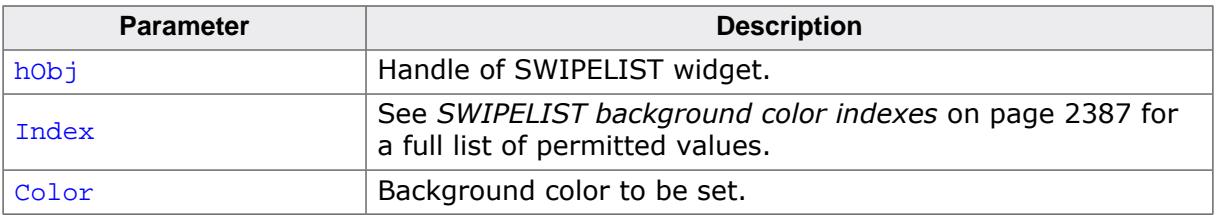

# **6.2.30.6.1.46 SWIPELIST\_SetBorderSize()**

<span id="page-2361-0"></span>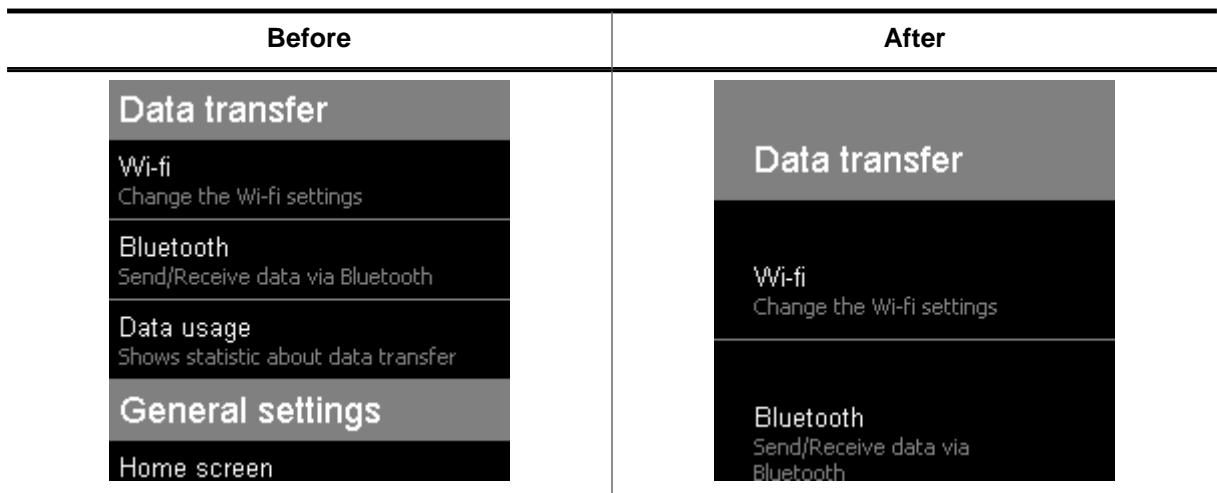

# **Description**

Sets the specific border size (in pixels) of the SWIPELIST widget.

# **Prototype**

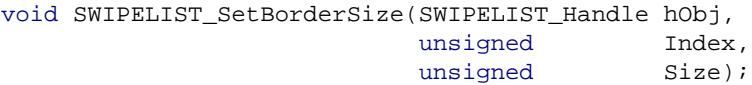

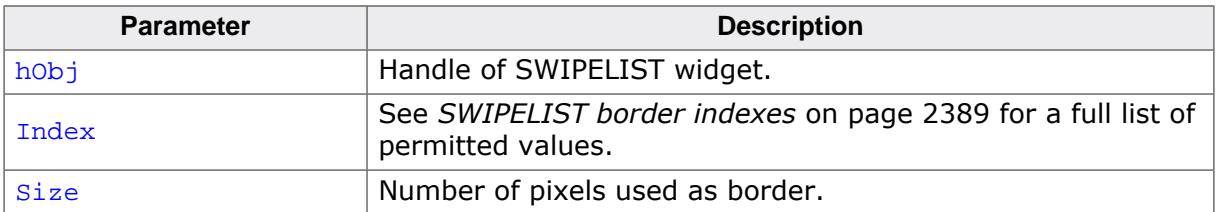

# **6.2.30.6.1.47 SWIPELIST\_SetDefaultBitmapSpace()**

# <span id="page-2362-0"></span>**Description**

Sets the default space (in pixels) between text and bitmap for new SWIPELIST widgets.

# **Prototype**

void [SWIPELIST\\_SetDefaultBitmapSpace](#page-2362-0)(unsigned Size);

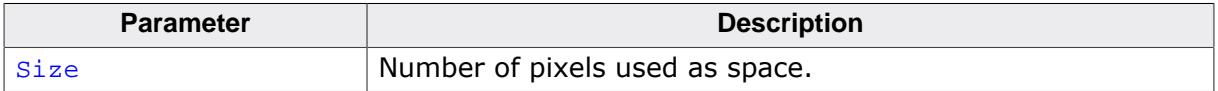

# **6.2.30.6.1.48 SWIPELIST\_SetDefaultBkColor()**

# <span id="page-2363-0"></span>**Description**

Sets the default color of the specific background for new SWIPELIST widget.

# **Prototype**

```
void SWIPELIST_SetDefaultBkColor(unsigned Index,
                                  GUI_COLOR Color);
```
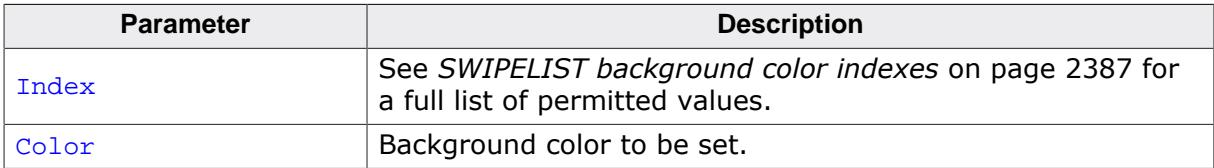

# **6.2.30.6.1.49 SWIPELIST\_SetDefaultBorderSize()**

## <span id="page-2364-0"></span>**Description**

Sets the default size (in pixels) of the specific border for new SWIPELIST widgets.

# **Prototype**

```
void SWIPELIST_SetDefaultBorderSize(unsigned Index,
                                      unsigned Size);
```
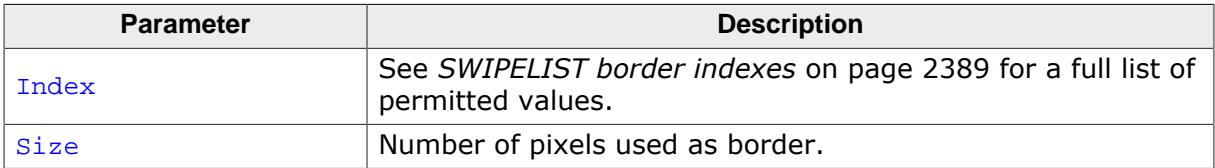

# **6.2.30.6.1.50 SWIPELIST\_SetDefaultFont()**

## <span id="page-2365-0"></span>**Description**

Sets the pointer to the default font to display the specific text of new SWIPELIST widgets.

# **Prototype**

void [SWIPELIST\\_SetDefaultFont](#page-2365-0)( unsigned ( unsigned Index,<br>const GUI\_FONT \* pFont);

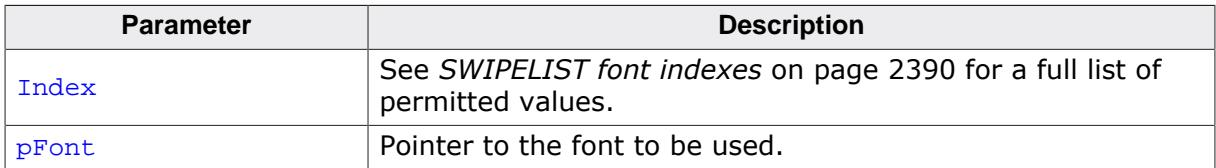

# **6.2.30.6.1.51 SWIPELIST\_SetDefaultOverlap()**

# <span id="page-2366-0"></span>**Description**

Sets the default overlap value used for new widgets.

## **Prototype**

```
void SWIPELIST_SetDefaultOverlap(unsigned Overlap,
                                    int Period,<br>U8 Flags);
                                             Flaqs);
```
#### **Parameters**

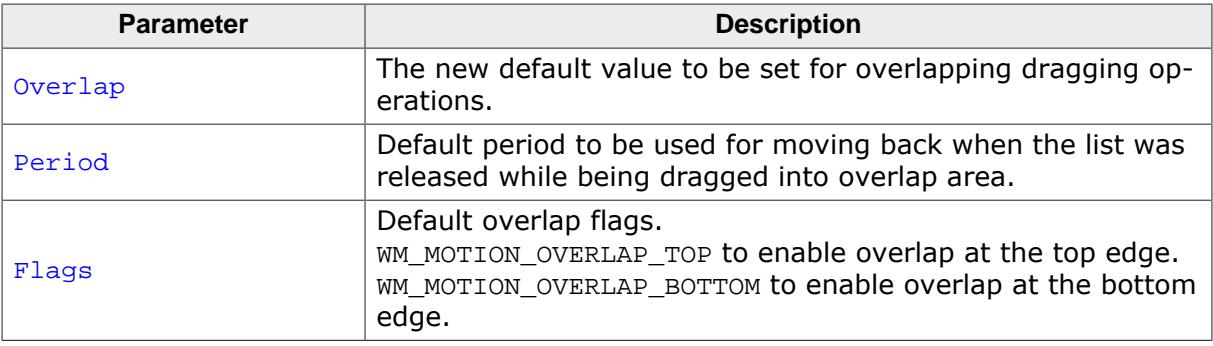

## **Additional information**

See [SWIPELIST\\_SetOverlap\(\)](#page-2375-0) for additional information on overlapping distance.

# **6.2.30.6.1.52 SWIPELIST\_SetDefaultSepColor()**

## <span id="page-2367-0"></span>**Description**

Sets the default color of the separator line for new items.

## **Prototype**

void [SWIPELIST\\_SetDefaultSepColor](#page-2367-0)(GUI\_COLOR Color);

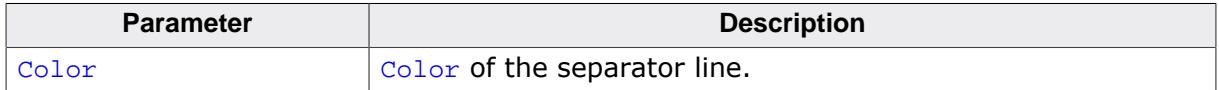

# **6.2.30.6.1.53 SWIPELIST\_SetDefaultSepSize()**

## <span id="page-2368-0"></span>**Description**

Sets the default size (in pixels) of the separator line for new items.

# **Prototype**

void [SWIPELIST\\_SetDefaultSepSize\(](#page-2368-0)unsigned Size);

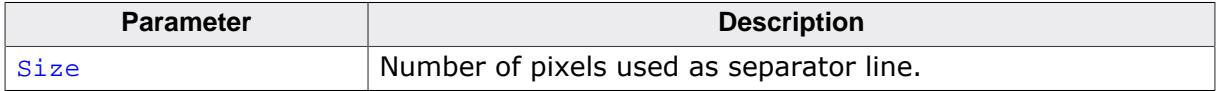

# **6.2.30.6.1.54 SWIPELIST\_SetDefaultTextColor()**

# <span id="page-2369-0"></span>**Description**

Sets the default color of the specific text for new SWIPELIST widgets.

# **Prototype**

```
void SWIPELIST_SetDefaultTextColor(unsigned Index,
                                    GUI_COLOR Color);
```
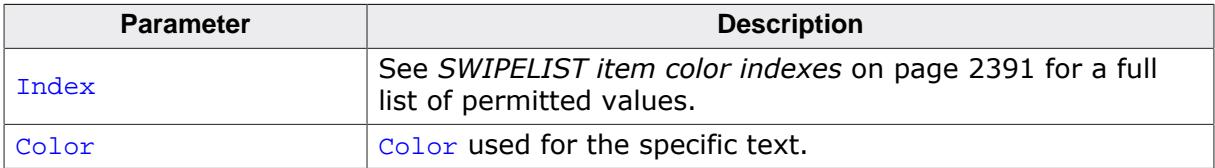

# **6.2.30.6.1.55 SWIPELIST\_SetDefaultTextAlign()**

## <span id="page-2370-0"></span>**Description**

Sets the default text alignment for new items.

## **Prototype**

void [SWIPELIST\\_SetDefaultTextAlign](#page-2370-0)(int Align);

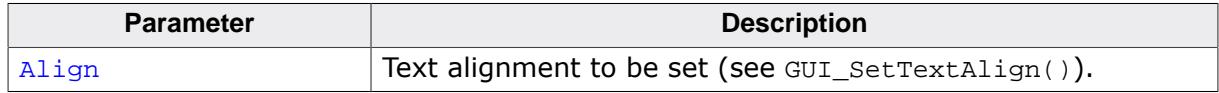

# **6.2.30.6.1.56 SWIPELIST\_SetDefaultThreshold()**

#### <span id="page-2371-0"></span>**Description**

Sets the default threshold value to be used for new widgets. For details please also refer to [SWIPELIST\\_SetThreshold\(\)](#page-2384-0).

## **Prototype**

void [SWIPELIST\\_SetDefaultThreshold](#page-2371-0)(int Threshold);

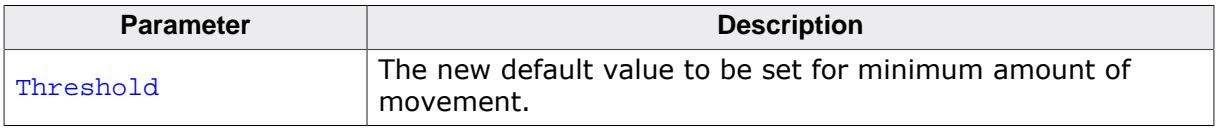

<span id="page-2372-0"></span> $\overline{\phantom{0}}$ 

 $\overline{\phantom{0}}$ 

# **6.2.30.6.1.57 SWIPELIST\_SetFont()**

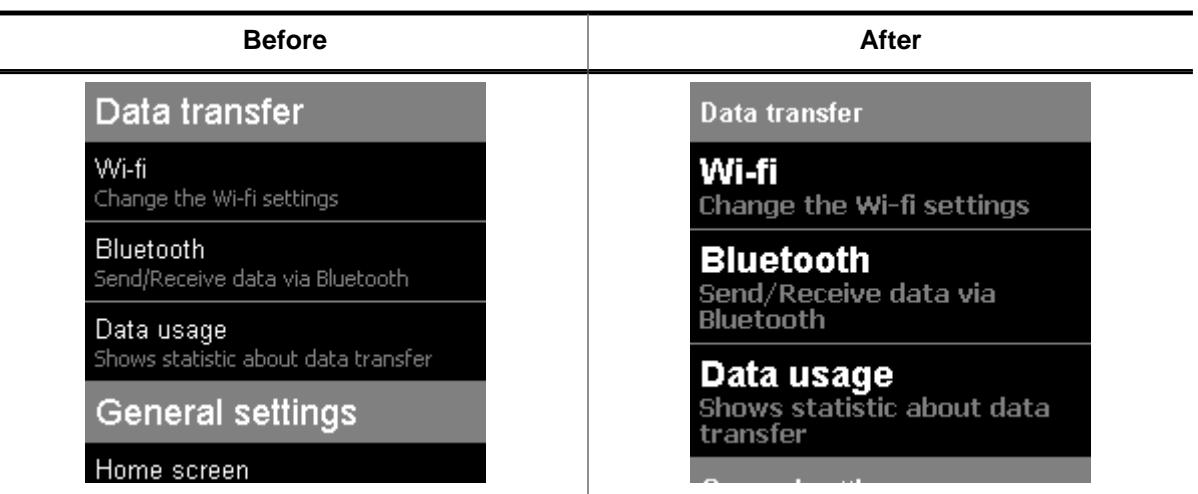

# **Description**

Sets the pointer to the font used for display the specific text of the SWIPELIST widget.

# **Prototype**

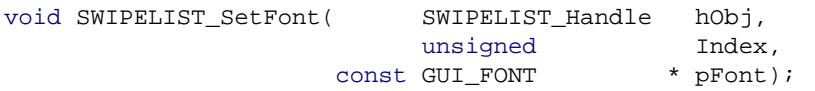

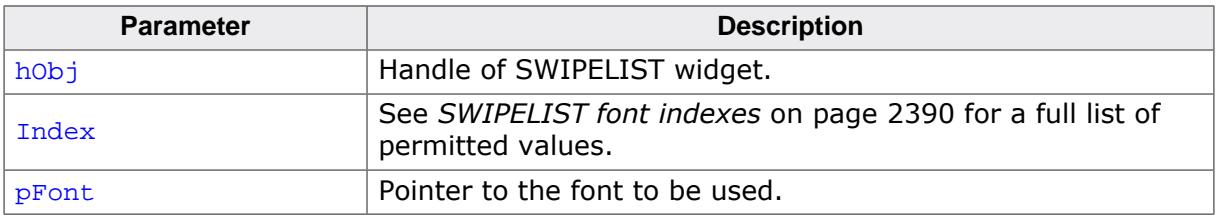

# **6.2.30.6.1.58 SWIPELIST\_SetItemSize()**

<span id="page-2373-0"></span>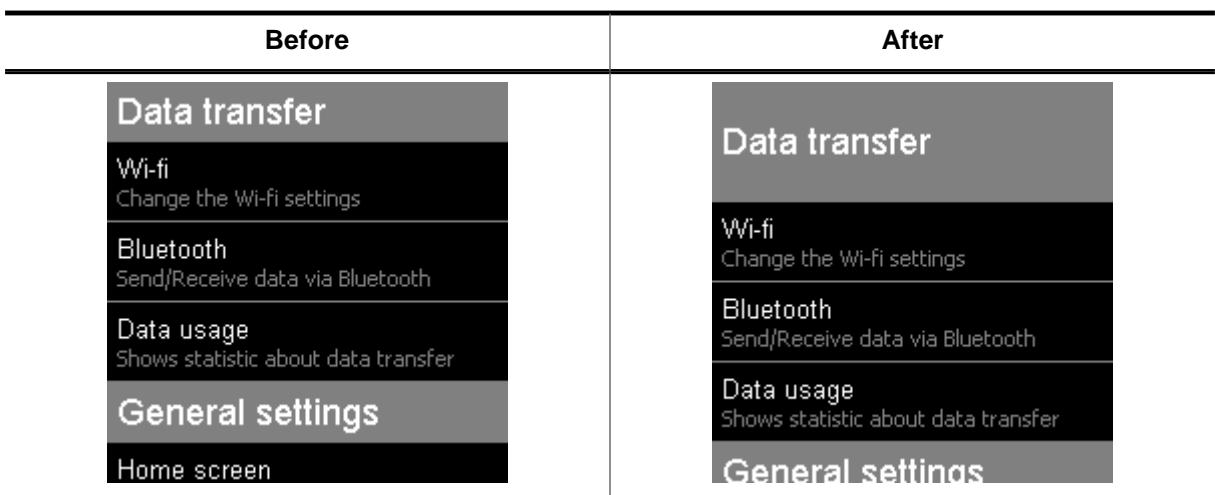

# **Description**

Sets the size of the given item.

# **Prototype**

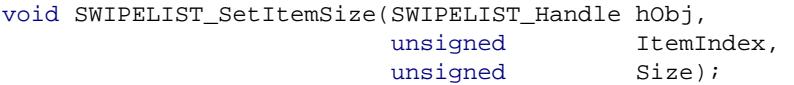

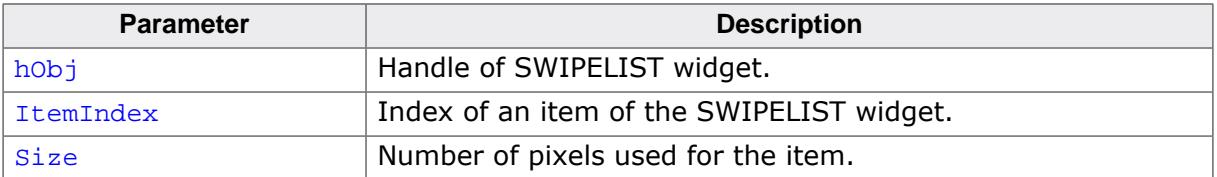

# **6.2.30.6.1.59 SWIPELIST\_SetItemUserData()**

# <span id="page-2374-0"></span>**Description**

Sets a 32 bit value assigned to the given item of the SWIPELIST widget.

# **Prototype**

```
void SWIPELIST_SetItemUserData(SWIPELIST_Handle hObj,
example in the state of the state of the state of the state of the state of the state of the state of the state of the state of the state of the state of the state of the state of the state of the state of the state of the
                                                                  U32 UserData);
```
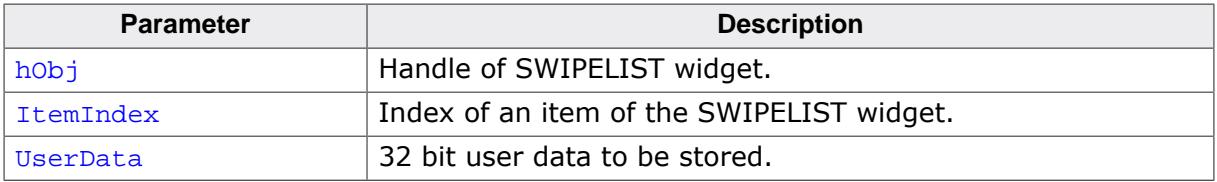

# **6.2.30.6.1.60 SWIPELIST\_SetOverlap()**

## <span id="page-2375-0"></span>**Description**

Enables overlapping for the given SWIPELIST widget.

When active, the widget also sends notifications to its parent window when the overlapping area is entered and left. See *[Notification codes](#page-1099-0)* on page 1100.

# **Prototype**

void [SWIPELIST\\_SetOverlap\(](#page-2375-0)SWIPELIST\_Handle hObj, unsigned Overlap,<br>
int Period, Period, U8 Flags);

# **Parameters**

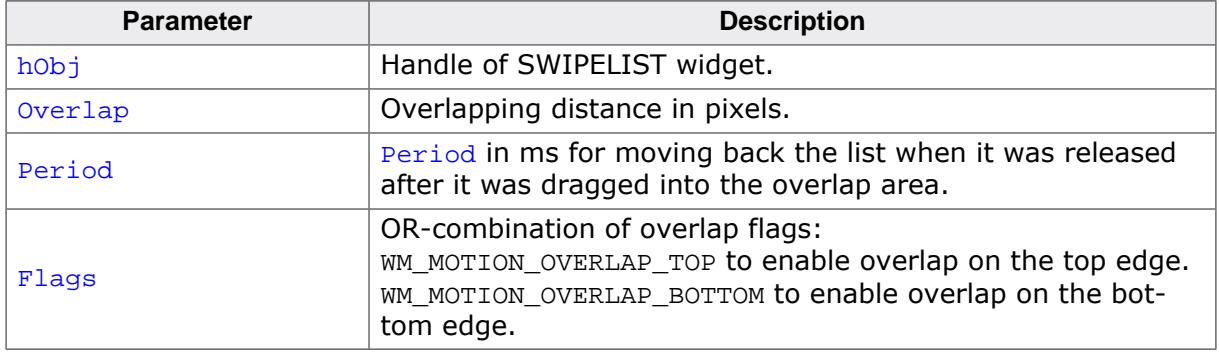

#### **Additional information**

The overlapping value determines how many additional pixels the SWIPELIST can be dragged when the beginning or end of the list is reached. When the list is dragged and released, the list will move back to the normal position.

The table below demonstrates this. The left image shows the list being at the top and in the right image the list is being dragged by the set overlapping distance.

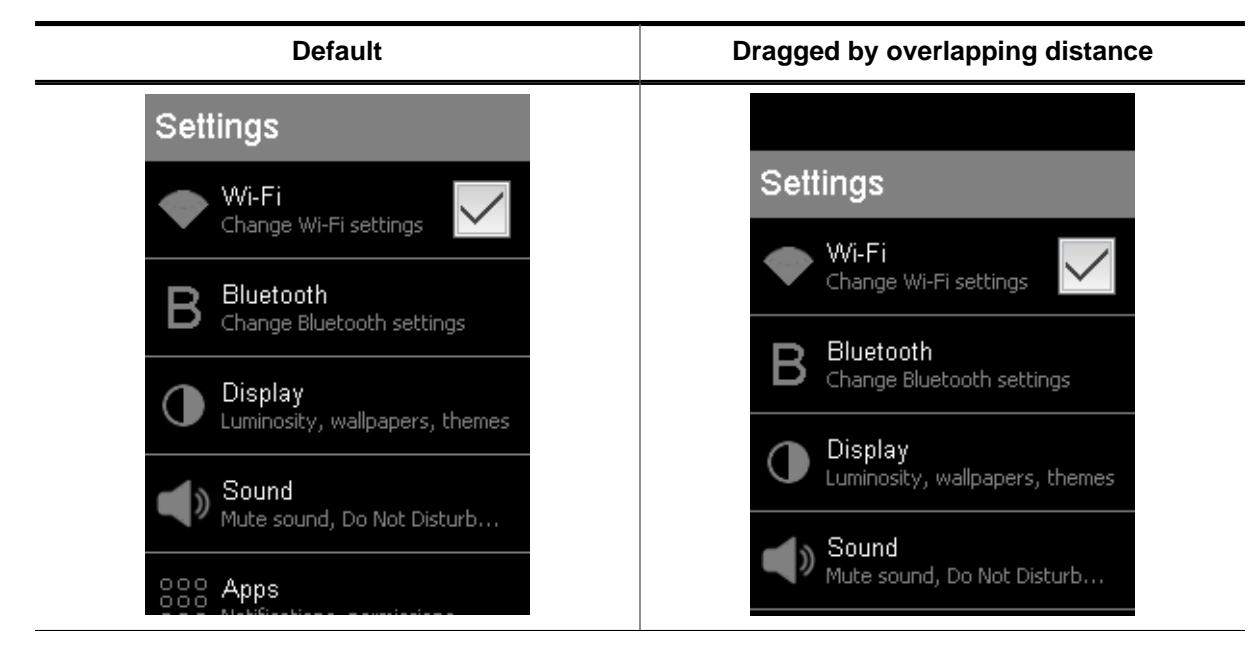
#### **6.2.30.6.1.61 SWIPELIST\_SetOwnerDraw()**

#### <span id="page-2376-0"></span>**Description**

Sets the SWIPELIST widget to be owner drawn.

#### **Prototype**

```
void SWIPELIST_SetOwnerDraw(SWIPELIST_Handle hObj,
                           WIDGET_DRAW_ITEM_FUNC * pfDrawItem);
```
#### **Parameters**

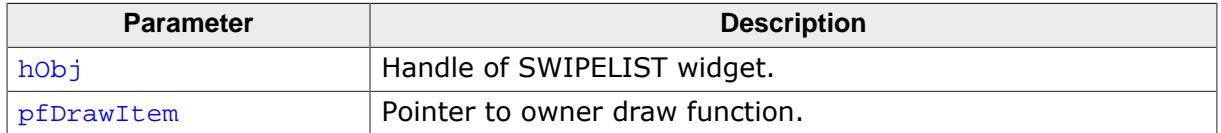

#### **Supported commands**

- WIDGET\_ITEM\_DRAW\_BACKGROUND
- WIDGET\_ITEM\_DRAW\_TEXT
- WIDGET\_ITEM\_DRAW\_BITMAP
- WIDGET\_ITEM\_DRAW\_SEP

### **Additional information**

This function sets a pointer to a function which will be called by the widget if an item of the SWIPELIST has to be drawn. It gives you the possibility to draw complete customized items. pfDrawItem is a pointer to an application defined function of type WIDGET\_DRAW\_ITEM\_FUNC which is explained at the beginning of the chapter.

### **6.2.30.6.1.62 SWIPELIST\_SetScrollPos()**

<span id="page-2377-0"></span>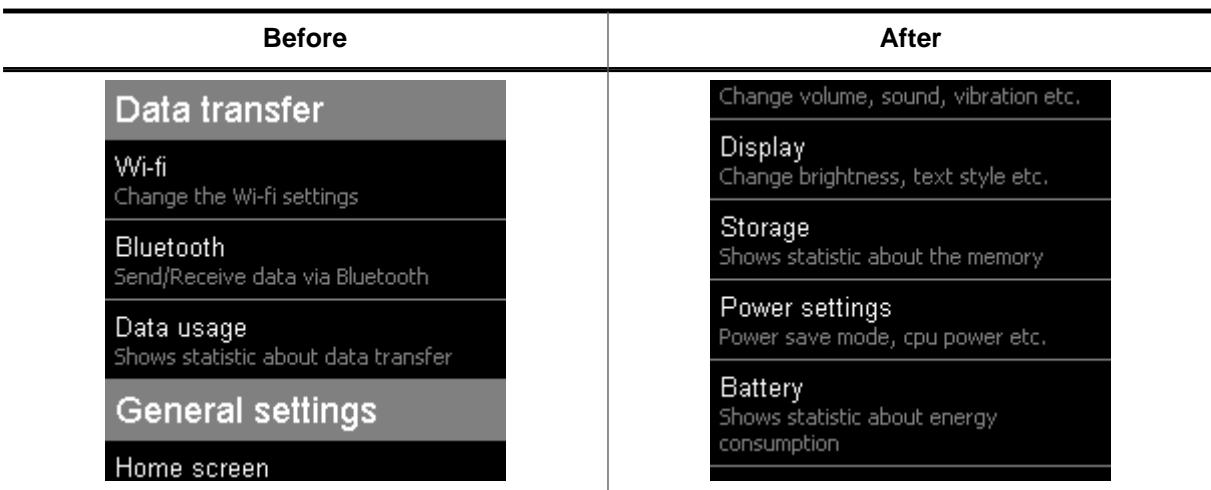

### **Description**

Sets the scroll position (in pixels) of the SWIPELIST widget.

#### **Prototype**

void [SWIPELIST\\_SetScrollPos\(](#page-2377-0)SWIPELIST\_Handle hObj, int Pos);

#### **Parameters**

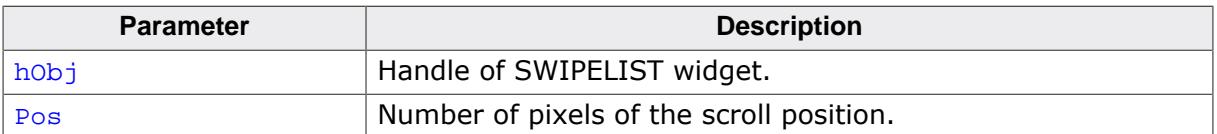

l,

#### **6.2.30.6.1.63 SWIPELIST\_SetScrollPosItem()**

<span id="page-2378-0"></span>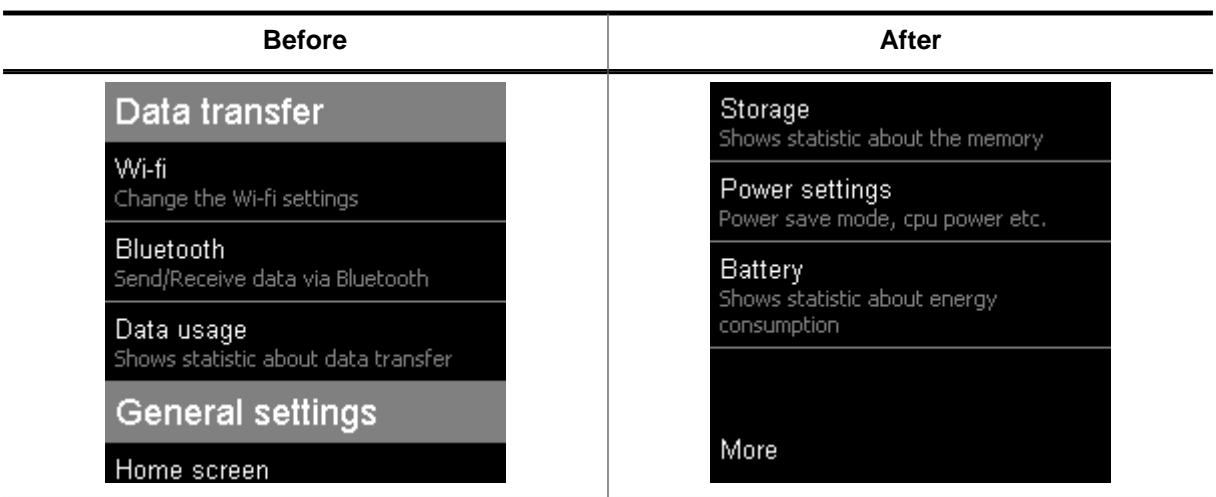

#### **Description**

Sets the scroll position to see the given item on first position.

### **Prototype**

```
void SWIPELIST_SetScrollPosItem(SWIPELIST_Handle hObj,
                            unsigned ItemIndex);
```
#### **Parameters**

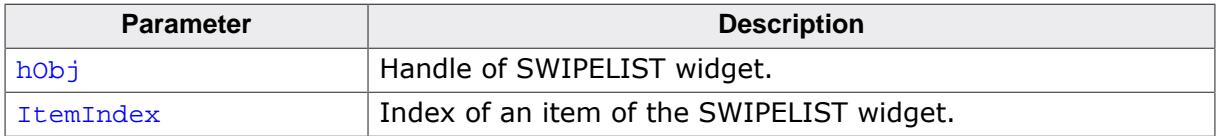

#### **Additional information**

If the list is to short to set the scoll position to see the given item on first position, the scroll position will be set to the end of the list.

 $\overline{\phantom{0}}$ 

### **6.2.30.6.1.64 SWIPELIST\_SetSepColor()**

<span id="page-2379-0"></span>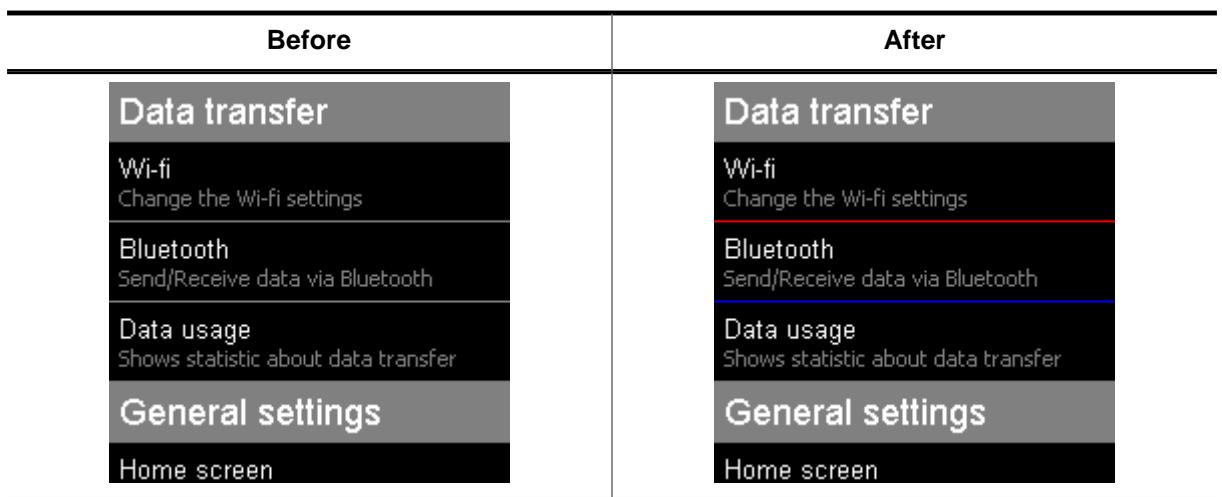

### **Description**

Sets the color of the separator line of a given item.

### **Prototype**

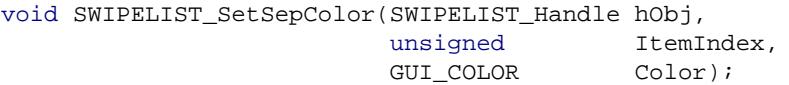

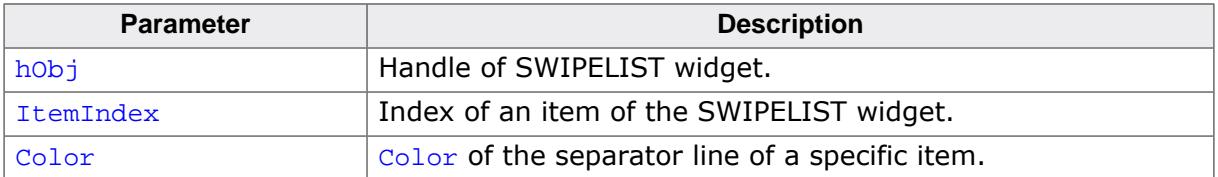

# **6.2.30.6.1.65 SWIPELIST\_SetSepSize()**

<span id="page-2380-0"></span>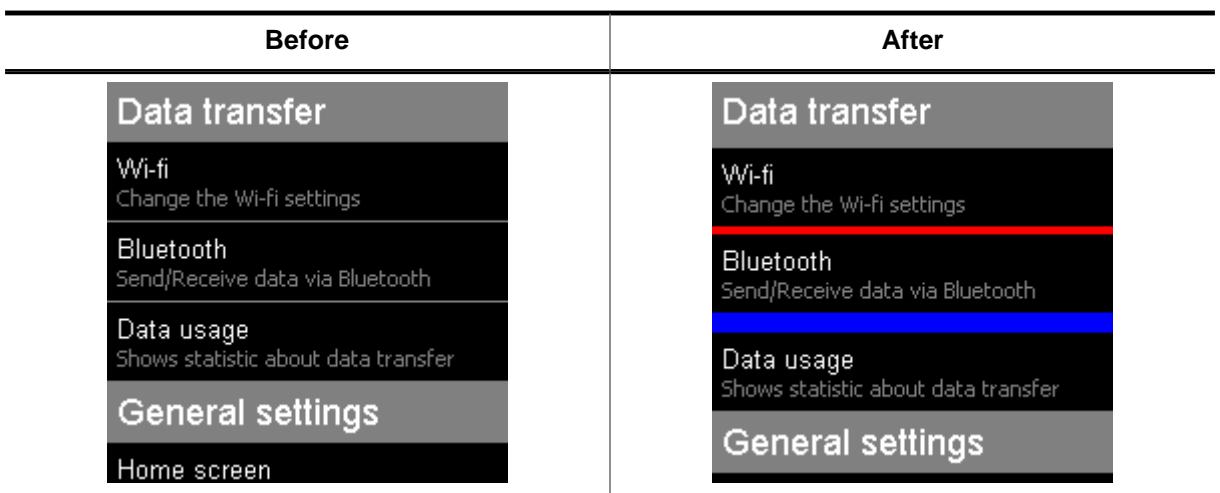

### **Description**

Sets size (in pixels) of the separator line of a given item.

### **Prototype**

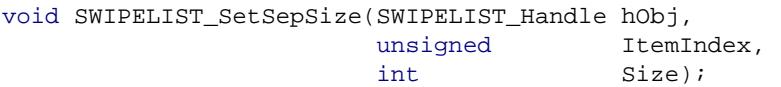

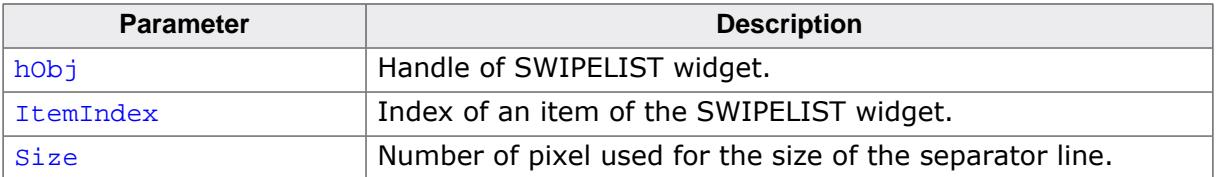

 $\overline{\phantom{0}}$ 

### **6.2.30.6.1.66 SWIPELIST\_SetText()**

<span id="page-2381-0"></span>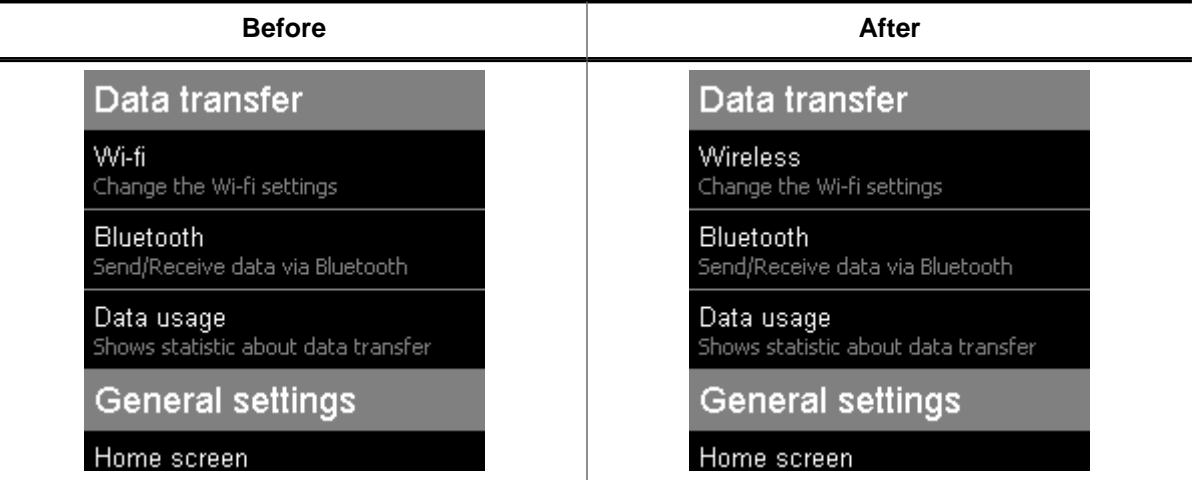

### **Description**

Sets/Changes a text of an item.

#### **Prototype**

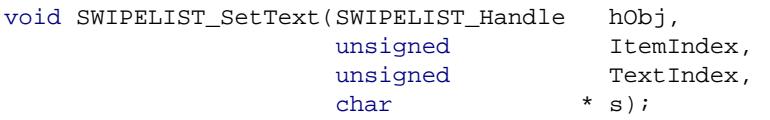

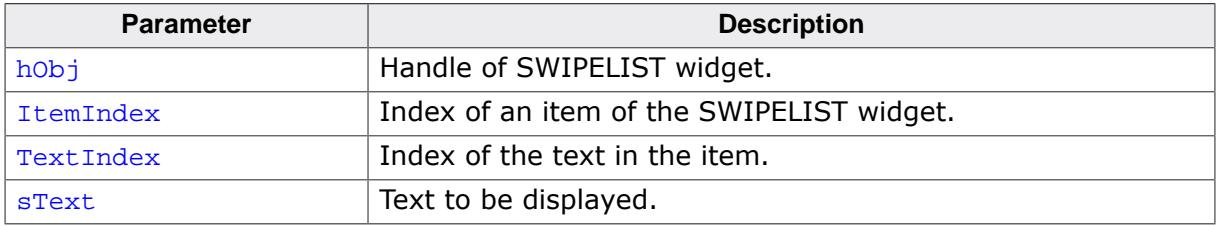

#### **6.2.30.6.1.67 SWIPELIST\_SetTextAlign()**

<span id="page-2382-0"></span>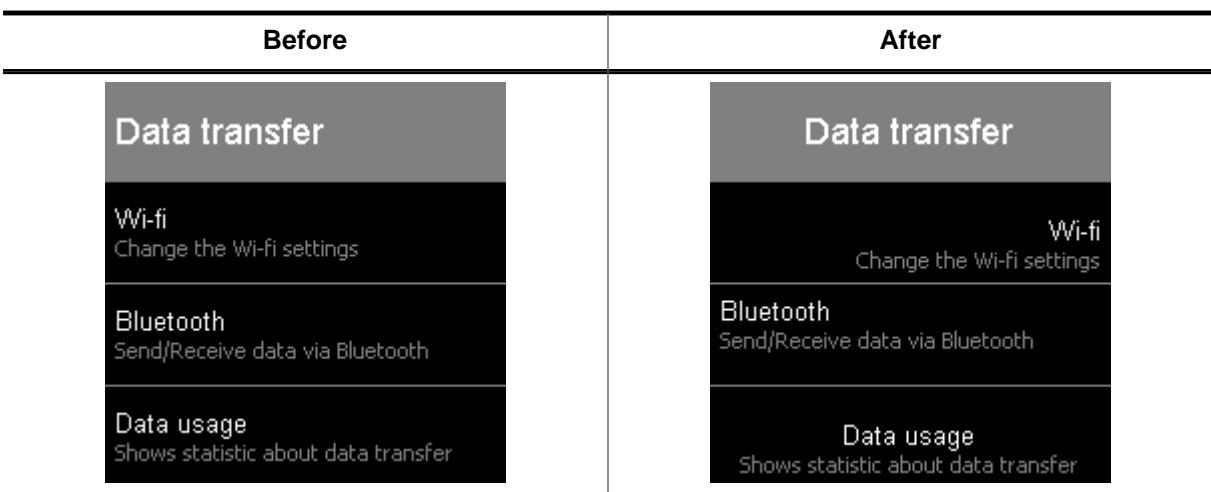

### **Description**

Sets the text alignment of a given item.

### **Prototype**

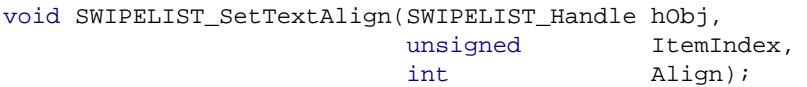

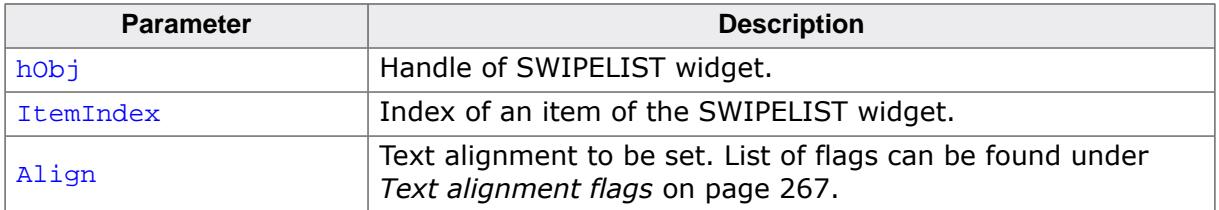

### **6.2.30.6.1.68 SWIPELIST\_SetTextColor()**

<span id="page-2383-0"></span>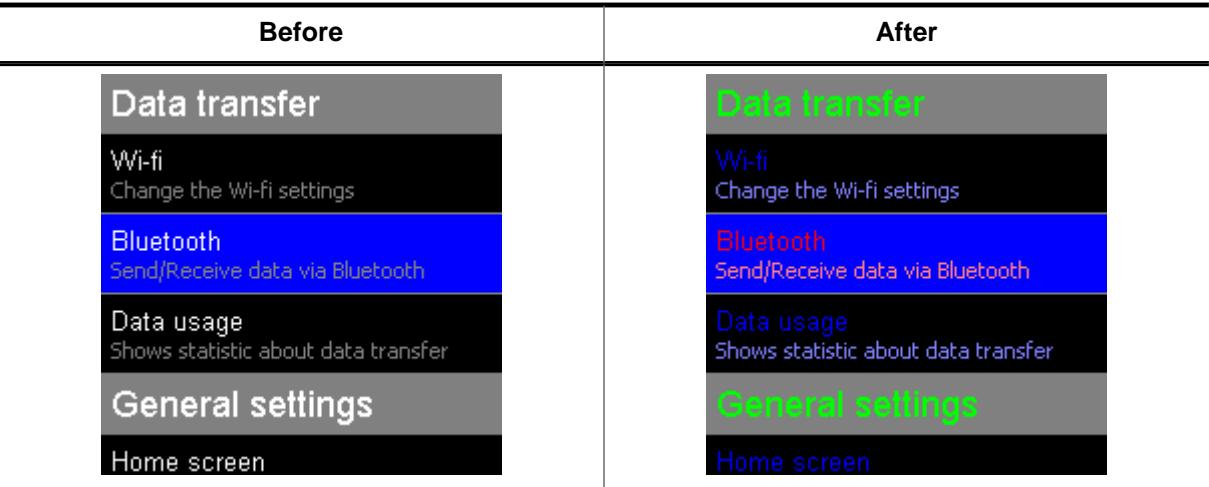

### **Description**

Sets the color of the text used by the SWIPELIST widget.

### **Prototype**

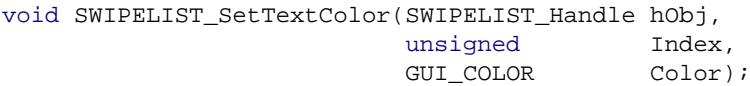

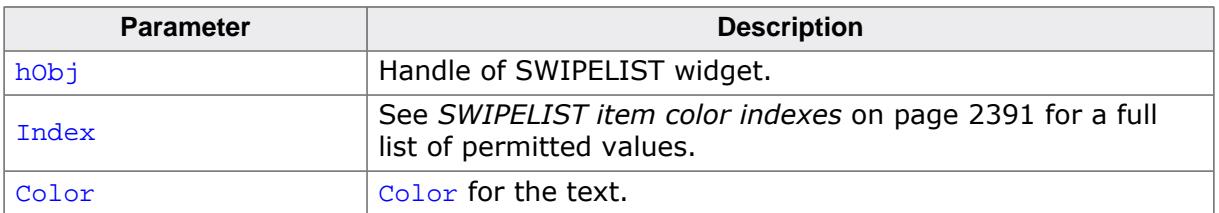

### **6.2.30.6.1.69 SWIPELIST\_SetThreshold()**

#### <span id="page-2384-0"></span>**Description**

Sets the minimum distance required for a scoll operation.

#### **Prototype**

int [SWIPELIST\\_SetThreshold](#page-2384-0)(SWIPELIST\_Handle hObj, int Threshold);

#### **Parameters**

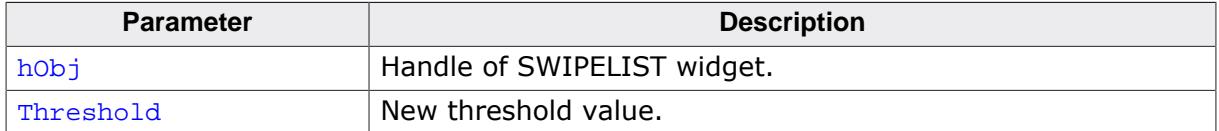

#### **Return value**

Previous threshold value.

#### **Additional information**

Pressing the PID selects the swipelist item below the PID position. Swiping the PID in pressed state deselects the item and starts the swipe operation. The threshold value defines the minimum number of pixels required to release the selection and start swiping.

### **6.2.30.6.1.70 SWIPELIST\_SetUserData()**

#### **Description**

Prototype explained at the beginning of the chapter as <WIDGET>[\\_SetUserData\(\)](#page-1123-0) on page 1124.

#### **6.2.30.6.2 Defines**

#### **6.2.30.6.2.1 SWIPELIST background color indexes**

#### **Description**

Color indexes used for SWIPELIST routines to return or set the background color of SWIPELIST items.

#### **Definition**

#define SWIPELIST\_CI\_BK\_ITEM\_UNSEL 0 #define SWIPELIST\_CI\_BK\_ITEM\_SEL 1 #define SWIPELIST\_CI\_BK\_SEP\_ITEM 2 #define SWIPELIST\_CI\_BK 3

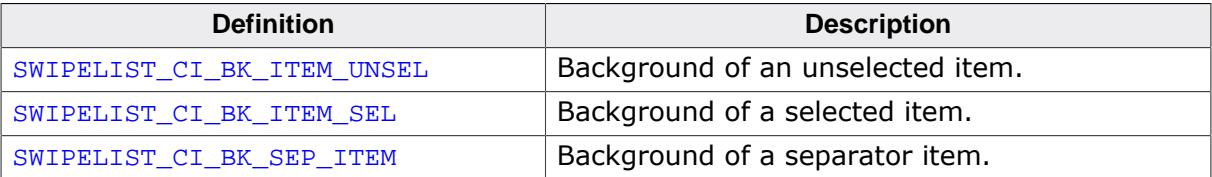

### **6.2.30.6.2.2 SWIPELIST bitmap alignment flags**

### **Description**

Flags to align the bitmaps of a SWIPELIST widget. These flags are used by the routine [SWIPELIST\\_SetBitmap\(\)](#page-2358-0) and can be OR-combined.

### **Definition**

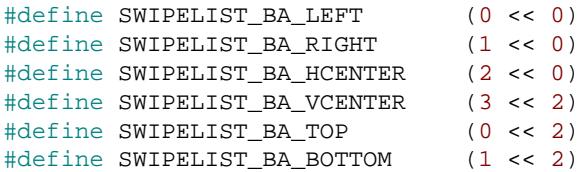

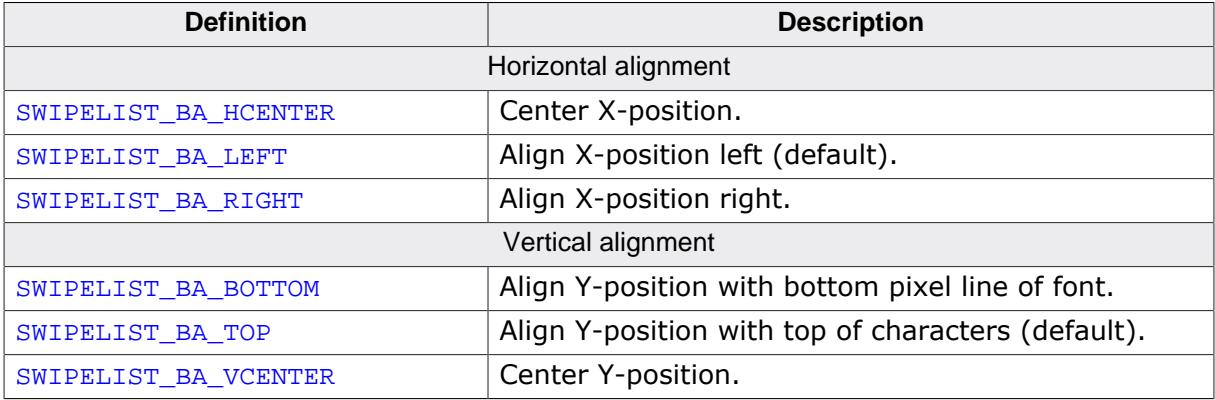

#### **6.2.30.6.2.3 SWIPELIST border indexes**

#### **Description**

Border indexes to e.g. change the border size of the SWIPELIST widget. A routine that uses these index flags is [SWIPELIST\\_SetBorderSize\(\)](#page-2361-0).

#### **Definition**

```
#define SWIPELIST_BI_LEFT 0
#define SWIPELIST_BI_RIGHT 1<br>#define SWIPELIST BI TOP 2
#define SWIPELIST_BI_TOP 2<br>#define SWIPELIST_BI_BOTTOM 3
#define SWIPELIST_BI_BOTTOM 3
```
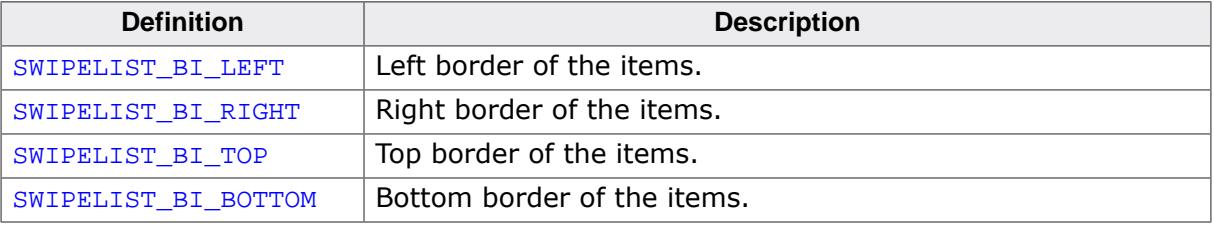

#### **6.2.30.6.2.4 SWIPELIST font indexes**

#### **Description**

Font indexes used for SWIPELIST routines.

#### **Definition**

```
#define SWIPELIST_FI_SEP_ITEM 0
#define SWIPELIST_FI_ITEM_HEADER 1
#define SWIPELIST_FI_ITEM_TEXT 2
```
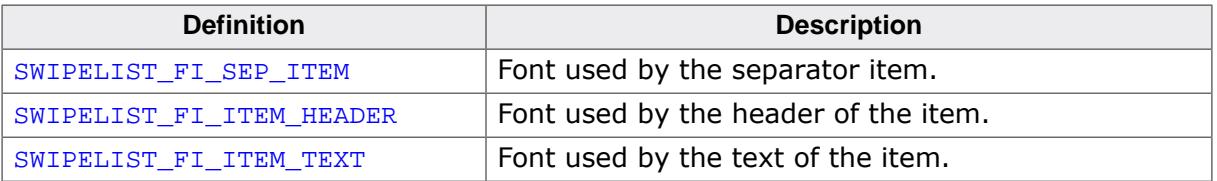

### **6.2.30.6.2.5 SWIPELIST item color indexes**

#### <span id="page-2390-0"></span>**Description**

Color indexes used for SWIPELIST routines to return or set the color of an item.

### **Definition**

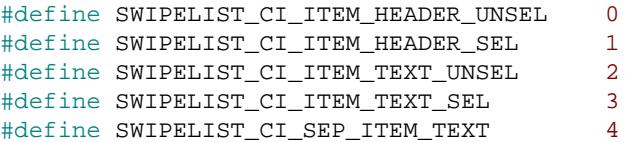

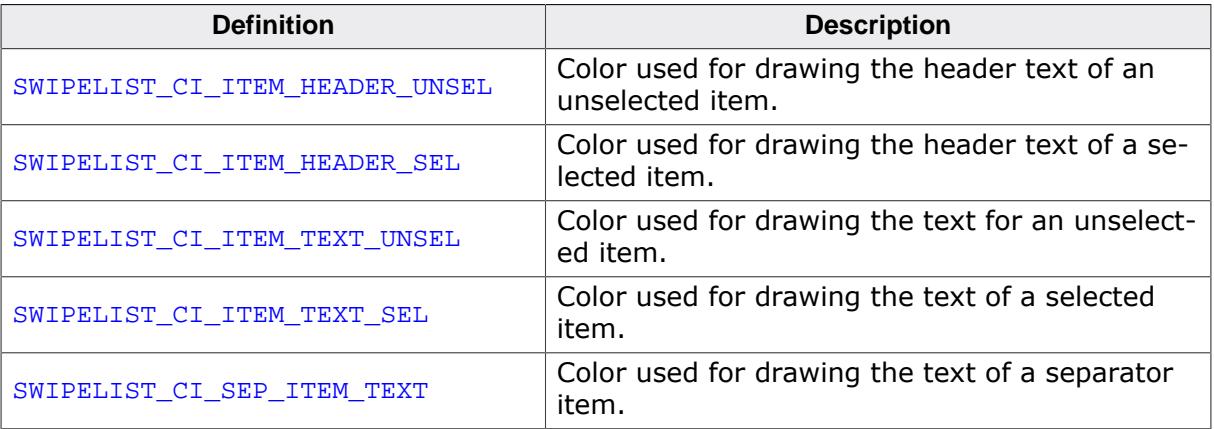

### **6.2.30.7 Examples**

The Sample folder contains the following example which shows how the widget can be used:

• WIDGET\_SwipeList.c

### **Screenshot of WIDGET\_SwipeList.c**

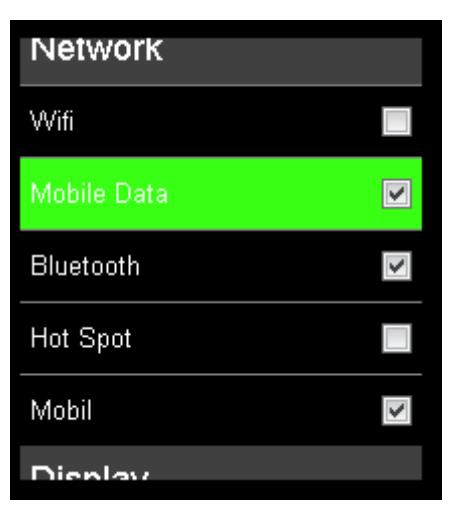

# **6.2.31 SWITCH: Switch widget**

A SWITCH widget is a toggleable switch with two states. The widget is similar to the switches seen on most modern smartphones, e.g. in a phone settings application. A SWITCH widget can have two states, a 'left' state when the thumb is on the left and a 'right' state when the thumb is on the right. Optionally, each state has its own text that is shown inside of the switch.

The widget can be clicked to be toggled, or its thumb can be dragged from one side along to the other side, as seen on most smartphones. To be able to drag the thumb, motion support has to be enabled by calling WM\_MOTION\_Enable(1).

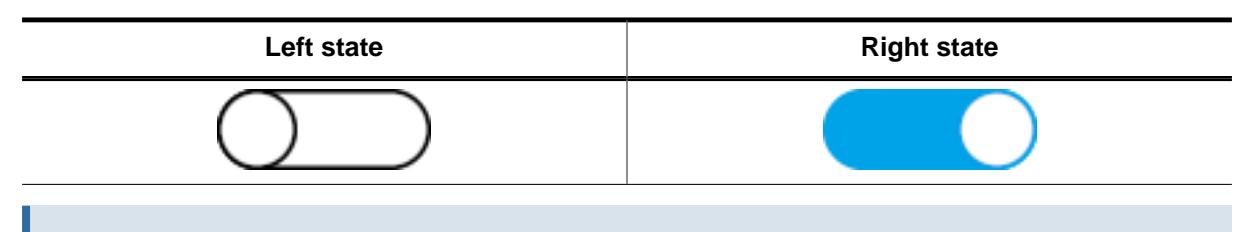

#### **Note**

All SWITCH-related routines are located in the file(s) SWITCH\*.c, SWITCH.h. All identifiers are prefixed SWITCH. Memory Devices are required to use the SWITCH widget.

## **6.2.31.1 Configuration options**

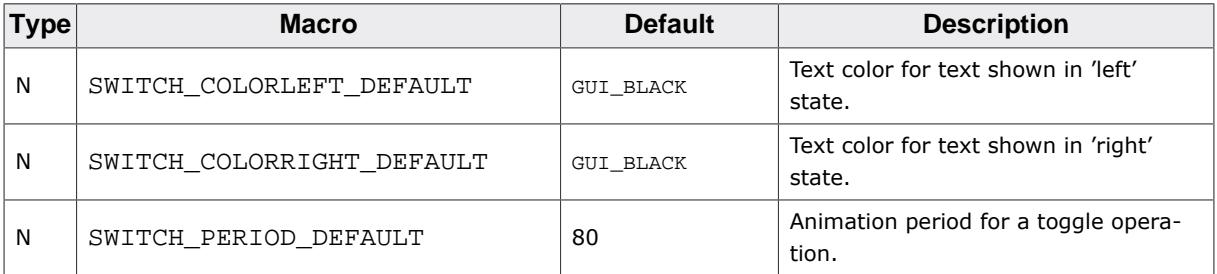

### **6.2.31.2 Predefined IDs**

The following symbols define IDs which may be used to make SWITCH widgets distinguishable from creation.

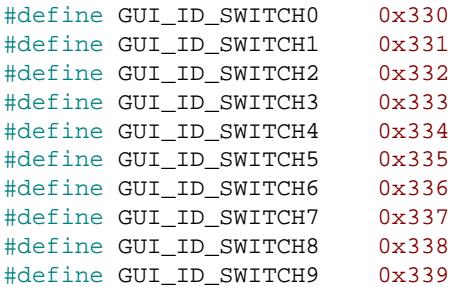

### **6.2.31.3 Notification codes**

The following events are sent from a BUTTON widget to its parent window as part of a WM\_NOTIFY\_PARENT message:

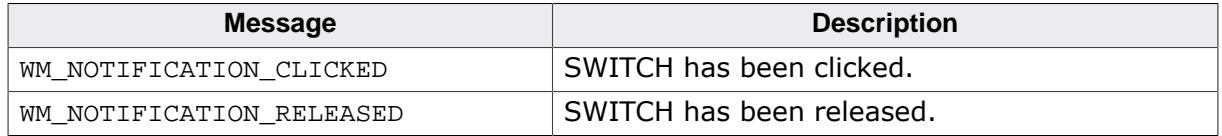

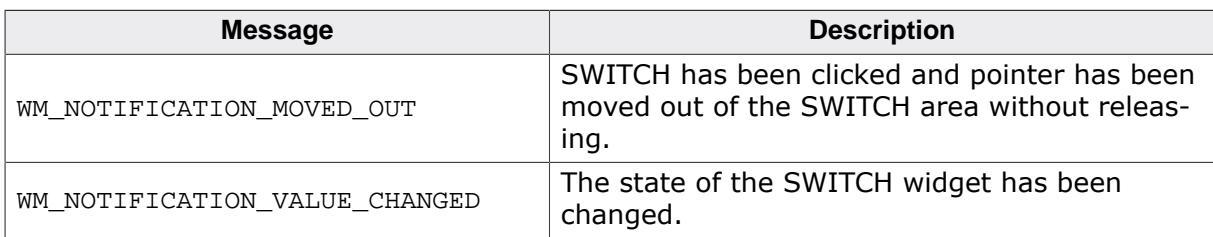

# **6.2.31.4 SWITCH API**

The table below lists the available SWITCH-related routines in alphabetical order. Detailed descriptions of the routines follow.

### **Functions**

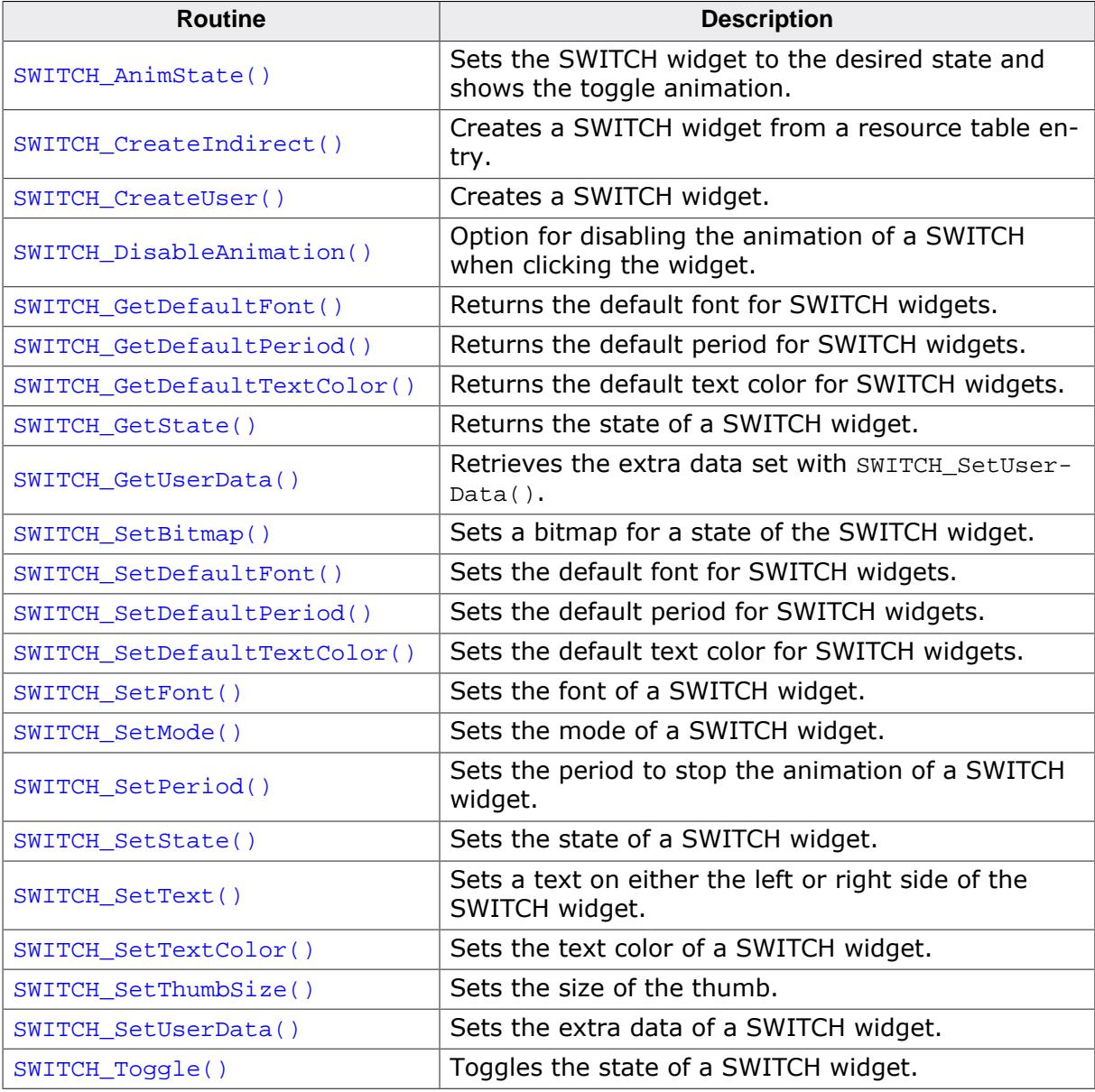

### **Defines**

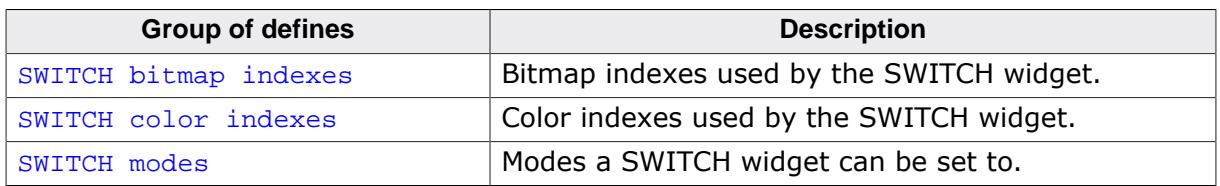

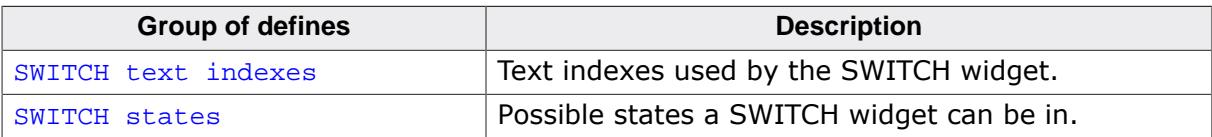

#### **6.2.31.4.1 Functions**

### **6.2.31.4.1.1 SWITCH\_AnimState()**

#### <span id="page-2395-0"></span>**Description**

Sets the SWITCH widget to the desired state and shows the toggle animation.

#### **Prototype**

void [SWITCH\\_AnimState](#page-2395-0)(SWITCH\_Handle hObj, int State);

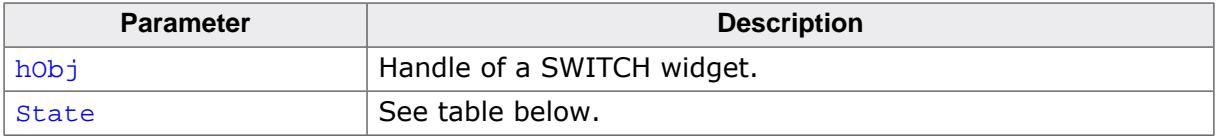

### **6.2.31.4.1.2 SWITCH\_CreateIndirect()**

#### <span id="page-2396-0"></span>**Description**

The prototype of this function is explained at the beginning of this chapter. Details can be found in the description of the function  $\langle WIDGET \rangle_{\textit{CreateIndirect}()}$  on page 1119.

### **6.2.31.4.1.3 SWITCH\_CreateUser()**

#### <span id="page-2397-0"></span>**Description**

Creates a SWITCH widget.

### **Prototype**

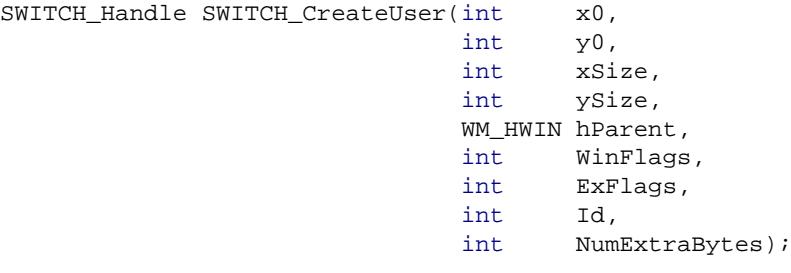

#### **Parameters**

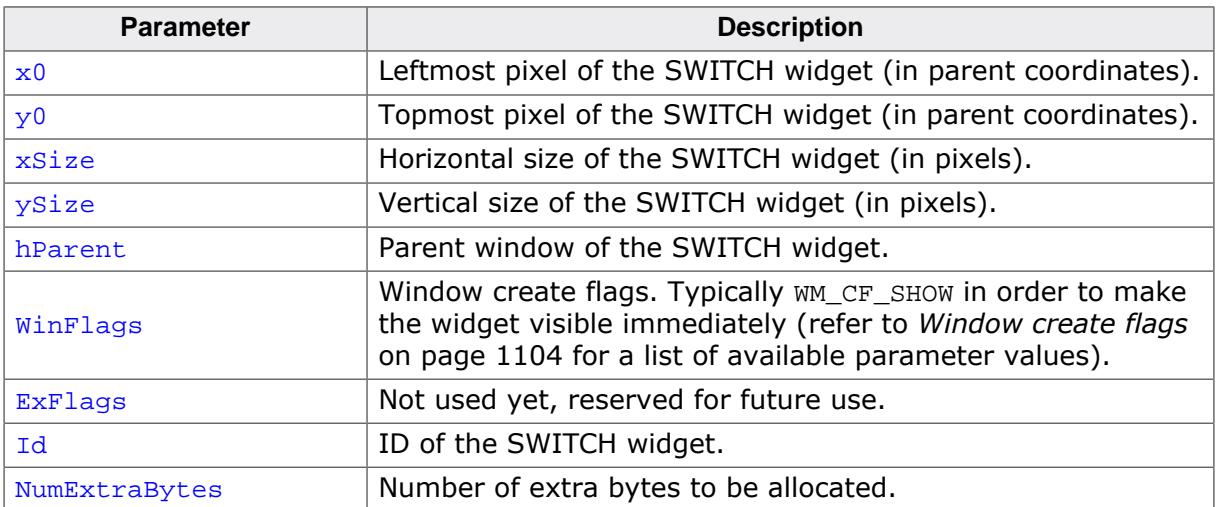

### **Return value**

Handle of the SWITCH widget.

### **6.2.31.4.1.4 SWITCH\_DisableAnimation()**

### <span id="page-2398-0"></span>**Description**

Option for disabling the animation of a SWITCH when clicking the widget.

### **Prototype**

void [SWITCH\\_DisableAnimation](#page-2398-0)(SWITCH\_Handle hObj,<br>U8 Disab Disable);

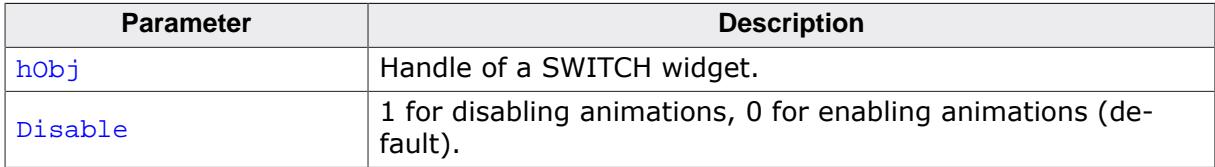

### **6.2.31.4.1.5 SWITCH\_GetDefaultFont()**

### <span id="page-2399-0"></span>**Description**

Returns the default font for SWITCH widgets.

### **Prototype**

GUI\_FONT \*[SWITCH\\_GetDefaultFont](#page-2399-0)(void);

### **Return value**

Default font for SWITCH widgets.

### **6.2.31.4.1.6 SWITCH\_GetDefaultPeriod()**

### <span id="page-2400-0"></span>**Description**

Returns the default period for SWITCH widgets. This is the duration of the animation when the SWITCH widget is clicked.

### **Prototype**

unsigned [SWITCH\\_GetDefaultPeriod\(](#page-2400-0)void);

### **Return value**

Default period for SWITCH widgets.

### **6.2.31.4.1.7 SWITCH\_GetDefaultTextColor()**

#### <span id="page-2401-0"></span>**Description**

Returns the default text color for SWITCH widgets.

### **Prototype**

GUI\_COLOR [SWITCH\\_GetDefaultTextColor](#page-2401-0)(unsigned Index);

#### **Parameters**

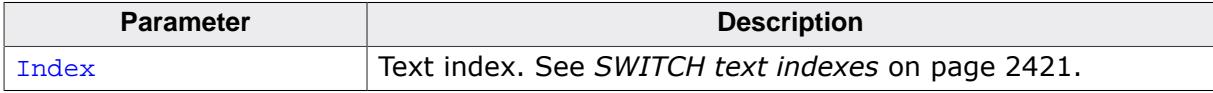

#### **Return value**

Default text color for SWITCH widgets.

### **6.2.31.4.1.8 SWITCH\_GetState()**

#### <span id="page-2402-0"></span>**Description**

Returns the state of a SWITCH widget.

#### **Prototype**

int [SWITCH\\_GetState](#page-2402-0)(SWITCH\_Handle hObj);

#### **Parameters**

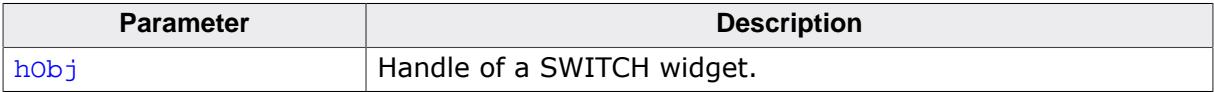

#### **Return value**

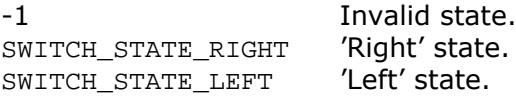

### **6.2.31.4.1.9 SWITCH\_GetUserData()**

#### <span id="page-2403-0"></span>**Description**

Prototype explained at the beginning of the chapter as <WIDGET>[\\_GetUserData\(\)](#page-1122-0) on page 1123.

### **6.2.31.4.1.10 SWITCH\_SetBitmap()**

### <span id="page-2404-0"></span>**Description**

Sets a bitmap for a state of the SWITCH widget.

### **Prototype**

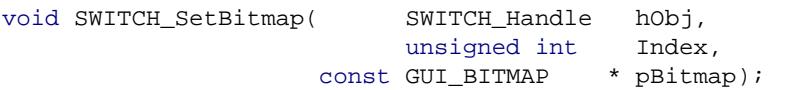

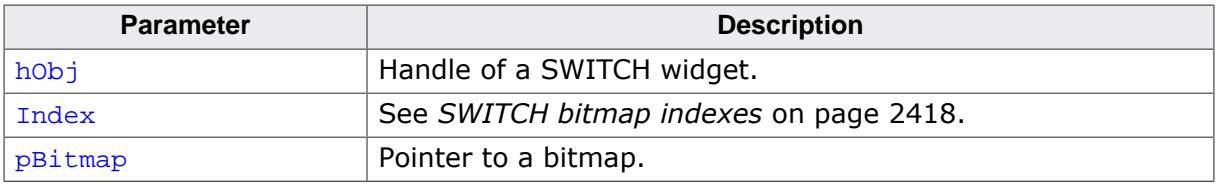

### **6.2.31.4.1.11 SWITCH\_SetDefaultFont()**

#### <span id="page-2405-0"></span>**Description**

Sets the default font for SWITCH widgets.

#### **Prototype**

void [SWITCH\\_SetDefaultFont](#page-2405-0)(const GUI\_FONT \* pFont);

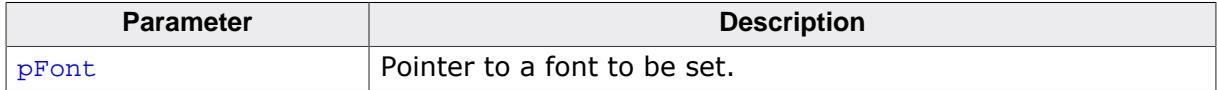

### **6.2.31.4.1.12 SWITCH\_SetDefaultPeriod()**

### <span id="page-2406-0"></span>**Description**

Sets the default period for SWITCH widgets.

#### **Prototype**

void [SWITCH\\_SetDefaultPeriod](#page-2406-0)(unsigned Period);

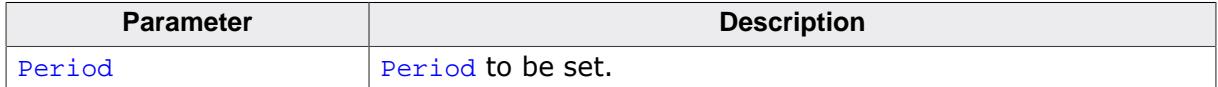

### **6.2.31.4.1.13 SWITCH\_SetDefaultTextColor()**

#### <span id="page-2407-0"></span>**Description**

Sets the default text color for SWITCH widgets.

### **Prototype**

```
void SWITCH_SetDefaultTextColor(GUI_COLOR Color,
                               unsigned Index);
```
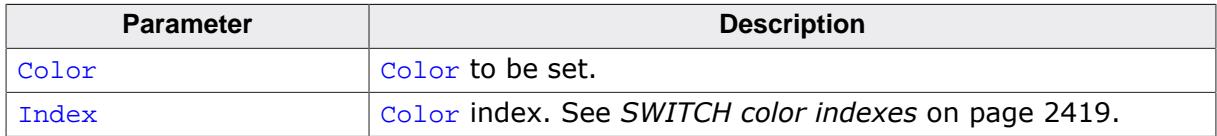

# **6.2.31.4.1.14 SWITCH\_SetFont()**

<span id="page-2408-0"></span>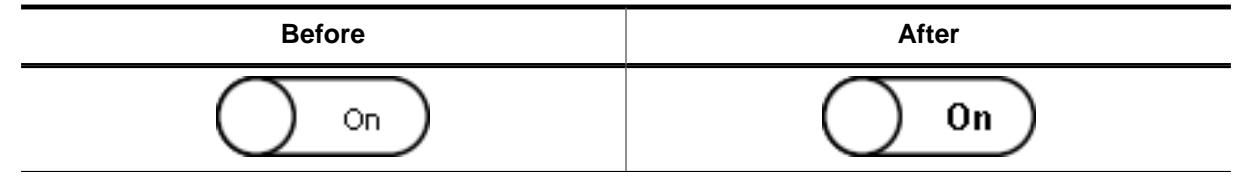

### **Description**

Sets the font of a SWITCH widget.

#### **Prototype**

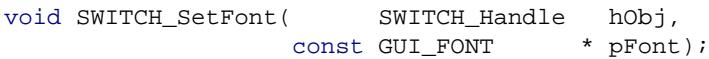

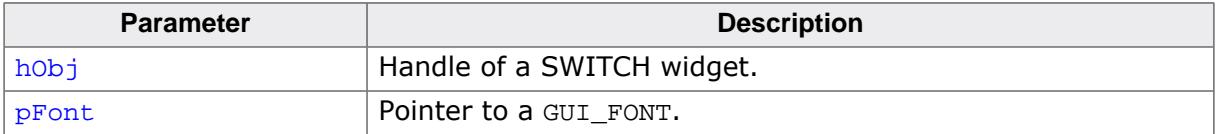

### **6.2.31.4.1.15 SWITCH\_SetMode()**

#### <span id="page-2409-0"></span>**Description**

Sets the mode of a SWITCH widget. The mode can be set to either disclose mode (default) or fade mode.

### **Prototype**

```
void SWITCH_SetMode(SWITCH_Handle hObj,
                  int Mode);
```
#### **Parameters**

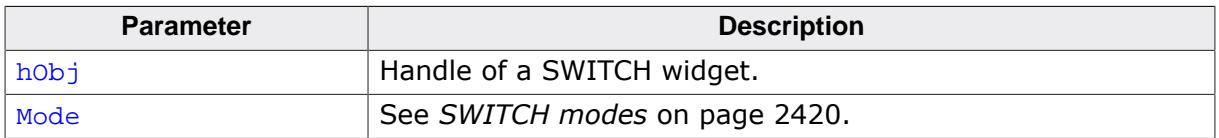

#### **Disclose mode**

In disclose mode the bitmap of the new state is disclosed while the old state bitmap disappears under the thumb.

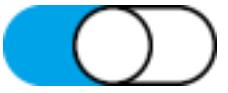

### **Fade mode**

In fade mode both state bitmaps are faded into each other.

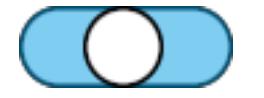

### **6.2.31.4.1.16 SWITCH\_SetPeriod()**

#### <span id="page-2410-0"></span>**Description**

Sets the period to stop the animation of a SWITCH widget.

#### **Prototype**

void [SWITCH\\_SetPeriod](#page-2410-0)(SWITCH\_Handle hObj,<br>I32 Perio Period);

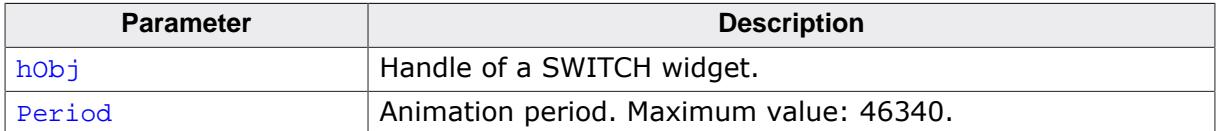

### **6.2.31.4.1.17 SWITCH\_SetState()**

<span id="page-2411-0"></span>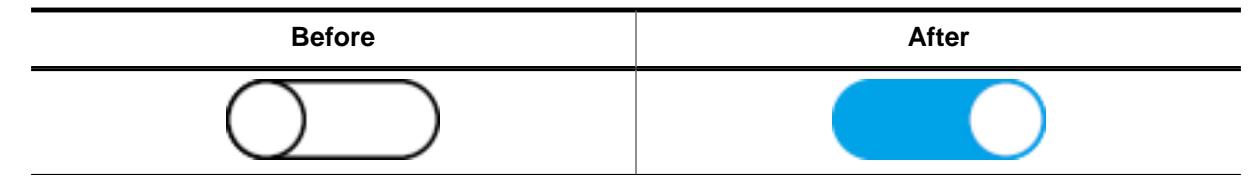

### **Description**

Sets the state of a SWITCH widget.

#### **Prototype**

void [SWITCH\\_SetState\(](#page-2411-0)SWITCH\_Handle hObj, int State);

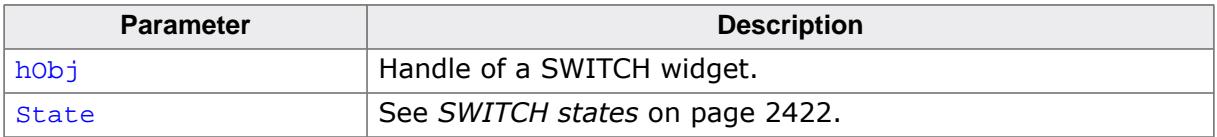
# **6.2.31.4.1.18 SWITCH\_SetText()**

<span id="page-2412-0"></span>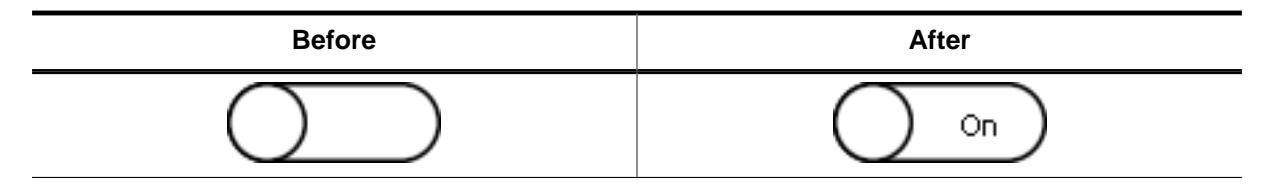

# **Description**

Sets a text on either the left or right side of the SWITCH widget.

## **Prototype**

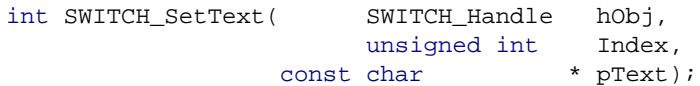

## **Parameters**

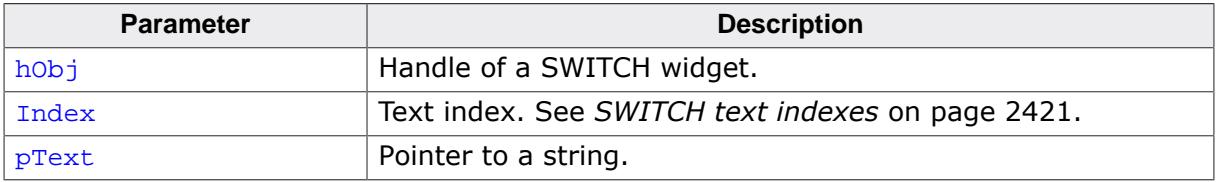

#### **Return value**

- 0 If the routine succeeded.
- 1 If the routine failed.

# **6.2.31.4.1.19 SWITCH\_SetTextColor()**

<span id="page-2413-0"></span>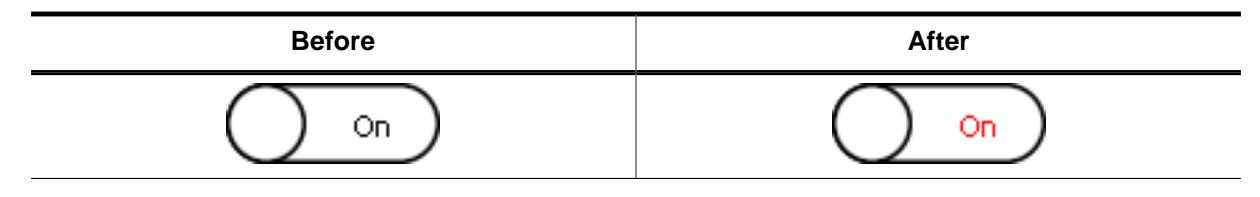

## **Description**

Sets the text color of a SWITCH widget.

## **Prototype**

void [SWITCH\\_SetTextColor](#page-2413-0)(SWITCH\_Handle hObj, unsigned int Index, GUI\_COLOR Color);

#### **Parameters**

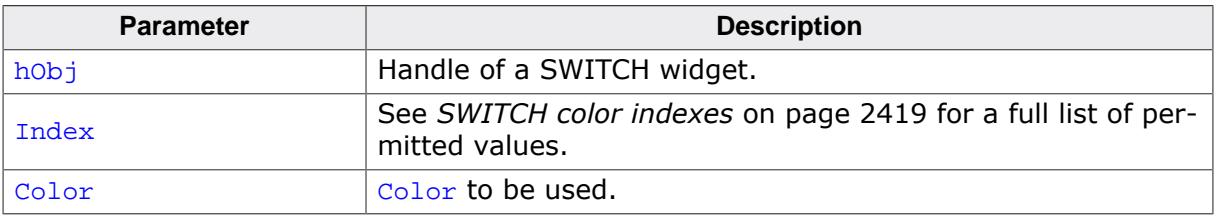

# **6.2.31.4.1.20 SWITCH\_SetThumbSize()**

## <span id="page-2414-0"></span>**Description**

Sets the size of the thumb.

# **Prototype**

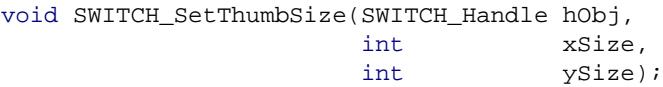

## **Parameters**

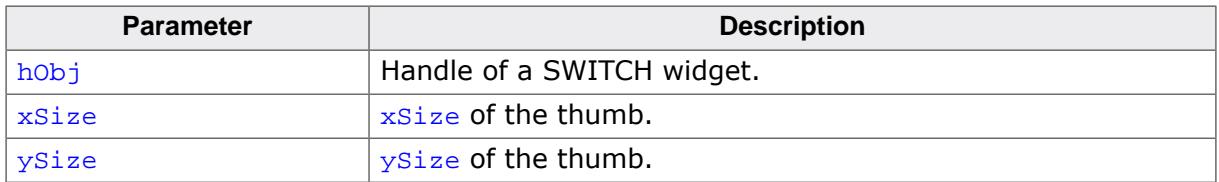

## **Additional information**

This function is used if the user intends to use the SWITCH without bitmaps. If bitmaps are used the thumb size is taken from the thumb bitmaps.

# **6.2.31.4.1.21 SWITCH\_SetUserData()**

## **Description**

Prototype explained at the beginning of the chapter as <WIDGET>[\\_SetUserData\(\)](#page-1123-0) on page 1124.

# **6.2.31.4.1.22 SWITCH\_Toggle()**

<span id="page-2416-0"></span>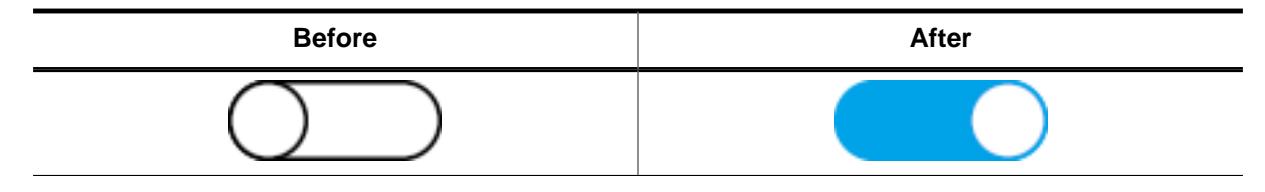

## **Description**

Toggles the state of a SWITCH widget.

## **Prototype**

void [SWITCH\\_Toggle](#page-2416-0)(SWITCH\_Handle hObj);

#### **Parameters**

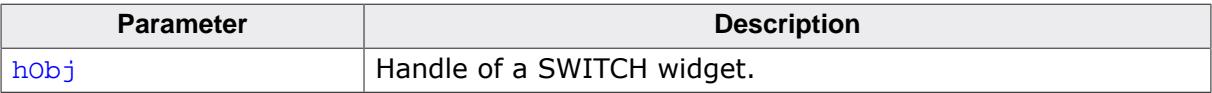

## **6.2.31.4.2 Defines**

# **6.2.31.4.2.1 SWITCH bitmap indexes**

## **Description**

Bitmap indexes used by the SWITCH widget for handling bitmaps.

## **Definition**

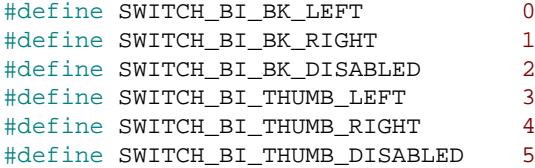

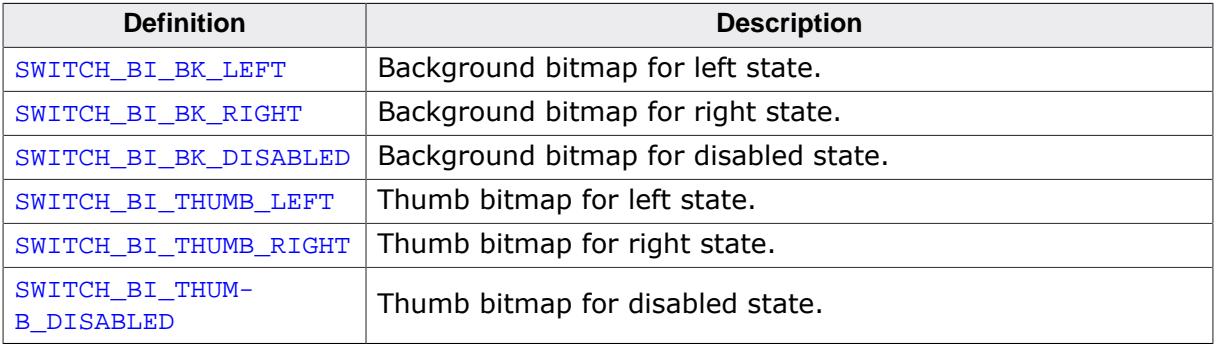

## **6.2.31.4.2.2 SWITCH color indexes**

#### <span id="page-2418-0"></span>**Description**

Color indexes used by the SWITCH widget.

## **Definition**

```
#define SWITCH_CI_LEFT 0<br>#define SWITCH_CI_RIGHT 1
#define SWITCH_CI_RIGHT 1
#define SWITCH_CI_DISABLED 2
```
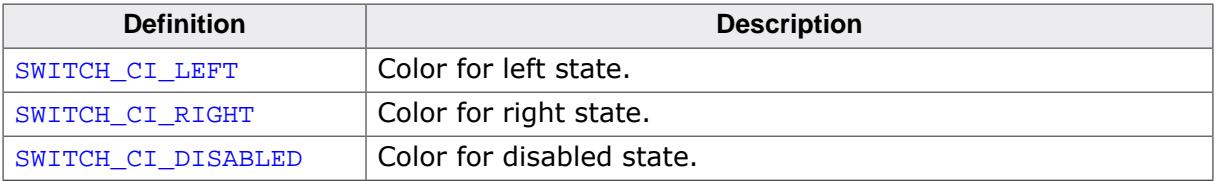

## **6.2.31.4.2.3 SWITCH modes**

#### **Description**

Modes a SWITCH widget can be set to. See [SWITCH\\_SetMode\(\)](#page-2409-0) for more information.

## **Definition**

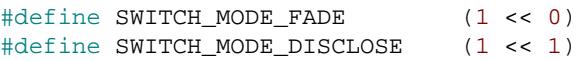

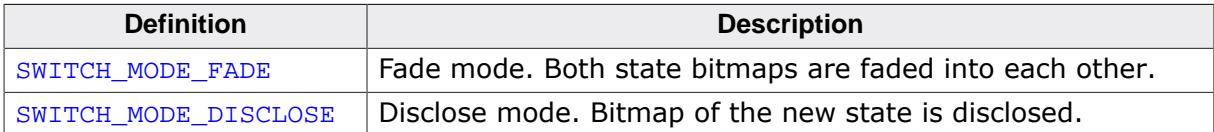

# **6.2.31.4.2.4 SWITCH text indexes**

#### <span id="page-2420-0"></span>**Description**

Text indexes used by the SWITCH widget.

## **Definition**

#define SWITCH\_TI\_LEFT 0 #define SWITCH\_TI\_RIGHT 1

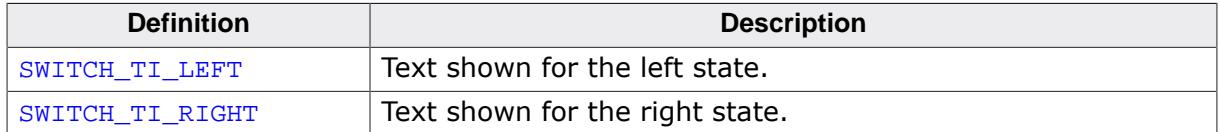

## **6.2.31.4.2.5 SWITCH states**

#### **Description**

List of defines of the possible states a SWITCH widget can be in.

## **Definition**

#define SWITCH\_STATE\_LEFT 0 #define SWITCH\_STATE\_RIGHT 1

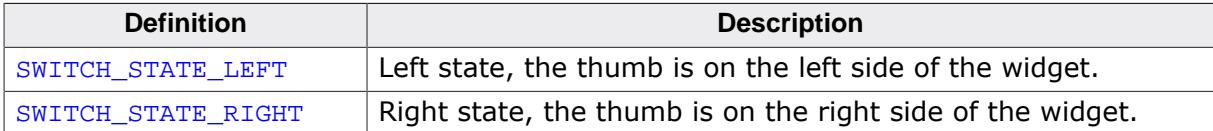

# **6.2.32 TEXT: Text widget**

Text widgets are typically used in order to display fields of text in dialog boxes, as shown in the message box below:

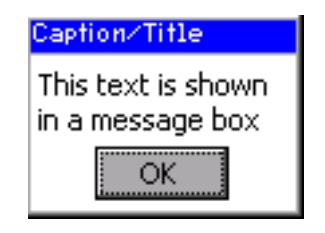

Of course, text fields may also be used for labeling other widgets, as follows:

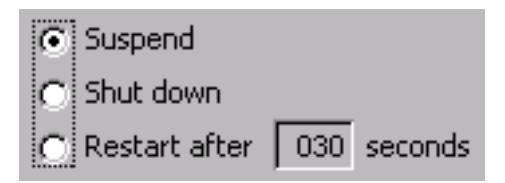

#### **Note**

All TEXT-related routines are located in the file(s) TEXT\*.c, TEXT.h. All identifiers are prefixed TEXT.

# **6.2.32.1 Configuration options**

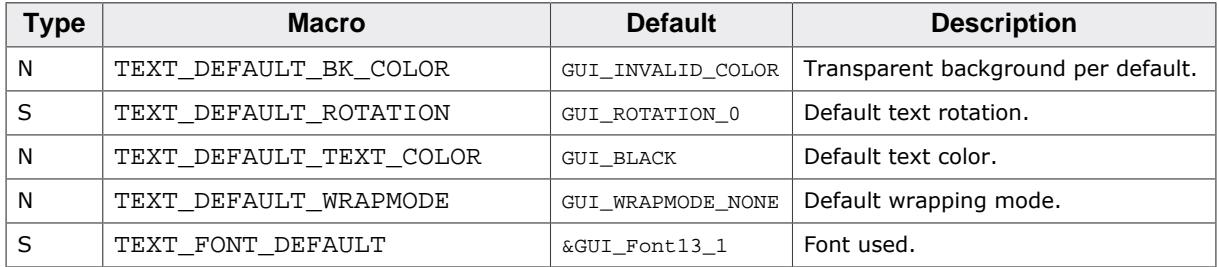

# **6.2.32.2 Predefined IDs**

The following symbols define IDs which may be used to make TEXT widgets distinguishable from creation.

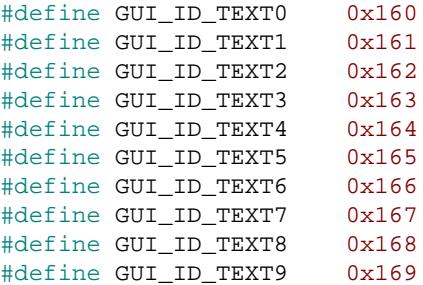

# **6.2.32.3 Notification codes**

The following events are sent from a TEXT widget to its parent window as part of a WM\_NOTI-FY\_PARENT message:

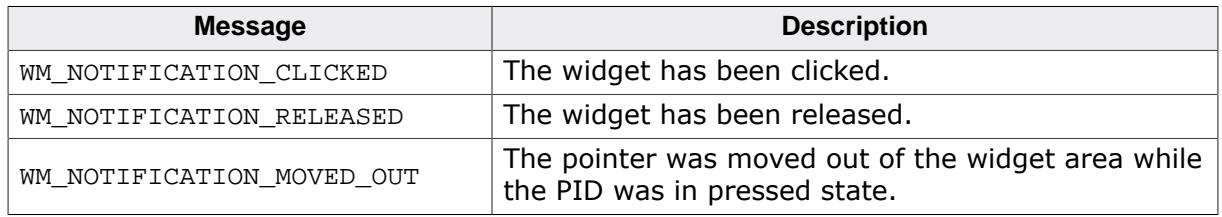

# **6.2.32.4 Keyboard reaction**

The widget can not gain the input focus and does not react on keyboard input.

# **6.2.32.5 TEXT API**

The table below lists the available emWin TEXT-related routines in alphabetical order. Detailed descriptions of the routines follow.

## **Functions**

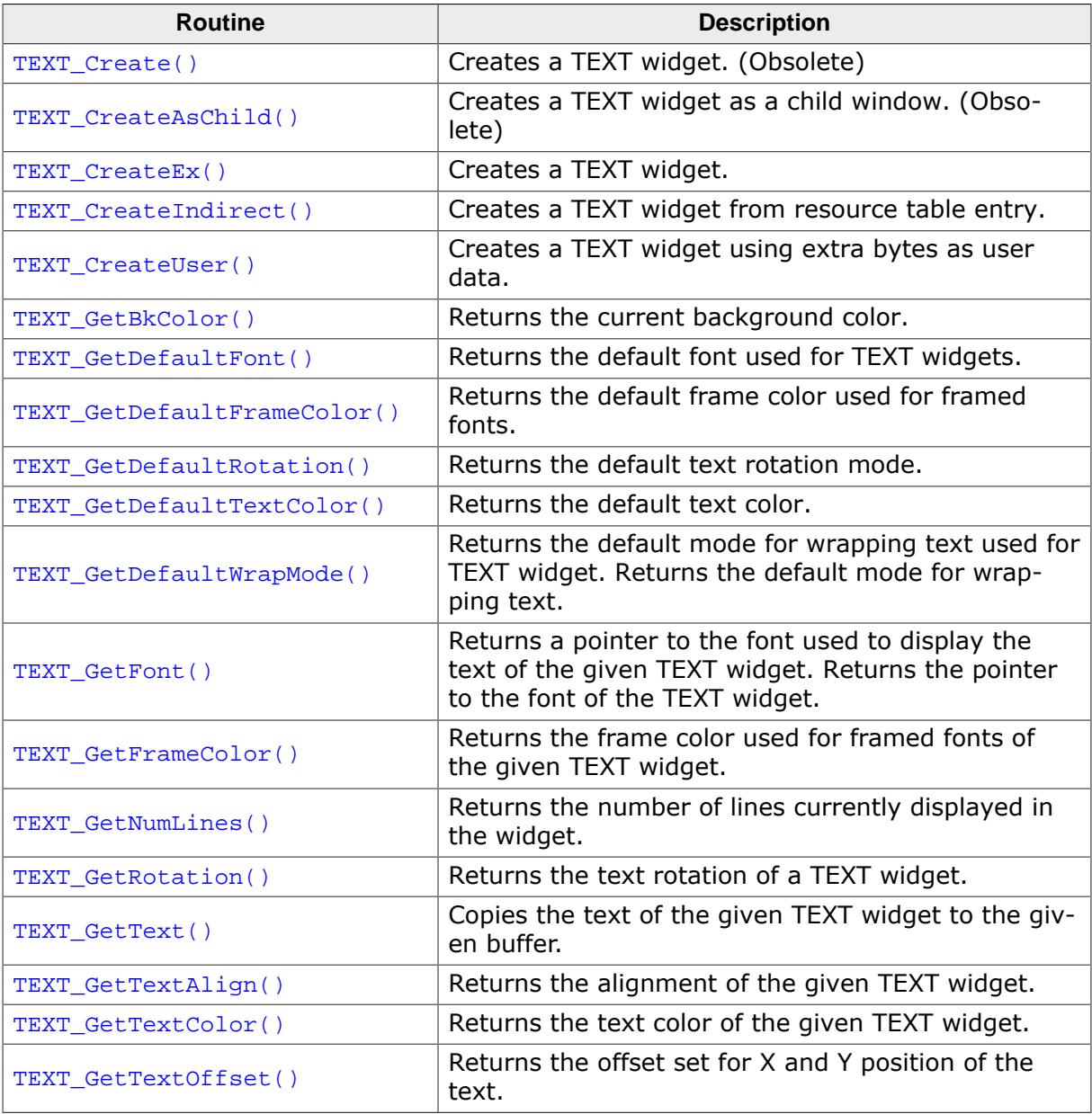

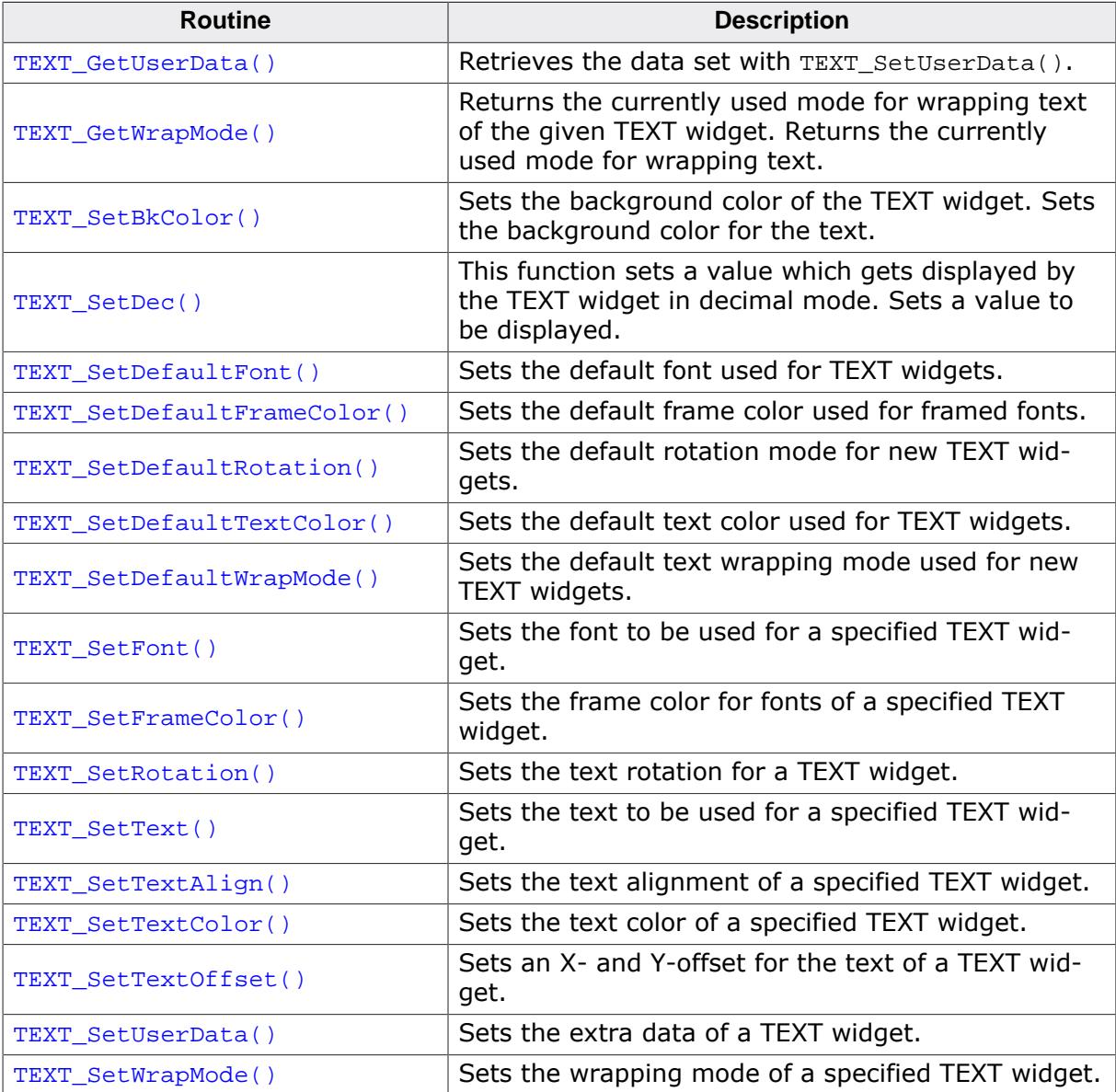

## **Defines**

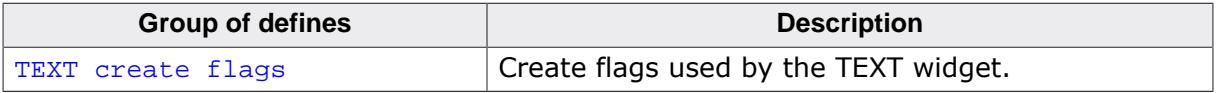

# **6.2.32.5.1 Functions**

## <span id="page-2425-0"></span>**6.2.32.5.1.1 TEXT\_Create()**

#### **Note**

This function is **deprecated**, [TEXT\\_CreateEx\(\)](#page-2427-0) should be used instead.

## **Description**

Creates a TEXT widget of a specified size at a specified location.

## **Prototype**

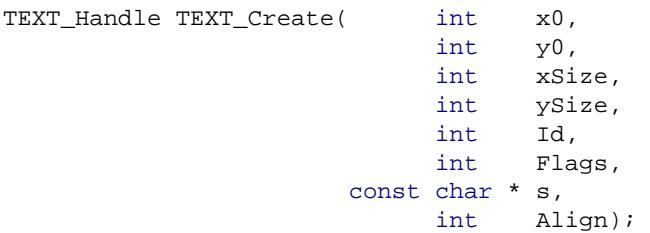

## **Parameters**

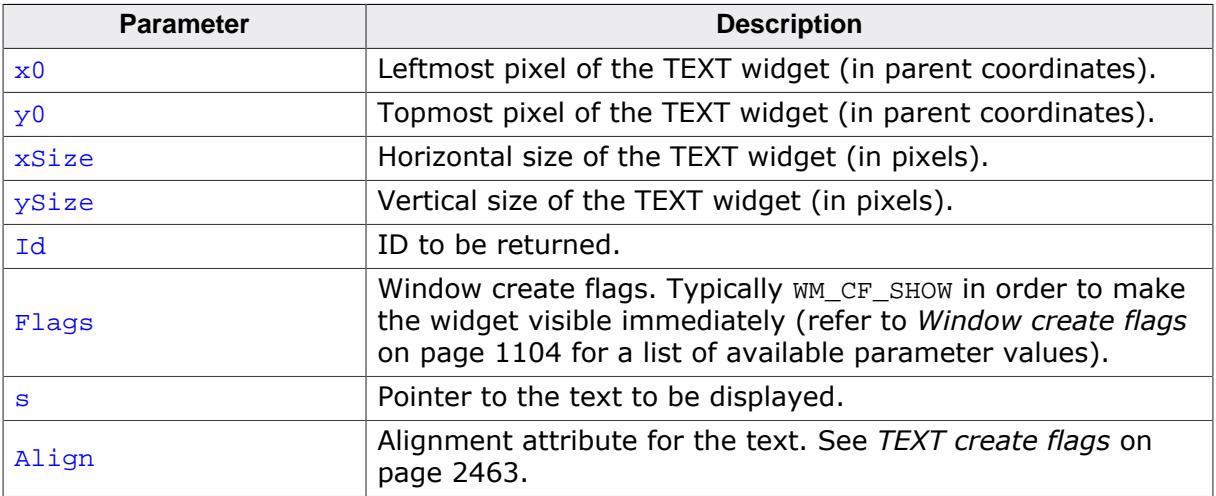

## **Return value**

Handle of the created TEXT widget; 0 if the function fails.

# <span id="page-2426-0"></span>**6.2.32.5.1.2 TEXT\_CreateAsChild()**

## **Note**

This function is **deprecated**, [TEXT\\_CreateEx\(\)](#page-2427-0) should be used instead.

## **Description**

Creates a TEXT widget as a child window.

## **Prototype**

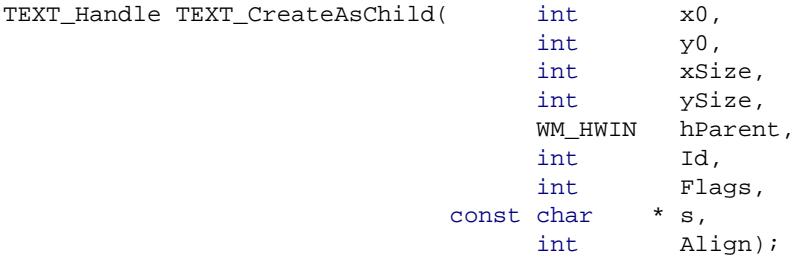

## **Parameters**

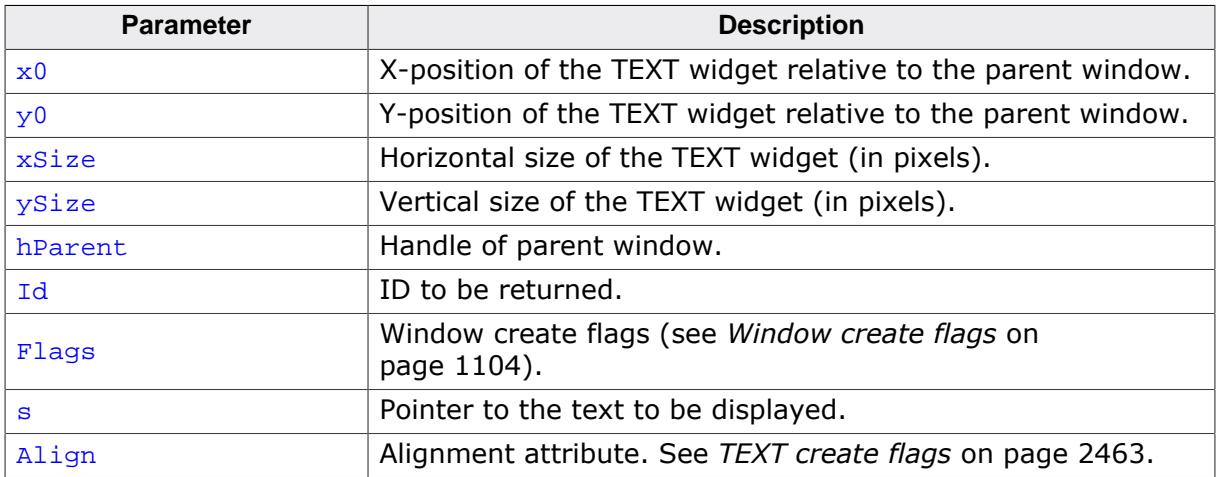

## **Return value**

Handle of the created TEXT widget; 0 if the function fails.

# **6.2.32.5.1.3 TEXT\_CreateEx()**

## <span id="page-2427-0"></span>**Description**

Creates a TEXT widget of a specified size at a specified location.

# **Prototype**

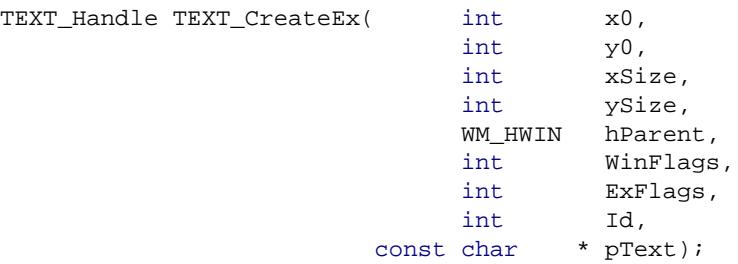

## **Parameters**

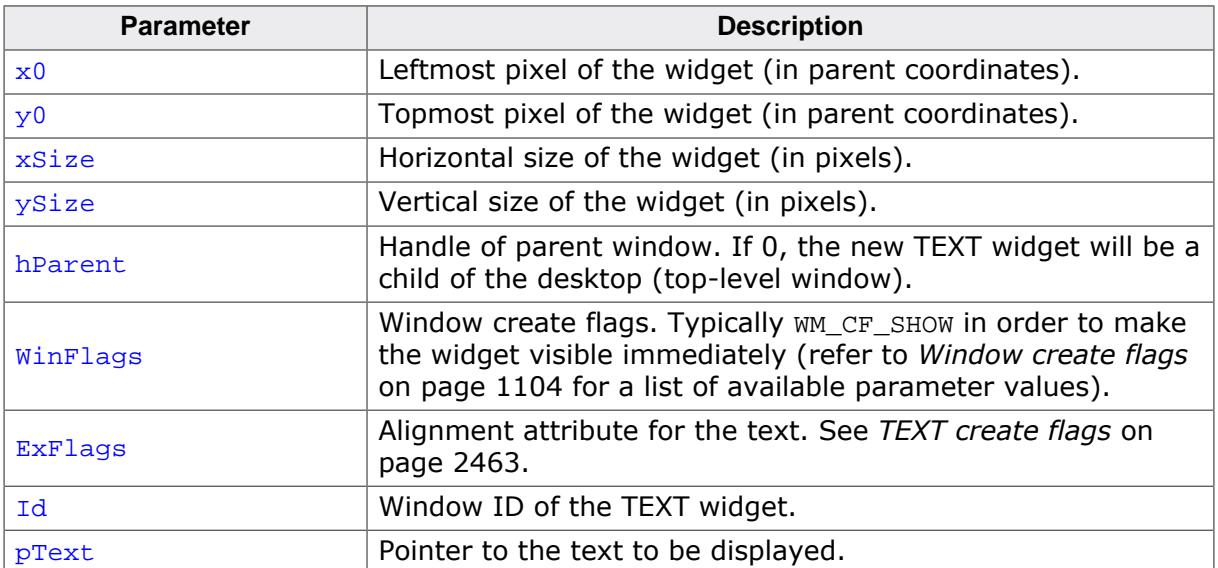

## **Return value**

Handle of the created TEXT widget; 0 if the function fails.

# **6.2.32.5.1.4 TEXT\_CreateIndirect()**

## <span id="page-2428-0"></span>**Description**

The prototype of this function is explained at the beginning of this chapter. Details can be found in the description of the function *<*WIDGET*>*[\\_CreateIndirect\(\)](#page-1118-0) on page 1119. The element Para of the according GUI\_WIDGET\_CREATE\_INFO structure is not used. The element Flags is used according to the parameter ExFlags of the function [TEXT\\_CreateEx\(\)](#page-2427-0).

# **6.2.32.5.1.5 TEXT\_CreateUser()**

## <span id="page-2429-0"></span>**Description**

Prototype explained at the beginning of the chapter as <WIDGET>[\\_CreateUser\(\)](#page-1119-0) on page 1120. For a detailed description of the parameters the function  $\tt TET_CreateEx() can$ be referred to.

# **6.2.32.5.1.6 TEXT\_GetBkColor()**

## <span id="page-2430-0"></span>**Description**

Returns the current background color of the given TEXT widget.

## **Prototype**

GUI\_COLOR [TEXT\\_GetBkColor\(](#page-2430-0)TEXT\_Handle hObj);

## **Parameters**

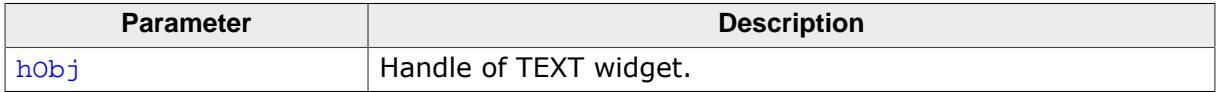

## **Return value**

The current background color.

# **6.2.32.5.1.7 TEXT\_GetDefaultFont()**

## <span id="page-2431-0"></span>**Description**

Returns the default font used for TEXT widgets.

# **Prototype**

GUI\_FONT \*[TEXT\\_GetDefaultFont](#page-2431-0)(void);

## **Return value**

Pointer to the default font used for TEXT widgets.

# **6.2.32.5.1.8 TEXT\_GetDefaultFrameColor()**

## <span id="page-2432-0"></span>**Description**

Returns the default frame color used for framed fonts.

# **Prototype**

GUI\_COLOR [TEXT\\_GetDefaultFrameColor\(](#page-2432-0)void);

## **Return value**

Default frame color.

# **6.2.32.5.1.9 TEXT\_GetDefaultRotation()**

## <span id="page-2433-0"></span>**Description**

Returns the default text rotation mode.

# **Prototype**

GUI\_ROTATION [\\*TEXT\\_GetDefaultRotation\(](#page-2433-0)void);

## **Return value**

Default text rotation mode.

## **Additional information**

Refer to *[Text rotation modes](#page-268-0)* on page 269 for a list of possible values.

# **6.2.32.5.1.10 TEXT\_GetDefaultTextColor()**

# <span id="page-2434-0"></span>**Description**

Returns the default text color used for TEXT widgets.

# **Prototype**

GUI\_COLOR [TEXT\\_GetDefaultTextColor](#page-2434-0)(void);

## **Return value**

Default text color.

# **6.2.32.5.1.11 TEXT\_GetDefaultWrapMode()**

## <span id="page-2435-0"></span>**Description**

Returns the default mode for wrapping text used for TEXT widget.

## **Prototype**

[GUI\\_WRAPMODE](#page-270-0) [TEXT\\_GetDefaultWrapMode](#page-2435-0)(void);

#### **Return value**

Default wrap mode.

# **6.2.32.5.1.12 TEXT\_GetFont()**

## <span id="page-2436-0"></span>**Description**

Returns a pointer to the font used to display the text of the given TEXT widget.

# **Prototype**

```
GUI_FONT *TEXT_GetFont(TEXT_Handle hObj);
```
## **Parameters**

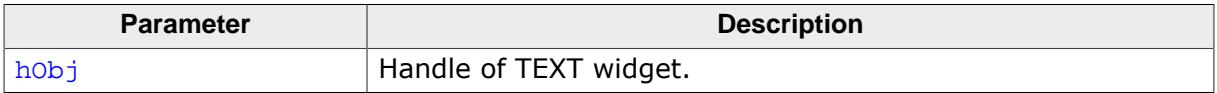

## **Return value**

Pointer to the font used to display the text of the given TEXT widget.

# **6.2.32.5.1.13 TEXT\_GetFrameColor()**

## <span id="page-2437-0"></span>**Description**

Returns the frame color used for framed fonts of the given TEXT widget.

# **Prototype**

GUI\_COLOR [TEXT\\_GetFrameColor](#page-2437-0)(TEXT\_Handle hObj);

## **Parameters**

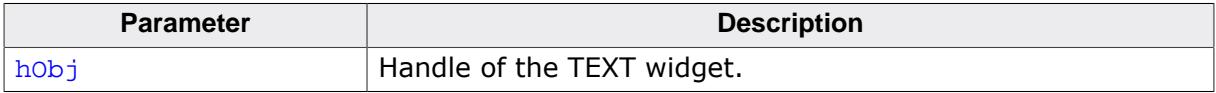

## **Return value**

Frame color of the given TEXT widget.

# **6.2.32.5.1.14 TEXT\_GetNumLines()**

## <span id="page-2438-0"></span>**Description**

Returns the number of lines currently displayed in the widget.

# **Prototype**

```
int TEXT_GetNumLines(TEXT_Handle hObj);
```
## **Parameters**

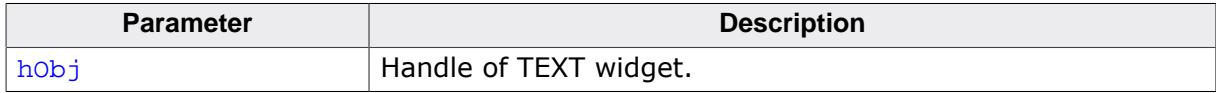

## **Return value**

Number of lines.

# **6.2.32.5.1.15 TEXT\_GetRotation()**

## <span id="page-2439-0"></span>**Description**

Returns the text rotation of a TEXT widget.

#### **Prototype**

GUI\_ROTATION [\\*TEXT\\_GetRotation\(](#page-2439-0)TEXT\_Handle hObj);

#### **Parameters**

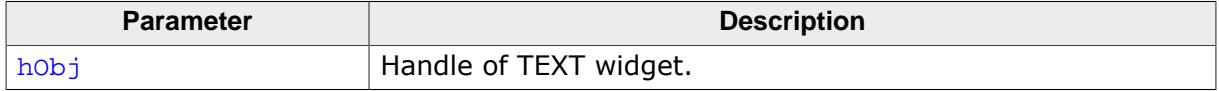

## **Return value**

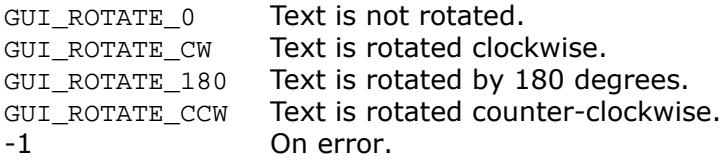

## **Additional information**

To learn more about rotating text in emWin, refer to [GUI\\_DispStringInRectEx\(\)](#page-245-0).

# **6.2.32.5.1.16 TEXT\_GetText()**

## <span id="page-2440-0"></span>**Description**

Copies the text of the given TEXT widget to the given buffer. The 0-Byte at the end of the string is written in any case.

# **Prototype**

int [TEXT\\_GetText](#page-2440-0)(TEXT\_Handle hObj, char \* pDest, U32 BufferSize);

## **Parameters**

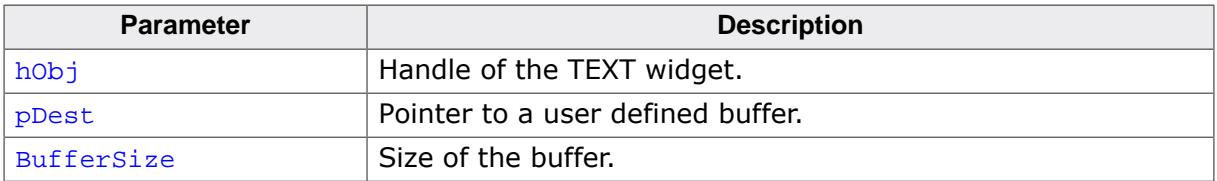

## **Return value**

Number of bytes copied.

# **6.2.32.5.1.17 TEXT\_GetTextAlign()**

## <span id="page-2441-0"></span>**Description**

Returns the alignment of the given TEXT widget.

## **Prototype**

```
int TEXT_GetTextAlign(TEXT_Handle hObj);
```
#### **Parameters**

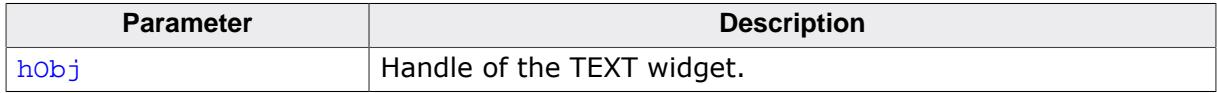

## **Return value**

Alignment of the text.

# **6.2.32.5.1.18 TEXT\_GetTextColor()**

## <span id="page-2442-0"></span>**Description**

Returns the text color of the given TEXT widget.

## **Prototype**

GUI\_COLOR [TEXT\\_GetTextColor\(](#page-2442-0)TEXT\_Handle hObj);

#### **Parameters**

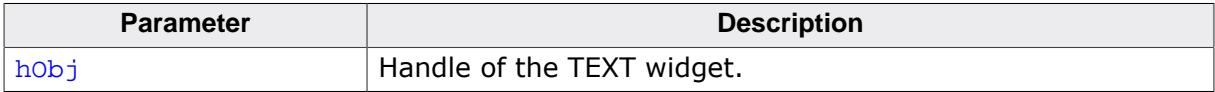

## **Return value**

Text color of the given TEXT widget.

# **6.2.32.5.1.19 TEXT\_GetTextOffset()**

## <span id="page-2443-0"></span>**Description**

Returns the offset set for X and Y position of the text.

# **Prototype**

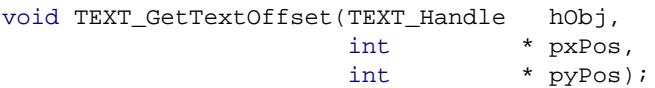

## **Parameters**

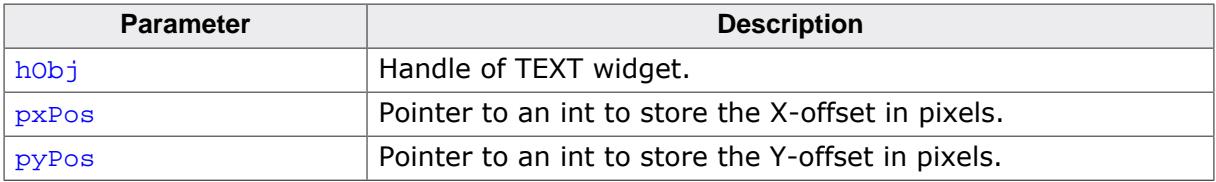

# **6.2.32.5.1.20 TEXT\_GetUserData()**

#### <span id="page-2444-0"></span>**Description**

Prototype explained at the beginning of the chapter as <WIDGET>[\\_GetUserData\(\)](#page-1122-0) on page 1123.

# **6.2.32.5.1.21 TEXT\_GetWrapMode()**

## <span id="page-2445-0"></span>**Description**

Returns the currently used mode for wrapping text of the given TEXT widget.

# **Prototype**

[GUI\\_WRAPMODE](#page-270-0) [TEXT\\_GetWrapMode](#page-2445-0)(TEXT\_Handle hObj);

## **Parameters**

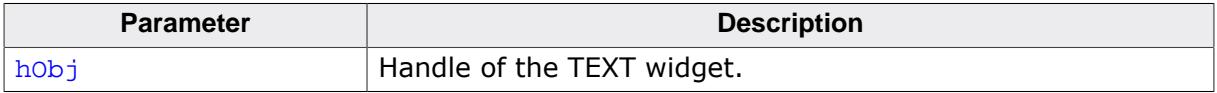

## **Return value**

Currently used wrap mode.

# **6.2.32.5.1.22 TEXT\_SetBkColor()**

## <span id="page-2446-0"></span>**Description**

Sets the background color of the TEXT widget.

## **Prototype**

```
void TEXT_SetBkColor(TEXT_Handle hObj,
                     GUI_COLOR Color);
```
## **Parameters**

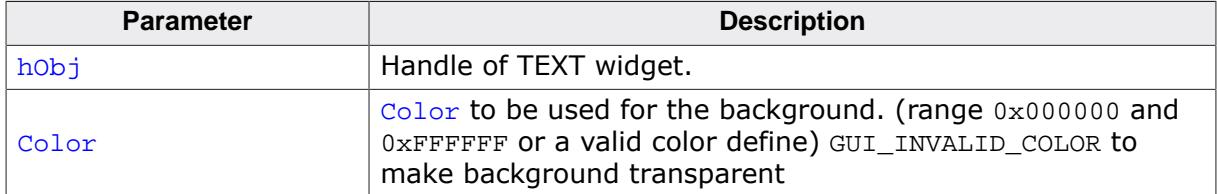

## **Additional information**

The background of this widget can either be filled with any available color or transparent. If a valid RGB color is specified, the background is filled with the color, otherwise the background (typically the content of the parent window) is visible. If the background is transparent, the widget is treated as transparent window, otherwise as non-transparent window. Note that using a background color allows more efficient (faster) rendering.

# **6.2.32.5.1.23 TEXT\_SetDec()**

# <span id="page-2447-0"></span>**Description**

This function sets a value which gets displayed by the TEXT widget in decimal mode.

# **Prototype**

int [TEXT\\_SetDec\(](#page-2447-0)TEXT\_Handle hObj, I32 v, U8 Len, U8 Len,<br>U8 Shift,<br>U8 Signed U8 Signed,<br>U8 Space); Space);

# **Parameters**

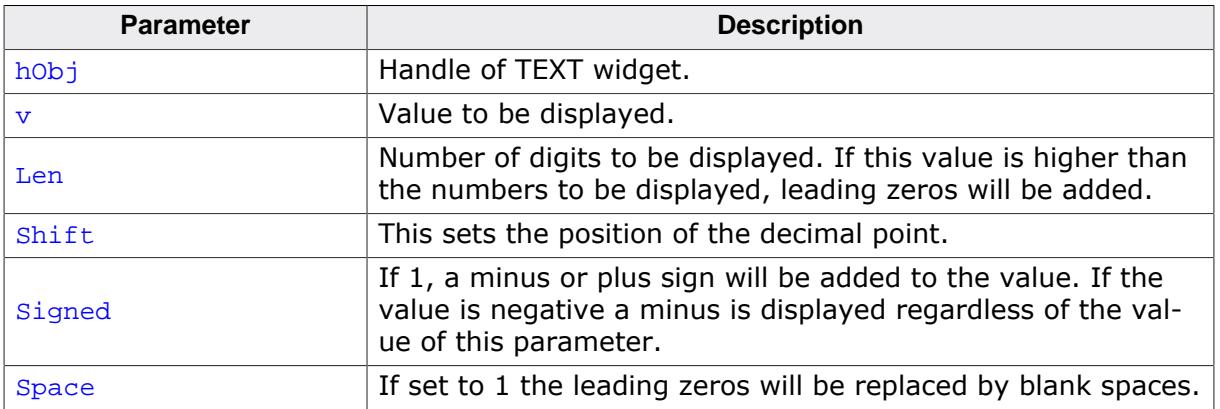

## **Return value**

0 on success<br>1 on error.

on error.
# **6.2.32.5.1.24 TEXT\_SetDefaultFont()**

#### <span id="page-2448-0"></span>**Description**

Sets the default font used for TEXT widgets.

#### **Prototype**

void [TEXT\\_SetDefaultFont](#page-2448-0)(const GUI\_FONT \* pFont);

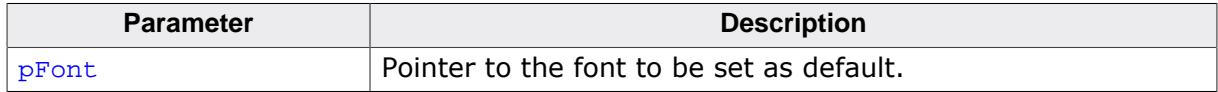

# **6.2.32.5.1.25 TEXT\_SetDefaultFrameColor()**

#### <span id="page-2449-0"></span>**Description**

Sets the default frame color used for framed fonts.

#### **Prototype**

void [TEXT\\_SetDefaultFrameColor\(](#page-2449-0)GUI\_COLOR Color);

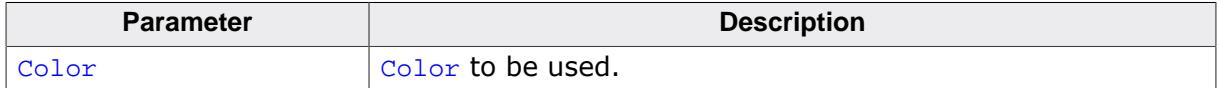

# **6.2.32.5.1.26 TEXT\_SetDefaultRotation()**

### <span id="page-2450-0"></span>**Description**

Sets the default rotation mode for new TEXT widgets.

### **Prototype**

GUI\_ROTATION [\\*TEXT\\_SetDefaultRotation\(](#page-2450-0)const GUI\_ROTATION \* pLCD\_Api);

#### **Parameters**

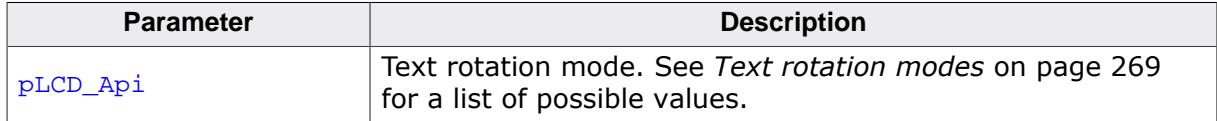

### **Return value**

Default text rotation mode.

# **6.2.32.5.1.27 TEXT\_SetDefaultTextColor()**

#### <span id="page-2451-0"></span>**Description**

Sets the default text color used for TEXT widgets.

#### **Prototype**

void [TEXT\\_SetDefaultTextColor](#page-2451-0)(GUI\_COLOR Color);

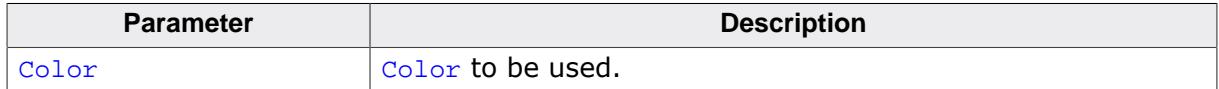

### **6.2.32.5.1.28 TEXT\_SetDefaultWrapMode()**

### <span id="page-2452-0"></span>**Description**

Sets the default text wrapping mode used for new TEXT widgets.

### **Prototype**

[GUI\\_WRAPMODE](#page-270-0) [TEXT\\_SetDefaultWrapMode](#page-2452-0)([GUI\\_WRAPMODE](#page-270-0) WrapMode);

#### **Parameters**

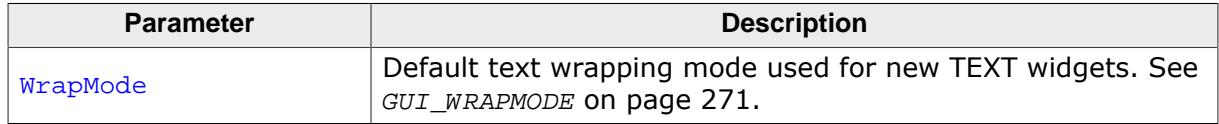

### **Return value**

Previous default text wrapping mode.

#### **Additional information**

The default wrapping mode for TEXT widgets is GUI\_WRAPMODE\_NONE. For details about text wrapping, refer to [GUI\\_DispStringInRectWrap\(\)](#page-246-0).

# **6.2.32.5.1.29 TEXT\_SetFont()**

#### <span id="page-2453-0"></span>**Description**

Sets the font to be used for a specified TEXT widget.

### **Prototype**

void [TEXT\\_SetFont\(](#page-2453-0) TEXT\_Handle hObj, const GUI\_FONT \* pFont);

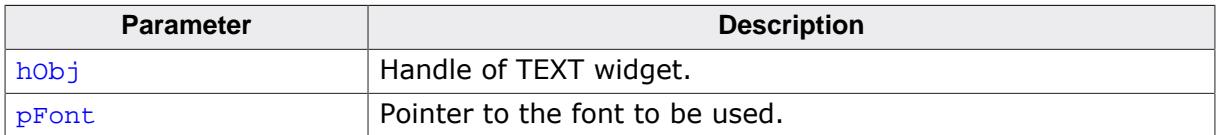

# **6.2.32.5.1.30 TEXT\_SetFrameColor()**

#### <span id="page-2454-0"></span>**Description**

Sets the frame color for fonts of a specified TEXT widget.

#### **Prototype**

```
void TEXT_SetFrameColor(TEXT_Handle hObj,
                        GUI_COLOR Color);
```
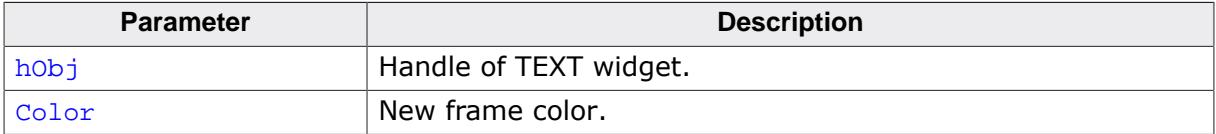

# **6.2.32.5.1.31 TEXT\_SetRotation()**

#### <span id="page-2455-0"></span>**Description**

Sets the text rotation for a TEXT widget.

#### **Prototype**

void [TEXT\\_SetRotation](#page-2455-0)( TEXT\_Handle hObj, const GUI\_ROTATION \* pLCD\_Api);

### **Parameters**

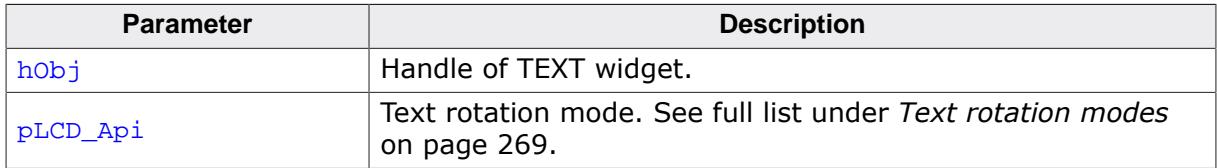

#### **Additional information**

To learn more about rotating text in emWin, refer to [GUI\\_DispStringInRectEx\(\)](#page-245-0).

# **6.2.32.5.1.32 TEXT\_SetText()**

#### <span id="page-2456-0"></span>**Description**

Sets the text to be used for a specified TEXT widget.

### **Prototype**

int [TEXT\\_SetText](#page-2456-0)( TEXT\_Handle hObj, const char  $* s;$ 

### **Parameters**

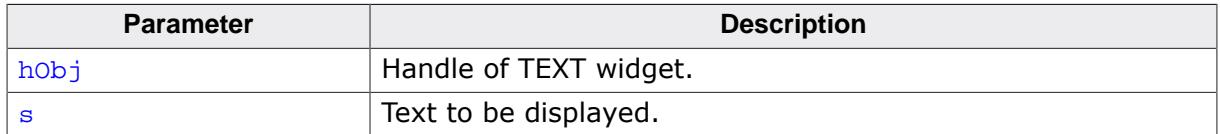

#### **Return value**

0 on success

1 on error.

# **6.2.32.5.1.33 TEXT\_SetTextAlign()**

#### <span id="page-2457-0"></span>**Description**

Sets the text alignment of a specified TEXT widget.

#### **Prototype**

```
void TEXT_SetTextAlign(TEXT_Handle hObj,
                     int Align);
```
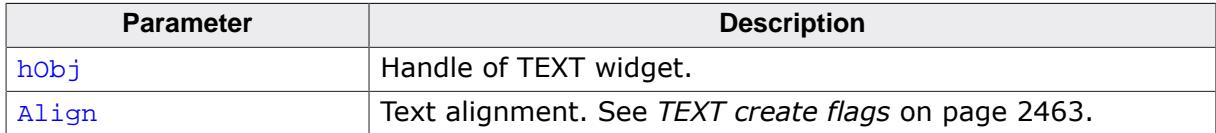

# **6.2.32.5.1.34 TEXT\_SetTextColor()**

#### <span id="page-2458-0"></span>**Description**

Sets the text color of a specified TEXT widget.

### **Prototype**

```
void TEXT_SetTextColor(TEXT_Handle hObj,
                       GUI_COLOR Color);
```
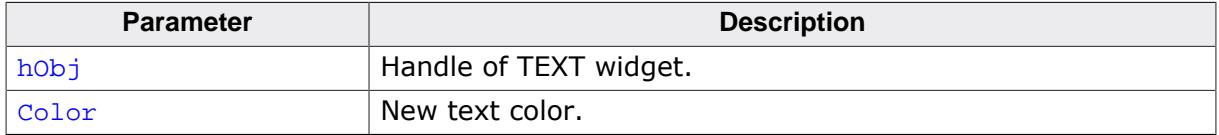

# **6.2.32.5.1.35 TEXT\_SetTextOffset()**

### <span id="page-2459-0"></span>**Description**

Sets an X- and Y-offset for the text of a TEXT widget.

## **Prototype**

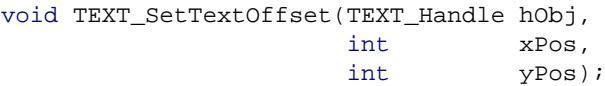

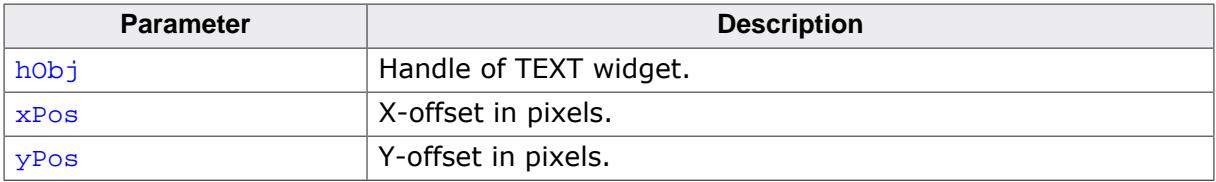

## **6.2.32.5.1.36 TEXT\_SetUserData()**

#### **Description**

Prototype explained at the beginning of the chapter as <WIDGET>[\\_SetUserData\(\)](#page-1123-0) on page 1124.

# **6.2.32.5.1.37 TEXT\_SetWrapMode()**

#### <span id="page-2461-0"></span>**Description**

Sets the wrapping mode of a specified TEXT widget.

#### **Prototype**

```
void TEXT_SetWrapMode(TEXT_Handle hObj,
                       GUI_WRAPMODE WrapMode);
```
### **Parameters**

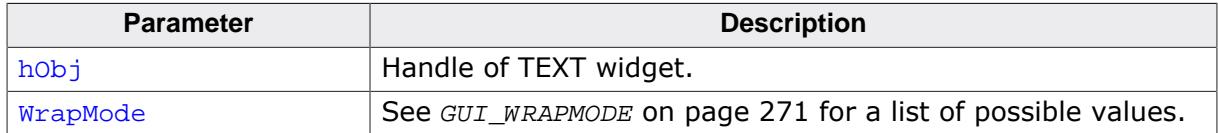

#### **Additional information**

The default wrapping mode for TEXT widgets is GUI\_WRAPMODE\_NONE. For more details about text wrapping, refer to [GUI\\_DispStringInRectWrap\(\)](#page-246-0).

### **6.2.32.5.2 Defines**

#### **6.2.32.5.2.1 TEXT create flags**

#### <span id="page-2462-0"></span>**Description**

Create flags used by the TEXT widget. These flags are used for the  $ExFlags$  parameter of [TEXT\\_CreateEx\(\)](#page-2427-0).

### **Definition**

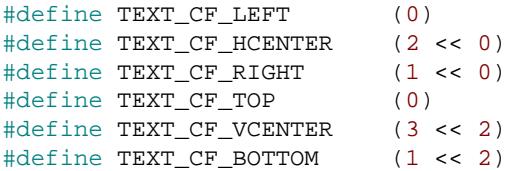

### **Symbols**

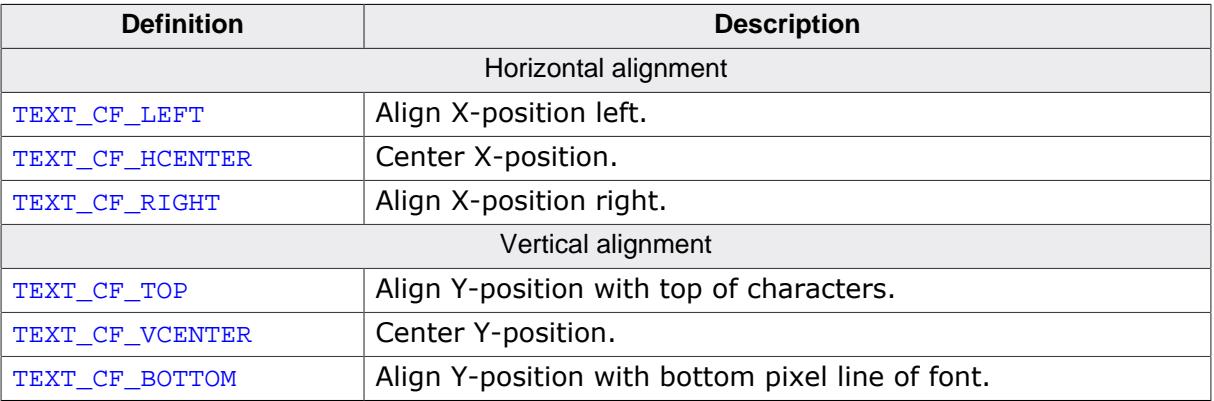

### **Additional information**

These flags are identical to the Text [alignment](#page-266-0) flags and can be used the same way, meaning horizontal and vertical flags can be OR-combined.

# **6.2.32.6 Examples**

There is no dedicated example for this widget, since many of the emWin samples use it, for example:

- DIALOG\_Count.c
- DIALOG\_Radio.c
- WIDGET\_GraphXY.c

# **6.2.33 TICKER: Ticker widget**

Ticker widgets are used to present multiple information in a moving text. The text is scrolling from right to left.

#### **Note**

All TICKER-related routines are located in the file(s) TICKER\*.c, TICKER.h. All identifiers are prefixed TICKER.

# **6.2.33.1 Configuration options**

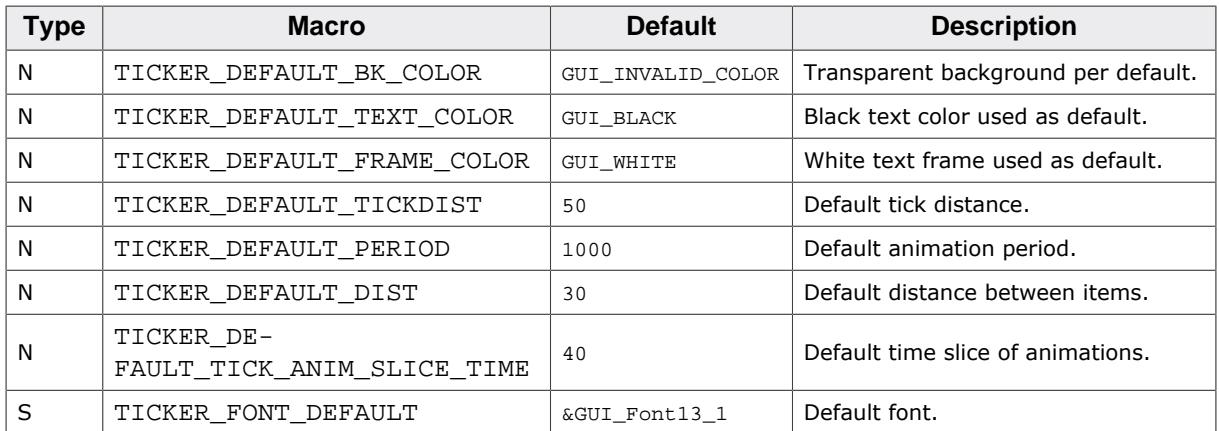

# **6.2.33.2 Predefined IDs**

The following symbols define IDs which may be used to make TICKER widgets distinguishable from creation.

```
#define GUI_ID_TICKER0 0x410
#define GUI_ID_TICKER1 0x411
#define GUI_ID_TICKER2
#define GUI_ID_TICKER3 0x413
#define GUI ID TICKER4 0x414
#define GUI ID TICKER5 0x415
#define GUI_ID_TICKER6 0x416
#define GUI_ID_TICKER7 0x417
#define GUI_ID_TICKER8 0x418
#define GUI_ID_TICKER9 0x419
```
# **6.2.33.3 Notification codes**

The following events are sent from a TICKER widget to its parent window as part of a WM\_NOTIFY\_PARENT message:

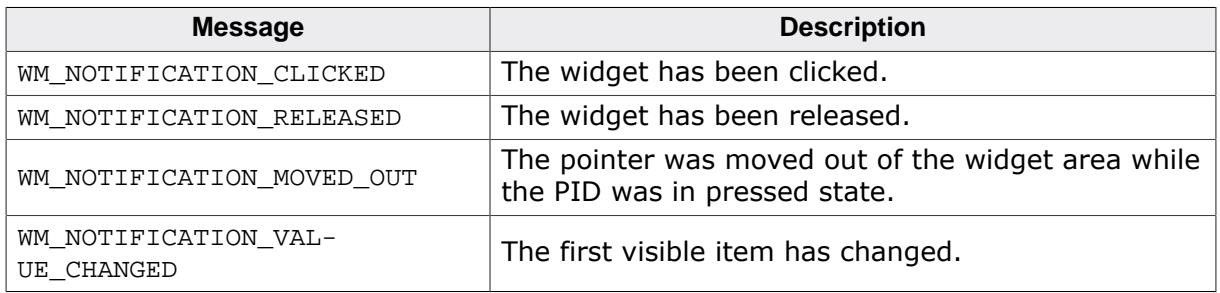

# **6.2.33.4 Keyboard reaction**

The widget can not gain the input focus and does not react on keyboard input.

# **6.2.33.5 TICKER API**

The table below lists the available emWin TICKER-related routines in alphabetical order. Detailed descriptions of the routines follow.

# **Functions**

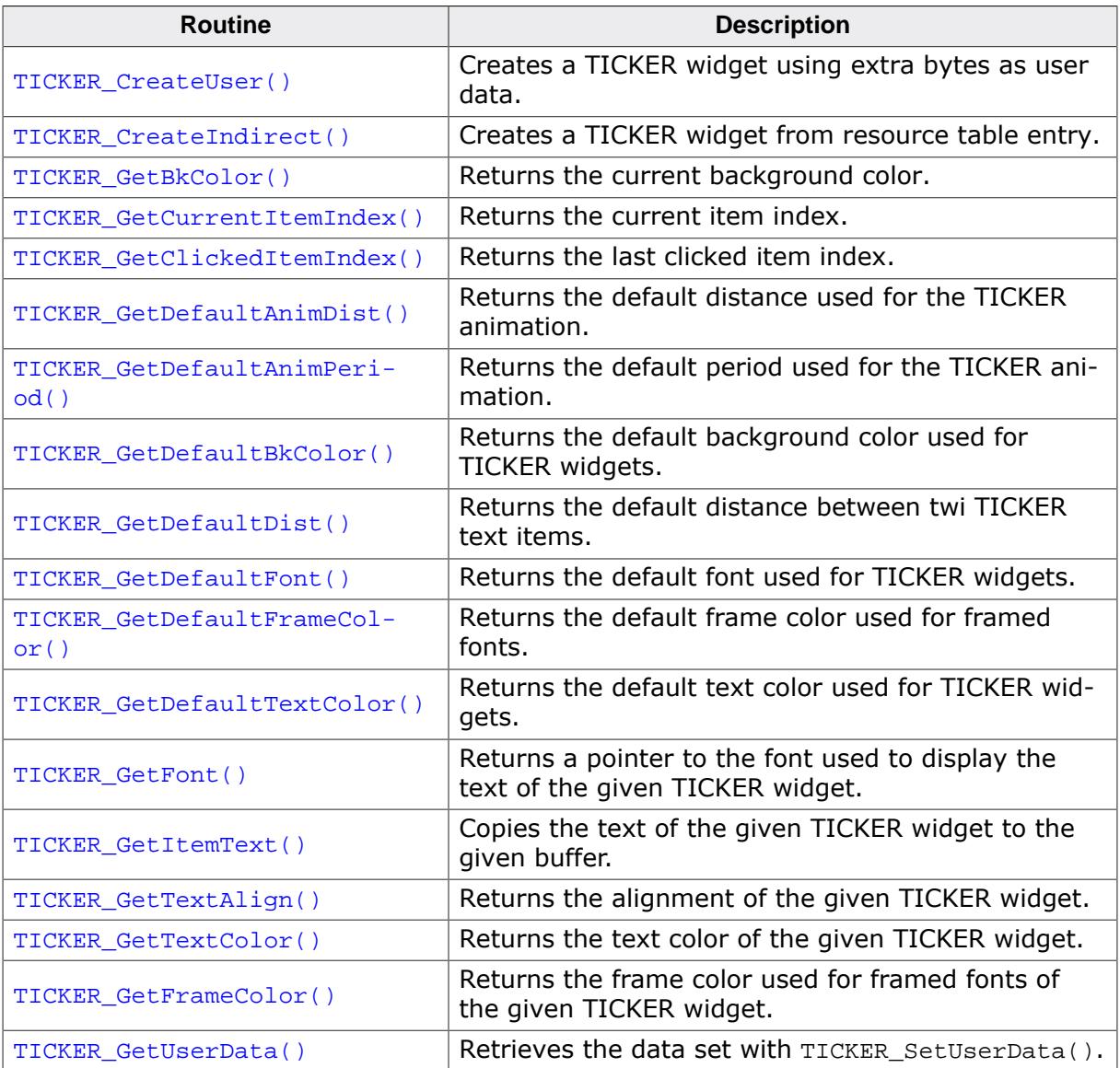

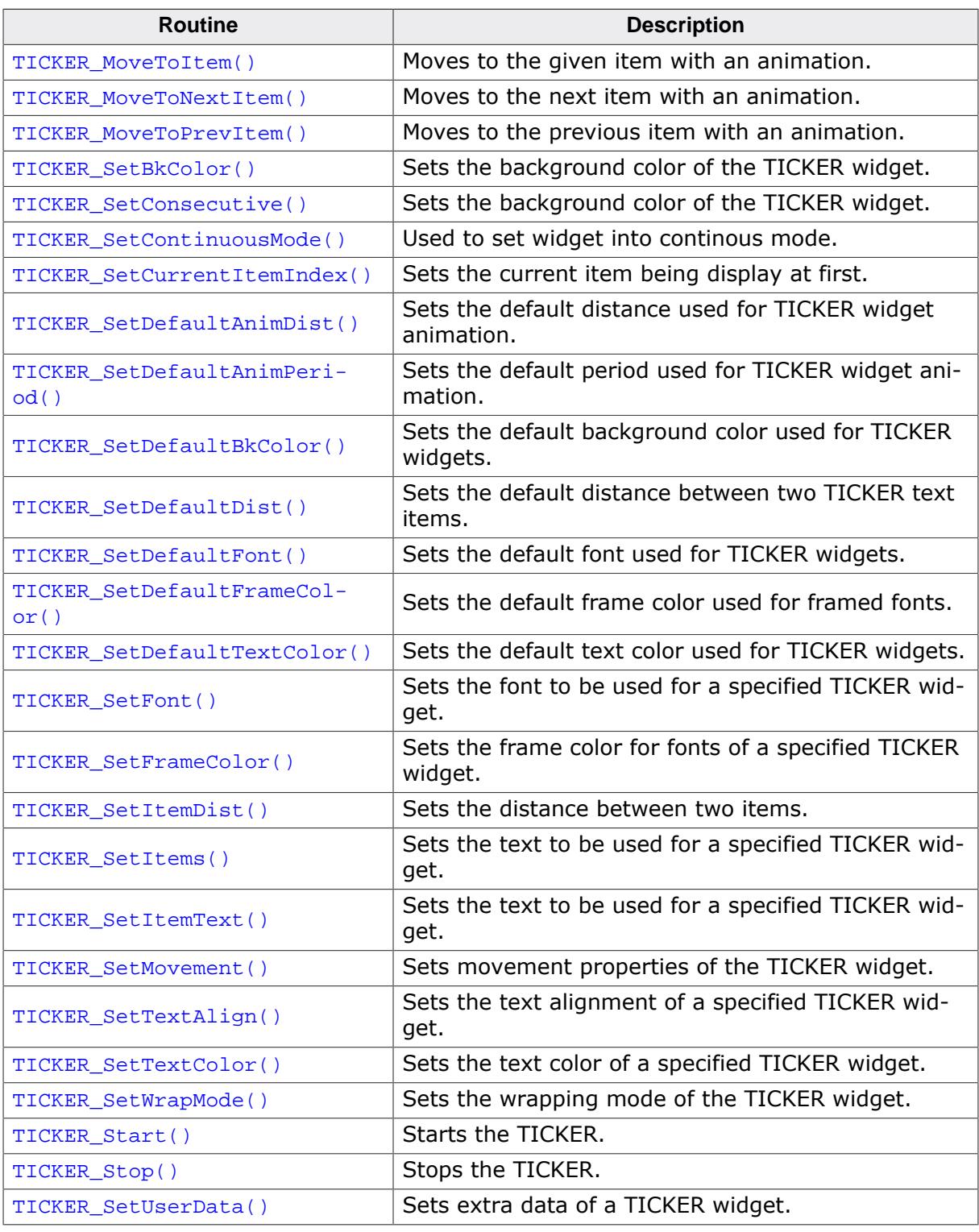

#### **6.2.33.5.1 Functions**

### **6.2.33.5.1.1 TICKER\_CreateIndirect()**

#### <span id="page-2467-0"></span>**Description**

The prototype of this function is explained at the beginning of this chapter. Details can be found in the description of the function <WIDGET>[\\_CreateIndirect\(\)](#page-1118-0) on page 1119. The element Para of the according GUI\_WIDGET\_CREATE\_INFO structure is not used. The element Flags is used according to the parameter ExFlags of the function [TICKER\\_CreateUser\(\)](#page-2468-0).

# **6.2.33.5.1.2 TICKER\_CreateUser()**

#### <span id="page-2468-0"></span>**Description**

Prototype explained at the beginning of the chapter as <WIDGET>[\\_CreateUser\(\)](#page-1119-0) on page 1120.

# **6.2.33.5.1.3 TICKER\_GetBkColor()**

#### <span id="page-2469-0"></span>**Description**

Returns the current background color of the given TICKER widget.

### **Prototype**

GUI\_COLOR [TICKER\\_GetBkColor\(](#page-2469-0)TICKER\_Handle hObj);

#### **Parameters**

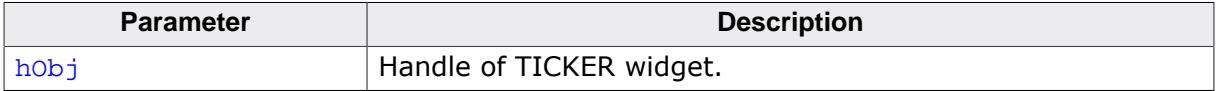

#### **Return value**

The current background color.

# **6.2.33.5.1.4 TICKER\_GetCurrentItemIndex()**

#### <span id="page-2470-0"></span>**Description**

Returns the current item index.

#### **Prototype**

U32 [TICKER\\_GetCurrentItemIndex\(](#page-2470-0)TICKER\_Handle hObj);

#### **Parameters**

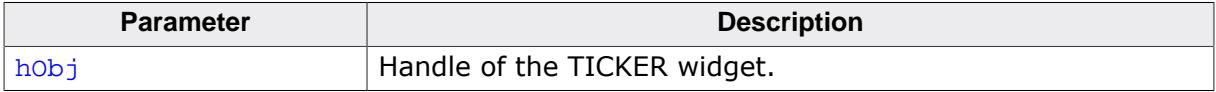

#### **Return value**

Index of the current item.

# **6.2.33.5.1.5 TICKER\_GetClickedItemIndex()**

### <span id="page-2471-0"></span>**Description**

Returns the last clicked item index.

### **Prototype**

U32 [TICKER\\_GetClickedItemIndex\(](#page-2471-0)TICKER\_Handle hObj);

#### **Parameters**

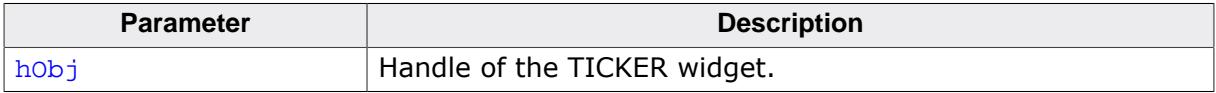

#### **Return value**

Index of the last clicked item.

# **6.2.33.5.1.6 TICKER\_GetDefaultAnimDist()**

### <span id="page-2472-0"></span>**Description**

Returns the default distance used for the TICKER animation.

### **Prototype**

U16 [TICKER\\_GetDefaultAnimDist](#page-2472-0)(void);

### **Return value**

Default distance used for the TICKER animation.

# **6.2.33.5.1.7 TICKER\_GetDefaultAnimPeriod()**

### <span id="page-2473-0"></span>**Description**

Returns the default period used for the TICKER animation.

# **Prototype**

int [TICKER\\_GetDefaultAnimPeriod](#page-2473-0)(void);

### **Return value**

Default period used for the TICKER animation.

# **6.2.33.5.1.8 TICKER\_GetDefaultBkColor()**

### <span id="page-2474-0"></span>**Description**

Returns the default background color used for TICKER widgets.

### **Prototype**

GUI\_COLOR [TICKER\\_GetDefaultBkColor](#page-2474-0)(void);

#### **Return value**

Default background color.

# **6.2.33.5.1.9 TICKER\_GetDefaultDist()**

### <span id="page-2475-0"></span>**Description**

Returns the default distance between twi TICKER text items.

### **Prototype**

U16 [TICKER\\_GetDefaultDist\(](#page-2475-0)void);

### **Return value**

Default distance between two TICKER items.

# **6.2.33.5.1.10 TICKER\_GetDefaultFont()**

#### <span id="page-2476-0"></span>**Description**

Returns the default font used for TICKER widgets.

#### **Prototype**

GUI\_FONT \*[TICKER\\_GetDefaultFont](#page-2476-0)(void);

#### **Return value**

Pointer to the default font used for TICKER widgets.

# **6.2.33.5.1.11 TICKER\_GetDefaultFrameColor()**

# <span id="page-2477-0"></span>**Description**

Returns the default frame color used for framed fonts.

# **Prototype**

GUI\_COLOR [TICKER\\_GetDefaultFrameColor\(](#page-2477-0)void);

## **Return value**

Default frame color.

# **6.2.33.5.1.12 TICKER\_GetDefaultTextColor()**

### <span id="page-2478-0"></span>**Description**

Returns the default text color used for TICKER widgets.

### **Prototype**

GUI\_COLOR [TICKER\\_GetDefaultTextColor](#page-2478-0)(void);

#### **Return value**

Default text color.

# **6.2.33.5.1.13 TICKER\_GetFont()**

#### <span id="page-2479-0"></span>**Description**

Returns a pointer to the font used to display the text of the given TICKER widget.

### **Prototype**

GUI\_FONT \*[TICKER\\_GetFont](#page-2479-0)(TICKER\_Handle hObj);

#### **Parameters**

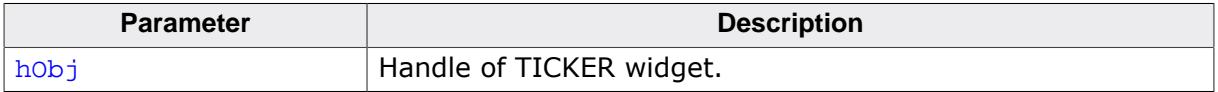

#### **Return value**

Pointer to the font used to display the text of the given TICKER widget.

# **6.2.33.5.1.14 TICKER\_GetItemText()**

#### <span id="page-2480-0"></span>**Description**

Copies the text of the given TICKER widget to the given buffer. The 0-Byte at the end of the string is written in any case.

### **Prototype**

int [TICKER\\_GetItemText\(](#page-2480-0)TICKER\_Handle hObj, char \* pDest, char \* pDest,<br>
U32 BufferSize,<br>
U32 ItemIndex); ItemIndex);

# **Parameters**

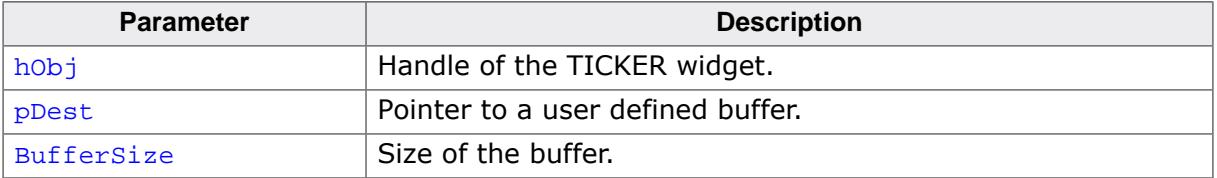

#### **Return value**

Number of bytes copied.

# **6.2.33.5.1.15 TICKER\_GetTextAlign()**

### <span id="page-2481-0"></span>**Description**

Returns the alignment of the given TICKER widget.

### **Prototype**

int [TICKER\\_GetTextAlign](#page-2481-0)(TICKER\_Handle hObj);

#### **Parameters**

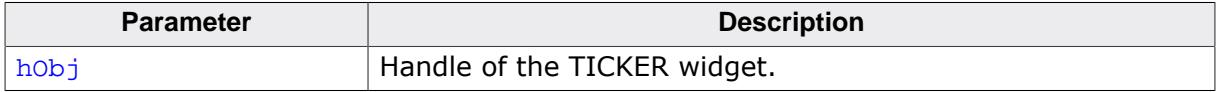

### **Return value**

Alignment of the text.

# **6.2.33.5.1.16 TICKER\_GetTextColor()**

### <span id="page-2482-0"></span>**Description**

Returns the text color of the given TICKER widget.

## **Prototype**

GUI\_COLOR [TICKER\\_GetTextColor](#page-2482-0)(TICKER\_Handle hObj);

#### **Parameters**

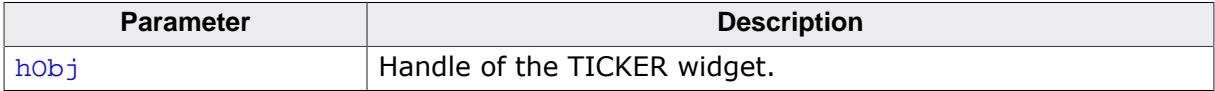

#### **Return value**

Text color of the given TICKER widget.

# **6.2.33.5.1.17 TICKER\_GetFrameColor()**

### <span id="page-2483-0"></span>**Description**

Returns the frame color used for framed fonts of the given TICKER widget.

# **Prototype**

GUI\_COLOR [TICKER\\_GetFrameColor\(](#page-2483-0)TICKER\_Handle hObj);

#### **Parameters**

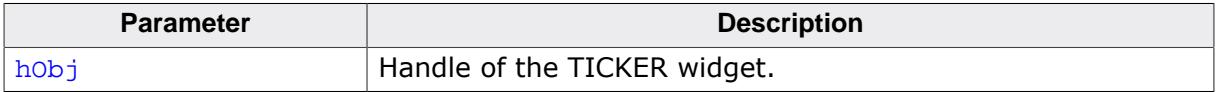

### **Return value**

Frame color of the given TICKER widget.
## **6.2.33.5.1.18 TICKER\_GetUserData()**

### **Description**

Prototype explained at the beginning of the chapter as <WIDGET>[\\_GetUserData\(\)](#page-1122-0) on page 1123.

## **6.2.33.5.1.19 TICKER\_SetBkColor()**

### <span id="page-2485-0"></span>**Description**

Sets the background color of the TICKER widget.

### **Prototype**

```
void TICKER_SetBkColor(TICKER_Handle hObj,
                       GUI_COLOR Color);
```
### **Parameters**

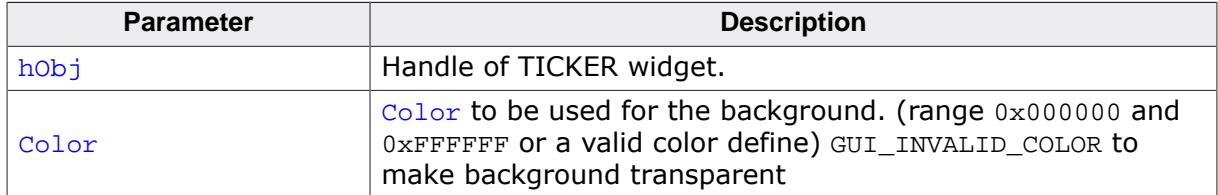

### **Additional information**

The background of this widget can either be filled with any available color or transparent. If a valid RGB color is specified, the background is filled with the color, otherwise the background (typically the content of the parent window) is visible. If the background is transparent, the widget is treated as transparent window, otherwise as non-transparent window. Note that using a background color allows more efficient (faster) rendering.

# **6.2.33.5.1.20 TICKER\_SetConsecutive()**

### <span id="page-2486-0"></span>**Description**

Sets the background color of the TICKER widget.

### **Prototype**

```
void TICKER_SetConsecutive(TICKER_Handle hObj,
                        int OnOff);
```
### **Parameters**

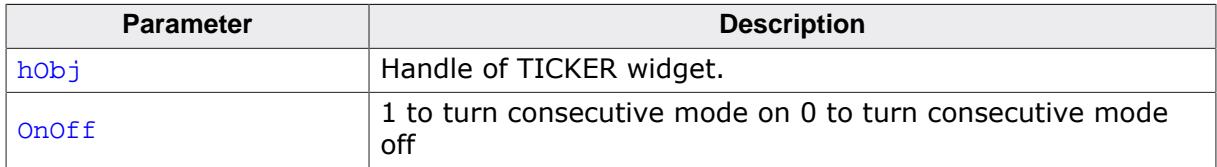

### **Additional information**

This functiuon has only an effect when the widget is in continous mode.

# **6.2.33.5.1.21 TICKER\_SetContinuousMode()**

### <span id="page-2487-0"></span>**Description**

Used to set widget into continous mode.

### **Prototype**

void [TICKER\\_SetContinuousMode](#page-2487-0)(TICKER\_Handle hObj);

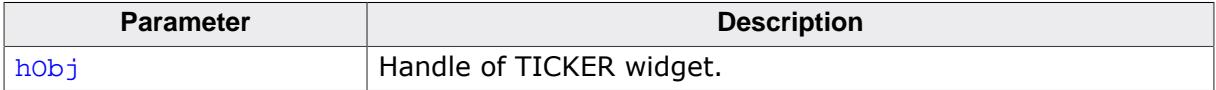

# **6.2.33.5.1.22 TICKER\_SetCurrentItemIndex()**

### <span id="page-2488-0"></span>**Description**

Sets the current item being display at first.

### **Prototype**

```
void TICKER_SetCurrentItemIndex(TICKER_Handle hObj,
                            U32 ItemIndex);
```
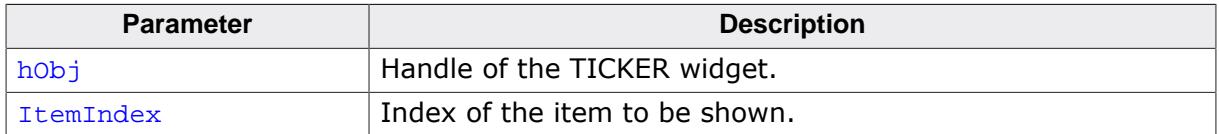

# **Description**

<span id="page-2489-0"></span>**6.2.33.5.1.23 TICKER\_SetDefaultAnimDist()**

Sets the default distance used for TICKER widget animation.

#### **Prototype**

void [TICKER\\_SetDefaultAnimDist\(](#page-2489-0)U16 AnimDist);

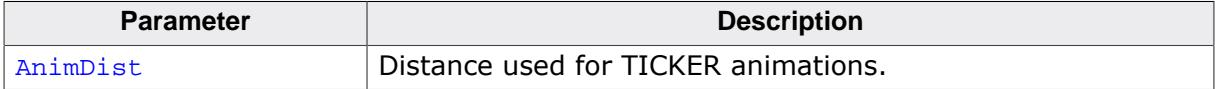

# **6.2.33.5.1.24 TICKER\_SetDefaultAnimPeriod()**

### <span id="page-2490-0"></span>**Description**

Sets the default period used for TICKER widget animation.

### **Prototype**

void [TICKER\\_SetDefaultAnimPeriod\(](#page-2490-0)int AnimPeriod);

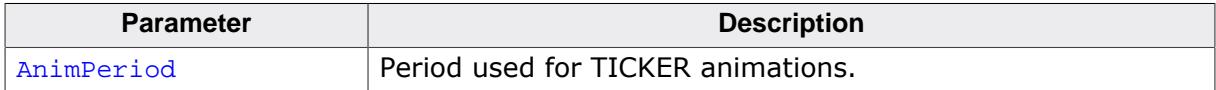

# **6.2.33.5.1.25 TICKER\_SetDefaultBkColor()**

### <span id="page-2491-0"></span>**Description**

Sets the default background color used for TICKER widgets.

### **Prototype**

void [TICKER\\_SetDefaultBkColor](#page-2491-0)(GUI\_COLOR Color);

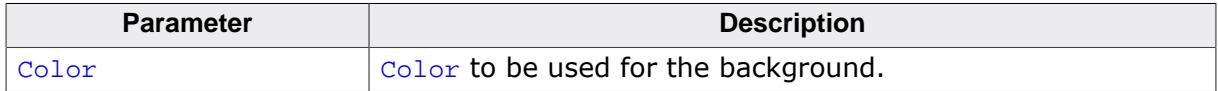

# **6.2.33.5.1.26 TICKER\_SetDefaultDist()**

#### <span id="page-2492-0"></span>**Description**

Sets the default distance between two TICKER text items.

#### **Prototype**

void [TICKER\\_SetDefaultDist](#page-2492-0)(U16 Dist);

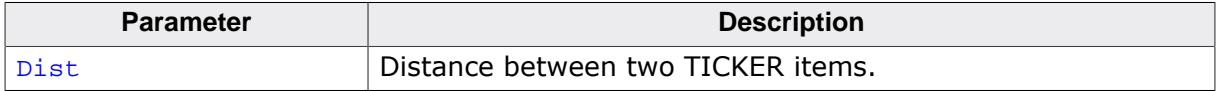

# **6.2.33.5.1.27 TICKER\_SetDefaultFont()**

#### <span id="page-2493-0"></span>**Description**

Sets the default font used for TICKER widgets.

#### **Prototype**

void [TICKER\\_SetDefaultFont](#page-2493-0)(const GUI\_FONT \* pFont);

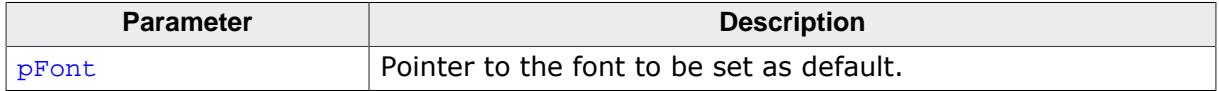

# **6.2.33.5.1.28 TICKER\_SetDefaultFrameColor()**

### <span id="page-2494-0"></span>**Description**

Sets the default frame color used for framed fonts.

### **Prototype**

void [TICKER\\_SetDefaultFrameColor\(](#page-2494-0)GUI\_COLOR Color);

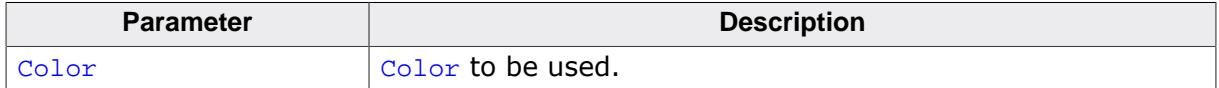

# **6.2.33.5.1.29 TICKER\_SetDefaultTextColor()**

### <span id="page-2495-0"></span>**Description**

Sets the default text color used for TICKER widgets.

### **Prototype**

void [TICKER\\_SetDefaultTextColor](#page-2495-0)(GUI\_COLOR Color);

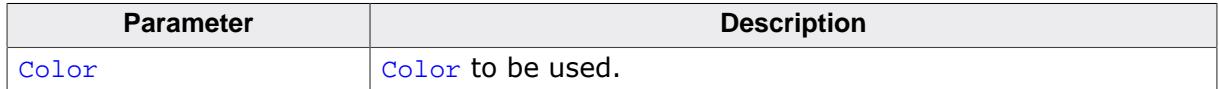

# **6.2.33.5.1.30 TICKER\_SetFont()**

### <span id="page-2496-0"></span>**Description**

Sets the font to be used for a specified TICKER widget.

### **Prototype**

void [TICKER\\_SetFont](#page-2496-0)( TICKER\_Handle hObj, const GUI\_FONT  $*$  pFont);

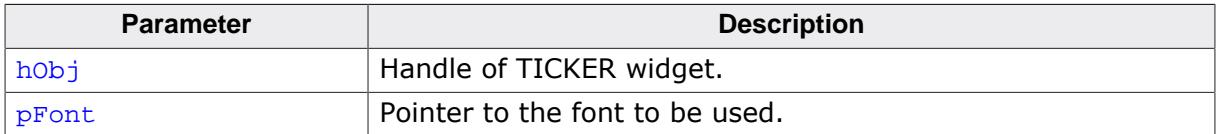

# **6.2.33.5.1.31 TICKER\_SetFrameColor()**

### <span id="page-2497-0"></span>**Description**

Sets the frame color for fonts of a specified TICKER widget.

### **Prototype**

```
void TICKER_SetFrameColor(TICKER_Handle hObj,
                         GUI_COLOR Color);
```
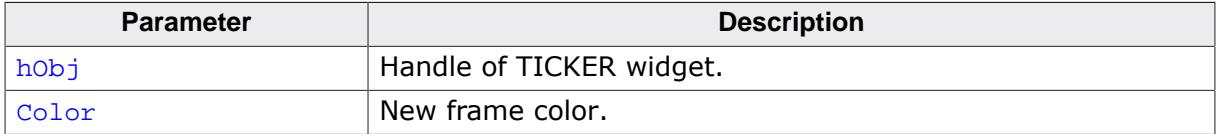

# **6.2.33.5.1.32 TICKER\_SetItemDist()**

#### <span id="page-2498-0"></span>**Description**

Sets the distance between two items

### **Prototype**

void [TICKER\\_SetItemDist](#page-2498-0)(TICKER\_Handle hObj, int Dist);

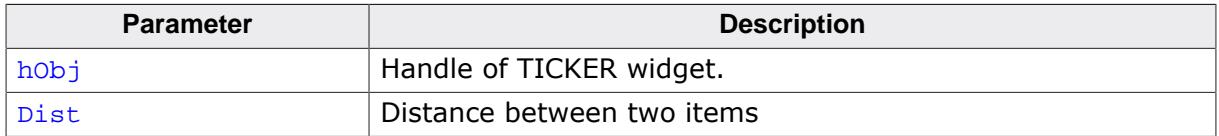

# **6.2.33.5.1.33 TICKER\_SetItems()**

### <span id="page-2499-0"></span>**Description**

Sets the text to be used for a specified TICKER widget.

### **Prototype**

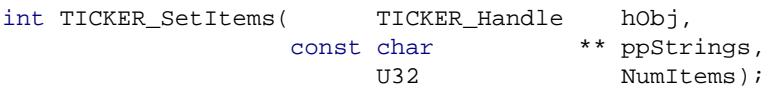

### **Parameters**

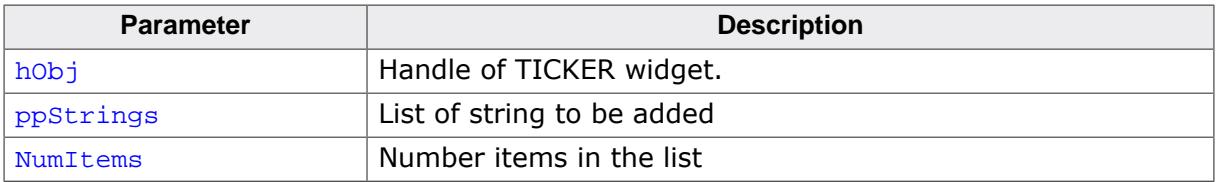

### **Return value**

0 on success<br>1 on error.

on error.

# **6.2.33.5.1.34 TICKER\_SetItemText()**

### <span id="page-2500-0"></span>**Description**

Sets the text to be used for a specified TICKER widget.

### **Prototype**

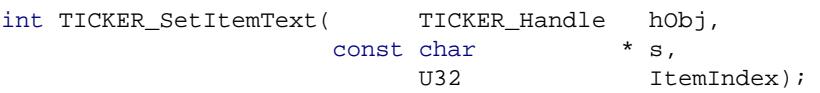

### **Parameters**

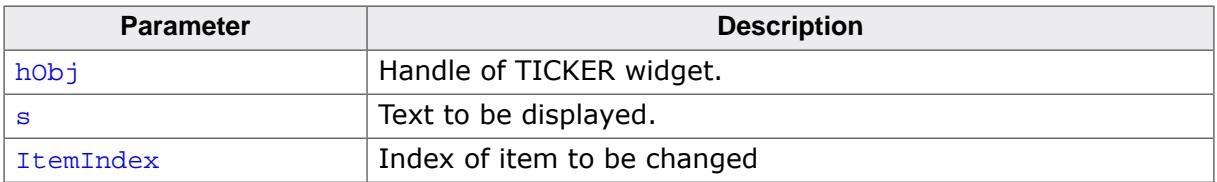

#### **Return value**

0 on success<br>1 on error.

on error.

## **6.2.33.5.1.35 TICKER\_SetMovement()**

### <span id="page-2501-0"></span>**Description**

Sets movement properties of the TICKER widget.

### **Prototype**

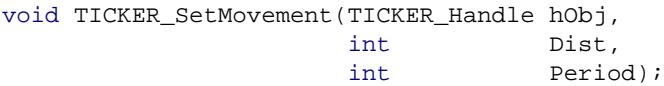

### **Parameters**

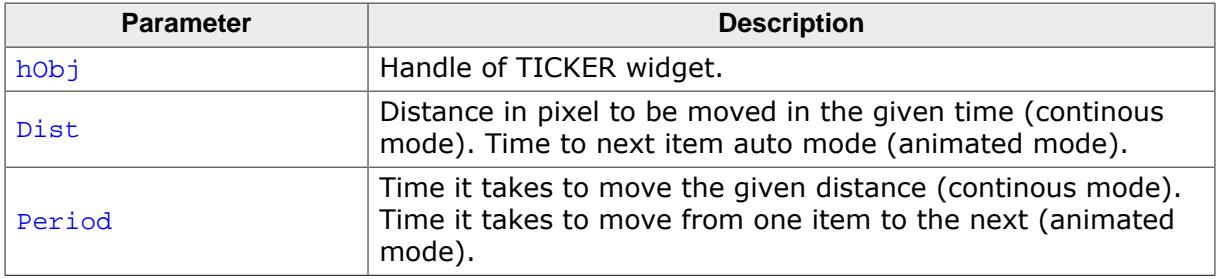

### **Additional information**

If animated mode is used only the scond parameter "Period" is used. In continous mode both are used.

Restarts ongoing animation.

# **6.2.33.5.1.36 TICKER\_SetTextAlign()**

### <span id="page-2502-0"></span>**Description**

Sets the text alignment of a specified TICKER widget.

### **Prototype**

```
void TICKER_SetTextAlign(TICKER_Handle hObj,
                      int Align);
```
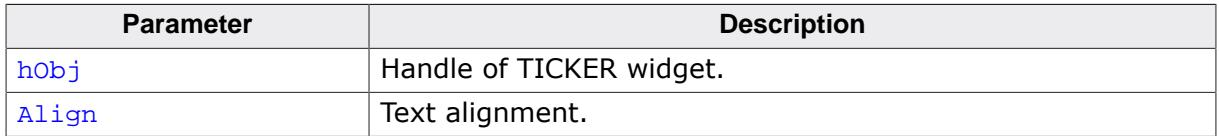

# **6.2.33.5.1.37 TICKER\_SetTextColor()**

### <span id="page-2503-0"></span>**Description**

Sets the text color of a specified TICKER widget.

### **Prototype**

```
void TICKER_SetTextColor(TICKER_Handle hObj,
                       GUI_COLOR Color);
```
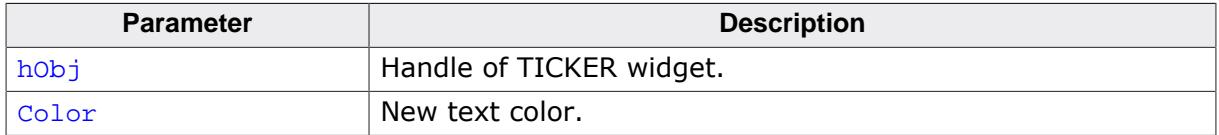

## **6.2.33.5.1.38 TICKER\_SetWrapMode()**

### <span id="page-2504-0"></span>**Description**

Sets the wrapping mode of the TICKER widget.

### **Prototype**

```
void TICKER_SetWrapMode(TICKER_Handle hObj,
                         GUI_WRAPMODE WrapMode);
```
### **Parameters**

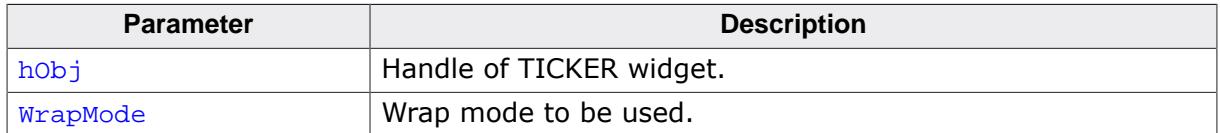

### **Additional information**

Affects only the animated mode.

# **6.2.33.5.1.39 TICKER\_Start()**

### <span id="page-2505-0"></span>**Description**

Starts the TICKER.

### **Prototype**

void [TICKER\\_Start\(](#page-2505-0)TICKER\_Handle hObj);

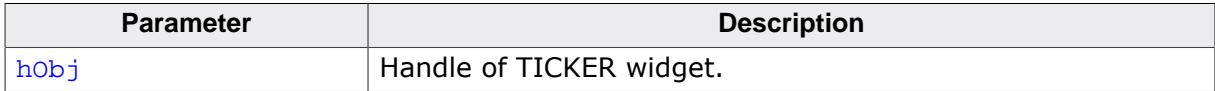

# **6.2.33.5.1.40 TICKER\_Stop()**

### <span id="page-2506-0"></span>**Description**

Stops the TICKER.

### **Prototype**

void [TICKER\\_Stop](#page-2506-0)(TICKER\_Handle hObj);

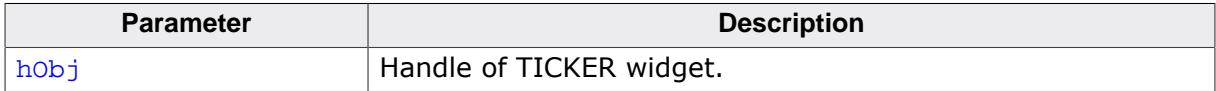

## **6.2.33.5.1.41 TICKER\_SetUserData()**

#### **Description**

Prototype explained at the beginning of the chapter as <WIDGET>[\\_SetUserData\(\)](#page-1123-0) on page 1124.

### **6.2.33.5.2 Defines**

### **6.2.33.5.2.1 TICKER flags**

### **Description**

TICKER flags used by the TICKER widget. These flags are used to configure the TICKER Widget.

### **Definition**

#define TICKER\_CF\_VCENTER GUI\_TA\_VCENTER #define TICKER\_CF\_TOP GUI\_TA\_TOP #define TICKER\_CF\_BOTTOM GUI\_TA\_BOTTOM #define TICKER\_DIR\_HORIZONTAL (0) #define TICKER\_DIR\_VERTICAL (1)

### **Symbols**

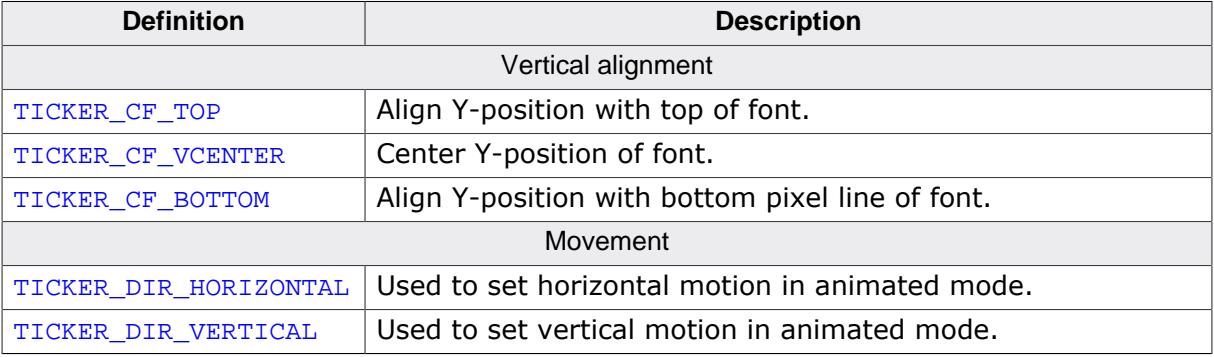

# **6.2.34 TREEVIEW: Treeview widget**

A TREEVIEW widget can be used to show a hierarchical view of information like files in a directory or items of an index, whereas each item can be a node or a leaf. Each node can have a number of sub items and can be closed or opened.

A node consists of a button image, which shows a plus sign in closed state or a minus sign in open state, two item images (one for closed and one for open state) and the item text. Pressing the button image or double clicking the item image toggles the state (open or closed) of the node.

A leaf consists of an item image and the item text. The current selection can be marked by highlighting the item text or by highlighting the whole row. All items of a tree are joined by lines per default.

#### **Note**

All TREEVIEW-related routines are located in the file(s)  $TREEVIEW * c, TREEVIEW * h.$ All identifiers are prefixed TREEVIEW.

The table below shows the appearances of the TREEVIEW widget:

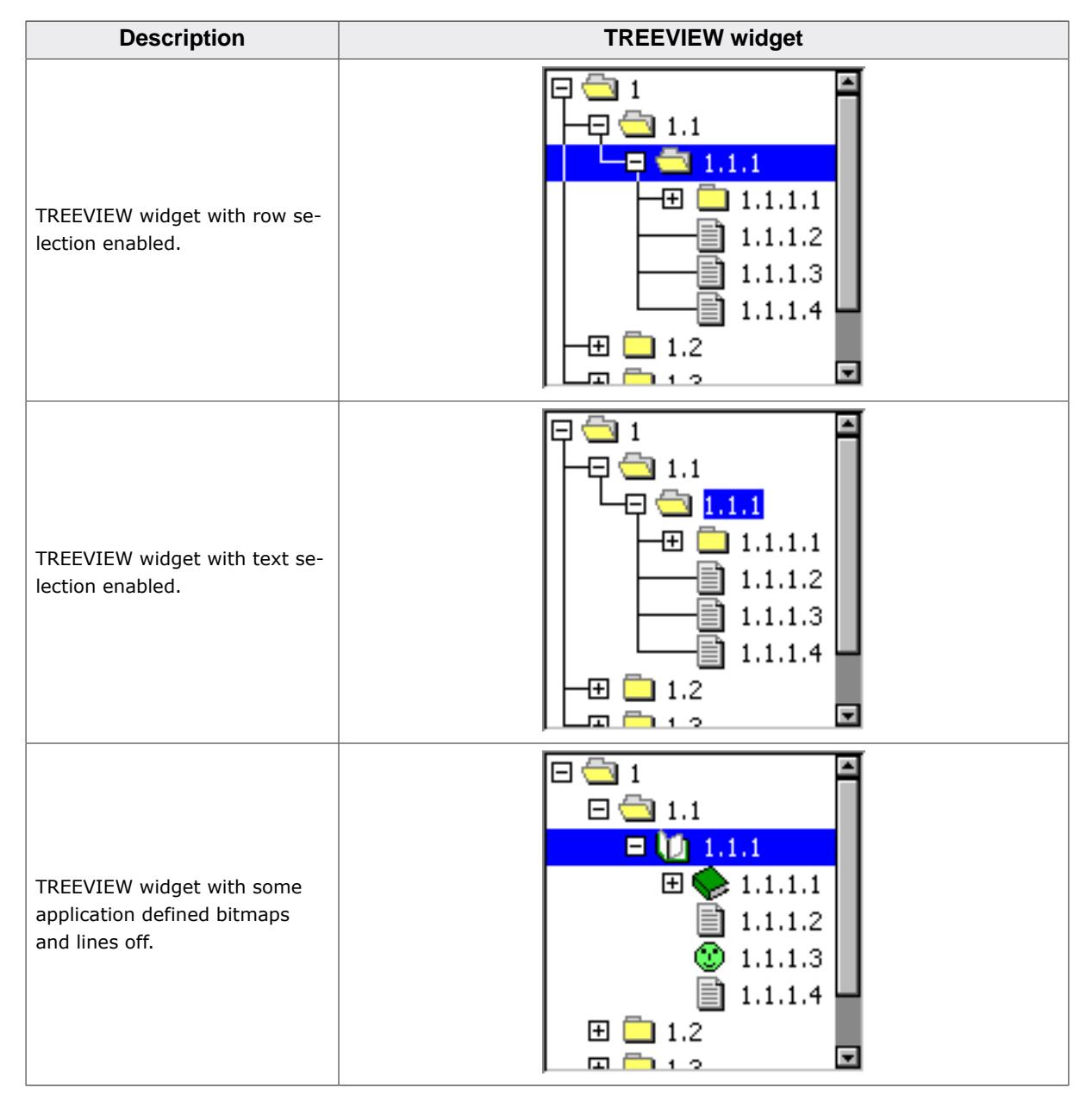

# **6.2.34.1 Description of terms**

### **Item**

This means a TREEVIEW item which can be a leaf or a node.

### **Leaf**

A leaf is a TREEVIEW item which is not able to have any children. It is represented by the leaf bitmap and the item text.

### **Node**

A node is a TREEVIEW item which is able to have children. It is represented by the button bitmap, the node bitmap and the item text. The state of the node can be toggled by pressing the button bitmap or by double clicking the node bitmap or the selected area of the item. In open state the children are visible below the node at the next level of indentation.

### **Button bitmap**

This means the bitmap visible at nodes which can be pressed to toggle the state of the node.

### **Item bitmap**

Left beside the item text the item bitmap is shown. Which bitmap is shown depends in the item (leaf or node) and in case of a node it also depends on the state, collapsed or expanded.

### **Expanded state**

In expanded state the children of a node are visible and the minus sign is shown in the button bitmap.

### **Collapsed state**

In collapsed state the children of a node are hidden and the plus sign is shown in the button bitmap.

### **Joining lines**

Lines which are used to connect the items of a tree. The lines connect the button bit- maps of the nodes and the item bitmaps of the leafs according to the hierarchy of the tree.

# **6.2.34.2 Configuration options**

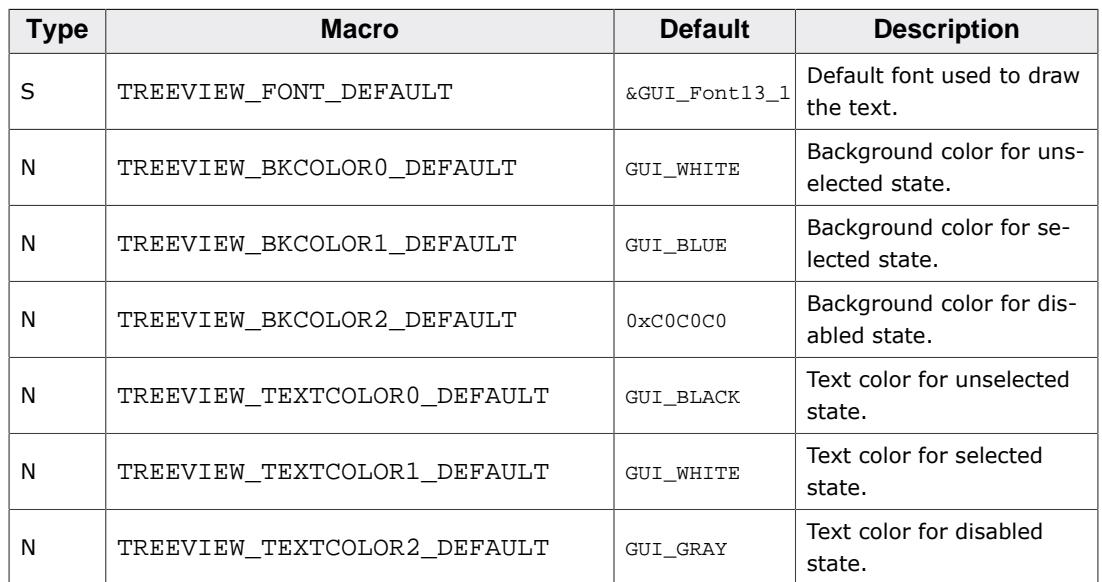

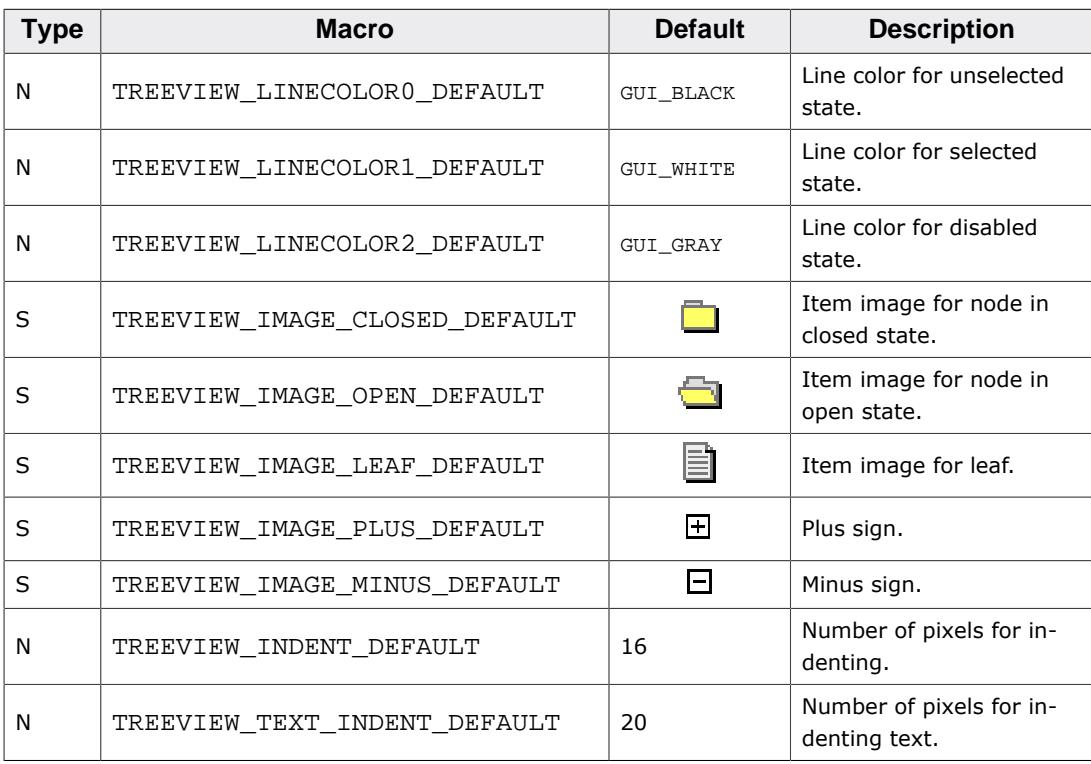

# **6.2.34.3 Predefined IDs**

The following symbols define IDs which may be used to make TREEVIEW widgets distinguishable from creation.

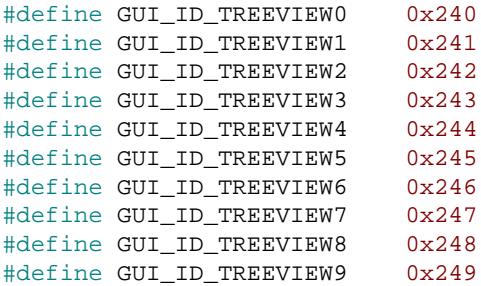

# **6.2.34.4 Notification codes**

The following events are sent from a treeview widget to its parent window as part of a WM\_NOTIFY\_PARENT message:

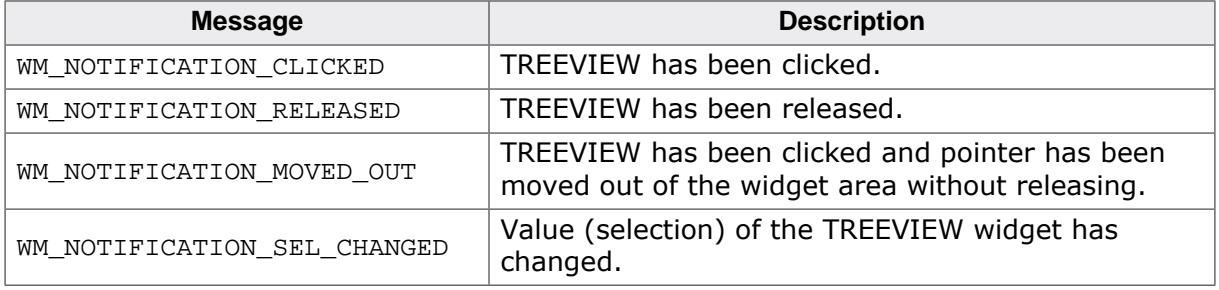

# **6.2.34.5 Keyboard reaction**

The widget reacts to the following keys if it has the input focus:

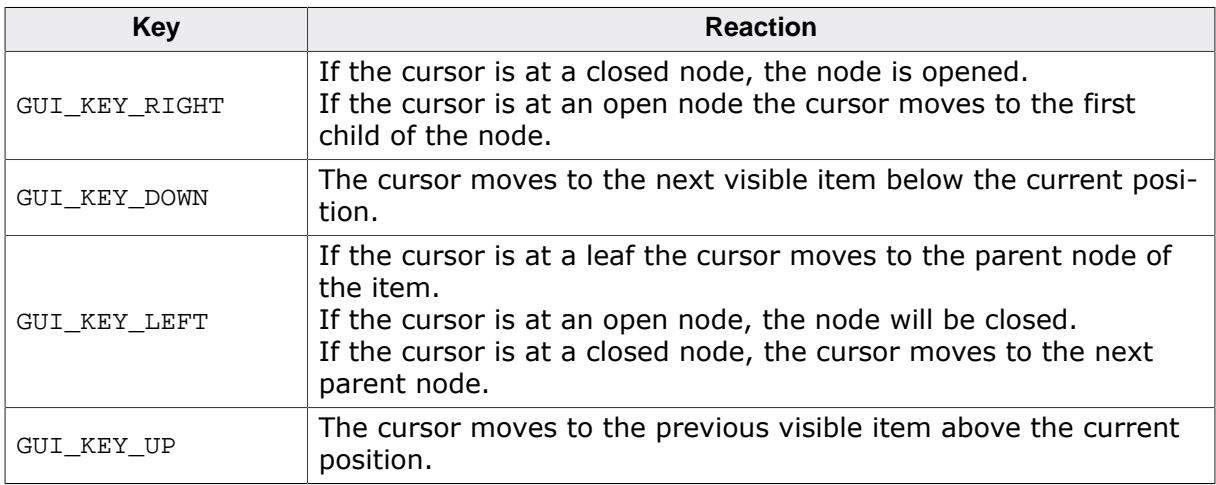

# **6.2.34.6 TREEVIEW API**

The table below lists the available TREEVIEW-related routines of emWin in alphabetical order. Detailed descriptions of the routines follow.

### **Functions**

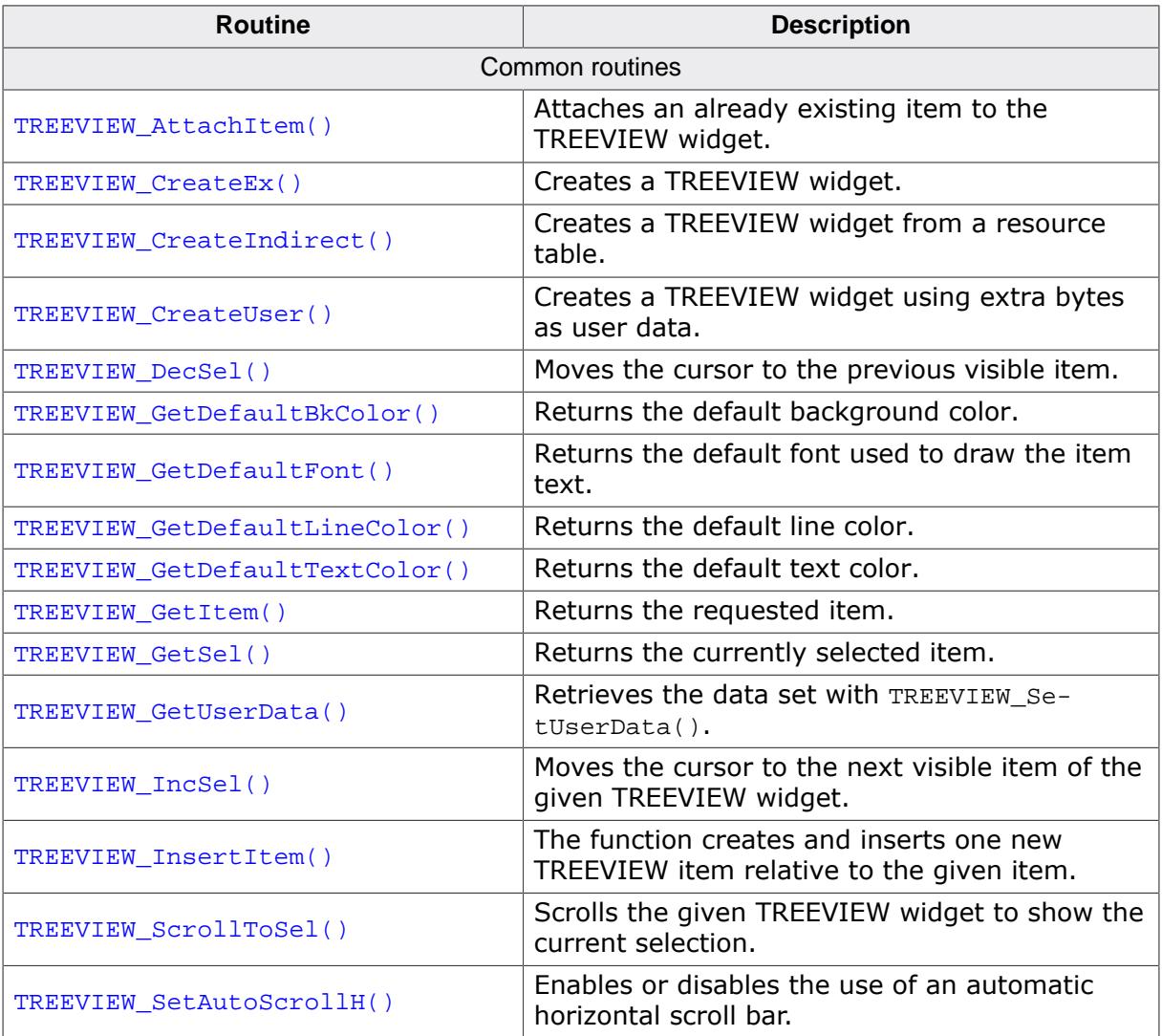

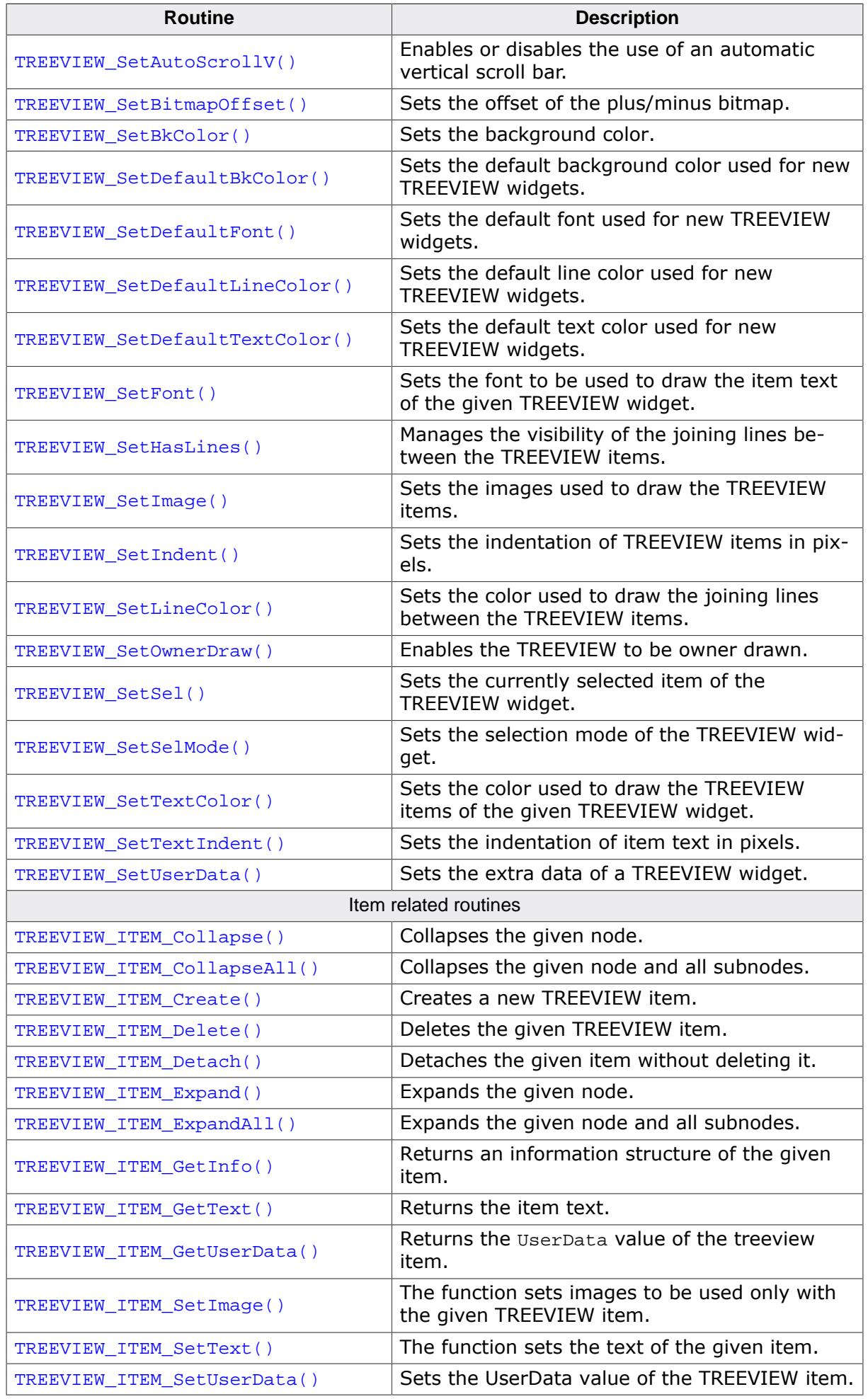

### **Data structures**

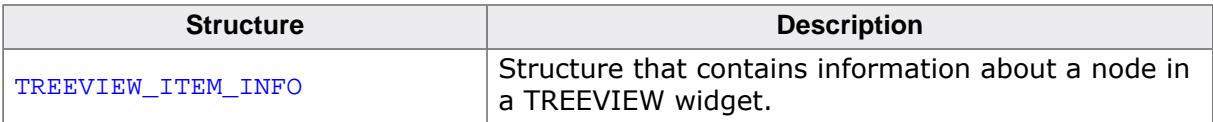

# **Defines**

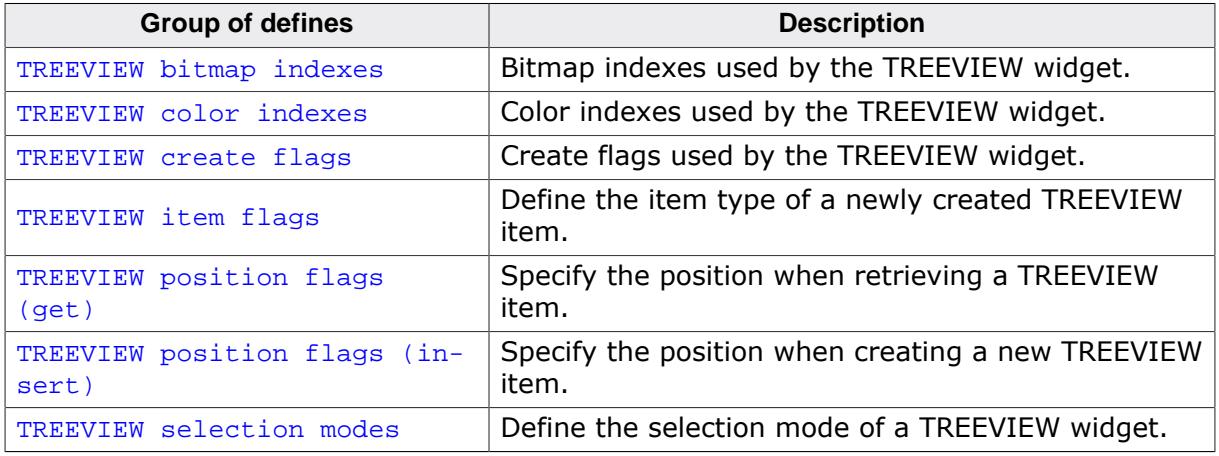

#### **6.2.34.6.1 Common routines**

### **6.2.34.6.1.1 TREEVIEW\_AttachItem()**

### <span id="page-2515-0"></span>**Description**

Attaches an already existing item to the TREEVIEW widget.

### **Prototype**

int [TREEVIEW\\_AttachItem](#page-2515-0)(TREEVIEW\_Handle hObj, TREEVIEW\_ITEM\_Handle hItem, TREEVIEW\_ITEM\_Handle hItemAt, int Position);

### **Parameters**

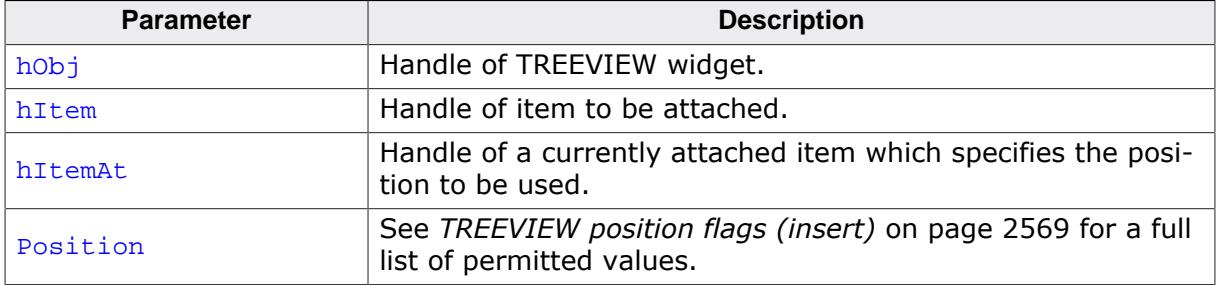

#### **Return value**

0 on success

1 on error.

### **Additional information**

The function can be used for attaching a single item as well as for attaching a complete tree. Note that in case of attaching a tree, the root item of the tree needs to be passed as hItem. If attaching the first item to an empty treeview the parameters hItem and Position should be 0.

## **6.2.34.6.1.2 TREEVIEW\_CreateEx()**

### <span id="page-2516-0"></span>**Description**

Creates a TREEVIEW widget of a specified size at a specified location.

### **Prototype**

```
 TREEVIEW_CreateEx(int
int y0,
                     int xSize,
                    int ySize,
                    WM HWIN hParent,
                     int WinFlags,
                     int ExFlags,
                     int Id);
```
### **Parameters**

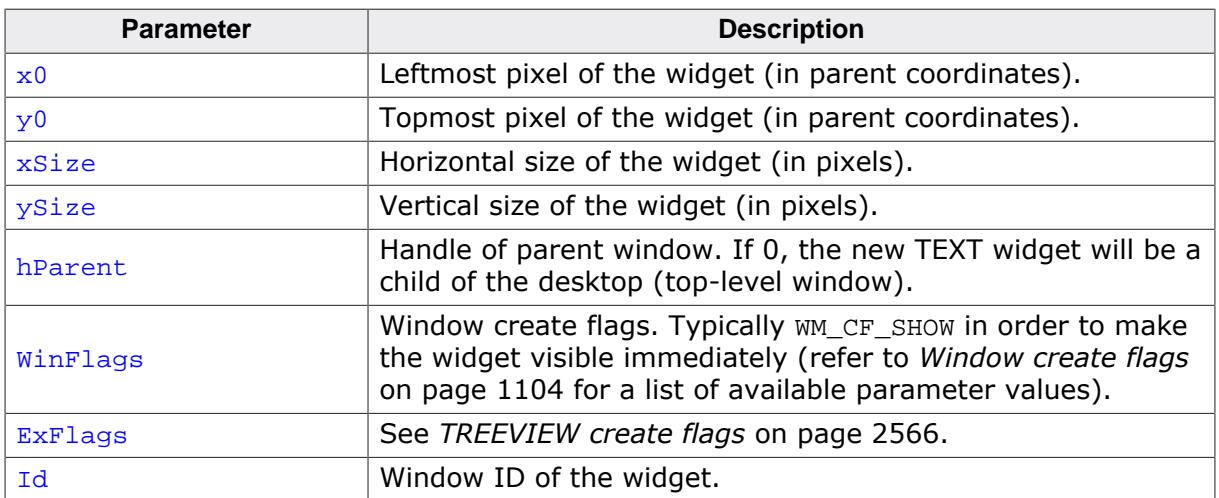

### **Return value**

Handle of the created widget. 0, if the function fails.

### **Additional information**

The values of parameter ExFlags can be OR-combined.

### **6.2.34.6.1.3 TREEVIEW\_CreateIndirect()**

### <span id="page-2517-0"></span>**Description**

The prototype of this function is explained at the beginning of this chapter. Details can be found in the description of the function <WIDGET>[\\_CreateIndirect\(\)](#page-1118-0) on page 1119. The element Para of the according GUI\_WIDGET\_CREATE\_INFO structure is not used. The element Flags is used according to the parameter ExFlags of the function [TREEVIEW\\_CreateEx\(\)](#page-2516-0).

# **6.2.34.6.1.4 TREEVIEW\_CreateUser()**

### <span id="page-2518-0"></span>**Description**

Prototype explained at the beginning of the chapter as <WIDGET>[\\_CreateUser\(\)](#page-1119-0) on page 1120. For a detailed description of the parameters the function [TREEVIEW\\_CreateEx\(\)](#page-2516-0) can be referred to.

# **6.2.34.6.1.5 TREEVIEW\_DecSel()**

<span id="page-2519-0"></span>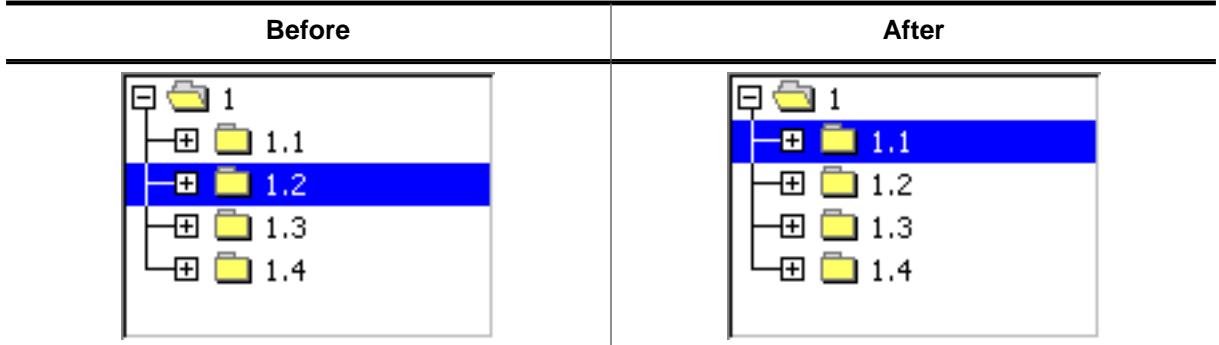

### **Description**

Moves the cursor to the previous visible item of the given TREEVIEW widget.

#### **Prototype**

void [TREEVIEW\\_DecSel\(](#page-2519-0)TREEVIEW\_Handle hObj);

#### **Parameters**

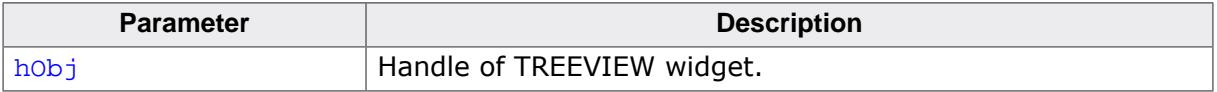

### **Additional information**

If there is no previous visible item the cursor remains on the current position.
# **6.2.34.6.1.6 TREEVIEW\_GetDefaultBkColor()**

# <span id="page-2520-0"></span>**Description**

Returns the default background color used for new TREEVIEW widgets.

# **Prototype**

GUI\_COLOR [TREEVIEW\\_GetDefaultBkColor](#page-2520-0)(int Index);

### **Parameters**

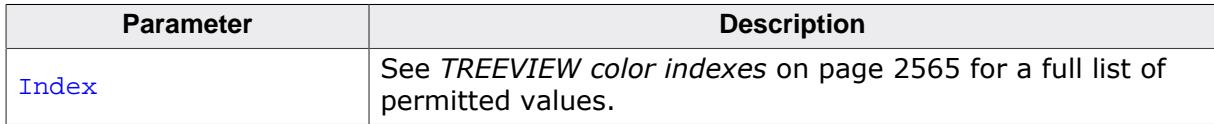

### **Return value**

Default background color used for new TREEVIEW widgets.

# **6.2.34.6.1.7 TREEVIEW\_GetDefaultFont()**

# <span id="page-2521-0"></span>**Description**

Returns the default font used to draw the item text of new TREEVIEW widgets.

# **Prototype**

GUI\_FONT \*[TREEVIEW\\_GetDefaultFont](#page-2521-0)(void);

### **Return value**

Default font used to draw the item text of new TREEVIEW widgets.

# **6.2.34.6.1.8 TREEVIEW\_GetDefaultLineColor()**

# <span id="page-2522-0"></span>**Description**

Returns the default color used to draw the joining lines of new TREEVIEW widgets.

# **Prototype**

GUI\_COLOR [TREEVIEW\\_GetDefaultLineColor](#page-2522-0)(int Index);

### **Parameters**

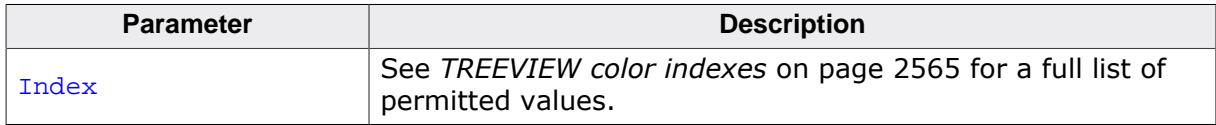

### **Return value**

Default color used to draw the joining lines of new treeview widgets.

# **6.2.34.6.1.9 TREEVIEW\_GetDefaultTextColor()**

# <span id="page-2523-0"></span>**Description**

Returns the default text color used to draw the item text of new TREEVIEW widgets.

# **Prototype**

GUI\_COLOR [TREEVIEW\\_GetDefaultTextColor](#page-2523-0)(int Index);

### **Parameters**

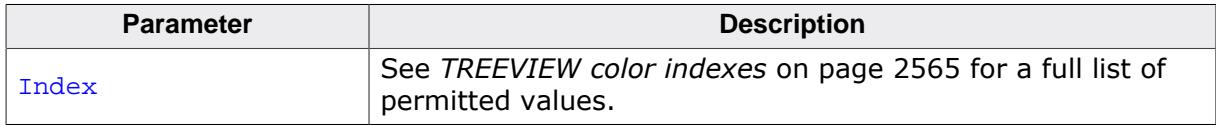

# **Return value**

Default text color used to draw the item text of new TREEVIEW widgets.

# **6.2.34.6.1.10 TREEVIEW\_GetItem()**

### <span id="page-2524-0"></span>**Description**

Returns the handle of the requested treeview item.

### **Prototype**

```
TREEVIEW_ITEM_Handle TREEVIEW_GetItem(TREEVIEW_Handle hObj,
                               TREEVIEW_ITEM_Handle hItem,
                              int Flags);
```
### **Parameters**

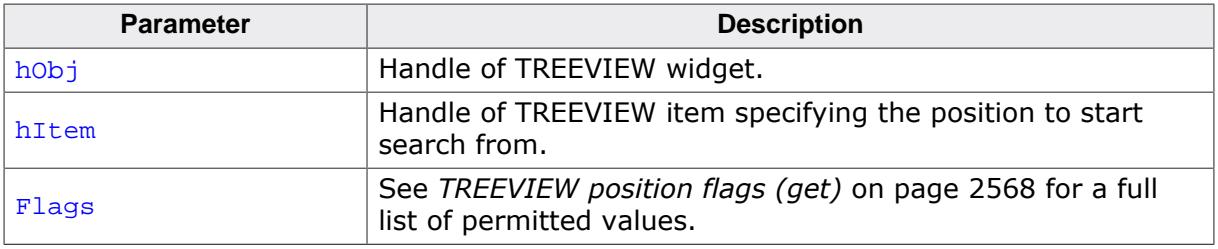

### **Return value**

Handle of the requested TREEVIEW item on success, otherwise 0.

# **Example**

The picture shows a TREEVIEW widget with several items. The following shows how parameter Flags can be used for getting TREEVIEW items relative to parameter hItem:

- TREEVIEW GET NEXT SIBLING The next sibling of 1.1 is 1.2.
- TREEVIEW\_GET\_PREV\_SIBLING The previous sibling of 1.2 is 1.1.
- TREEVIEW\_GET\_FIRST\_CHILD The first child item of 1.1.1 is 1.1.1.1.
- TREEVIEW\_GET\_PARENT The parent item of 1.1 is 1.

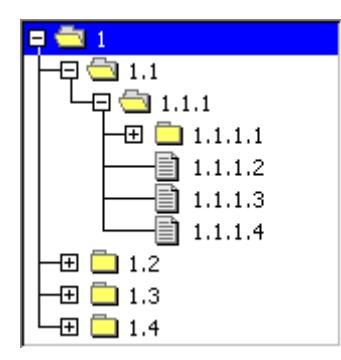

To get the first item when no item is known the TREEVIEW\_GET\_FIRST and TREEVIEW\_GET\_LAST flags are used. In this case hItem is 0. If the requested item does not exist, the function returns 0.

# **6.2.34.6.1.11 TREEVIEW\_GetSel()**

### <span id="page-2525-0"></span>**Description**

Returns the handle of the currently selected TREEVIEW item.

### **Prototype**

TREEVIEW\_ITEM\_Handle [TREEVIEW\\_GetSel](#page-2525-0)(TREEVIEW\_Handle hObj);

#### **Parameters**

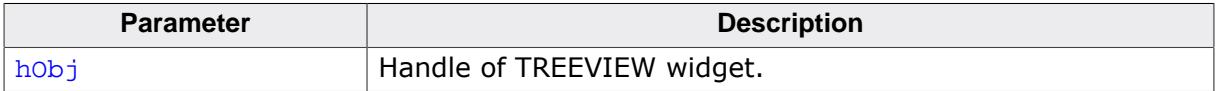

### **Return value**

Handle of the currently selected treeview item. If no item has been selected the return value is 0.

# **6.2.34.6.1.12 TREEVIEW\_GetUserData()**

### **Description**

Prototype explained at the beginning of the chapter as <WIDGET>[\\_GetUserData\(\)](#page-1122-0) on page 1123.

# **6.2.34.6.1.13 TREEVIEW\_IncSel()**

<span id="page-2527-0"></span>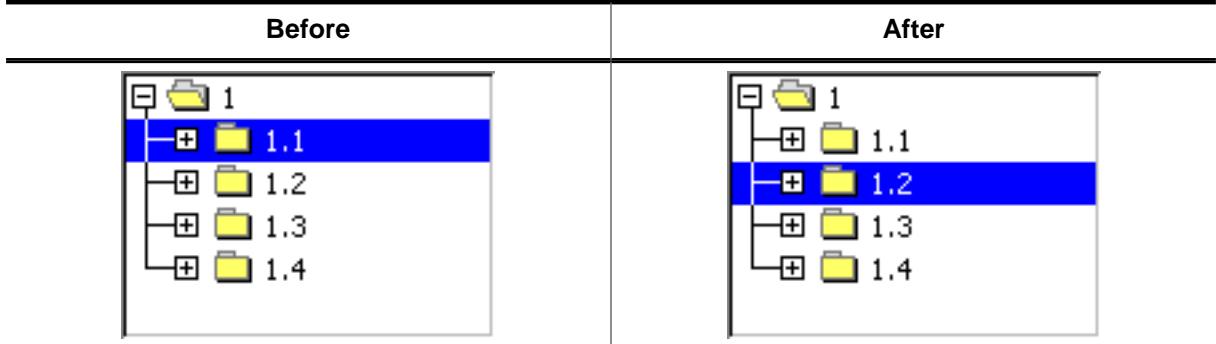

# **Description**

Moves the cursor to the next visible item of the given TREEVIEW widget.

### **Prototype**

void [TREEVIEW\\_IncSel\(](#page-2527-0)TREEVIEW\_Handle hObj);

#### **Parameters**

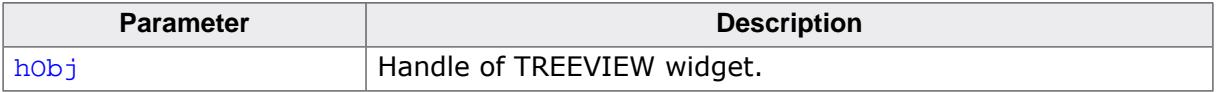

# **Additional information**

If there is no next visible item the cursor remains on the current position.

# **6.2.34.6.1.14 TREEVIEW\_InsertItem()**

<span id="page-2528-0"></span>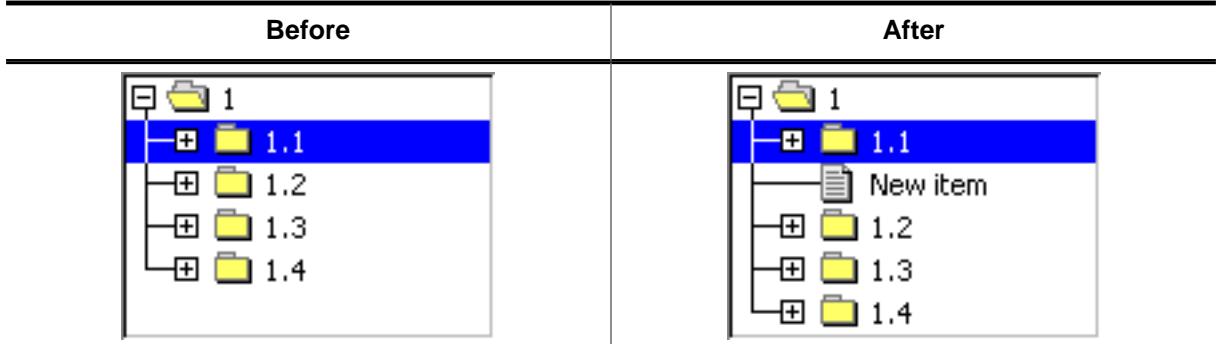

# **Description**

The function creates and inserts one new TREEVIEW item relative to the given item.

# **Prototype**

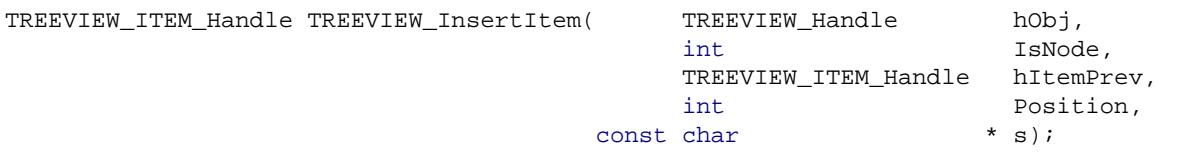

# **Parameters**

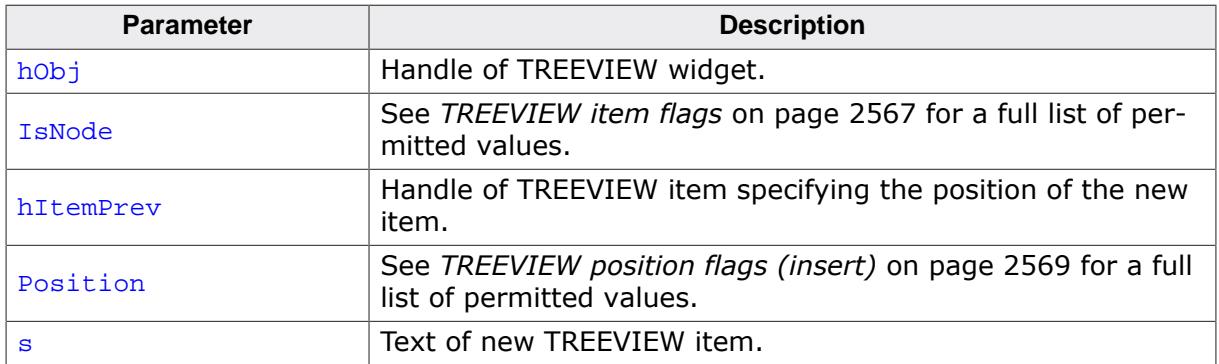

# **Return value**

Handle of the new item on success, otherwise 0.

# **6.2.34.6.1.15 TREEVIEW\_ScrollToSel()**

<span id="page-2529-0"></span>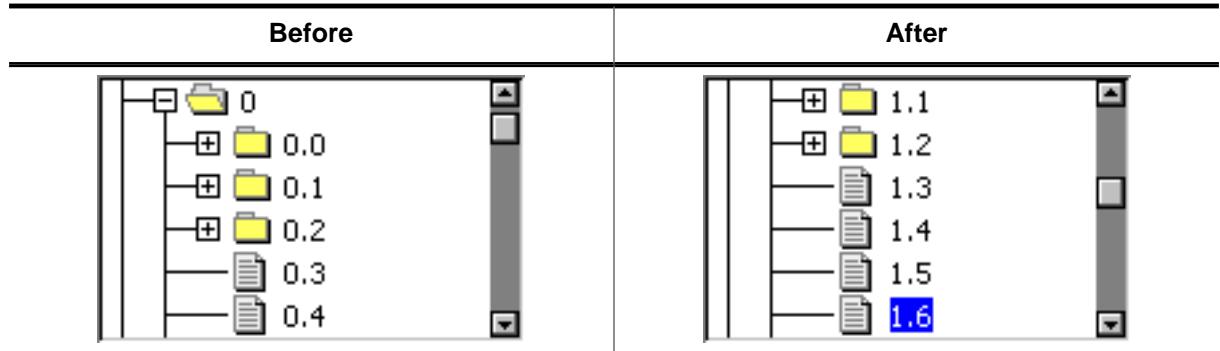

# **Description**

Scrolls the given TREEVIEW widget to show the current selection.

### **Prototype**

void [TREEVIEW\\_ScrollToSel\(](#page-2529-0)TREEVIEW\_Handle hObj);

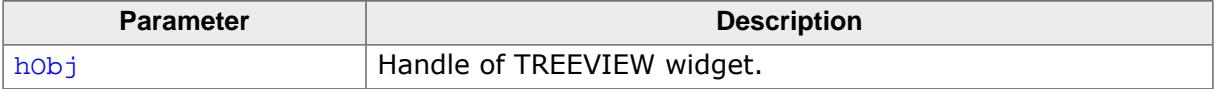

# **6.2.34.6.1.16 TREEVIEW\_SetAutoScrollH()**

<span id="page-2530-0"></span>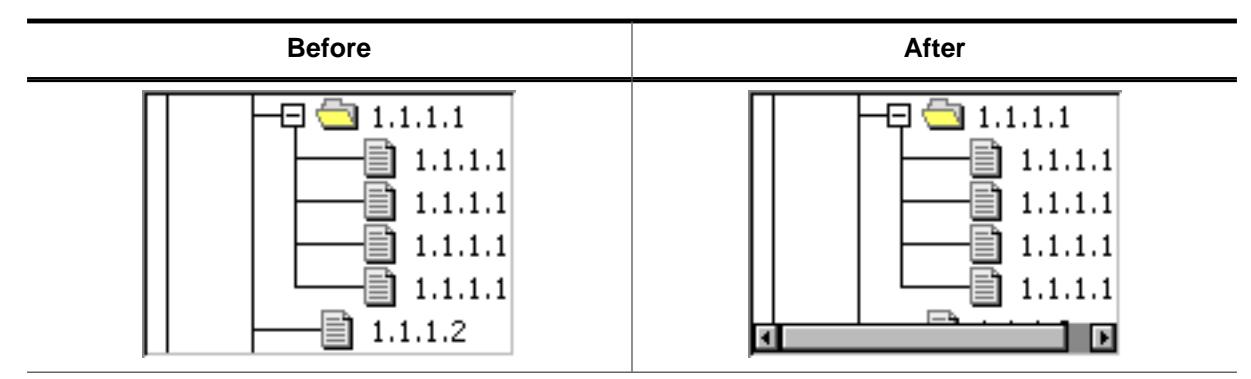

# **Description**

Enables or disables the use of an automatic horizontal scroll bar.

# **Prototype**

```
void TREEVIEW_SetAutoScrollH(TREEVIEW_Handle hObj,
                        int State);
```
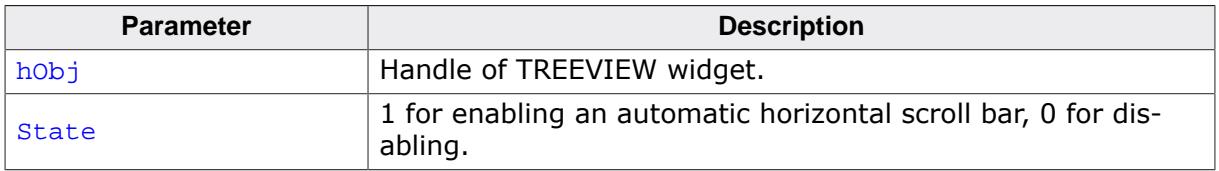

# **6.2.34.6.1.17 TREEVIEW\_SetAutoScrollV()**

<span id="page-2531-0"></span>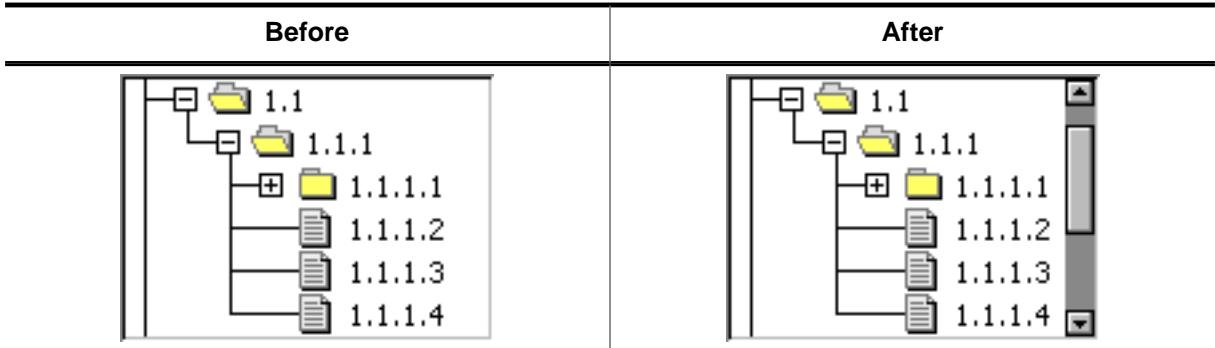

# **Description**

Enables or disables the use of an automatic vertical scroll bar.

### **Prototype**

```
void TREEVIEW_SetAutoScrollV(TREEVIEW_Handle hObj,
                                          State);
```
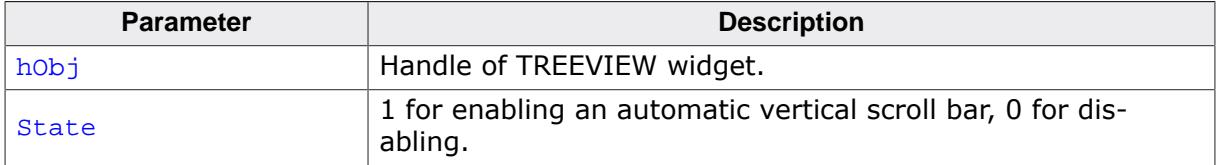

### **6.2.34.6.1.18 TREEVIEW\_SetBitmapOffset()**

<span id="page-2532-0"></span>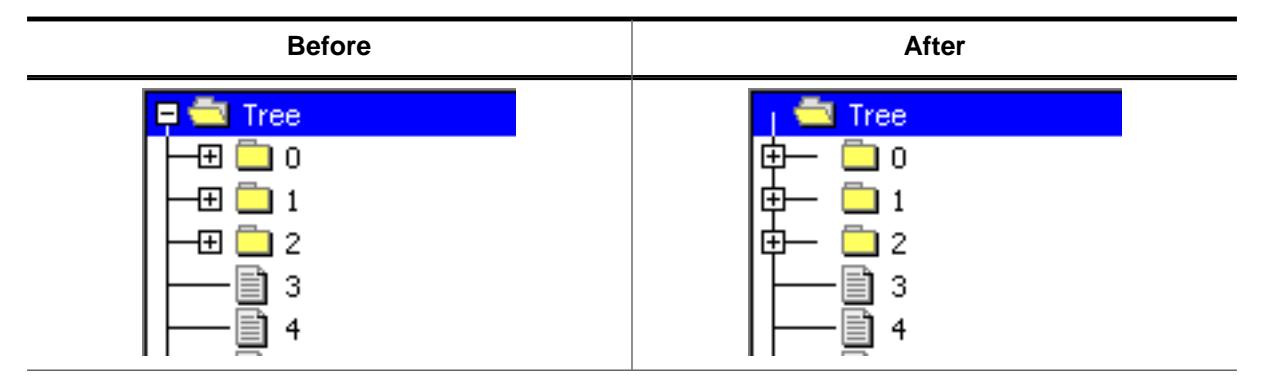

### **Description**

Sets the offset of the plus/minus bitmap.

### **Prototype**

void [TREEVIEW\\_SetBitmapOffset](#page-2532-0)(TREEVIEW\_Handle hObj,

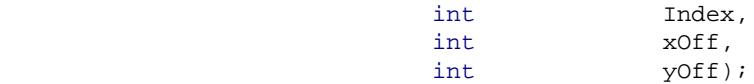

### **Parameters**

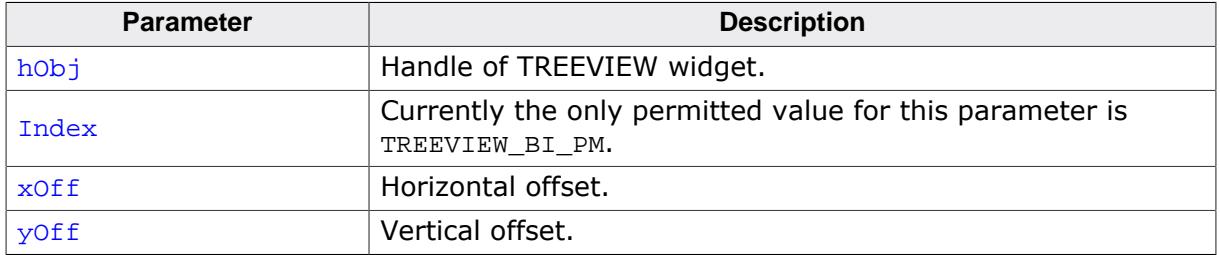

### **Additional information**

If  $x$ Off and  $y$ Off are set to 0 (default), the plus/minus bitmap is centered horizontally and vertically in the indentation space left of the actual item. The indentation space is related to the parent item (if exists) or to the left border of the widget. See "before / after" screenshots of the function [TREEVIEW\\_SetIndent\(\)](#page-2541-0).

# **6.2.34.6.1.19 TREEVIEW\_SetBkColor()**

<span id="page-2533-0"></span>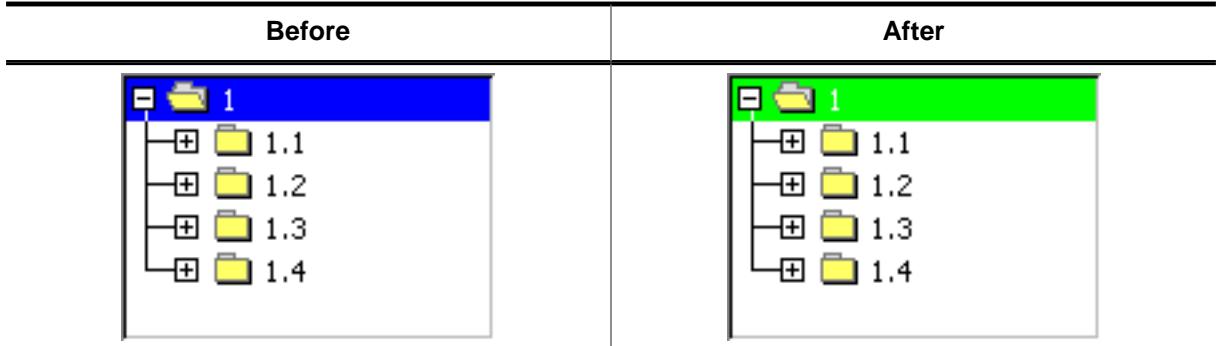

# **Description**

Sets the background color of the given TREEVIEW widget.

### **Prototype**

void [TREEVIEW\\_SetBkColor](#page-2533-0)(TREEVIEW\_Handle hObj,

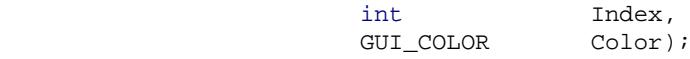

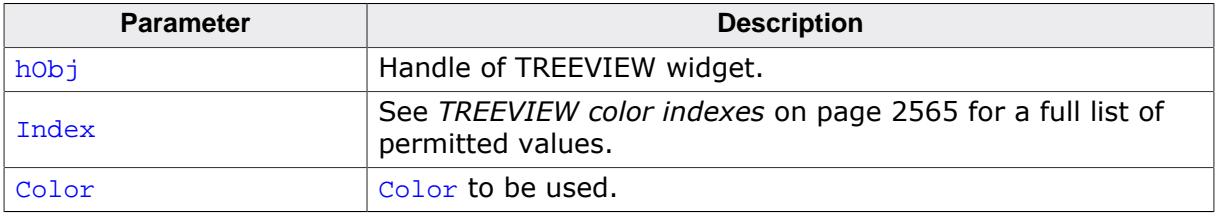

# **6.2.34.6.1.20 TREEVIEW\_SetDefaultBkColor()**

# <span id="page-2534-0"></span>**Description**

Sets the default background color used for new TREEVIEW widgets.

# **Prototype**

```
TREEVIEW_SetDefaultBkColor(int Index,
                           GUI_COLOR Color);
```
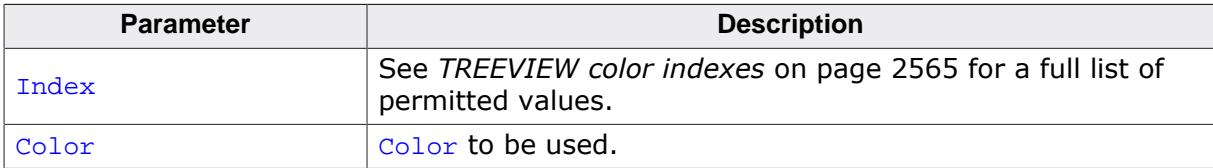

# **6.2.34.6.1.21 TREEVIEW\_SetDefaultFont()**

# <span id="page-2535-0"></span>**Description**

Sets the default font used for new TREEVIEW widgets.

# **Prototype**

void [TREEVIEW\\_SetDefaultFont](#page-2535-0)(const GUI\_FONT \* pFont);

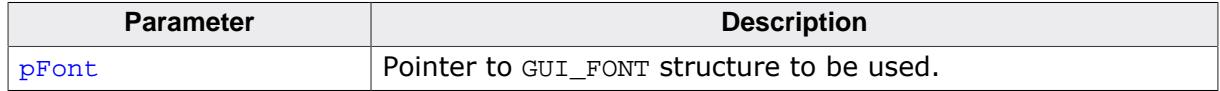

# **6.2.34.6.1.22 TREEVIEW\_SetDefaultLineColor()**

### <span id="page-2536-0"></span>**Description**

Sets the default line color used for new TREEVIEW widgets.

# **Prototype**

```
TREEVIEW_SetDefaultLineColor(int Index,
                             GUI_COLOR Color);
```
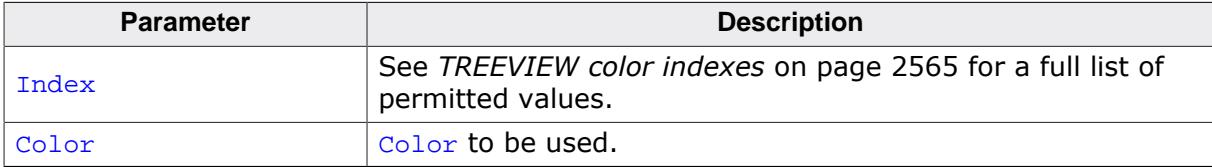

# **6.2.34.6.1.23 TREEVIEW\_SetDefaultTextColor()**

### <span id="page-2537-0"></span>**Description**

Sets the default text color used for new TREEVIEW widgets.

# **Prototype**

```
TREEVIEW_SetDefaultTextColor(int Index,
                             GUI_COLOR Color);
```
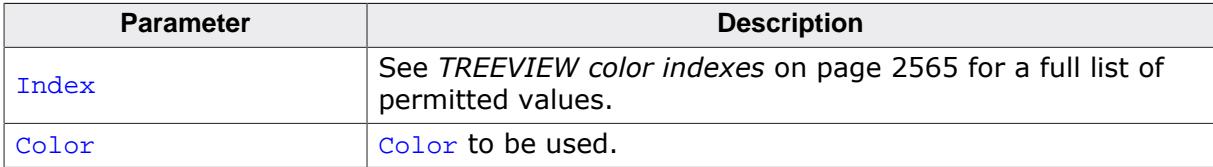

# **6.2.34.6.1.24 TREEVIEW\_SetFont()**

<span id="page-2538-0"></span>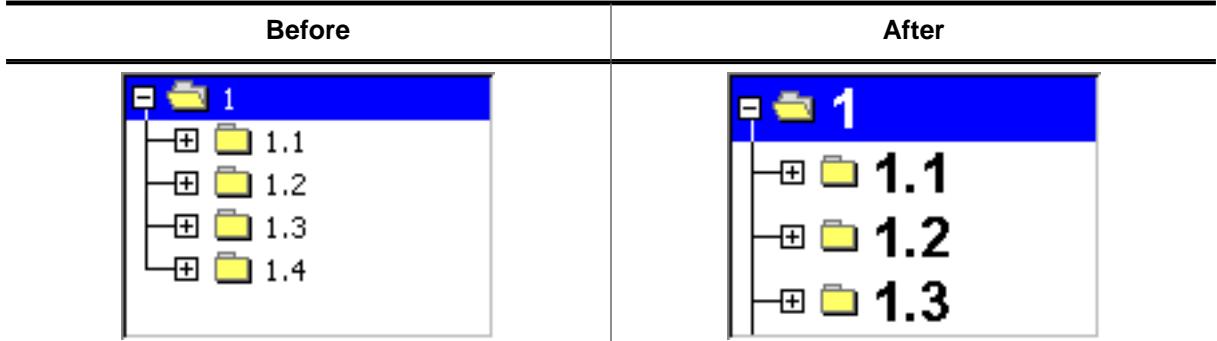

# **Description**

Sets the font to be used to draw the item text of the given TREEVIEW widget.

# **Prototype**

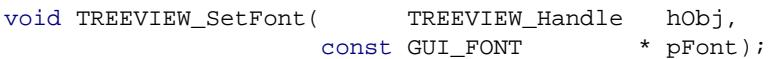

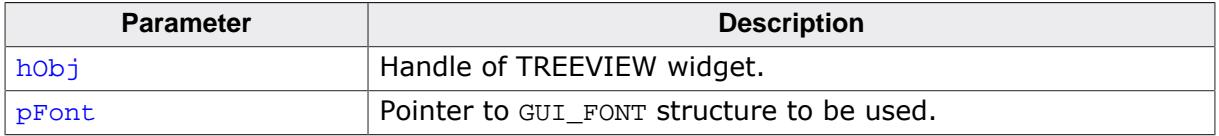

# **6.2.34.6.1.25 TREEVIEW\_SetHasLines()**

<span id="page-2539-0"></span>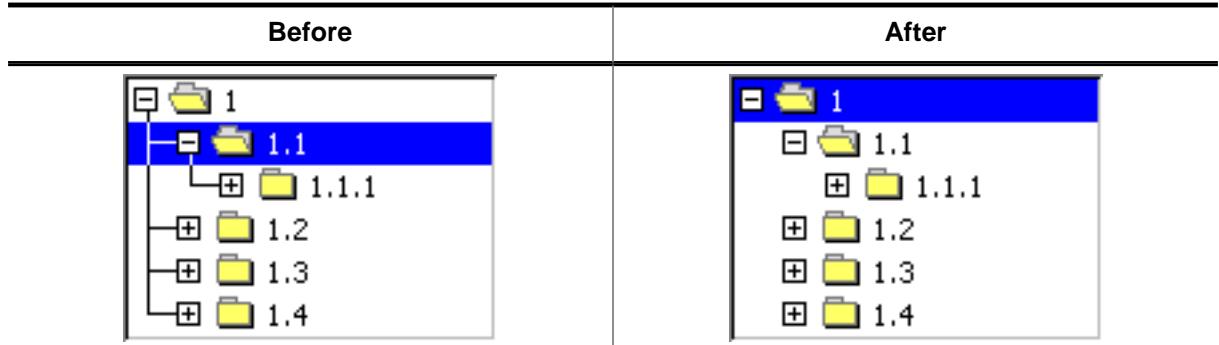

# **Description**

Manages the visibility of the joining lines between the TREEVIEW items.

# **Prototype**

```
TREEVIEW_SetHasLines(TREEVIEW_Handle hObj,<br>int State
                                             State);
```
# **Parameters**

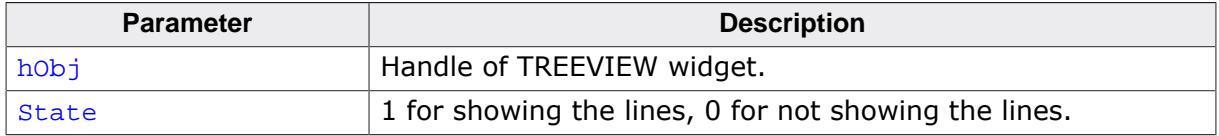

### **Additional information**

Per default the lines are shown.

# **6.2.34.6.1.26 TREEVIEW\_SetImage()**

<span id="page-2540-0"></span>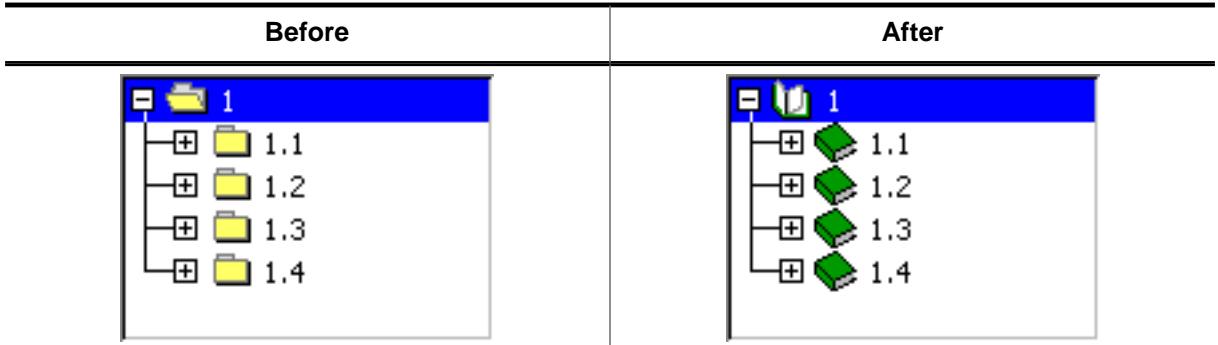

# **Description**

Sets the images used to draw the TREEVIEW items.

# **Prototype**

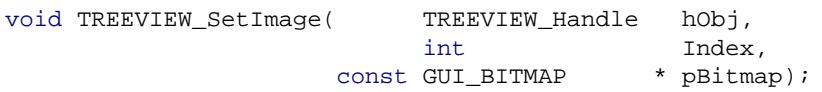

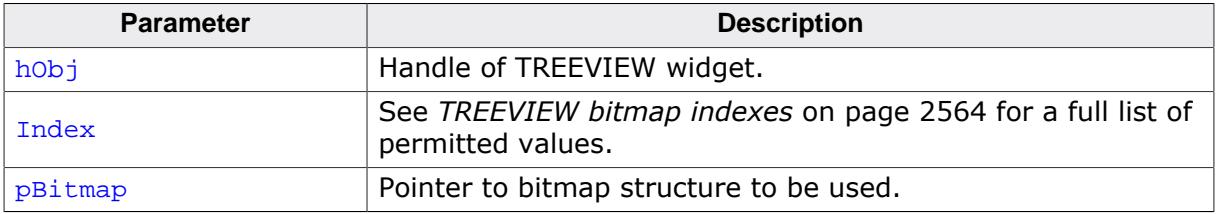

# **6.2.34.6.1.27 TREEVIEW\_SetIndent()**

<span id="page-2541-0"></span>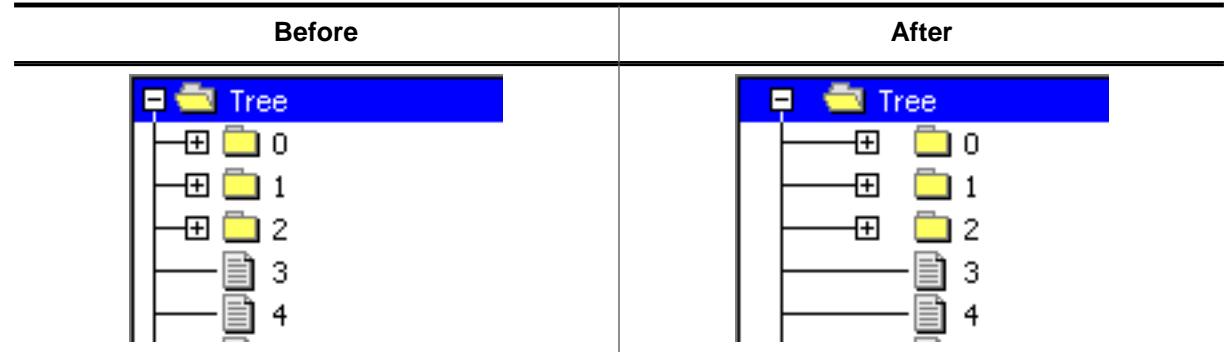

# **Description**

Sets the indentation of TREEVIEW items in pixels. Indentation is 16 pixels by default.

### **Prototype**

int [TREEVIEW\\_SetIndent\(](#page-2541-0)TREEVIEW\_Handle hObj, Indent);

### **Parameters**

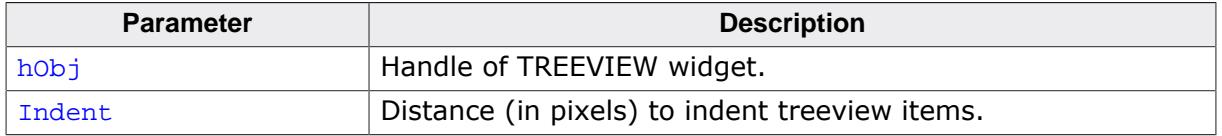

### **Return value**

Previous indentation.

# **6.2.34.6.1.28 TREEVIEW\_SetLineColor()**

<span id="page-2542-0"></span>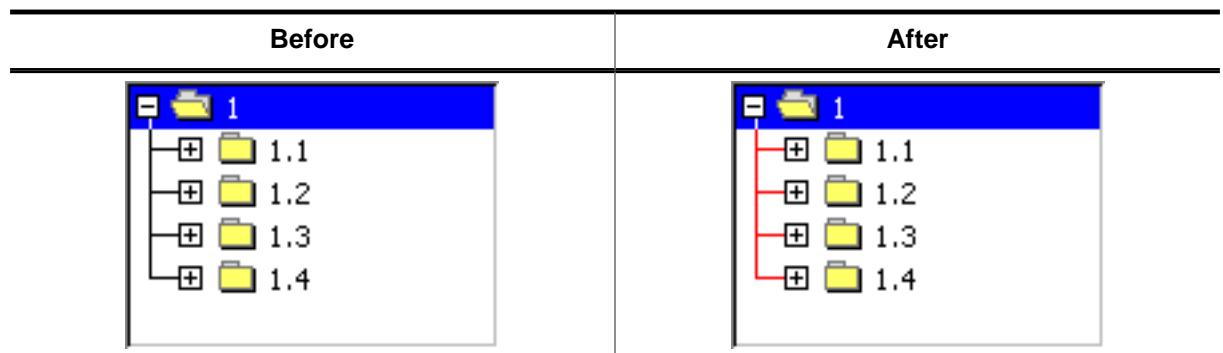

# **Description**

Sets the color used to draw the joining lines between the TREEVIEW items.

### **Prototype**

void [TREEVIEW\\_SetLineColor](#page-2542-0)(TREEVIEW\_Handle hObj, int Index, GUI\_COLOR Color);

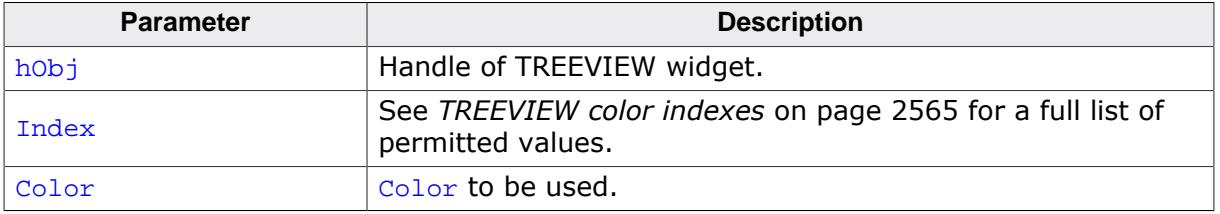

# **6.2.34.6.1.29 TREEVIEW\_SetOwnerDraw()**

### <span id="page-2543-0"></span>**Description**

Enables the TREEVIEW to be owner drawn.

# **Prototype**

```
void TREEVIEW_SetOwnerDraw(TREEVIEW_Handle hObj,
                         WIDGET_DRAW_ITEM_FUNC * pfDrawItem);
```
# **Parameters**

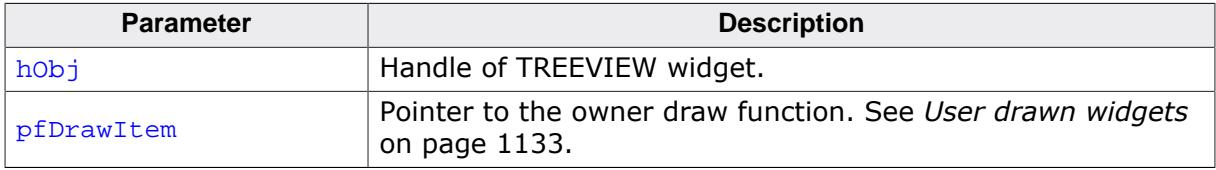

#### **Supported commands**

- WIDGET\_ITEM\_GET\_XSIZE
- WIDGET\_ITEM\_GET\_YSIZE
- WIDGET\_ITEM\_DRAW\_BACKGROUND
- WIDGET\_ITEM\_DRAW\_BITMAP
- WIDGET\_ITEM\_DRAW\_TEXT
- WIDGET\_ITEM\_DRAW\_TICKS

# **6.2.34.6.1.30 TREEVIEW\_SetSel()**

<span id="page-2544-0"></span>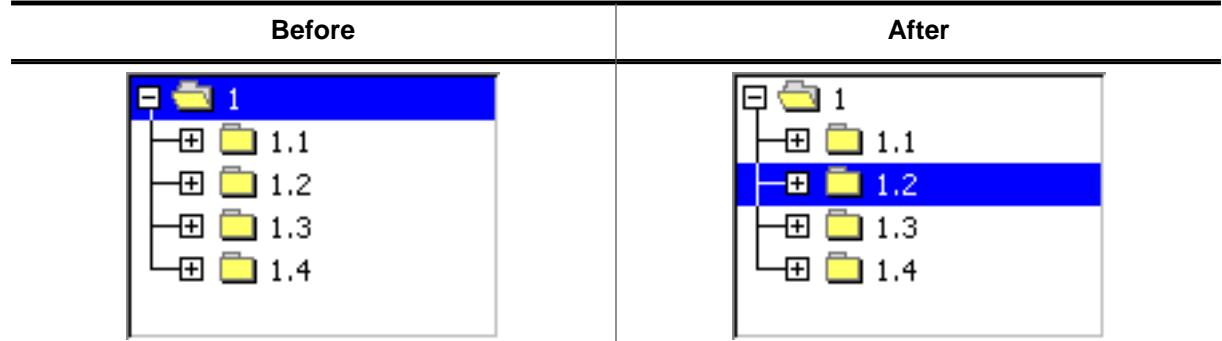

### **Description**

Sets the currently selected item of the TREEVIEW widget.

### **Prototype**

```
void TREEVIEW_SetSel(TREEVIEW_Handle hObj,
                   TREEVIEW_ITEM_Handle hItem);
```
### **Parameters**

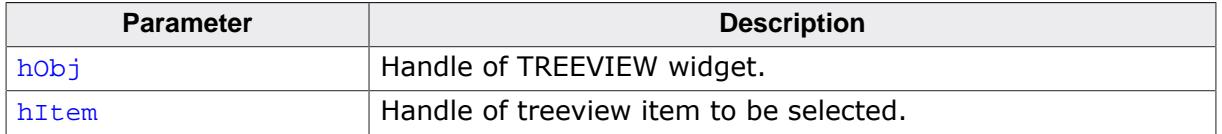

### **Additional information**

If the given TREEVIEW item is a child of a closed node no selection is visible after calling this function.

### **6.2.34.6.1.31 TREEVIEW\_SetSelMode()**

<span id="page-2545-0"></span>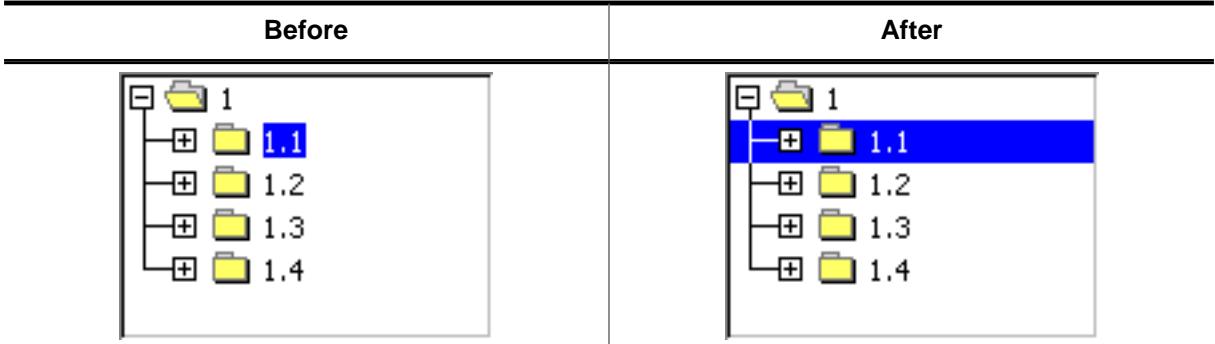

### **Description**

Sets the selection mode of the TREEVIEW widget.

### **Prototype**

void [TREEVIEW\\_SetSelMode](#page-2545-0)(TREEVIEW\_Handle hObj, int Mode);

### **Parameters**

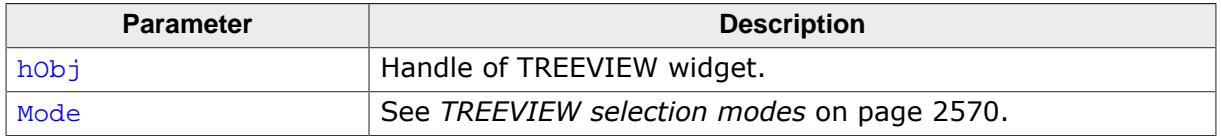

### **Additional information**

Default selection mode is text selection. If row selection is activated, the complete row can be used to select the item. If text selection is active, only the item text and the item bitmap can be used for selection.

# **6.2.34.6.1.32 TREEVIEW\_SetTextColor()**

<span id="page-2546-0"></span>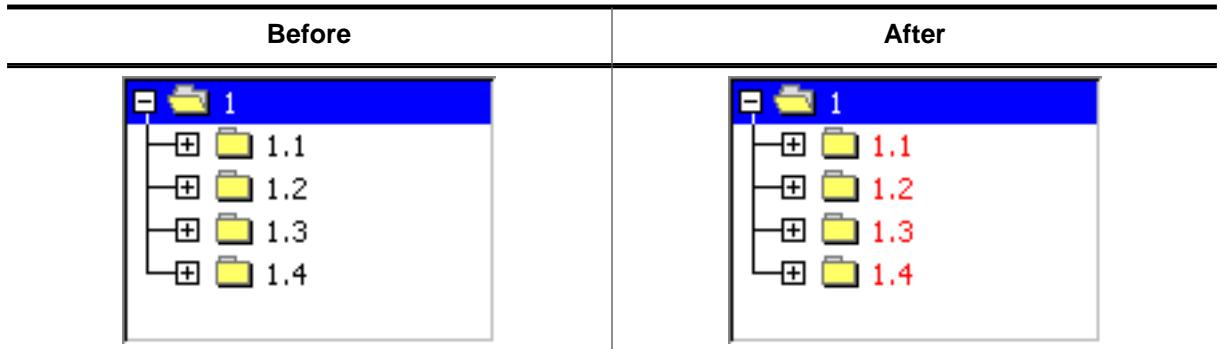

# **Description**

Sets the color used to draw the TREEVIEW items of the given TREEVIEW widget.

### **Prototype**

void [TREEVIEW\\_SetTextColor](#page-2546-0)(TREEVIEW\_Handle hObj, int Index, GUI\_COLOR Color);

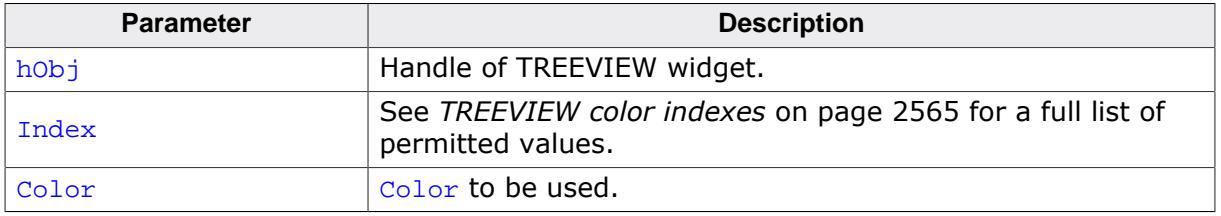

# **6.2.34.6.1.33 TREEVIEW\_SetTextIndent()**

<span id="page-2547-0"></span>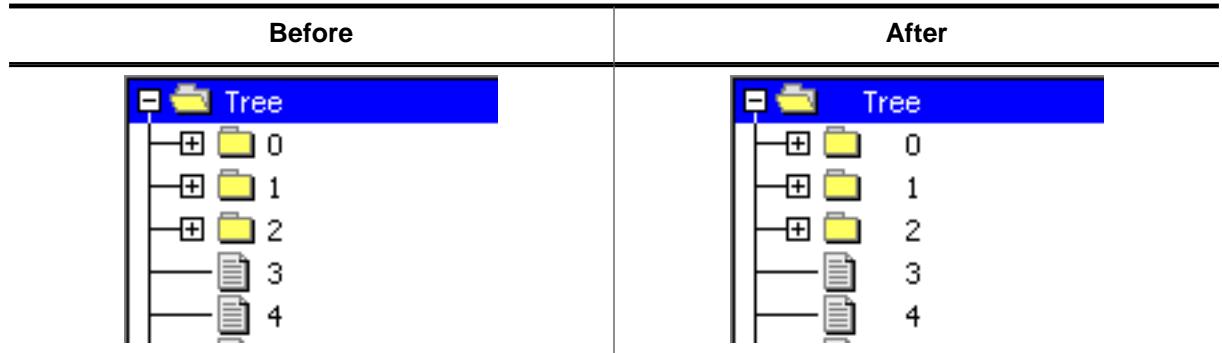

# **Description**

Sets the indentation of item text in pixels. Text indentation is 20 pixels by default.

# **Prototype**

int [TREEVIEW\\_SetTextIndent](#page-2547-0)(TREEVIEW\_Handle hObj, TextIndent);

# **Parameters**

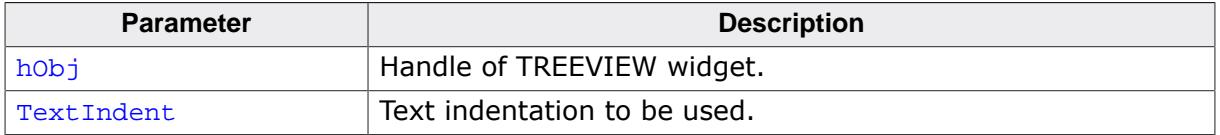

### **Return value**

Previous text indentation.

# **6.2.34.6.1.34 TREEVIEW\_SetUserData()**

### **Description**

Prototype explained at the beginning of the chapter as <WIDGET>[\\_SetUserData\(\)](#page-1123-0) on page 1124.

### **6.2.34.6.2 Item related routines**

# **6.2.34.6.2.1 TREEVIEW\_ITEM\_Collapse()**

<span id="page-2549-0"></span>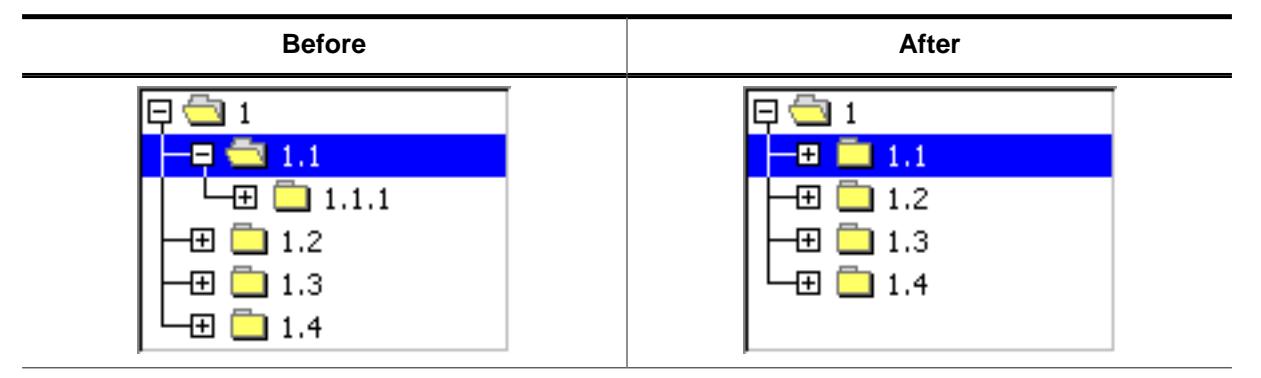

### **Description**

Collapses the given node and shows the plus sign afterwards.

### **Prototype**

void [TREEVIEW\\_ITEM\\_Collapse\(](#page-2549-0)TREEVIEW\_ITEM\_Handle hItem);

### **Parameters**

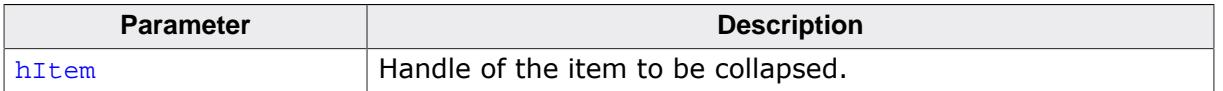

#### **Additional information**

The given item needs to be a node. Otherwise the function returns immediately.

# **6.2.34.6.2.2 TREEVIEW\_ITEM\_CollapseAll()**

<span id="page-2550-0"></span>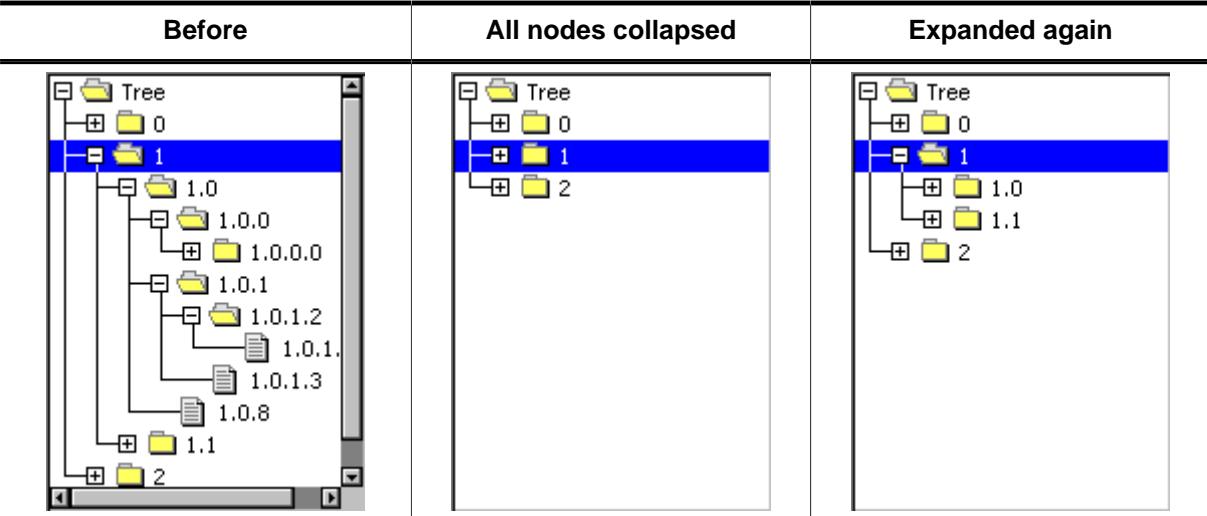

# **Description**

Collapses the given node and all subnodes and shows the plus sign afterwards.

# **Prototype**

void [TREEVIEW\\_ITEM\\_CollapseAll\(](#page-2550-0)TREEVIEW\_ITEM\_Handle hItem);

### **Parameters**

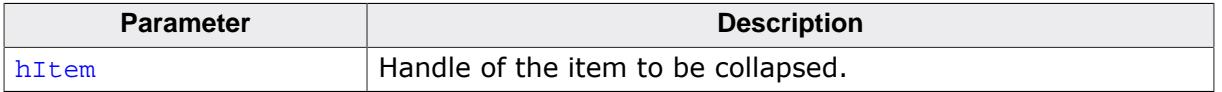

### **Additional information**

This function collapses all subnodes, so if the given node is expanded again, all subnodes are in collapsed state.

# **6.2.34.6.2.3 TREEVIEW\_ITEM\_Create()**

### <span id="page-2551-0"></span>**Description**

Creates a new TREEVIEW item.

### **Prototype**

```
TREEVIEW_ITEM_Handle TREEVIEW_ITEM_Create( int IsNode,
const char * s,
                              U32 UserData);
```
### **Parameters**

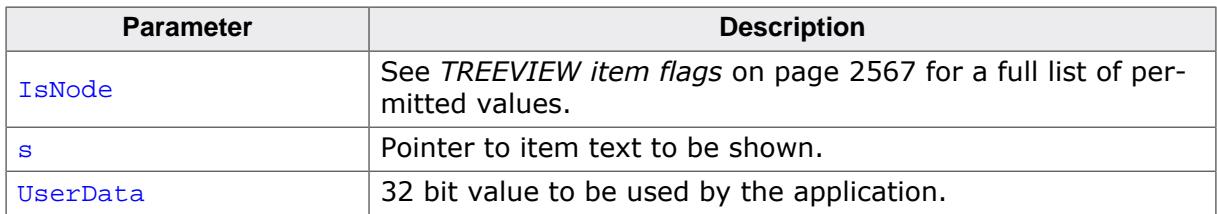

# **Return value**

Handle of new item on success, otherwise 0.

### **Additional information**

After creating a treeview item it contains a copy of the text.

# **6.2.34.6.2.4 TREEVIEW\_ITEM\_Delete()**

### <span id="page-2552-0"></span>**Description**

Deletes the given TREEVIEW item.

### **Prototype**

void [TREEVIEW\\_ITEM\\_Delete\(](#page-2552-0)TREEVIEW\_ITEM\_Handle hItem);

#### **Parameters**

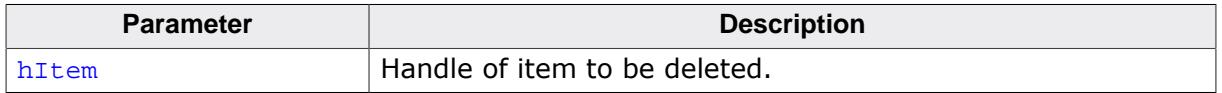

### **Additional information**

If the item is currently not attached to any TREEVIEW, the parameter hObj should be 0. The function can be used to delete a single item as well as for deleting a complete tree. In case of deleting a tree the root element of the tree should be passed to the function.

# **6.2.34.6.2.5 TREEVIEW\_ITEM\_Detach()**

### <span id="page-2553-0"></span>**Description**

Detaches the given TREEVIEW item from the TREEVIEW widget.

# **Prototype**

void [TREEVIEW\\_ITEM\\_Detach\(](#page-2553-0)TREEVIEW\_ITEM\_Handle hItem);

#### **Parameters**

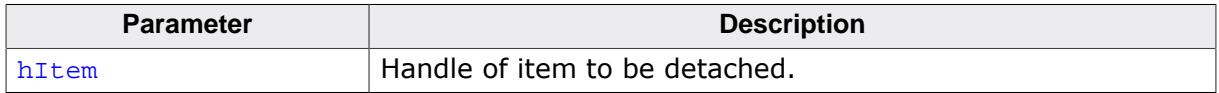

# **Additional information**

The function detaches the given item and all of its children from the TREEVIEW widget.

# **6.2.34.6.2.6 TREEVIEW\_ITEM\_Expand()**

<span id="page-2554-0"></span>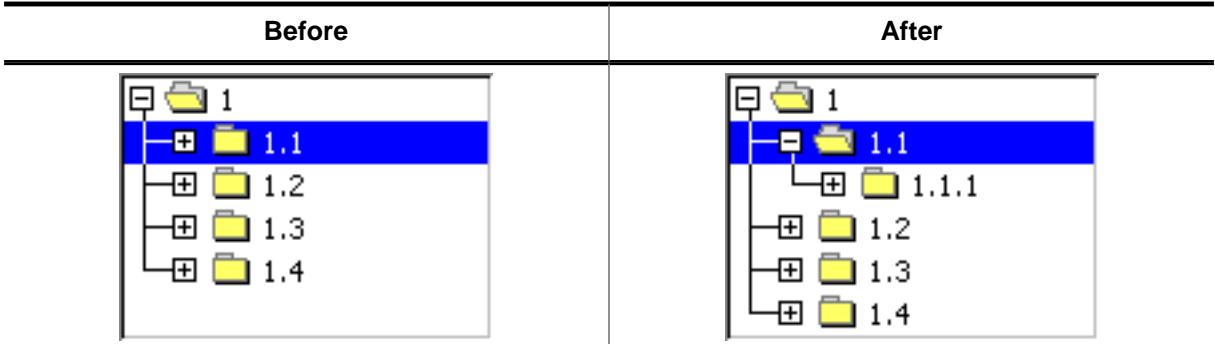

# **Description**

Expands the given node and shows the minus sign afterwards.

### **Prototype**

void [TREEVIEW\\_ITEM\\_Expand\(](#page-2554-0)TREEVIEW\_ITEM\_Handle hItem);

### **Parameters**

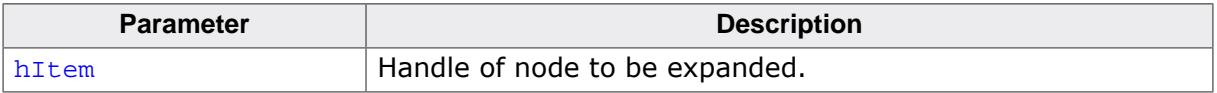

### **Additional information**

The given item needs to be a node. Otherwise the function returns immediately.

# **6.2.34.6.2.7 TREEVIEW\_ITEM\_ExpandAll()**

<span id="page-2555-0"></span>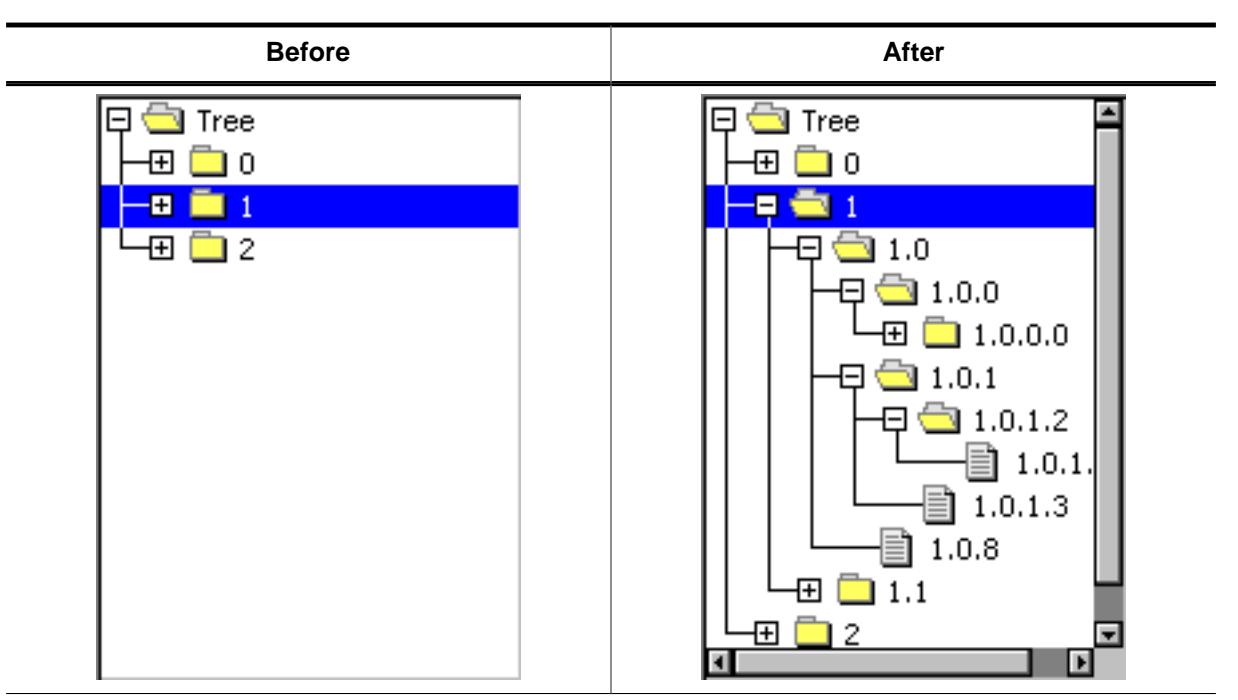

### **Description**

Expands the given node and all subnodes and shows the minus sign afterwards.

### **Prototype**

```
void TREEVIEW_ITEM_ExpandAll(TREEVIEW_ITEM_Handle hItem);
```
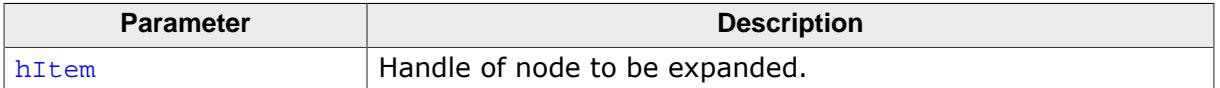
# **6.2.34.6.2.8 TREEVIEW\_ITEM\_GetInfo()**

#### <span id="page-2556-0"></span>**Description**

Returns a structure with information about the given item.

# **Prototype**

```
void TREEVIEW_ITEM_GetInfo(TREEVIEW_ITEM_Handle hItem,
 TREEVIEW_ITEM_INFO * pInfo);
```
## **Parameters**

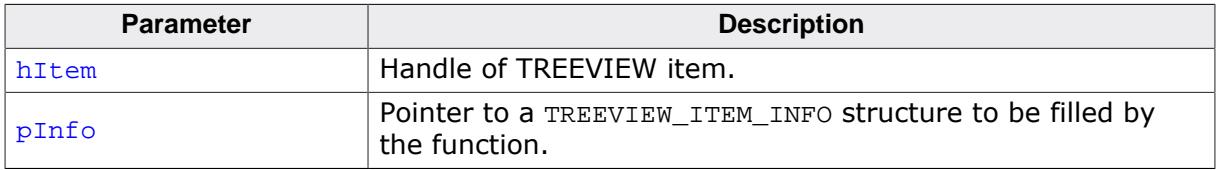

#### **Additional information**

The elements of the information structure are explained under [TREEVIEW\\_ITEM\\_INFO](#page-2562-0) on page 2563.

# **6.2.34.6.2.9 TREEVIEW\_ITEM\_GetText()**

### <span id="page-2557-0"></span>**Description**

Returns the item text of the given TREEVIEW item.

# **Prototype**

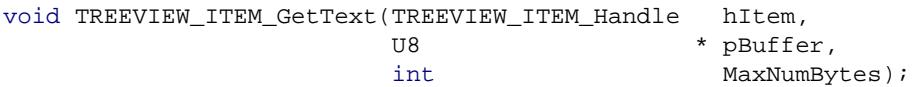

## **Parameters**

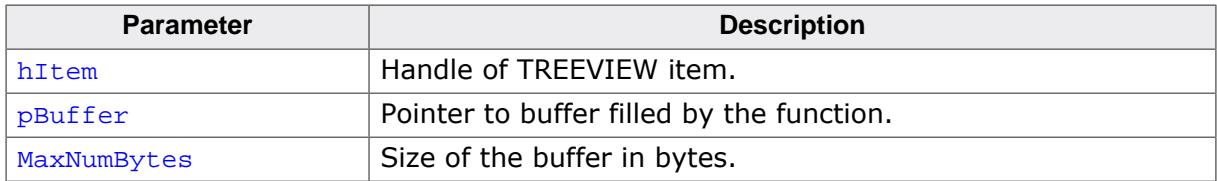

#### **Additional information**

If MaxNumBytes is less than the item text length the buffer is filled with the first MaxNumBytes of the item text.

# **6.2.34.6.2.10 TREEVIEW\_ITEM\_GetUserData()**

#### <span id="page-2558-0"></span>**Description**

The function returns the 32 bit value associated with the given treeview item which can be used by the application program.

#### **Prototype**

U32 [TREEVIEW\\_ITEM\\_GetUserData](#page-2558-0)(TREEVIEW\_ITEM\_Handle hItem);

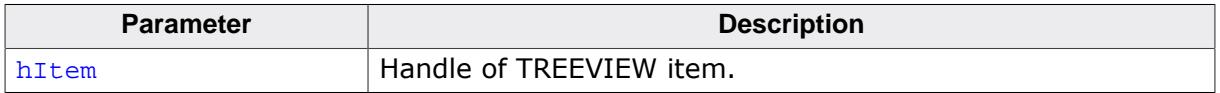

# **6.2.34.6.2.11 TREEVIEW\_ITEM\_SetImage()**

<span id="page-2559-0"></span>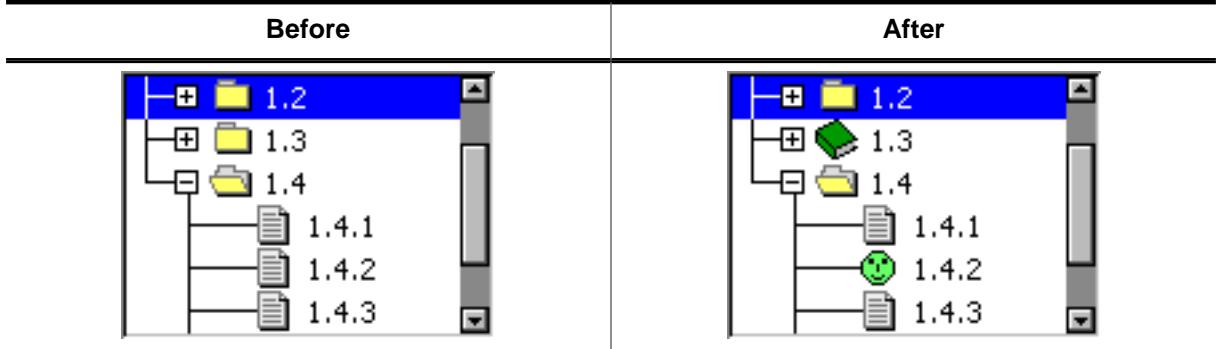

# **Description**

The function sets images to be used only with the given TREEVIEW item.

### **Prototype**

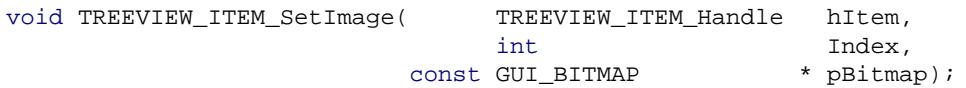

#### **Parameters**

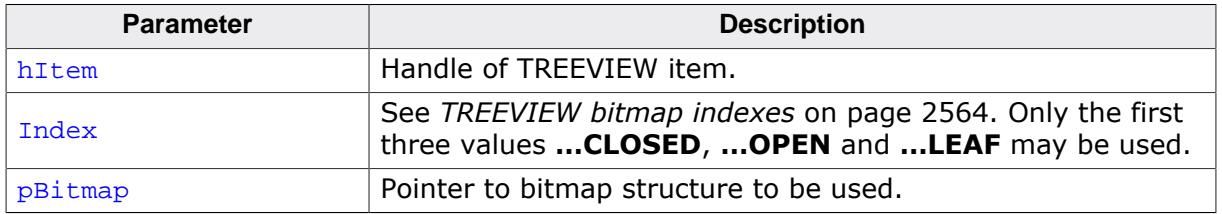

#### **Additional information**

This function 'overwrites' the default images of the widget. If no individual image is set the default image is used.

#### **6.2.34.6.2.12 TREEVIEW\_ITEM\_SetText()**

<span id="page-2560-0"></span>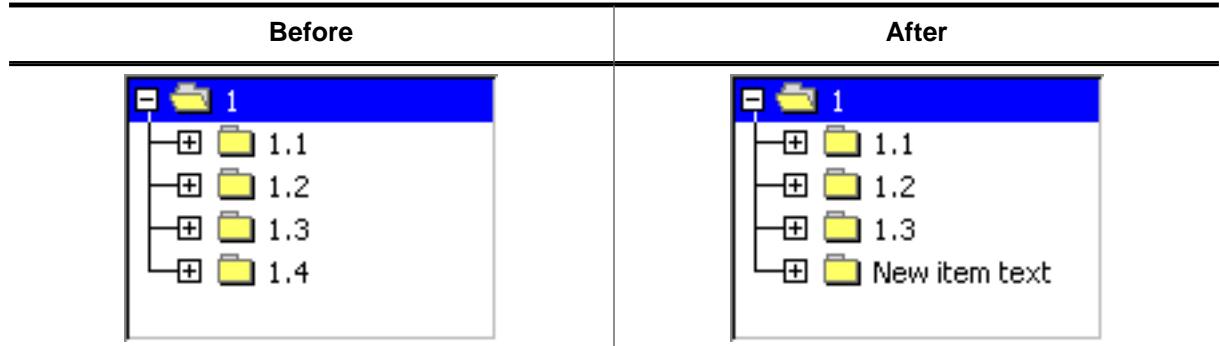

### **Description**

The function sets the text of the given item.

#### **Prototype**

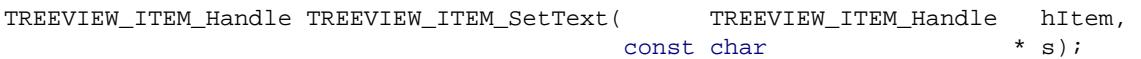

### **Parameters**

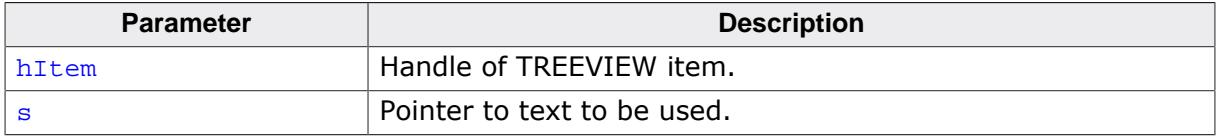

#### **Return value**

Handle of the TREEVIEW item with the new text.

#### **Additional information**

The text will be copied into the treeview item. Note that using this function changes the handle of the item. After calling this function, the new handle needs to be used.

# **6.2.34.6.2.13 TREEVIEW\_ITEM\_SetUserData()**

#### <span id="page-2561-0"></span>**Description**

The function sets a 32 bit value associated with the given treeview item which can be used by the application program.

# **Prototype**

```
void TREEVIEW_ITEM_SetUserData(TREEVIEW_ITEM_Handle hItem,
                         U32 UserData);
```
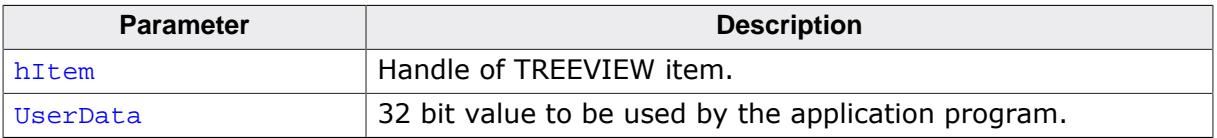

#### **6.2.34.6.3 Data structures**

# **6.2.34.6.3.1 TREEVIEW\_ITEM\_INFO**

#### <span id="page-2562-0"></span>**Description**

Structure that contains information about a node in a TREEVIEW widget.

# **Type definition**

typedef struct { int IsNode; int IsExpanded; int HasLines; int HasRowSelect; int Level; } [TREEVIEW\\_ITEM\\_INFO;](#page-2562-0)

#### **Structure members**

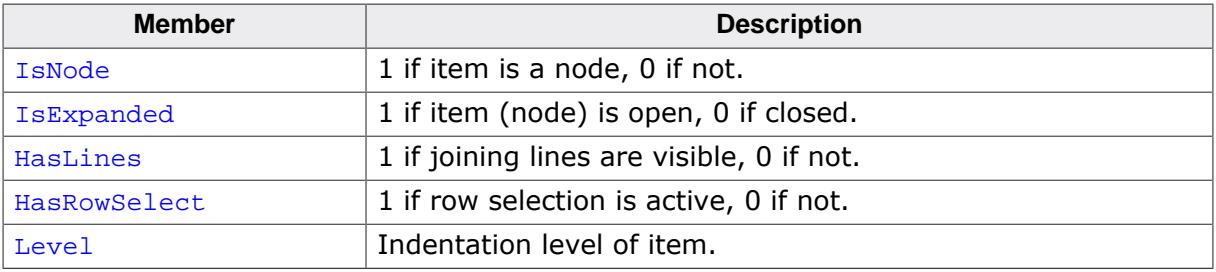

#### **6.2.34.6.4 Defines**

#### **6.2.34.6.4.1 TREEVIEW bitmap indexes**

### <span id="page-2563-0"></span>**Description**

Bitmap indexes used by the TREEVIEW widget. Refer to [TREEVIEW\\_SetImage\(\)](#page-2540-0).

#### **Definition**

#define TREEVIEW\_BI\_CLOSED 0 #define TREEVIEW\_BI\_OPEN 1<br>#define TREEVIEW BI LEAF 2 #define TREEVIEW\_BI\_LEAF 2<br>#define TREEVIEW\_BI\_PLUS 3 #define TREEVIEW\_BI\_PLUS 3 #define TREEVIEW\_BI\_MINUS 4 #define TREEVIEW\_BI\_PM 5

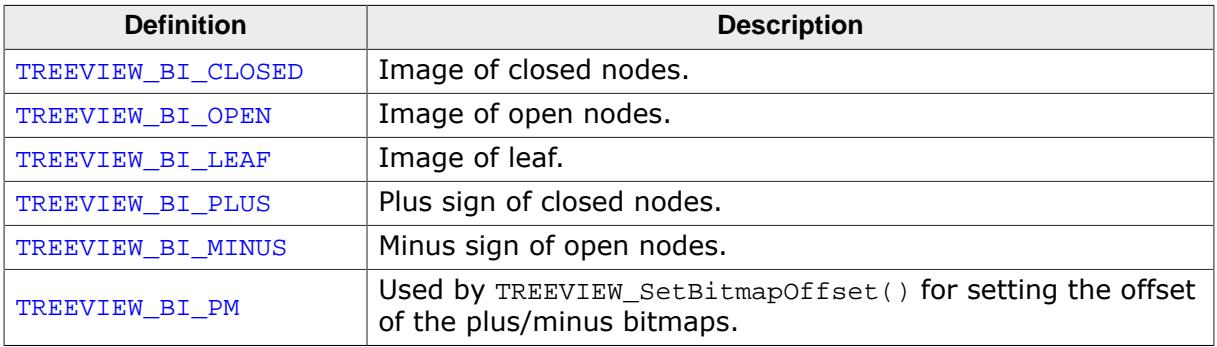

## **6.2.34.6.4.2 TREEVIEW color indexes**

#### **Description**

Color indexes used by the TREEVIEW widget.

#### **Definition**

```
#define TREEVIEW_CI_UNSEL 0<br>#define TREEVIEW_CI_SEL 0
#define TREEVIEW_CI_SEL 1<br>#define TREEVIEW CI DISABLED 2
#define TREEVIEW_CI_DISABLED 2
```
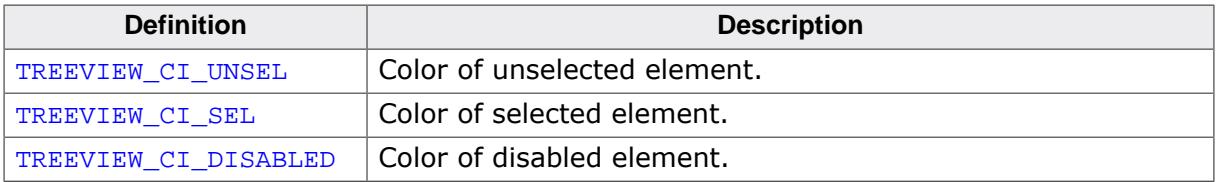

# **6.2.34.6.4.3 TREEVIEW create flags**

#### **Description**

Create flags used by the TREEVIEW widget. These flags are used for the ExFlags parameter of [TREEVIEW\\_CreateEx\(\)](#page-2516-0). These values can be OR-combined.

#### **Definition**

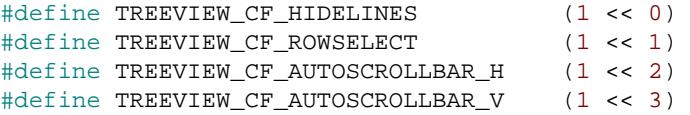

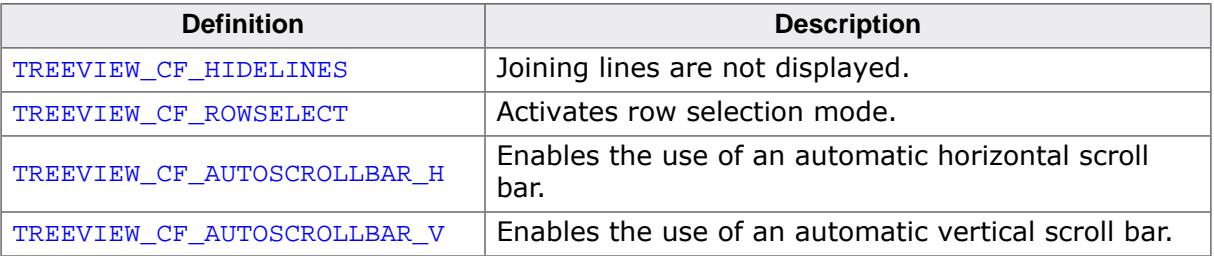

# **6.2.34.6.4.4 TREEVIEW item flags**

#### **Description**

Flags that define the item type of a newly created TREEVIEW item.

#### **Definition**

#define TREEVIEW\_ITEM\_TYPE\_LEAF (0 << 0) #define TREEVIEW\_ITEM\_TYPE\_NODE (1 << 0)

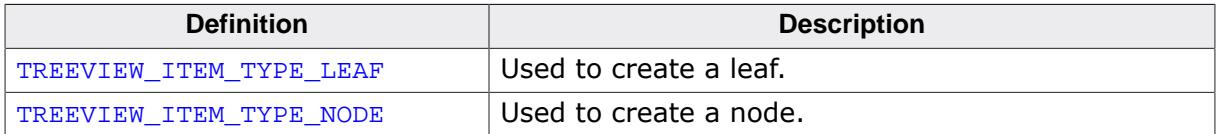

# **6.2.34.6.4.5 TREEVIEW position flags (get)**

## **Description**

These flags are used to specify a position when retrieving an item of the TREEVIEW widget using the routine [TREEVIEW\\_GetItem\(\)](#page-2524-0).

# **Definition**

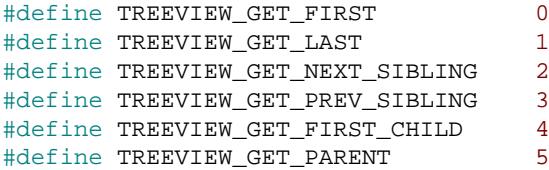

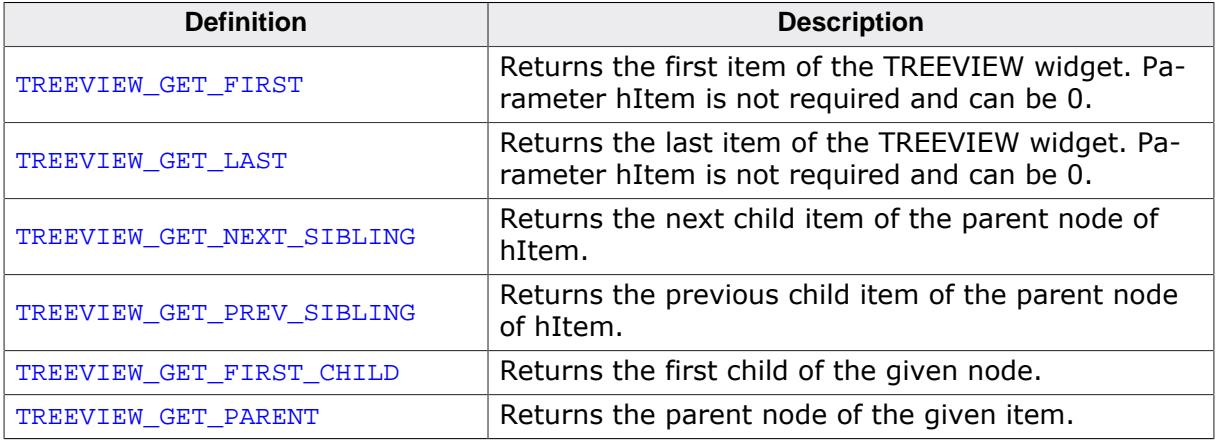

# **6.2.34.6.4.6 TREEVIEW position flags (insert)**

## **Description**

These flags are used to specify a position when creating and inserting a new item into the TREEVIEW widget.

## **Definition**

```
#define TREEVIEW_INSERT_ABOVE 0
#define TREEVIEW_INSERT_BELOW 1
#define TREEVIEW_INSERT_FIRST_CHILD 2
```
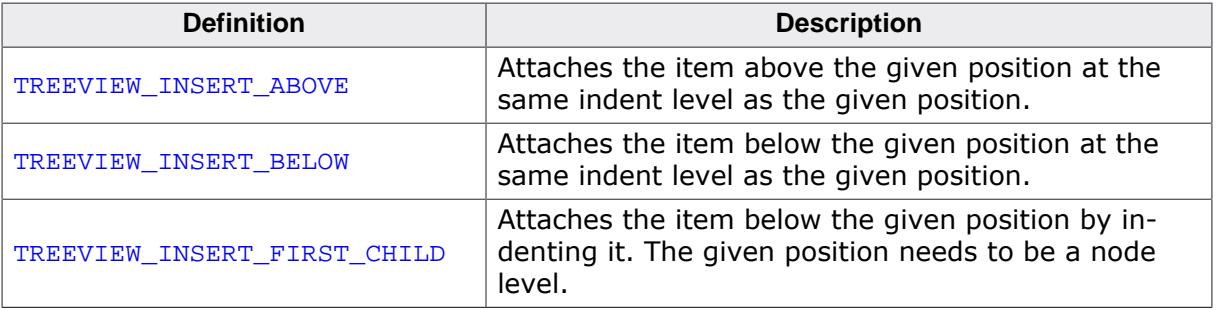

## **6.2.34.6.4.7 TREEVIEW selection modes**

#### **Description**

Flags that are used to define the selection mode of a TREEVIEW widget. Refer to [TREEVIEW\\_SetSelMode\(\)](#page-2545-0) for more information.

# **Definition**

#define TREEVIEW\_SELMODE\_ROW 1<br>#define TREEVIEW SELMODE TEXT 0 #define TREEVIEW\_SELMODE\_TEXT 0

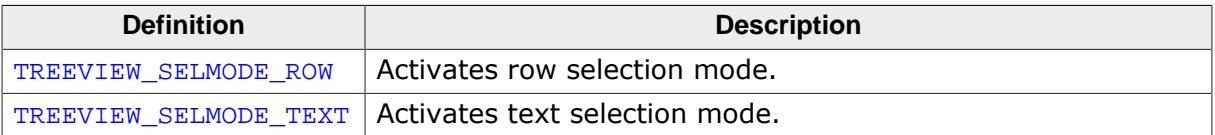

# **6.2.34.7 Example**

The Sample folder contains the following example which shows how the widget can be used:

```
• WIDGET_TreeviewTryit.c
```
#### **Note**

Several other examples also make use of this widget and may also be helpful to get familiar with the widget.

**Screenshot of WIDGET\_TreeviewTryit.c**

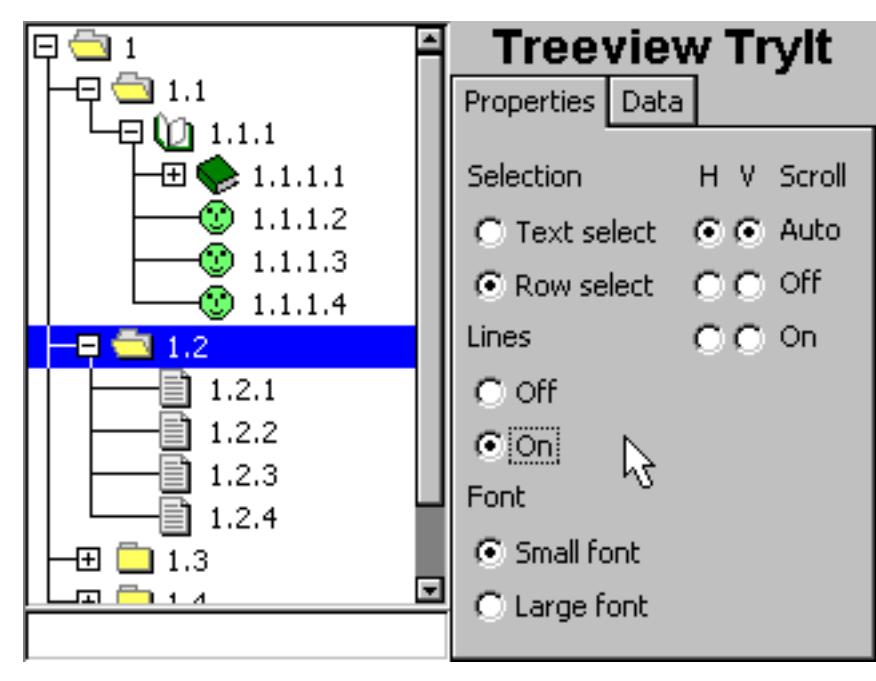

# **6.2.35 WHEEL: Wheel widget**

The WHEEL widget is an updated and more versatile version of the LISTWHEEL widget.

The widget can show a given number of texts and/or bitmap arrays on a rotating wheel that the user can scroll through.

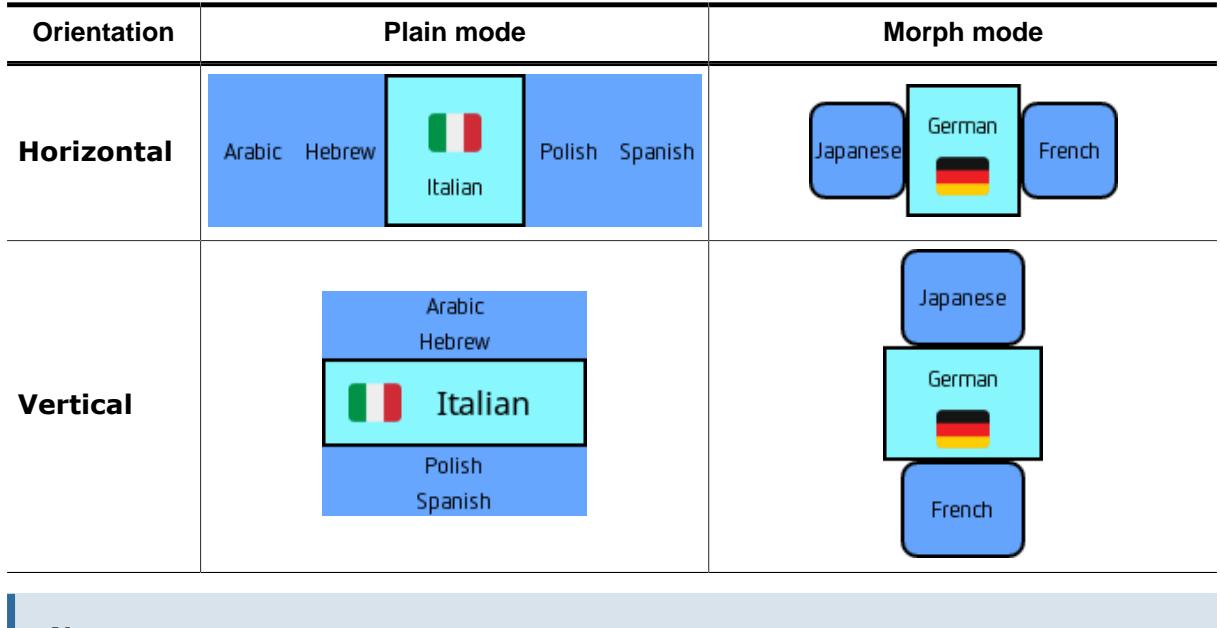

#### **Note**

All WHEEL-related routines are located in the file(s) WHEEL\*.c, WHEEL.h. All identifiers are prefixed WHEEL.

# **6.2.35.1 Structure of the WHEEL widget**

# **Boxes**

Around each item a frame box is drawn. The sizes for center box and the boxes that are not in the center can be set with [WHEEL\\_SetSizesPlain\(\)](#page-2620-0) or [WHEEL\\_SetSizesMorph\(\)](#page-2619-0), respectively, depending on the selected mode.

The fill color, frame color, radius and line thickness can be set with  $WHEEL\_SetBox()$ .

Optionally, different box properties can be set to the center item box with [WHEEL\\_SetCen](#page-2604-0)[terBox\(\)](#page-2604-0).

# **Center item**

The center item is the item currently in the middle of the WHEEL list. To highlight the center item and distinguish it from the other items, specific center properties can be set to the boxes, texts and bitmaps.

The center item is also considered as the selected item. Its index can be retrieved with WHEEL GetSel().

# **Text and bitmap lists**

The content of the WHEEL boxes are a number of text lists and bitmap lists.

To add a list of texts, [WHEEL\\_AddText\(\)](#page-2577-0) may be called for each text list to be added.

Optionally, different text properties can be set for the center state using WHEEL SetCen[terTextAttrPlain\(\)](#page-2609-0) or WHEEL SetCenterTextAttrMorph(), respectively, depending on the selected mode.

To add lists of bitmaps, [WHEEL\\_AddBitmaps\(\)](#page-2576-0) may be called for each bitmap list to be added.

Optionally, different bitmaps to be displayed in the center state may be added with WHEEL SetCenterBitmaps().

#### **Morph mode**

In morph mode the properties of an item are morphed to the center item properties, as the item is moving to the center position. These item properties are the added texts, bitmaps, colors, and so on.

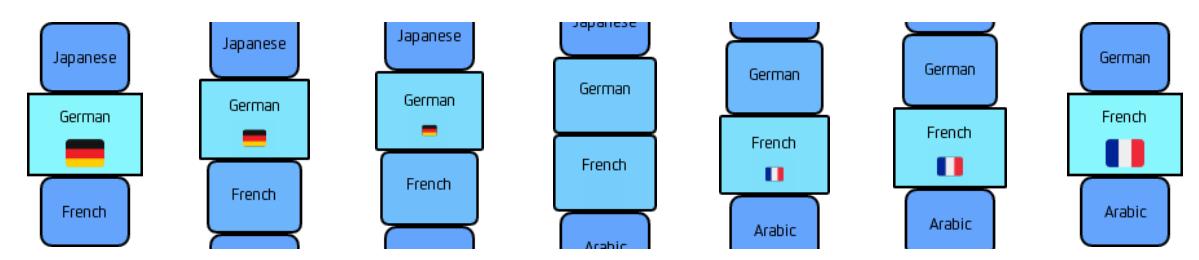

#### **Plain mode**

In plain mode the properties are not morphed. Instead, the items are clipped once they enter the center of the WHEEL.

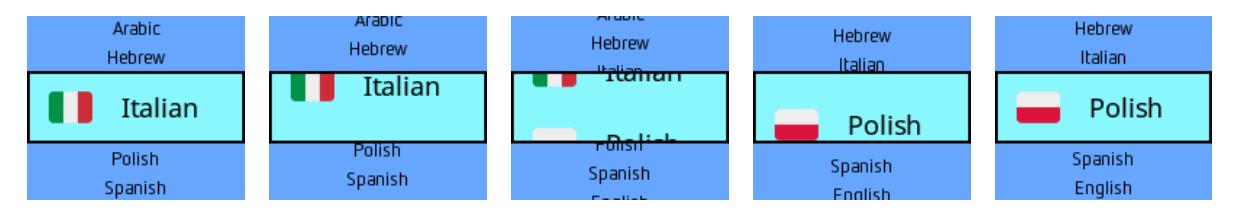

### **Stop mode**

In stop mode the rotating WHEEL will stop once the first or last element of the list has been reached. It can be enabled by passing the flag WHEEL MODE STOP when creating the widget.

#### **Endless mode**

In endless mode the rotating WHEEL will continuously move without stopping when the last element has been reached. After the last element, the first element will appear again. It can be enabled by passing the flag WHEEL\_MODE\_ENDLESS when creating the widget.

#### **Widget orientation**

The WHEEL widget can be created horizontally or vertically.

#### **Overlay**

The overlay feature allows a maximum of three bitmaps to be added to the WHEEL. These overlay bitmaps are drawn at a certain position on top of the WHEEL items.

This can be used e.g. to create a highlighting effect. A semi-transparent bitmap can be used as an overlay to highlight the center cell, as shown below.

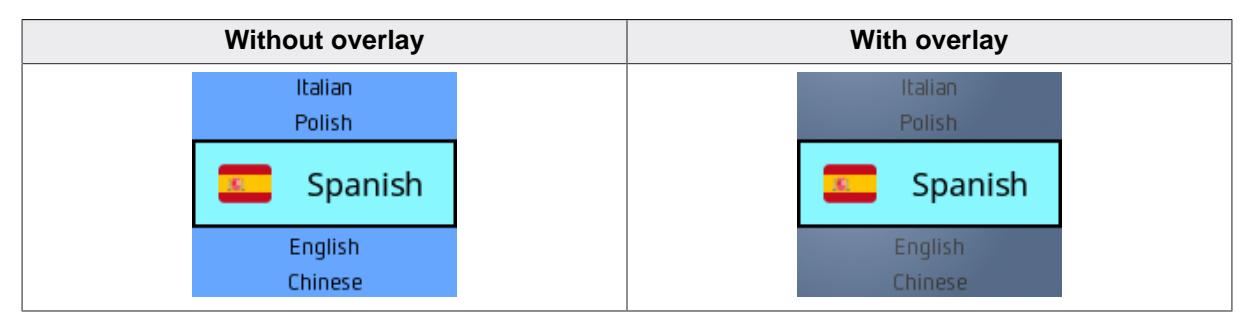

# **6.2.35.2 Configuration options**

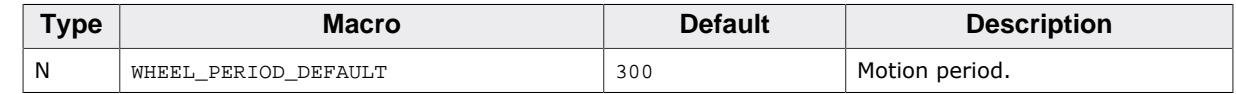

# **6.2.35.3 Predefined IDs**

The following symbols define IDs which may be used to make WHEEL widgets distinguishable from creation.

```
#define GUI_ID_WHEEL0 0x390
#define GUI_ID_WHEEL1 0x391
#define GUI_ID_WHEEL2 0x392
#define GUI_ID_WHEEL3 0x393
#define GUI_ID_WHEEL4 0x394
#define GUI_ID_WHEEL5 0x395
#define GUI_ID_WHEEL6 0x396
#define GUI_ID_WHEEL7 0x397
#define GUI ID WHEEL8 0x398
#define GUI_ID_WHEEL9 0x399
```
# **6.2.35.4 Notification codes**

The following events are sent from a WHEEL widget to its parent window as part of a WM\_NOTIFY\_PARENT message:

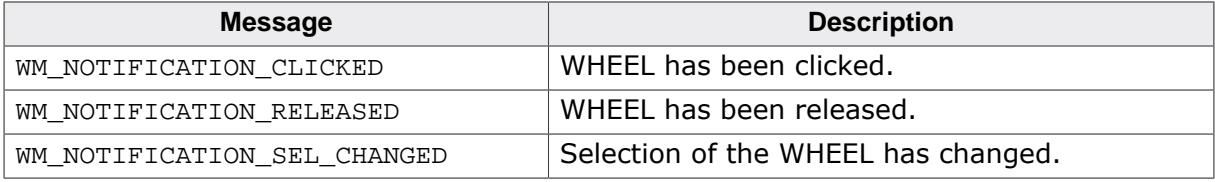

# **6.2.35.5 WHEEL API**

The table below lists the available emWin WHEEL-related routines in alphabetical order. Detailed descriptions of the routines follow.

#### **Functions**

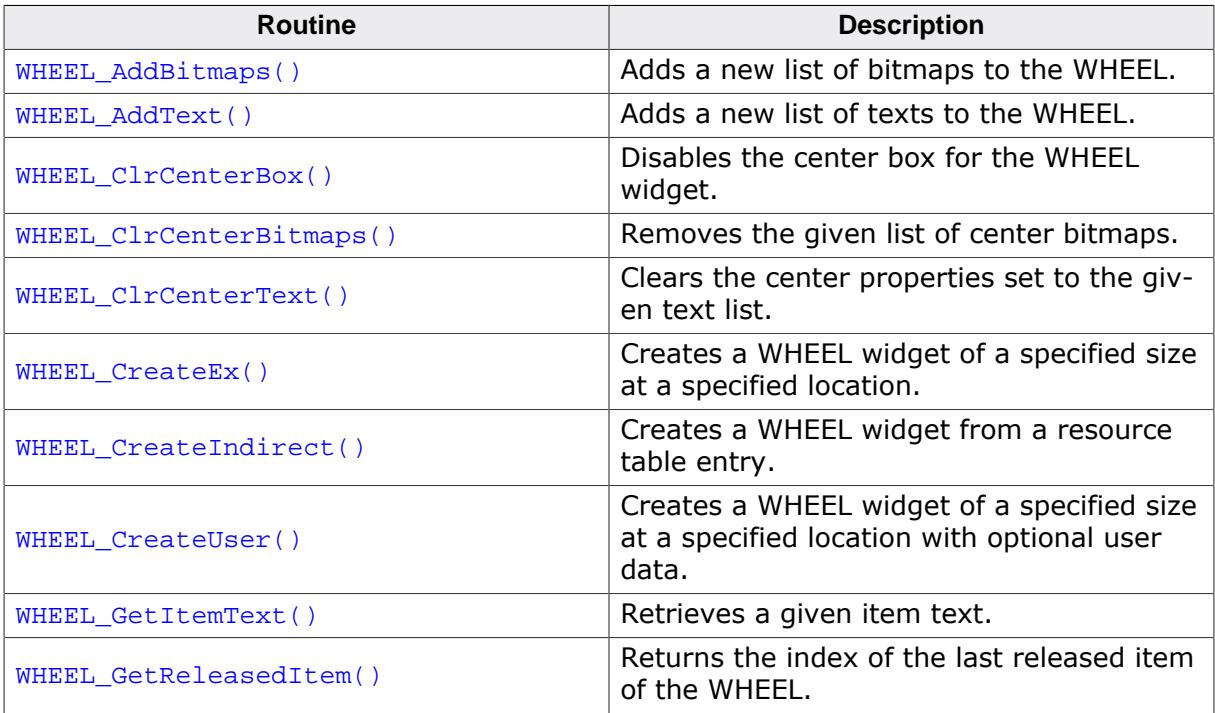

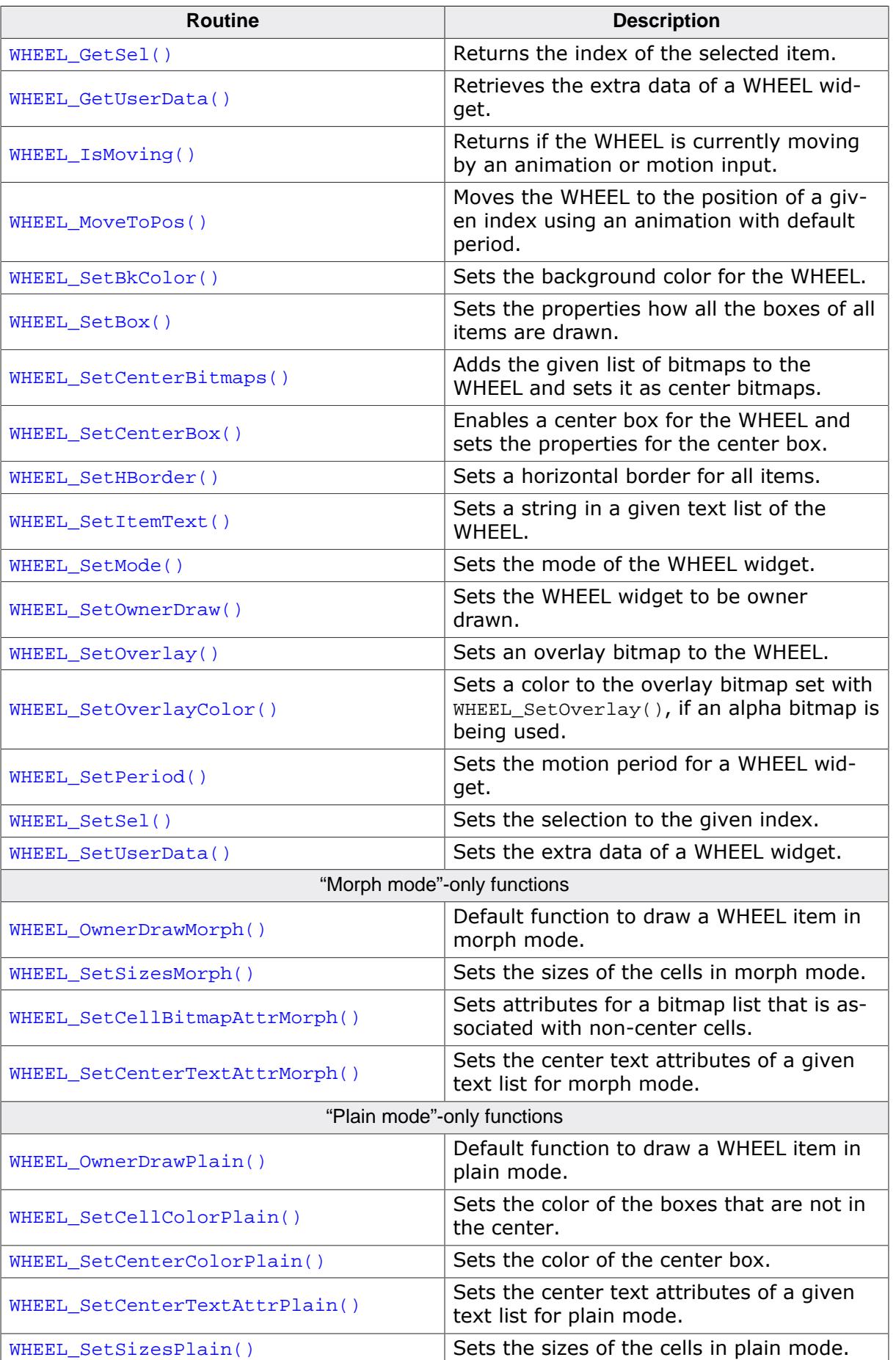

# **Defines**

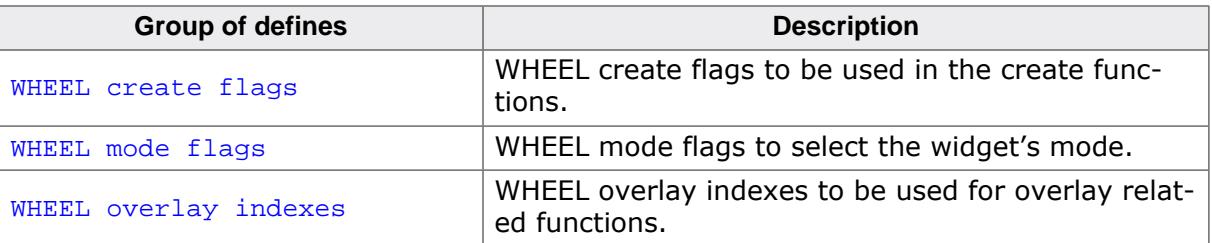

### **6.2.35.5.1 Functions**

# **6.2.35.5.1.1 WHEEL\_AddBitmaps()**

#### <span id="page-2576-0"></span>**Description**

Adds a new list of bitmaps to the WHEEL.

## **Prototype**

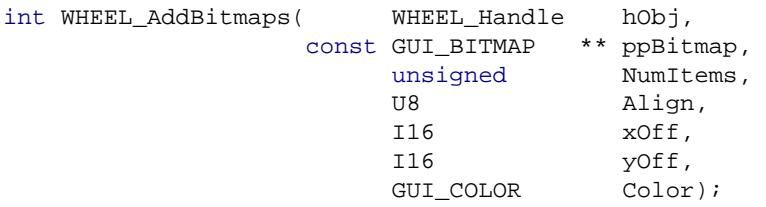

#### **Parameters**

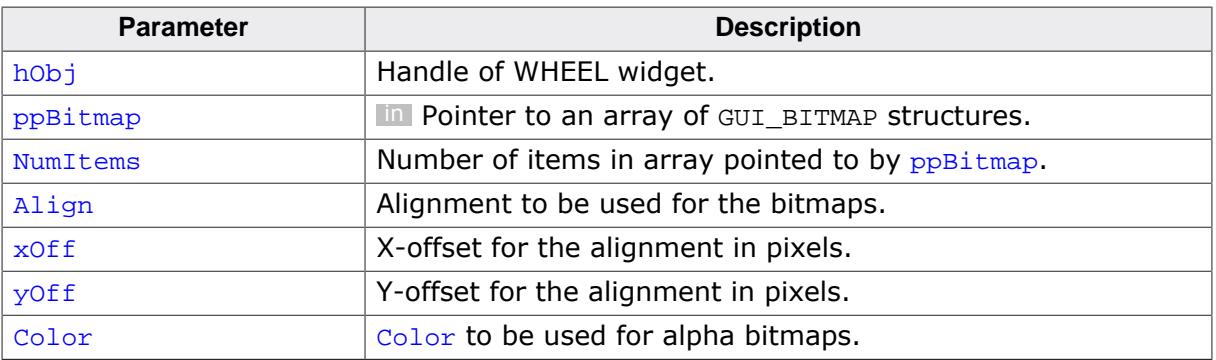

#### **Return value**

- $= -1$  On error.
- ≠ -1 Index of newly added bitmap list.

# **6.2.35.5.1.2 WHEEL\_AddText()**

#### <span id="page-2577-0"></span>**Description**

Adds a new list of texts to the WHEEL.

# **Prototype**

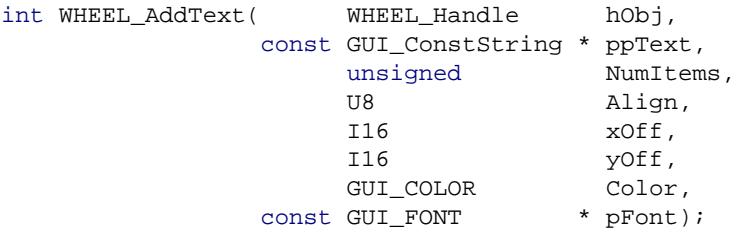

### **Parameters**

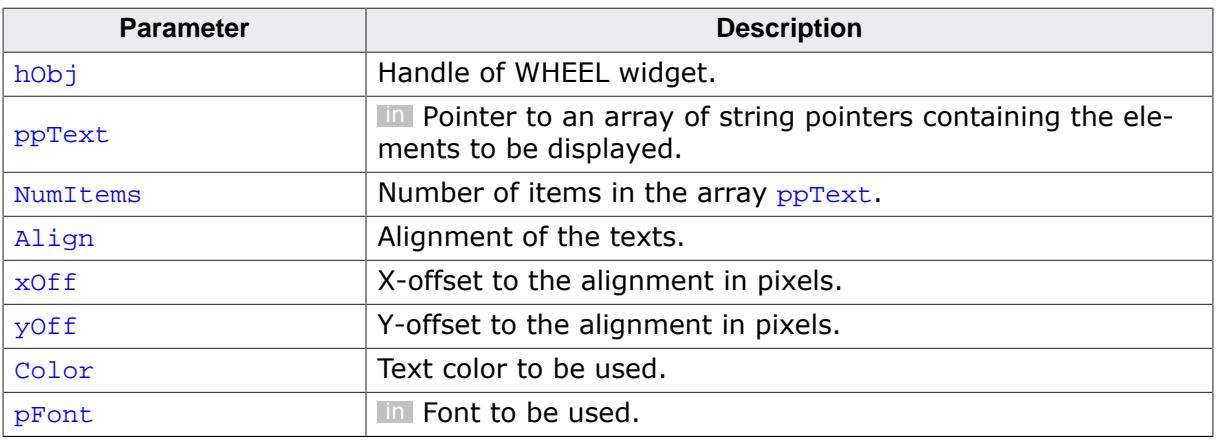

#### **Return value**

- $= -1$  On error.
- ≠ -1 Index of newly added text list.

# **6.2.35.5.1.3 WHEEL\_ClrCenterBox()**

#### <span id="page-2578-0"></span>**Description**

Disables the center box for the WHEEL widget. The properties set with [WHEEL\\_SetBox\(\)](#page-2601-0) will be used for the center box.

#### **Prototype**

void [WHEEL\\_ClrCenterBox](#page-2578-0)(WHEEL\_Handle hObj);

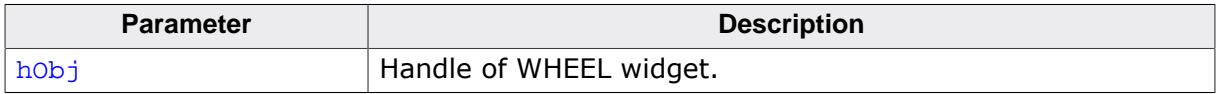

# **6.2.35.5.1.4 WHEEL\_ClrCenterBitmaps()**

#### <span id="page-2579-0"></span>**Description**

Removes the given list of center bitmaps.

### **Prototype**

```
void WHEEL_ClrCenterBitmaps(WHEEL_Handle hObj,
                          unsigned Index);
```
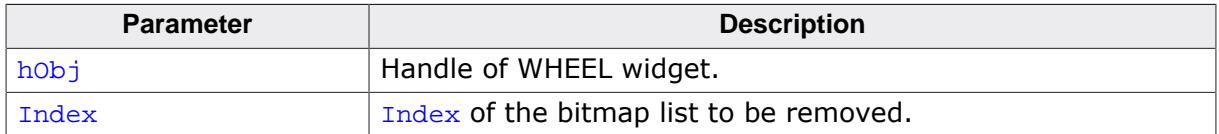

# **6.2.35.5.1.5 WHEEL\_ClrCenterText()**

#### <span id="page-2580-0"></span>**Description**

Clears the center properties set to the given text list.

### **Prototype**

```
void WHEEL_ClrCenterText(WHEEL_Handle hObj,
                       unsigned Index);
```
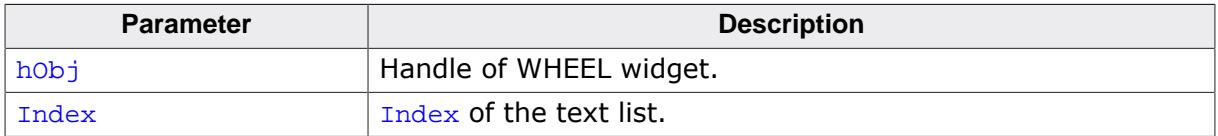

# **6.2.35.5.1.6 WHEEL\_CreateEx()**

#### <span id="page-2581-0"></span>**Description**

Creates a WHEEL widget of a specified size at a specified location.

# **Prototype**

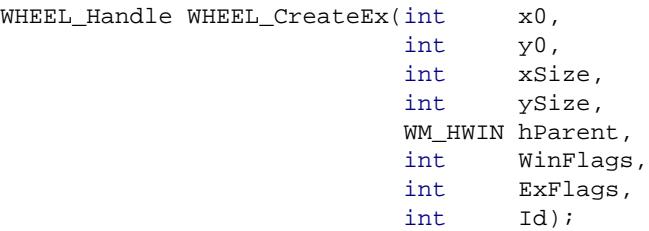

### **Parameters**

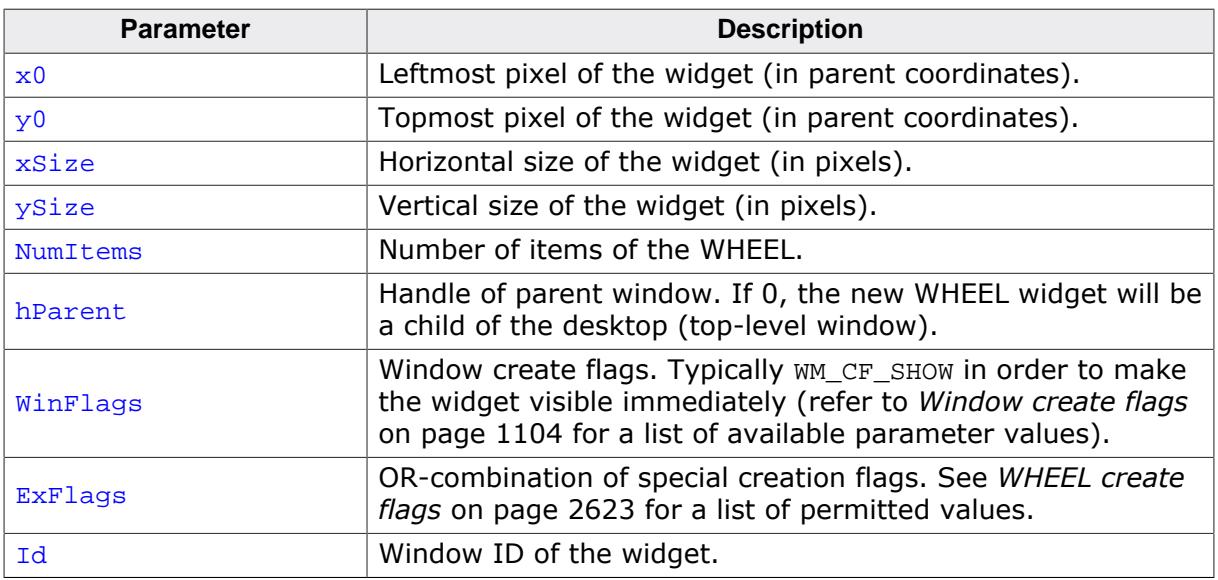

#### **Return value**

- $= 0$  Creation of the WHEEL failed.<br>  $\neq 0$  Handle of the created WHEEL
- Handle of the created WHEEL widget.

# **6.2.35.5.1.7 WHEEL\_CreateIndirect()**

#### <span id="page-2582-0"></span>**Description**

Prototype explained at the beginning of the chapter as  $\langle WIDGET \rangle_C createdIndirect()$  on page 1119.

# **6.2.35.5.1.8 WHEEL\_CreateUser()**

#### <span id="page-2583-0"></span>**Description**

Creates a WHEEL widget of a specified size at a specified location with optional user data.

# **Prototype**

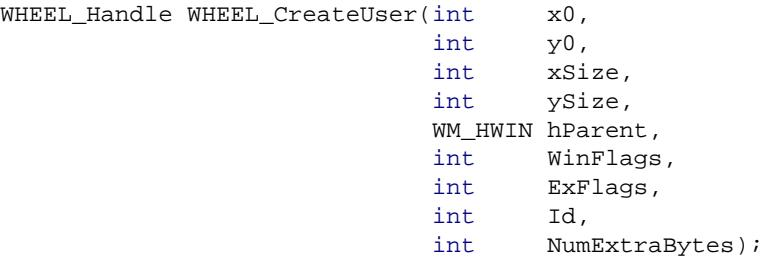

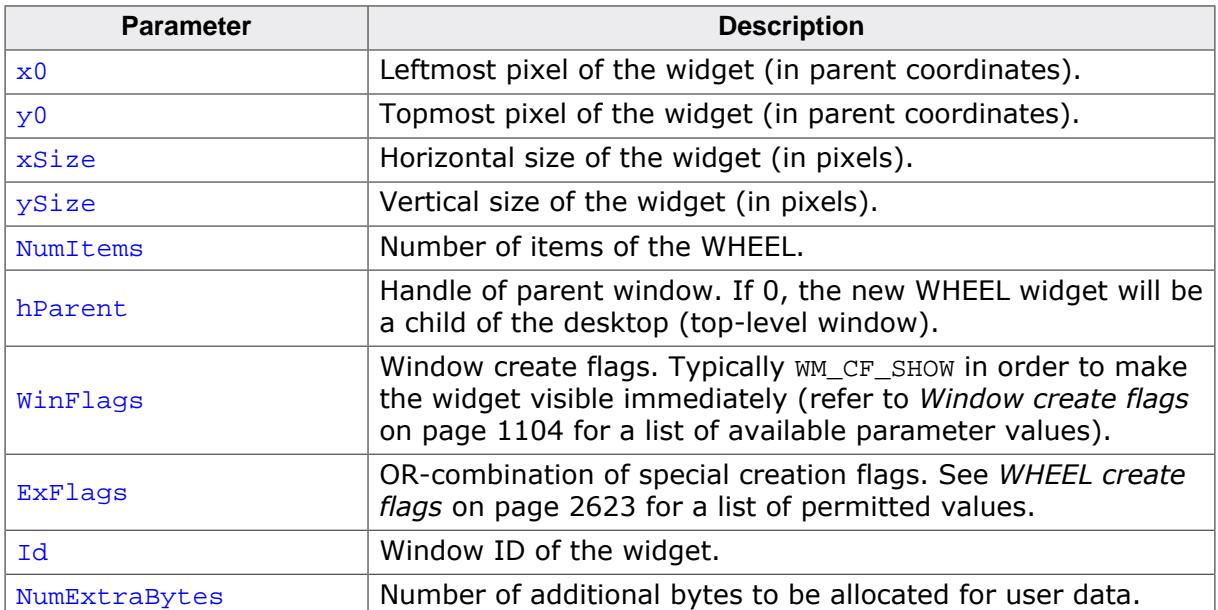

# **6.2.35.5.1.9 WHEEL\_GetDefaultPeriod()**

# <span id="page-2584-0"></span>**Description**

Returns the default period that is used for newly created WHEEL widgets.

# **Prototype**

int [WHEEL\\_GetDefaultPeriod](#page-2584-0)(void);

# **Return value**

Default period for new WHEEL widgets.

# **6.2.35.5.1.10 WHEEL\_GetItemText()**

#### <span id="page-2585-0"></span>**Description**

Retrieves a given item text.

### **Prototype**

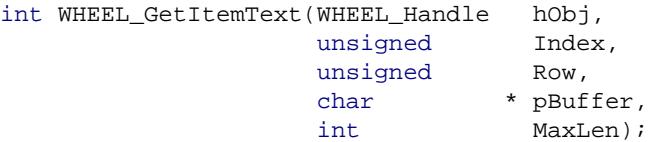

## **Parameters**

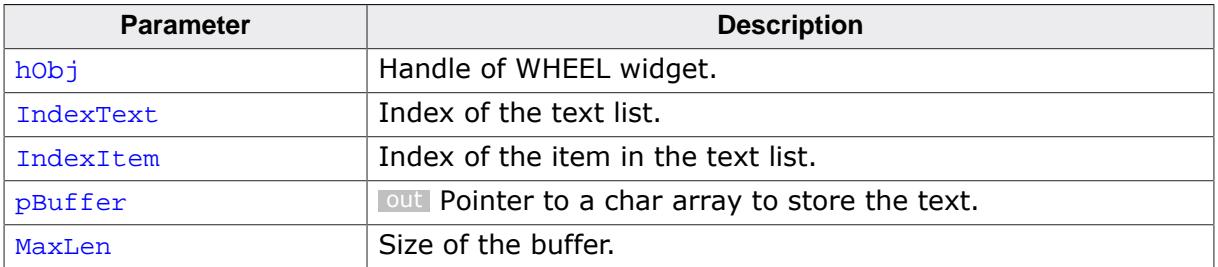

# **Return value**

- 0 On success.<br>1 On error.
- On error.

# **6.2.35.5.1.11 WHEEL\_DelItemText()**

# <span id="page-2586-0"></span>**Description**

Deletes a given text from a text list.

# **Prototype**

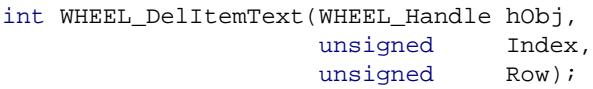

# **Parameters**

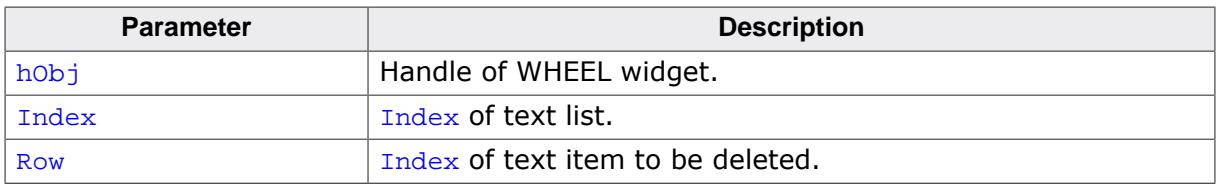

# **Return value**

0 On success.<br>1 On error.

On error.

# **6.2.35.5.1.12 WHEEL\_GetItemText()**

#### **Description**

Retrieves a given item text.

## **Prototype**

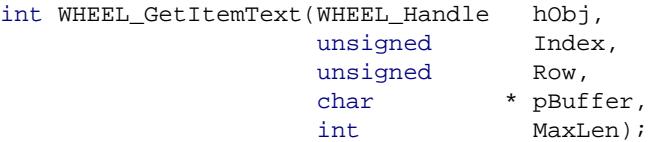

# **Parameters**

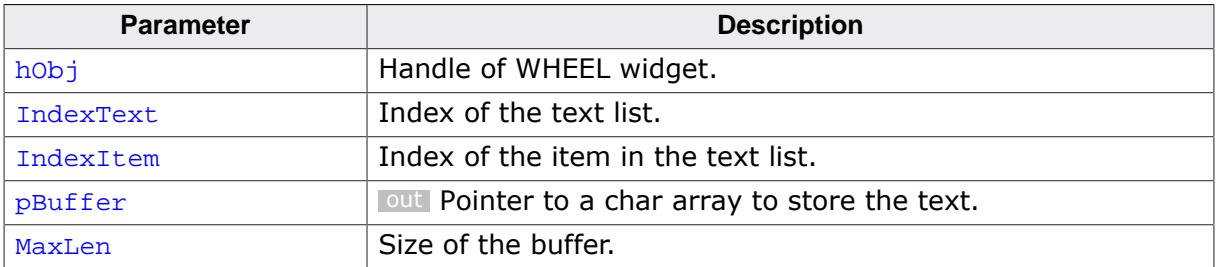

# **Return value**

- 0 On success.<br>1 On error.
- On error.

# **6.2.35.5.1.13 WHEEL\_GetNumText()**

#### <span id="page-2588-0"></span>**Description**

Returns the number of text lists.

#### **Prototype**

int [WHEEL\\_GetNumText\(](#page-2588-0)WHEEL\_Handle hObj);

#### **Parameters**

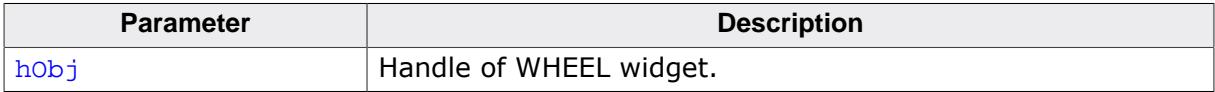

#### **Return value**

Number of text lists added to the WHEEL.

# **6.2.35.5.1.14 WHEEL\_GetNumTextItems()**

### <span id="page-2589-0"></span>**Description**

Returns the number text items that are present in a text list.

# **Prototype**

```
int WHEEL_GetNumTextItems(WHEEL_Handle hObj,
                        unsigned Index);
```
# **Parameters**

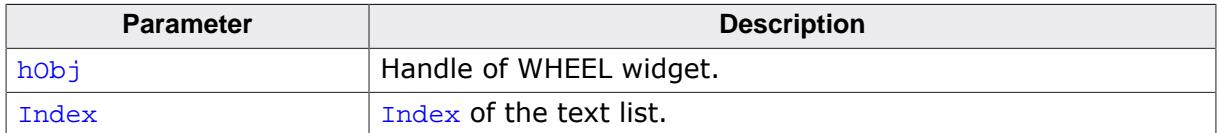

### **Return value**

Number of text items in the given text list.

# **6.2.35.5.1.15 WHEEL\_GetReleasedItem()**

#### <span id="page-2590-0"></span>**Description**

Returns the index of the last released item of the WHEEL.

# **Prototype**

int [WHEEL\\_GetReleasedItem\(](#page-2590-0)WHEEL\_Handle hObj);

#### **Parameters**

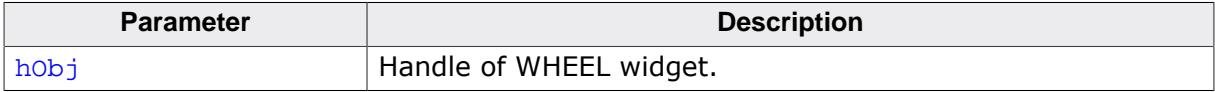

#### **Return value**

Index of last released item.

# **6.2.35.5.1.16 WHEEL\_GetSel()**

#### <span id="page-2591-0"></span>**Description**

Returns the index of the selected item. The selected item is the item that is currently in the center of the WHEEL.

## **Prototype**

int [WHEEL\\_GetSel](#page-2591-0)(WHEEL\_Handle hObj);

### **Parameters**

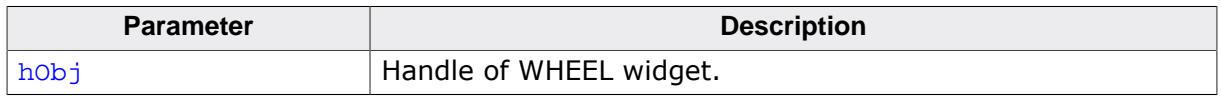

### **Return value**

Index of the selected item.
## **6.2.35.5.1.17 WHEEL\_GetUserData()**

#### **Description**

Prototype explained at the beginning of the chapter as <WIDGET>[\\_GetUserData\(\)](#page-1122-0) on page 1123.

## **6.2.35.5.1.18 WHEEL\_InsertItemText()**

### <span id="page-2593-0"></span>**Description**

Adds a new text to an existing text list.

### **Prototype**

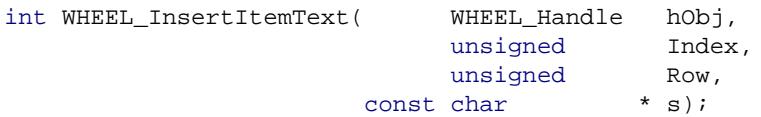

### **Parameters**

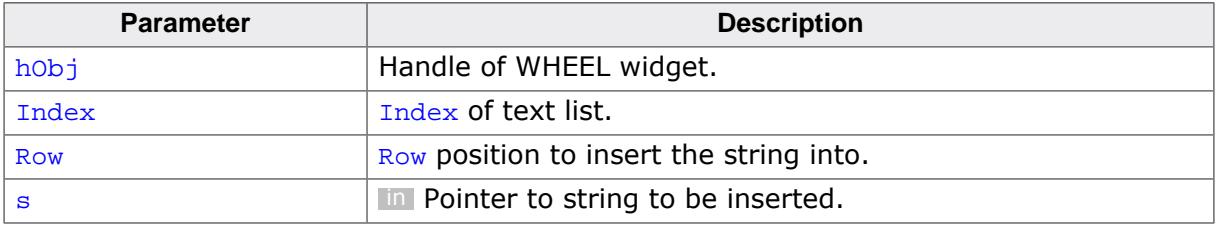

### **Return value**

- 0 On success.<br>1 On error.
- On error.

## **6.2.35.5.1.19 WHEEL\_IsMoving()**

#### <span id="page-2594-0"></span>**Description**

Returns if the WHEEL is currently moving by an animation or motion input.

### **Prototype**

int [WHEEL\\_IsMoving](#page-2594-0)(WHEEL\_Handle hObj);

#### **Parameters**

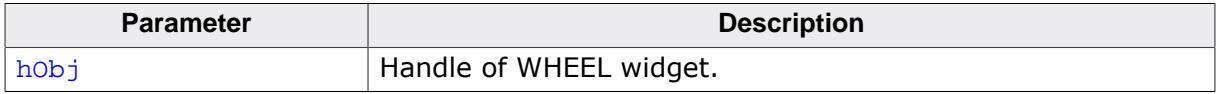

### **Return value**

- 0 WHEEL is not moving.<br>1 WHEEL is moving.
- WHEEL is moving.

## **6.2.35.5.1.20 WHEEL\_MoveToPos()**

#### <span id="page-2595-0"></span>**Description**

Moves the WHEEL to the position of a given index using an animation with default period.

### **Prototype**

void [WHEEL\\_MoveToPos\(](#page-2595-0)WHEEL\_Handle hObj, int Index);

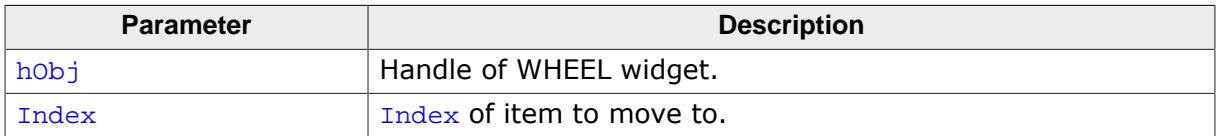

## **6.2.35.5.1.21 WHEEL\_MoveToPosEx()**

### <span id="page-2596-0"></span>**Description**

Moves the WHEEL to the position of a given index using an animation with given period.

## **Prototype**

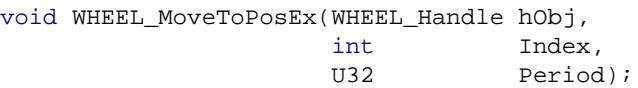

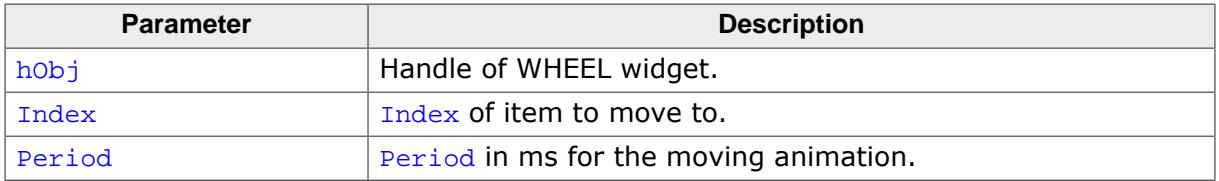

## **6.2.35.5.1.22 WHEEL\_OwnerDrawMorph()**

### <span id="page-2597-0"></span>**Description**

Default function to draw a WHEEL item in morph mode.

### **Prototype**

int [WHEEL\\_OwnerDrawMorph](#page-2597-0)(const WIDGET\_ITEM\_DRAW\_INFO \* pDrawItemInfo);

#### **Parameters**

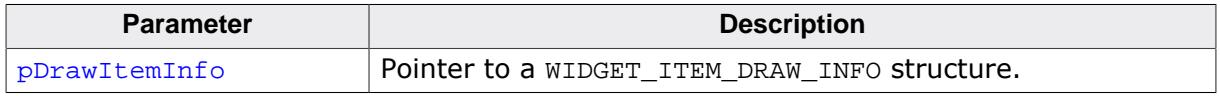

## **Additional information**

This function is useful if [WHEEL\\_SetOwnerDraw\(\)](#page-2616-0) has been used. pDrawItemInfo->Col is used to pass the CenterShare.

### **6.2.35.5.1.23 WHEEL\_OwnerDrawPlain()**

### <span id="page-2598-0"></span>**Description**

Default function to draw a WHEEL item in plain mode.

## **Prototype**

int [WHEEL\\_OwnerDrawPlain](#page-2598-0)(const WIDGET\_ITEM\_DRAW\_INFO \* pDrawItemInfo);

#### **Parameters**

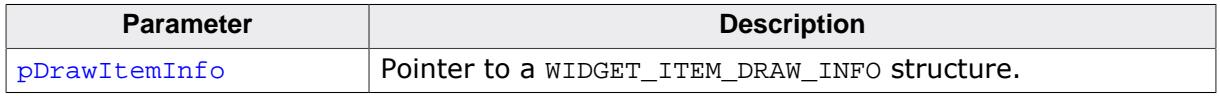

## **Additional information**

This function is useful if [WHEEL\\_SetOwnerDraw\(\)](#page-2616-0) has been used. pDrawItemInfo->Col is used to pass the subindex.

## **6.2.35.5.1.24 WHEEL\_SetAlign()**

#### <span id="page-2599-0"></span>**Description**

Sets the alignment of a WHEEL widget.

#### **Prototype**

void [WHEEL\\_SetAlign](#page-2599-0)(WHEEL\_Handle hObj,<br>U8 Align Align);

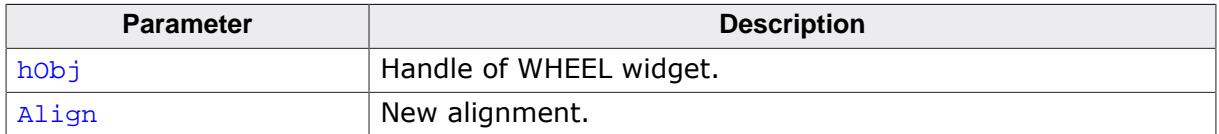

## **6.2.35.5.1.25 WHEEL\_SetBkColor()**

#### <span id="page-2600-0"></span>**Description**

Sets the background color for the WHEEL.

#### **Prototype**

```
void WHEEL_SetBkColor(WHEEL_Handle hObj,
          GUI_COLOR BkColor);
```
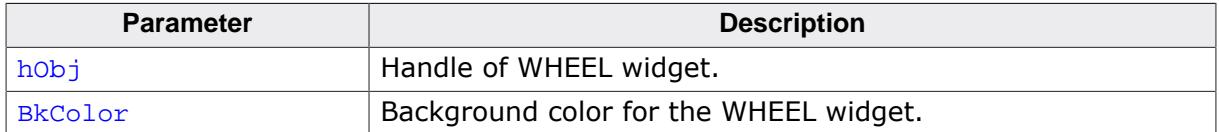

## **6.2.35.5.1.26 WHEEL\_SetBox()**

### <span id="page-2601-0"></span>**Description**

Sets the properties how all the boxes of all items are drawn.

## **Prototype**

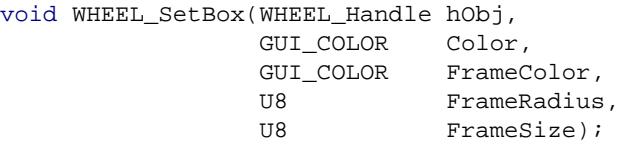

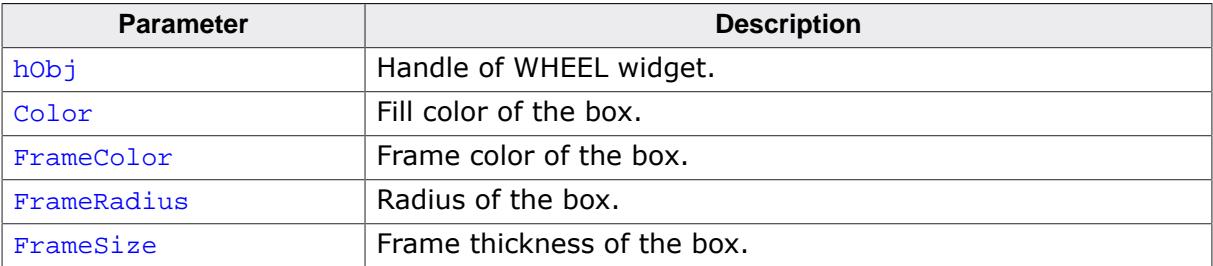

# **6.2.35.5.1.27 WHEEL\_SetCenterBitmapAttr()**

## <span id="page-2602-0"></span>**Description**

Sets the properties to the given center bitmaps.

#### **Prototype**

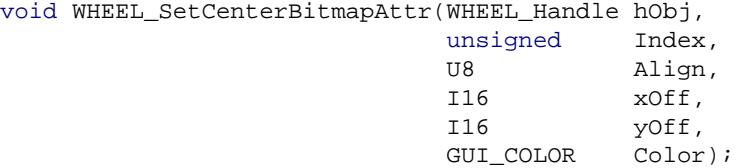

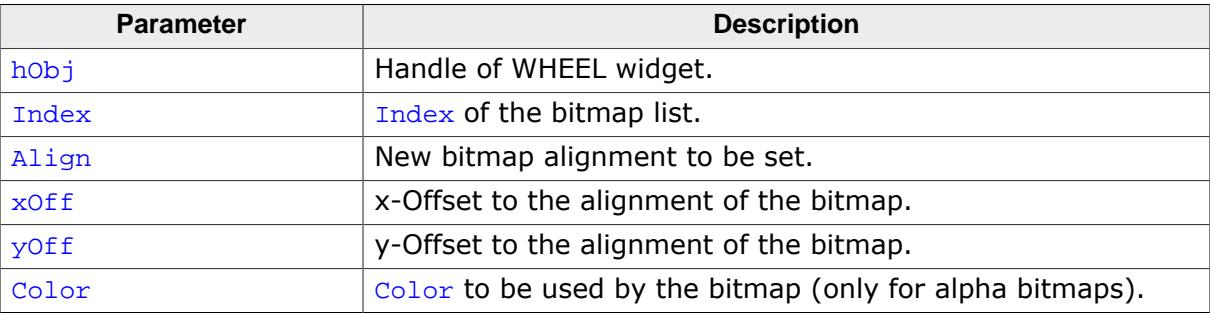

## **6.2.35.5.1.28 WHEEL\_SetCenterBitmaps()**

#### <span id="page-2603-0"></span>**Description**

Adds the given list of bitmaps to the WHEEL and sets it as center bitmaps. This means they will only be displayed in the center cell.

### **Prototype**

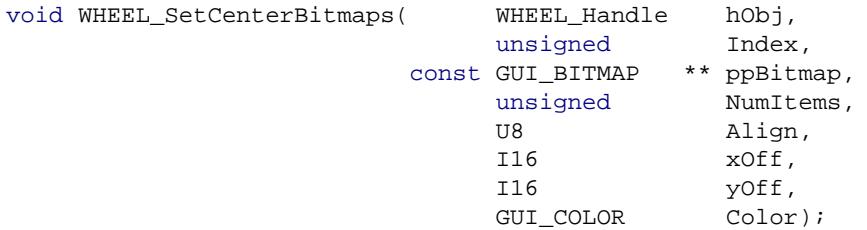

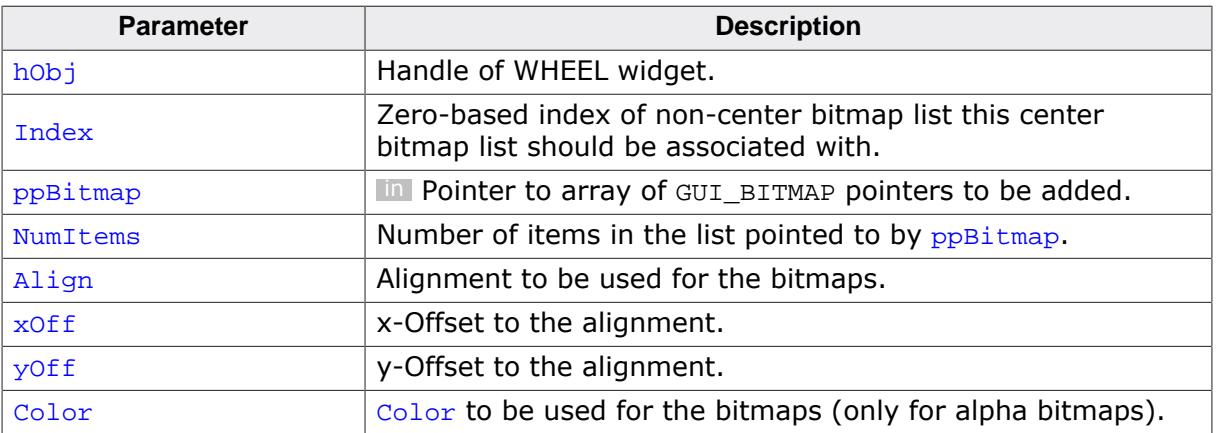

## **6.2.35.5.1.29 WHEEL\_SetCenterBox()**

### <span id="page-2604-0"></span>**Description**

Enables a center box for the WHEEL and sets the properties for the center box.

## **Prototype**

void [WHEEL\\_SetCenterBox](#page-2604-0)(WHEEL\_Handle hObj,

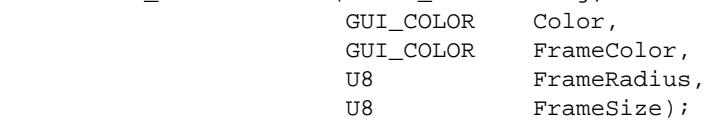

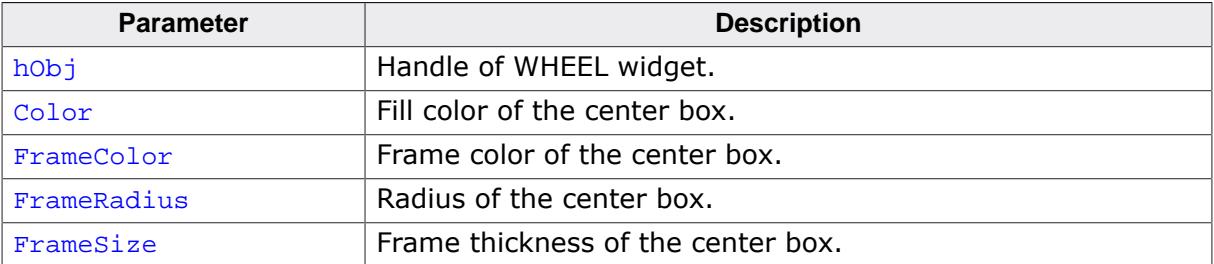

## **6.2.35.5.1.30 WHEEL\_SetCenterColorPlain()**

### <span id="page-2605-0"></span>**Description**

Sets the color of the center box. This function is to be used if the WHEEL is in plain mode.

### **Prototype**

```
void WHEEL_SetCenterColorPlain(WHEEL_Handle hObj,
                   GUI_COLOR Color);
```
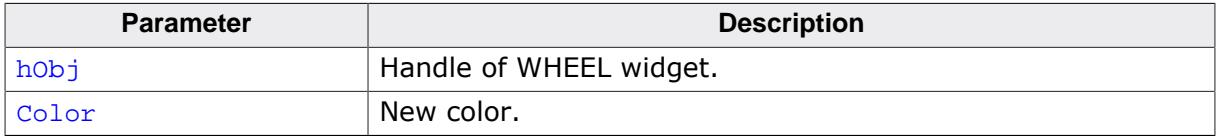

## **6.2.35.5.1.31 WHEEL\_SetCellBitmapAttrMorph()**

### <span id="page-2606-0"></span>**Description**

Sets attributes for a bitmap list that is associated with non-center cells. Only to be used for WHEELs in morph mode.

### **Prototype**

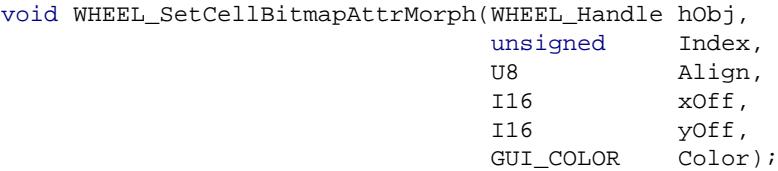

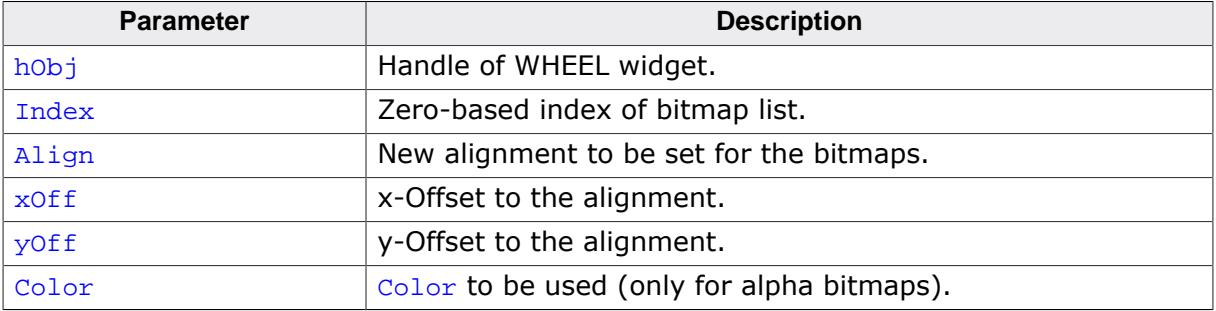

### **6.2.35.5.1.32 WHEEL\_SetCellColorPlain()**

### <span id="page-2607-0"></span>**Description**

Sets the color of the boxes that are not in the center. This function is to be used if the WHEEL is in plain mode.

### **Prototype**

void [WHEEL\\_SetCellColorPlain](#page-2607-0)(WHEEL\_Handle hObj, GUI\_COLOR Color);

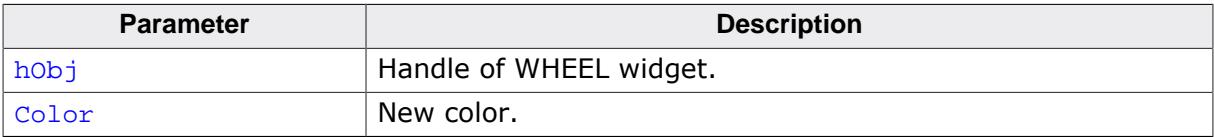

## **6.2.35.5.1.33 WHEEL\_SetCenterTextAttrMorph()**

### <span id="page-2608-0"></span>**Description**

Sets the center text attributes of a given text list for morph mode.

### **Prototype**

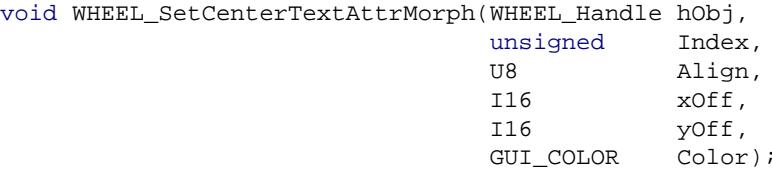

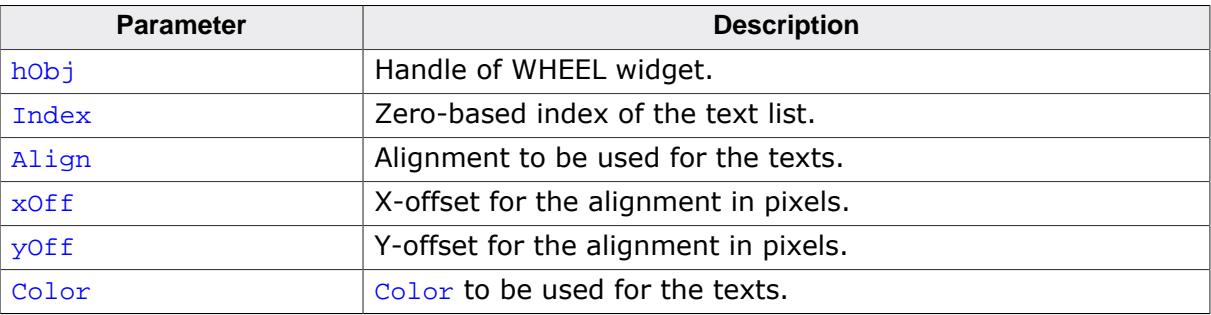

# **6.2.35.5.1.34 WHEEL\_SetCenterTextAttrPlain()**

### <span id="page-2609-0"></span>**Description**

Sets the center text attributes of a given text list for plain mode.

### **Prototype**

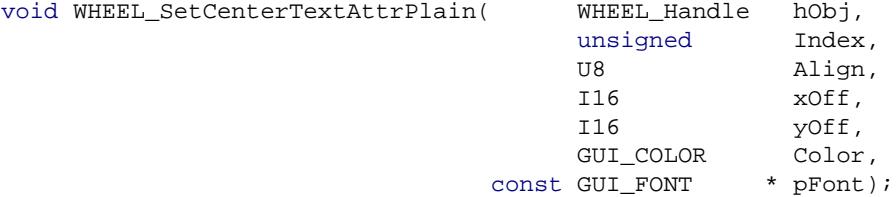

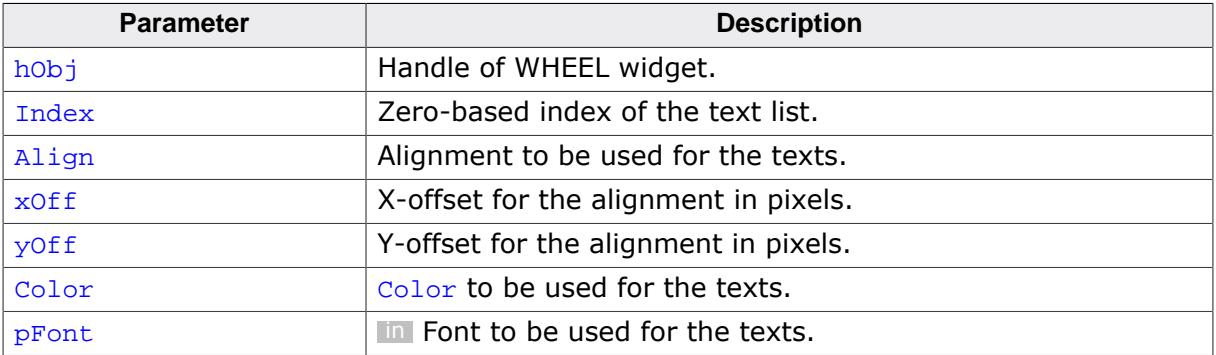

# **6.2.35.5.1.35 WHEEL\_SetDefaultPeriod()**

#### <span id="page-2610-0"></span>**Description**

Sets a default period that is used for newly created WHEEL widgets.

#### **Prototype**

void [WHEEL\\_SetDefaultPeriod\(](#page-2610-0)int Period);

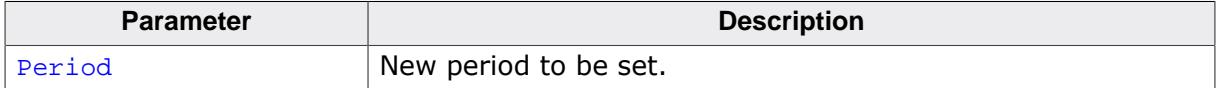

## **6.2.35.5.1.36 WHEEL\_SetHBorder()**

#### <span id="page-2611-0"></span>**Description**

Sets a horizontal border for all items.

#### **Prototype**

void [WHEEL\\_SetHBorder](#page-2611-0)(WHEEL\_Handle hObj, HBorder);

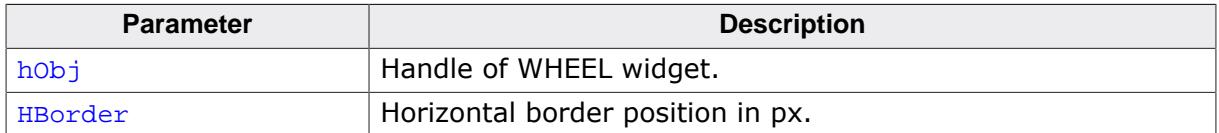

## **6.2.35.5.1.37 WHEEL\_SetItemText()**

#### <span id="page-2612-0"></span>**Description**

Sets a string in a given text list of the WHEEL.

### **Prototype**

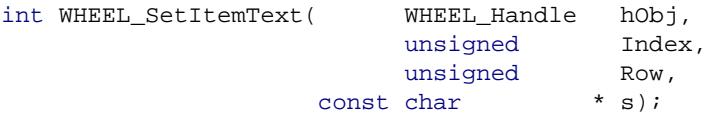

### **Parameters**

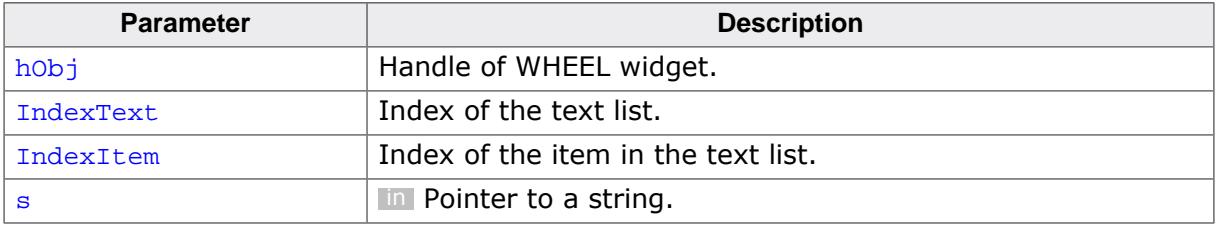

### **Return value**

- 0 On success.<br>1 On error.
- On error.

## **6.2.35.5.1.38 WHEEL\_SetMode()**

#### <span id="page-2613-0"></span>**Description**

Sets the mode of the WHEEL widget.

#### **Prototype**

void [WHEEL\\_SetMode](#page-2613-0)(WHEEL\_Handle hObj, U16 Mode);

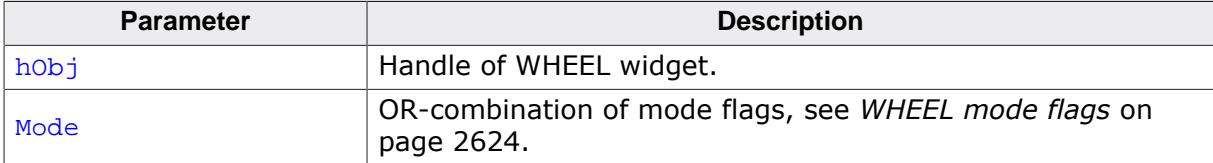

# **6.2.35.5.1.39 WHEEL\_SetOverlay()**

# <span id="page-2614-0"></span>**Description**

Sets an overlay bitmap to the WHEEL. The overlay is optional.

A total of three overlay bitmaps can be set which are drawn in the order determined by the Index parameter.

# **Prototype**

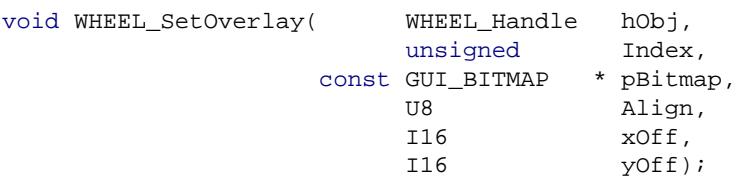

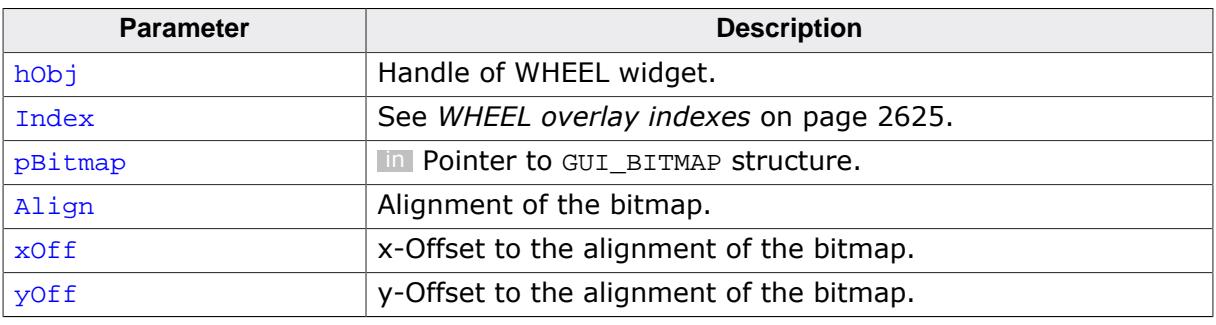

## **6.2.35.5.1.40 WHEEL\_SetOverlayColor()**

#### <span id="page-2615-0"></span>**Description**

Sets a color to the overlay bitmap set with [WHEEL\\_SetOverlay\(\)](#page-2614-0), if an alpha bitmap is being used.

#### **Prototype**

void [WHEEL\\_SetOverlayColor](#page-2615-0)(WHEEL\_Handle hObj, unsigned Index, GUI\_COLOR Color);

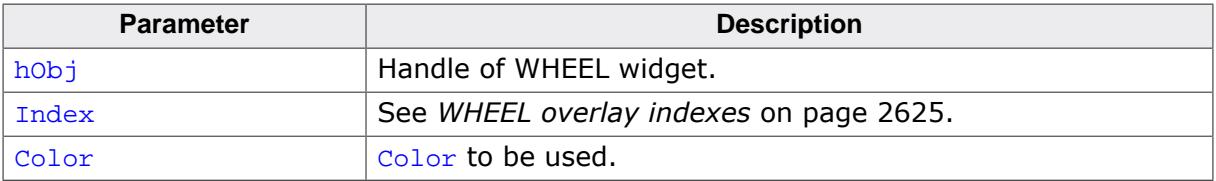

### **6.2.35.5.1.41 WHEEL\_SetOwnerDraw()**

#### <span id="page-2616-0"></span>**Description**

Sets the WHEEL widget to be owner drawn.

#### **Prototype**

```
void WHEEL_SetOwnerDraw(WHEEL_Handle hObj,
          WIDGET_DRAW_ITEM_FUNC * pfDrawItem);
```
#### **Parameters**

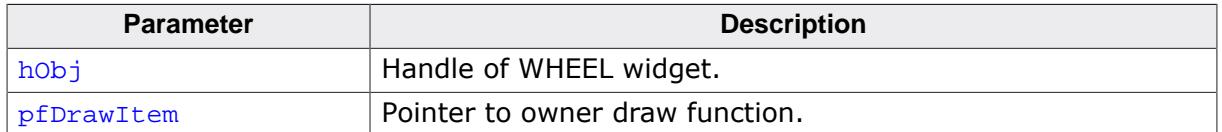

#### **Additional information**

This function sets a function pointer to a function which will be called by the widget if a WHEEL item has to be drawn.

## **6.2.35.5.1.42 WHEEL\_SetPeriod()**

#### <span id="page-2617-0"></span>**Description**

Sets the motion period for a WHEEL widget.

#### **Prototype**

void [WHEEL\\_SetPeriod\(](#page-2617-0)WHEEL\_Handle hObj,<br>U32 Period);  $U32$ 

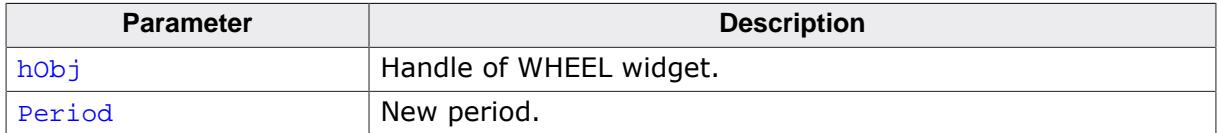

## **6.2.35.5.1.43 WHEEL\_SetSel()**

#### <span id="page-2618-0"></span>**Description**

Sets the selection to the given index. The new selection will be in the center of the WHEEL.

## **Prototype**

```
void WHEEL_SetSel(WHEEL_Handle hObj,
        Index);
```
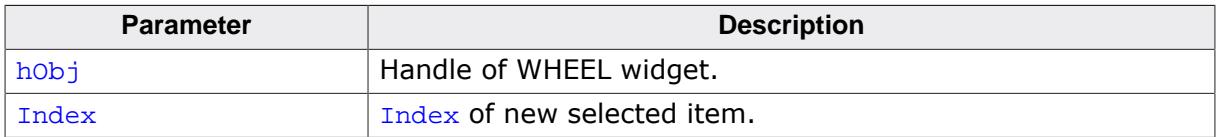

## **6.2.35.5.1.44 WHEEL\_SetSizesMorph()**

### <span id="page-2619-0"></span>**Description**

Sets the sizes of the cells in morph mode.

## **Prototype**

void [WHEEL\\_SetSizesMorph](#page-2619-0)(WHEEL\_Handle hObj, U16 CellSize,<br>U16 CenterSiz U16 CenterSize,<br>U16 Cutaway, Cutaway, U8 AlignCutaway);

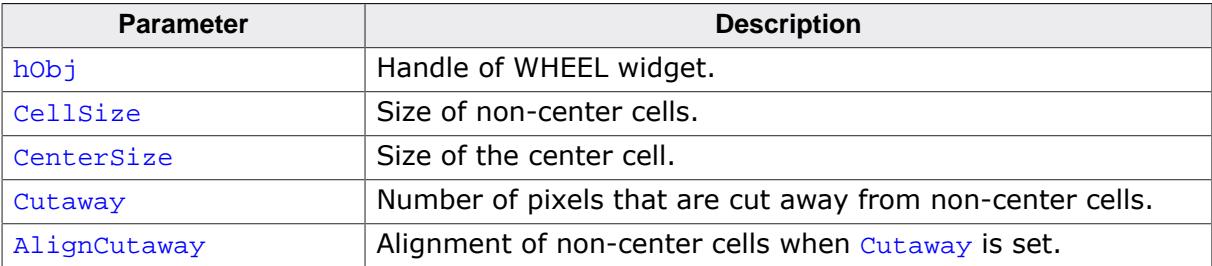

## **6.2.35.5.1.45 WHEEL\_SetSizesPlain()**

### <span id="page-2620-0"></span>**Description**

Sets the sizes of the cells in plain mode.

### **Prototype**

void [WHEEL\\_SetSizesPlain](#page-2620-0)(WHEEL\_Handle hObj, U16 CellSize, U16 CenterSize);

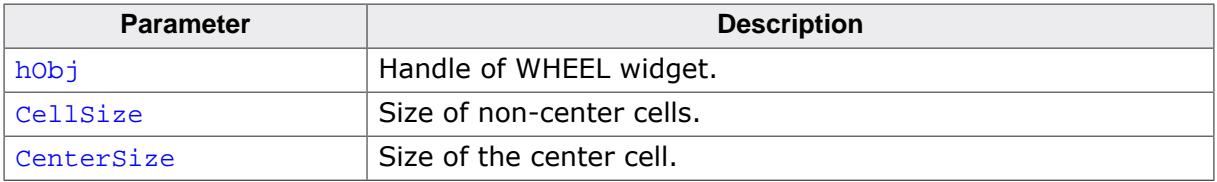

## **6.2.35.5.1.46 WHEEL\_SetUserData()**

#### **Description**

Prototype explained at the beginning of the chapter as <WIDGET>[\\_SetUserData\(\)](#page-1123-0) on page 1124.

### **6.2.35.5.2 Defines**

# **6.2.35.5.2.1 WHEEL create flags**

#### **Description**

Flags that are passed when the WHEEL is created.

#### **Definition**

#define WHEEL\_CF\_HORIZONTAL 0 #define WHEEL\_CF\_VERTICAL WIDGET\_CF\_VERTICAL

#### **Symbols**

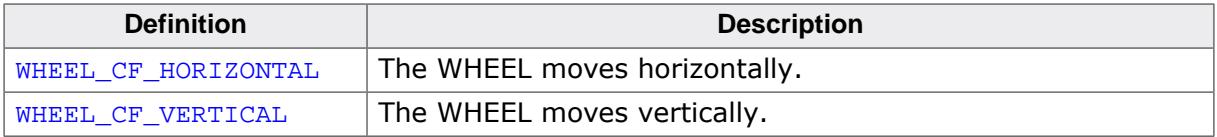

## **6.2.35.5.2.2 WHEEL mode flags**

#### <span id="page-2623-0"></span>**Description**

Flags that define the movement behavior of the widget and the WHEEL's cells.

#### **Definition**

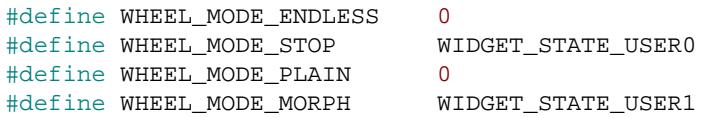

### **Symbols**

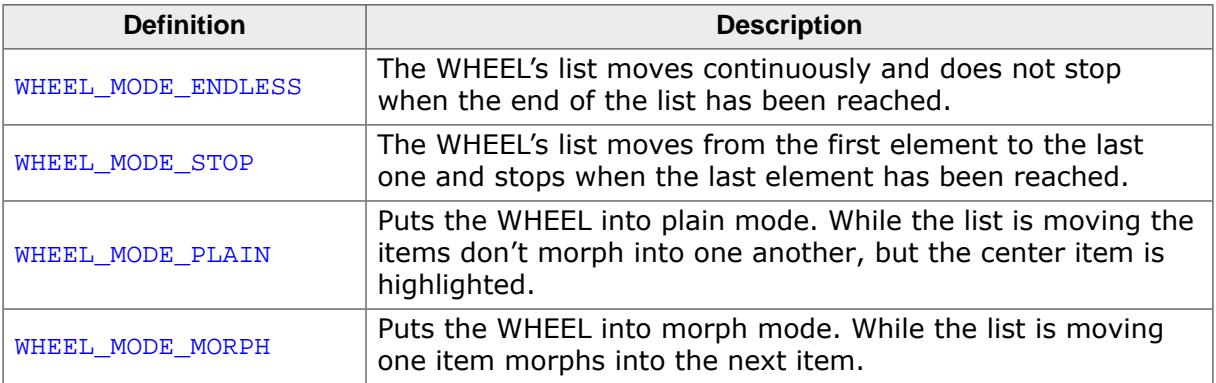

#### **Additional information**

A more detailed explanation of the WHEEL modes can be found at the beginnging of the chapter.

## **6.2.35.5.2.3 WHEEL overlay indexes**

### <span id="page-2624-0"></span>**Description**

Indexes for the WHEEL's overlay bitmaps.

### **Definition**

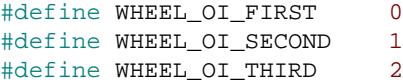

## **Symbols**

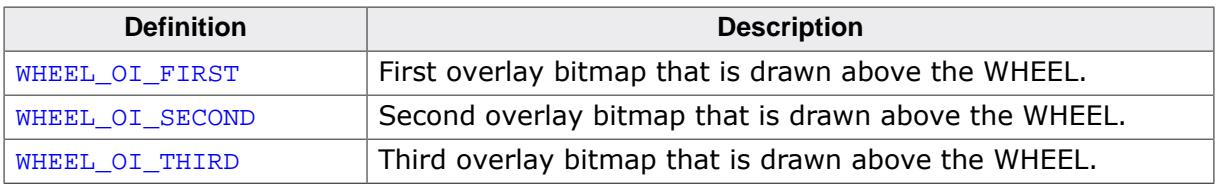

# **6.2.36 WINDOW: Window widget**

The WINDOW widget is used to create a dialog window from a resource table. It should be used if the dialog should not look like a frame window. The window widget acts as background and as a container for child windows: It can contain child windows and fills the background, typically with gray.

It behaves much like a frame-window without frame and title bar and is used for dialogs.

### **Note**

All WINDOW-related routines are located in the file(s)  $\texttt{WINDOW.c}$ ,  $\texttt{DIALOG.h}$ .

# **6.2.36.1 Configuration options**

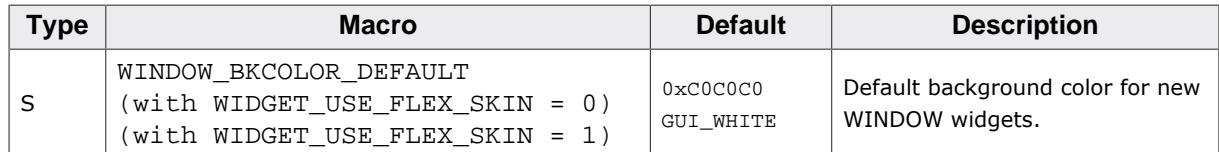

# **6.2.36.2 Keyboard reaction**

The widget can not gain the input focus and does not react on keyboard input.

# **6.2.36.3 WINDOW API**

The table below lists the available emWin WINDOW-related routines in alphabetical order. Detailed descriptions of the routines follow.

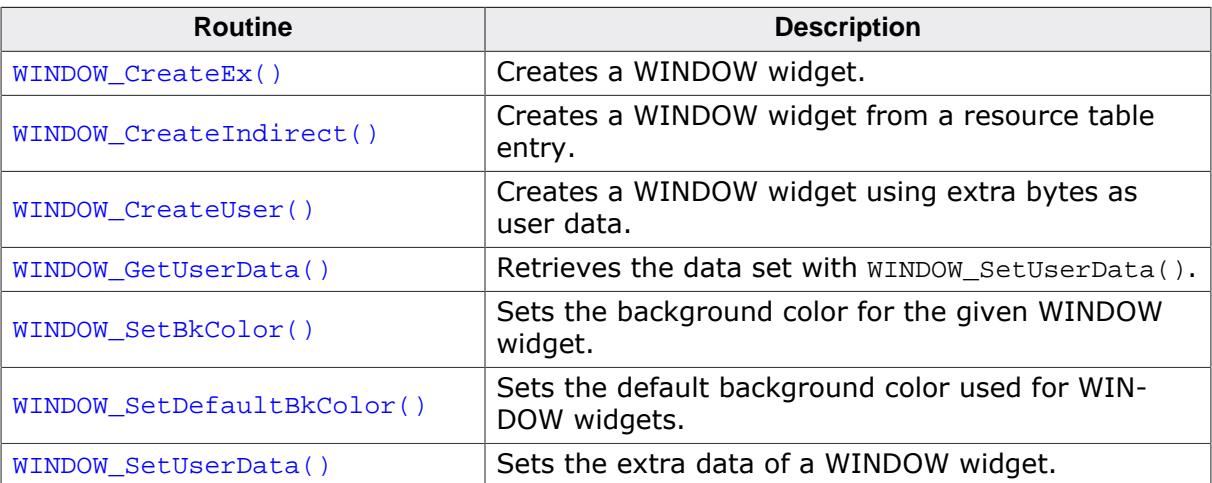

## **6.2.36.3.1 WINDOW\_CreateEx()**

#### <span id="page-2626-0"></span>**Description**

Creates a WINDOW widget of a specified size at a specified location.

### **Prototype**

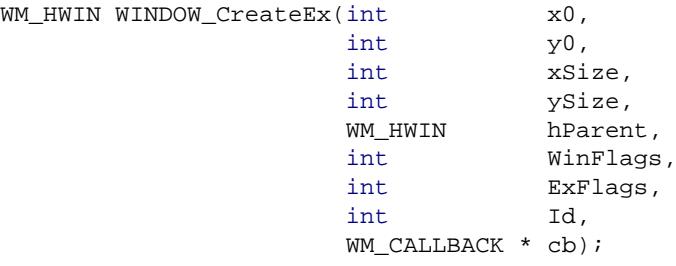

#### **Parameters**

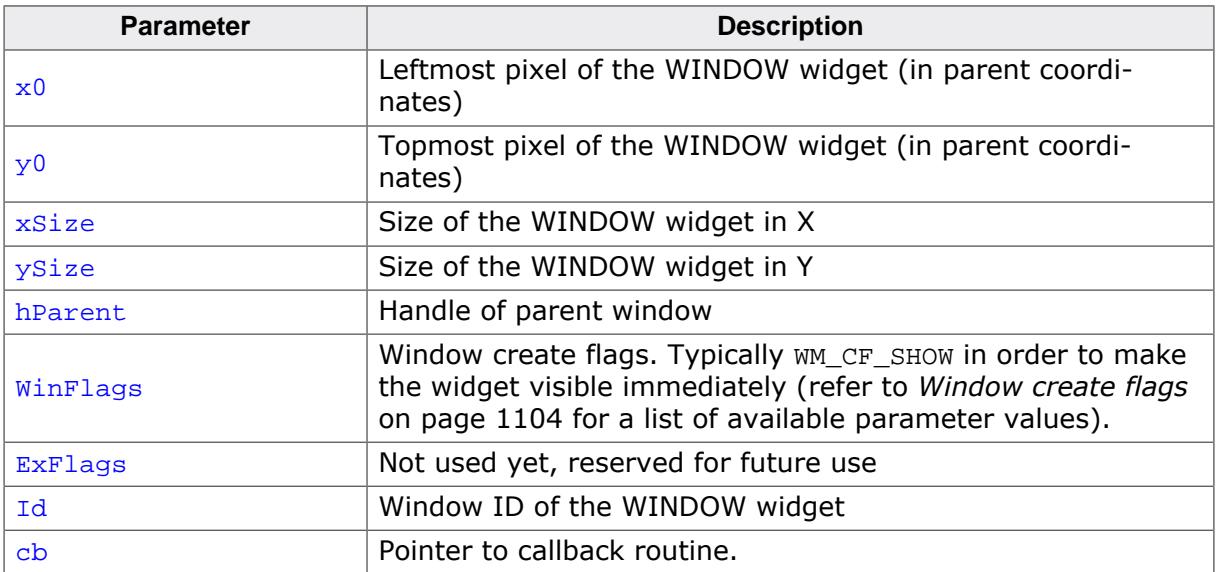

#### **Return value**

Handle of the created WINDOW widget; 0 if the function fails.

## **6.2.36.3.2 WINDOW\_CreateIndirect()**

#### <span id="page-2627-0"></span>**Description**

The prototype of this function is explained at the beginning of this chapter. Details can be found in the description of the function <WIDGET>[\\_CreateIndirect\(\)](#page-1118-0) on page 1119. The element Para of the according GUI\_WIDGET\_CREATE\_INFO structure is not used. The element Flags is used according to the parameter WinFlags of the function [WINDOW\\_CreateEx\(\)](#page-2626-0). The Sample folder contains the file WIDGET\_Window.c which shows how to use the WINDOW widget in a dialog resource.
# **6.2.36.3.3 WINDOW\_CreateUser()**

#### **Description**

Prototype explained at the beginning of the chapter as <WIDGET>[\\_CreateUser\(\)](#page-1119-0) on page 1120. For a detailed description of the parameters the function [WINDOW\\_CreateEx\(\)](#page-2626-0) can be referred to.

# **6.2.36.3.4 WINDOW\_GetUserData()**

#### **Description**

Prototype explained at the beginning of the chapter as <WIDGET>[\\_GetUserData\(\)](#page-1122-0) on page 1123.

# **6.2.36.3.5 WINDOW\_SetBkColor()**

#### <span id="page-2630-0"></span>**Description**

Sets the background color for the given WINDOW widget.

### **Prototype**

```
void WINDOW_SetBkColor(WM_HWIN hObj,
                       GUI_COLOR Color);
```
### **Parameters**

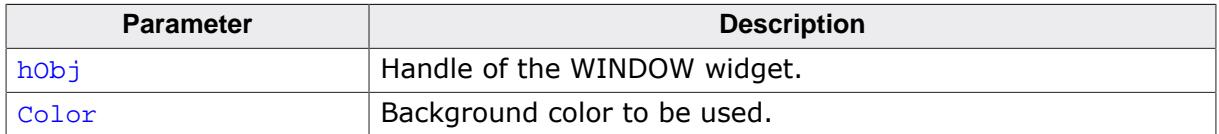

# **6.2.36.3.6 WINDOW\_SetDefaultBkColor()**

### <span id="page-2631-0"></span>**Description**

Sets the default background color used for WINDOW widgets.

### **Prototype**

void [WINDOW\\_SetDefaultBkColor](#page-2631-0)(GUI\_COLOR Color);

#### **Parameters**

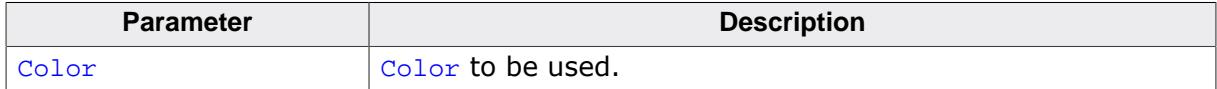

# **6.2.36.3.7 WINDOW\_SetUserData()**

#### **Description**

Prototype explained at the beginning of the chapter as <WIDGET>[\\_SetUserData\(\)](#page-1123-0) on page 1124.

# **6.2.37 Obsolete widgets**

# **6.2.37.1 KNOB: Knob widget (obsolete)**

#### **Note**

The KNOB widget is obsolete and has been replaced by the [ROTARY](#page-2112-0) widget!

The KNOB widget is used to change a value with a knob. The KNOB widget is transparent per default and it requires a memory device containing a drawn knob to be visible. If the memory device contains transparency, any content can be shown in the background.

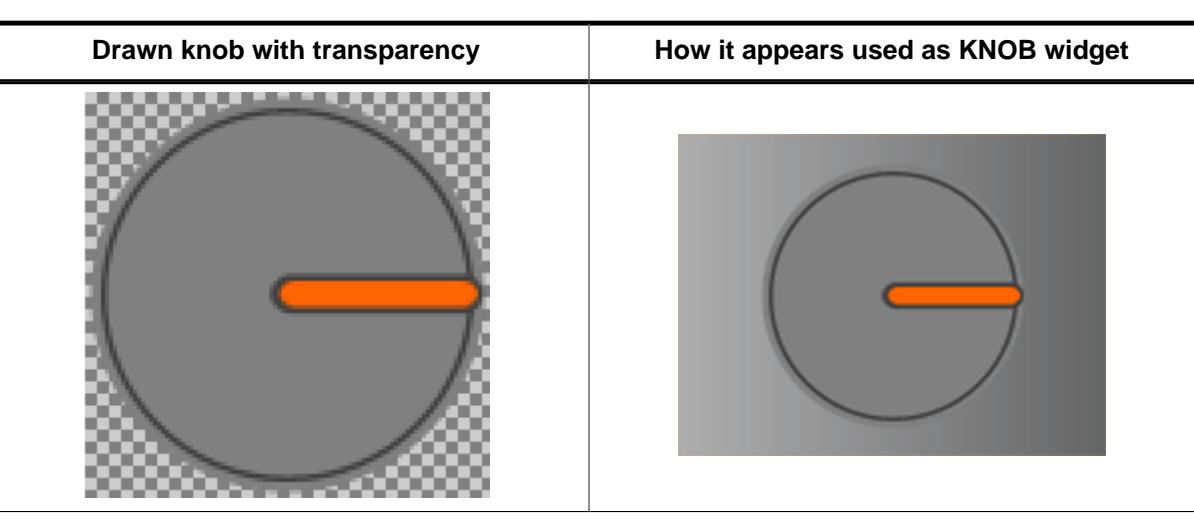

#### **Note**

All KNOB-related routines are in the file(s)  $KNOB.C$  and  $KNOB.h.$ All identifiers are prefixed with KNOB.

### **Ticks and Ticksize**

A Tick describes the smallest range of movement of the KNOB widget. The smallest size of one Tick (Ticksize 1) equates 1/10 of a degree. So it takes 3600 Ticks to fulfill one round. The size of one Tick can be set with the function KNOB SetTickSize().

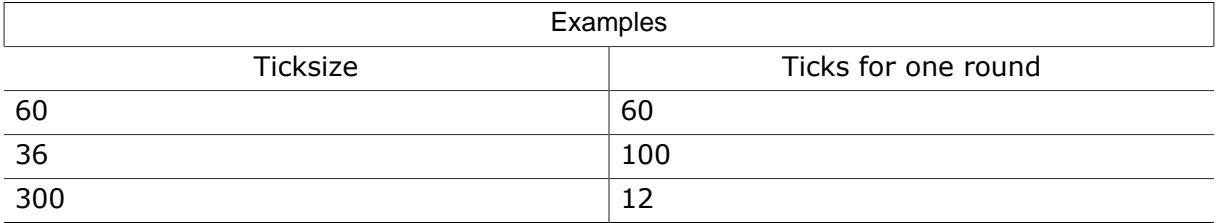

### **6.2.37.1.1 Requirements**

This widget requires the optional memory devices. Without the optional memory devices package the widget can not be used! The memory device which contains the drawn knob will not be deleted if the KNOB widget gets deleted. Make sure to delete the memory device by yourself if it is not any longer required.

#### **Memory requirements**

At least the widget uses two memory devices with a color depth of 32bpp (one with the drawn knob, one for internal use). The required amount of memory depends on using an additional memory device for the background or not. Detailed information on how to calculate memory requirements can be found in the chapter *[Memory Devices](#page-2870-0)* on page 2871.

Approximate memory usage without a background device:  $xsize * 4 * xsize * 2$ 

**6.2.37.1.2 Configuration options**

| Type | <b>Macro</b>          | <b>Default</b>         | <b>Description</b>                                                 |
|------|-----------------------|------------------------|--------------------------------------------------------------------|
| N    | KNOB BKCOLOR DEFAULT  | <b>GUI TRANSPARENT</b> | Background color                                                   |
| N    | KNOB KEYVALUE DEFAULT |                        | Range the KNOB will rotate on one key<br>press in 1/10 of degree.  |
| N    | KNOB OFFSET DEFAULT   | 0                      | An offset added to initial point of the<br>KNOB in 1/10 of degree. |
| N    | KNOB PERIOD DEFAULT   | 1500                   | Time the KNOB takes to stop in ms.                                 |
| N    | KNOB SNAP DEFAULT     | 0                      | Interval where the KNOB automatically<br>stops in 1/10 of degree.  |
| N    | KNOB TICKSIZE DEFAULT |                        | Size of one tick in 1/10 of degree.                                |

#### **6.2.37.1.3 Predefined IDs**

The following symbols define IDs which may be used to make KNOB widgets distinguishable from creation.

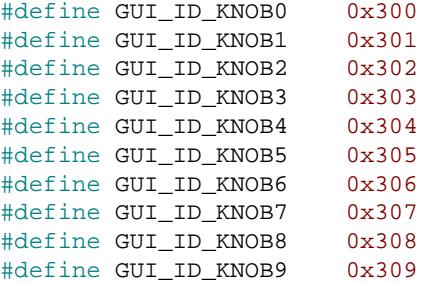

#### **6.2.37.1.4 Notification codes**

The following events are sent from a KNOB widget to its parent window as part of a WM\_NOTI-FY\_PARENT message:

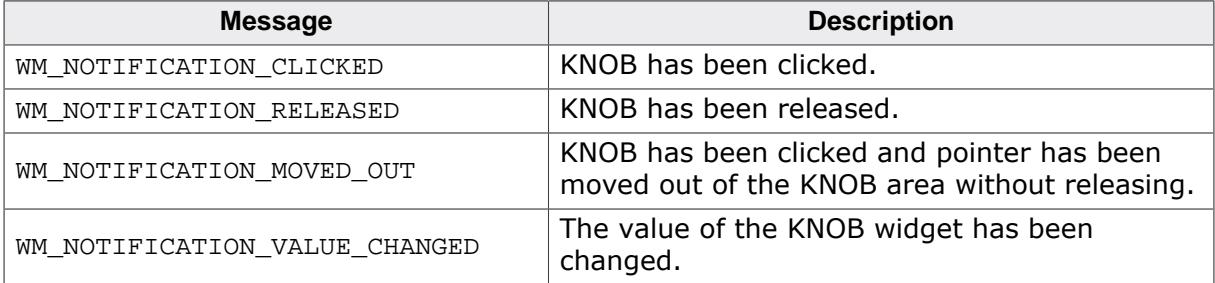

### **6.2.37.1.5 Keyboard reaction**

The widget reacts to the following keys if it has the input focus:

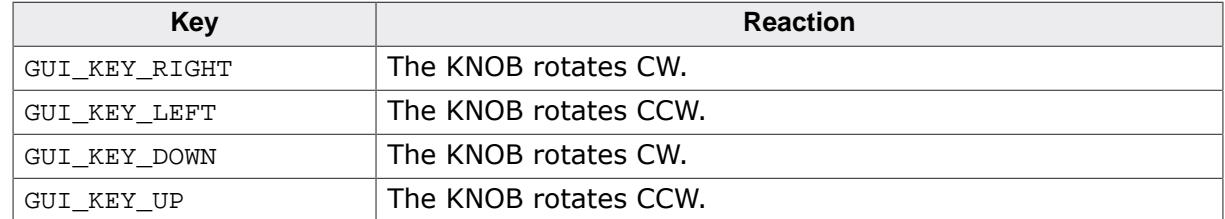

# **6.2.37.1.6 KNOB API**

The table below lists the available emWin KNOB-related routines in alphabetical order. Detailed descriptions of the routines follow.

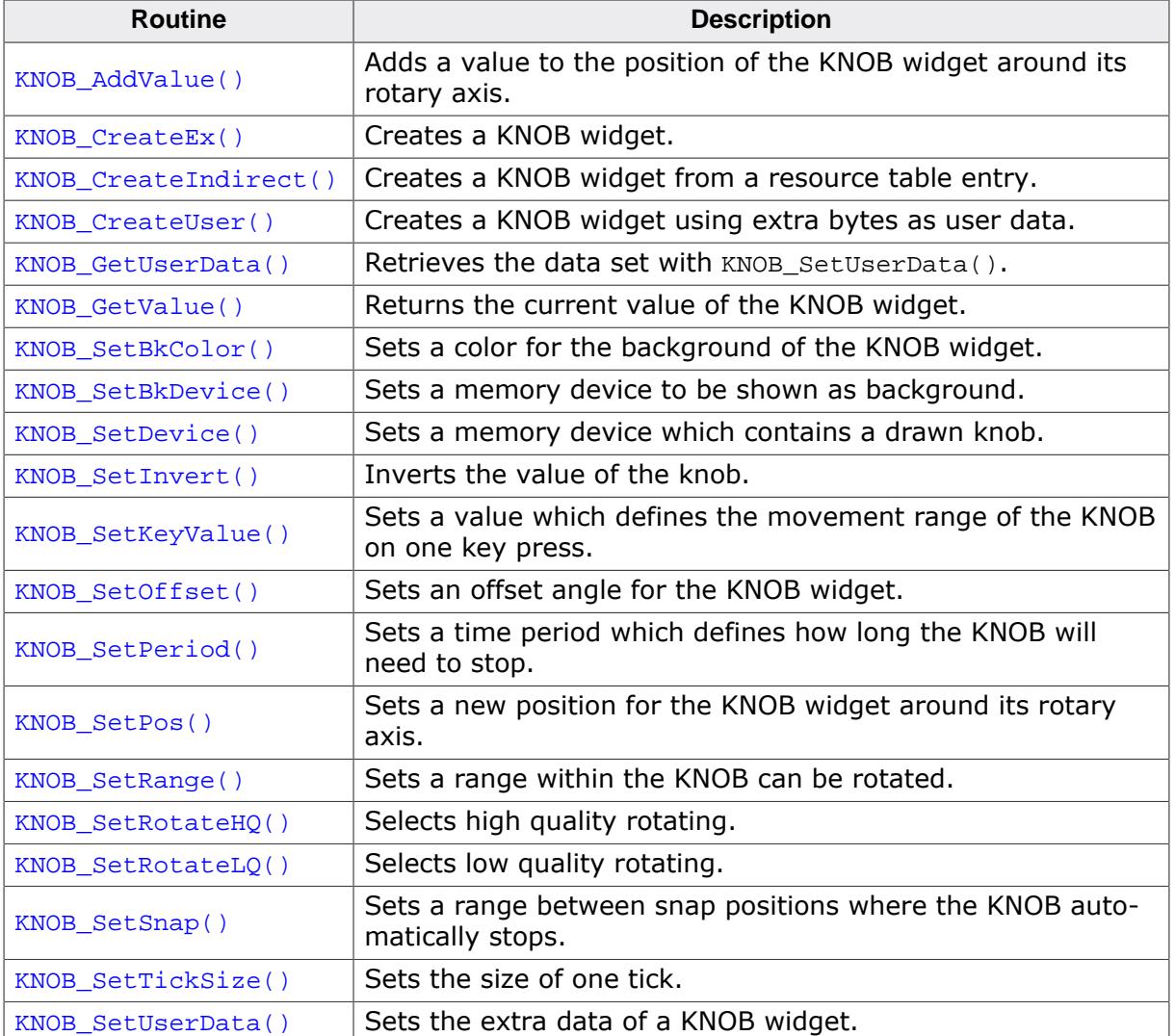

# **6.2.37.1.6.1 KNOB\_AddValue()**

### <span id="page-2636-0"></span>**Description**

Adds a value to the position of the KNOB widget around its rotary axis.

# **Prototype**

```
void KNOB_AddValue(KNOB_Handle hObj,
                 I32 Value);
```
# **Parameters**

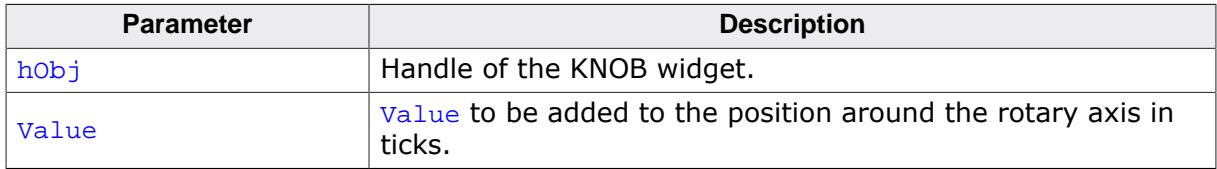

### **Additional information**

A positive value rotates the knob counter-clockwise and a negative value clockwise.

# **6.2.37.1.6.2 KNOB\_CreateEx()**

### <span id="page-2637-0"></span>**Description**

Creates a KNOB widget of a specified size at a specified location with the possibility to assign a parent window.

# **Prototype**

KNOB\_Handle [KNOB\\_CreateEx\(](#page-2637-0)int x0, int  $y0$ , int xSize, int ySize, WM\_HWIN hParent, int WinFlags, int Id);

### **Parameters**

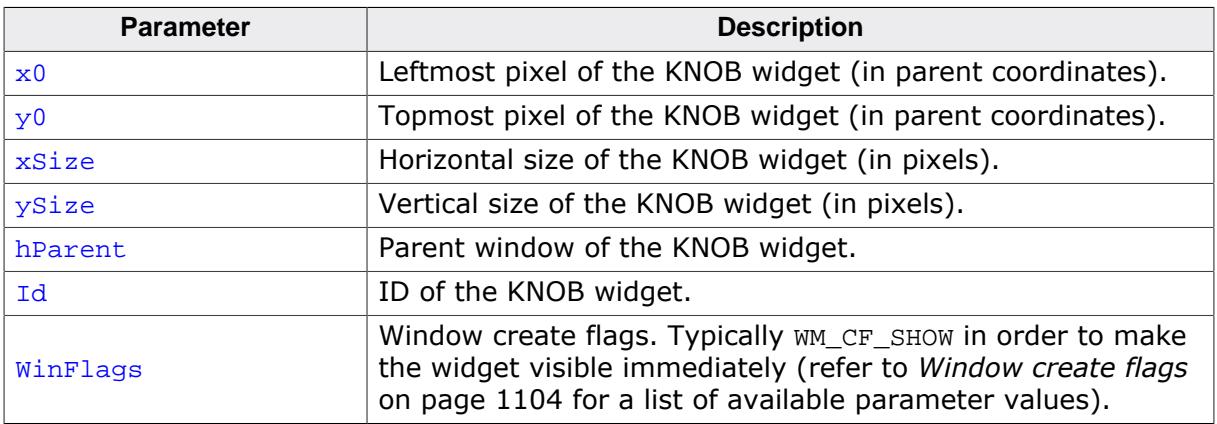

### **Return value**

Handle of the created KNOB widget.

# **Additional information**

The created widget is not visible by default. In order to have the widget being drawn a Memory Device needs to be set first. Using the function [KNOB\\_SetDevice\(\)](#page-2644-0) a Memory Device containing the actual knob can be set.

# **6.2.37.1.6.3 KNOB\_CreateIndirect()**

#### <span id="page-2638-0"></span>**Description**

Prototype explained at the beginning of the chapter as <WIDGET>[\\_CreateIndirect\(\)](#page-1118-0) on page 1119. The elements Flags and Para of the resource passed as parameter are not used.

# **6.2.37.1.6.4 KNOB\_CreateUser()**

#### <span id="page-2639-0"></span>**Description**

Prototype explained at the beginning of the chapter as <WIDGET>[\\_CreateUser\(\)](#page-1119-0) on page 1120. For a detailed description of the parameters the function  $KNOB_CreateEx()$  can be referred to.

# **6.2.37.1.6.5 KNOB\_GetUserData()**

#### <span id="page-2640-0"></span>**Description**

Prototype explained at the beginning of the chapter as <WIDGET>[\\_GetUserData\(\)](#page-1122-0) on page 1123.

# **6.2.37.1.6.6 KNOB\_GetValue()**

### <span id="page-2641-0"></span>**Description**

Returns the value of the current position around its rotary axis.

# **Prototype**

I32 [KNOB\\_GetValue\(](#page-2641-0)KNOB\_Handle hObj);

### **Parameters**

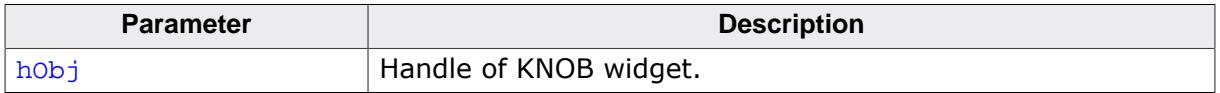

### **Return value**

Value of the current position of the KNOB around its rotary axis in 1/10 of a degree.

### **Additional information**

The value describes the angle in relation to the starting point. The starting point is defined by the offset which is set using the function [KNOB\\_SetOffset\(\)](#page-2647-0). Depending on the configured range ([KNOB\\_SetRange\(\)](#page-2650-0)) the returned value might be more than 3600.

### **6.2.37.1.6.7 KNOB\_SetBkColor()**

<span id="page-2642-0"></span>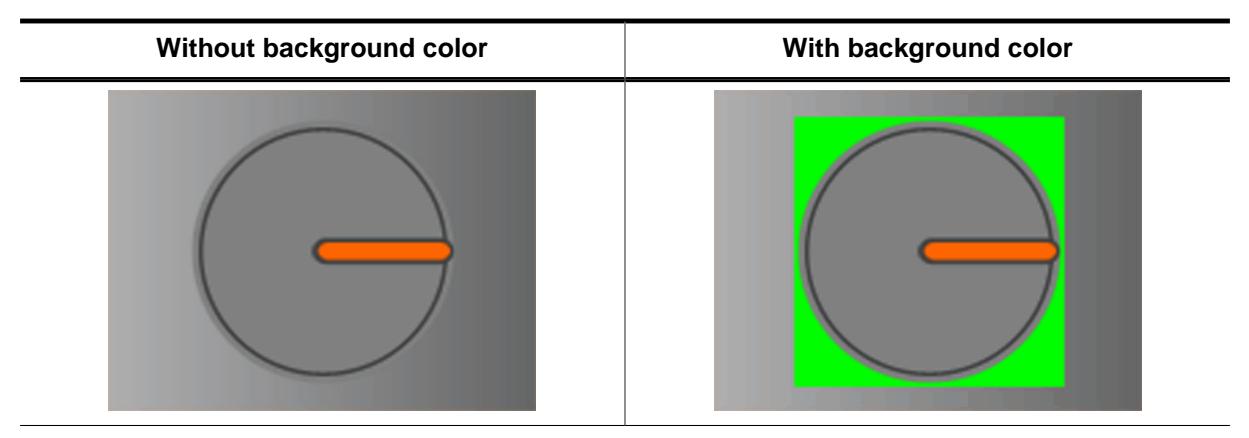

### **Description**

Sets a color for the background of the KNOB widget.

# **Prototype**

```
void KNOB_SetBkColor(KNOB_Handle hObj,
                    GUI_COLOR BkColor);
```
### **Parameters**

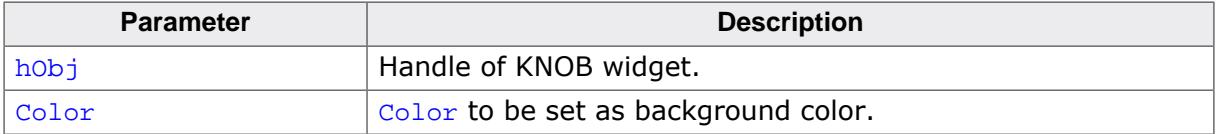

### **Additional information**

Default color is transparent. It is not possible to set semi-transparent colors, only opaque colors are allowed.

### **6.2.37.1.6.8 KNOB\_SetBkDevice()**

<span id="page-2643-0"></span>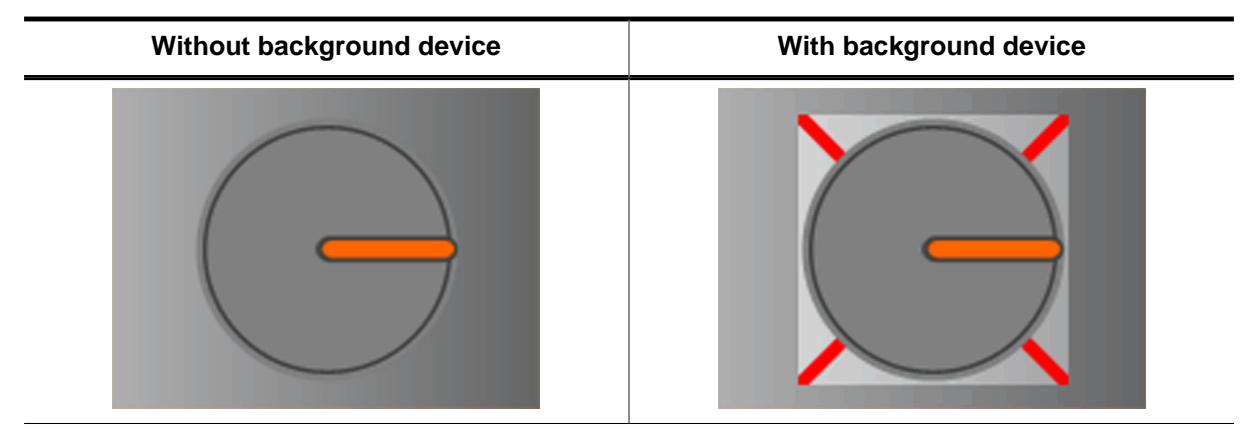

### **Description**

Sets a memory device to be shown as background.

### **Prototype**

```
void KNOB_SetBkDevice(KNOB_Handle hObj,
                     GUI_MEMDEV_Handle hMemBk);
```
### **Parameters**

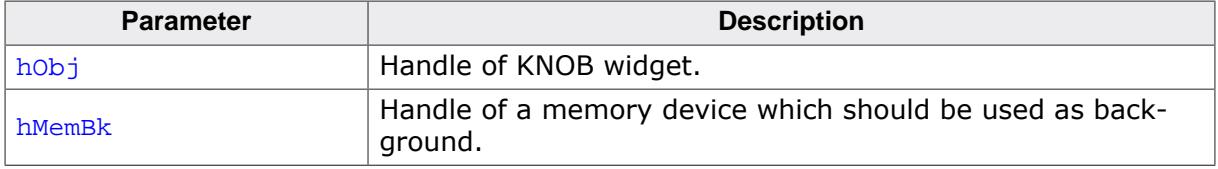

### **Additional information**

The widget will not delete the background device if the widget gets deleted. So make sure to delete the background device by yourself.

# **6.2.37.1.6.9 KNOB\_SetDevice()**

### <span id="page-2644-0"></span>**Description**

Sets a memory device which contains a drawn knob. This drawing defines the appearance of the knob.

### **Prototype**

void [KNOB\\_SetDevice](#page-2644-0)(KNOB\_Handle hObj, GUI\_MEMDEV\_Handle hMemSrc);

### **Parameters**

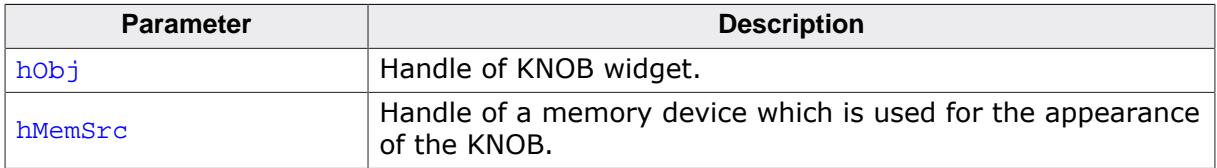

### **Additional information**

The memory device must have a color depth of 32bpp. Without setting a memory device the KNOB will be invisible.

# **6.2.37.1.6.10 KNOB\_SetInvert()**

### <span id="page-2645-0"></span>**Description**

Inverts the output and input value for the KNOB widget.

# **Prototype**

void [KNOB\\_SetInvert](#page-2645-0)(KNOB\_Handle hObj, Invert);

# **Parameters**

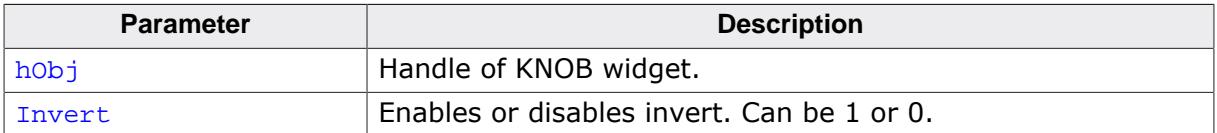

# **6.2.37.1.6.11 KNOB\_SetKeyValue()**

### <span id="page-2646-0"></span>**Description**

Sets a value which defines the movement range of the KNOB on one key press.

# **Prototype**

```
void KNOB_SetKeyValue(KNOB_Handle hObj,
                    I32 KeyValue);
```
# **Parameters**

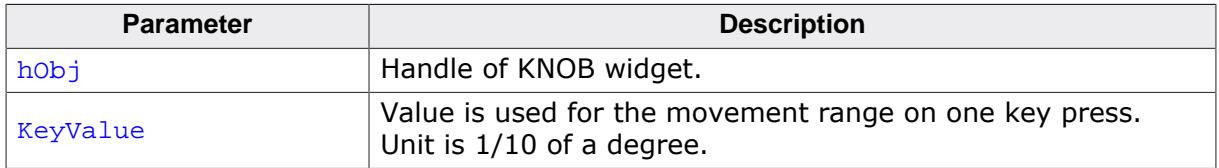

### **Additional information**

If a tick size larger than 1 is set the KNOB widget uses the tick size as  $KeyValue$ . This function is used only if no tick size is set.

# **6.2.37.1.6.12 KNOB\_SetOffset()**

#### <span id="page-2647-0"></span>**Description**

Sets an offset angle for the KNOB widget. The knob will appear rotated from the beginning of the application.

### **Prototype**

```
void KNOB_SetOffset(KNOB_Handle hObj,
                  I32 Offset);
```
#### **Parameters**

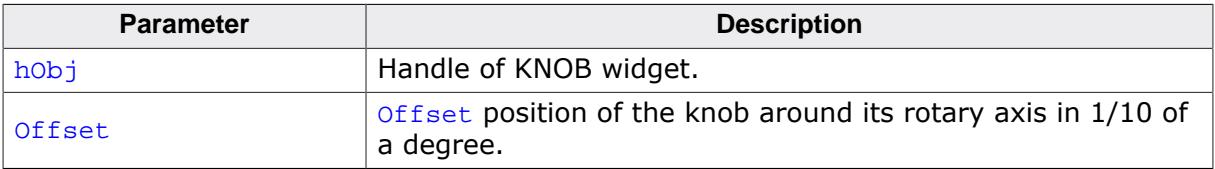

# **6.2.37.1.6.13 KNOB\_SetPeriod()**

### <span id="page-2648-0"></span>**Description**

Sets a time period which defines how long the KNOB will need to stop.

### **Prototype**

```
void KNOB_SetPeriod(KNOB_Handle hObj,
                  I32 Period);
```
### **Parameters**

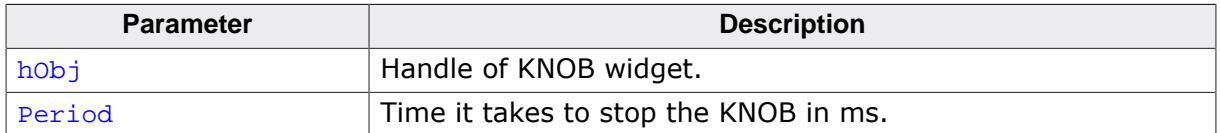

### **Additional information**

The period can not be larger than 46340ms. Default is 1500ms.

# **6.2.37.1.6.14 KNOB\_SetPos()**

#### <span id="page-2649-0"></span>**Description**

Sets a new position for the KNOB widget around its rotary axis.

### **Prototype**

void [KNOB\\_SetPos](#page-2649-0)(KNOB\_Handle hObj,<br>132 Pos); Pos);

### **Parameters**

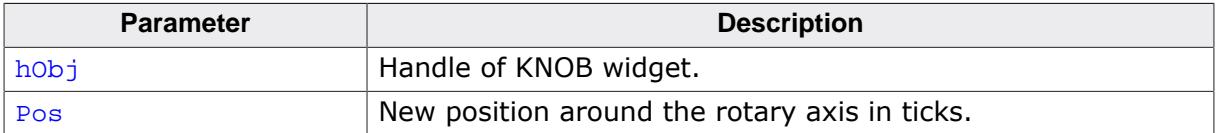

# **6.2.37.1.6.15 KNOB\_SetRange()**

#### <span id="page-2650-0"></span>**Description**

Sets a range within the KNOB can be rotated.

### **Prototype**

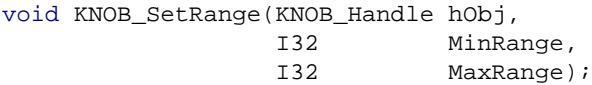

### **Parameters**

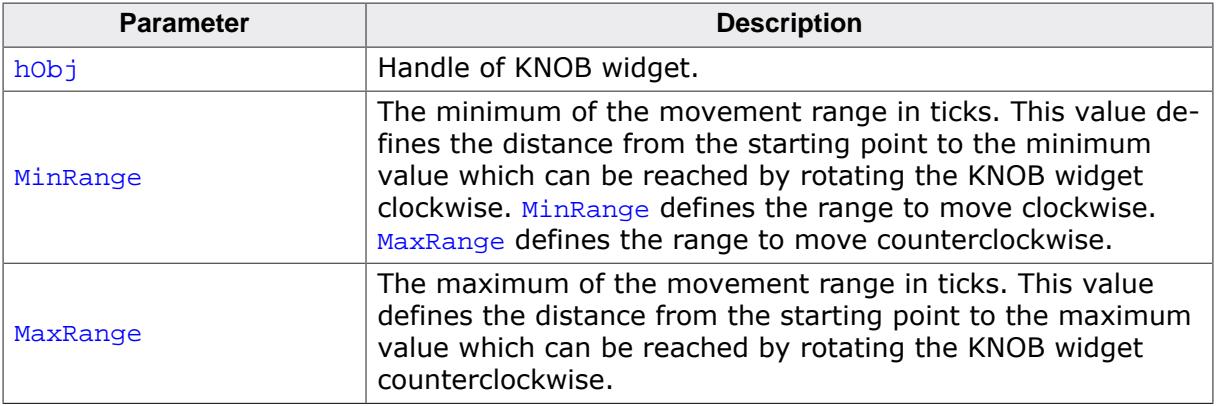

### **Additional information**

The difference between MinRange and MaxRange defines the movement area. If the Tick-Size is set to 10 and MinRange is set to 0 and MaxRange to 720 the KNOB is able to rotate twice around its rotary axis. If MinRange and MaxRange are equal the KNOB will be able to rotate freely. Since 0 is the starting point, it is recommended to include 0 in the range.

### <span id="page-2651-0"></span>**6.2.37.1.6.16 KNOB\_SetRotateHQ()**

### **6.2.37.1.6.17 KNOB\_SetRotateLQ()**

### <span id="page-2651-1"></span>**Description**

These functions are used to choose high and low quality rotating. The LQ variant has a better performance than HQ, but the HQ variant looks better.

#### **Prototypes**

void [KNOB\\_SetRotateHQ](#page-2651-0)(KNOB\_Handle hObj);

void [KNOB\\_SetRotateLQ](#page-2651-1)(KNOB\_Handle hObj);

#### **Parameters**

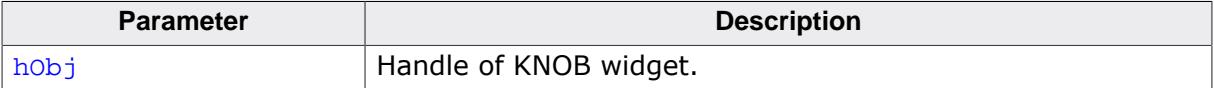

# **6.2.37.1.6.18 KNOB\_SetSnap()**

#### <span id="page-2652-0"></span>**Description**

Sets a range between snap positions where the KNOB automatically stops. After the KNOB starts rotating it calculates the closest snap position to its stopping point and stops at this snap position. If the KNOB is released between to snap positions it rotates to the closest.

### **Prototype**

void [KNOB\\_SetSnap\(](#page-2652-0)KNOB\_Handle hObj, I32 Snap);

#### **Parameters**

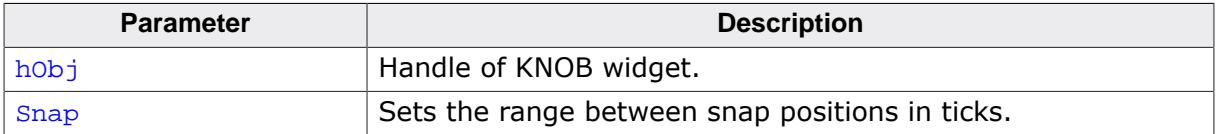

#### **Additional information**

If TickSize is set to 1 (default) and Snap is 300 every 30 degrees will be a snap position.

### **6.2.37.1.6.19 KNOB\_SetTickSize()**

#### <span id="page-2653-0"></span>**Description**

Sets the tick size of the KNOB. The tick size defines the minimum movement of the knob in 1/10 of degrees.

### **Prototype**

void [KNOB\\_SetTickSize](#page-2653-0)(KNOB\_Handle hObj, I32 TickSize);

#### **Parameters**

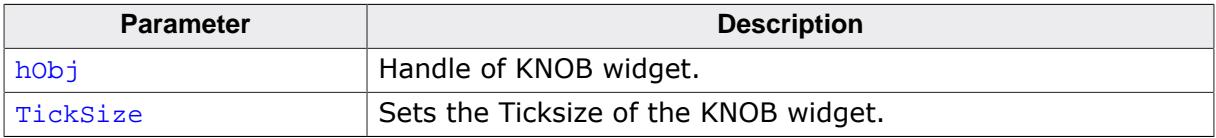

### **Additional information**

The default TickSize is 1, it takes 3600 Ticks to fulfill one round. For example if TickSize is set to 10 the minimum movement is 1 degree and it takes 360 Ticks to fulfill one round. This function should be called before any other KNOB function.

# **6.2.37.1.6.20 KNOB\_SetUserData()**

#### <span id="page-2654-0"></span>**Description**

Prototype explained at the beginning of the chapter as <WIDGET>[\\_SetUserData\(\)](#page-1123-0) on page 1124.

# **6.2.37.2 LISTWHEEL: Listwheel widget (obsolete)**

# **Note**

The LISTWHEEL widget is obsolete and has been replaced with the [WHEEL](#page-2571-0) widget!

This widget is similar to the LISTBOX widget described earlier in this chapter. Whereas the data of a LISTBOX is selected by moving the cursor with the keyboard or by using a SCROLLBAR the LISTWHEEL works completely different: The whole data area can be moved via pointer input device (PID). Striking over the widget from top to bottom or vice versa moves the data up or downwards. When releasing the PID during the data area is moving it slows down its motion and stops by snapping in a new item at the snap position. Further the data is shown in a loop. After the last data item it continues with the first item like in a chain. So the data can be 'rotated' like a wheel:

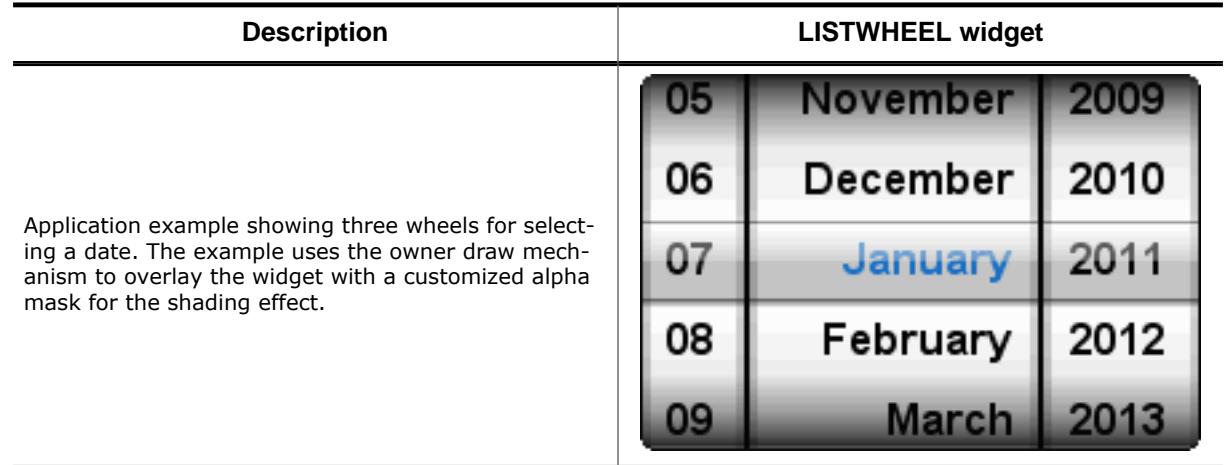

The table above shows a screenshot of the example WIDGET\_ListWheel.c located in the example folder Sample\Tutorial\ of the emWin package.

### **Note**

All LISTWHEEL-related routines are located in the file(s) LISTWHEEL\*.c, LISTWHEEL.h. All identifiers are prefixed LISTWHEEL.

# **6.2.37.2.1 Configuration options**

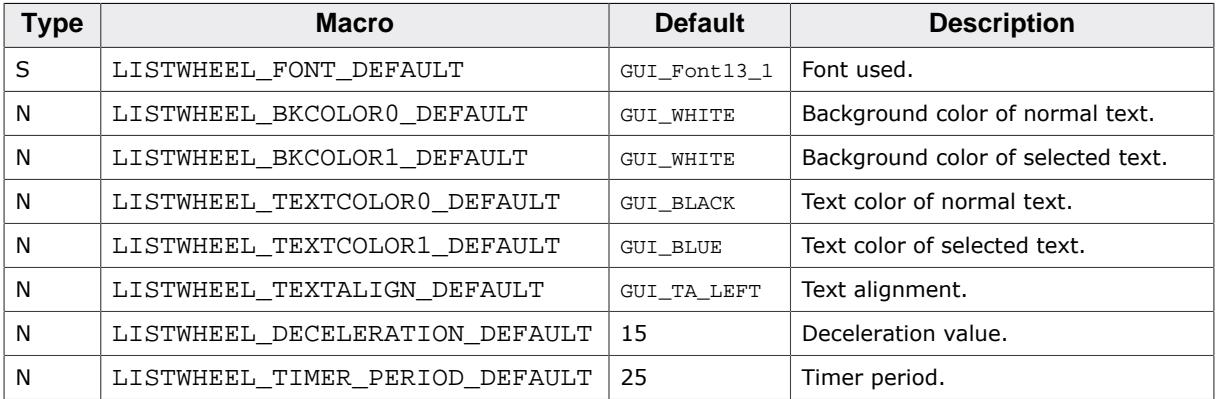

# **6.2.37.2.2 Predefined IDs**

The following symbols define IDs which may be used to make LISTWHEEL widgets distinguishable from creation.

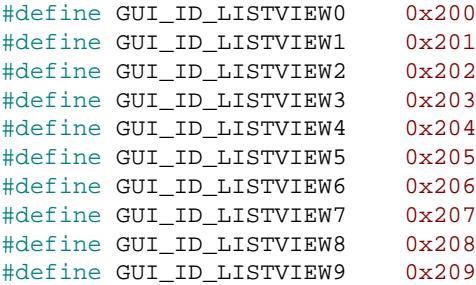

### **6.2.37.2.3 Notification codes**

The following events are sent from the widget to its parent window as part of a WM\_NOTI-FY\_PARENT message:

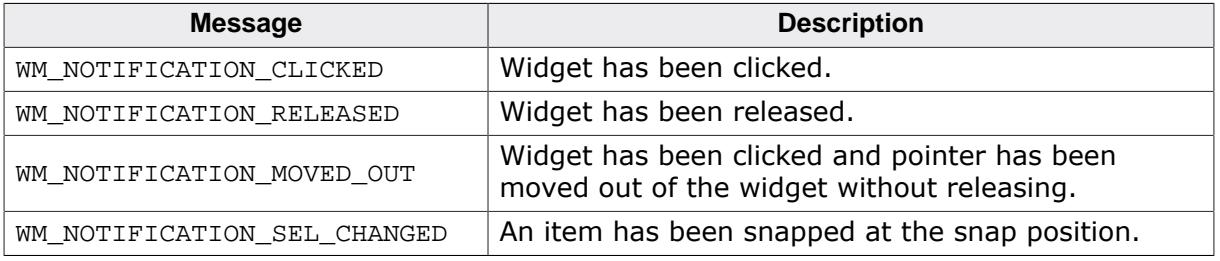

# **6.2.37.2.4 Keyboard reaction**

This widget currently does not react on keyboard input.

# **6.2.37.2.5 LISTWHEEL API**

The table below lists the available emWin LISTWHEEL-related routines in alphabetical order. Detailed descriptions of the routines follow.

# **Functions**

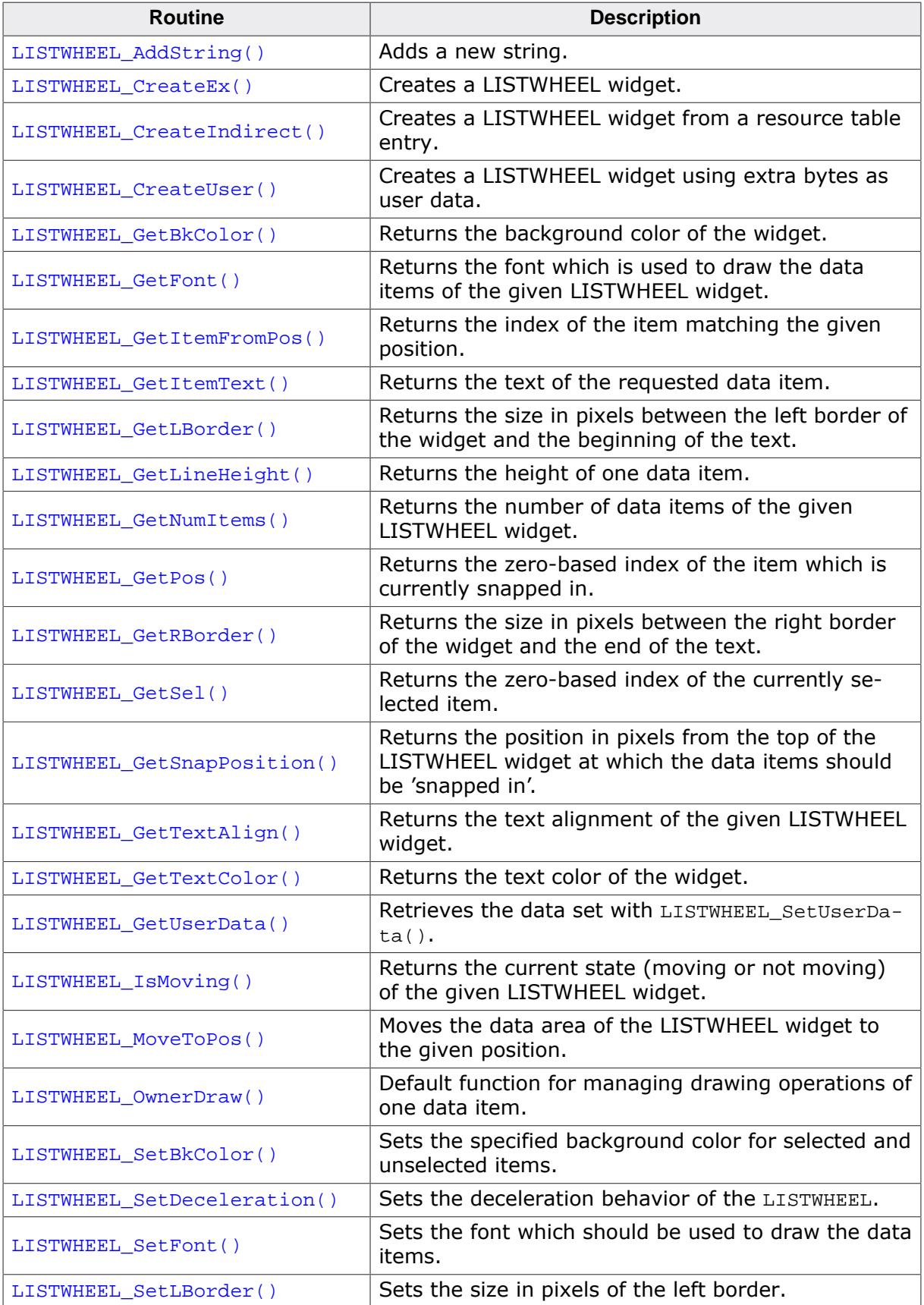

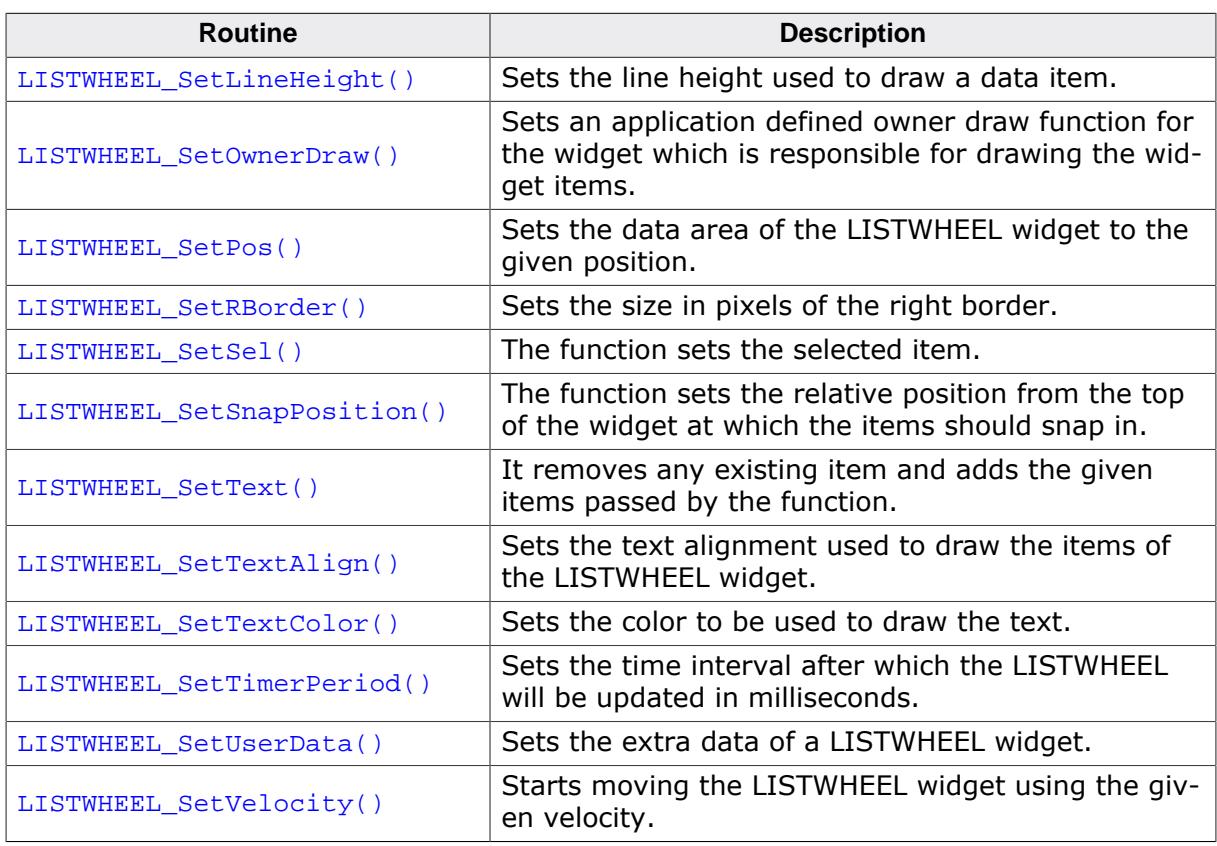

# **Defines**

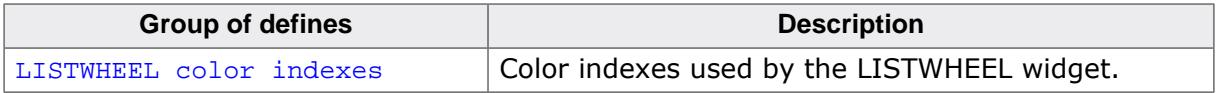

# **6.2.37.2.5.1 LISTWHEEL\_AddString()**

### <span id="page-2659-0"></span>**Description**

Adds a new data item (typically a string) to the widget.

# **Prototype**

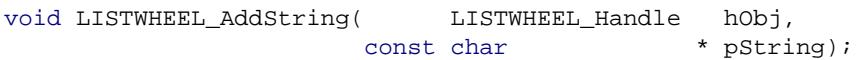

### **Parameters**

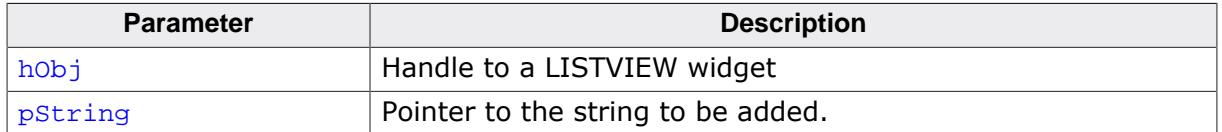

### **Additional information**

The width of the given text should fit into the horizontal widget area. Otherwise the text will be clipped during the drawing operation.

# **6.2.37.2.5.2 LISTWHEEL\_CreateEx()**

### <span id="page-2660-0"></span>**Description**

Creates a LISTWHEEL widget of a specified size at a specified location.

### **Prototype**

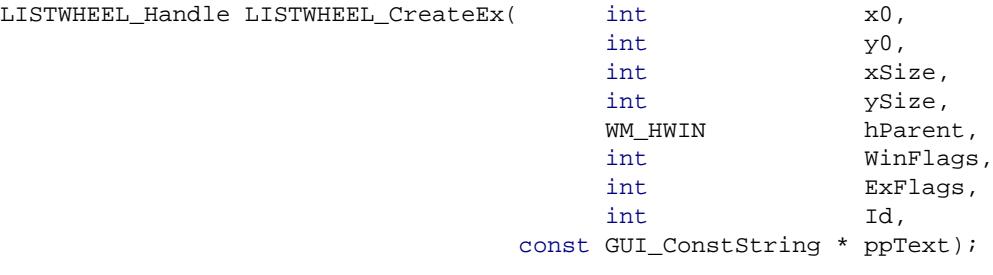

#### **Parameters**

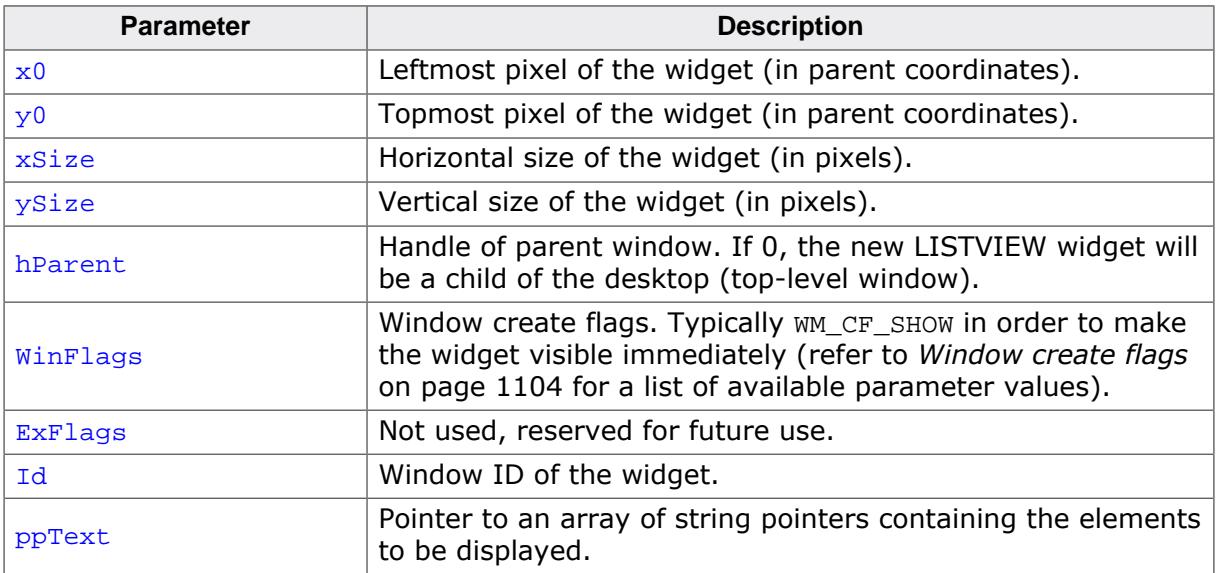

### **Return value**

Handle of the created LISTWHEEL widget; 0 if the function fails.

### **Additional information**

If the parameter  $ppText$  is used the last element of the array needs to be a NULL element.

# **Example**

```
char * apText[] = {
  "Monday",
  "Tuesday",
  "Wednesday",
  "Thursday",
  "Friday",
  "Saturday",
  "Sunday",
  NULL
};
LISTWHEEL CreateEx(10, 10, 100, 100, WM HBKWIN, WM_CF_SHOW, 0, GUI_ID_LISTWHEEL0, apText);
```
# **6.2.37.2.5.3 LISTWHEEL\_CreateIndirect()**

### <span id="page-2661-0"></span>**Description**

The prototype of this function is explained at the beginning of this chapter. Details can be found in the description of the function <WIDGET>[\\_CreateIndirect\(\)](#page-1118-0) on page 1119. The element Para of the according GUI\_WIDGET\_CREATE\_INFO structure is not used. The element Flags is used according to the parameter WinFlags of the function [LISTWHEEL\\_CreateEx\(\)](#page-2660-0).

# **6.2.37.2.5.4 LISTWHEEL\_CreateUser()**

### <span id="page-2662-0"></span>**Description**

Prototype explained at the beginning of the chapter as <WIDGET>[\\_CreateUser\(\)](#page-1119-0) on page 1120. For a detailed description of the parameters the function [LISTWHEEL\\_Create-](#page-2660-0)[Ex\(\)](#page-2660-0) can be referred to.

# **6.2.37.2.5.5 LISTWHEEL\_GetBkColor()**

### <span id="page-2663-0"></span>**Description**

Returns the background color of the widget.

# **Prototype**

```
GUI_COLOR LISTWHEEL_GetBkColor(LISTWHEEL_Handle hObj,
                             unsigned int Index);
```
# **Parameters**

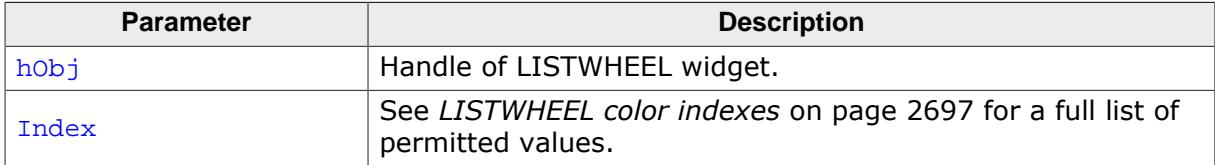

# **Return value**

The background color of the given widget.
# **6.2.37.2.5.6 LISTWHEEL\_GetFont()**

### <span id="page-2664-0"></span>**Description**

Returns the font which is used to draw the data items of the given LISTWHEEL widget.

### **Prototype**

GUI\_FONT \*[LISTWHEEL\\_GetFont\(](#page-2664-0)LISTWHEEL\_Handle hObj);

#### **Parameters**

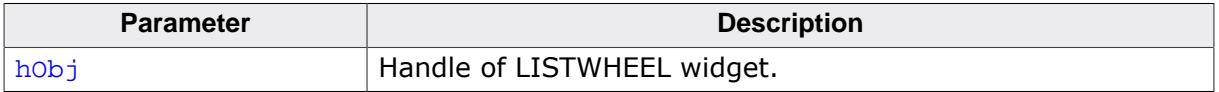

### **Return value**

Pointer to a GUI\_FONT structure which is used to draw the data items.

# **6.2.37.2.5.7 LISTWHEEL\_GetItemFromPos()**

### <span id="page-2665-0"></span>**Description**

Returns the index of the item matching the given position.

### **Prototype**

int [LISTWHEEL\\_GetItemFromPos](#page-2665-0)(LISTWHEEL\_Handle hObj, int yPos);

### **Parameters**

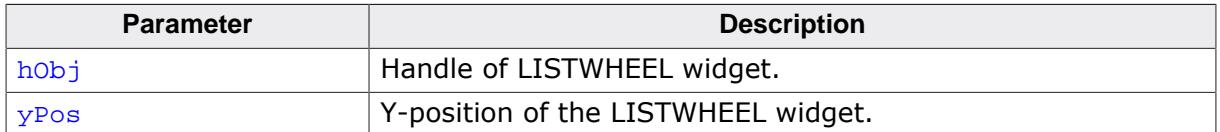

#### **Return value**

Index of the item matching the given position. -1, if an item index could not be determined.

# **6.2.37.2.5.8 LISTWHEEL\_GetItemText()**

### <span id="page-2666-0"></span>**Description**

Returns the text of the requested data item.

### **Prototype**

```
void LISTWHEEL_GetItemText(LISTWHEEL_Handle hObj,
example in the same index, \frac{1}{2} and \frac{1}{2} and \frac{1}{2} and \frac{1}{2} and \frac{1}{2} and \frac{1}{2} and \frac{1}{2} and \frac{1}{2} and \frac{1}{2} and \frac{1}{2} and \frac{1}{2} and \frac{1}{2} and \frac{1}{2} and \frac{1}{2} and
                                                char * pBuffer,
int MaxSize);
```
### **Parameters**

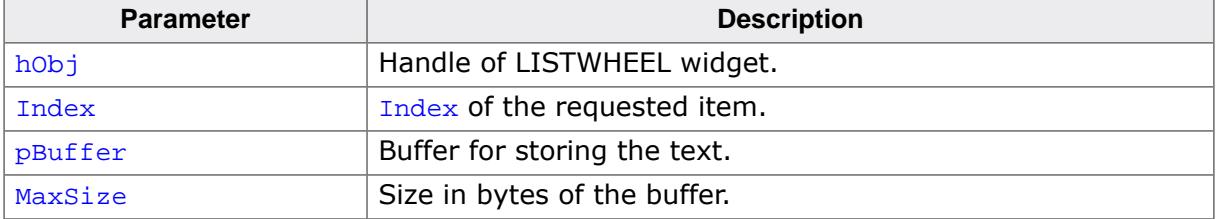

### **Return value**

The function copies the text of the given item into the given buffer. If the size of the buffer is too small the text will be clipped.

# **6.2.37.2.5.9 LISTWHEEL\_GetLBorder()**

### <span id="page-2667-0"></span>**Description**

Returns the size in pixels between the left border of the widget and the beginning of the text.

# **Prototype**

int [LISTWHEEL\\_GetLBorder](#page-2667-0)(LISTWHEEL\_Handle hObj);

### **Parameters**

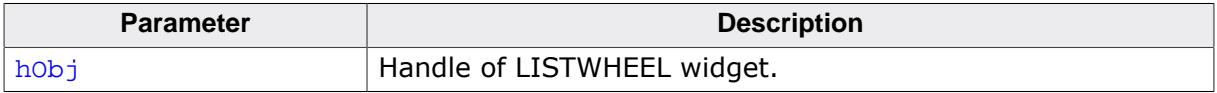

### **Return value**

Number of pixels between left border and text.

# **6.2.37.2.5.10 LISTWHEEL\_GetLineHeight()**

### <span id="page-2668-0"></span>**Description**

Returns the height of one data item.

# **Prototype**

unsigned [LISTWHEEL\\_GetLineHeight\(](#page-2668-0)LISTWHEEL\_Handle hObj);

#### **Parameters**

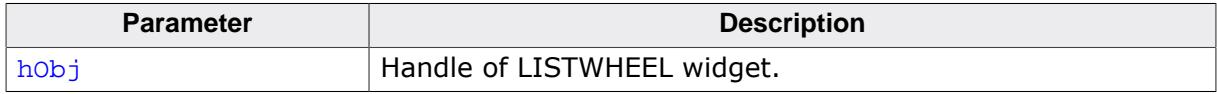

### **Return value**

Height of one data item.

### **Additional information**

This function returns the value set by the function [LISTWHEEL\\_SetLineHeight\(\)](#page-2684-0). A return value of zero means the height of one item depends on the size of the current font. For more details, refer to [LISTWHEEL\\_SetLineHeight\(\)](#page-2684-0), [LISTWHEEL\\_GetFont\(\)](#page-2664-0) and [GUI\\_GetYSize-](#page-694-0)[OfFont\(\)](#page-694-0).

# **6.2.37.2.5.11 LISTWHEEL\_GetNumItems()**

# <span id="page-2669-0"></span>**Description**

Returns the number of data items of the given LISTWHEEL widget.

# **Prototype**

int [LISTWHEEL\\_GetNumItems\(](#page-2669-0)LISTWHEEL\_Handle hObj);

### **Parameters**

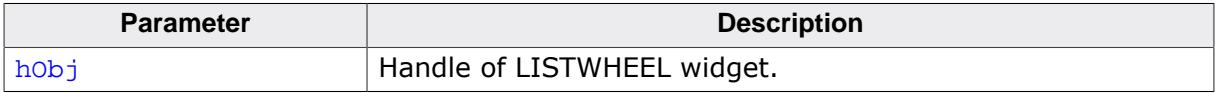

### **Return value**

Number of data items of the given LISTWHEEL widget.

# **6.2.37.2.5.12 LISTWHEEL\_GetPos()**

### <span id="page-2670-0"></span>**Description**

Returns the zero-based index of the item which is currently snapped in.

# **Prototype**

int [LISTWHEEL\\_GetPos\(](#page-2670-0)LISTWHEEL\_Handle hObj);

### **Parameters**

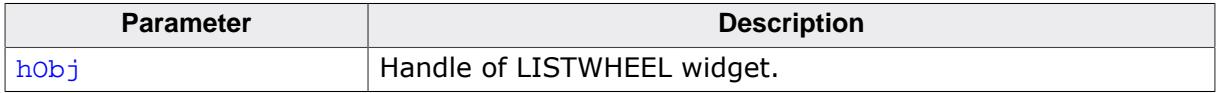

### **Return value**

Index of the item which is currently snapped in.

### **Additional information**

The position at which the items being snapped can be set with the function [LIST-](#page-2689-0)[WHEEL\\_SetSnapPosition\(\)](#page-2689-0). For more details, refer to [LISTWHEEL\\_SetSnapPosition\(\)](#page-2689-0).

# **6.2.37.2.5.13 LISTWHEEL\_GetRBorder()**

### <span id="page-2671-0"></span>**Description**

Returns the size in pixels between the right border of the widget and the end of the text.

# **Prototype**

int [LISTWHEEL\\_GetRBorder](#page-2671-0)(LISTWHEEL\_Handle hObj);

### **Parameters**

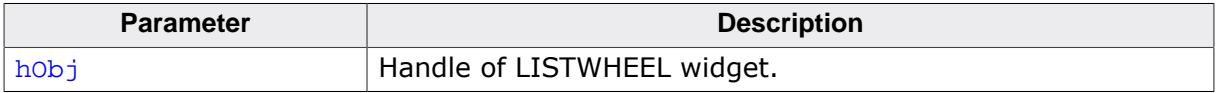

### **Return value**

Number of pixels between right border and text.

### **6.2.37.2.5.14 LISTWHEEL\_GetSel()**

#### <span id="page-2672-0"></span>**Description**

Returns the zero-based index of the currently selected item.

### **Prototype**

```
int LISTWHEEL_GetSel(LISTWHEEL_Handle hObj);
```
#### **Parameters**

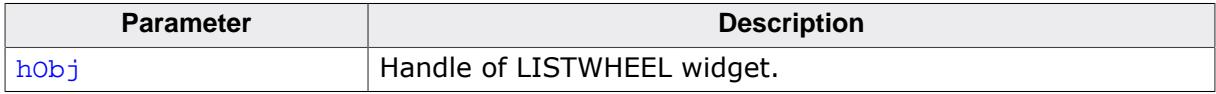

#### **Return value**

Index of the currently selected item.

### **Additional information**

For more information, refer to [LISTWHEEL\\_SetSel\(\)](#page-2688-0).

# **6.2.37.2.5.15 LISTWHEEL\_GetSnapPosition()**

### <span id="page-2673-0"></span>**Description**

Returns the position in pixels from the top of the LISTWHEEL widget at which the data items should be 'snapped in'.

### **Prototype**

int [LISTWHEEL\\_GetSnapPosition](#page-2673-0)(LISTWHEEL\_Handle hObj);

### **Parameters**

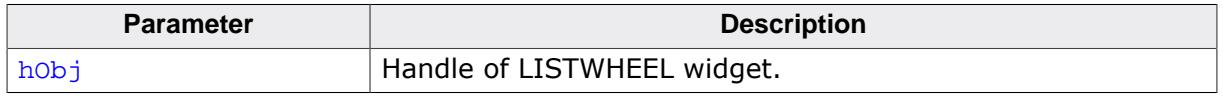

### **Return value**

Snap position in pixels from the top edge of the LISTWHEEL widget.

### **Additional information**

The default value is 0.

# **6.2.37.2.5.16 LISTWHEEL\_GetTextAlign()**

### <span id="page-2674-0"></span>**Description**

Returns the text alignment of the given LISTWHEEL widget.

# **Prototype**

```
int LISTWHEEL_GetTextAlign(LISTWHEEL_Handle hObj);
```
### **Parameters**

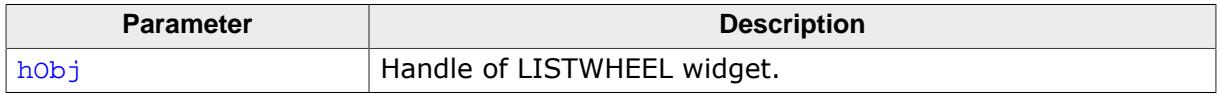

### **Return value**

Text alignment of the given LISTWHEEL widget.

### **Additional information**

For more information, refer to [LISTWHEEL\\_SetTextAlign\(\)](#page-2691-0).

# **6.2.37.2.5.17 LISTWHEEL\_GetTextColor()**

### <span id="page-2675-0"></span>**Description**

Returns the text color of the widget.

# **Prototype**

```
GUI_COLOR LISTWHEEL_GetTextColor(LISTWHEEL_Handle hObj,
                               unsigned int Index);
```
# **Parameters**

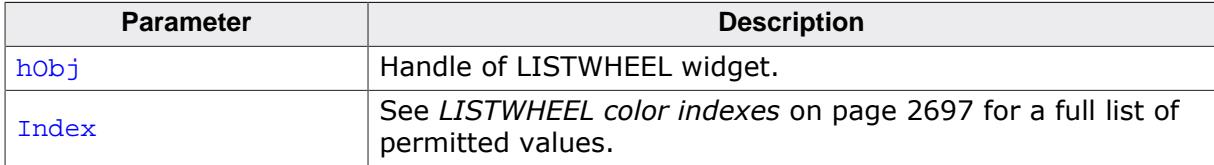

### **Return value**

The text color of the given widget.

# **6.2.37.2.5.18 LISTWHEEL\_GetUserData()**

### **Description**

Prototype explained at the beginning of the chapter as <WIDGET>[\\_GetUserData\(\)](#page-1122-0) on page 1123.

# **6.2.37.2.5.19 LISTWHEEL\_IsMoving()**

# <span id="page-2677-0"></span>**Description**

Returns the current state (moving or not moving) of the given LISTWHEEL widget.

# **Prototype**

int [LISTWHEEL\\_IsMoving\(](#page-2677-0)LISTWHEEL\_Handle hObj);

### **Parameters**

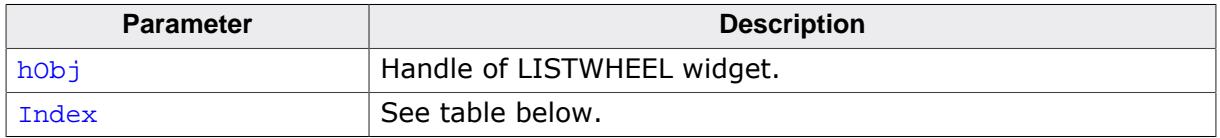

# **Return value**

0 not moving<br>1 moving

moving

### **6.2.37.2.5.20 LISTWHEEL\_MoveToPos()**

### <span id="page-2678-0"></span>**Description**

Moves the data area of the LISTWHEEL widget to the given position.

### **Prototype**

```
void LISTWHEEL_MoveToPos(LISTWHEEL_Handle hObj,
                       unsigned int Index);
```
### **Parameters**

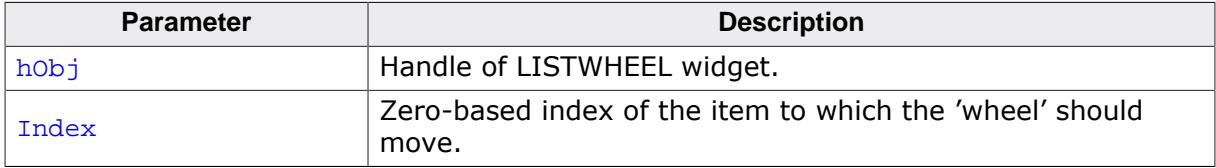

#### **Additional information**

The widget starts moving by choosing the shortest way. If for example 7 items are available and item 2 is currently snapped and the widget should move to the last item it begins moving backwards until the seventh item has been reached. Detailed information on how to set a position can be found in the description of [LISTWHEEL\\_SetPos\(\)](#page-2686-0).

# **6.2.37.2.5.21 LISTWHEEL\_OwnerDraw()**

### <span id="page-2679-0"></span>**Description**

Default function for managing drawing operations of one data item.

# **Prototype**

int [LISTWHEEL\\_OwnerDraw](#page-2679-0)(const WIDGET\_ITEM\_DRAW\_INFO \* pDrawItemInfo);

#### **Parameters**

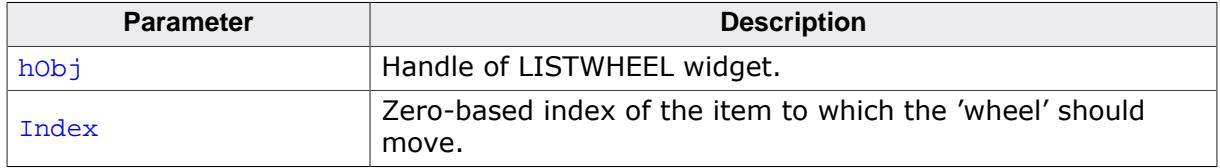

### **Return value**

Depends on the command in the Cmd element of the WIDGET\_ITEM\_DRAW\_INFO structure pointed by pDrawItemInfo.

### **Additional information**

This function is useful if [LISTWHEEL\\_SetOwnerDraw\(\)](#page-2685-0) is used. It can be used to retrieve the original size of a data item and/or to draw the text of a data item and should be called for all commands which are not managed by the application defined owner draw function. For more information, refer to *[User drawn widgets](#page-1132-0)* on page 1133, [LISTWHEEL\\_SetOwnerDraw\(\)](#page-2685-0) and to the provided example.

# **6.2.37.2.5.22 LISTWHEEL\_SetBkColor()**

<span id="page-2680-0"></span>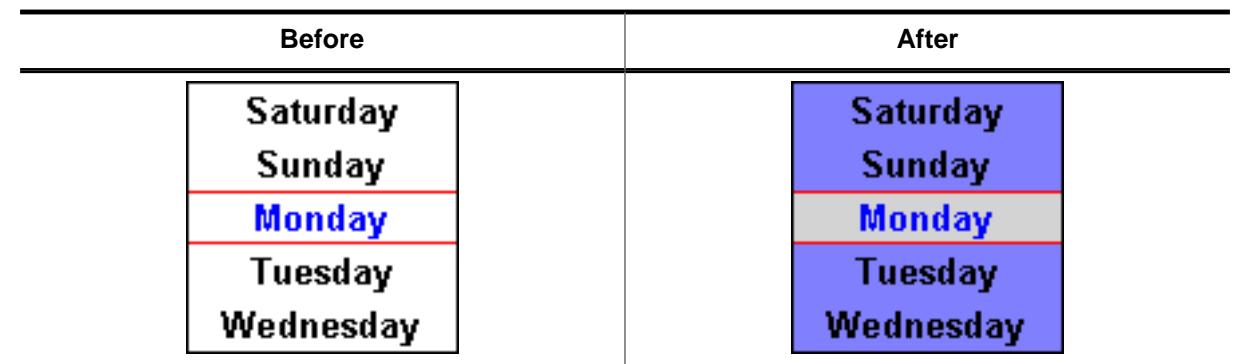

# **Description**

Sets the specified background color for selected and unselected items.

# **Prototype**

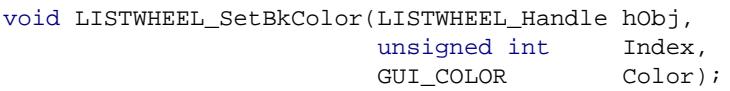

# **Parameters**

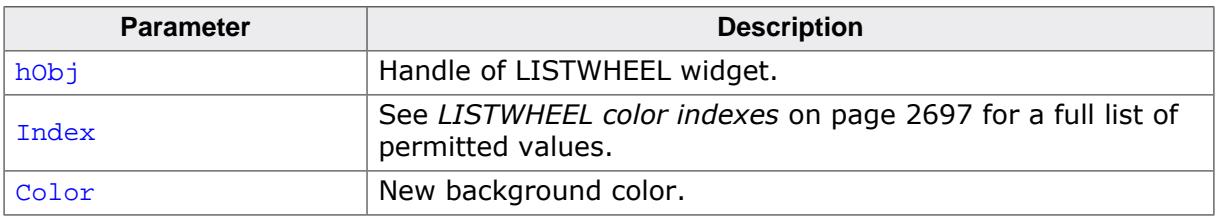

# **6.2.37.2.5.23 LISTWHEEL\_SetDeceleration()**

### <span id="page-2681-0"></span>**Description**

Sets the deceleration behavior of the LISTWHEEL. The higher the deceleration value, the less time it takes for the LISTWHEEL to stop moving.

# **Prototype**

void [LISTWHEEL\\_SetDeceleration\(](#page-2681-0)LISTWHEEL\_Handle hObj, unsigned Deceleration);

### **Parameters**

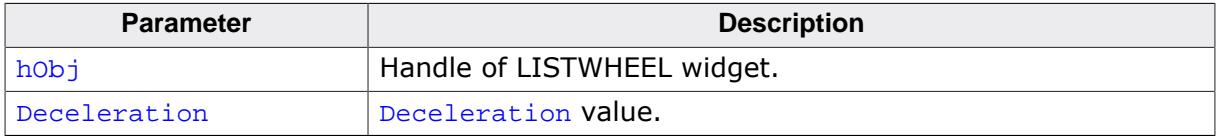

### **Additional information**

The default value of the deceleration is 15. This can be change with the configuration option LISTWHEEL\_DECELERATION\_DEFAULT.

# **6.2.37.2.5.24 LISTWHEEL\_SetFont()**

<span id="page-2682-0"></span>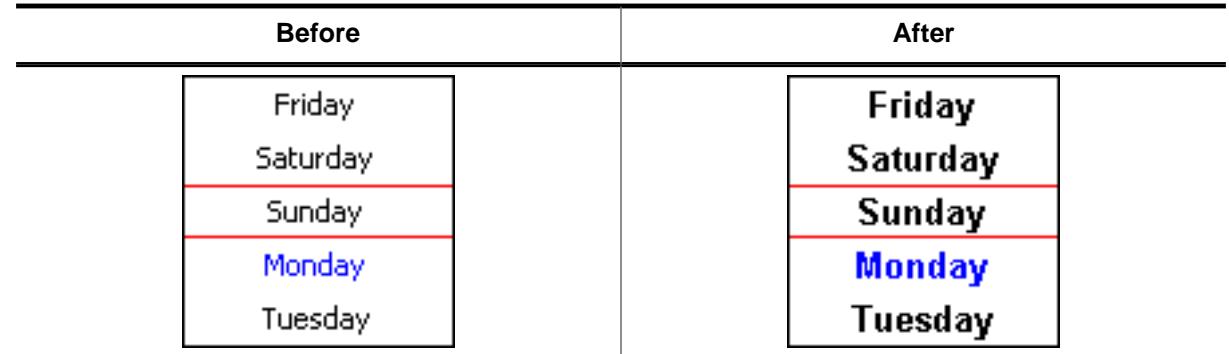

# **Description**

Sets the font which should be used to draw the data items.

# **Prototype**

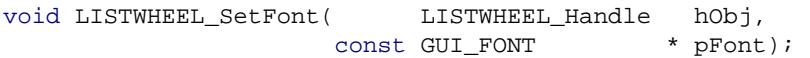

### **Parameters**

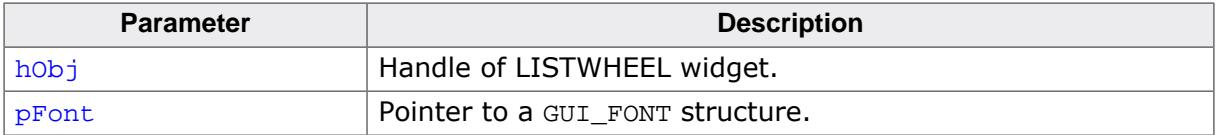

# **6.2.37.2.5.25 LISTWHEEL\_SetLBorder()**

<span id="page-2683-0"></span>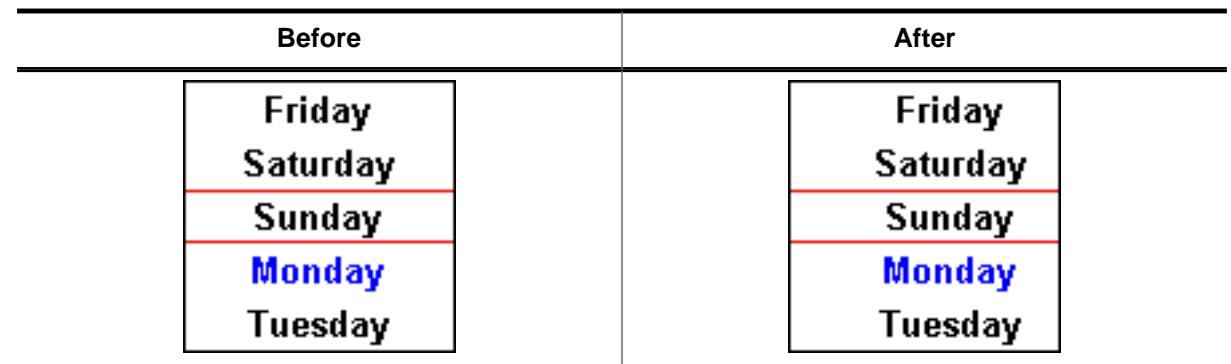

# **Description**

Sets the border size between the left edge of the widget and the beginning of the text.

# **Prototype**

```
void LISTWHEEL_SetLBorder(LISTWHEEL_Handle hObj,
                      unsigned BorderSize);
```
# **Parameters**

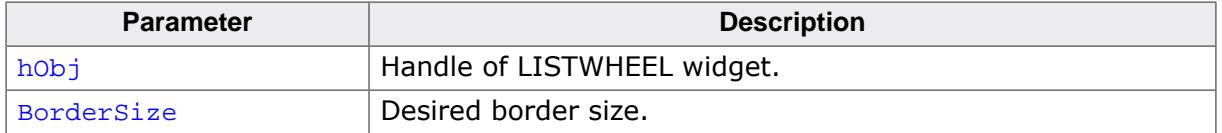

# **Additional information**

The default value of the border size is 0.

# **6.2.37.2.5.26 LISTWHEEL\_SetLineHeight()**

<span id="page-2684-0"></span>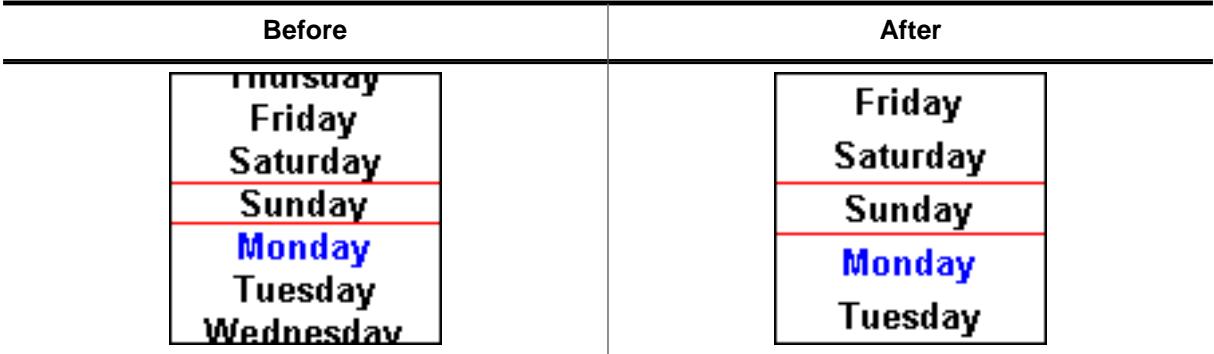

### **Description**

Sets the line height used to draw a data item.

# **Prototype**

```
void LISTWHEEL_SetLineHeight(LISTWHEEL_Handle hObj,
                          unsigned LineHeight);
```
### **Parameters**

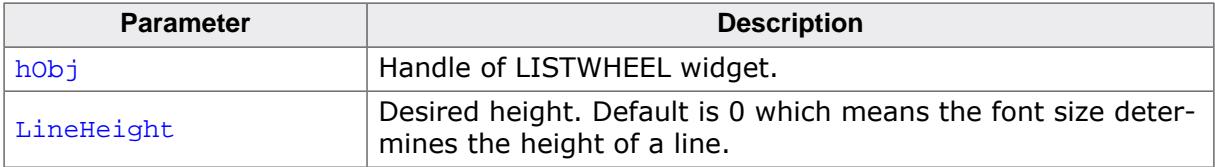

#### **Additional information**

Per default the height of a line depends on the used font. The value set by this function 'overwrites' this default behavior.

# **6.2.37.2.5.27 LISTWHEEL\_SetOwnerDraw()**

<span id="page-2685-0"></span>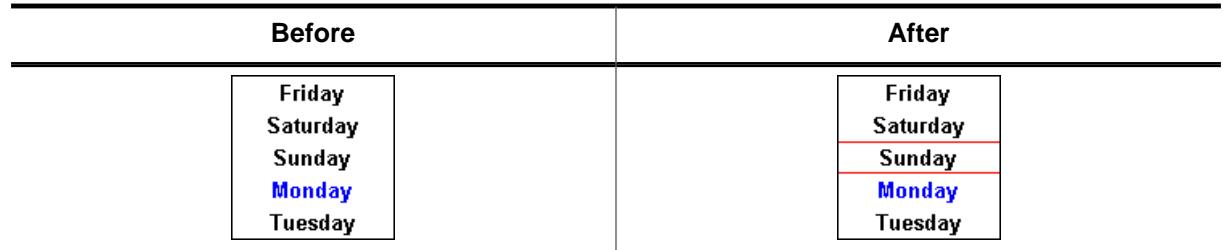

# **Description**

Sets an application defined owner draw function for the widget which is responsible for drawing the widget items.

# **Prototype**

```
void LISTWHEEL_SetOwnerDraw(LISTWHEEL_Handle hObj,
                           WIDGET_DRAW_ITEM_FUNC * pfOwnerDraw);
```
# **Parameters**

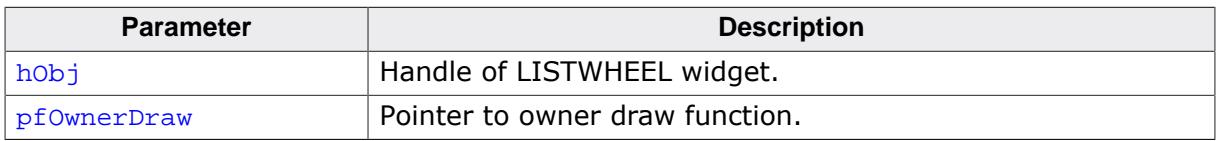

# **Supported commands**

- WIDGET\_ITEM\_GET\_XSIZE
- WIDGET ITEM GET YSIZE
- WIDGET\_ITEM\_DRAW
- WIDGET\_ITEM\_DRAW\_BACKGROUND
- WIDGET\_ITEM\_DRAW\_OVERLAY

# **Additional information**

This function sets a pointer to an application defined function which will be called by the widget when a data item has to be drawn or when the x or y size of a item is needed. It gives you the possibility to draw anything as data item, not just plain text.  $pfDrawItem$ is a pointer to an application-defined function of type WIDGET\_DRAW\_ITEM\_FUNC which is explained at the beginning of the chapter.

The following commands are supported: WIDGET\_ITEM\_GET\_YSIZE, WIDGET\_ITEM\_DRAW, WIDGET\_DRAW\_BACKGROUND and WIDGET\_DRAW\_OVERLAY.

# **Example**

The following example routine draws 2 red indicator lines over the widget:

```
static int _OwnerDraw(const WIDGET_ITEM_DRAW_INFO * pDrawItemInfo) {
  switch (pDrawItemInfo->Cmd) {
   case WIDGET_DRAW_OVERLAY:
    GUI_SetColor(GUI_RED);
     GUI_DrawHLine(40, 0, 99);
     GUI_DrawHLine(59, 0, 99);
    break;
   default:
     return LISTWHEEL_OwnerDraw(pDrawItemInfo);
   }
  return 0;
}
```
# **6.2.37.2.5.28 LISTWHEEL\_SetPos()**

### <span id="page-2686-0"></span>**Description**

Sets the data area of the LISTWHEEL widget to the given position.

# **Prototype**

```
LISTWHEEL_SetPos(LISTWHEEL_Handle hObj,<br>unsigned Index);
                        unsigned
```
# **Parameters**

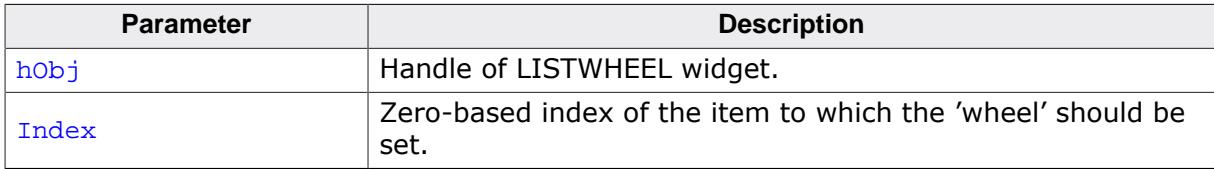

### **Additional information**

Detailed information on how to move the LISTWHEEL to a position can be found in the description of [LISTWHEEL\\_MoveToPos\(\)](#page-2678-0).

# **6.2.37.2.5.29 LISTWHEEL\_SetRBorder()**

<span id="page-2687-0"></span>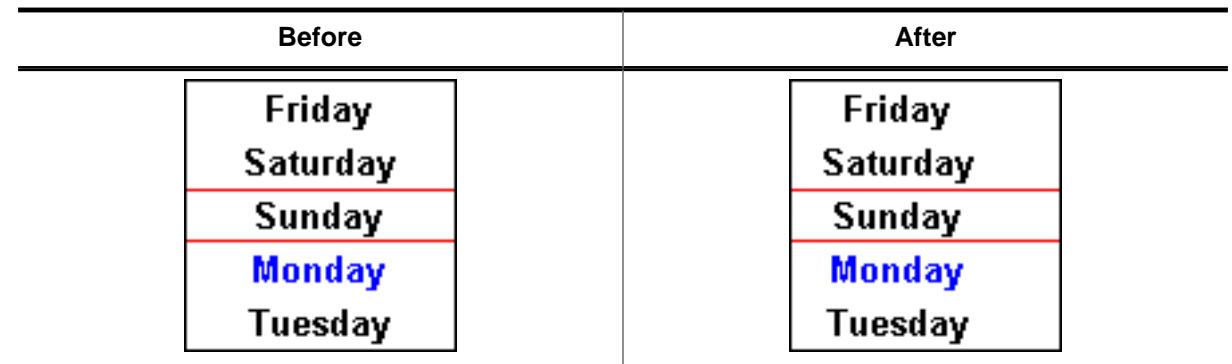

# **Description**

Sets the border size between the left edge of the widget and the beginning of the text.

# **Prototype**

```
void LISTWHEEL_SetRBorder(LISTWHEEL_Handle hObj,
                      unsigned BorderSize);
```
# **Parameters**

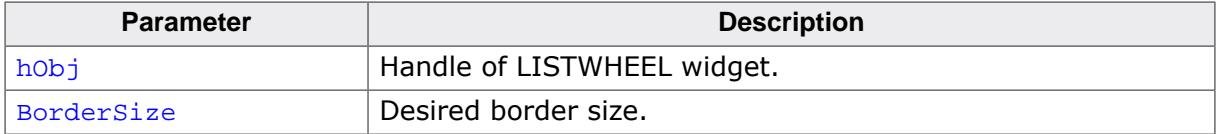

# **Additional information**

The default value of the border size is 0.

# **6.2.37.2.5.30 LISTWHEEL\_SetSel()**

<span id="page-2688-0"></span>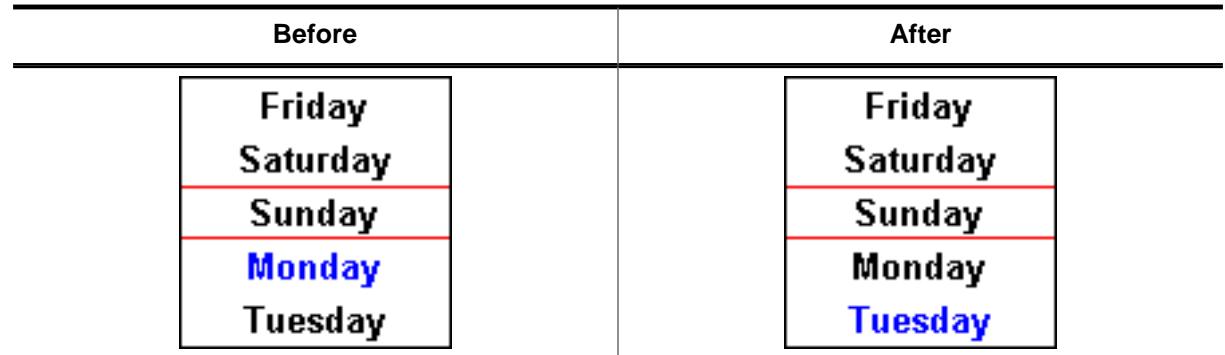

# **Description**

The function sets the selected item.

### **Prototype**

```
void LISTWHEEL_SetSel(LISTWHEEL_Handle hObj,
                 int Sel);
```
#### **Parameters**

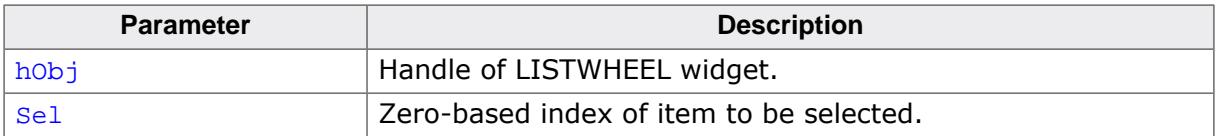

### **Additional information**

Only one item can be selected. Per default the item with index 0 is selected.

### **6.2.37.2.5.31 LISTWHEEL\_SetSnapPosition()**

<span id="page-2689-0"></span>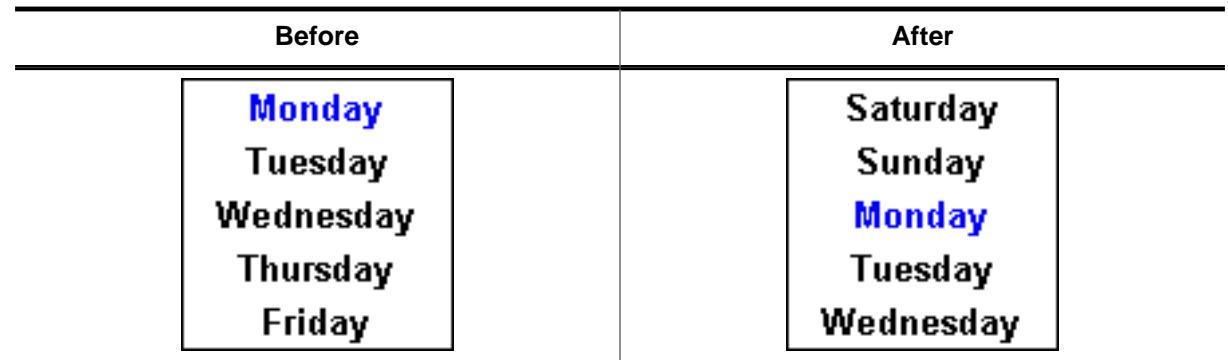

### **Description**

The function sets the relative position from the top of the widget at which the items should snap in.

# **Prototype**

```
void LISTWHEEL_SetSnapPosition(LISTWHEEL_Handle hObj,
                           int SnapPosition);
```
### **Parameters**

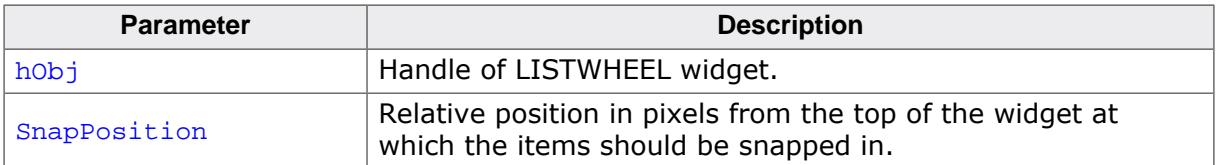

### **Additional information**

Per default the snap position is 0 which means the items are snapped in at the top of the widget. The function [LISTWHEEL\\_GetPos\(\)](#page-2670-0) can be used to get the zero based index of the current item which has been snapped in.

# **6.2.37.2.5.32 LISTWHEEL\_SetText()**

<span id="page-2690-0"></span>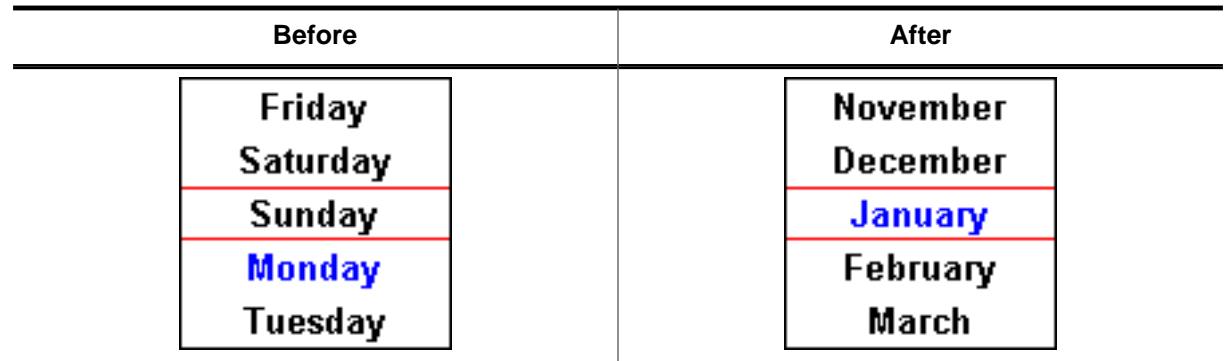

# **Description**

It removes any existing item and adds the given items passed by the function.

# **Prototype**

```
void LISTWHEEL_SetText( LISTWHEEL_Handle hObj,
                    const GUI_ConstString * ppText);
```
# **Parameters**

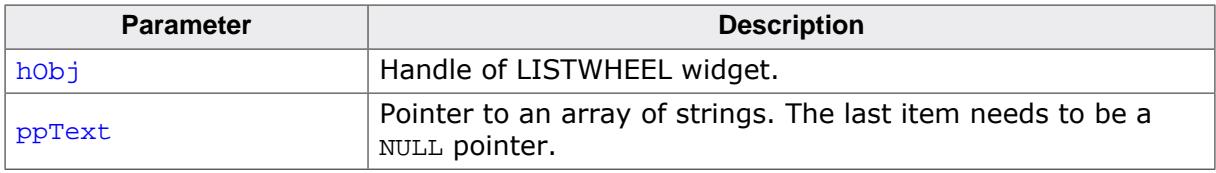

# **Additional information**

Note that the last element pointed to by  $ppText$  needs to be a NULL pointer.

# **Example**

The following example should demonstrate how the function should be used:

```
static char * _apText[] = {
  "Monday",
   "Tuesday",
  "Wednesday",
  "Thursday",
  "Friday",
  "Saturday",
  "Sunday",
  NULL
};
static void _SetContent(void) {
  LISTWHEEL_SetText(hWin, _apText);
}
```
# **6.2.37.2.5.33 LISTWHEEL\_SetTextAlign()**

<span id="page-2691-0"></span>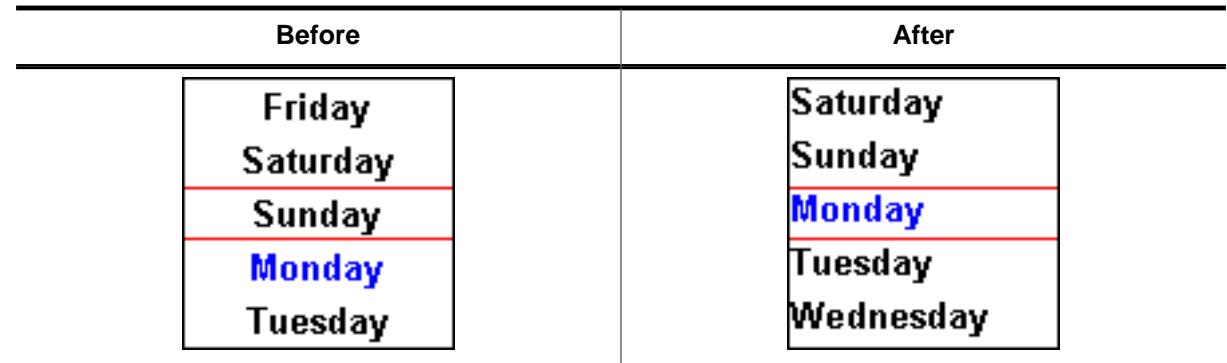

# **Description**

Sets the text alignment used to draw the items of the LISTWHEEL widget.

### **Prototype**

```
void LISTWHEEL_SetTextAlign(LISTWHEEL_Handle hObj,
                        int Align);
```
### **Parameters**

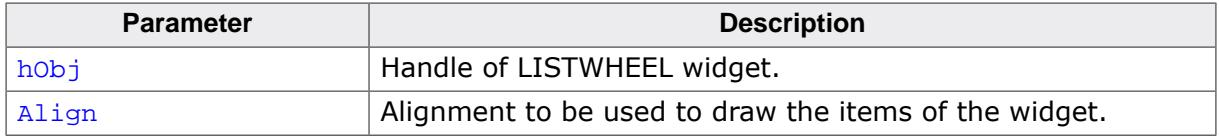

# **Additional information**

For details about text alignment, refer to [GUI\\_SetTextAlign\(\)](#page-261-0).

### **6.2.37.2.5.34 LISTWHEEL\_SetTextColor()**

<span id="page-2692-0"></span>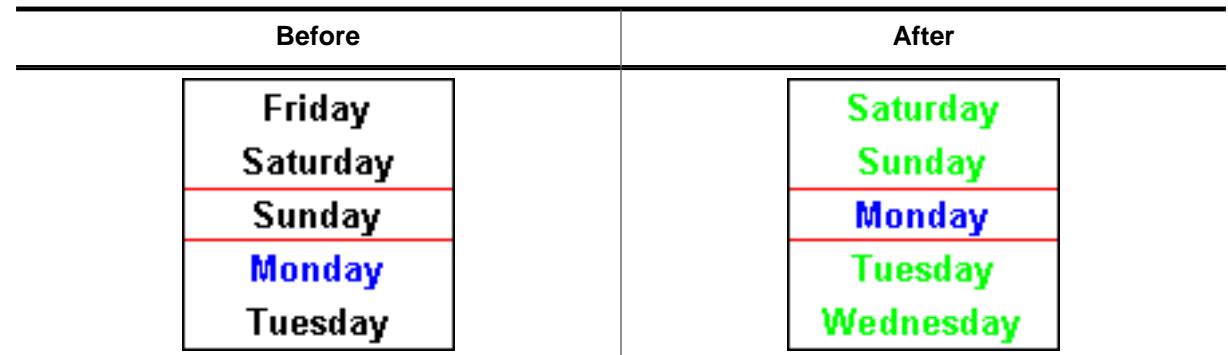

# **Description**

Sets the color to be used to draw the text.

### **Prototype**

```
void LISTWHEEL_SetTextColor(LISTWHEEL_Handle hObj,
extending the unsigned int the Index,
GUI_COLOR Color);
```
#### **Parameters**

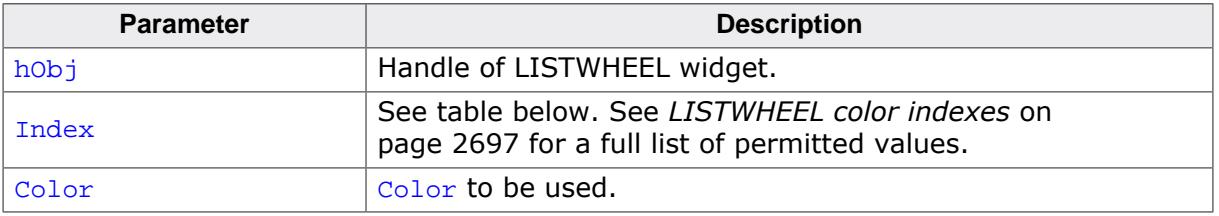

# **6.2.37.2.5.35 LISTWHEEL\_SetTimerPeriod()**

### <span id="page-2693-0"></span>**Description**

Sets the time interval after which the LISTWHEEL will be updated in milliseconds. By default this will be every 25ms.

### **Prototype**

```
void LISTWHEEL_SetTimerPeriod(LISTWHEEL_Handle hObj,
                              GUI_TIMER_TIME TimerPeriod);
```
### **Parameters**

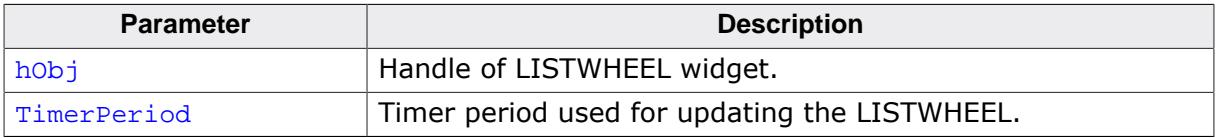

#### **Additional information**

The default value of 25 can be set with the configuration option LISTWHEEL\_TIMER\_PERIOD.

### **6.2.37.2.5.36 LISTWHEEL\_SetUserData()**

#### **Description**

Prototype explained at the beginning of the chapter as <WIDGET>[\\_SetUserData\(\)](#page-1123-0) on page 1124.

# **6.2.37.2.5.37 LISTWHEEL\_SetVelocity()**

### <span id="page-2695-0"></span>**Description**

Starts moving the LISTWHEEL widget using the given velocity.

# **Prototype**

void [LISTWHEEL\\_SetVelocity](#page-2695-0)(LISTWHEEL\_Handle hObj, int Velocity);

### **Parameters**

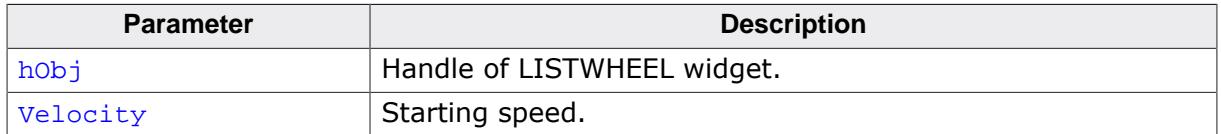

### **Additional information**

The velocity decreases automatically. The higher the given velocity the longer it takes for the movement to stop.

### **Example**

This function is used in the sample applications MEMDEV\_ListWheelEffects.c and WID-GET\_ListWheel.c.

### **6.2.37.2.5.38 LISTWHEEL color indexes**

#### <span id="page-2696-0"></span>**Description**

Color indexes to be used by the LISTWHEEL widget.

### **Definition**

#define LISTWHEEL\_CI\_UNSEL 0 #define LISTWHEEL\_CI\_SEL 1

#### **Symbols**

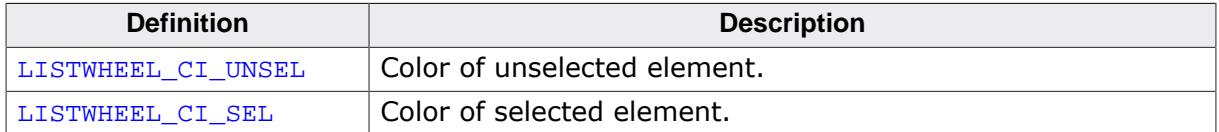

# **6.3 Dialogs**

Widgets may be created and used on their own, as they are by nature windows themselves. However, it is often desirable to use dialog boxes, which are windows that contain one or more widgets.

A dialog box (or dialog) is normally a window that appears in order to request input from the user. It may contain multiple widgets, requesting information from the user through various selections, or it may take the form of a message box which simply provides information (such as a note or warning) and an "OK" button.

For common tasks like choosing a file, choosing a color or (as mentioned before) for showing simple text messages emWin offers 'common dialogs'. These dialogs can be configured to achieve the look and feel of the application.

# **6.3.1 Dialog basics**

#### **Input focus**

The Window Manager remembers the window or window object that was last selected by the user with the touch-screen, mouse, keyboard, or other means. This window receives keyboard input messages and is said to have the input focus.

The primary reason for keeping track of input focus is to determine where to send keyboard commands. The window which has input focus will receive events generated by the keyboard.

To move the input focus within a dialog to the next focusable dialog item the key GUI\_KEY\_TAB can be used. To move backwards GUI\_KEY\_BACKTAB can be used.

#### **Blocking vs. non-blocking dialogs**

Dialog windows can be blocking or non-blocking.

A blocking dialog blocks the thread of execution. It has input focus by default and must be closed by the user before the thread can continue. A blocking dialog does not disable other dialogs shown at the same time. With other words a blocking dialog is not a modal dialog. Blocking means, the used functions ([GUI\\_ExecDialogBox\(\)](#page-2704-0) or [GUI\\_ExecCreatedDialog\(\)](#page-2703-0)) does not return until the dialog is closed.

A non-blocking dialog, on the other hand, does not block the calling thread—it allows the task to continue while it is visible. The function returns immediately after creating the dialog.

Blocking functions should never be called from within a callback function. This may cause malfunction of the application.

### **Dialog procedure**

A dialog box is a window, and it receives messages just as every other window in the system does. Most messages are handled automatically by the client callback routine of the dialog box. The others are passed to the client callback routine which is specified as a parameter upon creation. The client callback function is known as the dialog procedure.

Since a dialog itself usually consists of 2 windows (dialog and client window), messages have to be sent using the correct handle. After a dialog was created there is only one handle to the dialog. In order to access the client window, the function [WM\\_GetClientWindow\(\)](#page-1070-0) should be used.

### **Dialog messages**

There are two types of additional messages which are sent to the dialog procedure: WM\_INIT\_DIALOG and WM\_NOTIFY\_PARENT. The WM\_INIT\_DIALOG message is sent to the dialog procedure immediately before a dialog box is displayed. Dialog procedures typically use this message to initialize widgets and carry out any other initialization tasks that affect the appearance of the dialog box. The WM\_NOTIFY\_PARENT message is sent to the dialog box by its child windows in order to notify the parent of any events in order to ensure synchronization. The events sent by a child depend on its type and are documented separately for every type of widget.

# **6.3.2 Creating a dialog**

Two basic things are required to create a dialog box: a resource table that defines the widgets to be included, and a dialog procedure which defines the initial values for the widgets as well as their behavior. Once both items exist, you need only a single function call ([GUI\\_CreateDialogBox\(\)](#page-2702-0) or [GUI\\_ExecDialogBox\(\)](#page-2704-0)) to actually create the dialog.

# **6.3.2.1 Resource table**

Dialog boxes may be created in a blocking manner (using GUI ExecDialogBox()) or as non-blocking (using [GUI\\_CreateDialogBox\(\)](#page-2702-0)). A resource table must first be defined which specifies all widgets to be included in the dialog. The example shown below creates a resource table:

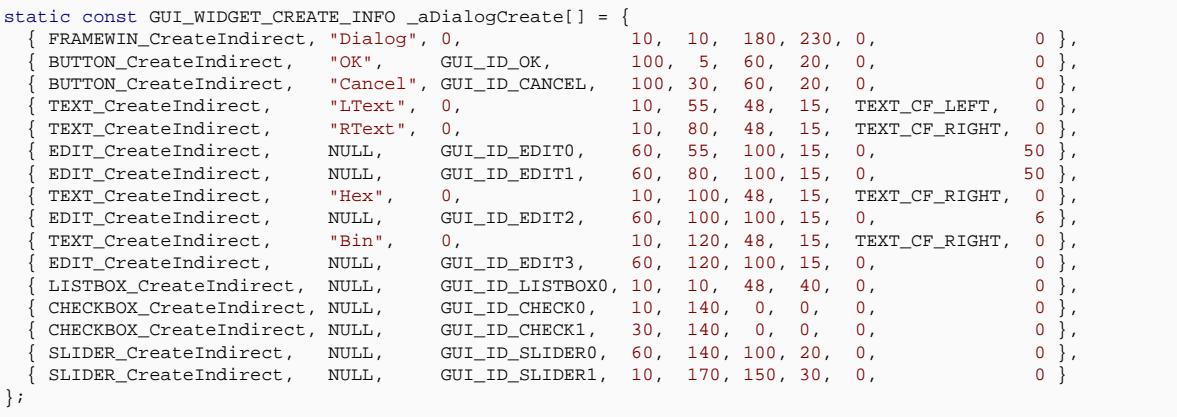

Widgets can be included in a dialog by using the  $\langle \text{wIDGET} \rangle$  CreateIndirect() function for indirect creation. Detailed information can be found in the chapter *[Widgets \(window](#page-1108-0) [objects\)](#page-1108-0)* on page 1109

# **6.3.2.2 Dialog procedure**

The example above has been created using the blank dialog procedure shown below. This is the basic template which should be used as a starting point when creating any dialog procedure:

```
/*********************************************************************
*
    Dialog procedure
*/
static void _cbCallback(WM_MESSAGE * pMsg) {
  switch (pMsg->MsgId) {
  default:
  WM_DefaultProc(pMsg);
   }
}
```
For this example, the dialog box is displayed with the following line of code:

```
GUI_ExecDialogBox(_aDialogCreate, GUI_COUNTOF(_aDialogCreate),
                  _cbcallback, 0, 0, 0;
```
The resulting dialog box looks as follows, or similar (the actual appearance will depend on your configuration and default settings):

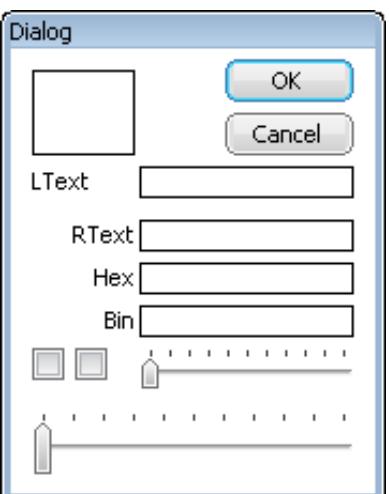

After creation of the dialog box, all widgets included in the resource table will be visible, although as can be seen in the previous screenshot, they will appear "empty". This is because the dialog procedure does not yet contain code that initializes the individual elements. The initial values of the widgets, the actions caused by them, and the interactions between them need to be defined in the dialog procedure.

#### **6.3.2.2.1 Initializing the dialog**

The typical next step is to initialize the widgets with their respective initial values. This is normally done in the dialog procedure as a reaction to the WM\_INIT\_DIALOG message. The program excerpt below illustrates things:

```
/*********************************************************************
*
* Dialog procedure
*/
static void _cbCallback(WM_MESSAGE * pMsg) {
  WM_HWIN hItem;
  WM_HWIN hWin;
  hWin = pMsg->hWin;
  switch (pMsg->MsgId) {
  case WM_INIT_DIALOG:
   WM_GetDialogItem(hWin, GUI_ID_EDIT0);
     EDIT_SetText(hItem, "EDIT widget 0");
    hItem = WM_GetDialogItem(hWin, GUI_ID_EDIT1);
     EDIT_SetText(hItem, "EDIT widget 1");
    EDIT_SetTextAlign(hItem, GUI_TA_LEFT);
   WM_GetDialogItem(hWin, GUI_ID_EDIT2);
     EDIT_SetHexMode(hItem, 0x1234, 0, 0xffff);
    hItem = WM_GetDialogItem(hWin, GUI_ID_EDIT3);
    EDIT_SetBinMode(hItem, 0x1234, 0, 0xffff);
    hItem = WM_GetDialogItem(hWin, GUI_ID_CHECK0);
     CHECKBOX_Check(WM_GetDialogItem(hWin, GUI_ID_CHECK0));
   WM_GetDialogItem(hWin, GUI_ID_CHECK1);
    WM_DisableWindowWM_GetDialogItem(hWin, GUI_ID_CHECK1));
     CHECKBOX_Check(WM_GetDialogItem(hWin, GUI_ID_CHECK1));
     hItem = WM_GetDialogItem(hWin, GUI_ID_SLIDER0);
     SLIDER_SetWidth(WM_GetDialogItem(hWin, GUI_ID_SLIDER0), 5);
   WM_GetDialogItem(hWin, GUI_ID_SLIDER1);
     SLIDER_SetValue(WM_GetDialogItem(hWin, GUI_ID_SLIDER1), 50);
   WM_GetDialogItem(hWin, GUI_ID_LISTBOX0);
    LISTBOX_SetText(hItem, _apListBox);
    break;
  default:
    WM_DefaultProc(pMsg);
   }
}
```
The initialized dialog box now appears as follows, with all widgets containing their initial values:

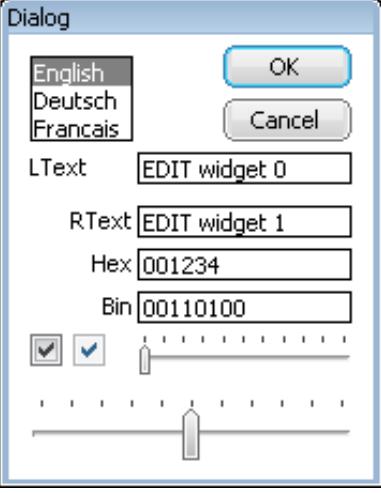

## **6.3.2.3 Defining dialog behavior**

Once the dialog has been initialized, all that remains is to add code to the dialog procedure which will define the behavior of the widgets, making them fully operable. Continuing with the same example, the final dialog procedure is shown below:

```
/*********************************************************************
*
* Dialog procedure
*/
WM_MESSAGE * pMsg) {
 WM_HWIN hEdit0, hEdit1, hEdit2, hEdit3;
  WM_HWIN hListBox;
  WM_HWIN hWin
  int NCode
  int Id;
  hWin = pMsg->hWin;
  switch (pMsg->MsgId) {
  case WM_INIT_DIALOG:
     /* Get window handles for all widgets */
    hEdit0 = WM_GetDialogItem(hWin, GUI_ID_EDIT0);
    hEdit1 = WM_GetDialogItem(hWin, GUI_ID_EDIT1);
    hEdit2 = WM_GetDialogItem(hWin, GUI_ID_EDIT2);
   WM_GetDialogItem(hWin, GUI_ID_EDIT3);
    hListBox = WM_GetDialogItem(hWin, GUI_ID_LISTBOX0);
    /* Initialize all widgets */
    EDIT_SetText(hEdit0, "EDIT widget 0");
     EDIT_SetText(hEdit1, "EDIT widget 1");
     EDIT_SetTextAlign(hEdit1, GUI_TA_LEFT);
     EDIT_SetHexMode(hEdit2, 0x1234, 0, 0xffff);
     EDIT_SetBinMode(hEdit3, 0x1234, 0, 0xffff);
     LISTBOX_SetText(hListBox, _apListBox);
     WM_DisableWindow(WM_GetDialogItem(hWin, GUI_ID_CHECK1));
     CHECKBOX_Check( WM_GetDialogItem(hWin, GUI_ID_CHECK0));
     CHECKBOX_Check( WM_GetDialogItem(hWin, GUI_ID_CHECK1));
     SLIDER_SetWidth( WM_GetDialogItem(hWin, GUI_ID_SLIDER0), 5);
    SLIDER_SetValue( WM_GetDialogItem(hWin, GUI_ID_SLIDER1), 50);
    break;
   case WM_KEY:
     switch (((WM_KEY_INFO*)(pMsg->Data.p))->Key) {
     case GUI_ID_ESCAPE:
      GUI_EndDialog(hWin, 1);
      break;
     case GUI_ID_ENTER:
      GUI EndDialog(hWin, 0);
       break;
```

```
 }
    break;
  case WM_NOTIFY_PARENT:
 Id = WM_GetId(pMsg->hWinSrc); /* Id of widget */
NCode = pMsg->Data.v; \rightarrow /* Notification code */
    switch (NCode) { 
    case WM_NOTIFICATION_RELEASED: /* React only if released */
    if (Id == GUI\_ID\_OK) { /* OK Button */
       GUI_EndDialog(hWin, 0); 
      } 
     if (Id == GUI\_ID\_CANCEL) { \qquad /* Cancel Button */
       GUI_EndDialog(hWin, 1); 
 } 
      break; 
    case WM_NOTIFICATION_SEL_CHANGED: /* Selection changed */
      FRAMEWIN_SetText(hWin, "Dialog - sel changed");
      break;
    default:
     FRAMEWIN_SetText(hWin, "Dialog - notification received");
   }
   break;
  default:
  WM_DefaultProc(pMsg);
  }
}
```
# **6.3.3 Dialog API**

The table below lists the available dialog-related routines in alphabetical. Detailed descriptions follow:

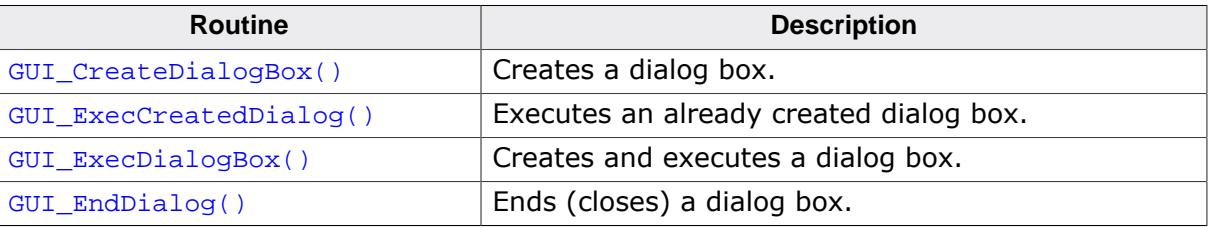

# **6.3.3.1 GUI\_CreateDialogBox()**

## <span id="page-2702-0"></span>**Description**

Creates a dialog box.

## **Prototype**

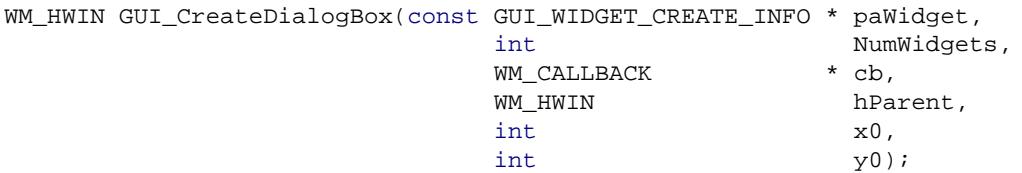

## **Parameters**

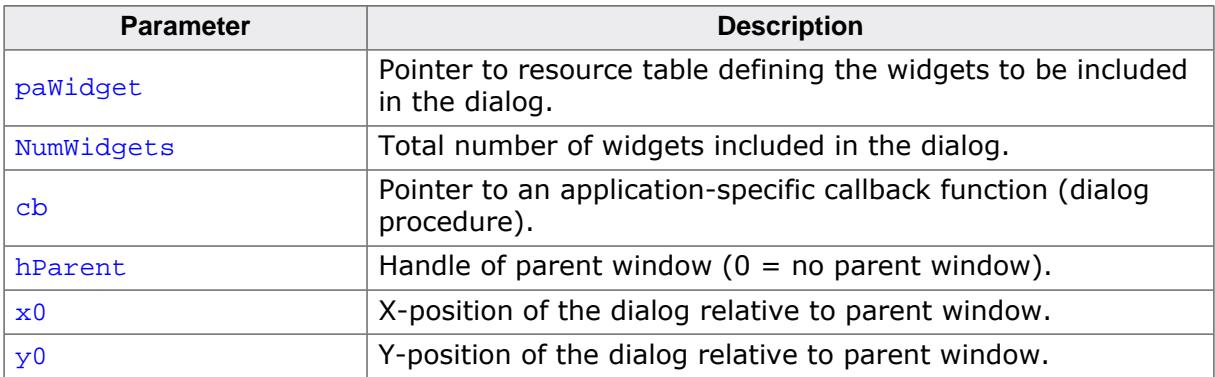

### **Return value**

Handle of the created dialog. This handle can be used to access the first widget from the resource table. This should be a FRAMEWIN or WINDOW widget.

### **Additional information**

The parameter cb is used as callback function for the client window. If a callback function should be set for the dialog window, the function  $WM$   $SetCallback()$  should be used with the handle returned by [GUI\\_CreateDialogBox\(\)](#page-2702-0). The handle of the client window can be determined using the function [WM\\_GetClientWindow\(\)](#page-1070-0) passing the handle of the dialog which was returned by GUI CreateDialogBox().

## **6.3.3.2 GUI\_ExecCreatedDialog()**

### <span id="page-2703-0"></span>**Description**

Executes an already created dialog box.

### **Prototype**

int [GUI\\_ExecCreatedDialog\(](#page-2703-0)WM\_HWIN hDialog);

#### **Parameters**

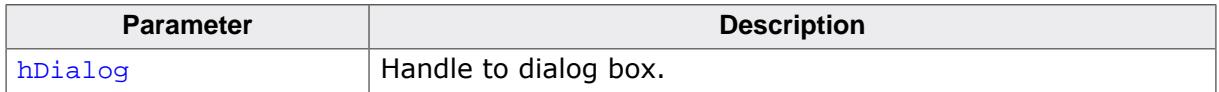

#### **Return value**

Return value which was passed to [GUI\\_EndDialog\(\)](#page-2705-0).

#### **Additional information**

This is a blocking function. It does not return until the dialog is closed using the function [GUI\\_EndDialog\(\)](#page-2705-0). The WM\_CF\_SHOW flag is set, so the dialog is drawn the next time the Window Manager is executed.

# **6.3.3.3 GUI\_ExecDialogBox()**

## <span id="page-2704-0"></span>**Description**

Creates and executes a dialog box.

## **Prototype**

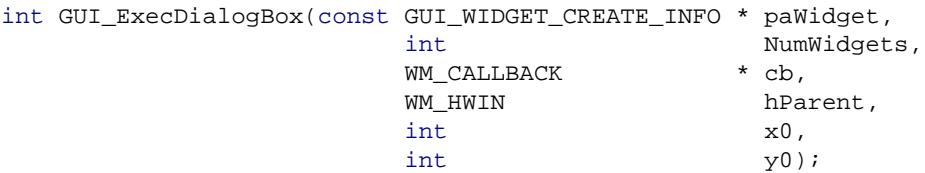

## **Parameters**

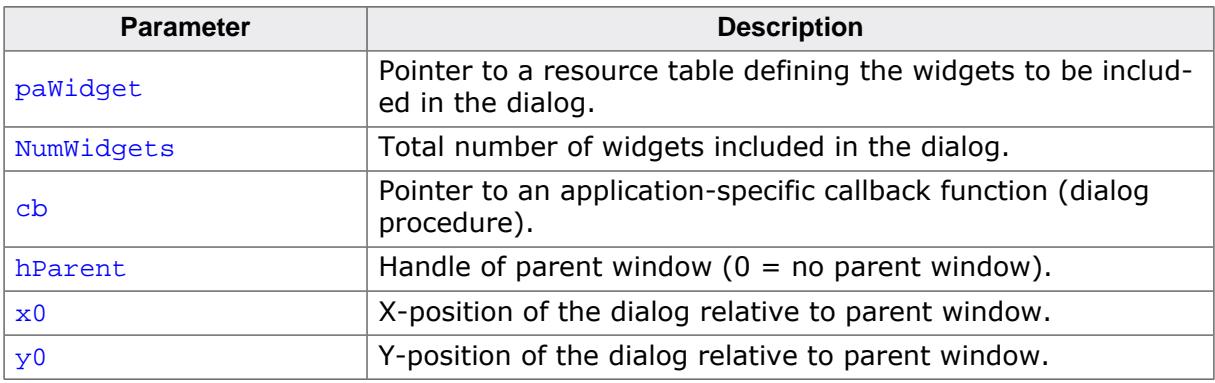

## **Return value**

Return value which was passed to [GUI\\_EndDialog\(\)](#page-2705-0).

## **Additional information**

This function actually calls [GUI\\_CreateDialogBox\(\)](#page-2702-0) and [GUI\\_ExecCreatedDialog\(\)](#page-2703-0). It is blocking and therefore does not return until the dialog is closed using the function [GUI\\_End-](#page-2705-0) $Dialog()$ . The WM CF SHOW flag is set, so the dialog is drawn the next time the Window Manager is executed.

# **6.3.3.4 GUI\_EndDialog()**

### <span id="page-2705-0"></span>**Description**

Ends (closes) a dialog box. The dialog and its child windows will be removed from memory.

### **Prototype**

```
void GUI_EndDialog(WM_HWIN hDialog,
                  int r);
```
### **Parameters**

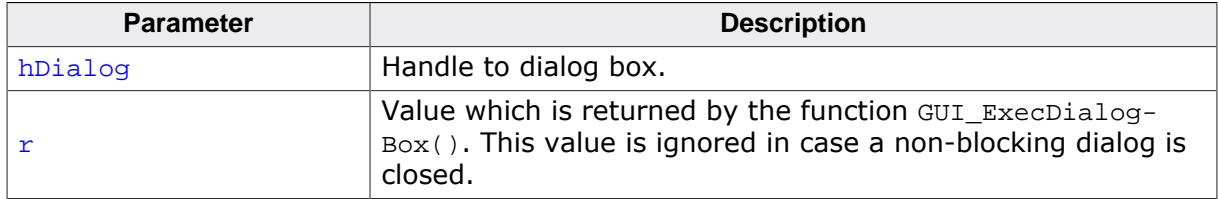

### **Additional information**

After the next call of [WM\\_Exec\(\)](#page-962-0) (gets also called in [GUI\\_Delay\(\)](#page-902-0)) the handle hDialog is no longer valid. Please note, that a WM\_DELETE will be send delayed to the closed dialog.

# **6.3.4 CALENDAR dialog**

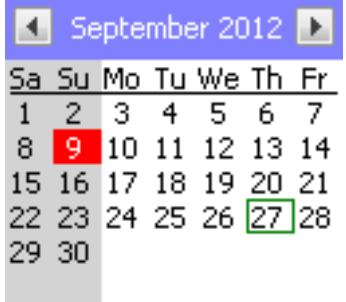

The CALENDAR dialog can be used for selecting or setting a date. The dialog consists of 2 buttons for month wise scrolling, a text which shows the current year and month and a pad of days. A small surrounding frame is shown surrounding the current date and the current selection is highlighted. The keyboard and/or the pointer input device (PID) can be used for selecting a date. The dialog supports the Gregorian calendar which is used since 1582.

The buttons to the left and right of month and year can be modified by using the IDs of the BUTTON widgets.

The left button uses the ID GUI\_ID\_BUTTON0 and right one GUI\_ID\_BUTTON1. By calling the function [WM\\_GetDialogItem\(\)](#page-974-0) with the proper ID it is possible to receive the BUTTON handle and manage the buttons as any other BUTTON widget.

## **6.3.4.1 Notification codes**

The following events are sent from the dialog to its parent window as part of a WM\_NOTI-FY\_PARENT message:

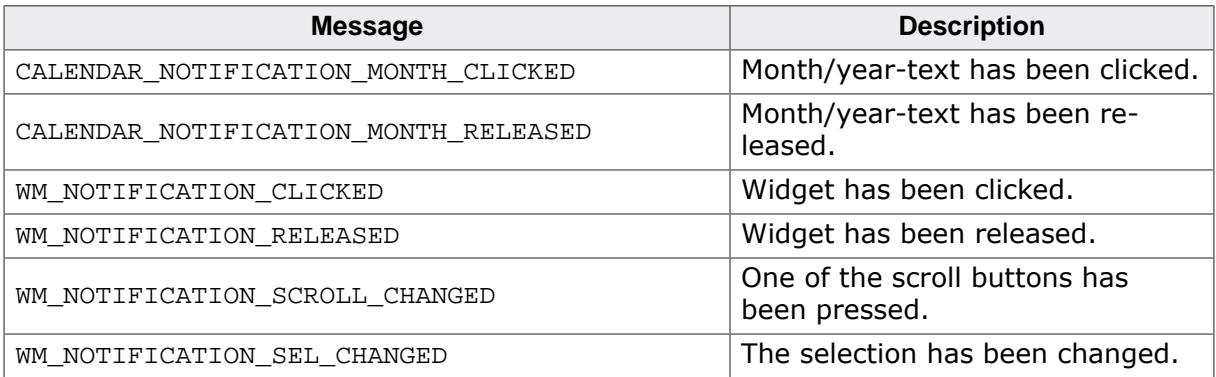

## **6.3.4.2 Keyboard reaction**

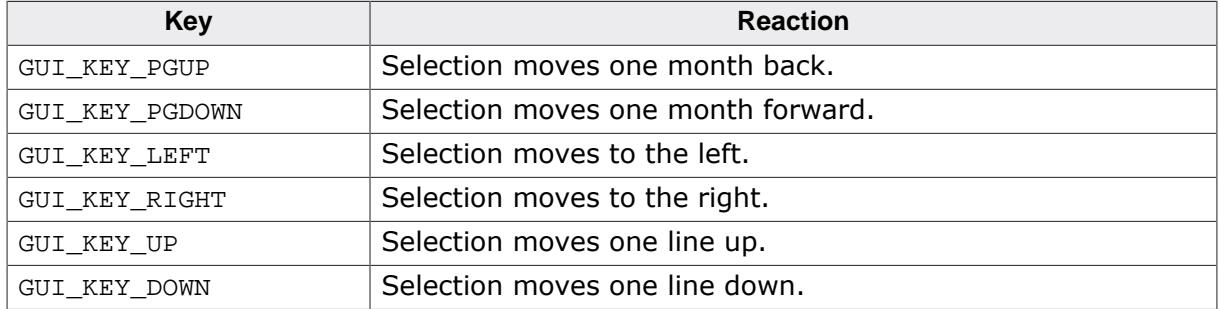

# **6.3.4.3 CALENDAR\_API**

The table below lists the available CALENDAR-related routines in alphabetical order. Detailed descriptions follow.

### **Functions**

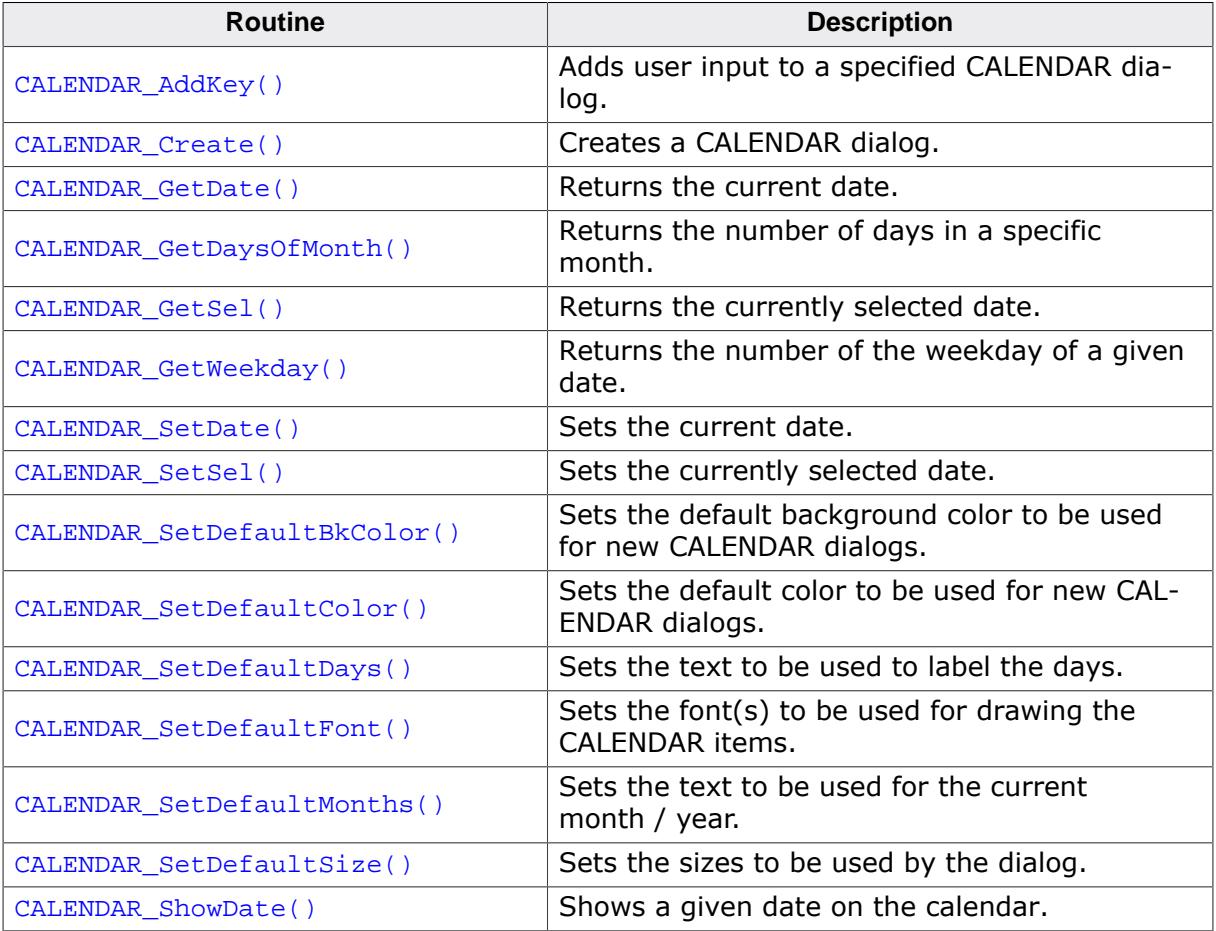

#### **Data structures**

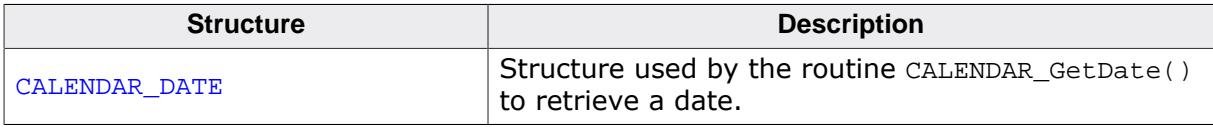

### **Defines**

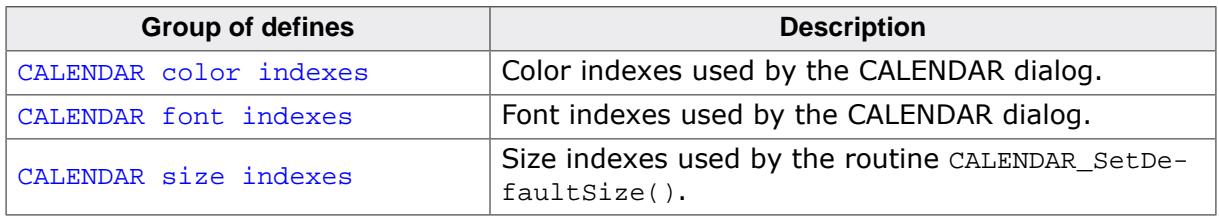

### **6.3.4.3.1 Functions**

## **6.3.4.3.1.1 CALENDAR\_AddKey()**

#### <span id="page-2708-0"></span>**Description**

Adds user input to a specified CALENDAR dialog.

#### **Prototype**

int [CALENDAR\\_AddKey](#page-2708-0)(WM\_HWIN hWin, int Key);

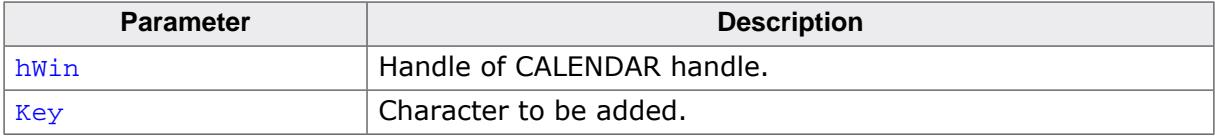

## **6.3.4.3.1.2 CALENDAR\_Create()**

## <span id="page-2709-0"></span>**Description**

Creates a CALENDAR dialog.

## **Prototype**

```
WM_HWIN CALENDAR_Create(WM_HWIN hParent,
                        int xPos,<br>int yPos,
                               ...<br>yPos,
                       unsigned Year,
                       unsigned Month,
                        unsigned Day,
                        unsigned FirstDayOfWeek,
                        int Id,
                        int Flags);
```
## **Parameters**

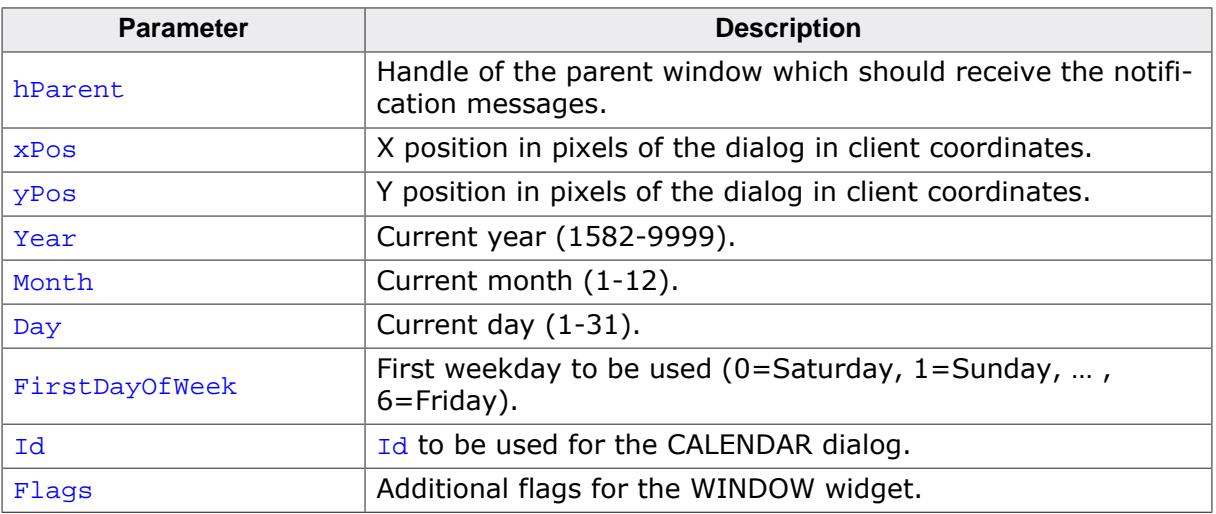

## **Return value**

Handle of the dialog on success, otherwise 0.

## **Additional information**

Year, Month and Day specify the current date. Per default this is also the initial selection. FirstDayOfWeek determines an offset for the first day to be shown. Default is showing Saturday at first.

## **6.3.4.3.1.3 CALENDAR\_GetDate()**

## <span id="page-2710-0"></span>**Description**

Returns the current date.

## **Prototype**

void [CALENDAR\\_GetDate](#page-2710-0)(WM\_HWIN hWin, [CALENDAR\\_DATE](#page-2723-0) \* pDate);

## **Parameters**

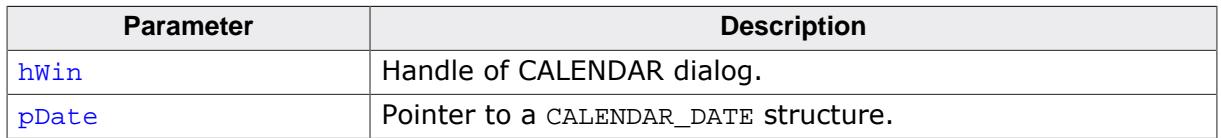

## **Additional information**

Current date and selected date are different items. The selection can be moved by the keyboard interface and/or the PID whereas the current date can be specified when creating the dialog or by using the function [CALENDAR\\_SetDate\(\)](#page-2714-0).

## **6.3.4.3.1.4 CALENDAR\_GetDaysOfMonth()**

#### <span id="page-2711-0"></span>**Description**

Returns the number of days in a specific month.

### **Prototype**

int [CALENDAR\\_GetDaysOfMonth\(](#page-2711-0)[CALENDAR\\_DATE](#page-2723-0) \* pDate);

#### **Parameters**

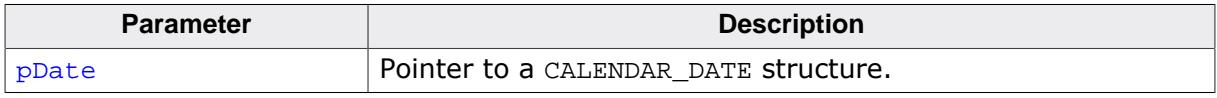

### **Return value**

 $\neq 0$  Number of days in the given month of the given year.<br>= 0 Error.

Error.

#### **Additional information**

The members Year and Month of the parameter have to be set to get the number of days of the specified month in the specified year.

## **6.3.4.3.1.5 CALENDAR\_GetSel()**

#### <span id="page-2712-0"></span>**Description**

Returns the currently selected date.

#### **Prototype**

void [CALENDAR\\_GetSel\(](#page-2712-0)WM\_HWIN hWin, [CALENDAR\\_DATE](#page-2723-0) \* pDate);

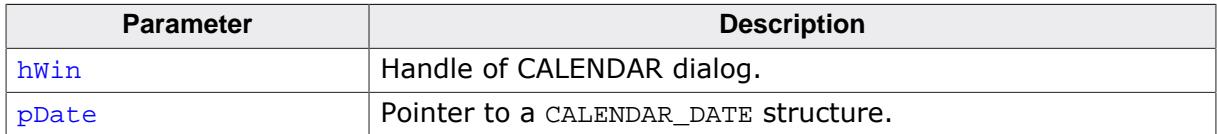

## **6.3.4.3.1.6 CALENDAR\_GetWeekday()**

### <span id="page-2713-0"></span>**Description**

Returns the number of the weekday of a given date.

### **Prototype**

int [CALENDAR\\_GetWeekday](#page-2713-0)[\(CALENDAR\\_DATE](#page-2723-0) \* pDate);

#### **Parameters**

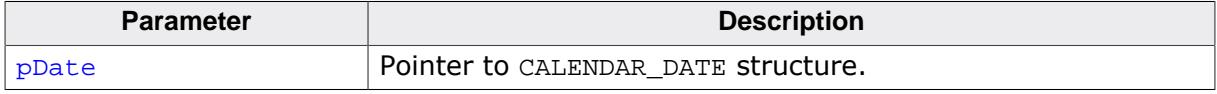

#### **Return value**

- 0 Saturday<br>1 Sunday
- 1 Sunday
- 2 Monday
- 3 Tuesday<br>4 Wednesd
- 4 Wednesday<br>5 Thursday
- 5 Thursday<br>6 Friday
- **Friday**

## **6.3.4.3.1.7 CALENDAR\_SetDate()**

<span id="page-2714-0"></span>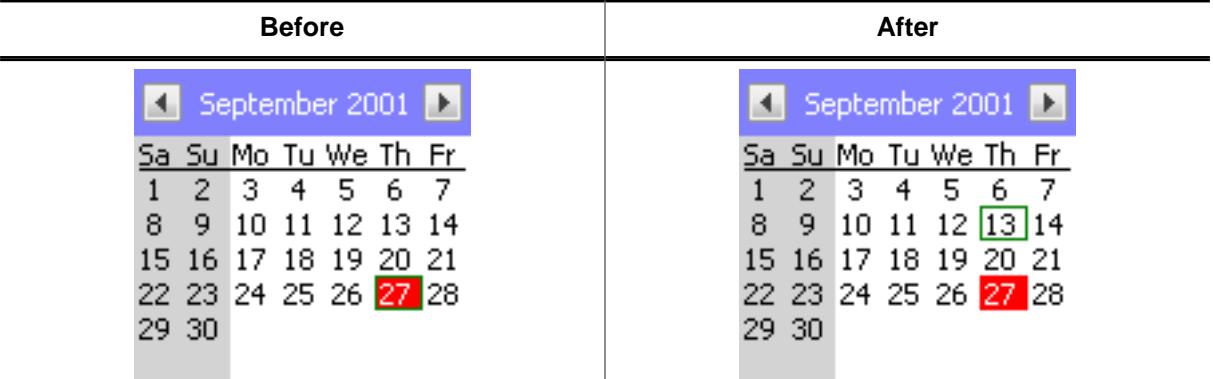

### **Description**

Sets the current date.

### **Prototype**

void [CALENDAR\\_SetDate](#page-2714-0)(WM\_HWIN hWin, [CALENDAR\\_DATE](#page-2723-0) \* pDate);

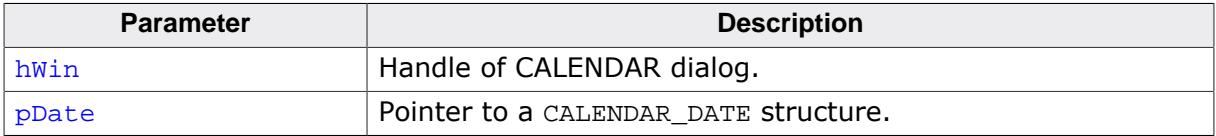

## **6.3.4.3.1.8 CALENDAR\_SetSel()**

<span id="page-2715-0"></span>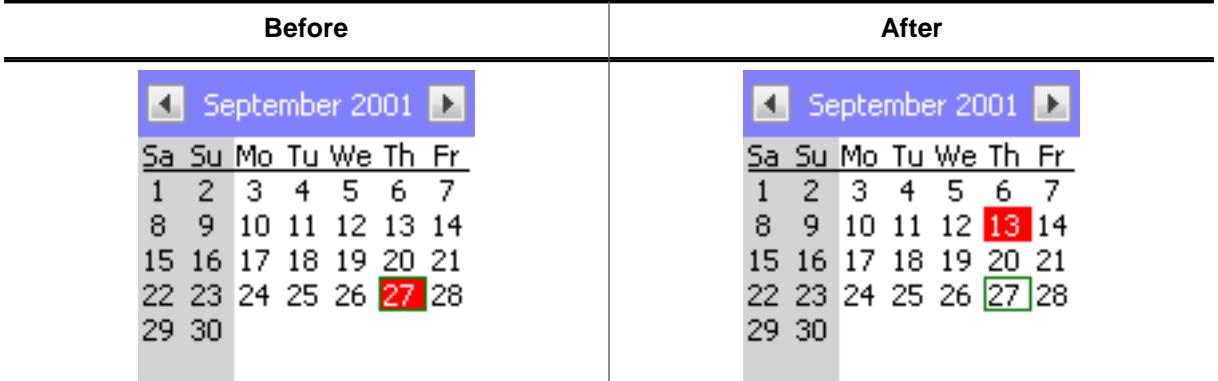

### **Description**

Sets the currently selected date.

### **Prototype**

void [CALENDAR\\_SetSel\(](#page-2715-0)WM\_HWIN hWin, [CALENDAR\\_DATE](#page-2723-0) \* pDate);

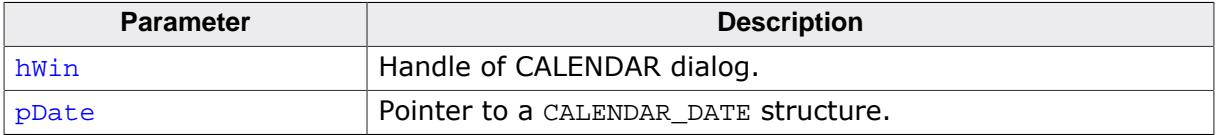

## **6.3.4.3.1.9 CALENDAR\_SetDefaultBkColor()**

### <span id="page-2716-0"></span>**Description**

Sets the default background color to be used for new CALENDAR dialogs.

### **Prototype**

```
void CALENDAR_SetDefaultBkColor(unsigned Index,
                                 GUI_COLOR Color);
```
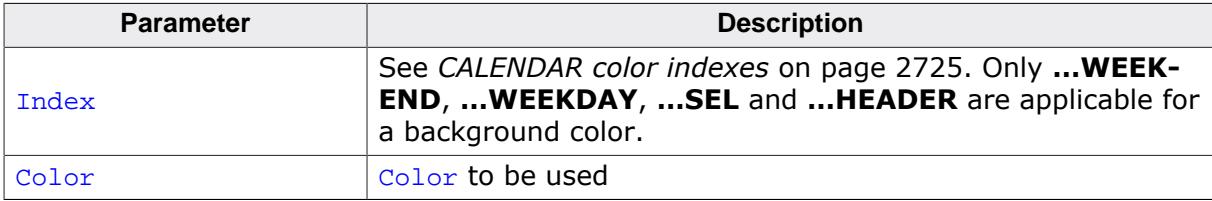

## **6.3.4.3.1.10 CALENDAR\_SetDefaultColor()**

### <span id="page-2717-0"></span>**Description**

Sets the default color to be used for new CALENDAR dialogs.

### **Prototype**

```
void CALENDAR_SetDefaultColor(unsigned Index,
                               GUI_COLOR Color);
```
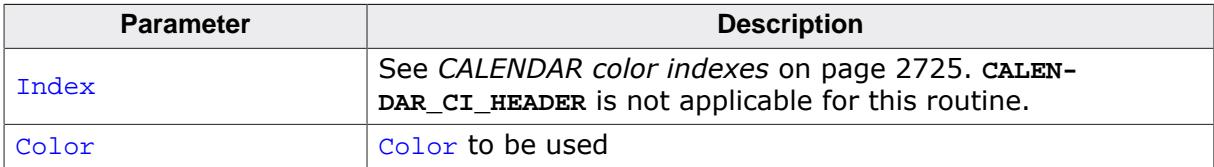

## **6.3.4.3.1.11 CALENDAR\_SetDefaultDays()**

## <span id="page-2718-0"></span>**Description**

Sets the text to be used to label the days.

## **Prototype**

void [CALENDAR\\_SetDefaultDays](#page-2718-0)(const char \*\* apDays);

## **Parameters**

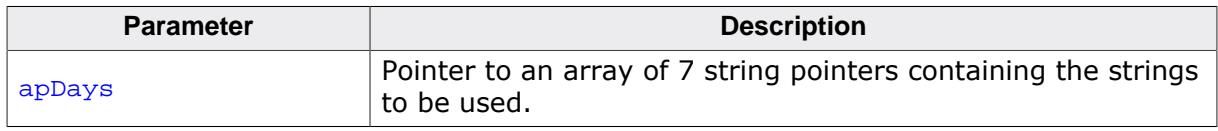

## **Additional information**

The first string of the array should point to the abbreviation of Saturday, the second to Sunday and so on. The array needs to have at least 7 strings. If there are too few strings passed to the function the behavior of emWin becomes undefined.

## **6.3.4.3.1.12 CALENDAR\_SetDefaultFont()**

## <span id="page-2719-0"></span>**Description**

Sets the font(s) to be used for drawing the CALENDAR items.

## **Prototype**

void [CALENDAR\\_SetDefaultFont](#page-2719-0)( unsigned Index, const GUI\_FONT \* pFont);

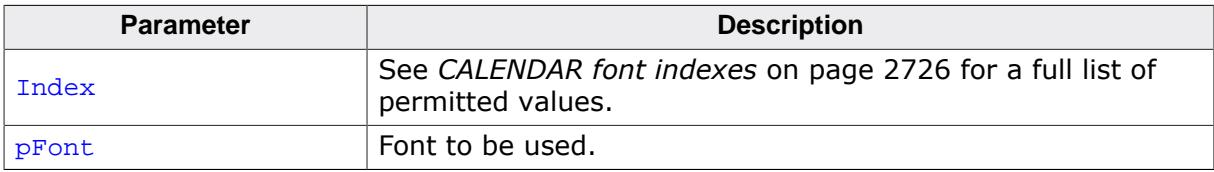

### **6.3.4.3.1.13 CALENDAR\_SetDefaultMonths()**

### <span id="page-2720-0"></span>**Description**

Sets the text to be used for the current month / year.

### **Prototype**

void [CALENDAR\\_SetDefaultMonths\(](#page-2720-0)const char \*\* apMonths);

#### **Parameters**

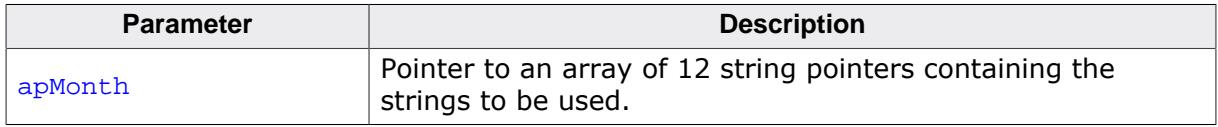

### **Additional information**

The first string of the array should point to the text for 'January', the second to the text for 'February' and so on. The array needs to have at least 12 strings. If there are too few strings passed to the function the behavior of emWin becomes undefined.

### **6.3.4.3.1.14 CALENDAR\_SetDefaultSize()**

### <span id="page-2721-0"></span>**Description**

Sets the sizes to be used by the dialog.

### **Prototype**

```
void CALENDAR_SetDefaultSize(unsigned Index,
                              unsigned Size);
```
### **Parameters**

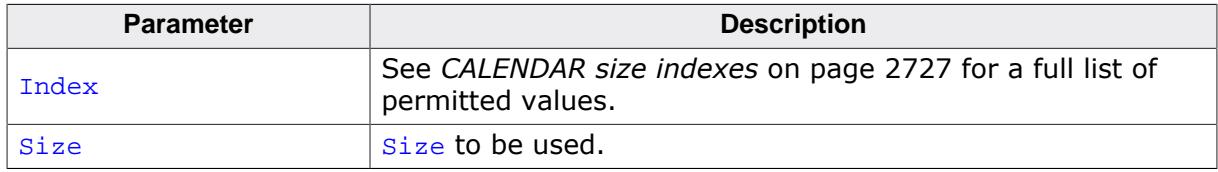

### **Additional information**

The size in x of the complete dialog can be calculated as follows:  $xSizeDialog = 7 * CellSizeX$ The size in y of the complete dialog can be calculated as follows: ySizeDialog =  $7 *$  CellSizeY + HeaderSizeY

## **6.3.4.3.1.15 CALENDAR\_ShowDate()**

#### <span id="page-2722-0"></span>**Description**

Shows a given date on the calendar.

#### **Prototype**

void [CALENDAR\\_ShowDate\(](#page-2722-0)WM\_HWIN hWin, [CALENDAR\\_DATE](#page-2723-0) \* pDate);

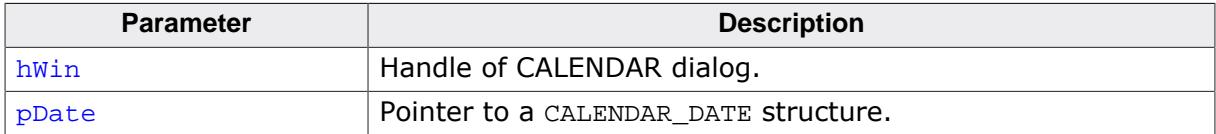

### **6.3.4.3.2 Data structures**

### **6.3.4.3.2.1 CALENDAR\_DATE**

#### <span id="page-2723-0"></span>**Description**

Structure used by the routine [CALENDAR\\_GetDate\(\)](#page-2710-0) to retrieve a date.

### **Type definition**

```
typedef struct {
 int Year;
 int Month;
  int Day;
} CALENDAR_DATE;
```
#### **Structure members**

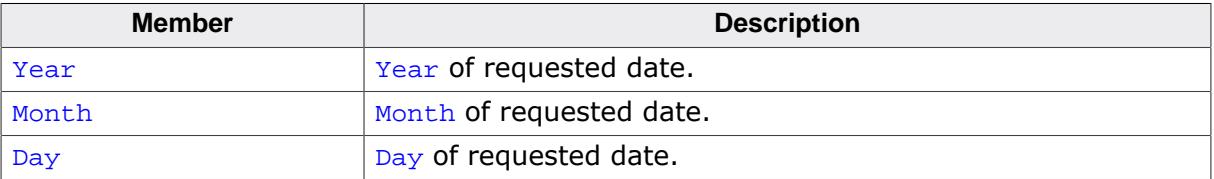

### **6.3.4.3.3 Defines**

#### **6.3.4.3.3.1 CALENDAR color indexes**

### <span id="page-2724-0"></span>**Description**

Color indexes used by the CALENDAR dialog.

### **Definition**

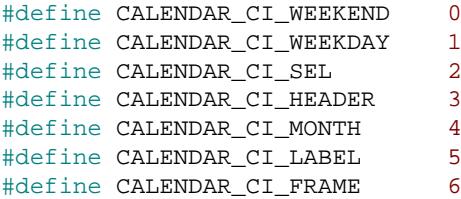

### **Symbols**

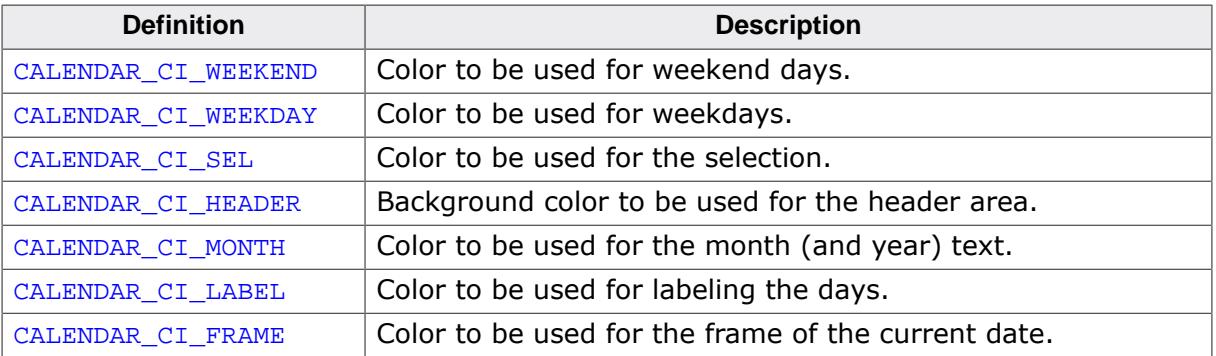

### **6.3.4.3.3.2 CALENDAR font indexes**

#### <span id="page-2725-0"></span>**Description**

Font indexes used by the CALENDAR dialog.

#### **Definition**

#define CALENDAR\_FI\_CONTENT 0<br>#define CALENDAR\_FI\_HEADER 1 #define CALENDAR\_FI\_HEADER 1

#### **Symbols**

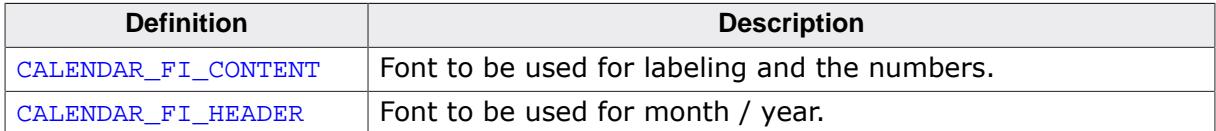

## **6.3.4.3.3.3 CALENDAR size indexes**

## <span id="page-2726-0"></span>**Description**

Size indexes used by the routine [CALENDAR\\_SetDefaultSize\(\)](#page-2721-0).

## **Definition**

#define CALENDAR\_SI\_HEADER 0 #define CALENDAR\_SI\_CELL\_X 1 #define CALENDAR\_SI\_CELL\_Y 2

## **Symbols**

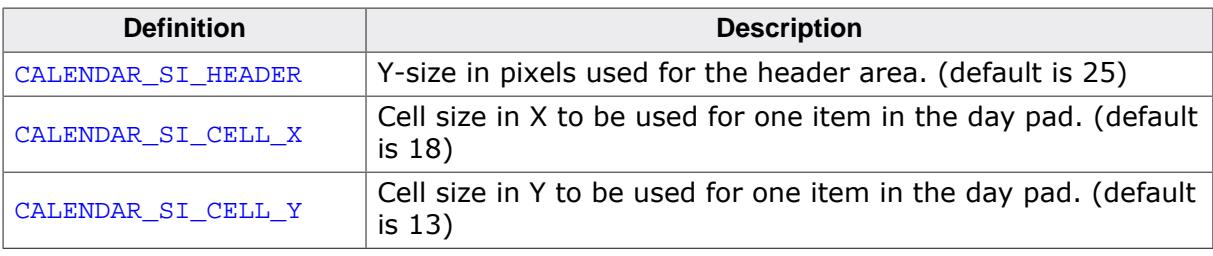

# **6.3.5 CHOOSECOLOR dialog**

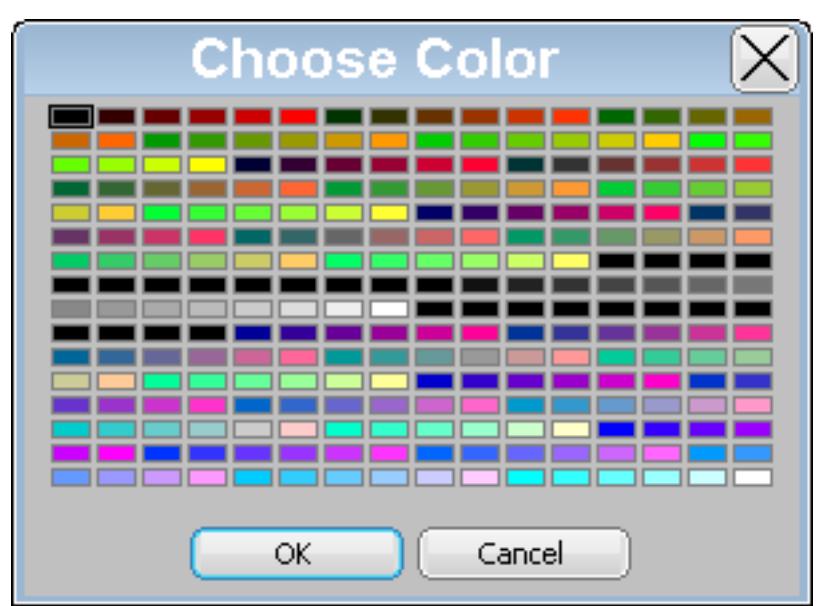

The CHOOSECOLOR dialog can be used to select a color from a given color array.

# **6.3.5.1 Notification codes**

The following events are sent from the dialog to its parent window as part of a WM\_NOTI-FY\_PARENT message:

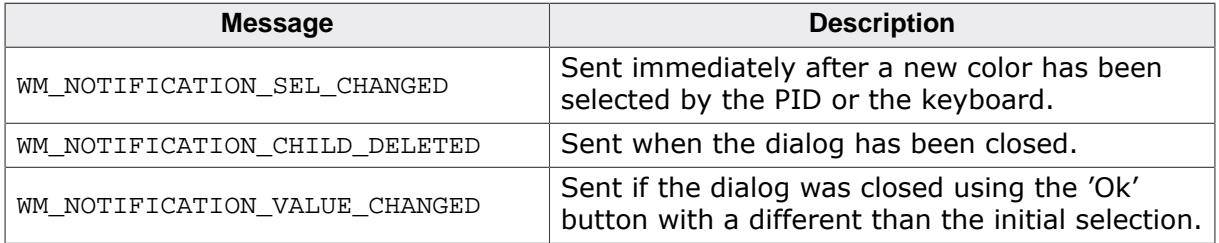

# **6.3.5.2 Keyboard reaction**

The dialog reacts to the following keys if it has the input focus:

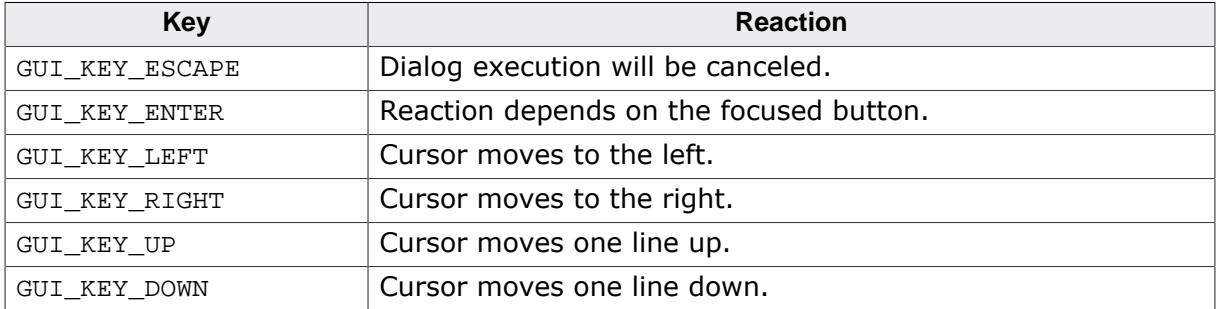

# **6.3.5.3 CHOOSECOLOR API**

The table below lists the available CHOOSECOLOR-related routines in alphabetical order. Detailed descriptions follow.

### **Functions**

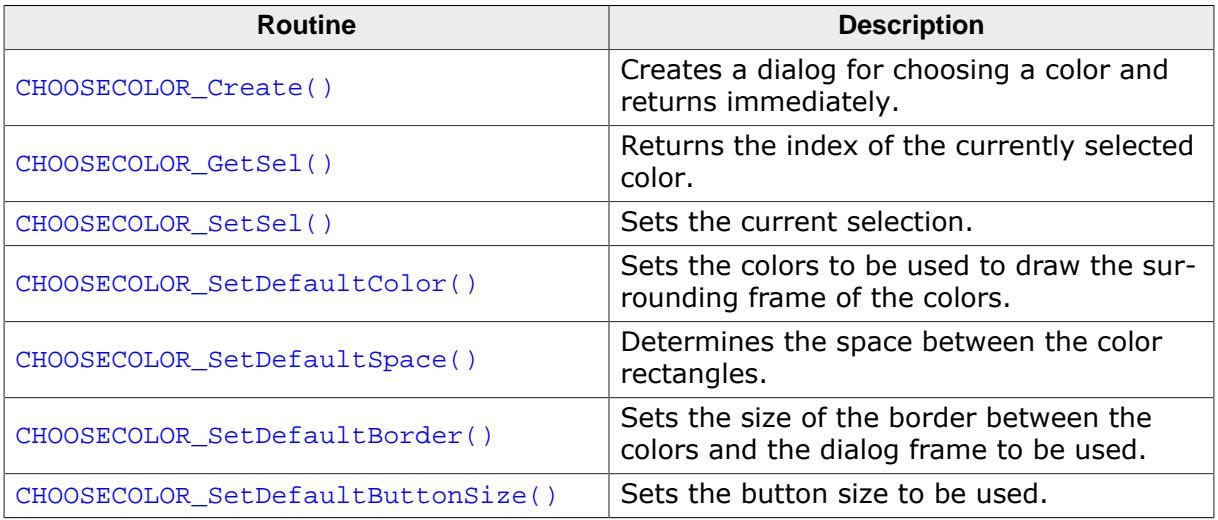

#### **Defines**

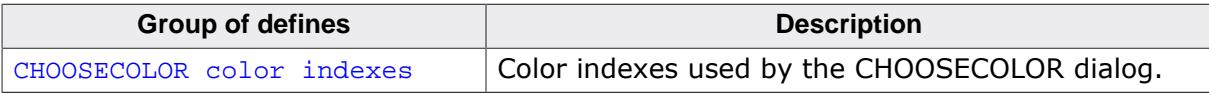

#### **6.3.5.3.1 Functions**

### **6.3.5.3.1.1 CHOOSECOLOR\_Create()**

### <span id="page-2729-0"></span>**Description**

Creates a dialog for choosing a color and returns immediately.

### **Prototype**

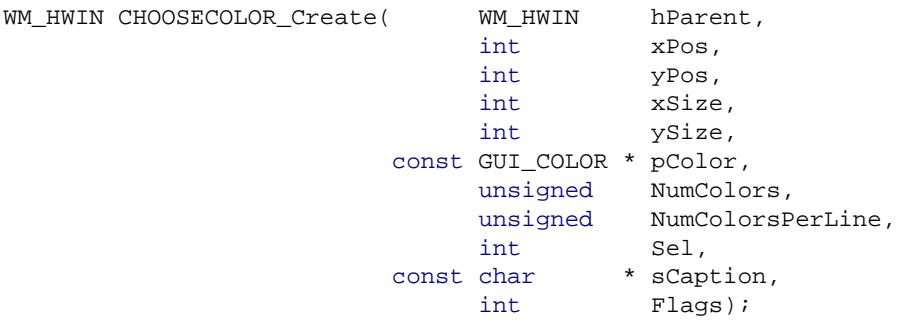

### **Parameters**

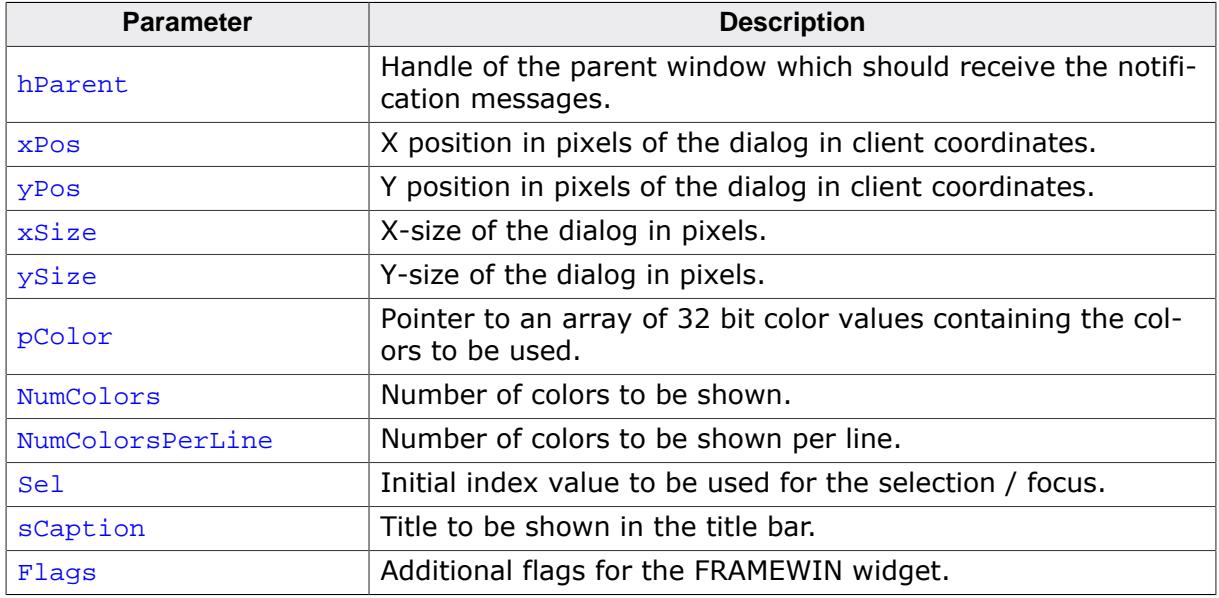

#### **Return value**

Handle of the dialog on success, otherwise 0.

#### **Additional information**

The following default values are used:

- If  $(xPos < 0)$  the dialog will be centered horizontally.
- If  $(yPos < 0)$  the dialog will be centered vertically.
- If  $(xSize = 0)$  the half of the display size in x will be used.
- If  $(ysize = 0)$  the half of the display size in y will be used.
- if  $(s$ Caption = NULL) 'Choose Color' will be shown in the title bar. As mentioned above the creation routine returns immediately. It becomes visible with the next call of [WM\\_Exec\(\)](#page-962-0) or it can be executed with [GUI\\_ExecCreatedDialog\(\)](#page-2703-0).

## **6.3.5.3.1.2 CHOOSECOLOR\_GetSel()**

### <span id="page-2730-0"></span>**Description**

Returns the index of the currently selected color.

### **Prototype**

```
int CHOOSECOLOR_GetSel(WM_HWIN hObj);
```
#### **Parameters**

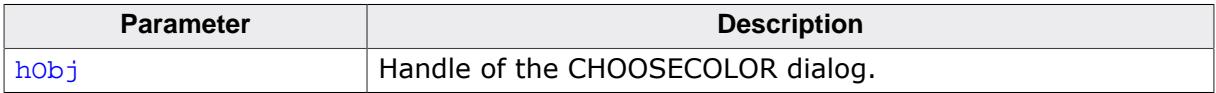

#### **Return value**

Index of the currently selected color.

## **6.3.5.3.1.3 CHOOSECOLOR\_SetSel()**

#### <span id="page-2731-0"></span>**Description**

Sets the current selection.

#### **Prototype**

```
void CHOOSECOLOR_SetSel(WM_HWIN hObj,
                       int Sel);
```
### **Parameters**

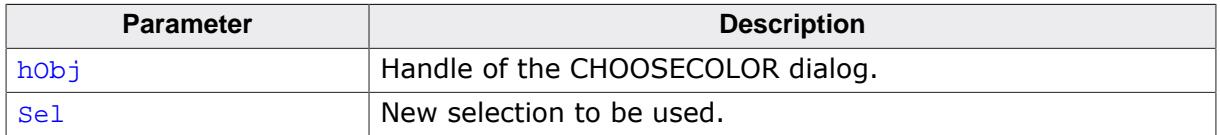

#### **Additional information**

The given selection should be smaller than the number of colors. In case of a negative value no initial selection will be shown.

### **6.3.5.3.1.4 CHOOSECOLOR\_SetDefaultColor()**

<span id="page-2732-0"></span>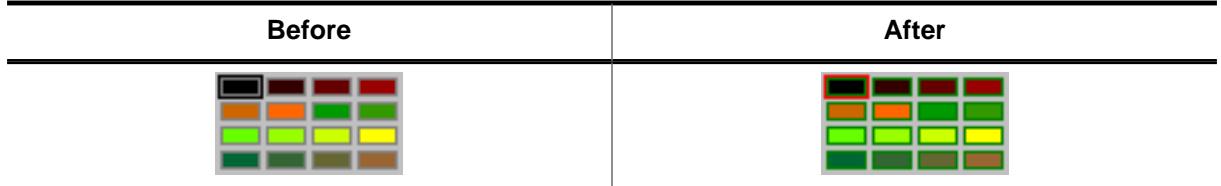

## **Description**

Sets the colors to be used to draw the surrounding frame of the colors.

### **Prototype**

void [CHOOSECOLOR\\_SetDefaultColor\(](#page-2732-0)unsigned Index, GUI\_COLOR Color);

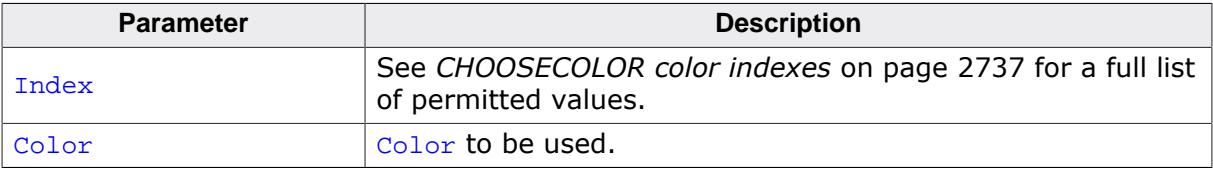

### **6.3.5.3.1.5 CHOOSECOLOR\_SetDefaultSpace()**

<span id="page-2733-0"></span>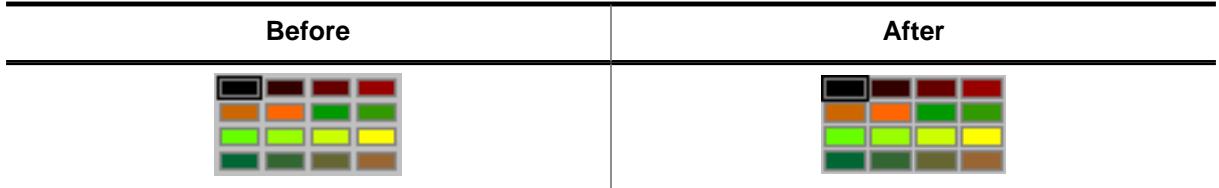

## **Description**

Determines the space between the color rectangles.

### **Prototype**

void [CHOOSECOLOR\\_SetDefaultSpace\(](#page-2733-0)unsigned Index, unsigned Space);

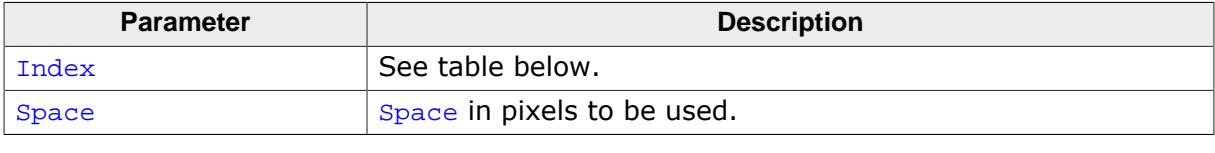

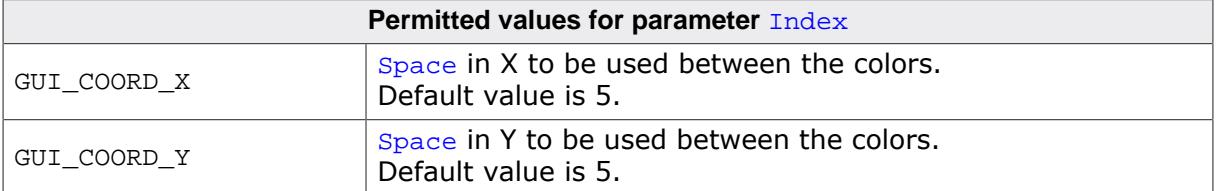

## **6.3.5.3.1.6 CHOOSECOLOR\_SetDefaultBorder()**

<span id="page-2734-0"></span>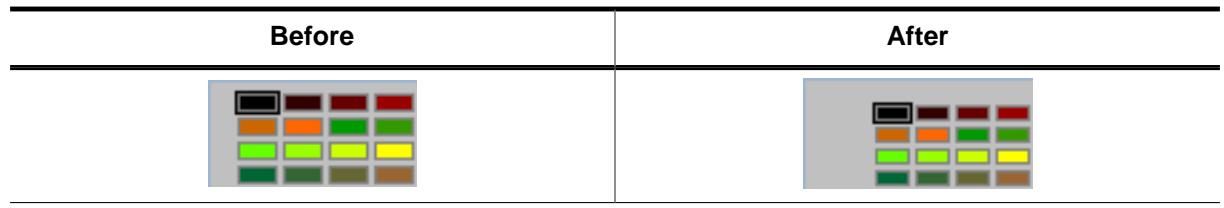

### **Description**

Sets the size of the border between the colors and the dialog frame to be used.

## **Prototype**

```
void CHOOSECOLOR_SetDefaultBorder(unsigned Index,
                                   unsigned Border);
```
### **Parameters**

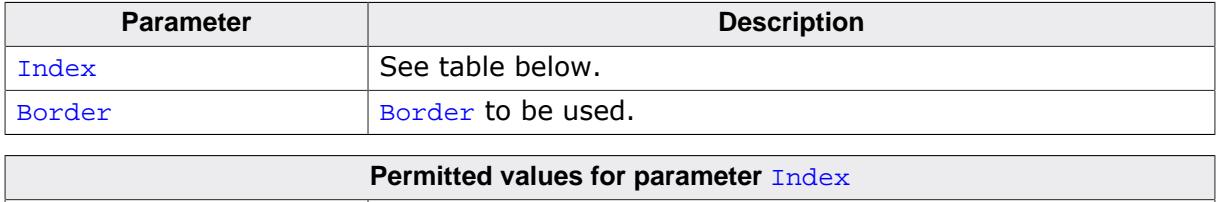

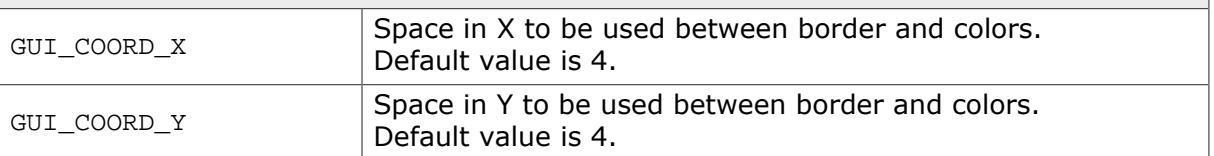

### **Additional information**

The horizontal value is also used to determine the space between the buttons.

### **6.3.5.3.1.7 CHOOSECOLOR\_SetDefaultButtonSize()**

<span id="page-2735-0"></span>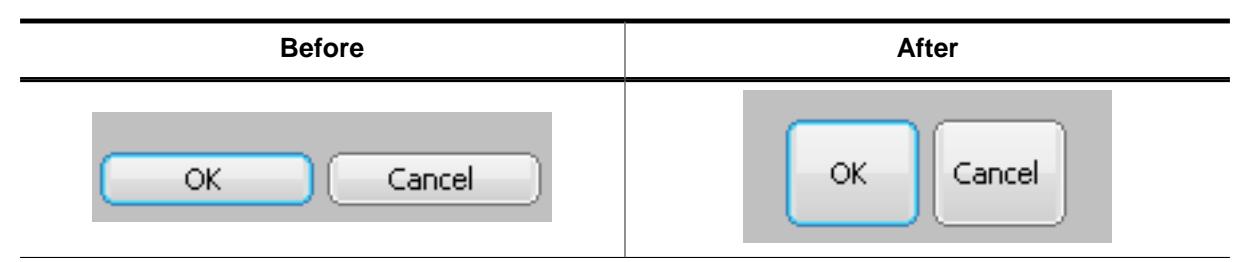

### **Description**

Sets the button size to be used.

### **Prototype**

void [CHOOSECOLOR\\_SetDefaultButtonSize\(](#page-2735-0)unsigned Index, unsigned ButtonSize);

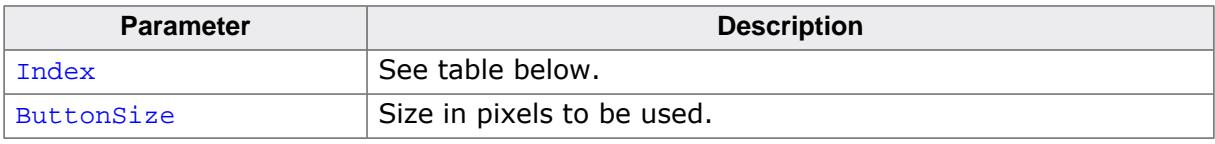

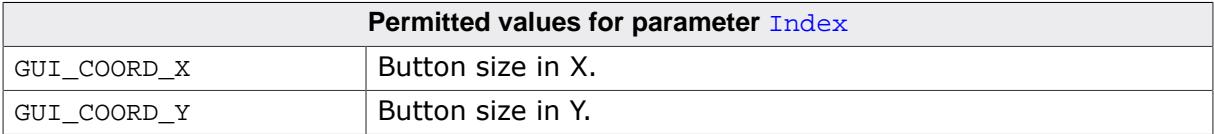
# **6.3.5.3.2 Defines**

## **6.3.5.3.2.1 CHOOSECOLOR color indexes**

### **Description**

Color indexes used by the CHOOSECOLOR dialog.

### **Definition**

#define CHOOSECOLOR\_CI\_FRAME 0 #define CHOOSECOLOR\_CI\_FOCUS 1

#### **Symbols**

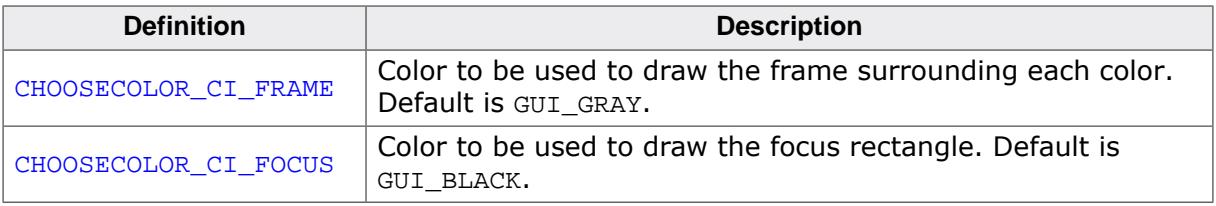

# **6.3.6 CHOOSEFILE dialog**

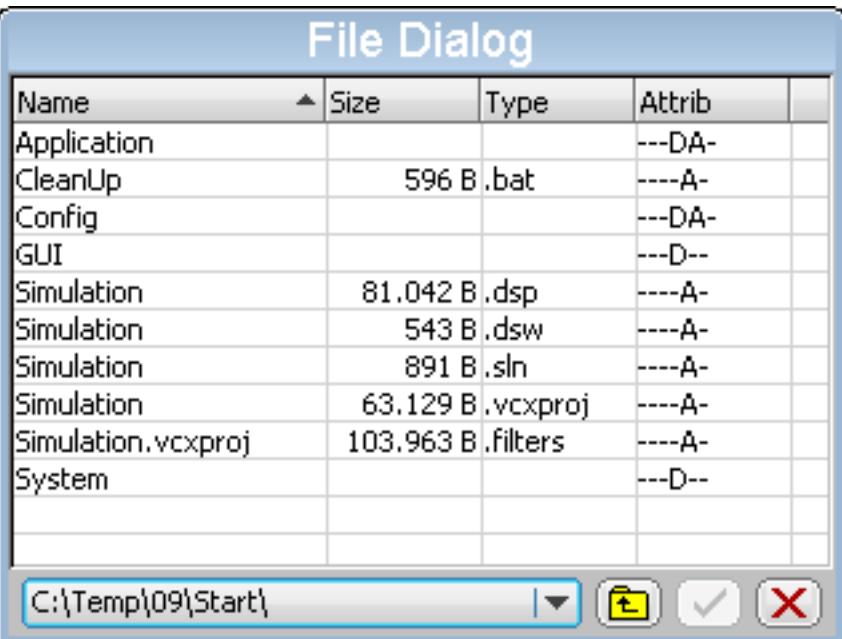

The CHOOSEFILE dialog can be used for browsing through a directory and for selecting a file. It uses a user defined callback routine for retrieving data. So it can be used with any file system.

# **6.3.6.1 Configurating options**

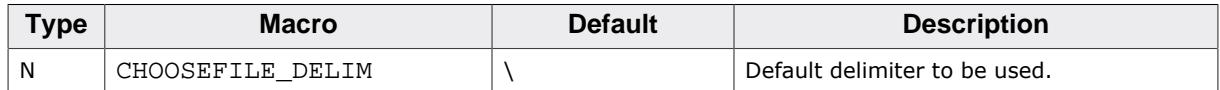

# **6.3.6.2 Keyboard reaction**

The dialog reacts to the following keys if it has the input focus:

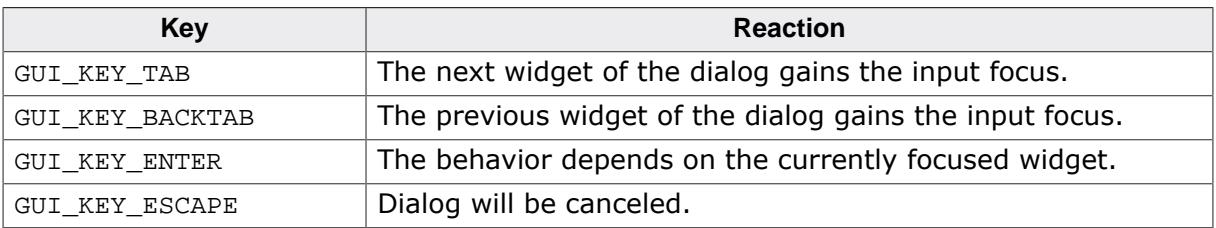

# **6.3.6.3 Path- and file names**

The maximum length of path- and file names is limited to 256 bytes.

# **6.3.6.4 CHOOSEFILE API**

The table below lists the available CHOOSEFILE-related routines in alphabetical order. Detailed descriptions of the routines follow.

# **Functions**

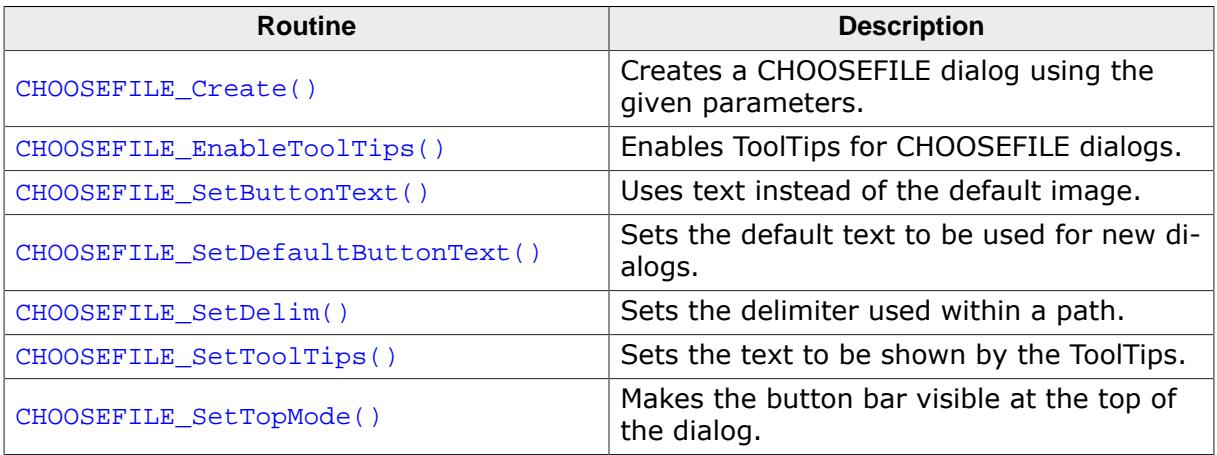

## **Data structures**

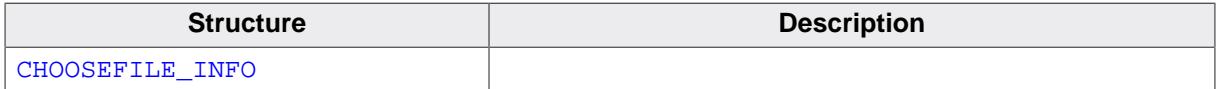

#### **Defines**

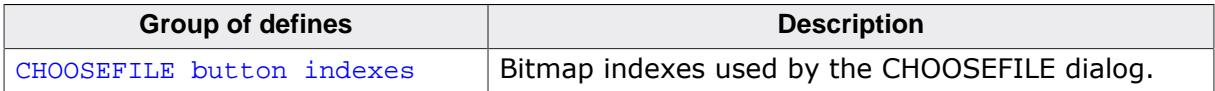

## **6.3.6.4.1 Functions**

## **6.3.6.4.1.1 CHOOSEFILE\_Create()**

## <span id="page-2739-0"></span>**Description**

Creates a CHOOSEFILE dialog using the given parameters.

## **Prototype**

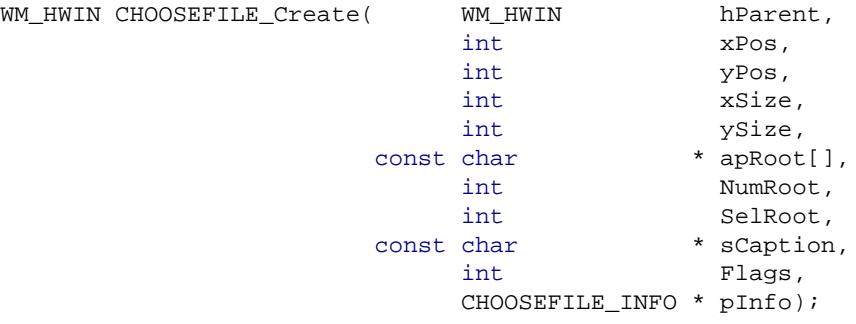

### **Parameters**

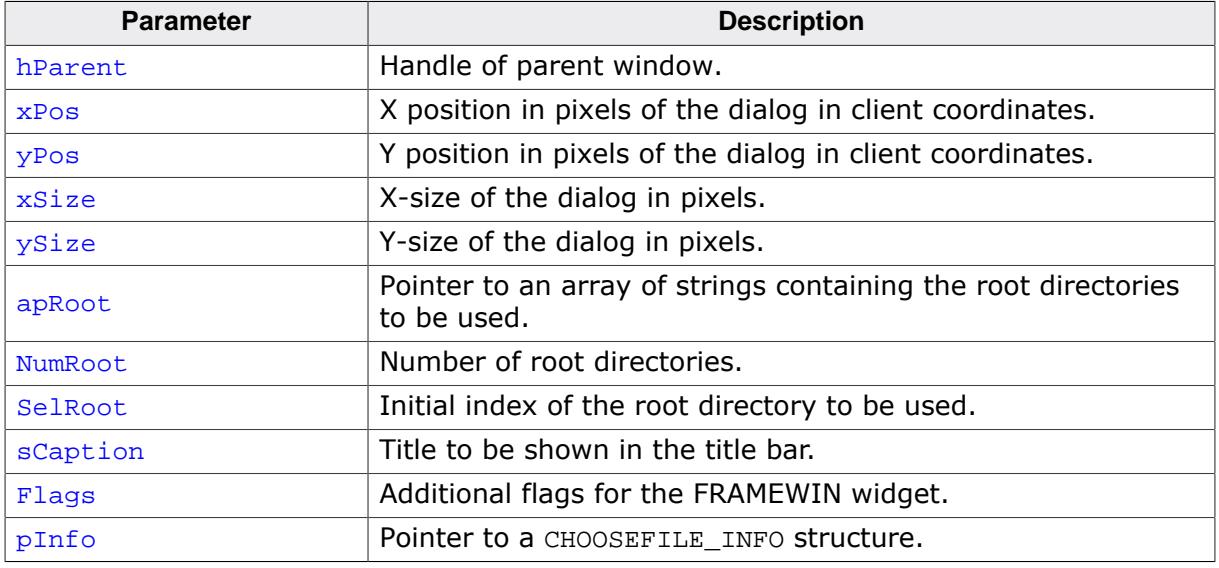

#### **Parameter apRoot**

This parameter should point to an array of string pointers containing the root directories shown in the DROPDOWN widget of the dialog. The directory names do not need to have a delimiter (slash or backslash) at the end. They are copied by the function to their own locations and do not need to remain valid after creating the dialog. Empty strings are not supported and could lead to an undefined behavior of the dialog.

## **Prototype of GetData() function**

```
int ( * ((CHOOSEFILE_INFO * pInfo);
```
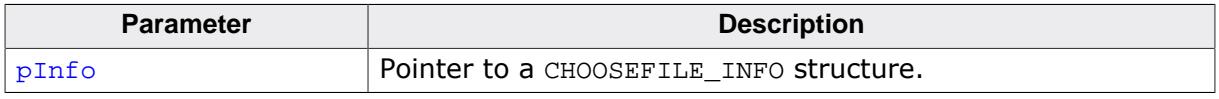

#### **Details about GetData() function**

The GetData() function pointed by the element pfGetData has to be provided by the application. This function is responsible to pass information about the requested file to the dialog. It gets a pointer to a CHOOSEFILE\_INFO structure which contains all details of the requested file.

The following elements are passed by the dialog to the application:

- **Cmd** Determines if information about the first or the next file should be returned.
- **pRoot** Pointer to a string containing the path of the directory to be used. The GetData() function then has to use the following elements for providing information about the requested file to the dialog:
- **pAttrib** Should point to a string which is shown in the 'Type' column. Because the CHOOSEFILE dialog can be used with any file system there are no special flags but a string which should be passed by the application to the dialog.
- **pName** Should point to a string which contains the file name without path and extension. Shown in the 'Name' column of the dialog.
- **pExt** Should point to a string which contains the extension of the file shown in the 'Type' column of the dialog.
- **SizeL** Should be set to the lower 32 bit of the file length.
- **SizeH** Should be set to the upper 32 bit of the file length in case of file larger than 4.294.967.295 bytes.
- **Flags** If the requested file is a directory this element has to be set to CHOOSEFILE\_FLAG\_DIRECTORY. Otherwise it has to be 0.

## **Return value**

Handle of the dialog on success, otherwise 0.

# **Additional information**

The following default values are used:

- If  $(xPos < 0)$  the dialog will be centered horizontally.
- If ( $yPos < 0$ ) the dialog will be centered vertically.
- If  $(xSize = 0)$  the half of the display size in x will be used.
- If  $(ySize = 0)$  the half of the display size in y will be used.
- if  $(s$ Caption = NULL) 'Choose File' will be shown in the title bar.

# **Example of GetData() function**

The following shows an example of the GetData() function which can be used with WIN32. The sample folder also contains a sample which can be used with emFile. Here the WIN32 example:

```
static const struct {
  U32 Mask;
  char c;
\} _aAttrib[] = {
   { FILE_ATTRIBUTE_READONLY , 'R' },
  \left\{ \begin{array}{ccc} \texttt{FILE\_ATTRIBUTE\_HIDDEN} & , & 'H' \end{array} \right\},\{ FILE_ATTRIBUTE_SYSTEM , 'S' \},
   { FILE_ATTRIBUTE_DIRECTORY, 'D' },
  \{ FILE_ATTRIBUTE_ARCHIVE , 'A' \},
   { FILE_ATTRIBUTE_NORMAL , 'N' },
};
static int _GetData(CHOOSEFILE_INFO * pInfo) {
  static HANDLE hFind;
  static int NewDir;
  static char acDrive [_MAX_DRIVE];
  static char acDir [_MAX_DIR];
  static char acName [_MAX_FNAME];
  static char acExt [_MAX_EXT];
   static char acMask [_MAX_PATH];
   static char acPath [_MAX_PATH];
  static char acAttrib[10] = \{0\};
   WIN32_FIND_DATA Context;
   int i, r;
   char c;
   switch (pInfo->Cmd) {
   case CHOOSEFILE_FINDFIRST:
  if (hFind != 0) {
```

```
 FindClose(hFind);
     }
     //
     // Split path into drive and directory
     //
     _splitpath(pInfo->pRoot, acDrive, acDir, NULL, NULL);
    NewDir = 1; //
     // Do not 'break' here...
     //
   case CHOOSEFILE_FINDNEXT:
    if (NewDir) {
       _makepath(acMask, acDrive, acDir, NULL, NULL);
       strcat(acMask, pInfo->pMask);
      hFind = FindFirstFile(acMask, &Context);
       if (hFind == INVALID_HANDLE_VALUE) {
        FindClose(hFind);
       hFind = 0; return 1;
       }
     } else {
      r = FindNextFile(hFind, &Context);
      if (r == 0) {
        FindClose(hFind);
       hFind = 0; return 1;
       }
     }
    NewDir = 0; //
     // Generate attribute string (pInfo->pAttrib)
     //
    for (i = 0; i < GUI_COUNTOF(_aAttrib); i++) {
     c = (Context.dwFileAttributes & _aAttrib[i].Mask) ? _aAttrib[i].c : '-';
      acAttrib[i] = c;
     }
     //
     // Make name and extension (pInfo->pName, pInfo->pExt)
     //
     if ((Context.dwFileAttributes & FILE_ATTRIBUTE_DIRECTORY) == 0) {
       _splitpath(Context.cFileName, NULL, NULL, acName, acExt);
     } else {
      strcpy(acName, Context.cFileName);
     ack[0] = 0; }
     //
     // Pass data to dialog
     //
     pInfo->pAttrib = acAttrib;
     pInfo->pName = acName;
    pInfo->pExt = ack; pInfo->SizeL = Context.nFileSizeLow;
    pInfo->SizeH = Context.nFileSizeHigh;
     pInfo->Flags = (Context.dwFileAttributes & FILE_ATTRIBUTE_DIRECTORY)
                      ? CHOOSEFILE_FLAG_DIRECTORY : 0;
   }
  return 0;
}
```
# **6.3.6.4.1.2 CHOOSEFILE\_EnableToolTips()**

<span id="page-2742-0"></span>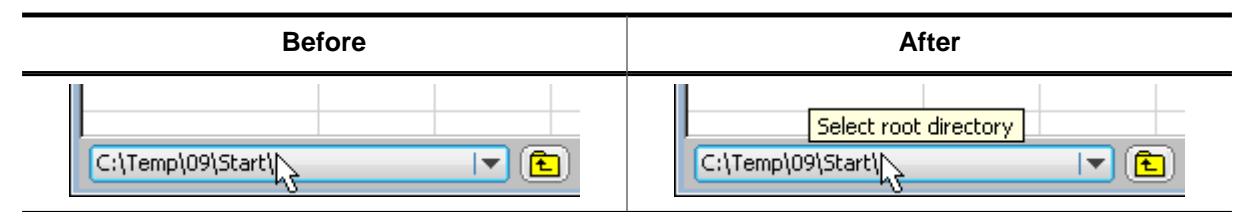

## **Description**

Enables ToolTips for CHOOSEFILE dialogs.

## **Prototype**

void [CHOOSEFILE\\_EnableToolTips\(](#page-2742-0)void);

# **Additional information**

The text of the ToolTips can be configured. Details can be found in the description of CHOOSE-FILE\_SetToolTips.

# **6.3.6.4.1.3 CHOOSEFILE\_SetButtonText()**

<span id="page-2743-0"></span>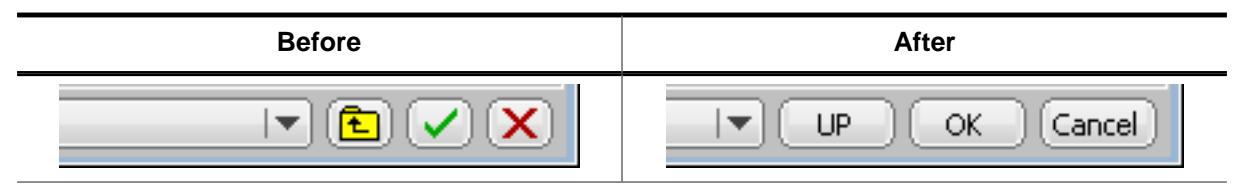

### **Description**

Uses text instead of the default image.

## **Prototype**

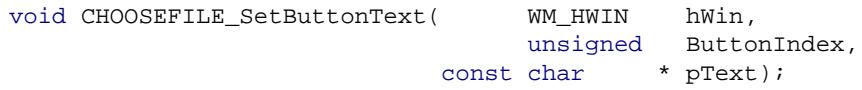

## **Parameters**

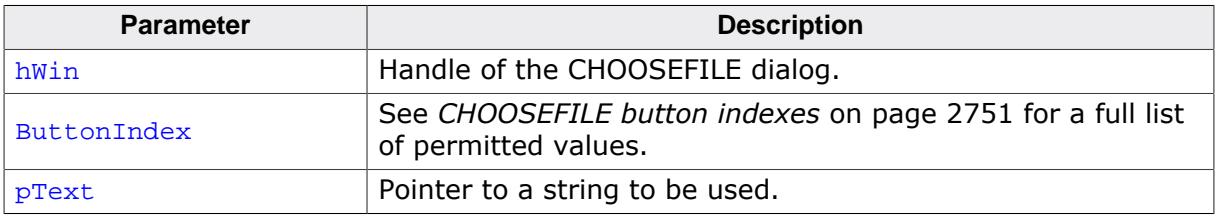

## **Additional information**

The function copies the string(s) into its own memory location(s). The size of the buttons depend on the used text. The dialog makes sure, that all buttons which use text instead of an image have the same size.

# **6.3.6.4.1.4 CHOOSEFILE\_SetDefaultButtonText()**

# <span id="page-2744-0"></span>**Description**

Sets the default text to be used for new dialogs.

# **Prototype**

```
void CHOOSEFILE_SetDefaultButtonText( unsigned ButtonIndex,
ext); \frac{1}{2} const char * pText);
```
# **Parameters**

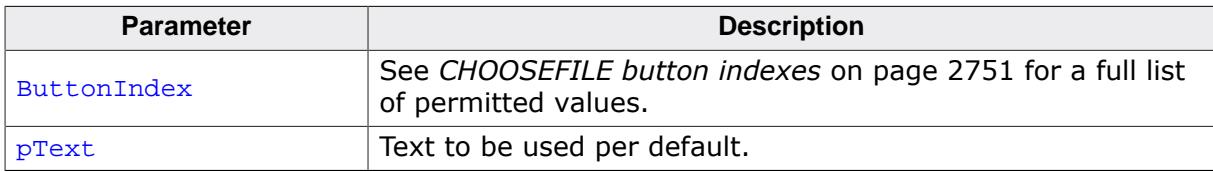

# **6.3.6.4.1.5 CHOOSEFILE\_SetDelim()**

# <span id="page-2745-0"></span>**Description**

Sets the delimiter used within a path. Default is a backslash.

# **Prototype**

void [CHOOSEFILE\\_SetDelim](#page-2745-0)(char Delim);

# **Parameters**

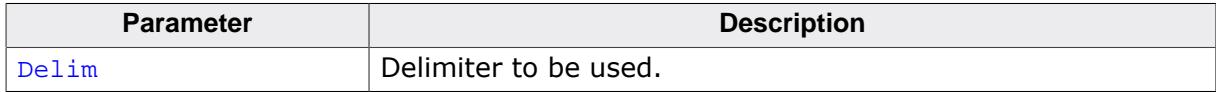

# **6.3.6.4.1.6 CHOOSEFILE\_SetToolTips()**

<span id="page-2746-0"></span>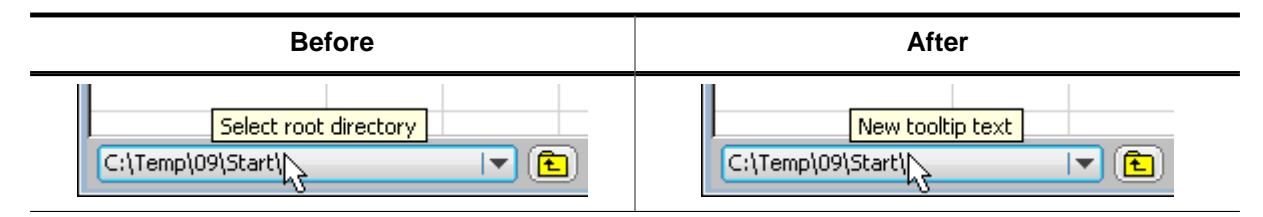

## **Description**

Sets the text to be shown by the ToolTips.

### **Prototype**

```
void CHOOSEFILE_SetToolTips(const TOOLTIP_INFO * pInfo,
                             int NumItems);
```
### **Parameters**

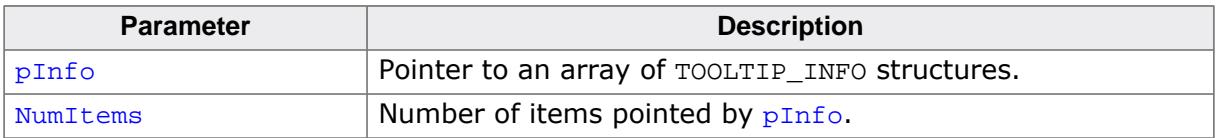

### **Additional information**

The elements of the [TOOLTIP\\_INFO](#page-1087-0) structure are described in the section *[ToolTips](#page-930-0)* on page 931.

# **6.3.6.4.1.7 CHOOSEFILE\_SetTopMode()**

<span id="page-2747-0"></span>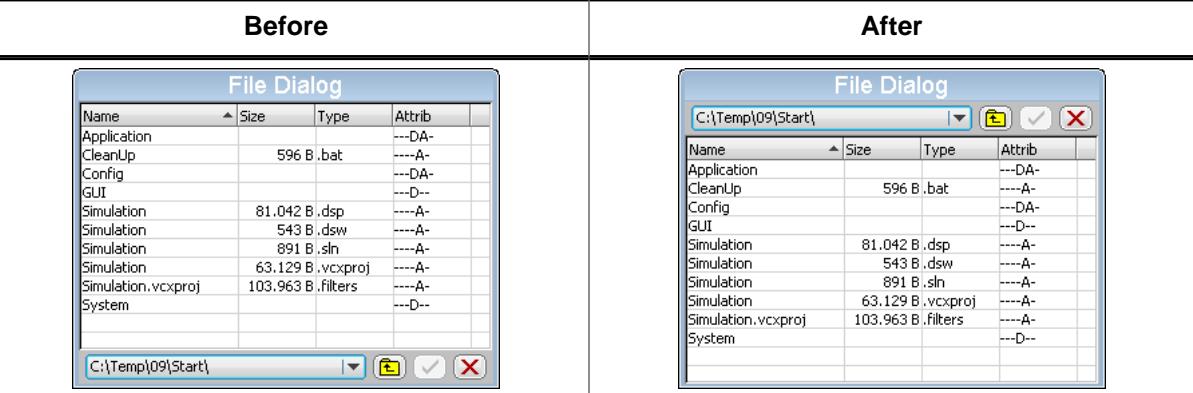

## **Description**

Makes the button bar visible at the top of the dialog.

## **Prototype**

void [CHOOSEFILE\\_SetTopMode](#page-2747-0)(unsigned OnOff);

### **Parameters**

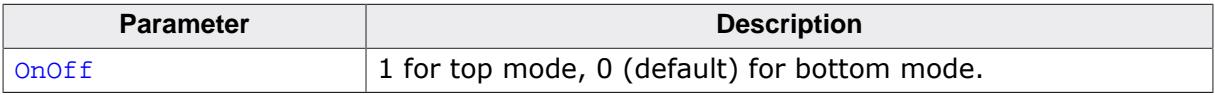

 $\overline{\phantom{0}}$ 

## **6.3.6.4.2 Data structures**

## **6.3.6.4.3 CHOOSEFILE\_INFO**

### **Description**

Structure that contains information for creating a CHOOSEFILE dialog.

## **Type definition**

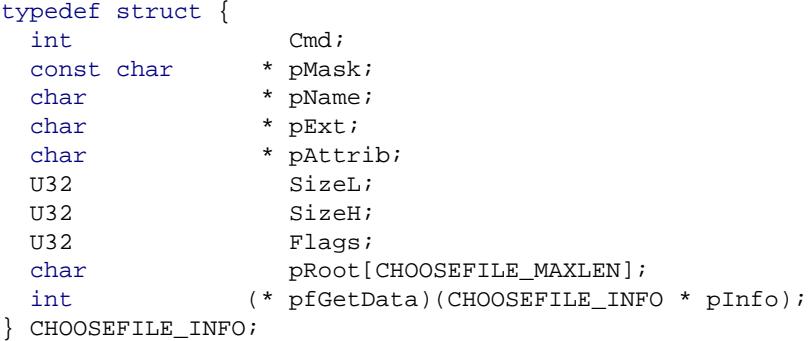

#### **Structure members**

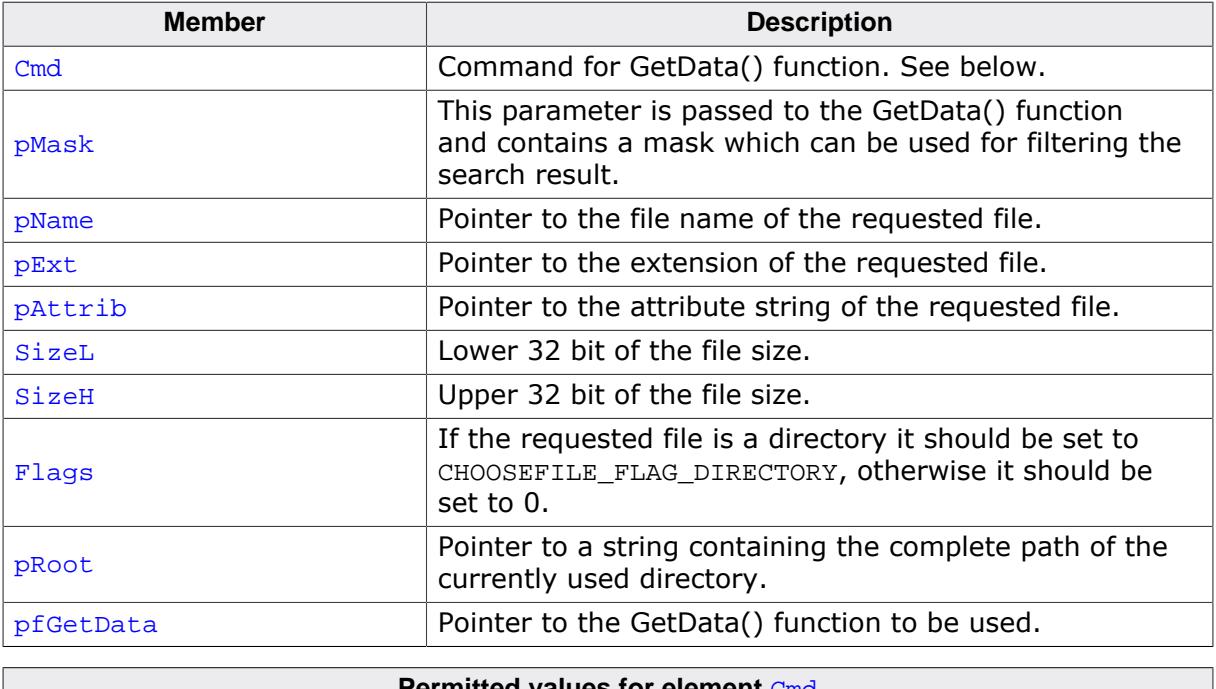

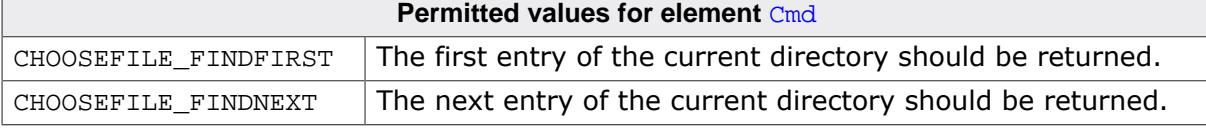

## **Element CHOOSEFILE\_FINDFIRST**

This command is sent to the given callback routine to get the first entry of the current directory. The element **pRoot of the CHOOSEFILE\_INFO** structure pointed by the parameter pInfo of the callback function contains the path to be used.

The following elements of the CHOOSEFILE\_INFO structure should be used by the application to return information of the requested file: pName, pExt, pAttrib, SizeL, SizeH and Flags. The parameter pattrib contains a string to be shown in the 'Attrib' column. This string has to be build by the application. So each attributes independent of the used file system can be shown.

All strings used to return information about the file are copied by the dialog into its own memory locations.

If no file could be found the GetData() function should return 1.

### **Element CHOOSEFILE\_FINDNEXT**

This command is sent to the given callback routine to get the next entry of the chosen directory. If no further file could be found the GetData() function should return 1.

# **6.3.6.4.4 Defines**

## **6.3.6.4.4.1 CHOOSEFILE button indexes**

### <span id="page-2750-0"></span>**Description**

Button indexes used by the CHOOSEFILE dialog.

### **Definition**

```
#define CHOOSEFILE_BI_CANCEL 0
#define CHOOSEFILE_BI_OK 1
#define CHOOSEFILE_BI_UP 2
```
### **Symbols**

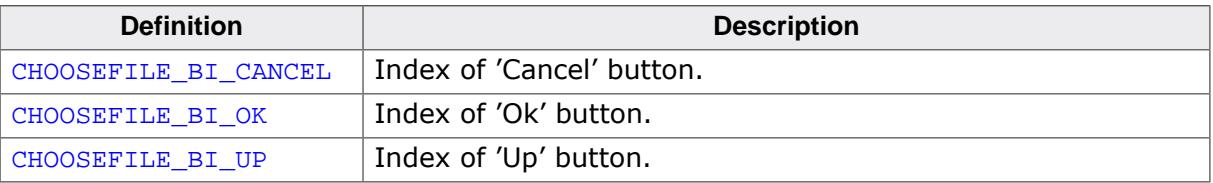

# **6.3.7 MESSAGEBOX dialog**

A MESSAGEBOX is used to show a message in a frame window with a title bar, as well as an "OK" button which must be pressed in order to close the window. It requires only one line of code to create or to create and execute a message box.

### **Note**

All MESSAGEBOX-related routines are in the file(s) MESSAGEBOX\*.c, MESSAGEBOX.h and GUI.h.

## **Simple message boxes**

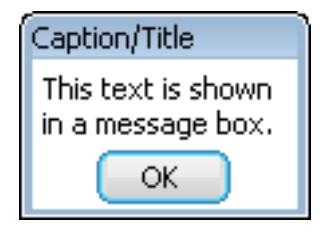

# **6.3.7.1 Configuration options**

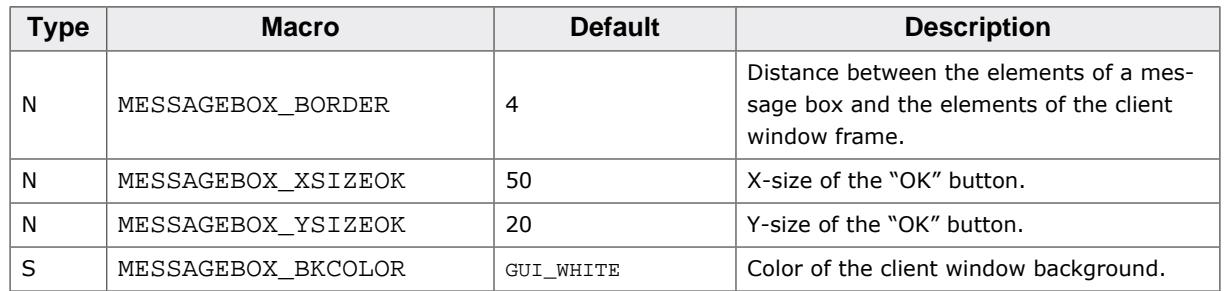

# **6.3.7.2 Keyboard reaction**

The widget consists of a FRAMEWIN, a TEXT and a BUTTON widget. When executing a message box the BUTTON widget gains the input focus. Detailed information on how keyboard events are handled by the BUTTON widget can be found in the section *[BUTTON: Button](#page-1134-0) [widget](#page-1134-0)* on page 1135.

# **6.3.7.3 MESSAGEBOX API**

The table below lists the available emWin MESSAGEBOX-related routines in alphabetical order. Detailed descriptions follow.

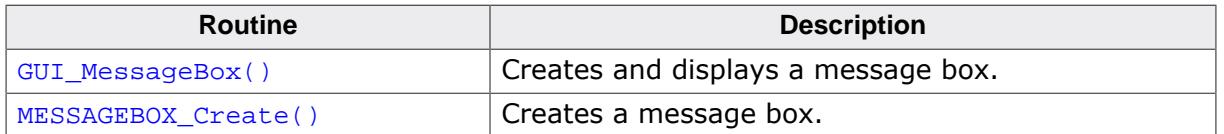

# **6.3.7.3.1 GUI\_MessageBox()**

# <span id="page-2752-0"></span>**Description**

Creates and displays a message box.

# **Prototype**

```
int GUI_MessageBox(const char * sMessage,
 const char * sCaption,
int Flags);
```
# **Parameters**

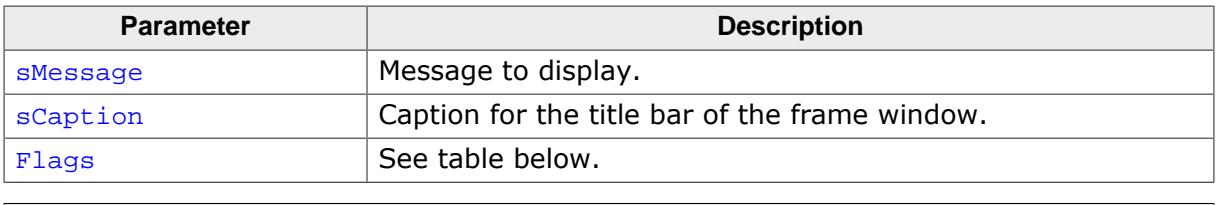

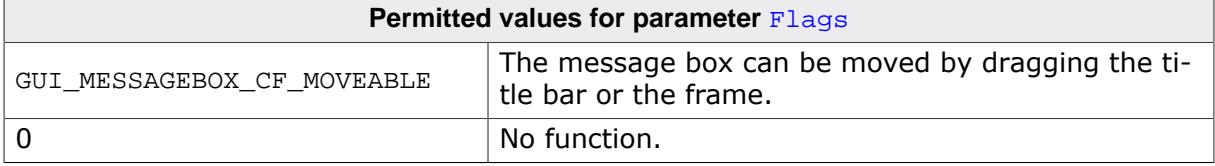

# **Additional information**

This function offers the possibility to create and execute a MESSAGEBOX with one line of code. An example implementation can be found in the sample application DIALOG\_MessageBox.c which is located in the Sample folder. Details about dragging can be found in the description of [FRAMEWIN\\_SetMoveable\(\)](#page-1398-0).

# **6.3.7.3.2 MESSAGEBOX\_Create()**

### <span id="page-2753-0"></span>**Description**

Creates a message box.

## **Prototype**

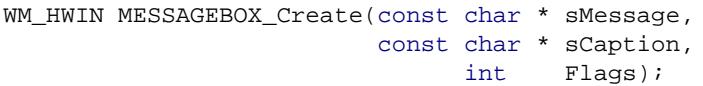

### **Parameters**

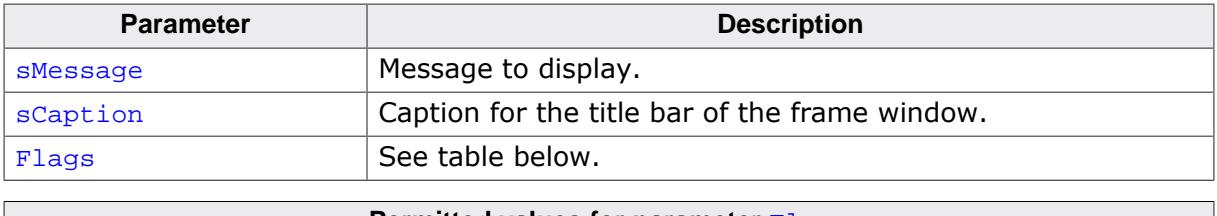

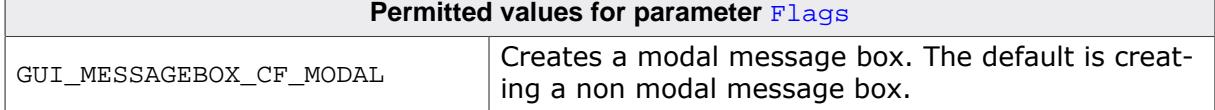

## **Return value**

Handle of the message box window.

## **Additional information**

The function creates a message box consisting of a frame window with the caption text in the title bar, a text widget with the message text and a button widget representing the 'OK' button. After creating the message box the dialog behavior may be changed by using a user defined callback function or the properties of the box items can be modified using the widget API functions.

The following IDs can be used for accessing the items:

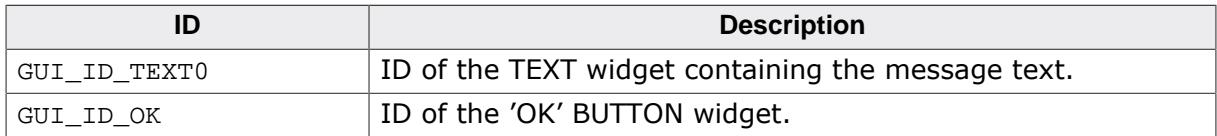

The frame window can be accessed by the handle returned by this function. The function [GUI\\_ExecCreatedDialog\(\)](#page-2703-0) should be used to execute the message box.

# **6.4 Skinning**

Skinning is a method of changing the appearance of one or multiple widgets. It allows changing the look by using a dedicated skin which defines how the widgets are rendered. This makes it easy to change the appearance of a complete group of widgets in a similar way by changing only the skin.

Without skinning, widget member functions have to be used to change the look for each single widget or the callback function has to be overwritten.

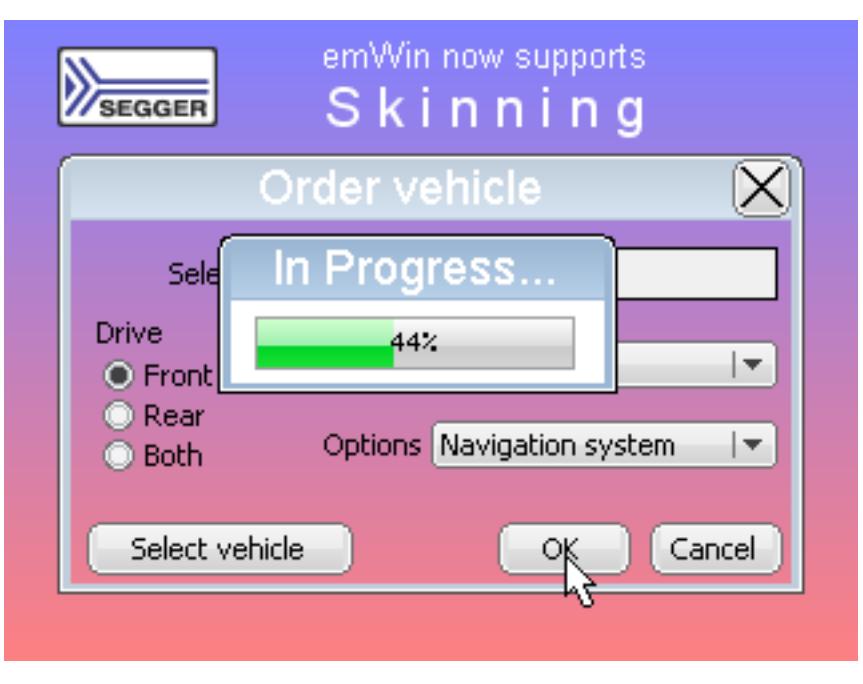

# **6.4.1 What is a 'skin'**

A skin is just a simple callback function which is available for drawing all details of a widget. It works by exactly same way as a 'user draw function' of a widget, an older method of widget customization which was available before skinning was implemented.

# **6.4.2 From using API functions to skinning**

There are different methods to change the appearance of a widget. Widget API functions, user draw functions, skinning and overwriting the callback function can be used to modify the appearance of a widget. The decision of the method to be used depends on what should be changed. The following explains what can be achieved with each method.

# **Using widget API functions**

The default API functions can be used to change attributes like size, color, font or bitmaps used to draw a widget using the classical design. The following screenshot shows a typical sample of what can be done:

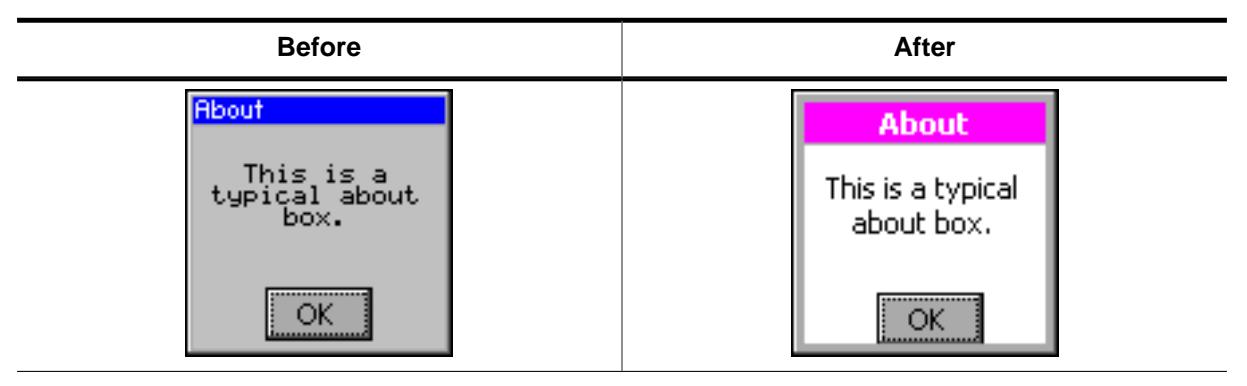

Some attributes can be changed but the basic appearance stays the same.

### **User draw functions**

Some widgets like LISTBOX, FRAMEWIN, GRAPH or BUTTON widgets offer user draw functions. These functions can be used to draw some additional details or to replace the default drawing method for some items. The following screenshot shows a user drawn title area of a frame window. The user draw function renders the gradient in the title area, which can't be achieved with the widget API functions:

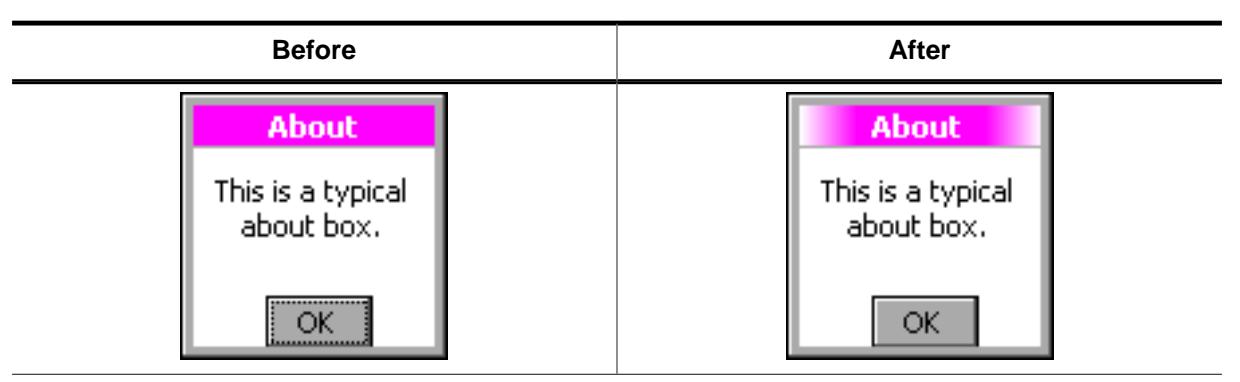

## **Skinning**

Contrary to the methods mentioned above skinning covers the drawing of the whole widget and not only some details. We also used this opportunity to lift the appearance of the skinnable widgets which look much more up-to-date as the classical widget design. The following table shows the look of the about box from above in comparison with the new default skin:

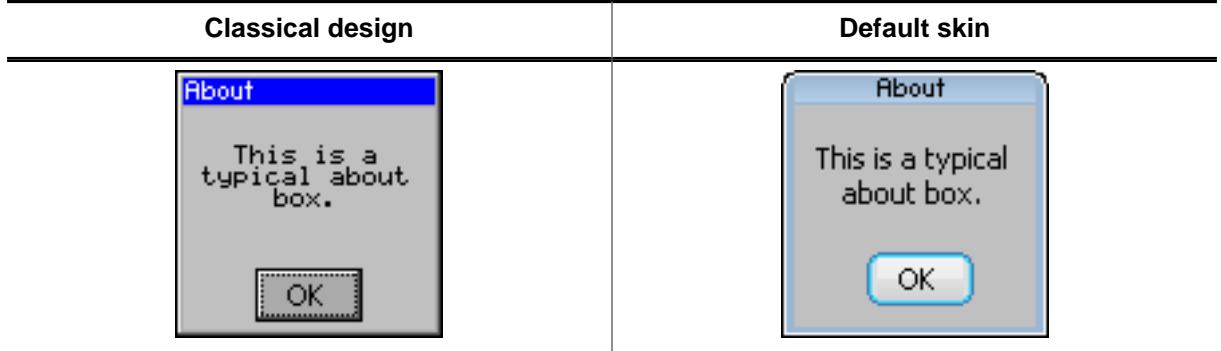

## **Overwriting the callback function of a widget**

Before skinning was implemented, the only method of changing the complete appearance of a widget was overwriting the callback function of a widget. This gives full control over the complete message processing of the widget. It can be used in combination with the other methods. The main disadvantage of overwriting the callback function is that lots of code needs to be written by the user. This process is prone to error.

## **Using widget API for skinned widgets**

Some functions do not have an effect anymore on widget properties. For example, the function BUTTON  $SetColor()$  doesn't work with the Flex skin, due to the fact that the BUT-TON doesn't consist of a single color anymore.

# **6.4.3 Skinnable widgets**

Skinning only makes sense if a widget consists of several widget specific details. It does not make sense for each kind of widget. A TEXT widget for example does not require a separate skin, because it consists only of the text itself. Currently the following widgets support skinning:

- [BUTTON](#page-1134-0)
- [CHECKBOX](#page-1184-0)
- [DROPDOWN](#page-1234-0)
- [FRAMEWIN](#page-1352-0)
- [HEADER](#page-1502-0)
- [MENU](#page-1825-0)
- [MULTIPAGE](#page-1984-0)
- [PROGBAR](#page-2039-0)
- [RADIO](#page-2074-0)
- [SCROLLBAR](#page-2138-0)
- [SLIDER](#page-2248-0)
- [SPINBOX](#page-2274-0)

# **6.4.4 Using a skin**

The shipment of emWin contains a ready-to-use default skin for all above listed skinnable widgets. They have been named <WIDGET> SKIN FLEX.

The following table shows the available default skins for all skinnable widgets:

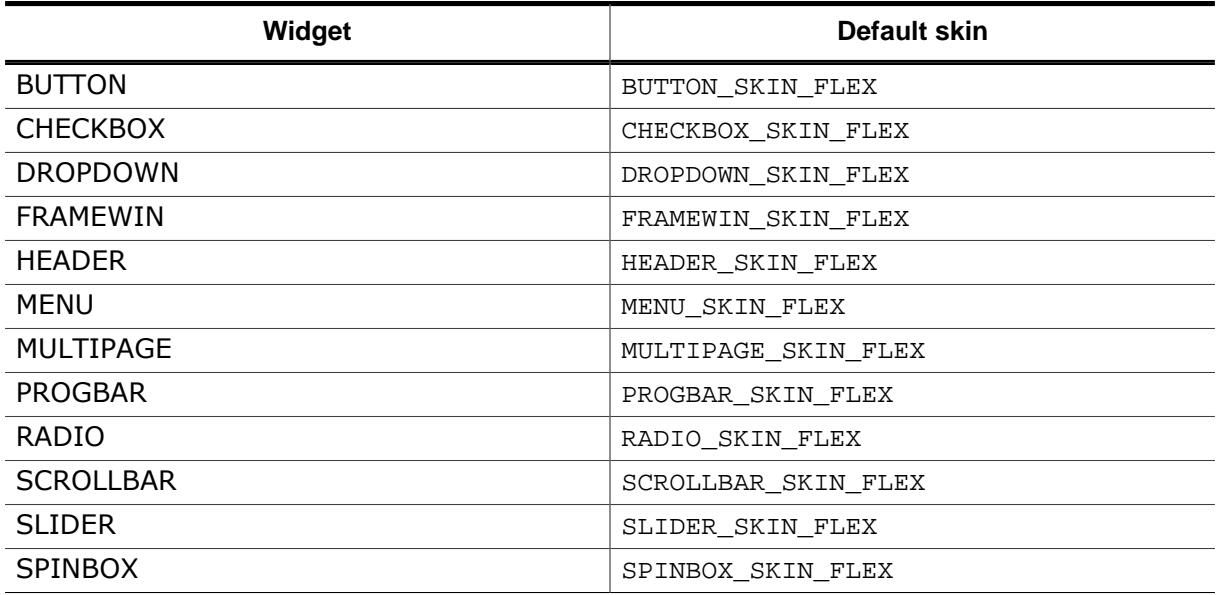

# **6.4.4.1 Runtime configuration**

To use these skins the function <WIDGET>\_SetSkin(<WIDGET>\_SKIN\_FLEX) can be used. Further it is possible to set a default skin by <WIDGET>\_SetDefaultSkin() which is used automatically for each new widget.

### **Switching from classic design to a skin**

The most recommended way of using a skin is first setup the widget behavior and then creating the widget.

## **Example**

The following example shows how a skin can be used:

```
BUTTON_SetSkin(hButton, BUTTON_SKIN_FLEX); // Sets the skin for the given widget
BUTTON_SetDefaultSkin(BUTTON_SKIN_FLEX); // Sets the default skin for new widgets
```
## **Additional information**

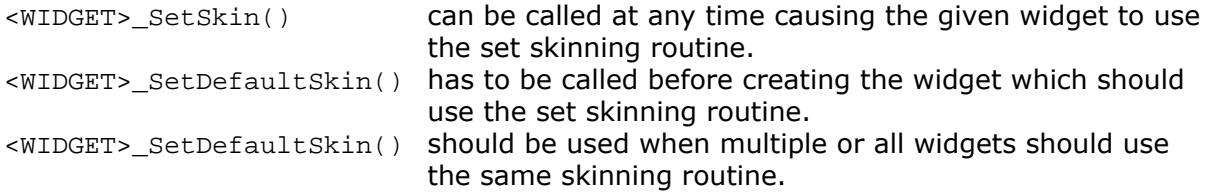

# **6.4.4.2 Compile-time configuration**

If Skinning should be used by default the compile time configuration macro WID-GET\_USE\_FLEX\_SKIN needs to be defined as 1 in GUIConf.h.

## **Example**

To use skinning per default the macro should be added to the file GUIConf.h:

```
#define WIDGET_USE_FLEX_SKIN 1
```
# **6.4.5 Simple changes to the look of the 'Flex' skin**

Similar to the API functions available for changing the attributes of the classical look the attributes of the 'Flex' skin can also be changed. This can be done without knowing all details of the skinning mechanism.

The function(s) <WIDGET>\_SetSkinFlexProps() explained in detail later in this chapter can be used to change the attributes. For each skin exist functions for getting and setting the attributes.

## **Example**

The following code shows how to change the attributes of the button skin:

```
BUTTON_GetSkinFlexProps(&Props, BUTTON_SKINFLEX_FOCUSED);
Props.aColorFrame[0] = 0x007FB13C;
Props.aColorFrame[1] = 0x008FfF8F;
Props.Radius = 6;
BUTTON_SetSkinFlexProps(&Props, BUTTON_SKINFLEX_FOCUSED);
WM InvalidateWindow(hWin);
```
Since skin properties are general to a certain type of widget, setting skin properties does not invalidate any window. Widgets which are affected by any changes have to be invalidated as shown above.

### **Screenshot**

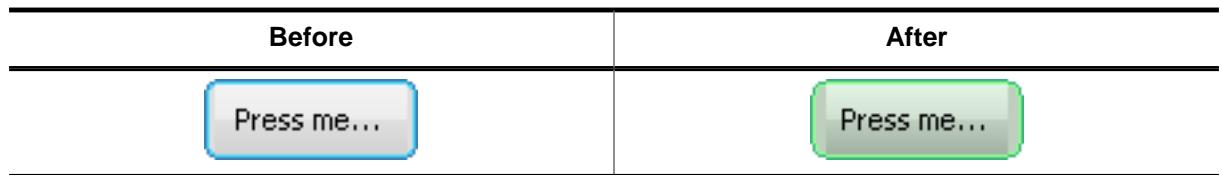

# **6.4.6 Major changes to the 'Flex' skin**

The drawing mechanism of the default design without skinning is a 'black box' for the application designer. The same is true for skinning if no major changes of the default look are required. If changing the attributes of the default skin is not sufficient to realize the required look, it is required to understand the details of the drawing mechanism of skinning.

# **6.4.6.1 The skinning callback mechanism**

The drawing mechanism for all skinnable widgets is very similar and looks as follows:

```
int <WIDGET>_DrawSkin(const WIDGET_ITEM_DRAW_INFO * pDrawItemInfo) {
   switch (pDrawItemInfo->Cmd) {
   case WIDGET_ITEM_DRAW_BACKGROUND:
    /* Draw the background */
    break;
  case WIDGET_ITEM_DRAW_TEXT:
     /* Draw the text */
    break;
   case WIDGET_ITEM_CREATE:
     /* Additional function calls required to create the widget */
    break;
   ...
}
```
# **Data type Element Description** WM HWIN  $\parallel$  hWin  $\parallel$  Handle to the widget. int  $\vert$  Cmd  $\vert$  Command to be processed.  $int$  ItemIndex | Index of item to be drawn.  $\vert x^0 \vert$   $\vert x^0 \vert$  Leftmost coordinate in window coordinates.  $|y0|$  Topmost coordinate in window coordinates.  $\vert x1 \vert$  Rightmost coordinate in window coordinates.  $|y_1|$  Bottommost coordinate in window coordinates. void  $\star$  | p | Data pointer to widget specific information.

# **Elements of structure WIDGET\_ITEM\_DRAW\_INFO**

This scheme is identical to all skinnable widgets. The callback function receives a pointer to a WIDGET\_ITEM\_DRAW\_INFO structure. The structure pointed by pDrawItemInfo contains a command which has to be processed, a handle to the widget and further information whose meaning may vary by widget. The skinning callback function has to react with drawing a dedicated detail or with returning a dedicated value. How to use the drawing information in detail is explained later in this chapter.

# **6.4.6.2 Changing the look of the default skin**

Understanding the above callback mechanism is important because changing a skin can easily be done by deriving a new skin from an existing one. A small example should show how the look of the default skin of a widget can be changed. Assuming the default look of the frame window skin should be changed because an icon should be shown on the left side of the title bar. The default appearance of the FRAMEWIN skin is as follows:

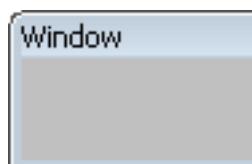

This should be changed to the following:

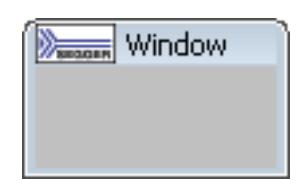

This can be done easily by using a customized skin derived from the default skin. The following code shows how this can be achieved. It shows a custom skinning callback function which is used as skin by the function FRAMEWIN\_SetSkin(). Because the icon should be drawn in the text area of the frame window the function overwrites the default behavior of the text drawing:

```
case WIDGET_ITEM_DRAW_TEXT:
 ...
All other tasks should be performed by the default skin:
default:
 return FRAMEWIN DrawSkinFlex(pDrawItemInfo);
```
**Example**

```
static int _DrawSkinFlex_FRAME(const WIDGET_ITEM_DRAW_INFO * pDrawItemInfo) {
  char acBuffer[20];
   GUI_RECT Rect;
   switch (pDrawItemInfo->Cmd) {
   case WIDGET_ITEM_DRAW_TEXT:
   //
   // Draw icon at the left side
   //
   GUI_DrawBitmap(&_bmLogo_30x15, pDrawItemInfo->x0, pDrawItemInfo->y0);
   //
   // Draw text beneath
   //
   FRAMEWIN_GetText(pDrawItemInfo->hWin, acBuffer, sizeof(acBuffer));
   GUI_SetColor(GUI_BLACK);
   Rect.x0 = pDrawItemInfo->x0 // Default position of text
           + _bmLogo_30x15.XSize // + X-size of icon
           + 4; // + small gap between icon and text
   Rect.y0 = pDrawItemInfo->y0;
   Rect.x1 = pDrawItemInfo->x1;
   Rect.y1 = pDrawItemInfo->y1;
   GUI_DispStringInRect(acBuffer, &Rect, GUI_TA_VCENTER);
    break;
   default:
   //
   // Use the default skinning routine for processing all other commands
   //
  return FRAMEWIN_DrawSkinFlex(pDrawItemInfo);
   }
  return 0;
}
void _SetSkin(WM_HWIN) {
   //
   // Set the derived
   //
  FRAMEWIN_SetSkin(hFrame, _DrawSkinFlex_FRAME);
}
```
# **6.4.6.3 List of commands**

The skinning routine receives a pointer to a WIDGET\_ITEM\_DRAW\_INFO structure. The Cmd member of this structure contains the command which needs to be processed. There are several commands which are sent to the skinning routine of a widget, but only a set of commands is sent to a certain type of widget. Further the exact meaning may vary according to the widget. How to react to commands is explained in the widget specific sections of this chapter. The following table gives an overview of the commands which are sent to the skinning routines:

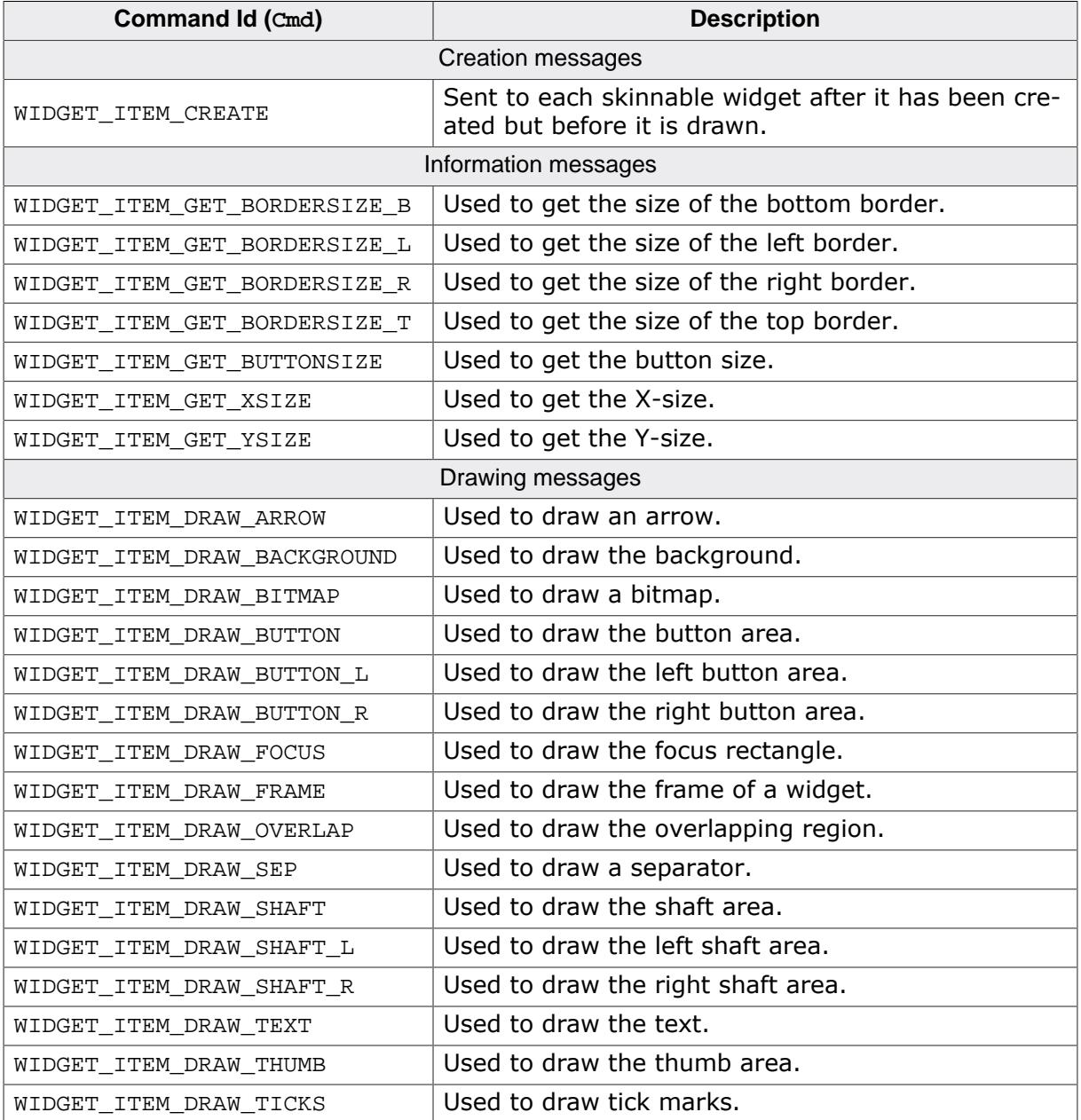

# **6.4.7 General Skinning API**

The table below lists available skinning-related routines in alphabetical order. These functions are common to all skinnable widgets, and are listed here in order to avoid repetition. Detailed descriptions of the routines follow. The additional skinning member functions available for each widget may be found in later sections.

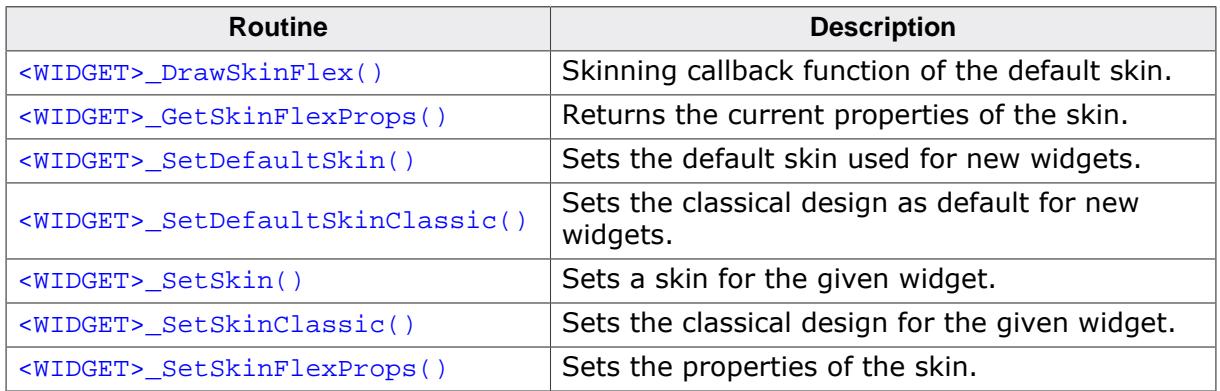

# **6.4.7.1 <WIDGET>\_DrawSkinFlex()**

## <span id="page-2762-0"></span>**Description**

These functions are the skinning callback functions of the default skin and are responsible to draw the complete widget.

# **Prototype**

int <WIDGET>\_DrawSkinFlex(const WIDGET\_ITEM\_DRAW\_INFO \* pDrawItemInfo);

## **Parameters**

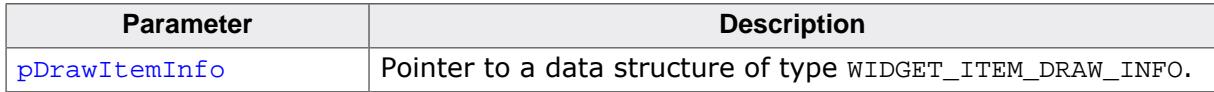

# **Additional information**

A derived skin can use this function for drawing details of the default skin.

# **6.4.7.2 <WIDGET>\_GetSkinFlexProps()**

## <span id="page-2763-0"></span>**Description**

These functions return the attributes of the default skin. The widget specific descriptions later in this chapter explain the skin attributes in detail.

# **Prototype**

```
void <WIDGET>_GetSkinFlexProps(<WIDGET>_SKINFLEX_PROPS * pProps,
                         int Index);
```
## **Parameters**

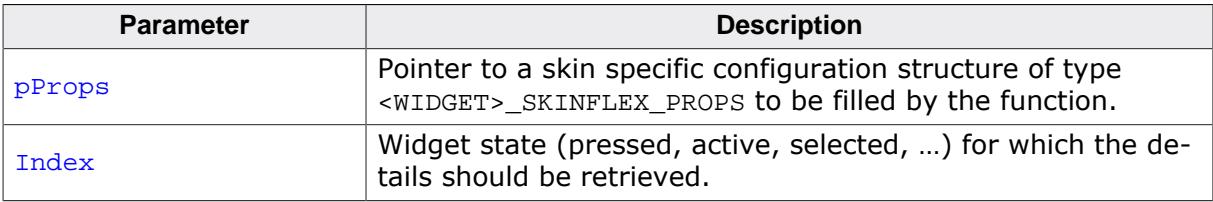

# **6.4.7.3 <WIDGET>\_SetDefaultSkin()**

## <span id="page-2764-0"></span>**Description**

These functions set the default skin which is used for new widgets of the dedicated type.

# **Prototype**

void <WIDGET>\_SetDefaultSkin(WIDGET\_DRAW\_ITEM\_FUNC \* pfDrawSkin);

## **Parameters**

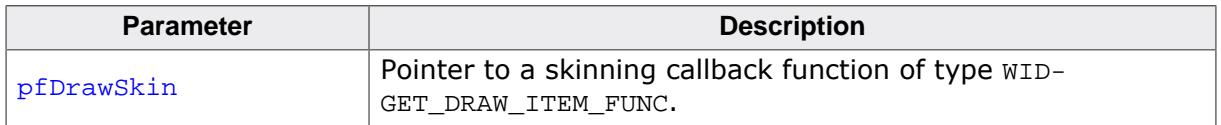

# **Additional information**

The given pointer should point to the skinning callback routine to be used for all new wid-gets. Details can be found in the description of <WIDGET>[\\_SetSkin\(\)](#page-2766-0) on page 2767.

# **6.4.7.4 <WIDGET>\_SetDefaultSkinClassic()**

# <span id="page-2765-0"></span>**Description**

These functions set the classical design for all new widgets of the dedicated type.

# **Prototype**

void <WIDGET>\_SetDefaultSkinClassic(void);

# **Additional information**

The behavior of widgets which use the classical design is completely identical to the behavior before implementing the skinning feature.

# **6.4.7.5 <WIDGET>\_SetSkin()**

## <span id="page-2766-0"></span>**Description**

These functions can be used for setting a skin for the given widget.

# **Prototype**

```
void <WIDGET>_SetSkin(<WIDGET>_Handle hObj,
                    WIDGET_DRAW_ITEM_FUNC * pfDrawSkin);
```
## **Parameters**

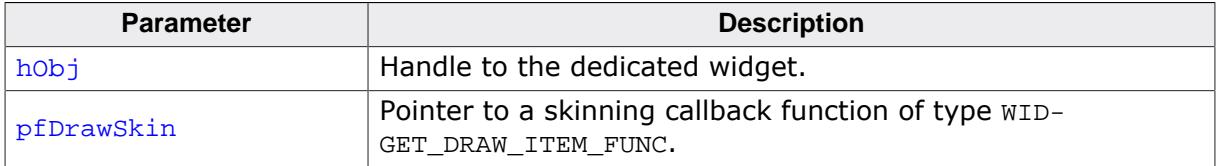

# **WIDGET\_DRAW\_ITEM\_FUNC**

typedef int WIDGET\_DRAW\_ITEM\_FUNC(const WIDGET\_ITEM\_DRAW\_INFO \* pDrawItemInfo);

# **Additional information**

Default widget API functions may have no effect in case a skin is used.

# **6.4.7.6 <WIDGET>\_SetSkinClassic()**

# <span id="page-2767-0"></span>**Description**

These functions switch to the classical design without skinning for the given widget.

# **Prototype**

void <WIDGET>\_SetSkinClassic(<WIDGET>\_Handle hObj);

## **Parameters**

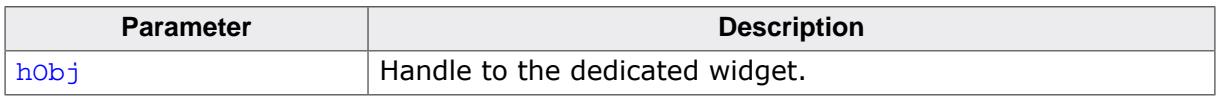

## **Additional information**

Additional information can be found in the description of <WIDGET>[\\_SetDefaultSkinClas](#page-2765-0) $sic($  ) on page 2766.

# **6.4.7.7 <WIDGET>\_SetSkinFlexProps()**

### <span id="page-2768-0"></span>**Description**

With these functions some attributes of the default skin can be changed without deriving an own skin. The widget specific descriptions later in this chapter will explain in detail what can be changed.

## **Prototype**

```
void <WIDGET>_SetSkinFlexProps(const <WIDGET>_SKINFLEX_PROPS * pProps,
int Index);
```
### **Parameters**

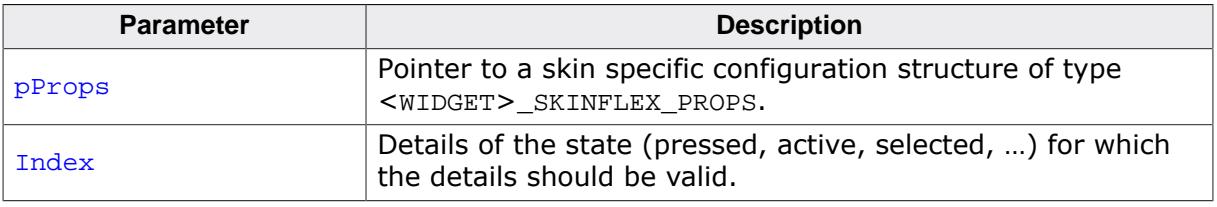

# **6.4.8 BUTTON\_SKIN\_FLEX**

The following picture shows the details of the skin:

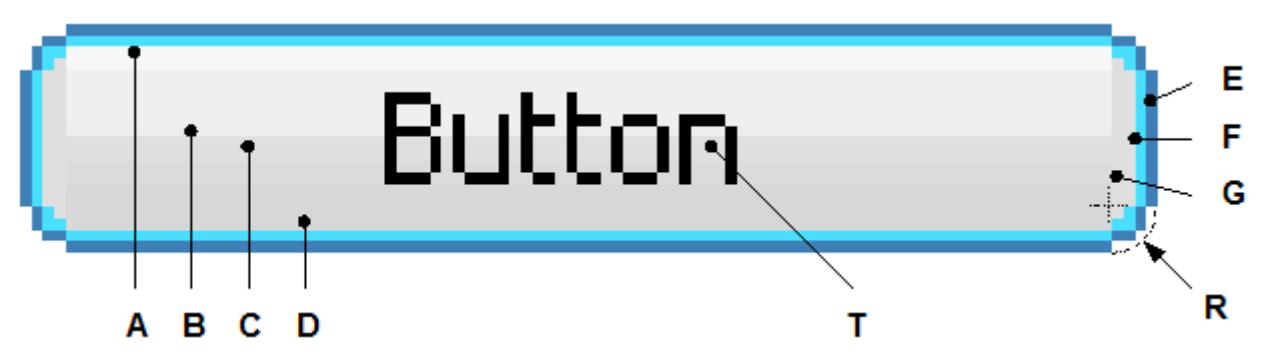

The BUTTON skin consists of a rounded border and a rectangular inner area which is filled by 2 gradients. The surrounding border is drawn by 2 colors.

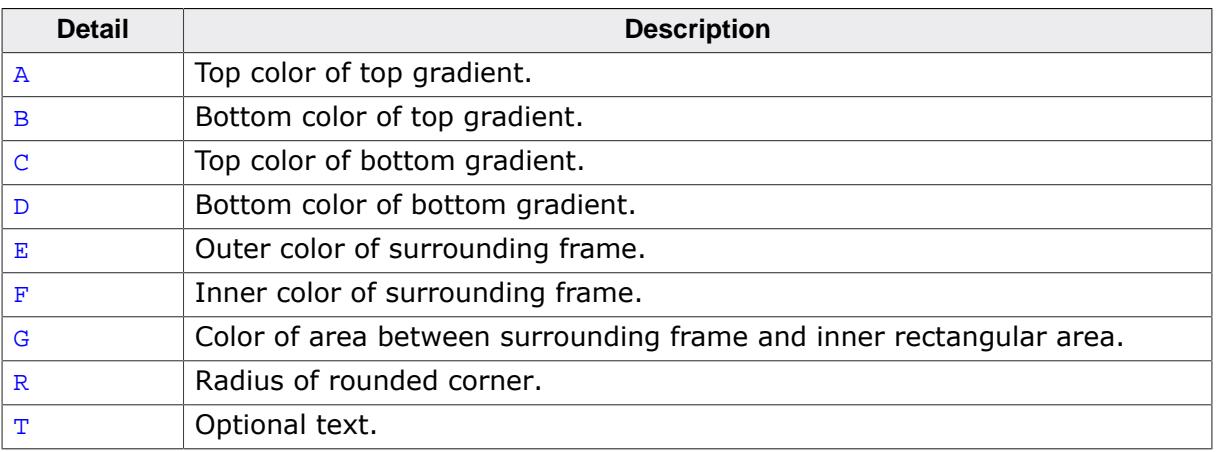

# **6.4.8.1 Configuration structure**

To set up the default appearance of the skin or to change it at run time configuration structures of type BUTTON\_SKINFLEX\_PROPS are used:

# **Elements of structure BUTTON\_SKINFLEX\_PROPS**

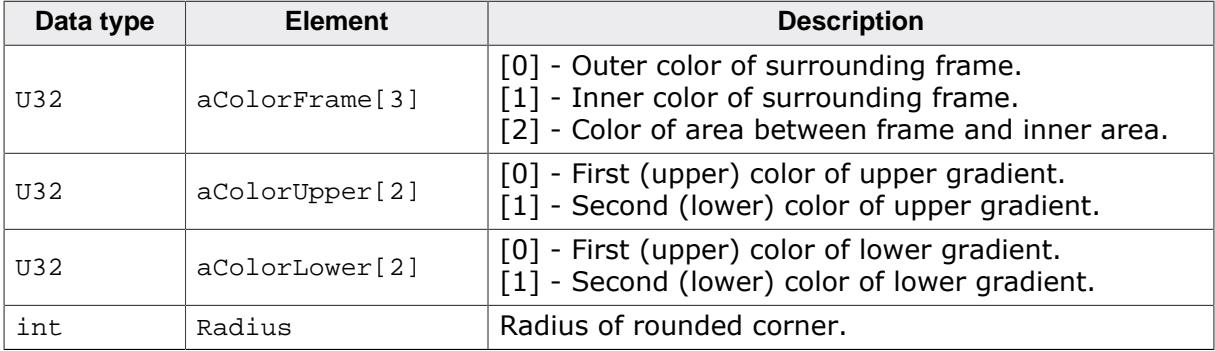

# **6.4.8.2 Configuration options**

The default appearance of the skin can be defined using custom configuration structures of the type BUTTON\_SKINFLEX\_PROPS in GUIConf.h. The following table shows the identifiers which are used for the different states of the skinned BUTTON widget:

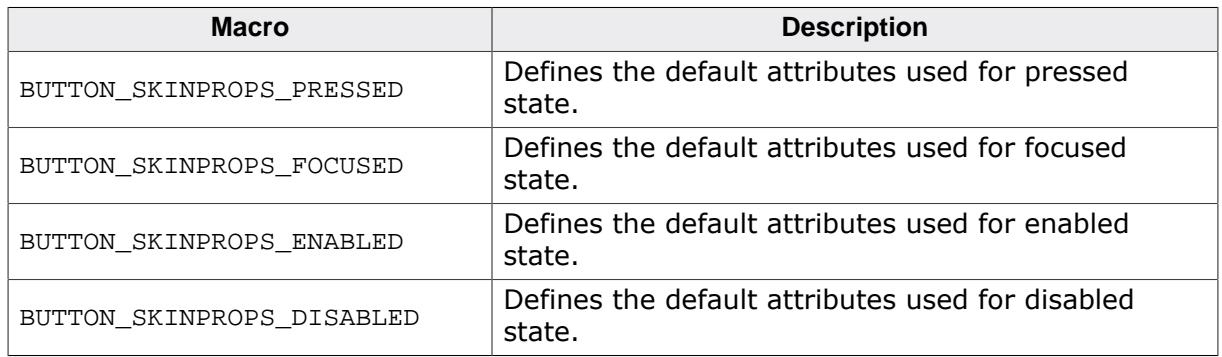

# **6.4.8.3 Skinning API**

The table below lists the available routines in alphabetical order:

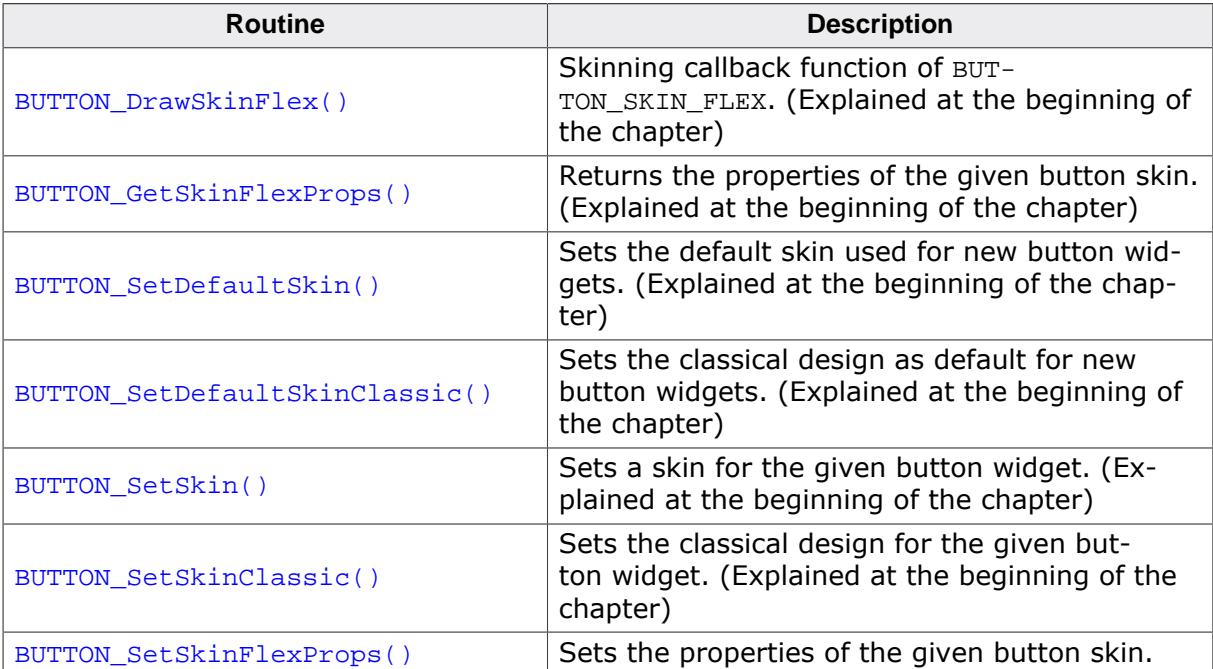

## **6.4.8.3.1 BUTTON\_SetSkinFlexProps()**

<span id="page-2771-0"></span>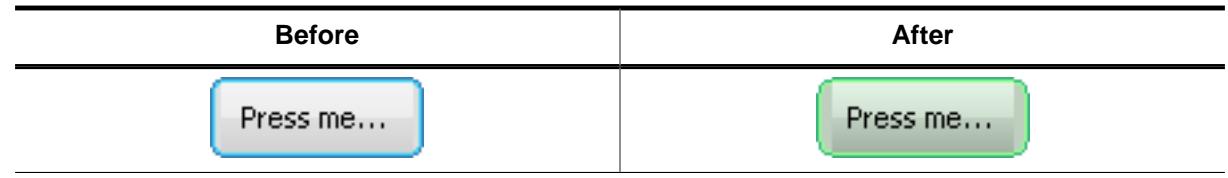

## **Description**

Sets the properties of the given button skin.

#### **Prototype**

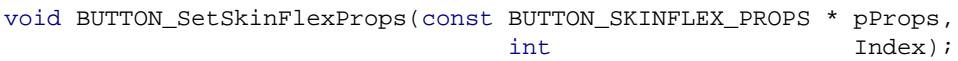

### **Parameters**

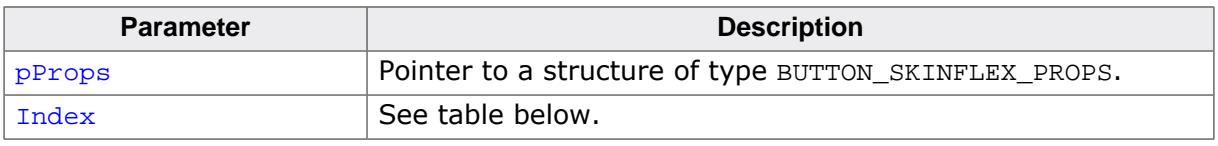

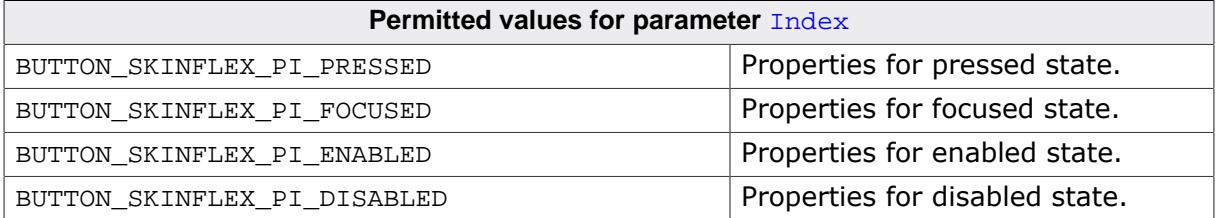

#### **Additional information**

The function passes a pointer to a BUTTON\_SKINFLEX\_PROPS structure. It can be used to set up the colors and the radius of the skin.
# **6.4.8.4 List of commands**

The skinning routine receives a pointer to a WIDGET\_ITEM\_DRAW\_INFO structure. The Cmd member of this structure contains the command which needs to be processed. The following table shows all commands passed to the BUTTON SKIN FLEX callback function:

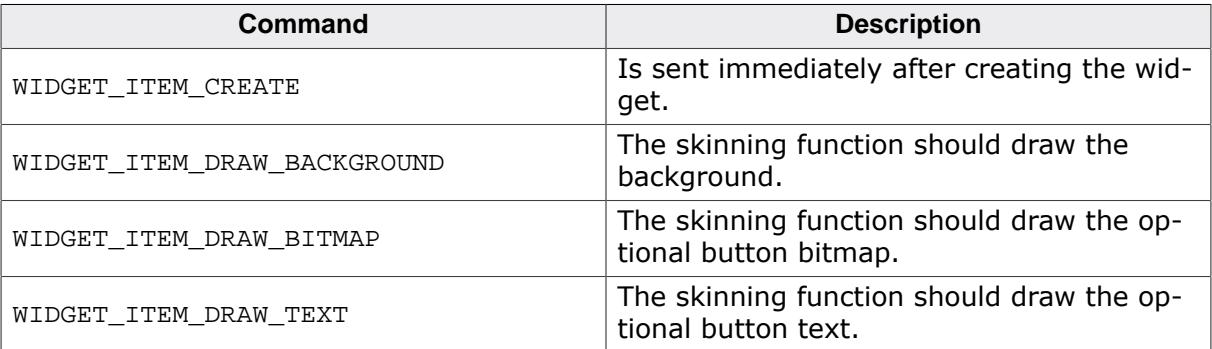

The WIDGET\_ITEM\_DRAW\_INFO structure is explained at the beginning of the chapter.

# **6.4.8.4.1 WIDGET\_ITEM\_CREATE**

The skinning routine should, if necessary, set up skin related properties like e.g. transparency or text alignment.

# **6.4.8.4.2 WIDGET\_ITEM\_DRAW\_BACKGROUND**

<span id="page-2772-0"></span>The background of the widget should be drawn.

### **Elements of structure WIDGET\_ITEM\_DRAW\_INFO**

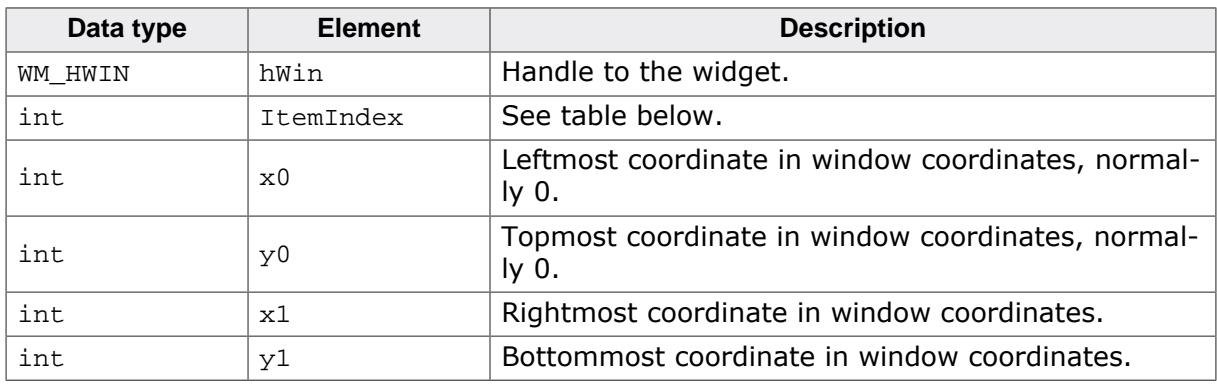

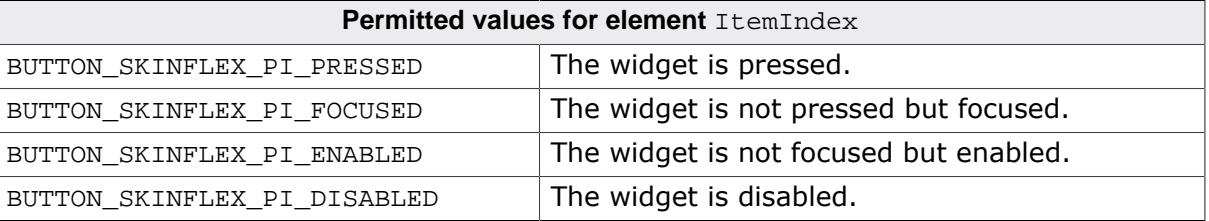

# **6.4.8.4.3 WIDGET\_ITEM\_DRAW\_BITMAP**

The optional button bitmap should be drawn.

# **WIDGET\_ITEM\_DRAW\_INFO**

A detailed description of the elements can be found under [WIDGET\\_ITEM\\_DRAW\\_BACKGROUND](#page-2772-0) on page 2773.

#### **Additional information**

The function [BUTTON\\_GetBitmap\(\)](#page-1143-0) can be used to get the optional button bitmap.

### **6.4.8.4.4 WIDGET\_ITEM\_DRAW\_TEXT**

<span id="page-2773-0"></span>The optional button text should be drawn.

### **WIDGET\_ITEM\_DRAW\_INFO**

A detailed description of the elements can be found under  $WIDGET\_ITEM\_DRAW\_BACKGROWDD$ on page 2773.

#### **Additional information**

The function [BUTTON\\_GetText\(\)](#page-1150-0) can be used to get the optional text.

# **6.4.9 CHECKBOX\_SKIN\_FLEX**

The following picture shows the details of the skin:

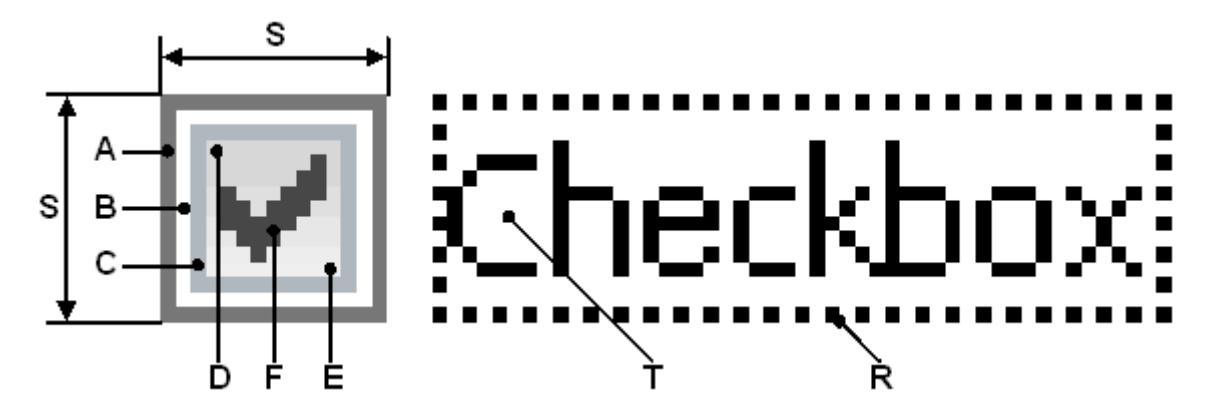

The button area of the CHECKBOX skin consists of a frame and a rectangular inner area which is filled by a gradient. The frame is drawn by 3 colors. If it is checked, a checkmark is shown in the center of the box:

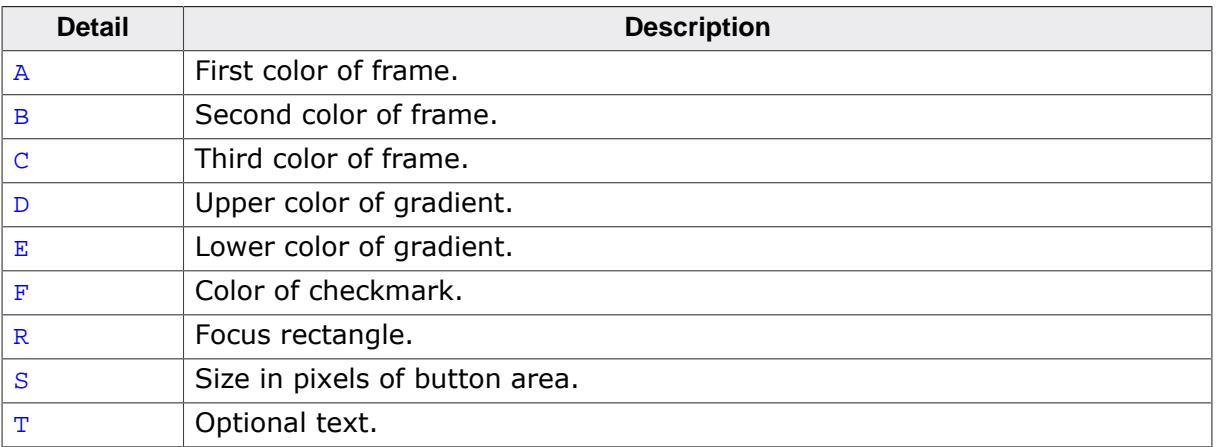

# **6.4.9.1 Configuration structure**

To set up the default appearance of the skin or to change it at run time configuration structures of type CHECKBOX\_SKINFLEX\_PROPS are used:

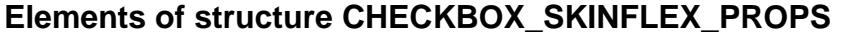

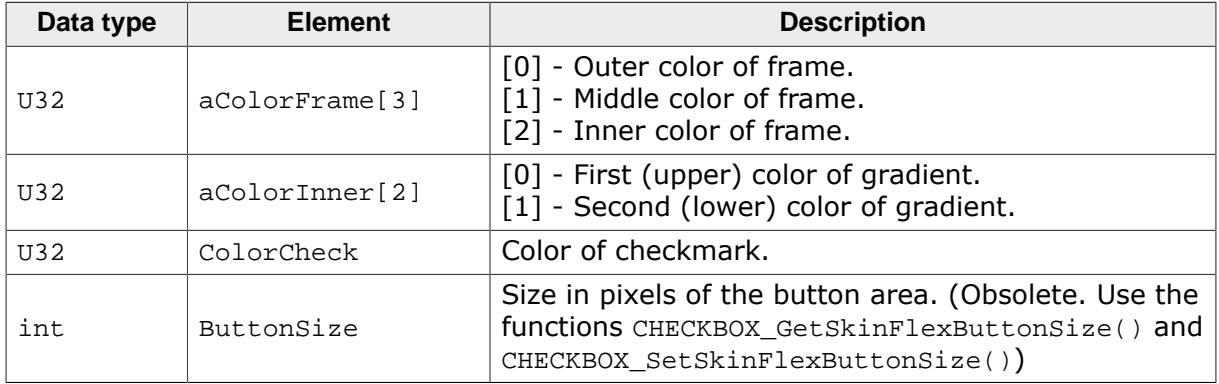

# **6.4.9.2 Configuration options**

The default appearance of the skin can be determined by setting custom configuration structures of the above type in GUIConf.h. The following table shows the available configuration options:

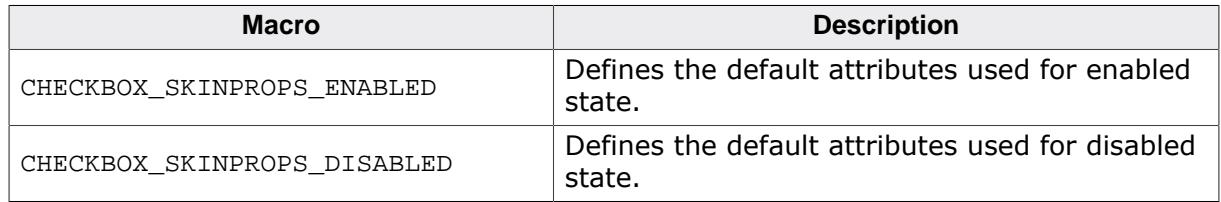

# **6.4.9.3 Skinning API**

The table below lists the available routines in alphabetical order:

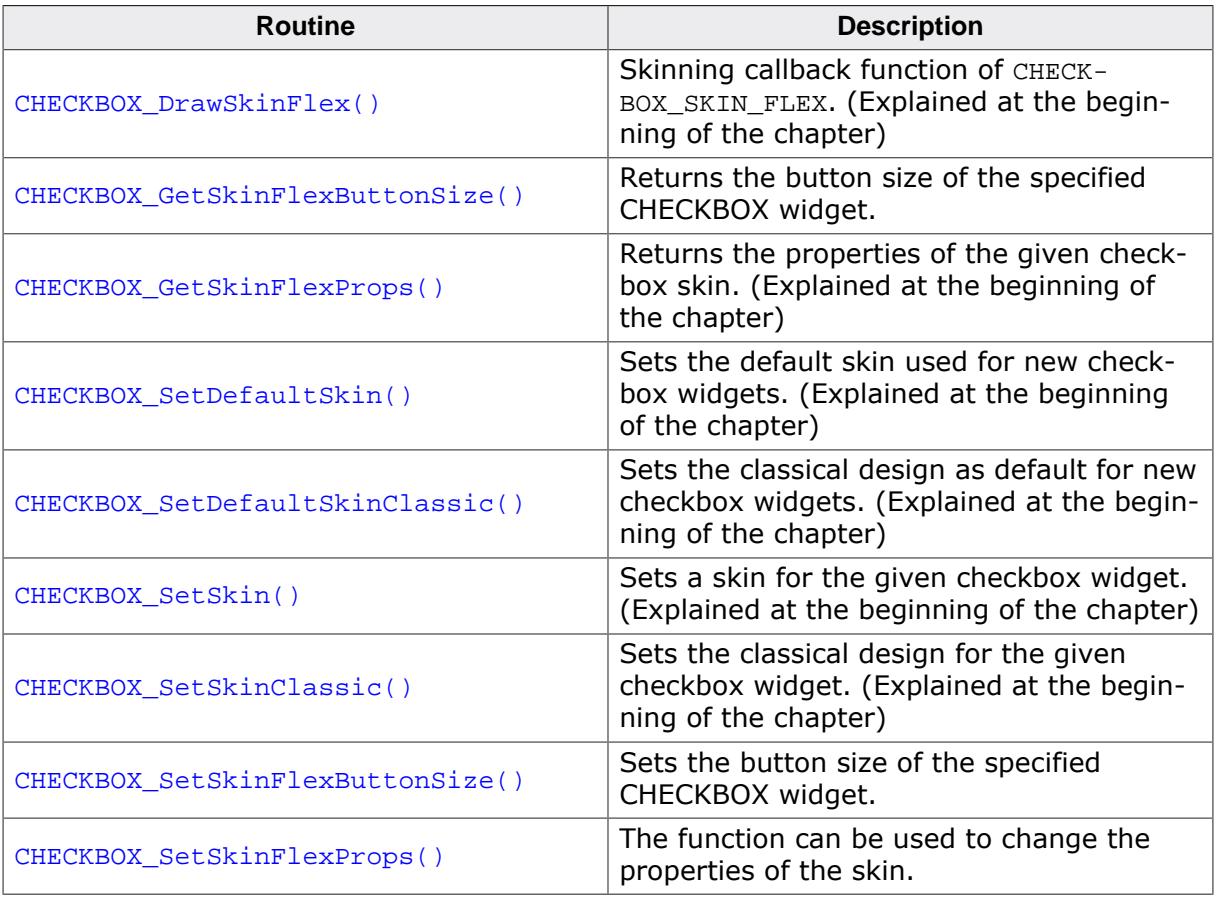

# **6.4.9.3.1 CHECKBOX\_GetSkinFlexButtonSize()**

# <span id="page-2776-0"></span>**Description**

Returns the button size of the specified CHECKBOX widget.

### **Prototype**

int [CHECKBOX\\_GetSkinFlexButtonSize](#page-2776-0)(CHECKBOX\_Handle hObj);

#### **Parameters**

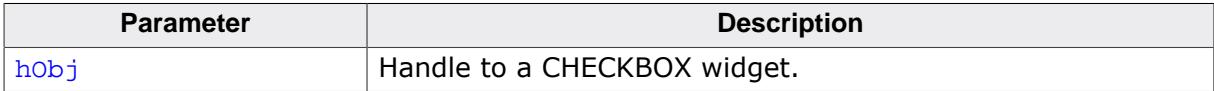

#### **Return value**

Button size.

# **6.4.9.3.2 CHECKBOX\_SetSkinFlexButtonSize()**

<span id="page-2777-0"></span>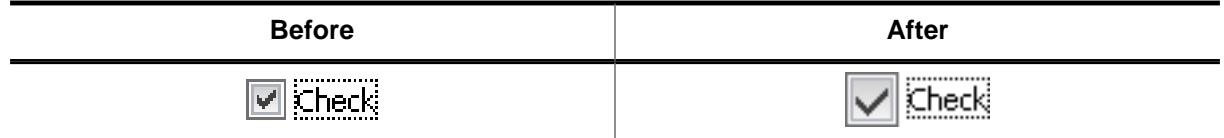

# **Description**

Sets the button size of the specified CHECKBOX widget.

### **Prototype**

void [CHECKBOX\\_SetSkinFlexButtonSize\(](#page-2777-0)CHECKBOX\_Handle hObj,

int ButtonSize);

### **Parameters**

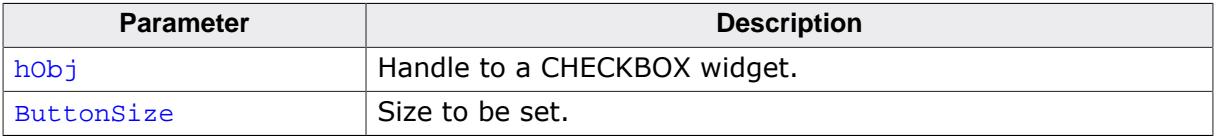

#### **6.4.9.3.3 CHECKBOX\_SetSkinFlexProps()**

<span id="page-2778-0"></span>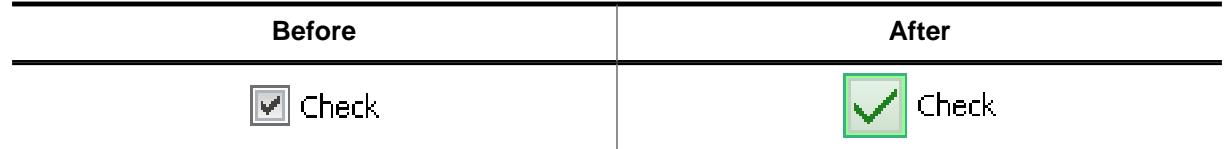

#### **Description**

The function can be used to change the properties of the skin.

#### **Prototype**

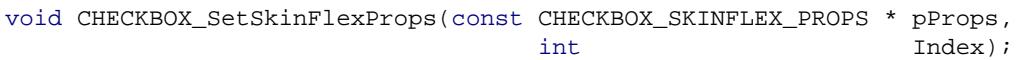

#### **Parameters**

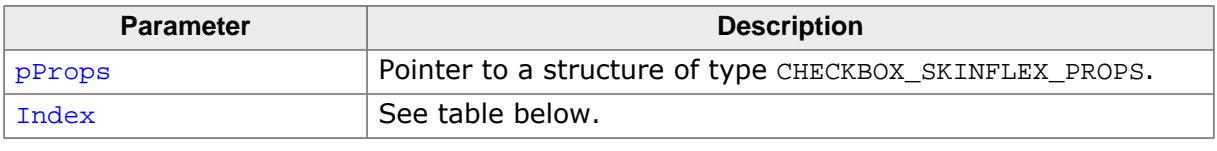

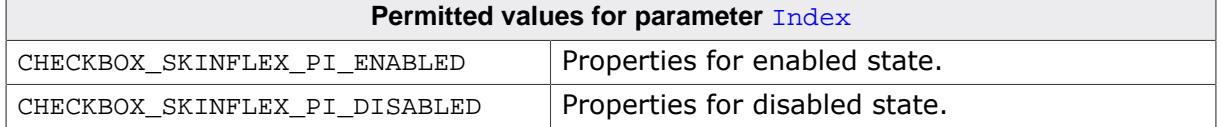

#### **Additional information**

The function passes a pointer to a CHECKBOX\_SKINFLEX\_PROPS structure. It can be used to set up the colors of the skin. Please note that the size of the widgets using the skin won't be changed if for example the new button size is different to the old button size. This can not be done by the skin, because it does not 'know' which widget is using it. If required resizing should be done by the application, for example with [WM\\_ResizeWindow\(\)](#page-1014-0). The function [CHECKBOX\\_GetSkinFlexProps\(\)](#page-2763-0) can be used to get the current attributes of the skin.

# **6.4.9.4 List of commands**

The skinning routine receives a pointer to a WIDGET\_ITEM\_DRAW\_INFO structure. The Cmd member of this structure contains the command which needs to be processed. The following table shows all commands passed to the CHECKBOX\_SKIN\_FLEX callback function:

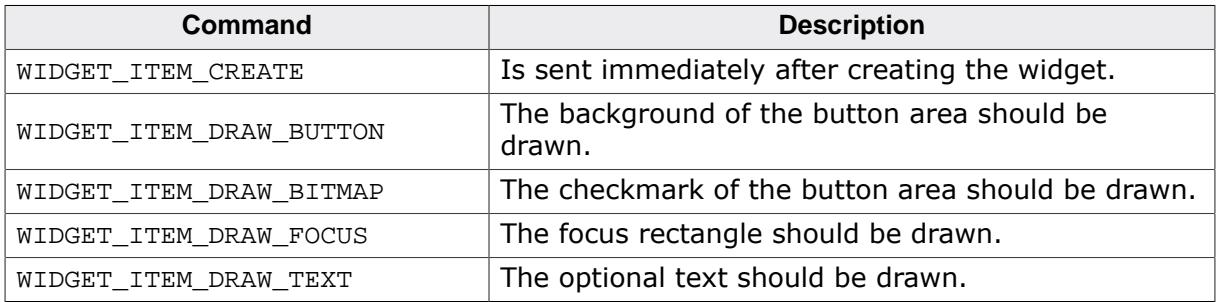

# **6.4.9.4.1 WIDGET\_ITEM\_CREATE**

The skinning routine should, if necessary, set up skin related properties like e.g. transparency or text alignment.

# **6.4.9.4.2 WIDGET\_ITEM\_DRAW\_BUTTON**

<span id="page-2779-0"></span>The button area of the widget without checkmark should be drawn. It is typically drawn at the left side of the widget area.

# **Elements of structure WIDGET\_ITEM\_DRAW\_INFO**

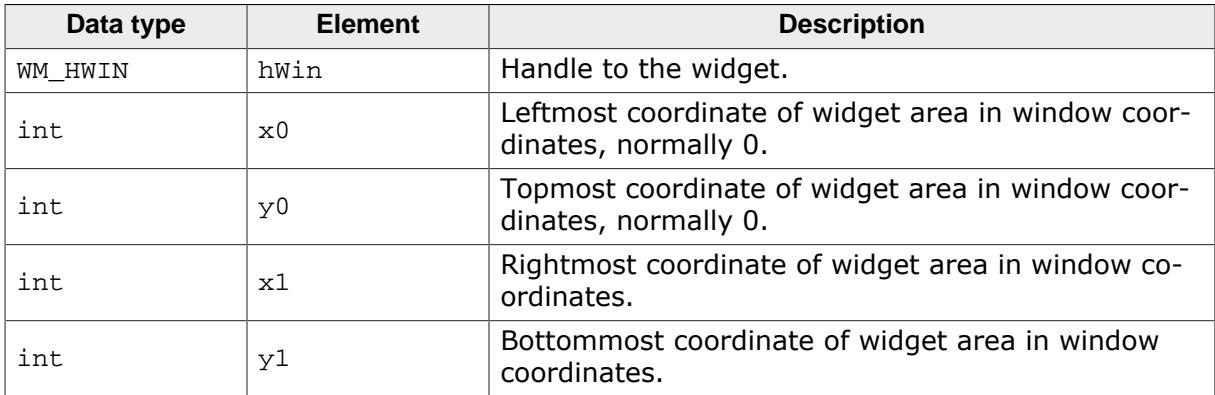

The content of hWin,  $x0$ ,  $y0$ ,  $x1$  and  $y1$  is the same for all commands of this skin.

# **6.4.9.4.3 WIDGET\_ITEM\_DRAW\_BITMAP**

The checkmark should be drawn in the center of the button area.

# **Elements of structure WIDGET\_ITEM\_DRAW\_INFO**

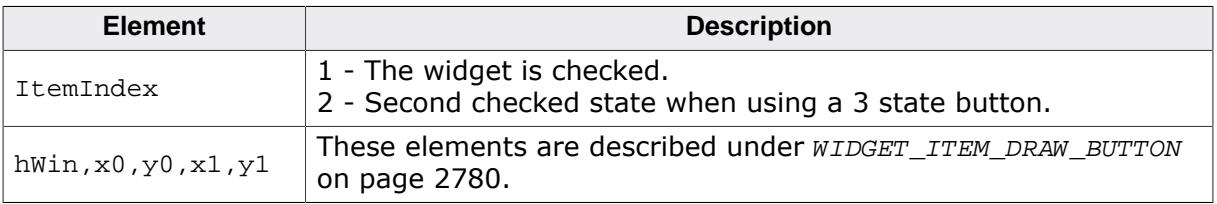

### **6.4.9.4.4 WIDGET\_ITEM\_DRAW\_FOCUS**

The focus rectangle should be drawn around the text.

### **Elements of structure WIDGET\_ITEM\_DRAW\_INFO**

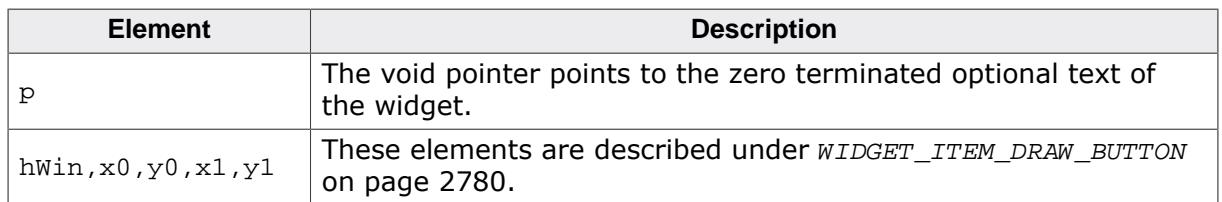

#### **Additional information**

The element p can be casted to a text pointer. Details can be found in the description of [WIDGET\\_ITEM\\_DRAW\\_TEXT](#page-2773-0) on page 2774.

#### **6.4.9.4.5 WIDGET\_ITEM\_DRAW\_TEXT**

The optional text should be drawn. The text is typically drawn at the right side of the button area.

#### **Elements of structure WIDGET\_ITEM\_DRAW\_INFO**

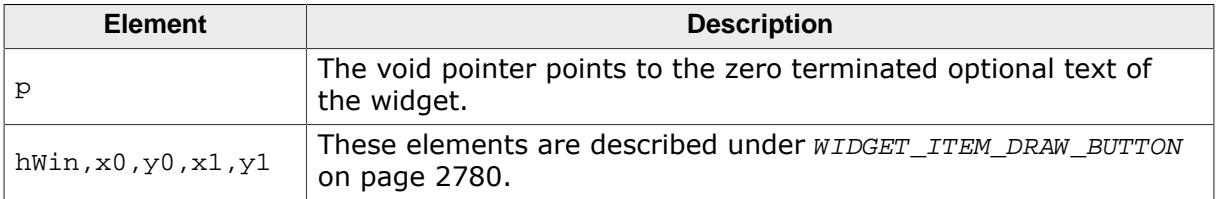

### **Additional information**

To get a text pointer the element p can be casted to a text pointer:

```
char * s;
s = (char *)pDrawItemInfo->p;
GUI_DispString(s);
```
# **6.4.10 DROPDOWN\_SKIN\_FLEX**

The following picture shows the details of the skin:

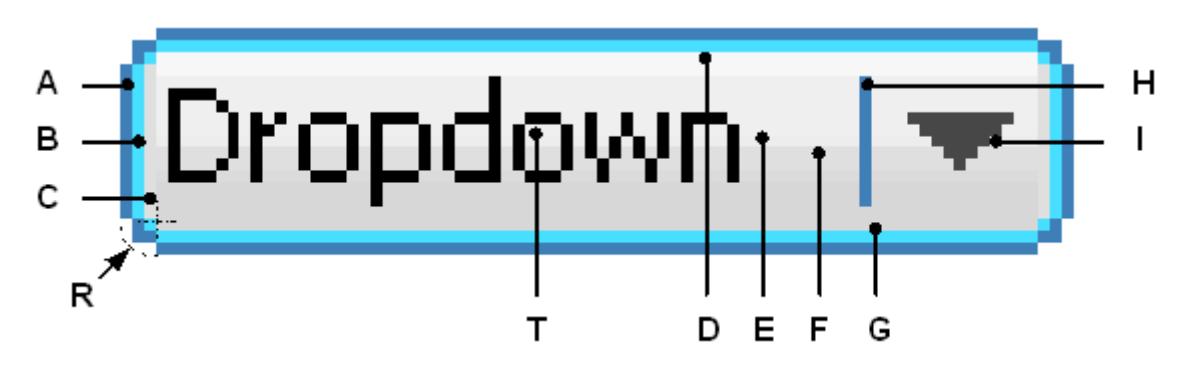

The DROPDOWN skin consists of a rounded frame and a rectangular inner area which is filled by two gradients. The rounded frame is drawn by 3 colors. At the right side a small triangle is drawn. Between text and triangle a small separator is drawn:

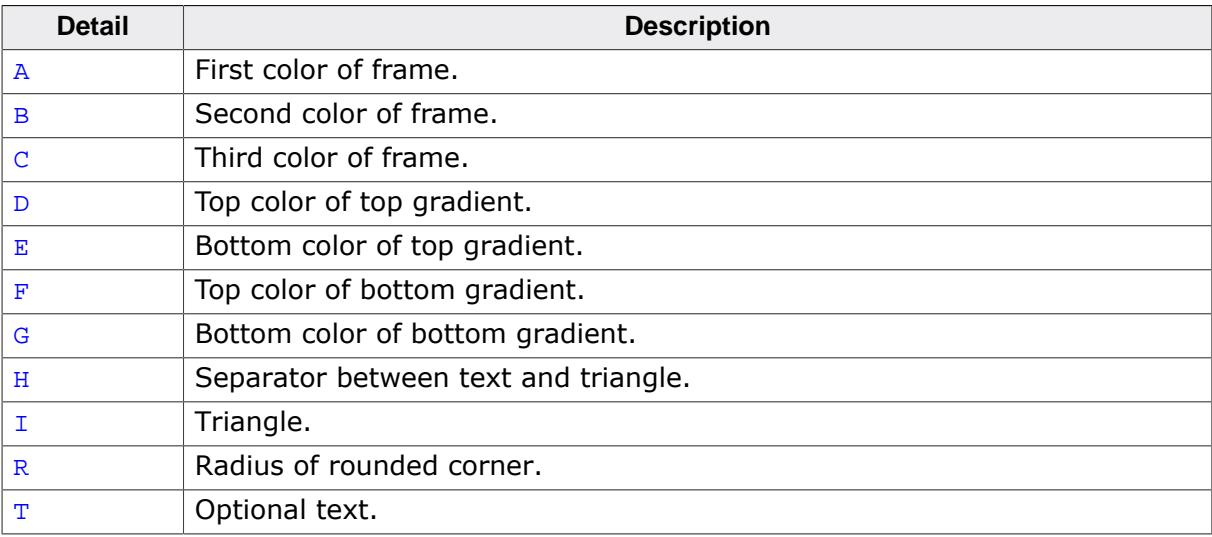

The dropdown widget in open state consists of an additional LISTBOX widget. The skin does not affect the LISTBOX.

# **6.4.10.1 Configuration structure**

To set up the default appearance of the skin or to change it at run time configuration structures of type DROPDOWN\_SKINFLEX\_PROPS are used:

#### **Elements of structure DROPDOWN\_SKINFLEX\_PROPS**

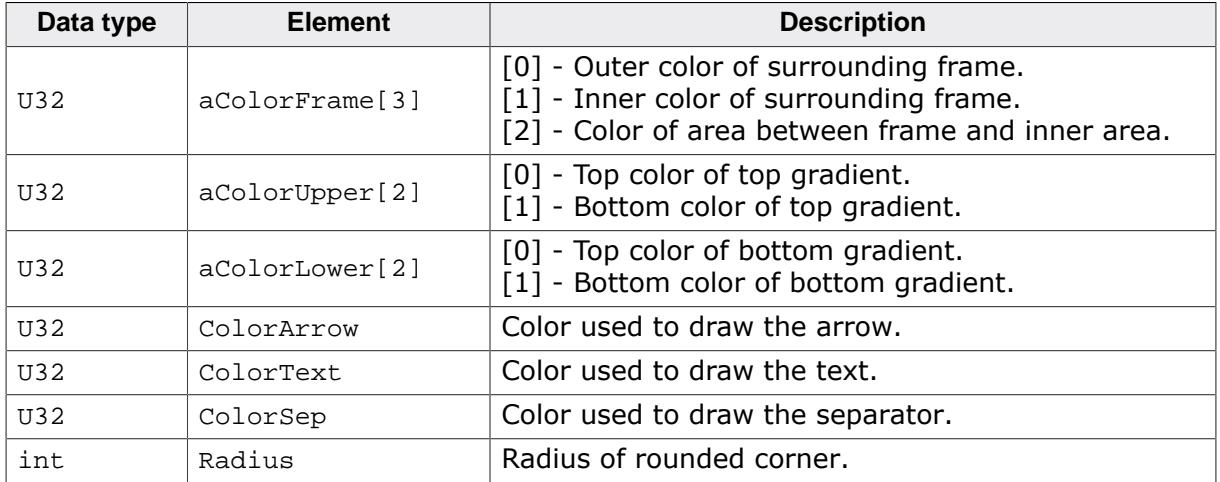

# **6.4.10.2 Configuration options**

The default appearance of the skin can be determined by setting custom configuration structures of the above type in GUIConf.h. The following table shows the available configuration options:

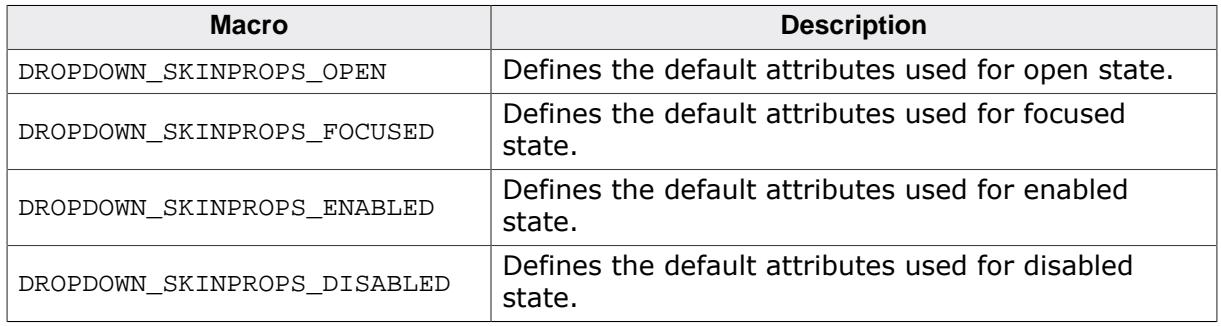

# **6.4.10.3 Skinning API**

The table below lists the available routines in alphabetical order:

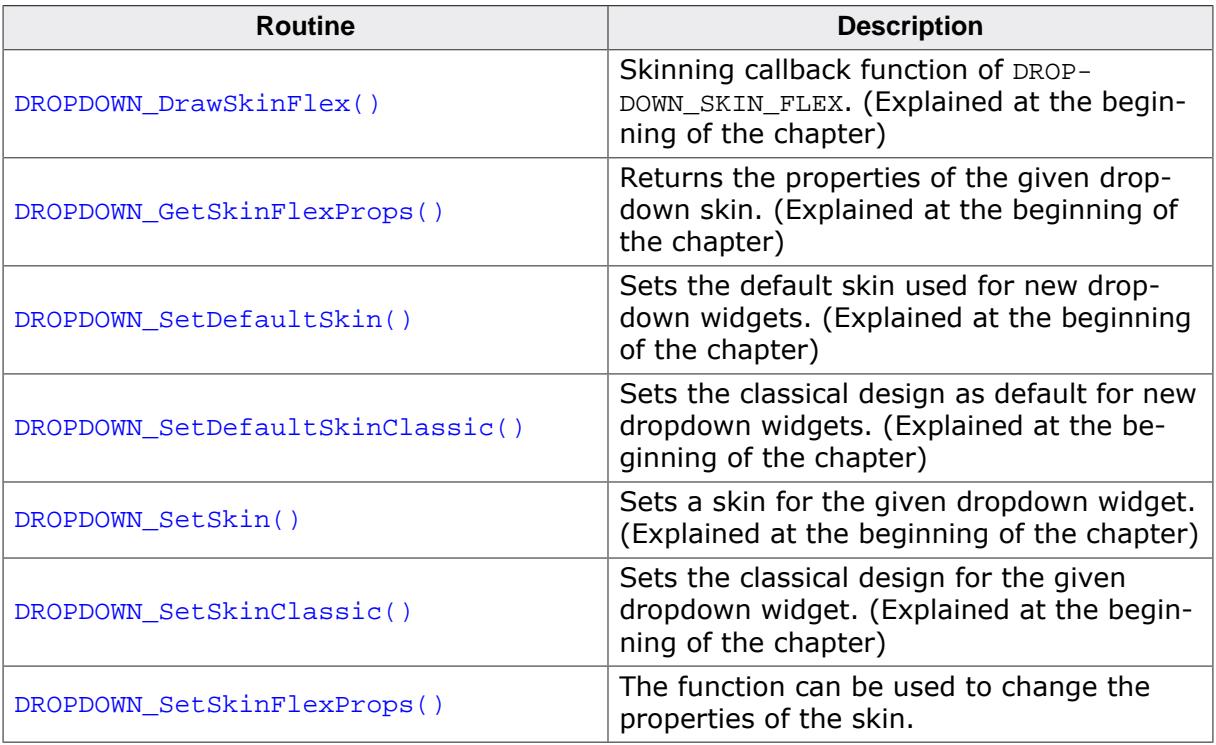

# **6.4.10.3.1 DROPDOWN\_SetSkinFlexProps()**

<span id="page-2783-0"></span>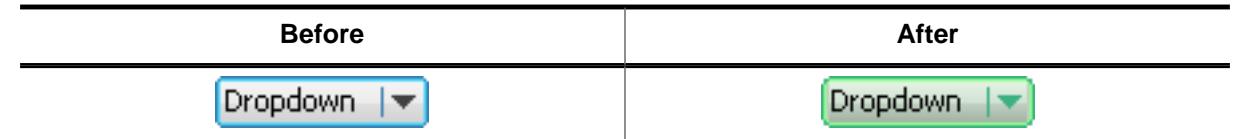

# **Description**

The function can be used to change the properties of the skin.

### **Prototype**

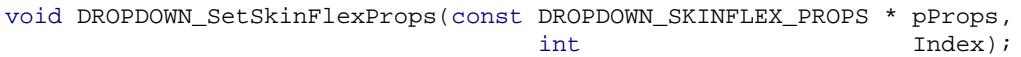

#### **Parameters**

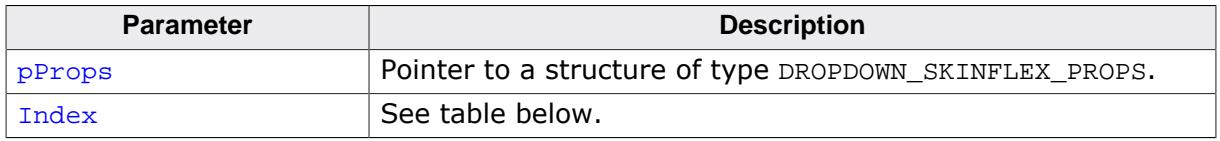

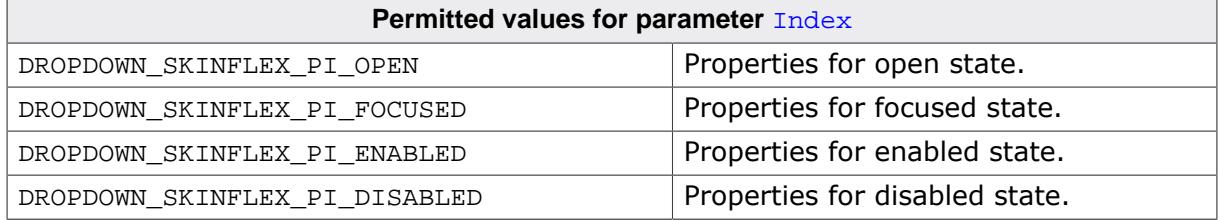

### **Additional information**

The function passes a pointer to a DROPDOWN\_SKINFLEX\_PROPS structure. It can be used to set up the colors and the radius of the skin. The function [DROPDOWN\\_GetSkinFlexProps\(\)](#page-2763-0) can be used to get the current attributes of the skin.

# **6.4.10.4 List of commands**

The skinning routine receives a pointer to a WIDGET\_ITEM\_DRAW\_INFO structure. The Cmd member of this structure contains the command which needs to be processed. The following table shows all commands passed to the DROPDOWN\_SKIN\_FLEX callback function:

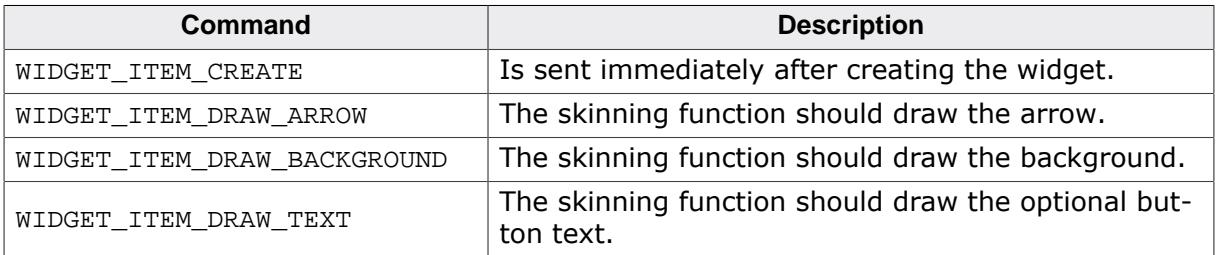

# **6.4.10.4.1 WIDGET\_ITEM\_CREATE**

The skinning routine should, if necessary, set up skin related properties like e.g. transparency or text alignment.

# **6.4.10.4.2 WIDGET\_ITEM\_DRAW\_ARROW**

<span id="page-2784-0"></span>The triangle (arrow) at the right side should be drawn.

### **Elements of structure WIDGET\_ITEM\_DRAW\_INFO**

A detailed description of the elements can be found under [WIDGET\\_ITEM\\_DRAW\\_BACKGROUND](#page-2772-0) on page 2773.

### **6.4.10.4.3 WIDGET\_ITEM\_DRAW\_BACKGROUND**

The background of the widget should be drawn.

#### **Elements of structure WIDGET\_ITEM\_DRAW\_INFO**

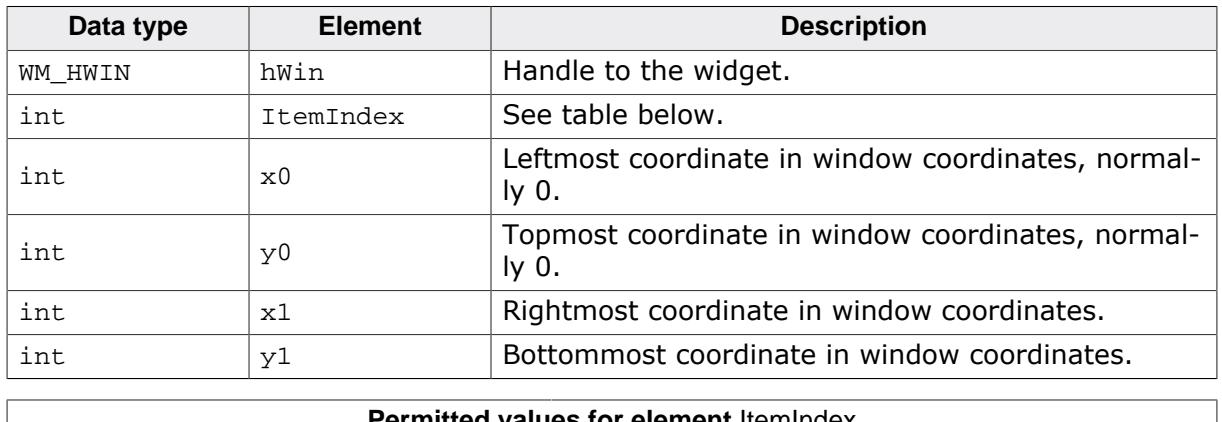

#### **Permitted values for element** ItemIndex

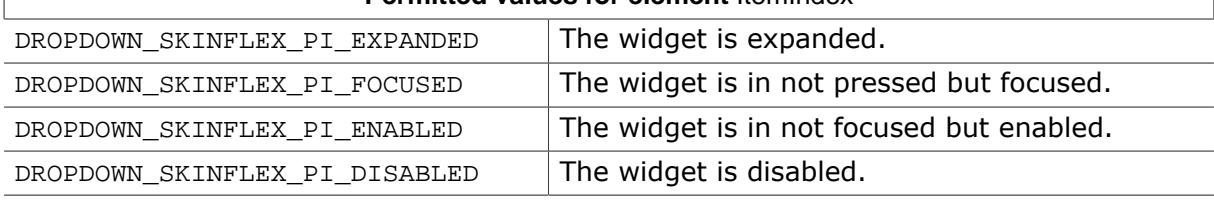

# **6.4.10.4.4 WIDGET\_ITEM\_DRAW\_TEXT**

The text of the currently selected string should be drawn within the button area of the dropdown widget. The text is typically drawn at the left side of the button area.

# **Elements of structure WIDGET\_ITEM\_DRAW\_INFO**

A detailed description of the elements can be found under [WIDGET\\_ITEM\\_DRAW\\_BACKGROUND](#page-2772-0) on page 2773.

# **6.4.11 FRAMEWIN\_SKIN\_FLEX**

The following picture shows the details of the skin:

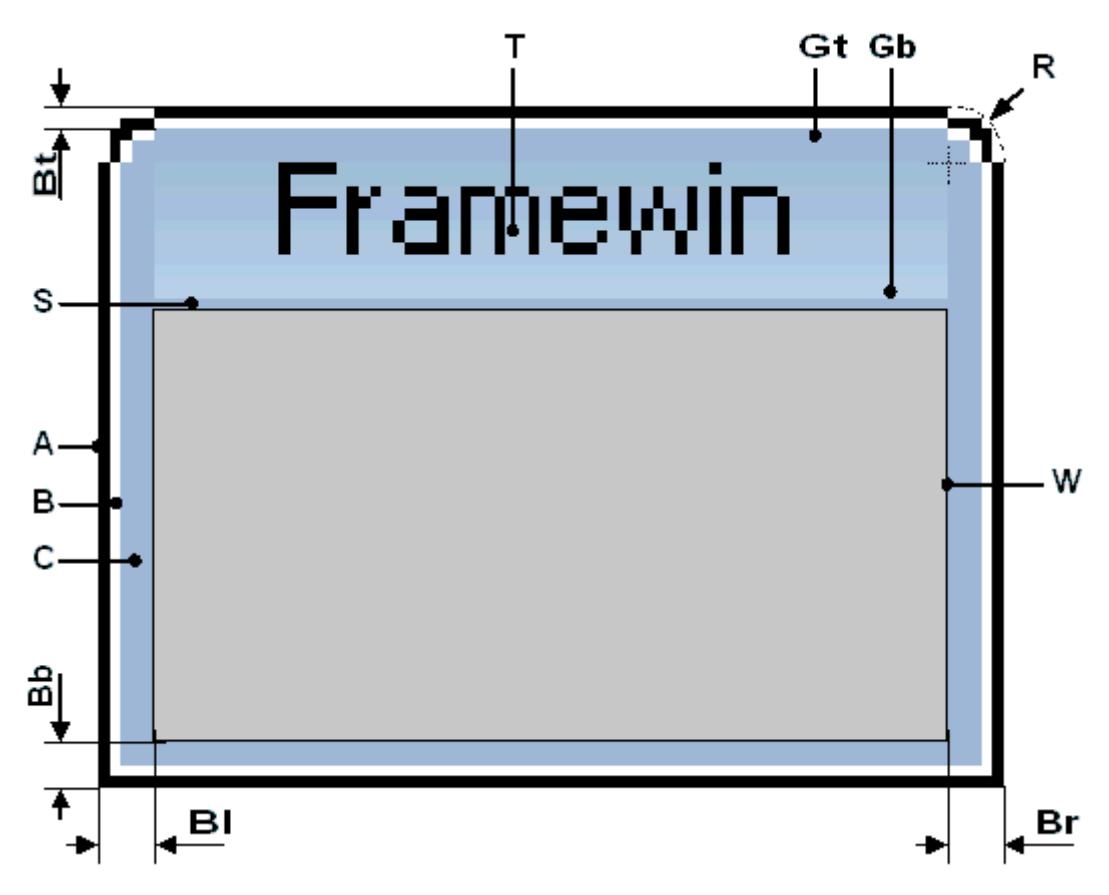

The FRAMEWIN skin consists of a title bar, rounded corners at the top, a gradient used to draw the background of the title bar, a border whose size is configurable and a separator between title bar and client area:

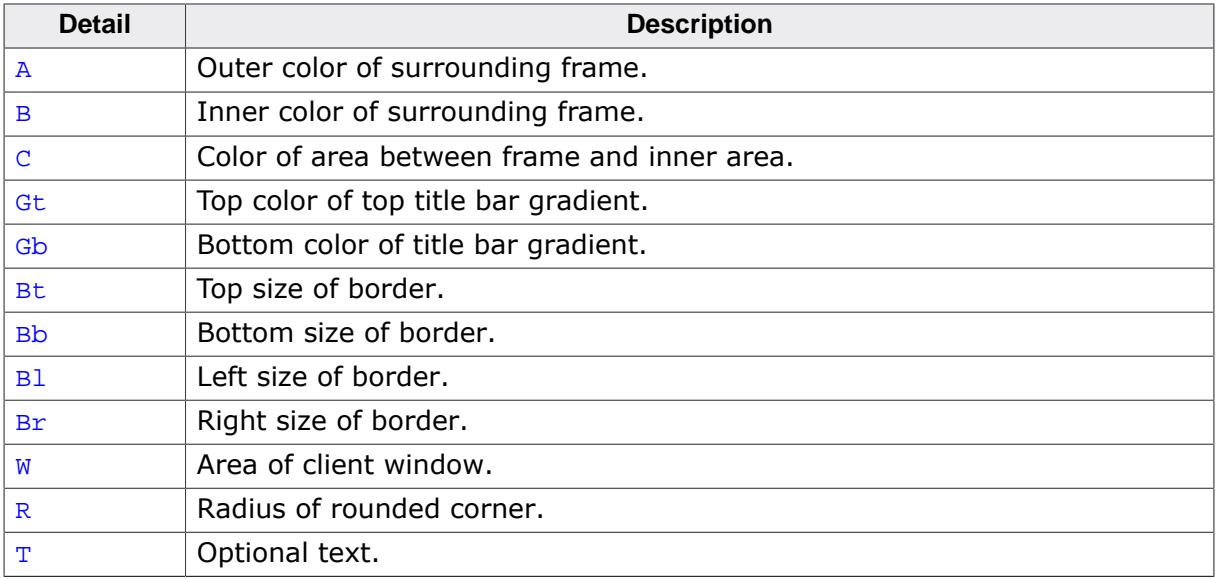

# **6.4.11.1 Configuration structure**

To set up the default appearance of the skin or to change it at run time configuration structures of type FRAMEWIN\_SKINFLEX\_PROPS are used:

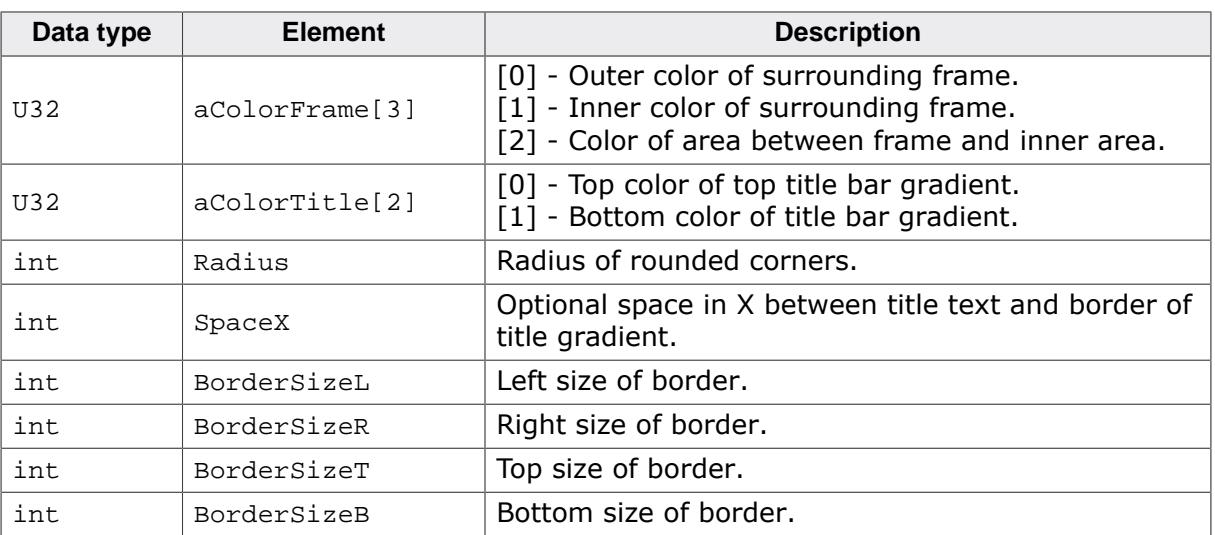

#### **Elements of structure FRAMEWIN\_SKINFLEX\_PROPS**

# **6.4.11.2 Configuration options**

The default appearance of the skin can be determined by setting custom configuration structures of the above type in GUIConf.h. The following table shows the available configuration options:

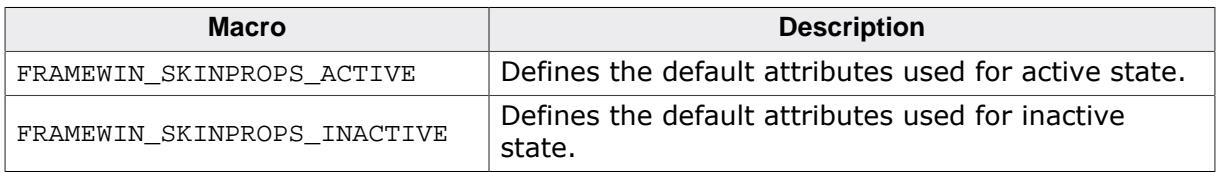

# **6.4.11.3 Skinning API**

The table below lists the available routines in alphabetical order:

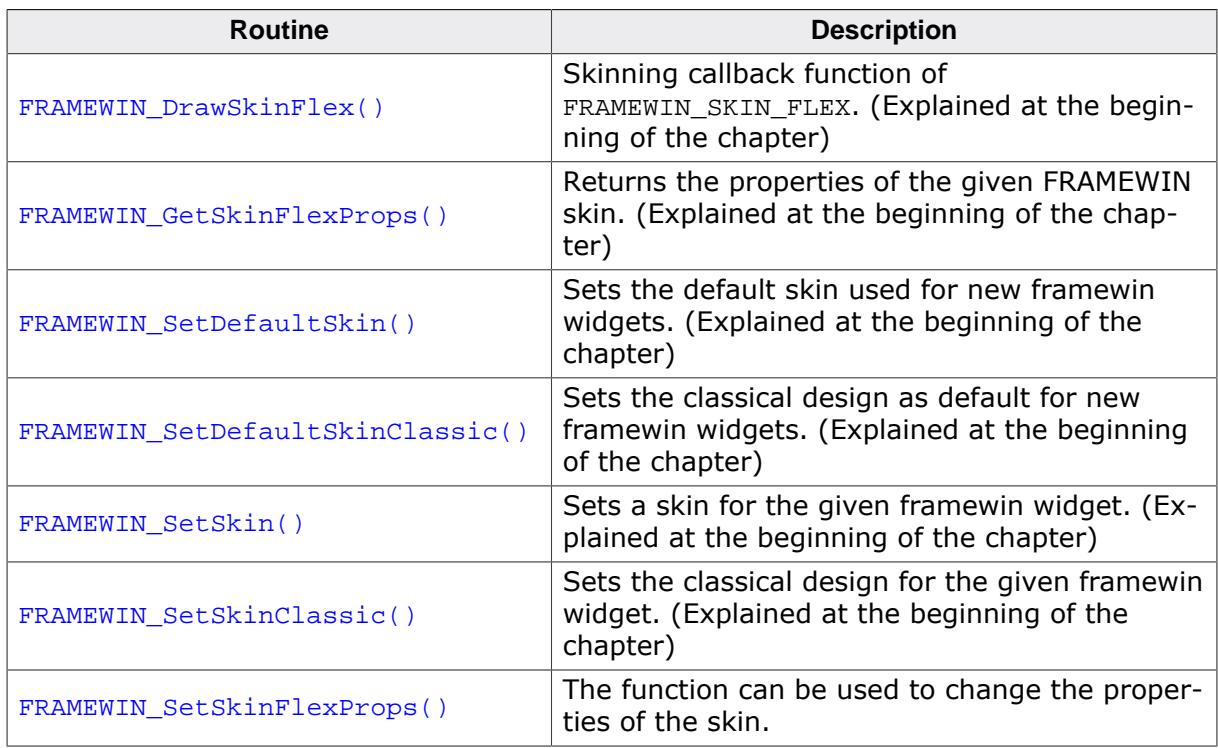

#### **6.4.11.3.1 FRAMEWIN\_SetSkinFlexProps()**

<span id="page-2787-0"></span>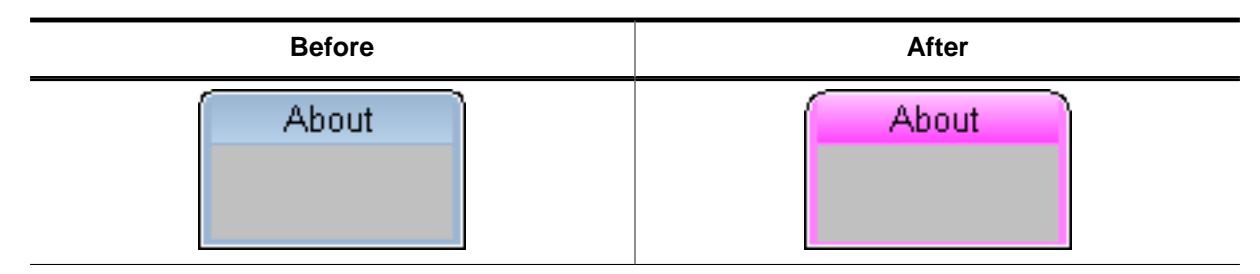

### **Description**

The function can be used to change the properties of the skin.

#### **Prototype**

```
void FRAMEWIN_SetSkinFlexProps(const FRAMEWIN_SKINFLEX_PROPS * pProps,
int Index);
```
#### **Parameters**

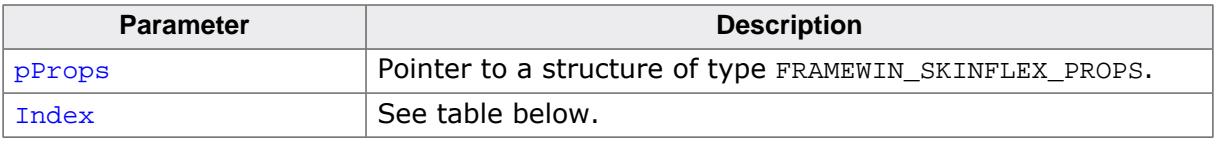

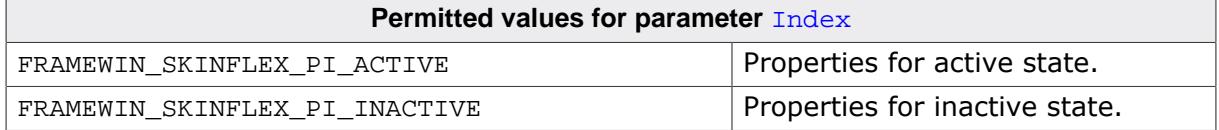

#### **Additional information**

The function passes a pointer to a FRAMEWIN\_SKINFLEX\_PROPS structure. It can be used to set up the colors, radius and border size of the skin. The function [FRAMEWIN\\_GetSkin-](#page-2763-0)[FlexProps\(\)](#page-2763-0) can be used to get the current attributes of the skin. When creating a frame window using this skin the values for inactive state are used for calculating size and position of the client window.

# **6.4.11.4 List of commands**

The skinning routine receives a pointer to a WIDGET\_ITEM\_DRAW\_INFO structure. The Cmd member of this structure contains the command which needs to be processed. The following table shows all commands passed to the FRAMEWIN\_SKIN\_FLEX callback function:

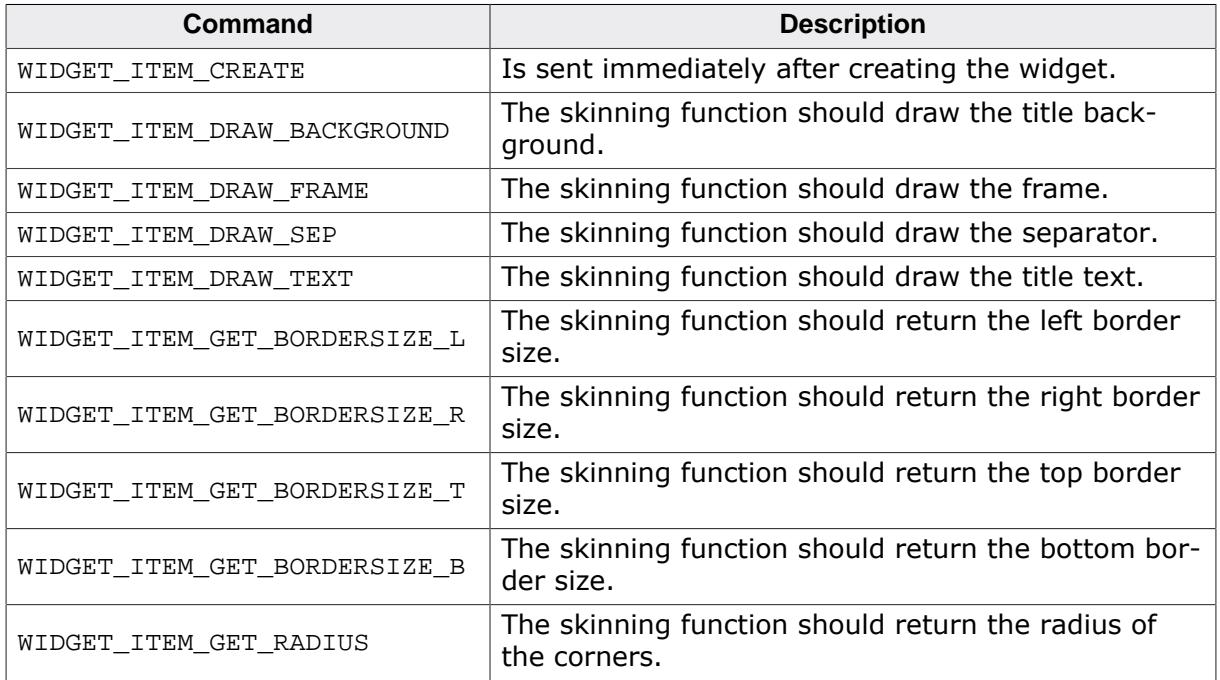

# **6.4.11.4.1 WIDGET\_ITEM\_CREATE**

The skinning routine should, if necessary, set up skin related properties like e.g. transparency or text alignment.

# **6.4.11.4.2 WIDGET\_ITEM\_DRAW\_BACKGROUND**

The skinning routine should draw the background of the title area.

# **Elements of structure WIDGET\_ITEM\_DRAW\_INFO**

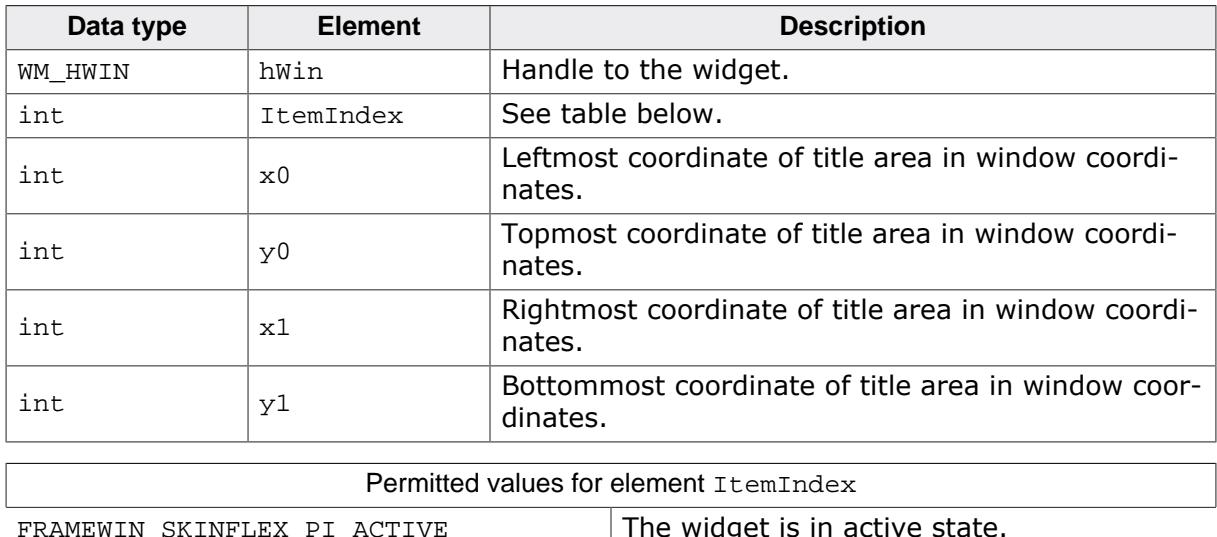

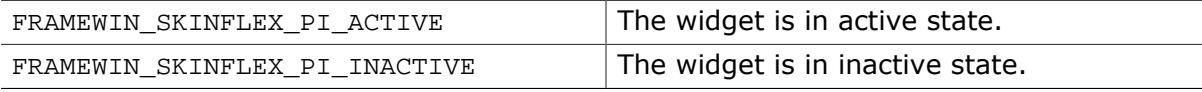

# **6.4.11.4.3 WIDGET\_ITEM\_DRAW\_FRAME**

The skinning routine should draw the complete border without the title area and the separator.

**Elements of structure WIDGET\_ITEM\_DRAW\_INFO**

| Data type | <b>Element</b> | <b>Description</b>                                                        |
|-----------|----------------|---------------------------------------------------------------------------|
| WM HWIN   | hWin           | Handle to the widget.                                                     |
| int       | ItemIndex      | See table below.                                                          |
| int       | x0             | Leftmost coordinate in window coordinates, normal-<br>$Iy_0$ .            |
| int       | y0             | Topmost coordinate in window coordinates, normal-<br>$Iy_0$ .             |
| int       | x1             | Rightmost coordinate in window coordinates (xSize<br>of window $-1$ ).    |
| int       | y1             | Bottommost coordinate in window coordinates<br>( $ySize of window - 1$ ). |
|           |                |                                                                           |

**Permitted values for element** ItemIndex

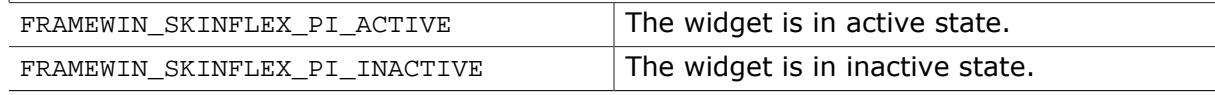

# **6.4.11.4.4 WIDGET\_ITEM\_DRAW\_TEXT**

The skinning routine should draw title text.

# **Elements of structure WIDGET\_ITEM\_DRAW\_INFO**

A detailed description of the elements can be found under [WIDGET\\_ITEM\\_DRAW\\_BACKGROUND](#page-2772-0) on page 2773.

**6.4.11.4.5 WIDGET\_ITEM\_GET\_BORDERSIZE\_L**

# **6.4.11.4.6 WIDGET\_ITEM\_GET\_BORDERSIZE\_R**

# **6.4.11.4.7 WIDGET\_ITEM\_GET\_BORDERSIZE\_T**

# **6.4.11.4.8 WIDGET\_ITEM\_GET\_BORDERSIZE\_B**

The skinning routine should return the size of the according border.

# **6.4.12 HEADER\_SKIN\_FLEX**

The following picture shows the details of the skin:

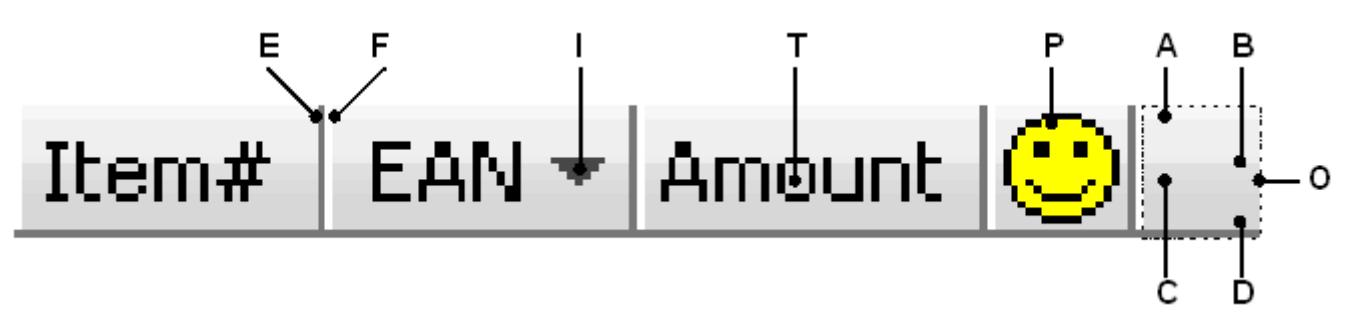

The HEADER skin consists of a bar with a thin border which is divided into separate items. The background of the bar consists of a top and a bottom gradient. Each item can have a text, a bitmap and an indicator which can be used for example to show the sorting order:

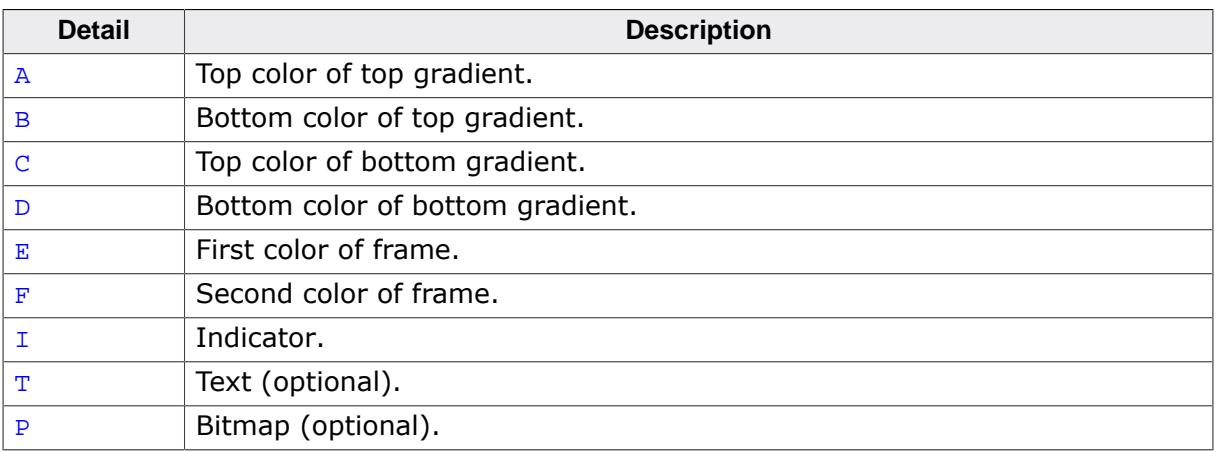

# **6.4.12.1 Configuration structure**

To set up the default appearance of the skin or to change it at run time configuration structures of type HEADER\_SKINFLEX\_PROPS are used:

# **Elements of structure HEADER\_SKINFLEX\_PROPS**

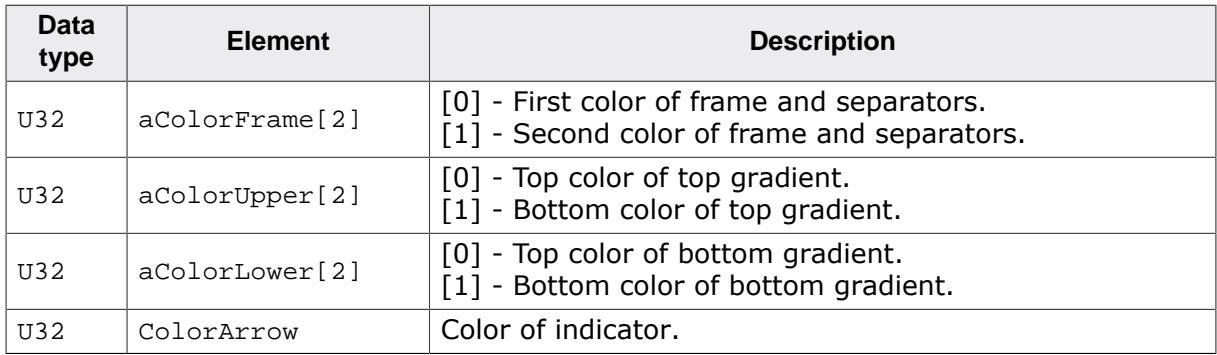

# **6.4.12.2 Configuration options**

The default appearance of the skin can be determined by setting custom configuration structures of the above type in GUIConf.h. The following table shows the available configuration options:

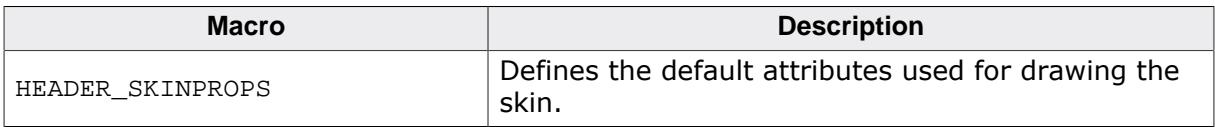

# **6.4.12.3 Skinning API**

The table below lists the available routines in alphabetical order:

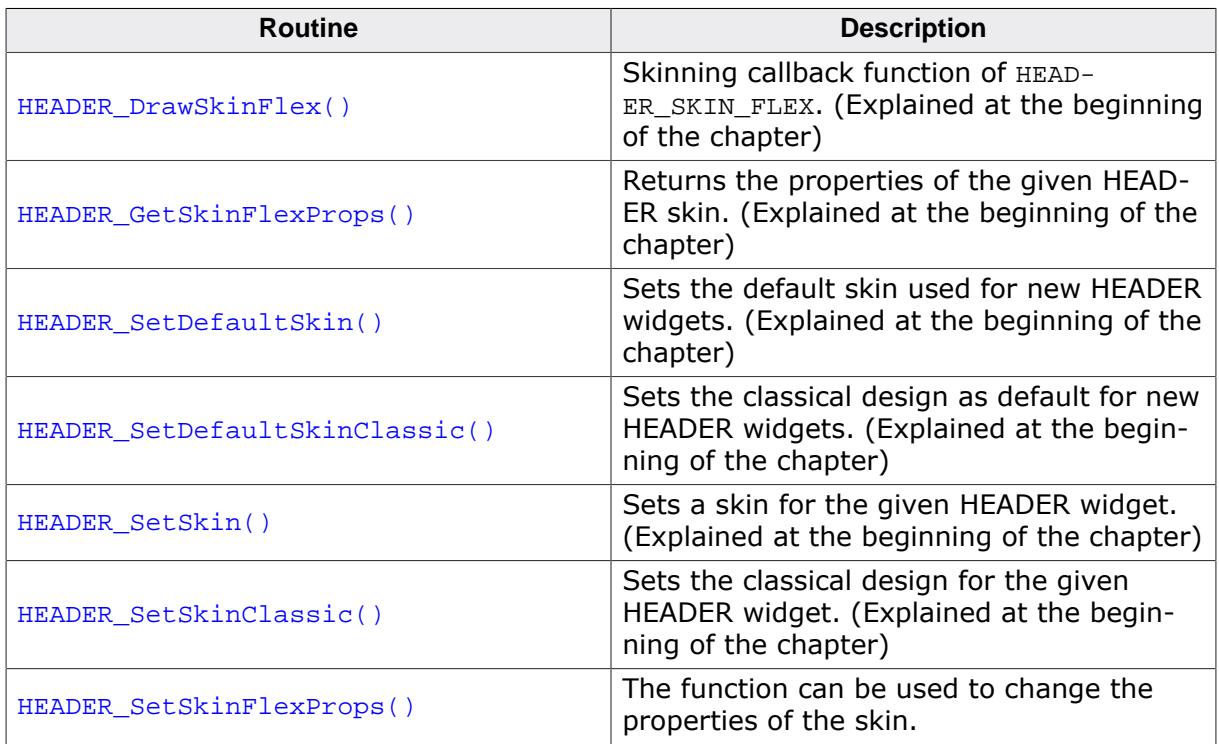

#### **6.4.12.3.1 HEADER\_SetSkinFlexProps()**

<span id="page-2792-0"></span>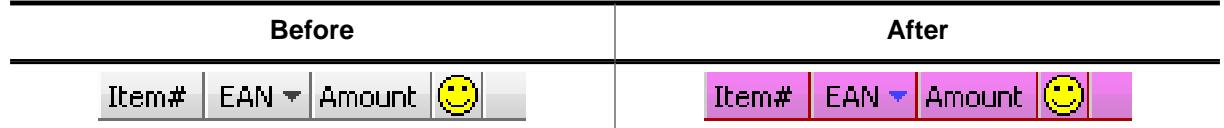

#### **Description**

The function can be used to change the properties of the skin.

#### **Prototype**

```
void HEADER_SetSkinFlexProps(const HEADER_SKINFLEX_PROPS * pProps,
int Index);
```
#### **Parameters**

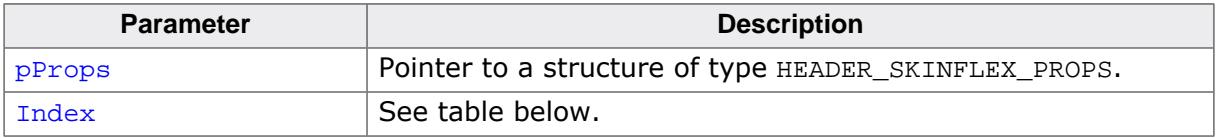

### **Additional information**

The function passes a pointer to a HEADER\_SKINFLEX\_PROPS structure. It can be used to set up the colors of the skin. The function [HEADER\\_GetSkinFlexProps\(\)](#page-2763-0) can be used to get the current attributes of the skin.

# **6.4.12.4 List of commands**

The skinning routine receives a pointer to a WIDGET\_ITEM\_DRAW\_INFO structure. The Cmd member of this structure contains the command which needs to be processed. The following table shows all commands passed to the HEADER\_SKIN\_FLEX callback function:

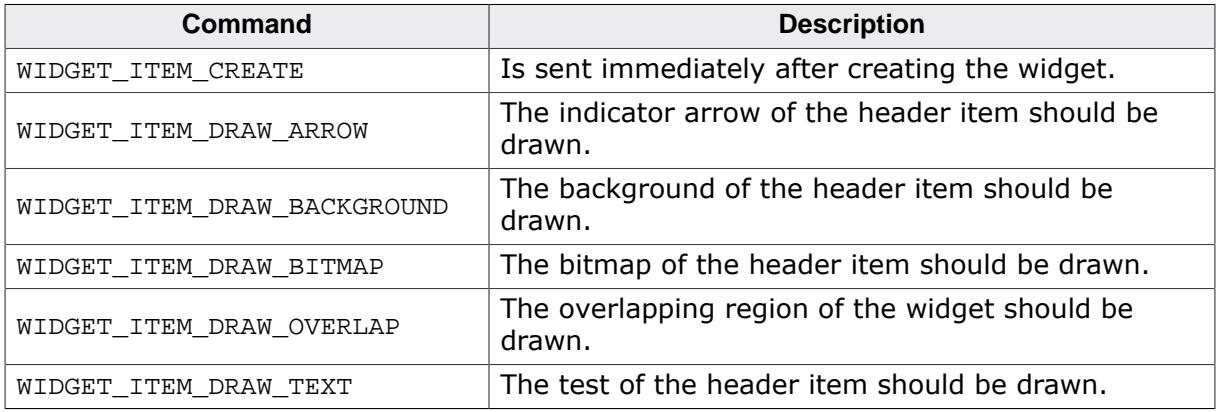

# **6.4.12.4.1 WIDGET\_ITEM\_CREATE**

The skinning routine should, if necessary, set up skin related properties like e.g. transparency or text alignment.

# **6.4.12.4.2 WIDGET\_ITEM\_DRAW\_ARROW**

The skinning routine should draw the optional direction indicator. This message is sent only if the indicator of the header item is enabled.

# **Elements of structure WIDGET\_ITEM\_DRAW\_INFO**

A detailed description of the elements can be found under [WIDGET\\_ITEM\\_DRAW\\_BACKGROUND](#page-2772-0) on page 2773.

# **6.4.12.4.3 WIDGET\_ITEM\_DRAW\_BACKGROUND**

The skinning routine should draw the background of an item area.

# **Elements of structure WIDGET\_ITEM\_DRAW\_INFO**

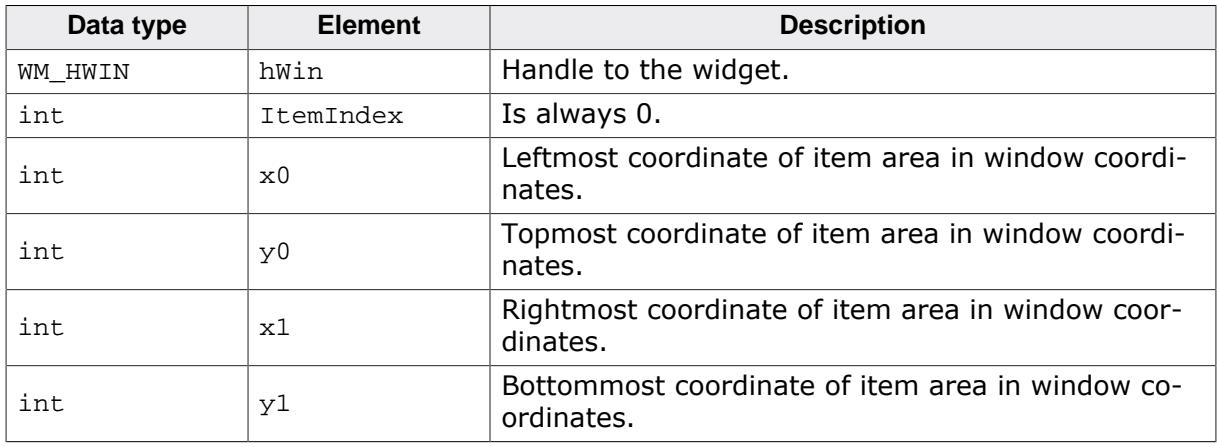

# **6.4.12.4.4 WIDGET\_ITEM\_DRAW\_BITMAP**

The skinning routine should draw the optional item bitmap. The message is only sent in case of an existing bitmap.

# **Elements of structure WIDGET\_ITEM\_DRAW\_INFO**

A detailed description of the elements can be found under  $WIDGET\_ITER\_DRAW\_BACKGROWDD$ on page 2773.

# **6.4.12.4.5 WIDGET\_ITEM\_DRAW\_OVERLAP**

The skinning routine should draw the overlapping region.

# **Elements of structure WIDGET\_ITEM\_DRAW\_INFO**

A detailed description of the elements can be found under  $WIDGET\_ITEM\_DRAW\_BACKGROWDD$ on page 2773.

# **6.4.12.4.6 Widget\_ITEM\_DRAW\_TEXT**

The skinning routine should draw the optional item text. The message is only sent in case of an existing text.

# **Elements of structure WIDGET\_ITEM\_DRAW\_INFO**

A detailed description of the elements can be found under  $WIDGET\_ITEM\_DRAW\_BACKGROWDD$ on page 2773.

# **6.4.13 MENU\_SKIN\_FLEX**

The following picture shows the details of the skin:

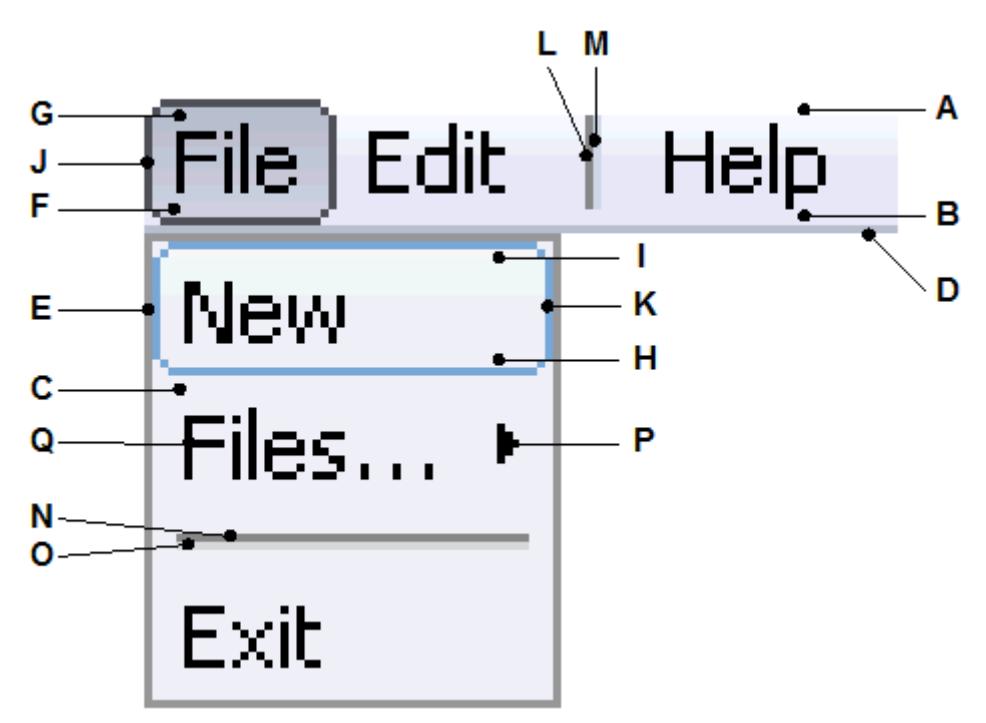

The MENU skin covers horizontal as well as vertical MENU widgets. Since both variations require the ability to be handled differently, most items can be colored separately. The background is drawn by a gradient for horizontal MENU widgets. The vertical version only consists of a single background color. Selected and selected items having a submenu are drawn using a gradient an a frame. All vertical items are surrounded by a frame. Horizontal items are just underlined. Vertical items with a submenu consist of an arrow indicating the submenu. Separators are drawn using 2 lines with 2 different colors. The item text is displayed using the same color for all items.

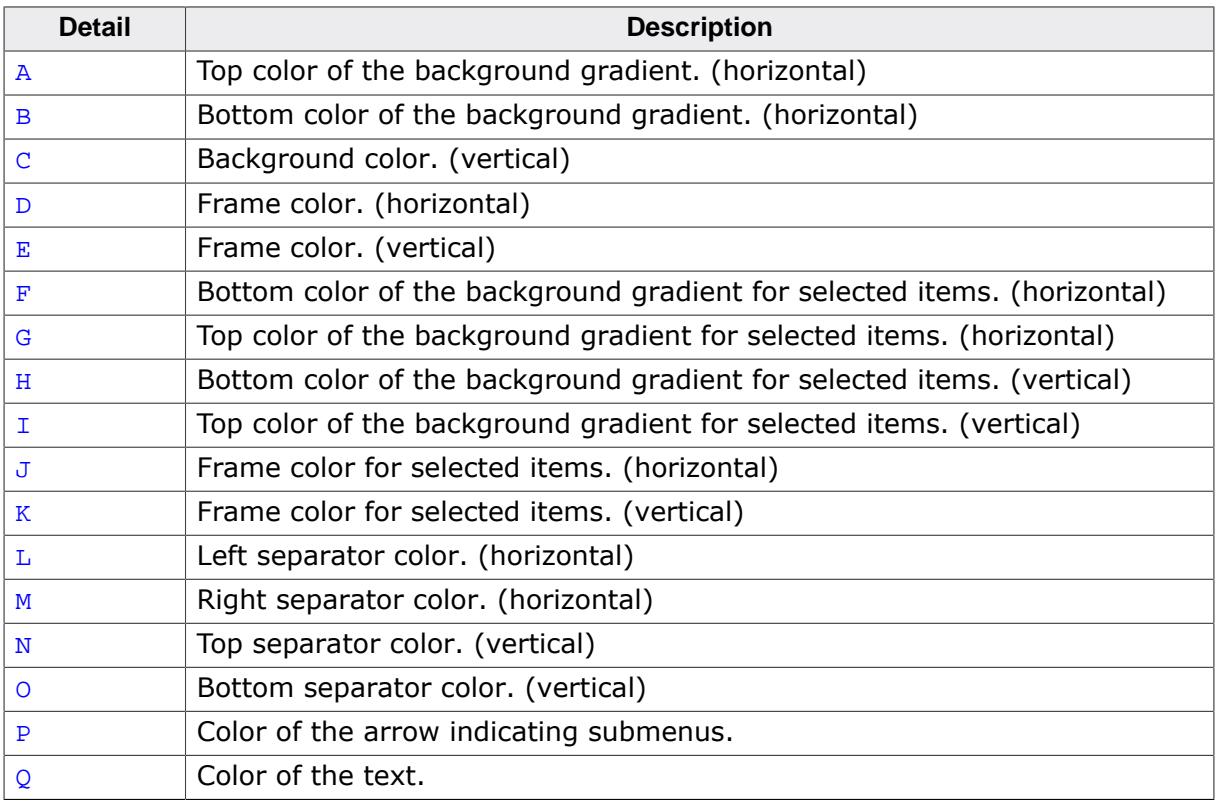

# **6.4.13.1 Configuration structure**

To set up the default appearance of the skin or to change it at run time configuration a structure of the type MENU\_SKINFLEX\_PROPS must be used:

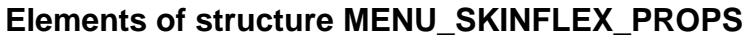

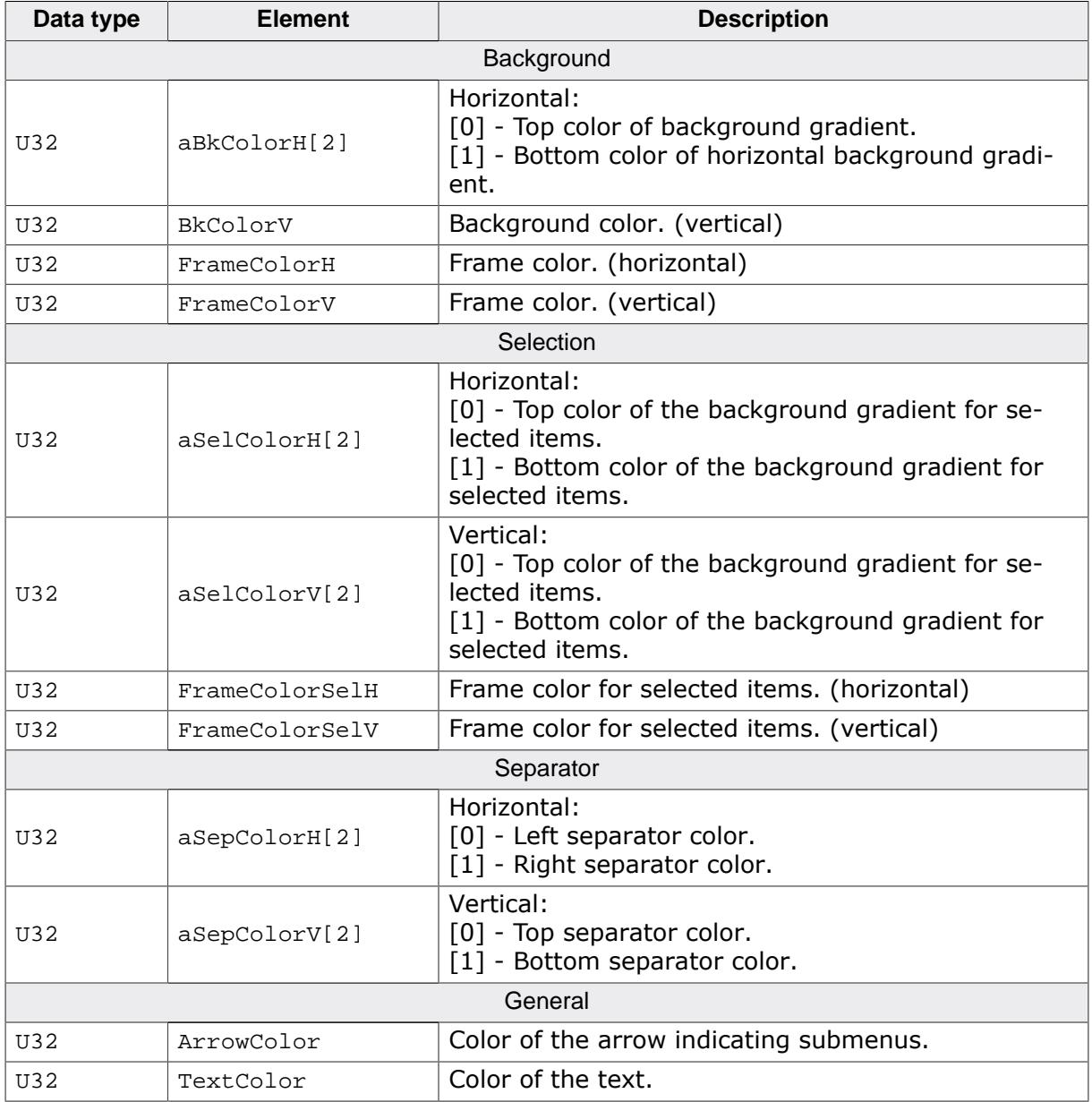

# **6.4.13.2 Configuration options**

The default appearance of the skin can be determined by setting custom configuration structures of the above type in GUIConf.h. The following table shows the available configuration options:

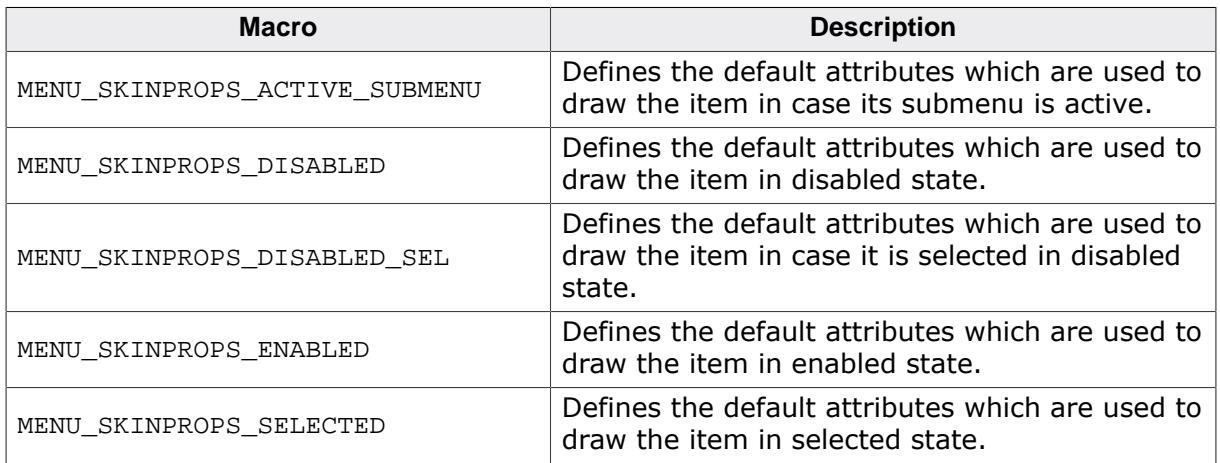

# **6.4.13.3 Skinning API**

The table below lists the available routines in alphabetical order:

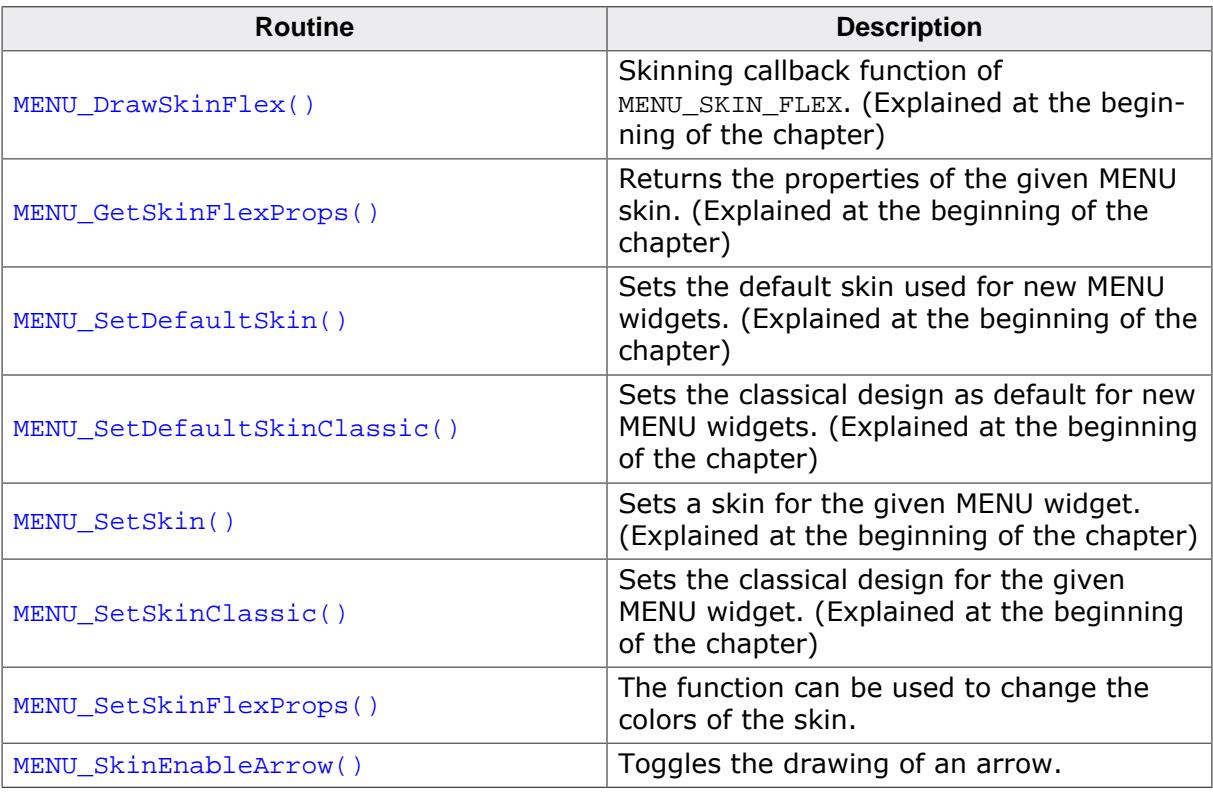

#### <span id="page-2798-0"></span>**Before After** File Edit  $Help$  $Heip$ File Edit New New File 1 File 1 Files... ▶ File 2 Files... > File 2 File 3 File 3 Exit Exit

#### **6.4.13.3.1 MENU\_SetSkinFlexProps()**

#### **Description**

The function can be used to change the colors of the skin.

#### **Prototype**

```
void MENU_SetSkinFlexProps(const MENU_SKINFLEX_PROPS * pProps,
                            int Index);
```
#### **Parameters**

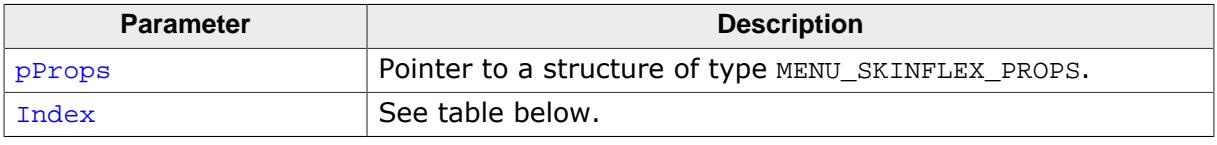

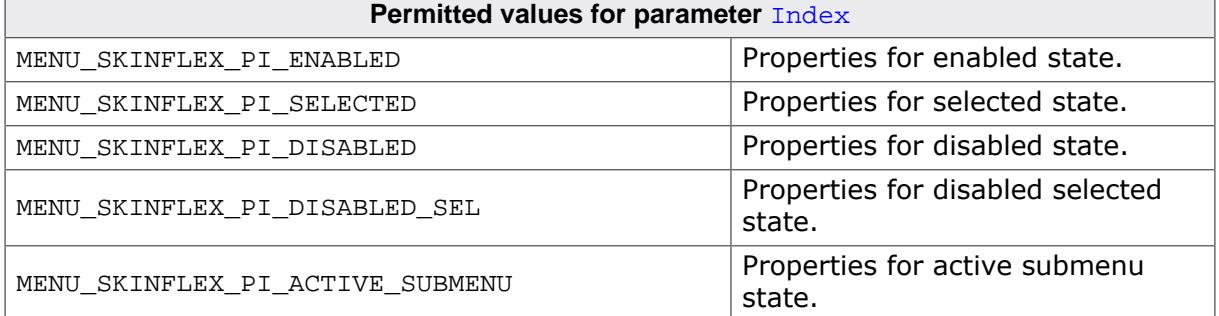

#### **Additional information**

The function passes a pointer to a MENU\_SKINFLEX\_PROPS structure. It can be used to set up the colors of the skin. The function  $MENU_GetSkinFlexProps()$  can be used to get the current attributes of the skin.

# **6.4.13.3.2 MENU\_SkinEnableArrow()**

<span id="page-2799-0"></span>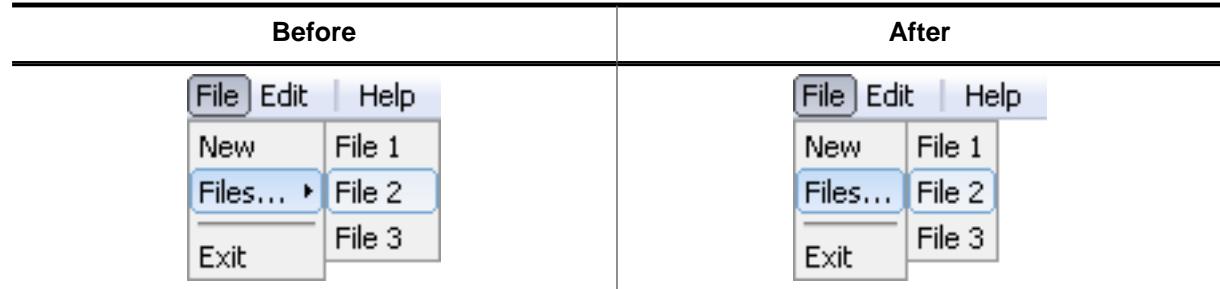

#### **Description**

Toggles the drawing of an arrow.

#### **Prototype**

```
void MENU_SkinEnableArrow(MENU_Handle hObj,
                       int OnOff);
```
#### **Parameters**

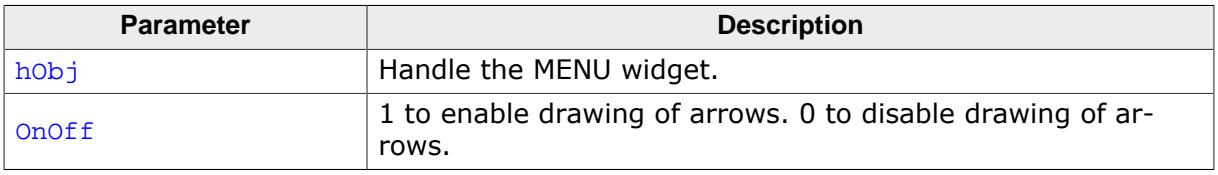

### **Additional information**

Arrows are drawn only…

- …if the item is part of a vertical MENU widget.
- …if the item consists of a submenu.
- …if drawing of arrows is enabled using this function.

# **6.4.13.4 List of commands**

The skinning routine receives a pointer to a WIDGET\_ITEM\_DRAW\_INFO structure. The Cmd member of this structure contains the command which needs to be processed. The following table shows all commands passed to the MENU SKIN FLEX callback function:

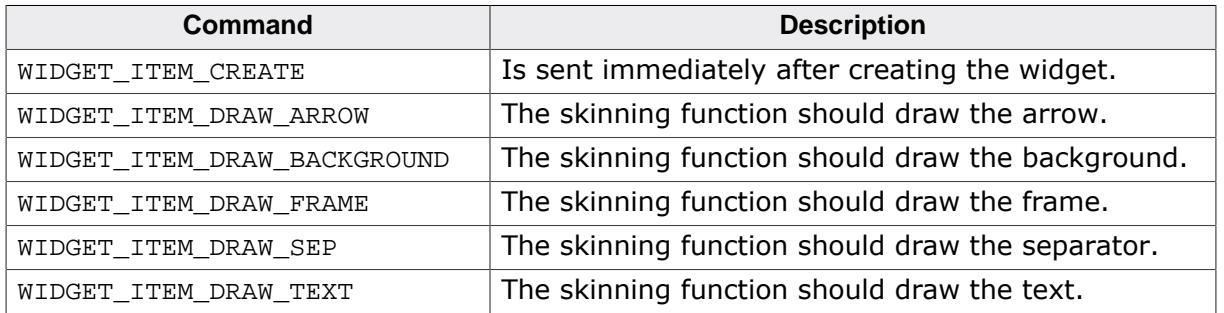

# **6.4.13.4.1 WIDGET\_ITEM\_CREATE**

The skinning routine should, if necessary, set up skin related properties like e.g. transparency or text alignment.

# **6.4.13.4.2 WIDGET\_ITEM\_DRAW\_ARROW**

The skinning routine should draw the arrow.

# **Elements of structure WIDGET\_ITEM\_DRAW\_INFO**

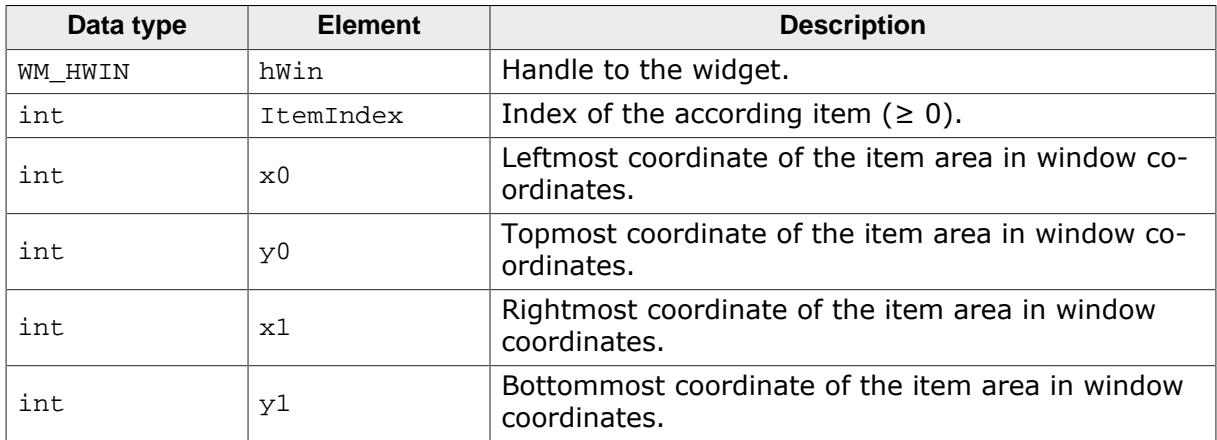

#### **Additional information**

This message is sent only in case drawing arrows is enabled. Drawing is enabled by default when using MENU\_SKIN\_FLEX. Detailed information on how to enable/disable drawing of ar-rows can be found in the description of the function [MENU\\_SkinEnableArrow](#page-2799-0) on page 2800.

#### **Additional information**

This message is sent only in case drawing arrows is enabled. Drawing is enabled by default when using MENU SKIN FLEX. Detailed information on how to enable/disable drawing of ar-rows can be found in the description of the function [MENU\\_SkinEnableArrow](#page-2799-0) on page 2800.

### **6.4.13.4.3 WIDGET\_ITEM\_DRAW\_BACKGROUND**

The skinning routine should draw the background.

### **Elements of structure WIDGET\_ITEM\_DRAW\_INFO**

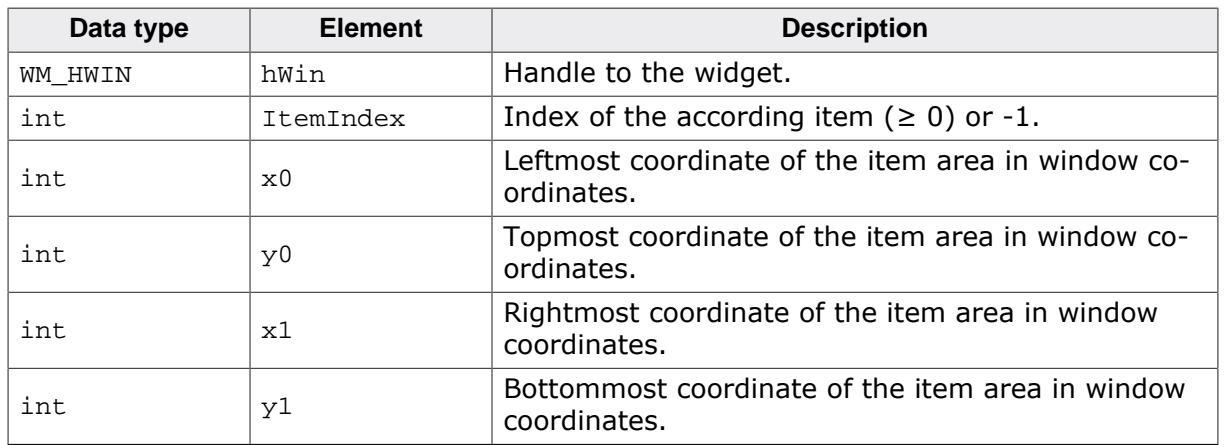

#### **Additional information**

This message is sent once per each item of the MENU widget. In case a horizontal MENU widget is not completely covered by items, WIDGET\_ITEM\_DRAW\_BACKGROUND is sent one more time with  $ItemIndex = -1$  and the coordinates of the unused area right of the last item.

### **6.4.13.4.4 WIDGET\_ITEM\_DRAW\_FRAME**

The skinning routine should draw the surrounding frame.

### **Elements of structure WIDGET\_ITEM\_DRAW\_INFO**

See [WIDGET\\_ITEM\\_DRAW\\_ARROW](#page-2784-0) on page 2785.

# **6.4.13.4.5 WIDGET\_ITEM\_DRAW\_TEXT**

The skinning routine should draw the text.

# **Elements of structure WIDGET\_ITEM\_DRAW\_INFO**

See WIDGET ITEM DRAW ARROW on page 2785.

# **6.4.14 MULTIPAGE\_SKIN\_FLEX**

The following picture shows the details of the skin:

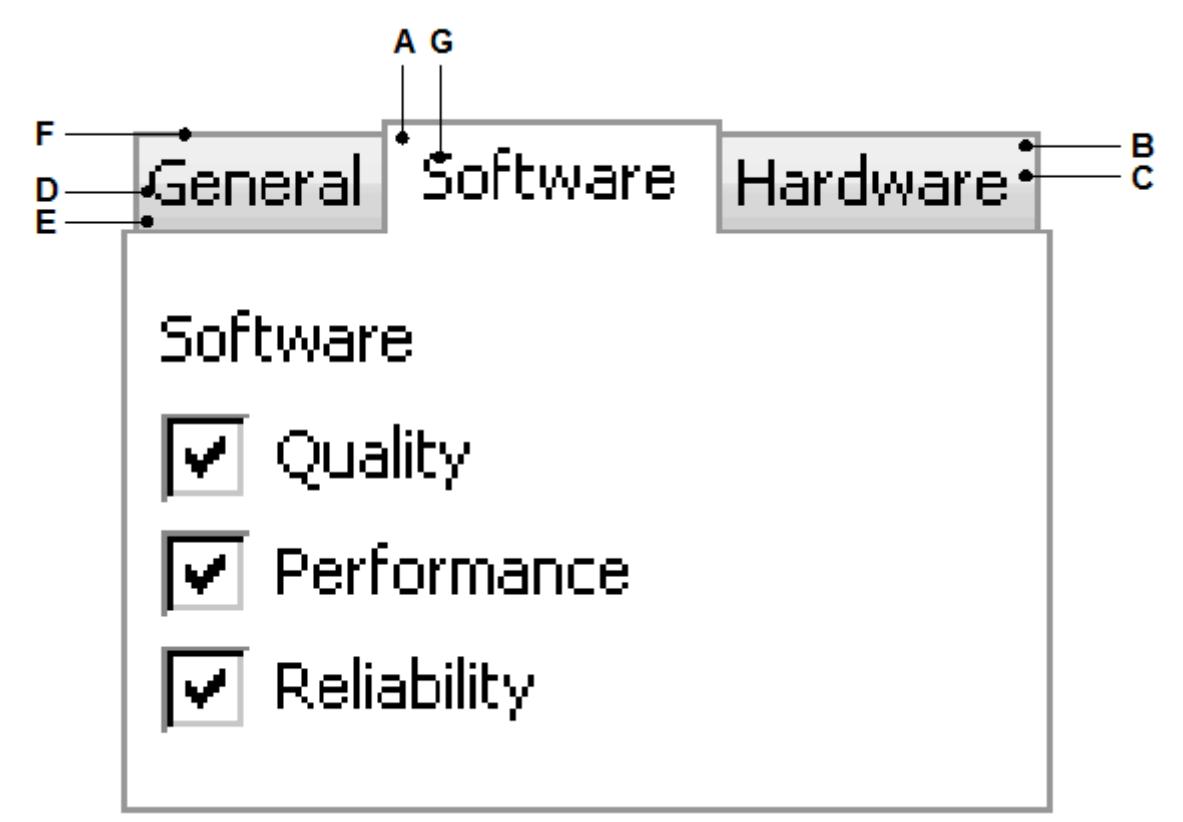

The MULTIPAGE skin consists of the tabs which are drawn using a frame and 2 horizontal gradients as background. The according text is displayed on top of the background:

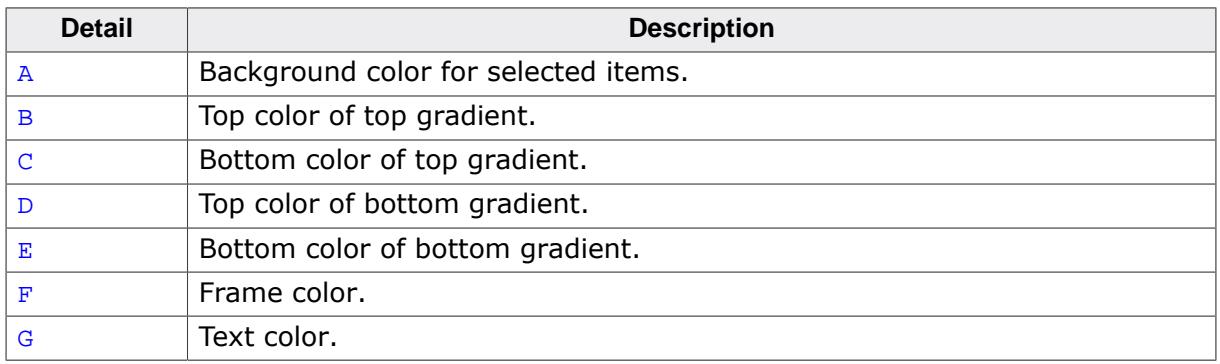

# **6.4.14.1 Configuration structure**

To set up the default appearance of the skin or to change it at run time configuration structures of type MULTIPAGE\_SKINFLEX\_PROPS are used:

# **Elements of structure MULTIPAGE\_SKINFLEX\_PROPS**

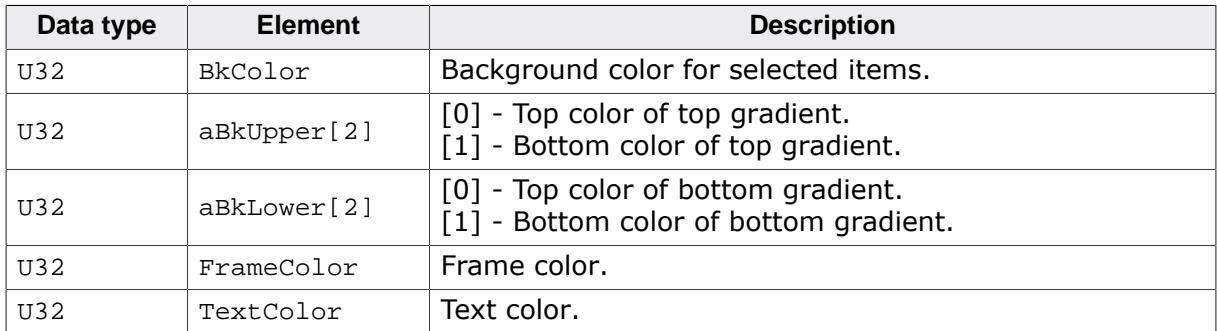

# **6.4.14.2 Configuration options**

The default appearance of the skin can be determined by setting custom configuration structures of the above type in GUIConf.h. The following table shows the available configuration options:

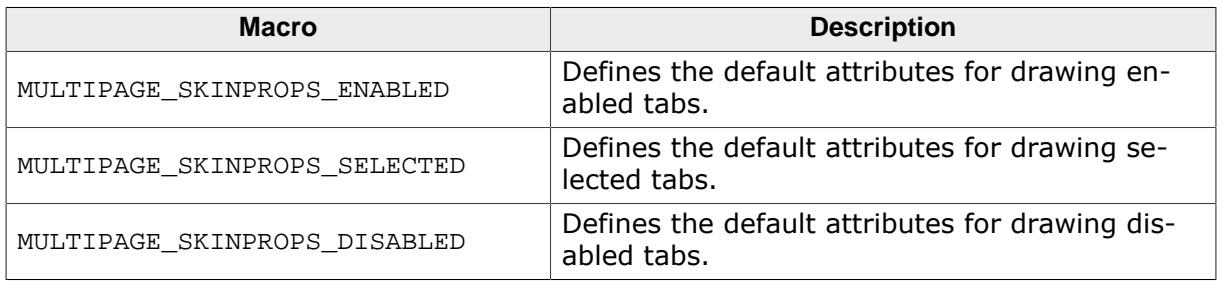

# **6.4.14.3 Skinning API**

The table below lists the available routines in alphabetical order:

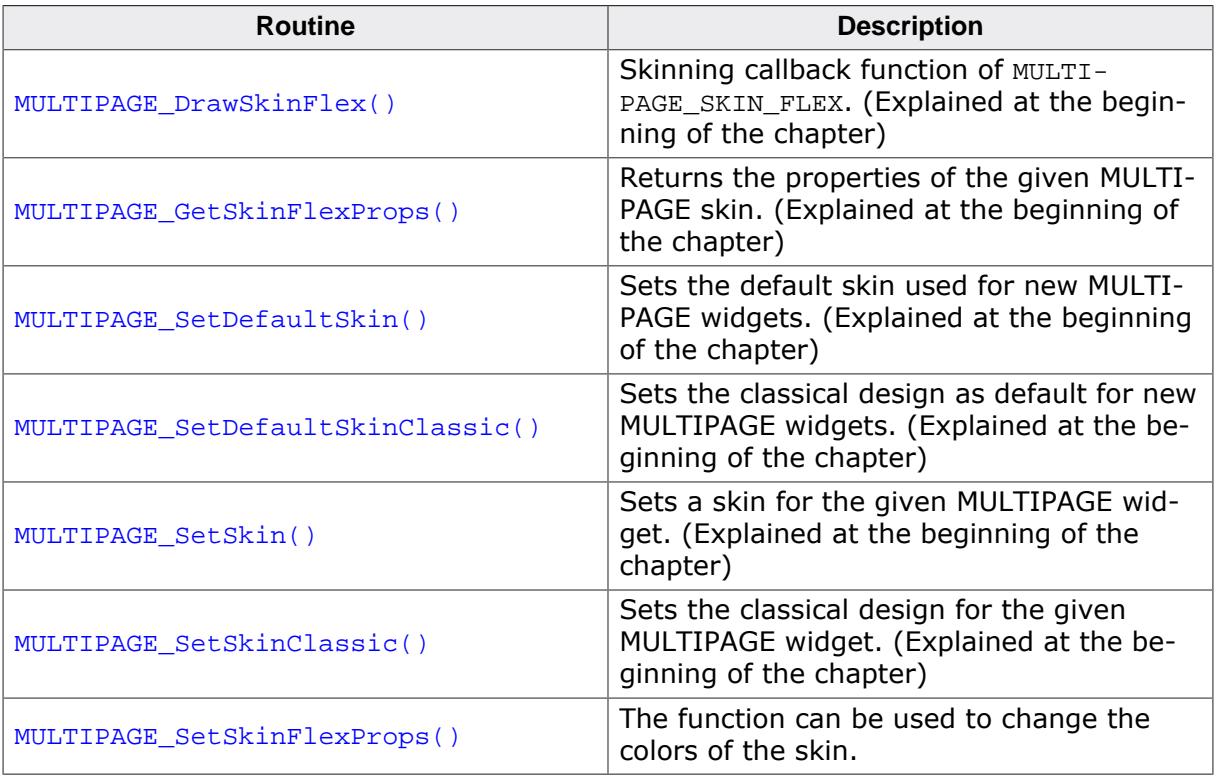

#### **6.4.14.3.1 MULTIPAGE\_SetSkinFlexProps()**

<span id="page-2804-0"></span>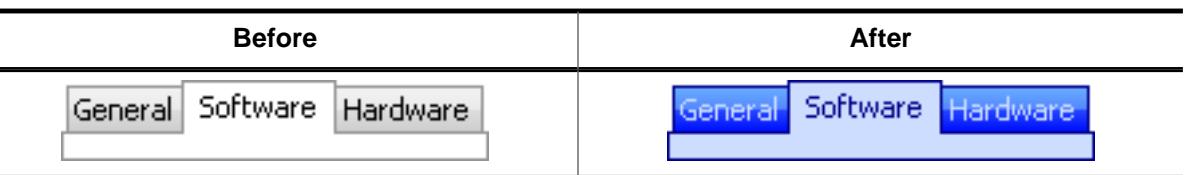

#### **Description**

The function can be used to change the colors of the skin.

#### **Prototype**

void [MULTIPAGE\\_SetSkinFlexProps](#page-2804-0)(const MULTIPAGE\_SKINFLEX\_PROPS \* pProps, int Index);

#### **Parameters**

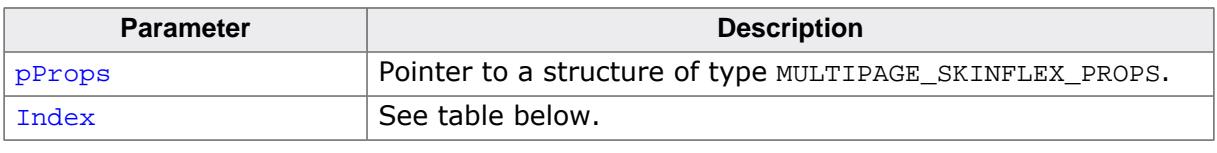

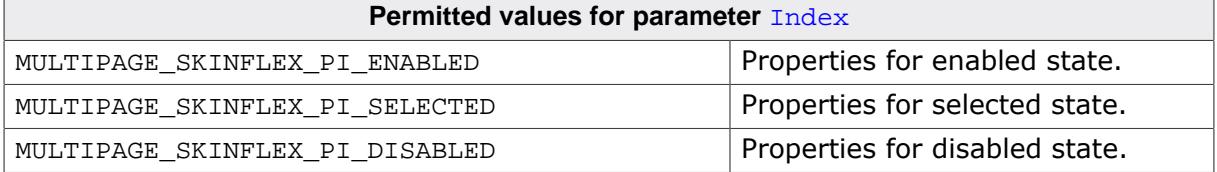

#### **Additional information**

The function passes a pointer to a MULTIPAGE\_SKINFLEX\_PROPS structure. It can be used to set up the colors of the skin. The function [MULTIPAGE\\_GetSkinFlexProps\(\)](#page-2763-0) can be used to get the current attributes of the skin.

# **6.4.14.4 List of commands**

The skinning routine receives a pointer to a WIDGET\_ITEM\_DRAW\_INFO structure. The Cmd member of this structure contains the command which needs to be processed. The following table shows all commands passed to the MULTIPAGE\_SKIN\_FLEX callback function:

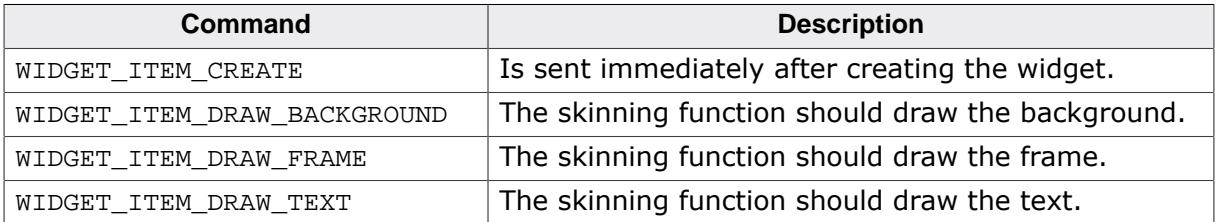

All commands make use of the WIDGET\_ITEM\_DRAW\_INFO structure, which contains the required information to draw the widget using a skin.

# **Elements of structure WIDGET\_ITEM\_DRAW\_INFO**

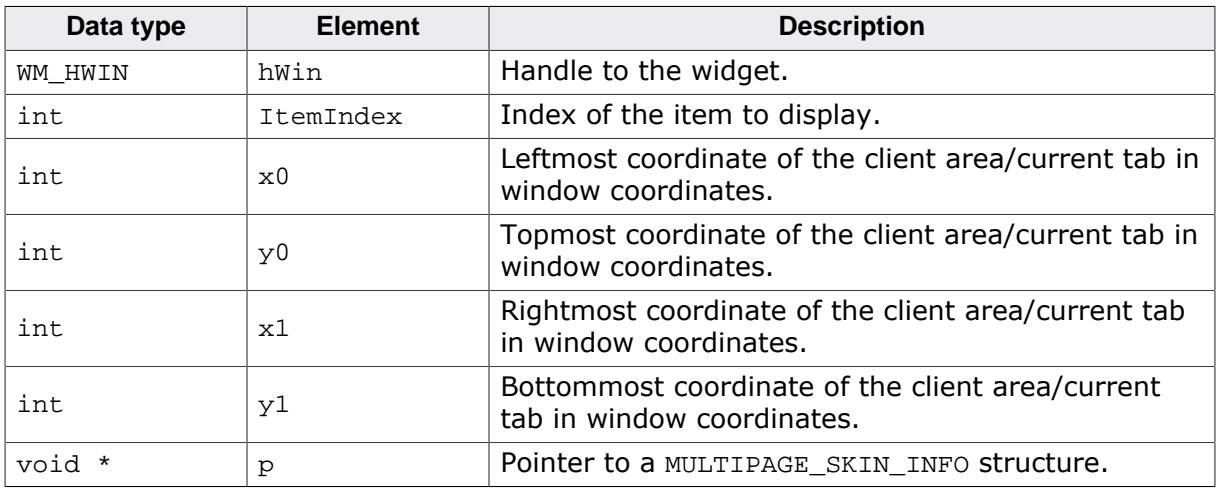

#### **Elements of structure MULTIPAGE\_SKIN\_INFO**

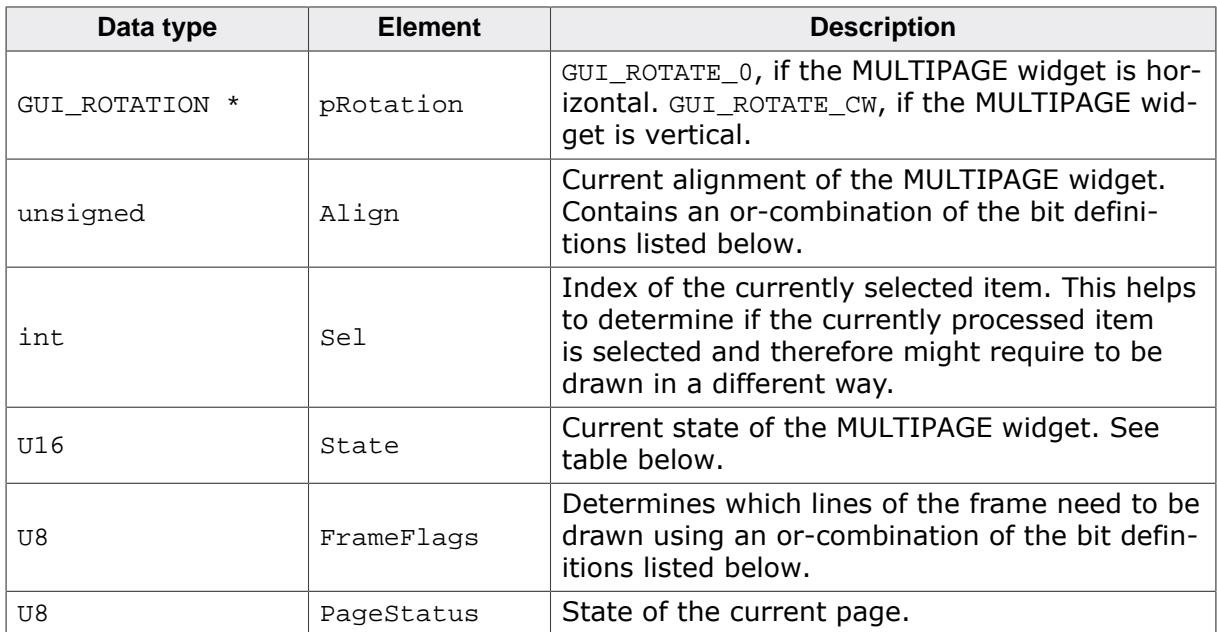

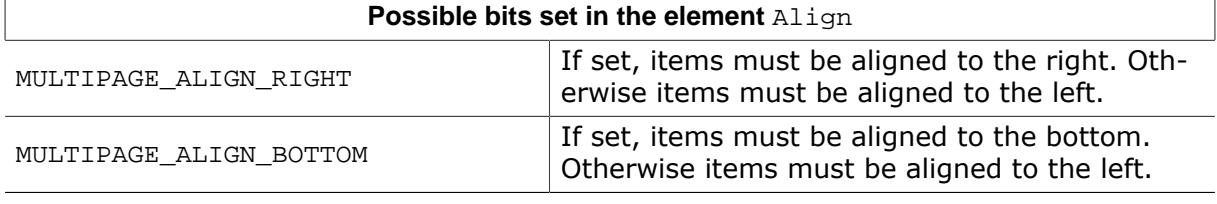

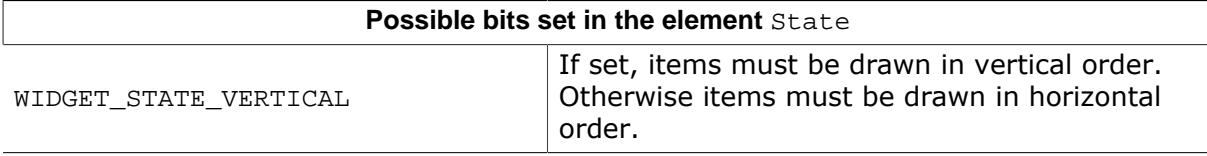

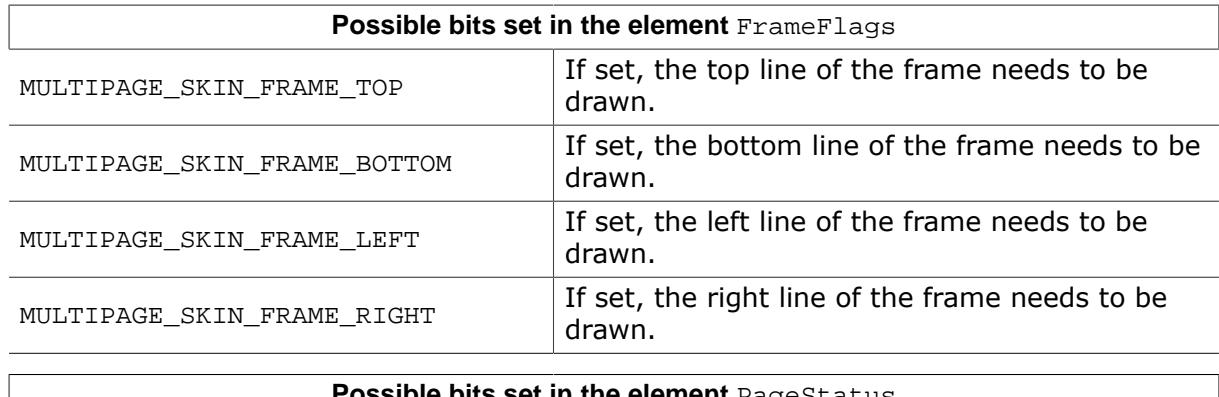

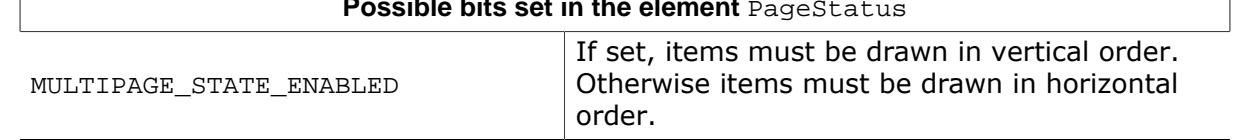

### **6.4.14.4.1 WIDGET\_ITEM\_CREATE**

The skinning routine should, if necessary, set up skin related properties like e.g. transparency or text alignment.

#### **6.4.14.4.2 WIDGET\_ITEM\_DRAW\_BACKGROUND**

The skinning routine should draw the background of the given tab.

#### **6.4.14.4.3 WIDGET\_ITEM\_DRAW\_FRAME**

The skinning routine should draw the surrounding frame. In case ItemIndex is given with -1 the frame of the client window has to be drawn. In case of ItemIndex  $\geq 0$ , a single tab should be drawn. The coordinates in the WIDGET\_ITEM\_DRAW\_INFO structure are set according to the ItemIndex.

#### **6.4.14.4.4 WIDGET\_ITEM\_DRAW\_TEXT**

The skinning routine should draw the text.

# **6.4.15 PROGBAR\_SKIN\_FLEX**

The following picture shows the details of the skin:

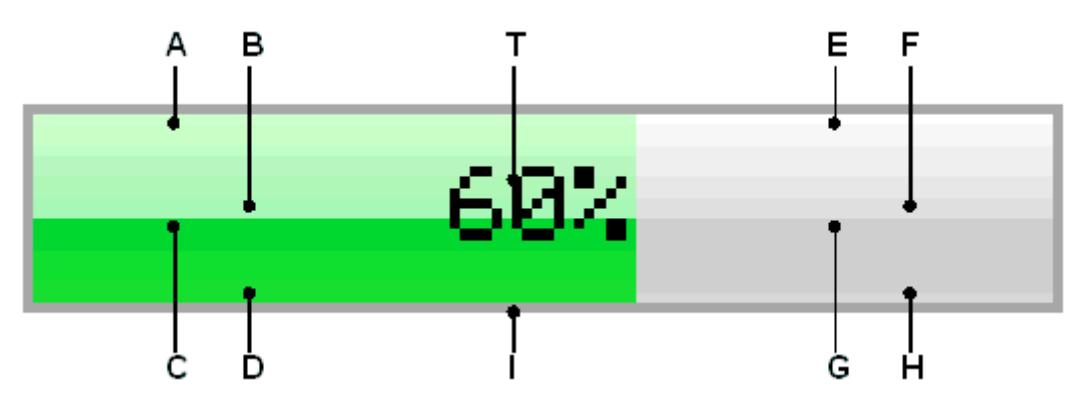

The PROGBAR skin consists of a bar with a thin border. The background is drawn by 4 gradients, a top and a bottom gradient at the left and at the right side and a text which shows the current state per default:

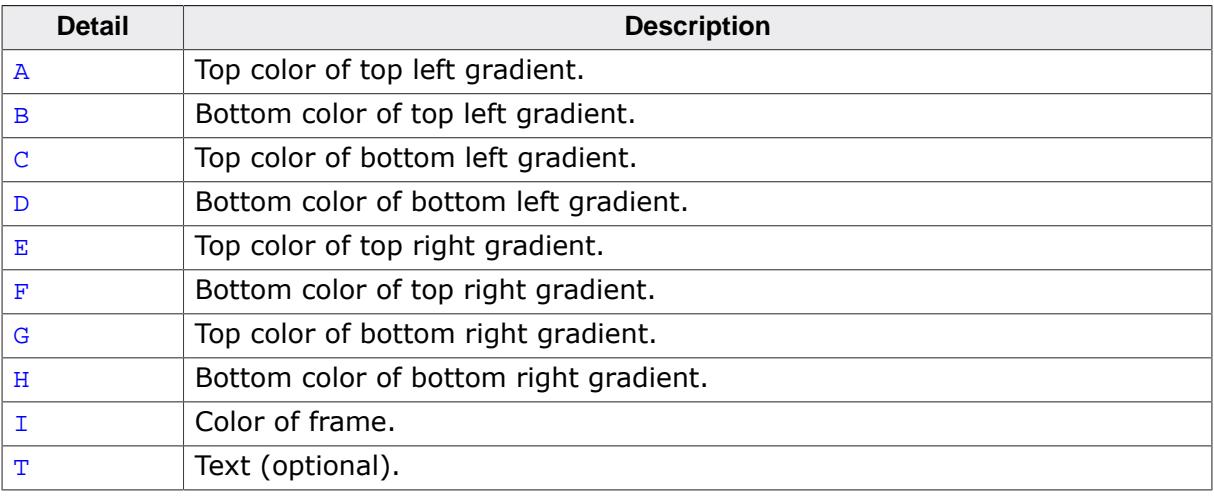

# **6.4.15.1 Configuration structure**

To set up the default appearance of the skin or to change it at run time configuration structures of type PROGBAR\_SKINFLEX\_PROPS are used:

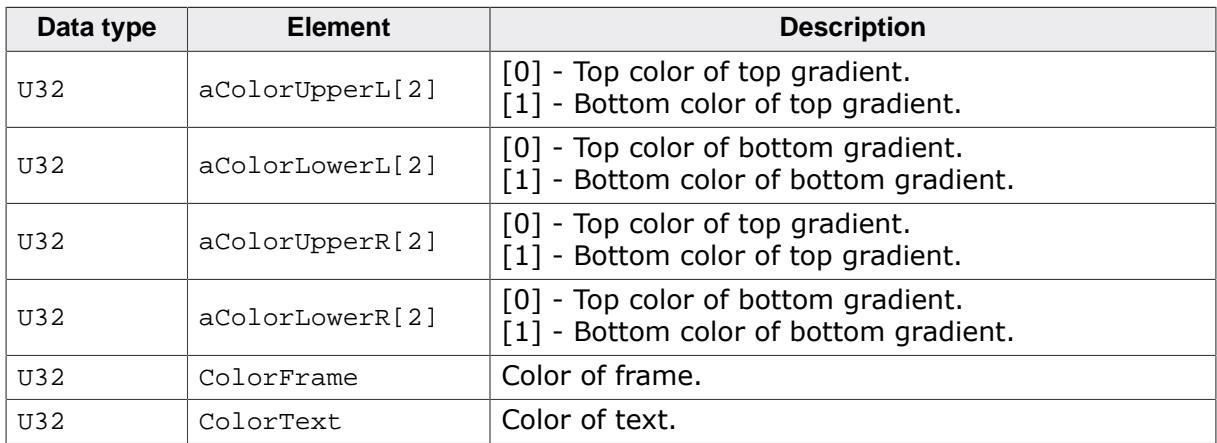

### **Elements of structure PROGBAR\_SKINFLEX\_PROPS**
# **6.4.15.2 Configuration options**

The default appearance of the skin can be determined by setting custom configuration structures of the above type in GUIConf.h. The following table shows the available configuration options:

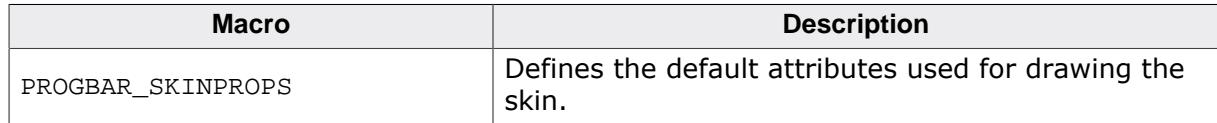

# **6.4.15.3 Skinning API**

The table below lists the available routines in alphabetical order:

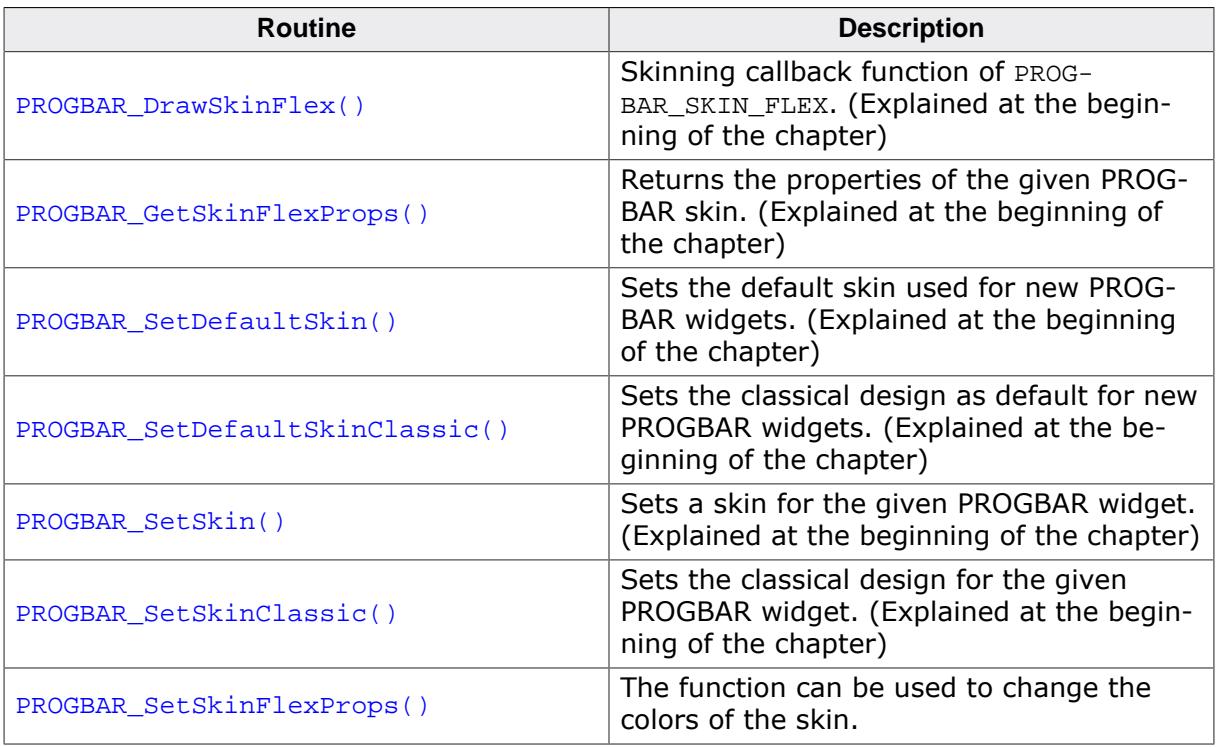

#### **6.4.15.3.1 PROGBAR\_SetSkinFlexProps()**

<span id="page-2809-0"></span>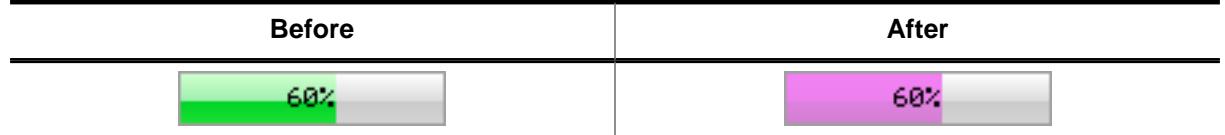

#### **Additional information**

The function passes a pointer to a PROGBAR\_SKINFLEX\_PROPS structure. It can be used to set up the colors of the skin. The function [PROGBAR\\_GetSkinFlexProps\(\)](#page-2763-0) can be used to get the current attributes of the skin.

# **6.4.15.4 List of commands**

The skinning routine receives a pointer to a WIDGET\_ITEM\_DRAW\_INFO structure. The Cmd member of this structure contains the command which needs to be processed. The following table shows all commands passed to the PROGBAR\_SKIN\_FLEX callback function:

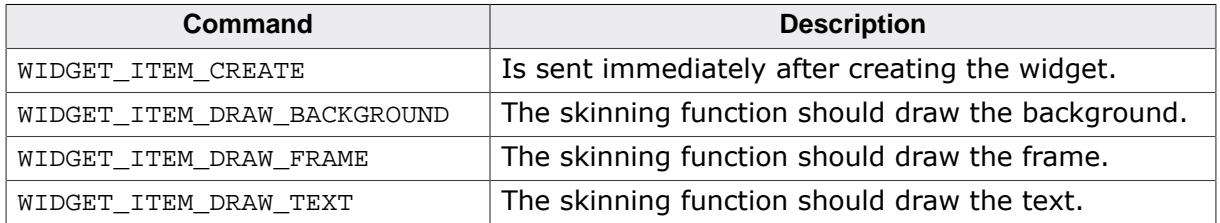

## **6.4.15.4.1 WIDGET\_ITEM\_CREATE**

The skinning routine should, if necessary, set up skin related properties like e.g. transparency or text alignment.

### **6.4.15.4.2 WIDGET\_ITEM\_DRAW\_BACKGROUND**

The skinning routine should draw the background.

#### **Elements of structure WIDGET\_ITEM\_DRAW\_INFO**

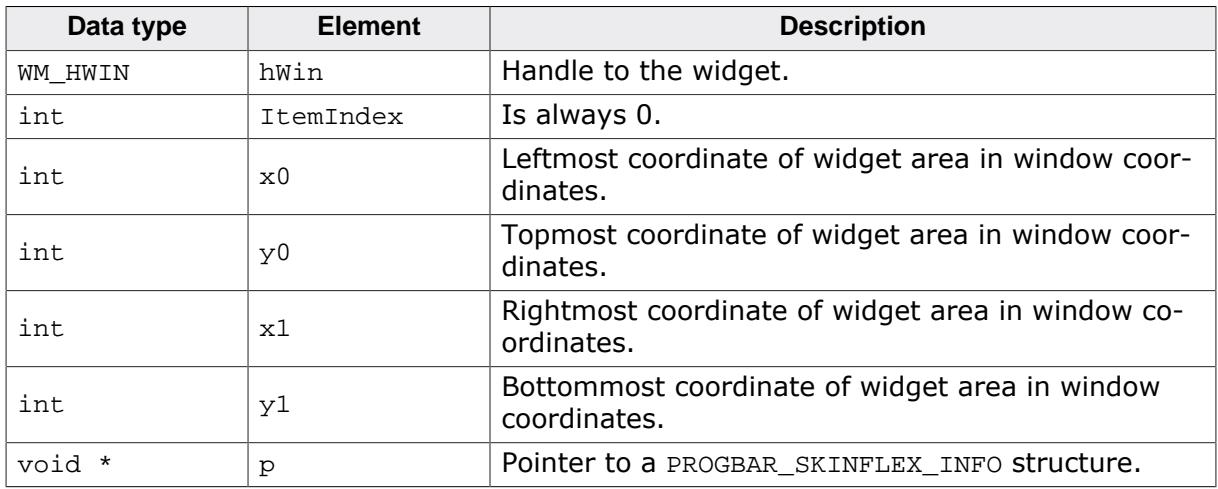

### **Elements of structure PROGBAR\_SKINFLEX\_INFO**

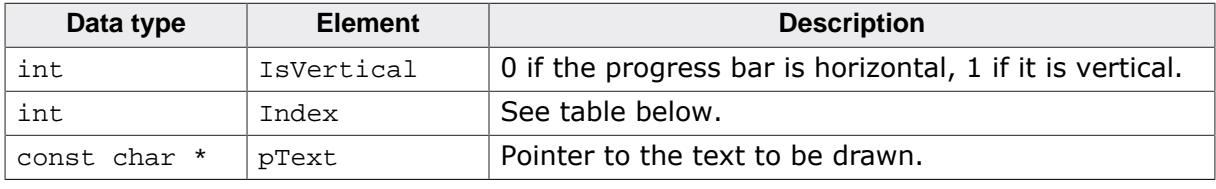

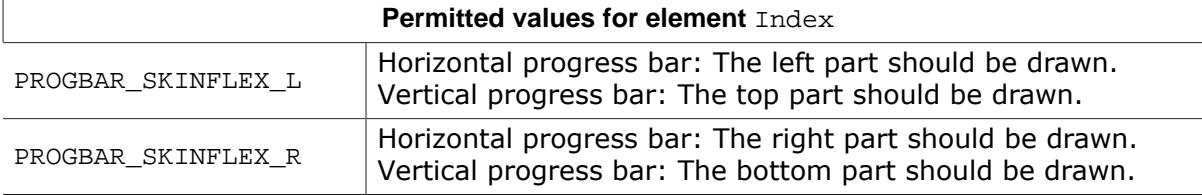

### **Additional information**

The message is sent twice, once for the left/top part and once for the right/bottom part of the progress bar. The information in the PROGBAR\_SKINFLEX\_INFO structure pointed by element p of the WIDGET\_ITEM\_DRAW\_INFO structure can be used to get the information what exactly should be drawn. The parameters  $x0$ ,  $y0$ ,  $x1$  and  $y1$  of the WIDGET\_ITEM\_DRAW\_INFO structure mark only the area which should be drawn, left/right or top/bottom.

### **6.4.15.4.3 WIDGET ITEM DRAW FRAME**

The skinning routine should draw the surrounding frame.

### **Elements of structure WIDGET\_ITEM\_DRAW\_INFO**

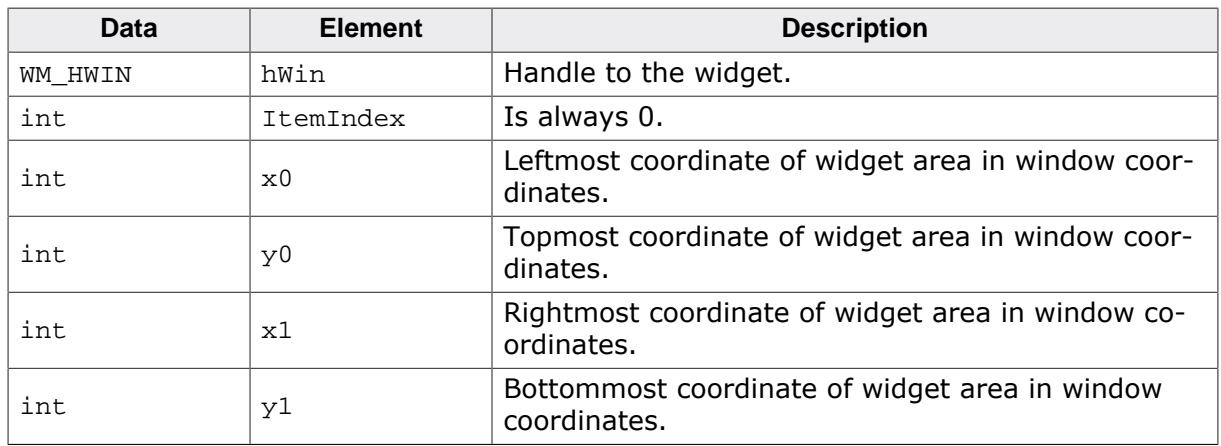

## **6.4.15.4.4 WIDGET\_ITEM\_DRAW\_TEXT**

The skinning routine should draw the text.

### **Elements of structure WIDGET\_ITEM\_DRAW\_INFO**

A detailed description of the elements can be found under  $WIDGET\_ITEM\_DRAW\_FRAME$  on page 2790.

# **6.4.16 RADIO\_SKIN\_FLEX**

The following picture shows the details of the skin:

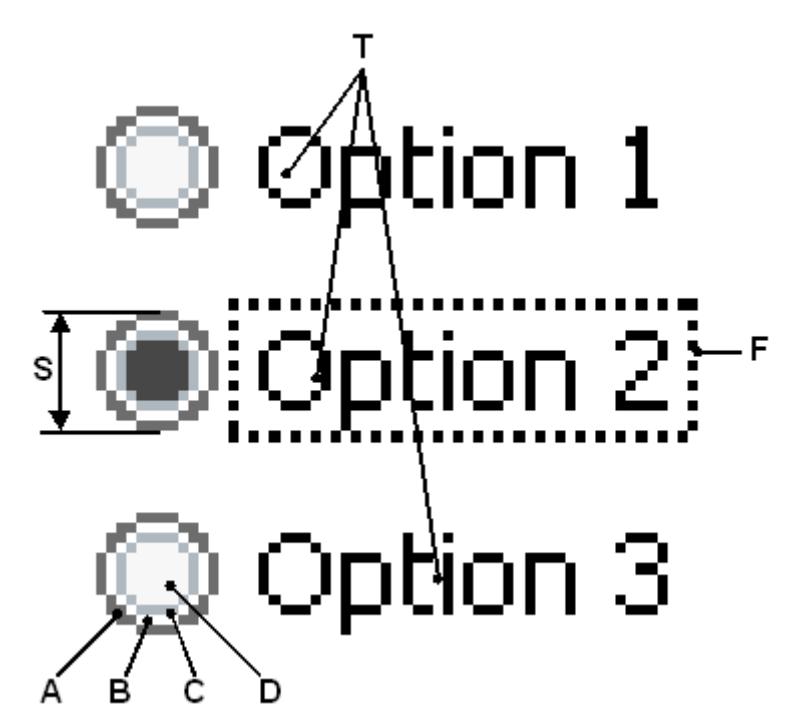

The RADIO skin consists of a configurable button and a text for each item. If the widget has the input focus the currently selected item text is surrounded by a focus rectangle:

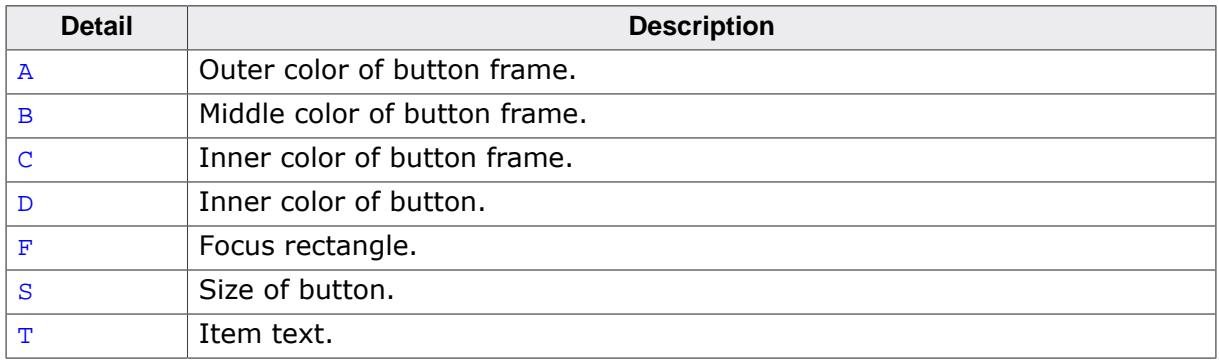

# **6.4.16.1 Configuration structure**

To set up the default appearance of the skin or to change it at run time configuration structures of type RADIO\_SKINFLEX\_PROPS are used:

#### **Elements of structure RADIO\_SKINFLEX\_PROPS**

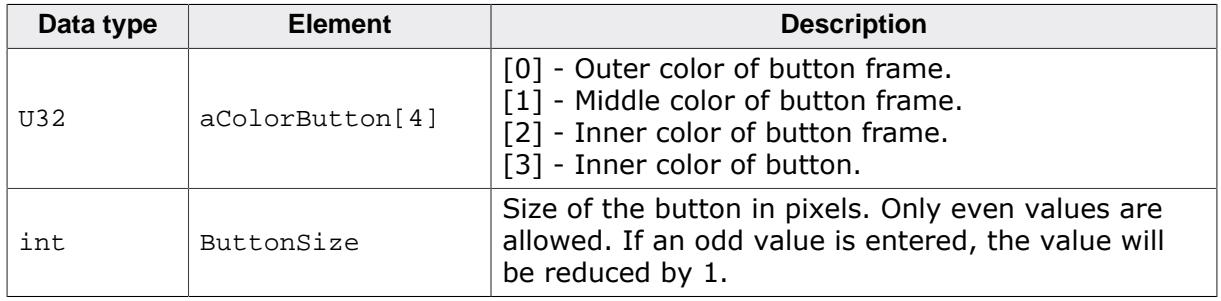

# **6.4.16.2 Configuration options**

The default appearance of the skin can be determined by setting custom configuration structures of the above type in GUIConf.h. The following table shows the available configuration options:

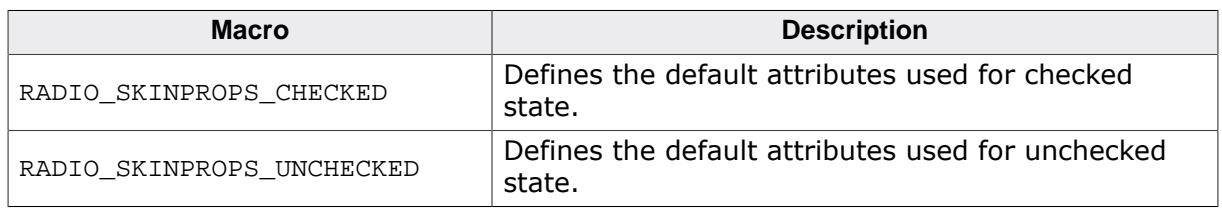

# **6.4.16.3 Skinning API**

The table below lists the available routines in alphabetical order:

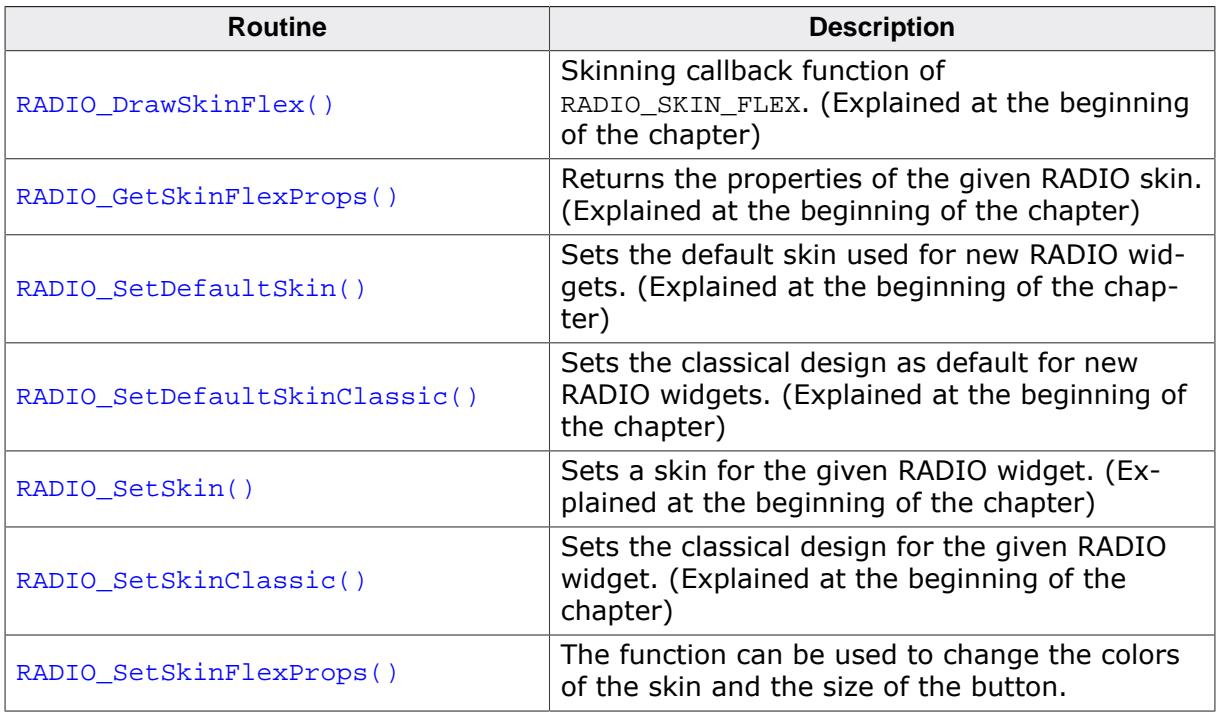

#### **6.4.16.3.1 RADIO\_SetSkinFlexProps()**

<span id="page-2814-0"></span>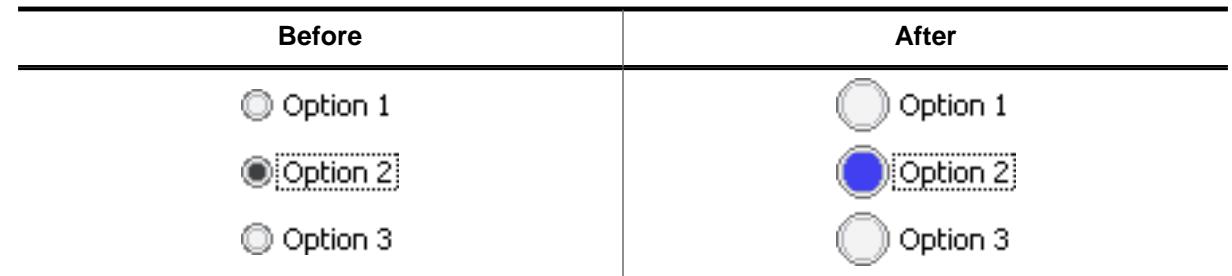

#### **Description**

The function can be used to change the colors of the skin and the size of the button.

#### **Prototype**

```
void RADIO_SetSkinFlexProps(const RADIO_SKINFLEX_PROPS * pProps,
                            int Index);
```
#### **Parameters**

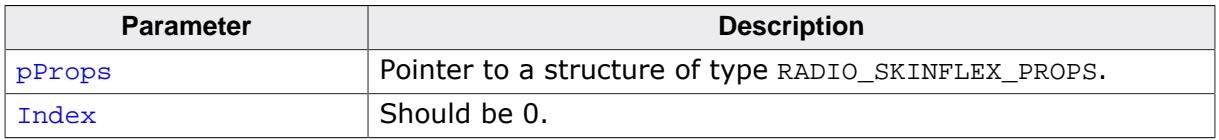

#### **Additional information**

The function passes a pointer to a RADIO\_SKINFLEX\_PROPS structure. It can be used to set up the colors and the button size of the skin. The function [RADIO\\_GetSkinFlexProps\(\)](#page-2763-0) can be used to get the current attributes of the skin.

# **6.4.16.4 List of commands**

The skinning routine receives a pointer to a WIDGET\_ITEM\_DRAW\_INFO structure. The Cmd member of this structure contains the command which needs to be processed. The following table shows all commands passed to the RADIO\_SKIN\_FLEX callback function:

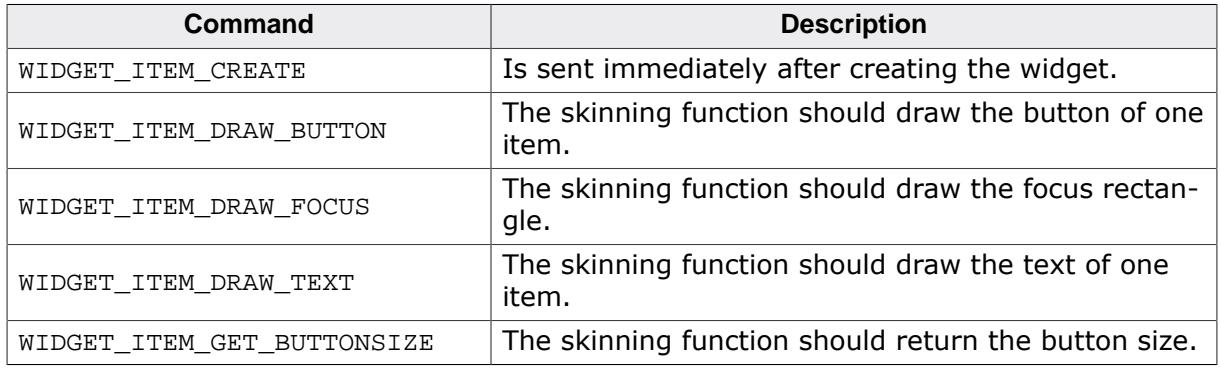

## **WIDGET\_ITEM\_CREATE**

The skinning routine should, if necessary, set up skin related properties like e.g. transparency or text alignment.

## **WIDGET\_ITEM\_DRAW\_BUTTON**

The skinning routine should draw the button of one item.

### **Elements of structure WIDGET\_ITEM\_DRAW\_INFO**

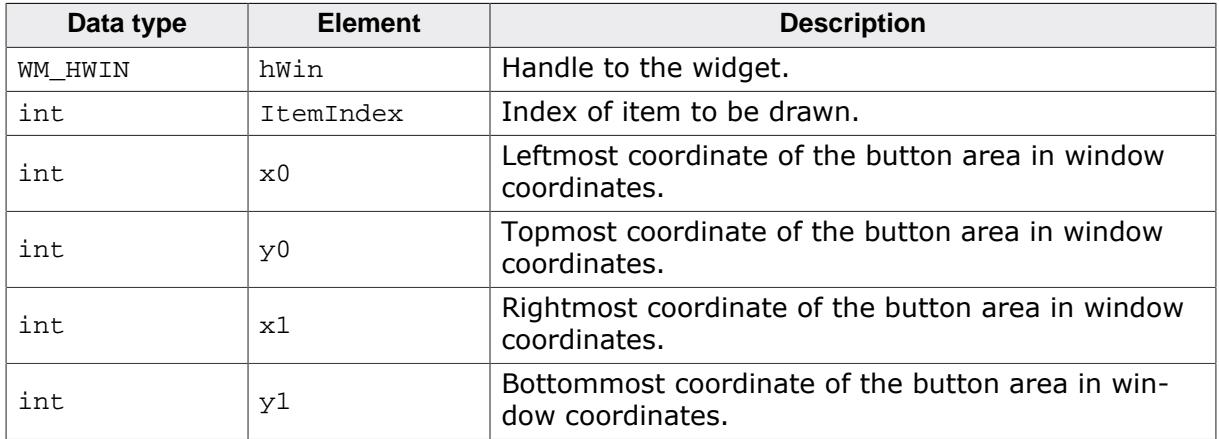

# **6.4.16.4.1 WIDGET\_ITEM\_DRAW\_FOCUS**

The skinning routine should draw the focus rectangle around the text of the currently selected item.

**Elements of structure WIDGET\_ITEM\_DRAW\_INFO**

| Data type | <b>Element</b> | <b>Description</b>                                                      |
|-----------|----------------|-------------------------------------------------------------------------|
| WM HWIN   | hWin           | Handle to the widget.                                                   |
| int       | ItemIndex      | Index of item to be drawn.                                              |
| int       | x0             | Leftmost coordinate of the focus rectangle in win-<br>dow coordinates.  |
| int       | y <sub>0</sub> | Topmost coordinate of the focus rectangle in win-<br>dow coordinates.   |
| int       | x1             | Rightmost coordinate of the focus rectangle in win-<br>dow coordinates. |
| int       | y1             | Bottommost coordinate of the focus rectangle in<br>window coordinates.  |

### **Additional information**

The given rectangular area in  $x0$ ,  $y0$ ,  $x1$  and  $y1$  considers the font settings and the item text.

## **6.4.16.4.2 WIDGET\_ITEM\_DRAW\_TEXT**

The skinning routine should draw the text of one item.

## **Elements of structure WIDGET\_ITEM\_DRAW\_INFO**

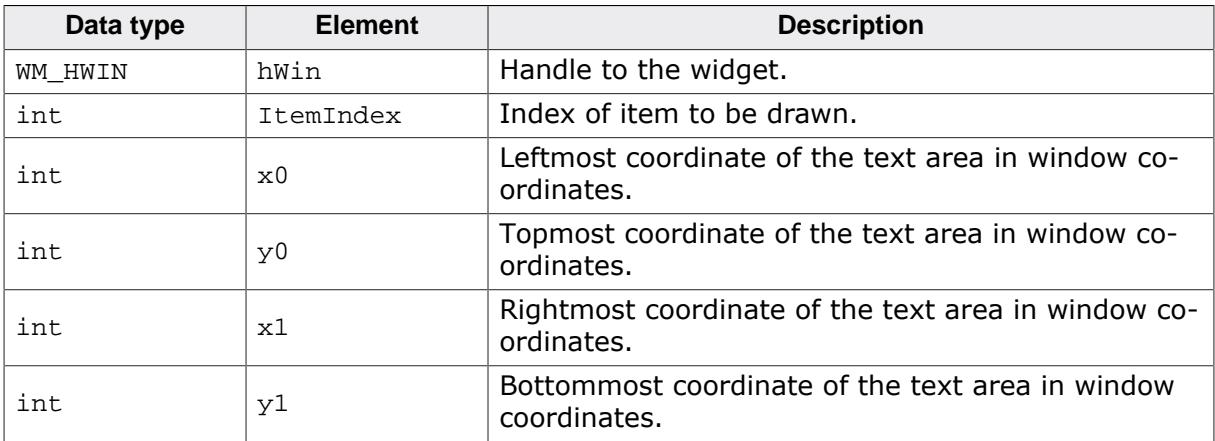

### **Additional information**

The given rectangular area in x0, y0, x1 and y1 considers the font settings and the item text.

## **6.4.16.4.3 WIDGET\_ITEM\_GET\_BUTTONSIZE**

The skinning routine should return the button size.

# **6.4.17 SCROLLBAR\_SKIN\_FLEX**

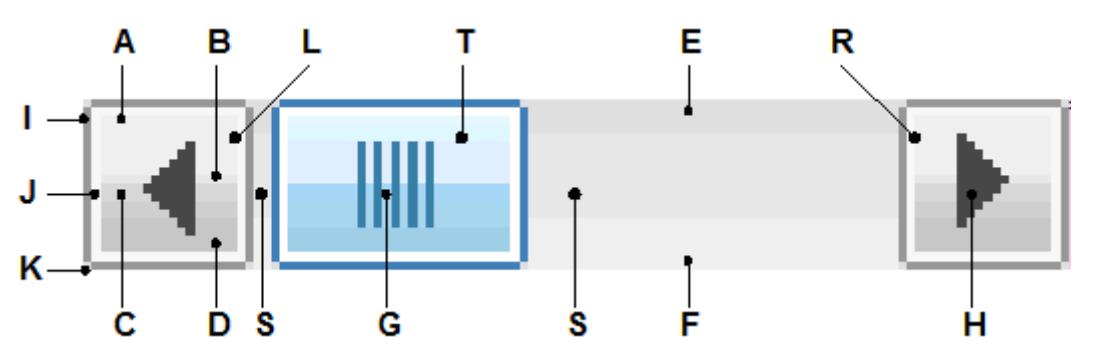

The SCROLLBAR skin consists of a left and a right button with an arrow, a shaft area and a thumb with a grasp:

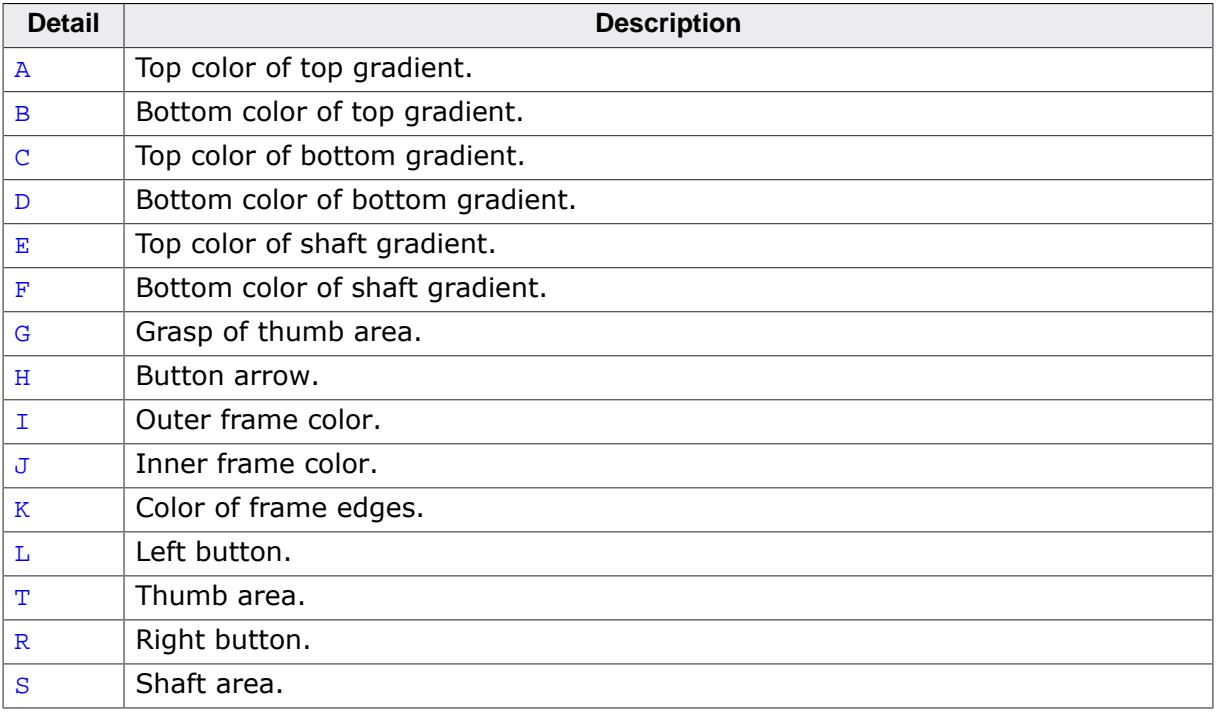

# **6.4.17.1 Configuration structure**

To set up the default appearance of the skin or to change it at run time configuration structures of type SCROLLBAR\_SKINFLEX\_PROPS are used:

#### **Elements of structure SCROLLBAR\_SKINFLEX\_PROPS**

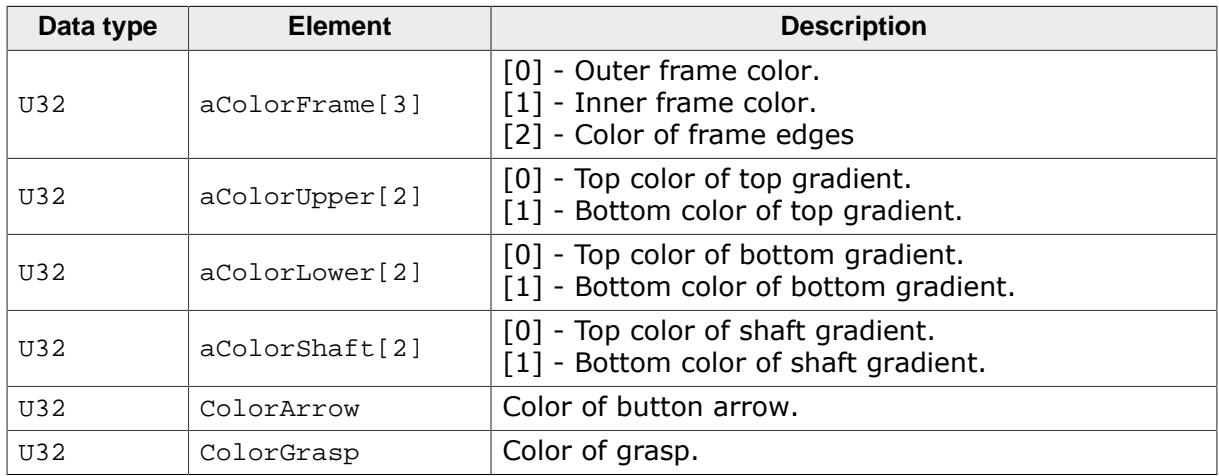

# **6.4.17.2 Configuration options**

The default appearance of the skin can be determined by setting custom configuration structures of the above type in GUIConf.h. The following table shows the available configuration options:

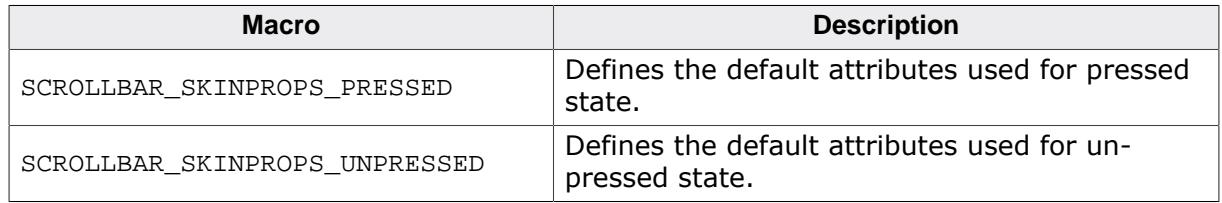

# **6.4.17.3 Skinning API**

The table below lists the available routines in alphabetical order:

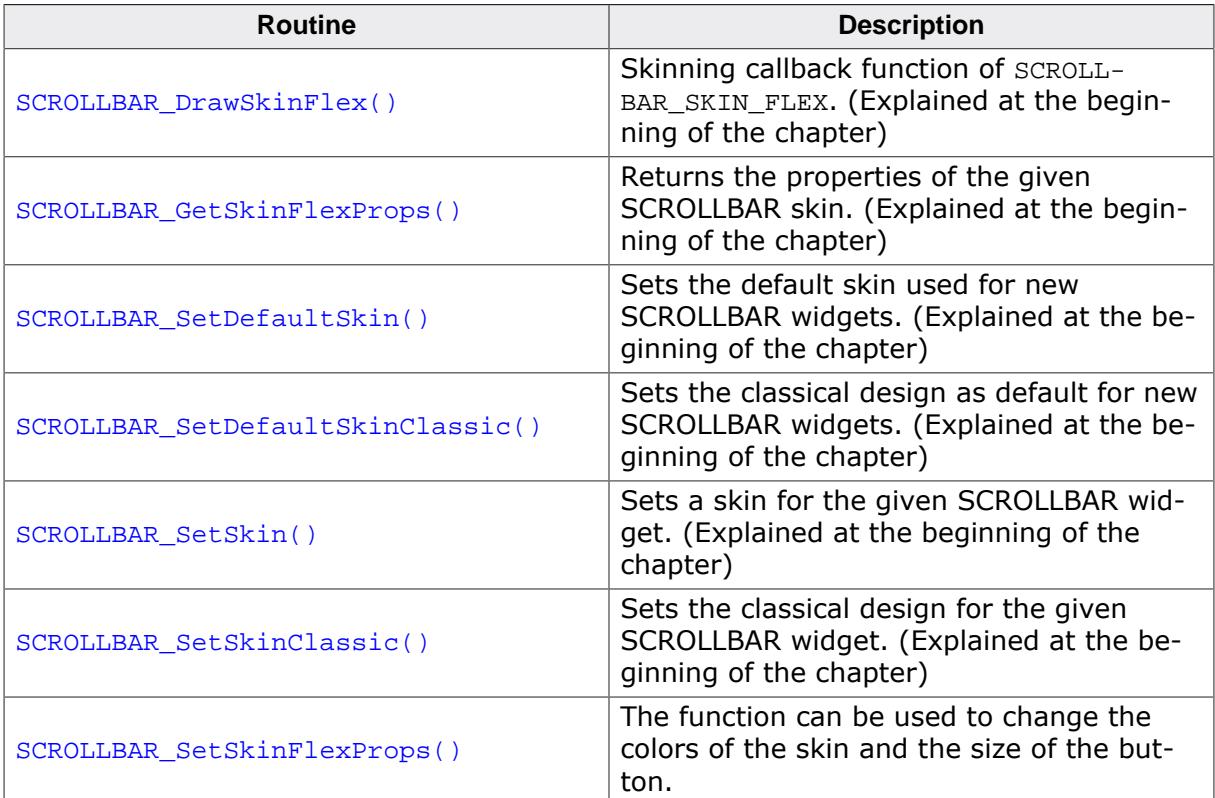

### **6.4.17.3.1 SCROLLBAR\_SetSkinFlexProps()**

<span id="page-2819-0"></span>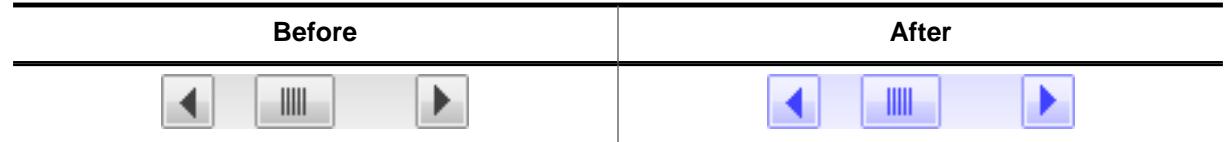

### **Description**

The function can be used to change the colors of the skin and the size of the button.

### **Prototype**

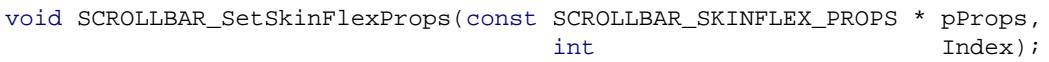

#### **Parameters**

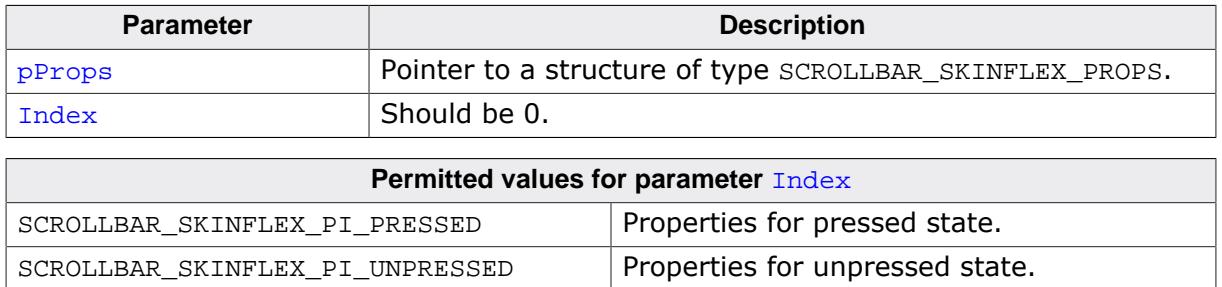

#### **Additional information**

The function passes a pointer to a SCROLLBAR\_SKINFLEX\_PROPS structure. It can be used to set up the colors of the skin. The function [SCROLLBAR\\_GetSkinFlexProps\(\)](#page-2763-0) can be used to get the current attributes of the skin.

# **6.4.17.4 List of commands**

The skinning routine receives a pointer to a WIDGET\_ITEM\_DRAW\_INFO structure. The Cmd member of this structure contains the command which needs to be processed. The following table shows all commands passed to the SCROLLBAR\_SKIN\_FLEX callback function:

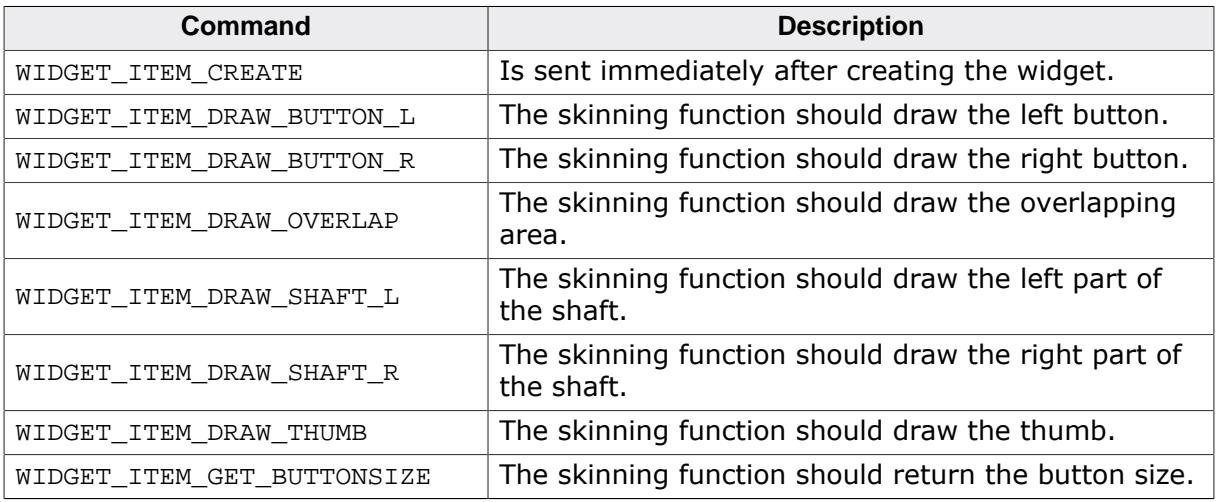

# <span id="page-2820-0"></span>**6.4.17.4.1 WIDGET\_ITEM\_DRAW\_BUTTON\_L**

# **6.4.17.4.2 WIDGET\_ITEM\_DRAW\_BUTTON\_R**

The skinning routine should draw a button.

# **Elements of structure WIDGET\_ITEM\_DRAW\_INFO**

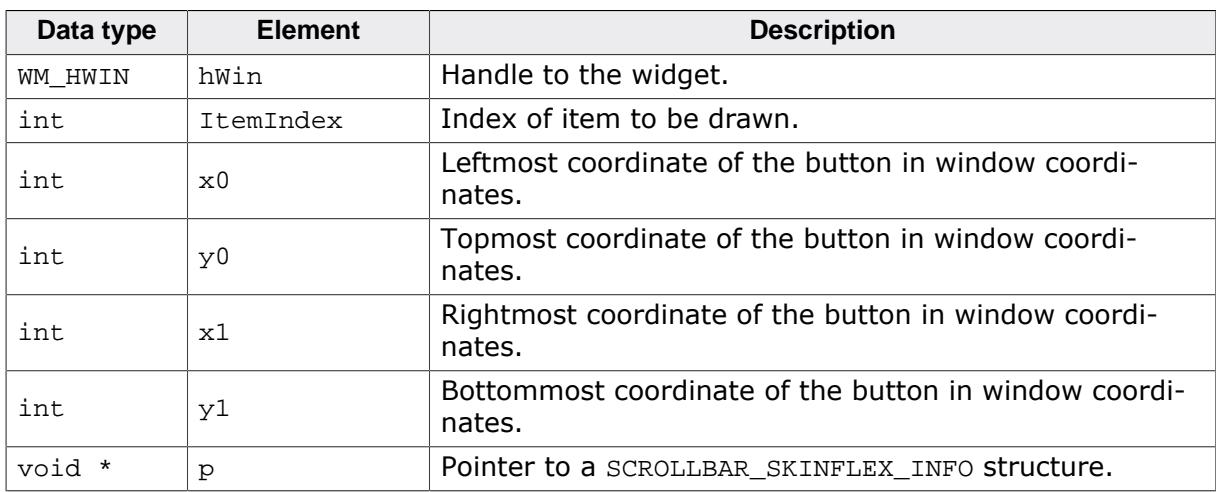

## **Elements of structure SCROLLBAR\_SKINFLEX\_INFO**

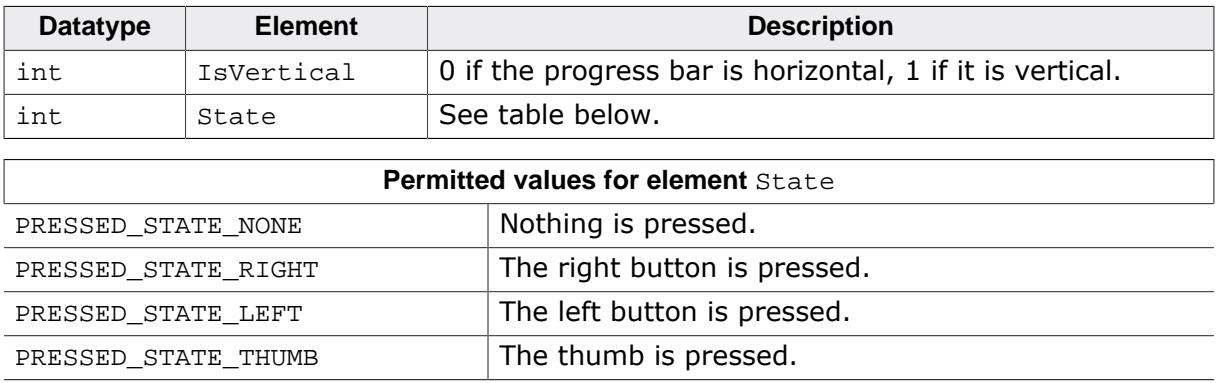

#### **6.4.17.4.3 WIDGET\_ITEM\_DRAW\_OVERLAP**

The skinning routine should draw the thumb.

#### **Elements of structure WIDGET\_ITEM\_DRAW\_INFO**

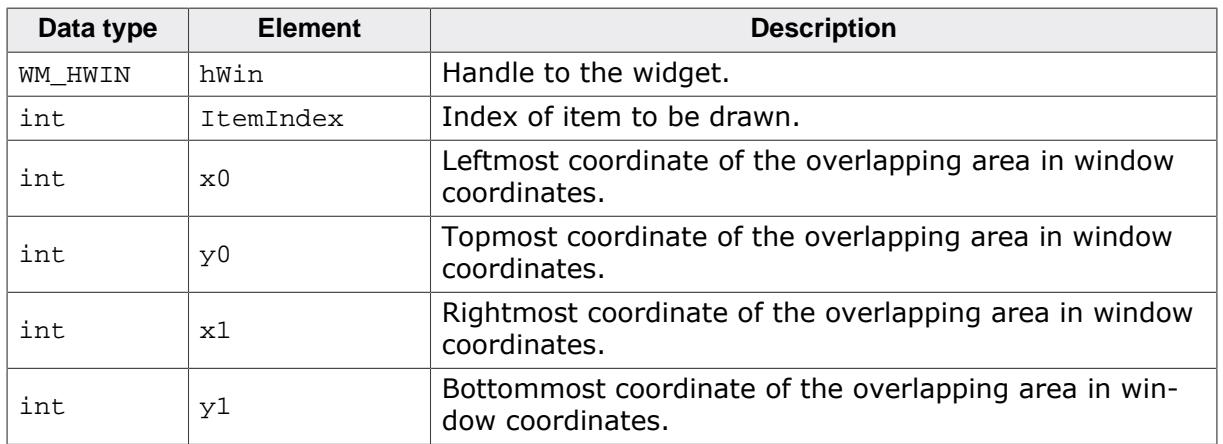

#### **Additional information**

An overlapping area can exist if a dialog has a vertical and a horizontal scroll bar at the borders. Normally the overlapping region looks identical to the shaft area.

#### **Example**

The following screenshot shows a window with 2 scroll bars which have an overlapping region at the lower right corner of the client window:

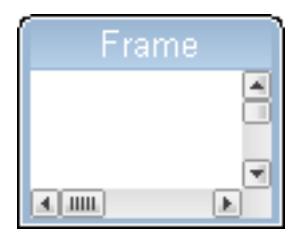

### **6.4.17.4.4 WIDGET\_ITEM\_DRAW\_SHAFT\_L**

#### **6.4.17.4.5 WIDGET\_ITEM\_DRAW\_SHAFT\_R**

The skinning routine should draw a shaft area.

#### **Elements of structure WIDGET\_ITEM\_DRAW\_INFO**

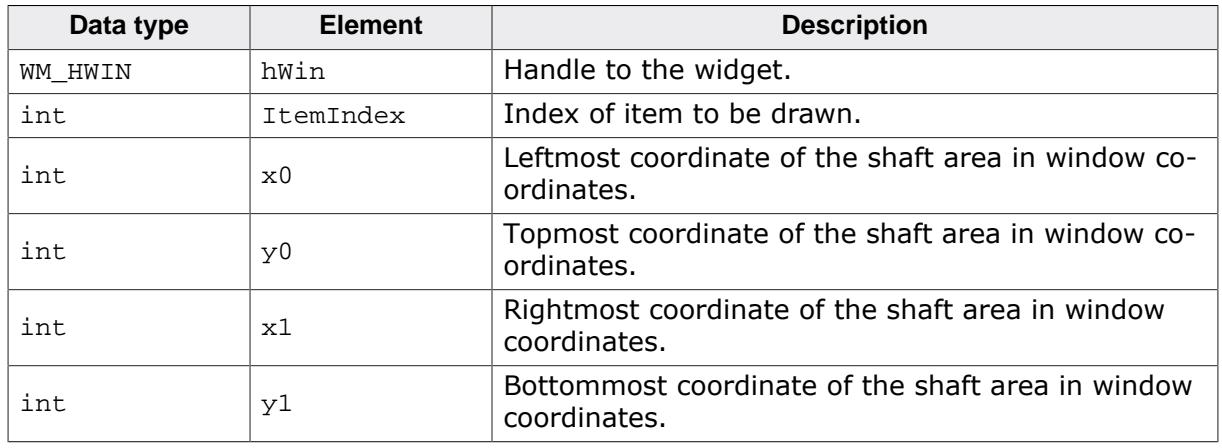

## **6.4.17.4.6 WIDGET\_ITEM\_DRAW\_THUMB**

The skinning routine should draw the thumb.

#### **Elements of structure WIDGET\_ITEM\_DRAW\_INFO**

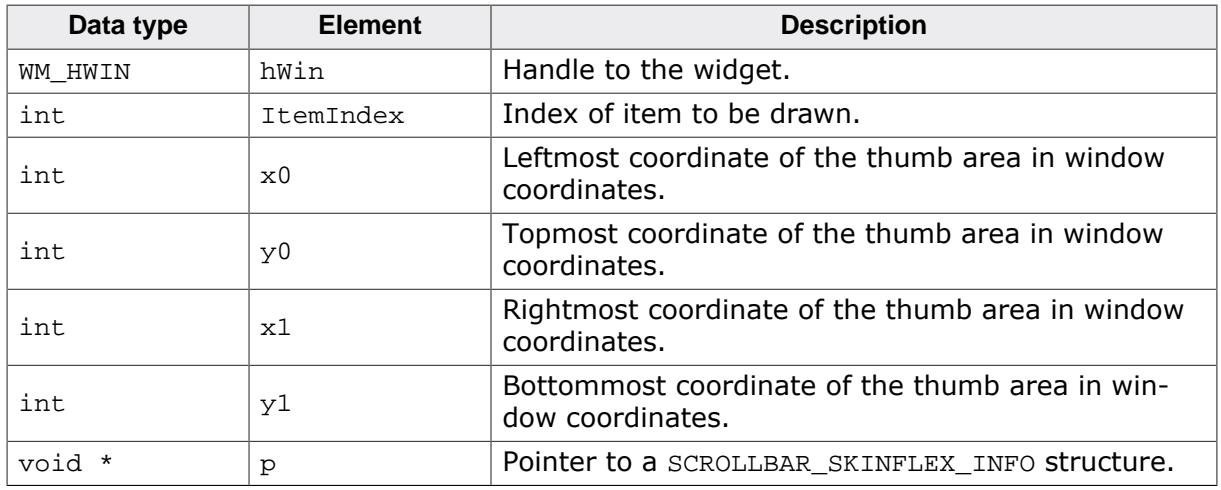

### **SCROLLBAR\_SKINFLEX\_INFO**

A detailed description of the elements can be found under [WIDGET\\_ITEM\\_DRAW\\_BUTTON\\_L](#page-2820-0) on page 2821.

### **6.4.17.4.7 WIDGET\_ITEM\_GET\_BUTTONSIZE**

The skinning routine should return the button size. The button size means the following:

- A horizontal scroll bar should return the height of the scroll bar.
- A vertical scroll bar should return the width of the scroll bar.

#### **Example**

The following code can be used to return the right values in most cases:

```
int _SkinningCallback(const WIDGET_ITEM_DRAW_INFO * pDrawItemInfo) {
  SCROLLBAR_SKINFLEX_INFO * pSkinInfo;
  pSkinInfo = (SCROLLBAR_SKINFLEX_INFO *)pDrawItemInfo->p;
  switch (pDrawItemInfo->Cmd) {
  case WIDGET_ITEM_GET_BUTTONSIZE:
    return (pSkinInfo->IsVertical) ?
  pDrawItemInfo->x1 - pDrawItemInfo->x0 + 1 :
  pDrawItemInfo->y1 - pDrawItemInfo->y0 + 1;
   ...
 }
}
```
# **6.4.18 SLIDER\_SKIN\_FLEX**

The following picture shows the details of the skin:

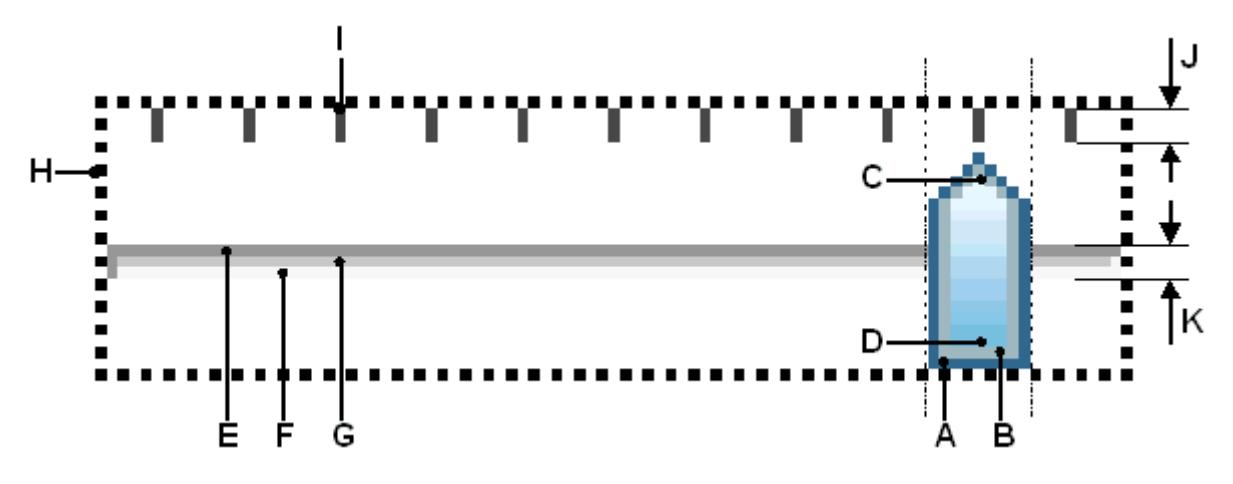

The SLIDER skin consists of a shaft with slider and tick marks above. Further a focus rectangle is shown if the widget has the input focus. The slider is drawn by a frame and a gradient:

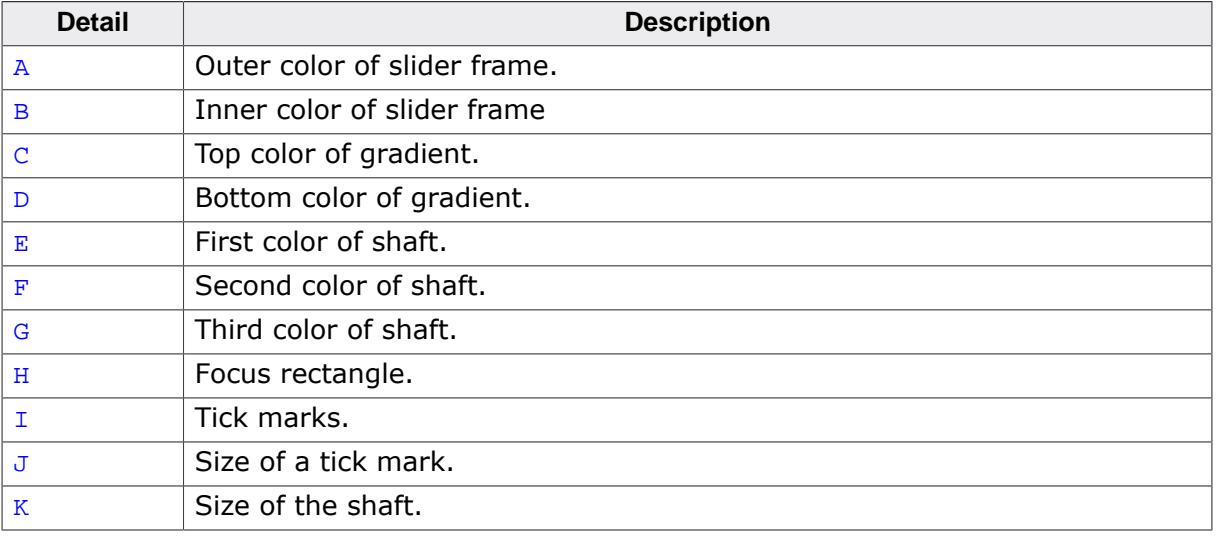

## **6.4.18.1 Configuration structure**

To set up the default appearance of the skin or to change it at run time configuration structures of type SLIDER\_SKINFLEX\_PROPS are used:

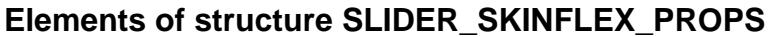

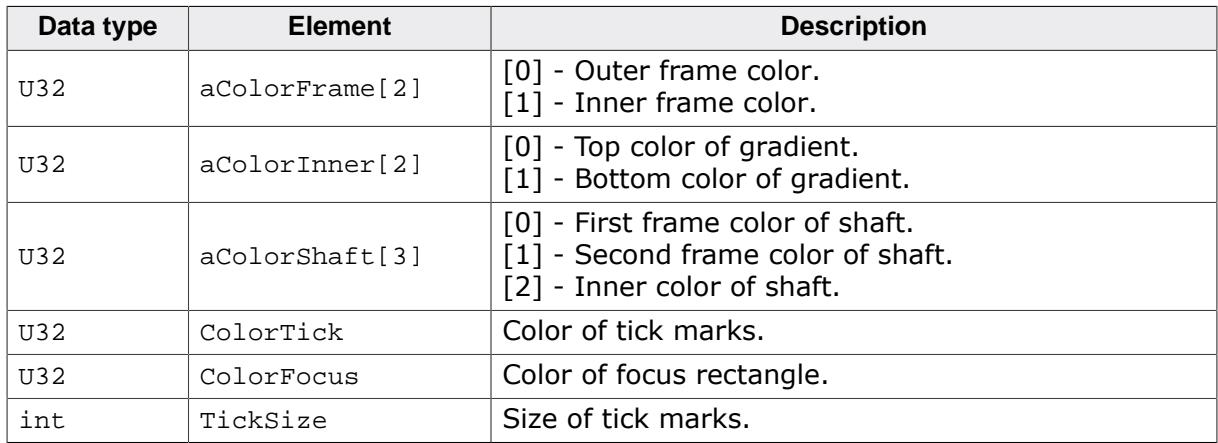

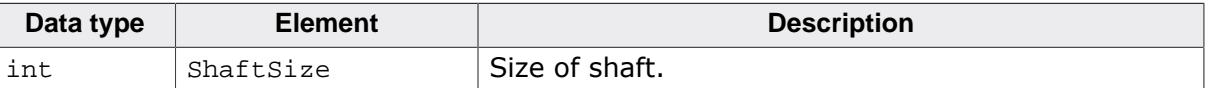

# **6.4.18.2 Configuration options**

The default appearance of the skin can be determined by setting custom configuration structures of the above type in GUIConf.h. The following table shows the available configuration options:

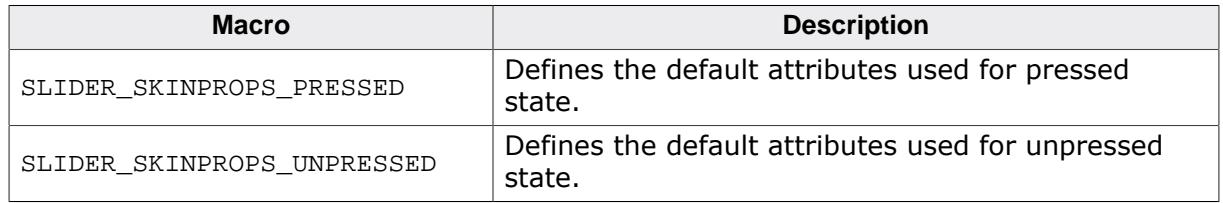

# **6.4.18.3 Skinning API**

The table below lists the available routines in alphabetical order:

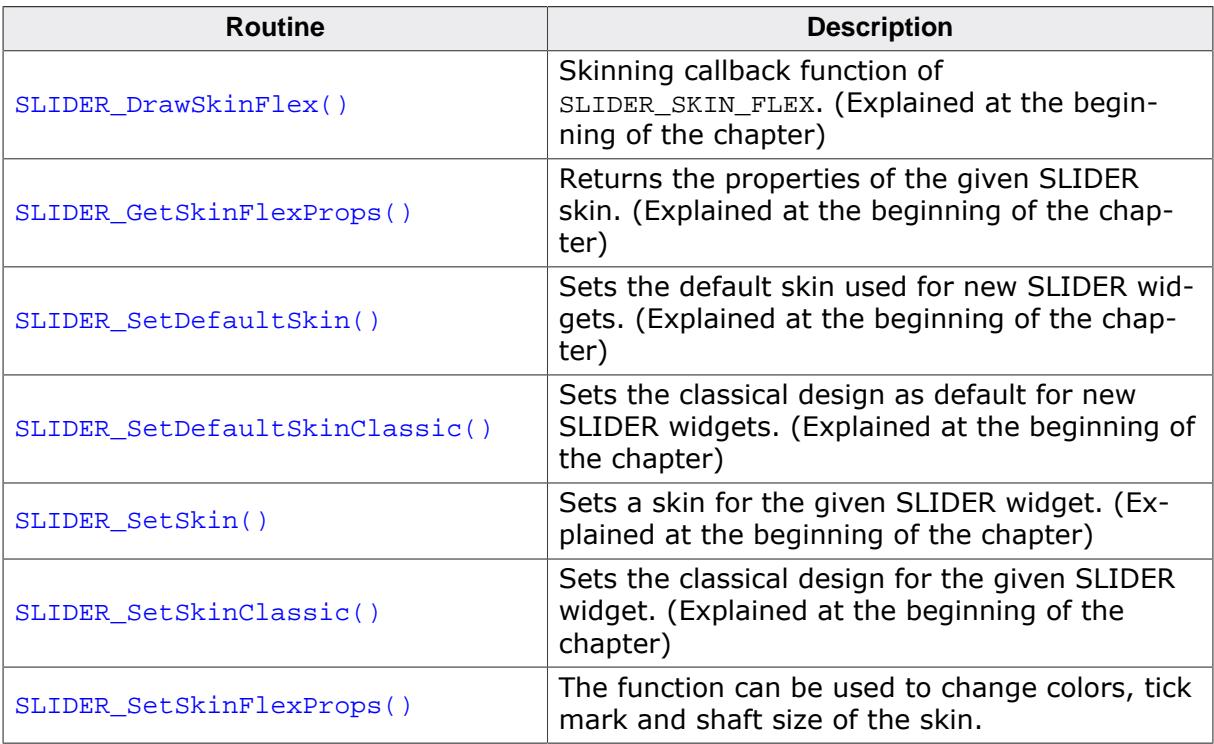

#### **6.4.18.3.1 SLIDER\_SetSkinFlexProps()**

<span id="page-2825-0"></span>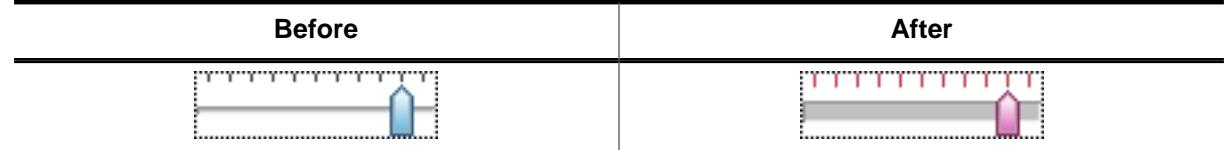

#### **Description**

The function can be used to change colors, tick mark and shaft size of the skin.

#### **Prototype**

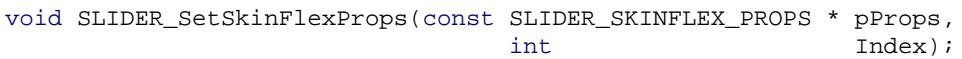

#### **Parameters**

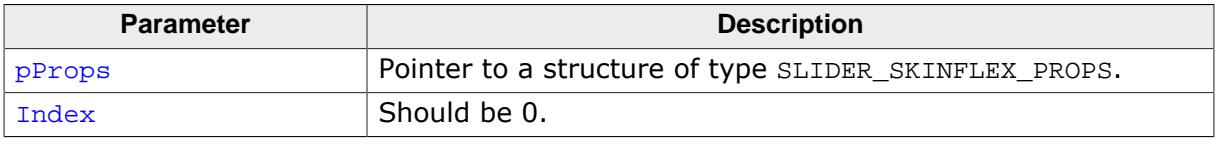

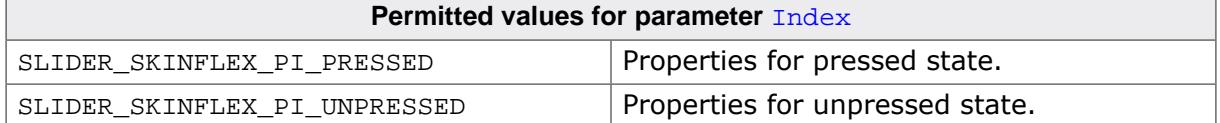

#### **Additional information**

The function passes a pointer to a SLIDER\_SKINFLEX\_PROPS structure. It can be used to set up the colors of the skin. The function [SLIDER\\_GetSkinFlexProps\(\)](#page-2763-0) can be used to get the current attributes of the skin.

# **6.4.18.4 List of commands**

The skinning routine receives a pointer to a WIDGET\_ITEM\_DRAW\_INFO structure. The Cmd member of this structure contains the command which needs to be processed. The following table shows all commands passed to the SLIDER\_SKIN\_FLEX callback function:

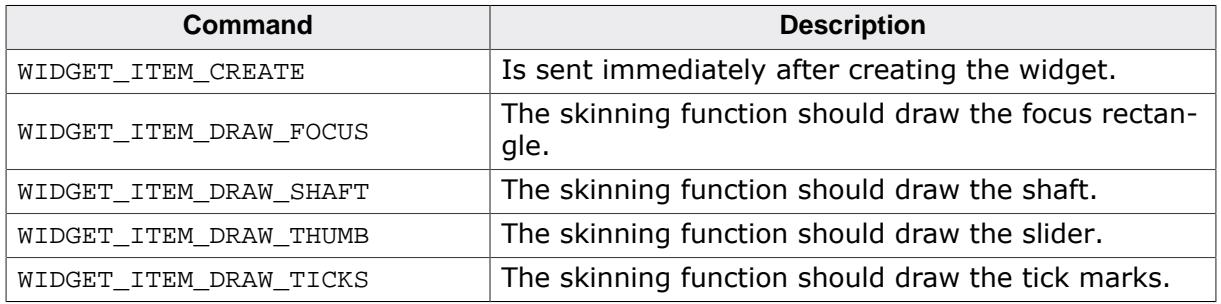

### **6.4.18.4.1 WIDGET\_ITEM\_CREATE**

The skinning routine should, if necessary, set up skin related properties like e.g. transparency or text alignment.

### **6.4.18.4.2 WIDGET\_ITEM\_DRAW\_FOCUS**

The skinning routine should draw the focus rectangle.

### **Elements of structure WIDGET\_ITEM\_DRAW\_INFO**

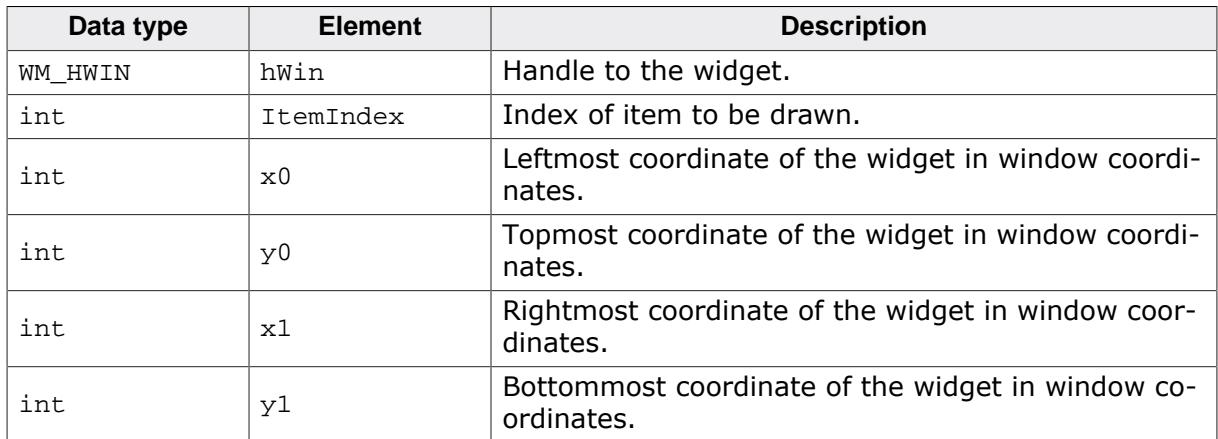

### **6.4.18.4.3 WIDGET\_ITEM\_DRAW\_SHAFT**

The skinning routine should draw the shaft.

### **Elements of structure WIDGET\_ITEM\_DRAW\_INFO**

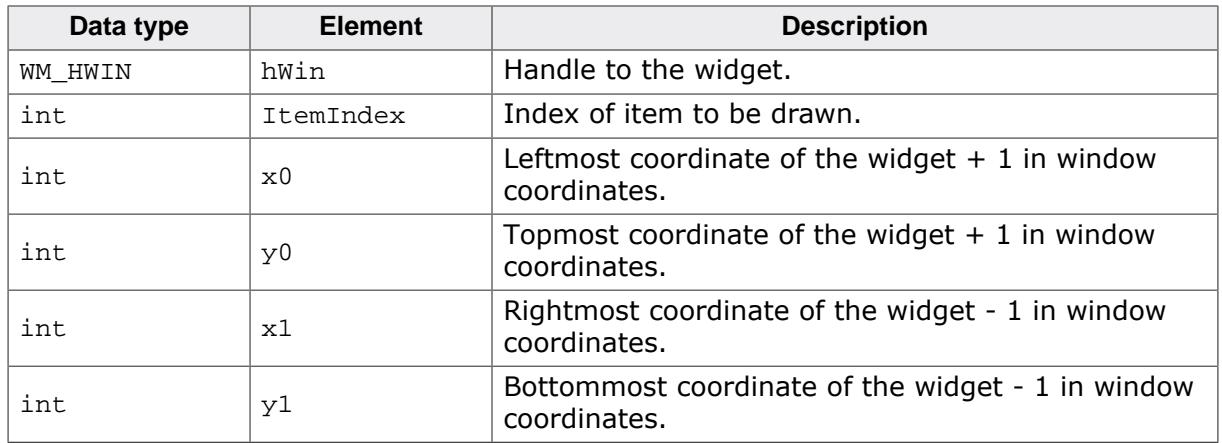

### **6.4.18.4.4 WIDGET\_ITEM\_DRAW\_THUMB**

The skinning routine should draw the slider itself.

### **Elements of structure WIDGET\_ITEM\_DRAW\_INFO**

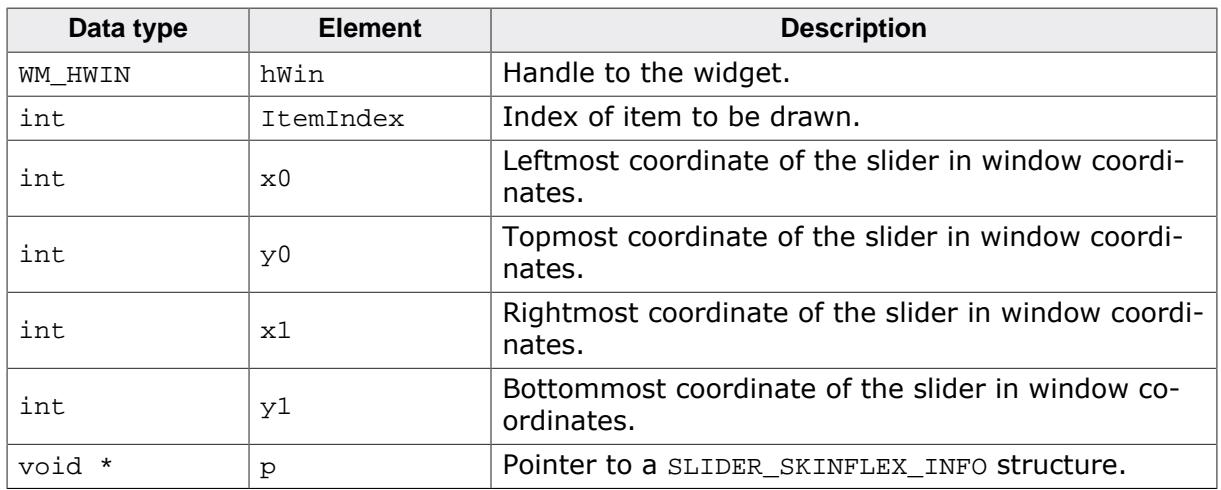

### **Elements of structure SLIDER\_SKINFLEX\_INFO**

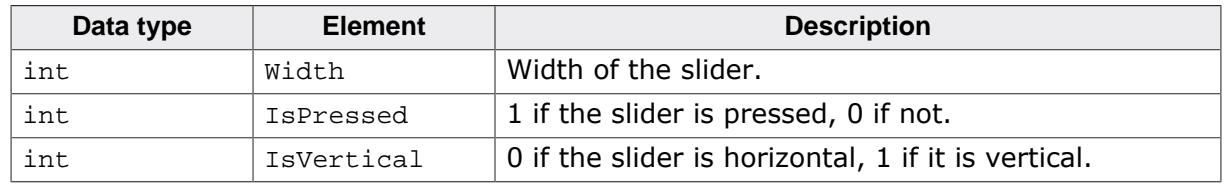

### **6.4.18.4.5 WIDGET\_ITEM\_DRAW\_TICKS**

The skinning routine should draw the tick marks.

### **Elements of structure WIDGET\_ITEM\_DRAW\_INFO**

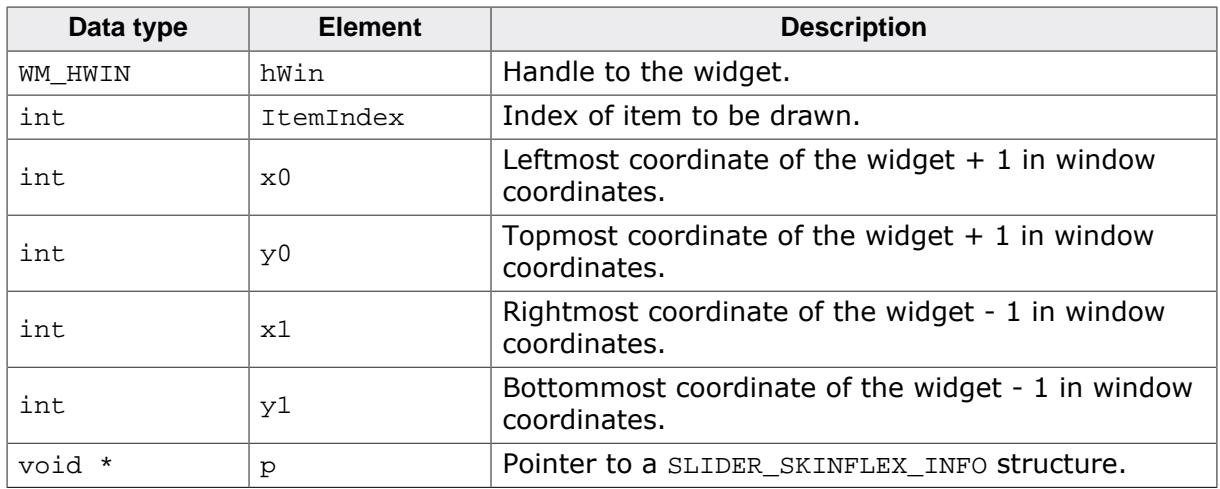

#### **Elements of structure SLIDER\_SKINFLEX\_INFO**

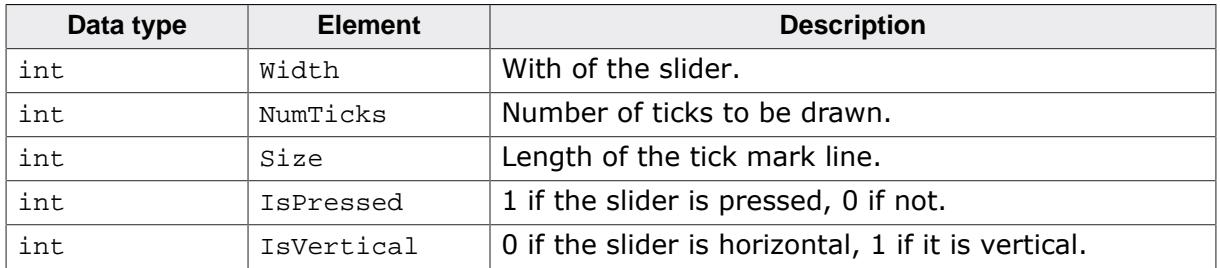

# **6.4.19 SPINBOX\_SKIN\_FLEX**

The following picture shows the details of the skin:

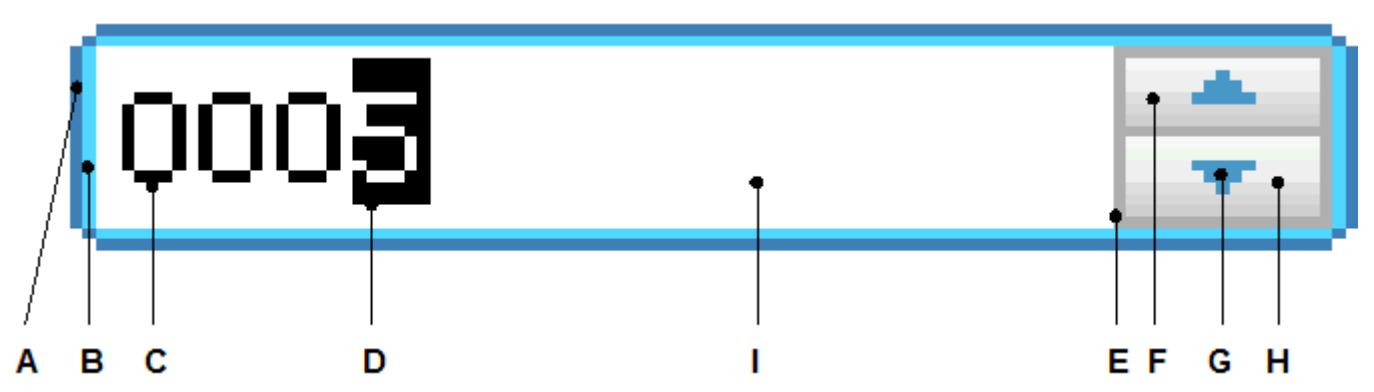

The SPINBOX skin consists of a rounded border and 2 rectangular inner areas which are drawn in dependence of the size of the EDIT widget. The background color of the EDIT widget is set to the set color of the inner area of the SPINBOX widget. The 2 buttons are drawn each with a gradient of 2 colors.

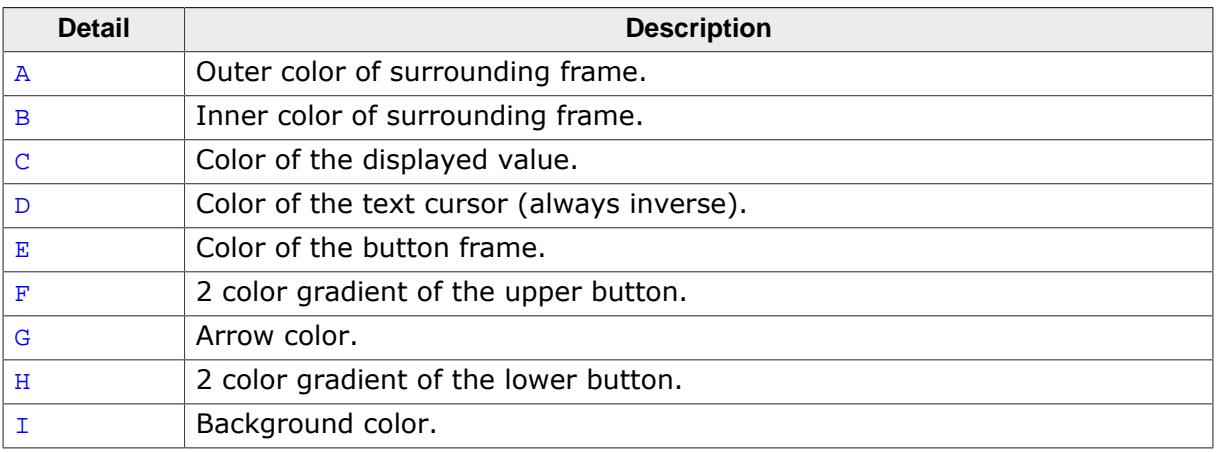

### **Configuration structure**

To set up the default appearance of the skin or to change it at run time, configuration structures of type SPINBOX\_SKINFLEX\_PROPS are used:

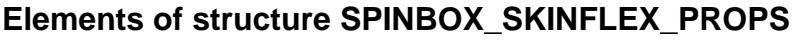

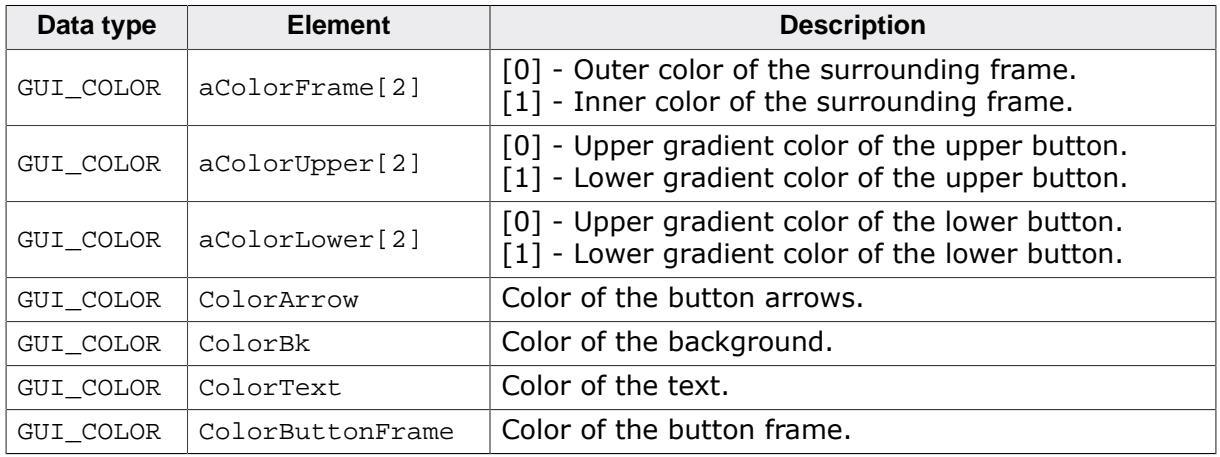

# **6.4.19.1 Configuration options**

The default appearance of the skin can be determined by setting custom configuration structures of the above type in GUIConf.h. The following table shows the available configuration options:

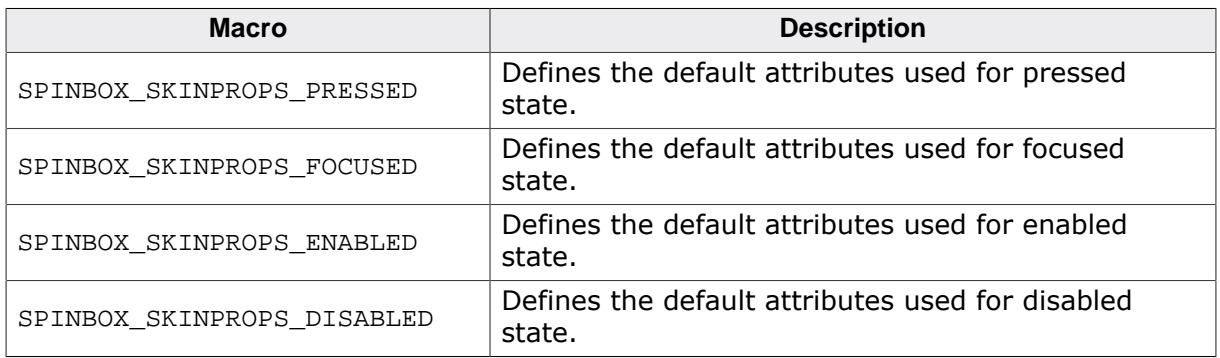

# **6.4.19.2 Skinning API**

The table below lists the available routines in alphabetical order:

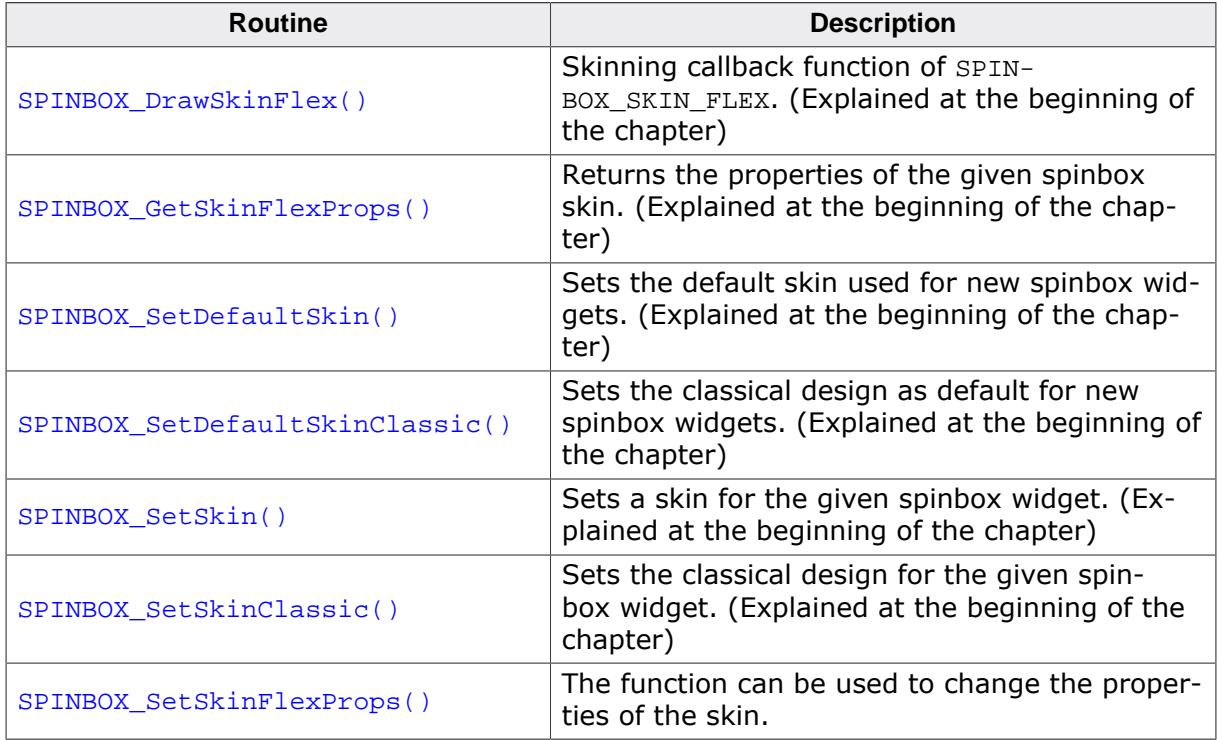

#### **6.4.19.2.1 SPINBOX\_SetSkinFlexProps()**

<span id="page-2830-0"></span>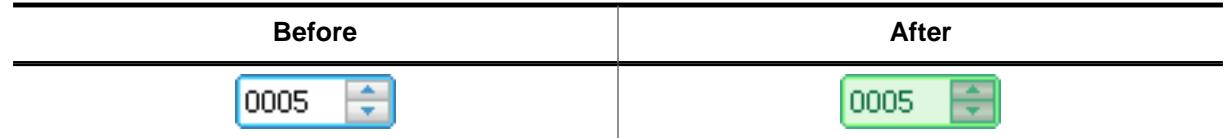

#### **Description**

The function can be used to change the properties of the skin.

#### **Prototype**

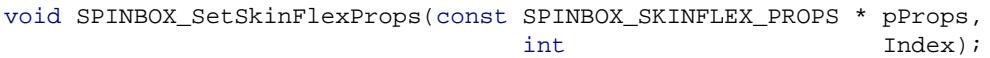

#### **Parameters**

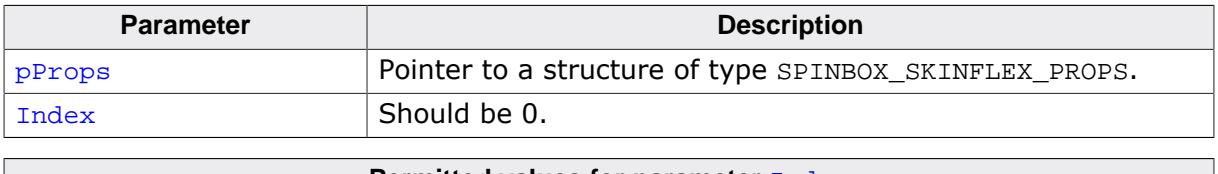

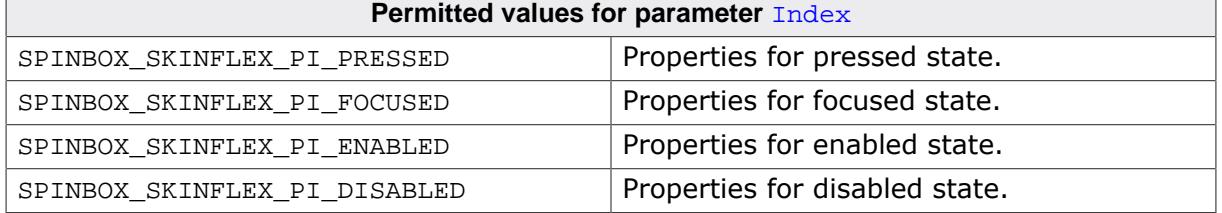

#### **Additional information**

The function passes a pointer to a SPINBOX\_SKINFLEX\_PROPS structure. It can be used to set up the colors and the radius of the skin. The function [SPINBOX\\_GetSkinFlexProps\(\)](#page-2763-0) can be used to get the current attributes of the skin.

# **6.4.19.3 List of commands**

The skinning routine receives a pointer to a WIDGET\_ITEM\_DRAW\_INFO structure. The Cmd member of this structure contains the command which needs to be processed. The following table shows all commands passed to the SPINBOX SKIN FLEX callback function:

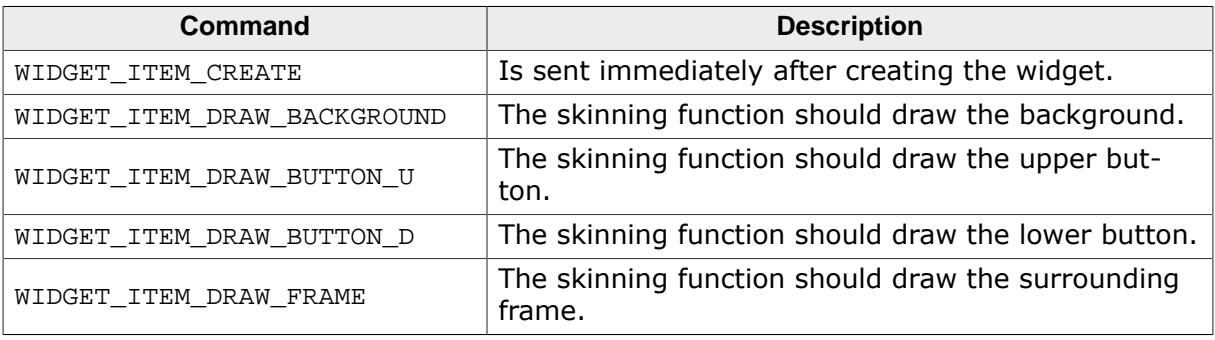

The WIDGET\_ITEM\_DRAW\_INFO structure is explained at the beginning of the chapter.

# **6.4.19.3.1 WIDGET\_ITEM\_CREATE**

The skinning routine should, if necessary, set up skin related properties like e.g. transparency or text alignment.

# **6.4.19.3.2 WIDGET\_ITEM\_DRAW\_BACKGROUND**

The background should be drawn.

# **Elements of structure WIDGET\_ITEM\_DRAW\_INFO**

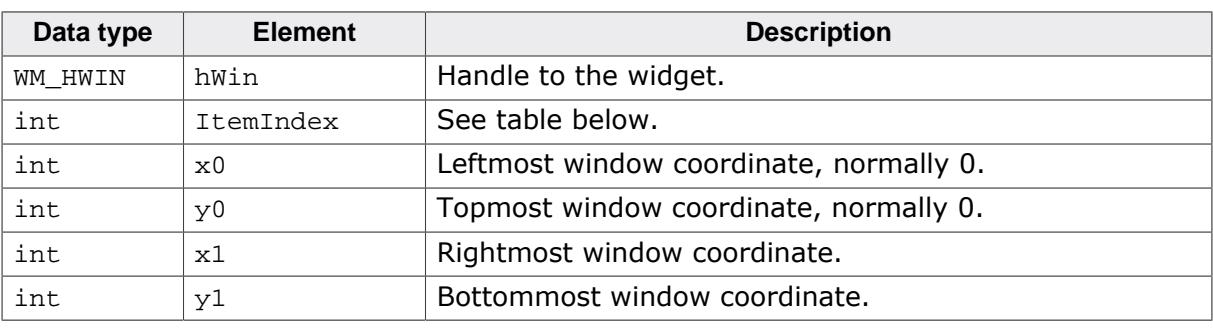

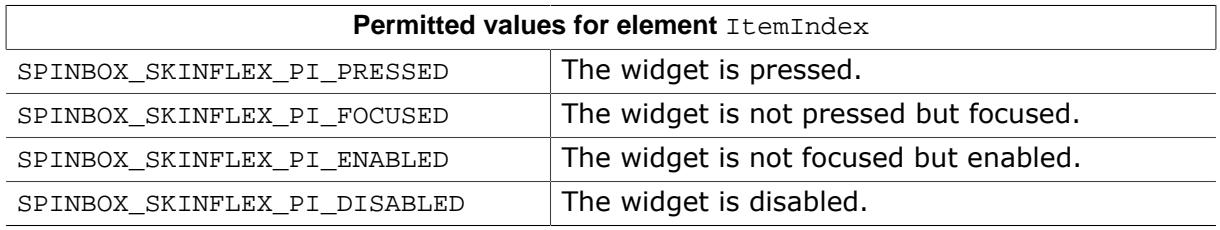

# **6.4.19.3.3 WIDGET\_ITEM\_DRAW\_BUTTON\_U**

The upper button should be drawn.

# **WIDGET\_ITEM\_DRAW\_INFO**

A detailed description of the elements can be found under [WIDGET\\_ITEM\\_DRAW\\_BACKGROUND](#page-2772-0) on page 2773.

#### **6.4.19.3.4 WIDGET\_ITEM\_DRAW\_BUTTON\_D**

The lower button should be drawn.

#### **WIDGET\_ITEM\_DRAW\_INFO**

A detailed description of the elements can be found under  $WIDGET\_ITEM\_DRAW\_BACKGROWDD$ on page 2773.

#### **WIDGET\_ITEM\_DRAW\_FRAME**

The surrounding frame should be drawn.

### **WIDGET\_ITEM\_DRAW\_INFO**

A detailed description of the elements can be found under  $WIDGET\_ITEM\_DRAW\_BACKGROUND$ on page 2773.

# **6.5 Anti-aliasing**

Lines are approximated by a series of pixels that must lie at display coordinates. They can therefore appear jagged, particularly lines which are nearly horizontal or nearly vertical. This jaggedness is called aliasing.

Anti-aliasing is the smoothing of lines and curves. It reduces the jagged, stair-step appearance of any line that is not exactly horizontal or vertical. emWin supports different anti-aliasing qualities, anti-aliased fonts and high-resolution coordinates. Support for anti-aliasing is a separate software item and is not included in the emWin basic package. The software for anti-aliasing is located in the subdirectory GUI\AntiAlias.

# **6.5.1 Introduction**

Anti-aliasing smooths curves and diagonal lines by "blending" the background color with that of the foreground. The higher the number of shades used between background and foreground colors, the better the anti-aliasing result (and the longer the computation time).

# **6.5.2 Quality of anti-aliasing**

The quality of anti-aliasing is set by the routine  $GUT_AA_SetFactor()$ , which is explained later in this chapter. For an idea of the relationship between the anti-aliasing factor and the corresponding result, take a look at the image pictured.

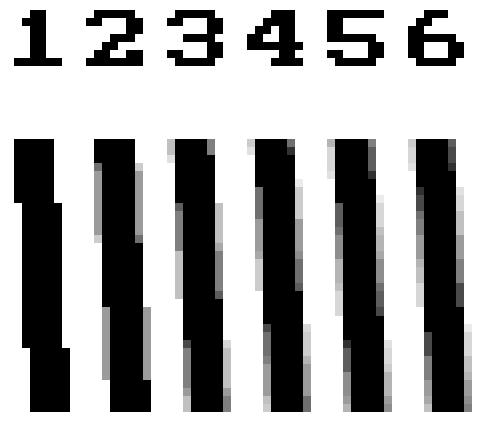

The first line is drawn without anti-aliasing (factor 1). The second line is drawn anti-aliased using factor 2. This means that the number of shades from foreground to background is 2  $*$  $2 = 4$ . The next line is drawn with an anti-aliasing factor of 3, so there are  $3 * 3 = 9$  shades, and so on. Factor 4 should be sufficient for most applications. Increasing the anti-aliasing factor further does not improve the result significantly, but increases the calculation time dramatically.

# **6.5.3 Anti-aliased fonts**

Two types of anti-aliased fonts, low-quality (2bpp) and high-quality (4bpp), are supported. The routines required to display these fonts are automatically linked when using them. The following table shows the effect on drawing the character C without anti-aliasing and with both types of anti-aliased fonts:

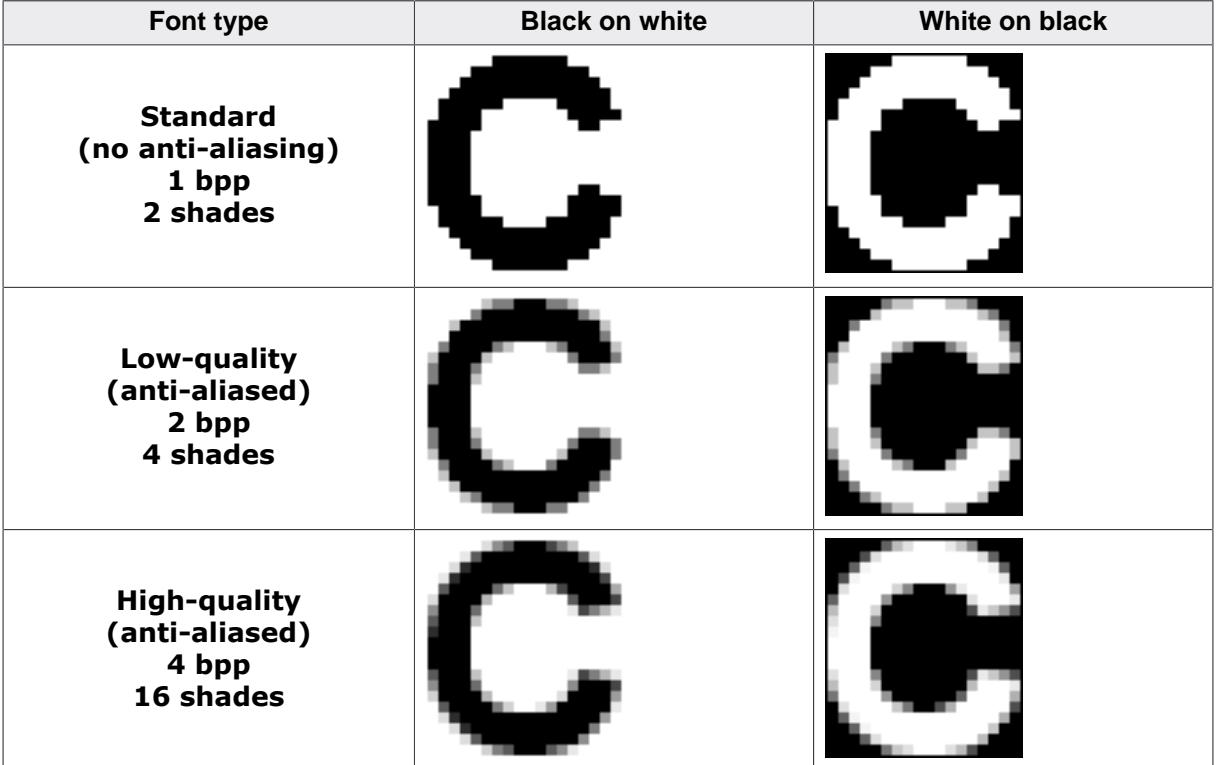

Anti-aliased fonts can be created using the Font Converter. The general purpose of using anti-aliased fonts is to improve the appearance of text. While the effect of using high-quality anti-aliasing will be visually more pleasing than low-quality anti-aliasing, computation time and memory consumption will increase proportionally. Low-quality (2bpp) fonts require twice the memory of non-anti-aliased (1bpp) fonts; high-quality (4bpp) fonts require four times the memory.

# **6.5.3.1 Character representation in font files**

The pixels of anti-aliased fonts are represented by intensity values of 2 bits (2bpp fonts) and 4 bits (4bpp fonts). Those values are used to calculate the pixel intensities (a value between 0 and 255) for mixing the foreground with the background. The intensities are calculated per default as follows:

### **2bpp**

```
Intensity = \langlevalue in font> \times (255 ÷ 3)
```
## **4bpp**

Intensity =  $\langle \text{value in font} \rangle \times (255 \div 15)$ 

# **6.5.3.2 Gamma correction**

If the above described linear calculation does not lead into the expected appearance, the intensities could be set by the customer. To be able to do that gamma correction should be enabled by [GUI\\_AA\\_EnableGammaAA4\(\)](#page-2861-0) and user defined values should be set by GUI AA SetGammaAA4().

# **6.5.4 High-resolution coordinates**

When drawing items using anti-aliasing, the same coordinates are used as for regular (nonanti-aliasing) drawing routines. This is the default mode. It is not required to consider the anti-aliasing factor in the function arguments. An anti-aliased line from (50, 100) to (100, 50) would be drawn with the following function call:

[GUI\\_AA\\_DrawLine](#page-2847-0)(50, 100, 100, 50);

The high-resolution feature of emWin lets you use the virtual space determined by the anti-aliasing factor and your display size. The advantage of using high-resolution coordinates is that items can be placed not only at physical positions of your display but also "between" them. The virtual space of a high-resolution pixel is illustrated below based on an anti-aliasing factor of 3:

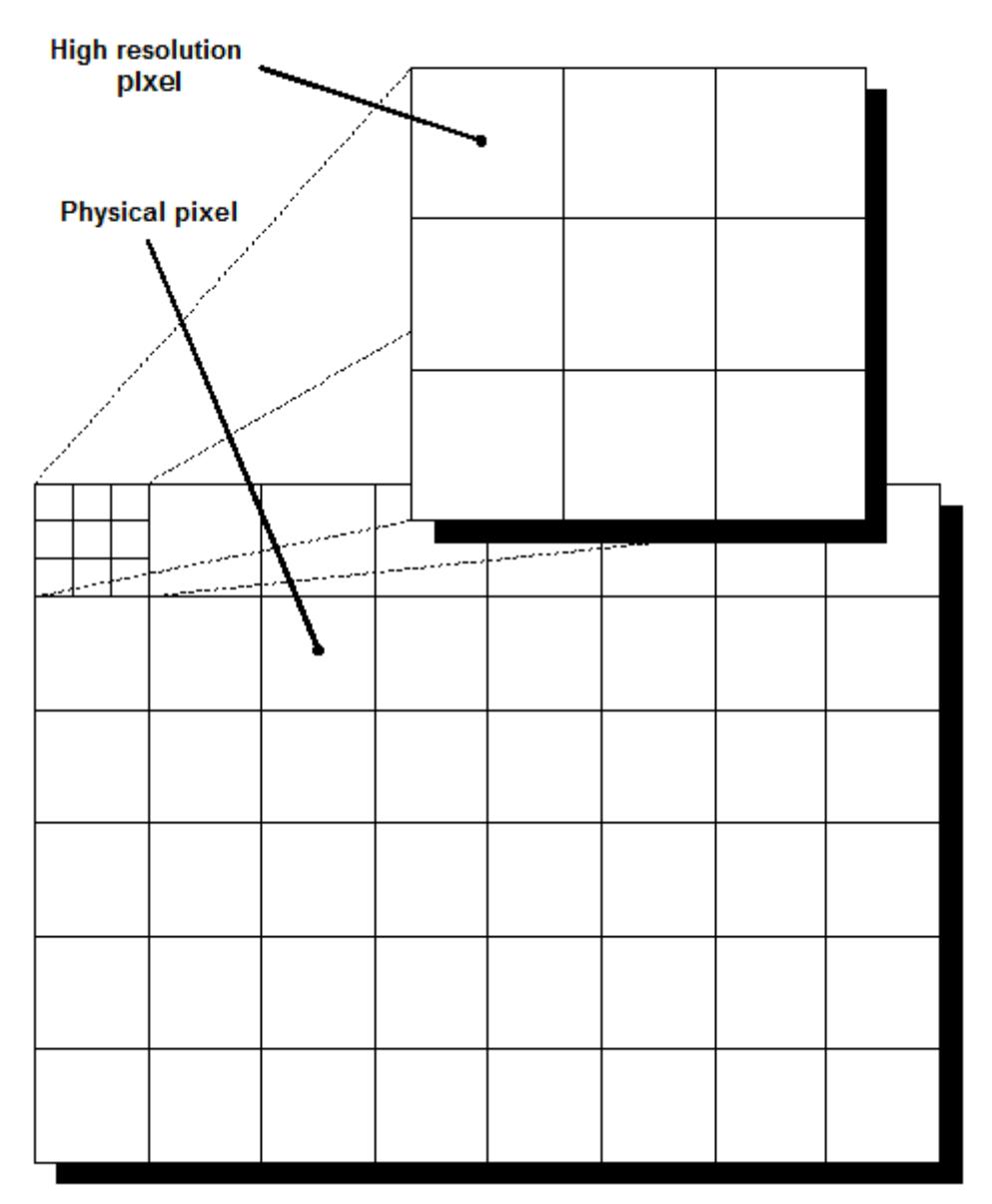

To draw a line from pixel (50, 100) to (100, 50) in high-resolution mode with anti-aliasing factor 3, you would write:

[GUI\\_AA\\_DrawLine](#page-2847-0)(150, 300, 300, 150);

High-resolution coordinates must be enabled with the routine  $GUT_AA$ <sub>EnableHiRes</sub>(), and may be disabled with [GUI\\_AA\\_DisableHiRes\(\)](#page-2839-0). Both functions are explained later in the chapter. For example programs using the high-resolution feature, see the examples at the end of the chapter.

# **6.5.5 Anti-aliasing API**

The table below lists the available routines in the anti-aliasing package, in alphabetical order within their respective categories. Detailed descriptions of the routines can be found in the sections that follow.

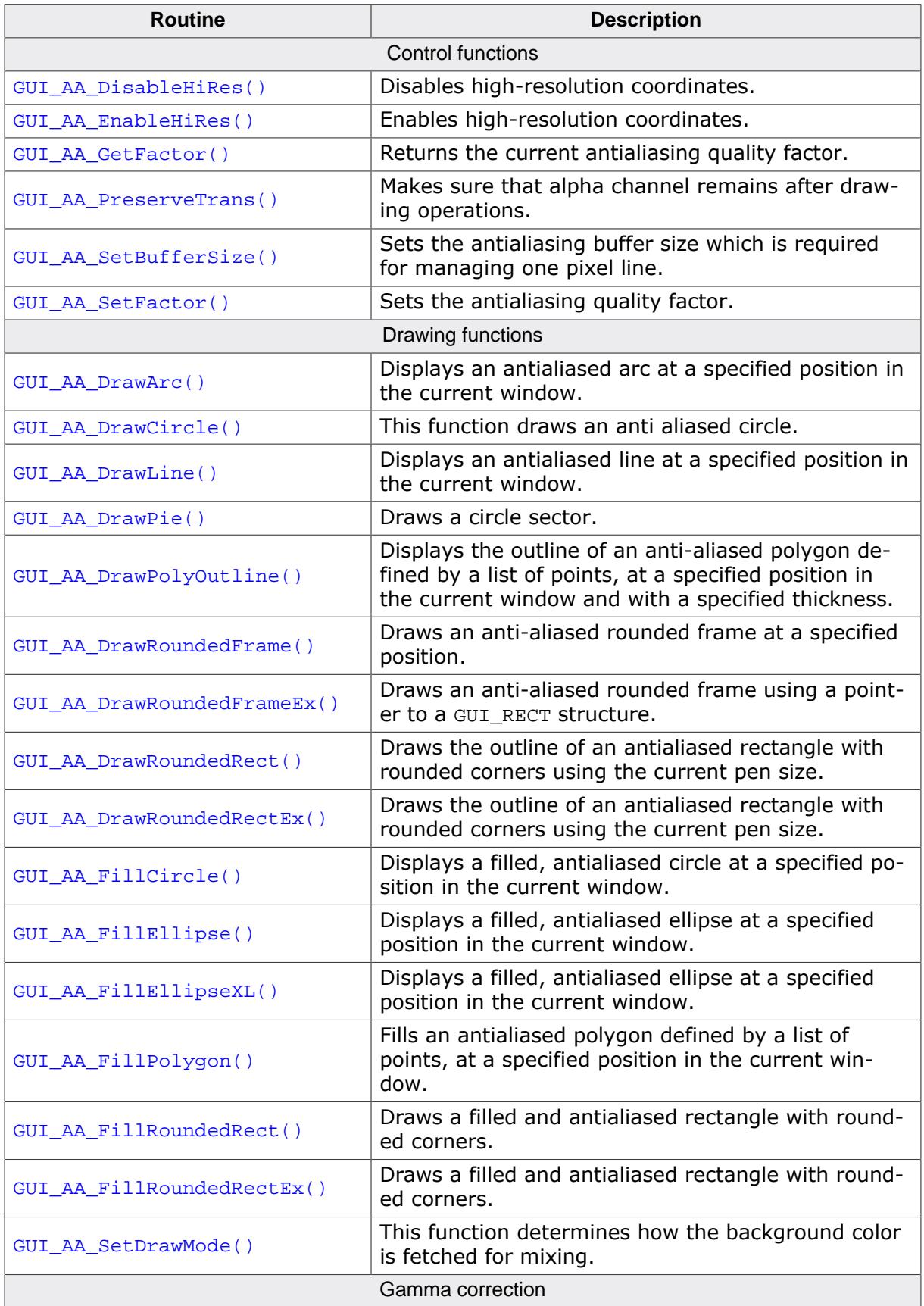

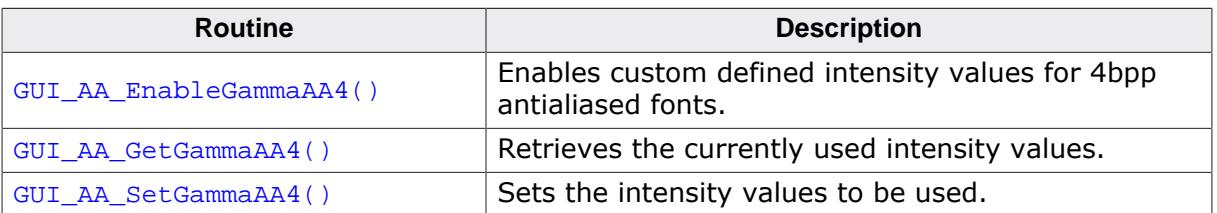

# **6.5.5.1 Control functions**

## **6.5.5.1.1 GUI\_AA\_DisableHiRes()**

#### <span id="page-2839-0"></span>**Description**

Disables high-resolution coordinates.

#### **Prototype**

void [GUI\\_AA\\_DisableHiRes](#page-2839-0)(void);

#### **Additional information**

High-resolution coordinates are disabled by default.

# **6.5.5.1.2 GUI\_AA\_EnableHiRes()**

### <span id="page-2840-0"></span>**Description**

Enables high-resolution coordinates.

#### **Prototype**

void [GUI\\_AA\\_EnableHiRes](#page-2840-0)(void);

## **6.5.5.1.3 GUI\_AA\_GetFactor()**

#### <span id="page-2841-0"></span>**Description**

Returns the current antialiasing quality factor.

#### **Prototype**

int [GUI\\_AA\\_GetFactor\(](#page-2841-0)void);

#### **Return value**

The current antialiasing factor.

## **6.5.5.1.4 GUI\_AA\_PreserveTrans()**

#### <span id="page-2842-0"></span>**Description**

For a detailed description please refer to [GUI\\_PreserveTrans](#page-338-0) on page 339.

### **Prototype**

unsigned GUI\_AA\_PreserveTrans(unsigned OnOff);

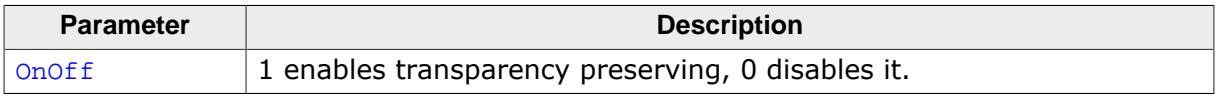

## **Return value**

Old state.

### **6.5.5.1.5 GUI\_AA\_SetBufferSize()**

#### <span id="page-2843-0"></span>**Description**

Sets the antialiasing buffer size which is required for managing one pixel line.

#### **Prototype**

void [GUI\\_AA\\_SetBufferSize\(](#page-2843-0)int BufferSize);

#### **Parameters**

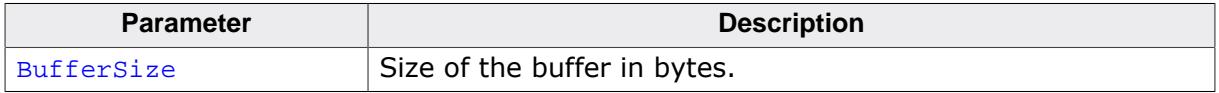

#### **Additional information**

It is important, that the buffer size is at least as large as the width of the widest display. After the buffer is initialized once, there is no check if the size fits to the requirements of the drawing operation. A too small buffer size leads into undefined behavior. One byte is required for each pixel.
#### <span id="page-2844-0"></span>**Description**

Sets the antialiasing quality factor.

### **Prototype**

void [GUI\\_AA\\_SetFactor](#page-2844-0)(int Factor);

#### **Parameters**

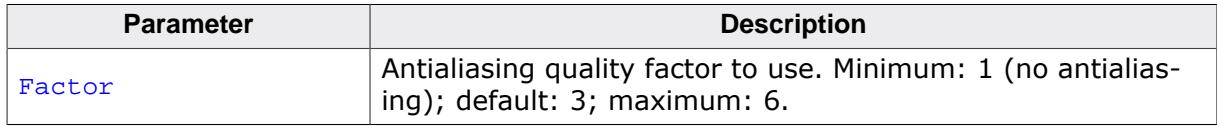

#### **Additional information**

For good quality and performance, it is recommended to use an antialiasing quality factor of 2-4.

# **6.5.5.2 Drawing functions**

## **6.5.5.2.1 GUI\_AA\_DrawArc()**

#### <span id="page-2845-0"></span>**Description**

Displays an antialiased arc at a specified position in the current window.

#### **Prototype**

void [GUI\\_AA\\_DrawArc](#page-2845-0)(int x0, int y0, int rx, int ry, int a0, int a1);

#### **Parameters**

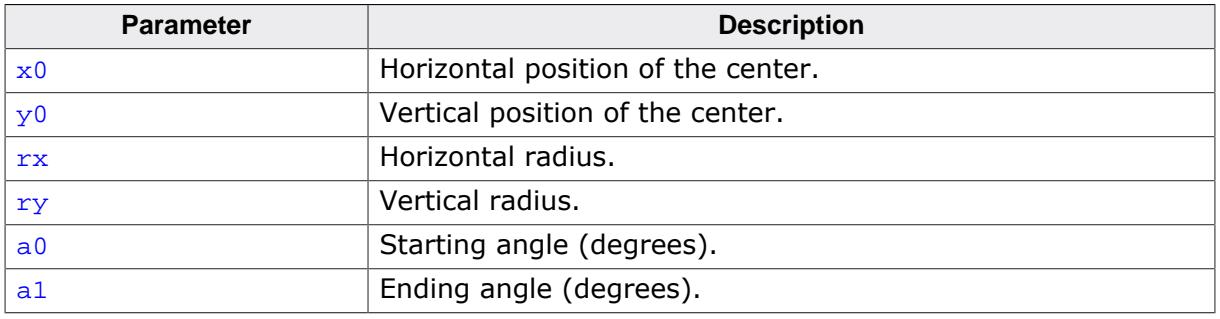

#### **Limitations**

Currently the  $r_y$  parameter is not available. The  $r_x$  parameter is used instead.

## **Additional information**

If working in high-resolution mode, position and radius must be in high-resolution coordinates. Otherwise they must be specified in pixels.

## **6.5.5.2.2 GUI\_AA\_DrawCircle()**

#### <span id="page-2846-0"></span>**Description**

This function draws an anti aliased circle.

## **Prototype**

void [GUI\\_AA\\_DrawCircle\(](#page-2846-0)int x0, int y0, int r);

### **Parameters**

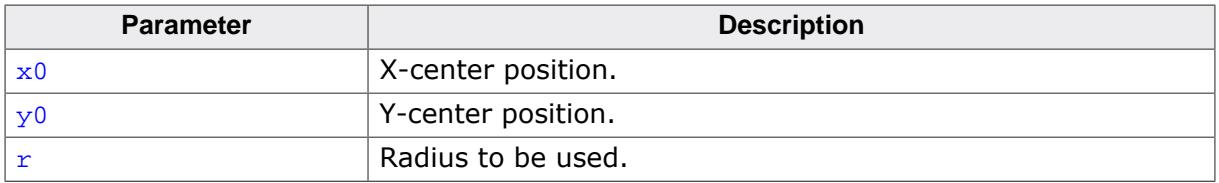

#### **Additional information**

This function uses the set pensize to draw the circle.

## **6.5.5.2.3 GUI\_AA\_DrawLine()**

#### <span id="page-2847-0"></span>**Description**

Displays an antialiased line at a specified position in the current window.

## **Prototype**

void [GUI\\_AA\\_DrawLine\(](#page-2847-0)int x0, int y0, int x1, int y1);

## **Parameters**

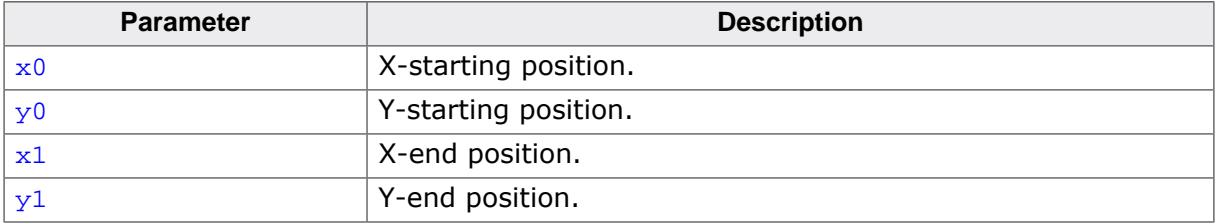

#### **Additional information**

If working in high-resolution mode, the coordinates must be in high-resolution coordinates. Otherwise they must be specified in pixels.

## **6.5.5.2.4 GUI\_AA\_DrawPie()**

### <span id="page-2848-0"></span>**Description**

Draws a circle sector.

## **Prototype**

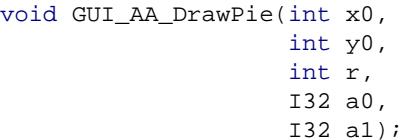

## **Parameters**

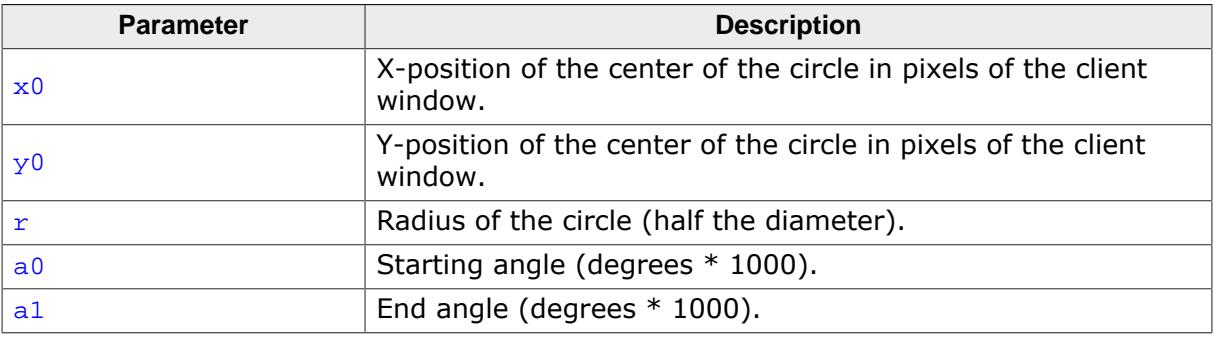

## **6.5.5.2.5 GUI\_AA\_DrawPolyOutline()**

#### <span id="page-2849-0"></span>**Description**

Displays the outline of an anti-aliased polygon defined by a list of points, at a specified position in the current window and with a specified thickness.

If a function pointer has been set with [GUI\\_AA\\_SetFuncDrawPolyOutline\(\)](#page-162-0), the set function will be called instead.

#### **Prototype**

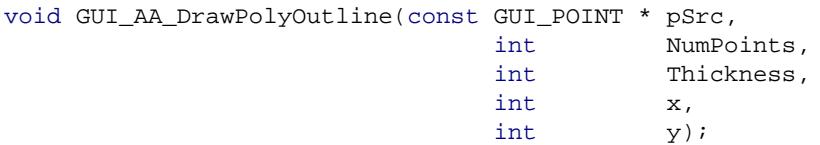

#### **Parameters**

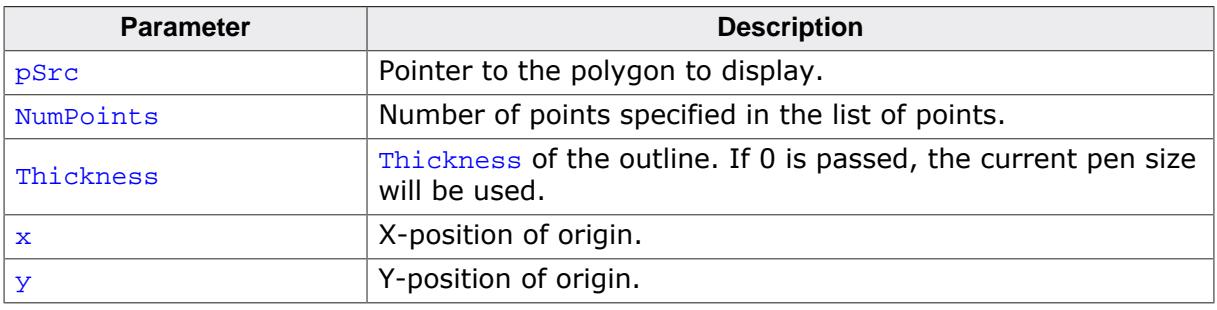

#### **Additional information**

The polyline drawn is automatically closed by connecting the endpoint to the starting point. The starting point must not be specified a second time as an endpoint.

If working in high-resolution mode, the coordinates must be in high-resolution coordinates. Otherwise they must be specified in pixels.

This routine allocates and frees memory for internal calculations. The memory requirement  $is$  sizeof(GUI POINT) \* (NumPoints + 1) \* 2 bytes.

## **Example**

```
static GUI_POINT _aPoints[] = {
   { 0, 0 },
  \{15, 30\},
  \{ 0, 20 \},
  \{-15, 30\}};
void Sample(void) {
  GUI_AA_DrawPolyOutline(_aPoints, GUI_COUNTOF(_aPoints), 3, 150, 40);
}
```
#### **Screenshot of above example**

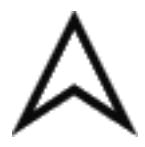

## **6.5.5.2.6 GUI\_AA\_DrawRoundedFrame()**

## <span id="page-2850-0"></span>**Description**

Draws an anti-aliased rounded frame at a specified position.

## **Prototype**

```
void GUI_AA_DrawRoundedFrame(int x0,
```

```
 int y0,
int x1,
int y1,
int r);
```
## **Parameters**

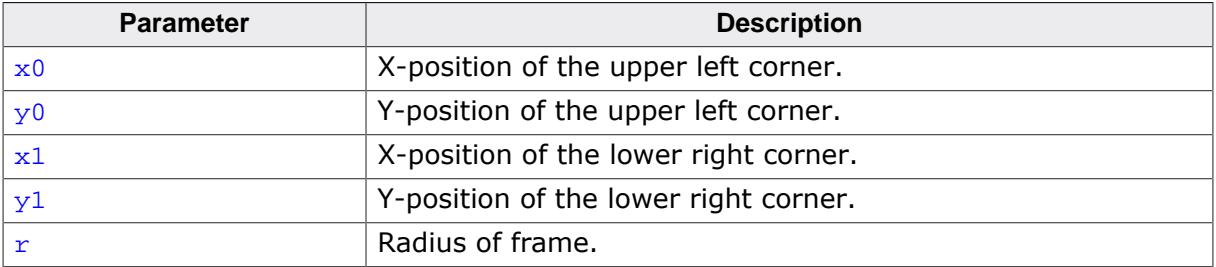

## **Additional information**

In contrast to a rounded rectangle, an anti-aliased frame does not have semi-transparent lines on the outside. Furthermore, with increased pen size, the drawn frame stays within the given rectangular area.

## **6.5.5.2.7 GUI\_AA\_DrawRoundedFrameEx()**

#### <span id="page-2851-0"></span>**Description**

Draws an anti-aliased rounded frame using a pointer to a GUI\_RECT structure.

## **Prototype**

void [GUI\\_AA\\_DrawRoundedFrameEx\(](#page-2851-0)const GUI\_RECT \* pRect,  $int$  r);

## **Parameters**

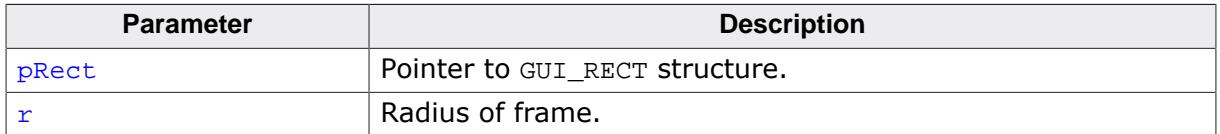

#### **Additional information**

See [GUI\\_AA\\_DrawRoundedFrame\(\)](#page-2850-0).

## **6.5.5.2.8 GUI\_AA\_DrawRoundedRect()**

#### <span id="page-2852-0"></span>**Description**

Draws the outline of an antialiased rectangle with rounded corners using the current pen size.

#### **Prototype**

```
void GUI_AA_DrawRoundedRect(int x0,
                              int y0,
                             int x1,
                             int y1,
                             int r);
```
#### **Parameters**

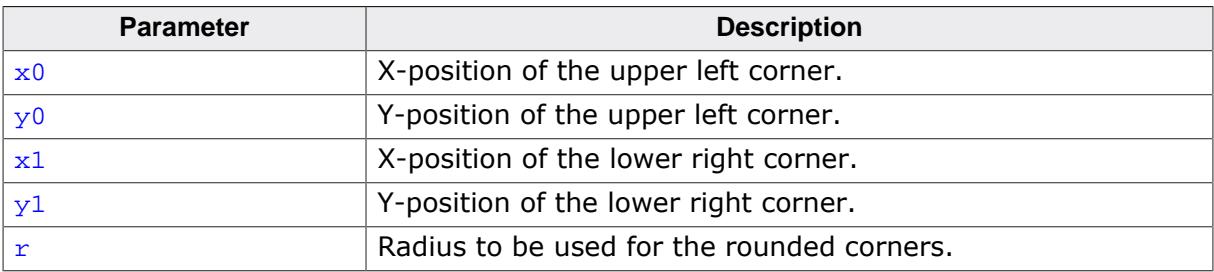

## **Example**

```
#include "GUI.h"
void MainTask(void) {
  GUI_Init();
  GUI_SetBkColor(GUI_WHITE);
  GUI_Clear();
  GUI_SetColor(GUI_DARKBLUE);
  GUI_SetPenSize(5);
  GUI_AA_DrawRoundedRect(10, 10, 50, 50, 5);
}
```
## **Screenshot of above example**

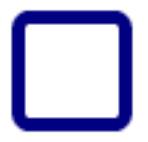

## **6.5.5.2.9 GUI\_AA\_DrawRoundedRectEx()**

#### <span id="page-2853-0"></span>**Description**

Draws the outline of an antialiased rectangle with rounded corners using the current pen size.

### **Prototype**

void [GUI\\_AA\\_DrawRoundedRectEx](#page-2853-0)(const GUI\_RECT \* pRect,  $int$  r);

#### **Parameters**

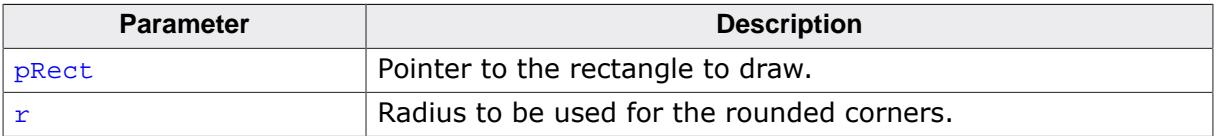

## **6.5.5.2.10 GUI\_AA\_FillCircle()**

## <span id="page-2854-0"></span>**Description**

Displays a filled, antialiased circle at a specified position in the current window.

## **Prototype**

void [GUI\\_AA\\_FillCircle\(](#page-2854-0)int x0, int y0, int r);

## **Parameters**

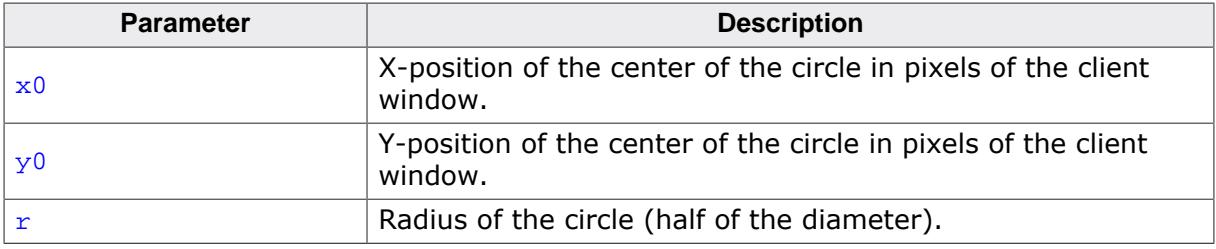

#### **Additional information**

If working in high-resolution mode, the coordinates must be in high-resolution coordinates. Otherwise they must be specified in pixels.

## **6.5.5.2.11 GUI\_AA\_FillEllipse()**

## <span id="page-2855-0"></span>**Description**

Displays a filled, antialiased ellipse at a specified position in the current window.

## **Prototype**

void [GUI\\_AA\\_FillEllipse](#page-2855-0)(int x0, int y0, int rx, int ry);

## **Parameters**

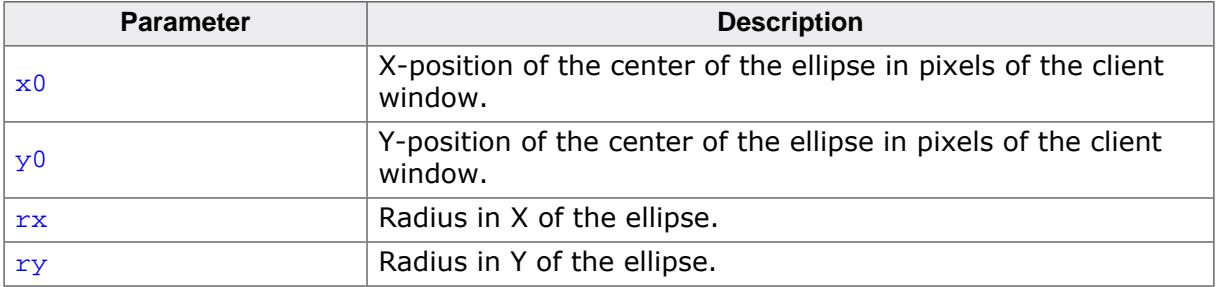

#### **Additional information**

If working in high-resolution mode, the coordinates must be in high-resolution coordinates. Otherwise they must be specified in pixels.

## **6.5.5.2.12 GUI\_AA\_FillEllipseXL()**

## <span id="page-2856-0"></span>**Description**

Displays a filled, antialiased ellipse at a specified position in the current window.

## **Prototype**

void [GUI\\_AA\\_FillEllipseXL\(](#page-2856-0)int x0, int y0, int rx, int ry);

## **Parameters**

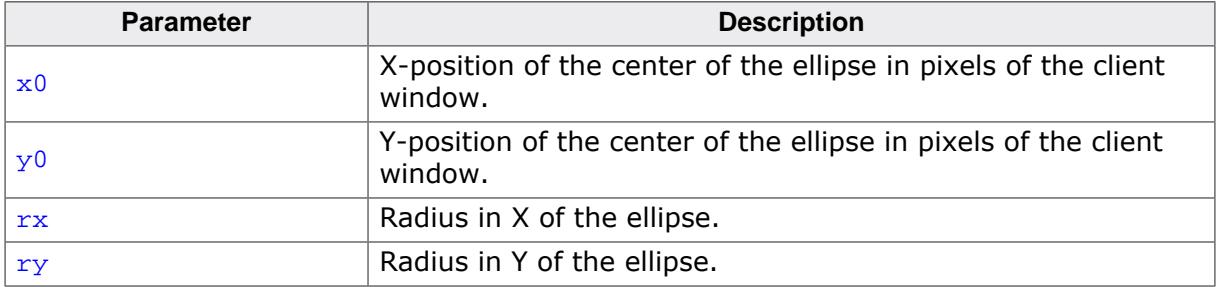

#### **Additional information**

If working in high-resolution mode, the coordinates must be in high-resolution coordinates. Otherwise they must be specified in pixels.

This function can be used for large ellipses.

## **6.5.5.2.13 GUI\_AA\_FillPolygon()**

#### <span id="page-2857-0"></span>**Description**

Fills an antialiased polygon defined by a list of points, at a specified position in the current window.

### **Prototype**

void [GUI\\_AA\\_FillPolygon](#page-2857-0)(const [GUI\\_POINT](#page-435-0) \* pPoints, int NumPoints,<br>int  $x0$ , x0,<br>y0); int you

## **Parameters**

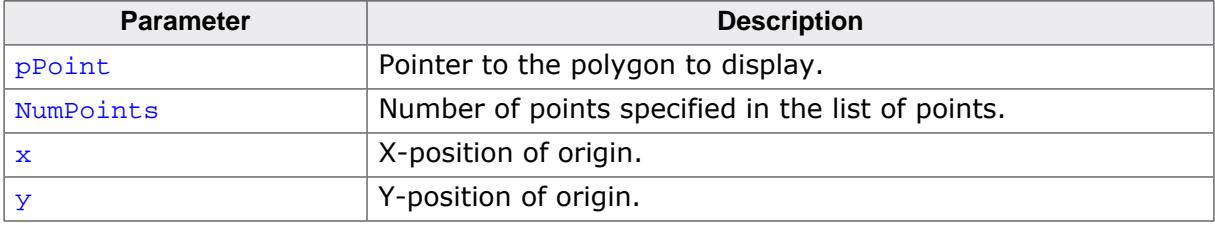

#### **Additional information**

The polyline drawn is automatically closed by connecting the endpoint to the starting point. The starting point must not be specified a second time as an endpoint. If working in highresolution mode, the coordinates must be in high-resolution coordinates. Otherwise they must be specified in pixels.

## **6.5.5.2.14 GUI\_AA\_FillRoundedRect()**

### <span id="page-2858-0"></span>**Description**

Draws a filled and antialiased rectangle with rounded corners.

## **Prototype**

```
int GUI_AA_FillRoundedRect(int x0,
                             int y0,
```

```
int x1,
int y1,
int r);
```
## **Parameters**

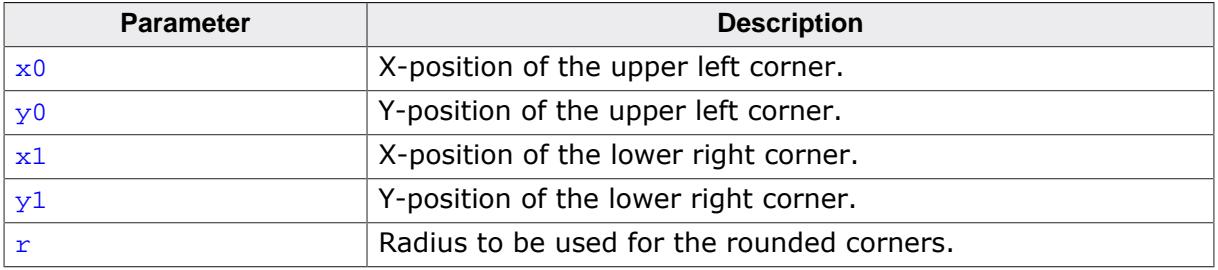

### **Return value**

- 0 On success.
- 1 On error due to invalid parameters (e.g. radius is too big).

#### **Example**

```
#include "GUI.h"
void MainTask(void) {
  GUI_Init();
  GUI_SetBkColor(GUI_WHITE);
  GUI_Clear();
  GUI_SetColor(GUI_DARKBLUE);
  GUI_AA_FillRoundedRect(10, 10, 54, 54, 5);
}
```
## **Screenshot of above example**

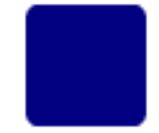

## **6.5.5.2.15 GUI\_AA\_FillRoundedRectEx()**

#### <span id="page-2859-0"></span>**Description**

Draws a filled and antialiased rectangle with rounded corners.

## **Prototype**

int [GUI\\_AA\\_FillRoundedRectEx](#page-2859-0)(const GUI\_RECT \* pRect,  $int$  r);

## **Parameters**

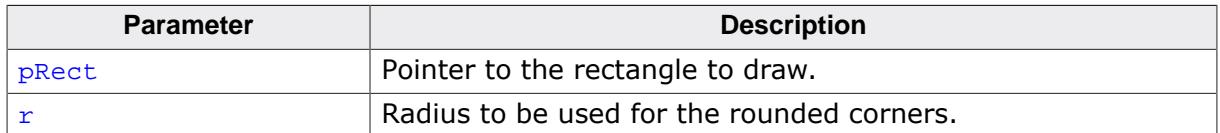

#### **Return value**

0 On success.

1 On error due to invalid parameters (e.g. radius is too big).

## **6.5.5.2.16 GUI\_AA\_SetDrawMode()**

#### <span id="page-2860-0"></span>**Description**

This function determines how the background color is fetched for mixing.

### **Prototype**

int [GUI\\_AA\\_SetDrawMode\(](#page-2860-0)int Mode);

#### **Parameters**

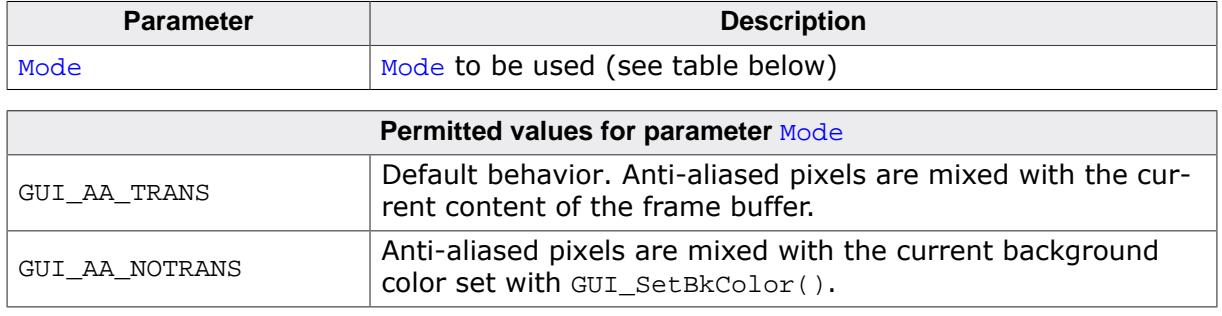

#### **Return value**

0 on success

1 if Mode did not contain a permitted value.

## **Additional information**

The default behavior of antialiasing in emWin is mixing pixels with the current content of the frame buffer. But under certain circumstances using the currently set background color ([GUI\\_SetBkColor\(\)](#page-623-0)) for mixing may be an advantage. This makes it possible to redraw antialiased items completely without having to redraw the background.

## **6.5.5.3 Gamma correction**

## **6.5.5.3.1 GUI\_AA\_EnableGammaAA4()**

### <span id="page-2861-0"></span>**Description**

Enables custom defined intensity values for 4bpp antialiased fonts. As described at the beginning of that chapter per default the intensities are calculated by a linear manner. After enabling gamma correction the intensities could be set by [GUI\\_AA\\_SetGammaAA4\(\)](#page-2863-0).

### **Prototype**

void [GUI\\_AA\\_EnableGammaAA4](#page-2861-0)(int OnOff);

#### **Parameters**

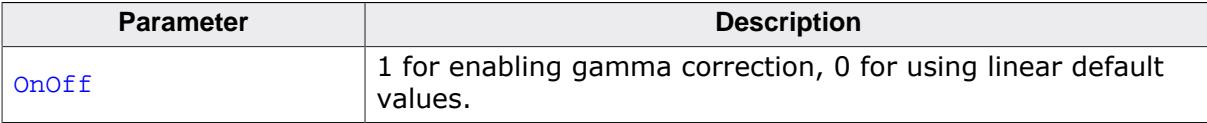

## **6.5.5.3.2 GUI\_AA\_GetGammaAA4()**

#### <span id="page-2862-0"></span>**Description**

Retrieves the currently used intensity values.

#### **Prototype**

void [GUI\\_AA\\_GetGammaAA4](#page-2862-0)(U8 \* pGamma);

#### **Parameters**

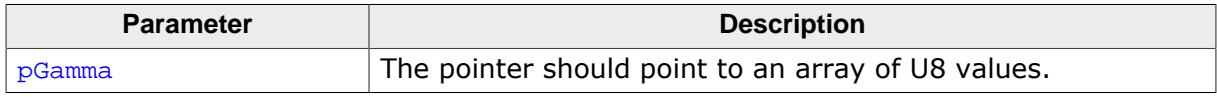

## **Additional information**

The function copies the currently used set of values into the given buffer.

## **6.5.5.3.3 GUI\_AA\_SetGammaAA4()**

#### <span id="page-2863-0"></span>**Description**

Sets the intensity values to be used.

#### **Prototype**

void [GUI\\_AA\\_SetGammaAA4](#page-2863-0)(U8 \* pGamma);

#### **Parameters**

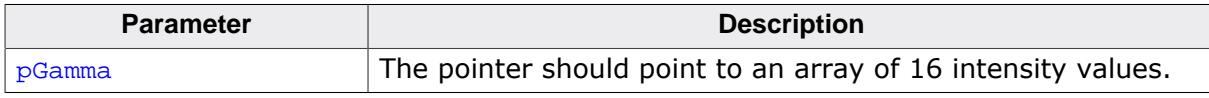

## **Additional information**

The function copies the values to an emWin internal buffer.

# **6.5.6 Examples**

# **6.5.6.1 Different anti-aliasing factors**

The following example creates diagonal lines with and without anti-aliasing. The source code is available as  $AA$  Lines.c in the examples shipped with emWin.

```
/*********************************************************************
                    SEGGER Microcontroller GmbH
* Solutions for real time microcontroller applications *
\star \staremWin example code
* *
**********************************************************************
                           ----------------------------------------------------------------------
File : AA_Lines.c
Purpose : Shows lines with different antialiasing qualities
----------------------------------------------------------------------
*/
#include "GUI.h"
/*******************************************************************
*
* Show lines with different antialiasing qualities
*
********************************************************************
*/
static void DemoAntialiasing(void) {
  int i, x1, x2, y;
 y = 2i //
  // Set drawing attributes
  //
  GUI_SetColor(GUI_BLACK);
  GUI_SetBkColor(GUI_WHITE);
  GUI_Clear();
 x1 = 10;x2 = 90; //
  // Draw lines without antialiasing
 //
  GUI_DispStringHCenterAt("\nNormal", (x1 + x2) / 2, 10);
 for (i = 1; i < 12; i++) {
    GUI_SetPenSize(i);
   GUI_DrawLine(x1, 40 + i * 15, x2, 40 + i * 15 + y);
  }
 x1 = 110; x2 = 190;
  //
  // Draw lines with antialiasing quality factor 2
  //
  GUI_AA_SetFactor(2);
 GUI_DispStringHCenterAt("Antialiased\n\nusing factor 2", (x1 + x2) / 2, 10);
 for (i = 1; i < 12; i++) {
    GUI_SetPenSize(i);
    GUI_AA_DrawLine(x1, 40 + i * 15, x2, 40 + i * 15 + y);
   }
 x1 = 210;x2 = 290; //
  // Draw lines with antialiasing quality factor 6
  //
  GUI_AA_SetFactor(6);
  GUI_DispStringHCenterAt("Antialiased\n\nusing factor 6", (x1 + x2) / 2, 10);
 for (i = 1; i < 12; i++) {
    GUI_SetPenSize(i);
 GUI_AA_DrawLine(x1, 40 + i * 15, x2, 40 + i * 15 + y);
```

```
 }
}
/*******************************************************************
*
         MainTask
 *
********************************************************************
*/
void MainTask(void) {
   GUI_Init();
   DemoAntialiasing();
  while(1)
    GUI_Delay(100);
}
```
## **Screenshot of above example**

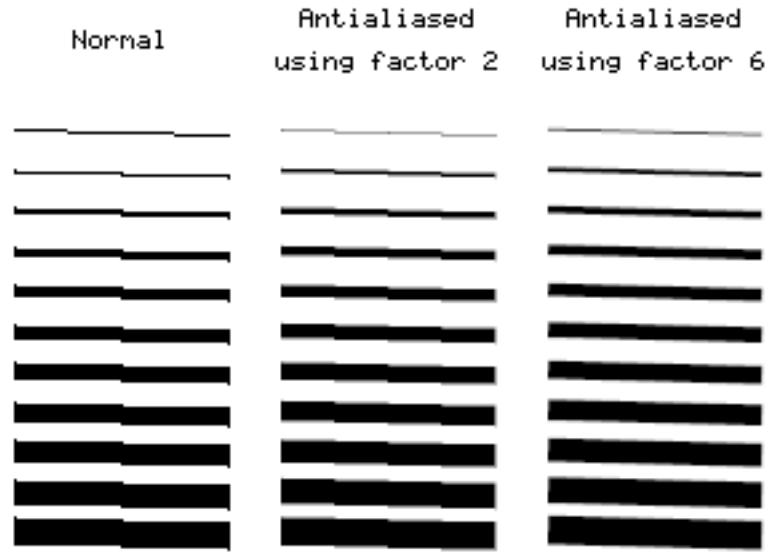

## **6.5.6.2 Lines placed on high-resolution coordinates**

This example shows anti-aliased lines placed on high-resolution coordinates. It is available as AA\_HiResPixels.c.

```
/*********************************************************************
                    SEGGER Microcontroller GmbH
* Solutions for real time microcontroller applications *
\star \star* emWin example code *
* *
**********************************************************************
     ----------------------------------------------------------------------
File : AA HiResPixels.c
Purpose : Demonstrates high resolution pixels
          -*/
#include "GUI.h"<br>/****************
               /*******************************************************************
*
* Show lines placed on high resolution pixels
*
********************************************************************
*/
static void ShowHiResPixels(void) {
  int i, Factor;
 Factor = 5iGUI SetBkColor(GUI WHITE);
  GUI_SetColor(GUI_BLACK);
  GUI_Clear();
  GUI_SetLBorder(50);
  GUI_DispStringAt("This example uses high resolution pixels.\n", 50, 10);
  GUI_DispString ("Not only the physical pixels are used.\n");
 GUI DispString ("Enabling high resolution simulates more\n");
 GUI DispString ("pixels by using antialiasing.\n \n \begin{bmatrix}\n 0 & 0 \\
 0 & 0\n \end{bmatrix}GUI_DispString ("Please take a look at the magnified output\n");
 GUI_DispString ("to view the result.\n \n \begin{bmatrix}\n 1 \\
 2\n \end{bmatrix} GUI_SetPenSize(2);
  GUI_AA_EnableHiRes(); /* Enable high resolution */
  GUI_AA_SetFactor(Factor); /* Set quality factor */
   //
   // Drawing lines using high resolution pixels
   //
  for (i = 0; i < Factor; i++) {
   int x = (i + 1) * 5 * Factor + i - 1;
   GUI AA DrawLine(x, 50, x, 199);
  }
}
/*******************************************************************
*
* MainTask
*
********************************************************************
*/
void MainTask(void) {
  GUI_Init();
  ShowHiResPixels();
 while(1) {
    GUI_Delay(100);
  }
}
```
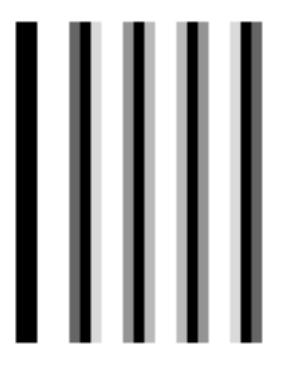

# **6.5.6.3 Moving pointer using high-resolution anti-aliasing**

This example illustrates the use of high-resolution anti-aliasing by drawing a rotating pointer that turns 0.1 degrees with each step. There is no screenshot of this example because the effects of high-resolution anti-aliasing are only visible in the movement of the pointers. Without high-resolution the pointer appears to make short "jumps", whereas in highresolution mode there is no apparent jumping. The example can be found as AA\_HiResAntialiasing.c.

```
/*********************************************************************
* SEGGER Microcontroller GmbH *
      Solutions for real time microcontroller applications
\star \staremWin example code
* *
**********************************************************************
----------------------------------------------------------------------
File : AA HiResAntialiasing.c
Purpose : Demonstrates high resolution antialiasing
----------------------------------------------------------------------
*/
#include "GUI.H"
/*******************************************************************
*
* Data
*
********************************************************************
*/
#define countof(Obj) (sizeof(Obj)/sizeof(Obj[0]))
static const GUI_POINT aPointer[] = {
  \{ 0, 3 \},
   { 85, 1 },
   { 90, 0 },
  \{ 85, -1 \},
  \{ 0, -3 \}};
static GUI_POINT aPointerHiRes[countof(aPointer)];
typedef struct {
  GUI_AUTODEV_INFO AutoInfo;
  GUI_POINT aPoints[countof(aPointer)];
  int Factor;
} PARAM;
/*******************************************************************
*
* Drawing routines
*
********************************************************************
*/
static void DrawHiRes(void * p) {
  PARAM * pParam = (PARAM *)p;
  if (pParam->AutoInfo.DrawFixed) {
   GUI ClearRect(0, 0, 99, 99);
 }
 GUI_AA_FillPolygon(pParam->aPoints, countof(aPointer),
 5 * pParam->Factor, 95 * pParam->Factor);
}
static void Draw(void * p) {
  PARAM * pParam = (PARAM *)p;
  if (pParam->AutoInfo.DrawFixed) {
    GUI_ClearRect(100, 0, 199, 99);
 }
  GUI_AA_FillPolygon(pParam->aPoints, countof(aPointer), 105, 95);
}
/*******************************************************************
*
        Demonstrate high resolution by drawing rotating pointers
*
```

```
********************************************************************
*/
static void ShowHiresAntialiasing(void) {
  GUI_AUTODEV aAuto[2];
  PARAM Param;
  int i;
  Param.Factor = 3;
  GUI_DispStringHCenterAt("Using\nhigh\nresolution\nmode", 50, 120);
   GUI_DispStringHCenterAt("Not using\nhigh\nresolution\nmode", 150, 120);
   //
   // Create GUI_AUTODEV objects
   //
  for (i = 0; i < countof(aAuto); i++) {
    GUI_MEMDEV_CreateAuto(&aAuto[i]);
   }
   //
   // Calculate pointer for high resolution
   //
  for (i = 0; i < countof(aPointer); i++) {
    aPointerHiRes[i].x = aPointer[i].x * Param.Factor;
    aPointerHiRes[i].y = aPointer[i].y * Param.Factor;
   }
   GUI_AA_SetFactor(Param.Factor); /* Set antialiasing factor */
  while(1) {
    for (i = 0; i < 1800; i++) {
      float Angle = (i > = 900) ? 1800 - i : i;
       Angle *= 3.1415926f / 1800;
       //
       // Draw pointer with high resolution
       //
       GUI_AA_EnableHiRes();
       GUI_RotatePolygon(Param.aPoints, aPointerHiRes, countof(aPointer), Angle);
       GUI_MEMDEV_DrawAuto(&aAuto[0], &Param.AutoInfo, DrawHiRes, &Param);
       //
       // Draw pointer without high resolution
       //
       GUI_AA_DisableHiRes();
       GUI_RotatePolygon(Param.aPoints, aPointer, countof(aPointer), Angle);
       GUI_MEMDEV_DrawAuto(&aAuto[1], &Param.AutoInfo, Draw, &Param);
       GUI_Delay(2);
     }
   }
}
                       /*******************************************************************
*
* MainTask
*
********************************************************************
*/
void MainTask(void) {
  GUI_Init();
   ShowHiresAntialiasing();
}
```
# **6.6 Memory Devices**

Memory Devices can be used in a variety of situations, mainly to be used as a buffer for further drawing operations. For example, some images take some time to be displayed or loaded from memory. To reduce the overhead of loading or decoding images again and again, these images be drawn only once into a Memory Device. Later on only the Memory Device has to be displayed which is in most cases a simple memcpy operation. This will highly reduce the drawing time for frequently used images.

Memory Devices can also be used to modify a drawing before displaying it. This includes rotation, changing color and alpha values as well as blurring and blending. Further Memory Devices can be used as a last option to prevent flickering, but the first choice should be multi-buffering or a cache in case of an indirect display driver.

#### **Note**

Memory Devices are an additional (optional) software item and are not shipped with the emWin basic package. The software for Memory Devices is located in the subdirectory GUI\Memdev.

# **6.6.1 Using Memory Devices: Illustration**

The following table shows screenshots of the same operations handled with and without a Memory Device. The objective in both cases is identical: a work piece is to be rotated and labeled with the respective angle of rotation (here, 10 degrees). In the first case (without a Memory Device) the screen must be cleared, then the polygon is redrawn in the new position and a string with the new label is written. In the second case (with a Memory Device) the same operations are performed in memory, but the screen is not updated during this time. The only update occurs when the routine [GUI\\_MEMDEV\\_CopyToLCD](#page-2886-0) is called, and this update reflects all the operations at once. Note that the initial states and final outputs of both procedures are identical.

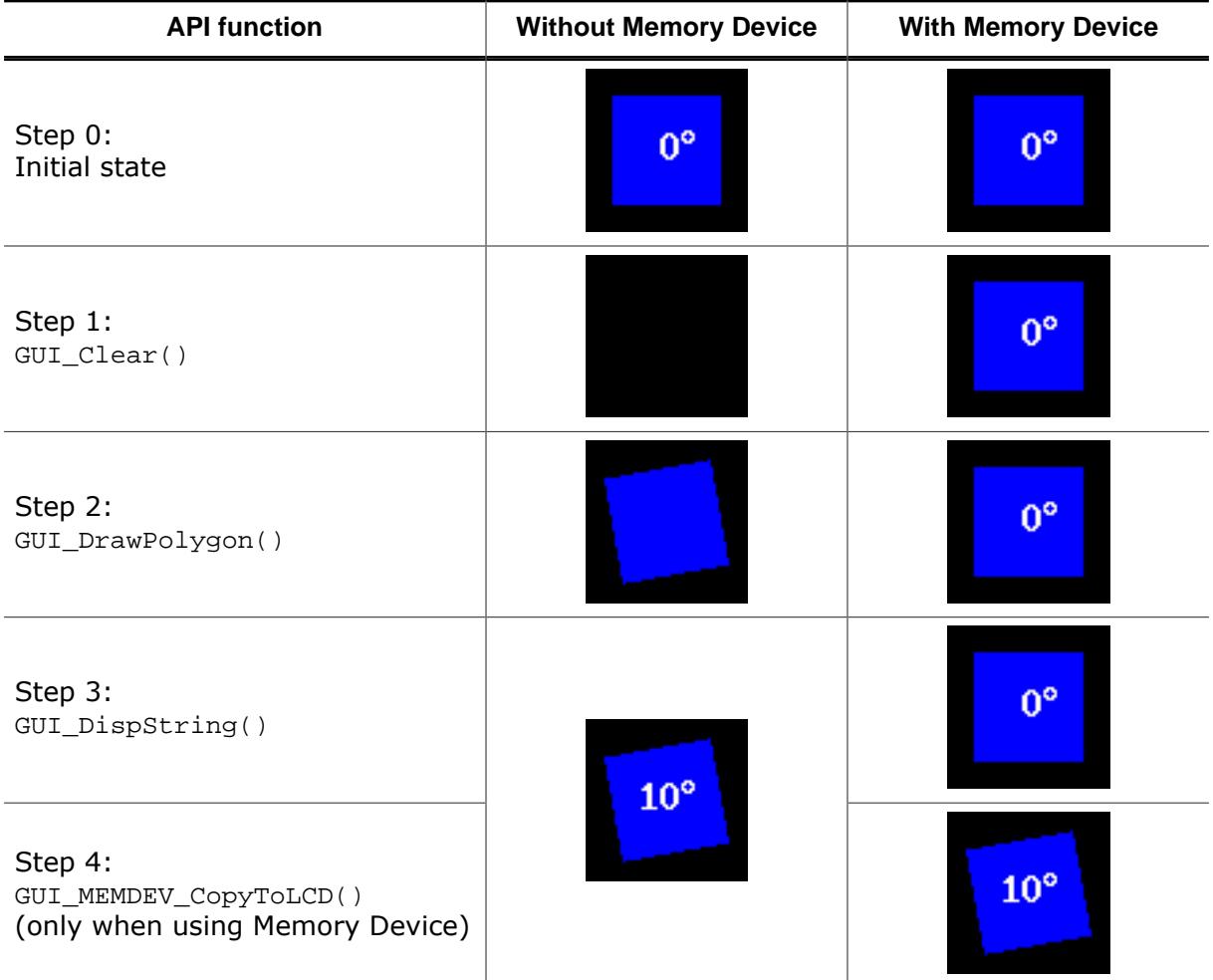

# **6.6.2 Supported color depth (bpp)**

Memory Devices are available in 4 different color depths:

- $\bullet$  1 bpp
- 8 bpp
- 16 bpp
- $32 bpp$

#### **Creating Memory Devices "compatible" to the display**

There are two ways to create Memory Devices. If they are use to avoid flickering, a Memory Device compatible to the display is created. This "compatible" Memory Device needs to have the same or a higher color depth as the display. emWin automatically selects the "right" type of Memory Device for the display if the functions [GUI\\_MEMDEV\\_Create\(\)](#page-2889-0), [GUI\\_MEMDE-](#page-2891-0)V CreateEx() are used.

The Window Manager, which also has the ability to use Memory Devices for some or all windows in the system, also uses these functions.

This way, the Memory Device with the lowest color depth (using the least memory) is automatically used.

#### **Creating Memory Devices for other purposes**

Memory Devices of any type can be created using [GUI\\_MEMDEV\\_CreateFixed\(\)](#page-2892-0). A typical application would be the use of a Memory Device for printing as described later in this chapter.

# **6.6.3 Memory Devices and the Window Manager**

The Window Manager works seamlessly with Memory Devices. Every window has a flag which tells the Window Manager if a Memory Device should be used for rendering. This flag can be specified when creating the window or set/reset at any time.

If the Memory Device flag is set for a particular window, the WM automatically uses a Memory Device when drawing the window. It creates a Memory Device before drawing a window and deletes it after the drawing operation. If enough memory is available, the whole window fits into the size of the Memory Device created by the WM. If not enough memory is available for the complete window in one Memory Device, the WM uses 'banding' for drawing the window. Details about 'banding' are described in the chapter *[Banding Memory](#page-2924-0) [Device](#page-2924-0)* on page 2925. The memory used for the drawing operation is only allocated during the drawing operation. If there is not enough memory available when (re-)drawing the window, the window is redrawn without Memory Device.

# **6.6.4 Memory Devices and multiple layers**

The Memory Device API does not offer any option to specify a layer. Memory Devices are associated with the current layer at creation. The color conversion settings of the current layer are automatically used by Memory Devices.

## **Example**

```
//
// Create a Memory Device associated with layer 1
//
GUI_SelectLayer(1);
hGUI_MEMDEV_Create(0, 0, 100, 100);
GUI_MEMDEV_Select(hMem);
GUI_DrawLine(0, 0, 99, 99);
GUI_MEMDEV_Select(0);
//
// Select layer 0
//
GUI_SelectLayer(0);
//
// The following line copies the Memory Device to layer 1 and not to layer 0
//
GUI_MEMDEV_CopyToLCD(hMem);
```
# **6.6.5 Memory requirements**

If creating a Memory Device the required number of bytes depends on the color depth of the Memory Device and whether transparency support is needed or not.

#### **Memory usage without transparency support**

The following table shows the memory requirement in dependence of the system color depth for Memory Devices without transparency support.

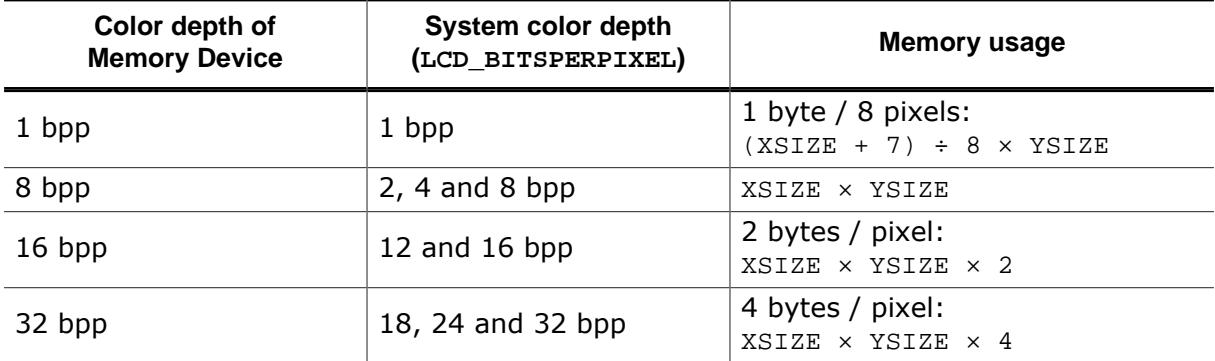

#### **Example**

A Memory Device of 111 pixels in X and 33 pixels in Y should be created. It should be compatible to a display with a color depth of 12 bpp and should support transparency. The required number of bytes can be calculated as follows:

Number of required bytes =  $(111 \times 2 + (111 + 7) \div 8) \times 33 = 7788$  bytes

#### **Memory usage with transparency support**

If a Memory Device should support transparency it needs one additional byte / 8 pixels for internal management.

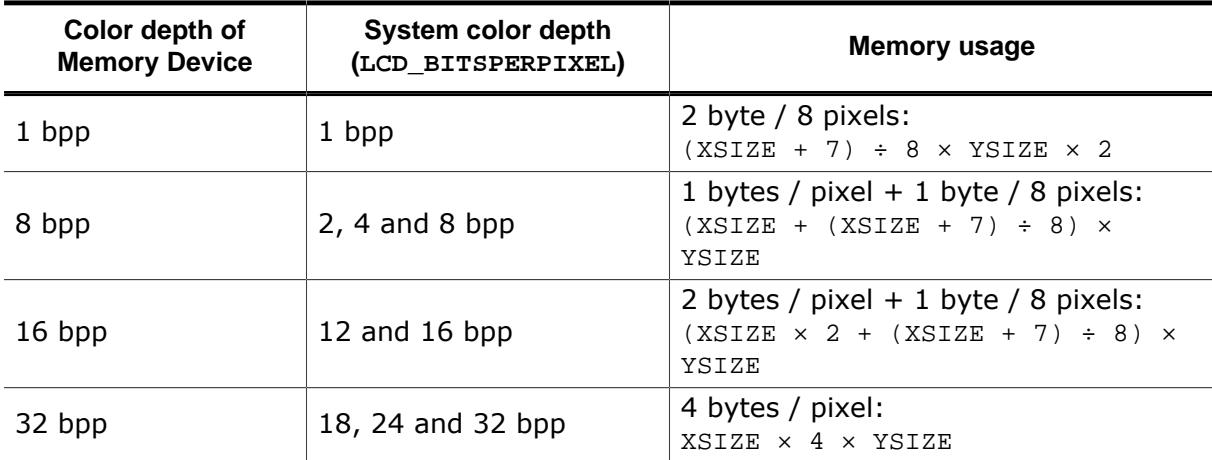

#### **Example**

A Memory Device of 200 pixels in X and 50 pixels in Y should be created. It should be compatible to a display with a color depth of 4bpp and should support transparency. The required number of bytes can be calculated as follows:

Number of required bytes =  $(200 + (200 + 7) \div 8) \times 50 = 11250$  bytes

#### **Memory usage with window animation functions**

One static Memory Device is created for each, the given window and all of its child window. The color depth is always 32bpp.

# **6.6.6 Performance**

Using Memory Devices typically does not significantly affect performance, except static memory devices, which are explained in detail later. When Memory Devices are used, the work of the driver is easier: It simply transfers bitmaps to the display controller. On systems with slow drivers (for example displays connected via serial interface), the performance is better if Memory Devices are used; on systems with a fast driver (such as memory mapped display memory, GUIDRV\_Lin and others) the use of Memory Devices has a slight impact on performance because the device needs to be drawn as well.

If 'banding' is needed, the used time to draw a window increases with the number of bands. The more memory available for Memory Devices, the better the performance.

# **6.6.7 Performance gain with Static Memory Devices**

As mentioned above, static memory devices are able to affect the performance significantly. If a window with this flag needs to be drawn, emWin first checks if a static memory device exists for that window. If not, it will be created first and the content of the window/widget will be (pre)rendered in that memory device. When moving such a window, only the already existing memory needs to be drawn at the new position instead of invalidating and redrawing the content again.

## **6.6.7.1 Memory requirement**

This option often improves performance significantly, but it also needs a large amount of RAM. The more complex the process of drawing of a window/widget is, the greater is the performance gain which can be achieved when using this option. But please note that each static memory device requires 4 bytes of memory for each pixel. That means using this option only makes sense, if a couple of MBytes are available for emWin.

## **6.6.7.2 Example**

We measured the performance gain with the following screens:

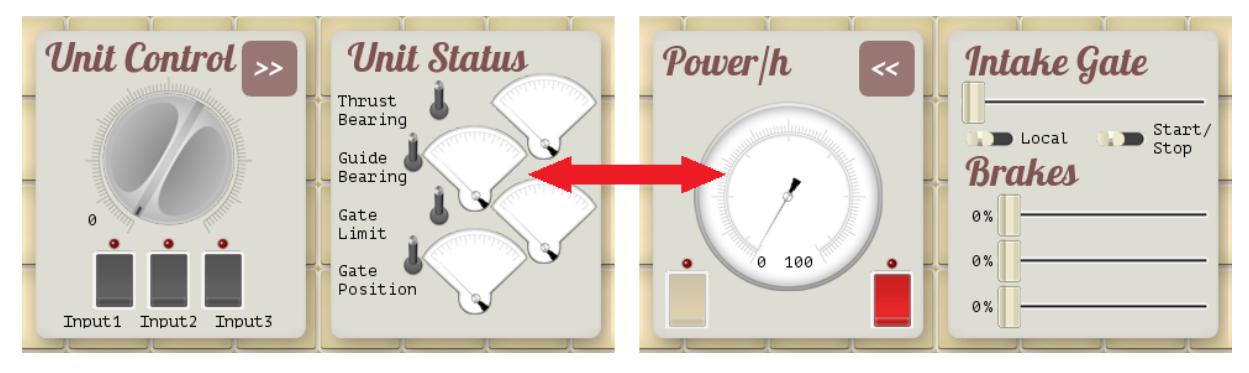

We measured the following performance gain for swiping operations when enabling static memory devices:

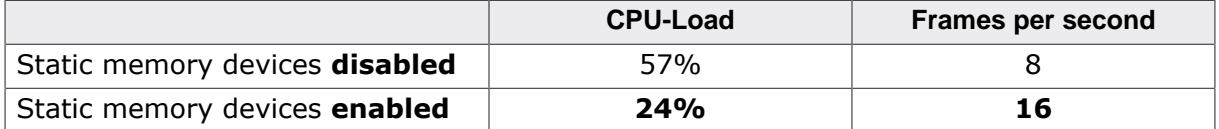

We used an iMXRT1060 with the Pixel Pipeline (PXP) accelerator enabled for drawing 32 bpp memory devices for this test. It shows that the CPU load is halved and the framerate is doubled with this option. The total performance gain here is therefore around a factor of approx. 4.4.

# **6.6.8 Basic functions**

The following routines are those that are normally called when using Memory Devices. Basic usage is rather simple:

- 1. Create the Memory Device (using [GUI\\_MEMDEV\\_Create\(\)](#page-2889-0)).
- 2. Activate it (using [GUI\\_MEMDEV\\_Select\(\)](#page-2910-0)).
- 3. Execute drawing operations.
- 4. Copy the result into the display (using GUI\_MEMDEV\_COPYTOLCD()).
- 5. Delete the Memory Device if you no longer need it (using [GUI\\_MEMDEV\\_Delete\(\)](#page-2894-0)).
- 6. De-select the Memory Device (using GUI\_MEMDEV\_Select(0) or with the return value of the previous call of [GUI\\_MEMDEV\\_Select\(\)](#page-2910-0)).

# **6.6.9 In order to be able to use Memory Devices...**

Memory Devices are enabled by default. In order to optimize performance of the software, support for Memory Devices can be switched off in the configuration file GUIConf.h by including the following line:

#define GUI\_SUPPORT\_MEMDEV 0

If this line is in the configuration file and you want to use Memory Devices, either delete the line or change the define to 1.

# **6.6.10 MultiLayer / MultiDisplay configuration**

As explained earlier in this chapter Memory Devices "compatible" to the display needs to have the same or a higher color depth as the display. When creating a Memory Device compatible to the display emWin "knows" the color depth of the currently selected layer/display and automatically uses the lowest color depth.

# **6.6.11 Configuration options**

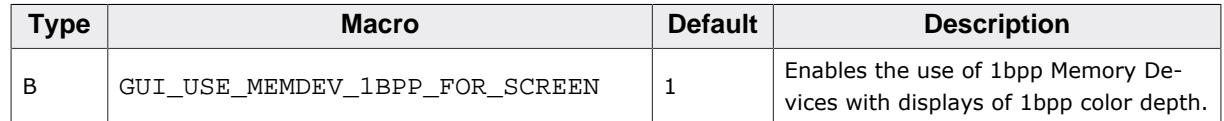

## **GUI\_USE\_MEMDEV\_1BPP\_FOR\_SCREEN**

On systems with a display color depth  $\leq$  8bpp the default color depth of Memory Devices compatible to the display is 8bpp. To enable the use of 1bpp Memory Devices with displays of 1bpp color depth the following line should be added to the configuration file GUIConf.h:

#define GUI\_USE\_MEMDEV\_1BPP\_FOR\_SCREEN 0

# **6.6.12 Memory Device API**

The table below lists the available routines of the emWin Memory Device API. All functions are listed in alphabetical order within their respective categories. Detailed descriptions of the routines can be found in the sections that follow.

#### **Functions**

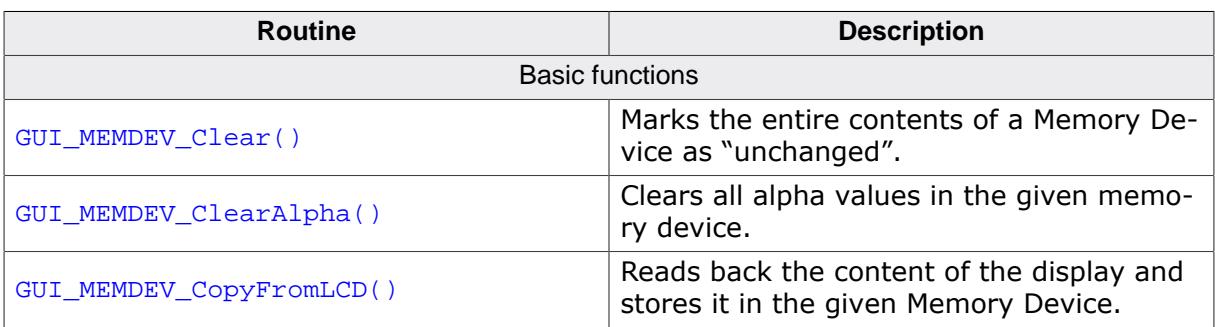

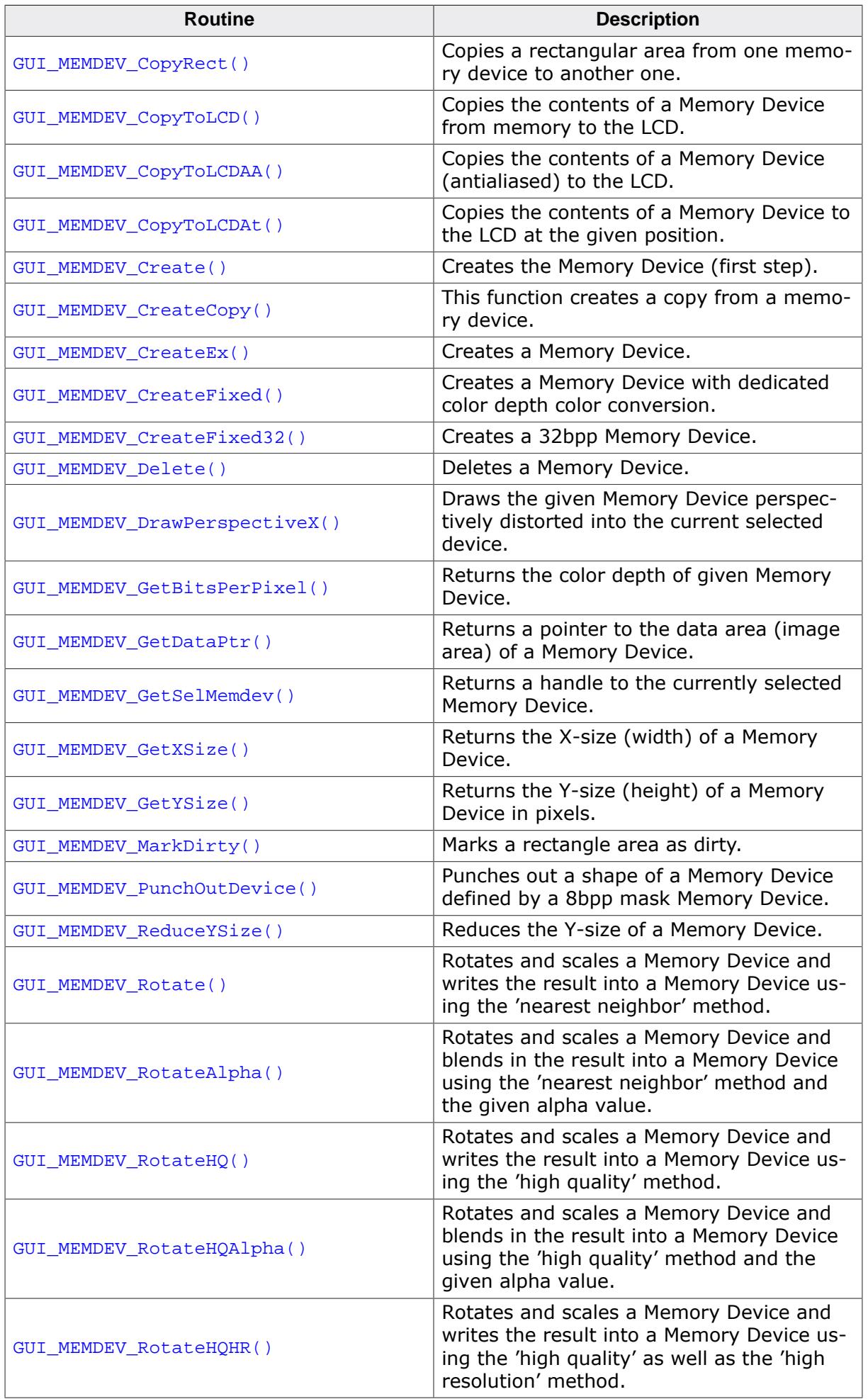

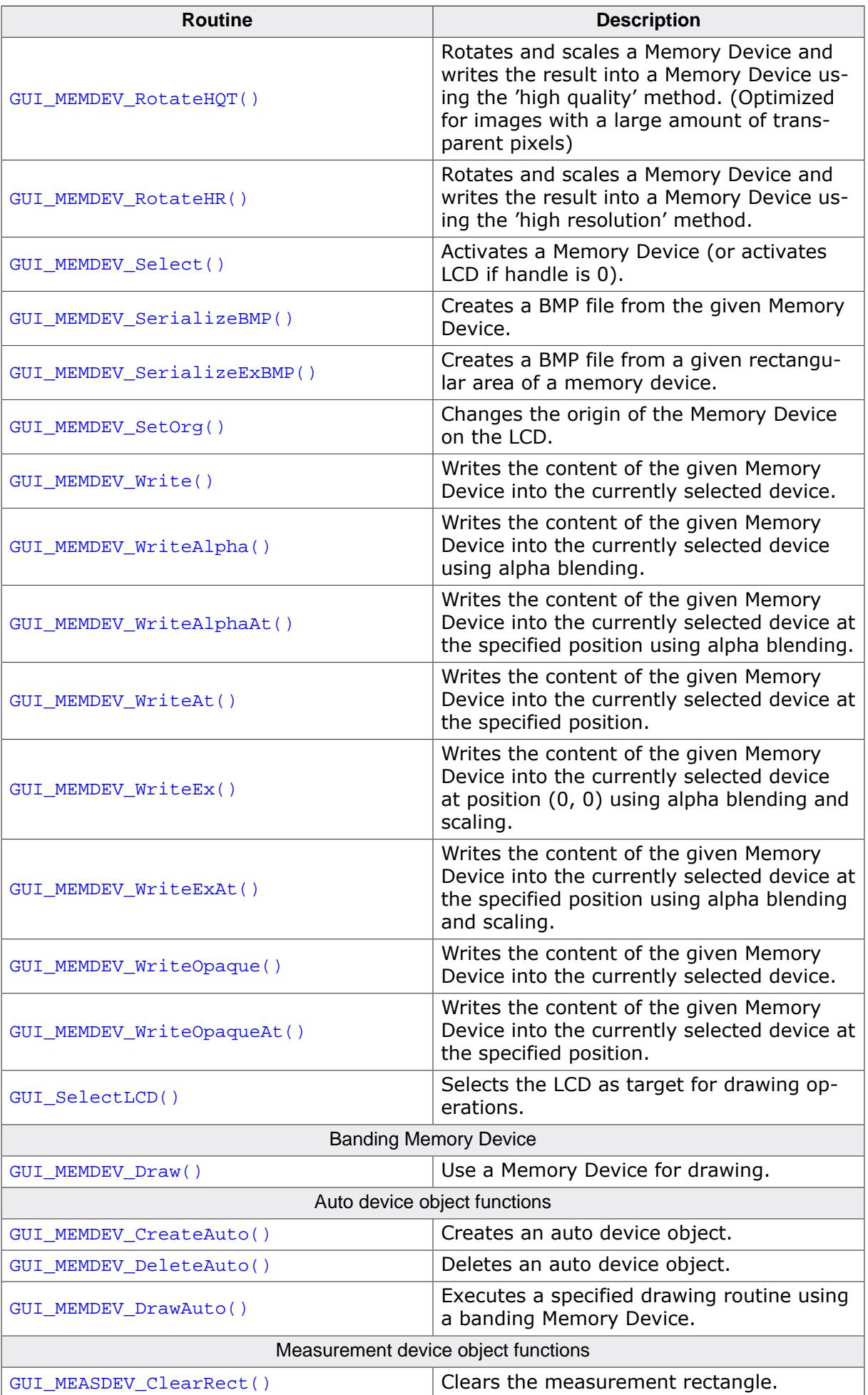

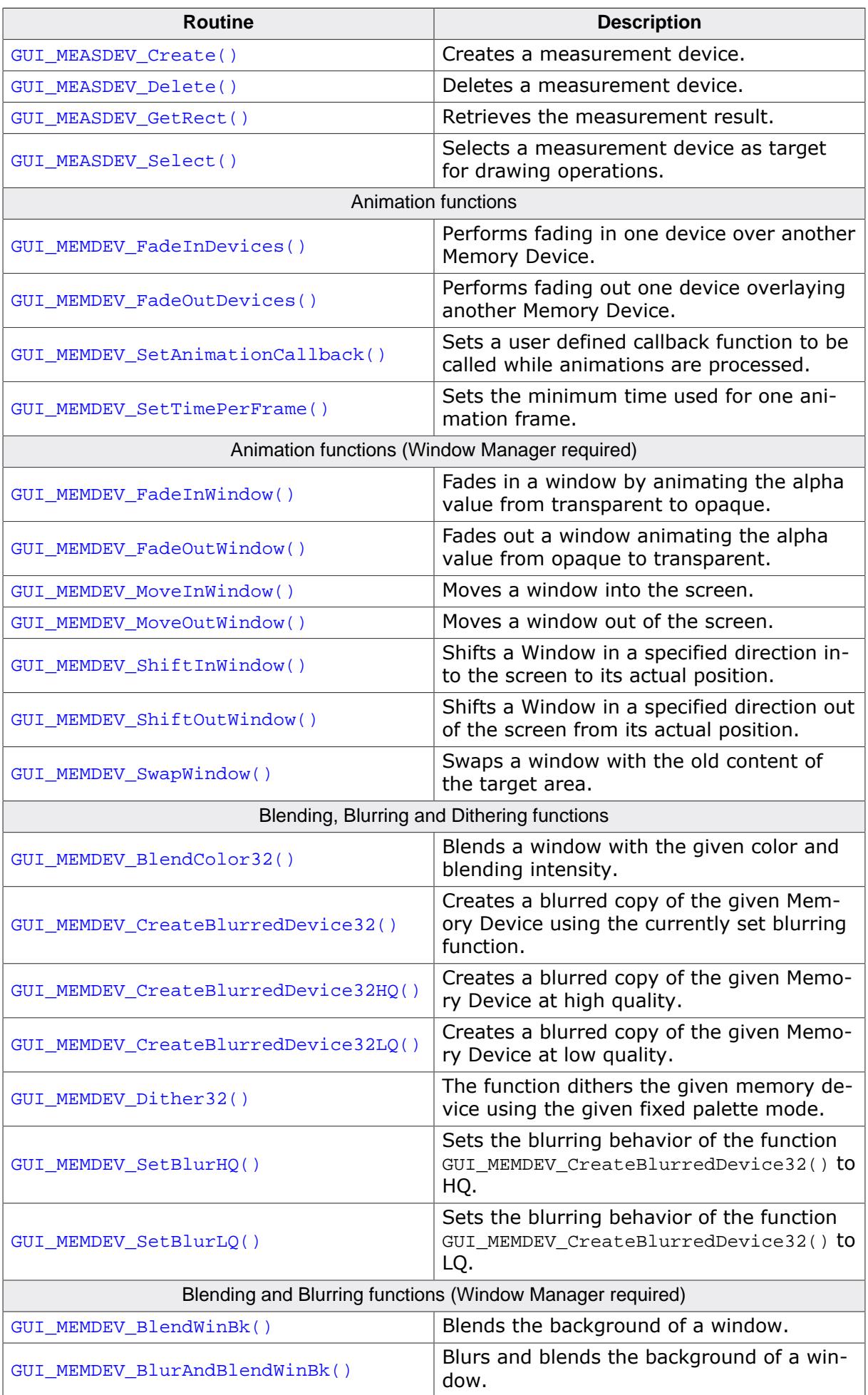
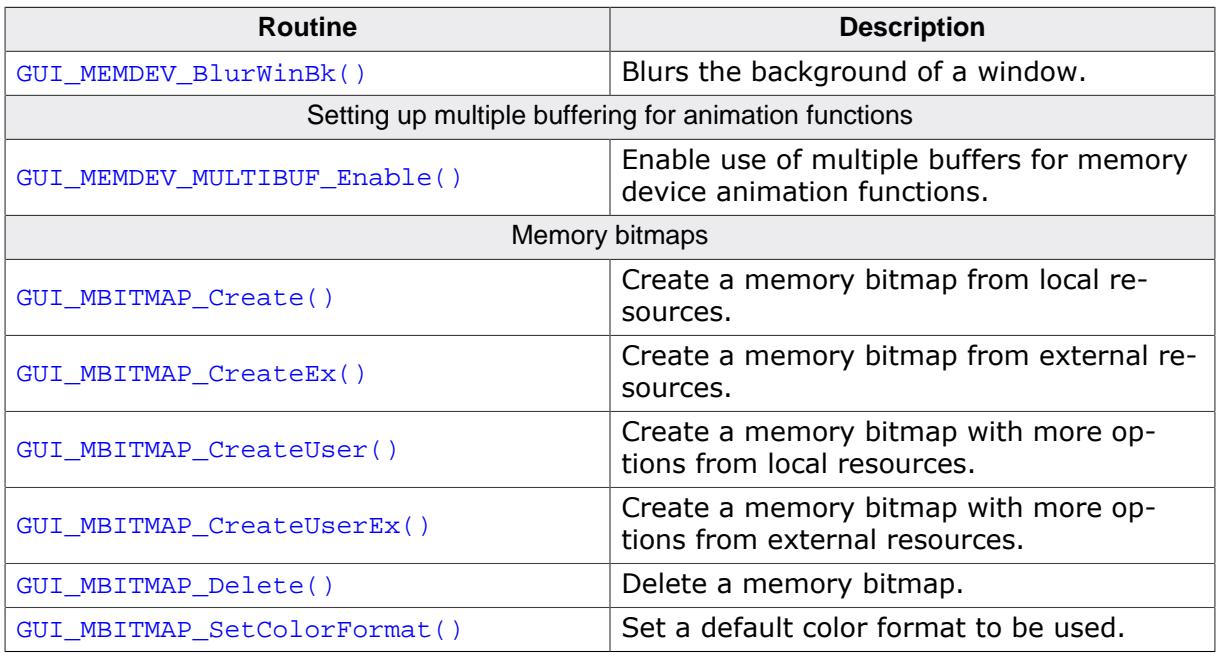

# **Defines**

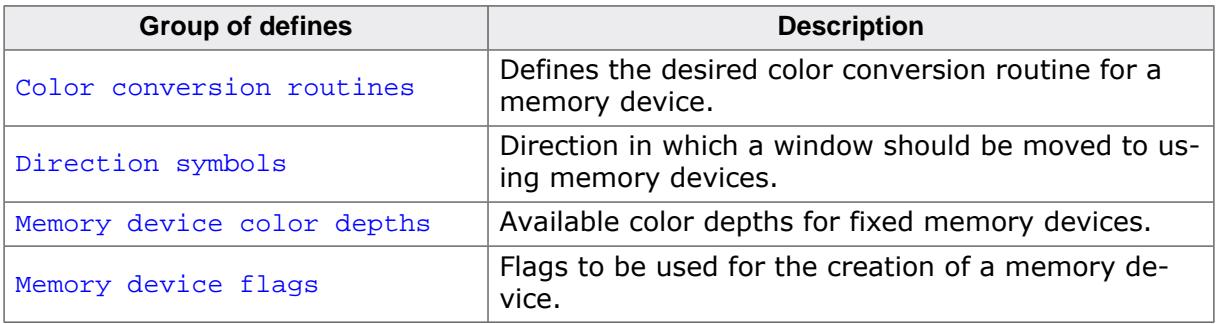

# **6.6.12.1 Basic functions**

# **6.6.12.1.1 GUI\_MEMDEV\_Clear()**

# <span id="page-2881-0"></span>**Description**

Marks the entire contents of a Memory Device as "unchanged".

## **Prototype**

void [GUI\\_MEMDEV\\_Clear](#page-2881-0)(GUI\_MEMDEV\_Handle hMem);

#### **Parameters**

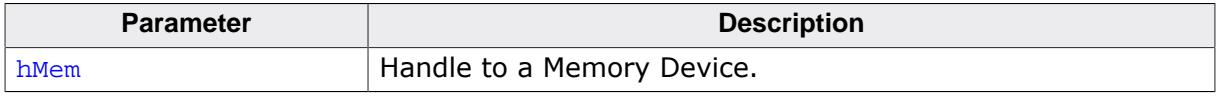

#### **Additional information**

The next drawing operation with [GUI\\_MEMDEV\\_CopyToLCD\(\)](#page-2886-0) will then write only the bytes modified between [GUI\\_MEMDEV\\_Clear\(\)](#page-2881-0) and [GUI\\_MEMDEV\\_CopyToLCD\(\)](#page-2886-0).

# **6.6.12.1.2 GUI\_MEMDEV\_ClearAlpha()**

## <span id="page-2882-0"></span>**Description**

Clears all alpha values in the given Memory Device with the help of an 1bpp Memory Device mask.

## **Prototype**

int [GUI\\_MEMDEV\\_ClearAlpha\(](#page-2882-0)GUI\_MEMDEV\_Handle hMemData, GUI MEMDEV Handle hMemMask);

#### **Parameters**

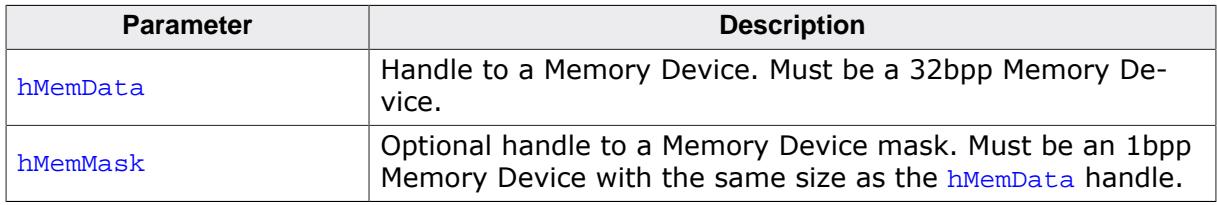

#### **Return value**

0 on success

1 on error.

#### **Additional information**

The Memory Device mask must have the same dimensions as the given **hMemData Memory** Device. To use the Memory Device mask, an area has to be specified where the alpha values should be cleared. To do so basic drawing functions should be used. The function sets all pixels of the data memory device to opaque, which have the index value 1 in the mask memory device. If hMemMask is 0, the alpha values of the whole memory device will be set to opaque. No transparency remains then.

#### **Example**

```
#include "GUI.h"
/*******************************************************************
*
* MainTask
*/
void MainTask(void) {
  GUI_MEMDEV_Handle hMemData;
  GUI_MEMDEV_Handle hMemMask;
 GUI Init();
  //
  // Background
  //
  GUI_SetBkColor(GUI_DARKBLUE);
  GUI_Clear();
  GUI_DrawGradientV(0, 0, 320, 240, GUI_BLUE, GUI_RED);
  //
  // Mask device
   //
 GUI_MEMDEV_CreateFixed(0, 0, 320, 240, GUI_MEMDEV_NOTRANS,
                                      GUI_MEMDEV_APILIST_1, GUICC_1);
  GUI_MEMDEV_Select(hMemMask);
  GUI_SetPenSize(8);
  GUI_DrawLine(0, 240, 320, 0);
  GUI_DrawLine(0, 0, 320, 240);
  GUI_MEMDEV_Select(0);
  //
  // Data Device
  //
```

```
 hMemData = GUI_MEMDEV_CreateFixed(0, 0, 320, 240, GUI_MEMDEV_NOTRANS,
                                       GUI_MEMDEV_APILIST_32, GUICC_8888);
   GUI_MEMDEV_Select(hMemData);
   GUI_Clear();
   GUI_DrawGradientH(0, 0, 320, 240, GUI_BLUE, GUI_TRANSPARENT);
   GUI_MEMDEV_Select(0);
   //
   // Calling GUI_MEMDEV_ClearAlpha()
   //
   GUI_MEMDEV_ClearAlpha(hMemData, hMemMask);
   //
   // Result
   //
   GUI_MEMDEV_Write(hMemData);
   while (1) {
    GUI_Delay(100);
   }
}
```
#### **Screenshots**

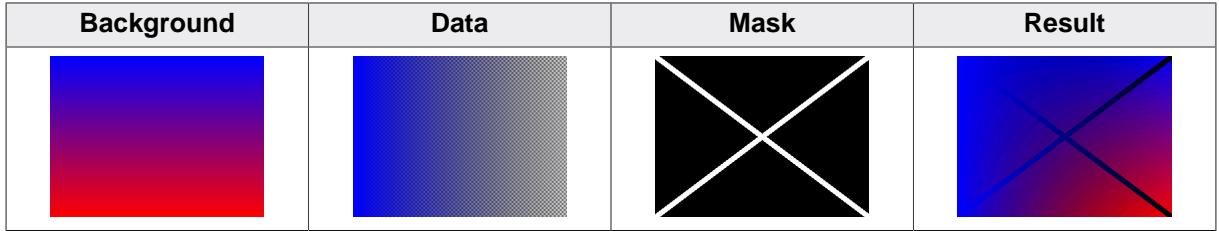

# **6.6.12.1.3 GUI\_MEMDEV\_CopyFromLCD()**

# <span id="page-2884-0"></span>**Description**

Reads back the content of the display and stores it in the given Memory Device.

# **Prototype**

void [GUI\\_MEMDEV\\_CopyFromLCD\(](#page-2884-0)GUI\_MEMDEV\_Handle hMem);

#### **Parameters**

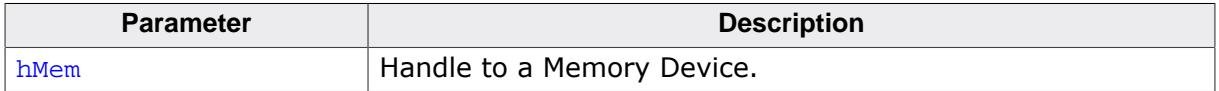

# **6.6.12.1.4 GUI\_MEMDEV\_CopyRect()**

## <span id="page-2885-0"></span>**Description**

Copies a rectangular area from one memory device to another one.

# **Prototype**

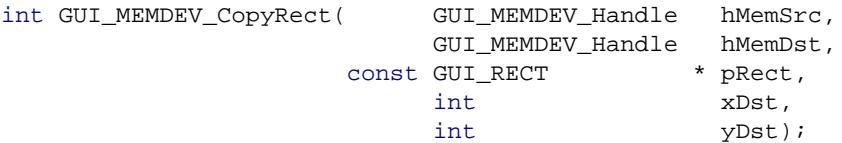

# **Parameters**

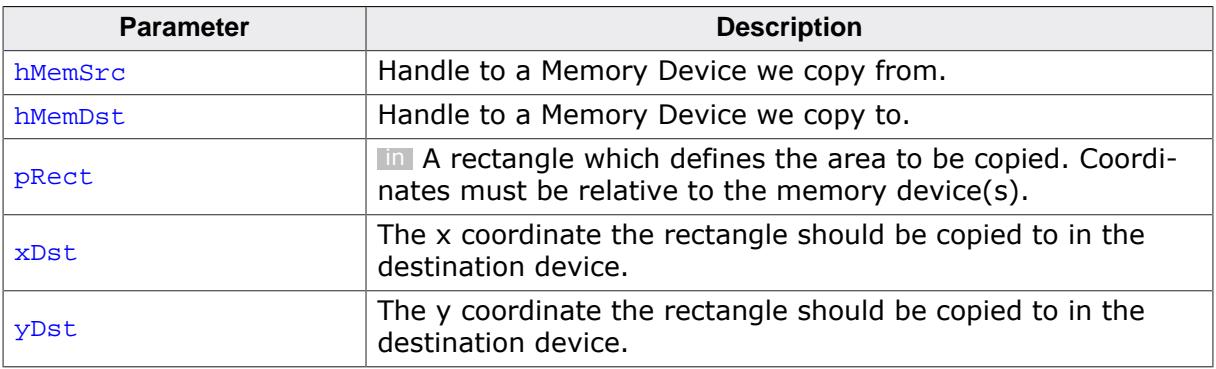

## **Return value**

0 On success.

1 On error.

# **Additional information**

It is allowed to pass the same memory device handle to hMemSrc and hMemDst.

# **6.6.12.1.5 GUI\_MEMDEV\_CopyToLCD()**

## <span id="page-2886-0"></span>**Description**

Copies the contents of a Memory Device from memory to the LCD.

## **Prototype**

void [GUI\\_MEMDEV\\_CopyToLCD\(](#page-2886-0)GUI\_MEMDEV\_Handle hMem);

#### **Parameters**

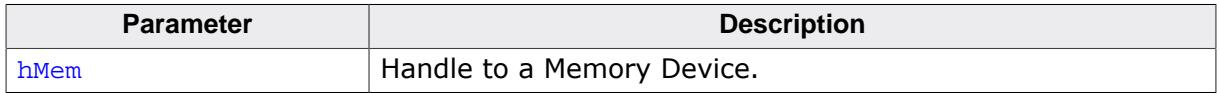

#### **Additional information**

This function ignores the clipping area of the Window Manager as well as the alpha channel. Therefor using this function from within a paint event is not recommended. In order to display a Memory Device regarding the clipping area as well as the alpha channel, the function [GUI\\_MEMDEV\\_WriteAt\(\)](#page-2917-0) should be used instead.

# **6.6.12.1.6 GUI\_MEMDEV\_CopyToLCDAA()**

# <span id="page-2887-0"></span>**Description**

Copies the contents of a Memory Device (antialiased) to the LCD.

# **Prototype**

void [GUI\\_MEMDEV\\_CopyToLCDAA\(](#page-2887-0)GUI\_MEMDEV\_Handle hMem);

#### **Parameters**

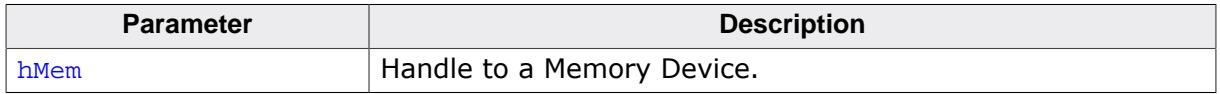

#### **Additional information**

The device data is handled as antialiased data. A matrix of 2x2 pixels is converted to 1 pixel. The intensity of the resulting pixel depends on how many pixels are set in the matrix.

# **Example**

Creates a Memory Device and selects it for output. A large font is then set and a text is written to the Memory Device:

```
GUI_MEMDEV_Handle hMem = GUI_MEMDEV_Create(0,0,60,32);
GUI_MEMDEV_Select(hMem);
GUI_SetFont(&GUI_Font32B_ASCII);
GUI_DispString("Text");
GUI_MEMDEV_CopyToLCDAA(hMem);
```
## **Screenshot of above example**

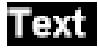

# **6.6.12.1.7 GUI\_MEMDEV\_CopyToLCDAt()**

#### <span id="page-2888-0"></span>**Description**

Copies the contents of a Memory Device to the LCD at the given position.

## **Prototype**

```
GUI_MEMDEV_CopyToLCDAt(GUI_MEMDEV_Handle hMem,<br>int \begin{array}{cc} x, \end{array}int x,
                       int y);
```
#### **Parameters**

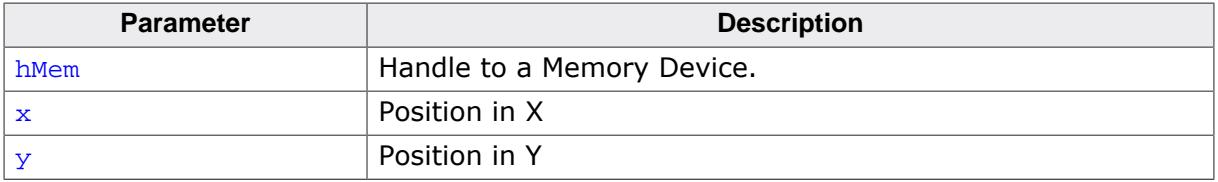

# **6.6.12.1.8 GUI\_MEMDEV\_Create()**

#### <span id="page-2889-0"></span>**Description**

Creates a Memory Device.

#### **Prototype**

```
GUI_MEMDEV_Handle GUI_MEMDEV_Create(int x0,
                                     int y0,
                                    int xSize,
                                    int ySize);
```
## **Parameters**

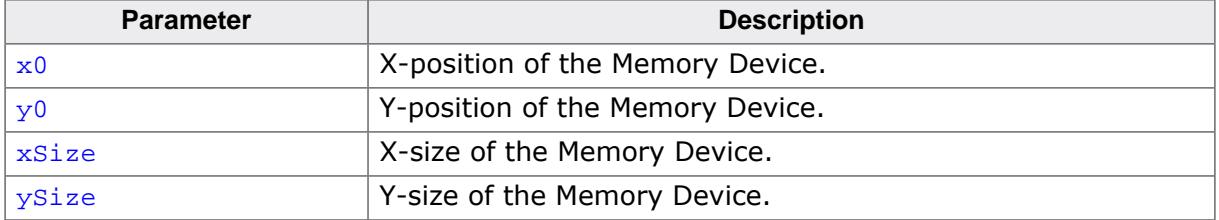

#### **Return value**

Handle of the created Memory Device. If the routine fails the return value is 0.

# **6.6.12.1.9 GUI\_MEMDEV\_CreateCopy()**

#### <span id="page-2890-0"></span>**Description**

This function creates a copy from a memory device.

#### **Prototype**

GUI\_MEMDEV\_Handle [GUI\\_MEMDEV\\_CreateCopy](#page-2890-0)(GUI\_MEMDEV\_Handle hMemSrc);

#### **Parameters**

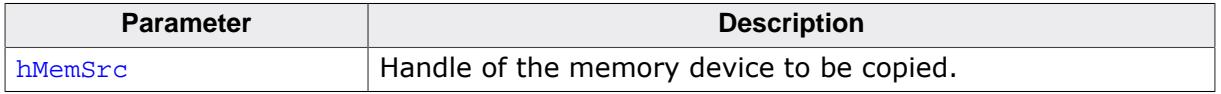

#### **Return value**

The return value is a handle of a memory device containing the copy of **hMemSrc**. If there is not enough memory to create a memory device as copy, this function returns 0.

# **6.6.12.1.10 GUI\_MEMDEV\_CreateEx()**

#### <span id="page-2891-0"></span>**Description**

Creates a Memory Device.

## **Prototype**

```
GUI_MEMDEV_Handle GUI_MEMDEV_CreateEx(int x0,
                                       int y0,
                                      int xSize,
                                      int ySize,
                                      int Flags);
```
# **Parameters**

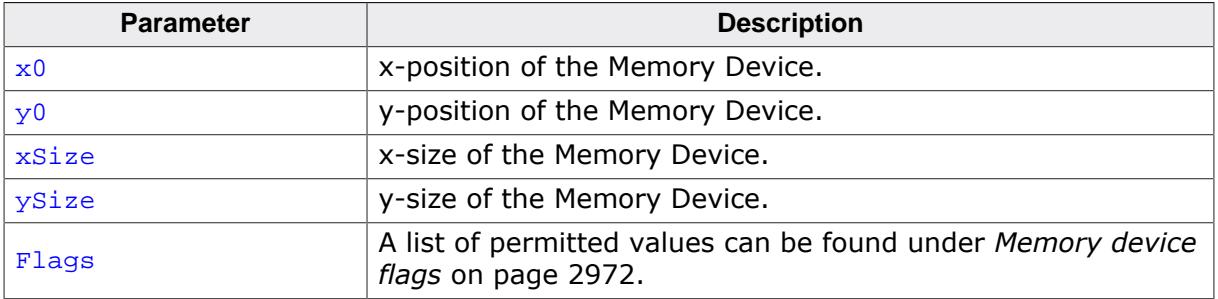

# **Return value**

Handle of the created Memory Device. If the routine fails the return value is 0.

# **6.6.12.1.11 GUI\_MEMDEV\_CreateFixed()**

## <span id="page-2892-0"></span>**Description**

Creates a Memory Device with dedicated color depth color conversion.

## **Prototype**

```
GUI_MEMDEV_CreateFixed( int x0,
int y0,
                       int xSize,
                       int ySize,
                       int Flags,
                     const GUI_DEVICE_API * pDeviceAPI,
                     const LCD_API_COLOR_CONV * pColorConvAPI);
```
## **Parameters**

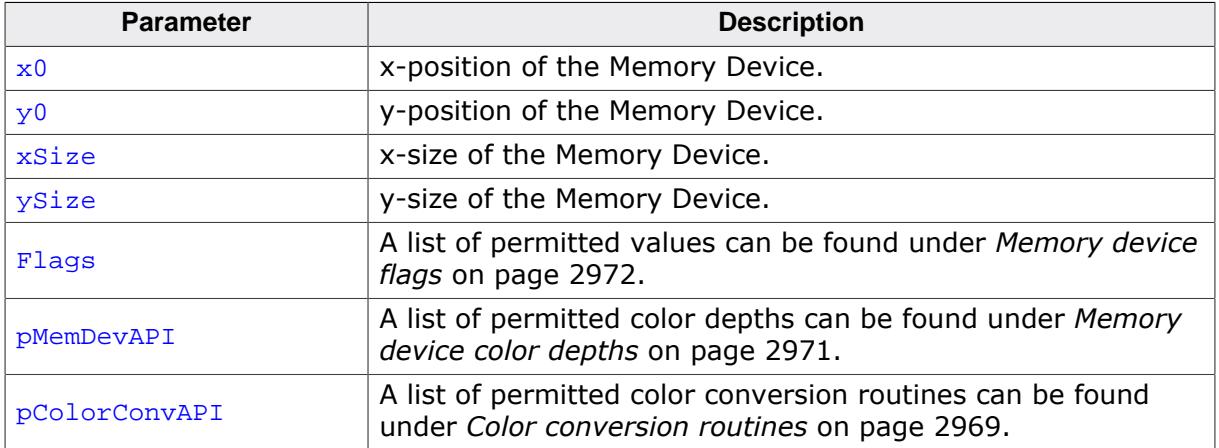

#### **Return value**

Handle of the created Memory Device. If the routine fails the return value is 0.

# **Additional information**

This function can be used if a Memory Device with a specified color conversion should be created. This could make sense if for example some items should be printed on a printer device. The Sample folder contains the code example MEMDEV\_Printing.c which shows how to use the function to print something in 1bpp color conversion mode.

# **Example**

The following example shows how to create a Memory Device with 1bpp color depth:

```
GUI_MEMDEV_Handle hMem;
hMem = GUI_MEMDEV_CreateFixed(0, 0, 128, 128, 0,
                               GUI_MEMDEV_APILIST_1, // Used API list
                               GUI_COLOR_CONV_1); 
  // Black/white color conversion
GUI_MEMDEV_Select(hMem);
```
# **6.6.12.1.12 GUI\_MEMDEV\_CreateFixed32()**

## <span id="page-2893-0"></span>**Description**

Creates a Memory Device with a color depth of 32bpp and GUICC\_8888 color conversion.

## **Prototype**

```
GUI_MEMDEV_Handle GUI_MEMDEV_CreateFixed32(int x0,
                                             int y0,
                                            int xSize,
                                            int ySize);
```
## **Parameters**

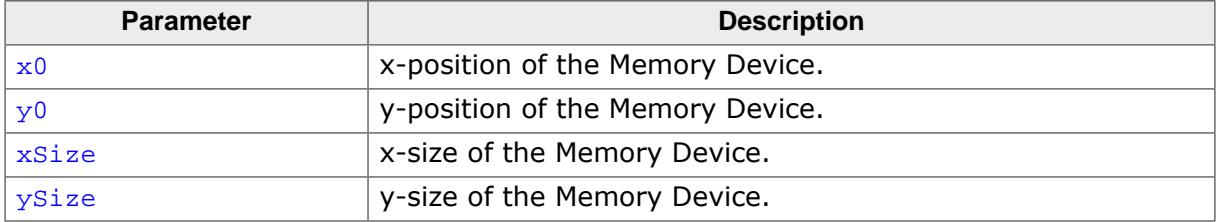

#### **Return value**

Handle to the created Memory Device. If the routine fails the return value is 0.

# **Additional information**

This function makes it more easy to create a 32 bpp memory device which is often required.

# **6.6.12.1.13 GUI\_MEMDEV\_Delete()**

#### <span id="page-2894-0"></span>**Description**

Deletes a Memory Device.

#### **Prototype**

void [GUI\\_MEMDEV\\_Delete\(](#page-2894-0)GUI\_MEMDEV\_Handle hMemDev);

#### **Parameters**

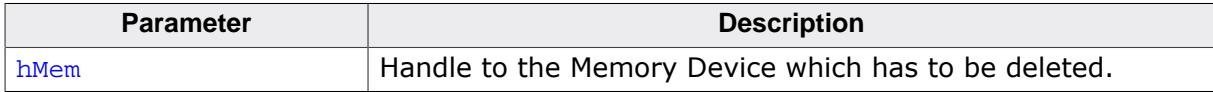

# **6.6.12.1.14 GUI\_MEMDEV\_DrawPerspectiveX()**

## <span id="page-2895-0"></span>**Description**

Draws the given Memory Device perspectively distorted into the currently selected device.

int dx, int dy);

# **Prototype**

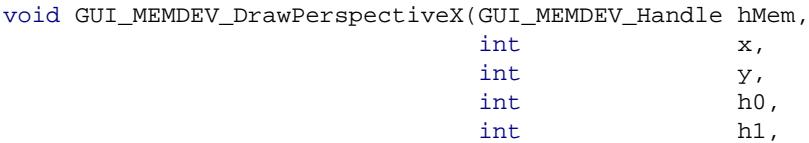

# **Parameters**

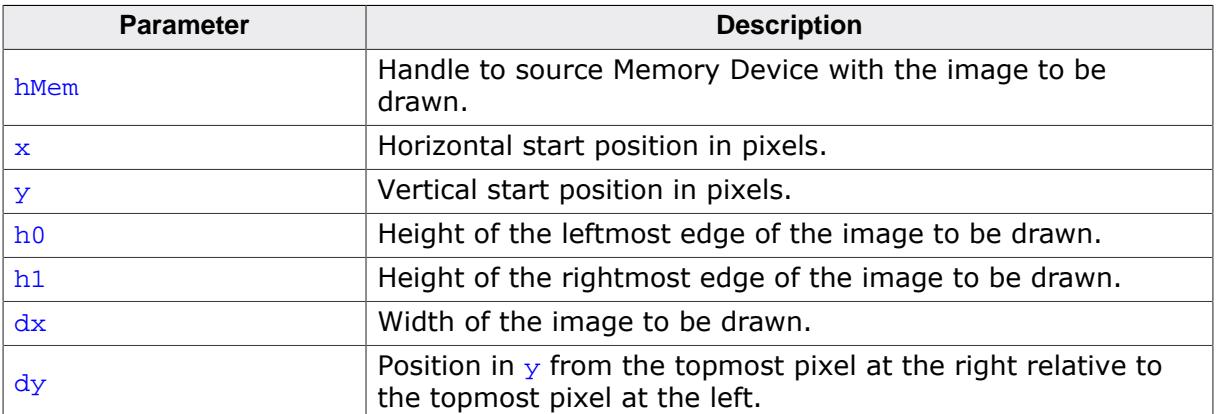

The picture below explains the parameters more detailed:

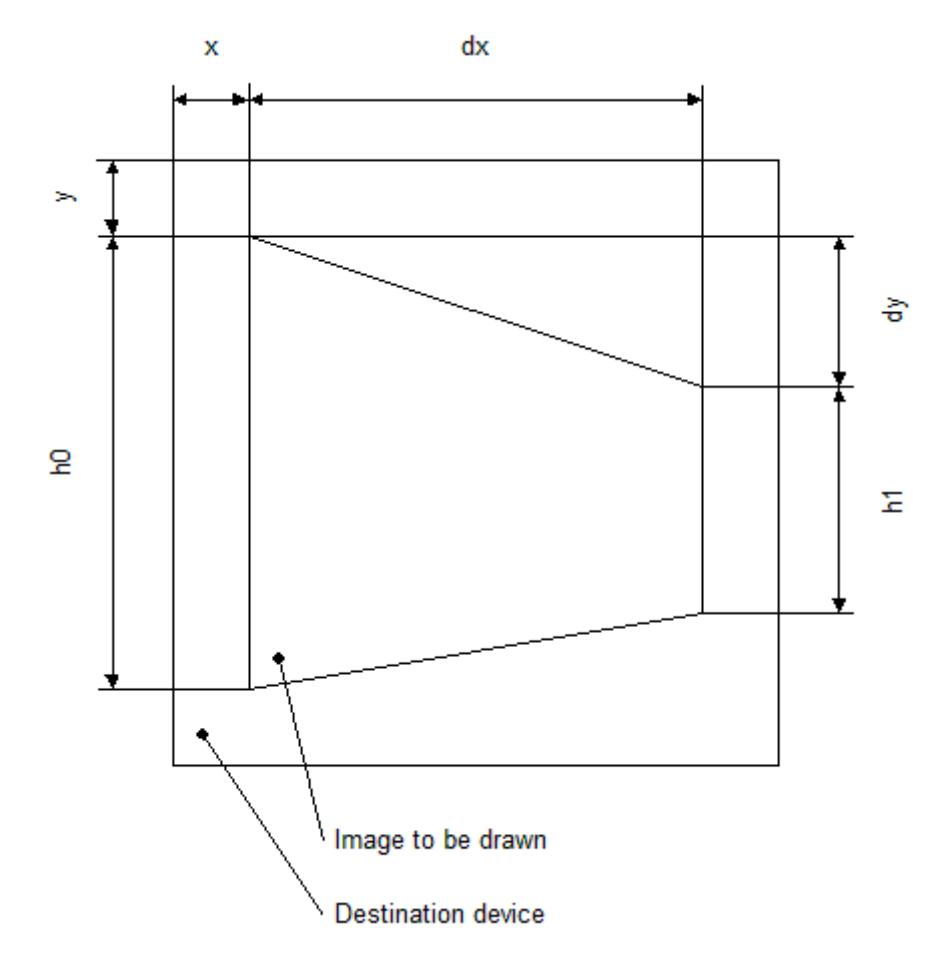

#### **Additional information**

The function draws the contents of the given Memory Device into the currently selected device. The origin of the source device should be (0, 0). Size and distortion of the new image is defined by the parameters  $dx$ ,  $dy$ ,  $h0$  and  $h1$ . Note that the function currently only works with Memory Devices with 32-bpp color depth and a system color depth of 32 bpp.

#### **Example**

The following example shows how to use the function:

```
GUI MEMDEV Handle hMem0, hMem1, hMem2;
hMem0 = GUI_MEMDEV_CreateFixed(0, 0, 150, 150, GUI_MEMDEV_NOTRANS, 
                               GUI_MEMDEV_APILIST_32,
                              GUI_COLOR_CONV_888);
GUI_MEMDEV_CreateFixed(0, 0, 75, 150, GUI_MEMDEV_HASTRANS,
                              GUI MEMDEV APILIST 32,
                              GUI_COLOR_CONV_888);
GUI_MEMDEV_CreateFixed(0, 0, 75, 150, GUI_MEMDEV_HASTRANS,
                               GUI_MEMDEV_APILIST_32,
                              GUI_COLOR_CONV_888);
GUI_MEMDEV_Select(hMem0);
GUI_JPEG_Draw(_aJPEG, sizeof(_aJPEG), 0, 0);
GUI_MEMDEV_Select(hMem1);
GUI_MEMDEV_DrawPerspectiveX(hMem0, 0, 0, 150, 110, 75, 20);
GUI MEMDEV Select(hMem2);
GUI_MEMDEV_DrawPerspectiveX(hMem0, 0, 20, 110, 150, 75, -20);
GUI_MEMDEV_CopyToLCDAt(hMem0, 0, 10);
GUI_MEMDEV_CopyToLCDAt(hMem1, 160, 10);
GUI_MEMDEV_CopyToLCDAt(hMem2, 245, 10);
```
#### **Screenshot of above example**

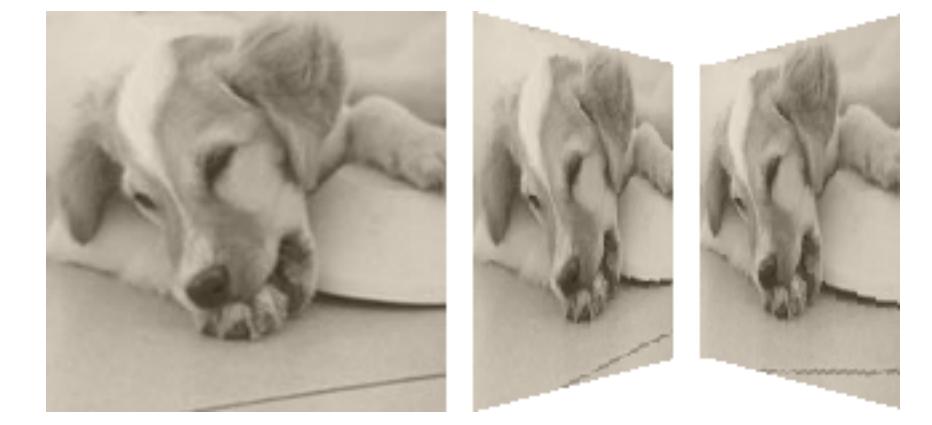

# **6.6.12.1.15 GUI\_MEMDEV\_GetBitsPerPixel()**

## <span id="page-2897-0"></span>**Description**

Returns the color depth of given Memory Device.

# **Prototype**

int [GUI\\_MEMDEV\\_GetBitsPerPixel\(](#page-2897-0)GUI\_MEMDEV\_Handle hMemDev);

#### **Parameters**

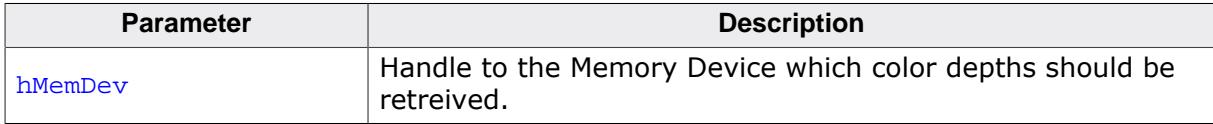

## **Return value**

Bits per pixel of the given Memory Device.

# **6.6.12.1.16 GUI\_MEMDEV\_GetDataPtr()**

#### <span id="page-2898-0"></span>**Description**

Returns a pointer to the data area (image area) of a Memory Device. This data area can then be manipulated without the use of GUI functions; it can for example be used as output buffer for a JPEG or video decompression routine.

# **Prototype**

void [\\*GUI\\_MEMDEV\\_GetDataPtr\(](#page-2898-0)GUI\_MEMDEV\_Handle hMem);

#### **Parameters**

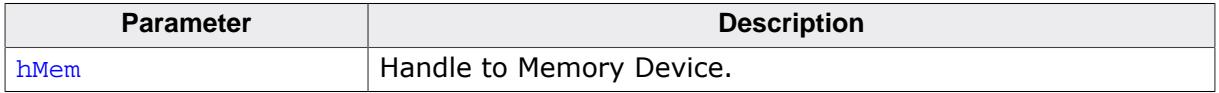

#### **Return value**

Data pointer to the Device's data area. NULL on error.

## **Additional information**

The device data is stored from the returned address onwards. An application modifying this data has to take extreme caution that it does not overwrite memory outside of this data area.

#### **Note**

Allocating dynamic memory could cause invalid data pointers!

It should be kept sure, that no memory is allocated during the pointer is used. Allocating memory could cause invalid pointers because of memory cleaning operations.

#### **Organization of the data area**

The pixels are stored in the mode "native" to the display (or layer) for which they are intended. For layers with 8 bpp or less, 8 bits (1 byte) are used per pixel; for layers with more than 8 and less or equal 16 bpp, a 16 bit value (U16) is used for one pixel.

The memory is organized in reading order which means: First byte (or U16), stored at the start address, represents the color index of the pixel in the upper left corner (y=0, x=0); the next pixel, stored right after the first one, is the one to the left at  $(y=0, x=1)$ . (Unless the Memory Device area is only 1 pixel wide).

The next line is stored right after the first line in memory, without any kind of padding. Endian mode is irrelevant, it is assumed that 16 bit units are accessed as 16 bit units and not as 2 separate bytes.

The data area is comprised of  $xSize * ySize$  pixels, so  $xSize * ySize$  bytes for 8bpp or lower Memory Devices,  $2 * xSize * ySize$  bytes (accessed as  $xSize * ySize$  units of 16 bits) for 16 bpp Memory Devices.

# **6.6.12.1.17 GUI\_MEMDEV\_GetSelMemdev()**

## <span id="page-2899-0"></span>**Description**

Returns a handle to the currently selected Memory Device.

# **Prototype**

GUI\_MEMDEV\_Handle [GUI\\_MEMDEV\\_GetSelMemdev](#page-2899-0)(void);

#### **Return value**

Handle of the currently selected Memory Device. 0 if no device is selected.

# **6.6.12.1.18 GUI\_MEMDEV\_GetXSize()**

## <span id="page-2900-0"></span>**Description**

Returns the X-size (width) of a Memory Device.

## **Prototype**

int [GUI\\_MEMDEV\\_GetXSize](#page-2900-0)(GUI\_MEMDEV\_Handle hMem);

# **Parameters**

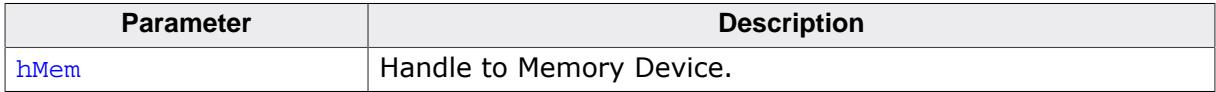

#### **Return value**

X-size of Memory Device.

# **6.6.12.1.19 GUI\_MEMDEV\_GetYSize()**

## <span id="page-2901-0"></span>**Description**

Returns the Y-size (height) of a Memory Device in pixels.

## **Prototype**

int [GUI\\_MEMDEV\\_GetYSize](#page-2901-0)(GUI\_MEMDEV\_Handle hMem);

# **Parameters**

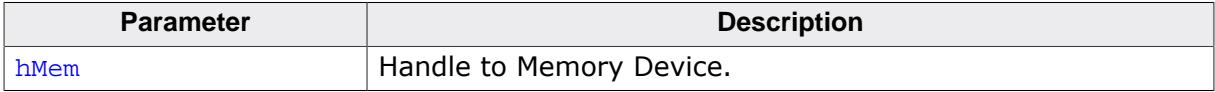

#### **Return value**

Y-size of Memory Device.

# **6.6.12.1.20 GUI\_MEMDEV\_MarkDirty()**

## <span id="page-2902-0"></span>**Description**

Marks a rectangle area as dirty.

## **Prototype**

void [GUI\\_MEMDEV\\_MarkDirty\(](#page-2902-0)GUI\_MEMDEV\_Handle hMem,  $int$   $x0$ ,

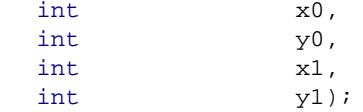

# **Parameters**

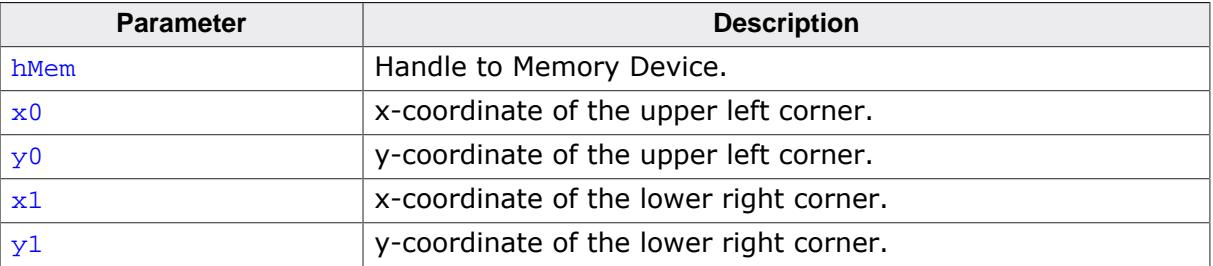

## **6.6.12.1.21 GUI\_MEMDEV\_PunchOutDevice()**

#### <span id="page-2903-0"></span>**Description**

Punches out a shape of a Memory Device defined by a 8bpp mask Memory Device.

The mask device must consist of 8bpp index values which define the intensity of the pixels to be used:

- Intensity 0 means 100% transparent.
- Intensity 255 means 100% opaque.

Intensity values between 0 and 255 mean semi transparency. The behavior of the function depends on the draw mode:

- GUI\_DM\_TRANS Pixel becomes semi transparent
- other value Pixel is mixed with the current background color

The punching operation will be done in the given device hMemData.

#### **Prototype**

```
int GUI_MEMDEV_PunchOutDevice(GUI_MEMDEV_Handle hMemData,
                               GUI_MEMDEV_Handle hMemMask);
```
#### **Parameters**

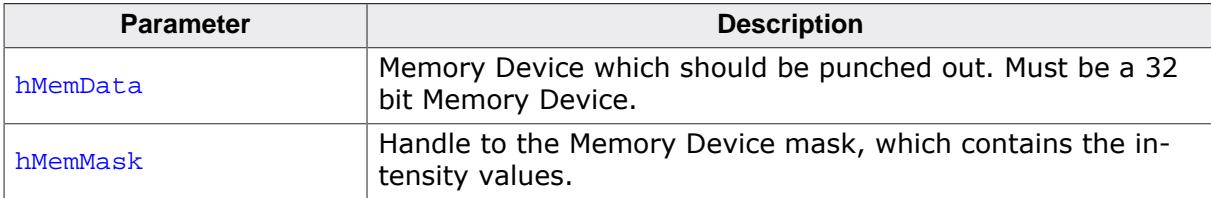

#### **Return value**

0 on success

1 on error.

#### **Example**

```
#include "GUI.h"
/*********************************************************************
*
* MainTask
*/
void MainTask(void) {
  GUI_MEMDEV_Handle hMemData;
  GUI_MEMDEV_Handle hMemMask;
 GUIRECT Rect;
  GUI_Init();
  //
  // Background
  //
  GUI_SetBkColor(GUI_DARKBLUE);
  GUI_Clear();
  GUI_DrawGradientV(0, 0, 99, 49, GUI_DARKGRAY, GUI_DARKBLUE);
  GUI_SetColor(GUI_WHITE);
   //
   // Mask device
   //
  hMemMask = GUI_MEMDEV_CreateFixed(0, 0, 99, 49, GUI_MEMDEV_NOTRANS,
                                      GUI_MEMDEV_APILIST_8, GUICC_8);
  GUI_SetDrawMode(GUI_DM_TRANS);
  GUI_MEMDEV_Select(hMemMask);
  GUI_SetBkColor(GUI_BLACK);
  GUI_Clear();
  GUI_AA_FillCircle(49, 24, 20);
```

```
 GUI_SetPenSize(8);
   GUI_DrawLine(0, 0, 99, 49);
  //
  // Data Device
  //
  hMemData = GUI_MEMDEV_CreateFixed32(0, 0, 99, 49);
  GUI_MEMDEV_Select(hMemData);
  GUI_SetBkColor(GUI_LIGHTGRAY);
  GUI_Clear();
 Rect.x0 = 6;Rect.y0 = 0;Rect.x1 = 99;
 Rect.y1 = 49; GUI_SetColor(GUI_DARKGRAY);
  GUI_DispStringInRectEx("Punch\nme\nout!", &Rect,
                           GUI_TA_HCENTER | GUI_TA_VCENTER, 20, GUI_ROTATE_0);
  //
  // Result
   //
  GUI_MEMDEV_Select(0);
   GUI_MEMDEV_PunchOutDevice(hMemData, hMemMask);
  GUI_MEMDEV_Write(hMemData);
  while (1) {
    GUI_Delay(100);
   }
}
```
## **Screenshots**

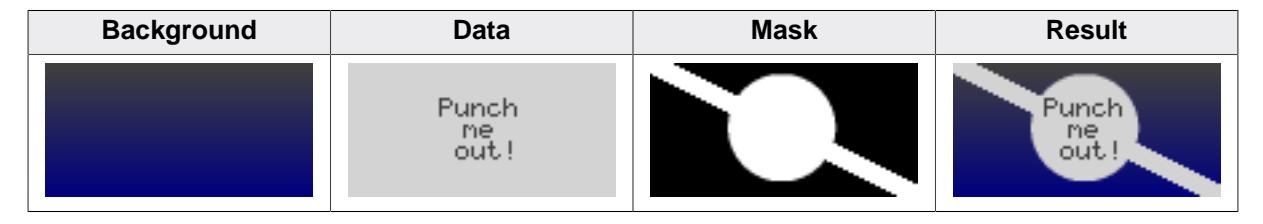

# **6.6.12.1.22 GUI\_MEMDEV\_ReduceYSize()**

## <span id="page-2905-0"></span>**Description**

Reduces the Y-size of a Memory Device.

# **Prototype**

void [GUI\\_MEMDEV\\_ReduceYSize\(](#page-2905-0)GUI\_MEMDEV\_Handle hMem, int YSize);

# **Parameters**

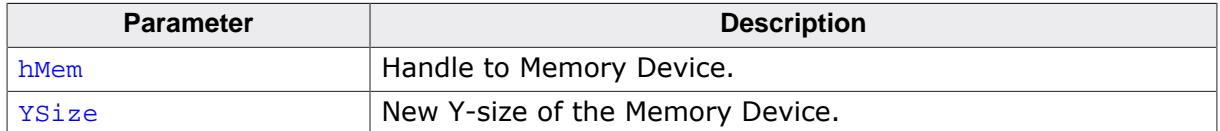

## **Additional information**

Changing the size of the Memory Device is more efficient than deleting and then recreating it.

- **6.6.12.1.23 GUI\_MEMDEV\_Rotate()**
- **6.6.12.1.24 GUI\_MEMDEV\_RotateAlpha()**
- **6.6.12.1.25 GUI\_MEMDEV\_RotateHQ()**
- **6.6.12.1.26 GUI\_MEMDEV\_RotateHQAlpha()**
- **6.6.12.1.27 GUI\_MEMDEV\_RotateHQHR()**
- **6.6.12.1.28 GUI\_MEMDEV\_RotateHQT()**
- **6.6.12.1.29 GUI\_MEMDEV\_RotateHR()**

#### **General Description**

The functions rotate and scale the given source Memory Device. The source device will be rotated and scaled around its center and then shifted by the given amount of pixels. The result is saved into the given destination Memory Device. All these functions have similar postfixes containing the sequences 'HQ', 'HQT', 'HR' and 'Alpha' which are explained in the following:

#### **Description 'HQ'**

HQ stands for "High Quality". The functions which are named HQ use a more complex algorithm for calculating the destination pixel data. The HQ-algorithm can be used to achieve accurate results. The functions without the HQ addition use the 'nearest neighbor' method which is fast, but less accurate.

#### **Description 'HQT'**

HQT stands for "High Quality Transparency". The HQT algorithm improves the performance when rotating Memory Devices containing completely transparent pixels. The more completely transparent pixels the Memory Device contains, the more significant the performance boost gets. This function is still a HQ function and therefore produces results of the same accuracy.

#### **Description 'HR'**

HR stands for "High Resolution". The functions named HR use a precision of 8 sub-pixels. This makes it possible to display a Memory Device much more precisely on the screen.

#### **Description 'Alpha'**

The 'Alpha' functions allow to use an alpha value for blending in the source device into the destination device. A value between 0 and 255 can be used, where 0 means completely visible and 255 completely transparent. Of course alpha values of the source device will be considered.

#### **Prototypes**

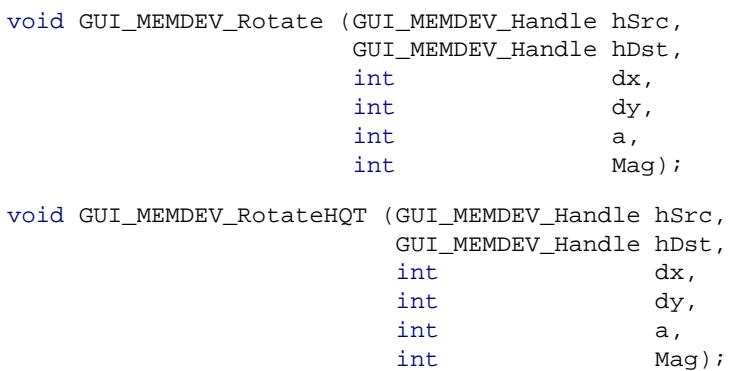

#### **Parameters**

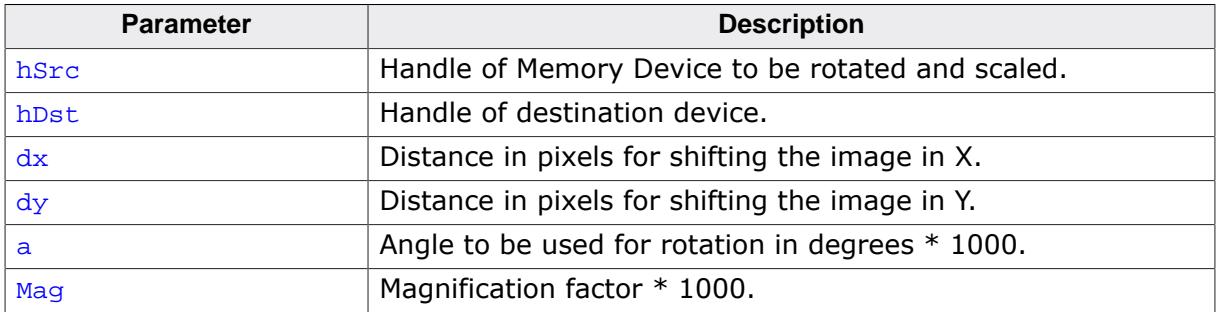

# **Prototypes Alpha**

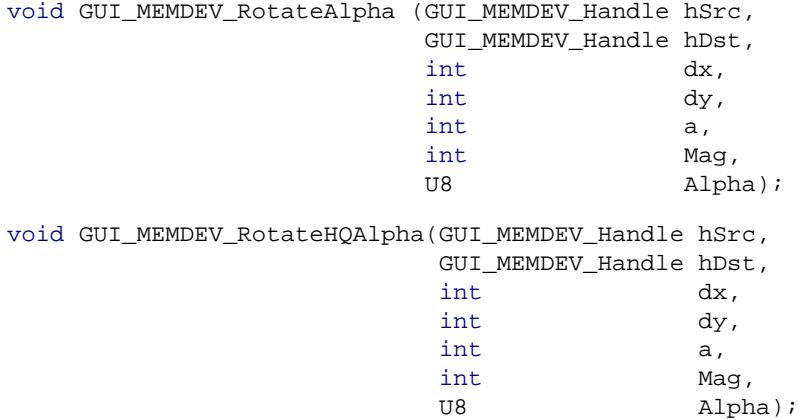

## **Parameters Alpha**

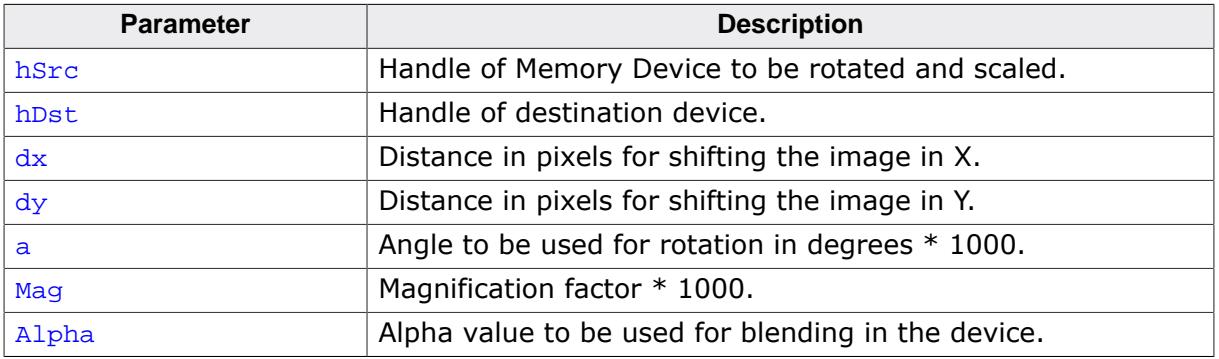

## **Prototypes HR**

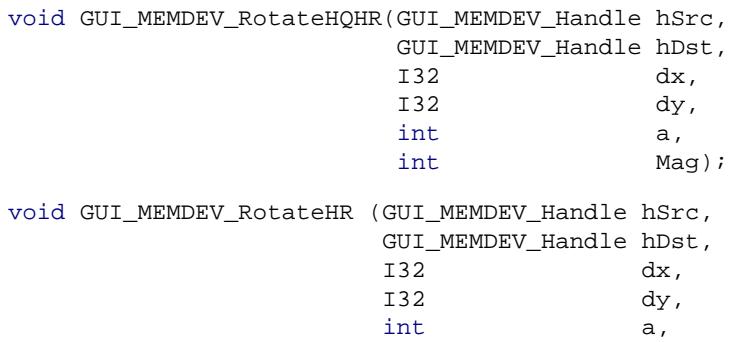

int Mag);

# **Parameters HR**

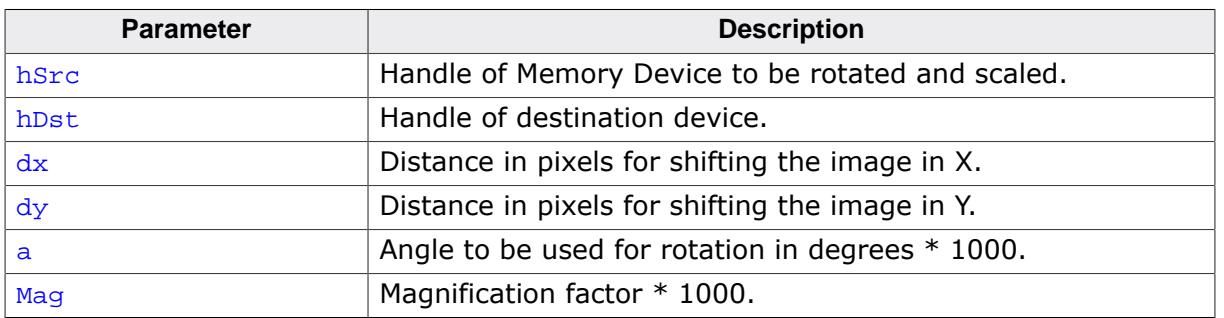

The following picture gives a more detailed impression of the parameters:

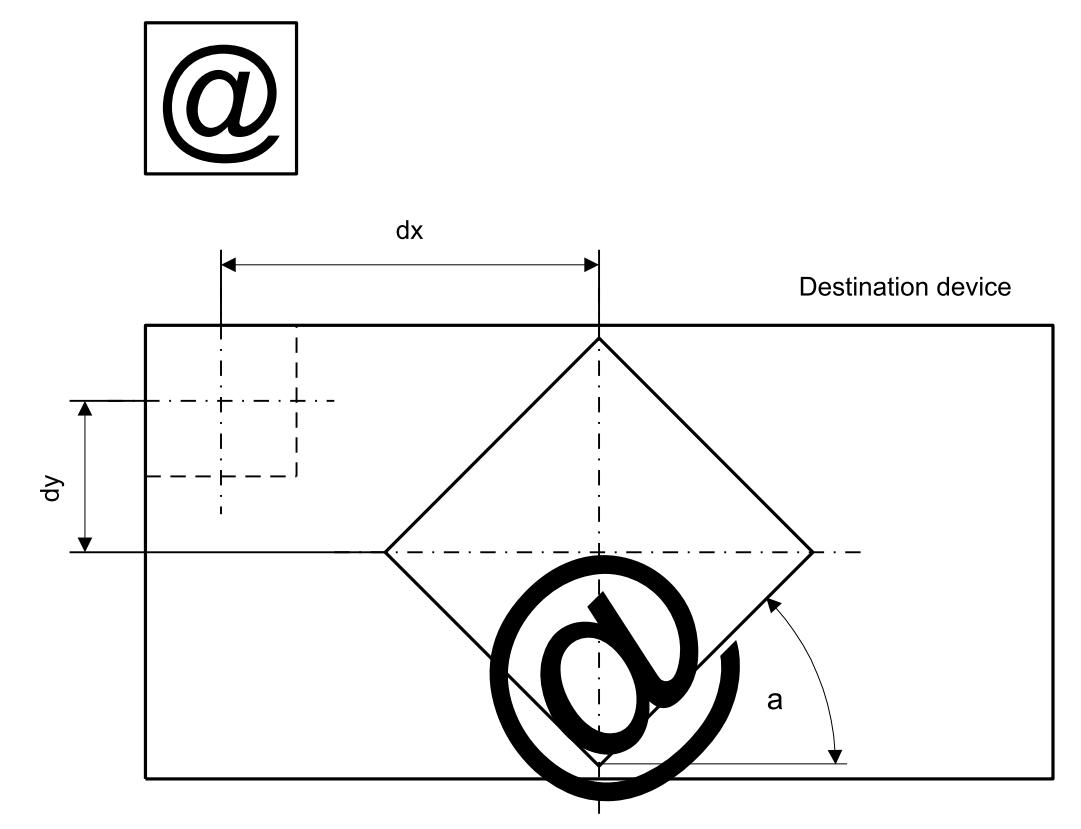

# **Additional information**

Both Memory Devices, source and destination, need to be created using a **color depth of 32bpp**.

Furthermore, GUI\_MEMDEV\_NOTRANS should be used as Flags parameter when creating the devices. If it is intended to preserve transparency, the according areas in both Memory Devices need to be filled with transparency before calling a rotate function. The Sample folder contains the MEMDEV\_ZoomAndRotate.c application which shows in detail how the function can be used.

# **Performance advantage of GUI\_MEMDEV\_RotateHQT()**

The following table shows an approximation of the performance in comparison to GUI\_MEMDEV\_RotateHQ() in dependence of the percentage of transparent pixels:

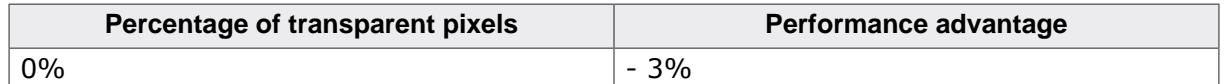

Image to be drawn

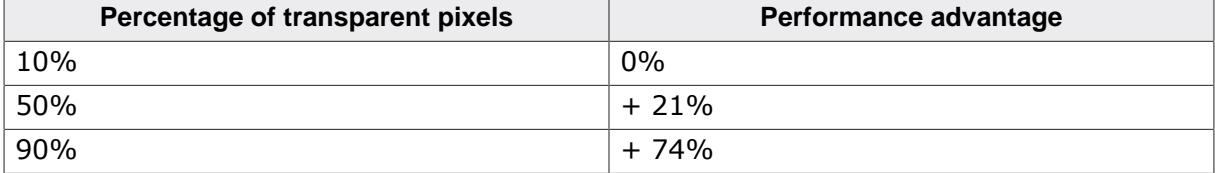

#### **Example**

```
 GUI_MEMDEV_Handle hMemSource;
  GUI_MEMDEV_Handle hMemDest;
 GUI_RECT RectSource = \{0, 0, 69, 39\};
 GUI_RECT RectDest = {0, 0, 79, 79};
 GUI Init();
 GUI_MEMDEV_CreateFixed32(RectSource.x0, RectSource.y0,
                                      RectSource.x1 - RectSource.x0 + 1,
                                      RectSource.y1 - RectSource.y0 + 1);
GUI_MEMDEV_CreateFixed32(RectDest.x0, RectDest.y0,
RectDest.x1 - RectDest.x0 + 1,
                                     RectDest.y1 - RectDest.y0 + 1); GUI_MEMDEV_Select(hMemSource);
 GUI DrawGradientVEx(&RectSource, GUI WHITE, GUI DARKGREEN);
  GUI_SetColor(GUI_BLUE);
  GUI_SetFont(&GUI_Font20B_ASCII);
  GUI_SetTextMode(GUI_TM_TRANS);
  GUI_DispStringInRect("emWin", &RectSource, GUI_TA_HCENTER | GUI_TA_VCENTER);
  GUI_DrawRectEx(&RectSource);
  GUI_MEMDEV_Select(hMemDest);
 GUI Clear();
  GUI_MEMDEV_Select(0);
  GUI_MEMDEV_RotateHQ(hMemSource, hMemDest,
                     (RectDest.x1 - RectSource.x1) / 2,
                     (RectDest.y1 - RectSource.y1) / 2,
                     30 * 1000, // 30 degrees rotation angle
                     1000);
  GUI_MEMDEV_CopyToLCDAt(hMemSource, 10, (RectDest.y1 - RectSource.y1) / 2);
  GUI_MEMDEV_CopyToLCDAt(hMemDest, 100, 0);
```
#### **Screenshot of the above example using GUI\_MEMDEV\_Rotate()**

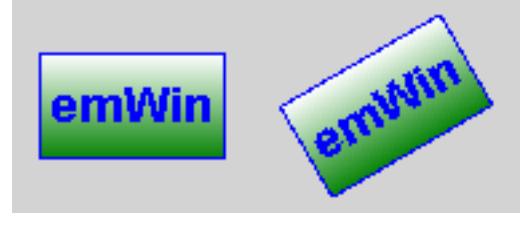

#### **Screenshot of the above example using GUI\_MEMDEV\_RotateHQ()**

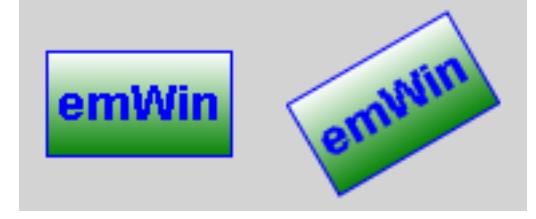

#### **Screenshot of the above example using GUI\_MEMDEV\_RotateHQHR()**

This screenshot shows the 8 steps to move an anti-aliased corner one pixel to the right using sub-pixels.

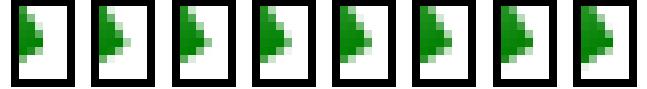

# **6.6.12.1.30 GUI\_MEMDEV\_Select()**

#### <span id="page-2910-0"></span>**Description**

Activates a Memory Device (or activates LCD if handle is 0).

# **Prototype**

GUI\_MEMDEV\_Handle [GUI\\_MEMDEV\\_Select\(](#page-2910-0)GUI\_MEMDEV\_Handle hMemDev);

#### **Parameters**

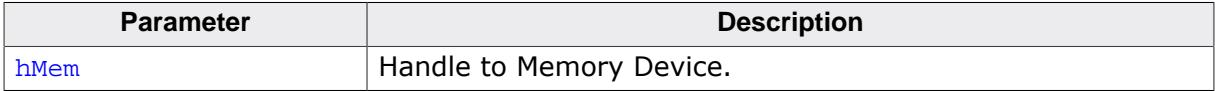

#### **Return value**

Previously selected device. 0, if the display was selected.

# **6.6.12.1.31 GUI\_MEMDEV\_SerializeBMP()**

## <span id="page-2911-0"></span>**Description**

Creates a BMP file from the given Memory Device.

# **Prototype**

```
void GUI_MEMDEV_SerializeBMP(GUI_MEMDEV_Handle hDev,
                                            GUI_CALLBACK_VOID_U8_P * pfSerialize,<br>void * p);
                                                                               \left( \begin{array}{cc} * & - \ * & p \end{array} \right);
```
## **Parameters**

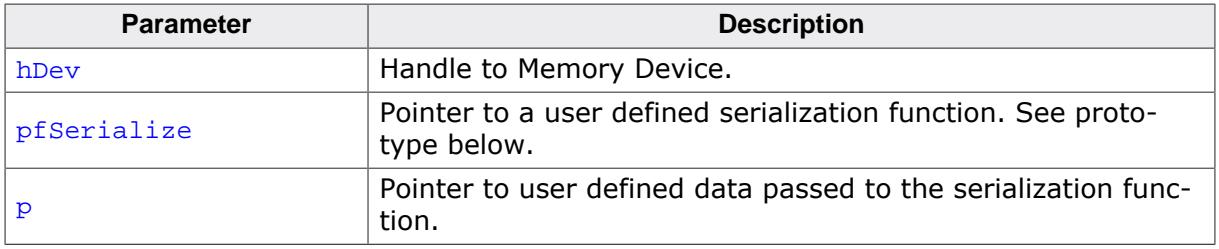

#### **Additional information**

To create a BMP file the color depth of the given Memory Device is used. In case it is 32bpp the resulting BMP file will consist of valid alpha data which is recognized by the Bitmap Converter.

An example for serialization can be found in the description of [GUI\\_BMP\\_Serialize\(\)](#page-454-0).

# **Prototype of GUI\_CALLBACK\_VOID\_U8\_P**

void GUI\_CALLBACK\_VOID\_U8\_P(U8 Data, void \* p);

# **6.6.12.1.32 GUI\_MEMDEV\_SerializeExBMP()**

# <span id="page-2912-0"></span>**Description**

Creates a BMP file from a given rectangular area of a memory device.

# **Prototype**

```
void GUI_MEMDEV_SerializeExBMP(GUI_MEMDEV_Handle hDev,
               GUI_CALLBACK_VOID_U8_P * pfSerialize,<br>void * p,
 void * p,
int xPos,
               int yPos,
               int xSize,
               int ySize);
```
## **Parameters**

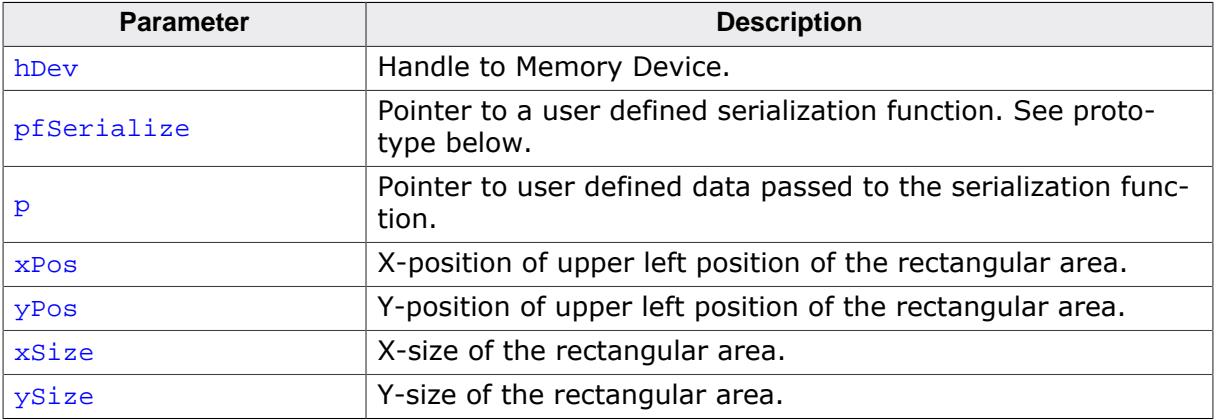

# **Additional information**

An example for serialization can be found in the description of [GUI\\_BMP\\_Serialize\(\)](#page-454-0).

# **Prototype of GUI\_CALLBACK\_VOID\_U8\_P**

```
void GUI_CALLBACK_VOID_U8_P(U8 Data,
                           void * p);
```
# **6.6.12.1.33 GUI\_MEMDEV\_SetOrg()**

## <span id="page-2913-0"></span>**Description**

Changes the origin of the Memory Device on the LCD.

# **Prototype**

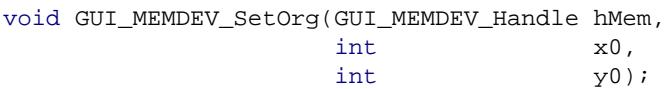

## **Parameters**

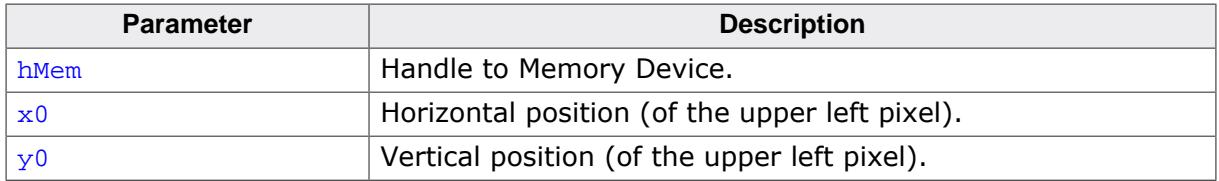

#### **Additional information**

This routine can be helpful when the same device is used for different areas of the screen or when the contents of the Memory Device are to be copied into different areas. Changing the origin of the Memory Device is more efficient than deleting and then recreating it.

# **6.6.12.1.34 GUI\_MEMDEV\_Write()**

#### <span id="page-2914-0"></span>**Description**

Writes the content of the given Memory Device into the currently selected device.

#### **Prototype**

void [GUI\\_MEMDEV\\_Write](#page-2914-0)(GUI\_MEMDEV\_Handle hMem);

#### **Parameters**

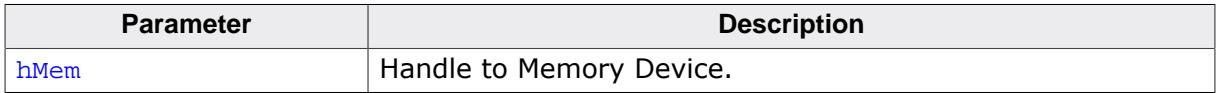

#### **Additional information**

In case of writing a 32 bpp memory device with alpha channel the alpha values will be considered for mixing the content of the given memory device with the content of the currently selected device.

# **6.6.12.1.35 GUI\_MEMDEV\_WriteAlpha()**

#### <span id="page-2915-0"></span>**Description**

Writes the content of the given Memory Device into the currently selected device using alpha blending.

#### **Prototype**

void [GUI\\_MEMDEV\\_WriteAlpha](#page-2915-0)(GUI\_MEMDEV\_Handle hMem, int Alpha);

#### **Parameters**

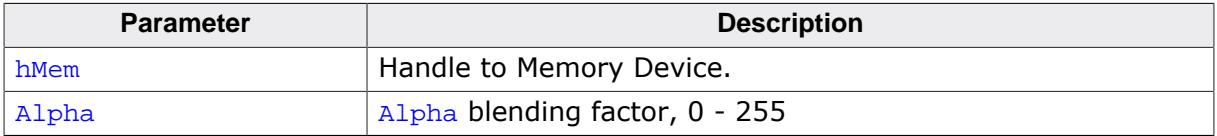

#### **Additional information**

Alpha blending means mixing 2 colors with a given intensity. This function makes it possible to write semi-transparent from one Memory Device into an other Memory Device. The Alpha -parameter specifies the intensity used when writing to the currently selected device. In case of writing a 32 bpp memory device with alpha channel the alpha values will also be considered.
## **6.6.12.1.36 GUI\_MEMDEV\_WriteAlphaAt()**

### <span id="page-2916-0"></span>**Description**

Writes the content of the given Memory Device into the currently selected device at the specified position using alpha blending.

## **Prototype**

void [GUI\\_MEMDEV\\_WriteAlphaAt](#page-2916-0)(GUI\_MEMDEV\_Handle hMem, int Alpha, int x,<br>int y)  $y)$ ;

## **Parameters**

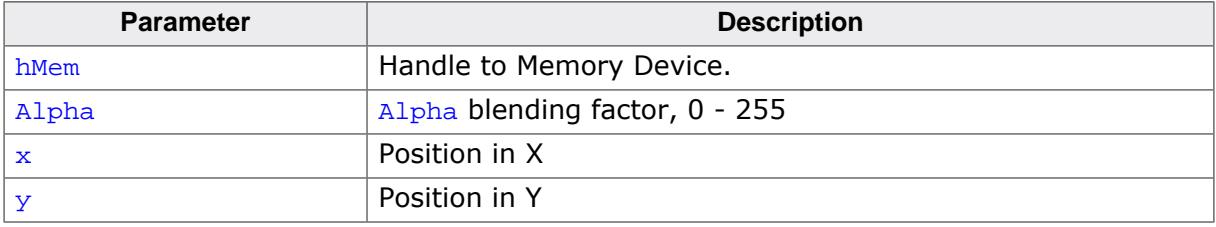

### **Additional information**

See [GUI\\_MEMDEV\\_WriteAlpha\(\)](#page-2915-0).

## **6.6.12.1.37 GUI\_MEMDEV\_WriteAt()**

#### <span id="page-2917-0"></span>**Description**

Writes the content of the given Memory Device into the currently selected device at the specified position.

## **Prototype**

void [GUI\\_MEMDEV\\_WriteAt](#page-2917-0)(GUI\_MEMDEV\_Handle hMem,  $int x,$ int y);

### **Parameters**

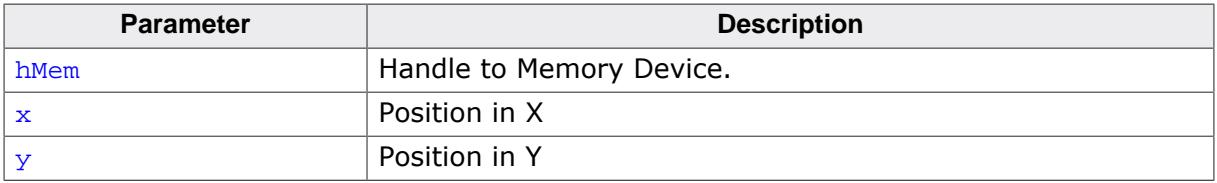

### **Additional information**

(See [GUI\\_MEMDEV\\_Write](#page-2914-0) on page 2915)

## **6.6.12.1.38 GUI\_MEMDEV\_WriteEx()**

## <span id="page-2918-0"></span>**Description**

Writes the content of the given Memory Device into the currently selected device at position (0, 0) using alpha blending and scaling.

## **Prototype**

void [GUI\\_MEMDEV\\_WriteEx](#page-2918-0)(GUI\_MEMDEV\_Handle hMem, int xMag,<br>int yMag, int yMag,<br>int Alpha ا د *۱۳۱*<br>Alpha);

## **Parameters**

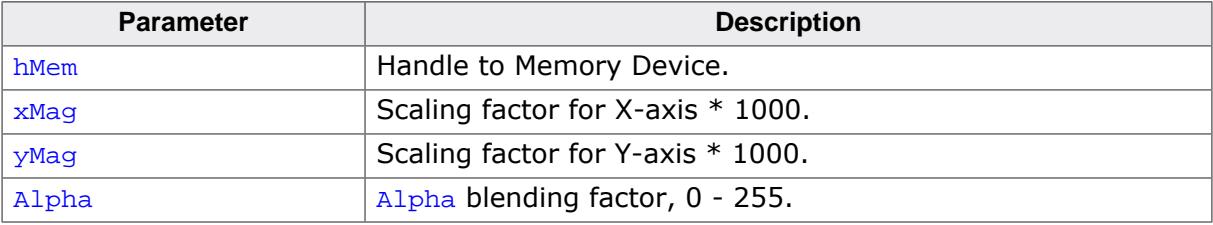

### **Additional information**

A negative scaling factor mirrors the output. Also refer to [GUI\\_MEMDEV\\_WriteExAt\(\)](#page-2919-0) below.

## **6.6.12.1.39 GUI\_MEMDEV\_WriteExAt()**

### <span id="page-2919-0"></span>**Description**

Writes the content of the given Memory Device into the currently selected device at the specified position using alpha blending and scaling.

### **Prototype**

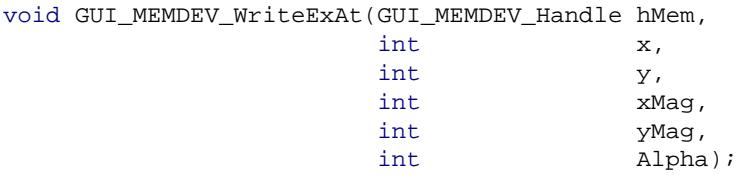

### **Parameters**

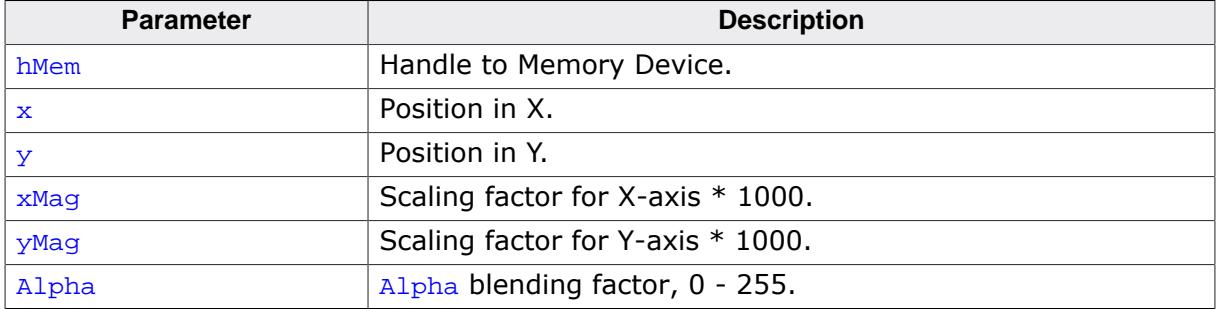

### **Additional information**

A negative scaling factor mirrors the output.

### **Example**

The following example creates 2 Memory Devices: hMem0 (40x10) and hMem1 (80x20). A small white text is drawn at the upper left position of hMem0 and hMem1. Then the function [GUI\\_MEMDEV\\_WriteEx\(\)](#page-2918-0) writes the content of hMem0 to hMem1 using mirroring and magnifying:

```
GUI_MEMDEV_Handle hMem0, hMem1;
GUI_Init();
hMem0 = GUI MEMDEV Create(0, 0, 40, 10);
hMem1 = GUI_MEMDEV_Create(0, 0, 80, 20);
GUI_MEMDEV_Select(hMem0);
GUI_SetTextMode(GUI_TM_TRANS);
GUI_DispString("Text");
GUI_MEMDEV_Select(hMem1);
GUI_SetBkColor(GUI_RED);
GUI_Clear();
GUI_DispStringAt("Text", 0, 0);
GUI_MEMDEV_WriteExAt(hMem0, 0, 0, -2000, -2000, 160);
GUI_MEMDEV_CopyToLCD(hMem1);
```
#### **Screenshot of the above example**

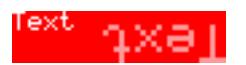

## **6.6.12.1.40 GUI\_MEMDEV\_WriteOpaque()**

## <span id="page-2920-0"></span>**Description**

Writes the content of the given Memory Device into the currently selected device.

## **Prototype**

void [GUI\\_MEMDEV\\_WriteOpaque\(](#page-2920-0)GUI\_MEMDEV\_Handle hMem);

### **Parameters**

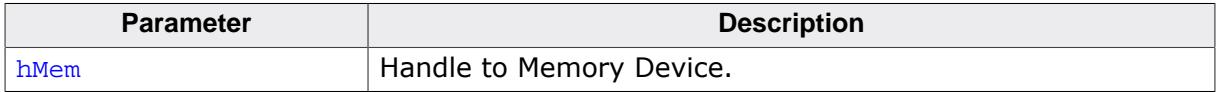

## **Additional information**

In case of writing a 32 bpp memory device with alpha channel the alpha values will not be changed and copied as they are. Although, the name implies that the memory device becomes fully opaque the alpha values will remain. The alpha values will be copied without mixing with the background.

## **6.6.12.1.41 GUI\_MEMDEV\_WriteOpaqueAt()**

## <span id="page-2921-0"></span>**Description**

Writes the content of the given Memory Device into the currently selected device at the specified position.

## **Prototype**

void [GUI\\_MEMDEV\\_WriteOpaqueAt](#page-2921-0)(GUI\_MEMDEV\_Handle hMem,  $int x$ , int y);

## **Parameters**

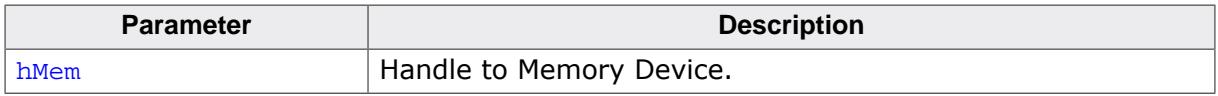

## **Additional information**

In case of writing a 32 bpp memory device with alpha channel the alpha values will not be changed and copied as they are. Although, the name implies that the memory device becomes fully opaque the alpha values will remain. The alpha values will be copied without mixing with the background.

## **6.6.12.1.42 GUI\_SelectLCD()**

## <span id="page-2922-0"></span>**Description**

Selects the LCD as target for drawing operations.

## **Prototype**

void [GUI\\_SelectLCD](#page-2922-0)(void);

## **6.6.12.2 Example for using a Memory Device**

The Sample folder contains the following example which shows how Memory Devices can be used:

• MEMDEV\_MemDev.c

This example demonstrates the use of a Memory Device. Some items are written to a Memory Device and then copied to the display. Note that several other examples also make use of Memory Devices and may also be helpful to get familiar with them.

#### **Screenshot of above example**

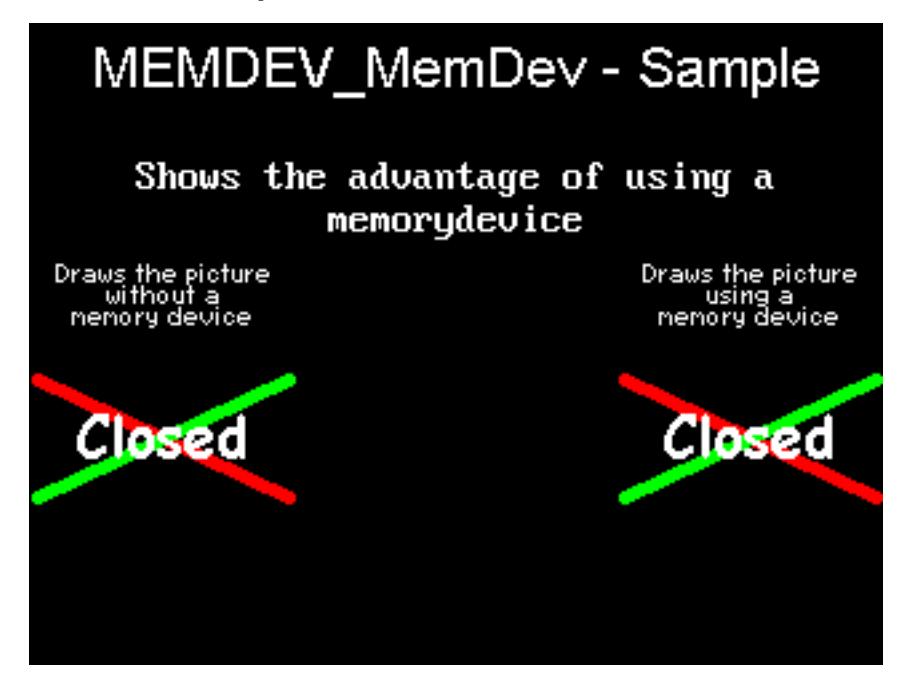

## **6.6.12.3 Banding Memory Device**

A Memory Device is first filled by executing the specified drawing functions. After filling the device, the contents are drawn to the LCD. There may be note enough memory available to store the complete output area at once, depending on your configuration. A banding Memory Device divides the drawing area into bands, in which each band covers as many lines as possible with the currently available memory.

## **6.6.12.3.1 GUI\_MEMDEV\_Draw()**

## <span id="page-2924-0"></span>**Description**

Drawing function to avoid flickering.

### **Prototype**

```
GUI_MEMDEV_Draw(GUI_RECT * pRect,
            GUI_CALLBACK_VOID_P * pfDraw,
             void * pData,
            int NumLines,
            int Flags);
```
### **Parameters**

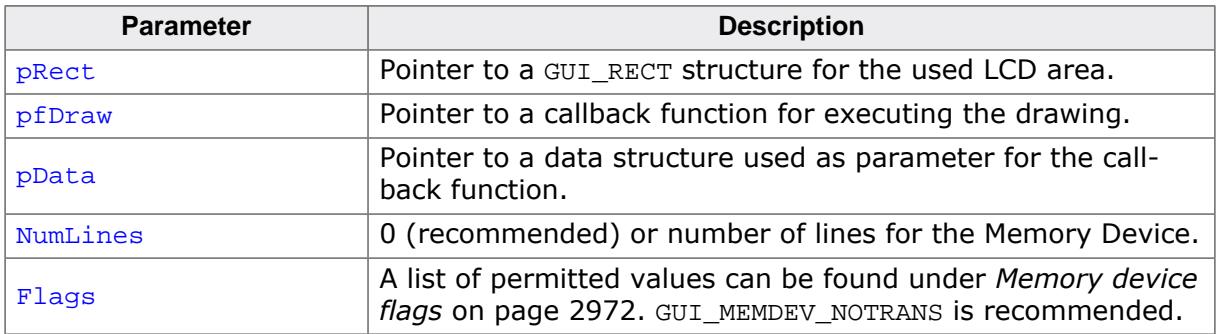

### **Return value**

- 0 if successful.
- 1 if the routine fails.

### **Additional information**

If the parameter NumLines is 0, the number of lines in each band is calculated automatically by the function. The function then iterates over the output area band by band by moving the origin of the Memory Device.

## **6.6.12.3.2 Example for using a banding Memory Device**

The Sample folder contains the following example which shows how the function can be used:

• MEMDEV\_Banding.c

**Screenshot of above example**

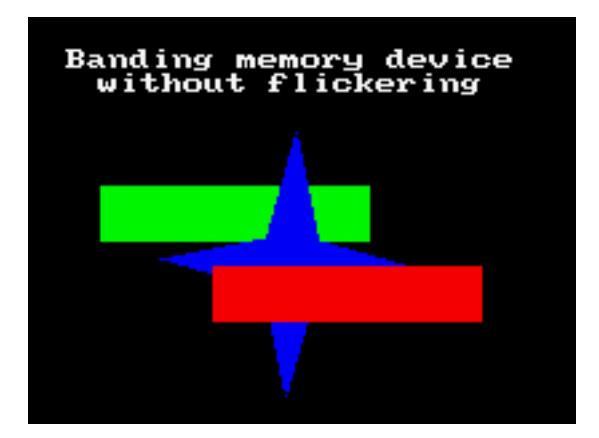

## **6.6.12.4 Auto device object functions**

Memory Devices are useful when the display must be updated to reflect the movement or changing of items, since it is important in such applications to prevent the LCD from flickering. An auto device object is based on the banding Memory Device, and may be more efficient for applications such as moving indicators, in which only a small part of the display is updated at a time.

The device automatically distinguishes which areas of the display consist of fixed objects and which areas consist of moving or changing objects that must be updated. When the drawing function is called for the first time, all items are drawn. Each further call updates only the space used by the moving or changing objects. The actual drawing operation uses the banding Memory Device, but only within the necessary space. The main advantage of using an auto device object (versus direct usage of a banding Memory Device) is that it saves computation time, since it does not keep updating the entire display.

## **6.6.12.4.1 GUI\_MEMDEV\_CreateAuto()**

### <span id="page-2926-0"></span>**Description**

Creates an auto device object.

### **Prototype**

int GUI MEMDEV CreateAuto(GUI AUTODEV \* pAutoDev);

#### **Parameters**

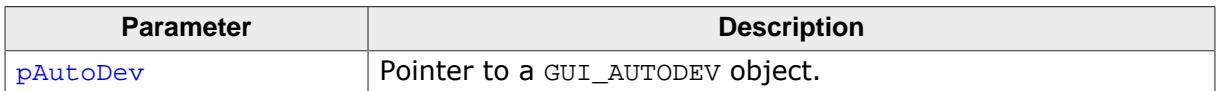

### **Return value**

Currently 0, reserved for later use.

## **6.6.12.4.2 GUI\_MEMDEV\_DeleteAuto()**

## <span id="page-2927-0"></span>**Description**

Deletes an auto device object.

### **Prototype**

void [GUI\\_MEMDEV\\_DeleteAuto](#page-2927-0)(GUI\_AUTODEV \* pAutoDev);

### **Parameters**

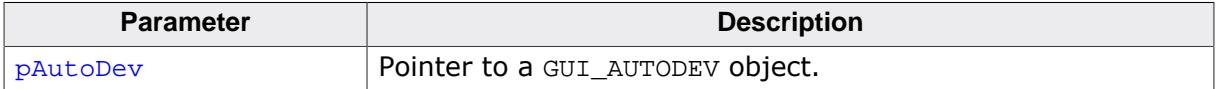

## **6.6.12.4.3 GUI\_MEMDEV\_DrawAuto()**

## <span id="page-2928-0"></span>**Description**

Executes a specified drawing routine using a banding Memory Device.

## **Prototype**

```
int GUI_MEMDEV_DrawAuto(GUI_AUTODEV * pAutoDev,
                     GUI_AUTODEV_INFO * pAutoDevInfo,
                     GUI_CALLBACK_VOID_P * pfDraw,
                     void * pData);
```
## **Parameters**

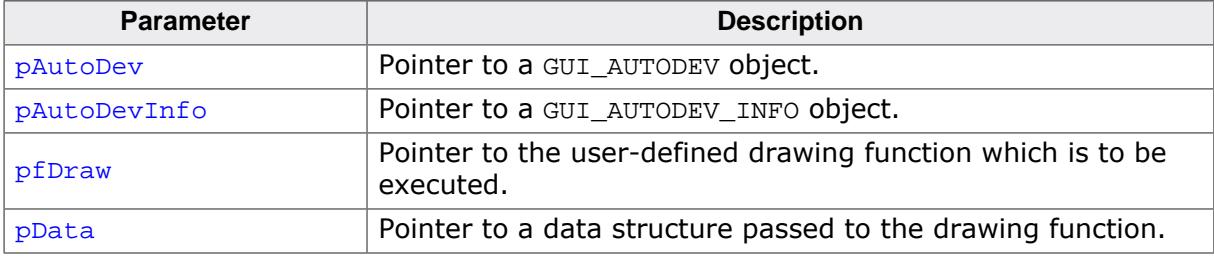

## **Return value**

0 if successful.

1 if the routine fails.

## **Additional information**

The GUI\_AUTODEV\_INFO structure contains the information about what items must be drawn by the user function:

```
typedef struct {
  char DrawFixed;
} GUI_AUTODEV_INFO;
```
DrawFixed is set to 1 if all items have to be drawn. It is set to 0 when only the moving or changing objects have to be drawn. We recommend the following procedure when using this feature:

```
typedef struct {
  GUI_AUTODEV_INFO AutoDevInfo; /* Information about what has to be drawn */
   /* Additional data used by the user function */
   ...
} PARAM;
static void Draw(void * p) {
  PARAM * pParam = (PARAM *)p;
  if (pParam->AutoDevInfo.DrawFixed) {
    /* Draw fixed background */
     ...
   }
  /* Draw moving objects */
 ...
   if (pParam->AutoDevInfo.DrawFixed) {
    /* Draw fixed foreground (if needed) */
     ...
   }
}
void main(void) {
 PARAM Param; \frac{1}{2} /* Parameters for drawing routine */
  GUI_AUTODEV AutoDev; /* Object for banding Memory Device */
  /* Set/modify information for drawing routine */
 ...
```

```
 GUI_MEMDEV_CreateAuto(&AutoDev); /* Create GUI_AUTODEV-object */
 GUI_MEMDEV_DrawAuto(&AutoDev, /* Use GUI_AUTODEV-object for drawing */
                    &Param.AutoDevInfo,
                    &Draw,
                   &Param);
 GUI_MEMDEV_DeleteAuto(&AutoDev); /* Delete GUI_AUTODEV-object */
```
## **6.6.12.4.4 Example for using an auto device object**

The example MEMDEV AutoDev.c demonstrates the use of an auto device object. It can be found as MEMDEV\_AutoDev.c. A scale with a moving needle is drawn in the background and a small text is written in the foreground. The needle is drawn with the anti-aliasing feature of emWin. High-resolution anti-aliasing is used here to improve the appearance of the moving needle. For more information, see the chapter *[Antialiasing](#page-3418-0)* on page 3419.

### **Screenshot of above example**

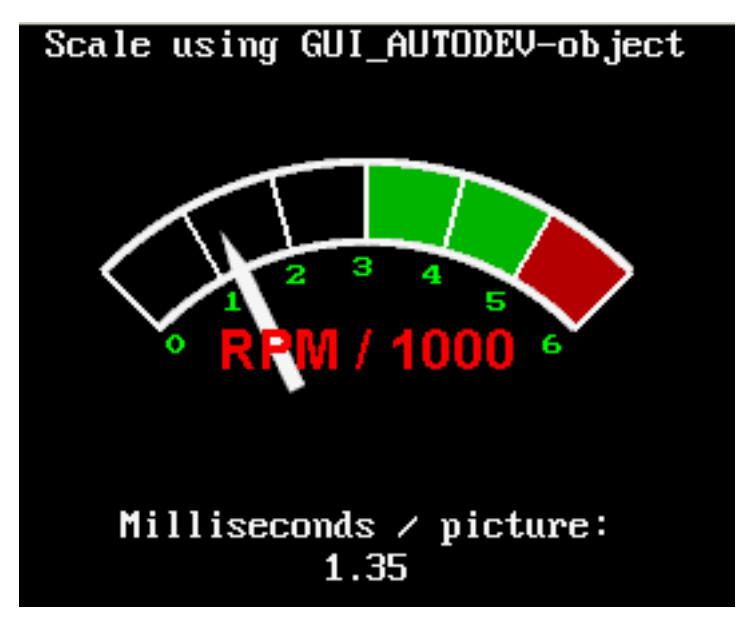

}

## **6.6.12.5 Measurement device object functions**

Measurement devices are useful when you need to know the area used to draw something. Creating and selecting a measurement device as target for drawing operations makes it possible to retrieve the rectangle used for drawing operations.

## **6.6.12.5.1 GUI\_MEASDEV\_ClearRect()**

#### <span id="page-2930-0"></span>**Description**

Call this function to clear the measurement rectangle of the given measurement device.

### **Prototype**

void [GUI\\_MEASDEV\\_ClearRect](#page-2930-0)(GUI\_MEASDEV\_Handle hMemDev);

#### **Parameters**

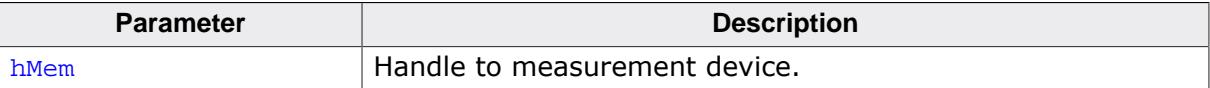

## **6.6.12.5.2 GUI\_MEASDEV\_Create()**

## <span id="page-2931-0"></span>**Description**

Creates a measurement device.

## **Prototype**

GUI\_MEASDEV\_Handle [GUI\\_MEASDEV\\_Create\(](#page-2931-0)void);

## **Return value**

The handle of the measurement device.

## **6.6.12.5.3 GUI\_MEASDEV\_Delete()**

## <span id="page-2932-0"></span>**Description**

Deletes a measurement device.

## **Prototype**

void [GUI\\_MEASDEV\\_Delete](#page-2932-0)(GUI\_MEASDEV\_Handle hMemDev);

### **Parameters**

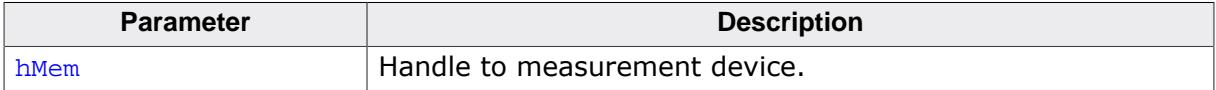

## **6.6.12.5.4 GUI\_MEASDEV\_GetRect()**

## <span id="page-2933-0"></span>**Description**

Retrieves the result of the drawing operations.

## **Prototype**

```
void GUI_MEASDEV_GetRect(GUI_MEASDEV_Handle hMem,
GUI_RECT * pRect);
```
## **Parameters**

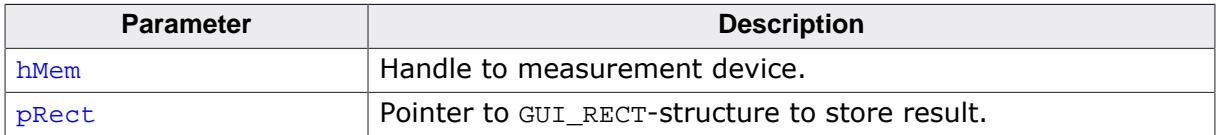

## **6.6.12.5.5 GUI\_MEASDEV\_Select()**

## <span id="page-2934-0"></span>**Description**

Selects a measurement device as target for drawing operations.

## **Prototype**

void [GUI\\_MEASDEV\\_Select](#page-2934-0)(GUI\_MEASDEV\_Handle hMemDev);

### **Parameters**

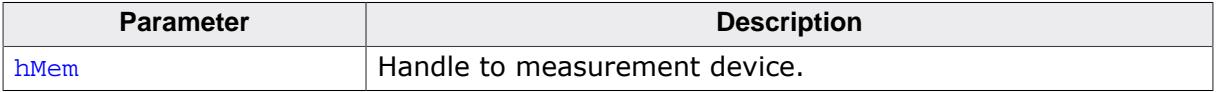

## **Example**

The following example shows the use of a measurement device. It creates a measurement device, draws a line and displays the result of the measurement device:

```
void MainTask(void) {
  GUI_MEASDEV_Handle hMeasdev;
   GUI_RECT Rect;
   GUI_Init();
  hMeasdev = GUI_MEASDEV_Create();
   GUI_MEASDEV_Select(hMeasdev);
   GUI_DrawLine(10, 20, 30, 40);
   GUI_SelectLCD();
   GUI_MEASDEV_GetRect(hMeasdev, &Rect);
   GUI_MEASDEV_Delete(hMeasdev);
   GUI_DispString("X0:");
  GUI_DispDec(Rect.x0, 3);
  GUI_DispString(" Y0:");
   GUI_DispDec(Rect.y0, 3);
   GUI_DispString(" X1:");
   GUI_DispDec(Rect.x1, 3);
  GUI_DispString(" Y1:");
  GUI_DispDec(Rect.y1, 3);
}
```
### **Screenshot of the above example**

X0:010 Y0:020 X1:030 Y1:040

## **6.6.12.6 Animation functions**

Animations can be used to inject some life into the application. They will always help to let the user's eye smoothly capture what happens. All animation functions require 32-bit devices.

## **6.6.12.6.1 GUI\_MEMDEV\_FadeInDevices()**

### <span id="page-2935-0"></span>**Description**

Performs fading in one device over another Memory Device.

## **Prototype**

```
int GUI_MEMDEV_FadeInDevices(GUI_MEMDEV_Handle hMem0,
                          GUI_MEMDEV_Handle hMem1,
                         int Period);
```
#### **Parameters**

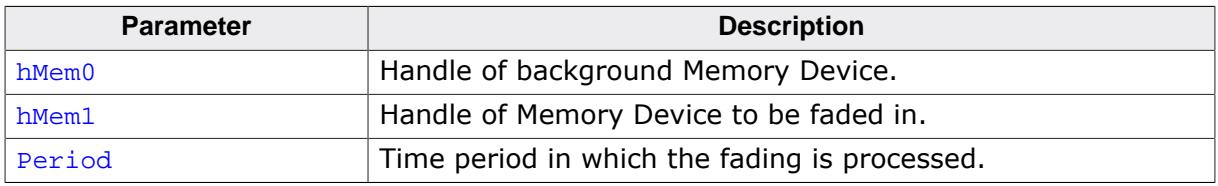

#### **Return value**

0 if successful.

1 if the function fails.

### **Additional information**

This function requires  $h$ Mem0 and  $h$ Mem1 to be of the same size and to be located at the same position on the screen.

### **Example**

An example application using fading functions can be found in the file MEMDEV FadingPerformance.c which is located in the folder Sample\Tutorial.

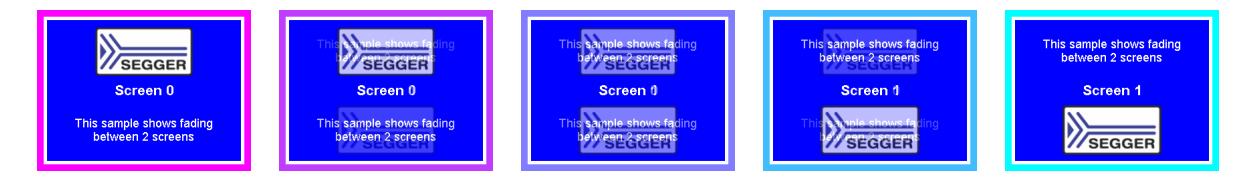

## **6.6.12.6.2 GUI\_MEMDEV\_FadeOutDevices()**

## <span id="page-2936-0"></span>**Description**

Performs fading out one device overlaying another Memory Device.

## **Prototype**

```
int GUI_MEMDEV_FadeOutDevices(GUI_MEMDEV_Handle hMem0,
                                  GUI_MEMDEV_Handle hMem1,<br>int Period
                                                       Period);
```
## **Parameters**

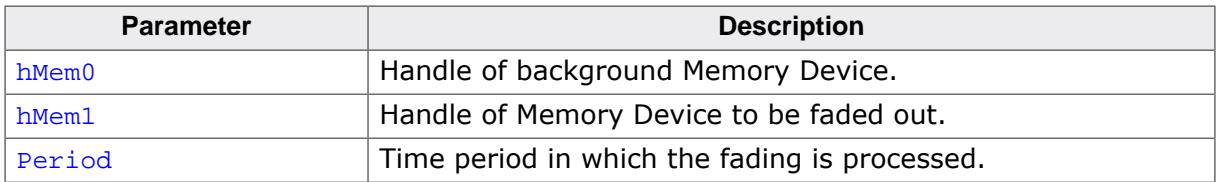

#### **Return value**

0 if successful.<br>1 if the function if the function fails.

#### **Additional information**

This function requires hMem0 and hMem1 to be of the same size and to be located at the same position on the screen.

## **6.6.12.6.3 GUI\_MEMDEV\_SetAnimationCallback()**

#### <span id="page-2937-0"></span>**Description**

Sets a user defined callback function to be called while animations are processed. The function should contain code to determine whether processing of the current animation shall go on or abort.

### **Prototype**

```
void GUI_MEMDEV_SetAnimationCallback(GUI_ANIMATION_CALLBACK_FUNC * pCbAnimation,
                              void * pVoid);
```
#### **Parameters**

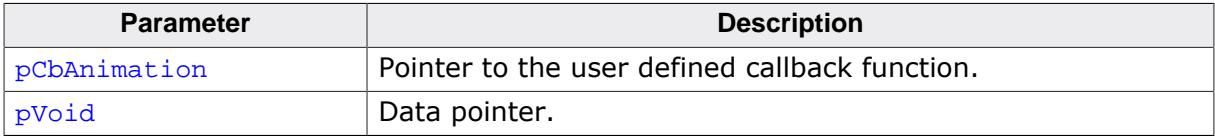

### **Additional information**

The callback function is called every time an animation function has just copied the actual step to the screen.

### **Example**

The following example shows the use of a GUI\_ANIMATION\_CALLBACK\_FUNC, which gives the possibility to react on PID events:

```
static int _cbAnimation(int TimeRem, void * pVoid) {
  int Pressed;
  if (TimeRem /* Insert Condition */) {
    /* ... React on remaining Time ... */
   }
  Pressed = _GetButtonState();
  if (Pressed) {
    return 1; // Button was pressed, stop animation
   } else {
    return 0; // Button was not pressed, continue animation
  }
}
void main(void) {
  GUI_Init();
  GUI_MEMDEV_SetAnimationCallback(_cbAnimation, (void *)&_Pressed);
  while (1) {
    /* Do animations... */
  }
}
```
## **6.6.12.6.4 GUI\_MEMDEV\_SetTimePerFrame()**

## <span id="page-2938-0"></span>**Description**

Sets the minimum time used for one animation frame. If the process of drawing requires less time GUI\_X\_Delay() is called with the time difference.

## **Prototype**

void [GUI\\_MEMDEV\\_SetTimePerFrame](#page-2938-0)(unsigned TimePerFrame);

## **Parameters**

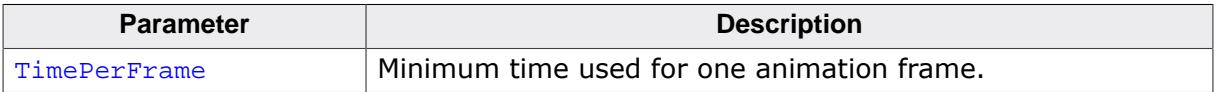

## **6.6.12.7 Animation functions (Window Manager required)**

<span id="page-2939-0"></span>The following animation functions require usage of the Window Manager.

## **6.6.12.7.1 GUI\_MEMDEV\_FadeInWindow()**

## **6.6.12.7.2 GUI\_MEMDEV\_FadeOutWindow()**

### <span id="page-2939-1"></span>**Description**

Fades in/out a window by decreasing/increasing the alpha value.

## **Prototypes**

```
int GUI_MEMDEV_FadeInWindow (WM_HWIN hWin,
                             int Period);
int GUI_MEMDEV_FadeOutWindow(WM_HWIN hWin,
                             int Period);
```
### **Parameters**

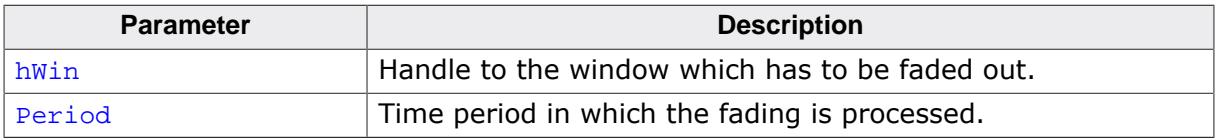

#### **Return value**

0 if successful.<br>1 if the function

if the function fails.

#### **Additional information**

After the window has been faded the desktop and its child windows are validated.

### **Example**

An example application using the fading functions for windows can be found in the file SKINNING\_NestedModal.c which is located in the folder Sample\Tutorial.

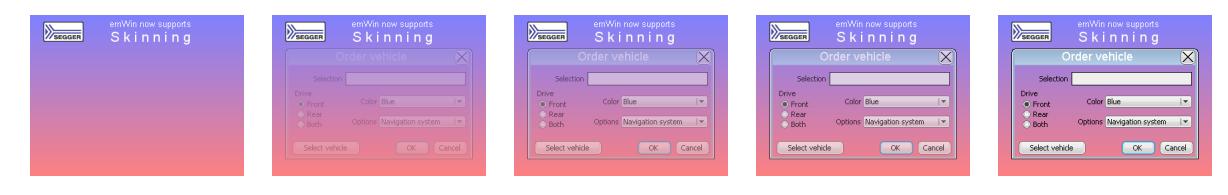

## <span id="page-2940-0"></span>**6.6.12.7.3 GUI\_MEMDEV\_MoveInWindow()**

## **6.6.12.7.4 GUI\_MEMDEV\_MoveOutWindow()**

## <span id="page-2940-1"></span>**Description**

Moves a window into/out of the screen. First the window is drawn minimized/maximized at the specified position/its actual position and then moved to its actual position/the specified position while magnifying to its actual size/demagnifying. The window can be spun clockwise as well as counterclockwise while it is moving.

## **Prototypes**

int [GUI\\_MEMDEV\\_MoveInWindow](#page-2940-0) (WM\_HWIN hWin,

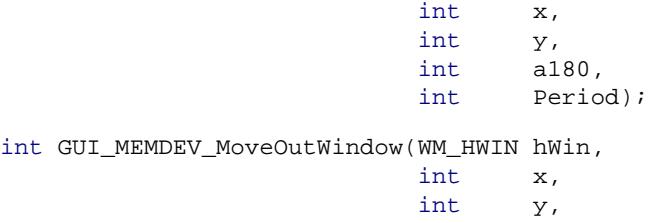

int GUI\_MEI

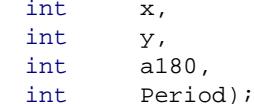

## **Parameters**

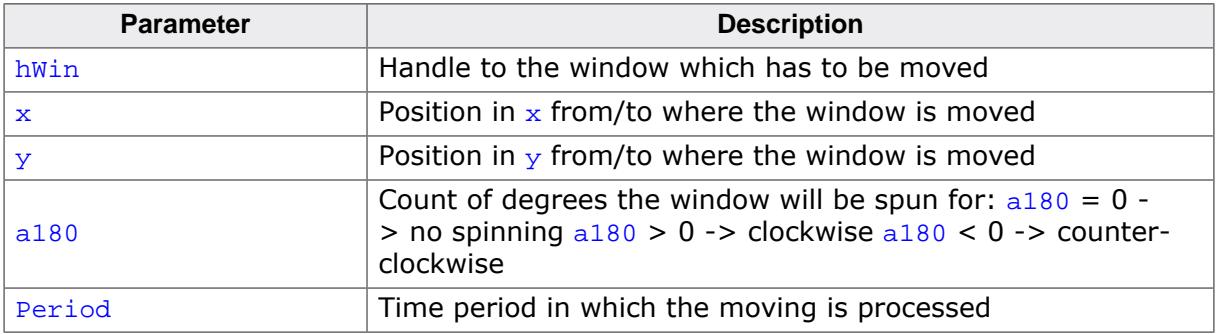

### **Return value**

0 if successful.

1 if the function fails.

## **Additional information**

First the window is drawn maximized at its actual position and then moved to the specified position while demagnifying. The window can be spun clockwise as well as counterclockwise while it is moving. After the window has been moved the desktop and its child windows are validated. [GUI\\_MEMDEV\\_MoveOutWindow\(\)](#page-2940-1) requires approximately 1 MB of dynamic memory to run properly in QVGA mode.

## **Example**

An example application using the functions [GUI\\_MEMDEV\\_MoveInWindow\(\)](#page-2940-0) and [GUI\\_MEMDE-](#page-2940-1)V MoveOutWindow() can be found in the file SKINNING NestedModal.c which is located in the folder Sample\Tutorial folder.

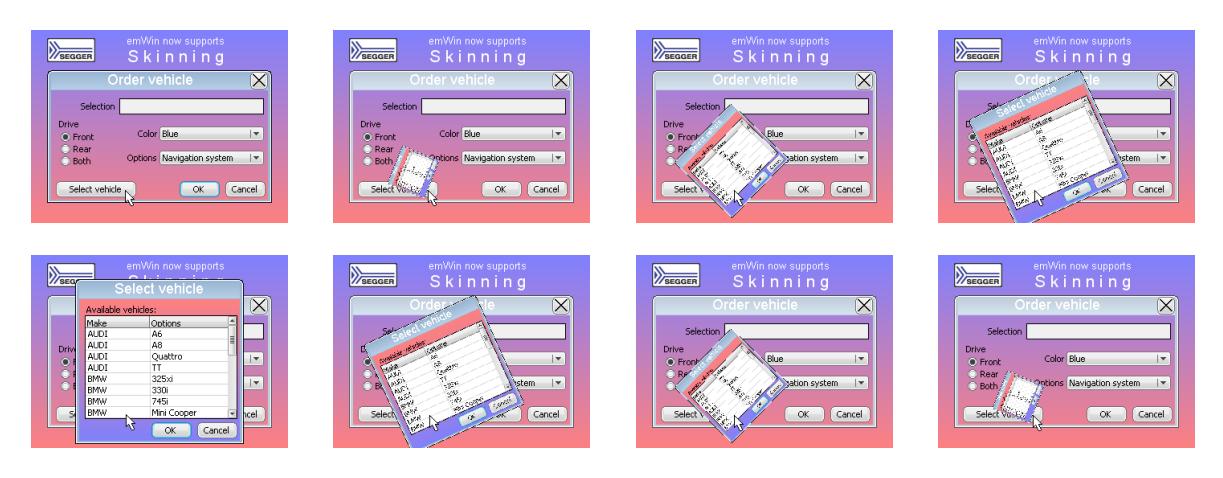

## <span id="page-2942-0"></span>**6.6.12.7.5 GUI\_MEMDEV\_ShiftInWindow()**

## **6.6.12.7.6 GUI\_MEMDEV\_ShiftOutWindow()**

## <span id="page-2942-1"></span>**Description**

Shifts a Window in a specified direction into/out of the screen to/from its actual position.

## **Prototypes**

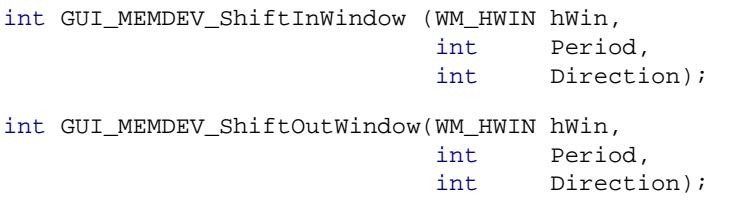

#### **Parameters**

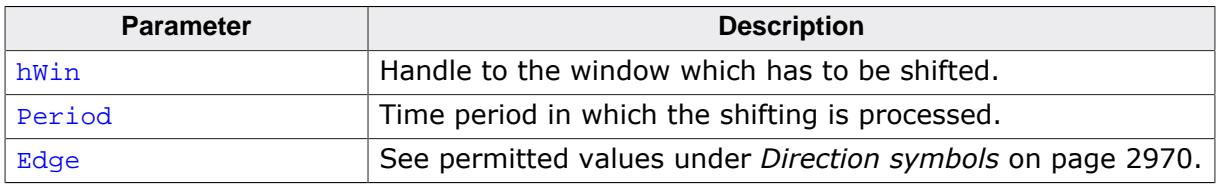

#### **Return value**

0 if successful.

1 if the function fails.

### **Additional information**

After the window has been shifted the desktop and its child windows are validated. [GUI\\_MEMDEV\\_ShiftOutWindow\(\)](#page-2942-1) requires approximately 1 MB of dynamic memory to run properly in QVGA mode.

### **Example**

An example application using the functions [GUI\\_MEMDEV\\_ShiftInWindow\(\)](#page-2942-0) and [GUI\\_MEMDE-](#page-2942-1)[V\\_ShiftOutWindow\(\)](#page-2942-1) can be found in the file SKINNING\_Notepad.c which is located in the folder Sample\Tutorial folder.

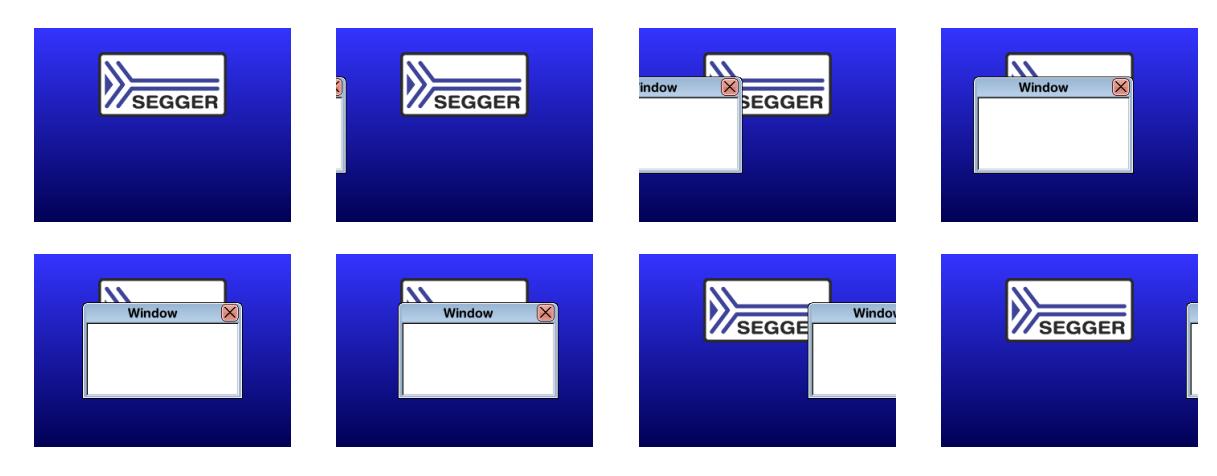

## **6.6.12.7.7 GUI\_MEMDEV\_SwapWindow()**

## <span id="page-2943-0"></span>**Description**

Swaps a window with the old content of the target area.

## **Prototype**

```
int GUI_MEMDEV_SwapWindow(WM_HWIN hWin,
                             int Period,<br>int Edge);
                                     Edge);
```
## **Parameters**

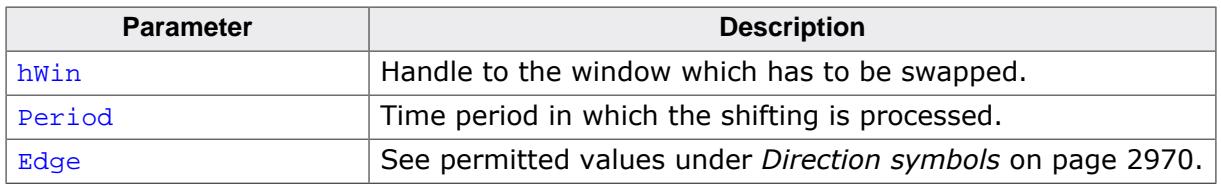

### **Return value**

0 if successful.<br>1 if the function

if the function fails.

## **Additional information**

After the window has been swapped the desktop and its child windows are validated. [GUI\\_MEMDEV\\_SwapWindow\(\)](#page-2943-0) requires approximately 1 MB of dynamic memory to run properly in QVGA mode.

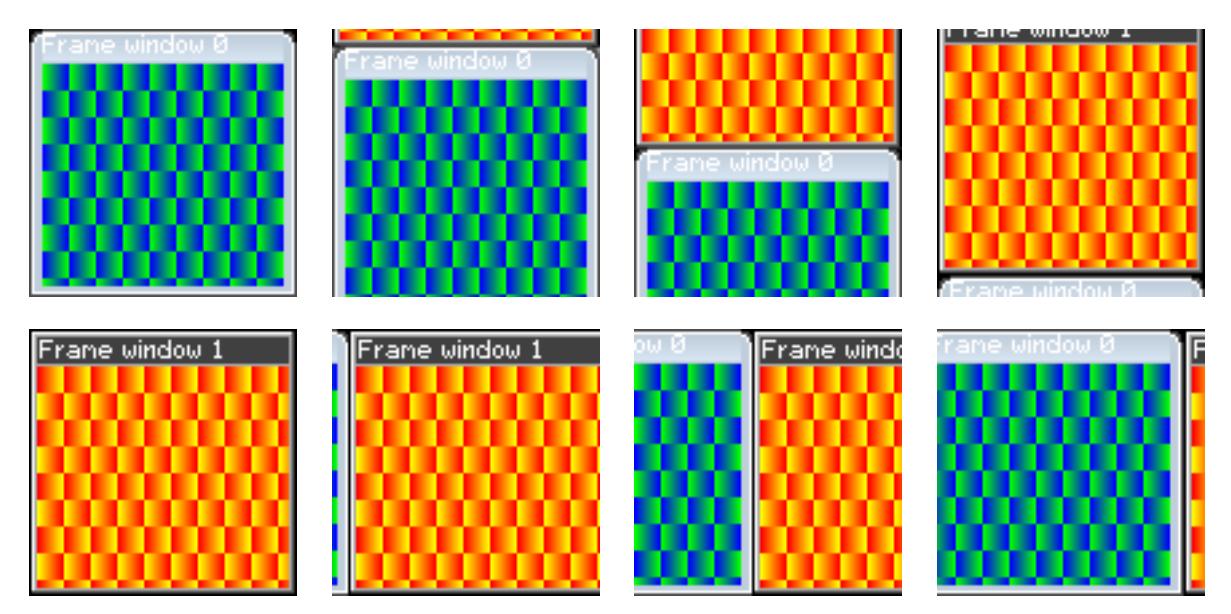

# **6.6.12.8 Blending, Blurring and Dithering functions**

## **6.6.12.8.1 GUI\_MEMDEV\_BlendColor32()**

## <span id="page-2944-0"></span>**Description**

Blends a window with the given color and blending intensity.

## **Prototype**

int [GUI\\_MEMDEV\\_BlendColor32\(](#page-2944-0)GUI\_MEMDEV\_Handle hMem, U32 BlendColor, U8 BlendIntens);

## **Parameters**

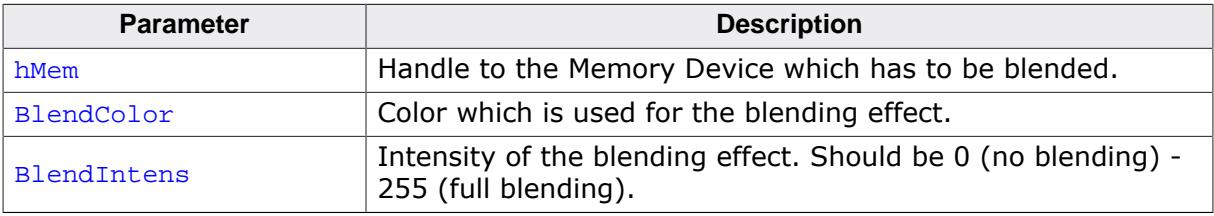

### **Return value**

- 0 on success<br>1 on error.
- on error.

## **6.6.12.8.2 GUI\_MEMDEV\_CreateBlurredDevice32()**

## <span id="page-2945-0"></span>**Description**

Creates a blurred copy of the given Memory Device using the currently set blurring function.

## **Prototype**

```
GUI_MEMDEV_Handle GUI_MEMDEV_CreateBlurredDevice32(GUI_MEMDEV_Handle hMemSrc,
U8 \hspace{1.5cm} \textbf{Depth} \textbf{;}
```
## **Parameters**

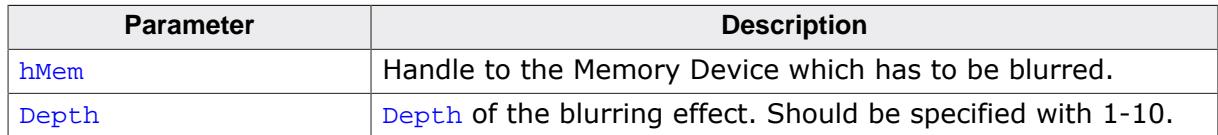

## **Return value**

Handle of the blurred Memory Device.

## **Additional information**

The source Memory Device should consist of a color depth of 32 bpp. The resulting Memory Device will be of the same size at 32 bpp. Information about memory usage and performance can be found in the descriptions of the ...HQ() and ...LQ()-function. This function works according to the currently set blurring quality. In order to change the quality, the functions [GUI\\_MEMDEV\\_SetBlurHQ\(\)](#page-2950-0) and [GUI\\_MEMDEV\\_SetBlurLQ\(\)](#page-2951-0) can be used. The default quality is high.

## **Comparison**

This screenshot shows the same elements without effect in the top row, blurred at high quality in the left column and blurred at low quality in the right column. The blurring depth was set as follows:

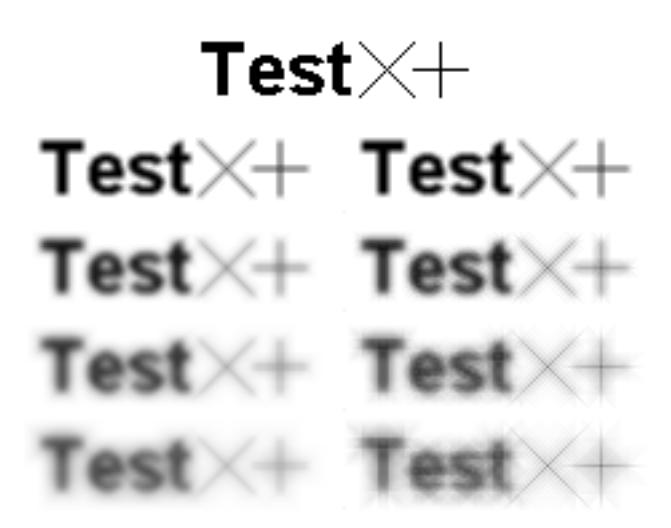

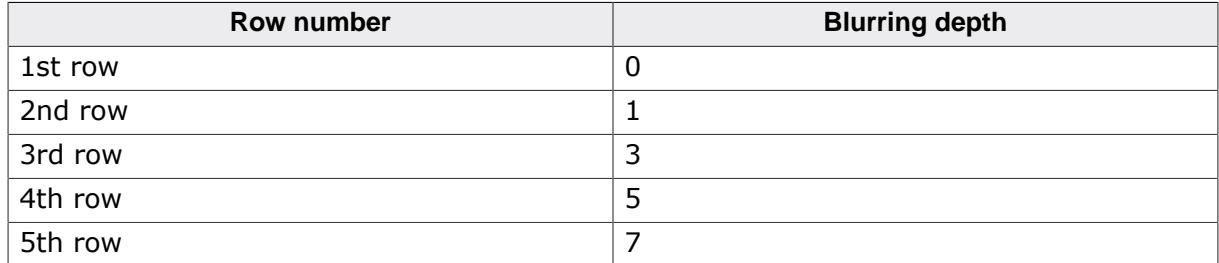

## **Performance**

The performance is given relative to the time it takes to create a blurred device at high quality using a blurring depth of 1.

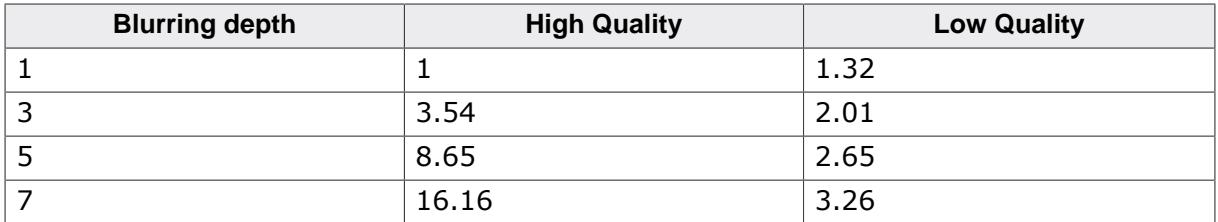

According to the values creating a blurred device at high quality using a blurring depth of 5 takes approximately half the time it would take to create a blurred device at high quality using a blurring depth of 7.

## **6.6.12.8.3 GUI\_MEMDEV\_CreateBlurredDevice32HQ()**

### <span id="page-2947-0"></span>**Description**

Creates a blurred copy of the given Memory Device at high quality.

### **Prototype**

```
GUI_MEMDEV_Handle GUI_MEMDEV_CreateBlurredDevice32HQ(GUI_MEMDEV_Handle hMemSrc,
\verb|U8| = \verb|U8| = \verb|Depth|;
```
## **Parameters**

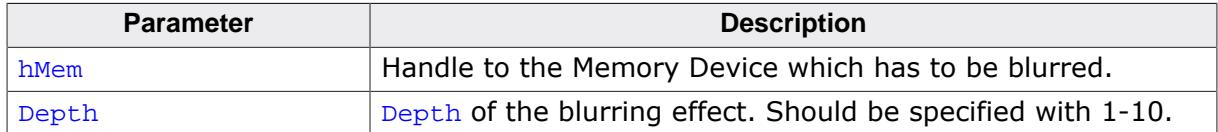

#### **Return value**

Handle of the blurred Memory Device. 0, if the function fails.

### **Additional information**

The source Memory Device should consist of a color depth of 32 bpp. The resulting Memory Device will be of the same size at 32 bpp. This routine requires an addition of 16 bytes per pixel plus memory to allocate iterator arrays which are used to accelerate pixel addressing. The required memory for the iterator arrays depends on the blurring depth to perform. The number of bytes is calculated as follows:

Size =  $(1 + \text{Depth} * (\text{Depth} - 1) * 4) * (3 * \text{sizeof}(int) + 4)$ 

A screenshot can be found under [GUI\\_MEMDEV\\_CreateBlurredDevice32](#page-2945-0) on page 2946.

## **6.6.12.8.4 GUI\_MEMDEV\_CreateBlurredDevice32LQ()**

### <span id="page-2948-0"></span>**Description**

Creates a blurred copy of the given Memory Device at low quality.

### **Prototype**

```
GUI_MEMDEV_Handle GUI_MEMDEV_CreateBlurredDevice32LQ(GUI_MEMDEV_Handle hMemSrc,
\verb|U8| = \verb|U8| = \verb|Depth|;
```
## **Parameters**

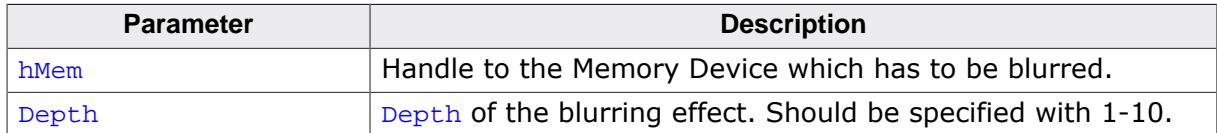

#### **Return value**

Handle of the blurred Memory Device. 0, if the function fails.

### **Additional information**

The source Memory Device should consist of a color depth of 32 bpp. This is a creating function. The created Memory Device will be of the same size at 32 bpp. Beyond that no additional memory is required. A screenshot can be found under [GUI\\_MEMDEV\\_Create-](#page-2945-0)[BlurredDevice32\(\)](#page-2945-0).

## **6.6.12.8.5 GUI\_MEMDEV\_Dither32()**

<span id="page-2949-0"></span>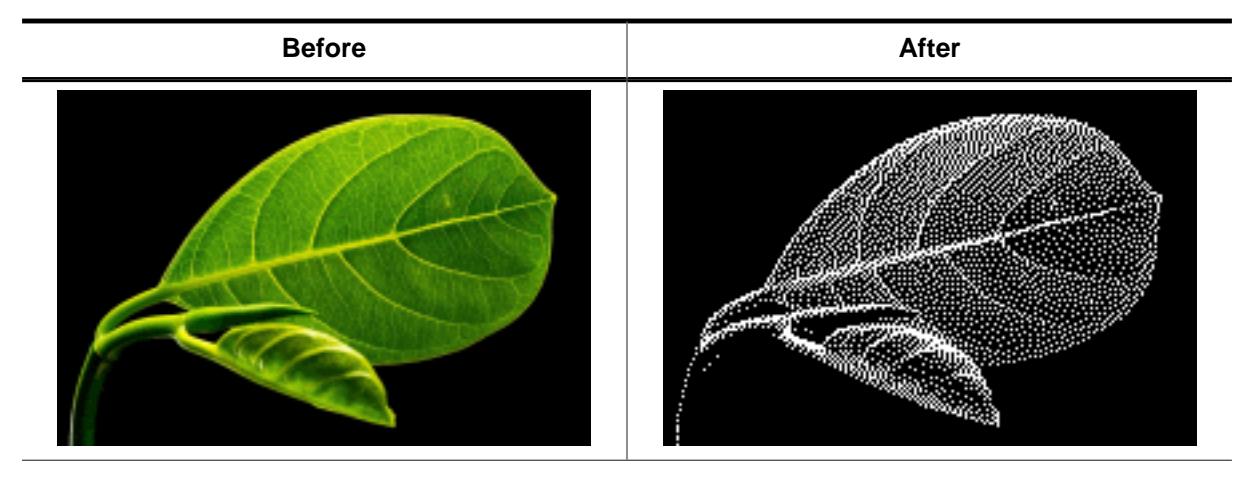

#### **Description**

The function dithers the given memory device using the given fixed palette mode. Please note that the function does not reduce the color depth of the memory device. If dithered images with a reduced color depth (and less storage requirement) are desired, the bitmap converter should be used to dither the images.

#### **Prototype**

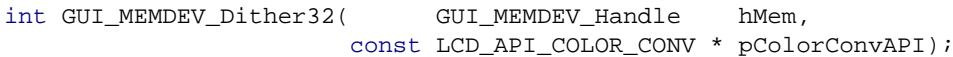

#### **Parameters**

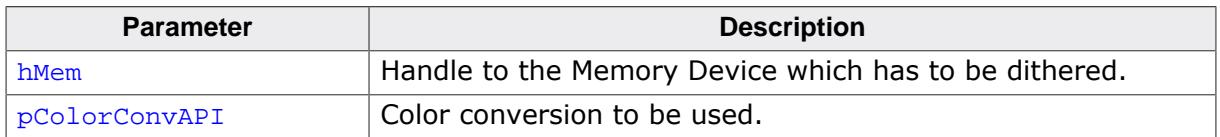

#### **Return value**

0 on success

1 on error.

#### **Additional information**

The function works only with memory devices having a color depth of 32bpp.

## **6.6.12.8.6 GUI\_MEMDEV\_SetBlurHQ()**

## <span id="page-2950-0"></span>**Description**

Sets the blurring quality to high.

## **Prototype**

void [GUI\\_MEMDEV\\_SetBlurHQ\(](#page-2950-0)void);

### **Additional information**

Setting the blurring quality affects the function [GUI\\_MEMDEV\\_CreateBlurredDevice32\(\)](#page-2945-0) which in turn is called by other functions. (e.g. [GUI\\_MEMDEV\\_BlurWinBk\(\)](#page-2954-0)).

## **6.6.12.8.7 GUI\_MEMDEV\_SetBlurLQ()**

## <span id="page-2951-0"></span>**Description**

Sets the blurring quality to low.

## **Prototype**

void [GUI\\_MEMDEV\\_SetBlurLQ\(](#page-2951-0)void);

## **Additional information**

Additional information is stated under "[GUI\\_MEMDEV\\_SetBlurHQ\(\)](#page-2950-0)".
# <span id="page-2952-1"></span>**6.6.12.9 Blending and Blurring functions (Window Manager required)**

## **6.6.12.9.1 GUI\_MEMDEV\_BlendWinBk()**

## <span id="page-2952-0"></span>**Description**

Blends the background of a window within the given period from its initial state to the given blending intensity.

## **Prototype**

int [GUI\\_MEMDEV\\_BlendWinBk\(](#page-2952-0)WM\_HWIN hWin,

 int Period, U32 BlendColor, USZ DIENTIMENS);<br>U8 BlendIntens);

#### **Parameters**

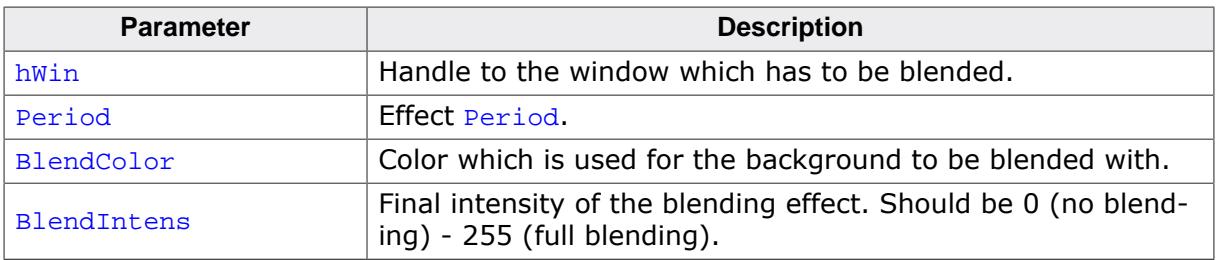

#### **Return value**

0 on success

1 on error.

### **Screenshots**

The following screenshots show the background window being blended in 5 steps. The blending is performed using GUI\_BLACK as BlendColor. BlendIntens is given with the highest possible value of 255.

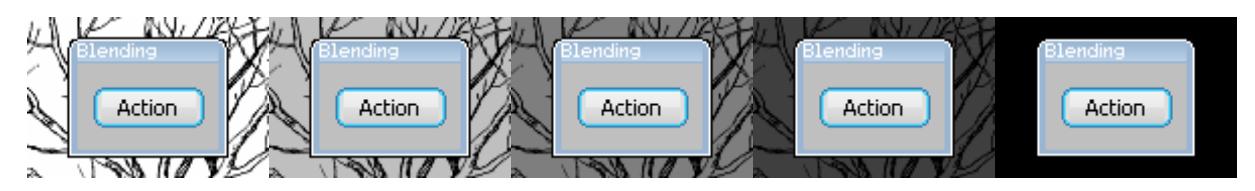

## **6.6.12.9.2 GUI\_MEMDEV\_BlurAndBlendWinBk()**

## <span id="page-2953-0"></span>**Description**

Blurs and blends the background of a window within the given period from its initial state to the given blurring value and blending intensity.

## **Prototype**

int [GUI\\_MEMDEV\\_BlurAndBlendWinBk\(](#page-2953-0)WM\_HWIN hWin,

 int Period, U8 BlurDepth, U32 BlendColor, U8 BlendIntens);

## **Parameters**

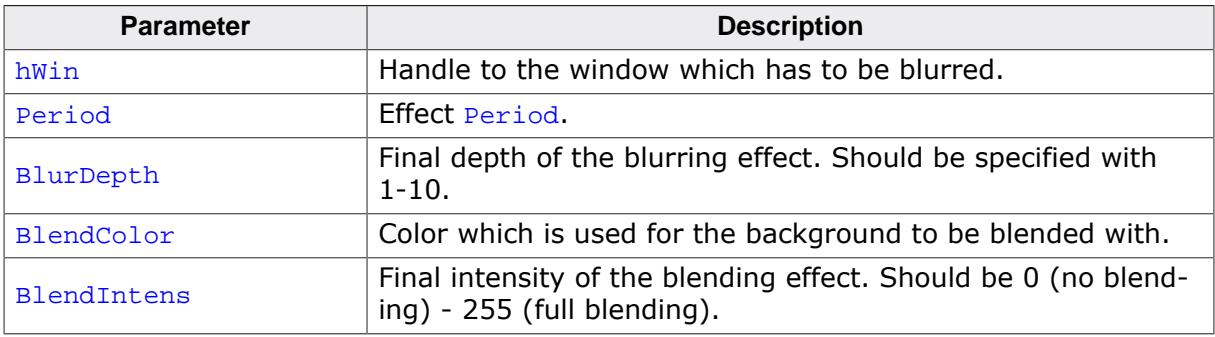

#### **Return value**

0 on success

1 on error.

### **Additional information**

The blurring quality can be changed using the functions GUI MEMDEV SetBlurHQ() or GUI MEMDEV SetBlurLQ().

### **Screenshots**

The following screenshots show the background window being blurred and blended in 5 steps. The used values are 10 as blurring depth and 64 as blending intensity. The blending color is GUI\_WHITE.

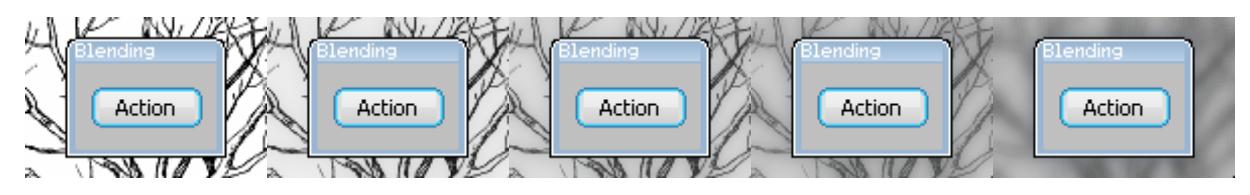

## **6.6.12.9.3 GUI\_MEMDEV\_BlurWinBk()**

#### <span id="page-2954-0"></span>**Description**

Blurs the background of a window within the given period from its initial state to the given blurring value.

### **Prototype**

int [GUI\\_MEMDEV\\_BlurWinBk](#page-2954-0)(WM\_HWIN hWin, int Period,<br>U8 BlurDep BlurDepth);

#### **Parameters**

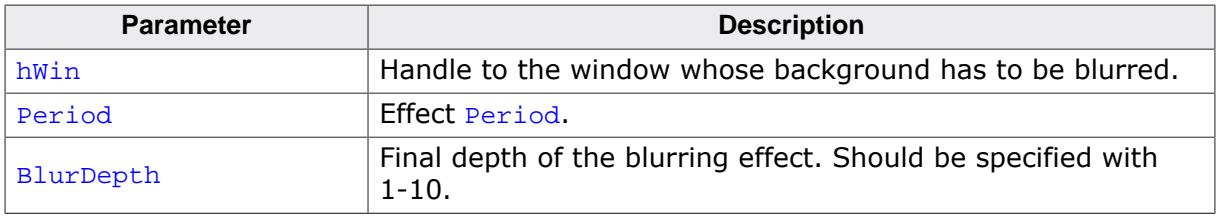

#### **Return value**

0 on success

1 on error.

## **Additional information**

The blurring quality can be changed using the functions [GUI\\_MEMDEV\\_SetBlurHQ\(\)](#page-2950-0) or [GUI\\_MEMDEV\\_SetBlurLQ\(\)](#page-2951-0).

### **Screenshots**

The following screenshots show the background window being blurred in 5 steps. The used blurring depth is 10.

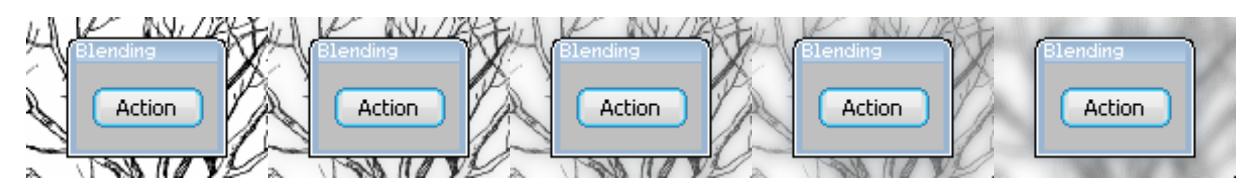

# **6.6.12.10 Setting up multiple buffering for animation functions**

'Animation functions' refers to all functions listed in chapters

- *[Animation functions](#page-2935-0)* on page 2936
- *[Animation functions \(Window Manager required\)](#page-2939-0)* on page 2940
- *[Blending, Blurring and Dithering functions](#page-2944-0)* on page 2945
- *[Blending and Blurring functions \(Window Manager required\)](#page-2952-1)* on page 2953

## **6.6.12.10.1 GUI\_MEMDEV\_MULTIBUF\_Enable()**

## <span id="page-2955-0"></span>**Description**

Normally memory device animation functions do not use multiple buffers. But under certain circumstances it could make sense to enable multiple buffers here. If enabled, the animation functions use [GUI\\_MULTIBUF\\_Begin\(\)](#page-836-0) and [GUI\\_MULTIBUF\\_End\(\)](#page-842-0) before/after drawing the memory device on the display.

#### **Prototype**

int [GUI\\_MEMDEV\\_MULTIBUF\\_Enable\(](#page-2955-0)int OnOff);

#### **Parameters**

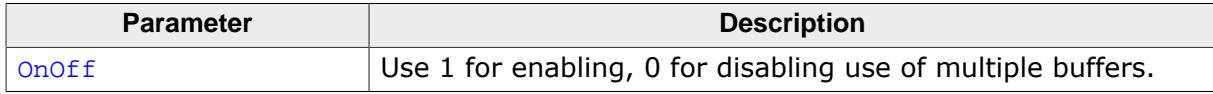

#### **Return value**

Previous state.

### **Additional information**

Normally memory device animation functions do not use multiple buffers. But under certain circumstances it could make sense to enable multiple buffers here. If enabled, the animation functions use [GUI\\_MULTIBUF\\_Begin\(\)](#page-836-0) and [GUI\\_MULTIBUF\\_End\(\)](#page-842-0) before/after drawing the memory device on the display. That function makes sense in connection with '[GUI\\_D-](#page-172-0)[CACHE\\_SetClearCacheHook\(\)](#page-172-0)'.

## **6.6.12.11 Memory bitmaps**

Memory Bitmaps are images pre-rendered in RAM. Any image format supported by emWin can be pre-rendered. The created memory bitmaps can be used with any API call expecting a bitmap as parameter.

In general it is much faster to render bitmaps instead of common image formats since decoding and formatting is is performed once rather than each time an image is displayed. Performance is increased further if these bitmaps are located in fast RAM. Using memory bitmaps increases the performance and responsiveness of a GUI.

Memory bitmaps are intended to be created once on startup. It is not possible to alter a memory bitmap once created. In order to change the content of a memory bitmap, simply delete it and create it anew.

The disadvantage is an increased requirement for RAM which can be in the order of megabytes, depending on the size, color depth, and number of memory bitmaps created.

Currently only 16 and 32 bit per pixel memory bitmaps are supported.

#### **Memory requirement**

The memory required for a bitmap is calculated as shown below:

Color depth \* XSIZE \* YSIZE + Sizeof memory bitmap struct

For a 32 bpp Bitmap and a size of 100 pixels in each direction this results in:

```
4 * 100 * 100 + 28 = 40.028 bytes
```
#### **Example**

The following example shows how to create a memory bitmap from a PNG and use it with an IMAGE widget.

```
#include "DIALOG.h"
void MainTask(void) {
 WM_HWIN hImage;
  GUI_MBITMAP * pMBitmap;
  GUI_Init();
  pMBitmap = GUI_MBITMAP_Create(GUI_MBITMAP_PNG,
                               (const void *)_acMyPng,
                                sizeof(_acMyPng));
 IMAGE_CreateEx(10,
10,GUI_MBITMAP_2BITMAP(pMBitmap)->XSize,
                            GUI_MBITMAP_2BITMAP(pMBitmap)->YSize,
                            WM_HBKWIN,
                           WM_CF_SHOW,
                           \overline{0}.
                           GUI ID IMAGE0);
  IMAGE_SetBitmap(hImage, GUI_MBITMAP_2BITMAP(pMBitmap));
 while (1) {
     GUI_Delay(100);
   }
}
```
## **6.6.12.11.1 Predefined drawing functions**

## **Description**

The following table shows predefined drawing functions which can be used to create a memory bitmap.

## **Symbols**

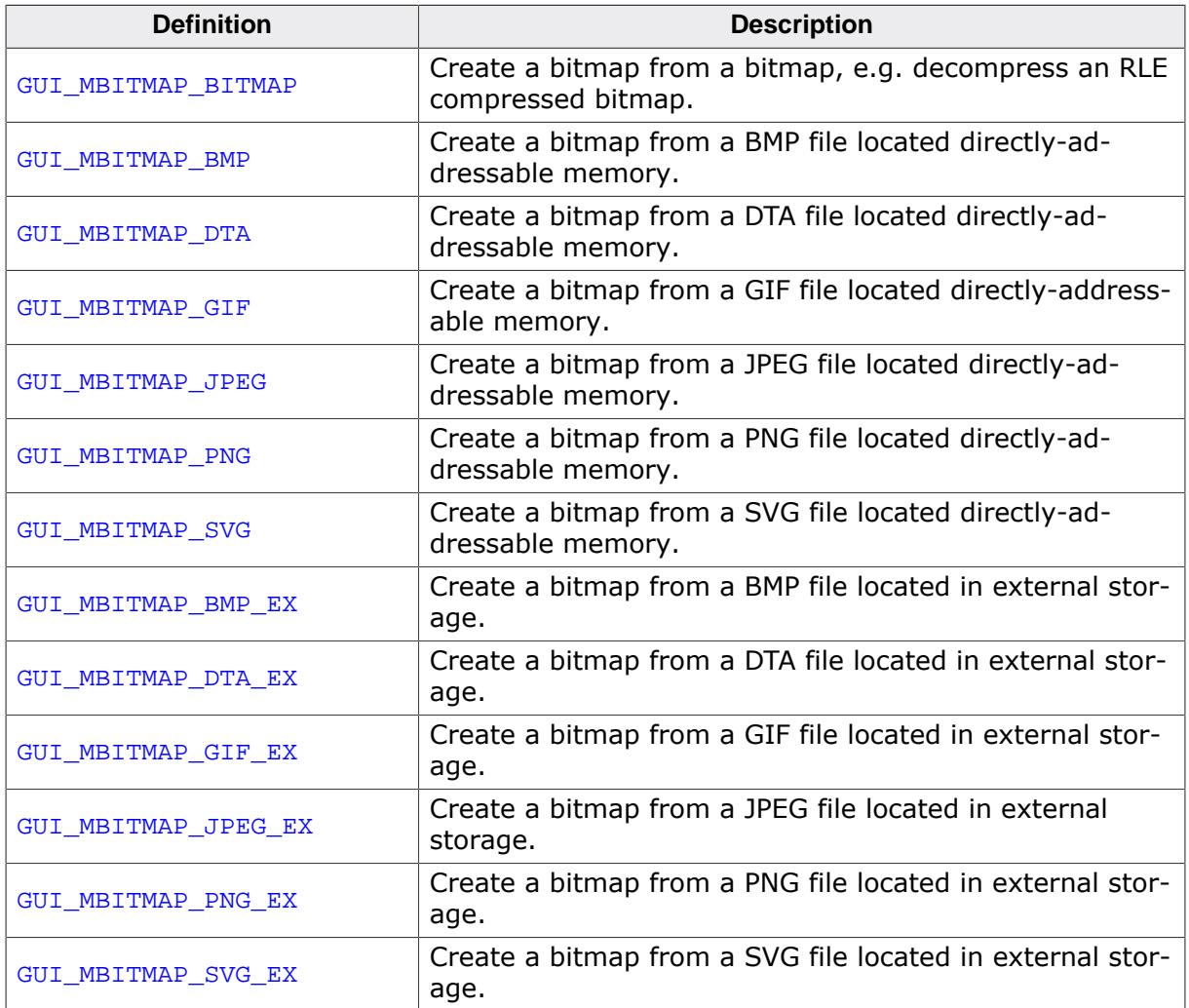

## **6.6.12.11.2 User defined drawing function**

#### **Description**

Instead of using predefined drawing functions the user can also define a custom drawing function. This drawing function defines how emWin creates the content of a memory bitmap. There are two different prototypes. One to be used with [GUI\\_MBITMAP\\_Create\(\)](#page-2962-0) and one for [GUI\\_MBITMAP\\_CreateEx\(\)](#page-2963-0).

## **Prototype**

```
typedef int GUI_MBITMAP_DRAW_IMAGE (const void * p,
int Size,
                          GUI_MBITMAP_PARAM * pPara);
typedef int GUI_MBITMAP_DRAW_IMAGE_EX(GUI_GET_DATA_FUNC * pfGetData,
void * p,
                        GUI_MBITMAP_PARAM * pPara);
```
#### **Structure members**

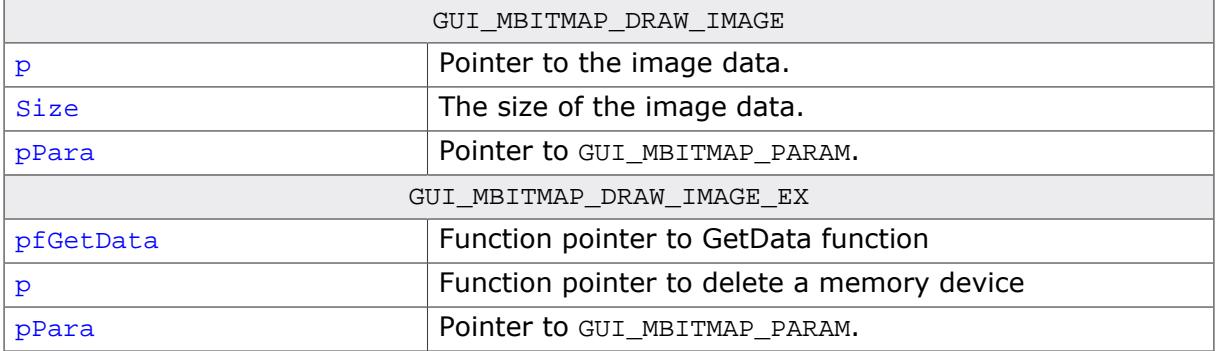

### **Additional information**

The member Cmd of [GUI\\_MBITMAP\\_PARAM](#page-2960-0) is used to signal which operation should be performed next. When receiving the commands GUI MBITMAP CMD XSIZE and GUI M-BITMAP\_CMD\_YSIZE the drawing function has to return the dimensions of the bitmap to be created. This can be either the actual size of an image or any other size preferred by the user.

The command GUI\_MBITMAP\_CMD\_DRAW signals that the bitmap content has to be drawn. Typically this is an image but can also be any other kind of drawing operation.

For a detailed description of [GUI\\_MBITMAP\\_PARAM](#page-2960-0) please refer to GUI\_MBITMAP\_PARAM on page 2961.

## **Example**

The following example shows how to use a custom drawing function. In the example a red X is placed on top of a PNG drawn into a memory bitmap.

```
static int _DrawImage(const void * p, int Size, GUI_MBITMAP_PARAM * pPara) {
  switch (pPara->Cmd) {
  case GUI_MBITMAP_CMD_XSIZE:
    return GUI_PNG_GetXSize(p, Size);
  case GUI_MBITMAP_CMD_YSIZE:
    return GUI_PNG_GetYSize(p, Size);
  case GUI_MBITMAP_CMD_DRAW:
    GUI_SetBkColor(GUI_TRANSPARENT);
     GUI_Clear();
    GUI_PNG_Draw(p, Size, 0, 0);
    GUI_SetColor(GUI_RED);
    GUI_SetPenSize(4);
  GUI_DrawLine(0, 0, external ppara->xSize - 1, pPara->ySize - 1);
```

```
 GUI_DrawLine(0, pPara->ySize - 1, pPara->xSize - 1, 0);
     return 0;
  }
  return 0;
}
GUI_MBITMAP_CreateUser(_DrawImage,
                        (const void *)_acPNG_50x50,
                       sizeof(_acPNG_50x50),
                       50,
                       50,
                       NULL);
```
## **6.6.12.11.3 GUI\_MBITMAP\_PARAM**

#### <span id="page-2960-0"></span>**Description**

A drawing function receives a pointer to a [GUI\\_MBITMAP\\_PARAM](#page-2960-0) structure. This structure is used to pass a command, the bitmap dimensions and a pointer to extra data to the drawing function.

```
typedef struct {<br>U8 Cmd;
        Cmd\,;
  int xSize;
  int ySize;
  void * pExtra;
} GUI_MBITMAP_PARAM;
```
#### **Structure members**

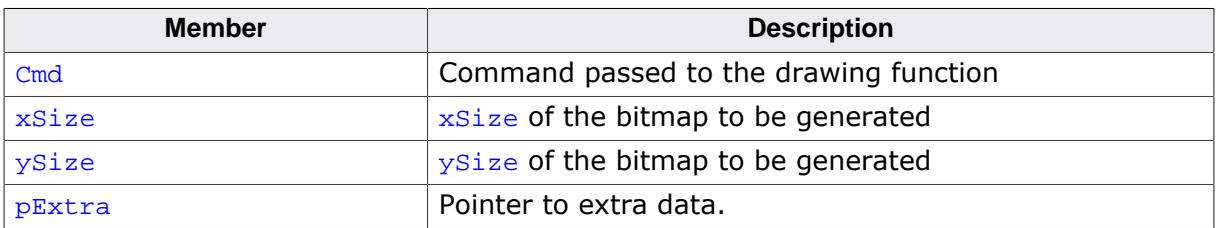

#### **Values of Cmd**

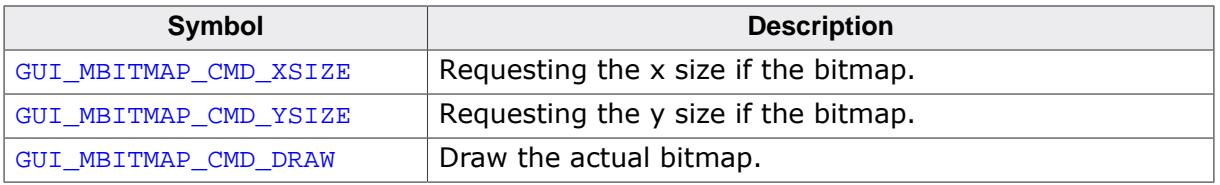

#### **Additional information**

pExtra can be used to pass a pointer to extra data to a custom drawing function.

## **6.6.12.11.4 GUI\_MBITMAP\_CONFIG**

#### **Description**

A pointer to a GUI\_MBITMAP\_CONFIG structure can be passed to the functions [GUI\\_M-](#page-2964-0)[BITMAP\\_CreateUser\(\)](#page-2964-0) and [GUI\\_MBITMAP\\_CreateUserEx\(\)](#page-2965-0) to set custom functions for creating and deleting memory devices. Additionally a pointer to extra data can be set.

```
typedef struct {
  GUI_MBITMAP_CREATE_MEMDEV * pfCreateMemdev;
  GUI_MBITMAP_DELETE_MEMDEV * pfDeleteMemdev;
 void * pExtra;
} GUI_MBITMAP_CONFIG;
```
#### **Structure members**

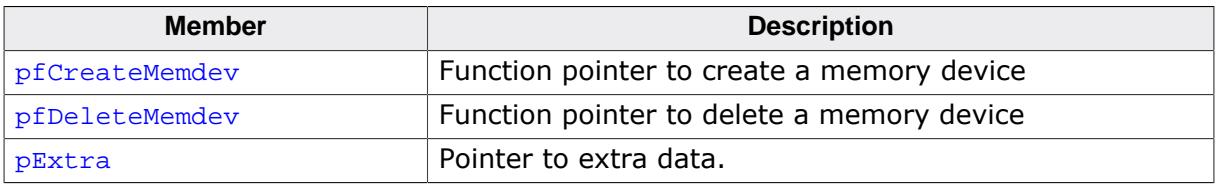

#### **Prototypes for pfCreateMemdev and pfDeleteMemdev**

```
typedef GUI_MEMDEV_Handle GUI_MBITMAP_CREATE_MEMDEV(int xSize,
                                                   int ySize,
                                                  void * pExtra);
typedef GUI_MEMDEV_Handle GUI_MBITMAP_DELETE_MEMDEV(GUI_MEMDEV_Handle hMem,
```

```
void * pExtra);
```
### **Additional information**

The function pointers allowing the user to set custom functions for creating and deleting memory devices.

For creating a memory device only the following color formats are supported.

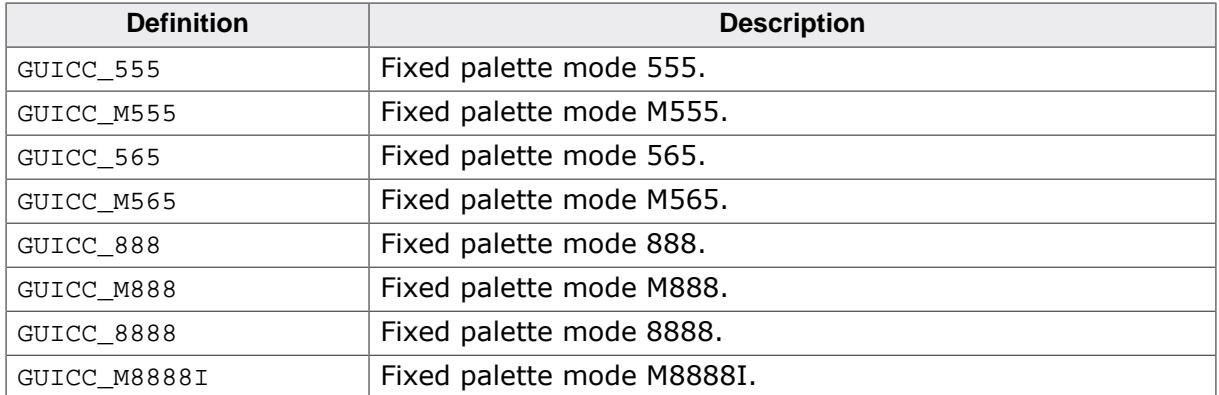

## **6.6.12.11.5 GUI\_MBITMAP\_Create()**

## <span id="page-2962-0"></span>**Description**

This function creates a memory bitmap by using resources located directly accessable memory.

## **Prototype**

```
GUI_MBITMAP *GUI_MBITMAP_Create( GUI_MBITMAP_DRAW_IMAGE * pFuncDraw,
 const void * pData,
                     int SizeOfData);
```
## **Parameters**

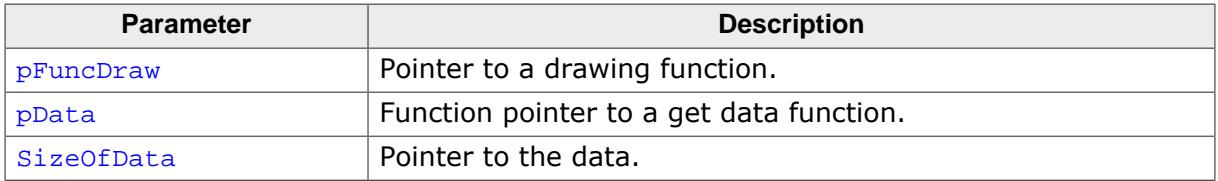

## **Return value**

A pointer to a memory bitmap.

## **Additional information**

For further information and a more detailed create function refer to [GUI\\_MBITMAP\\_Crea](#page-2964-0)[teUser\(\)](#page-2964-0).

## **6.6.12.11.6 GUI\_MBITMAP\_CreateEx()**

## <span id="page-2963-0"></span>**Description**

This function creates a memory bitmap by using resources located external memory.

## **Prototype**

```
GUI_MBITMAP *GUI_MBITMAP_CreateEx(GUI_MBITMAP_DRAW_IMAGE_EX * pFuncDrawEx,
GUI_GET_DATA_FUNC * pfGetData,
void * p);
```
## **Parameters**

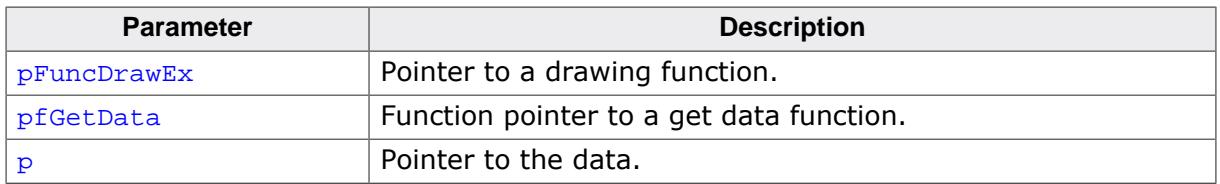

## **Return value**

A pointer to a memory bitmap.

## **Additional information**

For further information and a more detailed create function refer to [GUI\\_MBITMAP\\_Crea](#page-2965-0)[teUserEx\(\)](#page-2965-0).

## **6.6.12.11.7 GUI\_MBITMAP\_CreateUser()**

## <span id="page-2964-0"></span>**Description**

This function creates a memory bitmap by using resources located directly accessable memory.

## **Prototype**

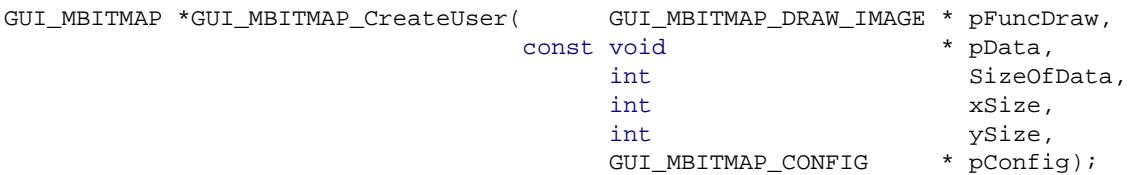

## **Parameters**

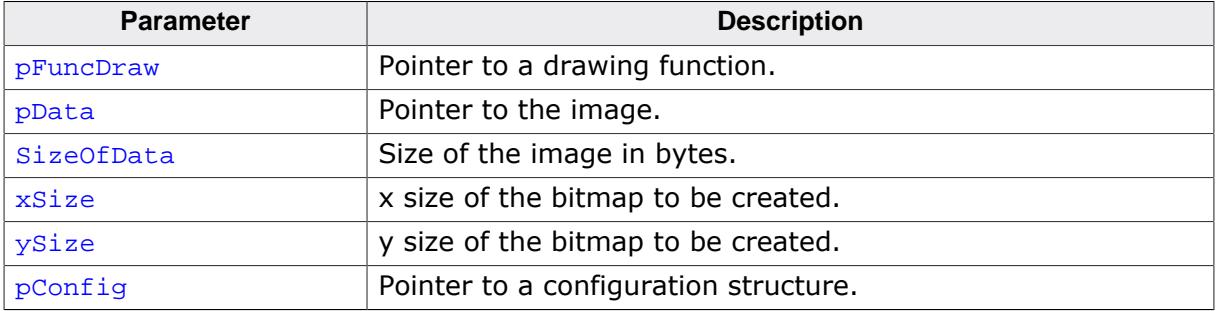

### **Return value**

A pointer to a memory bitmap.

## **Additional information**

This function is used when [GUI\\_MBITMAP\\_Create\(\)](#page-2962-0) is not detailed enough. It also allows the user to attach user data in the last parameter. This user data can be accessed in a custom drawing function. Predefined values for **pFuncDraw** can be found under [GUI\\_MBITMAP\\_PARAM](#page-2960-0) on page 2961.

## **6.6.12.11.8 GUI\_MBITMAP\_CreateUserEx()**

## <span id="page-2965-0"></span>**Description**

This function creates a memory bitmap by using resources located external memory.

## **Prototype**

```
GUI_MBITMAP *GUI_MBITMAP_CreateUserEx(GUI_MBITMAP_DRAW_IMAGE_EX * pFuncDrawEx,
                                      \begin{tabular}{ll} \multicolumn{2}{c}{\textbf{GUI\_GET\_DATA\_FUNC}} & \multicolumn{2}{c}{\textbf{*} pf} \\ void & \multicolumn{2}{c}{\textbf{*} pf} \\ \end{tabular}\mathbf{void} * p,
int the state xSize,
                                      int ySize,
                                      GUI_MBITMAP_CONFIG
```
## **Parameters**

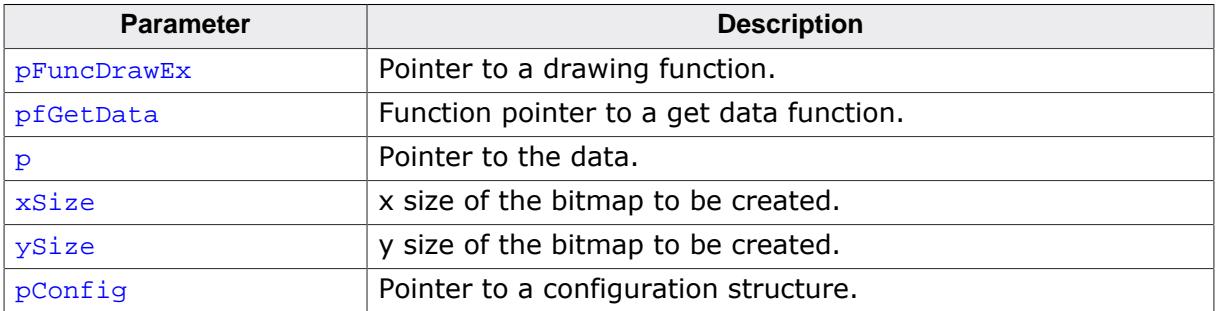

### **Return value**

A pointer to a memory bitmap.

## **Additional information**

This function is used when  $GUT_MBTMAP_CreatedEx()$  is not detailed enough. It also allows the user to attach user data in the last parameter. This user data can be accessed in a custom drawing function. Which type of GetData function has to be used is defined by the type of image to be drawn. For details please refer to *[Getting data with the …Ex\(\) functions](#page-496-0)* on page 497.

## **6.6.12.11.9 GUI\_MBITMAP\_Delete()**

## <span id="page-2966-0"></span>**Description**

This function deletes the given memory bitmap.

## **Prototype**

void [GUI\\_MBITMAP\\_Delete](#page-2966-0)(GUI\_MBITMAP \* pMBitmap);

## **Parameters**

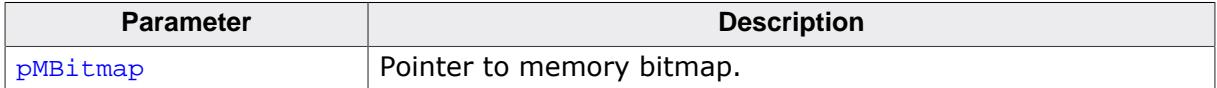

## **6.6.12.11.10 GUI\_MBITMAP\_SetColorFormat()**

## <span id="page-2967-0"></span>**Description**

This function sets the color depth to be used.

## **Prototype**

```
void GUI_MBITMAP_SetColorFormat(const GUI_DEVICE_API * pDeviceAPI,
                                const LCD_API_COLOR_CONV * pColorConvAPI);
```
## **Parameters**

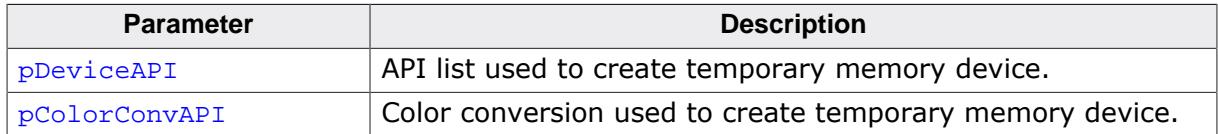

## **Additional information**

The default is auto mode. In this mode the created bitmaps will use either 16 or 32 bpp depending on the display driver configuration. Pass NULL as parameter to return to default.

# **6.6.12.12 Defines**

## **6.6.12.12.1 Color conversion routines**

## **Description**

This parameter defines the desired color conversion. For more details about the used bits per pixel and the color conversion, refer to the chapter *[Colors](#page-586-0)* on page 587.

## **Definition**

```
#define GUICC_1 &LCD_API_ColorConv_1
#define GUICC_2 &LCD_API_ColorConv_2
#define GUICC_4 &LCD_API_ColorConv_4
#define GUICC_565 &LCD_API_ColorConv_565
#define GUICC_M565 &LCD_API_ColorConv_M565
#define GUICC_8666 &LCD_API_ColorConv_8666
#define GUICC_888 &LCD_API_ColorConv_888
#define GUICC_8888 &LCD_API_ColorConv_8888
```
## **Symbols**

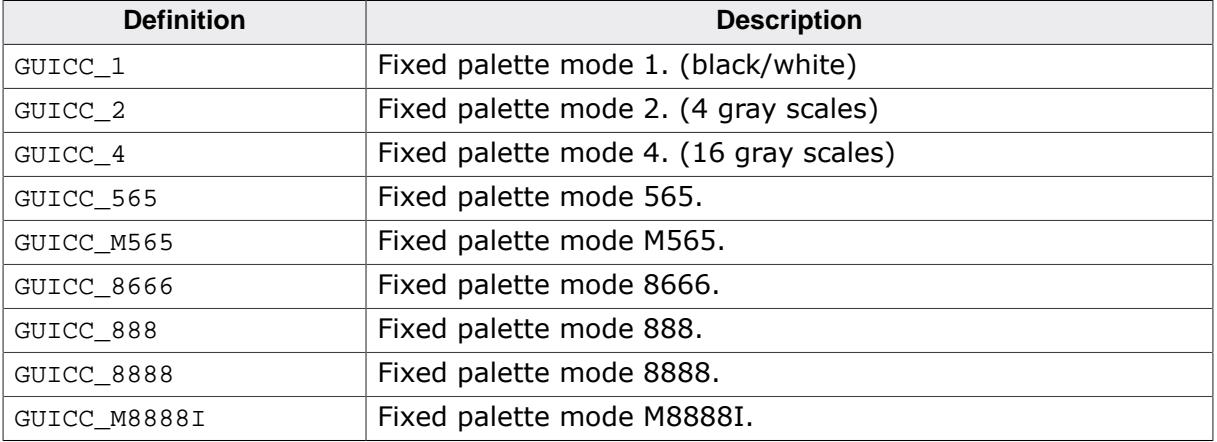

## **6.6.12.12.2 Direction symbols**

## **Description**

Symbols used by memory device routines to determine in which direction a window should be moved.

## **Definition**

```
#define GUI_MEMDEV_EDGE_LEFT 0
#define GUI_MEMDEV_EDGE_RIGHT 1
#define GUI_MEMDEV_EDGE_TOP 2<br>#define GUI_MEMDEV_EDGE_BOTTOM 3
#define GUI_MEMDEV_EDGE_BOTTOM 3
```
## **Symbols**

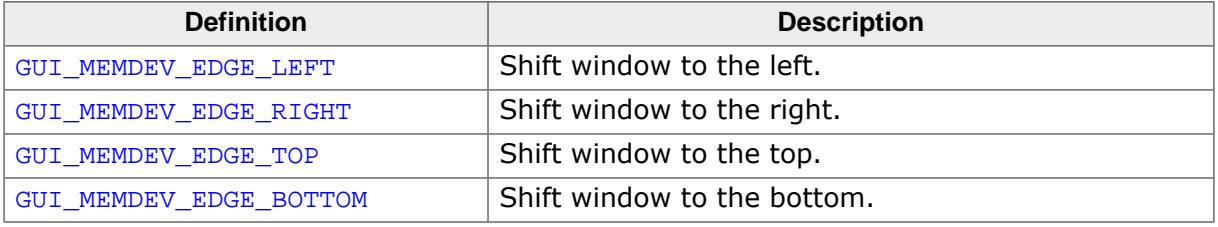

### **See also**

- [GUI\\_MEMDEV\\_ShiftInWindow\(\)](#page-2942-0)
- [GUI\\_MEMDEV\\_ShiftOutWindow\(\)](#page-2942-1)
- [GUI\\_MEMDEV\\_SwapWindow\(\)](#page-2943-0)

## **6.6.12.12.3 Memory device color depths**

#### **Description**

Defines the color depth of the Memory Device in bpp. The color depth of the Memory Device should be equal or greater than the required bits for the color conversion routines.

## **Definition**

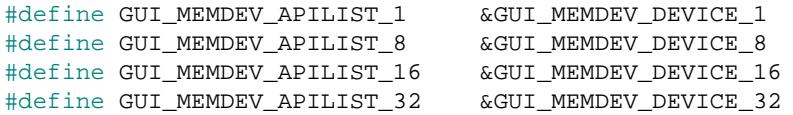

## **Symbols**

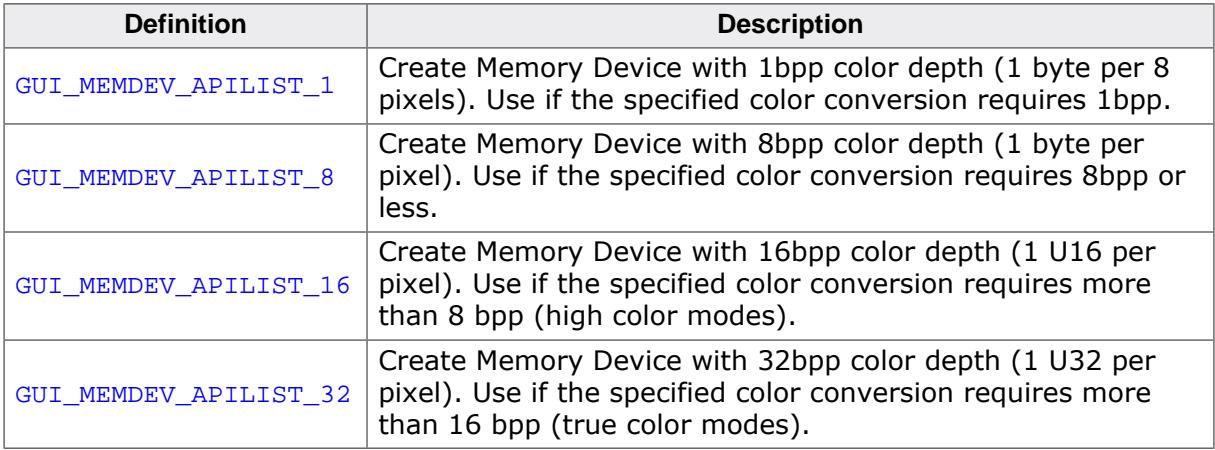

## **Additional information**

A Memory Device with a 1bpp color conversion (GUI\_COLOR\_CONV\_1) for example requires at least a Memory Device with 1bpp color depth. The available Memory Devices are 1bpp, 8bpp, 16bpp and 32bpp Memory Devices. So an 1bpp Memory Device should be used.

If using a 4 bit per pixel color conversion (GUI\_COLOR\_CONV\_4) at least 4bpp are needed for the Memory Device. In this case an 8bpp Memory Device should be used.

## **6.6.12.12.4 Memory device flags**

#### **Description**

Flags to be used for the creation of a memory device.

### **Definition**

```
#define GUI_MEMDEV_HASTRANS 0
#define GUI_MEMDEV_NOTRANS (1 << 0)
```
## **Symbols**

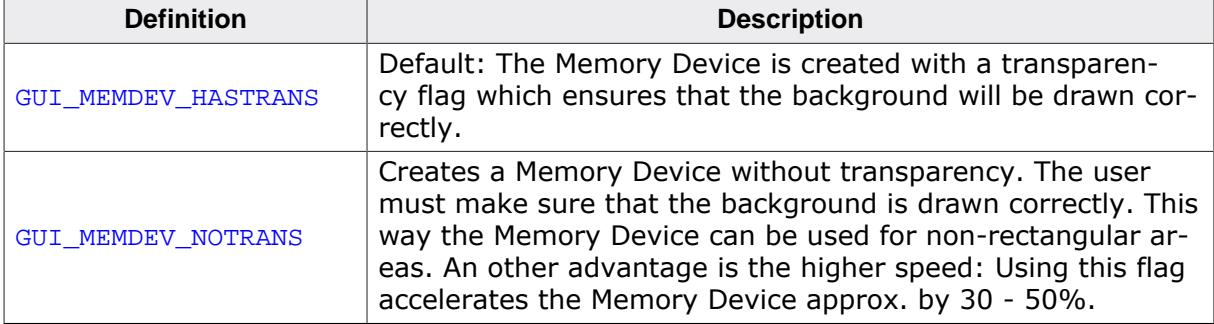

# **6.7 MultiTouch support (MT)**

Initially the concept of emWin was based on a single touch and keyboard interface. Since smartphones with MultiTouch capabilities became more and more attractive, it was a need to implement MultiTouch capabilities also to emWin. The emWin implementation is able to recognize up to 10 touch points, whereas the maximum number of touch points is limited by the target hardware.

Single touch screens usually consist of resistive touch panels. Most of the MultiTouch panels are capacitive panels which behave different to resistive panels. Whereas a resistive touch panel needs a noticeable pressure, a capacitive panel just requires a smooth touch for recognizing the touch event.

MultiTouch support is an add-on and not part of the emWin basic package. It has to be purchased separately. The emWin Simulation supports the MultiTouch feature, so it is possible to evaluate MultiTouch samples which are provided on [www.segger.com](https://www.segger.com). To do so it is necessary to have a MultiTouch display connected to the computer.

The following chapter shows the implementation of MultiTouch functionality in emWin.

# **6.7.1 Introduction**

A MultiTouch panel enables the application to react on multiple touch point inputs simultaneously. The implementation of MT support in emWin offers different consecutive levels of MT access:

- Basic buffer access
- Gesture support (requires the Window Manager)
- Automatic window animation (requires the Window Manager) Gesture support requires basic buffer access, window animation is based on gesture support.

## **Basic buffer access**

The MT buffer is able to store a configurable number of MT events. The buffer access API functions consists of functions for storing new events, polling the buffer, setting the touch screen orientation and basically enabling MT support. A detailed description of the available API functions follows later.

### **Gesture support**

This level of MT support is responsible for gesture recognition and requires the window manager. If a gesture is detected, a WM GESTURE message with more detailed information is send to the according window. It can be used to modify any kind of data. Detailed descriptions how to use the gesture messages follow later.

### **Window animation**

emWin also offers the possibility for automatic window animation via gesture support. Windows can be moved and resized automatically by gesture input. This can be achieved simply by setting the according flags when creating the window. It does not include automatic resizing of fonts and objects shown in the window. This need to be done by the application based on a factor which is passed to/from the application. Details follow later in this chapter.

# **6.7.2 Getting started**

Only a few things need to be considered to be able to use MT support. It needs to be enabled, the MT buffer needs to be filled and it must be ensured that the buffer is polled by emWin if gesture support or window animation is required.

## **Enabling MS support**

To be able to use MT support it needs to be enabled once. It is recommended to do that immediately after the initialization:

```
void MainTask(void) {
  GUI_Init();
   GUI_MTOUCH_Enable(1);
}
```
## **Filling the MT buffer**

Further it is required to fill the MT buffer with MT events. That can be done either by an existing MT driver like GUIMTDRV\_TangoC32 or by filling the buffer by a custom driver. In case of using a custom driver the function [GUI\\_MTOUCH\\_StoreEvent\(\)](#page-2984-0) needs to be used to do that. The function will be explained later in detail.

## **Polling the MT buffer**

Once MT support has been enabled, the window manager (WM) automatically polls the MT buffer. That is done when executing an emWin update function (typically  $GUI\_Exec()$ ,  $GUL_Pelay()$  or  $WM_Exec()$ . If no gesture support is required the buffer can also be polled manually by the functions [GUI\\_MTOUCH\\_GetEvent\(\)](#page-2980-0) and [GUI\\_MTOUCH\\_GetTouchInput\(\)](#page-2981-0). In case of automatic polling by emWin the gesture detecting module will automatically send WM\_GESTURE messages to the according window.

# **6.7.3 Using basic buffer access**

The functions explained later under *[Basic buffer access API](#page-2978-0)* on page 2979 can be used for that. Polling works as follows:

### **Polling an MT event from the buffer**

[GUI\\_MTOUCH\\_GetEvent\(\)](#page-2980-0) should be used to get an existing MT event from the buffer. It passes a pointer to a [GUI\\_MTOUCH\\_EVENT](#page-2985-0) structure to the function to be filled with information like the number of touch points of the current event. If the function fails there is no existing event. Otherwise the [GUI\\_MTOUCH\\_EVENT](#page-2985-0) structure contains the number of touch points associated to the event.

#### **Getting the touch points of an MT event**

[GUI\\_MTOUCH\\_GetTouchInput\(\)](#page-2981-0) should be used for getting the point information for each single touch point. It passes a pointer to a [GUI\\_MTOUCH\\_INPUT](#page-2986-0) structure to the function to be filled by the function. That information comprises position, ID and flags.

## **Example 1**

The following code shows a very simple function which continuously polls the MT buffer and draws each touch point:

```
#include "GUI.h"
void MainTask(void) {
 GUI MTOUCH EVENT Event;
  GUI MTOUCH INPUT Input;
  unsigned i;
   GUI_Init();
   GUI_MTOUCH_Enable(1);
   GUI_SetPenSize(5);
   do {
     if (GUI_MTOUCH_GetEvent(&Event) == 0) {
      for (i = 0; i < Event. NumPoints; i++) {
         GUI_MTOUCH_GetTouchInput(&Event, &Input, i);
         GUI_DrawPoint(Input.x, Input.y);
       }
     }
     GUI_Delay(1);
 } while (1);
}
```
**Screenshot of above sample**

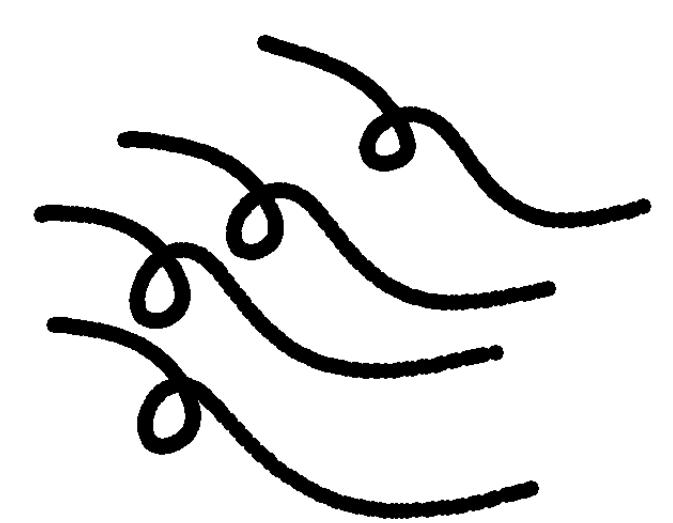

## **Example 2**

The sample folder of emWin contains the sample MTOUCH\_ScratchAndGestures.c. It can be used to get more familiar with processing basic buffer access and MT support. It contains a scratchpad sub sample which detects multiple points and uses their IDs for assigning a unique color.

#### **Screenshot**

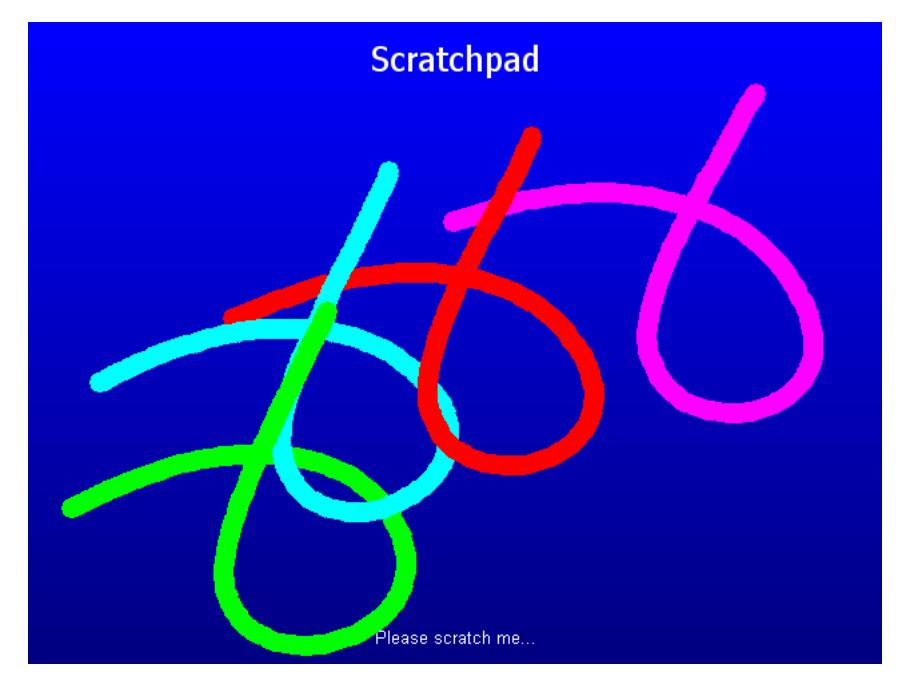

# **6.7.4 Using gestures**

Gestures in emWin are based on motion detection via MultiTouch panel. Each gesture starts by detecting the first touch input and ends on releasing it.

## **Requirements**

To be able to use gesture support, the following needs to be considered:

- MT support needs to be enabled.
- Gesture support needs to be enabled via WM\_GESTURE\_Enable().
- The flag WM CF GESTURE needs to be set by the according window.

#### **Supported gestures**

The following table gives an overview of the currently supported gestures:

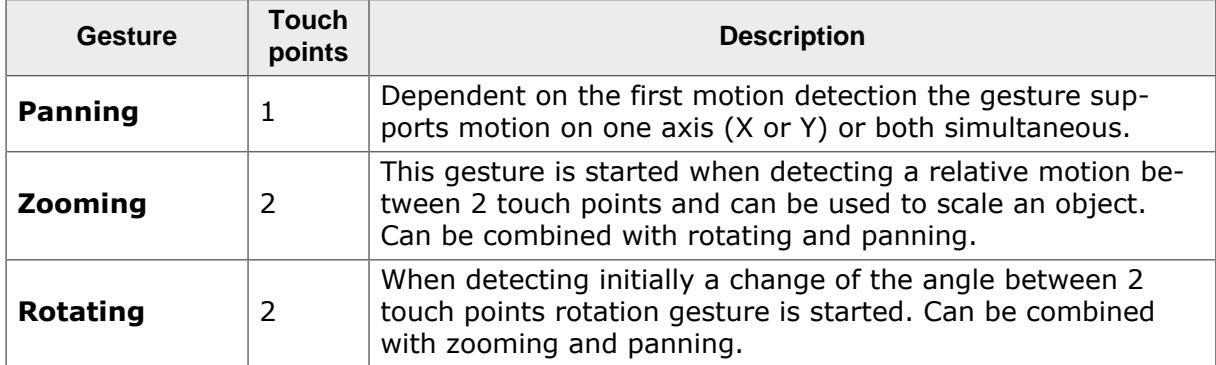

#### **Processing gesture input**

Gesture input is send to the according window by a WM GESTURE message. For detailed gesture information a pointer to a structure of type [WM\\_GESTURE\\_INFO](#page-2987-0) (explained in detail below) is passed to the window. The "Flags" element of that structure is used to specify the kind of information passed to the window.

The supported flags are listed under *[MultiTouch gesture flags](#page-2990-0)* on page 2991.

The structure explained under  $W_M$  GESTURE\_INFO on page 2988 explains all elements which are relevant for processing gesture messages. The  $pZoomInfo$  element should not be used by the application.

### **Example**

The sample folder of emWin contains the sample MTOUCH ScratchAndGestures.c. It can be used to get more familiar with processing gestures and MT support. It contains a sub sample which animates a small vector graphic by gesture functions.

### **Screenshot**

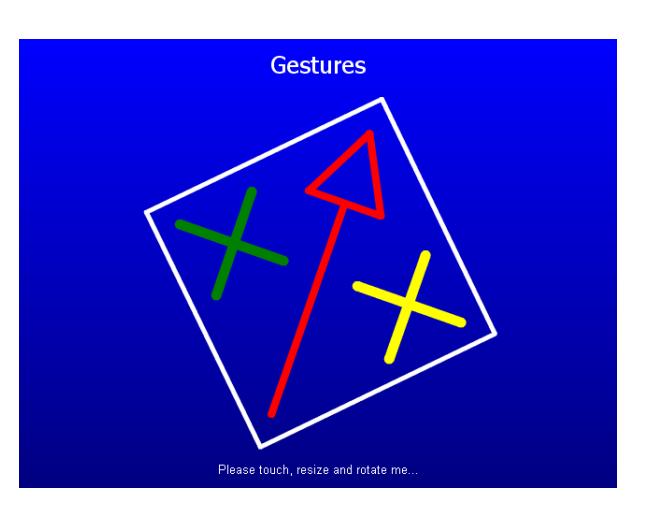

# **6.7.5 Window animation**

Automatic window animation can be used to scale and pan windows automatically by gesture input. Currently that feature can be used for bare windows and can not be used with any of the widgets. Scaling of objects shown within scaled windows need to be done by the application. For that purpose the element "Factor" of the [WM\\_GESTURE\\_INFO](#page-2987-0) structure can be used as explained in the following.

## **Requirements**

To be able to use automatic window animation, the following needs to be considered:

- MT support needs to be enabled.
- Gesture support needs to be enabled via WM\_GESTURE\_Enable().
- The window flags WM\_CF\_GESTURE and WM\_CF\_ZOOM need to be set.
- The window has to pass a pointer to a WM\_ZOOM\_INFO structure on demand.

### **Reacting on gestures**

Processing automatic window animation is similar to bare gesture support with the difference, that the object to be animated is the window itself which is modified automatically by emWin. But to be able to do this automatic animation the window manager needs additional information. This is done by passing a pointer to a WM\_ZOOM\_INFO structure to the WM. It is passed by the  $pZoomInfo$  element of the structure  $WM$  GESTURE INFO.

## **Limits**

The window to be animated can be moved and scaled by using the parent window as a kind of view port. If the size of the animated window is larger than the parent the WM makes sure that the zoomed window covers the complete area of the parent window. If it is smaller the WM makes sure, that it is not moved over the parents border.

### **Scalable fonts**

Text can be rendered at different sizes using scalable TrueType fonts. This requires a fast CPU and a reasonable amount of RAM and ROM. Details can be found in the chapter *[True-](#page-644-0)[Type Font \(TTF\) format](#page-644-0)* on page 645.

# **6.7.6 Basic buffer access API**

<span id="page-2978-0"></span>The table below lists the available MT buffer access routines in alphabetical order. Detailed descriptions follow:

## **Functions**

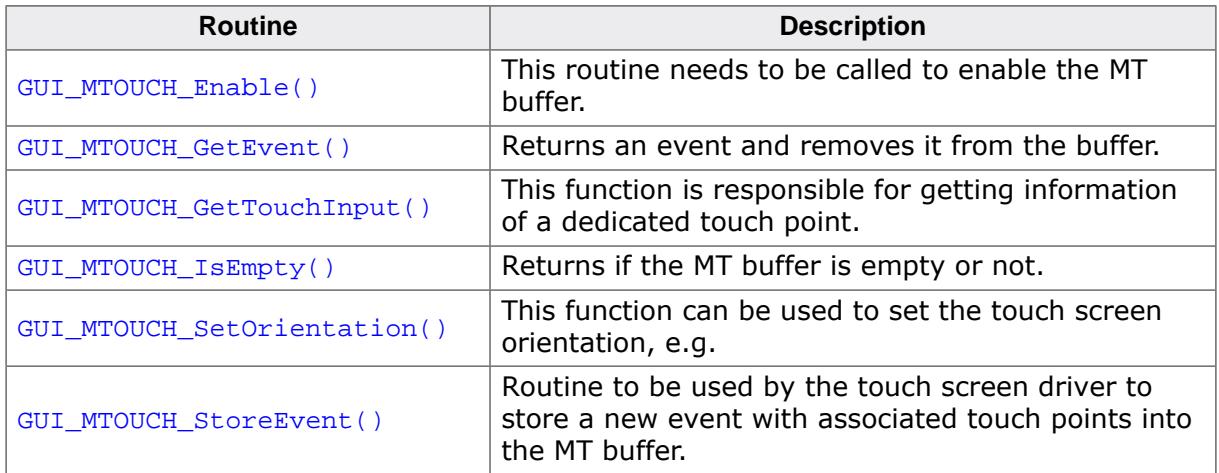

#### **Data structures**

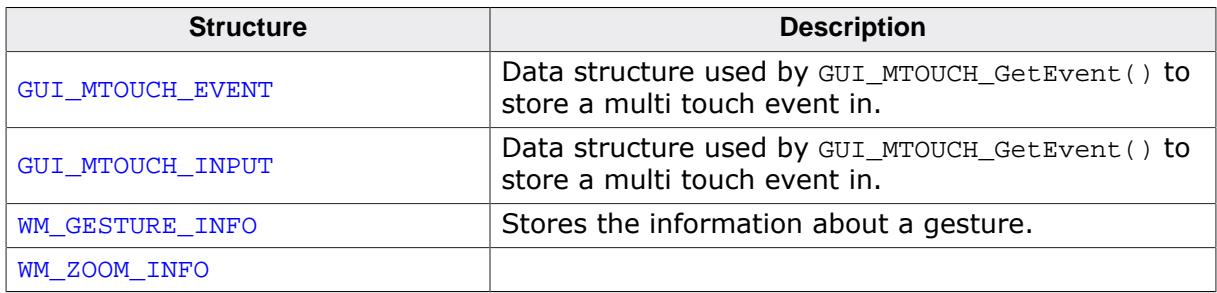

## **Defines**

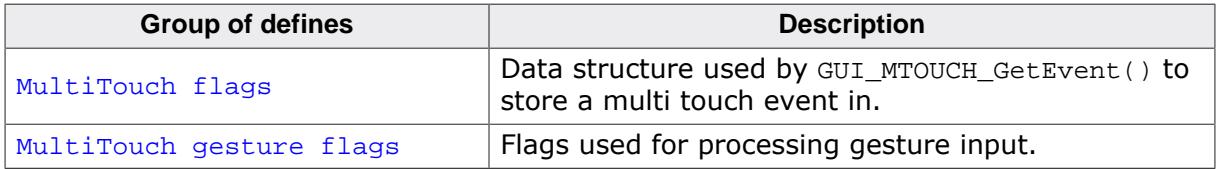

# **6.7.6.1 Functions**

# **6.7.6.1.1 GUI\_MTOUCH\_Enable()**

## <span id="page-2979-0"></span>**Description**

This routine needs to be called to enable the MT buffer.

## **Prototype**

```
void GUI_MTOUCH_Enable(int OnOff);
```
#### **Parameters**

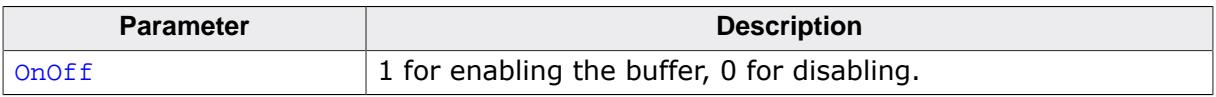

## **6.7.6.1.2 GUI\_MTOUCH\_GetEvent()**

## <span id="page-2980-0"></span>**Description**

Returns an event and removes it from the buffer.

## **Prototype**

int [GUI\\_MTOUCH\\_GetEvent](#page-2980-0)[\(GUI\\_MTOUCH\\_EVENT](#page-2985-0) \* pEvent);

#### **Parameters**

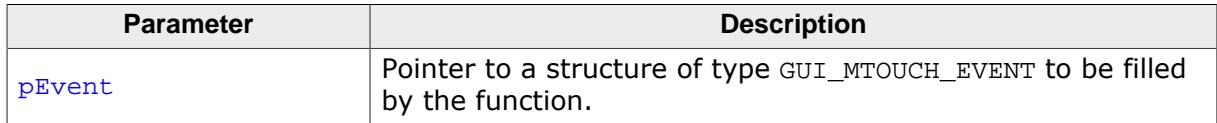

#### **Return value**

0 on success

1 if the function fails. Can be used to check if an event was available or not.

## **Additional information**

The most important information returned by that function is the availability of an event and how many touch points are available. Further the time stamp may be of interest which is filled automatically on storing an event into the buffer.

## **6.7.6.1.3 GUI\_MTOUCH\_GetTouchInput()**

## <span id="page-2981-0"></span>**Description**

This function is responsible for getting information of a dedicated touch point. It requires a pointer to a [GUI\\_MTOUCH\\_EVENT](#page-2985-0) structure previously filled by [GUI\\_MTOUCH\\_GetEvent\(\)](#page-2980-0) and a pointer to a [GUI\\_MTOUCH\\_INPUT](#page-2986-0) structure to be filled by this function with the touchpoint details.

## **Prototype**

int [GUI\\_MTOUCH\\_GetTouchInput](#page-2981-0)[\(GUI\\_MTOUCH\\_EVENT](#page-2985-0) \* pEvent, [GUI\\_MTOUCH\\_INPUT](#page-2986-0) \* pInput,<br>unsigned Index); unsigned

## **Parameters**

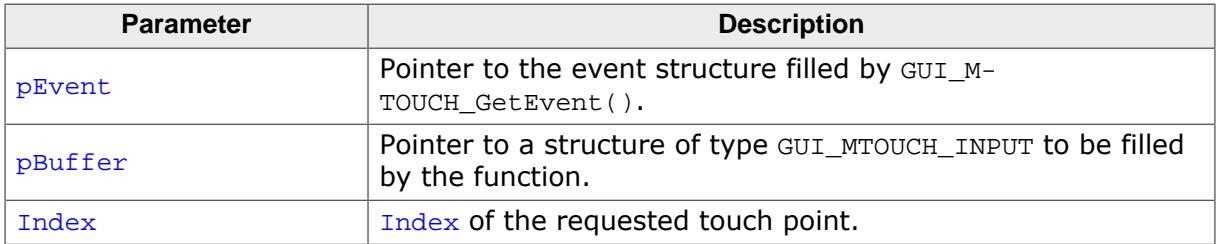

### **Return value**

0 on success<br>1 on error.

on error.

## **Additional information**

The parameter  $Index$  needs to be  $\lt$  the available number of touch points. A unique Id is normally managed the touch controller which is passed by the Id element of GUI\_M-TOUCH\_INPUT.

# **6.7.6.1.4 GUI\_MTOUCH\_IsEmpty()**

## <span id="page-2982-0"></span>**Description**

Returns if the MT buffer is empty or not.

## **Prototype**

int [GUI\\_MTOUCH\\_IsEmpty\(](#page-2982-0)void);

## **Return value**

- 1 if buffer is empty.<br>0 if it contains MT ev
- if it contains MT events.

## **6.7.6.1.5 GUI\_MTOUCH\_SetOrientation()**

### <span id="page-2983-0"></span>**Description**

This function can be used to set the touch screen orientation, e.g. if the display does not operate by the default orientation or if the display orientation is different to the MT orientation.

## **Prototype**

void [GUI\\_MTOUCH\\_SetOrientation\(](#page-2983-0)int Orientation);

#### **Parameters**

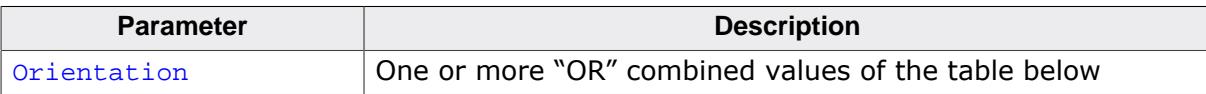

## **6.7.6.1.6 GUI\_MTOUCH\_StoreEvent()**

## <span id="page-2984-0"></span>**Description**

Routine to be used by the touch screen driver to store a new event with associated touch points into the MT buffer. The number of available touch points is passed by the NumPoints element of the structure pointed by  $p_{Event}$ .  $p_{Input}$  then points to an array of  $GUI_M-$ [TOUCH\\_INPUT](#page-2986-0) structures containing the information of each touch point.

## **Prototype**

void [GUI\\_MTOUCH\\_StoreEvent](#page-2984-0)([GUI\\_MTOUCH\\_EVENT](#page-2985-0) \* pEvent, [GUI\\_MTOUCH\\_INPUT](#page-2986-0) \* pInput);

## **Parameters**

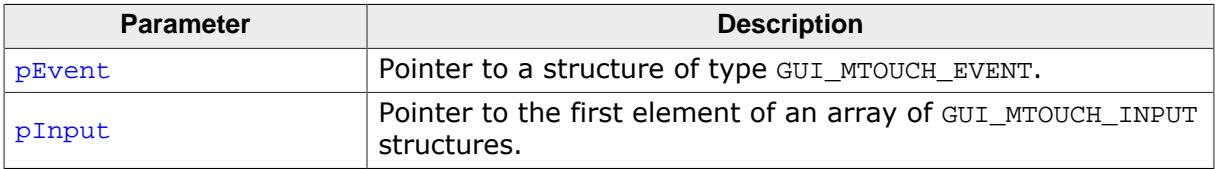

### **Additional information**

The number of possible touch points is limited per default to 10. The new event will automatically get a time stamp information which can be used later.

### **Note**

Make sure that the element Id of [GUI\\_MTOUCH\\_INPUT](#page-2986-0) is  $\neq 0$ .

# **6.7.6.2 Data structures**

## **6.7.6.2.1 GUI\_MTOUCH\_EVENT**

## <span id="page-2985-0"></span>**Description**

Data structure used by [GUI\\_MTOUCH\\_GetEvent\(\)](#page-2980-0) to store a multi touch event in.

## **Type definition**

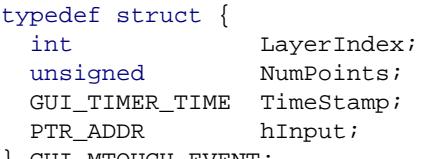

} [GUI\\_MTOUCH\\_EVENT](#page-2985-0);

## **Structure members**

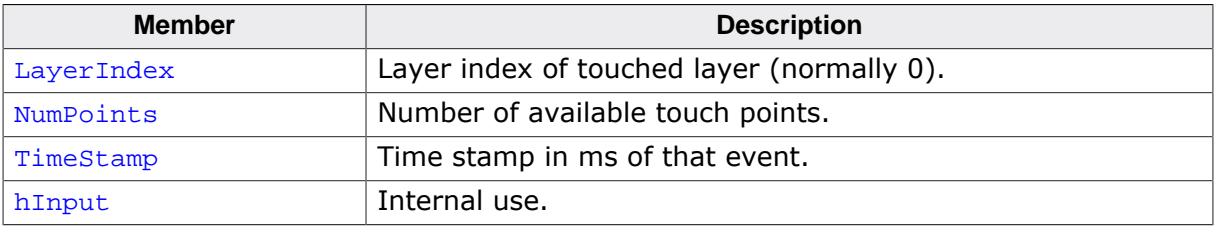

## **6.7.6.2.2 GUI\_MTOUCH\_INPUT**

## <span id="page-2986-0"></span>**Description**

Data structure used by [GUI\\_MTOUCH\\_GetEvent\(\)](#page-2980-0) to store a multi touch event in.

## **Type definition**

typedef struct {  $\overline{132}$  x; I32 y; U32 Id; U16 Flags; } [GUI\\_MTOUCH\\_INPUT](#page-2986-0);

## **Structure members**

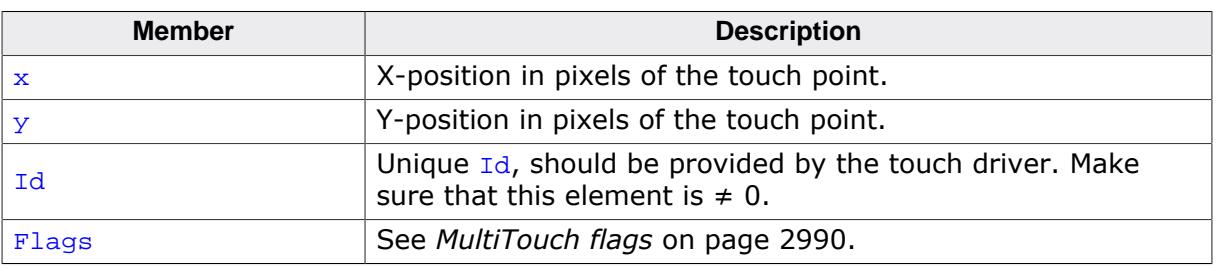

## **6.7.6.2.3 WM\_GESTURE\_INFO**

#### <span id="page-2987-0"></span>**Description**

Stores the information about a gesture.

## **Type definition**

```
typedef struct {
int Flags;
GUI_POINT Point;
GUI_POINT Center;
 I32 Angle;
  I32 Factor;
  WM_ZOOM_INFO * pZoomInfo;
} WM_GESTURE_INFO;
```
### **Structure members**

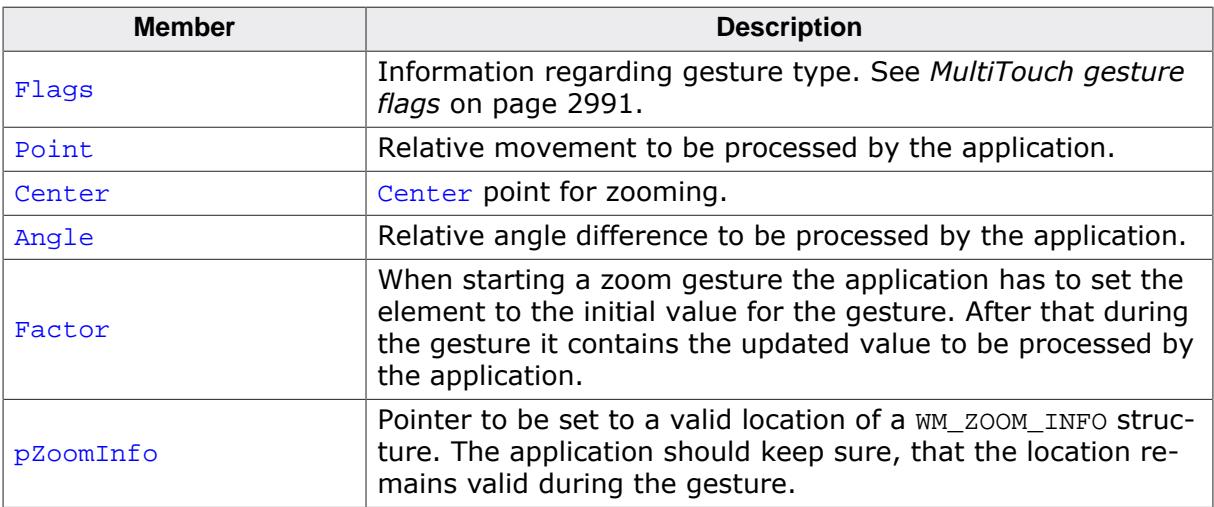
# **6.7.6.2.4 WM\_ZOOM\_INFO**

# **Type definition**

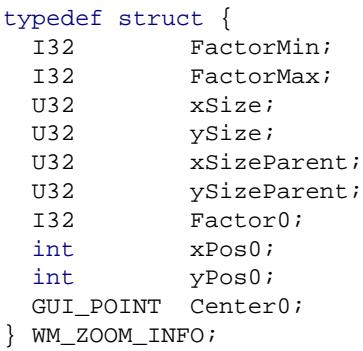

#### **Structure members**

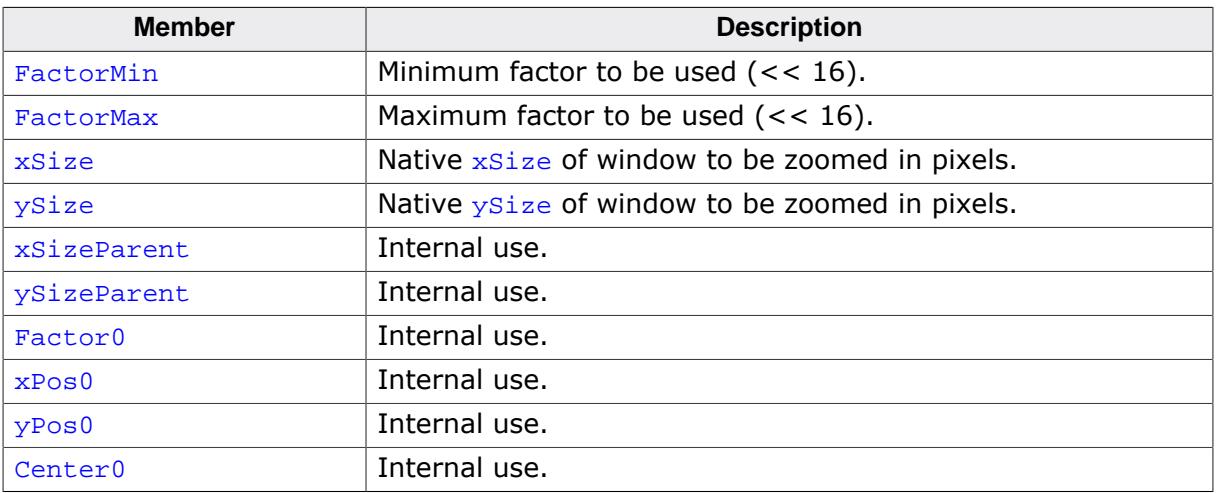

# **6.7.6.3 Defines**

# **6.7.6.3.1 MultiTouch flags**

# **Description**

Data structure used by [GUI\\_MTOUCH\\_GetEvent\(\)](#page-2980-0) to store a multi touch event in.

#### **Definition**

```
#define GUI_MTOUCH_FLAG_DOWN (1 << 0)
#define GUI_MTOUCH_FLAG_MOVE (1 << 1)
#define GUI_MTOUCH_FLAG_UP (1 << 2)
```
# **Symbols**

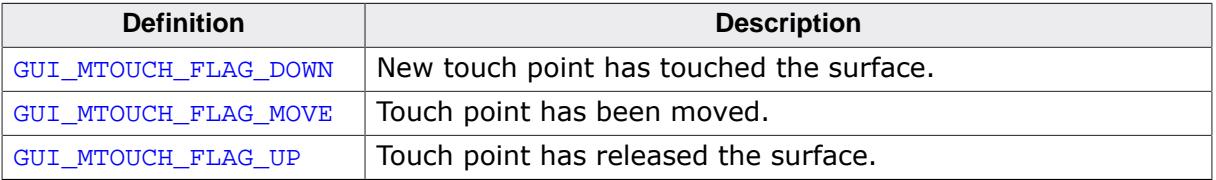

# **6.7.6.3.2 MultiTouch gesture flags**

# **Description**

Flags used for processing gesture input.

# **Definition**

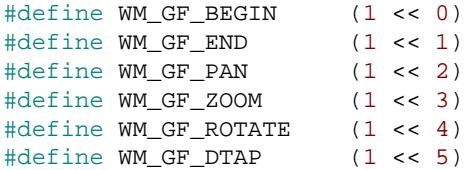

# **Symbols**

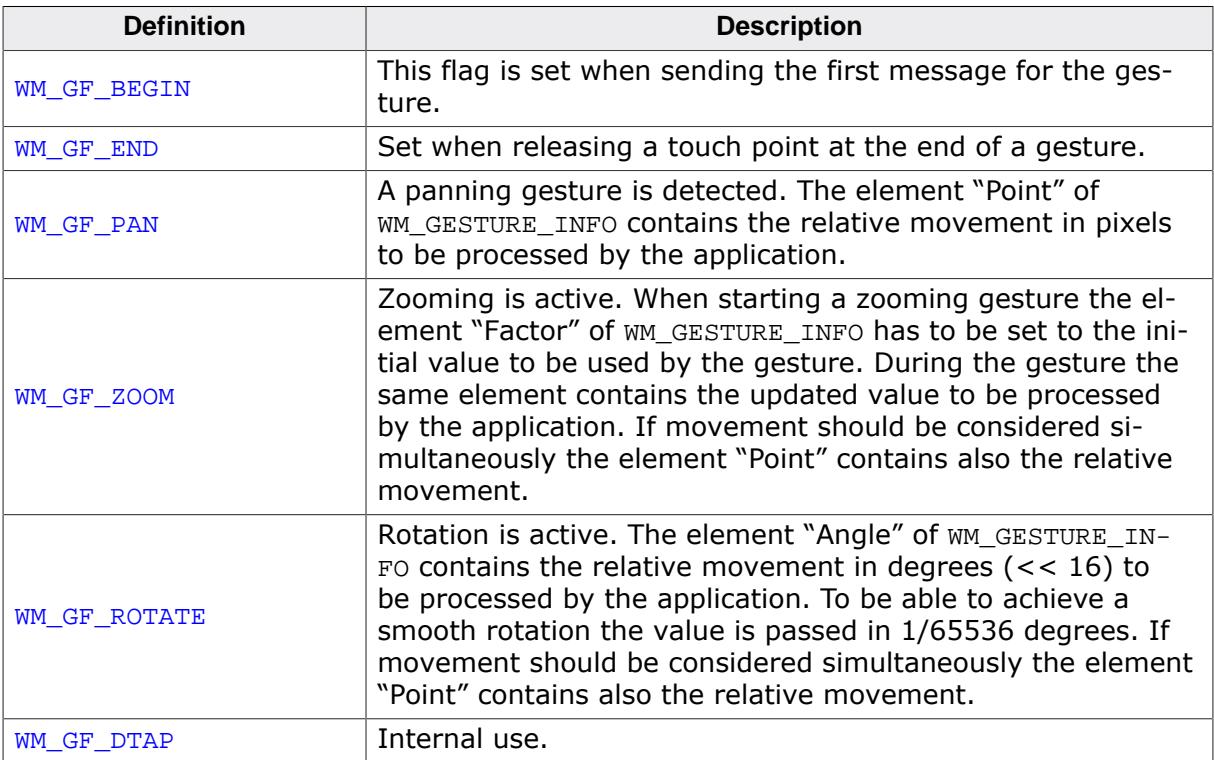

# **6.8 VNC Server**

The emWin VNC server can be used for administration of the embedded target and a variety of other purposes. It supports compressed (hextile) encoding. VNC stands for 'Virtual Network Computing'. It is a client server system based on a simple display protocol which allows the user to view and control a computing 'desktop' environment from anywhere on the Internet and from a wide variety of machine architectures, communicating via TCP/IP.

In other words: The display contents of the embedded device are visible on the screen of the machine running the client (for example, your PC); your mouse and keyboard can be used to control the target.

This feature is available in the emWin simulation and trial versions. emWin VNC support is available as a separate package and is therefore not included in the basic package. VNC support requires emWin color.

If a file system is available, it is possible to achieve file transfers between client and target together with the emWin VNC client.

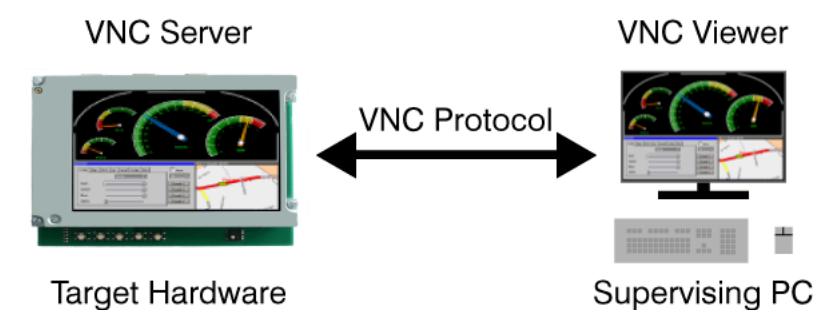

# **6.8.1 Introduction**

VNC consists of two types of components. A server, which generates a display, and a viewer, which actually draws the display on your screen. The remote machine (target or simulation) can not only be viewed, but also controlled via mouse or keyboard. The server and the viewer may be on different machines and on different architectures. The protocol (RFB V3.3) which connects the server and viewer is simple, open, and platform independent. No state is stored at the viewer. Breaking the viewer's connection to the server and then reconnecting will not result in any loss of data. Because the connection can be remade from somewhere else, you have easy mobility. Using the VNC server, you may control your target from anywhere and you can make screenshots (for example, for a manual) from a "live" system.

# **6.8.1.1 Filetransfer**

In addition to the default functionality of RFB V3.3 the emWin VNC server supports file transfers. Please note that file transfer is not part of the RFB protocol.

# **Only supported client for file transfer is emVNC**

There does not exist a standard for file transfer operations within the RFB protocol. Because of that it requires a non-standard protocol extension which only works with the emVNC client. Only emVNC can be used for file transfers between the emWin VNC server and the client machine.

# **6.8.1.2 Requirements**

#### **TCP/IP stack**

Since the communication between the server and the viewer is based on a TCP/IP connection, VNC requires a TCP/IP stack. In the Win32 simulation environment, TCP/IP (Winsock) is normally present. In the target, a TCP/IP stack needs to be present. The TCP/IP stack is NOT part of emWin. The flexible interface ensures that any TCP/IP stack can be used.

#### **Multi tasking**

The VNC server needs to run as a separate thread. Therefore a multi tasking system is required to use the emWin VNC server.

# **File system (only for file transfers)**

A file system is required only if the file transfer feature should be used.

# **6.8.1.3 Notes on this implementation**

#### **Supported client to server messages**

The emWin VNC server supports pointer event messages and keyboard event messages.

# **Encoding**

The server supports raw encoding and hextile encoding.

#### **Performance**

Most viewers support hextile encoding, which supports descent compression. A typical quarter VGA screen requires typically 20 - 50 KB of data.

The server handles incremental updates; in most cases the updated display area is a lot smaller than the entire display and less data needs to be transmitted.

The following table shows some performance examples:

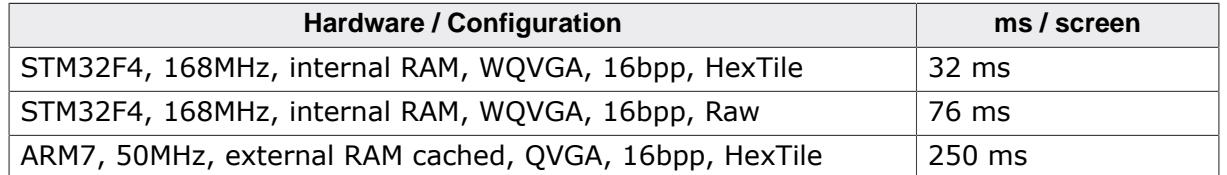

#### **Multiple servers**

The implementation is fully thread safe and reentrant; multiple VNC-servers can be started on the same CPU for different layers or displays. If the target (of course the same holds true for the simulation) has multiple displays or multiple layers, this can be a useful option.

#### **Multiple connections**

Multiple to the same layer are possible, given that for each connection a task and a GUI\_VNC\_CONTEXT structure is created.

# **6.8.2 emVNC client**

The emVNC client is part of the emWin basic package and can be found in the tools folder as emVNC.exe. It can be used to establish a VNC connection from an MS Windows system to a VNC server. The viewer uses the RFB protocol 3.3. It has been tested with different VNC servers including the emWin VNC server, as well as TightVNC and RealVNC.

# **6.8.2.1 How to connect to a VNC-server**

Once emVNC is started, it prompts for typing the network address of a VNC server to connect with:

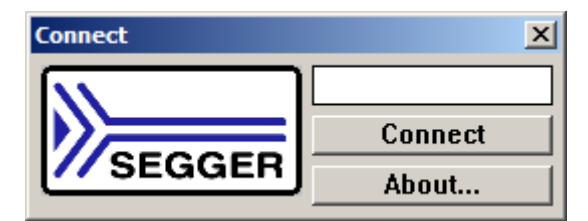

# **Connecting to a VNC server using the simulation on the same PC**

A VNC server running on the local host can be accessed by entering:

localhost

Alternatively connecting to localhost could be done by hitting the <RETURN> key or by pressing the "Connect" button while the text control is left empty.

#### **Connecting to a VNC server running on a different PC or the target**

In order to connect to a system in the network the IP address or the name has to be entered:

192.168.1.14 or Paul02

Additionally the server index can be specified in order to connect to a certain server:

192.168.1.14:1 or Paul02:1

#### **Screenshot**

The following screenshots show the viewer:

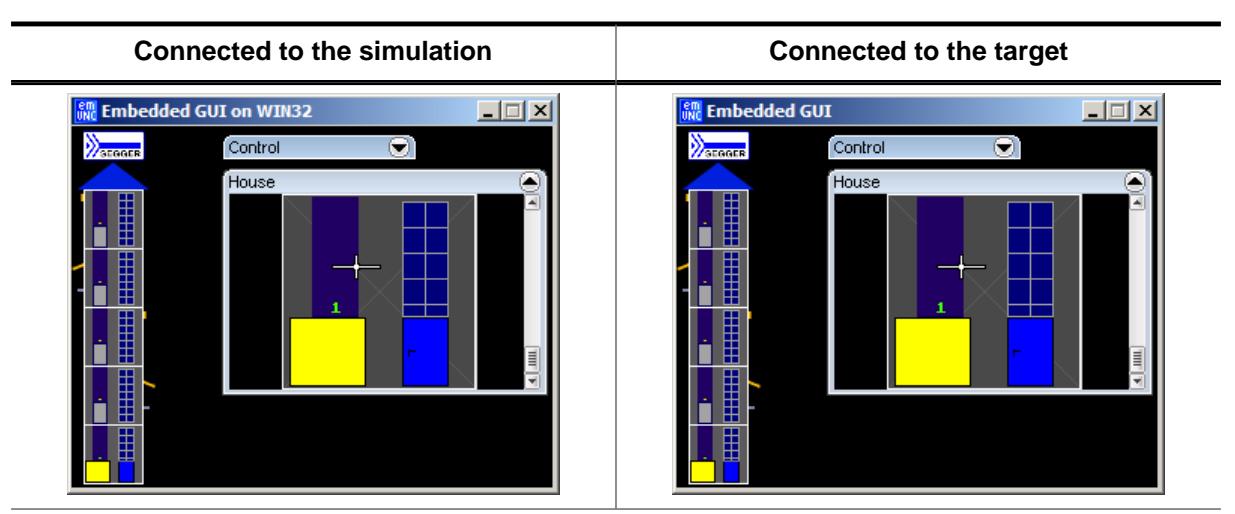

# **6.8.2.2 Opening the file transfer dialog**

To spare a constantly visible menu bar in the VNC client, we added the menu option for opening the file transfer dialog to the system menu:

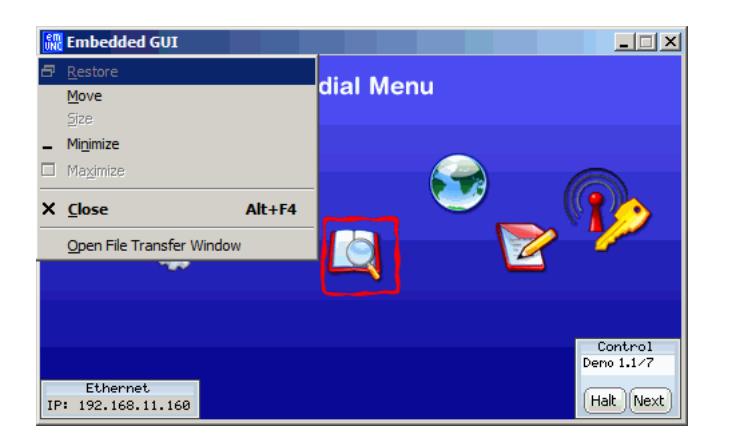

The system menu could be opened by a clicking on the upper left *emVNC* symbol or by the keyboard shortcut <ALT>+<SPACE>.

#### **Note**

The menu option 'Open file transfer window' is only available if the connected server has been started with file transfer support.

# **6.8.2.3 The file transfer window**

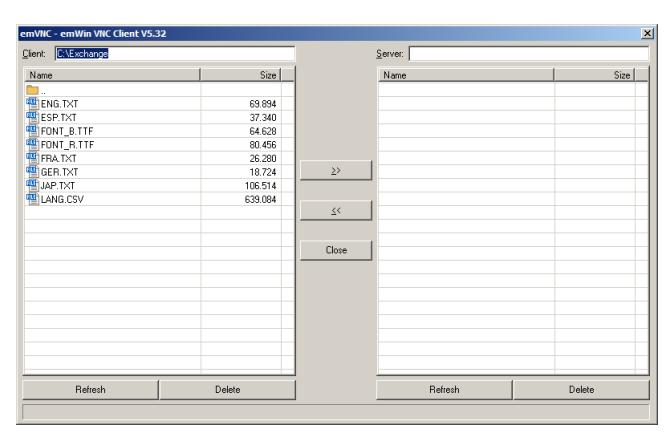

The above shown file transfer window is divided into a server- and a client side. It shows the content of the currently selected directories of both sides. The following operations are available:

#### **Selecting (multiple) files**

Single clicking multiple files during <STRG> is pressed or moving the cursor with <UP> or <DOWN> to the desired file(s) and press <SPACE> while <STRG> is pressed.

#### **Single file transfer**

Double-clicking a file starts a single transfer to the opposite side.

#### **Transfer selected files**

The buttons **>>** and **<<** can be used for starting the transfer from client to server **>>** or from server to client **<<**.

#### **Deleting selected files**

The **Delete** buttons can be used to delete the selected files from server or client.

#### **Refreshing content**

Pressing the **Refresh** button updates the content.

#### **Closing the file transfer window**

Pressing <ESC> or the **Close** button

# **6.8.2.4 Connecting with a web browser**

#### **Prerequirements**

Additionally to an IP task, a webserver task is also necessary for a browser connection.

The example under  $Sample\GUI_X\GUI_WC_X_StarServer.c$  contains an implementation using emNet for the IP and webserver stack and embOS as the operating system. The implementation can be adapted to different operating systems and/or IP stacks.

#### **How to connect**

Connecting with a web browser via WebSocket is also possible. **noVNC** is a free and opensource client that can be used.

#### **Note**

Before noVNC can be used with newer Firefox versions, the option **privacy.file\_unique\_origin** has to be set to false under about:config.

To connect, simply enter the target IP and the port 80. The path to be used is "websockify".

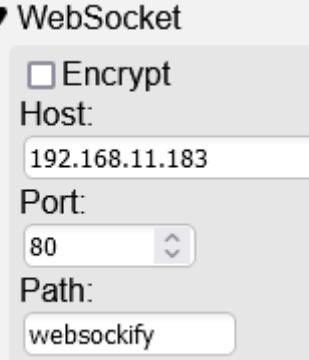

Multiple connections are also possible through the browser, as long as a task and a GUI\_VNC\_CONTEXT structure is created for each desired connection.

# **6.8.3 emWin VNC server**

# **6.8.3.1 Starting the emWin VNC server**

The one and only thing to start the VNC server is to call the function [GUI\\_VNC\\_X\\_StartServ](#page-3011-0)[er\(\)](#page-3011-0):

```
void MainTask(void) {
 GUI Init();
 GUI_VNC_X_StartServer(0, // Layer index
 0); // Server index
  ...
}
```
The above function call creates a thread which listens on port 5900 for an incoming con-nection. After a connection has been detected [GUI\\_VNC\\_Process\(\)](#page-3003-0) will be called.

#### **Ports**

The VNC server listens on port 590x, where x is the server index. So for most PC servers, the port will be 5900, because they use display 0 by default.

# **6.8.3.2 Enabling file transfer support**

File transfer is enabled by calling [GUI\\_VNC\\_X\\_StartServerFT\(\)](#page-3012-0) instead of [GUI\\_VNC\\_X\\_S](#page-3011-0)[tartServer\(\)](#page-3011-0). In addition to the task of starting the VNC-thread it sets an API-table containing function pointers for file access. Further it enables the RFB protocol extensions required for file transfers.

# **6.8.3.3 Starting the VNC server in the simulation**

The simulation library contains a ready to use implementation of the function [GUI\\_VNC\\_X\\_S](#page-3011-0)[tartServer\(\)](#page-3011-0) which simply needs to be called by the application code. It creates a thread which listens on port 590x until an incoming connection is detected and then calls [GUI\\_VNC\\_Process\(\)](#page-3003-0), which is the implementation of the actual server.

# **6.8.3.4 Example of starting the VNC server on the target system**

To be able to use the VNC server on the target it is required to have an implementation of [GUI\\_VNC\\_X\\_StartServer\(\)](#page-3011-0) or [GUI\\_VNC\\_X\\_StartServerFT\(\)](#page-3012-0) which works with the available IP library and in case of using file transfer also with the available file system. A ready to use implementation of that function which works with emNet and emFile is available under Sample\GUI\_X\GUI\_VNC\_X\_StartServer.c.

Since this example does not use dynamic memory allocation to allocate memory for the GUI VNC CONTEXT structure and task(s), the maximum number of connections has to be specified with the VNC MAX CONNECTIONS define.

This sample could also be used as starting point for adapting it to other libraries than emNet and emFile. Only small changes should be required in that case.

# **6.8.4 RAM and ROM requirements**

#### **ROM**

About 4.9 KB on ARM7 with hextile encoding, about 3.5 KB without hextile encoding.

#### **RAM**

The VNC support does not use static data. For each instance one GUI\_VNC\_CONTEXT structure (approx. 60 bytes) is used.

#### **Others**

Each instance needs one TCP/IP socket and one thread.

# **6.8.5 VNC Server API**

The following table lists the available VNC-related functions in alphabetical order. Detailed function descriptions follow:

#### **Functions**

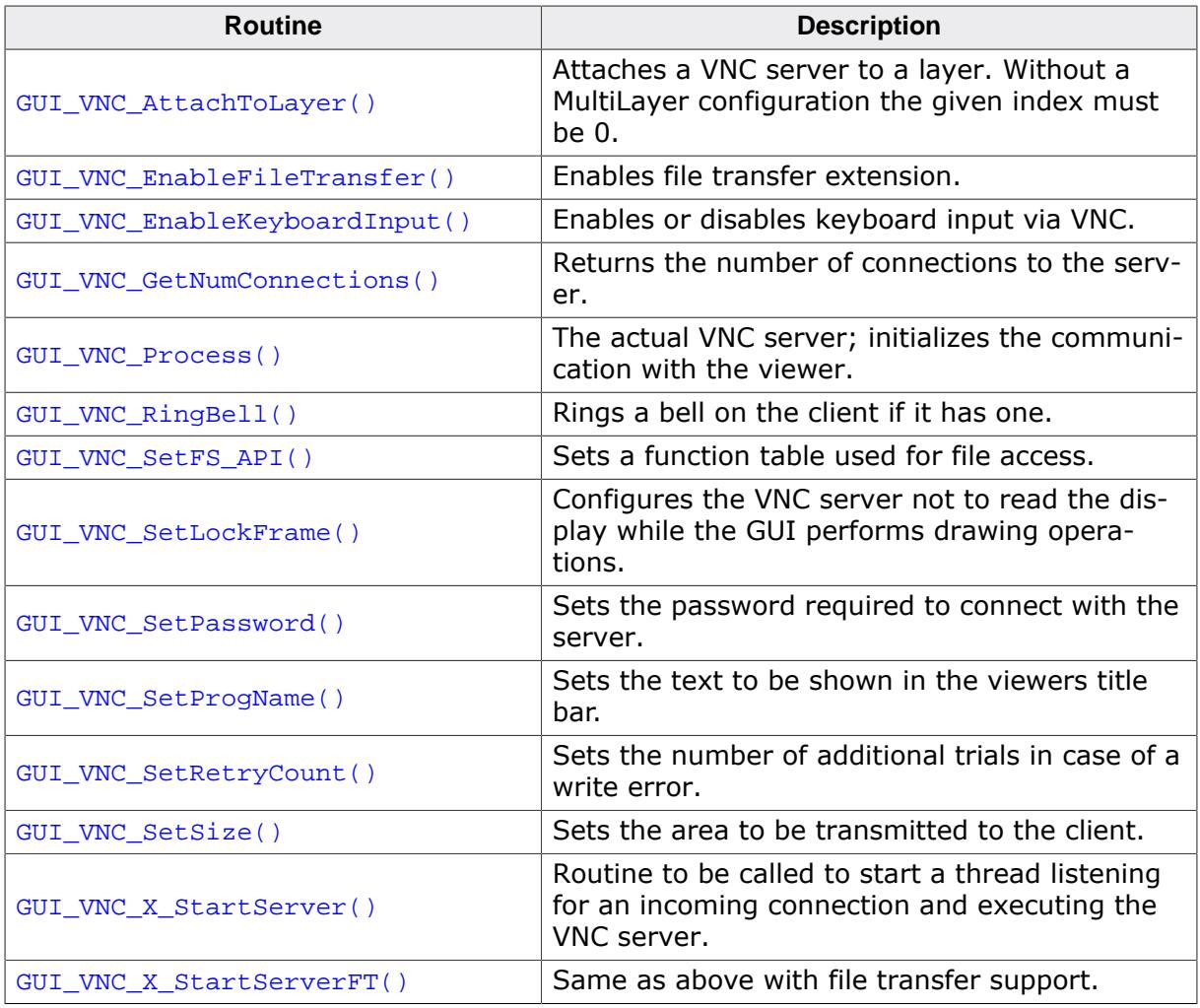

#### **Data structures**

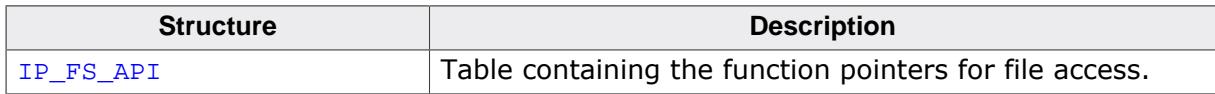

# **6.8.5.1 Functions**

# **6.8.5.1.1 GUI\_VNC\_AttachToLayer()**

#### <span id="page-2999-0"></span>**Description**

This function attaches the given layer to the VNC server.

#### **Prototype**

void [GUI\\_VNC\\_AttachToLayer](#page-2999-0)(GUI\_VNC\_CONTEXT \* pContext, int LayerIndex);

#### **Parameters**

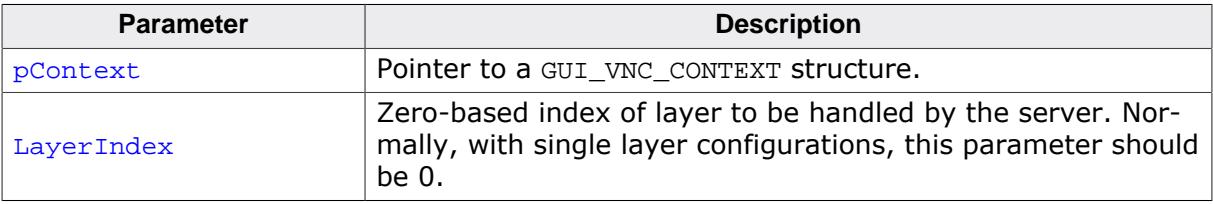

#### **Return value**

- = 0 if the function succeed
- $\neq 0$  if the function fails.

# **6.8.5.1.2 GUI\_VNC\_EnableFileTransfer()**

#### <span id="page-3000-0"></span>**Description**

Enables or disables the file transfer extension.

#### **Prototype**

void [GUI\\_VNC\\_EnableFileTransfer](#page-3000-0)(unsigned OnOff);

#### **Parameters**

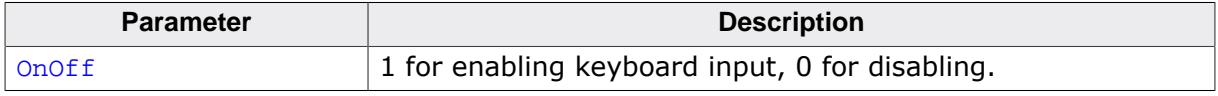

#### **Return value**

- $= 0$  if the function succeeds.<br>  $\neq 0$  if the function fails.
- if the function fails.

#### **Additional information**

This routine needs to be called by [GUI\\_VNC\\_X\\_StartServerFT\(\)](#page-3012-0) for enabling file transfer in the protocoll. Please also refer to the sample code under Sample\GUI\_X\GUI\_VNC\_X\_StartServer.c which shows how to enable file transfer on the target.

# **6.8.5.1.3 GUI\_VNC\_EnableKeyboardInput()**

# <span id="page-3001-0"></span>**Description**

Enables or disables keyboard input via VNC.

# **Prototype**

void [GUI\\_VNC\\_EnableKeyboardInput\(](#page-3001-0)int OnOff);

#### **Parameters**

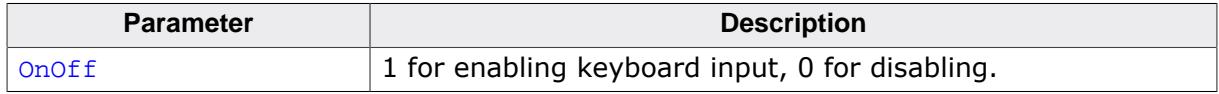

# **6.8.5.1.4 GUI\_VNC\_GetNumConnections()**

# <span id="page-3002-0"></span>**Description**

Returns the number of currently existing connections to the server.

#### **Prototype**

int [GUI\\_VNC\\_GetNumConnections](#page-3002-0)(void);

#### **Return value**

Number of connections.

# **6.8.5.1.5 GUI\_VNC\_Process()**

#### <span id="page-3003-0"></span>**Description**

The function sets the send and receive function used to send and receive data and starts the communication with the viewer.

#### **Prototype**

int [GUI\\_VNC\\_Process](#page-3003-0)(GUI\_VNC\_CONTEXT \* pContext, GUI\_tSend pfSend, GUI\_tRecv pfReceive, void \* pConnectInfo);

# **Parameters**

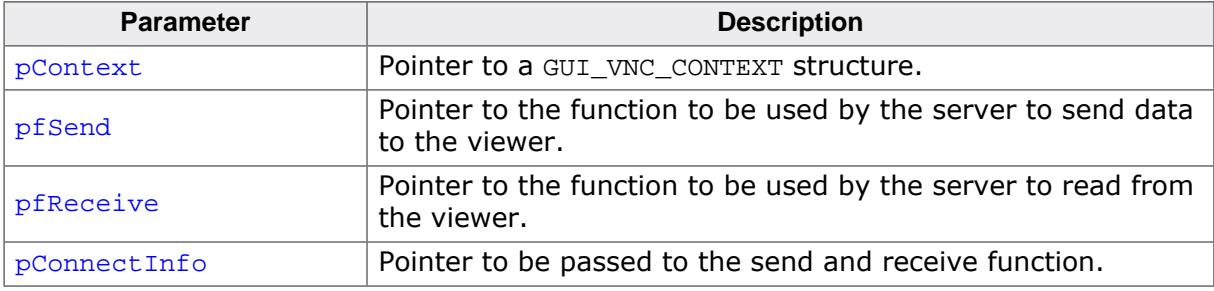

#### **Additional information**

The GUI\_VNC\_CONTEXT structure is used by the server to store connection state information. The send and receive functions should return the number of bytes successfully send/ received to/from the viewer. The pointer pConnectInfo is passed to the send and receive routines. It can be used to pass a pointer to a structure containing connection information or to pass a socket number. The following types are used as function pointers to the routines used to send and receive bytes from/to the viewer:

```
typedef int (* GUI_tSend) (const U8 * pData,
int len,
        void * pConnectInfo);
typedef int (* GUI_tReceive) (U8 * pData,
         int len,
        void * pConnectInfo);
```
# **Example**

```
static GUI_VNC_CONTEXT _Context; /* Data area for server */
static int _Send(const U8* buf, int len, void * pConnectionInfo) {
  SOCKET Socket = (SOCKET)pConnectionInfo;
 ...
}
static int _Recv(U8* buf, int len, void * pConnectionInfo) {
  SOCKET Socket = (SOCKET)pConnectionInfo;
 ...
}
static void _ServerTask(void) {
  int Socket;
   ...
  GUI_VNC_Process(&_Context, _Send, _Recv, (void *)Socket);
   ...
}
```
# **6.8.5.1.6 GUI\_VNC\_RingBell()**

## <span id="page-3004-0"></span>**Description**

Ring a bell on the client if it has one.

# **Prototype**

void [GUI\\_VNC\\_RingBell](#page-3004-0)(void);

# <span id="page-3005-0"></span>**6.8.5.1.7 GUI\_VNC\_SetFS\_API()**

#### **Note**

The following description of the [IP\\_FS\\_API](#page-3013-0) structure is an excerpt of the document **UM07001 User & Reference Guide for embOS/IP** which is also available separately on [www.segger.com.](https://www.segger.com)

#### **Description**

Sets a function table used for accessing files.

#### **Prototype**

void [GUI\\_VNC\\_SetFS\\_API\(](#page-3005-0)const [IP\\_FS\\_API](#page-3013-0) \* pFS\_API);

#### **Parameters**

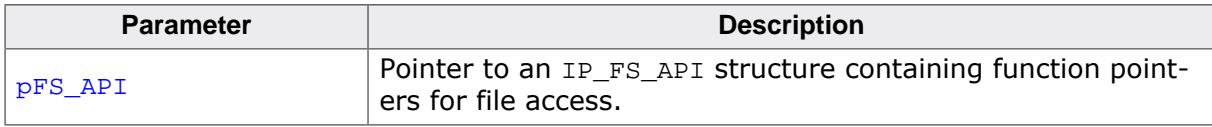

#### **Additional information**

This routine needs to be called by [GUI\\_VNC\\_X\\_StartServerFT\(\)](#page-3012-0) for enabling file transfer in the protocol. Please also refer to the sample code under  $Sample\GUIX\GUI$  VNC X StartServer.c which shows how to enable file transfer on the target.

#### **6.8.5.1.8 GUI\_VNC\_SetLockFrame()**

#### <span id="page-3006-0"></span>**Description**

Configures the VNC server not to read the display while the GUI performs drawing operations.

#### **Prototype**

void [GUI\\_VNC\\_SetLockFrame\(](#page-3006-0)unsigned OnOff);

#### **Parameters**

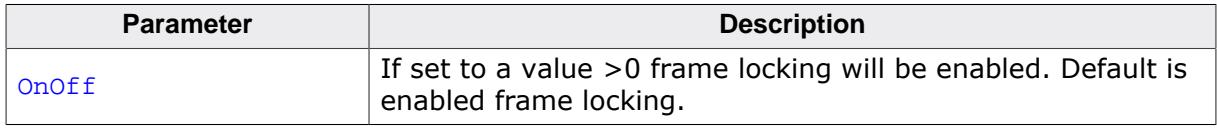

#### **Additional information**

This can be configured at compile time by using the compile time switch GUI\_VNC\_LOCK\_FRAME.

#### **6.8.5.1.9 GUI\_VNC\_SetPassword()**

#### <span id="page-3007-0"></span>**Description**

Sets a password required to connect to the server.

#### **Prototype**

void [GUI\\_VNC\\_SetPassword](#page-3007-0)(U8 \* sPassword);

#### **Parameters**

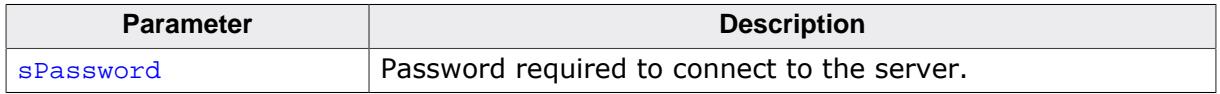

#### **Additional information**

Per default no password is required. If a password is set the server creates a random challenge of 16 Bytes and encrypts it using DES. The unencrypted challenge is sent to the client and should return encrypted. If the client's response matches the encrypted challenge, authentification was successful.

# **6.8.5.1.10 GUI\_VNC\_SetProgName()**

#### <span id="page-3008-0"></span>**Description**

Sets the title to be displayed in the title bar of the client window.

#### **Prototype**

void [GUI\\_VNC\\_SetProgName](#page-3008-0)(const char \* sProgName);

#### **Parameters**

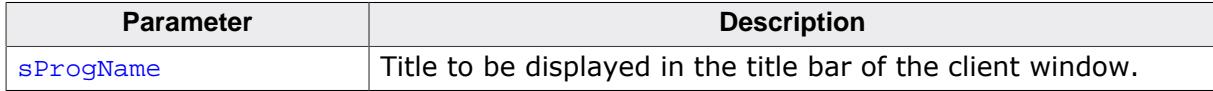

# **6.8.5.1.11 GUI\_VNC\_SetRetryCount()**

#### <span id="page-3009-0"></span>**Description**

Sets the number of additional trials in case of an error when trying to write data on the line.

#### **Prototype**

void [GUI\\_VNC\\_SetRetryCount](#page-3009-0)(unsigned Cnt);

#### **Parameters**

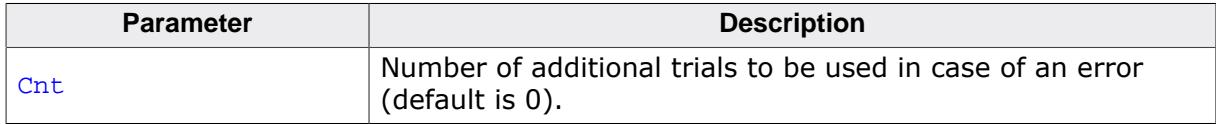

# **6.8.5.1.12 GUI\_VNC\_SetSize()**

#### <span id="page-3010-0"></span>**Description**

Sets the display size to be transmitted to the client.

#### **Prototype**

```
void GUI_VNC_SetSize(unsigned xSize,
                      unsigned ySize);
```
#### **Parameters**

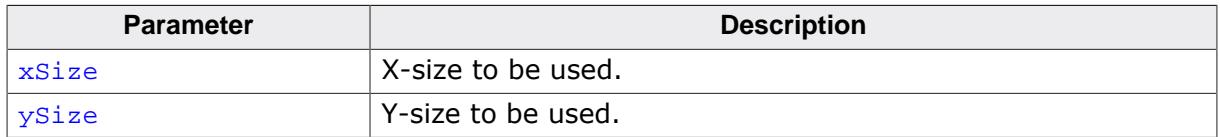

#### **Additional information**

Per default the server uses the layer size. The size passed to this function can be smaller or larger than the real display.

# **6.8.5.1.13 GUI\_VNC\_X\_StartServer()**

#### <span id="page-3011-0"></span>**Description**

This function has to start a thread listening for an incoming connection. If a connection is established it has to execute the actual VNC server [GUI\\_VNC\\_Process\(\)](#page-3003-0). The function has to be supplied by the customer because the implementation depends on the used TCP/ IP stack and on the used operating system. The emWin shipment contains an example implementation under Sample\GUI\_X\GUI\_VNC\_X\_StartServer.c. It could be used as a starting point for adapting it to other systems.

#### **Prototype**

```
int GUI_VNC_X_StartServer(int LayerIndex,
                           int ServerIndex);
```
#### **Parameters**

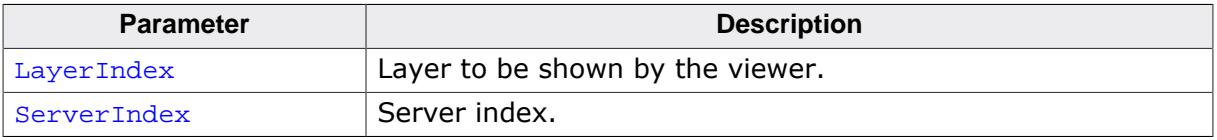

#### **Return value**

- $0$  OK.
- -1 Error.

#### **Additional information**

There is no difference to start a VNC server in the simulation or on the target. In both cases you should call this function. The simulation contains an implementation of this function, the hardware implementation has to be done by the customer.

# **6.8.5.1.14 GUI\_VNC\_X\_StartServerFT()**

# <span id="page-3012-0"></span>**Description**

Function which has to be implemented by the customer to start the VNC server with file transfer support. Additionally to starting a server thread the function has to enable the file transfer extensions by calling [GUI\\_VNC\\_EnableFileTransfer\(\)](#page-3000-0) and it has to set a function table to be used for file access by [GUI\\_VNC\\_SetFS\\_API\(\)](#page-3005-0).

# **Prototype**

int [GUI\\_VNC\\_X\\_StartServerFT\(](#page-3012-0)int LayerIndex, int ServerIndex);

# **Parameters**

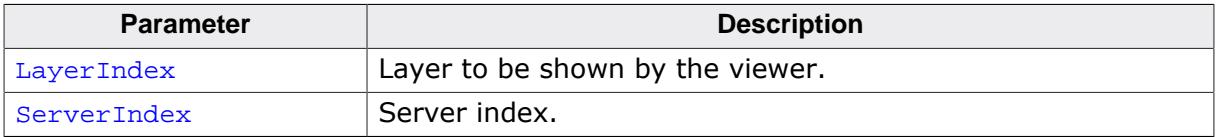

#### **Return value**

Returns 0.

#### **Additional information**

Under Sample\GUI\_X\GUI\_VNC\_X\_StartServer.c a sample is available which shows a sample implementation using embOS/IP and emFile.

# **6.8.5.2 Data structures**

# **6.8.5.2.1 IP\_FS\_API**

#### <span id="page-3013-0"></span>**Description**

Table containing the function pointers for file access.

# **Type definition**

```
typedef struct {
  void * (* pfOpenFile) (const char * sFilename,
                     const char * sOpenFlags );<br>
( void * hFile );<br>
( void * hFile );
 int (* pfCloseFile) ( void * hFile );
 int (* pfReadAt) ( void * hFile,
                          void * pBuffer,
                          U32 Pos,
                         U32 NumBytes );
 long (* pfGetLen) ( void * hFile );
 void (* preechen)<br>void (* pfForEachDirEntry)
 const char * sDir,
                          void (* pf) (void * pContext,
                                   void * pFileEntry));
 void (* pfGetDirEntryFileName) ( void * pFileEntry,
char * sFileName,
 U32 SizeOfBuffer );
 U32 (* pfGetDirEntryFileSize) ( void * pFileEntry,
 U32 * pFileSizeHigh );
 int (* pfGetDirEntryFileTime) ( void * pFileEntry );
 U32 (* pfGetDirEntryAttributes) ( void * pFileEntry );
 void * (* pfCreate) (const char * sFileName );
 void * (* pfDeleteFile) (const char * sFilename );
 int (* pfRenameFile) (const char * sOldFilename,
 const char * sNewFilename );
int (* pfWriteAt) ( void * hFile,
void * pBuffer,
 U32 Pos,
                         U32 NumBytes );
 int (* pfMKDir) (const char * sDirName );
 int (* pfRMDir) (const char * sDirName );
 int (* pfIsFolder) (const char * sPath );
int (* pfMove) (const char * sOldFilename,
 const char * sNewFilename );
```
} [IP\\_FS\\_API](#page-3013-0);

#### **Structure members**

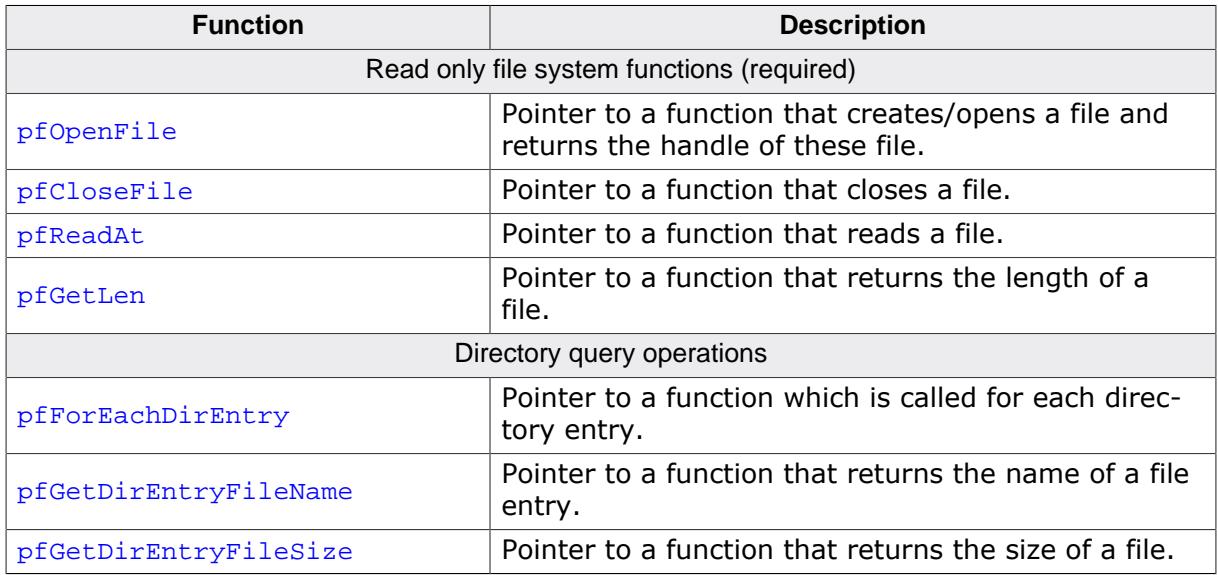

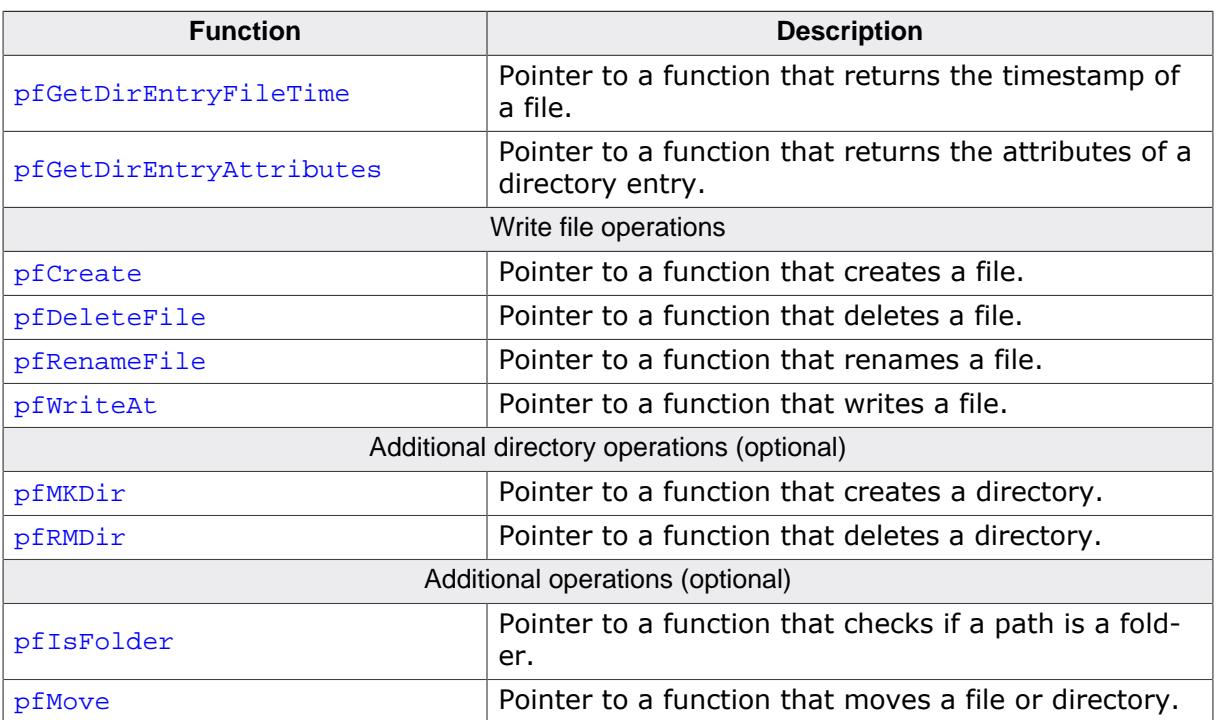

# **Chapter 7 Legacy features**

The following chapter contains all features of emWin that are considered to be outdated. These features are still supported by emWin, but are not recommended to be used anymore.

- [Sprites](#page-3016-0)
- [Cursors](#page-3034-0)
- [Virtual screens / Virtual pages](#page-3043-0)

# <span id="page-3016-0"></span>**7.1 Sprites**

#### **Note**

When using sprites the background over which they are moved must not be drawn using RLE-compressed or alpha channel bitmaps.

A **sprite** is an image which can be shown above all other graphics on the screen. A sprite preserves the screen area it covers. It can be moved or removed at any time, fully restoring the screen content. Animation by use of multiple images is possible. Sprites are completely independent from all other drawing operations as well as window operations: sprites do not affect drawing or window operations; drawing or window operations do not affect sprites. Sprites can be seen as objects which are sitting "on top" of the screen, similar to cursors.

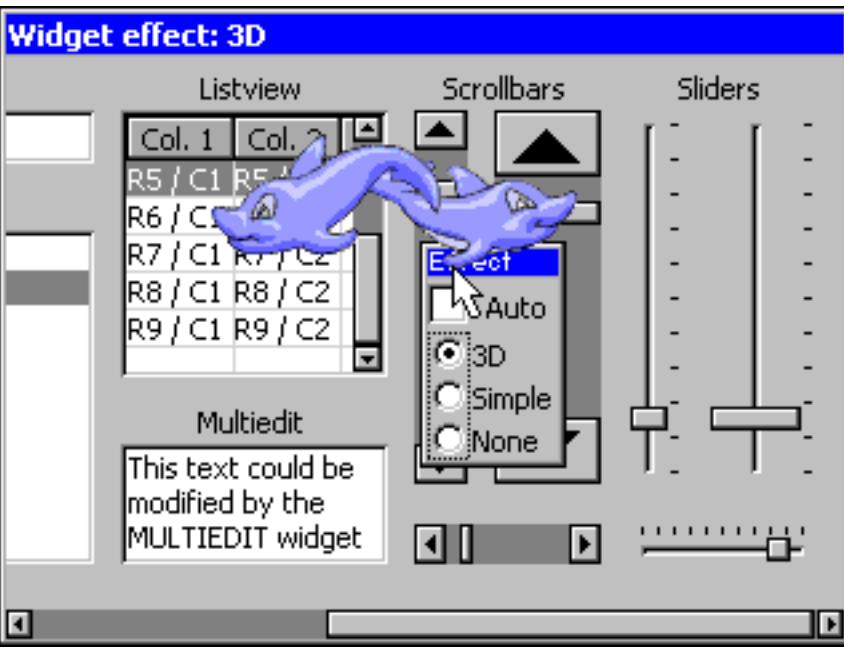

# **7.1.1 Introduction**

emWin Sprites are implemented as a pure software solution. No additional hardware is required to use emWin Sprites. They can be shown, moved and deleted without affecting already visible graphics.

#### **Memory requirements**

Each sprite needs a memory area for saving the display data 'behind' the sprite to be able to restore the background on moving operations or on removing the sprite. Further a memory area for a color cache is required. The size of the color cache depends on the number of colors used in the sprite image. So the complete number of bytes required for a sprite can be calculated as follows:

```
SizeOfSpriteObject (~30 bytes) + (XSize * YSize + NumberOfBitmapColors) *
 REQUIRED_BYTES_PER_PIXEL
```
#### **Maximum number of Sprites**

The number of simultaneous visible sprites is not limited by emWin. It depends only on the available memory.

# **Performance**

Note that drawing a sprite is more computer-bound than drawing a simple bitmap, because it has to manage the background data and intersections with other sprites.

# **Z-order**

Z-order is an ordering of overlapping two-dimensional objects, in this case the sprites. When two sprites overlap, their Z-order determines which one appears on top of the other. The sprite created at last is the topmost sprite.

# **7.1.2 Sprite API**

The table below lists the available Sprite-related routines in alphabetical order. Detailed descriptions follow:

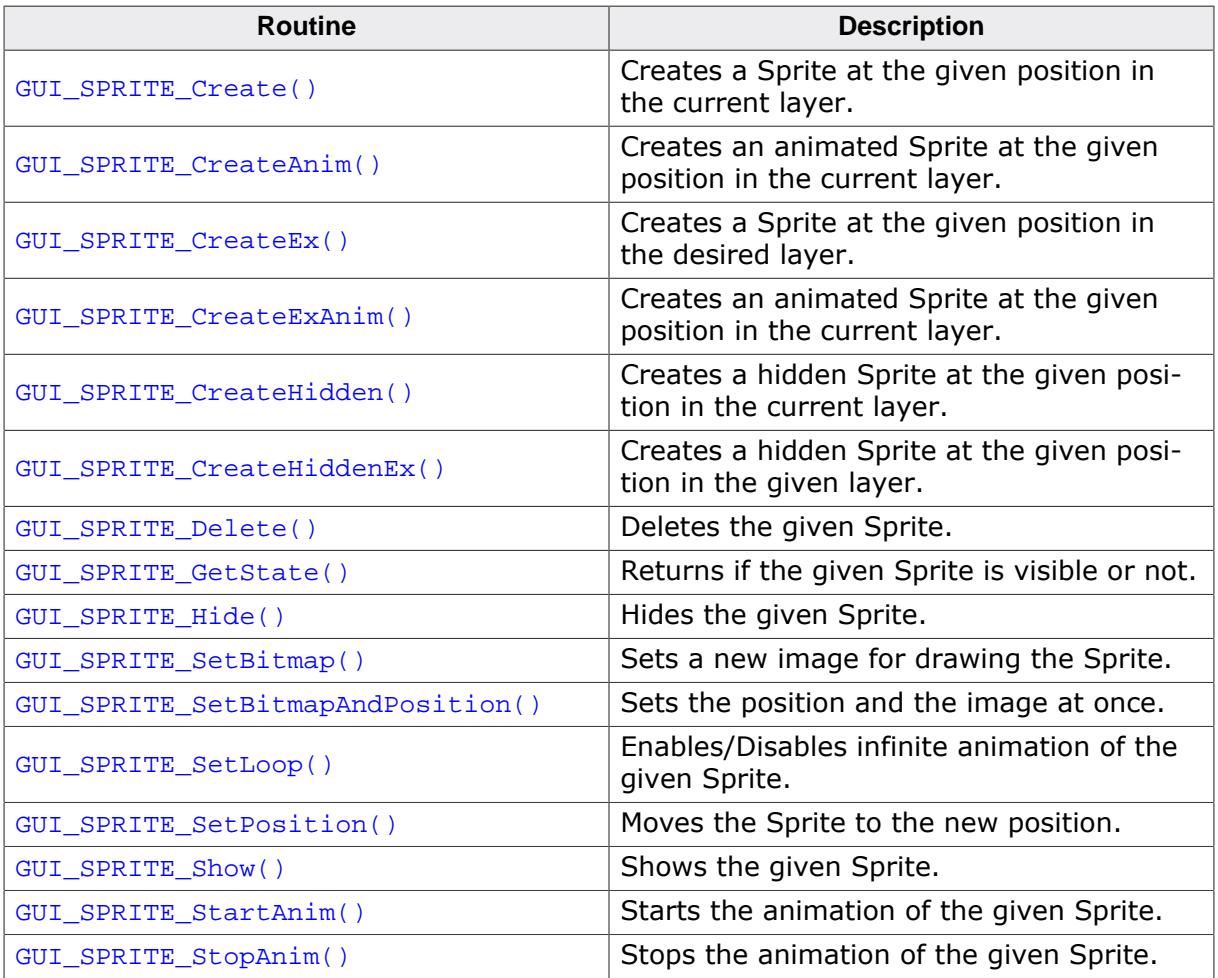

# **7.1.2.1 GUI\_SPRITE\_Create()**

#### <span id="page-3018-0"></span>**Description**

Creates a Sprite at the given position in the current layer.

# **Prototype**

```
GUI_HSPRITE GUI_SPRITE_Create(const GUI_BITMAP * pBM,
                              int x,
                             int y);
```
#### **Parameters**

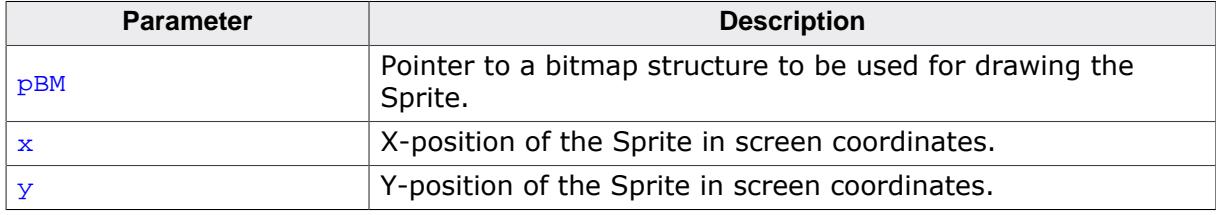

#### **Return value**

Handle of the new Sprite, 0 on failure.

#### **Additional information**

The bitmap addressed by the parameter  $p$ BM needs to agree with the following requirements:

- It should not be compressed.
- It needs to be transparent.
- It needs to be a palette based bitmap with 1, 2, 4 or 8bpp or, if semi transparency is required, a true color bitmap. Other bitmaps or insufficient memory cause the function to fail.

# **7.1.2.2 GUI\_SPRITE\_CreateAnim()**

#### <span id="page-3019-0"></span>**Description**

Creates an animated Sprite at the given position in the current layer.

#### **Prototype**

```
GUI_HSPRITE GUI_SPRITE_CreateAnim(const GUI_BITMAP ** ppBm,
int x,
                      int Y,
                      unsigned Period,
const unsigned * pPeriod,
                       int NumItems);
```
# **Parameters**

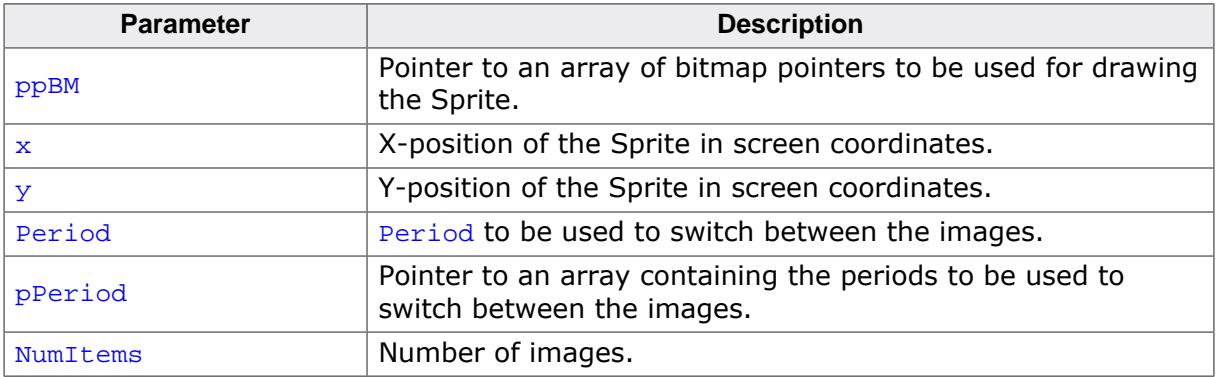

#### **Return value**

Handle of the new Sprite, 0 on failure.

# **Additional information**

The bitmaps addressed by the parameter  $p$  $p$  $B$ M needs to agree with the following requirements:

- They need to have exactly the same X- and Y-size.
- They should not be compressed.
- They need to be transparent.
- They need to be palette based bitmaps with 1, 2, 4 or 8bpp or, if semi-transparency is required, true color bitmaps. Using bitmaps which do not match above criteria causes the function to fail as well as insufficient memory. The parameter  $p$ Period is required, only if the periods for the images are different. If the same period should be used for all images the parameter  $Period$  should be used. In this case  $period$  can be NULL. In case pPeriod is used, the animation will stop at the according image if one of the timer values is 0.

# **7.1.2.3 GUI\_SPRITE\_CreateEx()**

#### <span id="page-3020-0"></span>**Description**

Creates a Sprite at the given position in the desired layer.

# **Prototype**

```
GUI_HSPRITE GUI_SPRITE_CreateEx(const GUI_BITMAP * pBM,
                              int x,
                             int y,
                             int Layer);
```
#### **Parameters**

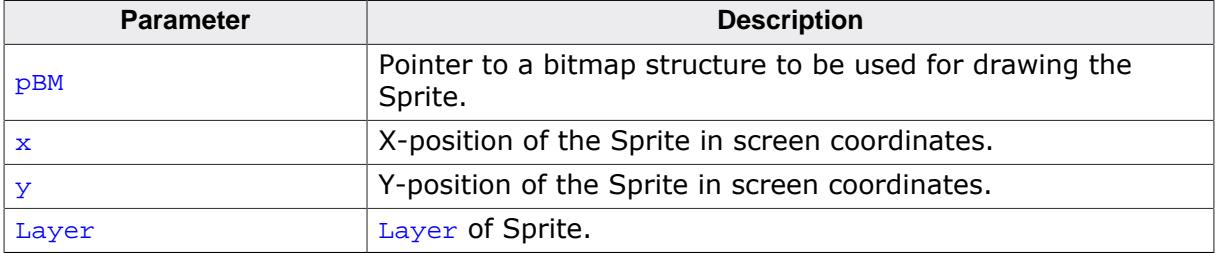

#### **Return value**

Handle of the new Sprite, 0 on failure.

# **Additional information**

Additional information can be found under [GUI\\_SPRITE\\_Create\(\)](#page-3018-0).

# **7.1.2.4 GUI\_SPRITE\_CreateExAnim()**

#### <span id="page-3021-0"></span>**Description**

Creates an animated Sprite at the given position in the current layer.

#### **Prototype**

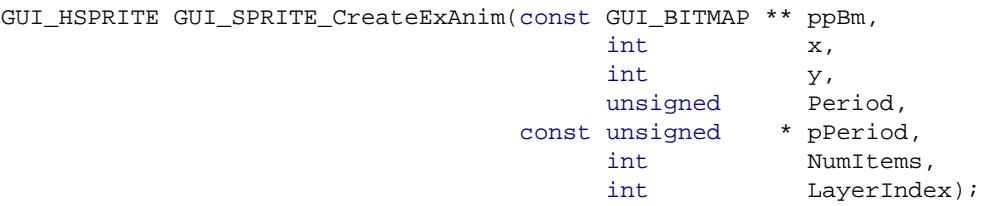

#### **Parameters**

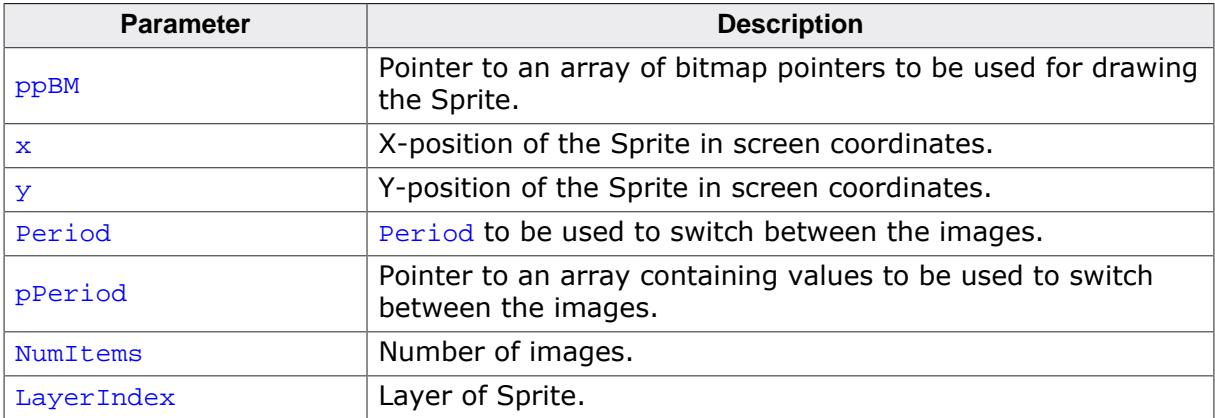

# **Return value**

Handle of the new Sprite, 0 on failure.

# **Additional information**

Additional information can be found under [GUI\\_SPRITE\\_CreateAnim\(\)](#page-3019-0).

# **7.1.2.5 GUI\_SPRITE\_CreateHidden()**

# <span id="page-3022-0"></span>**Description**

Creates a hidden Sprite at the given position in the current layer.

# **Prototype**

```
GUI_HSPRITE GUI_SPRITE_CreateHidden(const GUI_BITMAP * pBM,
int x,
                        int y);
```
# **Parameters**

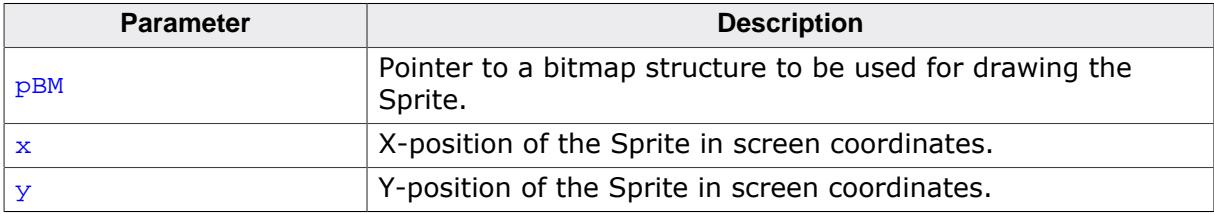

# **Return value**

Handle of the new Sprite, 0 on failure.

# **Additional information**

More details can be found in the description of [GUI\\_SPRITE\\_Create\(\)](#page-3018-0).

# **7.1.2.6 GUI\_SPRITE\_CreateHiddenEx()**

#### <span id="page-3023-0"></span>**Description**

Creates a hidden Sprite at the given position in the given layer.

#### **Prototype**

```
GUI_HSPRITE GUI_SPRITE_CreateHiddenEx(const GUI_BITMAP * pBM,
                                   int x,
                                   int y,
                                   int Layer);
```
#### **Parameters**

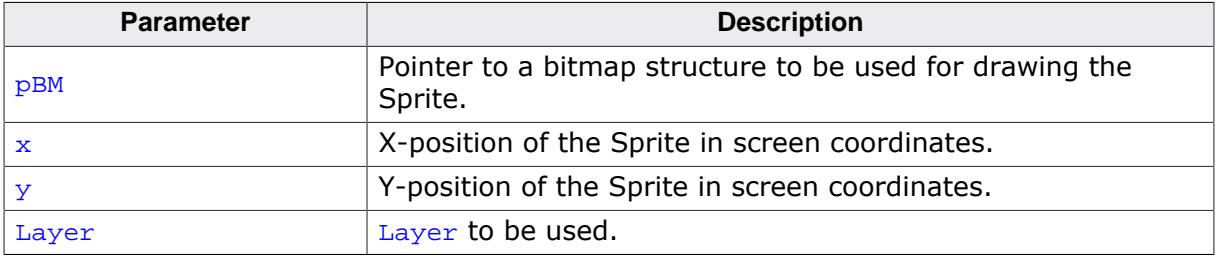

#### **Return value**

Handle of the new Sprite, 0 on failure.

# **Additional information**

More details can be found in the description of [GUI\\_SPRITE\\_Create\(\)](#page-3018-0).
# **7.1.2.7 GUI\_SPRITE\_Delete()**

#### <span id="page-3024-0"></span>**Description**

Deletes the given Sprite.

#### **Prototype**

void [GUI\\_SPRITE\\_Delete\(](#page-3024-0)GUI\_HSPRITE hSprite);

#### **Parameters**

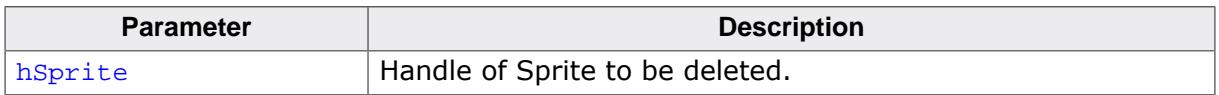

#### **Additional information**

The function deletes the Sprite from the memory and restores its background automatically.

# **7.1.2.8 GUI\_SPRITE\_GetState()**

## <span id="page-3025-0"></span>**Description**

Returns if the given Sprite is visible or not.

## **Prototype**

int [GUI\\_SPRITE\\_GetState](#page-3025-0)(GUI\_HSPRITE hSprite);

#### **Parameters**

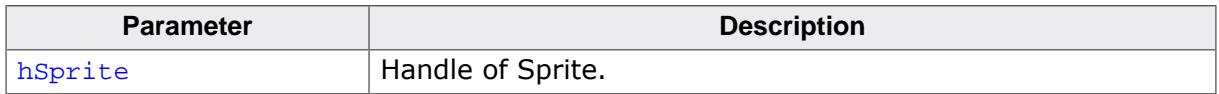

#### **Return value**

1 if the Sprite is visible.<br>0 if not.

if not.

# **7.1.2.9 GUI\_SPRITE\_Hide()**

#### <span id="page-3026-0"></span>**Description**

Hides the given Sprite.

## **Prototype**

void [GUI\\_SPRITE\\_Hide\(](#page-3026-0)GUI\_HSPRITE hSprite);

#### **Parameters**

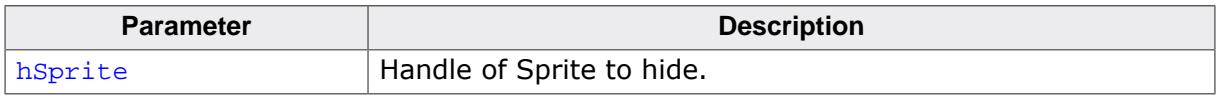

#### **Additional information**

The function removes the given Sprite from the list of visible Sprites.

# **7.1.2.10 GUI\_SPRITE\_SetBitmap()**

#### <span id="page-3027-0"></span>**Description**

Sets a new image for drawing the Sprite.

#### **Prototype**

int [GUI\\_SPRITE\\_SetBitmap](#page-3027-0)( GUI\_HSPRITE hSprite, const GUI\_BITMAP \* pBM);

#### **Parameters**

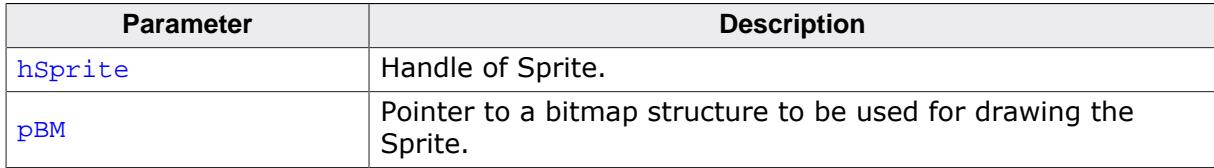

#### **Return value**

0 on success

1 on error.

#### **Additional information**

The new bitmap must have exact the same size as the previous one. Passing a pointer to a bitmap of a different size causes the function to fail. The function immediately replaces the visible Sprite image on the screen. No further operation is required for showing the new image.

# **7.1.2.11 GUI\_SPRITE\_SetBitmapAndPosition()**

# <span id="page-3028-0"></span>**Description**

Sets the position and the image at once.

# **Prototype**

```
int GUI_SPRITE_SetBitmapAndPosition( GUI_HSPRITE hSprite,
                             const GUI_BITMAP * pBM,
                                 int x,
                                 int y);
```
## **Parameters**

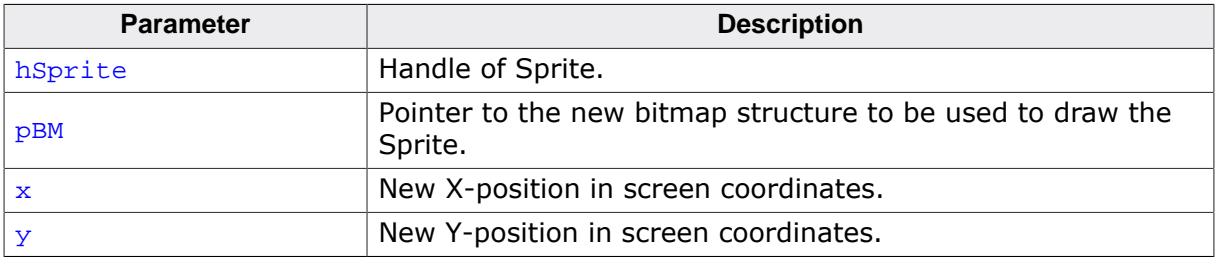

#### **Return value**

- 0 on success
- 1 on error.

#### **Additional information**

It makes a difference on using the functions [GUI\\_SPRITE\\_SetBitmap\(\)](#page-3027-0) and [GUI\\_SPRITE\\_SetPosition\(\)](#page-3030-0) one after another or using this function. Whereas the im-age on the screen will be rendered twice on calling [GUI\\_SPRITE\\_SetBitmap\(\)](#page-3027-0) and [GUI\\_SPRITE\\_SetPosition\(\)](#page-3030-0) it is rendered only once on using this function, which can be used very well in animations.

# **7.1.2.12 GUI\_SPRITE\_SetLoop()**

#### <span id="page-3029-0"></span>**Description**

Enables/Disables infinite animation of the given Sprite.

#### **Prototype**

int [GUI\\_SPRITE\\_SetLoop\(](#page-3029-0)GUI\_HSPRITE hSprite,<br>int onoff);  $OnOff);$ 

#### **Parameters**

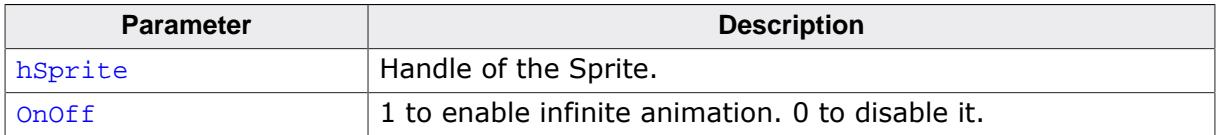

#### **Return value**

-1 if the function failed.<br>0 if infinite animation w

- 0 if infinite animation was not previously set.<br>1 if infinite animation was previously set.
- if infinite animation was previously set.

# **7.1.2.13 GUI\_SPRITE\_SetPosition()**

## <span id="page-3030-0"></span>**Description**

Moves the Sprite to the new position.

## **Prototype**

void [GUI\\_SPRITE\\_SetPosition\(](#page-3030-0)GUI\_HSPRITE hSprite,  $int x,$ int y);

## **Parameters**

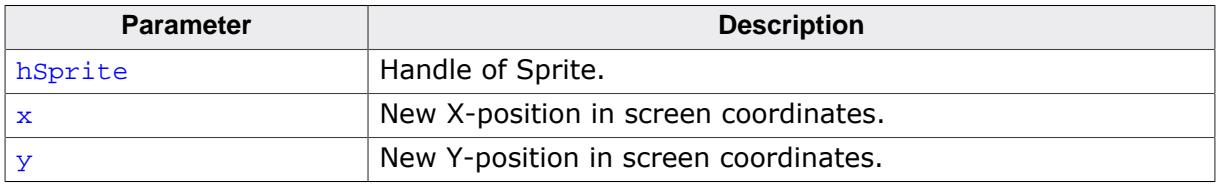

#### **Additional information**

The function moves the given Sprite to the new position.

# **7.1.2.14 GUI\_SPRITE\_Show()**

# <span id="page-3031-0"></span>**Description**

Shows the given Sprite.

# **Prototype**

void [GUI\\_SPRITE\\_Show\(](#page-3031-0)GUI\_HSPRITE hSprite);

# **Parameters**

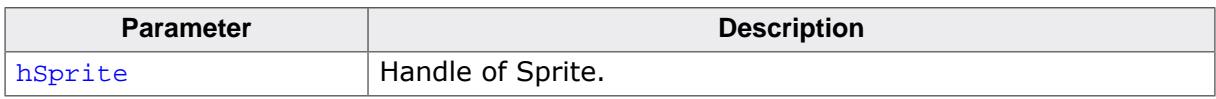

# **Additional information**

The function adds the given Sprite to the list of visible Sprites.

# **7.1.2.15 GUI\_SPRITE\_StartAnim()**

# <span id="page-3032-0"></span>**Description**

Starts the animation of the given Sprite.

# **Prototype**

int [GUI\\_SPRITE\\_StartAnim](#page-3032-0)(GUI\_HSPRITE hSprite);

# **Parameters**

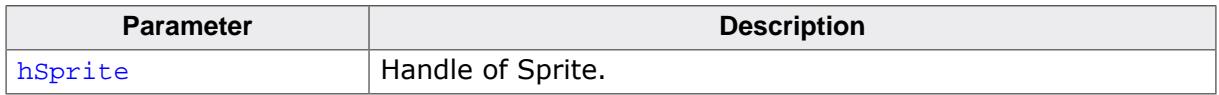

## **Return value**

0 on success<br>1 on error.

on error.

# **7.1.2.16 GUI\_SPRITE\_StopAnim()**

# <span id="page-3033-0"></span>**Description**

Stops the animation of the given Sprite.

# **Prototype**

int [GUI\\_SPRITE\\_StopAnim](#page-3033-0)(GUI\_HSPRITE hSprite);

# **Parameters**

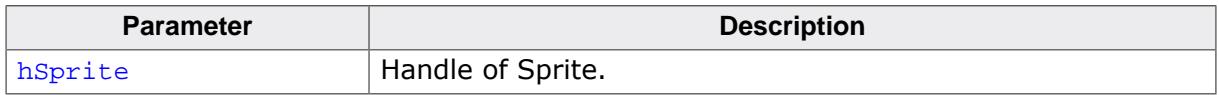

#### **Return value**

0 on success<br>1 on error.

on error.

# **7.2 Cursors**

#### **Note**

When using cursors the background over which they are moved must not be drawn using RLE-compressed or alpha channel bitmaps.

emWin includes a system-wide cursor which may be changed to other, predefined styles. Also automatically animated cursors are supported. Although the cursor always exists, it is hidden by default. It will not be visible until a call is made to show it, and may be hidden again at any point.

# **7.2.1 Available cursors**

The following cursor styles are currently available. If a call to [GUI\\_CURSOR\\_Show\(\)](#page-3041-0) is made and no style is specified with [GUI\\_CURSOR\\_Select\(\)](#page-3038-0), the default cursor will be a medium arrow.

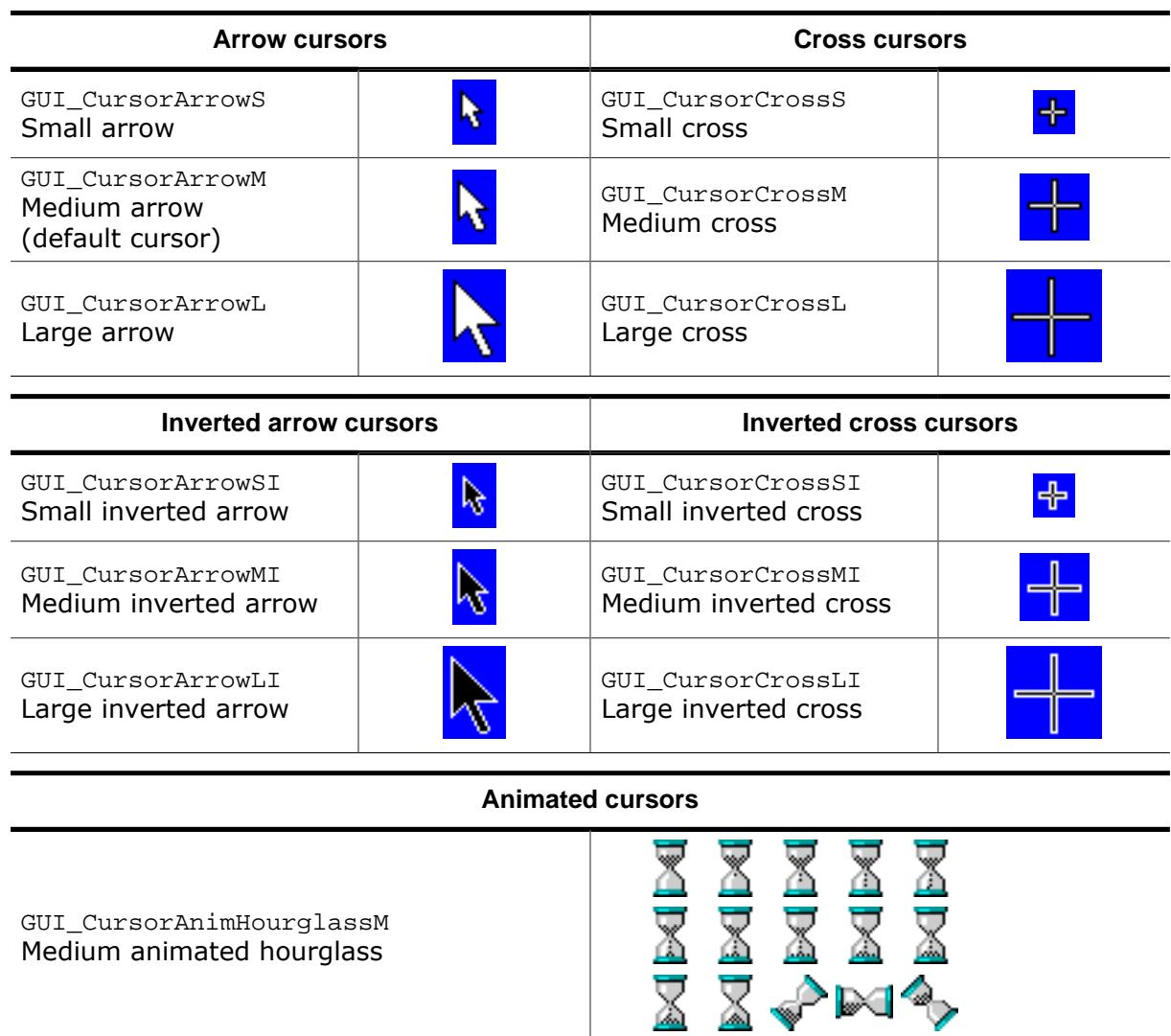

# **7.2.2 Cursor API**

The table below lists the available cursor-related routines in alphabetical order. Detailed descriptions follow:

#### **Functions**

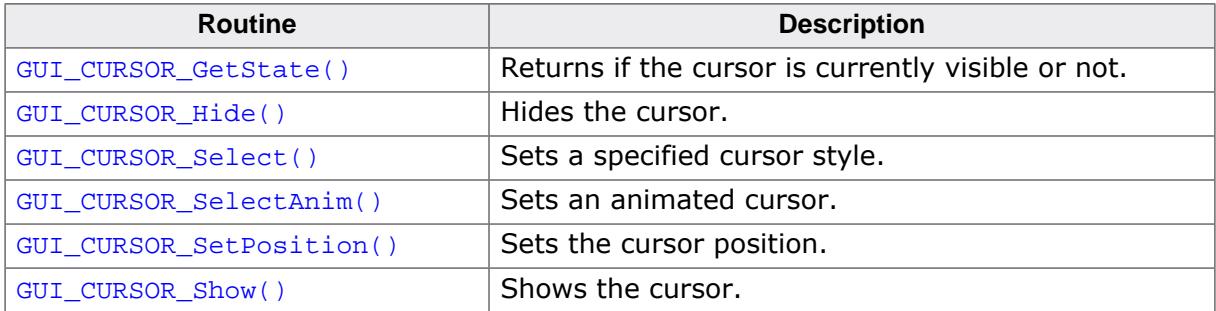

#### **Data structures**

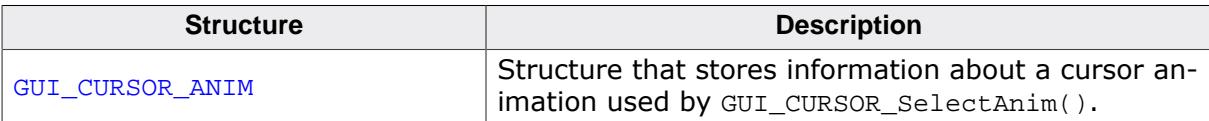

# **7.2.2.1 Functions**

# **7.2.2.1.1 GUI\_CURSOR\_GetState()**

#### <span id="page-3036-0"></span>**Description**

Returns if the cursor is currently visible or not.

#### **Prototype**

int [GUI\\_CURSOR\\_GetState](#page-3036-0)(void);

#### **Return value**

- 1 if the cursor is visible.<br>0 if not.
- if not.

## **7.2.2.1.2 GUI\_CURSOR\_Hide()**

#### <span id="page-3037-0"></span>**Description**

Hides the cursor.

#### **Prototype**

void [GUI\\_CURSOR\\_Hide\(](#page-3037-0)void);

#### **Additional information**

This is the default cursor setting. If the cursor should be visible, the function GUI CURSOR Show() needs to be called.

## **7.2.2.1.3 GUI\_CURSOR\_Select()**

#### <span id="page-3038-0"></span>**Description**

Sets a specified cursor style.

#### **Prototype**

GUI\_CURSOR \*[GUI\\_CURSOR\\_Select](#page-3038-0)(const GUI\_CURSOR \* pCursor);

#### **Parameters**

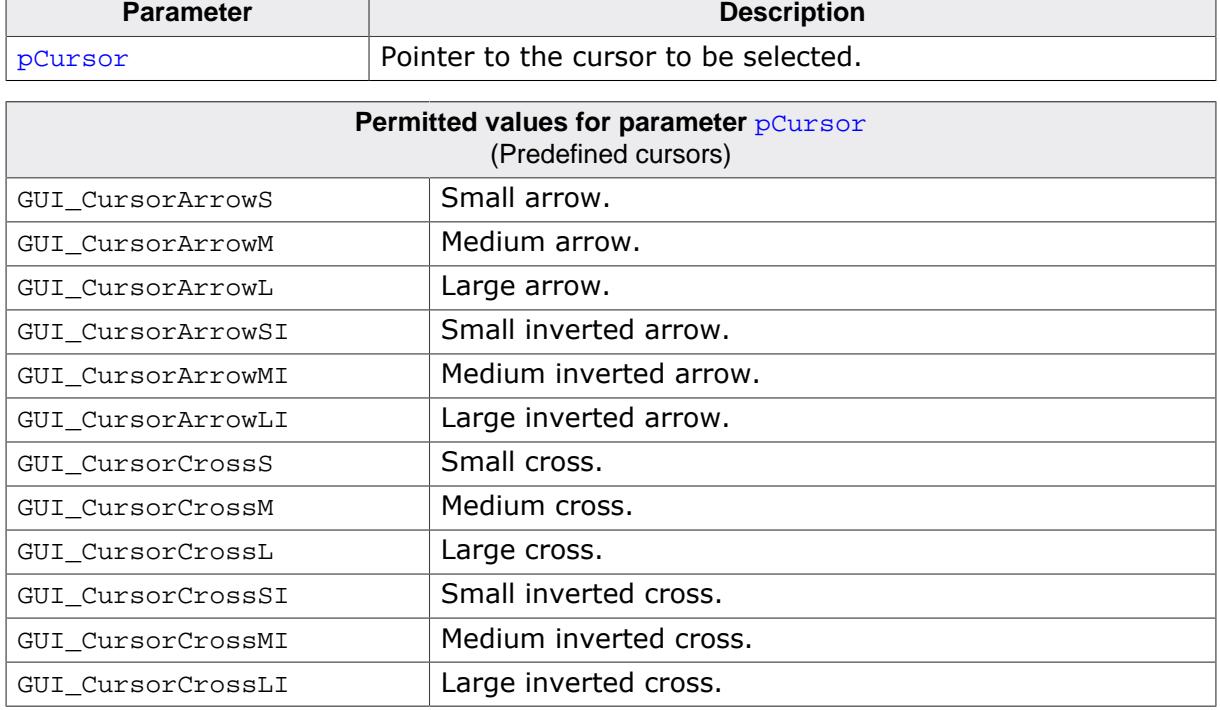

#### **Additional information**

If this function is not called, the default cursor is a medium arrow.

# **7.2.2.1.4 GUI\_CURSOR\_SelectAnim()**

## <span id="page-3039-0"></span>**Description**

Sets an animated cursor.

## **Prototype**

int [GUI\\_CURSOR\\_SelectAnim\(](#page-3039-0)const [GUI\\_CURSOR\\_ANIM](#page-3042-0) \* pCursorAnim);

## **Parameters**

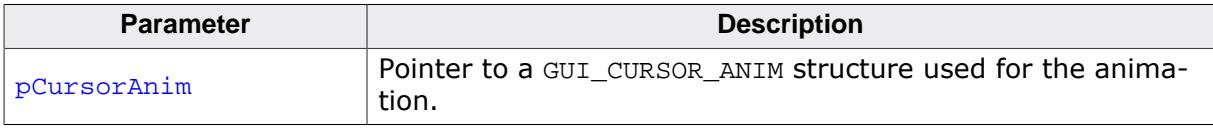

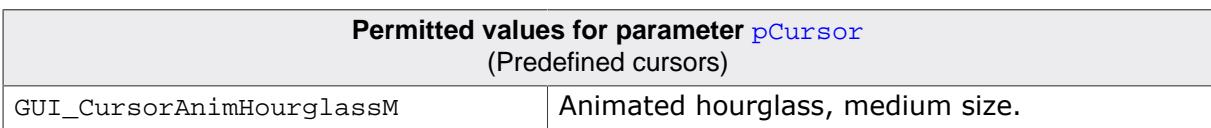

## **7.2.2.1.5 GUI\_CURSOR\_SetPosition()**

#### <span id="page-3040-0"></span>**Description**

Sets the cursor position.

#### **Prototype**

```
void GUI_CURSOR_SetPosition(int xNewPos,
                             int yNewPos);
```
#### **Parameters**

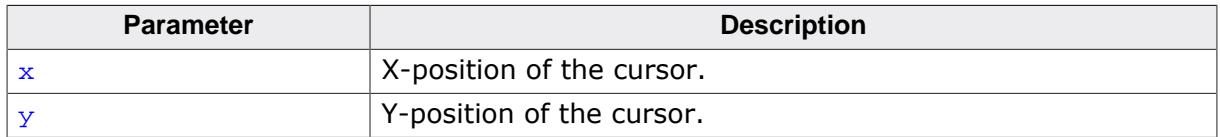

#### **Additional information**

Normally this function is called internally by the Window Manager and does not need to be called from the application.

## **7.2.2.1.6 GUI\_CURSOR\_Show()**

#### <span id="page-3041-0"></span>**Description**

Shows the cursor.

#### **Prototype**

void [GUI\\_CURSOR\\_Show\(](#page-3041-0)void);

#### **Additional information**

The default setting for the cursor is hidden; therefore this function must be called if you want the cursor to be visible.

## **7.2.2.2 Data structures**

## **7.2.2.2.1 GUI\_CURSOR\_ANIM**

#### <span id="page-3042-0"></span>**Description**

Structure that stores information about a cursor animation used by [GUI\\_CURSOR\\_SelectAn](#page-3039-0)[im\(\)](#page-3039-0).

#### **Type definition**

```
typedef struct {
  const GUI_BITMAP ** ppBm;
  int xHot;
 int yHot;<br>unsigned Period;
 unsigned
  const unsigned * pPeriod;
 int NumItems;
} GUI_CURSOR_ANIM;
```
#### **Structure members**

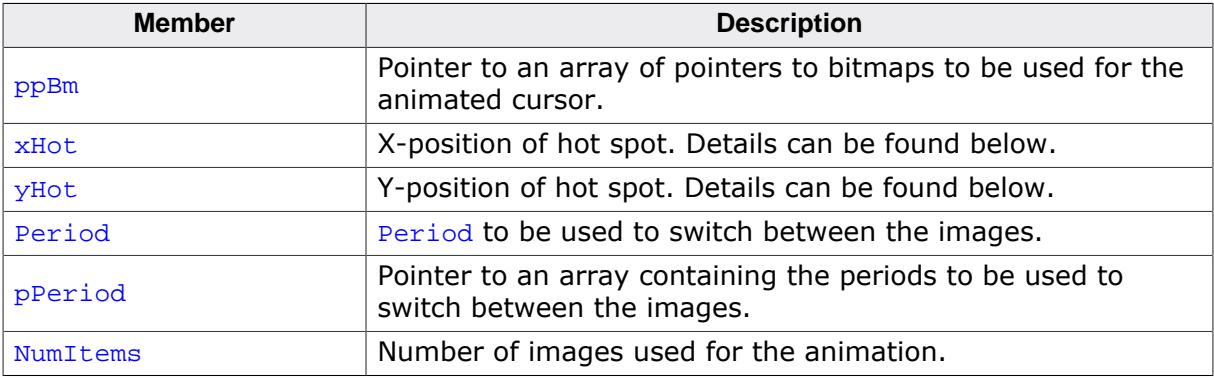

#### **Additional information**

The bitmaps addressed by  $ppBM$  need to fulfill with the following requirements:

- They need to have exactly the same X- and Y-size.
- They should not be compressed.
- They need to be transparent.
- They need to be palette based bitmaps with 1, 2, 4 or 8bpp.

Other bitmaps or insufficient memory cause the function to fail.

The **pPeriod** is only required if the periods for the images are different. If the same period should be used for all images **Period** should be used instead of **pPeriod**. In this case pPeriod should be NULL.

xHot and yHot determine the hot spot position of the cursor. This means the relative position in X and Y from the upper left corner of the image to the position of the pointer input device.

Customized cursors can be realized by passing a pointer to a custom defined GUI CURSOR ANIM structure.

# **7.3 Virtual screens / Virtual pages**

<span id="page-3043-0"></span>A virtual screen means a display area greater than the physical size of the display. It requires additional video memory and allows instantaneous switching between different screens even on slow CPUs. The following chapter shows

- the requirements for using virtual screens,
- how to configure emWin
- and how to take advantage of virtual screens.

If a virtual display area is configured, the visible part of the display can be changed by setting the origin.

# **7.3.1 Introduction**

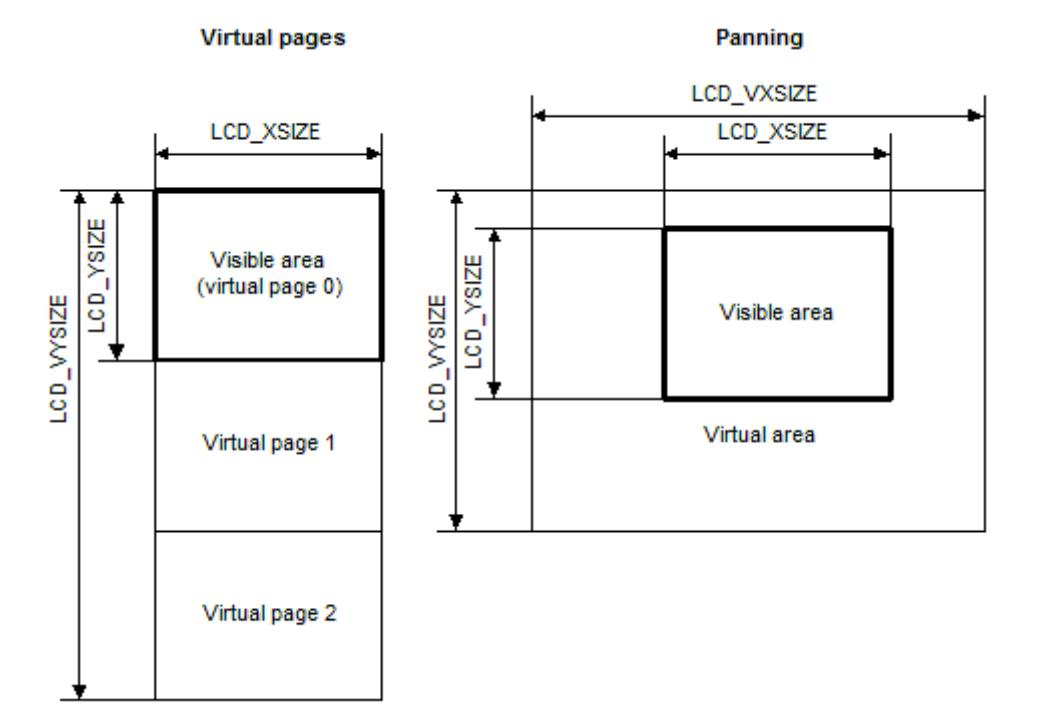

The virtual screen support of emWin can be used for panning or for switching between different video pages.

#### **Panning**

If the application uses one screen which is larger than the display, the virtual screen API functions can be used to make the desired area visible.

#### **Virtual pages**

Virtual pages are a way to use the display RAM as multiple pages. If an application for example needs 3 different screens, each screen can use its own page in the display RAM. In this case, the application can draw the second and the third page before they are used. After that the application can switch very fast between the different pages using the virtual screen API functions of emWin. The only thing the functions have to do is setting the right display start address for showing the desired screen. In this case the virtual Y-size typically is a multiple of the display size in Y.

# **7.3.2 Requirements**

The virtual screen feature requires hardware with more display RAM than required for a single screen and the ability of the hardware to change the start position of the display output.

## **Video RAM**

The used display controller should support video RAM for the virtual area. For example if the display has a resolution of 320x240 and a color depth of 16 bits per pixel and 2 screens should be supported, the required size of the video RAM can be calculated as follows:

```
Size = LCD_XSIZE * LCD_YSIZE * LCD_BITSPERPIXEL / 8 * NUM_SCREENS
Size = 320 * 240 * 16 / 8 * 2Size = 307200 Bytes
```
#### **Configurable display start position**

The used display controller needs a configurable display start position. This means the display driver even has a register for setting the frame buffer start address or it has a command to set the upper left display start position.

# **7.3.3 Configuration**

Virtual screens should be configured during the initialization. The function [LCD\\_SetVSize-](#page-3045-0) $Ex($ ) needs to be used to define the virtual display size. Further it is required to react on the command  $LCDX$  setting in the driver callback routine by setting the right frame buffer start address.

# **7.3.3.1 LCD\_SetVSizeEx()**

## <span id="page-3045-0"></span>**Description**

Sets the size of the virtual display area.

# **Prototype**

int [LCD\\_SetVSizeEx](#page-3045-0)(int LayerIndex, int xSize, int ySize);

## **Parameters**

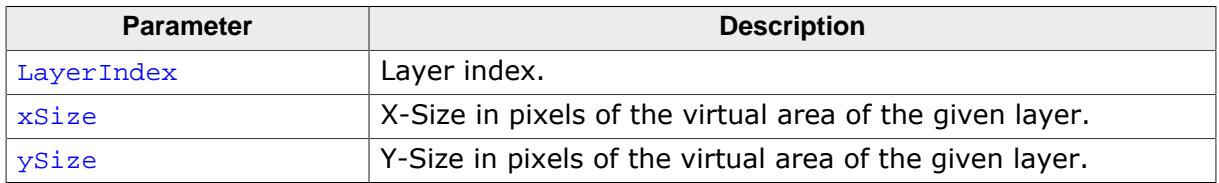

## **Return value**

0 on success.

1 on error.

## **Additional information**

The function requires a display driver which is able to manage dynamically changes of the virtual display size. If the display driver does not support this feature the function fails.

# **7.3.4 Examples**

In the following a few examples are shown to make clear how to use virtual screens with emWin.

# **7.3.4.1 Basic example**

The following example shows how to use a virtual screen of 128x192 and a display of 128x64 for instantaneous switching between 3 different screens.

# **Configuration**

```
LCD_SetSizeEx (0, 128, 64);
LCD_SetVSizeEx(0, 128, 192);
```
# **Application**

```
GUI_SetColor(GUI_RED);
GUI_FillRect(0, 0, 127, 63);
GUI_SetColor(GUI_GREEN);
GUI_FillRect(0, 64, 127, 127);
GUI_SetColor(GUI_BLUE);
GUI_FillRect(0, 128, 127, 191);
GUI_SetColor(GUI_WHITE);
GUI SetTextMode(GUI TM TRANS);
GUI_DispStringAt("Screen 0", 0, 0);
GUI_DispStringAt("Screen 1", 0, 64);
GUI_DispStringAt("Screen 2", 0, 128);
GUI_SetOrg(0, 64); /* Set origin to screen 1 */
GUI_SetOrg(0, 128); /* Set origin to screen 2 */
```
## **Output**

The table below shows the output of the display:

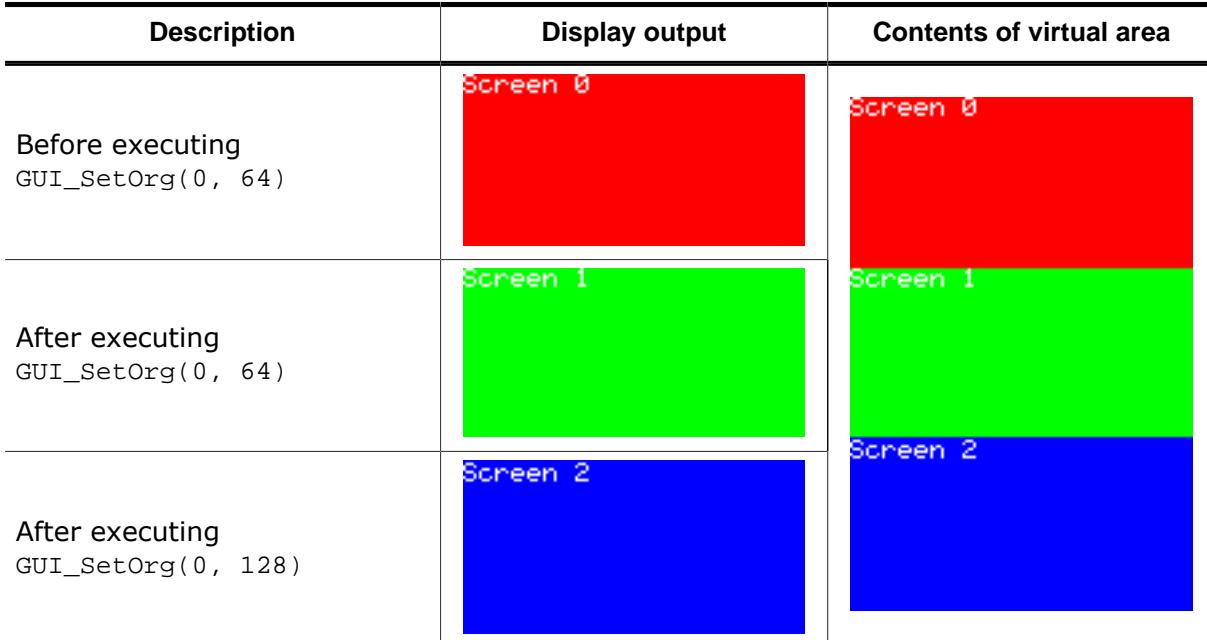

# **7.3.4.2 Real time example using the Window Manager**

The shipment of emWin contains an example which shows how to use virtual screens in a real time application. It can be found under Sample\Tutorial\VSCREEN\_RealTime.c:

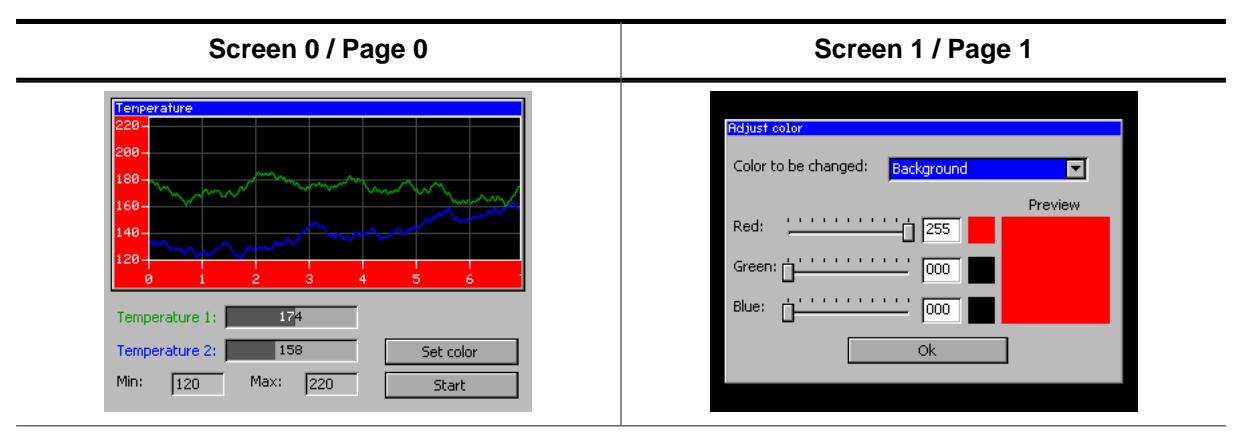

After showing a short introduction, the example creates 2 screens on 2 separate pages as shown above. The first screen shows a dialog which includes a graphical representation of 2 temperature curves. When pressing the "Set color" button, the application switches instantaneously to the second screen, even on slow CPUs. After pressing the "OK" button of the "Adjust color" dialog, the application switches back to the first screen. For more details, see the source code of the example.

#### **Viewer Screenshot of the above example**

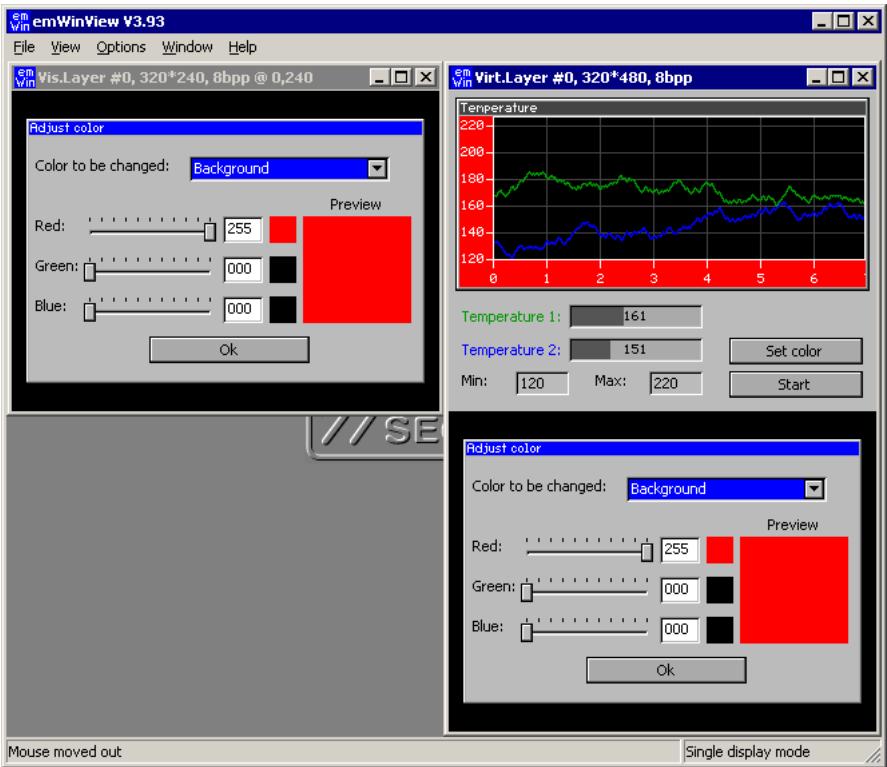

If using the viewer both screens can be shown at the same time. The screenshot above shows the visible display at the left side and the contents of the whole configured virtual display RAM at the right side.

# **7.3.4.3 Dialog example using the Window Manager**

The second advanced example is available in the folder Sample/GUI/VSCREEN\_MultiPage. It uses the virtual screen to show 4 screens on 3 different video pages. The application consists of the following screens:

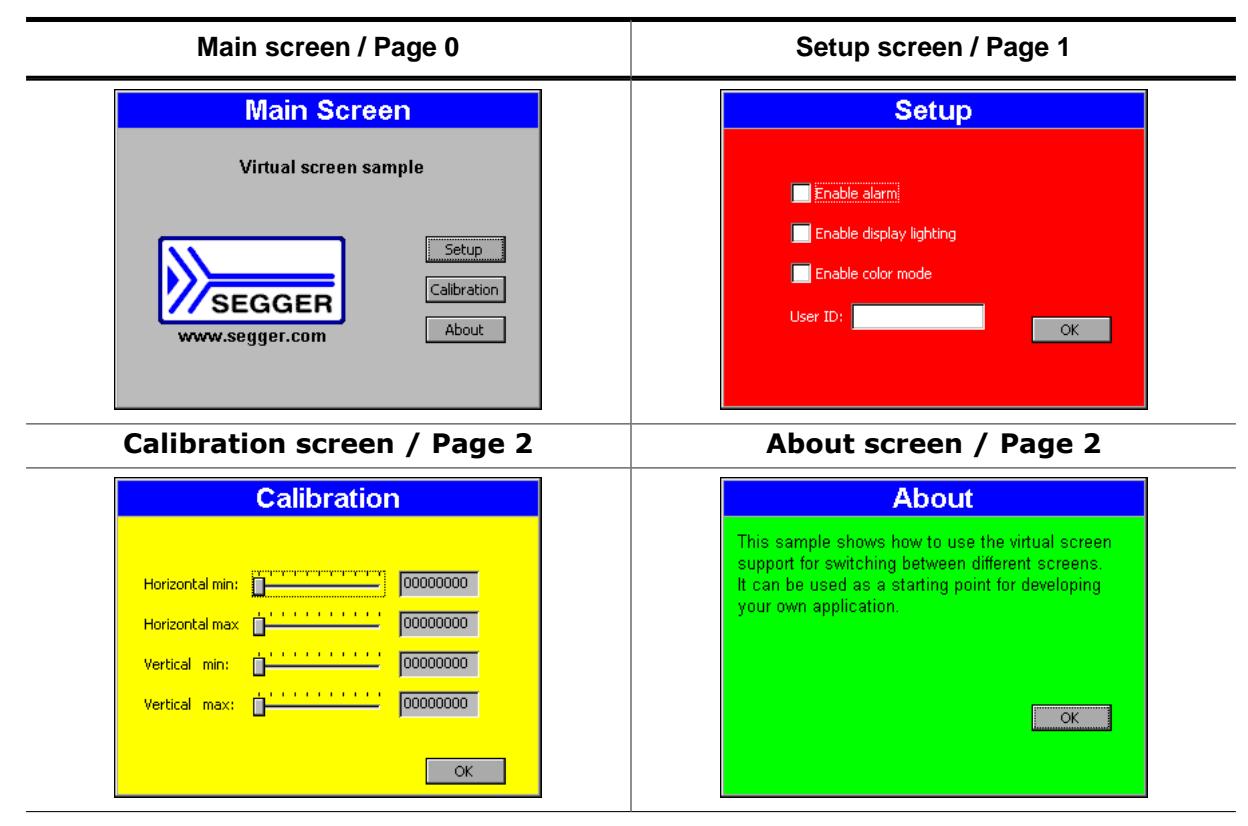

After a short intro screen the "Main Screen" is shown on the display using page 0. After the "Setup" button is pressed, the "Setup" screen is created on page 1. After the screen has been created, the application makes the screen visible by switching to page 1. The "Calibration" and the "About" screen both use page 2. If the user presses one of the buttons "Calibration" or "About" the application switches to page 2 and shows the dialog.

#### **Viewer Screenshot of the above example**

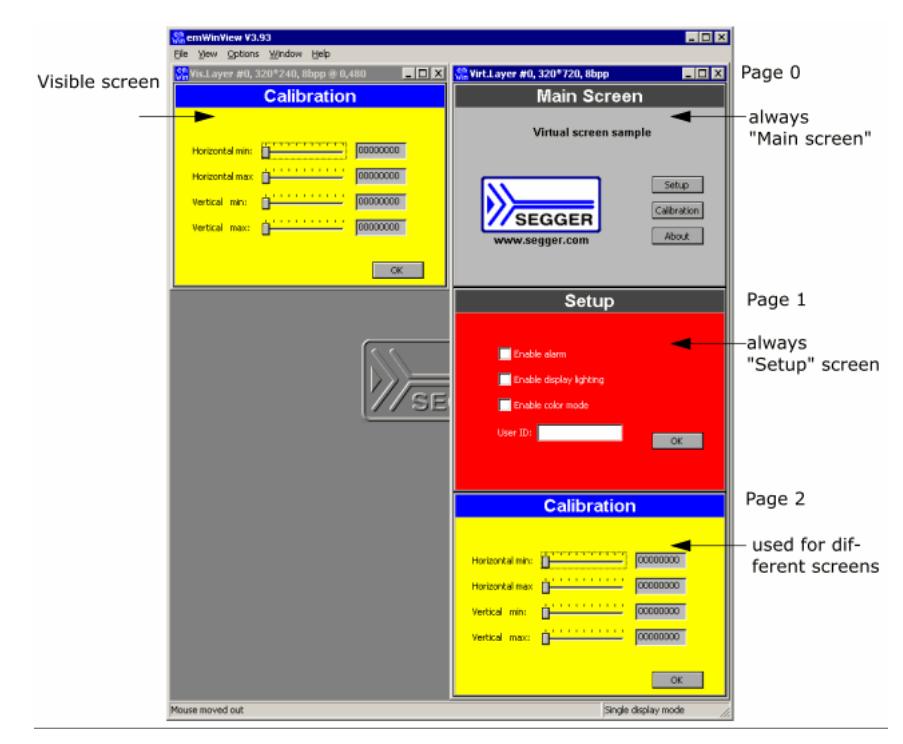

The viewer can show all pages at the same time. The screenshot above shows the visible display at the left side and the contents of the whole layer (virtual display RAM) with the pages 0 - 2 at the right side.

# **7.3.4.4 Virtual screen API**

The following table lists the available routines of the virtual screen support.

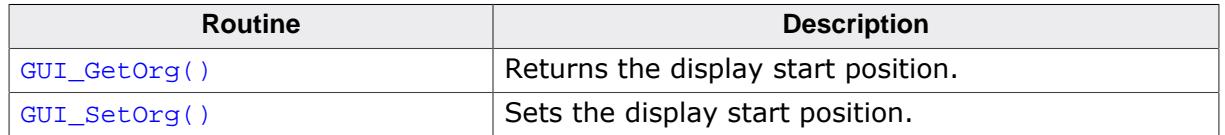

## **7.3.4.4.1 GUI\_GetOrg()**

#### <span id="page-3050-0"></span>**Description**

Returns the display start position.

#### **Prototype**

void [GUI\\_GetOrg\(](#page-3050-0)int \* px, int \* py);

#### **Parameters**

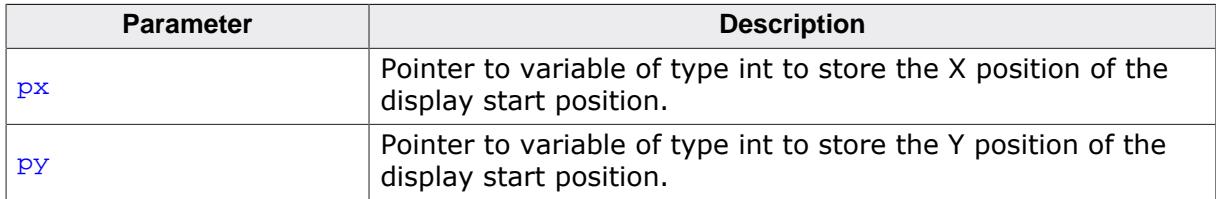

#### **Additional information**

The function stores the current display start position into the variables pointed by the given pointers.

## **7.3.4.4.2 GUI\_SetOrg()**

#### <span id="page-3051-0"></span>**Description**

Sets the display start position.

#### **Prototype**

void [GUI\\_SetOrg\(](#page-3051-0)int x, int  $y$ );

## **Parameters**

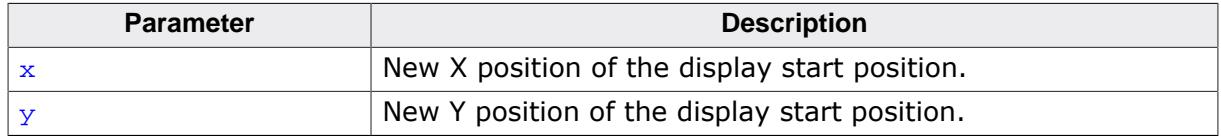

# **Chapter 8 Tools**

The following chapter contains all sub-chapters on the tools supplied with emWin.

- [AppWizard](#page-85-0)
- Viewer
- Bitmap [Converter](#page-3066-0)
- Font [Converter](#page-3090-0)
- [emWinSPY](#page-3113-0)
- [GUI Builder](#page-3125-0)

# **8.1 AppWizard**

This chapter provides a short overview about what the AppWizard is and some of its features.

To learn more about the AppWizard and how to use it, refer to the document **UM03003 AppWizard User Guide & Reference Manual**.

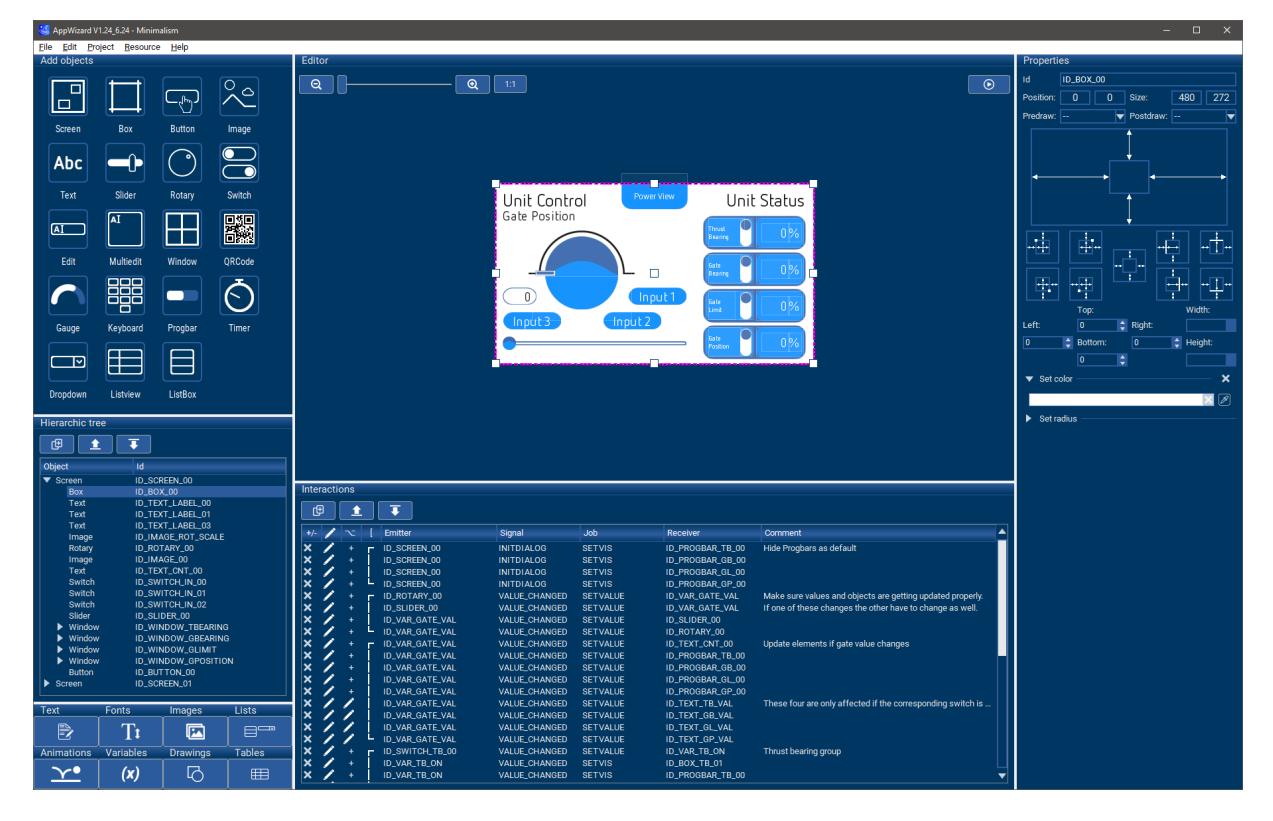

# **8.1.1 About the AppWizard**

#### **What is the AppWizard?**

The AppWizard is a tool for creating complete and ready-to-use emWin applications. The tool makes it very easy to build an application, manage resources and even define the application's behavior.

#### **What You See Is What You Get**

The AppWizard tool incorporates the idea of **WYSIWYG** (What You See Is What You Get). This means while the user is building their application with the tool, they simultaneously see the output of their build.

To go along with this motto, testing is made very easy, as it just requires a quick press of the F5 key to enter **Play mode**.

#### **Define the application's behavior**

Interactions are a key part of the AppWizard, they make it very easy to define what the application should do on certain events. For example, when clicking a button, the language of the application is changed or an animation is performed and so on.

Conditions and calculations are also powerful tools for defining the application logic and behavior.

#### **Custom drawings**

Additionally to the many widgets that are usable in AppWizard, the user can also define custom drawings which are displayed in the application.

#### **Resource management**

This tool manages application resources entirely by itself. This means the user does not have to fiddle around with any text, font or image files. When adding images to the AppWizard, all of the converting is done automatically.

Font creation and image conversion can be done comfortably within the tool. No external application is required.

The text manager lets the user easily save the application's texts in different languages, which makes building a multilingual application incredibly easy.

In case of a small addressable ROM area, the tool can also outsource all kinds of resources to an SD card. This does not have to apply for all resource files, it can be done individually for each resource file.

#### **Target system**

The AppWizard's output works with any system having at least 130 KBytes of RAM and 256 KBytes of ROM. The tool comes with predefined BSPs for many target boards. Some of them already contain a ready-to-use emFile system properly configured for the according board which makes it possible to outsource resources to SD card without writing any additional line of code. Please note that for commercial use a license is required.

#### **Output**

The AppWizard generates an application as a bundle of C source and header files. If the user wants to debug their application and, perhaps, add custom defined code, the generated application comes with a simulation project.

# **8.2 emWinView**

If you use the simulation when debugging your application, you cannot see the display output when stepping through the source code. The primary purpose of emWinView is to solve this problem. It shows the contents of the simulated layer(s) or display(s) while debugging in the simulation.

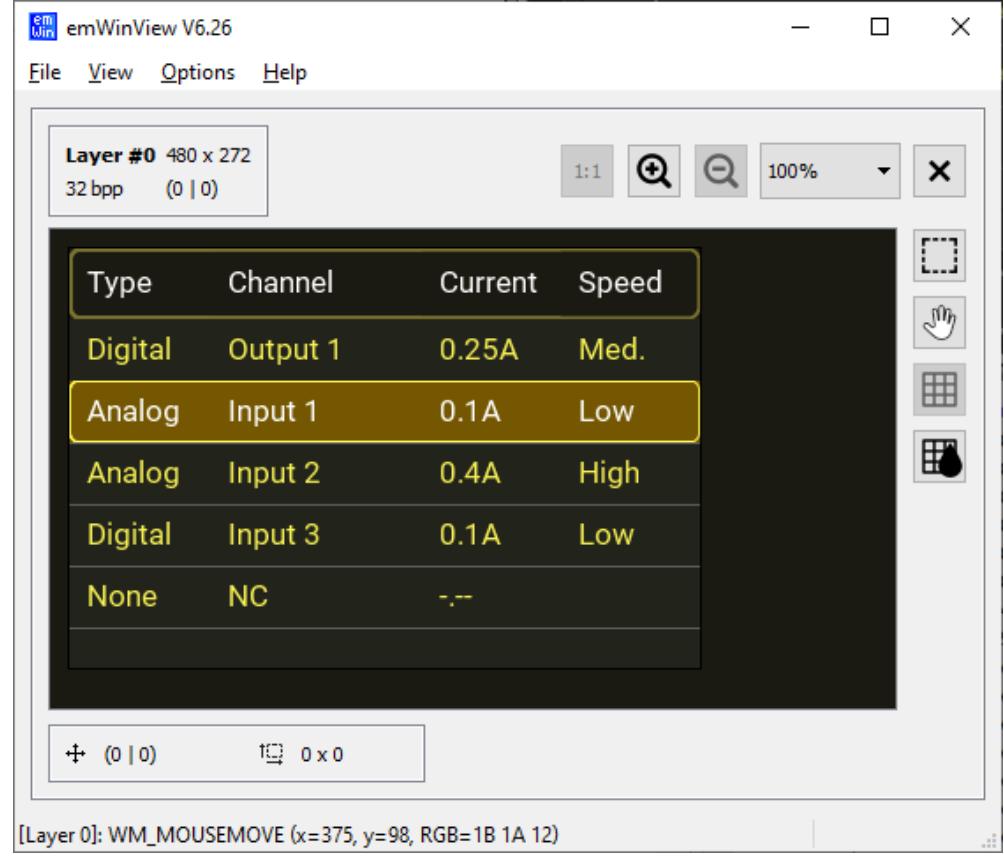

The viewer gives you the following additional capabilities:

- Each layer is shown separately
- Virtual layer is shown as one combined layer
- Composite view for multi-layer configurations
- Color palettes for indexed layers
- Zooming for each layer
- Selection tool for measurement and copying of areas on the layer
- Pixel grid

# **8.2.1 Installation**

#### **Installation**

Before the tool can be used, it has to be installed using the wizard that is located in the emWin shipment folder.

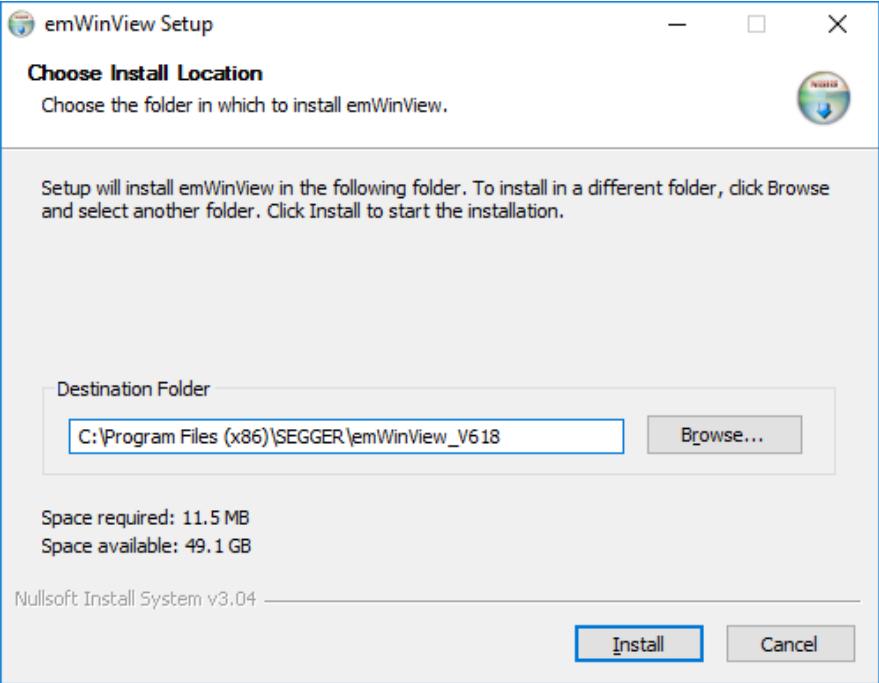

#### **Uninstallation**

To uninstall the tool, simply run the uninstaller located in the installation directory.

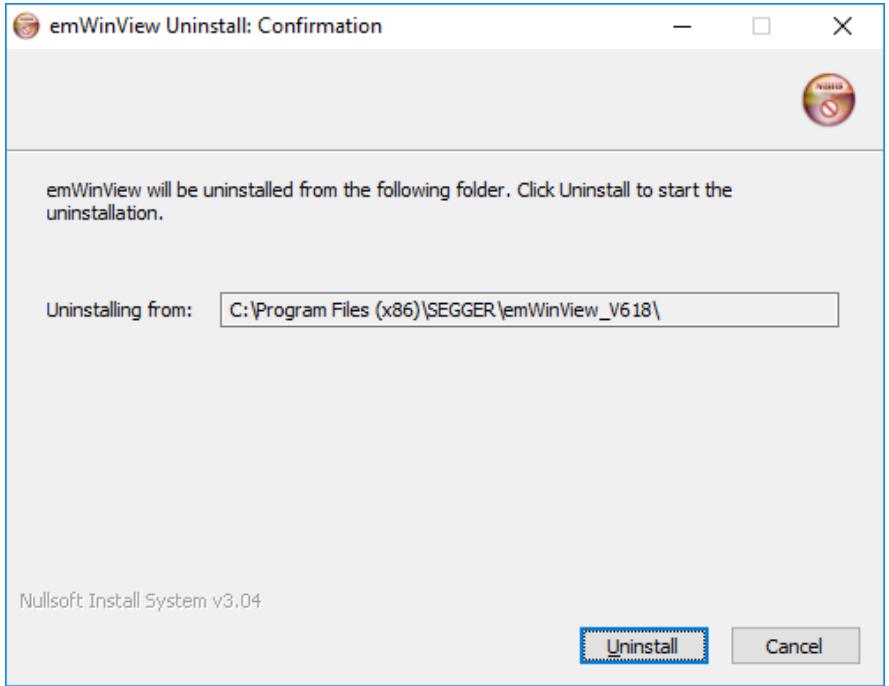

# **8.2.2 Using the simulation and the viewer**

If you use the simulation when debugging your application, you cannot see the display output when stepping through the source code. This is due to a limitation of Win32: If one thread (the one being debugged) is halted, all other threads of the process are also halted. This includes the thread which outputs the simulated display on the screen.

The emWin viewer solves this problem by showing the display window and the color window of your simulation in a separate process. It is your choice if you want to start the viewer before debugging your application or while you are debugging. Our suggestion:

- **Step 1:** Start the viewer. No display- or color window is shown until the simulation has been started.
- **Step 2:** Open the Visual Studio workspace.
- **Step 3:** Compile and run the application program.
- **Step 4:** Debug the application as described previously.

The advantage is that you can now follow all drawing operations step by step in the LCD window.

# **8.2.3 Virtual pages**

By default the viewer opens one window per layer which shows the visible part of the video RAM, normally the display. If the configured virtual video RAM is larger than the display, the command **View** è **Virtual Layer** è **Layer (0…4)** can be used to show the whole video RAM in one window. When using the function [GUI\\_SetOrg\(\)](#page-3051-0), the contents of the visible screen will change, but the virtual layer window remains unchanged:

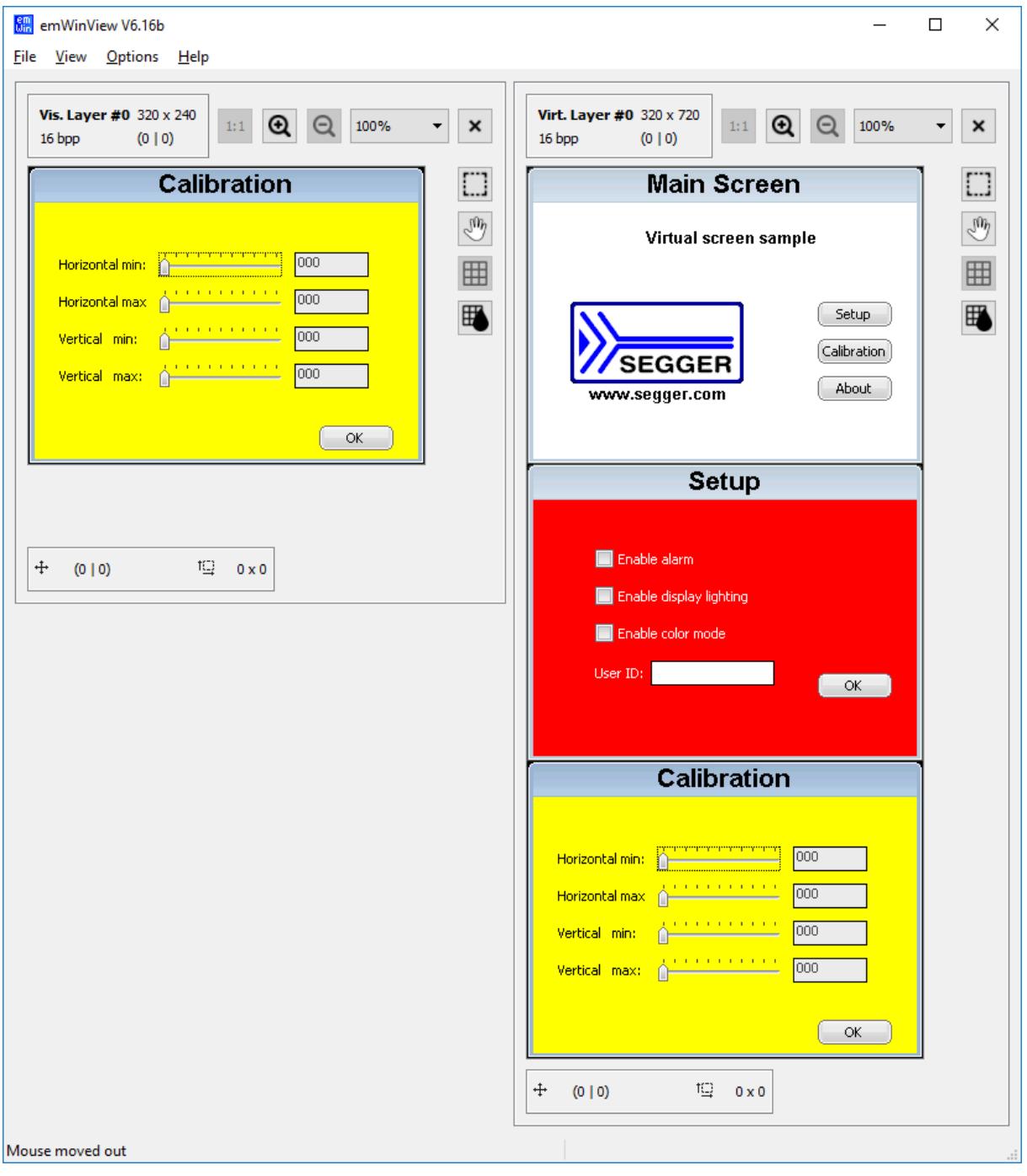

For more information about virtual screens, refer to chapter *[Virtual screens / Virtual pages](#page-3043-0)* on page 3044.

# **8.2.4 Multibuffering**

If an application uses multiple buffers, the main layer window will always show the front buffer. This means that during debugging, changes to the frame buffer will not be visible until the buffers have been switched.

To see all buffers, the entire video RAM can be opened as a virtual layer. This is done the same way as opening virtual layers, as described above.
# **8.2.5 Multiple displays**

If you are working with multiple displays you should set the viewer into 'Multi display mode' by using the command **Options** è **Multi layer/display…** è **Multi display mode**.

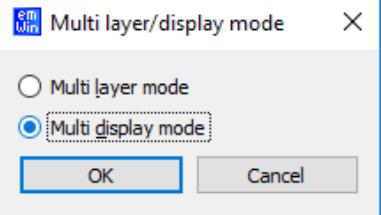

# **8.2.5.1 Multiple layers**

If you are working with multiple layers you should set the viewer into 'Multi layer mode' by using the command **Options** è **Multi layer/display…** è **Multi layer mode**.

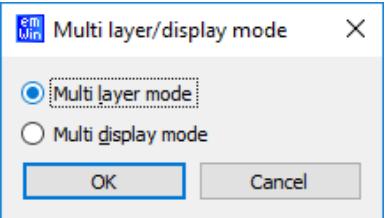

When starting the debugger the viewer will show every single layer and also a composite view of the layers. In order for a composite view to be shown, the composite view has to be enabled by calling [SIM\\_GUI\\_SetCompositeSize\(\)](#page-200-0) in SIM\_X\_Config().

## **Example**

The example below shows a screenshot of the viewer running the "WeatherForecast" demo with two layers configured.

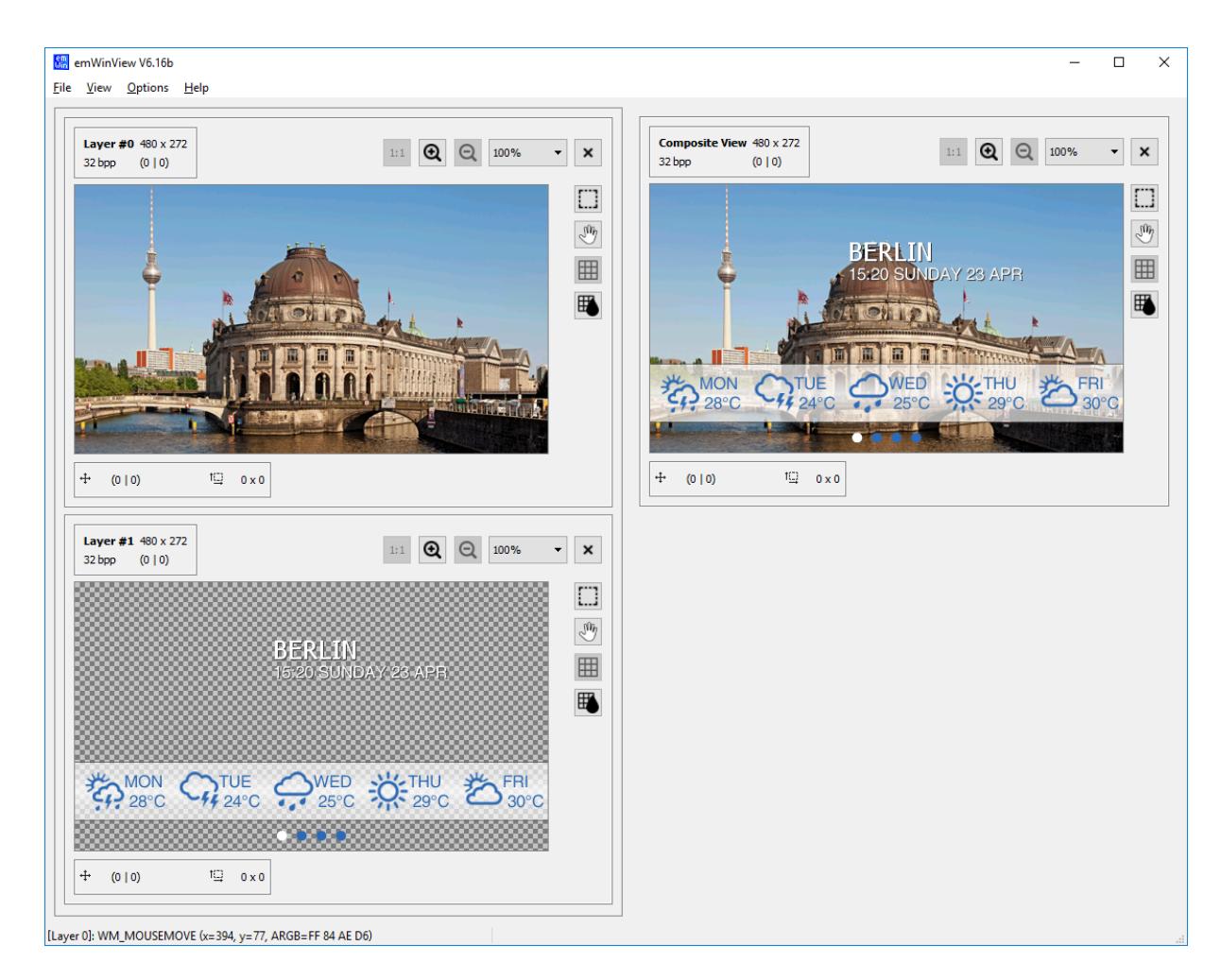

#### **Transparency**

The composite view of the viewer shows all layers; layers with higher index are on top of layers with lower index and can have transparent pixels.

The layer 0 can have transparency, in that case the background color for the composite view is used. This background color can be set using [SIM\\_GUI\\_SetCompositeColor\(\)](#page-199-0) in SIM\_X\_Config().

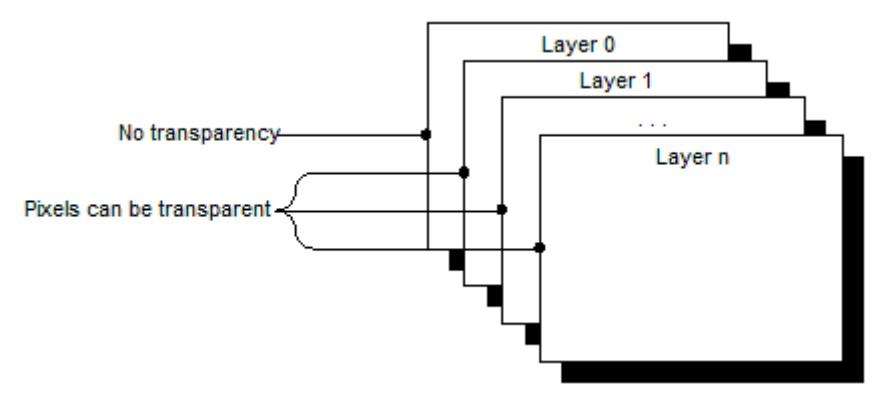

The user can define how transparency should be displayed in emWinView for layers in multi-layer configurations. It can be a gray checkerboard pattern (as seen above) or a custom defined color.

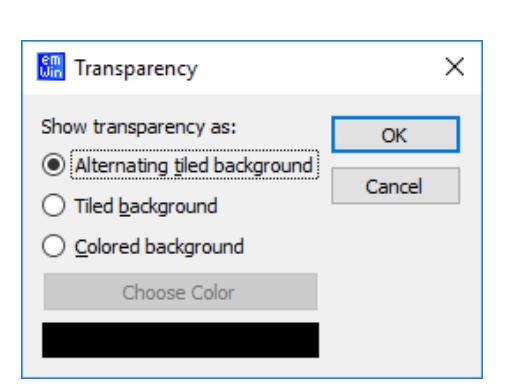

# **8.2.6 Palette-based layers**

When the viewer is started, any palette-based layers will automatically show their palette next to them.

The currently selected palette color can also be shown highlighted, this can be read below under *[Highlight palette colors](#page-3065-0)* on page 3066.

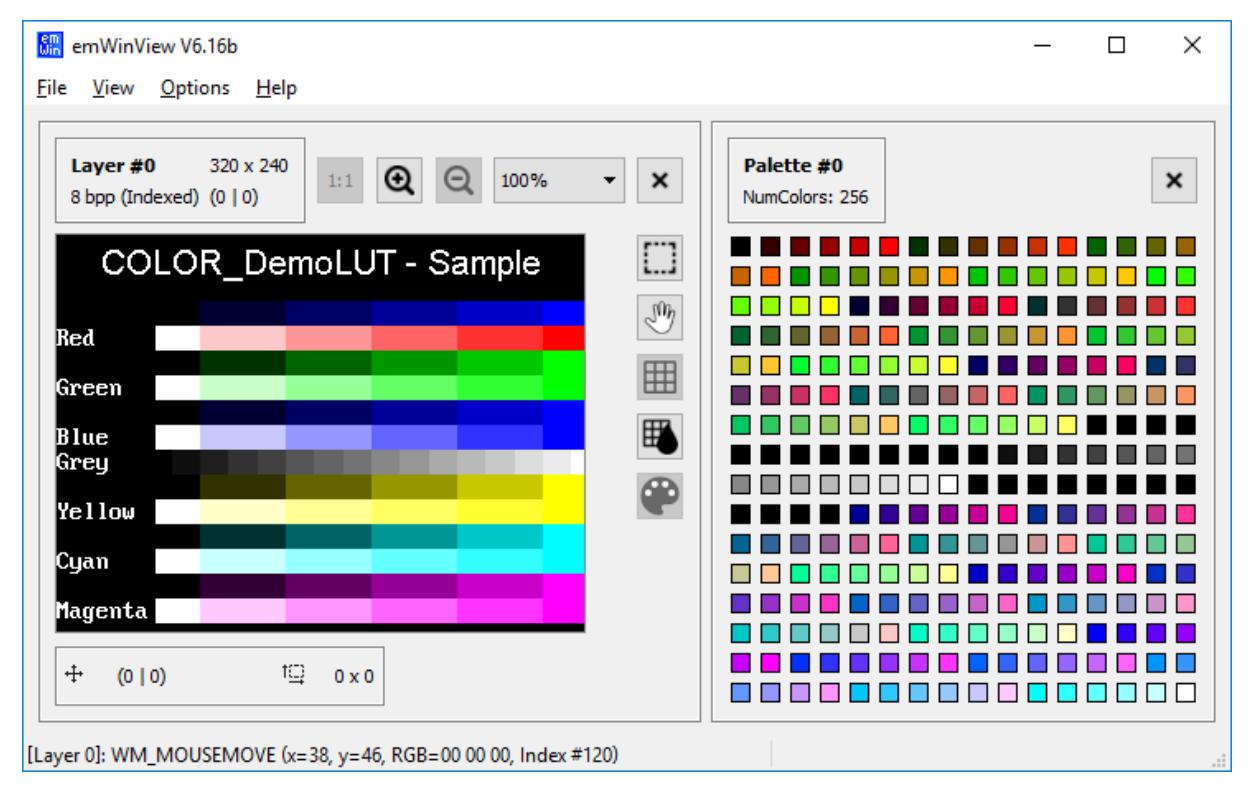

# **8.2.7 Tools**

# **8.2.7.1 Selection Tool**

The selection tool can be used to select an area in a layer. This area can be copied  $\Box$ to the clipboard by right-clicking the selection.

By default, the selection is highlighted, as shown below. This can be disabled by clicking **Options → Highlight selection.** 

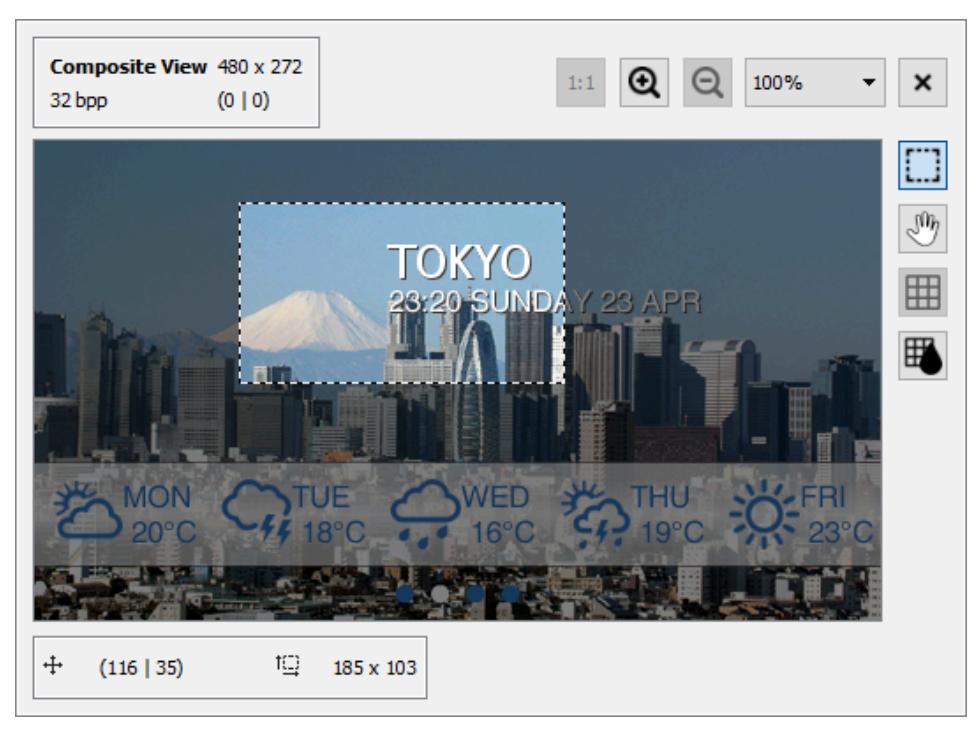

The tool can also be used to measure a distance in a layer. The size and top-left position of the selection rectangle is shown below the layer.

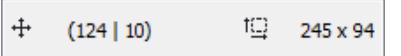

Right-clicking on the selection info below the layer view allows editing of the position and size of the selection rectangle. This can be useful, when the selection should be prepared for copying a specific region of the layer.

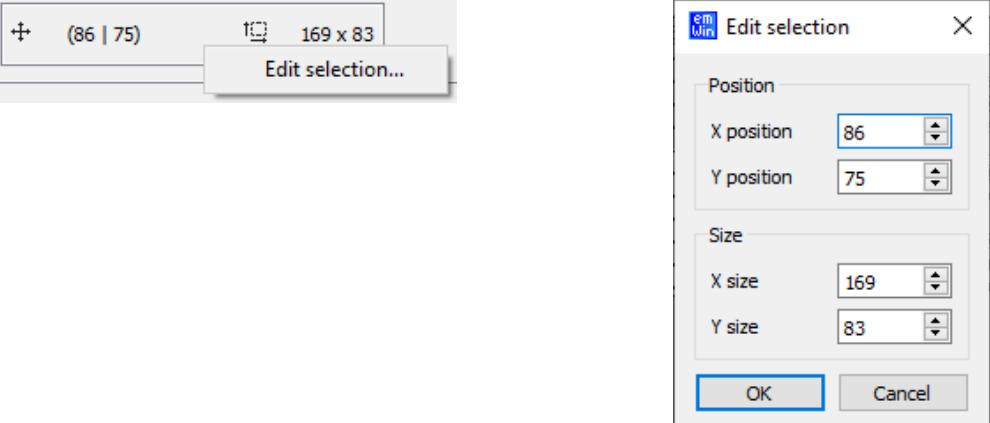

# **8.2.7.2 Hand Tool**

 $\sqrt{m}$ 

The hand tool allows scrolling through a zoomed layer by clicking and dragging instead of using the mouse wheel.

# **8.2.7.3 Zooming**

A layer can be magnified using the zooming tools above the layer. The **+** and **-** buttons increase/decrease the zooming level by one.

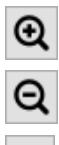

Increases the zoom level.

Decreases the zoom level.

 $1:1$ 

Resets the zoom level to 100%.

The dropdown allows the selection of a specific zoom level.

300%  $\overline{\phantom{a}}$ 

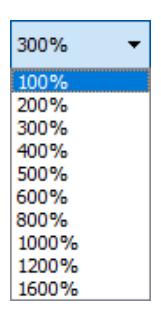

# **8.2.7.4 Grid**

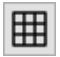

田

The grid can be toggled by clicking the button right to the layer.

This can be done once the zooming level is at 300% or above.

The button below allows the selection of a color for the grid. The selected color is specific to the layer.

Under **Options → Grid color...** a default grid color can be selected.

## **XOR grid**

Instead of a specific color, the grid can also be drawn inverted to the underlying pixel color (XOR mode). This can be useful when a grid with a single color is not visible due to parts of the layer having the same color.

A XOR grid is always visible, because the color below the grid is inverted. The only exception would be the color 7F7F7F, since inverting this color will result in the same color.

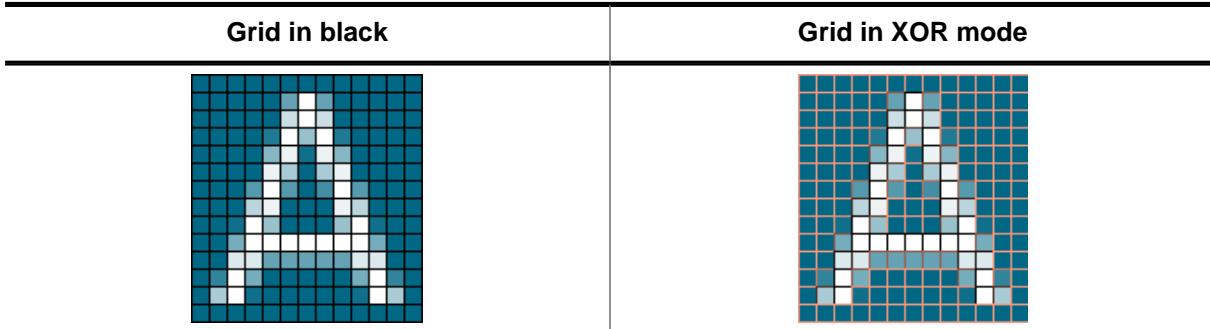

# **8.2.8 Options**

# **8.2.8.1 Always on top**

Per default the viewer window is always on top. You can change this behavior by selecting **Options**  $\rightarrow$  **Always on top** from the menu.

# **8.2.8.2 Highlight palette colors**

<span id="page-3065-0"></span>When this feature is enabled, hovering over a palette-based layer will show the color in the palette as highlighted. You can enable this by selecting **Options** è **Highlight palette colors**.

# **8.2.9 Copy to clipboard**

## **Copy layer image**

The contents of a layer or composite view can be copied to the clipboard by right-clicking the layer/view and selecting **Copy to clipboard**.

When a selection has been made and **Copy to clipboard** is clicked, the selected part of the layer will be copied to clipboard.

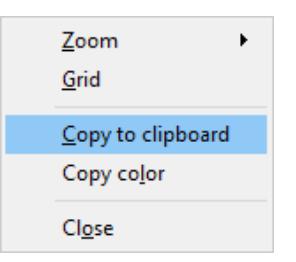

Pressing **CTRL + C** also copies the selected image to clipboard.

## **Copy color**

When a pixel in a layer is right clicked, selecting **Copy color** will copy the color as an ARGB value to clipboard.

Color and index values of palette colors can also be copied to clipboard.

# **8.2.10 Closing and opening layers**

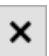

Layers can be closed by clicking the **X** button in the upper right corner.

They can also be opened and closed via the **View** menu.

# **8.3 Bitmap Converter**

The Bitmap Converter is designed for converting common image file formats like BMP, PNG, JPEG or GIF into the desired emWin bitmap format. That can be a C file which can directly be compiled and linked with the project or a binary format, which can be loaded at runtime. Simply load an image into the application. Convert the color format if you want or have to, and save it in the appropriate format.

## **Screenshot of the Bitmap Converter**

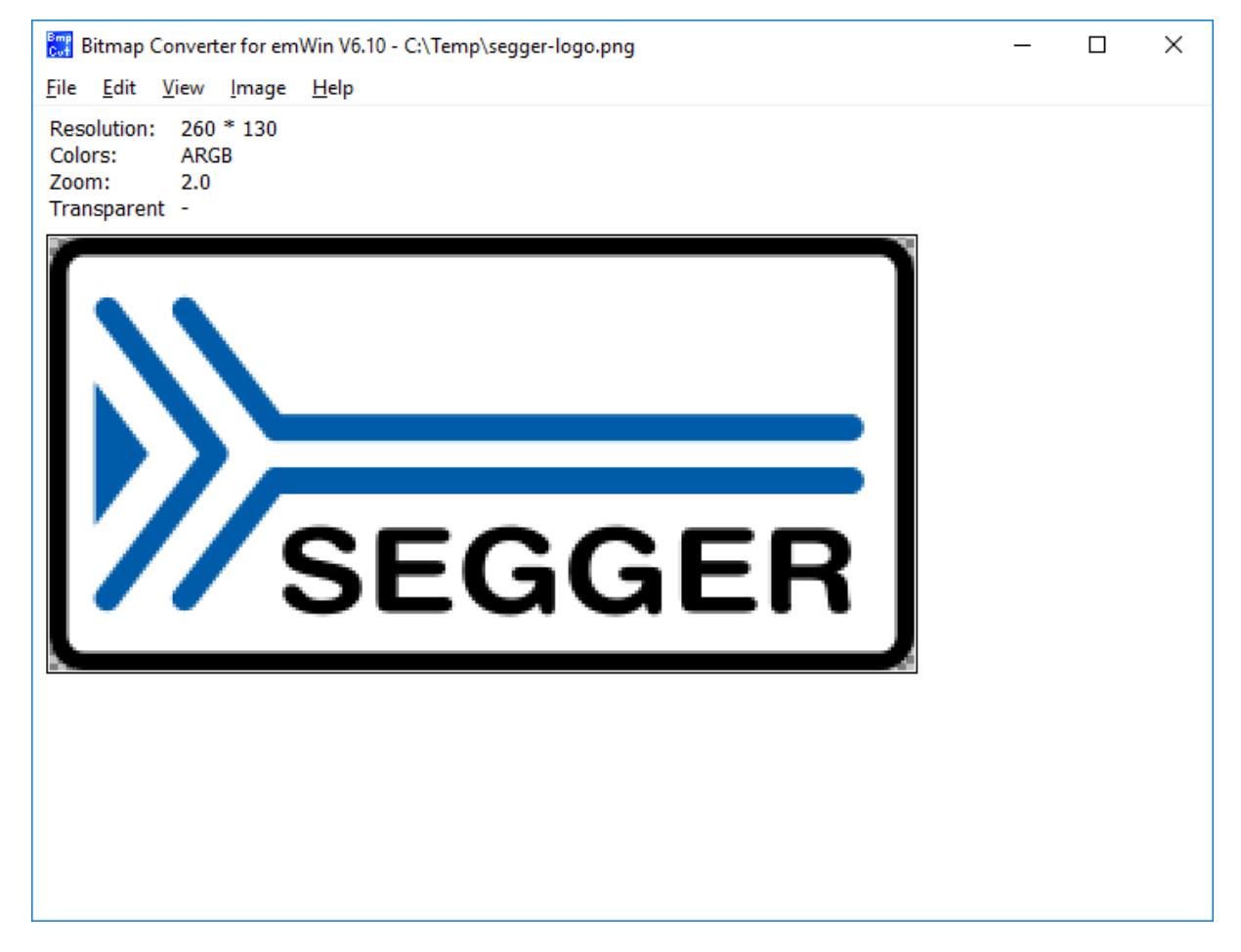

# **8.3.1 What it does**

The Bitmap Converter is primarily intended as a tool to convert bitmaps from a PC format to a C file. Bitmaps which can be used with emWin are normally defined as GUI\_BITMAP structures in C. The structures  $-$  or rather the picture data which is referenced by these structures — can be quite large. It makes therefore sense to use the Bitmap Converter to generate C files from bitmaps.

Another useful feature is the ability to save images as C stream files. The advantage against a normal C file is, that these data streams can be located anywhere on any media whereas C files need to be located in the addressable ROM area.

The Bitmap Converter also features color conversion, so that the resulting C code is not unnecessarily large. Typically the number of bits per pixel are reduced to achieve less memory consumption. The tool displays the converted image as well.

A number of simple functions can be performed with the Bitmap Converter, including scaling the size, flipping the bitmap horizontally or vertically, rotating it, and inverting the bitmap indices or colors (these features can be found under the Image menu). Any further modifications to an image must be made in a bitmap manipulation program such as Adobe Photoshop or Corel Photopaint. It usually makes the most sense to perform any image modifications in such a program, using the Bitmap Converter for converting purposes only.

# **8.3.2 Loading a bitmap**

# **8.3.2.1 Supported input file formats**

The Bitmap Converter supports the following file types:

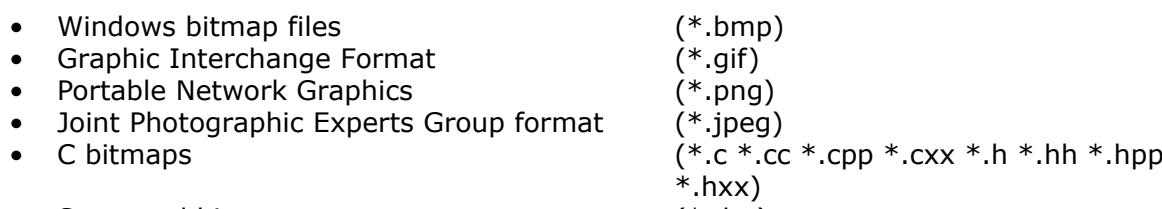

• Streamed bitmaps (\*.dta)

## **Windows Bitmap Files (BMP)**

The Bitmap Converter supports the most common bitmap file formats. Bitmap files of the following formats can be opened by the Bitmap Converter:

- 1, 4 or 8 bits per pixel (bpp) with palette
- 16, 24 or 32 bpp without palette (full-color mode, in which each color is assigned an RGB value)
- RLE4 and RLE8

Trying to read bitmap files of other formats will cause an error message of the Bitmap Converter.

## **Graphic Interchange Format (GIF)**

The Bitmap Converter supports reading GIF files. For general editing only the first image of the GIF file is used. GIF image consisting of several images may be converted to animated sprites and animated cursors.

Transparency and interlaced GIF images are supported by the converter.

## **Portable Network Graphic (PNG)**

The PNG format is the most recommended format to create images with alpha blending. The Bitmap Converter supports reading PNG images with alpha channel.

## **Joint Photographic Experts Group (JPEG)**

The JPEG format is the most common used format when dealing with photos. JPEG files using a lossy compression method. Because of that they are not the ideal format for diagrams or similar.

The Bitmap Converter supports reading JPEG images.

## **C bitmaps and streamed bitmaps (C and DTA)**

The Bitmap Converter supports reading of previously converted bitmaps in both the C and the DTA format.

Despite animated sprites and cursors being also saved as a C file, it is not possible to load these into the Bitmap Converter.

Any file with a C/C++ file extension, whether they are header or source files, are interpreted as C bitmap files.

# **8.3.2.2 Loading from a file**

An image file of one of the supported formats may be opened directly in the Bitmap Converter by selecting **File**  $\rightarrow$  **Open**.

# **8.3.2.3 Using the clipboard**

Any other type of bitmap (that is, . jpg, . jpeg, . tif) may be opened with another program, copied to the clipboard, and pasted into the Bitmap Converter. This process will achieve the same effect as loading directly from a file.

# **8.3.3 Color conversion**

The primary reason for converting the color format of a bitmap is to reduce memory consumption. The most common way of doing this is by using the option **Best palette** as in the above example, which customizes the palette of a particular bitmap to include only the colors which are used in the image. It is especially useful with full-color bitmaps in order to make the palette as small as possible while still fully supporting the image. Once a bitmap file has been opened in the Bitmap Converter, simply select **Image** è **Convert Into** è **Best palette** from the menu. If it is necessary to keep transparency select **Image**  $\rightarrow$  **Convert Into**  $\rightarrow$  **Best palette + transparency.** 

For certain applications, it may be more efficient to use a fixed color palette, chosen from the menu under **Image** è **Convert Into**. For example, suppose a bitmap in full-color mode is to be shown on a display which supports only four grayscales. It would be a waste of memory to keep the image in the original format, since it would only appear as four grayscales on the display. The full-color bitmap can be converted into a four-grayscale, 2bpp bitmap for maximum efficiency.

The procedure for conversion would be as follows:

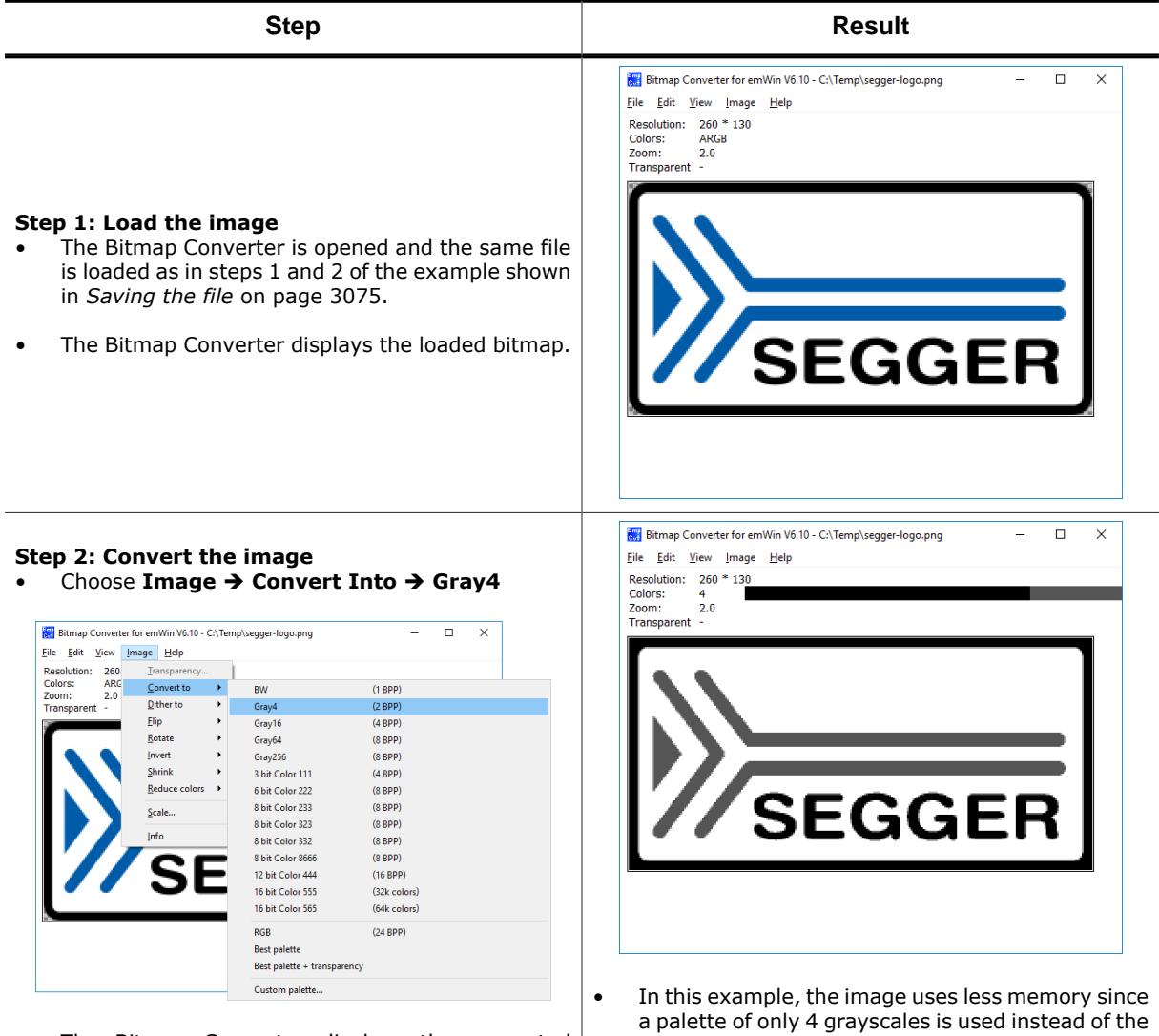

The Bitmap Converter displays the converted bitmap.

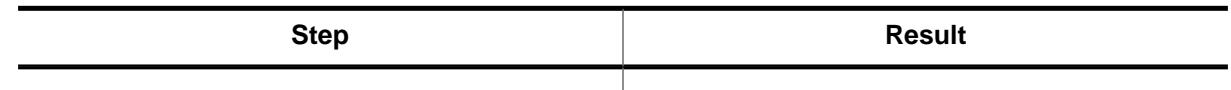

# **8.3.4 Dithering**

Dithering is a method for showing more details on systems with only a few available colors than with a simple color conversion. It gives the illusion of a better color depth by using noise to randomize quantization error. If for example a photo needs to be drawn on a b/ w system normally not much details would be visible after a simple conversion. However, dithering is able to show much more details:

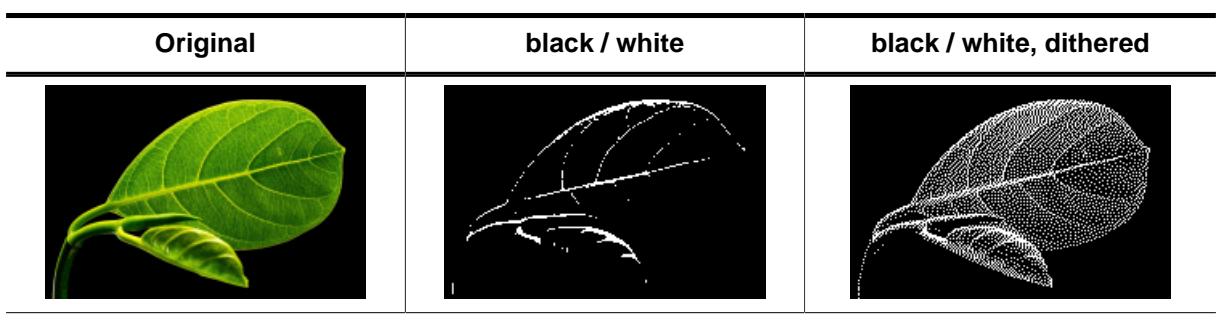

The above table shows clearly the difference between dithering and a simple conversion. To dither a picture the command **Image** è **Dither to** è **…** should be used:

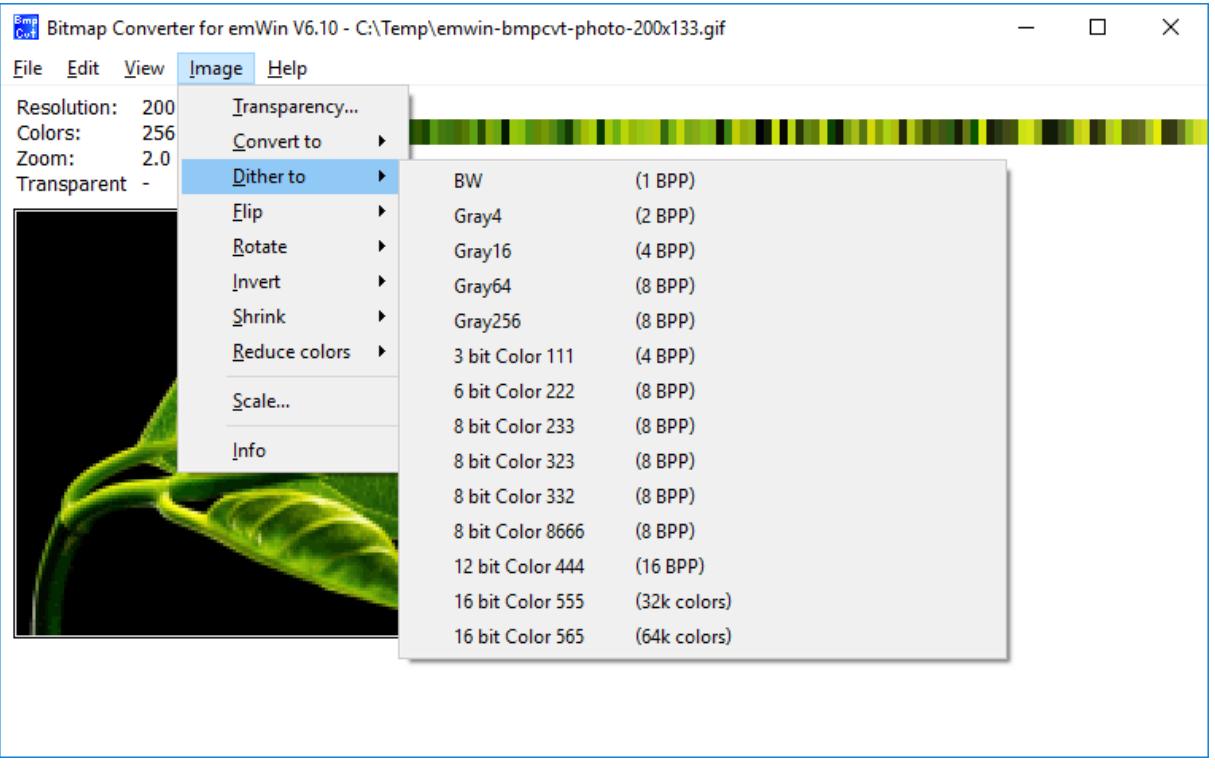

# **8.3.5 Using a custom palette**

Converting bitmaps to a custom palette and saving them without palette information can save memory and can increase the performance of bitmap drawing operations.

## **More efficient memory utilization**

Per default each bitmap contains its own palette. Even the smallest bitmaps can contain a large palette with up to 256 colors. In many cases only a small fraction of the palette is used by the bitmap. If using many of these bitmaps the amount of memory used by the palettes can grow rapidly.

So it can save much ROM if converting the bitmaps used by emWin to the available hardware palette and saving them as (D)evice (D)ependent (B)itmaps without palette information.

#### **Better bitmap drawing performance**

Before emWin draws a bitmap, it needs to convert each device independent bitmap palette to the available hardware palette. This is required because the pixel indices of the bitmap file are indices into the device independent bitmap palette and not to the available hardware palette. Converting the bitmap to a DDB means that color conversion at run time is not required and speeds up the drawing.

# **8.3.5.1 Saving a palette file**

The Bitmap Converter can save the palette of the currently loaded bitmap into a palette file which can be used for converting other bitmaps with the command **Image** è **Convert Into → Custom palette**. This requires that the current file is a palette based file and not a RGB file. To save the palette the command **File** è **Save palette…** can be used.

# **8.3.5.2 Palette file format**

Custom palette files are simple files defining the available colors for conversion. They contain the following:

- Header (8 bytes)
- NumColors (U32, 4 bytes)
- $\bullet$  0 (4 bytes)
- U32 Colors[NumColors] (NumColors \* 4 bytes, type GUI\_COLOR)

Total file size is therefore:  $16 + (NumColors * 4)$  bytes. A custom palette file with 8 colors would be  $16 + (8 * 4) = 48$  bytes. At this point, a binary editor must be used in order to create such a file.

The maximum number of colors supported is 256; the minimum is 2.

## **Example**

This example file would define a palette containing 2 colors—red and white:

0000: 65 6d 57 69 6e 50 61 6c 02 00 00 00 00 00 00 00 0010: ff 00 00 00 ff ff ff 00

The 8 headers make up the first eight bytes of the first line. The U32 is stored lsb first (big endian) and represents the next four bytes, followed by the four 0 bytes. Colors are stored 1 byte per color, where the 4th byte is 0 as follows: RRGGBB00. The second line of code defines the two colors used in this example.

# **8.3.5.3 Palette files for fixed palette modes**

Using the custom palette feature can even make sense with the most common used fixed palette modes, not only with custom hardware palettes. For the most palette based fixed palette modes a palette file can be found in the folder Sample\Palette.

# **8.3.5.4 Converting a bitmap**

The command **Image** è **Convert Into** è **Custom palette** should be used for converting the currently loaded bitmap to a custom palette. The Bitmap Converter tries to find the nearest color of the palette file for each pixel of the currently loaded bitmap.

# **8.3.6 Generating C files from bitmaps**

The main function of the Bitmap Converter is to convert PC-formatted bitmaps into C files which can be used by emWin. Before doing so, however, it is often desirable to modify the color palette of an image so that the generated C file is not excessively large.

The bitmap may be saved as a bmp, png or a gif file (which can be reloaded and used or loaded into other bitmap manipulation programs) or as a C file. A C file will serve as an input file for your C compiler. It may contain a palette (device-independent bitmap, or DIB) or be saved without (device-dependent bitmap, or DDB). DIBs are recommended, as they will display correctly on any display; a DDB will only display correctly on a display which uses the same palette as the bitmap.

C files may be generated as "C with palette", "C without palette", "C with palette, compressed" or "C without palette, compressed". For more information on compressed files, see the section "Compressed bitmaps" as well as the example at the end of the chapter.

# **8.3.6.1 Supported bitmap formats**

The following table shows the currently available output formats for C and C stream files:

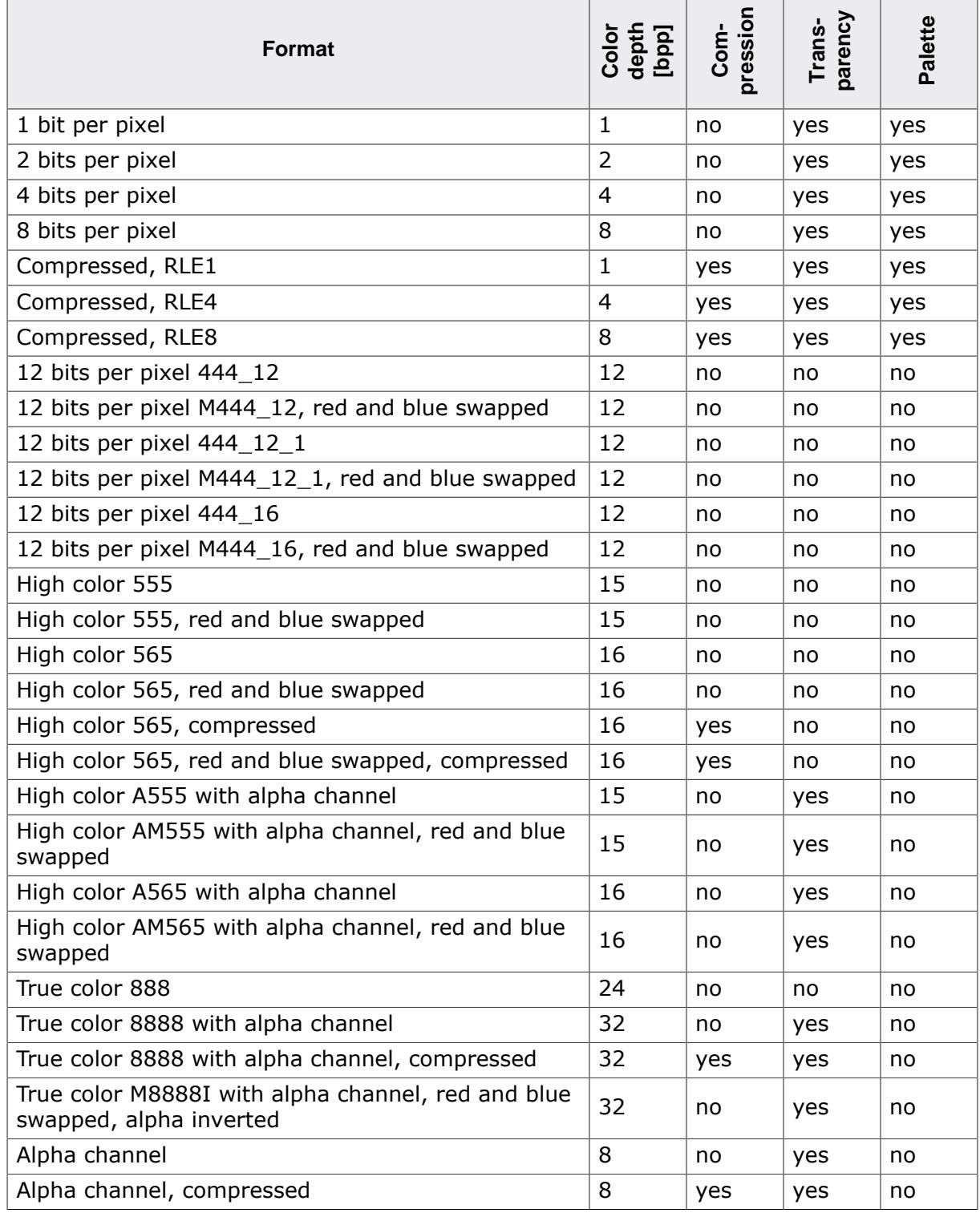

 $\mathbf{r}$ 

# **8.3.6.2 Palette information**

A bitmap palette is an array of 24 bit RGB color entries. Bitmaps with a color depth from 1 - 8 bpp can be saved with (device independent bitmap, DIB) or without palette information (device dependent bitmap DDB).

## **Device independent bitmaps (DIB)**

The color information is stored in the form of an index into the color array. Before emWin draws a DIB, it converts the 24 bit RGB colors of the bitmap palette into color indices of the hardware palette. The advantage of using DIBs is that they are hardware independent and can be drawn correctly on systems with different color configurations. The disadvantages are the additional ROM requirement for the palette and the slower performance because of the color conversion.

## **Device dependent bitmaps (DDB)**

The pixel information of a DDB is the index of the displays hardware palette. No conversion needs to be done before drawing a DDB. The advantages are less ROM requirement and a better performance. The disadvantage is that these bitmaps can not be displayed correctly on systems with other color configurations.

## **8.3.6.3 Transparency**

A palette based bitmap can be converted to a transparent bitmap. Transparency means each pixel with index 0 will not produce any output. The command **Image** è **Transparency** can be used to select the color which should be used for transparency. After selecting the transparent color, the pixel indices of the image will be recalculated, so that the selected color is on position 0 of the bitmap palette. When saving the bitmap file as C file, it will be saved with the transparency attribute.

# **8.3.6.4 Alpha blending**

Alpha blending is a method of combining an image with the background to create the effect of semi transparency. The alpha value of a pixel determines its transparency. The color of a pixel after drawing the bitmap is a blend of the former color and the color value in the bitmap. In emWin, logical colors are handled as 32 bit values. The lower 24 bits are used for the color information and the upper 8 bits are used to manage the alpha value. An alpha value of 0 means the image is opaque and a value of  $0xFF$  means completely transparent. Whereas BMP and GIF files do not support alpha blending PNG files support alpha blending. So the easiest way to create bitmap files with alpha blending is to load a PNG file. When working with BMP and/or GIF files the Bitmap Converter initially has no information about the alpha values.

## **Loading a PNG file**

This is the most recommended way for creating bitmaps with an alpha mask:

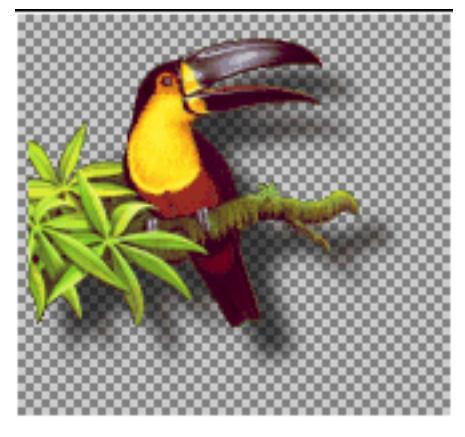

The PNG file contains all required information.

#### **Loading the alpha values from an alpha mask bitmap**

This method loads the alpha values from a separate file. Black pixels of the alpha mask file means opaque and white means transparent. The following table shows an example:

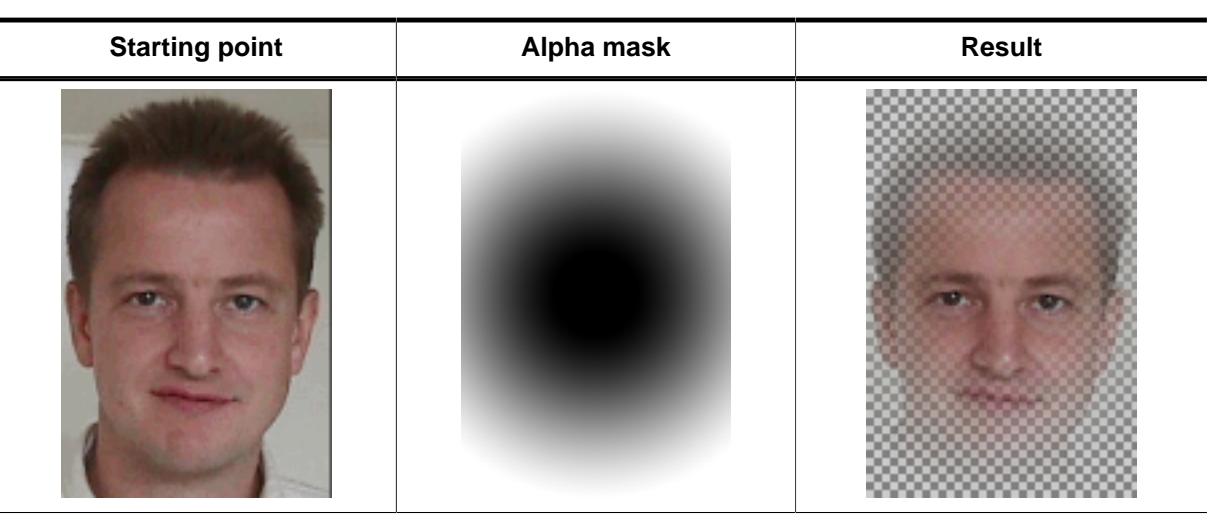

The command **File** è **Load Alpha Mask** can be used for loading an alpha mask.

#### **Creating the alpha values from two bitmaps**

This method uses the difference between the pixels of two pictures to calculate the alpha values. The first image should show the item on a black background. The second image should show the same on a white background. The following table shows an example of how to create the alpha values using the command **File** è **Create Alpha**:

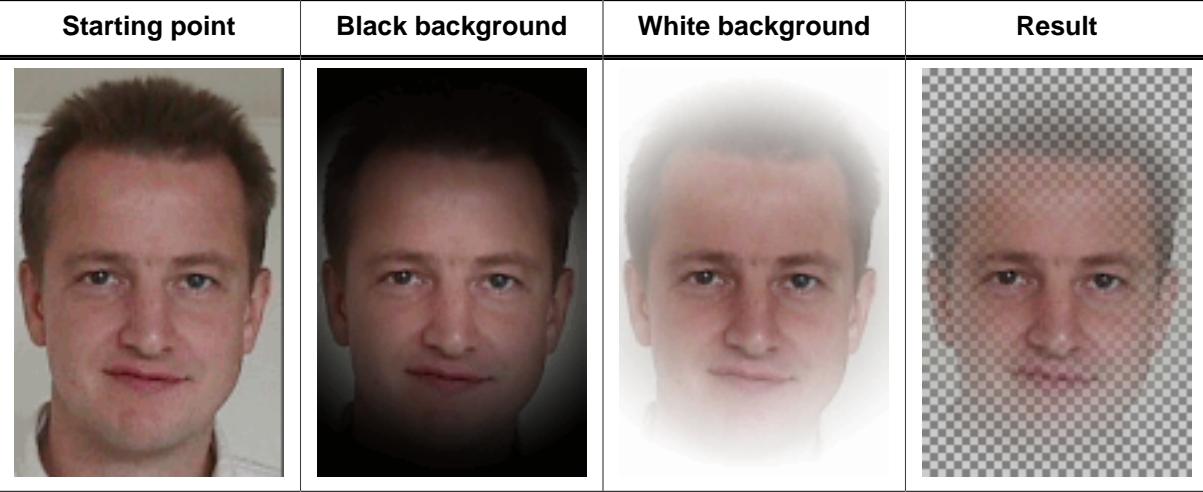

The command File  $\rightarrow$  Create Alpha can be used tor creating the alpha values.

## **8.3.6.5 Selecting the best format**

emWin supports various formats for the generated C file. It depends on several conditions which will be the 'best' format and there is no general rule to be used. Color depth, compression, palette and transparency affect the drawing performance and/or ROM requirement of the bitmap.

#### **Color depth**

In general the lower the color depth the smaller the ROM requirement of the bitmap. Each display driver has been optimized for drawing 1bpp bitmaps (text) and bitmaps with the same color depth as the display.

## **Compression**

The supported RLE compression method has the best effect on bitmaps with many horizontal sequences of equal-colored pixels. Details later in this chapter. The performance is typically slightly slower than drawing uncompressed bitmaps.

## **Palette**

The ROM requirement of a palette is 4 bytes for each color. So a palette of 256 colors uses 1 KB. Furthermore emWin needs to convert the colors of the palette before drawing the bitmap. Advantage: Bitmaps are device independent meaning they can be displayed on any display, independent of its color depth and format.

## **Transparency**

The ROM requirement of transparent bitmaps is the same as without transparency. The performance is with transparency slightly slower than without.

## **High color and true color bitmaps**

Special consideration is required for bitmaps in these formats. Generally the use of these formats only make sense on displays with a color depth of 15 bits and above. Further it is strongly recommended to save the C files in the exact same format used by the hardware. Note that using the right format will have a positive effect on the drawing performance. If a high color bitmap for example should be shown on a system with a color depth of 16bpp which has the red and blue components swapped, the best format is 'High color 565, red and blue swapped'. Already a slightly other format has the effect, that each pixel needs color conversion, whereas a bitmap in the right format can be rendered very fast without color conversion. The difference of drawing performance in this case can be factor 10 and more.

# **8.3.6.6 Saving the file**

<span id="page-3074-0"></span>The basic procedure for using the Bitmap Converter is illustrated below:

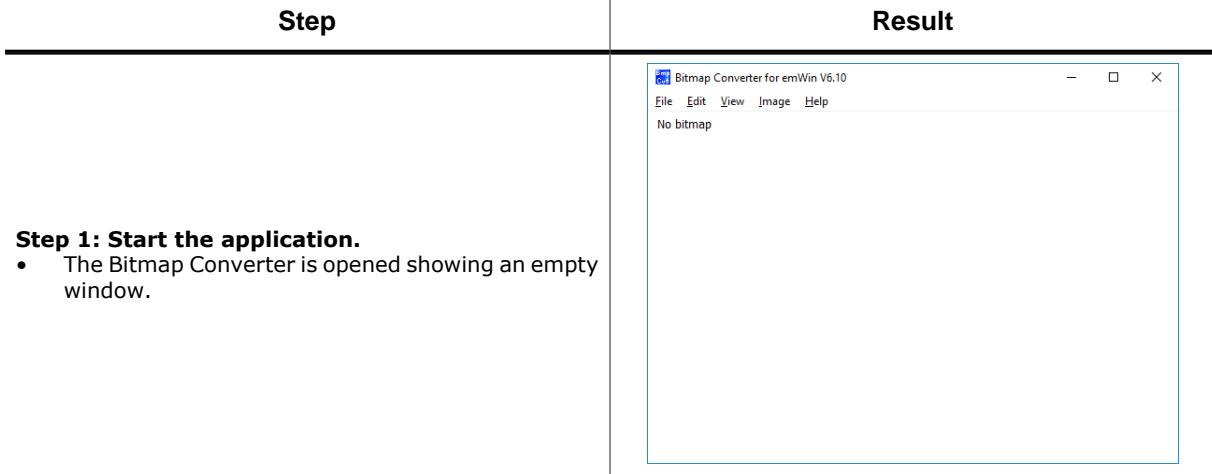

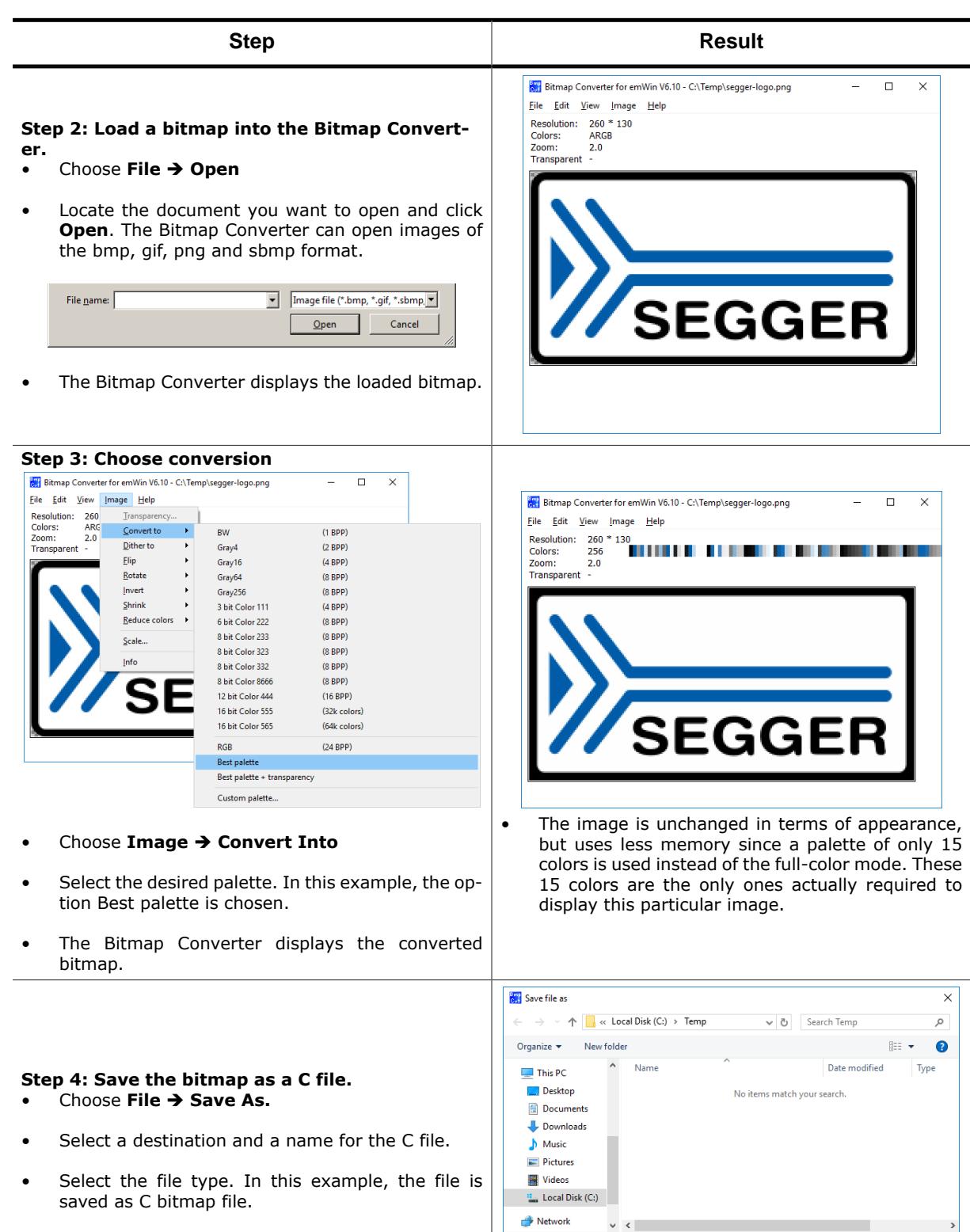

File name: segger-logo.c Save as type: C files (\*.c)

 $\land$  Hide Folders

C files (\*.c)<br>DTA files (\*.dta)<br>BMP files (\*.bmp)<br>PNG files (\*.png)

PNG files (\*.png)<br>GIF files (\*.gif)

• Click **Save**.

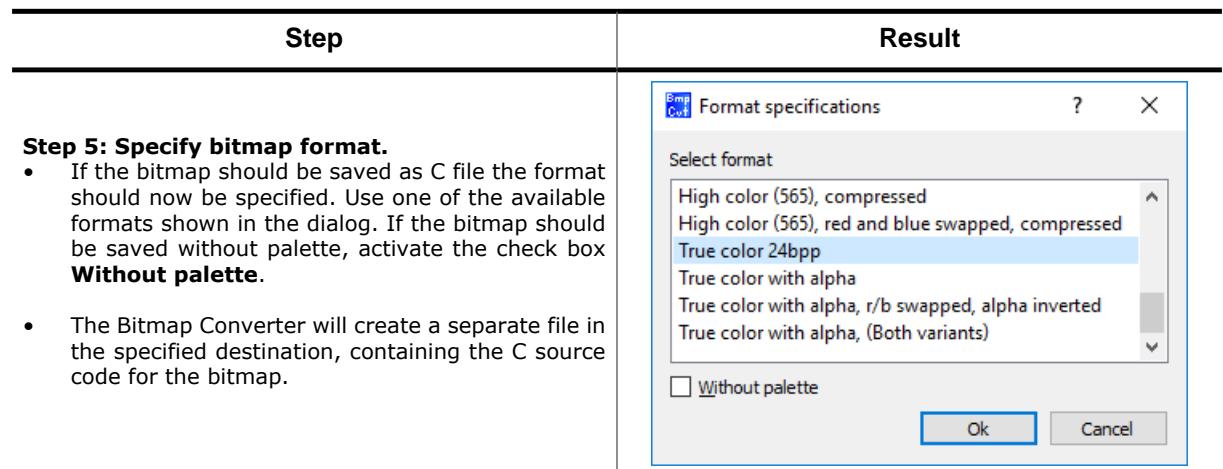

# **8.3.7 Generating C stream files**

A C stream file consists of the same information as a C file. Contrary to a C file a data stream can be located anywhere and does not need to be compiled or linked with the project. All supported output formats described for C files are also available for C stream files. emWin supports creating bitmaps from data streams and drawing data streams directly. Detailed information about C stream file support can be found under *[Drawing streamed bitmaps](#page-346-0)* on page 347.

```
(all values LSB):
Header (16 Bytes)
   2 Bytes Id (0x42, 0x4d, "BM")
 16 Bits Format (FORMAT_1BPP - 1
                  FORMAT_2BPP - 2
                  FORMAT 4BPP - 4
                  FORMAT_8BPP - 5
                  FORMAT_RLE1 - 32
                  FORMAT_RLE4 - 6
                  FORMAT_RLE8 - 7
                  FORMAT_565 - 8
                  FORMAT M565 - 9 FORMAT_555 - 10
                  FORMAT_M555 - 11
                  FORMAT_RLE16 - 12
                  FORMAT_RLEM16 - 13<br>FORMAT 8888 - 16
                  FORMAT 8888
                  FORMAT_RLE32 - 15<br>FORMAT 24 - 17
                  FORMAT 24
                  FORMAT_RLEALPHA - 18
                   FORMAT_444_12 - 19
                   FORMAT_M444_12 - 20
                   FORMAT_444_12_1 - 21
                   FORMAT_M444_12_1 - 22
                   FORMAT_444_16 - 23
                   FORMAT_M444_16 - 24
                  FORMAT_A555 - 25
                  FORMAT_AM555 - 26<br>FORMAT A565 - 27
                  FORMAT_A565 - 27<br>FORMAT AM565 - 28
                  FORMAT AM565
                  FORMAT_M8888I - 29)
  16 Bits xSize
  16 Bits ySize
  16 Bits BytesPerLine
  16 Bits BitsPerPixel
  16 Bits NumEntries (Number of colors in palette based bitmaps)
  16 Bits HasTrans (1 if transparency exists, 0 if not)
Palette data (4 bytes per entry)
   for each entry:
     if ("Save colors in ARGB" == 0):
       8 Bits Red
       8 Bits Green
       8 Bits Blue
       8 Bits Alpha
     if ("Save colors in ARGB" == 1):
       8 Bits Blue
       8 Bits Red
       8 Bits Green
       8 Bits Alpha
// Pixel order is from left to right and from top to bottom
Pixel data (FORMAT_1BPP, FORMAT_2BPP, FORMAT_4BPP, FORMAT_8BPP):
   for each line:
     for each pixel:
       1-8 Bits per pixel index value
Pixel data (FORMAT_RLE1):
  MSB: Color index
  7 Bits: Number of pixels
Pixel data (FORMAT_RLE4):
  8 Bit Counter
   if (Counter > 0):
    8 Bits index value into palette (Counter: number of pixels of same color)
     // Lower nibble used only
   if (Counter == 0):
    8 Bits number of pixels (1 or 2)
     8 Bits Index values into palette (Pixel 1: upper nibble, Pixel 2: lower
  nibble)
  // If (HasTrans == 1) and (Index == 0) pixel is transparent
```

```
Pixel data (FORMAT_RLE8):
   8 Bit Counter
   if (Counter > 0):
     8 Bits index value into palette (Counter: number of pixels of same color)
  if (Counter == 0):
     8 Bits number of pixels (1 or 2)
     for each pixel:
       8 Bits Index value into palette
       // If (HasTrans == 1) and (Index == 0) pixel is transparent
Pixel data (FORMAT_RLEALPHA):
   8 Bit Counter
   if (Counter > 0):
     8 Bits Intensity (Counter: number of pixels of same intensity)
  if (Counter == 0):
     8 Bits number of pixels (1 or 2)
     for each pixel:
       8 Bits Intensity (Counter: number of pixels of same intensity)
Pixel data (FORMAT_RLE16, FORMAT_RLEM16):
   8 Bit Counter
   if (Counter > 0):
     16 Bits color index value (Counter: number of pixels of same color)
  if (Counter == 0):
     8 Bits number of pixels (1 or 2)
     for each pixel:
       16 Bits color index value
Pixel data (FORMAT_RLE32):
   8 Bit Counter
   if (Counter > 0):
     32 Bits color value (Counter: number of pixels of same color)
  if (Counter == 0):
     8 Bits number of pixels (1 or 2)
     for each pixel:
       32 Bits color index value
Pixel data (FORMAT_565, FORMAT_M565, FORMAT_555, FORMAT_M555):
   for each line:
     for each pixel:
      16 Bits color index
Pixel data (FORMAT_8888, FORMAT_M8888I):
   for each line:
     for each pixel:
       32 Bits color value
Pixel data (FORMAT_24):
   for each line:
     for each pixel:
       8 Bits Red
       8 Bits Green
       8 Bits Blue
Pixel data (FORMAT_444_12, FORMAT_M444_12, FORMAT_444_12_1
             FORMAT_M444_12_1, FORMAT_444_16, FORMAT_M444_16):
   for each line:
     for each pixel:
       16 Bits color index (12 Bits used only, dependent on format)
Pixel data (FORMAT_A555, FORMAT_AM555, FORMAT_A565, FORMAT_AM565):
   for each line:
     for each pixel:
       16 Bits color index (15 Bits color, 1 bit alpha, dependent on format)
```
# **8.3.8 Compressed bitmaps**

The Bitmap Converter and emWin support run-length encoding (RLE) compression of bitmaps in the resulting source code files. The RLE compression method works most efficiently if your bitmap contains many horizontal sequences of equal-colored pixels. An efficiently compressed bitmap will save a significant amount of space. However, compression is not recommended for photographic or dithered images since they do not normally have sequences of identical pixels. It should also be noted that a compressed image may take slightly longer to display.

Storing a bitmap using RLE compression can be done by selecting one of the according output formats when saving as a C file: "C with palette, compressed" or "C without palette, compressed". There are no special functions needed for displaying compressed bitmaps; they are displayed the same way uncompressed bitmaps are displayed.

## **Compression ratios**

The ratio of compression achieved will vary depending on the bitmap used. The more horizontal uniformity in the image, the better the ratio will be. A higher number of bits per pixel will also result in a higher degree of compression.

In the bitmap used in the previous examples, the total number of pixels in the image is  $(200 * 94) = 18,800.$ 

Since 2 pixels are stored in 1 byte, the total uncompressed size of the image is 18,800 /  $2 = 9,400$  bytes.

The total compressed size for this particular bitmap is 3,803 bytes for 18,800 pixels (see the example at the end of the chapter).

The ratio of compression can therefore be calculated as  $9,400 / 3,803 = 2.47$ .

# **8.3.9 Creating animated sprites / cursors**

The Bitmap Converter can be used to convert animated GIF files to animated sprites / cursors in C file format. This functionality is offered by the entries in the file menu which are shown below:

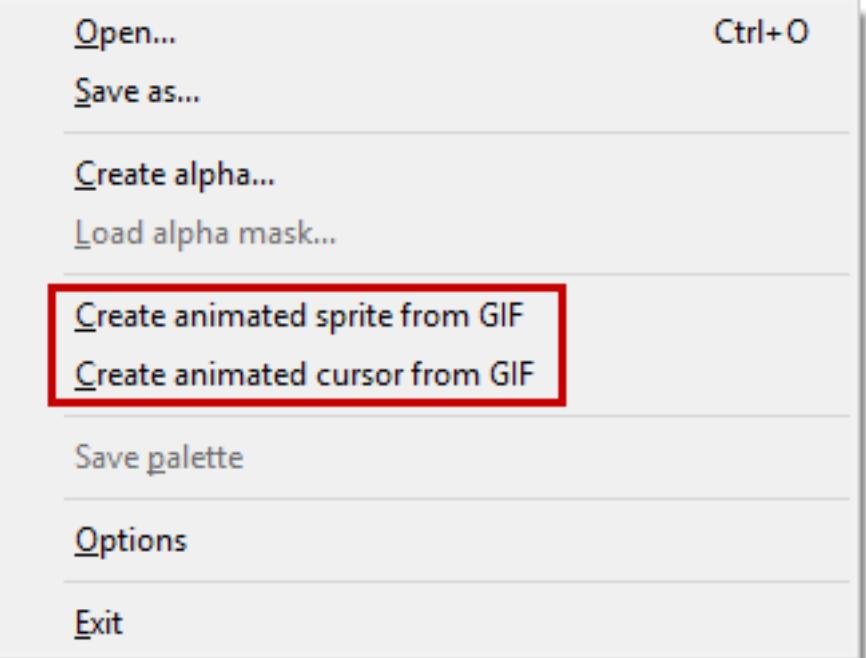

After clicking one of the according file menu entries, a file dialog appears and an animated GIF file can be chosen. Once this is done the name of the resulting C file needs to be specified. Converting animated GIF files to animated sprites / cursors does not require any further parameters. The process is performed automatically. Since the effort depends on the input GIF file, completing this task may take a moment. The Bitmap Converter can be used again as soon as the mouse cursor is changed to the simple arrow again.

# **8.3.9.1 Animated Sprite example**

The following shows the structure of an animated sprite C file as it is generated by the Bitmap Converter. Although animations consist of several images, the palette and pixel data structures are shown only once here. Variable data is described using place holders.

#### **File header**

```
/*********************************************************************
* (c) 1998 - 2020 Segger Microcontroller GmbH *
* Solutions for real time microcontroller applications *
                 * www.segger.com *
**********************************************************************
\star * \star* C-file generated by *
* *
      Bitmap Converter for emWin V6.14.
* Compiled Aug 27 2020, 16:57:05 *
\star * \star(c) 1998 - 2020 Segger Microcontroller GmbH
* *
**********************************************************************
\star * \star* Source file: %_FILENAME_%.gif (Animated Sprite) *
* Dimensions: % X_SIZE_% * %_Y_SIZE_%
* NumImages: %_NUMBER_OF_IMAGES_% *
* Duration: % OVERALL DURATION %
* NumBytes: %_NUMBER_OF_BYTES_% *
\star * \star**********************************************************************
*
* Usage:
* %_USAGE_EXAMPLE_%
*/
#include <stdlib.h>
#include "GUI.h"
#ifndef GUI_CONST_STORAGE
  #define GUI_CONST_STORAGE const
#endif
```
## **Palette and pixel data**

```
static GUI_CONST_STORAGE GUI_COLOR%_FILENAME_%%_INDEX_%[] = {
  %_COLOR_DATA_%
};
static GUI_CONST_STORAGE GUI_LOGPALETTE _Pal%_FILENAME_%%_INDEX_% = {
 %_NUMBER_OF_COLORS_%, // Number of entries
 %_TRANSPARENCY_FLAG_%, // No transparency
  &_Colors%_FILENAME_%%_INDEX_%[0]
};
static GUI CONST STORAGE unsigned char ac% FILENAME \frac{1}{2} INDEX \frac{1}{2} | = {
  %_PIXEL_DATA_%
};
```
## **General data**

```
static GUI_CONST_STORAGE GUI_BITMAP _abm%_FILENAME_%[] = {
\{ \text{ } \frac{1}{2} \times \text{ } S \text{ I } Z \text{ E } \text{ } \}, \{ \text{ } \frac{1}{2} \times \text{ } S \text{ I } Z \text{ E } \text{ } \},
 %_BYTES_PER_LINE_%, %_BITS_PER_PIXEL_%,
      _ac%_FILENAME_%%_INDEX_%, &_Pal%_FILENAME_%%_INDEX_%
   },
   [...]
};
const GUI_BITMAP * apbm%_FILENAME_%[] = {
  &_abm%_FILENAME_%[0],
   [...]
};
```

```
const unsigned aDelay%_FILENAME_%[] = {
 %_DELAY_DATA_%
};
/*************************** End of file ****************************/
```
# **8.3.9.2 Animated Cursor example**

The file structure for animated cursors almost equals the structure for animated sprites. Therefor only the differences are mentioned here. The array of bitmap pointers is defined as static:

```
static const GUI_BITMAP * _apbm%_FILENAME_%[] = {
  [...]
};
```
The array of delays is defined as static:

```
static const unsigned _aDelay%_FILENAME_%[] = {
  [...]
};
```
A non-static definition of a [GUI\\_CURSOR\\_ANIM](#page-3042-0) structure is placed at the end:

```
const GUI_CURSOR_ANIM Cursor%_FILENAME_% = {
  _apbm%_FILENAME_%, // Pointer to an array of bitmaps
 0, \frac{1}{x} coordinate of the hot spot
 0, \sqrt{y} coordinate of the hot spot
 0, \frac{1}{2} Period, should be 0 here
  _aDelay%_FILENAME_%, // Pointer to an array of periods
  %_NUMBER_OF_IMAGES_% // Number of images
};
```
# **8.3.9.3 Additional information**

The hot spot coordinate define the position which is recognized by emWin when PID events occur. If the hot spot should not be represented by the topmost leftmost pixel, the according values in the GUI CURSOR ANIM structure may be modified.

The array of delays is always created. In case every image uses the same delay, the forth value in the [GUI\\_CURSOR\\_ANIM](#page-3042-0) structure may be set accordingly. In this case the array of delays may be deleted after the fifth value of the [GUI\\_CURSOR\\_ANIM](#page-3042-0) structure was set to NULL.

# **8.3.10 Converting GIFs into Bitmap-EMFs**

## **About Bitmap-EMFs**

General information about the Bitmap-EMF format can be read in the "Movies" chapter under *[Bitmap-EMF files](#page-763-0)* on page 764.

## **Generating a Bitmap-EMF using the Bitmap Converter**

GIF animations can be converted into bitmap-based EMFs using the Bitmap Converter. Below is a step-by-step guide on how to generate EMF files from GIF animations.

- 1. Open Bitmap Converter.
- 2. Click **File** è **Create emWin movie file from GIF**.

Create emWin movie file from GIF

3. Select GIF file for conversion.

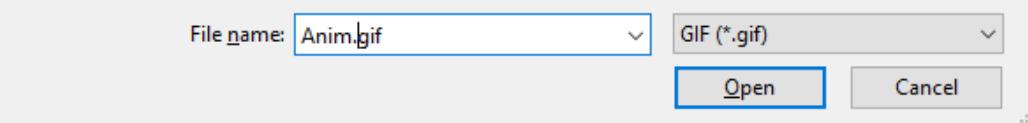

4. Select bitmap format to be used for each frame.

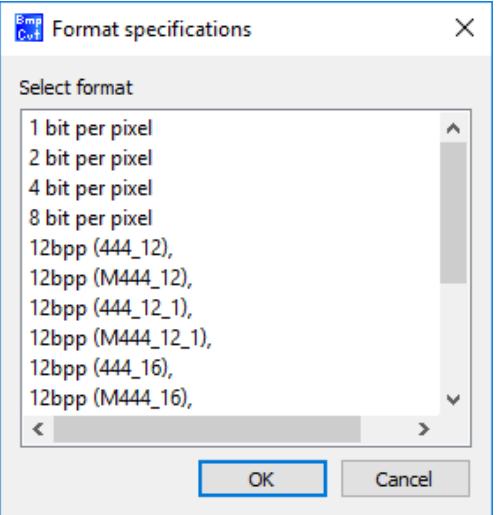

5. Select color format to be used for each frame. The frames can be either dithered or converted into the desired color format.

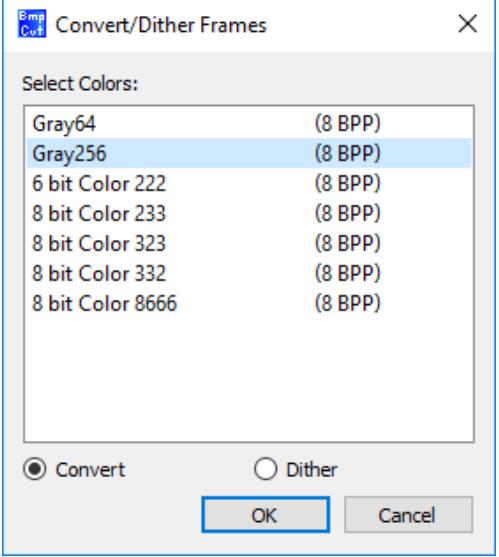

6. Save EMF file.

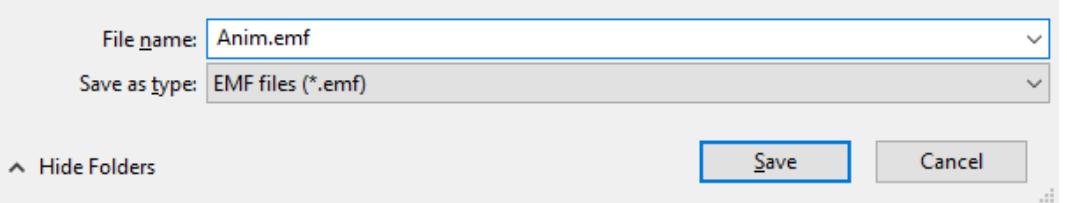

#### **Color format dialog**

This dialog will be prompted when the desired format is 16bpp or lower. The listed color formats are dependent on the previously selected bitmap format. For example, when selecting the 8bpp format, all available color formats for 8bpp are available for conversion, as shown above in step 5.

#### **Playing a movie**

The "Movies" chapter provides detailed information about how bitmap-EMFs can be displayed using emWin. An example can be found under *[Bitmap-EMF files](#page-763-0)* on page 764.

# **8.3.11 Memory footprint**

The memory footprint of any exported files is shown in the lower left corner of the Bitmap Converter. The byte count of an exported C bitmap, cursor or sprite is a sum of the number of bytes needed for all structures, palettes and pixel data.

Memory footprint of last saved file: 144,885 bytes

For C bitmaps, sprites and animated cursors, the amount of bytes is also written into the header.

# **8.3.12 Command line usage**

It is also possible to work with the Bitmap Converter using the command prompt. All conversion functions available in the Bitmap Converter menu are available as commands, and any number of functions may be performed on a bitmap in one command line.

# **8.3.12.1 Format for commands**

Commands are entered using the following format:

BmpCvt <filename>.bmp <-command>

If more than one command is used, one space is typed between each. For example, a bitmap with the name logo.bmp is converted into Best palette format and saved as a C file named logo.bmp all at once by entering the following at the command prompt:

BmpCvt logo.bmp -convertintobestpalette -saveaslogo,1 -exit

Note that while the file to be loaded into the Bitmap Converter always includes its bmp extension, no file extension is written in the -saveas command. An integer is used instead to specify the desired file type. The number 1 in the -saveas command above designates "C with palette". The -exit command automatically closes the program upon completion. See the table below for more information.

# **8.3.12.2 Command line options**

The following table lists all permitted Bitmap Converter commands. It can also be viewed at any time by entering  $BmpCvt - ?$  at the command prompt.

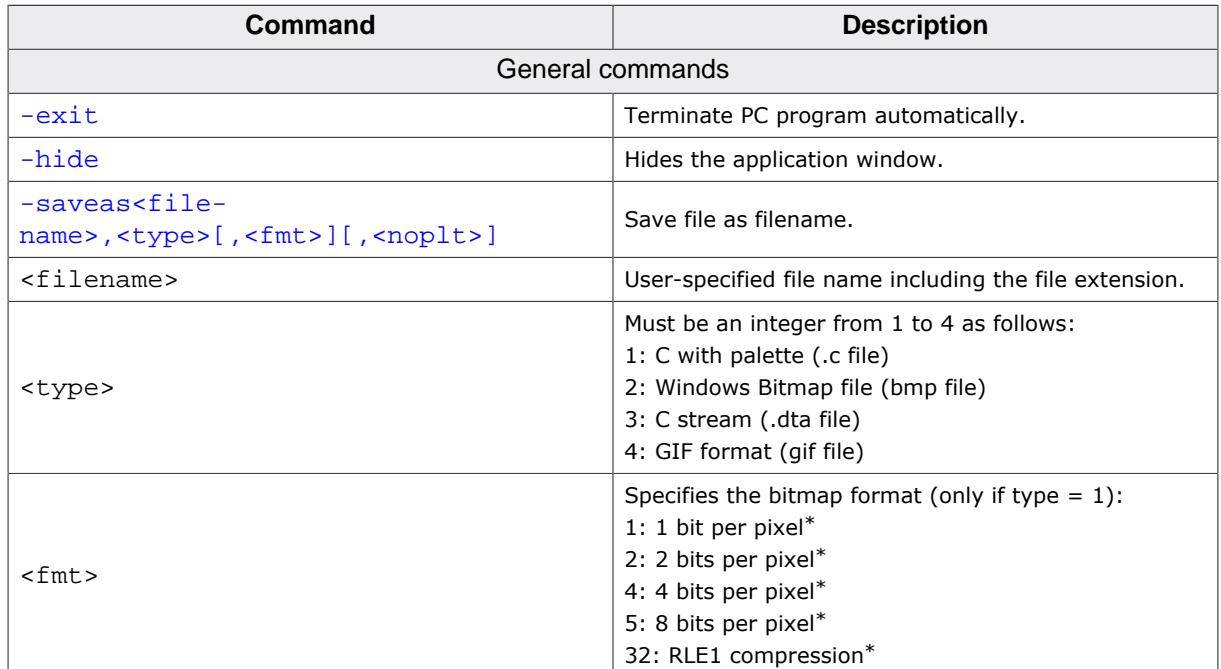

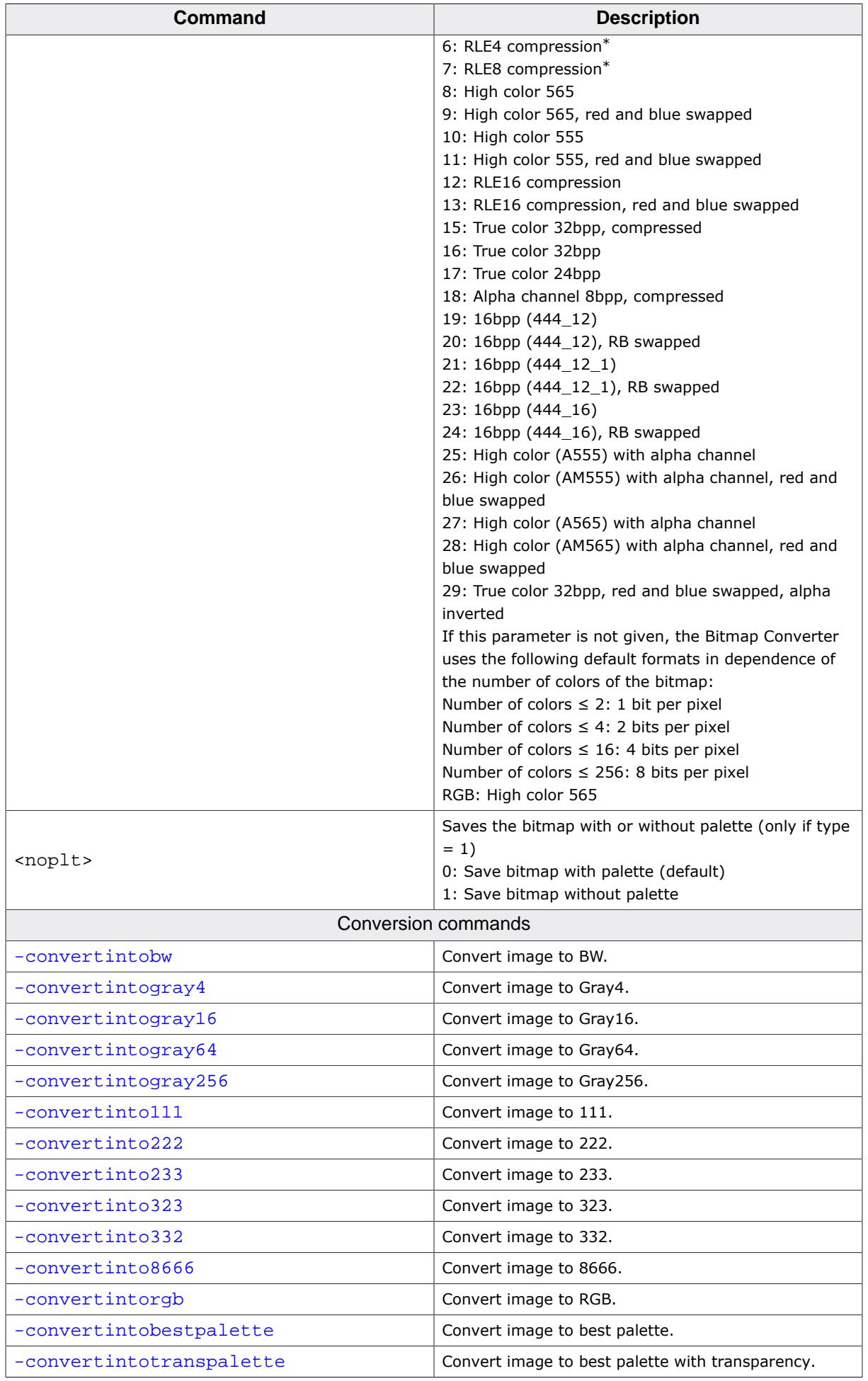

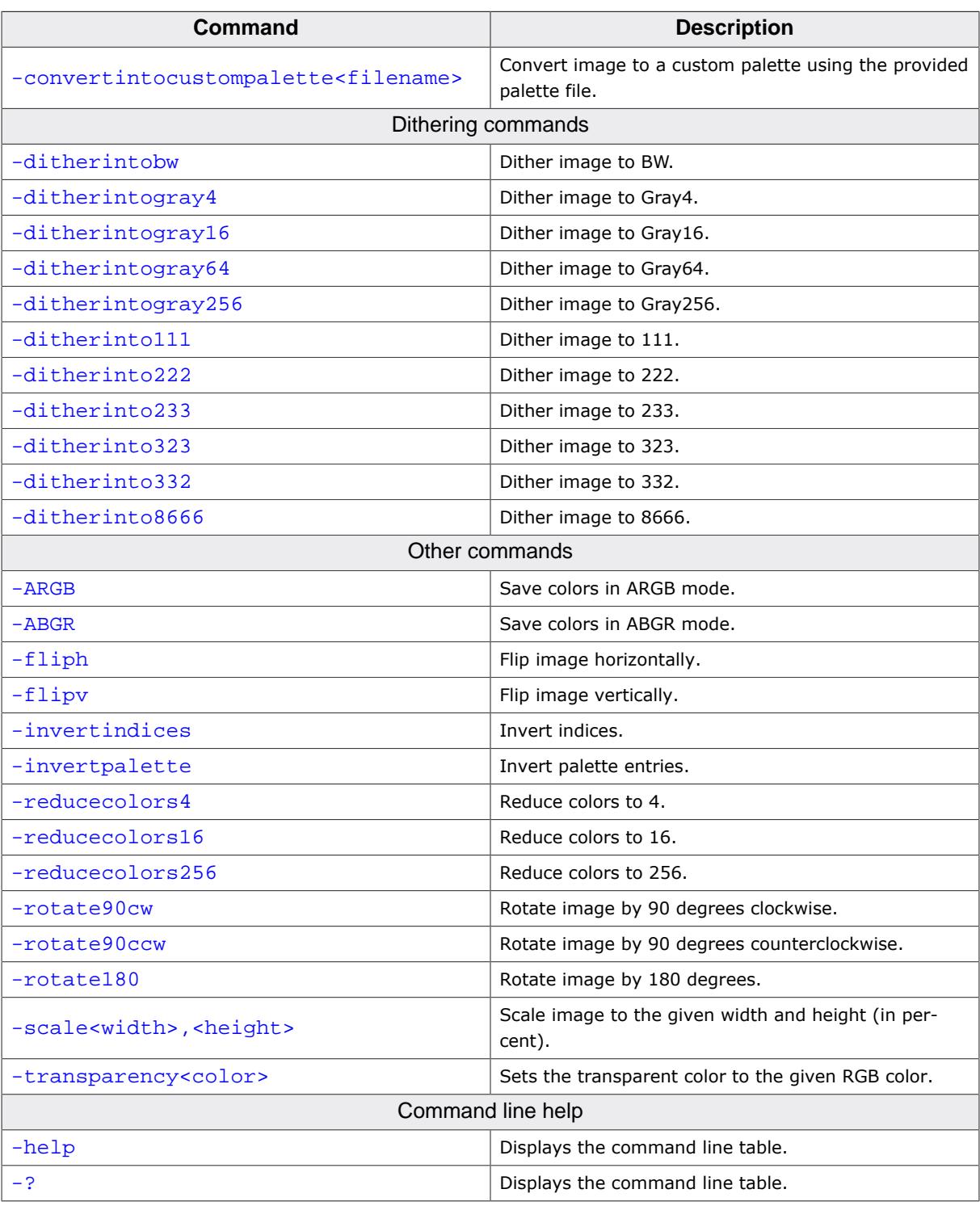

#### **Note**

\* Images need to be converted to an according format before they can be stored in a format of 8 or less bpp.

# **8.3.13 Options**

The Bitmap Converter offers you three more options when converting and saving a bitmap file. When clicking on the 'Options' entry in the menu bar an options dialog will pop up. The following table will explain the available options:

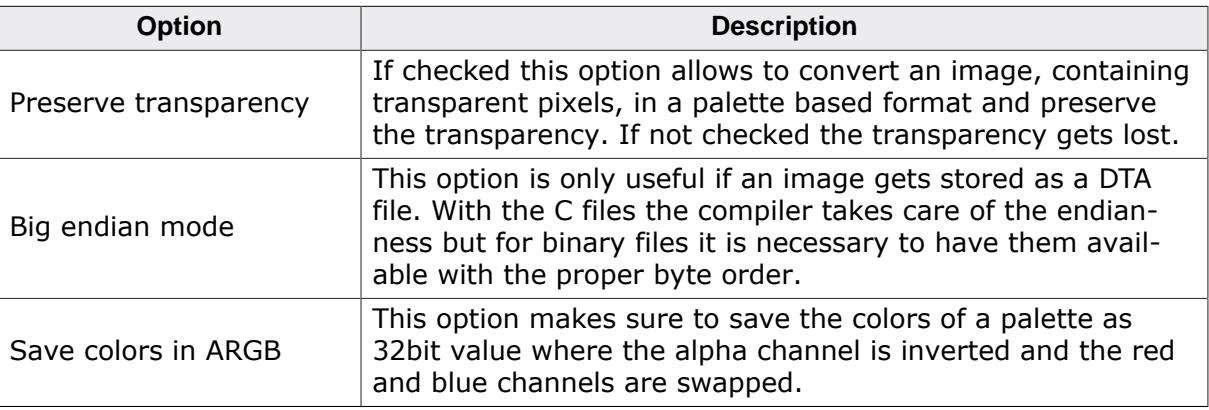

# **8.3.14 Example of a converted bitmap**

A typical example for the use of the Bitmap Converter would be the conversion of your company logo into a C bitmap. Take another look at the example bitmap pictured below:

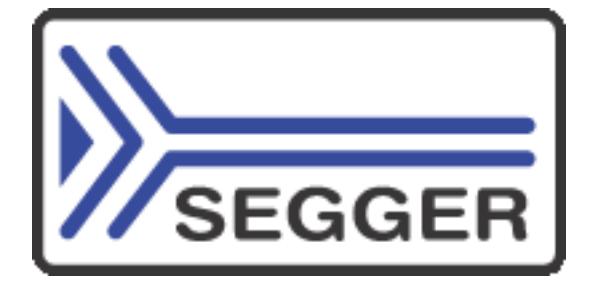

The bitmap is loaded into the Bitmap Converter, converted to Best palette, and saved as "C with palette". The resulting C source code is displayed below (some data is not shown to conserve space).

## **Resulting C code (generated by the Bitmap Converter)**

```
/*********************************************************************
       (c) 1998 - 2020 Segger Microcontroller GmbH *<br>olutions for real time microcontroller applications ** Solutions for real time microcontroller applications *
                    www.segger.com
**********************************************************************
\star * \star* C-file generated by *
\star * \starBitmap Converter for emWin V6.14.
      Compiled Aug 27 2020, 16:57:05
\star * \star(c) 1998 - 2020 Segger Microcontroller GmbH
\star * \star**********************************************************************
* *
* Source file: SeggerLogo200 *
* Dimensions: 200 * 100 *
* NumColors: 256 *
* NumBytes: 20164 *
* *
**********************************************************************
*/
#include <stdlib.h>
#include "GUI.h"
#ifndef GUI_CONST_STORAGE
  #define GUI_CONST_STORAGE const
#endif
extern GUI_CONST_STORAGE GUI_BITMAP bmSeggerLogo200;
```

```
static GUI_CONST_STORAGE GUI_COLOR _ColorsSeggerLogo200[] = {
\# \text{if} (GUI_USE_ARGB == 0)
  0x00FFFFFF, 0x00353537, 0x009C4B37, 0x00CDCDCD,
  [...]
#else
   0x00FFFFFF, 0x00373535, 0x00374B9C, 0x00CDCDCD,
  [...]
#endif
};
static GUI_CONST_STORAGE GUI_LOGPALETTE _PalSeggerLogo200 = {
   33, // Number of entries
   0, // No transparency
   (const LCD_COLOR *)&_ColorsSeggerLogo200[0]
};
static GUI_CONST_STORAGE unsigned char _acSeggerLogo200[] = {
 0x00, 0x00, \qquad // Not all data is shown in this example.
  0x00, 0x92,
  [...]
  0xC6, 0x22,
  0x0A, 0x22
};
GUI_CONST_STORAGE GUI_BITMAP bmSeggerLogo200 = {
  200, // xSize
   100, // ySize
  200, // BytesPerLine
  8, // BitsPerPixel
   _acSeggerLogo200, // Pointer to picture data (indices)
  &_PalSeggerLogo200 // Pointer to palette
};
/*************************** End of file ****************************/
```
## **Compressing the file**

We can use the same bitmap image to create a compressed C file, which is done simply by loading and converting the bitmap as before, and saving it as "C with palette, compressed". The source code is displayed below (some data is not shown to conserve space). The compressed image size can be seen towards the end of the file as 3,730 bytes for 18,800 pixels.

#### **Resulting compressed C code (generated by the Bitmap Converter)**

```
/*********************************************************************
* (c) 1998 - 2020 Segger Microcontroller GmbH *
    Solutions for real time microcontroller applications
               www.segger.com
**********************************************************************
\star * \star* C-file generated by *
* *
    Bitmap Converter for emWin V6.14.
* Compiled Aug 27 2020, 16:57:05 *
\star * \star* (c) 1998 - 2020 Segger Microcontroller GmbH *
* *
**********************************************************************
\star * \star* Source file: SeggerLogo200 *
* Dimensions: 200 * 100 *
* NumColors: 256 *
* NumBytes: 3894 *
\star * \star
```
\*\*\*\*\*\*\*\*\*\*\*\*\*\*\*\*\*\*\*\*\*\*\*\*\*\*\*\*\*\*\*\*\*\*\*\*\*\*\*\*\*\*\*\*\*\*\*\*\*\*\*\*\*\*\*\*\*\*\*\*\*\*\*\*\*\*\*\*\*\*

```
*/
#include <stdlib.h>
#include "GUI.h"
#ifndef GUI_CONST_STORAGE
  #define GUI_CONST_STORAGE const
#endif
extern GUI_CONST_STORAGE GUI_BITMAP bmSeggerLogo200_comp;
static GUI_CONST_STORAGE GUI_COLOR _ColorsSeggerLogo200_comp[] = {
#if (GUI_USE_ARGB == 0)
  0x00FFFFFF, 0x00353537, 0x009C4B37, 0x00CDCDCD,
   [...]
#else
  0x00FFFFFF, 0x00373535, 0x00374B9C, 0x00CDCDCD,
  [...]
#endif
};
static GUI_CONST_STORAGE GUI_LOGPALETTE _PalSeggerLogo200_comp = {
  33, // Number of entries
 0, // No transparency
  (const LCD_COLOR *)&_ColorsSeggerLogo200_comp[0]
};
static GUI_CONST_STORAGE unsigned char _acSeggerLogo200_comp[] = {
  /* RLE: 006 Pixels @ 000,000 */ 6, 0x00,
  /* RLE: 188 Pixels @ 006,000 */ 188, 0x01,
  [...]
  /* RLE: 188 Pixels @ 006,099 */ 188, 0x01,
  /* RLE: 006 Pixels @ 194,099 */ 6, 0x00,
 \Omega}; // 3730 bytes for 20000 pixels
GUI_CONST_STORAGE GUI_BITMAP bmSeggerLogo200_comp = {
  200, // xSize
 100, // ySize
 200, // BytesPerLine
  GUI_COMPRESS_RLE8, // BitsPerPixel
   _acSeggerLogo200_comp, // Pointer to picture data (indices)
  &_PalSeggerLogo200_comp, // Pointer to palette
  GUI_DRAW_RLE8
};
/*************************** End of file ****************************/
```
# **8.4 Font Converter**

The Font Converter is a tool which allows convenient converting of TrueType and BDF based fonts into an emWin (bitmap) font which can be easily integrated into emWin based applications.

#### **emWin font formats**

emWin fonts are defined either as GUI\_FONT structures in C files or as binary files in the format of System Independent Fonts (SIF) or External Bitmap Fonts (XBF).

## **Purchasing**

The Font Converter is not part of the emWin Basic package. The full version has to be purchased separately. The emWin basic package comes with the demo version of the Font Converter which provides full functionality and accurate storage of pixel data. However, the demo version's license only allows usage for non-commercial purposes.

#### **Font licenses**

Any used fonts may be protected by copyright or any other intellectual property right of their legal owner.

The Font Converter does not come with any fonts, nor any permission or license to use any font for converting purposes. It is the user's sole responsibility to not infringe upon any third-party intellectual property rights by making use of the fonts in their application. The user must obtain a license for the font if the legal owner requires it.

#### **Screenshot of the Font Converter with a loaded font**

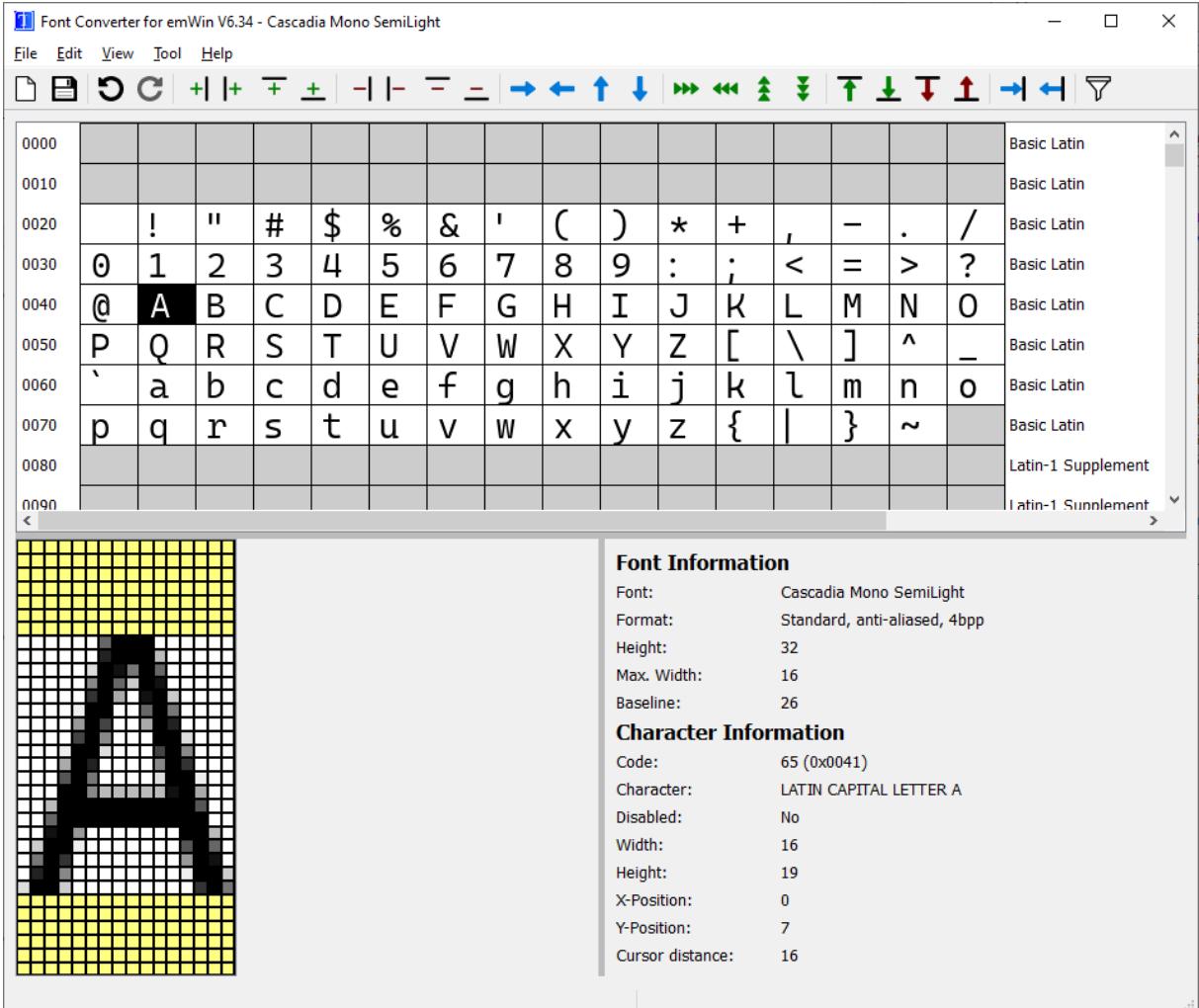

# **8.4.1 Supported file formats**

The following table shows a summary of which font file formats are supported by the Font Converter. All of these file formats can be opened. Opened fonts can be saved in one of the three emWin formats.

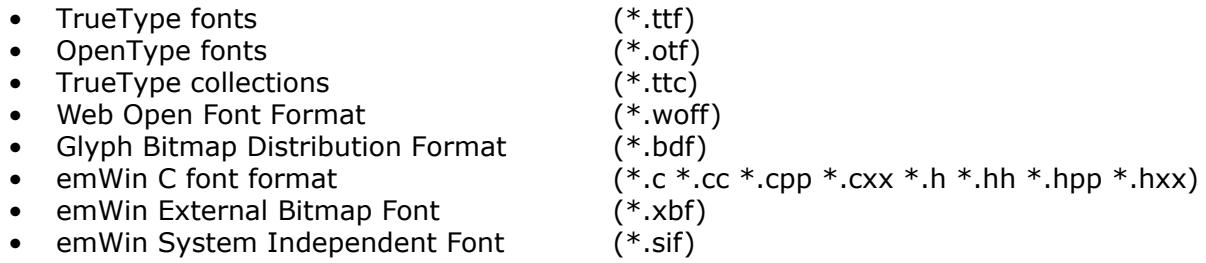

# **8.4.2 Architecture**

## **System requirements**

The Font Converter can be used on Windows platforms.

It uses the FreeType engine to render fonts. This means the user does not have to install TrueType-based fonts anymore to open them.

## **Font indexing**

The Font Converter previous to emWin V6.34 made use of the Windows font mapper to render fonts. This meant that font files needed to be installed on the user's PC and were indexed internally by the Windows font engine.

The main difference of using FreeType instead of the Windows font mapper is that FreeType does not know about installed fonts on the user's PC. A direct reference to a font file (either through a file path or through a buffer with the file data) is required to load and render it.

For the user the main advantage is that fonts do not need to be installed in order to be loaded. Instead, any supported font file can simply be opened by drag and drop or through the menu bar.

For convenient browsing through available font families, the font directories on the user's PC are indexed on start-up of the tool.

The system font directories is always indexed, but the user may also set custom font directories. More about this can be read in the *[Preferences](#page-3102-0)* sub-chapter under "Additional font directories".

Once new font directories have been added, the directories can be indexed again by clicking **Tool**  $\rightarrow$  **Index font directories** in the tool bar.

## **System font directories**

The following table lists the standard font directories of each supported operating system.

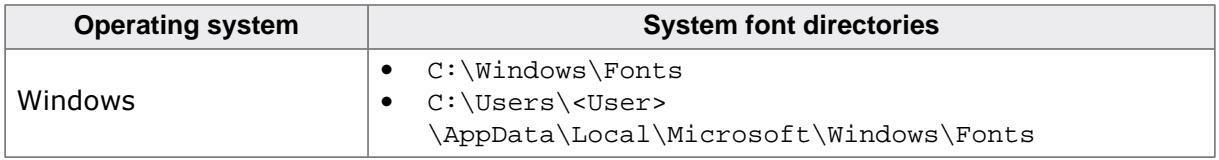

# **8.4.3 Creating an emWin font file from a font on the computer**

The basic procedure for using the Font Converter for creating an emWin font file from a supported font is illustrated below. The steps are explained in detail in the following sections.

#### **Step 1: Open an installed font or select a font file directly**

The first step is to select the font file that should be converted. This can be done the following ways:

- Select an installed font from the font dialog with **File** è **New…** (CRTL + N) or
- Open a font file directly via **File** è **Open font file…** (CTRL + O).

#### **Step 2: Specifying the type of font**

For TrueType-based fonts, the dialog "Font generation options" will open. It allows selection of the destination font format. If legacy font formats are shown (explained later), the SJIS encoding may also be selected.

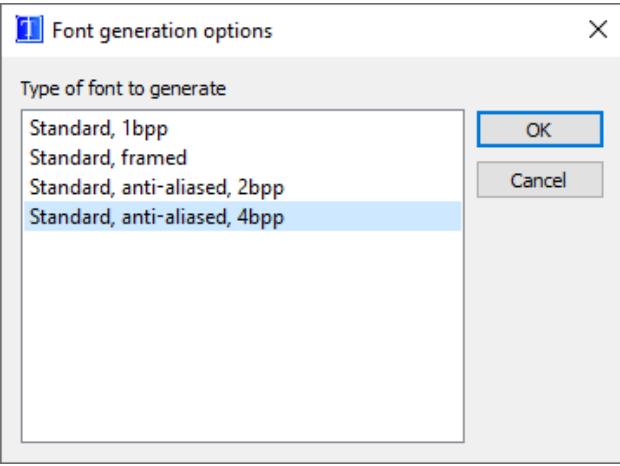

## **Step 3: Specifying the font**

After confirming the previous dialog the font dialog is opened which allows choosing a font, its style and size.

The font families and styles in the selection lists depend on the font directories that were indexed. You can set a custom font directory to be indexed so that fonts in this directories are also shown in the dialog. Please see the section "Additional font directories" in the subchapter *[Preferences](#page-3102-0)* on page 3103.

In this example, a regular-style, 26 point Cascadia Code font is selected.

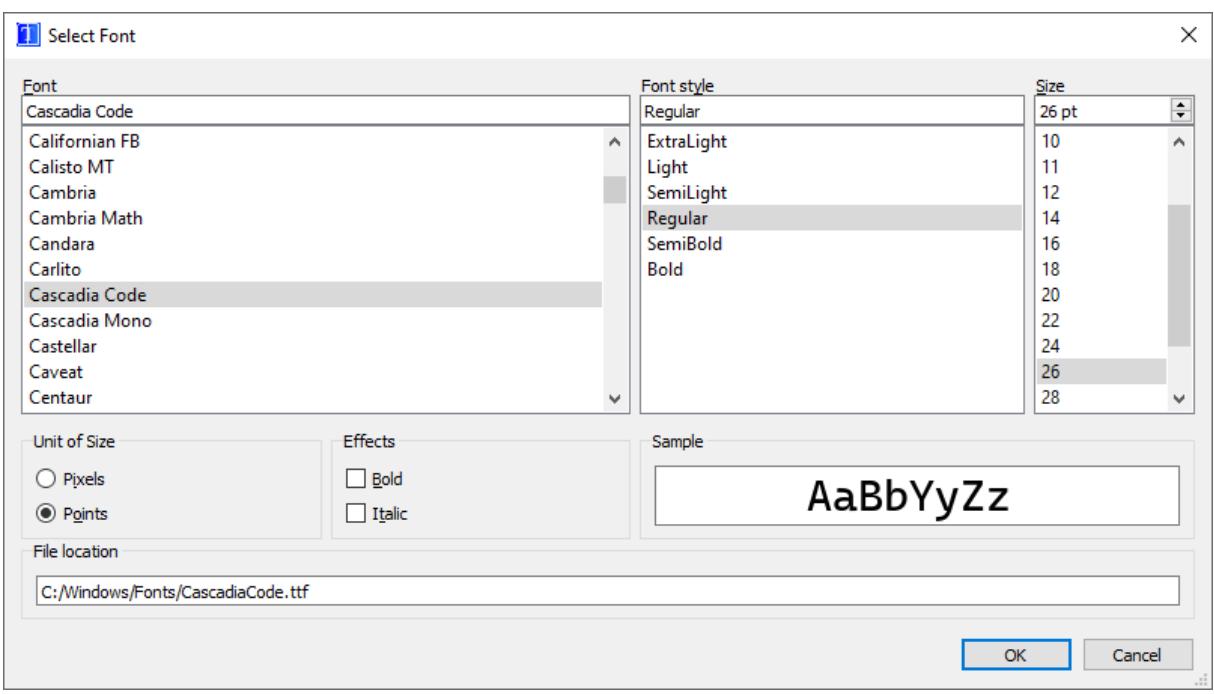

Please note that fonts with a size larger than 255 pixels in any direction can not be created nor displayed.

In case a TrueType-based font file has been selected with **File** è **Open font file…**, the same font dialog will appear but only showing the font families included in the selected file. The user may here select a style provided by the file and specify the font size as well.

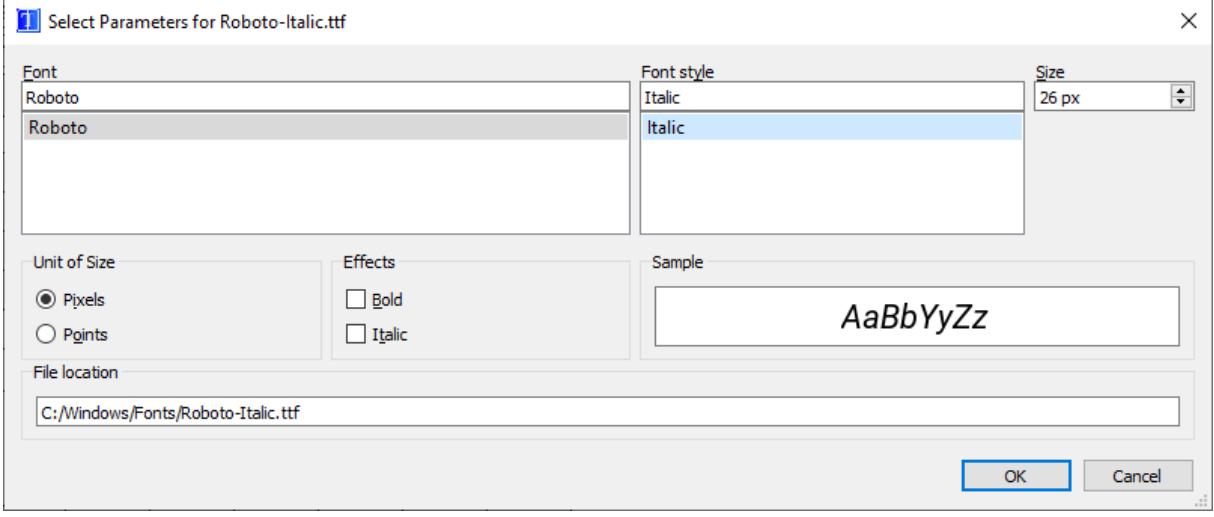

#### **Step 4: Modifying the font**

Detail information on the possibilities to modify the currently loaded font can be found in the section *[User Interface](#page-3097-0)* on page 3098.

#### **Step 5: Saving the font file**

Choosing **File** è **Save As…** from the menu bar opens the "Save font as" dialog which is shown below. In this dialog the desired format of the font file can be selected:

- C file  $(*.c*.cpp*.cxx*.h*.hh*.hyp*.hxx)$ <br>• System independent font  $(*.sif)$
- System independent font
- External bitmap font (\*.xbf)

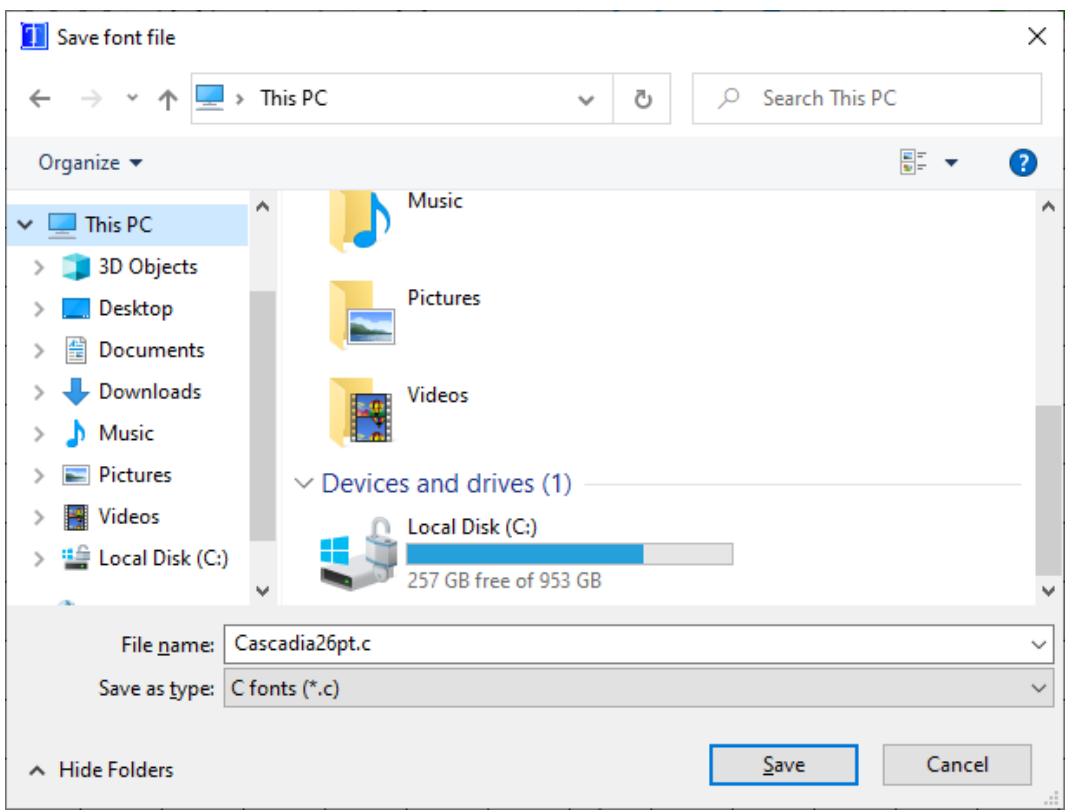

Clicking the **Save** button creates a font file of the selected format at the current location using the specified file name. Detailed information about the font types and how to use them can be found in the chapter *[Fonts](#page-638-0)* on page 639.

# **8.4.4 Font Generation Options dialog**

When triggering the menu option File  $\rightarrow$  New the font generation dialog will open first. It allows selection of the destination font format and the destination encoding. Legacy font formats may or may not be shown, this is determined in the tool's preferences.

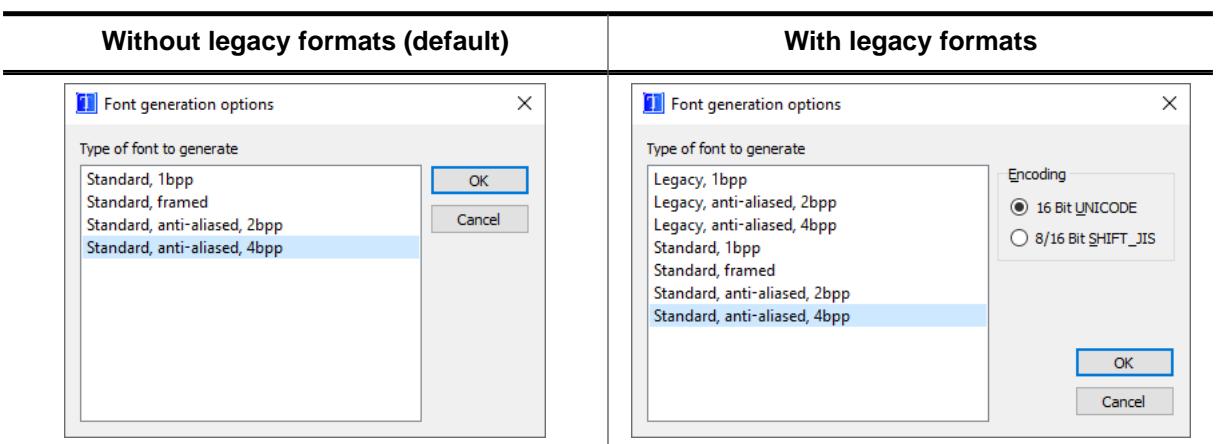

 $\equiv$ 

# **8.4.4.1 Type of font to generate**

## **Note**

With emWin V6.36, the old font formats that were formerly known as *Standard* fonts have been renamed to **Legacy** fonts. For more information about why this has been done, please see the note in the chapter *[Font types](#page-639-0)* on page 640.

By default, the legacy formats are hidden in the tool. To show the formats when generating a new font, the option *Hide legacy formats* has to be disabled in the preferences.

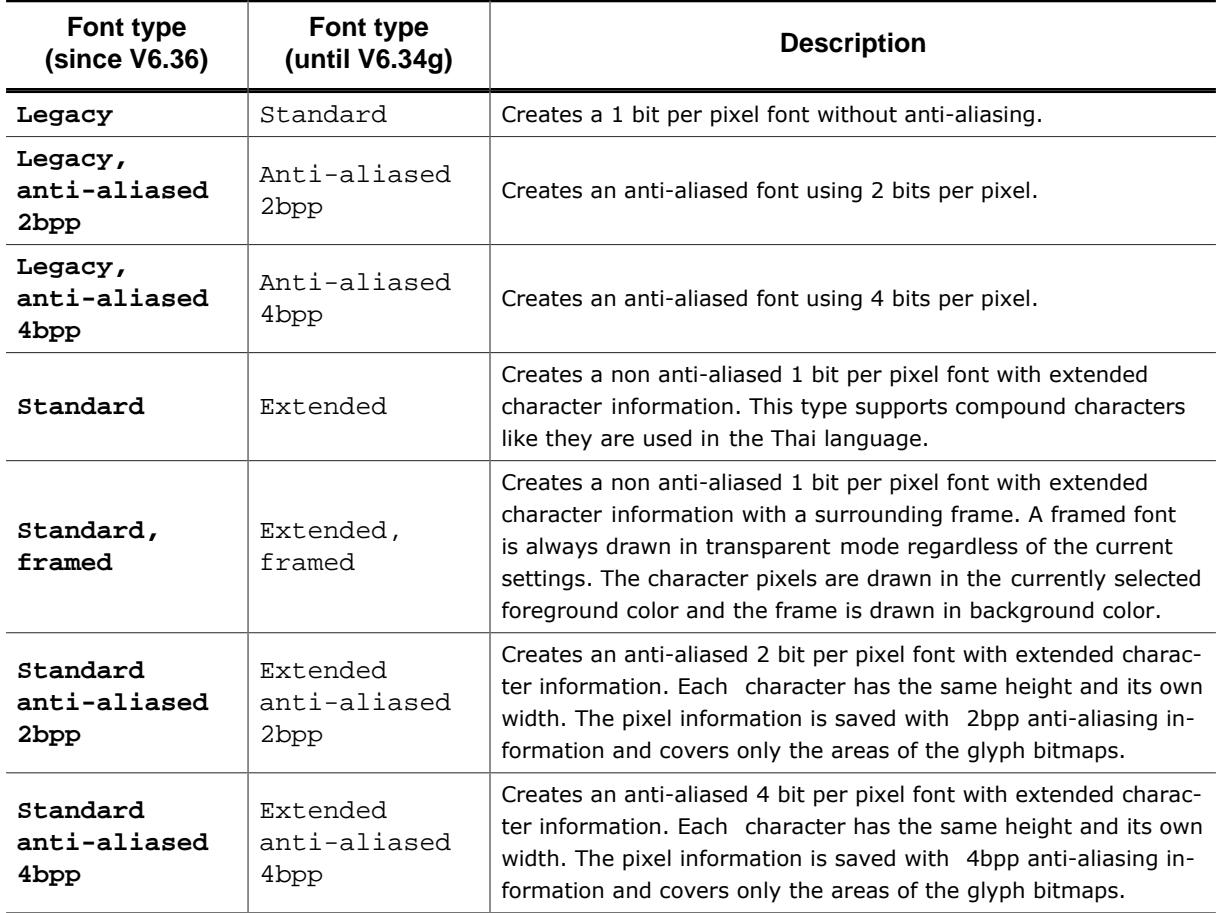

# **8.4.4.2 Encoding**

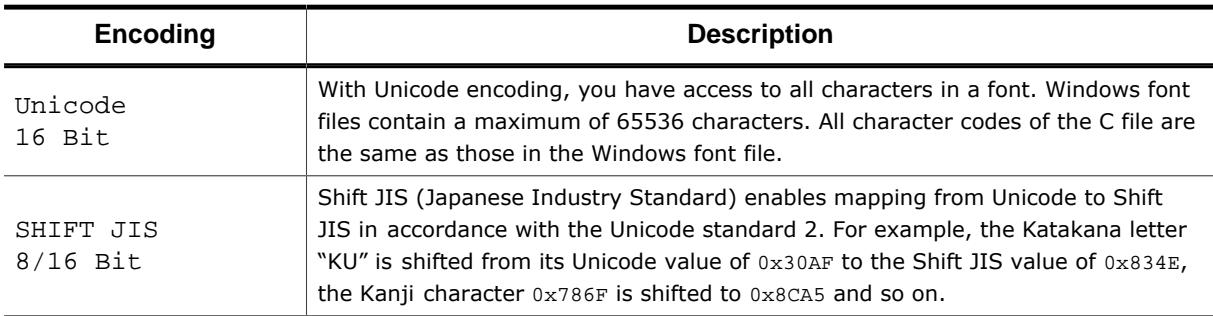
# **8.4.5 Font Dialog**

The Font Dialog opens after the font generation options have been confirmed:

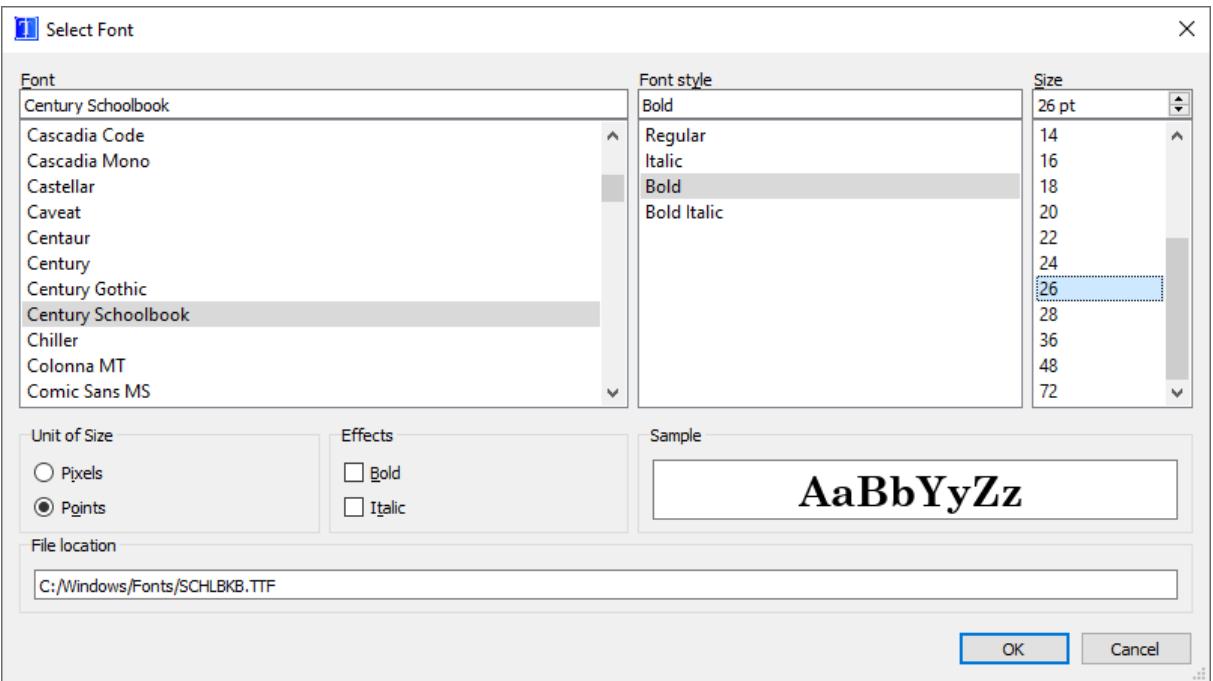

This dialog allows selecting a font to be loaded in the Font Converter. Confirming this dialog using the 'OK' button opens the font and the included characters of that font are rendered and displayed in the main user interface.

#### **Note**

Fonts which are legally owned by third parties may require a valid license in order to use them in a target system. emWin does not include any licenses for third-party fonts.

All fonts included in emWin can be used according to the license under which emWin was provided. Detailed listings of those fonts and the included character sets can be found under *[Standard fonts](#page-709-0)* on page 710.

## **8.4.5.1 Font, font style and size**

These menus are used to select the particular font family and style to be converted. The size of the font is specified in pixels or points.

## **8.4.5.2 Unit of Size**

This option button can be used to set points or pixels as measuring unit. Point sizes are converted to pixel sizes using this formula:

$$
Fixed size = (Point size * DPI) / 72
$$

#### **Note**

The current DPI is used for this calculation. This means that e.g. if the Font Converter is scaled to 125% by the operating system, 16pt would be 26px, whereas with 100% scaling 16pt equals 21px.

## **8.4.5.3 Effects**

Effects may be used to perform additional transformations before the glyphs are rendered. The glyphs may be emboldened and/or italicized.

This is useful when there is only a regular style of a font family is available, but additional styles are required.

### **8.4.5.4 Sample**

The sample box in the font dialog renders a sample string to display what the currently selected font looks like.

#### **Note**

The sample string is rendered using FreeType, not using emWin. Therefore the displayed string may not look like the exact same as when rendering the string in emWin using the same font.

## **8.4.6 User Interface**

After clicking OK in the Font dialog box, the main user interface of the Font Converter appears, loaded with the previously selected font. You may convert the font into a C file immediately if you wish or edit its appearance first.

The Font Converter is divided into two areas. In the upper area, all font characters appear scaled 1:1 as they will be displayed on your target device. Disabled characters are shown with a gray background. Per default all character codes which are not included in the chosen font are disabled. For example, many fonts do not include character codes from  $0x00$  to 0x1F and 0x7F to 0x9F, so these codes are grayed out.

The current character is displayed in a magnified scale on the left side of the lower area. Additional information about the font and the current character can be seen on the right side. If you want to modify the character data, you must first focus the lower area, either by pressing the <TAB> key or by simply clicking in the area.

## **8.4.6.1 Selecting the current character**

Characters may be selected:

- by using the keys <UP>, <DOWN>, <LEFT>, <RIGHT>, <PGUP>, <PGDOWN>, <POS1> or <END>
- by clicking a character with the left mouse button
- by using the "Go to character…" dialog

#### **"Go to character..." dialog**

This dialog allows entering a desired character code (in hexadecimal or decimal) to move the selection to the given character.

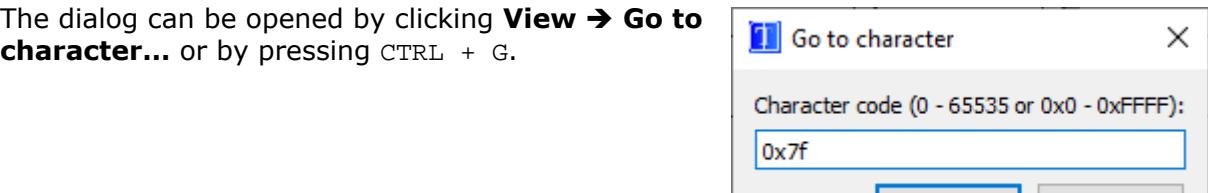

## **8.4.6.2 Toggling character status**

Use the right mouse button to toggle the status of a specific character or to enable/disable an entire row or block of characters.

OK.

Cancel

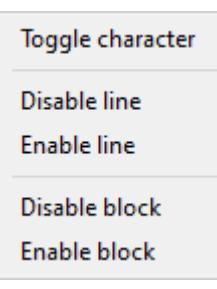

If you need to change the status of a particular range of characters, choose **Edit** è **Enable range of characters…** or **Edit** è **Disable range of characters…** from the menu. The range to be enabled or disabled is then specified in a dialog box using hexadecimal or decimal character values.

To disable all characters, select **Edit** è **Disable all characters** from the menu.

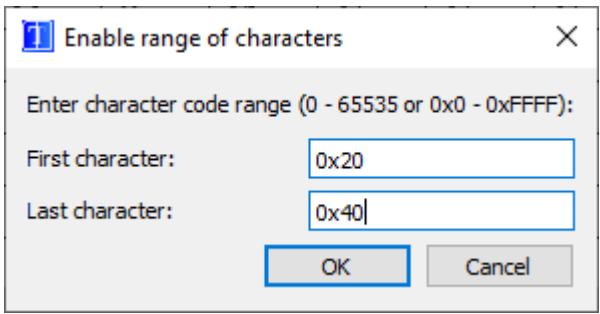

## **8.4.6.3 Selecting pixels**

When the lower area of the user interface is activated, you can move through the pixels with the cursor, either by using the <UP>, <DOWN>, <LEFT> and <RIGHT> keys or by clicking on the pixels with the left mouse button.

## **8.4.6.4 Modifying character bits**

In the lower-left corner of the tool you can find the bitmap view of the currently selected character.

Pixels can be selected and inverted using the <SPACE> key. If the font format is anti-aliased the intensity of a pixel can be increased and decreased with the keys <+> and <->.

The yellow area is used in non-legacy fonts to represent the spacing used for the character. Since the spacing solely depends on the font height and character metrics, it cannot be edited using the character bitmap view.

When a framed font is currently loaded, the character frame is also shown here in blue. The frame itself cannot be edited, because it is generated according to the normal character bitmap. This means once character bits are changed, a new frame is also generated.

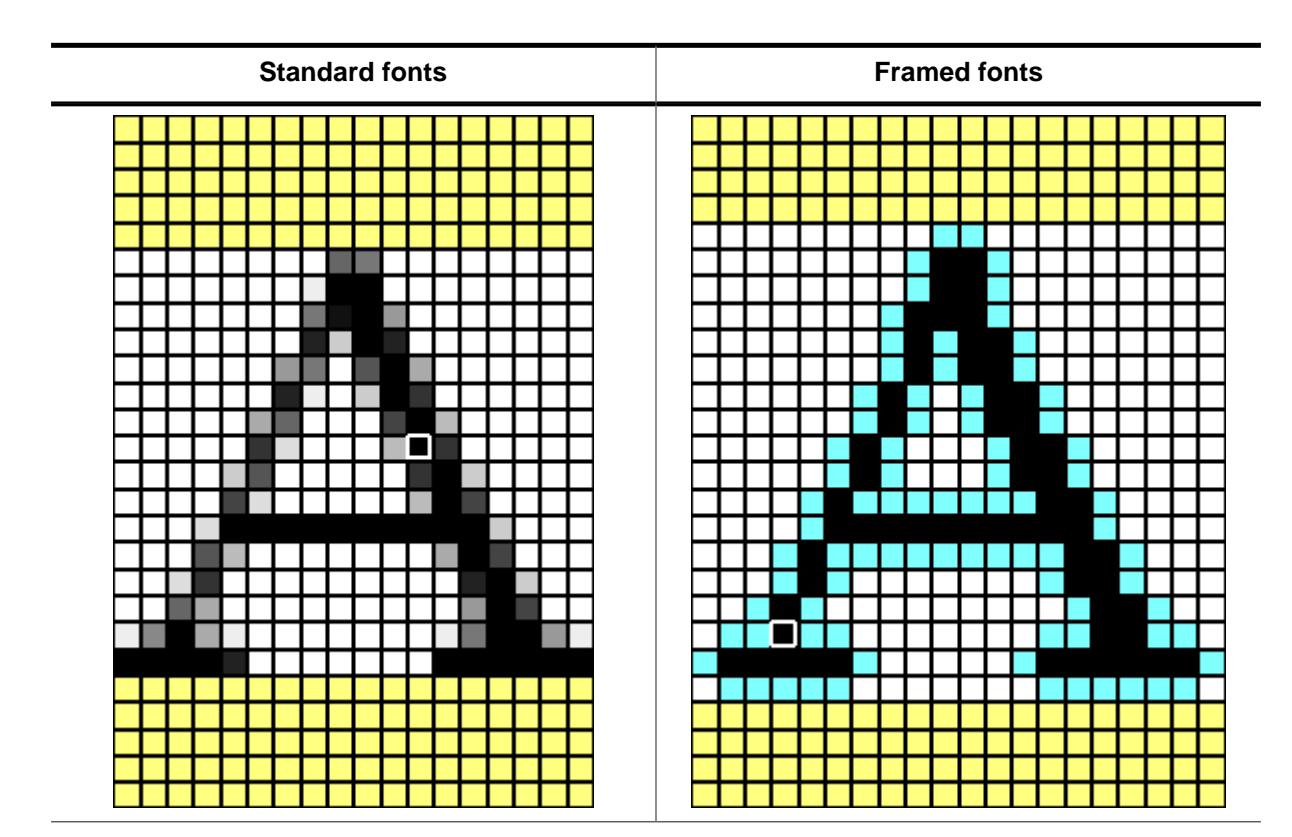

While hovering the mouse over a pixel, the status bar displays the intensity of that pixel.

```
Index of pixel [11, 7]: 15
```
A right click on a pixel also shows a context menu with all possible manipulation options on the pixel.

## **8.4.6.5 Character and font manipulation**

There are a number of different operations available to manipulate data regarding characters or the entire font.

#### **Size operations**

The size of a character (the font) may be modified by selecting **Edit** è **Insert** è **Right**, **Left**, **Top**, **Bottom** or **Edit** è **Delete** è **Right**, **Left**, **Top**, **Bottom** from the menu, or by using the toolbar:

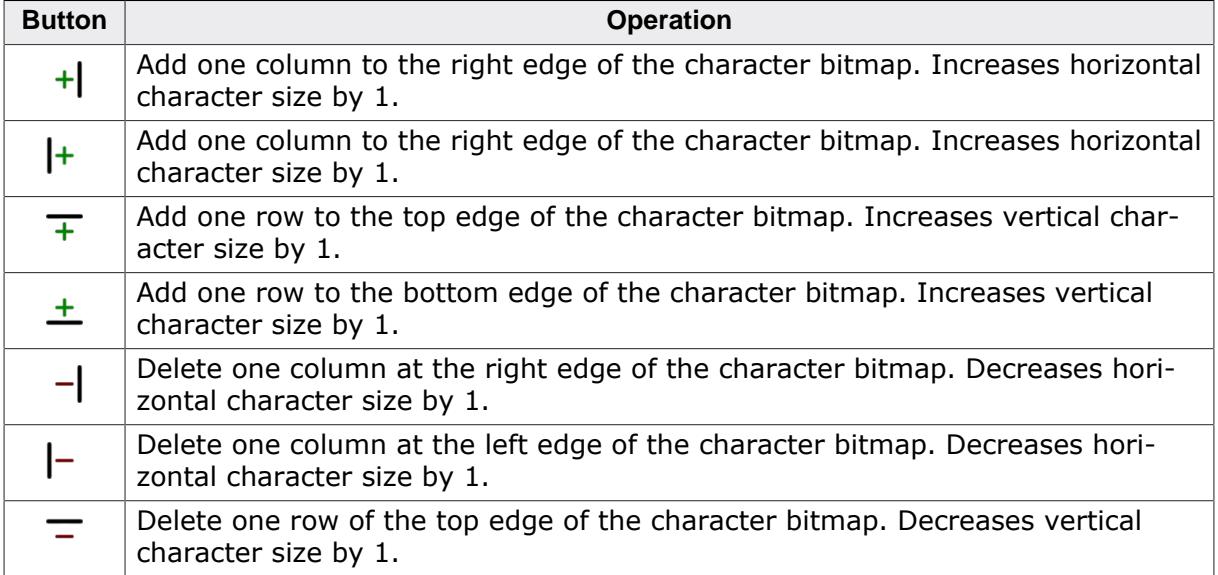

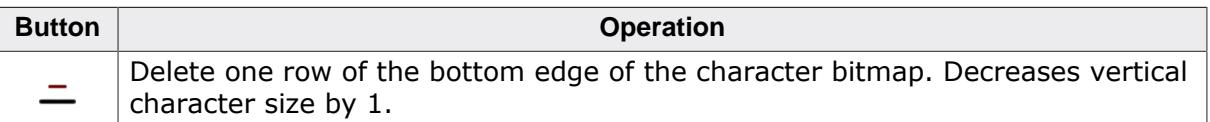

#### **Shift operations**

Choose **Edit** è **Shift** è **Right**, **Left**, **Up** or **Down** from the menu to shift the bits of the current character in the respective direction, or use the toolbar:

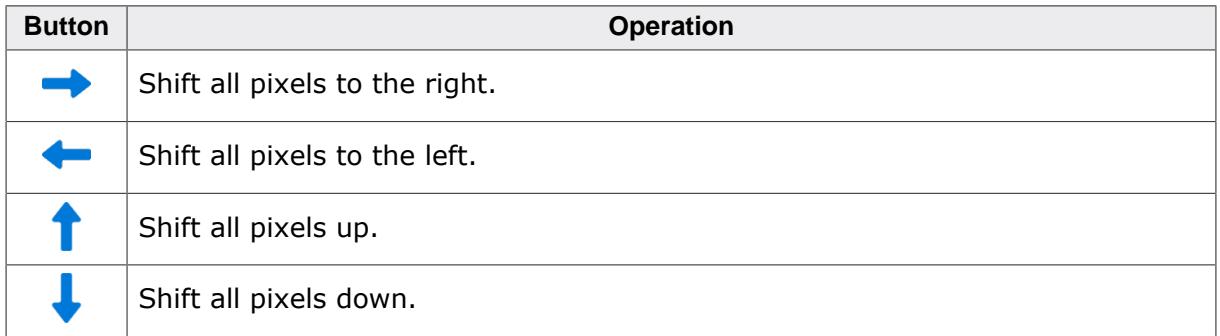

#### **Move operations (standard font formats only)**

Choose **Edit** è **Move** è **Right**, **Left**, **Up** or **Down** from the menu to move the character position in the respective direction, or use the toolbar:

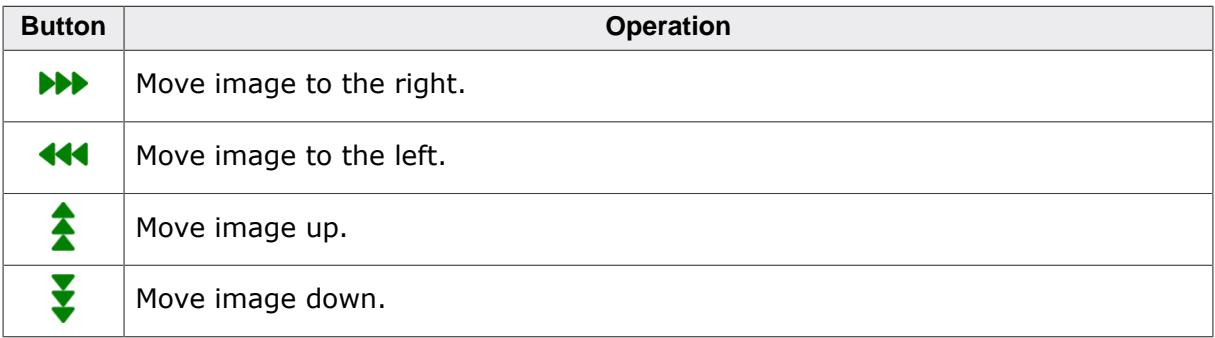

#### **Change cursor distance (standard font formats only)**

Choose Edit  $\rightarrow$  Cursor distance  $\rightarrow$  Increase or Decrease from the menu to move the character position in the respective direction, or use the toolbar:

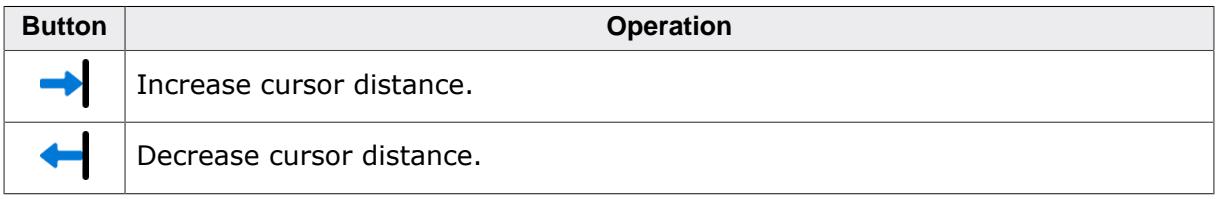

### **Change font height (standard font formats only)**

Choose **Edit** è **Font height** è **[Insert, Delete] [top, bottom]** from the menu to add or remove a row to or from the font, or use the toolbar:

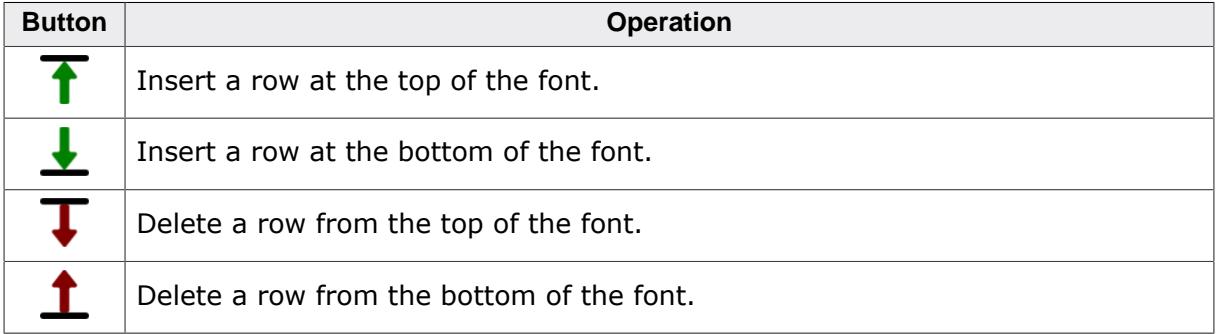

#### **Undo/Redo system**

The undo and redo buttons allow reversing any action that has had an effect on the current font.

This includes all the above-mentioned size, shift, move, etc. operations, as well as manipulating the pixel values of bitmaps, merging of fonts or changing the enable state of characters.

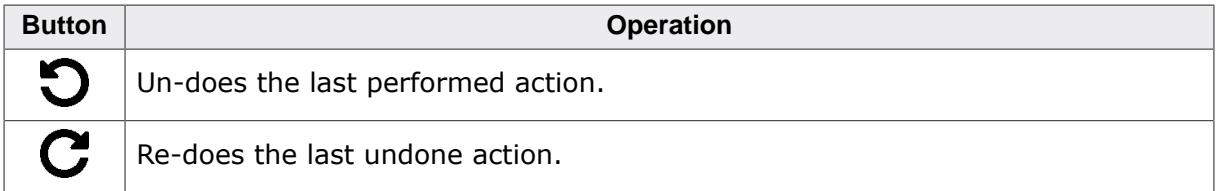

The undo/redo history is linear, that means there won't be multiple histories if actions are undone and new actions are performed. When this is the case, the actions that were undone will be cleared and the new performed actions will be added to the history.

## **8.4.6.6 Modifying the viewing mode**

The view mode may be changed by selecting the following options from the menu:

### **View/All Characters**

If enabled (default), all characters are shown. If disabled, only the rows with at least one enabled character are shown.

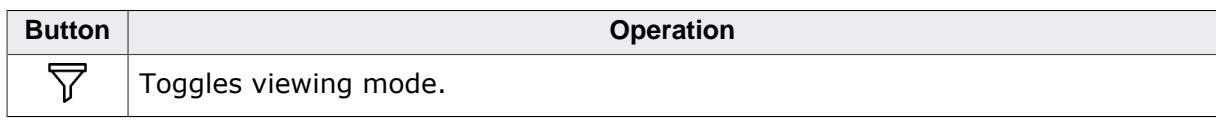

## **8.4.7 Preferences**

The preferences dialog can be opened by clicking **Tool** è **Preferences…**.

## **8.4.7.1 General**

#### **Logging**

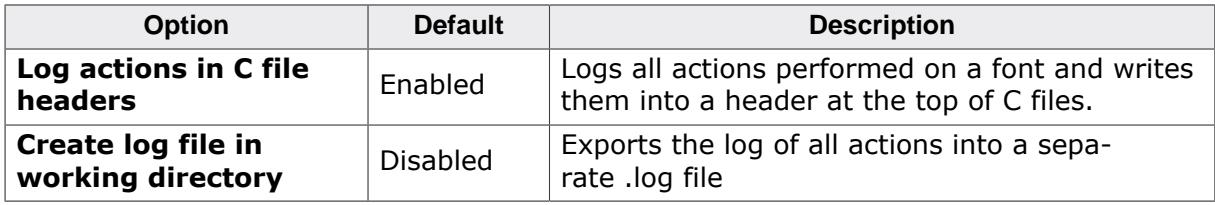

#### **Line endings**

Allows to select between the following line endings that are added to generated C font files:

- Windows-style line endings (CR LF)
- Mac-style line endings (CR)
- Linux-style line endings (LF)

## **8.4.7.2 Fonts**

#### **Fonts options**

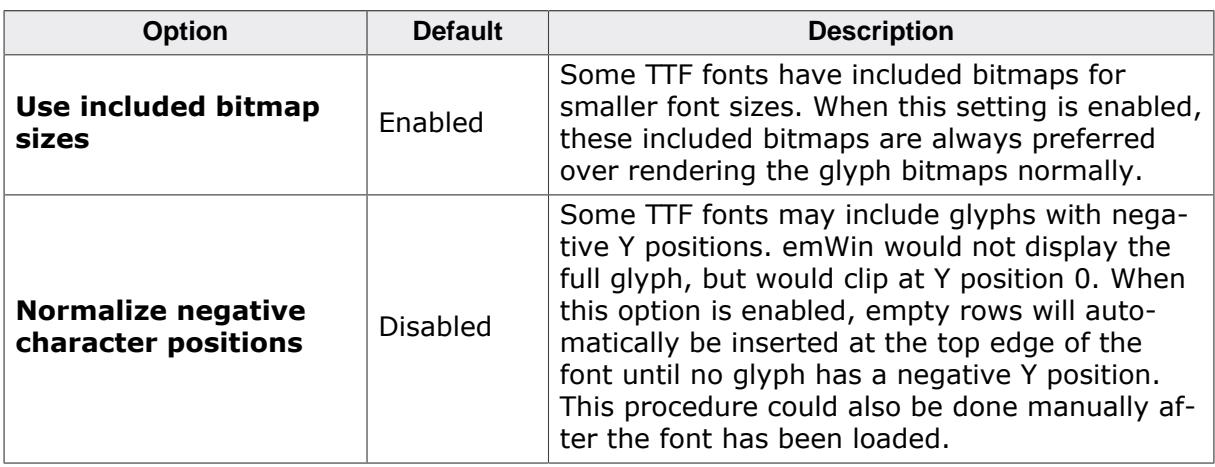

#### **Additional font directories**

Here, custom user directories can be set that will be searched for fonts on start-up of the Font Converter.

Any TrueType-based fonts that are found in the user font directories (as well as the system directories) are then known by the Font Converter. For the user this means two things:

- The font will be shown in the font dialog (under **File** è **New…**).
- The font can be opened via command line just by entering its family and style name (through the -create command).

After clicking *Edit font directories…*, a dialog will open:

Through the buttons on the top, directories may be added or deleted.

Optionally, the user font directories may also be indexed recursively. Please note that the recursion depth is limited to 10 directories.

When the custom directories have been modified, they can be re-indexed by clicking **Tool** è **Index font directories**.

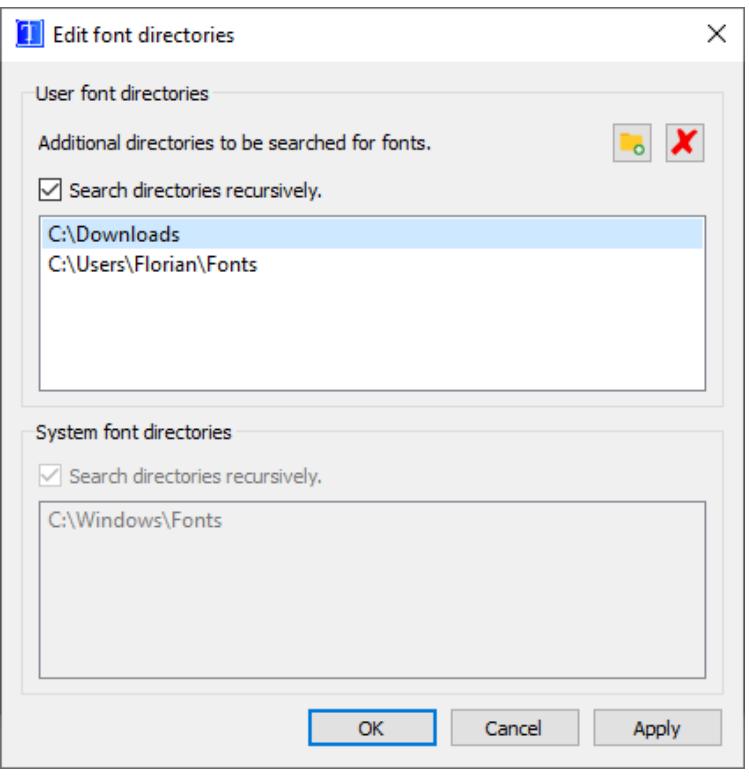

## **8.4.7.3 User Interface**

#### **Legacy options**

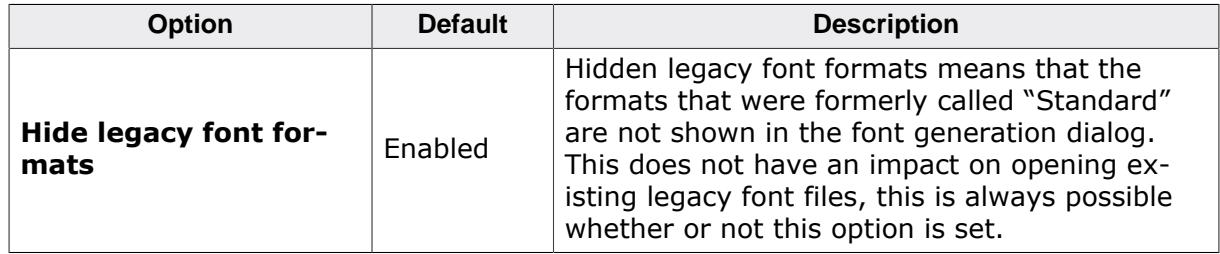

#### **Numeral system**

Allows to choose between hexadecimal and decimal as the default numeral system used in dialogs that require char codes to be entered.

When hexadecimal is selected (default) the " $0x''$  prefix is automatically added to line edits, so that they don't need to be entered manually every time.

Currently, the only dialogs this option affects are the dialog for enabling or disabling characters and the "Go to char" dialog.

#### **Reset UI state**

Clears all automatically saved states that are related to the Font Converter's GUI. This mainly includes the size and position of opened dialogs and windows, or entered options within dialogs.

## **8.4.8 Saving a font file**

As mentioned before, the Font Converter can save opened fonts into one of the three font formats supported by emWin:

- C file  $(*.c)$
- System independent font (\*.sif)
- External bitmap font (\*.xbf)

All of these formats are explained in more detail in the chapter *Font formats* on page .

To save the font file, select **File** è **Save As…** or press CTRL + S. A file dialog will open, select the correct file filter for the format you want to the save font in. Then, select the desired destination path and file name and finally press "Save".

# **8.4.9 Loading and modifying existing emWin fonts**

The Font Converter is also able to open existing font files and to modify their font data. The tool can open any of the three above-mentioned font formats.

#### **Note**

If C font files have been modified manually, it can not be guaranteed that they can be opened by the Font Converter. The tool is not compiling the C font, it is only parsing the text contents of the C file.

To open an emWin font file, simply select **File** è **Open font file…** in the tool bar or press  $CTRL + O.$ 

## **8.4.10 Merging fonts with other font files**

The Font Converter is able to add the content of an existing font file to the current font data. Once a font has been loaded via **File** è **Open font file…** or created by **File** è **New…** any other supported font file can be merged to it using **File** è **Merge font file…**.

### **Notes about merging fonts**

- If an existing emWin font file (C, XBF or SIF) is loaded for merging, the two fonts need to be of the same font format.
- In case the sizes of the two fonts are different, the smaller font will be automatically adjusted to the size of the larger font.

### **Duplicate characters in both fonts (merge mode)**

In case duplicate characters are found in both fonts that are to be merged, the user will be asked whether the duplicate characters should be overwritten or left unchanged:

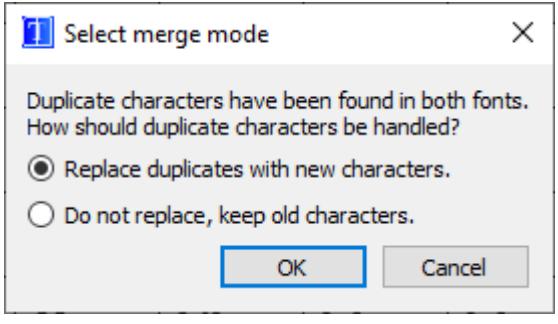

## **8.4.11 Pattern files**

In order not having to enable every single required character manually, pattern files can be used. Pattern files are simple text files that include the text which has to be displayed in the application. They need to be saved in Unicode format (LE) including a BOM (**B**yte **O**rder **M**ark) at the beginning.

## **8.4.11.1 Creating pattern files using Notepad**

One option for creating a pattern file is to use Notepad, which is part of the Windows accessories:

- Copy the text you want to display into the clipboard.
- Open Notepad.exe.
- Insert the contents of the clipboard into the Notepad document.
- Use **Format** è **Font** to choose a font which contains all characters of the text. You can skip this step if you do not want to see the characters.
- Use **File**  $\rightarrow$  **Save As** to save the pattern file. It is very important that you save the file in text format encoding **UTF-16 LE BOM**.

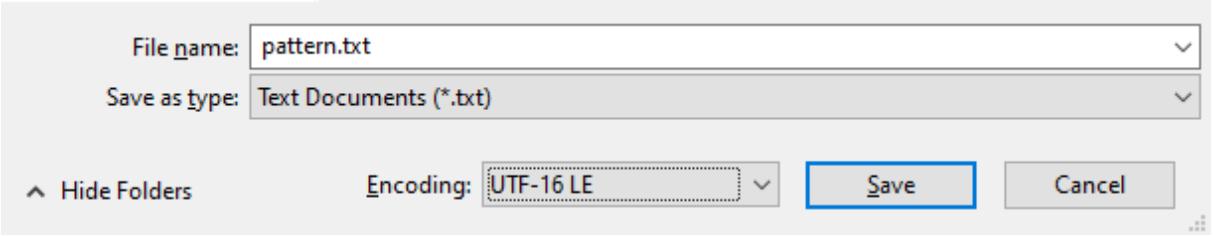

## **8.4.11.2 Creating pattern files using the Font Converter**

A pattern file may also be created directly in the Font Converter. Select **Edit**  $\rightarrow$  **Save pattern file** from the menu to create a text file which includes all currently enabled characters.

## **8.4.11.3 Enabling characters using a pattern file**

It is usually helpful to begin by disabling all characters. Select **Edit** è **Disable all characters** from the menu if you need to do so. Now choose **Edit** è **Read pattern file**. After opening the appropriate pattern file, all characters included in the file are enabled. If the pattern file contains characters which are not included in the currently loaded font, a message box will appear.

## **8.4.12 Command line usage**

The Font Converter also allows usage from command line. In the installation directory, the GUI build of the tool is included, as well as a command line version (suffixed with  $_{CL}$ ).

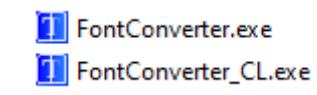

Both executables accept the same command line syntax, the only difference is that the command line tool prints output to the command line and is not dependent on the QtGui DLL.

#### **Command processing**

For processing of the command line arguments, the following rules apply:

- Opening of a font file or creation of a given font is always done first.
- Saving of the resulting file is always done in the end (right before -exit).
- If the -exit argument is given, it is executed as the last argument.
- All other commands are processed from left to right.

#### **General notes about the syntax**

- Commands are always prefixed with a minus sign, e.g. -create.
- Commands can be entered using their long name (e.g. -format) or their short flag, if available (e.g.  $-f$ ).
- A command and its parameters are always separated by a space, e.g. -create <parameters>…
- Multiple command parameters are not separeted by spaces, but by a comma, e.g. create Roboto,Bold.
- If spaces need to be included in a parameter, use quotes, e.g. -create "Arial Unicode MS",Bold.

#### **Legacy syntax**

The command line syntax used in the Font Converter previous to emWin V6.34 is still supported, but for the sake of simplicity, it is not included in this manual anymore.

## **8.4.12.1 Summarized syntax**

A short summary of the command line usage of the tool with all available commands can be seen below.

```
FontConverter_CL.exe {<file path>|-c <family name>,<style name>}
                        [-h <font height>{px|pt}]
                       [-f <output font format>]
                      [-b][-i] [-fi <index>]
                       [-enc <UC|SJIS>]
                       [-e {<first char>[-<last char>]|all}] ...
                       [-d {<first char>[-<last char>]|all}] ...
                       [-p <file path>] ...
                       [-ef <action>[,<count>]] ...
                       [-ec <action>,{<first char>[-<last char>]|all}[,<value>]] ...
                       [-m <file path>[,<REPLACE|KEEP>]]
                        -s <file path>
                      [-lf][-v][-x] [-hide]
                      [-?]
```
- Three dots … after a command indicate that the command can be supplied multiple times.
- Parameters within square brackets [] are optional.

• Parameters or arguments separated by vertical pipes | represent a choosing option, meaning one of them has to be supplied.

## **8.4.12.2 Table of commands**

The following table shows the available command line options:

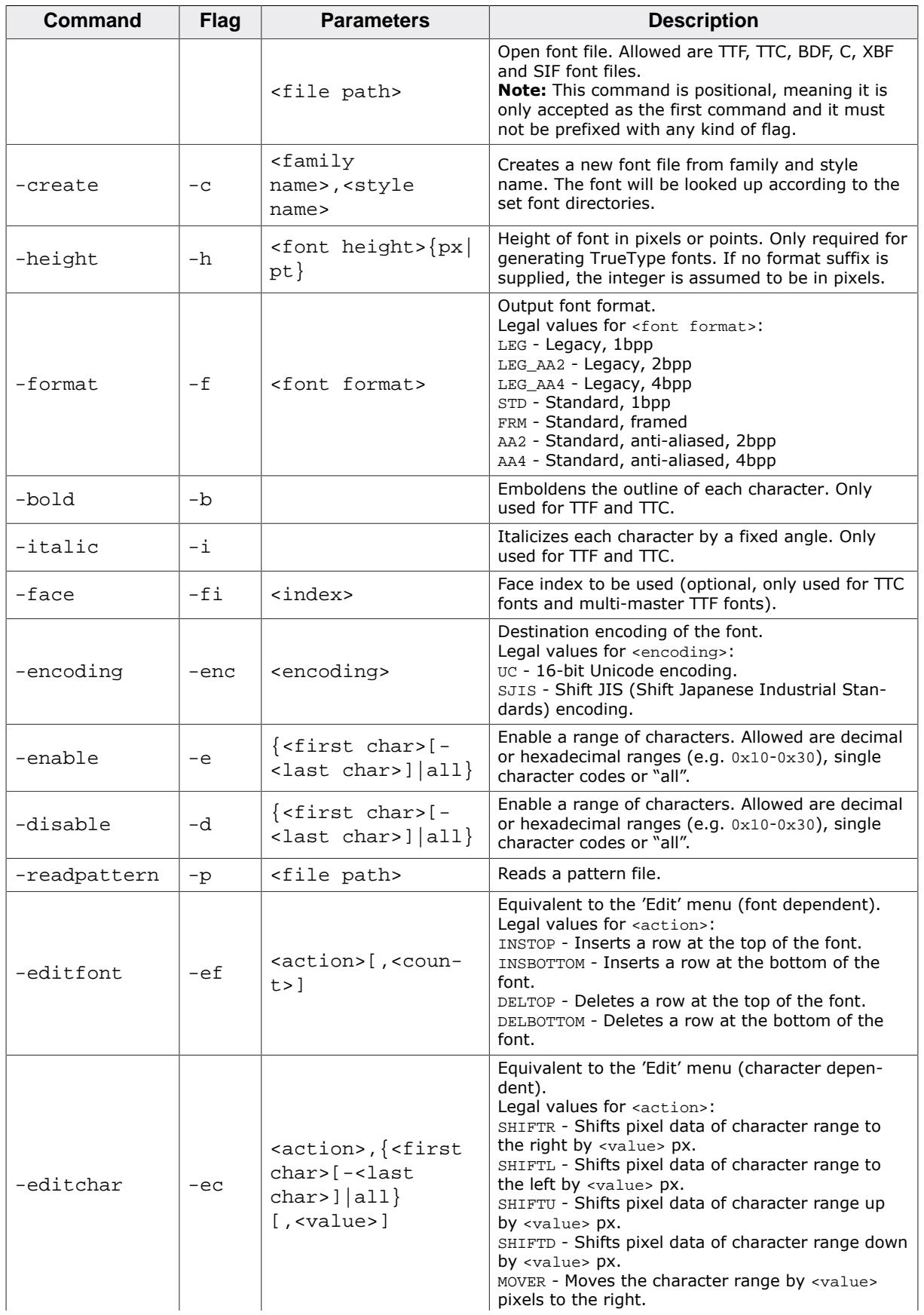

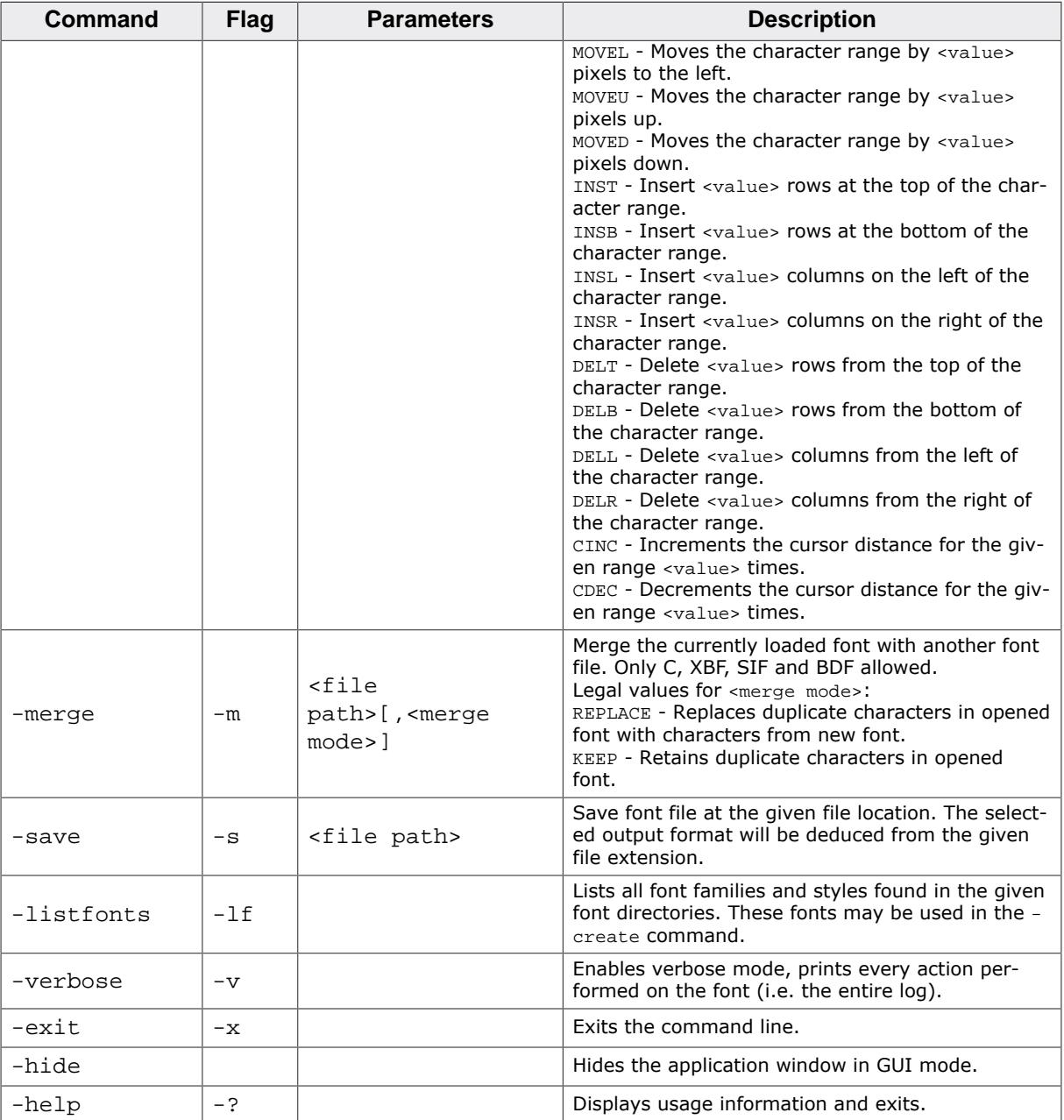

## **8.4.12.3 Loading a font file from command line**

#### **Loading from file path**

To load any font file of the supported file types (TrueType-based, BDF, C, SIF or XBF) the open font file command listed as the first command in the above table can be used.

Simply pass the file path as the first argument:

FontCvt.exe FontFile.xbf

#### **Loading from family name**

Alternatively to the file path, TrueType-based fonts may also be opened with the -create command, which means passing the family and style name of the font.

The given family will be looked up in the font directories that were set.

FontCvt.exe -c Roboto,Bold

## **8.4.12.4 Execution examples**

Load the font **Roboto Bold** with a height of 48 pixels and save it as a C font in the format "Standard, anti-aliased, 4bpp".

FontCvt.exe -c Roboto,Bold -h 48px -f AA4 -s Roboto.c

Read the C font file FontFile.c, disables all characters, reads a pattern file and saves it.

FontCvt.exe FontFile.c -d all -p Pattern.txt -s OutputFont.c

Open a TrueType collection file, selects face index 1, sets the font height to 24 points and saves it as an XBF file in the format "Standard, anti-aliased, 2bpp".

FontCvt.exe cambria.ttc -h 24pt -face 1 -f AA2 -s Cambria.xbf

## **8.4.13 Font Examples**

This section provides examples of C files generated by the Font Converter in standard and in 4bpp anti-aliased mode, respectively.

## **8.4.13.1 Resulting C code, standard mode**

The following is an example of a C file in standard mode:

```
/*********************************************************************
* SEGGER Microcontroller GmbH *
      Solutions for real time microcontroller applications
* www.segger.com *
**********************************************************************
\star \star* C-file generated by *
\star \starFont Converter V6.34
      Compiled: 14:16:45 Jul 24 2023
\star \starCopyright (c) SEGGER Microcontroller GmbH 1998 - 2023
\star \star**********************************************************************
\star \star* File: Arial13_1bpp.c *
* Font: Arial Regular *
* Height: 13 *
\star \star**********************************************************************
\star \star* [Font]: Initial height of font: 13px. *
  [Font]: Disabled all characters.
* [Char 0x0041]: Enabled. *
\star \star**********************************************************************
*/
#include "GUI.h"
#ifndef GUI_CONST_STORAGE
  #define GUI_CONST_STORAGE const
#endif
//
// The following line needs to be included in any file selecting the font.
// font.
//
extern GUI_CONST_STORAGE GUI_FONT GUI_FontArial13_1bpp;
//
// Start of unicode area Basic Latin
//
static GUI_CONST_STORAGE unsigned char acGUI_FontArial13_1bpp_0041[9] = { // Code
 0041, LATIN CAPITAL LETTER A
 XX_X<sub>__</sub>,
 X_X ,
 X_X<sub>__</sub>,
 X X , X\_XXXXX\_X X , XX<sub>___</sub>X<sub>_</sub>,
 X_{\underline{\hspace{1cm}}} X_{\underline{\hspace{1cm}}}};
static GUI_CONST_STORAGE GUI_CHARINFO_EXT GUI_FontArial13_1bpp_CharInfo[1] = {
     { 7, 9, 0, 2, 7, acGUI_FontArial13_1bpp_0041 }, // Code
 0041, LATIN CAPITAL LETTER A
};
static GUI_CONST_STORAGE GUI_FONT_PROP_EXT GUI_FontArial13_1bpp_Prop1 = {
  0x0041, // First character
  0x0041, // Last character
  &GUI_FontArial13_1bpp_CharInfo[0], // Address of first character
```

```
 (GUI_CONST_STORAGE GUI_FONT_PROP_EXT *)0, // Pointer to next GUI_FONT_PROP_EXT
};
GUI_CONST_STORAGE GUI_FONT GUI_FontArial13_1bpp = {
   GUI_FONTTYPE_PROP_EXT, // Type of font
   13, // Height of font
   13, // Vertical space of font
   1, // Magnification in X
   1, // Magnification in Y
   {&GUI_FontArial13_1bpp_Prop1}, // Pointer to first block
   11, // Baseline
   16, // Height of lowercase characters
   22, // Height of capital characters
};
/*************************** End of file ****************************/
```
### **8.4.13.2 Resulting C code, 4 bpp anti-aliased mode**

The following is an example of a C file in 4 bpp anti-aliased mode:

```
/*********************************************************************
* SEGGER Microcontroller GmbH *
      Solutions for real time microcontroller applications
                   * www.segger.com *
**********************************************************************
\star \star* C-file generated by *
\star \starFont Converter V6.34
      Compiled: 14:16:45 Jul 24 2023
\star \starCopyright (c) SEGGER Microcontroller GmbH 1998 - 2023
\star \star**********************************************************************
\star \star* File: Arial13_4bpp.c *
* Font: Arial Regular *
* Height: 13 *
\star \star**********************************************************************
\star \star* [Font]: Initial height of font: 13px. *
* [Font]: Disabled all characters. *
* [Char 0x0041]: Enabled. *
\star \star**********************************************************************
*/
#include "GUI.h"
#ifndef GUI_CONST_STORAGE
  #define GUI_CONST_STORAGE const
#endif
//
// The following line needs to be included in any file selecting the font.
// font.
//
extern GUI_CONST_STORAGE GUI_FONT GUI_FontArial13_4bpp;
//
// Start of unicode area Basic Latin
//
static GUI_CONST_STORAGE unsigned char acGUI_FontArial13_4bpp_0041[45] = { // Code
 0041, LATIN CAPITAL LETTER A
  0x00, 0x05, 0xF5, 0x00, 0x00,
  0x00, 0x0A, 0xAA, 0x00, 0x00,
  0x00, 0x0E, 0x1E, 0x00, 0x00,
  0x00, 0x5B, 0x0B, 0x50, 0x00,
  0x00, 0xA6, 0x06, 0xA0, 0x00,
  0x00, 0xFF, 0xFF, 0xF0, 0x00,
 0x04, 0xB0, 0x00, 0xB4, 0x00,
 0x0A, 0x50, 0x00, 0x5A, 0x00,
```

```
 0x0D, 0x00, 0x00, 0x0D, 0x00,
};
static GUI_CONST_STORAGE GUI_CHARINFO_EXT GUI_FontArial13_4bpp_CharInfo[1] = {
  { 9, 9, -1, 2, 7, acGUI_FontArial13_4bpp_0041 }, // Code
  0041, LATIN CAPITAL LETTER A
};
static GUI_CONST_STORAGE GUI_FONT_PROP_EXT GUI_FontArial13_4bpp_Prop1 = {
   0x0041, // First character
   0x0041, // Last character
   &GUI_FontArial13_4bpp_CharInfo[0], // Address of first character
   (GUI_CONST_STORAGE GUI_FONT_PROP_EXT *)0, // Pointer to next GUI_FONT_PROP_EXT
};
GUI_CONST_STORAGE GUI_FONT GUI_FontArial13_4bpp = {
   GUI_FONTTYPE_PROP_AA4_EXT, // Type of font
   13, // Height of font
   13, // Vertical space of font
   1, // Magnification in X
   1, // Magnification in Y
   {&GUI_FontArial13_4bpp_Prop1}, // Pointer to first block
   11, // Baseline
   16, // Height of lowercase characters
   22, // Height of capital characters
};
/*************************** End of file ****************************/
```
# **8.5 emWinSPY**

emWinSPY is designed for showing runtime information of the embedded target on a PC. It shows information about the currently connected emWin application like memory status, a tree with detailed information about all currently existing windows and a list of user input, which optionally can be written into a log file. Further it is able to take screenshots of the current screen. Communication works via a socket connection (TCP/IP) or Segger's Real Time Transfer (RTT), a technology explained in detail on [our website](https://www.segger.com/products/debug-probes/j-link/technology/about-real-time-transfer/).

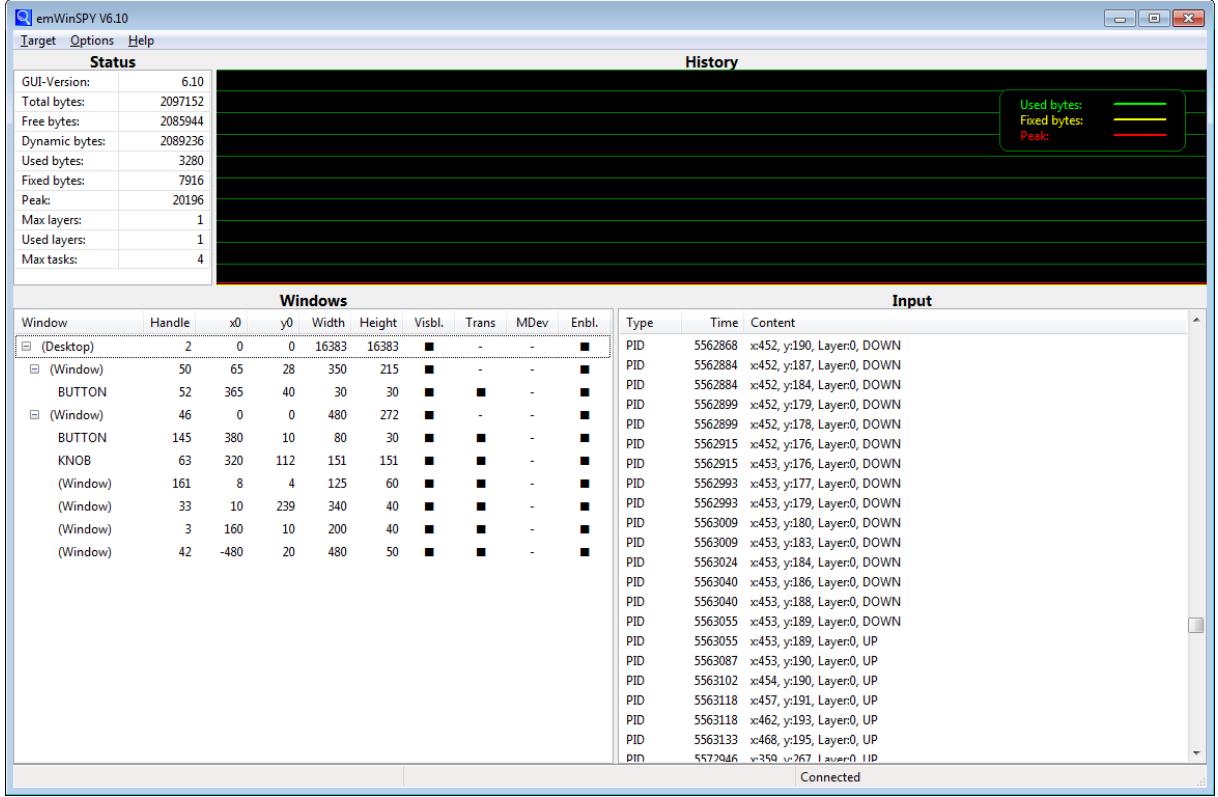

## **8.5.1 Introduction**

The emWinSPY consists of two types of components: A server on application side, which is responsible for supplying data, and the emWinSPY viewer, which requests and shows that data. Server and viewer may be on different machines and on different architectures. The communication between server and viewer could be achieved via a socket connection (TCP/IP) or via Segger's Real Time Transfer (RTT). RTT is a technology for interactive user I/O in embedded applications.

## **8.5.1.1 Requirements**

## **RTT**

If a J-Link debug probe and RTT is available on the used system, the communication could be achieved over an RTT connection. To be able to use RTT the free available RTT-code needs to be added to the project, which is available on our website:

[www.segger.com/jlink-rtt.html](https://www.segger.com/jlink-rtt.html)

### **TCP/IP stack**

Alternatively the communication between server and viewer could be achieved by a socket connection. In that case a TCP/IP stack is required. In the Win32 simulation environment, TCP/IP (Winsock) is normally present. On the target hardware a TCP/IP stack needs to be present. The TCP/IP stack is NOT part of emWin. The flexible interface ensures that any TCP/IP stack can be used.

### **Multi tasking**

The emWinSPY server needs to run as a separate thread. Therefore a multi tasking system is required.

### **Compile-time configuration**

Support for emWinSPY needs to be enabled using the following definition in GUIConf.h:

```
#define GUI_SUPPORT_SPY 1
```
## **8.5.1.2 Availability**

Currently emWinSPY (server and viewer) is part of the basic package. It is also available in the emWin simulation and trial version.

## **8.5.2 Starting the emWinSPY server...**

### **8.5.2.1 ...in the simulation environment**

The only thing to be done here is calling [GUI\\_SPY\\_StartServer\(\)](#page-3122-0). In the simulation environment that function automatically starts an emWinSPY server thread which waits on port 2468 for an incoming connection.

## **8.5.2.2 ...on the target hardware**

Starting the server on the target hardware works exactly the same as in the simulation by calling [GUI\\_SPY\\_StartServer\(\)](#page-3122-0). But whereas the simulation already contains a routine for starting the server, that routine needs to be supplied by the application on hardware side. The routine to be added is [GUI\\_SPY\\_X\\_StartServer\(\)](#page-3114-0).

## **8.5.2.3 GUI\_SPY\_X\_StartServer**

<span id="page-3114-0"></span>The challenge of the routine is creating a task which executes the actual server [GUI\\_SPY\\_Process\(\)](#page-3120-0). The way how that could be achieved depends on the used communication method.

#### **Example**

emWin comes with a ready to use sample for that function. It could be found in the sample folder: Sample\GUI\_X\GUI\_SPY\_X\_StartServer.c.

That sample contains a ready to use implementation to be used with JLink RTT and/or embOS/IP. It is easily adaptable to any IP-stack and any RTOS.

### **Prototype**

int [GUI\\_SPY\\_X\\_StartServer\(](#page-3114-0)void);

## **8.5.3 The emWinSPY viewer**

## **8.5.3.1 The screen**

The screen of the viewer is divided into 4 areas:

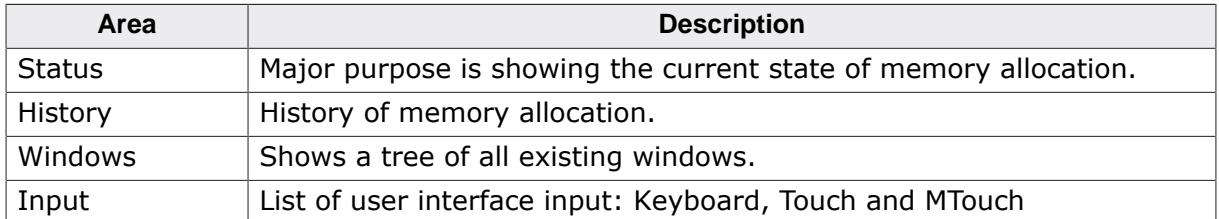

#### **8.5.3.1.1 Status area**

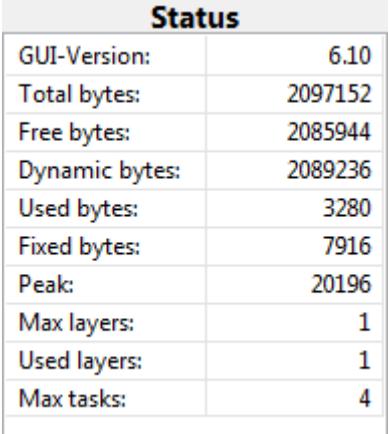

The table below shows the information of the status area:

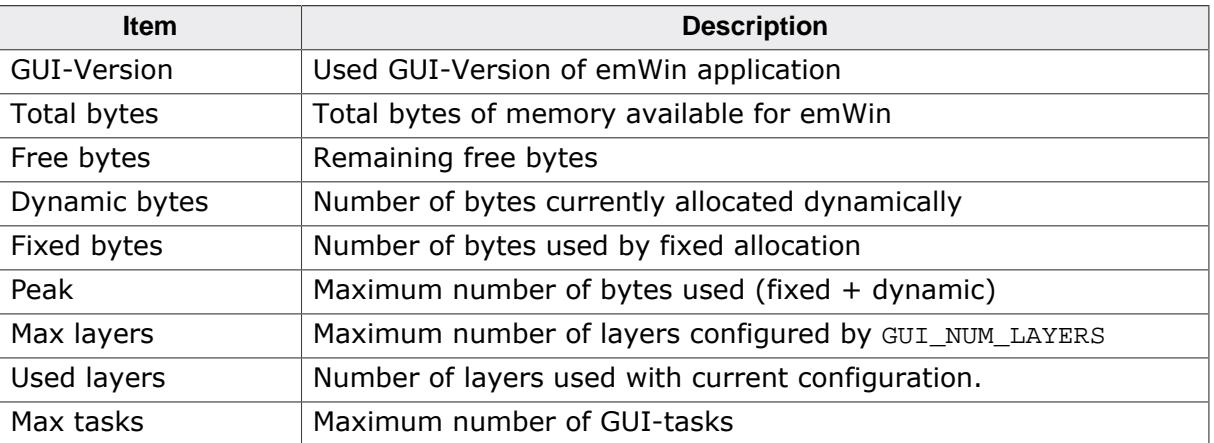

#### **Fixed bytes / Dynamic bytes**

The memory management of emWin uses 2 kinds of memory allocation: dynamic allocated memory and fixed blocks. Dynamically allocated memory can be freed and reused for further dynamic allocation operations. A fixed memory block is no longer available for dynamic memory allocation. Once a fixed memory block is allocated, that block could not be used for dynamic allocation. Examples for fixed memory blocks are driver caches or conversion buffers.

#### **8.5.3.1.2 History area**

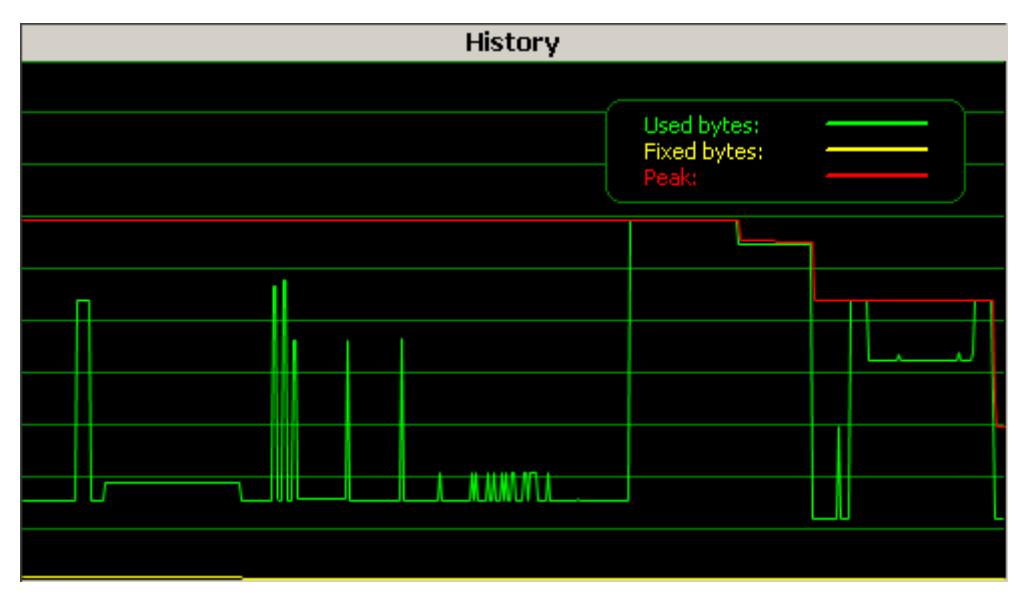

It shows the changes of used bytes, fixed bytes and memory peak in the curse of time. The history remains after disconnecting and reconnecting. A context menu available with a right click allows clearing the history.

#### **8.5.3.1.3 Windows area**

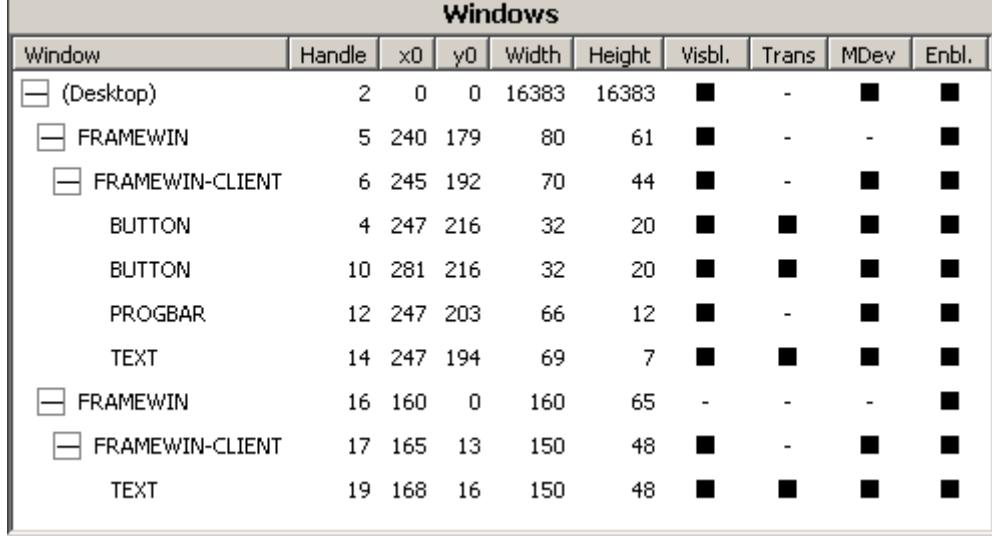

That screen contains a tree of all currently existing windows with some additional information about their current states. The following table shows the available information:

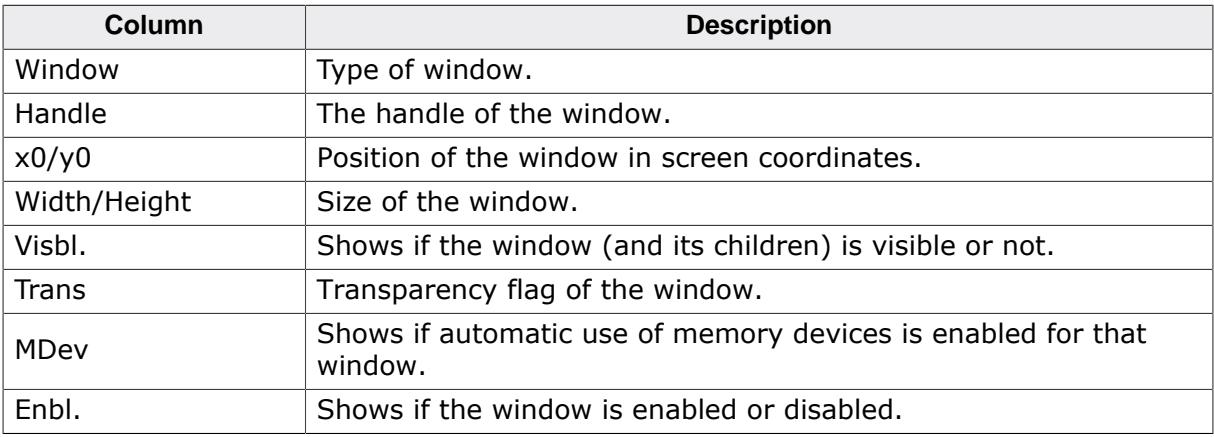

### **8.5.3.1.4 Input area**

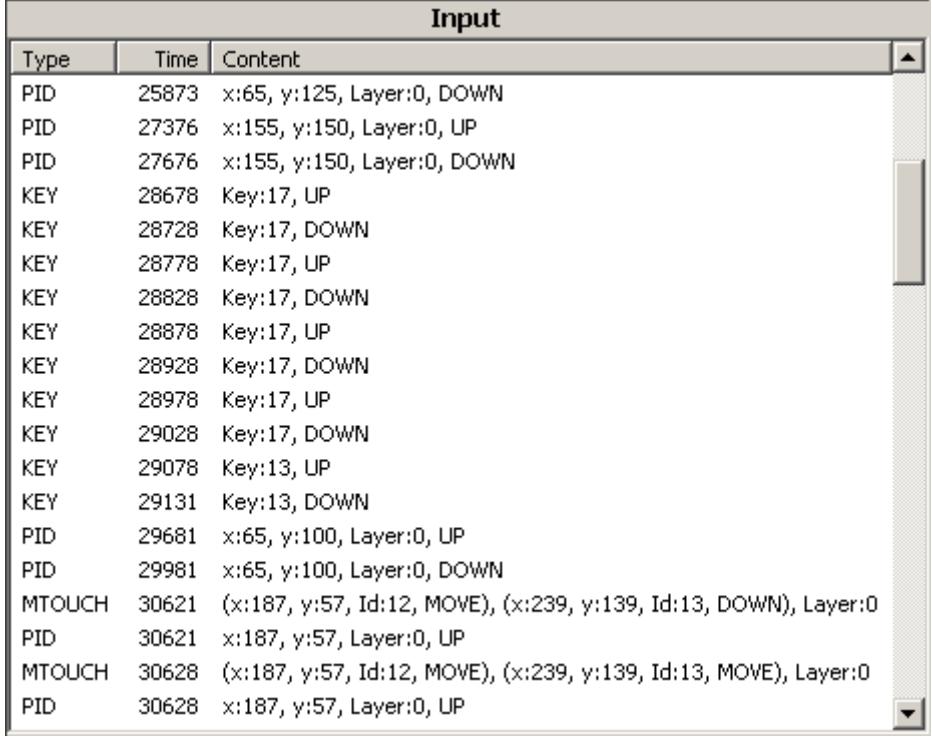

That window shows the user interface input recognized by emWinSPY. The following table shows the available information:

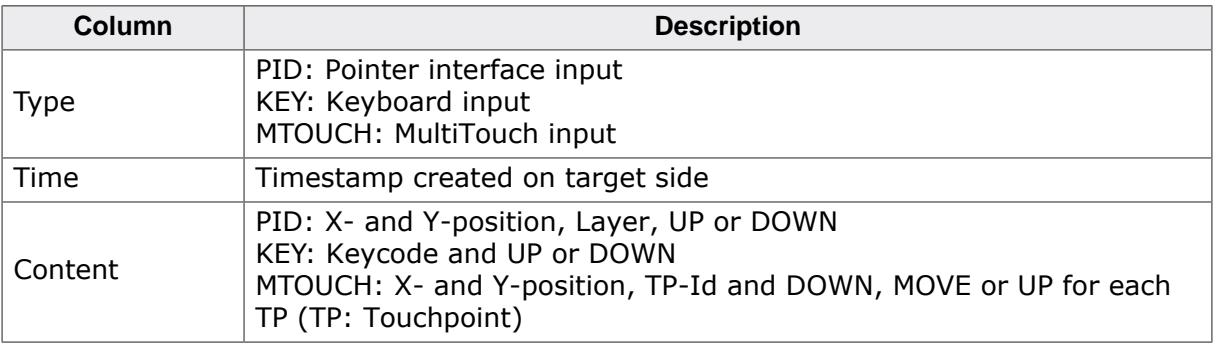

## **8.5.3.2 Connecting to target**

The connection parameters to be entered depend on the choice of communication.

#### **Connecting via TCP/IP**

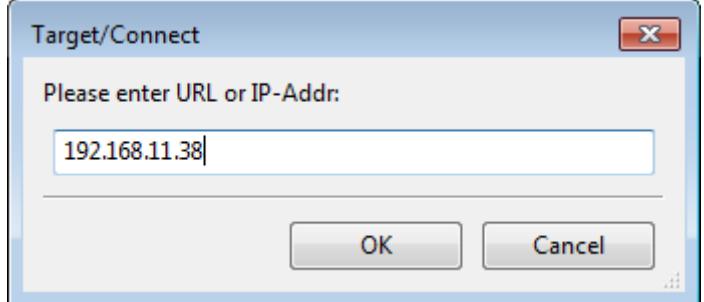

An URL or an IP-address could be used here. emWinSPY remembers the last used URL for the next connection.

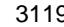

#### **Connecting via RTT**

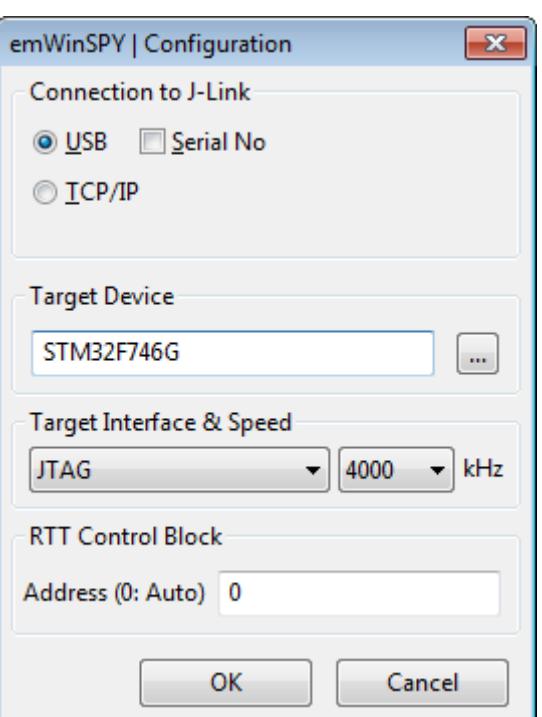

That dialog is required to enter the according parameters for an RTT connection. emWinSPY remembers the parameters for a further connection.

## **8.5.3.3 Configuration options**

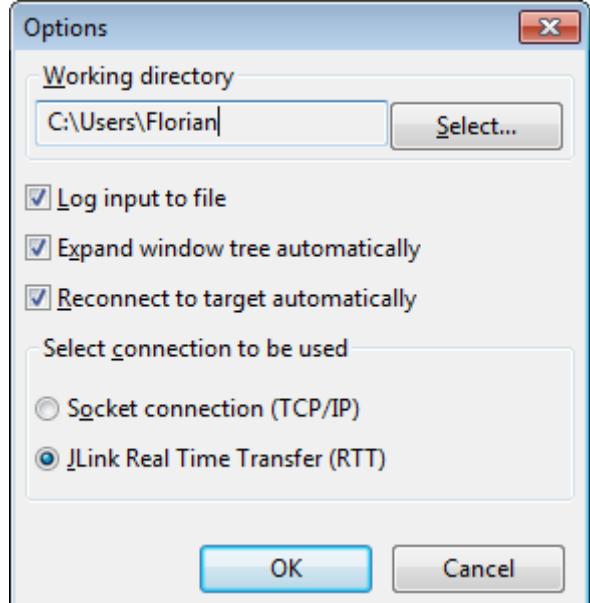

#### **'Working directory'**

That folder is used for LOG-files and screenshots. The default value is the home directory of the current user.

#### **'Log input to file'**

If logging is activated (default), all user interface input is written into a file. The filename is created automatically by using the current local time of the PC. The format is YYYY\_MM\_D-D\_HH\_MM\_SS\_MSEC.log. For example 2014\_12\_16\_15\_04\_44\_0943.log means the file was created at 12/2014 at 16:15 and 4 seconds. The last 4 digits contain the milliseconds. Each time a connection is closed (or aborted) the file is be closed and a new one is created once the connection is established again.

#### **'Expand window tree automatically'**

If that option is active the nodes of the windows tree are automatically expanded.

#### **Reconnect to target automatically**

If activated emWinSPY automatically tries to reconnect to a target after the connection has been closed.

#### **Select connection to be used**

Select between RTT and socket connection.

### **8.5.3.4 Taking a screenshot from the target**

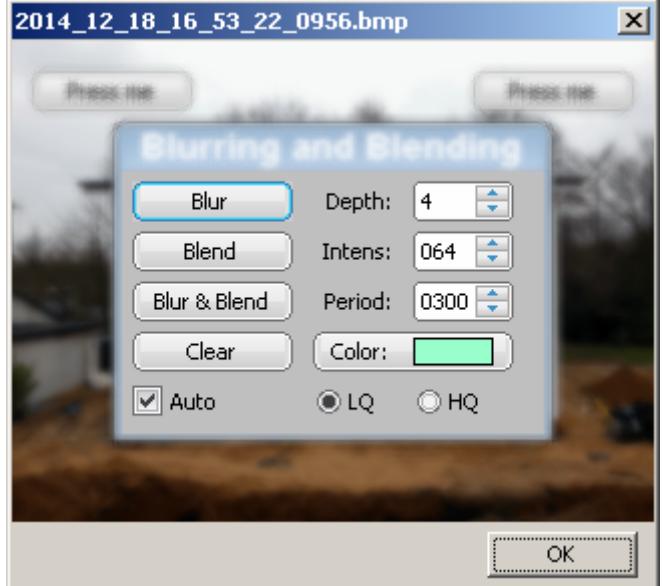

With the command **Target**  $\rightarrow$  **Get screenshot** or by pressing **<CTRL> + <G>** a BMPfile containing the current content of the screen is created. The name of the file is created automatically by the same way as described under *Log input to file* above. Only the file extension is . bmp instead of . log. The screenshot can be found in the working directory.

## **8.5.4 emWinSPY API**

The following table lists the emWinSPY related API functions.

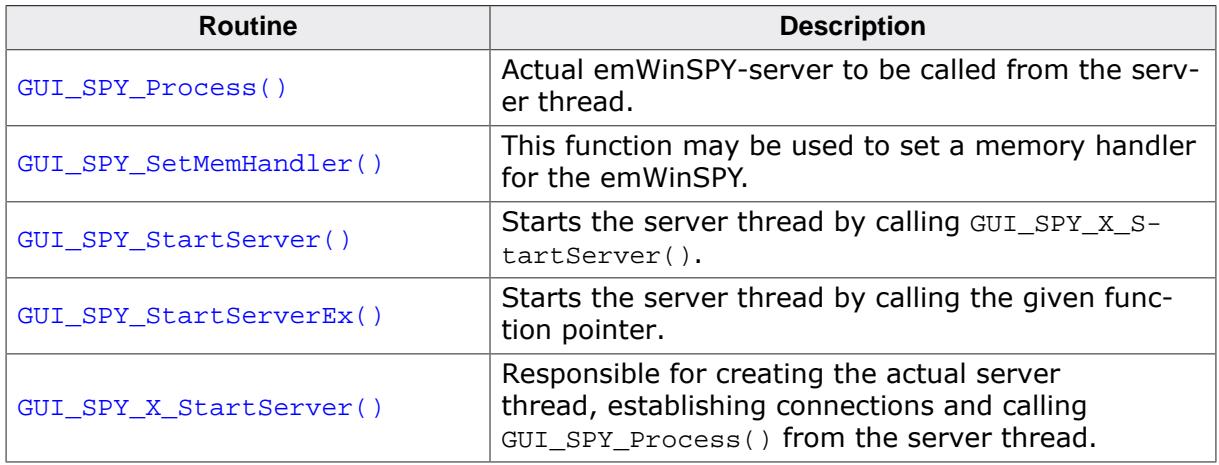

## **8.5.4.1 GUI\_SPY\_Process()**

#### <span id="page-3120-0"></span>**Description**

That function is the actual server which supplies the emWinSPY with the requested information. Simply call that function from the server thread after establishing a connection.

### **Prototype**

int [GUI\\_SPY\\_Process](#page-3120-0)(GUI\_tSend pfSend, GUI\_tRecv pfRecv, void \* pConnectInfo);

#### **Parameters**

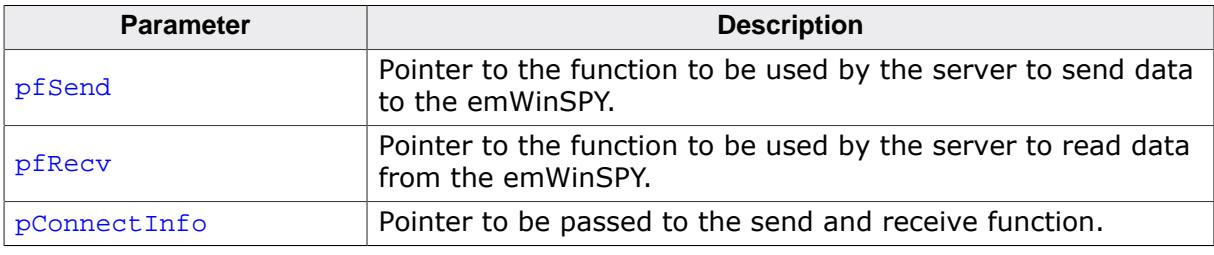

#### **Return value**

- 0 after the connection has been closed properly.
- 1 on error.

### **Additional information**

The sample folder  $Sample\Gui_X$  contains a sample implementation of a server thread. It is located in the file GUI\_SPY\_X\_StartServer.c.

## **Example**

```
static int _Send(const U8 * buf, int len, void * p) {
  ...
}
static int _Recv(U8 * buf, int len, void * p) {
  ...
}
static int _ServerTask(void * p) {
  int Sock;
   ...
  GUI_SPY_Process(_Send, _Recv, (void *)Sock);
}
```
## **8.5.4.2 GUI\_SPY\_SetMemHandler()**

#### <span id="page-3121-0"></span>**Description**

This function may be used to set a memory handler for the emWinSPY. Some operations, especially collecting the windows information requires dynamic memory. That memory normally is allocated by using the emWin memory management system. With a separate memory manager (for example malloc and free) the server thread would not affect the dynamic memory manager.

### **Prototype**

```
void GUI_SPY_SetMemHandler(void * ( *pMalloc)(unsigned int ),
void ( *pFree)(void * ));
```
#### **Parameters**

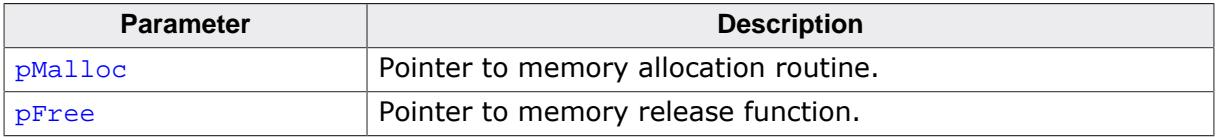

#### **Additional information**

Using a separate memory manager is optional and not required.

## **8.5.4.3 GUI\_SPY\_StartServer()**

#### <span id="page-3122-0"></span>**Description**

That function starts the server by calling [GUI\\_SPY\\_X\\_StartServer\(\)](#page-3114-0) explained later and sets the required hook functions for gathering information.

### **Prototype**

int [GUI\\_SPY\\_StartServer](#page-3122-0)(void);

### **Return value**

- 0 on success<br>1 on error.
- on error.

## **8.5.4.4 GUI\_SPY\_StartServerEx()**

#### <span id="page-3123-0"></span>**Description**

This function starts the server by calling the function pointer passed to this function. With this function emWinSPY can be used, although GUI\_SUPPORT\_SPY is set to zero.

### **Prototype**

int [GUI\\_SPY\\_StartServerEx\(](#page-3123-0)int ( \*pGUI\_SPY\_X\_StartServer)());

#### **Parameters**

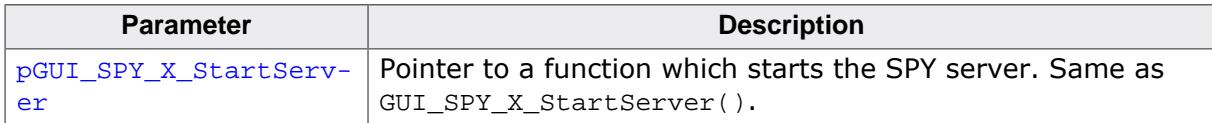

#### **Return value**

0 on success

1 on error.

## **8.5.4.5 GUI\_SPY\_X\_StartServer()**

#### **Description**

That function actually is responsible for creating the server thread and establishing a connection. When running the simulation it already contains an implementation of that function. When running on hardware that function has to be supplied by the customer.

### **Prototype**

int [GUI\\_SPY\\_X\\_StartServer\(](#page-3114-0)void);

#### **Return value**

0 on success

1 on error.

### **Additional information**

As already mentioned earlier the sample folder Sample\GUI\_X contains a sample implementation of a server thread. It is located in the file GUI\_SPY\_X\_StartServer.c and is written to be used with embOS/IP. In case of using different tools it should be an easy task to adapt that sample.

# **8.6 GUI Builder**

#### **Note**

Since the release of the **AppWizard** tool, the GUI Builder is considered an **obsolete tool**. More information about AppWizard can be found in the chapter *[AppWizard](#page-85-0)* on page 86.

The GUIBuilder application is a tool for creating dialogs without any knowledge of the C programming language. Instead of writing source code the widgets can be placed and sized by drag and drop. Additional properties can be added per context menu. Fine tuning can be done by editing the properties of the widgets. This does not require any knowledge of the C programming language. The dialogs can be saved as C files which can be enhanced by adding user defined code. Of course these C files with the embedded user code can be loaded and modified by the GUIBuilder.

#### **Screenshot**

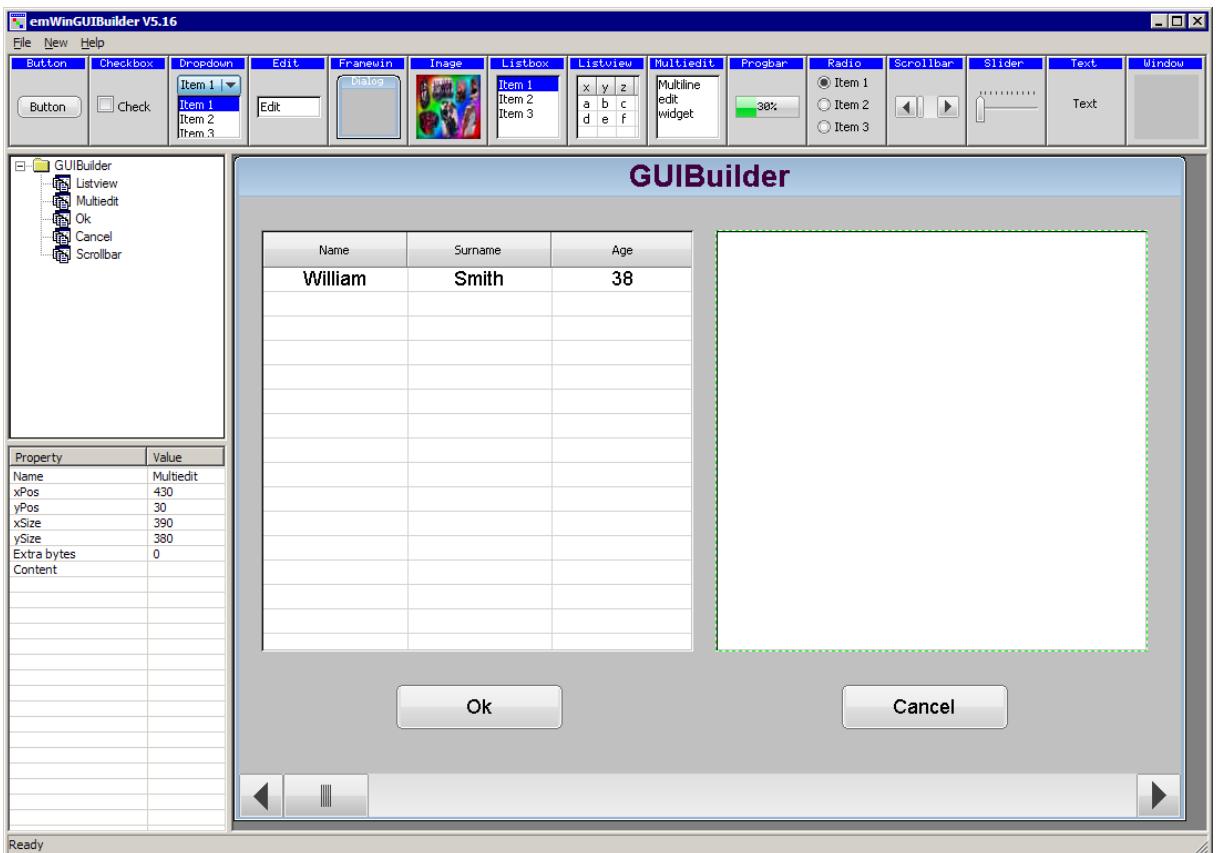

## **8.6.1 Introduction**

The following diagram shows the elements of the graphical user interface of the GUIBuilder:

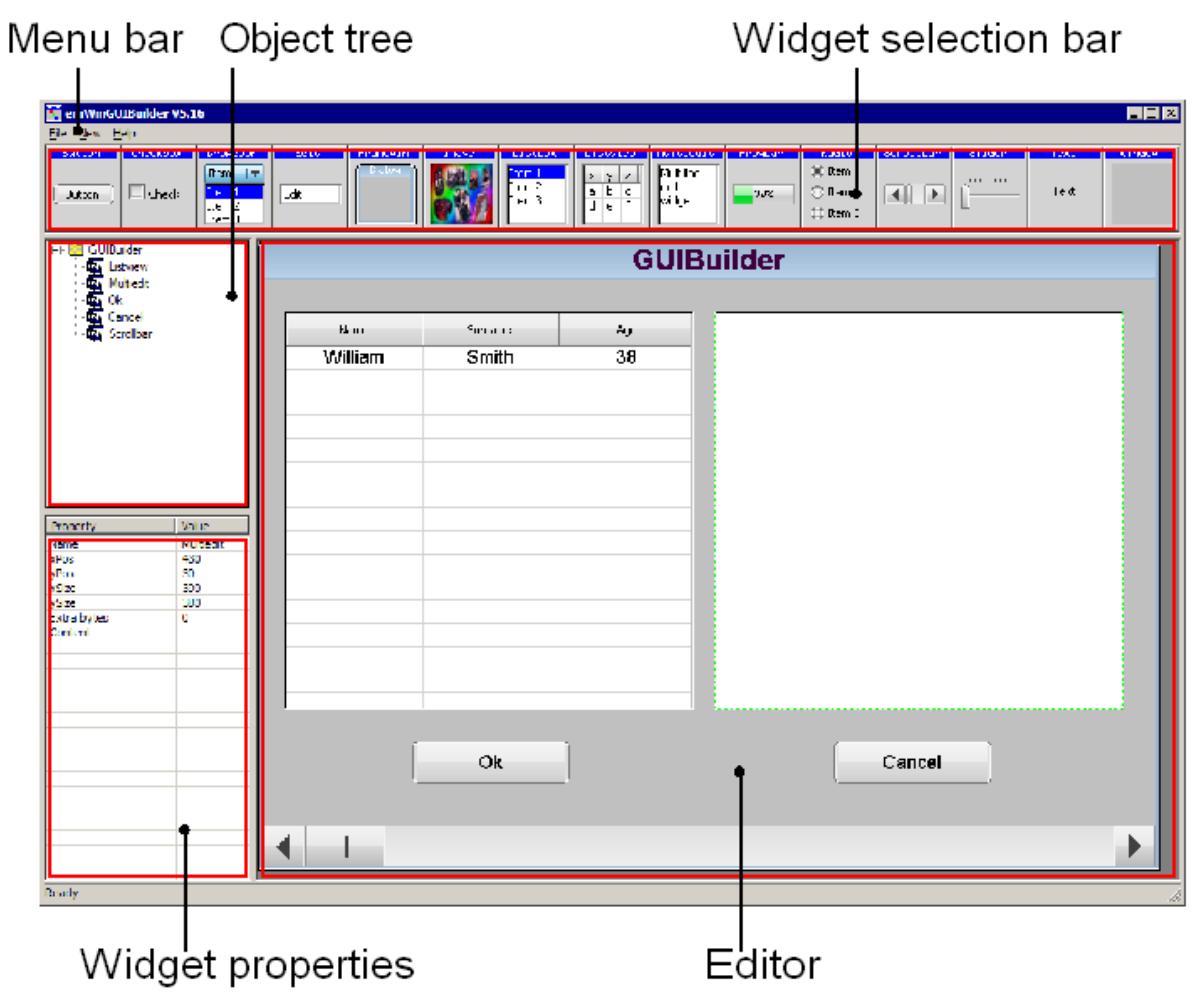

#### **Widget selection bar**

This bar contains all available widgets of the GUIBuilder. They can be added by a single click into the selection bar on the desired widget or by dragging them into the editor area.

#### **Object tree**

This area shows all currently loaded dialogs and their child widgets. It can be used for selecting a widget by clicking on the according entry.

#### **Widget properties**

It shows the properties of each widget and can be used for editing them.

#### **Editor**

The editor window shows the currently selected dialog. It can be used to place and resize the dialog and its widgets.

## **8.6.2 Getting started**

Before starting a project, the GUIBuilder needs to know the project path. Per default this is the application path of the GUIBuilder. All files are saved in this folder.

#### **Setting up the project path**

After the first execution, the GUIBuilder directory contains the configuration file GUIBuilder.ini. Within this file the project path can be changed by editing the value ProjectPath:

```
[Settings]
ProjectPath="C:
```
## **8.6.3 Creating a dialog**

The following shows how to create a dialog and how to modify the properties of the used widgets.

## **8.6.3.1 Selecting a parent widget**

Each dialog requires a valid parent widget. So it is required to start with a widget which is able to serve as a parent. Currently there are 2 widgets which can be used at this point:

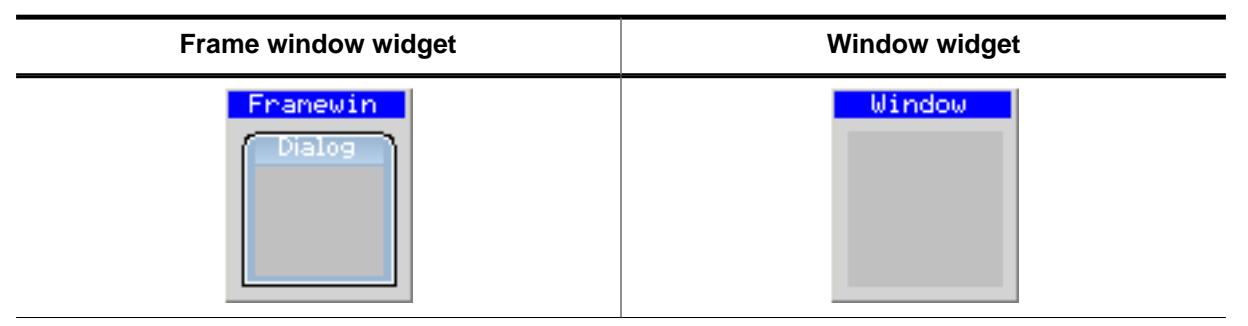

The table above shows the according buttons of the widget selection bar. To get a widget into the editor the buttons can be single clicked, dragged with the mouse into the editor window or created by using the *New* menu.

## **8.6.3.2 Resizing and positioning in the editor**

After placing a widget into the editor area it can be moved by using the mouse or the arrow keys of the keyboard. Resizing can be done by dragging the markers.

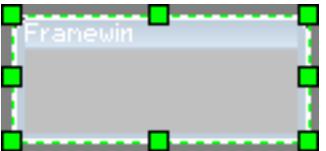

## **8.6.3.3 Modifying the widget properties**

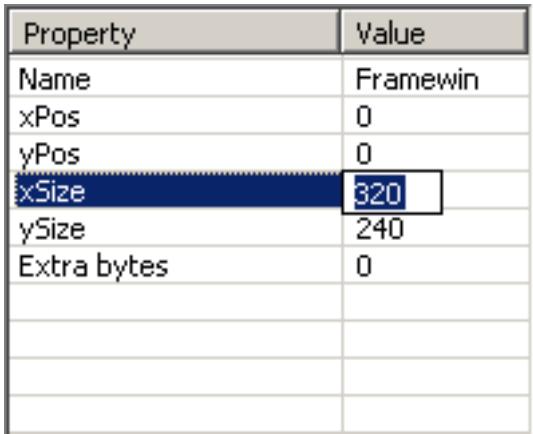

The lower left area of the GUIBuilder contains the property window. After creating a new widget it shows the default properties of the widget: Name, position, size and extra bytes. These properties are available for all kinds of widgets and can not be removed. Contrary to the default properties all additional properties can be removed by the context menu or by pressing <DEL> when the according line is selected. To change a value it can be selected by the keyboard by pressing <ENTER> (if the desired line is selected and the window has the focus) or by single clicking into the value field. Further the 'Edit' entry of the context menu available with a right click can be used to start the edit operation. <ESC> can be used to abort the edit operation.

## **8.6.3.4 Adding additional functions to a widget**

To get a context menu with the available functions for a widget either a right click in the editor window on the desired widget or a right click in the object tree can be done. Selecting a function adds a new property to the widget and starts the edit operation for the chosen function. In case of numerical or alpha numerical values the edit operation is done within the property window. In case of choosing fonts, text alignments or colors a separate selection window occurs.

#### **Alignment selection**

The alignment selection dialog shows the previous selected alignment in green. A single click within the box selects a new alignment. <ESC> aborts the selection.

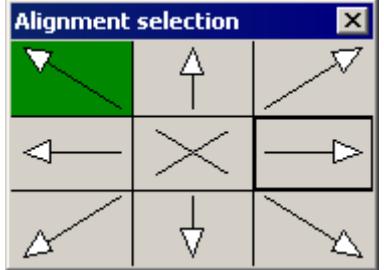

#### **Color selection**

For selecting a color the Windows default color selection dialog occurs. <ESC> aborts the selection.

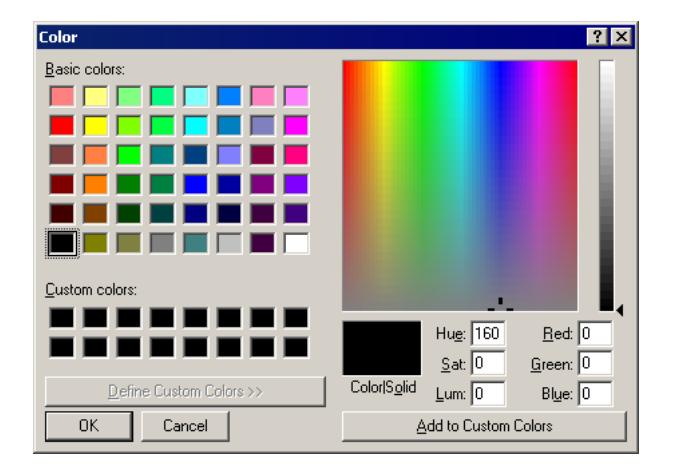

#### **Font selection**

The font selection dialog shows all available fonts of the GUIBuilder. The desired font can be selected by a single click on the desired font. <ESC> aborts the selection.

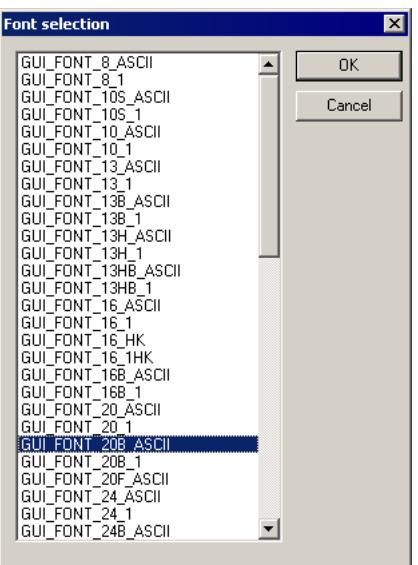

## **8.6.3.5 Deleting a widget property**

This can be done easily by using the context menu of the property window or by pressing the <DEL> key if the desired property in the widget property window has the focus.

## **8.6.3.6 Deleting a widget**

A widget can be deleted by pressing the <DEL> key if the widget is activated in the editor window. It can also be removed by selecting it in the object tree window and then pressing the <DEL> key. Deleting a widget automatically causes all of its child windows to be deleted as well.

## **8.6.3.7 Deleting a widget**

A widget can be deleted by pressing the <DEL> key if the widget is activated in the editor window. It can also be removed by selecting it in the object tree window and then pressing the <DEL> key. Deleting a widget automatically causes all of its child windows to be deleted as well.

## **8.6.4 Saving the current dialog(s)**

With the menu entry **File**  $\rightarrow$  **Save...** all currently loaded dialogs will be saved in the project folder. Details on how to set up the project folder can be found in the section *[Getting started](#page-2973-0)* on page 2974.

Each dialog will be saved as a single C file. The file names are generated automatically by the name of the dialog root widget (FRAMEWIN or WINDOW widget). The file names are build as follows:

<Widget name>DLG.c If for example the name of the widget is *Framewin* the file will be named FramewinDLG.c.

## **8.6.5 Output of the GUIBuilder**

As mentioned above the result of the GUIBuilder are C files only. The following shows a small sample which is generated by the tool:

```
/*********************************************************************
* 
* SEGGER Microcontroller GmbH 
* Solutions for real time microcontroller applications 
* 
**********************************************************************
* 
* C-file generated by: 
* 
* GUI_Builder for emWin version 5.09 
* Compiled Mar 23 2011, 09:52:04 
* (c) 2011 Segger Microcontroller GmbH 
* 
**********************************************************************
* 
* Internet: www.segger.com Support: support@segger.com 
* 
**********************************************************************
*/
// USER START (Optionally insert additional includes)
// USER END
#include "DIALOG.h"
/*********************************************************************
*
* Defines
*
**********************************************************************
*/
#define ID_FRAMEWIN_0 (GUI_ID_USER + 0x0A)
#define ID_BUTTON_0 (GUI_ID_USER + 0x0B)
// USER START (Optionally insert additional defines)
// USER END
/*********************************************************************
*
* Static data
*
**********************************************************************
*/
// USER START (Optionally insert additional static data)
// USER END
/*********************************************************************
*
* _aDialogCreate
*/
static const GUI_WIDGET_CREATE_INFO _aDialogCreate[] = {
   { FRAMEWIN_CreateIndirect, "Framewin", ID_FRAMEWIN_0, 0, 0, 320, 240, 0, 0, 0 },
   { BUTTON_CreateIndirect, "Button", ID_BUTTON_0, 5, 5, 80, 20, 0, 0, 0 },
// USER START (Optionally insert additional widgets)
// USER END
};
```
/\*\*\*\*\*\*\*\*\*\*\*\*\*\*\*\*\*\*\*\*\*\*\*\*\*\*\*\*\*\*\*\*\*\*\*\*\*\*\*\*\*\*\*\*\*\*\*\*\*\*\*\*\*\*\*\*\*\*\*\*\*\*\*\*\*\*\*\*\*

```
*
* Static code
*
**********************************************************************
*/
// USER START (Optionally insert additional static code)
// USER END
/*********************************************************************
*
    _cbDialog
*/
static void _cbDialog(WM_MESSAGE * pMsg) {
  WM_HWIN hItem;
   int Id, NCode;
   // USER START (Optionally insert additional variables)
   // USER END
  switch (pMsg->MsgId) {
   case WM_INIT_DIALOG:
   //
   // Initialization of 'Framewin'
   //
   hItem = pMsg->hWin;
   FRAMEWIN_SetTextAlign(hItem, GUI_TA_HCENTER | GUI_TA_VCENTER);
  FRAMEWIN_SetFont(hItem, GUI_FONT_24_ASCII);
   //
   // Initialization of 'Button'
   //
   hItem = WM_GetDialogItem(pMsg->hWin, ID_BUTTON_0);
   BUTTON_SetText(hItem, "Press me...");
   // USER START (Opt. insert additional code for further widget initialization)
   // USER END
  break;
   case WM_NOTIFY_PARENT:
    Id = WM_GetId(pMsg->hWinSrc);
    NCode = pMsg->Data.v;
     switch(Id) {
     case ID_BUTTON_0: // Notifications sent by 'Button'
      switch(NCode) {
     case WM_NOTIFICATION_CLICKED:
      // USER START (Optionally insert code for reacting on notification message)
      // USER END
     break;
     case WM_NOTIFICATION_RELEASED:
      // USER START (Optionally insert code for reacting on notification message)
      // USER END
     break;
     // USER START (Opt. insert additional code for further notification handling)
     // USER END
     }
    break;
    // USER START (Optionally insert additional code for further IDs)
    // USER END
   }
   break;
   // USER START (Optionally insert additional message handling)
   // USER END
  default:
  WM_DefaultProc(pMsg);
  break;
 }
}
/*********************************************************************
*
    * Public code
*
**********************************************************************
*/
```
```
/*********************************************************************
*
    CreateFramewin
*/
WM_HWIN CreateFramewin(void) {
  WM_HWIN hWin;
  hWin = GUI_CreateDialogBox(_aDialogCreate,
                 GUI_COUNTOF(_aDialogCreate), _cbDialog, WM_HBKWIN, 0, 0);
  return hWin;
}
// USER START (Optionally insert additional public code)
// USER END
/*************************** End of file ****************************/
```
### **8.6.6 Modifying the C files**

As the sample code shows, it contains many sections for custom code. These are the following sections:

```
// USER START (Optionally insert ...)
// USER END
```
The start and end lines may not be modified. They are required for the GUIBuilder to be able to distinguish between user code and generated code. The following shows how it should work:

```
// USER START (Optionally insert additional includes)
#ifndef WIN32
  #include <ioat91sam9261.h>
#endif
// USER END
```
### **8.6.7 How to use the C files**

As the sample output shows, the code does not contain any code which uses the dialogs or with other words makes them visible on the display. Each file contains a creation routine at the end named Create<Widget name>(). These routines create the according dialog. Simply call these routines to make them occur on the display.

#### **Example**

The following code shows how to draw the dialog of the previous output sample on a display:

```
#include "DIALOG.h"
/*********************************************************************
\star* Externals
*
**********************************************************************
*/
WM HWIN CreateFramewin(void);
/*********************************************************************
*
* Public code
*
**********************************************************************
*/
/*********************************************************************
*
* MainTask
*/
void MainTask(void) {
   WM_HWIN hDlg;
 GUI_Init();
```

```
 //
 // Call creation function for the dialog
  //
 hDlg = CreateFramewin();
  //
  // May do anything with hDlg
  //
 ...
 //
  // Keep program allive...
  //
  while (1) {
 GUI_Delay(10);
 }
}
```
# **Chapter 9**

# **Execution Model: Single Task / Multitask**

emWin has been designed from the beginning to be compatible with different types of environments. It works in single task and in multitask applications, with a proprietary operating system or with any commercial RTOS such as embOS or uC/OS.

# **9.1 Supported execution models**

We have to basically distinguish between 3 different execution models:

### **Single task system (super loop)**

The entire program runs in one super loop. Normally, all software components are periodically called. Interrupts must be used for real time parts of the software since no real time kernel is used.

### **Multitask system: one task calling emWin**

A real time kernel (RTOS) is used, but only one task calls emWin functions. From the graphic software's point of view, it is the same as being used in a single task system.

### **Multitask system: multiple tasks calling emWin**

A real time kernel (RTOS) is used, and multiple tasks call emWin functions. This works without a problem as long as the software is made thread-safe, which is done by enabling multitask support in the configuration and adapting the kernel interface routines. For popular kernels, the kernel interface routines are readily available.

# **9.2 Single task system (super loop)**

### **9.2.1 Description**

The entire program runs in one super loop. Normally, all components of the software are periodically called. No real time kernel is used, so interrupts must be used for real time parts of the software. This type of system is primarily used in smaller systems or if real time behavior is not critical.

# **9.2.2 Superloop example (without emWin)**

```
void main (void) {
  HARDWARE_Init();
   /* Init software components */
   XXX_Init();
  YYY_Init();
   /* Superloop: call all software components regularily */
   while (1) {
     /* Exec all compontents of the software */
    XXX_Exec();
     YYY_Exec();
   }
}
```
### **9.2.3 Advantages**

No real time kernel is used ( $\rightarrow$  smaller ROM size, just one stack  $\rightarrow$  less RAM for stacks), no preemption/synchronization problems.

### **9.2.4 Disadvantages**

The super loop type of program can become hard to maintain if it exceeds a certain program size. Real time behavior is poor, since one software component cannot be interrupted by any other component (only by interrupts). This means that the reaction time of one software component depends on the execution time of all other components in the system.

## **9.2.5 Using emWin**

There are no real restrictions regarding the use of emWin. As always,  $GUI_Init()$  has to be called before you can use the software. From there on, any API function can be used. If the Window Manager's callback mechanism is used, then an emWin update function has to be called regularly. This is typically done by calling the [GUI\\_Exec\(\)](#page-903-0) from within the super loop. Blocking functions such as GUI  $ExecDialog()$  should not be used in the loop since they would block the other software modules. The default configuration, which does not support multitasking (#define GUI\_OS 0) can be used; kernel interface routines are not required.

# **9.2.6 Superloop example (with emWin)**

```
void main (void) {
 HARDWARE Init();
  /* Init software components */
  XXX_Init();
  YYY_Init();
  GUI_Init(); /* Init emWin */
   /* Superloop: call all software components regularily */
 while (1) {
    /* Exec all compontents of the software */
   XXX Exec();
   YYY_Exec();
   GUI\_Exec(); /* Exec emWin for functionality like updating windows */
```
emWin User Guide & Reference Manual **Department Controller Constructs** © 2024 SEGGER Microcontroller GmbH

$$
\begin{array}{c}\n\downarrow \\
\downarrow\n\end{array}
$$

}

# **9.3 Multitask system: one task calling emWin**

## **9.3.1 Description**

A real time kernel (RTOS) is used. The user program is split into different parts, which execute in different tasks and typically have different priorities. Normally the real time critical tasks (which require a certain reaction time) will have the highest priorities. **One single task** is used for the user interface, which calls emWin functions. This task usually has the lowest priority in the system or at least one of the lowest (some statistical tasks or simple idle processing may have even lower priorities).

Interrupts can, but do not have to be used for real time parts of the software.

### **9.3.2 Advantages**

The real time behavior of the system is excellent. The real time behavior of a task is affected only by tasks running at higher priority. This means that changes to a program component running in a low priority task do not affect the real time behavior at all. If the user interface is executed from a low priority task, this means that changes to the user interface do not affect the real time behavior. This kind of system makes it easy to assign different components of the software to different members of the development team, which can work to a high degree independently from each other.

### **9.3.3 Using emWin**

If the Window Manager's callback mechanism is used, then an emWin update function (typically [GUI\\_Exec\(\)](#page-903-0), [GUI\\_Delay\(\)](#page-902-0)) has to be called regularly from the task calling emWin. Since emWin is only called by one task, to emWin it is the same as being used in a single task system.

The default configuration, which does not support multitasking ( $\#$ define GUI\_OS 0) can be used; kernel interface routines are not required. You can use any real time kernel, commercial or proprietary.

# **9.4 Multitask system: multiple tasks calling emWin**

### **9.4.1 Description**

A real time kernel (RTOS) is used. The user program is split into different parts, which execute in different tasks with typically different priorities. Normally the real time critical tasks (which require a certain reaction time) will have the highest priorities. **Multiple tasks** are used for the user interface, calling emWin functions. These tasks typically have low priorities in the system, so they do not affect the real time behavior of the system. Interrupts can, but do not have to be used for real time parts of the software.

### **9.4.2 Advantages**

The real time behavior of the system is excellent. The real time behavior of a task is affected only by tasks running at higher priority. This means that changes of a program component running in a low priority task do not affect the real time behavior at all. If the user interface is executed from a low priority task, this means that changes on the user interface do not affect the real time behavior. This kind of system makes it easy to assign different components of the software to different members of the development team, which can work to a high degree independently from each other.

## **9.4.3 Using emWin**

If the Window Manager's callback mechanism is used, then an emWin update function (typically  $GUT\_Exec()$ ,  $GUT\_Delay()$ ) has to be called regularly from one or more tasks calling emWin.

The default configuration, which does not support multitasking ( $\#$ define GUI OS 0) can **NOT** be used. The configuration needs to enable multitasking support and define a maximum number of tasks from which emWin is called (excerpt from GUIConf.h):

#define GUI\_OS 1 // Enable multitasking support #define GUI\_MAXTASK 5 // Max. number of tasks that may call emWin

Kernel interface routines are required, and need to match the kernel being used. You can use any real time kernel, commercial or proprietary. Both the macros and the routines are discussed in the following chapter sections.

## **9.4.4 Recommendations**

- Call the emWin update functions (that is,  $GU\_Exec()$ ,  $GU\_Delay()$ ) from just one task. It will help to keep the program structure clear. If you have sufficient RAM in your system, dedicate one task (with the lowest priority) to updating emWin. This task will continuously call  $GU_{Exec}$  as shown in the example below and will do nothing else.
- Keep your real time tasks (which determine the behavior of your system with respect to I/O, interface, network, etc.) separate from tasks that call emWin. This will help to assure best real time performance.
- If possible, use only one task for your user interface. This helps to keep the program structure simple and simplifies debugging. (However, this is not required and may not be suitable in some systems.)

## **9.4.5 Example**

This excerpt shows the dedicated emWin update task. It is taken from the example  $MT_Mu1$ titasking, which is included in the examples shipped with emWin:

/\*\*\*\*\*\*\*\*\*\*\*\*\*\*\*\*\*\*\*\*\*\*\*\*\*\*\*\*\*\*\*\*\*\*\*\*\*\*\*\*\*\*\*\*\*\*\*\*\*\*\*\*\*\*\*\*\*\*\*\*\*\*\*\*\*\*\* \* GUI background processing \* \* This task does the background processing.

```
* The main job is to update invalid windows, but other things such as
* evaluating mouse or touch input may also be done.
*/
void GUI_Task(void) {
 while(1) {
GUI_Exec(); \hspace{1cm} /* Do the background work ... Update windows etc.) */
 GUI_X_ExecIdle(); /* Nothing left to do for the moment ... Idle
  processing */
  }
}
```
# **9.5 Configuration functions for multitasking support**

The following table shows the configuration functions available for a multitask system with multiple tasks calling emWin:

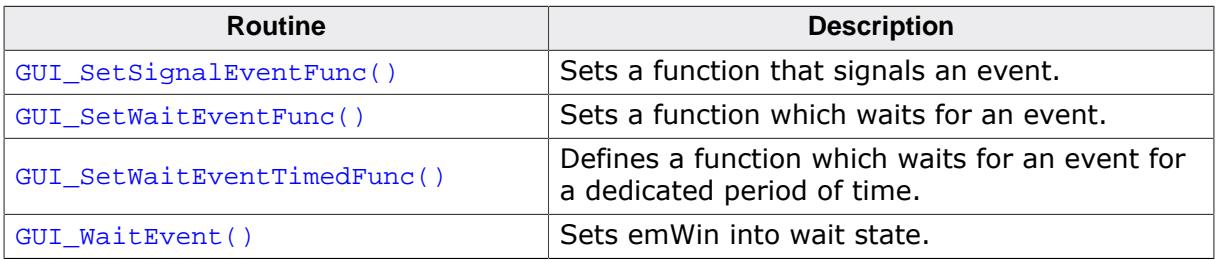

# **9.5.1 GUI\_SetSignalEventFunc()**

### <span id="page-3142-0"></span>**Description**

Sets a function that signals an event.

### **Prototype**

void [GUI\\_SetSignalEventFunc\(](#page-3142-0)GUI\_SIGNAL\_EVENT\_FUNC pfSignalEvent);

#### **Parameters**

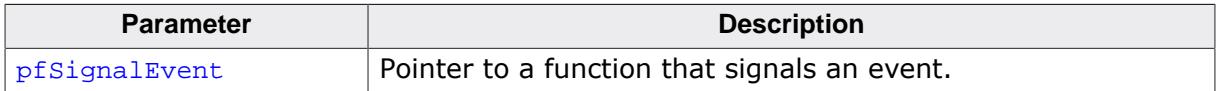

### **Definition of GUI\_SIGNAL\_EVENT\_FUNC**

typedef void (\* GUI SIGNAL EVENT FUNC)(void);

#### **Additional information**

Per default the GUI needs to periodically check for events unless a function is defined which waits and one that triggers an event. This function sets the function which triggers an event. It makes only sense in combination with [GUI\\_SetWaitEventFunc\(\)](#page-3143-0). and [GUI\\_Set-](#page-3144-0)[WaitEventTimedFunc\(\)](#page-3144-0). The advantage of using these functions instead of polling is the reduction of CPU load of the waiting task to 0% while it waits for input. If the function has been specified as recommended and the user gives the system any input (keyboard or pointer input device) the specified function should signal an event.

It is recommended to specify the function GUI  $X$  Signal Event() for the job.

#### **Example**

[GUI\\_SetSignalEventFunc](#page-3142-0)([GUI\\_X\\_SignalEvent](#page-3152-0));

# **9.5.2 GUI\_SetWaitEventFunc()**

### <span id="page-3143-0"></span>**Description**

Sets a function which waits for an event.

#### **Prototype**

void [GUI\\_SetWaitEventFunc\(](#page-3143-0)GUI\_WAIT\_EVENT\_FUNC pfWaitEvent);

#### **Parameters**

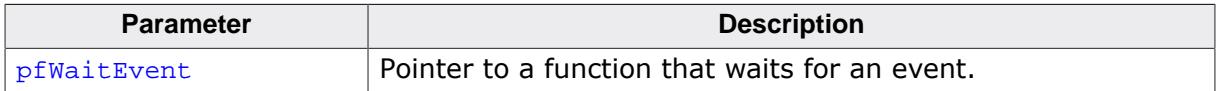

### **Definition of GUI\_SIGNAL\_EVENT\_FUNC**

typedef void (\* GUI WAIT EVENT FUNC)(void);

#### **Additional information**

Per default the GUI needs to periodically check for events unless a function is defined which waits and one that triggers an event. This function sets the function which waits for an event. Makes only sense in combination with [GUI\\_SetSignalEventFunc\(\)](#page-3142-0) and [GUI\\_Set-](#page-3144-0)[WaitEventTimedFunc\(\)](#page-3144-0). The advantage of using these functions instead of polling is the reduction of CPU load of the waiting task to 0% while it waits for input. If the function has been specified as recommended and the system waits for user input the defined func-tion should wait for an event signaled from the function specified by [GUI\\_SetSignalEvent-](#page-3142-0)[Func\(\)](#page-3142-0). It is recommended to specify the function GUI  $X$  WaitEvent() for the job.

#### **Example**

[GUI\\_SetWaitEventFunc](#page-3143-0)([GUI\\_X\\_WaitEvent\)](#page-3154-0);

# **9.5.3 GUI\_SetWaitEventTimedFunc()**

### <span id="page-3144-0"></span>**Description**

Defines a function which waits for an event for a dedicated period of time.

### **Prototype**

void [GUI\\_SetWaitEventTimedFunc\(](#page-3144-0)GUI\_WAIT\_EVENT\_TIMED\_FUNC pfWaitEventTimed);

#### **Parameters**

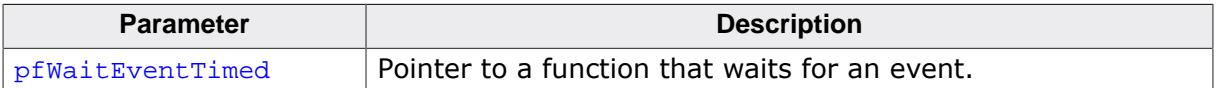

### **Definition of GUI\_WAIT\_EVENT\_TIMED\_FUNC**

typedef void (\* GUI WAIT EVENT TIMED FUNC)(int Period);

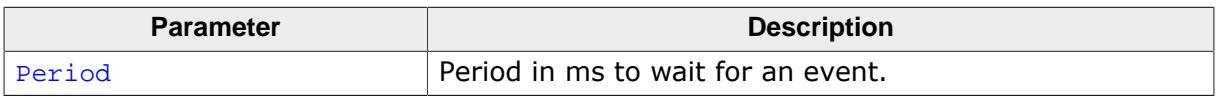

#### **Additional information**

Per default the GUI needs to periodically check for events unless a function is defined which waits and one that triggers an event. This function sets the function which waits for an event if a timer is active. Makes only sense in combination with [GUI\\_SetSignalEventFunc\(\)](#page-3142-0) and [GUI\\_SetWaitEventFunc\(\)](#page-3143-0). If the function has been specified as recommended and the system waits for user input during a timer is active the defined function should wait until the timer expires or an event signaled from the function set by  $GU\_SetSignalEventFunc()$ . It is recommended to specify the function [GUI\\_X\\_WaitEventTimed\(\)](#page-3155-0) for the job.

### **Example**

[GUI\\_SetWaitEventTimedFunc](#page-3144-0)([GUI\\_X\\_WaitEventTimed\)](#page-3155-0);

# **9.5.4 GUI\_WaitEvent()**

### <span id="page-3145-0"></span>**Description**

Sets emWin into wait state. If an event gets signaled emWin will continue.

### **Prototype**

void [GUI\\_WaitEvent](#page-3145-0)(void);

#### **Additional information**

This function is called to let emWin wait for an event which gets signaled by the function set by [GUI\\_SetWaitEventFunc\(\)](#page-3143-0).

### **Example**

```
if (!GUI_Exec()) {
  GUI_WaitEvent();
}
```
# **9.6 Configuration macros for multitasking support**

The following table shows the configuration macros used for a multitask system with multiple tasks calling emWin:

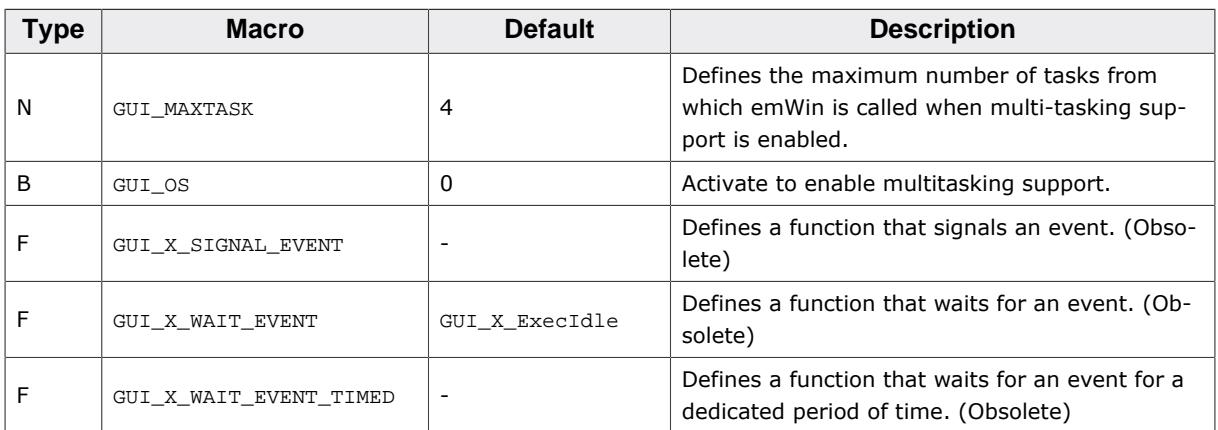

# **9.6.1 GUI\_MAXTASK**

### **Description**

Defines the maximum number of tasks from which emWin is called to access the display.

### **Type**

Numerical value.

### **Additional information**

This symbol is only relevant when GUI\_OS is activated. If working with a pre-compiled library the function [GUITASK\\_SetMaxTask\(\)](#page-117-0) should be used instead. Further information can be found in the function description of [GUITASK\\_SetMaxTask](#page-117-0) on page 118.

## **9.6.2 GUI\_OS**

### **Description**

Enables multitasking support by activating the module GUITask.

### **Type**

Binary switch

- 0: inactive, multitask support disabled (default)
- 1: active, multitask support enabled

## **9.6.3 GUI\_X\_SIGNAL\_EVENT**

### **Description**

Defines a function that signals an event.

### **Type**

Function replacement

### **Additional information**

Per default the GUI needs to periodically check for events unless a function is defined which waits and one that triggers an event. This macro defines the function which triggers an event. It makes only sense in combination with GUI\_X\_WAIT\_EVENT. The advantage of using

the macros GUI X SIGNAL EVENT and GUI X WAIT EVENT instead of polling is the reduction of CPU load of the waiting task to 0% while it waits for input. If the macro has been defined as recommended and the user gives the system any input (keyboard or pointer input device) the defined function should signal an event.

It is recommended to specify the function GUI  $X$  SignalEvent() for the job.

#### **Example**

#define GUI\_X\_SIGNAL\_EVENT [GUI\\_X\\_SignalEvent](#page-3152-0)

# **9.6.4 GUI X WAIT EVENT**

#### **Description**

Defines a function which waits for an event.

### **Type**

Function replacement

#### **Additional information**

Per default the GUI needs to periodically check for events unless a function is defined which waits and one that triggers an event. This macro defines the function which waits for an event. Makes only sense in combination with GUI X SIGNAL EVENT. The advantage of using the macros GUI\_X\_SIGNAL\_EVENT and GUI\_X\_WAIT\_EVENT instead of polling is the reduction of CPU load of the waiting task to 0% while it waits for input. If the macro has been defined as recommended and the system waits for user input the defined function should wait for an event signaled from the function defined by the macro GUI\_X\_SIGNAL\_EVENT. It is recommended to specify the function GUI  $\times$  WaitEvent() for the job.

#### **Example**

#define GUI\_X\_WAIT\_EVENT [GUI\\_X\\_WaitEvent](#page-3154-0)

## **9.6.5 GUI\_X\_WAIT\_EVENT\_TIMED**

#### **Description**

Defines a function which waits for an event for a dedicated period of time.

#### **Type**

Function replacement

#### **Additional information**

Per default the GUI needs to periodically check for events unless a function is defined which waits and one that triggers an event. This macro defines the function which waits for an event if a timer is active. Makes only sense in combination with GUI  $X$  SIGNAL EVENT. If the macro has been defined as recommended and the system waits for user input during a timer is active the defined function should wait until the timer expires or an event signaled from the function defined by the macro GUI\_X\_SIGNAL\_EVENT.

It is recommended to specify the function [GUI\\_X\\_WaitEventTimed\(\)](#page-3155-0) for the job.

#### **Example**

#define GUI\_X\_WAIT\_EVENT\_TIMED [GUI\\_X\\_WaitEventTimed](#page-3155-0)

# **9.7 Kernel interface API**

An RTOS usually offers a mechanism called a resource semaphore, in which a task using a particular resource claims that resource before actually using it. The display is an example of a resource that needs to be protected with a resource semaphore. emWin uses the macro GUI\_USE to call the function GUI\_Use() before it accesses the display or before it uses a critical internal data structure. In a similar way, it calls  $GUT$   $Unuse()$  after accessing the display or using the data structure. This is done in the module GUITask.c.

GUITask.c in turn uses the GUI kernel interface routines shown in the table below. These routines are prefixed  $GUI_X$  since they are high-level (hardware-dependent) functions. They must be adapted to the real time kernel used in order to make the emWin task (or thread) safe. Detailed descriptions of the routines follow, as well as examples of how they are adapted for different kernels.

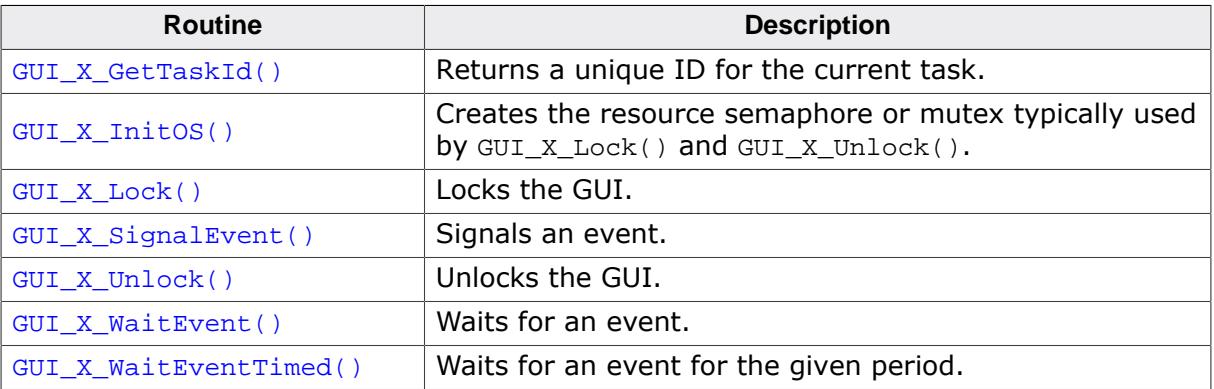

# **9.7.1 GUI\_X\_GetTaskId()**

### <span id="page-3149-0"></span>**Description**

Returns a unique ID for the current task.

### **Prototype**

U32 [GUI\\_X\\_GetTaskId](#page-3149-0)(void);

### **Return value**

ID of the current task as a 32-bit integer.

### **Additional information**

Used with a real-time operating system. It does not matter which value is returned, as long as it is unique for each task/ thread using the emWin API and as long as the value is always the same for each particular thread.

# **9.7.2 GUI\_X\_InitOS()**

### <span id="page-3150-0"></span>**Description**

Creates the resource semaphore or mutex typically used by GUI\_X\_Lock() and [GUI\\_X\\_Un](#page-3153-0)[lock\(\)](#page-3153-0).

### **Prototype**

void [GUI\\_X\\_InitOS\(](#page-3150-0)void);

# **9.7.3 GUI\_X\_Lock()**

### <span id="page-3151-0"></span>**Description**

Locks the GUI.

### **Prototype**

void [GUI\\_X\\_Lock\(](#page-3151-0)void);

### **Additional information**

This routine is called by the GUI before it accesses the display or before using a critical internal data structure. It blocks other threads from entering the same critical section using a resource semaphore/mutex until [GUI\\_X\\_Unlock\(\)](#page-3153-0) has been called. When using a real time operating system, you normally have to increment a counting resource semaphore.

# **9.7.4 GUI\_X\_SignalEvent()**

### <span id="page-3152-0"></span>**Description**

Signals an event.

### **Prototype**

void [GUI\\_X\\_SignalEvent\(](#page-3152-0)void);

### **Additional information**

This function is optional, it is used only via the macro GUI\_X\_SIGNAL\_EVENT or the function [GUI\\_SetSignalEventFunc\(\)](#page-3142-0).

# **9.7.5 GUI\_X\_Unlock()**

### <span id="page-3153-0"></span>**Description**

Unlocks the GUI.

### **Prototype**

void [GUI\\_X\\_Unlock\(](#page-3153-0)void);

### **Additional information**

This routine is called by the GUI after accessing the display or after using a critical internal data structure. When using a real time operating system, you normally have to decrement a counting resource semaphore.

# **9.7.6 GUI\_X\_WaitEvent()**

### <span id="page-3154-0"></span>**Description**

Waits for an event.

### **Prototype**

void [GUI\\_X\\_WaitEvent\(](#page-3154-0)void);

### **Additional information**

This function is optional, it is used only via the macro GUI\_X\_WAIT\_EVENT or the function [GUI\\_SetWaitEventFunc\(\)](#page-3143-0).

# **9.7.7 GUI\_X\_WaitEventTimed()**

### <span id="page-3155-0"></span>**Description**

Waits for an event for the given period.

### **Prototype**

void [GUI\\_X\\_WaitEventTimed\(](#page-3155-0)int Period);

### **Parameters**

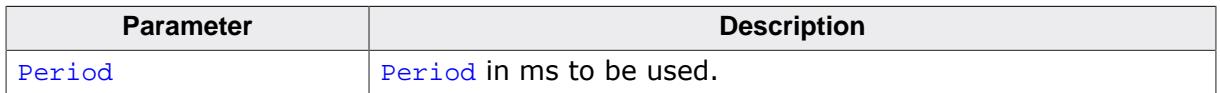

### **Additional information**

This function is optional, it is used only via the macro GUI\_X\_WAIT\_EVENT\_TIMED or the function [GUI\\_SetWaitEventTimedFunc\(\)](#page-3144-0).

# **9.8 Examples**

### **Kernel interface routines for embOS**

The following example shows an adaption for embOS (excerpt from file  $GU_{\alpha}L_{\alpha}$ embOS.c located in the folder Sample\GUI\_X):

```
#include "RTOS.H"
static OS_TASK* _pGUITask;
static OS_RSEMA _RSema;
void GUI X InitOS(void) { OS CreateRSema(& RSema); }
void GUI_X_Unlock(void) { OS_Unuse(&_RSema); }
GUI_X_Lock(void) \{ OS\_Use(\&\_RSema): \}GUI_X_GetTaskId(void) { return (U32)OS_GetTaskID(); }
void GUI_X_WaitEvent(void) {
   _pGUITask = OS_GetpCurrentTask();
  OS_WaitEvent(1);
}
void GUI_X_SignalEvent(void) {
  if (_pGUITask) {
    OS_SignalEvent(1, _pGUITask);
   }
}
void GUI_X_WaitEventTimed(int Period) {
 static OS TIMER Timer;
  static int Initialized;
   if (Period > 0) {
    if (Initialized != 0) {
      OS_DeleteTimer(&Timer);
     }
    Initialized = 1;
     OS_CreateTimer(&Timer, GUI_X_SignalEvent, Period);
     OS_StartTimer(&Timer);
     GUI_X_WaitEvent();
   }
}
```
### **Kernel interface routines for uC/OS**

The following example shows an adaption for uC/OS (excerpt from file  $GU\_X_uCOS.c$  located in the folder  $Sample\GUIX)$ :

```
#include "INCLUDES.H"
static OS_EVENT * pDispSem;
static OS_EVENT * pGUITask;
GUI_X_GetTaskId(void) { return ((U32)(OSTCBCur->OSTCBPrio)); }
void GUI_X_Unlock(void) { OSSemPost(pDispSem); }
void GUI_X_InitOS(void) {
  pDispSem = OSSemCreate(1);
  pGUITask = OSSemCreate(0);
}
void GUI X Lock(void) {
  INT8U err;
  OSSemPend(pDispSem, 0, &err);
}
```
### **Kernel interface routines for Win32**

The following is an excerpt from the Win32 simulation for emWin. When using the emWin simulation, there is no need to add these routines, as they are already in the library.

#### **Note**

Cleanup code has been omitted for clarity.

```
/*********************************************************************
*
* emWin - Multitask interface for Win32
*
**********************************************************************
  The following section consisting of 4 routines is used to make
  emWin thread safe with WIN32
*/
static HANDLE hMutex;
void GUI_X_InitOS(void) {
 hMutex = CreateMutex(NULL, 0, "emWinSim - Mutex");
}
unsigned int GUI_X_GetTaskId(void) {
  return GetCurrentThreadId();
}
void GUI_X_Lock(void) {
  WaitForSingleObject(hMutex, INFINITE);
}
void GUI_X_Unlock(void) {
  ReleaseMutex(hMutex);
}
```
# **Chapter 10 MultiLayer / MultiDisplay support**

Multiple displays and multiple layers can be utilized via emWin MultiLayer support. If the hardware supports multiple layers, MultiLayer support can be used. If the hardware does not include such a function, multiple layers can be implemented using the emWin SoftLayer feature.

MultiLayer and MultiDisplay support work the same way. Each layer / display can be accessed with its own color settings, its own size and its own display driver. Initialization of more than one layer is quite simple: The maximum number of available layers GUI\_NUM\_LAYERS should be defined in GUIConf.h and each layer needs a display driver device which should be created during the initialization in the configuration routine  $LCD_x_{config()}$ . There is no limitation regarding the maximum number of available layers.

All SoftLayers use an internal driver which works with 32bpp. The SoftLayer composite is converted to the color setting of the display. SoftLayers and MultiLayer support can not be used in combination. Therefor SoftLayers have to be configured slightly different from MultiLayers.

# **10.1 Introduction**

This chapter deals with multiple hardware layers (MultiLayer), multiple software layers (SoftLayer) and multiple displays (MultiDisplay). Since a lot of information is valid for each of those features, the following sections will just refer to it as layers unless there are functional differences.

Windows and drawing operations can be placed and performed on any layer. emWinView can output every single layer and the composite view in a separate window.

# **10.1.1 Selecting a layer for drawing operations**

When drawing directly, per default layer 0 is used. Other layers can be selected by using the function [GUI\\_SelectLayer\(\)](#page-3174-0).

### **Example**

The following example shows how to select a layer for drawing operations:

```
void MainTask(void) {
  GUI_Init();
   //
  // Draw something on default layer 0
   //
   GUI_SetBkColor(GUI_GREEN);
   GUI_Clear();
   GUI_DispStringHCenterAt("Layer 0", 100, 46);
   //
   // Draw something on layer 1
   //
   GUI_SelectLayer(1);
   GUI_SetBkColor(GUI_RED);
   GUI_Clear();
   GUI_SetColor(GUI_BLUE);
  GUI_FillRect(20, 20, 179, 79);
   GUI_SetColor(GUI_WHITE);
   GUI_SetTextMode(GUI_TM_TRANS);
   GUI_DispStringHCenterAt("Layer 1", 100, 46);
  while(1) {
    GUI_Delay(100);
   }
}
```
### **Screenshot of the above example**

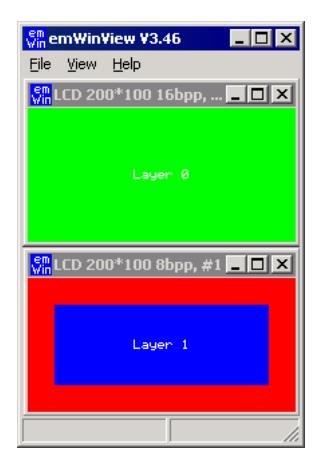

### **10.1.2 Selecting a layer for a window**

The Window Manager automatically keeps track of which window is located in which layer. This is done in a fairly easy way: If the Window Manager is used, every layer has a top level (desktop) window. Any other window in this layer is visible only if it is a descendant of the according desktop window. Windows are connected to a certain layer depending on if they are a descendant of the layer's desktop window.

### **Example**

The following example shows how to create 3 windows on 2 different desktop windows:

```
//
// Create 1 child window on desktop 0
//
hWin0 = WM CreateWindowAsChild( 10, 20, 80, 70,
        WM_GetDesktopWindowEx(0), WM_CF_SHOW, _cbWin0, 0);
//
// Create 2 child windows on desktop 1
//
hWin1 = WM CreateWindowAsChild( 10, 20, 80, 70,
         WM_GetDesktopWindowEx(1), WM_CF_SHOW, _cbWin1, 0);
hWin2 = WM CreateWindowAsChild(110, 20, 80, 70,
         WM_GetDesktopWindowEx(1), WM_CF_SHOW, _cbWin2, 0);
```
The following table shows the screenshot and the window hierarchy of the above example:

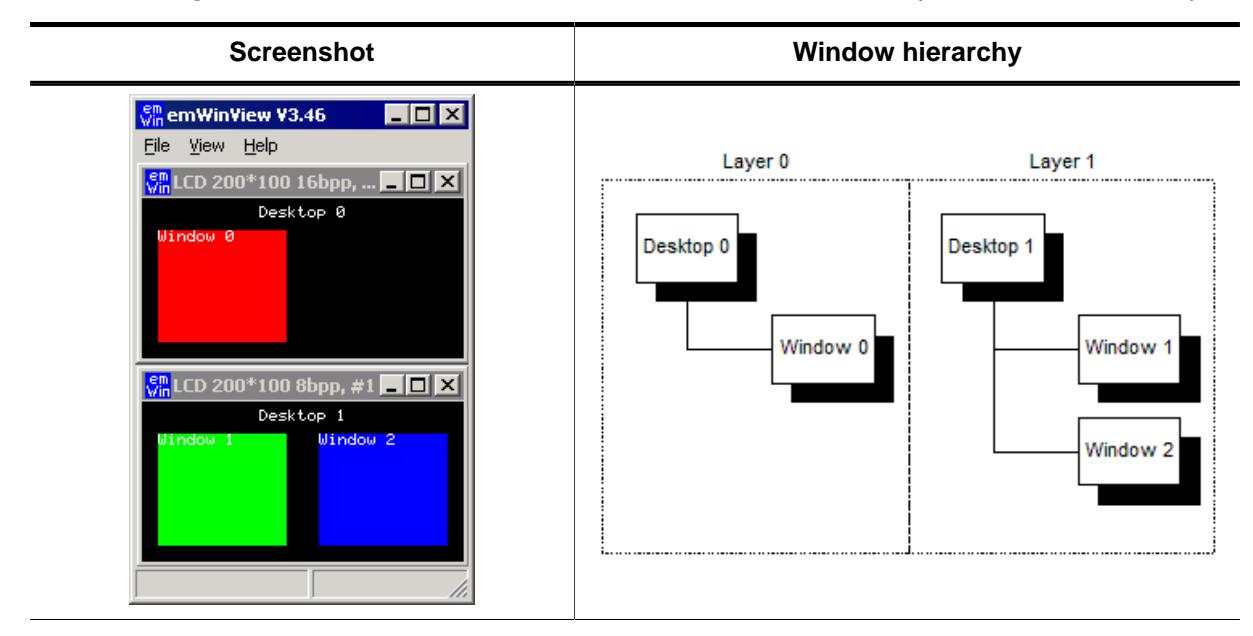

### **10.1.2.1 Moving a window from one layer to another**

This can sometime be very desirable and can easily be accomplished: If a window is detached from its parent (The desktop window of one layer or any descendant of this desktop window) and attached to a window which lies in another layer, this window actually moves from one layer to another layer.

### **Example**

The following example shows how to attach a window to a new parent window:

```
//
// Create 1 child window on desktop 0
//
hWin0 = WM_CreateWindowAsChild( 10, 20, 80, 70,
         WM_GetDesktopWindowEx(0), WM_CF_SHOW, _cbWin0, 0);
//
// Create 2 child windows on desktop 1
//
hWin1 = WM_CreateWindowAsChild( 10, 20, 80, 70,
         WM_GetDesktopWindowEx(1), WM_CF_SHOW, _cbWin1, 0);
hWin2 = WM_CreateWindowAsChild(110, 20, 80, 70,
```

```
 WM_GetDesktopWindowEx(1), WM_CF_SHOW, _cbWin2, 0);
GUI_Delay(1000);
//
// Detach window 2 from desktop 1 and attach it to desktop 0
//
WM_AttachWindow(hWin2, WM_GetDesktopWindowEx(0));
```
The following table shows the screenshot and the window hierarchy of the above example before attaching the window to the new parent:

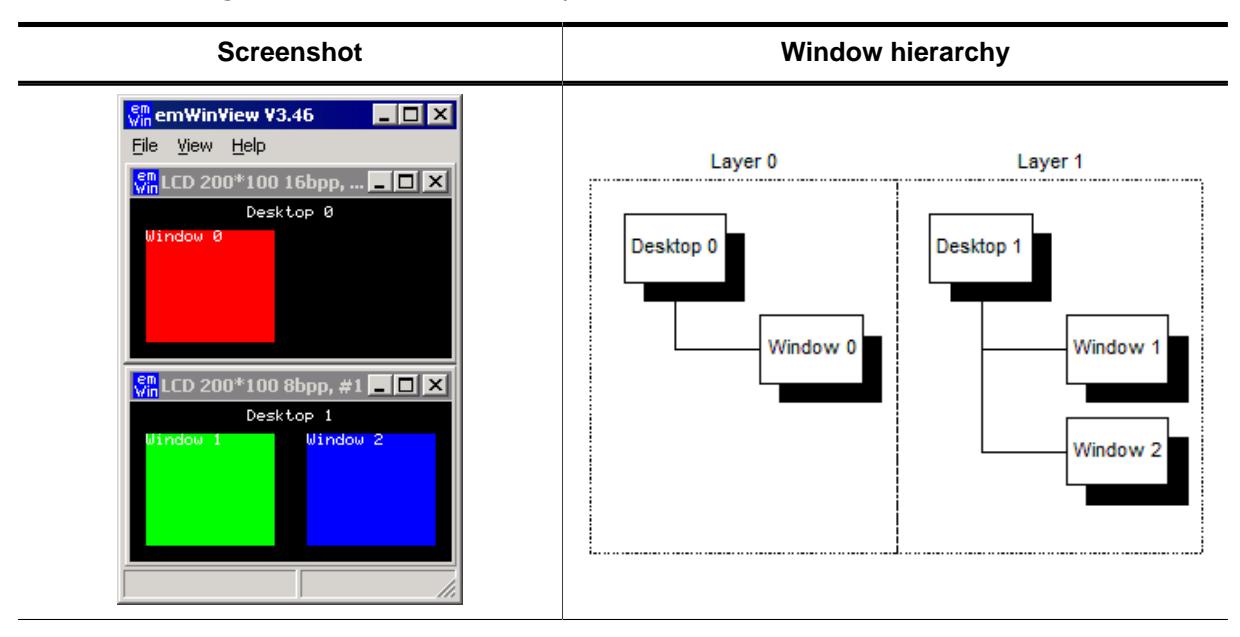

The next table shows the screenshot and the window hierarchy of the above example after attaching the window to the new parent:

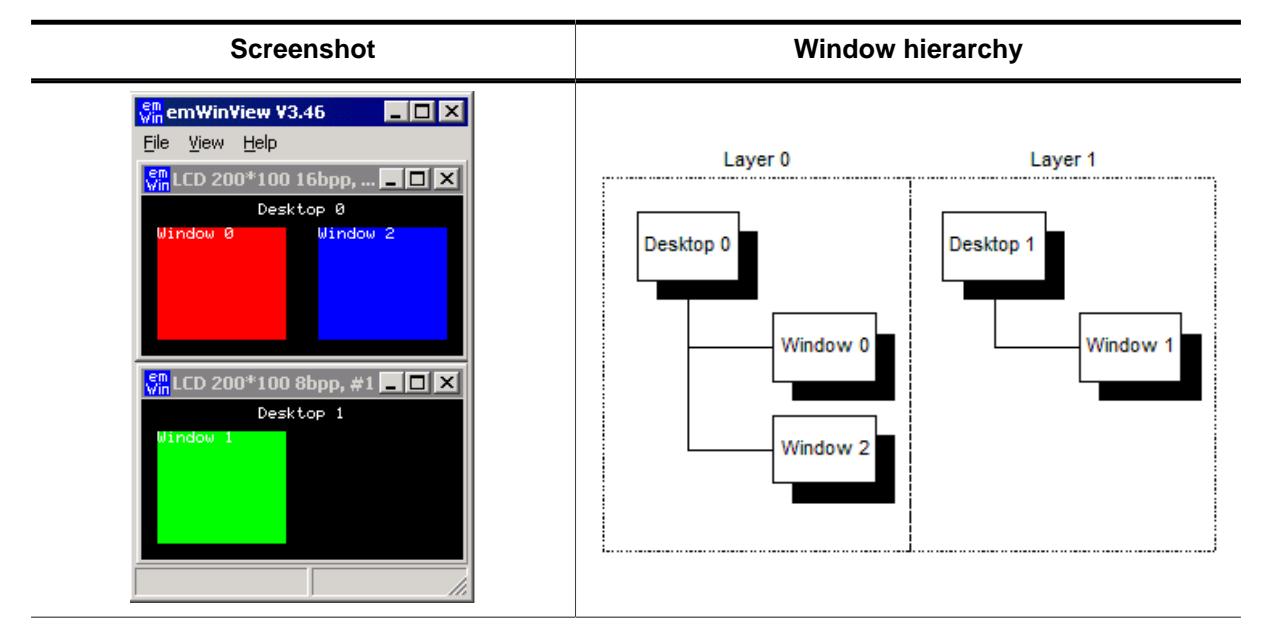

# **10.2 Using MultiLayer support**

emWin does not distinguish between multiple layers or multiple displays. When using multiple layers normally the size and the driver for each layer is the same. The viewer shows each layer in a separate window. The composite window of the viewer shows all layers; layers with higher index are on top of layers with lower index and can have transparent pixels:

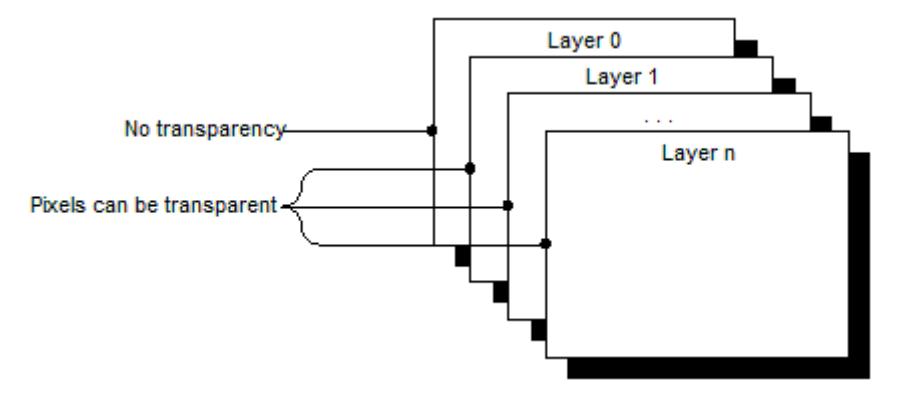

# **10.2.1 Transparency**

Transparency means that at the position of pixels with color index 0 in a layer > 0, the color of the background layer is visible. Since for all but layer 0 Index 0 means transparency, Index 0 can not be used to display colors. This also means that the color conversion should never yield 0 as best match for a color, since this would result in a transparent pixel. This means that only some fixed palette modes or a custom palette mode should be used and that you need to be careful when defining your own palette. You need to make sure that the color conversion (24 bit RGB -> Index) never yields 0 as result.

### **Fixed palette modes**

The only available fixed palette modes including transparency (not Alpha Blending) are GUICC\_M1555I and GUICC\_8666\_1. Details about fixed palette modes can be found in the chapter *[Colors](#page-586-0)* on page 587.

### **Custom palette mode**

If a custom palette should be used in a layer  $> 0$ , the first color should not be used from the color conversion routines. The following shows an example definition for a custom palette with 15 gray scales:

```
static const LCD_COLOR _aColors_16[] = {
   GUI_TRANSPARENT, 0x000000, 0x222222, 0x333333,
   0x444444, 0x555555, 0x666666, 0x777777,
   0x888888, 0x999999, 0xAAAAAA, 0xBBBBBB,
  0xCCCCCC, 0xDDDDDD, 0xEEEEEE, 0xFFFFFF
};
static const LCD_PHYSPALETTE _aPalette_16 = {
16, _aColors_16
};
void LCD_X_Config(void) {
   //
   // Set display driver and color conversion for 1st layer
   //
   .
   .
 .
   //
   // Set user palette data (only required if no fixed palette is used)
   //
  LCD_SetLUTEx(1, _aPalette_16);
}
```
The description of the function [LCD\\_SetLUTEx\(\)](#page-613-0) can be found under *[Custom palette mode](#page-611-0)* on page 612.

### **Example**

The following example shows how to use transparency. It draws 3 color bars in layer 0. Layer 1 is filled with white and 3 transparent items are drawn.

```
GUI_SelectLayer(0);
GUI_SetColor(GUI_RED);
GUI_FillRect(0, 0, 199, 33);
GUI_SetColor(GUI_GREEN);
GUI_FillRect(0, 34, 199, 66);
GUI_SetColor(GUI_BLUE);
GUI_FillRect(0, 67, 199, 99);
GUI_SelectLayer(1);
GUI_SetBkColor(GUI_WHITE);
GUI Clear();
GUI_SetColor(GUI_BLACK);
GUI_DispStringHCenterAt("Layer 1", 100, 4);
GUI_SetColor(GUI_TRANSPARENT);
GUI_FillCircle(100, 50, 35);
GUI_FillRect(10, 10, 40, 90);
GUI_FillRect(160, 10, 190, 90);
```
### **Screenshots of above example**

The table below shows the contents of the separate layers and the composite view, as the result appears on the display:

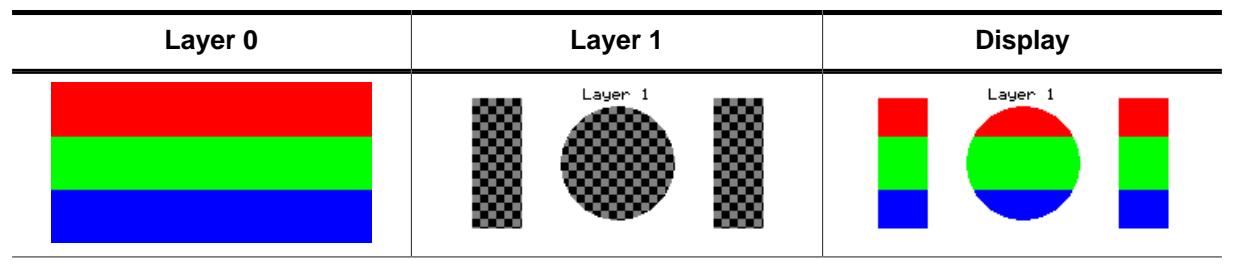

### **10.2.2 Alpha blending**

Alpha blending is a method of combining two colors for transparency effects. Assumed 2 colors C0 and C1 should be combined with alpha blending A (a value between 0 and 1 where 0 means invisible and 1 means 100% visible) the resulting color C<sub>r</sub> can be calculated as follows:

 $C_r = C_0 * (1 - A) + C_1 * A$ 

Logical colors are handled internally as 32 bit values. The lower 24 bits are used for the color information and the alpha blending is managed in the upper 8 bits. An alpha value of  $0x00$  means opaque and  $0xFF$  means completely transparent (invisible).

### **Different methods**

There are 3 different methods of managing the alpha information:

- **Layer alpha blending:** On systems with layer alpha blending the alpha value is fixed to the layer and can be set with the function [LCD\\_SetAlphaEx\(\)](#page-3380-0).
- **Lookup table (LUT) alpha blending:** This kind of alpha blending uses the LUT for managing the alpha information.
- **Pixel alpha blending:** Each pixel of the layer which has to be combined with the background consists of alpha blending information.

### **Fixed palette modes**

For LUT alpha blending the fixed palette modes 822216 and 84444 can be used. Pixel alpha blending is supported only in 32 bpp mode using the fixed palette mode 8888. For details about the fixed palette modes, refer to the chapter *[Colors](#page-586-0)* on page 587.

### **Example**

The following example shows how to use pixel alpha blending. It draws a circle in layer 0 and a yellow triangle build of horizontal lines with a vertical gradient of alpha values:

```
GUI_SetColor(GUI_BLUE);
GUI_FillCircle(100, 50, 49);
GUI_SelectLayer(1);
GUI_SetBkColor(GUI_TRANSPARENT);
GUI Clear();
for (i = 0; i < 100; i++) {
  U32 Alpha;
 Alpha = (i * 255 / 100) << 24i GUI_SetColor(GUI_YELLOW | Alpha);
   GUI_DrawHLine(i, 100 - i, 100 + i);
}
```
### **Screenshots of above example**

The table below shows the contents of the separate layers and the composite view, as the result appears on the display:

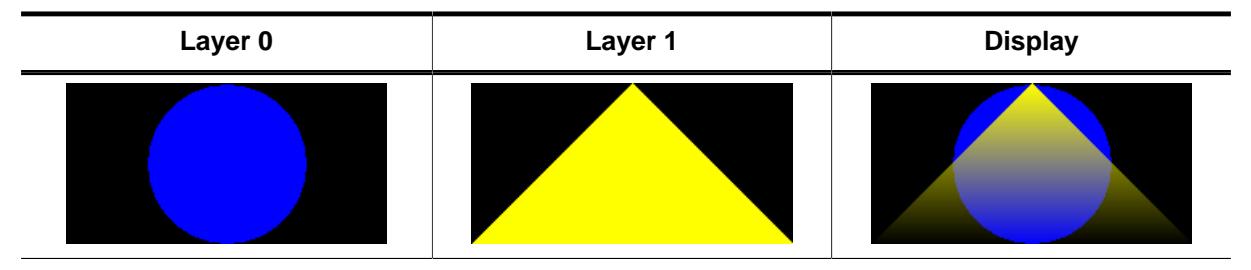

### **10.2.3 Hardware cursors**

The term "Hardware cursor" means the use of cursor images in a separate layer with a transparent background. If a hardware supports multiple layers and the ability of layer positioning emWin can be configured to use a separate layer for managing the cursor. The main advantages of this kind of cursor support are a better performance because only a few registers need to be changed on a movement and the ability of custom drawings in the cursor layer. For details about usage, refer to [GUI\\_AssignCursorLayer](#page-3172-0) on page 3173.

### **10.2.4 MultiLayer example**

For information about a multi-layer example, see the chapter *[Simulation](#page-178-0)* on page 179. Further, the Sample folder contains the following example which shows how to use multiple layer support:

• MULTILAYER\_AlphaChromaMove.c

### **Screenshot of above example**

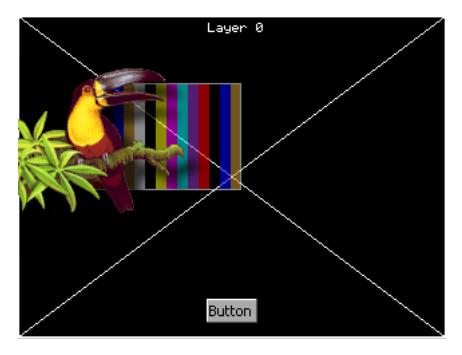

# **10.2.5 Configuring MultiLayer support**

**LCD Configuration of the above MultiLayer example**

```
void LCD_X_Config(void) {
  //
   // Set display driver and color conversion for first layer ...
  //
  GUI_DEVICE_CreateAndLink(GUIDRV_LIN_16, // Display driver
                           GUICC_655, // Color conversion
                          0, 0); //
  // ... and configure it
  //
 LCD_SetSizeEx (0, 400, 234); // Physical display size in pixels
  LCD_SetVRAMAddrEx(0, (void *)0xc00000); // Video RAM start address
  //
  // Set display driver and color conversion for second layer ...
  //
  GUI_DEVICE_CreateAndLink(GUIDRV_LIN_8, // Display driver
                           GUICC_86661, // Color conversion
                          0, 1); //
   // ... and configure it
   //
 LCD_SetSizeEx(1, 400, 234); // Physical display size in pixels
  LCD_SetVRAMAddrEx(1, (void *)0xc00000); // Video RAM start address
}
```
# **10.3 Using MultiDisplay support**

Each display can be accessed with its own driver and with its own settings.

# **10.3.1 Enabling MultiDisplay support**

To enable the MultiDisplay support you have to define the maximum number of layers in GUIConf.h:

#define GUI\_NUM\_LAYERS 2 /\* Enables support for 2 displays/layers \*/

Further you have to create and configure a display driver device for each layer.

### **10.3.2 Run-time screen rotation**

In some cases it may be necessary to change the display orientation at run-time. The MultiDisplay support allows to do this. In this case the file LCDConf.c should contain a display configuration for each required display orientation. Switching the display orientation then works as follows:

- Select the configuration with the required display orientation with  $GUI\_SelectLayer()$ .
- If the rotation requires a reinitialization of the display controller the right driver function for reinitializing should be called. This is  $LCD\ L0\ int()$  for layer 0 and  $LCD\_LO_x\_Init()$  for higher layers, where "x" means the zero based index of the configuration.

## **10.3.3 MultiDisplay example**

The example below shows a screenshot of the simulation with 2 displays. The fist display is a 8bpp color display with a size of 320  $*$  240 pixels. The driver is  $GUDRV_Llin_8$ . The second display is a 1bpp black and white display with a size of 240  $*$  128 pixels. The driver is GUIDRV\_SLin\_1.c:

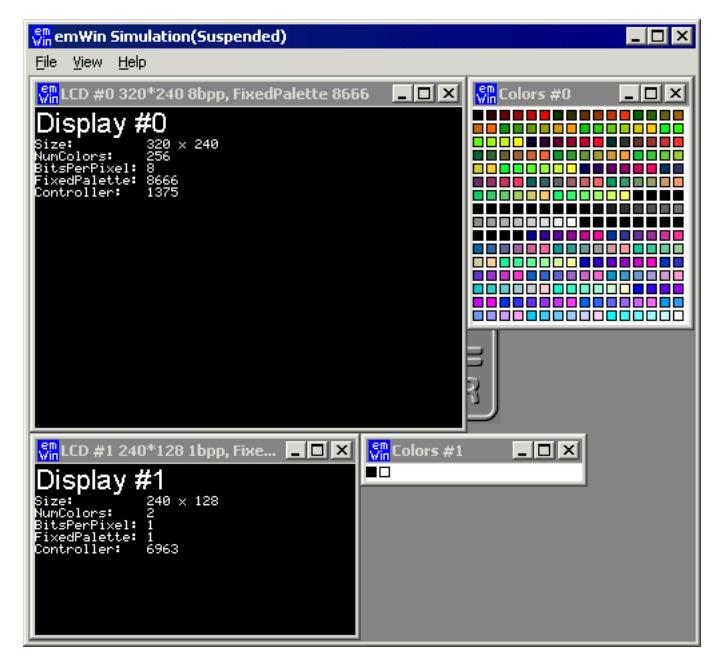

## **10.3.4 Configuring MultiDisplay support**

**Configuration of the above example**

```
void LCD_X_Config(void) {
  //
   // Set display driver and color conversion for first layer ...
  //
 GUI_DEVICE_CreateAndLink(GUIDRV_LIN_8, // Display driver
GUICC_8666, And Color conversion
                         0, 0); //
  // ... and configure it
  //
  LCD_SetSizeEx(0, 320, 240); // Physical display size in pixels
  LCD_SetVRAMAddrEx(0, (void *)0xc00000); // Video RAM start address
  //
  // Set display driver and color conversion for second layer ...
  //
  GUI_DEVICE_CreateAndLink(GUIDRV_SLIN_1, // Display driver
                         GUICC<sub>1</sub>, \frac{1}{2} // Color conversion
                          0, 1); //
  // ... and configure it
  //
  LCD_SetSizeEx(1, 240, 128); // Physical display size in pixels
}
```
# **10.4 Using SoftLayers**

In case multiple hardware layers are not supported, emWin offers the possibility to make use of software layers. The advantage of softlayers is they can be used on any target hardware meeting the memory requirements. The disadvantage is additional CPU load to render the layers. Rendering is done automatically by executing the GUI. Alternatively the function [GUI\\_SOFTLAYER\\_Refresh\(\)](#page-3181-0) can be called to immediately refresh the layers.

emWin SoftLayers are highly optimized. Layers are refreshed only if there is at least one dirty area. Drawing operations are tracked automatically to create/extend according dirty areas. A refresh is processed by dividing dirty areas in sub-rectangles which affect the same layers for faster color calculation. This way processing all layers unnecessarily for all pixels is avoided.

If there are dirty areas, pixel data is processed from the bottom to the top starting with the top opaque layer. Layers below the top opaque layer would not have any impact on the result.

### **Mixing example (opaque and non-overlapping layers)**

Assuming there is a configuration including 4 SoftLayers. Drawing operations have been done, so a dirty area exists. Layer 1 is opaque, layer 2 does not overlap the dirty area and layer 3 contains semi-transparent pixels. In this case the SoftLayer logic would ignore layer 0 and layer 2, so the only thing to do would be mixing the colors from layer 1 and 3.

#### **Mixing example (composite color and several semi-transparent layers)**

Assuming there is a configuration including 4 SoftLayers in which the layers contain either transparency, semi-transparency or are not affected by the dirty area at all, the composite color is used as "opaque layer". In this case the composite color is mixed with the content of layer 0. The result would be mixed with the content of layer 1. In turn the result would be mixed with the content of layer 2. And so on…

# **10.4.1 Using SoftLayers within a simulation environment**

In a simulation environment SoftLayers have to be set up differently from HardLayers. Below information should be a help for configuring the simulation properly for the use of SoftLayers. The according function descriptions can be found in the chapter *[Simulation](#page-178-0)* on page 179.

### **Composite color**

SoftLayers consist of their own composite color which can be set using the function [GUI\\_SOFTLAYER\\_Enable\(\)](#page-3180-0) or [GUI\\_SOFTLAYER\\_SetCompositeColor\(\)](#page-3182-0). The function GUI SIM SetCompositeColor() does not have an effect with SoftLayers.

### **Composite size**

The function SIM GUI SetCompositeSize() can be used for setting the size of the composite view. Calling this function is required for SoftLayer use.

#### **Transparency mode**

In order to benefit from transparency effects, Layers can be configured for a certain transparency mode using the function  $SIM$  GUI  $SetTransMode()$ . Transparency can be implemented either via *"zero transparency"* or via *"pixel alpha"*.

### **SIMConf.c example**

```
void SIM_X_Config() {
  SIM_GUI_SetCompositeSize(480, 272); // Set size of composite window
   SIM_GUI_SetTransMode(1, GUI_TRANSMODE_PIXELALPHA);
  SIM_GUI_SetTransMode(2, GUI_TRANSMODE_PIXELALPHA);
  SIM_GUI_SetTransMode(3, GUI_TRANSMODE_PIXELALPHA);
}
```
# **10.4.2 Memory requirements**

emWin SoftLayers require storing additional information in RAM which can be subdivided in display related memory and layer related memory. The memory is taken from the memory pool which is assigned to emWin using [GUI\\_ALLOC\\_AssignMemory\(\)](#page-111-0) in function GUI\_X\_Config() (GUIConf.c).

### **Required display related memory**

Depending on the display size and color depth, SoftLayers require storing data for the following items:

- SoftLaver driver context.
- 32bpp buffer with the size of the display width.
- Frame buffer with the size and color depth of the display.

The required display related memory can be calculated using the following formula:

ReqMem = 68 Bytes + xSizeDisp \* 4 + xSizeDisp \* ySizeDisp \* BytesPerPixelDisp

### **Required layer related memory**

Depending on the SoftLayer configuration, SoftLayers require additional memory to store one complete frame for each layer at a color depth of 32bpp.

The required display related memory can be calculated using the following formula:

ReqMem  $+=$  xSize0 \* ySize0 \* 4 + xSize1 \* ySize1 \* 4 + ... (and so on)

### **Explanation of terms**

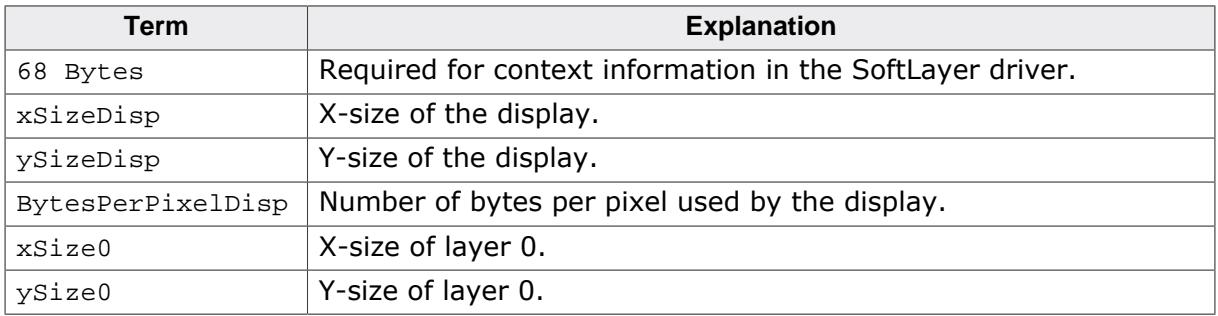

# **10.4.3 Configuring SoftLayers**

SoftLayers need to be configured different from hardware layers. In order to set up the desired layers a data structure of type [GUI\\_SOFTLAYER\\_CONFIG](#page-3184-0) needs to be filled and passed to the function [GUI\\_SOFTLAYER\\_Enable\(\)](#page-3180-0). SoftLayers do not require each layer to have a separate driver device. There is an internal SoftLayer driver which is automatically used for all layers.

### **LCDConf.c**

```
void LCD_X_Config(void) {
   GUI_SOFTLAYER_CONFIG aConfig[] = {
\{ 0, 0, 480, 272, 1 \},\{ 0, 0, 120, 108, 1 \},{0, 0, 120, 74, 1},
      {30, 30, 420, 35, 1} };
   //
   // Set display driver and color conversion for 1st layer
   //
  GUI_DEVICE_CreateAndLink(DISPLAY_DRIVER, COLOR_CONVERSION, 0, 0);
   //
  // Display driver configuration
```

```
 //
  LCD_SetSizeEx (0, XSIZE_PHYS, YSIZE_PHYS);
  LCD_SetVSizeEx (0, VXSIZE_PHYS, VYSIZE_PHYS);
   LCD_SetVRAMAddrEx(0, (void *)VRAM_ADDR);
   //
   // SoftLayer activation after existing single layer configuration
   //
   GUI_SOFTLAYER_Enable(aConfig, GUI_COUNTOF(aConfig), GUI_DARKBLUE);
}
```
# **10.5 MultiLayer API**

The table below lists the available MultiLayer related routines in alphabetical order. Detailed descriptions follow:

### **Functions**

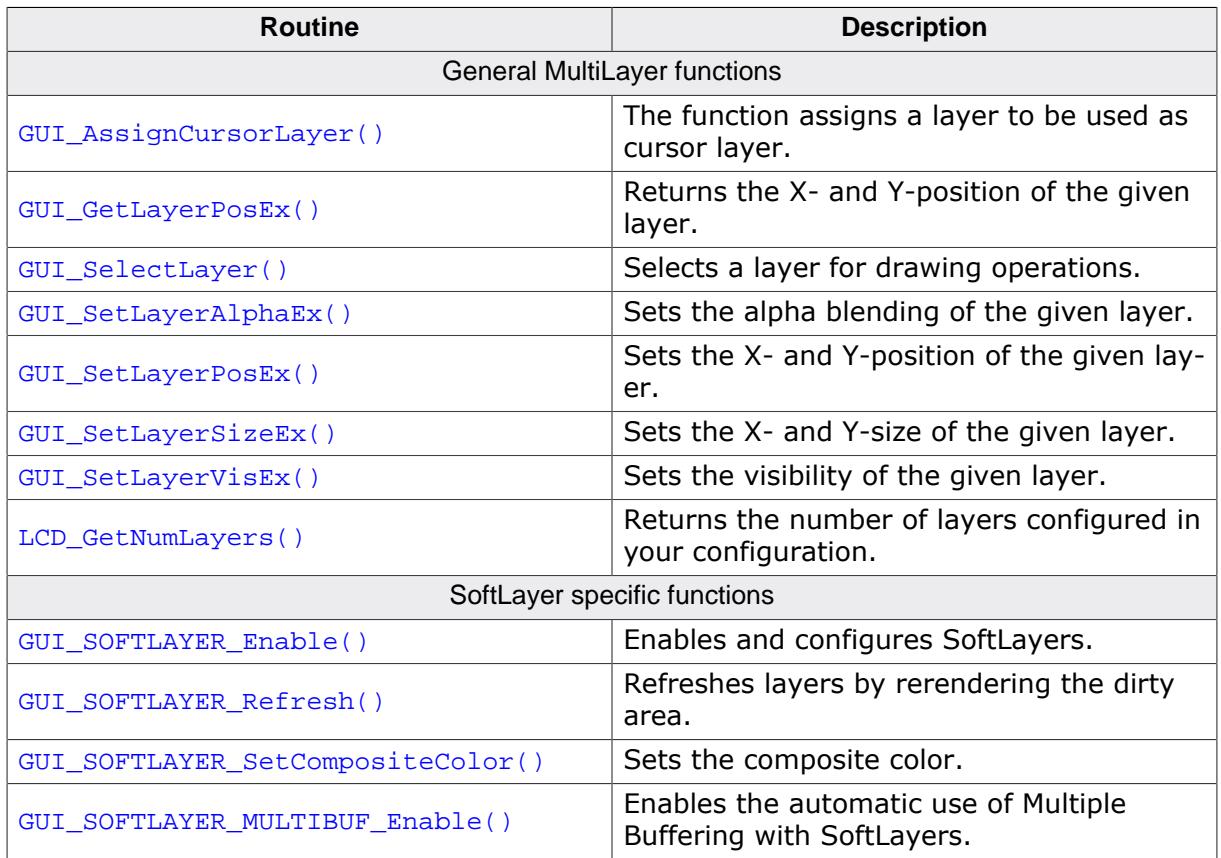

### **Data structures**

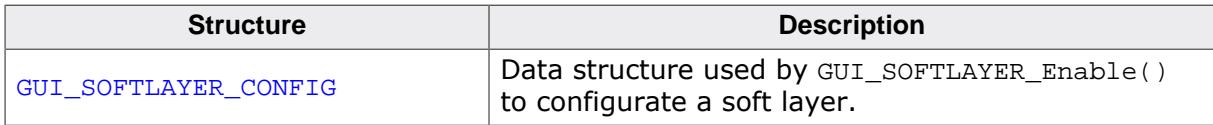

# **10.5.1 General MultiLayer functions**

### **10.5.1.1 GUI\_AssignCursorLayer()**

### <span id="page-3172-0"></span>**Description**

The function assigns a layer to be used as cursor layer.

### **Prototype**

void [GUI\\_AssignCursorLayer](#page-3172-0)(unsigned LayerIndex, unsigned CursorLayer);

### **Parameters**

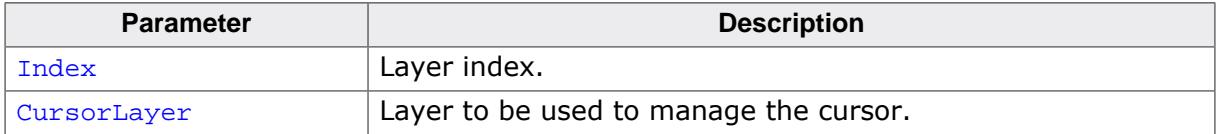

### **Additional information**

Using a hardware cursor means a layer is used as cursor layer. Contrary to the default cursor handling, where the cursor is drawn in the same video memory area as all other items, a hardware cursor is drawn in a separate layer. In this case emWin makes sure the background color of the hardware cursor layer is set to transparency and the selected cursor will be drawn into the layer. Whereas the default cursor management requires more or less calculation time to draw the cursor and to manage the background, moving a hardware cursor requires only the modification of a few registers. Note that using this function requires that the display driver supports layer positioning.

# **10.5.1.2 GUI\_GetLayerPosEx()**

### <span id="page-3173-0"></span>**Description**

Returns the X- and Y-position of the given layer.

### **Prototype**

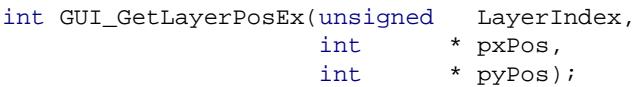

### **Parameters**

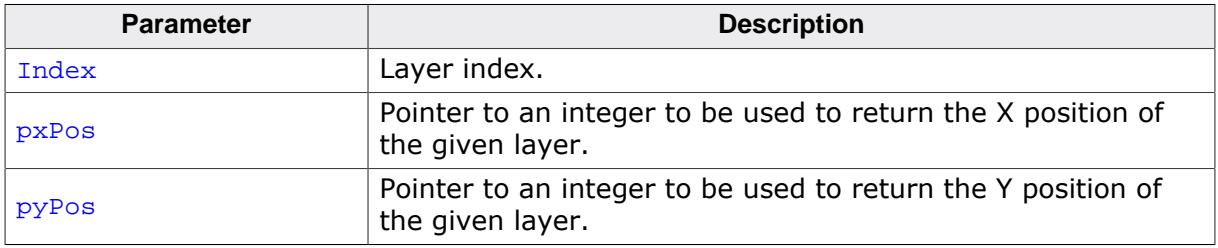

### **Additional information**

To be able to use this function the hardware and the used display driver need to support layer positioning. If the driver does not support this feature the function returns immediately.

# **10.5.1.3 GUI\_SelectLayer()**

### <span id="page-3174-0"></span>**Description**

Selects a layer for drawing operations.

### **Prototype**

unsigned [GUI\\_SelectLayer](#page-3174-0)(unsigned Index);

### **Parameters**

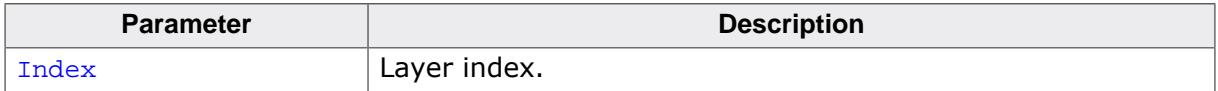

### **Return value**

Index of the previously selected layer.

### **10.5.1.4 GUI\_SetLayerAlphaEx()**

### <span id="page-3175-0"></span>**Description**

Sets the alpha blending of the given layer.

### **Prototype**

```
int GUI_SetLayerAlphaEx(unsigned LayerIndex,
                       int Alpha);
```
### **Parameters**

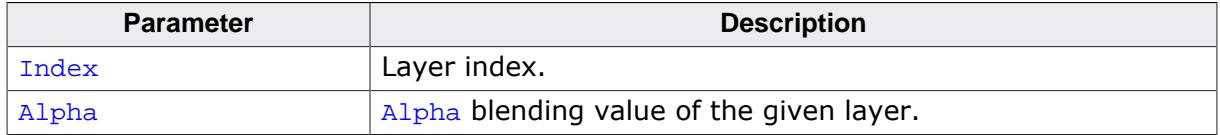

#### **Return value**

0 on success

1 on error.

### **Additional information**

To be able to use this function the hardware and the used display driver need to support layer alpha blending. If the driver does not support this feature the function returns immediately. The usable range of alpha values depends on the hardware. In many cases the range of alpha values is limited, for example  $0 - 0x3f$ . emWin does not know something about limitations and passes the given value to the driver. It is the responsibility of the application to make sure that the given value is in a legal range.

### **10.5.1.5 GUI\_SetLayerPosEx()**

### <span id="page-3176-0"></span>**Description**

Sets the X- and Y-position of the given layer.

### **Prototype**

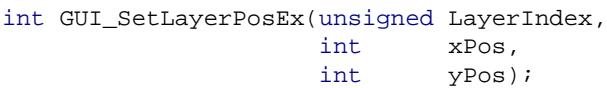

### **Parameters**

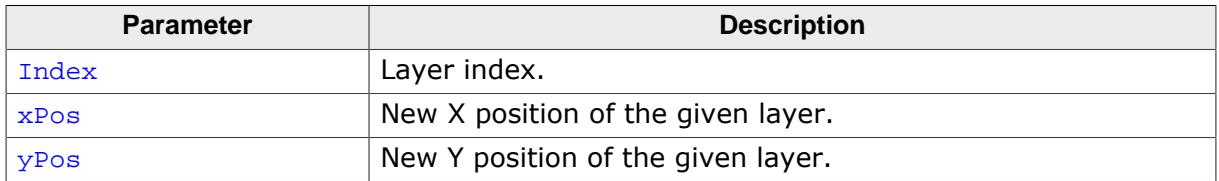

### **Additional information**

To be able to use this function the hardware and the used display driver need to support layer positioning. If the driver does not support this feature the function returns immediately.

### **10.5.1.6 GUI\_SetLayerSizeEx()**

### <span id="page-3177-0"></span>**Description**

Sets the X- and Y-size of the given layer.

### **Prototype**

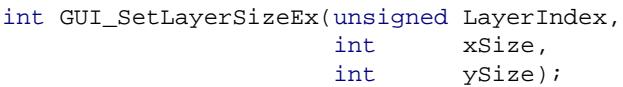

### **Parameters**

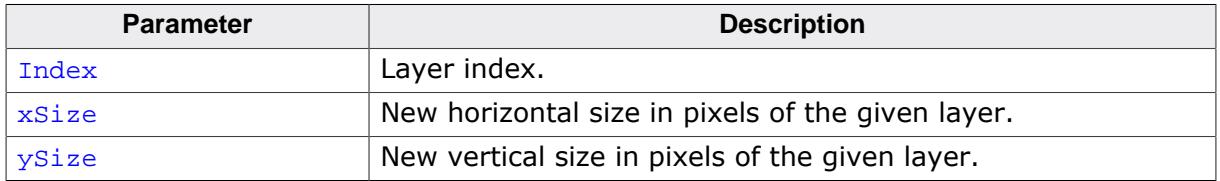

### **Additional information**

To be able to use this function the hardware and the used display driver need to support layer sizing. If the driver does not support this feature the function returns immediately.

### **10.5.1.7 GUI\_SetLayerVisEx()**

### <span id="page-3178-0"></span>**Description**

Sets the visibility of the given layer.

### **Prototype**

int [GUI\\_SetLayerVisEx](#page-3178-0)(unsigned LayerIndex, int OnOff);

### **Parameters**

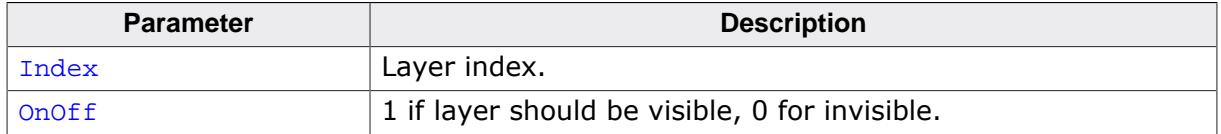

#### **Additional information**

To be able to use this function the hardware and the used display driver need to support this feature. If the driver does not support this feature the function returns immediately.

# **10.5.1.8 LCD\_GetNumLayers()**

### <span id="page-3179-0"></span>**Description**

Returns the number of layers configured in your configuration.

### **Prototype**

int [LCD\\_GetNumLayers\(](#page-3179-0)void);

### **Return value**

Number of layers configured in your configuration.

# **10.5.2 SoftLayer specific functions**

# **10.5.2.1 GUI\_SOFTLAYER\_Enable()**

### <span id="page-3180-0"></span>**Description**

Enables and configures SoftLayers.

### **Prototype**

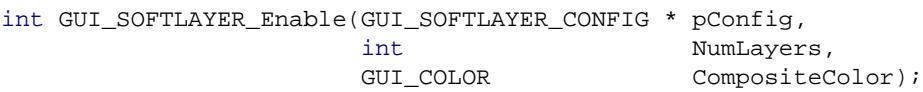

### **Parameters**

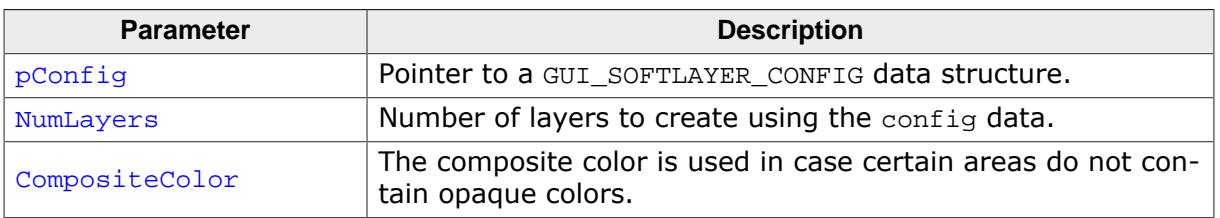

### **Return value**

0 on success

1 on error.

### **Additional information**

This function may be called only from within the function  $LCD_x_{config()}$ . The function LCD\_X\_Config() is called automatically from [GUI\\_Init\(\)](#page-101-0).

### **10.5.2.2 GUI\_SOFTLAYER\_Refresh()**

### <span id="page-3181-0"></span>**Description**

Refreshes layers by rerendering the dirty area.

### **Prototype**

int [GUI\\_SOFTLAYER\\_Refresh\(](#page-3181-0)void);

### **Return value**

- 0 if nothing was done<br>1 if something was do
- 1 if something was done<br>2 on error.
- on error.

### **Additional information**

This function is called from the function [GUI\\_Exec1\(\)](#page-904-0) if SoftLayers are enabled. After a refresh was performed, the dirty area gets cleared.

# **10.5.2.3 GUI\_SOFTLAYER\_SetCompositeColor()**

### <span id="page-3182-0"></span>**Description**

Sets the composite color.

### **Prototype**

void [GUI\\_SOFTLAYER\\_SetCompositeColor](#page-3182-0)(U32 Color);

#### **Parameters**

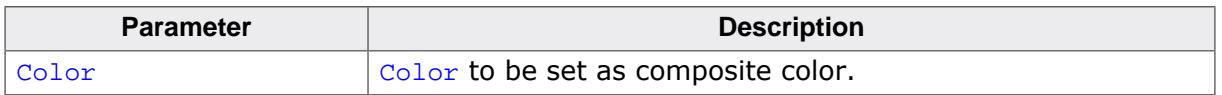

### **Additional information**

The function [SIM\\_GUI\\_SetCompositeColor\(\)](#page-199-0) does not have an effect with SoftLayers.

### **10.5.2.4 GUI\_SOFTLAYER\_MULTIBUF\_Enable()**

### <span id="page-3183-0"></span>**Description**

Enables the automatic use of Multiple Buffering with SoftLayers.

### **Prototype**

int [GUI\\_SOFTLAYER\\_MULTIBUF\\_Enable](#page-3183-0)(int OnOff);

#### **Parameters**

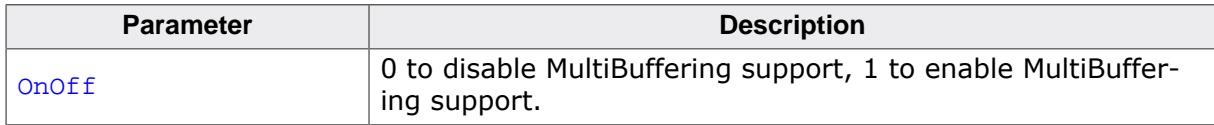

### **Return value**

The function returns the previous setting.

- 0 if MultiBuffering has not been used<br>1 if MultiBuffering has already been u
- if MultiBuffering has already been used.

### **Additional information**

If Multiple Buffering is enabled, the function [GUI\\_SOFTLAYER\\_Refresh\(\)](#page-3181-0) automatically calls the function [GUI\\_MULTIBUF\\_BeginEx\(\)](#page-837-0) and [GUI\\_MULTIBUF\\_EndEx\(\)](#page-843-0).

### **10.5.3 Data structures**

### **10.5.3.1 GUI\_SOFTLAYER\_CONFIG**

#### <span id="page-3184-0"></span>**Description**

Data structure used by [GUI\\_SOFTLAYER\\_Enable\(\)](#page-3180-0) to configurate a soft layer.

### **Type definition**

typedef struct { int xPos; int yPos; int xSize; int ySize; int Visible; } [GUI\\_SOFTLAYER\\_CONFIG;](#page-3184-0)

#### **Structure members**

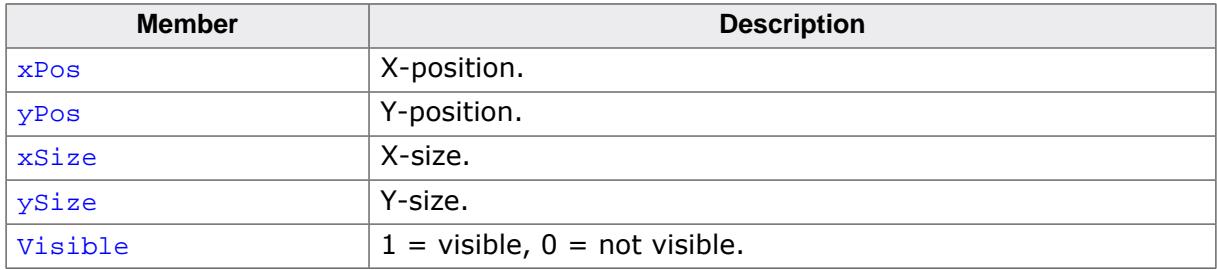

# **Chapter 11 Display drivers**

A display driver supports a particular family of display controllers and all displays which are connected to one or more of these controllers. The drivers can be configured by modifying their configuration files whereas the driver itself does not need to be modified. The configuration files contain all required information for the driver including how the hardware is accessed and how the controller(s) are connected to the display.

This chapter provides an overview of the display drivers available for emWin. It explains the following in terms of each driver:

- Which display controllers can be accessed, as well as supported color depths and types of interfaces.
- RAM requirements.
- Driver specific functions.
- How to access the hardware.
- Special configuration switches.
- Special requirements for particular display controllers.

# **11.1 Available display drivers**

Since emWin V5 the driver interface has changed. Old display drivers, developed for emWin V4 or earlier, are not longer supported.

The display driver interface was changed in order to be able to configure drivers at runtime. This was required because emWin is often used as a precompiled library which should not have to be changed when using a different display.

### **Note**

Creating a precompiled library including the source files of a compile time configurable driver precludes configurability using the library.

To be able to support as many display controllers as possible in a short period, we migrated some of the older drivers to the new interface. Not all migrated display drivers are runtime configurable. The listings below show the sets of available runtime and compile time configurable display drivers.

# **11.1.1 Driver file naming convention**

All files belonging to the same display driver begin with the name of the driver. So all files called <DriverName>\*.\* describe the whole driver.

### **Example**

The following files describe the GUIDRV IST3088 display driver:

- GUIDRV\_IST3088.c
- GUIDRV\_IST3088.h
- GUIDRV\_IST3088\_4.c
- GUIDRV\_IST3088\_Private.h
- GUIDRV\_IST3088\_X\_4.c

# **11.1.2 Run-time configurable drivers**

The following table lists the currently available run-time configurable drivers developed for the current interface of emWin:

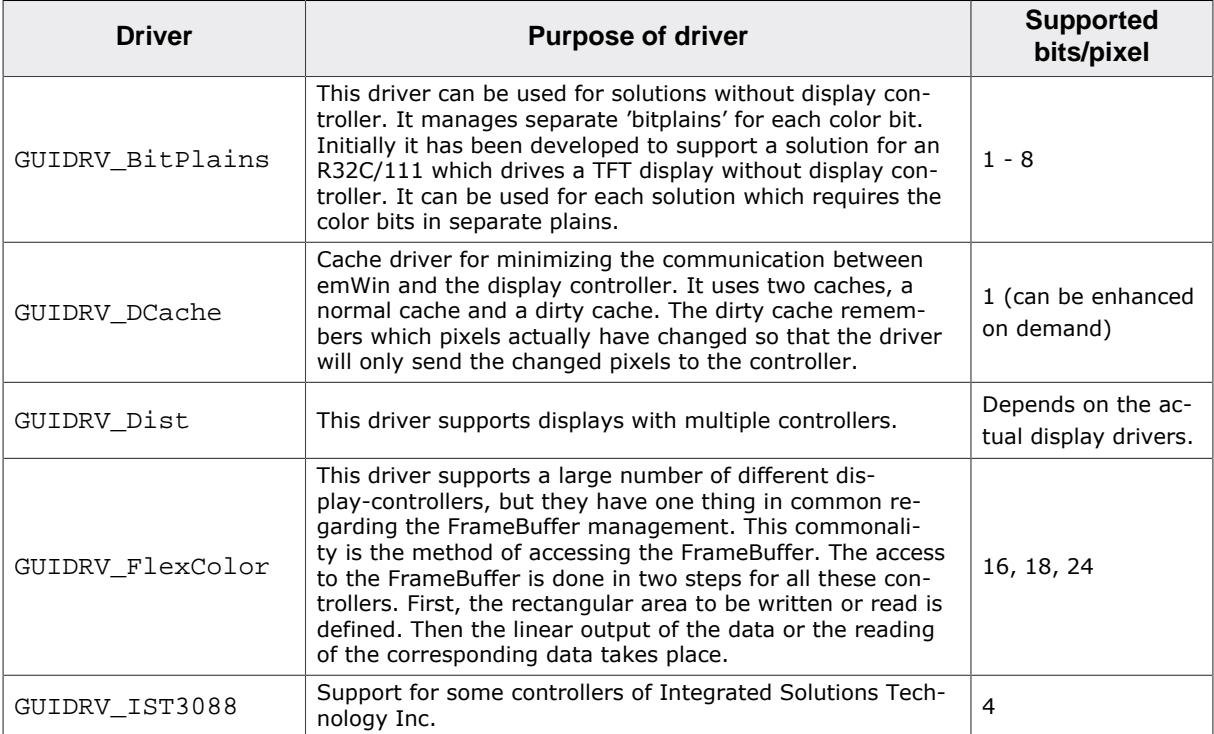

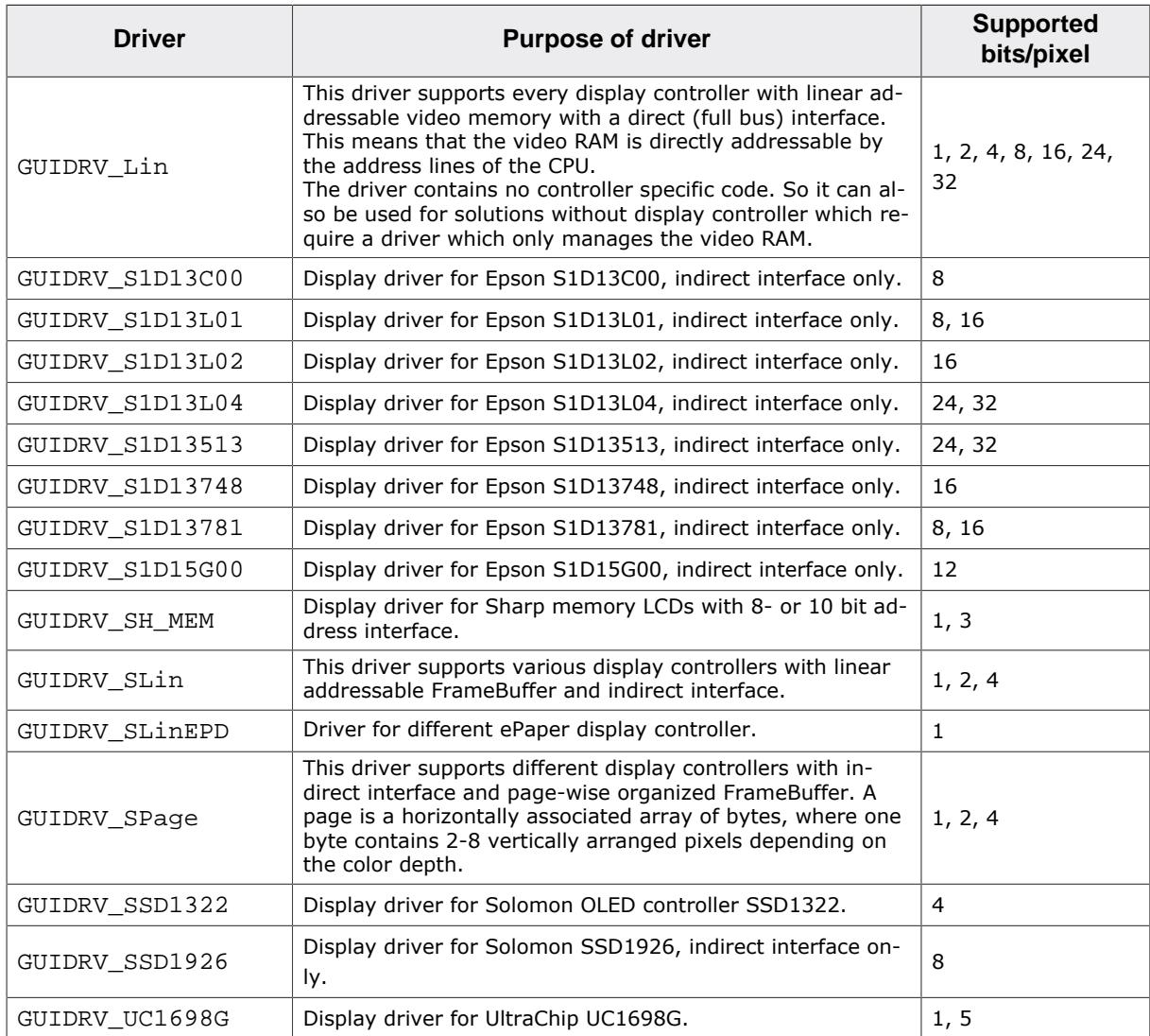

# **11.1.3 Compile-time configurable drivers**

The following table lists the currently available drivers which has already been migrated to the current version of emWin:

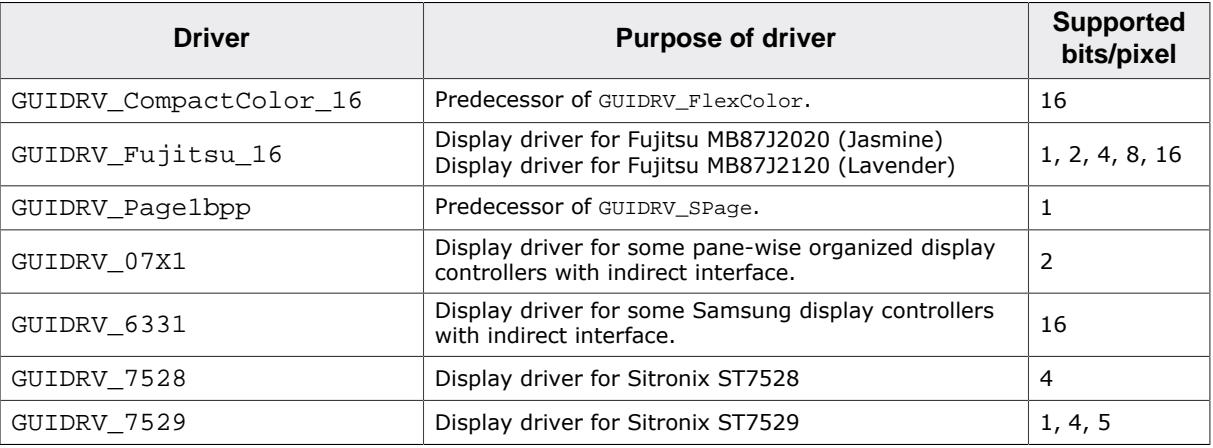

### **Note**

Some LCD-controllers may be supported twice, by a runtime and by a compile time configurable driver. In that case it is highly recommended to use/buy the runtime configurable driver, because those drivers are the successors of the compile time configurable drivers.

# **11.1.4 Special purpose drivers**

The basic package contains a driver which does not support a specific display controller. It can be used as template for a new driver or for measurement purpose:

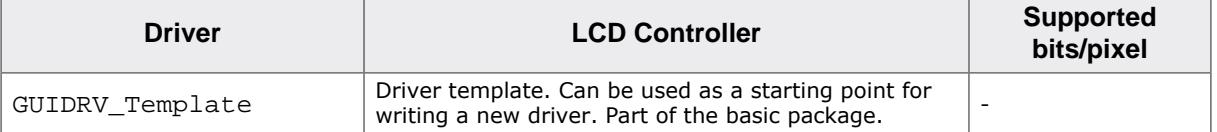

# **11.2 CPU / Display controller interface**

Different display controllers can have different CPU interfaces. Basically there are two different interfaces:

- Direct interface
- Indirect interface

Whereas the direct interface accesses the video memory directly by the address bus of the CPU, the indirect interface requires a more complex communication with the display controller to get access to the video memory. This can be done by different kinds of connections:

- Parallel access
- 4 pin SPI interface
- 3 pin SPI interface
- I2C bus interface

The following explains these interfaces and how to configure them. Note that not all configuration macros are always required. For details about which macros are required, refer to *[Detailed display driver descriptions](#page-3219-1)* on page 3220.

# **11.2.1 Direct interface**

Some display controllers (especially those for displays with higher resolution) require a full address bus, which means they are connected to at least 14 address bits. In a direct interface configuration, video memory is directly accessible by the CPU; the address bus is connected to the display controller.

The only knowledge required when configuring a direct interface is information about the address range (which will generate a CHIP-SELECT signal for the LCD controller) and whether 8-, 16- or 32-bit accesses should be used (bus-width to the display controller). In other words, you need to know the following:

- Base address for video memory access
- Base address for register access
- Distance between adjacent video memory locations (usually 1/2/4-byte)
- Distance between adjacent register locations (usually 1/2/4-byte)
- Type of access  $(8/16/32$ -bit) for video memory
- Type of access  $(8/16/32$ -bit) for registers

### **Typical block diagram**

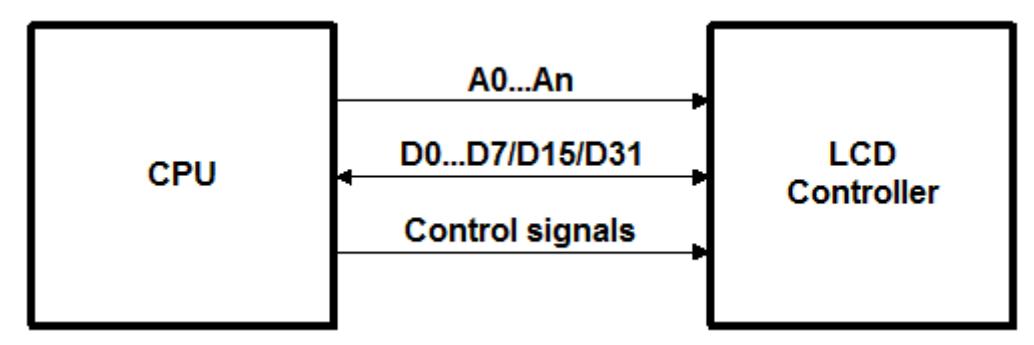

# **11.2.2 Indirect interface - Parallel bus**

Most controllers for smaller displays use an indirect interface to connect to the CPU. With an indirect interface, only one address bit (usually A0) is connected to the LCD controller. Some of these controllers are very slow, so that the hardware designer may decide to connect it to input/output (I/O) pins instead of the address bus.

### **Typical block diagram**

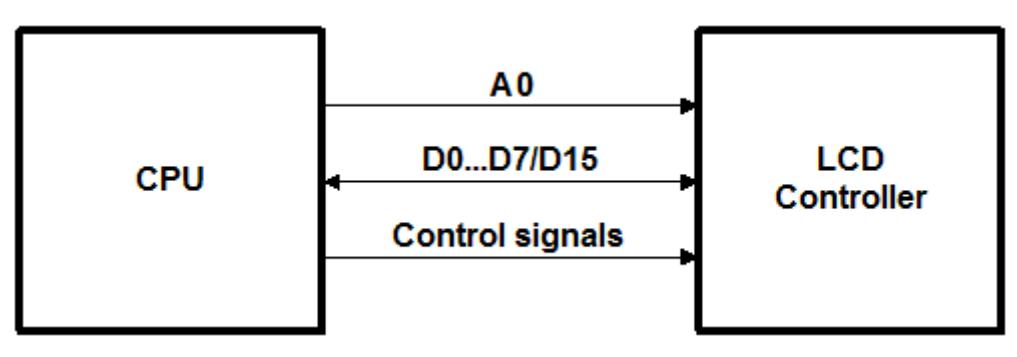

8 (16) data bits, one address bit and 2 or 3 control lines are used to connect the CPU and one LCD controller. Four macros inform the LCD driver how to access each controller used. If the LCD controller(s) is connected directly to the address bus of the CPU, configuration is simple and usually consists of no more than one line per macro. If the LCD controller(s) is connected to I/O pins, the bus interface must be simulated, which takes about 5-10 lines of program per macro (or a function call to a routine which simulates the bus interface). The signal **A0** is also called **C/D** (Command/Data), **D/I** (Data/Instruction) or **RS** (Register select), depending on the display controller.

# **11.2.2.1 Example routines for connection to I/O pins**

Examples can be found in the folder Sample\LCD\_X\_Port:

- LCD\_X\_6800.c, port routines for the 6800 parallel interface.
- LCD  $X$  8080.c, port routines for the 8080 parallel interface.

# **11.2.3 Indirect interface - 4 pin SPI**

Using a 4 pin SPI interface is very similar to a parallel interface. To connect a LCD display using 4 pin SPI interface the lines A0, CLK, DATA, and CS must be connected to the CPU.

### **Typical block diagram**

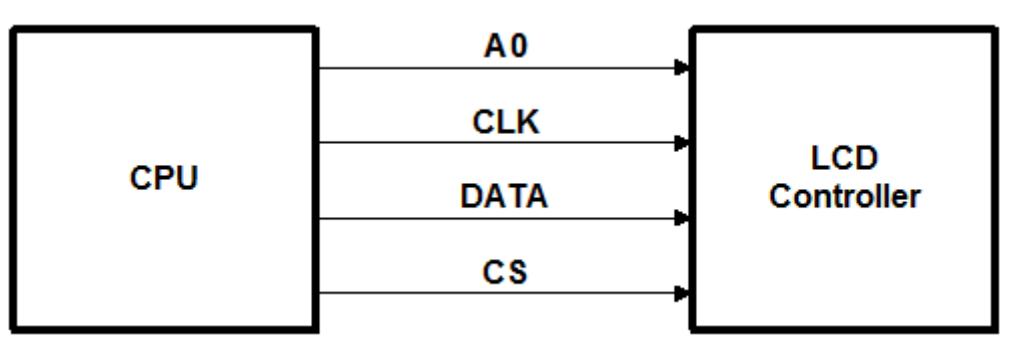

# **11.2.3.1 Example routines for connection to I/O pins**

An example can be found in the folder Sample\LCD\_X\_Port:

• LCD X SERIAL.c, port routines for a serial interface.

This sample uses port pins for the communication. This works very slow but can be used with each CPU. This should be optimized by the customer by using the hardware support of the CPU for this kind of communication.

# **11.2.4 Indirect interface - 3 pin SPI**

To connect a LCD display using 4 pin SPI interface the lines CLK, DATA, and CS must be connected to the CPU.

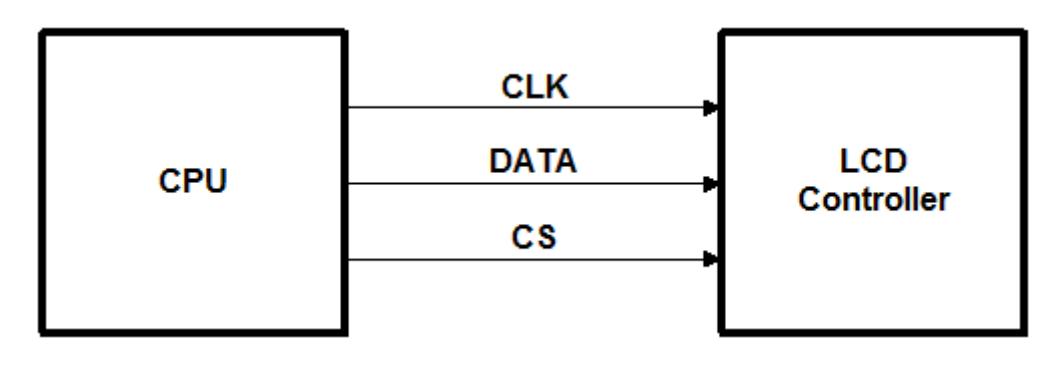

# **11.2.4.1 Example routines for connection to I/O pins**

This interface does not have a separate line for distinguish between data and commands to be transmitted to the display controller. There is no standardized method to manage this. Some controllers use an additional bit for distinguish between data and command, other controllers work different.

Examples can be found in the folder Sample\LCD\_X\_Port:

- LCD  $X$  Serial 3Pin.c, port routines for a 3 pin serial interface.
- LCD X Serial 3Wire.c, port routines for a 3 pin serial interface.

# **11.2.5 Indirect interface - I2C bus**

This kind of interface use only 2 lines and a standardized protocol for the communication with the display controller.

### **Typical block diagram**

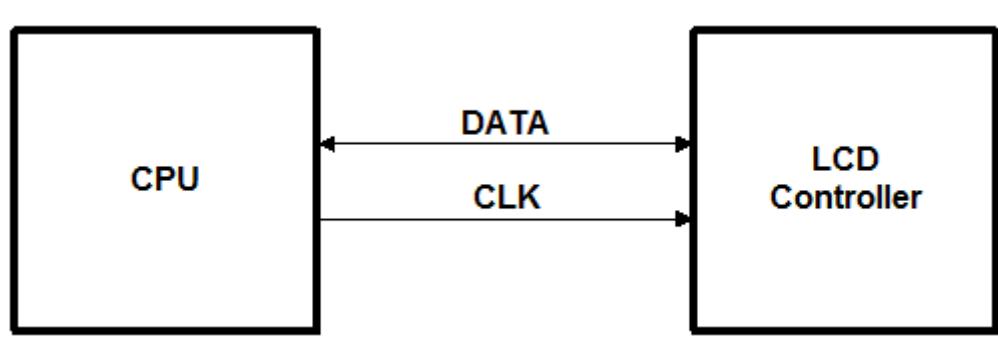

# **11.2.5.1 Example routines for connection to I/O pins**

An example can be found in the folder Sample\LCD\_X\_Port:

• LCD X I2CBUS.c, port routines for a I2C bus interface.

Similar to the serial communication examples this example uses port lines for the communication which works not very fast. If the CPU support this kind of communication these routines should be optimized by using the hardware functions.

# **11.3 Hardware interface configuration**

The following explains how to configure the hardware communication between display driver and display controller.

# **11.3.1 Direct interface**

Drivers which make use of a direct interface are usually configured by specifying the address of the video memory. In order to do so the function [LCD\\_SetVRAMAddrEx\(\)](#page-3401-0) can be called. Details can be found in the section *[Display driver API](#page-3365-0)* on page 3366.

# **11.3.2 Indirect interface**

There are 2 kinds of display drivers:

- Run-time configurable drivers
- Compile-time configurable drivers

Configuring these kinds of drivers works differently:

- Run-time configuration means the driver can be compiled without being configured. The configuration is done at run-time. This type of driver can still be configured at run-time when placed in a library.
- A compile-time configurable driver requires the configuration in a configuration header file, which is included at compile-time of the driver.

### **11.3.2.1 Run-time configuration**

Run-time configurable drivers do not need to be configured at compile time. So this drivers can be used in a precompiled library.

Each driver has its own function(s) for setting up the hardware interface. This is done by passing a pointer to a GUI PORT API structure containing function pointers to the hardware routines to be used:

### **11.3.2.1.1 Elements of structure GUI\_PORT\_API**

### **8 bit interface**

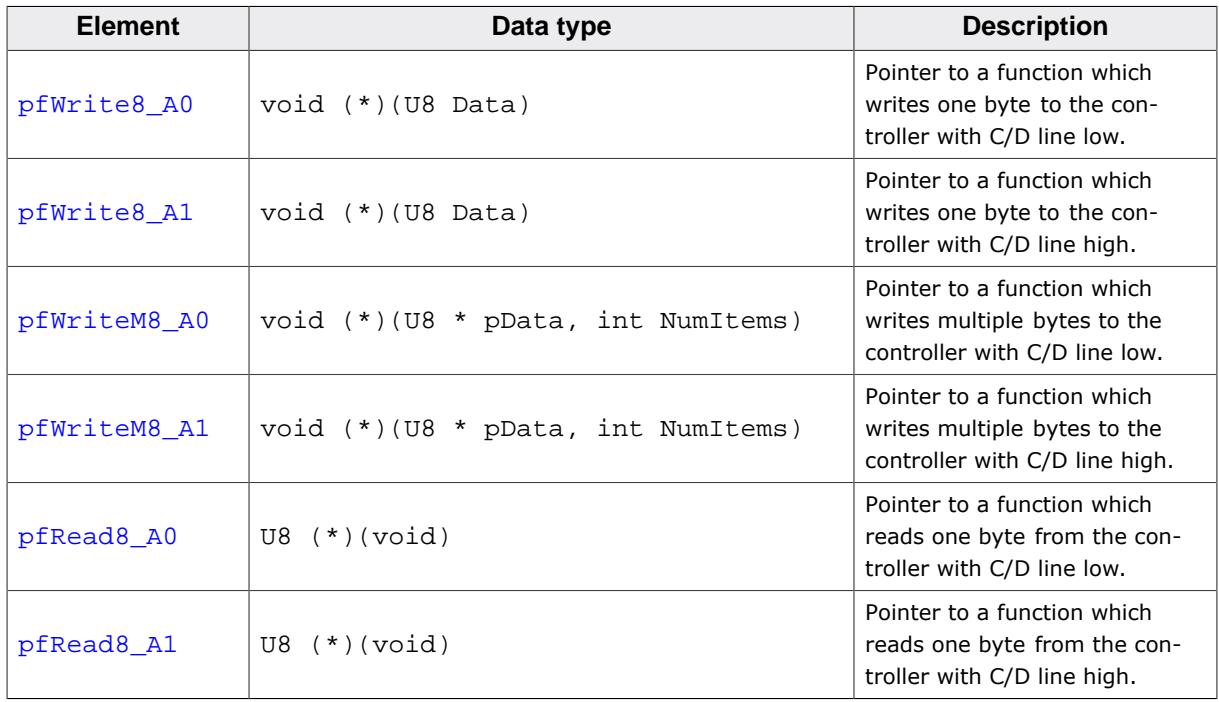

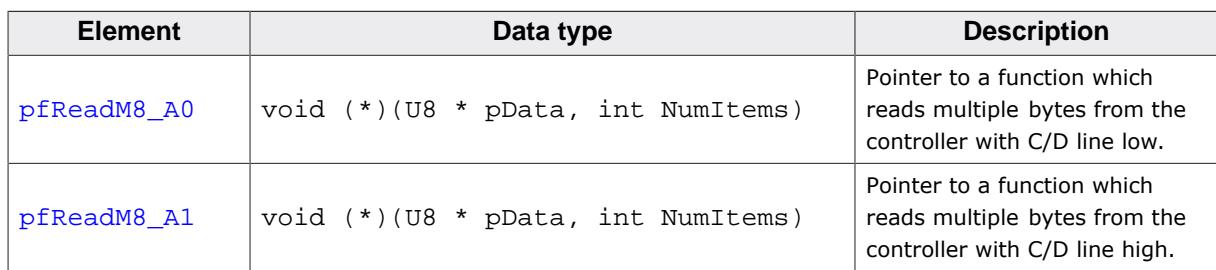

#### **16 bit interface**

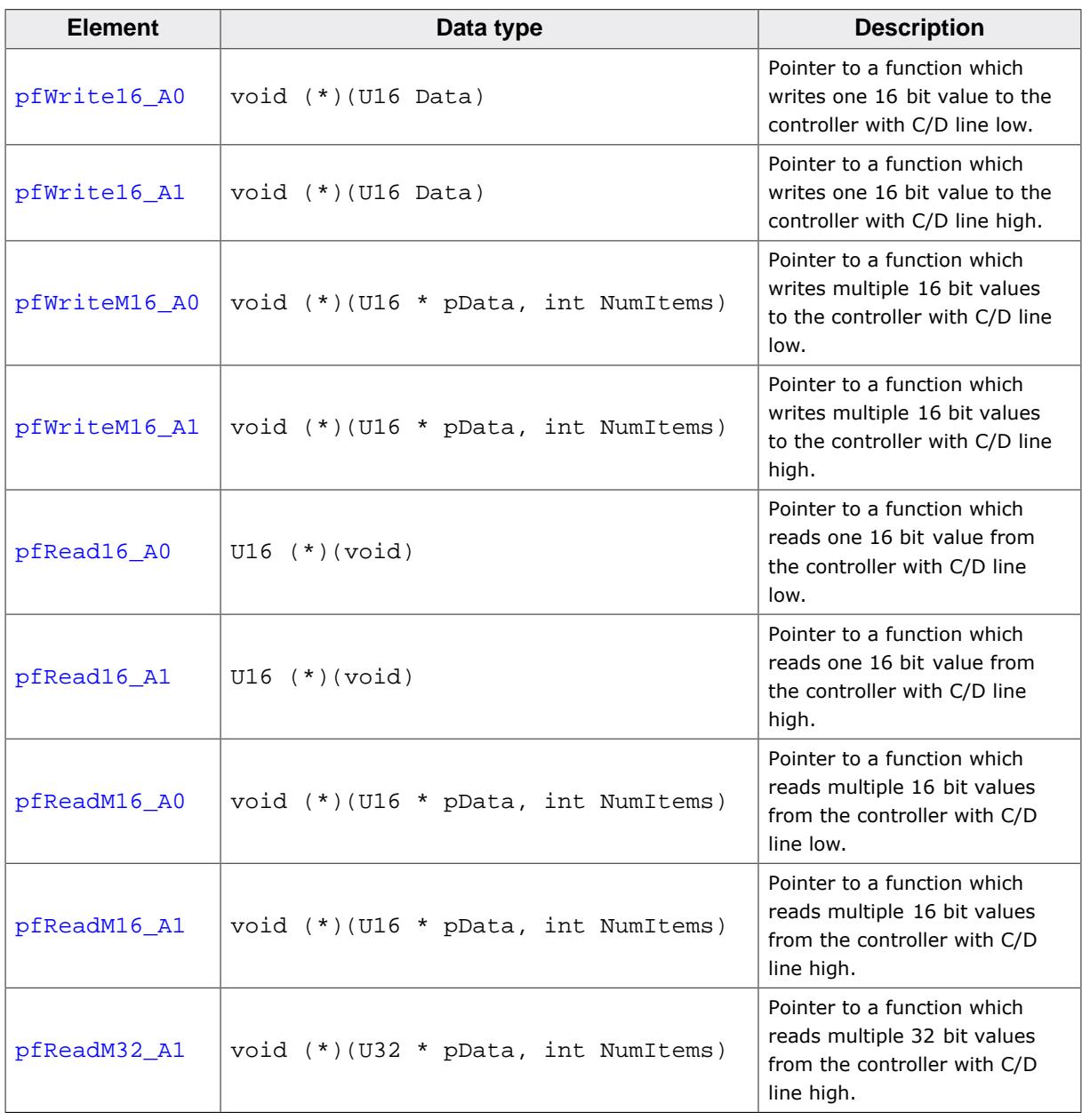

### **32 bit interface**

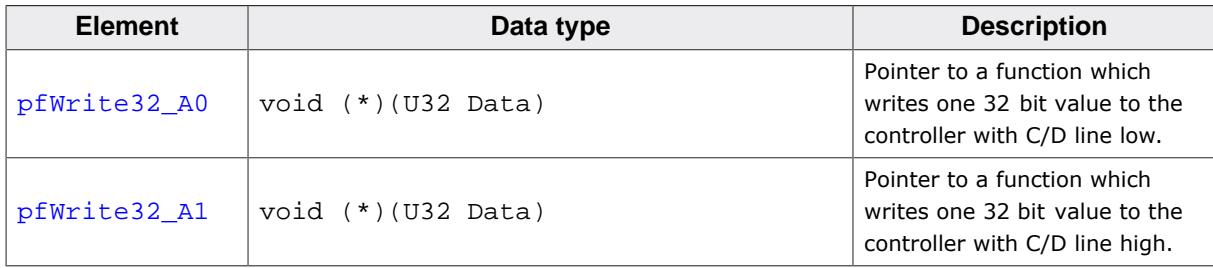

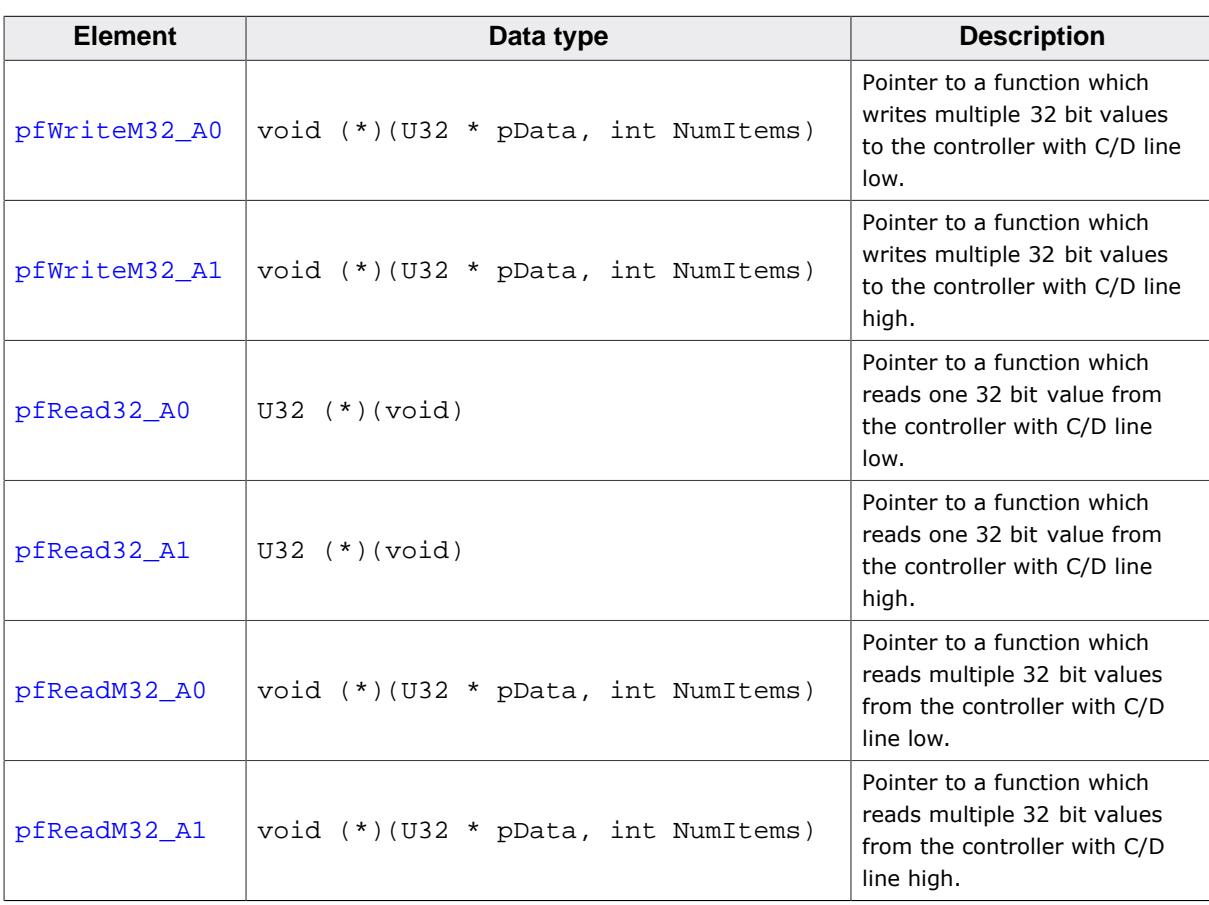

#### **SPI interface**

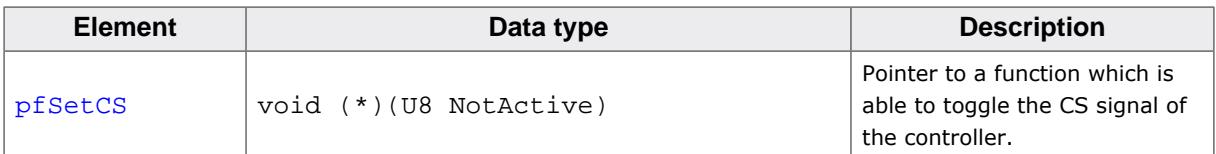

This structure contains function pointers for 8-, 16- and 32 bit access. Not all function pointers are used by each driver. The required functions are listed in the description of the according display driver.

### **Example**

The following shows a configuration example for the driver GUIDRV\_SLin. It creates and configures the driver, initializes the required function pointers of the GUI\_PORT\_API structure and passes them to the driver:

```
GUI_DEVICE * pDevice;
CONFIG_SLIN Config = {0};
GUI_PORT_API PortAPI = {0};
//
// Set display driver and color conversion
//
pDevice = GUI_DEVICE_CreateAndLink(GUIDRV_SLIN_2, GUICC_2, 0, 0);
//
// Common display driver configuration
//
LCD_SetSizeEx (0, XSIZE, YSIZE);
LCD_SetVSizeEx(0, XSIZE, YSIZE);
//
// Driver specific configuration
//
Config.UseCache = 1;
GUIDRV_SLin_Config(pDevice, &Config);
```

```
//
// Select display controller
//
GUIDRV_SLin_SetS1D13700(pDevice);
//
// Setup hardware access routines
//
PortAPI.pfWrite16_A0 = _Write0;
PortAPI.pfWrite16_A1 = _Write1;
PortAPI.pfWriteM16_A0 = _WriteM0;
PortAPI.pfRead16_A1 = _Read1;
GUIDRV_SLin_SetBus8(pDevice, &PortAPI);
```
Details can be found in the descriptions of the run-time configurable drivers.

### **11.3.2.2 Compile-time configuration**

A compile-time configurable driver requires its configuration in a header file. This configuration file is included when compiling the display driver. The compile-time configurable drivers use distinct macros for accessing the hardware. It depends on the interface details which macros are used. The following shows which macros are used by which kind of interface.

#### **Macros used by an indirect interface**

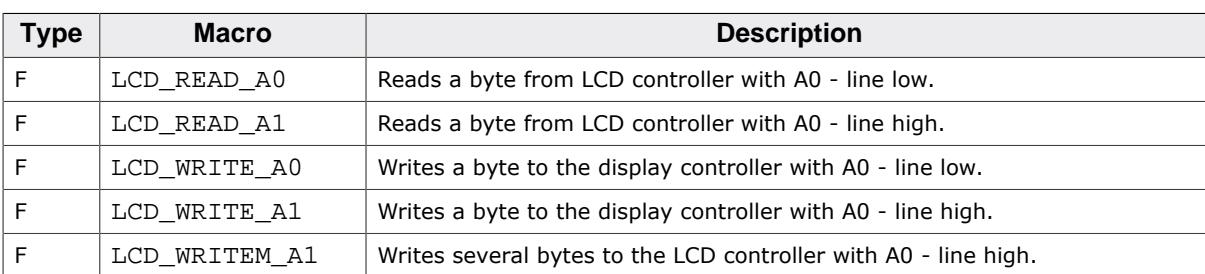

The following table shows the used hardware access macros:

### **Macros used by a 4 pin SPI interface**

The following table shows the used hardware access macros:

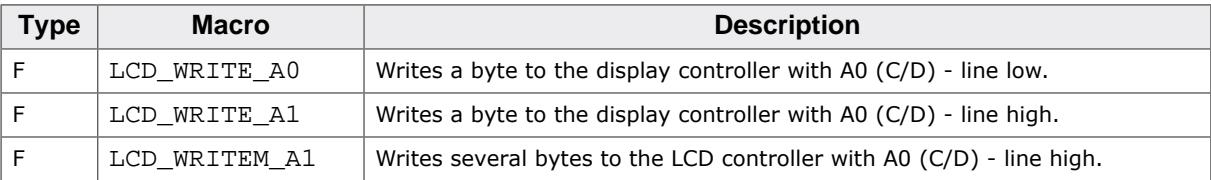

### **Macros used by a 3 pin SPI interface**

The following table shows the used hardware access macros:

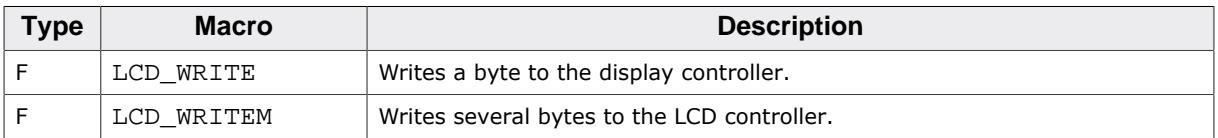

### **Macros used by a I2C bus interface**

The following table shows the used hardware access macros:

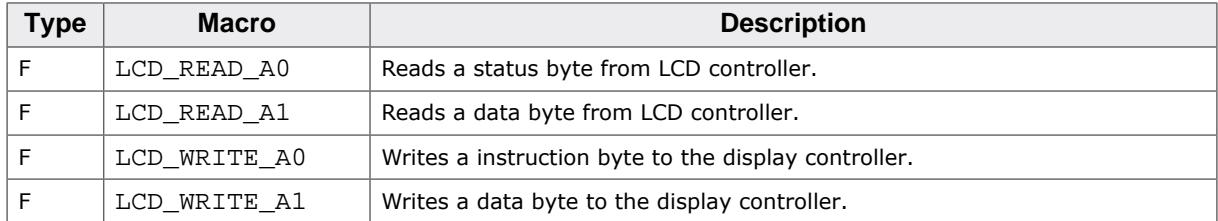

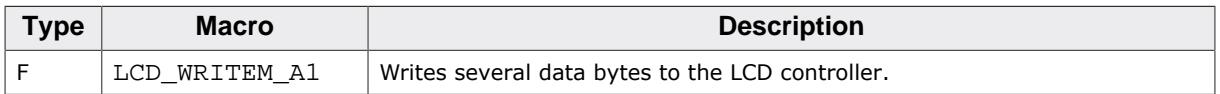

### **11.3.2.2.1 LCD\_READ\_A0**

### **Description**

Reads a byte from LCD controller with A0 (C/D) - line low.

### **Type**

Function replacement

### **Prototype**

```
#define LCD_READ_A0(Result)
```
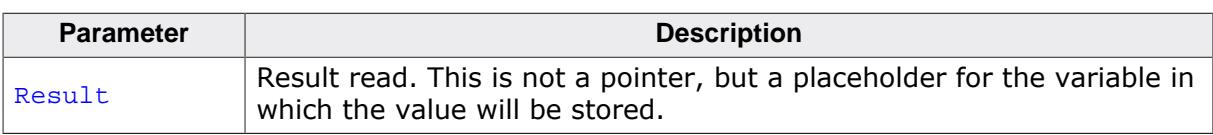

### **11.3.2.2.2 LCD\_READ\_A1**

### **Description**

Reads a byte from LCD controller with A0 (C/D) - line high.

### **Type**

Function replacement

### **Prototype**

#define LCD\_READ\_A1(Result)

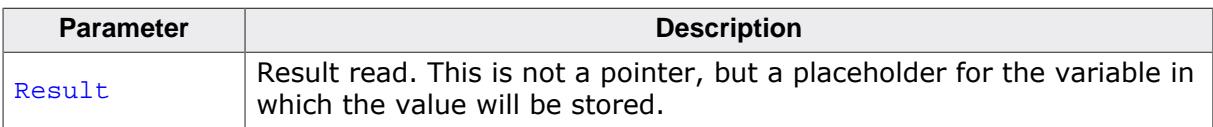

### **11.3.2.2.3 LCD\_WRITE\_A0**

### **Description**

Writes a byte to the display controller with A0 (C/D) - line low.

### **Type**

Function replacement

### **Prototype**

#define LCD\_WRITE\_A0(Byte)

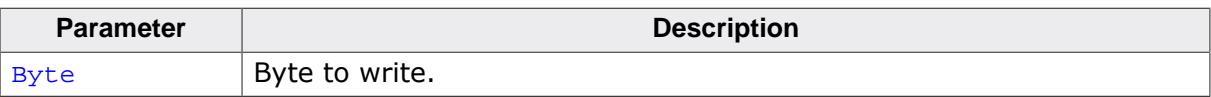

### **11.3.2.2.4 LCD\_WRITE\_A1**

### **Description**

Writes a byte to the display controller with A0 (C/D) - line low.

### **Type**

Function replacement

### **Prototype**

#define LCD\_WRITE\_A1(Byte)

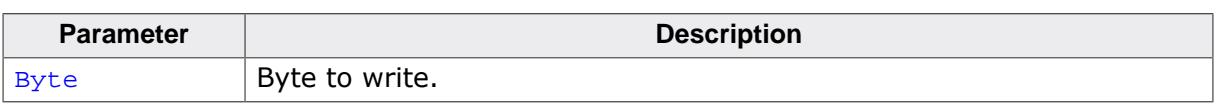

### **11.3.2.2.5 LCD\_WRITEM\_A1**

### **Description**

Writes several bytes to the LCD controller with A0 (C/D) - line high.

### **Type**

Function replacement

### **Prototype**

#define LCD\_WRITEM\_A1(paBytes, NumberOfBytes)

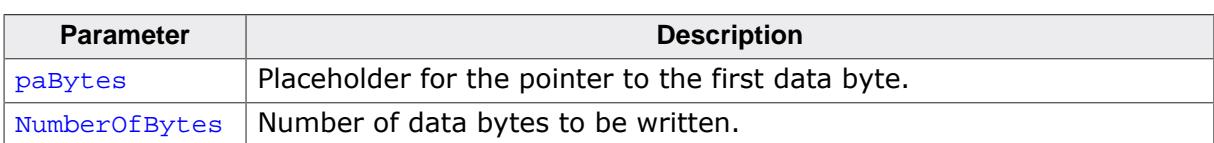

### **11.3.2.2.6 LCD\_WRITE**

### **Description**

Writes a byte to the LCD controller.

### **Type**

Function replacement

### **Prototype**

#define LCD\_WRITE(Byte)

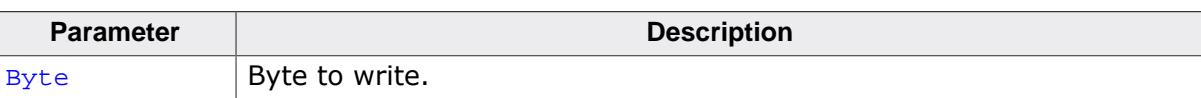

### **11.3.2.2.7 LCD\_WRITEM**

### **Description**

Writes several bytes to the LCD controller.

### **Type**

Function replacement

### **Prototype**

#define LCD\_WRITEM(paBytes, NumberOfBytes)

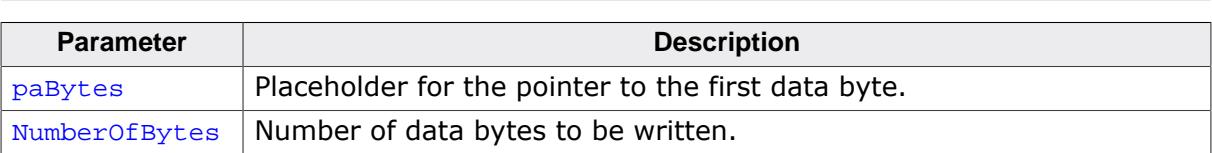

# **11.4 Non readable displays**

Some display controllers with an indirect interface do not support reading back display data. Especially displays which are connected via SPI interface often have this limitation. In this case we recommend using a display data cache. For details how to enable a display data cache, refer to *[Detailed display driver descriptions](#page-3219-1)* on page 3220.

On systems with a very small RAM it is sometimes not possible to use a display data cache. If a display is not readable and a display data cache can not be used some features of emWin will not work. The list below shows these features:

- Cursors and Sprites
- XOR-operations, required for text cursors in EDIT and MULTIEDIT widgets
- Alpha blending
- Antialiasing

This is valid for all drivers where one data unit (8 or 16 bit) represents one pixel. Display drivers, where one data unit represents more than one pixel, can not be used if no display data cache is available and the display is not readable. An example is the GUIDRV\_Page1bpp driver where one byte represents 8 pixels.

# **11.5 Display orientation**

If the original display orientation does not match the requirements, there are different ways to change the display orientation:

- Driver based configuration of the desired orientation
- Runtime rotation
- Using [GUI\\_SetOrientation\(\)](#page-3212-0)

# **11.5.1 Driver based configuration of display orientation**

If the display driver supports different orientations it is recommended to use the driver for setting up the right orientation. The way how to configure the display orientation then depends on the display driver to be used. Whereas the display orientation of the most common drivers is run-time configurable some drivers need to be configured at compile time.

### **11.5.1.1 Run-time configuration**

The display orientation of the most common driver is determined by creating the display driver device in  $LCD_x_{contig()}$  using the proper macro. The according macros are listed within the description of [GUIDRV\\_Lin](#page-3252-0) on page 3253.

### **11.5.1.2 Compile-time configuration**

The display orientation of some drivers with indirect interface like GUIDRV CompactColor\_16 needs to be configured at compile time in the configuration file of the driver.

### **Display orientations**

There are 8 possible display orientations; the display can be turned 0°, 90°, 180° or 270° and can also be viewed from top or from bottom. The default orientation is  $0^{\circ}$  and top view. These  $4 * 2 = 8$  different display orientations can also be expressed as a combination of 3 binary switches: X-mirroring, Y-mirroring and X/Y swapping. For this purpose, the binary configuration macros listed below can be used with each driver in any combination. If your display is not oriented well, take a look at the config switches in the table below to make it work properly. The orientation is handled as follows: Mirroring in X and Y first, then swapping (if selected).

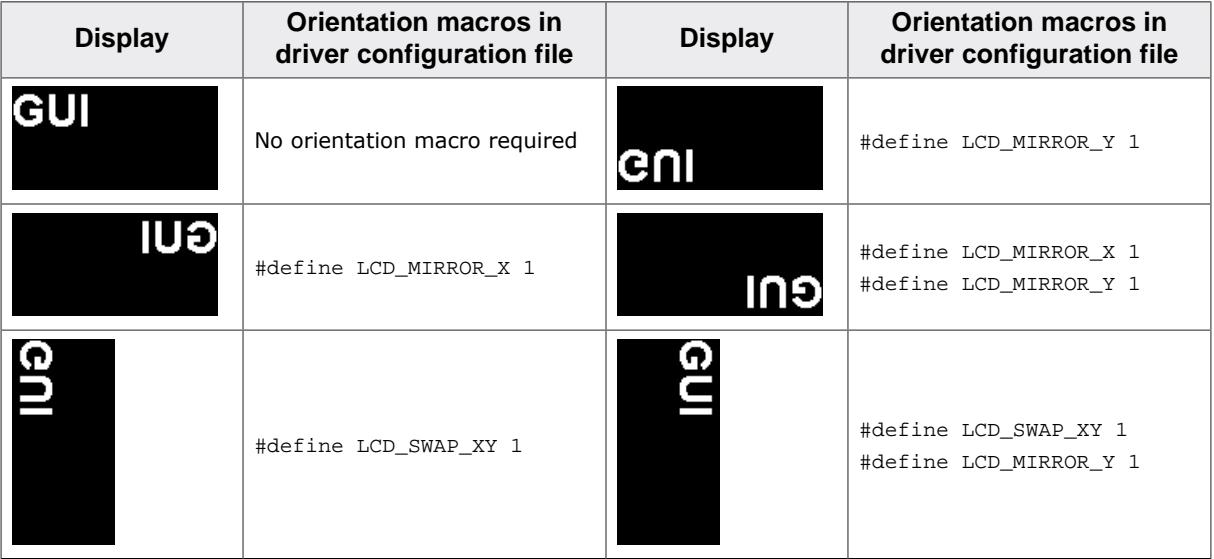

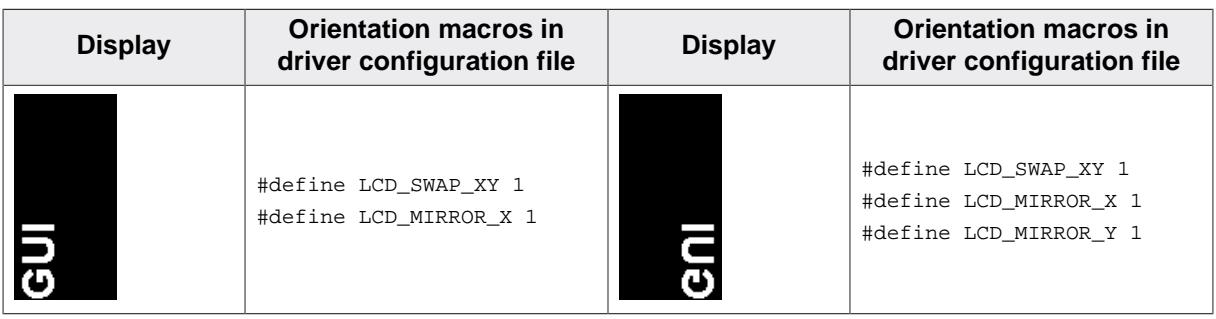

Details on how to use multiple orientations simultaneously can be found in the section *[Run](#page-3166-0)[time screen rotation](#page-3166-0)* on page 3167.

# **11.5.2 Runtime rotation**

The runtime rotation functions make it possible to change the current driver at runtime. It allows to add up to 7 drivers to the primarily configured (default) driver of a layer. Basically usage is the following:

- Basic driver setup (default driver) in LCD\_X\_Config().
- Add additional drivers to be used for different orientations.
- Optionally set a configuration callback routine.
- Use the API functions to change the driver.

When selecting a driver the current one will be deleted and unlinked and a new one is created and linked into the device chain of the layer. Immediately after creating a new driver the configuration callback function is called before the driver will be initialized. The color configuration to be used when creating and linking a driver is taken from the default driver.

The following set of functions may be used:

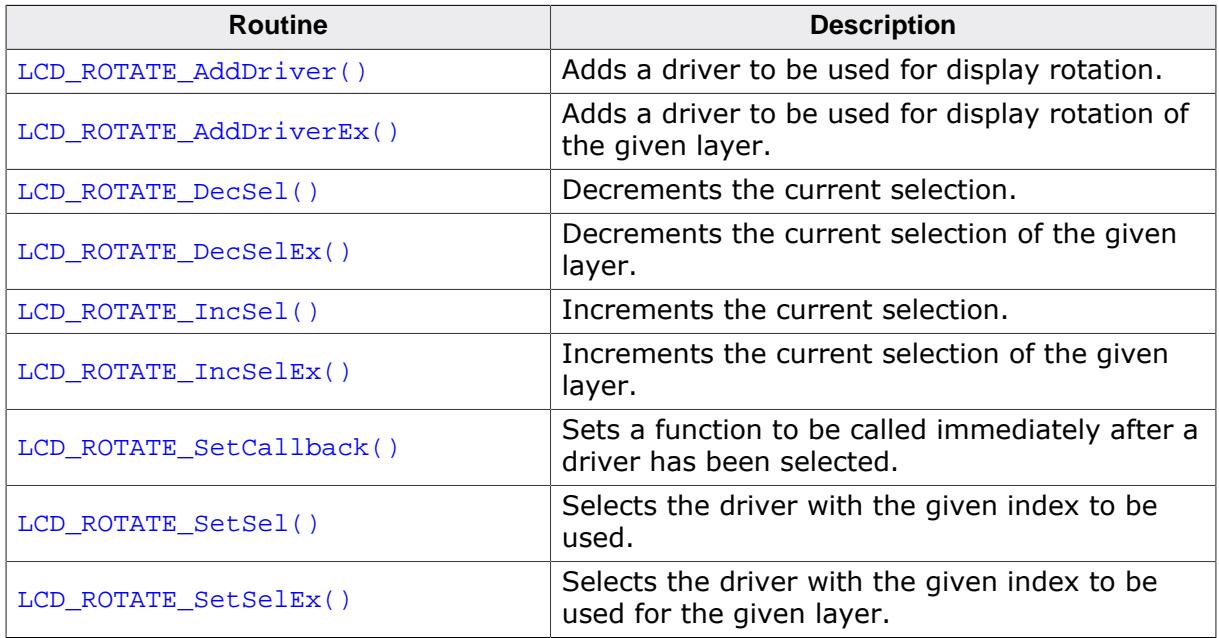

### **11.5.2.1 LCD\_ROTATE\_AddDriver()**

### <span id="page-3202-0"></span>**Description**

Adds a driver to be used for display rotation. It is recommended that it is a variant of the default driver with different orientation.

### **Prototype**

int [LCD\\_ROTATE\\_AddDriver](#page-3202-0)(const GUI\_DEVICE\_API \* pDriver);

### **Parameters**

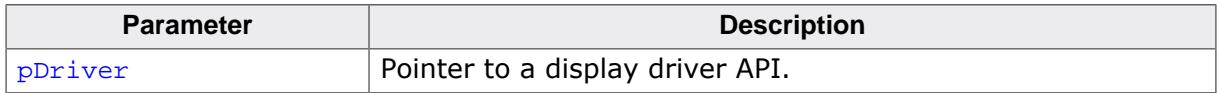

### **Return value**

0 on success.<br>1 on error.

on error.

# **11.5.2.2 LCD\_ROTATE\_AddDriverEx()**

### <span id="page-3203-0"></span>**Description**

Adds a driver to be used for display rotation of the given layer. It is recommended that it is a variant of the default driver with different orientation.

### **Prototype**

int [LCD\\_ROTATE\\_AddDriverEx](#page-3203-0)(const GUI\_DEVICE\_API \* pDeviceAPI, int LayerIndex);

### **Parameters**

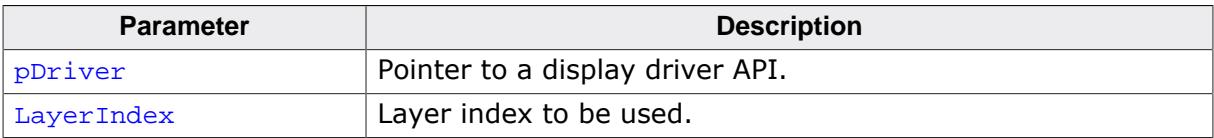

### **Return value**

0 on success.

1 on error.
### **11.5.2.3 LCD\_ROTATE\_DecSel()**

### <span id="page-3204-0"></span>**Description**

Decrements the current selection. If the current driver is the default driver it selects the driver last added.

### **Prototype**

int [LCD\\_ROTATE\\_DecSel](#page-3204-0)(void);

### **Return value**

- 0 on success.<br>1 on error.
- on error.

# **11.5.2.4 LCD\_ROTATE\_DecSelEx()**

### <span id="page-3205-0"></span>**Description**

Decrements the current selection of the given layer. If the current driver is the default driver it selects the driver last added.

### **Prototype**

int [LCD\\_ROTATE\\_DecSelEx](#page-3205-0)(int LayerIndex);

### **Parameters**

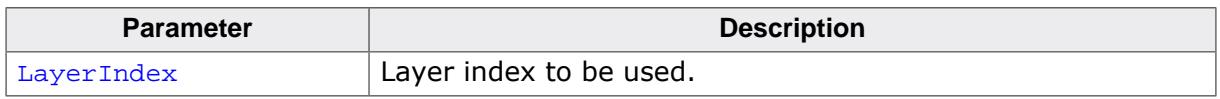

### **Return value**

0 on success.

1 on error.

## **11.5.2.5 LCD\_ROTATE\_IncSel()**

### <span id="page-3206-0"></span>**Description**

Increments the current selection. If the current driver is the last driver it selects the default driver.

### **Prototype**

int [LCD\\_ROTATE\\_IncSel](#page-3206-0)(void);

### **Return value**

- 0 on success.<br>1 on error.
- on error.

# **11.5.2.6 LCD\_ROTATE\_IncSelEx()**

### <span id="page-3207-0"></span>**Description**

Increments the current selection of the given layer. If the current driver is the last driver it selects the default driver.

### **Prototype**

int [LCD\\_ROTATE\\_IncSelEx](#page-3207-0)(int LayerIndex);

### **Parameters**

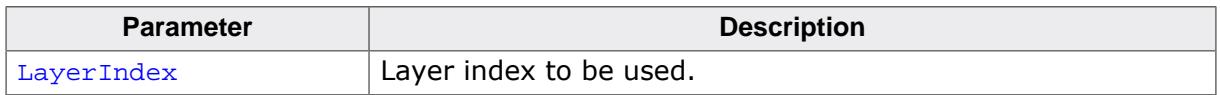

### **Return value**

0 on success.<br>1 on error.

on error.

# **11.5.2.7 LCD\_ROTATE\_SetCallback()**

### <span id="page-3208-0"></span>**Description**

Sets a function to be called immediately after a driver has been selected. It is called immediately after creation and before initializing.

### **Prototype**

```
int LCD_ROTATE_SetCallback(void ( *pcbConfig)(GUI_DEVICE * , int , int ),
                           int LayerIndex);
```
### **Parameters**

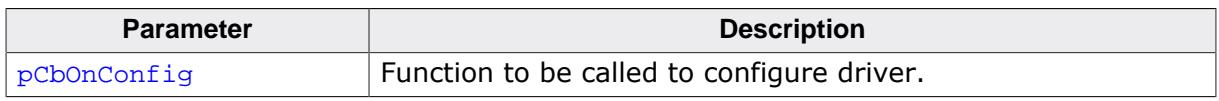

### **Return value**

0 on success.

1 on error.

### **Additional information**

Main purpose of that function is to set a routine which is called by emWin to configure all properties of the driver. It is called immediately after selecting a driver. At least the display size has to be configured. In general it has to configure all things which normally are set in LCD\_X\_Config().

### **11.5.2.8 LCD\_ROTATE\_SetSel()**

### <span id="page-3209-0"></span>**Description**

Selects the driver with the given index to be used.

### **Prototype**

int [LCD\\_ROTATE\\_SetSel](#page-3209-0)(int Index);

### **Parameters**

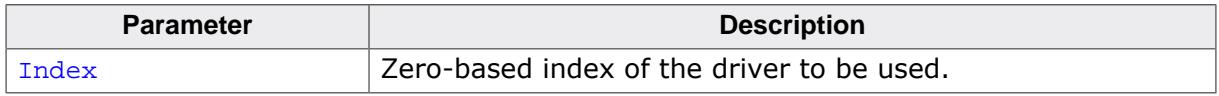

#### **Return value**

0 on success.<br>1 on error.

on error.

### **11.5.2.9 LCD\_ROTATE\_SetSelEx()**

### <span id="page-3210-0"></span>**Description**

Selects the driver with the given index to be used for the given layer.

### **Prototype**

int [LCD\\_ROTATE\\_SetSelEx](#page-3210-0)(int Index, int LayerIndex);

### **Parameters**

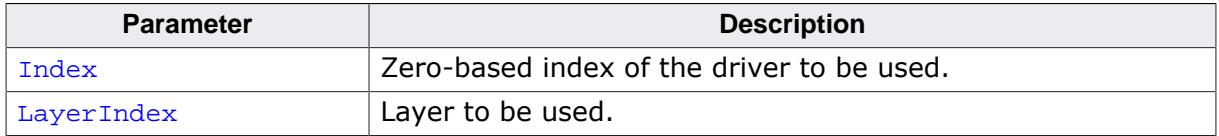

#### **Return value**

0 on success.<br>1 on error.

on error.

# **11.5.3 Function based configuration of display orientation**

Another possibility to set up the display orientation is to call [GUI\\_SetOrientation\(\)](#page-3212-0). Using these functions is recommended if the display driver can not be used.

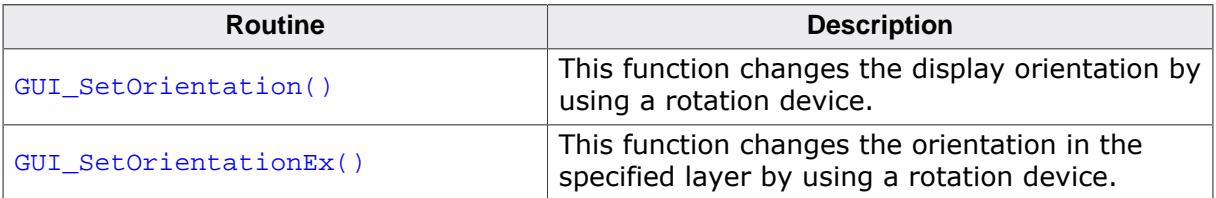

### **11.5.3.1 GUI\_SetOrientation()**

### <span id="page-3212-0"></span>**Description**

This function changes the display orientation by using a rotation device.

### **Prototype**

int [GUI\\_SetOrientation\(](#page-3212-0)int Orientation);

#### **Parameters**

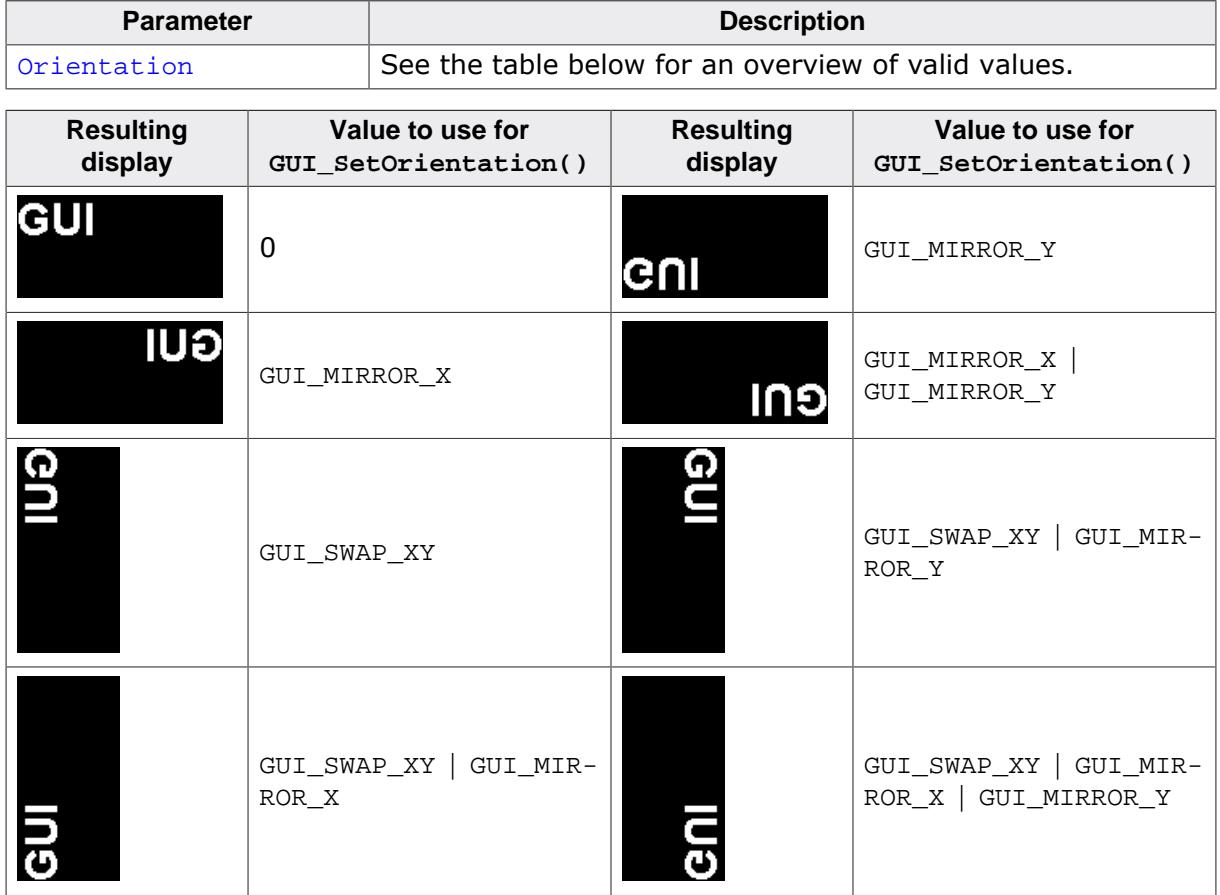

#### **Return value**

0 on success.

1 on error.

#### **Additional information**

The rotation device covers the complete virtual screen within an internal screen buffer. Because of this the use of this function requires additional memory for this additional screen buffer. The number of required bytes can be calculated as follows:

Virtual xSize \* Virtual ySize \* BytesPerPixel

The number of bytes per pixel is for configurations from 1-8bpp 1, for systems with more than 8bpp up to 16bpp 2 and for systems with more than 16bpp 4. Each drawing operation first updates this buffer. After this the affected pixels are passed to the display driver device.

### **11.5.3.2 GUI\_SetOrientationEx()**

### <span id="page-3213-0"></span>**Description**

This function changes the orientation in the specified layer by using a rotation device.

### **Prototype**

```
int GUI_SetOrientationEx(int Orientation,
                          int LayerIndex);
```
### **Parameters**

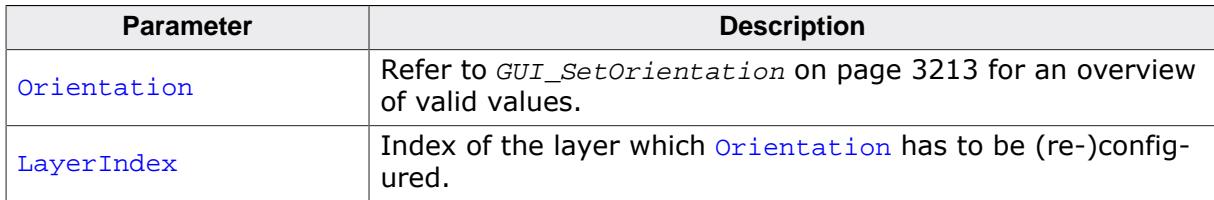

### **Return value**

0 on success.

1 on error.

### **Additional information**

See GUI SetOrientation().

# **11.5.4 Orientation flags**

### <span id="page-3214-0"></span>**Description**

Flags used by several GUI functions to define the display orientation.

### **Definition**

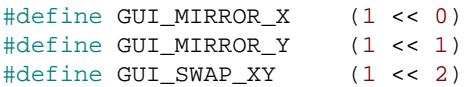

### **Symbols**

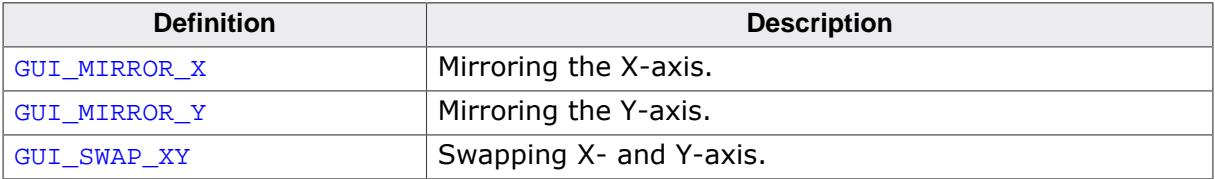

# **11.6 Display driver callback function**

A display driver requires a callback function. It is called by the driver for several tasks. One task is putting the display driver into operation which is also explained in the chapter *[Configuration](#page-106-0)* on page 107. It is also called for other tasks which require hardware related operations like switching the display on and off or setting a lookup table entry.

### **Note**

Refer to  $LCD_x \text{DisplayDirect}$  for a full API description of the function.

# **11.6.1 Commands passed to the callback function**

The following explains the common commands passed to the callback function. For details about display driver specific commands, refer to *[Detailed display driver descriptions](#page-3219-0)* on page 3220. They are described under the topic 'Additional callback commands'.

### **11.6.1.1 LCD\_X\_INITCONTROLLER**

### **Description**

As mentioned above the application should initialize the display controller and put it into operation if the callback routine receives this command. No parameters are passed on this command. Typically an initialization routine which initializes the registers of the display controller should be called in reaction of this command.

#### **Parameters**

None.

### **11.6.1.2 LCD\_X\_ON**

### **Description**

This command switches the display on.

#### **Parameters**

None.

### **11.6.1.3 LCD\_X\_OFF**

### **Description**

This command switches the display off.

### **Parameters**

None.

### **11.6.1.4 LCD\_X\_SETALPHA**

#### **Description**

Sets the required layer alpha value. Should be used to set up the layer alpha register.

### **Parameters**

pData points to a data structure of type LCD\_X\_SETALPHA\_INFO.

### **Elements of structure LCD\_X\_SETALPHA\_INFO**

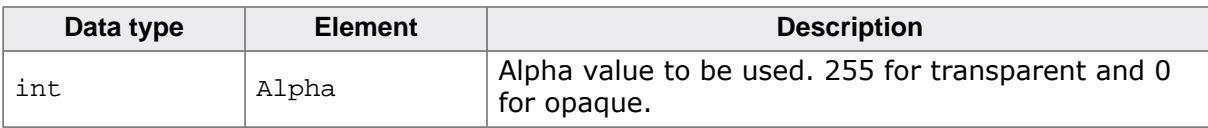

# **11.6.1.5 LCD\_X\_SETLUTENTRY**

### **Description**

A lookup table entry should be set. The typical reaction should be writing an entry into the lookup table of the display controller.

### **Parameters**

pData points to a data structure of type LCD\_X\_SETLUTENTRY\_INFO.

### **Elements of structure LCD\_X\_SETLUTENTRY\_INFO**

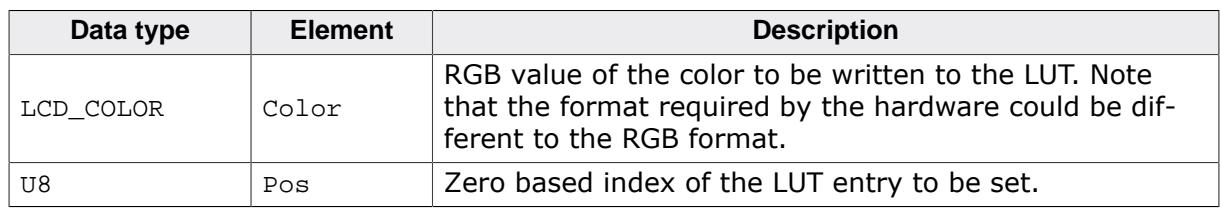

# **11.6.1.6 LCD\_X\_SETORG**

### **Description**

The function is used in relation with virtual screens. It is called if the origin of the display should be set. A typical reaction can be modifying the frame buffer start address.

#### **Parameters**

pData points to a data structure of type LCD\_X\_SETORG\_INFO.

### **Elements of structure LCD\_X\_SETORG\_INFO**

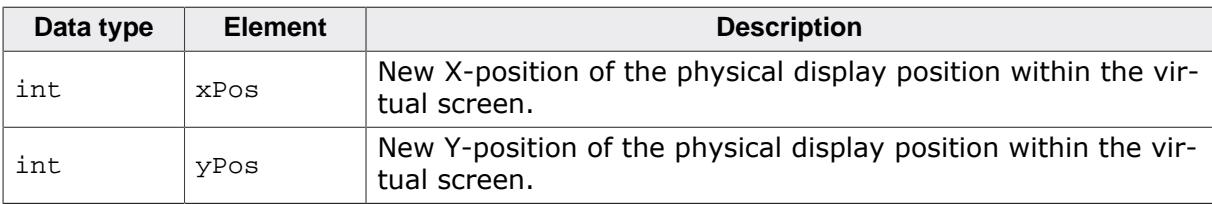

### **11.6.1.7 LCD\_X\_SETPOS**

### **Description**

This function is used in relation with setting up the layer position. Please note that normally a layer could not exceed the physical range of a display. But it is possible to achieve the effect of a layer positioned outside of the display without modifying the content of the frame buffer. Such an effect could be used for example for moving a picture into the visible area of the display and/or for shifting it out of the display without any additional CPU load for repainting.

If for example a layer should look like starting with a negative X/Y-coordinate, for example (-10, -5) that values could not be used directly for setting up the registers of the layer position. The physical layer coordinate needs to be (0, 0) in that case. To achieve the effect of a negative position an offset needs to be added to the framebuffer start address. Further the visible length and height of the layer need to be adapted by subtracting the intersection in X and Y. If the given coordinates (for example passed to [GUI\\_SetLayerPosEx\(\)](#page-3176-0)) lead into a completely invisible layer emWin automatically sends a  $LCDX$   $SETVIS$  command.

### **Parameters**

pData points to a data structure of type LCD\_X\_SETPOS\_INFO.

### **Elements of structure LCD\_X\_SETPOS\_INFO**

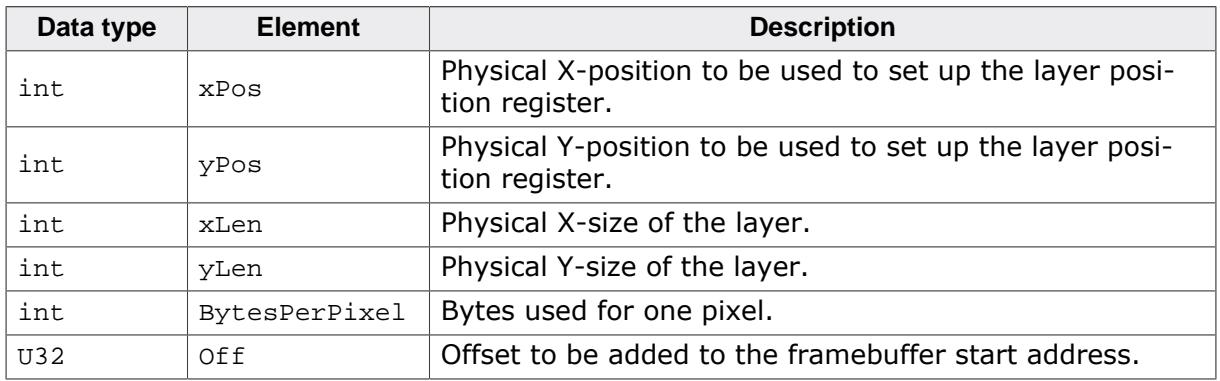

#### **Requirements**

To be able to use that functionality the following must be possible:

- A stride register should exist which defines the number of bytes from one line of frame buffer data to the next line.
- It must be possible to set up the frame buffer start address to any pixel address.
- The size of the visual area of the layer must be configurable.

### **11.6.1.8 LCD\_X\_SETSIZE**

#### **Description**

Used to set up the size of a layer at runtime.

#### **Parameters**

pData points to a data structure of type LCD\_X\_SETSIZE\_INFO.

#### **Elements of structure LCD\_X\_SETSIZE\_INFO**

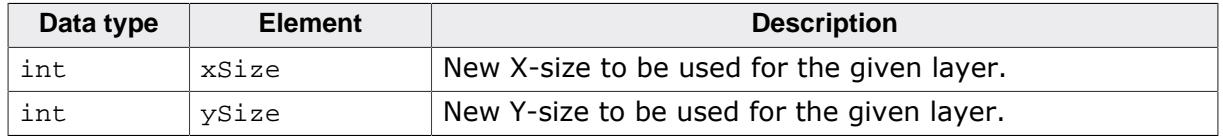

#### **Additional information**

After changing the size of a layer at runtime normally the content of the layer needs to be repainted. Please note that this is not done automatically.

### **11.6.1.9 LCD\_X\_SETVIS**

#### **Description**

Used to set up the visibility of a layer at runtime.

#### **Parameters**

pData points to a data structure of type LCD\_X\_SETVIS\_INFO.

#### **Elements of structure LCD\_X\_SETVIS\_INFO**

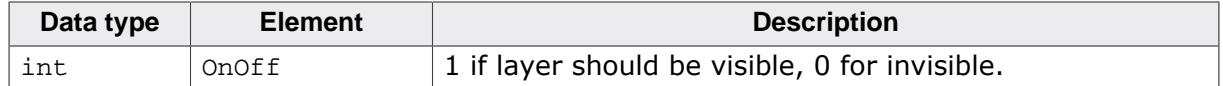

### **11.6.1.10 LCD\_X\_SETVRAMADDR**

#### **Description**

This command is passed by the driver to tell the callback routine the start address of the video RAM. The typical reaction should be writing the address to the frame buffer start address register.

#### **Parameters**

pData points to a data structure of type LCD\_X\_SETVRAMADDR\_INFO.

#### **Elements of structure LCD\_X\_SETVRAMADDR\_INFO**

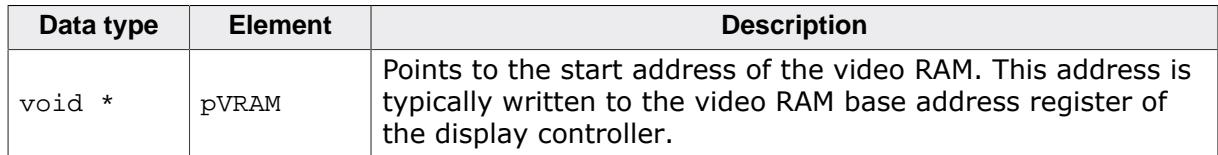

### **11.6.1.11 LCD\_X\_SHOWBUFFER**

#### **Description**

This command is used in relation with multiple buffers. It tells the callback routine that the buffer with the given index should become visible.

#### **Parameters**

pData points to a data structure of type LCD\_X\_SETVRAMADDR\_INFO.

#### **Elements of structure LCD\_X\_SHOWBUFFER\_INFO**

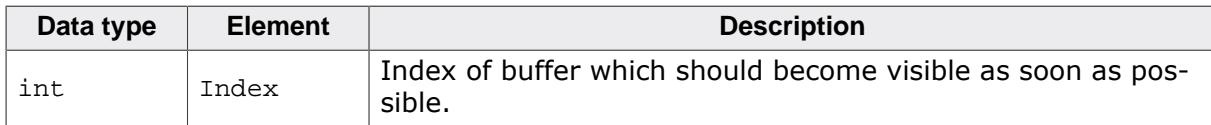

#### **Additional information**

Making the buffer visible could be done by setting the right framebuffer start address immediately or by doing that within an ISR which is called in the vertical non display period.

# <span id="page-3219-0"></span>**11.7 Detailed display driver descriptions**

# **11.7.1 GUIDRV\_BitPlains**

This driver has been developed for systems without display controller. It manages each color bit in a separate plain. This means if the color depth is for example 4 bits per pixel the driver manages 4 bit plains each containing one bit.

Initially the driver has been made to drive monochrome and color TFTs with an R323C/111 CPU via SPI interface. But the driver can be used also for similar applications.

The driver does only manage the content of the bit plains. It does not contain any display controller specific code.

### **11.7.1.1 Supported hardware**

### **Controllers**

None.

### **Bits per pixel**

The driver has been developed for a color depth of 1 to 8 bits per pixel.

### **Interface**

It is required to write an application defined routine which uses the content of the bit plains to generate the color signals for the display. The driver comes with a sample for the R32C/111 CPU which refreshes the display via timer interrupt routine using the SPI interface.

### **11.7.1.2 Driver selection**

To use GUIDRV BitPlains for the given display, the following command can be used e.g.:

```
pDevice = GUI DEVICE CreateAndLink(GUIDRV BITPLAINS, GUICC M111, 0, 0);
```
More information about using the proper palette mode can be found in the chapter *[Colors](#page-586-0)* on page 587.

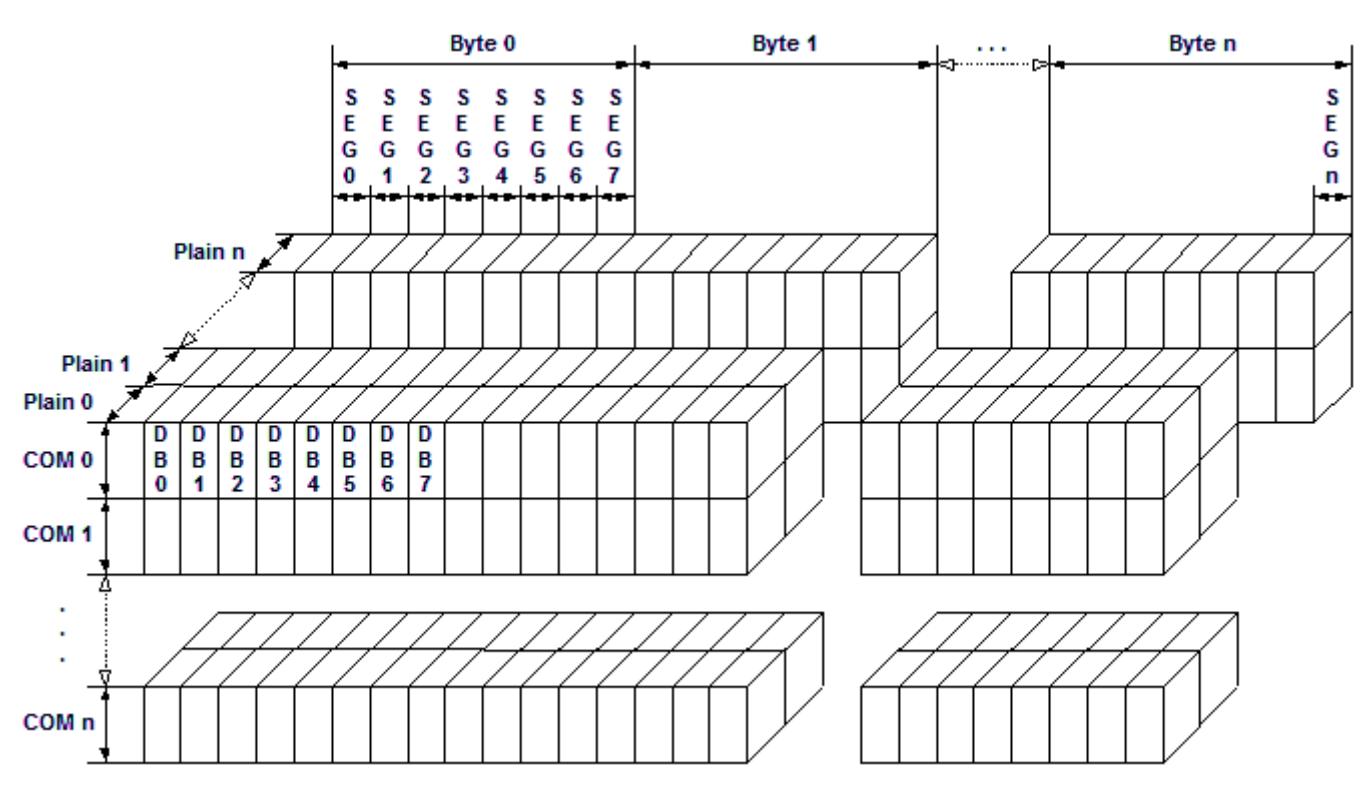

### **11.7.1.3 Display data RAM organization**

The picture above shows the relation between the display memory and the SEG and COM lines of the display. The display memory is divided into separate plains for each bit of the colors. This means that bit 0 of each pixel is stored in plain 0, the bit 1 in plain 1 and so on. The advantage of this method is that each color bit of the display data can be accessed very quickly.

### **11.7.1.4 RAM requirements**

The required size of the display memory area can be calculated as follows:

```
Size = BitsPerPixel * (LCD_XSIZE + 7) / 8 * LCD_YSIZE
```
#### **Note**

The pointers to the bit plain areas need to be passed to the configuration routine of the driver. They are not allocated within the driver but from application side.

### **11.7.1.5 Hardware configuration**

Normally, the hardware interface is an interrupt service routine (ISR) which updates the display. The driver comes with an example written in "C" code. This routine should serve as an example.

### **11.7.1.6 Additional run-time configuration**

The table below shows the available run-time configuration routines of this driver:

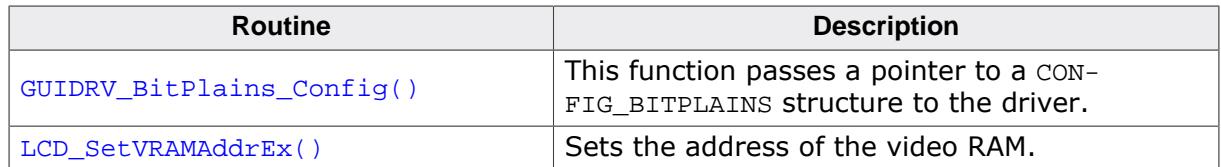

### **Elements of structure CONFIG\_VRAM\_BITPLAINS**

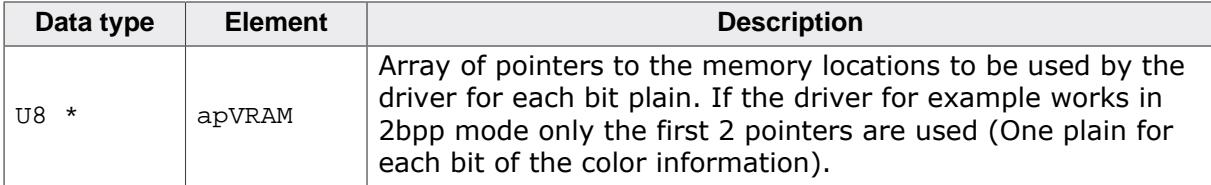

### **11.7.1.7 GUIDRV\_BitPlains\_Config()**

#### <span id="page-3222-0"></span>**Description**

This function passes a pointer to a CONFIG BITPLAINS structure to the driver.

### **Prototype**

```
void GUIDRV_BitPlains_Config(GUI_DEVICE * pDevice,
                            CONFIG_BITPLAINS * pConfig);
```
#### **Parameters**

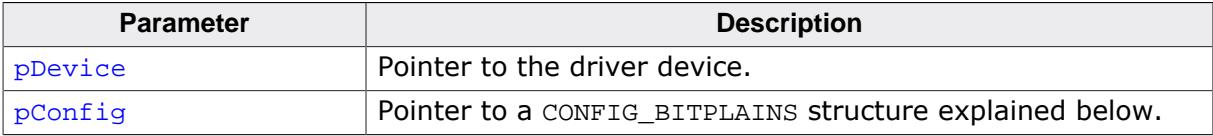

#### **Elements of structure CONFIG\_BITPLAINS**

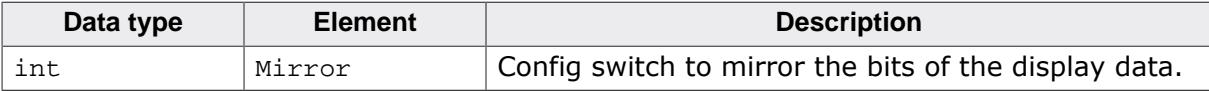

#### **Configuration example**

```
//
// Data arrays to be used by the display driver
//
static U8 _aPlain_0[BYTES_PER_LINE * YSIZE_PHYS];
static U8 _aPlain_1[BYTES_PER_LINE * YSIZE_PHYS];
static U8 _aPlain_2[BYTES_PER_LINE * YSIZE_PHYS];
//
// Structure to be passed to the driver
//
static struct {
 U8 * apVRAM[8];
} _VRAM_Desc = \{ _aPlain_0,
  _aPlain_1,
  _aPlain_2,
};
void LCD_X_Config(void) {
 //
   // Set display driver and color conversion for 1st layer
  //
 GUI DEVICE CreateAndLink(GUIDRV BITPLAINS, COLOR CONVERSION, 0, 0);
   //
   // Display driver configuration
   //
  if (LCD_GetSwapXY()) {
    LCD_SetSizeEx (0, YSIZE_PHYS, XSIZE_PHYS);
    LCD_SetVSizeEx(0, YSIZE_PHYS, XSIZE_PHYS);
   } else {
     LCD_SetSizeEx (0, XSIZE_PHYS, YSIZE_PHYS);
    LCD_SetVSizeEx(0, XSIZE_PHYS, YSIZE_PHYS);
   }
   //
  // Initialize VRAM access of the driver
  //
  LCD_SetVRAMAddrEx(0, (void *)&_VRAM_Desc);
}
```
## **11.7.2 GUIDRV\_DCache**

GUIDRV DCache has been developed to minimize the communication between emWin and the display controller. It uses two caches: a normal cache and a dirty cache. The dirty cache is used to check exactly which pixels have been changed between locking and unlocking the normal cache.

When locking the cache, the driver makes a copy of the current cache. When unlocking it, the driver checks which pixels have been changed and only the "dirty" pixels will be sent to the controller.

Using this double cache driver makes sense if the performance bottleneck is the communication between CPU and display controller.

#### **Note**

This driver can not be used standalone. It is required to use another display driver for the actual drawing operations.

```
GUIDRV_DCache is part of the emWin basic package.
```
### **11.7.2.1 Supported hardware**

The double cache driver is able to work with each runtime configurable display driver which works with 16bpp color format.

### **11.7.2.2 Driver selection**

To be able to use this driver the following call has to be made:

```
pDevice = GUI_DEVICE_CreateAndLink(GUIDRV_DCACHE, GUICC_1, 0, Layer);
```
### **11.7.2.3 RAM requirements**

As the drivers name implies it uses 2 caches. Currently only a color depth of 1bpp is supported by the driver. The RAM usage can be calculated as follows:

```
Size = 2 * (LCD_XSIZE + 7) / 8 * LCD_YSIZE
```
### **11.7.2.4 Run-time configuration**

First the 'real' driver should be created and configured:

```
pDriver = GUI_DEVICE_Create(DISPLAY_DRIVER, GUICC_XXX, 0, Layer);
//
// Configuration of â##realâ## driver
//
.
.
.
```
GUICC\_XXX means any 16bpp color conversion scheme. After that the double cache driver can be created and configured:

```
//
// Create and configure (double) cache driver, ...
//
pDevice = GUI_DEVICE_CreateAndLink(GUIDRV_DCACHE, GUICC_1, 0, Layer);
//
// ... set size, ...
//
LCD_SetSizeEx (0, XSIZE_PHYS, YSIZE_PHYS);
```

```
LCD_SetVSizeEx(0, VXSIZE_PHYS, VYSIZE_PHYS);
//
// ...set color depth, ...
//
GUIDRV_DCache_SetMode1bpp(pDevice);
```
Then the 'real' driver should be added for doing the drawing operations:

```
//
// ... and add real driver.
//
GUIDRV_DCache_AddDriver(pDevice, pDriver);
```
### **11.7.2.5 Configuration API**

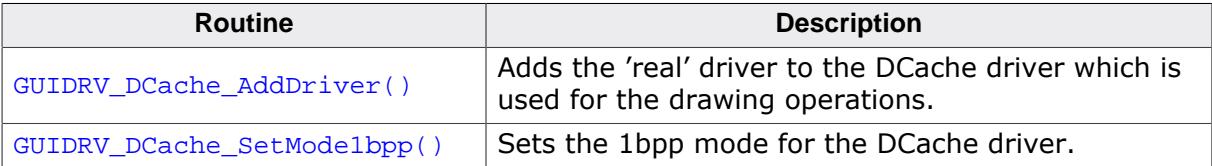

### **11.7.2.5.1 GUIDRV\_DCache\_AddDriver()**

### <span id="page-3225-0"></span>**Description**

Adds the 'real' driver to the DCache driver which is used for the drawing operations.

### **Prototype**

```
void GUIDRV_DCache_AddDriver(GUI_DEVICE * pDevice,
GUI_DEVICE * pDriver);
```
### **Parameters**

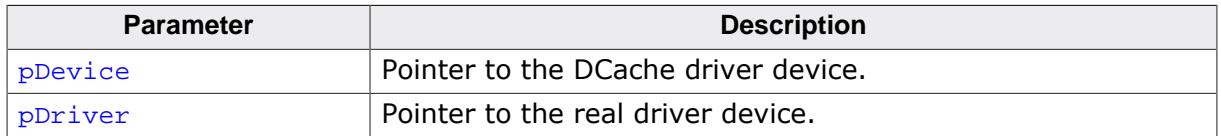

### **Additional information**

The used driver should work in 16bpp mode because the double cache driver currently only supports 16bpp output.

### **11.7.2.5.2 GUIDRV\_DCache\_SetMode1bpp()**

### <span id="page-3226-0"></span>**Description**

Sets the 1bpp mode for the DCache driver.

### **Prototype**

void [GUIDRV\\_DCache\\_SetMode1bpp\(](#page-3226-0)GUI\_DEVICE \* pDevice);

### **Parameters**

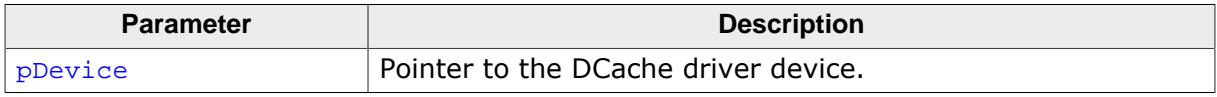

### **Additional information**

Currently the DCache driver works only with a color depth of 1bpp.

# **11.7.3 GUIDRV\_Dist**

GUIDRV\_Dist has been developed to support displays with multiple controllers. It is able to support multiple display areas each driven by a separate display controller. The distribution driver passes the drawing operations to the according display driver. This also works with overlapping operations. In these cases the operations are divided into sub operations for each affected controller. GUIDRV\_Dist is part of the emWin basic package.

### **11.7.3.1 Supported hardware**

The distribution driver is able to work with each runtime configurable display driver. Please note that it is required that each of the configured display drivers use the same color conversion as the distribution driver.

### **11.7.3.2 Driver selection**

To be able to use this driver the following call has to be made:

```
pDevice = GUI_DEVICE_CreateAndLink(GUIDRV_DIST, COLOR_CONVERSION, 0, Layer);
```
### **11.7.3.3 RAM requirements**

None.

### **11.7.3.4 Run-time configuration**

After the driver has been created the actual display drivers should be also created and added to the distribution device:

```
pDevice0 = GUI_DEVICE_Create(DISPLAY_DRIVER, COLOR_CONVERSION, 0, -1);
pDevice1 = GUI_DEVICE_Create(DISPLAY_DRIVER, COLOR_CONVERSION, 0, -1);
GUIDRV_Dist_AddDriver(pDevice, pDevice0, &Rect0);
GUIDRV_Dist_AddDriver(pDevice, pDevice1, &Rect1);
```
### **11.7.3.5 GUIDRV\_Dist\_AddDriver()**

### <span id="page-3228-0"></span>**Description**

Adds a display driver to the distribution driver.

### **Prototype**

```
void GUIDRV_Dist_AddDriver(GUI_DEVICE * pDevice,
                            GUI_DEVICE * pDriver,
                            GUI_RECT * pRect);
```
### **Parameters**

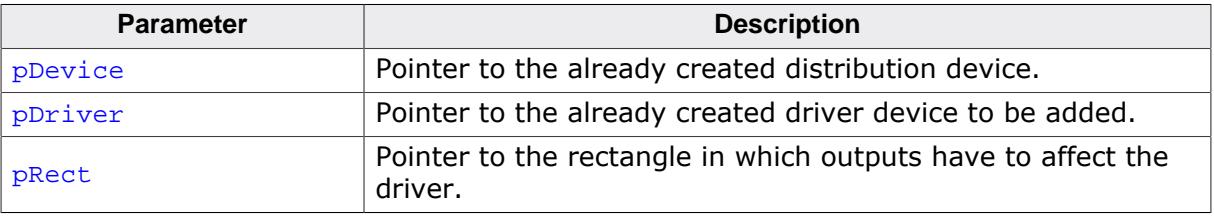

### **Configuration example**

```
void LCD_X_Config(void) {
   //
   // Set display driver and color conversion for 1st layer
  //
   pDevice = GUI_DEVICE_CreateAndLink(GUIDRV_DIST, COLOR_CONVERSION, 0, 0);
  //
   // Display size configuration
   //
   LCD_SetSizeEx (0, XSIZE_PHYS, YSIZE_PHYS);
   LCD_SetVSizeEx(0, VXSIZE_PHYS, VYSIZE_PHYS);
   //
   // Create first display driver
   //
   pDevice0 = GUI_DEVICE_Create(DISPLAY_DRIVER, COLOR_CONVERSION, 0, -1);
   //
   // Configuration of first driver
   //
   ...
   //
   // Create second display driver
   //
   pDevice1 = GUI_DEVICE_Create(DISPLAY_DRIVER, COLOR_CONVERSION, 0, -1);
   //
   // Configuration of second driver
   //
   ...
   //
   // Add display drivers to distribution driver
   //
 Rect0.x0 = 0;Rect0.y0 = 160;Rect0.x1 = 223;Rect0.y1 = 319; GUIDRV_Dist_AddDriver(pDevice, pDevice0, &Rect0);
 Rect1.x0 = 0;Rect1.y0 = 0;Rect1.x1 = 223;Rect1.y1 = 159; GUIDRV_Dist_AddDriver(pDevice, pDevice1, &Rect1);
}
```
# **11.7.4 GUIDRV\_FlexColor**

# **11.7.4.1 Supported hardware**

### **Controllers**

The supported display controllers are listed in the description of the function GUIDRV Flex-[Color\\_SetFunc](#page-3233-0) on page 3234.

### **Bits per pixel**

Supported color depth is 16, 18 and 24 bpp.

### **Interfaces**

The driver supports 8-bit, 9-bit, 16-bit and 18-bit indirect interface.

### **11.7.4.2 Driver selection**

To be able to use this driver the following call has to be made:

pDevice = [GUI\\_DEVICE\\_CreateAndLink\(](#page-122-0)GUIDRV\_FLEXCOLOR, COLOR\_CONVERSION, 0, Layer);

Detailed information about palette modes can be found in the chapter *[Colors](#page-586-0)* on page 587.

## **11.7.4.3 Display data RAM organization**

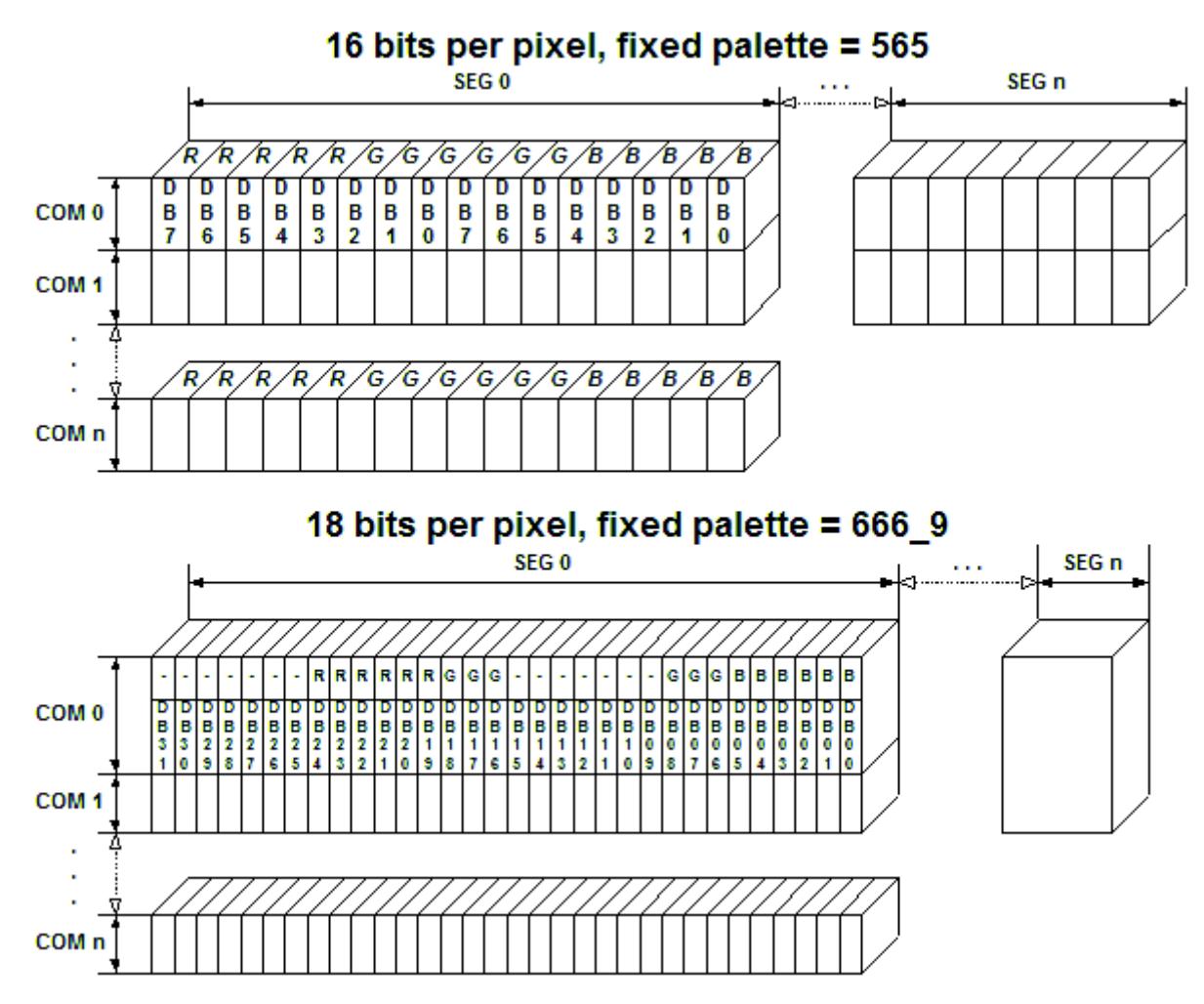

### **11.7.4.4 RAM requirements**

This display driver requires approx. 500 Bytes to work and a line buffer. The size of the line buffer gets calculated as follow:

```
LCD_XSIZE * ((BitsPerPixel + 7) / 8)
```
It can also be used with and without a display data cache, containing a complete copy of the content of the display data RAM. The amount of memory used by the cache is:

LCD\_XSIZE \* LCD\_YSIZE \* BytesPerPixel

BytesPerPixel is 2 for 16bpp mode and 4 for 18bpp mode. Using a cache avoids reading operations from the display controller in case of XOR drawing operations and further it speeds up string output operations.

# **11.7.4.5 Run-time configuration API**

The following table lists the available run-time configuration routines:

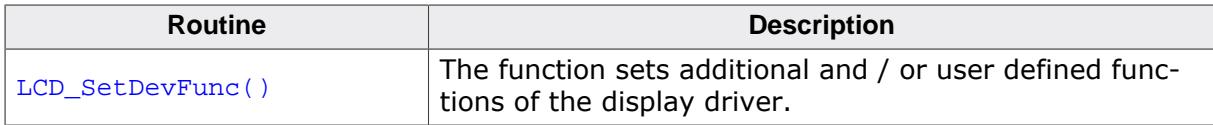

# **11.7.4.6 Commands supported by LCD\_SetDevFunc()**

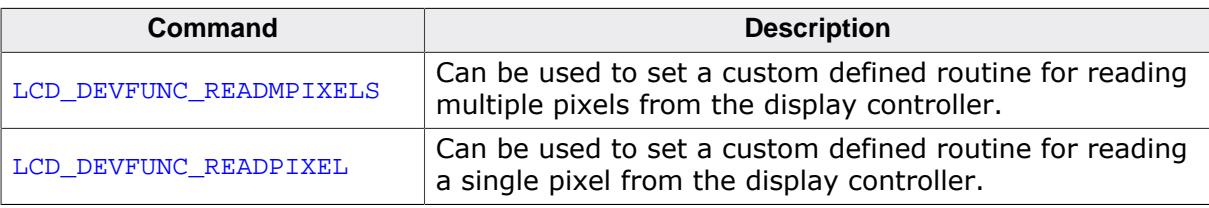

Further information about the LCD layer routines can be found under *[Display driver API](#page-3365-0)* on page 3366.

### **Important note on reading back pixel data from the controller**

Because of the plurality of the supported display controllers and their operation modes the driver has not been tested with each interface of each supported controller. The behavior of the controller when reading back pixel data often depends on custom configuration and hardware details. Because of that it could happen, that the driver has no appropriate reading function(s) available. In that case the above explained function LCD SetDevFunc() can be used to set application defined functions for reading back pixel data.

The main problem for the driver here is not getting data from the driver. Getting the color bits in the right order is the problem here. The custom defined functions need to supply 'pixel index' values. This index format needs to comply to the index format determined by the color conversion routines configured for the driver device. Because the data supplied by the hardware interface functions of the driver in most cases does not have the right index format, the reading routines need to convert that raw data into the required pixel index format determined by the driver device configuration. For details about the hardware interface functions please also refer to [GUIDRV\\_FlexColor\\_SetFunc\(\)](#page-3233-0) and its parameter pHW\_API. For details about the pixel index format please also refer to [GUI\\_DEVICE\\_Create-](#page-122-0)[AndLink\(\)](#page-122-0) and its parameter pColorConvAPI and the chapter *[Colors](#page-586-0)* on page 587. A sample configuration which shows how custom reading functions can be achieved is available in the configuration file sample folder shipped with the driver.

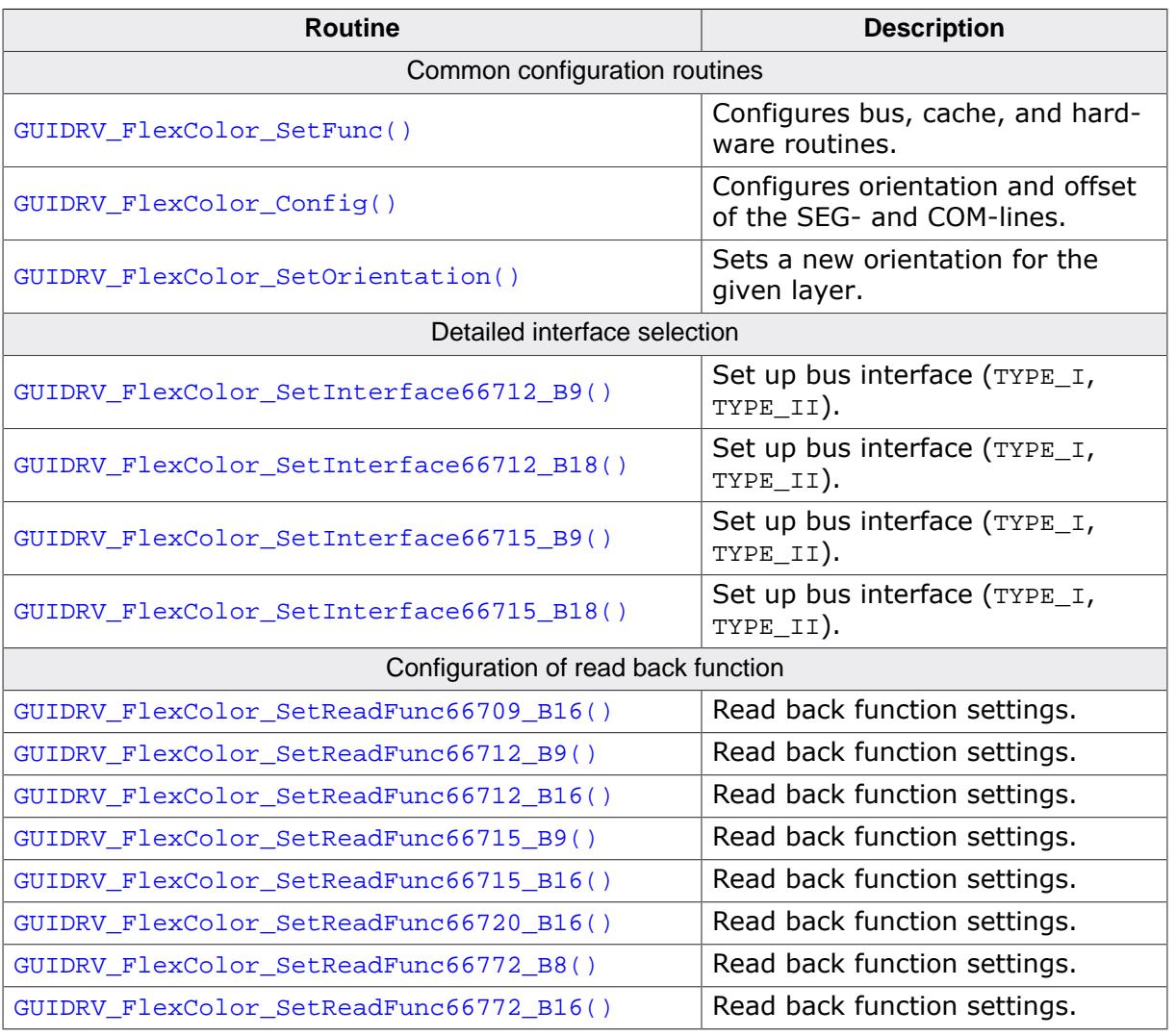

### **11.7.4.7 Configuration API**

The above set of configuration functions set up the detailed behavior of the driver. In short they do the following:

### **GUIDRV\_FlexColor\_SetFunc()**

Configures the LCD-controller to be used, color depth and cache settings.

### **GUIDRV\_FlexColor\_Config()**

Configures display orientation, dummy reads and first SEG- and COM-lines.

#### **GUIDRV\_FlexColor\_SetInterface()**

Configures the bus interface to be used.

#### **GUIDRV\_FlexColor\_SetReadFunc()**

Configures the behavior when reading back pixel data.

#### **Calling sequence**

The following shows a recommended sequence of configuration function calls:

```
GUI DEVICE CreateAndLink()
GUIDRV_FlexColor_Config()
LCD_SetSizeEx()
LCD_SetVSizeEx()
GUIDRV_FlexColor_SetInterface()
```
GUIDRV\_FlexColor\_SetReadFunc() [GUIDRV\\_FlexColor\\_SetFunc\(](#page-3233-0))

### **11.7.4.7.1 GUIDRV\_FlexColor\_SetFunc()**

### <span id="page-3233-0"></span>**Description**

Configures bus width, cache usage and hardware routines.

### **Prototype**

```
void GUIDRV_FlexColor_SetFunc(GUI_DEVICE * pDevice,
                                      GUI_PORT_API * pHW_API,<br>void ( *pfFun
                                      void ( *pfFunc)(GUI_DEVICE * ),<br>void ( *pfMode)(GUI DEVICE * ))
                                                         ( *pfMode)(GUI_DEVICE * ));
```
### **Parameters**

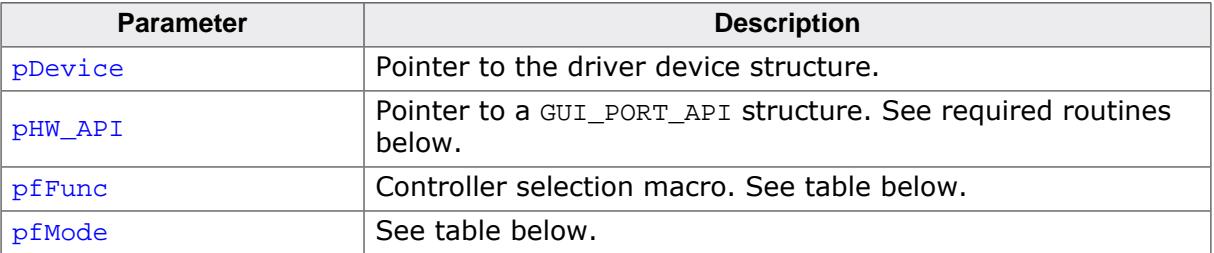

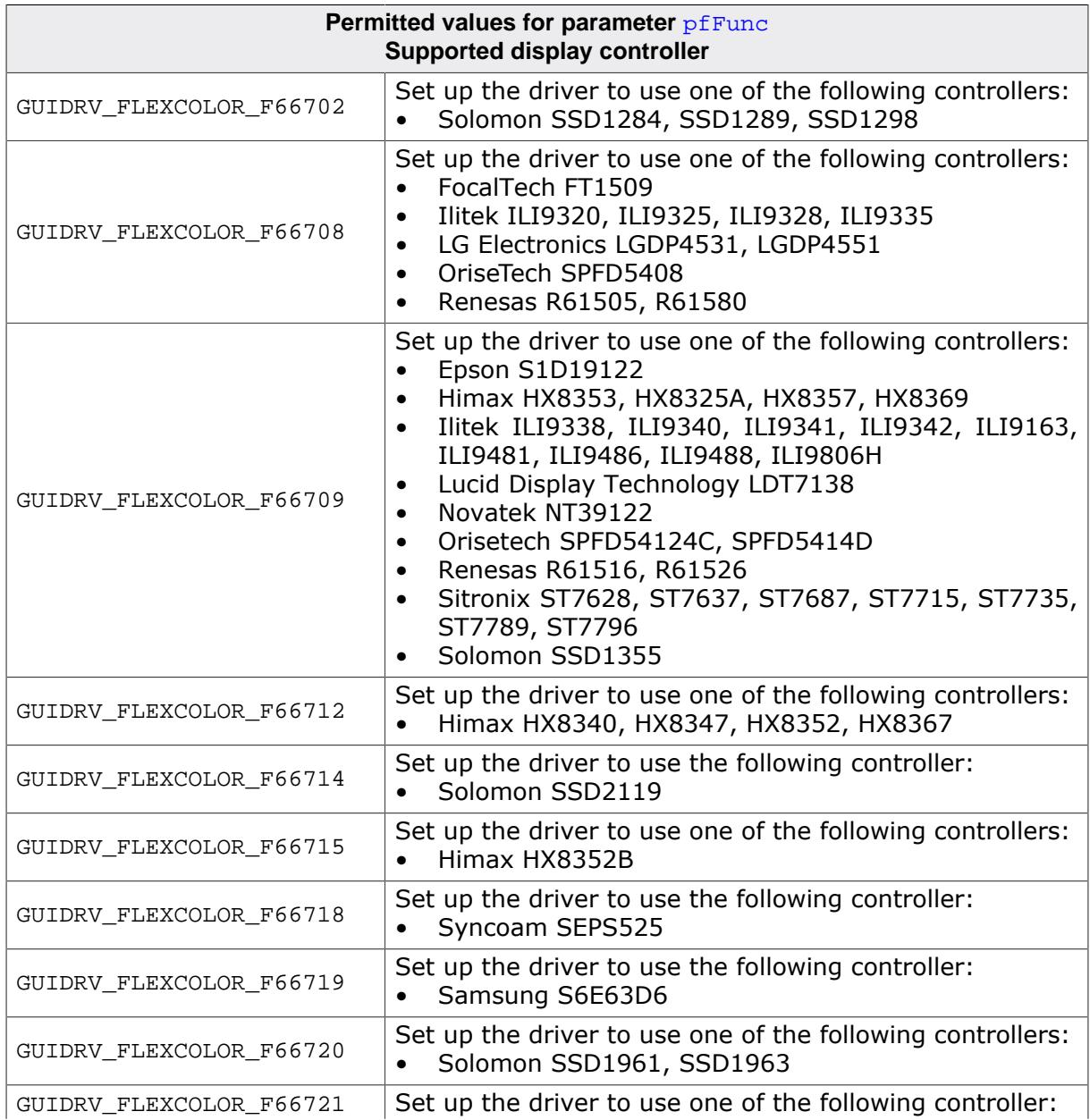

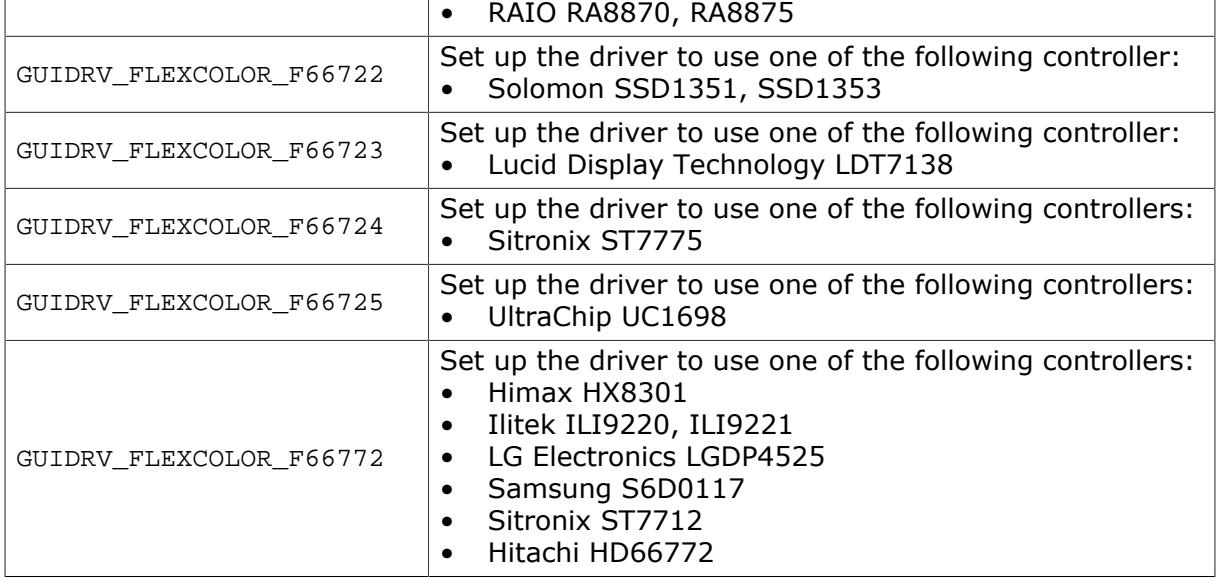

The display controllers listed in the table above are the currently known controllers compatible to the driver. Please note that the used numbers of the selection macros are compatible to some of the LCD\_CONTROLLER macro of the driver GUIDRV\_CompactColor\_16. This makes it easy to migrate from the compile time configurable GUIDRV\_CompactColor\_16 to the runtime configurable GUIDRV\_FlexColor.

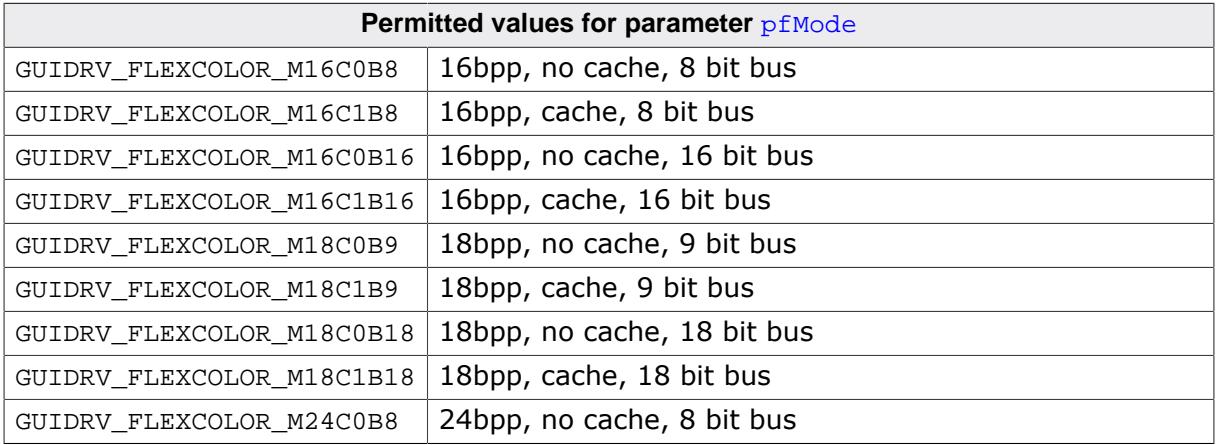

Each controller selection supports different operation modes. The table below shows the supported modes for each controller:

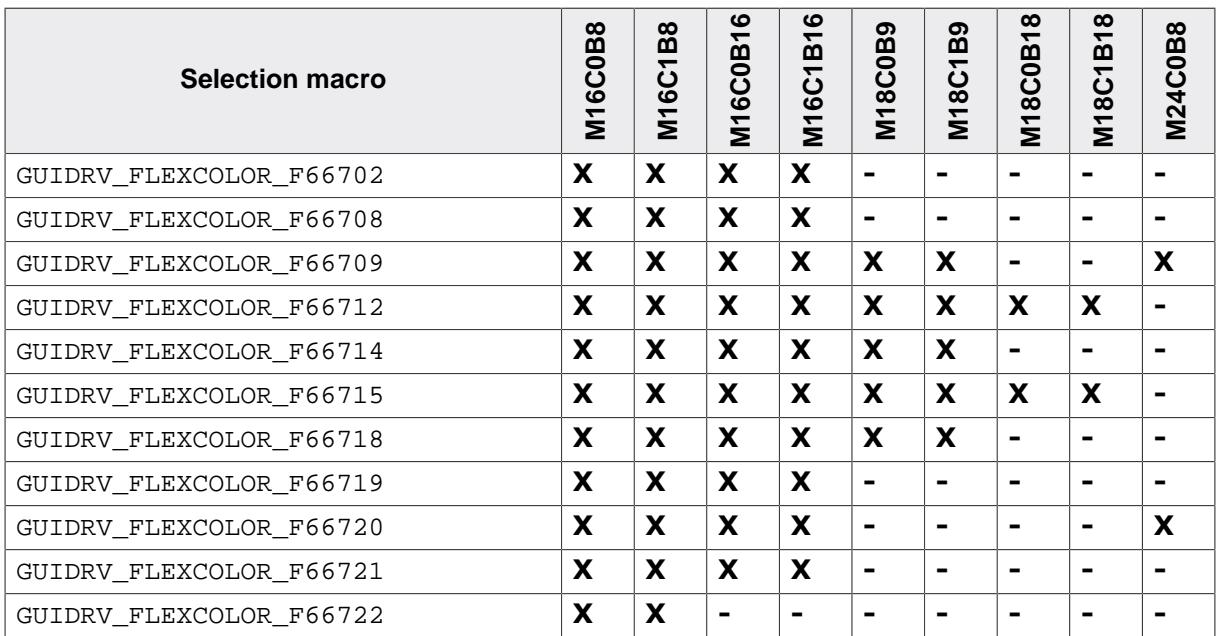

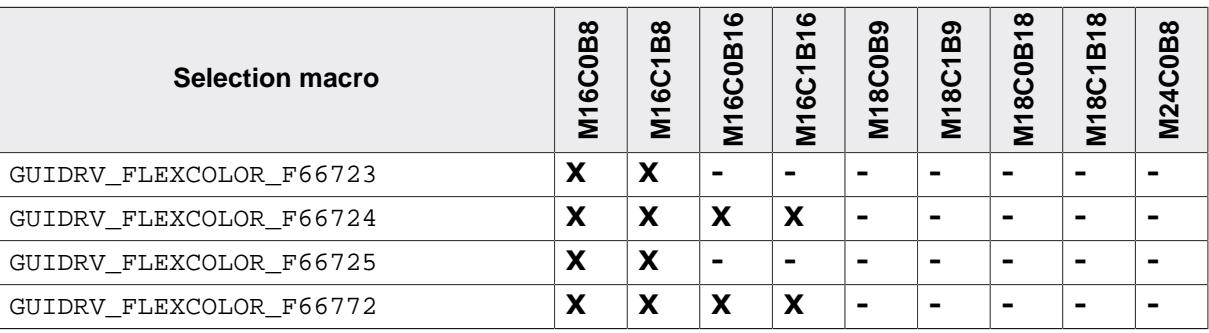

#### **Legend**

**X** supported

**-** not supported

### **11.7.4.7.1.1 Required GUI\_PORT\_API routines**

The required GUI\_PORT\_API routines depend on the used interface. If a cache is used the routines for reading data are unnecessary for each interface:

### **8 bit interface**

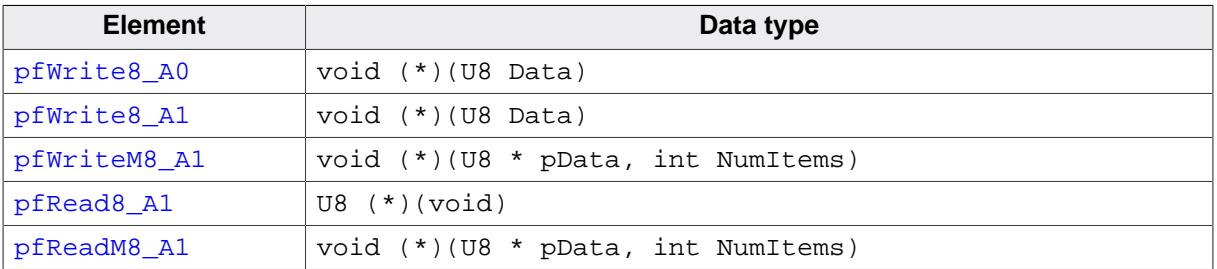

### **16 bit interface**

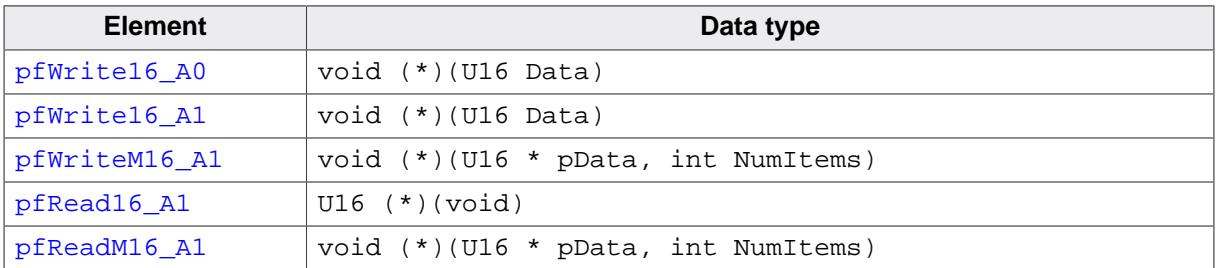

### **18 bit interface**

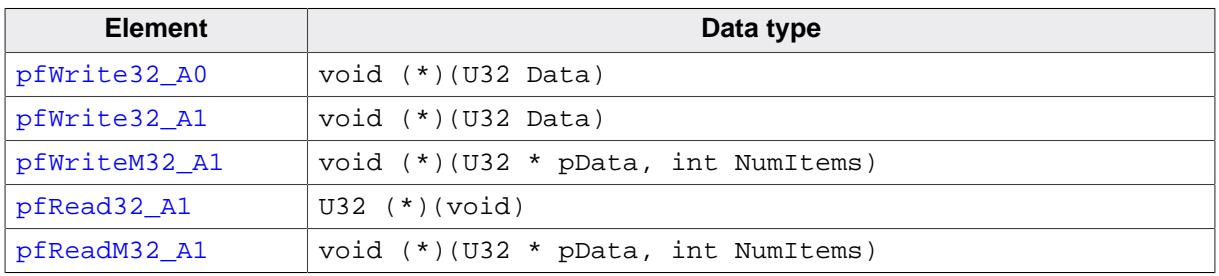

### **9 bit interface**

The following describes the behavior of the 9 bit bus variant of the driver. When working with a 9 bit interface the display controller uses the lines D17-D10 or lines D7-D0 (8 bit) for accessing the command register and D17-D9 or D8-D0 (9 bit) for passing data. This means the lines D17-D9 or D8-D0 are connected to the interface lines of the CPU.

The driver passes 16 bit values to the hardware routines. In dependence of the selected driver interface (TYPE I or TYPE II) the bits 7-0 (TYPE I) or the bits 8-1 (TYPE II) already contain the right values to be passed to the controller. No further shift operation is required in the hardware routines.

To be able to process pixel data as fast as possible, the driver passes two 16 bit data values per pixel (0000000R RRRRRGGG and 0000000G GGBBBBBB) to the hardware routines. Only the first 9 bits contain pixel data. So nothing need to be shifted in the hardware routines. In case of using the 9 bit interface the driver requires 16 bit hardware routines for communicating with the controller.

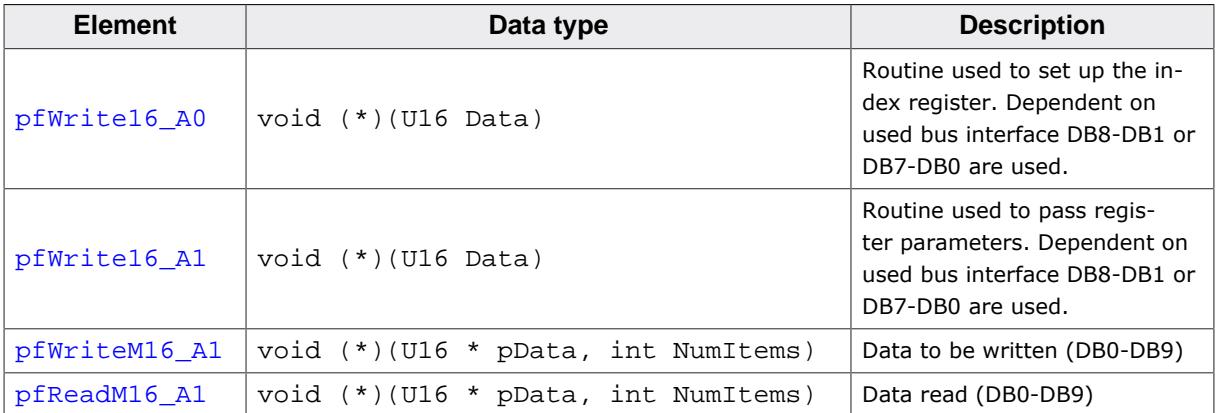

### **11.7.4.7.1.2 GUIDRV\_FLEXCOLOR\_F66721**

In addition to the hardware interface functions described above, the driver requires the following functions in case it is configured for a 66721-type controller. These controllers require reading the controller status. According to the used interface these functions are:

#### **8 bit interface**

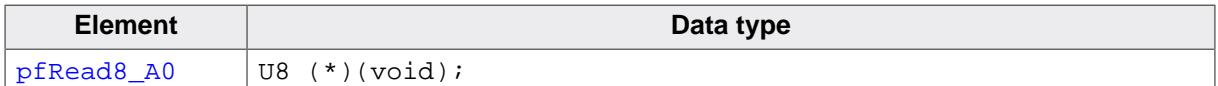

#### **16 bit interface**

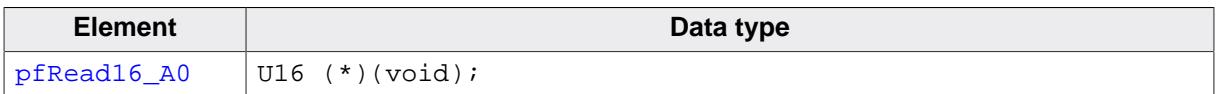

Further these controllers do not support setting the orientation by the driver using [GUI-](#page-3237-0)[DRV\\_FlexColor\\_Config\(\)](#page-3237-0). This needs to be done in the initialization by setting the Display Configuration Register 0x20 (DPCR) accordingly.

### **11.7.4.7.2 GUIDRV\_FlexColor\_Config()**

### <span id="page-3237-0"></span>**Description**

Configures orientation and offset of the SEG- and COM-lines.

### **Prototype**

void [GUIDRV\\_FlexColor\\_Config](#page-3237-0)(GUI\_DEVICE \* pDevice, CONFIG\_FLEXCOLOR \* pConfig);

### **Parameters**

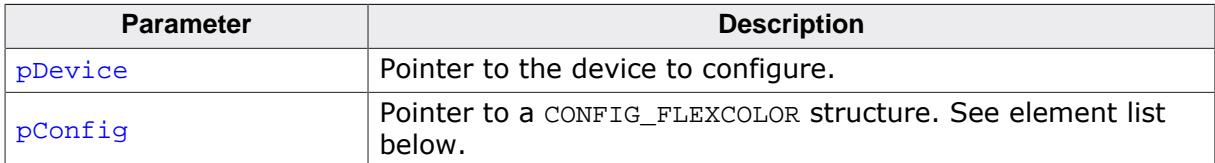

### **Elements of structure CONFIG\_FLEXCOLOR**

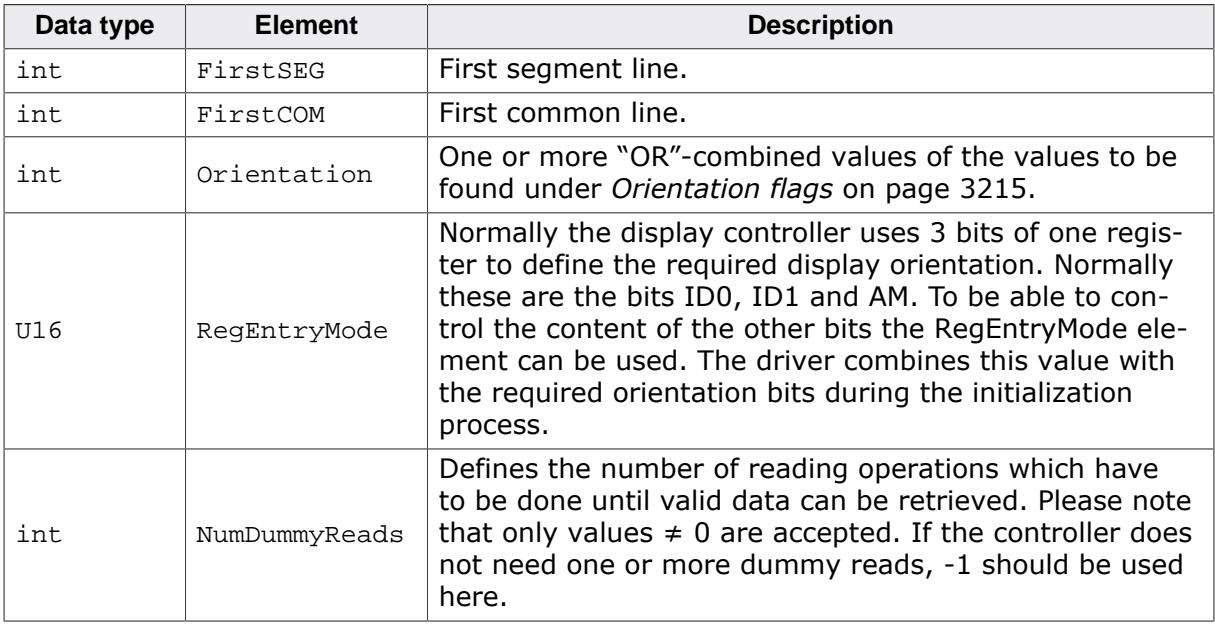

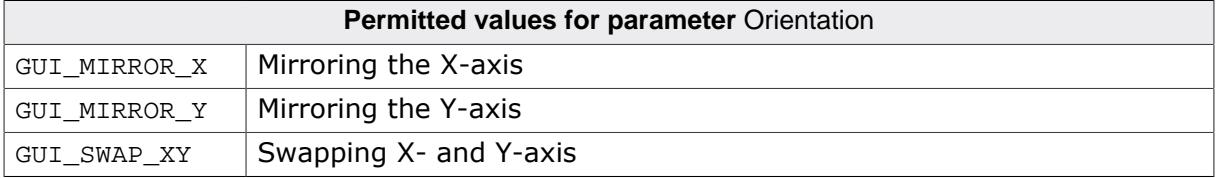

### **11.7.4.7.3 GUIDRV\_FlexColor\_SetOrientation()**

### <span id="page-3238-0"></span>**Description**

Sets the orientation of the screen when using GUIDRV\_FlexColor.

### **Prototype**

```
int GUIDRV_FlexColor_SetOrientation(int Orientation,
                                     int LayerIndex);
```
### **Parameters**

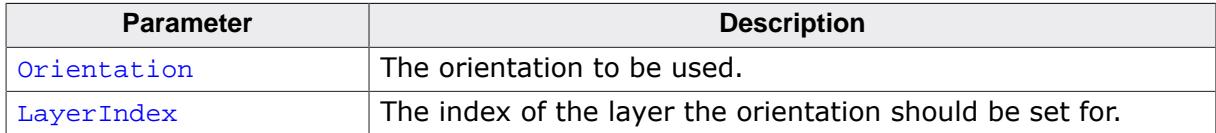

#### <span id="page-3239-0"></span>**11.7.4.7.4 GUIDRV\_FlexColor\_SetInterface66712\_B9()**

### **11.7.4.7.5 GUIDRV\_FlexColor\_SetInterface66715\_B9()**

#### <span id="page-3239-1"></span>**Description**

Sets the type of interface to be used.

#### **Prototypes**

```
void GUIDRV_FlexColor_SetInterface66712_B9(GUI_DEVICE * pDevice,
                                int Type);
void GUIDRV_FlexColor_SetInterface66715_B9(GUI_DEVICE * pDevice,
int Type);
```
#### **Parameters**

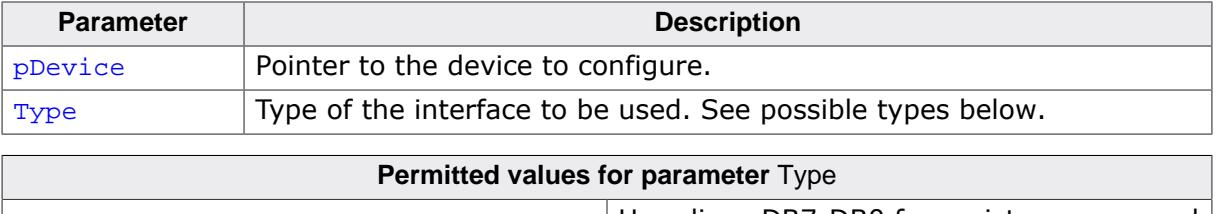

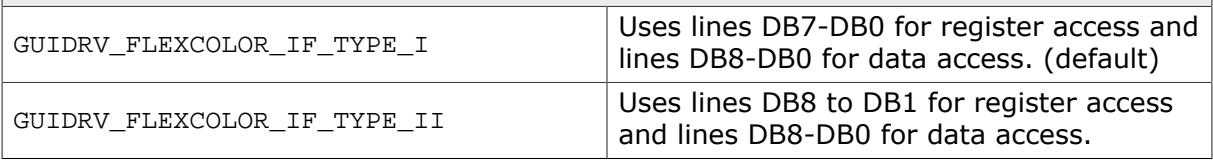

#### **Additional information**

The difference between the interfaces affects the register access to the controller. Normally there are 2 kinds of possible interfaces available when working with the 18 bit bus interface. TYPE\_I uses the lines D7 to D0 for register access whereas TYPE\_II uses the lines D8 to D1.
#### <span id="page-3240-0"></span>**11.7.4.7.6 GUIDRV\_FlexColor\_SetInterface66712\_B18()**

#### **11.7.4.7.7 GUIDRV\_FlexColor\_SetInterface66715\_B18()**

#### **Description**

Sets the type of interface to be used.

#### **Prototypes**

```
void GUIDRV_FlexColor_SetInterface66712_B18(GUI_DEVICE * pDevice,
int Type);
void GUIDRV_FlexColor_SetInterface66715_B18(GUI_DEVICE * pDevice,
int Type);
```
#### **Parameters**

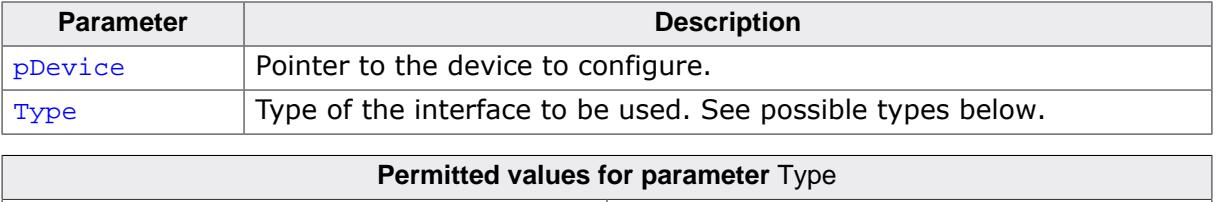

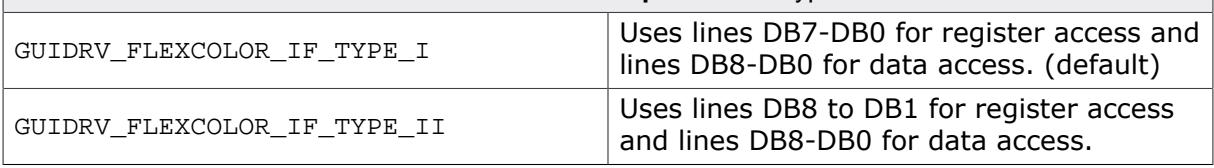

#### **Additional information**

The difference between the interfaces affects the register access to the controller. Normally there are 2 kinds of possible interfaces available when working with the 18 bit bus interface. TYPE\_I uses the lines D7 to D0 for register access whereas TYPE\_II uses the lines D8 to D1.

### **11.7.4.7.8 GUIDRV\_FlexColor\_SetReadFunc66709\_B16()**

### <span id="page-3241-0"></span>**Description**

Sets the function(s) to be used for reading back pixel data. To be called before [GUI-](#page-3233-0)[DRV\\_FlexColor\\_SetFunc\(\)](#page-3233-0).

#### **Prototype**

```
void GUIDRV_FlexColor_SetReadFunc66709_B16(GUI_DEVICE * pDevice,
int Func);
```
#### **Parameters**

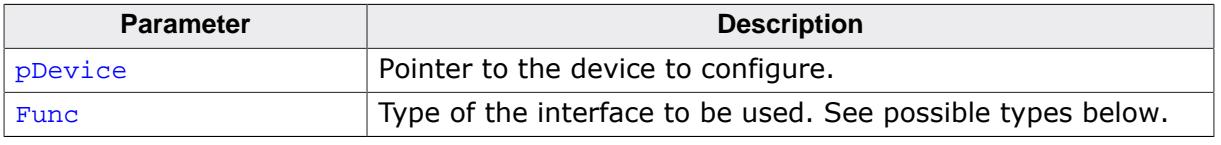

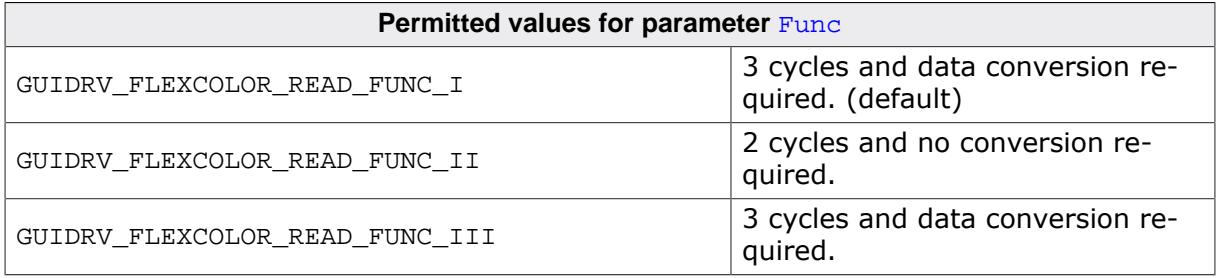

#### **Additional information**

The difference between the interfaces affects only reading back pixels. The right interface depends on the used controller.

### **GUIDRV\_FLEXCOLOR\_READ\_FUNC\_I**

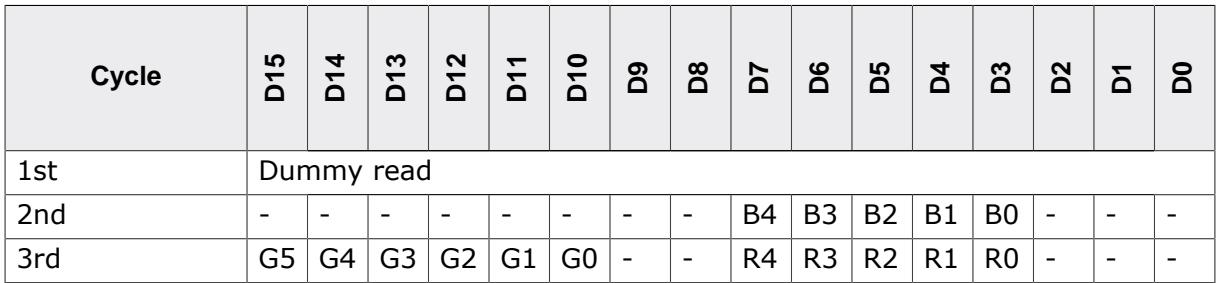

In dependence of controller settings red and blue could be swapped.

### **GUIDRV\_FLEXCOLOR\_READ\_FUNC\_II**

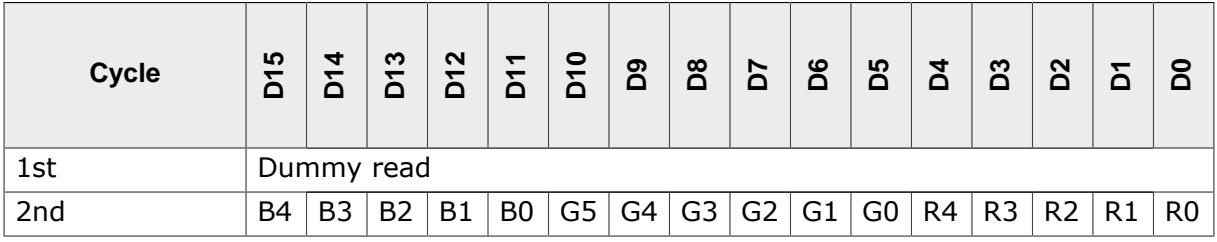

### **GUIDRV\_FLEXCOLOR\_READ\_FUNC\_III**

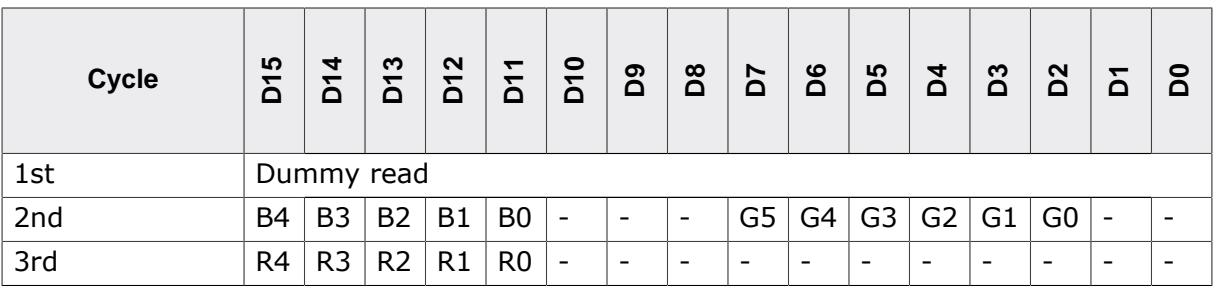

#### <span id="page-3243-0"></span>**11.7.4.7.9 GUIDRV\_FlexColor\_SetReadFunc66712\_B9()**

### **11.7.4.7.10 GUIDRV\_FlexColor\_SetReadFunc66715\_B9()**

#### **Description**

Sets the function(s) to be used for reading back pixel data. To be called before [GUI-](#page-3233-0)[DRV\\_FlexColor\\_SetFunc\(\)](#page-3233-0).

#### **Prototypes**

```
void GUIDRV_FlexColor_SetReadFunc66712_B9(GUI_DEVICE * pDevice,
                               int Func);
void GUIDRV_FlexColor_SetReadFunc66715_B9(GUI_DEVICE * pDevice,
int Func);
```
#### **Parameters**

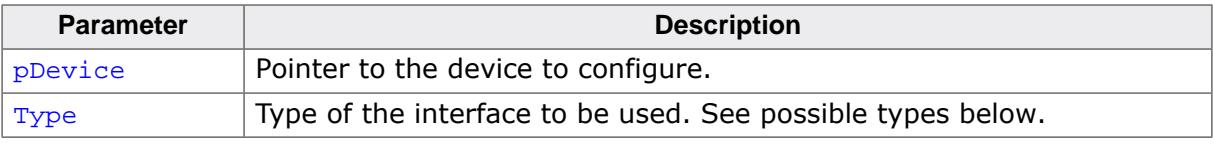

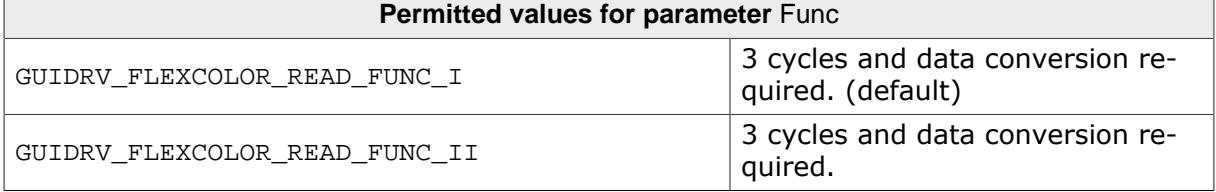

#### **Additional information**

The right function to be used depends on the behavior of the used controller.

#### **GUIDRV\_FLEXCOLOR\_READ\_FUNC\_I**

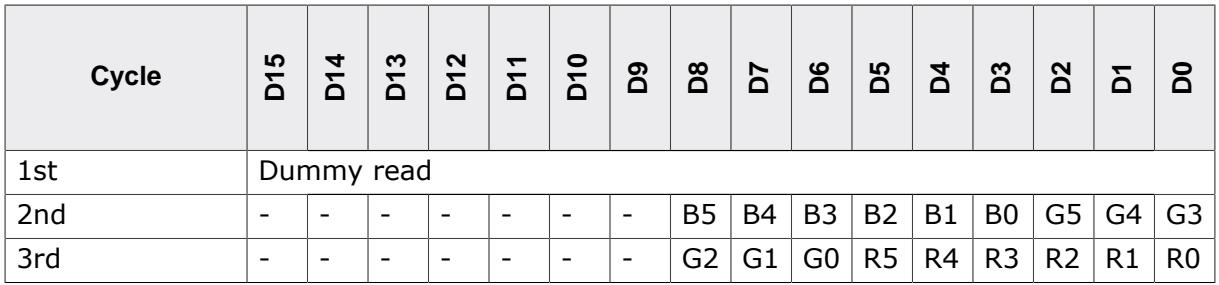

In dependence of controller settings red and blue could be swapped.

#### **GUIDRV\_FLEXCOLOR\_READ\_FUNC\_II**

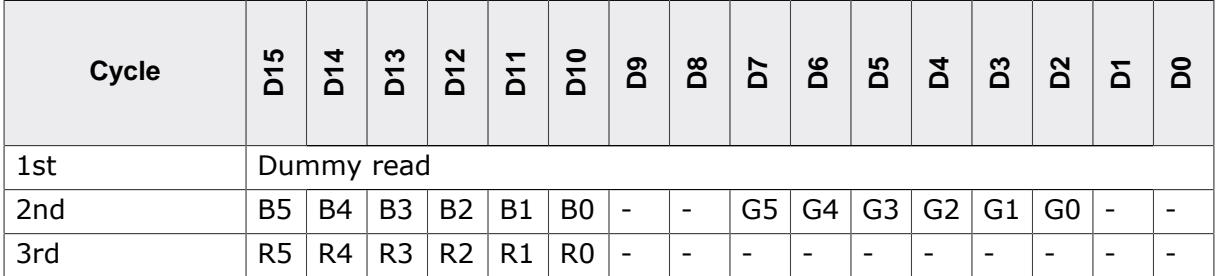

#### <span id="page-3244-0"></span>**11.7.4.7.11 GUIDRV\_FlexColor\_SetReadFunc66712\_B16()**

### **11.7.4.7.12 GUIDRV\_FlexColor\_SetReadFunc66715\_B16()**

### **Description**

Sets the function(s) to be used for reading back pixel data. To be called before [GUI-](#page-3233-0)[DRV\\_FlexColor\\_SetFunc\(\)](#page-3233-0).

#### **Prototype**

```
void GUIDRV_FlexColor_SetReadFunc66712_B16(GUI_DEVICE * pDevice,
                                int Func);
void GUIDRV_FlexColor_SetReadFunc66715_B16(GUI_DEVICE * pDevice,
int Func);
```
#### **Parameters**

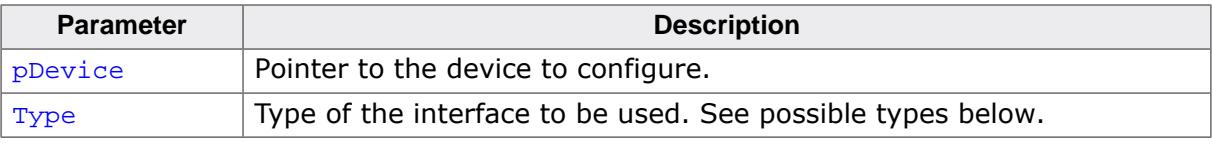

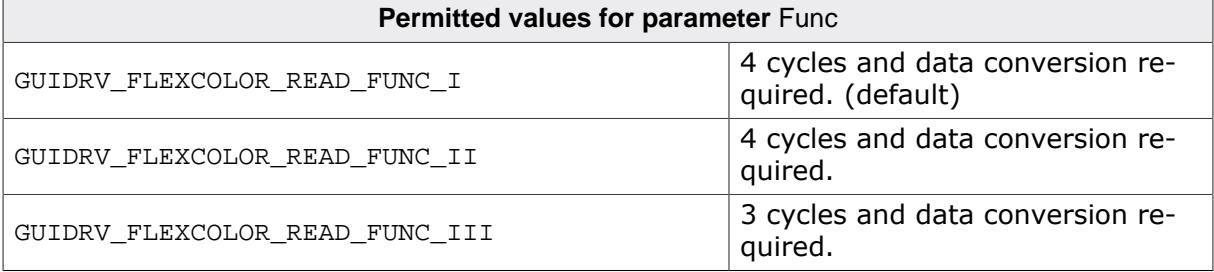

#### **Additional information**

The right function to be used depends on the behavior of the used controller.

### **GUIDRV\_FLEXCOLOR\_READ\_FUNC\_I**

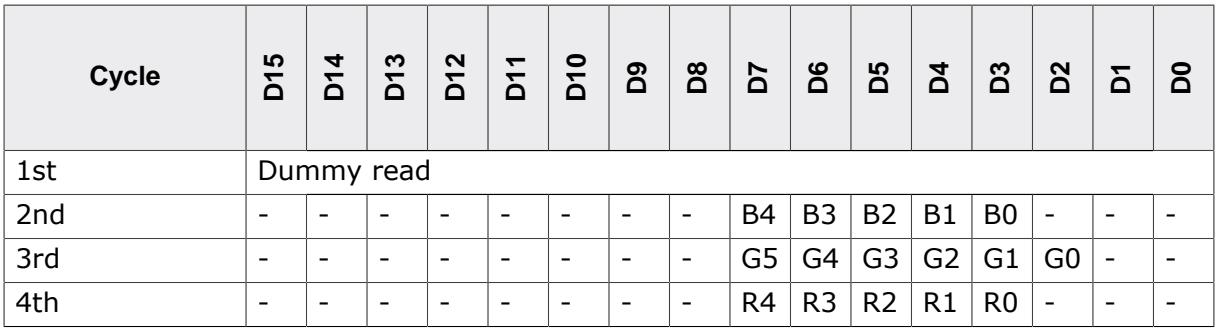

In dependence of controller settings red and blue could be swapped.

### **GUIDRV\_FLEXCOLOR\_READ\_FUNC\_II**

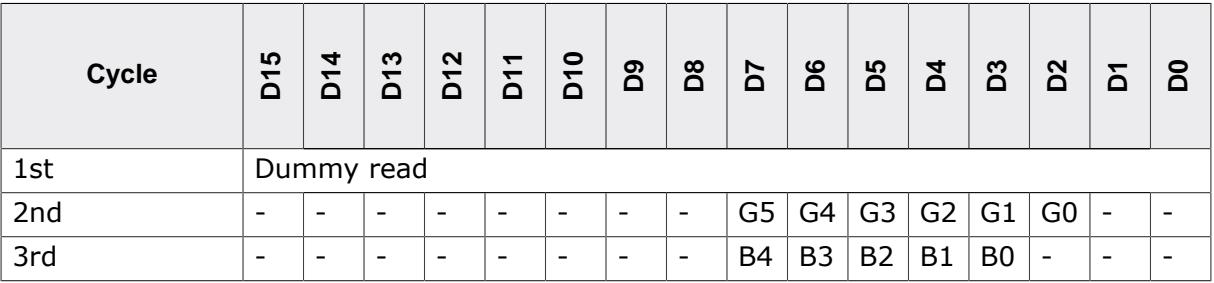

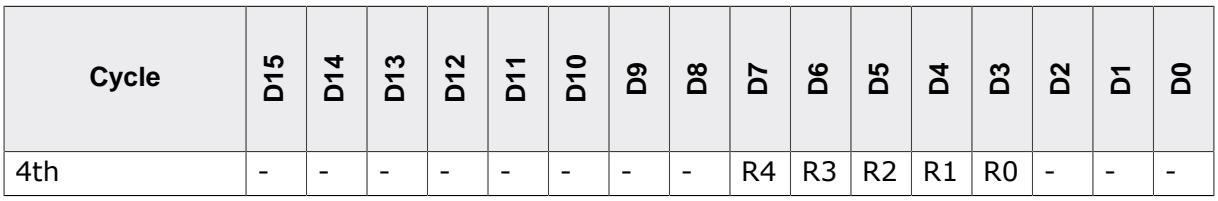

In dependence of controller settings red and blue could be swapped.

### **GUIDRV\_FLEXCOLOR\_READ\_FUNC\_III**

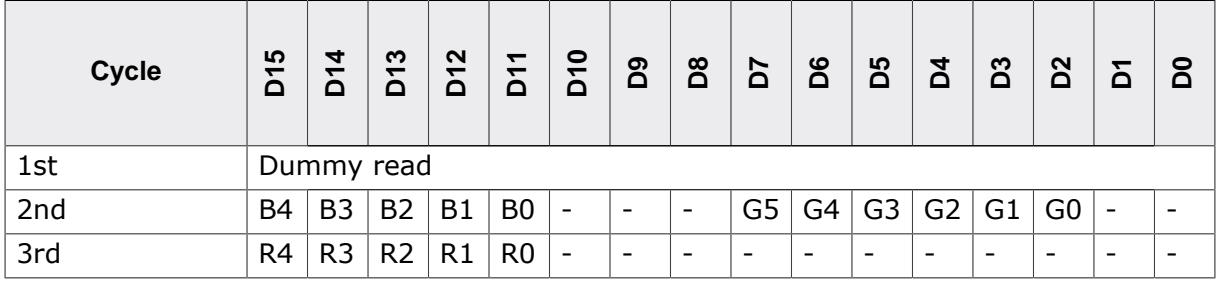

### **11.7.4.7.13 GUIDRV\_FlexColor\_SetReadFunc66720\_B16()**

### <span id="page-3246-0"></span>**Description**

Sets the function(s) to be used for reading back pixel data. To be called before  $GUT$ [DRV\\_FlexColor\\_SetFunc\(\)](#page-3233-0).

### **Prototype**

```
void GUIDRV_FlexColor_SetReadFunc66720_B16(GUI_DEVICE * pDevice,
int Func);
```
### **Parameters**

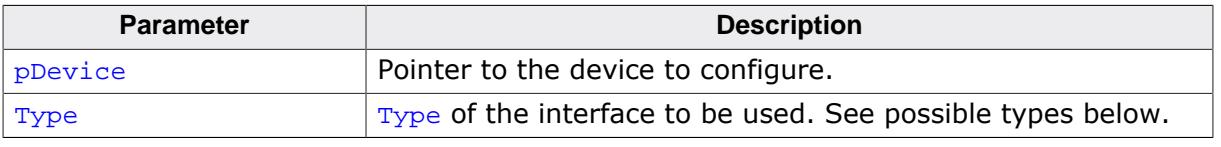

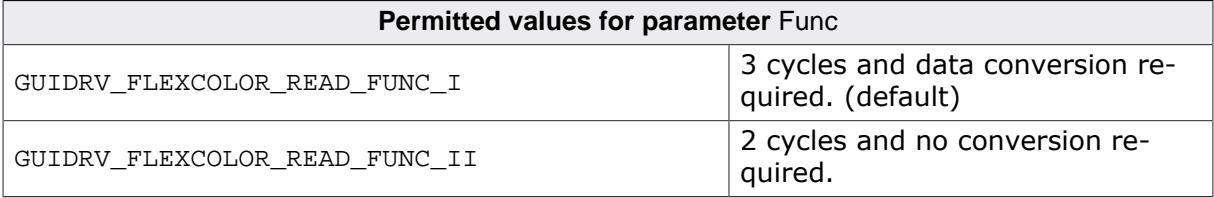

### **Additional information**

The right function to be used depends on the behavior of the used controller. Whereas …\_FUNC\_I extracts the index value by assembling it from the second and third word received from the controller, ...\_FUNC\_II uses the second word as it is. Please note that the right interface depends on the behavior of the used controller.

### **GUIDRV\_FLEXCOLOR\_READ\_FUNC\_I**

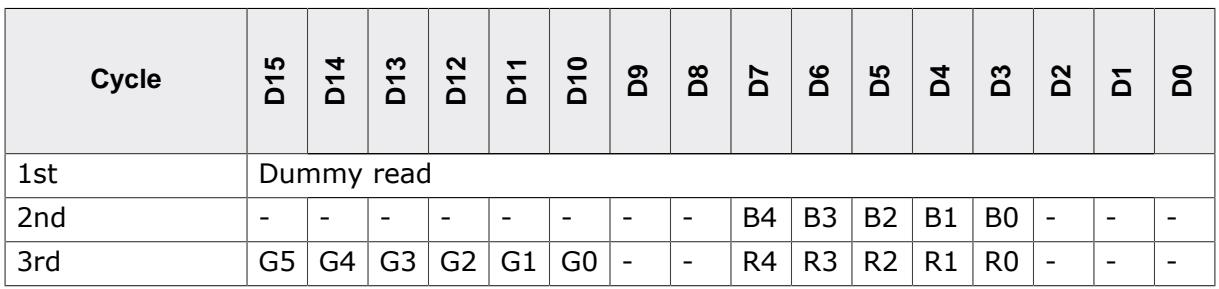

In dependence of controller settings red and blue could be swapped.

### **GUIDRV\_FLEXCOLOR\_READ\_FUNC\_II**

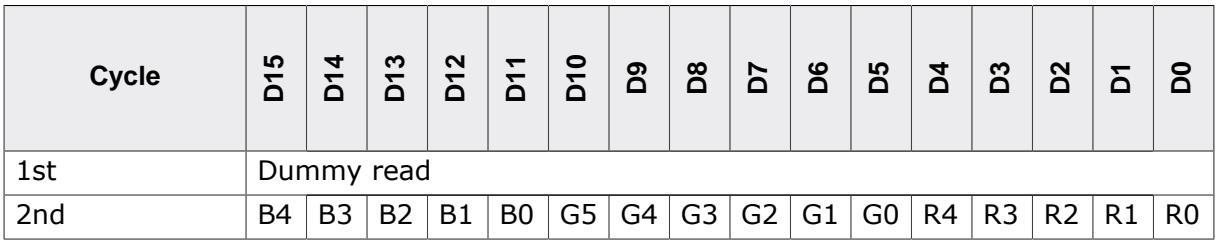

### **11.7.4.7.14 GUIDRV\_FlexColor\_SetReadFunc66772\_B8()**

### <span id="page-3247-0"></span>**Description**

Sets the function(s) to be used for reading back pixel data. To be called before  $GUT$ [DRV\\_FlexColor\\_SetFunc\(\)](#page-3233-0).

### **Prototype**

```
void GUIDRV_FlexColor_SetReadFunc66772_B8(GUI_DEVICE * pDevice,
int Func);
```
### **Parameters**

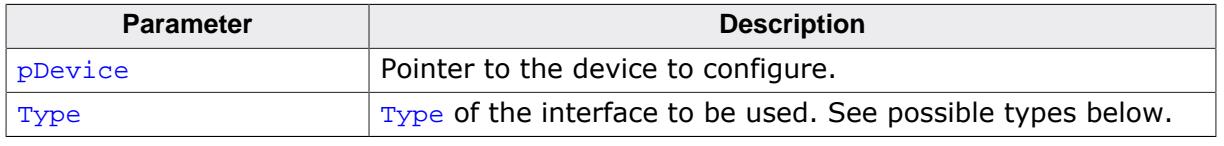

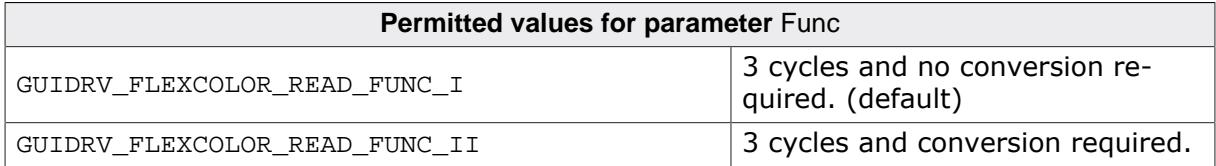

### **Additional information**

The right function to be used depends on the behavior of the used controller. Whereas ...\_FUNC\_I extracts the index value by assembling it from the second and third word received from the controller, ...\_FUNC\_II uses the second word as it is. Please note that the right interface depends on the behavior of the used controller.

### **GUIDRV\_FLEXCOLOR\_READ\_FUNC\_I**

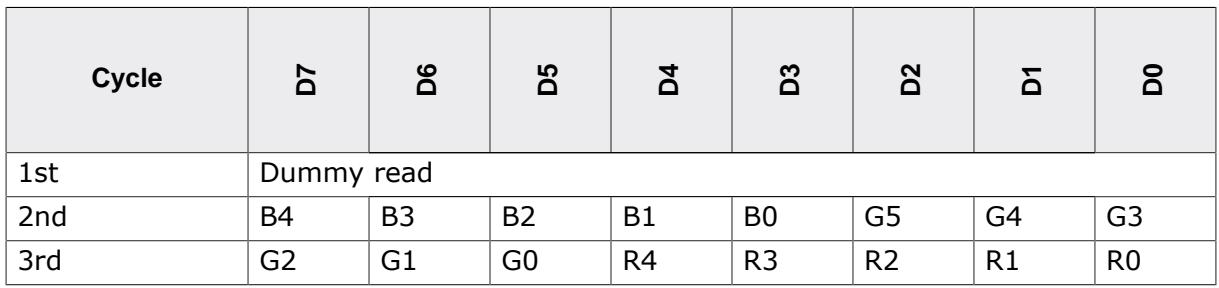

In dependence of controller settings red and blue could be swapped.

### **GUIDRV\_FLEXCOLOR\_READ\_FUNC\_II**

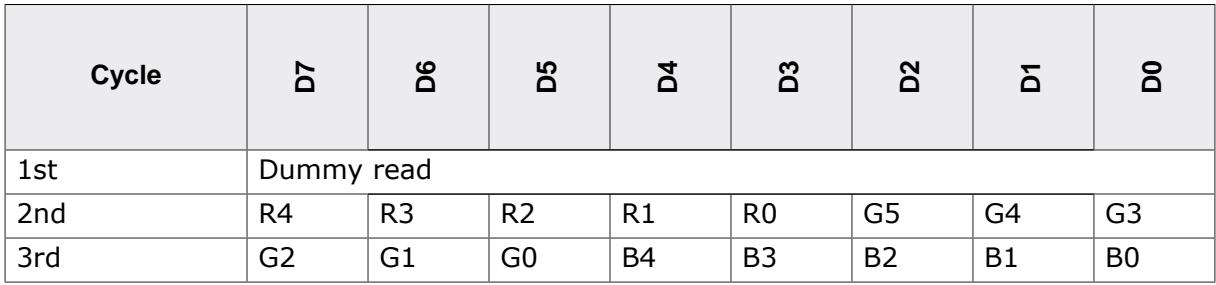

### **11.7.4.7.15 GUIDRV\_FlexColor\_SetReadFunc66772\_B16()**

### <span id="page-3248-0"></span>**Description**

Sets the function(s) to be used for reading back pixel data. To be called before  $GUT$ [DRV\\_FlexColor\\_SetFunc\(\)](#page-3233-0).

### **Prototype**

```
void GUIDRV_FlexColor_SetReadFunc66772_B16(GUI_DEVICE * pDevice,
int Func);
```
### **Parameters**

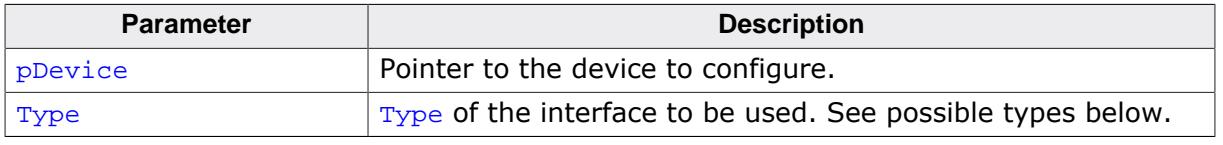

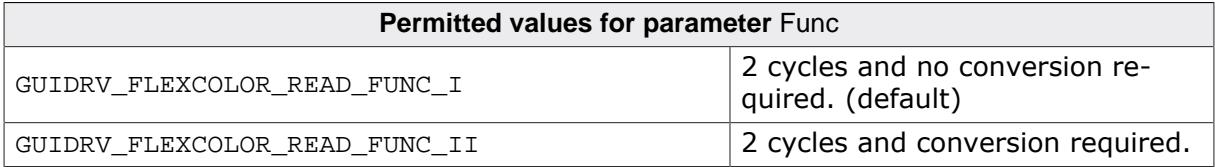

### **Additional information**

The right function to be used depends on the behavior of the used controller. Whereas ...\_FUNC\_I extracts the index value by assembling it from the second and third word received from the controller, ...\_FUNC\_II uses the second word as it is. Please note that the right interface depends on the behavior of the used controller.

### **GUIDRV\_FLEXCOLOR\_READ\_FUNC\_I**

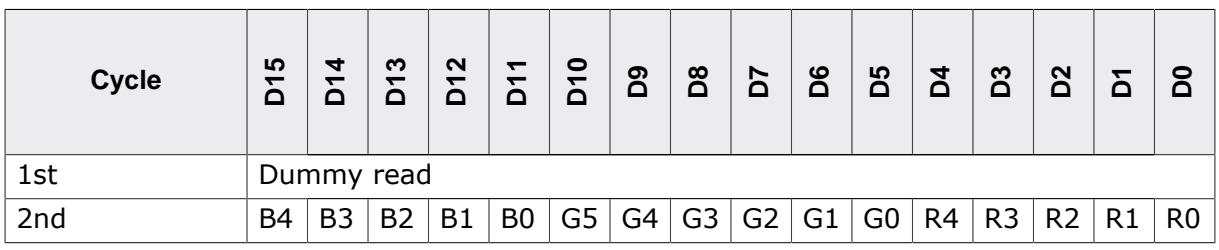

### **GUIDRV\_FLEXCOLOR\_READ\_FUNC\_II**

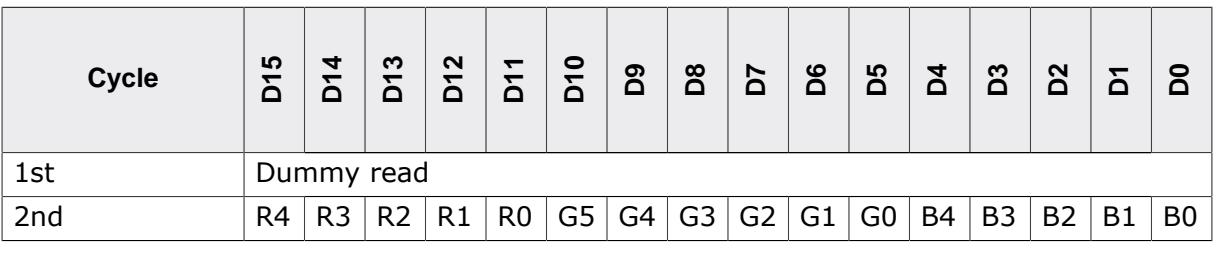

# **11.7.5 GUIDRV\_IST3088**

## **11.7.5.1 Supported hardware**

### **Controllers**

This driver works with the following display controllers:

• Integrated Solutions Technology IST3088, IST3257

### **Bits per pixel**

The supported color depth is 4 bpp.

### **Interfaces**

The driver supports the 16-bit indirect interface.

### **11.7.5.2 Driver selection**

To use GUIDRV\_IST3088 for the given display, the following command should be used:

pDevice = [GUI\\_DEVICE\\_CreateAndLink\(](#page-122-0)GUIDRV\_IST3088\_4, GUICC\_4, 0, 0);

# **11.7.5.3 Display data RAM organization**

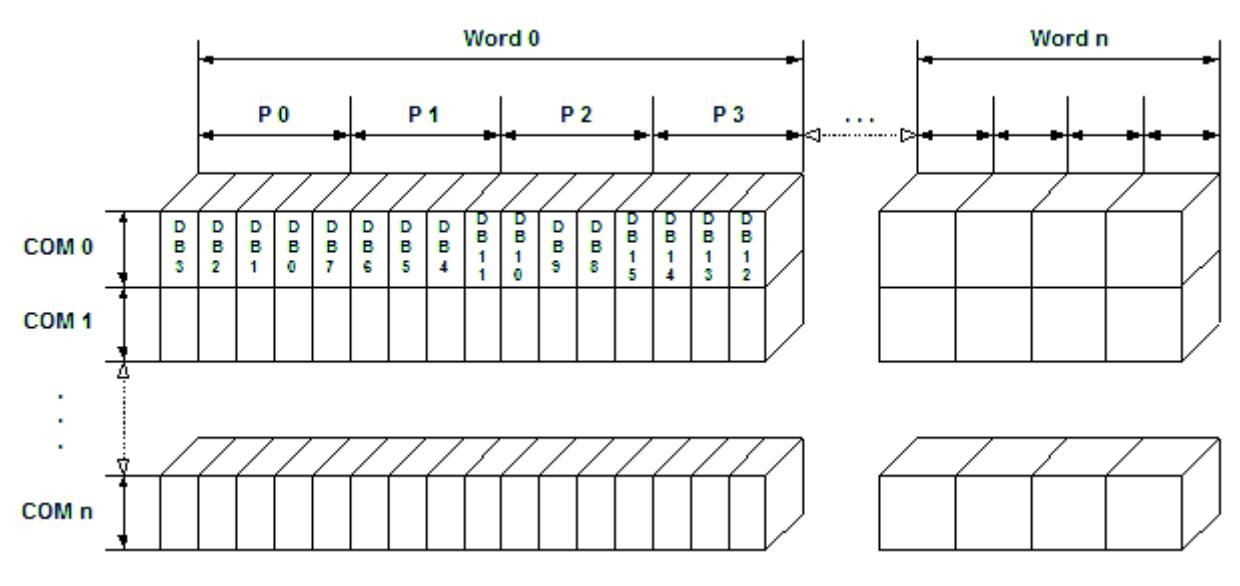

The delineation above shows the relation between the display memory and the SEG and COM lines of the LCD.

### **11.7.5.4 RAM requirements**

This display driver can be used with and without a display data cache, containing a complete copy of the content of the display data RAM. The amount of memory (in bytes) used by the cache is:

```
LCD_XSIZE * LCD_YSIZE / 2.
```
# **11.7.5.5 Run-time configuration**

The table below shows the available run-time configuration routines of this driver:

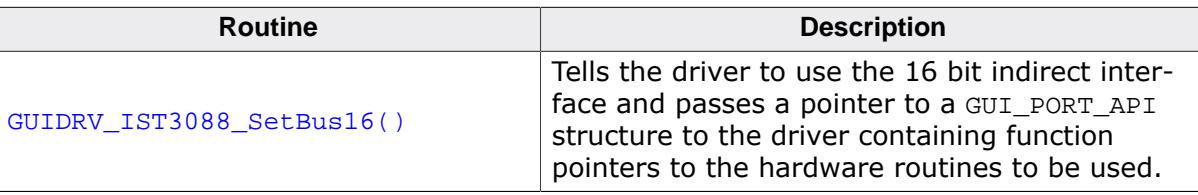

#### **11.7.5.5.1 GUIDRV\_IST3088\_SetBus16()**

#### <span id="page-3251-0"></span>**Description**

Tells the driver to use the 16 bit indirect interface and passes a pointer to a GUI\_PORT\_API structure to the driver containing function pointers to the hardware routines to be used.

#### **Prototype**

void [GUIDRV\\_IST3088\\_SetBus16](#page-3251-0)(GUI\_DEVICE \* pDevice, GUI\_PORT\_API \* pHW\_API);

#### **Parameters**

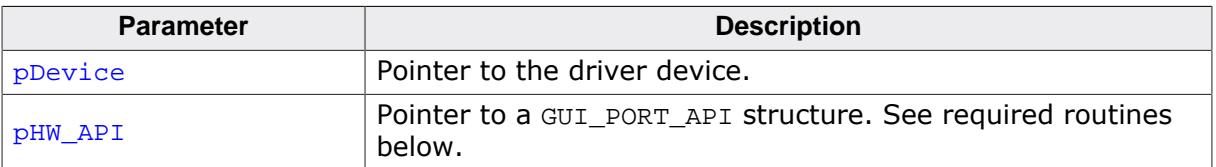

### **11.7.5.6 Required GUI\_PORT\_API routines**

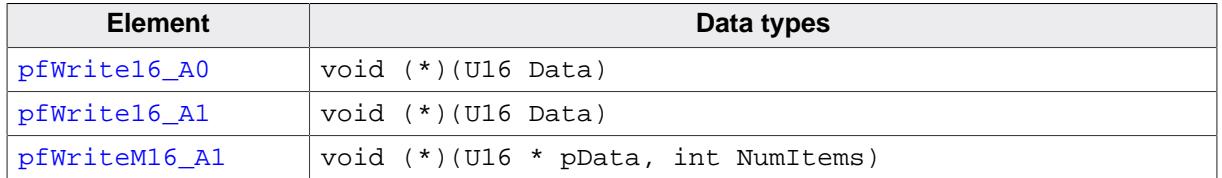

### **11.7.5.7 Special requirements**

The driver needs to work in the fixed palette mode GUICC\_4. The driver does not work with other palettes or fixed palette modes. You should use GUICC\_4 as color conversion.

# **11.7.6 GUIDRV\_Lin**

This driver supports all display controllers with linear video memory accessible via direct interface. It can be used with and without a display controller. The driver does only manage the contents of the video memory. It does not send any commands to the display controller or assumes any specific registers. So it is independent of the register interface of the display controller and can be used for managing each linear mapped video memory.

### **11.7.6.1 Supported hardware**

#### **Controllers**

The driver supports all systems with linear mapped video memory.

#### **Bits per pixel**

Supported color depths are 1, 2, 4, 8, 16, 24 and 32 bits per pixel.

#### **Interfaces**

The driver supports a full bus interface from the CPU to the video memory. The video memory needs to be accessible 8, 16 or 32 bit wise.

### **11.7.6.2 Color depth and display orientation**

The driver consists of several files. They are named  $\text{\_[O][BPP]}.c$ . where the optional O stands for the desired display orientation and BPP for the color depth. The following table shows configuration macros which should be used for selecting the desired driver orientation during the initialization:

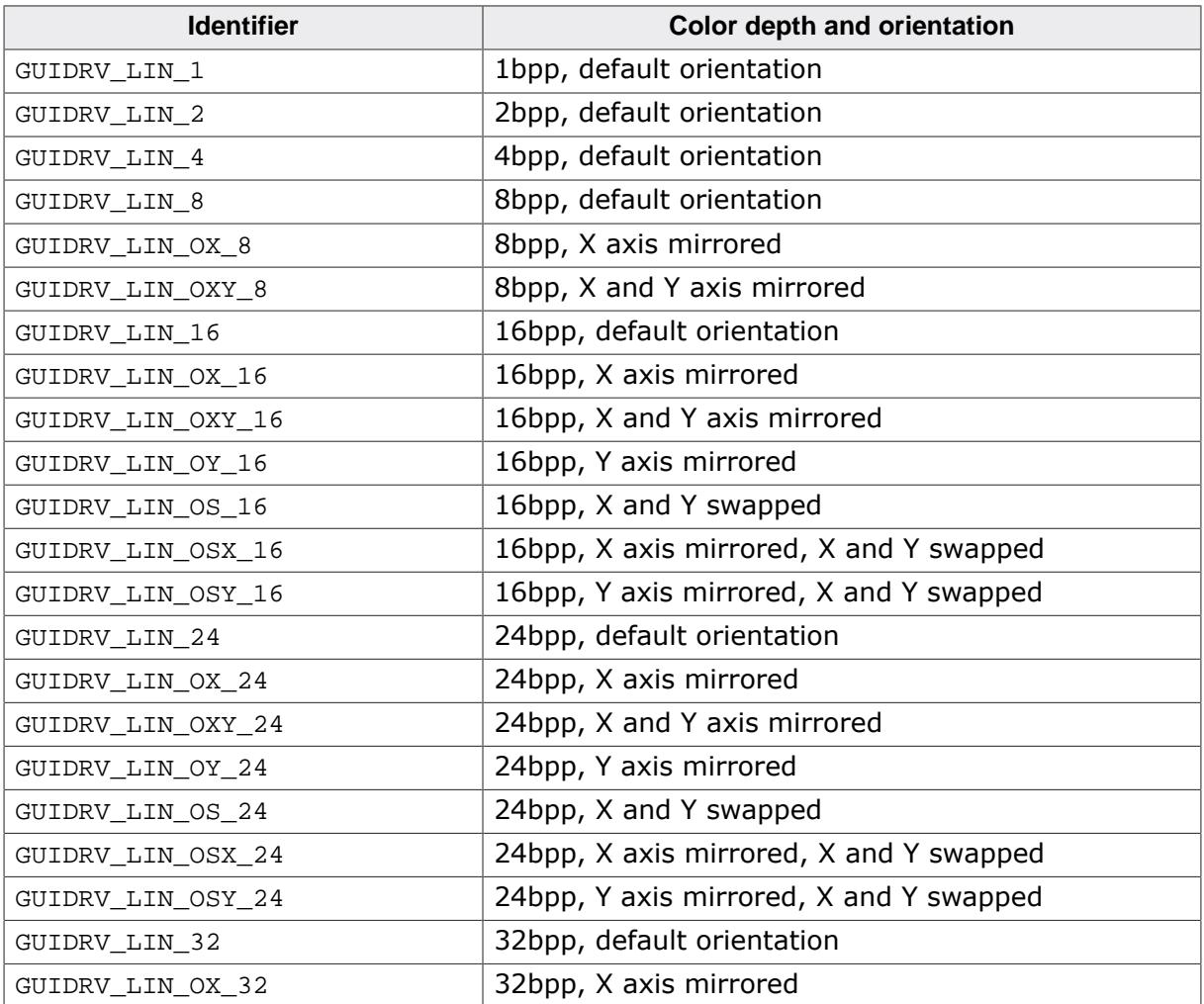

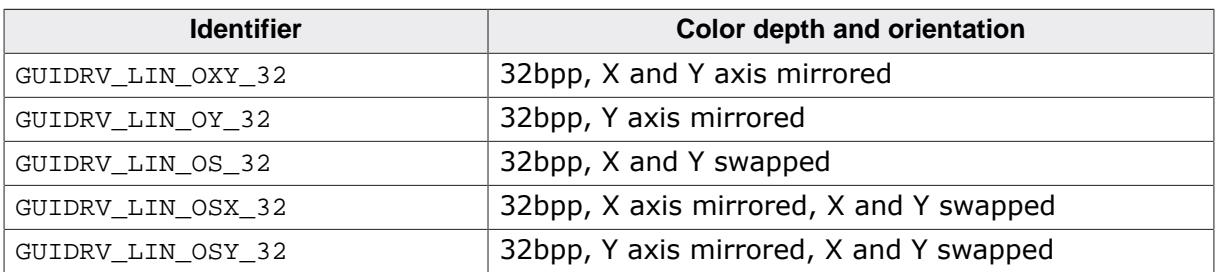

The table above shows identifiers which can be used to select the driver. Each combination of orientation and color depth is possible. Please note that currently not all combinations are shipped with the driver. If the required combination is not available, please send a request to obtain the required combination.

### **11.7.6.3 Driver selection**

To use for the given display, the following command can be used e.g.:

```
pDevice = GUI_DEVICE_CreateAndLink(GUIDRV_LIN_OX_16, GUICC_565, 0, 0);
```
Detailed information about palette modes can be found in the chapter *[Colors](#page-586-0)* on page 587.

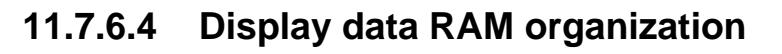

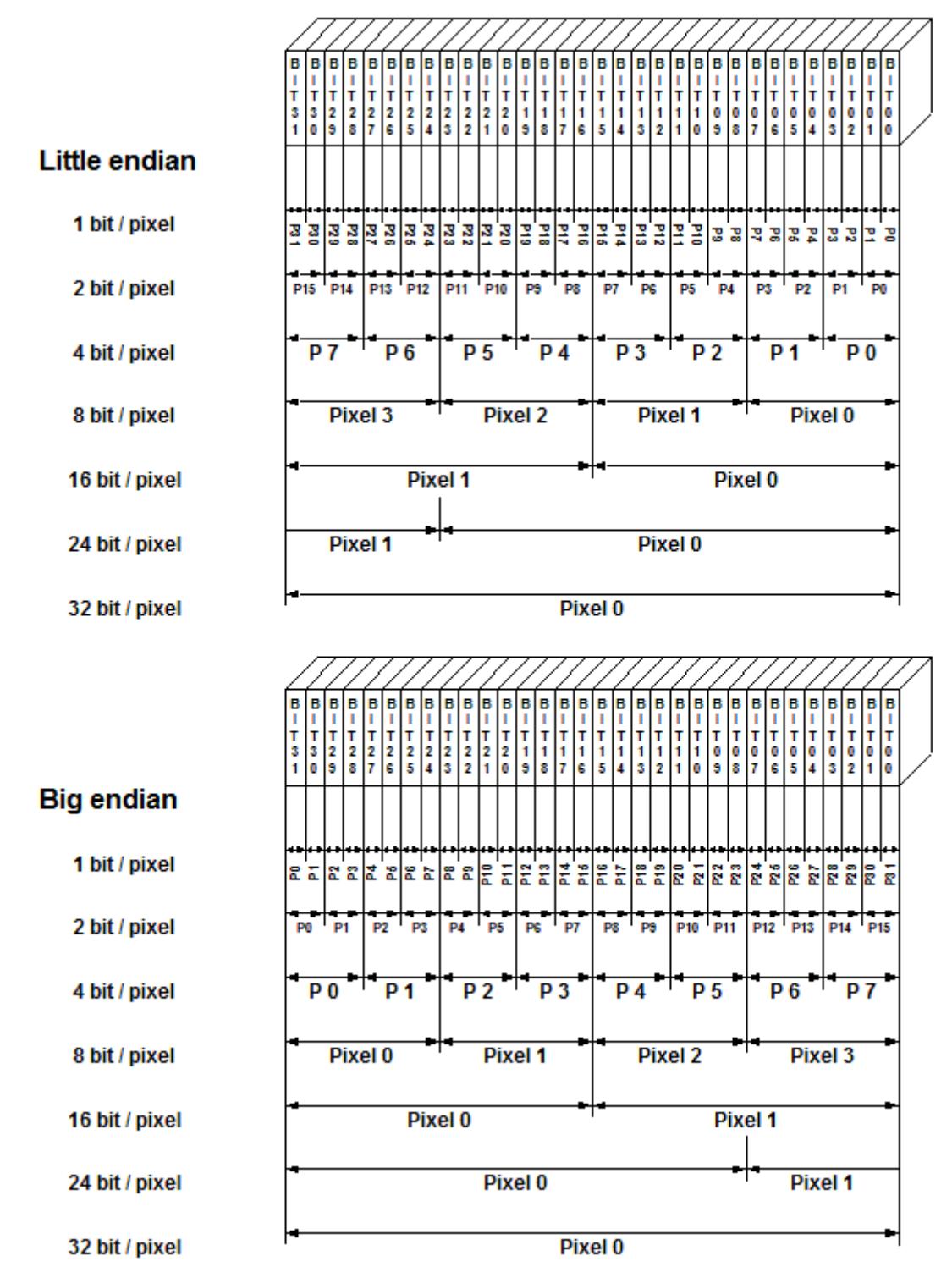

The picture above shows the relation between the display memory and the pixels of the LCD in terms of the color depth and the endian mode.

#### **Little endian video mode**

Least significant bits are used and output first. The least significant bits are for the first (left-most) pixel.

#### **Big endian video mode**

Most significant bits are used and output first. The most significant bits are for the first (left-most) pixel.

### **11.7.6.5 RAM requirements**

The driver itself only requires app. 100 bytes. But the frame buffer to be managed has to exist somewhere in the RAM.

### **11.7.6.6 Compile-time configuration**

The following table lists the macros which must be defined for hardware access:

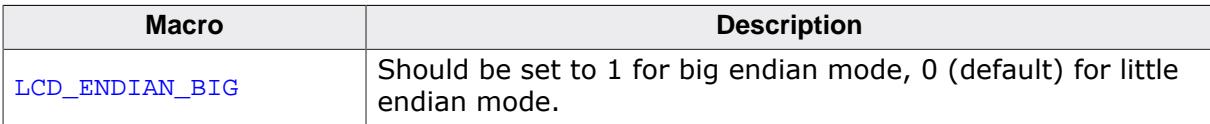

### **11.7.6.7 Run-time configuration**

The following table lists the available run-time configuration routines:

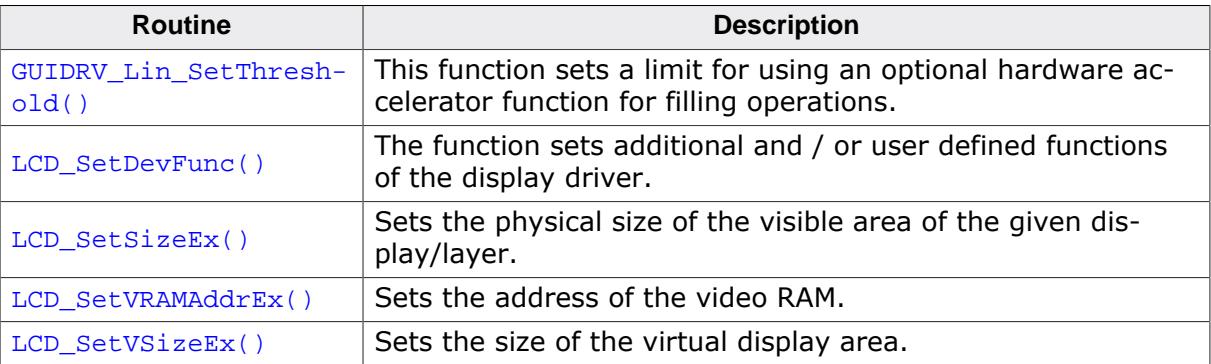

#### **11.7.6.7.1 GUIDRV\_Lin\_SetThreshold()**

#### <span id="page-3256-0"></span>**Description**

This function sets a limit for using an optional hardware accelerator function for filling operations.

#### **Prototype**

void [GUIDRV\\_Lin\\_SetThreshold](#page-3256-0)(GUI\_DEVICE \* pDevice, int Threshold);

#### **Parameters**

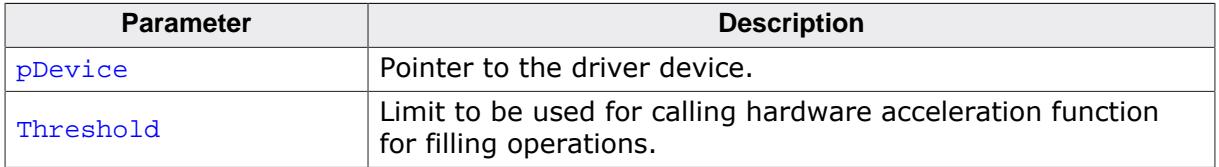

#### **Additional information**

The hardware acceleration function to be used needs to be set with [LCD\\_SetDevFunc](#page-3394-0) on page 3395 using LCD\_DEVFUNC\_FILLRECT as function id. Setting a limit should make sure, that the acceleration function is not called for setting only a few pixels. Depending on the used hardware accelerator such a function often has more or less overhead which makes it inefficient for filling only a few pixels.

### **11.7.6.8 Commands supported by LCD\_SetDevFunc()**

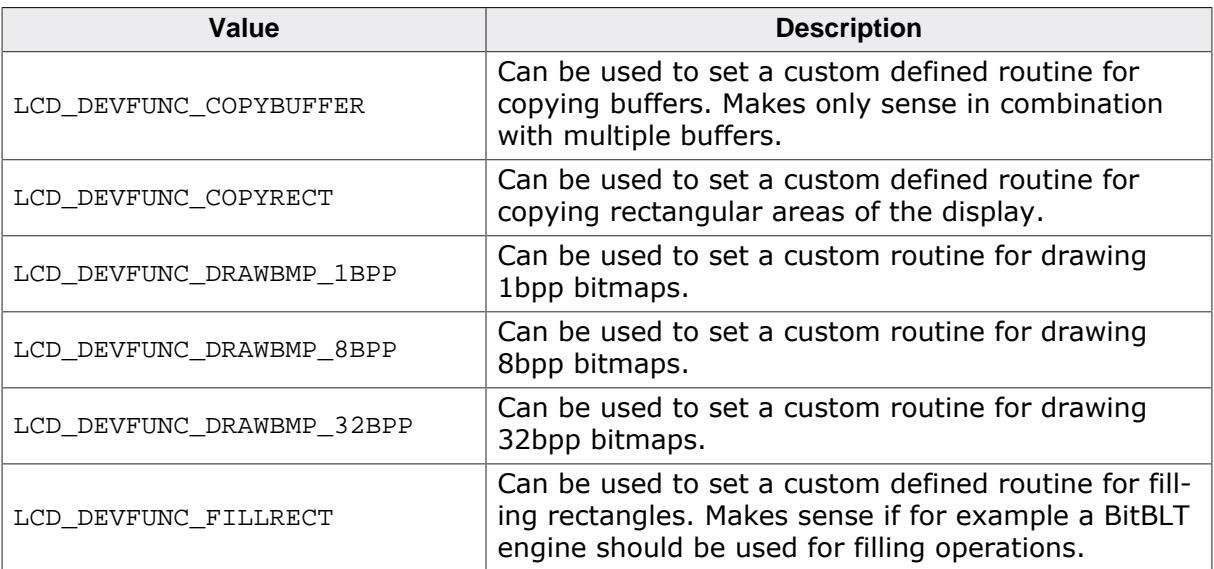

The following table shows the supported values of the function:

Further information about the LCD layer routines can be found under *[Display driver API](#page-3365-0)* on page 3366.

### **11.7.6.9 Configuration example**

The following shows how to create a display driver device with this driver and how to configure it:

```
void LCD_X_Config(void) {
   //
   // Set display driver and color conversion
   //
   GUI_DEVICE_CreateAndLink(GUIDRV_LIN_8, // Display driver
```

```
GUICC_8666, // Color conversion
                        0, 0); //
  // Display driver configuration
  //
 LCD_SetSizeEx (0, 320, 240); // Physical display size in pixels
 LCD_SetVSizeEx (0, 320, 480); // Virtual display size in pixels
  LCD_SetVRAMAddrEx(0, (void *)0x20000000); // Video RAM start address
}
```
### **11.7.6.10 Using the Lin driver in systems with cache memory**

The rules to follow are quite simple:

#### **Rule 1**

All caches (if applicable, as in your case) should be fully enabled. This means I- and Dcaches in systems with separate caches.

#### **Rule 2**

All code and data should be placed in cacheable areas to achieve maximum performance. If other parts of the application require some or all data to be placed in non- cacheable areas, this is not a problem but may degrade performance.

#### **Rule 3**

The cache settings for the frame buffer memory (which is really a shared memory area, accessed by both the CPU and the LCD-controller DMA) should make sure, that write operations are 'write-through' operations. The physical memory should be always up to date, so that the DMA-access of the LCD-controller always get the current content of the frame buffer. In case of a 'write-back' cache a write operation only changes the content of the cache, which is written to the physical memory not before the cache location is superseded. In many systems with MMU, this can be achieved by mapping the RAM twice into the virtual address space: At its normal address, the RAM is cacheable and bufferable, at the second address, it is cacheable but not bufferable. The address of the VRAM given to the driver should be the non bufferable address.

#### **'write-through' cache not available**

If the CPU does not support a 'write-through' cache please refer to chapter *[Framebuffer](#page-169-0) [located in data cache area of CPU](#page-169-0)* on page 170. It explains how multiple buffering and a cache clearance function can be used.

# **11.7.7 GUIDRV\_S1D13C00**

This driver has been developed for the Epson S1D13C00 display controller.

### **11.7.7.1 Supported hardware**

#### **Controllers**

This driver supports the Epson S1D13C00 only.

#### **Bits per pixel**

The driver supports two color depths, 6 bit per pixel  $+ 2$  bit alpha and 1 bit per pixel.

Each channel of the 6 bit per pixel + 2 bit alpha color format is represented by 2 bits (ARGB) where an alpha channel with both bits set is opaque.

Currently the only supported color conversions are GUICC\_M2222I and GUICC\_1.

If other color depths/formats (supported by the controller) are required just let us know.

#### **Interface**

The only interface routine required for this driver is a function to send 8bit data to the controller.

#### **Note**

The first four bytes send in the data stream containing a VRAM address into the S1D13C00s VRAM.

### **11.7.7.2 Display orientation**

The driver supports several orientations which can be selected by choosing the correct driver during in

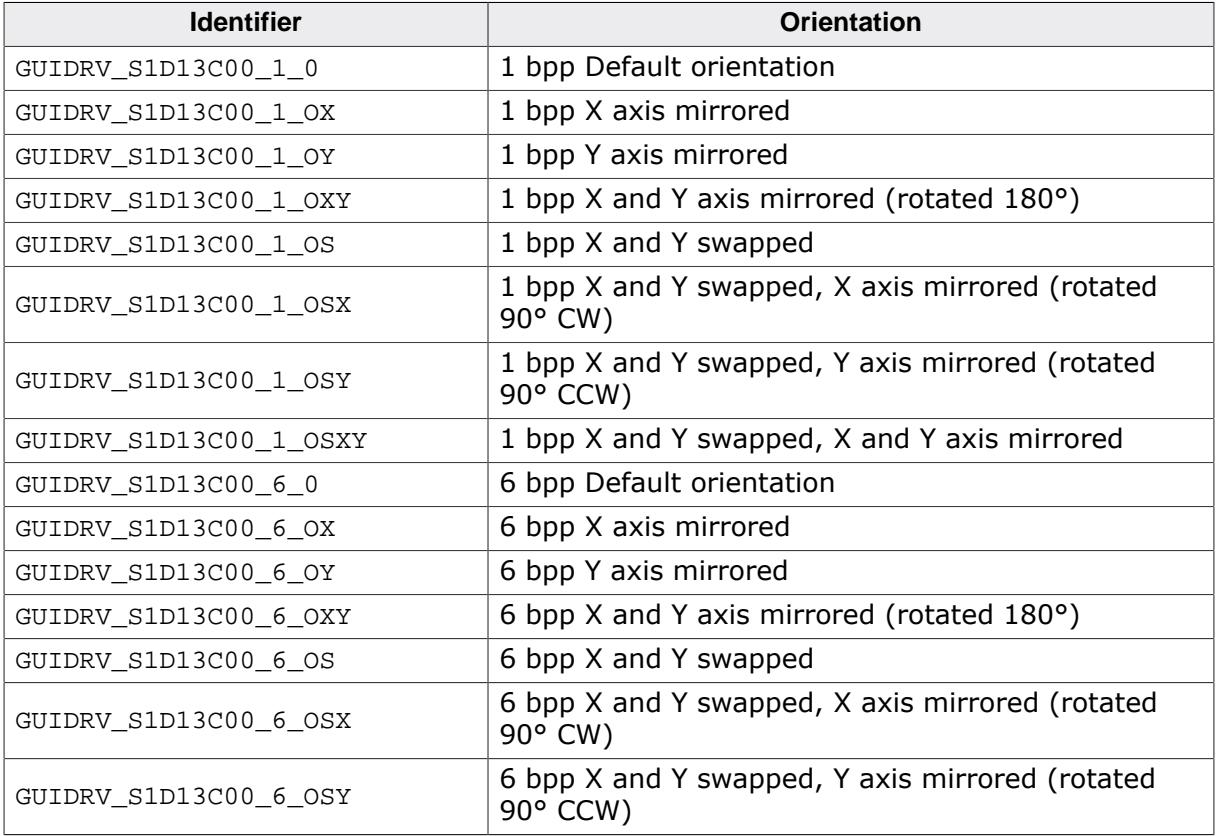

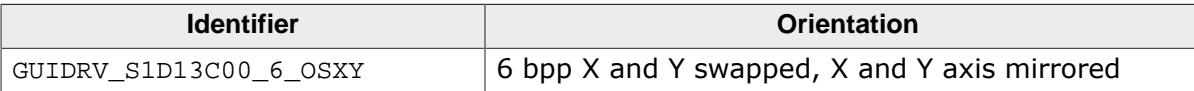

#### **11.7.7.3 Driver selection**

To use GUIDRV\_S1D13C00 for a  $6 + 2$  bpp configuration the following command can be used:

```
pDevice = GUI_DEVICE_CreateAndLink(GUIDRV_S1D13C00_6_0, GUICC_M2222I, 0, 0);
```
To use GUIDRV\_S1D13C00 for a 1 bpp configuration the following command can be used:

```
pDevice = GUI_DEVICE_CreateAndLink(GUIDRV_S1D13C00_1_0, GUICC_1, 0, 0);
```
### **11.7.7.4 Display data RAM organization 1bpp**

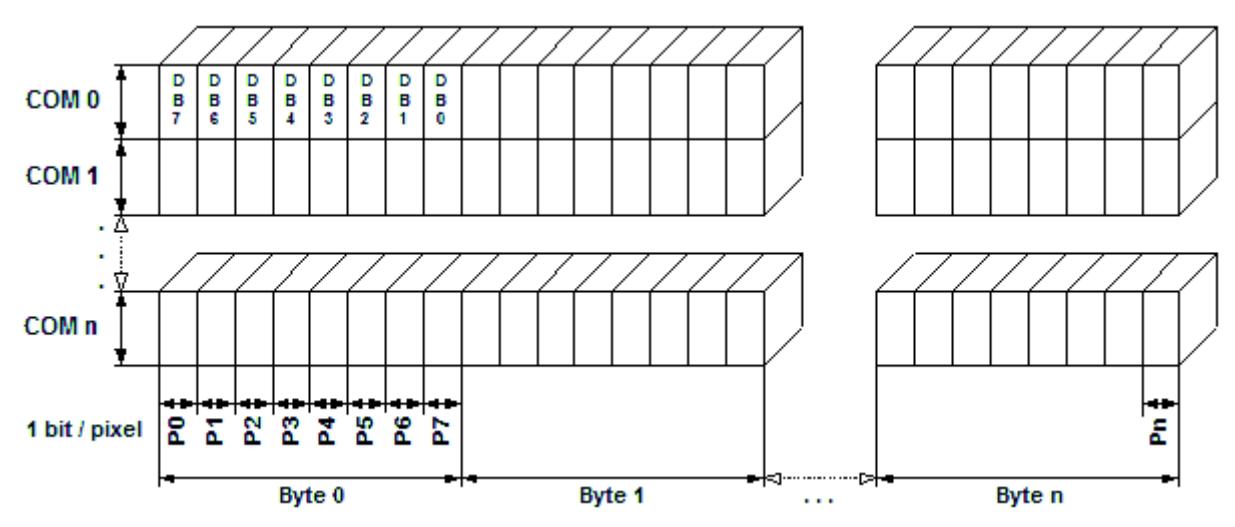

The picture above shows the relation between the display memory and the SEG and COM lines of the display.

### **11.7.7.5 Display data RAM organization 6 + 2bpp**

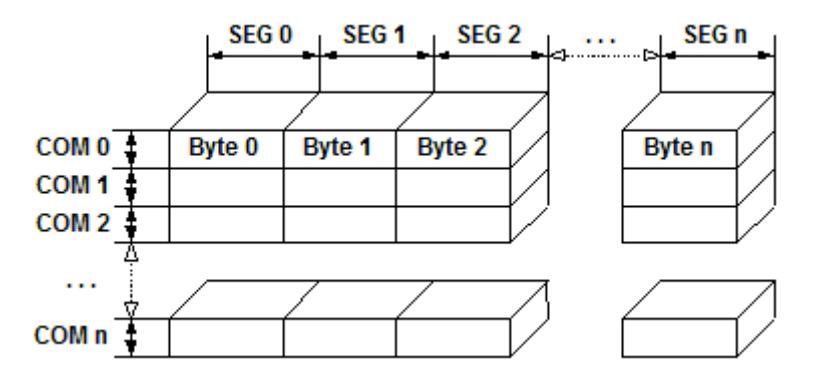

The picture above shows the relation between the display memory and the SEG and COM lines of the display.

### **11.7.7.6 RAM requirements**

This driver always uses a cache to mirroring the pixel data shown on the display. This cache improves the performance and makes reading from the display controller unnecessary.

The required size of the display cache can be calculated as follows:

Size =  $(BitsPerpixel * (LCD_XSIZE + 7) / 8) * LCD_YSIZE$ 

#### **Note**

If not using the the Window Manager use [LCD\\_ControlCache\(\)](#page-3403-0) to lock and unlock the cache before and after drawing operations.

### **11.7.7.7 Run-time configuration**

The table below shows the available run-time configuration routines of this driver:

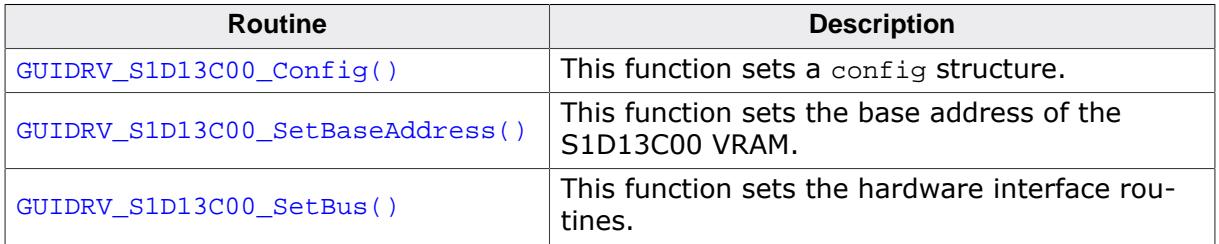

#### **11.7.7.7.1 GUIDRV\_S1D13C00\_Config()**

#### <span id="page-3261-0"></span>**Description**

This function sets a config structure.

#### **Prototype**

```
void GUIDRV_S1D13C00_Config(GUI_DEVICE * pDevice,
                            CONFIG_S1D13C00 * pConfig);
```
#### **Parameters**

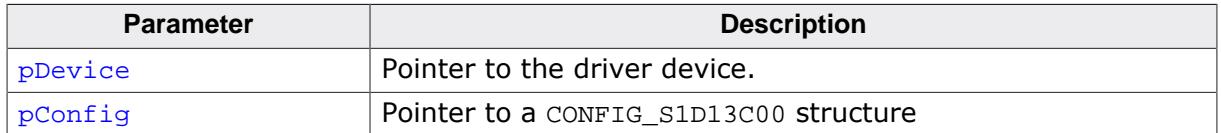

#### **Additional information**

It is mandatory to set a update function which triggers an update on the S1D13C00 controller. Without this function the driver won't work.

### **11.7.7.7.2 GUIDRV\_S1D13C00\_SetBaseAddress()**

#### <span id="page-3262-0"></span>**Description**

This function sets the base address of the S1D13C00 VRAM. Typically this is 0x20000000.

#### **Prototype**

```
void GUIDRV_S1D13C00_SetBaseAddress(GUI_DEVICE * pDevice,
                                U32 BaseAddr);
```
#### **Parameters**

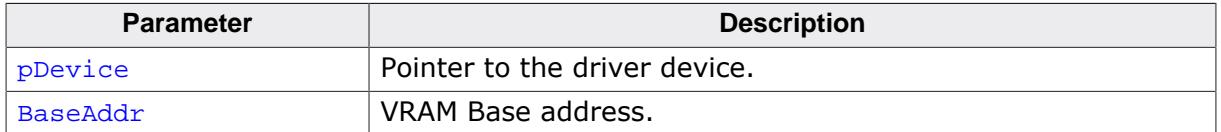

#### **Additional information**

Typically the base address is 0x20000000 and doesn't need to be changed.

#### **11.7.7.7.3 GUIDRV\_S1D13C00\_SetBus()**

#### <span id="page-3263-0"></span>**Description**

This function sets the hardware interface routines.

#### **Prototype**

void [GUIDRV\\_S1D13C00\\_SetBus\(](#page-3263-0)GUI\_DEVICE \* pDevice, GUI\_PORT\_API \* pPortAPI);

#### **Parameters**

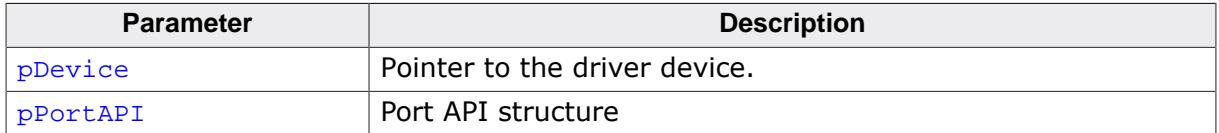

#### **Additional information**

Only pPortAPI->pfWriteM8\_A1() is used.

#### **Required GUI\_PORT\_API routines**

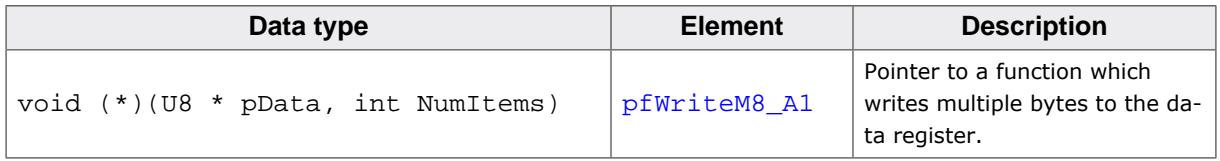

This is an example showing how receive the VRAM address from the data stream and use it to write to the S1D13C00s VRAM:

```
/*********************************************************************
*
       _WriteM8_A1
*/
static void _WriteM8_A1(U8 * pData, int NumBytes) {
  U32 Addr;
 Addr = 0;Addr = *pData++;
 Addr |= *pData++ << 8;
 Addr = *pData++ << 16;
 Addr | = *pData++ << 24; seS1D13C00Write(Addr, pData, NumBytes);
}
```
# **11.7.8 GUIDRV\_S1D13L04**

# **11.7.9 GUIDRV\_S1D13513**

### **Note**

From a technical point of view both drivers are identically.

- $<$ DRV $>$  = 'L04': GUIDRV\_S1D13L04
- <DRV> = '513': GUIDRV\_S1D13513

## **11.7.9.1 Supported hardware**

### **Controllers**

This driver supports the Epson S1D13<DRV> only.

### **Bits per pixel**

The supported color depth is 24 (Main and PIP1 layer) and 32 bpp (PIP2 layer).

### **Interfaces**

The driver supports the 16-bit indirect interface only.

### **11.7.9.2 Driver selection**

To use GUIDRV\_S1D13<DRV> the following command should be used:

```
pDevice = GUI_DEVICE_CreateAndLink(GUIDRV_S1D13<DRV>_32, GUICC_M888, 0, 0);
```
The Sample folder contains a configuration sample which shows in detail how to configure the driver.

### **11.7.9.3 Display data RAM organization**

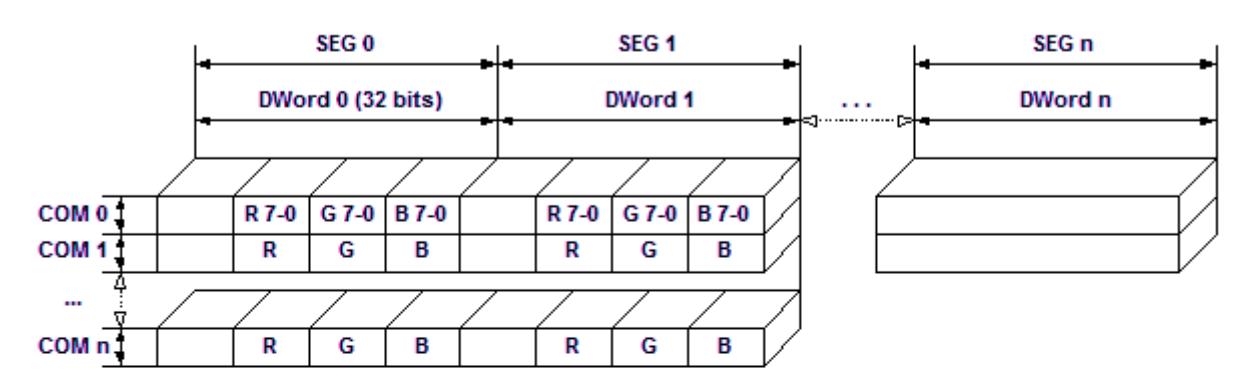

### 24 bits per pixel, fixed palette = M888 (MAIN and PIP1)

### 32 bits per pixel, fixed palette = M8888I (PIP2)

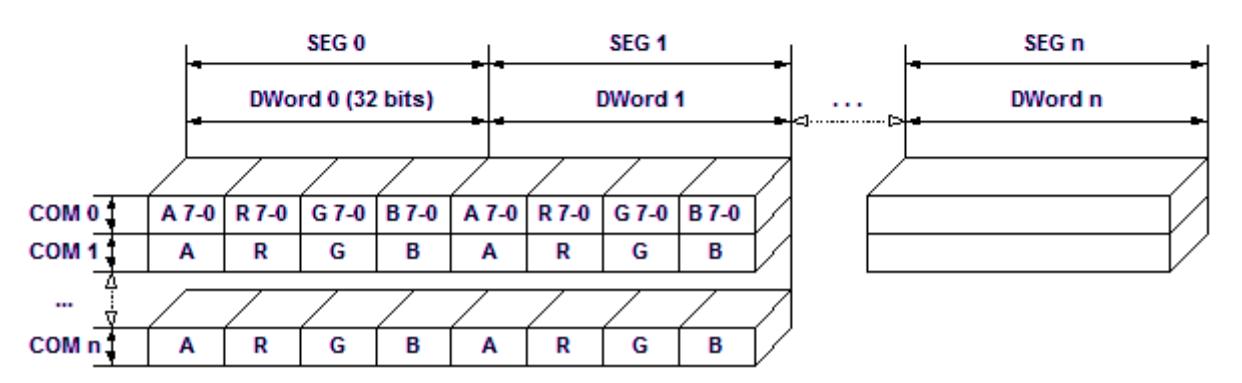

Relationship between memory and the SEG and COM lines.

### **11.7.9.4 RAM requirements**

Approximately 2 KB.

### **11.7.9.5 Basic function**

The driver uses the indirect interface mode of the S1D13<DRV>. It uses 3 registers for accessing the controller:

- Index register, tells the controller which SFR should be accessed.
- Status register, used to get the busy status of the controller.
- Data register for writing/reading data to/from SFRs/frame buffer.

### **11.7.9.6 Run-time configuration**

The table below shows the available run-time configuration routines of this driver:

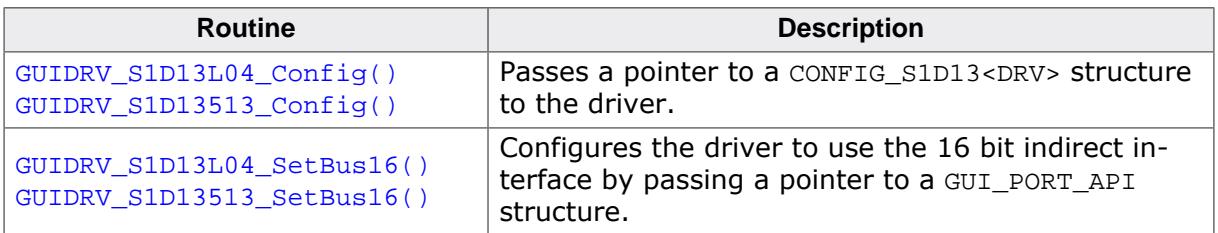

#### <span id="page-3266-0"></span>**11.7.9.6.1 GUIDRV\_S1D13L04\_Config()**

#### **11.7.9.6.2 GUIDRV\_S1D13513\_Config()**

#### <span id="page-3266-1"></span>**Description**

Configures the driver to work according to the passed CONFIG\_S1D13<DRV> structure.

#### **Prototype**

void GUIDRV\_S1D13<DRV>\_Config(GUI\_DEVICE \* pDevice, CONFIG\_S1D13<DRV> \* pConfig);

#### **Parameters**

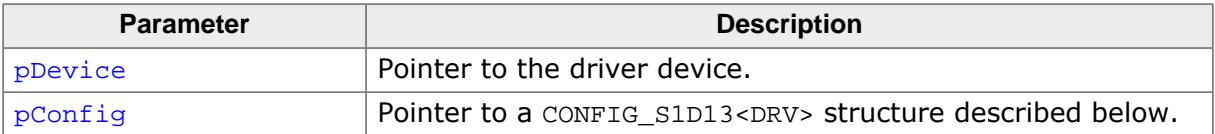

#### **Elements of structure CONFIG\_S1D13<DRV>**

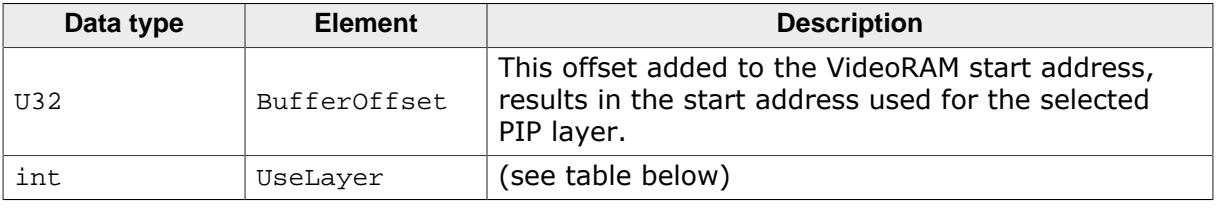

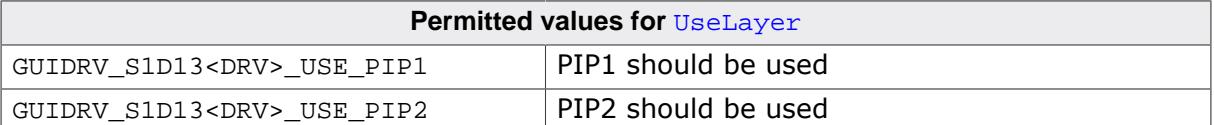

#### <span id="page-3267-0"></span>**11.7.9.6.3 GUIDRV\_S1D13L04\_SetBus16()**

#### **11.7.9.6.4 GUIDRV\_S1D13513\_SetBus16()**

#### <span id="page-3267-1"></span>**Description**

Tells the driver to use the 16 bit indirect interface and passes a pointer to a GUI\_PORT\_API structure to the driver containing function pointers to the hardware routines to be used.

#### **Prototype**

void [GUIDRV\\_S1D13513\\_SetBus16](#page-3267-1)(GUI\_DEVICE \* pDevice, GUI\_PORT\_API \* pHW\_API);

#### **Parameters**

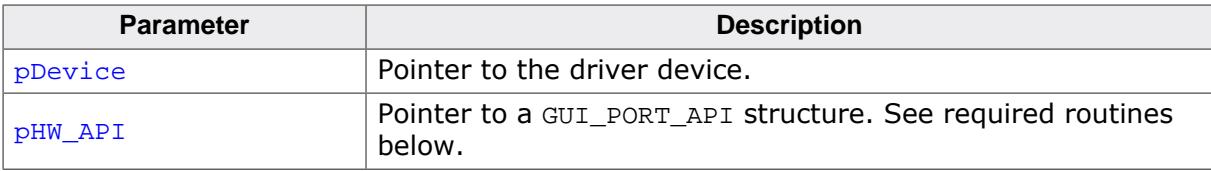

#### **Required GUI\_PORT\_API routines**

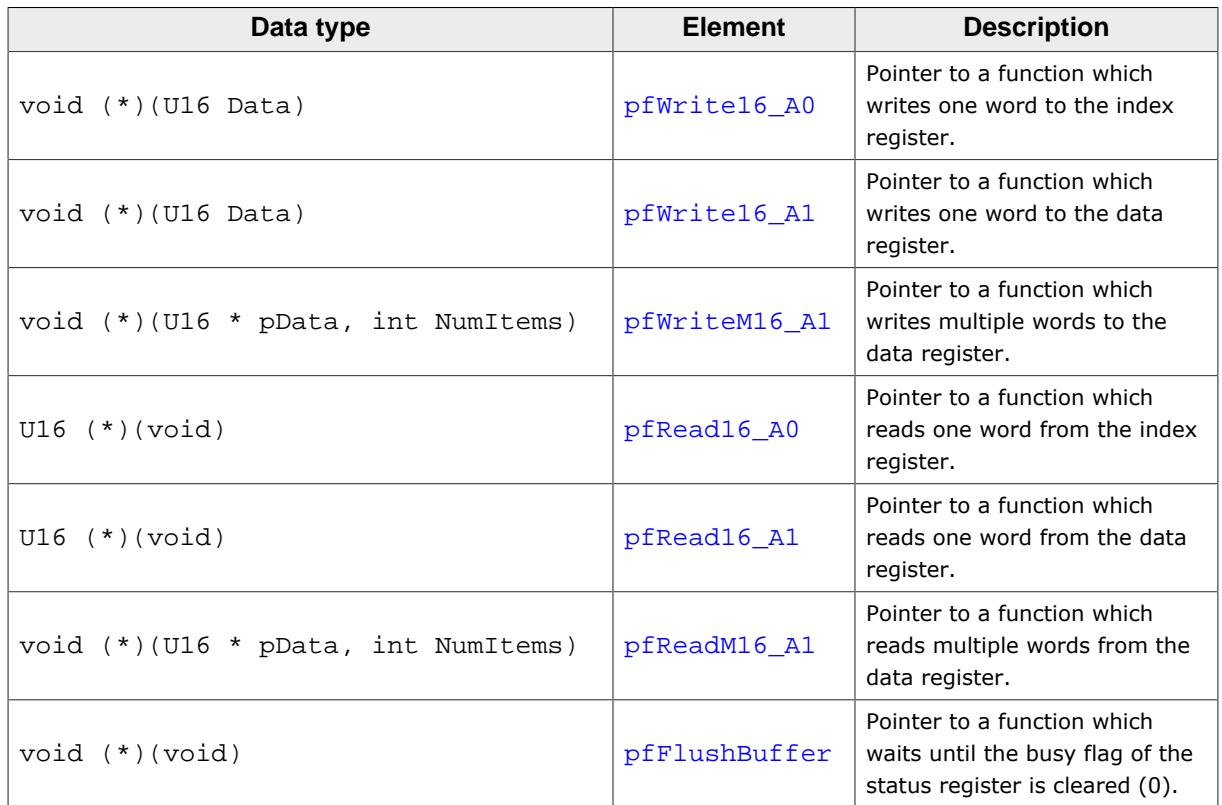

#### **Special requirements**

The driver needs to work with the fixed palette modes explained above. It further requires a function which waits until the busy flag of the status register is cleared.

# **11.7.10 GUIDRV\_S1D13L02**

# **11.7.11 GUIDRV\_S1D13748**

### **Note**

From a technical point of view both drivers are identically.

- <DRV> = 'L02': GUIDRV\_S1D13L02
- <DRV> = '748': GUIDRV\_S1D13748

# **11.7.11.1 Supported hardware**

### **Controllers**

This driver has been tested with the Epson S1D13<DRV>.

### **Bits per pixel**

The supported color depth is 16 bpp.

### **Interfaces**

The driver supports the 16-bit indirect interface.

## **11.7.11.2 Basic function**

The driver currently supports indirect mode only. Only 2 registers, namely register 0 and 2 are used.

#### **Hardware interface**

 $AB[1] = GND$ AB[2] = Used as Address pin  $AB[3] = GND$ 

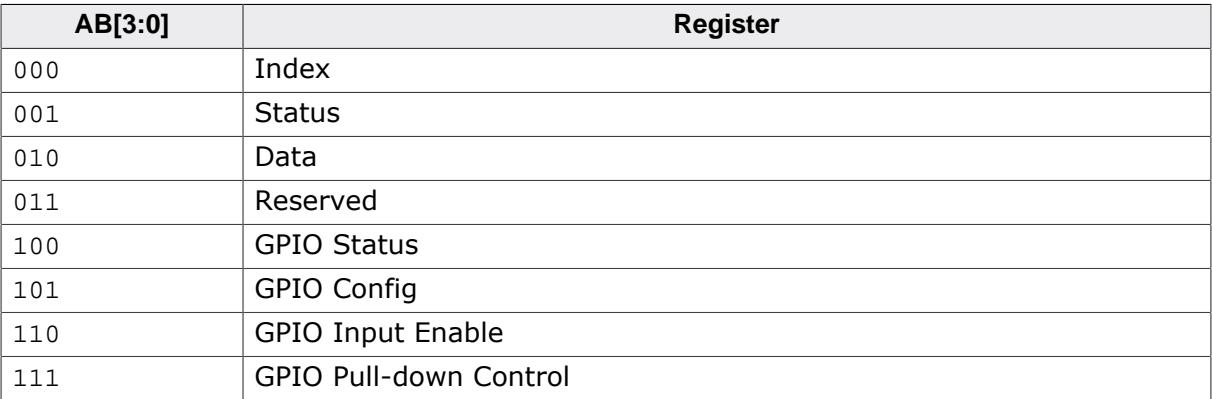

### **Reset**

The RESET pin should be connected to the system reset. The RESET pin of the Microcontroller / CPU is usually called NRESET.

### **11.7.11.3 Driver selection**

To use GUIDRV S1D13<DRV> for the given display, the following command should be used:

pDevice = [GUI\\_DEVICE\\_CreateAndLink\(](#page-122-0)GUIDRV\_S1D13<DRV>, GUICC\_M565, 0, 0);

### **11.7.11.4 Display data RAM organization**

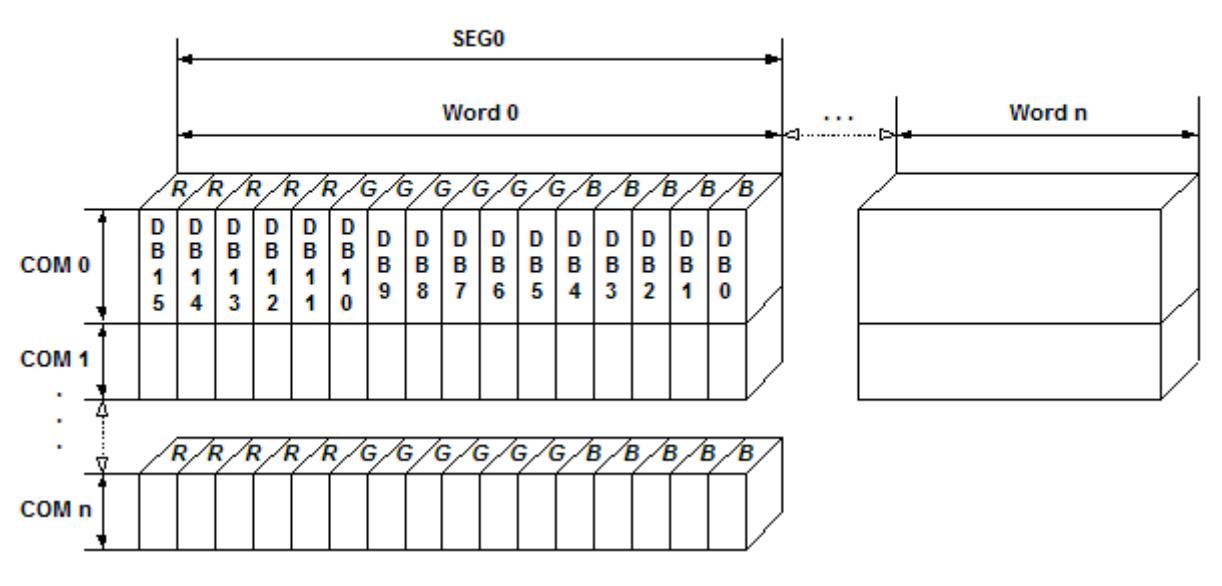

### 16 bits per pixel, fixed palette = 565

Relationship between memory and the SEG and COM lines.

### **11.7.11.5 RAM requirements**

Approximately 500 bytes.

### **11.7.11.6 Run-time configuration**

The table below shows the available run-time configuration routines of this driver:

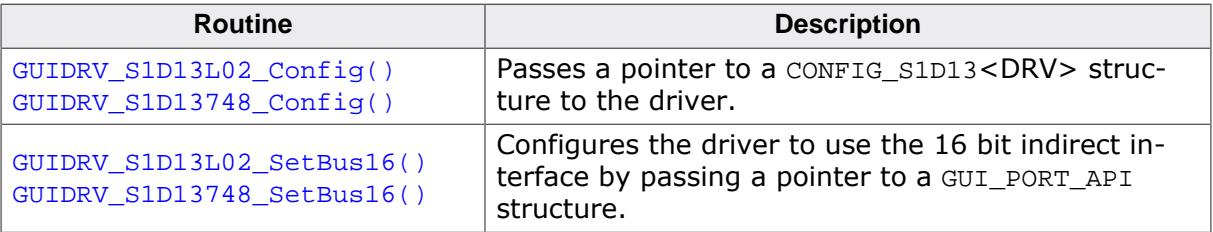

#### <span id="page-3270-0"></span>**11.7.11.6.1 GUIDRV\_S1D13L02\_Config()**

### **11.7.11.6.2 GUIDRV\_S1D13748\_Config()**

#### <span id="page-3270-1"></span>**Description**

Configures the driver to work according to the passed CONFIG\_S1D13<DRV> structure.

#### **Prototype**

void GUIDRV\_S1D13<DRV>\_Config(GUI\_DEVICE \* pDevice, CONFIG\_S1D13<DRV> \* pConfig);

#### **Parameters**

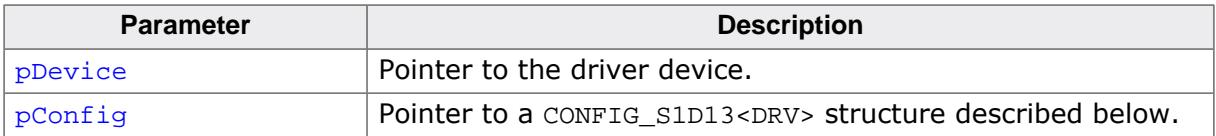

#### **Elements of structure CONFIG\_S1D13<DRV>**

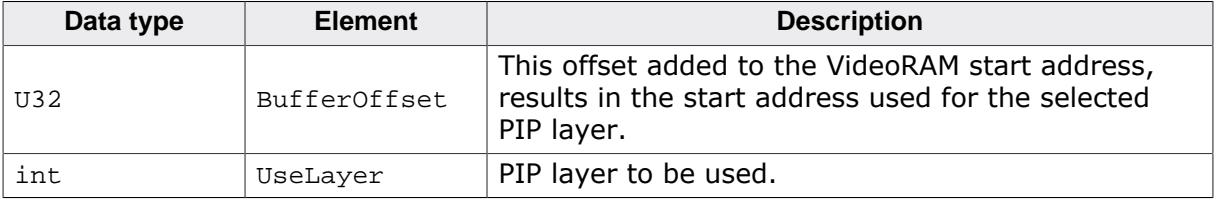

#### <span id="page-3271-0"></span>**11.7.11.6.3 GUIDRV\_S1D13L02\_SetBus16()**

### **11.7.11.6.4 GUIDRV\_S1D13748\_SetBus16()**

### <span id="page-3271-1"></span>**Description**

Tells the driver to use the 16 bit indirect interface and passes a pointer to a GUI\_PORT\_API structure to the driver containing function pointers to the hardware routines to be used.

#### **Prototype**

void [GUIDRV\\_S1D13748\\_SetBus16](#page-3271-1)(GUI\_DEVICE \* pDevice, GUI\_PORT\_API \* pHW\_API);

#### **Parameters**

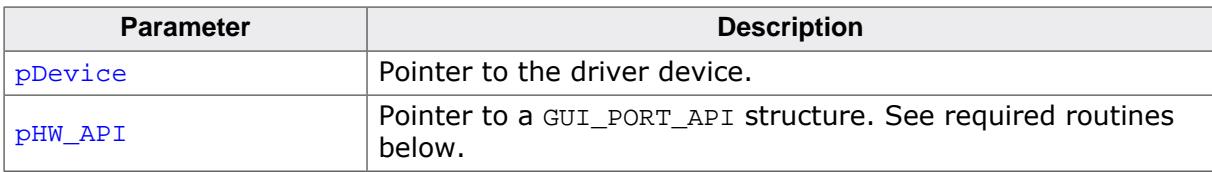

### **11.7.11.7 Required GUI\_PORT\_API routines**

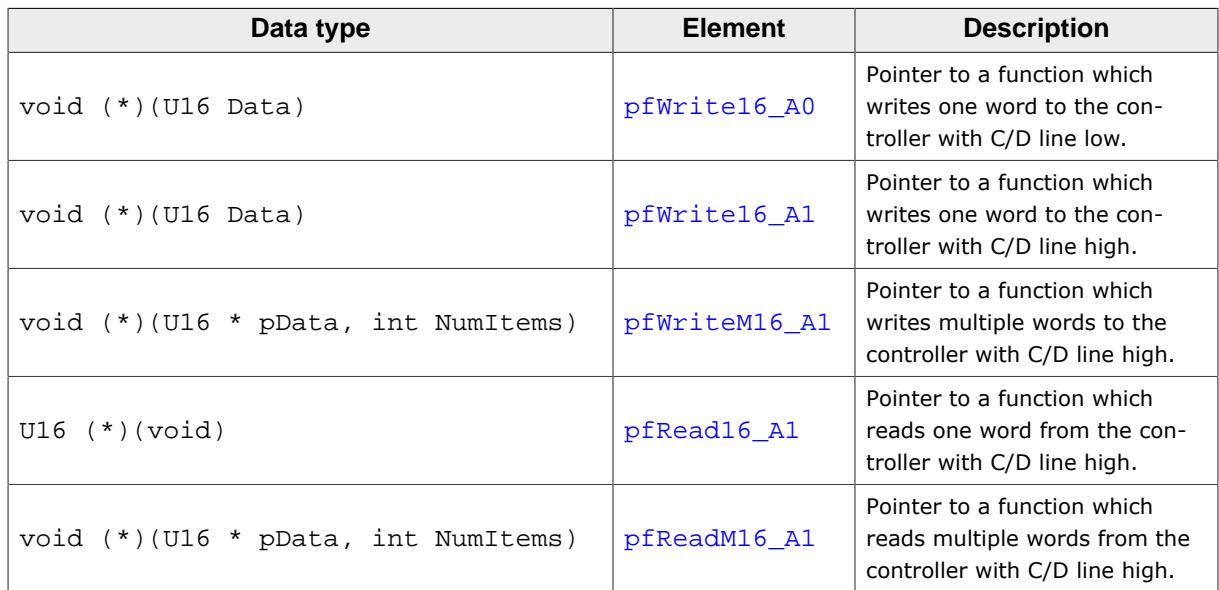

### **11.7.11.8 Special requirements**

The driver needs to work with the fixed palette mode GUICC\_M565. The driver does not work with other palettes or fixed palette modes.

# **11.7.12 GUIDRV\_S1D13L01**

# **11.7.13 GUIDRV\_S1D13781**

### **Note**

From a technical point of view both drivers are identically.

- $<$ DRV $>$  = 'L01': GUIDRV\_S1D13L01
- <DRV> = '781': GUIDRV\_S1D13781

# **11.7.13.1 Supported hardware**

### **Controllers**

This driver has been tested with the Epson S1D13<DRV>.

### **Bits per pixel**

Currently the supported color depth is 8 and 16 bpp. This can be enhanced on demand.

#### **Interfaces**

Currently the driver supports only the 8-bit indirect serial host interface. Can be enhanced on demand.

### **11.7.13.2 Display orientation**

The driver can be used with different orientations. The following table shows the configuration macros which can be used to create and link the driver during the initialization:

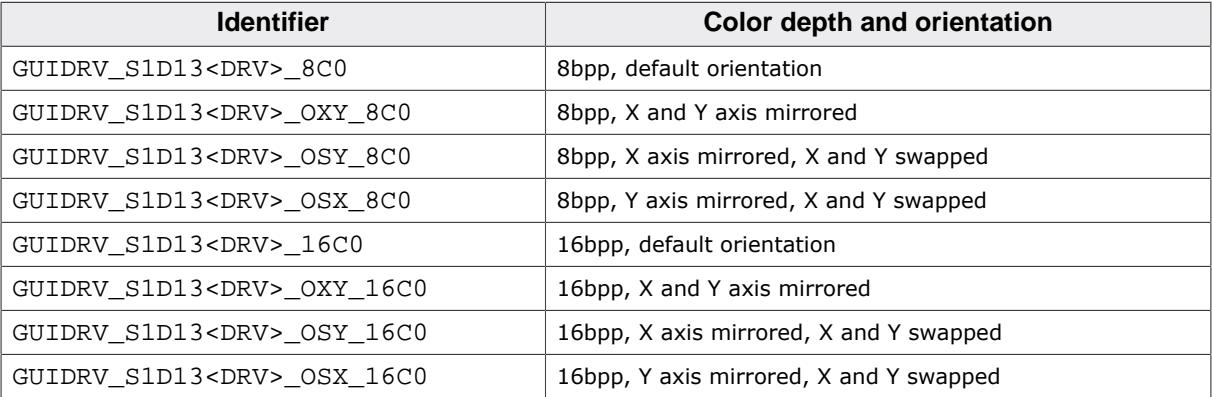

The table above shows identifiers which can be used to select the driver.

### **11.7.13.3 Driver selection**

To use GUIDRV\_S1D13<DRV> for the given display, the following command should be used for the 8bpp version:

pDevice = [GUI\\_DEVICE\\_CreateAndLink\(](#page-122-0)GUIDRV\_S1D13<DRV> 8C0, GUICC\_8666, 0, 0);

To use the 16bpp version use the following command:

pDevice = [GUI\\_DEVICE\\_CreateAndLink\(](#page-122-0)GUIDRV\_S1D13<DRV>\_16C0, GUICC\_M565, 0, 0);

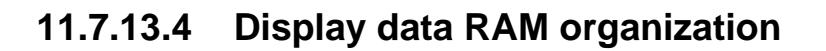

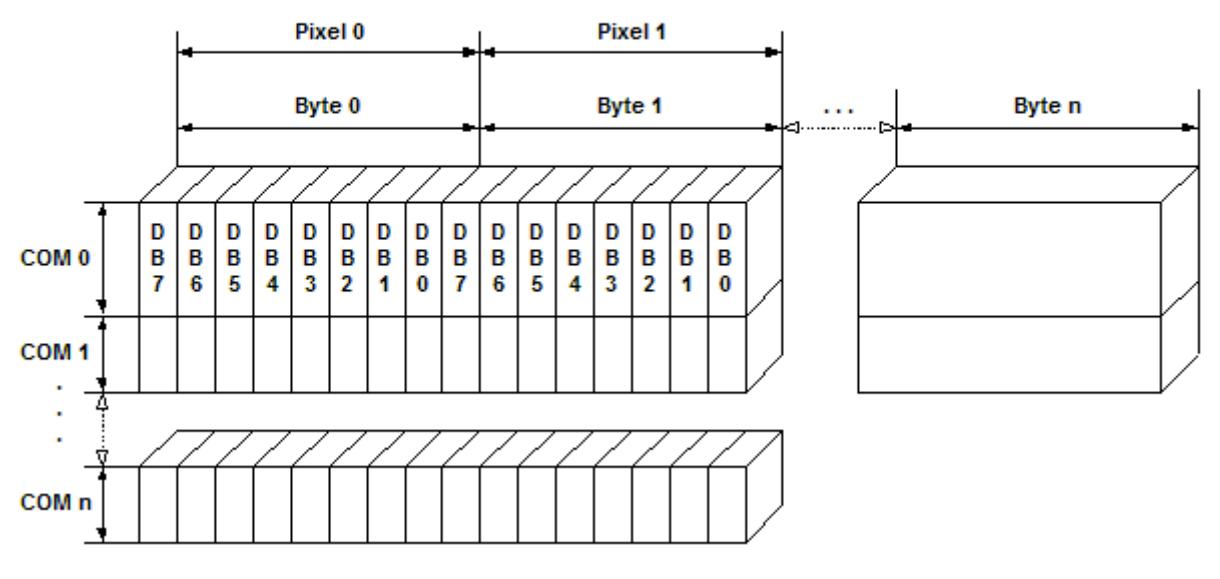

### 8 bits per pixel

Relationship between memory and the SEG and COM lines for 8bpp mode.

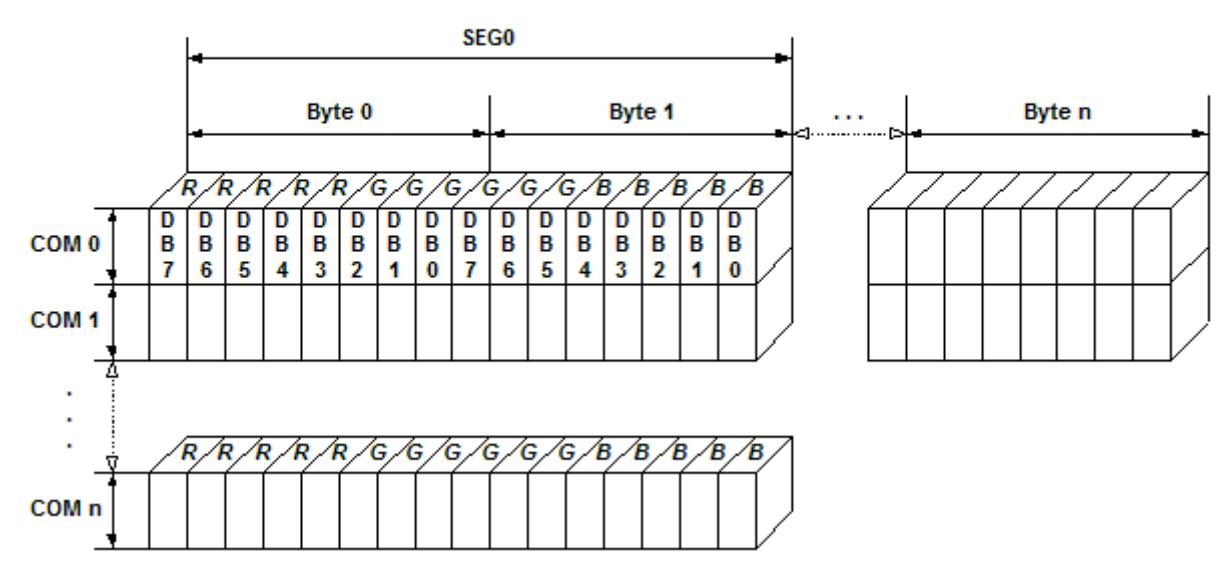

### 16 bits per pixel, fixed palette = 565

Relationship between memory and the SEG and COM lines for 16bpp mode.

### **11.7.13.5 RAM requirements**

Approximately 1 KB.

### **11.7.13.6 Run-time configuration**

The table below shows the available run-time configuration routines of this driver:

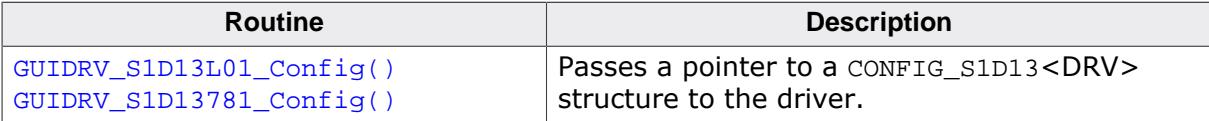

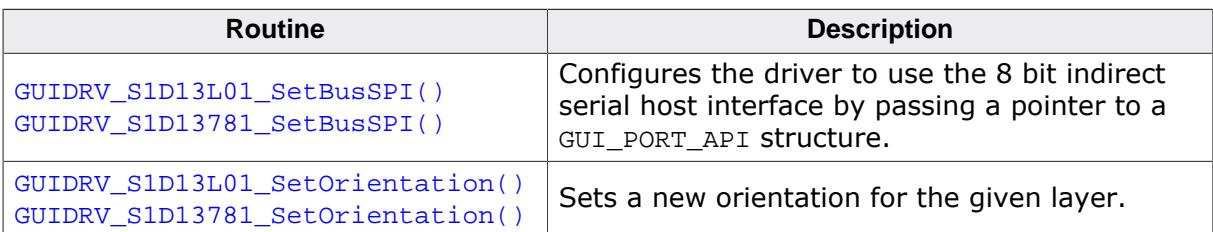

### <span id="page-3275-0"></span>**11.7.13.6.1 GUIDRV\_S1D13L01\_Config()**

### **11.7.13.6.2 GUIDRV\_S1D13781\_Config()**

### <span id="page-3275-1"></span>**Description**

Configures the driver to work according to the passed CONFIG\_S1D13<DRV> structure.

### **Prototype**

void GUIDRV\_S1D13<DRV>\_Config(GUI\_DEVICE \* pDevice, CONFIG\_S1D13<DRV> \* pConfig);

#### **Parameters**

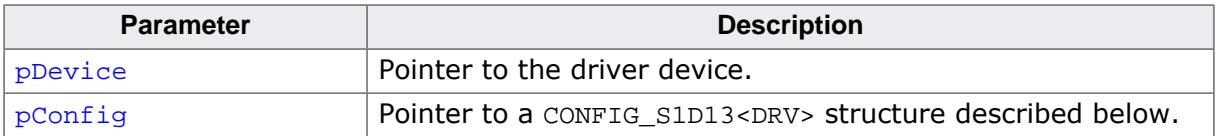

#### **Elements of structure CONFIG\_S1D13<DRV>**

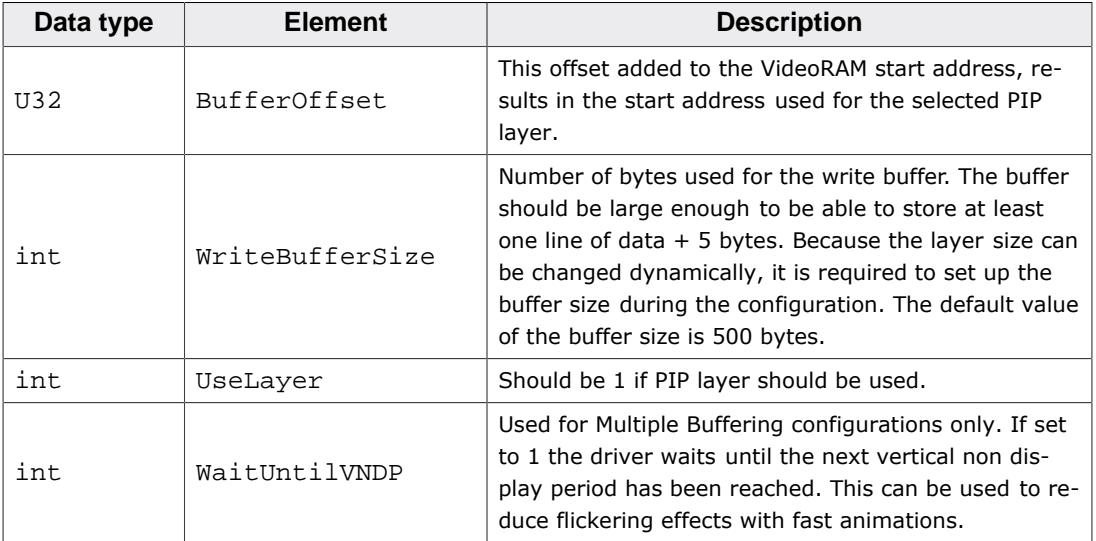
#### **11.7.13.6.3 GUIDRV\_S1D13L01\_SetBusSPI()**

### **11.7.13.6.4 GUIDRV\_S1D13781\_SetBusSPI()**

#### <span id="page-3276-0"></span>**Description**

Tells the driver to use the 8 bit indirect serial host interface and passes a pointer to a GUI\_PORT\_API structure to the driver containing function pointers to the hardware routines to be used.

#### **Prototype**

```
void GUIDRV_S1D13781_SetBusSPI(GUI_DEVICE * pDevice,
                              GUI_PORT_API * pHW_API);
```
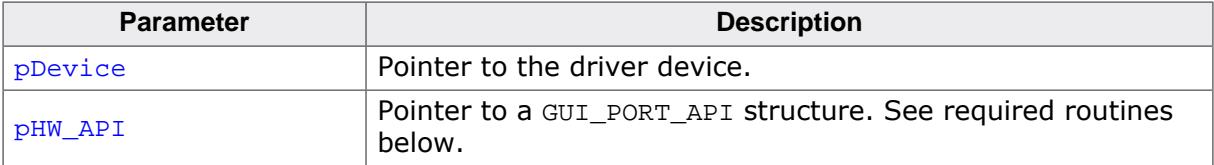

## **11.7.13.6.5 GUIDRV\_S1D13L01\_SetOrientation()**

## **11.7.13.6.6 GUIDRV\_S1D13781\_SetOrientation()**

### <span id="page-3277-0"></span>**Description**

This function set the given orientation for the given layer.

### **Prototype**

int [GUIDRV\\_S1D13781\\_SetOrientation](#page-3277-0)(int Orientation, int LayerIndex);

#### **Parameters**

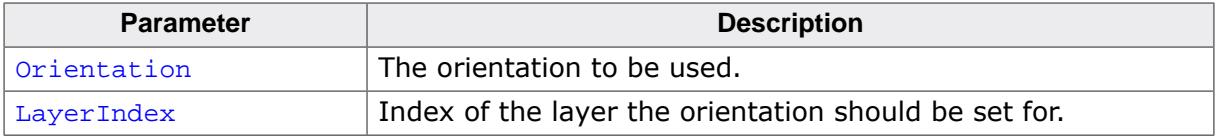

#### **Return value**

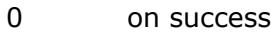

1 on error.

## **11.7.13.7 Required GUI\_PORT\_API routines**

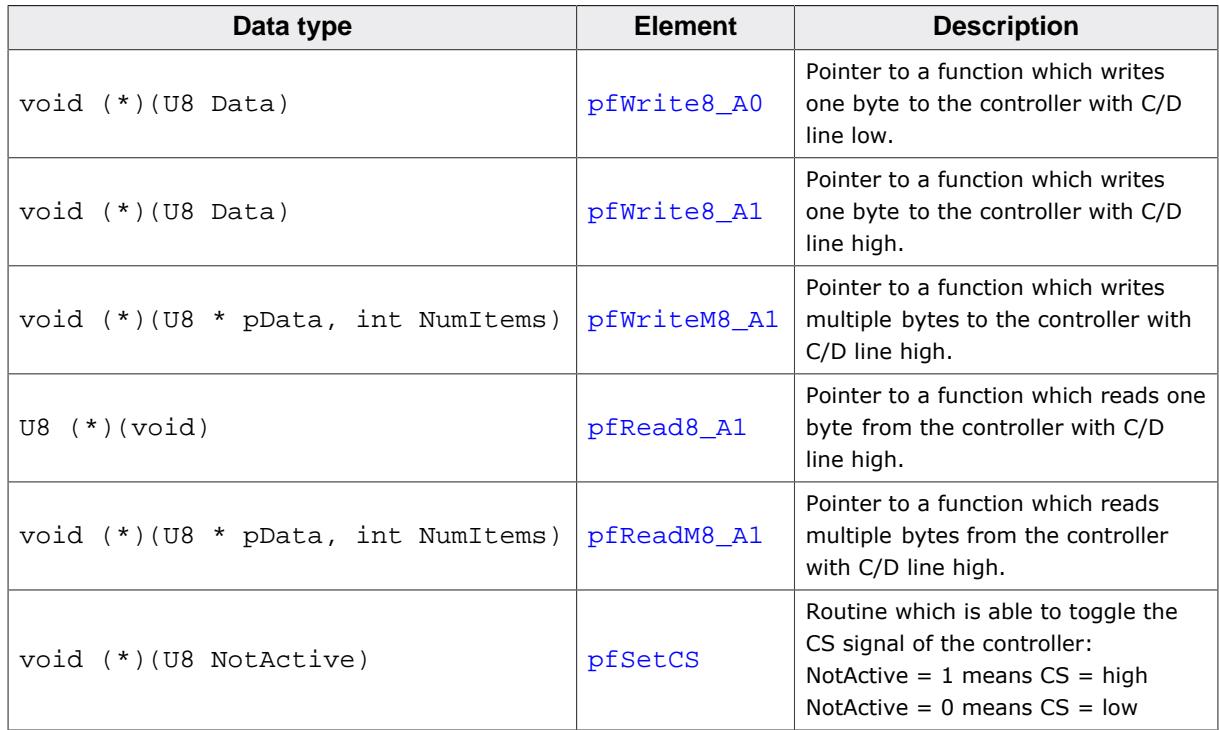

## **11.7.13.8 Optional functions**

The following table shows the optional LCD-functions which are available with this driver:

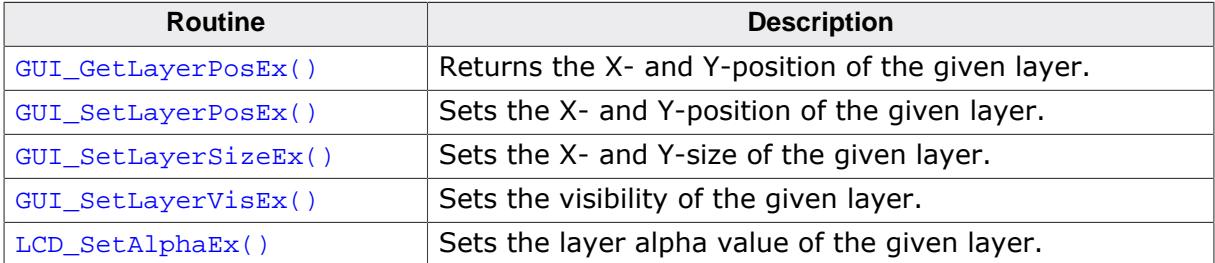

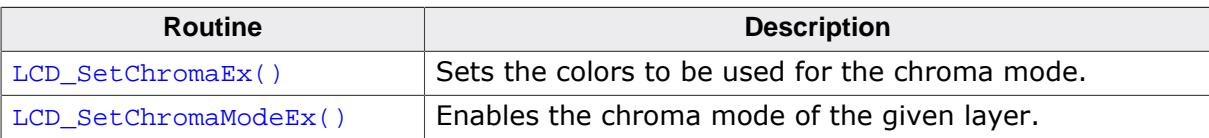

More details about the optional functions can be found in *[MultiLayer API](#page-3171-0)* on page 3172.

## **11.7.13.9 Additional information**

The display driver automatically initializes the following registers:

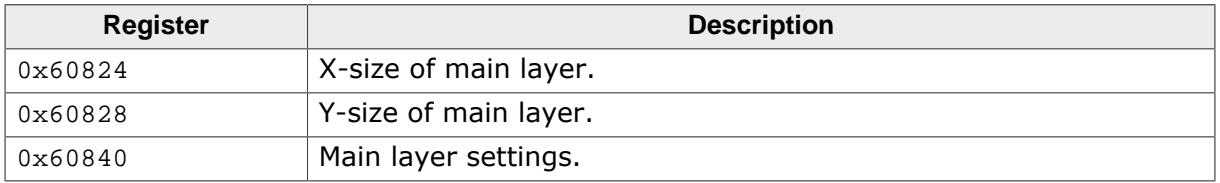

This means the above registers do not need to be initialized by the applications initialization code for the display controller.

# **11.7.14 GUIDRV\_S1D15G00**

# **11.7.14.1 Supported hardware**

## **Controllers**

The driver supports the Epson S1D15G00 controller.

## **Bits per pixel**

Supported color depth is 12bpp.

## **Interfaces**

The driver supports the 8 bit indirect interface.

## **11.7.14.2 Driver selection**

To use GUIDRV\_S1D15G00 for the given display, the following command should be used:

pDevice = [GUI\\_DEVICE\\_CreateAndLink\(](#page-122-0)GUIDRV\_S1D15G00, GUICC\_M444\_12, 0, 0);

# **11.7.14.3 Display data RAM organization**

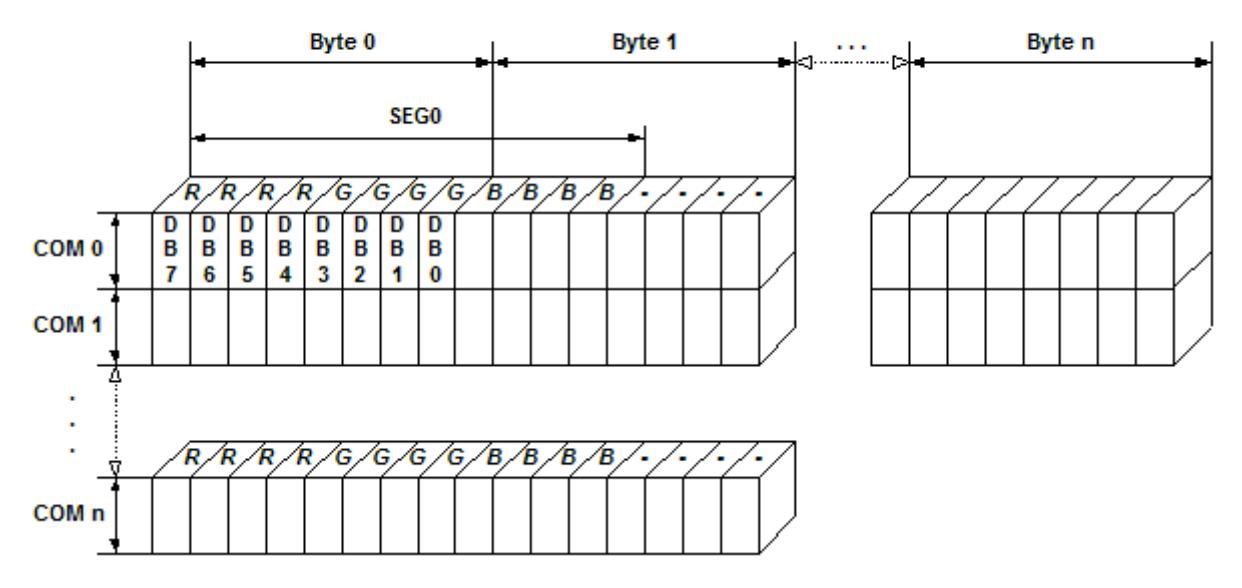

## 12 bits per pixel, fixed palette = M444 12

The picture above shows the relation between the display memory and the SEG and COM lines of the LCD.

## **11.7.14.4 RAM requirements**

This display driver can be used with and without a display data cache, containing a complete copy of the contents of the LCD data RAM. The amount of memory used by the cache is:

LCD\_XSIZE \* LCD\_YSIZE \* 2 bytes

Using a cache is recommended only if a lot of drawing operations uses the XOR drawing mode. A cache would avoid reading the display data in this case. Normally the use of a cache is not recommended.

## **11.7.14.5 Run-time configuration**

The table below shows the available run-time configuration routines of this driver:

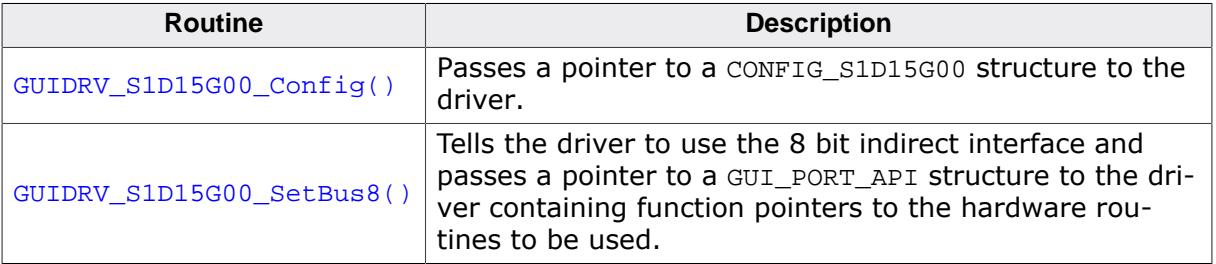

## **11.7.14.5.1 GUIDRV\_S1D15G00\_Config()**

## <span id="page-3281-0"></span>**Description**

Passes a pointer to a CONFIG\_S1D15G00 structure to the driver.

## **Prototype**

void [GUIDRV\\_S1D15G00\\_Config\(](#page-3281-0)GUI\_DEVICE \* pDevice, CONFIG\_S1D15G00 \* pConfig);

## **Parameters**

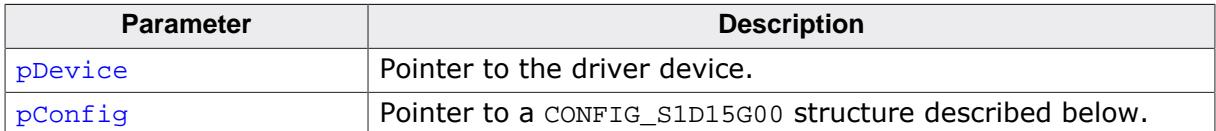

### **Elements of structure CONFIG\_S1D15G00**

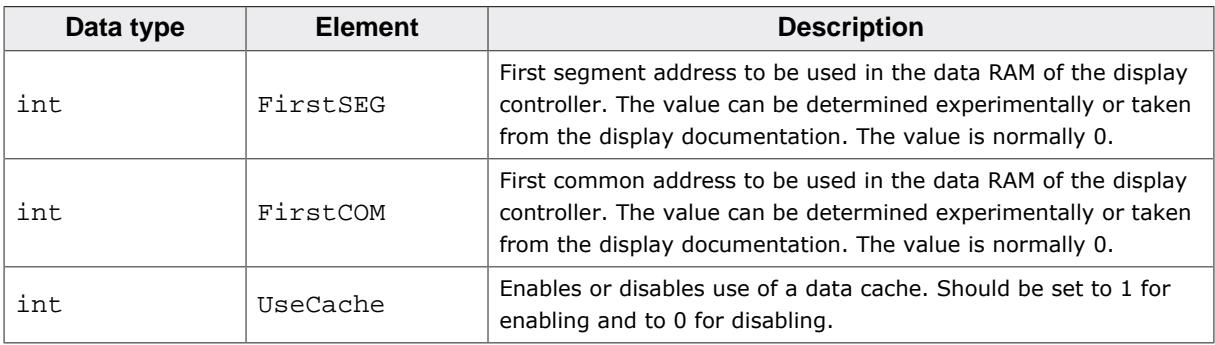

## **11.7.14.5.2 GUIDRV\_S1D15G00\_SetBus8()**

### <span id="page-3282-0"></span>**Description**

Tells the driver to use the 8 bit indirect interface and passes a pointer to a GUI\_PORT\_API structure to the driver containing function pointers to the hardware routines to be used.

### **Prototype**

void [GUIDRV\\_S1D15G00\\_SetBus8](#page-3282-0)(GUI\_DEVICE \* pDevice, GUI\_PORT\_API \* pHW\_API);

#### **Parameters**

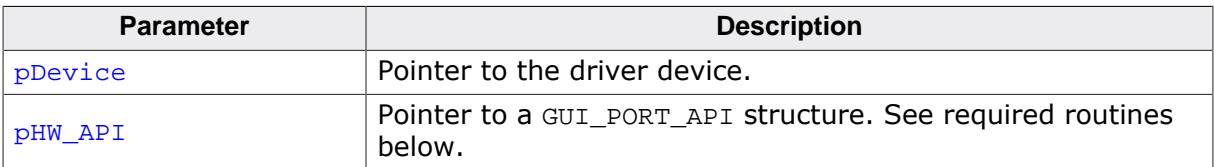

## **11.7.14.6 Required GUI\_PORT\_API routines**

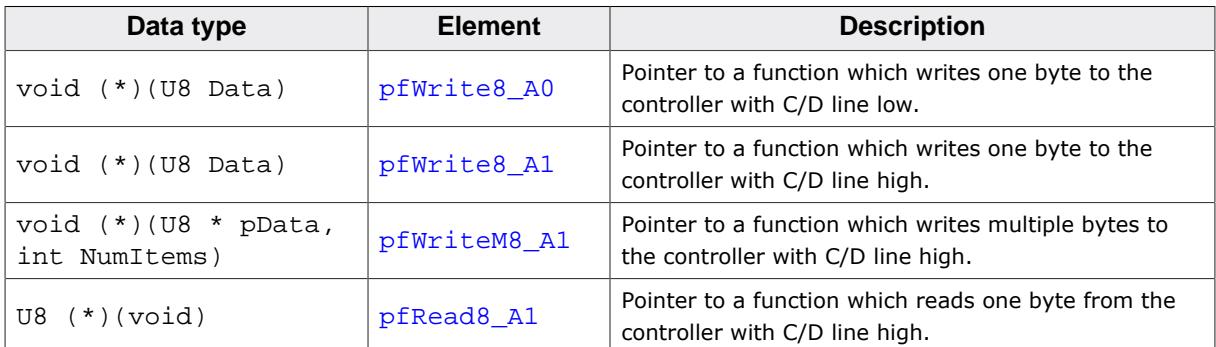

## **11.7.14.7 Configuration example**

```
#define XSIZE 130
#define YSIZE 130
GUI_PORT_API _PortAPI;
void LCD_X_Config(void) {
  GUI_DEVICE * pDevice;
 CONFIG_S1D15G00 Config = {0};
   //
   // Set display driver and color conversion for 1st layer
   //
  pDevice = GUI_DEVICE_CreateAndLink(GUIDRV_S1D15G00, GUICC_M444_12, 0, 0);
   //
   // Display driver configuration
   //
 LCD_SetSizeEx (0, XSIZE, YSIZE);
 LCD_SetVSizeEx(0, XSIZE, YSIZE);
   //
   // Driver specific configuration
   //
   Config.FirstCOM = 2;
   GUIDRV_S1D15G00_Config(pDevice, &Config);
   //
   // Setup hardware access routines
   //
   _PortAPI.pfWrite8_A0 = _Write_A0;
  _PortAPI.pfWrite8_A1 = _Write_A1;
   _PortAPI.pfWriteM8_A1 = _WriteM_A1;
   GUIDRV_S1D15G00_SetBus8(pDevice, &_PortAPI);
}
```
# **11.7.15 GUIDRV\_SH\_MEM**

The driver supports Sharp Memory LCDs. Those kind of displays do not support reading back the display content. Further this LCDs do not support writing single pixels. The smallest unit for a writing operation is one complete line of pixels. Because of that a cache is required in the driver. To achieve the best possible performance it is recommended to lock and unlock the cache before/after large drawing operations.

## **VCOM signal**

Sharp Memory LCDs require a VCOM signal which should be toggled with a frequency of approx. 500-1000ms. That could be achieved per hardware (EXTMODE=H) or per software (EXTMODE=L). EXTMODE is the configuration pin of the LCD.

## **EXTMODE = H**

There are 2 possible ways to achieve toggling the EXTCOMIN signal. One solution is toggling the signal by a timer interrupt or a similar routine which is called with the required frequency. The second solution is using the function [GUIDRV\\_SH\\_MEM\\_Config\(\)](#page-3286-0) explained later and uses a custom function called periodically by the driver.

## **EXTMODE = L**

In that case the driver uses the software interface of the Sharp Memory LCD to toggle the V-bit. The function GUIDRV SH\_MEM\_Config() should be used to set the desired period.

## **11.7.15.1 Supported hardware**

### **Displays**

Sharp Memory LCDs (b/w and 3bpp) with 8- or 10 bit address interface and compatible displays.

### **Bits per pixel**

Supported color depth is 1 and 3bpp.

### **Interfaces**

The driver supports the indirect serial interface required for using that kind of LCDs.

## **11.7.15.2 Display orientation**

The driver consists of several files. They are named  $\lfloor 0 \rfloor$ .c where the optional  $\circ$  stands for the desired display orientation. The following table shows the configuration macros which should be used to select the desired display orientation during the initialization:

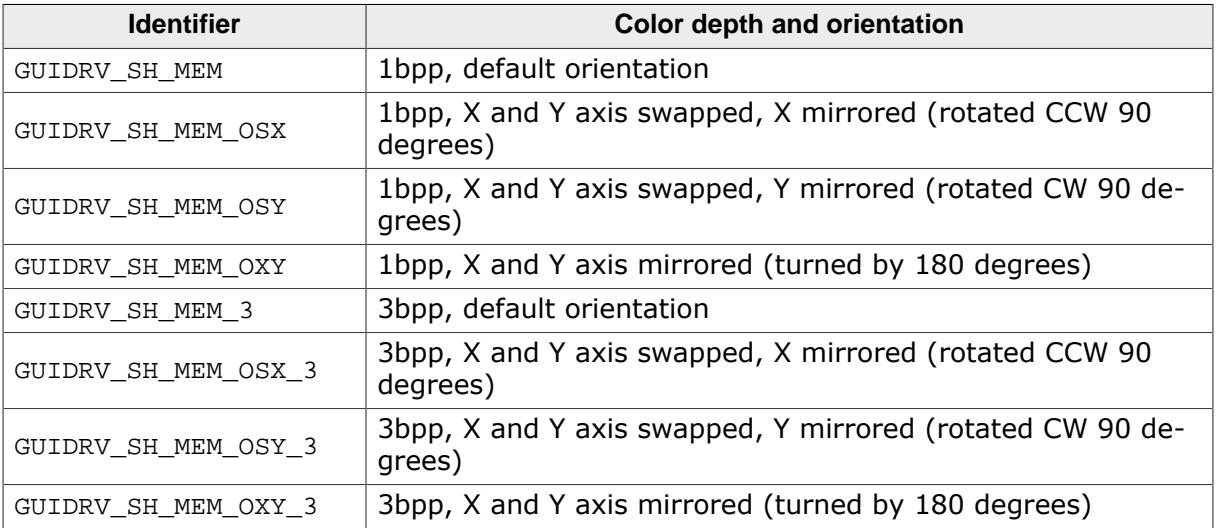

## **11.7.15.3 Driver selection**

The following command could be used in LCD  $X$  Config():

pDevice = [GUI\\_DEVICE\\_CreateAndLink\(](#page-122-0)GUIDRV\_SH\_MEM, GUICC\_1, 0, 0);

## **11.7.15.4 Display data RAM organization 1bpp**

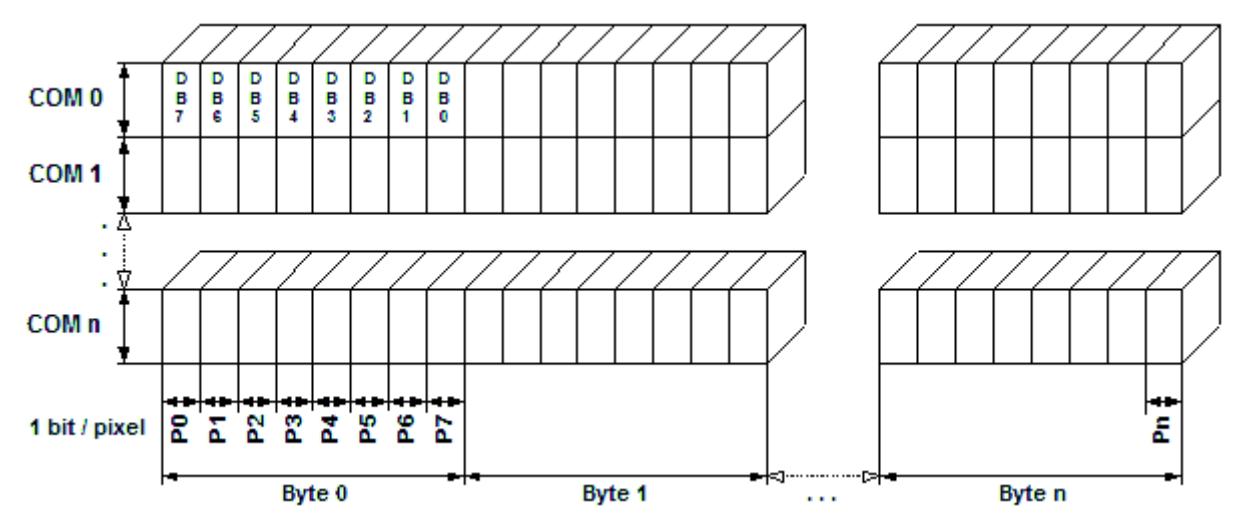

The picture above shows the relation between the display memory and the SEG and COM lines of the LCD.

## **11.7.15.5 Display data RAM organization 3bpp**

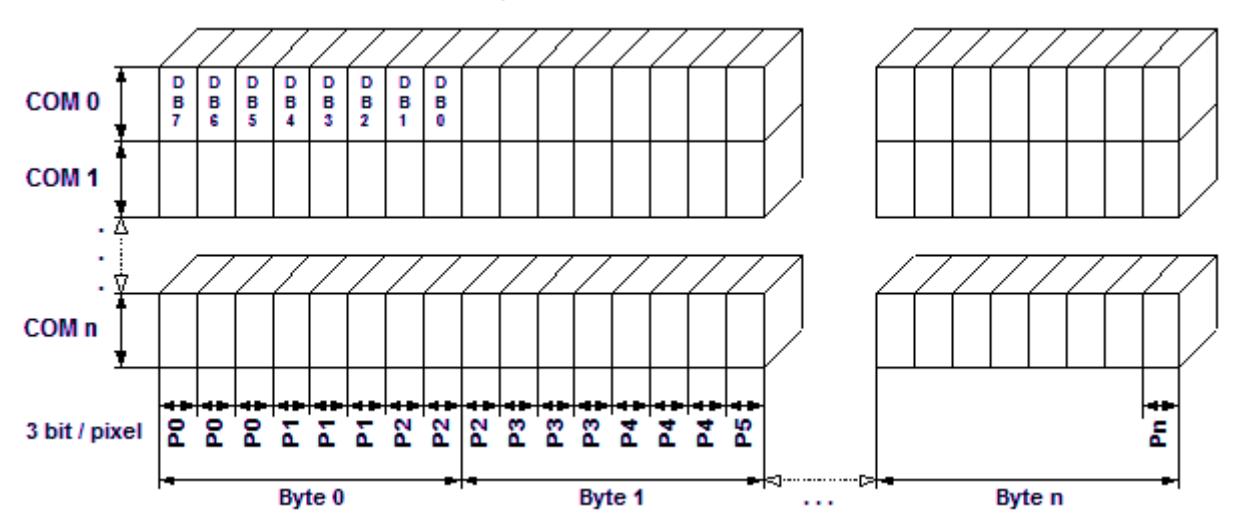

The picture above shows the relation between the display memory and the SEG and COM lines of the LCD.

## **11.7.15.6 RAM requirements**

This display driver requires a display data cache containing a complete copy of the content of the LCD data RAM. The amount of memory used by the cache in bytes is:

LCD\_YSIZE \* (LCD\_XSIZE \* BitsPerPixel + 7) / 8 + (LCD\_YSIZE + 7) / 8

## **11.7.15.7 Run-time configuration**

The table below shows the available run-time configuration routines of this driver:

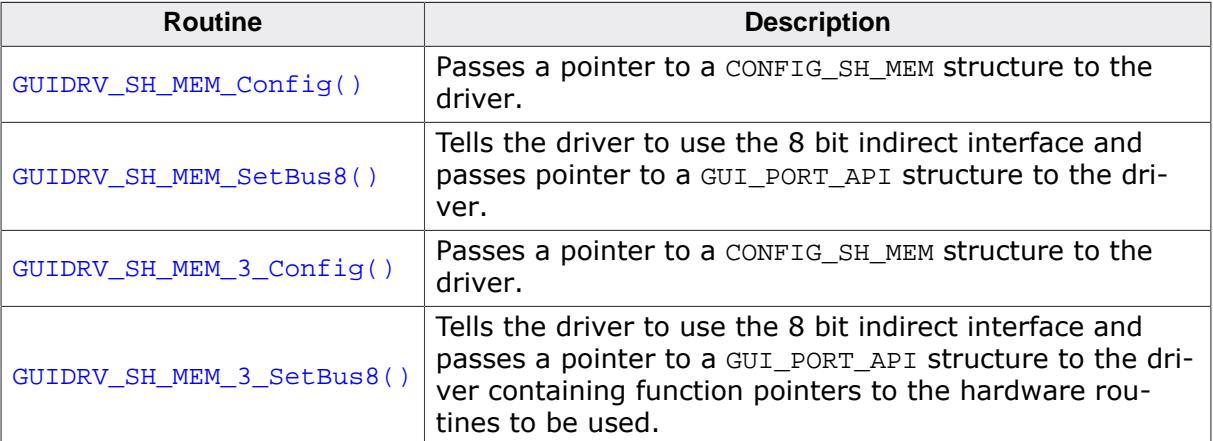

## <span id="page-3286-0"></span>**11.7.15.7.1 GUIDRV\_SH\_MEM\_Config()**

## **11.7.15.7.2 GUIDRV\_SH\_MEM\_3\_Config()**

## <span id="page-3286-1"></span>**Description**

Passes a pointer to a CONFIG\_SH\_MEM structure to the driver.

## **Prototype**

void [GUIDRV\\_SH\\_MEM\\_3\\_Config\(](#page-3286-1)GUI\_DEVICE \* pDevice, CONFIG\_SH\_MEM \* pConfig);

## **Parameters**

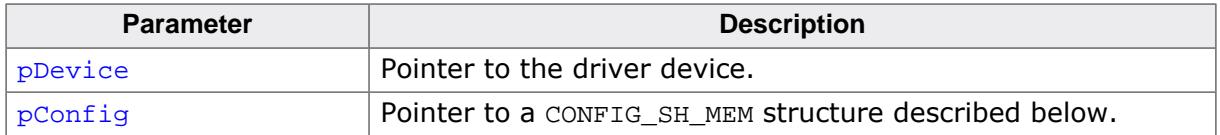

#### **Additional information**

In most cases the member 'SendEnd' of CONFIG\_SH\_MEM has to be set to 1. Some interfaces automatically send a 'line-end-command'. in this cases 'SendEnd' has to to be set to 0.

#### **Elements of structure CONFIG\_SH\_MEM**

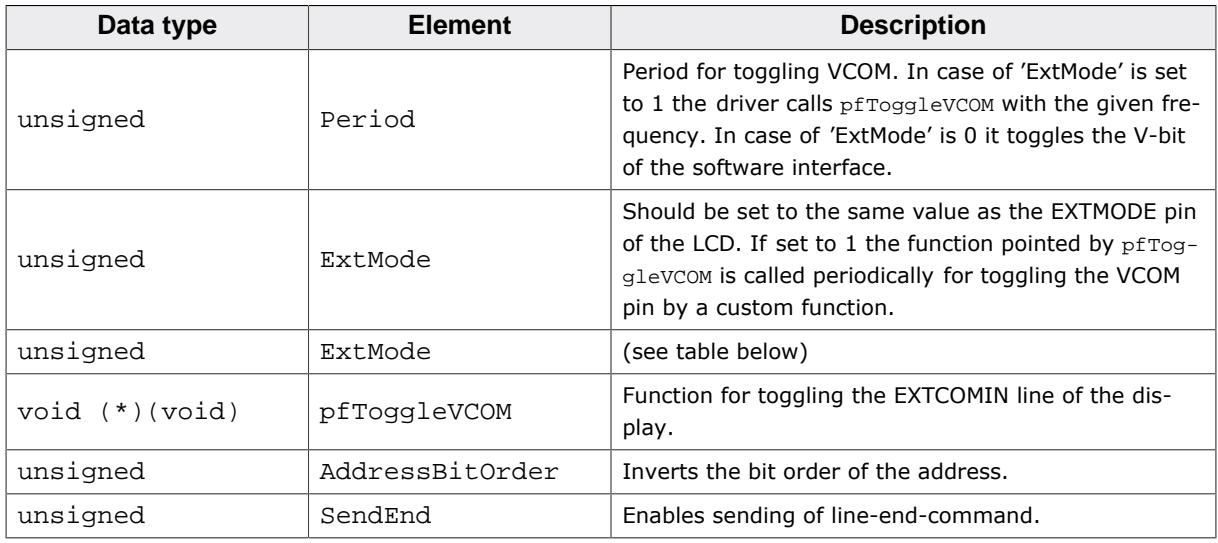

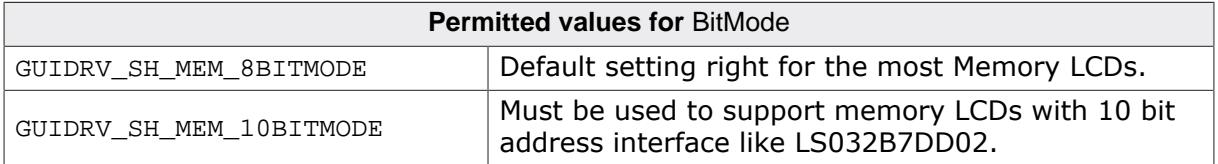

### <span id="page-3287-0"></span>**11.7.15.7.3 GUIDRV\_SH\_MEM\_SetBus8()**

### **11.7.15.7.4 GUIDRV\_SH\_MEM\_3\_SetBus8()**

#### <span id="page-3287-1"></span>**Description**

Tells the driver to use the 8 bit indirect interface and passes a pointer to a GUI\_PORT\_API structure to the driver containing function pointers to the hardware routines to be used.

### **Prototype**

void [GUIDRV\\_SH\\_MEM\\_3\\_SetBus8](#page-3287-1)(GUI\_DEVICE \* pDevice, GUI\_PORT\_API \* pHW\_API);

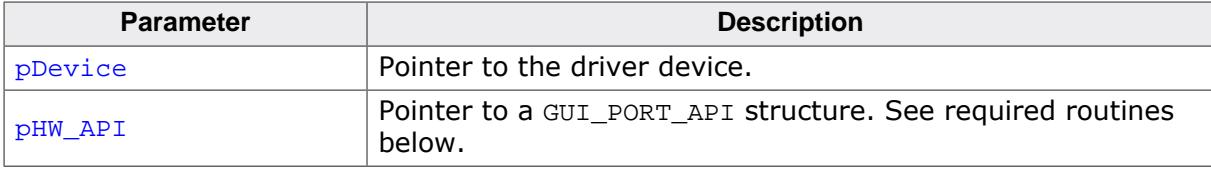

## **11.7.15.8 Required GUI\_PORT\_API routines**

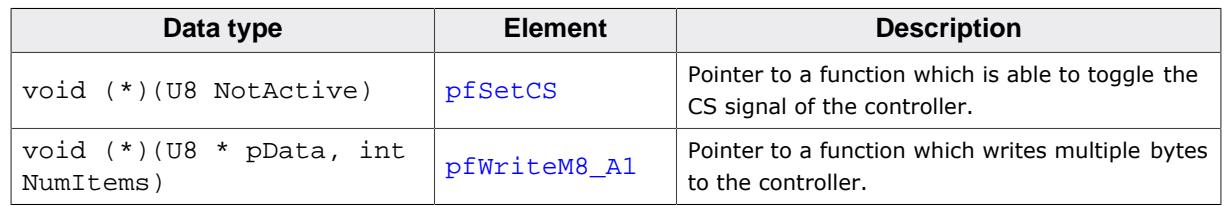

## **11.7.15.9 Configuration Example**

```
#define XSIZE 128
#define YSIZE 128
GUI_PORT_API _PortAPI;
void LCD_X_Config(void) {
  GUI_DEVICE * pDevice;
  GUI_PORT_API PortAPI = {0};
  CONFIG_SH_MEM Config = {0};
   //
   // Set display driver and color conversion
   //
   pDevice = GUI_DEVICE_CreateAndLink(GUIDRV_SH_MEM, GUICC_1, 0, 0);
   //
   // Common display driver configuration
   //
   if (LCD_GetSwapXY()) {
    LCD_SetSizeEx (0, YSIZE_PHYS, XSIZE_PHYS);
   } else {
    LCD_SetSizeEx (0, XSIZE_PHYS, YSIZE_PHYS);
   }
   //
   // Setup hardware access routines
   //
  PortAPI.pfWriteM8_A1 = _WriteM1;
 PortAPI.pfSetCS = _SetCS;
  GUIDRV_SH_MEM_SetBus8(pDevice, &PortAPI);
   //
  // VCom management
   //
  Config.Period = 500;
  Config.SendEnd = 1;
  GUIDRV_SH_MEM_Config(pDevice, &Config);
}
```
# **11.7.16 GUIDRV\_SLin**

## **11.7.16.1 Supported hardware**

## **Controllers**

The driver works with the following display controllers:

- Epson S1D13700, S1D13305 (indirect interface only!)
- RAIO 8835
- Solomon SSD1325, SSD1848
- Ultrachip UC1617
- Toshiba T6963

## **Bits per pixel**

Supported color depth is 1, 2 and 4 bits per pixel. Please consider that the supported controllers normally do not support all possible color depths to be used with the driver.

## **Interfaces**

The driver supports the 8 bit indirect interface.

## **11.7.16.2 Color depth and display orientation**

The driver can be used with different orientations and color depths. The following table shows the configuration macros which can be used to create and link the driver during the initialization:

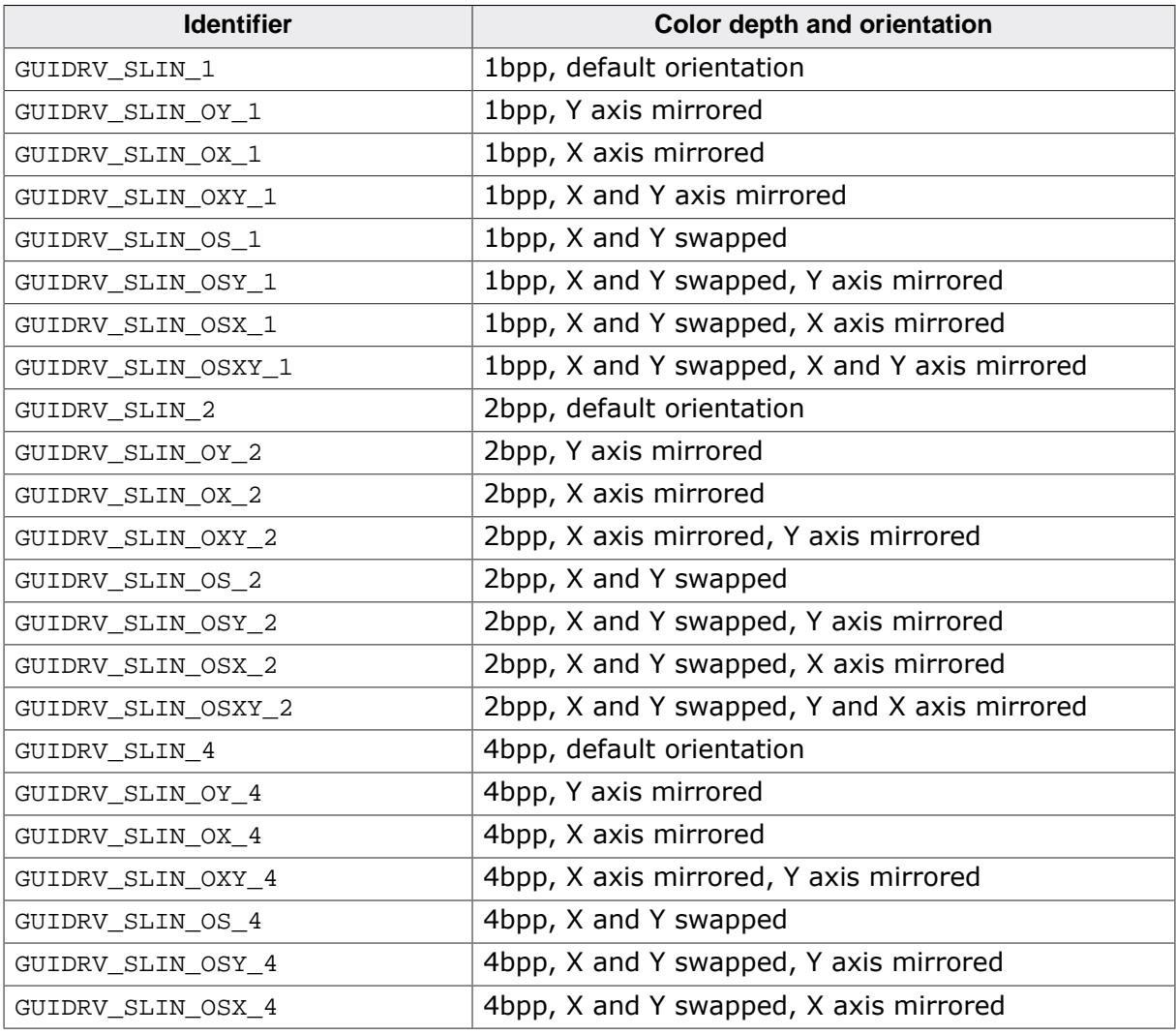

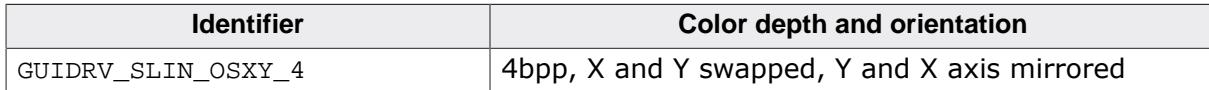

## **11.7.16.3 Driver selection**

To use GUIDRV\_SLin for the given display, the following command can be used e.g.:

```
pDevice = GUI_DEVICE_CreateAndLink(GUIDRV_SLIN_OX_1, GUICC_1, 0, 0);
```
Detailed information about palette modes can be found in the chapter *[Colors](#page-586-0)* on page 587.

## **11.7.16.4 Display data RAM organization**

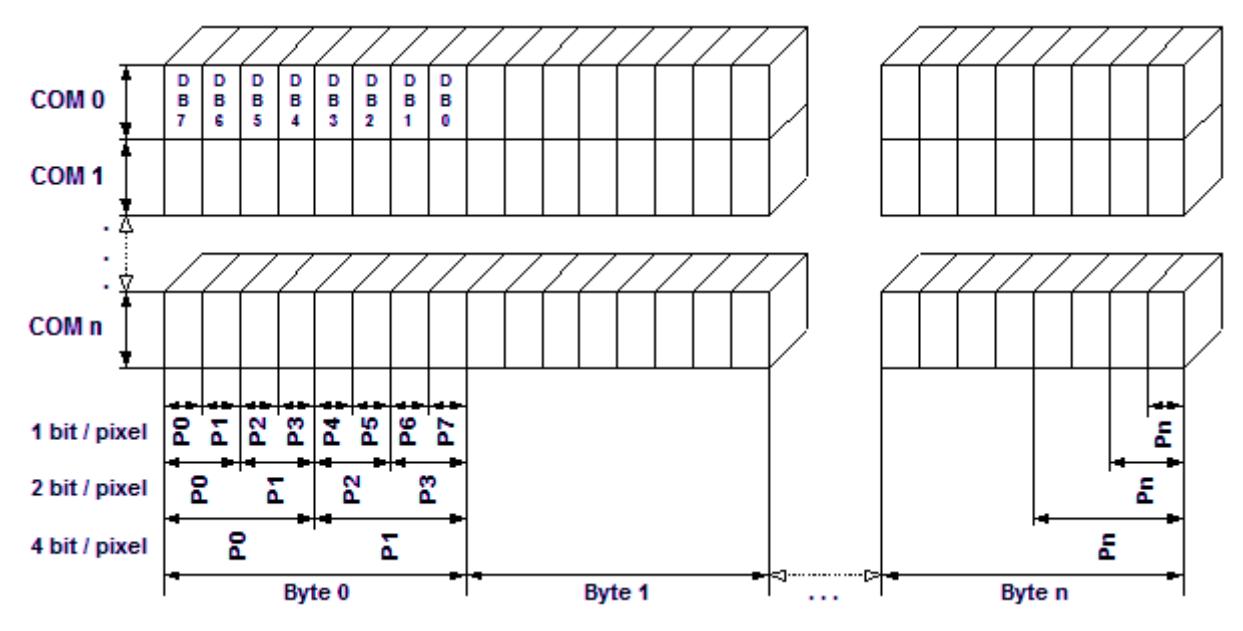

The picture above shows the relation between the display memory and the SEG and COM lines of the display.

## **11.7.16.5 RAM requirements**

This display driver may be used with or without a display data cache, containing a complete copy of the frame buffer. If no cache is used, the driver only requires approx. 256 bytes of RAM.

It is recommended to use this driver with a data cache for faster LCD-access. The additional amount of memory used by the cache may be calculated as follows:

Size of RAM (in bytes) = BitsPerPixel \* (LCD\_XSIZE + 7) / 8 \* LCD\_YSIZE

## **11.7.16.6 Run-time configuration**

The table below shows the available run-time configuration routines of this driver:

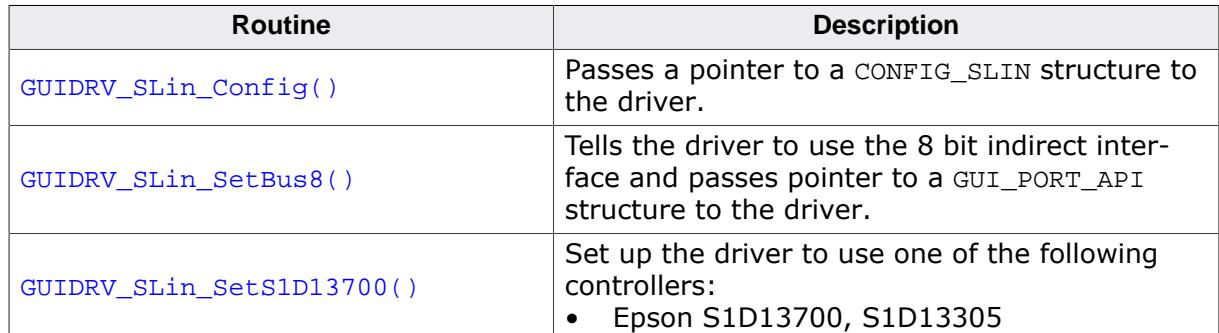

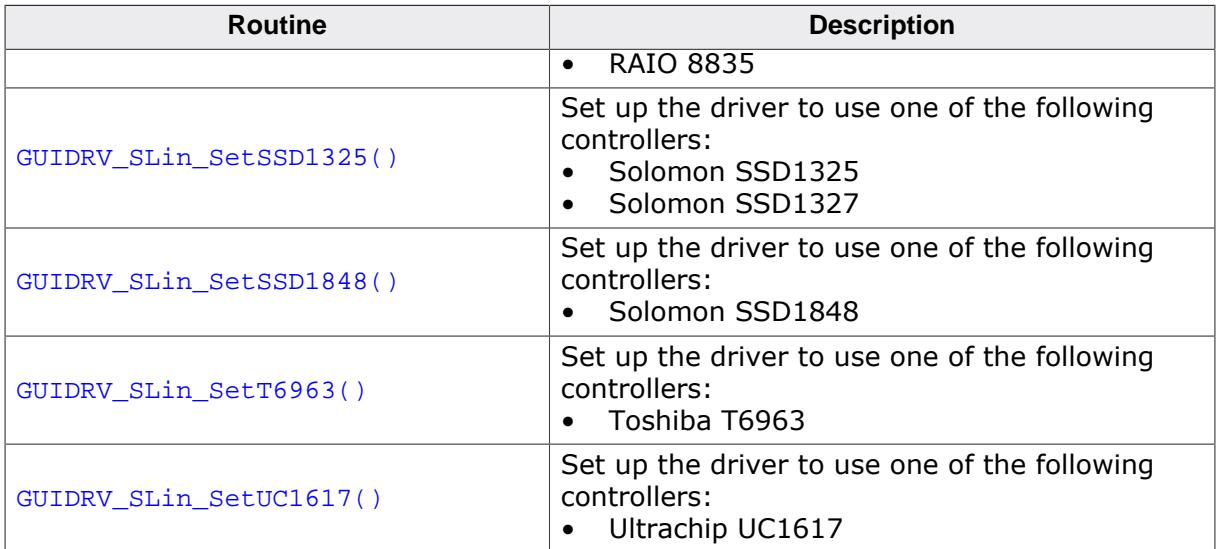

## **11.7.16.6.1 GUIDRV\_SLin\_Config()**

### <span id="page-3292-0"></span>**Description**

Passes a pointer to a CONFIG\_SLIN structure to the driver.

## **Prototype**

```
void GUIDRV_SLin_Config(GUI_DEVICE * pDevice,
 CONFIG_SLIN * pConfig);
```
### **Parameters**

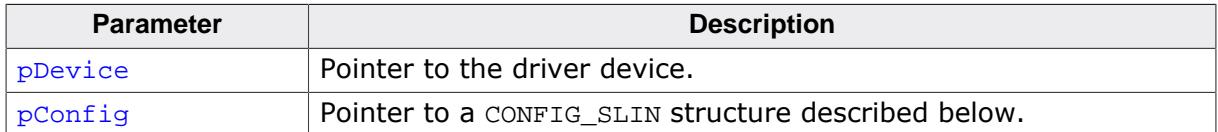

## **Elements of structure CONFIG\_SLIN**

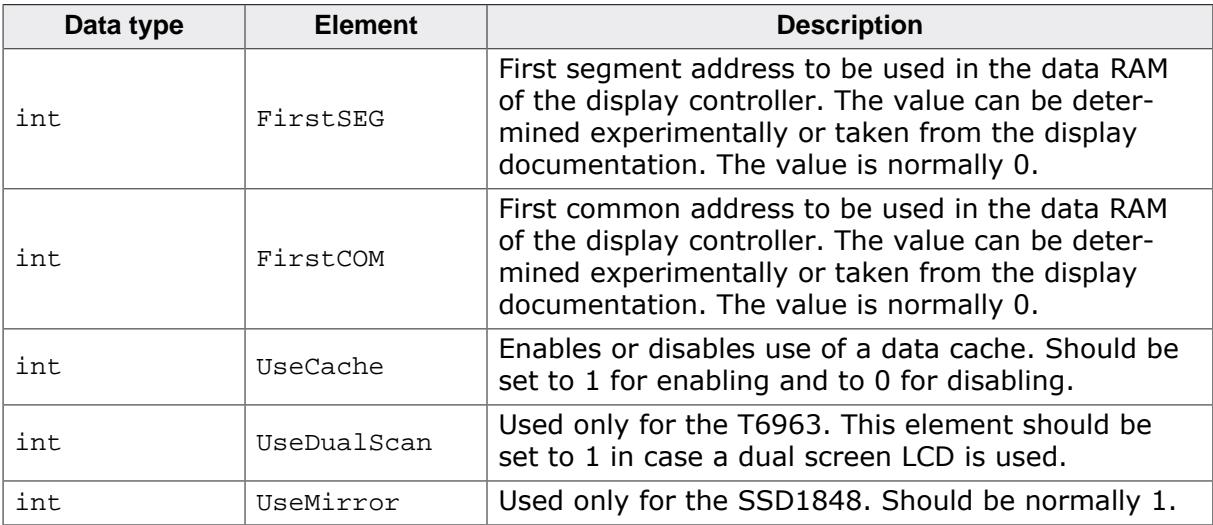

## **11.7.16.6.2 GUIDRV\_SLin\_SetBus8()**

#### <span id="page-3293-0"></span>**Description**

Tells the driver to use the 16 bit indirect interface and passes a pointer to a GUI\_PORT\_API structure to the driver containing function pointers to the hardware routines to be used.

### **Prototype**

void GUIDRV\_Slin\_SetBus8(GUI\_DEVICE \* pDevice, GUI\_PORT\_API \* pHW\_API);

#### **Parameters**

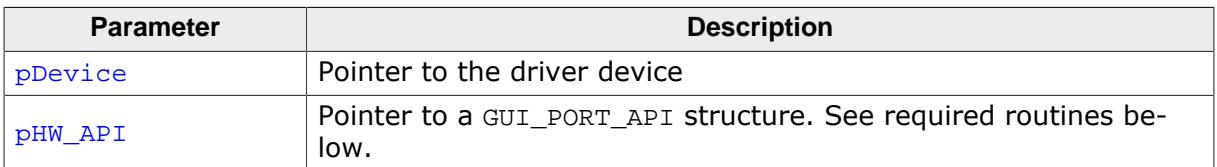

### **Required GUI\_PORT\_API routines**

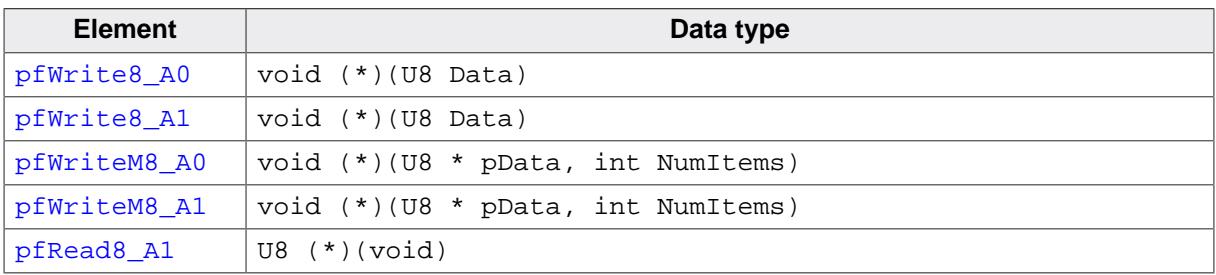

## **11.7.16.6.3 GUIDRV\_SLin\_SetS1D13700()**

#### <span id="page-3294-0"></span>**Description**

Tells the driver that an Epson S1D13700 or S1D13305 controller should be used. Works also for RAIO 8835.

#### **Prototype**

void [GUIDRV\\_SLin\\_SetS1D13700](#page-3294-0)(GUI\_DEVICE \* pDevice);

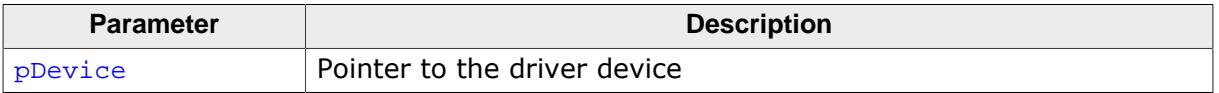

## **11.7.16.6.4 GUIDRV\_SLin\_SetSSD1325()**

### <span id="page-3295-0"></span>**Description**

Tells the driver that a Solomon SSD1325 controller should be used.

### **Prototype**

void [GUIDRV\\_SLin\\_SetSSD1325\(](#page-3295-0)GUI\_DEVICE \* pDevice);

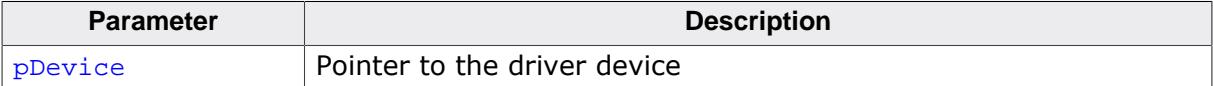

Tells the driver that a Solomon SSD1848 controller should be used.

## void [GUIDRV\\_SLin\\_SetSSD1848\(](#page-3296-0)GUI\_DEVICE \* pDevice);

**11.7.16.6.5 GUIDRV\_SLin\_SetSSD1848()**

#### **Parameters**

<span id="page-3296-0"></span>**Description**

**Prototype**

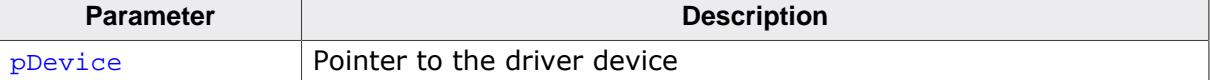

## **11.7.16.6.6 GUIDRV\_SLin\_SetT6963()**

### <span id="page-3297-0"></span>**Description**

Tells the driver that a Toshiba T6963 controller should be used.

### **Prototype**

void [GUIDRV\\_SLin\\_SetT6963\(](#page-3297-0)GUI\_DEVICE \* pDevice);

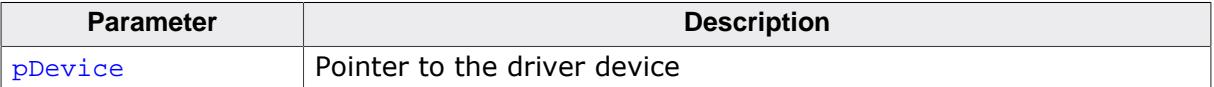

## **11.7.16.6.7 GUIDRV\_SLin\_SetUC1617()**

### <span id="page-3298-0"></span>**Description**

Tells the driver that an Ultrachip UC1617 controller should be used.

### **Prototype**

void [GUIDRV\\_SLin\\_SetUC1617](#page-3298-0)(GUI\_DEVICE \* pDevice);

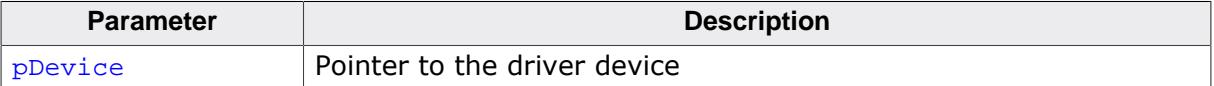

## **11.7.16.7 Configuration example**

```
#define YSIZE 240
void LCD_X_Config(void) {
  GUI_DEVICE * pDevice;
 CONFIG_SLIN Config = {0};
  GUI_PORT_API PortAPI = {0};
   //
   // Set display driver and color conversion
   //
  pDevice = GUI_DEVICE_CreateAndLink(GUIDRV_SLIN_2, GUICC_2, 0, 0);
   //
   // Common display driver configuration
   //
  LCD_SetSizeEx (0, XSIZE, YSIZE);
  LCD_SetVSizeEx(0, XSIZE, YSIZE);
   //
   // Driver specific configuration
   //
   Config.UseCache = 1;
   GUIDRV_SLin_Config(pDevice, &Config);
   //
   // Select display controller
   //
   GUIDRV_SLin_SetS1D13700(pDevice);
   //
   // Setup hardware access routines
   //
  PortAPI.pfWrite16_A0 = _Write0;
  PortAPI.pfWrite16_A1 = _Write1;
  PortAPI.pfWriteM16_A0 = _WriteM0;
 PortAPI.pfRead16_A1 = _Read1;
  GUIDRV_SLin_SetBus8(pDevice, &PortAPI);
}
```
# **11.7.17 GUIDRV\_SLinEPD**

## **11.7.17.1 Description**

This driver is written to drive an electronic paper display (EPD) controller. Since EPD controller do not behave like typical LCD controllers it requires some special treatment.

### **Updating the display**

Since most devices using an EPD are designed to have a low power consumption emWin puts the EPD controller into a deep sleep mode after performing a screen update. When writing to the display emWin sends a LCD X INITCONTROLLER command to the driver callback LCD\_X\_DisplayDriver() to wake up the controller. Therefore LCD\_X\_DisplayDriv $er()$  gets called multiple times with LCD  $X$  INITCONTROLLER command.

The user has multiple options to update the screen after performing drawing operations with emWin.

- Call LCD Refresh()
- Configure the driver for auto update mode
- Locking and unlocking the cache (for UC8451)

Per default the driver does not update the screen automatically and the user has to call LCD Refresh() manually after performing the last drawing operation.

The GUIDRV SLinEPD driver offers an auto update mode. When using this mode the driver checks periodically for changes in the driver cache and updates the screen automatically if changes are detected. This mode can be enabled by setting an auto update period with the function [GUIDRV\\_SLinEPD\\_Config\(\)](#page-3303-0).

### **Partial update**

Per default the driver refreshes the entire display if  $LCD$  Refresh() gets called or the a change is detected in auto update mode. With the function [GUIDRV\\_SLinEPD\\_EnablePar](#page-3305-0)[tialMode\(\)](#page-3305-0) it is possible to update only changed areas of the screen to reduce BUS traffic.

Due to the nature of EPDs this mode might cause artifacts on the screen showing the previous content ("ghosting" effect). This is caused by non-initialized pixels on the EPD.

The UltraChip UC8451 is always in partial mode and updates only the necessary parts of the display.

#### **Fast update**

The UltraChip UC8451 provides a fast update mode which allows a quick refresh of the display. The downside of fast updates is that the display is not thoroughly cleared of previous pixels which means that "ghosting" effects can be noticed.

Fast update mode can be enabled or disabled using the routine [GUIDRV\\_SLinEPD\\_Enable-](#page-3304-0)[FastMode\(\)](#page-3304-0).

## **11.7.17.2 Supported hardware**

### **Controllers**

The driver works with the following display controllers:

- Solomon SSD1673, SSD1680
- UltraChip UC8451

#### **Bits per pixel**

The driver currently supports 1 bpp color depth.

### **Interfaces**

The driver supports the indirect interface (8 bit) of the display controller. Parallel, 4-pin SPI or I2C bus can be used.

## **11.7.17.3 Color depth and display orientation**

The driver can be used with different orientations and 1bpp color depth. Each configuration requires a display driver cache. The following table shows the configuration macros which can be used to create and link the driver during the initialization:

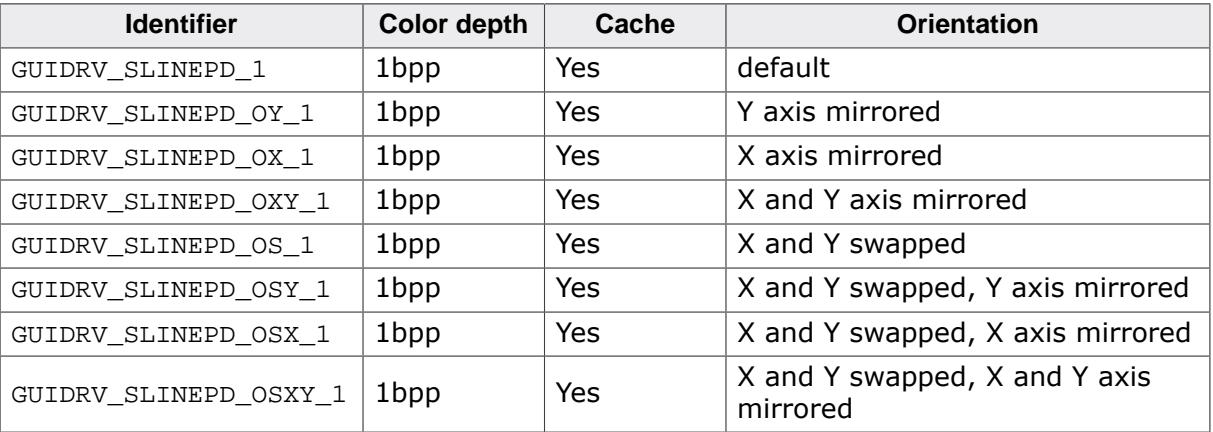

## **11.7.17.4 Driver selection**

To use GUIDRV\_SLinEPD for the given display, the following call may be used in the function LCD X Config:

```
pDevice = GUI_DEVICE_CreateAndLink(GUIDRV_SLINEPD_1, GUICC_1, 0, 0);
```
Detailed information about palette modes can be found in the chapter *[Colors](#page-586-0)* on page 587.

## **11.7.17.5 Display data RAM organization**

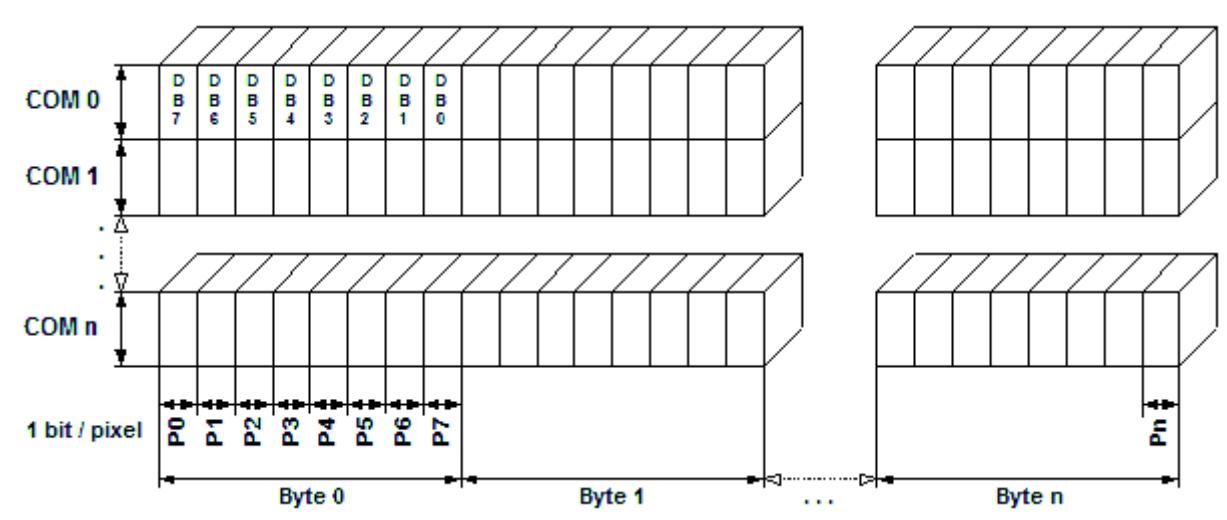

## **11.7.17.6 RAM requirements**

This display driver requires a display data cache. The data cache contains a complete copy of the LCD data RAM. The amount of memory used by the cache may be calculated as follows:

```
LCD PIXELPERBYTE == 8Size of RAM (in bytes) = ((LCD_XSIZE + (LCD_PIXELPERBYTE - 1)) /
 LCD_PIXELPERBYTE) * LCD_YSIZE
```
### **UltraChip UC8451**

The UltraChip UC8451 in **fast update mode** requires two caches to be present in RAM. To calculate the RAM requirement, the above formula can be doubled.

## **11.7.17.7 Run-time configuration**

The table below shows the available run-time configuration routines for this driver:

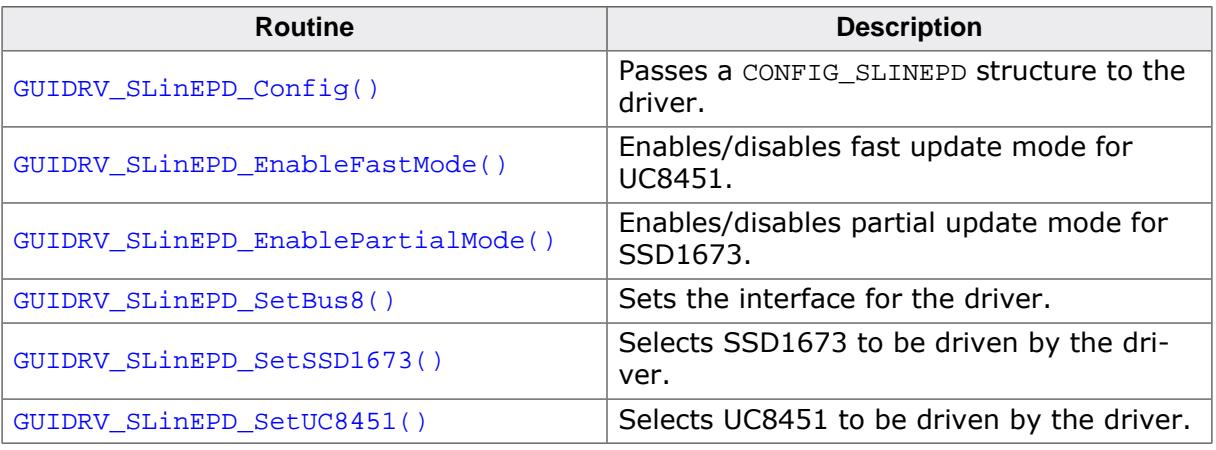

## **11.7.17.7.1 GUIDRV\_SLinEPD\_Config()**

### <span id="page-3303-0"></span>**Description**

Passes a CONFIG\_SLINEPD structure to the driver.

### **Prototype**

```
void GUIDRV_SLinEPD_Config(GUI_DEVICE * pDevice,
                           CONFIG_SLINEPD * pConfig);
```
#### **Parameters**

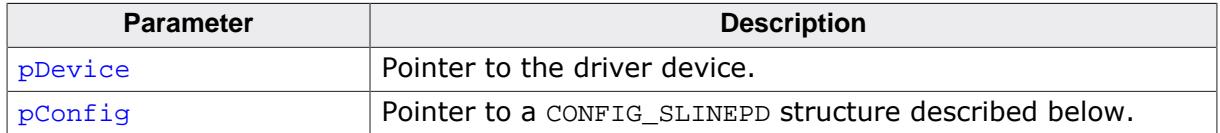

#### **Additional information**

This driver has an auto update mode. This mode uses a timer which checks periodically if the data in the cache have changed. If this is the reason the timer causes the driver to perform an update of the LCD.

If this function is not called the driver does not use the auto update mode.

## **11.7.17.7.2 GUIDRV\_SLinEPD\_EnableFastMode()**

### <span id="page-3304-0"></span>**Description**

Enables fast update mode for the following controllers: UltraChip UC8451

### **Prototype**

void [GUIDRV\\_SLinEPD\\_EnableFastMode](#page-3304-0)(int OnOff);

### **Parameters**

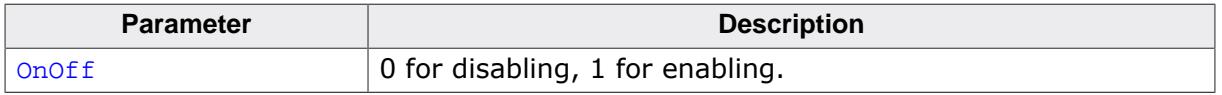

#### **Additional information**

Fast update mode requires a second cache the size of the display. By default, fast update mode is disabled.

## **11.7.17.7.3 GUIDRV\_SLinEPD\_EnablePartialMode()**

### <span id="page-3305-0"></span>**Description**

This function enables the partial update mode for the following controllers: Solomon SSD1673

### **Prototype**

void [GUIDRV\\_SLinEPD\\_EnablePartialMode\(](#page-3305-0)int OnOff);

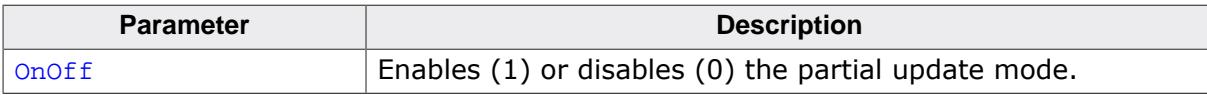

## **11.7.17.7.4 GUIDRV\_SLinEPD\_SetBus8()**

#### <span id="page-3306-0"></span>**Description**

Tells the driver to use the 8 bit indirect interface and passes a pointer to a GUI\_PORT\_API structure to the driver containing function pointers to the hardware routines to be used.

### **Prototype**

void [GUIDRV\\_SLinEPD\\_SetBus8\(](#page-3306-0)GUI\_DEVICE \* pDevice, GUI\_PORT\_API \* pHW\_API);

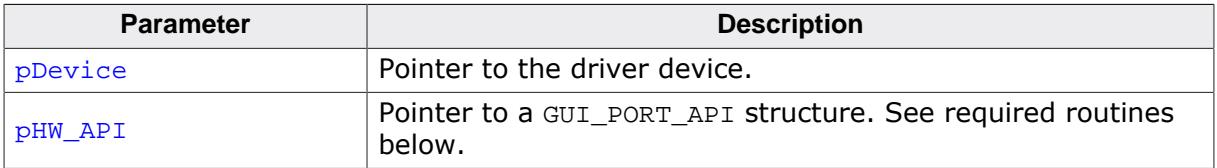

## **11.7.17.7.5 GUIDRV\_SLinEPD\_SetSSD1673()**

### <span id="page-3307-0"></span>**Description**

Configures the driver to use one of the following controllers: Solomon SSD1673

### **Prototype**

void [GUIDRV\\_SLinEPD\\_SetSSD1673\(](#page-3307-0)GUI\_DEVICE \* pDevice);

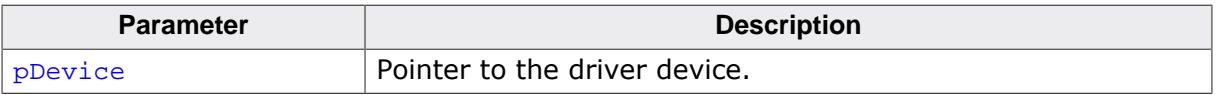

## <span id="page-3308-0"></span>**11.7.17.7.6 GUIDRV\_SLinEPD\_SetUC8451()**

#### **Note**

When using the UC8451 controller, the cache has to be locked when performing drawing operations using LCD\_ControlCache(LCD\_CC\_LOCK) and LCD\_ControlCache(L-CD\_CC\_UNLOCK). Unlocking the cache when the drawing operations are finished will result in a flush of the cache to the hardware and an update of the display contents. This only has to done if the window manager is not used, since the window manager locks and unlocks the cache automatically.

## **Description**

Configures the driver to use one of the following controllers: UltraChip 8451

### **Prototype**

void [GUIDRV\\_SLinEPD\\_SetUC8451](#page-3308-0)(GUI\_DEVICE \* pDevice);

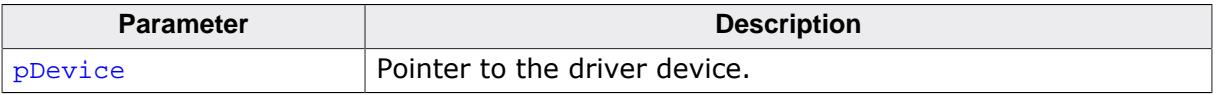

# **11.7.17.8 Configuration example**

```
void LCD_X_Config(void) {
 GUI_DEVICE * pDevice;
GUI_PORT_API PortAPI = {0};
 CONFIG_SLINEPD Config = {0};
  //
   // Set display driver and color conversion for 1st layer
   //
  pDevice = GUI_DEVICE_CreateAndLink(GUIDRV_SLINEPD_1, GUICC_1, 0, 0);
   //
   // Display driver configuration
   //
  if (LCD_GetSwapXY()) {
    LCD_SetSizeEx (0, YSIZE_PHYS, XSIZE_PHYS);
    LCD_SetVSizeEx(0, YSIZE_PHYS, XSIZE_PHYS);
   } else {
    LCD_SetSizeEx (0, XSIZE_PHYS, YSIZE_PHYS);
    LCD_SetVSizeEx(0, XSIZE_PHYS, YSIZE_PHYS);
   }
   //
   // Choose controller
   //
   GUIDRV_SLinEPD_SetSSD1673(pDevice);
   //
   // Set up port API
   //
   PortAPI.pfWrite8_A0 = _Write8_A0;
   PortAPI.pfWrite8_A1 = _Write8_A1;
  PortAPI.pfWriteM8_A1 = _WriteM8_A1;
  PortAPI.pfRead8_A0 = _Read8_A0;
  GUIDRV_SLinEPD_SetBus8(pDevice, &PortAPI);
  //
  // Auto-Update
   //
  Config.AutoUpdatePeriod = 1000;
  GUIDRV_SLinEPD_Config(pDevice, &Config);
}
```
# **11.7.18 GUIDRV\_SPage**

## **11.7.18.1 Supported hardware**

## **Controllers**

The driver works with the following display controllers:

- Avant Electronics SBN0064G
- Epson S1D15E05, S1D15E06, S1D15605, S1D15606, S1D15607, S1D15608, S1D15705, S1D15710, S1D15714, S1D15719, S1D15721
- Integrated Solutions Technology IST3020, IST3501
- New Japan Radio Company NJU6676
- Novatek NT7502, NT7534, NT7538, NT75451
- Samsung S6B0713, S6B0719, S6B0724, S6B1713
- Sino Wealth SH1101A
- Sitronix ST7522, ST75256, ST75320, ST7565, ST7567, ST7570, ST7591
- Solomon SSD1303, SSD1305, SSD1306, SSD1309, SSD1805, SSD1815
- Sunplus SPLC501C
- UltraChip UC1601, UC1606, UC1608, UC1611, UC1628, UC1638, UC1701

## **Bits per pixel**

The driver currently supports 1, 2 and 4 bpp resolutions.

## **Interfaces**

The driver supports the indirect interface (8 bit) of the display controller. Parallel, 4-pin SPI or I2C bus can be used.

## **11.7.18.2 Color depth and display orientation**

The driver can be used with different orientations and color depths. Each configuration can be used with or without a display driver cache. The following table shows the configuration macros which can be used to create and link the driver during the initialization:

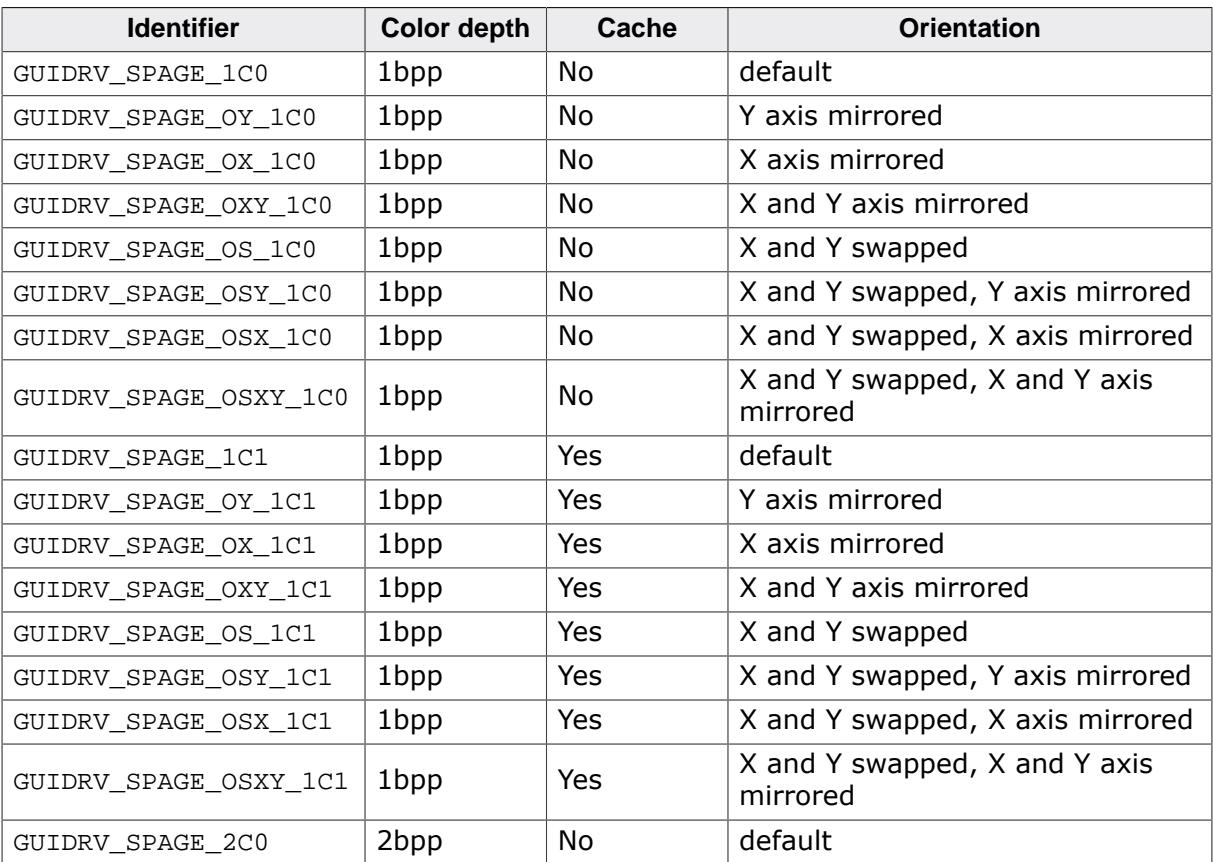

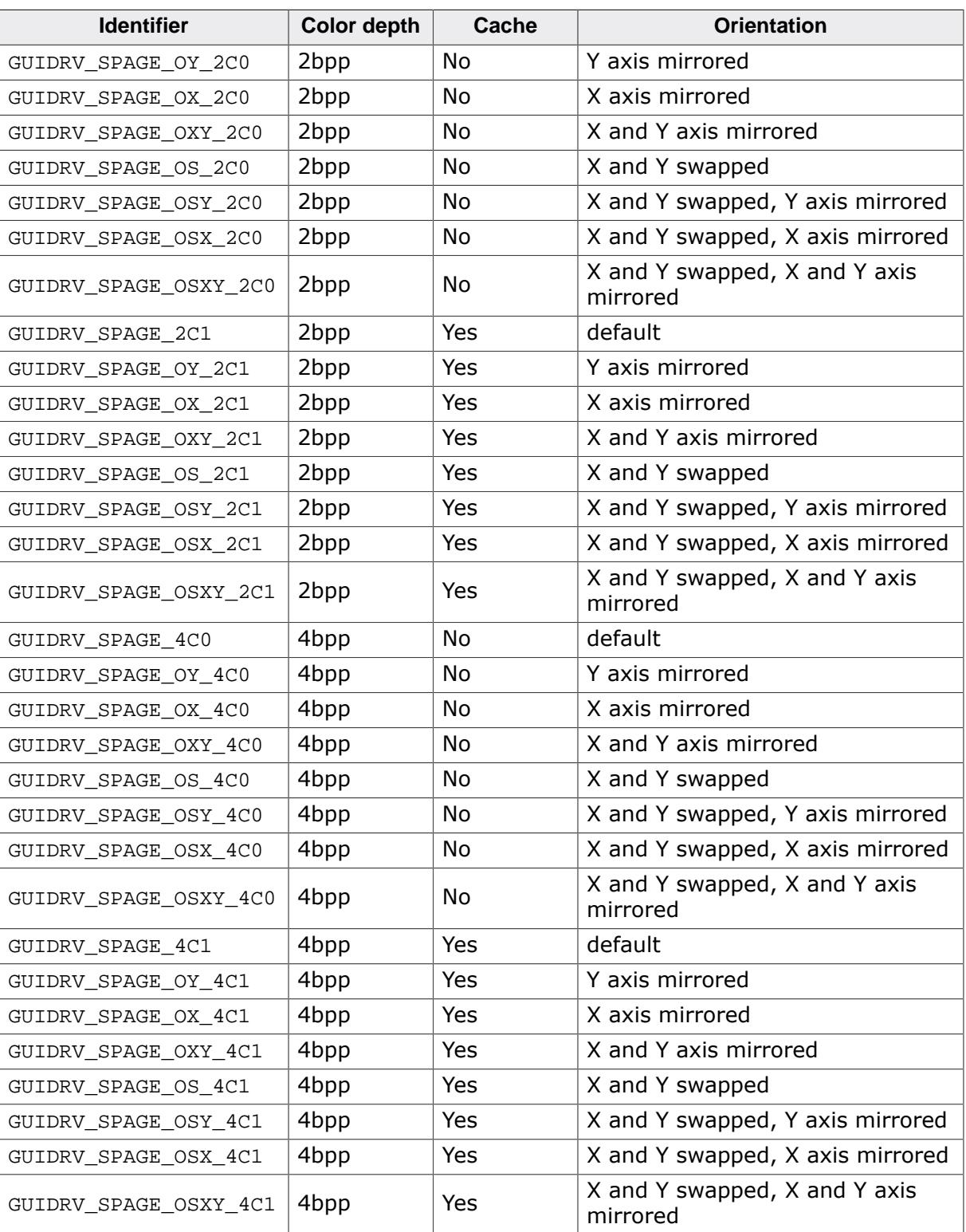

#### **Important note for mirroring**

As far as we know nearly all supported controllers of this driver support hardware mirroring for X- and Y-axis. If one or both of axis need to be mirrored it is highly recommended to use the hardware commands for mirroring within the initialization sequence of the controller, because software mirroring could cause a negative effect on the performance.

## **11.7.18.3 Driver selection**

To use GUIDRV\_SPage for the given display, the following call may be used in the function LCD\_X\_Config:
pDevice = [GUI\\_DEVICE\\_CreateAndLink\(](#page-122-0)GUIDRV\_SPAGE\_4C0, GUICC\_4, 0, 0);

Detailed information about palette modes can be found in the chapter *[Colors](#page-586-0)* on page 587.

# **11.7.18.4 Display data RAM organization**

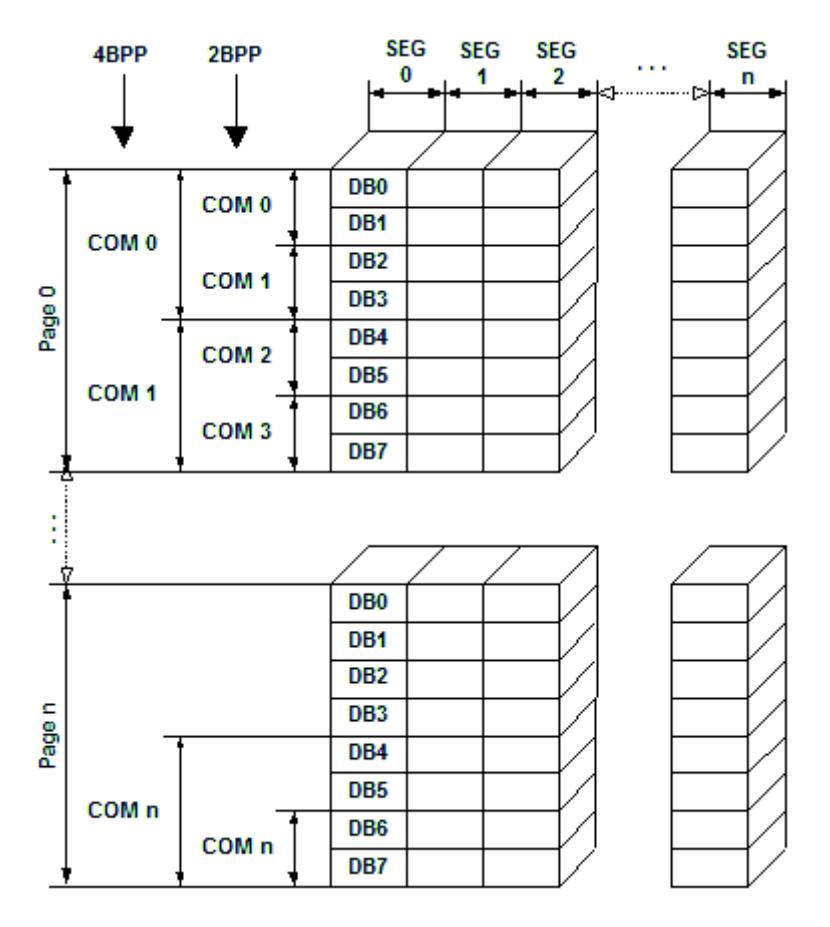

The picture above shows the relation between the display memory and the SEG and COM lines of the display.

# **11.7.18.5 RAM requirements**

This display driver can be used with or without a display data cache. The data cache contains a complete copy of the LCD data RAM. If no cache is used, there are no additional RAM requirements.

It is highly recommended to use this driver with a data cache for faster LCD-access. Not using a cache degrades the performance of this driver seriously. The amount of memory used by the cache may be calculated as follows:

```
Size of RAM (in bytes) = (LCD_YSIZE + (8 / LCD BITSPERPIXEL - 1)) / 8 * LCD_BITSPERPIXEL * LCD_XSIZE
```
# **11.7.18.6 Run-time configuration**

The table below shows the available run-time configuration routines for this driver:

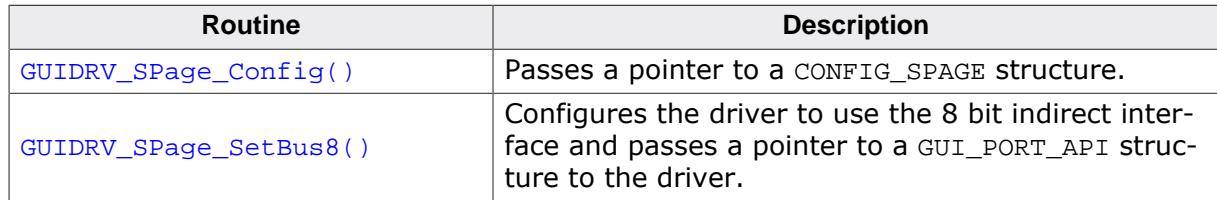

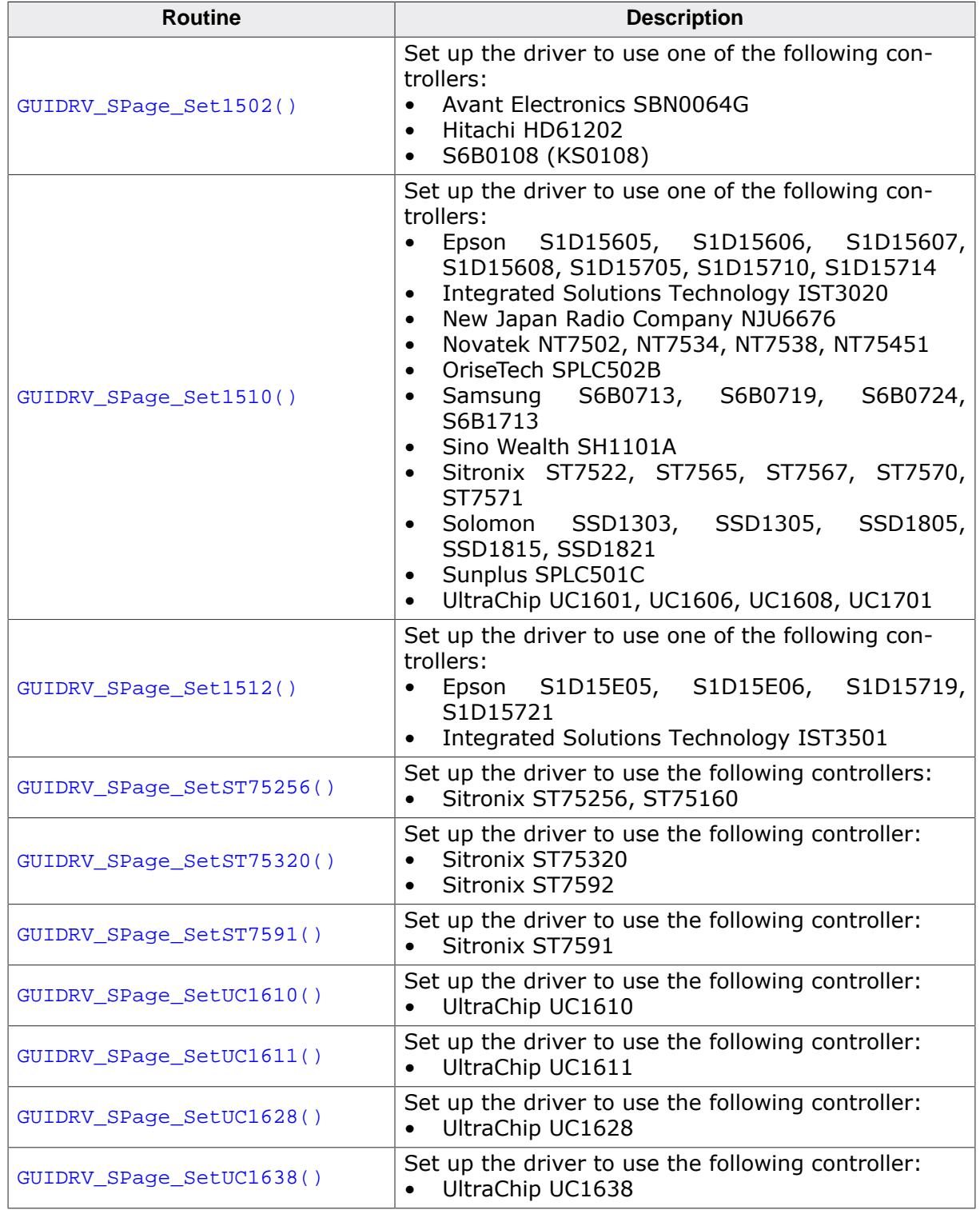

# **11.7.18.6.1 GUIDRV\_SPage\_Config()**

### <span id="page-3314-0"></span>**Description**

Passes a pointer to a CONFIG\_SPAGE structure to the driver.

### **Prototype**

```
void GUIDRV_SPage_Config(GUI_DEVICE * pDevice,
                         CONFIG_SPAGE * pConfig);
```
### **Parameters**

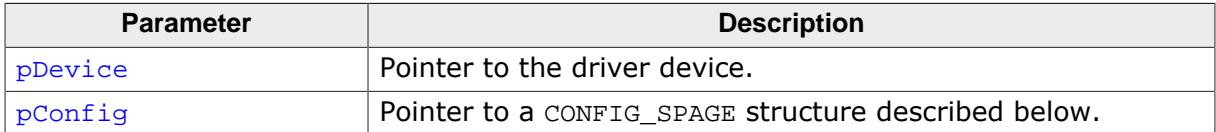

#### **Elements of structure CONFIG\_SPAGE**

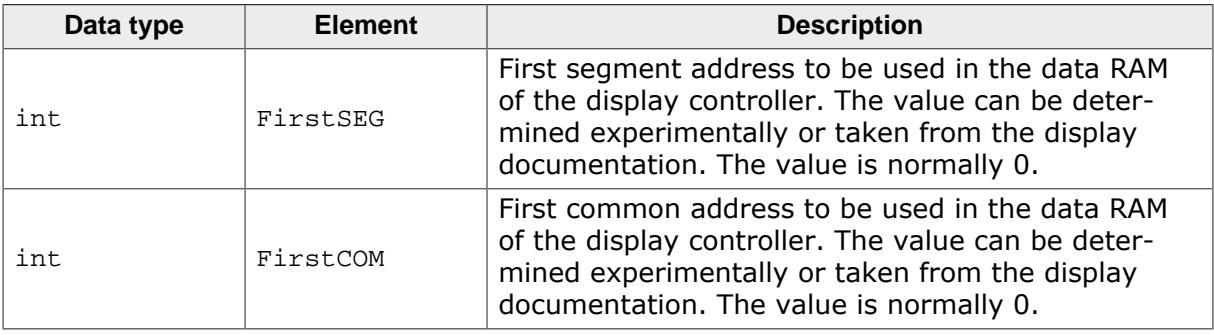

### **11.7.18.6.2 GUIDRV\_SPage\_SetBus8()**

### <span id="page-3315-0"></span>**Description**

Tells the driver to use the 8 bit indirect interface and passes a pointer to a GUI\_PORT\_API structure to the driver containing function pointers to the hardware routines to be used.

### **Prototype**

void [GUIDRV\\_SPage\\_SetBus8\(](#page-3315-0)GUI\_DEVICE \* pDevice, GUI\_PORT\_API \* pHW\_API);

### **Parameters**

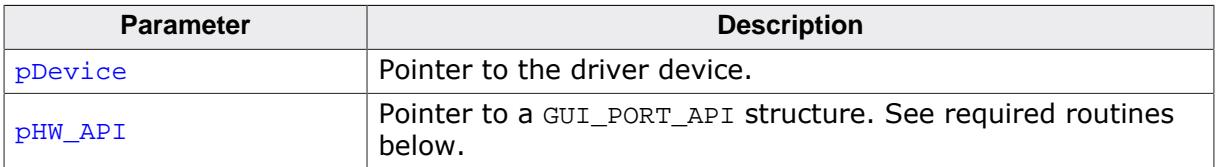

### **Required GUI\_PORT\_API routines**

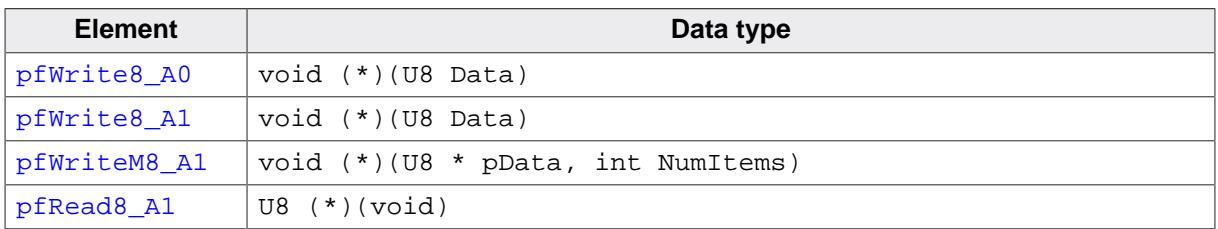

# **11.7.18.6.3 GUIDRV\_SPage\_Set1502()**

#### <span id="page-3316-0"></span>**Description**

Configures the driver to use one of the following controllers:

- Avant Electronics SBN0064G
- Hitachi HD61202
- Samsung S6B0108, KS0108

#### **Prototype**

void [GUIDRV\\_SPage\\_Set1502\(](#page-3316-0)GUI\_DEVICE \* pDevice);

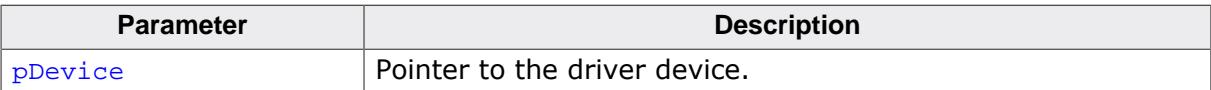

# **11.7.18.6.4 GUIDRV\_SPage\_Set1510()**

# <span id="page-3317-0"></span>**Description**

Configures the driver to use one of the following controllers:

- Epson S1D15605, S1D15606, S1D15607, S1D15608, S1D15705, S1D15710, S1D15714
- Integrated Solutions Technology IST3020
- New Japan Radio Company NJU6676
- Novatek NT7502, NT7534, NT7538, NT75451
- Samsung S6B0713, S6B0719, S6B0724, S6B1713
- Sino Wealth SH1101A
- Sitronix ST7522, ST7565, ST7567, ST7570, ST7571
- Solomon SSD1303, SSD1305, SSD1306, SSD1309, SSD1805, SSD1815, SSD1821
- Sunplus SPLC501C
- UltraChip UC1601, UC1606, UC1608, UC1701

# **Prototype**

void [GUIDRV\\_SPage\\_Set1510\(](#page-3317-0)GUI\_DEVICE \* pDevice);

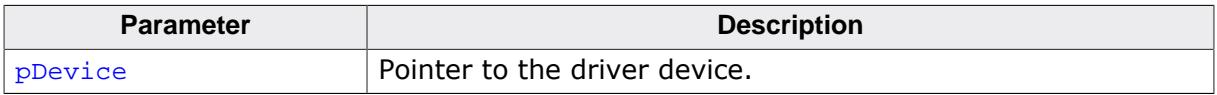

# **11.7.18.6.5 GUIDRV\_SPage\_Set1512()**

### <span id="page-3318-0"></span>**Description**

Configures the driver to use one of the following controllers:

• Epson S1D15E05, S1D15E06, S1D15719, S1D15721

# **Prototype**

void [GUIDRV\\_SPage\\_Set1512\(](#page-3318-0)GUI\_DEVICE \* pDevice);

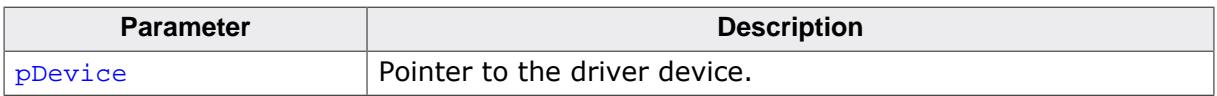

# **11.7.18.6.6 GUIDRV\_SPage\_SetST75256()**

### <span id="page-3319-0"></span>**Description**

Configures the driver to use the Sitronix ST75256 controller.

### **Prototype**

void [GUIDRV\\_SPage\\_SetST75256](#page-3319-0)(GUI\_DEVICE \* pDevice);

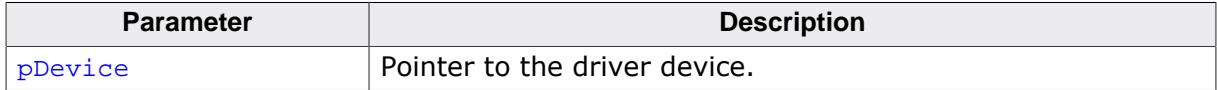

# **11.7.18.6.7 GUIDRV\_SPage\_SetST75320()**

### <span id="page-3320-0"></span>**Description**

Configures the driver to use the Sitronix ST75320 controller.

### **Prototype**

void [GUIDRV\\_SPage\\_SetST75320](#page-3320-0)(GUI\_DEVICE \* pDevice);

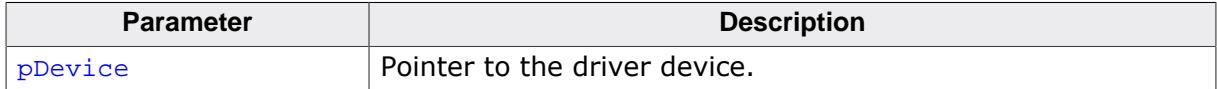

# **11.7.18.6.8 GUIDRV\_SPage\_SetST7591()**

### <span id="page-3321-0"></span>**Description**

Configures the driver to use the Sitronix ST7591 controller.

### **Prototype**

void [GUIDRV\\_SPage\\_SetST7591\(](#page-3321-0)GUI\_DEVICE \* pDevice);

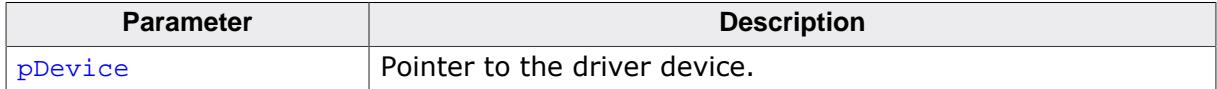

# **11.7.18.6.9 GUIDRV\_SPage\_SetUC1610()**

### <span id="page-3322-0"></span>**Description**

Configures the driver use to the UltraChip UC1610 controller.

### **Prototype**

void [GUIDRV\\_SPage\\_SetUC1610\(](#page-3322-0)GUI\_DEVICE \* pDevice);

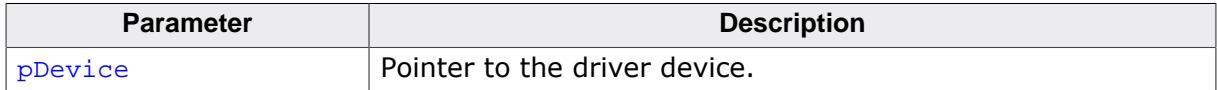

# **11.7.18.6.10 GUIDRV\_SPage\_SetUC1611()**

### <span id="page-3323-0"></span>**Description**

Configures the driver use to the UltraChip UC1611 controller.

### **Prototype**

void [GUIDRV\\_SPage\\_SetUC1611\(](#page-3323-0)GUI\_DEVICE \* pDevice);

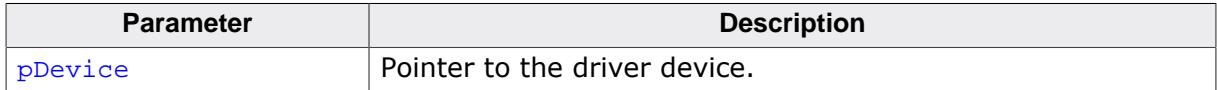

# **11.7.18.6.11 GUIDRV\_SPage\_SetUC1628()**

### <span id="page-3324-0"></span>**Description**

Configures the driver use to the UltraChip UC1628 controller.

### **Prototype**

void [GUIDRV\\_SPage\\_SetUC1628\(](#page-3324-0)GUI\_DEVICE \* pDevice);

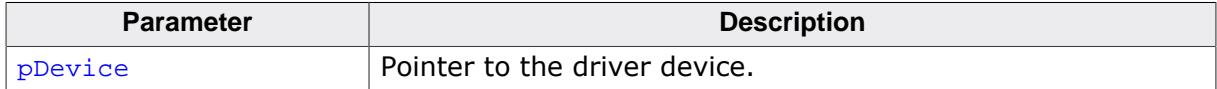

# **11.7.18.6.12 GUIDRV\_SPage\_SetUC1638()**

### <span id="page-3325-0"></span>**Description**

Configures the driver use to the UltraChip UC1638 controller.

### **Prototype**

void [GUIDRV\\_SPage\\_SetUC1638\(](#page-3325-0)GUI\_DEVICE \* pDevice);

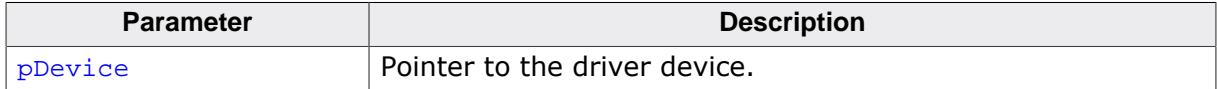

# **11.7.18.7 Configuration Example**

```
void LCD_X_Config(void) {
  GUI_PORT_API PortAPI = {0};
  CONFIG_SPAGE Config = {0};
  GUI_DEVICE * pDevice;
  //
   // Set display driver and color conversion for 1st layer
   //
  pDevice = GUI_DEVICE_CreateAndLink(DISPLAY_DRIVER, COLOR_CONVERSION, 0, 0);
   //
  // Display size configuration
   //
  if (LCD_GetSwapXY()) {
    LCD_SetSizeEx (0, YSIZE_PHYS, XSIZE_PHYS);
    LCD_SetVSizeEx(0, VYSIZE_PHYS, VXSIZE_PHYS);
   } else {
    LCD_SetSizeEx (0, XSIZE_PHYS, YSIZE_PHYS);
    LCD_SetVSizeEx(0, VXSIZE_PHYS, VYSIZE_PHYS);
   }
   //
   // Driver configuration
   //
  Config.FirstSEG = 0;//256 - 224;
   GUIDRV_SPage_Config(pDevice, &Config);
   //
   // Configure hardware routines
   //
  PortAPI.pfWrite8_A0 = _Write8_A0;
  PortAPI.pfWrite8_A1 = _Write8_A1;
  PortAPI.pfWriteM8_A1 = _WriteM8_A1;
  PortAPI.pfReadM8_A1 = LCD_X_8080_8_ReadM01;
  GUIDRV_SPage_SetBus8(pDevice, &PortAPI);
  //
  // Controller configuration
  //
  GUIDRV_SPage_SetUC1611(pDevice);
}
```
# **11.7.19 GUIDRV\_SSD1322**

# **11.7.19.1 Supported hardware**

# **Controllers**

The driver works with the following display controllers:

• Solomon SSD1322

# **Bits per pixel**

The driver currently supports 4 bpp color depth.

# **Interfaces**

The driver supports the indirect interface (8 bit) of the display controller.

# **11.7.19.2 Driver selection**

To use GUIDRV\_SSD1322 for the given display, the following command can be used e.g.:

pDevice = [GUI\\_DEVICE\\_CreateAndLink\(](#page-122-0)GUIDRV\_SSD1322, GUICC\_4, 0, 0);

Detailed information about palette modes can be found in the chapter *[Colors](#page-586-0)* on page 587.

# **11.7.19.3 Display data RAM organization**

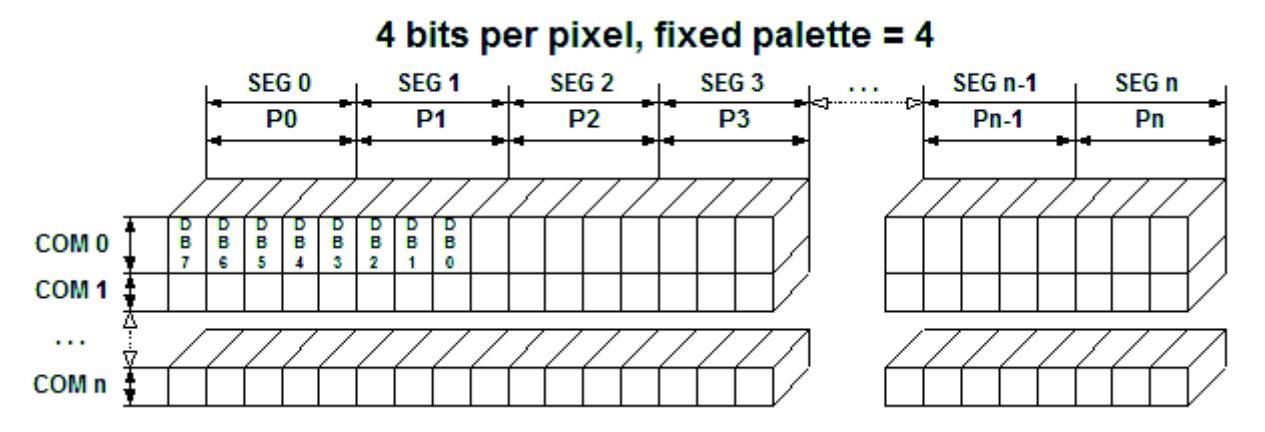

# **11.7.19.4 RAM requirements**

This display driver requires a display data cache, containing a complete copy of the LCD data RAM. The amount of memory used by the cache may be calculated as follows:

Size of RAM (in bytes) = ((LCD\_XSIZE + 1) / 2) \times LCD\_YSIZE

# **11.7.19.5 Run-time configuration**

The table below shows the available run-time configuration routines of this driver:

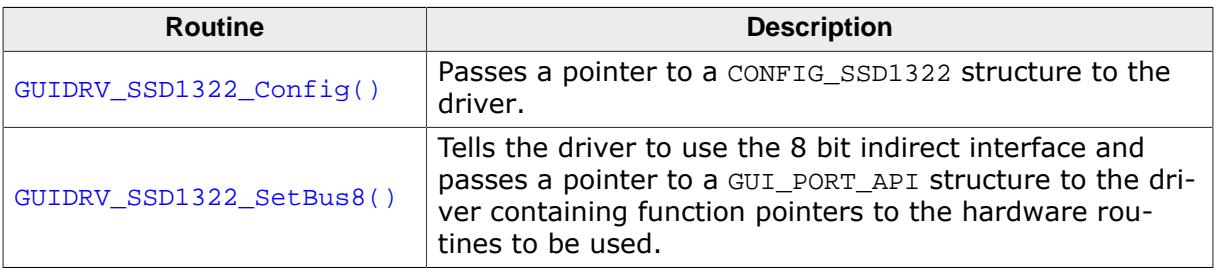

# **11.7.19.5.1 GUIDRV\_SSD1322\_Config()**

# <span id="page-3328-0"></span>**Description**

Passes a pointer to a CONFIG\_SSD1322 structure to the driver.

# **Prototype**

void [GUIDRV\\_SSD1322\\_Config](#page-3328-0)(GUI\_DEVICE \* pDevice, CONFIG\_SSD1322 \* pConfig);

# **Parameters**

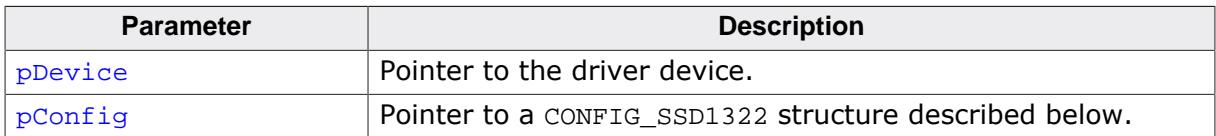

# **Elements of structure CONFIG\_SSD1322**

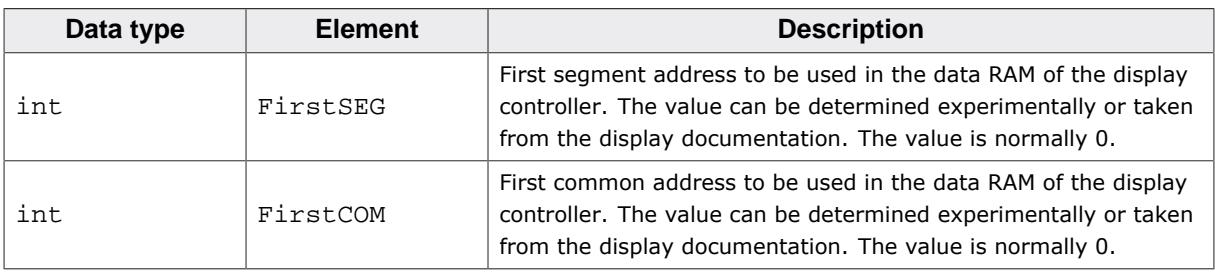

### **11.7.19.5.2 GUIDRV\_SSD1322\_SetBus8()**

### <span id="page-3329-0"></span>**Description**

Tells the driver to use the 8 bit indirect interface and passes a pointer to a GUI\_PORT\_API structure to the driver containing function pointers to the hardware routines to be used.

### **Prototype**

void [GUIDRV\\_SSD1322\\_SetBus8\(](#page-3329-0)GUI\_DEVICE \* pDevice, GUI\_PORT\_API \* pHW\_API);

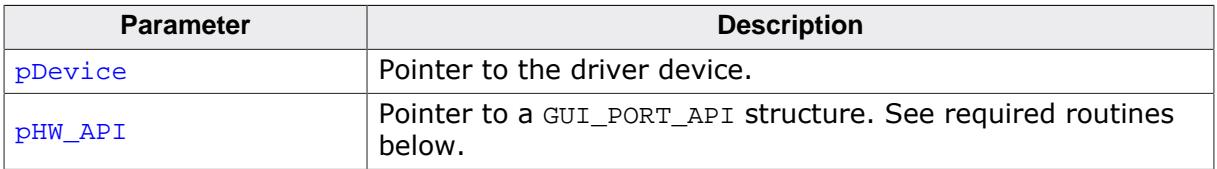

# **11.7.19.6 Required GUI\_PORT\_API routines**

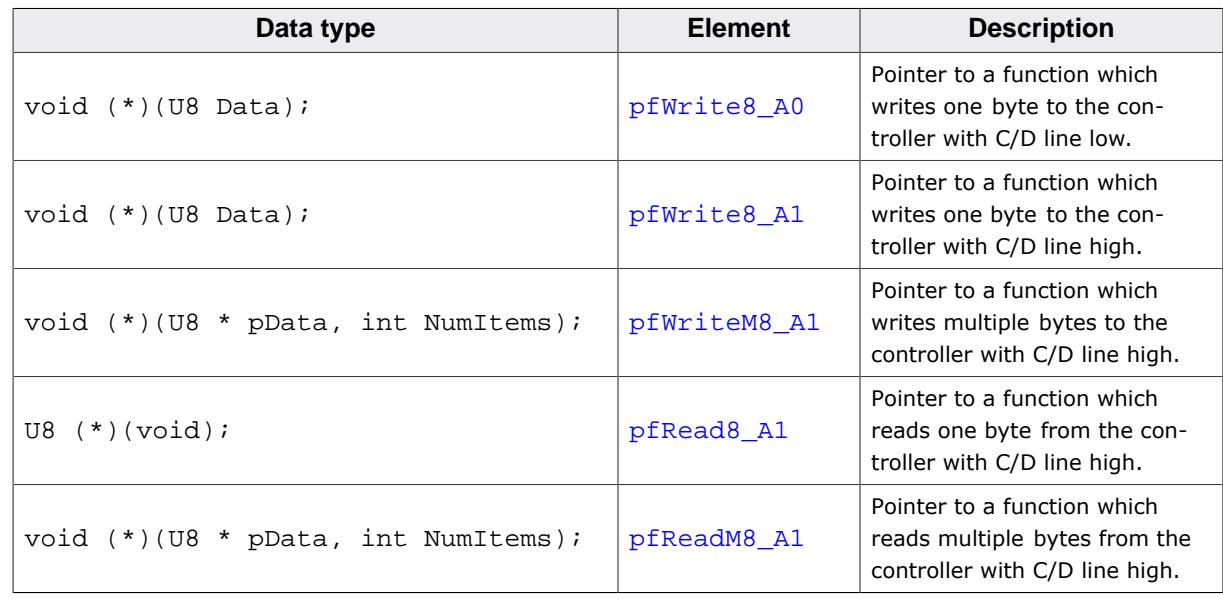

# **11.7.19.7 Configuration example**

```
void LCD_X_Config(void) {
 CONFIG_SSD1322 Config = {0};
 GUI_DEVICE * pDevice;
GUI_PORT_API PortAPI = {0};
   //
  // Set display driver and color conversion for 1st layer
  //
  pDevice = GUI_DEVICE_CreateAndLink(DISPLAY_DRIVER, COLOR_CONVERSION, 0, 0);
  //
  // Display size configuration
  //
  if (LCD_GetSwapXY()) {
 LCD_SetSizeEx (0, YSIZE_PHYS, XSIZE_PHYS);
 LCD_SetVSizeEx(0, VYSIZE_PHYS, VXSIZE_PHYS);
   } else {
    LCD_SetSizeEx (0, XSIZE_PHYS, YSIZE_PHYS);
    LCD_SetVSizeEx(0, VXSIZE_PHYS, VYSIZE_PHYS);
   }
  //
  // Driver configuration
  //
  Config.FirstSEG = 112;
  GUIDRV_SSD1322_Config(pDevice, &Config);
  //
  // Configure hardware routines
  //
 PortAPI.pfWrite8_A0 = LCD_X_SPI4_Write0;
 PortAPI.pfWrite8_A1 = LCD_X_SPI4_Write1;
  PortAPI.pfWriteM8_A1 = LCD_X_SPI4_WriteM1;
  PortAPI.pfRead8_A1 = LCD_X_SPI4_Read1;
  PortAPI.pfReadM8_A1 = LCD_X_SPI4_ReadM1;
  GUIDRV_SSD1322_SetBus8(pDevice, &PortAPI);
}
```
# **11.7.20 GUIDRV\_SSD1926**

# **11.7.20.1 Supported hardware**

# **Controllers**

This driver works with the Solomon SSD1926 display controller.

# **Bits per pixel**

Currently supported color depth is 8. The display controller supports up to 32 bits per pixel. The driver can be extended on demand if support for an other color depth is required.

# **Interfaces**

The driver supports the 16 bit indirect interface.

# **11.7.20.2 Color depth and display orientation**

This driver can be used with different orientations. The following table shows the configuration macros which can be used to create and link the driver during the initialization:

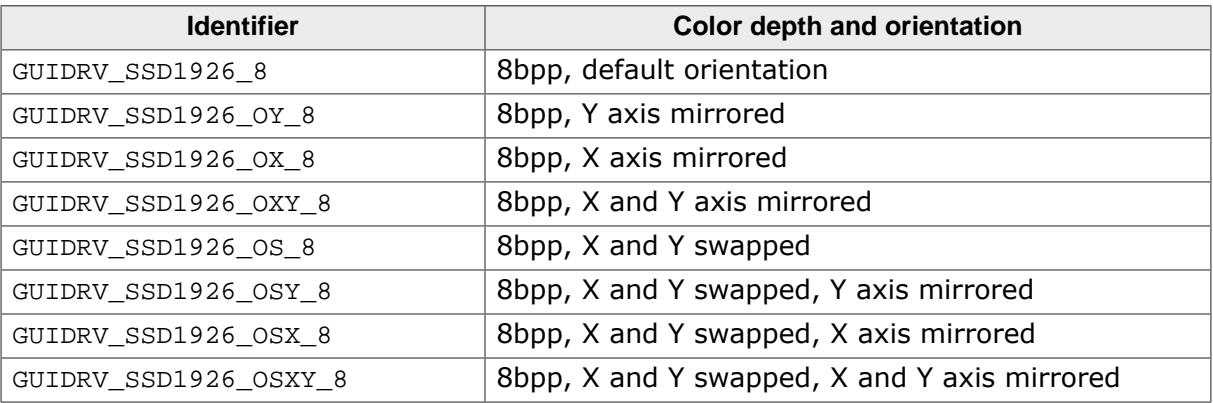

# **11.7.20.3 Driver selection**

To use GUIDRV\_SSD1926 for the given display, the following command can be used e.g.:

pDevice = [GUI\\_DEVICE\\_CreateAndLink\(](#page-122-0)GUIDRV\_SSD1926, GUICC\_323, 0, 0);

Detailed information about palette modes can be found in the chapter *[Colors](#page-586-0)* on page 587.

# **11.7.20.4 Display data RAM organization**

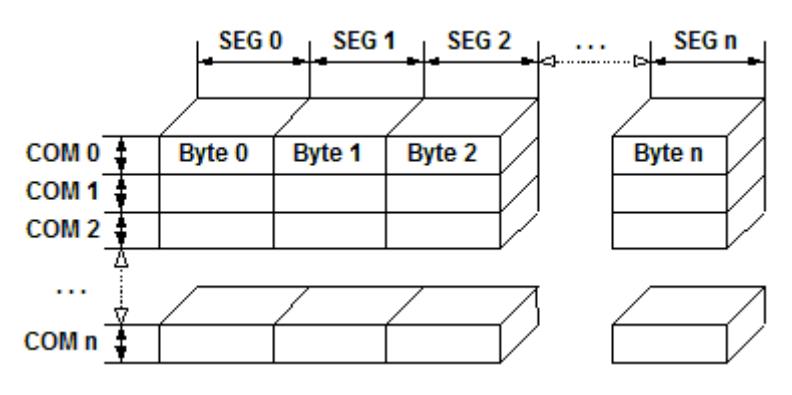

The picture above shows the relation between the display memory and the SEG and COM lines of the display.

# **11.7.20.5 RAM requirements**

This display driver may be used with or without a display data cache, containing a complete copy of the LCD data RAM. If no cache is used, there are no additional RAM requirements. It is recommended to use this driver with a data cache for faster LCD-access. The amount of memory used by the cache may be calculated as follows:

```
Size of RAM (in bytes) = LCD_XSIZE \times LCD_YSIZE
```
# **11.7.20.6 Run-time configuration**

The table below shows the available run-time configuration routines of this driver:

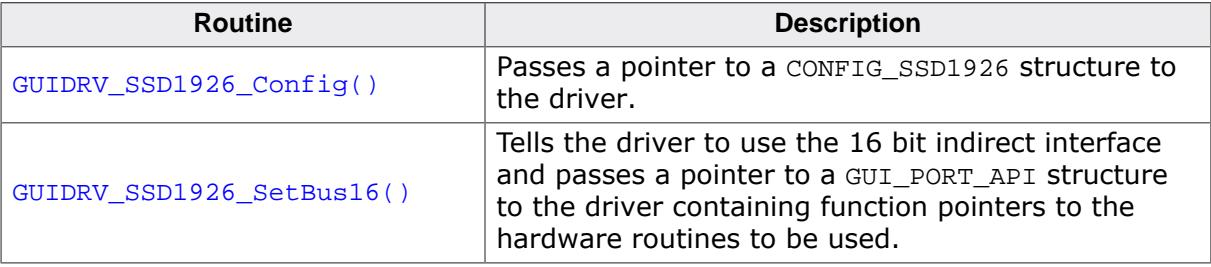

# **11.7.20.6.1 GUIDRV\_SSD1926\_Config()**

### <span id="page-3333-0"></span>**Description**

Passes a pointer to a CONFIG\_SSD1926 structure to the driver.

### **Prototype**

void [GUIDRV\\_SSD1926\\_Config](#page-3333-0)(GUI\_DEVICE \* pDevice, CONFIG\_SSD1926 \* pConfig);

### **Parameters**

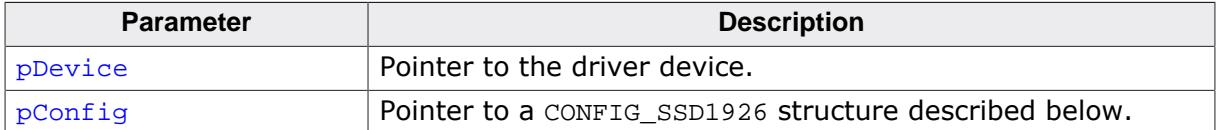

### **Elements of structure CONFIG\_SSD1926**

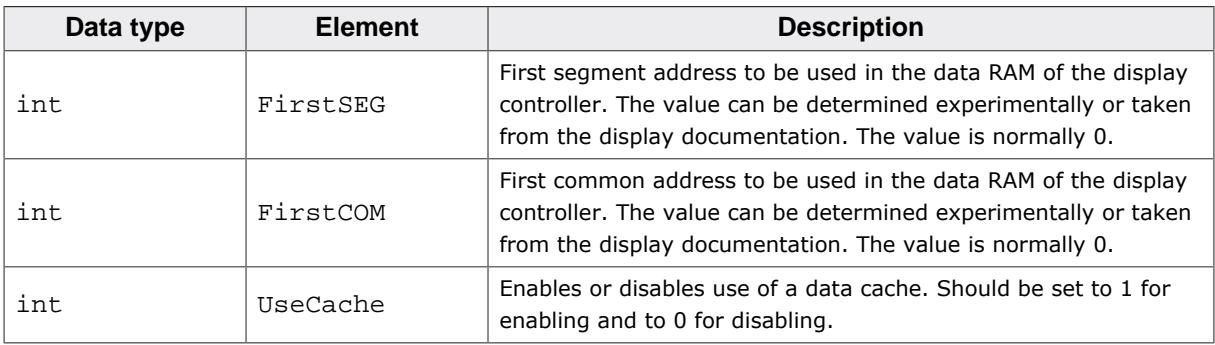

# **11.7.20.6.2 GUIDRV\_SSD1926\_SetBus16()**

### <span id="page-3334-0"></span>**Description**

Tells the driver to use the 16 bit indirect interface and passes a pointer to a GUI\_PORT\_API structure to the driver containing function pointers to the hardware routines to be used.

### **Prototype**

void [GUIDRV\\_SSD1926\\_SetBus16](#page-3334-0)(GUI\_DEVICE \* pDevice, GUI\_PORT\_API \* pHW\_API);

### **Parameters**

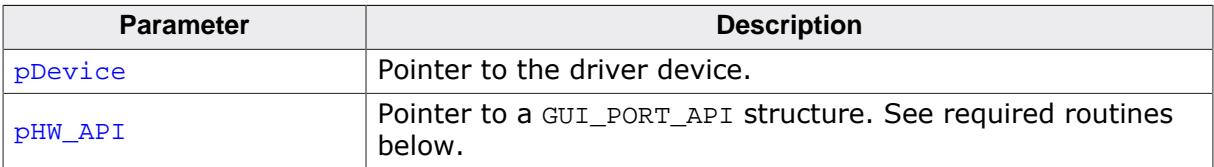

# **11.7.20.7 Required GUI\_PORT\_API routines**

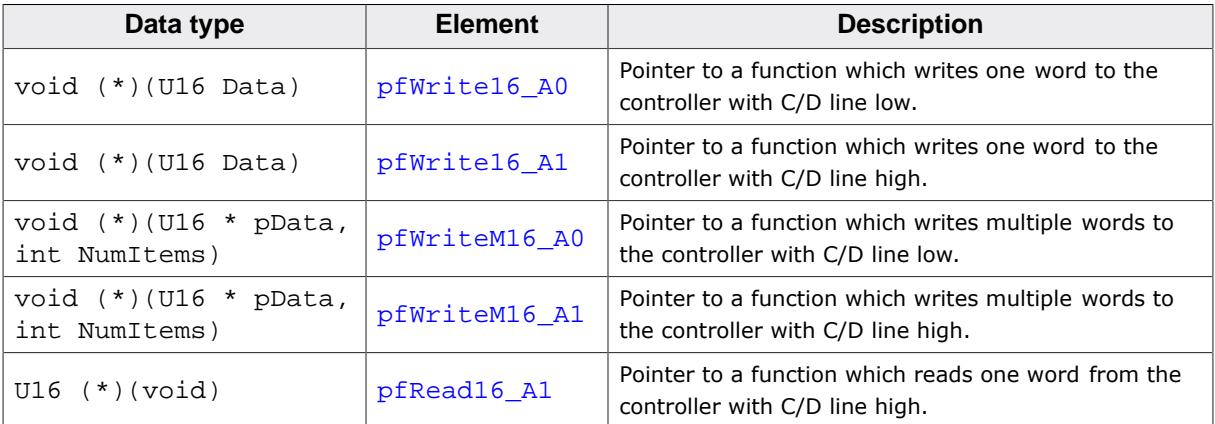

# **11.7.20.8 Configuration Example**

```
#define XSIZE 320L
#define YSIZE 240L
GUI_PORT_API _PortAPI;
void LCD_X_Config(void) {
  GUI_DEVICE * pDevice_0;
  CONFIG_SSD1926 Config_0 = {0};
   //
   // Set display driver and color conversion
   //
   pDevice_0 = GUI_DEVICE_CreateAndLink(GUIDRV_SSD1926_8, GUICC_8666, 0, 0);
   //
   // Common display driver configuration
   //
   LCD_SetSizeEx (0, XSIZE, YSIZE);
   LCD_SetVSizeEx(0, XSIZE, YSIZE);
   //
   // Set driver specific configuration items
   //
  Config<sub>0</sub>.UseCache = 1;
   //
   // Set hardware access routines
   //
  \_PortAPI.pfWrite16_A0 = LCD_x_8080_16_Write00_16;\_PortAPI.pfWrite16_A1 = LCD_X_8080_16_Write01_16; _PortAPI.pfWriteM16_A0 = LCD_X_8080_16_WriteM00_16;
  _PortAPI.pfWriteM16_A1 = LCD_X_8080_16_WriteM01_16;
```

```
\_PortAPI.pfRead16_A1 = LCD_X_8080_16\_Read01_16; GUIDRV_SSD1926_SetBus16(pDevice, &_PortAPI);
  //
  // Pass configuration structure to driver
  //
  GUIDRV_SSD1926_Config(pDevice, &Config_0);
}
```
# **11.7.21 GUIDRV\_UC1698G**

# **11.7.21.1 Supported Hardware**

# **Controllers**

This driver has been tested with the UltraChip UC1698G.

# **Bits per pixel**

5 bpp grayscales.

# **Interfaces**

The driver supports the 8- and 16-bit indirect interface.

# **11.7.21.2 Color depth and display orientation**

The driver consists of several files. They are named  $[O]$   $[BP]C[CACHE]$ .c. The  $[O]$  is optional and stands for the desired display orientation. [BPP] means the color depth to use and [CACHE] is defined with 1 to use a cache and 0 to work without cache. The following table shows the driver files and the configuration macros which should be used to create and link the driver during the initialization:

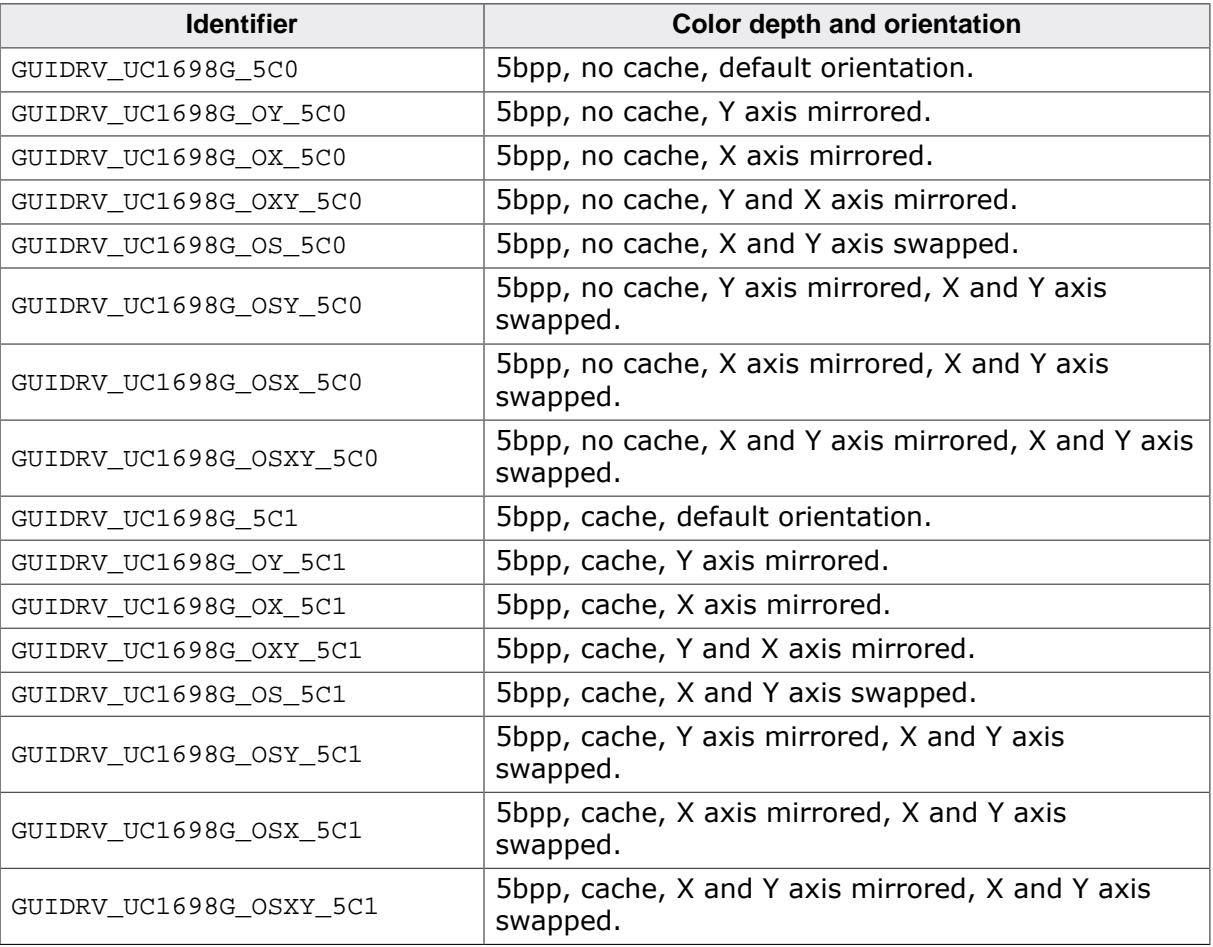

# **11.7.21.3 Driver selection**

To use for the given display, the following command can be used e.g.:

pDevice = [GUI\\_DEVICE\\_CreateAndLink\(](#page-122-0)GUIDRV\_UC1698G\_5C1, GUICC\_5, 0, 0);

Detailed information about palette modes can be found in the chapter *[Colors](#page-586-0)* on page 587.

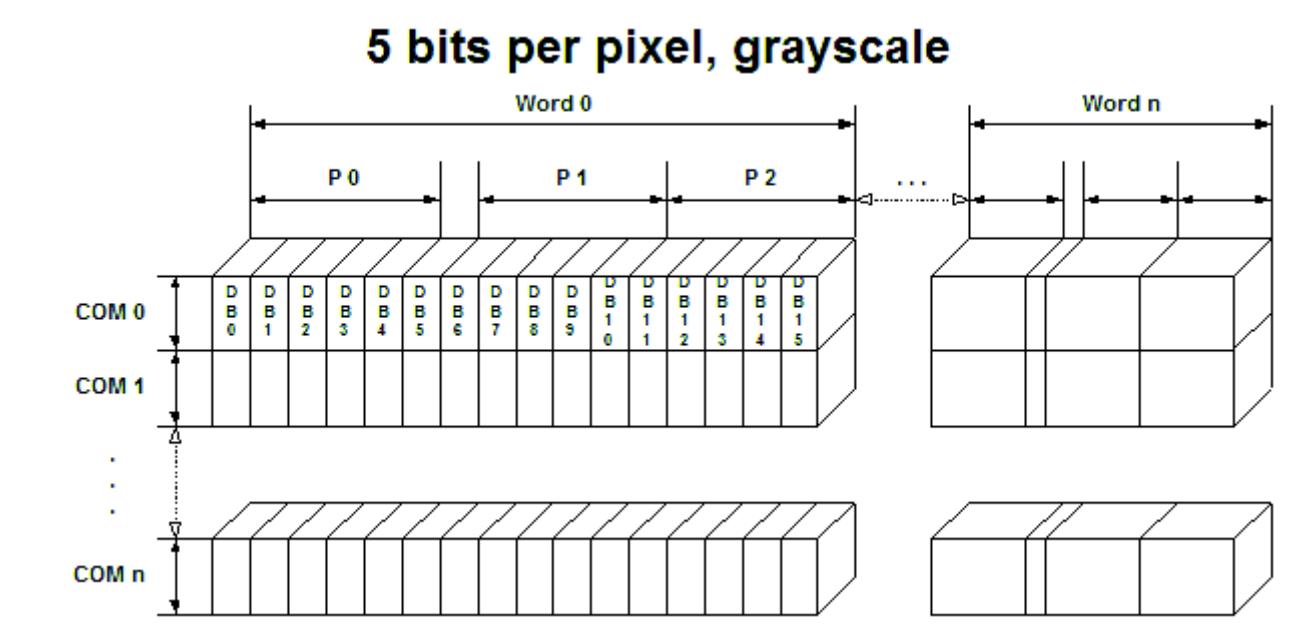

# **11.7.21.4 Display data RAM organization**

The picture above shows the relation between the display memory and the pixels of the LCD in terms of the color depth.

# **11.7.21.5 RAM requirements**

This display driver requires approx. 500 Bytes to work. It can also be used with and without a display data cache, containing a complete copy of the content of the display data RAM. The amount of memory used by the cache is:

(LCD\_XSIZE + 2) / 3 \* LCD\_YSIZE \* 2

Using a cache avoids reading operations from the display controller in case of XOR drawing operations and further it speeds up string output operations.

# **11.7.21.6 Run-time configuration**

The table below shows the available run-time configuration routines of this driver:

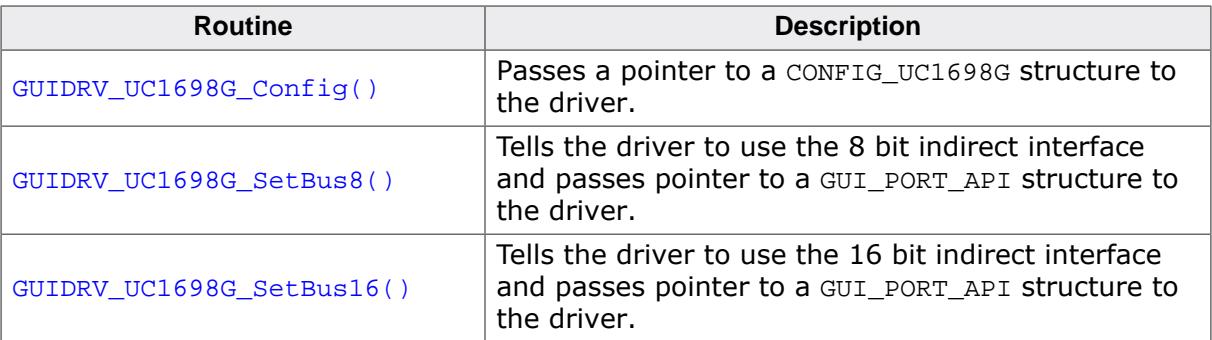

# **11.7.21.6.1 GUIDRV\_UC1698G\_Config()**

### <span id="page-3338-0"></span>**Description**

Configures the driver to work according to the passed CONFIG\_UC1698G structure.

# **Prototype**

void [GUIDRV\\_UC1698G\\_Config](#page-3338-0)(GUI\_DEVICE \* pDevice, CONFIG\_UC1698G \* pConfig);

### **Parameters**

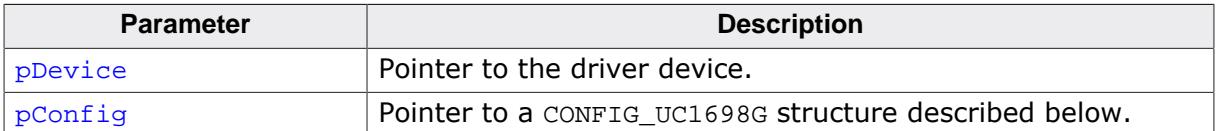

### **Elements of structure CONFIG\_UC1698G**

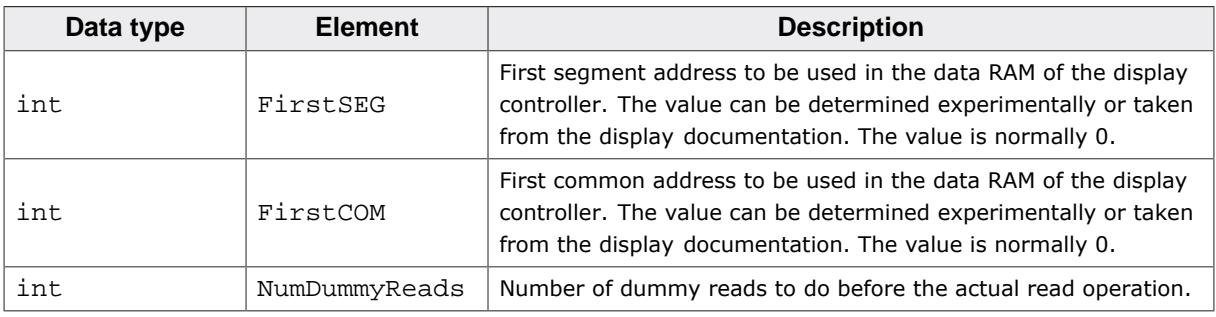

### **11.7.21.6.2 GUIDRV\_UC1698G\_SetBus8()**

### <span id="page-3339-0"></span>**Description**

Tells the driver to use the 8 bit indirect interface and passes a pointer to a GUI\_PORT\_API structure to the driver containing function pointers to the hardware routines to be used.

### **Prototype**

void [GUIDRV\\_UC1698G\\_SetBus8\(](#page-3339-0)GUI\_DEVICE \* pDevice, GUI\_PORT\_API \* pHW\_API);

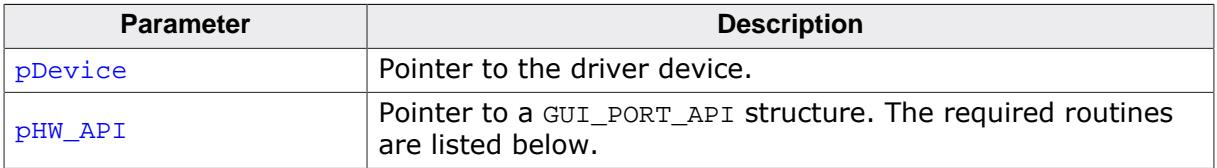

### **11.7.21.6.3 GUIDRV\_UC1698G\_SetBus16()**

### <span id="page-3340-0"></span>**Description**

Tells the driver to use the 16 bit indirect interface and passes a pointer to a GUI\_PORT\_API structure to the driver containing function pointers to the hardware routines to be used.

### **Prototype**

void [GUIDRV\\_UC1698G\\_SetBus16](#page-3340-0)(GUI\_DEVICE \* pDevice, GUI\_PORT\_API \* pHW\_API);

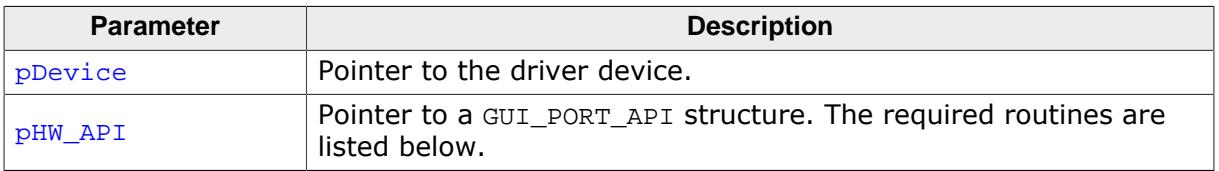

# **11.7.21.7 Required GUI\_PORT\_API routines**

The required GUI\_PORT\_API routines depend on the used interface. If a cache is used the routines for reading data are unnecessary for each interface:

# **8 bit interface**

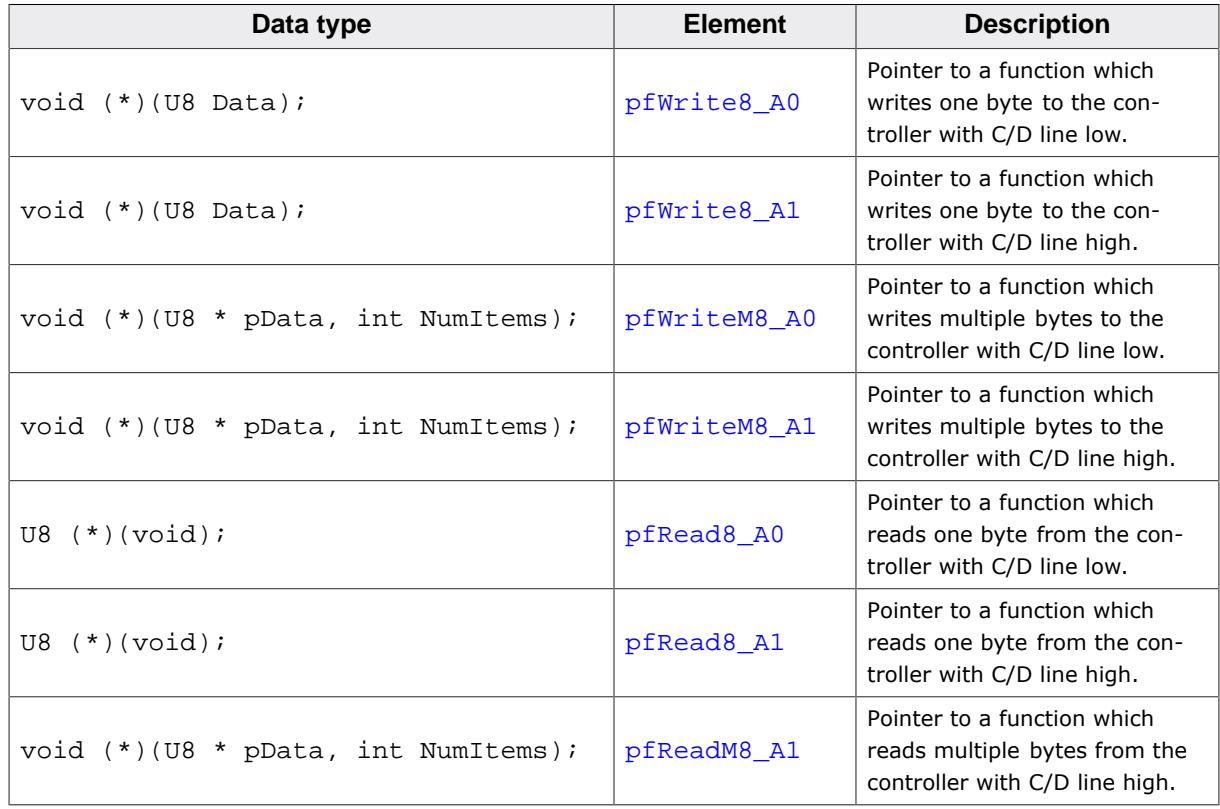

### **16 bit interface**

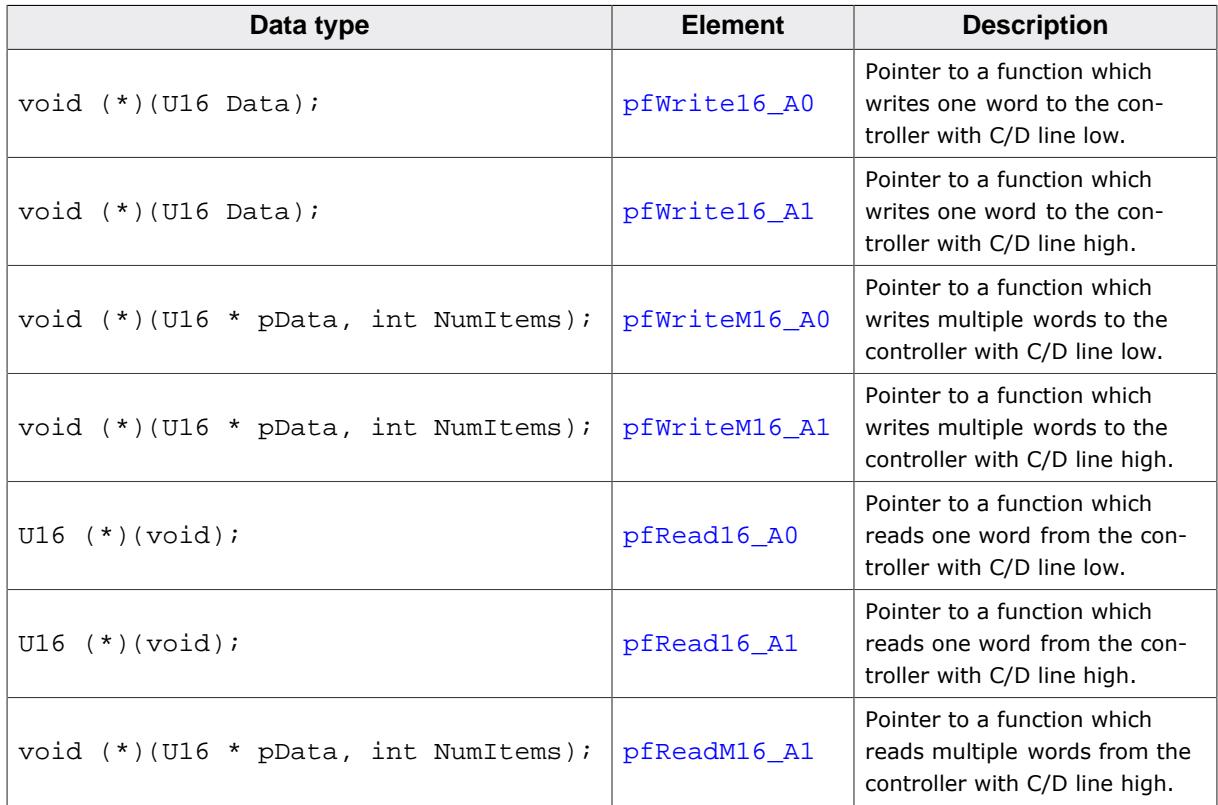

# **11.7.22 GUIDRV\_CompactColor\_16**

# **11.7.22.1 Supported Hardware**

# **Controllers**

This driver works with the following display controllers:

- Ampire FSA506
- Epson S1D13742, S1D13743, S1D19122
- FocalTech FT1509
- Himax HX8301, HX8312A, HX8325A, HX8340, HX8347, HX8352, HX8352B, HX8353
- Hitachi HD66766, HD66772, HD66789
- Ilitek ILI9161, ILI9220, ILI9221, ILI9320, ILI9325, ILI9326, ILI9328, ILI9342, ILI9481
- LG Electronics LGDP4531, LGDP4551
- MagnaChip D54E4PA7551
- Novatek NT39122, NT7573
- OriseTech SPFD5408, SPFD54124C, SPFD5414D, SPFD5420A
- Renesas R61505, R61509, R61516, R61526, R61580, R63401
- Samsung S6D0110A, S6D0117, S6D0128, S6D0129, S6D04H0
- Sharp LCY-A06003, LR38825
- Sitronix ST7628, ST7637, ST7687, ST7712, ST7715, ST7735, ST7787, ST7789
- Solomon SSD1284, SSD1289, SSD1298, SSD1355, SSD1961, SSD1963, SSD2119
- Toshiba JBT6K71

# **Bits per pixel**

Supported color depth is 16 bpp.

### **Interfaces**

The driver supports the indirect interface (8- and 16-bit) and the 3 pin SPI interface. Default mode is 8-bit indirect.

# **11.7.22.2 Driver selection and configuration**

To be able to use this driver the following macro definition needs to be added to the configuration file LCDConf.h:

#define LCD USE COMPACT COLOR 16

After this define has been added the display driver assumes the driver specific configuration file LCDConf CompactColor 16.h in the configuration folder. All further compile time configuration macros should be defined in this file. To create a driver device using the GUI-DRV CompactColor 16 for the given display, e.g. the following command can be used:

pDevice = [GUI\\_DEVICE\\_CreateAndLink\(](#page-122-0)GUIDRV\_COMPACT\_COLOR\_16, GUICC\_565, 0, 0);

Detailed information about palette modes can be found in the chapter *[Colors](#page-586-0)* on page 587.

# **11.7.22.3 Display data RAM organization**

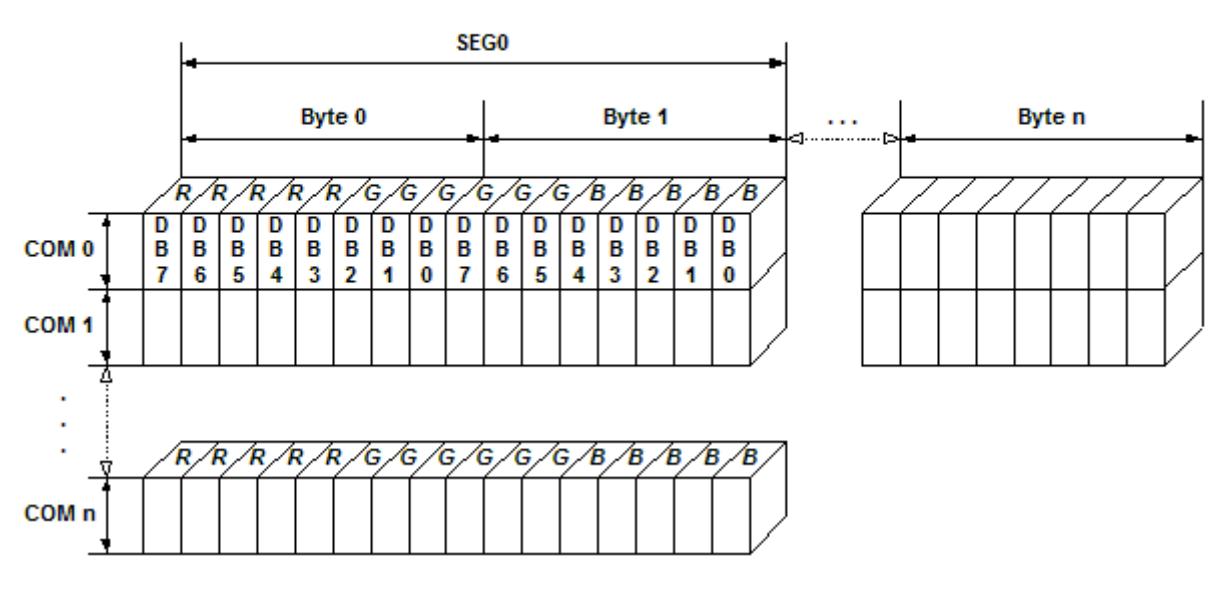

# 16 bits per pixel, fixed palette =  $565$

The picture above shows the relation between the display memory and the SEG and COM lines of the display.

# **11.7.22.4 RAM requirements**

This display driver can be used with and without a display data cache, containing a complete copy of the contents of the display data RAM. The amount of memory used by the cache is:

LCD\_XSIZE \times LCD\_YSIZE \times 2 bytes

Using a cache is only recommended if it is intended to use a lot of drawing operations using the XOR drawing mode. A cache would avoid reading the display data in this case. Normally the use of a cache is not recommended.

The driver uses a write buffer for drawing multiple pixels of the same color. If multiple pixels of the same color should be drawn, the driver first fills the buffer and then performs a single call of the LCD\_WRITEM\_A1 macro to transfer the data to the display controller at once. The default buffer size is 500 bytes.

# **11.7.22.5 Compile-time configuration**

### **Controller selection**

To select the desired controller the macro LCD\_CONTROLLER should be used in the configuration file LCDConf\_CompactColor\_16.h. The following table shows the values to be used to select the appropriate controller:

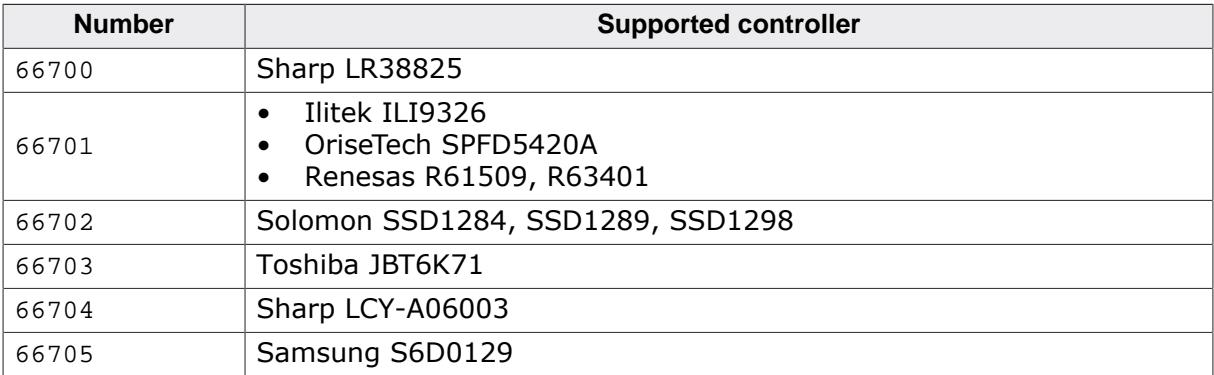

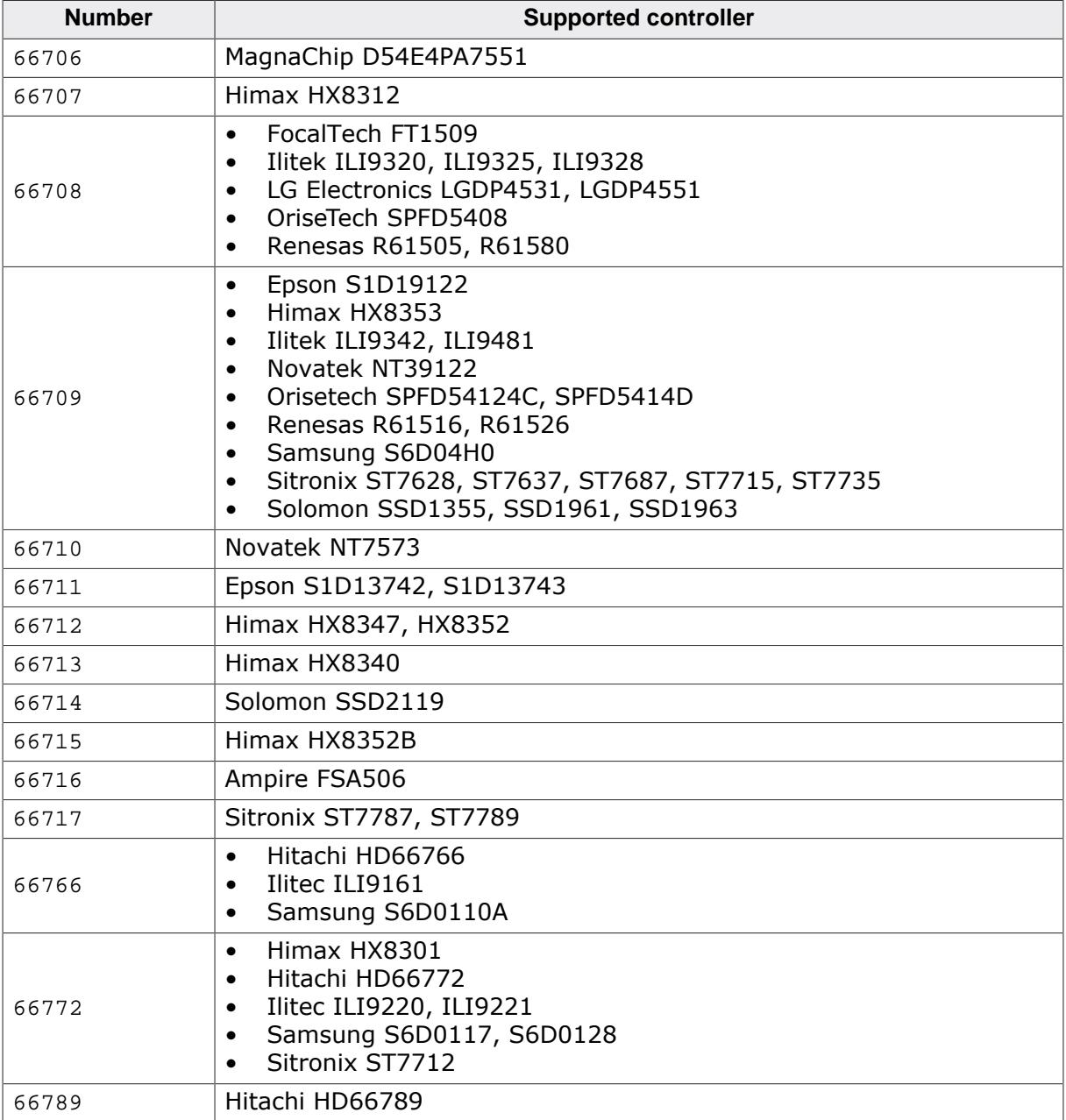

#### **Display configuration**

The following table shows the available configuration macros:

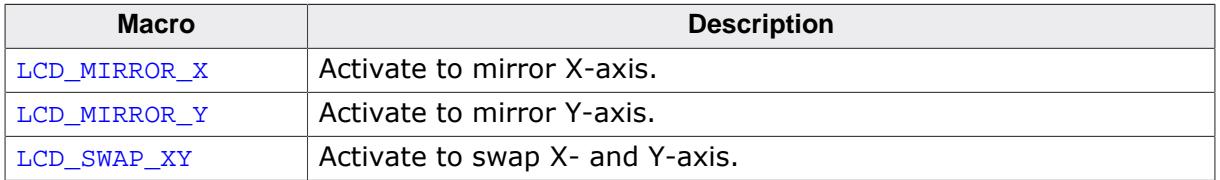

For details, refer to *[Display orientation](#page-3200-0)* on page 3201.

#### **Hardware access**

The following table shows the available configuration macros which can be defined in this file for configuring the hardware access:

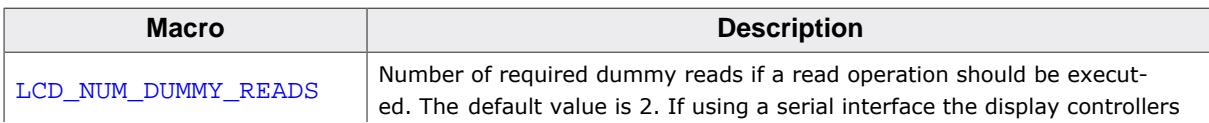

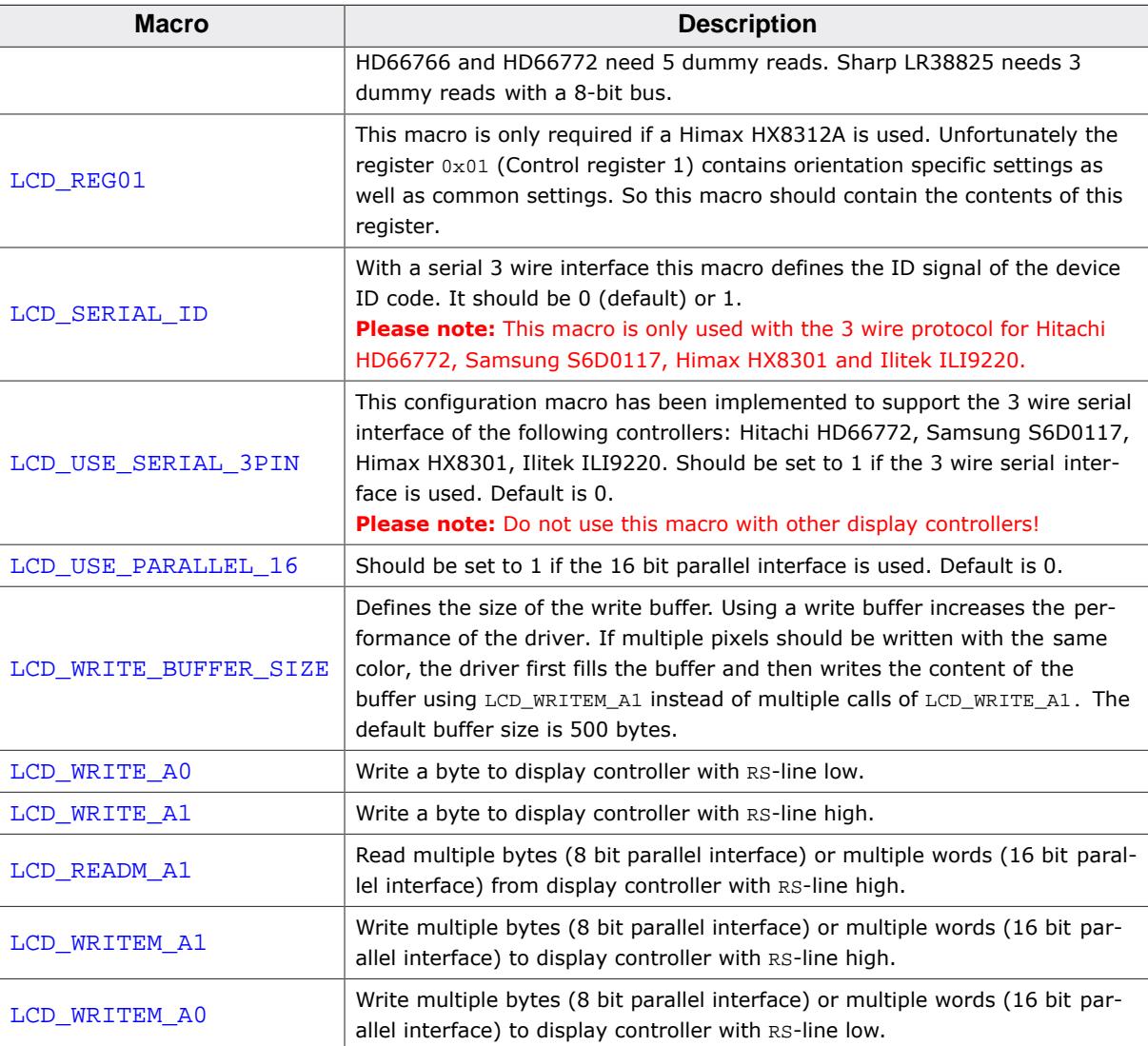

The 'Driver Output Mode' and 'Entry Mode' registers are initialized automatically.

# **11.7.22.6 Additional configuration switches**

The following table shows optional configuration switches available for this driver:

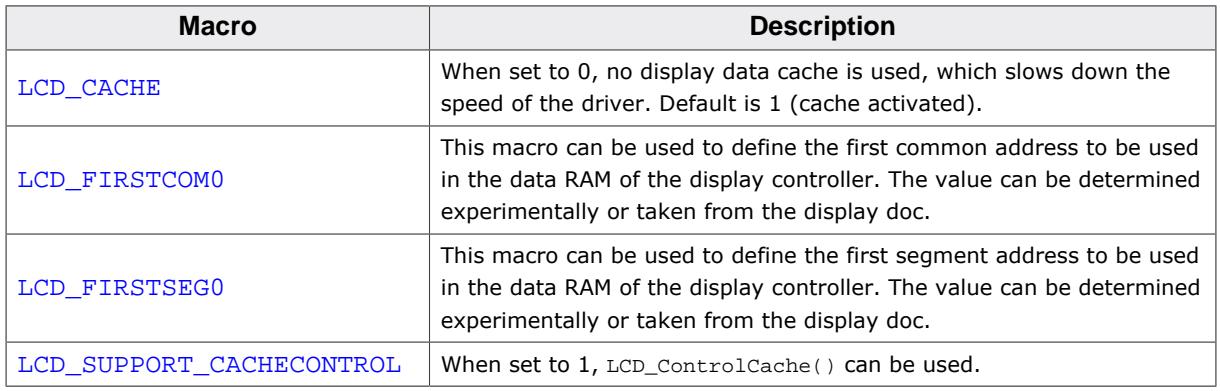

# **11.7.22.7 Configuration example**

The following shows how to select the driver and how it can be configured:

### **LCDConf.h**

As explained above it should include the following for selecting the driver:

```
#define LCD_USE_COMPACT_COLOR_16
```
#### **LCDConf\_CompactColor\_16.h**

This file contains the display driver specific configuration and could look as the following:

```
//
// General configuration of LCD
//
#define LCD_CONTROLLER 66709 // Renesas R61516
#define LCD_BITSPERPIXEL 16
#define LCD_USE_PARALLEL_16 1
#define LCD_MIRROR_Y 1
//
// Indirect interface configuration
//
void LCD_X_Write01_16(unsigned short c);
void LCD_X_Write00_16(unsigned short c);
void LCD_X_WriteM01_16(unsigned short * pData, int NumWords);
void LCD_X_WriteM00_16(unsigned short * pData, int NumWords);
void LCD_X_ReadM01_16 (unsigned short * pData, int NumWords);
#define LCD_WRITE_A1(Word) LCD_X_Write01_16(Word)
#define LCD_WRITE_A0(Word) LCD_X_Write00_16(Word)
#define LCD_WRITEM_A1(Word, NumWords) LCD_X_WriteM01_16(Word, NumWords)
#define LCD_WRITEM_A0(Word, NumWords) LCD_X_WriteM00_16(Word, NumWords)
#define LCD_READM_A1(Word, NumWords) LCD_X_ReadM01_16(Word, NumWords)
```
### **LCDConf.c**

The following shows how to create a display driver device with this driver and how to configure it:

```
void LCD_X_Config(void) {
   //
   // Set display driver and color conversion
  //
  GUI_DEVICE_CreateAndLink(GUIDRV_COMPACT_COLOR_16, // Display driver
                           GUICC_M565, \sqrt{2} Color conversion
                           0, 0); //
  // Display driver configuration
  //
 LCD SetSizeEx(0, 240, 320);
  // Physical display size in pixels
}
```
# **11.7.23 GUIDRV\_Fujitsu\_16**

This driver supports the Fujitsu Graphic display controllers. It has been tested with "Jasmine", but it should also work with "Lavender", since all relevant registers are compatible.

# **11.7.23.1 Supported hardware**

### **Controllers**

This driver works with the following display controllers:

- Fujitsu Jasmine
- Fujitsu Lavender

#### **Bits per pixel**

Supported color depths are 1, 2, 4, 8 and 16 bpp.

#### **Interfaces**

The driver has been tested with a 32 bit interface to the CPU. If a 16 bit interface is used, the 32-bit accesses can be replaced by 2 16-bit accesses.

# **11.7.23.2 Driver selection and configuration**

To be able to use this driver the following macro definition needs to be added to the configuration file LCDConf.h:

#define LCD\_USE\_FUJITSU\_16

After this define has been added the display driver assumes the driver specific con- figuration file LCDConf Fujitsu 16.h in the configuration folder. All further compile time configuration macros should be defined in this file. To create a driver device using the GUI-DRV\_Fujitsu\_16 for the given display, e.g. the following command can be used:

pDevice = [GUI\\_DEVICE\\_CreateAndLink\(](#page-122-0)GUIDRV\_FUJITSU\_16, GUICC\_556, 0, 0);

Detailed information about palette modes can be found in the chapter *[Colors](#page-586-0)* on page 587.

# **11.7.23.3 Available configuration macros (compile time configuration)**

#### **Controller selection**

To select the desired controller the macro LCD\_CONTROLLER should be used in the configuration file LCDConf\_Fujitsu\_16.h. The following table shows the values to be used to select the appropriate controller:

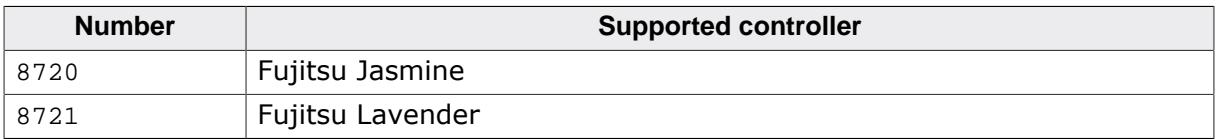

# **11.7.23.4 Display data RAM organization**

The display controller uses DRAM in an optimized, non-linear way (described in the Fujitsu documentation). Direct memory access is not used by the driver.

# **11.7.23.5 RAM requirements**

About 16 bytes for some static variables.
# **11.7.23.6 Hardware configuration**

This driver requires a direct interface for hardware access as described in the chapter *[Con](#page-106-0)[figuration](#page-106-0)* on page 107. The following table lists the macros which must be defined for hardware access:

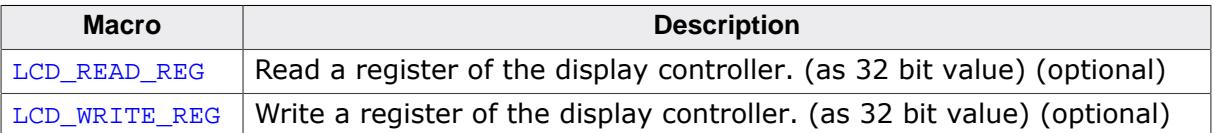

The driver contains a default for hardware access macros, which configures 32 bit access on the Fujitsu demonstration platform (Using an MB91361 or MB91362 and a Jasmine chip at address  $0 \times 30000000$ ; if the target hardware is compatible with these settings, then LCD\_READ\_REG(), LCD\_WRITE\_REG() do not need to be defined.

## **Color format (R/B swap)**

It seems that on some target systems, Red and blue are swapped. This can be changed via software if the config switch LCD\_SWAP\_RB is toggled in the configuration file.

### **Hardware initialization**

The display controller requires a complicated initialization. Example code is available from Fujitsu in the GDC module. This code is not part of the driver, since it depends on the actual chip used, on the clock settings, the display and a lot of other things. We recommend using the original Fujitsu code, since the documentation of the chips is not sufficient to write this code. Before calling  $GUT_Init()$ , the GDC should be initialized using this code (typically called as GDC Init(0xff)).

## **Example**

LCDConf.h for VGA display, 8bpp, Jasmine:

```
#define LCD_XSIZE 640 // X-resolution of LCD, Logical color<br>#define LCD_YSIZE 480 // Y-resolution of LCD, Logical color
                                 480 // Y-resolution of LCD, Logical color
#define LCD_BITSPERPIXEL 8
#define LCD_CONTROLLER 8720 // Jasmine
```
# **11.7.23.7 Additional configuration switches**

The following table shows optional configuration macros available for this driver:

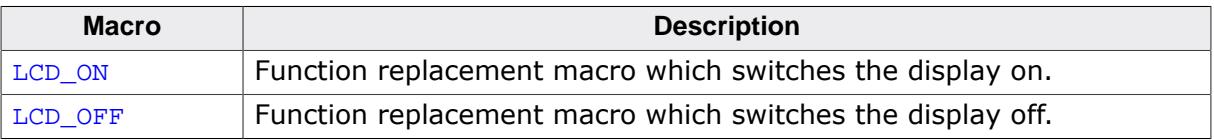

# **11.7.24 GUIDRV\_Page1bpp**

# **11.7.24.1 Supported hardware**

## **Controllers**

This driver works with the following display controllers:

- Epson S1D10605, S1D15605, S1D15705, S1D15710, S1D15714, S1D15721, S1D15E05, S1D15E06, SED1520, SED1560, SED1565, SED1566, SED1567, SED1568, SED1569, SED1575
- Hitachi HD61202
- Integrated Solutions Technology IST3020
- New Japan Radio Company NJU6676, NJU6679
- Novatek NT7502, NT7534, NT7538, NT75451
- Philips PCF8810, PCF8811, PCF8535, PCD8544
- Samsung KS0108B, KS0713, KS0724, S6B0108B, S6B0713, S6B0719, S6B0724, S6B1713
- Sino Wealth SH1101A
- Sitronix ST7522, ST7565, ST7567
- Solomon SSD1303, SSD1805, SSD1815, SSD1821
- ST Microelectronics ST7548, STE2001, STE2002
- Sunplus SPLC501C
- UltraChip UC1601, UC1606, UC1608, UC1701

It should be assumed that it will also work with every similar organized controller.

#### **Bits per pixel**

Supported color depth is 1bpp.

#### **Interfaces**

The driver supports the indirect interface (8 bit) of the display controller. Parallel, 4-pin SPI or I2C bus can be used.

## **11.7.24.2 Driver selection and configuration**

To be able to use this driver the following macro definition needs to be added to the configuration file LCDConf.h:

#define LCD\_USE\_PAGE1BPP

After this define has been added the display driver assumes the driver specific configuration file LCDConf Page1bpp.h in the configuration folder. All further compile time configuration macros should be defined in this file. To create a driver device using the GUIDRV Page1bpp for the given display, e.g. the following command can be used:

pDevice = [GUI\\_DEVICE\\_CreateAndLink\(](#page-122-0)GUIDRV\_PAGE1BPP, GUICC\_1, 0, 0);

Detailed information about palette modes can be found in the chapter *[Colors](#page-586-0)* on page 587.

# **11.7.24.3 Compile-time configuration**

#### **Controller selection**

To select the desired controller the macro LCD CONTROLLER should be used in the configuration file LCDConf Page1bpp.h. The following table shows the values to be used to select the appropriate controller:

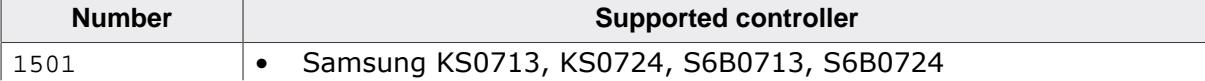

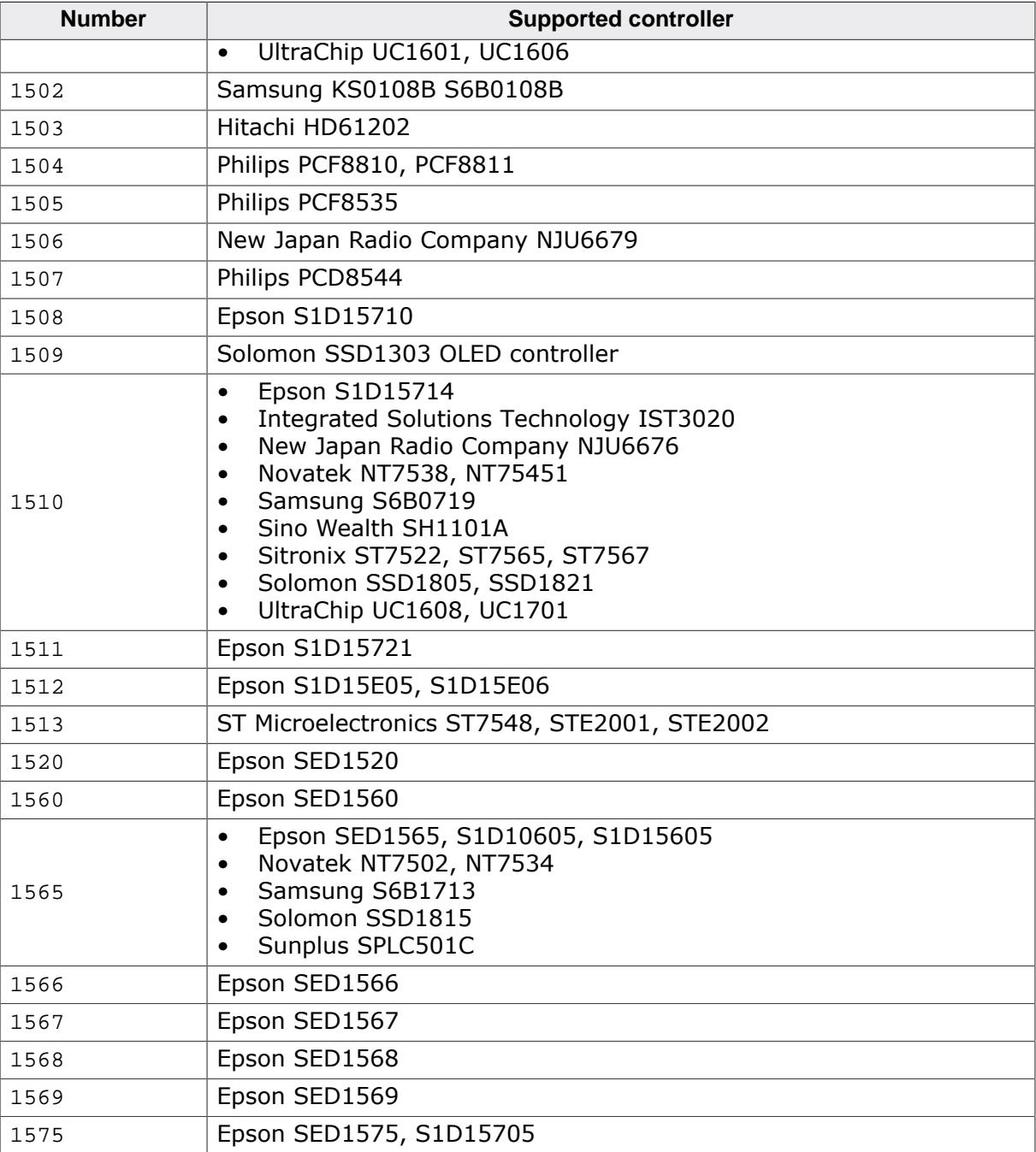

# **11.7.24.4 RAM requirements**

This display driver can be used with or without a display data cache in the most cases. If one display contains more than 1 display controller you can not disable the cache. The data cache contains a complete copy of the contents of the display data RAM. If a cache is not used, there are no additional RAM requirements.

It is recommended to use this driver with a data cache for faster display-access. The amount of memory used by the cache may be calculated as follows:

Size of RAM (in bytes) =  $(LCD_YSIZE + 7) / 8 * LCD_XSIZE$ 

# **11.7.24.5 Additional driver functions**

### **LCD\_ControlCache**

The detailed description of this function can be found under [LCD\\_ControlCache](#page-3403-0) on page 3404.

# **11.7.24.6 Hardware configuration**

This driver accesses the hardware via indirect interface as described in the chapter *[Con](#page-106-0)[figuration](#page-106-0)* on page 107. The following table lists the macros which must be defined for hardware access:

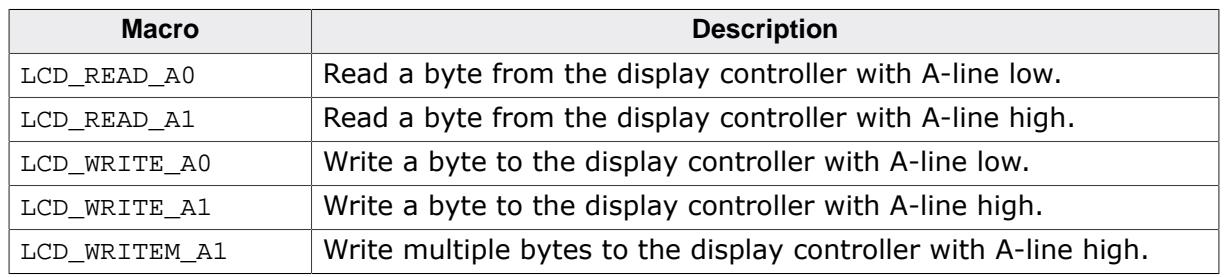

## **Display orientation**

Some of the supported display controllers supports hardware mirroring of x/y axis. It is recommended to use these functions instead of the display orientation macros of emWin. If mirroring of the X axis is needed, the command  $0xA1$  (ADC select reverse) should be used in the initialization macro. This causes the display controller to reverse the assignment of column address to segment output. If the display size in X is smaller than the number of segment outputs of the display controller, the macro LCD\_FIRSTSEG0 can be used to add an offset to the column address to make sure, the right RAM address of the display controller is accessed.

If mirroring of the Y axis is needed the command  $0 \times C8$  (SHL select revers) should be used in the initialization macro and the macro LCD\_FIRSTCOM0 should be used to define the offset needed to access the right RAM address of the display controller.

# **11.7.24.7 Additional configuration switches**

The following table shows optional configuration switches available for this driver:

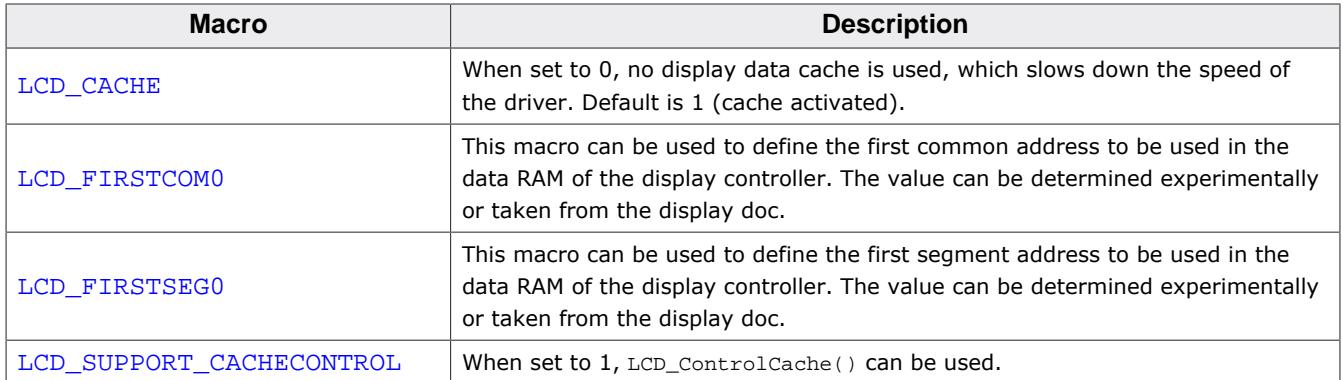

# **11.7.25 GUIDRV\_07X1**

# **11.7.25.1 Supported hardware**

## **Controllers**

This driver works with the following display controllers:

- Novatek NT7506, NT7508
- Samsung KS0711, KS0741, S6B0711, S6B0741
- Sitronix ST7541, ST7571
- Solomon SSD1854
- ST Microelectronics STE2010
- Tomato TL0350A

## **Bits per pixel**

Supported color depth is 2 bpp.

## **Interface**

The controller supports either the 8-bit parallel interface as well as the 4-pin or 3-pin serial peripheral interface (SPI). The current version of the driver supports the 8-bit parallel or 4-pin SPI interface. 3 pin SPI is currently not supported.

# **11.7.25.2 Driver selection and configuration**

To be able to use this driver the following macro definition needs to be added to the configuration file LCDConf.h:

#define LCD\_USE\_07X1

After this define has been added the display driver assumes the driver specific configuration file LCDConf 07X1.h in the configuration folder. All further compile time configuration macros should be defined in this file. To create a driver device using the GUIDRV 07X1 for the given display, e.g. the following command can be used:

```
pDevice = GUI_DEVICE_CreateAndLink(GUIDRV_07X1, GUICC_2, 0, 0);
```
Detailed information about palette modes can be found in the chapter *[Colors](#page-586-0)* on page 587.

#### **Controller selection**

To select the desired controller the macro LCD CONTROLLER should be used in the configuration file LCDConf\_07X1.h. The following table shows the values to be used to select the appropriate controller:

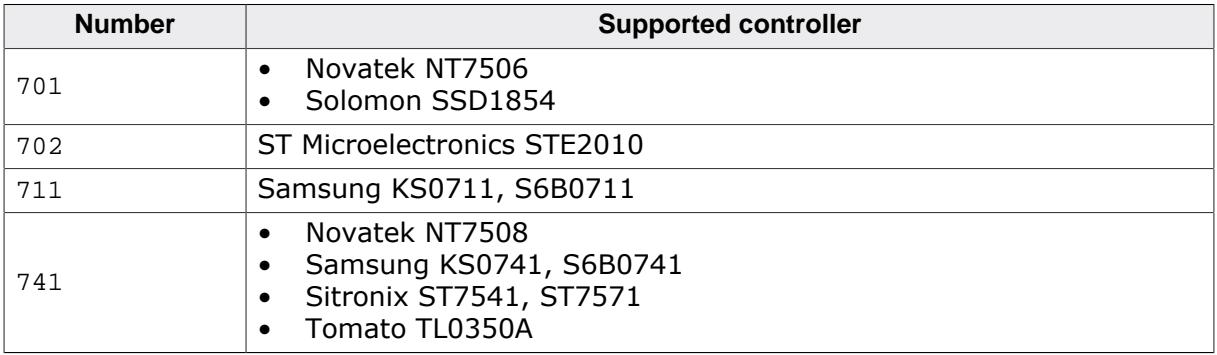

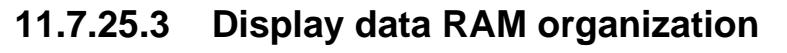

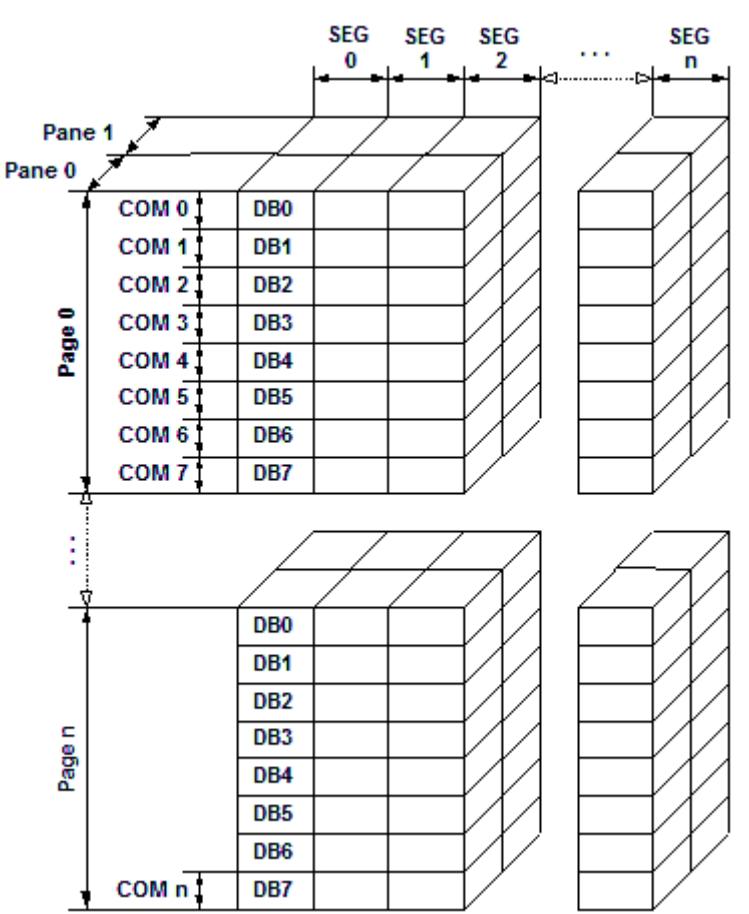

The picture above shows the relation between the display memory and the SEG and COM lines of the display. The display memory is divided into two panes for each pixel. The lower bit of each pixel is stored in pane 0 and the higher bit is stored in pane 1.

# **11.7.25.4 RAM requirements**

This display driver may be used with or without a display data cache, containing a complete copy of the contents of the display data RAM. If a cache is not used, there are no additional RAM requirements.

It is recommended to use this driver with a data cache for faster display-access. The amount of memory used by the cache may be calculated as follows:

Size of RAM (in bytes) =  $(LCD_YSIZE + 7) / 8 * LCD_XSIZE * 2$ 

# **11.7.25.5 Additional driver functions**

### **LCD\_ControlCache**

The detailed function description can be found {LCD\_ControlCache}.

# **11.7.25.6 Hardware configuration**

This driver accesses the hardware using the indirect interface as described in the chapter *[Configuration](#page-106-0)* on page 107. The following table lists the macros which must be defined for hardware access:

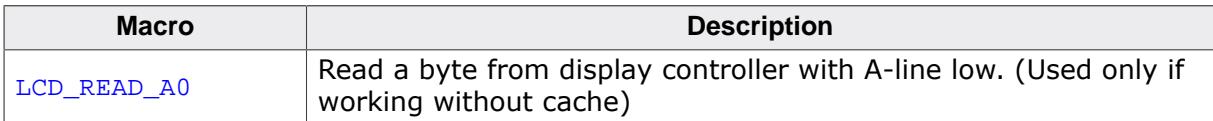

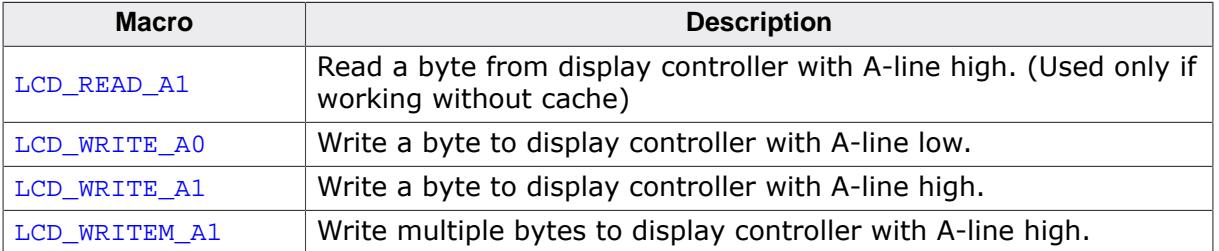

#### **Display orientation**

The supported display controllers supports hardware mirroring of x/y axis. It is recommended to use these functions instead of the display orientation macros of emWin. If mirroring of the X axis is needed, the command 0xA1 (ADC select reverse) should be used in the initialization macro. This causes the display controller to reverse the assignment of column address to segment output. If the display size in X is smaller than the number of segment outputs of the display controller, the macro LCD\_FIRSTSEG0 can be used to add an offset to the column address to make sure, the right RAM address of the LCD controller is accessed. If mirroring of the Y axis is needed the command  $0 \times C8$  (SHL select revers) should be used in the initialization macro and the macro LCD FIRSTCOM0 should be used to define the offset needed to access the right RAM address of the display controller.

# **11.7.25.7 Additional configuration switches**

The following table shows optional configuration switches available for this driver:

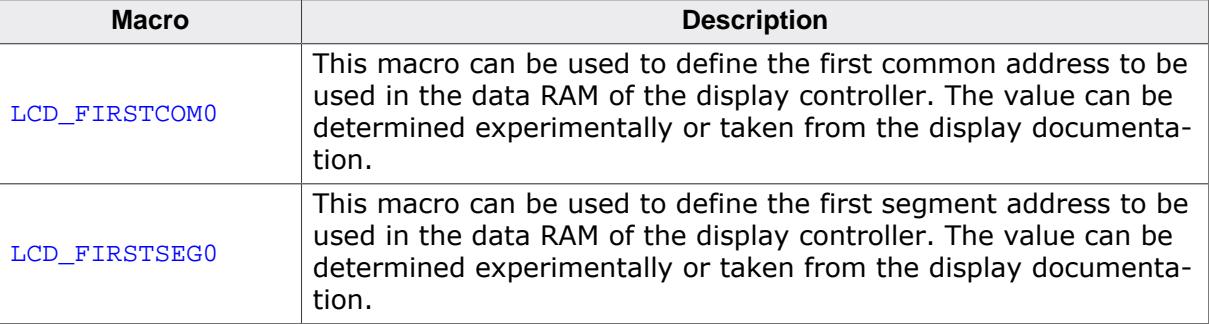

# **11.7.26 GUIDRV\_6331**

# **11.7.26.1 Supported hardware**

## **Controllers**

This driver works with the following display controllers:

• Samsung S6B33B0X, S6B33B1X, S6B33B2X

# **Bits per pixel**

Supported color depth is 16 bpp.

## **Interfaces**

The driver supports the indirect interface (8 bit) of the display controller. Parallel or 4-pin SPI bus can be used.

# **11.7.26.2 Driver selection and configuration**

To be able to use this driver the following macro definition needs to be added to the configuration file LCDConf.h:

#define LCD\_USE\_6331

After this define has been added the display driver assumes the driver specific configuration file LCDConf 6331.h in the configuration folder. All further compile time configuration macros should be defined in this file. To create a driver device using the GUIDRV 6331 for the given display, e.g. the following command can be used:

pDevice = [GUI\\_DEVICE\\_CreateAndLink\(](#page-122-0)GUIDRV\_6331, GUICC\_565, 0, 0);

Detailed information about palette modes can be found in the chapter *[Colors](#page-586-0)* on page 587.

# **Controller selection**

To select the desired controller the macro LCD\_CONTROLLER should be used in the configuration file  $LCDConf$  6331.h. The table below shows the values to be used to select the appropriate controller:

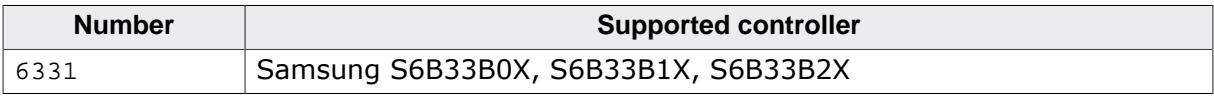

# **11.7.26.3 Display data RAM organization**

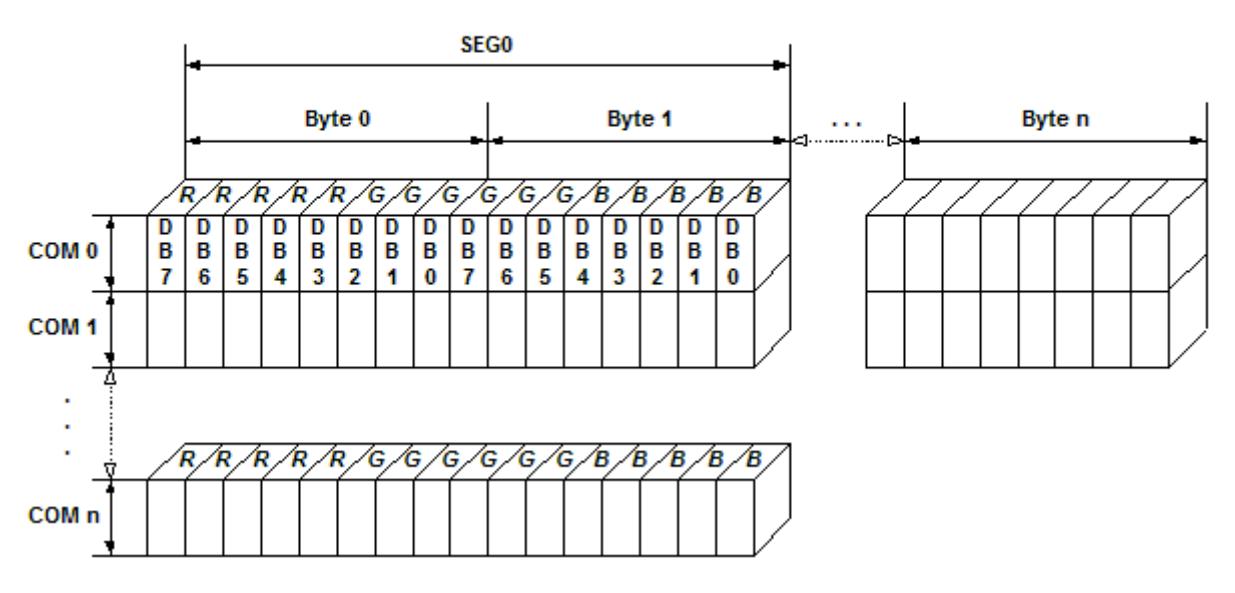

# 16 bits per pixel, fixed palette =  $565$

The picture above shows the relation between the display memory and the SEG and COM lines of the LCD.

# **11.7.26.4 RAM requirements**

This display driver can be used with or without a display data cache, containing a complete copy of the LCD data RAM. The amount of memory used by the cache is:

LCD\_XSIZE \* LCD\_YSIZE \* 2 bytes.

# **11.7.26.5 Hardware configuration**

This driver accesses the hardware with the indirect interface. The following table lists the macros which must be defined for hardware access:

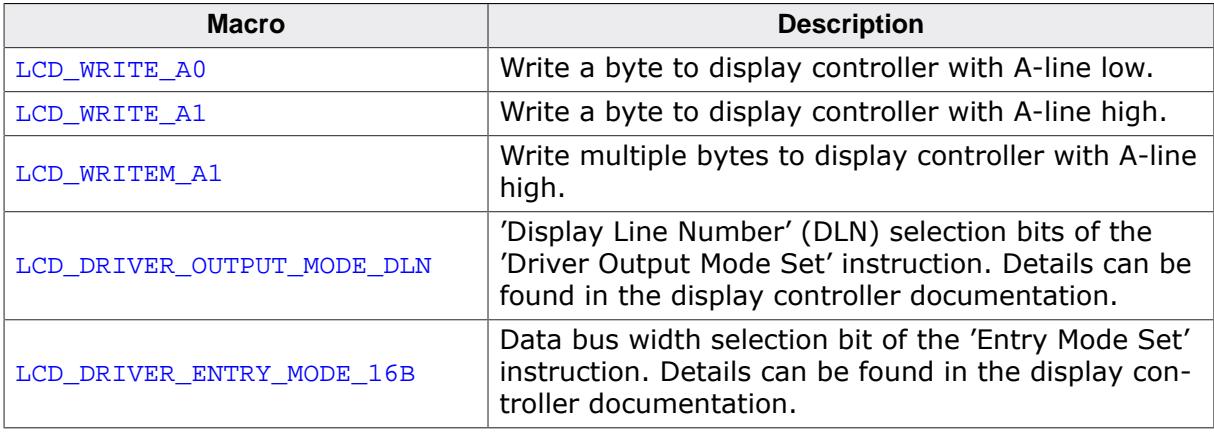

The 'Driver Output Mode' and 'Entry Mode' are initializes automatically.

# **11.7.26.6 Additional configuration switches**

The following table shows optional configuration switches available for this driver:

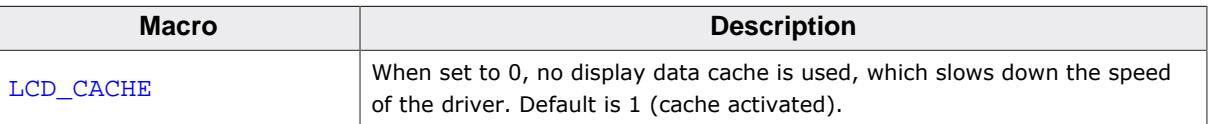

# **11.7.26.7 Special requirements**

The driver needs to work with the fixed palette mode 565. The driver does not work with other palettes or fixed palette modes. Further the driver needs to swap the red and the blue part of the color index. You should use the following macro definitions in the configuration file LCDConf.h:

#define LCD\_FIXEDPALETTE 565 #define LCD\_SWAP\_RB 1

# **11.7.27 GUIDRV\_7528**

# **11.7.27.1 Supported hardware**

## **Controllers**

This driver works with the Sitronix ST7528 display controller.

## **Bits per pixel**

Supported color depth is 4 bpp.

## **Interfaces**

The driver supports the 8 bit parallel (simple bus) 4-pin SPI interface.

# **11.7.27.2 Driver selection and configuration**

To be able to use this driver the following macro definition needs to be added to the configuration file LCDConf.h:

#define LCD\_USE\_7528

After this define has been added the display driver assumes the driver specific configuration file LCDConf\_7528.h in the configuration folder. All further compile time configuration macros should be defined in this file. To create a driver device using the GUIDRV\_7528 for the given display, e.g. the following command can be used:

pDevice = [GUI\\_DEVICE\\_CreateAndLink\(](#page-122-0)GUIDRV\_7528, GUICC\_4, 0, 0);

Detailed information about palette modes can be found in the chapter *[Colors](#page-586-0)* on page 587.

# **Controller selection**

To select the desired controller the macro LCD\_CONTROLLER should be used in the configuration file LCDConf\_7528.h. The following table shows the values to be used to select the appropriate controller:

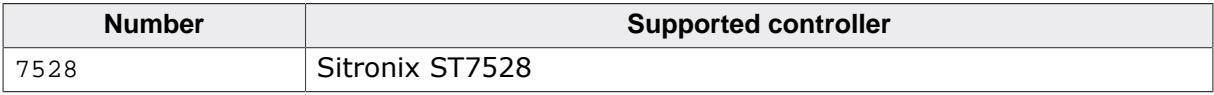

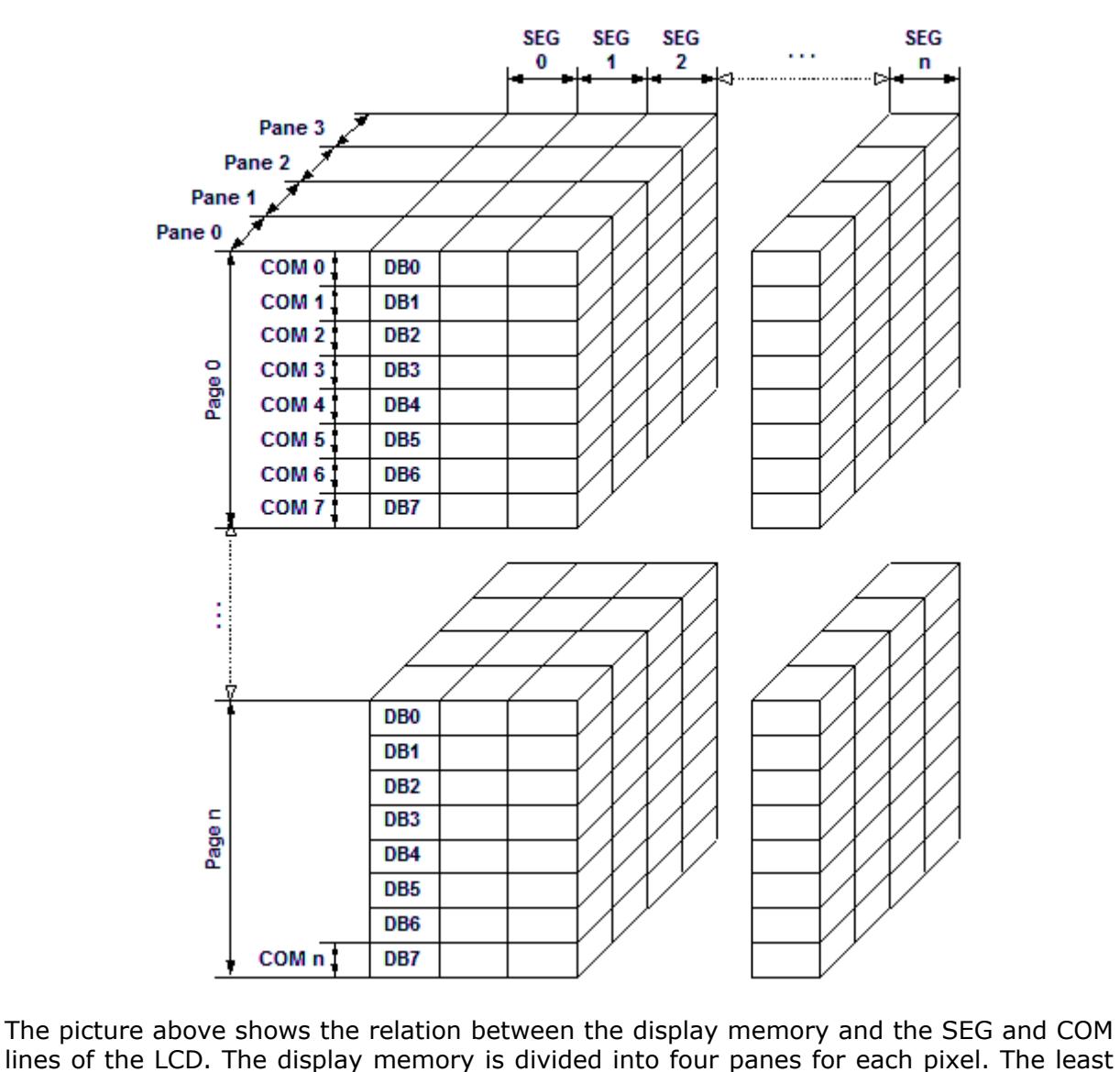

# **11.7.27.3 Display data RAM organization**

**11.7.27.4 RAM requirements**

This LCD driver may be used with or without a display data cache. If the cache is used it holds a complete copy of the contents of the LCD data RAM. If cache is not used, there are no additional RAM requirements.

significant bit (LSB) of each pixel is stored in pane 0 and the MSB is stored in pane 3.

It is recommended to use this driver with a data cache for faster LCD-access. The amount of memory used by the cache may be calculated as follows:

Size of RAM (in bytes) =  $(LCD_YSIZE + 7) / 8 * LCD_XSIZE * 4$ 

A cache is required in SPI mode, because SPI does not allow reading of display contents.

# **11.7.27.5 Hardware configuration**

This driver accesses the hardware with the indirect interface. The following table lists the macros which must be defined for hardware access:

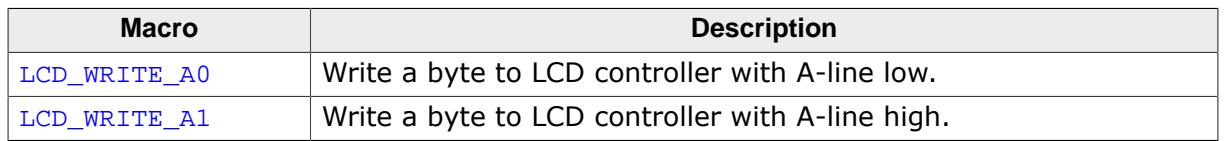

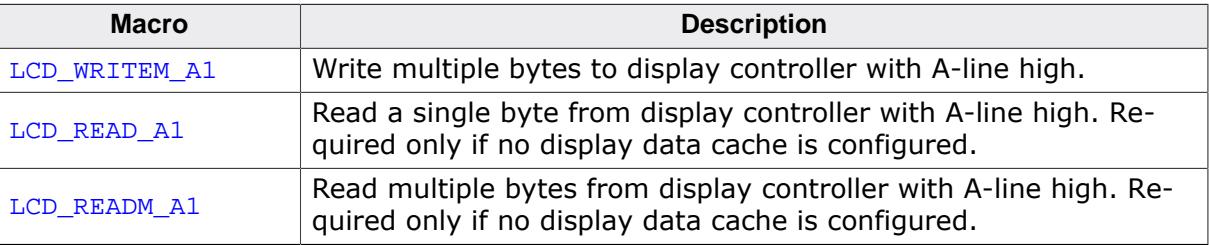

# **11.7.27.6 Additional configuration switches**

The following table shows optional configuration switches available for this driver:

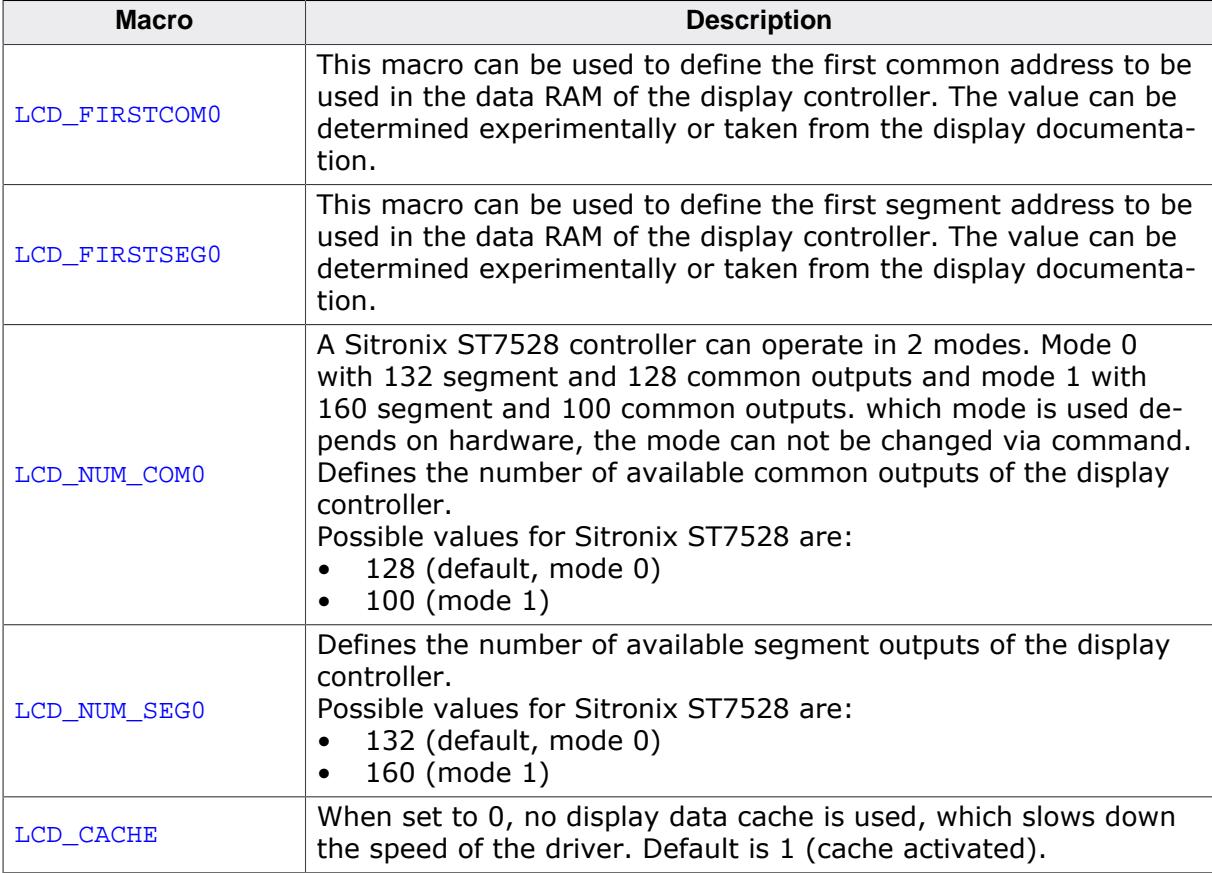

# **11.7.28 GUIDRV\_7529**

# **11.7.28.1 Supported hardware**

## **Controllers**

This driver works with the Sitronix ST7529 display controller.

## **Bits per pixel**

Supported color depths are 5 bpp (default), 4 bpp and 1bpp.

## **Interfaces**

The driver supports the indirect interface (8 and 16 bit) of the display controller. Parallel, 3-pin SPI or 4-pin SPI access can be used.

# **11.7.28.2 Driver selection and configuration**

To be able to use this driver the following macro definition needs to be added to the configuration file LCDConf.h:

#define LCD\_USE\_7529

After this define has been added the display driver assumes the driver specific configuration file LCDConf\_7529.h in the configuration folder. All further compile time configuration macros should be defined in this file. To create a driver device using the GUIDRV 7529 for the given display, e.g. the following command can be used:

pDevice = [GUI\\_DEVICE\\_CreateAndLink\(](#page-122-0)GUIDRV\_7529, GUICC\_5, 0, 0);

Detailed information about palette modes can be found in the chapter *[Colors](#page-586-0)* on page 587.

## **Controller selection**

To select the desired controller the macro LCD\_CONTROLLER should be used in the configuration file LCDConf\_7529.h. The following table shows the values to be used to select the appropriate controller:

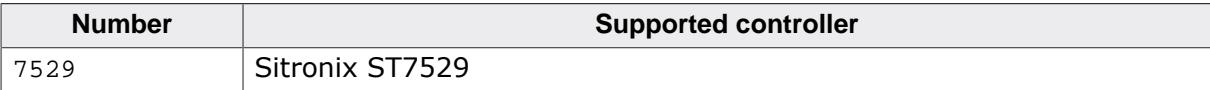

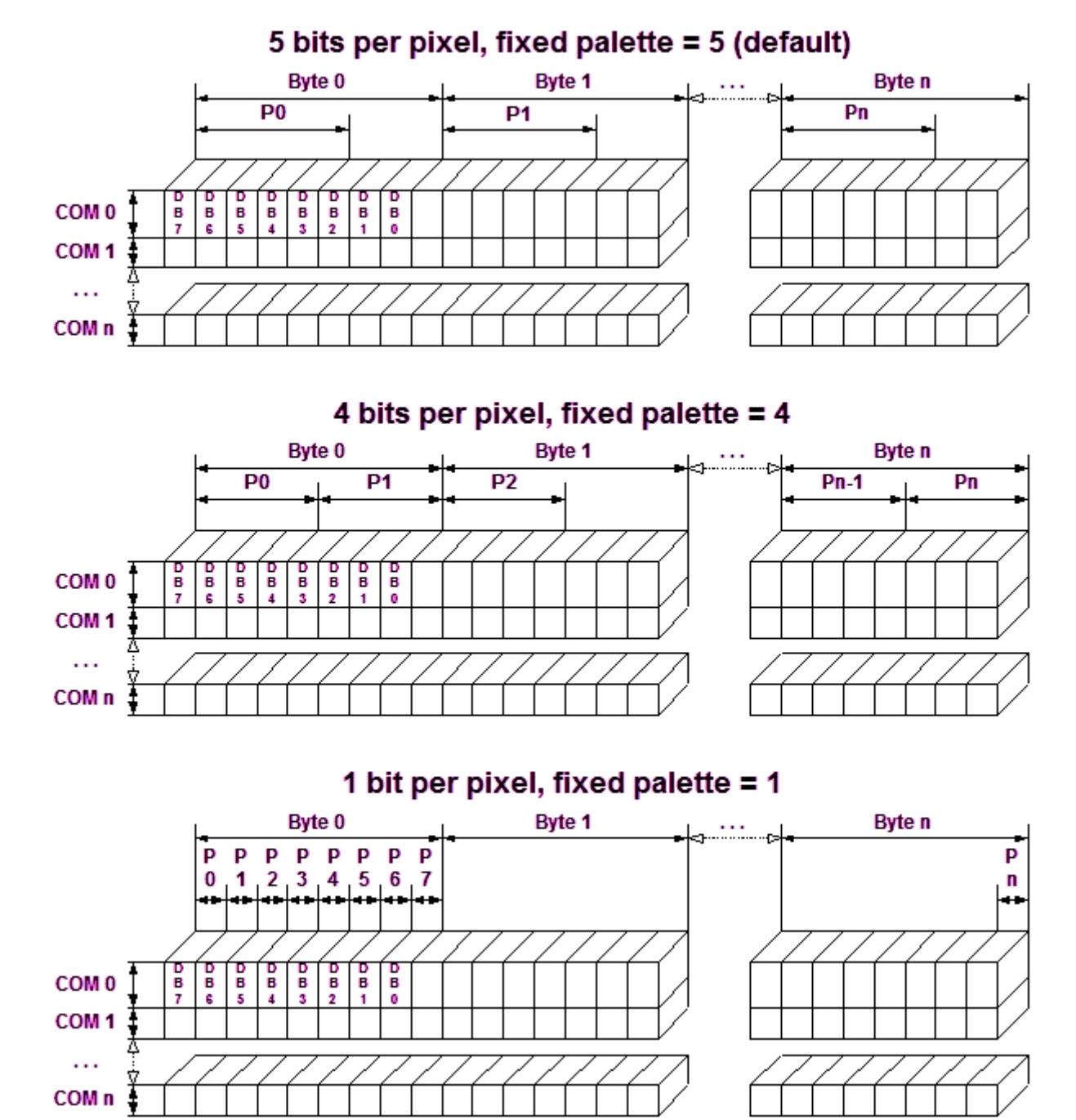

# **11.7.28.3 Display data RAM organization**

The picture above shows the relation between the display memory and the SEG and COM lines of the LCD.

# **11.7.28.4 RAM requirements**

This display driver can be used with or without a display data cache, containing a complete copy of the LCD data RAM. If no cache is used, there are no additional RAM requirements. It is optional (but recommended) to use this driver with a data cache for faster LCD-access. The amount of memory used by the cache may be calculated as follows:

```
5bpp mode:
Size of RAM (in bytes) = (LCD_XSIZE + 2) / 3 * 3 * LCD_YSIZE4bpp mode:
Size of RAM (in bytes) = ((LCD_XSIZE + 2) / 3 * 3 + 1) / 2 * LCD_YSIZE1bpp mode:
Size of RAM (in bytes) = ((LCD_XSIZE + 2) / 3 * 3 + 7) / 8 * LCD_YSIZE
```
# **11.7.28.5 Hardware configuration**

This driver accesses the hardware with the indirect interface. The following table lists the macros which must be defined for hardware access:

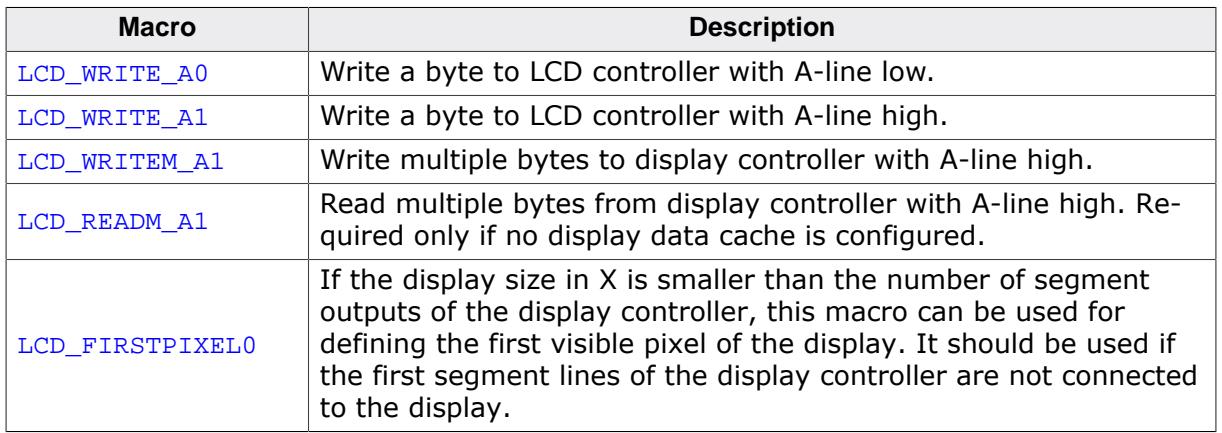

# **11.7.28.6 Additional configuration switches**

The following table shows optional configuration switches available for this driver:

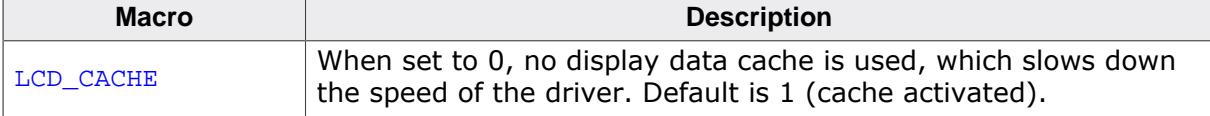

# **11.7.29 GUIDRV\_Template - Template for a new driver**

This driver is part of the basic package and can be easily adapted to each display controller. It contains the complete functionality needed for a display driver.

#### **Adapting the template driver**

To adapt the driver to a currently not supported display controller you only have to adapt the routines  $SetPixedIndex()$  and  $GetPixelIndex()$ . The upper layers calling this routines already make sure that the given coordinates are in range, so that no check on the parameters needs to be performed.

If a display is not readable the function \_GetPixelIndex() won't be able to read back the contents of the display data RAM. In this case a display data cache should be implemented in the driver, so that the contents of each pixel is known by the driver. If no data cache is available in this case some functions of emWin will not work right. These are all functions which need to invert pixels. Especially the XOR draw mode and the drawing of text cursors (which also uses the XOR draw mode) will not work right. A simple application which does not use the XOR draw mode will also work without adapting the function \_GetPixelIndex().

In a second step it should be optimized to improve drawing speed.

# **11.8 LCD layer and display driver API**

This chapter explains functions used to set and get certain layer attributes, for example size, visibility or alpha value of a layer, where each layer is represented by a display driver configured in LCD\_X\_Config(). The chapter also describes how to manage the content of a display driver cache.

Please note that most of the following functions are not thread-safe. Therefore it is recommended to use GUI\_LOCK/GUI\_UNLOCK before/after using them in multitask environments.

# **11.8.1 Display driver API**

The table below lists the available routines in alphabetical order. Detailed descriptions follow.

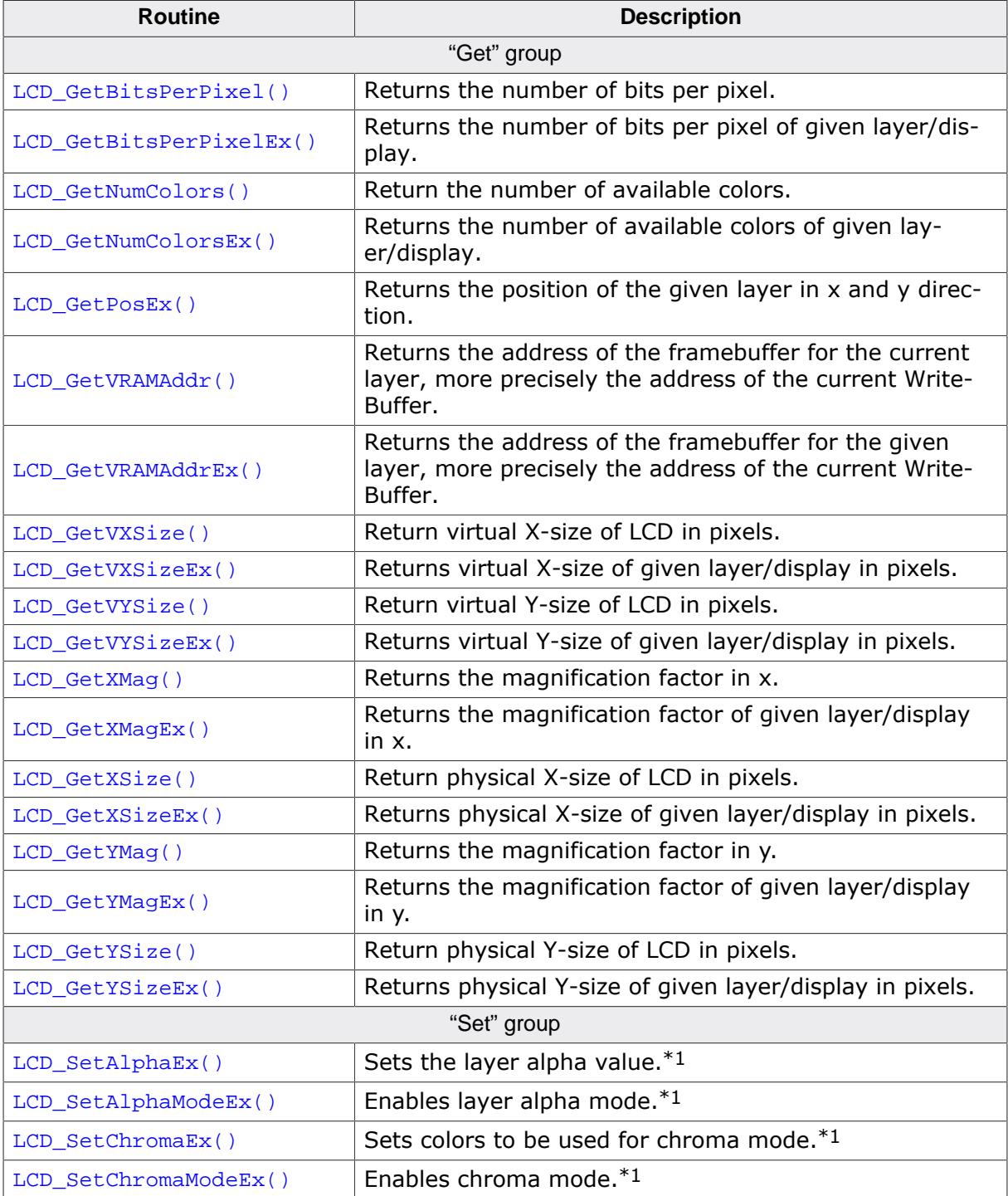

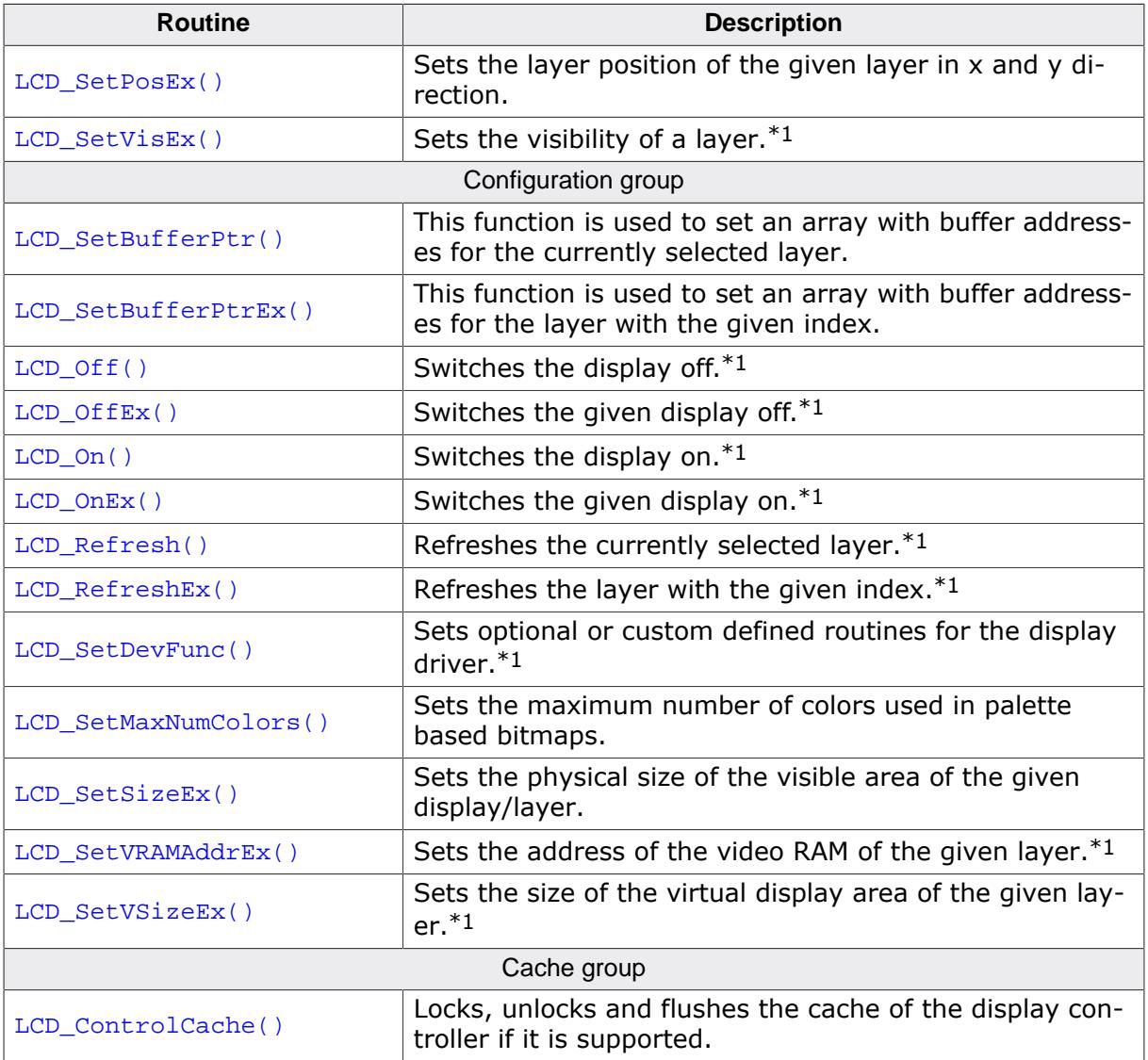

#### **Note**

**1.** Optional function, not supported by each driver.

# **11.8.1.1 "Get" group**

## **11.8.1.1.1 LCD\_GetBitsPerPixel()**

### <span id="page-3367-0"></span>**Description**

Returns the number of bits per pixel.

### **Prototype**

int [LCD\\_GetBitsPerPixel](#page-3367-0)(void);

### **Return value**

Number of bits per pixel.

## **11.8.1.1.2 LCD\_GetBitsPerPixelEx()**

#### <span id="page-3368-0"></span>**Description**

Returns the number of bits per pixel.

#### **Prototype**

int [LCD\\_GetBitsPerPixelEx\(](#page-3368-0)int LayerIndex);

#### **Parameters**

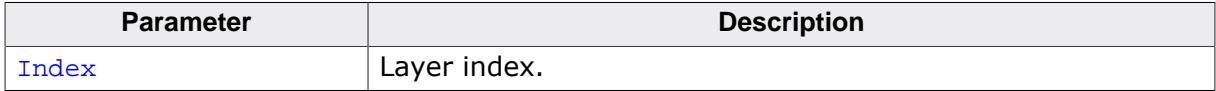

#### **Return value**

Number of bits per pixel.

## **11.8.1.1.3 LCD\_GetNumColors()**

#### <span id="page-3369-0"></span>**Description**

Returns the number of currently available colors on the LCD.

### **Prototype**

U32 [LCD\\_GetNumColors\(](#page-3369-0)void);

#### **Return value**

Number of available colors.

## **11.8.1.1.4 LCD\_GetNumColorsEx()**

#### <span id="page-3370-0"></span>**Description**

Returns the number of currently available colors on the LCD.

### **Prototype**

U32 [LCD\\_GetNumColorsEx\(](#page-3370-0)int LayerIndex);

#### **Parameters**

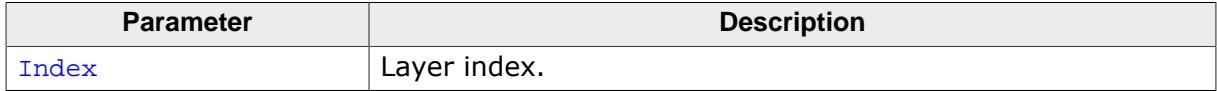

#### **Return value**

Number of available colors.

## **11.8.1.1.5 LCD\_GetPosEx()**

#### <span id="page-3371-0"></span>**Description**

Returns the position of the given layer in x and y direction.

### **Prototype**

int [LCD\\_GetPosEx](#page-3371-0)(int LayerIndex, int \* pxPos, int \* pyPos);

#### **Parameters**

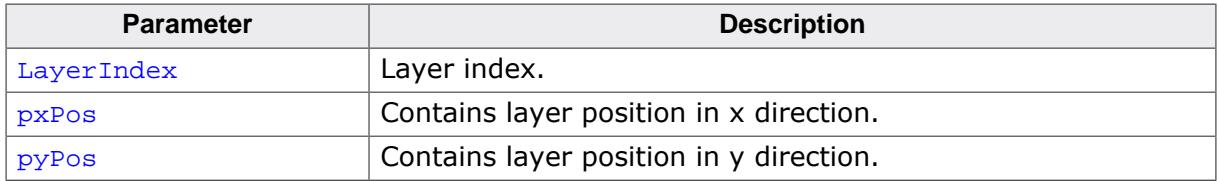

#### **Return value**

0 on success<br>1 on error.

on error.

#### **Additional information**

The content of the passed pointer is getting filled with values for x and y direction of the given layer.

## **11.8.1.1.6 LCD\_GetVRAMAddr()**

#### <span id="page-3372-0"></span>**Description**

Returns the address of the framebuffer for the current layer, more precisely the address of the current WriteBuffer.

#### **Prototype**

void [\\*LCD\\_GetVRAMAddr](#page-3372-0)(void);

### **Return value**

Void pointer to the framebuffer.

## **11.8.1.1.7 LCD\_GetVRAMAddrEx()**

#### <span id="page-3373-0"></span>**Description**

Returns the address of the framebuffer for the given layer, more precisely the address of the current WriteBuffer.

### **Prototype**

void [\\*LCD\\_GetVRAMAddrEx](#page-3373-0)(int LayerIndex);

#### **Parameters**

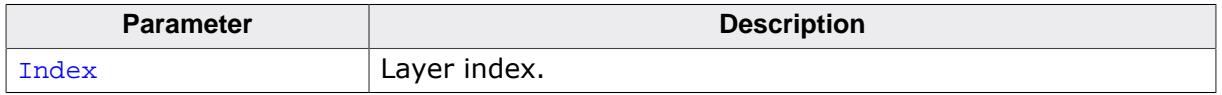

#### **Return value**

Void pointer to the framebuffer of the given layer.

### <span id="page-3374-0"></span>**11.8.1.1.8 LCD\_GetVXSize()**

### **11.8.1.1.9 LCD\_GetVYSize()**

#### <span id="page-3374-1"></span>**Description**

Returns the virtual X- or Y-size, respectively, of the LCD in pixels. In most cases, the virtual size is equal to the physical size.

#### **Prototypes**

```
int LCD_GetVXSize(void);
int LCD_GetVYSize(void);
```
#### **Return value**

Virtual X/Y-size of the display.

### <span id="page-3375-0"></span>**11.8.1.1.10 LCD\_GetVXSizeEx()**

### **11.8.1.1.11 LCD\_GetVYSizeEx()**

#### <span id="page-3375-1"></span>**Description**

Returns the virtual X- or Y-size, respectively, of the LCD in pixels. In most cases, the virtual size is equal to the physical size.

### **Prototypes**

```
int LCD_GetVXSizeEx(int Index);
int LCD_GetVYSizeEx(int Index);
```
#### **Parameters**

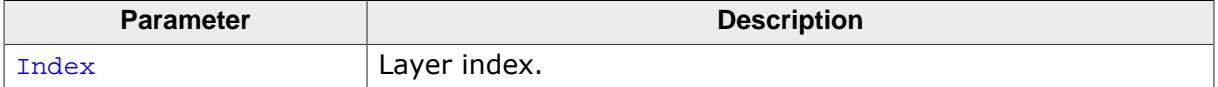

#### **Return value**

Virtual X/Y-size of the display.

# <span id="page-3376-0"></span>**11.8.1.1.12 LCD\_GetXMag()**

### **11.8.1.1.13 LCD\_GetYMag()**

#### <span id="page-3376-1"></span>**Description**

Returns the magnification factor in X- or Y-axis, respectively.

#### **Prototypes**

int [LCD\\_GetXMag\(](#page-3376-0)void);

int [LCD\\_GetYMag\(](#page-3376-1)void);

#### **Return value**

Magnification factor in X- or Y-axis.

## <span id="page-3377-0"></span>**11.8.1.1.14 LCD\_GetXMagEx()**

## **11.8.1.1.15 LCD\_GetYMagEx()**

#### <span id="page-3377-1"></span>**Description**

Returns the magnification factor in X- or Y-axis, respectively.

#### **Prototypes**

int [LCD\\_GetXMagEx\(](#page-3377-0)int Index);

int [LCD\\_GetYMagEx\(](#page-3377-1)int Index);

#### **Parameters**

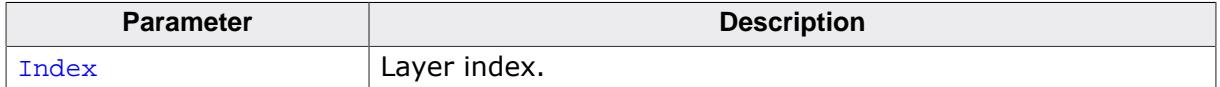

#### **Return value**

Magnification factor in X- or Y-axis.

## <span id="page-3378-0"></span>**11.8.1.1.16 LCD\_GetXSize()**

## **11.8.1.1.17 LCD\_GetYSize()**

### <span id="page-3378-1"></span>**Description**

Returns the physical X- or Y-size, respectively, of the LCD in pixels.

### **Prototypes**

int [LCD\\_GetXSize](#page-3378-0)(void);

int [LCD\\_GetYSize](#page-3378-1)(void);

### **Return value**

Physical X/Y-size of the display.

### <span id="page-3379-0"></span>**11.8.1.1.18 LCD\_GetXSizeEx()**

## **11.8.1.1.19 LCD\_GetYSizeEx()**

#### <span id="page-3379-1"></span>**Description**

Returns the physical X- or Y-size, respectively, of the LCD in pixels.

#### **Prototypes**

int [LCD\\_GetXSizeEx](#page-3379-0)(int Index);

int [LCD\\_GetYSizeEx](#page-3379-1)(int Index);

#### **Parameters**

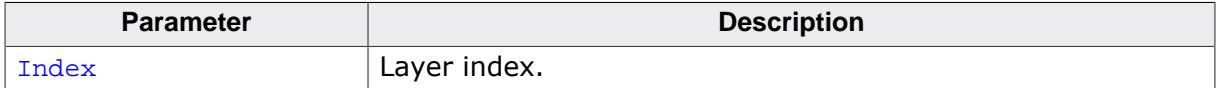

#### **Return value**

Physical X/Y-size of the display.

# **11.8.1.2 "Set" group**

## **11.8.1.2.1 LCD\_SetAlphaEx()**

### <span id="page-3380-0"></span>**Description**

Sets the layer alpha value of the given layer.

### **Prototype**

```
int LCD_SetAlphaEx(int LayerIndex,
                   int Alpha);
```
#### **Parameters**

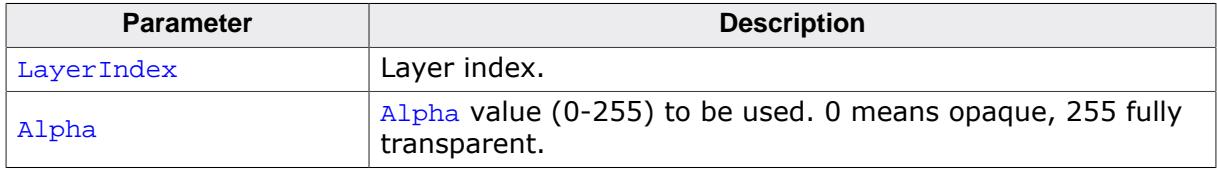

#### **Return value**

0 on success

1 on error.

### **Additional information**

This feature could only be available if the hardware supports layer alpha blending and if the driver callback function reacts on LCD\_X\_SETALPHA. Please note that the actual reaction on the given parameter(s) takes place in the driver callback function and depends on the customers implementation. The callback function is responsible for managing the appropriate SFRs to do the operation.

## **11.8.1.2.2 LCD\_SetAlphaModeEx()**

### <span id="page-3381-0"></span>**Description**

Enables the layer alpha mode of the given layer.

### **Prototype**

int [LCD\\_SetAlphaModeEx\(](#page-3381-0)int LayerIndex, int AlphaMode);

### **Parameters**

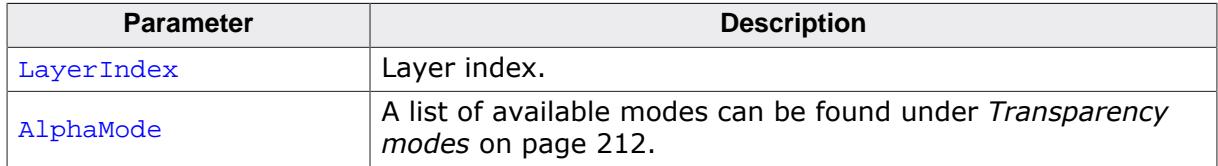

#### **Return value**

0 on success

1 on error.

#### **Additional information**

This feature could only be available if the hardware supports layer alpha blending and if the driver callback function reacts on LCD\_X\_SETALPHAMODE. Please note that the actual reaction on the given parameter(s) takes place in the driver callback function and depends on the customers implementation. The callback function is responsible for managing the appropriate SFRs to do the operation. Default behavior of a layer should be pixel alpha mode.

## **11.8.1.2.3 LCD\_SetChromaEx()**

#### <span id="page-3382-0"></span>**Description**

Sets the colors to be used for the chroma mode.

### **Prototype**

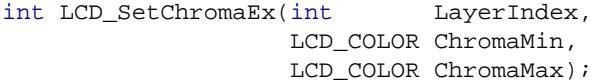

#### **Parameters**

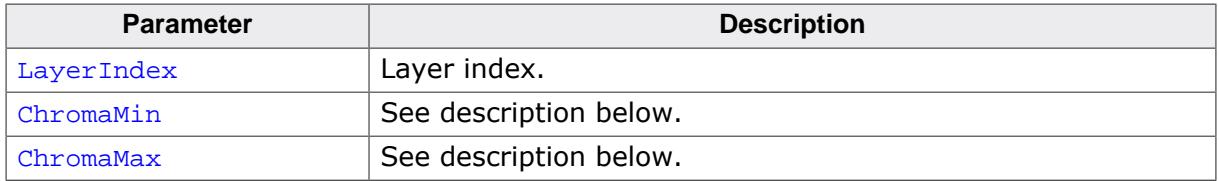

#### **Return value**

0 on success

1 on error.

#### **Additional information**

This feature could only be available if the hardware supports chroma blending and if the driver callback function reacts on LCD X\_SETCHROMA. The hardware implementations of chroma modes are very different. Because of that the function of the parameters ChromaMin and ChromaMax also could have different meanings. In many cases chroma blending only supports one specific transparent color. In that case only the first parameter ChromaMin should be used. Other systems support a range of color bits to be used or a color and a mask. Please note that the actual reaction on the given parameter(s) takes place in the driver callback function and depends on the customers implementation. The callback function is responsible for managing the appropriate SFRs to do the operation.

## **11.8.1.2.4 LCD\_SetChromaModeEx()**

#### <span id="page-3383-0"></span>**Description**

Enables the chroma mode of the given layer.

### **Prototype**

```
int LCD_SetChromaModeEx(int LayerIndex,
                         int ChromaMode);
```
#### **Parameters**

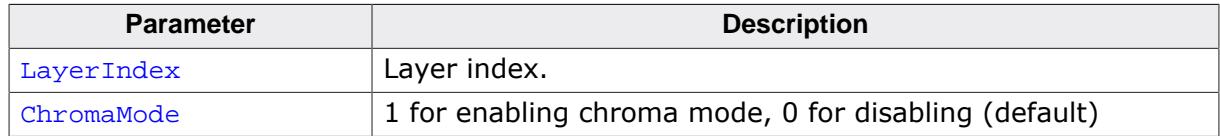

#### **Return value**

0 on success

1 on error.

### **Additional information**

This feature could only be available if the hardware supports chroma blending and if the driver callback function reacts on LCD\_X\_SETCHROMAMODE. Please note that the actual reaction on the given parameter(s) takes place in the driver callback function and depends on the customers implementation. The callback function is responsible for managing the appropriate SFRs to do the operation.
## **11.8.1.2.5 LCD\_SetPosEx()**

#### <span id="page-3384-0"></span>**Description**

Sets the layer position of the given layer in x and y direction.

#### **Prototype**

int [LCD\\_SetPosEx](#page-3384-0)(int LayerIndex, int xPos, int yPos);

#### **Parameters**

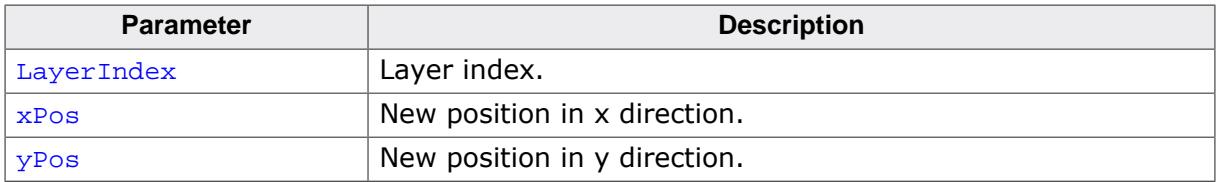

#### **Return value**

0 on success<br>1 on error.

#### **11.8.1.2.6 LCD\_SetVisEx()**

#### <span id="page-3385-0"></span>**Description**

Sets the visibility of the given layer.

#### **Prototype**

```
int LCD_SetVisEx(int LayerIndex,
                  int OnOff);
```
#### **Parameters**

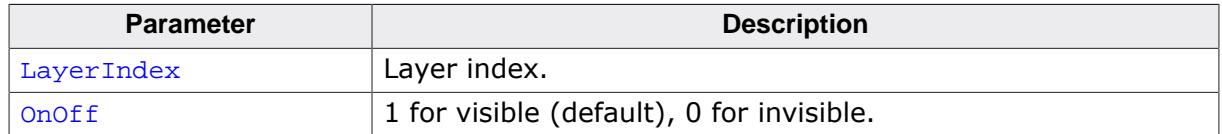

#### **Return value**

0 on success

1 on error.

#### **Additional information**

This function works properly only if the display driver callback function appropriately reacts to the command LCD\_X\_SETVIS. This in turn requires the display driver callback function to manage the appropriate SFRs accordingly. How to do this in detail is explained in the documentation of the display controller.

## **11.8.1.3 Configuration group**

#### **11.8.1.3.1 LCD\_SetBufferPtr()**

#### <span id="page-3386-0"></span>**Description**

This function is used to set an array with buffer addresses for the currently selected layer. This allows incoherent buffers for multi-buffering.

#### **Prototype**

```
int LCD_SetBufferPtr(void ** pBufferPTR);
```
#### **Parameters**

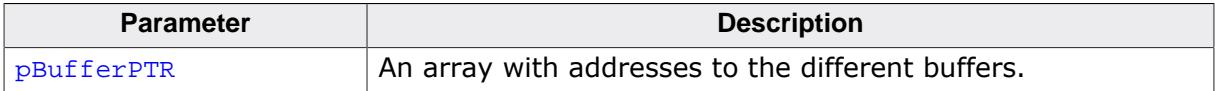

#### **Return value**

0 on success 1 on error.

#### **Additional information**

The number of entries in the array must fit to the numbers of buffers set for multi-buffering.

#### **Example**

```
...
static const U32 _aBufferPTR[] = {
 0x00000000, // Begin first buffer
 0x00800000 // Begin second buffer
};
LCD_SetBufferPtr(_aBufferPTR);
...
```
#### **11.8.1.3.2 LCD\_SetBufferPtrEx()**

#### <span id="page-3387-0"></span>**Description**

This function is used to set an array with buffer addresses for the layer with the given index. This allows incoherent buffers for multi-buffering.

#### **Prototype**

int [LCD\\_SetBufferPtrEx\(](#page-3387-0)int LayerIndex, void \*\* pBufferPTR);

#### **Parameters**

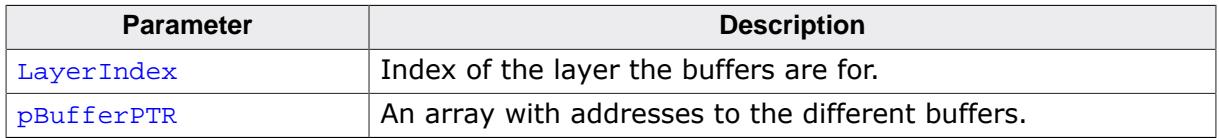

#### **Return value**

0 on success

1 on error.

#### **Additional information**

The number of entries in the array must fit to the numbers of buffers set for multi-buffering. pBufferPTR needs to stay valid as long as the emWin driver is in use.

## **11.8.1.3.3 LCD\_Off()**

#### **Description**

Switches the currently selected display off.

#### **Return value**

- 0 on success.<br>1 on error.
- on error.

### **11.8.1.3.4 LCD\_OffEx()**

#### <span id="page-3389-0"></span>**Description**

Switches the given display off.

#### **Prototype**

int [LCD\\_OffEx](#page-3389-0)(int LayerIndex);

#### **Parameters**

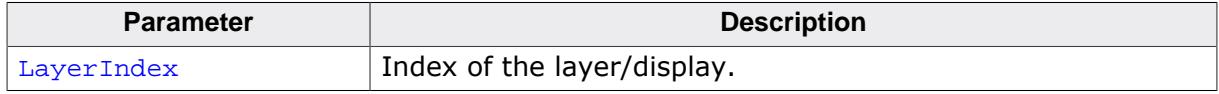

#### **Return value**

0 on success<br>1 on error.

## **11.8.1.3.5 LCD\_On()**

#### <span id="page-3390-0"></span>**Description**

Switches the currently selected display on.

#### **Prototype**

void [LCD\\_On](#page-3390-0)(void);

#### **Return value**

0 on success.<br>1 on error.

#### **11.8.1.3.6 LCD\_OnEx()**

#### <span id="page-3391-0"></span>**Description**

Switches the given display on.

#### **Prototype**

int [LCD\\_OnEx\(](#page-3391-0)int LayerIndex);

#### **Parameters**

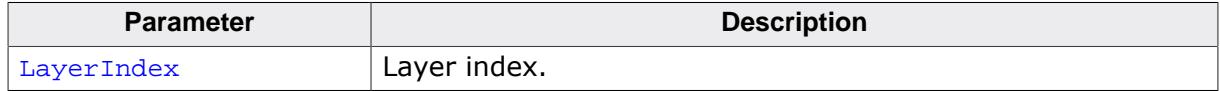

#### **Return value**

0 on success<br>1 on error.

#### **11.8.1.3.7 LCD\_Refresh()**

#### <span id="page-3392-0"></span>**Description**

Refreshes the currently selected layer by flushing the entire cache to the LCD.

#### **Prototype**

int [LCD\\_Refresh\(](#page-3392-0)void);

#### **Return value**

0 on success<br>1 on error. on error.

#### **Additional information**

This function is only available when using a driver with a cache.

#### **11.8.1.3.8 LCD\_RefreshEx()**

#### <span id="page-3393-0"></span>**Description**

Refreshes the given layer by flushing the entire cache to the LCD.

#### **Prototype**

int [LCD\\_RefreshEx\(](#page-3393-0)int LayerIndex);

#### **Parameters**

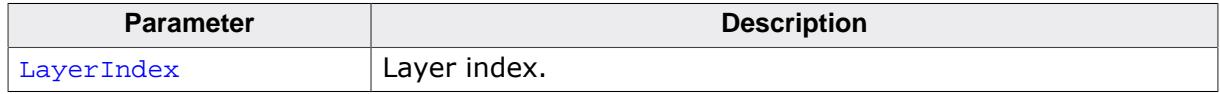

#### **Return value**

0 on success

1 on error.

#### **Additional information**

This function is only available when using a driver with a cache.

#### **11.8.1.3.9 LCD\_SetDevFunc()**

#### <span id="page-3394-0"></span>**Description**

The function sets additional and / or user defined functions of the display driver.

#### **Prototype**

int [LCD\\_SetDevFunc](#page-3394-0)(int LayerIndex, int IdFunc, void ( \*pDriverFunc)());

#### **Parameters**

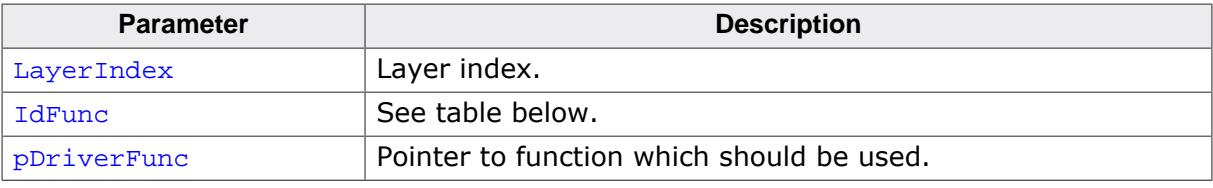

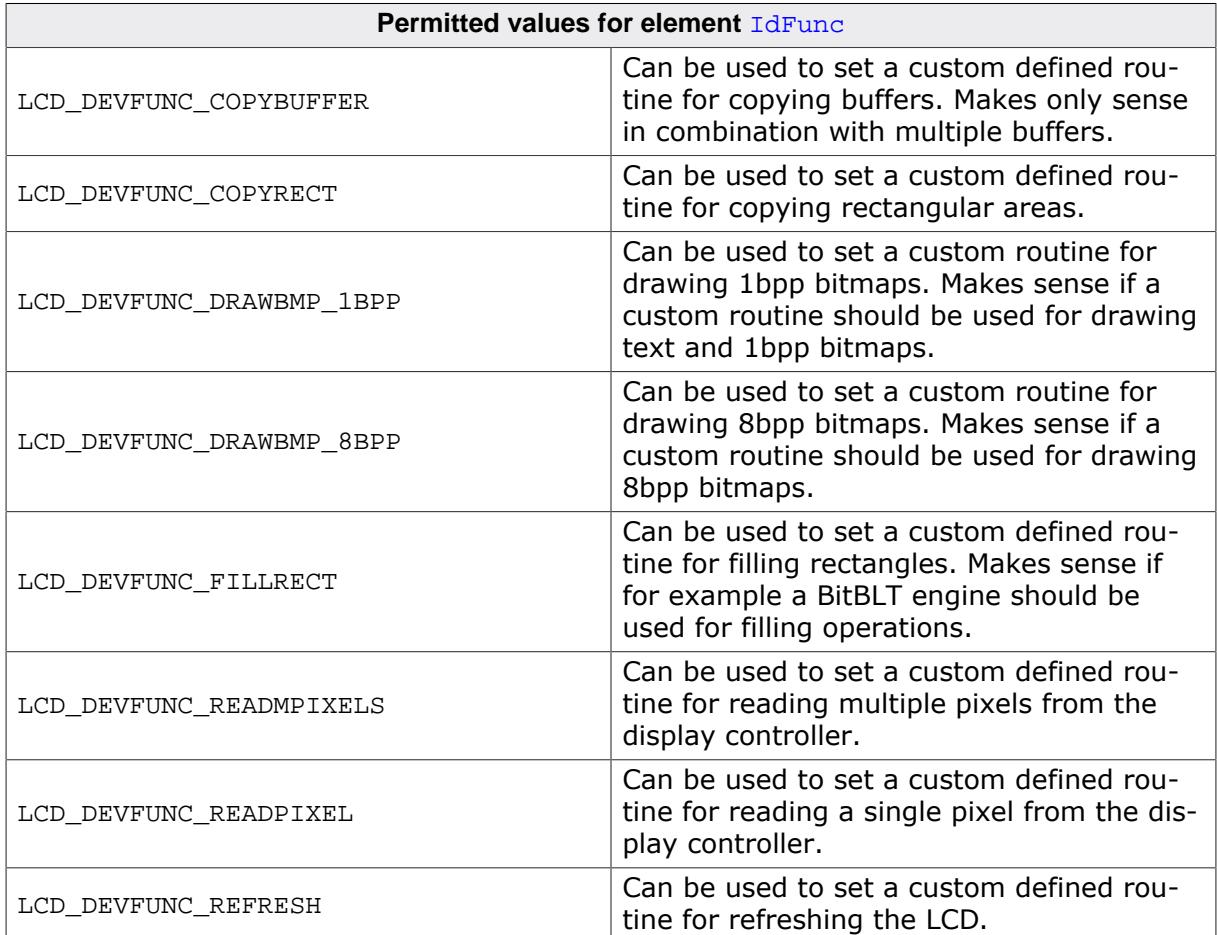

#### **LCD\_DEVFUNC\_COPYBUFFER**

Can be used to set up a function which copies a frame buffer to the desired location. This can make sense if for example a BitBLT engine is available to do the job. The function pointed by **pDriverFunc** should be of the following type:

```
void CopyBuffer(int LayerIndex,
                 int IndexSrc,
                 int IndexDst);
```
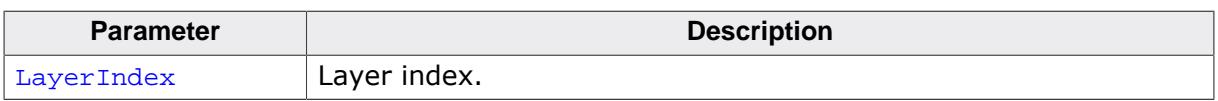

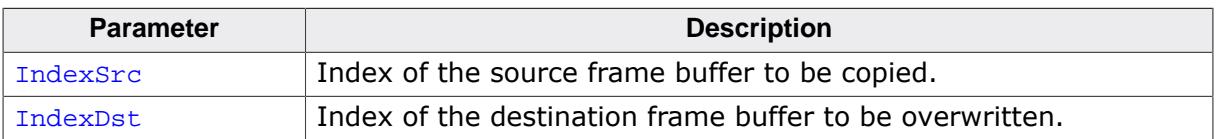

#### **LCD\_DEVFUNC\_COPYRECT**

Can be used to set up a function which copies a rectangular area of the screen to the desired location. This can make sense if for example a BitBLT engine is available to do the job. The function pointed by **pDriverFunc** should be of the following type:

void CopyRect(int LayerIndex, int x0,

 int y0, int x1, int y1, int xSize, int ySize);

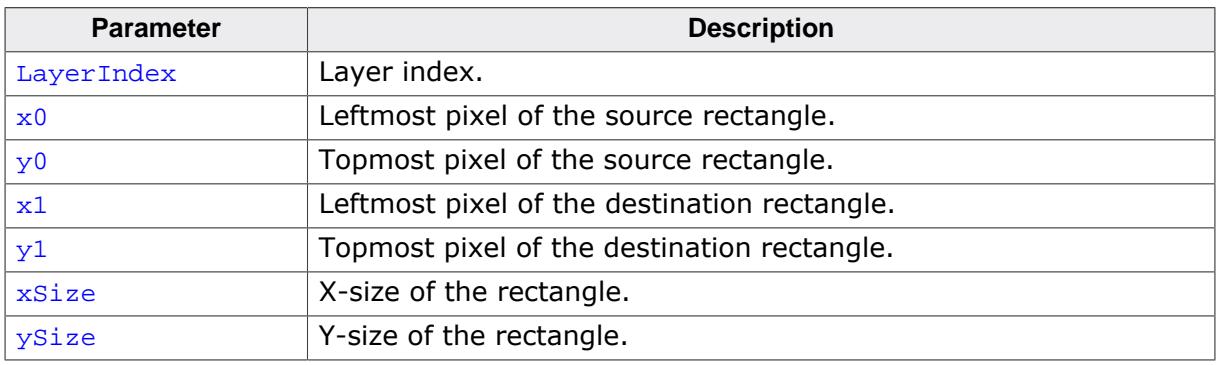

#### **LCD\_DEVFUNC\_DRAWBMP\_1BPP**

Can be used to set up a function which draws 1bpp bitmaps which includes also text. This can make sense if for example a BitBLT engine is available to do the job. The function pointed by **pDriverFunc** should be of the following type:

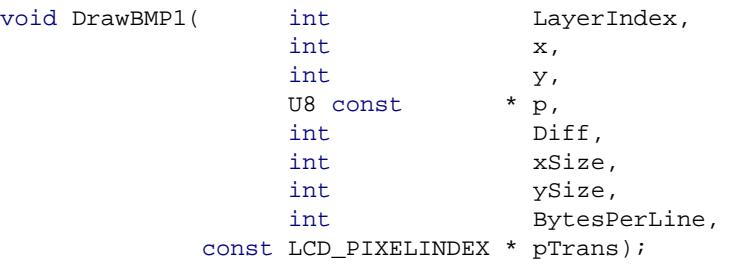

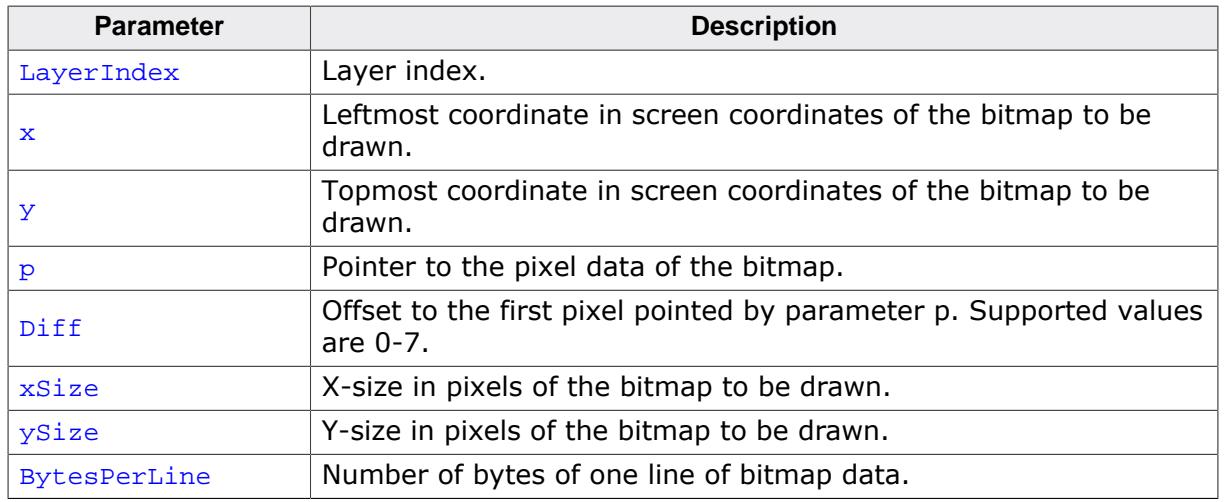

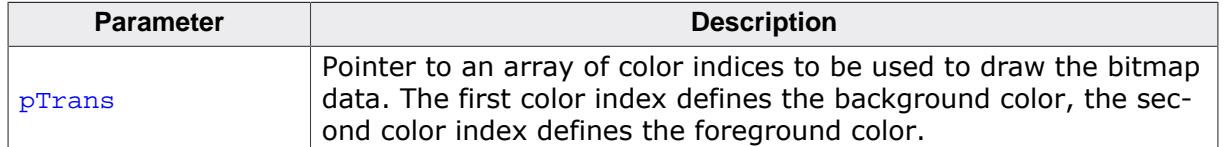

#### **Return value**

0 on success

1 on error.

#### **Additional information**

Please note that it depends on the display driver which values for parameter  $IdFunc$  are supported or not.

#### **LCD\_DEVFUNC\_DRAWBMP\_8BPP**

Can be used to set up a function which draws 8bpp palette based bitmaps. This can make sense if for example a BitBLT engine is available to do the job. The function pointed by pDriverFunc should be of the following type:

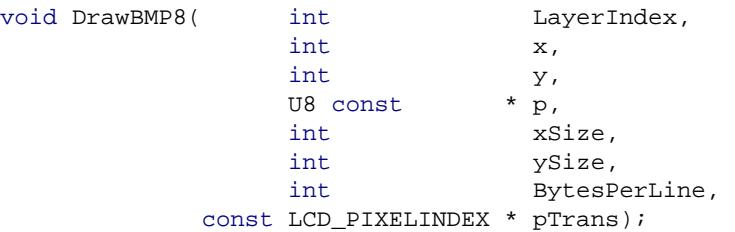

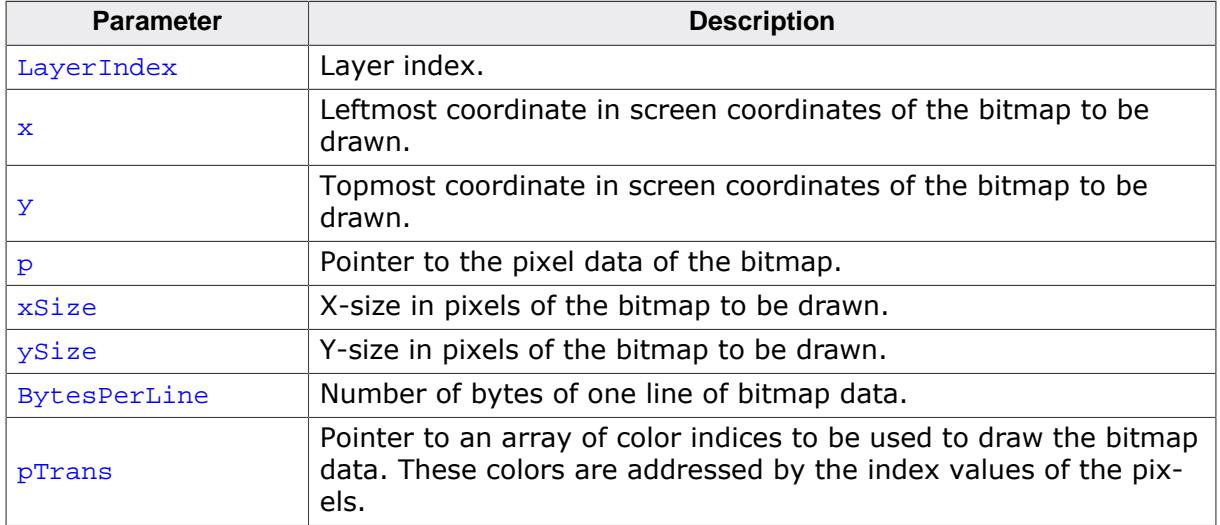

#### **Return value**

- 0 on success
- 1 on error.

#### **Additional information**

Please note that it depends on the display driver which values for parameter  $IdFunc$  are supported or not.

#### **LCD\_DEVFUNC\_FILLRECT**

Can be used to set a custom function for filling operations. The function pointed by pDriver-Func should be of the following type:

void FillRect(int LayerIndex, int x0,

 int y0, int x1, int y1, U32 PixelIndex);

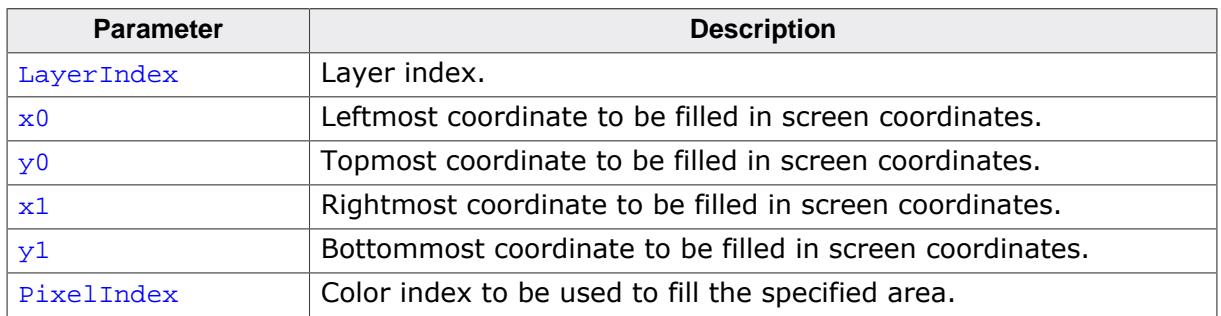

#### **LCD\_DEVFUNC\_READMPIXELS**

Can be used to set a custom defined routine for reading multiple pixels from the display controller. The function pointed by  $pDriverFunc$  should be one of the following types:

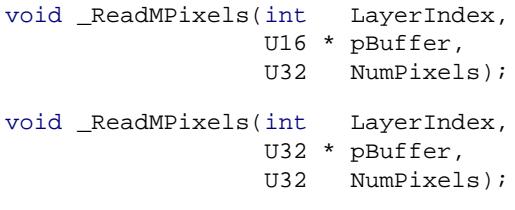

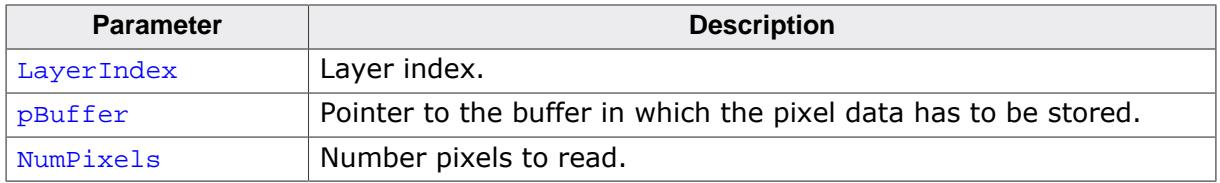

The required function type depends on the configured color depth of the display driver. In 16bpp mode a  $U16$  pointer is required for the buffer and for 18bpp up to 32bpp a  $U32$ pointer is required.

#### **LCD\_DEVFUNC\_READPIXEL**

Can be used to set a custom defined routine for reading a single pixel from the display controller. The function pointed by  $pDriverFunc$  should be one of the following types:

```
U16 _ReadPixel(int LayerIndex);
```

```
U32 _ReadPixel(int LayerIndex);
```
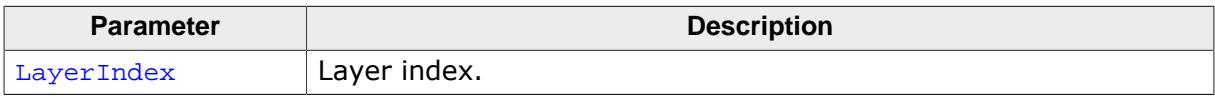

The required type of the return value depends on the configured color depth of the display driver. In 16bpp mode  $U16$  is required and for 18bpp up to 32bpp  $U32$  is required.

#### **LCD\_DEVFUNC\_REFRESH**

Can be used to set a custom defined routine for updating the display with  $LCD\_Refresh()$ . The function pointed by **pDriverFunc** should be of the following type:

```
void (int LayerIndex);
```
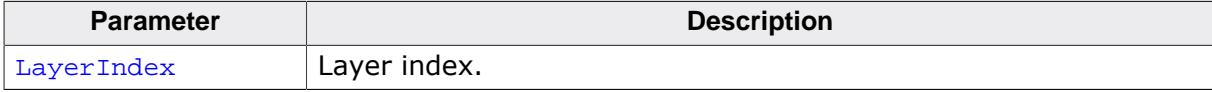

Purpose of LCD\_DEVFUNC\_REFRESH is to be able to set a custom function which triggers a display refresh. Whereas some drivers with indirect interface already have such a function, it can also be used with GUIDRV\_Lin. In case of a display with DSI-interface it could be used to set a function for triggering a DSI-transfer.

#### **11.8.1.3.10 LCD\_SetMaxNumColors()**

#### <span id="page-3399-0"></span>**Description**

Sets the maximum number of colors used in palette based bitmaps.

#### **Prototype**

int [LCD\\_SetMaxNumColors](#page-3399-0)(unsigned MaxNumColors);

#### **Parameters**

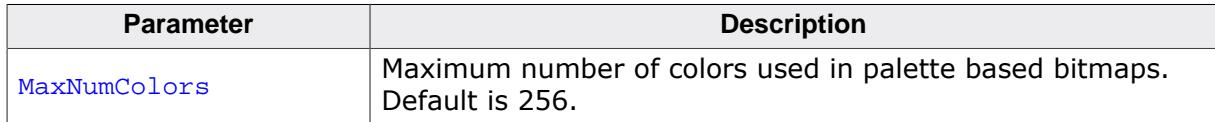

#### **Return value**

0 on success

1 on error.

#### **Additional information**

During the process of initialization emWin allocates a buffer required for converting color values of the bitmaps into index values for the controller. This buffer requires 4 bytes per color. If the system is short on RAM and only a few colors are used, this function could spare up to 1016 bytes of dynamically RAM. Per default the buffer uses 1024 bytes of RAM. But if for example only 2 colors are used (typically b/w-configuration) only 8 bytes for 2 colors are required. The function needs to be called by the routine  $GUT_X\_{Config( )}$ .

#### **11.8.1.3.11 LCD\_SetSizeEx()**

#### <span id="page-3400-0"></span>**Description**

Sets the physical size of the visible area of the given display/layer.

#### **Prototype**

int [LCD\\_SetSizeEx\(](#page-3400-0)int LayerIndex, int xSize, int ySize);

#### **Parameters**

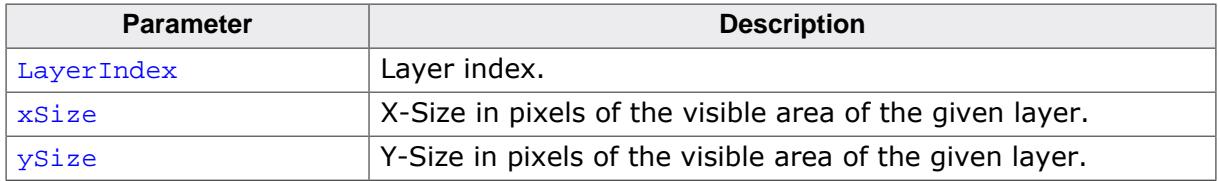

#### **Return value**

0 on success<br>1 on error.

on error.

#### **Additional information**

The function requires a display driver which is able to manage dynamically changes of the display size. If the display driver does not support this feature the function fails.

#### **11.8.1.3.12 LCD\_SetVRAMAddrEx()**

#### <span id="page-3401-0"></span>**Description**

Sets the address of the video RAM.

#### **Prototype**

int [LCD\\_SetVRAMAddrEx](#page-3401-0)(int LayerIndex, void \* pVRAM);

#### **Parameters**

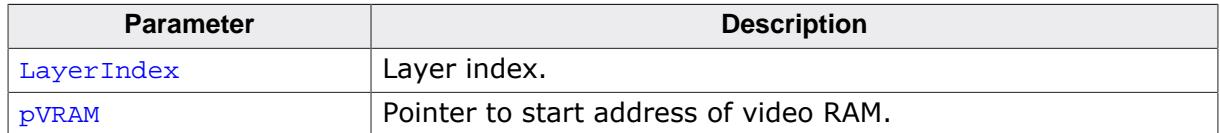

#### **Return value**

0 on success

1 on error.

#### **Additional information**

The function requires a display driver which is able to manage dynamically changes of the video RAM address. If the display driver does not support this feature the function fails.

#### **11.8.1.3.13 LCD\_SetVSizeEx()**

#### **Description**

Sets the size of the virtual display area.

#### **Prototype**

int [LCD\\_SetVSizeEx](#page-3045-0)(int LayerIndex, int xSize, int ySize);

#### **Parameters**

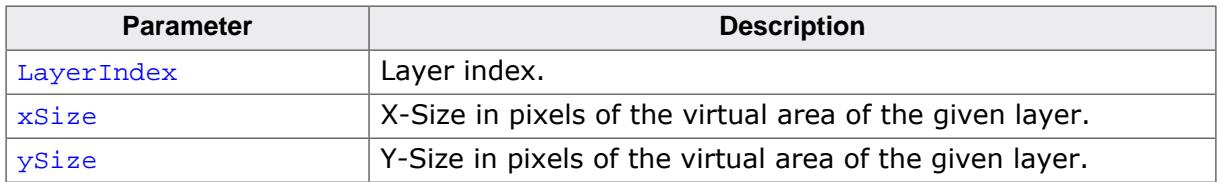

#### **Return value**

0 on success.<br>1 on error.

on error.

#### **Additional information**

The function requires a display driver which is able to manage dynamically changes of the virtual display size. If the display driver does not support this feature the function fails.

## **11.8.1.4 Cache group**

#### **11.8.1.4.1 LCD\_ControlCache()**

#### <span id="page-3403-0"></span>**Description**

Locks, unlocks and flushes the cache of the display controller if it is supported.

#### **Prototype**

int [LCD\\_ControlCache\(](#page-3403-0)int Cmd);

#### **Parameters**

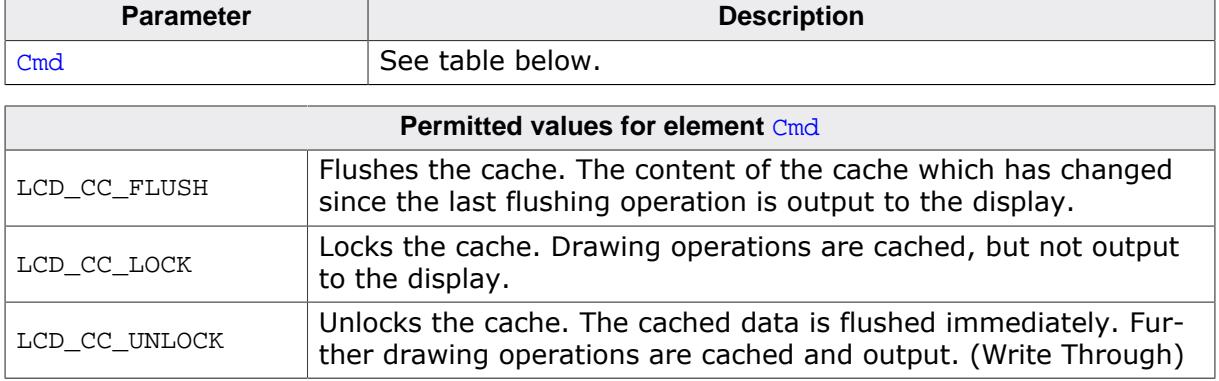

#### **Return value**

0 on success<br>1 on error.

on error.

#### **Additional information**

The function requires a display driver which is able to manage dynamically changes of the virtual display size. If the display driver does not support this feature the function fails. This function is automatically used for drawing operations of windows and strings.

# **Chapter 12 Touch drivers**

A touch driver supports a particular family of touch controllers and all touch pads which are connected to one of these controllers. The drivers can be configured by modifying their configuration files whereas the driver itself does not need to be modified. The configuration files contain all required information for the driver including how the hardware is accessed and how the controller(s) are connected to the display. This chapter provides an overview of the touch drivers available for emWin. It explains the following in terms of each driver:

- Which touch controllers can be accessed and which interface can be used.
- RAM requirements.
- Driver specific functions.
- How to access the hardware.
- Special configuration switches.
- Special requirements for particular touch controllers.

# **12.1 GUIMTDRV\_TangoC32**

The driver is written for the multi touch controller TangoC32 from PIXCIR. It is delivered along with the emWin MultiTouch feature.

The controller can be accessed via I2C interface. It provides an interrupt line which needs to be used by the application to generate an interrupt. Once the driver has been initialized right it automatically fills up the multi touch buffer of emWin.

# **12.1.1 Supported hardware**

This driver works with the following controller:

• PIXCIR Tango C32

## **12.1.2 Driver initialization**

A good place for initializing the touch driver is the routine LCD X Config(). This makes sure, that the touch driver and the display driver has been initialized before emWin is used by the application.

#### **First part**

The first part of initializing the driver is calling the drivers configuration function. It sets up the function pointers for hardware communication.

#### **Second part**

To be able to do its work the drivers execution function needs to be called when touching the screen. That should be done via interrupt routine. For that case the touch controller provides an interrupt line which is active if a touch event occurs. The one and only thing which then should be done in the interrupt routine is calling the drivers execution function GUIMTDRV\_TangoC32\_Exec().

# **12.1.3 GUIMTDRV\_TangoC32 API**

The following table shows the available functions of the driver.

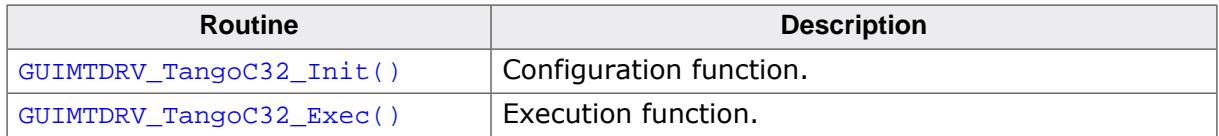

## **12.1.3.1 GUIMTDRV\_TangoC32\_Init()**

#### <span id="page-3406-0"></span>**Description**

Passes a pointer to a GUIMTDRV TANGOC32 CONFIG structure to the driver. This structure contains all required function pointers and values required by the driver.

#### **Prototype**

int [GUIMTDRV\\_TangoC32\\_Init](#page-3406-0)(GUIMTDRV\_TANGOC32\_CONFIG \* pConfig);

#### **Parameters**

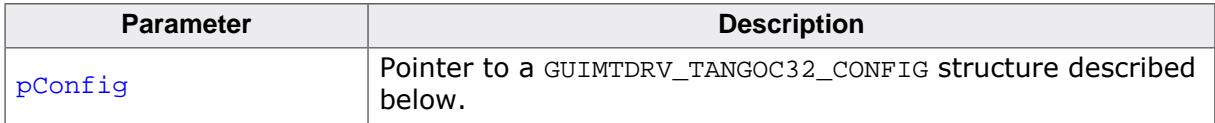

#### **Elements of structure GUIMTDRV\_TANGOC32\_CONFIG**

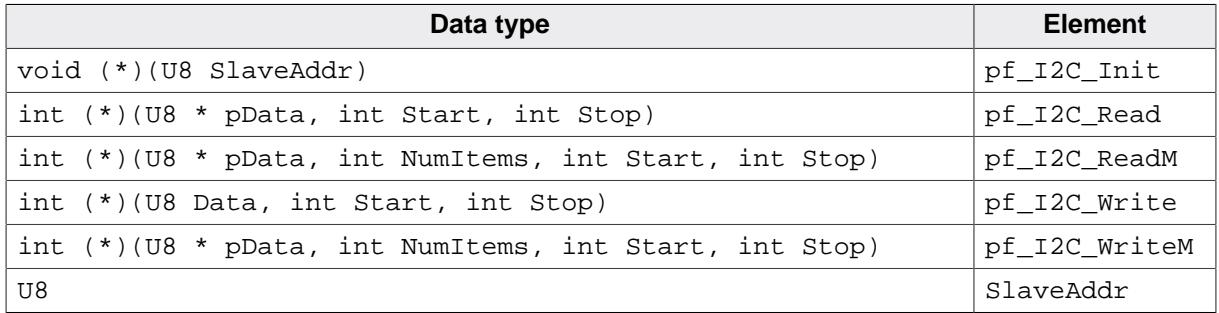

#### **pf\_I2C\_Init()**

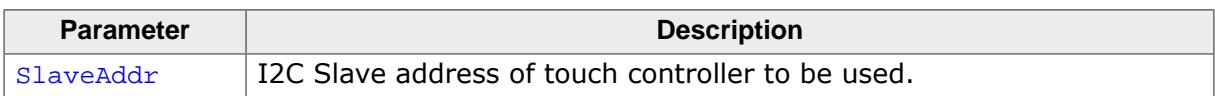

That pointer should point to a function which initializes the I2C communication. The element SlaveAddr is passed to the given function to set up the slave address of the touch controller device (normally 0x5C).

#### **pf\_I2C\_Read()**

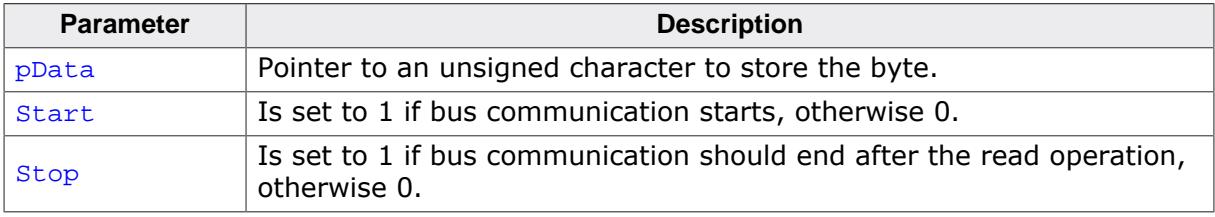

That function is responsible for reading one byte of data. The given pointer pData is used to store the value.

Returns 0 on success, otherwise 1.

#### **pf\_I2C\_ReadM()**

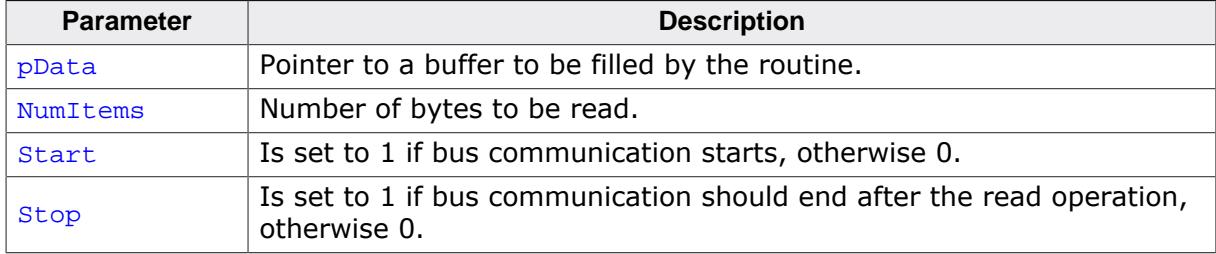

That function is responsible for reading multiple bytes of data. The given pointer pData is used to store the value.

Returns 0 on success, otherwise 1.

#### **pf\_I2C\_Write()**

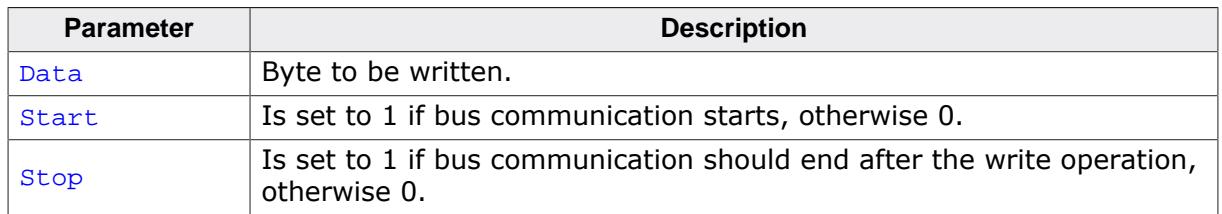

That function is responsible for writing one byte of data. Returns 0 on success, otherwise 1.

#### **pf\_I2C\_WriteM()**

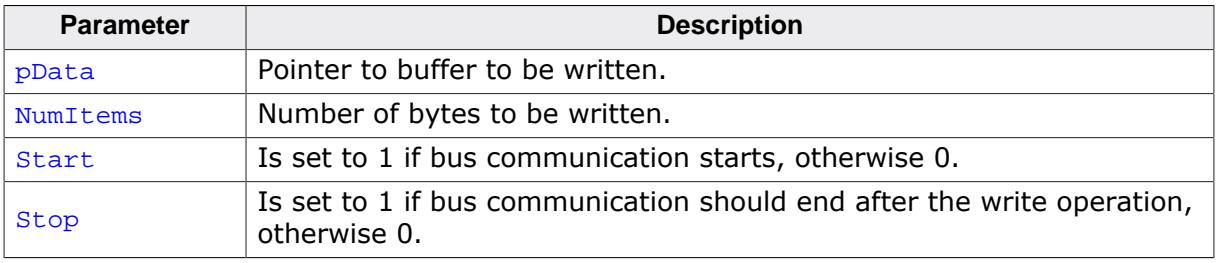

That function is responsible for writing multiple bytes of data. The given pointer pData is used to store the value.

#### **Return value**

Returns 0 on success, otherwise 1.

# **12.2 GUITDRV\_ADS7846**

# **12.2.1 Supported hardware**

This driver works with the following controller:

• Texas Instruments ADS7846 touch screen controller

# **12.2.2 Driver initialization**

A good place for initializing the touch driver is the routine LCD X Config(). This makes sure, that the touch driver and the display driver has been initialized before emWin is used by the application.

#### **First part**

The first part of initializing the driver is calling the drivers configuration function. It sets up the following things:

- Function pointers for hardware communication routines
- Touch panel orientation to be used
- Logical and physical AD values to be able to calculate the right position depending on the AD values of the controller

#### **Second part**

To be able to do its work the drivers execution function needs to be called periodically. We recommend an interval of 20-30 ms. The function call can be done from within a timer interrupt routine or from a separate task.

# **12.2.3 GUITDRV\_ADS7846 API**

The following table shows the available functions of the driver.

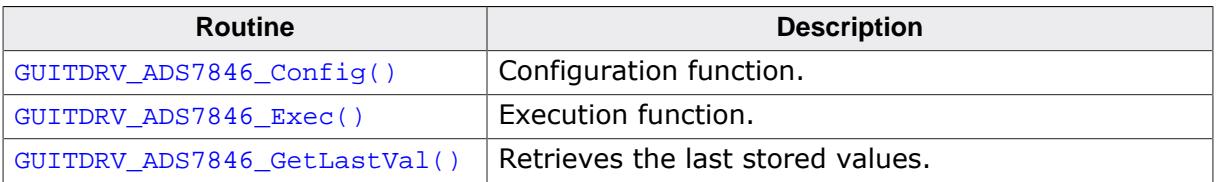

# **12.2.3.1 GUITDRV\_ADS7846\_Config()**

#### <span id="page-3409-0"></span>**Description**

Passes a pointer to a GUITDRV\_ADS7846\_CONFIG structure to the driver. This structure contains all required function pointers and values required by the driver.

#### **Prototype**

void [GUITDRV\\_ADS7846\\_Config\(](#page-3409-0)GUITDRV\_ADS7846\_CONFIG \* pConfig);

#### **Parameters**

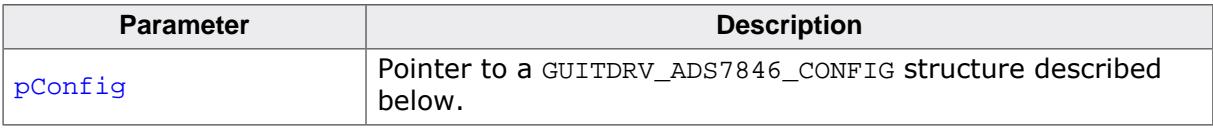

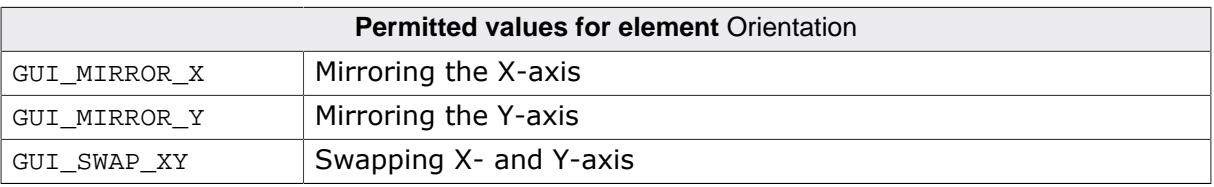

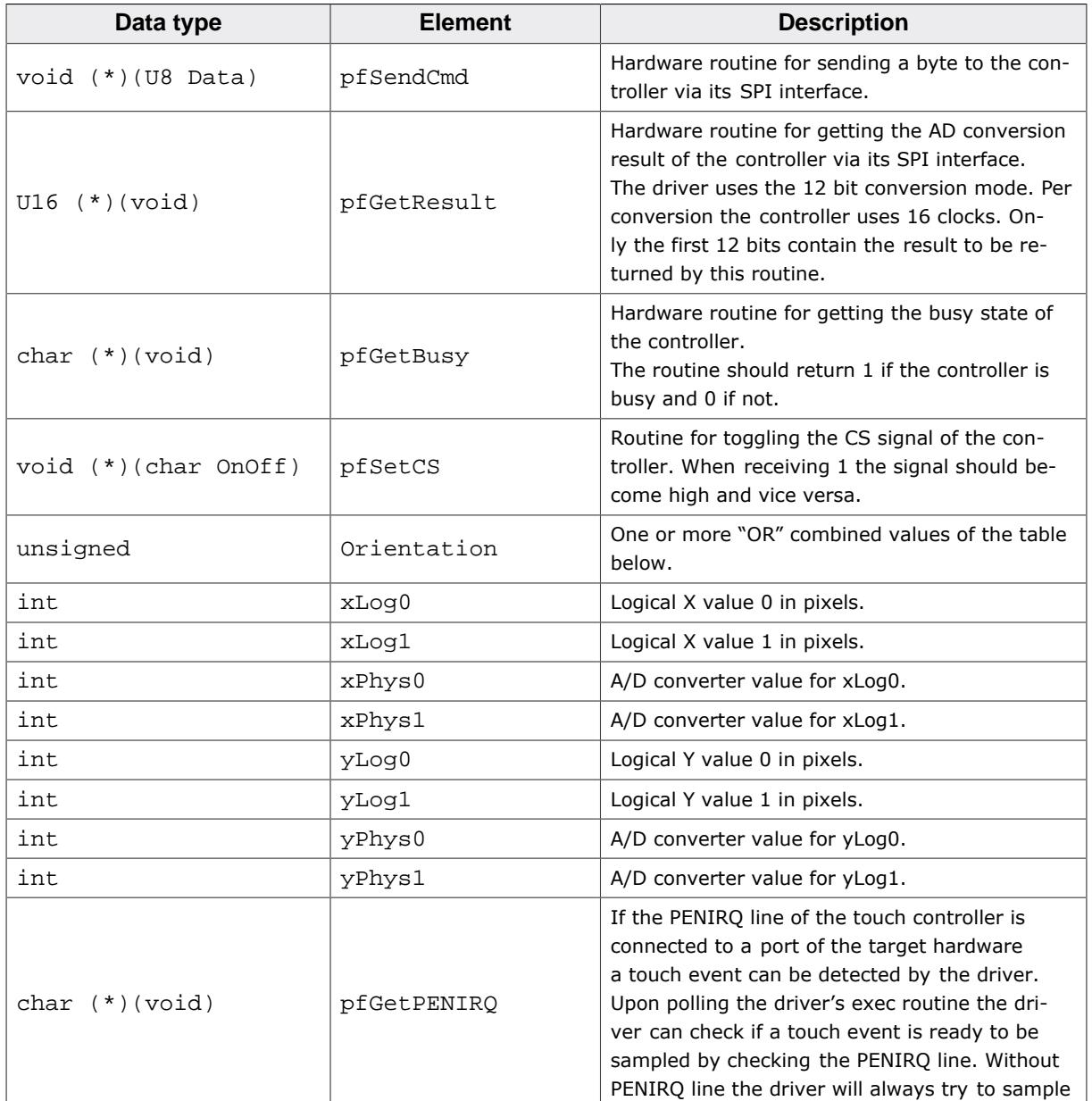

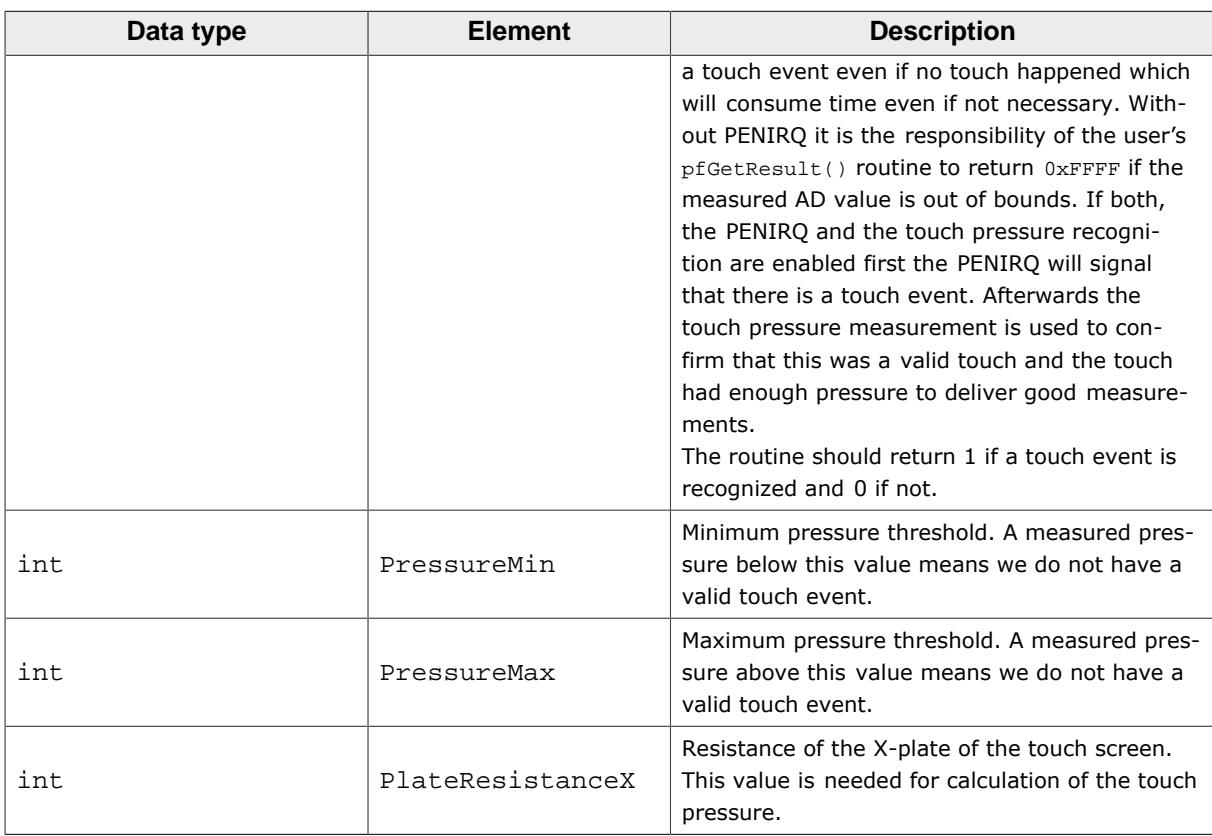

## **12.2.3.2 GUITDRV\_ADS7846\_Exec()**

#### <span id="page-3411-0"></span>**Description**

Execution function of the touch driver.

#### **Prototype**

char [GUITDRV\\_ADS7846\\_Exec\(](#page-3411-0)void);

#### **Return value**

- 0 No update has occured.<br>1 Touch has been updated
- Touch has been updated.

#### **Additional information**

We recommend to call the routine each 20-30 ms. If the routine detects a valid touch event it stores the result into the touch buffer via a function call to [GUI\\_TOUCH\\_StoreStateEx\(\)](#page-807-0). Please note that the driver needs some function pointers to be filled correctly to be able to communicate with the external peripheral. The correct assignment of these function pointers is checked during driver configuration and leads to an abort to [GUI\\_ErrorOut\(\)](#page-909-0) on missing pointers.

## **12.2.3.3 GUITDRV\_ADS7846\_GetLastVal()**

#### <span id="page-3412-0"></span>**Description**

Retrieves the last stored values for some internal variables that might be needed for calibration of the driver without knowing its internals.

#### **Prototype**

void [GUITDRV\\_ADS7846\\_GetLastVal](#page-3412-0)(GUITDRV\_ADS7846\_LAST\_VAL \* p);

#### **Parameters**

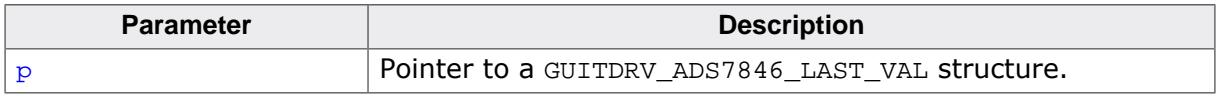

#### **Elements of structure GUITDRV\_ADS7846\_LAST\_VAL**

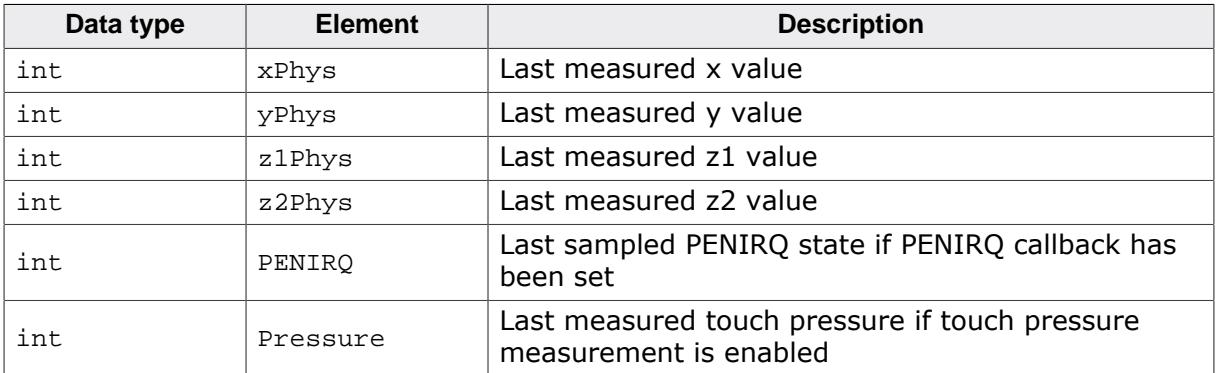

#### **Additional information**

This function is an optional function and not required to be able to use the driver.

# **Chapter 13 Performance and Resource Usage**

High performance combined with low resource usage has always been a major design consideration. emWin runs on 8/16/32-bit CPUs. Depending on which modules are being used, even single-chip systems with less than 64 KB ROM and 2 KB RAM can be supported by emWin. The actual performance and resource usage depends on many factors (CPU, compiler, memory model, optimization, configuration, display controller interface, etc.). This chapter contains benchmarks and information about resource usage in typical systems which can be used to obtain sufficient estimates for most target systems.

# **13.1 Performance**

The following chapter shows driver benchmarks on different targets and performance values of image drawing operations.

# **13.1.1 Driver benchmark**

We use a benchmark test to measure the speed of the display drivers on available targets. This benchmark is in no way complete, but it gives an approximation of the length of time required for common operations on various targets.

#### **Configuration and performance table**

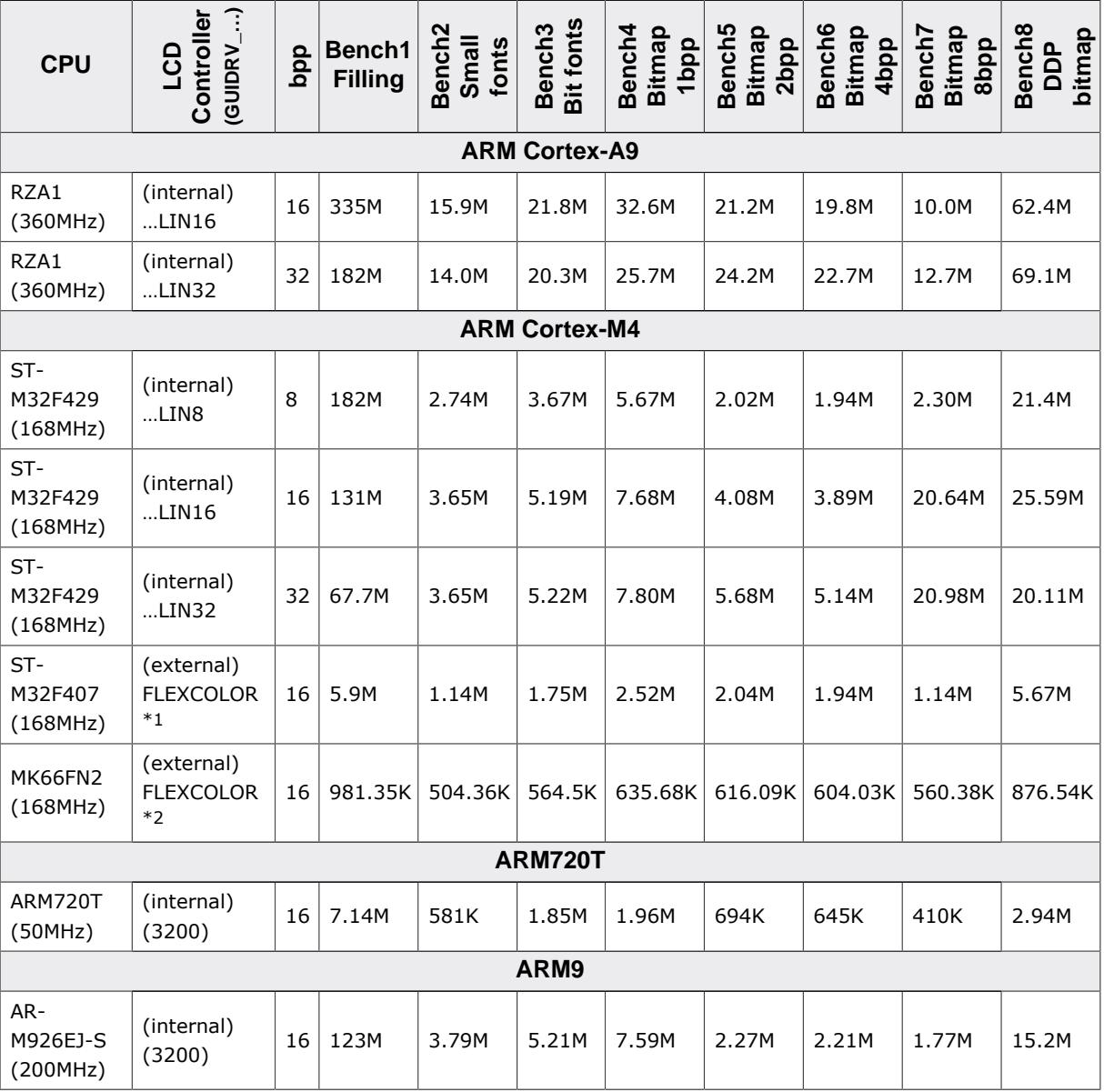

#### **Legend**

- **M** Megapixels per second
- **K** Kilopixels per second
- $\bullet$  \*1 16 bit parallel interface
- \*2 8 bit serial interface

#### **Bench1: Filling**

Bench the speed of filling. An area of 64×64 pixels is filled with different colors.

#### **Bench2: Small fonts**

Bench the speed of small character output. An area of 60×64 pixels is filled with smallcharacter text.

#### **Bench3: Big fonts**

Bench the speed of big character output. An area of 65×48 pixels is filled with big-character text.

#### **Bench4: Bitmap 1bpp**

Bench the speed of 1bbp bitmaps. An area of 58×8 pixels is filled with a 1bpp bitmap.

#### **Bench 5: Bitmap 2bpp**

Bench the speed of 2bbp bitmaps. An area of  $32\times11$  pixels is filled with a 2bpp bitmap.

#### **Bench6: Bitmap 4bpp**

Bench the speed of 4bbp bitmaps. An area of  $32\times11$  pixels is filled with a 4bpp bitmap.

#### **Bench7: Bitmap 8bpp**

Bench the speed of 8bbp bitmaps. An area of 32×11 pixels is filled with a 8bpp bitmap.

#### **Bench8: Device-dependent bitmap, 8 or 16 bpp**

Bench the speed of bitmaps 8 or 16 bits per pixel. An area of 64 pixels is filled with a bitmap. The color depth of the tested bitmap depends on the configuration. For configurations  $\leq$ 8bpp, a bitmap with 8 bpp is used; 16bpp configurations use a 16-bpp bitmap.

# **13.1.2 Image drawing performance (Bitmap, BMP and GIF)**

The following table shows the drawing performance of the various image formats supported by emWin. The measurement for the following table has been done on an ARM Cortex-A9  $(RZA1H)$  running with 360MHz and with 16bpp display color depth using GUIDRV LIN 16:

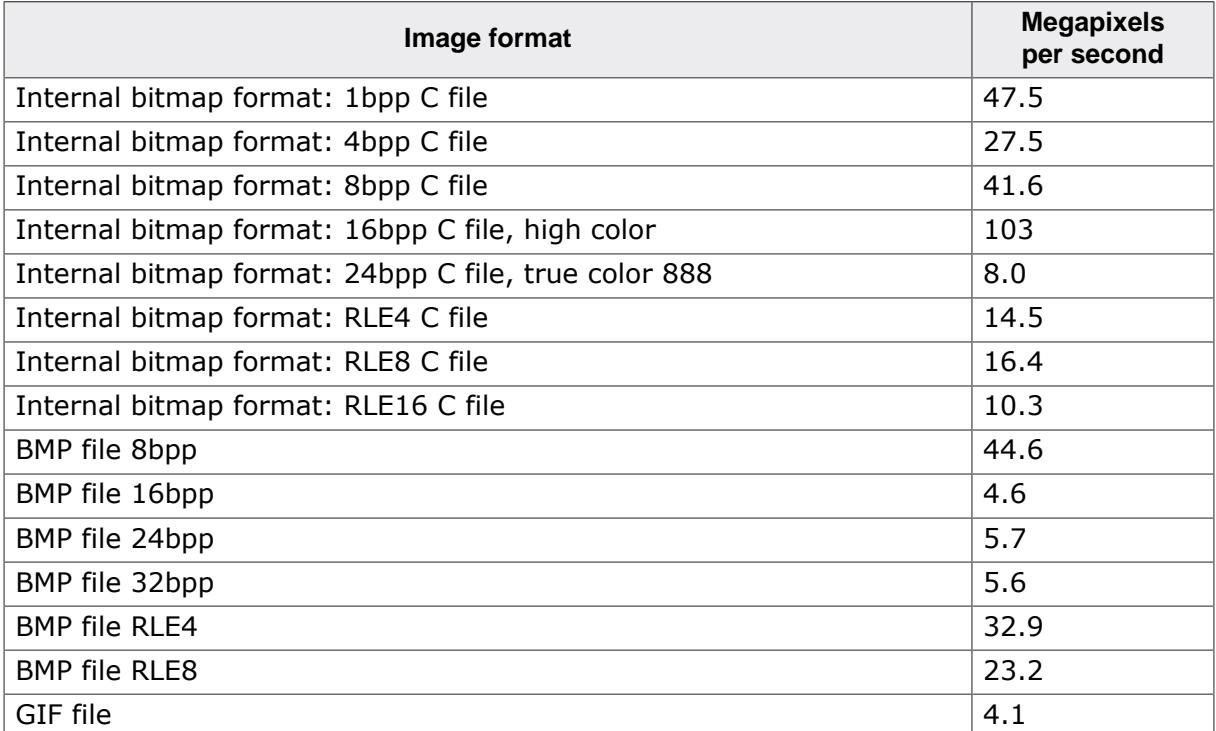

# **13.1.3 Image drawing performance (JPEG)**

The following tables showing measurements of JPEG decoding and drawing.

The JPEG decoder is able to use five diferent software for computing the IDCT during the decoding process of a JPEG image. Details about configuring the desired IDCT algorithm can be found in the chapter *[IDCT configuration](#page-458-0)* on page 459.

- All results are in MPixels/s.
- The term 'PRO' means progressive encoded JPEG images.

# **13.1.3.1 STM32F769I (STM32F769I-Discovery)**

The measurement for the following tables has been done on an **STM32F769I** CPU running with **200MHz** and a color configuration of 16bpp. Used IDE is **SEGGER Embedded Studio for ARM V7.30** with **Segger compiler** toolchain.

#### **Note**

No hardware accelleration has been used

#### **Performance of the JPEG decoder only**

The following table shows the performance of the actual decoder with the drawing function disabled.

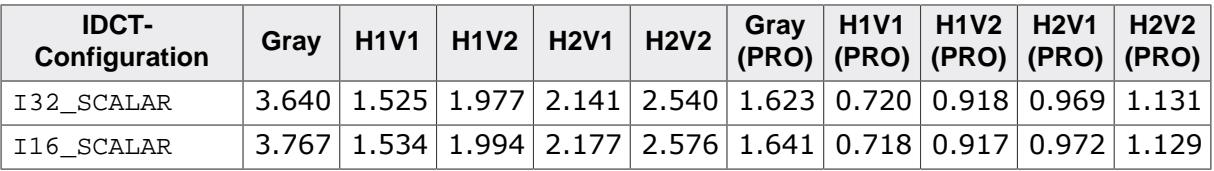

#### **Performance of displaying JPEG images**

The following table shows the performance of the complete process of drawing JPEG images.

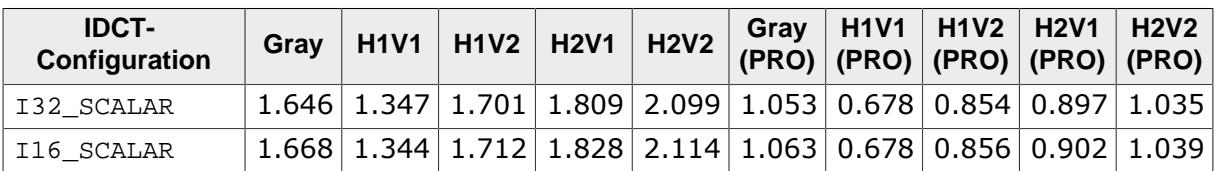

## **13.1.3.2 R7FA6M3AH3CFC (EK-RA6M3G)**

The measurement for the following tables has been done on an **R7FA6M3AH3CFC** CPU running with **120MHz** and a color configuration of 16bpp. Used IDE is **Renesas e²Studio** with **GCC** toolchain.

#### **Note**

Hardware accelleration has been used. Note that not all formats are supported by the hardware accelerator and limited amount of available RAM prevented the drawing of some JPEG formats.

Anyway, the tables showing a huge performance boost by using a dedicated hardware accelerator for JPEG decoding.

#### **Performance of the JPEG decoder only**

The following table shows the performance of the actual decoder with the drawing function disabled.

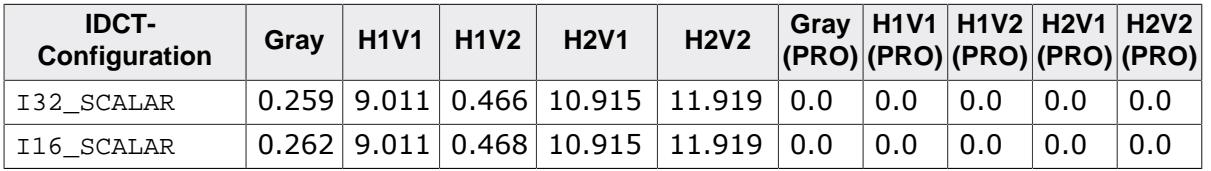

## **Performance of displaying JPEG images**

The following table shows the performance of the complete process of drawing JPEG images.

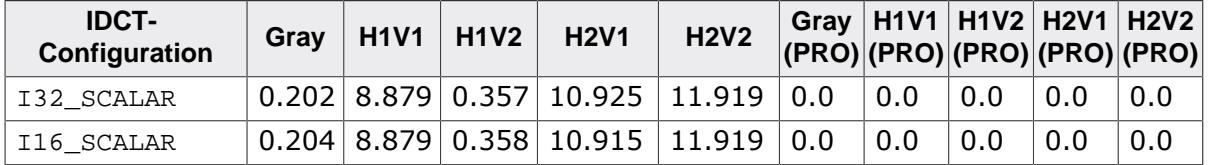

# **13.2 RAM requirements**

This chapter does not contain the RAM requirement of each single module but shows the features with appreciable additional RAM requirement. The operation area of emWin varies widely, depending primarily on the application and features used. Because of that it's quite difficult to estimate the memory requirements for emWin applications. Instead of listing each module or widget individually, it makes more sense to explain the memory requirements of different features in a functional context.

# **13.2.1 Display driver**

In general, it is important to distinguish between drivers with direct and indirect interfaces.

#### **Direct interface**

The most important display driver for that kind of interface is GUIDRV\_LIN. In a direct interface configuration, video memory is directly accessible by the CPU; the address bus is connected to the display controller. That means the display driver manages the content of the frame buffer directly via the address bus. But that also means that RAM requirement for the frame buffer must be considered which depends on the used color depth and the display size.

For one single frame buffer the RAM requirement can be calculated as follows:

SizeOfFrameBuffer in bytes = BitsPerPixel \* xSize \* ySize / 8

Most drivers require a few additional bytes for a context structure and a small line buffer.

#### **Indirect interface**

These drivers usually work with COG displays with controller 'on board' or separate display controllers on the target hardware. This also means that the driver has no direct access to the framebuffer. In this case (usually) no framebuffer is needed on the CPU side, which saves RAM. With one exception: if the display is not readable, the driver needs a cache, which then contains the contents of the framebuffer. For non-readable displays with indirect interface the same amount of memory is needed as described above for the direct interface.

# **13.2.2 Multibuffering**

This feature is used to avoid tearing and flickering effects and normally only used with display drivers with direct interface. The memory requirement is calculated by multiplying the size of a single buffer by the number of required buffers

# **13.2.3 Antialiasing**

To be able to calculate at least one line of antialiased content emWin requires 3 line buffers for the whole display width with a color depth of 32 bpp. That means a display of 480 pixels requires an additional buffer of  $3 * 480 * 4$  bytes for antialiased operations.

# **13.2.4 Memory devices**

Some functions of emWin (e.g. high quality image scaling, rotary widget and more…) are only available with the optional memory device module. The chapter *[Memory Requirements](#page-2874-0)* shows in detail how much memory is required under certain circumstances.

## **13.2.5 Widgets**

The RAM requirements of the widgets are different. Widgets like a BUTTON or a CHECKBOX do not have a notable RAM requirement. However, other widgets can have quite a big influence on the memory footprint. For example the LISTVIEW or LISTBOX may contain

a large number of texts. Another example is the ROTARY widget which requires memory devices.

## **13.2.6 Fonts**

Fonts do not increase the RAM requirement of an application. With one important exception: In case of using the TrueType-engine at runtime the RAM requirement increases significantly. For that case details can be found in chapter *[TrueType Font \(TTF\) format](#page-644-0)*.

## **13.2.7 Core**

And last but not least the basic functions for converting color palettes of bitmaps require a buffer for the converted palettes which uses per default 1 KByte of RAM. More details can be found in the chapter *[Optimizing RAM requirement](#page-3424-0)*

## **13.2.8 Stack**

The basic stack requirement is approximately 600 bytes. If using the Window Manager additional 1000 bytes should be calculated. For Memory Devices further additional 200 bytes are recommended. Please note that the stack requirement also depends on the application, the used compiler and the CPU. If enough RAM is available and you want to be on the safe side, simply set the stack size to 4 KBytes. This should also be enough for unusual applications and protect against surprises.

# **13.2.9 Orientation device**

First of all: This device is not the most recommended method for rotating the display. But if the used display driver does not support changing the display orientation the orientation device could be used. Please note that this device uses as much memory as required to hold a copy of the complete frame buffer. The additional memory requirement of this feature is xSizeDisplay \* ySizeDisplay \* 4. Details can be found in the chapter GUI SetOri[entation\(\)](#page-3212-0).

## **13.2.10 Language module**

The amount of additional RAM required depends on the kind of use of the language module and on the size of the text files used. Details can be found in the chapter *[Text- and language](#page-875-0) [resource files](#page-875-0)*.
## **13.3 Memory requirements of example applications**

Because it is quite impossible to list the exact memory requirements for the GUI components, we made 3 example applications:

- Hello World application
- Window Manager application
- AppWizard application

In dependence of the used toolchain the values of the following measurements can vary on different systems.

#### **13.3.1 Measurement Environment**

The memory requirement for the example applications have been measured with the following environment:

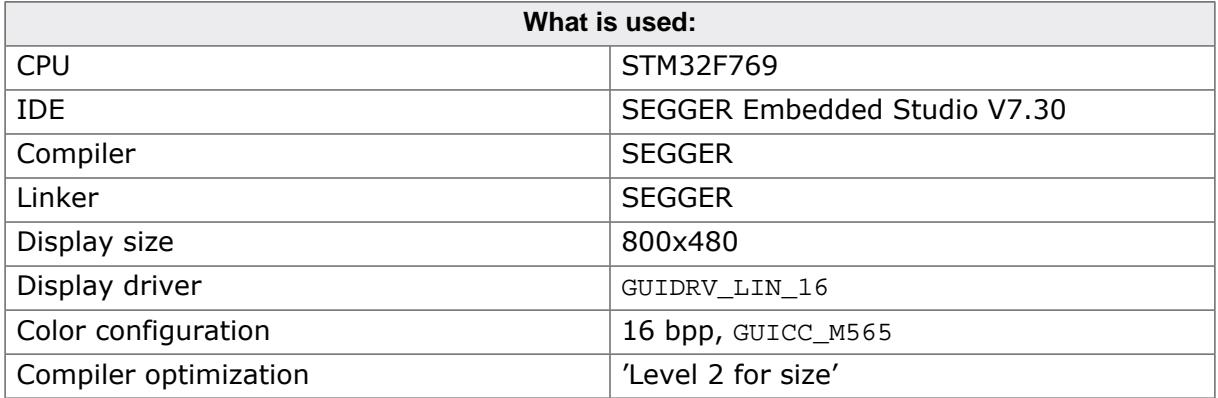

### **13.3.2 Included Content**

The tables below do not contain the requirements for the following:

- Display controller management
- Standard libraries
- Operating system

The lists contain only the memory requirement of the emWin related code. We have excluded the display controller management, because it is very different and depends a lot of the used driver. Whereas drivers with indirect interface often only require a short initialization sequence, drivers with direct interface like GUIDRV\_LIN require more overhead.

Also the memory requirement for the standard libraries has been excluded. The memory requirement here often varies a lot.

For convenience we used our operating system embOS to initialize the CPU on the one hand and to provide emWin with a time base on the other hand, for which actually also a simple timer interrupt is sufficient.

#### **13.3.3 'Hello World' application**

Details about how to write a hello world application can be found in the chapter *[The "Hello](#page-105-0) [world" example program](#page-105-0)* on page 106.

#### **13.3.3.1 Configuration**

To get a realistic result for an application which does not make use of advanced features like the window manager, memory devices or multitasking, we have used the following configuration:

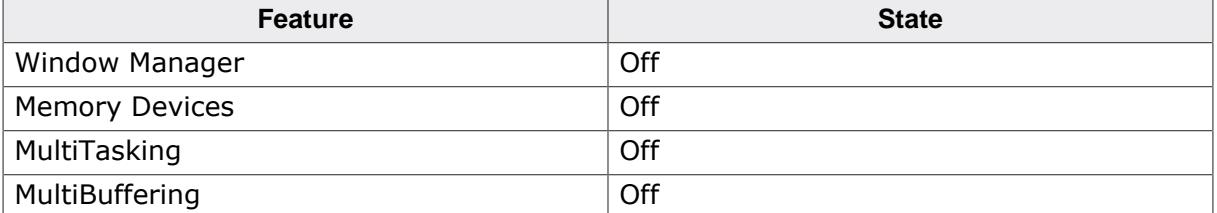

#### **13.3.3.2 Memory Requirement**

The following table shows the memory requirement of a hello world application.

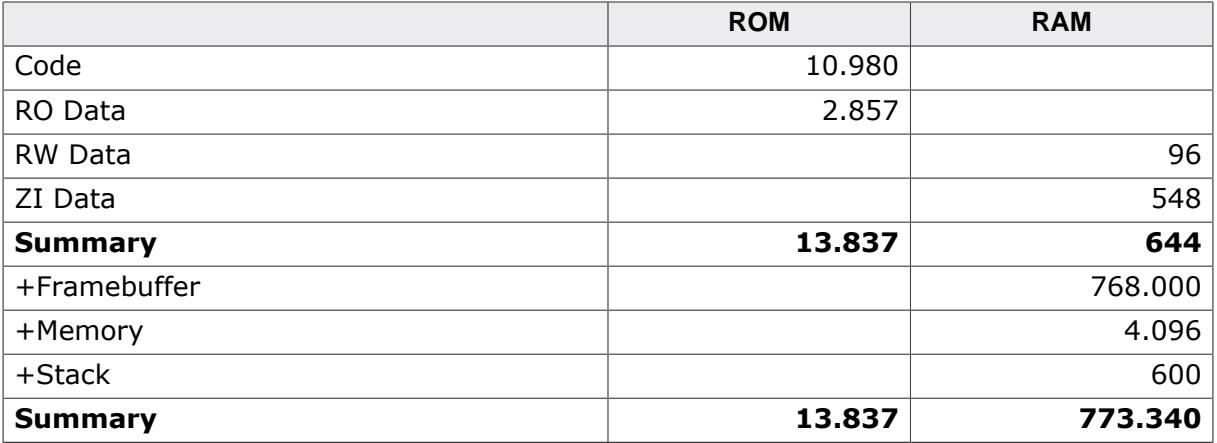

#### **ROM**

Code and const data for emWin is app. 14 KBytes

#### **RAM**

RAM requirement is app. 5.5 KBytes (including GUI memory and stack size). Because the resolution of the display is quite large the frame buffer requires additional 800 x 480 x 2 = 750 KBytes.

#### **13.3.4 Window manager application**

It is difficult to write 'the' typical WindowManager application because, for one thing, the widgets needed for it can be very different and, depending on the application, more or less data and other resources such as bitmaps are used in them. Because of that we decided to use the following application which is from optical aspects not representative:

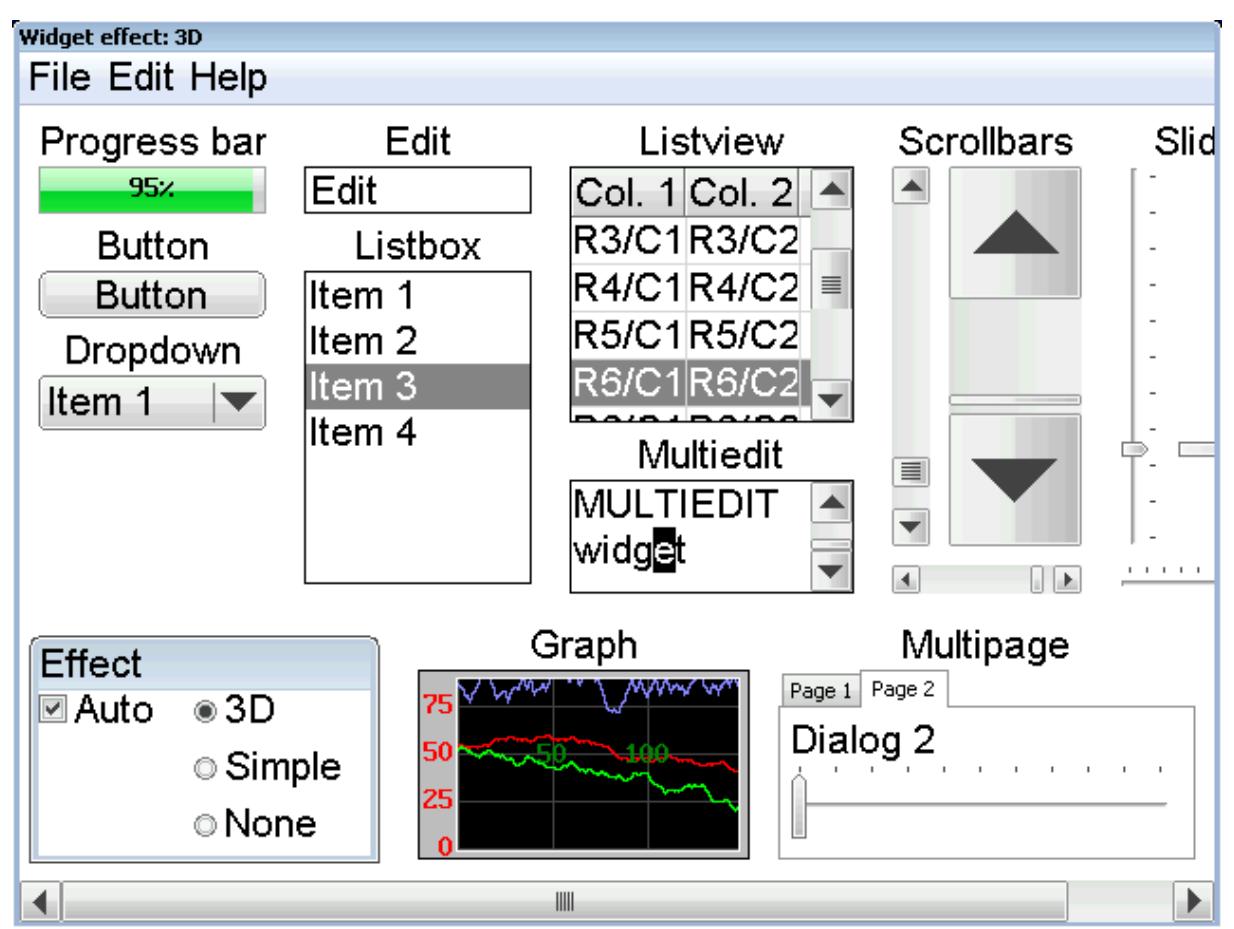

But it references a quite large amount of widgets which is important to get a realistic impression of the ROM requirement of emWin.

#### **13.3.4.1 Configuration**

We have used the following configuration:

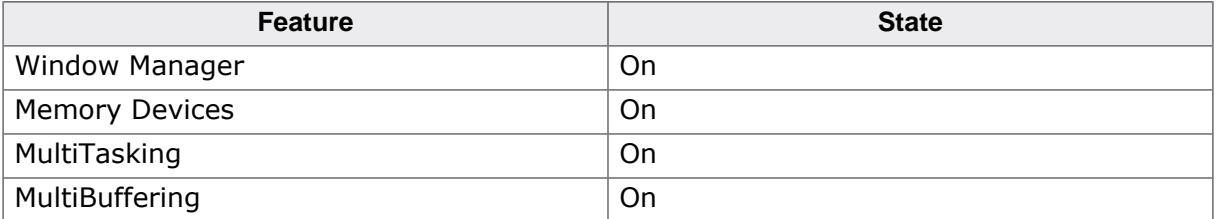

#### **13.3.4.2 Memory Requirement**

The following table shows the memory requirement of a hello world application.

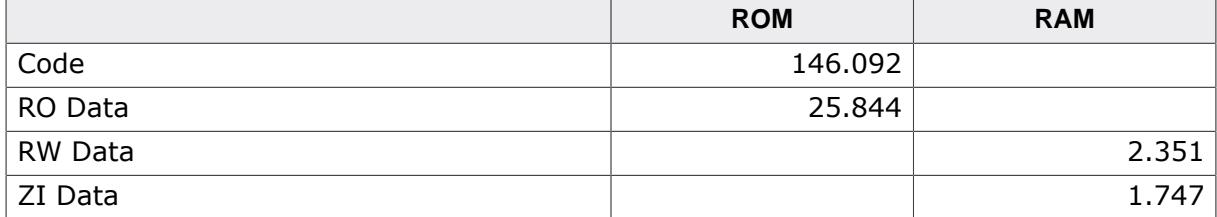

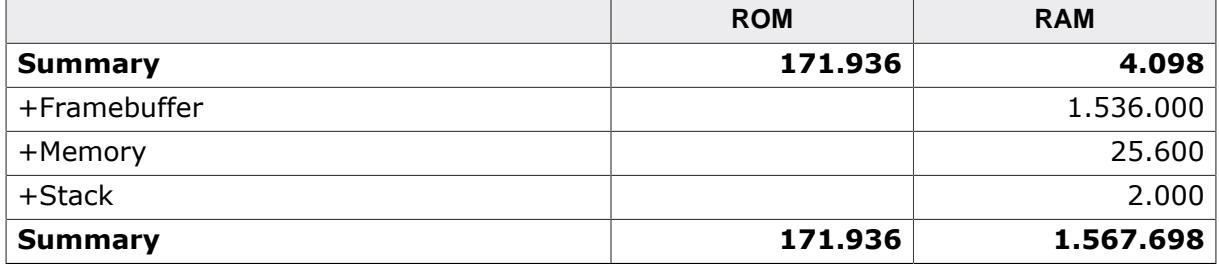

#### **ROM**

Code and const data for emWin is app. 170 KBytes

#### **RAM**

RAM requirement is app. 31 KBytes (including GUI memory and stack size). Because the resolution of the display is quite large the frame buffers (we need 2 for doublebuffering) require additional 800 x 480 x 2 x 2 = 1.500 KBytes.

## **13.4 Optimizing footprint**

The amount of RAM and ROM required by emWin could be optimized in some cases. This chapter shows when it is possible to spare some RAM and/or ROM and how that could be achieved.

## **13.4.1 Optimizing RAM requirement**

In general the application should not allocate much more memory as required by the application. But unfortunately it is not possible providing a simple formula which can be used for that. If the simulation is used it is possible to open a window which shows the current amount of used/free memory of the executing application by right-clicking the simulation window. For details please also refer to *[View system info](#page-183-0)* on page 184. All of the below shown RAM optimizations can be done with a precompiled library.

#### **Systems using bitmaps with less than 256 colors**

If less than 256 colors are used by bitmaps the size of the buffer required for bitmap palette conversion could be reduced. Per default palettes with up to 256 colors can be converted. That requires 256  $*$  4 = 1024 bytes. If the bitmaps used by the application use less than 256 colors the size of the buffer could be reduced. That could be done by calling the function LCD SetMaxNumColors() with the maximum number of colors used by bitmaps. Details can be found in the description of [LCD\\_SetMaxNumColors](#page-3399-0) on page 3400.

#### **Systems using a display driver with indirect interface**

If the system is short on RAM and a driver with indirect interface is used it is recommended not to use a display driver cache. If the display controller supports reading back frame buffer data it should be possible to use the driver without a cache. Details about cache configuration can be found in the respective display driver description.

#### **Systems using multi tasking support (GUI\_OS == 1)**

If multiple tasks are configured emWin uses a maximum of 4 tasks per default. That requires approx. 110 bytes per task which makes  $4 * 110 = 440$  bytes. If less than 4 GUI-tasks are used that can be done by fine tuning the maximum number of tasks by calling the function [GUITASK\\_SetMaxTask\(\)](#page-117-0) from GUI\_X\_Config(). For details please also refer to the function [GUITASK\\_SetMaxTask](#page-117-0) on page 118.

## **13.4.2 Optimizing ROM requirement**

In general here can not be done much on emWin side. But may some features could be disabled which spare a few KByte of ROM requirement. The below shown optimizations can only be done when compiling the source code of emWin.

#### **Using the Window Manager without transparent windows**

If the application does not require transparent windows the source of emWin can be compiled with the following option set in the configuration file GUIConf.h:

```
#define WM SUPPORT TRANSPARENCY 0
```
#### **Disable text rotation**

If the application does not use the functions for drawing rotated text the code required for that operations can be disabled by inserting the following define in the configuration file GUIConf.h:

```
#define GUI_SUPPORT_ROTATION 0
```
# **Chapter 14 Support**

This chapter should help if any problem occurs. This could be a problem with the tool chain, with the hardware, the use of the GUI functions or with the performance and it describes how to contact emWin support.

## **14.1 Problems with tool chain (compiler, linker)**

The following shows some of the problems that can occur with the use of your tool chain. The chapter tries to show what to do in case of a problem and how to contact the emWin support if needed.

## **14.1.1 Compiler crash**

You ran into a tool chain (compiler) problem, not a problem of emWin. If one of the tools of your tool chain crashes, you should contact your compiler support:

```
"Tool internal error, please contact support"
```
## **14.1.2 Compiler warnings**

The code of emWin has been tested on different target systems and with different compilers. We spend a lot of time on improving the quality of the code and we do our best to avoid compiler warnings. But the sensitivity of each compiler regarding warnings is different. So we can not avoid compiler warnings for unknown tools.

#### **Warnings you should not see**

These kinds of warnings should not occur:

```
"Function has no prototype"
"Incompatible pointer types"
"Variable used without having been initialized"
"Illegal redefinition of macro"
```
#### **Warnings you may see**

Warnings such as the ones below should be ignored:

```
"Integer conversion, may lose significant bits"
"Statement not reached"
"Descriptionless statements were deleted during optimization"
"Condition is always true/false"
"Unreachable code"
```
Most compilers offer a way to suppress selected warnings.

#### **Warning "Parameter not used"**

Depending of the used configuration sometimes not all of the parameters of the functions are used. To avoid compiler warnings regarding this problem you can define the macro GUI USE PARA in the file GUIConf.h like the following example:

```
#define GUI_USE_PARA(para) (void)para
```
emWin uses this macro wherever necessary to avoid this type of warning.

### **14.1.3 Compiler errors**

emWin assumes that the used compiler is ANSI C compatible. The compiler should cover at least one of the following standards:

- ISO/IEC/ANSI 9899:1990 (C90) with support for C++ style comments (//)
- ISO/IEC 9899:1999 (C99)
- ISO/IEC 14882:1998 (C++)

#### **Limited number of arguments in a function pointer call**

But some compilers are not 100% ANSI C compatible and have for example a limitation regarding the number of arguments in a function pointer call:

```
typedef int tFunc(int a, int b, int c, int d, int e,
                   int f, int g, int h, int i, int j);
static int _Func(int a, int b, int c, int d, int e,
                 int f, int g, int h, int i, int j) {
 return a + b + c + d + e + f + q + h;
}
static void _Test(void) {
  int Result;
  tFunc * pFunc;
 pFunc = Func;
 Result = pFunc(1, 2, 3, 4, 5, 6, 7, 8, 9, 10);}
```
If the example above can not be compiled, only the core version of emWin can be used. The additional packages of emWin like the Window Manager or the Memory Device module sometimes need to pass up to 10 parameters with a function pointer call. The core package of emWin needs only up to 2 parameters in a function pointer call. But you can also use emWin if your compiler only supports one argument in a function pointer call. If so some functions are not available, for example rotating text or UTF-8 encoding.

### **14.1.4 Linker problems**

#### **Undefined externals**

If your linker shows the error message "Undefined external symbols…", check if the following files have been included to the project or library:

- All source files shipped with emWin
- In case of a simple bus interface: One of the hardware routines located in the folder **Sample\LCD\_X\_Port** For details about this, refer to the chapter *[Configuration](#page-106-0)* on page 107.
- One of the files located in the folder **Sample\GUI\_X**. Details about this can be found in the chapter *[Configuration](#page-106-0)* on page 107.

#### **Executable to large**

Some linkers are not able to link only the modules/functions referenced by the project. This results is an executable with a lot of unused code. In this case the use of a library would be very helpful. For details about how to build an emWin library, refer to the chapter *[Getting Started](#page-89-0)* on page 90.

## **14.2 Problems with hardware/driver**

If your tools are working fine but your display does not work may one of the following helps to find the problem.

#### **Stack size to low?**

Make sure that there have been configured enough stack. Unfortunately we can not estimate exactly how much stack will be used by your configuration and with your compiler. Further the required stack size depends a lot on the application.

#### **Initialization of the display wrong?**

Please check if the controller initialization has been adapted to your needs.

#### **Display interface configured wrong?**

When starting to work with emWin and the display does not show something you should use an oscilloscope to measure the pins connected with the display/controller. If there is a problem, check the following:

- If using a simple bus interface: Probably the hardware routines have not been configured correctly. If possible use an emulator and step through these routines.
- If using a full bus interface: Probably the register/memory access have not been configured correctly.

## **14.3 Problems with API functions**

If your tool chain and your hardware works fine but the API functions do not function as documented, make a small example as described in *[Contacting support](#page-3431-0)* on page 3432. This allows us to easily reproduce the problem and solve it quickly.

## **14.4 Problems with the performance**

If there is any performance problem with emWin it should be determined, which part of the software causes the problem.

#### **Does the driver cause the problem?**

To determine the cause of the problem the first step should be writing a small test routine which executes some test code and measures the time used to execute this code. Starting point should be the file ProblemReport.c described above. To measure the time used by the real hardware driver the shipment of emWin contains the driver GUIDRV\_NULL. This driver can be used if no output to the hardware should be done. Selecting GUIDRV NULL can be achieved by the same way as setting up a real driver:

<span id="page-3430-0"></span>[GUI\\_DEVICE\\_CreateAndLink\(](#page-122-0)GUIDRV\_LIN\_16, GUICC\_565, 0, 0);

The difference between the used time by the real driver and GUIDRV\_NULL shows the execution time spent in the real hardware driver.

#### **Driver not optimized?**

If there is a significant difference between the use of the real driver and GUIDRV NULL the cause of the problem could be a not optimized driver mode. If working with a driver which does not use the default orientation (nothing mirrored, nothing swapped) the driver may not be optimized for the configured mode. In this case, please contact our support, we should be able to optimize the code.

#### **Comparable results**

To be able to measure the hardware performance for having a comparable result, emWin comes with 2 samples (located in the folder **Sample\Tutorial**) which could be used for measuring the hardware performance. The first one is BASIC\_DriverPerformance.c. It measures the time required for different kinds of drawing operations which should be supported by each driver. The second one is BASIC Performance.c. It calculates prime numbers and prints the result of reached loops/second. This sample could be used to check the basic configuration of the CPU.

## **14.5 Contacting support**

<span id="page-3431-0"></span>If you need to contact the emWin support, send the following information to the support:

- A detailed description of the problem may written as comment in the example code.
- The configuration files GUIConf.c, GUIConf.h, LCDConf.c, LCDConf.h.
- An example source file which can be compiled in the simulation without any additional files as described in the following.
- If there are any problems with the tool chain, also send the error message of the compiler/linker.
- If there are any problems with the hardware/driver and a simple bus interface is used, also send the hardware routines including the configuration.

#### **Problem report**

The following file can be used as a starting point when creating a problem report. Also fill in the CPU, the used tool chain and the problem description. It can be found under **Sample\Tutorial\ProblemReport.c**:

```
/*********************************************************************
* SEGGER Microcontroller GmbH & Co. KG *
      Solutions for real time microcontroller applications
* *
                      emWin problem report
\star * \star**********************************************************************
----------------------------------------------------------------------
File : ProblemReport.c
CPU : 
Compiler/Tool chain : 
Problem description : 
                      ----------------------------------------------------------------------
*/
#include "GUI.h"
/* Add further GUI header files here as required. */
/*******************************************************************
*
      Static code
*
********************************************************************
*
* Please insert helper functions here if required.
*/
/*******************************************************************
*
      MainTask
*/
void MainTask(void) {
  GUI_Init();
  /* 
   To do: Insert the code here which demonstrates the problem.
  */
 while (1); /* Make sure program does not terminate */
}
```
## **14.6 FAQ**

- Q: *I use a different LCD controller. Can I still use emWin?*
- A: Yes. The hardware access is done in the driver module and is completely independent of the rest of the GUI. The appropriate driver can be easily written for any controller (memory-mapped or bus-driven). Please get in touch with us.
- Q: *Which CPUs can I use emWin with?*
- A: emWin can be used with any CPU (or MPU) for which a C compiler exists. Of course, it will work faster on 16/32-bit CPUs than on 8-bit CPUs.
- Q: *Is emWin flexible enough to do what I want to do in my application?*
- A: emWin should be flexible enough for any application. If for some reason you do not think it is in your case, please contact us. Believe it or not, the source code is available.
- Q: *Does emWin work in a multitask environment?*
- A: Yes, it has been designed with multitask kernels in mind.
- Q: *Can I update my emWin application to the latest version without any problems?*
- A: Yes, since emWin is kept backward compatible. For example, macros are added when a function name has been changed. However, if any migration issues appear when updating to a newer version, please contact us and let us know.

## **Chapter 15**

## **Indexes**

## **15.1 Function index**

[BUTTON\\_Create](#page-1138-0), **[1139](#page-1138-0)** [BUTTON\\_CreateAsChild](#page-1139-0), **[1140](#page-1139-0)** [BUTTON\\_CreateEx](#page-1140-0), **[1141](#page-1140-0)** [BUTTON\\_CreateIndirect](#page-1141-0), [931](#page-930-0), [931](#page-930-1), **[1142](#page-1141-0)**, [2699,](#page-2698-0) [2699,](#page-2698-1) [3131](#page-3130-0) [BUTTON\\_CreateUser](#page-1142-0), **[1143](#page-1142-0)** [BUTTON\\_GetBitmap](#page-1143-0), **[1144](#page-1143-0)** [BUTTON\\_GetBkColor](#page-1144-0), **[1145](#page-1144-0)** [BUTTON\\_GetDefaultBkColor](#page-1145-0), **[1146](#page-1145-0)** [BUTTON\\_GetDefaultFont](#page-1146-0), **[1147](#page-1146-0)** [BUTTON\\_GetDefaultTextAlign](#page-1147-0), **[1148](#page-1147-0)** [BUTTON\\_GetDefaultTextColor](#page-1148-0), **[1149](#page-1148-0)** [BUTTON\\_GetFont](#page-1149-0), **[1150](#page-1149-0)** BUTTON\_GetSkinFlexProps, [2758](#page-2757-0) [BUTTON\\_GetText](#page-1150-0), **[1151](#page-1150-0)** [BUTTON\\_GetTextAlign](#page-1151-0), **[1152](#page-1151-0)** [BUTTON\\_GetTextColor](#page-1152-0), **[1153](#page-1152-0)** [BUTTON\\_GetUserData](#page-1153-0), **[1154](#page-1153-0)** [BUTTON\\_IsPressed](#page-1154-0), **[1155](#page-1154-0)** [BUTTON\\_SetBitmap](#page-1155-0), **[1156](#page-1155-0)** [BUTTON\\_SetBitmapEx](#page-1156-0), **[1157](#page-1156-0)** [BUTTON\\_SetBkColor](#page-1157-0), **[1158](#page-1157-0)** [BUTTON\\_SetBMP](#page-1158-0), **[1159](#page-1158-0)** [BUTTON\\_SetBMPEx](#page-1159-0), **[1160](#page-1159-0)** [BUTTON\\_SetDefaultBkColor](#page-1160-0), **[1161](#page-1160-0)** [BUTTON\\_SetDefaultFocusColor](#page-1161-0), **[1162](#page-1161-0)** [BUTTON\\_SetDefaultFont](#page-1162-0), **[1163](#page-1162-0)** BUTTON\_SetDefaultSkin, [2758](#page-2757-1) [BUTTON\\_SetDefaultTextAlign](#page-1163-0), **[1164](#page-1163-0)** [BUTTON\\_SetDefaultTextColor](#page-1164-0), **[1165](#page-1164-0)** [BUTTON\\_SetFocusColor](#page-1165-0), **[1166](#page-1165-0)** [BUTTON\\_SetFont](#page-1167-0), **[1168](#page-1167-0)** [BUTTON\\_SetFrameColor](#page-1168-0), **[1169](#page-1168-0)** [BUTTON\\_SetPressed](#page-1169-0), **[1170](#page-1169-0)** [BUTTON\\_SetReactOnLevel](#page-1170-0), **[1171](#page-1170-0)** [BUTTON\\_SetReactOnTouch](#page-1171-0), **[1172](#page-1171-0)** BUTTON\_SetSkin, [2758](#page-2757-2) [BUTTON\\_SetSkinFlexProps](#page-2771-0), [2758,](#page-2757-3) **[2772](#page-2771-0)** [BUTTON\\_SetStreamedBitmap](#page-1172-0), **[1173](#page-1172-0)**, [1173](#page-1172-1) [BUTTON\\_SetStreamedBitmapEx](#page-1173-0), **[1174](#page-1173-0)** [BUTTON\\_SetText](#page-1174-0), **[1175](#page-1174-0)**, [3132](#page-3131-0) [BUTTON\\_SetTextAlign](#page-1175-0), **[1176](#page-1175-0)** [BUTTON\\_SetTextColor](#page-1176-0), **[1177](#page-1176-0)** [BUTTON\\_SetTextOffset](#page-1177-0), **[1178](#page-1177-0)** [BUTTON\\_SetToggleMode](#page-1178-0), **[1179](#page-1178-0)** [BUTTON\\_SetUserData](#page-1179-0), **[1180](#page-1179-0)** [BUTTON\\_Toggle](#page-1180-0), **[1181](#page-1180-0)** [CALENDAR\\_AddKey](#page-2708-0), **[2709](#page-2708-0)** [CALENDAR\\_Create](#page-2709-0), **[2710](#page-2709-0)** [CALENDAR\\_GetDate](#page-2710-0), **[2711](#page-2710-0)** [CALENDAR\\_GetDaysOfMonth](#page-2711-0), **[2712](#page-2711-0)** [CALENDAR\\_GetSel](#page-2712-0), **[2713](#page-2712-0)** [CALENDAR\\_GetWeekday](#page-2713-0), **[2714](#page-2713-0)** [CALENDAR\\_SetDate](#page-2714-0), **[2715](#page-2714-0)** [CALENDAR\\_SetDefaultBkColor](#page-2716-0), **[2717](#page-2716-0)** [CALENDAR\\_SetDefaultColor](#page-2717-0), **[2718](#page-2717-0)** [CALENDAR\\_SetDefaultDays](#page-2718-0), **[2719](#page-2718-0)** [CALENDAR\\_SetDefaultFont](#page-2719-0), **[2720](#page-2719-0)** [CALENDAR\\_SetDefaultMonths](#page-2720-0), **[2721](#page-2720-0)** [CALENDAR\\_SetDefaultSize](#page-2721-0), **[2722](#page-2721-0)** [CALENDAR\\_SetSel](#page-2715-0), **[2716](#page-2715-0)** [CALENDAR\\_ShowDate](#page-2722-0), **[2723](#page-2722-0)** [CHECKBOX\\_Create](#page-1189-0), **[1190](#page-1189-0)** [CHECKBOX\\_CreateEx](#page-1190-0), **[1191](#page-1190-0)** [CHECKBOX\\_CreateIndirect](#page-1191-0), [2699,](#page-2698-2) [2699](#page-2698-3) [CHECKBOX\\_GetBkColor](#page-1193-0), **[1194](#page-1193-0)** [CHECKBOX\\_GetBoxBkColor](#page-1194-0), **[1195](#page-1194-0)** [CHECKBOX\\_GetDefaultAlign](#page-1195-0), **[1196](#page-1195-0)** [CHECKBOX\\_GetDefaultBkColor](#page-1196-0), **[1197](#page-1196-0)** [CHECKBOX\\_GetDefaultFont](#page-1197-0), **[1198](#page-1197-0)** [CHECKBOX\\_GetDefaultSpacing](#page-1198-0), **[1199](#page-1198-0)** [CHECKBOX\\_GetDefaultTextColor](#page-1200-0), **[1201](#page-1200-0)** [CHECKBOX\\_GetFocusColor](#page-1201-0), **[1202](#page-1201-0)** [CHECKBOX\\_GetFont](#page-1202-0), **[1203](#page-1202-0)** [CHECKBOX\\_GetImage](#page-1203-0), **[1204](#page-1203-0)**

[CHECKBOX\\_GetSkinFlexButtonSize](#page-2776-0), **[2777](#page-2776-0)** [CHECKBOX\\_GetState](#page-1204-0), **[1205](#page-1204-0)** [CHECKBOX\\_GetText](#page-1205-0), **[1206](#page-1205-0)** [CHECKBOX\\_GetTextAlign](#page-1206-0), **[1207](#page-1206-0)** [CHECKBOX\\_GetTextColor](#page-1207-0), **[1208](#page-1207-0)** [CHECKBOX\\_IsChecked](#page-1209-0), **[1210](#page-1209-0)** [CHECKBOX\\_SetBkColor](#page-1210-0), **[1211](#page-1210-0)** [CHECKBOX\\_SetBoxBkColor](#page-1211-0), **[1212](#page-1211-0)** [CHECKBOX\\_SetDefaultAlign](#page-1212-0), **[1213](#page-1212-0)** [CHECKBOX\\_SetDefaultBkColor](#page-1213-0), **[1214](#page-1213-0)** [CHECKBOX\\_SetDefaultFocusColor](#page-1214-0), **[1215](#page-1214-0)** [CHECKBOX\\_SetDefaultFont](#page-1215-0), **[1216](#page-1215-0)** [CHECKBOX\\_SetDefaultImage](#page-1216-0), **[1217](#page-1216-0)** [CHECKBOX\\_SetDefaultSpacing](#page-1217-0), **[1218](#page-1217-0)** [CHECKBOX\\_SetDefaultTextColor](#page-1219-0), **[1220](#page-1219-0)** [CHECKBOX\\_SetFocusColor](#page-1220-0), **[1221](#page-1220-0)** [CHECKBOX\\_SetFont](#page-1221-0), **[1222](#page-1221-0)** [CHECKBOX\\_SetImage](#page-1222-0), **[1223](#page-1222-0)** [CHECKBOX\\_SetNumStates](#page-1223-0), **[1224](#page-1223-0)** [CHECKBOX\\_SetSkinFlexButtonSize](#page-2777-0), **[2778](#page-2777-0)** [CHECKBOX\\_SetSkinFlexProps](#page-2778-0), **[2779](#page-2778-0)** [CHECKBOX\\_SetSpacing](#page-1224-0), **[1225](#page-1224-0)** [CHECKBOX\\_SetState](#page-1225-0), **[1226](#page-1225-0)** [CHECKBOX\\_SetText](#page-1226-0), **[1227](#page-1226-0)** [CHECKBOX\\_SetTextAlign](#page-1227-0), **[1228](#page-1227-0)** [CHECKBOX\\_SetTextColor](#page-1228-0), **[1229](#page-1228-0)** [CHOOSECOLOR\\_Create](#page-2729-0), **[2730](#page-2729-0)** [CHOOSECOLOR\\_GetSel](#page-2730-0), **[2731](#page-2730-0)** [CHOOSECOLOR\\_SetDefaultBorder](#page-2734-0), **[2735](#page-2734-0)** [CHOOSECOLOR\\_SetDefaultButtonSize](#page-2735-0), **[2736](#page-2735-0)** [CHOOSECOLOR\\_SetDefaultColor](#page-2732-0), **[2733](#page-2732-0)** [CHOOSECOLOR\\_SetDefaultSpace](#page-2733-0), **[2734](#page-2733-0)** [CHOOSECOLOR\\_SetSel](#page-2731-0), **[2732](#page-2731-0)** [CHOOSEFILE\\_Create](#page-2739-0), **[2740](#page-2739-0)** [CHOOSEFILE\\_EnableToolTips](#page-2742-0), **[2743](#page-2742-0)** [CHOOSEFILE\\_SetButtonText](#page-2743-0), **[2744](#page-2743-0)** [CHOOSEFILE\\_SetDefaultButtonText](#page-2744-0), **[2745](#page-2744-0)** [CHOOSEFILE\\_SetDelim](#page-2745-0), **[2746](#page-2745-0)** [CHOOSEFILE\\_SetToolTips](#page-2746-0), **[2747](#page-2746-0)** [CHOOSEFILE\\_SetTopMode](#page-2747-0), **[2748](#page-2747-0)** Draw, [2869,](#page-2868-0) [2870,](#page-2869-0) [2929,](#page-2928-0) [2930](#page-2929-0) [DROPDOWN\\_AddString](#page-1238-0), **[1239](#page-1238-0)** [DROPDOWN\\_Clear](#page-1239-0), **[1240](#page-1239-0)** [DROPDOWN\\_Collapse](#page-1240-0), **[1241](#page-1240-0)** [DROPDOWN\\_Create](#page-1241-0), **[1242](#page-1241-0)** [DROPDOWN\\_CreateEx](#page-1242-0), **[1243](#page-1242-0)** [DROPDOWN\\_CreateIndirect](#page-1243-0), **[1244](#page-1243-0)** [DROPDOWN\\_CreateUser](#page-1244-0), **[1245](#page-1244-0)** [DROPDOWN\\_DecSel](#page-1245-0), **[1246](#page-1245-0)** [DROPDOWN\\_DecSelExp](#page-1246-0), **[1247](#page-1246-0)** [DROPDOWN\\_DeleteItem](#page-1247-0), **[1248](#page-1247-0)** [DROPDOWN\\_EnableMotion](#page-1248-0), **[1249](#page-1248-0)** [DROPDOWN\\_Expand](#page-1249-0), **[1250](#page-1249-0)** [DROPDOWN\\_GetBkColor](#page-1250-0), **[1251](#page-1250-0)** [DROPDOWN\\_GetColor](#page-1251-0), **[1252](#page-1251-0)** [DROPDOWN\\_GetDefaultFont](#page-1252-0), **[1253](#page-1252-0)** [DROPDOWN\\_GetFont](#page-1253-0), **[1254](#page-1253-0)** [DROPDOWN\\_GetItemDisabled](#page-1254-0), **[1255](#page-1254-0)** [DROPDOWN\\_GetItemText](#page-1255-0), **[1256](#page-1255-0)** [DROPDOWN\\_GetListbox](#page-1256-0), **[1257](#page-1256-0)** [DROPDOWN\\_GetNumItems](#page-1257-0), **[1258](#page-1257-0)** [DROPDOWN\\_GetSel](#page-1258-0), **[1259](#page-1258-0)** [DROPDOWN\\_GetSelExp](#page-1259-0), **[1260](#page-1259-0)** [DROPDOWN\\_GetTextColor](#page-1260-0), **[1261](#page-1260-0)** [DROPDOWN\\_GetUserData](#page-1261-0), **[1262](#page-1261-0)** [DROPDOWN\\_IncSel](#page-1262-0), **[1263](#page-1262-0)** [DROPDOWN\\_IncSelExp](#page-1263-0), **[1264](#page-1263-0)** [DROPDOWN\\_InsertString](#page-1264-0), **[1265](#page-1264-0)** [DROPDOWN\\_SetAutoScroll](#page-1265-0), **[1266](#page-1265-0)** [DROPDOWN\\_SetBkColor](#page-1266-0), **[1267](#page-1266-0)** [DROPDOWN\\_SetColor](#page-1267-0), **[1268](#page-1267-0)** [DROPDOWN\\_SetDefaultColor](#page-1268-0), **[1269](#page-1268-0)** [DROPDOWN\\_SetDefaultFont](#page-1269-0), **[1270](#page-1269-0)** [DROPDOWN\\_SetDefaultScrollbarColor](#page-1270-0), **[1271](#page-1270-0)** [DROPDOWN\\_SetFont](#page-1271-0), **[1272](#page-1271-0)** [DROPDOWN\\_SetItemDisabled](#page-1272-0), **[1273](#page-1272-0)**

[DROPDOWN\\_SetItemSpacing](#page-1273-0), **[1274](#page-1273-0)** [DROPDOWN\\_SetListHeight](#page-1274-0), **[1275](#page-1274-0)** [DROPDOWN\\_SetScrollbarColor](#page-1275-0), **[1276](#page-1275-0)** [DROPDOWN\\_SetScrollbarWidth](#page-1276-0), **[1277](#page-1276-0)** [DROPDOWN\\_SetSel](#page-1277-0), **[1278](#page-1277-0)** [DROPDOWN\\_SetSelExp](#page-1278-0), **[1279](#page-1278-0)** [DROPDOWN\\_SetSkinFlexProps](#page-2783-0), **[2784](#page-2783-0)** [DROPDOWN\\_SetText](#page-1279-0), **[1280](#page-1279-0)** [DROPDOWN\\_SetTextAlign](#page-1280-0), **[1281](#page-1280-0)** [DROPDOWN\\_SetTextColor](#page-1281-0), **[1282](#page-1281-0)** [DROPDOWN\\_SetTextHeight](#page-1282-0), **[1283](#page-1282-0)** [DROPDOWN\\_SetUpMode](#page-1283-0), **[1284](#page-1283-0)** [DROPDOWN\\_SetUserData](#page-1284-0), **[1285](#page-1284-0)** [EDIT\\_AddKey](#page-1293-0), **[1294](#page-1293-0)** [EDIT\\_Create](#page-1294-0), **[1295](#page-1294-0)** [EDIT\\_CreateAsChild](#page-1295-0), **[1296](#page-1295-0)** [EDIT\\_CreateEx](#page-1296-0), **[1297](#page-1296-0)** [EDIT\\_CreateIndirect](#page-1297-0), **[1298](#page-1297-0)**, [2699](#page-2698-4), [2699](#page-2698-5), [2699](#page-2698-6), [2699](#page-2698-7) [EDIT\\_CreateUser](#page-1298-0), **[1299](#page-1298-0)** [EDIT\\_EnableAutoScroll](#page-1299-0), **[1300](#page-1299-0)** [EDIT\\_EnableBlink](#page-1300-0), **[1301](#page-1300-0)** [EDIT\\_EnableInversion](#page-1301-0), **[1302](#page-1301-0)** [EDIT\\_GetBkColor](#page-1302-0), **[1303](#page-1302-0)** [EDIT\\_GetBorderSize](#page-1303-0), **[1304](#page-1303-0)** [EDIT\\_GetCharAtPixel](#page-1304-0), **[1305](#page-1304-0)** [EDIT\\_GetCursorCharPos](#page-1305-0), **[1306](#page-1305-0)** [EDIT\\_GetCursorPixelPos](#page-1306-0), **[1307](#page-1306-0)** [EDIT\\_GetDefaultBkColor](#page-1307-0), **[1308](#page-1307-0)** [EDIT\\_GetDefaultFont](#page-1308-0), **[1309](#page-1308-0)** [EDIT\\_GetDefaultTextAlign](#page-1309-0), **[1310](#page-1309-0)** [EDIT\\_GetDefaultTextColor](#page-1310-0), **[1311](#page-1310-0)** [EDIT\\_GetFloatValue](#page-1311-0), **[1312](#page-1311-0)** [EDIT\\_GetFont](#page-1312-0), **[1313](#page-1312-0)** [EDIT\\_GetMinMax](#page-1313-0), **[1314](#page-1313-0)** [EDIT\\_GetNumChars](#page-1314-0), **[1315](#page-1314-0)** [EDIT\\_GetSel](#page-1315-0), **[1316](#page-1315-0)** [EDIT\\_GetSelText](#page-1316-0), **[1317](#page-1316-0)** [EDIT\\_GetText](#page-1317-0), **[1318](#page-1317-0)** [EDIT\\_GetTextAlign](#page-1318-0), **[1319](#page-1318-0)** [EDIT\\_GetTextColor](#page-1319-0), **[1320](#page-1319-0)** [EDIT\\_GetUserData](#page-1320-0), **[1321](#page-1320-0)** [EDIT\\_GetValue](#page-1321-0), **[1322](#page-1321-0)** [EDIT\\_SetBinMode](#page-1322-0), **[1323](#page-1322-0)**, [2700](#page-2699-0), [2701](#page-2700-0) [EDIT\\_SetBkColor](#page-1323-0), **[1324](#page-1323-0)** [EDIT\\_SetCursorAtChar](#page-1324-0), **[1325](#page-1324-0)** [EDIT\\_SetCursorAtPixel](#page-1325-0), **[1326](#page-1325-0)** [EDIT\\_SetDecMode](#page-1326-0), **[1327](#page-1326-0)** [EDIT\\_SetDefaultBkColor](#page-1327-0), **[1328](#page-1327-0)** [EDIT\\_SetDefaultFont](#page-1328-0), **[1329](#page-1328-0)** [EDIT\\_SetDefaultTextAlign](#page-1329-0), **[1330](#page-1329-0)** [EDIT\\_SetDefaultTextColor](#page-1330-0), **[1331](#page-1330-0)** [EDIT\\_SetFloatMode](#page-1331-0), **[1332](#page-1331-0)** [EDIT\\_SetFloatValue](#page-1332-0), **[1333](#page-1332-0)** [EDIT\\_SetFont](#page-1334-0), **[1335](#page-1334-0)** [EDIT\\_SetHexMode](#page-1335-0), **[1336](#page-1335-0)**, [2700](#page-2699-1), [2701](#page-2700-1) [EDIT\\_SetInsertMode](#page-1336-0), **[1337](#page-1336-0)** [EDIT\\_SetMaxLen](#page-1337-0), **[1338](#page-1337-0)** [EDIT\\_SetPasswordChar](#page-1338-0), **[1339](#page-1338-0)** [EDIT\\_SetPasswordMode](#page-1339-0), **[1340](#page-1339-0)** [EDIT\\_SetpfAddKeyEx](#page-1340-0), **[1341](#page-1340-0)** [EDIT\\_SetSel](#page-1341-0), **[1342](#page-1341-0)**, [1342,](#page-1341-1) [1342,](#page-1341-2) [1342](#page-1341-3) [EDIT\\_SetText](#page-1342-0), **[1343](#page-1342-0)**, [2700,](#page-2699-2) [2700,](#page-2699-3) [2701,](#page-2700-2) [2701](#page-2700-3) [EDIT\\_SetTextAlign](#page-1343-0), **[1344](#page-1343-0)**, [2700,](#page-2699-4) [2701](#page-2700-4) [EDIT\\_SetTextColor](#page-1344-0), **[1345](#page-1344-0)** [EDIT\\_SetTextMode](#page-1345-0), **[1346](#page-1345-0)** [EDIT\\_SetUlongMode](#page-1347-0), **[1348](#page-1347-0)** [EDIT\\_SetUserData](#page-1348-0), **[1349](#page-1348-0)** [EDIT\\_SetValue](#page-1346-0), **[1347](#page-1346-0)** [FRAMEWIN\\_AddButton](#page-1357-0), **[1358](#page-1357-0)** [FRAMEWIN\\_AddCloseButton](#page-1358-0), **[1359](#page-1358-0)** [FRAMEWIN\\_AddMaxButton](#page-1359-0), **[1360](#page-1359-0)** [FRAMEWIN\\_AddMenu](#page-1360-0), **[1361](#page-1360-0)** [FRAMEWIN\\_AddMinButton](#page-1361-0), **[1362](#page-1361-0)** [FRAMEWIN\\_Create](#page-1362-0), **[1363](#page-1362-0)** [FRAMEWIN\\_CreateAsChild](#page-1363-0), **[1364](#page-1363-0)** [FRAMEWIN\\_CreateEx](#page-1364-0), **[1365](#page-1364-0)**

[FRAMEWIN\\_CreateIndirect](#page-1365-0), [931,](#page-930-2) **[1366](#page-1365-0)**, [2699](#page-2698-8), [3131](#page-3130-1) [FRAMEWIN\\_CreateUser](#page-1366-0), **[1367](#page-1366-0)** FRAMEWIN\_DrawSkinFlex, [2760](#page-2759-0), [2760](#page-2759-1) [FRAMEWIN\\_GetActive](#page-1367-0), **[1368](#page-1367-0)** [FRAMEWIN\\_GetBarColor](#page-1368-0), **[1369](#page-1368-0)** [FRAMEWIN\\_GetBorderSize](#page-1369-0), **[1370](#page-1369-0)** [FRAMEWIN\\_GetDefaultBarColor](#page-1370-0), **[1371](#page-1370-0)** [FRAMEWIN\\_GetDefaultBorderSize](#page-1371-0), **[1372](#page-1371-0)** [FRAMEWIN\\_GetDefaultClientColor](#page-1372-0), **[1373](#page-1372-0)** [FRAMEWIN\\_GetDefaultFont](#page-1373-0), **[1374](#page-1373-0)** [FRAMEWIN\\_GetDefaultTextColor](#page-1374-0), **[1375](#page-1374-0)** [FRAMEWIN\\_GetDefaultTitleHeight](#page-1375-0), **[1376](#page-1375-0)** [FRAMEWIN\\_GetFont](#page-1376-0), **[1377](#page-1376-0)**, [1400](#page-1399-0) [FRAMEWIN\\_GetText](#page-1377-0), **[1378](#page-1377-0)**, [1400,](#page-1399-1) [2760](#page-2759-2) [FRAMEWIN\\_GetTextAlign](#page-1378-0), **[1379](#page-1378-0)**, [1400](#page-1399-2) [FRAMEWIN\\_GetTitleHeight](#page-1379-0), **[1380](#page-1379-0)** [FRAMEWIN\\_GetUserData](#page-1380-0), **[1381](#page-1380-0)** [FRAMEWIN\\_IsMaximized](#page-1382-0), **[1383](#page-1382-0)** [FRAMEWIN\\_IsMinimized](#page-1381-0), **[1382](#page-1381-0)** [FRAMEWIN\\_Maximize](#page-1383-0), **[1384](#page-1383-0)** [FRAMEWIN\\_Minimize](#page-1384-0), **[1385](#page-1384-0)** [FRAMEWIN\\_OwnerDraw](#page-1385-0), **[1386](#page-1385-0)**, [1400](#page-1399-3) [FRAMEWIN\\_Restore](#page-1386-0), **[1387](#page-1386-0)** [FRAMEWIN\\_SetActive](#page-1387-0), **[1388](#page-1387-0)** [FRAMEWIN\\_SetBarColor](#page-1388-0), **[1389](#page-1388-0)** [FRAMEWIN\\_SetBorderSize](#page-1389-0), **[1390](#page-1389-0)** [FRAMEWIN\\_SetClientColor](#page-1390-0), **[1391](#page-1390-0)** [FRAMEWIN\\_SetDefaultBarColor](#page-1391-0), **[1392](#page-1391-0)** [FRAMEWIN\\_SetDefaultBorderSize](#page-1392-0), **[1393](#page-1392-0)** [FRAMEWIN\\_SetDefaultClientColor](#page-1393-0), **[1394](#page-1393-0)** [FRAMEWIN\\_SetDefaultFont](#page-1394-0), **[1395](#page-1394-0)** [FRAMEWIN\\_SetDefaultTextColor](#page-1395-0), **[1396](#page-1395-0)** [FRAMEWIN\\_SetDefaultTitleHeight](#page-1396-0), **[1397](#page-1396-0)** [FRAMEWIN\\_SetFont](#page-1397-0), **[1398](#page-1397-0)**, [3132](#page-3131-1) [FRAMEWIN\\_SetMoveable](#page-1398-0), **[1399](#page-1398-0)** [FRAMEWIN\\_SetOwnerDraw](#page-1399-4), **[1400](#page-1399-4)**, [1400](#page-1399-5) [FRAMEWIN\\_SetResizeable](#page-1401-0), **[1402](#page-1401-0)** FRAMEWIN\_SetSkin, [2760](#page-2759-3) [FRAMEWIN\\_SetSkinFlexProps](#page-2787-0), **[2788](#page-2787-0)** [FRAMEWIN\\_SetText](#page-1402-0), **[1403](#page-1402-0)**, [2702,](#page-2701-0) [2702](#page-2701-1) [FRAMEWIN\\_SetTextAlign](#page-1403-0), **[1404](#page-1403-0)**, [3132](#page-3131-2) [FRAMEWIN\\_SetTextColor](#page-1404-0), **[1405](#page-1404-0)** [FRAMEWIN\\_SetTextColorEx](#page-1405-0), **[1406](#page-1405-0)** [FRAMEWIN\\_SetTitleHeight](#page-1406-0), **[1407](#page-1406-0)** [FRAMEWIN\\_SetTitleVis](#page-1407-0), **[1408](#page-1407-0)** [FRAMEWIN\\_SetUserData](#page-1408-0), **[1409](#page-1408-0)** GAUGE CreateIndirect, [1416](#page-1415-0) [GAUGE\\_CreateUser](#page-1416-0), **[1417](#page-1416-0)** [GAUGE\\_EnableCCW](#page-1417-0), **[1418](#page-1417-0)** [GAUGE\\_GetRange](#page-1419-0), **[1420](#page-1419-0)** [GAUGE\\_GetValue](#page-1418-0), **[1419](#page-1418-0)** [GAUGE\\_SetAlign](#page-1420-0), **[1421](#page-1420-0)** [GAUGE\\_SetBkColor](#page-1421-0), **[1422](#page-1421-0)** [GAUGE\\_SetColor](#page-1422-0), **[1423](#page-1422-0)** [GAUGE\\_SetOffset](#page-1423-0), **[1424](#page-1423-0)** [GAUGE\\_SetRadius](#page-1424-0), **[1425](#page-1424-0)** [GAUGE\\_SetRange](#page-1425-0), **[1426](#page-1425-0)** [GAUGE\\_SetRoundedEnd](#page-1426-0), **[1427](#page-1426-0)** [GAUGE\\_SetRoundedValue](#page-1427-0), **[1428](#page-1427-0)** [GAUGE\\_SetValue](#page-1428-0), **[1429](#page-1428-0)** [GAUGE\\_SetValueRange](#page-1429-0), **[1430](#page-1429-0)** [GAUGE\\_SetWidth](#page-1430-0), **[1431](#page-1430-0)** [GRAPH\\_AttachData](#page-1438-0), [1434](#page-1433-0), **[1439](#page-1438-0)** [GRAPH\\_AttachScale](#page-1439-0), [1434](#page-1433-1), **[1440](#page-1439-0)** [GRAPH\\_CreateEx](#page-1440-0), [1434,](#page-1433-2) **[1441](#page-1440-0)**, [1461](#page-1460-0), [1485](#page-1484-0) [GRAPH\\_CreateIndirect](#page-1441-0), **[1442](#page-1441-0)** [GRAPH\\_CreateUser](#page-1442-0), **[1443](#page-1442-0)** [GRAPH\\_DATA\\_XY\\_AddPoint](#page-1473-0), **[1474](#page-1473-0)** [GRAPH\\_DATA\\_XY\\_Clear](#page-1474-0), **[1475](#page-1474-0)** [GRAPH\\_DATA\\_XY\\_Create](#page-1475-0), **[1476](#page-1475-0)**, [1485](#page-1484-1) [GRAPH\\_DATA\\_XY\\_Delete](#page-1476-0), **[1477](#page-1476-0)** [GRAPH\\_DATA\\_XY\\_GetLineVis](#page-1477-0), **[1478](#page-1477-0)** [GRAPH\\_DATA\\_XY\\_GetPoint](#page-1478-0), **[1479](#page-1478-0)** [GRAPH\\_DATA\\_XY\\_GetPointVis](#page-1479-0), **[1480](#page-1479-0)** [GRAPH\\_DATA\\_XY\\_SetColor](#page-1480-0), **[1481](#page-1480-0)** [GRAPH\\_DATA\\_XY\\_SetLineStyle](#page-1481-0), **[1482](#page-1481-0)**

[GRAPH\\_DATA\\_XY\\_SetLineVis](#page-1482-0), **[1483](#page-1482-0)** [GRAPH\\_DATA\\_XY\\_SetOffX](#page-1483-0), **[1484](#page-1483-0)**, [1484](#page-1483-1) [GRAPH\\_DATA\\_XY\\_SetOffY](#page-1483-2), **[1484](#page-1483-2)**, [1484](#page-1483-3) [GRAPH\\_DATA\\_XY\\_SetOwnerDraw](#page-1484-2), **[1485](#page-1484-2)**, [1485](#page-1484-3) [GRAPH\\_DATA\\_XY\\_SetPenSize](#page-1485-0), **[1486](#page-1485-0)** [GRAPH\\_DATA\\_XY\\_SetPointVis](#page-1486-0), **[1487](#page-1486-0)** [GRAPH\\_DATA\\_YT\\_AddValue](#page-1464-0), **[1465](#page-1464-0)** [GRAPH\\_DATA\\_YT\\_Clear](#page-1465-0), **[1466](#page-1465-0)** [GRAPH\\_DATA\\_YT\\_Create](#page-1466-0), [1434,](#page-1433-3) **[1467](#page-1466-0)** [GRAPH\\_DATA\\_YT\\_Delete](#page-1467-0), **[1468](#page-1467-0)** [GRAPH\\_DATA\\_YT\\_GetValue](#page-1468-0), **[1469](#page-1468-0)** [GRAPH\\_DATA\\_YT\\_MirrorX](#page-1469-0), **[1470](#page-1469-0)** [GRAPH\\_DATA\\_YT\\_SetAlign](#page-1470-0), **[1471](#page-1470-0)** [GRAPH\\_DATA\\_YT\\_SetColor](#page-1471-0), **[1472](#page-1471-0)** [GRAPH\\_DATA\\_YT\\_SetOffY](#page-1472-0), **[1473](#page-1472-0)**, [1473](#page-1472-1) [GRAPH\\_DetachData](#page-1443-0), **[1444](#page-1443-0)** [GRAPH\\_DetachScale](#page-1444-0), **[1445](#page-1444-0)** [GRAPH\\_GetColor](#page-1445-0), **[1446](#page-1445-0)** [GRAPH\\_GetScrollValue](#page-1446-0), **[1447](#page-1446-0)** [GRAPH\\_GetUserData](#page-1447-0), **[1448](#page-1447-0)** [GRAPH\\_InvertScrollbar](#page-1448-0), **[1449](#page-1448-0)** [GRAPH\\_SCALE\\_Create](#page-1487-0), [1434,](#page-1433-4) **[1488](#page-1487-0)** [GRAPH\\_SCALE\\_Delete](#page-1488-0), **[1489](#page-1488-0)** [GRAPH\\_SCALE\\_SetFactor](#page-1489-0), **[1490](#page-1489-0)** [GRAPH\\_SCALE\\_SetFont](#page-1490-0), **[1491](#page-1490-0)** [GRAPH\\_SCALE\\_SetNumDecs](#page-1491-0), **[1492](#page-1491-0)** [GRAPH\\_SCALE\\_SetOff](#page-1492-0), **[1493](#page-1492-0)** [GRAPH\\_SCALE\\_SetPos](#page-1493-0), **[1494](#page-1493-0)** [GRAPH\\_SCALE\\_SetTextColor](#page-1494-0), **[1495](#page-1494-0)** [GRAPH\\_SCALE\\_SetTickDist](#page-1495-0), **[1496](#page-1495-0)** [GRAPH\\_SetAutoScrollbar](#page-1449-0), **[1450](#page-1449-0)** [GRAPH\\_SetBorder](#page-1450-0), **[1451](#page-1450-0)** [GRAPH\\_SetColor](#page-1451-0), **[1452](#page-1451-0)** [GRAPH\\_SetGridDistX](#page-1452-0), **[1453](#page-1452-0)** [GRAPH\\_SetGridDistY](#page-1452-1), **[1453](#page-1452-1)** [GRAPH\\_SetGridFixedX](#page-1453-0), **[1454](#page-1453-0)** [GRAPH\\_SetGridOffX](#page-1454-0), **[1455](#page-1454-0)** [GRAPH\\_SetGridOffY](#page-1455-0), **[1456](#page-1455-0)** [GRAPH\\_SetGridVis](#page-1456-0), **[1457](#page-1456-0)** [GRAPH\\_SetLineStyleH](#page-1457-0), **[1458](#page-1457-0)** [GRAPH\\_SetLineStyleV](#page-1457-1), **[1458](#page-1457-1)** [GRAPH\\_SetScrollValue](#page-1458-0), **[1459](#page-1458-0)** [GRAPH\\_SetUserData](#page-1459-0), **[1460](#page-1459-0)** [GRAPH\\_SetUserDraw](#page-1460-1), **[1461](#page-1460-1)**, [1462](#page-1461-0) [GRAPH\\_SetVSizeX](#page-1462-0), **[1463](#page-1462-0)** [GRAPH\\_SetVSizeY](#page-1462-1), **[1463](#page-1462-1)** GUI\_\_memcpy, [136](#page-135-0) [GUI\\_AA\\_DisableHiRes](#page-2839-0), **[2840](#page-2839-0)**, [2870](#page-2869-1) [GUI\\_AA\\_DrawArc](#page-2845-0), **[2846](#page-2845-0)** [GUI\\_AA\\_DrawCircle](#page-2846-0), **[2847](#page-2846-0)** [GUI\\_AA\\_DrawLine](#page-2847-0), [2836,](#page-2835-0) [2836,](#page-2835-1) **[2848](#page-2847-0)**, [2865](#page-2864-0), [2865](#page-2864-1), [2867](#page-2866-0) [GUI\\_AA\\_DrawPie](#page-2848-0), **[2849](#page-2848-0)** [GUI\\_AA\\_DrawPolyOutline](#page-2849-0), **[2850](#page-2849-0)**, [2850](#page-2849-1) [GUI\\_AA\\_DrawRoundedFrame](#page-2850-0), **[2851](#page-2850-0)** [GUI\\_AA\\_DrawRoundedFrameEx](#page-2851-0), **[2852](#page-2851-0)** [GUI\\_AA\\_DrawRoundedRect](#page-2852-0), **[2853](#page-2852-0)**, [2853](#page-2852-1) [GUI\\_AA\\_DrawRoundedRectEx](#page-2853-0), **[2854](#page-2853-0)** [GUI\\_AA\\_EnableGammaAA4](#page-2861-0), **[2862](#page-2861-0)** [GUI\\_AA\\_EnableHiRes](#page-2840-0), **[2841](#page-2840-0)**, [2867](#page-2866-1), [2870](#page-2869-2) [GUI\\_AA\\_FillCircle](#page-2854-0), **[2855](#page-2854-0)**, [2904](#page-2903-0) [GUI\\_AA\\_FillEllipse](#page-2855-0), **[2856](#page-2855-0)** [GUI\\_AA\\_FillEllipseXL](#page-2856-0), **[2857](#page-2856-0)** [GUI\\_AA\\_FillPolygon](#page-2857-0), **[2858](#page-2857-0)**, [2869](#page-2868-1), [2869](#page-2868-2) [GUI\\_AA\\_FillRoundedRect](#page-2858-0), **[2859](#page-2858-0)**, [2859](#page-2858-1) [GUI\\_AA\\_FillRoundedRectEx](#page-2859-0), **[2860](#page-2859-0)** [GUI\\_AA\\_GetFactor](#page-2841-0), **[2842](#page-2841-0)** [GUI\\_AA\\_GetGammaAA4](#page-2862-0), **[2863](#page-2862-0)** [GUI\\_AA\\_SetBufferSize](#page-2843-0), **[2844](#page-2843-0)** [GUI\\_AA\\_SetDrawMode](#page-2860-0), **[2861](#page-2860-0)** [GUI\\_AA\\_SetFactor](#page-2844-0), **[2845](#page-2844-0)**, [2865,](#page-2864-2) [2865,](#page-2864-3) [2867,](#page-2866-2) [2870](#page-2869-3) [GUI\\_AA\\_SetFuncDrawArc](#page-163-0), **[164](#page-163-0)** [GUI\\_AA\\_SetFuncDrawCircle](#page-160-0), **[161](#page-160-0)** [GUI\\_AA\\_SetFuncDrawLine](#page-161-0), **[162](#page-161-0)** [GUI\\_AA\\_SetFuncDrawPolyOutline](#page-162-0), **[163](#page-162-0)** [GUI\\_AA\\_SetFuncFillCircle](#page-158-0), **[159](#page-158-0)** [GUI\\_AA\\_SetFuncFillPolygon](#page-159-0), **[160](#page-159-0)**

[GUI\\_AA\\_SetGammaAA4](#page-2863-0), **[2864](#page-2863-0)** [GUI\\_AA\\_SetpfDrawCharAA4](#page-150-0), **[151](#page-150-0)** [GUI\\_AddRect](#page-299-0), **[300](#page-299-0)**, [2177](#page-2176-0) [GUI\\_ALLOC\\_AssignMemory](#page-111-0), **[112](#page-111-0)**, [113](#page-112-0) [GUI\\_ALLOC\\_GetMaxUsedBytes](#page-174-0), **[175](#page-174-0)** [GUI\\_ALLOC\\_GetMemInfo](#page-176-0), **[177](#page-176-0)** [GUI\\_ALLOC\\_GetNumFreeBytes](#page-175-0), **[176](#page-175-0)** [GUI\\_ALLOC\\_GetNumUsedBytes](#page-177-0), **[178](#page-177-0)** [GUI\\_AlphaEnableFillRectHW](#page-144-0), **[145](#page-144-0)** [GUI\\_ANIM\\_AddItem](#page-736-0), [731](#page-730-0), [733](#page-732-0), **[737](#page-736-0)** [GUI\\_ANIM\\_AddItemById](#page-737-0), **[738](#page-737-0)** [GUI\\_ANIM\\_Create](#page-738-0), [731,](#page-730-1) [734](#page-733-0), [735](#page-734-0), **[739](#page-738-0)** [GUI\\_ANIM\\_CreateWithId](#page-739-0), **[740](#page-739-0)** [GUI\\_ANIM\\_Delete](#page-740-0), **[741](#page-740-0)** [GUI\\_ANIM\\_DeleteAll](#page-741-0), **[742](#page-741-0)** [GUI\\_ANIM\\_DeleteById](#page-742-0), **[743](#page-742-0)** [GUI\\_ANIM\\_Exec](#page-743-0), **[744](#page-743-0)**, [744](#page-743-1) [GUI\\_ANIM\\_Get](#page-744-0), **[745](#page-744-0)** [GUI\\_ANIM\\_GetData](#page-745-0), **[746](#page-745-0)** [GUI\\_ANIM\\_GetFirst](#page-746-0), **[747](#page-746-0)** [GUI\\_ANIM\\_GetItemData](#page-747-0), **[748](#page-747-0)** [GUI\\_ANIM\\_GetNext](#page-748-0), **[749](#page-748-0)** [GUI\\_ANIM\\_GetNumItems](#page-749-0), **[750](#page-749-0)** [GUI\\_ANIM\\_GetPeriod](#page-750-0), **[751](#page-750-0)** [GUI\\_ANIM\\_IsRunning](#page-751-0), **[752](#page-751-0)** [GUI\\_ANIM\\_Start](#page-752-0), **[753](#page-752-0)** [GUI\\_ANIM\\_StartEx](#page-753-0), [734](#page-733-1), [735](#page-734-1), **[754](#page-753-0)** [GUI\\_ANIM\\_StartExId](#page-754-0), **[755](#page-754-0)** [GUI\\_ANIM\\_Stop](#page-755-0), **[756](#page-755-0)** [GUI\\_ANIM\\_StopById](#page-756-0), **[757](#page-756-0)** [GUI\\_AssignCursorLayer](#page-3172-0), **[3173](#page-3172-0)** [GUI\\_BARCODE\\_Draw](#page-388-0), **[389](#page-388-0)**, [389](#page-388-1), [389](#page-388-2) [GUI\\_BARCODE\\_GetXSize](#page-390-0), **[391](#page-390-0)** [GUI\\_BDF\\_CreateFont](#page-667-0), **[668](#page-667-0)** [GUI\\_BDF\\_DeleteFont](#page-668-0), **[669](#page-668-0)** [GUI\\_BDF\\_EmboldenFont](#page-669-0), **[670](#page-669-0)** [GUI\\_BDF\\_EmboldenFontEx](#page-670-0), **[671](#page-670-0)** [GUI\\_BDF\\_GetFamilyName](#page-671-0), **[672](#page-671-0)** [GUI\\_BDF\\_GetStyleName](#page-672-0), **[673](#page-672-0)** [GUI\\_BDF\\_SetLetterSpacing](#page-673-0), **[674](#page-673-0)** [GUI\\_BlendColors](#page-633-0), **[634](#page-633-0)** [GUI\\_BMP\\_Draw](#page-445-0), **[446](#page-445-0)** [GUI\\_BMP\\_DrawEx](#page-446-0), **[447](#page-446-0)** [GUI\\_BMP\\_DrawScaled](#page-447-0), **[448](#page-447-0)** [GUI\\_BMP\\_DrawScaledEx](#page-448-0), **[449](#page-448-0)** [GUI\\_BMP\\_EnableAlpha](#page-449-0), **[450](#page-449-0)** [GUI\\_BMP\\_GetXSize](#page-450-0), **[451](#page-450-0)** [GUI\\_BMP\\_GetXSizeEx](#page-451-0), **[452](#page-451-0)** [GUI\\_BMP\\_GetYSize](#page-452-0), **[453](#page-452-0)** [GUI\\_BMP\\_GetYSizeEx](#page-453-0), **[454](#page-453-0)** [GUI\\_BMP\\_Serialize](#page-454-0), **[455](#page-454-0)**, [455](#page-454-1) [GUI\\_BMP\\_SerializeEx](#page-455-0), **[456](#page-455-0)** [GUI\\_BMP\\_SerializeExBpp](#page-456-0), **[457](#page-456-0)** [GUI\\_Clear](#page-308-0), [222,](#page-221-0) [232,](#page-231-0) [280,](#page-279-0) [281,](#page-280-0) [307,](#page-306-0) **[309](#page-308-0)**, [309](#page-308-1), [337](#page-336-0), [340](#page-339-0), [373](#page-372-0), [375](#page-374-0), [377,](#page-376-0) [385,](#page-384-0) [592,](#page-591-0) [766,](#page-765-0) [923,](#page-922-0) [932,](#page-931-0) [932,](#page-931-1) [957,](#page-956-0) [965](#page-964-0), [1018](#page-1017-0), [1024](#page-1023-0), [1041](#page-1040-0), [1041](#page-1040-1), [1107](#page-1106-0), [1107](#page-1106-1), [1108](#page-1107-0), [2853](#page-2852-2), [2859](#page-2858-2), [2865](#page-2864-4), [2867](#page-2866-3), [2883](#page-2882-0), [2884,](#page-2883-0) [2904,](#page-2903-1) [2904,](#page-2903-2) [2905,](#page-2904-0) [2910](#page-2909-0), [2920](#page-2919-0), [2959](#page-2958-0), [3160](#page-3159-0), [3160](#page-3159-1), [3164](#page-3163-0), [3165](#page-3164-0) [GUI\\_ClearKeyBuffer](#page-851-0), **[852](#page-851-0)** [GUI\\_ClearRect](#page-309-0), **[310](#page-309-0)**, [2869,](#page-2868-3) [2869](#page-2868-4) [GUI\\_Color2Index](#page-634-0), **[635](#page-634-0)** [GUI\\_Color2VisColor](#page-635-0), **[636](#page-635-0)** [GUI\\_ColorIsAvailable](#page-636-0), **[637](#page-636-0)** [GUI\\_CopyRect](#page-310-0), **[311](#page-310-0)** [GUI\\_CreateBitmapFromStream](#page-348-0), **[349](#page-348-0)**, [349](#page-348-1) [GUI\\_CreateDialogBox](#page-2702-0), [931,](#page-930-3) **[2703](#page-2702-0)**, [3133](#page-3132-0) [GUI\\_CURSOR\\_GetState](#page-3036-0), **[3037](#page-3036-0)** [GUI\\_CURSOR\\_Hide](#page-3037-0), **[3038](#page-3037-0)** [GUI\\_CURSOR\\_Select](#page-3038-0), **[3039](#page-3038-0)** [GUI\\_CURSOR\\_SelectAnim](#page-3039-0), **[3040](#page-3039-0)** [GUI\\_CURSOR\\_SetPosition](#page-3040-0), **[3041](#page-3040-0)** [GUI\\_CURSOR\\_Show](#page-3041-0), **[3042](#page-3041-0)** [GUI\\_DCACHE\\_Clear](#page-171-0), **[172](#page-171-0)** [GUI\\_DCACHE\\_SetClearCacheHook](#page-172-0), **[173](#page-172-0)** [GUI\\_Delay](#page-902-0), [237,](#page-236-0) [309,](#page-308-2) [322,](#page-321-0) [378,](#page-377-0) [385,](#page-384-1) [734](#page-733-2), [767](#page-766-0), [861](#page-860-0), **[903](#page-902-0)**, [932](#page-931-2), [932](#page-931-3), [966,](#page-965-0) [1024](#page-1023-1), [1107](#page-1106-2), [1108](#page-1107-1), [1108](#page-1107-2), [1108](#page-1107-3), [2866](#page-2865-0), [2867](#page-2866-4), [2870](#page-2869-4), [2884](#page-2883-1), [2905](#page-2904-1), [2957](#page-2956-0), [2975](#page-2974-0), [3134](#page-3133-0), [3160](#page-3159-2), [3162](#page-3161-0)

[GUI\\_DEVICE\\_CreateAndLink](#page-122-0), [120,](#page-119-0) **[123](#page-122-0)**, [611](#page-610-0), [833](#page-832-0), [833](#page-832-1), [3166](#page-3165-0), [3166](#page-3165-1), [3168](#page-3167-0), [3168](#page-3167-1), [3170](#page-3169-0), [3195,](#page-3194-0) [3220,](#page-3219-0) [3223,](#page-3222-0) [3224](#page-3223-1), [3224](#page-3223-2), [3228](#page-3227-2), [3229](#page-3228-2), [3230](#page-3229-0), [3232](#page-3231-0), [3250](#page-3249-0), [3254](#page-3253-0), [3257](#page-3256-0), [3260](#page-3259-0), [3260,](#page-3259-1) [3265,](#page-3264-0) [3269,](#page-3268-0) [3273,](#page-3272-0) [3273,](#page-3272-1) [3280,](#page-3279-0) [3283,](#page-3282-0) [3285](#page-3284-0), [3289](#page-3288-0), [3291](#page-3290-0), [3300](#page-3299-0), [3302](#page-3301-0), [3310](#page-3309-0), [3313](#page-3312-0), [3327](#page-3326-0), [3328](#page-3327-0), [3331](#page-3330-0), [3332,](#page-3331-0) [3335,](#page-3334-0) [3337,](#page-3336-0) [3343,](#page-3342-0) [3347,](#page-3346-0) [3348,](#page-3347-0) [3350,](#page-3349-0) [3353](#page-3352-0), [3356](#page-3355-0), [3359](#page-3358-0), [3362](#page-3361-0), [3431](#page-3430-0) [GUI\\_DIRTYDEVICE\\_Create](#page-407-0), **[408](#page-407-0)** [GUI\\_DIRTYDEVICE\\_CreateEx](#page-408-0), **[409](#page-408-0)** [GUI\\_DIRTYDEVICE\\_Delete](#page-409-0), **[410](#page-409-0)** [GUI\\_DIRTYDEVICE\\_DeleteEx](#page-410-0), **[411](#page-410-0)** [GUI\\_DIRTYDEVICE\\_Fetch](#page-411-0), **[412](#page-411-0)** [GUI\\_DIRTYDEVICE\\_FetchEx](#page-412-0), **[413](#page-412-0)** [GUI\\_DispBin](#page-286-0), **[287](#page-286-0)**, [287](#page-286-1) [GUI\\_DispBinAt](#page-287-0), **[288](#page-287-0)**, [288](#page-287-1) [GUI\\_DispCEOL](#page-236-1), **[237](#page-236-1)**, [237](#page-236-2) [GUI\\_DispChar](#page-237-0), **[238](#page-237-0)**, [238,](#page-237-1) [870,](#page-869-0) [870,](#page-869-1) [1041,](#page-1040-2) [1041](#page-1040-3) [GUI\\_DispCharAt](#page-238-0), **[239](#page-238-0)**, [239](#page-238-1) [GUI\\_DispChars](#page-239-0), **[240](#page-239-0)**, [240](#page-239-1) [GUI\\_DispDec](#page-273-0), **[274](#page-273-0)**, [274](#page-273-1), [274](#page-273-2), [699,](#page-698-0) [2935](#page-2934-0), [2935](#page-2934-1), [2935](#page-2934-2), [2935](#page-2934-3) [GUI\\_DispDecAt](#page-274-0), [106,](#page-105-1) [262,](#page-261-0) **[275](#page-274-0)** [GUI\\_DispDecMin](#page-275-0), **[276](#page-275-0)**, [276](#page-275-1), [1041](#page-1040-4), [1041](#page-1040-5) [GUI\\_DispDecShift](#page-276-0), **[277](#page-276-0)** [GUI\\_DispDecSpace](#page-277-0), **[278](#page-277-0)**, [278](#page-277-1) [GUI\\_DispFloat](#page-280-1), **[281](#page-280-1)**, [281,](#page-280-2) [281](#page-280-3) [GUI\\_DispFloatFix](#page-282-0), [281](#page-280-4), [281](#page-280-5), **[283](#page-282-0)** [GUI\\_DispFloatMin](#page-283-0), [281](#page-280-6), [281](#page-280-7), **[284](#page-283-0)** [GUI\\_DispHex](#page-288-0), **[289](#page-288-0)**, [289](#page-288-1) [GUI\\_DispHexAt](#page-289-0), **[290](#page-289-0)**, [290](#page-289-1) [GUI\\_DispNextLine](#page-262-0), **[263](#page-262-0)**, [861](#page-860-1) [GUI\\_DispSDec](#page-278-0), **[279](#page-278-0)** [GUI\\_DispSDecShift](#page-279-1), **[280](#page-279-1)**, [280](#page-279-2) [GUI\\_DispSFloatFix](#page-284-0), [281](#page-280-8), [281](#page-280-9), **[285](#page-284-0)** [GUI\\_DispSFloatMin](#page-285-0), [281](#page-280-10), [281](#page-280-11), **[286](#page-285-0)** [GUI\\_DispString](#page-240-0), [106,](#page-105-2) [106,](#page-105-3) [231,](#page-230-0) **[241](#page-240-0)**, [241](#page-240-1), [241](#page-240-2), [264](#page-263-0), [274](#page-273-3), [274](#page-273-4), [276](#page-275-2), [278](#page-277-2), [291,](#page-290-0) [652,](#page-651-0) [657,](#page-656-0) [657,](#page-656-1) [696,](#page-695-0) [699,](#page-698-1) [860](#page-859-0), [860](#page-859-1), [861](#page-860-2), [932,](#page-931-4) [932,](#page-931-5) [1107,](#page-1106-3) [2781,](#page-2780-0) [2867](#page-2866-5), [2867](#page-2866-6), [2867](#page-2866-7), [2867](#page-2866-8), [2867](#page-2866-9), [2888](#page-2887-0), [2920](#page-2919-1), [2935](#page-2934-4), [2935](#page-2934-5), [2935](#page-2934-6), [2935](#page-2934-7) [GUI\\_DispStringAt](#page-241-0), [223](#page-222-0), [237](#page-236-3), [237](#page-236-4), **[242](#page-241-0)**, [242,](#page-241-1) [280,](#page-279-3) [281,](#page-280-12) [281,](#page-280-13) [281,](#page-280-14) [281,](#page-280-15) [281,](#page-280-16) [309,](#page-308-3) [377,](#page-376-1) [377](#page-376-2), [699](#page-698-2), [699](#page-698-3), [699](#page-698-4), [923](#page-922-1), [1107](#page-1106-4), [1113](#page-1112-0), [2867](#page-2866-10), [2920](#page-2919-2), [3047](#page-3046-0), [3047](#page-3046-1), [3047](#page-3046-2) [GUI\\_DispStringAtCEOL](#page-242-0), **[243](#page-242-0)** [GUI\\_DispStringHCenterAt](#page-243-0), [232,](#page-231-1) [232,](#page-231-2) [232,](#page-231-3) [232,](#page-231-4) [233,](#page-232-0) **[244](#page-243-0)**, [337](#page-336-1), [340](#page-339-1), [341](#page-340-0), [385](#page-384-2), [2865](#page-2864-5), [2865](#page-2864-6), [2865](#page-2864-7), [2870](#page-2869-5), [2870](#page-2869-6), [3160](#page-3159-3), [3160](#page-3159-4), [3164](#page-3163-1) [GUI\\_DispStringInRect](#page-244-0), **[245](#page-244-0)**, [245](#page-244-1), [1400](#page-1399-6), [2760](#page-2759-4), [2910](#page-2909-1) [GUI\\_DispStringInRectEx](#page-245-0), **[246](#page-245-0)**, [246,](#page-245-1) [2905](#page-2904-2) [GUI\\_DispStringInRectWrap](#page-246-0), **[247](#page-246-0)**, [247](#page-246-1) [GUI\\_DispStringInRectWrapEx](#page-247-0), **[248](#page-247-0)** [GUI\\_DispStringLen](#page-248-0), **[249](#page-248-0)** [GUI\\_DrawArc](#page-383-0), **[384](#page-383-0)**, [385](#page-384-3) [GUI\\_DrawArcHR](#page-385-0), **[386](#page-385-0)** [GUI\\_DrawArcHREx](#page-386-0), **[387](#page-386-0)** [GUI\\_DrawBitmap](#page-342-0), [341,](#page-340-1) **[343](#page-342-0)**, [343](#page-342-1), [349](#page-348-2), [1589](#page-1588-0), [2760](#page-2759-5) [GUI\\_DrawBitmapEx](#page-343-0), **[344](#page-343-0)** [GUI\\_DrawBitmapMag](#page-344-0), **[345](#page-344-0)** [GUI\\_DrawCircle](#page-378-0), **[379](#page-378-0)**, [379](#page-378-1) [GUI\\_DrawEllipse](#page-380-0), **[381](#page-380-0)**, [383](#page-382-0) [GUI\\_DrawEllipseXL](#page-381-0), **[382](#page-381-0)** [GUI\\_DrawFrame](#page-311-0), **[312](#page-311-0)** [GUI\\_DrawFrameEx](#page-312-0), **[313](#page-312-0)** [GUI\\_DrawGradientH](#page-313-0), **[314](#page-313-0)**, [314,](#page-313-1) [1400,](#page-1399-7) [2884](#page-2883-2) [GUI\\_DrawGradientHEx](#page-314-0), **[315](#page-314-0)** [GUI\\_DrawGradientMH](#page-321-1), **[322](#page-321-1)**, [322](#page-321-2) [GUI\\_DrawGradientMHEx](#page-322-0), **[323](#page-322-0)** [GUI\\_DrawGradientMV](#page-321-3), **[322](#page-321-3)** [GUI\\_DrawGradientMVEx](#page-322-1), **[323](#page-322-1)** [GUI\\_DrawGradientRoundedH](#page-317-0), **[318](#page-317-0)**, [318](#page-317-1) [GUI\\_DrawGradientRoundedHEx](#page-318-0), **[319](#page-318-0)** [GUI\\_DrawGradientRoundedV](#page-319-0), **[320](#page-319-0)**, [320](#page-319-1) [GUI\\_DrawGradientRoundedVEx](#page-320-0), **[321](#page-320-0)** [GUI\\_DrawGradientV](#page-315-0), **[316](#page-315-0)**, [316,](#page-315-1) [2883,](#page-2882-1) [2904](#page-2903-3) [GUI\\_DrawGradientVEx](#page-316-0), **[317](#page-316-0)**, [2910](#page-2909-2) [GUI\\_DrawGraph](#page-387-0), **[388](#page-387-0)**, [388](#page-387-1) [GUI\\_DrawHLine](#page-361-0), [341,](#page-340-2) **[362](#page-361-0)**, [2686,](#page-2685-0) [2686,](#page-2685-1) [3165](#page-3164-1) [GUI\\_DrawLine](#page-362-0), [232](#page-231-5), [232](#page-231-6), **[363](#page-362-0)**, [455,](#page-454-2) [2865,](#page-2864-8) [2874,](#page-2873-0) [2883,](#page-2882-2) [2883,](#page-2882-3) [2905,](#page-2904-3) [2935,](#page-2934-8) [2959,](#page-2958-1) [2960](#page-2959-0) [GUI\\_DrawLineRel](#page-363-0), **[364](#page-363-0)** [GUI\\_DrawLineTo](#page-364-0), **[365](#page-364-0)** [GUI\\_DrawPie](#page-397-0), **[398](#page-397-0)**, [398](#page-397-1) [GUI\\_DrawPieHR](#page-398-0), **[399](#page-398-0)** [GUI\\_DrawPixel](#page-323-0), **[324](#page-323-0)** [GUI\\_DrawPoint](#page-324-0), **[325](#page-324-0)**, [385,](#page-384-4) [2975](#page-2974-1) [GUI\\_DrawPolygon](#page-371-0), **[372](#page-371-0)**

[GUI\\_DrawPolyLine](#page-365-0), **[366](#page-365-0)** [GUI\\_DrawRect](#page-325-0), **[326](#page-325-0)**, [1485](#page-1484-4) [GUI\\_DrawRectEx](#page-326-0), **[327](#page-326-0)**, [2910](#page-2909-3) [GUI\\_DrawRoundedFrame](#page-327-0), **[328](#page-327-0)** [GUI\\_DrawRoundedFrameEx](#page-328-0), **[329](#page-328-0)** [GUI\\_DrawRoundedRect](#page-329-0), **[330](#page-329-0)** [GUI\\_DrawRoundedRectEx](#page-330-0), **[331](#page-330-0)** [GUI\\_DrawStreamedBitmap](#page-352-0), **[353](#page-352-0)** [GUI\\_DrawStreamedBitmapAuto](#page-353-0), **[354](#page-353-0)** [GUI\\_DrawStreamedBitmapEx](#page-354-0), **[355](#page-354-0)** [GUI\\_DrawStreamedBitmapExAuto](#page-355-0), **[356](#page-355-0)** [GUI\\_DrawVLine](#page-366-0), **[367](#page-366-0)** [GUI\\_EnableAlpha](#page-337-0), [337,](#page-336-2) [337](#page-336-3), **[338](#page-337-0)**, [340](#page-339-2) [GUI\\_EndDialog](#page-2705-0), [2701,](#page-2700-5) [2701](#page-2700-6), [2702](#page-2701-2), [2702](#page-2701-3), **[2706](#page-2705-0)** [GUI\\_EnlargePolygon](#page-372-1), **[373](#page-372-1)**, [373](#page-372-2) [GUI\\_ErrorOut](#page-909-0), **[910](#page-909-0)** [GUI\\_Exec](#page-903-0), **[904](#page-903-0)**, [1067,](#page-1066-0) [3137,](#page-3136-0) [3141,](#page-3140-0) [3146](#page-3145-0) [GUI\\_Exec1](#page-904-0), **[905](#page-904-0)** [GUI\\_ExecCreatedDialog](#page-2703-0), **[2704](#page-2703-0)** [GUI\\_ExecDialogBox](#page-2704-0), [2699](#page-2698-9), **[2705](#page-2704-0)** [GUI\\_Exit](#page-103-0), **[104](#page-103-0)** [GUI\\_FillCircle](#page-379-0), [307,](#page-306-1) [307,](#page-306-2) [341,](#page-340-3) **[380](#page-379-0)**, [380](#page-379-1), [3164](#page-3163-2), [3165](#page-3164-2) [GUI\\_FillEllipse](#page-382-1), **[383](#page-382-1)**, [383](#page-382-2), [383](#page-382-3) [GUI\\_FillPolygon](#page-373-0), [373,](#page-372-3) [373](#page-372-4), **[374](#page-373-0)**, [375](#page-374-1), [377](#page-376-3) [GUI\\_FillRect](#page-331-0), **[332](#page-331-0)**, [337,](#page-336-4) [337,](#page-336-5) [337,](#page-336-6) [340,](#page-339-3) [340,](#page-339-4) [340,](#page-339-5) [3047,](#page-3046-3) [3047,](#page-3046-4) [3047,](#page-3046-5) [3160,](#page-3159-5) [3164,](#page-3163-3) [3164,](#page-3163-4) [3164,](#page-3163-5) [3164,](#page-3163-6) [3164](#page-3163-7) [GUI\\_FillRectEx](#page-332-0), [246,](#page-245-2) [247,](#page-246-2) **[333](#page-332-0)** [GUI\\_FillRoundedRect](#page-333-0), **[334](#page-333-0)** [GUI\\_FillRoundedRectEx](#page-334-0), **[335](#page-334-0)** [GUI\\_FT\\_DestroyCache](#page-674-0), **[675](#page-674-0)** [GUI\\_FT\\_Done](#page-675-0), **[676](#page-675-0)** [GUI\\_FT\\_GetMeasurementChars](#page-676-0), **[677](#page-676-0)** [GUI\\_FT\\_SetCacheSize](#page-677-0), **[678](#page-677-0)** [GUI\\_FT\\_SetMeasurementChars](#page-678-0), **[679](#page-678-0)** [GUI\\_GCACHE\\_1\\_Create](#page-422-0), **[423](#page-422-0)** [GUI\\_GCACHE\\_1\\_CreateEx](#page-423-0), **[424](#page-423-0)** [GUI\\_GCACHE\\_4\\_Create](#page-424-0), **[425](#page-424-0)** [GUI\\_GCACHE\\_4\\_CreateEx](#page-425-0), **[426](#page-425-0)** [GUI\\_GetBkColor](#page-617-0), **[618](#page-617-0)** [GUI\\_GetBkColorIndex](#page-618-0), **[619](#page-618-0)** [GUI\\_GetCharDistX](#page-679-0), **[680](#page-679-0)** [GUI\\_GetCharFromPos](#page-249-0), **[250](#page-249-0)** [GUI\\_GetClientRect](#page-300-0), [245](#page-244-2), **[301](#page-300-0)** [GUI\\_GetClipRect](#page-301-0), **[302](#page-301-0)** [GUI\\_GetColor](#page-619-0), **[620](#page-619-0)** [GUI\\_GetColorIndex](#page-620-0), **[621](#page-620-0)** [GUI\\_GetDefaultBkColor](#page-622-0), **[623](#page-622-0)** [GUI\\_GetDefaultColor](#page-621-0), **[622](#page-621-0)** [GUI\\_GetDefaultFont](#page-680-0), **[681](#page-680-0)** [GUI\\_GetDispPosX](#page-264-0), **[265](#page-264-0)** [GUI\\_GetDispPosY](#page-265-0), **[266](#page-265-0)** [GUI\\_GetDrawMode](#page-302-0), **[303](#page-302-0)** [GUI\\_GetFallbackFont](#page-681-0), **[682](#page-681-0)** [GUI\\_GetFont](#page-682-0), **[683](#page-682-0)** [GUI\\_GetFontDistY](#page-683-0), **[684](#page-683-0)** [GUI\\_GetFontInfo](#page-684-0), **[685](#page-684-0)**, [685](#page-684-1) [GUI\\_GetFontSizeY](#page-685-0), **[686](#page-685-0)** [GUI\\_GetKey](#page-852-0), **[853](#page-852-0)** [GUI\\_GetKeyPressed](#page-853-0), **[854](#page-853-0)** [GUI\\_GetKeyState](#page-854-0), **[855](#page-854-0)** [GUI\\_GetLayerPosEx](#page-3173-0), **[3174](#page-3173-0)** [GUI\\_GetLeadingBlankCols](#page-686-0), **[687](#page-686-0)** [GUI\\_GetLeadingBlankRows](#page-687-0), **[688](#page-687-0)** [GUI\\_GetLineStyle](#page-367-0), **[368](#page-367-0)** [GUI\\_GetOrg](#page-3050-0), **[3051](#page-3050-0)** [GUI\\_GetPenSize](#page-303-0), **[304](#page-303-0)** [GUI\\_GetPixelIndex](#page-304-0), **[305](#page-304-0)** [GUI\\_GetShowMissingCharacters](#page-250-0), **[251](#page-250-0)** [GUI\\_GetStreamedBitmapInfo](#page-357-0), **[358](#page-357-0)** [GUI\\_GetStreamedBitmapInfoEx](#page-358-0), **[359](#page-358-0)** [GUI\\_GetStringDistX](#page-688-0), **[689](#page-688-0)** [GUI\\_GetStringDistXEx](#page-689-0), **[690](#page-689-0)** [GUI\\_GetTextAlign](#page-259-0), **[260](#page-259-0)** [GUI\\_GetTextExtend](#page-690-0), **[691](#page-690-0)** [GUI\\_GetTextMode](#page-255-0), **[256](#page-255-0)** [GUI\\_GetTime](#page-905-0), **[906](#page-905-0)** [GUI\\_GetTimeSlice](#page-906-0), **[907](#page-906-0)**

[GUI\\_GetTrailingBlankCols](#page-691-0), **[692](#page-691-0)** [GUI\\_GetTrailingBlankRows](#page-692-0), **[693](#page-692-0)** [GUI\\_GetVersionString](#page-290-1), **[291](#page-290-1)**, [291](#page-290-2) [GUI\\_GetYDistOfFont](#page-693-0), **[694](#page-693-0)** [GUI\\_GetYSizeOfFont](#page-694-0), **[695](#page-694-0)** [GUI\\_GIF\\_Draw](#page-471-0), **[472](#page-471-0)** [GUI\\_GIF\\_DrawEx](#page-472-0), **[473](#page-472-0)** [GUI\\_GIF\\_DrawSub](#page-473-0), **[474](#page-473-0)** [GUI\\_GIF\\_DrawSubEx](#page-474-0), **[475](#page-474-0)** [GUI\\_GIF\\_DrawSubScaled](#page-475-0), **[476](#page-475-0)** [GUI\\_GIF\\_DrawSubScaledEx](#page-476-0), **[477](#page-476-0)** [GUI\\_GIF\\_GetComment](#page-477-0), **[478](#page-477-0)** [GUI\\_GIF\\_GetCommentEx](#page-478-0), **[479](#page-478-0)** [GUI\\_GIF\\_GetImageInfo](#page-479-0), **[480](#page-479-0)** [GUI\\_GIF\\_GetImageInfoEx](#page-480-0), **[481](#page-480-0)** [GUI\\_GIF\\_GetInfo](#page-481-0), **[482](#page-481-0)** [GUI\\_GIF\\_GetInfoEx](#page-482-0), **[483](#page-482-0)** [GUI\\_GIF\\_GetXSize](#page-483-0), **[484](#page-483-0)** [GUI\\_GIF\\_GetXSizeEx](#page-484-0), **[485](#page-484-0)** [GUI\\_GIF\\_GetYSize](#page-485-0), **[486](#page-485-0)** [GUI\\_GIF\\_GetYSizeEx](#page-486-0), **[487](#page-486-0)** [GUI\\_GotoX](#page-263-1), **[264](#page-263-1)**, [281](#page-280-17), [281](#page-280-18), [281](#page-280-19), [281](#page-280-20), [281](#page-280-21) [GUI\\_GotoXY](#page-263-2), **[264](#page-263-2)**, [264](#page-263-3), [1041](#page-1040-6), [1041](#page-1040-7) [GUI\\_GotoY](#page-263-4), **[264](#page-263-4)** [GUI\\_Index2Color](#page-637-0), **[638](#page-637-0)** [GUI\\_Init](#page-101-0), **[102](#page-101-0)**, [106,](#page-105-4) [106,](#page-105-5) [222,](#page-221-1) [280,](#page-279-4) [322](#page-321-4), [343](#page-342-2), [378](#page-377-1), [388](#page-387-2), [455](#page-454-3), [458](#page-457-0), [766](#page-765-1), [861](#page-860-3), [932](#page-931-6), [965](#page-964-1), [1024](#page-1023-2), [1108](#page-1107-4), [1485](#page-1484-5), [1533](#page-1532-0), [2853](#page-2852-3), [2859](#page-2858-3), [2866](#page-2865-1), [2867](#page-2866-11), [2870](#page-2869-7), [2883](#page-2882-4), [2904](#page-2903-4), [2910](#page-2909-4), [2920](#page-2919-3), [2935,](#page-2934-9) [2938,](#page-2937-0) [2957,](#page-2956-1) [2974,](#page-2973-0) [2975,](#page-2974-2) [2998,](#page-2997-0) [3133,](#page-3132-1) [3137](#page-3136-1), [3160](#page-3159-6), [3432](#page-3431-1) [GUI\\_InvertRect](#page-335-0), **[336](#page-335-0)** [GUI\\_IsInFont](#page-695-1), **[696](#page-695-1)**, [696](#page-695-2) [GUI\\_IsInitialized](#page-102-0), **[103](#page-102-0)** [GUI\\_JPEG\\_Draw](#page-460-0), [458,](#page-457-1) **[461](#page-460-0)**, [2897](#page-2896-0) [GUI\\_JPEG\\_DrawEx](#page-461-0), **[462](#page-461-0)** [GUI\\_JPEG\\_DrawScaled](#page-462-0), **[463](#page-462-0)** [GUI\\_JPEG\\_DrawScaledEx](#page-463-0), **[464](#page-463-0)** [GUI\\_JPEG\\_GetInfo](#page-464-0), **[465](#page-464-0)** [GUI\\_JPEG\\_GetInfoEx](#page-465-0), **[466](#page-465-0)** [GUI\\_JPEG\\_SetpfDrawEx](#page-168-0), **[169](#page-168-0)** [GUI\\_JPEG\\_SetpfWritePixels](#page-466-0), **[467](#page-466-0)** [GUI\\_LANG\\_Clear](#page-882-0), **[883](#page-882-0)** [GUI\\_LANG\\_GetLang](#page-883-0), **[884](#page-883-0)** [GUI\\_LANG\\_GetNumItems](#page-884-0), **[885](#page-884-0)** [GUI\\_LANG\\_GetText](#page-885-0), **[886](#page-885-0)** [GUI\\_LANG\\_GetTextBuffered](#page-886-0), **[887](#page-886-0)** [GUI\\_LANG\\_GetTextBufferedEx](#page-887-0), **[888](#page-887-0)** [GUI\\_LANG\\_GetTextEx](#page-888-0), **[889](#page-888-0)** [GUI\\_LANG\\_GetTextLen](#page-889-0), **[890](#page-889-0)** [GUI\\_LANG\\_GetTextLenEx](#page-890-0), **[891](#page-890-0)** [GUI\\_LANG\\_LoadCSV](#page-880-0), **[881](#page-880-0)** [GUI\\_LANG\\_LoadCSVEx](#page-881-0), **[882](#page-881-0)** [GUI\\_LANG\\_LoadText](#page-878-0), **[879](#page-878-0)** [GUI\\_LANG\\_LoadTextEx](#page-879-0), **[880](#page-879-0)** [GUI\\_LANG\\_SetLang](#page-891-0), **[892](#page-891-0)** [GUI\\_LANG\\_SetMaxNumLang](#page-892-0), **[893](#page-892-0)** [GUI\\_LANG\\_SetSep](#page-893-0), **[894](#page-893-0)** [GUI\\_Log](#page-910-0), **[911](#page-910-0)** [GUI\\_MagnifyPolygon](#page-374-2), **[375](#page-374-2)**, [375](#page-374-3) [GUI\\_MATRIX\\_Equals](#page-517-0), **[518](#page-517-0)** [GUI\\_MATRIX\\_GetCellPtr](#page-518-0), **[519](#page-518-0)** [GUI\\_MATRIX\\_Identity](#page-520-0), [512,](#page-511-0) **[521](#page-520-0)** [GUI\\_MATRIX\\_Initialize](#page-519-0), **[520](#page-519-0)**, [520](#page-519-1) [GUI\\_MATRIX\\_Multiply](#page-521-0), **[522](#page-521-0)** [GUI\\_MATRIX\\_MultiplyPoint](#page-522-0), **[523](#page-522-0)** [GUI\\_MATRIX\\_Rotate](#page-523-0), [512](#page-511-1), **[524](#page-523-0)** [GUI\\_MATRIX\\_Scale](#page-524-0), [512](#page-511-2), **[525](#page-524-0)** [GUI\\_MATRIX\\_Shear](#page-525-0), **[526](#page-525-0)** [GUI\\_MATRIX\\_Translate](#page-526-0), **[527](#page-526-0)** [GUI\\_MBITMAP\\_Create](#page-2962-0), [2957,](#page-2956-2) **[2963](#page-2962-0)** [GUI\\_MBITMAP\\_CreateEx](#page-2963-0), **[2964](#page-2963-0)** [GUI\\_MBITMAP\\_CreateUser](#page-2964-0), [2960](#page-2959-1), **[2965](#page-2964-0)** GUI MBITMAP CreateUserEx, [GUI\\_MBITMAP\\_Delete](#page-2966-0), **[2967](#page-2966-0)** [GUI\\_MBITMAP\\_SetColorFormat](#page-2967-0), **[2968](#page-2967-0)** [GUI\\_MEASDEV\\_ClearRect](#page-2930-0), **[2931](#page-2930-0)** [GUI\\_MEASDEV\\_Create](#page-2931-0), **[2932](#page-2931-0)**, [2935](#page-2934-10) [GUI\\_MEASDEV\\_Delete](#page-2932-0), **[2933](#page-2932-0)**, [2935](#page-2934-11)

[GUI\\_MEASDEV\\_GetRect](#page-2933-0), **[2934](#page-2933-0)**, [2935](#page-2934-12) [GUI\\_MEASDEV\\_Select](#page-2934-13), **[2935](#page-2934-13)**, [2935](#page-2934-14) [GUI\\_MEMDEV\\_BlendColor32](#page-2944-0), **[2945](#page-2944-0)** [GUI\\_MEMDEV\\_BlendWinBk](#page-2952-0), **[2953](#page-2952-0)** [GUI\\_MEMDEV\\_BlurAndBlendWinBk](#page-2953-0), **[2954](#page-2953-0)** [GUI\\_MEMDEV\\_BlurWinBk](#page-2954-0), **[2955](#page-2954-0)** [GUI\\_MEMDEV\\_Clear](#page-2881-0), **[2882](#page-2881-0)** [GUI\\_MEMDEV\\_ClearAlpha](#page-2882-5), **[2883](#page-2882-5)**, [2884](#page-2883-3) [GUI\\_MEMDEV\\_CopyFromLCD](#page-2884-0), **[2885](#page-2884-0)** [GUI\\_MEMDEV\\_CopyRect](#page-2885-0), **[2886](#page-2885-0)** [GUI\\_MEMDEV\\_CopyToLCD](#page-2886-0), [2874,](#page-2873-1) **[2887](#page-2886-0)**, [2920](#page-2919-4) [GUI\\_MEMDEV\\_CopyToLCDAA](#page-2887-1), **[2888](#page-2887-1)**, [2888](#page-2887-2) [GUI\\_MEMDEV\\_CopyToLCDAt](#page-2888-0), **[2889](#page-2888-0)**, [2897,](#page-2896-1) [2897,](#page-2896-2) [2897,](#page-2896-3) [2910,](#page-2909-5) [2910](#page-2909-6) [GUI\\_MEMDEV\\_Create](#page-2889-0), [2874](#page-2873-2), [2888](#page-2887-3), **[2890](#page-2889-0)**, [2920,](#page-2919-5) [2920](#page-2919-6) [GUI\\_MEMDEV\\_CreateAuto](#page-2926-0), [2870](#page-2869-8), **[2927](#page-2926-0)**, [2930](#page-2929-1) [GUI\\_MEMDEV\\_CreateBlurredDevice32](#page-2945-0), **[2946](#page-2945-0)** [GUI\\_MEMDEV\\_CreateBlurredDevice32HQ](#page-2947-0), **[2948](#page-2947-0)** [GUI\\_MEMDEV\\_CreateBlurredDevice32LQ](#page-2948-0), **[2949](#page-2948-0)** [GUI\\_MEMDEV\\_CreateCopy](#page-2890-0), **[2891](#page-2890-0)** [GUI\\_MEMDEV\\_CreateEx](#page-2891-0), **[2892](#page-2891-0)** [GUI\\_MEMDEV\\_CreateFixed](#page-2892-0), [2883](#page-2882-6), [2884](#page-2883-4), **[2893](#page-2892-0)**, [2893,](#page-2892-1) [2897,](#page-2896-4) [2897,](#page-2896-5) [2897,](#page-2896-6) [2904](#page-2903-5) [GUI\\_MEMDEV\\_CreateFixed32](#page-2893-0), **[2894](#page-2893-0)**, [2905](#page-2904-4), [2910](#page-2909-7), [2910](#page-2909-8) [GUI\\_MEMDEV\\_Delete](#page-2894-0), **[2895](#page-2894-0)** [GUI\\_MEMDEV\\_DeleteAuto](#page-2927-0), **[2928](#page-2927-0)**, [2930](#page-2929-2) [GUI\\_MEMDEV\\_Dither32](#page-2949-0), **[2950](#page-2949-0)** [GUI\\_MEMDEV\\_Draw](#page-2924-0), **[2925](#page-2924-0)** [GUI\\_MEMDEV\\_DrawAuto](#page-2928-1), [2870,](#page-2869-9) [2870,](#page-2869-10) **[2929](#page-2928-1)**, [2930](#page-2929-3) [GUI\\_MEMDEV\\_DrawPerspectiveX](#page-2895-0), **[2896](#page-2895-0)**, [2897,](#page-2896-7) [2897](#page-2896-8) [GUI\\_MEMDEV\\_FadeInDevices](#page-2935-0), **[2936](#page-2935-0)** [GUI\\_MEMDEV\\_FadeInWindow](#page-2939-0), **[2940](#page-2939-0)** [GUI\\_MEMDEV\\_FadeOutDevices](#page-2936-0), **[2937](#page-2936-0)** [GUI\\_MEMDEV\\_FadeOutWindow](#page-2939-1), **[2940](#page-2939-1)** [GUI\\_MEMDEV\\_GetBitsPerPixel](#page-2897-0), **[2898](#page-2897-0)** [GUI\\_MEMDEV\\_GetDataPtr](#page-2898-0), **[2899](#page-2898-0)** [GUI\\_MEMDEV\\_GetSelMemdev](#page-2899-0), **[2900](#page-2899-0)** [GUI\\_MEMDEV\\_GetXSize](#page-2900-0), **[2901](#page-2900-0)** [GUI\\_MEMDEV\\_GetYSize](#page-2901-0), **[2902](#page-2901-0)** [GUI\\_MEMDEV\\_MarkDirty](#page-2902-0), **[2903](#page-2902-0)** [GUI\\_MEMDEV\\_MoveInWindow](#page-2940-0), **[2941](#page-2940-0)** [GUI\\_MEMDEV\\_MoveOutWindow](#page-2940-1), **[2941](#page-2940-1)** [GUI\\_MEMDEV\\_MULTIBUF\\_Enable](#page-2955-0), **[2956](#page-2955-0)** [GUI\\_MEMDEV\\_PunchOutDevice](#page-2903-6), **[2904](#page-2903-6)**, [2905](#page-2904-5) [GUI\\_MEMDEV\\_ReduceYSize](#page-2905-0), **[2906](#page-2905-0)** [GUI\\_MEMDEV\\_Select](#page-2910-0), [2874](#page-2873-3), [2874](#page-2873-4), [2883](#page-2882-7), [2883](#page-2882-8), [2884](#page-2883-5), [2884](#page-2883-6), [2888](#page-2887-4), [2893](#page-2892-2), [2897](#page-2896-9), [2897](#page-2896-10), [2897,](#page-2896-11) [2904,](#page-2903-7) [2905,](#page-2904-6) [2905](#page-2904-7), [2910](#page-2909-9), [2910](#page-2909-10), [2910](#page-2909-11), **[2911](#page-2910-0)**, [2920,](#page-2919-7) [2920](#page-2919-8) [GUI\\_MEMDEV\\_SerializeBMP](#page-2911-0), **[2912](#page-2911-0)** [GUI\\_MEMDEV\\_SerializeExBMP](#page-2912-0), **[2913](#page-2912-0)** [GUI\\_MEMDEV\\_SetAnimationCallback](#page-2937-1), **[2938](#page-2937-1)**, [2938](#page-2937-2) [GUI\\_MEMDEV\\_SetBlendFunc](#page-166-0), **[167](#page-166-0)** [GUI\\_MEMDEV\\_SetBlurHQ](#page-2950-0), **[2951](#page-2950-0)** [GUI\\_MEMDEV\\_SetBlurLQ](#page-2951-0), **[2952](#page-2951-0)** [GUI\\_MEMDEV\\_SetDrawMemdev16bppFunc](#page-152-0), **[153](#page-152-0)** [GUI\\_MEMDEV\\_SetOrg](#page-2913-0), **[2914](#page-2913-0)** [GUI\\_MEMDEV\\_SetTimePerFrame](#page-2938-0), **[2939](#page-2938-0)** [GUI\\_MEMDEV\\_ShiftInWindow](#page-2942-0), **[2943](#page-2942-0)** [GUI\\_MEMDEV\\_ShiftOutWindow](#page-2942-1), **[2943](#page-2942-1)** [GUI\\_MEMDEV\\_SwapWindow](#page-2943-0), **[2944](#page-2943-0)** [GUI\\_MEMDEV\\_Write](#page-2914-0), [2884](#page-2883-7), [2905](#page-2904-8), **[2915](#page-2914-0)** [GUI\\_MEMDEV\\_WriteAlpha](#page-2915-0), **[2916](#page-2915-0)** [GUI\\_MEMDEV\\_WriteAlphaAt](#page-2916-0), **[2917](#page-2916-0)** [GUI\\_MEMDEV\\_WriteAt](#page-2917-0), **[2918](#page-2917-0)** [GUI\\_MEMDEV\\_WriteEx](#page-2918-0), **[2919](#page-2918-0)** [GUI\\_MEMDEV\\_WriteExAt](#page-2919-9), **[2920](#page-2919-9)**, [2920](#page-2919-10) [GUI\\_MEMDEV\\_WriteOpaque](#page-2920-0), **[2921](#page-2920-0)** [GUI\\_MEMDEV\\_WriteOpaqueAt](#page-2921-0), **[2922](#page-2921-0)** [GUI\\_MessageBox](#page-2752-0), **[2753](#page-2752-0)** [GUI\\_MOUSE\\_DRIVER\\_PS2\\_Init](#page-802-0), **[803](#page-802-0)** [GUI\\_MOUSE\\_DRIVER\\_PS2\\_OnRx](#page-803-0), [802,](#page-801-0) **[804](#page-803-0)** [GUI\\_MOUSE\\_GetState](#page-799-0), **[800](#page-799-0)** [GUI\\_MOUSE\\_StoreState](#page-800-0), **[801](#page-800-0)**, [801](#page-800-1) [GUI\\_MoveRel](#page-368-0), **[369](#page-368-0)** [GUI\\_MoveTo](#page-369-0), **[370](#page-369-0)** [GUI\\_MOVIE\\_Create](#page-769-0), **[770](#page-769-0)** [GUI\\_MOVIE\\_CreateEx](#page-770-0), [767,](#page-766-1) **[771](#page-770-0)** [GUI\\_MOVIE\\_Delete](#page-771-0), **[772](#page-771-0)** [GUI\\_MOVIE\\_DrawFrame](#page-772-0), **[773](#page-772-0)**

[GUI\\_MOVIE\\_GetFrameIndex](#page-773-0), **[774](#page-773-0)**

[GUI\\_MOVIE\\_GetInfo](#page-774-0), **[775](#page-774-0)** [GUI\\_MOVIE\\_GetInfoEx](#page-775-0), [767,](#page-766-2) **[776](#page-775-0)** [GUI\\_MOVIE\\_GetInfoH](#page-776-0), **[777](#page-776-0)** [GUI\\_MOVIE\\_GetNumFrames](#page-777-0), **[778](#page-777-0)** [GUI\\_MOVIE\\_GetPos](#page-778-0), **[779](#page-778-0)** [GUI\\_MOVIE\\_GotoFrame](#page-779-0), **[780](#page-779-0)** [GUI\\_MOVIE\\_IsPlaying](#page-780-0), **[781](#page-780-0)** [GUI\\_MOVIE\\_Pause](#page-781-0), **[782](#page-781-0)** [GUI\\_MOVIE\\_Play](#page-782-0), **[783](#page-782-0)** [GUI\\_MOVIE\\_SetPeriod](#page-783-0), **[784](#page-783-0)** [GUI\\_MOVIE\\_SetpfNotify](#page-784-0), **[785](#page-784-0)** [GUI\\_MOVIE\\_SetPos](#page-785-0), **[786](#page-785-0)** [GUI\\_MOVIE\\_SetSecondHandle](#page-786-0), **[787](#page-786-0)** [GUI\\_MOVIE\\_Show](#page-787-0), [767,](#page-766-3) **[788](#page-787-0)** [GUI\\_MTOUCH\\_Enable](#page-2979-0), [2974](#page-2973-1), [2975](#page-2974-3), **[2980](#page-2979-0)** [GUI\\_MTOUCH\\_GetEvent](#page-2980-0), [2975,](#page-2974-4) **[2981](#page-2980-0)** [GUI\\_MTOUCH\\_GetTouchInput](#page-2981-0), [2975,](#page-2974-5) **[2982](#page-2981-0)** [GUI\\_MTOUCH\\_IsEmpty](#page-2982-0), **[2983](#page-2982-0)** [GUI\\_MTOUCH\\_SetOrientation](#page-2983-0), **[2984](#page-2983-0)** [GUI\\_MTOUCH\\_StoreEvent](#page-2984-0), **[2985](#page-2984-0)** [GUI\\_MULTIBUF\\_Begin](#page-836-0), [734,](#page-733-3) [766,](#page-765-2) **[837](#page-836-0)** [GUI\\_MULTIBUF\\_BeginEx](#page-837-0), **[838](#page-837-0)** [GUI\\_MULTIBUF\\_Config](#page-838-0), [833,](#page-832-2) [833,](#page-832-3) **[839](#page-838-0)** [GUI\\_MULTIBUF\\_ConfigEx](#page-839-0), **[840](#page-839-0)** [GUI\\_MULTIBUF\\_Confirm](#page-840-0), [834,](#page-833-0) [835](#page-834-0), **[841](#page-840-0)** [GUI\\_MULTIBUF\\_ConfirmEx](#page-841-0), **[842](#page-841-0)** [GUI\\_MULTIBUF\\_End](#page-842-0), [734](#page-733-4), [766](#page-765-3), **[843](#page-842-0)** [GUI\\_MULTIBUF\\_EndEx](#page-843-0), **[844](#page-843-0)** [GUI\\_MULTIBUF\\_GetNumBuffers](#page-844-0), **[845](#page-844-0)** [GUI\\_MULTIBUF\\_GetNumBuffersEx](#page-845-0), **[846](#page-845-0)** [GUI\\_MULTIBUF\\_UseSingleBuffer](#page-846-0), **[847](#page-846-0)** [GUI\\_PID\\_GetCurrentState](#page-791-0), **[792](#page-791-0)** [GUI\\_PID\\_GetState](#page-792-0), **[793](#page-792-0)**, [793](#page-792-1), [829](#page-828-0) [GUI\\_PID\\_IsEmpty](#page-793-0), **[794](#page-793-0)** [GUI\\_PID\\_IsPressed](#page-794-0), **[795](#page-794-0)** [GUI\\_PID\\_SetHook](#page-795-0), **[796](#page-795-0)** [GUI\\_PID\\_StoreState](#page-796-0), **[797](#page-796-0)**, [830](#page-829-0) [GUI\\_PNG\\_Draw](#page-490-0), **[491](#page-490-0)**, [2959](#page-2958-2) [GUI\\_PNG\\_DrawEx](#page-491-0), **[492](#page-491-0)** [GUI\\_PNG\\_GetXSize](#page-492-0), **[493](#page-492-0)**, [2959](#page-2958-3) [GUI\\_PNG\\_GetXSizeEx](#page-493-0), **[494](#page-493-0)** [GUI\\_PNG\\_GetYSize](#page-494-0), **[495](#page-494-0)**, [2959](#page-2958-4) [GUI\\_PNG\\_GetYSizeEx](#page-495-0), **[496](#page-495-0)** [GUI\\_PreserveTrans](#page-338-0), **[339](#page-338-0)** [GUI\\_QR\\_Create](#page-392-0), **[393](#page-392-0)** [GUI\\_QR\\_CreateFramed](#page-393-0), **[394](#page-393-0)** [GUI\\_QR\\_Delete](#page-394-0), **[395](#page-394-0)** [GUI\\_QR\\_Draw](#page-395-0), **[396](#page-395-0)** [GUI\\_QR\\_GetInfo](#page-396-0), **[397](#page-396-0)** [GUI\\_RegisterAfterInitHook](#page-112-1), **[113](#page-112-1)**, [113](#page-112-2), [113](#page-112-3) [GUI\\_RestoreContext](#page-405-0), **[406](#page-405-0)** [GUI\\_RestoreUserAlpha](#page-339-6), **[340](#page-339-6)**, [340](#page-339-7) [GUI\\_RotatePolygon](#page-376-4), **[377](#page-376-4)**, [377,](#page-376-5) [2870,](#page-2869-11) [2870](#page-2869-12) [GUI\\_SaveContext](#page-406-0), **[407](#page-406-0)** [GUI\\_SelectLayer](#page-3174-0), [2874,](#page-2873-5) [2874,](#page-2873-6) [3160,](#page-3159-7) [3164,](#page-3163-8) [3164,](#page-3163-9) [3165,](#page-3164-3) **[3175](#page-3174-0)** [GUI\\_SelectLCD](#page-2922-0), **[2923](#page-2922-0)**, [2935](#page-2934-15) [GUI\\_SendKeyMsg](#page-849-0), **[850](#page-849-0)** [GUI\\_SetAfterExitHook](#page-426-0), **[427](#page-426-0)** [GUI\\_SetAfterInitHook](#page-427-0), **[428](#page-427-0)** [GUI\\_SetAlphaMask8888](#page-345-0), **[346](#page-345-0)** [GUI\\_SetBkColor](#page-623-0), [232,](#page-231-7) [232,](#page-231-8) [337,](#page-336-7) [340,](#page-339-8) [377,](#page-376-6) [385](#page-384-5), [389](#page-388-3), [592](#page-591-1), **[624](#page-623-0)**, [923](#page-922-2), [932](#page-931-7), [932,](#page-931-8) [965,](#page-964-2) [1018,](#page-1017-1) [1024](#page-1023-3), [1041](#page-1040-8), [1041](#page-1040-9), [1107](#page-1106-5), [2853](#page-2852-4), [2859](#page-2858-4), [2865](#page-2864-9), [2867](#page-2866-12), [2883](#page-2882-9), [2904](#page-2903-8), [2904](#page-2903-9), [2905](#page-2904-9), [2920,](#page-2919-11) [2959,](#page-2958-5) [3160,](#page-3159-8) [3160,](#page-3159-9) [3164,](#page-3163-10) [3165](#page-3164-4) [GUI\\_SetBkColorIndex](#page-624-0), **[625](#page-624-0)** [GUI\\_SetBlendBkColor](#page-625-0), **[626](#page-625-0)** [GUI\\_SetBlendBkColorEx](#page-626-0), **[627](#page-626-0)** [GUI\\_SetBlendColor](#page-627-0), **[628](#page-627-0)** [GUI\\_SetBlendColorEx](#page-628-0), **[629](#page-628-0)** [GUI\\_SetClearTextRectMode](#page-256-0), **[257](#page-256-0)** [GUI\\_SetClipRect](#page-305-0), **[306](#page-305-0)**, [306](#page-305-1), [306](#page-305-2) [GUI\\_SetColor](#page-629-0), [222](#page-221-2), [232](#page-231-9), [232](#page-231-10), [247,](#page-246-3) [247,](#page-246-4) [337,](#page-336-8) [337,](#page-336-9) [337,](#page-336-10) [337,](#page-336-11) [340,](#page-339-9) [340,](#page-339-10) [340,](#page-339-11) [340,](#page-339-12) [341](#page-340-4), [341](#page-340-5), [341](#page-340-6), [375](#page-374-4), [377](#page-376-7), [377](#page-376-8), [383](#page-382-4), [383](#page-382-5), [383,](#page-382-6) [385,](#page-384-6) [389,](#page-388-4) [398,](#page-397-2) **[630](#page-629-0)**, [1041,](#page-1040-10) [1041,](#page-1040-11) [1400,](#page-1399-8) [2686,](#page-2685-2) [2760,](#page-2759-6) [2853,](#page-2852-5) [2859,](#page-2858-5) [2865,](#page-2864-10) [2867,](#page-2866-13) [2904,](#page-2903-10) [2905](#page-2904-10), [2910](#page-2909-12), [2959](#page-2958-6), [3047](#page-3046-6), [3047](#page-3046-7), [3047](#page-3046-8), [3047](#page-3046-9), [3160](#page-3159-10), [3160](#page-3159-11), [3164](#page-3163-11), [3164,](#page-3163-12) [3164,](#page-3163-13) [3164,](#page-3163-14) [3164,](#page-3163-15) [3165,](#page-3164-5) [3165](#page-3164-6) [GUI\\_SetColorIndex](#page-630-0), **[631](#page-630-0)** [GUI\\_SetControlHook](#page-428-0), **[429](#page-428-0)** [GUI\\_SetDefaultBkColor](#page-632-0), **[633](#page-632-0)**

[GUI\\_SetDefaultColor](#page-631-0), **[632](#page-631-0)** [GUI\\_SetDefaultFont](#page-696-0), [113,](#page-112-4) **[697](#page-696-0)** [GUI\\_SetDrawMode](#page-306-3), **[307](#page-306-3)**, [307](#page-306-4), [307](#page-306-5), [373](#page-372-5), [2904](#page-2903-11) [GUI\\_SetFallbackFont](#page-697-0), **[698](#page-697-0)** [GUI\\_SetFont](#page-698-5), [223](#page-222-1), [232](#page-231-11), [280](#page-279-5), [281](#page-280-22), [341](#page-340-7), [377](#page-376-9), [385](#page-384-7), [657,](#page-656-2) [657,](#page-656-3) **[699](#page-698-5)**, [699,](#page-698-6) [699,](#page-698-7) [699,](#page-698-8) [699](#page-698-9), [699](#page-698-10), [699](#page-698-11), [861](#page-860-4), [1400](#page-1399-9), [2888](#page-2887-5), [2910](#page-2909-13) [GUI\\_SetFuncDrawA8](#page-147-0), **[148](#page-147-0)** [GUI\\_SetFuncDrawAlpha](#page-146-0), **[147](#page-146-0)** [GUI\\_SetFuncDrawBitmapEx](#page-164-0), **[165](#page-164-0)** [GUI\\_SetFuncDrawCircle](#page-154-0), **[155](#page-154-0)** [GUI\\_SetFuncDrawLine](#page-157-0), **[158](#page-157-0)** [GUI\\_SetFuncDrawM565](#page-143-0), **[144](#page-143-0)** [GUI\\_SetFuncDrawRoundedRect](#page-156-0), **[157](#page-156-0)** [GUI\\_SetFuncFillCircle](#page-153-0), **[154](#page-153-0)** [GUI\\_SetFuncFillRoundedRect](#page-155-0), **[156](#page-155-0)** [GUI\\_SetFuncGetFallbackFont](#page-699-0), **[700](#page-699-0)** [GUI\\_SetFuncGetpPalConvTable](#page-151-0), **[152](#page-151-0)** [GUI\\_SetLayerAlphaEx](#page-3175-0), **[3176](#page-3175-0)** [GUI\\_SetLayerPosEx](#page-3176-0), **[3177](#page-3176-0)** [GUI\\_SetLayerSizeEx](#page-3177-0), **[3178](#page-3177-0)** [GUI\\_SetLayerVisEx](#page-3178-0), **[3179](#page-3178-0)** [GUI\\_SetLBorder](#page-260-0), **[261](#page-260-0)**, [2867](#page-2866-14) [GUI\\_SetLineStyle](#page-370-0), **[371](#page-370-0)** [GUI\\_SetOnErrorFunc](#page-113-0), **[114](#page-113-0)** [GUI\\_SetOnLogFunc](#page-114-0), **[115](#page-114-0)** [GUI\\_SetOnWarnFunc](#page-115-0), **[116](#page-115-0)** [GUI\\_SetOrg](#page-3051-0), [3047,](#page-3046-10) [3047,](#page-3046-11) **[3052](#page-3051-0)** [GUI\\_SetOrientation](#page-3212-0), **[3213](#page-3212-0)** [GUI\\_SetOrientationEx](#page-3213-0), **[3214](#page-3213-0)** [GUI\\_SetPenSize](#page-307-0), [232,](#page-231-12) **[308](#page-307-0)**, [385](#page-384-8), [385](#page-384-9), [385](#page-384-10), [2853](#page-2852-6), [2865](#page-2864-11), [2865](#page-2864-12), [2865](#page-2864-13), [2867](#page-2866-15), [2883,](#page-2882-10) [2905,](#page-2904-11) [2959,](#page-2958-7) [2975](#page-2974-6) [GUI\\_SetpfMemcpy](#page-129-0), **[130](#page-129-0)** [GUI\\_SetpfMemset](#page-130-0), **[131](#page-130-0)** [GUI\\_SetpfStrcmp](#page-131-0), **[132](#page-131-0)** [GUI\\_SetpfStrcpy](#page-132-0), **[133](#page-132-0)** [GUI\\_SetpfStrlen](#page-133-0), **[134](#page-133-0)** [GUI\\_SetRefreshHook](#page-429-0), **[430](#page-429-0)** [GUI\\_SetSignalEventFunc](#page-3142-0), **[3143](#page-3142-0)**, [3143](#page-3142-1) [GUI\\_SetStreamedBitmapHook](#page-359-0), **[360](#page-359-0)** [GUI\\_SetTextAlign](#page-261-1), **[262](#page-261-1)**, [262](#page-261-2), [385](#page-384-11) [GUI\\_SetTextMode](#page-257-0), [232,](#page-231-13) [232](#page-231-14), [232](#page-231-15), [232](#page-231-16), [232](#page-231-17), [246](#page-245-3), [247](#page-246-5), **[258](#page-257-0)**, [341,](#page-340-8) [385,](#page-384-12) [1400,](#page-1399-10) [2910,](#page-2909-14) [2920,](#page-2919-12) [3047](#page-3046-12), [3160](#page-3159-12) [GUI\\_SetTextStyle](#page-258-0), **[259](#page-258-0)** [GUI\\_SetTimeSlice](#page-907-0), **[908](#page-907-0)** [GUI\\_SetUserAlpha](#page-341-0), [340](#page-339-13), **[342](#page-341-0)** [GUI\\_SetWaitEventFunc](#page-3143-0), **[3144](#page-3143-0)**, [3144](#page-3143-1) [GUI\\_SetWaitEventTimedFunc](#page-3144-0), **[3145](#page-3144-0)**, [3145](#page-3144-1) [GUI\\_ShowMissingCharacters](#page-251-0), **[252](#page-251-0)** [GUI\\_SIF\\_CreateFont](#page-651-1), **[652](#page-651-1)**, [652,](#page-651-2) [653](#page-652-0) [GUI\\_SIF\\_DeleteFont](#page-652-1), **[653](#page-652-1)**, [653](#page-652-2) [GUI\\_SOFTLAYER\\_Enable](#page-3180-0), [3171,](#page-3170-0) **[3181](#page-3180-0)** [GUI\\_SOFTLAYER\\_MULTIBUF\\_Enable](#page-3183-0), **[3184](#page-3183-0)** [GUI\\_SOFTLAYER\\_Refresh](#page-3181-0), **[3182](#page-3181-0)** [GUI\\_SOFTLAYER\\_SetCompositeColor](#page-3182-0), **[3183](#page-3182-0)** [GUI\\_SPLINE\\_Create](#page-399-0), **[400](#page-399-0)** [GUI\\_SPLINE\\_Delete](#page-400-0), **[401](#page-400-0)** [GUI\\_SPLINE\\_Draw](#page-401-0), **[402](#page-401-0)** [GUI\\_SPLINE\\_DrawAA](#page-402-0), **[403](#page-402-0)** [GUI\\_SPLINE\\_GetXSize](#page-404-0), **[405](#page-404-0)** [GUI\\_SPLINE\\_GetY](#page-403-0), **[404](#page-403-0)** [GUI\\_SPRITE\\_Create](#page-3018-0), **[3019](#page-3018-0)** [GUI\\_SPRITE\\_CreateAnim](#page-3019-0), **[3020](#page-3019-0)** [GUI\\_SPRITE\\_CreateEx](#page-3020-0), **[3021](#page-3020-0)** [GUI\\_SPRITE\\_CreateExAnim](#page-3021-0), **[3022](#page-3021-0)** [GUI\\_SPRITE\\_CreateHidden](#page-3022-0), **[3023](#page-3022-0)** [GUI\\_SPRITE\\_CreateHiddenEx](#page-3023-0), **[3024](#page-3023-0)** [GUI\\_SPRITE\\_Delete](#page-3024-0), **[3025](#page-3024-0)** [GUI\\_SPRITE\\_GetState](#page-3025-0), **[3026](#page-3025-0)** [GUI\\_SPRITE\\_Hide](#page-3026-0), **[3027](#page-3026-0)** [GUI\\_SPRITE\\_SetBitmap](#page-3027-0), **[3028](#page-3027-0)** [GUI\\_SPRITE\\_SetBitmapAndPosition](#page-3028-0), **[3029](#page-3028-0)** [GUI\\_SPRITE\\_SetLoop](#page-3029-0), **[3030](#page-3029-0)** GUI SPRITE SetPosition, [GUI\\_SPRITE\\_Show](#page-3031-0), **[3032](#page-3031-0)** [GUI\\_SPRITE\\_StartAnim](#page-3032-0), **[3033](#page-3032-0)** [GUI\\_SPRITE\\_StopAnim](#page-3033-0), **[3034](#page-3033-0)** [GUI\\_SPY\\_Process](#page-3120-0), **[3121](#page-3120-0)**, [3121](#page-3120-1) [GUI\\_SPY\\_SetMemHandler](#page-3121-0), **[3122](#page-3121-0)**

[GUI\\_SPY\\_StartServer](#page-3122-0), **[3123](#page-3122-0)** [GUI\\_SPY\\_StartServerEx](#page-3123-0), **[3124](#page-3123-0)** [GUI\\_SPY\\_X\\_StartServer](#page-3114-0), **[3115](#page-3114-0)** [GUI\\_StoreKey](#page-855-0), **[856](#page-855-0)** [GUI\\_StoreKeyMsg](#page-848-0), **[849](#page-848-0)** [GUI\\_SVG\\_Create](#page-540-0), [511,](#page-510-0) [512,](#page-511-3) [513,](#page-512-0) **[541](#page-540-0)** [GUI\\_SVG\\_CreateEx](#page-541-0), **[542](#page-541-0)** [GUI\\_SVG\\_Delete](#page-542-0), **[543](#page-542-0)** [GUI\\_SVG\\_Draw](#page-532-0), [502](#page-501-0), **[533](#page-532-0)** [GUI\\_SVG\\_DrawEx](#page-533-0), **[534](#page-533-0)** [GUI\\_SVG\\_DrawH](#page-543-0), [511,](#page-510-1) [512,](#page-511-4) [513,](#page-512-1) **[544](#page-543-0)** [GUI\\_SVG\\_DrawScaled](#page-534-0), **[535](#page-534-0)** [GUI\\_SVG\\_DrawScaledEx](#page-535-0), **[536](#page-535-0)** [GUI\\_SVG\\_DrawScaledRotated](#page-536-0), [511,](#page-510-2) **[537](#page-536-0)** [GUI\\_SVG\\_DrawScaledRotatedEx](#page-537-0), **[538](#page-537-0)** [GUI\\_SVG\\_DRIVER\\_BindAPI](#page-562-0), [502](#page-501-1), [504](#page-503-0), [506](#page-505-0), [506,](#page-505-1) [509,](#page-508-0) **[563](#page-562-0)** [GUI\\_SVG\\_DRIVER\\_BindDynamicAPI](#page-563-0), [505,](#page-504-0) [507,](#page-506-0) [510,](#page-509-0) **[564](#page-563-0)** [GUI\\_SVG\\_DRIVER\\_GetSelected](#page-564-0), **[565](#page-564-0)** [GUI\\_SVG\\_DRIVER\\_HasBoundAPI](#page-565-0), [502](#page-501-2), **[566](#page-565-0)** GUI\_SVG\_DRIVER\_NemaVG, [586](#page-585-0) GUI\_SVG\_DRIVER\_OpenVG, [586](#page-585-1) [GUI\\_SVG\\_DRIVER\\_Select](#page-566-0), [502](#page-501-3), [504](#page-503-1), [505](#page-504-1), [506](#page-505-2), [506](#page-505-3), [507](#page-506-1), [509](#page-508-1), [510,](#page-509-1) **[567](#page-566-0)** [GUI\\_SVG\\_DRIVER\\_SetHooks](#page-567-0), [502,](#page-501-4) **[568](#page-567-0)** GUI\_SVG\_DRIVER\_VGLite, [586](#page-585-2) [GUI\\_SVG\\_Enable](#page-555-0), [502,](#page-501-5) **[556](#page-555-0)** [GUI\\_SVG\\_EnableBMP](#page-559-0), [502](#page-501-6), **[560](#page-559-0)** [GUI\\_SVG\\_EnableCacheMode](#page-544-0), [513,](#page-512-2) **[545](#page-544-0)** [GUI\\_SVG\\_EnableGIF](#page-558-0), [502](#page-501-7), **[559](#page-558-0)** [GUI\\_SVG\\_EnableJPEG](#page-557-0), [502,](#page-501-8) **[558](#page-557-0)** [GUI\\_SVG\\_EnablePNG](#page-556-0), [502](#page-501-9), **[557](#page-556-0)** [GUI\\_SVG\\_GetInfo](#page-538-0), **[539](#page-538-0)** [GUI\\_SVG\\_GetInfoEx](#page-539-0), **[540](#page-539-0)** [GUI\\_SVG\\_GetInfoH](#page-545-0), **[546](#page-545-0)** [GUI\\_SVG\\_Identity](#page-546-0), **[547](#page-546-0)** [GUI\\_SVG\\_Render](#page-547-0), [513,](#page-512-3) **[548](#page-547-0)** [GUI\\_SVG\\_Rotate](#page-548-0), [511,](#page-510-3) **[549](#page-548-0)** [GUI\\_SVG\\_RotateEx](#page-549-0), **[550](#page-549-0)** [GUI\\_SVG\\_Scale](#page-550-0), [511,](#page-510-4) [511,](#page-510-5) [511,](#page-510-6) **[551](#page-550-0)** [GUI\\_SVG\\_ScaleToSize](#page-551-0), **[552](#page-551-0)** [GUI\\_SVG\\_SetBkColor](#page-552-0), [513,](#page-512-4) **[553](#page-552-0)** [GUI\\_SVG\\_SetDPI](#page-560-0), **[561](#page-560-0)** [GUI\\_SVG\\_SetFileBufferSize](#page-561-0), **[562](#page-561-0)** [GUI\\_SVG\\_Transform](#page-553-0), [512](#page-511-5), **[554](#page-553-0)** [GUI\\_SVG\\_Translate](#page-554-0), [511](#page-510-7), **[555](#page-554-0)** [GUI\\_TIMER\\_Create](#page-913-0), **[914](#page-913-0)** [GUI\\_TIMER\\_Delete](#page-914-0), **[915](#page-914-0)** [GUI\\_TIMER\\_Restart](#page-915-0), **[916](#page-915-0)** [GUI\\_TIMER\\_SetPeriod](#page-916-0), **[917](#page-916-0)** [GUI\\_TOUCH\\_CalcCoefficients](#page-824-0), **[825](#page-824-0)** [GUI\\_TOUCH\\_Calibrate](#page-816-0), [811,](#page-810-0) [811,](#page-810-1) **[817](#page-816-0)**, [821](#page-820-0), [821](#page-820-1) [GUI\\_TOUCH\\_CalibratePoint](#page-825-0), **[826](#page-825-0)** [GUI\\_TOUCH\\_EnableCalibration](#page-826-0), **[827](#page-826-0)** [GUI\\_TOUCH\\_Exec](#page-817-0), **[818](#page-817-0)** [GUI\\_TOUCH\\_GetState](#page-805-0), **[806](#page-805-0)** [GUI\\_TOUCH\\_GetxPhys](#page-818-0), **[819](#page-818-0)** [GUI\\_TOUCH\\_GetyPhys](#page-818-1), **[819](#page-818-1)** [GUI\\_TOUCH\\_SetOrientation](#page-819-0), [811,](#page-810-2) **[820](#page-819-0)**, [821](#page-820-2) [GUI\\_TOUCH\\_StoreState](#page-806-0), **[807](#page-806-0)**, [807](#page-806-1) [GUI\\_TOUCH\\_StoreStateEx](#page-807-0), **[808](#page-807-0)**, [808](#page-807-1) [GUI\\_TOUCH\\_TransformPoint](#page-827-0), **[828](#page-827-0)** [GUI\\_TTF\\_AddRowBottom](#page-653-0), **[654](#page-653-0)** [GUI\\_TTF\\_AddRowTop](#page-654-0), **[655](#page-654-0)** [GUI\\_TTF\\_CreateFont](#page-655-0), **[656](#page-655-0)**, [656,](#page-655-1) [657](#page-656-4) [GUI\\_TTF\\_CreateFontAA](#page-657-0), **[658](#page-657-0)** [GUI\\_TTF\\_EmboldenFont](#page-658-0), **[659](#page-658-0)** [GUI\\_TTF\\_EmboldenFontEx](#page-659-0), **[660](#page-659-0)** [GUI\\_TTF\\_GetFamilyName](#page-660-0), **[661](#page-660-0)** [GUI\\_TTF\\_GetStyleName](#page-661-0), **[662](#page-661-0)** [GUI\\_TTF\\_ObliqueFont](#page-662-0), **[663](#page-662-0)** [GUI\\_TTF\\_ObliqueFontEx](#page-663-0), **[664](#page-663-0)** [GUI\\_UC\\_ConvertUC2UTF8](#page-862-0), **[863](#page-862-0)** [GUI\\_UC\\_ConvertUTF82UC](#page-863-0), **[864](#page-863-0)** [GUI\\_UC\\_DispString](#page-874-0), **[875](#page-874-0)** [GUI\\_UC\\_EnableBIDI](#page-864-0), **[865](#page-864-0)**, [899](#page-898-0) [GUI\\_UC\\_EnableThai](#page-865-0), **[866](#page-865-0)** [GUI\\_UC\\_Encode](#page-866-0), **[867](#page-866-0)**

[GUI\\_UC\\_GetBaseDir](#page-867-0), **[868](#page-867-0)** [GUI\\_UC\\_GetCharCode](#page-868-0), **[869](#page-868-0)**, [870,](#page-869-2) [870](#page-869-3) [GUI\\_UC\\_GetCharSize](#page-869-4), **[870](#page-869-4)**, [870](#page-869-5) [GUI\\_UC\\_SetBaseDir](#page-870-0), **[871](#page-870-0)** [GUI\\_UC\\_SetEncodeNone](#page-872-0), **[873](#page-872-0)** [GUI\\_UC\\_SetEncodeSJIS](#page-871-0), **[872](#page-871-0)** [GUI\\_UC\\_SetEncodeUTF8](#page-873-0), [860,](#page-859-2) [860](#page-859-3), [861](#page-860-5), **[874](#page-873-0)** [GUI\\_VNC\\_AttachToLayer](#page-2999-0), **[3000](#page-2999-0)** [GUI\\_VNC\\_EnableFileTransfer](#page-3000-0), **[3001](#page-3000-0)** [GUI\\_VNC\\_EnableKeyboardInput](#page-3001-0), **[3002](#page-3001-0)** [GUI\\_VNC\\_GetNumConnections](#page-3002-0), **[3003](#page-3002-0)** [GUI\\_VNC\\_Process](#page-3003-0), **[3004](#page-3003-0)**, [3004](#page-3003-1) [GUI\\_VNC\\_RingBell](#page-3004-0), **[3005](#page-3004-0)** [GUI\\_VNC\\_SetFS\\_API](#page-3005-0), **[3006](#page-3005-0)** [GUI\\_VNC\\_SetLockFrame](#page-3006-0), **[3007](#page-3006-0)** [GUI\\_VNC\\_SetPassword](#page-3007-0), **[3008](#page-3007-0)** [GUI\\_VNC\\_SetProgName](#page-3008-0), **[3009](#page-3008-0)** [GUI\\_VNC\\_SetRetryCount](#page-3009-0), **[3010](#page-3009-0)** [GUI\\_VNC\\_SetSize](#page-3010-0), **[3011](#page-3010-0)** [GUI\\_VNC\\_X\\_StartServer](#page-3011-0), [2998](#page-2997-1), **[3012](#page-3011-0)** [GUI\\_VNC\\_X\\_StartServerFT](#page-3012-0), **[3013](#page-3012-0)** [GUI\\_WaitEvent](#page-3145-1), **[3146](#page-3145-1)**, [3146](#page-3145-2) [GUI\\_WaitKey](#page-856-0), **[857](#page-856-0)** [GUI\\_Warn](#page-911-0), **[912](#page-911-0)** [GUI\\_WrapGetNumLines](#page-252-0), **[253](#page-252-0)** [GUI\\_WrapGetPositions](#page-253-0), **[254](#page-253-0)** [GUI\\_WrapSetSeparators](#page-254-0), **[255](#page-254-0)** [GUI\\_X\\_Delay](#page-124-0), **[125](#page-124-0)**, [744](#page-743-2) [GUI\\_X\\_ExecIdle](#page-125-0), **[126](#page-125-0)**, [3141](#page-3140-1) [GUI\\_X\\_GetTaskId](#page-3149-0), **[3150](#page-3149-0)**, [3157](#page-3156-0), [3157](#page-3156-1), [3158](#page-3157-0) [GUI\\_X\\_GetTime](#page-126-0), **[127](#page-126-0)** [GUI\\_X\\_Init](#page-123-0), **[124](#page-123-0)** [GUI\\_X\\_InitOS](#page-3150-0), **[3151](#page-3150-0)**, [3157,](#page-3156-2) [3157,](#page-3156-3) [3158](#page-3157-1) [GUI\\_X\\_Lock](#page-3151-0), **[3152](#page-3151-0)**, [3157](#page-3156-4), [3157](#page-3156-5), [3158](#page-3157-2) [GUI\\_X\\_SignalEvent](#page-3152-0), [3143](#page-3142-2), [3148](#page-3147-0), **[3153](#page-3152-0)**, [3157,](#page-3156-6) [3157](#page-3156-7) [GUI\\_X\\_Unlock](#page-3153-0), **[3154](#page-3153-0)**, [3157,](#page-3156-8) [3157,](#page-3156-9) [3158](#page-3157-3) [GUI\\_X\\_WaitEvent](#page-3154-0), [3144,](#page-3143-2) [3148,](#page-3147-1) **[3155](#page-3154-0)**, [3157](#page-3156-10), [3157](#page-3156-11) [GUI\\_X\\_WaitEventTimed](#page-3155-0), [3145,](#page-3144-2) [3148,](#page-3147-2) **[3156](#page-3155-0)**, [3157](#page-3156-12) [GUI\\_XBF\\_CreateFont](#page-664-0), **[665](#page-664-0)**, [666](#page-665-0) [GUI\\_XBF\\_DeleteFont](#page-666-0), **[667](#page-666-0)** [GUI\\_YUV\\_Create](#page-413-0), **[414](#page-413-0)** [GUI\\_YUV\\_CreateEx](#page-414-0), **[415](#page-414-0)** [GUI\\_YUV\\_Delete](#page-415-0), **[416](#page-415-0)** [GUI\\_YUV\\_DeleteEx](#page-416-0), **[417](#page-416-0)** [GUI\\_YUV\\_GetpData](#page-417-0), **[418](#page-417-0)** [GUI\\_YUV\\_GetpDataEx](#page-418-0), **[419](#page-418-0)** [GUI\\_YUV\\_InvalidateArea](#page-419-0), **[420](#page-419-0)** [GUI\\_YUV\\_SetPeriod](#page-420-0), **[421](#page-420-0)** [GUI\\_YUV\\_SetPeriodEx](#page-421-0), **[422](#page-421-0)** [GUICC\\_M1555I\\_SetCustColorConv](#page-142-0), **[143](#page-142-0)** [GUICC\\_M4444I\\_SetCustColorConv](#page-142-1), **[143](#page-142-1)** [GUICC\\_M565\\_SetCustColorConv](#page-142-2), **[143](#page-142-2)** [GUICC\\_M8888I\\_SetCustColorConv](#page-142-3), **[143](#page-142-3)** [GUICC\\_M888\\_SetCustColorConv](#page-142-4), **[143](#page-142-4)** [GUIDRV\\_BitPlains\\_Config](#page-3222-1), **[3223](#page-3222-1)** [GUIDRV\\_DCache\\_AddDriver](#page-3225-0), [3225,](#page-3224-0) **[3226](#page-3225-0)** [GUIDRV\\_DCache\\_SetMode1bpp](#page-3226-0), [3225,](#page-3224-1) **[3227](#page-3226-0)** [GUIDRV\\_Dist\\_AddDriver](#page-3228-3), [3228](#page-3227-3), [3228](#page-3227-4), **[3229](#page-3228-3)**, [3229,](#page-3228-4) [3229](#page-3228-5) [GUIDRV\\_FlexColor\\_Config](#page-3237-0), [3232,](#page-3231-1) **[3238](#page-3237-0)** [GUIDRV\\_FlexColor\\_SetFunc](#page-3233-0), [3233,](#page-3232-0) **[3234](#page-3233-0)** [GUIDRV\\_FlexColor\\_SetOrientation](#page-3238-0), **[3239](#page-3238-0)** [GUIDRV\\_FlexColor\\_SetReadFunc66709\\_B16](#page-3241-0), **[3242](#page-3241-0)** [GUIDRV\\_FlexColor\\_SetReadFunc66720\\_B16](#page-3246-0), **[3247](#page-3246-0)** [GUIDRV\\_FlexColor\\_SetReadFunc66772\\_B16](#page-3248-0), **[3249](#page-3248-0)** [GUIDRV\\_FlexColor\\_SetReadFunc66772\\_B8](#page-3247-0), **[3248](#page-3247-0)** [GUIDRV\\_IST3088\\_SetBus16](#page-3251-0), **[3252](#page-3251-0)** [GUIDRV\\_Lin\\_SetThreshold](#page-3256-1), **[3257](#page-3256-1)** [GUIDRV\\_S1D13513\\_Config](#page-3266-0), **[3267](#page-3266-0)** [GUIDRV\\_S1D13513\\_SetBus16](#page-3267-0), **[3268](#page-3267-0)** [GUIDRV\\_S1D13748\\_Config](#page-3270-0), **[3271](#page-3270-0)** [GUIDRV\\_S1D13748\\_SetBus16](#page-3271-0), **[3272](#page-3271-0)** [GUIDRV\\_S1D13781\\_Config](#page-3275-0), **[3276](#page-3275-0)** [GUIDRV\\_S1D13781\\_SetBusSPI](#page-3276-0), **[3277](#page-3276-0)** [GUIDRV\\_S1D13781\\_SetOrientation](#page-3277-0), **[3278](#page-3277-0)** [GUIDRV\\_S1D13C00\\_Config](#page-3261-0), **[3262](#page-3261-0)** [GUIDRV\\_S1D13C00\\_SetBaseAddress](#page-3262-0), **[3263](#page-3262-0)**

[GUIDRV\\_S1D13C00\\_SetBus](#page-3263-0), **[3264](#page-3263-0)** [GUIDRV\\_S1D13L01\\_Config](#page-3275-1), **[3276](#page-3275-1)** [GUIDRV\\_S1D13L01\\_SetBusSPI](#page-3276-1), **[3277](#page-3276-1)** [GUIDRV\\_S1D13L01\\_SetOrientation](#page-3277-1), **[3278](#page-3277-1)** [GUIDRV\\_S1D13L02\\_Config](#page-3270-1), **[3271](#page-3270-1)** [GUIDRV\\_S1D13L02\\_SetBus16](#page-3271-1), **[3272](#page-3271-1)** [GUIDRV\\_S1D13L04\\_Config](#page-3266-1), **[3267](#page-3266-1)** [GUIDRV\\_S1D13L04\\_SetBus16](#page-3267-1), **[3268](#page-3267-1)** [GUIDRV\\_S1D15G00\\_Config](#page-3281-0), **[3282](#page-3281-0)**, [3283](#page-3282-1) [GUIDRV\\_S1D15G00\\_SetBus8](#page-3282-2), **[3283](#page-3282-2)**, [3283](#page-3282-3) [GUIDRV\\_SH\\_MEM\\_3\\_Config](#page-3286-0), **[3287](#page-3286-0)** [GUIDRV\\_SH\\_MEM\\_3\\_SetBus8](#page-3287-0), **[3288](#page-3287-0)** [GUIDRV\\_SH\\_MEM\\_Config](#page-3286-1), **[3287](#page-3286-1)**, [3289](#page-3288-1) [GUIDRV\\_SH\\_MEM\\_SetBus8](#page-3287-1), **[3288](#page-3287-1)**, [3289](#page-3288-2) [GUIDRV\\_SLin\\_Config](#page-3292-0), [3195,](#page-3194-1) [3300](#page-3299-1) [GUIDRV\\_SLin\\_SetBus8](#page-3293-0), [3196,](#page-3195-0) [3300](#page-3299-2) [GUIDRV\\_SLin\\_SetS1D13700](#page-3294-0), [3196,](#page-3195-1) **[3295](#page-3294-0)**, [3300](#page-3299-3) [GUIDRV\\_SLin\\_SetSSD1325](#page-3295-0), **[3296](#page-3295-0)** [GUIDRV\\_SLin\\_SetSSD1848](#page-3296-0), **[3297](#page-3296-0)** [GUIDRV\\_SLin\\_SetT6963](#page-3297-0), **[3298](#page-3297-0)** [GUIDRV\\_SLin\\_SetUC1617](#page-3298-0), **[3299](#page-3298-0)** [GUIDRV\\_SLinEPD\\_Config](#page-3303-0), **[3304](#page-3303-0)**, [3310](#page-3309-1) [GUIDRV\\_SLinEPD\\_EnableFastMode](#page-3304-0), **[3305](#page-3304-0)** [GUIDRV\\_SLinEPD\\_EnablePartialMode](#page-3305-0), **[3306](#page-3305-0)** [GUIDRV\\_SLinEPD\\_SetBus8](#page-3306-0), **[3307](#page-3306-0)**, [3310](#page-3309-2) [GUIDRV\\_SLinEPD\\_SetSSD1673](#page-3307-0), **[3308](#page-3307-0)**, [3310](#page-3309-3) [GUIDRV\\_SLinEPD\\_SetUC8451](#page-3308-0), **[3309](#page-3308-0)** [GUIDRV\\_SPage\\_Config](#page-3314-0), **[3315](#page-3314-0)**, [3327](#page-3326-1) [GUIDRV\\_SPage\\_Set1502](#page-3316-0), **[3317](#page-3316-0)** [GUIDRV\\_SPage\\_Set1510](#page-3317-0), **[3318](#page-3317-0)** [GUIDRV\\_SPage\\_Set1512](#page-3318-0), **[3319](#page-3318-0)** [GUIDRV\\_SPage\\_SetBus8](#page-3315-0), **[3316](#page-3315-0)**, [3327](#page-3326-2) [GUIDRV\\_SPage\\_SetST75256](#page-3319-0), **[3320](#page-3319-0)** [GUIDRV\\_SPage\\_SetST75320](#page-3320-0), **[3321](#page-3320-0)** [GUIDRV\\_SPage\\_SetST7591](#page-3321-0), **[3322](#page-3321-0)** [GUIDRV\\_SPage\\_SetUC1610](#page-3322-0), **[3323](#page-3322-0)** [GUIDRV\\_SPage\\_SetUC1611](#page-3323-0), **[3324](#page-3323-0)**, [3327](#page-3326-3) [GUIDRV\\_SPage\\_SetUC1628](#page-3324-0), **[3325](#page-3324-0)** [GUIDRV\\_SPage\\_SetUC1638](#page-3325-0), **[3326](#page-3325-0)** [GUIDRV\\_SSD1322\\_Config](#page-3328-0), **[3329](#page-3328-0)**, [3331](#page-3330-1) [GUIDRV\\_SSD1322\\_SetBus8](#page-3329-0), **[3330](#page-3329-0)**, [3331](#page-3330-2) [GUIDRV\\_SSD1926\\_Config](#page-3333-0), **[3334](#page-3333-0)**, [3336](#page-3335-0) [GUIDRV\\_SSD1926\\_SetBus16](#page-3334-1), **[3335](#page-3334-1)**, [3336](#page-3335-1) [GUIDRV\\_UC1698G\\_Config](#page-3338-0), **[3339](#page-3338-0)** [GUIDRV\\_UC1698G\\_SetBus16](#page-3340-0), **[3341](#page-3340-0)** [GUIDRV\\_UC1698G\\_SetBus8](#page-3339-0), **[3340](#page-3339-0)** [GUIMTDRV\\_TangoC32\\_Init](#page-3406-0), **[3407](#page-3406-0)** [GUITASK\\_GetMaxTask](#page-116-0), **[117](#page-116-0)** [GUITASK\\_SetMaxTask](#page-117-0), **[118](#page-117-0)** [GUITDRV\\_ADS7846\\_Config](#page-3409-0), **[3410](#page-3409-0)** [GUITDRV\\_ADS7846\\_Exec](#page-3411-0), **[3412](#page-3411-0)** [GUITDRV\\_ADS7846\\_GetLastVal](#page-3412-0), **[3413](#page-3412-0)** [HEADER\\_AddItem](#page-1506-0), **[1507](#page-1506-0)**, [1533](#page-1532-1), [1533](#page-1532-2) [HEADER\\_Create](#page-1507-0), **[1508](#page-1507-0)**, [1533](#page-1532-3) [HEADER\\_CreateAttached](#page-1508-0), **[1509](#page-1508-0)** [HEADER\\_CreateEx](#page-1509-0), **[1510](#page-1509-0)** [HEADER\\_CreateIndirect](#page-1510-0), **[1511](#page-1510-0)** [HEADER\\_CreateUser](#page-1511-0), **[1512](#page-1511-0)** [HEADER\\_DeleteItem](#page-1512-0), **[1513](#page-1512-0)** [HEADER\\_GetBkColor](#page-1513-0), **[1514](#page-1513-0)** [HEADER\\_GetBorderH](#page-1514-0), **[1515](#page-1514-0)** [HEADER\\_GetBorderV](#page-1515-0), **[1516](#page-1515-0)** [HEADER\\_GetColumnFromPos](#page-1516-0), **[1517](#page-1516-0)** [HEADER\\_GetDefaultBkColor](#page-1517-0), **[1518](#page-1517-0)** [HEADER\\_GetDefaultBorderH](#page-1518-0), **[1519](#page-1518-0)** [HEADER\\_GetDefaultBorderV](#page-1519-0), **[1520](#page-1519-0)** [HEADER\\_GetDefaultCursor](#page-1520-0), **[1521](#page-1520-0)** [HEADER\\_GetDefaultFont](#page-1521-0), **[1522](#page-1521-0)** [HEADER\\_GetDefaultTextColor](#page-1522-0), **[1523](#page-1522-0)** [HEADER\\_GetFont](#page-1523-0), **[1524](#page-1523-0)** [HEADER\\_GetHeight](#page-1524-0), **[1525](#page-1524-0)** [HEADER\\_GetItemText](#page-1525-0), **[1526](#page-1525-0)** [HEADER\\_GetItemWidth](#page-1526-0), **[1527](#page-1526-0)** [HEADER\\_GetNumItems](#page-1527-0), **[1528](#page-1527-0)** [HEADER\\_GetSel](#page-1528-0), **[1529](#page-1528-0)** [HEADER\\_GetTextColor](#page-1529-0), **[1530](#page-1529-0)**

[HEADER\\_GetUserData](#page-1530-0), **[1531](#page-1530-0)** [HEADER\\_SetBitmap](#page-1531-0), **[1532](#page-1531-0)** [HEADER\\_SetBitmapEx](#page-1532-4), **[1533](#page-1532-4)**, [1533](#page-1532-5), [1533](#page-1532-6) [HEADER\\_SetBkColor](#page-1533-0), **[1534](#page-1533-0)** [HEADER\\_SetBMP](#page-1534-0), **[1535](#page-1534-0)** [HEADER\\_SetBMPEx](#page-1535-0), **[1536](#page-1535-0)** [HEADER\\_SetBorderH](#page-1536-0), **[1537](#page-1536-0)** [HEADER\\_SetBorderV](#page-1537-0), **[1538](#page-1537-0)** [HEADER\\_SetDefaultBkColor](#page-1538-0), **[1539](#page-1538-0)** [HEADER\\_SetDefaultBorderH](#page-1539-0), **[1540](#page-1539-0)** [HEADER\\_SetDefaultBorderV](#page-1540-0), **[1541](#page-1540-0)** [HEADER\\_SetDefaultCursor](#page-1541-0), **[1542](#page-1541-0)** [HEADER\\_SetDefaultFont](#page-1542-0), [1533](#page-1532-7), **[1543](#page-1542-0)** [HEADER\\_SetDefaultTextColor](#page-1543-0), [1533](#page-1532-8), **[1544](#page-1543-0)** [HEADER\\_SetDragLimit](#page-1544-0), **[1545](#page-1544-0)** [HEADER\\_SetFixed](#page-1545-0), **[1546](#page-1545-0)** [HEADER\\_SetFont](#page-1546-0), **[1547](#page-1546-0)** [HEADER\\_SetHeight](#page-1547-0), **[1548](#page-1547-0)** [HEADER\\_SetItemText](#page-1548-0), **[1549](#page-1548-0)** [HEADER\\_SetItemWidth](#page-1549-0), **[1550](#page-1549-0)** [HEADER\\_SetScrollPos](#page-1550-0), **[1551](#page-1550-0)** [HEADER\\_SetSkinFlexProps](#page-2792-0), **[2793](#page-2792-0)** [HEADER\\_SetStreamedBitmap](#page-1551-0), **[1552](#page-1551-0)** [HEADER\\_SetStreamedBitmapEx](#page-1552-0), **[1553](#page-1552-0)** [HEADER\\_SetTextAlign](#page-1553-0), **[1554](#page-1553-0)** [HEADER\\_SetTextColor](#page-1554-0), **[1555](#page-1554-0)**, [1763](#page-1762-0) [HEADER\\_SetUserData](#page-1555-0), **[1556](#page-1555-0)** [ICONVIEW\\_AddBitmapItem](#page-1561-0), **[1562](#page-1561-0)** [ICONVIEW\\_AddStreamedBitmapItem](#page-1562-0), **[1563](#page-1562-0)** [ICONVIEW\\_CreateEx](#page-1563-0), **[1564](#page-1563-0)** [ICONVIEW\\_CreateIndirect](#page-1564-0), **[1565](#page-1564-0)** [ICONVIEW\\_CreateUser](#page-1565-0), **[1566](#page-1565-0)** [ICONVIEW\\_DeleteItem](#page-1566-0), **[1567](#page-1566-0)** [ICONVIEW\\_GetBkColor](#page-1568-0), **[1569](#page-1568-0)** [ICONVIEW\\_GetFont](#page-1569-0), **[1570](#page-1569-0)** [ICONVIEW\\_GetItemBitmap](#page-1570-0), **[1571](#page-1570-0)** [ICONVIEW\\_GetItemText](#page-1571-0), **[1572](#page-1571-0)** [ICONVIEW\\_GetItemUserData](#page-1572-0), **[1573](#page-1572-0)** [ICONVIEW\\_GetNumItems](#page-1573-0), **[1574](#page-1573-0)** [ICONVIEW\\_GetReleasedItem](#page-1574-0), **[1575](#page-1574-0)** [ICONVIEW\\_GetSel](#page-1575-0), **[1576](#page-1575-0)** [ICONVIEW\\_GetTextColor](#page-1576-0), **[1577](#page-1576-0)** [ICONVIEW\\_GetUserData](#page-1577-0), **[1578](#page-1577-0)** [ICONVIEW\\_InsertBitmapItem](#page-1578-0), **[1579](#page-1578-0)** [ICONVIEW\\_InsertStreamedBitmapItem](#page-1579-0), **[1580](#page-1579-0)** [ICONVIEW\\_OwnerDraw](#page-1580-0), **[1581](#page-1580-0)**, [1589](#page-1588-1) [ICONVIEW\\_SetBitmapItem](#page-1581-0), **[1582](#page-1581-0)** [ICONVIEW\\_SetBkColor](#page-1582-0), **[1583](#page-1582-0)** [ICONVIEW\\_SetFont](#page-1583-0), **[1584](#page-1583-0)** [ICONVIEW\\_SetFrame](#page-1584-0), **[1585](#page-1584-0)** [ICONVIEW\\_SetIconAlign](#page-1585-0), **[1586](#page-1585-0)** [ICONVIEW\\_SetItemText](#page-1586-0), **[1587](#page-1586-0)** [ICONVIEW\\_SetItemUserData](#page-1587-0), **[1588](#page-1587-0)** [ICONVIEW\\_SetOwnerDraw](#page-1588-2), **[1589](#page-1588-2)** [ICONVIEW\\_SetSel](#page-1589-0), **[1590](#page-1589-0)** [ICONVIEW\\_SetSpace](#page-1590-0), **[1591](#page-1590-0)** [ICONVIEW\\_SetStreamedBitmapItem](#page-1591-0), **[1592](#page-1591-0)** [ICONVIEW\\_SetTextAlign](#page-1592-0), **[1593](#page-1592-0)** [ICONVIEW\\_SetTextColor](#page-1593-0), **[1594](#page-1593-0)** [ICONVIEW\\_SetUserData](#page-1594-0), **[1595](#page-1594-0)** [ICONVIEW\\_SetWrapMode](#page-1595-0), **[1596](#page-1595-0)** [IMAGE\\_CreateEx](#page-1602-0), **[1603](#page-1602-0)**, [2957](#page-2956-3) [IMAGE\\_CreateIndirect](#page-1603-0), **[1604](#page-1603-0)** [IMAGE\\_CreateUser](#page-1604-0), **[1605](#page-1604-0)** [IMAGE\\_EnableLQ](#page-1605-0), **[1606](#page-1605-0)** [IMAGE\\_GetImageSize](#page-1606-0), **[1607](#page-1606-0)** [IMAGE\\_GetUserData](#page-1607-0), **[1608](#page-1607-0)** [IMAGE\\_SetAlign](#page-1608-0), **[1609](#page-1608-0)** [IMAGE\\_SetAlpha](#page-1609-0), **[1610](#page-1609-0)** [IMAGE\\_SetAngle](#page-1610-0), **[1611](#page-1610-0)** [IMAGE\\_SetBitmap](#page-1611-0), **[1612](#page-1611-0)**, [2957](#page-2956-4) [IMAGE\\_SetBMP](#page-1612-0), **[1613](#page-1612-0)** [IMAGE\\_SetBMPEx](#page-1613-0), **[1614](#page-1613-0)** [IMAGE\\_SetDTA](#page-1612-1), **[1613](#page-1612-1)** [IMAGE\\_SetDTAEx](#page-1613-1), **[1614](#page-1613-1)** [IMAGE\\_SetGIF](#page-1612-2), **[1613](#page-1612-2)**

[IMAGE\\_SetGIFEx](#page-1613-2), **[1614](#page-1613-2)** [IMAGE\\_SetJPEG](#page-1612-3), **[1613](#page-1612-3)** [IMAGE\\_SetJPEGEx](#page-1613-3), **[1614](#page-1613-3)** [IMAGE\\_SetOffset](#page-1614-0), **[1615](#page-1614-0)** [IMAGE\\_SetPNG](#page-1612-4), **[1613](#page-1612-4)** [IMAGE\\_SetPNGEx](#page-1613-4), **[1614](#page-1613-4)** [IMAGE\\_SetScale](#page-1615-0), **[1616](#page-1615-0)** [IMAGE\\_SetTiled](#page-1616-0), **[1617](#page-1616-0)** [IMAGE\\_SetUserData](#page-1617-0), **[1618](#page-1617-0)** [KEYBOARD\\_CreateIndirect](#page-1627-0), **[1628](#page-1627-0)** [KEYBOARD\\_CreateUser](#page-1626-0), **[1627](#page-1626-0)** [KEYBOARD\\_ExportLayout](#page-1628-0), **[1629](#page-1628-0)**, [1629](#page-1628-1) [KEYBOARD\\_ExportPatternFile](#page-1629-0), **[1630](#page-1629-0)** [KEYBOARD\\_GetDefaultColor](#page-1630-0), **[1631](#page-1630-0)** [KEYBOARD\\_GetDefaultFrameSize](#page-1631-0), **[1632](#page-1631-0)** [KEYBOARD\\_GetDefaultPeriod](#page-1632-0), **[1633](#page-1632-0)** [KEYBOARD\\_GetDefaultRadius](#page-1633-0), **[1634](#page-1633-0)** [KEYBOARD\\_GetDefaultSpace](#page-1634-0), **[1635](#page-1634-0)** [KEYBOARD\\_GetKeyRect](#page-1635-0), **[1636](#page-1635-0)** [KEYBOARD\\_SetColor](#page-1638-0), **[1639](#page-1638-0)** [KEYBOARD\\_SetDefaultColor](#page-1639-0), **[1640](#page-1639-0)** [KEYBOARD\\_SetDefaultFrameSize](#page-1640-0), **[1641](#page-1640-0)** [KEYBOARD\\_SetDefaultPeriod](#page-1641-0), **[1642](#page-1641-0)** [KEYBOARD\\_SetDefaultRadius](#page-1642-0), **[1643](#page-1642-0)** [KEYBOARD\\_SetDefaultSpace](#page-1643-0), **[1644](#page-1643-0)** [KEYBOARD\\_SetFont](#page-1644-0), **[1645](#page-1644-0)** [KEYBOARD\\_SetLayout](#page-1636-0), **[1637](#page-1636-0)**, [1637](#page-1636-1) [KEYBOARD\\_SetPeriod](#page-1645-0), **[1646](#page-1645-0)** [KEYBOARD\\_SetRadius](#page-1646-0), **[1647](#page-1646-0)** [KEYBOARD\\_SetSpace](#page-1647-0), **[1648](#page-1647-0)** [KEYBOARD\\_SetStreamedLayout](#page-1637-0), **[1638](#page-1637-0)**, [1638,](#page-1637-1) [1638](#page-1637-2) [KNOB\\_AddValue](#page-2636-0), **[2637](#page-2636-0)** [KNOB\\_CreateEx](#page-2637-0), **[2638](#page-2637-0)** [KNOB\\_CreateIndirect](#page-2638-0), **[2639](#page-2638-0)** [KNOB\\_CreateUser](#page-2639-0), **[2640](#page-2639-0)** [KNOB\\_GetUserData](#page-2640-0), **[2641](#page-2640-0)** [KNOB\\_GetValue](#page-2641-0), **[2642](#page-2641-0)** [KNOB\\_SetBkColor](#page-2642-0), **[2643](#page-2642-0)** [KNOB\\_SetBkDevice](#page-2643-0), **[2644](#page-2643-0)** [KNOB\\_SetDevice](#page-2644-0), **[2645](#page-2644-0)** [KNOB\\_SetInvert](#page-2645-0), **[2646](#page-2645-0)** [KNOB\\_SetKeyValue](#page-2646-0), **[2647](#page-2646-0)** [KNOB\\_SetOffset](#page-2647-0), **[2648](#page-2647-0)** [KNOB\\_SetPeriod](#page-2648-0), **[2649](#page-2648-0)** [KNOB\\_SetPos](#page-2649-0), **[2650](#page-2649-0)** [KNOB\\_SetRange](#page-2650-0), **[2651](#page-2650-0)** [KNOB\\_SetRotateHQ](#page-2651-0), **[2652](#page-2651-0)** [KNOB\\_SetRotateLQ](#page-2651-1), **[2652](#page-2651-1)** [KNOB\\_SetSnap](#page-2652-0), **[2653](#page-2652-0)** [KNOB\\_SetTickSize](#page-2653-0), **[2654](#page-2653-0)** [KNOB\\_SetUserData](#page-2654-0), **[2655](#page-2654-0)** [LCD\\_ControlCache](#page-3403-0), **[3404](#page-3403-0)** [LCD\\_GetBitsPerPixel](#page-3367-0), **[3368](#page-3367-0)** [LCD\\_GetBitsPerPixelEx](#page-3368-0), **[3369](#page-3368-0)** LCD\_GetMirrorX, [811](#page-810-3) LCD\_GetMirrorXEx, [821](#page-820-3) LCD\_GetMirrorY, [811](#page-810-4) LCD\_GetMirrorYEx, [821](#page-820-4) [LCD\\_GetNumColors](#page-3369-0), **[3370](#page-3369-0)** [LCD\\_GetNumColorsEx](#page-3370-0), **[3371](#page-3370-0)** [LCD\\_GetNumLayers](#page-3179-0), **[3180](#page-3179-0)** [LCD\\_GetPosEx](#page-3371-0), **[3372](#page-3371-0)** LCD\_GetSwapXY, [811,](#page-810-5) [3223,](#page-3222-2) [3289,](#page-3288-3) [3310](#page-3309-4), [3327](#page-3326-4), [3331](#page-3330-3) LCD\_GetSwapXYEx, [821](#page-820-5) [LCD\\_GetVRAMAddr](#page-3372-0), **[3373](#page-3372-0)** [LCD\\_GetVRAMAddrEx](#page-3373-0), **[3374](#page-3373-0)** [LCD\\_GetVXSize](#page-3374-0), **[3375](#page-3374-0)** [LCD\\_GetVXSizeEx](#page-3375-0), **[3376](#page-3375-0)** [LCD\\_GetVYSize](#page-3374-1), **[3375](#page-3374-1)** [LCD\\_GetVYSizeEx](#page-3375-1), **[3376](#page-3375-1)** [LCD\\_GetXMag](#page-3376-0), **[3377](#page-3376-0)** [LCD\\_GetXMagEx](#page-3377-0), **[3378](#page-3377-0)** [LCD\\_GetXSize](#page-3378-0), [829](#page-828-1), [2175](#page-2174-0), **[3379](#page-3378-0)** [LCD\\_GetXSizeEx](#page-3379-0), **[3380](#page-3379-0)** [LCD\\_GetYMag](#page-3376-1), **[3377](#page-3376-1)** [LCD\\_GetYMagEx](#page-3377-1), **[3378](#page-3377-1)**

[LCD\\_GetYSize](#page-3378-1), [829](#page-828-2), [2175](#page-2174-1), **[3379](#page-3378-1)** [LCD\\_GetYSizeEx](#page-3379-1), **[3380](#page-3379-1)** [LCD\\_OffEx](#page-3389-0), **[3390](#page-3389-0)** [LCD\\_On](#page-3390-0), **[3391](#page-3390-0)** [LCD\\_OnEx](#page-3391-0), **[3392](#page-3391-0)** [LCD\\_Refresh](#page-3392-0), **[3393](#page-3392-0)** [LCD\\_RefreshEx](#page-3393-0), **[3394](#page-3393-0)** [LCD\\_ROTATE\\_AddDriver](#page-3202-0), **[3203](#page-3202-0)** [LCD\\_ROTATE\\_AddDriverEx](#page-3203-0), **[3204](#page-3203-0)** [LCD\\_ROTATE\\_DecSel](#page-3204-0), **[3205](#page-3204-0)** [LCD\\_ROTATE\\_DecSelEx](#page-3205-0), **[3206](#page-3205-0)** [LCD\\_ROTATE\\_IncSel](#page-3206-0), **[3207](#page-3206-0)** [LCD\\_ROTATE\\_IncSelEx](#page-3207-0), **[3208](#page-3207-0)** [LCD\\_ROTATE\\_SetCallback](#page-3208-0), **[3209](#page-3208-0)** [LCD\\_ROTATE\\_SetSel](#page-3209-0), **[3210](#page-3209-0)** [LCD\\_ROTATE\\_SetSelEx](#page-3210-0), **[3211](#page-3210-0)** [LCD\\_SetAlphaEx](#page-3380-0), **[3381](#page-3380-0)** [LCD\\_SetAlphaModeEx](#page-3381-0), **[3382](#page-3381-0)** [LCD\\_SetBufferPtr](#page-3386-0), **[3387](#page-3386-0)**, [3387](#page-3386-1) [LCD\\_SetBufferPtrEx](#page-3387-0), [834,](#page-833-1) **[3388](#page-3387-0)** [LCD\\_SetChromaEx](#page-3382-0), **[3383](#page-3382-0)** [LCD\\_SetChromaModeEx](#page-3383-0), **[3384](#page-3383-0)** [LCD\\_SetDevFunc](#page-3394-0), [834,](#page-833-2) **[3395](#page-3394-0)** [LCD\\_SetLUT](#page-612-0), **[613](#page-612-0)** [LCD\\_SetLUTEntryEx](#page-614-0), **[615](#page-614-0)** [LCD\\_SetLUTEx](#page-613-0), [612](#page-611-0), **[614](#page-613-0)**, [3163](#page-3162-0) [LCD\\_SetMaxNumColors](#page-3399-0), **[3400](#page-3399-0)** [LCD\\_SetPosEx](#page-3384-0), **[3385](#page-3384-0)** [LCD\\_SetSizeEx](#page-3400-0), [120,](#page-119-1) [3047,](#page-3046-13) [3166,](#page-3165-2) [3166](#page-3165-3), [3168](#page-3167-2), [3168](#page-3167-3), [3171](#page-3170-1), [3195](#page-3194-2), [3223](#page-3222-3), [3223](#page-3222-4), [3224](#page-3223-3), [3229](#page-3228-6), [3232](#page-3231-2), [3258](#page-3257-0), [3283](#page-3282-4), [3289](#page-3288-4), [3289](#page-3288-5), [3300](#page-3299-4), [3310](#page-3309-5), [3310](#page-3309-6), [3327](#page-3326-5), [3327](#page-3326-6), [3331](#page-3330-4), [3331](#page-3330-5), [3335,](#page-3334-2) [3347,](#page-3346-1) **[3401](#page-3400-0)** [LCD\\_SetVisEx](#page-3385-0), **[3386](#page-3385-0)** [LCD\\_SetVRAMAddrEx](#page-3401-0), [120](#page-119-2), [3166](#page-3165-4), [3166](#page-3165-5), [3168](#page-3167-4), [3171](#page-3170-2), [3223](#page-3222-5), [3258](#page-3257-1), **[3402](#page-3401-0)** [LCD\\_SetVSizeEx](#page-3045-0), [120,](#page-119-3) **[3046](#page-3045-0)**, [3047](#page-3046-14), [3171](#page-3170-3), [3195](#page-3194-3), [3223](#page-3222-6), [3223](#page-3222-7), [3225](#page-3224-2), [3229](#page-3228-7), [3232](#page-3231-3), [3258](#page-3257-2), [3283](#page-3282-5), [3300](#page-3299-5), [3310,](#page-3309-7) [3310](#page-3309-8), [3327](#page-3326-7), [3327](#page-3326-8), [3331](#page-3330-6), [3331](#page-3330-7), [3335](#page-3334-3), **[3046](#page-3045-0)** [LISTBOX\\_AddString](#page-1664-0), **[1665](#page-1664-0)** [LISTBOX\\_Clear](#page-1665-0), **[1666](#page-1665-0)** [LISTBOX\\_Create](#page-1666-0), **[1667](#page-1666-0)**, [2145](#page-2144-0) [LISTBOX\\_CreateAsChild](#page-1667-0), **[1668](#page-1667-0)** [LISTBOX\\_CreateEx](#page-1668-0), **[1669](#page-1668-0)** [LISTBOX\\_CreateIndirect](#page-1669-0), **[1670](#page-1669-0)**, [2699](#page-2698-10) [LISTBOX\\_CreateUser](#page-1670-0), **[1671](#page-1670-0)** [LISTBOX\\_DecSel](#page-1671-0), **[1672](#page-1671-0)** [LISTBOX\\_DeleteItem](#page-1672-0), **[1673](#page-1672-0)** [LISTBOX\\_EnableMotion](#page-1673-0), **[1674](#page-1673-0)** [LISTBOX\\_EnableWrapMode](#page-1674-0), **[1675](#page-1674-0)** [LISTBOX\\_GetBkColor](#page-1675-0), **[1676](#page-1675-0)** [LISTBOX\\_GetDefaultBkColor](#page-1676-0), **[1677](#page-1676-0)** [LISTBOX\\_GetDefaultFont](#page-1677-0), **[1678](#page-1677-0)** [LISTBOX\\_GetDefaultScrollStepH](#page-1678-0), **[1679](#page-1678-0)** [LISTBOX\\_GetDefaultTextAlign](#page-1679-0), **[1680](#page-1679-0)** [LISTBOX\\_GetDefaultTextColor](#page-1680-0), **[1681](#page-1680-0)** [LISTBOX\\_GetFixedScrollPos](#page-1681-0), **[1682](#page-1681-0)** [LISTBOX\\_GetFont](#page-1682-0), **[1683](#page-1682-0)** [LISTBOX\\_GetItemDisabled](#page-1683-0), **[1684](#page-1683-0)** [LISTBOX\\_GetItemSel](#page-1684-0), **[1685](#page-1684-0)** [LISTBOX\\_GetItemSpacing](#page-1685-0), **[1686](#page-1685-0)** [LISTBOX\\_GetItemText](#page-1686-0), **[1687](#page-1686-0)** [LISTBOX\\_GetMulti](#page-1687-0), **[1688](#page-1687-0)** [LISTBOX\\_GetNumItems](#page-1688-0), **[1689](#page-1688-0)** [LISTBOX\\_GetOwner](#page-1689-0), **[1690](#page-1689-0)** [LISTBOX\\_GetScrollStepH](#page-1690-0), **[1691](#page-1690-0)** [LISTBOX\\_GetSel](#page-1691-0), **[1692](#page-1691-0)** [LISTBOX\\_GetTextAlign](#page-1692-0), **[1693](#page-1692-0)** [LISTBOX\\_GetTextColor](#page-1693-0), **[1694](#page-1693-0)** [LISTBOX\\_GetUserData](#page-1694-0), **[1695](#page-1694-0)** [LISTBOX\\_GetVisItemIndices](#page-1695-0), **[1696](#page-1695-0)** [LISTBOX\\_IncSel](#page-1696-0), **[1697](#page-1696-0)** [LISTBOX\\_InsertString](#page-1697-0), **[1698](#page-1697-0)** [LISTBOX\\_InvalidateItem](#page-1698-0), **[1699](#page-1698-0)** [LISTBOX\\_IsItemPartiallyVisible](#page-1699-0), **[1700](#page-1699-0)** [LISTBOX\\_OwnerDraw](#page-1700-0), **[1701](#page-1700-0)**, [1716,](#page-1715-0) [1716](#page-1715-1) [LISTBOX\\_SetAutoScrollH](#page-1701-0), **[1702](#page-1701-0)** [LISTBOX\\_SetAutoScrollV](#page-1702-0), **[1703](#page-1702-0)** [LISTBOX\\_SetBkColor](#page-1703-0), **[1704](#page-1703-0)** [LISTBOX\\_SetDefaultBkColor](#page-1704-0), **[1705](#page-1704-0)** [LISTBOX\\_SetDefaultFont](#page-1705-0), **[1706](#page-1705-0)**

[LISTBOX\\_SetDefaultTextAlign](#page-1707-0), **[1708](#page-1707-0)** [LISTBOX\\_SetDefaultTextColor](#page-1708-0), **[1709](#page-1708-0)** [LISTBOX\\_SetFixedScrollPos](#page-1709-0), **[1710](#page-1709-0)** [LISTBOX\\_SetFont](#page-1710-0), **[1711](#page-1710-0)** [LISTBOX\\_SetItemDisabled](#page-1711-0), **[1712](#page-1711-0)** [LISTBOX\\_SetItemSel](#page-1712-0), **[1713](#page-1712-0)** [LISTBOX\\_SetItemSpacing](#page-1713-0), **[1714](#page-1713-0)** [LISTBOX\\_SetMulti](#page-1714-0), **[1715](#page-1714-0)** [LISTBOX\\_SetOwnerDraw](#page-1715-2), **[1716](#page-1715-2)** [LISTBOX\\_SetScrollbarColor](#page-1717-0), **[1718](#page-1717-0)** [LISTBOX\\_SetScrollbarWidth](#page-1718-0), **[1719](#page-1718-0)** [LISTBOX\\_SetScrollStepH](#page-1719-0), **[1720](#page-1719-0)** [LISTBOX\\_SetSel](#page-1720-0), **[1721](#page-1720-0)** [LISTBOX\\_SetString](#page-1721-0), **[1722](#page-1721-0)** LISTBOX SetText, [2700,](#page-2699-5) [2701](#page-2700-7) [LISTBOX\\_SetTextAlign](#page-1722-0), **[1723](#page-1722-0)** [LISTBOX\\_SetTextColor](#page-1723-0), **[1724](#page-1723-0)** [LISTBOX\\_SetUserData](#page-1724-0), **[1725](#page-1724-0)** [LISTVIEW\\_AddColumn](#page-1734-0), **[1735](#page-1734-0)** [LISTVIEW\\_AddRow](#page-1735-0), **[1736](#page-1735-0)** [LISTVIEW\\_Clear](#page-1736-0), **[1737](#page-1736-0)** [LISTVIEW\\_CompareDec](#page-1737-0), **[1738](#page-1737-0)** [LISTVIEW\\_CompareText](#page-1738-0), **[1739](#page-1738-0)** [LISTVIEW\\_Create](#page-1739-0), **[1740](#page-1739-0)**, [1763](#page-1762-1) [LISTVIEW\\_CreateAttached](#page-1740-0), **[1741](#page-1740-0)** [LISTVIEW\\_CreateEx](#page-1741-0), **[1742](#page-1741-0)**, [2175](#page-2174-2) [LISTVIEW\\_CreateIndirect](#page-1742-0), **[1743](#page-1742-0)** [LISTVIEW\\_CreateUser](#page-1743-0), **[1744](#page-1743-0)** [LISTVIEW\\_DecSel](#page-1744-0), **[1745](#page-1744-0)** [LISTVIEW\\_DeleteAllRows](#page-1745-0), **[1746](#page-1745-0)** [LISTVIEW\\_DeleteColumn](#page-1746-0), **[1747](#page-1746-0)** [LISTVIEW\\_DeleteRow](#page-1747-0), **[1748](#page-1747-0)** [LISTVIEW\\_DisableRow](#page-1748-0), **[1749](#page-1748-0)** [LISTVIEW\\_DisableSort](#page-1749-0), **[1750](#page-1749-0)** [LISTVIEW\\_EnableCellSelect](#page-1750-0), **[1751](#page-1750-0)** [LISTVIEW\\_EnableMotion](#page-1751-0), **[1752](#page-1751-0)**, [2175](#page-2174-3) [LISTVIEW\\_EnableRow](#page-1752-0), **[1753](#page-1752-0)** [LISTVIEW\\_EnableSort](#page-1753-0), **[1754](#page-1753-0)** [LISTVIEW\\_GetBkColor](#page-1754-0), **[1755](#page-1754-0)** [LISTVIEW\\_GetDefaultBkColor](#page-1755-0), **[1756](#page-1755-0)** [LISTVIEW\\_GetDefaultFont](#page-1756-0), **[1757](#page-1756-0)** [LISTVIEW\\_GetDefaultGridColor](#page-1757-0), **[1758](#page-1757-0)** [LISTVIEW\\_GetDefaultScrollStepH](#page-1758-0), **[1759](#page-1758-0)** [LISTVIEW\\_GetDefaultTextColor](#page-1759-0), **[1760](#page-1759-0)** [LISTVIEW\\_GetFont](#page-1760-0), **[1761](#page-1760-0)** [LISTVIEW\\_GetGridColor](#page-1761-0), **[1762](#page-1761-0)** [LISTVIEW\\_GetHeader](#page-1762-2), **[1763](#page-1762-2)**, [1763](#page-1762-3) [LISTVIEW\\_GetItemRect](#page-1763-0), **[1764](#page-1763-0)** [LISTVIEW\\_GetItemText](#page-1764-0), **[1765](#page-1764-0)** [LISTVIEW\\_GetItemTextLen](#page-1765-0), **[1766](#page-1765-0)** [LISTVIEW\\_GetItemTextSorted](#page-1766-0), **[1767](#page-1766-0)** [LISTVIEW\\_GetLBorder](#page-1767-0), **[1768](#page-1767-0)** [LISTVIEW\\_GetNumColumns](#page-1768-0), **[1769](#page-1768-0)** [LISTVIEW\\_GetNumRows](#page-1769-0), **[1770](#page-1769-0)** [LISTVIEW\\_GetOverlap](#page-1770-0), **[1771](#page-1770-0)** [LISTVIEW\\_GetRBorder](#page-1771-0), **[1772](#page-1771-0)** [LISTVIEW\\_GetScrollStepH](#page-1772-0), **[1773](#page-1772-0)** [LISTVIEW\\_GetSel](#page-1773-0), **[1774](#page-1773-0)** [LISTVIEW\\_GetSelCol](#page-1774-0), **[1775](#page-1774-0)** [LISTVIEW\\_GetSelUnsorted](#page-1775-0), **[1776](#page-1775-0)** [LISTVIEW\\_GetTextAlign](#page-1776-0), **[1777](#page-1776-0)** [LISTVIEW\\_GetTextColor](#page-1777-0), **[1778](#page-1777-0)** [LISTVIEW\\_GetUserData](#page-1778-0), **[1779](#page-1778-0)** [LISTVIEW\\_GetUserDataRow](#page-1779-0), **[1780](#page-1779-0)** [LISTVIEW\\_GetVisRowIndices](#page-1780-0), **[1781](#page-1780-0)** [LISTVIEW\\_GetWrapMode](#page-1781-0), **[1782](#page-1781-0)** [LISTVIEW\\_IncSel](#page-1782-0), **[1783](#page-1782-0)** [LISTVIEW\\_InsertRow](#page-1783-0), **[1784](#page-1783-0)** [LISTVIEW\\_IsRowPartiallyVisible](#page-1784-0), **[1785](#page-1784-0)** [LISTVIEW\\_OwnerDraw](#page-1785-0), **[1786](#page-1785-0)** [LISTVIEW\\_RowIsDisabled](#page-1786-0), **[1787](#page-1786-0)** [LISTVIEW\\_SetAutoScrollH](#page-1787-0), **[1788](#page-1787-0)** [LISTVIEW\\_SetAutoScrollV](#page-1788-0), **[1789](#page-1788-0)** [LISTVIEW\\_SetBkColor](#page-1789-0), **[1790](#page-1789-0)** [LISTVIEW\\_SetColumnWidth](#page-1790-0), **[1791](#page-1790-0)**

[LISTBOX\\_SetDefaultScrollStepH](#page-1706-0), **[1707](#page-1706-0)**

[LISTVIEW\\_SetCompareFunc](#page-1791-0), **[1792](#page-1791-0)**, [1792](#page-1791-1) [LISTVIEW\\_SetDefaultBkColor](#page-1793-0), **[1794](#page-1793-0)** [LISTVIEW\\_SetDefaultFont](#page-1794-0), **[1795](#page-1794-0)** [LISTVIEW\\_SetDefaultGridColor](#page-1795-0), **[1796](#page-1795-0)** [LISTVIEW\\_SetDefaultScrollStepH](#page-1796-0), **[1797](#page-1796-0)** [LISTVIEW\\_SetDefaultTextColor](#page-1797-0), **[1798](#page-1797-0)** [LISTVIEW\\_SetFixed](#page-1798-0), **[1799](#page-1798-0)** [LISTVIEW\\_SetFont](#page-1799-0), **[1800](#page-1799-0)** [LISTVIEW\\_SetGridVis](#page-1800-0), **[1801](#page-1800-0)** [LISTVIEW\\_SetHeaderHeight](#page-1801-0), **[1802](#page-1801-0)** [LISTVIEW\\_SetItemBitmap](#page-1802-0), **[1803](#page-1802-0)** [LISTVIEW\\_SetItemBkColor](#page-1803-0), **[1804](#page-1803-0)** [LISTVIEW\\_SetItemText](#page-1804-0), **[1805](#page-1804-0)** [LISTVIEW\\_SetItemTextColor](#page-1805-0), **[1806](#page-1805-0)** [LISTVIEW\\_SetItemTextSorted](#page-1806-0), **[1807](#page-1806-0)** [LISTVIEW\\_SetLBorder](#page-1807-0), **[1808](#page-1807-0)** [LISTVIEW\\_SetOverlap](#page-1808-0), **[1809](#page-1808-0)** [LISTVIEW\\_SetOwnerDraw](#page-1809-0), **[1810](#page-1809-0)** [LISTVIEW\\_SetRBorder](#page-1810-0), **[1811](#page-1810-0)** [LISTVIEW\\_SetRowHeight](#page-1811-0), **[1812](#page-1811-0)** [LISTVIEW\\_SetScrollPos](#page-1812-0), **[1813](#page-1812-0)** [LISTVIEW\\_SetScrollStepH](#page-1813-0), **[1814](#page-1813-0)** [LISTVIEW\\_SetSel](#page-1814-0), **[1815](#page-1814-0)** [LISTVIEW\\_SetSelCol](#page-1815-0), **[1816](#page-1815-0)** [LISTVIEW\\_SetSelUnsorted](#page-1816-0), **[1817](#page-1816-0)** [LISTVIEW\\_SetSort](#page-1817-0), **[1818](#page-1817-0)** [LISTVIEW\\_SetTextAlign](#page-1818-0), **[1819](#page-1818-0)** [LISTVIEW\\_SetTextColor](#page-1819-0), **[1820](#page-1819-0)** [LISTVIEW\\_SetUserData](#page-1820-0), **[1821](#page-1820-0)** [LISTVIEW\\_SetUserDataRow](#page-1821-0), **[1822](#page-1821-0)** [LISTVIEW\\_SetWrapMode](#page-1822-0), **[1823](#page-1822-0)** [LISTWHEEL\\_AddString](#page-2659-0), **[2660](#page-2659-0)** [LISTWHEEL\\_CreateEx](#page-2660-0), **[2661](#page-2660-0)**, [2661](#page-2660-1) [LISTWHEEL\\_CreateIndirect](#page-2661-0), **[2662](#page-2661-0)** [LISTWHEEL\\_CreateUser](#page-2662-0), **[2663](#page-2662-0)** [LISTWHEEL\\_GetBkColor](#page-2663-0), **[2664](#page-2663-0)** [LISTWHEEL\\_GetFont](#page-2664-0), **[2665](#page-2664-0)** [LISTWHEEL\\_GetItemFromPos](#page-2665-0), **[2666](#page-2665-0)** [LISTWHEEL\\_GetItemText](#page-2666-0), **[2667](#page-2666-0)** [LISTWHEEL\\_GetLBorder](#page-2667-0), **[2668](#page-2667-0)** [LISTWHEEL\\_GetLineHeight](#page-2668-0), **[2669](#page-2668-0)** [LISTWHEEL\\_GetNumItems](#page-2669-0), **[2670](#page-2669-0)** [LISTWHEEL\\_GetPos](#page-2670-0), **[2671](#page-2670-0)** [LISTWHEEL\\_GetRBorder](#page-2671-0), **[2672](#page-2671-0)** [LISTWHEEL\\_GetSel](#page-2672-0), **[2673](#page-2672-0)** [LISTWHEEL\\_GetSnapPosition](#page-2673-0), **[2674](#page-2673-0)** [LISTWHEEL\\_GetTextAlign](#page-2674-0), **[2675](#page-2674-0)** [LISTWHEEL\\_GetTextColor](#page-2675-0), **[2676](#page-2675-0)** [LISTWHEEL\\_GetUserData](#page-2676-0), **[2677](#page-2676-0)** [LISTWHEEL\\_IsMoving](#page-2677-0), **[2678](#page-2677-0)** [LISTWHEEL\\_MoveToPos](#page-2678-0), **[2679](#page-2678-0)** [LISTWHEEL\\_OwnerDraw](#page-2679-0), **[2680](#page-2679-0)**, [2686](#page-2685-3) [LISTWHEEL\\_SetBkColor](#page-2680-0), **[2681](#page-2680-0)** [LISTWHEEL\\_SetDeceleration](#page-2681-0), **[2682](#page-2681-0)** [LISTWHEEL\\_SetFont](#page-2682-0), **[2683](#page-2682-0)** [LISTWHEEL\\_SetLBorder](#page-2683-0), **[2684](#page-2683-0)** [LISTWHEEL\\_SetLineHeight](#page-2684-0), **[2685](#page-2684-0)** [LISTWHEEL\\_SetOwnerDraw](#page-2685-4), **[2686](#page-2685-4)** [LISTWHEEL\\_SetPos](#page-2686-0), **[2687](#page-2686-0)** [LISTWHEEL\\_SetRBorder](#page-2687-0), **[2688](#page-2687-0)** [LISTWHEEL\\_SetSel](#page-2688-0), **[2689](#page-2688-0)** [LISTWHEEL\\_SetSnapPosition](#page-2689-0), **[2690](#page-2689-0)** [LISTWHEEL\\_SetText](#page-2690-0), **[2691](#page-2690-0)**, [2691](#page-2690-1) [LISTWHEEL\\_SetTextAlign](#page-2691-0), **[2692](#page-2691-0)** [LISTWHEEL\\_SetTextColor](#page-2692-0), **[2693](#page-2692-0)** [LISTWHEEL\\_SetTimerPeriod](#page-2693-0), **[2694](#page-2693-0)** [LISTWHEEL\\_SetUserData](#page-2694-0), **[2695](#page-2694-0)** [LISTWHEEL\\_SetVelocity](#page-2695-0), **[2696](#page-2695-0)** [MENU\\_AddItem](#page-1830-0), **[1831](#page-1830-0)** [MENU\\_Attach](#page-1831-0), **[1832](#page-1831-0)** MENU\_Callback, [1827](#page-1826-0) [MENU\\_CreateEx](#page-1832-0), **[1833](#page-1832-0)** [MENU\\_CreateIndirect](#page-1833-0), **[1834](#page-1833-0)** [MENU\\_CreateUser](#page-1834-0), **[1835](#page-1834-0)** [MENU\\_DeleteItem](#page-1835-0), **[1836](#page-1835-0)** [MENU\\_DisableItem](#page-1836-0), **[1837](#page-1836-0)**

[MENU\\_EnableItem](#page-1837-0), **[1838](#page-1837-0)** [MENU\\_GetBkColor](#page-1838-0), **[1839](#page-1838-0)** [MENU\\_GetDefaultBkColor](#page-1839-0), **[1840](#page-1839-0)** [MENU\\_GetDefaultBorderSize](#page-1840-0), **[1841](#page-1840-0)** [MENU\\_GetDefaultEffect](#page-1841-0), **[1842](#page-1841-0)** [MENU\\_GetDefaultFont](#page-1842-0), **[1843](#page-1842-0)** [MENU\\_GetDefaultTextColor](#page-1843-0), **[1844](#page-1843-0)** [MENU\\_GetFont](#page-1844-0), **[1845](#page-1844-0)** [MENU\\_GetItem](#page-1845-0), **[1846](#page-1845-0)** [MENU\\_GetItemText](#page-1846-0), **[1847](#page-1846-0)** [MENU\\_GetNumItems](#page-1847-0), **[1848](#page-1847-0)** [MENU\\_GetOwner](#page-1848-0), **[1849](#page-1848-0)** [MENU\\_GetTextColor](#page-1849-0), [1850](#page-1849-0)<br>MENU GetUserData. 1851 [MENU\\_GetUserData](#page-1850-0), **[1851](#page-1850-0)** [MENU\\_InsertItem](#page-1851-0), **[1852](#page-1851-0)** [MENU\\_Popup](#page-1852-0), **[1853](#page-1852-0)** [MENU\\_SetBkColor](#page-1853-0), **[1854](#page-1853-0)** [MENU\\_SetBorderSize](#page-1854-0), **[1855](#page-1854-0)**, [1855](#page-1854-1), [1855](#page-1854-2), [1855](#page-1854-3) [MENU\\_SetDefaultBkColor](#page-1855-0), **[1856](#page-1855-0)** [MENU\\_SetDefaultBorderSize](#page-1856-0), **[1857](#page-1856-0)** [MENU\\_SetDefaultEffect](#page-1857-0), **[1858](#page-1857-0)** [MENU\\_SetDefaultFont](#page-1858-0), **[1859](#page-1858-0)** [MENU\\_SetDefaultTextColor](#page-1859-0), **[1860](#page-1859-0)** [MENU\\_SetFont](#page-1860-0), **[1861](#page-1860-0)** [MENU\\_SetItem](#page-1861-0), **[1862](#page-1861-0)** [MENU\\_SetOwner](#page-1862-0), **[1863](#page-1862-0)** [MENU\\_SetSel](#page-1863-0), **[1864](#page-1863-0)** [MENU\\_SetSkinFlexProps](#page-2798-0), **[2799](#page-2798-0)** [MENU\\_SetTextColor](#page-1864-0), **[1865](#page-1864-0)** [MENU\\_SetUserData](#page-1865-0), **[1866](#page-1865-0)** [MENU\\_SkinEnableArrow](#page-2799-0), **[2800](#page-2799-0)** [MESSAGEBOX\\_Create](#page-2753-0), **[2754](#page-2753-0)** [MOVIE\\_CreateUser](#page-1879-0), **[1880](#page-1879-0)** [MOVIE\\_GetBarSize](#page-1880-0), **[1881](#page-1880-0)** [MOVIE\\_GetColor](#page-1881-0), **[1882](#page-1881-0)** [MOVIE\\_GetDefaultColor](#page-1882-0), **[1883](#page-1882-0)** [MOVIE\\_GetDefaultPeriod](#page-1883-0), **[1884](#page-1883-0)** [MOVIE\\_GetDefaultSizeBar](#page-1884-0), **[1885](#page-1884-0)** [MOVIE\\_GetDefaultSizePanel](#page-1885-0), **[1886](#page-1885-0)** [MOVIE\\_GetDefaultSpace](#page-1886-0), **[1887](#page-1886-0)** [MOVIE\\_GethMovie](#page-1887-0), **[1888](#page-1887-0)** [MOVIE\\_GetInfo](#page-1888-0), **[1889](#page-1888-0)** [MOVIE\\_GetPanelSize](#page-1889-0), **[1890](#page-1889-0)** [MOVIE\\_GetPeriod](#page-1890-0), **[1891](#page-1890-0)** [MOVIE\\_GetSpace](#page-1891-0), **[1892](#page-1891-0)** [MOVIE\\_GotoFrame](#page-1893-0), **[1894](#page-1893-0)** [MOVIE\\_Pause](#page-1894-0), **[1895](#page-1894-0)** [MOVIE\\_Play](#page-1895-0), **[1896](#page-1895-0)** [MOVIE\\_SetBarSize](#page-1896-0), **[1897](#page-1896-0)** [MOVIE\\_SetCenterBitmap](#page-1897-0), **[1898](#page-1897-0)** [MOVIE\\_SetColor](#page-1898-0), **[1899](#page-1898-0)** [MOVIE\\_SetColors](#page-1899-0), **[1900](#page-1899-0)** [MOVIE\\_SetData](#page-1900-0), **[1901](#page-1900-0)** [MOVIE\\_SetDataEx](#page-1901-0), **[1902](#page-1901-0)** [MOVIE\\_SetDefaultColor](#page-1902-0), **[1903](#page-1902-0)** [MOVIE\\_SetDefaultPeriod](#page-1903-0), **[1904](#page-1903-0)** [MOVIE\\_SetDefaultSizeBar](#page-1904-0), **[1905](#page-1904-0)** [MOVIE\\_SetDefaultSizePanel](#page-1905-0), **[1906](#page-1905-0)** [MOVIE\\_SetDefaultSpace](#page-1906-0), **[1907](#page-1906-0)** [MOVIE\\_SetPanelBitmaps](#page-1907-0), **[1908](#page-1907-0)** [MOVIE\\_SetPanelSize](#page-1910-0), **[1911](#page-1910-0)** [MOVIE\\_SetPeriod](#page-1908-0), **[1909](#page-1908-0)** [MOVIE\\_SetPeriods](#page-1909-0), **[1910](#page-1909-0)** [MOVIE\\_SetSizes](#page-1911-0), **[1912](#page-1911-0)** [MOVIE\\_SetSpace](#page-1912-0), **[1913](#page-1912-0)** [MULTIEDIT\\_AddKey](#page-1923-0), **[1924](#page-1923-0)** [MULTIEDIT\\_AddText](#page-1924-0), **[1925](#page-1924-0)** [MULTIEDIT\\_Create](#page-1925-0), **[1926](#page-1925-0)** [MULTIEDIT\\_CreateEx](#page-1926-0), **[1927](#page-1926-0)**, [1946](#page-1945-0), [1947](#page-1946-0) [MULTIEDIT\\_CreateIndirect](#page-1927-0), **[1928](#page-1927-0)** [MULTIEDIT\\_CreateUser](#page-1928-0), **[1929](#page-1928-0)** [MULTIEDIT\\_EnableBlink](#page-1929-0), **[1930](#page-1929-0)** [MULTIEDIT\\_EnableMotion](#page-1930-0), **[1931](#page-1930-0)** [MULTIEDIT\\_GetBkColor](#page-1931-0), **[1932](#page-1931-0)** [MULTIEDIT\\_GetCursorCharPos](#page-1932-0), **[1933](#page-1932-0)** [MULTIEDIT\\_GetCursorPixelPos](#page-1933-0), **[1934](#page-1933-0)**

[MULTIEDIT\\_GetDefaultAlign](#page-1934-0), **[1935](#page-1934-0)** [MULTIEDIT\\_GetDefaultBkColor](#page-1935-0), **[1936](#page-1935-0)** [MULTIEDIT\\_GetDefaultCursorColor](#page-1936-0), **[1937](#page-1936-0)** [MULTIEDIT\\_GetDefaultFont](#page-1937-0), **[1938](#page-1937-0)** [MULTIEDIT\\_GetDefaultHBorder](#page-1938-0), **[1939](#page-1938-0)** [MULTIEDIT\\_GetDefaultTextColor](#page-1939-0), **[1940](#page-1939-0)** [MULTIEDIT\\_GetFont](#page-1940-0), **[1941](#page-1940-0)** [MULTIEDIT\\_GetNumChars](#page-1941-0), **[1942](#page-1941-0)** [MULTIEDIT\\_GetPrompt](#page-1942-0), **[1943](#page-1942-0)** [MULTIEDIT\\_GetText](#page-1943-0), **[1944](#page-1943-0)** [MULTIEDIT\\_GetTextColor](#page-1944-0), **[1945](#page-1944-0)** [MULTIEDIT\\_GetTextFromLine](#page-1945-1), **[1946](#page-1945-1)**, [1946](#page-1945-2), [1946](#page-1945-3) [MULTIEDIT\\_GetTextFromPos](#page-1946-1), **[1947](#page-1946-1)**, [1947](#page-1946-2), [1947](#page-1946-3), [1947](#page-1946-4) [MULTIEDIT\\_GetTextSize](#page-1947-0), **[1948](#page-1947-0)** [MULTIEDIT\\_GetUserData](#page-1948-0), **[1949](#page-1948-0)** [MULTIEDIT\\_SetAutoScrollH](#page-1949-0), **[1950](#page-1949-0)** [MULTIEDIT\\_SetAutoScrollV](#page-1950-0), **[1951](#page-1950-0)** [MULTIEDIT\\_SetBkColor](#page-1951-0), **[1952](#page-1951-0)** [MULTIEDIT\\_SetBufferSize](#page-1952-0), **[1953](#page-1952-0)** [MULTIEDIT\\_SetCursorCharPos](#page-1953-0), **[1954](#page-1953-0)** [MULTIEDIT\\_SetCursorColor](#page-1954-0), **[1955](#page-1954-0)** [MULTIEDIT\\_SetCursorOffset](#page-1955-0), **[1956](#page-1955-0)** [MULTIEDIT\\_SetCursorPixelPos](#page-1956-0), **[1957](#page-1956-0)** [MULTIEDIT\\_SetDefaultAlign](#page-1957-0), **[1958](#page-1957-0)** [MULTIEDIT\\_SetDefaultBkColor](#page-1958-0), **[1959](#page-1958-0)** [MULTIEDIT\\_SetDefaultCursorColor](#page-1959-0), **[1960](#page-1959-0)** [MULTIEDIT\\_SetDefaultFont](#page-1960-0), **[1961](#page-1960-0)** [MULTIEDIT\\_SetDefaultHBorder](#page-1961-0), **[1962](#page-1961-0)** [MULTIEDIT\\_SetDefaultTextColor](#page-1962-0), **[1963](#page-1962-0)** [MULTIEDIT\\_SetFocusable](#page-1963-0), **[1964](#page-1963-0)** [MULTIEDIT\\_SetFont](#page-1964-0), **[1965](#page-1964-0)** [MULTIEDIT\\_SetHBorder](#page-1965-0), **[1966](#page-1965-0)** [MULTIEDIT\\_SetInsertMode](#page-1966-0), **[1967](#page-1966-0)** [MULTIEDIT\\_SetInvertCursor](#page-1967-0), **[1968](#page-1967-0)** [MULTIEDIT\\_SetMaxNumChars](#page-1968-0), **[1969](#page-1968-0)** [MULTIEDIT\\_SetPasswordMode](#page-1969-0), **[1970](#page-1969-0)** [MULTIEDIT\\_SetPrompt](#page-1970-0), **[1971](#page-1970-0)** [MULTIEDIT\\_SetReadOnly](#page-1971-0), **[1972](#page-1971-0)** [MULTIEDIT\\_SetText](#page-1972-0), **[1973](#page-1972-0)** [MULTIEDIT\\_SetTextAlign](#page-1973-0), **[1974](#page-1973-0)** [MULTIEDIT\\_SetTextColor](#page-1974-0), **[1975](#page-1974-0)** [MULTIEDIT\\_SetUserData](#page-1975-0), **[1976](#page-1975-0)** [MULTIEDIT\\_SetWrapChar](#page-1976-0), **[1977](#page-1976-0)** [MULTIEDIT\\_SetWrapNone](#page-1977-0), **[1978](#page-1977-0)** [MULTIEDIT\\_SetWrapWord](#page-1978-0), **[1979](#page-1978-0)** [MULTIEDIT\\_ShowCursor](#page-1979-0), **[1980](#page-1979-0)** [MULTIPAGE\\_AddEmptyPage](#page-1990-0), **[1991](#page-1990-0)** [MULTIPAGE\\_AddPage](#page-1991-0), **[1992](#page-1991-0)** [MULTIPAGE\\_AttachWindow](#page-1992-0), **[1993](#page-1992-0)** [MULTIPAGE\\_CreateEx](#page-1993-0), **[1994](#page-1993-0)** [MULTIPAGE\\_CreateIndirect](#page-1994-0), **[1995](#page-1994-0)** [MULTIPAGE\\_CreateUser](#page-1995-0), **[1996](#page-1995-0)** [MULTIPAGE\\_DeletePage](#page-1996-0), **[1997](#page-1996-0)** [MULTIPAGE\\_DisablePage](#page-1997-0), **[1998](#page-1997-0)** [MULTIPAGE\\_EnablePage](#page-1998-0), **[1999](#page-1998-0)** [MULTIPAGE\\_EnableScrollbar](#page-1999-0), **[2000](#page-1999-0)** [MULTIPAGE\\_GetBkColor](#page-2000-0), **[2001](#page-2000-0)** [MULTIPAGE\\_GetDefaultAlign](#page-2001-0), **[2002](#page-2001-0)** [MULTIPAGE\\_GetDefaultBkColor](#page-2002-0), **[2003](#page-2002-0)** [MULTIPAGE\\_GetDefaultFont](#page-2003-0), **[2004](#page-2003-0)** [MULTIPAGE\\_GetDefaultTextColor](#page-2004-0), **[2005](#page-2004-0)** [MULTIPAGE\\_GetFont](#page-2005-0), **[2006](#page-2005-0)** [MULTIPAGE\\_GetNumTabs](#page-2006-0), **[2007](#page-2006-0)** [MULTIPAGE\\_GetPageText](#page-2007-0), **[2008](#page-2007-0)** [MULTIPAGE\\_GetSelection](#page-2008-0), **[2009](#page-2008-0)** [MULTIPAGE\\_GetTabHeight](#page-2009-0), **[2010](#page-2009-0)** [MULTIPAGE\\_GetTabWidth](#page-2010-0), **[2011](#page-2010-0)** [MULTIPAGE\\_GetTextColor](#page-2011-0), **[2012](#page-2011-0)** [MULTIPAGE\\_GetUserData](#page-2012-0), **[2013](#page-2012-0)** [MULTIPAGE\\_GetWindow](#page-2013-0), **[2014](#page-2013-0)** [MULTIPAGE\\_IsPageEnabled](#page-2014-0), **[2015](#page-2014-0)** [MULTIPAGE\\_SelectPage](#page-2015-0), **[2016](#page-2015-0)** [MULTIPAGE\\_SetAlign](#page-2016-0), **[2017](#page-2016-0)** [MULTIPAGE\\_SetBitmap](#page-2017-0), **[2018](#page-2017-0)** [MULTIPAGE\\_SetBitmapEx](#page-2018-0), **[2019](#page-2018-0)** [MULTIPAGE\\_SetBkColor](#page-2019-0), **[2020](#page-2019-0)**
[MULTIPAGE\\_SetDefaultAlign](#page-2020-0), **[2021](#page-2020-0)** [MULTIPAGE\\_SetDefaultBkColor](#page-2021-0), **[2022](#page-2021-0)** [MULTIPAGE\\_SetDefaultBorderSizeX](#page-2022-0), **[2023](#page-2022-0)** [MULTIPAGE\\_SetDefaultBorderSizeY](#page-2023-0), **[2024](#page-2023-0)** [MULTIPAGE\\_SetDefaultFont](#page-2024-0), **[2025](#page-2024-0)** [MULTIPAGE\\_SetDefaultTextColor](#page-2025-0), **[2026](#page-2025-0)** [MULTIPAGE\\_SetFont](#page-2026-0), **[2027](#page-2026-0)** [MULTIPAGE\\_SetRotation](#page-2027-0), **[2028](#page-2027-0)** [MULTIPAGE\\_SetSkinFlexProps](#page-2804-0), **[2805](#page-2804-0)** [MULTIPAGE\\_SetTabHeight](#page-2028-0), **[2029](#page-2028-0)** [MULTIPAGE\\_SetTabWidth](#page-2029-0), **[2030](#page-2029-0)** [MULTIPAGE\\_SetText](#page-2030-0), **[2031](#page-2030-0)** [MULTIPAGE\\_SetTextAlign](#page-2031-0), **[2032](#page-2031-0)** [MULTIPAGE\\_SetTextColor](#page-2032-0), **[2033](#page-2032-0)** [MULTIPAGE\\_SetUserData](#page-2033-0), **[2034](#page-2033-0)** [PROGBAR\\_Create](#page-2042-0), [1113,](#page-1112-0) **[2043](#page-2042-0)** [PROGBAR\\_CreateAsChild](#page-2043-0), **[2044](#page-2043-0)** [PROGBAR\\_CreateEx](#page-2044-0), **[2045](#page-2044-0)** [PROGBAR\\_CreateIndirect](#page-2045-0), **[2046](#page-2045-0)** [PROGBAR\\_CreateUser](#page-2046-0), **[2047](#page-2046-0)** [PROGBAR\\_GetBarColor](#page-2047-0), **[2048](#page-2047-0)** [PROGBAR\\_GetFont](#page-2048-0), **[2049](#page-2048-0)** [PROGBAR\\_GetMinMax](#page-2049-0), **[2050](#page-2049-0)** [PROGBAR\\_GetTextColor](#page-2050-0), **[2051](#page-2050-0)** [PROGBAR\\_GetUserData](#page-2051-0), **[2052](#page-2051-0)** [PROGBAR\\_GetValue](#page-2052-0), **[2053](#page-2052-0)** [PROGBAR\\_SetBarColor](#page-2053-0), [1114,](#page-1113-0) [1114,](#page-1113-1) **[2054](#page-2053-0)** [PROGBAR\\_SetFont](#page-2054-0), **[2055](#page-2054-0)** [PROGBAR\\_SetMinMax](#page-2055-0), **[2056](#page-2055-0)** [PROGBAR\\_SetSkinFlexProps](#page-2809-0), **[2810](#page-2809-0)** [PROGBAR\\_SetText](#page-2056-0), **[2057](#page-2056-0)** [PROGBAR\\_SetTextAlign](#page-2057-0), **[2058](#page-2057-0)** [PROGBAR\\_SetTextColor](#page-2058-0), **[2059](#page-2058-0)** [PROGBAR\\_SetTextPos](#page-2059-0), **[2060](#page-2059-0)** [PROGBAR\\_SetUserData](#page-2060-0), **[2061](#page-2060-0)** [PROGBAR\\_SetValue](#page-2061-0), [1114](#page-1113-2), **[2062](#page-2061-0)** [QRCODE\\_CreateIndirect](#page-2066-0), **[2067](#page-2066-0)** [QRCODE\\_CreateUser](#page-2067-0), **[2068](#page-2067-0)** [QRCODE\\_SetEccLevel](#page-2068-0), **[2069](#page-2068-0)** [QRCODE\\_SetPixelSize](#page-2070-0), **[2071](#page-2070-0)** [QRCODE\\_SetText](#page-2071-0), **[2072](#page-2071-0)** [QRCODE\\_SetVersion](#page-2069-0), **[2070](#page-2069-0)** [QRCODE\\_SetWiFiText](#page-2072-0), **[2073](#page-2072-0)** [RADIO\\_Create](#page-2078-0), **[2079](#page-2078-0)** [RADIO\\_CreateEx](#page-2079-0), **[2080](#page-2079-0)**, [2104](#page-2103-0), [2104](#page-2103-1) [RADIO\\_CreateIndirect](#page-2080-0), **[2081](#page-2080-0)** [RADIO\\_CreateUser](#page-2081-0), **[2082](#page-2081-0)** [RADIO\\_Dec](#page-2082-0), **[2083](#page-2082-0)** [RADIO\\_GetBkColor](#page-2083-0), **[2084](#page-2083-0)** [RADIO\\_GetDefaultFont](#page-2084-0), **[2085](#page-2084-0)** [RADIO\\_GetDefaultTextColor](#page-2085-0), **[2086](#page-2085-0)** [RADIO\\_GetFocusColor](#page-2086-0), **[2087](#page-2086-0)** [RADIO\\_GetFont](#page-2087-0), **[2088](#page-2087-0)** [RADIO\\_GetImage](#page-2088-0), **[2089](#page-2088-0)** [RADIO\\_GetNumItems](#page-2089-0), **[2090](#page-2089-0)** [RADIO\\_GetSpacing](#page-2090-0), **[2091](#page-2090-0)** [RADIO\\_GetText](#page-2091-0), **[2092](#page-2091-0)** [RADIO\\_GetTextColor](#page-2092-0), **[2093](#page-2092-0)** [RADIO\\_GetUserData](#page-2093-0), **[2094](#page-2093-0)** [RADIO\\_GetValue](#page-2094-0), **[2095](#page-2094-0)** [RADIO\\_Inc](#page-2095-0), **[2096](#page-2095-0)** [RADIO\\_SetBkColor](#page-2096-0), **[2097](#page-2096-0)** [RADIO\\_SetDefaultFocusColor](#page-2097-0), **[2098](#page-2097-0)** [RADIO\\_SetDefaultFont](#page-2098-0), **[2099](#page-2098-0)** [RADIO\\_SetDefaultImage](#page-2099-0), **[2100](#page-2099-0)** [RADIO\\_SetDefaultTextColor](#page-2100-0), **[2101](#page-2100-0)** [RADIO\\_SetFocusColor](#page-2101-0), **[2102](#page-2101-0)** [RADIO\\_SetFont](#page-2102-0), **[2103](#page-2102-0)** [RADIO\\_SetGroupId](#page-2103-2), **[2104](#page-2103-2)**, [2104,](#page-2103-3) [2104](#page-2103-4) [RADIO\\_SetImage](#page-2104-0), **[2105](#page-2104-0)** [RADIO\\_SetSkinFlexProps](#page-2814-0), **[2815](#page-2814-0)** [RADIO\\_SetSpacing](#page-2105-0), **[2106](#page-2105-0)** [RADIO\\_SetText](#page-2106-0), [2104,](#page-2103-5) [2104](#page-2103-6), [2104](#page-2103-7), [2104](#page-2103-8), [2104](#page-2103-9), [2104](#page-2103-10), **[2107](#page-2106-0)**, [2107,](#page-2106-1) [2107,](#page-2106-2) [2107](#page-2106-3) [RADIO\\_SetTextColor](#page-2107-0), **[2108](#page-2107-0)** [RADIO\\_SetUserData](#page-2108-0), **[2109](#page-2108-0)**

[RADIO\\_SetValue](#page-2109-0), **[2110](#page-2109-0)**

[ROTARY\\_AddAngle](#page-2115-0), **[2116](#page-2115-0)** [ROTARY\\_AddValue](#page-2116-0), **[2117](#page-2116-0)** [ROTARY\\_CreateEx](#page-2117-0), **[2118](#page-2117-0)** [ROTARY\\_CreateIndirect](#page-2118-0), **[2119](#page-2118-0)** [ROTARY\\_CreateUser](#page-2119-0), **[2120](#page-2119-0)** [ROTARY\\_GetAngle](#page-2120-0), **[2121](#page-2120-0)** [ROTARY\\_GetImageSize](#page-2121-0), **[2122](#page-2121-0)** [ROTARY\\_GetMarkerSize](#page-2122-0), **[2123](#page-2122-0)** [ROTARY\\_GetUserData](#page-2123-0), **[2124](#page-2123-0)** [ROTARY\\_GetValue](#page-2124-0), **[2125](#page-2124-0)** [ROTARY\\_SetAngle](#page-2125-0), **[2126](#page-2125-0)** [ROTARY\\_SetBitmap](#page-2126-0), **[2127](#page-2126-0)** [ROTARY\\_SetDoRotate](#page-2127-0), **[2128](#page-2127-0)** [ROTARY\\_SetMarker](#page-2128-0), **[2129](#page-2128-0)** [ROTARY\\_SetOffset](#page-2129-0), **[2130](#page-2129-0)** [ROTARY\\_SetPeriod](#page-2130-0), **[2131](#page-2130-0)** [ROTARY\\_SetRadius](#page-2131-0), **[2132](#page-2131-0)** [ROTARY\\_SetRange](#page-2132-0), **[2133](#page-2132-0)** [ROTARY\\_SetSnap](#page-2133-0), **[2134](#page-2133-0)** [ROTARY\\_SetTickSize](#page-2134-0), **[2135](#page-2134-0)** [ROTARY\\_SetUserData](#page-2135-0), **[2136](#page-2135-0)** [ROTARY\\_SetValue](#page-2136-0), **[2137](#page-2136-0)** [ROTARY\\_SetValueRange](#page-2137-0), **[2138](#page-2137-0)** [SCROLLBAR\\_AddValue](#page-2142-0), **[2143](#page-2142-0)** [SCROLLBAR\\_Create](#page-2143-0), **[2144](#page-2143-0)** [SCROLLBAR\\_CreateAttached](#page-2144-0), **[2145](#page-2144-0)**, [2145](#page-2144-1) [SCROLLBAR\\_CreateEx](#page-2145-0), **[2146](#page-2145-0)** [SCROLLBAR\\_CreateIndirect](#page-2146-0), **[2147](#page-2146-0)** [SCROLLBAR\\_CreateUser](#page-2147-0), **[2148](#page-2147-0)** [SCROLLBAR\\_Dec](#page-2148-0), **[2149](#page-2148-0)** [SCROLLBAR\\_GetColor](#page-2149-0), **[2150](#page-2149-0)** [SCROLLBAR\\_GetDefaultWidth](#page-2150-0), **[2151](#page-2150-0)** [SCROLLBAR\\_GetNumItems](#page-2151-0), **[2152](#page-2151-0)** [SCROLLBAR\\_GetPageSize](#page-2152-0), **[2153](#page-2152-0)** [SCROLLBAR\\_GetThumbSizeMin](#page-2153-0), **[2154](#page-2153-0)** [SCROLLBAR\\_GetUserData](#page-2154-0), **[2155](#page-2154-0)** [SCROLLBAR\\_GetValue](#page-2155-0), **[2156](#page-2155-0)** [SCROLLBAR\\_Inc](#page-2156-0), **[2157](#page-2156-0)** [SCROLLBAR\\_SetColor](#page-2157-0), **[2158](#page-2157-0)** [SCROLLBAR\\_SetDefaultColor](#page-2158-0), **[2159](#page-2158-0)** [SCROLLBAR\\_SetDefaultWidth](#page-2159-0), **[2160](#page-2159-0)** [SCROLLBAR\\_SetNumItems](#page-2160-0), **[2161](#page-2160-0)** [SCROLLBAR\\_SetPageSize](#page-2161-0), **[2162](#page-2161-0)** [SCROLLBAR\\_SetSkinFlexProps](#page-2819-0), **[2820](#page-2819-0)** [SCROLLBAR\\_SetState](#page-2162-0), **[2163](#page-2162-0)** [SCROLLBAR\\_SetThumbSizeMin](#page-2163-0), **[2164](#page-2163-0)** [SCROLLBAR\\_SetUserData](#page-2164-0), **[2165](#page-2164-0)** [SCROLLBAR\\_SetValue](#page-2165-0), **[2166](#page-2165-0)** [SCROLLBAR\\_SetWidth](#page-2166-0), **[2167](#page-2166-0)** [SCROLLER\\_AttachToWindow](#page-2182-0), **[2183](#page-2182-0)** [SCROLLER\\_CreateAttached](#page-2183-0), [2175,](#page-2174-0) [2179](#page-2178-0), **[2184](#page-2183-0)** [SCROLLER\\_CreateIndirect](#page-2184-0), **[2185](#page-2184-0)** [SCROLLER\\_CreateUser](#page-2185-0), **[2186](#page-2185-0)** [SCROLLER\\_EnableAutoResize](#page-2186-0), **[2187](#page-2186-0)** [SCROLLER\\_EnableFade](#page-2187-0), **[2188](#page-2187-0)** [SCROLLER\\_EnableTouch](#page-2188-0), **[2189](#page-2188-0)** [SCROLLER\\_GetAlign](#page-2189-0), **[2190](#page-2189-0)** [SCROLLER\\_GetAlignOffset](#page-2190-0), **[2191](#page-2190-0)** [SCROLLER\\_GetAnimEase](#page-2191-0), **[2192](#page-2191-0)** [SCROLLER\\_GetBkColor](#page-2192-0), **[2193](#page-2192-0)** [SCROLLER\\_GetColor](#page-2193-0), **[2194](#page-2193-0)** [SCROLLER\\_GetDefaultAlign](#page-2194-0), **[2195](#page-2194-0)** [SCROLLER\\_GetDefaultAlignOffset](#page-2195-0), **[2196](#page-2195-0)** [SCROLLER\\_GetDefaultAnimEase](#page-2196-0), **[2197](#page-2196-0)** [SCROLLER\\_GetDefaultBkColor](#page-2197-0), **[2198](#page-2197-0)** [SCROLLER\\_GetDefaultColor](#page-2198-0), **[2199](#page-2198-0)** [SCROLLER\\_GetDefaultPeriod](#page-2199-0), **[2200](#page-2199-0)** [SCROLLER\\_GetDefaultRadius](#page-2200-0), **[2201](#page-2200-0)** [SCROLLER\\_GetDefaultSize](#page-2202-0), **[2203](#page-2202-0)** [SCROLLER\\_GetDefaultSpacing](#page-2203-0), **[2204](#page-2203-0)** [SCROLLER\\_GetDefaultThumbSizeMin](#page-2201-0), **[2202](#page-2201-0)** [SCROLLER\\_GetPeriod](#page-2204-0), **[2205](#page-2204-0)** [SCROLLER\\_GetRadius](#page-2205-0), **[2206](#page-2205-0)** [SCROLLER\\_GetSize](#page-2207-0), **[2208](#page-2207-0)** [SCROLLER\\_GetSpacing](#page-2208-0), **[2209](#page-2208-0)** [SCROLLER\\_GetThumbRect](#page-2209-0), **[2210](#page-2209-0)**

[SCROLLER\\_GetThumbSizeMin](#page-2210-0), **[2211](#page-2210-0)** [SCROLLER\\_GetUserData](#page-2211-0), **[2212](#page-2211-0)** [SCROLLER\\_OwnerDraw](#page-2212-0), **[2213](#page-2212-0)** [SCROLLER\\_ParentMsgHandler](#page-2214-0), [2178,](#page-2177-0) **[2215](#page-2214-0)** [SCROLLER\\_PreventIntersect](#page-2215-0), **[2216](#page-2215-0)** [SCROLLER\\_SetAlign](#page-2216-0), **[2217](#page-2216-0)** [SCROLLER\\_SetAlignOffset](#page-2217-0), **[2218](#page-2217-0)** [SCROLLER\\_SetAnimEase](#page-2218-0), **[2219](#page-2218-0)** [SCROLLER\\_SetBkColor](#page-2219-0), **[2220](#page-2219-0)** [SCROLLER\\_SetColor](#page-2220-0), **[2221](#page-2220-0)** [SCROLLER\\_SetContentRect](#page-2221-0), **[2222](#page-2221-0)** [SCROLLER\\_SetDefaultAlign](#page-2222-0), **[2223](#page-2222-0)** [SCROLLER\\_SetDefaultAlignOffset](#page-2223-0), **[2224](#page-2223-0)** [SCROLLER\\_SetDefaultAnimEase](#page-2224-0), **[2225](#page-2224-0)** [SCROLLER\\_SetDefaultBkColor](#page-2225-0), **[2226](#page-2225-0)** [SCROLLER\\_SetDefaultColor](#page-2226-0), **[2227](#page-2226-0)** [SCROLLER\\_SetDefaultPeriod](#page-2227-0), **[2228](#page-2227-0)** [SCROLLER\\_SetDefaultRadius](#page-2228-0), **[2229](#page-2228-0)** [SCROLLER\\_SetDefaultSize](#page-2230-0), **[2231](#page-2230-0)** [SCROLLER\\_SetDefaultSpacing](#page-2231-0), **[2232](#page-2231-0)** [SCROLLER\\_SetDefaultThumbSizeMin](#page-2229-0), **[2230](#page-2229-0)** [SCROLLER\\_SetInterfaceAPI](#page-2232-0), [2179,](#page-2178-1) **[2233](#page-2232-0)** [SCROLLER\\_SetOwnerDraw](#page-2233-0), **[2234](#page-2233-0)** [SCROLLER\\_SetPeriod](#page-2234-0), **[2235](#page-2234-0)** [SCROLLER\\_SetRadius](#page-2235-0), **[2236](#page-2235-0)** [SCROLLER\\_SetSize](#page-2237-0), **[2238](#page-2237-0)** [SCROLLER\\_SetSpacing](#page-2238-0), **[2239](#page-2238-0)** [SCROLLER\\_SetState](#page-2239-0), **[2240](#page-2239-0)** [SCROLLER\\_SetThumbSizeMin](#page-2240-0), **[2241](#page-2240-0)** [SCROLLER\\_SetUserData](#page-2241-0), **[2242](#page-2241-0)** [SIM\\_GUI\\_CreateLCDInfoWindow](#page-223-0), **[224](#page-223-0)**, [224](#page-223-1) [SIM\\_GUI\\_CreateLCDWindow](#page-224-0), [221,](#page-220-0) [222,](#page-221-0) **[225](#page-224-0)** [SIM\\_GUI\\_Delay](#page-189-0), **[190](#page-189-0)** [SIM\\_GUI\\_Enable](#page-225-0), [220,](#page-219-0) [222,](#page-221-1) **[226](#page-225-0)** [SIM\\_GUI\\_EnableModifierKey](#page-190-0), **[191](#page-190-0)** [SIM\\_GUI\\_ExecIdle](#page-191-0), **[192](#page-191-0)** [SIM\\_GUI\\_Exit](#page-226-0), [221](#page-220-1), **[227](#page-226-0)** [SIM\\_GUI\\_GetCompositeTouch](#page-192-0), **[193](#page-192-0)** [SIM\\_GUI\\_GetTime](#page-193-0), **[194](#page-193-0)** SIM GUI HandleKeyEvents, [220](#page-219-1) [SIM\\_GUI\\_Init](#page-227-0), [221](#page-220-2), [222](#page-221-2), **[228](#page-227-0)** [SIM\\_GUI\\_IsModifierKeyEnabled](#page-194-0), **[195](#page-194-0)** [SIM\\_GUI\\_SaveBMP](#page-195-0), **[196](#page-195-0)** [SIM\\_GUI\\_SaveBMPEx](#page-196-0), **[197](#page-196-0)** [SIM\\_GUI\\_SaveCompositeBMP](#page-197-0), **[198](#page-197-0)** [SIM\\_GUI\\_SetCallback](#page-198-0), **[199](#page-198-0)** [SIM\\_GUI\\_SetCompositeColor](#page-199-0), **[200](#page-199-0)** [SIM\\_GUI\\_SetCompositeSize](#page-200-0), **[201](#page-200-0)**, [3169](#page-3168-0) [SIM\\_GUI\\_SetCompositeTouch](#page-201-0), **[202](#page-201-0)** [SIM\\_GUI\\_SetLCDColorBlack](#page-202-0), **[203](#page-202-0)**, [203](#page-202-1), [203](#page-202-2) [SIM\\_GUI\\_SetLCDColorWhite](#page-202-3), **[203](#page-202-3)**, [203](#page-202-4), [203](#page-202-5) [SIM\\_GUI\\_SetLCDPos](#page-204-0), [188](#page-187-0), [203](#page-202-6), [203](#page-202-7), **[205](#page-204-0)** [SIM\\_GUI\\_SetLCDWindowHook](#page-228-0), **[229](#page-228-0)** [SIM\\_GUI\\_SetMag](#page-205-0), **[206](#page-205-0)** [SIM\\_GUI\\_SetTransColor](#page-206-0), **[207](#page-206-0)** [SIM\\_GUI\\_SetTransMode](#page-207-0), **[208](#page-207-0)**, [3169](#page-3168-1), [3169](#page-3168-2), [3169](#page-3168-3) [SIM\\_GUI\\_ShowDevice](#page-208-0), **[209](#page-208-0)** SIM GUI UseCustomBitmaps, [210](#page-209-0) [SIM\\_HARDKEY\\_GetNum](#page-213-0), **[214](#page-213-0)** [SIM\\_HARDKEY\\_GetState](#page-214-0), **[215](#page-214-0)** [SIM\\_HARDKEY\\_SetCallback](#page-215-0), **[216](#page-215-0)** [SIM\\_HARDKEY\\_SetMode](#page-216-0), **[217](#page-216-0)** [SIM\\_HARDKEY\\_SetState](#page-217-0), **[218](#page-217-0)** [SLIDER\\_Create](#page-2251-0), **[2252](#page-2251-0)** [SLIDER\\_CreateEx](#page-2252-0), **[2253](#page-2252-0)** [SLIDER\\_CreateIndirect](#page-2253-0), **[2254](#page-2253-0)**, [2699,](#page-2698-0) [2699](#page-2698-1) [SLIDER\\_CreateUser](#page-2254-0), **[2255](#page-2254-0)** [SLIDER\\_Dec](#page-2255-0), **[2256](#page-2255-0)** [SLIDER\\_EnableFocusRect](#page-2256-0), **[2257](#page-2256-0)** [SLIDER\\_GetBkColor](#page-2257-0), **[2258](#page-2257-0)** [SLIDER\\_GetFocusColor](#page-2258-0), **[2259](#page-2258-0)** [SLIDER\\_GetRange](#page-2259-0), **[2260](#page-2259-0)** [SLIDER\\_GetUserData](#page-2260-0), **[2261](#page-2260-0)** [SLIDER\\_GetValue](#page-2261-0), **[2262](#page-2261-0)** [SLIDER\\_Inc](#page-2262-0), **[2263](#page-2262-0)**

[SLIDER\\_SetBkColor](#page-2263-0), **[2264](#page-2263-0)**

[SLIDER\\_SetDefaultFocusColor](#page-2264-0), **[2265](#page-2264-0)** [SLIDER\\_SetFocusColor](#page-2265-0), **[2266](#page-2265-0)** [SLIDER\\_SetInvertDir](#page-2266-0), **[2267](#page-2266-0)** [SLIDER\\_SetNumTicks](#page-2267-0), **[2268](#page-2267-0)**, [2269](#page-2268-0) [SLIDER\\_SetRange](#page-2268-1), **[2269](#page-2268-1)**, [2269](#page-2268-2), [2269](#page-2268-3), [2269](#page-2268-4) [SLIDER\\_SetSkinFlexProps](#page-2825-0), **[2826](#page-2825-0)** [SLIDER\\_SetUserData](#page-2269-0), **[2270](#page-2269-0)** [SLIDER\\_SetValue](#page-2270-0), **[2271](#page-2270-0)**, [2700](#page-2699-0), [2701](#page-2700-0) [SLIDER\\_SetWidth](#page-2271-0), **[2272](#page-2271-0)**, [2700](#page-2699-1), [2701](#page-2700-1) [SPINBOX\\_CreateEx](#page-2278-0), **[2279](#page-2278-0)** [SPINBOX\\_CreateIndirect](#page-2279-0), **[2280](#page-2279-0)** [SPINBOX\\_CreateUser](#page-2280-0), **[2281](#page-2280-0)** [SPINBOX\\_EnableBlink](#page-2281-0), **[2282](#page-2281-0)** [SPINBOX\\_GetBkColor](#page-2282-0), **[2283](#page-2282-0)** [SPINBOX\\_GetButtonBkColor](#page-2283-0), **[2284](#page-2283-0)** [SPINBOX\\_GetDefaultButtonSize](#page-2284-0), **[2285](#page-2284-0)** [SPINBOX\\_GetEditHandle](#page-2285-0), **[2286](#page-2285-0)** [SPINBOX\\_GetFont](#page-2286-0), **[2287](#page-2286-0)** [SPINBOX\\_GetRange](#page-2287-0), **[2288](#page-2287-0)** [SPINBOX\\_GetTextColor](#page-2288-0), **[2289](#page-2288-0)** [SPINBOX\\_GetUserData](#page-2289-0), **[2290](#page-2289-0)** [SPINBOX\\_GetValue](#page-2290-0), **[2291](#page-2290-0)** [SPINBOX\\_SetBkColor](#page-2291-0), **[2292](#page-2291-0)** [SPINBOX\\_SetButtonBkColor](#page-2292-0), **[2293](#page-2292-0)** [SPINBOX\\_SetButtonSize](#page-2293-0), **[2294](#page-2293-0)** [SPINBOX\\_SetDefaultButtonSize](#page-2294-0), **[2295](#page-2294-0)** [SPINBOX\\_SetEdge](#page-2295-0), **[2296](#page-2295-0)** [SPINBOX\\_SetEditMode](#page-2296-0), **[2297](#page-2296-0)** [SPINBOX\\_SetFont](#page-2297-0), **[2298](#page-2297-0)** [SPINBOX\\_SetRange](#page-2298-0), **[2299](#page-2298-0)** [SPINBOX\\_SetSkinFlexProps](#page-2830-0), **[2831](#page-2830-0)** [SPINBOX\\_SetStep](#page-2299-0), **[2300](#page-2299-0)** [SPINBOX\\_SetTextColor](#page-2300-0), **[2301](#page-2300-0)** [SPINBOX\\_SetTimerPeriod](#page-2301-0), **[2302](#page-2301-0)** [SPINBOX\\_SetUserData](#page-2302-0), **[2303](#page-2302-0)** [SPINBOX\\_SetValue](#page-2303-0), **[2304](#page-2303-0)** [SWIPELIST\\_AddItem](#page-2316-0), **[2317](#page-2316-0)** [SWIPELIST\\_AddItemText](#page-2317-0), **[2318](#page-2317-0)** [SWIPELIST\\_AddSepItem](#page-2318-0), **[2319](#page-2318-0)** [SWIPELIST\\_CreateEx](#page-2319-0), **[2320](#page-2319-0)** [SWIPELIST\\_CreateIndirect](#page-2320-0), **[2321](#page-2320-0)** [SWIPELIST\\_CreateUser](#page-2321-0), **[2322](#page-2321-0)** [SWIPELIST\\_DeleteItem](#page-2322-0), **[2323](#page-2322-0)** [SWIPELIST\\_GetBitmap](#page-2323-0), **[2324](#page-2323-0)** [SWIPELIST\\_GetBitmapSpace](#page-2324-0), **[2325](#page-2324-0)** [SWIPELIST\\_GetBkColor](#page-2325-0), **[2326](#page-2325-0)** [SWIPELIST\\_GetBorderSize](#page-2326-0), **[2327](#page-2326-0)** [SWIPELIST\\_GetDefaultBitmapSpace](#page-2327-0), **[2328](#page-2327-0)** [SWIPELIST\\_GetDefaultBkColor](#page-2328-0), **[2329](#page-2328-0)** SWIPELIST GetDefaultBorderSize. [SWIPELIST\\_GetDefaultFont](#page-2330-0), **[2331](#page-2330-0)** [SWIPELIST\\_GetDefaultOverlap](#page-2331-0), **[2332](#page-2331-0)** [SWIPELIST\\_GetDefaultSepColor](#page-2332-0), **[2333](#page-2332-0)** [SWIPELIST\\_GetDefaultSepSize](#page-2333-0), **[2334](#page-2333-0)** [SWIPELIST\\_GetDefaultTextAlign](#page-2335-0), **[2336](#page-2335-0)** [SWIPELIST\\_GetDefaultTextColor](#page-2334-0), **[2335](#page-2334-0)** [SWIPELIST\\_GetDefaultThreshold](#page-2336-0), **[2337](#page-2336-0)** [SWIPELIST\\_GetFont](#page-2337-0), **[2338](#page-2337-0)** [SWIPELIST\\_GetItemSize](#page-2338-0), **[2339](#page-2338-0)** [SWIPELIST\\_GetItemUserData](#page-2339-0), **[2340](#page-2339-0)** [SWIPELIST\\_GetNumItems](#page-2340-0), **[2341](#page-2340-0)** [SWIPELIST\\_GetNumText](#page-2341-0), **[2342](#page-2341-0)** [SWIPELIST\\_GetOverlap](#page-2342-0), **[2343](#page-2342-0)** [SWIPELIST\\_GetReleasedItem](#page-2343-0), **[2344](#page-2343-0)** [SWIPELIST\\_GetScrollPos](#page-2344-0), **[2345](#page-2344-0)** [SWIPELIST\\_GetSelItem](#page-2345-0), **[2346](#page-2345-0)** [SWIPELIST\\_GetSepColor](#page-2346-0), **[2347](#page-2346-0)** [SWIPELIST\\_GetSepSize](#page-2347-0), **[2348](#page-2347-0)** [SWIPELIST\\_GetText](#page-2348-0), **[2349](#page-2348-0)** [SWIPELIST\\_GetTextAlign](#page-2349-0), **[2350](#page-2349-0)** [SWIPELIST\\_GetTextColor](#page-2350-0), **[2351](#page-2350-0)** [SWIPELIST\\_GetThreshold](#page-2351-0), **[2352](#page-2351-0)** [SWIPELIST\\_GetUserData](#page-2352-0), **[2353](#page-2352-0)** [SWIPELIST\\_IsSepItem](#page-2353-0), **[2354](#page-2353-0)** [SWIPELIST\\_ItemAttachWindow](#page-2354-0), **[2355](#page-2354-0)** [SWIPELIST\\_ItemDetachWindow](#page-2355-0), **[2356](#page-2355-0)**

[SWIPELIST\\_OwnerDraw](#page-2356-0), **[2357](#page-2356-0)** [SWIPELIST\\_SetAttachedWindowPos](#page-2357-0), **[2358](#page-2357-0)** [SWIPELIST\\_SetBitmap](#page-2358-0), **[2359](#page-2358-0)** [SWIPELIST\\_SetBitmapSpace](#page-2359-0), **[2360](#page-2359-0)** [SWIPELIST\\_SetBkColor](#page-2360-0), **[2361](#page-2360-0)** [SWIPELIST\\_SetBorderSize](#page-2361-0), **[2362](#page-2361-0)** [SWIPELIST\\_SetDefaultBitmapSpace](#page-2362-0), **[2363](#page-2362-0)** [SWIPELIST\\_SetDefaultBkColor](#page-2363-0), **[2364](#page-2363-0)** [SWIPELIST\\_SetDefaultBorderSize](#page-2364-0), **[2365](#page-2364-0)** [SWIPELIST\\_SetDefaultFont](#page-2365-0), **[2366](#page-2365-0)** [SWIPELIST\\_SetDefaultOverlap](#page-2366-0), **[2367](#page-2366-0)** [SWIPELIST\\_SetDefaultSepColor](#page-2367-0), **[2368](#page-2367-0)** [SWIPELIST\\_SetDefaultSepSize](#page-2368-0), **[2369](#page-2368-0)** [SWIPELIST\\_SetDefaultTextAlign](#page-2370-0), **[2371](#page-2370-0)** [SWIPELIST\\_SetDefaultTextColor](#page-2369-0), **[2370](#page-2369-0)** [SWIPELIST\\_SetDefaultThreshold](#page-2371-0), **[2372](#page-2371-0)** [SWIPELIST\\_SetFont](#page-2372-0), **[2373](#page-2372-0)** [SWIPELIST\\_SetItemSize](#page-2373-0), **[2374](#page-2373-0)** [SWIPELIST\\_SetItemUserData](#page-2374-0), **[2375](#page-2374-0)** [SWIPELIST\\_SetOverlap](#page-2375-0), **[2376](#page-2375-0)** [SWIPELIST\\_SetOwnerDraw](#page-2376-0), **[2377](#page-2376-0)** [SWIPELIST\\_SetScrollPos](#page-2377-0), **[2378](#page-2377-0)** [SWIPELIST\\_SetScrollPosItem](#page-2378-0), **[2379](#page-2378-0)** [SWIPELIST\\_SetSepColor](#page-2379-0), **[2380](#page-2379-0)** [SWIPELIST\\_SetSepSize](#page-2380-0), **[2381](#page-2380-0)** [SWIPELIST\\_SetText](#page-2381-0), **[2382](#page-2381-0)** [SWIPELIST\\_SetTextAlign](#page-2382-0), **[2383](#page-2382-0)** [SWIPELIST\\_SetTextColor](#page-2383-0), **[2384](#page-2383-0)** [SWIPELIST\\_SetThreshold](#page-2384-0), **[2385](#page-2384-0)** [SWIPELIST\\_SetUserData](#page-2385-0), **[2386](#page-2385-0)** [SWITCH\\_AnimState](#page-2395-0), **[2396](#page-2395-0)** [SWITCH\\_CreateIndirect](#page-2396-0), **[2397](#page-2396-0)** [SWITCH\\_CreateUser](#page-2397-0), **[2398](#page-2397-0)** [SWITCH\\_DisableAnimation](#page-2398-0), **[2399](#page-2398-0)** [SWITCH\\_GetDefaultFont](#page-2399-0), **[2400](#page-2399-0)** [SWITCH\\_GetDefaultPeriod](#page-2400-0), **[2401](#page-2400-0)** [SWITCH\\_GetDefaultTextColor](#page-2401-0), **[2402](#page-2401-0)** [SWITCH\\_GetState](#page-2402-0), **[2403](#page-2402-0)** [SWITCH\\_GetUserData](#page-2403-0), **[2404](#page-2403-0)** [SWITCH\\_SetBitmap](#page-2404-0), **[2405](#page-2404-0)** [SWITCH\\_SetDefaultFont](#page-2405-0), **[2406](#page-2405-0)** [SWITCH\\_SetDefaultPeriod](#page-2406-0), **[2407](#page-2406-0)** [SWITCH\\_SetDefaultTextColor](#page-2407-0), **[2408](#page-2407-0)** [SWITCH\\_SetFont](#page-2408-0), **[2409](#page-2408-0)** [SWITCH\\_SetMode](#page-2409-0), **[2410](#page-2409-0)** [SWITCH\\_SetPeriod](#page-2410-0), **[2411](#page-2410-0)** [SWITCH\\_SetState](#page-2411-0), **[2412](#page-2411-0)** [SWITCH\\_SetText](#page-2412-0), **[2413](#page-2412-0)** [SWITCH\\_SetTextColor](#page-2413-0), **[2414](#page-2413-0)** [SWITCH\\_SetThumbSize](#page-2414-0), **[2415](#page-2414-0)** [SWITCH\\_SetUserData](#page-2415-0), **[2416](#page-2415-0)** [SWITCH\\_Toggle](#page-2416-0), **[2417](#page-2416-0)** [TEXT\\_Create](#page-2425-0), **[2426](#page-2425-0)** [TEXT\\_CreateAsChild](#page-2426-0), **[2427](#page-2426-0)** [TEXT\\_CreateEx](#page-2427-0), **[2428](#page-2427-0)** [TEXT\\_CreateIndirect](#page-2428-0), **[2429](#page-2428-0)**, [2699](#page-2698-2), [2699](#page-2698-3), [2699](#page-2698-4), [2699](#page-2698-5) [TEXT\\_CreateUser](#page-2429-0), **[2430](#page-2429-0)** [TEXT\\_GetBkColor](#page-2430-0), **[2431](#page-2430-0)** [TEXT\\_GetDefaultFont](#page-2431-0), **[2432](#page-2431-0)** [TEXT\\_GetDefaultFrameColor](#page-2432-0), **[2433](#page-2432-0)** [TEXT\\_GetDefaultRotation](#page-2433-0), **[2434](#page-2433-0)** [TEXT\\_GetDefaultTextColor](#page-2434-0), **[2435](#page-2434-0)** [TEXT\\_GetDefaultWrapMode](#page-2435-0), **[2436](#page-2435-0)** [TEXT\\_GetFont](#page-2436-0), **[2437](#page-2436-0)** [TEXT\\_GetFrameColor](#page-2437-0), **[2438](#page-2437-0)** [TEXT\\_GetNumLines](#page-2438-0), **[2439](#page-2438-0)** [TEXT\\_GetRotation](#page-2439-0), **[2440](#page-2439-0)** [TEXT\\_GetText](#page-2440-0), **[2441](#page-2440-0)** [TEXT\\_GetTextAlign](#page-2441-0), **[2442](#page-2441-0)** [TEXT\\_GetTextColor](#page-2442-0), **[2443](#page-2442-0)** [TEXT\\_GetTextOffset](#page-2443-0), **[2444](#page-2443-0)** [TEXT\\_GetUserData](#page-2444-0), **[2445](#page-2444-0)** [TEXT\\_GetWrapMode](#page-2445-0), **[2446](#page-2445-0)** [TEXT\\_SetBkColor](#page-2446-0), **[2447](#page-2446-0)** [TEXT\\_SetDec](#page-2447-0), **[2448](#page-2447-0)** [TEXT\\_SetDefaultFont](#page-2448-0), **[2449](#page-2448-0)**

[TEXT\\_SetDefaultFrameColor](#page-2449-0), **[2450](#page-2449-0)** [TEXT\\_SetDefaultRotation](#page-2450-0), **[2451](#page-2450-0)** [TEXT\\_SetDefaultTextColor](#page-2451-0), **[2452](#page-2451-0)** [TEXT\\_SetDefaultWrapMode](#page-2452-0), **[2453](#page-2452-0)** [TEXT\\_SetFont](#page-2453-0), **[2454](#page-2453-0)** [TEXT\\_SetFrameColor](#page-2454-0), **[2455](#page-2454-0)** [TEXT\\_SetRotation](#page-2455-0), **[2456](#page-2455-0)** [TEXT\\_SetText](#page-2456-0), **[2457](#page-2456-0)** [TEXT\\_SetTextAlign](#page-2457-0), **[2458](#page-2457-0)** [TEXT\\_SetTextColor](#page-2458-0), **[2459](#page-2458-0)** [TEXT\\_SetTextOffset](#page-2459-0), **[2460](#page-2459-0)** [TEXT\\_SetUserData](#page-2460-0), **[2461](#page-2460-0)** [TEXT\\_SetWrapMode](#page-2461-0), **[2462](#page-2461-0)** [TICKER\\_CreateIndirect](#page-2467-0), **[2468](#page-2467-0)** [TICKER\\_CreateUser](#page-2468-0), **[2469](#page-2468-0)** [TICKER\\_GetBkColor](#page-2469-0), **[2470](#page-2469-0)** [TICKER\\_GetClickedItemIndex](#page-2471-0), **[2472](#page-2471-0)** [TICKER\\_GetCurrentItemIndex](#page-2470-0), **[2471](#page-2470-0)** [TICKER\\_GetDefaultAnimDist](#page-2472-0), **[2473](#page-2472-0)** [TICKER\\_GetDefaultAnimPeriod](#page-2473-0), **[2474](#page-2473-0)** [TICKER\\_GetDefaultBkColor](#page-2474-0), **[2475](#page-2474-0)** [TICKER\\_GetDefaultDist](#page-2475-0), **[2476](#page-2475-0)** [TICKER\\_GetDefaultFont](#page-2476-0), **[2477](#page-2476-0)** [TICKER\\_GetDefaultFrameColor](#page-2477-0), **[2478](#page-2477-0)** [TICKER\\_GetDefaultTextColor](#page-2478-0), **[2479](#page-2478-0)** [TICKER\\_GetFont](#page-2479-0), **[2480](#page-2479-0)** [TICKER\\_GetFrameColor](#page-2483-0), **[2484](#page-2483-0)** [TICKER\\_GetItemText](#page-2480-0), **[2481](#page-2480-0)** [TICKER\\_GetTextAlign](#page-2481-0), **[2482](#page-2481-0)** [TICKER\\_GetTextColor](#page-2482-0), **[2483](#page-2482-0)** [TICKER\\_GetUserData](#page-2484-0), **[2485](#page-2484-0)** [TICKER\\_SetBkColor](#page-2485-0), **[2486](#page-2485-0)** [TICKER\\_SetConsecutive](#page-2486-0), **[2487](#page-2486-0)** [TICKER\\_SetContinuousMode](#page-2487-0), **[2488](#page-2487-0)** [TICKER\\_SetCurrentItemIndex](#page-2488-0), **[2489](#page-2488-0)** [TICKER\\_SetDefaultAnimDist](#page-2489-0), **[2490](#page-2489-0)** [TICKER\\_SetDefaultAnimPeriod](#page-2490-0), **[2491](#page-2490-0)** [TICKER\\_SetDefaultBkColor](#page-2491-0), **[2492](#page-2491-0)** [TICKER\\_SetDefaultDist](#page-2492-0), **[2493](#page-2492-0)** [TICKER\\_SetDefaultFont](#page-2493-0), **[2494](#page-2493-0)** [TICKER\\_SetDefaultFrameColor](#page-2494-0), **[2495](#page-2494-0)** [TICKER\\_SetDefaultTextColor](#page-2495-0), **[2496](#page-2495-0)** [TICKER\\_SetFont](#page-2496-0), **[2497](#page-2496-0)** [TICKER\\_SetFrameColor](#page-2497-0), **[2498](#page-2497-0)** [TICKER\\_SetItemDist](#page-2498-0), **[2499](#page-2498-0)** [TICKER\\_SetItems](#page-2499-0), **[2500](#page-2499-0)** [TICKER\\_SetItemText](#page-2500-0), **[2501](#page-2500-0)** [TICKER\\_SetMovement](#page-2501-0), **[2502](#page-2501-0)** [TICKER\\_SetTextAlign](#page-2502-0), **[2503](#page-2502-0)** [TICKER\\_SetTextColor](#page-2503-0), **[2504](#page-2503-0)** [TICKER\\_SetUserData](#page-2507-0), **[2508](#page-2507-0)** [TICKER\\_SetWrapMode](#page-2504-0), **[2505](#page-2504-0)** [TICKER\\_Start](#page-2505-0), **[2506](#page-2505-0)** [TICKER\\_Stop](#page-2506-0), **[2507](#page-2506-0)** [TREEVIEW\\_AttachItem](#page-2515-0), **[2516](#page-2515-0)** [TREEVIEW\\_CreateEx](#page-2516-0), **[2517](#page-2516-0)** [TREEVIEW\\_CreateIndirect](#page-2517-0), **[2518](#page-2517-0)** [TREEVIEW\\_CreateUser](#page-2518-0), **[2519](#page-2518-0)** [TREEVIEW\\_DecSel](#page-2519-0), **[2520](#page-2519-0)** [TREEVIEW\\_GetDefaultBkColor](#page-2520-0), **[2521](#page-2520-0)** [TREEVIEW\\_GetDefaultFont](#page-2521-0), **[2522](#page-2521-0)** [TREEVIEW\\_GetDefaultLineColor](#page-2522-0), **[2523](#page-2522-0)** [TREEVIEW\\_GetDefaultTextColor](#page-2523-0), **[2524](#page-2523-0)** [TREEVIEW\\_GetItem](#page-2524-0), **[2525](#page-2524-0)** [TREEVIEW\\_GetSel](#page-2525-0), **[2526](#page-2525-0)** [TREEVIEW\\_GetUserData](#page-2526-0), **[2527](#page-2526-0)** [TREEVIEW\\_IncSel](#page-2527-0), **[2528](#page-2527-0)** [TREEVIEW\\_InsertItem](#page-2528-0), **[2529](#page-2528-0)** [TREEVIEW\\_ITEM\\_Collapse](#page-2549-0), **[2550](#page-2549-0)** [TREEVIEW\\_ITEM\\_CollapseAll](#page-2550-0), **[2551](#page-2550-0)** [TREEVIEW\\_ITEM\\_Create](#page-2551-0), **[2552](#page-2551-0)** [TREEVIEW\\_ITEM\\_Delete](#page-2552-0), **[2553](#page-2552-0)** [TREEVIEW\\_ITEM\\_Detach](#page-2553-0), **[2554](#page-2553-0)** [TREEVIEW\\_ITEM\\_Expand](#page-2554-0), **[2555](#page-2554-0)** [TREEVIEW\\_ITEM\\_ExpandAll](#page-2555-0), **[2556](#page-2555-0)** [TREEVIEW\\_ITEM\\_GetInfo](#page-2556-0), **[2557](#page-2556-0)**

[TREEVIEW\\_ITEM\\_GetText](#page-2557-0), **[2558](#page-2557-0)** [TREEVIEW\\_ITEM\\_GetUserData](#page-2558-0), **[2559](#page-2558-0)** [TREEVIEW\\_ITEM\\_SetImage](#page-2559-0), **[2560](#page-2559-0)** [TREEVIEW\\_ITEM\\_SetText](#page-2560-0), **[2561](#page-2560-0)** [TREEVIEW\\_ITEM\\_SetUserData](#page-2561-0), **[2562](#page-2561-0)** [TREEVIEW\\_ScrollToSel](#page-2529-0), **[2530](#page-2529-0)** [TREEVIEW\\_SetAutoScrollH](#page-2530-0), **[2531](#page-2530-0)** [TREEVIEW\\_SetAutoScrollV](#page-2531-0), **[2532](#page-2531-0)** [TREEVIEW\\_SetBitmapOffset](#page-2532-0), **[2533](#page-2532-0)** [TREEVIEW\\_SetBkColor](#page-2533-0), **[2534](#page-2533-0)** [TREEVIEW\\_SetDefaultBkColor](#page-2534-0), **[2535](#page-2534-0)** [TREEVIEW\\_SetDefaultFont](#page-2535-0), **[2536](#page-2535-0)** [TREEVIEW\\_SetDefaultLineColor](#page-2536-0), **[2537](#page-2536-0)** [TREEVIEW\\_SetDefaultTextColor](#page-2537-0), **[2538](#page-2537-0)** [TREEVIEW\\_SetFont](#page-2538-0), **[2539](#page-2538-0)** [TREEVIEW\\_SetHasLines](#page-2539-0), **[2540](#page-2539-0)** [TREEVIEW\\_SetImage](#page-2540-0), **[2541](#page-2540-0)** [TREEVIEW\\_SetIndent](#page-2541-0), **[2542](#page-2541-0)** [TREEVIEW\\_SetLineColor](#page-2542-0), **[2543](#page-2542-0)** [TREEVIEW\\_SetOwnerDraw](#page-2543-0), **[2544](#page-2543-0)** [TREEVIEW\\_SetSel](#page-2544-0), **[2545](#page-2544-0)** [TREEVIEW\\_SetSelMode](#page-2545-0), **[2546](#page-2545-0)** [TREEVIEW\\_SetTextColor](#page-2546-0), **[2547](#page-2546-0)** [TREEVIEW\\_SetTextIndent](#page-2547-0), **[2548](#page-2547-0)** [TREEVIEW\\_SetUserData](#page-2548-0), **[2549](#page-2548-0)** [WHEEL\\_AddBitmaps](#page-2576-0), **[2577](#page-2576-0)** [WHEEL\\_AddText](#page-2577-0), **[2578](#page-2577-0)** [WHEEL\\_ClrCenterBitmaps](#page-2579-0), **[2580](#page-2579-0)** [WHEEL\\_ClrCenterBox](#page-2578-0), [2579](#page-2578-0)<br>WHEEL ClrCenterText, 2581 [WHEEL\\_ClrCenterText](#page-2580-0), **[2581](#page-2580-0)** [WHEEL\\_CreateEx](#page-2581-0), **[2582](#page-2581-0)** [WHEEL\\_CreateIndirect](#page-2582-0), **[2583](#page-2582-0)** [WHEEL\\_CreateUser](#page-2583-0), **[2584](#page-2583-0)** [WHEEL\\_DelItemText](#page-2586-0), **[2587](#page-2586-0)** [WHEEL\\_GetDefaultPeriod](#page-2584-0), **[2585](#page-2584-0)** [WHEEL\\_GetItemText](#page-2585-0), **[2586](#page-2585-0)**, **[2586](#page-2585-0)** [WHEEL\\_GetNumText](#page-2588-0), **[2589](#page-2588-0)** [WHEEL\\_GetNumTextItems](#page-2589-0), **[2590](#page-2589-0)** [WHEEL\\_GetReleasedItem](#page-2590-0), **[2591](#page-2590-0)** [WHEEL\\_GetSel](#page-2591-0), **[2592](#page-2591-0)** [WHEEL\\_GetUserData](#page-2592-0), **[2593](#page-2592-0)** [WHEEL\\_InsertItemText](#page-2593-0), **[2594](#page-2593-0)** [WHEEL\\_IsMoving](#page-2594-0), **[2595](#page-2594-0)** [WHEEL\\_MoveToPos](#page-2595-0), **[2596](#page-2595-0)** [WHEEL\\_MoveToPosEx](#page-2596-0), **[2597](#page-2596-0)** [WHEEL\\_OwnerDrawMorph](#page-2597-0), **[2598](#page-2597-0)** [WHEEL\\_OwnerDrawPlain](#page-2598-0), **[2599](#page-2598-0)** [WHEEL\\_SetAlign](#page-2599-0), **[2600](#page-2599-0)** [WHEEL\\_SetBkColor](#page-2600-0), **[2601](#page-2600-0)** [WHEEL\\_SetBox](#page-2601-0), **[2602](#page-2601-0)** [WHEEL\\_SetCellBitmapAttrMorph](#page-2606-0), **[2607](#page-2606-0)** [WHEEL\\_SetCellColorPlain](#page-2607-0), **[2608](#page-2607-0)** [WHEEL\\_SetCenterBitmapAttr](#page-2602-0), **[2603](#page-2602-0)** [WHEEL\\_SetCenterBitmaps](#page-2603-0), **[2604](#page-2603-0)** [WHEEL\\_SetCenterBox](#page-2604-0), **[2605](#page-2604-0)** [WHEEL\\_SetCenterColorPlain](#page-2605-0), **[2606](#page-2605-0)** [WHEEL\\_SetCenterTextAttrMorph](#page-2608-0), **[2609](#page-2608-0)** [WHEEL\\_SetCenterTextAttrPlain](#page-2609-0), **[2610](#page-2609-0)** [WHEEL\\_SetDefaultPeriod](#page-2610-0), **[2611](#page-2610-0)** [WHEEL\\_SetHBorder](#page-2611-0), **[2612](#page-2611-0)** [WHEEL\\_SetItemText](#page-2612-0), **[2613](#page-2612-0)** [WHEEL\\_SetMode](#page-2613-0), **[2614](#page-2613-0)** [WHEEL\\_SetOverlay](#page-2614-0), **[2615](#page-2614-0)** [WHEEL\\_SetOverlayColor](#page-2615-0), **[2616](#page-2615-0)** [WHEEL\\_SetOwnerDraw](#page-2616-0), **[2617](#page-2616-0)** [WHEEL\\_SetPeriod](#page-2617-0), **[2618](#page-2617-0)** [WHEEL\\_SetSel](#page-2618-0), **[2619](#page-2618-0)** [WHEEL\\_SetSizesMorph](#page-2619-0), **[2620](#page-2619-0)** [WHEEL\\_SetSizesPlain](#page-2620-0), **[2621](#page-2620-0)** [WHEEL\\_SetUserData](#page-2621-0), **[2622](#page-2621-0)** [WIDGET\\_GetDefaultEffect](#page-1125-0), **[1126](#page-1125-0)** [WIDGET\\_GetMinTimePerFrame](#page-1120-0), **[1121](#page-1120-0)** [WIDGET\\_GetType](#page-1121-0), **[1122](#page-1121-0)** [WIDGET\\_SetDefaultEffect](#page-1126-0), **[1127](#page-1126-0)** [WIDGET\\_SetEffect](#page-1127-0), **[1128](#page-1127-0)** [WIDGET\\_SetFocusable](#page-1128-0), **[1129](#page-1128-0)**

[WIDGET\\_SetMinTimePerFrame](#page-1129-0), **[1130](#page-1129-0)** [WINDOW\\_CreateEx](#page-2626-0), **[2627](#page-2626-0)** [WINDOW\\_CreateIndirect](#page-2627-0), **[2628](#page-2627-0)** [WINDOW\\_CreateUser](#page-2628-0), **[2629](#page-2628-0)** [WINDOW\\_GetUserData](#page-2629-0), **[2630](#page-2629-0)** [WINDOW\\_SetBkColor](#page-2630-0), **[2631](#page-2630-0)** [WINDOW\\_SetDefaultBkColor](#page-2631-0), **[2632](#page-2631-0)** [WINDOW\\_SetUserData](#page-2632-0), **[2633](#page-2632-0)** [WM\\_Activate](#page-946-0), **[947](#page-946-0)** [WM\\_AttachWindow](#page-947-0), **[948](#page-947-0)**, [3162](#page-3161-0) [WM\\_AttachWindowAt](#page-948-0), **[949](#page-948-0)** [WM\\_BringToBottom](#page-949-0), **[950](#page-949-0)** [WM\\_BringToTop](#page-950-0), **[951](#page-950-0)** [WM\\_BroadcastMessage](#page-951-0), **[952](#page-951-0)** [WM\\_ClrHasTrans](#page-952-0), **[953](#page-952-0)** [WM\\_CreateTimer](#page-1066-0), **[1067](#page-1066-0)**, [1067](#page-1066-1) [WM\\_CreateWindow](#page-953-0), [932,](#page-931-0) **[954](#page-953-0)**, [954](#page-953-1), [954](#page-953-2), [965](#page-964-0), [1024](#page-1023-0), [1067](#page-1066-2), [1107](#page-1106-0), [1108](#page-1107-0) [WM\\_CreateWindowAsChild](#page-954-0), [927](#page-926-0), [932](#page-931-1), **[955](#page-954-0)**, [965,](#page-964-1) [965,](#page-964-2) [3161,](#page-3160-0) [3161,](#page-3160-1) [3161,](#page-3160-2) [3161,](#page-3160-3) [3161,](#page-3160-4) [3161](#page-3160-5) [WM\\_Deactivate](#page-955-0), **[956](#page-955-0)** [WM\\_DefaultProc](#page-956-0), [923,](#page-922-0) **[957](#page-956-0)**, [957](#page-956-1), [965](#page-964-3), [1024](#page-1023-1), [1067](#page-1066-3), [1107](#page-1106-1), [1107](#page-1106-2), [2178,](#page-2177-1) [2699,](#page-2698-6) [2700,](#page-2699-2) [2702,](#page-2701-0) [3132](#page-3131-0) [WM\\_DeleteTimer](#page-1067-0), **[1068](#page-1067-0)** [WM\\_DeleteWindow](#page-957-0), **[958](#page-957-0)**, [1107](#page-1106-3), [1108](#page-1107-1), [1434](#page-1433-0) [WM\\_DeleteWindowSecure](#page-958-0), **[959](#page-958-0)** [WM\\_DetachWindow](#page-959-0), **[960](#page-959-0)** [WM\\_DisableMemdev](#page-1064-0), **[1065](#page-1064-0)** [WM\\_DisableWindow](#page-960-0), **[961](#page-960-0)**, [2700](#page-2699-3), [2701](#page-2700-2) [WM\\_EnableMemdev](#page-1065-0), **[1066](#page-1065-0)** [WM\\_EnableWindow](#page-961-0), **[962](#page-961-0)** [WM\\_Exec](#page-962-0), **[963](#page-962-0)**, [963](#page-962-1) [WM\\_Exec1](#page-963-0), **[964](#page-963-0)** [WM\\_ForEachDesc](#page-964-4), **[965](#page-964-4)**, [966](#page-965-0) [WM\\_GetActiveWindow](#page-966-0), **[967](#page-966-0)** [WM\\_GetCallback](#page-967-0), **[968](#page-967-0)** [WM\\_GetCapture](#page-968-0), **[969](#page-968-0)** [WM\\_GetChild](#page-969-0), **[970](#page-969-0)** [WM\\_GetClientRect](#page-970-0), **[971](#page-970-0)** [WM\\_GetClientRectEx](#page-971-0), **[972](#page-971-0)**, [2177](#page-2176-0) [WM\\_GetClientWindow](#page-1070-0), [935,](#page-934-0) **[1071](#page-1070-0)** [WM\\_GetContentRect](#page-1071-0), **[1072](#page-1071-0)** [WM\\_GetContentRectEx](#page-1072-0), **[1073](#page-1072-0)** [WM\\_GetDesktopWindow](#page-972-0), **[973](#page-972-0)** [WM\\_GetDesktopWindowEx](#page-973-0), **[974](#page-973-0)**, [3161](#page-3160-6), [3161](#page-3160-7), [3161](#page-3160-8), [3161](#page-3160-9), [3161](#page-3160-10), [3162](#page-3161-1), [3162](#page-3161-2) [WM\\_GetDialogItem](#page-974-0), **[975](#page-974-0)**, [2700](#page-2699-4), [2700](#page-2699-5), [2700](#page-2699-6), [2700](#page-2699-7), [2700](#page-2699-8), [2700](#page-2699-9), [2700](#page-2699-10), [2700](#page-2699-11), [2700](#page-2699-12), [2700](#page-2699-13), [2700](#page-2699-14), [2700](#page-2699-15), [2700,](#page-2699-16) [2700](#page-2699-17), [2701](#page-2700-3), [2701](#page-2700-4), [2701](#page-2700-5), [2701](#page-2700-6), [2701](#page-2700-7), [2701](#page-2700-8), [2701](#page-2700-9), [2701](#page-2700-10), [2701](#page-2700-11), [2701,](#page-2700-12) [3132](#page-3131-1) [WM\\_GetFirstChild](#page-975-0), **[976](#page-975-0)** [WM\\_GetFocusedWindow](#page-976-0), **[977](#page-976-0)** [WM\\_GetHasTrans](#page-977-0), **[978](#page-977-0)** [WM\\_GetId](#page-1073-0), **[1074](#page-1073-0)**, [2702](#page-2701-1), [3132](#page-3131-2) [WM\\_GetInsideRect](#page-1074-0), **[1075](#page-1074-0)** [WM\\_GetInsideRectEx](#page-1075-0), **[1076](#page-1075-0)** [WM\\_GetInvalidRect](#page-978-0), **[979](#page-978-0)** [WM\\_GetModalLayer](#page-979-0), **[980](#page-979-0)** [WM\\_GetModalWindow](#page-980-0), **[981](#page-980-0)** [WM\\_GetNextSibling](#page-981-0), **[982](#page-981-0)** [WM\\_GetNumInvalidWindows](#page-982-0), [963,](#page-962-2) **[983](#page-982-0)** [WM\\_GetOrgX](#page-983-0), **[984](#page-983-0)** [WM\\_GetOrgY](#page-983-1), **[984](#page-983-1)** [WM\\_GetParent](#page-984-0), **[985](#page-984-0)** [WM\\_GetPrevSibling](#page-985-0), **[986](#page-985-0)** [WM\\_GetScrollbarH](#page-1076-0), **[1077](#page-1076-0)** [WM\\_GetScrollbarV](#page-1077-0), **[1078](#page-1077-0)** [WM\\_GetScrollerH](#page-1079-0), **[1080](#page-1079-0)** [WM\\_GetScrollerV](#page-1078-0), **[1079](#page-1078-0)** [WM\\_GetScrollPartner](#page-1080-0), **[1081](#page-1080-0)** [WM\\_GetScrollPosH](#page-1081-0), **[1082](#page-1081-0)** [WM\\_GetScrollPosV](#page-1082-0), **[1083](#page-1082-0)** [WM\\_GetScrollState](#page-1083-0), **[1084](#page-1083-0)** [WM\\_GetStayOnTop](#page-986-0), **[987](#page-986-0)** [WM\\_GetTimerId](#page-1068-0), **[1069](#page-1068-0)** [WM\\_GetUserData](#page-987-0), [965,](#page-964-5) **[988](#page-987-0)** [WM\\_GetWindowOrgX](#page-988-0), **[989](#page-988-0)** [WM\\_GetWindowOrgY](#page-988-1), **[989](#page-988-1)** [WM\\_GetWindowRect](#page-989-0), **[990](#page-989-0)** [WM\\_GetWindowRectEx](#page-990-0), **[991](#page-990-0)** [WM\\_GetWindowSizeX](#page-991-0), **[992](#page-991-0)** [WM\\_GetWindowSizeY](#page-991-1), **[992](#page-991-1)**

[WM\\_HasCaptured](#page-992-0), **[993](#page-992-0)** [WM\\_HasFocus](#page-993-0), **[994](#page-993-0)** [WM\\_HideWindow](#page-994-0), **[995](#page-994-0)**, [2177](#page-2176-1) [WM\\_InvalidateArea](#page-995-0), **[996](#page-995-0)** [WM\\_InvalidateRect](#page-996-0), **[997](#page-996-0)** [WM\\_InvalidateWindow](#page-997-0), **[998](#page-997-0)**, [2177,](#page-2176-2) [2758](#page-2757-0) [WM\\_IsCompletelyCovered](#page-998-0), **[999](#page-998-0)** [WM\\_IsCompletelyVisible](#page-999-0), [935](#page-934-1), **[1000](#page-999-0)** [WM\\_IsEnabled](#page-1000-0), **[1001](#page-1000-0)** [WM\\_IsUntouchable](#page-1001-0), **[1002](#page-1001-0)** [WM\\_IsVisible](#page-1002-0), **[1003](#page-1002-0)** [WM\\_IsWindow](#page-1003-0), **[1004](#page-1003-0)** [WM\\_MakeModal](#page-1004-0), **[1005](#page-1004-0)** [WM\\_MOTION\\_Enable](#page-1049-0), **[1050](#page-1049-0)** [WM\\_MOTION\\_SetDeceleration](#page-1050-0), **[1051](#page-1050-0)** [WM\\_MOTION\\_SetDefaultPeriod](#page-1051-0), **[1052](#page-1051-0)** [WM\\_MOTION\\_SetMotion](#page-1052-0), **[1053](#page-1052-0)** [WM\\_MOTION\\_SetMoveable](#page-1053-0), **[1054](#page-1053-0)** [WM\\_MOTION\\_SetMovement](#page-1054-0), **[1055](#page-1054-0)** [WM\\_MOTION\\_SetSpeed](#page-1055-0), **[1056](#page-1055-0)** [WM\\_MOTION\\_SetThreshold](#page-1056-0), **[1057](#page-1056-0)** [WM\\_MoveChildTo](#page-1005-0), **[1006](#page-1005-0)** [WM\\_MoveTo](#page-1006-0), **[1007](#page-1006-0)** [WM\\_MoveWindow](#page-1007-0), [965,](#page-964-6) **[1008](#page-1007-0)** [WM\\_MULTIBUF\\_Enable](#page-1063-0), **[1064](#page-1063-0)** [WM\\_NotifyParent](#page-1008-0), **[1009](#page-1008-0)** [WM\\_Paint](#page-1009-0), **[1010](#page-1009-0)** [WM\\_Rect2Client](#page-1011-0), **[1012](#page-1011-0)** [WM\\_Rect2Screen](#page-1012-0), **[1013](#page-1012-0)** [WM\\_ReleaseCapture](#page-1013-0), **[1014](#page-1013-0)** [WM\\_ResizeWindow](#page-1014-0), **[1015](#page-1014-0)** [WM\\_RestartTimer](#page-1069-0), [1067,](#page-1066-4) **[1070](#page-1069-0)** [WM\\_Screen2hWin](#page-1015-0), **[1016](#page-1015-0)** [WM\\_Screen2hWinEx](#page-1016-0), **[1017](#page-1016-0)** [WM\\_SelectWindow](#page-1017-0), **[1018](#page-1017-0)**, [1018](#page-1017-1) [WM\\_SendMessage](#page-1018-0), **[1019](#page-1018-0)** [WM\\_SendMessageNoPara](#page-1019-0), **[1020](#page-1019-0)** [WM\\_SendToParent](#page-1020-0), **[1021](#page-1020-0)** [WM\\_SetCallback](#page-1021-0), **[1022](#page-1021-0)**, [1108](#page-1107-2), [1108](#page-1107-3) [WM\\_SetCapture](#page-1022-0), **[1023](#page-1022-0)** [WM\\_SetCaptureMove](#page-1023-2), **[1024](#page-1023-2)**, [1024](#page-1023-3) [WM\\_SetCreateFlags](#page-1024-0), **[1025](#page-1024-0)**, [1025](#page-1024-1) [WM\\_SetDesktopColor](#page-1025-0), [932,](#page-931-2) [965,](#page-964-7) [1024,](#page-1023-4) **[1026](#page-1025-0)** [WM\\_SetDesktopColorEx](#page-1026-0), **[1027](#page-1026-0)** [WM\\_SetEnableState](#page-1027-0), **[1028](#page-1027-0)** [WM\\_SetFocus](#page-1028-0), **[1029](#page-1028-0)** [WM\\_SetHasTrans](#page-1029-0), **[1030](#page-1029-0)** [WM\\_SetId](#page-1030-0), **[1031](#page-1030-0)** [WM\\_SetModalLayer](#page-1031-0), **[1032](#page-1031-0)** [WM\\_SetpfPollPID](#page-1032-0), **[1033](#page-1032-0)**, [1033](#page-1032-1) [WM\\_SetScrollPosH](#page-1084-0), **[1085](#page-1084-0)** [WM\\_SetScrollPosV](#page-1085-0), **[1086](#page-1085-0)** [WM\\_SetScrollState](#page-1086-0), **[1087](#page-1086-0)** [WM\\_SetSize](#page-1033-0), **[1034](#page-1033-0)** [WM\\_SetStayOnTop](#page-1038-0), **[1039](#page-1038-0)** [WM\\_SetTransState](#page-1039-0), **[1040](#page-1039-0)** [WM\\_SetUntouchable](#page-1034-0), **[1035](#page-1034-0)** [WM\\_SetUserClipRect](#page-1040-0), **[1041](#page-1040-0)**, [1041](#page-1040-1), [1041](#page-1040-2) [WM\\_SetUserData](#page-1041-0), [965,](#page-964-8) [965,](#page-964-9) [966,](#page-965-1) **[1042](#page-1041-0)** [WM\\_SetWindowPos](#page-1035-0), **[1036](#page-1035-0)** [WM\\_SetXSize](#page-1036-0), **[1037](#page-1036-0)** [WM\\_SetYSize](#page-1037-0), **[1038](#page-1037-0)** [WM\\_ShowWindow](#page-1042-0), **[1043](#page-1042-0)**, [2177](#page-2176-3) [WM\\_TOOLTIP\\_AddTool](#page-1057-0), [932,](#page-931-3) **[1058](#page-1057-0)** [WM\\_TOOLTIP\\_Create](#page-1058-0), [931](#page-930-0), [932](#page-931-4), **[1059](#page-1058-0)** [WM\\_TOOLTIP\\_Delete](#page-1059-0), **[1060](#page-1059-0)** [WM\\_TOOLTIP\\_SetDefaultColor](#page-1060-0), **[1061](#page-1060-0)** [WM\\_TOOLTIP\\_SetDefaultFont](#page-1061-0), **[1062](#page-1061-0)** [WM\\_TOOLTIP\\_SetDefaultPeriod](#page-1062-0), **[1063](#page-1062-0)** [WM\\_Update](#page-1043-0), **[1044](#page-1043-0)** [WM\\_ValidateRect](#page-1045-0), **[1046](#page-1045-0)** [WM\\_ValidateWindow](#page-1046-0), **[1047](#page-1046-0)** [WM\\_XY2Client](#page-1048-0), **[1049](#page-1048-0)** [WM\\_XY2Screen](#page-1047-0), **[1048](#page-1047-0)**

## **15.2 Type index**

[CALENDAR\\_DATE](#page-2723-0), **[2724](#page-2723-0)** [CHOOSEFILE\\_INFO](#page-2748-0), **[2749](#page-2748-0)** [GUI\\_ANIM\\_INFO](#page-757-0), [731,](#page-730-0) **[758](#page-757-0)** GUI\_BITMAP\_STREAM, [1173](#page-1172-0) [GUI\\_BITMAPSTREAM\\_INFO](#page-431-0), **[432](#page-431-0)** [GUI\\_BITMAPSTREAM\\_PARAM](#page-432-0), [360](#page-359-0), **[433](#page-432-0)** GUI\_CALLBACK\_VOID\_U8\_P, [456](#page-455-0), [457](#page-456-0) [GUI\\_CURSOR\\_ANIM](#page-3042-0), **[3043](#page-3042-0)**, [3082](#page-3081-0) GUI\_DEVICE, [3195,](#page-3194-0) [3283,](#page-3282-0) [3289,](#page-3288-0) [3300,](#page-3299-0) [3310,](#page-3309-0) [3327,](#page-3326-0) [3331,](#page-3330-0) [3335](#page-3334-0) [GUI\\_DIRTYDEVICE\\_INFO](#page-433-0), **[434](#page-433-0)** [GUI\\_FONTINFO](#page-700-0), [685](#page-684-0), **[701](#page-700-0)** [GUI\\_GIF\\_IMAGE\\_INFO](#page-487-0), **[488](#page-487-0)** [GUI\\_GIF\\_INFO](#page-488-0), **[489](#page-488-0)** [GUI\\_GRADIENT\\_INFO](#page-434-0), [322](#page-321-0), **[435](#page-434-0)** [GUI\\_JPEG\\_INFO](#page-467-0), **[468](#page-467-0)** [GUI\\_JPEG\\_WRITECLIPPEDPIXELS\\_FUNC](#page-468-0), **[469](#page-468-0)** [GUI\\_KEY\\_STATE](#page-857-0), **[858](#page-857-0)** [GUI\\_MATRIX](#page-527-0), [512,](#page-511-0) [520](#page-519-0), **[528](#page-527-0)** [GUI\\_MBITMAP\\_CONFIG](#page-2961-0), **[2962](#page-2961-0)** [GUI\\_MBITMAP\\_PARAM](#page-2960-0), [2959](#page-2958-0), **[2961](#page-2960-0)**, [2961](#page-2960-1) GUI\_MEASDEV\_Handle, [2935](#page-2934-0) GUI\_MEMDEV\_Handle, [2883](#page-2882-0), [2883](#page-2882-1), [2888](#page-2887-0), [2893](#page-2892-0), [2897](#page-2896-0), [2904](#page-2903-0), [2904](#page-2903-1), [2910](#page-2909-0), [2910](#page-2909-1), [2920](#page-2919-0) [GUI\\_MOVIE\\_INFO](#page-788-0), [766,](#page-765-0) **[789](#page-788-0)** [GUI\\_MTOUCH\\_EVENT](#page-2985-0), [2975](#page-2974-0), **[2986](#page-2985-0)** [GUI\\_MTOUCH\\_INPUT](#page-2986-0), [2975](#page-2974-1), **[2987](#page-2986-0)** [GUI\\_PID\\_STATE](#page-797-0), [793,](#page-792-0) **[798](#page-797-0)**, [801,](#page-800-0) [808,](#page-807-0) [829,](#page-828-0) [938](#page-937-0), [1024,](#page-1023-5) [1024](#page-1023-6) [GUI\\_POINT](#page-435-0), [373,](#page-372-0) [373,](#page-372-1) [375,](#page-374-0) [375,](#page-374-1) [377,](#page-376-0) [377](#page-376-1), **[436](#page-435-0)**, [436](#page-435-1), [2850](#page-2849-0), [2869](#page-2868-0), [2869](#page-2868-1), [2869](#page-2868-2) [GUI\\_POINTF](#page-528-0), **[529](#page-528-0)** GUI\_PORT\_API, [3195](#page-3194-1), [3283](#page-3282-1), [3289](#page-3288-1), [3289](#page-3288-2), [3300](#page-3299-1), [3310](#page-3309-1), [3327](#page-3326-1), [3331](#page-3330-1), [3335](#page-3334-1) [GUI\\_QR\\_INFO](#page-436-0), **[437](#page-436-0)** [GUI\\_RECT](#page-437-0), **[438](#page-437-0)** GUI\_SIGNAL\_EVENT\_FUNC, [3143](#page-3142-0) [GUI\\_SOFTLAYER\\_CONFIG](#page-3184-0), [3170,](#page-3169-0) **[3185](#page-3184-0)** [GUI\\_SVG\\_BBOX](#page-568-0), **[569](#page-568-0)** [GUI\\_SVG\\_DRIVER](#page-585-0), **[586](#page-585-0)** [GUI\\_SVG\\_EGL\\_API\\_STRUCT](#page-572-0), **[573](#page-572-0)** GUI\_SVG\_Handle, [511,](#page-510-0) [512,](#page-511-1) [513](#page-512-0) [GUI\\_SVG\\_HOOKS](#page-569-0), **[570](#page-569-0)**, [570](#page-569-1) [GUI\\_SVG\\_INFO](#page-570-0), **[571](#page-570-0)** [GUI\\_SVG\\_LOAD\\_API\\_CALLBACK](#page-579-0), **[580](#page-579-0)** [GUI\\_SVG\\_NEMAVG\\_API\\_STRUCT](#page-573-0), [509,](#page-508-0) **[574](#page-573-0)** [GUI\\_SVG\\_OPENVG\\_API\\_STRUCT](#page-575-0), [507,](#page-506-0) **[576](#page-575-0)** [GUI\\_SVG\\_VGLITE\\_API\\_STRUCT](#page-577-0), [504,](#page-503-0) **[578](#page-577-0)** [GUI\\_SVG\\_VIEWBOX](#page-571-0), **[572](#page-571-0)** [GUI\\_TTF\\_CS](#page-701-0), **[702](#page-701-0)** [GUI\\_TTF\\_DATA](#page-702-0), [656](#page-655-0), **[703](#page-702-0)** GUI\_WAIT\_EVENT\_FUNC, [3144](#page-3143-0) [GUI\\_WRAPMODE](#page-270-0), [247](#page-246-0), **[271](#page-270-0)** [IP\\_FS\\_API](#page-3013-0), **[3014](#page-3013-0)**, [3014](#page-3013-1) [KEYBOARD\\_CODES](#page-1650-0), **[1651](#page-1650-0)**, [1651](#page-1650-1) [KEYDEF\\_AREA](#page-1651-0), **[1652](#page-1651-0)** [KEYDEF\\_BUTTON](#page-1655-0), **[1656](#page-1655-0)** [KEYDEF\\_KEY](#page-1652-0), [1623,](#page-1622-0) **[1653](#page-1652-0)**, [1653](#page-1652-1) [KEYDEF\\_KEYBOARD](#page-1648-0), **[1649](#page-1648-0)**, [1650](#page-1649-0) [KEYDEF\\_LINE](#page-1656-0), [1651](#page-1650-2), **[1657](#page-1656-0)**, [1657](#page-1656-1) [KEYDEF\\_SHIFT](#page-1653-0), [1623](#page-1622-1), **[1654](#page-1653-0)**, [1654](#page-1653-1) [KEYDEF\\_SWITCH](#page-1654-0), [1623,](#page-1622-2) **[1655](#page-1654-0)**, [1655](#page-1654-1) LCD\_API\_COLOR\_CONV, [611](#page-610-0) LCD\_COLOR, [611,](#page-610-1) [611,](#page-610-2) [611,](#page-610-3) [612,](#page-611-0) [3089,](#page-3088-0) [3090,](#page-3089-0) [3163](#page-3162-0) LISTBOX\_Handle, [2145](#page-2144-2) [MENU\\_ITEM\\_DATA](#page-1866-0), **[1867](#page-1866-0)** [MENU\\_MSG\\_DATA](#page-1867-0), [1827,](#page-1826-0) [1827](#page-1826-1), **[1868](#page-1867-0)** [SCROLLER\\_INTERFACE\\_API](#page-2242-0), [2179](#page-2178-2), **[2243](#page-2242-0)**, [2243](#page-2242-1) [SIM\\_GUI\\_INFO](#page-210-0), **[211](#page-210-0)** [TOOLTIP\\_INFO](#page-1087-0), [931](#page-930-1), **[1088](#page-1087-0)** [TREEVIEW\\_ITEM\\_INFO](#page-2562-0), **[2563](#page-2562-0)** [WM\\_GESTURE\\_INFO](#page-2987-0), **[2988](#page-2987-0)** [WM\\_KEY\\_INFO](#page-1088-0), **[1089](#page-1088-0)**, [2701](#page-2700-13) [WM\\_MESSAGE](#page-1089-0), [923,](#page-922-1) [932](#page-931-5), [932](#page-931-6), [938](#page-937-1), [957](#page-956-2), [965](#page-964-10), [1024](#page-1023-7), [1067](#page-1066-5), **[1090](#page-1089-0)**, [1090,](#page-1089-1) [1107,](#page-1106-4) [1107,](#page-1106-5) [1827,](#page-1826-2) [2178,](#page-2177-2) [2699,](#page-2698-7) [2700,](#page-2699-18) [2701](#page-2700-14), [3132](#page-3131-3) [WM\\_MOTION\\_INFO](#page-1090-0), [929,](#page-928-0) **[1091](#page-1090-0)** [WM\\_MOVE\\_INFO](#page-1091-0), **[1092](#page-1091-0)** [WM\\_PID\\_STATE\\_CHANGED\\_INFO](#page-1092-0), **[1093](#page-1092-0)** [WM\\_SCROLL\\_STATE](#page-1093-0), **[1094](#page-1093-0)**, [2176](#page-2175-0), [2177](#page-2176-4), [2243](#page-2242-2)

[WM\\_ZOOM\\_INFO](#page-2988-0), **[2989](#page-2988-0)**